CLI REFERENCE GUIDE

# **PoE+ Series Switches CRIPT SERVIT AND ARELY SERVIT CONTROLL Reference Guide**<br> **CLI Reference Guide**<br>
Models: S3150-8T2FP/S3260-8T2FP/S3260-16T4FP<br>
S3400-24T4FP/S3400-48T4SP

Models: S3150-8T2FP/S3260-8T2FP/S3260-16T4FP S3400-24T4FP/S3400-48T4SP

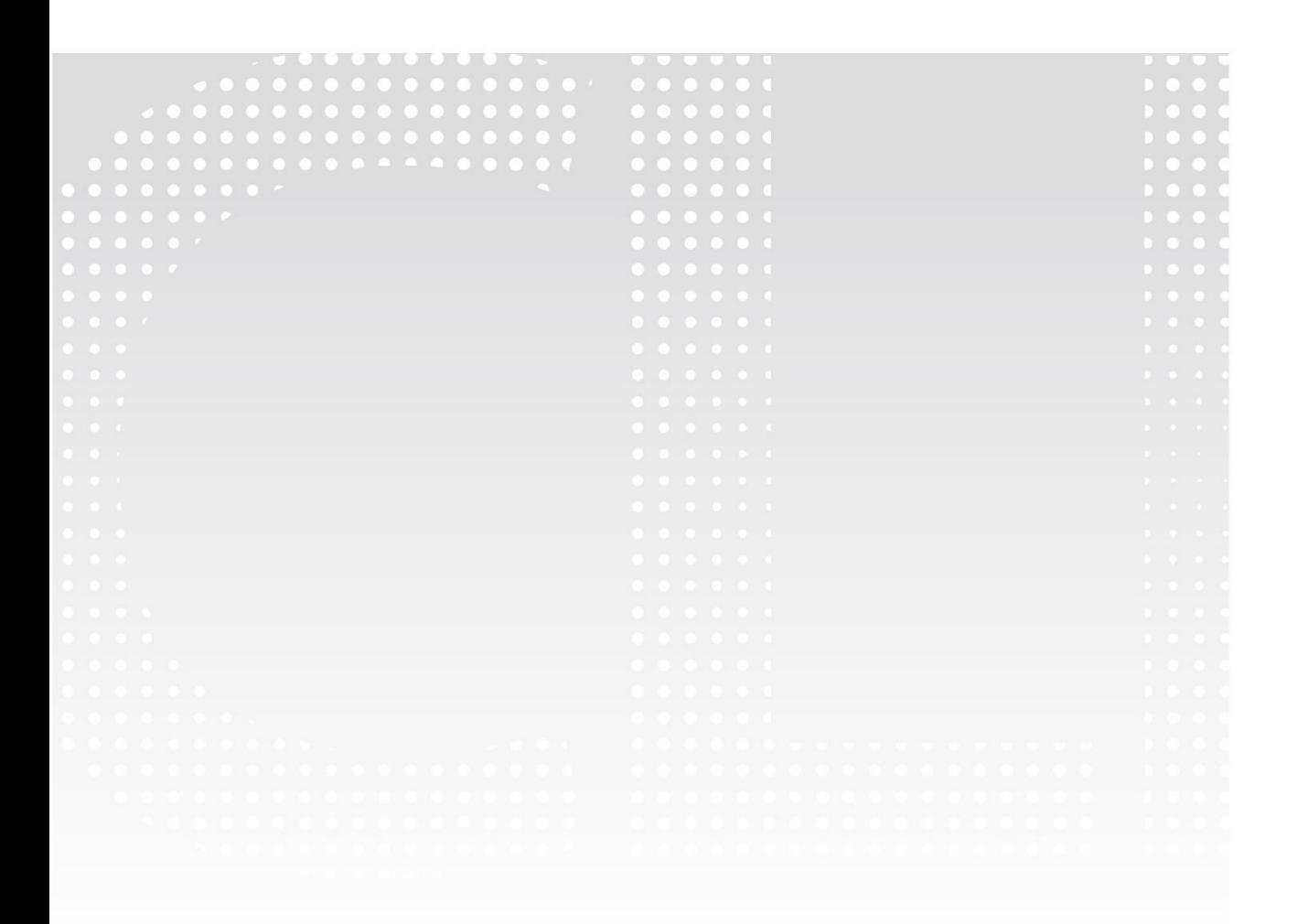

 $\sim 10$ 

### **Contents**

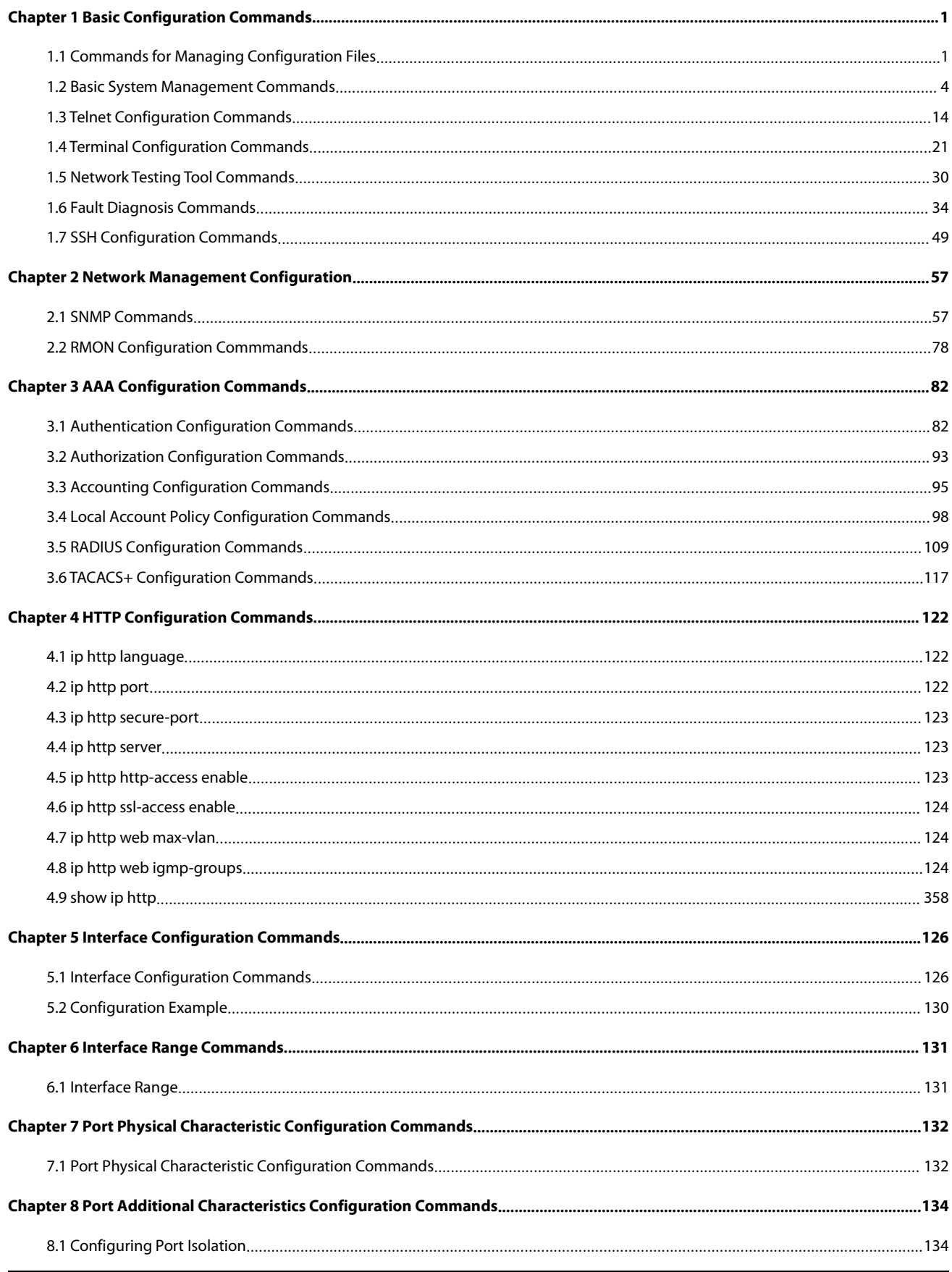

### **GFS**

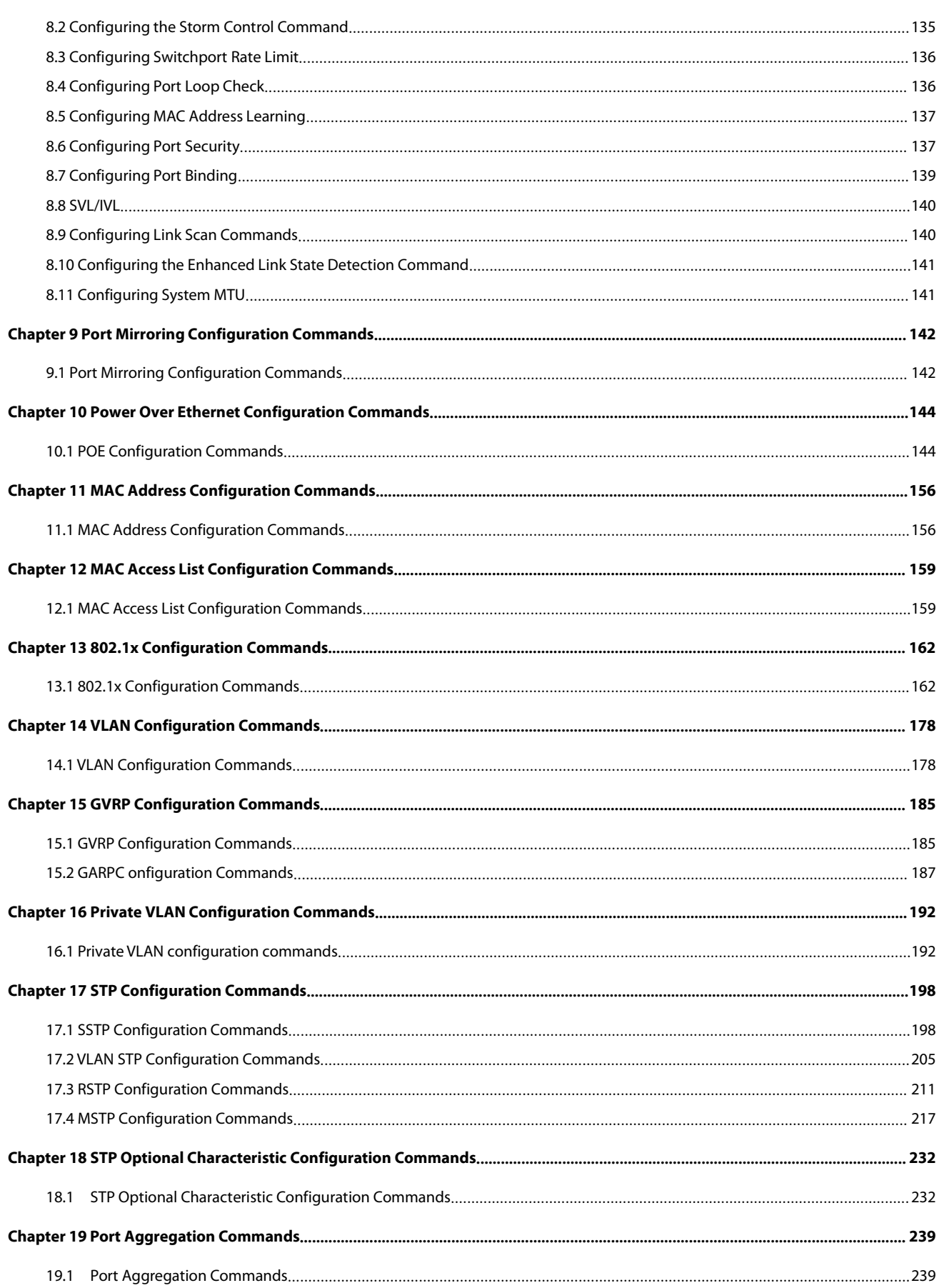

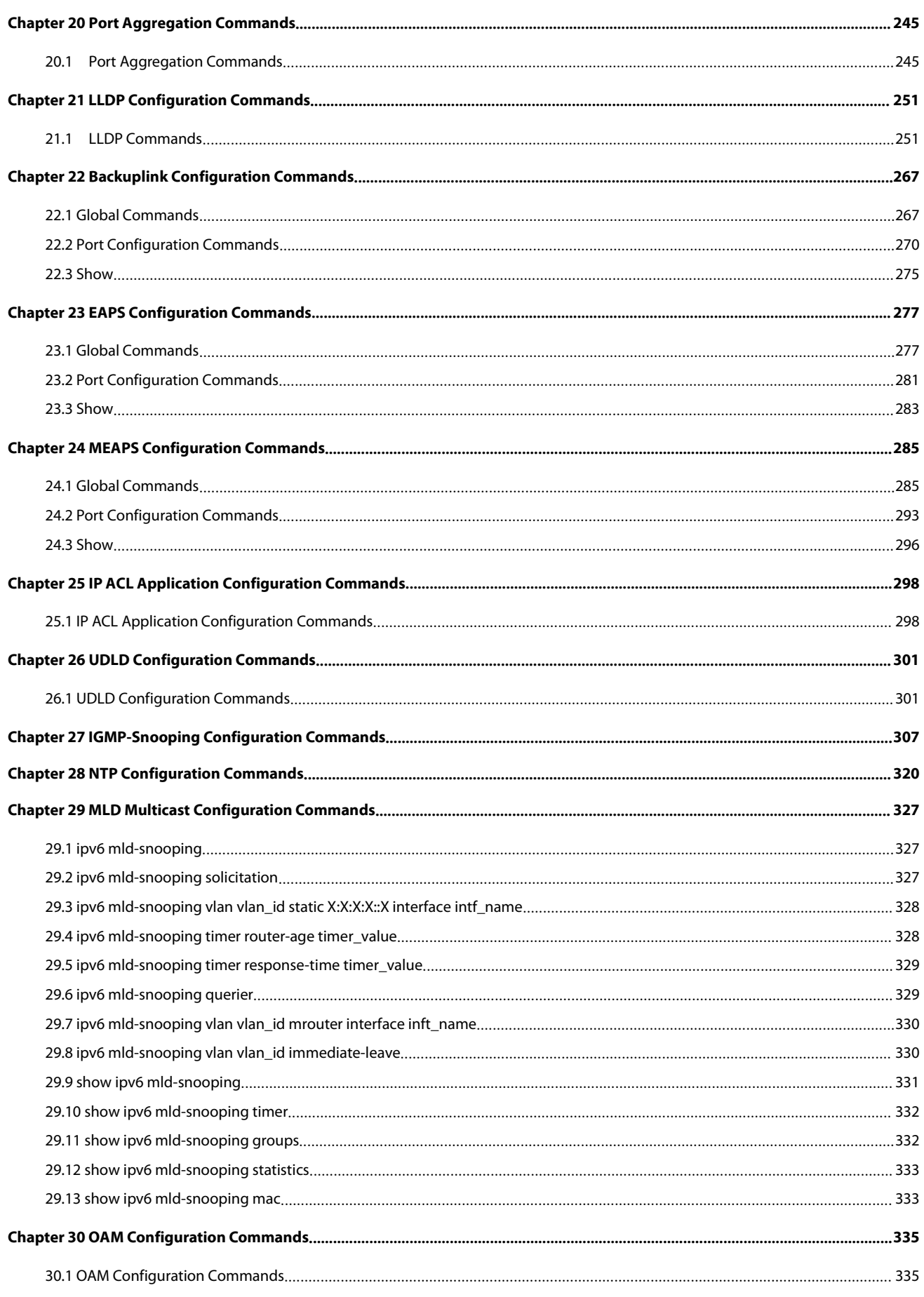

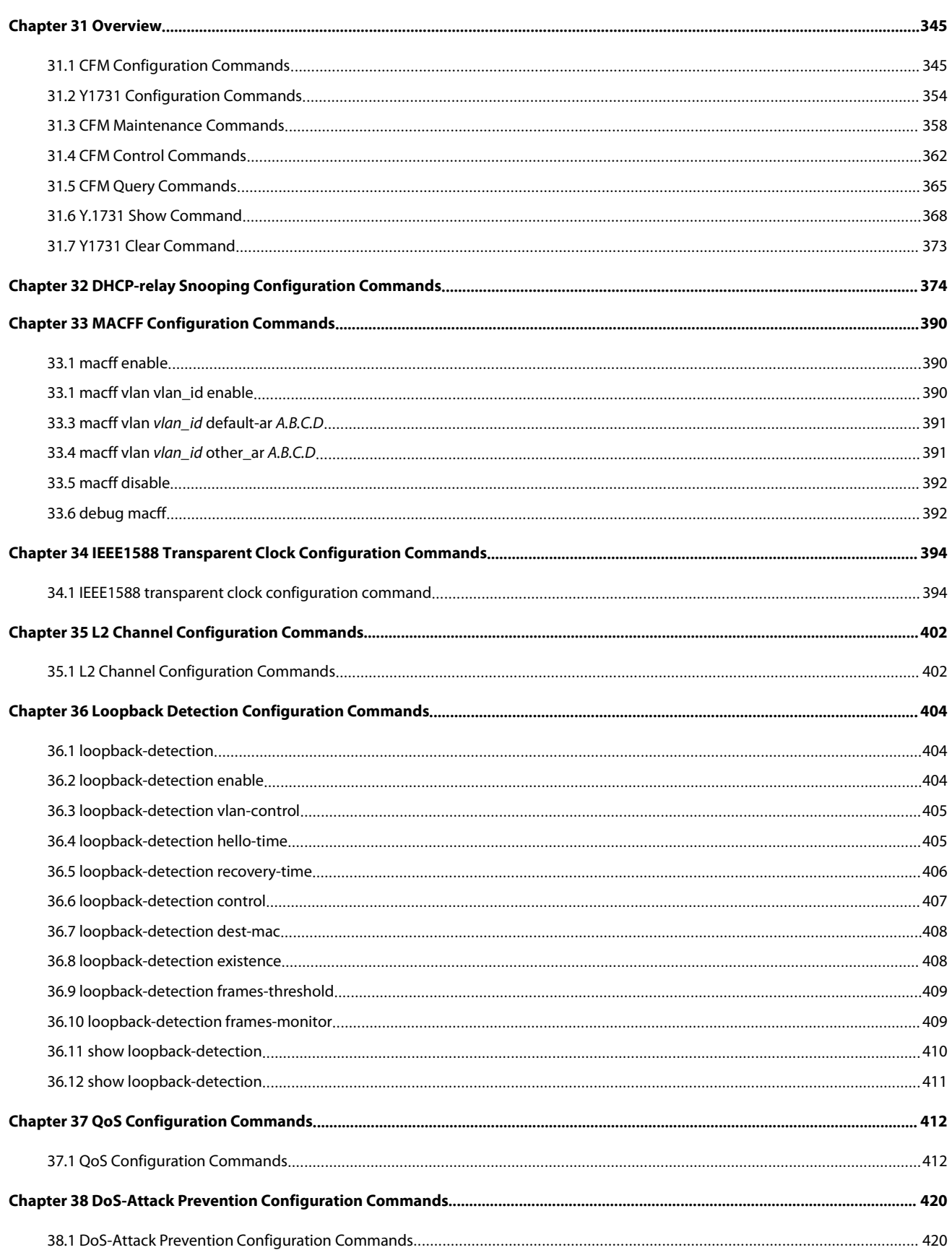

<span id="page-5-0"></span>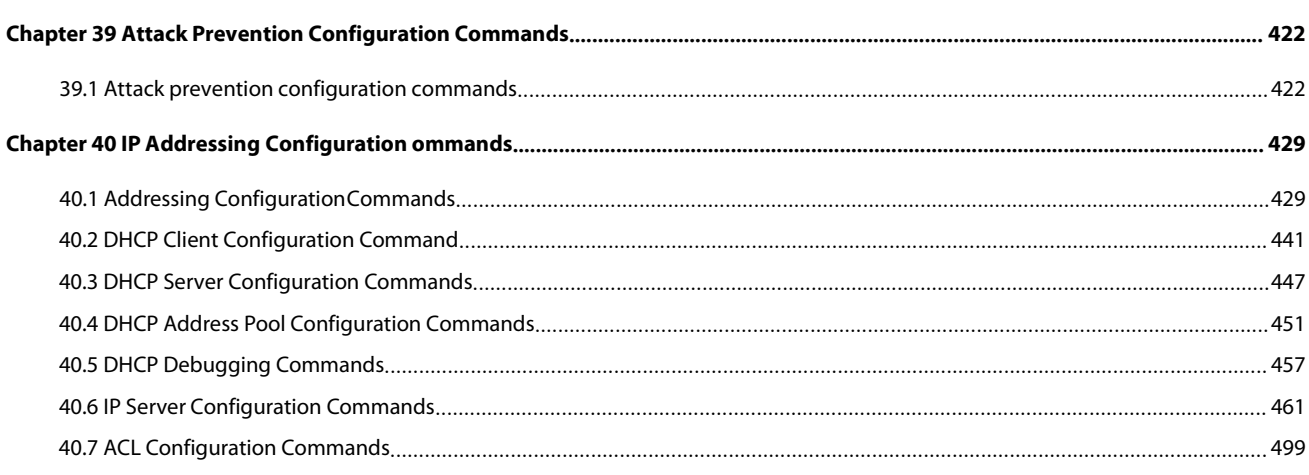

### POE+ SERIES SWITCHES CLI REFERENCE GUIDE<br> **Chapter 1 Basic Configuration Commands** POE+ SERIES SWITCHES CLI REFERENCE GUIDE<br> **Chapter 1 Basic Configuration Commands<br>
1.1 Commands for Managing Configuration Files<br>
Commands for managing configuration files are shown in the following:<br>
CODY** POE+ SERIES SWITCHES CLI REFERENCE GUIDE<br> **Chapter 1 Basic Configuration Commands<br>
1.1 Commands for Managing Configuration Files<br>
Commands for managing configuration files are shown in the following:<br>
...copy<br>
...delete** POE+ SERIES SWITCHES CLI REFERENCE GUIDE<br> **Chapter 1 Basic Configuration Commands**<br> **1.1 Commands for Managing Configuration Files**<br>
Commands for managing configuration files are shown in the following:<br>
...copy<br>
...delete SERIES SWITCHES CLI REFERENCE GUIDE<br> **apter 1 Basic Configuration**<br> **Commands for Managing Configuration**<br>
Rands for managing configuration files are shown<br> **Copy**<br> **copy**<br> **c** delete<br> **c** dir SERIES SWITCHES CLI REFERENCE GUIDE<br> **apter 1 Basic Configuration**<br> **Commands for Managing Configuration**<br>
rands for managing configuration files are shown<br>
• copy<br>
• delete<br>
• dir<br>
• ip address **apter 1 Basic Configuration**<br>**Commands for Managing Configuration**<br>hands for managing configuration files are shown<br>• copy<br>• delete<br>• ip address<br>• ip route **apter 1 Basic Configuratio**<br> **Commands for Managing Configuration**<br>
nands for managing configuration files are shown in<br>
• copy<br>
• delete<br>
• dir<br>
• ip address<br>
• ip route<br>
• show configuration

### • **Commands for Managing Configurants for Managing Configurants for managing configuration files are shown in<br>• copy<br>• delete<br>• ip route<br>• ip route<br>• show configuration<br>• format Commands for Managing Configura**<br>
enands for managing configuration files are shown in the<br>
• copy<br>
• delete<br>
• dir<br>
• ip address<br>
• ip route<br>
• show configuration<br>
• format<br>
• More

<span id="page-6-0"></span>• examples the managing configuration files are shown<br>• copy<br>• delete<br>• ip address<br>• ip route<br>• show configuration<br>• format<br>• More<br>• Copy nands for managing configuration files are shown<br>• copy<br>• delete<br>• dir<br>• ip address<br>• ip route<br>• show configuration<br>• format<br>• More<br>● Copy

- 
- 
- 
- 
- 
- 
- 
- 

• delete<br>
• dir<br>
• ip address<br>
• ip route<br>
• show configuration<br>
• format<br>
• More<br> **1.1.1 Copy**<br>
To read files from the TFTP server to t<br> **copy tftp** <filename> {**flash**<filename - dir<br>
- ip address<br>
- ip route<br>
- show configuration<br>
- format<br>
- More<br>
1.1.1 Copy<br>
To read files from the TFTP server to the switch, run copy.<br>
copy tftp<:filename> {flash<:filename>|rom} [ip\_addr]<br>
Parameters • ip address<br>• ip route<br>• show configuration<br>• format<br>• More<br>**1.1.1 Copy**<br>To read files from the TFTP server to the switch, run copy.<br>**copy tftp**<:filename> {**flash**<:filename>|rom} [ip\_addr]<br>**Parameters** 

### **Parameters**

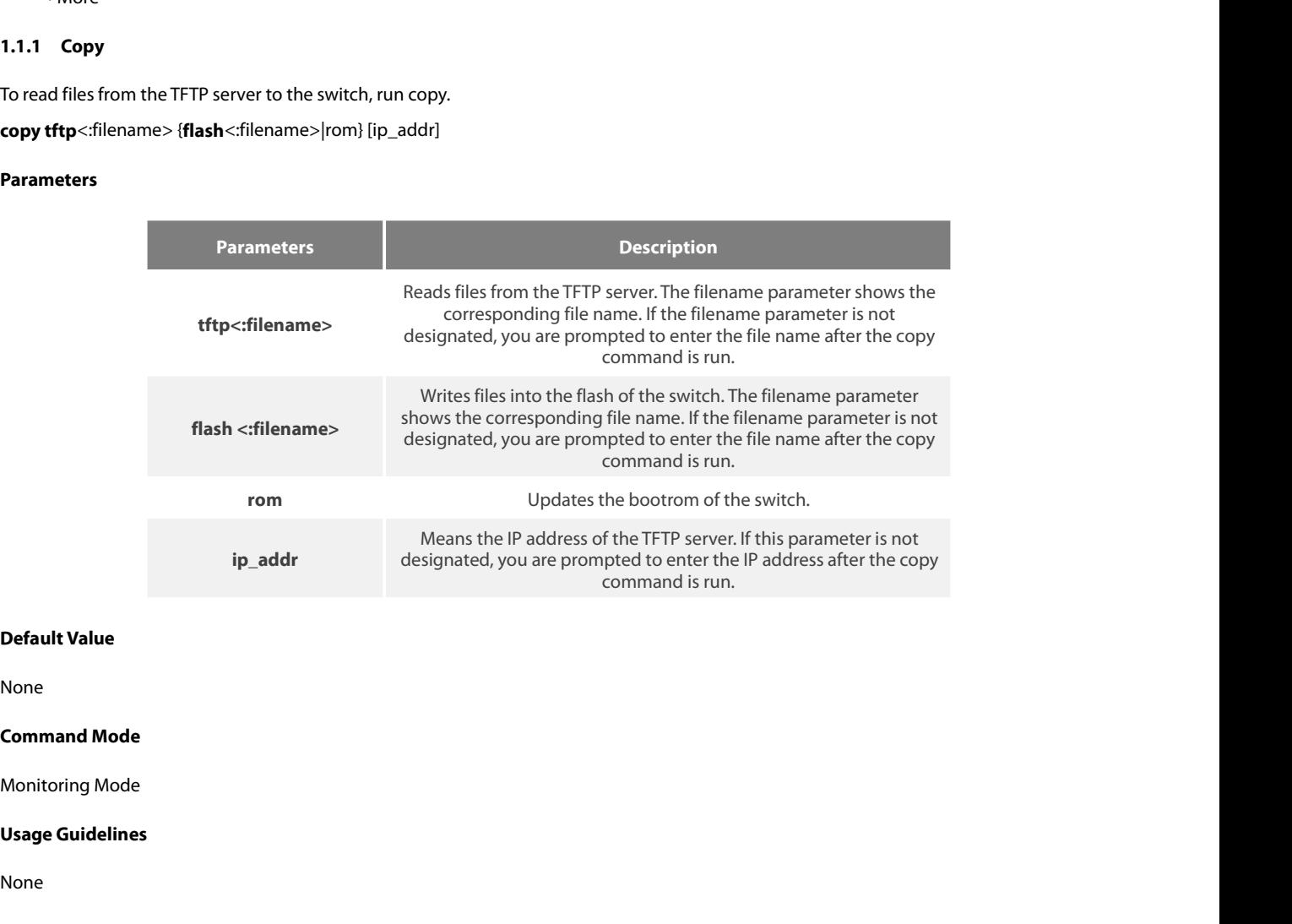

None

None

### **Example**

Nonie<br>Monitoring Mode<br>Usage Guidelines<br>None<br>Example<br>monitor#copy tftp:switch.bin flash:switch.bin 192.2.2.1<br>The example shows how to copy the switch.bin files from the TFTP server to the flash of the sw **Command Mode**<br>Monitoring Mode<br>**Example**<br>Mone<br>monitor#copy tftp:switch.bin flash:switch.bin 192.2.2.1<br>The example shows how to copy the switch.bin files from the TFTP server to the flash of the switch.

### None

### **delete** file-name

### **Parameters**

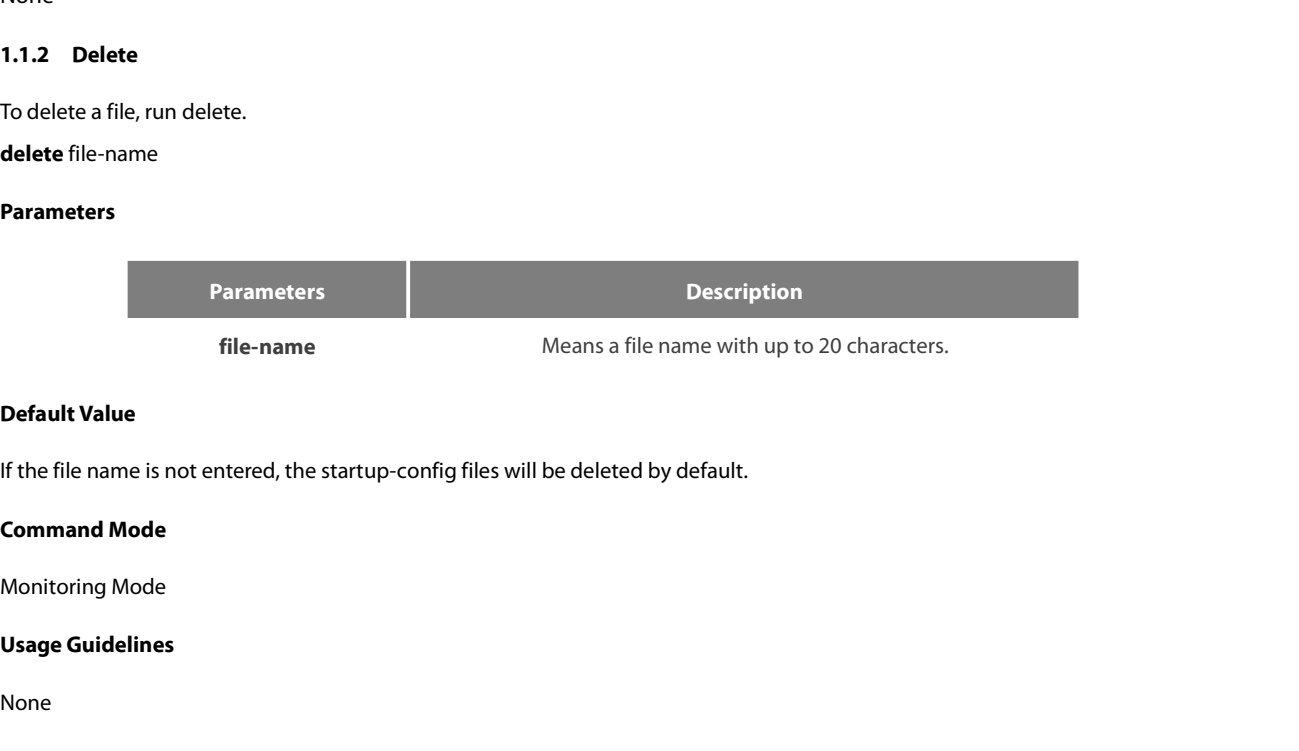

**Relative Value If the file name is not entered, the startup-conficion<br>
<b>Command Mode**<br> **Monitoring Mode<br>
Usage Guidelines<br>
None<br>
Related Command<br>
None** 

None

None

**1.1.3 IP Address**<br> **1.1.3 IP Address**<br> **1.1.3 IP Address**<br> **1.1.3 IP Address**<br> **1.1.3 IP Address**<br> **1.1.3 IP Address**<br> **1.1.3 IP Address**<br> **1.1.3 IP Address**<br> **1.1.3 IP Address**<br> **1.1.3 IP Address**<br> **1.1.3 IP Address**<br> **1** Monitoring mode<br> **Usage Guidelines**<br> **Related Command<br>
None<br>
1.1.3 IP Address<br>
To designate the IP address of the Ethernet port, run ip address in monitor status.<br>
<b>ip address** ip-address mask<br>
Parameters **Usage Guidelines<br>
None<br>
Related Command<br>
None<br>
1.1.3 IP Address<br>
To designate the IP address of the Ethernet port, run ip address in mon<br>
<b>ip address** ip-address mask<br>
Parameters

### **Parameters**

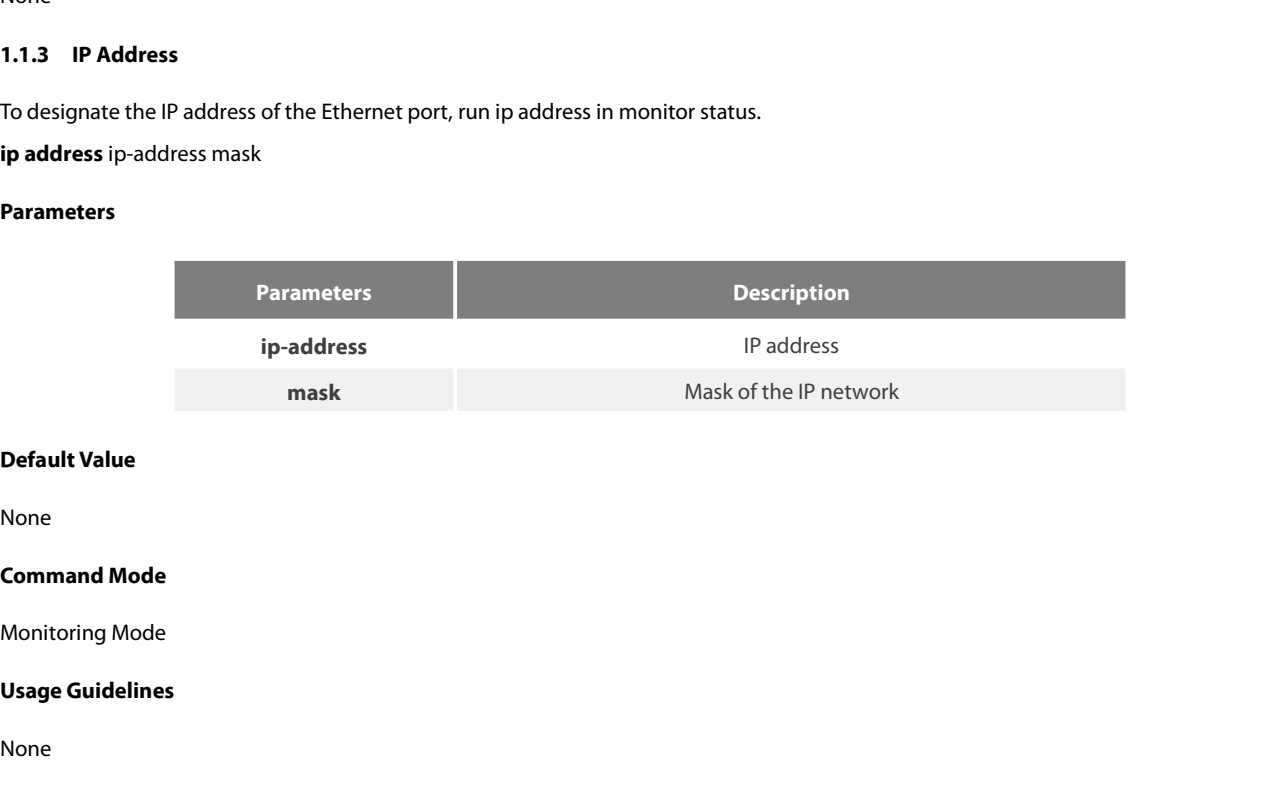

None

None

### **Example**

None<br> **Command Mode**<br>
Monitoring Mode<br>
Usage Guidelines<br>
None<br>
Example<br>
monitor#ip address 192.168.1.1 255.255.255.0

ping

POE+ SERIES SWITCHES CLI REFERENCE<br> **Related Command<br>
ip route**<br>
ping<br> **1.1.4 IP Route**<br>
To designate a default gateway, run ip ro<br> **ip route default** gw ip addr POE+ SERIES SWITCHES CLI REFERENCE GUIDE<br>**Related Command<br>pip route<br>1.1.4 IP Route**<br>To designate a default gateway, run ip route in monitor status.<br>**ip route default gateway, run ip route in monitor status.**<br>Parameters POE+ SERIES SWITCHES CLI REFERENCE GI<br>**Related Command<br>ip route**<br>ping<br>**1.1.4 IP Route**<br>To designate a default gateway, run ip route<br>**ip route default** gw\_ip\_addr<br>**Parameters** 

### **Parameters**

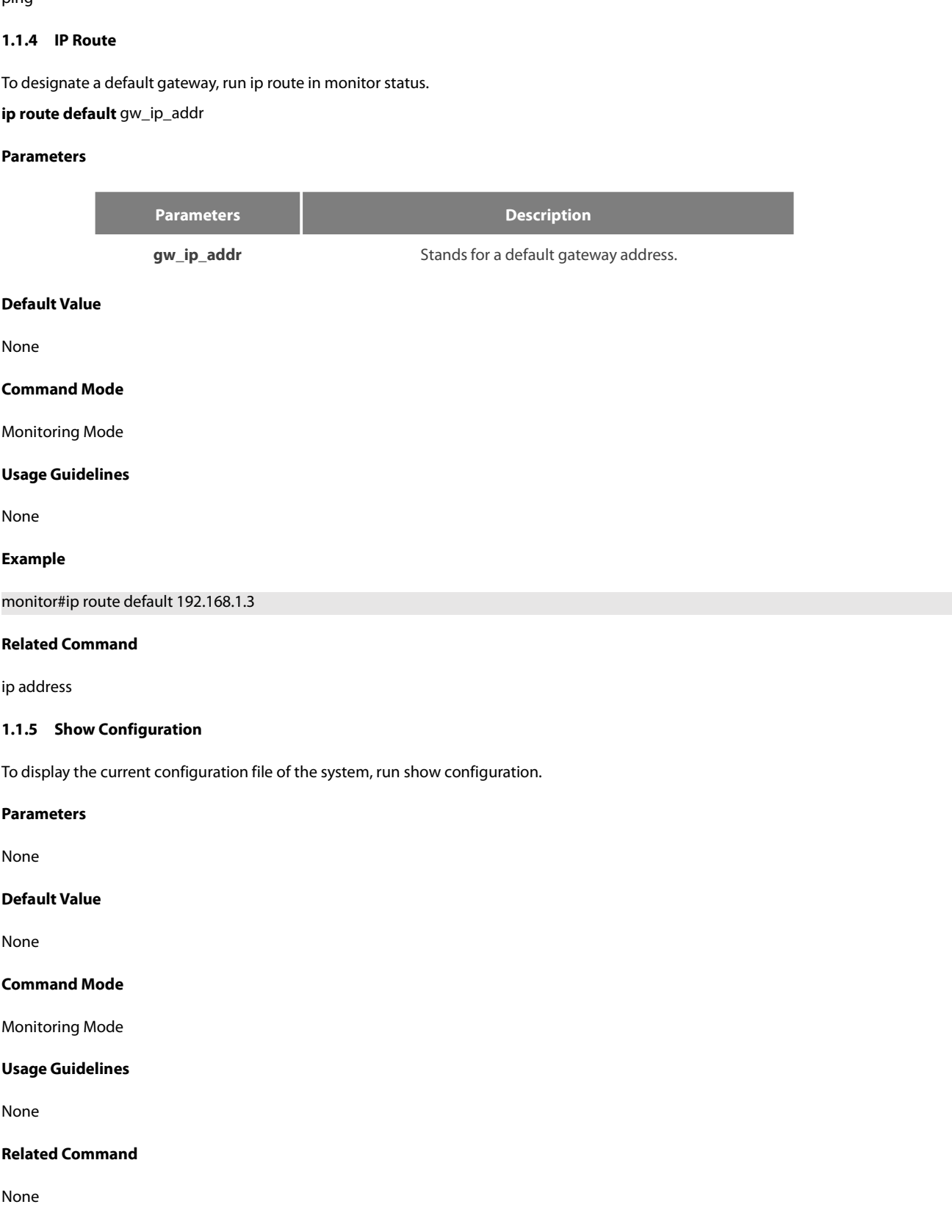

POE+ SERIES SWITCHES CLI RE<br>**1.1.6 Format**<br>To format the file system, run for<br>**format** POE+ SERIES SWITCHES CLI REFERENCE GUIDE<br>**1.1.6 Format**<br>To format the file system, run format in EXEC mode.<br>**format**<br>Parameters POE+ SERIES SWITCHES CLI REFEREN<br>**1.1.6 Format**<br>**To format the file system, run format in<br><b>format**<br>**Parameters**<br>**None**<br>**Default Value**<br>None To format the file system, run format in EX<br>**format**<br>**Parameters**<br>None<br>**Default Value**<br>None<br>**Command Mode**<br>EXEC

### **format**

**Parameters**

None

None

EXEC

**Parameters**<br>
None<br> **Default Value**<br>
None<br> **Command Mode**<br>
EXEC<br> **Usage Guidelines**<br>
If the format command is used, all files Default Value<br>Ionnand Mode<br>EXEC<br>Usage Guidelines<br>If the format command is used, all files in the file system will be lost.<br>Related Command **Relative Value**<br> **Related Command Mode**<br> **Related Command** is used, all files in the fil<br> **Related Command**<br>
None

None

**EXEC**<br> **Usage Guidelines**<br> **16 the format command is used, all file<br>
<b>Related Command**<br>
None<br> **1.1.7 More**<br>
To display the content of a file, run more file-name Usa**ge Guidelines**<br>If the format command is used, all files in the file system will be lost.<br>**Related Command**<br>None<br>1.1.7 More<br>To display the content of a file, run more in EXEC mode.<br>**more** file-name

### **Parameters**

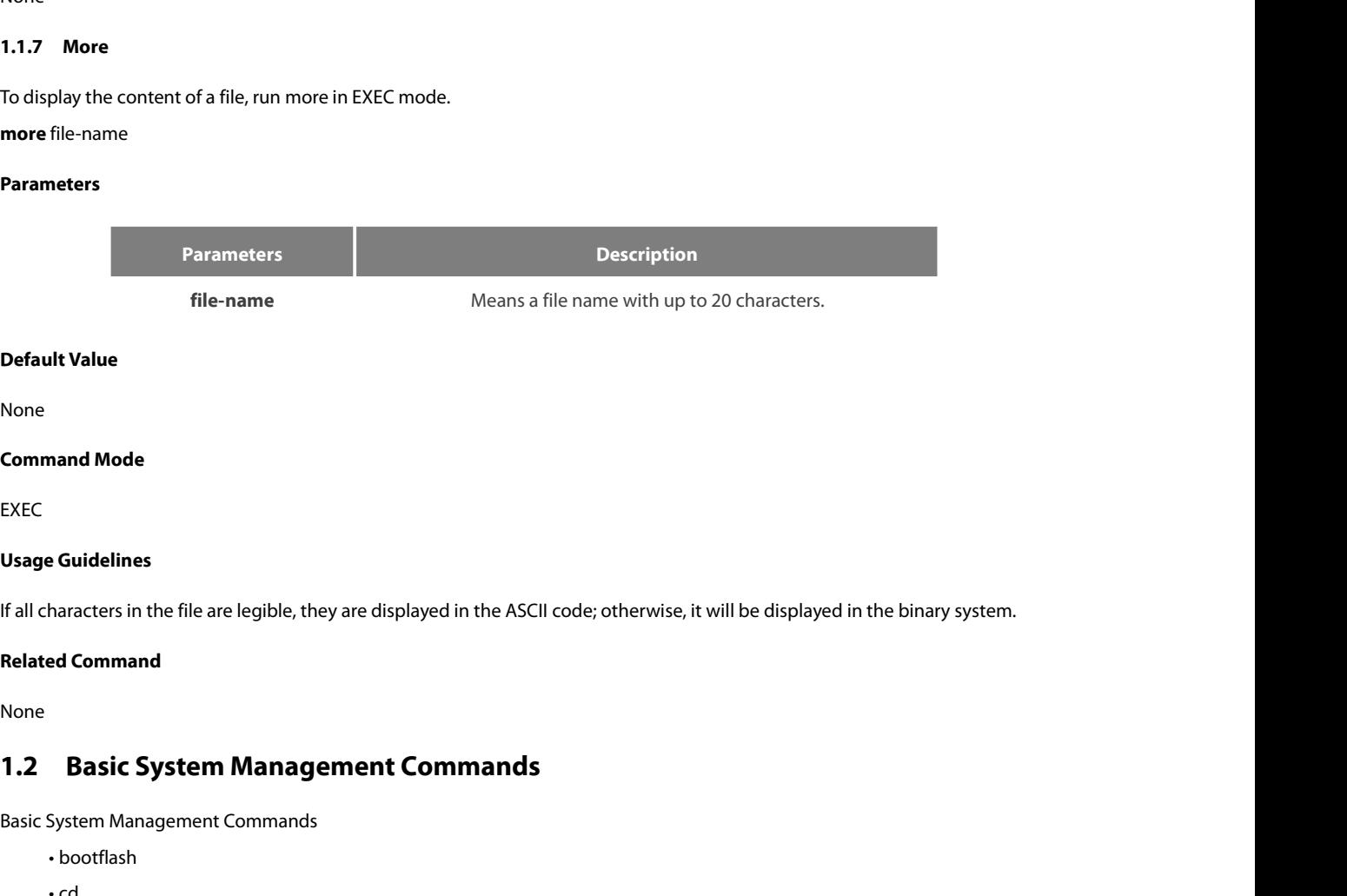

<span id="page-9-0"></span>None

None

EXEC

### Usage Guidelines<br>
If all characters in the file are legible, they are displayed in the ASCII code; ot<br> **Related Command<br>
None<br>
1.2 Basic System Management Commands<br>
Basic System Management Commands<br>
· bootflash<br>
· cd Example 18 System Management Command**<br>**Basic System Management Com**<br>System Management Com<br>System Management Commands<br>• bootflash<br>• cd haracters in the file are legible, they are displayed<br> **ed Command<br>
Basic System Management Com**<br>
System Management Commands<br>
• bootflash<br>
• cd<br>
• chinese<br>
• english **ed Command<br>
Basic System Management Com**<br>
System Management Commands<br>
• bootflash<br>• cd<br>• chinese<br>• english **Basic System Management Com**<br>System Management Commands<br>• bootflash<br>• cd<br>• chinese<br>• english

- 
- 
- 
- 
- 
- 
- 
- 
- 
- 
- 
- 
- date<br>• date<br>• md<br>• pwd<br>• rename<br>• reboot<br>• show break<br>• alias<br>• boot system flash<br>• help • date<br>• md<br>• pwd<br>• rename<br>• reboot<br>• show break<br>• alias<br>• boot system flash<br>• help<br>• show  $\cdot$  md<br>  $\cdot$  pwd<br>  $\cdot$  rd<br>  $\cdot$  rename<br>  $\cdot$  reboot<br>  $\cdot$  show break<br>  $\cdot$  alias<br>  $\cdot$  boot system flash<br>  $\cdot$  help<br>  $\cdot$  show<br>  $\cdot$  history • pwd<br>• rehoot<br>• rehoot<br>• show break<br>• alias<br>• boot system flash<br>• help<br>• show<br>• history<br>• show alias • rd<br>• rehoot<br>• show break<br>• alias<br>• boot system flash<br>• help<br>• show<br>• history<br>• show alias<br>• boot flash • rehoot<br>• show break<br>• alias<br>• boot system flash<br>• help<br>• show<br>• history<br>• show alias<br>• **boot flash**
- 
- 
- 
- 

• show break<br>• alias<br>• boot system flash<br>• help<br>• show<br>• history<br>• show alias<br>**1.2.1 boot flash**<br>**To start a device from the designated file in m**<br>**boot flash** - alias<br>
- boot system flash<br>
- help<br>
- show<br>
- history<br>
- show alias<br>
1.2.1 — boot flash<br>
To start a device from the designated file in monitor mode, run the following command.<br> **boot flash** filename<br>
Parameters • boot system flash<br>• help<br>• show<br>• history<br>• show alias<br>**1.2.1 boot flash**<br>To start a device from the designated file in<br>**boot flash** filename<br>**Parameters** 

### **Parameters**

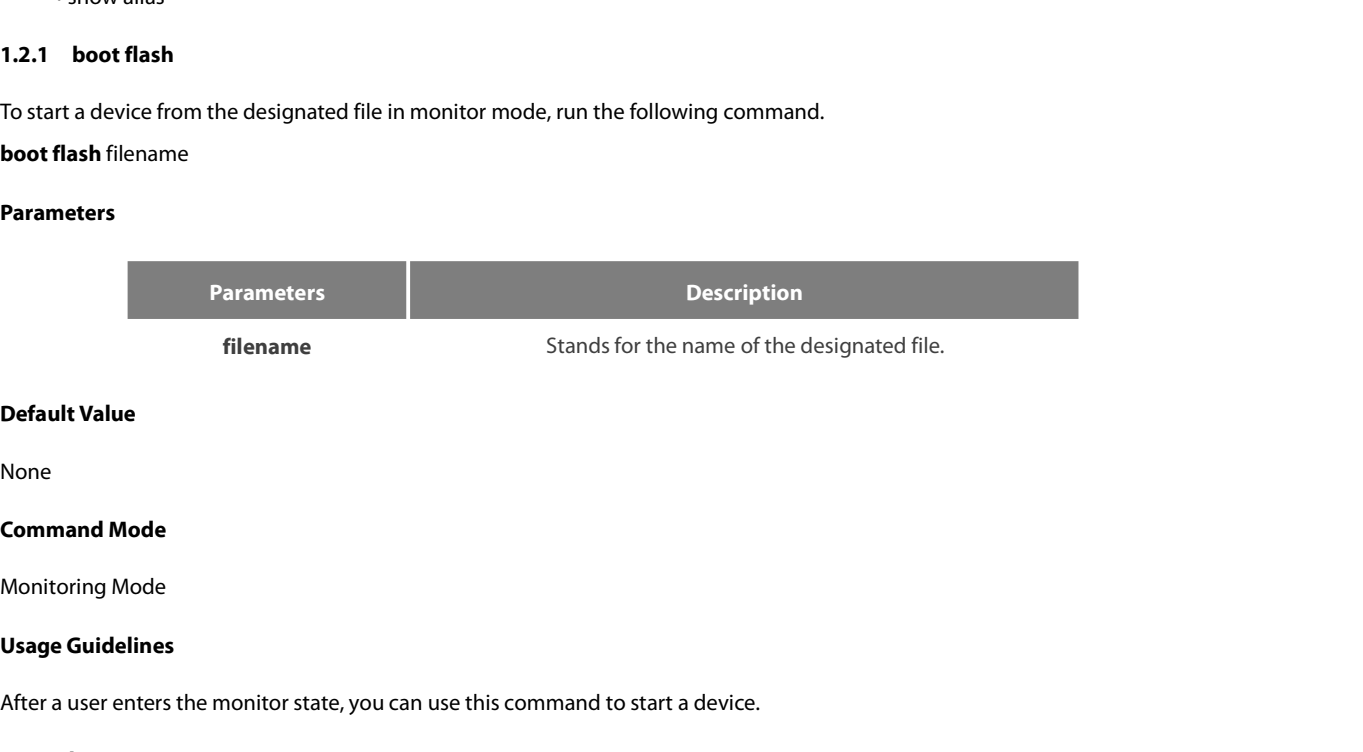

None

**Default Value<br>Command Mode<br>Monitoring Mode<br>Usage Guidelines<br>After a user enters the monitor state, you can use this command to start a device.<br>Example** Nonie<br>**Command Mode**<br>Monitoring Mode<br>**Usage Guidelines**<br>After a user enters the monitor state, you can use this command to s<br>**Example**<br>monitor#boot flash switch.bin<br>**Related Command Related Monitoring Mode<br>
<b>Related Conditions**<br> **Related Command**<br> **Related Command**<br>
None

### **Example**

None

After a user enters the monitor state, 1<br> **Example**<br> **monitor#boot flash switch.bin<br>
<b>Related Command**<br>
None<br> **1.2.2 cd**<br>
To change the current directory, run t<br> **cd** directory. Example<br>monitor#boot flash switch.bin<br>Related Command<br>1.2.2 cd<br>To change the current directory, run the following command in the monitoring mode.<br>cd directory|. **cd** directory|.

5

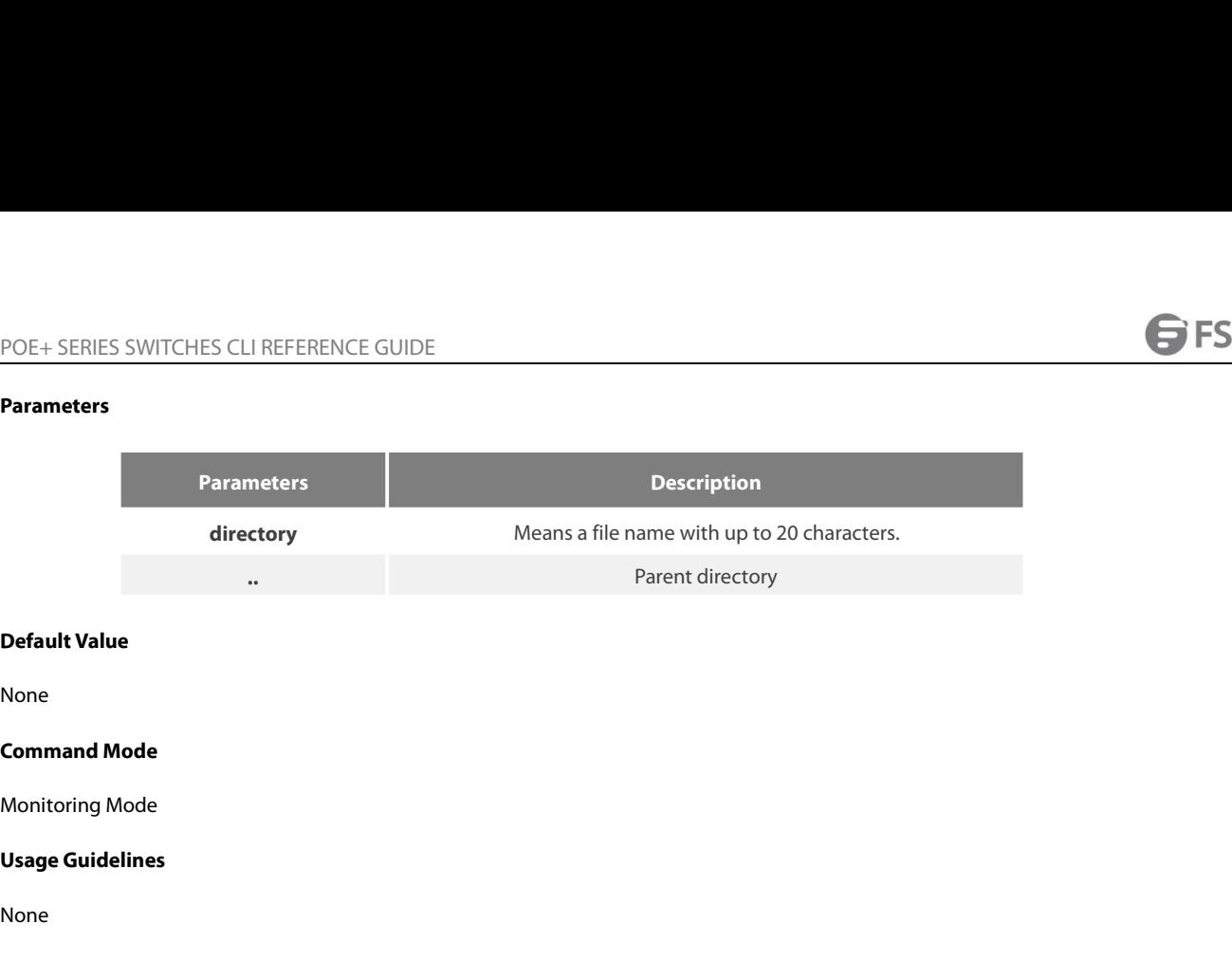

None

None

### **Example**

Command Mode<br>Monitoring Mode<br>Usage Guidelines<br>None<br>Example<br>monitor#cd my\_dir<br>Related Command **Related Command Mode<br>
<b>Related Command**<br> **Related Command<br>
Provided Command<br>
Provided Command<br>
Providence Command<br>
Providence Command<br>
Providence Command<br>
Providence Command<br>
Providence Command<br>
Providence Command<br>
Provid** 

**pwd**

**1.2.3 chineses**<br> **1.2.3 chinese**<br> **1.2.3 chinese**<br> **1.2.3 chinese**<br> **1.2.3 chinese**<br> **1.2.3 chinese** To switch the command prompt to Chinese mode, use the chinese command. **Proposed Command Proposed Command Proposed Command prompt to Chipman<br><b>Parameters**<br>**Parameters**<br>**None**<br>**Default Value**<br>**None To switch the command prompt to Chines<br>
Parameters<br>
None<br>
<b>Default Value**<br>
None<br> **Command Mode**<br>
Monitoring Mode To switch the command prompt to Crimese mode, use the ch<br>**Parameters**<br>None<br>**Default Value**<br>Monitoring Mode<br>Monitoring Mode<br>**Usage Guidelines** 

### **Parameters**

None

None

# **Parameters<br>
None<br>
Default Value<br>
None<br>
Command Mode<br>
Monitoring Mode<br>
Usage Guidelines<br>
None**

None

### **Example**

None

# **Related Command Mode<br>
<b>Related Command**<br>
Related Command<br>
None<br>
Related Command<br>
None

None

**1.2.4 date of the set of the set of the set of the set of the set of the set of the set of the set of the set of the set system absolute time, run computed the set system absolute time, run computed the set system absolut** To set system absolute time, run command "date".

### **Parameters**

None

None

POE+ SERIES SWITCHES CLI REFEREN<br>**Default Value**<br>None<br>**Command Mode**<br>Monitoring Mode<br>**Usage Guidelines**<br>This command is used to set the abso<br>the battery. If the clock doesn't keep g

This command Mode<br> **Command Mode**<br> **Command Mode**<br> **Usage Guidelines**<br>
This command is used to set the absolute time for the system. For the switch with a battery-powered clock, the clock will be powered by<br>
the battery. I **Default Value**<br> **Command Mode**<br> **Monitoring Mode**<br> **Usage Guidelines**<br>
This command is used to set the absolute time for the system. For the switch with a battery-powered clock, the clock d<br>
This command is used to set th **Command Mode**<br>**Monitoring Mode**<br>**This command is used to set the absolute time for the system. For the switch with a battery-powered clock, the clock will be powered by<br>the battery. If the clock doesn't keep good time, yo** None<br> **Command Mode**<br> **Usage Guidelines**<br>
This command is used to set the absolute time for the system. For the switch with a battery-powered clo<br>
the battery. If the clock doesn't keep good time, you need to change the ba

### **Example**

### monitor#date Usage Guidelines<br>This command is used to set the absolute time for the system. For the switch<br>the battery. If the clock doesn't keep good time, you need to change the batte<br>For the switch without a battery-powered clock, t Usage Guidelines<br>This command is used to set the absolute time for the system. For<br>the battery. If the clock doesn't keep good time, you need to chang<br>For the switch without a battery-powered clock, the system date<br>needs t This command is used to set the absolute time for the system<br>the battery. If the clock doesn't keep good time, you need to ch<br>For the switch without a battery-powered clock, the system<br>needs to set the current time each ti the battery. If the clock doesn't keep good time<br>For the switch without a battery-powered clo<br>needs to set the current time each time when s<br>**Example**<br>monitor#date<br>The current date is 2000-7-27 21:17:24<br>Enter the new date( **Example**<br>
monitor#date<br>
The current date is 2000-7-27 21:17:24<br>
Enter the new date(yyyy-mm-dd):2000-7-2<br>
Enter the new time(hh:mm:ss):21:17:00<br> **Related Command**<br>
None<br> **1.2.5 english**<br>
To switch the command prompt to eng monitor#date<br>The current date is 2000-7-27 21:17:24<br>Enter the new date(yyyy-mm-dd):2000-7-27<br>Enter the new time(hh:mm:ss):21:17:00<br>**Related Command**<br>None<br>**1.2.5** english<br>To switch the command prompt to english mode, use th

None

**None**<br> **1.2.5 english**<br> **To switch the command prompt to engle<br>
<b>Parameters**<br> **None**<br> **Default Value**<br> **None To switch the command prompt to english<br>
Parameters<br>
None<br>
<b>Default Value**<br>
None<br> **Command Mode**<br>
Monitoring Mode No switch the Command prompt to engirsh mode, dse the entropy<br> **Parameters**<br>
None<br> **Default Value**<br>
None<br> **Command Mode**<br>
Monitoring Mode<br> **Usage Guidelines** 

### **Parameters**

None

None

# **Parameters<br>
None<br>
Default Value<br>
None<br>
Command Mode<br>
Monitoring Mode<br>
Usage Guidelines<br>
None**

None

### **Example**

None

### **Related Command Mode<br>
<b>Related Command**<br>
Related Command<br>
None<br>
Related Command<br>
None **1.2.6 md**<br>**1.2.6 md**<br>**1.2.6 md**<br>**1.2.6 md**<br>**1.2.6 md**<br>**1.2.6 md**

None

**md** directory

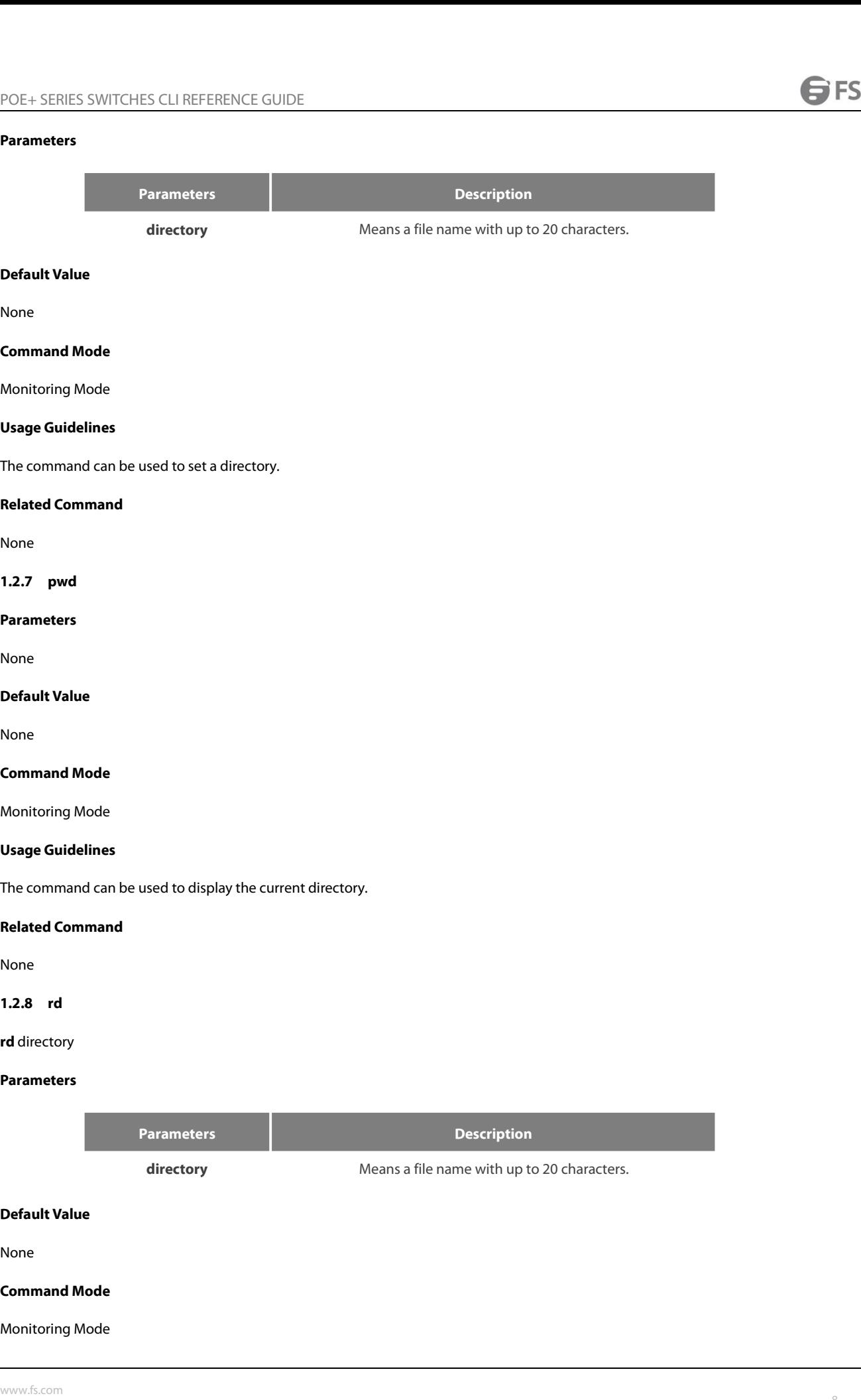

POE+ SERIES SWITCHES CLI REFEREN<br>**Usage Guidelines**<br>The system prompts if the directory i<br>command. POE+ SERIES SWITCHES CLI REFERENCE GUIDE<br> **Usage Guidelines**<br>
The system prompts if the directory is not empty. The system prompts if the directory doesn't exist. To delete a command, use the rd<br> **Related Command**<br>
Related command. POE+ SERIES SWITCHES CLI REFERENCE GUID<br>**Usage Guidelines**<br>The system prompts if the directory is not en<br>command.<br>**Related Command** POE+ SERIES SWITCHES CLI REFERENC<br> **Usage Guidelines**<br>
The system prompts if the directory is<br> **1.2.9 rename**<br> **1.2.9 rename**<br> **1.2.9 rename**<br> **1.2.9 rename**<br> **1.2.9 rename**<br> **1.0** rename a file in a file system, use the r Usage Guidelines<br>The system prompts if the directory is not empty. The system prompts if the directory doesr<br>command.<br>**Related Command**<br>None<br>1.2.9 rename<br>To rename a file in a file system, use the rename command.<br>**rename**

None

### **Parameters**

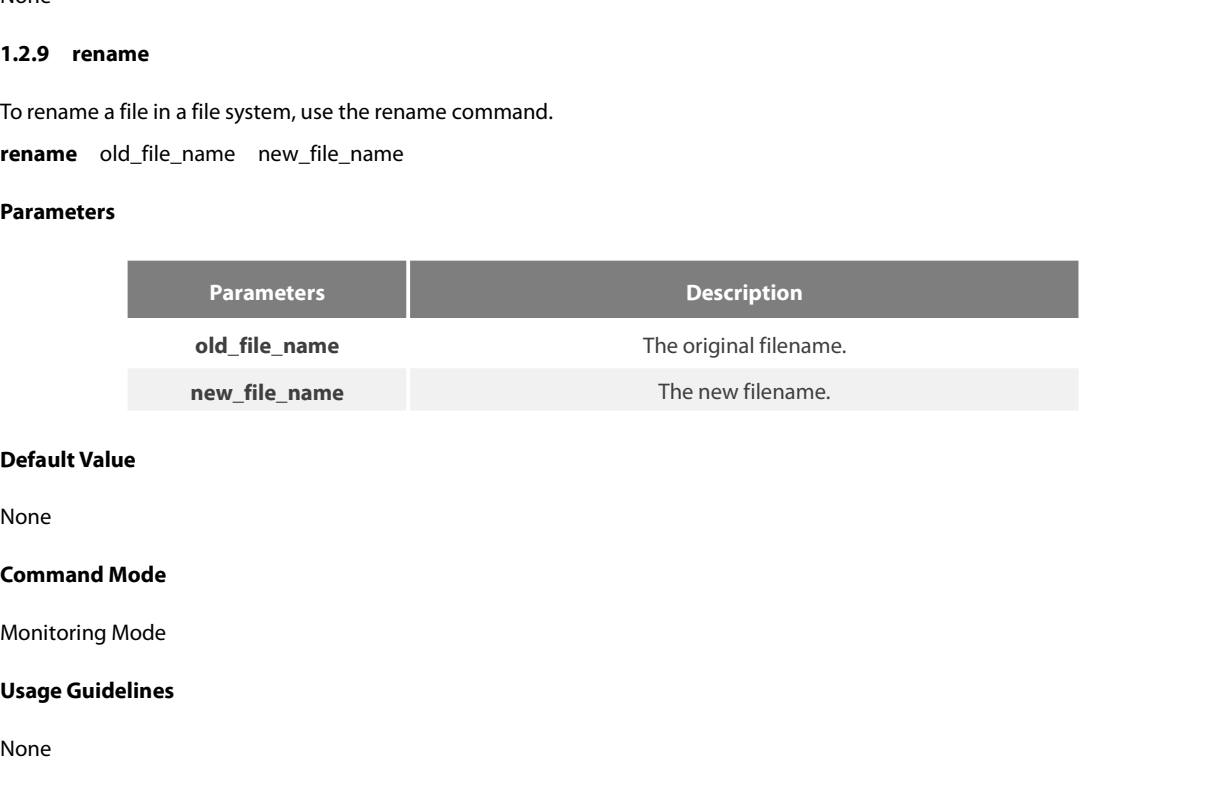

None

None

### **Relative Value**<br> **Related Monitoring Mode<br>
<b>Related Command**<br> **Related Command**<br> **Related Command**<br> **Rone Leading Mode<br>
1.2.10 reboot**<br> **1.2.10 reboot**<br> **Parameters Related Command<br>
None<br>
1.2.10 reboot<br>
Parameters<br>
None<br>
Default Value<br>
None**

None

### **Parameters**

None

None

# **1.2.10 reboot<br>Parameters<br>None<br>Default Value<br>None<br>Command Mode**<br>Monitoring Mode

# Parameters<br>None<br>Default Value<br>None<br>Command Mode<br>Monitoring Mode<br>Usage Guidelines

**Parameters<br>
None<br>
Default Value<br>
None<br>
Command Mode<br>
Monitoring Mode<br>
Usage Guidelines<br>
The command can be used to reboot t** None<br> **None**<br> **Command Mode**<br>
Monitoring Mode<br> **Usage Guidelines**<br>
The command can be used to reboot the switch.<br> **Related Command Relative Value**<br> **Related Monitoring Mode<br>
<b>Related Command** can be used to reboot the switch<br> **Related Command**<br> **Related Command**<br> **Related Command 1.2.11 diamond Solution Command Mode**<br> **1.2.11 diamond Command Solution**<br> **1.2.11 dias**<br> **1.2.11 dias**<br> **1.2.11 dias**<br> **1.2.11 dias Usage Guidelines<br>The command can be used to reboot the switch.<br><b>Related Command**<br>None<br>1.2.11 alias<br>alias alias\_name command\_line<br>www.fs.com

None

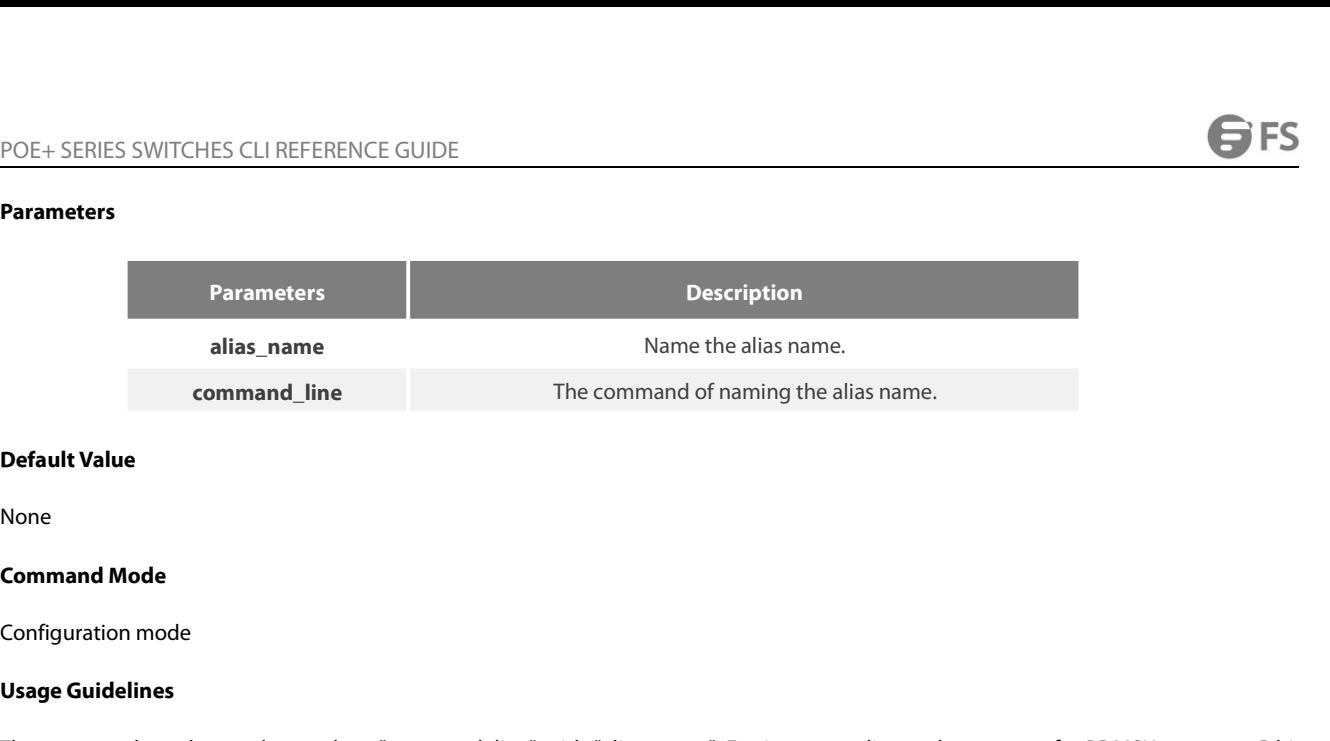

None

allas\_name<br> **Default Value**<br>
None<br> **Command Mode<br>
Configuration mode<br>
Usage Guidelines<br>
The command can be used to replac<br>
flash:switch.bin 10.168.30.188. The col Default Value<br>Command Mode<br>Configuration mode<br>Usage Guidelines<br>The command can be used to replace "command\_line" with "alias\_name". For instance, alias update1 copy tftp:BDMSU8508\_4.0.0B.bin<br>flash:switch.bin 10.168.30.188 Default Value**<br>**Configuration mode**<br>**Usage Guidelines**<br>The command can be used to replace "command line" with "alias\_name". For instance, alias update1 copy tftp:BDMSU8508\_4.0.0B.bin<br>flash:switch.bin 10.168.30.188. The co Detault Value<br>
None<br>
Command Mode<br>
Configuration mode<br>
Usage Guidelines<br>
The command can be used to replace "command\_line" with "alias\_name<br>
flash:switch.bin 10.168.30.188. The command "copy tftp:BDMSU8508\_4.0.0<br>
the switc **Configuration mode<br>
Usage Guidelines**<br> **The command can be used to replace "command\_line" with "alias\_name". For instance, alias update1 copy tftp:BDMSU8508\_4.0.0B.bin<br>flash:switch.bin 10.168.30.188. The command "copy tft** Configuration mode<br> **Usage Guidelines**<br>
The command can be used to replace "command\_line" with "alias\_name". For instance, alias update1 cop<br>
flash:switch.bin 10.168.30.188. The command "copy tftp:BDMSU8508\_4.0.0B.bin flas **Usage Guidelines**<br>The command can be used to replace "comm<br>flash:switch.bin 10.168.30.188. The command "<br>the switch only update 1 is input.<br>**Example**<br>Replace the command "copy tftp:MSU8508\_4.0<br>alias update1 copy tftp:MSU8

### **Example**

None

the switch only update 1 is input.<br> **Example**<br>
Replace the command "copy tftp:MSU8508\_4.0.0B.bin<br>
alias update1 copy tftp:MSU8508\_4.0.0B.bin flash:switc<br> **Related Command**<br>
None<br> **1.2.12 boot system flash**<br>
To designate th **Example**<br>Replace the command "copy tftp:MSU8508\_4.0.0B.bin flash:switch.bin 10.168.30.188" with "update1".<br>alias update1 copy tftp:MSU8508\_4.0.0B.bin flash:switch.bin 10.168.30.188<br>**Related Command**<br>**1.2.12 boot system** Replace the command "copy tftp:MSU8508\_4.0.0B.bin flash:switch.bin 10.168.30.18<br>alias update1 copy tftp:MSU8508\_4.0.0B.bin flash:switch.bin 10.168.30.188<br>**Related Command**<br>**None**<br>**1.2.12 boot system flash**<br>To designate the Replace the command "copy tftp:MSU8508\_4.0.0B.<br>alias update1 copy tftp:MSU8508\_4.0.0B.bin flash:s<br>**Related Command**<br>None<br>**1.2.12 boot system flash**<br>To designate the systematic mirror file that will be<br>settings, run the fol alias update1 copy tttp:MSU8508\_4.0.0B.bin flash:swite<br>**Related Command**<br>None<br>**1.2.12 boot system flash**<br>To designate the systematic mirror file that will be ex<br>settings, run the following second command.<br>**boot system flas** 

### **Parameters**

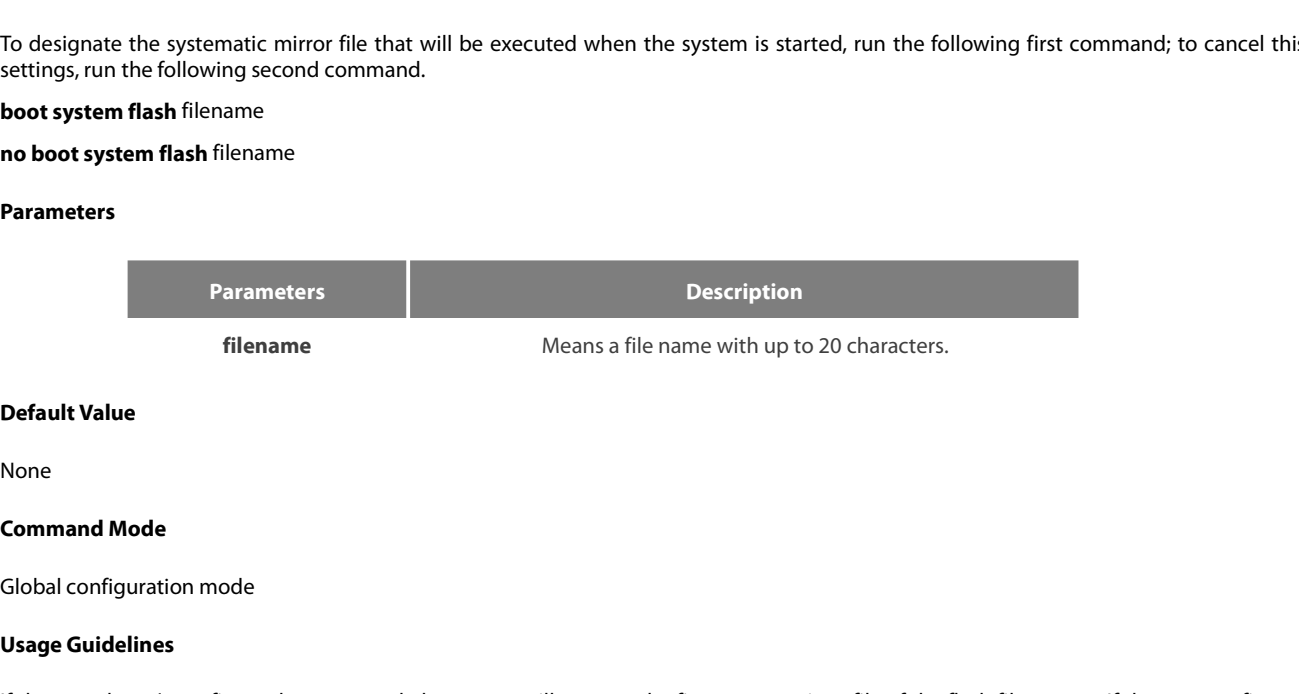

None

**Usage Guidelines**<br> **Usage Guidelines**<br> **Usage Guidelines**<br> **Usage Guidelines**<br> **Usage Guidelines**<br> **Usage Guidelines**<br> **Usage Guidelines**<br>
With multiple commands, the system **Default Value**<br> **Command Mode**<br> **Command Mode**<br> **Usage Guidelines**<br>
If the user doesn't configure the command, the system will execute the first system mirror file of the flash file system. If the user configures<br>
will be **Default Value**<br>**Command Mode**<br>**Global configuration mode**<br>If the user doesn't configure the command, the system will execute the first system mirror file of the flash file system. If the user configures<br>with multiple comm **Default Value**<br>Clobal configuration mode<br>Global configuration mode<br>If the user doesn't configure the command, the system will execute the first system mirror file of the flash file system. If the user configures<br>with mult **Command Mode**<br> **Configuration mode**<br> **Configure System System Will execute the firm with multiple commands, the system executes the mirror documents in twill be executed consecutively. If the file doesn't run successfully** 

### **Example**

None

**help**

### **Parameters**

None

# **None**<br> **1.2.13 help**<br> **Parameters**<br> **None**<br> **Default Value**<br> **None**

None

# **Command Mode EXEC**<br>**Command Mode**<br>**Command Mode**<br>**Command Mode**<br>**CXEC**

**FXFC** 

**Parameters**<br>
None<br> **Default Value**<br>
None<br> **Command Mode**<br>
EXEC<br> **Usage Guidelines**<br>
The command can be used to show th None<br>None<br>Command Mode<br>EXEC<br>Usage Guidelines<br>The command can be used to show the help system of the switch.<br>Example

### **Example**

The following and **Mode**<br>The command can be used to show the help system of the switch.<br>The command can be used to show the help system of the switch.<br>The following example shows how to show the help system of the switch.<br> **Command Mode**<br>
EXEC<br> **Usage Guidelines**<br>
The command can be used to show the help system of tl<br> **Example**<br>
The following example shows how to show the help syst<br>
switch# help<br>
Help may be requested at any point in a comma EXEC<br>The command can be used to show the help system of the switch.<br><br>The following example shows how to show the help system of the switch.<br><br>Help may be requested at any point in a command by entering a question mark '?', EXEC<br>The command can be used to show the help system of the switch.<br>**Example**<br>The following example shows how to show the help system of the switch.<br>Switch# help<br>Help may be requested at any point in a command by entering Usage Guidelines<br>The command can be used to show the help system of the switch.<br>
Example<br>
The following example shows how to show the help system of the swite<br>
switch# help<br>
Help may be requested at any point in a command

The following example<br> **Example**<br>
The following example shows how to show the help system of the switch.<br>
Switch# help<br>
Help may be requested at any point in a command by entering a question mark ?', If nothing matches, th Example<br>
The following example shows how to show the help system of the switch.<br>
Switch# help<br>
Help may be requested at any point in a command by entering a question mark ?; If nothing matches, the help list will be empty Example<br>The following example shows how to show the help system<br>Switch# help<br>Help may be requested at any point in a command by enter<br>must backup until entering a '?' shows the available optior<br>Two styles of help are provi The following example shows how to show the<br>switch# help<br>Help may be requested at any point in a comm<br>must backup until entering a '?' shows the avail<br>Two styles of help are provided:<br>1. Full help is available when you are **1.2.14 history**<br>**1.2.14 history**<br>**1.2.14 history**<br>**1.2.14 history**<br>**1.2.14 history**<br>**1.2.14 history**<br>**1.2.14 history**<br>**1.2.14 history**<br>**1.2.14 history**<br>**1.2.14 history**<br>**1.2.14 history**<br>**1.2.14 history**<br>**1.2.14 history**<br> The styles of help are provided:<br>1. Full help is available when you are ready to enter a command argument(e.g.'show ?') and describes each possible argument.<br>2. Partial help is provided when an abbreviated argument is ente 1. Full help is available when you are ready to enter a<br>
2. Partial help is provided when an abbreviated argument is entered and you want to k<br>
'interface e?'.)<br> **Related Command**<br>
None<br> **1.2.14 history**<br>
To show history c

None

### **Parameters**

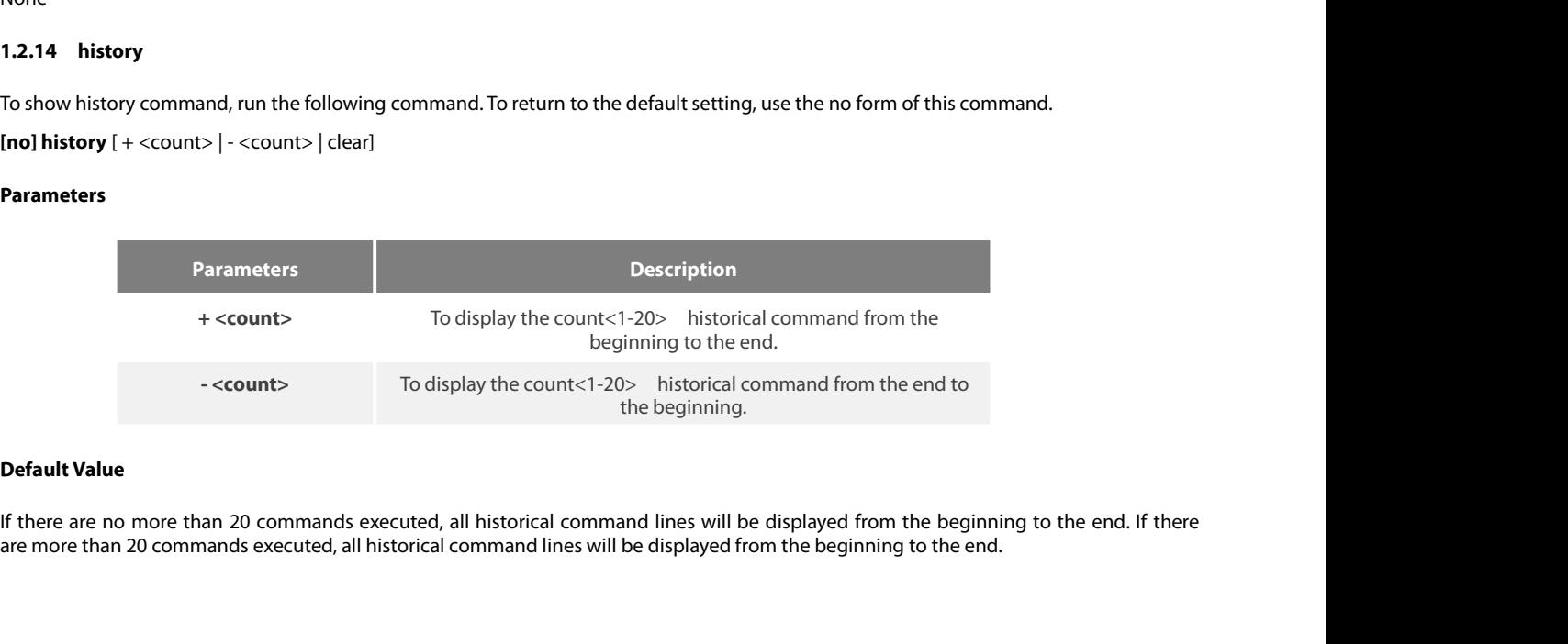

POE+ SERIES SWITCHES CLI REFERENCE GUIDE<br> **Command Mode**<br>
Any command mode<br>
Usage Guidelines<br>
The modularized switch can save up to 20 historical cuse it after edition. The command can be used to br POE+ SERIES SWITCHES CLI REFERENCE GUIDE<br> **Command Mode**<br> **May command mode**<br> **Usage Guidelines**<br>
The modularized switch can save up to 20 historical commands. You can invoke these commands with the "up" or "down" key or d POE+ SERIES SWITCHES CLI REFERENCE GUIDE<br> **Command Mode**<br>
Usage Guidelines<br>
The modularized switch can save up to 20 historical commands. You can invoke these commands with the "up" or "down" key or directly<br>
use it after POE+ SERIES SWITCHES CLI REFERENCE GUIDE<br> **Command Mode**<br> **Any command mode**<br>
Usage Guidelines<br>
The modularized switch can save up to 20 historical ca<br>
use it after edition. The command can be used to bro<br>
history command. Command Mode<br>Any command mode<br>Usage Guidelines<br>The modularized switch can save up to 20 historical commands. You can invoke these commands with the "up" or "down" key or directly<br>use it after edition. The command can be us Any command mode<br>Usage Guidelines<br>The modularized switch can save up to 20 historical commands<br>use it after edition. The command can be used to browse the<br>history command.<br>**Example**<br>The following example shows how to displ

### **Example**

```
config
 Usage Guidelines<br>The modularized switch can save up to 20 historic<br>use it after edition. The command can be used to<br>history command.<br>Example<br>The following example shows how to display the lat<br>switch#history - 5<br>config<br>in
 The modularized switch can save up to 20 historical<br>use it after edition. The command can be used to b<br>history command.<br>Example<br>The following example shows how to display the lates<br>switch#history - 5<br>config<br>int e1/1<br>no i
 The modularized switch can save up to 20 historical commands. Vuse it after edition. The command can be used to browse the h<br>history command.<br>Example<br>The following example shows how to display the latest 5 history co<br>swi
exit
 Example<br>The following example shows how to display th<br>switch#history - 5<br>config<br>int e1/1<br>no ip addr<br>ip addr 192.2.2.49 255.255.255.0<br>exit<br>Related Command<br>None
 switch#history - 5<br>
config<br>
int e1/1<br>
no ip addr<br>
ip addr 192.2.2.49 255.255.255.0<br>
exit<br>
Related Command<br>
None<br>
1.2.15 show<br>
To display the relevant information of the syste<br>
command:
```
None

int eT/1<br>pipaddr 192.2.2.49 255.255.255.0<br>exit<br>**Related Command**<br>1.**2.15 show**<br>To display the relevant information of the system, which or specific ones of which can be filtered through the filter, run the following<br>comman command: ip addr 192.2.2.49 255.255.255.0<br>Related Command<br>**Related Command**<br>1.**2.15 show**<br>To display the relevant information of the system, which or specific ones of which can be filtered through the<br>command:<br>**show <sub-command> [** 

### **Parameters**

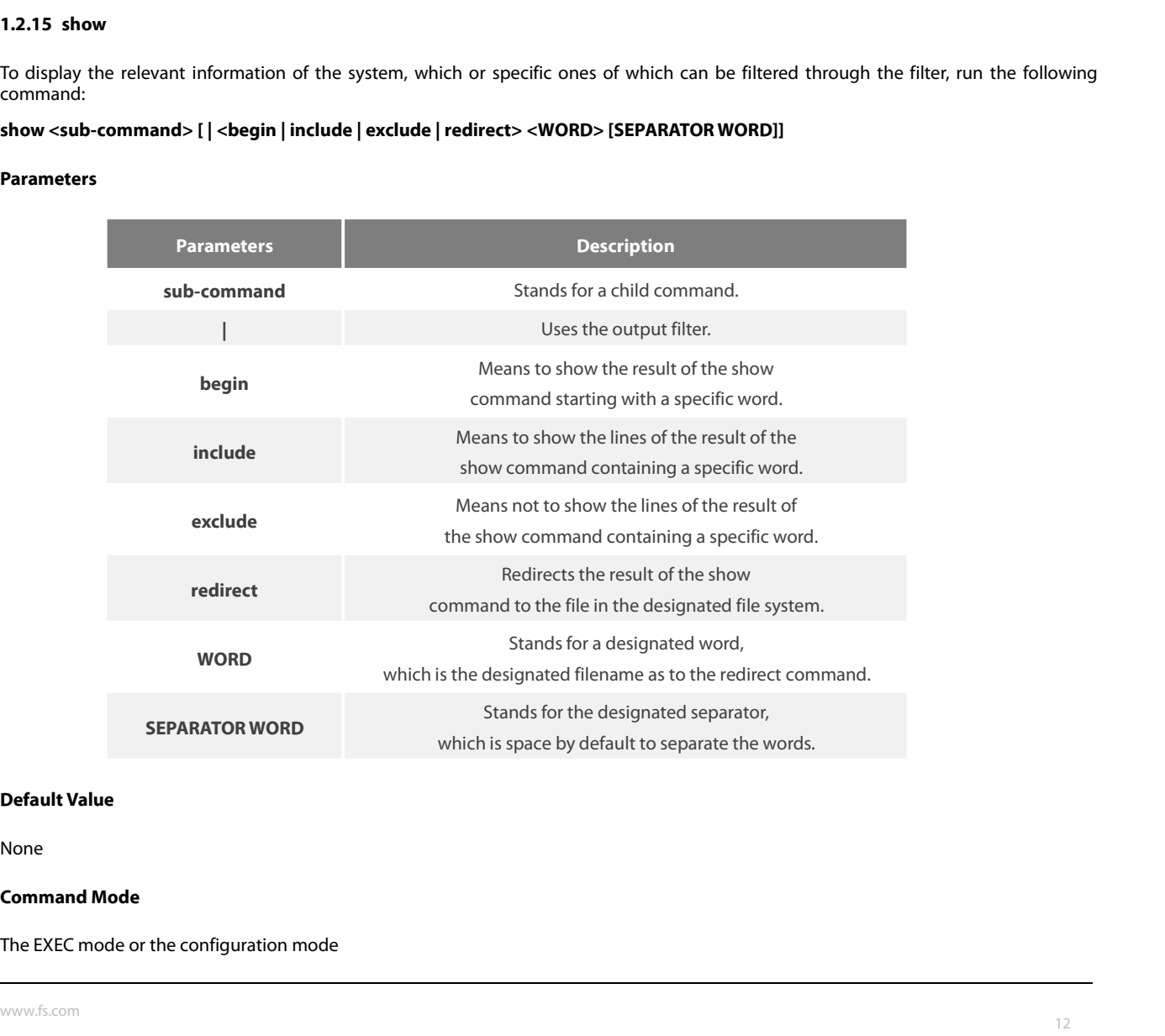

None

POE+ SERIES SWITCHES CLI REFEREN<br>**Usage Guidelines**<br>This command can be used to filter the<br>read. For example, if you want to brow POE+ SERIES SWITCHES CLI REFERENCE GUIDE<br> **Usage Guidelines**<br>
This command can be used to filter the useless information in the result of the show command, especially when the result is too much to<br>
read. For example, if y POE+ SERIES SWITCHES CLI REFERENCE GUIDE<br>**Usage Guidelines**<br>This command can be used to filter the useless information in the result of the show command, especially when the result is too much to<br>read. For example, if you POE+ SERIES SWITCHES CLI REFERENCE GUIDE<br>**Usage Guidelines**<br>This command can be used to filter the useless information in the result of the show co<br>read. For example, if you want to browse a designated MAC address in a MAC POE+ SERIES SWITCHES CLI REFERENCE GUIDE<br> **Usage Guidelines**<br>
This command can be used to filter the useless information in the result of the show command, especially when the result is too much to<br>
read. For example, if y POE+ SERIES SWITCHES CLI REFERENCE GUIDE<br> **Usage Guidelines**<br>
This command can be used to filter the useless information in the result of the show read. For example, if you want to browse a designated MAC address in a MAC Usage Guidelines<br>This command can be used to filter the useless informati<br>read. For example, if you want to browse a designated M<br>command will give you convenience for you.<br>**Example**<br>The following example shows how to disp This command can be used to filter the useless informated.<br>For example, if you want to browse a designated<br>command will give you convenience for you.<br>**Example**<br>The following example shows how to display the lines, ir<br>Switc

### **Example**

!

command will give you convenience for you.<br> **Example**<br>
The following example shows how to display the lines, in<br>
Switch#show running-config | include interface<br>
Building configuration...<br>
L<br>
Current configuration:<br>
!<br>
inte Example<br>
The following example shows how to display the lines, in<br>
Switch#show running-config|include interface<br>
Building configuration...<br>
<br>
Current configuration:<br>
!<br>
interface GigaEthernet0/1<br>
interface GigaEthernet0/2<br> Lample<br>
The following example shows how to display the lines, in<br>
Switch#show running-config | include interface<br>
Building configuration...<br>
L<br>
Current configuration:<br>
!<br>
interface GigaEthernet0/2<br>
interface GigaEthernet0/ The following example shows how to display the lines, in v<br>Switch#show running-config | include interface<br>Building configuration...<br>Current configuration:<br>!<br>interface GigaEthernet0/1<br>interface GigaEthernet0/3<br>interface Gig interface Migrating Enterpreticular to suppley the missy in<br>Switch#show running-config | include interface<br>Building configuration...<br><br>Current configuration:<br>!<br>interface GigaEthernet0/2<br>interface GigaEthernet0/4<br>interface G Switch#Show running-config | include interface<br>Building configuration...<br><br>!<br>interface GigaEthernet0/1<br>interface GigaEthernet0/2<br>interface GigaEthernet0/6<br>interface GigaEthernet0/6<br>interface GigaEthernet0/6<br>interface GigaEt Building contiguration...<br>
Current configuration:<br>
!<br>
interface GigaEthernet0/1<br>
interface GigaEthernet0/2<br>
interface GigaEthernet0/4<br>
interface GigaEthernet0/5<br>
interface GigaEthernet0/6<br>
interface GigaEthernet0/6<br>
interf Current configuration:<br>!<br>interface GigaEthernet0/1<br>interface GigaEthernet0/2<br>interface GigaEthernet0/3<br>interface GigaEthernet0/5<br>interface GigaEthernet0/6<br>interface GigaEthernet0/7<br>interface GigaEthernet0/7<br>interface GigaE Current configuration:<br>
!<br>
interface GigaEthernet0/1<br>
interface GigaEthernet0/2<br>
interface GigaEthernet0/3<br>
interface GigaEthernet0/4<br>
interface GigaEthernet0/6<br>
interface GigaEthernet0/7<br>
interface GigaEthernet0/7<br> **Relat** interface GigaEthernet0/3<br>
interface GigaEthernet0/4<br>
interface GigaEthernet0/5<br>
interface GigaEthernet0/6<br>
interface GigaEthernet0/7<br>
interface GigaEthernet0/8<br> **Related Command**<br>
None<br> **1.2.16 show alias**<br>
To display all interface GigaEthernet0/5<br>
interface GigaEthernet0/6<br>
interface GigaEthernet0/7<br> **Related Command<br>
Related Command<br>
1.2.16** show alias<br>
To display all aliases or the designated alias, run the following command.<br> **show alia** interface GigaEthernet0/6<br>
interface GigaEthernet0/7<br>
interface GigaEthernet0/8<br> **Related Command**<br>
None<br> **1.2.16** Show alias<br>
To display all aliases or the designated alias, run the following comm<br>
Show alias [<alias name

None

### **Parameters**

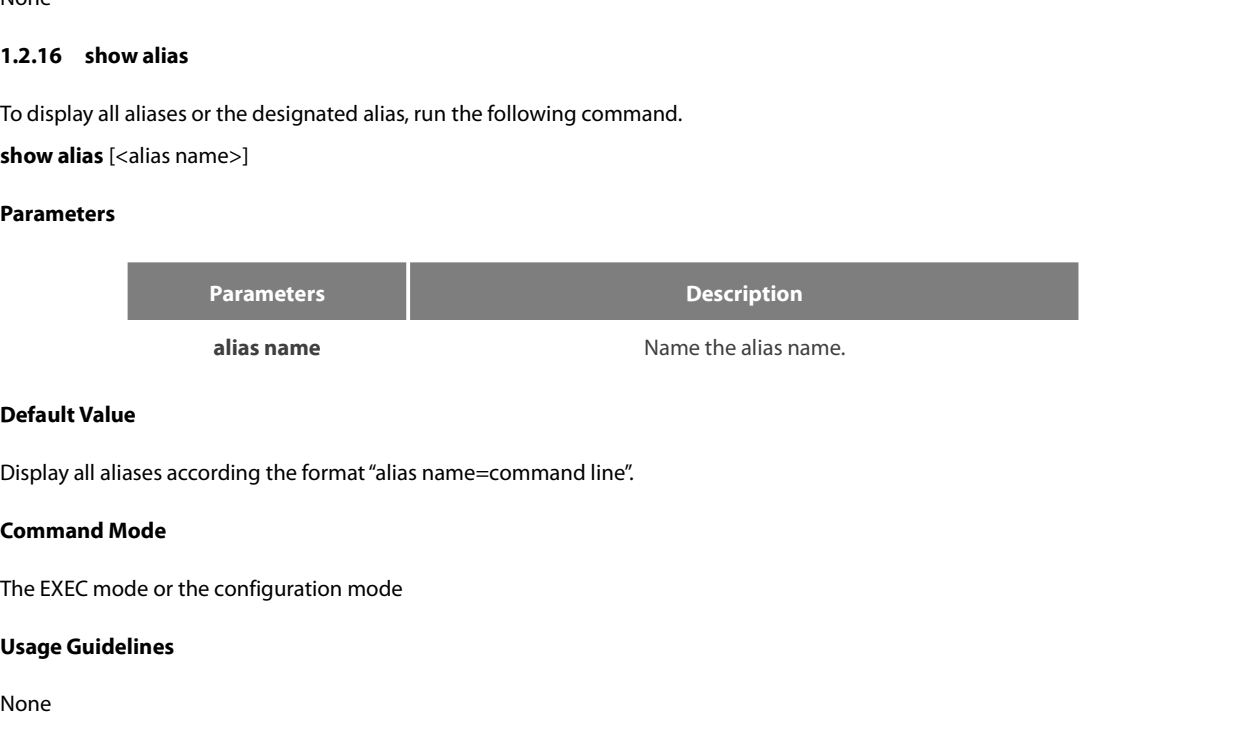

None

### **Example**

Display an anases according the rothract ands name—command line .<br> **Command Mode**<br> **The EXEC mode or the configuration mode<br>
Usage Guidelines<br>
None<br>
Example<br>
The following example shows how to display all aliases of the cu** 

**Command Mode**<br>The EXEC mode or the configuration mode<br>**Usage Guidelines**<br>None<br>**Example**<br>The following example shows how to display all aliases of the current<br>switch\_config#show alias<br>hualab=date<br>router=snmp hualab=date router=snmp

alias

POE+ SERIES SWITCHES CLI REFERENCE GUI<br> **Related Command**<br>
alias<br> **1.2.17 show break**<br>
It is used to display the abnormal informati<br>
abnormal information contains the times of ab POE+ SERIES SWITCHES CLI REFERENCE GUIDE<br> **Related Command**<br> **I.2.17 show break**<br>
It is used to display the abnormal information of the system. The system stores all abnormal information in the latest running. The<br> **Parame** POE+ SERIES SWITCHES CLI REFERENCE GUIDE<br>**Related Command**<br>**1.2.17 show break**<br>It is used to display the abnormal information of the system. The system stores all abnormal information in the latest running. The<br>abnormal in **1.2.17 show break**<br>**1.2.17 show break**<br>**It** is used to display the abnormal in<br>abnormal information contains the tim<br>**Parameters**<br>None<br>**Default Value**<br>None It is used to display the abnormal infor<br>abnormal information contains the times<br>**Parameters**<br>None<br>**Default Value**<br>None<br>**Command Mode**<br>Monitoring Mode abhomar information contains the times of abhoming, the s<br>Parameters<br>None<br>Command Mode<br>Monitoring Mode<br>Usage Guidelines

### **Parameters**

None

None

**Parameters**<br>
None<br> **Default Value**<br>
None<br> **Command Mode**<br>
Monitoring Mode<br> **Usage Guidelines**<br>
The command is only used for debugg None<br>Default Value<br>None<br>Monitoring Mode<br>Monitoring Mode<br>Usage Guidelines<br>The command is only used for debugging.<br>Related Command **Relative Value**<br> **Related Monitoring Mode<br>
<b>Related Command** is only used for debugging.<br> **Related Command**<br>
None

<span id="page-19-0"></span>None

**1.3 Telnet Configuration Commands**<br>The command is only used for debugging.<br>**Related Command**<br>None<br>**1.3 Telnet Configuration Commands**<br>The chapter describes telnet and relative commands. The telnet command is used to<br>comma **Related Command<br>1.3 Telnet Configuration Commands**<br>The chapter describes telnet and relative commands. The telnet command is used to establish a session with the remote server. The telnet<br>command is always working at the **Related Command<br>
1.3 Telnet Configuration Commands<br>
The chapter describes telnet and relative commands. The telnet command is used to establish a session with the remote server. The telnet<br>
command is always working at th 1.3 Telnet Configuration Commands<br>
The chapter describes telnet and relative commands. The telnet command is used to establish a session with the remote server. The telnet<br>
command is always working at the UNIX operating 1.3 Telnet Configuration Commands**<br>The chapter describes telnet and relative commands. The telnet command is used to<br>command is always working at the UNIX operating systems. Option negotiation<br>authentication. Telnet is di **Telnet Configuration Command**<br> **apter describes telnet and relative commands.** The<br> **and is always working at the UNIX operating :**<br> **oution. Telnet is different from Rlogin because telnet configuration commands include: Telnet Configuration Commands**<br>
hapter describes telnet and relative commands. The<br>
hand is always working at the UNIX operating sys<br>
intication. Telnet is different from Rlogin because teln<br>
elnet configuration commands **Telnet Configuration Command**<br> **a**napter describes telnet and relative commands. Ti<br>
and is always working at the UNIX operating s<br>
intication. Telnet is different from Rlogin because t<br>
elnet configuration commands inclu napter describes telnet and relative commands. The<br>mand is always working at the UNIX operating :<br>ntication. Telnet is different from Rlogin because t<br>elnet configuration commands include:<br>• telnet<br>• ip telnet<br>• disconnect napter describes telnet and relative commands. The<br>mand is always working at the UNIX operating :<br>mtication. Telnet is different from Rlogin because t<br>elnet configuration commands include:<br>• telnet<br>• ip telnet<br>• disconnect napter describes teinet and relative commands. The telement of salways working at the UNIX operating system<br>trication. Telnet is different from Rlogin because telnet<br>thet configuration commands include:<br>• telnet<br>• ip telne ntication. Telnet is different from Rlogin because telnet<br>
elnet configuration commands include:<br>
• telnet<br>
• ip telnet<br>
• disconnect<br>
• resume<br>
• clear Telnet<br>
• show Telnet<br>
• debug Telnet<br>
• debug Telnet

lhet configuration commands include:<br>• telnet<br>• ip telnet<br>• where<br>• disconnect<br>• resume<br>• clear Telnet<br>• show Telnet<br>• debug Telnet<br>• debug Telnet

- 
- 
- 
- 
- 
- 
- 
- 

**1.3.1**<br> **1.3.1**<br> **1.3.1 telnet**<br> **1.3.1 telnet**<br> **1.3.1 telnet**<br> **1.3.1 telnet**<br> **1.3.1 telnet**<br> **1.3.1 telnet**<br> **1.3.1 telnet**<br> **1.3.1 telnet**<br> **1.3.1 telnet**<br> **1.3.1 telnet**<br> **1.3.1 telnet**<br> **1.3.1 telnet**<br> **1.3.1 telne** 

• resume<br>• clear Telnet<br>• show Telnet<br>• debug Telnet<br>• debug Telnet<br>1.3.1 • telnet<br>To establish a telnet session, run the following command:<br>• telnet server-ip-addr/server-host-name [/**port** port][/**source-interface** inter **telnet** *server-ip-addr/server-host-name* [**/port** *port*][**/source-interface** *interface*] [**/local** *local-ip-addr*] [**/debug**] [/**echo | /noecho**] [**/script** *scriptnam*e]

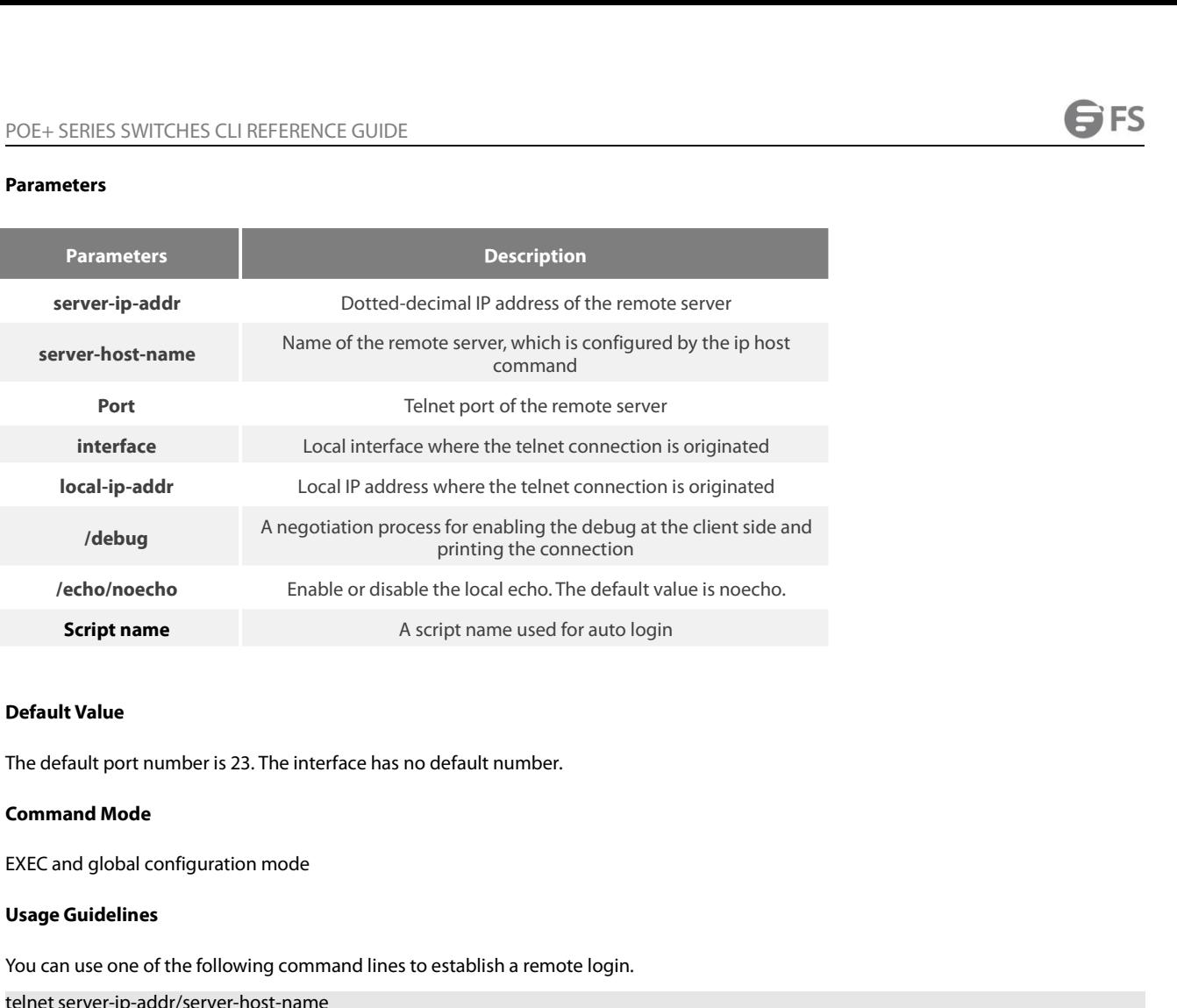

**Default Value**<br>The default port number is 23. The interface has no default number.<br>**Command Mode**<br>EXEC and global configuration mode<br>**Usage Guidelines**<br>You can use one of the following command lines to establish a remote **Default Value**<br>The default port number is 23. The interface has no default num<br>**Command Mode**<br>EXEC and global configuration mode<br>**Usage Guidelines**<br>You can use one of the following command lines to establish a<br>telnet serv The default port number is 23. The interface has no default number.<br>
EXEC and global configuration mode<br>
Usage Guidelines<br>
You can use one of the following command lines to establish a remote login.<br>
Itelnet server-ip-addr The detault port number is 23. The interface has no detault number.<br> **Command Mode**<br>
EXEC and global configuration mode<br> **Usage Guidelines**<br>
You can use one of the following command lines to establish a remote login.<br>
teln **Command Mode**<br> **EXEC** and global configuration mode<br> **Usage Guidelines**<br>
You can use one of the following command lines to establish a remote login.<br>
telnet server-ip-addr/server-host-name<br>
In this case, the application p EXEC and global configuration mode<br> **Usage Guidelines**<br>
You can use one of the following command lines to establish a remote login.<br>
Itelnet server-ip-addr/server-host-name<br>
In this case, the application program directly s Usage Guidelines<br>You can use one of the following command lines to establish a remote login.<br>telnet server-ip-addr/server-host-name<br>In this case, the application program directly sends the telnet login request to port 23 o **Usage Guidelines**<br>
You can use one of the following command lines to establish a remote login.<br>
Itelnet server-ip-addr/server-host-name<br>
In this case, the application program directly sends the telnet login request to por You can use one of the following command lines to establish a remote login.<br>
telnet server-ip-addr/server-host-name<br>
In this case, the application program directly sends the telnet login request to port 23<br>
address which i telnet server-ip-addr/server-host-name<br>
In this case, the application program directly sends the telnet login request to port 23 of the remote server. The local IP address is the IP<br>
address which is nearest to the peer an In this case, the application program directly sends the telnet login request to port 23<br>address which is nearest to the peer and found by the routing table.<br>telnet server-ip-addr/server-host-name /port port<br>In this case,

address which is nearest to the peer and found by the routing table.<br>
telnet server-ip-addr/server-host-name /port port<br>
In this case, the application program sends a telnet login request to the port of the peer.<br>
telnet s telnet server-ip-addr/server-host-name /port port<br>In this case, the application program sends a telnet login request to the port of the<br>telnet server-ip-addr/server-host-name /source-interface interface<br>In this case, the a In this case, the application program sends a telnet login request to the port of the peer.<br>
telnet server-ip-addr/server-host-name /source-interface interface<br>
In this case, the application program uses the IP address on telnet server-ip-addr/server-host-name /source-interface interface<br>In this case, the application program uses the IP address on the interface ass the local IP address.<br>telnet server-ip-addr/server-host-name /debug<br>In this In this case, the application program uses the IP address on the interface ass the local lelnet server-ip-addr/server-host-name /debug<br>In this case, the application program opens the debug and exports the connection at tel teinet server-ip-addr/server-nost-name/debug<br>In this case, the application program opens the debug and exports the connection<br>telnet server-ip-addr/server-host-name echo/noecho<br>In this case, the application program enables

telnet server-ip-addr/server-host-name/debug<br>In this case, the application program opens the debug and exports the connection at the client side.<br>telnet server-ip-addr/server-host-name echo/noecho<br>In this case, the applica telnet server-ip-addr/server-host-name /script scriptname<br>Before executing the automatic login command of the script, run the command i<br>The previous commands can be used together.<br>During the session with the remote server,

### **Example**

In this case, the application program enables or disables the local echo. The local echo is disabled by default. Only when the server is not<br>in charge of echo is the local echo enabled.<br>Ethnet server-ip-addr/server-host-na in charge of echo is the local echo enabled.<br>telnet server-ip-addr/server-host-name/script scriptname<br>Before executing the automatic login command of the script, run the command ip telnet script to configure the script.<br>Du Before executing the automatic login command of the script, run the command ip telnet script to configure the script.<br>The previous commands can be used together.<br>During the session with the remote server, you can press the

POE+ SERIES SWITCHES CLI REFERENCE GUIDE<br>2. telnet 192.168.20.124 /source-interface vlan2<br>In this case, the telnet connection with port 23 of the peer is to be established. The local IP ad POE+ SERIES SWITCHES CLI REFERENCE GUIDE<br>2. telnet 192.168.20.124 /source-interface vlan2<br>In this case, the telnet connection with port 23 of the peer is to be established. The local IP ad<br>3. telnet 192.168.20.124 /local 1 POE+ SERIES SWITCHES CLI REFERENCE GUIDE<br>
2. telnet 192.168.20.124 /source-interface vlan2<br>
In this case, the telnet connection with port 23 of the peer is to be established. The local IP address of the peer is 202.96.124. POE+ SERIES SWITCHES CLI REFERENCE GUIDE<br>3. telnet 192.168.20.124 /source-interface vlan2<br>In this case, the telnet connection with port 23 of the peer is to be established. Th<br>3. telnet 192.168.20.124 /local 192.168.20.240 POE+ SERIES SWITCHES CLI REFERENCE GUIDE<br>
2. telnet 192.168.20.124 /source-interface vlan2<br>
In this case, the telnet connection with port 23 of the peer is to be established. The local IP address of the peer is 202.96.124. POE+ SERIES SWITCHES CLI REFERENCE GUIDE<br>2. telnet 192.168.20.124 /source-interface vlan2<br>In this case, the telnet connection with port 23 of the peer is to be establish<br>3. telnet 192.168.20.124 /local 192.168.20.240<br>In th POE+ SERIES SWITCHES CLI REFERENCE GUIDE<br>2. telnet 192.168.20.124 /source-interface vlan2<br>In this case, the telnet connection with port 23 of the peer is to be established. The local IP address of the peer is 202.96.124.24 POE+ SERIES SWITCHES CLI REFERENCE GUIDE<br>2. telnet 192.168.20.124 /source-interface vlan2<br>In this case, the telnet connection with port 23 of the peer is to be establish<br>3. telnet 192.168.20.124 /local 192.168.20.240<br>In th 2. telnet 192.168.20.124 /source-interface vlan2<br>In this case, the telnet connection with port 23 of the peer is to be established. The local IP address of the peer is 202.96.124.240.<br>3. telnet 192.168.20.124 /local 192.16 2. Telliet 192.168.20.1247 soulte-interacte vialized to the peer is to be established. The telnet 192.168.20.124 /local 192.168.20.240<br>
In this case, the telnet connection with port 23 of the peer is to be established. The

1. The that the scale, the temetrometrical with port 23 of the peer is to be established. The scale, the telnet connection with port 23 of the peer is to be established. The scale, the telnet connection with port 23 of the In this case, the telnet connection<br>4. telnet 192.168.20.124 /debug<br>In this case, the telnet connection<br>5. telnet 192.168.20.124 /echo<br>In this case, the local echo is enabl<br>6. telnet 192.168.20.124 /script s<br>Use login scri

In this case, the telnet connection negotiation with port 23 of t<br>5. telnet 192.168.20.124 /echo<br>In this case, the local echo is enabled. If the echo is also enable<br>6. telnet 192.168.20.124 /script s1<br>Use login script S1 f

4. telnet 192.168.20.124 /debug<br>
In this case, the telnet connection negotiation with port 23 of the peer will be printed out.<br>
5. telnet 192.168.20.124 /echo<br>
In this case, the local echo is enabled. If the echo is also e 5. telnet 192.168.20.124 /echo<br>
In this case, the local echo is enabled. If this case, the local echo is enabled. If the<br>
6. telnet 192.168.20.124 /script s1<br>
Use login script S1 for automatic login.<br> **1.3.2 ip telnet**<br> In this case, the local echo is enabled. If the echo is also enabl<br>
6. Lelnet 192.168.20.124 /script s1<br>
Use login script S1 for automatic login.<br> **1.3.2 Lip telnet<br>
To establish a telnet session, run the following command** 

**i**<br>**i** telnet 192.168.20.124 /script s1<br>**Use login script S1 for automatic login.<br><b>1.3.2 ip telnet**<br>**To establish a telnet session, run the following of<br><b>ip telnet max-user num**<br>**ip telnet source-interface vlan** value<br>

Use login script \$1 for automatic login.<br> **1.3.2 ip telnet**<br>
To establish a telnet session, run the following command.<br> **ip telnet max-user** num<br> **ip telnet source-interface vlan** value<br> **ip telnet access-class** accesslist **1.3.2 ip telnet**<br>To establish a telnet session, run the following command.<br>**ip telnet max-user** num<br>**ip telnet enable**<br>**ip telnet scriptsame 'user\_answer'** pwd\_prompt' pwd\_answer<br>**ip telnet isten-port** start-port [end-por

### **Parameters**

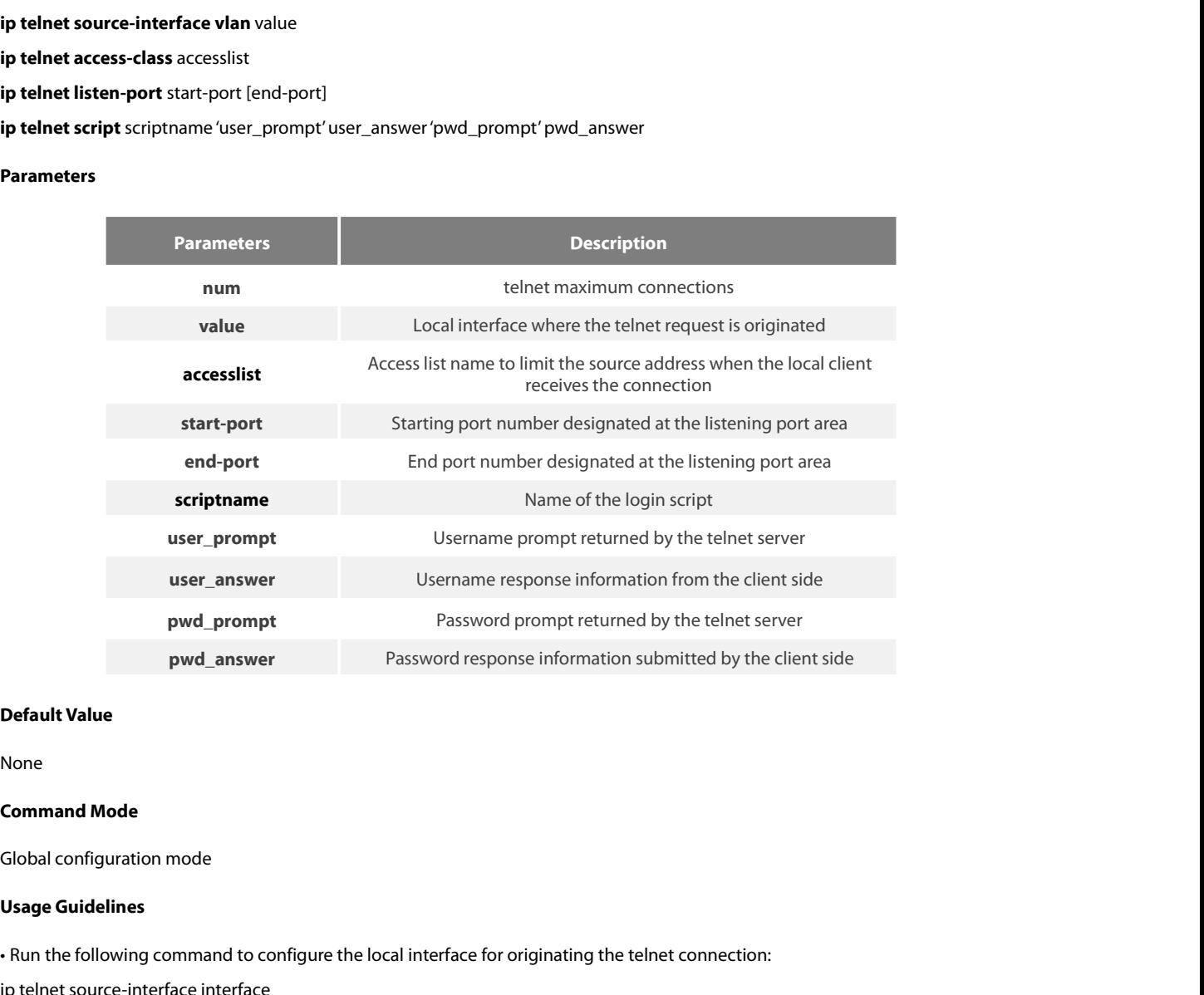

None

• Run the following command Mode<br>• Global configuration mode<br>• Run the following command to configure the local interface for originating the telnet connection:<br>• Fun the following command to configure the local interface **Default Value<br>
Command Mode<br>
Global configuration mode<br>
Usage Guidelines<br>
• Run the following command to configure the local interface for originatin<br>
ip telnet source-interface interface<br>
\*\*\*\*\*\*\*\*\*\*\*\*\*\*\*\*\*\*\*\*\*\*\*\*\*\*\*\*\*\*\*\*** 

POE+ SERIES SWITCHES CLI REFERENCE GUIDE<br>In this case, all telnet connections originated afterwards are through the interface. The confit<br>telnet source-interface interface. However, the telnet command has no interface para POE+ SERIES SWITCHES CLI REFERENCE GUIDE<br>In this case, all telnet connections originated afterwards are through the interface. The configuration command is similar to the command<br>telnet source-interface interface. However, POE + SERIES SWITCHES CLI REFERENCE GUIDE<br>In this case, all telnet connections originated afterwards are through the interface. The configuration command is similar to the command<br>telnet source-interface interface interfac POE+ SERIES SWITCHES CLI REFERENCE GUIDE<br>In this case, all telnet connections originated afterwards are through the interface. The configuration command is similar to the comman<br>telnet source-interface interface. However, POE+ SERIES SWITCHES CLI REFERENCE GUIDE<br>In this case, all telnet connections originated afterwards are through the interface. The configuration command is similar to the command<br>telnet source-interface interface. However, POE+ SERIES SWITCHES CLI REFERENCE GUIDE<br>In this case, all telnet connections originated afterwards are through<br>telnet source-interface interface. However, the telnet command has it<br>the telnet command has interface paramet POE+ SERIES SWITCHES CLI REFERENCE GUIDE<br>In this case, all telnet connections originated afterwards are through the interface. The configuration command is similar to<br>telnet source-interface interface. However, the telnet The finity case, all telent connections originated afterwards are through the interface. The configuration command is similar to the command<br>telent source-interface interface. However, the telent command has no interface p In this case, all telnet connections originated arterwards are through the interferent source-interface interface. However, the telnet command has no interfacte telnet command has interface parameters, it will use the inte

the telnet command has interface parameters, it will use the interface followed the telnet command.<br>
In the following command to configure the name of the access list which performs limitation on local telnet connection re Fram the following command to configure the name of the access list which performs limitation on local telnet connection<br>ip telnet access-class accesslist<br>In this case, the access list will be checked when the server accep ip telnet access-class accesslist<br>
In this case, the access list will be checked when the server accepts all telnet connections.<br>
• Run the following command to configure a port, except the default port 23, to receive the

In this case, the access list will be checked when the server accepts all telnet connections.<br>
• Run the following command to configure a port, except the default port 23, to receive the<br>
ip telnet listen-port start-port [ NOTE: We see a poth that is configure a port, except the default port 23, to receive the telnet service.<br>
ip telnet listen-port start-port [end-port]<br>
NOTE: If the end port number is not designated, the listening will be e • Run the following command to configure a port, except the default port 23, to receive the telnet service.<br>ip telnet listen-port start-port [end-port]<br>NOTE: If the end port number is not designated, the listening will be • Kun the rollowing command to configure a port, e<br>ip telnet listen-port start-port [end-port]<br>NOTE: If the end port number is not designated,<br>cannot be bigger than 16 and the port number rang<br>• Run the following command t NOTE: If the end port number is not designated, the listening will be executed at a specific port. The number of the designated ports<br>cannot be bigger than 16 and the port number ranges between 3001 and 3999.<br><br>- Run the fo - Run the following command to configure the telnet login script.<br>
ip telnet script s1 'login:' switch 'Password:' test<br>
NOTE: When the script is configured, the username prompt and password prot<br>
the prompt information is ip telnet script s1 'login:' switch 'Password:' test<br>
NOTE: When the script is configured, the username prompt and password prompt and their answers must be correctly matched,<br>
the prompt information is capital sensitive a 2. In this case, all the received telnet connections use access list abc to perform and password the prompt information is capital sensitive and has inverted comma ("). If be performed.<br>
NOTE: You can add the NO prefix on NOIE: When the script is configured, the username prompt and password prompt and their answers must be correctly matched, especially<br>the prompt information is capital sensitive and has inverted comma ("). If one of them is

### **Example**

be performed.<br>
NOTE: You can add the NO prefix on the above four commands and then run th<br> **Example**<br>
1. ip telnet source-interface vlan1<br>
In this case, the s1/0 interface will be adopted to originate all telnet connectior

NOTE: You can add the NO prefix on the above four commands and then run them to cancel previous configuration.<br> **Example**<br>
1. ip telnet source-interface vlan1<br>
In this case, the s1/0 interface will be adopted to originate Example<br>
1. ip telnet source-interface vlan1<br>
1n this case, the s1/0 interface will be adopted to originate all telnet connections afterwards.<br>
2. ip telnet access-class abc<br>
1n this case, all the received telnet connectio Example<br>1. In this case, the s1/0 interface will be adopted to originate all telnet connections afterwards.<br>2. Ip telnet access-class abc<br>1. In this case, all the received telnet connections use access list abc to perform 1. ip telnet source-interface vland<br>
In this case, the s1/0 interface will be adopted to originate<br>
2. ip telnet access-class abc<br>
In this case, all the received telnet connections use access<br>
3. ip telnet listen-port 3001 In this case, the s1/0 interrace will be adopted to originate all tellect connect<br>2. In this case, all the received tellect connections use access list abc to perform<br>3. In tellect listen-port 3001 3010<br>Except port 23, all In this case, all the received telnet connections use access list abc to perform the access list check.<br>
3. ip telnet listen-port 3001 3010<br>
Except port 23, all ports from port 3001 to port 3010 can receive the telnet conn **Properties and Solution Server is test.**<br> **1.3.3 ctrl-shift-6+x (the current cor**<br>
To mount the current telnet connection<br> **ctrl-shift-6+x**<br>
<br> **Parameters**<br>
None<br> **Default Value**<br>
None

To mount the current telnet connection, ri<br> **ctrl-shift-6+x**<br> **Parameters**<br>
None<br> **Default Value**<br>
None<br> **Command Mode**<br>
Any moment in the current telnet session

### **ctrl-shift-6+x**

### **Parameters**

None

None

Parameters<br>None<br>Default Value<br>None<br>Command Mode<br>Any moment in the current telnet session<br>Usage Guidelines

**Parameters**<br>
None<br> **Default Value**<br>
None<br> **Command Mode**<br>
Any moment in the current telnet sess<br> **Usage Guidelines**<br>
You can use the shortcut key to mount Default Value<br>None<br>Command Mode<br>Any moment in the current telnet session<br>Usage Guidelines<br>You can use the shortcut key to mount the current telnet connection at the client side.

### **Example**

POE+ SERIES SWITCHES CLI REFERENCE GUIDE<br>**Example**<br>switchA>telnet 192.168.20.1<br>Welcome to Multi-Protocol 2000 Series switch<br>switchB>ena<br>switchB#(press ctrl-shift-6+x) POE+ SERIES SWITCHES CLI REFERENCE GUIDE<br>**Example**<br>switchA>telnet 192.168.20.1<br>Welcome to Multi-Protocol 2000 Series switch<br>switchB>ena<br>switchB#(press ctrl-shift-6+x)<br>switchA> switchB>ena POE+ SERIES SWITCHES CLI REFERENCE GUIDE<br> **Example**<br>
switchA>telnet 192.168.20.1<br>
Welcome to Multi-Protocol 2000 Series switch<br>
switchB>ena<br>
switchA><br>
You press ctrl-shift-6+x to mount the telnet connection to switc switchA> POE+ SERIES SWITCHES CLI REFERENCE GUIDE<br> **Example**<br>
switchA>telnet 192.168.20.1<br>
Welcome to Multi-Protocol 2000 Series switch<br>
switchB#(press ctrl-shift-6+x)<br>
switchAS<br>
SwitchAS<br>
You press ctrl-shift-6+x to mount the teln POE+ SERIES SWITCHES CLI REFEREN<br> **Example**<br> **192.168.20.1**<br>
Welcome to Multi-Protocol 2000 Series<br>
switchB>ena<br>
switchA><br>
You press ctrl-shift-6+x to mount the te<br> **1.3.4 where**<br>
To check the currently mounted telnet<br>
Whe Example<br>switchA>telnet 192.168.20.1<br>Welcome to Multi-Protocol 2000 Series switch<br>switchB>ena<br>switchB>ena<br>switchA><br>You press ctrl-shift-6+x to mount the telnet connection to switch B and return to the current state of switc You press ctrl-shift-6+x to mount the te<br>**1.3.4** where<br>**To check the currently mounted telnet**<br>where<br>**Parameters**<br>None<br>**Default Value**<br>None

To check the currently mounted telnet ses<br>**where**<br>**Parameters**<br>None<br>**Default Value**<br>None<br>**Command Mode**<br>Global configuration mode

### **where**

### **Parameters**

None

None

Where<br>Parameters<br>None<br>Default Value<br>None<br>Command Mode<br>Global configuration mode<br>Usage Guidelines

**Parameters<br>
None<br>
Default Value<br>
None<br>
Command Mode<br>
Global configuration mode<br>
Usage Guidelines<br>
The command can be used to check<br>
serial number, peer address, local addr** The command Mode<br>Command Mode<br>Command can be used to check the mounted outward telnet connection at the client side. The displayed information contains the<br>The command can be used to check the mounted outward telnet connec

**Default Value**<br> **Command Mode**<br> **Command Mode**<br> **Command Can be used to check the mounted outward telnet connection at the client side. T<br>
<b>Command Can be used to check the mounted outward telnet connection at the client** None<br>Clobal configuration mode<br>Usage Guidelines<br>The command can be used to check the mounted outward telnet connection at the client side. The displayed information contains the<br>serial number, peer address, local address a None<br> **Command Mode**<br> **Usage Guidelines**<br>
The command can be used to check the mounted outward telnet connection a<br>
serial number, peer address, local address and local port.<br>
NOTE: The **where** command is different from th

### **Example**

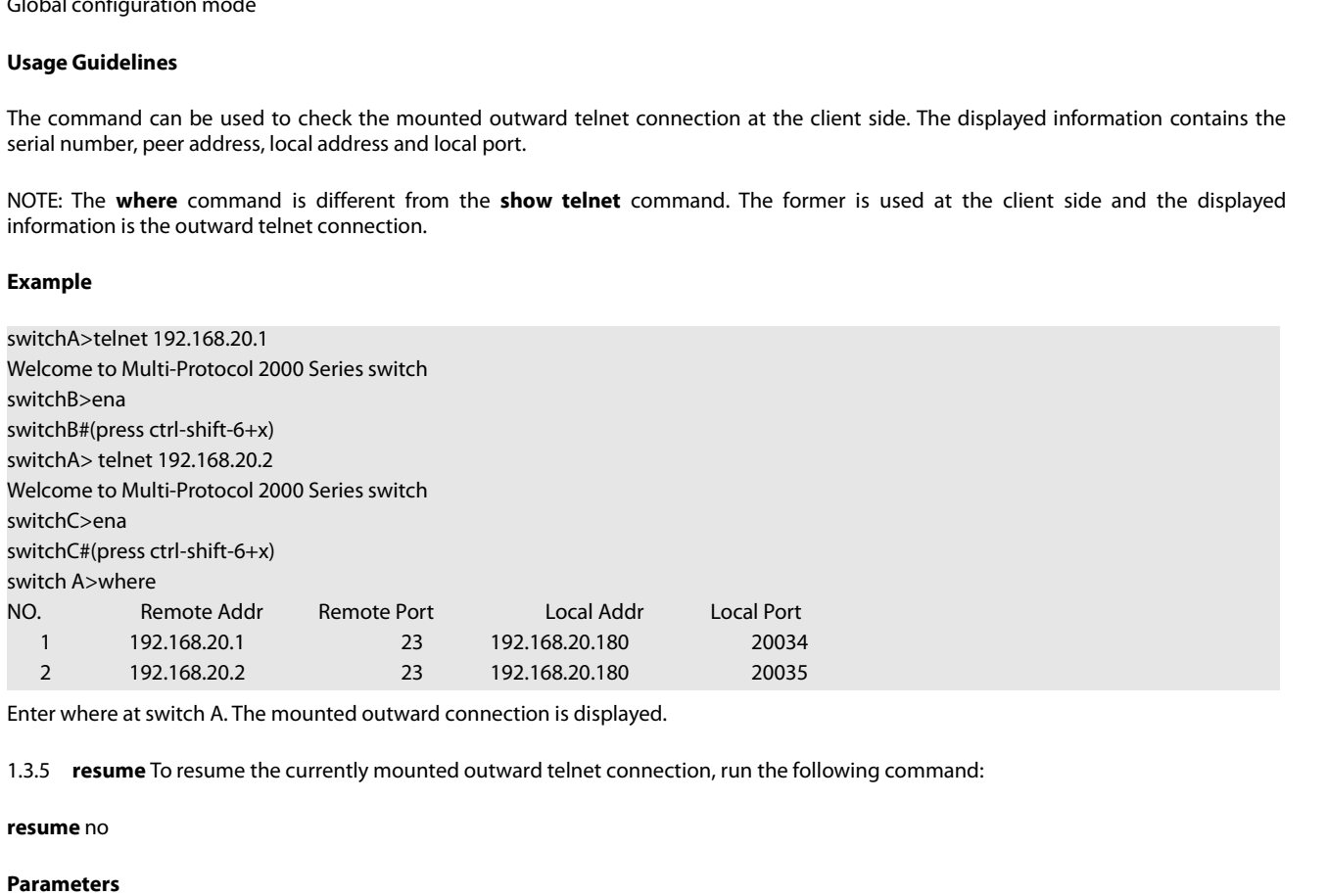

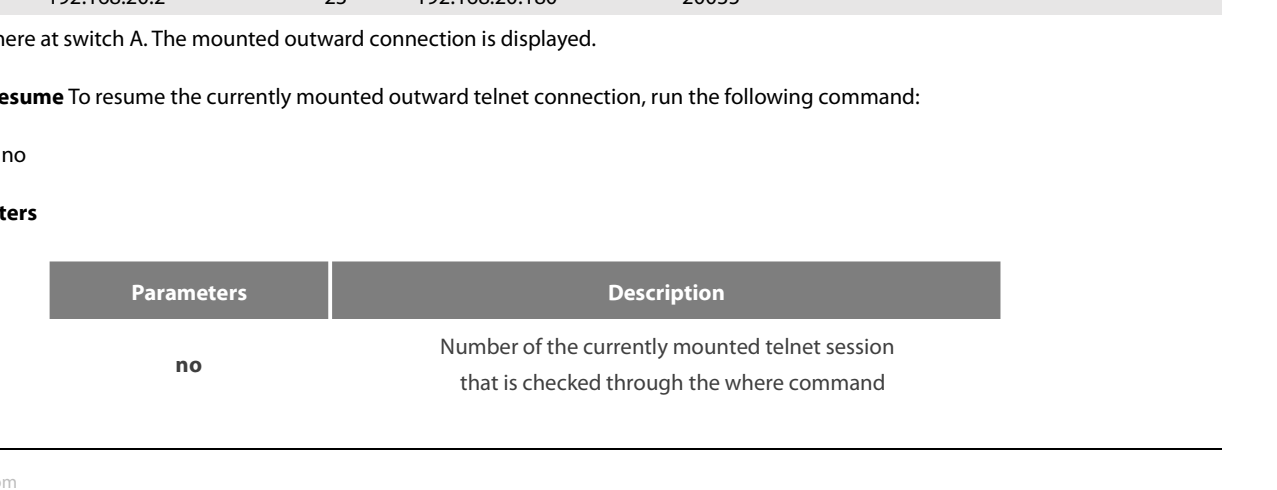

None

POE+ SERIES SWITCHES CLI REFEREN<br>**Default Value**<br>None<br>**Command Mode**<br>Global configuration mode<br>**Usage Guidelines**<br>The command can be used to resume The command Mode<br>None<br>Command Mode<br>Global configuration mode<br>Usage Guidelines<br>The command can be used to resume the currently mounted outward telnet connection at the client side.<br>Example

### **Example**

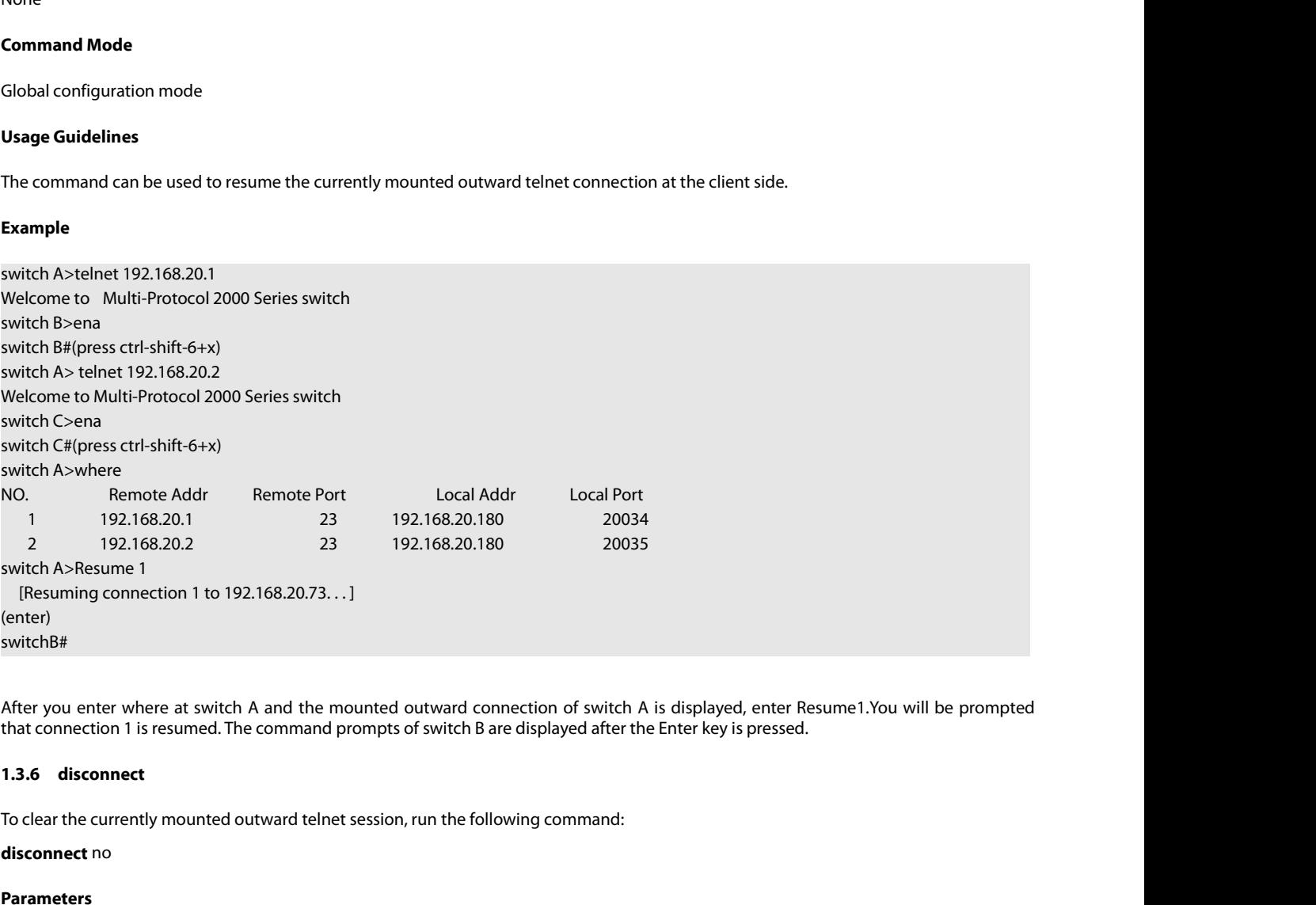

### **disconnect** no

### **Parameters**

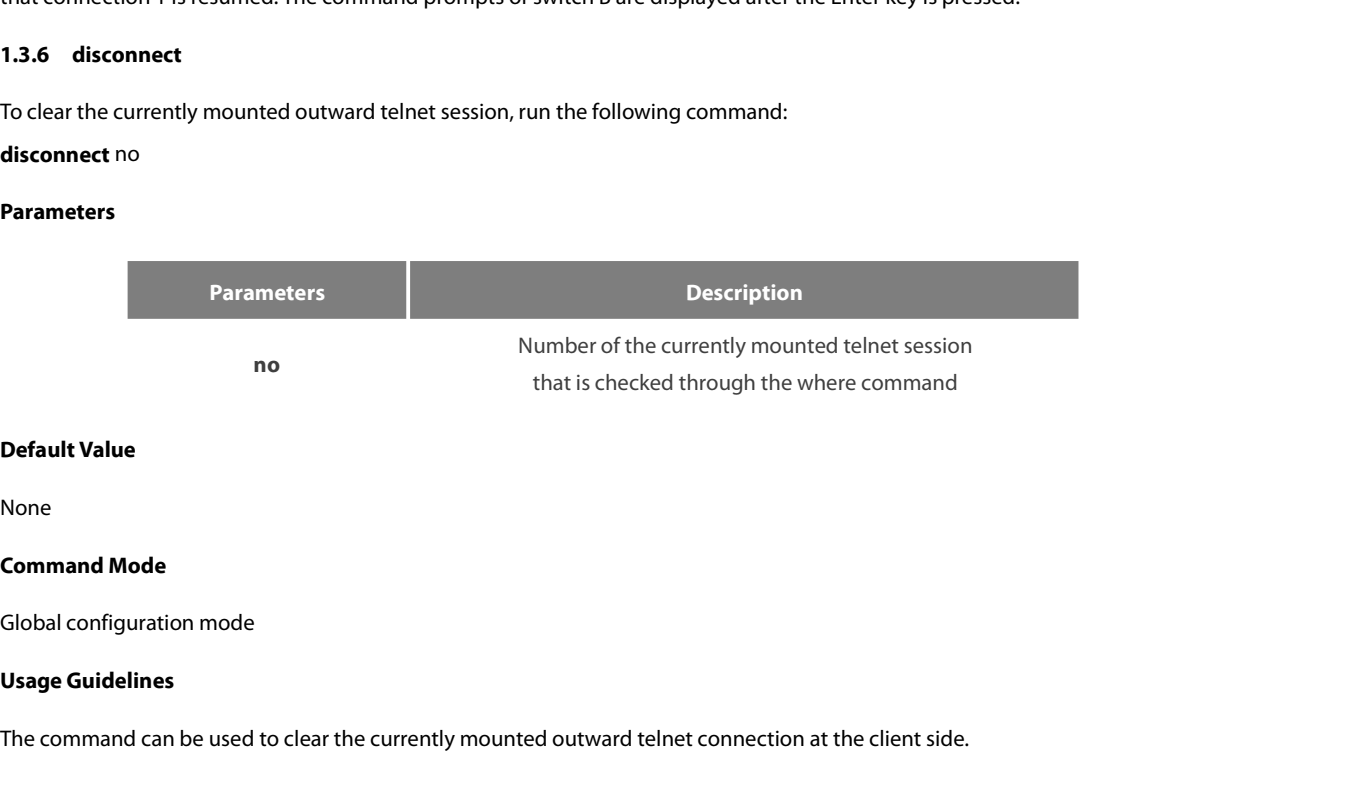

None

Default Value<br>None<br>Global configuration mode<br>Usage Guidelines<br>The command can be used to clear the currently mounted outward telnet connection at the client side.

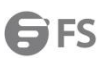

POE+ SERIES SWITCHES CLI REFERENCE GUIDE<br>NOTE: The **disconnect** command is different from the **clear telnet** command. The former is u<br>telnet connection. The latter is used at the server and clears the inward telnet connect POE+ SERIES SWITCHES CLI REFERENCE GUIDE<br>NOTE: The **disconnect** command is different from the **clear telnet** command. The former is used at the client side and clears the outward<br>telnet connection. The latter is used at th POE+ SERIES SWITCHES CLI REFERENCE GUIDE<br>NOTE: The **disconnect** command is different from the **clear telnet** command. The former is used at the client side and clears t<br>telnet connection. The latter is used at the server a

### **Example**

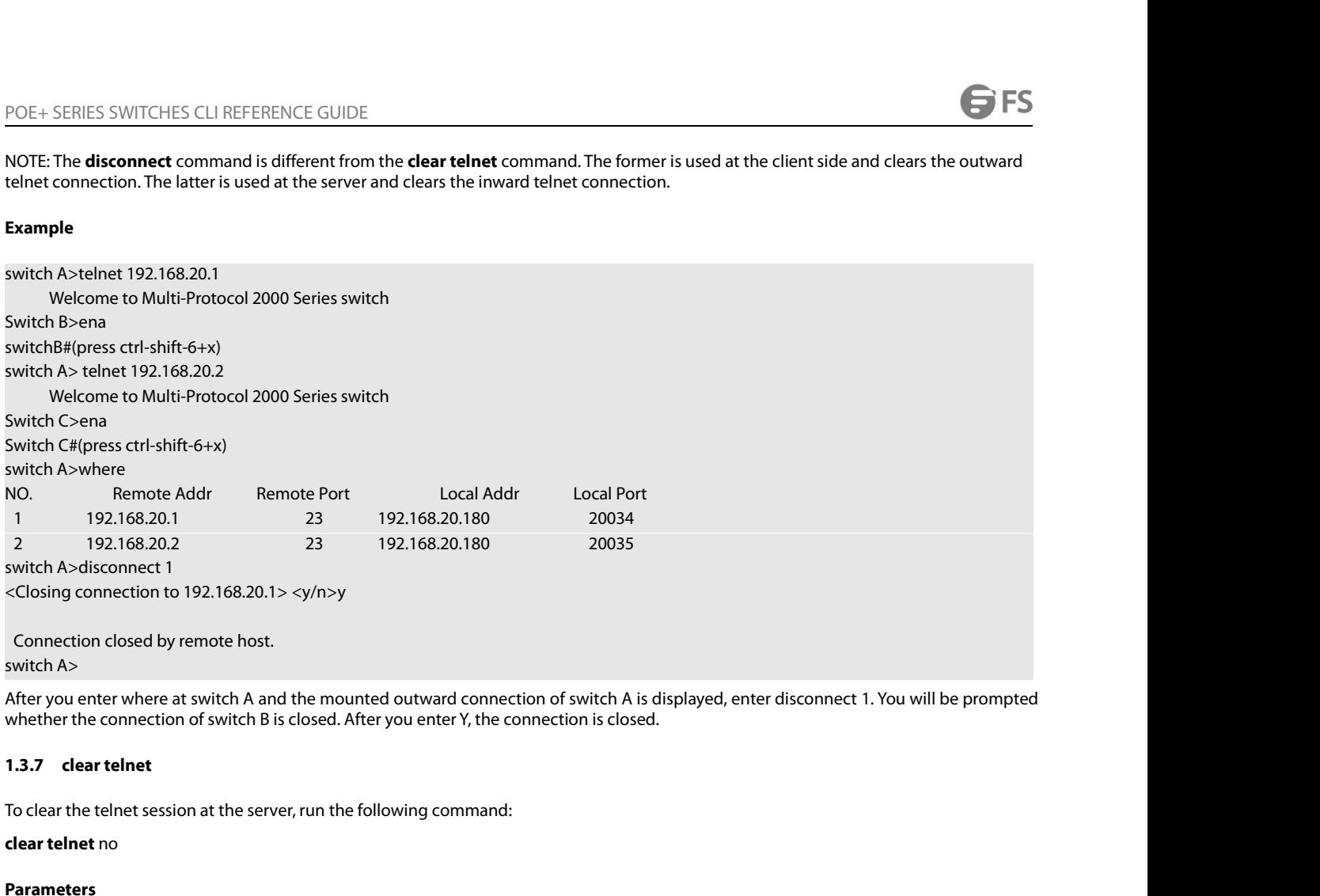

**closing connection to 192.168.20.1> <**<br> **cClosing connection to 192.168.20.1> <**<br> **Connection closed by remote host.**<br> **arameters** and the whether the connection of switch B is close 1.3.7 clear telnet<br> **To clear the teln** 

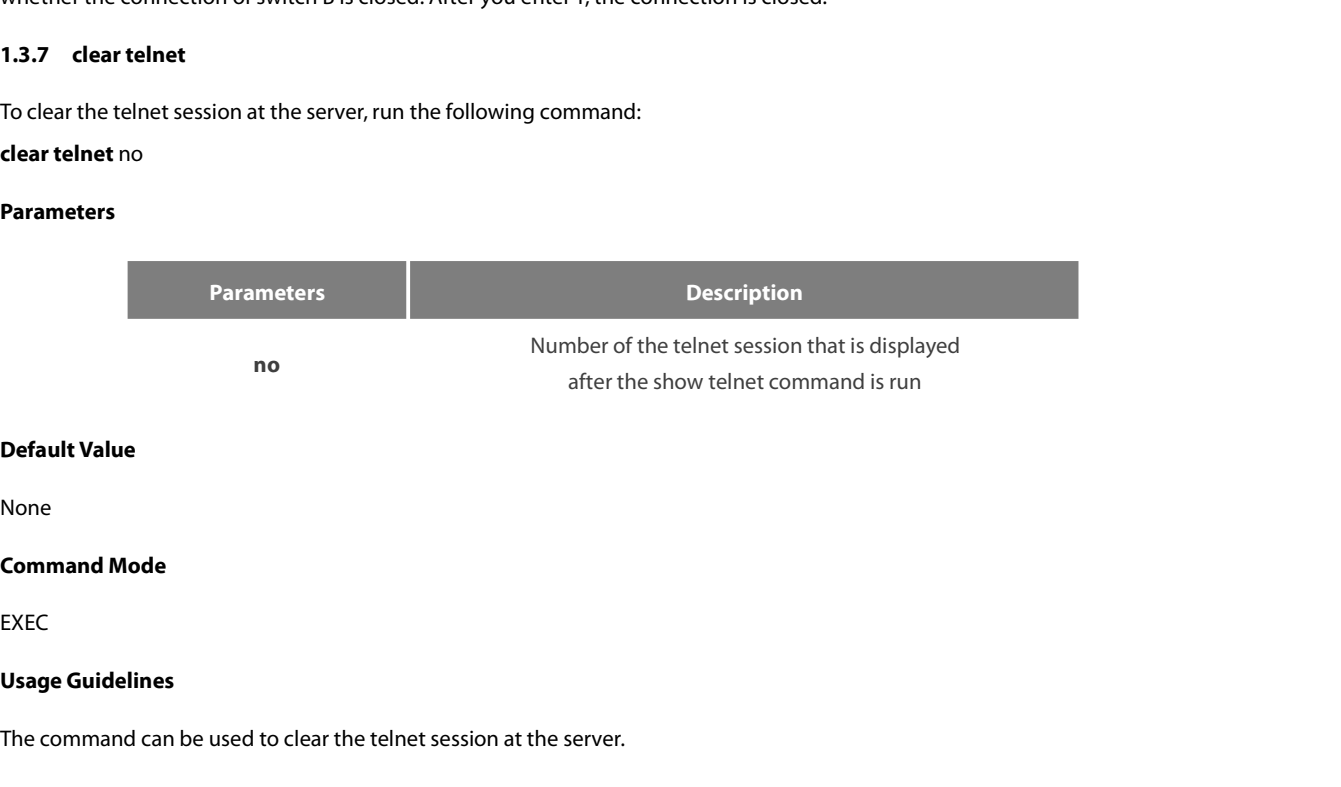

None

EXEC

**Default Value**<br>None<br>**Command Mode**<br>EXEC<br>**Usage Guidelines**<br>The command can be used to clear the telnet session at the server.<br>**Example** Command Mode<br>
EXEC<br>
Usage Guidelines<br>
The command can be used to clear the telnet session at the<br>
Example<br>
Clear telnet 1<br>
The telnet session whose sequence number is 1 is cleared at<br>
1.3.8 Show telnet EXEC<br>**Usage Guidelines**<br>The command can be used to clear the<br>**Example**<br>clear telnet 1<br>The telnet session whose sequence nu<br>**1.3.8 show telnet**<br>To display the telnet session at the ser<br>**show telnet** The command can be used to<br> **Example**<br>
clear telnet 1<br>
The telnet session whose sequ<br> **1.3.8 show telnet**<br>
To display the telnet session at<br> **show telnet** 

### **Example**

Command Mode<br>EXEC<br>Usage Guidelines<br>The command can be used to clear the telnet session at the server.<br>Example<br>clear telnet 1<br>The telnet session whose sequence number is 1 is cleared at the server (192.168.20.220:1097).<br>1.3 **Usage Guidelines**<br>The command can be used to clear the telnet session at the server.<br>**Example**<br>clear telnet 1<br>The telnet session whose sequence number is 1 is cleared at the server (192.168.20.220:1097).<br>**1.3.8** sh**ow tel** 

None

None

POE+ SERIES SWITCHES CLI REFERENCE<br>**Parameters**<br>None<br>**Default Value**<br>None<br>**Command Mode**<br>All command modes except the user mod **Parameters**<br>
None<br>
Default Value<br>
None<br>
Command Mode<br>
All command modes except the user mode<br>
Usage Guidelines

**Parameters<br>
None<br>
Default Value<br>
None<br>
Command Mode<br>
All command modes except the user n<br>
Usage Guidelines<br>
The command can be used to display t<br>
address, peer port, local address and lo** Default Value<br>None<br>All command Mode<br>All command modes except the user mode<br>Usage Guidelines<br>The command can be used to display the telnet session at the server. The displayed information includes the sequence number, peer<br> **Default Value<br>All command Mode<br>All command modes except the user mode<br>Usage Guidelines<br>The command can be used to display the telnet session at the server. The displayed inform<br>address, peer port, local address and local** 

### **Example**

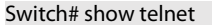

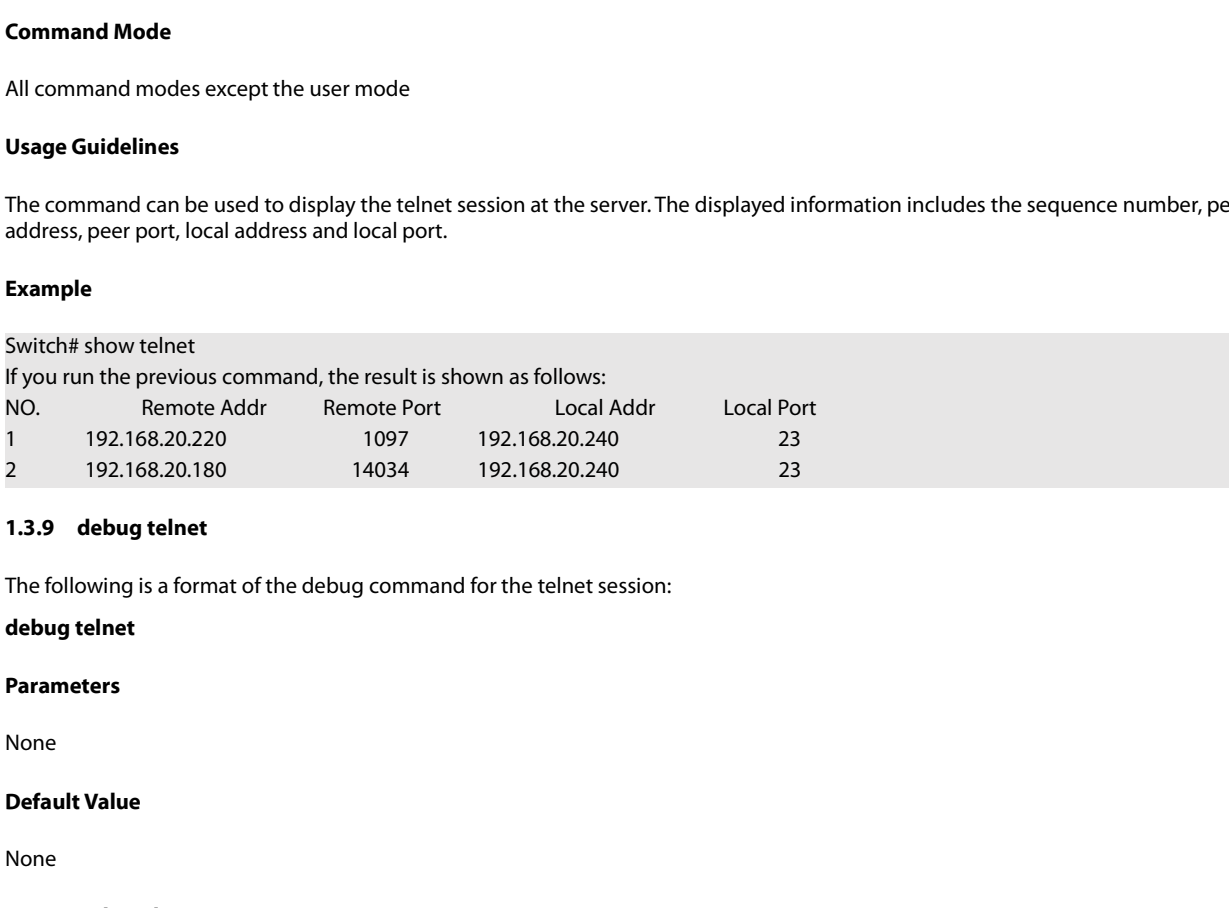

The following is a format of the debug cor<br>**debug telnet**<br>**Parameters**<br>None<br>**Default Value**<br>None<br>**Command Mode**<br>EXEC

### **Parameters**

None

None

EXEC

**Parameters<br>
None<br>
Default Value<br>
None<br>
Command Mode<br>
EXEC<br>
Usage Guidelines<br>
The command can be used to enable t<br>
If the switch of the telnet debug is ena** 

The command Mode<br>
EXEC<br> **Usage Guidelines**<br>
The command can be used to enable the switch of the telnet debug.<br>
If the switch of the telnet debug is enabled, the negotiation processes of all the incoming telnet sessions are **Default Value**<br>ISANCE<br>INTERCEC<br>The command can be used to enable the switch of the telnet debug.<br>If the switch of the telnet debug is enabled, the negotiation processes of all the incoming telnet sessions are printed on t **Command Mode**<br>EXEC<br>The command can be used to enable the switch of the telnet debug.<br>The command can be used to enable the switch of the telnet debug.<br>If the switch of the telnet debug is enabled, the negotiation processe None<br>EXEC<br>EXEC<br>The command can be used to enable the switch of the telnet debug.<br>If the switch of the telnet debug is enabled, the negotiation processes of all the incoming telnet sessions are printed on the window that<br>th originates. Usage Guidelines<br>The command can be used to enable the switch of the t<br>If the switch of the telnet debug is enabled, the negotia<br>the debug command invokes. The debug telnet comma<br>information of the telnet session connected Usage Guidelines<br>The command can be used to enable the switch of the telnet debug.<br>If the switch of the telnet debug is enabled, the negotiation processes of all the incoming telnet sessions are printed on the witch<br>the de EXEC<br> **Usage Guidelines**<br>
The command can be used to enable the switch of the telnet debug.<br>
If the switch of the telnet debug is enabled, the negotiation processes of all the incoming<br>
the debug command invokes. The debug the debug command invokes. The debug telnet command is different from the telnet dinformation of the telnet session connected to the server. The latter is to export the deborginates.<br> **Example**<br> **Example**<br> **Example**<br> **Exam** rates.<br>
ple<br>
g telnet<br>
ebug information of the telnet session that is conn<br> **Terminal Configuration Comma**<br>
erminal configuration commands include:<br>
attach-port<br>
attach-port<br>
attach-port<br>
dear line

### **Example**

<span id="page-26-0"></span>

### ple<br>
bug information of the telnet session that is connecte<br> **Terminal Configuration Commands**<br>
Framinal configuration commands include:<br>
• attach-port<br>
• auto command<br>
• clear line examples<br>
bug information of the telnet session that is connected<br> **Terminal Configuration Commands**<br>
Finimal configuration commands include:<br> **•** attach-port<br>
• attach-port<br>
• clear line

- 
- 
- 
- 
- 
- 
- 
- 
- 
- monitor • connect<br>• disconnect<br>• exec-timeout<br>• length<br>• line<br>• location<br>• no debug all<br>• password<br>• resume • disconnect<br>• exec-timeout<br>• length<br>• line<br>• location<br>• login authentication<br>• monitor<br>• no debug all<br>• password<br>• resume<br>• show debug • exec-timeout<br>• length<br>• line<br>• location<br>• login authentication<br>• monitor<br>• no debug all<br>• password<br>• resume<br>• show debug<br>• show debug<br>• show debug • length<br>• location<br>• login authentication<br>• monitor<br>• no debug all<br>• password<br>• resume<br>• show debug<br>• show debug<br>• show line • location<br>• login authentication<br>• monitor<br>• no debug all<br>• password<br>• resume<br>• show debug<br>• show line<br>• terminal-type<br>• terminal monitor • login authentication<br>• monitor<br>• mo debug all<br>• password<br>• resume<br>• show debug<br>• show line<br>• terminal-type<br>• terminal monitor<br>• terminal width • login authentication<br>• monitor<br>• no debug all<br>• password<br>• resume<br>• show debug<br>• show line<br>• terminal -type<br>• terminal monitor<br>• terminal width<br>• terminal length
- 
- 
- 
- 
- 
- 
- 
- monitor<br>• no debug all<br>• password<br>• resume<br>• show debug<br>• show line<br>• terminal -type<br>• terminal monitor<br>• terminal width<br>• terminal width<br>• terminal length<br>• where • no debug all<br>• password<br>• resume<br>• show debug<br>• show line<br>• terminal -type<br>• terminal monitor<br>• terminal width<br>• terminal length<br>• where<br>• width • password<br>• resume<br>• show debug<br>• show line<br>• terminal-type<br>• terminal monitor<br>• terminal width<br>• terminal length<br>• where<br>• where<br>• width<br>• terminal length<br>• where • resume<br>• show debug<br>• terminal-type<br>• terminal monitor<br>• terminal monitor<br>• terminal length<br>• where<br>• width<br>• width<br>• attach-port
- 
- 
- 
- 

• show line<br>• terminal-type<br>• terminal monitor<br>• terminal width<br>• terminal length<br>• where<br>• width<br>**1.4.1 attach-port**<br>To bind the telnet listening port to the designated sequence number, run the - terminal-type<br>
- terminal monitor<br>
- terminal width<br>
- terminal length<br>
- where<br>
- width<br>
1.4.1 attach-port<br>
To bind the telnet listening port to the line vty number and enable the telnet connection at a specific port ge deriminal sype<br>
deriminal monitor<br>
deriminal length<br>
designated sequence number<br>
To bind the telnet listening port to the line vty number and enable the telnet connection at a spe<br>
designated sequence number, run the follo **Example 18 Following Schemman Holder**<br> **Example 18 Following Schemman Length**<br> **1.4.1 attach-port**<br> **To bind the telnet listening port to the line vty designated sequence number, run the followide Inolational Industry POR** 

### **Parameters**

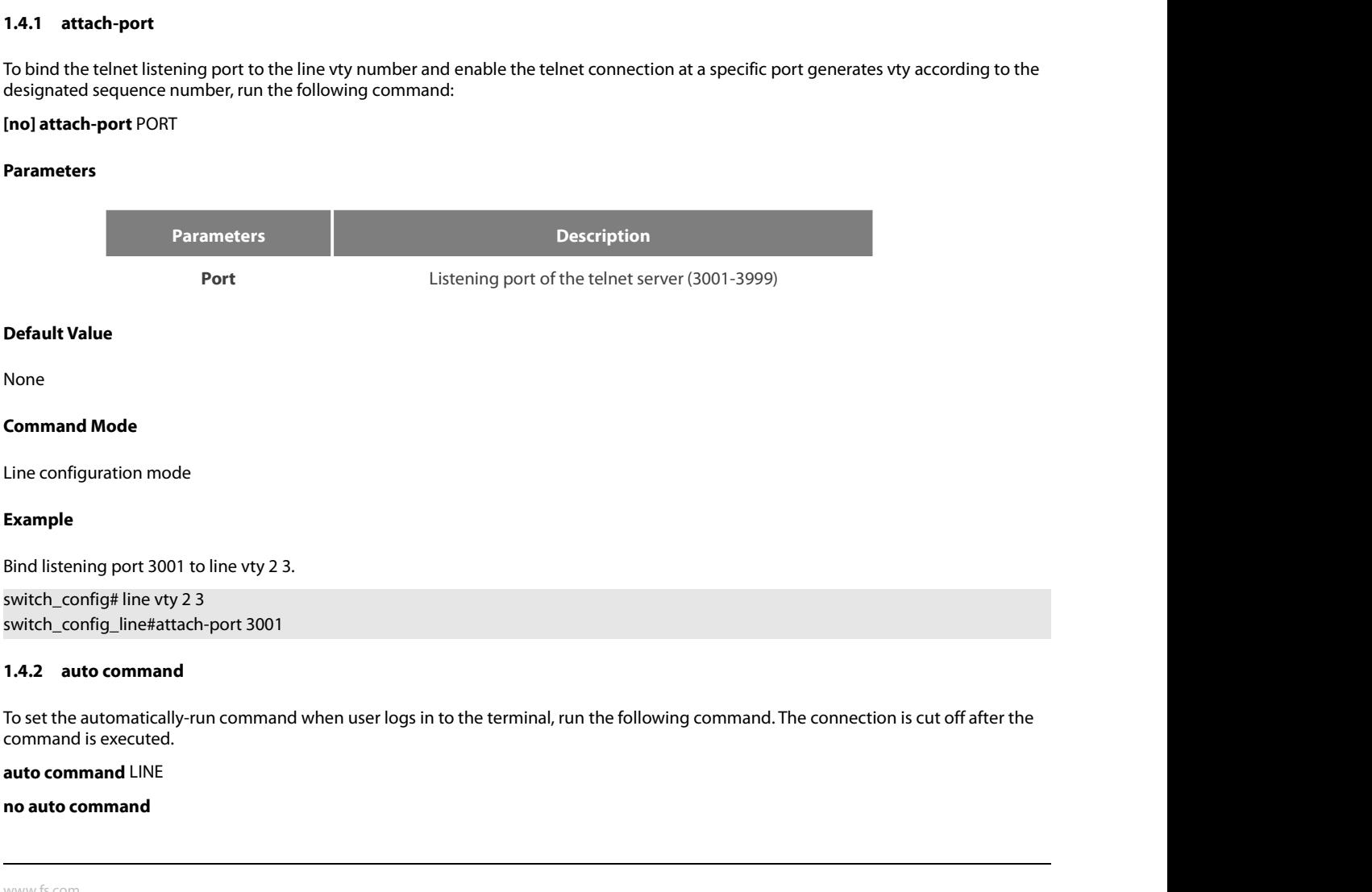

ES<br>ES

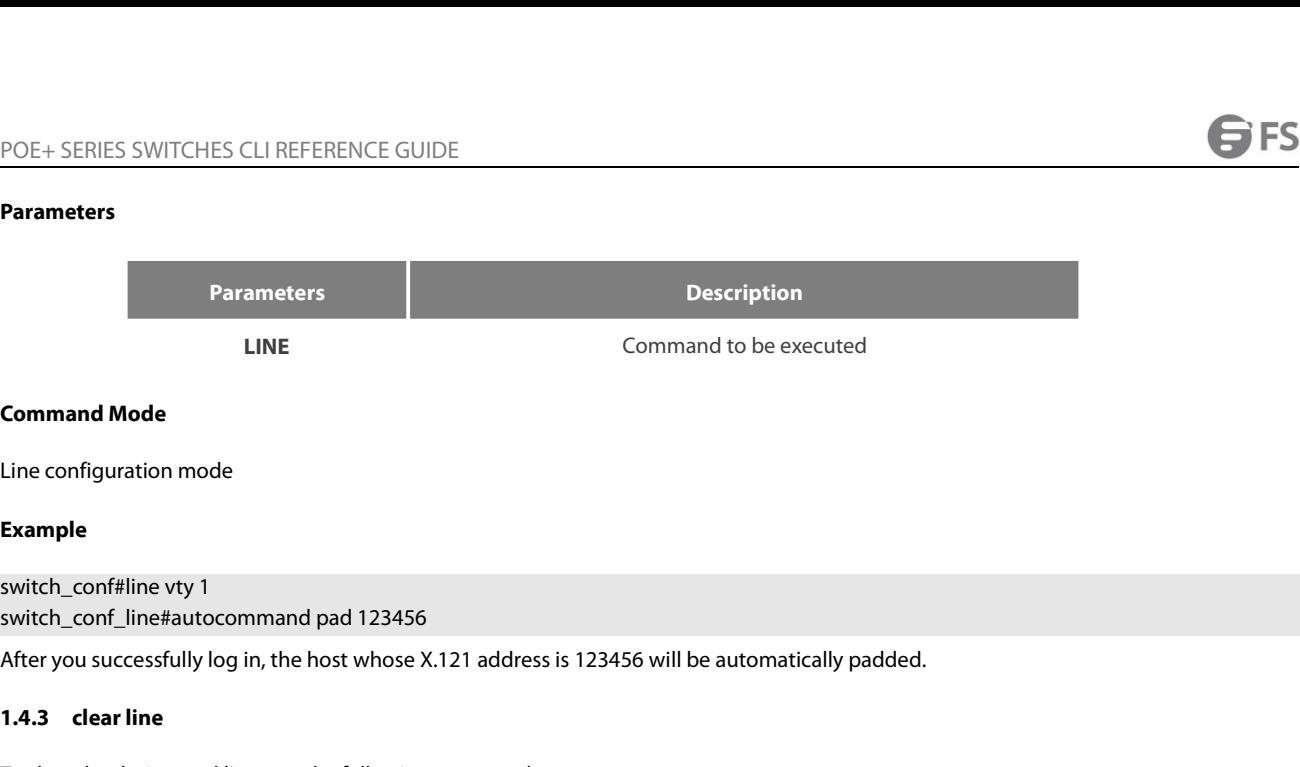

### **Example**

**Command Mode**<br>
Line configuration mode<br> **Example**<br>
switch\_conf#line vty 1<br>
switch\_conf\_line#autocommand pad 123<br>
After you successfully log in, the host who<br> **1.4.3** clear line<br>
To clear the designated line, run the follo Example<br>
switch\_conf#line vty 1<br>
switch\_conf\_line#autocommand pad 123456<br>
After you successfully log in, the host whose X.121 address is 123456 will<br> **1.4.3** clear line<br>
To clear the designated line, run the following comm switch\_confirmine vty 1<br>switch\_conf\_line#autocommand pad 123456<br>After you successfully log in, the host whose X.121 address is 123456<br>**1.4.3 clear line**<br>To clear the designated line, run the following command:<br>**clear lin** 

Line configuration mode<br> **Example**<br>
switch\_conf\_line#autocommand pad 123456<br>
After you successfully log in, the host whose X.121 address is 123456 will be automatically pade<br> **1.4.3 clear line**<br>
To clear the designat After you successfully log in, the host who<br>**1.4.3** clear line<br>To clear the designated line, run the follow<br>**clear line** [console | vty] [number]<br>**Parameters**<br>Conform to the line command<br>**Command Mode**<br>EXEC

### **Parameters**

Solid The Leonsone | vty | [number]<br>
Parameters<br>
Conform to the line command<br> **Command Mode**<br>
EXEC<br>
Example<br>
switch#clear line vty 0<br> **1.4.4** connect

EXEC

### **Example**

**Conform to the line command<br>
<b>Command Mode**<br> **EXEC**<br> **Example**<br> **1.4.4 connect**<br>
To connect Telnet server, run the<br> **connect** server-ip-addr/server-ho

Command Mode<br>EXEC<br>Example<br>switch#clear line vty 0<br>1.4.4 connect Telnet server, run the following command:<br>To connect Telnet server, run the following command:<br>connect server-ip-addr/server-host-name {[/**port** port][/**s connect** *server-ip-addr*/*server-host-name* {[/**port** *port*][/**source-interface** *interface*] [/**local** *local-ip-addr*]} [/**script** *word*]

### **Parameters**

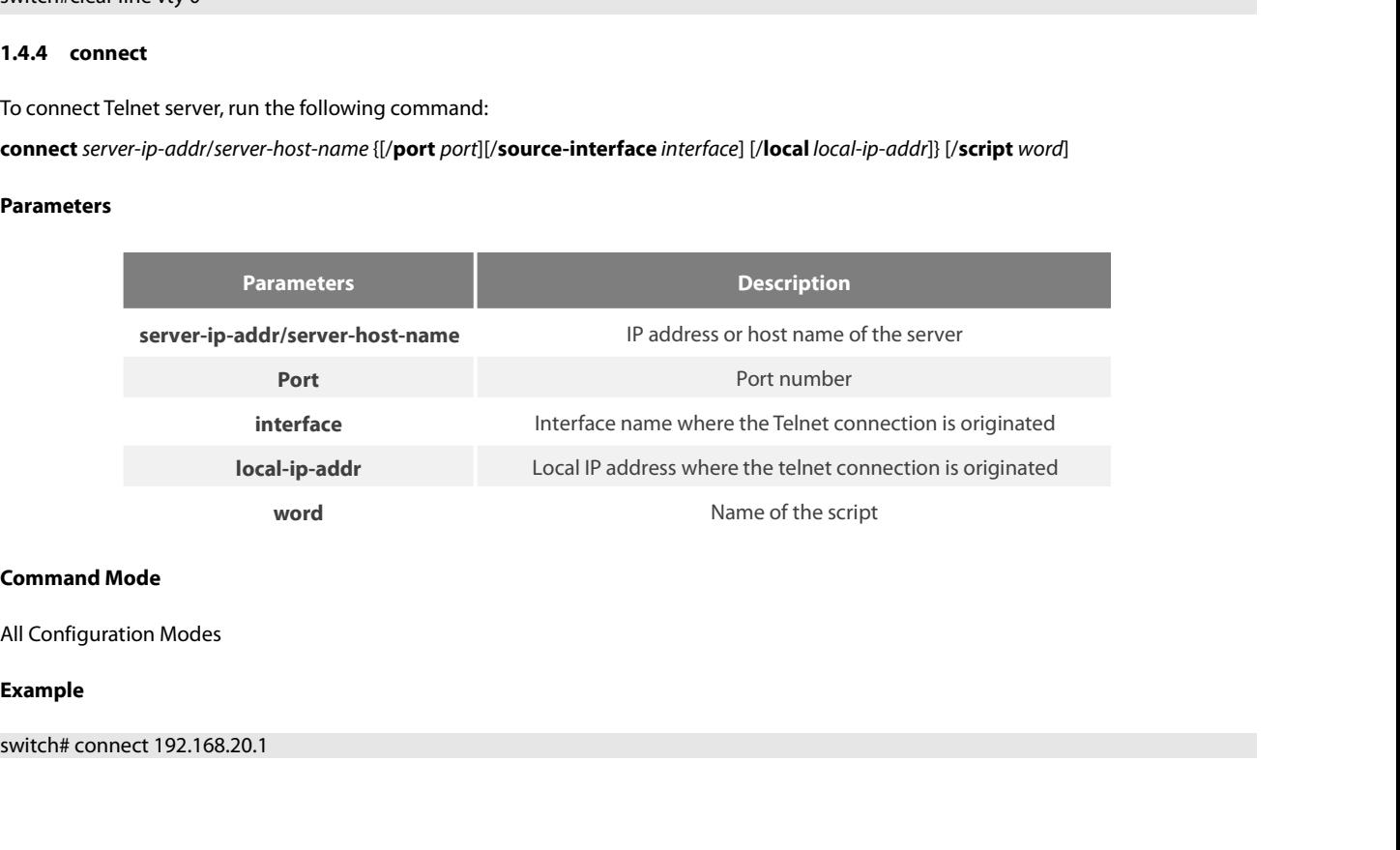

### **Example**

POE+ SERIES SWITCHES CLI REFERI<br>**1.4.5 disconnect**<br>To delete the suspended telnet sessi<br>**disconnect** N POE+ SERIES SWITCHES CLI REFERENCE GUIDE<br>**1.4.5 disconnect**<br>To delete the suspended telnet session, run the following command:<br>**disconnect** N<br>**Parameters** 

### **disconnect** N

### **Parameters**

**Parameters Description Note that is existen that the following command:**<br> **N** number of the suspended telnet dialog<br> **N** To delete the suspended telnet session, ru<br>**disconnect** N<br>**Parameters**<br>**Parameters**<br>**N**<br>**Command Mode**<br>All Configuration Modes disconnect N<br>
Parameters<br>
Parameters<br>
N<br>
Command Mode<br>
All Configuration Modes<br>
Example **Example Parameters**<br> **N**<br> **Command Mode**<br>
All Configuration Modes<br> **Example**<br>
switch#disconnect 1<br> **1.4.6** exec-timeout **1.4.6 exec-timeout**<br> **1.4.6 exec-timeout**<br> **1.4.6 exec-timeout**<br> **1.4.6 exec-timeout**<br> **1.4.6 exec-timeout**<br> **1.6 exec-timeout**<br> **1.6 exec-timeout**<br> **1.6 exec-timeout**<br> **1.6 exec-timeout** [time] **Command Mode<br>All Configuration Modes<br>Example<br>Switch#disconnect 1<br>1.4.6 exec-timeout<br>To set the max idle time of the terminal, run the following command:<br>[no] exec-timeout [time]<br>Parameters Command Mode**<br>All Configuration Modes<br>**Example**<br>switch#disconnect 1<br>**1.4.6** exec-timeout<br>To set the max idle time of the termina<br>[no] exec-timeout [time]<br>Parameters

### **Parameters**

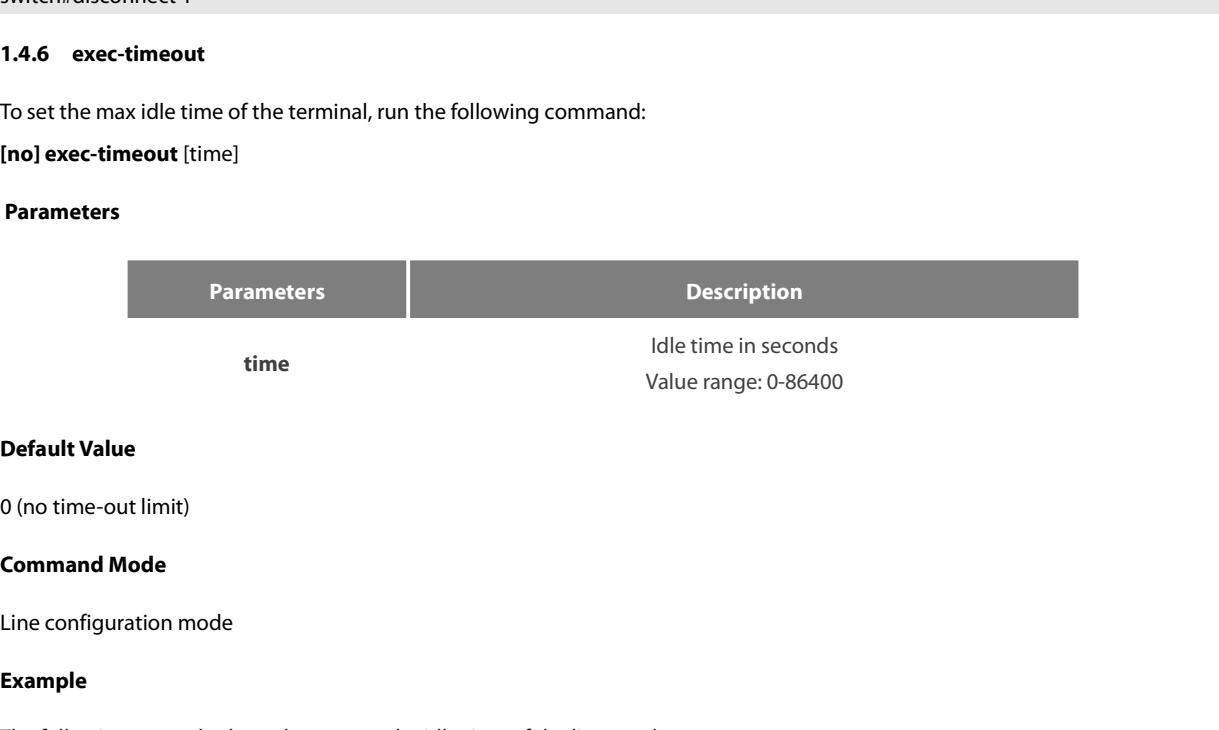

### **Example**

Default Value<br>
0 (no time-out limit)<br> **Command Mode**<br>
Line configuration mode<br> **Example**<br>
The following example shows how to set the idle time of the line to 1 hour.<br>
switch\_config\_line#exec-timeout 3600<br> **1.4.7** length **Default Value**<br>
0 (no time-out limit)<br> **Command Mode**<br>
Line configuration mode<br> **Example**<br>
The following example shows how to set the idle time of the line to 1 hour.<br>
switch\_config\_line#exec-timeout 3600<br> **1.4.7** length 0 (no time-out limit)<br> **Command Mode**<br>
Line configuration mode<br> **Example**<br>
The following example shows how to set<br>
switch\_config\_line#exec-timeout 3600<br> **1.4.7** length<br>
To set the line number on the screen of th<br> **Inolleng Command Mode<br>Example**<br>The following example shows how to set the idle time of the line to 1 hour.<br>switch\_config\_line#exec-timeout 3600<br>1.4.7 **Length**<br>To set the line number on the screen of the terminal, run the following Line configuration mode<br> **Example**<br>
The following example shows how to s<br>
switch\_config\_line#exec-timeout 3600<br> **1.4.7 length**<br>
To set the line number on the screen of<br> **[no] length** [value]<br> **Parameters** 

### **Parameters**

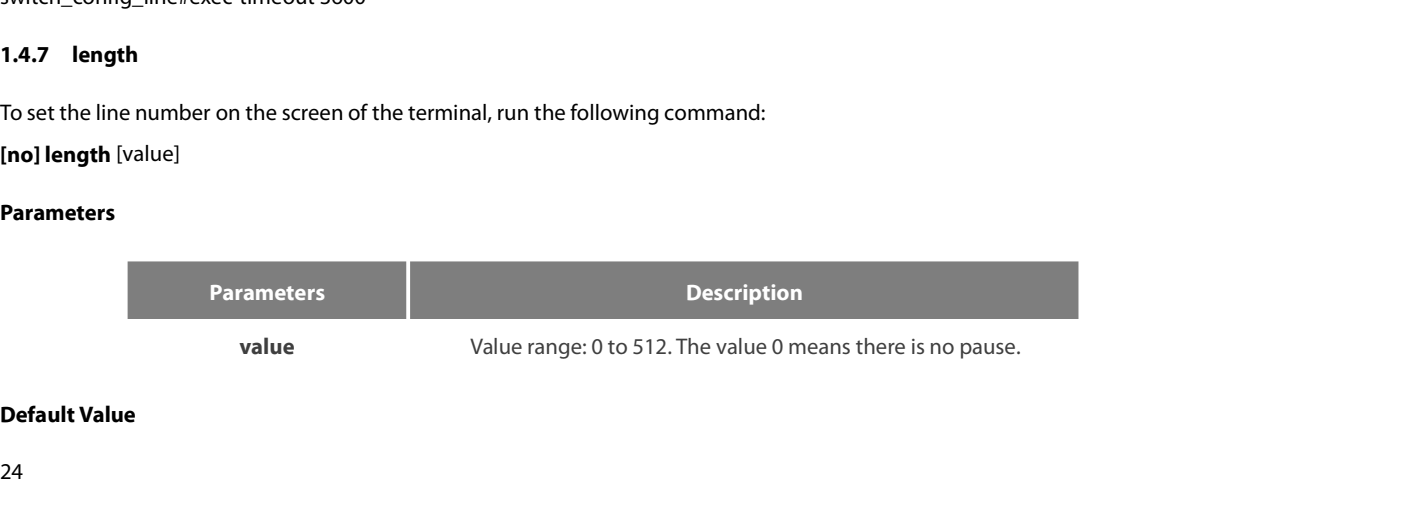

24

POE+ SERIES SWITCHES CLI REFER<br>**Command Mode**<br>Line configuration mode<br>**1.4.8 line**<br>To enter the line configuration mode<br>**line [console |vtv]** [number] POE+ SERIES SWITCHES CLI REFERENCE GUIDE<br>**Command Mode**<br>1.4.8 line<br>To enter the line configuration mode, run the following command:<br>line [console |**vty**] [number]<br>Parameters POE+ SERIES SWITCHES CLI REFERENCE<br>**Command Mode**<br>Line configuration mode<br>**1.4.8 line**<br>To enter the line configuration mode, run<br>**line [console |vty]** [number]<br>**Parameters** 

### **Parameters**

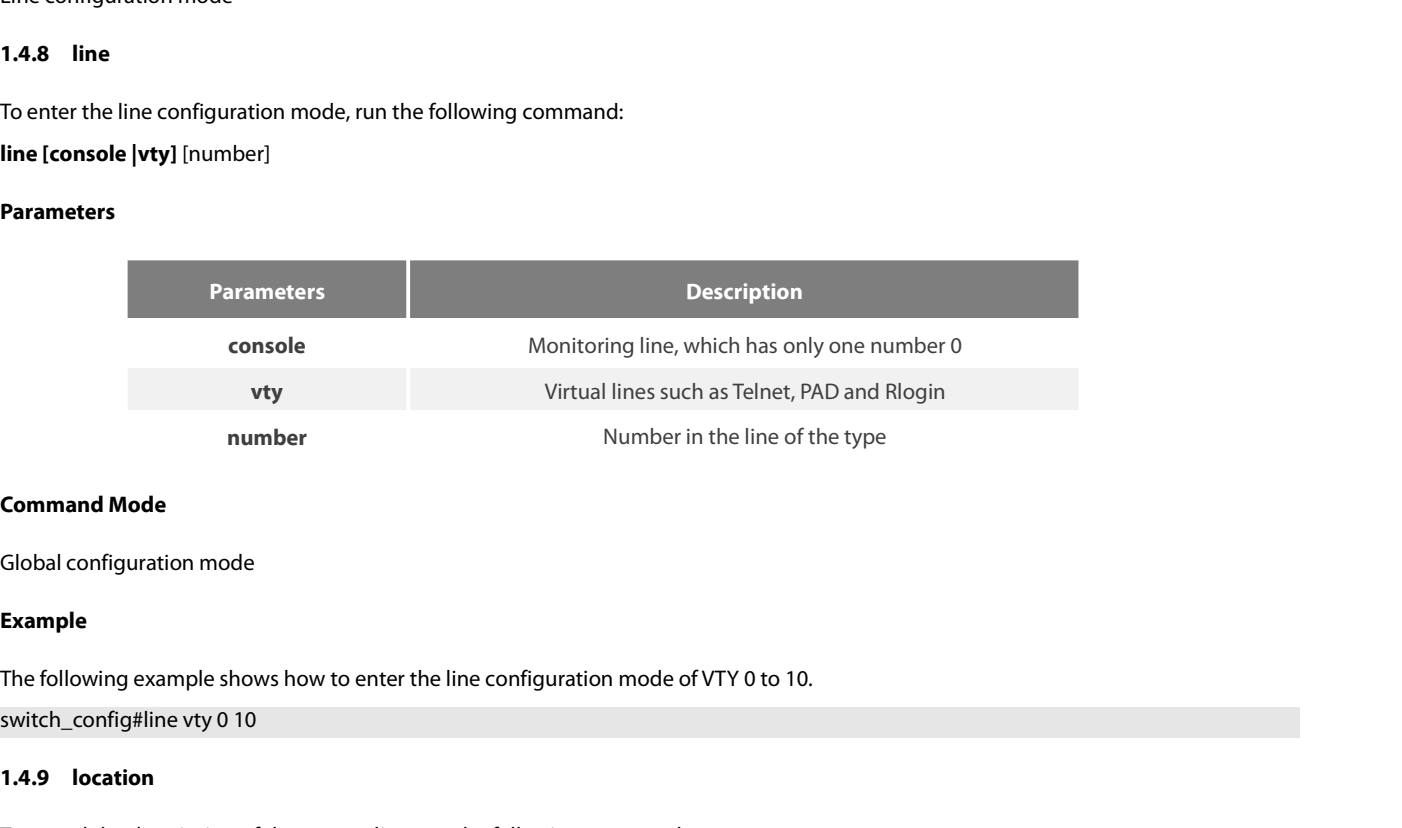

### **Example**

**1.4.9 Incremendant Incommand Mode**<br> **1.4.9 location**<br> **1.4.9 location**<br> **1.4.9 location**<br> **1.4.9 location**<br> **1.4.9 location**<br> **1.4.9 location**<br> **1.4.9 location**<br> **1.4.9 location Command Mode**<br> **Example**<br>
The following example shows how to enter the line configuration mode of VTY 0 to 10.<br>
switch\_config#line vty 0 10<br> **1.4.9 location**<br>
To record the description of the current line, run the followi Global configuration mode<br> **Example**<br>
The following example shows hove<br>
switch\_config#line vty 0 10<br> **1.4.9 location**<br>
To record the description of the contraction [LINE]<br> **no location**<br> **Parameters** Example<br>The following example shows how to e<br>switch\_config#line vty 0 10<br>**1.4.9 location**<br>To record the description of the current<br>**location** [LINE]<br>no **location**<br>Parameters

### **Parameters**

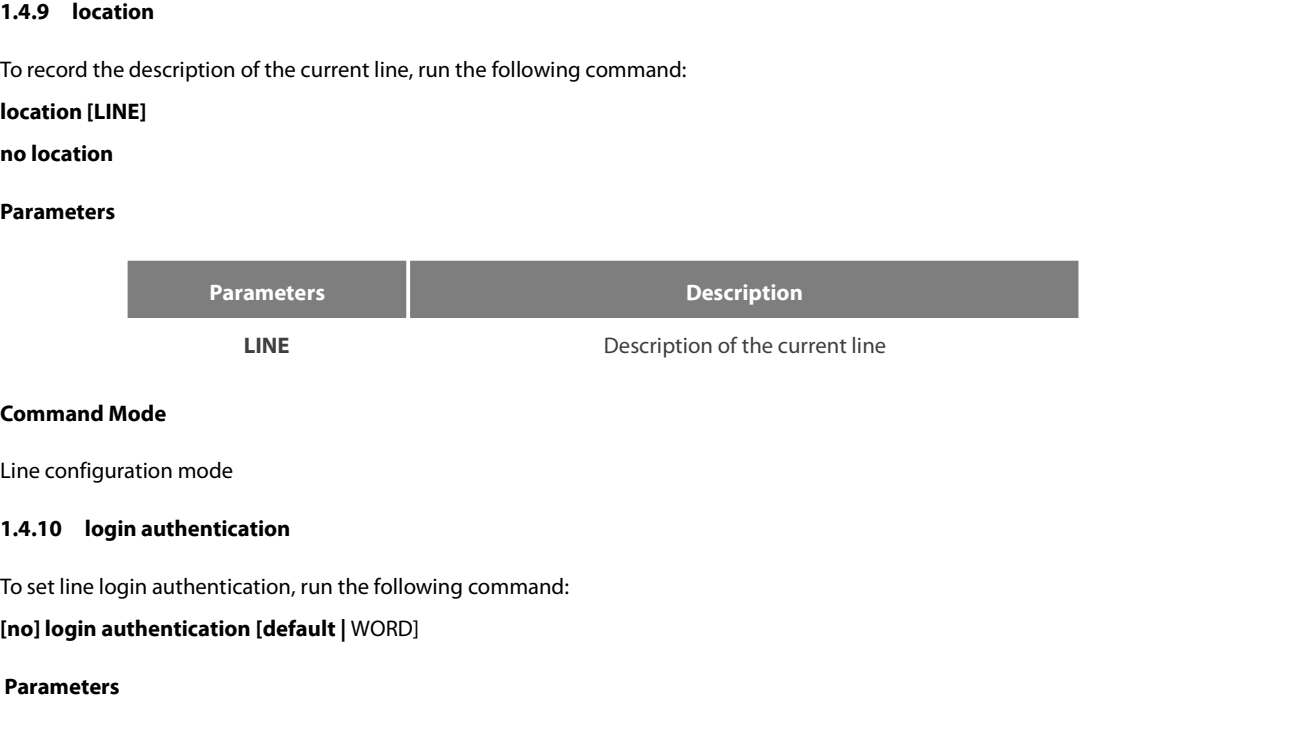

### **Parameters**

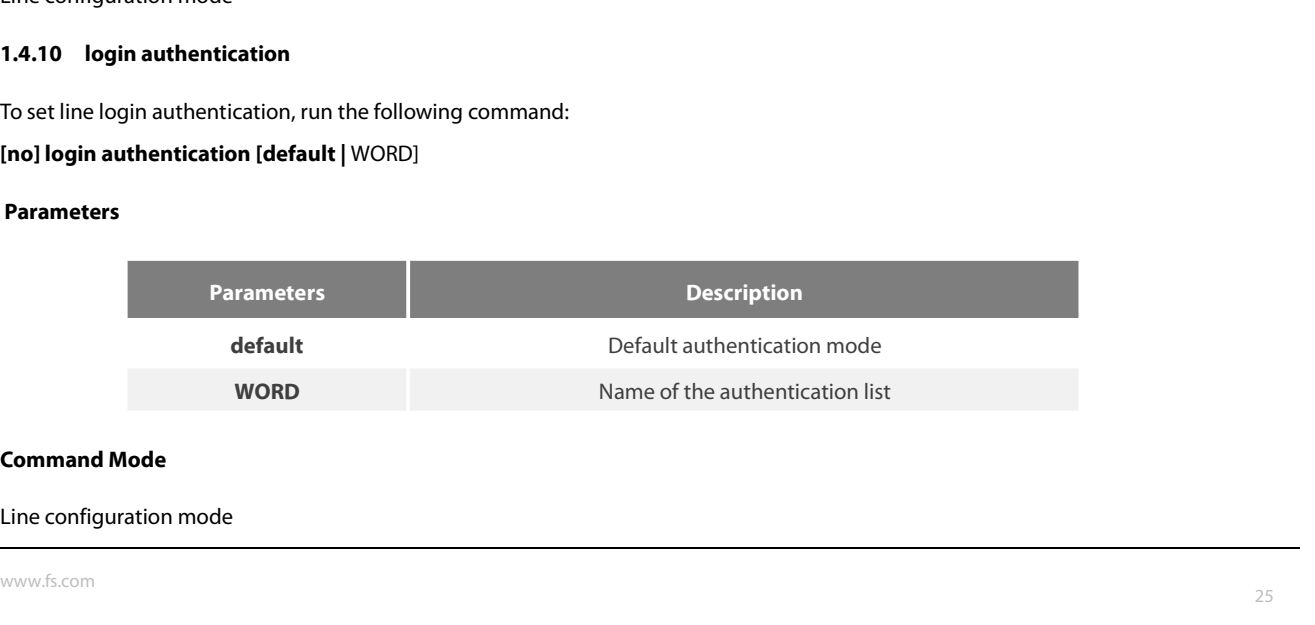

### **Example**

POE+ SERIES SWITCHES CLI REFER<br> **Example**<br>
switch\_conf\_line#login authenticat<br>
The above example shows how to s<br> **1.4.11 monitor**<br>
To export the log and debugging ir<br> **Inol monitor** POE+ SERIES SWITCHES CLI R<br>**Example**<br>switch\_conf\_line#login authen<br>The above example shows how<br>**1.4.11 monitor**<br>To export the log and debuggii<br>[n**o] monitor** 

POE+ SERIES SWITCHES CLI REFERENCE GUIDE<br>**Example**<br>switch\_conf\_line#login authentication test<br>The above example shows how to set the authentication list of the line to test.<br>**1.4.11 \_monitor** POE+ SERIES SWITCHES CLI REFERENCE GUIDE<br>**Example**<br>switch\_conf\_line#login authentication test<br>The above example shows how to set the authentication list of the line to test.<br>**1.4.11 monitor** The above example shows how to set the<br>**1.4.11 monitor**<br>To export the log and debugging informational<br>**[no] monitor**<br>**Parameters**<br>None<br>**Command Mode**<br>Line configuration mode

POE+ SERIES SWITCHES CLI REFERENCE GUIDE<br>**Example**<br>switch\_conf\_line#login authentication test<br>The above example shows how to set the authentication list of the line to test.<br>**1.4.11 monitor**<br>To export the log and debugging **1.4.11 monitor**<br>
To export the log and debugging information to the line, run the fo<br> **[no] monitor**<br> **Parameters**<br>
None<br> **Command Mode**<br>
Line configuration mode<br> **Example** 

### **Parameters**

None

### **Example**

switch\_config\_line#monitor

**Parameters**<br>
None<br> **2.1.12 definition condensation**<br> **1.4.12 no debug all<br>
To shut down all debugging output of the condensation** To shut down all debugging output of the current VTY, run the following command:<br>The shut down all debugging output of the current VTY, run the following command:<br>To shut down all debugging output of the current VTY, run t **Command Mode**<br>
Line configuration mode<br> **Example**<br>
switch\_config\_line#monitor<br> **1.4.12 no debug all**<br>
To shut down all debugging outpu<br> **no debug all**<br>
Parameters switch\_config\_line#monitor<br>**1.4.12 no debug all**<br>To shut down all debugging output of the<br>**no debug all**<br>**Parameters**<br>None<br>**Command Mode**<br>EXEC

### **Parameters**

None

EXEC

### **Example**

# no debug all<br>Parameters<br>None<br>Command Mode<br>EXEC<br>Example<br>switch#no debug all<br>1.4.13 password

**1.4.13 password**<br> **1.4.13 password**<br> **1.4.13 password**<br> **1.4.13 password**<br> **1.4.13 password**<br> **1.4.13 password**<br> **1.4.13 password**<br> **1.4.13 password**<br> **1.4.13 password**<br> **1.6.11.11 password**<br> **1.6.11.11 password**<br> **1.6.11** None<br>EXEC<br>EXEC<br>Switch#no debug all<br>1.4.13 password<br>To set the password<br>To set the password for the terminal, run the following command:<br>password (password | [encryption-type] encrypted-password}<br>no password **Command Mode<br>
EXEC<br>
<b>Example**<br>
switch#no debug all<br> **1.4.13 password**<br>
To set the password for the terminal, run the following command:<br> **password** {password | [encryption-type] encrypted-password}<br> **no password**<br> EXEC<br>**Example**<br>switch#no debug all<br>**1.4.13 password**<br>To set the password for the terminal, run<br>**password** {password | [encryption-type]<br>**no password**<br>Parameters

### **Parameters**

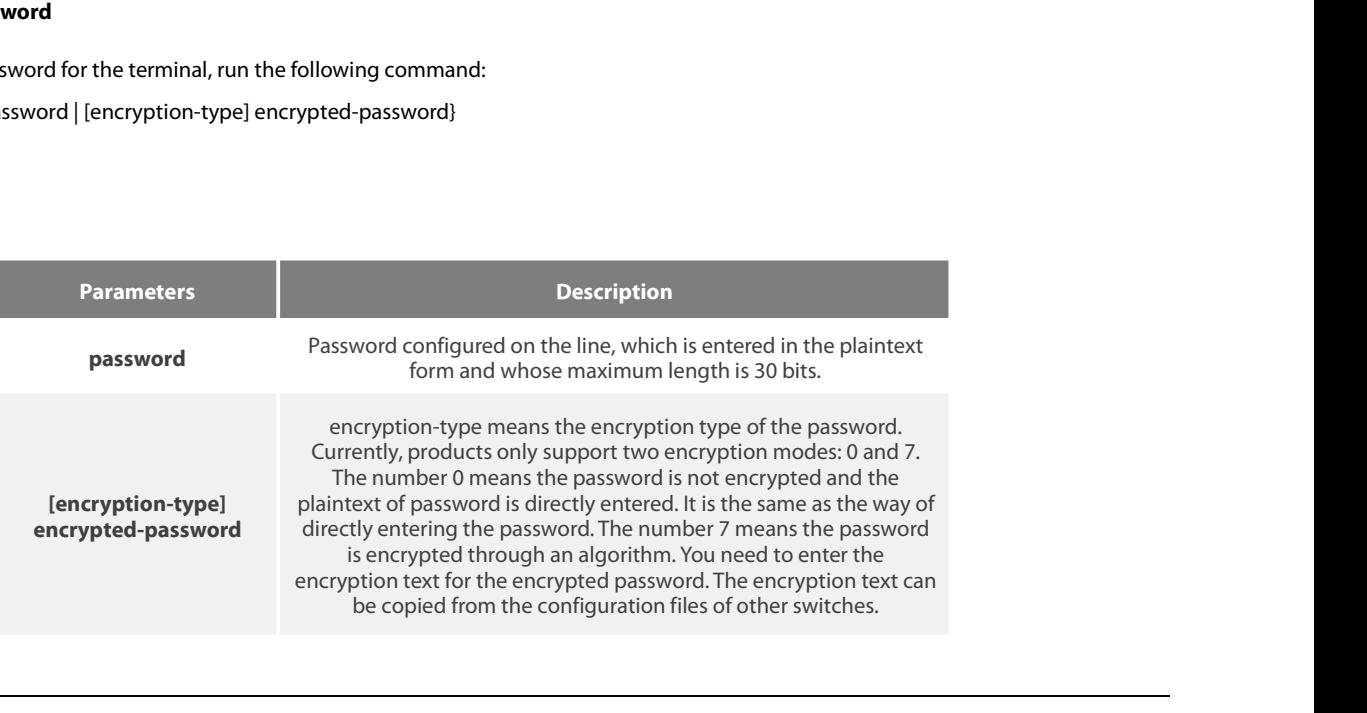

### POE+ SERIES SWITCHES CLI REFERENCE GUIDE<br>For password encryption, refer to the explanation of the commands service **password-encry** POE+ SERIES SWITCHES CLI REFERENCE GUIDE<br>For password encryption, refer to the explanation of the commands service **password-encryption and enable password.**<br>**Command Mode** POE+ SERIES SWITCHES CLI REFERENCE<br>**For password encryption**, refer to the explaint<br>**Command Mode**<br>Line configuration mode POE+ SERIES SWITCHES CLI REFERENCE GUIDE<br>For password encryption, refer to the explanation of the commands<br>**Command Mode**<br>Line configuration mode<br>**Example** POE+ SERIES SWITCHES CLI REFERENCE GUIDE<br>For password encryption, refer to the explanation of the commands service **r**<br>**Command Mode**<br>Line configuration mode<br>**Example**<br>switch\_conf#line vty 1<br>switch\_conf#line vty 1<br>switch\_c For password encryption, refer to the explanation of the commands service **password-encryption and enable pass**<br> **Command Mode**<br>
Line configuration mode<br> **Example**<br>
switch\_conf#line vty 1<br>
The above example shows how to se

### **Example**

POE+ SERIES SWITCHES CLI REFERENCE GUIDE<br>For password encryption, refer to the explanation of the commands so<br>**Command Mode**<br>Line configuration mode<br>**Example**<br>switch\_conf#line vty 1<br>switch\_conf\_line#password test<br>The above **Command Mode**<br>
Line configuration mode<br> **Example**<br>
switch\_conf#line vty 1<br>
switch\_conf\_line#password test<br>
The above example shows how to set the<br> **1.4.14 resume**<br>
To resume the mounted telnet session, ru<br> **resume** N Line configuration mode<br> **Example**<br>
switch\_conf#line vty 1<br>
switch\_conf\_line#password test<br>
The above example shows how to set the login password of VTY1 to test.<br> **1.4.14** resume<br>
To resume the mounted telnet session, run

### **Parameters**

**Parameters Description NONEXE OF THE SUBSERVIEW OF THE SUBSERVIEW OF THE SUBSERVIEWS OF THE SUBSERVIEWS OF THE SUBSERVIEWS OF THE SUBSERVIEWS OF THE SUBSERVIEWS OF THE SUBSERVIEWS OF THE SUBSERVIEWS OF THE SUBSERVIEWS OF THE SUBSERVIEWS OF THE** To resume the mounted telnet session, run<br> **Parameters<br>
Parameters<br>
Rommand Mode<br>
All Configuration Modes<br>
All Configuration Modes** resume N<br>
Parameters<br>
Parameters<br>
N<br>
Command Mode<br>
All Configuration Modes<br>
Example Parameters<br>
N<br>
Command Mode<br>
All Configuration Modes<br>
Example<br>
switch#resume 1<br>
1.4.15 show debug **1.4.15 show debug**<br> **1.4.15 show debug**<br> **1.4.15 show debug**<br> **1.4.15 show debug**<br> **1.4.15 show debug**<br> **1.6.15 show debug**<br> **1.4.15 show debug**<br> **1.6.15 show debug** 

### **Example**

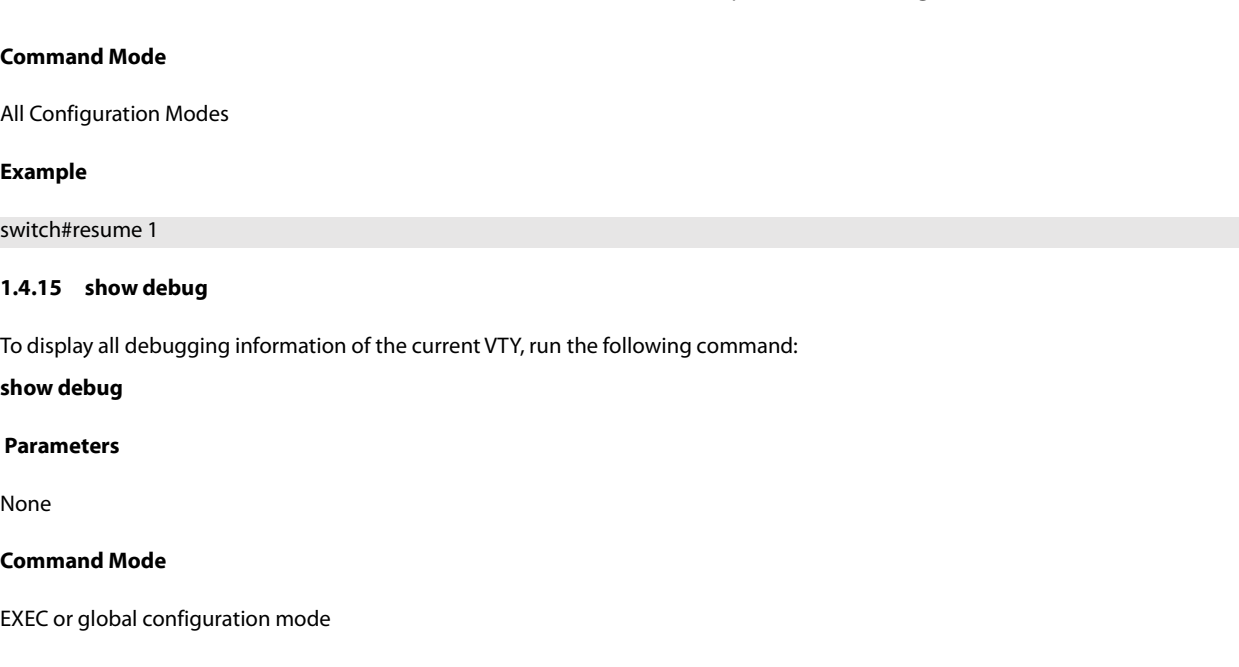

1.4.15 show debug<br>To display all debugging information of the current VTY, run the following cor<br>show debug<br>Parameters<br>None<br>Command Mode<br>EXEC or global configuration mode<br>Example

### **Parameters**

None

### **Example**

Parameters<br>None<br>Command Mode<br>EXEC or global configuration mode<br>Example<br>Switch# show debug<br>http authentication debug is on<br>http di debug is on<br>http cli debug is on<br>http request debug is on **Parameters<br>
None<br>
Command Mode<br>
EXEC or global configuration mode<br>
Example<br>
Switch# show debug<br>
thtp authentication debug is on<br>
http cil debug is on<br>
http request debug is on<br>
http request debug is on<br>
http response debu** 1<br> **Command Mode**<br>
EXEC or global configuration mode<br> **Example**<br>
Switch# show debug<br>
http authentication debug is on<br>
http cli debug is on<br>
http request debug is on<br>
http response debug is on<br>
http response debug is on<br>
ht None<br> **Command Mode**<br>
EXEC or global configuration mode<br>
Example<br>
Switch# show debug<br>
http authentication debug is on<br>
http request debug is on<br>
http request debug is on<br>
http response debug is on<br>
http session debug is on **Command Mode**<br>EXEC or global configuration mode<br>**Example**<br>Switch# show debug<br>http authentication debug is on<br>http request debug is on<br>http response debug is on<br>http response debug is on<br>http rero debug is on<br>http erro deb **Command Mode**<br>EXEC or global configuration mode<br>**Example**<br>Switch# show debug<br>http authentication debug is on<br>http cil debug is on<br>http request debug is on<br>http response debug is on<br>http response debug is on<br>http erro debu EXEC or global configuration mode<br>
Example<br>
Switch# show debug<br>
http authentication debug is on<br>
http cli debug is on<br>
http request debug is on<br>
http response debug is on<br>
http response debug is on<br>
http erro debug is on<br> EXEC or global configuration mode<br>
Example<br>
Switch# show debug<br>
http authentication debug is on<br>
http cli debug is on<br>
http request debug is on<br>
http response debug is on<br>
http session debug is on<br>
http erro debug is on<br>
h TELNET: Example<br>
Switch# show debug<br>
http authentication debug is on<br>
http cli debug is on<br>
http response debug is on<br>
http response debug is on<br>
http erro debug is on<br>
http file debug is on<br>
http file debug is on<br>
TELNET:<br>
Incomi Switch# show debug<br>http authentication debug is on<br>http cli debug is on<br>http request debug is on<br>http response debug is on<br>http response debug is on<br>http erro debug is on<br>http file debug is on<br>TELNET:<br>Incoming Telnet debug http cli debug is on<br>http request debug is on<br>http response edbug is on<br>http session debug is on<br>http file debug is on<br>TELNET:<br>Incoming Telnet debugging is on<br>**1.4.16 show line**<br>To display the status of the current effecti

POE+ SERIES SWITCHES CLI REFERENCE GUIDE<br>**show line** {[console | **vty**] [number]}<br>**Parameters**<br>If there is no parameter followed, the status of all effective lines will be displayed.<br>The definition of other parameters is s POE+ SERIES SWITCHES CLI REFERENCE GUIDE<br>**show line** {[console | **vty**] [number]}<br>**Parameters**<br>If there is no parameter followed, the status of all effective lines will be displayed.<br>The definition of other parameters is s POE+ SERIES SWITCHES CLI REFERENCE<br>**show line** {[console | **vty**] [number]}<br>**Parameters**<br>If there is no parameter followed, the statu<br>The definition of other parameters is simil.<br>**Command Mode**<br>Non-user mode POE+ SERIES SWITCHES CLI REFERENCE GUIDE<br> **show line** {[console | **vty**] [number]}<br> **Parameters**<br>
If there is no parameter followed, the status of all effective<br>
The definition of other parameters is similar to that of the

**1.4.17 terminal length**<br> **1.4.17 terminal length**<br> **1.4.17 terminal length**<br> **1.4.17 terminal length**<br> **1.4.17 terminal length**<br> **1.6.1.17 terminal length**<br> **1.6.1.17 terminal length**<br> **1.6.1.1.17 terminal length**<br> **1.6.1 Parameters**<br>If there is no parameter followed, the status of all effective lines will be displayed.<br>The definition of other parameters is similar to that of the line command.<br>**Command Mode**<br>**1.4.17 terminal length**<br>To cha If there is no parameter followed, the status of all effective lines will be displayed.<br>The definition of other parameters is similar to that of the line command.<br>**Command Mode**<br>Non-user mode<br>**1.4.17 terminal length**<br>To ch value: The definition of other parameters is similar to tha<br> **Command Mode**<br>
Non-user mode<br> **1.4.17 terminal length**<br>
To change the line number on the current term<br>
host. The rlogin protocol uses the parameter to r<br>
value:<br> **te Command Mode**<br>
Non-user mode<br> **1.4.17 terminal length**<br>
To change the line number on the current ter<br>
host. The rlogin protocol uses the parameter t<br>
value:<br> **terminal length**<br> **no terminal length**<br> **Parameters** 

### **Parameters**

**Parameters Description length** Figure 1, the parameter can be obtained by the remote emote UNIX host. Run the no terminal length command to resume the default<br>above UNIX host. Run the no terminal length command to resume the default<br>Description<br>Line num IX host. Run the no terminal length command to resume the<br>Description<br>Der displayed on each screen<br>Value range: 0-512 **terminal length l**ength<br> **no terminal length<br>
Parameters**<br> **Parameters**<br> **Default Value**<br>
Pause when 24 lines are displayed on t Parameters<br>
Parameters<br>
Parameters<br>
Line number displayed on ead<br>
Value range: 0-512<br>
Default Value<br>
Pause when 24 lines are displayed on the screen.<br>
Command Mode **Parameters**<br> **Command Mode**<br> **Command Mode**<br> **Command Mode**<br> **Command Mode**<br> **Command Mode** Parameters<br>
length<br>
Line num<br>
Default Value<br>
Pause when 24 lines are displayed on the screen.<br>
Command Mode<br>
Global configuration mode<br>
Usage Guidelines **Use Second Walue<br>
Pause when 24 lines are displayed on to Command Mode<br>
Global configuration mode<br>
Usage Guidelines<br>
This command only takes effect on the** 

**Default Value**<br>Pause when 24 lines are displayed on the screen.<br>**Command Mode**<br>**Usage Guidelines**<br>This command only takes effect on the current terminal. When a session is terminated, the attributes of this terminal are a rause when 24 mies are uisplayed on the screen.<br> **Command Mode**<br> **Command Mode**<br> **Usage Guidelines**<br>
This command only takes effect on the current terminal. When a session<br> **Example**<br>
switch#terminal length 40<br> **Related Co Global configuration mode<br>
<b>Usage Guidelines**<br>
This command only takes effect on the current<br> **Example**<br>
switch#terminal length 40<br> **Related Command**<br>
line

### **Example**

line

**1.4.18 terminal monitorial monocylogical System**<br> **1.4.18 terminal length 40**<br> **1.4.18 terminal monitor**<br> **1.4.18 terminal monitor**<br>
To display the output debug and the system<br>
this command. This command only takes enection the current terminal, when a session is terminated, the attinudes of this terminal are also gone.<br>Example<br>Switch#terminal length 40<br>The switch#terminal monitor<br>To display the output debug a Example<br>switch#terminal length 40<br>Related Command<br>line<br>1.4.18 **terminal monitor**<br>To display the output debug and the system error in<br>this command.<br>**terminal monitor**<br>no terminal monitor **the Symularity Command Symularity Command Symularity Command Symularity Command Symularity Command Symularity Command Symularity Command Symulary Perminal monitor<br>
To display the output debug and the sommand.<br>
<b>terminal m** switch#terminal length 40<br>**Related Command**<br>line<br>**1.4.18 terminal monitor**<br>To display the output debug and the s<br>this command.<br>**terminal monitor**<br>**no terminal monitor**<br>**Parameters 1.4.18 terminal monitor**<br>To display the output debug and the s<br>this command.<br>**terminal monitor**<br>**no terminal monitor**<br>**Parameters**<br>None<br>**Default Value**<br>The system's console port is enabled by Io display the output debug and the system error information, run the following command. Io shutdown the monitor, use the no fo<br>this command.<br>**terminal monitor**<br>**no terminal monitor**<br>**Default Value**<br>The system's console po

### **Parameters**

None

POE+ SERIES SWITCHES CLI REFEREN<br>**Command Mode**<br>Global configuration mode<br>**Usage Guidelines**<br>This command only takes effect on the POE+ SERIES SWITCHES CLI REFERENCE GUIDE<br>Command Mode<br>Global configuration mode<br>This command only takes effect on the current terminal. When a session is terminated, the attributes of this terminal are also gone.<br>Example **COLLOCATES STATE CETTER CONSERVERTIES CONTROLLS STATE CONSERVERTIES CONTROLLS STATE REPRESENTS CONSERVERTIES**<br>Command Mode<br>Usage Guidelines<br>This command only takes effect on the current terminal. When a s<br>Example<br>switch#t **Command mode<br>
Global configuration mode<br>
<b>Usage Guidelines**<br>
This command only takes effect on the current<br> **Example**<br>
switch#terminal monitor<br> **Related Command<br>
line<br>
debug** 

### **Example**

**line**

**debug**

This command only takes effect on the current term<br> **Example**<br> **1.4.19 terminal monitor<br>
<b>1.4.19 terminal width**<br>
In default settings, the switch is to export 80 charace<br>
The parameter can be obtained by the remote host<br>
T **Example**<br>In default settings, the switch is to export 80 characters in each line. If the default settings cannot meet your requirements, you can reset it.<br>In default settings, the switch is to export 80 characters in each Soutch#terminal monitor<br>The parameter can be obtained by the remote host. To set the character number in each line, if the default settings cannot meet your requirements, you can reset it.<br>The parameter can be obtained by switch#terminal monitor<br> **Related Command**<br> **ine**<br> **debug**<br> **1.4.19** terminal width<br>
In default settings, the switch is to export 80 characters in each line. If the default settin<br>
The parameter can be obtained by the remo **Related Command<br>
line<br>
debug<br>
1.4.19 terminal width<br>
In default settings, the switch is to export {<br>
The parameter can be obtained by the ren<br>
default setting, use the no form of this com<br>
<b>terminal width**<br> **no termin no the debug**<br> **no the debug**<br> **no default settings, the switch is to export 80 c**<br> **no default settings, the switch is to export 80 c**<br> **complement of the parameter can be obtained by the remote<br>
<b>terminal width** number<br> witch is to export 80 characters in each line. If the default settings cannot meet your requirements, you can reset it<br>btained by the remote host. To set the character number in each line, run the following command. To ret

### **Parameters**

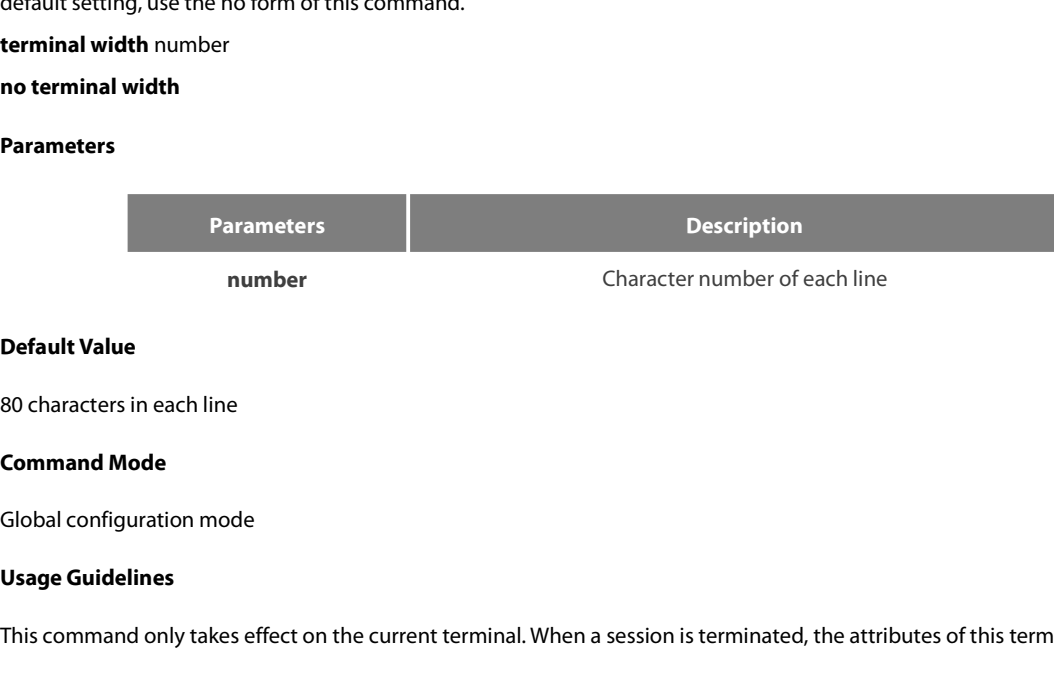

**Default Value**<br>80 characters in each line<br>Global configuration mode<br>Usage Guidelines<br>This command only takes effect on the current terminal. When a session is terminated, the attributes of this terminal are also gone.<br>Exa So characters in each line<br> **Command Mode**<br> **Global configuration mode**<br> **Usage Guidelines**<br>
This command only takes effect on the current terminal. When a session<br>
Example<br>
Switch#terminal width 40<br> **Related Command Command mode<br>
Global configuration mode<br>
Usage Guidelines<br>
This command only takes effect on the current<br>
Example<br>
switch#terminal width 40<br>
Related Command<br>
line** 

Example

line

**1.4.20 terminal state of the current of the current of Example**<br> **1.4.20 terminal width 40**<br> **1.4.20 terminal-type**<br> **1.4.20 terminal-type**<br> **1.4.20 terminal-type**<br> **1.6.20 terminal-type**<br> **1.6.20 terminal-type**<br> **1.6.20** This command only takes enect on the current terminal, when a session is terminated, the assumple<br>Example<br>Switch#terminal width 40<br>Related Command<br>Ine<br>To set the terminal type<br>To set the terminal type, run the following co Example<br>switch#terminal width 40<br>**Related Command**<br>line<br>**1.4.20 terminal-type**<br>To set the terminal type, run the following c<br>**[no] terminal-type** [name]

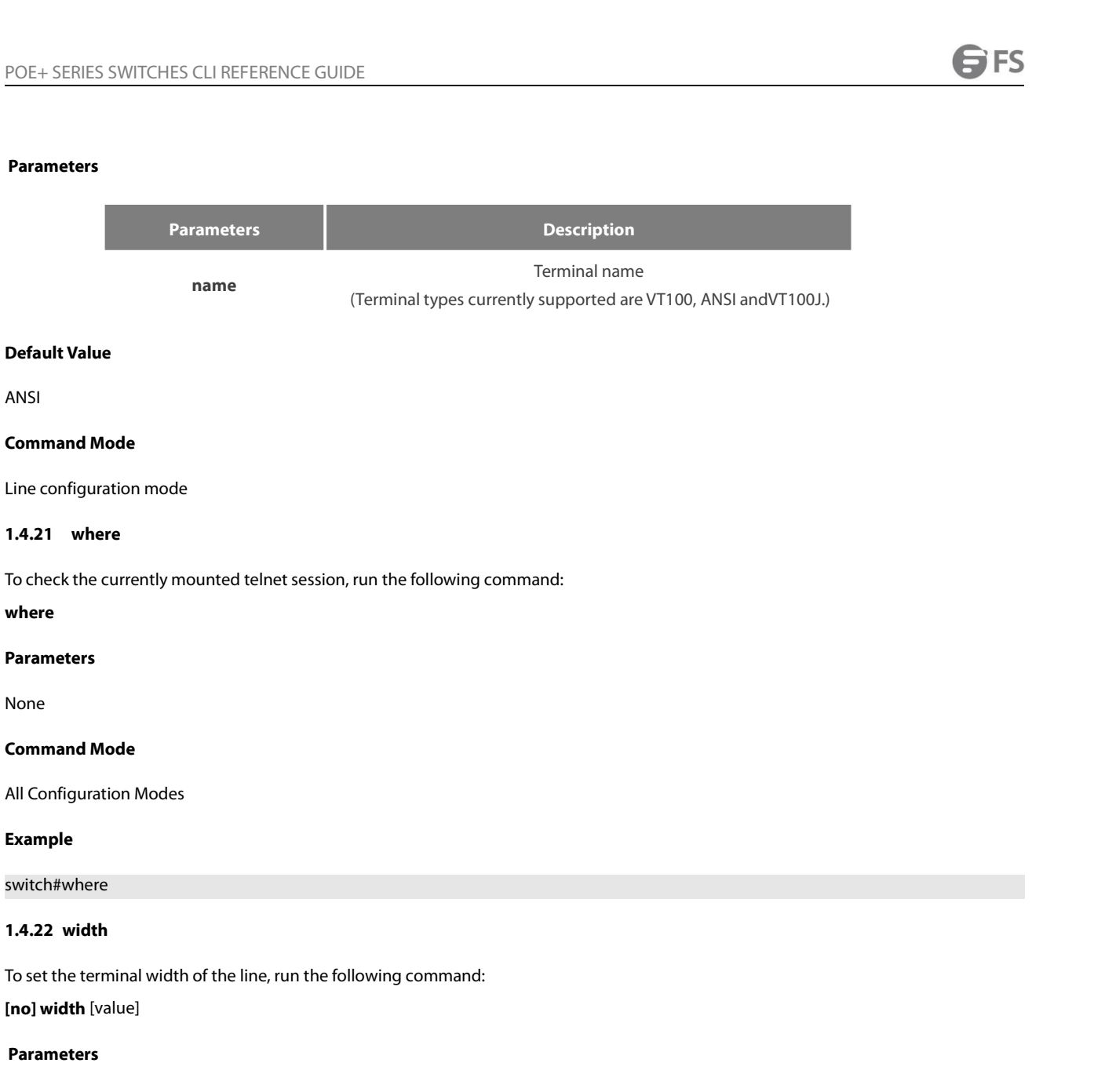

### **Parameters**

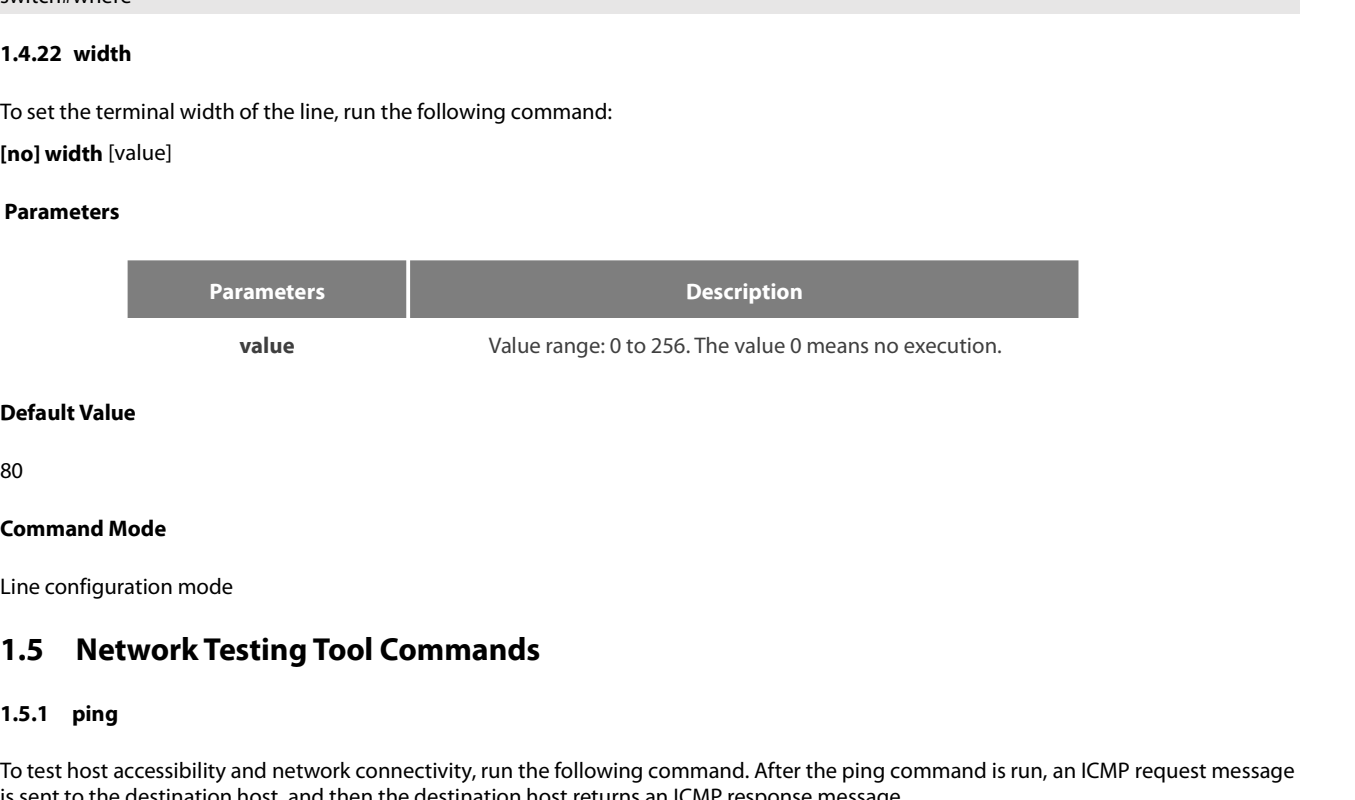

80

<span id="page-35-0"></span>

**Default Value**<br>80<br>**Command Mode**<br>Line configuration mode<br>**1.5 Network Testing Tool**<br>**1.5.1 ping**<br>To test host accessibility and network co<br>is sent to the destination host, and ther SO<br> **The configuration mode**<br> **T.5.1 Ping**<br> **T.5.1 Ping**<br>
To test host accessibility and network connectivity, run the following command. After the ping command is run, an ICMP request message<br>
Sis sent to the destination 80<br>
Line configuration mode<br> **1.5. Network Testing Tool Commands**<br> **1.5.1** ping<br>
To test host accessibility and network connectivity, run the following command. After the ping command is run, an ICMP request message.<br>
So s
POE+ SERIES SWITCHES CLI REFERENCE GUIDE<br>ping [-a][-d][-f] [-i {source-ip-address}] [-m {source-interface}] [-j host1 [host2 host3 ...]]<br>number] [-r hops] [-s tos] [-t ttl] [-v] [-w waittime] [-b interval] [-c] host POE+ SERIES SWITCHES CLI REFERENCE GUIDE<br>ping [-a][-d][-f] [-i {source-ip-address}] [-m {source-interface}] [-j host1 [host2 host3 …]] [-k host1 [host2, host3 …]] [-l length] [-n<br>number] [-r hops] [-s tos] [-t ttl] [-v] [-POE+ SERIES SWITCHES CLI REFERENCE GUIDE<br>ping [-a][-d][-f] [-i {source-ip-address}] [-m {source-interface}] [-j host1 [host2 host3 ...]] [-k host1 [host2, h<br>number] [-r hops] [-s tos] [-t ttl] [-v] [-w waittime] [-b interv

# **Parameters**

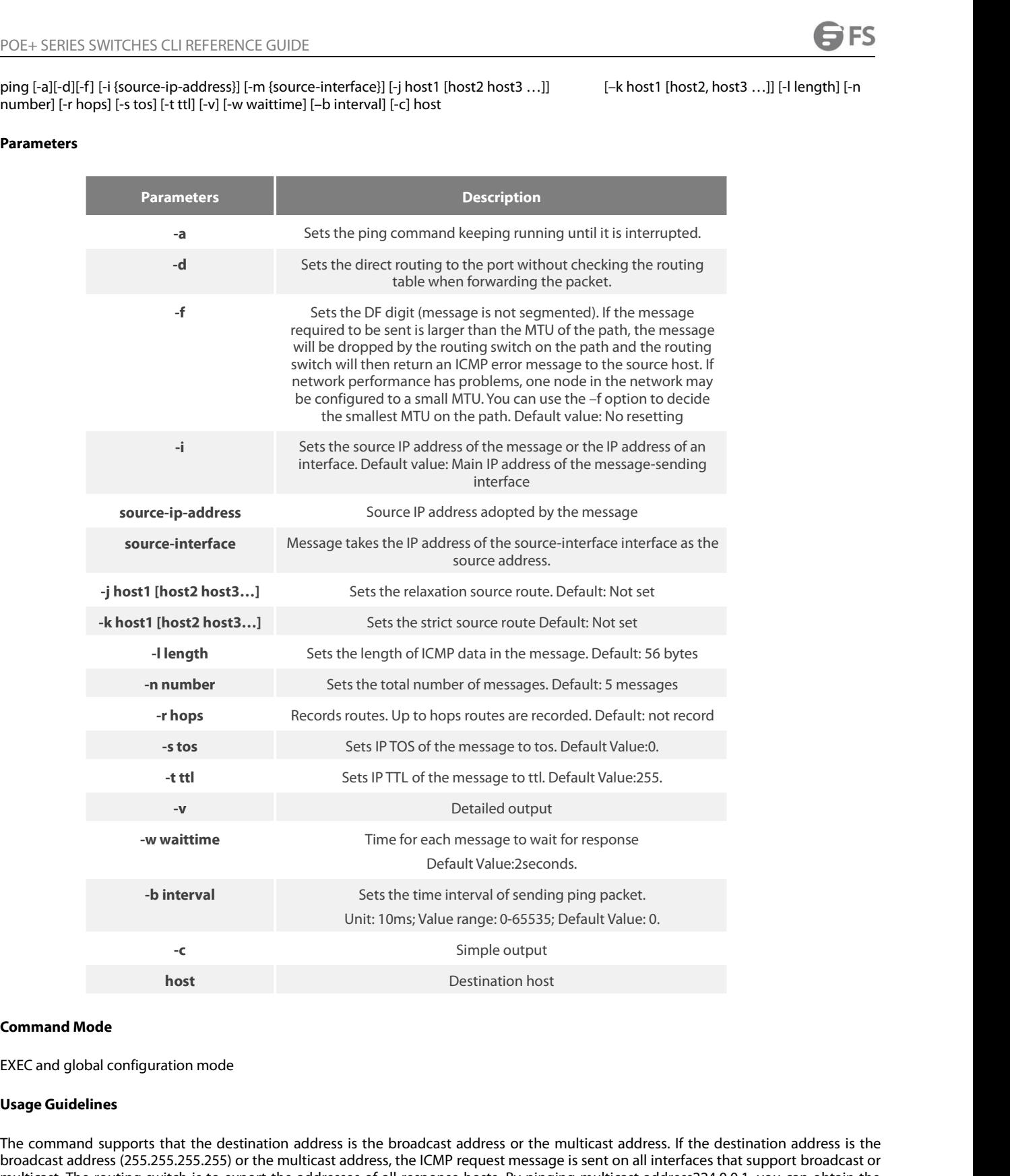

Unit: 10ms; Value range: 0-65535; Default Value: 0.<br>
- C<br>
Simple output<br>
host<br>
Destination host<br>
EXEC and global configuration mode<br>
Usage Guidelines<br>
The command supports that the destination address is the broadcast addr -c<br> **Command Mode**<br>
EXEC and global configuration mode<br>
EXEC and global configuration mode<br> **EXEC** and global configuration mode<br> **Usage Guidelines**<br>
The command supports that the destination address is the broadcast addre FIGURE Command Mode<br>
EXEC and global configuration mode<br>
EXEC and global configuration mode<br>
Usage Guidelines<br>
The command supports that the destination address is the broadcast address or the multicast address. If the des **information**<br>**information** about a configuration mode<br>**Usage Guidelines**<br>The command supports that the destination address is the broadcast address or the multicast address. If the destination address is the<br>broadcast add **Command Mode**<br>
EXEC and global configuration mode<br> **Usage Guidelines**<br>
The command supports that the destination address is the broadcast address<br>
broadcast address (255.255.255.255) or the multicast address, the ICMP req

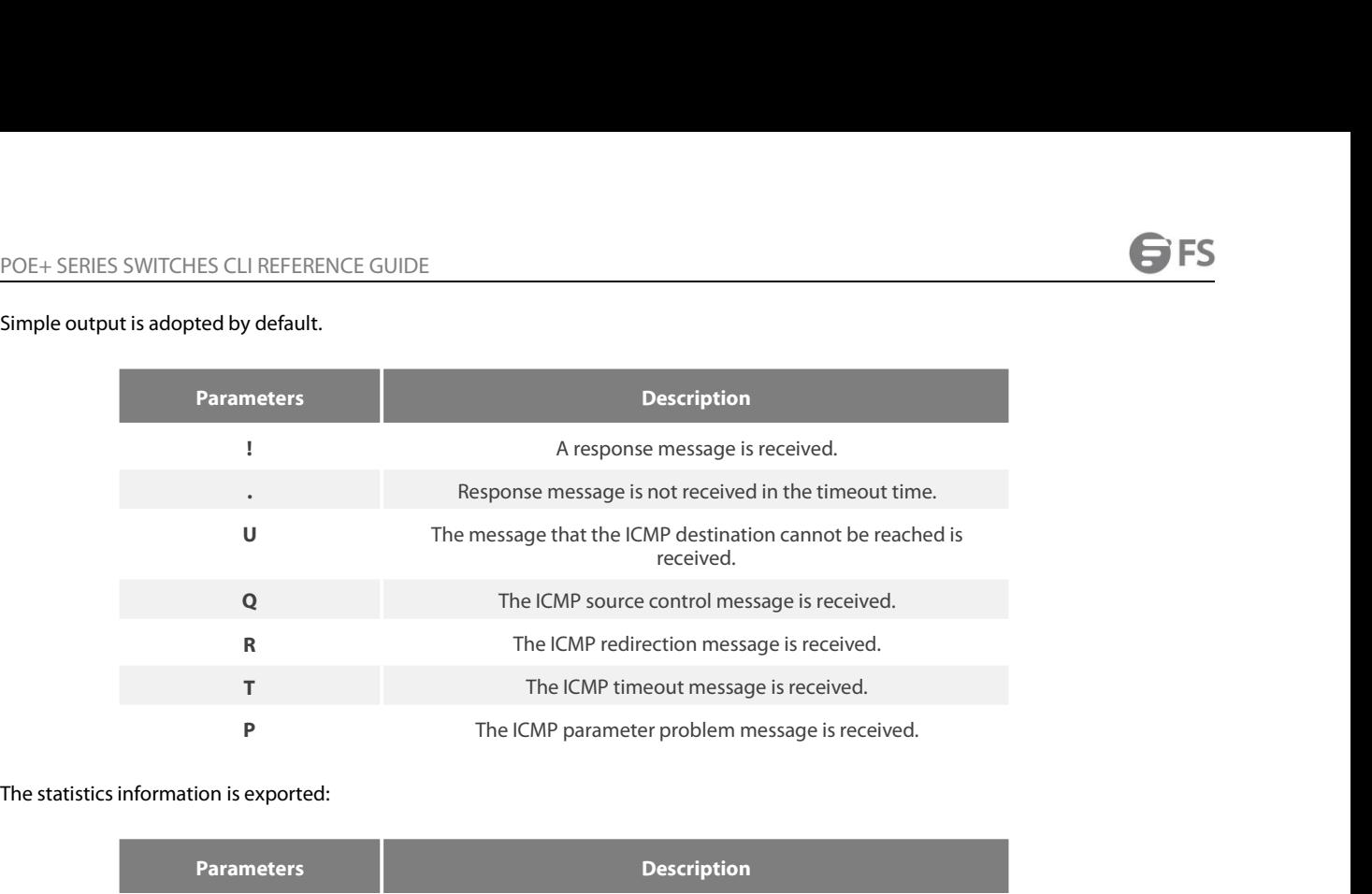

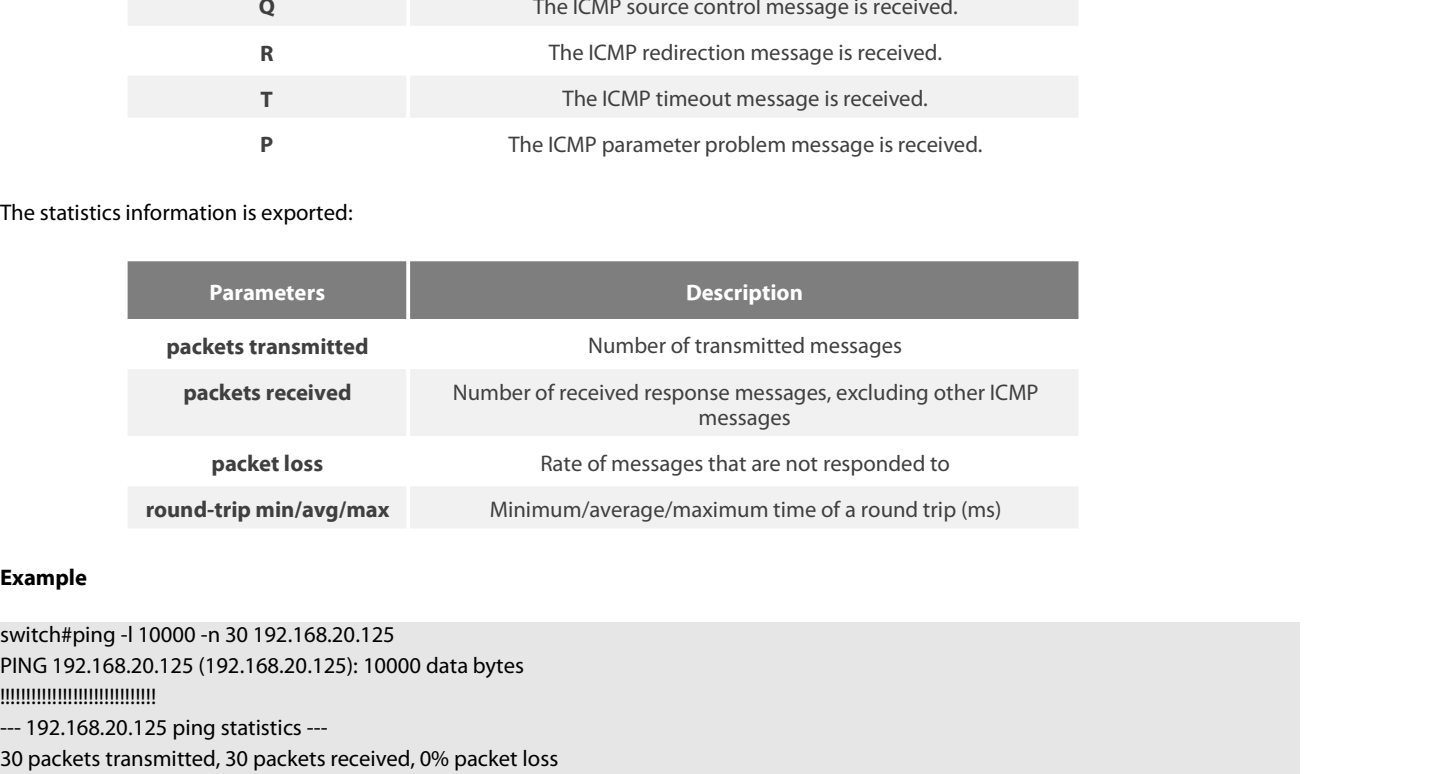

# **Example**

!!!!!!!!!!!!!!!!!!!!!!!!!!!!!! packets received<br>
messa<br>
packet loss<br>
packet loss<br>
Rate of messages that a<br>
round-trip min/avg/max<br>
Minimum/average/maximun<br>
Example<br>
switch#ping -l 10000 -n 30 192.168.20.125<br>
PING 192.168.20.125 (192.168.20.125): 10000 d messages<br>
packet loss<br>
Packet loss<br>
Packet loss<br>
Packet of messages that are not responded to<br> **Example**<br>
Suitch#ping -l 10000 -n 30 192.168.20.125<br>
PING 192.168.20.125 (192.168.20.125): 10000 data bytes<br>
<br>
<br>
SUITCHENG 192 packet loss Rate of messages that are no<br> **Example**<br> **Example**<br>
switch#ping -1 10000 -n 30 192.168.20.125<br>
PING 192.168.20.125 (192.168.20.125): 10000 data bytes<br>
IIIIIIIIIIIIIIIIIIIIIIIIIIIIIII<br>
--- 192.168.20.125 ping st **1.5.2 traceroute** switch#ping -1 10000 -n 30 192.168.20.125<br>IMMG 192.168.20.125 (192.168.20.125): 10000 data bytes<br>Immillimilimiliminant<br>-- 192.168.20.125 ping statistics ---<br>30 packets transmitted, 30 packets received, 0% packet loss<br>round

You can transmit to the destination the UDP packets (or ICMP ECHO packets) of different TTLs to confirm which routes have come to the IIIIIIIIIIIIIIIIIIIIIIIIIIIIII<br>-- 192.168.20.125 ping statistics ---<br>30 packets transmitted, 30 packets received, 0% packet loss<br>To detect which routes have already reached the destination, run the following command.<br>To de --- 192.168.20.125 ping statistics ---<br>30 packets transmitted, 30 packets received, 0% packet loss<br>To detect which routes have already reached the destination, run the following command.<br>The detective hop count. When the U 30 packets transmitted, 30 packets received, 0% packet loss<br>
To detect which routes have already reached the destination, run the following command.<br>
To detect which routes have already reached the destination, run the fol round-trip min/avg/max = 50/64/110 ms<br>
To detect which routes have already reached the destination, run the following command.<br>
You can transmit to the destination the UDP packets (or ICMP ECHO packets) of different TLs to 1.5.2 **traceroute**<br>To detect which routes have already reached the destination, run the following command.<br>You can transmit to the destination the UDP packets (or ICMP ECHO packets) of different TTLs to confirm which route 1.5.2 **traceroute**<br>
To detect which routes have already reached the destination, run the following command.<br>
You can transmit to the destination the UDP packets (or ICMP ECHO packets) of different TTLs to confirm which rou 1.5.2 traceroute<br>
To detect which routes have already reached the destination, run the following command.<br>
You can transmit to the destination the UDP packets (or ICMP ECHO packets) of different TLs to confirm which routes **1.5.2 traceroute**<br> **To** detect which routes have already reached the destination, run the following command.<br>
You can transmit to the destination the UDP packets (or ICMP ECHO packets) of different TTLs to co<br>
destinatio

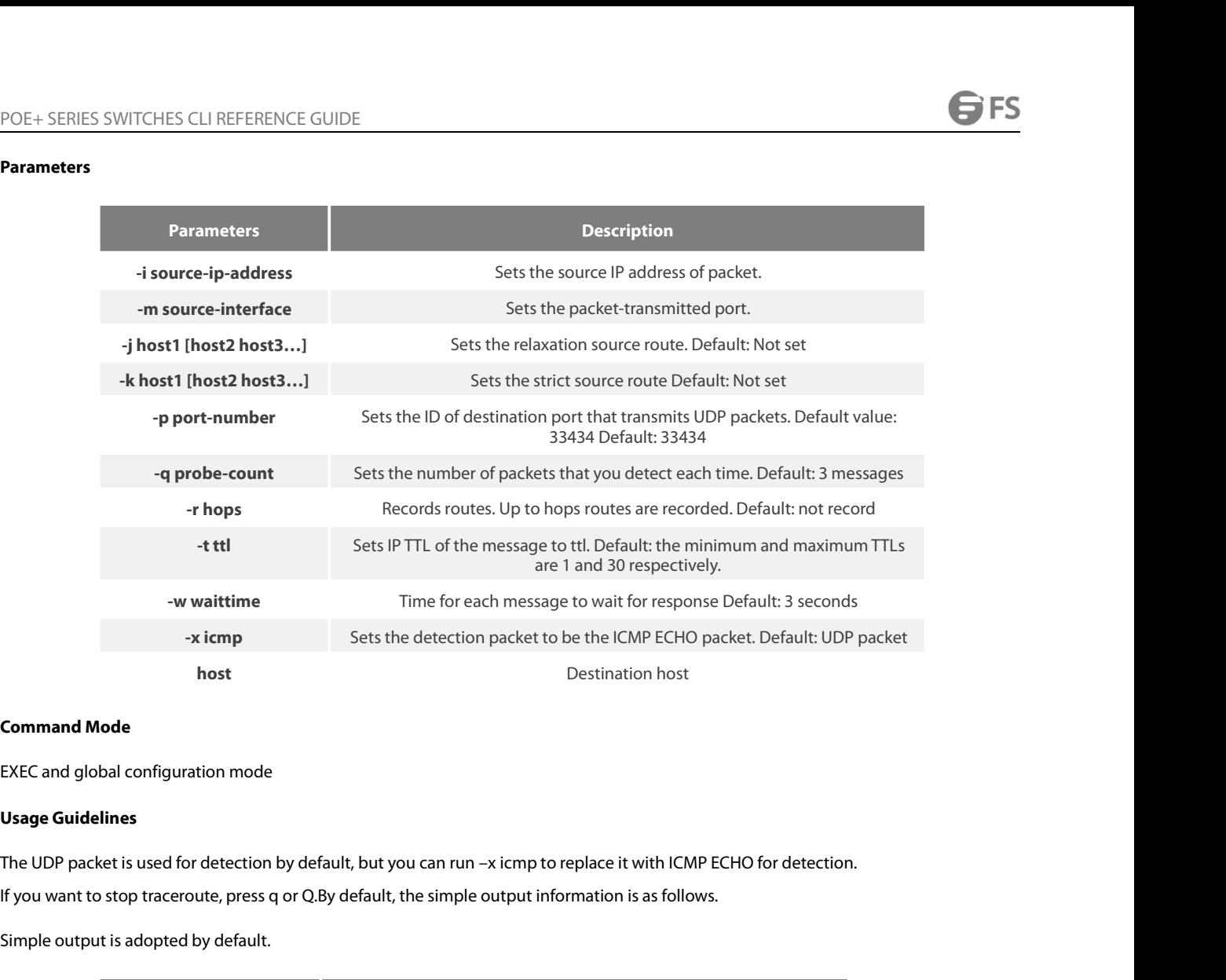

nost<br>
Simple dialogue and global configuration mode<br>
Usage Guidelines<br>
The UDP packet is used for detection by default, but you can run –x icmp to re<br>
If you want to stop traceroute, press q or Q.By default, the simple out

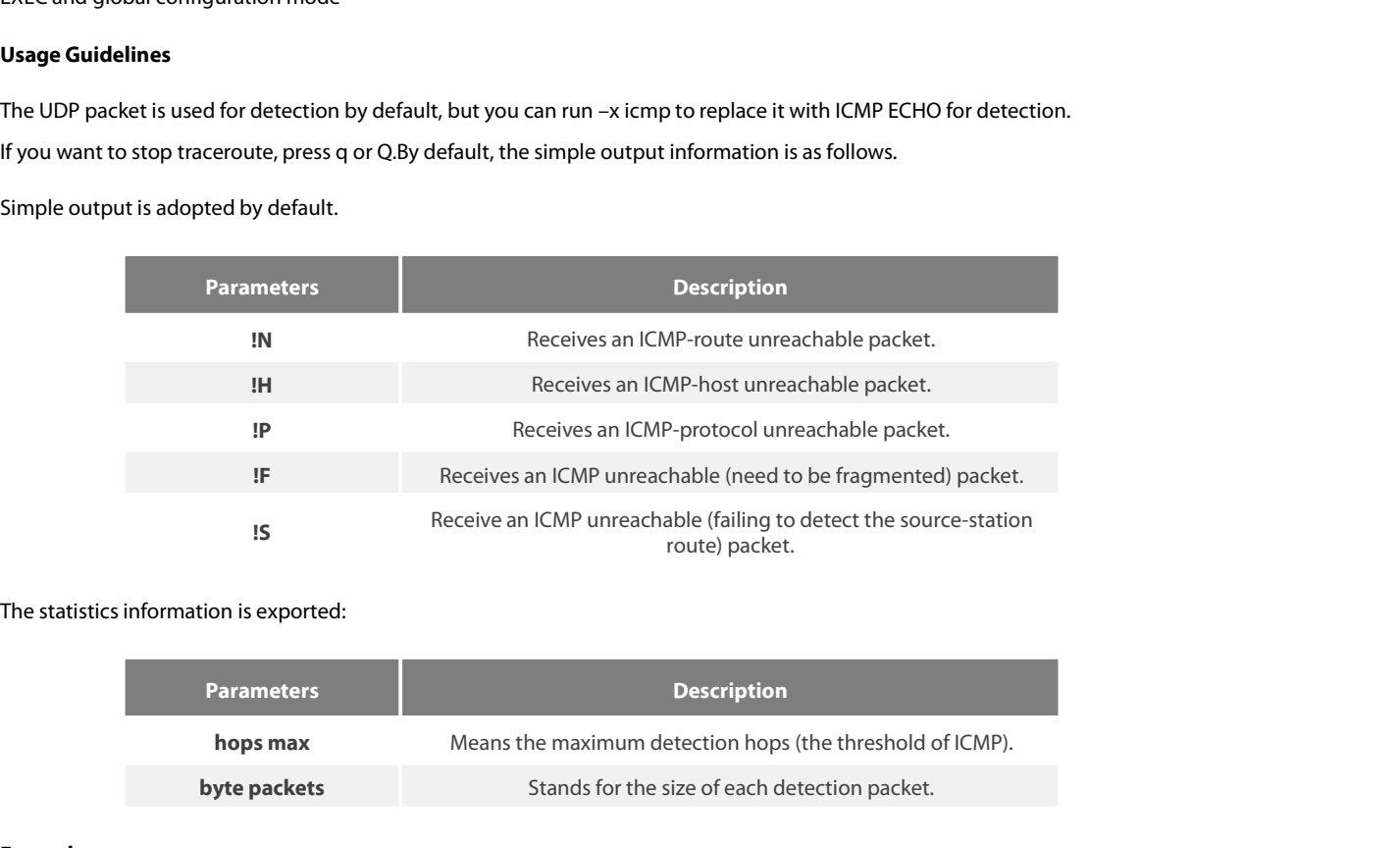

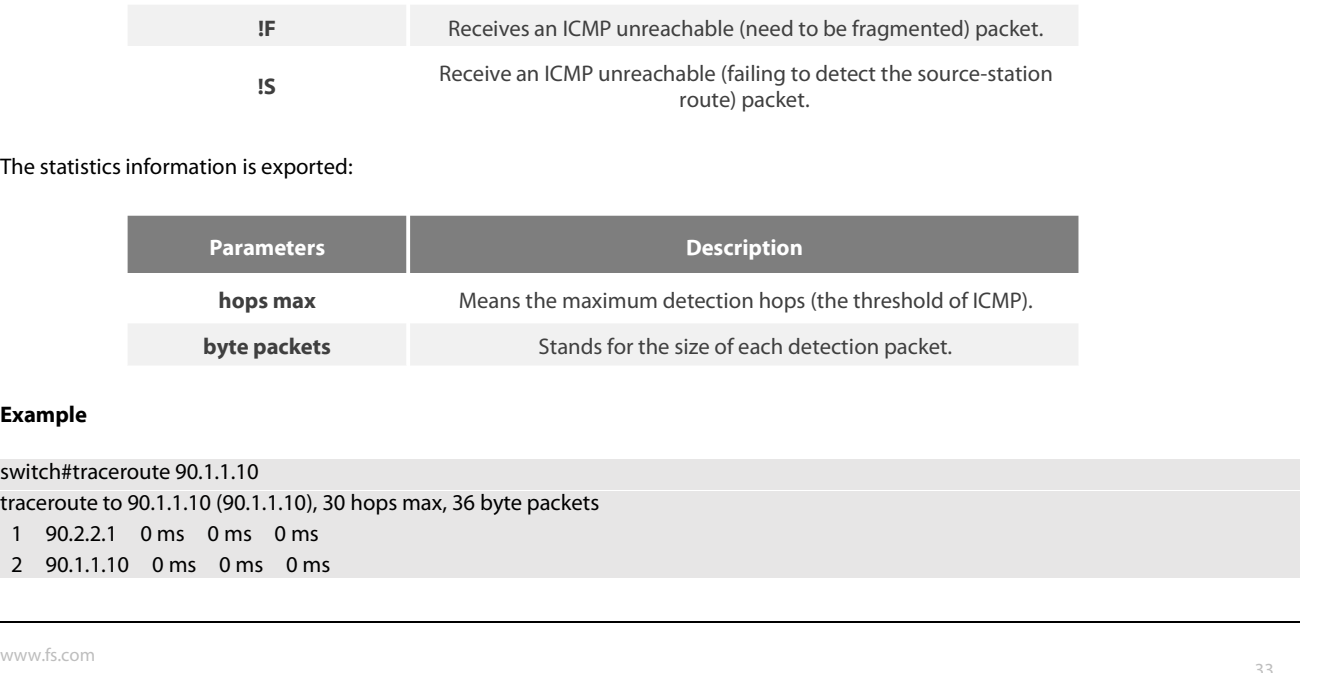

# **Example**

POE+ SERIES SWITCHES CLI RE<br>**1.1.8 dir**<br>To display a file and a directory,<br>**dir** file-name

**dir** file-name

# **Parameters**

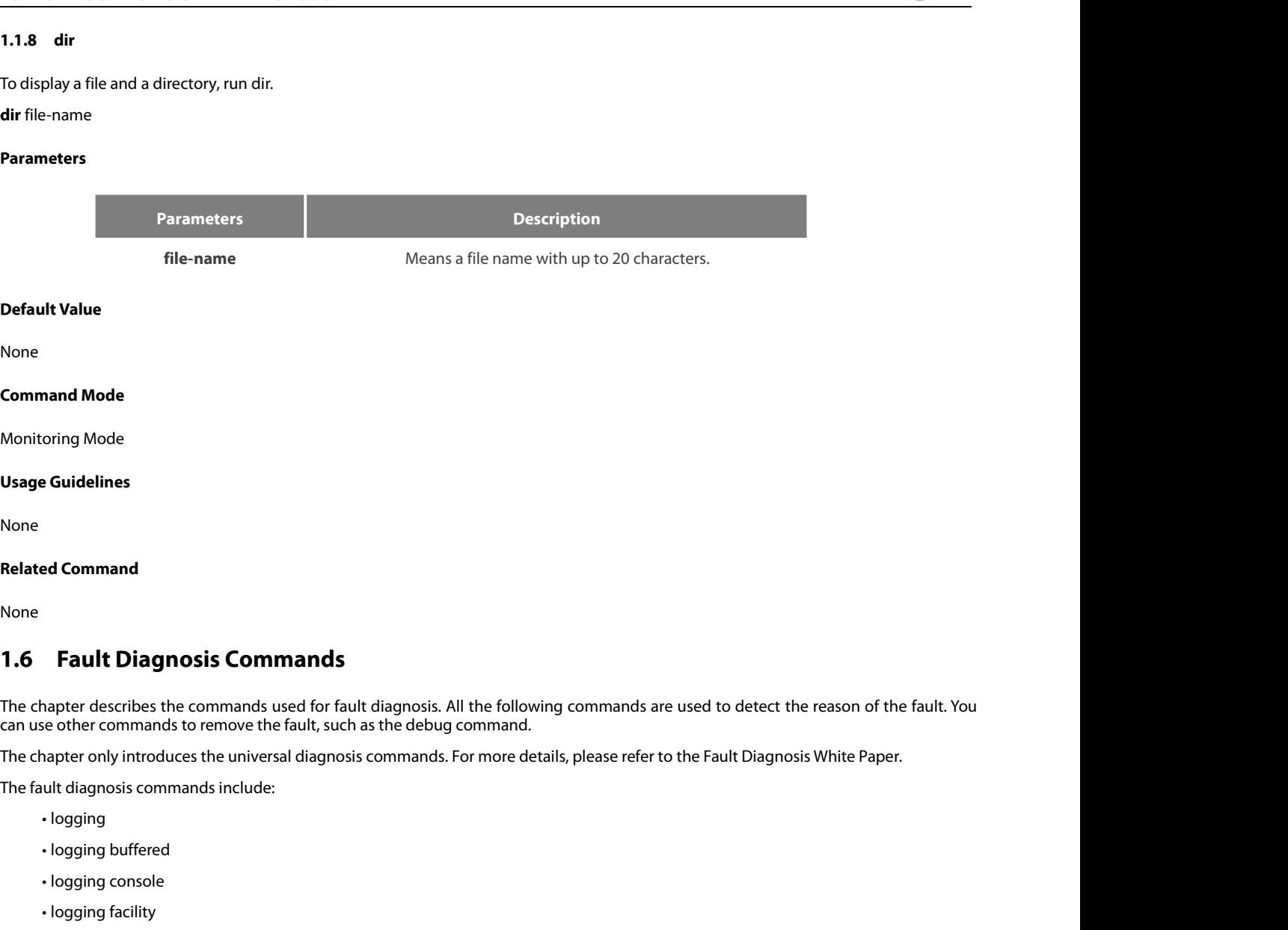

Fault Diagnosis Commands<br>
hapter describes the commands used for fault diagnosis.<br>
se other commands to remove the fault, such as the debug<br>
hapter only introduces the universal diagnosis commands.<br>
ult diagnosis commands Fault Diagnosis Commands<br>
hapter describes the commands used for fault diagnosis.<br>
se other commands to remove the fault, such as the debug<br>
hapter only introduces the universal diagnosis commands.<br>
ult diagnosis commands -<br>
hapter describes the commands used for fault diagnosis.<br>
se other commands to remove the fault, such as the debug<br>
hapter only introduces the universal diagnosis commands.<br>
ult diagnosis commands include:<br>
• logging<br>
• ise other commands to remove the fault, such as the debuguater only introduces the universal diagnosis commands.<br>
ult diagnosis commands include:<br>
• logging<br>
• logging buffered<br>
• logging console<br>
• logging facility<br>
• log

||appler only introduces the universal diagnosis commands.||alt diagnosis commands include:<br>|- logging|<br>|- logging buffered|<br>|- logging console|<br>|- logging facility|<br>|- logging monitor|<br>|- logging on|<br>|- logging trap|

ult diagnosis commands include:<br>• logging<br>• logging buffered<br>• logging console<br>• logging monitor<br>• logging on<br>• logging trap<br>• logging command<br>• logging source-interface<br>• logging source-interface

- 
- 
- 
- 
- 
- 
- 
- 
- logging<br>• logging console<br>• logging facility<br>• logging monitor<br>• logging on<br>• logging trap<br>• logging command<br>• logging source-interface<br>• logging history alerts<br>• logging history alerts
- 
- 
- logging buffered<br>• logging console<br>• logging facility<br>• logging on<br>• logging trap<br>• logging command<br>• logging source-interface<br>• logging history alerts<br>• logging history critical<br>• logging history critical
- logging console<br>• logging facility<br>• logging monitor<br>• logging trap<br>• logging command<br>• logging source-interface<br>• logging history alerts<br>• logging history critical<br>• logging history critical<br>• logging history debugging<br> • logging monitor<br>• logging on<br>• logging trap<br>• logging command<br>• logging source-interface<br>• logging history alerts<br>• logging history critical<br>• logging history debugging<br>• logging history emergencies<br>• logging history eme
- 
- logging monitor<br>• logging trap<br>• logging command<br>• logging source-interface<br>• logging history alerts<br>• logging history critical<br>• logging history debugging<br>• logging history emergencies<br>• logging history emergencies<br>• lo • logging on<br>• logging command<br>• logging source-interface<br>• logging history alerts<br>• logging history critical<br>• logging history debugging<br>• logging history emergencies<br>• logging history errors<br>• logging history information • logging trap<br>• logging source-interface<br>• logging history alerts<br>• logging history critical<br>• logging history debugging<br>• logging history emergencies<br>• logging history emergencies<br>• logging history informational<br>• loggin • logging command<br>• logging source-interface<br>• logging history alerts<br>• logging history debugging<br>• logging history emergencies<br>• logging history errors<br>• logging history informational<br>• logging history notifications<br>• log • logging source-interface<br>• logging history alerts<br>• logging history critical<br>• logging history debugging<br>• logging history emergencies<br>• logging history emorational<br>• logging history notifications<br>• logging history warni • logging history alerts<br>• logging history critical<br>• logging history debugging<br>• logging history emergencies<br>• logging history rrors<br>• logging history notifications<br>• logging history warnings<br>• logging history warnings<br>•
- 
- 
- 
- 
- 
- 
- 
- 
- 

• logging history size<br>• service timestamps<br>• clear logging<br>• show break<br>• show debug<br>• show logging<br>**1.6.1 logging**<br>Το display the state of logging (syslog), run<br>logging - service timestamps<br>- clear logging<br>- show oreak<br>- show debug<br>- show debug<br>- show logging<br>- show logging<br>- show logging<br>- show logging<br>- show logging<br>- show logging<br>- or display the state of logging (syslog), run the foll • clear logging<br>• show break<br>• show logging<br>• show logging<br>**1.6.1 logging**<br>To display the state of logging (syslog), run the following comma<br>**logging** A.B.C.D level<br>**no logging** A.B.C.D level<br>**Parameters** • show break<br>• show debug<br>• show logging<br>**1.6.1 logging**<br>To display the state of logging (syslog), run the following command.<br>**logging** A.B.C.D level<br>**no logging** A.B.C.D level<br>**Parameters** 

# **Parameters**

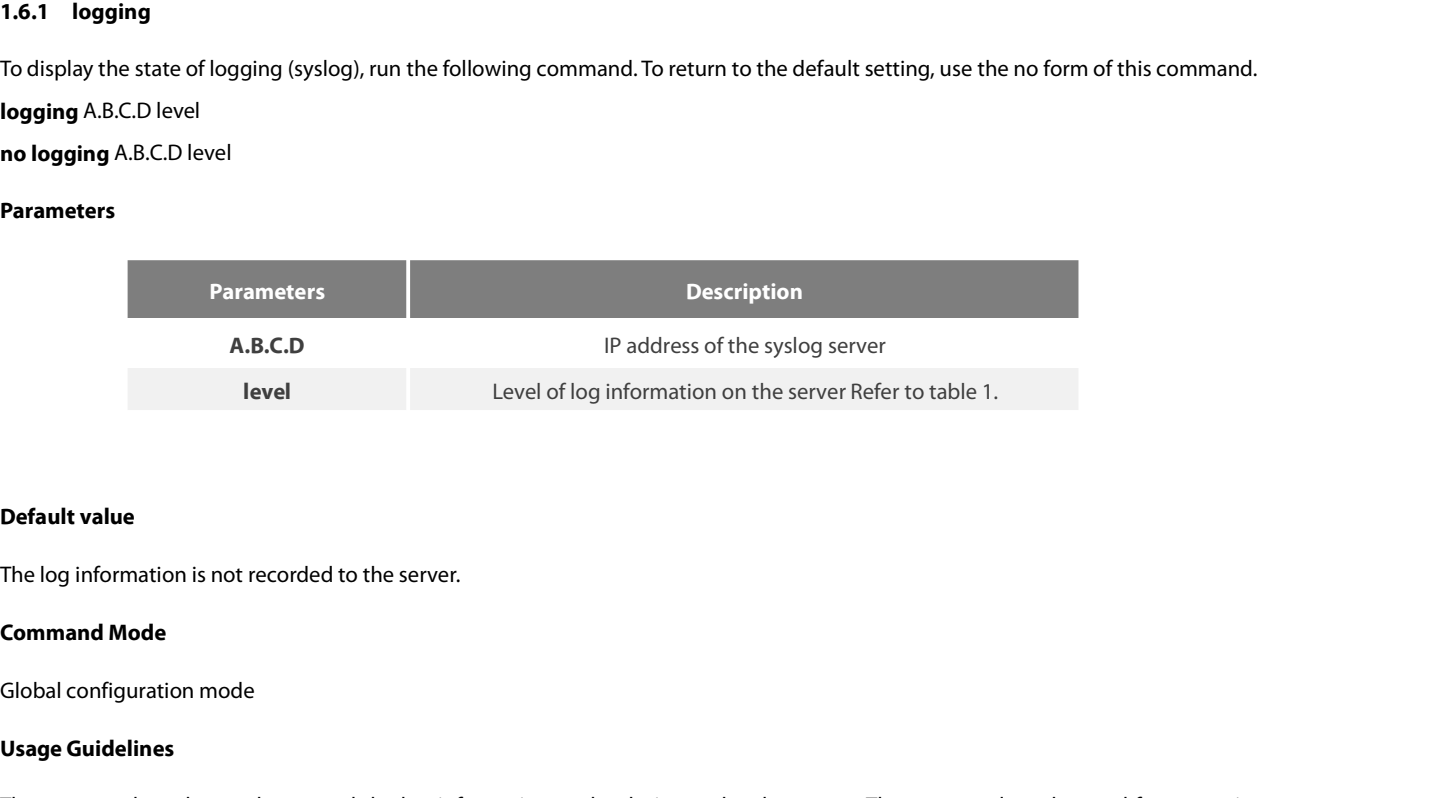

**Default value**<br>The log information is not recorded to<br>**Command Mode**<br>Global configuration mode<br>**Usage Guidelines**<br>The command can be used to record<br>designate multiple syslog servers. **Default value**<br>The log information is not recorded to the server.<br>Global configuration mode<br>Us**age Guidelines**<br>The command can be used to record the log information to the designated syslog server. The command can be used **Default value**<br>The log information is not recorded to the server.<br>**Command Mode**<br>Global configuration mode<br>**Usage Guidelines**<br>The command can be used to record the log information to the designat<br>designate multiple syslog **Command Mode**<br> **Constant Configuration mode<br>
Usage Guidelines**<br>
The command can be used to record the log information to the de<br>
designate multiple syslog servers.<br> **Example**<br>
logging 192.168.1.1 errors<br> **Related Command** Global configuration mode<br>**Usage Guidelines**<br>The command can be used to record the log i<br>designate multiple syslog servers.<br>**Example**<br>logging 192.168.1.1 errors<br>**Related Command**<br>logging trap Usage Guidelines<br>The command can be used to record the log information<br>designate multiple syslog servers.<br>**Example**<br>logging 192.168.1.1 errors<br>**Related Command**<br>logging trap<br>**1.6.2** logging buffered The command can be used to record the log inform<br>designate multiple syslog servers.<br>**Example**<br>logging 192.168.1.1 errors<br>**Related Command**<br>logging trap<br>**1.6.2 logging buffered**<br>To record the log information to the memory o

# **Example**

Example<br>|<br>| logging 192.168.1.1 errors<br>| Related Command<br>| logging trap<br>| 1.6.2 | logging buffered<br>| To record the log information to the memory of the switch, run the following command.<br>| logging buffered [size | level | **Example**<br>
logging 192.168.1.1 errors<br> **Related Command**<br>
logging trap<br> **1.6.2 logging buffered**<br>
To record the log information to the memory of the switch, run the following co<br> **logging buffered** [size | level | dump]<br> **no logging 192.168.1.1 errors<br><b>Related Command**<br>**logging trap<br>1.6.2 logging buffered**<br>To record the log information to the<br>**logging buffered** [size | level | dum<sub>l</sub><br>**no logging buffered** 

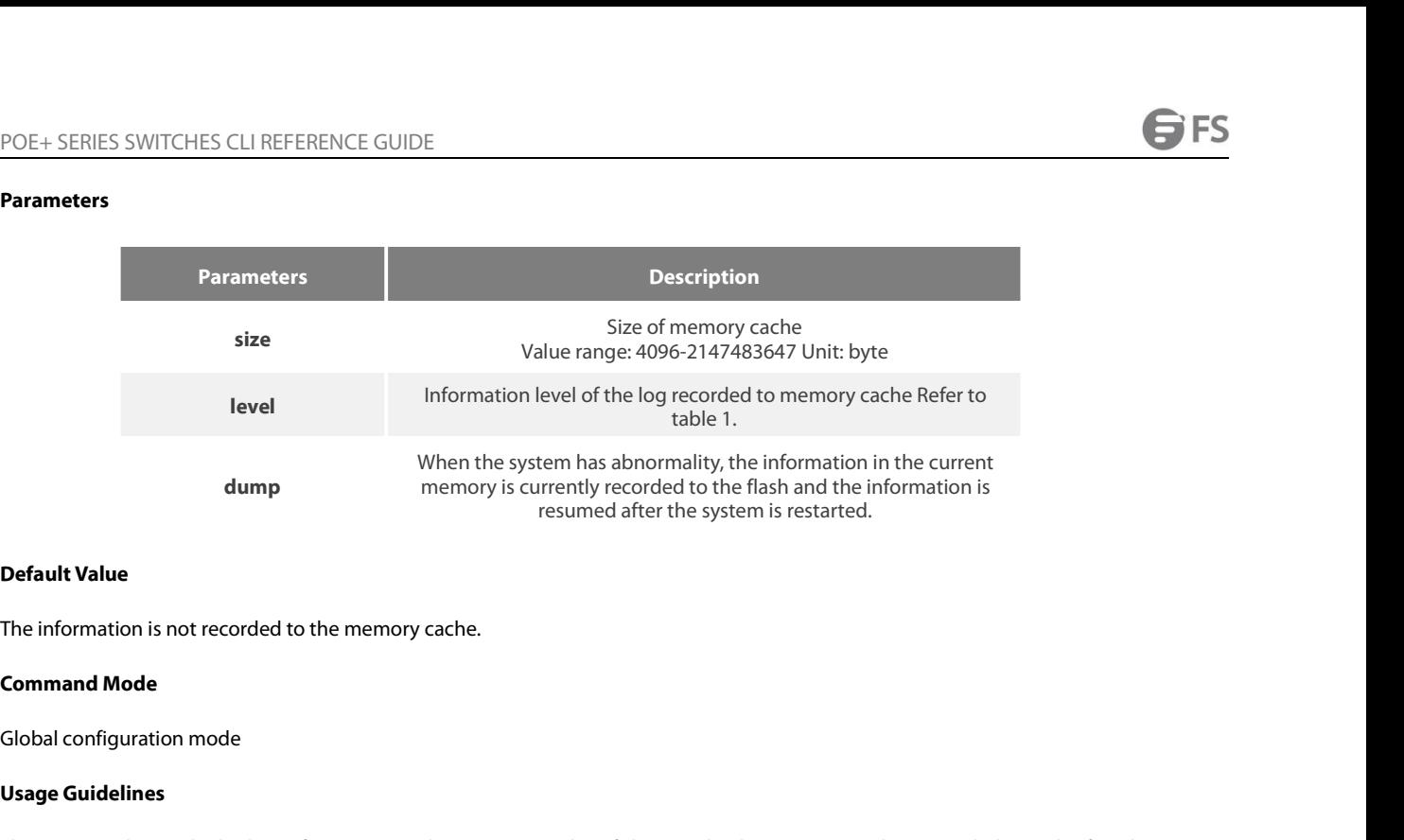

**Command Mode The information is not recorded to the Command Mode Slobal configuration mode Usage Guidelines<br>The command records the log inform<br>The command records the log inform<br>cache is fully occupied, the latter inform Default Value<br>The information is not recorded to the memory cache.**<br>Command Mode<br>The command records the log information to the memory cache of the switch. The memory cache is circularly used. After the memory<br>The command **Default Value**<br>The information is not recorded to the memory cache.<br>**Command Mode**<br>Global configuration mode<br>**Usage Guidelines**<br>The command records the log information to the memory cache of the switch. The memory cache i The information is not recorded to the memory cache.<br> **Command Mode**<br> **Global configuration mode**<br> **The command records the log information to the memory cache of the switch. The memory cache is circularly used. After the** The information is not recorded to the memory cache.<br> **Command Mode**<br> **Clobal configuration mode**<br> **Usage Guidelines**<br>
The command records the log information to the memory cache of the switch. The memory cache<br>
cache is f **Command Mode**<br> **The command records the log information to the memo**<br> **The command records the log information to the memo**<br> **Table is fully occupied, the latter information will cover the**<br> **You can use the show logging** 

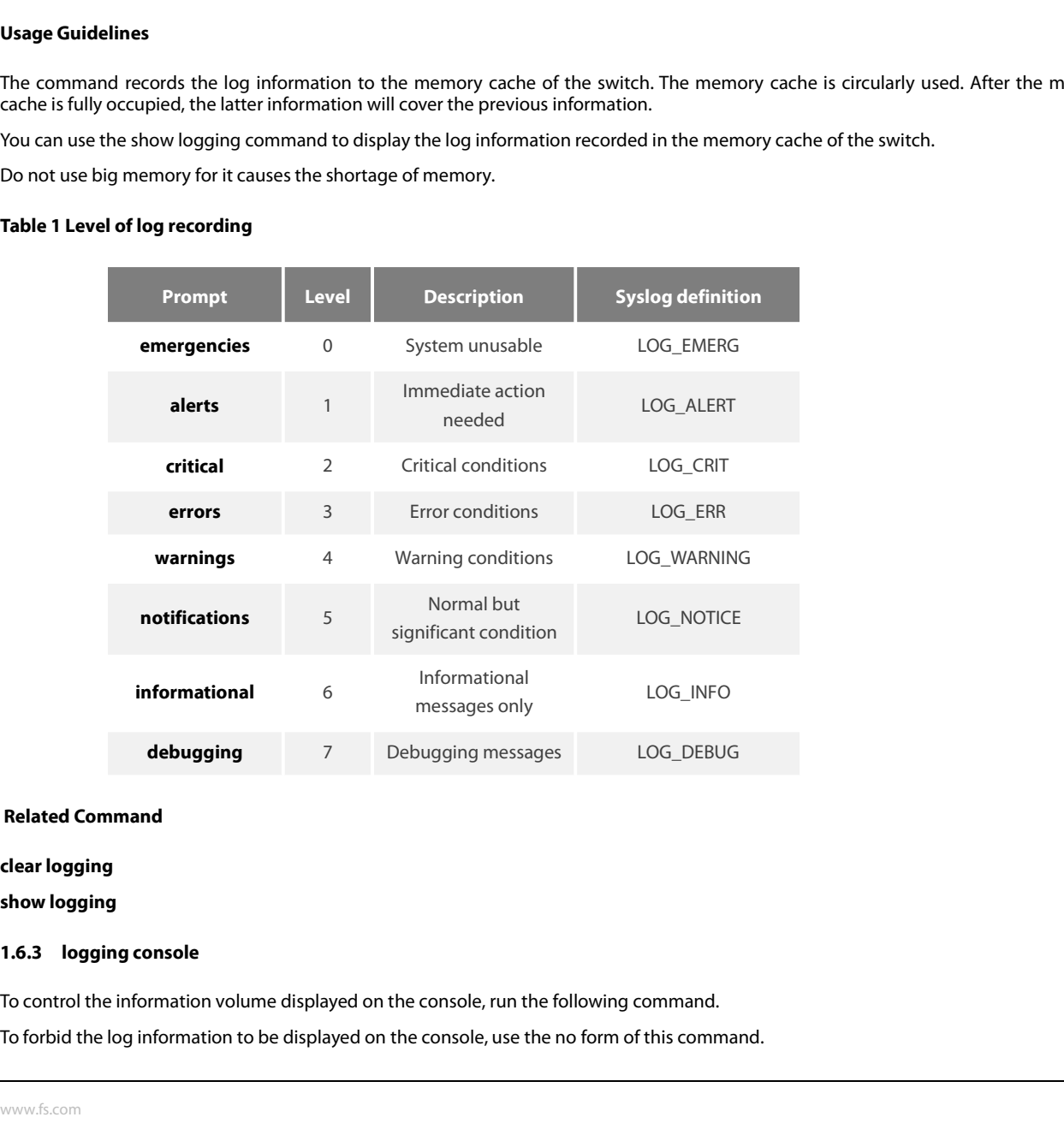

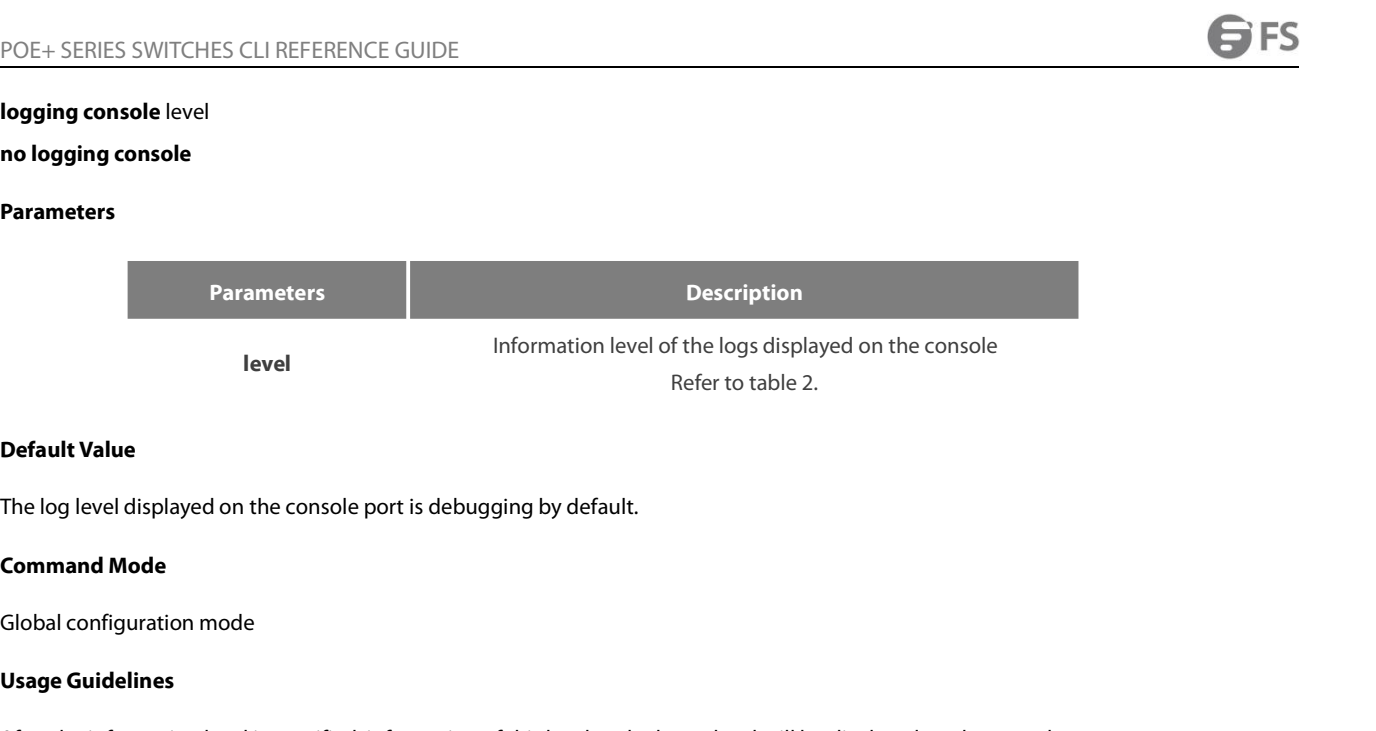

**Level<br>
Default Value<br>
The log level displayed on the console<br>
<b>Command Mode**<br>
Global configuration mode<br> **Usage Guidelines**<br>
After the information level is specified,<br>
Run the command show logging to display **Default Value**<br>The log level displayed on the console port is debugging by default.<br>**Command Mode**<br>Us**age Guidelines**<br>After the information level is specified, information of this level or the lower level will be displaye **Default Value**<br>The log level displayed on the console port is debugging by default.<br>**Command Mode**<br>Global configuration mode<br>After the information level is specified, information of this level or the lower level will be d The log level displayed on the console port is debugging by de<br> **Command Mode**<br> **Global configuration mode**<br> **Usage Guidelines**<br>
After the information level is specified, information of this leve<br>
Run the command show logg

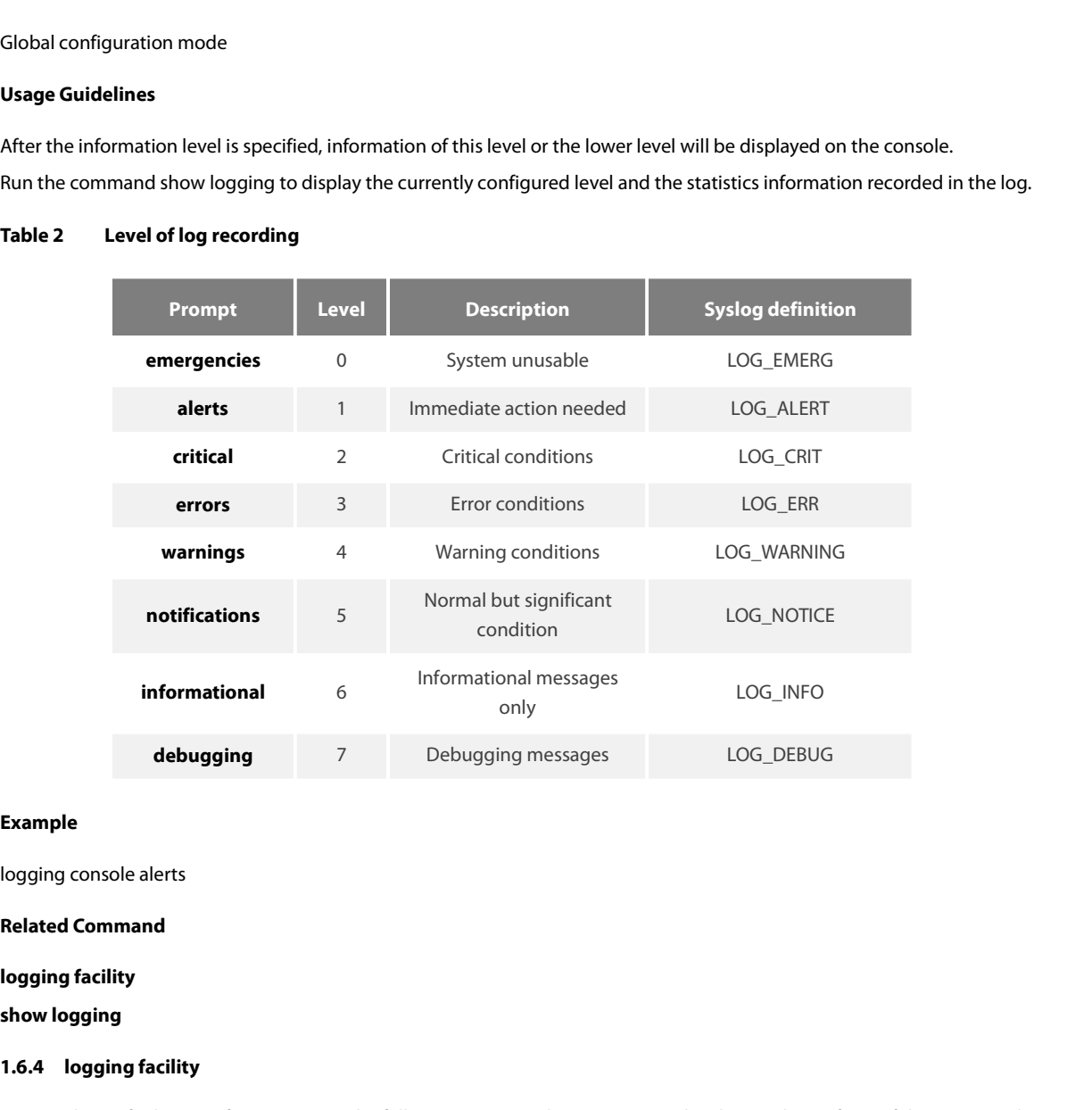

# **Example**

**Example**<br> **1.6.4 logging facility**<br> **1.6.4 logging facility<br>
To record specified error information, run the fologging facility<br>
To record specified error information, run the fologging facility<br>
<b>1.6.4 logging facility** Example<br>Related Command<br>Related Command<br>Show logging<br>1.6.4 logging facility<br>To record specified error information, run the following command. To restore to local7, use the no form of this command.<br>Logging facility facility **logging console alerts<br>
<b>Related Command**<br> **logging facility**<br> **show logging facility<br>
To record specified error information, run the follow<br>
<b>logging facility** facility-type<br> **no logging facility**<br>
—————————————————————— **Related Command<br>
logging facility<br>
show logging<br>
1.6.4 logging facility<br>
To record specified error informatior<br>
logging facility facility-type<br>
no logging facility<br>
www.fs.com** 

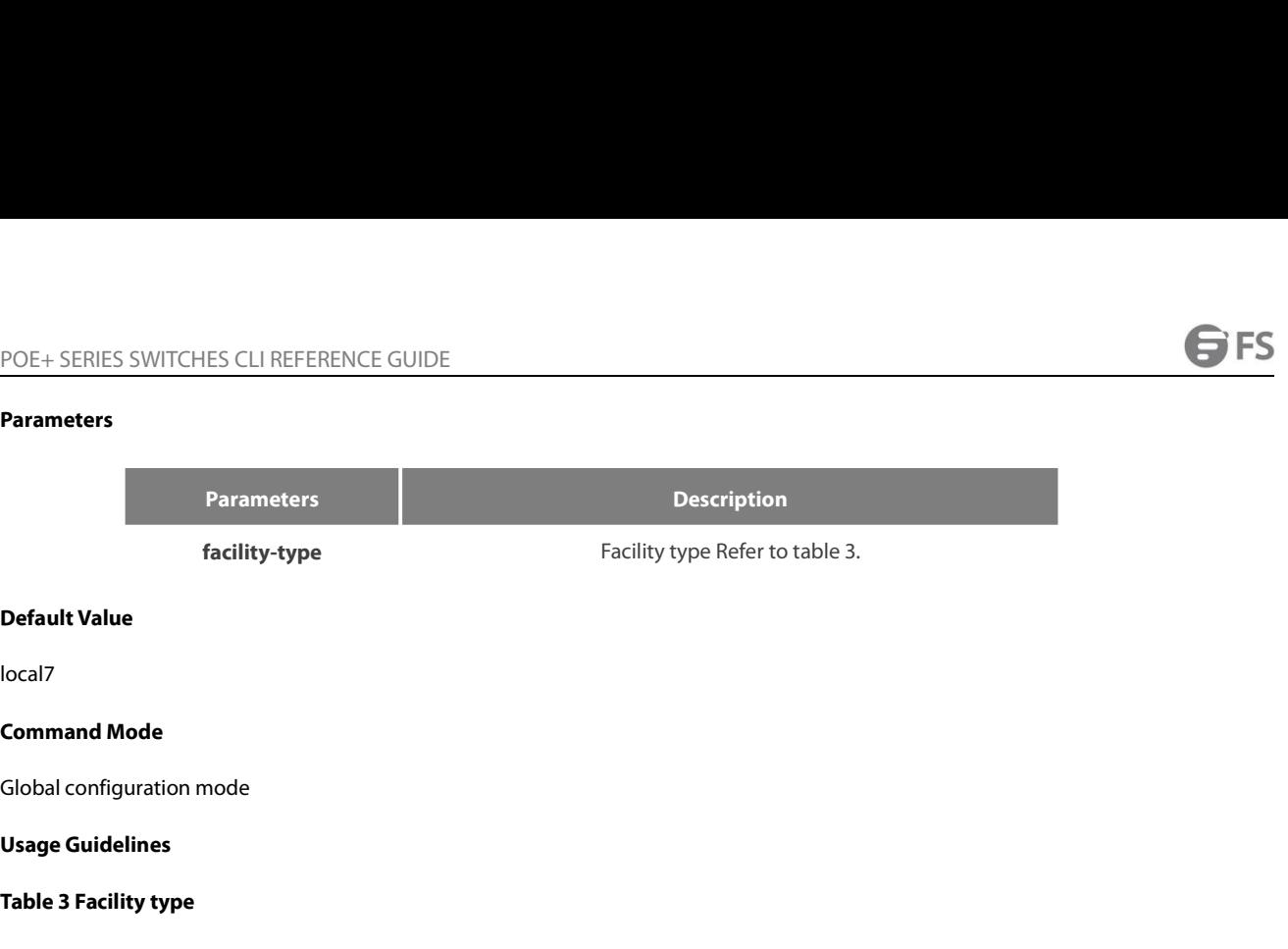

local7

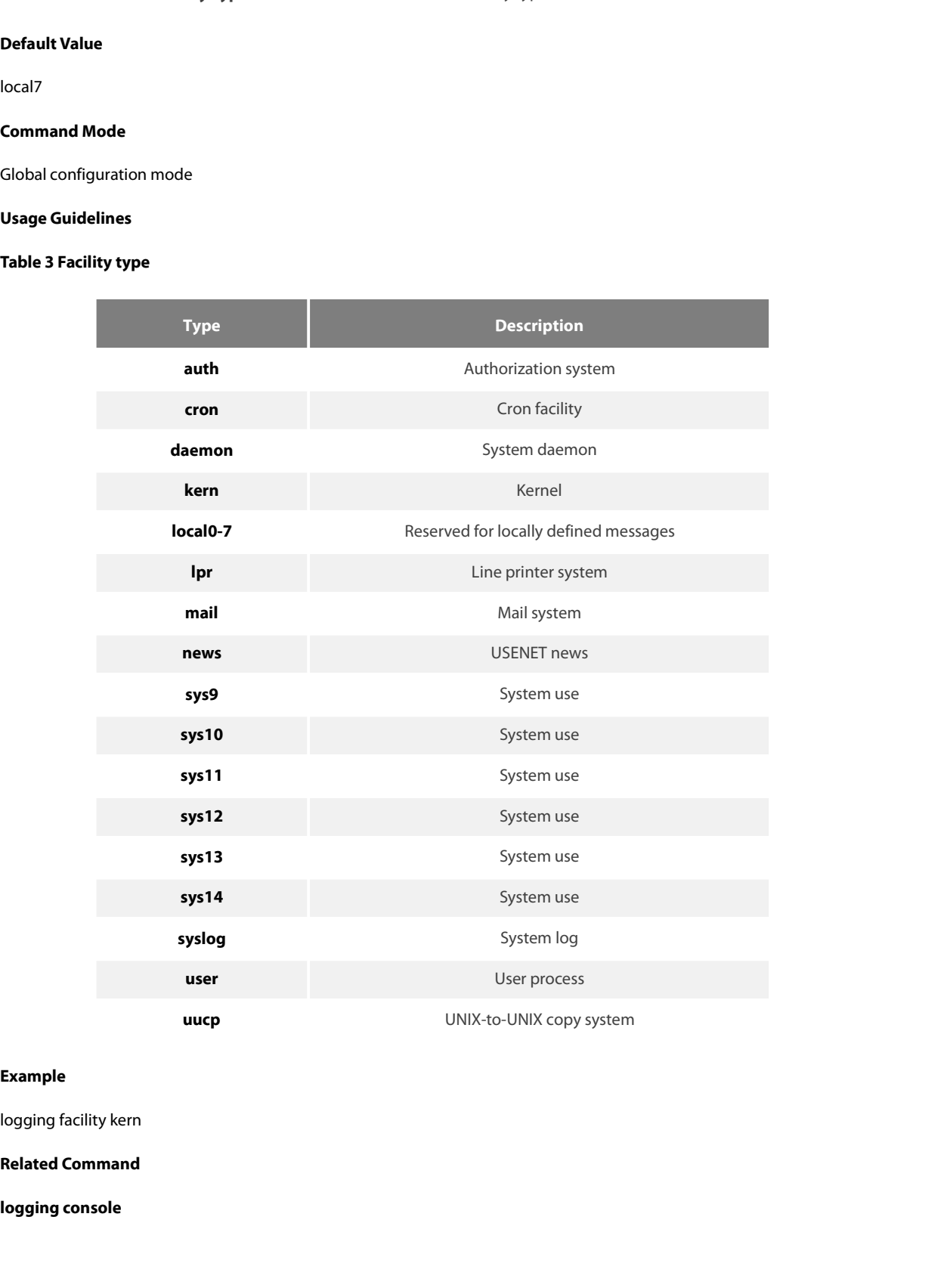

# **Example**

**1.6.5 logging monitor<br>
1.6.5 logging monitor<br>
To control the information volume displayer<br>
To forbid the log information to be displayer<br>
To forbid the log information to be displayer** POE+ SERIES SWITCHES CLI REFER<br>**1.6.5 logging monitor**<br>To control the information volume<br>To forbid the log information to be<br>**logging monitor** level<br>**no logging monitor POE+ SERIES SWITCHES CLI REFEREN**<br>**1.6.5 logging monitor**<br>**To control the information volume disp**<br>**To forbid the log information to be disposing monitor level<br><b>no logging monitor**<br>**Parameters** 

POE+ SERIES SWITCHES CLI REFERENCE GUIDE<br>**1.6.5 logging monitor**<br>To control the information volume displayed on the terminal line, run the following command.<br>To forbid the log information to be displayed on the terminal POE + SERIES SWITCHES CLI REFERENCE GUIDE<br>**1.6.5 logging monitor**<br>To control the information volume displayed on the terminal line, run the following command.<br>To forbid the log information to be displayed on the terminal l

# **Parameters**

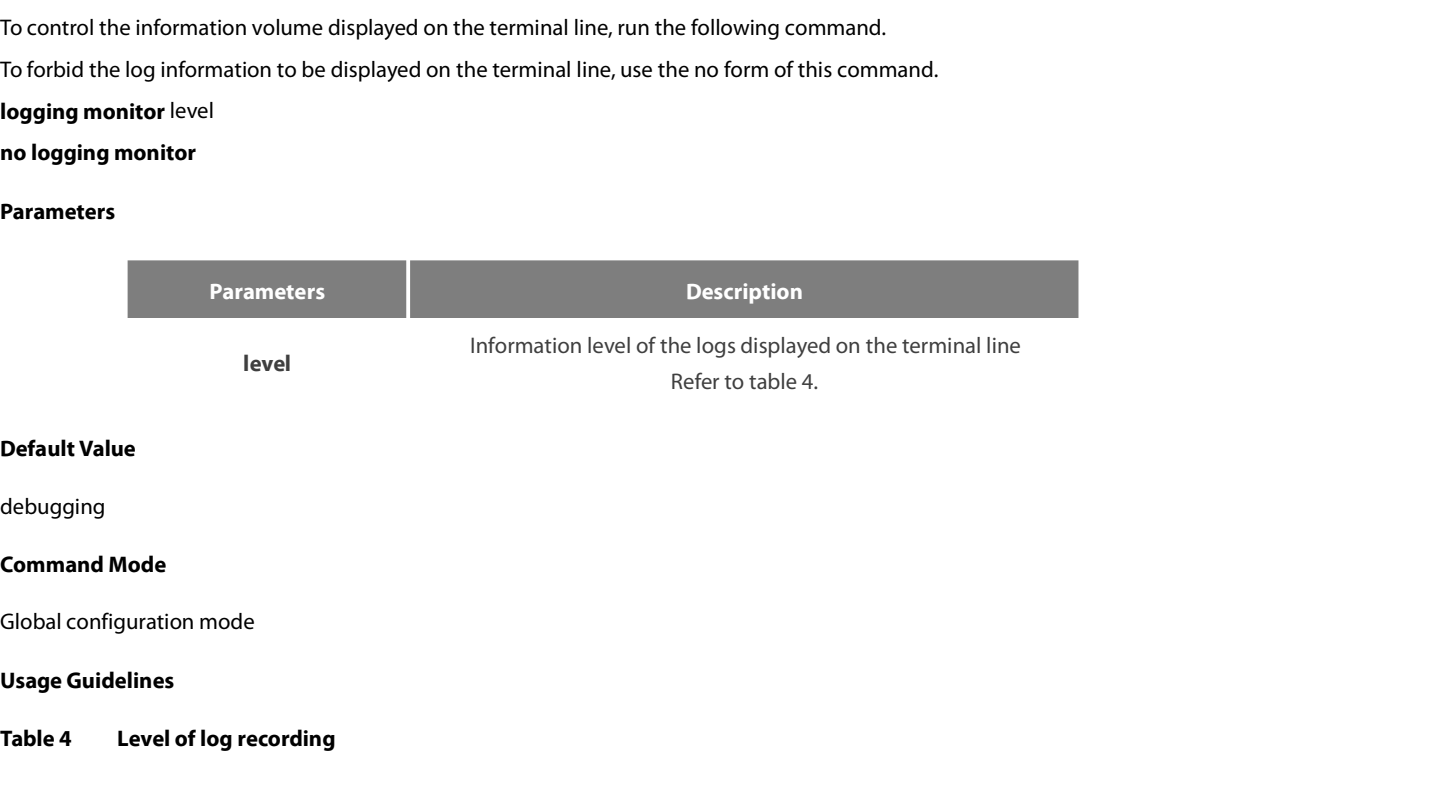

debugging

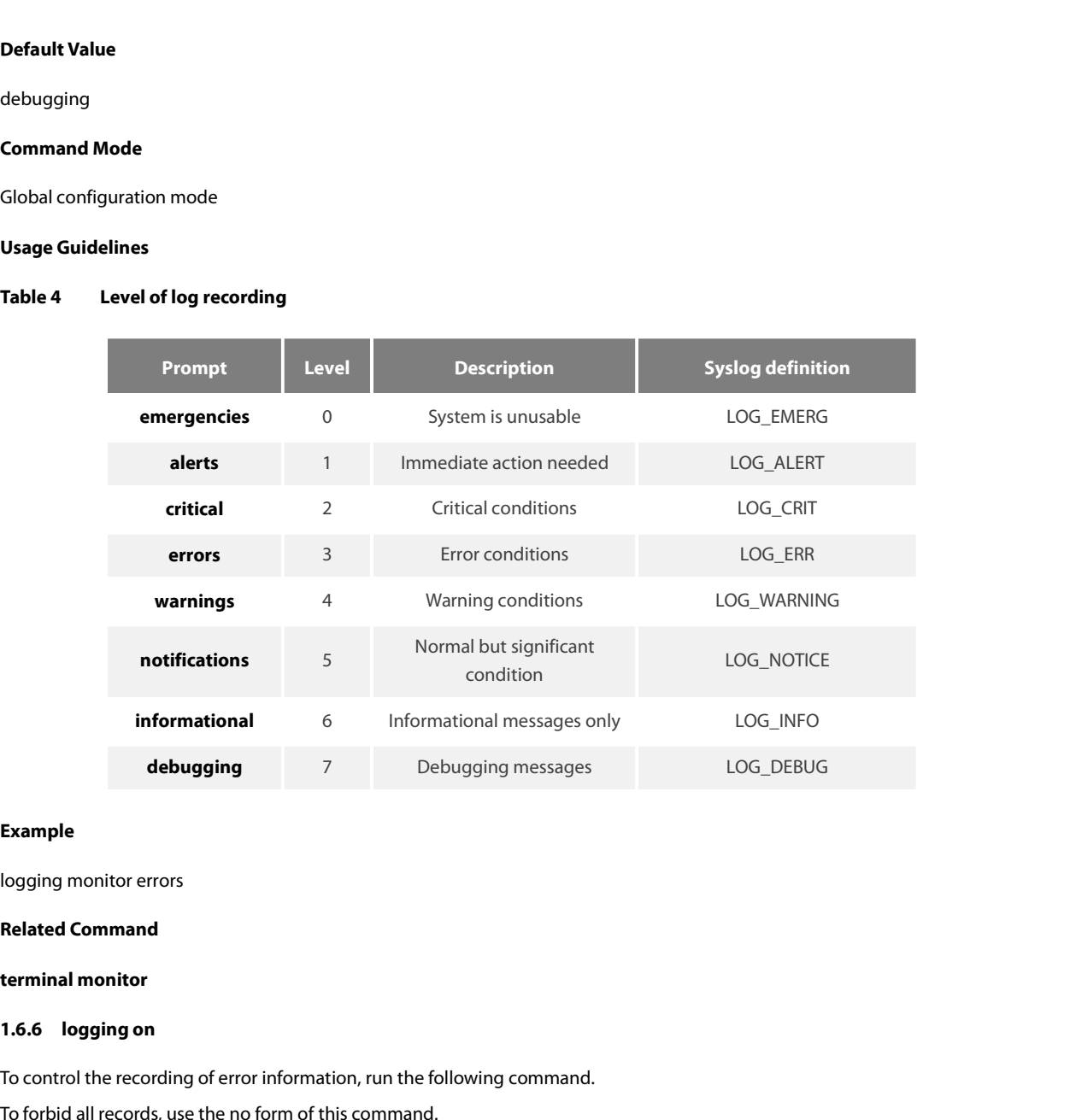

# **Example**

Example<br>Related Command<br>Related Command<br>1.6.6 Logging on<br>To control the recording of error information, run the following command.<br>To forbid all records, use the no form of this command.<br>Logging on Example<br>
logging monitor errors<br>
Related Command<br>
terminal monitor<br>
1.6.6 logging on<br>
To control the recording of error information, run the following command.<br>
To forbid all records, use the no form of this command.<br>
logg **logging monitor errors<br>
<b>Related Command**<br> **terminal monitor**<br> **1.6.6 logging on**<br>
To control the recording of error inforn<br>
To forbid all records, use the no form o<br> **logging on**<br> **no logging on Related Command<br>terminal monitor<br>1.6.6 logging on<br>To control the recording of error info<br>To forbid all records, use the no form<br>logging on<br>no logging on<br>Nowww.fs.com** 

None

For School configuration<br>Parameters<br>None<br>Default Value<br>logging on<br>Command Mode<br>Global configuration mode<br>Example

# **Example**

None<br> **Default Value**<br>
logging on<br> **Command Mode**<br>
Global configuration mode<br> **Example**<br>
switch\_config# logging on<br>
switch\_config# ^Z<br>
switch#<br>
Configured from console 0 by DEFAULT **Default Value<br>
logging on<br>
Command Mode<br>
Global configuration mode<br>
Example<br>
switch\_config# logging on<br>
switch\_config# ^Z<br>
switch#<br>
Configured from console 0 by DEFAULT<br>
switch# ping 192.167.1.1** switch# logging on<br> **Command Mode**<br>
Global configuration mode<br> **Example**<br>
switch\_config# logging on<br>
switch\_config# ^Z<br>
switch#<br>
Configured from console 0 by DEFAULT<br>
switch# ping 192.167.1.1<br>
switch#ping 192.167.1.1 **Command Mode**<br>
Global configuration mode<br> **Example**<br>
switch\_config# logging on<br>
switch\_config# ^Z<br>
switch#<br>
Configured from console 0 by DEFAULT<br>
switch# ping 192.167.1.1<br>
switch#ping 192.167.1.1<br>
PING 192.167.1.1 (192.16

Global configuration mode<br> **Example**<br>
switch\_config# logging on<br>
switch#<br>
Configured from console 0 by DEFAULT<br>
switch# ping 192.167.1.1<br>
switch#ping 192.167.1.1<br>
PING 192.167.1.1 (192.167.1.1): 56 data bytes<br>
!!!!!<br>
--- 1 Global configuration mode<br>
Example<br>
switch\_config# logging on<br>
switch#chapid=<br>
Switch# configured from console 0 by DEFAULT<br>
Configured from console 0 by DEFAULT<br>
switch#ping 192.167.1.1<br>
switch#ping 192.167.1.1<br>
PING 192. !!!!! Example<br>
switch\_config# logging on<br>
switch#config# ^Z<br>
switch#<br>
Configured from console 0 by DEFAULT<br>
switch#ping 192.167.1.1<br>
switch#ping 192.167.1.1<br>
PING 192.167.1.1 (192.167.1.1): 56 data bytes<br>
!!!!<br>
--- 192.167.1.1 p switch\_config# logging on<br>switch,\_config# ^Z<br>switch#<br>Configured from console 0 by DEFAULT<br>switch# ping 192.167.1.1<br>switch#ping 192.167.1.1<br>IPING 192.167.1.1 ping statistics ----<br>192.167.1.1 ping statistics ----<br>5 packets t switch\_config# logging on<br>switch#<br>switch#<br>Configured from console 0 by DEFAULT<br>switch#ping 192.167.1.1<br>switch#ping 192.167.1.1<br>switch#ping 192.167.1.1<br>switch#ping 192.167.1.1<br>IPING 192.167.1.1 (192.167.1.1): 56 data bytes<br> switch<br>
exorch#<br>
Sonfigured from console 0 by DEFAULT<br>
Switch#ping 192.167.1.1<br>
switch#ping 192.167.1.1<br>
IPING 192.167.1.1 (192.167.1.1): 56 data bytes<br>
IIII<br>
IIII<br>
-- 192.167.1.1 (ing statistics ---<br>
round-trip min/avg/ma IP: s=192.167.1.1 (FastEthernet0/0), d=192.167.1.111 (FastEthernet0/0), len=84,rcvd Configured from console 0 by DEFAULI<br>
switch#ping 192.167.1.1<br>
switch#ping 192.167.1.1<br>
PING 192.167.1.1 (192.167.1.1): 56 data bytes<br>
IIII<br>
IIIII<br>
5 packets transmitted, 5 packets received, 0% packet loss<br>
round-trip min/ switch#ping 192.16/.1.1<br>
switch#ping 192.167.1.1<br>
PING 192.167.1.1 (192.167.1.1): 56 data bytes<br>
!!!!!<br>
!!!!<br>
-- 192.167.1.1 ping statistics ---<br>
5 packets transmitted, 5 packets received, 0% packet loss<br>
switch#IP: s=192. switch#ping 192.167.1.1<br>PING 192.167.1.1 (192.167.1.1): 56 data bytes<br>IIII!<br>--- 192.167.1.1 ping statistics ---<br>5 packets transmitted, 5 packets received, 0% packet loss<br>switch#IP: s=192.167.1.11 (local), d=192.167.1.1 (Fa switch#ping 192.16/.1.1<br>
IIIII<br>
IIII - 192.167.1.1 (192.167.1.1): 56 data bytes<br>
IIIII<br>
--- 192.167.1.1 ping statistics ---<br>
IIIII --- 192.167.1.111 (local), d=192.167.1.1 (FastEthernet0/0), g=192.167.1.1, len=84, sending<br> PING 192.16/.1.1 (192.16/.1.1): 56 data bytes<br>
III!!<br>
III!!<br>
III: - 192.167.1.1 ping statistics ---<br>
5 packets transmitted, 5 packets received, 0% packet loss<br>
round-trip min/avg/max = 0/4/10 ms<br>
switch#IP: s=192.167.1.111 IIII<br>
--- 192.167.1.1 ping statistics ---<br>
5 packets transmitted, 5 packets received, 0% packet loss<br>
round-trip min/avg/max = 0/4/10 ms<br>
switch#IP: s=192.167.1.111 (local), d=192.167.1.11 (FastEthernet0/0), g=192.167.1.1, --- 192.16/.1.1 ping statistics ---<br>5 packets transmitted, 5 packets received, 0% packet loss<br>found-trip min/avg/max = 0/4/10 ms<br>switch#IP: s=192.167.1.111 (local), d=192.167.1.111 (FastEthernet0/0), g=192.167.1.1, len=84, 5 packets transmitted, 5 packets received, 0% packet loss<br>round-trip min/avg/max = 0/4/10 ms<br>switch#IP: s=192.167.1.111 (local), d=192.167.1.1 (FastEthernet0/0), g=192.167.1.1, len=84, sending<br>IP: s=192.167.1.111 (local), switch#IP: s=192.167.1.111 (local), d=192.167.1.111 (FastEthernet0/0), g=192.1<br>
IP: s=192.167.1.11 (FastEthernet0/0), d=192.167.1.111 (FastEthernet0/0), len=<br>
IP: s=192.167.1.11 (local), d=192.167.1.1 (FastEthernet0/0), g= P: s=192.16/.1.111 (local), d=192.16/.1.1 (FastEthernet0/0), g=1<br>P: s=192.167.1.1 (FastEthernet0/0), d=192.167.1.111 (FastEthernet0/0), g=1<br>P: s=192.167.1.11 (local), d=192.167.1.1 (FastEthernet0/0), g=1<br>P: s=192.167.1.11

switch# IP: s=192.16/.1.111 (local), d=192.16/.1.1 (FastEthernet0/0), g:<br>IP: s=192.167.1.1 (FastEthernet0/0), d=192.167.1.111 (FastEthe<br>IP: s=192.167.1.111 (local), d=192.167.1.1 (FastEthernet0/0), g:<br>IP: s=192.167.1.11 (FastEther P: s=192.167.1.1 (FastEthernet0/0), d=192.167.1.111 (FastEthernet0/0), len=84,rcvd<br>P: s=192.167.1.111 (local), d=192.167.1.1 (FastEthernet0/0), g=192.167.1.1, len=84, senc<br>P: s=192.167.1.11 (local), d=192.167.1.1 (FastEthe !!!!! IP: 5=192.167.1.1 (FastEthernetU/U), d=192.167.1.111 (FastEthernetU/U), len=8-<br>IP: 5=192.167.1.111 (local), d=192.167.1.1 (FastEthernetO/O), g=192.167.1.1, lei<br>IP: 5=192.167.1.11 (local), d=192.167.1.1 (FastEthernetO/O), g IP: s= 192.16/.1.111 (local), d= 192.16/.1.1 (FastEthernetU/U), g= 192.16/.1.1, len=84, sending<br>IP: s= 192.167.1.1 (FastEthernet0/0), d=192.167.1.111 (FastEthernet0/0), len=84,rcvd<br>switch\_config# no logging on<br>switch\_conf IP: s=192.16/.1.1 (FastEthernet0/0), d=192.16/.1.111 (FastEthernet0/0), len=84,rcv<br>switch\_config# no logging on<br>switch\_config# ^Z<br>switch#<br>switch# ping 192.167.1.1<br>PING 192.167.1.1 (192.167.1.1): 56 data bytes<br>IIIII<br>--- 192 switch\_config# no logging on<br>switch#<br>switch#<br>switch# ping 192.167.1.1<br>PING 192.167.1.1 (192.167.1.1): 56 data bytes<br>!!!!!<br>--- 192.167.1.1 ping statistics ---<br>5 packets transmitted, 5 packets received, 0% p<br>round-trip min/a switch# ping 192.167.1.1<br>switch# ping 192.167.1.1<br>PING 192.167.1.1 (192.167.1.1): 56 data bytes<br>!!!!!<br>--- 192.167.1.1 ping statistics ---<br>5 packets transmitted, 5 packets received, 0%<br>round-trip min/avg/max = 0/4/10 ms<br>**Re** PING 192.167.1.1 (192.167.1.1): 56 c<br>
<u>I</u>IIII<br>
--- 192.167.1.1 ping statistics ---<br>
5 packets transmitted, 5 packets recound-trip min/avg/max = 0/4/10 n<br> **Related Command<br>
logging buffered<br>
logging buffered<br>
logging monito** !!!!!<br>--- 192.167.1.1 ping statistics ---<br>5 packets transmitted, 5 packets received<br>round-trip min/avg/max = 0/4/10 ms<br>**Related Command**<br>**logging buffered**<br>**logging monitor**<br>**logging console**<br>1.6.7 logging trap 5 packets transmitted, 5 packets received, 0% pa<br>round-trip min/avg/max = 0/4/10 ms<br>**Related Command<br>logging<br>logging buffered<br>logging monitor<br><b>logging console**<br>**1.6.7 logging trap**<br>To control the information volume recorde

**logging** Related Command<br>
logging<br>
logging buffered<br>
logging console<br>
1.6.7 logging trap<br>
To control the information volume recorded to the syslog server, run the following command.<br>
To forbid the information to be recorded to the Related Command<br>
logging<br>
logging monitor<br>
logging monitor<br>
To control the information volume recorded to the syslog server, run the following command.<br>
To forbid the information to be recorded to the syslog server, use th

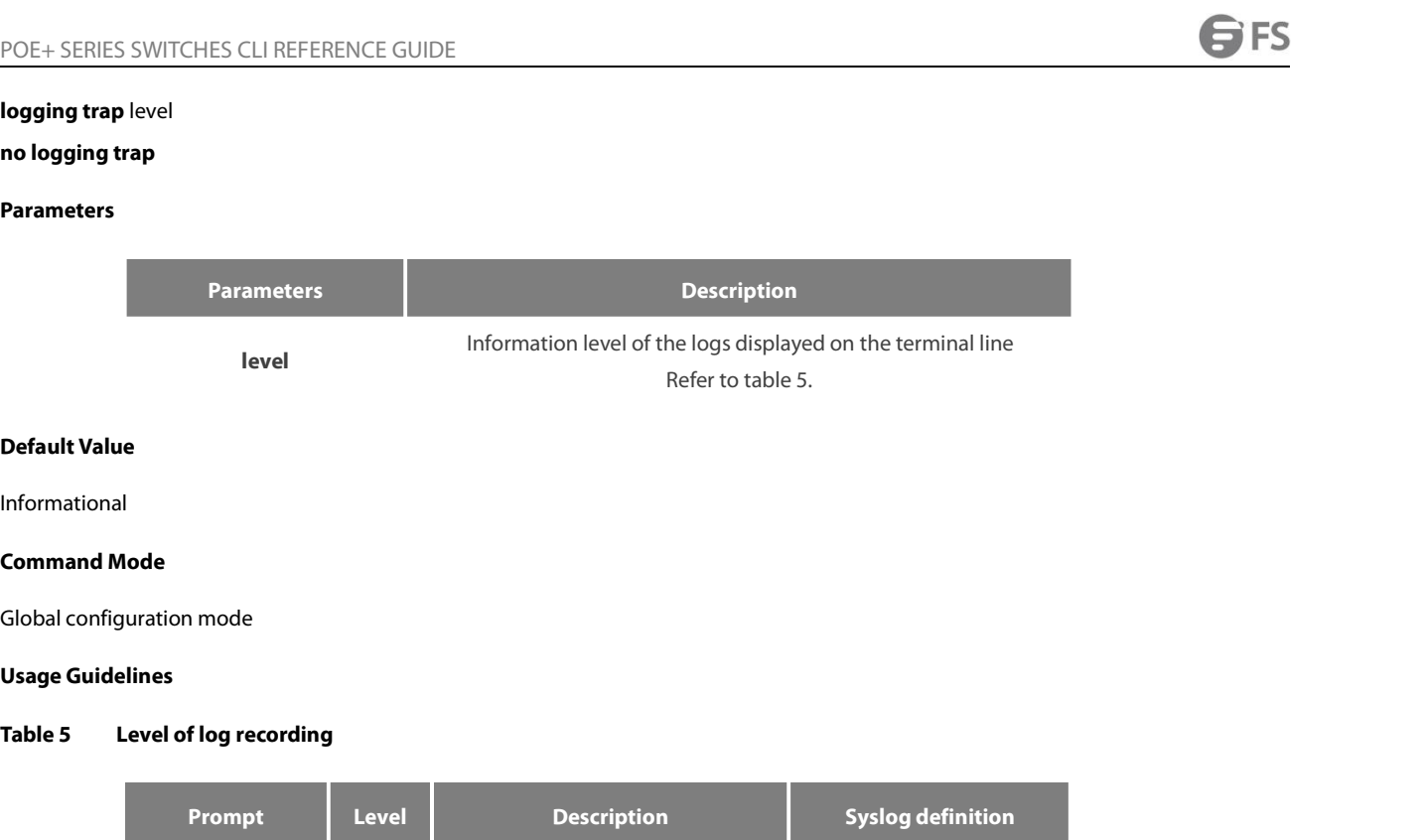

# Informational

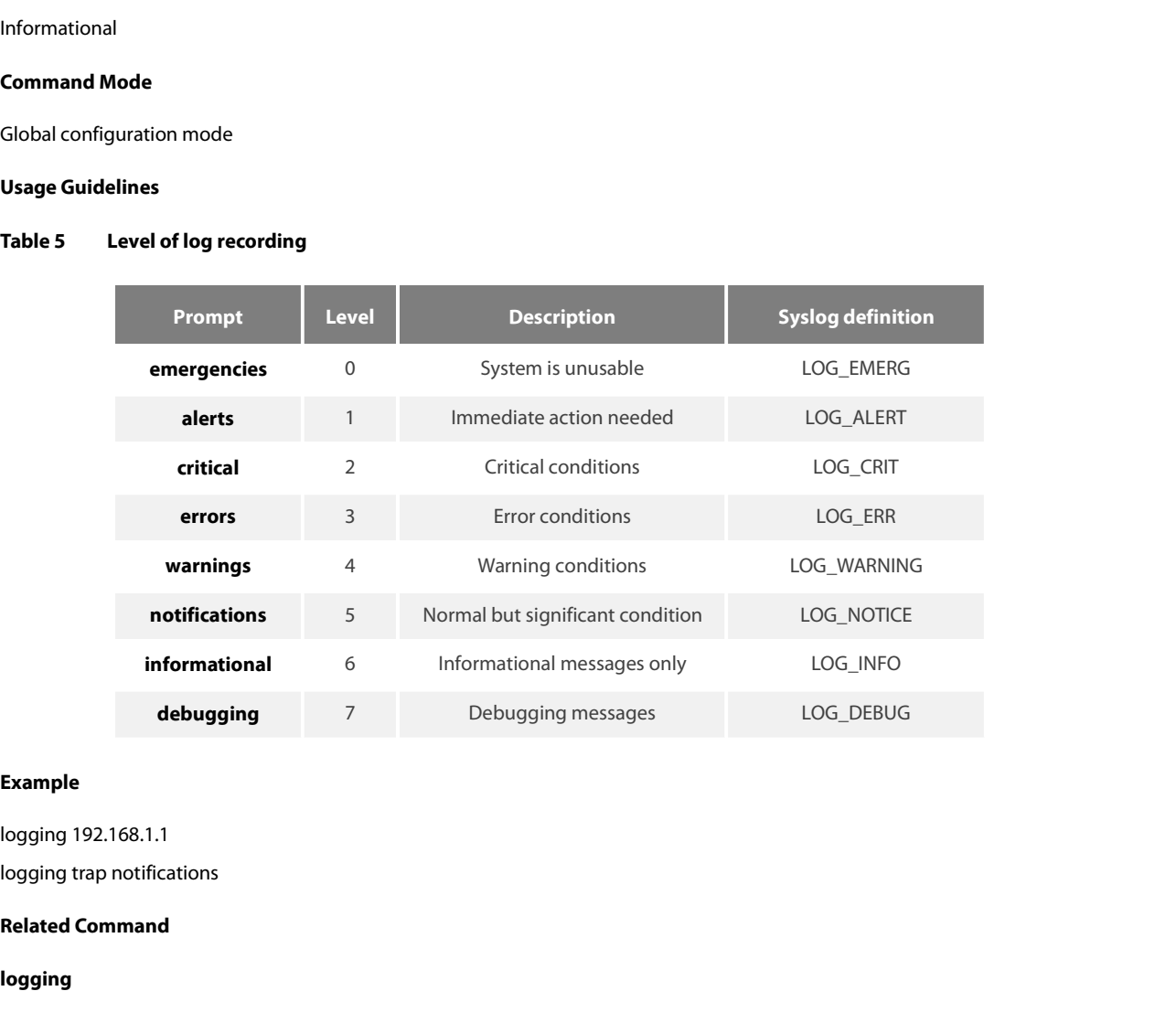

# **Example**

# **logging**

**Example**<br> **1.6.8 logging command**<br> **1.6.8 logging command**<br> **1.6.8 logging command**<br> **1.6.8 logging command**<br> **1.6.8 logging command**<br> **1.6.8 logging command**<br> **1.6.8 logging command**<br> **1.6.8 logging command**<br> **1.6.8 logg Example**<br>Dogging trap notifications<br>**Related Command**<br>**Oogging**<br>**1.6.8 logging command**<br>**To enable the command execution recording, run logging command. After this function is enabled will be generated for each of all<br>e** logging 192.168.1.1<br>Re**lated Command**<br>**Related Command**<br>To enable the command execution recording, run logging command. After this function is enabled will be generated for each of all<br>entered commands, in which the line t logging 192.168.1.1<br>
logging trap notifications<br> **Related Command<br>
logging<br>
1.6.8 logging command**<br>
To enable the command execution recording, run logging co<br>
entered commands, in which the line to execute this comma<br>
addr logging trap notifications<br> **Related Command**<br> **1.6.8 logging command**<br> **To enable the command execution recording, run logging command. After this function is<br>
entered commands, in which the line to execute this command,** 

# **Parameters**

# None

# **Example**

Mark Value<br>
Default Value<br>
no logging command<br>
Command Mode<br>
Global configuration mode<br>
Example<br>
Switch\_config#logging command<br>
Switch\_config#Jul 11 15:26:56 %CMD-6-EXECUTE: `logging command ` r<br>
Related Command Default Value<br>Nommand Mode<br>Global configuration mode<br>Switch\_config#Jul 11 15:26:56 %CMD-6-EXECUTE: `logging command ` return 0, switch (vty 0, 192.168.25.42).<br>Related Command<br>. no logging command<br>**Command Mode**<br>Global configuration mode<br>**Example**<br>Switch\_config#logging command<br>Switch\_config#Jul 11 15:26:56 %CMD-6-EXECU<br>**Related Command**<br>logging Global configuration mode<br> **Example**<br>
Switch\_config#logging command<br>
Switch\_config#Jul 11 15:26:56 %CMD-6-EXECUTE: `logging<br> **Related Command<br>
logging<br>
1.6.9 logging source-interface**<br>
To set the source port of log exchang Example<br>Switch\_config#logging command<br>Switch\_config#Jul 11 15:26:56 %CMD-6-EXECUTE: `logging command ` return 0, switch (vty 0, 192.168.25<br>**Related Command<br>1.6.9 logging source-interface**<br>To set the source port of log ex Switch\_config#logging command<br>Switch\_config#Jul 11 15:26:56 %CMD-6-EXECUTE: `logging command ` return 0, switch (vty 0, 192.168.2<br>**Related Command<br>logging<br>1.6.9 logging source-interface**<br>To set the source port of log exc

# **logging**

**1.6.9 logging source-interface**<br>**To set the source port of log exchange,<br>You can use no logging source-interface<br>Parameters<br>None<br>Default Value**<br>no logging source-interface **1.6.9 logging source-interface**<br>To set the source port of log exchange, run the following co<br>You can use no logging source-interface to disable this func<br>**Parameters**<br>None<br>**Default Value**<br>no logging source-interface<br>**Comm** To set the source port of log exchange, ru<br>You can use no logging source-interface to<br>**Parameters**<br>None<br>**Default Value**<br>no logging source-interface<br>**Command Mode**<br>Global configuration mode

For the Hologging source-interface to disable this function.<br> **Parameters**<br>
None<br> **Default Value**<br>
no logging source-interface<br> **Command Mode**<br>
Global configuration mode<br> **Example** 

# **Parameters**

None

# **Example**

**Default Value**<br>
no logging source-interface<br> **Command Mode**<br>
Global configuration mode<br> **Example**<br>
Switch\_config# logging source-interface vlan 1<br> **Related Command Relative Value**<br> **Relative Schemand Mode<br>
Global configuration mode<br>
<b>Example**<br>
Switch\_config# logging source-interface vlan 1<br> **Related Command**<br> **Related Command**<br> **Related Command** 

# **logging**

**1.6.10 logging the state of the state of the state of the state of the state of the state of the state of the state of the historical log table to alerts (notational state the level of the historical log table to alerts (** Switch\_config# logging source-interface vlan 1<br>Switch\_config# logging source-interface vlan 1<br>**Related Command**<br>1.6.10 **logging history alerts**<br>To set the level of the historical log table to alerts (need to act immediatel **Related Command<br>
<b>Dogging**<br> **1.6.10 Dogging history alerts**<br>
To set the level of the historical log tab<br>
Parameters<br>
None<br>
Default Value<br>
logging history warnings **1.6.10 logging history alerts**<br>To set the level of the historical log table to alerts (need to act in<br>**Parameters**<br>None<br>**Default Value**<br>logging history warnings<br>**Command Mode To set the level of the historical log table to<br><b>Parameters**<br>**None**<br>**Default Value**<br>logging history warnings<br>**Command Mode**<br>Global configuration mode For set the level of the historical log table to alerts (heed to accidented<br>Parameters<br>None<br>Default Value<br>Iogging history warnings<br>Command Mode<br>Global configuration mode<br>Example

# **Parameters**

None

# **Example**

Switch\_config#logging history alerts

# **logging**

POE+ SERIES SWITCHES CLI REFERENCE GUIDE<br>**Related Command**<br>**1.6.11 logging history critical**<br>To set the level of the historical log table to critical POE+ SERIES SWITCHES CLI REFERENCE GUIDE<br>**Related Command<br>1.6.11 logging history critical**<br>To set the level of the historical log table to critical, run the following command.<br>**Parameters Related Command<br>
<b>Dogging**<br> **1.6.11 logging history critical**<br> **To set the level of the historical log tab**<br> **Parameters**<br>
None<br> **Default Value**<br>
logging history warnings **1.6.11 logging history critical<br>To set the level of the historical log table to critical, run the follow<br>Parameters<br>None<br>Default Value<br>logging history warnings<br>Command Mode To set the level of the historical log table to<br><b>Parameters**<br>**None**<br>**Default Value**<br>logging history warnings<br>**Command Mode**<br>Global configuration mode For set the level of the historical log table to chitcal, furt the lonowing of<br>Parameters<br>None<br>Default Value<br>Iogging history warnings<br>Command Mode<br>Global configuration mode<br>Example

# **Parameters**

None

# **Example**

None<br>
Default Value<br>
logging history warnings<br>
Command Mode<br>
Global configuration mode<br>
Example<br>
Switch\_config#logging history critical<br>
Related Command **Relatit value**<br> **Relation**<br> **Relation Mode<br>
Sidobal configuration mode<br>
<b>Example**<br>
Switch\_config#logging history critical<br> **Related Command**<br> **Related Command**<br> **Regging** 

# **logging**

# **Related Command<br>
<b>Dogging**<br> **1.6.12 logging history debugging**<br>
This command is used to set the level of<br> **Parameters**<br>
None<br> **Default Value**<br>
logging history warnings

**1.6.12 logging history debugging<br>The Switch\_config#logging history critical<br><b>Related Command**<br>**1.6.12 logging history debugging<br>This command is used to set the level of the historical log table to** Example<br>Switch\_config#logging history critical<br>Related Command<br>logging<br>1.6.12 logging history debugging<br>This command is used to set the level of the historical log table to debugging.<br>Parameters **1.6.12 Logging history debugging<br>This command is used to set the level of the historical log table to<br>Parameters<br>None<br>Default Value<br>logging history warnings<br>Command Mode This command is used to set the level of the Parameters**<br> **Command is used to set the level of the Parameters**<br>
None<br> **Default Value**<br>
logging history warnings<br> **Command Mode**<br>
Global configuration mode Frame terms and is used to set the lever of the instantal log table to det<br> **Parameters**<br>
None<br> **Default Value**<br>
logging history warnings<br> **Command Mode**<br>
Global configuration mode<br> **Example** 

# **Parameters**

None

# **Example**

None<br> **Default Value**<br>
logging history warnings<br> **Command Mode**<br>
Global configuration mode<br> **Example**<br>
Switch\_config#logging history debugging<br>
Related Command **Relatit value**<br> **Relation**<br> **Relation Mode<br>
Solobal configuration mode<br>
<b>Example**<br>
Switch\_config#logging history debugging<br>
Related Command<br>
<br> **Related Command**<br>
<br> **Related Command** 

# **logging**

# **Related Command<br>
<b>Dogging**<br> **1.6.13 logging history emergencie**<br>
To set the level of the historical log tab<br> **Parameters**<br>
None<br> **Default Value**<br>
logging history warnings

**Command mode<br>
Example<br>
Example**<br>
Switch\_config#logging history debugging<br> **Related Command<br>
logging<br>
1.6.13 logging history emergencies<br>
To set the level of the historical log table to emergencies, ru** Example<br>Switch\_config#logging history debugging<br>Related Command<br>1.6.13 logging history emergencies<br>To set the level of the historical log table to emergencies, run the following command:<br>Parameters 1.6.13 logging history emergencies<br>To set the level of the historical log table to emergencies, run the<br>Parameters<br>None<br>Default Value<br>logging history warnings<br>www.fs.com

# **Parameters**

None

# **Example**

# **logging**

**Command Mode<br>
Example<br>
Example**<br>
Switch\_config#logging history emergencies<br>
Related Command<br>
logging<br>
1.6.14 logging history errors<br>
This command is used to set the level of the historica Example<br>Switch\_config#logging history emergencies<br>Related Command<br>1.6.14 logging history errors<br>This command is used to set the level of the historical log table to errors.<br>Parameters **Related Command<br>
<b>Dogging**<br> **1.6.14 logging history errors**<br>
This command is used to set the level do<br>
Parameters<br>
None<br>
Default Value<br>
Degging history warnings **1.6.14 logging history errors<br>This command is used to set the level of the historical log table to<br>Parameters<br>None<br>Default Value<br>logging history warnings<br>Command Mode This command is used to set the level of the Parameters**<br>This command is used to set the level of the Parameters<br>None<br>Default Value<br>logging history warnings<br>Command Mode<br>Global configuration mode Frame terms and a state to set the lever of the instoller log table to environment<br>Parameters<br>None<br>Default Value<br>Command Mode<br>Global configuration mode<br>Example

# **Parameters**

None

# **Example**

None<br>
Default Value<br>
logging history warnings<br>
Command Mode<br>
Global configuration mode<br>
Example<br>
Switch\_config#logging history errors<br>
Related Command **Relatit value**<br> **Relation**<br> **Relation Mode<br>
Sidobal configuration mode<br>
<b>Example**<br>
Switch\_config#logging history errors<br>
Related Command<br>
<br> **Related Command**<br>
<br> **Related Command** 

# **logging**

# **Related Command<br>
<b>Dogging**<br> **1.6.15 logging history information**<br>
This command is used to set the level of<br> **Parameters**<br>
None<br> **Default Value**<br>
logging history warnings

**1.6.15 logging history information and This command Hogging history errors<br>
1.6.15 logging history informational<br>
This command is used to set the level of the historical** Example<br>Switch\_config#logging history errors<br>Related Command<br>1.6.15 logging history informational<br>This command is used to set the level of the historical log table to informational.<br>Parameters 1.6.15 logging history informational<br>This command is used to set the level of the historical log table to<br>Parameters<br>None<br>Default Value<br>logging history warnings<br>Command Mode **This command is used to set the level of the Parameters<br>
None<br>
<b>Default Value**<br> **Command Mode**<br> **Command Mode**<br> **Command Mode**<br> **Colobal configuration mode** Frame terms and the search of the instantation of table to mit<br>Parameters<br>None<br>Default Value<br>Command Mode<br>Global configuration mode<br>Example

# **Parameters**

None

# **Example**

None<br>
Default Value<br>
logging history warnings<br>
Command Mode<br>
Global configuration mode<br>
Example<br>
Switch\_config#logging history informational<br>
Related Command **Derault value<br>
logging history warnings<br>
<b>Command Mode**<br>
Global configuration mode<br> **Example**<br>
Switch\_config#logging history informational<br> **Related Command**<br> **logging** 

# **logging**

**1.6.16 logging history informational Related Command Related Command<br>
<b>1.6.16 logging history informational Related Command Related Command Related Command Related Command Supervisions**<br> **1.6.16 logging history notificati** Example<br>Switch\_config#logging history informational<br>Related Command<br>Iogging<br>1.6.16 logging history notifications<br>This command is used to set the level of the historical log table to notifications.<br>www.fs.com

None

For School configuration<br>Parameters<br>None<br>Default Value<br>logging history warnings<br>Command Mode<br>Global configuration mode<br>Example

# **Example**

None<br>
Default Value<br>
logging history warnings<br>
Command Mode<br>
Global configuration mode<br>
Example<br>
Switch\_config#logging history notifications<br>
Related Command **Relatit value**<br> **Relation**<br> **Relation Mode<br>
Solobal configuration mode<br>
<b>Example**<br>
Switch\_config#logging history notifications<br>
Related Command<br>
<br> **Related Command**<br>
<br> **Related Command** 

# **logging**

**Command mode<br>
Example<br>
Example**<br>
Switch\_config#logging history notifications<br> **Related Command<br>
logging<br>
1.6.17 logging history warnings<br>
To set the level of the historical log table to warnings, ru** Example<br>Switch\_config#logging history notifications<br>Related Command<br>1.6.17 logging history warnings<br>To set the level of the historical log table to warnings, run the following command:<br>Parameters **Related Command<br>
<b>Dogging**<br> **1.6.17 logging history warnings**<br>
To set the level of the historical log tab<br>
Parameters<br>
None<br>
Default Value<br>
logging history warnings **1.6.17 logging history warnings<br>To set the level of the historical log table to warnings, run the fol<br>Parameters<br>None<br>Default Value<br>logging history warnings<br>Command Mode To set the level of the historical log table to Parameters**<br>**Parameters**<br>**None**<br>**Default Value**<br>logging history warnings<br>**Command Mode**<br>Global configuration mode For set the level of the historical log table to warhings, furt the lonown<br>Parameters<br>None<br>Default Value<br>Iogging history warnings<br>Command Mode<br>Global configuration mode<br>Example

# **Parameters**

None

# **Example**

None<br> **Default Value**<br>
logging history warnings<br> **Command Mode**<br>
Global configuration mode<br> **Example**<br>
Switch\_config#logging history warnings<br>
Related Command **Relatit value**<br> **Relation**<br> **Relation Mode<br>
Solobal configuration mode<br>
<b>Example**<br>
Switch\_config#logging history warnings<br>
Related Command<br>
<br> **Related Command**<br>
<br> **Related Command** 

**logging**

**1.6.18 logging history rate-limit**<br>**1.6.18 logging history warnings<br><b>1.6.18 logging history rate-limit**<br>**1.6.18 logging history rate-limit**<br>To set the log output rate, run the following comman Example<br>Switch\_config#logging history warnings<br>Related Command<br>logging<br>1.6.18 logging history rate-limit<br>To set the log output rate, run the following command.<br>Parameters

# **Parameters**

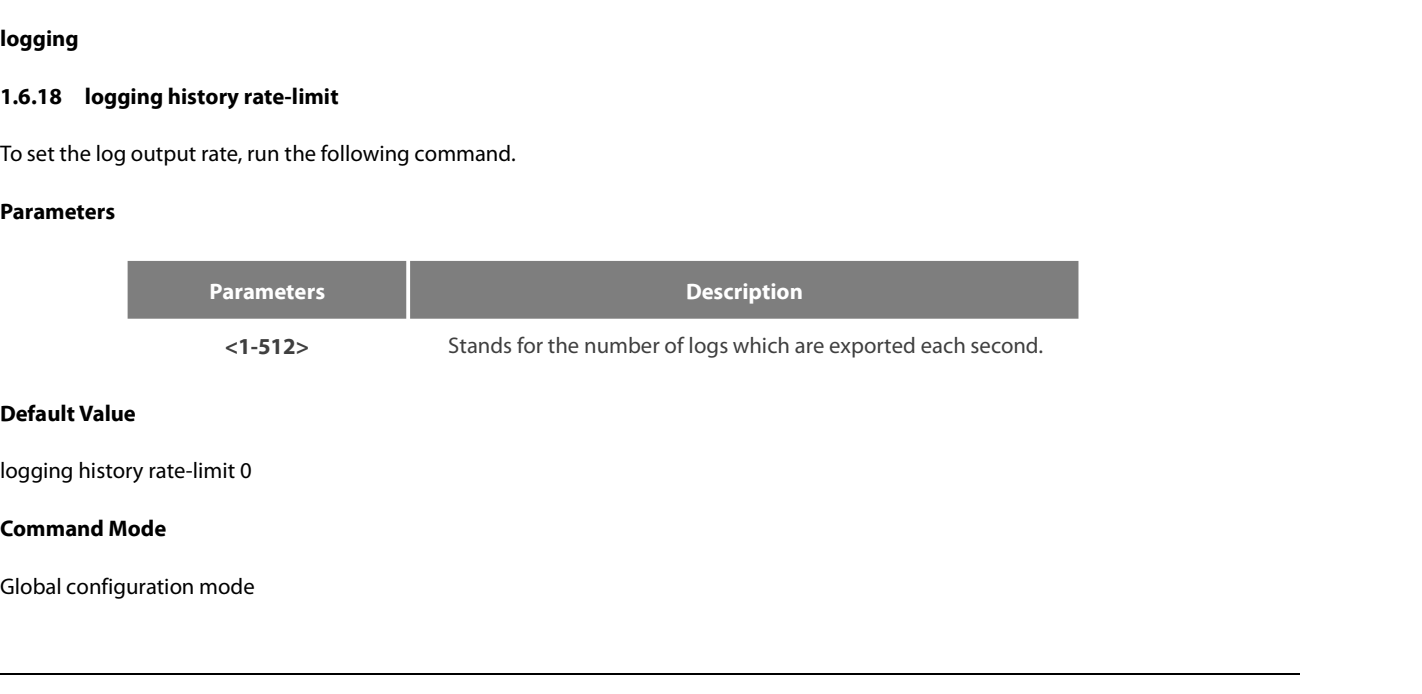

# **Example**

# **logging**

POE+ SERIES SWITCHES CLI REFERENCE GUIDE<br>**Example**<br>Switch\_config#logging history rate-limit 256<br>**Related Command**<br>**logging**<br>**1.6.19 logging history size**<br>To set the number of entries in the historical log table,<br>logging hi Example<br>Example<br>Switch\_config#logging history rate-limit 256<br>Related Command<br>1.6.19 logging history size<br>To set the number of entries in the historical log table, run the following command.<br>logging history size<br>Parameter **Example**<br>Switch\_config#logging history rate-limit 256<br>**Related Command**<br>**logging**<br>**1.6.19 logging history size**<br>To set the number of entries in the historical log table, run the fo<br>logging history size<br>**Parameters** 

# **Parameters**

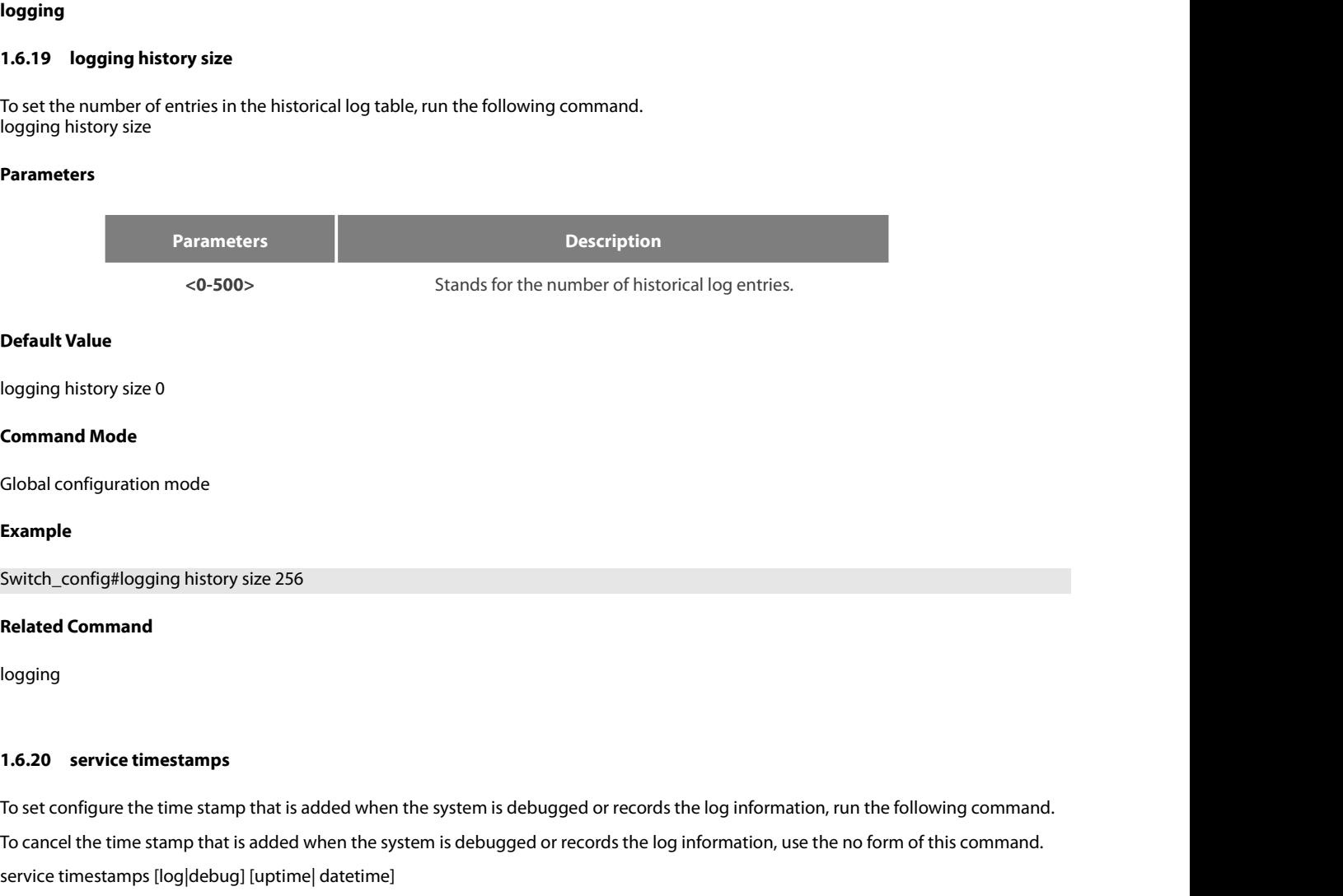

logging

Switch\_config#logging history size 256<br>Re**lated Command**<br>To service timestamps<br>To set configure the time stamp that is added when the system is debugged or records the log information, run the following command.<br>To cancel **Related Command<br>1.6.20** service timestamps<br>To set configure the time stamp that is added when the system is debugged or records th<br>To cancel the time stamp that is added when the system is debugged or records the log ir<br>s **1.6.20** service timestamps<br>
To set configure the time stamp that is added when the system is debug<br>
To cancel the time stamp that is added when the system is debugged o<br>
service timestamps [log|debug] [uptime| datetime]<br>

# **Parameters**

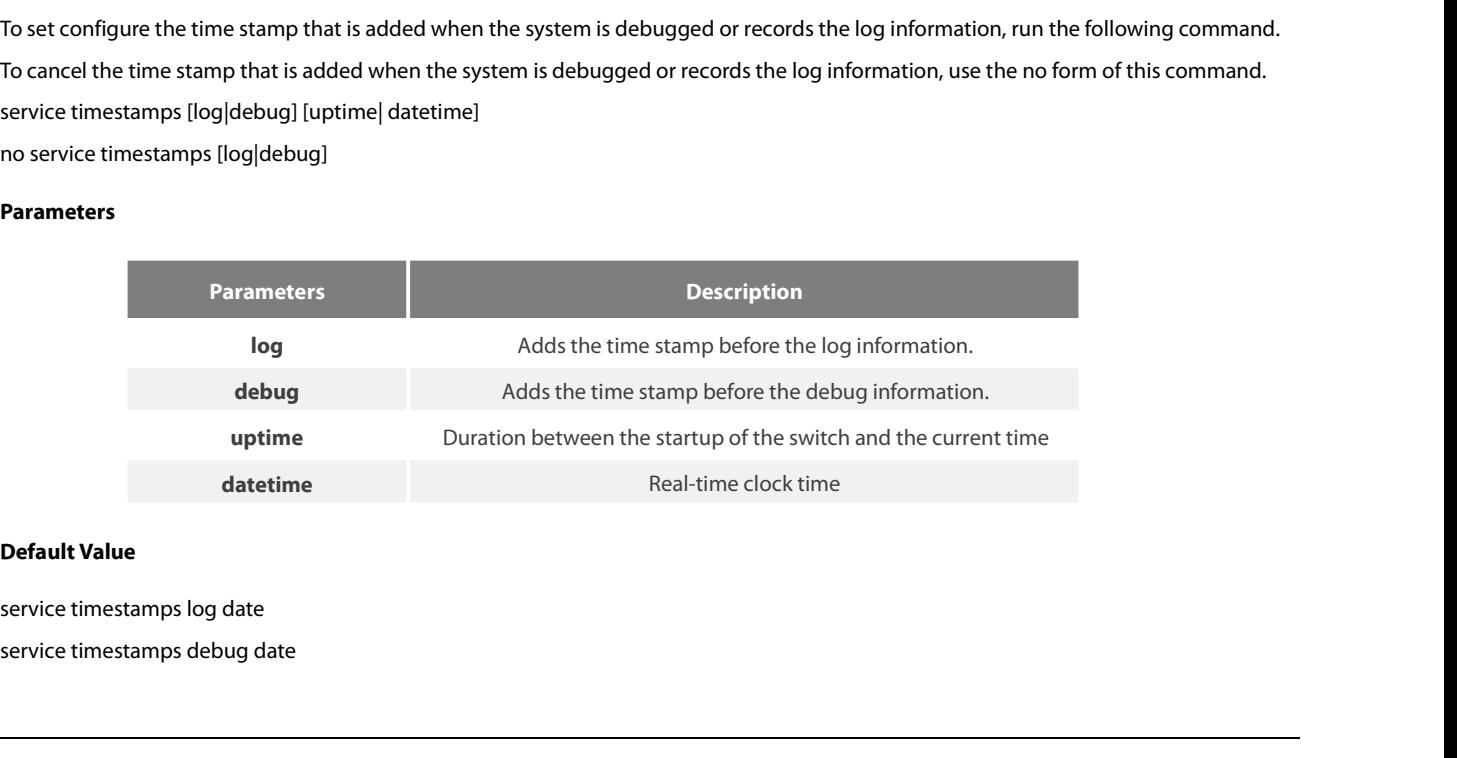

POE+ SERIES SWITCHES CLI REFEREN<br> **Command Mode**<br>
Global configuration mode<br> **Usage Guidelines**<br>
The time stamp in the uptime form is<br>
time. POE+ SERIES SWITCHES CLI REFERENCE GUIDE<br>Clobal configuration mode<br>The time stamp in the uptime form is displayed like HHHH:MM:SS, meaning the duration from the start-up of the switch to the current<br>time.<br>The time stamp in time. POE+ SERIES SWITCHES CLI REFERENCE GUIDE<br> **Command Mode**<br> **Global configuration mode**<br> **The time stamp in the uptime form is displayed like HHHH:MM:SS, meaning the duration from the start-up of the switch to the current<br>
T** Global configuration mode<br> **Usage Guidelines**<br>
The time stamp in the uptime form is displayed like HHHH:MM:SS, meani<br>
time.<br>
The time stamp in the date form is displayed like YEAR-MON-DAY HH:MM:SS<br> **Example**<br>
service times Usage Guidelines<br>The time stamp in the uptime form is displayed<br>time.<br>The time stamp in the date form is displayed like Y<br>Example<br>service timestamps debug uptime<br>1.6.21 **clear logging**<br>To clear the log information recorded The time stamp in the uptime form is displayed like HHHH:MM:SS, meaning the duration from the start-up of the switch to<br>time.<br>The time stamp in the date form is displayed like YEAR-MON-DAY HH:MM:SS, meaning the real-time c The time stamp in the uptime form is d<br>time.<br>The time stamp in the date form is displa<br>**Example**<br>service timestamps debug uptime<br>**1.6.21 clear logging**<br>To clear the log information recorded in t<br>**clear logging** 

# **Example**

service timestamps debug uptime<br>**1.6.21 clear logging**<br>To clear the log information recorded in th<br>**clear logging**<br>**Parameters**<br>None<br>**Command Mode**<br>EXEC To clear the log information recorded in the me<br>**clear logging<br>Parameters**<br>None<br>**Command Mode**<br>EXEC<br>**Related Command**<br>logging buffered<br>show logging

# **Parameters**

None

EXEC

# Parameters<br>None<br>**Command Mode**<br>EXEC<br>Related Command<br>logging buffered<br>show logging<br>1.6.22 show break

# Parameters<br>None<br>**Command Mode**<br>EXEC<br>Related Command<br>logging buffered<br>show logging<br>1.6.22 show break

None<br>**Command Mode**<br>EXEC<br>**Related Command<br>logging buffered<br>show logging<br>1.6.22 show break<br>To display the information about abnormal b<br>show break** Command Mode<br>EXEC<br>Related Command<br>Show logging<br>1.6.22 show break<br>To display the information about abnormal breakdown of the switch, run the following command.<br>Show break<br>Parameters EXEC<br>**Related Command<br>logging buffered<br>show logging<br>1.6.22 show break<br>To display the information about abn<br>show break<br>Parameters Show logging<br>
1.6.22 show break**<br>
To display the information about abno<br> **show break**<br>
Parameters<br>
None<br>
Default Value<br>
None To display the information about abnorma<br>**show break**<br>**Parameters**<br>None<br>**Default Value**<br>None<br>**Command Mode**<br>EXEC

# **Parameters**

None

None

EXEC

**Parameters<br>
None<br>
Default Value<br>
None<br>
Command Mode<br>
EXEC<br>
Usage Guidelines<br>
The command can be used to disple<br>
abnormality.** The command Mode<br>None<br>EXEC<br>The command can be used to display the information about abnormal breakdown of the switch, helping to find the cause of the<br>abnormality.<br>**Example** abnormality.

# **Example**

**Command Mode<br>EXEC<br>Usage Guidelines<br>The command can be used to display the information abe<br>abnormality.<br><b>Example**<br>switch#show break<br>Exception Type:1400-Data TLB error<br>BreakNum: 1 s date: 2000-1-1 time: 0:34:6<br>r0 r1 r2 r3 r EXEC<br>
Usage Guidelines<br>
The command can be used to display the information about abnormal br<br>
abnormality.<br>
Example<br>
switch#show break<br>
Exception Type:1400-Data TLB error<br>
BreakNum: 1 s date: 2000-1-1 time: 0:34:6<br>
r0 r1 r EXEC<br>
Usage Guidelines<br>
The command can be used to display the information about abnormal breakdow<br>
abnormality.<br>
Example<br>
switch#show break<br>
Exception Type:1400-Data TLB error<br>
BreakNum: 1 s date: 2000-1-1 time: 0:34:6<br>
r Usage Guidelines<br>
The command can be used to display the information about abnormal breakdown of the switch, helpin<br>
abnormality.<br> **Example**<br>
switch#show break<br>
Exception Type:1400-Data TLB error<br>
BreakNum: 1s date: 2000-1 00008538-01dbc970-0054ca18-00000003-80808080-fefefeff-01dbcca1- The command can be used to display the information about abnormal breakdown of the switch, helpin<br>abnormality.<br>**Example**<br>switch#show break<br>Exception Type:1400-Data TLB error<br>BreakNum: 1 s date: 2000-1-1 time: 0:34:6<br>r0<br>000

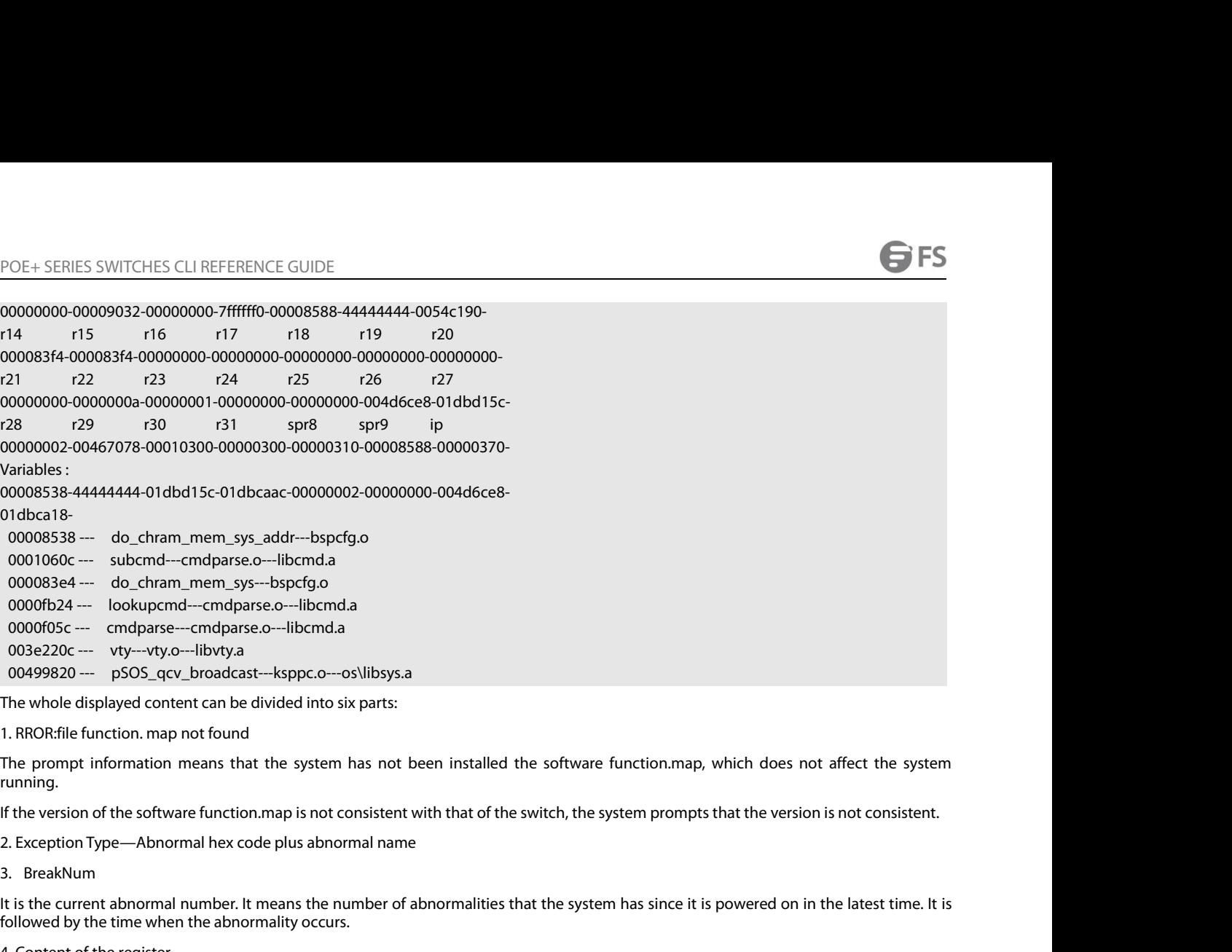

running. 00499820 --- psOS\_qcv\_proadcast----ksppc.o---os\ilbsys.a<br>The whole displayed content can be divided into six parts:<br>1. RROR:file function. map not found<br>The prompt information means that the system has not been installed t The whole displayed content can be divided into six parts:<br>1. RROR:file function. map not found<br>The prompt information means that the system has not been<br>running.<br>If the version of the software function.map is not consiste 1. KROK:flie function. map not found<br>The prompt information means that the system has not been installed the software function<br>inning.<br>If the version of the software function.map is not consistent with that of the switch,

It is the current abnormal number. It means the number of abnormalities that the system has since it is powered on in the latest time. It is The prompt information means that the system has not<br>running.<br>If the version of the software function.map is not consisten<br>2. Exception Type—Abnormal hex code plus abnormal nan<br>3. BreakNum<br>It is the current abnormal number If the version of the software function.map is not consistent with that of the switch<br>
2. Exception Type—Abnormal hex code plus abnormal name<br>
3. BreakNum<br>
It is the current abnormal number. It means the number of abnormal 2. Exception Type—Abnormal hex code plus abnormal name<br>
3. BreakNum<br>
It is the current abnormal number. It means the number of abnormalities th<br>
followed by the time when the abnormality occurs.<br>
4. Content of the register 3. BreakNum<br>It is the current abnormal number. It means the number of abnormalities that the system has since it is powered on in the latest time. It is<br>followed by the time when the abnormality occurs.<br>4. Content of the r s. Breaknum<br>
It is the current abnormal number. It means the number of abnormalities that the system has since it is power<br>
6followed by the time when the abnormality occurs.<br>
4. Content of the register<br>
The common content

It is the current abnormal number. It means the number or abnormalities that the system<br>followed by the time when the abnormality occurs.<br>4. Content of the register<br>The common content of the register is listed out.<br>5. Vari 4. Content of the register<br>The common content of the register is listed out.<br>5. Variable area<br>The content in the stack is listed out.<br>6. Calling relationship of the number<br>If the map file is not installed on the system,<br>co The continuing all the enabled of the register is inted oct.<br>
S. Variable area<br>
The content in the stack is listed out.<br>
G. Calling relationship of the number<br>
If the map file is not installed on the system, only the funct **Show the content in the stack is listed out.**<br>6. Calling relationship of the number<br>If the map file is not installed on the<br>corresponding function name, .o file nam<br>The calling relationship is from bottom t<br>**1.6.23 show d** 

The calling relationship is from bottom to<br>**1.6.23** show debug<br>To display all the enabled debugging optis<br>**show debug<br>Parameters**<br>None<br>**Command Mode**<br>EXEC

# **Parameters**

None

**EXEC** 

# **Example**

Parameters<br>None<br>Command Mode<br>EXEC<br>Example<br>switch# show debug<br>Crypto Subsystem:<br>Crypto Subsystem: Mone<br> **Command Mode<br>
EXEC<br>
Example**<br>
switch# show debug<br>
Crypto Subsystem:<br>
Crypto Ispsec debugging is on<br>
Crypto Isakmp debugging is on<br>
Crypto Isakmp debugging is on<br>
Crypto Packet debugging is on nne<br>
IEC<br>
IEC<br>
itch# show debug<br>
itch# show debug<br>
ypto Subsystem:<br>
Crypto Ipsec debugging is on<br>
Crypto Isakmp debugging is on<br>
Crypto Packet debugging is on **in ECC**<br>
EC<br>
itch# show debug<br>
ypto Subsystem:<br>
Crypto Ipsec debugging is on<br>
Crypto Isakmp debugging is on<br>
Crypto Packet debugging is on<br>
ww.fs.com **mmand Mode**<br>EC<br>a**mple**<br>witch# show debug<br>ypto Subsystem:<br>Crypto Ipsec debugging is on<br>Crypto Isakmp debugging is on<br>Crypto Packet debugging is on<br>ww.fs.com

# **debug**

POE+ SERIES SWITCHES CLI REFERENCE GUIDE<br> **Related Command<br>
debug<br>
<b>1.6.24** show logging<br>
To display the state of logging (syslog), run the foll<br> **show logging** POE+ SERIES SWITCHES CLI REFERENCE GUIDE<br>**Related Command<br>1.6.24 show logging**<br>To display the state of logging (syslog), run the following command.<br>**show logging**<br>Parameters POE+ SERIES SWITCHES CLI REFERENCE<br>**Related Command<br>debug<br><b>1.6.24** show logging<br>To display the state of logging (syslog), ru<br>show logging<br>**Parameters debug<br>1.6.24 show logging<br>To display the state of logging (syslog), rur<br>show logging<br>Parameters<br>None<br>Command Mode**<br>EXEC

# **Parameters**

None

EXEC

To display the state of logging (syslog)<br>**show logging<br>Parameters**<br>None<br>**Command Mode**<br>EXEC<br>**Usage Guidelines**<br>The command can be used to display t Show rogging<br>None<br>Command Mode<br>EXEC<br>The command can be used to display the state of logging (syslog), including the login information about the console, monitor and syslog.<br>E**xample** 

# **Example**

**Command Mode<br>EXEC<br>Usage Guidelines**<br>The command can be used to display the state of logging (sysl<br>**Example**<br>switch# show logging<br>Syslog logging: enabled (0 messages dropped, 0 flushes, 0 ove<br>Console logging: level debuggi EXEC<br> **Usage Guidelines**<br>
The command can be used to display the state of logging (syslog), including the login information about th<br> **Example**<br>
Syslog logging: enabled (0 messages dropped, 0 flushes, 0 overruns)<br>
Console :<br>Command can be used to display the state of logging (syslog), including the login information ab<br>**nple**<br>h.h# show logging<br>g logging: enabled (0 messages dropped, 0 flushes, 0 overruns)<br>Console logging: level debugging, 1 **pe Guidelines**<br>command can be used to display the state of logging (syslog), including the login information a<br>n**ple**<br>ch# show logging<br>g logging: enabled (0 messages dropped, 0 flushes, 0 overruns)<br>Console logging: level **je Guidelines**<br>command can be used to display the state of logging (syslog), including the login information<br>**nple**<br>ch# show logging<br>g logging: enabled (0 messages dropped, 0 flushes, 0 overruns)<br>Console logging: level de command can be used to display the state of logging (syslog), including the login information abd<br> **nple**<br>
th# show logging<br>
or the show logging: level debugging, 12 messages logged<br>
Monitor logging: level debugging, 0 mes Example<br>
switch# show logging<br>
Syslog logging: enabled (0 messages dropped, 0 flushes, 0 overru<br>
Console logging: level debugging, 12 messages logged<br>
Monitor logging: level debugging, 0 messages logged<br>
Buffer logging: le Example<br>
switch# show logging<br>
Syslog logging: enabled (0 messages dropped, 0 flushes, 0 overruns)<br>
Console logging: level debugging, 12 messages logged<br>
Monitor logging: level debugging, 4 messages logged<br>
Buffer logging: switch# show logging<br>Syslog logging: enabled (0 messages dropped, 0 flushes, 0 overruns)<br>Console logging: level debugging, 12 messages logged<br>Monitor logging: level debugging, 0 messages logged<br>Buffer logging: level inform Syslog logging: enabled (0 messages dropped, Console logging: level debugging, 12 mess<br>Monitor logging: level debugging, 0 messa<br>Buffer logging: level debugging, 4 message<br>Trap logging: level informations, 0 message<br>Trap l Console logging: level debugging, 1<br>
Monitor logging: level debugging, 0<br>
Buffer logging: level debugging, 4 m<br>
Trap logging: level informations, 0 m<br>
Log Buffer (4096 bytes):<br>
2000-1-4 00:30:11 Configured from conso<br>
2000 Syslog logging: enabled (0 messages dropped, 0 flushes, 0 overruns)<br>
Console logging: level debugging, 12 messages logged<br>
Monitor logging: level debugging, 4 messages logged<br>
Buffer logging: level debugging, 4 messages lo

Log Buffer (4096 bytes):<br>2000-1-4 00:30:11 Configured from console 0 b<sup>1</sup><br>2000-1-4 00:30:28 User DEFAULT enter privilege<br>**Related Command<br>dear logging<br><b>1.7 SSH Configuration Comma**<br>1.7.1 ip sshd enable<br>Syntax

# Related Command<br>clear logging<br>**1.7 SSH Configuration Co<br>1.7.1** ip sshd enable<br>Syntax<br>ip sshd enable<br>no ip sshd enable<br>Parameters Related Command<br>clear logging<br>**1.7 SSH Configuration Com**<br>1.7.1 ip sshd enable<br>Syntax<br>ip sshd enable<br>no ip sshd enable<br>Parameters

1.7.1 **ip sshd enable<br>Syntax**<br>ip sshd enable<br>no ip sshd enable<br>Parameters<br>None<br>Default Value<br>Disabled

**Syntax**

**Parameters**

None

Disabled

**ip sshd enable<br>Parameters<br>Parameters<br>None<br>Default Value<br>Disabled<br>Usage Guidelines<br>The command can be used to generate<br>generating encryption key is a process** The command can be used to generate the rsa encryption key and then monitor the connection to the ssh server. The process of the command can be used to generate the rsa encryption key and then monitor the connection to the **Parameters**<br>**Default Value**<br>**Usage Guidelines**<br>The command can be used to generate the rsa encryption key and then monitor the connection to the ssh server. The process of<br>generating encryption key is a process of consumi

49

# **Example**

POE+ SERIES SWITCHES CLI REFERENCE GUIDE<br>**Command Mode**<br>Global configuration mode<br>**Example**<br>In the following example, the SSH service is generated.<br>switch\_config#ip sshd enable<br>**1.7.2** ip sshd timeout POE+ SERIES SWITCHES CLI REFERENCE GUIDE<br>**Command Mode**<br>**Global configuration mode**<br>**Example**<br>In the following example, the SSH service is generated.<br>switch\_config#ip sshd enable<br>**1.7.2** ip sshd timeout Global configuration mode<br> **Example**<br>
In the following example, the SSH service is generated<br>
switch\_config#ip sshd enable<br> **1.7.2 ip sshd timeout<br>
Syntax**<br> **ip sshd timeout** time-length<br> **no ip sshd timeout**<br>
Parameters **Example**<br>
In the following example, the SSH se<br>
switch\_config#ip sshd enable<br> **1.7.2 ip sshd timeout<br>
Syntax**<br> **ip sshd timeout** time-length<br> **no ip sshd timeout**<br>
Parameters

# **Syntax**

# **Parameters**

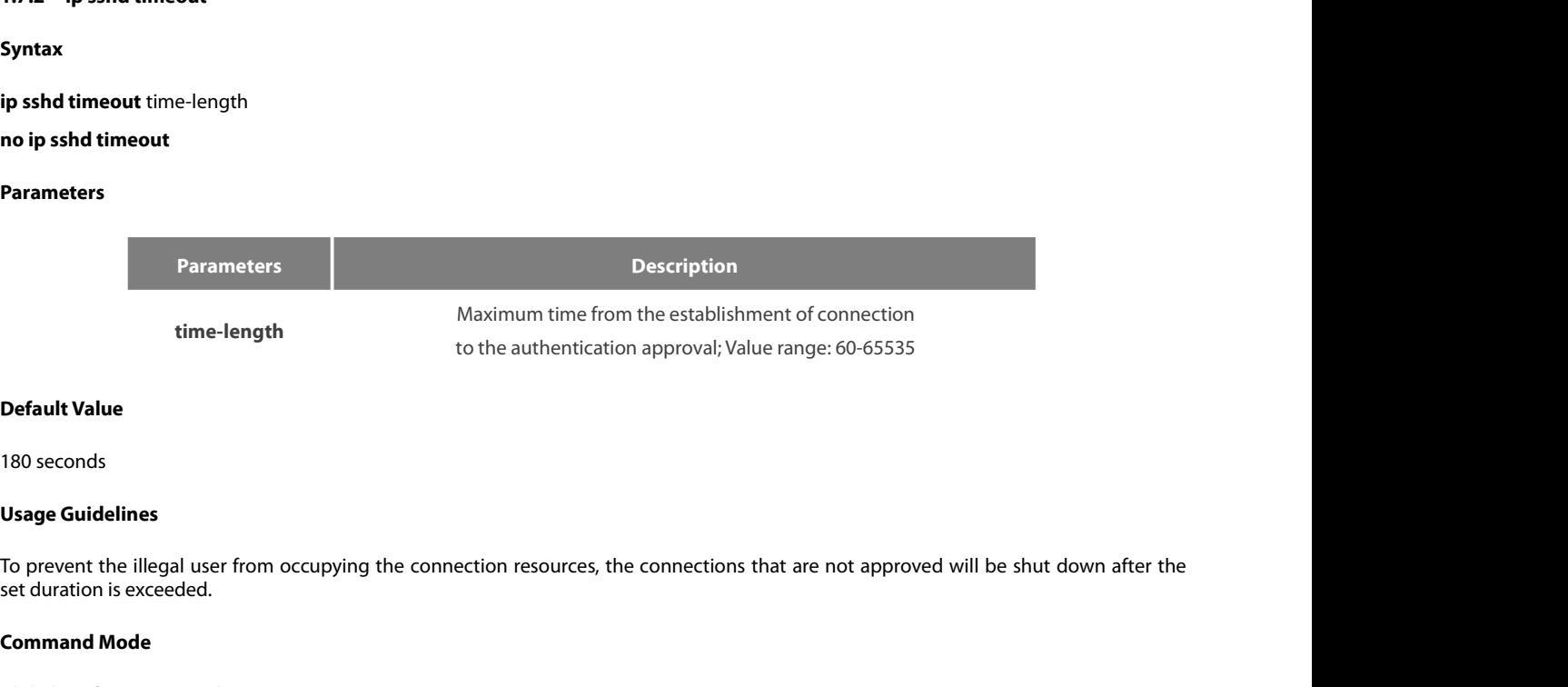

time-length<br>
Default Value<br>
180 seconds<br>
Usage Guidelines<br>
To prevent the illegal user from occupyin<br>
set duration is exceeded.<br>
Command Mode<br>
Global configuration mode **Default Value**<br>180 seconds<br>**Usage Guidelines**<br>To prevent the illegal user from occupying the connection resources<br>set duration is exceeded.<br>**Command Mode**<br>Global configuration mode<br>**Example** Usage Guidelines<br>
To prevent the illegal user from occupying the connection resources, the connections that are not app<br>
set duration is exceeded.<br>
Command Mode<br>
Global configuration mode<br>
Example<br>
In the following example To prevent the illegal user from occupying the connection resources, the conrect duration is exceeded.<br> **Command Mode**<br> **Command Mode**<br> **Example**<br>
In the following example, the timeout time is set to 360 seconds<br>
switch\_co **1.7.3 ip sshd auth-method**<br> **1.7.3 ip sshd auth-method**<br> **1.7.3 ip sshd auth-method**<br> **1.7.3 ip sshd auth-method**<br> **1.7.3 ip sshd auth-method**<br> **1.7.3 ip sshd auth-method** 

# **Example**

Global configuration mode<br> **Example**<br>
In the following example, the timeout time is set to 360 s<br>
switch\_config#ip sshd timeout 360<br> **1.7.3 ip sshd auth-method**<br> **Syntax**<br> **ip sshd auth-method** method<br> **no ip sshd auth-m Example**<br>
In the following example, the timeout time is set to 3<br>
switch\_config#ip sshd timeout 360<br> **1.7.3 ip sshd auth-method**<br> **Syntax**<br> **ip sshd auth-method** method<br> **no ip sshd auth-method**<br> **Parameters** 

# **Syntax**

# **Parameters**

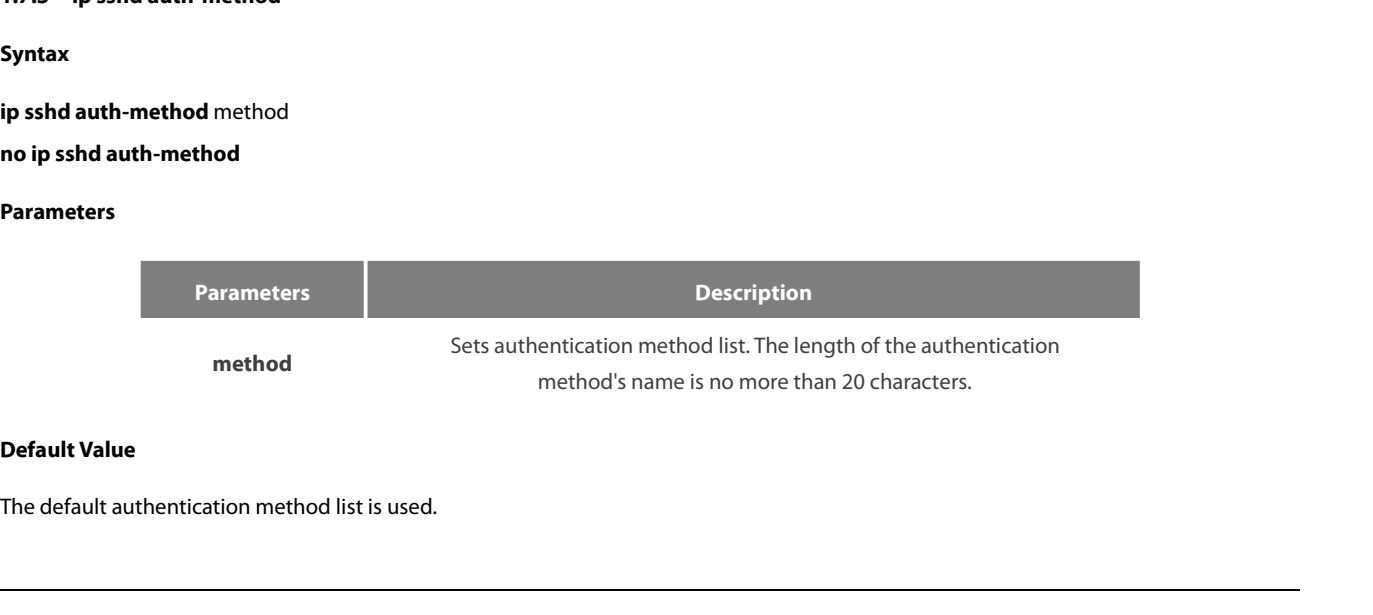

POE+ SERIES SWITCHES CLI REFEREN<br>**Usage Guidelines**<br>The ssh server uses the authentication POE+ SERIES SWITCHES CLI REFERENCE GUIDE<br>**Usage Guidelines**<br>The ssh server uses the authentication method list of the login type.<br>**Command Mode** POE+ SERIES SWITCHES CLI REFERENCE<br>**Usage Guidelines**<br>The ssh server uses the authentication me<br>**Command Mode**<br>Global configuration mode POE+ SERIES SWITCHES CLI REFERENCE GUIDE<br>**Usage Guidelines**<br>The ssh server uses the authentication method list of the login type.<br>**Command Mode**<br>Global configuration mode<br>**Example** 

# **Example**

Usage Guidelines<br>
The ssh server uses the authentication method list of the login type.<br> **Command Mode**<br>
Global configuration mode<br> **Example**<br>
In the following example, an auth-ssh authentication method list is configured Usage Guidelines<br>The ssh server uses the authentication method list of the login type.<br><br>Command Mode<br>Global configuration mode<br><br>Example<br>In the following example, an auth-ssh authentication method list is configured and it The ssh server uses the authentication method list of the login type.<br> **Command Mode**<br>
Global configuration mode<br> **Example**<br>
In the following example, an auth-ssh authentication method list is configured and it<br>
switch\_con **Command Mode**<br> **1.7.4 isomand access-command access-class**<br> **1.7.4 ip sshd access-class**<br> **1.7.4 ip sshd access-class**<br> **1.7.4 ip sshd access-class**<br> **1.7.4 ip sshd access-class i**<br>**i**n the following example, an auth-ssh authenti<br>switch\_config#aaa authentication login auth-s<br>switch\_config#ip sshd auth-method auth-ssh<br>**1.7.4 ip sshd access-class**<br>**Syntax**<br>**ip sshd access-class** access-list<br>**no i Example**<br>
In the following example, an auth-ssh authe<br>
switch\_config#aaa authentication login auth<br>
switch\_config#ip sshd auth-method auth-ss<br> **1.7.4 ip sshd access-class**<br> **Syntax**<br> **ip sshd access-class** access-list<br>

# **Syntax**

# **Parameters**

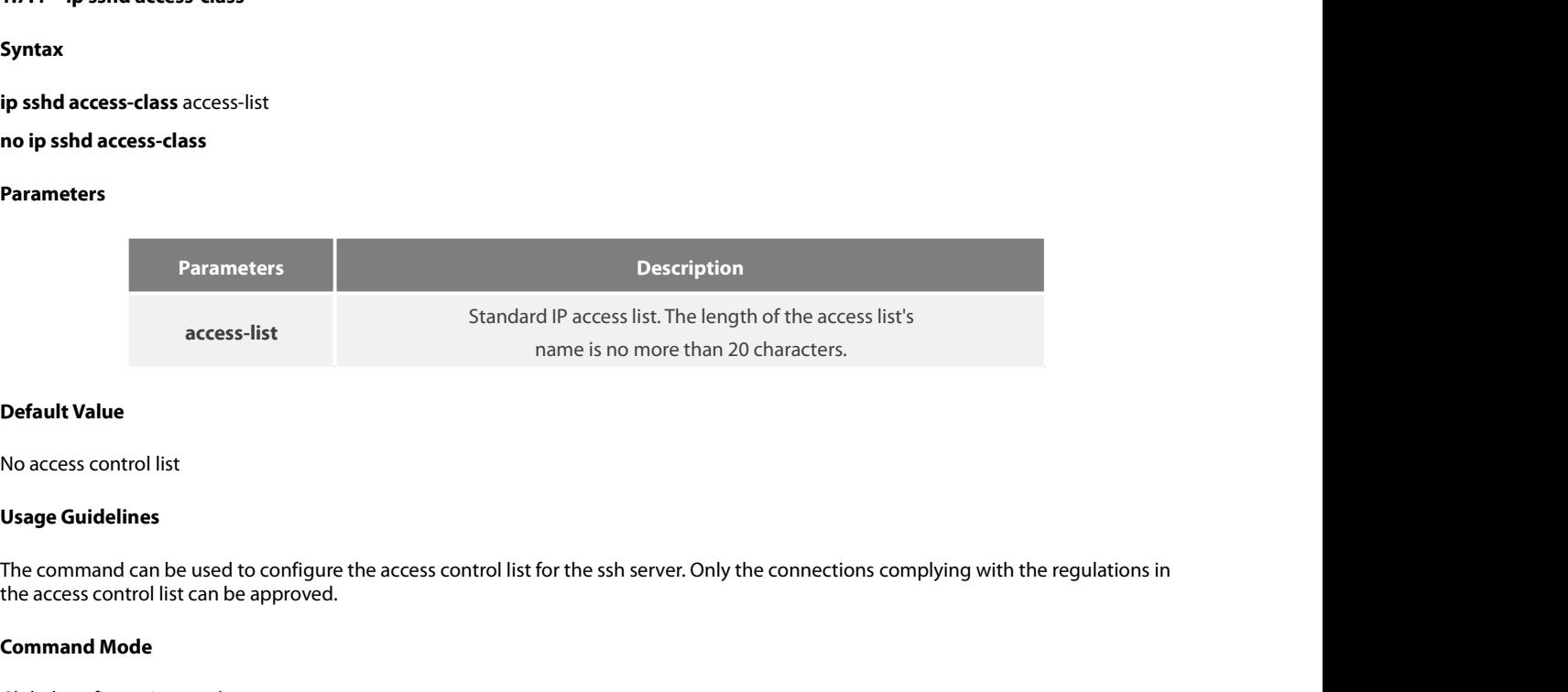

access-list<br> **Default Value**<br>
No access control list<br> **Usage Guidelines**<br>
The command can be used to configure th<br>
the access control list can be approved.<br> **Command Mode**<br>
Global configuration mode **Default Value**<br>No access control list<br>Usage Guidelines<br>The command can be used to configure the access control list for the<br>the access control list can be approved.<br>**Command Mode**<br>Global configuration mode<br>**Example** Usage Guidelines<br>The command can be used to configure the access control list for the ssh server. Only the connections complying with the regulations in<br>the access control list can be approved.<br>Command Mode<br>Is and Mode<br>Sim The command can be used to configure the access control list for the ssh server. Only t<br>the access control list can be approved.<br>**Command Mode**<br>Global configuration mode<br>Example<br>In the following example, an ssh-accesslist

# **Example**

The command can be used to configure the access control list for the ssh<br>the access control list can be approved.<br>**Command Mode**<br>Global configuration mode<br>**Example**<br>In the following example, an ssh-accesslist access contro the access control list can be approved.<br> **Command Mode**<br>
Global configuration mode<br> **Example**<br>
In the following example, an ssh-accesslist access control list is configured and appl<br>
switch\_config# ip access-list standard **Command Mode**<br>
Global configuration mode<br> **Example**<br>
In the following example, an ssh-accesslist acces<br>
switch\_config# ip access-list standard ssh-access<br>
switch\_config\_std#deny 192.168.20.40<br> **1.7.5** ip sshd auth-retries **Example**<br>
In the following example, an ssh-accesslist ac<br>
switch\_config# ip access-list standard ssh-acc<br>
switch\_config\_std#deny 192.168.20.40<br>
switch\_config#ip sshd access-class ssh-acces<br> **1.7.5 ip sshd auth-retries**<br> In the following example, an ssh-act<br>
switch\_config# ip access-list standa<br>
switch\_config\_std#deny 192.168.20<br>
switch\_config#ip sshd access-class<br> **1.7.5 ip sshd auth-retries<br>
Syntax**<br> **ip sshd auth-retries** times<br> **no i** 

**Syntax**

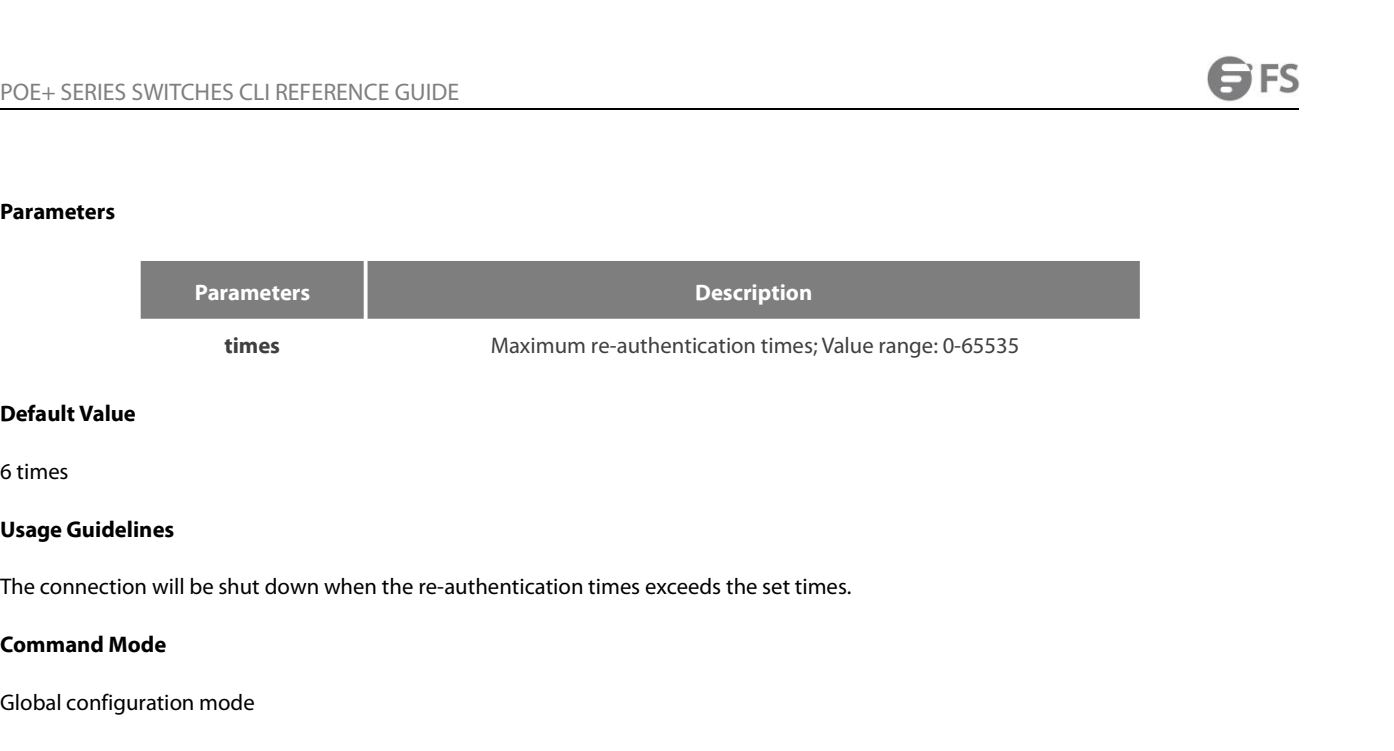

**Default Value**<br>6 times<br>**Usage Guidelines**<br>The connection will be shut down when the re-authentication times e<br>**Command Mode**<br>Global configuration mode<br>**Example** Usage Guidelines<br>The connection will be shut down when the re-authentication times exceeds the set times.<br>Command Mode<br>Global configuration mode<br>Example<br>In the following example, the maximum re-authentication times is set **Usage Guidelines**<br>The connection will be shut down when the re-authentication times exceeds the se<br>**Command Mode**<br>Global configuration mode<br>**Example**<br>In the following example, the maximum re-authentication times is set to The connection will be shut down wher<br>**Command Mode**<br>Global configuration mode<br>**Example**<br>In the following example, the maximum<br>switch\_config#ip sshd auth-retries 5<br>**1.7.6 ip sshd clear**<br>**Syntax** 

# **Example**

Global configuration mode<br> **Example**<br>
In the following example, the maximum re-aut<br>
switch\_config#ip sshd auth-retries 5<br> **1.7.6 ip sshd clear**<br> **Syntax**<br> **ip sshd clear** ID<br> **Parameters** 

**Syntax**

# **Parameters**

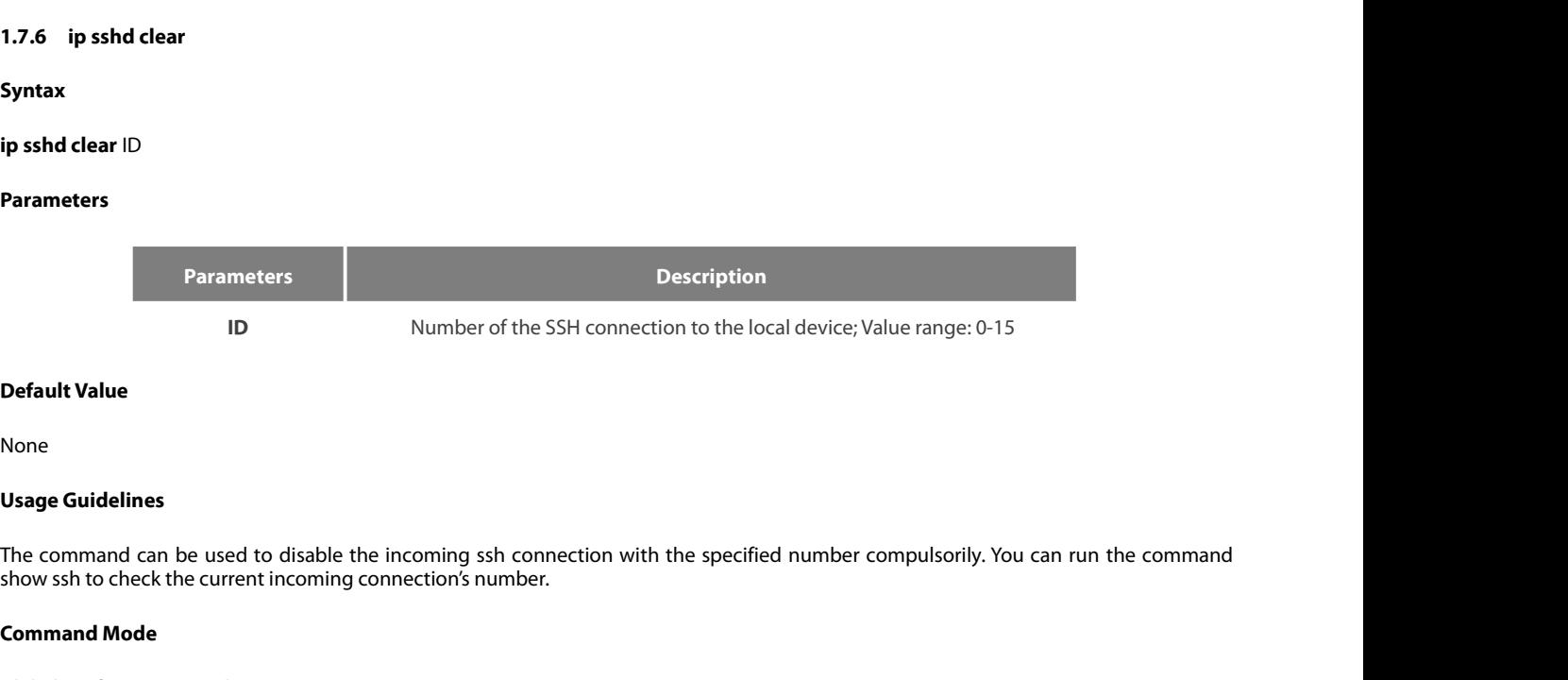

# None

**Parameters<br>
Parameters<br>
ID<br>
Default Value<br>
None<br>
Usage Guidelines<br>
The command can be used to disable<br>
show ssh to check the current incomin ID**<br>**Command Model Usage Guidelines**<br>The command can be used to disable the<br>show ssh to check the current incoming co<br>**Command Mode**<br>Global configuration mode **Default Value**<br>
None<br> **Usage Guidelines**<br>
The command can be used to disable the incoming ssh connection<br>
show ssh to check the current incoming connection's number.<br> **Command Mode**<br>
Global configuration mode<br> **Example** Usage Guidelines<br>The command can be used to disable the incoming ssh connection with the specified number compulsorily. You can<br>show ssh to check the current incoming connection's number.<br>Command Mode<br>Global configuration The command can be used to disable the incoming ssh connection with th<br>show ssh to check the current incoming connection's number.<br>**Command Mode**<br>Global configuration mode<br>**Example**<br>In the following example, the No.0 incom show ssh to check the current incoming connection's num<br> **Command Mode**<br> **1.7.7 ip sshd silence-period**<br> **1.7.7 ip sshd silence-period**<br> **Syntax** 

# **Example**

**Global configuration mode<br>
Example**<br>
In the following example, the No.0 incoming conne<br>
switch\_config#ip sshd clear 0<br> **1.7.7 ip sshd silence-period**<br> **Syntax**<br> **ip sshd silence-period time-length**<br>
————————————————————

# **Syntax**

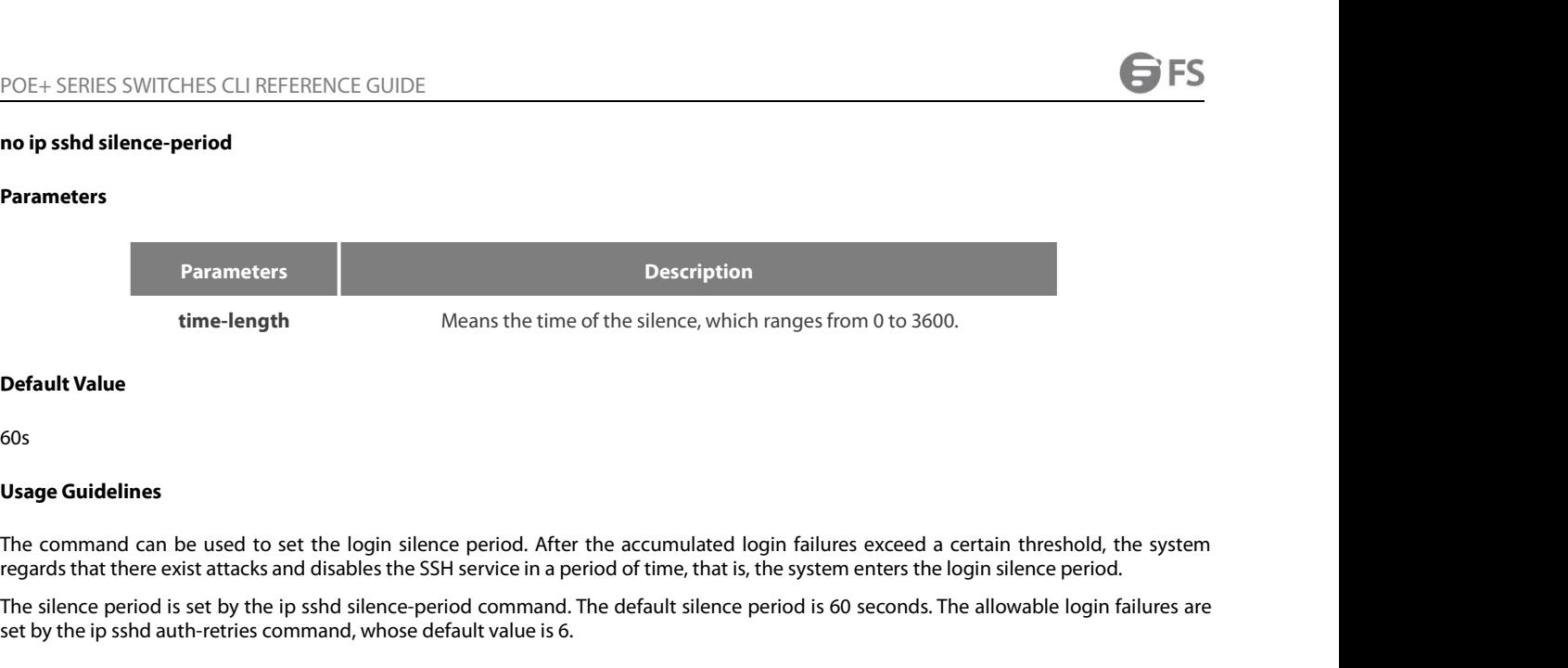

60s

time-length<br>
Means the time of the silence, which ranges from 0 to 3600.<br> **Default Value**<br> **Sos**<br> **Usage Guidelines**<br>
The command can be used to set the login silence period. After the accumulated login failures exceed a c **Default Value**<br>60s<br>**Usage Guidelines**<br>The command can be used to set the lo<br>regards that there exist attacks and disable<br>The silence period is set by the ip sshd sil<br>set by the ip sshd auth-retries command,<br>**Command Mode** 60s<br> **Usage Guidelines**<br>
The command can be used to set the login silence period. After the<br>
regards that there exist attacks and disables the SSH service in a perio<br>
The silence period is set by the ip sshd silence-period The command can be used to set the login silence period. After the accumulated login failures exceed a certain<br>tegards that there exist attacks and disables the SSH service in a period of time, that is, the system enters t

time-length<br>
Usage Guidelines<br>
Usage Guidelines<br>
The command can be used to set the login silence period. After the accumulated login failures exceed a certain threshold, the system<br>
The command can be used to set the logi regards that there exist attacks and disables the SSH service in a period of time, that is,<br>The silence period is set by the ip sshd silence-period command. The default silence<br>set by the ip sshd auth-retries command, whos set by the ip sshd auth-retries command, whose<br>**Command Mode**<br>Global configuration mode<br>**Example**<br>The following example shows how to set the sil<br>switch\_config#ip sshd silence-period 200<br>**1.7.8 ip sshd sftp**<br>**Syntax** 

# **Example**

Global configuration mode<br> **Example**<br>
The following example shows how to se<br>
switch\_config#ip sshd silence-period 2(<br> **1.7.8 ip sshd sftp<br>
Syntax**<br> **ip sshd sftp**<br> **no ip sshd sftp**<br> **Parameters Example**<br>The following example shows how to set the<br>switch\_config#ip sshd silence-period 200<br>**1.7.8 ip sshd sftp<br>Syntax**<br>**ip sshd sftp**<br>no i**p sshd sftp**<br>Parameters

# **1.7.8**  ip sshd sftp<br>**Syntax**<br>ip sshd sftp<br>no ip sshd sftp<br>Parameters<br>None<br>Default Value<br>None

**Syntax**

# **Parameters**

None

None

**ip sshd sftp<br>
Parameters<br>
None<br>
Default Value<br>
Default Value<br>
None<br>
Usage Guidelines<br>
The command can be used to enable<br>
which the authentication procedure a** The command can be used to enable the SFTP function. The SFTP function refers to the secure file transmission system based on SSH, of<br>The command can be used to enable the SFTP function. The SFTP function refers to the sec **Parameters**<br>None<br>Us**age Guidelines**<br>The command can be used to enable the SFTP function. The SFTP function refers to the secure file transmission system based on SSH, of<br>which the authentication procedure and data transmi Parameters<br>
None<br>
Default Value<br>
None<br>
Usage Guidelines<br>
The command can be used to enable the SFTP function<br>
which the authentication procedure and data transmi<br>
highly improved.<br>
Command Mode None<br>**Default Value**<br>None<br>**Usage Guidelines**<br>The command can be used to enable the<br>which the authentication procedure and<br>highly improved.<br>**Command Mode**<br>Global configuration mode **Default Value**<br> **Compare Guidelines**<br>
The command can be used to enable the SFTP function. The SFTP function<br>
which the authentication procedure and data transmission are encr<br>
highly improved.<br> **Command Mode**<br>
Global con **Usage Guidelines**<br>The command can be used to enable the SFTP function. The SFTP function refers to the secure file tr<br>which the authentication procedure and data transmission are encrypted. Though it has low transm<br>highly The command can be used to enable the SFTP function. The SFTP fun<br>which the authentication procedure and data transmission are encryp<br>highly improved.<br>**Command Mode**<br>Global configuration mode<br>**Example**<br>The following exampl

# **Example**

# **1.7.9**  ip sshd save<br> **Syntax**<br>
ip sshd save<br>
no ip sshd save<br>
Parameters<br>
None<br>
Default Value<br>
None

**Syntax**

**Parameters**

None

None

**ip sshd save<br>Parameters<br>Parameters<br>None<br>Default Value<br>Usage Guidelines<br>The command can be used to save ti<br>reading is successful, the recalculation** The command can be used to save the initial key. When the SSH server is restarted, the key will be first read from the flash; if the key<br>The command can be used to save the initial key. When the SSH server is restarted, th **Parameters**<br>None<br>Usage Guidelines<br>The command can be used to save the initial key. When the SSH server is restarted, the key will be first read from the flash; if the ke<br>reading is successful, the recalculation of key wil None<br>**Default Value**<br>**Command Cancel Server Starf of Save the interpolation of Preading is successful, the recalculation of Preading is successful, the recalculation of Preading Starf<br><b>Command Mode**<br>Global configuration mo **Default Value**<br>
None<br> **Usage Guidelines**<br>
The command can be used to save the initial key. When the SSH streading is successful, the recalculation of key will be avoided and the<br> **Command Mode**<br>
Global configuration mode<br> Usage Guidelines<br>The command can be used to save the initial key. When the SSH server is restarted, the key will be first reac<br>reading is successful, the recalculation of key will be avoided and the startup time will be sh The command can be used to save the initial key. When the SSH ser<br>reading is successful, the recalculation of key will be avoided and the st<br>**Command Mode**<br>Global configuration mode<br>**Example**<br>The following example shows ho reading is successful, the recalculation of key will<br>**Command Mode**<br>Global configuration mode<br>**Example**<br>The following example shows how to enable the<br>switch\_config#ip sshd save<br>**1.7.10 ip sshd disable-aes**<br>**Syntax** 

# **Example**

Global configuration mode<br> **Example**<br>
The following example shows how to en<br>
switch\_config#ip sshd save<br>
1.7.10 **ip sshd disable-aes**<br> **Syntax**<br> **ip sshd disable-aes**<br> **no ip sshd disable-aes**<br> **Parameters Example**<br>The following example shows how to enabl<br>switch\_config#ip sshd save<br>**1.7.10 ip sshd disable-aes**<br>**Syntax**<br>**ip sshd disable-aes**<br>**no ip sshd disable-aes**<br>Parameters

**Syntax**

# **Parameters**

None

**1.7.10 ip sshd disable-aes<br><b>Syntax**<br>**ip sshd disable-aes**<br>**no ip sshd disable-aes<br>Parameters**<br>None<br>**Default Value**<br>The AES encryption algorithm is forbid Syntax<br>ip sshd disable-aes<br>no ip sshd disable-aes<br>Parameters<br>None<br>Default Value<br>The AES encryption algorithm is forbidden.<br>Usage Guidelines

**ip sshd disable-aes<br>
no ip sshd disable-aes<br>
Parameters<br>
None<br>
Default Value<br>
The AES encryption algorithm is forbid<br>
Usage Guidelines<br>
The command can be used to decide<br>
such as aes 128-cbc and aes256-cbc are** The restand transferences<br>The command can be used to decide whether to use the AES algorithm during the encryption algorithm negotiation. The AES algorithms<br>The command can be used to decide whether to use the AES algorith **Parameters<br>Default Value**<br>The AES encryption algorithm is forbidden.<br>**Usage Guidelines**<br>The command can be used to decide whether to use the AES algorithm during the encryption algo<br>such as aes128-cbc and aes256-cbc are n None<br>**Default Value**<br>The AES encryption algorithm is forbidder<br>**Usage Guidelines**<br>The command can be used to decide whe<br>such as aes128-cbc and aes256-cbc are no<br>**Command Mode**<br>Global configuration mode **Default Value**<br>The AES encryption algorithm is forbidden.<br>**Usage Guidelines**<br>The command can be used to decide whether to use the AES algorit<br>such as aes128-cbc and aes256-cbc are not used by default.<br>**Command Mode**<br>Globa **Usage Guidelines**<br>The command can be used to decide whether to use the AES algorithm during the encryption algorithm negotisuch as aes128-cbc and aes256-cbc are not used by default.<br>**Command Mode**<br>Global configuration mod The command can be used to decide whether to use the AES algorith<br>such as aes128-cbc and aes256-cbc are not used by default.<br>**Command Mode**<br>Global configuration mode<br>**Example**<br>The following example shows how to disable the

# **Example**

3 FS

# **Syntax**

# **ssh –l** *userid* **–d** *destIP* **[-c {des|3des|blowfish }] [-o** *numberofpasswdprompts***] [-p** *port***] [-v** {1|2}**]**

# **Parameters**

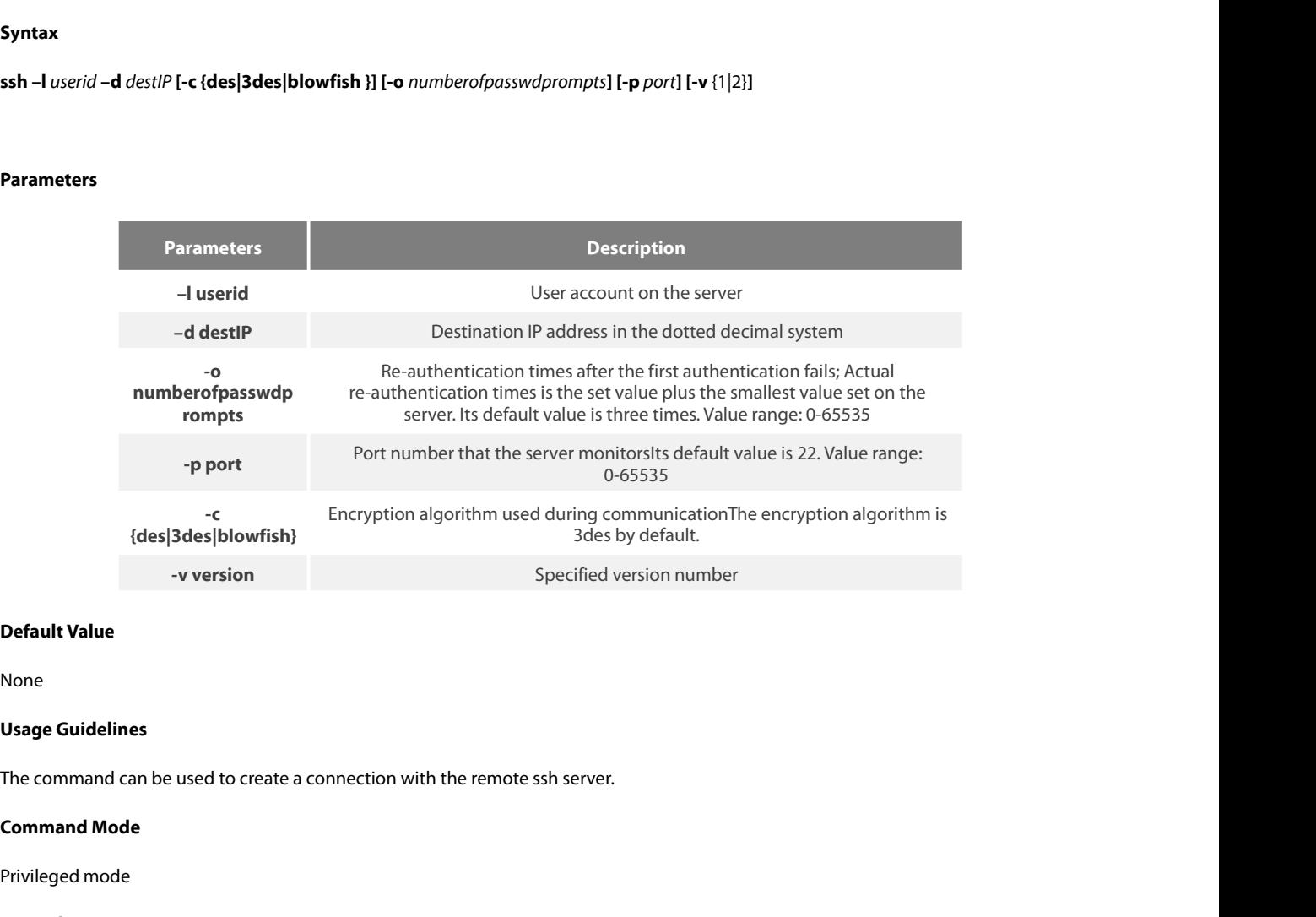

None

**Default Value**<br>None<br>Usage Guidelines<br>The command can be used to create a connection with the<br>**Command Mode**<br>Privileged mode<br>**Example** 

# **Example**

Usage Guidelines<br>The command can be used to create a connection with the remote ssh server.<br>Command Mode<br>Frivileged mode<br>The following example shows how a connection with the ssh server whose IP address is 192.168.20.41 is Usage Guidelines<br>The command can be used to create a connection with the remote ssh serve<br>Command Mode<br>Privileged mode<br>Example<br>The following example shows how a connection with the ssh server whose<br>the encryption algorithm The command can be used to create a connection with the remote ssh server.<br> **Command Mode**<br>
Privileged mode<br> **Example**<br>
The following example shows how a connection with the ssh server whose IP address is<br>
the encryption a **Command Mode**<br>Privileged mode<br>**Example**<br>The following example shows how a connect<br>the encryption algorithm is blowfish:<br>switch#ip ssh –l zmz –d 192.168.20.41 –c blow<br>**1.7.12** show ssh<br>**Syntax** Example<br>The following example shows how a<br>the encryption algorithm is blowfish<br>switch#ip ssh –I zmz –d 192.168.20.4<br>1.7.12 show ssh<br>Syntax<br>show ssh<br>Parameters

# SWICTI#P SSIT -T 2III2 -UT 192.106.20.41<br>**1.7.12 show ssh**<br>**Syntax**<br>**Show ssh**<br>**Parameters**<br>None<br>**Default Value**<br>None

**Syntax**

**Parameters**

None

None

**Show ssh<br>Parameters<br>None<br>Default Value<br>None<br>Usage Guidelines<br>The command can be used to display t** Show sair<br>None<br>Default Value<br>None<br>Usage Guidelines<br>The command can be used to display the sessions on the ssh server.

# **Example**

POE+ SERIES SWITCHES CLI REFERENCE GUIDE<br>**Command Mode**<br>Privileged mode<br>**Example**<br>The following example shows the sessions on the ssh server:<br>switch#show ssh<br>**1.7.13 show ip sshd** POE+ SERIES SWITCHES CLI REFERENCE GUIDE<br> **Command Mode**<br>
Privileged mode<br> **Example**<br>
The following example shows the sessions on the ssh server:<br>
switch#show ssh<br> **1.7.13** show ip sshd POE+ SERIES SWITCHES CLI REFERENCE GUIDE<br> **Command Mode**<br>
Privileged mode<br> **Example**<br>
The following example shows the sessions on the<br>
switch#show ssh<br> **1.7.13** show ip sshd<br> **Syntax** Privileged mode<br>**Example**<br>The following example shows the sessior<br>switch#show ssh<br>**1.7.13** show ip sshd<br>**Syntax**<br>show ip sshd<br>Parameters

# **SWICET#SHOW SSHE**<br> **1.7.13** show ip sshd<br> **Syntax**<br> **Default Value**<br> **Default Value**<br>
None

**Syntax**

**Parameters**

None

None

**Show ip sshd<br>Parameters<br>None<br>Default Value<br>None<br>Usage Guidelines<br>The command can be used to display t** Parameters<br>None<br>Default Value<br>None<br>Usage Guidelines<br>The command can be used to display the current state of the ssh server.<br>Command Mode **Parameters<br>
None<br>
Default Value<br>
None<br>
Usage Guidelines<br>
The command can be used to display the<br>
Command Mode<br>
Privileged mode** Default Value<br>None<br>Usage Guidelines<br>The command can be used to display the current state of the<br>Command Mode<br>Privileged mode<br>Example Usage Guidelines<br>The command can be used to display the current state of the ssh server.<br>Command Mode<br>Privileged mode<br>Example<br>In the following example, the current state of the ssh server is displayed:<br>switch#show ip sshd **Usage Guidelines**<br>The command can be used to display the current state of the ssh<br>**Command Mode**<br>Privileged mode<br>**Example**<br>In the following example, the current state of the ssh server is dis<br>switch#show ip sshd

# **Example**

# POE+ SERIES SWITCHES CLI REFERENCE GUIDE<br> **Chapter 2 Network Management Configuration**<br>
2.1 SNMP Commands are listed below:<br>
SNMP commands are listed below:<br>
SNMP commands are listed below: POE+ SERIES SWITCHES CLI REFERENCE GUIDE<br> **Chapter 2 Network Manageme**<br>
2.1 SNMP Commands<br>
SNMP commands are listed below:<br>
SNMP commands are listed below:<br>
Snmp-server community<br>
Snmp-server contact POE+ SERIES SWITCHES CLI REFERENCE GUIDE<br> **Chapter 2 Network Management Conf**<br>
2.1 SNMP Commands<br>
SNMP commands are listed below:<br>
SNMP commands are listed below:<br>
SNMP commands are listed below:<br>
SNMP commands are listed SERIESSWITCHES CLI REFERENCE GUIDE<br> **apter 2 Network Management (SNMP Commands**<br>
commands are listed below:<br>
• snmp-server community<br>
• snmp-server contact<br>
• snmp-server engine ID local **apter2 Network Management C**<br> **SNMP Commands**<br>
commands are listed below:<br>
• snmp-server community<br>
• snmp-server contact<br>
• snmp-server engine ID local<br>
• snmp-server group **apter 2 Network Management Confiq<br>
SNMP Commands<br>
commands are listed below:<br>
• snmp-server community<br>• snmp-server contact<br>
• snmp-server engine ID local<br>• snmp-server group<br>• snmp-server host/hostv6 apter 2 Network Management (<br>
SNMP Commands<br>
commands are listed below:<br>
• snmp-server community<br>
• snmp-server contact<br>
• snmp-server group<br>
• snmp-server host/hostv6<br>
• snmp-server location**

# • **SNMP Commands**<br>• commands are listed below:<br>• snmp-server community<br>• snmp-server engine ID local<br>• snmp-server group<br>• snmp-server host/hostv6<br>• snmp-server location<br>• snmp-server packet size **SNMP Commands**<br>
commands are listed below:<br>
• snmp-server community<br>
• snmp-server engine ID local<br>
• snmp-server group<br>
• snmp-server host/hostv6<br>
• snmp-server location<br>
• snmp-server packet size<br>
• snmp-server queue-le

- 
- 
- -<br>
commands are listed below:<br>
 snmp-server community<br>
 snmp-server engine ID local<br>
 snmp-server group<br>
 snmp-server host/hostv6<br>
 snmp-server location<br>
 snmp-server packet size<br>
 snmp-server queue-length<br>
 snmp-s | commands are listed below:<br>| examp-server community<br>| examp-server contact<br>| examp-server engine |D local<br>|<br>| examp-server group<br>| examp-server location<br>| examp-server packet size<br>| examp-server queue-length<br>| examp-serv •snmp-server community<br>• snmp-server contact<br>• snmp-server engine ID local<br>• snmp-server group<br>• snmp-server host/hostv6<br>• snmp-server packet size<br>• snmp-server queue-length<br>• snmp-server trap-source<br>• snmp-server trap-so • snmp-server contact<br>• snmp-server engine ID local<br>• snmp-server group<br>• snmp-server host/hostv6<br>• snmp-server location<br>• snmp-server queue-length<br>• snmp-server trap-source<br>• snmp-server trap-timeout<br>• snmp-server trap-ti
- 
- 
- 
- 
- snmp-server engine ID local<br>• snmp-server group<br>• snmp-server host/hostv6<br>• snmp-server location<br>• snmp-server packet size<br>• snmp-server trap-source<br>• snmp-server trap-timeout<br>• snmp-server user<br>• snmp-server user<br>• snmp • snmp-server group<br>• snmp-server host/hostv6<br>• snmp-server location<br>• snmp-server packet size<br>• snmp-server trap-source<br>• snmp-server trap-timeout<br>• snmp-server user<br>• snmp-server view<br>• snmp-server view<br>• snmp-server sou • snmp-server host/hostv6<br>• snmp-server location<br>• snmp-server packet size<br>• snmp-server queue-length<br>• snmp-server trap-source<br>• snmp-server user<br>• snmp-server view<br>• snmp-server source-addr<br>• snmp-server source-addr<br>• sn
- 
- 
- 
- 
- 
- 
- 
- snmp-server location<br>• snmp-server packet size<br>• snmp-server queue-length<br>• snmp-server trap-source<br>• snmp-server trap-timeout<br>• snmp-server view<br>• snmp-server view<br>• snmp-server dp-port<br>• snmp-server encryption<br>• Snmp-s •snmp-server packet size<br>• snmp-server queue-length<br>• snmp-server trap-source<br>• snmp-server trap-timeout<br>• snmp-server user<br>• snmp-server source-addr<br>• snmp-server encryption<br>• Snmp-server trap-add-hostname<br>• snmp-server • snmp-server queue-length<br>• snmp-server trap-source<br>• snmp-server trap-timeout<br>• snmp-server user<br>• snmp-server source-addr<br>• snmp-sever udp-port<br>• snmp-server trap-add-hostname<br>• snmp-server trap-add-hostname<br>• snmp-serv • snmp-server trap-source<br>• snmp-server trap-timeout<br>• snmp-server user<br>• snmp-server view<br>• snmp-server source-addr<br>• snmp-server encryption<br>• Snmp-server trap-logs<br>• snmp-server trap-logs<br>• snmp-server set-snmp-dos-max<br>• • snmp-server trap-timeout<br>• snmp-server user<br>• snmp-server view<br>• snmp-server source-addr<br>• snmp-server encryption<br>• Snmp-server trap-add-hostname<br>• snmp-server trap-logs<br>• snmp-server set-snmp-dos-max<br>• snmp-server keep-• snmp-server user<br>• snmp-server view<br>• snmp-server source-addr<br>• snmp-server udp-port<br>• snmp-server trap-add-hostname<br>• snmp-server trap-logs<br>• snmp-server teep-alive<br>• snmp-server heep-alive<br>• snmp-server necode<br>• snmp-s • snmp-server view<br>• snmp-server source-addr<br>• snmp-server udp-port<br>• snmp-server encryption<br>• Snmp-server trap-add-hostname<br>• snmp-server set-snmp-dos-max<br>• snmp-server keep-alive<br>• snmp-server necode<br>• snmp-server event-• snmp-server source-addr<br>• snmp-server udp-port<br>• Snmp-server encryption<br>• Snmp-server trap-add-hostname<br>• snmp-server trap-logs<br>• snmp-server set-snmp-dos-max<br>• snmp-server necode<br>• snmp-server event-id<br>• snmp-server get • snmp-server encryption<br>• Snmp-server encryption<br>• Snmp-server trap-add-hostname<br>• snmp-server trap-logs<br>• snmp-server set-snmp-dos-max<br>• snmp-server necode<br>• snmp-server event-id<br>• snmp-server getbulk-timeout<br>• snmp-serv • snmp-server encryption<br>• Snmp-server trap-add-hostname<br>• snmp-server trap-logs<br>• snmp-server set-snmp-dos-max<br>• snmp-server keep-alive<br>• snmp-server event-id<br>• snmp-server getbulk-timeout<br>• snmp-server getbulk-delay<br>• sh • Snmp-server trap-add-hostname<br>• snmp-server trap-logs<br>• snmp-server set-snmp-dos-max<br>• snmp-server keep-alive<br>• snmp-server necode<br>• snmp-server event-id<br>• snmp-server getbulk-timeout<br>• snmp-server getbulk-delay<br>• show s
- 
- snmp-server trap-logs<br>• snmp-server set-snmp-dos-max<br>• snmp-server keep-alive<br>• snmp-server necode<br>• snmp-server event-id<br>• snmp-server getbulk-delay<br>• show snmp<br>• debug snmp<br>• debug snmp<br>• mp-server community
- 
- 
- 
- 
- 
- 
- 

# **2.1.1 smp-server community**<br> **2.1.1 smp-server community**<br> **2.1.1 smp-server community**<br> **2.1.1 smp-server community**

# **Syntax**

- snmp-server getbulk-timeout<br>
- show snmp<br>
- debug snmp<br>
- debug snmp<br>
- debug snmp<br>
- Syntax<br>
To set the community access string of the accessible SNMP protocol, run **snmp-server community** in global configuration mode. - snmp-server getbulk-delay<br>
- show snmp<br>
- debug snmp<br>
2.1.1 smp-server community<br>
Syntax<br>
To set the community access string of the accessible SNMP protocol, run snmp-server community in global confi<br>
delete the specifie **show snmp**<br>**snmp-server community**<br>**Syntax**<br>**To** set the community access string of the accessible SNMP protocol, run **snmp-server community** in globa<br>delete the specified community character string, run the no form of th **2.1.1 smp-server community**<br> **2.1.1 smp-server community**<br> **Syntax**<br>
To set the community access string of the accessible SNI<br>
delete the specified community character string, run the no<br> **snmp-server community** *string*<br> **2.1.1 smp-server community**<br>**Syntax**<br>To set the community access string of t<br>delete the specified community character<br>**snmp-server community** [0|7] string<br>**no snmp-server community**<br>**no snmp-server community** 

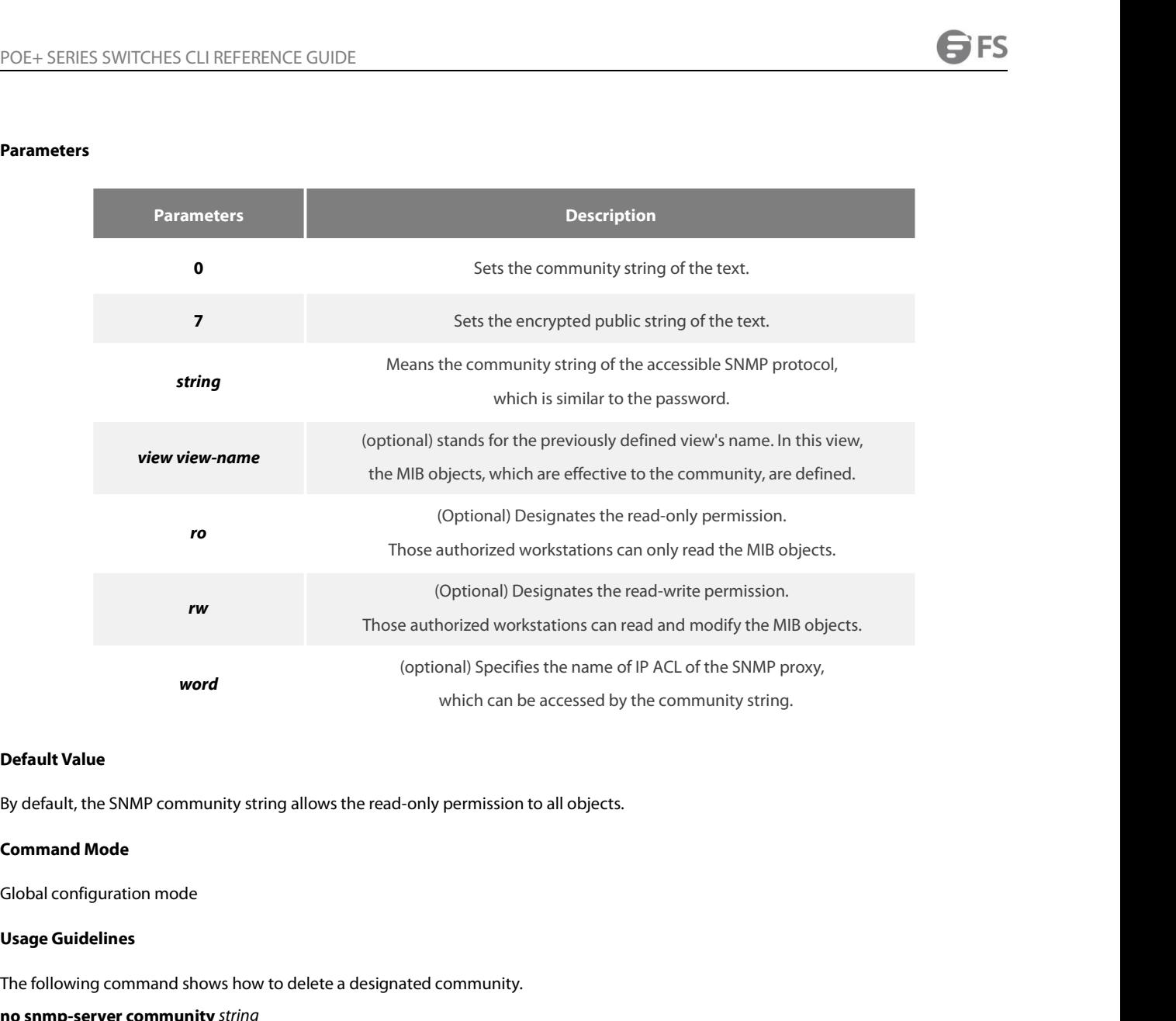

**Default Value**<br>By default, the SNMP community string allows the read-only permission to all objects.<br>**Command Mode**<br>**Usage Guidelines**<br>The following command shows how to delete a designated community.<br>**no snmp-server comm Default Value**<br>By default, the SNMP community string allows the read-only<br>**Command Mode**<br>Global configuration mode<br>**Usage Guidelines**<br>The following command shows how to delete a designated<br>**no snmp-server community** *stri* By default, the SNMP community string allows the read-only permission to all objects.<br>**Command Mode**<br>Global configuration mode<br>**Usage Guidelines**<br>The following command shows how to delete a designated community.<br>**no snmp-s** 

**Command Mode**<br> **Global configuration mode**<br> **Usage Guidelines**<br>
The following command shows how to delete a desig<br> **no snmp-server community** *string*<br>
The following command shows how to delete all com<br> **no snmp-server co** 

# **Example**

**Usage Guidelines**<br>The following command shows how to delete a designated community.<br>**no snmp-server community** string<br>**no snmp-server community**<br>**Example**<br>The following example shows how to distribute the "comaccess" stri **Usage Guidelines**<br>The following command shows how to delete a designated com<br>**no snmp-server community** *string*<br>The following command shows how to delete all communities.<br>**no snmp-server community**<br>**Example**<br>The followin The following command shows how to delete a designated community.<br> **no snmp-server community** *string*<br>
The following command shows how to delete all communities.<br> **no snmp-server community**<br> **Example**<br>
The following examp The following community string<br>The following command shows how to delete all communities.<br>The following command shows how to distribute the "comaccess" string to SNMP, allow the read-only access and designate IP ACL to use The following command shows how to delete all communities.<br> **no snmp-server community**<br> **Example**<br>
The following example shows how to distribute the "comaccess" string to SNMP, allow the r<br>
the community string.<br>
Snmp-serv The following example shows how to distribute the "comaccess" string to SNMP, allow the read-only access<br>The following example shows how to distribute the "comaccess" string to SNMP, allow the read-only access<br>the communit The following example shows how to distribute the "comaccess" string to S<br>the community string.<br>Shamp-server community comaccess ro allowed<br>The following example shows how to distribute the "mgr" string to SNMP, allo<br>Shamp **Example**<br>The following example shows how to distribut<br>the community string.<br>snmp-server community comaccess ro allowed<br>The following example shows how to distribute<br>snmp-server community mgr view restricted ry<br>The followi

**access-list snmp-server community comaccess rought**<br>The following example shows how to a<br>snmp-server community mgr view res<br>The following example shows how to to<br>no snmp-server community comacces<br>**Related Command**<br>**access-list**<br>**snmp** 

# **Syntax**

POE+ SERIES SWITCHES CLI REFERENCE GUIDE<br> **Syntax**<br>
To set the information about the contact person in a management node, run snmp-server contact text. To delete the contact information,<br>
suse the no form of this command.<br> POE+ SERIES SWITCHES CLI REFERENCE GUIDE<br> **2.1.2 snmp-server contact**<br> **Syntax**<br>
To set the information about the contact person in a management node<br>
use the no form of this command.<br> **snmp-server contact** text<br> **no snmp-POE+ SERIES SWITCHES CLI REFERENCI**<br> **2.1.2 snmp-server contact**<br> **Syntax**<br> **To set the information about the contact**<br>
use the no form of this command.<br> **snmp-server contact** text<br> **no snmp-server contact**<br>
Parameters **POE+ SERIES SWITCHES CLI REFERENCE**<br>**2.1.2 snmp-server contact**<br>**Syntax**<br>To set the information about the contact p<br>use the no form of this command.<br>**snmp-server contact** text<br>**no snmp-server contact**<br>Parameters

Parameters

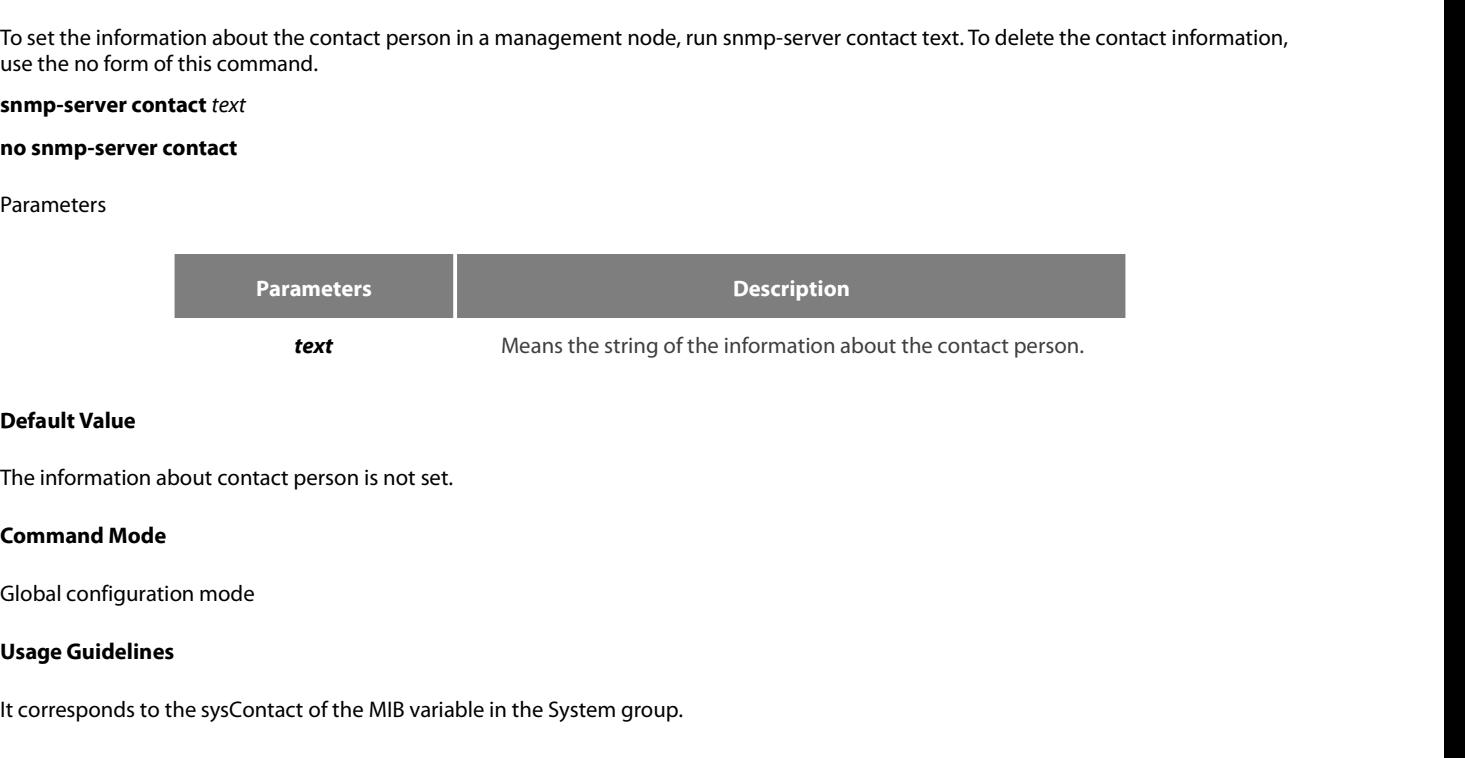

**Default Value**<br>The information about contact person is not set.<br>**Command Mode**<br>Global configuration mode<br>**Usage Guidelines**<br>It corresponds to the sysContact of the MIB variable in the System group.<br>**Example** Global configuration mode<br>
Usage Guidelines<br>
It corresponds to the sysContact of the MIB variable in th<br> **Example**<br>
The following example shows the information about the<br>
snmp-server contact Dial\_System\_Operator\_at\_beeper\_

# **Example**

The final Mode<br>Command Mode<br>Clobal configuration mode<br>Usage Guidelines<br>It corresponds to the sysContact of the MIB variable in the System group.<br>Example<br>The following example shows the information about the contact person **Command Mode**<br> **Slobal configuration mode**<br> **Usage Guidelines**<br> **It corresponds to the sysContact of the MIB variable in the System group.**<br> **Example**<br> **The following example shows the information about the contact person** 

# **Syntax**

It corresponds to the sysContact of the MIB variable in the System group.<br> **Example**<br>
The following example shows the information about the contact person in a node.<br> **SIMP shows are propried in the following command in th** Example<br>The following example shows the information about the contact person in a no<br>snmp-server contact Dial\_System\_Operator\_at\_beeper\_#\_27345<br>2.1.3 snmp-server enginelD local<br>Syntax<br>To configure the local agent SNMP engi **Example**<br>The following example shows the information about the contact per<br>snmp-server contact Dial\_System\_Operator\_at\_beeper\_#\_27345<br>**2.1.3** snmp-server engineID local<br>**Syntax**<br>To configure the local agent SNMP engine ID The following example shows the information about the contact persor<br>snmp-server contact Dial\_System\_Operator\_at\_beeper\_#\_27345<br>**2.1.3** snmp-server engineID local<br>**Syntax**<br>To configure the local agent SNMP engine ID, run t FINMP engine ID, run the following command in the global configuration mode. To return to the default<br>**i**s command.<br>**I** engineID<br>**arameters Description**<br>**engineID**<br>**SNMP** engine ID.

# **Shmp-server enginelD local** enginelD<br> **No shmp-server enginelD local** engine<br> **Parameters**<br> **Parameter**<br> **Parameter**<br> **Parameter**<br> **Parameter**<br> **Parameter**<br> **Parameter**<br> **Parameter**<br> **Parameter**<br> **Default Value**<br>
SNMP eng

no snmp-server engine ID local engine ID<br>Parameters<br>Parameters<br>Parameters<br>Persine ID<br>Default Value<br>SNMP engine ID is not set.<br>Command Mode

# **Parameters**

**Parameters Description Parameters<br>
Parameters<br>
Parameters<br>
engineID<br>
Default Value<br>
SNMP engine ID is not set.<br>
Command Mode<br>
Global configuration mode** Parameters<br>
engineID<br>
Default Value<br>
SNMP engine ID is not set.<br>
Command Mode<br>
Global configuration mode<br>
Usage Guidelines

**Example 18 SMMP engine ID**<br>
Usage ID is not set.<br> **Usage Guidelines**<br>
Usage Guidelines<br>
The command is used to configure the **Default Value**<br>SNMP engine ID is not set.<br>**Command Mode**<br>Global configuration mode<br>**Usage Guidelines**<br>The command is used to configure the SNMP engine ID of the local agent.<br>www.fs.com

# **Example**

POE+ SERIES SWITCHES CLI REFERENCE GUIDE<br>**Example**<br>snmp-server engineID local 80000cf80300e00f3f56e3<br>**2.1.4 snmp-server group** POE+ SERIES SWITCHES CLI REFERENCE GUIDE<br>**Example**<br>snmp-server engineID local 80000cf80300e00f3f56e3<br>**2.1.4 snmp-server group**<br>**Syntax** 

# **Syntax**

POE+ SERIES SWITCHES CLI REFERENCE GUIDE<br> **Example**<br> **Shmp-server enginelD** local 80000cf80300e00f3f56e3<br> **2.1.4 Shmp-server group**<br> **Syntax**<br>
To create or update a snmp-server group in global configuration mode, run the f POE+ SERIES SWITCHES CLI REFERENCE GUIDE<br>**Example**<br>**snmp-server enginelD local 80000cf80300e00f3f56e3**<br>**2.1.4 snmp-server group**<br>**Syntax**<br>To create or update a snmp-server group in global configuration mode, run the follow **Example**<br>snmp-server enginelD local 80000cf80300e00f3f56e3<br>**Syntax**<br>To create or update a snmp-server group in global configuration mode, run the following first command; to cancel this SNMP group, run<br>To create or update

# **Parameters**

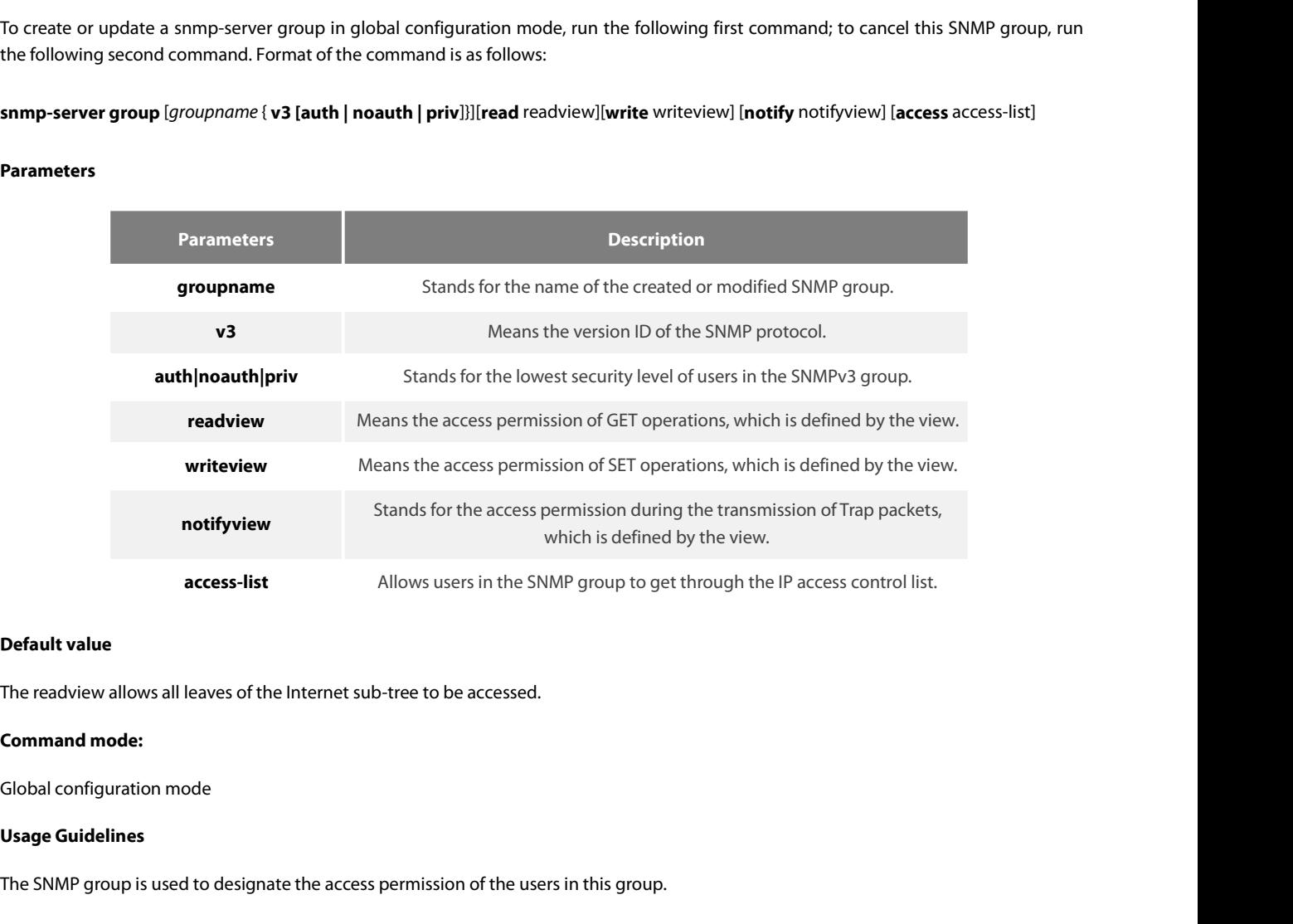

**Default value**<br>The readview allows all leaves of the Internet sub-tree to be accessed.<br>**Command mode:**<br>Global configuration mode<br>**Usage Guidelines**<br>The SNMP group is used to designate the access permission of the users in

# **Example**

In the following example,<br>Islam throup is used to designate the access permission of the users in this group.<br>The SNMP group is used to designate the access permission of the users in this group.<br>In the following example, **Command mode:**<br>Cobal configuration mode<br>Usage Guidelines<br>The SNMP group is used to designate the access permission of the users in this group.<br>**Example**<br>In the following example, an SNMP group is set and named as setter, Global configuration mode<br>
Usage Guidelines<br>
The SNMP group is used to designate the access permission of the users in this group.<br> **Example**<br>
In the following example, an SNMP group is set and named as setter, the version **Usage Guidelines**<br>The SNMP group is used to designate the acces<br>**Example**<br>In the following example, an SNMP group is<br>authentication and encryption, and the view th<br>snmp-server group setter v3 priv write v-write<br>**Related C** The SNMP group is used to designate the access permission constantled the solution of Example.<br>
In the following example, an SNMP group is set and name<br>
authentication and encryption, and the view that is accessed<br>
snmp-se In the following example, an SNMP group is set and name<br>authentication and encryption, and the view that is accessed<br>snmp-server group setter v3 priv write v-write<br>**Related Command**<br>snmp-server view<br>snmp-server user

# **Syntax**

POE+ SERIES SWITCHES CLI REFERENCE GUIDE<br> **Syntax**<br>
To specify the receiver of SNMP trap operation, run the first of the following commands in global configuration mode. To cancel this<br>
designated host, run the following s POE+ SERIES SWITCHES CLI REFERENCE GUIDE<br> **2.1.5 Shamp-server [host|hostv6]**<br> **Syntax**<br>
To specify the receiver of SNMP trap operation, run the first of the following command<br>
designated host, run the following second comm POE+ SERIES SWITCHES CLI REFERENCE GUIDE<br> **2.1.5** snmp-server [host|hostv6]<br> **Syntax**<br>
To specify the receiver of SNMP trap operation, run the first of the following commands in global configuration mode. To cancel this<br> **[auth | pools | pools | pools | | authorizer | community-string<br><b>2.1.5 snmp-server [host|hostv6]**<br>**Syntax**<br>**To** specify the receiver of SNMP trap operation, run the first of the following commands in<br>**designated host, r** POE+ SERIES SWITCHES CLI REFERENCE GUIDE<br> **2.1.5** snmp-server [host|hostv6]<br> **Syntax**<br>
To specify the receiver of SNMP trap operation, run the first of th<br>
designated host, run the following second command.<br> **snmp-server h** 

# **Parameters**

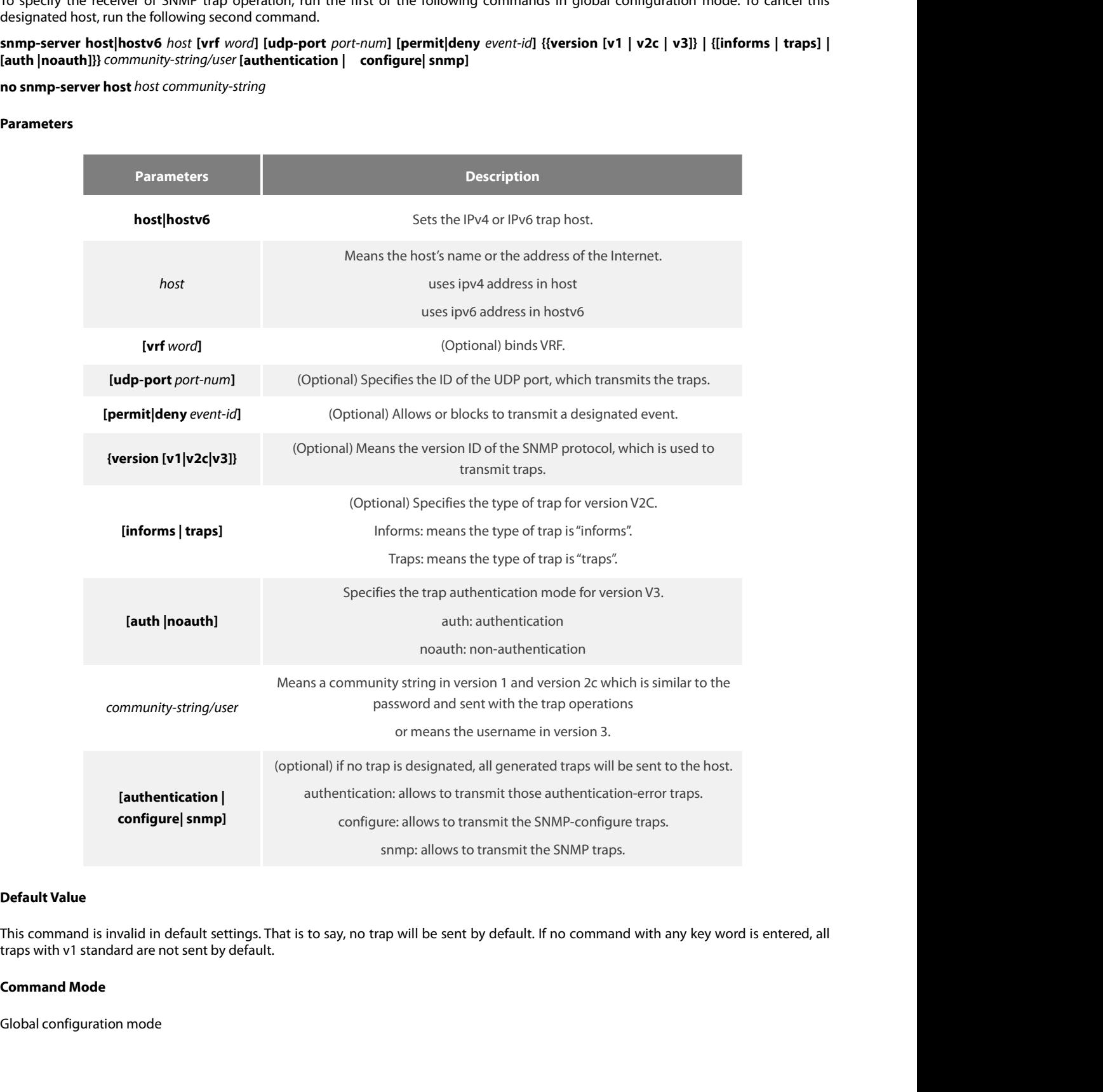

POE+ SERIES SWITCHES CLI REFEREN<br>**Usage Guidelines**<br>If this command is not entered, the tra<br>you must run snmp-server host. If the POE+ SERIES SWITCHES CLI REFERENCE GUIDE<br>**Usage Guidelines**<br>If this command is not entered, the traps will not be sent. In order to enable a switch to send the SNMP traps,<br>you must run snmp-server host. If the keyword "tra POE+ SERIES SWITCHES CLI REFERENCE GUIDE<br>If this command is not entered, the traps will not be sent. In order to enable a switch to send the SNMP traps,<br>you must run snmp-server host. If the keyword "trap-type" is not cont POE+ SERIES SWITCHES CLI REFERENCE GUIDE<br>If this command is not entered, the traps will not be sent. In order to enable a switch to send the SNMP traps,<br>you must run snmp-server host. If the keyword "trap-type" is not cont

POE+ SERIES SWITCHES CLI REFERENCE GUIDE<br> **Usage Guidelines**<br>
If this command is not entered, the traps will not be sent. In order to enable a switch<br>
you must run snmp-server host. If the keyword "trap-type" is not contai POE+ SERIES SWITCHES CLI REFERENCE GUIDE<br> **Usage Guidelines**<br>
If this command is not entered, the traps will not be sent. In order to enable a switch to send the SNMP traps,<br>
you must run smp-server host. If the keyword "t POE+ SERIES SWITCHES CLI REFERENCE GUIDE<br> **Usage Guidelines**<br>
If this command is not entered, the traps will not be sent. In order to enable a switch to send the SNMP traps,<br>
you must run snmp-server host. If the keyword " **USAGE Guidelines**<br> **Usage Guidelines**<br>
If this command is not entered, the traps will not be sent. In order to<br>
you must run snmp-server host. If the keyword "trap-type" is not cour<br>
If the keyword "trap-type" is containe **Usage Guidelines**<br>If this command is not entered, the traps will not be sent. In order to enable a switch to send the SNMP traps,<br>you must run snmp-server host. If the keyword "trap-type" is not contained in this command, you must run snmp-server host. If the keyword "trap-type" is not contained in this command, all kinds of traps of this host will be activated. If the keyword "traps to this fold his command, all trap types related with thi The following example shows that the switch uses the public community string to send all types of traps that are sent to the nost wuri be decided by the community string and the trap type filtration in this command. (Only

switch. a same community string).<br>The availability of the trap-type option depends on the switch type and the<br>switch.<br>**Example**<br>The following example shows how to transmit the RFC1157-defined SNMP tr<br>comaccess.<br>snmp-server host 10

# **Example**

The availability of the trap-type option depends on the switch type and the attributes of routing software, which is supported by this switch.<br>Example<br>Example<br>The following example shows how to transmit the RFC1157-defined Example<br>The following example shows how to transmit the RFC1157-defined SNMP t<br>comaccess.<br>snmp-server host 10.20.30.40 comaccess snmp<br>The following example shows that the switch uses the public community strin<br>snmp-server **Example**<br>The following example shows how to transmit<br>comaccess.<br>snmp-server host 10.20.30.40 comaccess snmp<br>The following example shows that the switch u<br>snmp-server host 10.20.30.40 public<br>The following example shows tha Fire following example shows how to transmit the hit<br>comaccess.<br>**snmp-server host 10.20.30.40 comaccess snmp**<br>The following example shows that the switch uses the p<br>snmp-server host bob public authentication<br>**Related Comma** 

snmp-server host 10.20.30.40 comaccess snmp<br>The following example shows that the switch uses<br>snmp-server host 10.20.30.40 public<br>The following example shows that only the authen<br>snmp-server host bob public authentication<br> The following example shows that the switch<br>snmp-server host 10.20.30.40 public<br>The following example shows that only the a<br>snmp-server host bob public authentication<br>**Related Command**<br>**snmp-server queue-length**<br>**snmp-serv** 

snmp-server host 10.20.30.40 public<br>The following example shows that only the auther<br>snmp-server host bob public authentication<br>**Related Command<br>snmp-server queue-length<br>snmp-server trap-source<br>snmp-server trap-timeout<br>snm** The following example shows that onl<br>
snmp-server host bob public authenti<br> **Related Command<br>
snmp-server queue-length<br>
snmp-server trap-source<br>
snmp-server trap-timeout<br>
snmp-server event-id<br>
snmp-server user<br>
2.1.6 sn** 

snmp-server host bob public authentication<br>**Related Command**<br>**3.1.7.6 server queue-length**<br>**3.1.7.6 snmp-server trap-timeout**<br>**2.1.6 snmp-server location**<br>**3.2.1.6 snmp-server location** 

- 
- 

# **Syntax**

shmp-server queue-length<br>shmp-server trap-source<br>shmp-server trap-timeout<br>2.1.6 shmp-server location<br>5yntax<br>To set the location string of a node, run the first one of the following two commands in global configuration mode snmp-server trap-source<br>snmp-server trap-timeout<br>snmp-server event-id<br>2.1.6 snmp-server location<br>5yntax<br>To set the location string of a node, run the first one of the following two command:<br>designated host, run the followi **snmp-server trap-timeout<br>
snmp-server event-id<br>
<b>snmp-server user**<br> **2.1.6 snmp-server location**<br> **Syntax**<br>
To set the location string of a node, run the fil<br>
designated host, run the following second commi<br> **snmp-s snmp-server event-id**<br> **snmp-server user**<br> **2.1.6 snmp-server location**<br> **Syntax**<br>
To set the location string of a node, run the first<br>
designated host, run the following second command<br> **snmp-server location**<br> **exa** 

# **Parameters**

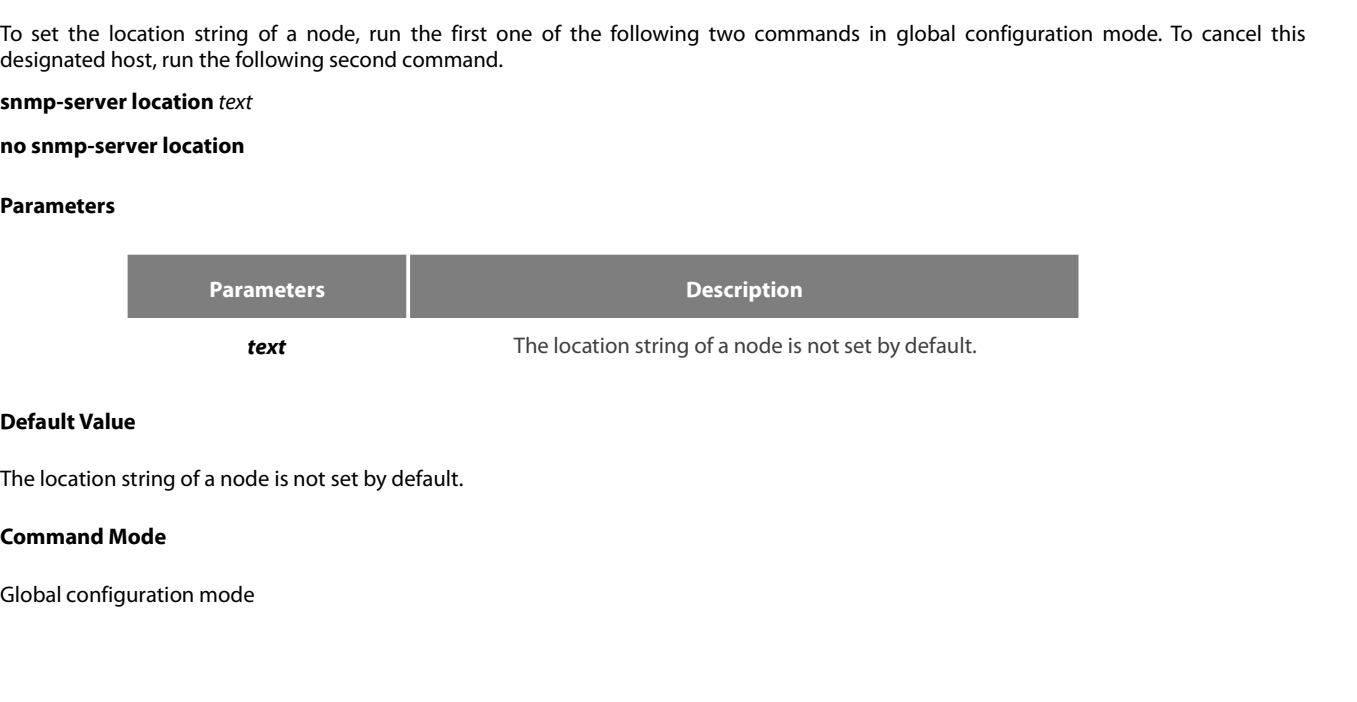

POE+ SERIES SWITCHES CLI REFEREN<br>**Usage Guidelines**<br>It corresponds to the sysLocation of th POE+ SERIES SWITCHES CLI REFERENCE GUIDE<br>**Usage Guidelines**<br>It corresponds to the sysLocation of the MIB variable in the System group.<br>**Example** POE+ SERIES SWITCHES CLI REFERENCE GUIDE<br>**Usage Guidelines**<br>It corresponds to the sysLocation of the MIB variable in the System group.<br>**Example**<br>The following example shows how to define the actual location of a switch.<br>sn POE+ SERIES SWITCHES CLI REFERENCE GUIDE<br>**Usage Guidelines**<br>It corresponds to the sysLocation of the MIB variable in the System gro<br>**Example**<br>The following example shows how to define the actual location of a sv<br>snmp-serve POE+ SERIES SWITCHES CLI REFERENCE GUID<br> **Usage Guidelines**<br>
It corresponds to the sysLocation of the MIB van<br> **Example**<br>
The following example shows how to define th<br>
snmp-server location Building\_3/Room\_214<br> **Related Com Usage Guidelines**<br>It corresponds to the sysLocation of the<br>**Example**<br>The following example shows how to container shows how to contact<br>**Related Command<br>snmp-server contact<br>2.1.7 snmp-server packet size 2.1.7 snmp-server packet size**

# **Example**

# **Syntax**

The following example shows how to define the actual location of a switch.<br>snmp-server location Building\_3/Room\_214<br>**Related Command**<br>**2.1.7 snmp-server packet size**<br>**Syntax**<br>To define the maximum size of the SNMP packet w snmp-server location Building\_3/Room\_214<br> **Related Command<br>
snmp-server contact<br>
2.1.7 snmp-server packet size<br>
Syntax<br>
To define the maximum size of the SNMP packet when the SNMP serv<br>
global configuration mode.<br>
<b>snmp-se Related Command<br>
snmp-server contact<br>
2.1.7 snmp-server packet size<br>
<b>Syntax**<br>
To define the maximum size of the SNMP packet w<br>
global configuration mode.<br> **snmp-server packetsize**<br> **byte-count**<br> **no snmp-server packetsiz Related Command<br>
snmp-server contact<br>
2.1.7 snmp-server packet size<br>
Syntax<br>
To define the maximum size of the SNMP packet whe<br>
global configuration mode.<br>
<b>snmp-server packetsize** byte-count<br> **no snmp-server packetsize**<br>

# **Parameters**

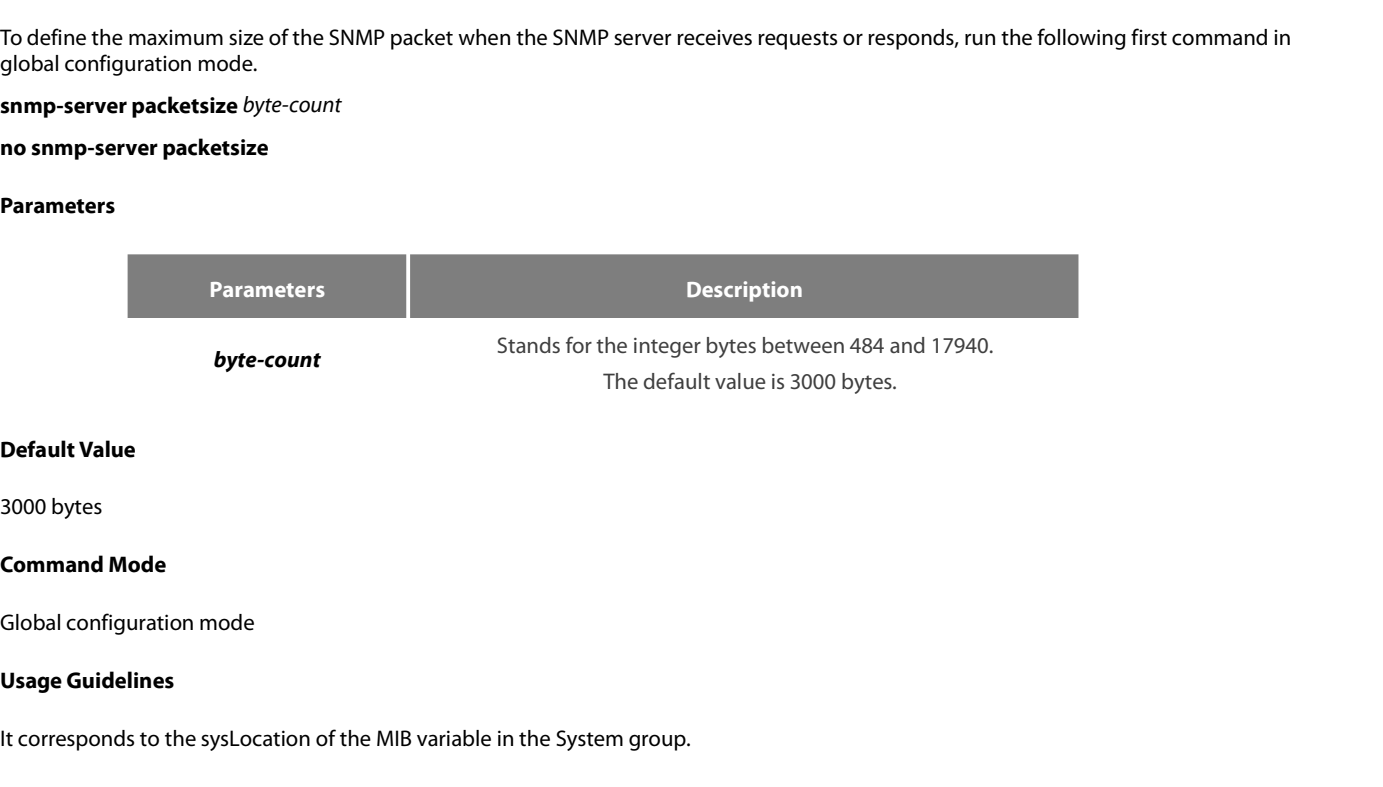

**Default Value**<br> **It command Mode**<br> **It corresponds to the sysLocation of the MIB variable in the System group.<br>
<b>Example**<br> **Example** 

# **Example**

Soov bytes<br>Command Mode<br>Usage Guidelines<br>It corresponds to the sysLocation of the MIB variable in the System group.<br>Example<br>The following example shows how to set up a filter to filter those packets whose maximum length is **Command Mode<br>Slobal configuration mode<br>Usage Guidelines<br>It corresponds to the sysLocation of the MIB variable in the System group<br><b>Example**<br>The following example shows how to set up a filter to filter those packets<br>snmp-s Global configuration mode<br>**Usage Guidelines**<br>It corresponds to the sysLocation of the MIB van<br>**Example**<br>The following example shows how to set up a f<br>snmp-server packet size 1024<br>**Related Command**<br>snmp-server queue-length Usage Guidelines<br>
It corresponds to the sysLocation of the MIB variable in<br>
Example<br>
The following example shows how to set up a filter to fil<br>
snmp-server packet size 1024<br>
Related Command<br>
snmp-server queue-length<br>
2.1.8 **Example**<br>The following example shows how to set up a filter to filter thos<br>snmp-server packet size 1024<br>**Related Command**<br>**3.1.8 snmp-server queue-length**<br>**2.1.8 snmp-server queue-length** 

# **Syntax**

snmp-server packet size 1024<br>**Related Command**<br>sn**mp-server queue-length**<br>2.1.8 snmp-server queue-length<br>Syntax<br>To set the queue length for each trap host, run the following first command in global configuration mode.<br>snmp **Related Command<br>
snmp-server queue-length<br>
2.1.8 snmp-server queue-length<br>
Syntax<br>
To set the queue length for each trap host, run the following<br>
snmp-server queue-length<br>
no snmp-server queue-length<br>
<sup>length</sup> no snmp-server queue-length**

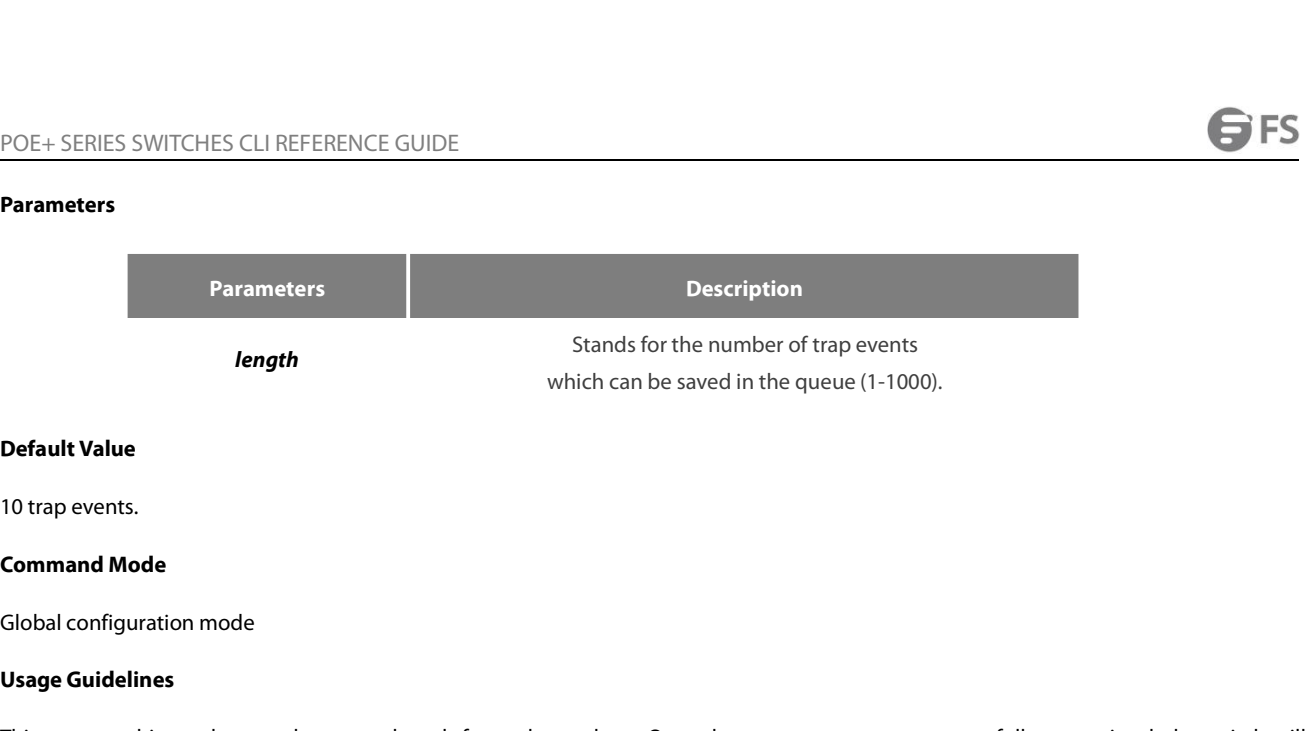

**Solut Value<br>
10 trap events.<br>
<b>Command Mode**<br> **Global configuration mode<br>
<b>Usage Guidelines**<br>
This command is used to set the que<br>
empty the queue. **Default Value<br>Command Mode<br>Global configuration mode<br>Usage Guidelines<br>This command is used to set the queue length for each trap host. Once the trap messages are successfully transmitted, the switch will<br>Example<br>Example Default Value**<br>10 trap events.<br>**Command Mode**<br>Global configuration mode<br>**Usage Guidelines**<br>This command is used to set the queue length for each t<br>empty the queue.<br>**Example Command Mode**<br>Clobal configuration mode<br>**Usage Guidelines**<br>This command is used to set the queue length for each trap host. Once the trap messages are successfully transmitted, the switch<br>empty the queue.<br>**Example**<br>The fo Global configuration mode<br> **Usage Guidelines**<br>
This command is used to set the queue length for each trap host. Once t<br>
empty the queue.<br> **Example**<br>
The following example shows how to set up a message queue which can ca<br>
s **Usage Guidelines**<br>This command is used to set the queue lengt<br>empty the queue.<br>**Example**<br>The following example shows how to set up a r<br>snmp-server queue-length 4<br>**Related Command**<br>snmp-server packet size This command is used to set the queue length f<br>empty the queue.<br>**Example**<br>The following example shows how to set up a mes<br>snmp-server queue-length 4<br>**Related Command**<br>**snmp-server packet size**<br>**2.1.9** snmp-server trap-sour **2.1.9** simple<br> **2.1.9** simp-server queue-length 4<br> **2.1.9** simp-server packet size<br> **2.1.9** simp-server trap-source<br> **2.1.9** simp-server trap-source<br> **2.1.9** simp-server trap-source

# **Example**

# **Syntax**

The following example shows how to set up a message queue which can capture four events.<br>snmp-server queue-length 4<br>**Related Command**<br>**2.1.9 Snmp-server trap-source<br>Syntax**<br>To designate an interface to be the source addres Shimp-server queue-length 4<br> **Related Command<br>
Shimp-server packet size<br>
2.1.9 Shimp-server trap-source<br>
Syntax<br>
To designate an interface to be the source address of all traps, run the following first<br>
this interface, run Related Command<br>
snmp-server packet size<br>
2.1.9 Snmp-server trap-source<br>
<b>Syntax**<br>
To designate an interface to be the source address of a<br>
this interface, run the following second command.<br> **snmp-server trap-source** *int* **Related Command<br>
snmp-server packet size<br>
2.1.9 Snmp-server trap-source<br>
Syntax<br>
To designate an interface to be the source address of<br>
this interface, run the following second command.<br>
<b>snmp-server trap-source** interfac

# **Parameters**

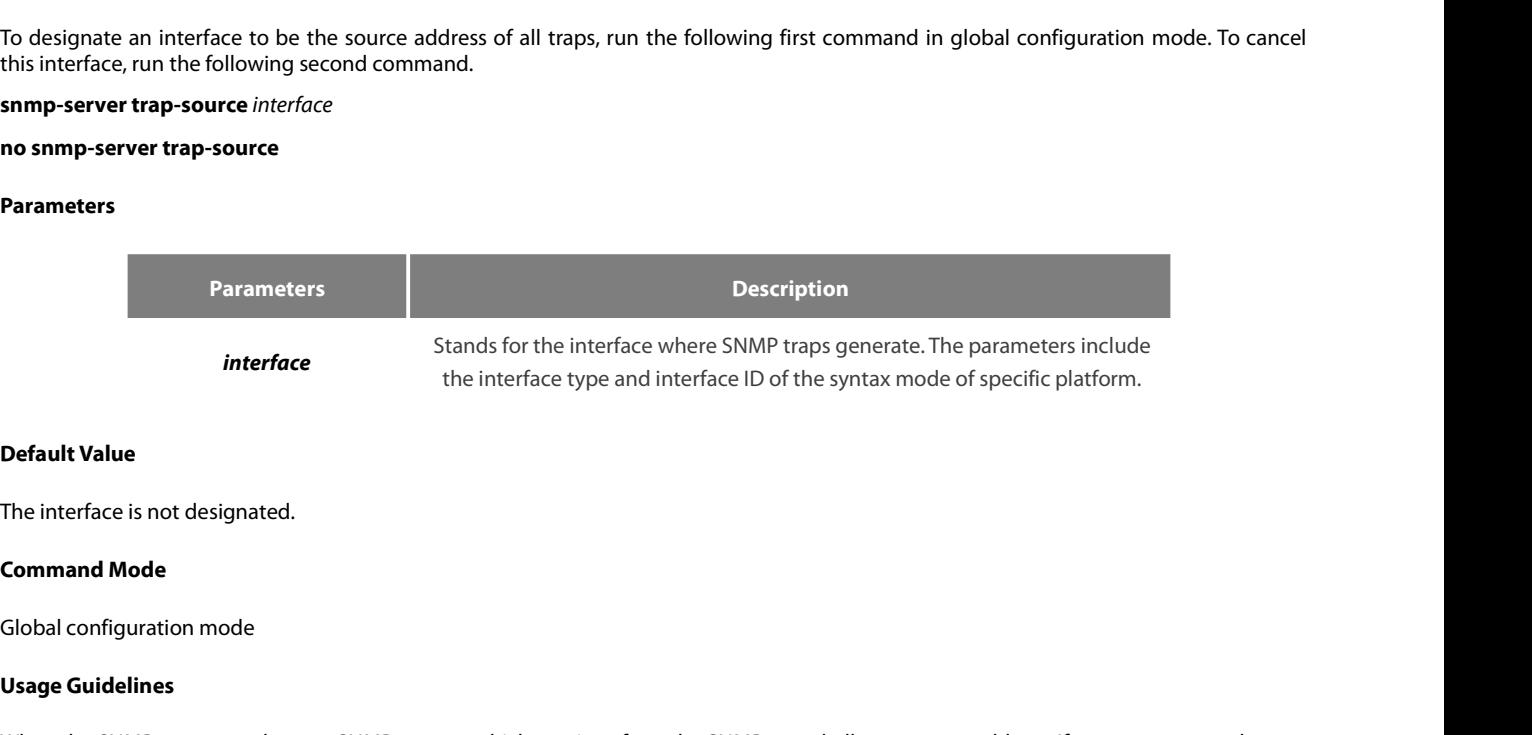

**Interface<br>The interface is not designated.<br><b>Command Mode**<br>Global configuration mode<br>Usage Guidelines<br>When the SNMP server sends out a SN<br>address for tracking, you can use this c **Default Value**<br>The interface is not designated.<br>Global configuration mode<br>Us**age Guidelines**<br>When the SNMP server sends out a SNMP trap on whichever interface, the SNMP trap shall carry a trap address. If you want to use **Default Value**<br>The interface is not designated.<br>**Command Mode**<br>**Usage Guidelines**<br>When the SNMP server sends out a SNMP trap on whichever interface, the SNMP trap<br>address for tracking, you can use this command.

POE+ SERIES SWITCHES CLI REFERENCE GUIDE<br> **Example**<br>
The following example shows how to designate interface vlan1 as the source address of all traps.<br>
snmp-server trap-source vlan1<br> **Related Command** POE+ SERIES SWITCHES CLI REFERENCE GUIDE<br>**Example**<br>The following example shows how to designate interface vlan1 as the sou<br>snmp-server trap-source vlan1<br>**Related Command** POE+ SERIES SWITCHES CLI REFERENCE GUID<br> **Example**<br>
The following example shows how to designate<br>
snmp-server trap-source vlan1<br> **Related Command<br>
snmp-server queue-length**<br>
snmp-server host POE+ SERIES SWITCHES CLI REFERENCE GUIDE<br> **Example**<br>
The following example shows how to designate interface<br>
snmp-server trap-source vlan1<br> **Related Command<br>
snmp-server queue-length<br>
snmp-server host**<br>
2.1.10 snmp-server POE+ SERIES SWITCHES CLI REFEREN<br>**Example**<br>The following example shows how to<br>snmp-server trap-source vlan1<br>**Related Command**<br>**snmp-server queue-length**<br>**snmp-server host**<br>**2.1.10 Snmp-server trap-timeout Example**<br>The following example shows how to designate interf<br>snmp-server trap-source vlan1<br>**Related Command<br>snmp-server queue-length<br>snmp-server host<br>2.1.10 snmp-server trap-timeout<br>Syntax** 

# **Syntax**

Somp-server trap-source vlan 1<br>The samp-server queue-length<br>Somp-server thost<br>2.1.10 Somp-server trap-timeout<br>Syntax<br>To set the timeout value of retransmitting traps, run the following first command in global configuration Related Command<br>
snmp-server queue-length<br>
snmp-server host<br>
2.1.10 snmp-server trap-timeout<br>
Syntax<br>
To set the timeout value of retransmitting traps, run the following first comm<br>
setting, use the no form of this com **Related Command<br>
snmp-server queue-length<br>
snmp-server host<br>
2.1.10 Snmp-server trap-timeout<br>
<b>Syntax**<br>
To set the timeout value of retransmitting traps, run<br>
setting, use the no form of this command.<br> **snmp-server trap-t snmp-server queue-length<br>
snmp-server host**<br> **2.1.10** snmp-server trap-timeout<br> **Syntax**<br>
To set the timeout value of retransmitting trap<br>
setting, use the no form of this command.<br> **snmp-server trap-timeout** seconds<br> **no** 

# **Parameters**

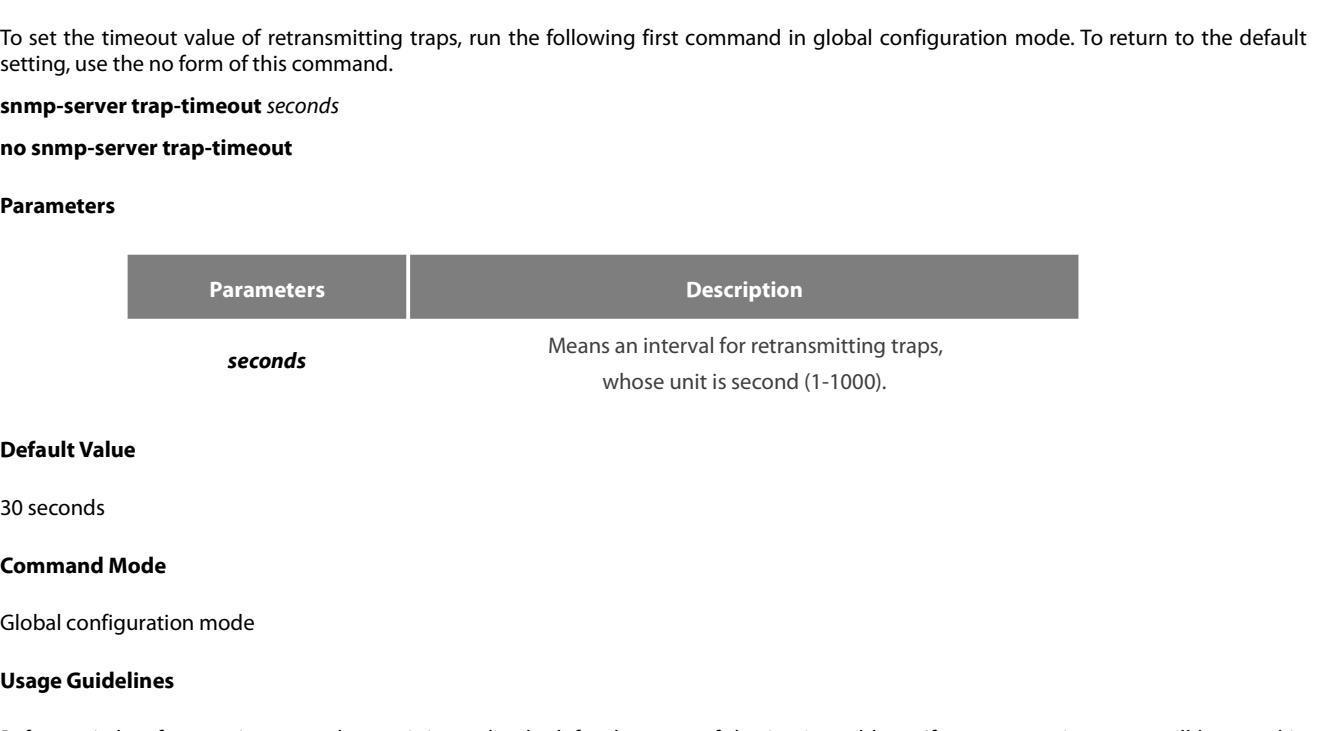

**Seconds<br>
Default Value<br>
30 seconds<br>
<b>Command Mode**<br>
Global configuration mode<br> **Usage Guidelines**<br>
Before switch software tries to send ti<br>
the retransmission queue. The server t **Default Value**<br>Before switch<br>Global configuration mode<br>**Usage Guidelines**<br>Before switch software tries to send traps, it is used to look for the route of destination address. If no routes exists, traps will be saved in<br>th **Default Value**<br>10 seconds<br>**Command Mode**<br>**Usage Guidelines**<br>Before switch software tries to send traps, it is used to look for the route of destination address. If no routes exists, traps will be saved<br>the retransmission **Command Mode**<br>Global configuration mode<br>Usage Guidelines<br>Before switch software tries to send traps, it is used to look for the route of destination address. If no routes exists, traps<br>the retransmission queue. The server Global configuration mode<br> **Usage Guidelines**<br>
Before switch software tries to send traps, it is used to look for the route<br>
the retransmission queue. The server trap-timeout command decides the r<br> **Example**<br>
The following **Usage Guidelines**<br>Before switch software tries to send traps, it is<br>the retransmission queue. The server trap-time<br>**Example**<br>The following example shows how to set the re<br>snmp-server trap-timeout 20<br>**Related Command**<br>snmp Before switch software tries to send t<br>the retransmission queue. The server t<br>**Example**<br>The following example shows how to :<br>snmp-server trap-timeout 20<br>**Related Command**<br>**snmp-server host**<br>**snmp-server queue-length** 

# **Example**

**Example**<br>The following example shows how to :<br>snmp-server trap-timeout 20<br>**Related Command**<br>**snmp-server host**<br>**snmp-server queue-length** 

# <span id="page-71-0"></span>**Syntax**

POE+ SERIES SWITCHES CLI REFERENCE GUIDE<br>**2.1.11 snmp-server user**<br>**Syntax**<br>fo create or update ansnmp-server user in global configuration mode, run the following first command; to cancel this SNMP user, run the<br>following FORM SERIES SWITCHES CLI REFERENCE GUIDE<br> **Syntax**<br>
To create or update ans**nmp-server user** in global configuration mode, run the following first command; to cancel this SNMP user, run the<br>
following second command. If th POE+ SERIES SWITCHES CLI REFERENCE GUIDE<br> **Syntax**<br>
To create or update ansnmp-server user in global configuration mode, run the following first command; to cancel this SNMP user, run the<br>
following second command. If the POE+ SERIES SWITCHES CLI REFERENCE GUIDE<br>**2.1.11 snmp-server user**<br>**Syntax**<br>**To** create or update ans**nmp-server user** in global configuration mode, run the following first command; to cancel th<br>following second command. I

# **Parameters**

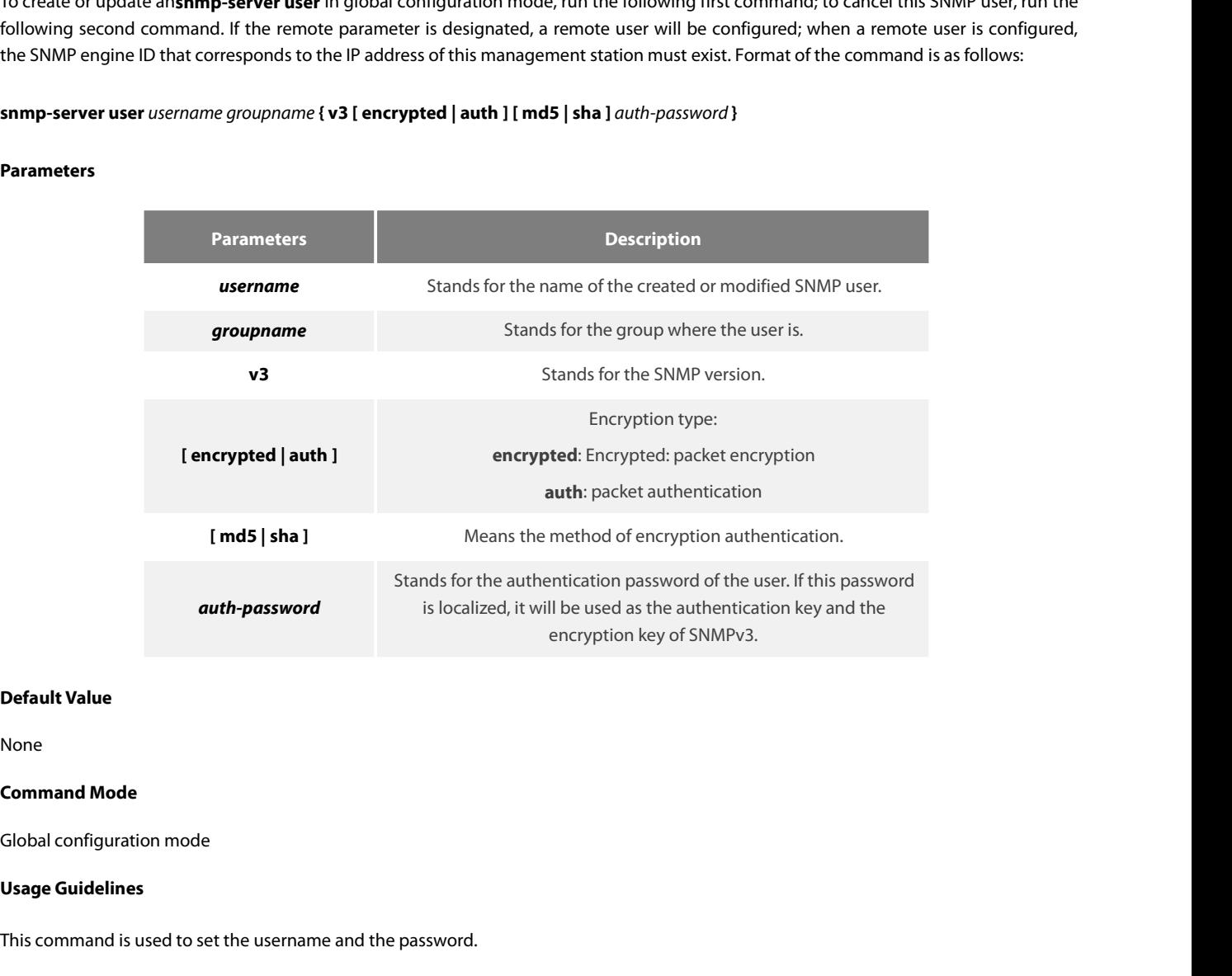

None

**Default Value<br>None<br>Command Mode<br>Global configuration mode<br>Usage Guidelines<br>This command is used to set the username and the password.<br>Example** 

# **Example**

**Command Mode<br>Isage Guidelines<br>In the following example, an SNMP user is created, whose name is set-user and which belongs to setter, the version of the SNMP protocol<br>Is version 3, the security level is authentication and Global configuration mode**<br>**Usage Guidelines**<br>This command is used to set the username and the password.<br>In the following example, an SNMP user is created, whose name is set-user and which belongs to setter, the version o Usage Guidelines<br>This command is used to set the username and the password.<br>In the following example, an SNMP user is created, whose name is set-user and which belongs to setter, this version 3, the security level is authe This command is used to set the username and<br> **Example**<br>
In the following example, an SNMP user is creat<br>
is version 3, the security level is authentication<br>
snmp-server user set-user setter v3 encrypted a<br> **Related Comman** Example<br>
In the following example, an SNMP user is created, whose nar<br>
is version 3, the security level is authentication and encryptio<br>
snmp-server user set-user setter v3 encrypted auth md5 1234<br> **Related Command**<br>
snmp-In the following example, an SNMP user is created, whose nar<br>is version 3, the security level is authentication and encryptio<br>snmp-server user set-user setter v3 encrypted auth md5 1234<br>**Related Command**<br>snmp-server view<br>s
# **Syntax**

POE+ SERIES SWITCHES CLI REFERENCE GUIDE<br>
2.1.12 smmp-server view<br>
Syntax<br>
To create or update a MIB view, run the first one of the following two commands in global configuration mode. To cancel a view in the<br>
SNMP server, POE+ SERIES SWITCHES CLI REFERENCE GUIDE<br>**2.1.12 snmp-server view**<br>**Syntax**<br>To create or update a MIB view, run the first one of the following two commands in global configuratio<br>SNMP server, run the second one of the foll **POE+ SERIES SWITCHES CLI REFERENCE GUIDE<br>
<b>2.1.12** snmp-server view<br> **Syntax**<br> **To create or update a MIB view, run the first one of the following two comm<br>
SNMP server, run the second one of the following two commands.<br> 2.1.12 snmp-server view<br>Syntax**<br>To create or update a MIB view, run the first one of the fol<br>SNMP server, run the second one of the following two coor<br>**snmp-server view** view-name oid-tree {**included** | **exclud**<br>no snmp-s

# **Parameters**

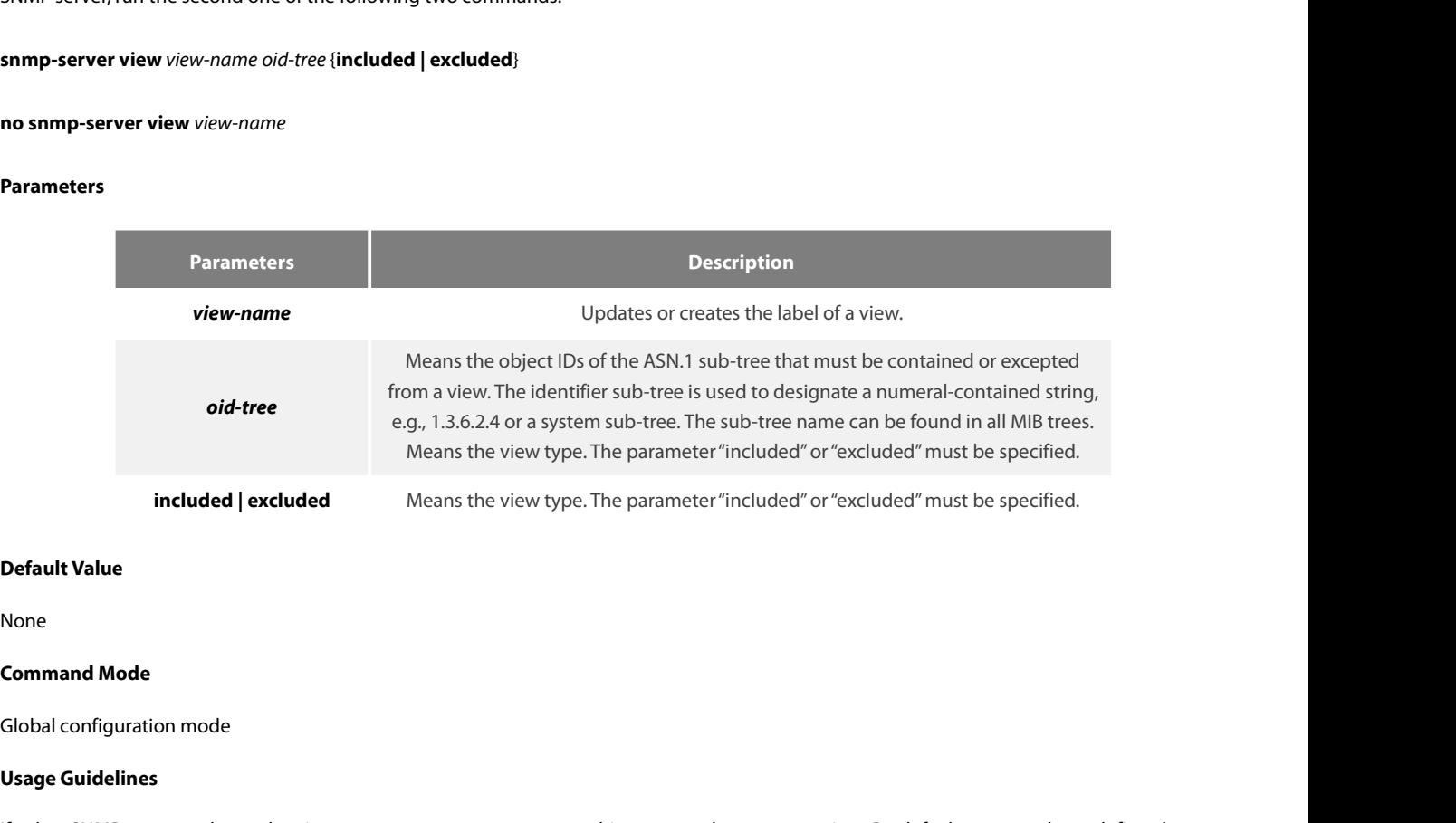

None

**Included | excluded**<br> **Default Value<br>
None<br>
<b>Command Mode**<br> **Global configuration mode<br>
<b>Usage Guidelines**<br> **If other SNMP commands need a view<br>
view and you can see all the views, ec Command Mode**<br>ISobal configuration mode<br>ISobal configuration mode<br>If other SNMP commands need a view as a parameter, you can use this command to create a view. By default, you need not define the<br>view and you can see all **Default Value**<br>**Command Mode**<br>Global configuration mode<br>If other SNMP commands need a view as a parameter, you can use this command to create a view. By default, you need not define the<br>view and you can see all the views, sees. **Command Mode**<br>Clobal configuration mode<br>If other SNMP commands need a view as a parameter, you can use this command to create a view. By default, you need not<br>view and you can see all the views, equivalent to Cisco-predef Global configuration mode<br> **Usage Guidelines**<br>
If other SNMP commands need a view as a parameter, you can use this com<br>
view and you can see all the views, equivalent to Cisco-predefined everything<br>
sees.<br> **Example**<br>
The f Usage Guidelines<br>If other SNMP commands need a view as a parameter, you can use this command to create a view. By default, you need not define the<br>view and you can see all the views, equivalent to Cisco-predefined everythi Sauge dataennes<br>
If other SNMP commands need a view as a parameter, you can use this comm-<br>
view and you can see all the views, equivalent to Cisco-predefined everything v<br>
sees.<br> **Example**<br>
The following example shows how If other SNMP commands need a view as a parameter, you can use this command to create a view. By default, you need not define the views<br>view and you can see all the views, equivalent to Cisco-predefined everything views. T view and you can see all the views, equivalent to Cisco-predefined everything views. The com<br>sees.<br> **Example**<br>
The following example shows how to create the views of all objects in the MIB-II sub-tree.<br>
snmp-server view mi

# **Example**

Example<br>The following example shows how to create the views of all objects in the MIB-II<br>snmp-server view mib2 mib-2 included<br>The following example shows how to create the views of all objects, including th<br>snmp-server vie **Example**<br>The following example shows how to create the views of all objects in the MIB-II s<br>snmp-server view mib2 mib-2 included<br>The following example shows how to create the views of all objects, including tho<br>snmp-serve The following example shows how to create the<br>snmp-server view mib2 mib-2 included<br>The following example shows how to create the<br>snmp-server view phred system included<br>The following example shows how to create the<br>objects snmp-server view mib2 mib-2 include<br>The following example shows how to<br>snmp-server view phred system includ<br>The following example shows how to<br>objects in system7(sysServices.7) and<br>snmp-server view agon system.7 exclu<br>**Rel** 

# **Syntax**

POE+ SERIES SWITCHES CLI REFERENCE GUIDE<br> **Syntax**<br>
To specify a source address for answering all SNMP requests, run the second one of the following two commands in global configuration<br>
mode. To cancel this interface, run POE+ SERIES SWITCHES CLI REFERENCE GUIDE<br>2.1.13 snmp-server source-addr<br>Syntax<br>To specify a source address for answering all SNMP requests, run the second one of the following two of<br>snmp-server source-addr a.b.c.d<br>no snmp **POE+ SERIES SWITCHES CLI REFERENCE GUIDE**<br>**2.1.13 snmp-server source-addr**<br>**Syntax**<br>**To specify a source address for answering all SNMP reque**<br>mode. To cancel this interface, run the following second co<br>**snmp-server sourc POE+ SERIES SWITCHES CLI REFERENCE GUID**<br>**2.1.13 snmp-server source-addr**<br>**Syntax**<br>To specify a source address for answering all SM<br>mode. To cancel this interface, run the following<br>**snmp-server source-addr** *a.b.c.d*<br>**no** 

# **Parameters**

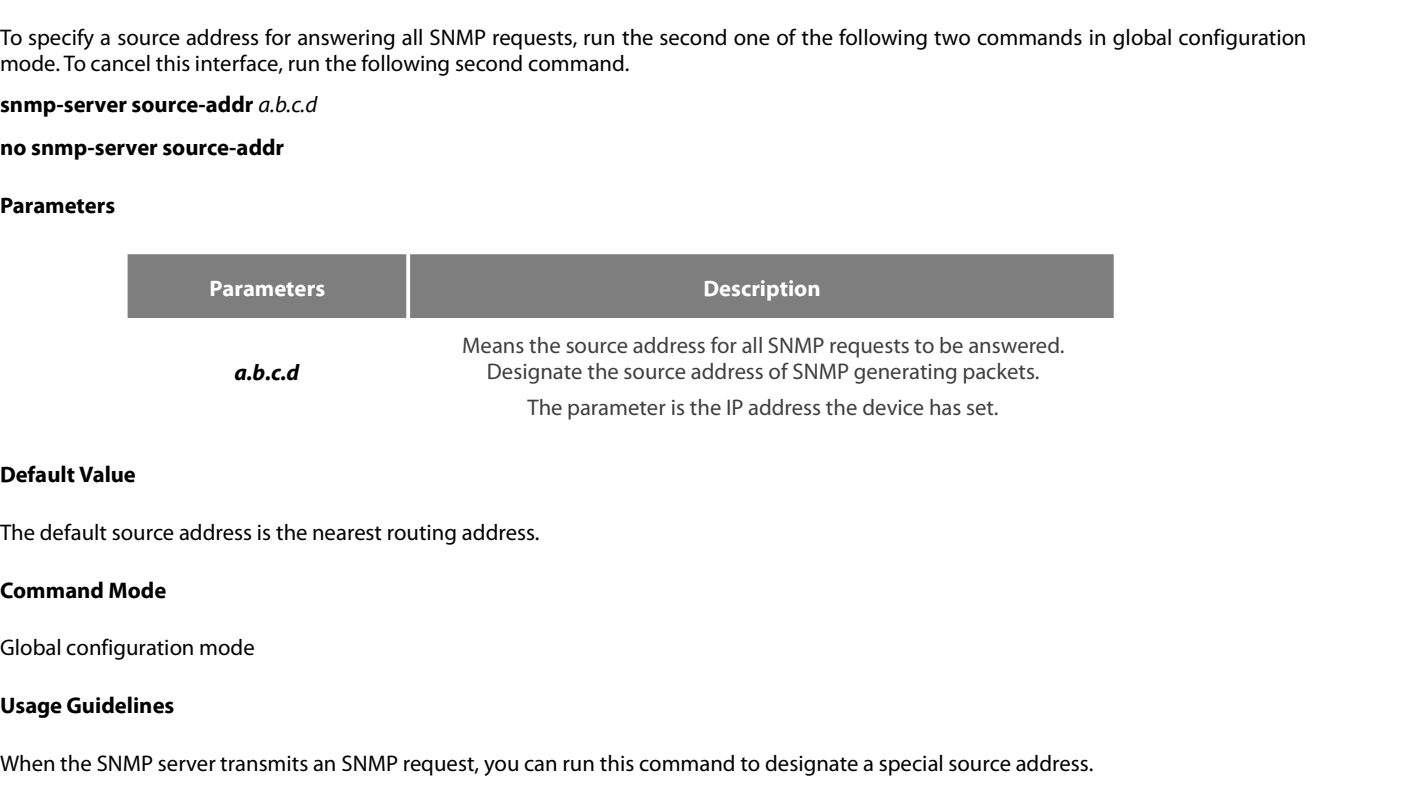

**Default Value**<br>The default source address is the nearest routing address.<br>**Command Mode**<br>Us**age Guidelines**<br>When the SNMP server transmits an SNMP request, you can run this command to designate a special source address.<br>

# **Example**

The Gradult Soute address is the heatest rodung address.<br> **Command Mode**<br> **Usage Guidelines**<br>
When the SNMP server transmits an SNMP request, you can run this command to designate a special source address.<br> **Example**<br>
The packets. Global configuration mode<br> **Usage Guidelines**<br>
When the SNMP server transmits an SNMP request, you can run this comm<br> **Example**<br>
The following example shows how to designate the IP address "1.2.3.4"<br>
packets.<br>
snmp-server **Usage Guidelines**<br>
When the SNMP server transmits an SNMP requentles<br> **Example**<br>
The following example shows how to designa<br>
packets.<br>
snmp-server source-addr 1.2.3.4<br> **Related Command**<br>
None **Example**<br>The following example shows how to designate<br>packets.<br>snmp-server source-addr 1.2.3.4<br>**Related Command**<br>None<br>**2.1.14** snmp-server udp-port<br>Syntax packets.<br>Snmp-server source-addr 1.2.3.4<br>**Related Command<br>2.1.14 Snmp-server udp-port**<br>Syntax<br>To specify the port number for the SNMP agent to receive packets, run the following first command in global configuration mode.<br>

None

# **Syntax**

snmp-server source-addr 1.2.3.4<br> **Related Command**<br> **None**<br> **2.1.14 snmp-server udp-port<br>
<b>Syntax**<br>
To specify the port number for the SNMP agent to receive packets, run<br> **snmp-server udp-port**<br> **no snmp-server udp-port Related Command<br>
2.1.14 Snmp-server udp-port<br>
Syntax<br>
To specify the port number for the SNMP ag<br>
<b>snmp-server udp-port**<br> **no snmp-server udp-port<br>
Parameters** 

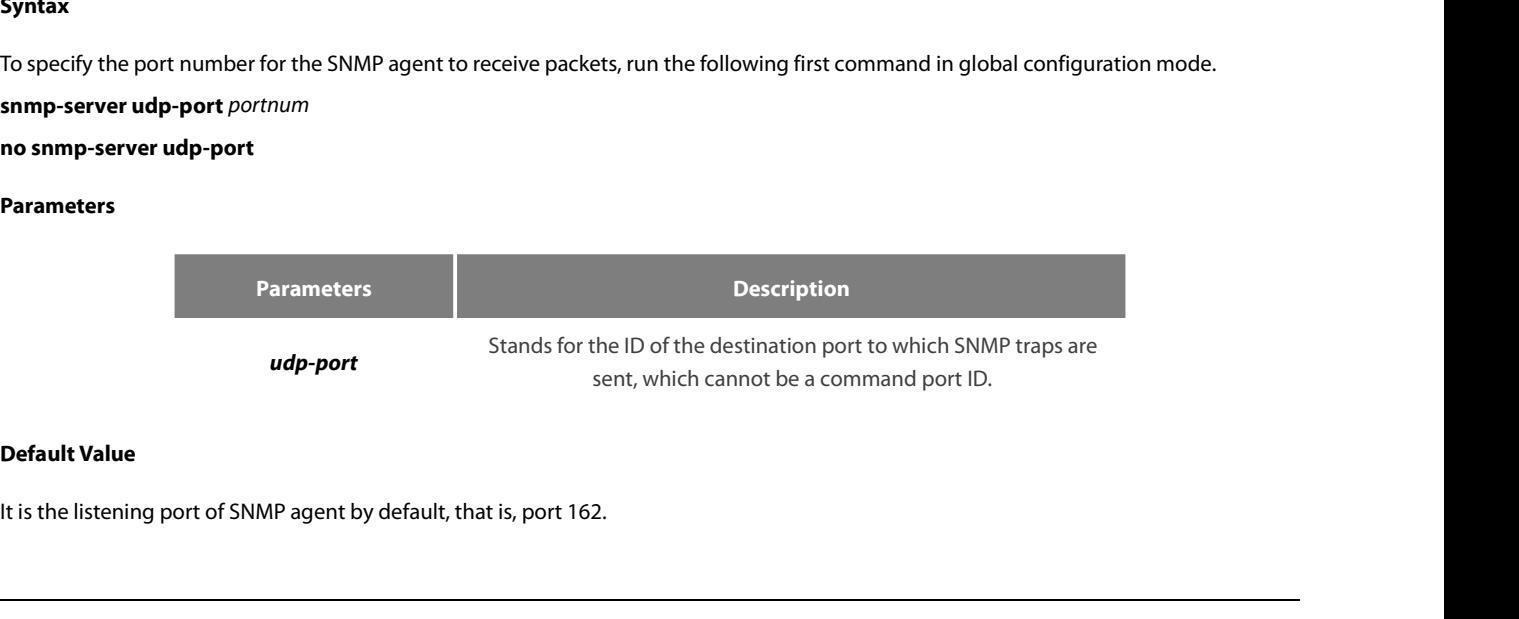

POE+ SERIES SWITCHES CLI REFERENCE GUIDE<br>**Command Mode**<br>**Global configuration mode**<br>**Usage Guidelines**<br>The SNMP agent will listen to this port when SNMP server transmits SNMP packets.<br>Example **Command Mode<br>Slobal configuration mode<br>Usage Guidelines<br>The SNMP agent will listen to this port when SNMP server transmits SNI<br><b>Example**<br>The following example shows how to specify the listening port of SNMI<br>snmp-server ud Global configuration mode<br> **Usage Guidelines**<br>
The SNMP agent will listen to this port when SN<br> **Example**<br>
The following example shows how to specify th<br>
snmp-server udp-port 1234<br> **Related Command**<br>
None The SNMP agent will listen to this port when SNMP server traned<br> **2.1.15 snmp-server encryption**<br> **2.1.15 snmp-server encryption**<br> **2.1.15 snmp-server encryption** 

# **Example**

Command Mode<br>Command Mode<br>Clobal configuration mode<br>The SNMP agent will listen to this port when SNMP server transmits SNMP packets.<br>Example<br>The following example shows how to specify the listening port of SNMP agent to po

None

# **Syntax**

The following example shows how to specify the listening port of SNMP agent to port 1234.<br>snmp-server udp-port 1234<br>**Related Command**<br>**None**<br>To display the configured SNMP community, the SHA encryption password and the MD5 snmp-server udp-port 1234<br>**Related Command<br>2.1.15**  $\;$  **snmp-server encryption**<br>5yntax<br>To display the configured SNMP community, the SHA encryption password and the MD5 encryption password, run snmp-server<br>encryption in glo **Related Command<br>
None**<br> **2.1.15 snmp-server encryption<br>
<b>Syntax**<br>
To display the configured SNMP community, the SHA encrypti<br>
encryption in global mode. This command is a once-for-all comma<br>
the command is as follows:<br> **s** None<br>**2.1.15 snmp-server encryption<br><b>Syntax**<br>To display the configured SNMP community, the<br>encryption in global mode. This command is a once<br>the command is as follows:<br>**snmp-server encryption**<br>Parameters To display the configured SNMP co<br>encryption in global mode. This comm<br>the command is as follows:<br>**snmp-server encryption<br>Parameters**<br>None<br>**Default Value**<br>The default settings is to display the SN encryption in giobal mode. This command is a once-for-all command, which cannot be saved or canceled by its negative form. Format or<br>the command is as follows:<br>**Shame Server encryption**<br>**Parameters**<br>**Default Value**<br>**Comman** 

# **Parameters**

None

**snmp-server encryption<br>Parameters<br>None<br>Default Value<br>The default settings is to display the SNMF<br>Command Mode<br>Global configuration mode Parameters<br>None<br>Default Value**<br>The default settings is to display the SNMP community, the SHA encry<br>**Command Mode**<br>Global configuration mode<br>**Usage Guidelines** 

**Parameters<br>
None<br>
Default Value<br>
The default settings is to display the SN<br>
<b>Command Mode**<br>
Global configuration mode<br> **Usage Guidelines**<br>
This command is used to display the S<br>
this way, the security of the password i The default settings is to display the SNMP community, the SHA encryption password and the MD5 encryption password in plain text.<br>**Command Mode**<br>Global configuration mode<br>**Usage Guidelines**<br>This command is used to display **Default Value**<br>The default settings is to display the SNMP community, the SHA encryption password an<br>**Command Mode**<br>Global configuration mode<br>**Usage Guidelines**<br>This command is used to display the SNMP community, the SHA Global configuration mode<br> **Usage Guidelines**<br>
This command is used to display the SNMP community, the SHA encryption pas<br>
this way, the security of the password is guaranteed.<br> **Example**<br>
The following example shows how t Usage Guidelines<br>This command is used to display the SNMP community, the<br>this way, the security of the password is guaranteed.<br>Example<br>The following example shows how to show in the plain text t<br>password, which are set for This command is used to display the SNMP co<br>this way, the security of the password is guaran<br>**Example**<br>The following example shows how to show in t<br>password, which are set for host 90.0.0.3.<br>snmp-server encryption<br>**Related** 

# **Example**

**Global configuration mode**<br>**Usage Guidelines**<br>This command is used to display the SNMP community, the SHA encryption password and the MD5 encryption password in plain text. In<br>this way, the security of the password is gua **Example**<br>The following example shows how to show in the<br>password, which are set for host 90.0.0.3.<br>snmp-server encryption<br>**Related Command**<br>snmp-server community<br>snmp-server user The following example shows how to<br>password, which are set for host 90.0.0<br>snmp-server encryption<br>**Related Command**<br>**snmp-server community**<br>**snmp-server user** 

# POE+ SERIES SWITCHES CLI REFERENCE GUIDE<br>2.1.16 snmp-server trap-add-hostname **2.1.16 snmp-server trap-add-hostname**

# **Syntax**

POE+ SERIES SWITCHES CLI REFERENCE GUIDE<br>2.1.16 snmp-server trap-add-hostname<br>To add the host name to the binding variable when SNMP sends traps, run the first one of the following two commands.<br>snmp-server trap-add-hostna POE+ SERIES SWITCHES CLI REFERENCE GUIDE<br>**2.1.16** snmp-server trap-add-hostname<br>**Syntax**<br>To add the host name to the binding variable when SNMP s<br>**snmp-server trap-add-hostname**<br>no snmp-server trap-add-hostname POE+ SERIES SWITCHES CLI REFERENCE GUIDE<br>**2.1.16** snmp-server trap-add-hostname<br>**Syntax**<br>To add the host name to the binding variable when SNMP send<br>**snmp-server trap-add-hostname**<br>**no snmp-server trap-add-hostname**<br>Parame To add the host name to the binding v:<br>**snmp-server trap-add-hostname**<br>**no snmp-server trap-add-hostname**<br>**Parameters**<br>None<br>**Default Value**<br>The hostname is not added to the binc

# **Parameters**

None

snmp-server trap-add-hostname<br>no snmp-server trap-add-hostname<br>Parameters<br>None<br>The hostname is not added to the binding variable list when traps are being transmitted.<br>Command Mode **no snmp-server trap-add-hostname<br>Parameters<br>None<br>Default Value<br>The hostname is not added to the binding<br>Command Mode<br>Global configuration mode** Parameters<br>None<br>Default Value<br>The hostname is not added to the binding variable list when traps are<br>Command Mode<br>Global configuration mode<br>Usage Guidelines **Parameters**<br>
None<br> **Default Value**<br>
The hostname is not added to the bind<br> **Command Mode**<br>
Global configuration mode<br> **Usage Guidelines**<br>
This command is a great help in some

Default Value<br>The hostname is not added to the binding variable list when traps are being transmitted.<br>Command Mode<br>Global configuration mode<br>Usage Guidelines<br>This command is a great help in some cases when the NMS needs t The filst share is not added to the binding vanishe itst when traps are being transmitted.<br> **Command Mode**<br> **Usage Guidelines**<br>
This command is a great help in some cases when the NMS needs to locate which host sends these **Command Mode<br>Usage Guidelines<br>This command is a great help in some cases when the NMS needs to locate w<br>Example<br>The following example shows how to enable the trap-to-hostname binding fu<br>Router\_config# snmp-server trap-add** Global configuration mode<br> **2.1.17** snmp-server trap-logs<br> **2.1.17** snmp-server trap-logs<br> **2.1.17** snmp-server trap-logs<br> **2.1.17** snmp-server trap-logs<br> **2.1.17** snmp-server trap-logs<br> **2.1.17** snmp-server trap-logs This command is a great help in some cases when the NMS needs to locate which host sends these traps.<br>**Example**<br>The following example shows how to enable the trap-to-hostname binding function.<br>Router\_config# snmp-server tr

# **Example**

Example<br>The following example shows how to enable t<br>Router\_config# snmp-server trap-add-hostna<br>2.1.17 snmp-server trap-logs<br>Syntax<br>To write the trap transmission records into log<br>snmp-server trap-logs<br>no snmp-server trap-l The following example shows how to enable the<br>
Router\_config# snmp-server trap-add-hostname<br> **2.1.17** snmp-server trap-logs<br> **Syntax**<br>
To write the trap transmission records into logs, r<br> **snmp-server trap-logs<br>
no snmp-se** 

# **Syntax**

**2.1.17 snmp-server trap-logs<br>
Syntax**<br>
To write the trap transmission records into logs, run the first one of the following two<br> **snmp-server trap-logs<br>
Parameters<br>
The command has no parameters or keywords.<br>
Default Valu Syntax**<br> **To write the trap transmission records i**<br> **snmp-server trap-logs<br>
<b>no snmp-server trap-logs<br>
Parameters**<br>
The command has no parameters or ke<br> **Default Value**<br>
The transmitted traps are not recorded To write the trap transmission records into logs, run the first one of the following two community in the same of the following two community of the same of trap-logs of the same of recorded by default. The command has no

# **Parameters**

**Samp-Server trap-logs<br>
no snmp-server trap-logs<br>
Parameters<br>
The command has no parameters or keyw<br>
<b>Default Value**<br>
The transmitted traps are not recorded by<br> **Command Mode**<br>
Global configuration mode

Frame Command has no parameters or keywords.<br>The command has no parameters or keywords.<br>Default Value<br>The transmitted traps are not recorded by default.<br>Command Mode<br>Global configuration mode<br>Usage Guidelines

**The command has no parameters or ketter**<br> **Default Value**<br> **The transmitted traps are not recorded<br>
<b>Command Mode**<br> **Global configuration mode<br>
Usage Guidelines**<br>
After this function is enabled, the trap<br>
the running stat The transmitted traps are not recorded by default.<br> **Command Mode**<br> **Command Mode**<br> **Command Mode**<br> **Command Mode**<br> **Usage Guidelines**<br>
After this function is enabled, the trap transmission records of a device can be sent **Default Value**<br>The transmitted traps are not recorded by default.<br>**Command Mode**<br>Global configuration mode<br>**Usage Guidelines**<br>After this function is enabled, the trap transmission records of a device<br>the running state of **Command Mode<br>Usage Guidelines**<br>**After this function is enabled, the trap transmission records of a device can be sent to the log ser<br>the running state of the device.<br><b>Example**<br>The following example shows how to the trap l Global configuration mode<br> **Usage Guidelines**<br>
After this function is enabled, the trap transmission records of a device can k<br>
the running state of the device.<br> **Example**<br>
The following example shows how to the trap logs

# **Example**

# POE+ SERIES SWITCHES CLI REFERENCE GUIDE<br>2.1.18 snmp-server set-snmp-dos-max **2.1.18 snmp-server set-snmp-dos-max**

# **Syntax**

POE+ SERIES SWITCHES CLI REFERENCE GUIDE<br>2.1.18 snmp-server set-snmp-dos-max<br>To set the incorrect community login retry times in five minutes on the SNMP server, run the first one of the following two commands.<br>Snmp-server **POE+ SERIES SWITCHES CLI REFERENCE GUIDE<br>
2.1.18 snmp-server set-snmp-dos-max<br>
<b>Syntax**<br> **To set the incorrect community login retry times in five minutes o<br>
<b>snmp-server set-snmp-dos-max** retry times<br> **no snmp-server set POE+ SERIES SWITCHES CLI REFERENCE GUIDE**<br>**2.1.18** snmp-server set-snmp-dos-max<br>**Syntax**<br>To set the incorrect community login retry times in five minut<br>snmp-server set-snmp-dos-max retry times<br>no snmp-server set-snmp-dos-**2.1.18 snmp-server set-snmp-dos-max**<br>**Syntax**<br>To set the incorrect community login retry times in five minutes on the SNMP server, run the first one of the following two commands.<br>**snmp-server set-snmp-dos-max**<br>**no snmp-s Syntax**<br>
To set the incorrect community login re<br> **snmp-server set-snmp-dos-max** re<br> **no snmp-server set-snmp-dos-max**<br> **Parameters**<br>
The retry times parameter stands for the<br> **Default Value**<br>
The incorrect community logi To set the incorrect community login retry times in five minutes on the SNMP server, run the<br>**snmp-server** set-s**nmp-dos-max**<br>**no snmp-server set-snmp-dos-max**<br>**Parameters**<br>The retry times parameter stands for the login ti

# **Parameters**

**Command Mode** Frame the set of the login times for a user to condition<br>The retry times parameter stands for the login times for a user to condition<br>Default Value<br>The incorrect community login times is not limited.<br>Command Mode<br>Global co

**The retry times parameter stands for the performance of the Default Value**<br> **The incorrect community login times is<br>
<b>Command Mode**<br> **Global configuration mode<br>
Usage Guidelines**<br>
This command can be used to prever<br>
CPU c The lead of the prevent to be used to prevent those SNMP host from guessing the device's community viciously, which lessening unnecessary<br>**Command Mode**<br>**Clobal configuration mode**<br>**Usage Guidelines**<br>CPU consumption of the **Default Value**<br>The incorrect community login times is not limited.<br>**Command Mode**<br>Global configuration mode<br>**Usage Guidelines**<br>This command can be used to prevent those SNMP host from guessing<br>CPU consumption of the devic **Command Mode<br>Usage Guidelines**<br>This command can be used to prevent those SNMP host from guessing the device's community viciously, which lessening unnecessary<br>CPU consumption of the device.<br>**Example**<br>The following example Global configuration mode<br> **Usage Guidelines**<br>
This command can be used to prevent those SNMP host from guessing the device's communi<br>
CPU consumption of the device.<br> **Example**<br>
The following example shows how to enable th Usage Guidelines<br>This command can be used to prevent those SNMP host<br>CPU consumption of the device.<br>**Example**<br>The following example shows how to enable the refuse ser<br>Router\_config# snmp-server set-snmp-dos-max 10<br>**2.1.19** CPU consumption of the device.<br>**Example**<br>The following example shows how to enable the refuse service function and set the max trying times to 10 in five minutes.<br>Router\_config# snmp-server set-snmp-dos-max 10<br>**2.1.19 snmp** 

# **Example**

# **Syntax**

**Stampe**<br>The following example shows how to enable the is<br>Router\_config# snmp-server set-snmp-dos-max 1<br>2.1.19 snmp-server keep-alive<br>Syntax<br>To set the timely sending heartbeat trap, run snm<br>snmp-server keep-alive time Router\_config# snmp-server set-snmp-dos-max 10<br>**2.1.19** snmp-server keep-alive<br>**Syntax**<br>To set the timely sending heartbeat trap, run **snmp-s<br>snmp-server keep-alive**<br>**no snmp-server keep-alive**<br>Parameters

# **Parameters**

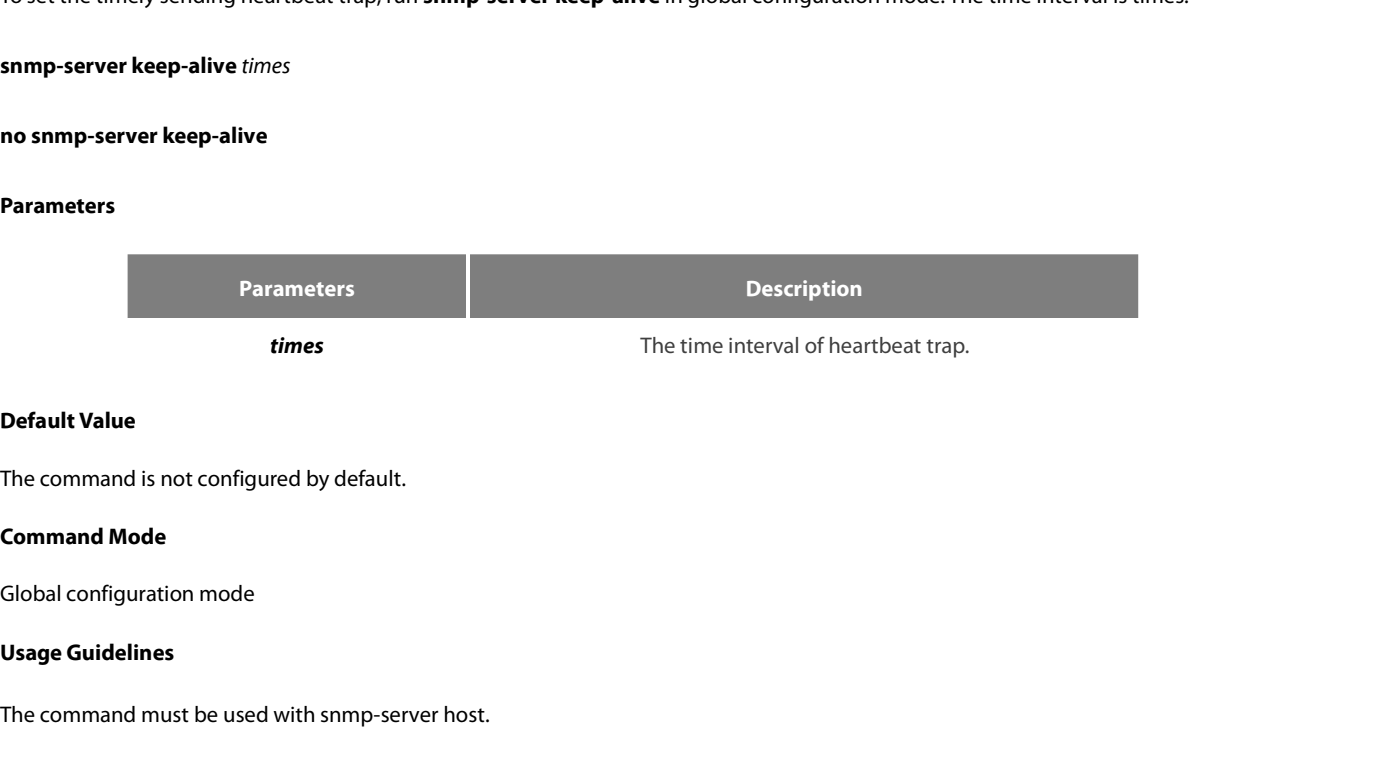

The command must be used with snmp-server host.

# **Example**

POE+ SERIES SWITCHES CLI REFERENCE GUIDE<br>**Example**<br>The following example shows how to set the device sending heartbeat trap every 3 seconds.<br>snmp-server keep-alive 3 POE+ SERIES SWITCHES CLI REFERENCE GUIDE<br>**Example**<br>The following example shows how to set the device sending heartbeat t<br>snmp-server keep-alive 3<br>**Related Command** POE+ SERIES SWITCHES CLI REFERENCE GUID<br> **Example**<br>
The following example shows how to set the de<br>
snmp-server keep-alive 3<br> **Related Command**<br>
snmp-server host POE+ SERIES SWITCHES CLI REFERENCE GUIDE<br>**Example**<br>The following example shows how to set the device sending l<br>snmp-server keep-alive 3<br>**Related Command**<br>snmp-server host<br>snmp-server hostv6 **Example**<br>The following example shows how to set the device sending I<br>snmp-server keep-alive 3<br>**Related Command**<br>snmp-server host<br>snmp-server hostv6<br>**2.1.20** snmp-server necode The following example shows how to set the device ser<br>
snmp-server keep-alive 3<br> **Related Command**<br>
snmp-server host<br>
snmp-server hostv6<br> **2.1.20** snmp-server necode<br>
Syntax

# **Syntax**

**Related Command<br>Simp-server host<br>2.1.20 Simp-server necode<br>Syntax<br>To set the information about the management node (the unique identifier of the device), run snmp-server necode text. To delete the<br>simp-server necode text. ish the command sharest command**<br>**ish the sharest sharest sharest sharest sharest sharest syntax**<br>**To set the information about the management node (the unique identifier of the device),<br>identifier information, use the no** snmp-server host<br>
snmp-server hostv6<br> **2.1.20** snmp-server necode<br> **Syntax**<br>
To set the information about the manageme<br>
identifier information, use the no form of this of<br>
snmp-server necode text<br>
no snmp-server necode<br>
Pa **2.1.20 snmp-server necode<br>
2.1.20 snmp-server necode**<br> **Syntax**<br>
To set the information about the management<br>
identifier information, use the no form of this con<br> **snmp-server necode**<br> **Parameters** 

# **Parameters**

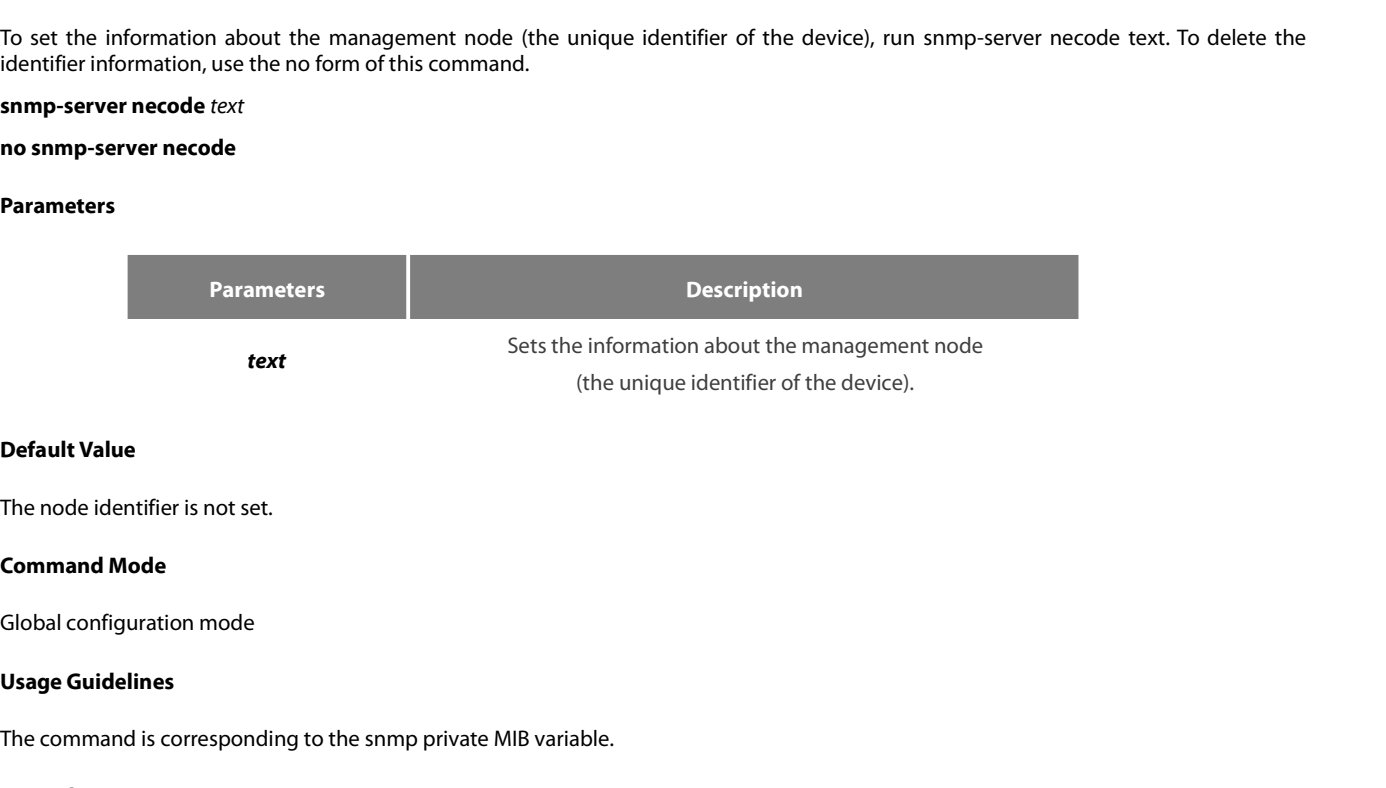

**Default Value**<br>The node identifier is not set.<br>**Command Mode**<br>**Usage Guidelines**<br>The command is corresponding to the snmp private MIB variable.<br>**Example** The filode definition mode<br>Clobal configuration mode<br>**Usage Guidelines**<br>The command is corresponding to the snmp private MIB variable.<br>**Example**<br>The following example shows the information about the node.<br>snmp-server necod **Command Mode**<br>Global configuration mode<br>Usage Guidelines<br>The command is corresponding to the snmp private MIB variable.<br>**Example**<br>The following example shows the information about the node.<br>snmp-server necode Dial\_System\_ **2.1.21 snmp-server event-id**<br>**2.1.21 snmp-server event-id**<br>**2.1.21 snmp-server event-id**<br>**2.1.21 snmp-server event-id**<br>**2.1.21 snmp-server event-id** 

# **Example**

# **Syntax**

**Example**<br>The following example shows the information about the node.<br>snmp-server necode Dial\_System\_Operator\_at\_beeper\_#\_27345<br>2.1.21 snmp-server event-id<br>Syntax<br>To create and set event list, run command snmp-server eve The following example shows the information about th<br>snmp-server necode Dial\_System\_Operator\_at\_beeper<br>2.1.21 snmp-server event-id<br>Syntax<br>To create and set event list, run command snmp-server<br>of this command.<br>snmp-server e The following example shows the information about the node.<br>
snmp-server necode Dial\_System\_Operator\_at\_beeper\_#\_27345<br> **2.1.21** snmp-server event-id<br> **Syntax**<br>
To create and set event list, run command snmp-server event-i snmp-server necode Dial\_System\_Operator\_at\_beeper\_#\_2/345<br> **2.1.21** snmp-server event-id<br> **Syntax**<br>
To create and set event list, run command snmp-server event-id in the g<br>
of this command.<br> **snmp-server event-id** *number* 

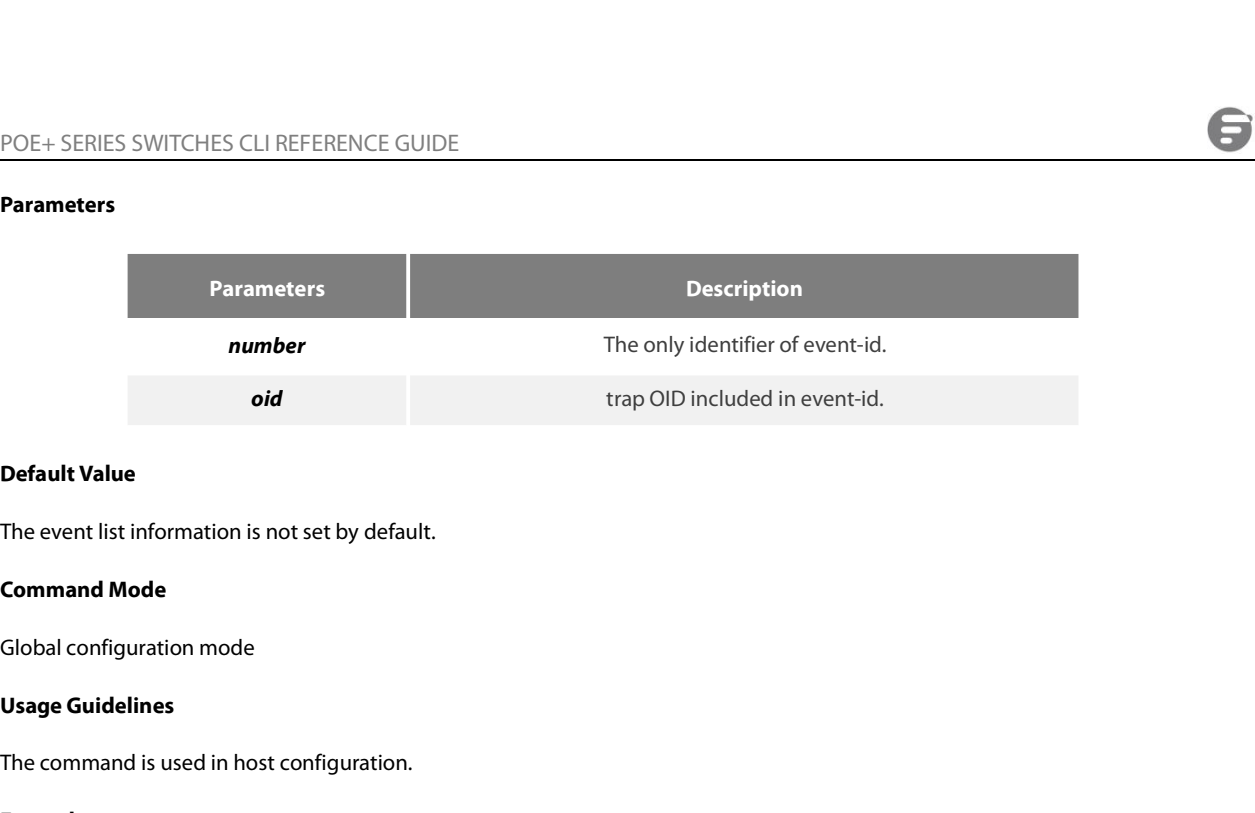

**Default Value**<br>The event list information is not set by default.<br>**Command Mode**<br>Global configuration mode<br>**Usage Guidelines**<br>The command is used in host configuration.<br>**Example** 

# **Example**

The event is thromation is not set by detail.<br> **Command Mode**<br> **Usage Guidelines**<br>
The command is used in host configuration.<br> **Example**<br>
The following example shows how to set trap whose trap OID is 1.2.3.4.5 to event ID **Command Mode<br>
Usage Guidelines<br>
Usage Guidelines<br>
The command is used in host configuration.<br>
Example<br>
The following example shows how to set trap whose trap OID is 1.2.3.4.5 to event<br>
snmp-server event-id 1 trap-oid 1.2. 2.1.22 snmp-server getbulk-timeout**

# **Syntax**

The following example<br> **Example**<br>
The following example shows how to set trap whose trap OID is 1.2.3.4.5 to event ID 1.<br> **2.1.22 Samp-server getbulk-timeout**<br> **Syntax**<br>
To set the timeout of processing getbulk request, ru Example<br>The following example shows how to set trap whose trap OID is 1.2.3.4.5 to event ID 1.<br>
Sump-server event-id 1 trap-oid 1.2.3.4.5<br> **Syntax**<br>
To set the timeout of processing getbulk request, run command snmp-server Example<br>The following example shows how to set trap whose trap OID is<br>snmp-server event-id 1 trap-oid 1.2.3.4.5<br>2.1.22 snmp-server getbulk-timeout<br>Syntax<br>To set the timeout of processing getbulk request, run commingetbulk The following example shows how to set trap whose trap<br>
snmp-server event-id 1 trap-oid 1.2.3.4.5<br> **2.1.22** snmp-server getbulk-timeout<br> **Syntax**<br>
To set the timeout of processing getbulk request, run<br>
getbulk requests can **no soluting example showshow to set trap whost**<br> **snmp-server event-id 1 trap-oid 1.2.3.4.5**<br> **2.1.22 snmp-server getbulk-timeout**<br> **Syntax**<br> **To set the timeout of processing getbulk request,**<br> **getbulk requests cannot b** 

# **Parameters**

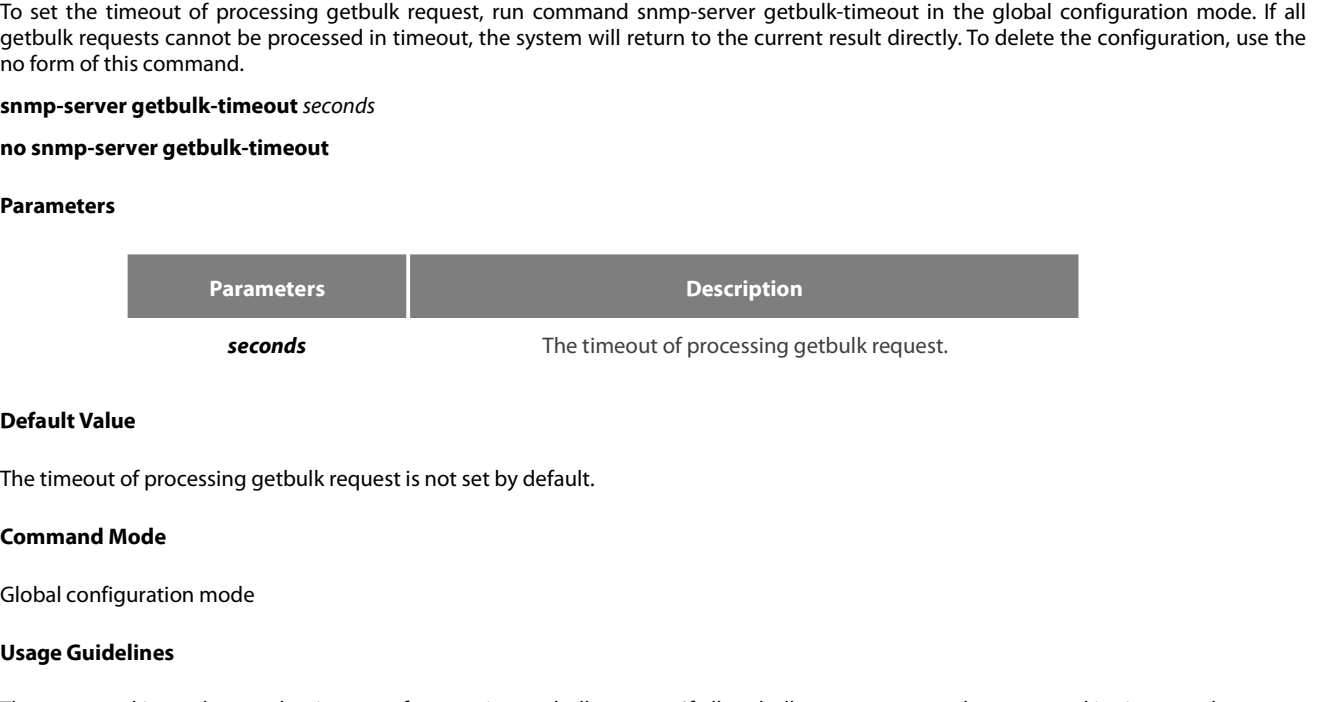

**Seconds<br>
Default Value**<br>
The timeout of processing getbulk req<br> **Command Mode**<br>
Global configuration mode<br> **Usage Guidelines**<br>
The command is used to set the timeo<br>
will return to the current result directly **Default Value**<br>The timeout of processing getbulk request is not set by default.<br>**Command Mode**<br>**Usage Guidelines**<br>The command is used to set the timeout of processing getbulk request. If all getbulk requests cannot be pro **Default Value**<br>The timeout of processing getbulk request is not set by default.<br>**Command Mode**<br>Global configuration mode<br>**Usage Guidelines**<br>The command is used to set the timeout of processing getbulk request. If all ge<br>w **Command Mode**<br>Clobal configuration mode<br>Usage Guidelines<br>The command is used to set the timeout of processing getbulk request. If all getbulk requests cannot be processed in timeout, the<br>will return to the current result Global configuration mode<br> **Usage Guidelines**<br>
The command is used to set the timeout of processing getbulk request. If all g<br>
will return to the current result directly.<br> **Example**<br>
The following example shows how to set

# **Example**

# **Syntax**

POE+ SERIES SWITCHES CLI REFERENCE GUIDE<br>2.1.23 snmp-server getbulk-delay<br>5yntax<br>To set getbulk-delay time to prevent snmp occupying excessive cpu when snmp agent processing getbulk request, run command<br>somm-server getbulk POE+ SERIES SWITCHES CLI REFERENCE GUIDE<br> **Syntax**<br>
To set getbulk-delay time to prevent snmp occupying excessive cpu when snmp agent processing getbulk request, run command<br>
snmp-server getbulk-delay in the global configu command. **POE+ SERIES SWITCHES CLI REFERENCE GUIDE**<br> **2.1.23 snmp-server getbulk-delay**<br> **Syntax**<br> **To set getbulk-delay time to prevent snmp occup<br>
snmp-server getbulk-delay in the global configuratic<br>
<b>snmp-server getbulk-delay** POE+ SERIES SWITCHES CLI REFERENCE GUIDE<br> **2.1.23** snmp-server getbulk-delay<br> **Syntax**<br>
To set getbulk-delay time to prevent snmp occupyin<br>
snmp-server getbulk-delay in the global configuration r<br>
command.<br> **snmp-server ge** 

# **Parameters**

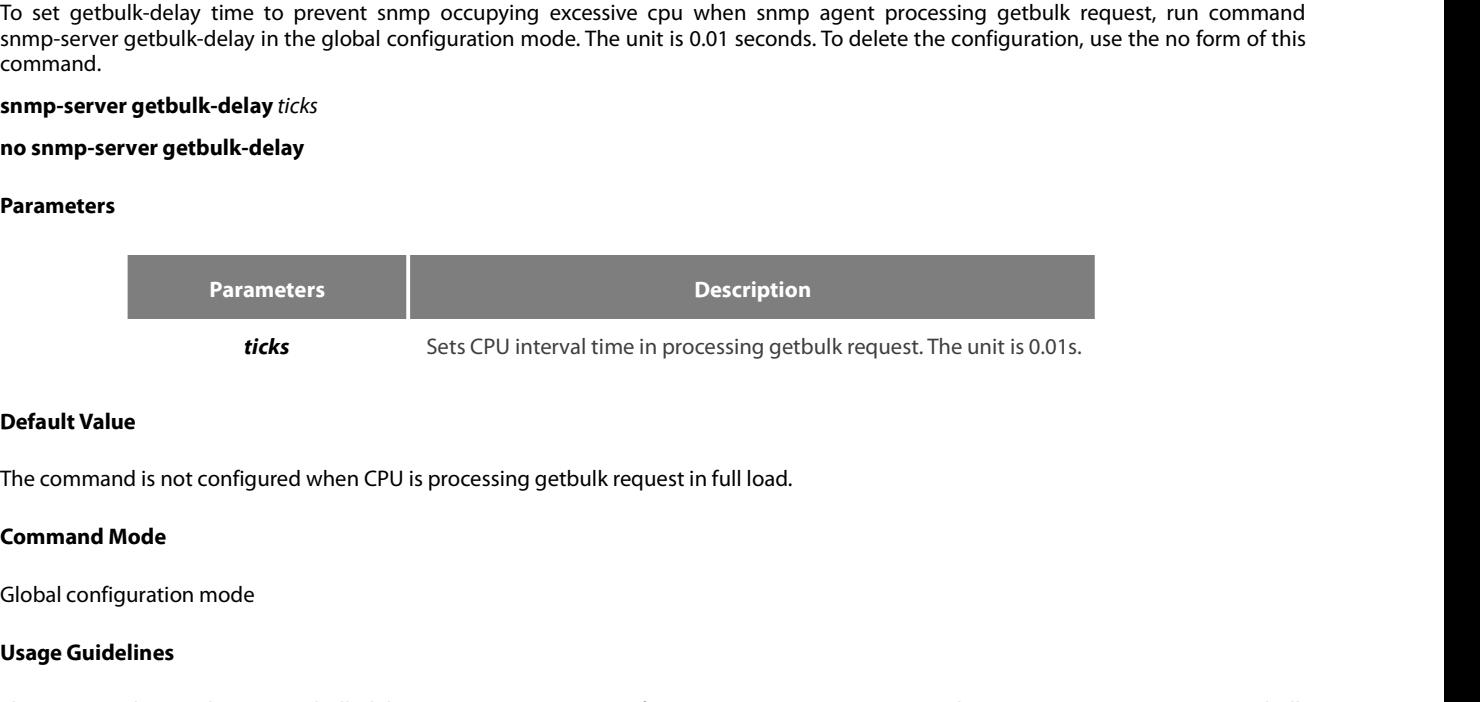

ticks<br> **Use The command is not configured when<br>
<b>Command Mode**<br> **Command Mode**<br> **Usage Guidelines**<br>
The command is used to set getbulk-<br>
request. The unit is 0.01s. **Default Value**<br>The command is not configured when CPU is processing getbulk request in full load.<br>**Command Mode**<br>**Usage Guidelines**<br>The command is used to set getbulk-delay time to prevent snmp from occupying excessive CP **Default Value**<br>The command is not configured when CPU is processing getbulk read<br>**Command Mode**<br>Global configuration mode<br>**Usage Guidelines**<br>The command is used to set getbulk-delay time to prevent snmp<br>request. The unit **Command Mode<br>Usage Guidelines**<br>The command is used to set getbulk-delay time to prevent snmp from occupying excessive CPU when snmp agent processing getbulk<br>request. The unit is 0.01s.<br>**Example**<br>The following example show Global configuration mode<br> **Usage Guidelines**<br>
The command is used to set getbulk-delay time to prevent snmp from oc<br>
request. The unit is 0.01s.<br> **Example**<br>
The following example shows how snmp agent pauses one ticks when Usage Guidelines<br>The command is used to set getbulk-delay time<br>request. The unit is 0.01s.<br>**Example**<br>The following example shows how snmp agent p<br>snmp-server getbulk-delay 1<br>**2.1.24** show snmp<br>Syntax

# **Example**

# **Syntax**

request. The unit is 0.01s.<br> **Example**<br>
The following example shows how snmp agent pauses one ticks when getting one result in configuring getbulk.<br> **Syntax**<br> **Syntax**<br>
To monitor SNMP input and output statistics, includin **Example**<br>The following example shows how snmp agent pauses one ticks when getting one result in configuring getbulk.<br>Snmp-server getbulk-delay 1<br>**2.1.24 show snmp**<br>**Syntax**<br>To monitor SNMP input and output statistics, i **Example**<br>The following example shows how snmp agent pauses one ticks when getting one result in configuring getbulk.<br>**Syntax**<br>**2.1.24 show snmp**<br>**Syntax**<br>To monitor SNMP input and output statistics, including illegal comm **Example:**<br>The following example shows how snmp agent pauses one ticks when getting one result in configuring getbulk.<br>**Syntax**<br>**Command show snmp**<br>**Syntax**<br>To monitor SNMP input and output statistics, including illegal co The following example shows how snmp agent pauses one ticks when getting one resul<br>snmp-server getbulk-delay 1<br>**2.1.24 Show snmp**<br>**Syntax**<br>To monitor SNMP input and output statistics, including illegal community character **snmp-server getbulk-delay 1**<br> **2.1.24 Show snmp**<br> **Syntax**<br> **To monitor SNMP input and output statistics, including illegal comm<br>
run command show snmp Iost. To show SNMP view information, run<br>
information, run command <b>s** 

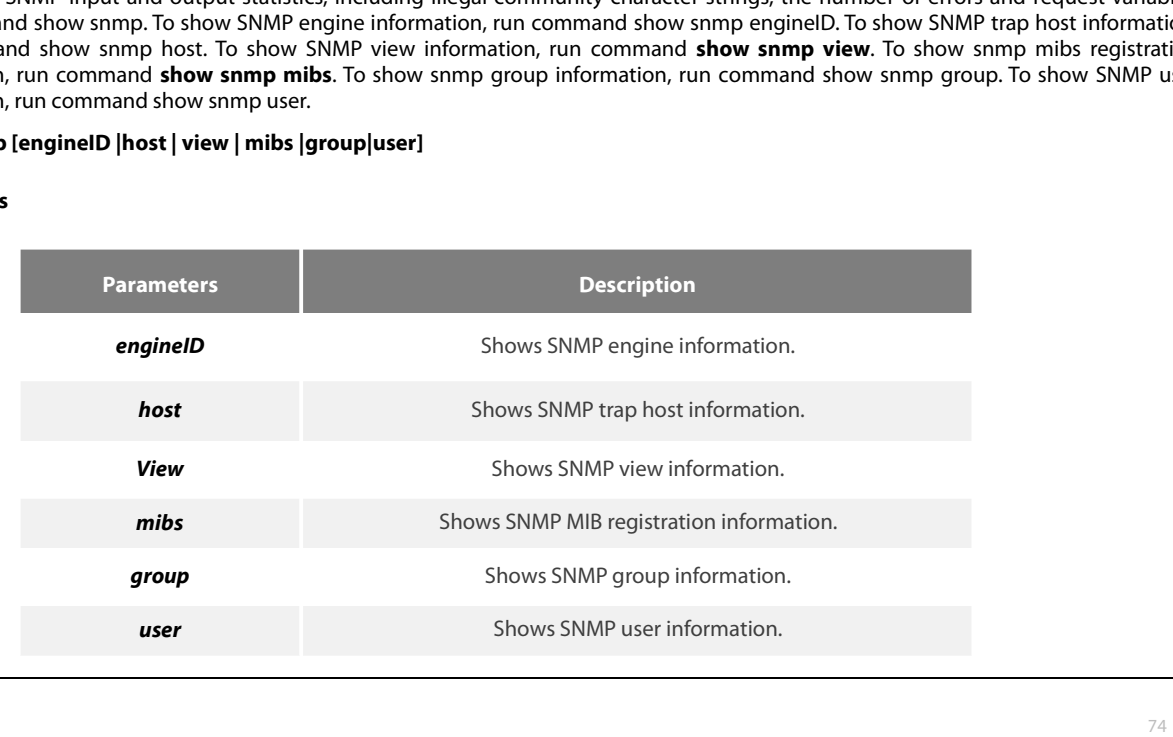

None

The command **Mode**<br>None<br>**Command Mode**<br>EXEC and global configuration mode<br>Usage Guidelines<br>The command show snmp is used to show SNMP input and output statistics.<br>To show SNMP engine information, run command show snmp engi Denant vanie<br>
Command Mode<br>
EXEC and global configuration mode<br>
Usage Guidelines<br>
The command show snmp is used to show SNMP input and output statistics.<br>
To show SNMP engine information, run command show snmp engine ID.<br> None<br>**EXEC and global configuration mode**<br>**Usage Guidelines**<br>The command **show snmp** is used to show SNMP input and output statistics.<br>To show SNMP engine information, run command show snmp engine ID.<br>The command **show snm Command Mode**<br> **EXEC** and global configuration mode<br> **The command show snmp** is used to show SNMP input and output statistics.<br>
To show SNMP engine information, run command show snmp engine ID.<br>
The command **show snmp hos** EXEC and global configuration mode<br> **Usage Guidelines**<br>
The command show snmp is used to show SNMP input and output statistics.<br>
To show SNMP engine information, run command show snmp engine ID.<br>
The command show snmp host EXEC and global contiguration mode<br>The command show snmp is used to show SNMP input and output statistics.<br>To show SNMP engine information, run command show snmp engine ID.<br>The command show snmp host is used to show SNMP t **Usage Guidelines**<br>The command **show snmp** is used to show SNMP input and output statistics.<br>To show SNMP engine information, run command show snmp engine ID.<br>The command **show snmp host** is used to show SNMP view informat To show SNMP engine information, run command show snmp engine ID.<br>The command **show snmp host** is used to show SNMP trap host information.<br>The command **show snmp nibs** is used to show mib registration information.<br>The comm The command **show snmp host** is used to show SNMP<br>The command **show snmp view** is used to show SNMP<br>The command **show snmp mibs** is used to show mib re<br>The command **show snmp group** is used to show SN<br>The command **show snm** The command **show snmp view** is used to show SNMP view inform<br>The command **show snmp mibs** is used to show mib registration<br>The command **show snmp group** is used to show SNMP group in<br>The command **show snmp user** is used t The command **show snmp view** is used to show shawir view informat<br>The command **show snmp group** is used to show mib registration inf<br>The command **show snmp group** is used to show SNMP group informat<br>**Example**<br>The following

# **Example**

The command **show snmp mibs** is used to show mib registration inform<br>The command **show snmp group** is used to show SNMP group inform<br>The command **show snmp user** is used to show SNMP user information.<br>**Example**<br>The followi The command **show snmp group** is used to show SNMP group information.<br>
The command **show snmp user** is used to show SNMP user information.<br> **Example**<br>
The following example shows how to list SNMP input and output statistic The command **show snmp user** is used to show SNMP user inform<br> **Example**<br>
The following example shows how to list SNMP input and output s<br>
#show snmp<br>
37 SNMP packets input<br>
0 Bad SNMP version errors<br>
4 Unknown community n The command **show ship user** is used to show SNMP user information.<br> **Example**<br>
The following example shows how to list SNMP input and output statistic<br>
#show snmp<br>
37 SNMP packets input<br>
0 Bad SNMP version errors<br>
4 Unkno **Example**<br>The following example shows how to list SNMP input and output stat<br>#show snmp<br>37 SNMP packets input<br>0 Bad SNMP version errors<br>4 Unknown community name<br>0 Illegal operation for community name supplied<br>0 Snmp encodi Example<br>The following example shows how to list SNMP input and outp<br>#show snmp<br>37 SNMP packets input<br>0 Bad SNMP version errors<br>4 Unknown community name<br>0 Illegal operation for community name supplied<br>0 Snmp encoding errors The following example shows how to list SNMP input and ou<br>#show snmp<br>37 SNMP packets input<br>0 Bad SNMP version errors<br>4 Unknown community name<br>0 Illegal operation for community name supplied<br>0 Snmp encoding errors<br>24 Number The tendenting enample and note that surfaces in the set-<br>
#show snmp<br>
37 SNMP packets input<br>
0 Bad SNMP version errors<br>
4 Unknown community name<br>
0 Illegal operation for community name supplied<br>
0 Snmp encoding errors<br>
24 #show snmp<br>37 SNMP packets input<br>0 Bad SNMP version errors<br>4 Unknown community name<br>0 Illegal operation for community name supplied<br>0 Snmp encoding errors<br>24 Number of requested variables<br>0 Number of altered variables<br>0 Ge 3/ SNMP packets input<br>
0 Bad SNMP version errors<br>
4 Unknown community name<br>
0 Illegal operation for community name supplied<br>
0 Snmp encoding errors<br>
24 Number of requested variables<br>
0 Get-request PDUs<br>
0 Get-request PDUs<br> 0 Bad SNMP version errors<br>
4 Unknown community name<br>
0 Illegal operation for community name supplied<br>
0 Snmp encoding errors<br>
24 Number of requested variables<br>
0 Number of altered variables<br>
0 Get-request PDUs<br>
28 Get-next 4 Unknown community name<br>0 Illegal operation for community name supplied<br>0 Snmp encoding errors<br>24 Number of requested variables<br>0 Number of altered variables<br>0 Get-request PDUs<br>28 Get-next PDUs<br>0 Set-request PDUs<br>78 SNMP 0 Hiegal operation for community name supplied<br>
0 Snmp encoding errors<br>
24 Number of requested variables<br>
0 Number of altered variables<br>
0 Get-request PDUs<br>
28 Get-next PDUs<br>
28 Get-next PDUs<br>
78 SNMP packets output<br>
0 Too 0 Shmp encoding errors<br>
24 Number of requested variables<br>
0 Number of altered variables<br>
0 Get-request PDUs<br>
28 Get-next PDUs<br>
28 Get-request PDUs<br>
78 SNMP packets output<br>
0 Too big errors (Maximum packet size 1500)<br>
0 No 24 Number of requested variables<br>
0 Number of altered variables<br>
0 Get-request PDUs<br>
28 Get-next PDUs<br>
0 Set-request PDUs<br>
78 SNMP packets output<br>
70 Too big errors (Maximum packet size 1500)<br>
0 No such name errors<br>
0 Gane of the Content of Sole (Sole Frequest PDUs<br>
28 Get-request PDUs<br>
28 Get-request PDUs<br>
78 SNMP packets output<br>
78 SNMP packets output<br>
0 No such name errors<br>
0 General errors<br>
24 Get-response PDUs PDUs<br>
3 SNMP trap PDUs<br>
3

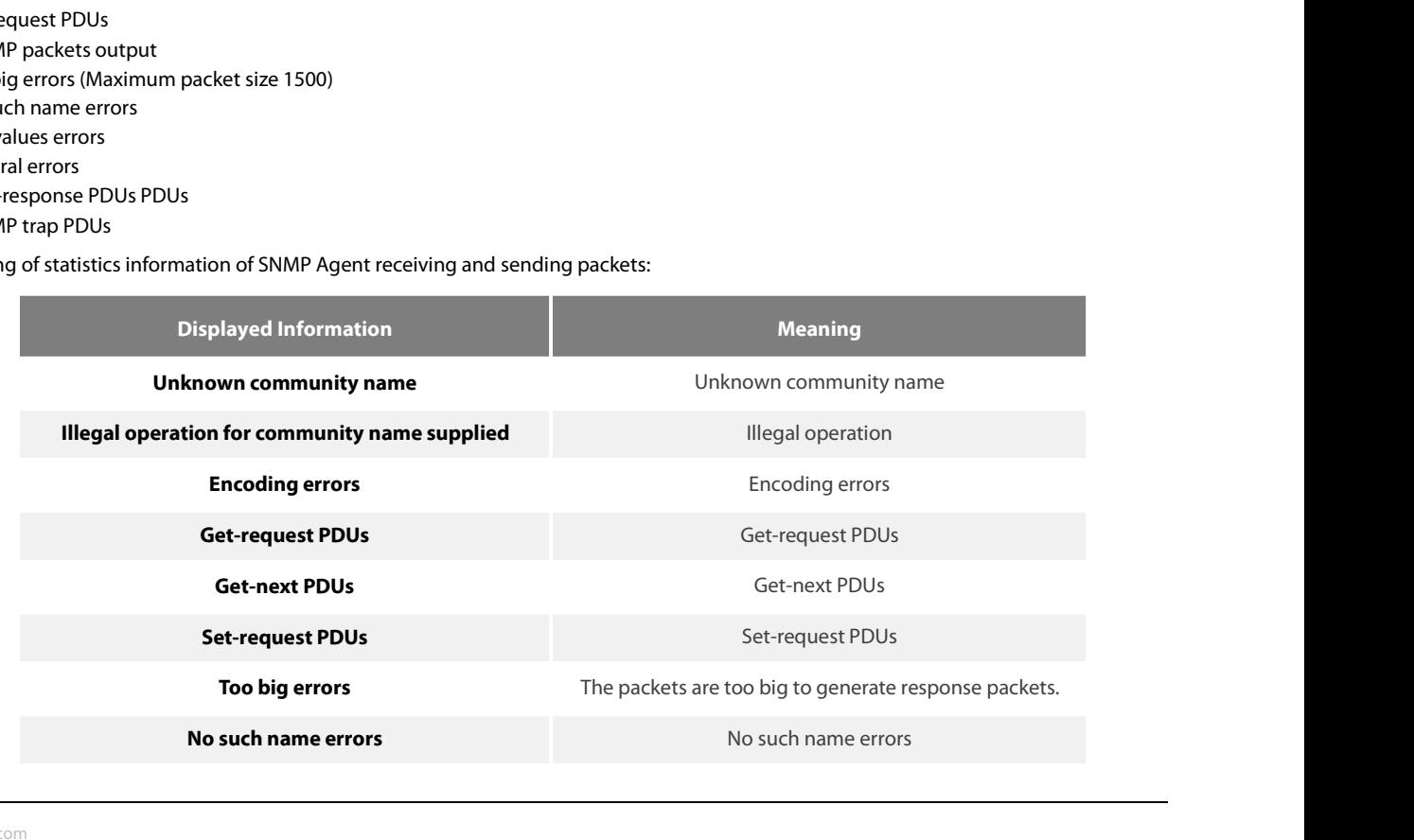

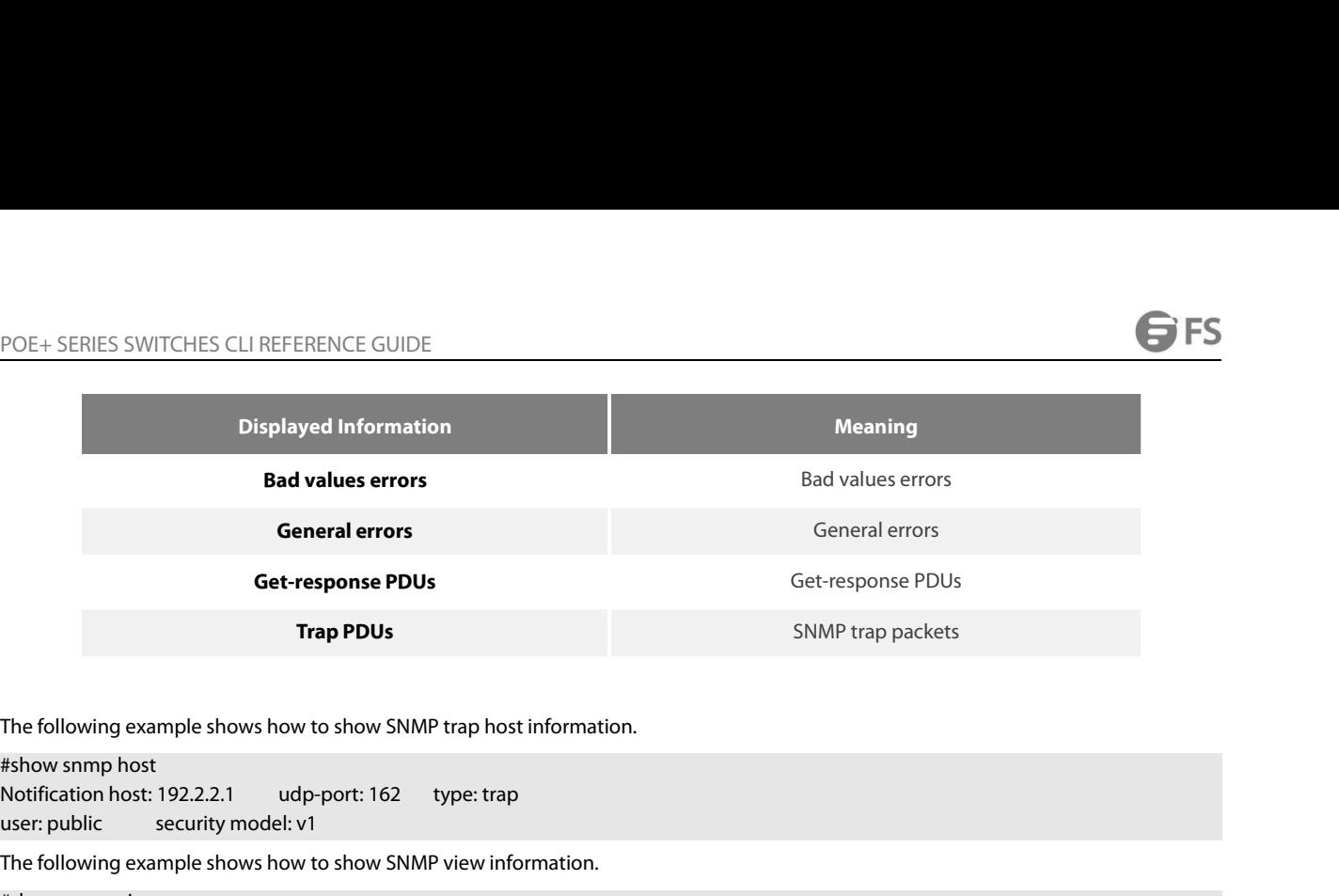

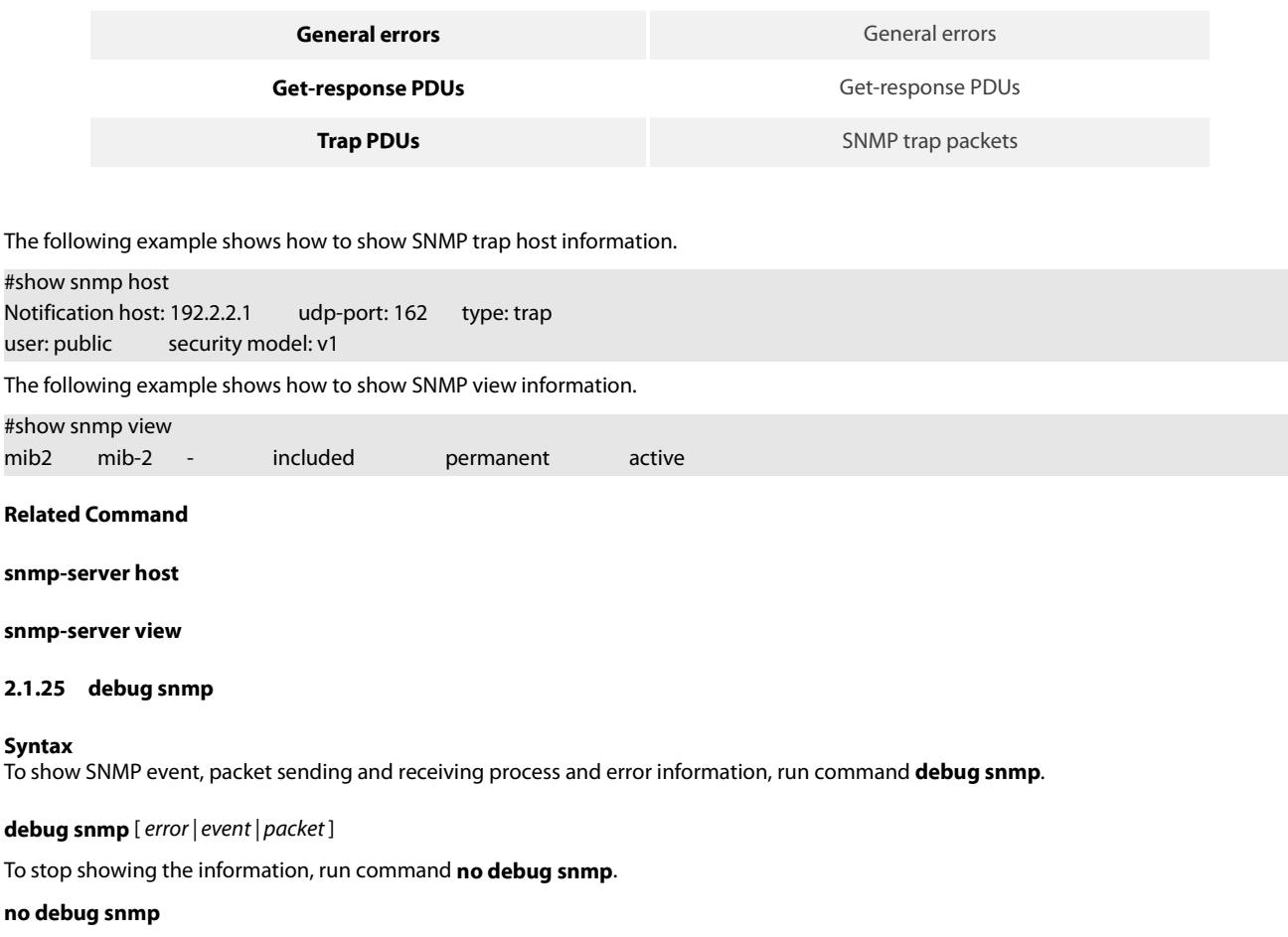

**Syntax**<br>To show SNMP event, packet sending and receiving process and error information, run command **debug snmp**. **Snmp-server host**<br>**Snmp-server view**<br>**2.1.25 debug snmp**<br>**Syntax**<br>To show SNMP event, packet sending and receiving process and error information, run<br>**debug snmp** [*error* | *event* | *packet* ]<br>**To stop showing the inf** 

# **Parameters**

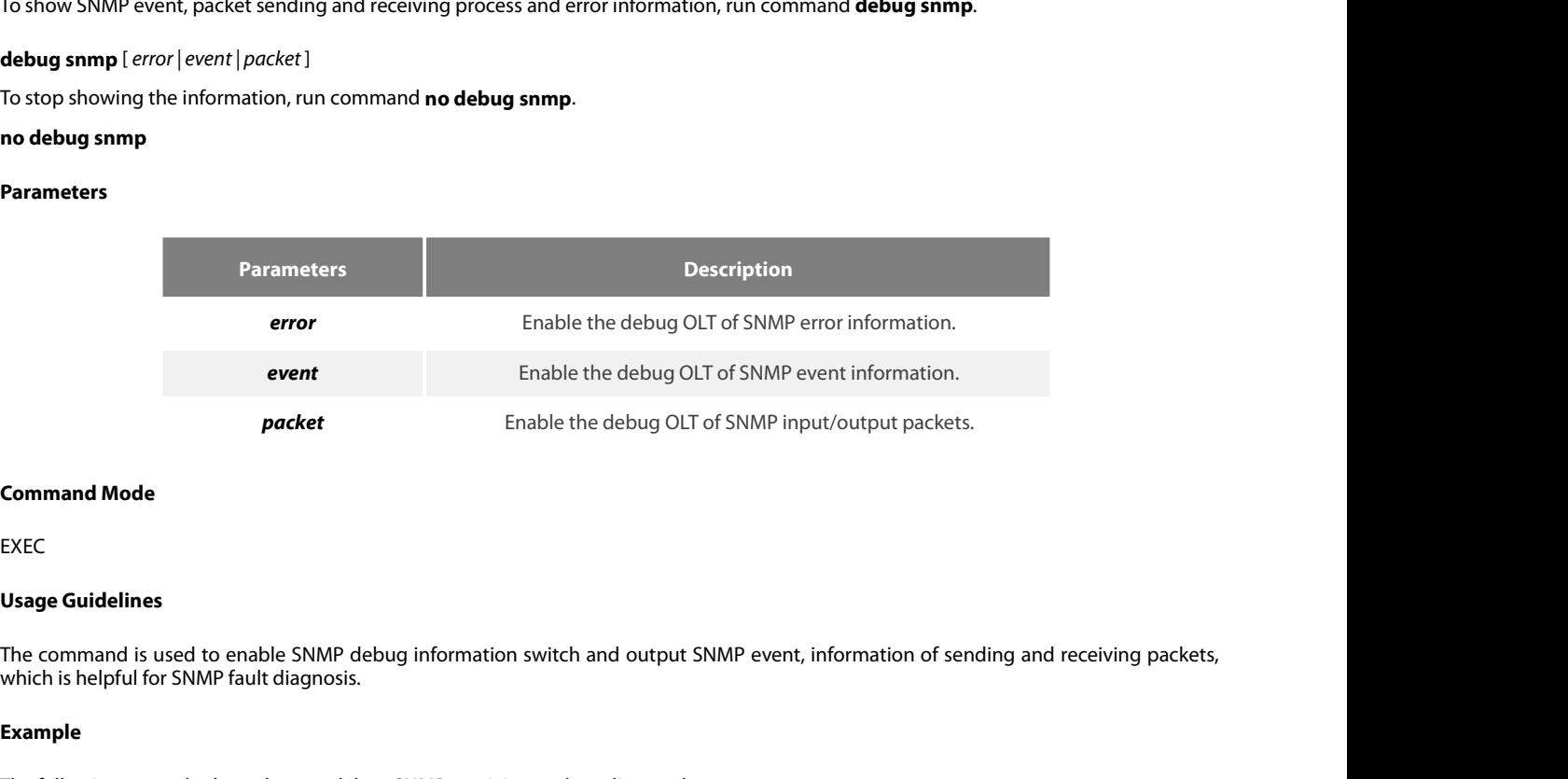

EXEC

**Command Mode<br>
EXEC<br>
Usage Guidelines**<br>
The command is used to enable SNMP debug information switch and output SNMP event, information of sending and re<br> **Example**<br>
The following example shows how to debug SNMP receiving a

# **Example**

```
EXEC<br>
Usage Guidelines<br>
The command is used to enable SNMP debug information switch an<br>
which is helpful for SNMP fault diagnosis.<br>
Example<br>
The following example shows how to debug SNMP receiving and sen<br>
switch#debug
EXEC<br>
Usage Guidelines<br>
The command is used to enable SNMP debug information switch and o<br>
which is helpful for SNMP fault diagnosis.<br>
Example<br>
The following example shows how to debug SNMP receiving and sendin<br>
switch
Usage Guidelines<br>The command is used to enable SNMP debug information switch and output SNMP event, information of s<br>which is helpful for SNMP fault diagnosis.<br>Example<br>The following example shows how to debug SNMP receivin
```
POE+ SERIES SWITCHES CLI REFERENCE GUIDE POE+ SERIES SWITCHES CLI REFERENCE GUIDE<br>0016: 82 00 1E 02 02 7D 01 02 01 00 02 01 00 30 82 00 .....}........0..<br>0032: 10 30 82 00 0C 06 08 2B 06 01 02 01 01 03 00 05 .0.....+........<br>0048: 00<br>Sending 5 POE+ SERIES SWITCHES CLI REFERENCE GUIDE<br>0016: 82 00 1E 02 02 7D 01 02 01 00 02 01 00 30 82 00 .....}.......0..<br>0032: 10 30 82 00 0C 06 08 2B 06 01 02 01 01 03 00 05 .0....+.........<br>0048: 00<br>Sending 52 POE+ SERIES SWITCHES CLI REFERENCE GUIDE<br>0016: 82 00 1E 02 02 7D 01 02 01 00 02 01 00 30 82<br>0032: 10 30 82 00 0C 06 08 2B 06 01 02 01 01 03 00<br>0048: 00<br>Sending 52 bytes to 192.168.0.29:1433<br>0000: 30 82 00 30 02 01 00 04 06 POE+ SERIES SWITCHES CLI REFERENCE GUIDE<br>0016: 82 00 1E 02 02 7D 01 02 01 00 02 01 00 30 82 00 .....}.......0.<br>0032: 10 30 82 00 0C 06 08 2B 06 01 02 01 01 03 00 05 .0.....+......<br>0048: 00<br>Sending 52 bytes to 192.168.0.29: POE + SERIES SWITCHES CLI REFERENCE GUIDE<br>0016: 82 00 1E 02 02 7D 01 02 01 00 02 01 00 30 82 00 ......}........0..<br>0032: 10 30 82 00 0C 06 08 2B 06 01 02 01 01 03 00 05 .0.....+........<br>0048: 00<br>9ending 52 bytes to 192.168 0016: 82 00 21 02 02 7D 01 02 01 00 02 01 00 30 82 00 ..!..}.......0.. POE + SERIES SWITCHES CLI REFERENCE GUIDE<br>0016: 82 00 1E 02 02 7D 01 02 01 00 02 01 00 30 82 00 ......}.......0..<br>0032: 10 30 82 00 0C 06 08 2B 06 01 02 01 01 03 00 05 .0.....+........<br>0048: 00<br>9ending 52 bytes to 192.168. POE + SERIES SWITCHES CLI REFERENCE GUIDE<br>0016: 82 00 1E 02 02 7D 01 02 01 00 02 01 00 30 82 00 .....}......<br>0032: 10 30 82 00 0C 06 08 2B 06 01 02 01 01 03 00 05 .0.....+.<br>0048: 00<br>Sending 52 bytes to 192.168.0.29:1433<br>00 POE+ SERIES SWITCHES CLI REFERENCE GUIDE<br>0016: 82 00 1E 02 02 7D 01 02 01 00 02 01 00 30 82 00 ......}........0.<br>0032: 10 30 82 00 0C 06 08 2B 06 01 02 01 01 03 00 05 .0.....+........<br>0048: 00<br>Sending 52 bytes to 192.168.0 0000: 30 82 00 2F 02 01 00 04 06 70 75 62 6C 69 63 A0 0../.....public. 0016: 82 00 1E 02 02 7D 01 02 01 00 02 01 00 30 82 00 ......}..........0.<br>
0032: 10 30 82 00 0C 06 08 2B 06 01 02 01 01 03 00 05 .0.....+........<br>
0048: 00<br>
Sending 52 bytes to 192.168.0.29:1433<br>
0000: 30 82 00 30 02 01 00 0032: 12 30 82 00 0E 06 0A 2B 06 01 02 01 02 02 01 02 .0.....+........ 0048: 01 05 00 ... Sending 62 bytes to 192.168.0.29:1434 Sending 52 bytes to 192.168.0.29:1433<br>
0000: 30 82 00 30 02 01 00 04 06 70 75 62 6C 69 63 A2 0..0......public.<br>
0016: 82 00 21 02 02 7D 01 02 01 00 02 01 00 30 82 00 .....}..........C<br>
0032: 13 30 82 00 0F 66 08 2B 06 01 0 0000: 30 82 00 30 02 01 00 04 06 70 75 62 60 963 A2 0...0.....public.<br>
0016: 82 00 21 02 02 7D 01 02 01 00 02 01 00 30 82 00 ...!..}............C<br>
0032: 13 30 82 00 0F 06 08 2B 06 01 02 01 01 03 00 43 .0.....+........C<br>
R 0032: 1D 30 82 00 19 06 0A 2B 06 01 02 01 02 02 01 02 .0.....+........ 0048: 01 04 0B 45 74 68 65 72 6E 65 74 30 2F 31 ...Ethernet0/1 . **Domain Description**

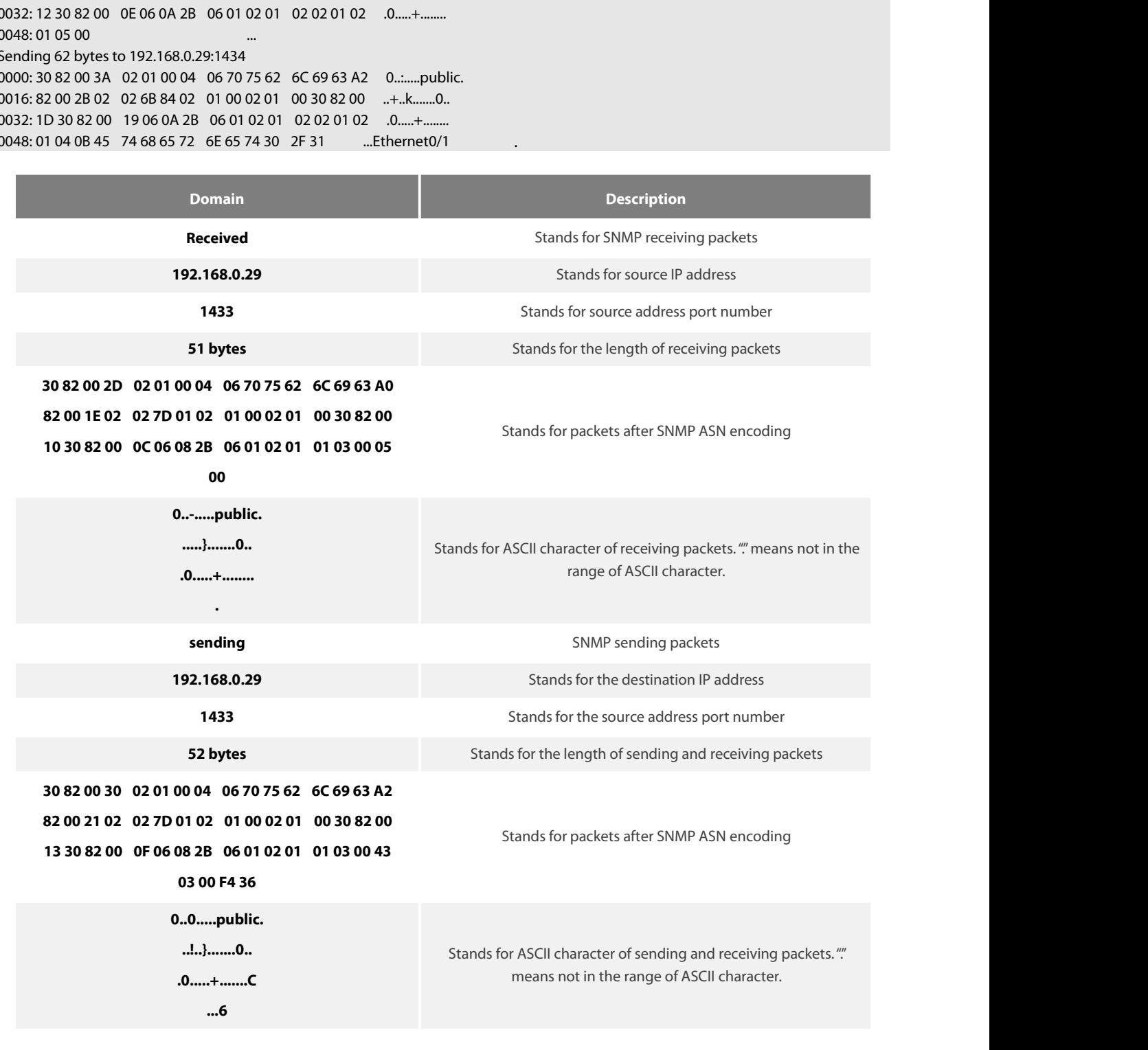

www.fs.com

POE+ SERIES SWITCHES CLI REFERENCE GUIDE<br>The following example shows how to debug SNMP events.<br>switch#debug snmp event

POE+ SERIES SWITCHES CLI REFERENCE GUIDE<br>The following example shows how to debug SNMP events.<br>switch#debug snmp event<br>Received SNMP packet(s) from 192.2.2.51<br>SNMP: GETNEXT request POE+ SERIES SWITCHES CLI REFERENCE GUIDE<br>The following example shows how to debug SNMP events.<br>switch#debug snmp event<br>Received SNMP packet(s) from 192.2.2.51<br>SNMP: GETNEXT request<br>-- ip.ipReasmFails.0 POE+ SERIES SWITCHES CLI REFERENCE GUIDE<br>The following example shows how to debug SNMP events.<br>switch#debug snmp event<br>Received SNMP packet(s) from 192.2.2.51<br>SNMP: GETNEXT request<br>-- ip.ipReasmFails.0<br>SNMP: Response OE+ SERIES SWITCHES CLI REFERENCE GUIDE<br>
ne following example shows how to debug SNMP events.<br>
witch#debug snmp event<br>
eceived SNMP packet(s) from 192.2.2.51<br>
SNMP: GETNEXT request<br>
-- ip.ipReasmFails.0<br>
SNMP: Response<br>
>> E+ SERIES SWITCHES CLI REFERENCE GUIDE<br>
e following example shows how to debug SNMP er<br>
itch#debug snmp event<br>
ceived SNMP packet(s) from 192.2.2.51<br>
NMP: GETNEXT request<br>
-- ip.ipReasmFails.0<br>
NMP: Response<br>
>> ip.ipFragO OE+ SERIES SWITCHES CLI REFERENCE GUIDE<br>
ne following example shows how to debug SNMP event<br>
witch#debug snmp event<br>
eceived SNMP packet(s) from 192.2.2.51<br>
SNMP: GETNEXT request<br>
-- ip.ipReasmFails.0<br>
SNMP: Response<br>
>> i <sup>DE+ SERIES SWITCHES CLI REFERENCE GUIDE<br>
e following example shows how to debug SNMP events.<br>
itch#debug snmp event<br>
ceived SNMP packet(s) from 192.2.2.51<br>
NMP: GETNEXT request<br>
-- ip.ipReasmFails.0<br>
NMP: Response<br>
>> ip.</sup> POE+ SERIES SWITCHES CLI REFERENCE GUIDE<br>The following example shows how to debug SNMP events.<br>switch#debug snmp event<br>Received SNMP packet(s) from 192.2.2.51<br>SNMP: GETNEXT request<br>-- ip.ipPeasmFails.0<br>SNMP: Response<br>>> ip OE+ SERIES SWITCHES CLI REFERENCE GUIDE<br>
ne following example shows how to debug SNMP events.<br>
witch#debug snmp event<br>
eceived SNMP packet(s) from 192.2.2.51<br>
SNMP: GETNEXT request<br>
-- ip.ipReasmFails.0<br>
SNMP: Response<br>
-> our sums summing cumulative consumer<br>the following example shows how to debug SNMP of<br>witch#debug snmp event<br>eceived SNMP packet(s) from 192.2.2.51<br>SNMP: GETNEXT request<br>-- ip.ipFragOKs.0 = 1<br>eceived SNMP packet(s) from 19 ne following example shows how to debug SNMP event<br>
eceived SNMP packet(s) from 192.2.2.51<br>
SNMP: GETNEXT request<br>
-- ip.ipReasmFails.0<br>
SNMP: Response<br>
-> ip.ipFragOKs.0 = 1<br>
eceived SNMP packet(s) from 192.2.2.51<br>
SNMP: rementing enaming encribries to declarge similar erastic:<br>
itch#debug snmp event<br>
ceived SNMP packet(s) from 192.2.2.51<br>
- ip.ipReasmFails.0<br>
- ip.ipReasmFails.0<br>
NMP: Response<br>
>> ip.ipFragOKs.0<br>
- ip.ipFragOKs.0<br>
NMP: GE witch#debug snmp event<br>eceived SNMP packet(s) from 192.2.2.51<br>SNMP: GETNEXT request<br>-- ip.ipReasmFails.0<br>SNMP: Response<br>>> ip.ipFragOKs.0 = 1<br>eceived SNMP packet(s) from 192.2.2.51<br>SNMP: GETNEXT request<br>-- ip.ipFragOKs.0<br>S ceived SNMP packet(s) from 192.2.2.51<br>
NMP: GETNEXT request<br>
-- ip.ipReasmFails.0<br>
NMP: Response<br>
>> ip.ipFragOKs.0 = 1<br>
ceived SNMP packet(s) from 192.2.2.51<br>
NMP: GETNEXT request<br>
-- ip.ipFragCMS.0<br>
NMP: Response<br>
-- ip. SNMP: GETNEXT request<br>
-- ip.ipReasmFails.0<br>
SNMP: Response<br>
>> ip.ipFragOKs.0 = 1<br>
eceived SNMP packet(s) from 192.2.2.51<br>
SNMP: GETNEXT request<br>
-- ip.ipFragOKs.0<br>
SNMP: Response<br>
>> ip.ipFragFails.0<br>
-- ip.ipFragFails.0 -- ip.ipReasmFails.0<br>
SNMP: Response<br>  $>$  ip.ipFragOKs.0 = 1<br>
Received SNMP packet(s) from 192.2.2.51<br>
SNMP: GETNEXT request<br>
-- ip.ipFragOKs.0<br>
SNMP: Response<br>  $>$  ip.ipFragFails.0 = 0<br>
SNMP: GETNEXT request<br>
-- ip.ipFrag

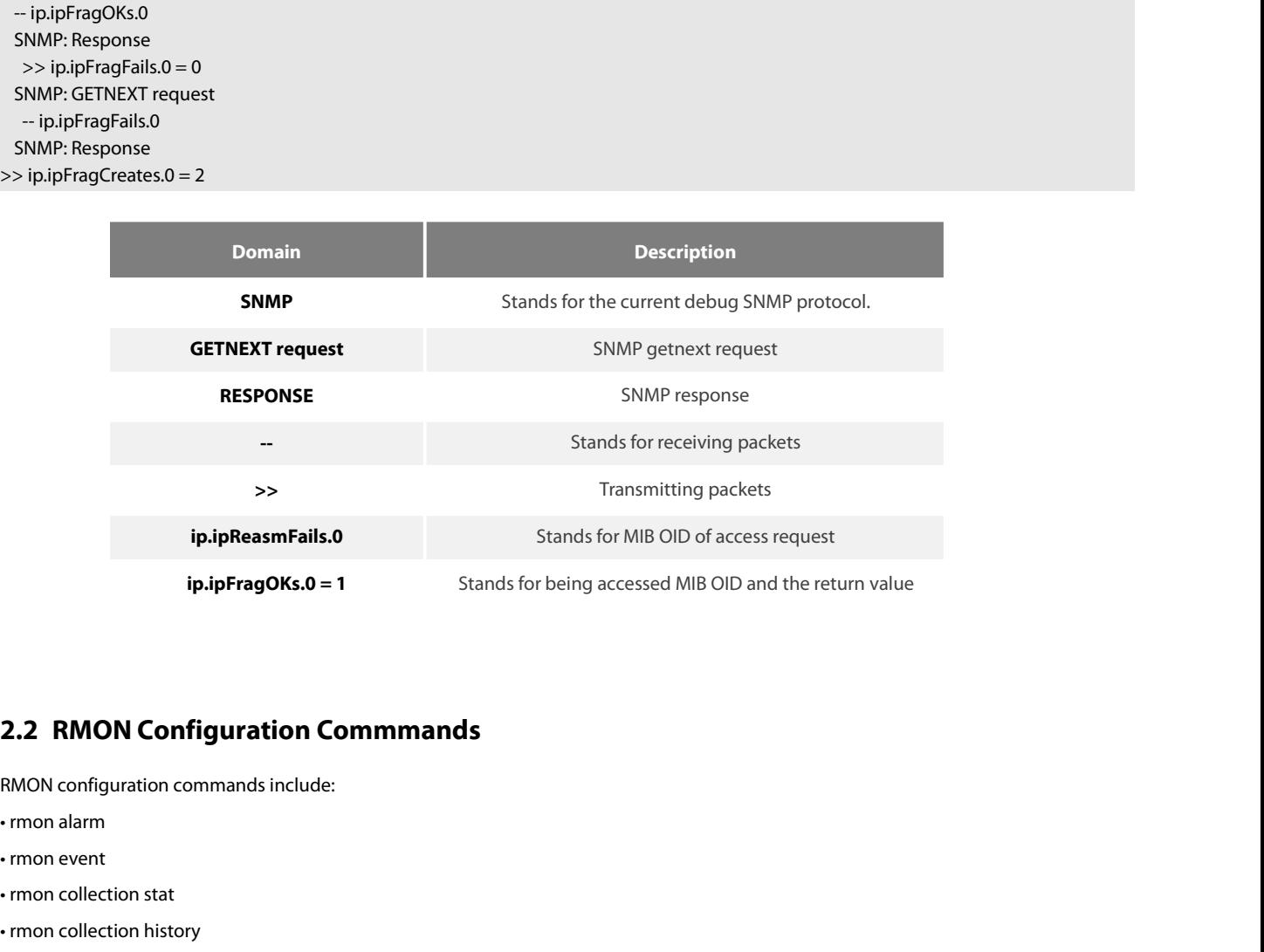

# **2.2 RMON Configuration Commmands<br>
RMON configuration commands include:**<br>
• rmon alarm<br>
• rmon event<br>
• rmon collection stat<br>
• rmon collection history<br>
• show rmon **2.2 RMON Configuration Commmands**<br>RMON configuration commands include:<br>• rmon alarm<br>• rmon event<br>• rmon collection stat<br>• rmon collection history<br>• show rmon **2.2 RMON Configuration Commman**<br>
RMON configuration commands include:<br>
• rmon alarm<br>
• rmon event<br>
• rmon collection stat<br>
• rmon collection history<br>
• show rmon<br> **2.2.1 rmon alarm**

RMON configuration commands include:<br>
• rmon alarm<br>
• rmon collection stat<br>
• rmon collection history<br>
• show rmon<br> **2.2.1 rmon alarm<br>
Syntax** 

- 
- 
- 
- 
- 

# **Syntax**

• rmon collection stat<br>• rmon collection history<br>• show rmon<br>2.2.1 • **rmon alarm alarm entry, run the following command.**<br>To configure a rmon alarm entry, run the following command.<br>**rmon • alarm** i*ndex variable interval* **r** (mon collection stat<br>**2.2.1 From alarm**<br>**Syntax**<br>To configure a rmon alarm entry, run the following command.<br>**irmon alarm** *index variable interval* (absolute | delta) rising-threshold *value* [*eventnumber*] **falling-**[owner *string*]

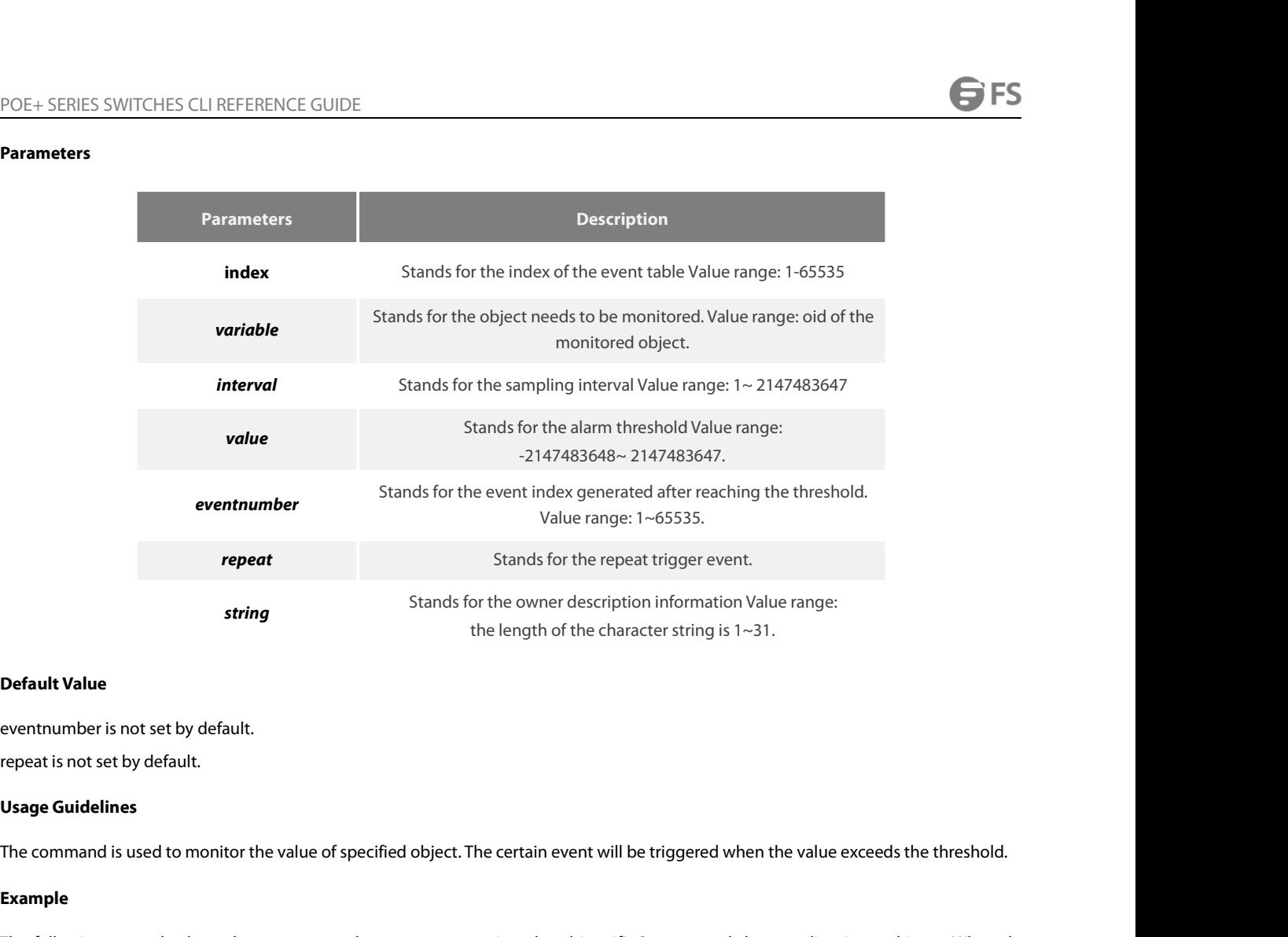

# **Example**

**Default Value**<br> **Usage Guidelines**<br> **Usage Guidelines**<br>
The command is used to monitor the value of specified object. The certain event will be triggered when the value exceeds the threshold.<br> **Example**<br> **Example**<br>
The fo eventnumber is not set by default.<br> **Usage Guidelines**<br>
The command is used to monitor the value of specified object. The certain event will be triggered when the value exceeds the threshold.<br> **Example**<br>
The following exam eventnumber is not set by default.<br>
repeat is not set by default.<br> **Usage Guidelines**<br>
The command is used to monitor the value of specified<br> **Example**<br>
The following example shows how to set an alarm er<br>
sampling interval repeat is not set by default.<br>**Usage Guidelines**<br>The command is used to monitor the value of specified object. The certain event will be triggered when the value exceeds the threshold.<br>**Example**<br>The following example shows Usage Guidelines<br>The command is used to monitor the v<br>Example<br>The following example shows how to<br>sampling interval increases more than<br>will be triggered.<br>rmon alarm 1 1.3.6.1.2.1.2.2.1.10.2 10 a<br>2.2.2 **rmon event**<br>Syntax **Example**<br>The following example shows how to set an alarm entry to monitor the object iflnOctets.2 and<br>sampling interval increases more than15, the event 1 will be triggered. When the sampling interv<br>will be triggered.<br>The The following example shows how to set an alarm entry to monitor the object ifInOctets.2 and the sampling interval increases more than 15, the event 1 will be triggered. When the sampling interval decreases more than 25, t

# **Syntax**

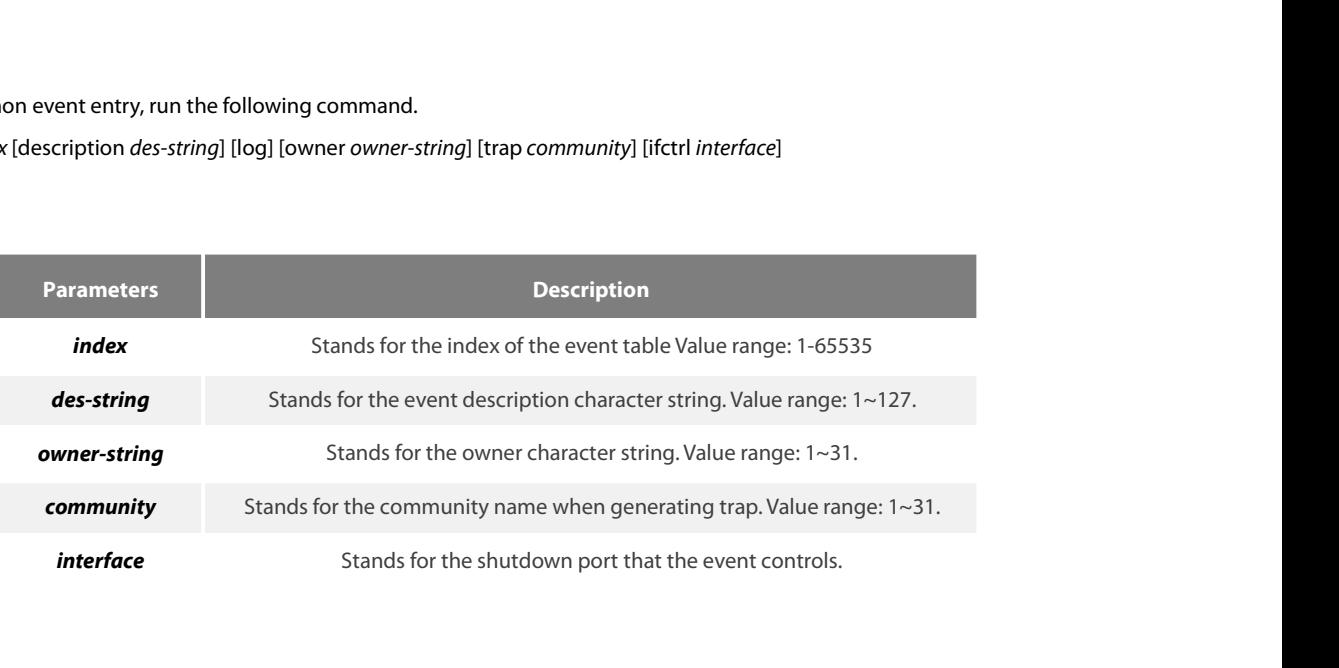

None

POE+ SERIES SWITCHES CLI REFEREN<br>**Default Value**<br>None<br>**Usage Guidelines**<br>The command is used to set a rmon ev POE+ SERIES SWITCHES CLI REFERENCE GUIDE<br>**Default Value**<br>**Usage Guidelines**<br>The command is used to set a rmon event entry. It is used for alarm.<br>**Example** 

# **Example**

The following example<br>The command is used to set a rmon event entry. It is used for alarm.<br>The command is used to set a rmon event entry. It is used for alarm.<br>The following example shows to set one rmon event entry to 6 a **Default Value**<br> **Usage Guidelines**<br> **Ihe command is used to set a rmon event entry. It is used for alarm.**<br> **Example**<br> **The following example shows to set one rmon event entry to 6 and the description character string to** None<br>The command is used to set a rmon event entry. It is used for alarm.<br>**Example**<br>The following example shows to set one rmon event entry to 6 and the description character string to<br>entry when triggering the event and g **Usage Guidelines**<br>The command is used to set a rmon event entry. It<br>**Example**<br>The following example shows to set one rmon eventry when triggering the event and generates tra<br>rmon event 6 log trap public description exampl **Example**<br>The following example shows to set one rmon event entry to 6 and the description character s<br>entry when triggering the event and generates trap with public as the community name.<br><br>rmon event 6 log trap public des The following example shows to set one rmon event entry t<br>entry when triggering the event and generates trap with pub<br>**rmon event 6** log trap public description example owner swit<br>**2.2.3 rmon collection stats**<br>**Syntax**<br>T

# **Syntax**

# **Parameters**

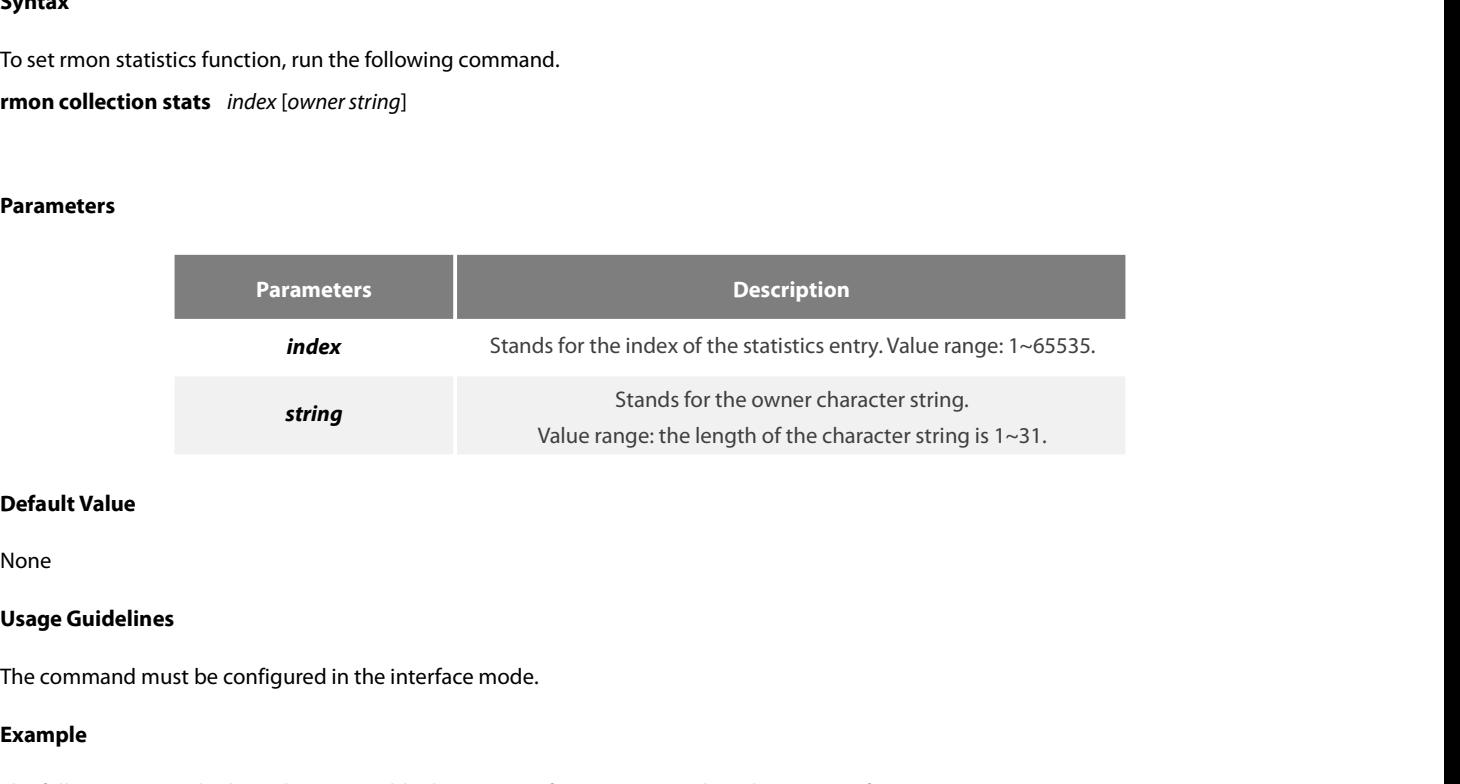

None

# **Example**

```
Default Value<br>None<br>The command must be configured in the interface mode.<br>Example<br>The following example shows how to enable the statistics function on gigabit Ethernet interface g0/1.<br>Int g0/1<br>Imon collection stats 2 
Default Value<br>
None<br>
Usage Guidelines<br>
The command must be configured in the interface i<br>
Example<br>
The following example shows how to enable the staint g0/1<br>
rmon collection stats 2 owner switch
None<br>
Usage Guidelines<br>
The command must be configured in the interface mode.<br>
Example<br>
The following example shows how to enable the statistics function on gigabit l<br>
int g0/1<br>
rmon collection stats 2 owner switch
The command must be configured in the interface mode<br>
Example<br>
The following example shows how to enable the statistic<br>
int g0/1<br>
rmon collection stats 2 owner switch<br>
2.2.4 rmon collection history<br>
Syntax
The following example shows how to enable the statistics function on gigabit Ethernet interface g0/1.<br>int g0/1<br>rmon collection stats 2 owner switch<br>2.2.4    rmon collection history<br>Syntax<br>To configure a history control
rmon collection stats 2 owner switch<br>rmon collection stats 2 owner switch<br>2.2.4 From collection history<br>Syntax<br>To configure a history control entry, run the following command.<br>rmon collection history index [
```
# **Syntax**

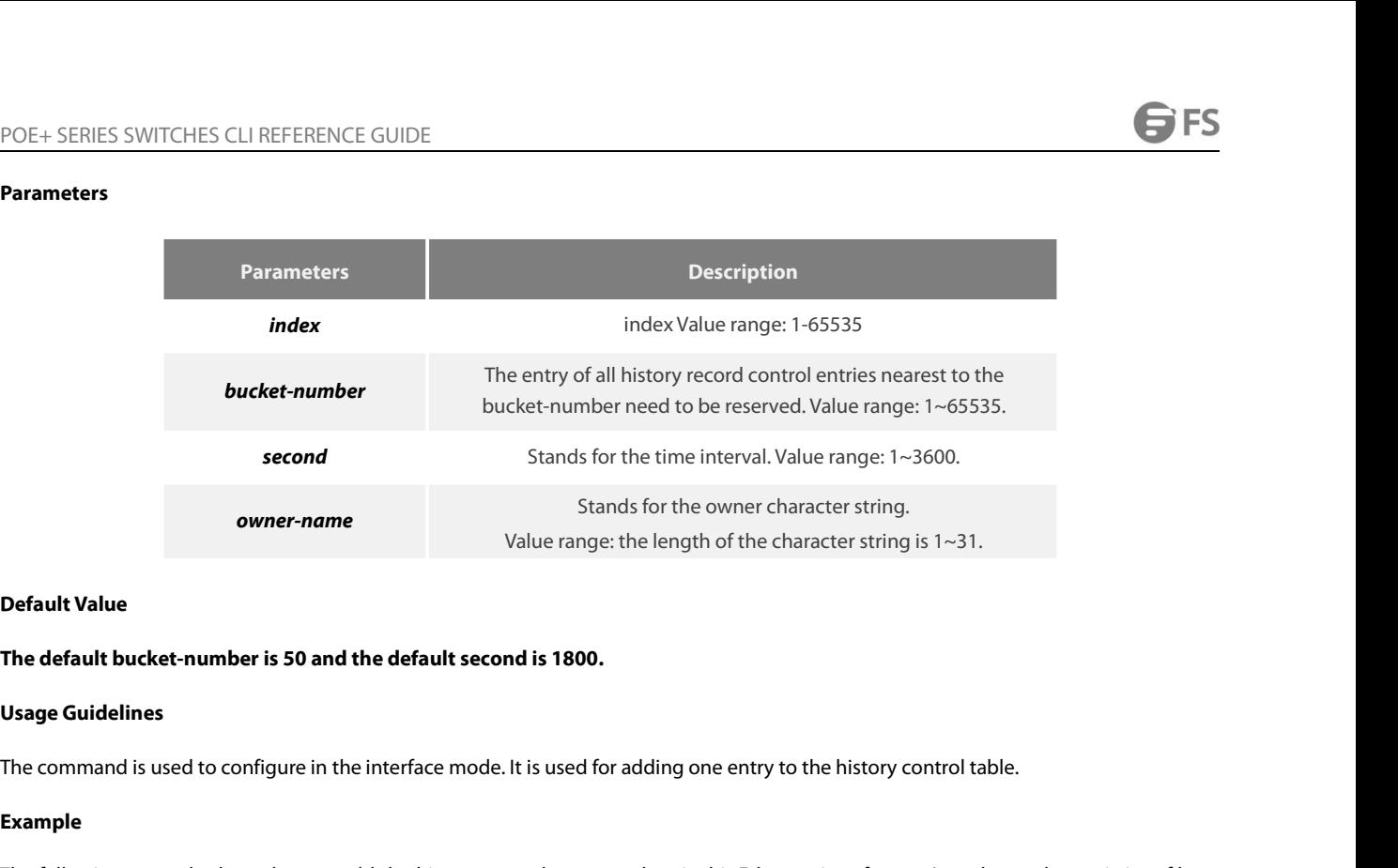

# **Example**

**Default Value<br>The default bucket-number is 50 and the default second is 1800.**<br>The command is used to configure in the interface mode. It is used for adding one entry to the history control table.<br>**Example**<br>The following **Default Value<br>The default bucket-number is 50 and the default second is 1800.**<br>**Usage Guidelines**<br>The command is used to configure in the interface mode. It is used for adding one entry to<br>**Example**<br>The following example The default bucket-number is 50 and the default<br>Usage Guidelines<br>The command is used to configure in the interface if<br>Example<br>The following example shows how to add the hist<br>20 time intervals.(Each time interval is 10 seco The default bucket-number is 50 and the default second is 1800.<br>Usage Guidelines<br>The command is used to configure in the interface mode. It is used for adding one entry to the history c<br>Example<br>The following example shows **2.2.5 show rmonded Syntax**<br> **2.2.5 show rmonded Syntax**<br> **2.2.5 show rmonded Syntax**<br> **2.2.5 show rmonded Syntax Example**<br>The following example shows how to add the history control entry on the gigabit Ethernet in<br>20 time intervals.(Each time interval is 10 seconds.)<br>int g0/1<br>mon collection history 2 buckets 20 interval 10 owner swi The following example shows how to add the history control entry on the gigabit Ethe<br>20 time intervals.(Each time interval is 10 seconds.)<br>int g0/1<br>rmon collection history 2 buckets 20 interval 10 owner switch<br>**2.2.5** show

# **Syntax**

**2.2.5 show rmon<br>Syntax**<br>To show rmon configuration, run the for<br>**show rmon [alarm] [event] [statistics**<br>Parameters<br>None<br>**Default Value**<br>None To show rmon configuration, run the fore show rmon [alarm] [event] [statistics<br>**Parameters**<br>**Parameters**<br>None<br>**Default Value**<br>**None**<br>**Usage Guidelines**<br>The command is used to show rmon comparable

# **Parameters**

None

None

Show rmon [alarm] [event] [statistics] [mstory]<br>Parameters<br>None<br>Usage Guidelines<br>The command is used to show rmon configuration.<br>Example

# **Example**

Default Value<br>None<br>Usage Guidelines<br>The command is used to show rmon configuration.<br>Example<br>The following example shows how to show rmon configuration, run the following command.<br>show rmon **Default Value**<br>None<br>Usage Guidelines<br>The command is used to show rmon configuration.<br>**Example**<br>The following example shows how to show rmon conf<br>show rmon

POE+ SERIES SWITCHES CLI REFERENCE GUIDE<br> **Chapter 3 AAA Configuration Commands**<br>
This Chapter describes the commands used for configuring the AAA authentication method. AAA authentication comm<br>
classified into authenticat POE+ SERIES SWITCHES CLI REFERENCE GUIDE<br> **Chapter 3 AAA Configuration Commands**<br>
This Chapter describes the commands used for configuring the AAA authentication method. AAA authentication commands can be<br>
classified into POE+ SERIES SWITCHES CLI REFERENCE GUIDE<br> **Chapter 3 AAA Configuration Commands**<br>
This Chapter describes the commands used for configuring the AAA authentication method. AAA authentication commands can be<br>
dassified into a sections. POE+ SERIES SWITCHES CLI REFERENCE GUIDE<br> **Chapter 3 AAA Configuration Commands**<br>
This Chapter describes the commands used for configuring the AAA authentication method. AAA<br>
classified into authentication, authorization, **Chapter 3 AAA Configuration Commands<br>This Chapter describes the commands used for configuring the AAA authentication method. AAA authentication commands can be<br>classified into authentication, authorization, accounting and Chapter 3 AAA Configuration Commands**<br>This Chapter describes the commands used for configuring the AAA authentication method. AAA authentication commands classified into authentication, authorization, accounting and local **Chapter 3 AAA Configuration Commands**<br>This Chapter describes the commands used for configuring the AAA authentication method. AAA authentication commands can be<br>classified into authentication, authorization, accounting an This Chapter describes the commands used for configuring the AAA authentication method. AAA authentication commands<br>classified into authentication, authorization, accounting and local account policy configuration commands. This Chapter describes the commands used for configuring the AAA authentication methclassified into authentication, authorization, accounting and local account policy configurations.<br> **3.1 Authentication Configuration Comm** ied into authentication, authorization, accounting and local account<br>ns.<br>**Authentication Configuration Commands**<br>ection describes the commands for configuring authentication methe<br>re allowed to access the network and netwo

**Authentication Configuration Commands**<br>
ection describes the commands for configuring authentication methe<br>
re allowed to access the network and network services.<br>
Perfer to "Configuring Authentication" for information on Authentication Configuration Commands<br>
ection describes the commands for configuring authentication methore<br>
refer to "Configuring Authentication" for information on how to use<br>
last part to review the examples configured ection describes the commands for configuring authentication methum and the reallowed to access the network and network services.<br>
Figure 1: effer to "Configuring Authentication" for information on how to use last part to ection describes the commands for configuring authentication method<br>reallowed to access the network and network services.<br>Prefer to "Configuring Authentication" for information on how to use<br>last part to review the example exercit to "Configuring Authentication" for information on how to use the AA<br>last part to review the examples configured by the commands in this Chaptentication Configuration Commands include:<br>• aaa authentication banner<br>• last part to review the examples configured by the commands in this<br>• ntication Configuration Commands include:<br>• aaa authentication banner<br>• aaa authentication fail-message<br>• aaa authentication username-prompt<br>• aaa authe

ntication Configuration Commands include:<br>
• aaa authentication banner<br>
• aaa authentication fail-message<br>
• aaa authentication username-prompt<br>
• aaa authentication password-prompt<br>
• aaa authentication dot1x<br>
• aaa authe

- 
- 
- 
- aaa authentication banner<br>• aaa authentication fail-message<br>• aaa authentication username-prompt<br>• aaa authentication password-prompt<br>• aaa authentication dot1x<br>• aaa authentication login<br>• aaa group server<br>• server<br>• de • aaa authentication fail-message<br>• aaa authentication username-prompt<br>• aaa authentication password-prompt<br>• aaa authentication dot1x<br>• aaa authentication enable default<br>• aaa authentication login<br>• aaa group server<br>• ser • aaa authentication username-prompt<br>• aaa authentication password-prompt<br>• aaa authentication dot1x<br>• aaa authentication enable default<br>• aaa authentication login<br>• aaa group server<br>• server<br>• debug aaa authentication<br>• e • aaa authentication password-prompt<br>• aaa authentication dot1x<br>• aaa authentication enable default<br>• aaa authentication login<br>• aaa group server<br>• server<br>• debug aaa authentication<br>• enable password<br>• enable(enter)<br>• serv
- 
- aaa authentication dot1x<br>• aaa authentication enable default<br>• aaa authentication login<br>• aaa group server<br>• server<br>• debug aaa authentication<br>• enable password<br>• enable (enter)<br>• service password-encryption<br>**aaa authent** • aaa authentication enable default<br>• aaa authentication login<br>• aaa group server<br>• server<br>• debug aaa authentication<br>• enable password<br>• enable(enter)<br>• service password-encryption<br>**3.1.1** aaa authentication banner<br>**Synta** 
	-
	-
	-
	-
	-
	-
	-

# **Syntax**

- server<br>
- debug aaa authentication<br>
- enable(enter)<br>
- service password-encryption<br>
3.1.1 aaa authentication banner<br>
Syntax<br>
To configure a personal banner, run aaa authentication banner in global mode. To delete a perso banner. **aaa authentication banner** *delimiter string delimiter* **CHADE PASSINGTE:**<br> **CHADE CONTEX CONTEX CONTEX CONTEX SERVICE PASSWORT AND SAMALLY AND SUPPRESSURED SURFALLY And a authentication banner of planner.<br>
<b>Express a** authentication banner, run aaa authentication banner in glo

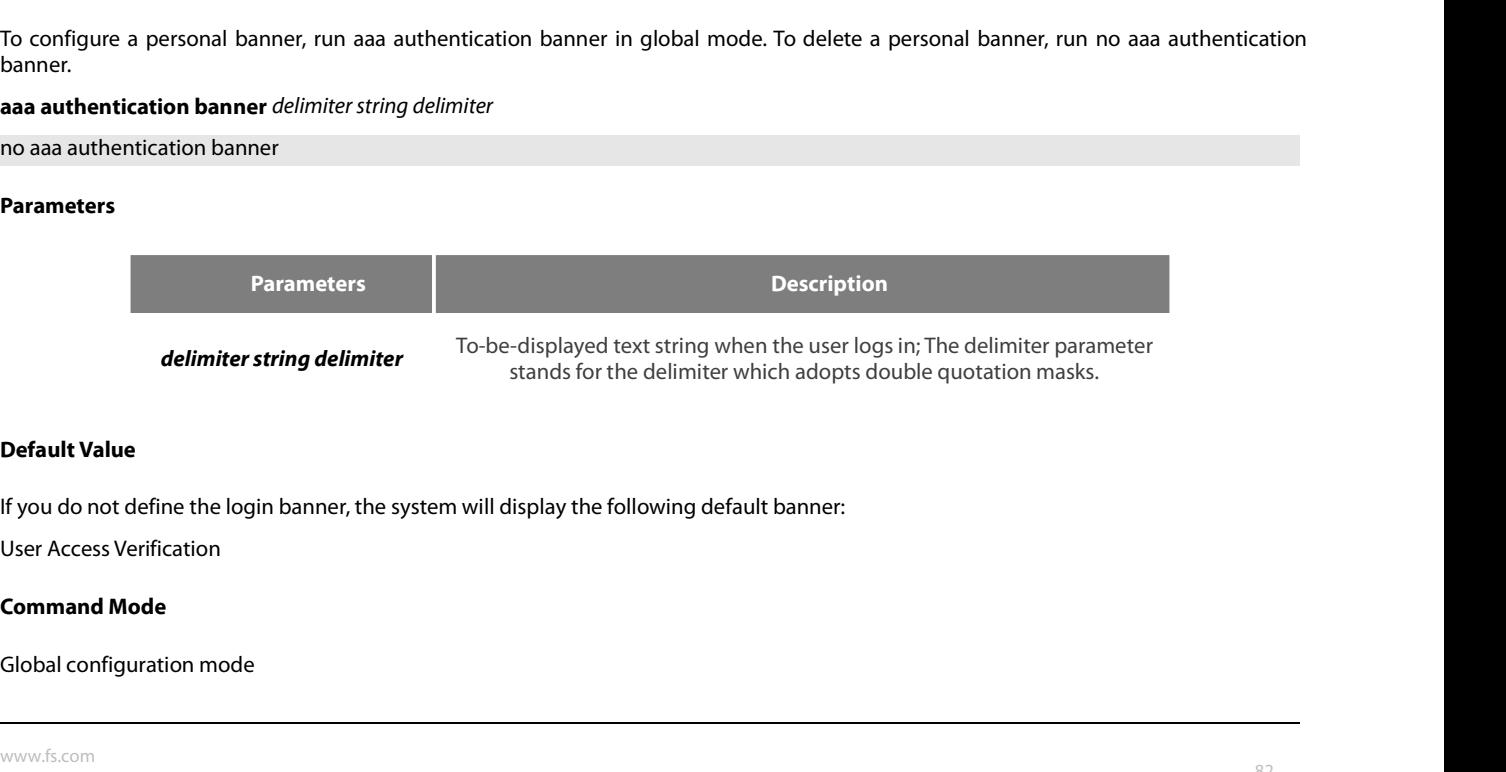

POE+ SERIES SWITCHES CLI REFEREN<br>**Usage Guidelines**<br>When creating a banner, you need to<br>following text string will be displayed a POE+ SERIES SWITCHES CLI REFERENCE GUIDE<br> **Usage Guidelines**<br>
When creating a banner, you need to configure a delimiter and then to configure the text string itself. The delimiter is to notify that the<br>
following text stri FOLE SERIES SWITCHES CLI REFERENCE GUIDE<br> **Usage Guidelines**<br>
When creating a banner, you need to configure a delimiter and then to configure the text string itself. The delimiter is to notify that the<br>
following text stri POE+ SERIES SWITCHES CLI REFERENCE GUIDE<br> **Usage Guidelines**<br>
When creating a banner, you need to configure a delimiter and then to configure the text string itself. The delimiter is to notify that the<br>
following text stri POE+ SERIES SWITCHES CLI REFERENCE GUIDE<br> **Usage Guidelines**<br>
When creating a banner, you need to configure a delimiter and then to configure the following text string will be displayed as the banner. The delimiter appears **Usage Guidelines**<br>When creating a banner, you need to configure following text string will be displayed as the banner is<br>**Example**<br>The following example shows that the banner is<br>aa authentication banner "Welcome to system When creating a banner, you need to configure a delimiter and th<br>following text string will be displayed as the banner. The delimiter a<br>**Example**<br>The following example shows that the banner is modified to "Welco<br>aaa authen When creating a banner, you need to configure a delimiter and t<br>following text string will be displayed as the banner. The delimiter<br>**Example**<br>The following example shows that the banner is modified to "Welc<br>aaa authentica

# **Example**

# **Syntax**

The following example shows that the banner is modified to "Welcome to AACOM system" when logging on:<br>aaa authentication banner "Welcome to system!"<br>**Related Command**<br>aaa authentication fail-message<br>**Syntax**<br>To configure a The following example shows that the banner is modified to "W<br>aaa authentication banner "Welcome to system!"<br>**Related Command**<br>aaa authentication fail-message<br>**Syntax**<br>To configure a personal banner when login fails, run a aaa authentication banner "Welcome to system!"<br> **Related Command**<br> **aaa authentication fail-message<br>
Syntax**<br>
To configure a personal banner when login fails, run aaa authentication fail-message in global no<br>
no form of th **Related Command**<br>
aaa authentication fail-message<br> **3.1.2 aaa authentication fail-message**<br> **Syntax**<br>
To configure a personal banner when login fails, run aaa authenticatio<br>
no form of this command.<br>
aaa authenticatio

# **Parameters**

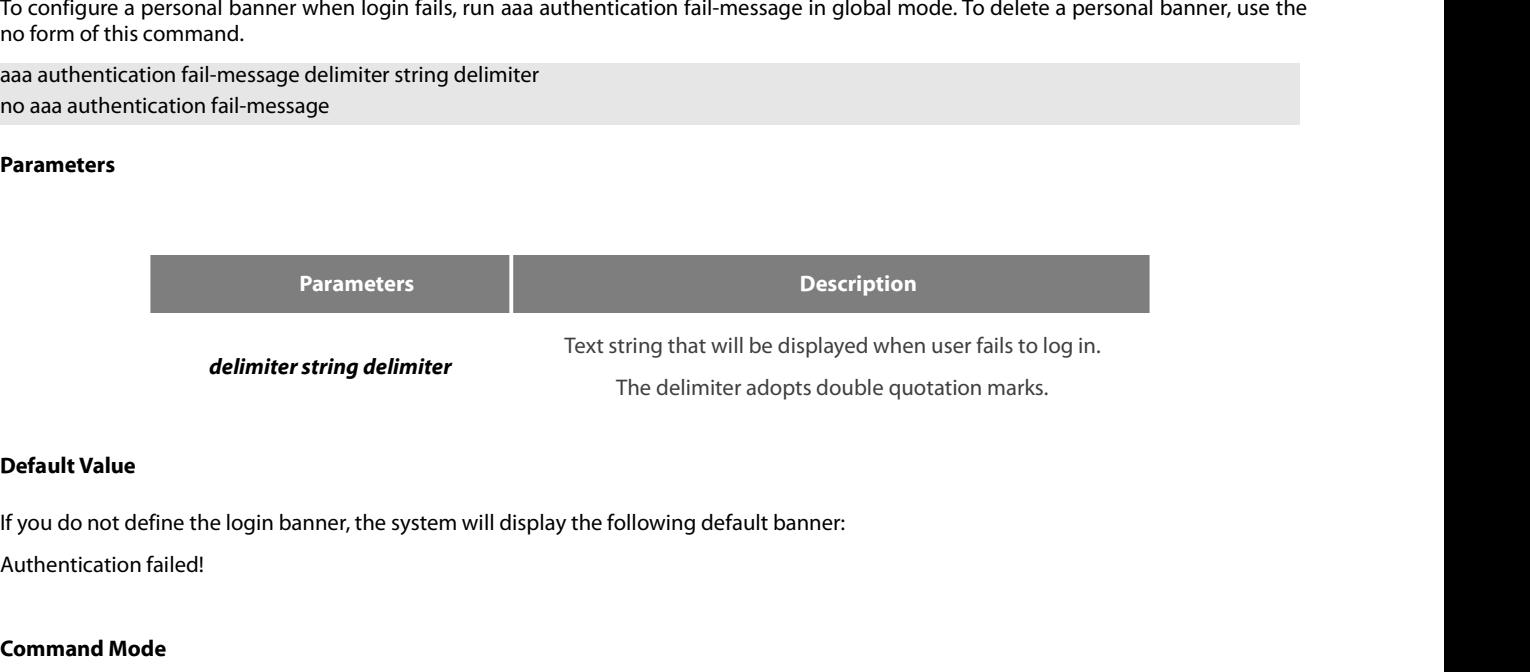

**delimiter string del<br>
Default Value<br>
If you do not define the login banner, the<br>
Authentication failed!<br>
<b>Command Mode**<br>
Global configuration mode<br>
Usage Guidelines delimiter string delimiter<br>
The<br>
Default Value<br>
If you do not define the login banner, the system will display the follo<br>
Authentication failed!<br>
Command Mode<br>
Global configuration mode<br>
Usage Guidelines

**Default Value<br>If you do not define the login banner, t<br>Authentication failed!<br><b>Command Mode**<br>Global configuration mode<br>**Usage Guidelines**<br>When creating a banner, you need to<br>following text string will be displayed a **Detault Value**<br>If you do not define the login banner, the system will display the following default banner:<br>Authentication failed!<br>**Command Mode**<br>Global configuration mode<br>**Usage Guidelines**<br>Mhen creating a banner, you ne ff you do not define the login banner, the system will display the following default banner:<br>Authentication failed!<br>**Command Mode**<br>Usage Guidelines<br>When creating a banner, you need to configure a delimiter and then to conf **Command Mode**<br>Usage Guidelines<br>When creating a banner, you need to configure a delimiter and then to configure the text string itself. The delimiter is to notify that the<br>following text string will be displayed as the ban **Command Mode**<br> **Clobal configuration mode**<br> **Usage Guidelines**<br>
When creating a banner, you need to configure a delimiter and then to configure the te<br>
following text string will be displayed as the banner. The delimiter **Usage Guidelines**<br>When creating a banner, you need to configure<br>following text string will be displayed as the ba<br>**Example**<br>The following example shows that user name p<br>aaa authentication fail-message "See you later"<br>**Rel** The creating a banner, you need to configure a delimiter and th<br>following text string will be displayed as the banner. The delimiter a<br>**Example**<br>The following example shows that user name prompt is changed to<br>aaa authentic

# **Example**

The following example shows that user name promp<br>
aaa authentication fail-message "See you later"<br> **Related Command**<br>
aaa authentication banner<br> **3.1.3 aaa authentication username-prompt** 

# **Syntax**

POE+ SERIES SWITCHES CLI REFERENCE GUIDE<br> **Syntax**<br>To change the text display prompting the user name input, run command "aaa authentication username-prompt" in global mode. To<br>
return to the default setting, use the no fo POE+ SERIES SWITCHES CLI REFERENCE GUIDE<br>**Syntax**<br>To change the text display prompting the user name input, run command "aaa authentication t<br>return to the default setting, use the no form of this command.<br>aaa authenticati POE+ SERIES SWITCHES CLI REFERENCE GUIDE<br>**Syntax**<br>To change the text display prompting the user name input, run command "aaa au<br>return to the default setting, use the no form of this command.<br>aaa authentication username-pr POE+ SERIES SWITCHES CLI REFERENCE GUIDE<br> **Syntax**<br>
To change the text display prompting the user name input, run con<br>
return to the default setting, use the no form of this command.<br>
aaa authentication username-prompt tex

# **Parameters**

**Parameters Description the text-string** It is used to prompt the user name input, and the user of the text of the user of the text to be displayed at the time<br> **Parameters** It is used to prompt the user of the text to be displayed at the time<br> mand "aaa authentication username-prompt" in global mode. To<br>
Description<br>
Description<br>
The user of the text to be displayed at the time<br>
of the user name input. aaa authentication username-prompt<br>
no aaa authentication username-prom<br> **Parameters**<br> **Parameters**<br> **Default Value**<br>
When there is no user-defined text-stri Parameters<br>
Parameters<br>
Parameters<br>
Description<br>
It is used to prompt the user of the text to be displayed at the time<br>
of the user name input.<br>
Default Value<br>
When there is no user-defined text-string, the prompting chara **Parameters**<br> **Command Mode**<br> **Command Mode**<br> **Command Mode**<br> **Command Mode**<br> **Command Mode** Parameters<br>
text-string<br>
It is used to promp<br>
Default Value<br>
When there is no user-defined text-string, the prompting character st<br>
Command Mode<br>
Global configuration mode<br>
Usage Guidelines

**Lext-string<br>
Default Value**<br>
When there is no user-defined text-string<br> **Command Mode**<br>
Global configuration mode<br>
Usage Guidelines<br>
The command "aaa authentication use<br>
The "no" format of the command chang **Default Value**<br>When there is no user-defined text-string, the prompting character string of the user name is "Username".<br>**Command Mode**<br>Us**age Guidelines**<br>Username:<br>Or command "aaa authentication username-prompt" is used **Default Value**<br>When there is no user-defined text-string, the prompting character string of the user name is "Username".<br>**Command Mode**<br>Global configuration mode<br>**Usage Guidelines**<br>The command "aaa authentication username When there is no user-defined text-string, the prompting character string of the user name is "Usemame".<br> **Command Mode**<br> **Global configuration mode**<br> **The command "aaa authentication username-prompt"** is used for changing **Command Mode**<br> **Usage Guidelines**<br> **The command "aaa authentication username-prompt" is used for changing the displayed character string prompting the user name input.<br>
The "no" format of the command changes the prompt of** Global configuration mode<br>The command "aaa authentication username-prompt" is used for changing the displayed character string prompting the user name input.<br>The "no" format of the command changes the prompt of username in

# **Username:**

The command "aaa authentication username-prompt" is used for changing the displayed character string prompting the user name input.<br>The "no" format of the command changes the prompt of username into default value.<br>**Usernam** The non-totocols (such as TACACS+) have the capability to cover the prompting information<br>the use of the command "aaa authentication username-prompt" will not change the prompt<br>NOTE:<br>The command "aaa authentication usernam Some protocols (such as TACACS+) have the case<br>the use of the command "aaa authentication us<br>NOTE:<br>The command "aaa authentication username-p<br>**Example**<br>The following example shows that user name p<br>aaa authentication userna

# NOTE:

NOTE:<br>The command "aaa authentication username-prompt" does not cha<br>**Example**<br>The following example shows that user name prompt is changed to<br>aaa authentication username-prompt "Your Username:"<br>**Related Command**<br>aaa authen

# **Example**

**Example**<br>The following example shows that user name prompt is changed<br>aaa authentication username-prompt "Your Username:"<br>**Related Command**<br>aaa authentication password-prompt<br>**3.1.4** aaa authentication password-prompt<br>Syn

# **Syntax**

aaa authentication username-prompt "Your Username:"<br> **Related Command**<br>
aaa authentication password-prompt<br> **Syntax**<br>
To change the text display prompting the user password input, run command "aaa authentication password-p aaa authentication username-prompt "Your Username:"<br>**Related Command**<br>aaa authentication password-prompt<br>**3.1.4** aaa authentication password-prompt<br>Syntax<br>To change the text display prompting the user password input, run c Related Command<br>
aaa authentication password-prompt<br>
3.1.4 aaa authentication password-prompt<br>
Syntax<br>
To change the text display prompting the user password input, run command<br>
configuration mode. To return to the def aaa authentication password-prompt<br> **3.1.4 aaa authentication password-prompt<br>
Syntax**<br>
To change the text display prompting the user password input,<br>
configuration mode. To return to the default setting, use the no form o

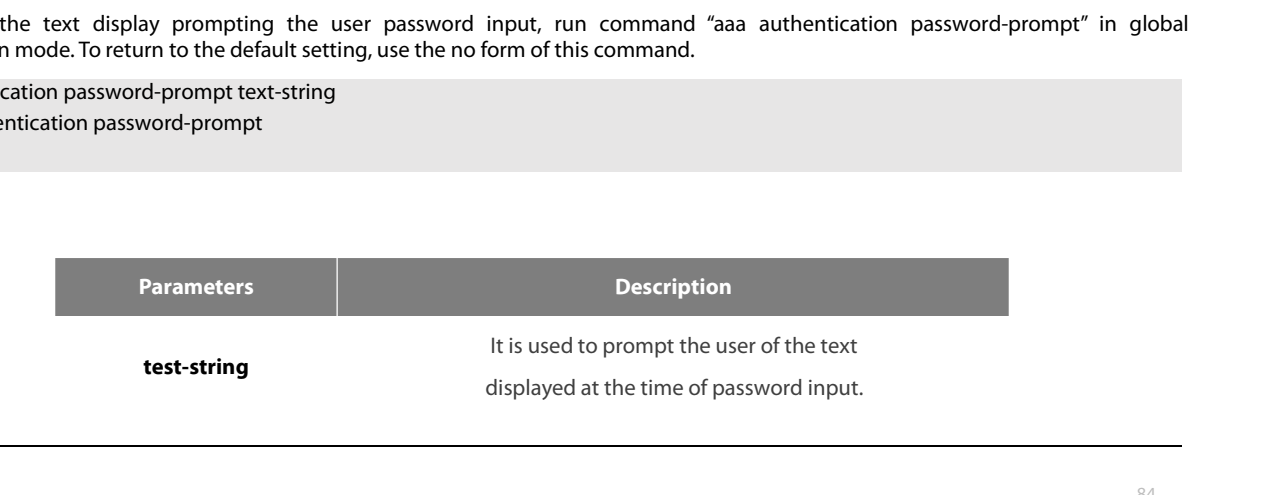

POE+ SERIES SWITCHES CLI REFERENCE GUIDE<br>**Default Value**<br>When the user-defined text-string is not used, the password prompt is "Password".<br>**Command Mode** POE+ SERIES SWITCHES CLI REFERENCE GUIDE<br> **Default Value**<br>
When the user-defined text-string is not used, the password prompt i<br> **Command Mode**<br>
Global configuration mode<br>
Usage Guidelines

POE+ SERIES SWITCHES CLI REFEREN<br> **Default Value**<br>
When the user-defined text-string is no<br> **Command Mode**<br>
Global configuration mode<br> **Usage Guidelines**<br>
The displayed default literal information<br>
password-prompt". The co The displayed default literal information prompting the user password input can be changed by using the command "aaa authentication"<br>Command Mode<br>The displayed default literal information prompting the user password input **Default Value**<br>**Command Mode**<br>**Command Mode**<br>**Global configuration mode**<br>**Sage Guidelines**<br>The displayed default literal information prompting the user password input can be changed by using the command "aaa authenticatio **Detault Value**<br>When the user-defined text-string is not used, the password prompt is "Password".<br>**Command Mode**<br>**Usage Guidelines**<br>The displayed default literal information prompting the user password input can be changed **Command Mode**<br> **Usage Guidelines**<br> **The displayed default literal information prompting the user password input can be changed by using the command "aaa authentication<br>
password-prompt". The command not only changes the p Command Mode**<br> **Cooker Cooker Cooker Cooker Cooker**<br> **Cooker Cooker Cooker Cooker Cooker Cooker Cooker Cooker Cooker Cooker Cooker Cooker<br>
<b>Cooker Cooker Cooker Cooker Cooker Cooker Cooker Cooker Cooker Cooker Cooker Cook** Usage Guidelines<br>The displayed default literal information prompting the user password input can be changed by using the comro<br>password-prompt". The command not only changes the password prompt of the enable password, it a The displayed default literal information prompting the user password input can be changens<br>sword-prompt". The command not only changes the password prompt of the enable p<br>of login password. The "no" format of the command

# **Password:**

password plompt: The command foot only chemical foot only chemic of login password. The "no" format of the command<br>**Password:**<br>The command "aaa authentication password-<br>RADIUS server.<br>**Example**<br>The following Example will c **Password:**<br>The command "aaa authentication password-prompt" does not of<br>RADIUS server.<br>**Example**<br>The following Example will change the password prompt to "Your Pa<br>aaa authentication password-prompt "Your Password:"<br>**Relat** The command "aaa authentication password-prompt"<br>
RADIUS server.<br> **Example**<br>
The following Example will change the password promp<br>
aaa authentication password-prompt "Your Password:"<br> **Related Command**<br>
aaa authentication

# **Example**

RADIUS server.<br> **Example**<br>
The following Example will change the password prompt t<br>
aaa authentication password-prompt "Your Password:"<br> **Related Command**<br>
aaa authentication username-prompt<br>
enable password<br> **3.1.5** aaa a

# **Syntax**

The ionowing Lxaniple will change the password prolipt to "Tour Password.<br>aaa authentication password-prompt "Your Password:"<br>**Related Command**<br>aaa authentication username-prompt<br>and a authentication dot1x<br>Syntax<br>To set do aaa authentication password-prompt "Your Password:"<br> **Related Command**<br>
aaa authentication username-prompt<br>
enable password<br> **3.1.5 aaa authentication dot1x**<br> **Syntax**<br>
To set do1x access authentication, run command aa aaa authentication dot1x {default | list-name} method1 [method2...] nelated Command<br>
aaa authentication username-prompt<br> **Syntax**<br>
To set do1x access authentication, run command aaa authentication dot1x in global c<br>
use the no form of this command.<br>
aaa authentication dot1x {default | list

# **Parameters**

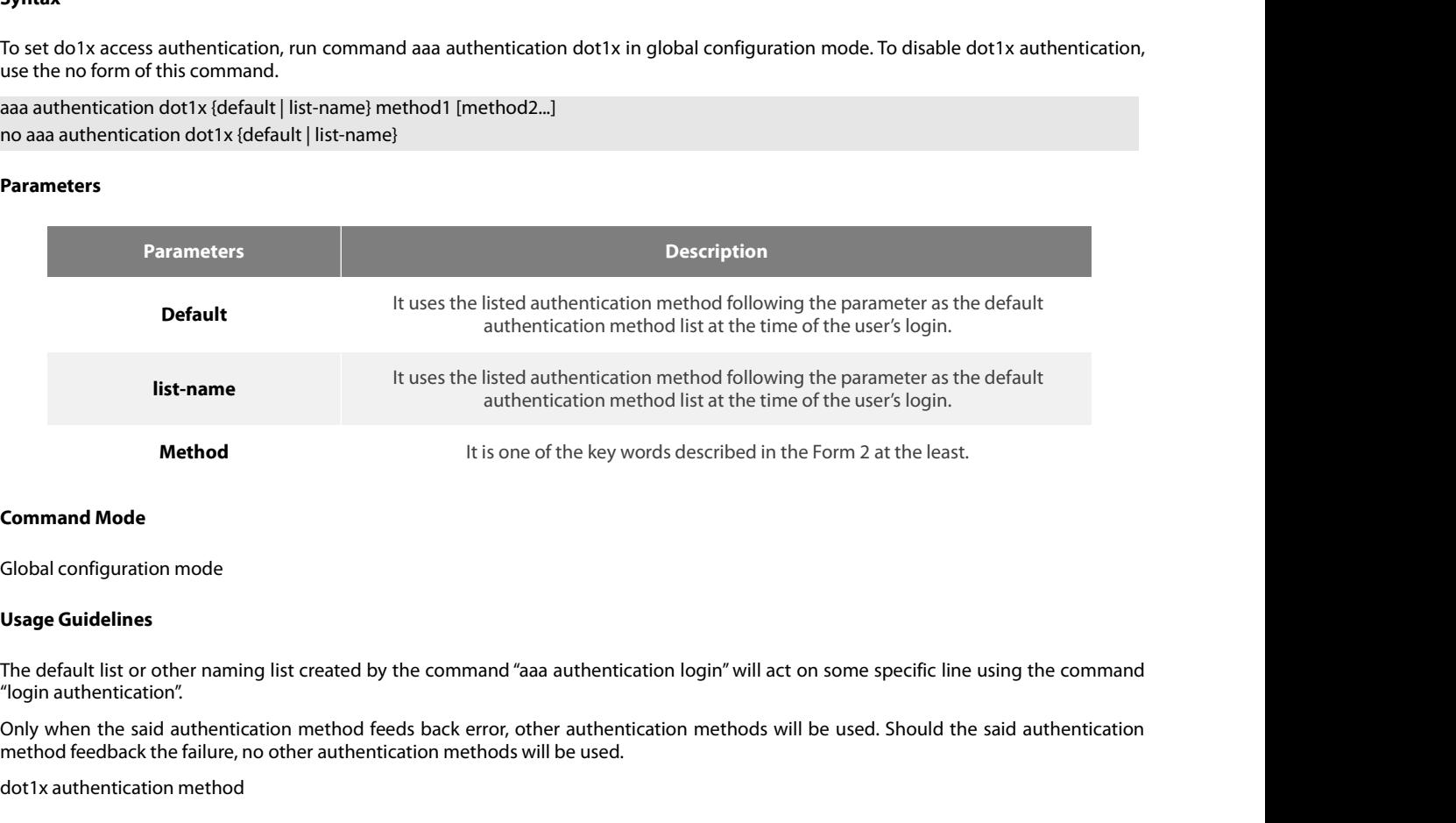

method<br>
It is one of the key words described in the Form 2 at the least.<br> **Command Mode**<br> **Clobal configuration mode**<br> **Usage Guidelines**<br>
The default list or other naming list created by the command "aaa authentication lo **Command Mode**<br> **Cooker Cooker Cooker Cooker Cooker Cooker**<br>
The default list or other naming list created by the command "aaa au<br>
"login authentication".<br>
Only when the said authentication method feeds back error, other a

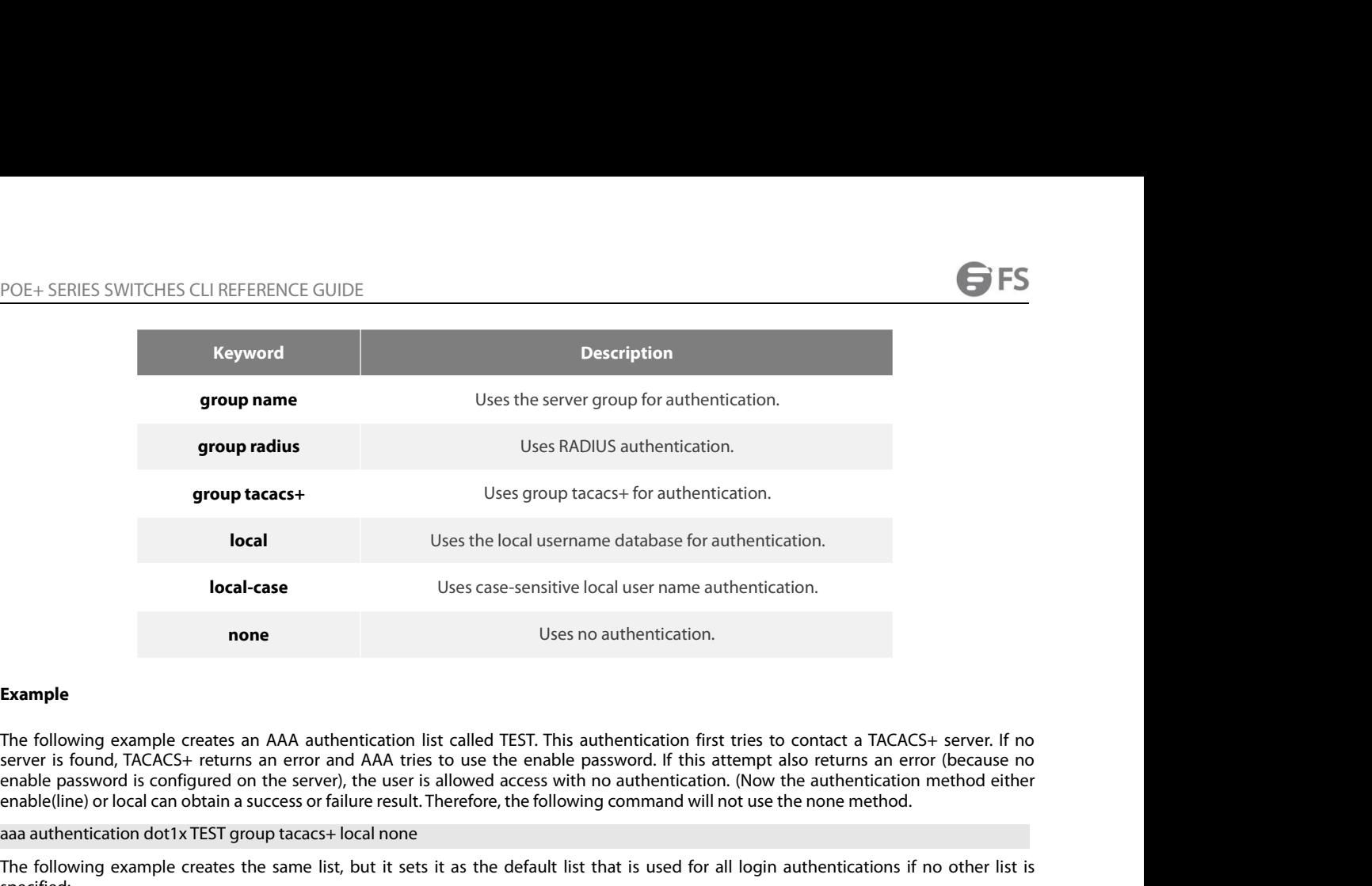

# **Example**

**Iocal-case**<br> **ISER COMPLIMED IS USES TO AUTE USES TO AUTHOMATE CONDUCT THE FOLLOWING EXAMPLE**<br>
The following example creates an AAA authentication list called TEST. This authentication first there is found, TACACS+ return The following example<br>The following example creates an AAA authentication list called TEST. This authentication first tries to contact a TACACS+ server. If no<br>enable password is configured on the server), the user is allow **Example**<br>The following example creates an AAA authentication list called TEST. This authentication first tries<br>erver is found, TACACS+ returns an error and AAA tries to use the enable password. If this attem<br>enable passwo **Example**<br>
The following example creates an AAA authe<br>
server is found, TACACS+ returns an error and<br>
enable password is configured on the server),<br>
enable(line) or local can obtain a success or fail<br>
aaa authentication do

specified: enable password is configured on the server), the user is all<br>enable(line) or local can obtain a success or failure result. The<br>aaa authentication dot1x TEST group tacacs+ local none<br>The following example creates the same

None

# **Syntax**

Ihe following example creates the same list, but it sets it as the default list that is used for all login authentications if no other list is<br>specified:<br>aaa authentication dot1x default group tacacs+ local none<br>**Related C** specified:<br>aaa authentication dot1x default group tacacs+ local none<br>**Related Command**<br>**Syntax**<br>**Syntax**<br>To enable AAA authentication to determine if a user can access the privileged command level, use the aaa authenticati aaa authentication dot1x default group tacacs+ local none<br> **Related Command**<br>
None<br> **3.1.6** aaa authentication enable default<br> **Syntax**<br>
To enable AAA authentication to determine if a user can access the privileged command Related Command<br>
3.1.6 aaa authentication enable default<br>
Syntax<br>
To enable AAA authentication to determine if a user can access the privilege<br>
global configuration command. To disable this authentication method, use the<br>

global configuration command. To disa<br>aaa authentication enable default met<br>no aaa authentication enable default<br>**Parameters**<br>**Parameters**<br>**Parameters**<br>**Parameters**<br>**Parameters**<br>**Parameters**<br>**Refault Value**<br>No authenticati

# **Parameters**

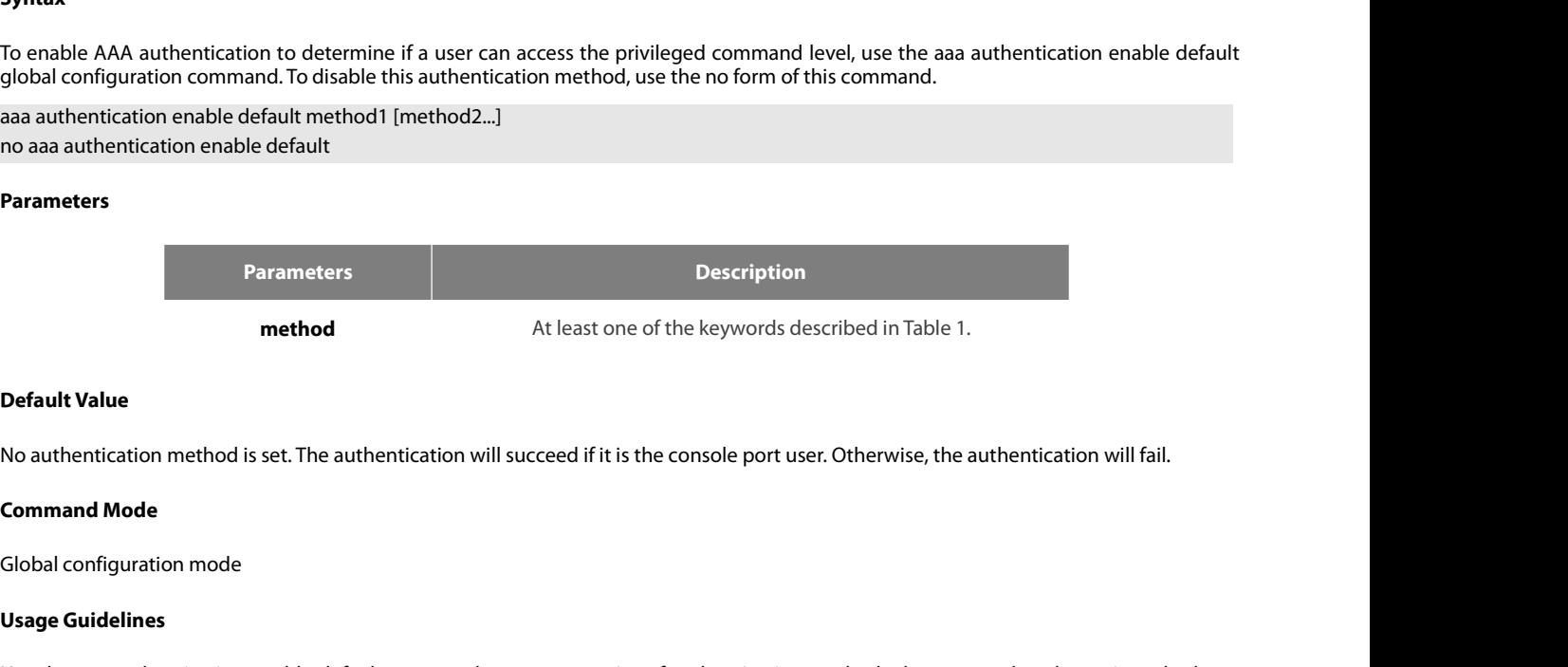

**Internal Matel Transformal Matel Set and Matel Set and Matel Set and Matel Set and Matel Set and Set and Set and Set and Set and Set and Set and Set and Set and Set and Set and Set and Access the privileged command Set an Default Value**<br>
No authentication method is set. The authentication will succeed if it is the console port user. Otherwise, the authentication will fail.<br> **Command Mode**<br>
Use the aaa authentication enable default command **Default Value**<br>No authentication method is set. The authentication will succeed if it is the console port user. Otherwise, the authentication will fail.<br>**Command Mode**<br>Global configuration mode<br>Us**er can access the privil Default Value**<br>No authentication method is set. The authentication will succeed if it is the console port user. Otherwise, the authentication will fail.<br>**Command Mode**<br>Global configuration mode<br>Usage Guidelines<br>Use the aa No authentication method is set. The authentication will succeed if it is the console port user. Otherwise, the authentication will fail.<br> **Command Mode**<br> **Usage Guidelines**<br>
Use the aaa authentication enable default comma No authentication method is set. The authentication will succeed if it is the console port user. Otherwise, the authentication will fail.<br> **Command Mode**<br>
Global configuration mode<br>
Global configuration mode<br>
Usage Guideli **Command Mode**<br>
Global configuration mode<br>
Usage Guidelines<br>
Use the aaa authentication enable default comma<br>
user can access the privileged command level. Me<br>
used only if the previous method returns an error<br>
return an e

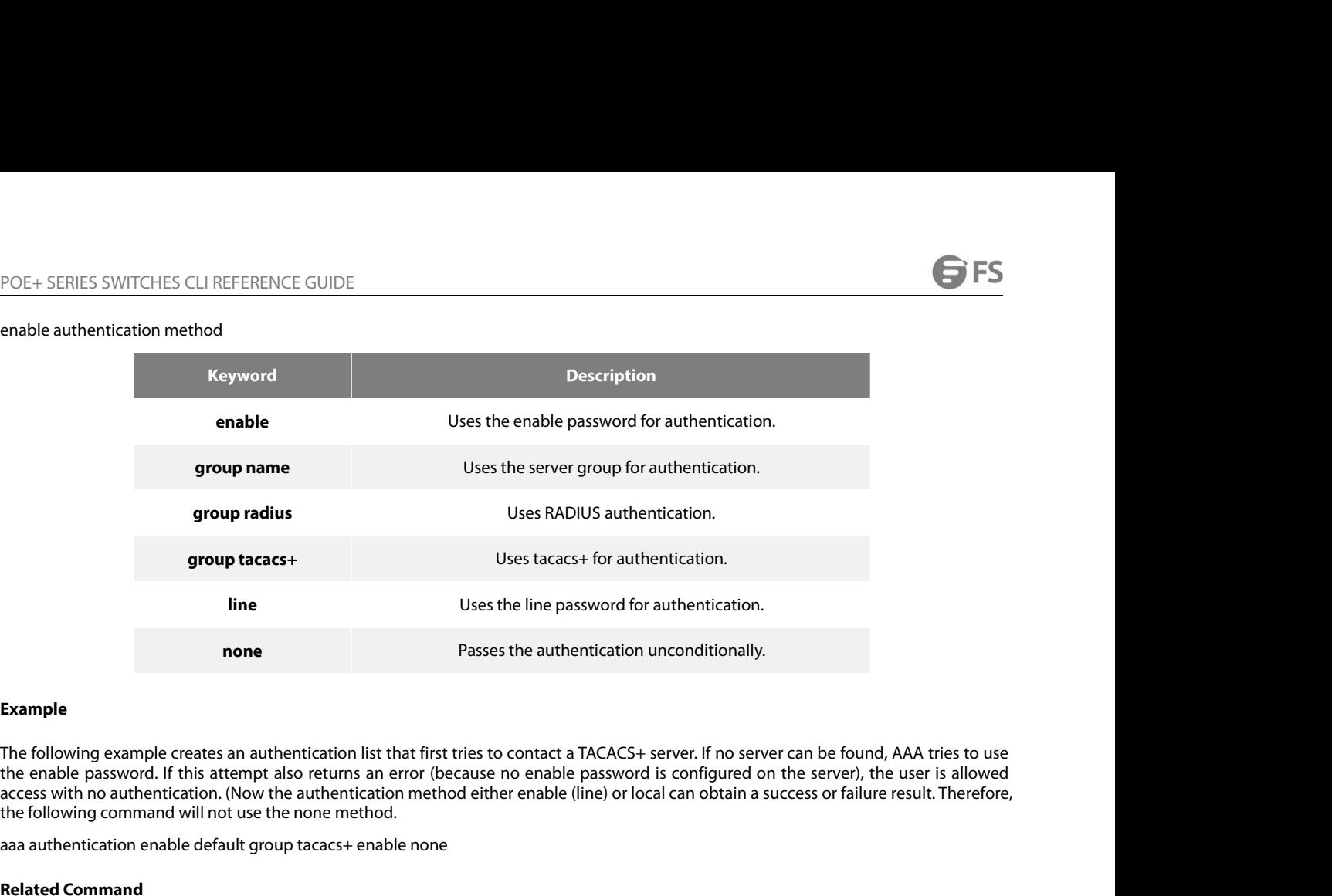

# **Example**

**Example**<br> **Example**<br> **E Example**<br> **Relate Commande Commandist Communisty Commander Scheme Commander Scheme Commander Scheme Command Scheme Command Scheme Command Commander Scheme Command<br>
<b>Related Command**<br> **Related Command**<br> **Related Command**<br> **Example**<br>The following example creates an authentication list th<br>the enable password. If this attempt also returns an er<br>access with no authentication. (Now the authentication<br>the following command will not use the none m **Example**<br>The following example creates an authentication list that first<br>the enable password. If this attempt also returns an error (k<br>access with no authentication. (Now the authentication met<br>the following command will

# **Syntax**

access with no authentication, (Now the authentication method either enable (line) or local can obtain a success or failure result. I herefore,<br>the following command will not use the none method.<br>aaa authentication enable the following command will not use the none method.<br>
aaa authentication enable default group tacacs+ enable none<br> **Related Command**<br> **Syntax**<br>
To set authentication, authorization, and accounting (AAA)authentication at log aaa authentication enable default group tacacs+ enable none<br> **Related Command**<br> **Syntax**<br> **Syntax**<br>
To set authentication, authorization, and accounting (AAA)authentication at login, use the aaa authe<br>
configuration mode. Related Command<br>
enable password<br> **3.1.7 aaa authentication login<br>
Syntax**<br>
To set authentication, authorization, and accounting (AAA)authentication at login, ι<br>
configuration mode. To disable AAA authentication, use the n

# **Parameters**

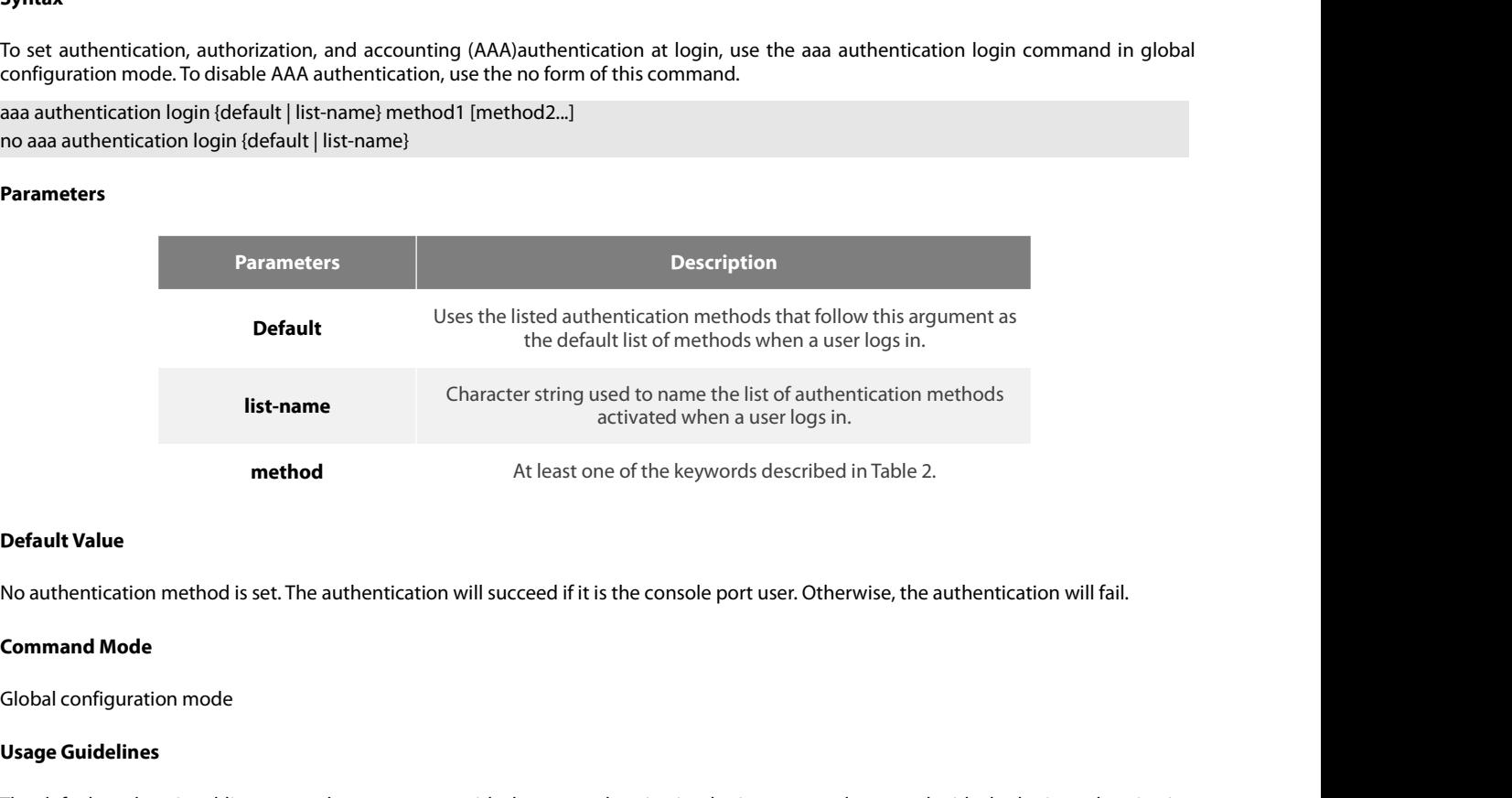

**method**<br> **Default Value**<br>
No authentication method is set. The a<br> **Command Mode**<br>
Global configuration mode<br> **Usage Guidelines**<br>
The default and optional list names tl<br>
command. **Default Value**<br>No authentication method is set. The authentication will succeed if it is the console port user. Otherwise, the authentication will fail.<br>**Command Mode**<br>Josage **Guidelines**<br>The default and optional list nam command.

POE+ SERIES SWITCHES CLI REFERENCE GUIDE<br>The additional methods of authentication are used only if the previous method returns<br>authentication succeeds even if all methods return an error, specify none as the final method POE+ SERIES SWITCHES CLI REFERENCE GUIDE<br>The additional methods of authentication are used only if the previous method returns an error, not if it fails. To ensure that the<br>authentication succeeds even if all methods retur POE + SERIES SWITCHES CLI REFERENCE GUIDE<br>The additional methods of authentication are used only if the previous method returns an error, not if it fails. To ensure that the<br>authentication succeeds even if all methods retu POE+ SERIES SWITCHES CLI REFERENCE GUIDE<br>The additional methods of authentication are used only if the p<br>authentication succeeds even if all methods return an error, specify no<br>login authentication method<br>**Keyword** 

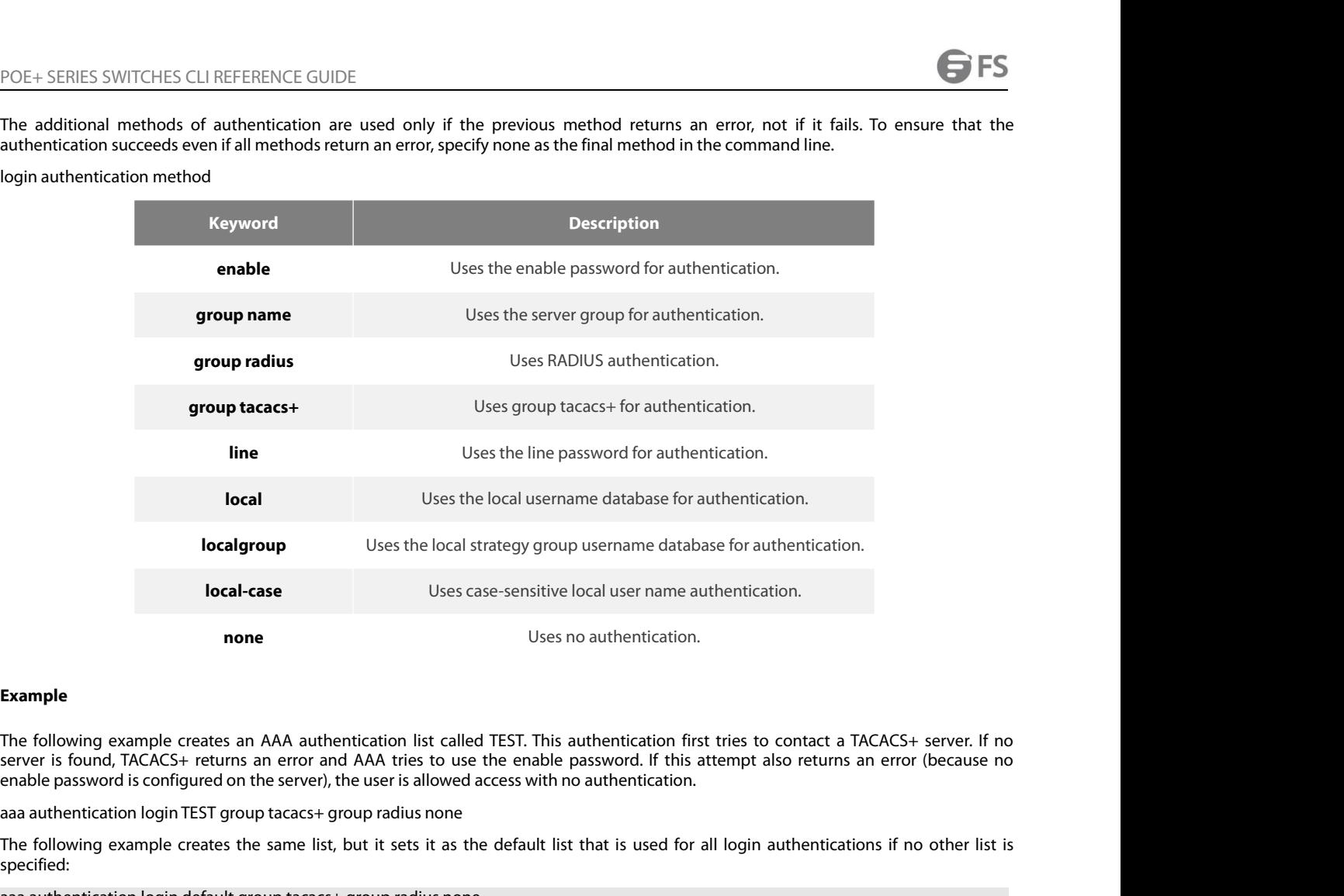

# **Example**

**IDENT UNITEL THE FOLLOWING EXAMPLE**<br> **The following example creates an AAA authentication list called TEST. This authentication first tries to contact a TACACS+ server. If no<br>
Server is found, TACACS+ returns an error and Example**<br> **Example**<br> **Example creates an AAA authentication list called TEST. This authentication first tries to co<br>
server is found, TACACS+ returns an error and AAA tries to use the enable password. If this attempt also Example**<br>The following example creates an AAA authe<br>server is found, TACACS+ returns an error and<br>enable password is configured on the server), t<br>aaa authentication login TEST group tacacs+ gr<br>The following example create **Show Server** is found, TACACS+ returns an error enable password is configured on the serve a<br>aa authentication login TEST group tacacs<br>The following example creates the same l<br>specified:<br>aaa authentication login default g

specified:

None

# **Syntax**

Ihe following example creates the same list, but it sets it as the default list that is used for all login authentications if no other list is<br>specified:<br>aaa authentication login default group tacacs+ group radius none<br>**Re** specified:<br>aaa authentication login default group tacacs+ group radius none<br>**Related Command**<br>None<br>**Syntax**<br>To group different RADIUS server hosts into distinct lists and distinct methods, run command aaa group server radi aaa authentication login default group tacacs+ group radius none<br> **Related Command**<br>
None<br> **3.1.8 aaa group server**<br> **Syntax**<br>
To group-different RADIUS server hosts into distinct lists and distinct metho<br>
configuratio Related Command<br>
None<br>
3.1.8 aaa group server<br>
Syntax<br>
To group different RADIUS server hosts into distinct lists and distinct methods,<br>
configuration mode. To remove a group server from the configuration list, use the nof

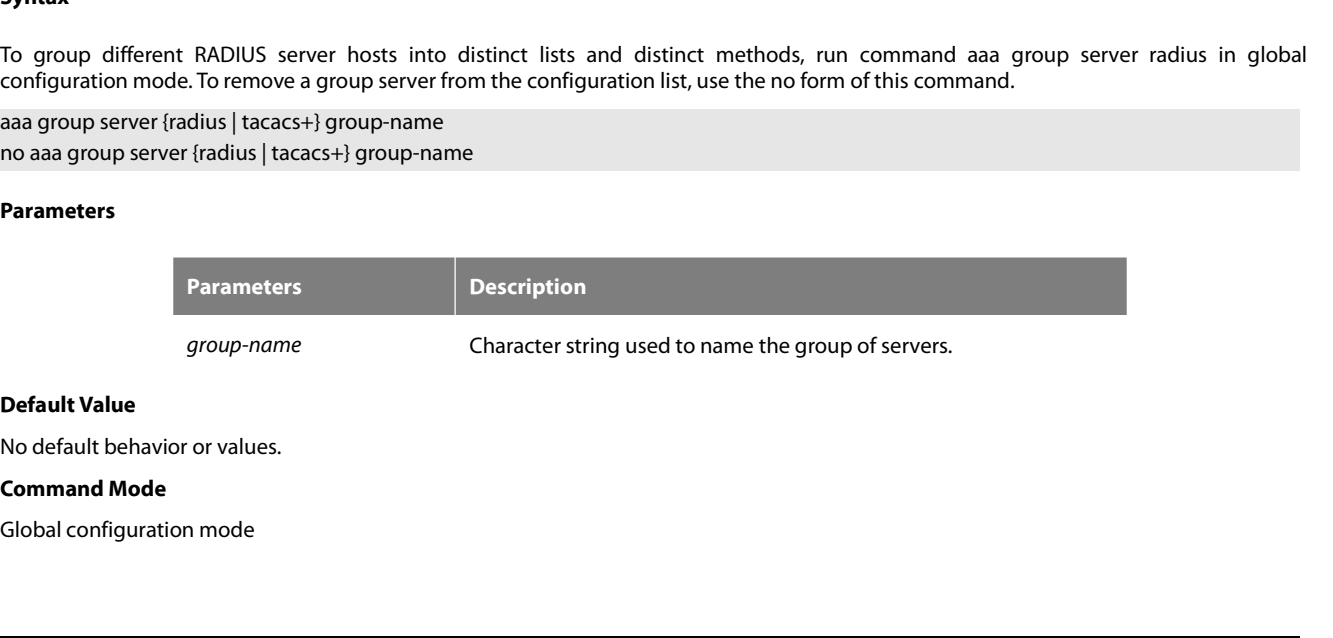

POE+ SERIES SWITCHES CLI REFEREN<br>**Usage Guidelines**<br>The command is used to enter the con<br>groups in maximum. POE+ SERIES SWITCHES CLI REFERENCE GUIDE<br> **Usage Guidelines**<br>
The command is used to enter the configuration of the server group and add the corresponding server to it. It can establish 63 server<br> **Example**<br> **Example** POE+ SERIES SWITCHES CLI REFERENCE GUIDE<br>Usage Guidelines<br>The command is used to enter the configuration of the ser<br>groups in maximum.<br>Example POE+ SERIES SWITCHES CLI REFERENCE GUIDE<br> **Usage Guidelines**<br>
The command is used to enter the configuration of the server group and<br>
groups in maximum.<br> **Example**<br>
aaa group server radius radius-group<br>
The example shows h POE+ SERIES SWITCHES CLI REFERENCE GUIDE<br>**Usage Guidelines**<br>The command is used to enter the configuration of the server group and add the corresponding server to it. It<br>groups in maximum.<br>**Example**<br>aaa group server radius **Usage Guidelines**<br>The command is used to enter the configuratio<br>groups in maximum.<br>**Example**<br>aaa group server radius radius-group<br>The example shows how to add a radius server<br>**Related Command**<br>server<br>**3.1.9** server The command is used to enter t<br>groups in maximum.<br>**Example**<br>aaa group server radius radius-g<br>The example shows how to add<br>**Related Command**<br>server<br>**3.1.9 server**<br>**Syntax** 

# **Example**

# **Syntax**

aaa group server radius radius-group<br>The example shows how to add a radius server group named radius-group.<br>Related Command<br>3.1.9 Server<br>To add a server in an AAA server group, run the following command. To delete a server The example shows how to add a radius server group named radius-group.<br>**Related Command<br>3.1.9 server**<br>**Syntax**<br>To add a server in an AAA server group, run the following command. To delete a server, use the no form of this **Related Command<br>
server<br>
<b>3.1.9** server<br> **Syntax**<br> **To** add a server in an AAA server group, run the following comma<br>
To add a server in a radius server group:<br> **server** {A.B.C.D | X:X:X:X:X} [**key** {*password* | {*encryp* server<br>**Syntax**<br>To add a server in an AAA server group, run the following command. To delete a server, use the no form of this command.<br>To add a server in a radius server group:<br>**server** {A.B.C.D | X:X:X:X::X} [**key** {*pas* 

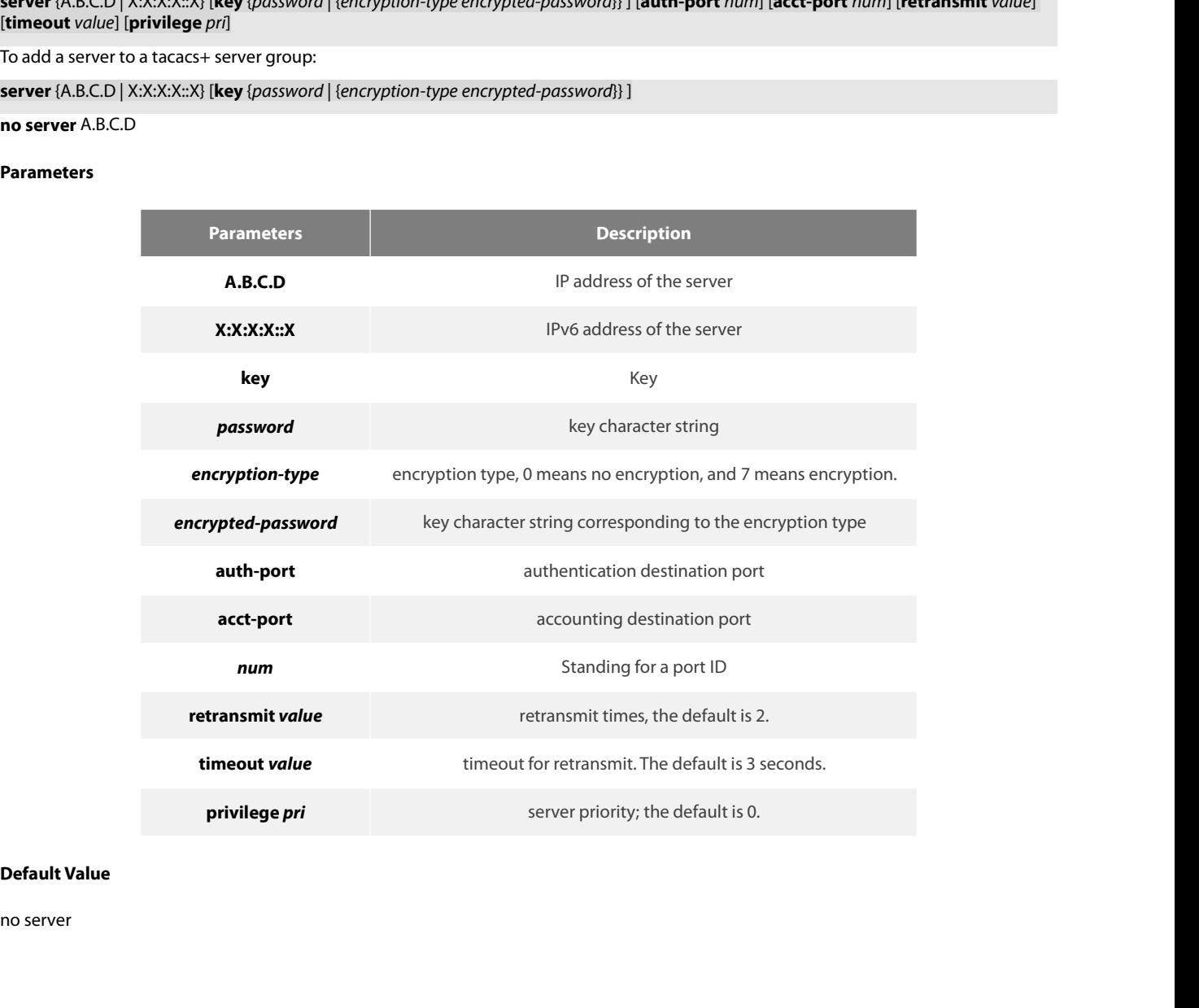

POE+ SERIES SWITCHES CLI REFEREN<br>**Command Mode**<br>Server group configuration mode<br>**Usage Guidelines**<br>You can add 63 server groups at moss<br>servers in the server link table amount POE+ SERIES SWITCHES CLI REFERENCE GUIDE<br>Server group configuration mode<br>Vsage Guidelines<br>You can add 63 server groups at most,1 radius server link table and 1 tacacs+ server link table. The value of all radius server grou POE+ SERIES SWITCHES CLI REFERENCE GUIDE<br>**Command Mode**<br>**Usage Guidelines**<br>You can add 63 server groups at most,1 radius server link table and 1 tacacs+ server link table. The value of all radius server groups and<br>servers **Command Mode**<br> **Server group configuration mode**<br> **Usage Guidelines**<br>
You can add 63 server groups at most,1 radius server link table and 1 tacacs+ server link table. The value o<br>
servers in the server link table amounts Server group configuration mode<br> **Usage Guidelines**<br>
You can add 63 server groups at most,1 radius server<br>
servers in the server link table amounts to 64. The value<br> **Example**<br>
The following example adds a server at 12.1.1 **Usage Guidelines**<br>
You can add 63 server groups at most,1 radius<br>
servers in the server link table amounts to 64. T<br> **Example**<br>
The following example adds a server at 12.1.1.1<br> **Related Command**<br>
aaa group server You can add 63 server groups at most,1 radius server link<br>servers in the server link table amounts to 64. The value of a<br>**Example**<br>The following example adds a server at 12.1.1.1 to the server<br>server 12.1.1.1<br>**Related Comm** 

# **Example**

Servers in the server link table amounts to 64. The value of all tare<br> **Example**<br>
The following example adds a server at 12.1.1.1 to the server groserver 12.1.1.1<br> **Related Command**<br>
aaa group server<br> **3.1.10** debug aaa au

# **Syntax**

The collowing example adus a server at 12.1.1.1 to the server group.<br>Server 12.1.1.1<br>**Related Command**<br>aaa group server<br>To track the user authentication<br>To track the user authentication<br>debug aaa authentication.<br>mo debug a authentication. Related Command<br>
aaa group server<br> **3.1.10 debug aaa authentication**<br> **Syntax**<br>
To track the user authentication process, run debug a<br>
authentication<br>
debug aaa authentication<br>
no debug aaa authentication<br>
Param **Related Command**<br> **aaa group server**<br> **3.1.10 debug aaa authentication**<br> **Syntax**<br>
To track the user authentication process, run debug aaa<br>
authentication.<br> **debug aaa authentication**<br> **no debug aaa authentication**<br> **Para Syntax**<br>To track the user authentication pr<br>authentication.<br>debug aaa authentication<br>no debug aaa authentication<br>**Parameters**<br>None<br>**Default Value**<br>The debug information is disabled by c To track the user authentication process, run debug aaa authentication. To disablentication.<br>
debug aaa authentication<br>
no debug aaa authentication<br> **Parameters**<br>
None<br> **Default Value**<br>
The debug information is disabled by

debug aaa authentication<br>no debug aaa authentication<br>**Parameters**<br>None<br>**Default Value**<br>The debug information is disabled by defa<br>**Command Mode**<br>EXEC

# **Parameters**

None

**Parameters**<br>
None<br> **Default Value**<br>
The debug information is disabled by e<br> **Command Mode**<br>
EXEC<br> **Usage Guidelines**<br>
This command can be used to track the

EXEC

Default Value<br>The debug information is disabled by default.<br>EXEC<br>Usage Guidelines<br>This command can be used to track the authentication process of each user to detect the cause of the authentication failure.<br>E**xample** EXEC<br>**Usage Guidelines**<br>This command can be used to track the authen<br>**Example**<br>None<br>**Related Command**<br>None<br>**3.1.11** enable password **Usage Guidelines**<br>This command can be used to track the authenticatio<br>**Example**<br>None<br>**Related Command**<br>None<br>**3.1.11 enable password**<br>**Syntax** 

# **Example**

None

None

# **Syntax**

Example<br>None<br>Related Command<br>3.1.11 enable password<br>To set a local password to control access to various privilege levels, use the enable password command. To remove the password<br>equirement, use the no form of this command None<br>**Related Command**<br>**Syntax**<br>To set a local password to control access to various privilege levels, use the enable password command. To remove<br>requirement, use the no form of this command.<br>enable password {password [len

reprints and the non-<br>**Related Command**<br>**Syntax**<br>To set a local password to control access to various privilege levels, use the en<br>requirement, use the no form of this command.<br>enable password { password | [encryption-type Related Command<br>
Syntax<br>
3.1.11 enable password<br>
Syntax<br>
To set a local password to control access to various privilege levels, u<br>
requirement, use the no form of this command.<br>
enable password { password [lencryption-type

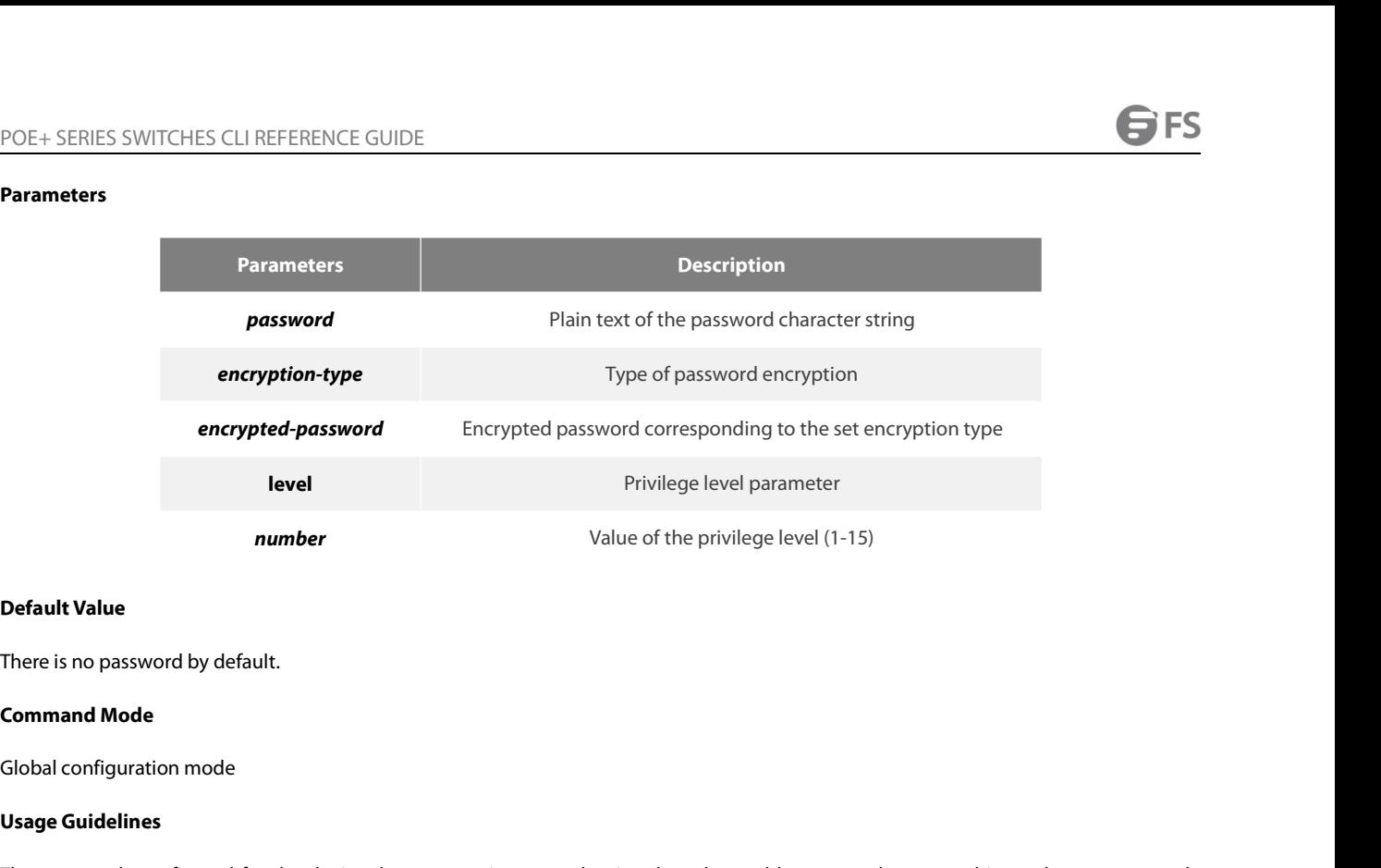

**number**<br> **Default Value**<br>
There is no password by default.<br> **Command Mode**<br>
Global configuration mode<br> **Usage Guidelines**<br>
The passwords configured for the deventered when you enter the plain text **Default Value**<br>**Command Mode**<br>Global configuration mode<br>**Usage Guidelines**<br>The passwords configured for the device do not contain space, that is, when the enable password command is used, space cannot be<br>When the level pa **Default Value**<br>**Command Mode**<br>**Global configuration mode**<br>**The passwords configured for the device do not contain space, that is, when the enable password command is used, space cannot be<br>entered when you enter the plain** 

There is no password by default.<br> **Command Mode**<br> **Global configuration mode**<br>
The passwords configured for the device do not contain space, that is, when the enable password command is used, space cannot be<br>
entered when There is no password by default.<br> **Command Mode**<br> **Global configuration mode**<br> **Usage Guidelines**<br> **The passwords configured for the device do not contain space, that is, when the enable password command is used, space can Command Mode**<br> **Clobal configuration mode**<br> **Clobal configured for the device do not contain space, that is, when the enable password command is used, space cannot be<br>
entered when you enter the plain text of the password Command Mode**<br> **Clobal configuration mode**<br> **The passwords configured for the device do not contain space, that is, when the enable password command is used, space cannot be<br>
entered when you enter the plain text of the p** Global configuration mode<br> **Usage Guidelines**<br>
The passwords configured for the device do not contain space, that is, when the enable password command is used, space cannot be<br>
Interested when you enter the plain text of t Global configuration mode<br> **Usage Guidelines**<br>
The passwords configured for the device do not contain space, that is, when the<br>
entered when you enter the plain text of the password. The length of the password<br>
When the le The passwords configured for the device do not contain space, that is, when the enable password command is used, space cannot be entered when you enter the plain text of the password. The length of the password plain-text entered when you enter the plain text of the password. The length of the password when the level parameter is not entered, the default level is level 15. The higher<br>privilege level is not configured with password, authenti when the level parameler is not entered, the default level is lievel in the paramely the privilege level is not configured by the password, authentication will fail when the user enters the level.<br>Currently, our products o Currently, our products only support two encryption modes: 0 a<br>plaintext of password is directly entered. It is the same as the way of<br>encrypted through an algorithm. You need to enter the encryptio<br>from the configuration plaintext of password is directly entered. It is the same as the way of directly entering the password. The number 7 means the password is from the configuration files of other switches.<br>From the configuration files of oth

# **Example**

devices. **Example**<br>The following example shows how to set the pa<br>enable password 0 clever level 10<br>The following example shows how to set the pa<br>enable password 7 074A05190326<br>Suppose that the cipher text of oscar is 074*l*<br>devices The following example shows how to set the password of privilege level 10<br>enable password 0 clever level 10<br>The following example shows how to set the password of the default privile<br>enable password 7 074A05190326<br>Suppose The following example shows how to set the password o<br>enable password 0 clever level 10<br>The following example shows how to set the password<br>enable password 7 074A05190326<br>Suppose that the cipher text of oscar is 074A051903 enable password 0 clever level 10<br>The following example shows how to<br>enable password 7 074A05190326<br>Suppose that the cipher text of osca<br>devices.<br>**Related Command**<br>aaa authentication enable default<br>service password-encrypt Suppose that the cipher text of oscar is 074A05190326, the value of the cipher text is obtained fron devices.<br> **Related Command**<br> **Related Command**<br> **Related Command**<br> **Related Command**<br> **Related Command**<br> **Related Command** 

Related Command<br>
aaa authentication enable default<br>
service password-encryption<br> **3.1.12** enable(enter)<br> **Syntax**<br>
To enter the privilege mode (EXEC mode), run command enab<br>
enable(enter) <1-15><br> **Parameters** 

# **Syntax**

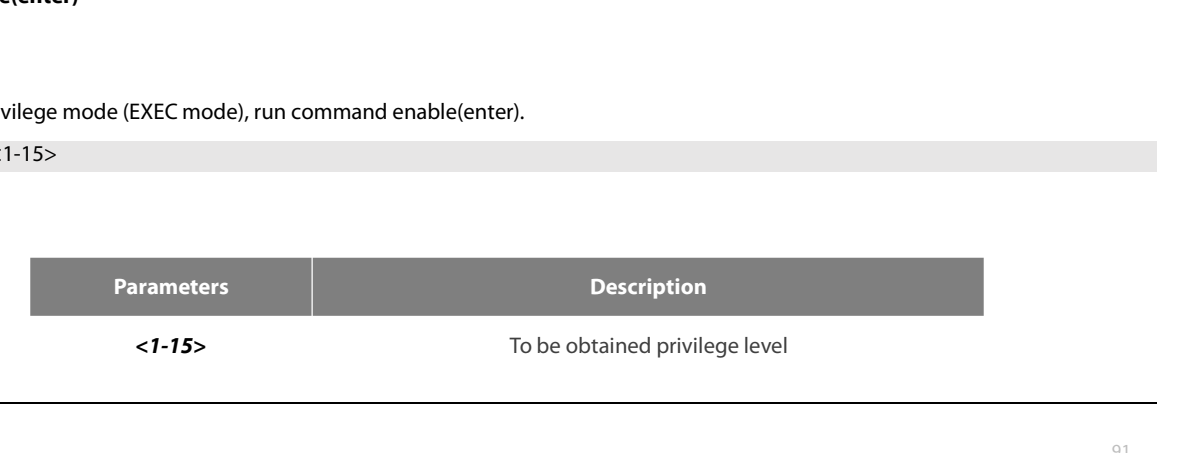

None

# **Example**

Do not enter the privileged level by default.<br> **Command Mode**<br>
User mode<br>
Usage Guidelines<br>
None<br>
Example<br>
>enable(The user level is 15 by default.)<br>
Password: (enter the password to authenticate)<br>#<br>#exi **Command Mode<br>Usage Guidelines<br>None<br>Example<br>>enable(The user level is 15 by default.)<br>Password: (enter the password to authenticate)<br>#<br>#exi<br>>enable 1(To be obtained privilege level is 1)** # #exi Usage Guidelines<br>
None<br>
Example<br>
>enable(The user level is 15 by default.)<br>
Password: (enter the password to authenticate)<br>
#<br>
#exi<br>
>enable 1(To be obtained privilege level is 1)<br>
Password: (enter the password to authenti Usage Guidelines<br>
None<br>
Example<br>
>enable(The user level is 15 by default.)<br>
Password: (enter the password to authenticate)<br>
#<br>
#exi<br>
>enable 1(To be obtained privilege level is 1)<br>
Password: (enter the password to authenti None<br> **Example**<br>
>enable(The user level is 15 by default.)<br>
Password: (enter the password to authenticate)<br>
#<br>
#exi<br>
>enable 1(To be obtained privilege level is 1)<br>
Password: (enter the password to authenticate)<br> **Related** Example<br>
>enable(The user level is 15 by default.)<br>
Password: (enter the password to authenticate)<br>
#<br>
#exi<br>
>enable 1(To be obtained privilege level is 1)<br>
Password: (enter the password to authenticate)<br> **Related Command** >enable(The user level is 15 by default.)<br>Password: (enter the password to authenticate)<br>#<br>#exi<br>>enable 1(To be obtained privilege level is 1)<br>Password: (enter the password to authenticate)<br>**Related Command**<br>aaa authentica Senable (The user level Is 15 by derault.)<br>Password: (enter the password to authenticate)<br>#<br>#exi<br>Senable 1(To be obtained privilege level is 1)<br>Password: (enter the password to authenticate)<br>**Related Command**<br>aaa authentic

Prossword: (enter the password to authenticate)<br>Related Command<br>aaa authentication enable default<br>enable password<br>**3.1.13** service password-encryption<br>Syntax<br>To encrypt passwords, use the service password-encryp<br>service pa **Related Command**<br>
aaa authentication enable default<br>
enable password<br> **3.1.13 service password-encryption**<br> **Syntax**<br>
To encrypt passwords, use the service password-encryption<br>
service password-encryption<br>
no service pa

# **Syntax**

>enable 1(To be obtained privilege level is 1)<br>Password: (enter the password to authenticate)<br>Related Command<br>aaa authentication enable default<br>3.1.13 service password-encryption<br>Syntax<br>Service passwords, use the service p To encrypt passwords, use the service password-encryption command. To return to the d<br>service password-encryption<br>no service password-encryption<br>**Parameters**<br>None<br>Related passwords in the system are not encrypted.<br>**Command** 

**Syntax**<br>To encrypt passwords, use the service |<br>service password-encryption<br>no service password-encryption<br>**Parameters**<br>None<br>**Default Value**<br>Related passwords in the system are no service password-encryption<br>no service password-encryption<br>**Parameters**<br>None<br>**Default Value**<br>Related passwords in the system are not e<br>**Command Mode**<br>Global configuration mode

# **Parameters**

None

Frameters<br>Parameters<br>None<br>Default Value<br>Related passwords in the system are not encrypted.<br>Command Mode<br>Global configuration mode<br>Usage Guidelines

**Parameters**<br> **None**<br> **Default Value**<br> **Related passwords in the system are no<br>
<b>Command Mode**<br> **Global configuration mode<br>
<b>Usage Guidelines**<br>
This command is related with three co<br>
and the previous three commands ac **Command Mode<br>Command Mode<br>Command Mode<br>Usage Guidelines<br>This command is related with three commands, username password, enable password and password. If this command is not configured<br>This command is related with three co Default Value**<br>**Command Mode**<br>**Command Mode**<br>**Command is related with three commands, username password, enable password and password. If this command is not configured<br>This command is related with three commands adopt th Default Value**<br> **Command Mode**<br> **Command Mode**<br> **Command Mode**<br> **Command is related with three commands, username password, enable password and password. If this command is not configured<br>
and the previous three commands** Related passwords in the system are not encrypted.<br> **Command Mode**<br> **Clobal configuration mode**<br> **Usage Guidelines**<br>
This command is related with three commands, username password, enable password and password. If this com Related passwords in the system are not encrypted.<br> **Command Mode**<br> **Global configuration mode**<br> **Usage Guidelines**<br>
This command is related with three commands, username password, enable password and password. If this com **Command Mode**<br> **Global configuration mode**<br> **Usage Guidelines**<br> **This command is related with three commands, username password, enable password and password. If this command is not configured<br>
and the previous three comm Command Mode**<br> **Command is related with three commands, username password, enable password and password and the previous three commands adopt the password plain-text storage mode, the configured password parameter the sho** Usage Guidelines<br>This command is related with three commands, username password,<br>and the previous three commands adopt the password plain-text sto<br>after the show running-config command is run. If this command<br>commands will This command is related with three commands, username password, enable password and password. If this command is not configured and the previous three commands adopt the password plain-text storage mode, the configured pas

# **Example**

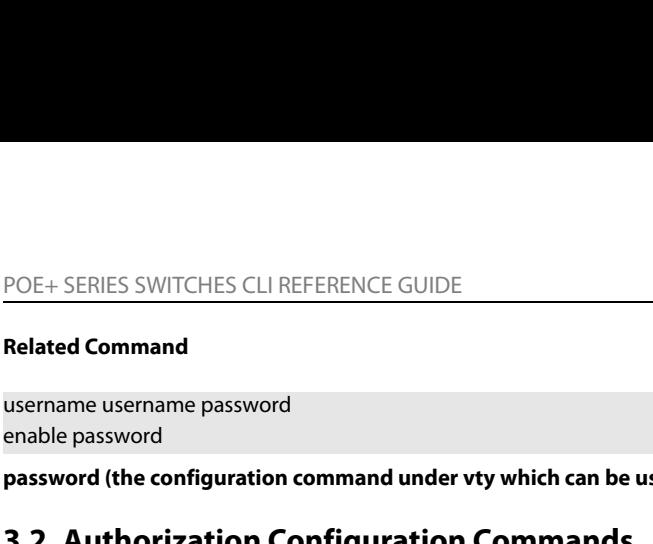

POE+ SERIES SWITCHES CLI REFERENCE GUIDE<br>**Related Command**<br>username username password<br>password (the configuration command under vty which can be used for line authentication)<br>**3.2 Authorization Configuration Commands** 

POE+ SERIES SWITCHES CLI REFERENCE GUIDE<br> **Related Command**<br> **Seriance users and the configuration command under vty which can be used for line authentication**<br> **3.2 Authorization Configuration Commands<br>
This chapter descr** POE+ SERIES SWITCHES CLI REFERENCE GUIDE<br> **Related Command**<br> **username username password**<br> **password (the configuration command under vty which can be used for line authentication)**<br> **3.2 Authorization Configuration Comman** TOET SENIES SWITCHES CLI REPERFICE GOIDE<br> **Related Command**<br> **Expansive and the configuration command under vty which can be used for line authentication)**<br> **3.2 Authorization Configuration Commands**<br>
This chapter describe **Related Command**<br> **ausername username password**<br> **assword (the configuration command under vty which can be used for line authentication)**<br> **3.2 Authorization Configuration Commands**<br>
This chapter describes the commands f Related Command<br>
username username password<br>
enable password<br>
password (the configuration command under vty which can be used for lift<br> **3.2 Authorization Configuration Commands**<br>
This chapter describes the commands for au username username password<br> **password (the configuration command under vty which can be used for line authentication)**<br> **3.2 Authorization Configuration Commands**<br>
This chapter describes the commands for authentication, au username username password<br> **password (the configuration command under vty which can be used for line authenticatio**<br> **3.2 Authorization Configuration Commands**<br>
This chapter describes the commands for authentication, auth **Propose the configuration command under vty which can be used for line authen**<br> **3.2 Authorization Configuration Commands**<br>
This chapter describes the commands for authentication, authorization and accounting<br>
to a user. **3.2 Authorization Configuration C**<br>This chapter describes the commands for authentic<br>to a user. When the authorization result is effective<br>authorization information fed back from authorizati<br>the user profile provides such **3.2 Authorization Configuration Comm**<br>This chapter describes the commands for authentication, a<br>to a user. When the authorization result is effective, net<br>authorization information fed back from authorization serv<br>the use This chapter describes the commands for authentic<br>to a user. When the authorization result is effective<br>authorization information fed back from authorizati<br>the user profile provides such service.<br>Please refer to "Configura

# **Syntax**

network.<br>To set the parameter to limit the authority of the user's access to network, run command "aaa authorization" in global configuration mode.

the user profile provides such service.<br>Please refer to "Configuration Authorization" for information on how to configure authorization. Please refer to the last part to review the<br>examples configuration Commands in this C Precise tert to entingulation readmonds in this Chapter.<br>
President configuration Commands in this Chapter.<br>
Authorization Configuration Commands include:<br>
aaa authorization<br> **Syntax**<br>
The global configuration command "aaa Calinples comiguica by the commands in this enapter.<br>
Authorization Configuration<br> **Spyritax**<br> **Syntax**<br> **The global configuration**<br> **Syntax**<br>
The global configuration command "aaa authorization" is used for setting the pa Aaa authorization commands mediate.<br>
aaa authorization<br> **Syntax**<br>
The global configuration command "aaa authorization" is used for setting the parameter to limit the authority of the user's accent<br>
The global configuration aaa authorization<br>**Syntax**<br>**Syntax**<br>**The global configuration command "aaa authorization" is used for setting the parameter to limit the authority of<br>network.<br>To set the parameter to limit the authority of the user's acces** 

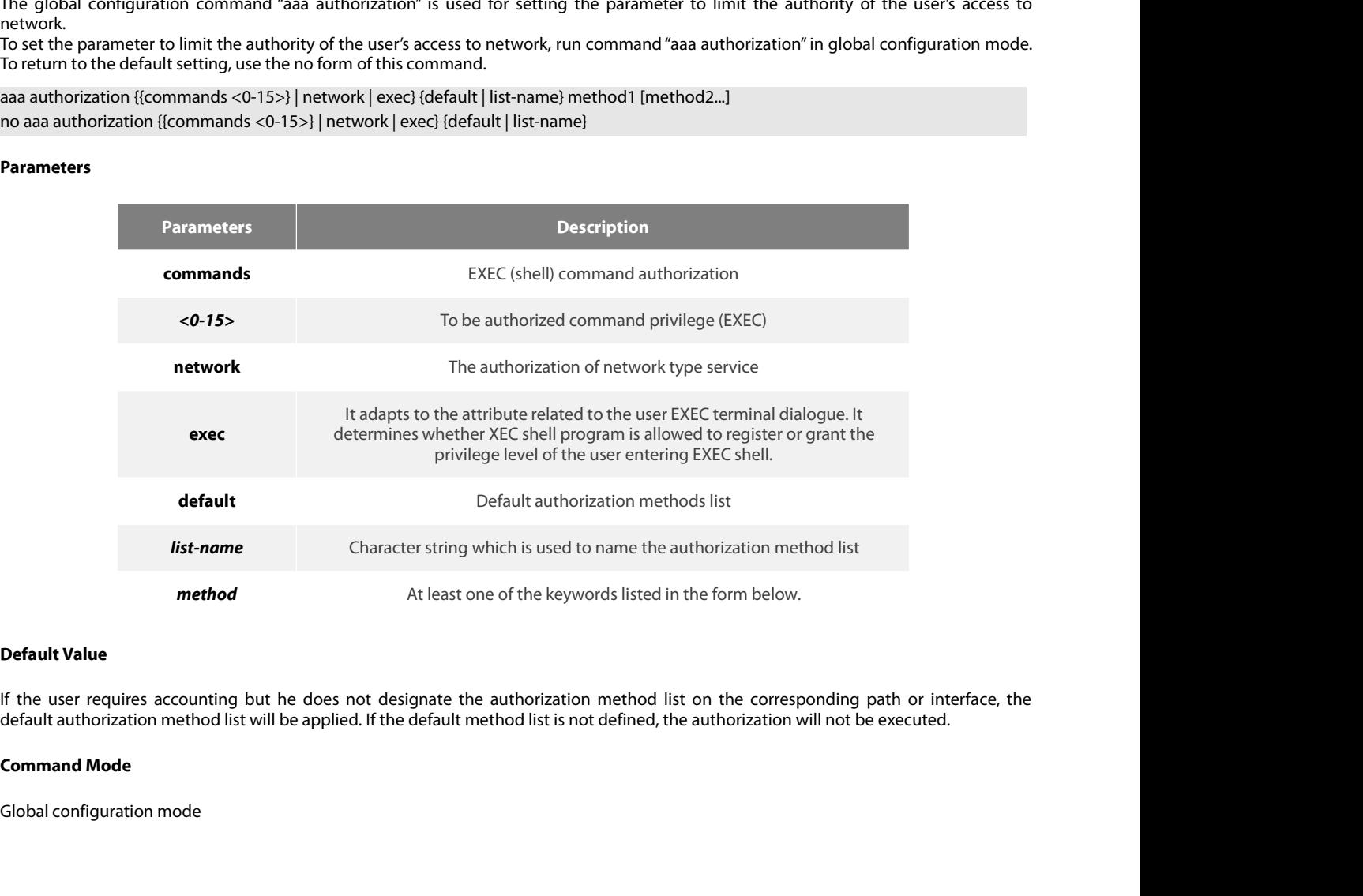

POE+ SERIES SWITCHES CLI REFEREN<br>**Usage Guidelines**<br>The command "aaa authorization" is<br>authorization method that can be used POE+ SERIES SWITCHES CLI REFERENCE GUIDE<br> **Usage Guidelines**<br>
The command "aaa authorization" is used for enabling the authorization, creating authorization methods list and defining the<br>
authorization method that can be POE+ SERIES SWITCHES CLI REFERENCE GUIDE<br> **Usage Guidelines**<br>
The command "aaa authorization" is used for enabling the authorization, creating authorization methods list and defining the<br>
authorization method that can be u POE+ SERIES SWITCHES CLI REFERENCE GUIDE<br> **Usage Guidelines**<br> **The command "aaa authorization"** is used for enabling the authorization, creating authorization methods list and defining the<br>
authorization method that can be POE+ SERIES SWITCHES CLI REFERENCE GUIDE<br> **Usage Guidelines**<br> **Usage Guidelines**<br> **Usage Guidelines**<br>
authorization method that can be used when the user accesses to the designated functions. The authorization method list POE+ SERIES SWITCHES CLI REFERENCE GUIDE<br> **Usage Guidelines**<br>
The command "aaa authorization" is used for enabling the authorization, creating authorization methods list and defining the<br>
authorization method that can be u **EXELUS SWITCHES CLI REFERENCE GUIDE**<br> **Usage Guidelines**<br>
The command "aaa authorization" is used for enabling the authorization, creating authorization methods list and defining the<br>
authorization method that can be used POE+ SERIES SWITCHES CLI REFERENCE GUIDE<br> **The command** "aaa authorization" is used for enabling the authorization, creating authorization methods list and defining the<br>
authorization method that can be used when the user POE+ SERIES SWITCHES CLI REFERENCE GUIDE<br> **Usage Guidelines**<br>
The command "aaa authorization" is used for enabling the authorization, creating authorization method<br>
authorization method that can be used when the user acces Usage Guidelines<br>
The command "aaa authorization" is used for enabling the<br>
authorization method that can be used when the user acces<br>
authorization execution method and the order to execute t<br>
describing the authorization

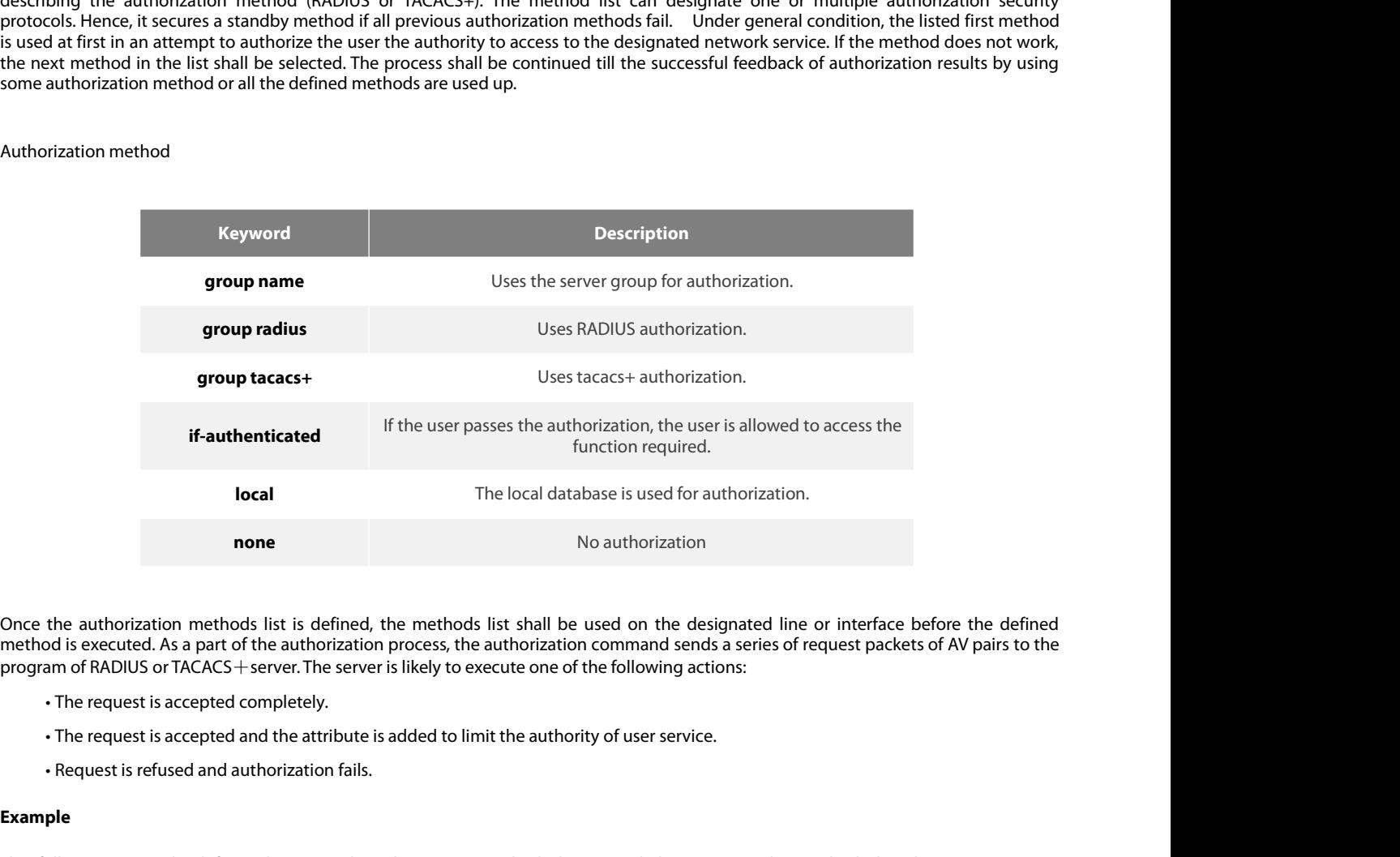

- 
- 
- 

# **Example**

Once the authorization methods list is defined, the methods list shall be used on the designated line or interface before the defined<br>method is executed. As a part of the authorization process, the authorization command se Once the authorization methods list is defined, the methods list shall be used on the designated line or interface before the defined method is executed. As a part of the authorization process, the authorization command se executed. program of RADIUS or TACACS+server. The server is likely to execute one of the followin<br>
• The request is accepted completely.<br>
• The request is accepted and the attribute is added to limit the authority of user se<br>
• Requ The request is accepted completely.<br>
• The request is accepted and the attribut<br>
• Request is refused and authorization fail<br> **Example**<br>
The following Example defines the network<br>
authorization method used on the serial li • Request is refused and authorization fai<br> **Example**<br>
The following Example defines the network<br>
authorization method used on the serial line<br>
executed.<br>
aaa authorization exec have a try radius local<br> **Related Command**<br> **Example**<br>The following Example defines the netv<br>authorization method used on the serial<br>executed.<br>aaa authorization exec have a try radius loc<br>**Related Command**<br>aaa authentication<br>aaa accounting<br>3.2.2 debug aaa authorizat **Example**<br>
The following Example defines the network authorizatio<br>
authorization method used on the serial line employing<br>
executed.<br> **aaa authorization exec have a try radius local<br>
Related Command<br>
aaa authentication<br>
aa** 

# **Syntax**

aaa authorization exec have a try radius local<br>**Related Command<br>aaa authentication<br>3.2.2 debug aaa authorization<br>Syntax<br>To track the user authorization<br>debug aaa authorization<br>mo debug aaa authorization<br>mo debug aaa author** command. Related Command<br>aaa authentication<br>aaa accounting<br>3.2.2 debug aaa authorization<br>Syntax<br>To track the user authorization process, run debug aaa autl<br>command.<br>debug aaa authorization<br>no debug aaa authorization aaa accounting<br>
aaa accounting<br>
3.2.2 debug aaa authorization<br>
Syntax<br>
To track the user authorization process, run debug aaa author<br>
command.<br>
debug aaa authorization<br>
no debug aaa authorization<br>
no debug aaa authorizatio

None

POE+ SERIES SWITCHES CLI REFEREN<br>**Parameters**<br>**None<br>Default Value**<br>The debug information is disabled by c POE+ SERIES SWITCHES CLI REFERENCE GUIDE<br>**Parameters**<br>**None**<br>**Default Value**<br>The debug information is disabled by default.<br>**Command Mode Parameters**<br> **Parameters**<br> **Command Mode**<br> **Command Mode**<br> **Command Mode**<br> **EXEC Parameters**<br>
None<br> **Default Value**<br>
The debug information is disabled by e<br> **Command Mode**<br>
EXEC<br> **Usage Guidelines**<br>
This command can be used to track the

EXEC

Default Value<br>The debug information is disabled by default.<br>EXEC<br>Usage Guidelines<br>This command can be used to track the authorization process of each user to detect the cause of the authorization failure.<br>Example **EXEC<br>Usage Guidelines<br>This command can be used to track the authori<br><b>Example**<br>None<br>**Related Command**<br>None

# **Example**

None

None

EXEC<br> **Usage Guidelines**<br>
This command can be used to track the authorization process of each user to detect the cal<br> **Example**<br> **None**<br> **3.3 Accounting Configuration Commands**<br>
This chapter describes the commands for acco **Example<br>Related Command<br>This chapter describes the commands for accounting. The accounting function can track the services that user access, and at the same<br>This chapter describes the commands for accounting. The accounti Related Command<br>
3.3 Accounting Configuration Commands<br>
This chapter describes the commands for accounting. The accounting function can track the services that user access, and at the same<br>
time track the service-consumed** None<br> **Related Command<br>
S.3 Accounting Configuration Commands**<br>
This chapter describes the commands for accounting. The accounting function can track the services that user access, and at the same<br>
time track the service-c Related Command<br>
3.3 Accounting Configuration Commands<br>
This chapter describes the commands for accounting. The accounting function can track the services that user access, and at the same<br>
time track the service-consumed **Related Command<br>
S.3 Accounting Configuration Commands<br>
This chapter describes the commands for accounting. The accounting functitien<br>
the TACACS+ service-consumed network resource number. When AAA account<br>
the TACACS+ se 3.3 Accounting Configuration Commands**<br> **This chapter describes the commands for accounting. The accounting function can tra<br>
time track the service-consumed network resource number. When AAA accounting is a<br>
the TACACS+** Accounting Configuration Comman<br>
hapter describes the commands for accounting. The<br>
rack the service-consumed network resource numbe<br>
CACS+ server or the RADIUS server in the accounting<br>
d contains the attribute value peer Accounting Configuration Commands<br>
hapter describes the commands for accounting. The accounting<br>
rack the service-consumed network resource number. When AA<br>
CACS+ server or the RADIUS server in the accounting record met<br>
d **Accounting Configuration Commands**<br>
hapter describes the commands for accounting. The accounting function<br>
rack the service-consumed network resource number. When AAA account<br>
CACS+ server or the RADIUS server in the acco hapter describes the commands for accounting. The accountack the service-consumed network resource number. When<br>CACS+ server or the RADIUS server in the accounting record<br>d contains the attribute value peer which is stored **EXECTS:** Server or the RADIUS server in the actricord contains the attribute value peer which is client's accounting analysis or audit.<br>Authorization Configuration Commands include:<br>
• aaa accounting<br>
• aaa accounting upd

- 
- 
- 
- 

# **Syntax**

To execute AAA accounting<br> **To execute AAA accounting**<br> **Syntax**<br>
To execute AAA accounting onto required services on the basis of accounting or security, run aaa accounting in global mode. You can run<br>
To execute AAA acco old accounting update<br>
old accounting suppress null-username<br>
debug aaa accounting<br> **3.3.1 aaa accounting<br>
Syntax**<br>
To execute AAA accounting onto required services on the basis of accounting or security, run<br>
para account **aaa accounting** {{**commands** *<0-15>*} **| network** <sup>|</sup> **exec** <sup>|</sup> **connection**} {**default** <sup>|</sup> *list-name*} {{{**start-stop** <sup>|</sup> **stop-only**} **group** {*groupname |* **radius and accounting<br>
<b>3.3.1 aaa accounting**<br> **Syntax**<br>
To execute AAA accounting onto required services on the basis of<br>
no aaa accounting to disable the accounting function.<br> **aaa accounting** {{**commands** <0-15>} **| ne 3.3.1** aaa accounting<br> **To execute AAA accounting onto required services on the basis of accounce and accounting to disable the accounting function.<br>
<b>aaa accounting** {{**commands** <*0-15>*} | **network** | **exec** | **connect** 

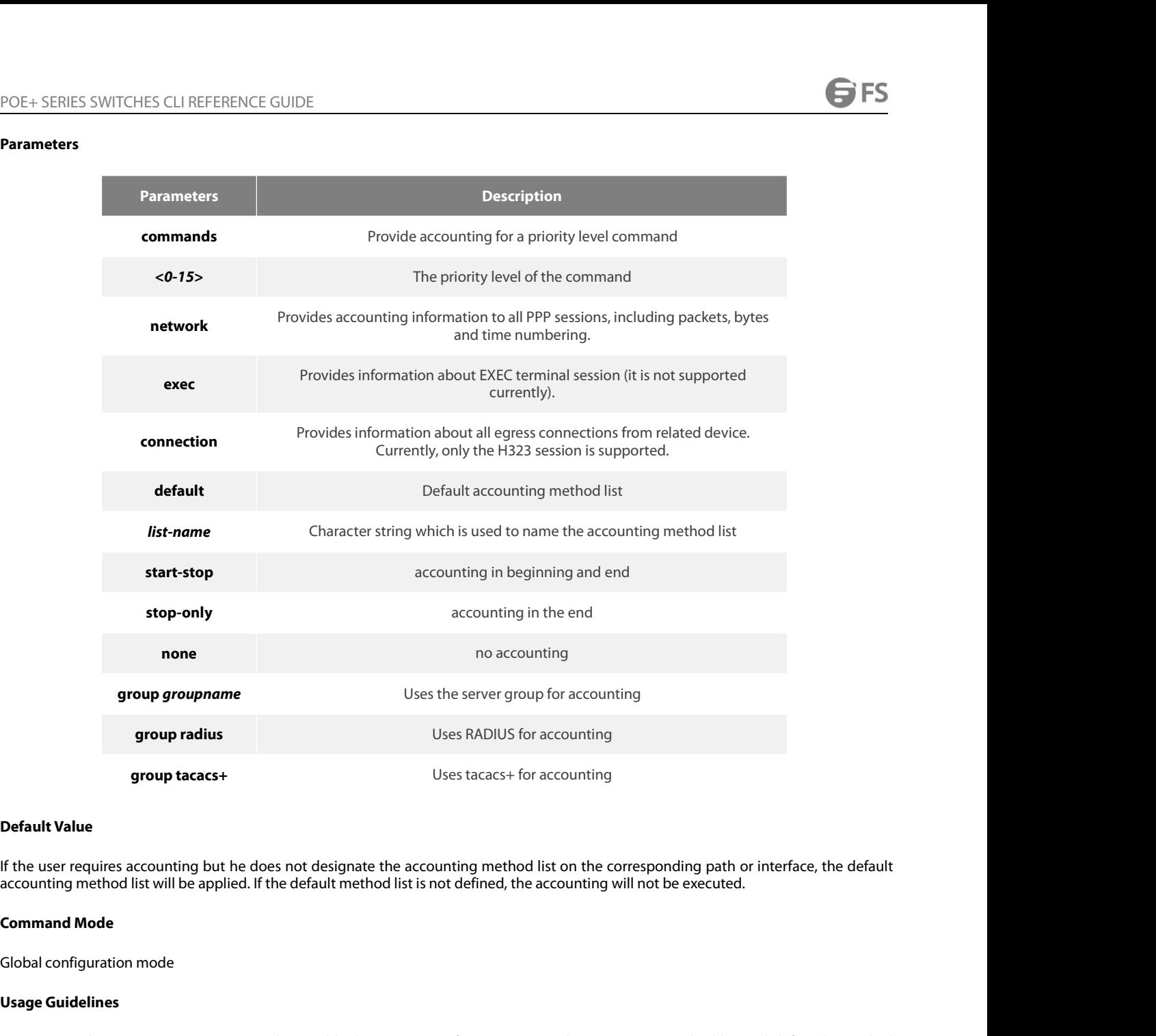

**Solution Symbol Symbol Set of the Set of Allie Set of the Secondity of the Secondity of the Secondity Command Mode<br>
Global configuration mode<br>
<b>Usage Guidelines**<br>
You can use the aaa accounting comm<br>
accounting method whe **Default Value**<br>If the user requires accounting but he does not designate the accounting method list on the corresponding path or interface, the default<br>accounting method list will be applied. If the default method list is **Default Value**<br>If the user requires accounting but he does not designate the accounting method list on the corresponding path or interface, the default<br>accounting method list will be applied. If the default method list is If the user requires accounting but he does not designate the accounting method list on the corresponding path or interface, the default accounting method list will be applied. If the default method list is not defined, th If the user requires accounting but he does not designate the accounting method list on the corresponding path or interface, the default accounting method list will be applied. If the default method list is not defined, th accounting method list will be applied. If the default method list is not defined,<br>**Command Mode**<br>Global configuration mode<br>Global configuration mode<br>**Usage Guidelines**<br>You can use the aaa accounting command to enable the **Command Mode**<br>
Global configuration mode<br> **Usage Guidelines**<br>
You can use the aaa accounting command to<br>
accounting method when user sends the acco<br>
the order to execute these accounting method<br>
or TACACS+). The method li Global configuration mode<br> **Usage Guidelines**<br>
You can use the aaa accounting command to enab<br>
accounting method when user sends the accountin<br>
the order to execute these accounting methods. Th<br>
or TACACS+). The method lis **Usage Guidelines**<br>
You can use the aaa accounting command to enab<br>
accounting method when user sends the accountin<br>
the order to execute these accounting methods. Th<br>
or TACACS+). The method list can designate one of<br>
pre **3.3.2 associally and accounting command to enable the accounting method when user sends the accounting refluence of the order to execute these accounting methods. The m or TACACS+). The method list can designate one or m** or TACACS+). The method list can designate one or multiple accounting security protocols. Hence, it secures a standby method if all<br>previous accounting methods fail.<br>**Related Command**<br>aaa authentication<br>aaa accounting upda

# **Syntax**

previous accounting methods fail.<br> **Related Command**<br> **aca authentication**<br> **aca accounting<br>
3.3.2 aaa accounting update<br>
<b>Syntax**<br>
To periodically transmit temporary accounting records to the accounting server, run aaa ac **Related Command**<br> **aaa accounting**<br> **aaa accounting update**<br> **Syntax**<br> **To** periodically transmit temporary accounting records to the accounting server, run<br>
accounting update to disable temporary accounting records.<br> **aa Related Command<br>
aaa authentication**<br> **3.3.2 aaa accounting update**<br> **Syntax**<br>
To periodically transmit temporary accounting records to the accounting server,<br>
accounting update to disable temporary accounting records.<br>
a

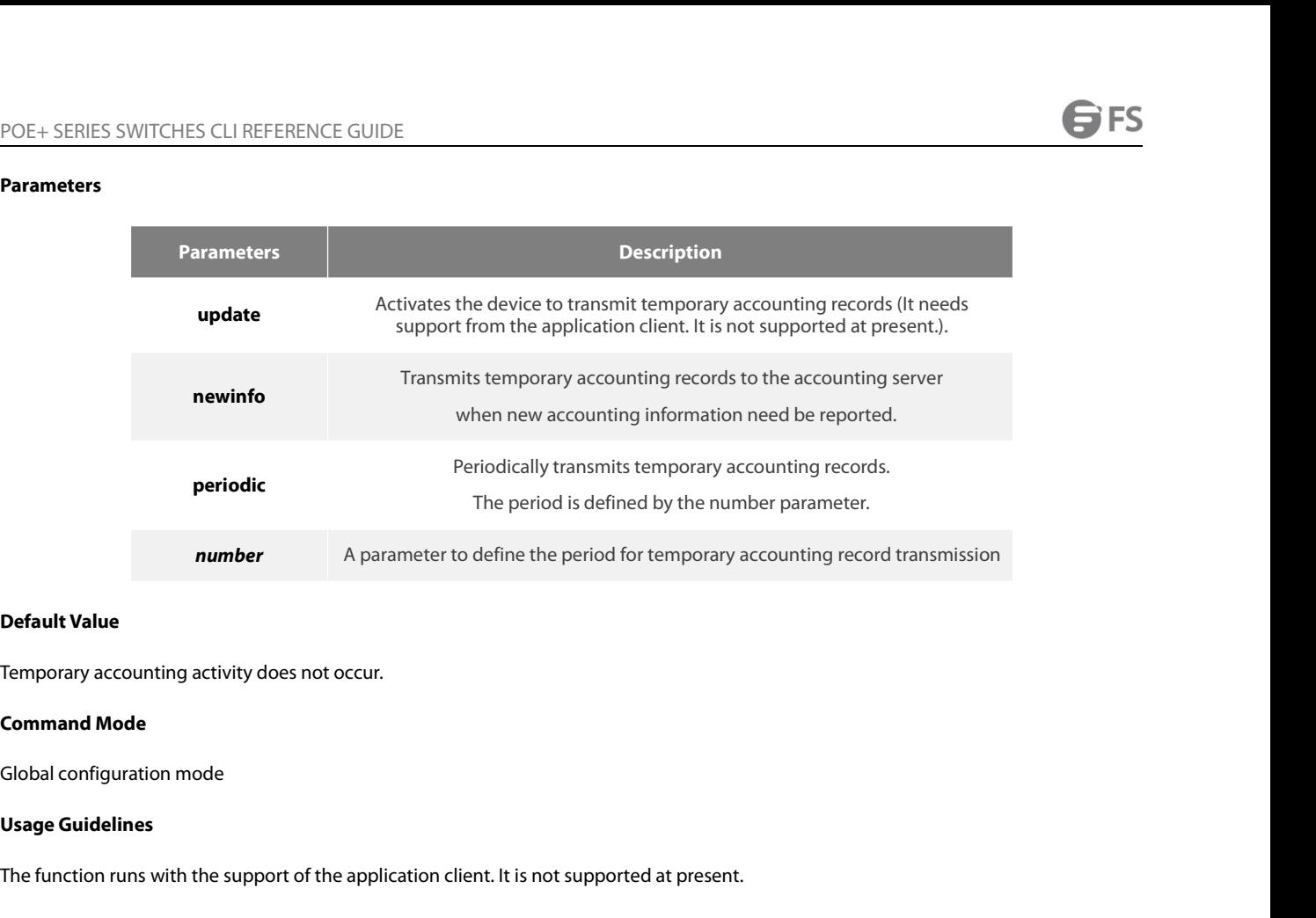

**Default Value**<br>Temporary accounting activity does not occur.<br>**Command Mode**<br>Global configuration mode<br>**Usage Guidelines**<br>The function runs with the support of the application client. It is not supported at present.<br>Relate **Temporary accounting activity does not occur.<br>
<b>Command Mode**<br> **Global configuration mode<br>
Usage Guidelines**<br>
The function runs with the support of the appli<br> **Related Command**<br>
aaa accounting<br> **3.3.3** aaa accounting supp **Slobal configuration mode<br>Usage Guidelines<br>The function runs with the support of the application client. It is not support<br>Related Command<br>aaa accounting<br>3.3.3 aaa accounting suppress null-username<br>Syntax** 

# remporary accounting activity does not occur.<br> **Command Mode**<br> **Global configuration mode<br>
Usage Guidelines**<br>
The function runs with the support of the application<br> **Related Command**<br> **aaa accounting<br>
3.3.3 aaa accounting**

# **Syntax**

**Usage Guidelines**<br>The function runs with the support of the application client. It is not supported at present.<br>**Related Command**<br>**3.3.3 aaa accounting suppress null-username**<br>**Syntax**<br>To stop generating accounting record The function runs with the support of the application client. It is not supported at present.<br> **Related Command**<br> **aaa accounting**<br> **3.3.3 aaa accounting suppress null-username<br>
<b>Syntax**<br>
To stop generating accounting reco The function runs with the support of the application client. It is not supp<br>**Related Command**<br>aaa accounting<br>**3.3.3 aaa accounting suppress null-username**<br>**Syntax**<br>To stop generating accounting records for those non-user no aaa accounting suppress null-username **Syntax**<br>To stop generating accounting record:<br>to the default setting, use the no form<br>aaa accounting suppress null-usern<br>no aaa accounting suppress null-usern<br>**Parameters**<br>None<br>**Default Value**<br>The accounting records will To stop generating accounting records for those non-user sessions, run aaa accounting suppress null-username in global mode. To return<br>to the default setting, use the no form of this command.<br>aaa accounting suppress null-u

aaa accounting suppress null-username<br>no aaa accounting suppress null-usernam<br>**Parameters**<br>None<br>**Default Value**<br>The accounting records will be generated<br>**Command Mode**<br>Global configuration mode

# **Parameters**

None

Frameters<br>Parameters<br>None<br>Default Value<br>The accounting records will be generated for all sessions, no matter the<br>**Command Mode**<br>Global configuration mode<br>Usage Guidelines **Parameters<br>
None<br>
Default Value<br>
The accounting records will be genera<br>
<b>Command Mode**<br>
Global configuration mode<br> **Usage Guidelines<br>
None<br>
Related Command Default Value**<br>The accounting records will be generated for al<br>**Command Mode**<br>Global configuration mode<br>**Usage Guidelines**<br>None<br>**Related Command**<br>aaa accounting The accounting records will be generated for all sess<br>**Command Mode**<br>Global configuration mode<br>**Usage Guidelines**<br>None<br>**Related Command**<br>aaa accounting

None

# **Syntax**

POE+ SERIES SWITCHES CLI REFERENCE GUIDE<br>**3.3.4 debug aaa accounting**<br>To track the user process, run debug aaa accouting command. To disable the debug information, run the no form of this command.<br>debug aaa accounting<br>no d POE+ SERIES SWITCHES CLI REFERENCE GUIDE<br>**3.3.4 debug aaa accounting<br>Syntax**<br>To track the user process, run debug aaa accouting commar<br>debug aaa accounting<br>no debug aaa accounting<br>**Parameters** POE+ SERIES SWITCHES CLI REFERENCE GUIDE<br> **3.3.4 debug aaa accounting<br>
Syntax**<br>
To track the user process, run debug aaa accouting command.<br>
debug aaa accounting<br>
no debug aaa accounting<br> **Parameters** To track the user process, run debug aaa accouting command. To disable the debug in<br>debug aaa accounting<br>no debug aaa accounting<br>**Parameters**<br>None<br>**Default Value**<br>The debug information is disabled by default.<br>**Command Mode** 

**Syntax**<br>To track the user process, run debug aa<br>debug aaa accounting<br>no debug aaa accounting<br>**Parameters**<br>None<br>**Default Value**<br>The debug information is disabled by c debug aaa accounting<br>no debug aaa accounting<br>**Parameters**<br>None<br>**Default Value**<br>The debug information is disabled by defa<br>**Command Mode**<br>EXEC

# **Parameters**

None

**Parameters**<br>
None<br> **Default Value**<br>
The debug information is disabled by e<br> **Command Mode**<br>
EXEC<br> **Usage Guidelines**<br>
This command can be used to track the

EXEC

Default Value<br>The debug information is disabled by default.<br>EXEC<br>EXEC<br>This command can be used to track the accounting process of each user to detect the cause of the accounting failure.<br>E**xample EXEC<br>Usage Guidelines<br>This command can be used to track the accoun<br><b>Example**<br>None<br>**Related Command**<br>None

# **Example**

None

None

**COMMAND EXEC<br>Usage Guidelines<br>This command can be used to track the accounting process of each user to detect the cause of the account<br><b>Example**<br>**Related Command<br>3.4 Local Account Policy Configuration Commands<br>This sectio Example<br>Related Command<br>This section introduces local account policy Configuration Commands<br>This section introduces local account policy configuration commands. The local account policy is used for local authentication an** authorization. None<br>**3.4 Local Account Policy Configuration Commands**<br>This section introduces local account policy configuration commands. The local account policy is used for local authentication and local<br>authorization.<br>• Local Account None<br> **Related Command**<br> **Related Commands**<br> **Rhis section introduces local account policy Configuration Commands**<br>
This section introduces local account policy configuration commands. The local account policy is used f<br> **Related Command<br>• None<br>• 3.4 Local Account Policy Configuration Commands<br>• This section introduces local account policy configuration commands. The local account policy<br>• Rease refer to "local account policy configuration** None<br> **3.4 Local Account Policy Configurati**<br>
This section introduces local account policy configura<br>
authorization.<br>
Please refer to "local account policy configuration" for<br>
review the examples configured by the commands **3.4 Local Account Policy Configurati**<br>This section introduces local account policy confi**gurati**<br>This section introduces local account policy configuration" for<br>Please refer to "local account policy configuration" for<br>rev **3.4 Local Account Policy Configurati**<br>This section introduces local account policy configura<br>authorization.<br>Please refer to "local account policy configuration" for<br>review the examples configured by the commands in t<br>• Lo This section introduces local account policy configura<br>
authorization.<br>
Please refer to "local account policy configuration" for<br>
review the examples configured by the commands in t<br>
• Local Account Policy Configuration Co

This section introduces local account policy configura<br>authorization.<br>Please refer to "local account policy configuration" for<br>review the examples configured by the commands in t<br>• Local Account Policy Configuration Comman Please refer to "local account policy configuration" for review the examples configured by the commands in t<br>• Local Account Policy Configuration Commands include<br>• local authen<br>• local author<br>• local group<br>• local authorreview the examples configured by the commands in t<br>• Local Account Policy Configuration Commands incluc<br>• local authen<br>• local author<br>• local group<br>• local authen-group<br>• local author-group<br>• local pass-group<br>• local user

- Local Account Policy Configuration Commands include<br>• local authen<br>• local author<br>• local pass<br>• local group<br>• local author-group<br>• local author-group<br>• local pass-group<br>• local user<br>• username<br>• show local-users
- 
- 
- 
- 
- local auther<br>• local author<br>• local group<br>• local group<br>• local auther-group<br>• local author-group<br>• local pass-group<br>• local user<br>• username<br>• show local-users<br>• show local-users<br>• show local-users • local author<br>• local group<br>• local authen-group<br>• local author-group<br>• local pass-group<br>• local user<br>• username<br>• show local-users<br>• show local-users<br>• show local-users • local group<br>• local authen-group<br>• local author-group<br>• local pass-group<br>• local user<br>• show local-users<br>• show local-users<br>• show aaa users<br>3.4.1 localauthen • local author-group<br>• local author-group<br>• local pass-group<br>• local user<br>• username<br>• show local-users<br>• show aaa users<br>**3.4.1 localauthen**<br>**Syntax**
- 
- 
- 
- 
- 
- 

# **Syntax**

- local user<br>- show local-users<br>- show aaa users<br>**3.4.1 localauthen<br>Syntax**<br>To configure local authentication policy, run the command localauthen. To return to the default setting, use the no form of this command.<br>--------

None

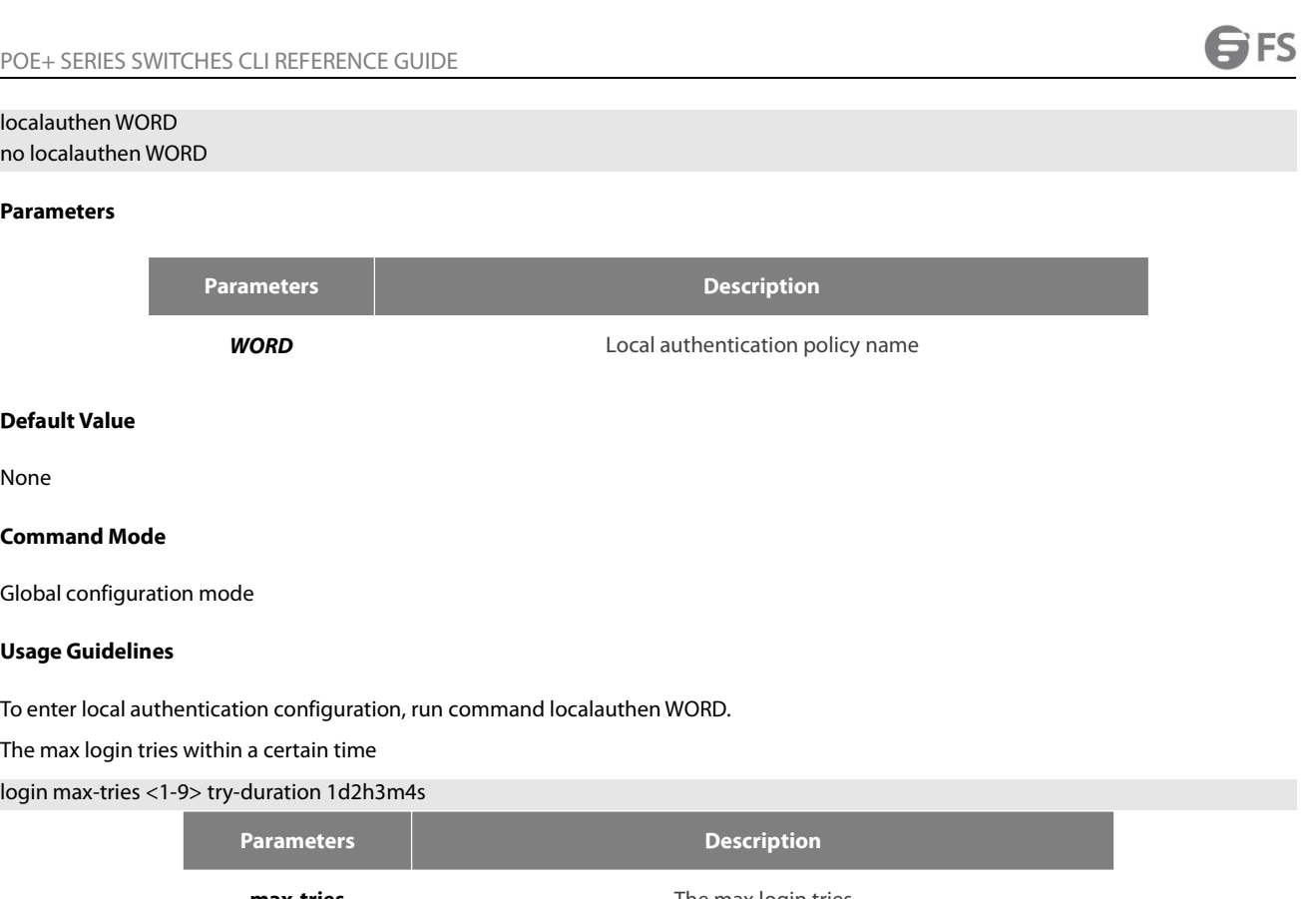

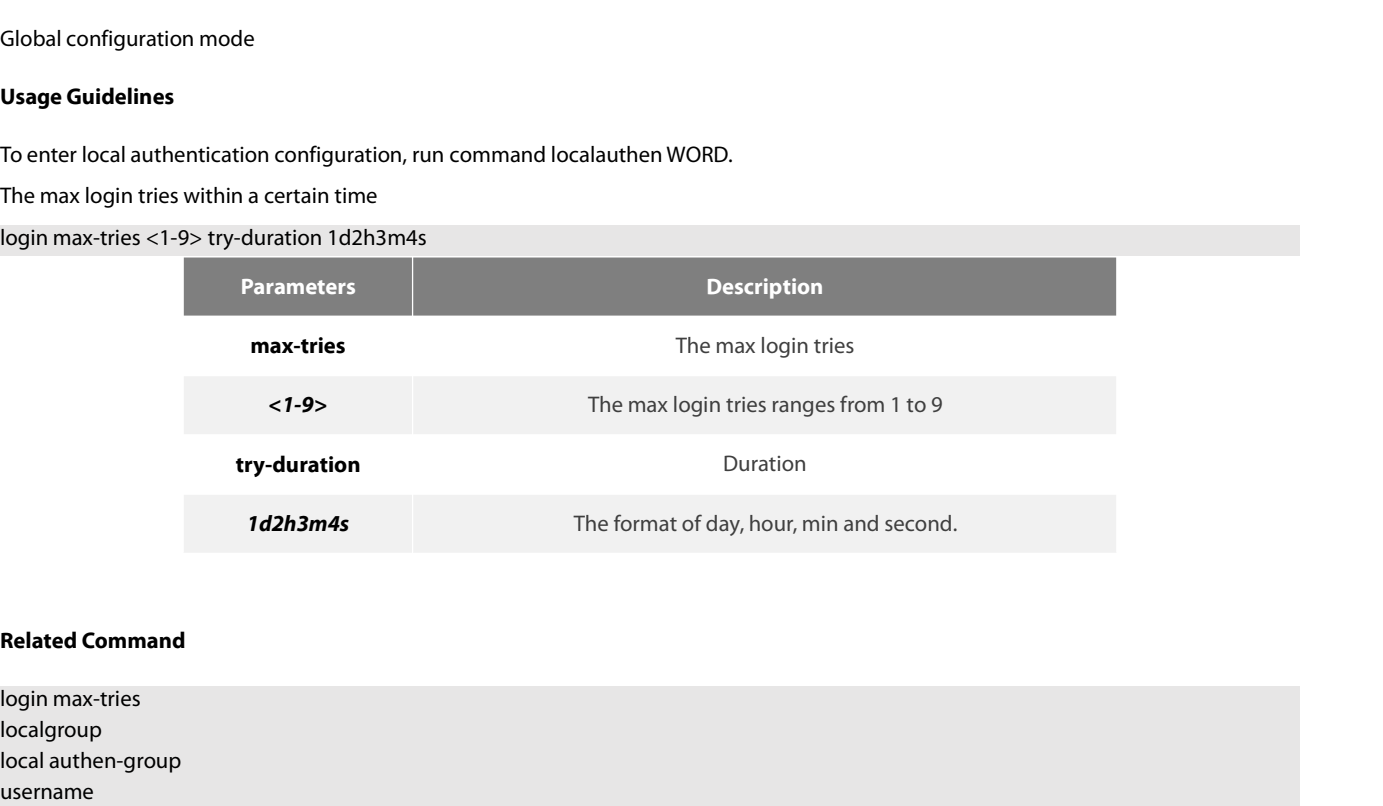

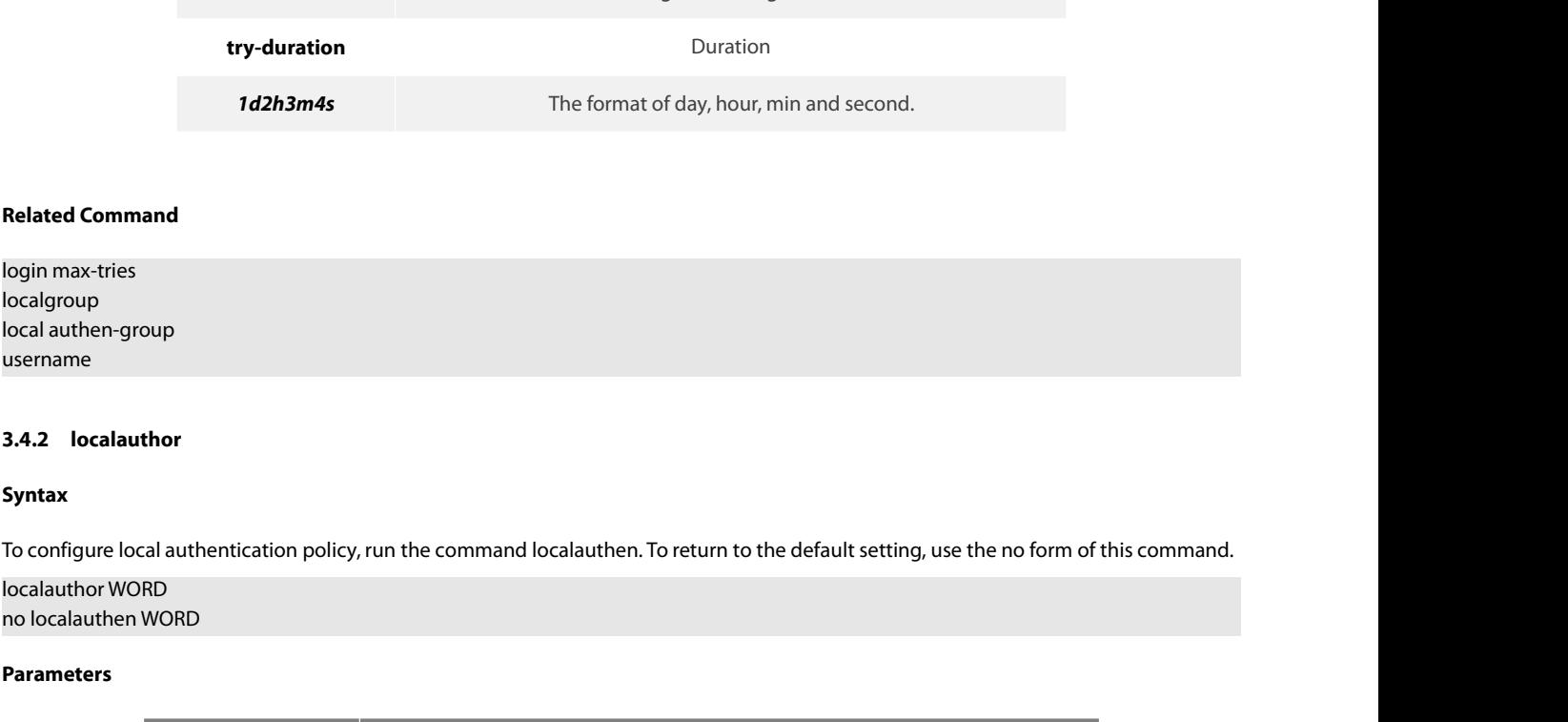

# **Syntax**

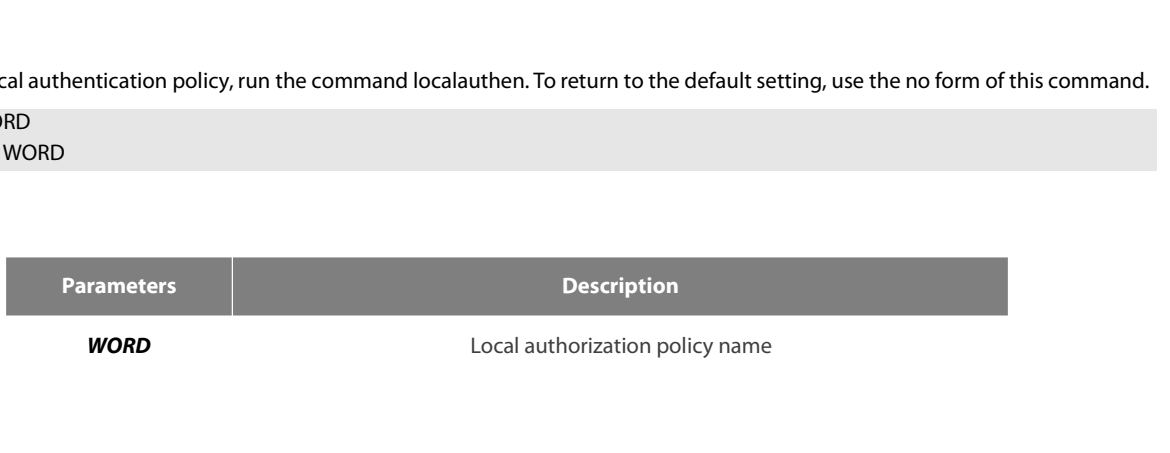

None

POE+ SERIES SWITCHES CLI REFEREN<br>**Default Value**<br>None<br>**Command Mode**<br>Global configuration mode<br>**Usage Guidelines**<br>The command localauthor WORD is us<br>authorization policy. The command Mode<br>
None<br>
Command Mode<br>
Clobal configuration mode<br>
Usage Guidelines<br>
The command localauthor WORD is used to enter the local authorization policy configuration. Use following command to configure local<br>
The c **Default Value<br>
None<br>
Command Mode<br>
Global configuration mode<br>
Usage Guidelines<br>
The command localauthor WORD is used to enter the local at<br>
authorization policy.<br>
To authorize priority for login users.<br>
exec privilege {de** None<br> **Command Mode**<br> **Command Mode<br>
Usage Guidelines**<br>
The command localauthor WORD is used to enter the local authorization pol<br>
authorize priority for login users.<br>
Exec privilege {default | console | ssh | telnet} <1-1

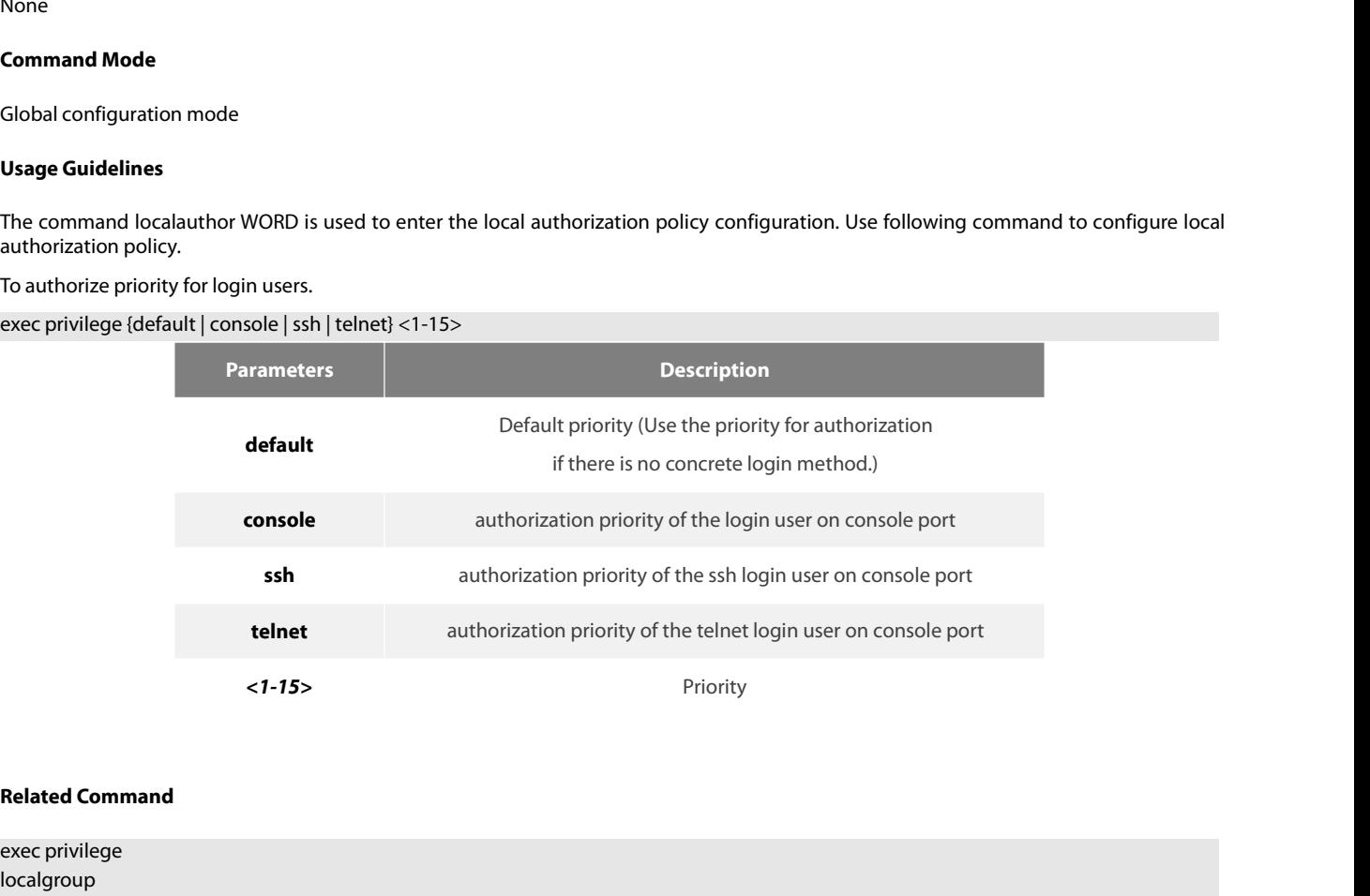

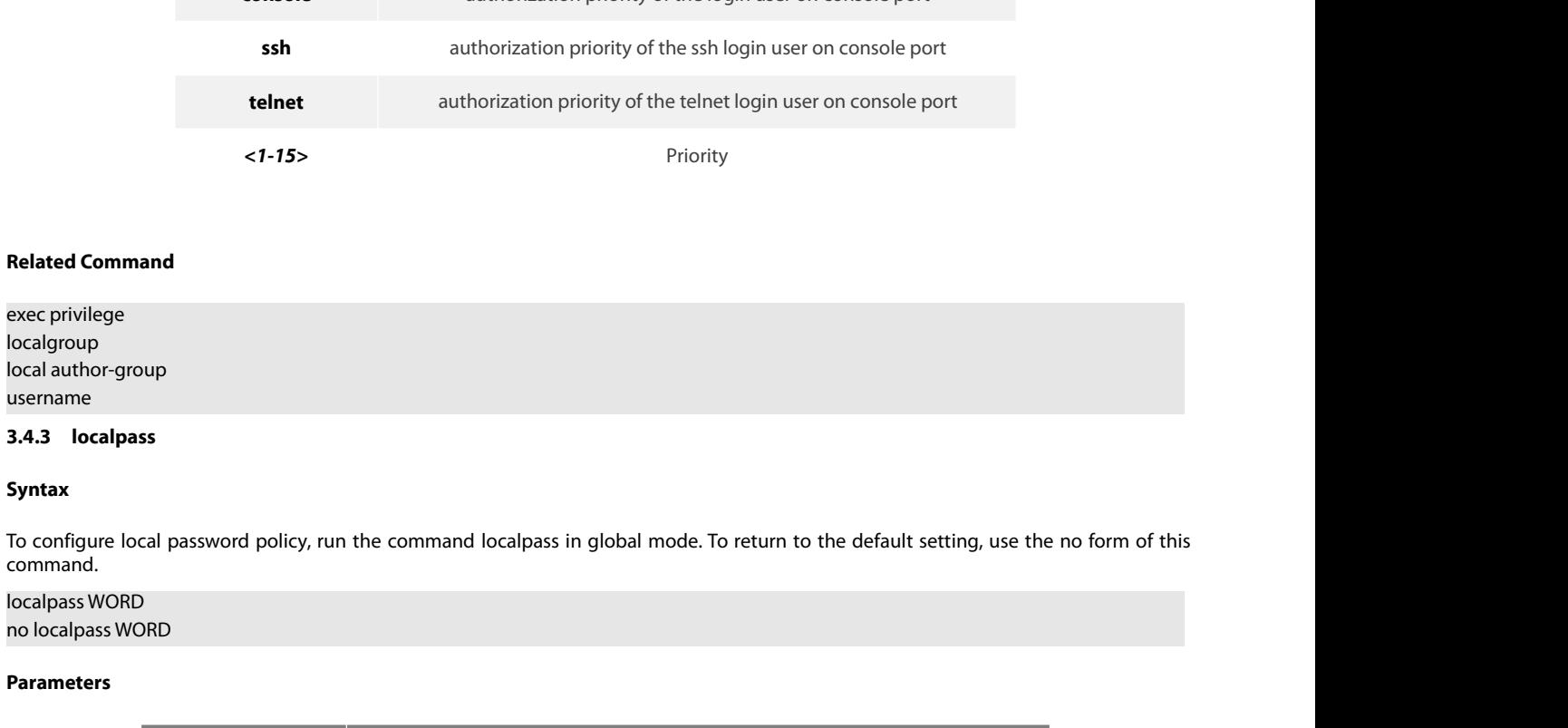

# **Syntax**

command.

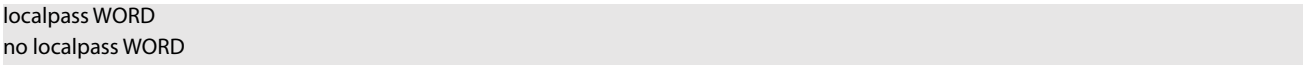

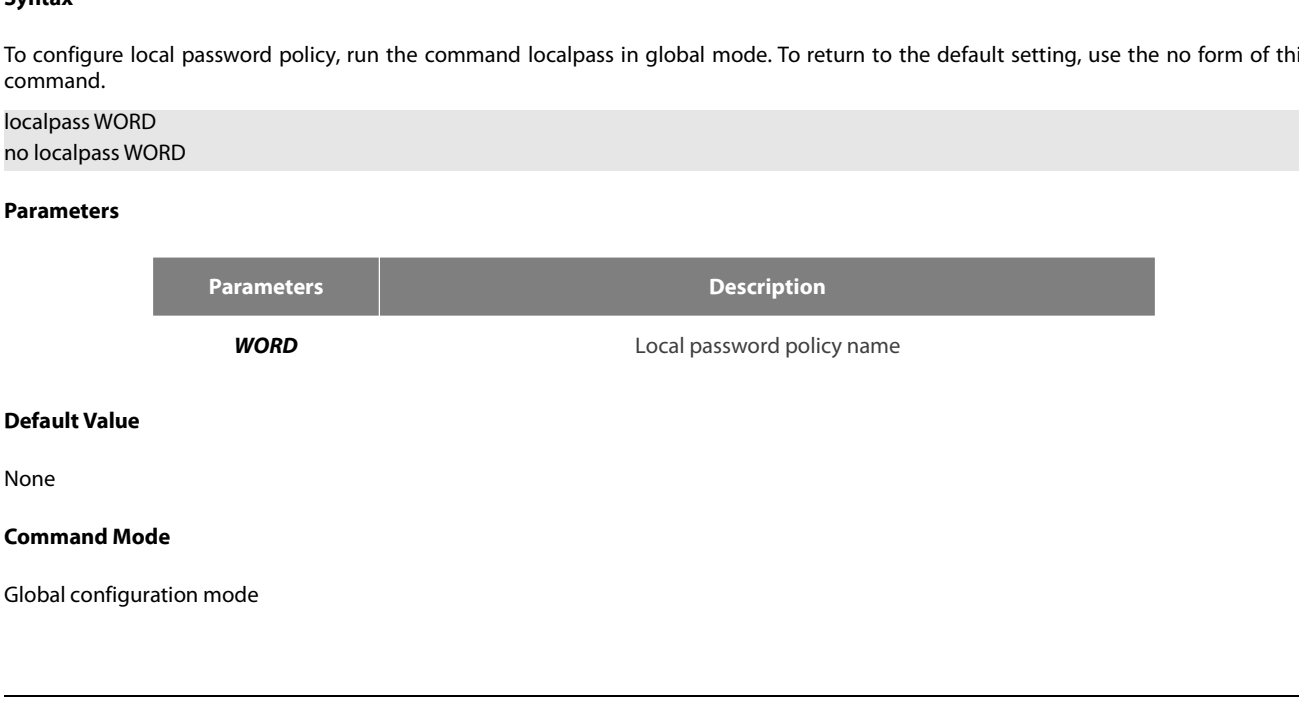

POE+ SERIES SWITCHES CLI REFEREN<br>**Usage Guidelines**<br>The command localpass WORD is us<br>password policy. POE + SERIES SWITCHES CLI REFERENCE GUIDE<br> **Usage Guidelines**<br>
The command localpass WORD is used to enter the local password policy configuration. Use following command to configure local<br>
password policy.<br>
The password a POE+ SERIES SWITCHES CLI REFERENCE GUIDE<br> **Usage Guidelines**<br>
The command localpass WORD is used to enter the loc<br>
password policy.<br>
The password and username is different<br> **non-user** POE+ SERIES SWITCHES CLI REFERENCE GUIDE<br> **Usage Guidelines**<br>
The command localpass WORD is used to enter the local password policy configuration. Use following command to configure local<br>
password policy.<br>
The password an Usage Guidelines<br>
The command localpass WORD is used to enter the local password<br>
password policy.<br>
The password and username is different<br> **non-user**<br>
History password check (When the password is different from the histor

# **non-history**

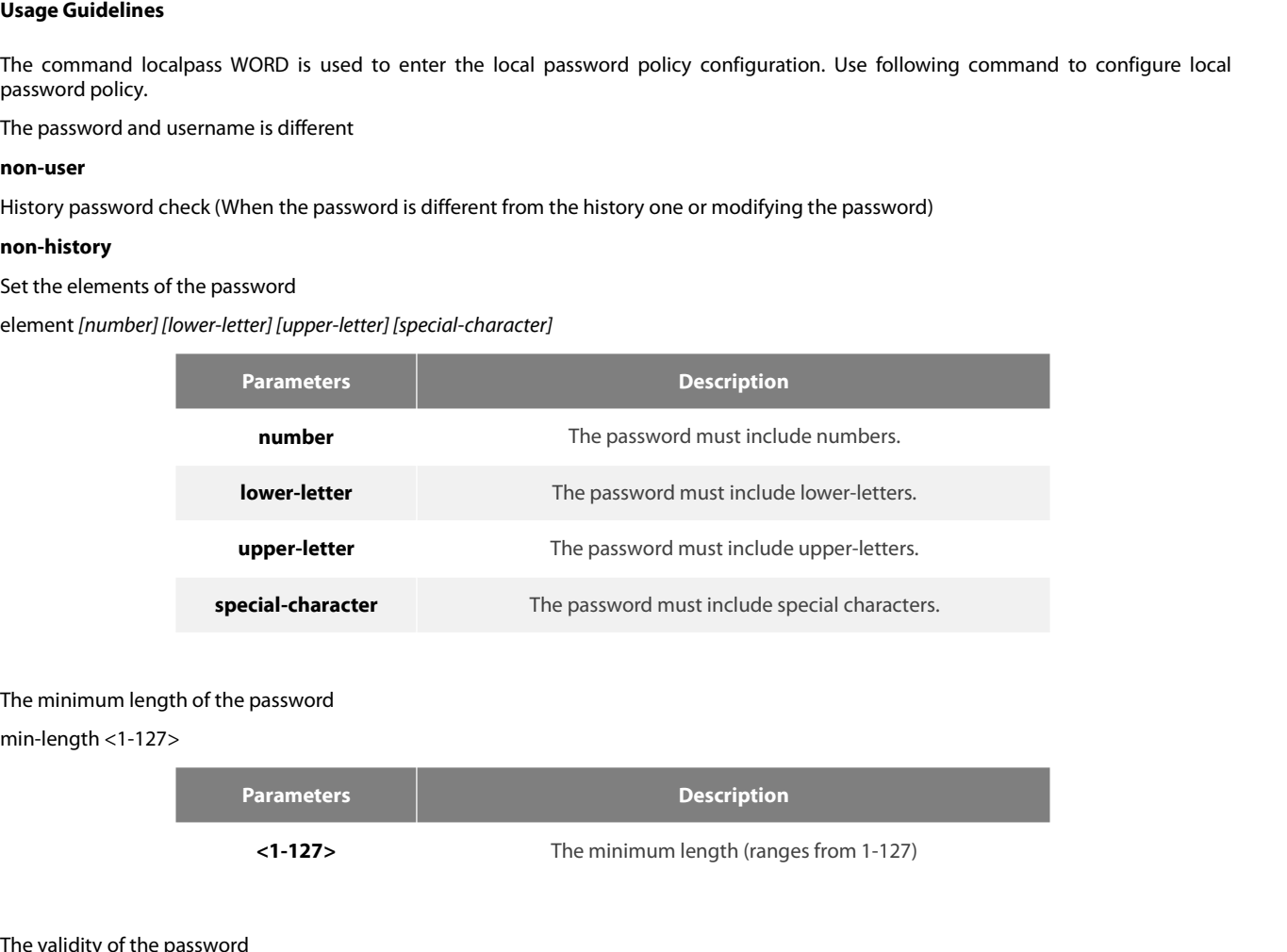

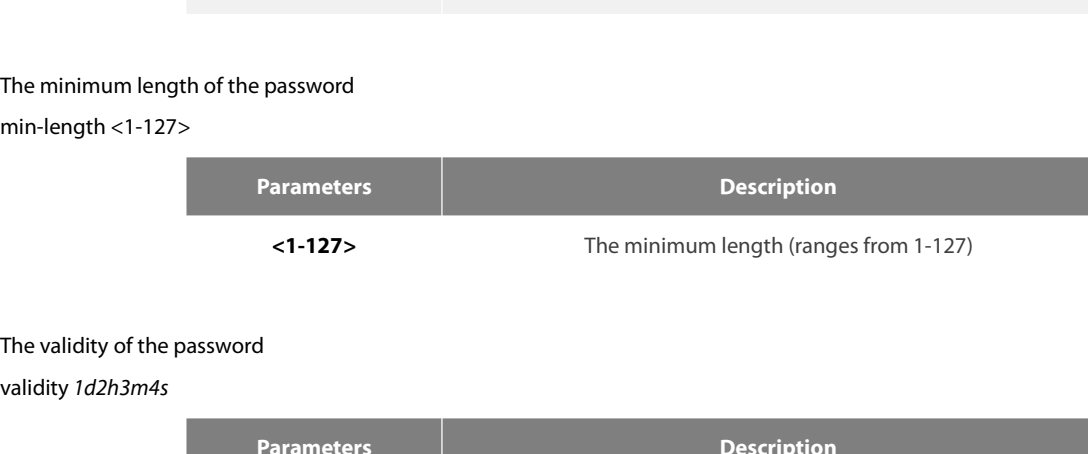

validity *1d2h3m4s*

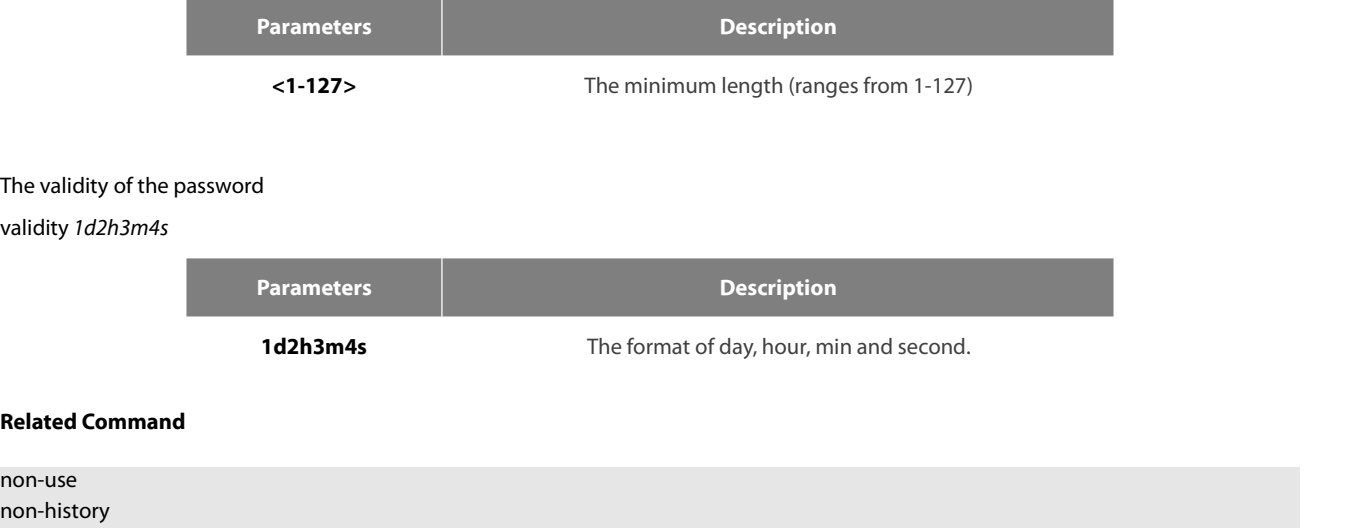

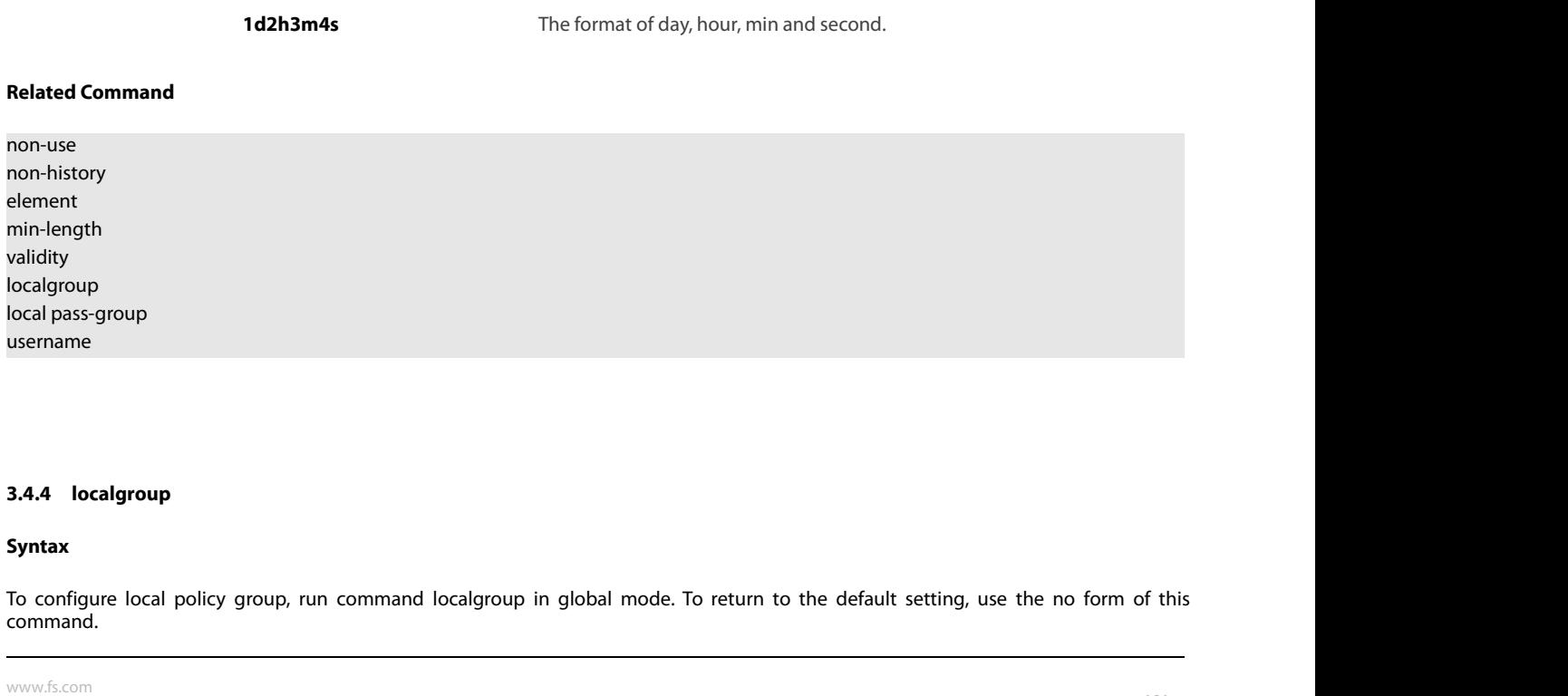

# **Syntax**

command.

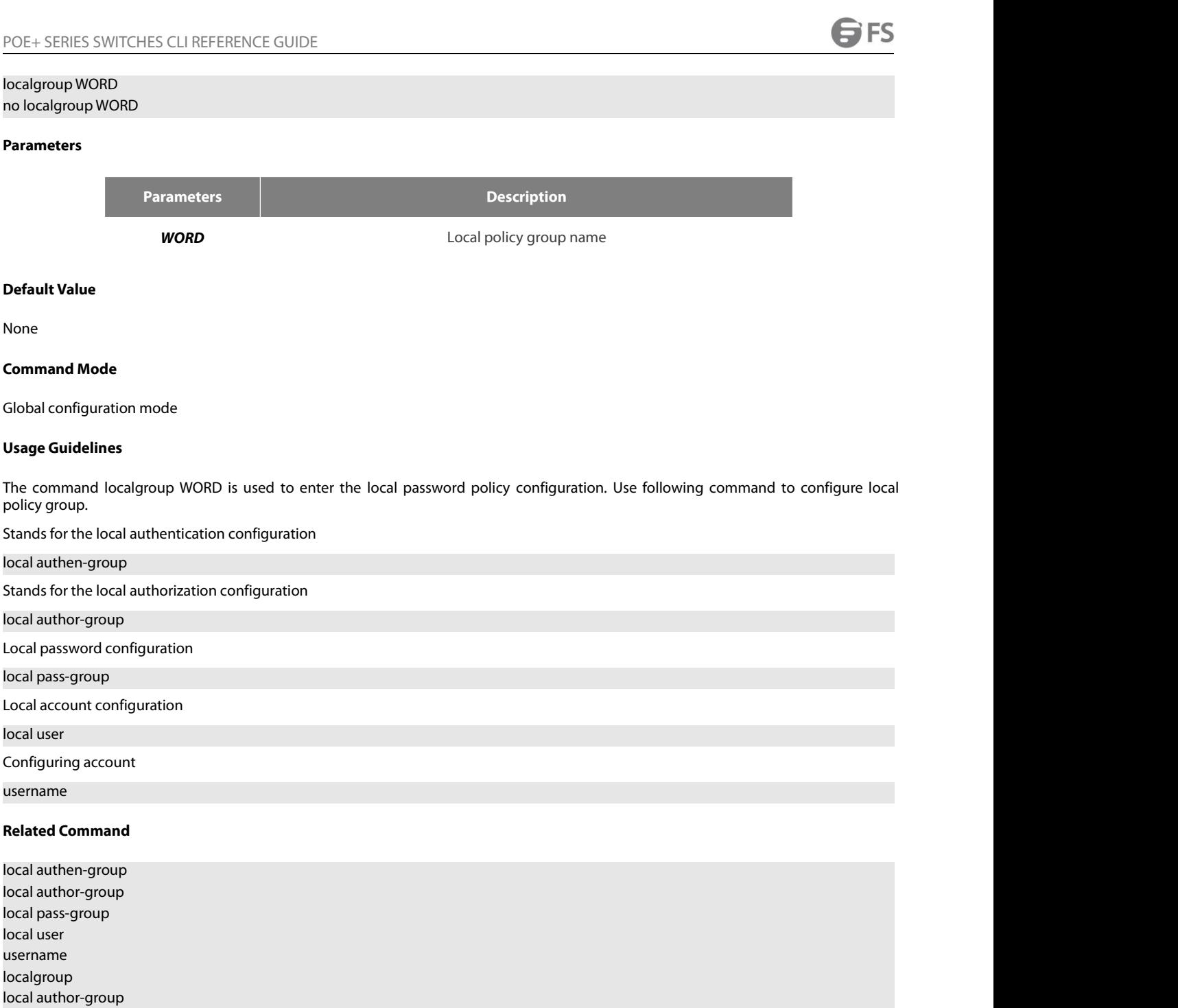

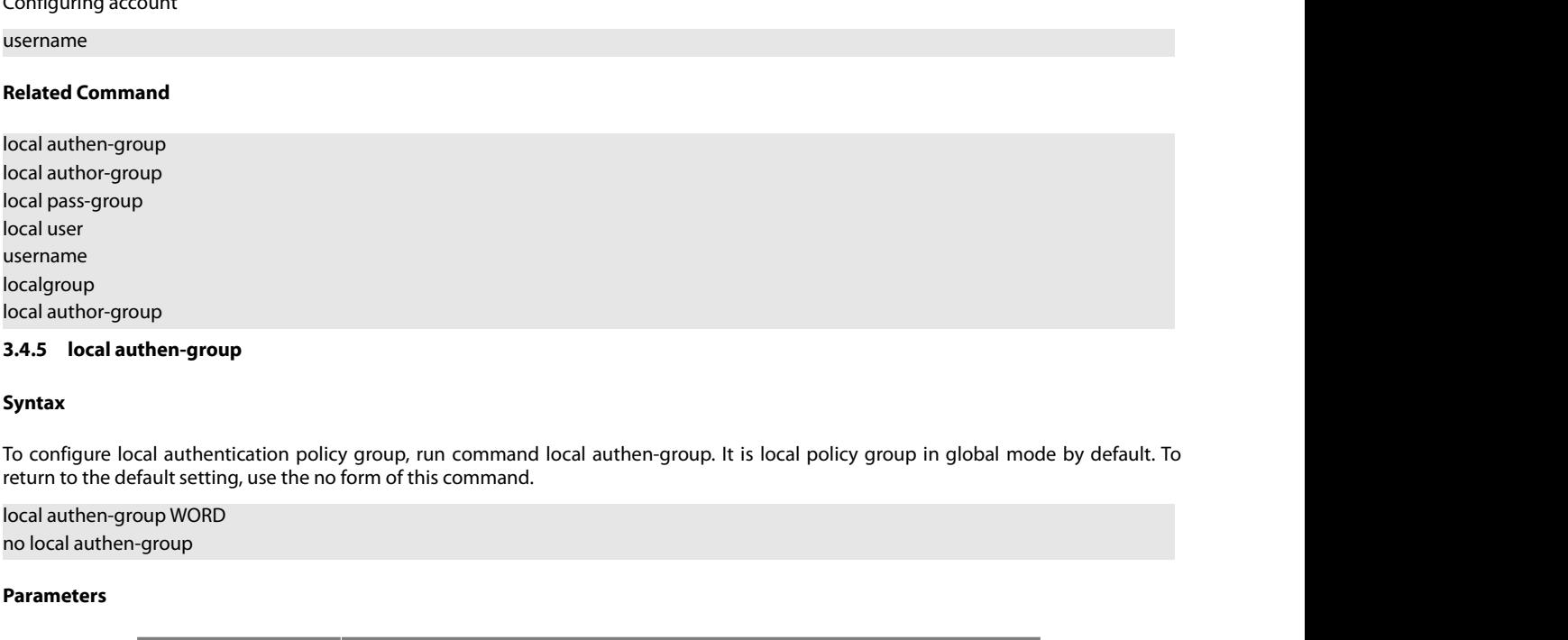

# **Syntax**

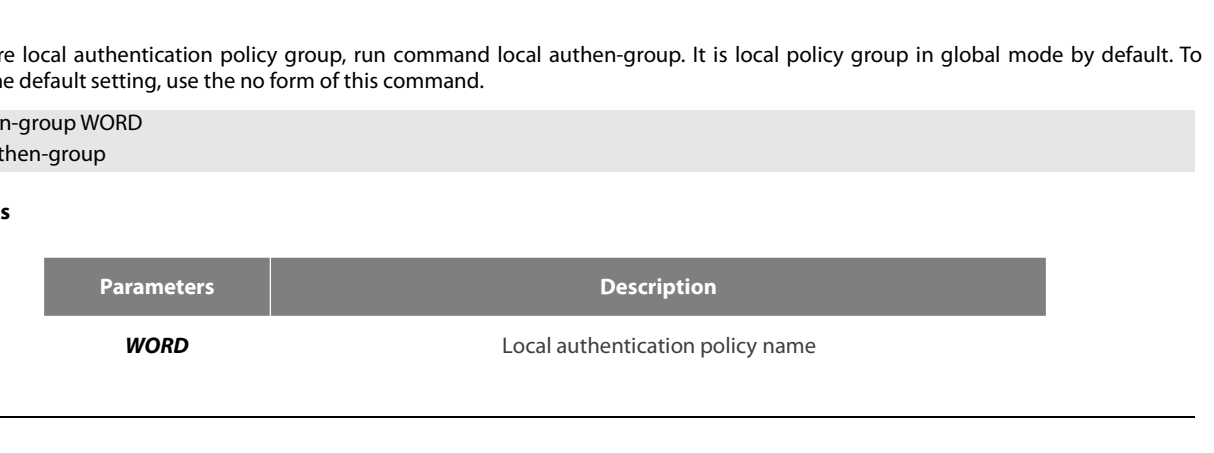
None

POE+ SERIES SWITCHES CLI REFERENCE<br>**Default Value**<br>None<br>**Command Mode**<br>Global configuration mode, local policy gr POE+ SERIES SWITCHES CLI REFERENCE GUIDE<br>**Default Value**<br>**Command Mode**<br>Global configuration mode, local policy group configuration mode<br>**Usage Guidelines** POE+ SERIES SWITCHES CLI REFEREN<br>**Default Value**<br>None<br>**Command Mode**<br>Global configuration mode, local polic<br>**Usage Guidelines**<br>None

None

**Relative Value**<br> **Related Command Mode<br>
Global configuration mode, local policy group of<br>
<b>Usage Guidelines<br>
Related Command<br>
Related Command<br>
localauthen<br>
localauthen**<br>
localgroup localauthen localgroup Sommand mode<br>
Global configuration mode, local policy group configuration<br>
Usage Guidelines<br>
None<br>
Related Command<br>
localauthen<br>
localgroup<br>
local authen-group<br>
3.4.6 local author-group<br>
Syntax Global configuration mode, local policy group configur<br>**Usage Guidelines**<br>None<br>**Related Command**<br>localauthen<br>localgroup<br>**3.4.6 local author-group**<br>**3.4.6 local author-group** 

# **Syntax**

None<br>|ocalauthen<br>|ocalayroup<br>|ocalauthen-group<br>**3.4.6 |ocalauthor-group<br>|Syntax**<br>|ocalauthor-group WORD<br>|ocalauthor-group WORD<br>|ocalauthor-group wORD<br>|ocalauthor-group wORD<br>|ocalauthor-group wORD **Related Command**<br>localauthen<br>localgroup<br>**3.4.6 local author-group**<br>**Syntax**<br>To configure local author-group<br>return to the default setting, use the no form of this command local author-group. It is the local poli<br>local Related Command<br>
localauthen<br>
localgroup<br> **3.4.6 local author-group<br>
Syntax**<br>
To configure local authentication policy group, run command local<br>
return to the default setting, use the no form of this command.<br>
local author localauthen<br>
localgroup<br>
local authen-group<br> **3.4.6 Iocal author-group<br>
Syntax**<br>
To configure local authentication policy group, run com<br>
return to the default setting, use the no form of this com<br>
local author-group WORD<br>

# **Parameters**

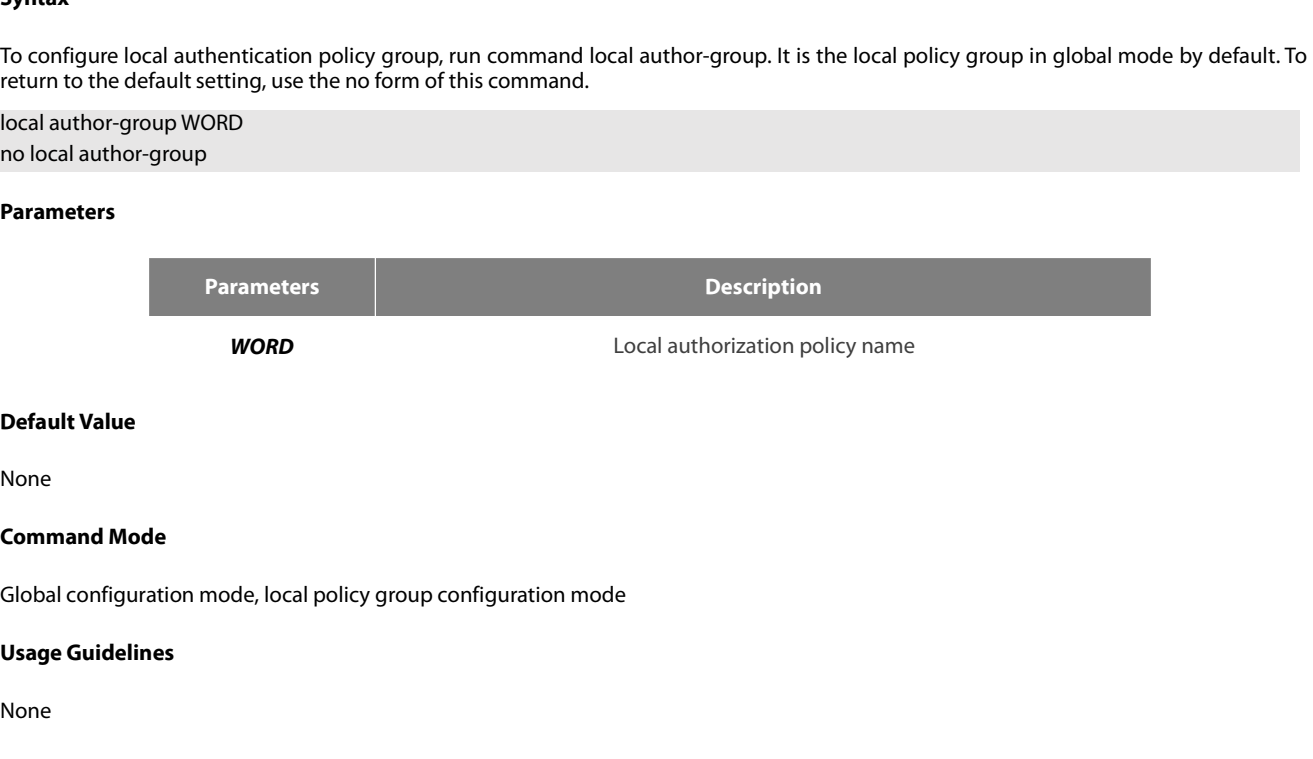

None

None

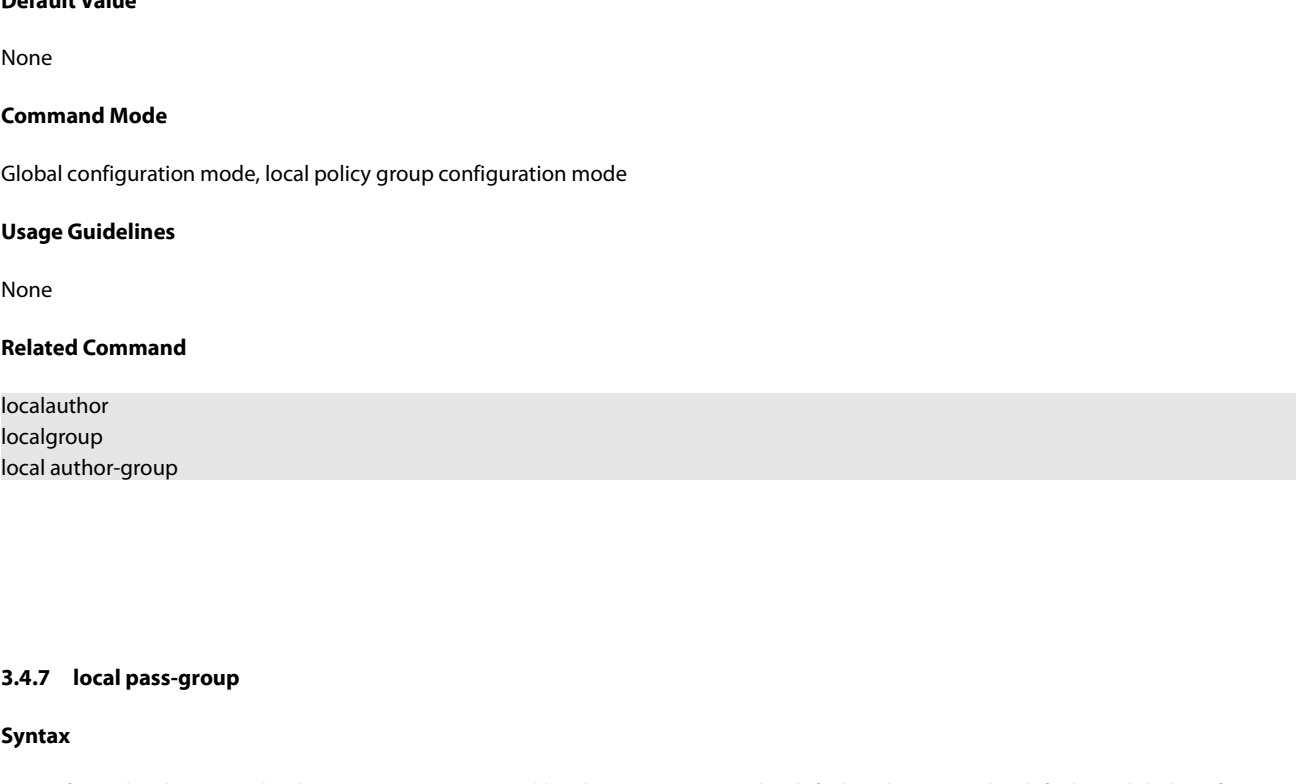

# **Syntax**

**3.4.7 local pass-group<br>To configure local password policy group, run command local pass-group. It is the default policy group by default in global configuration<br>mode. To return to the default setting, use the no form of t 3.4.7** local pass-group<br>**Syntax**<br>To configure local password policy group, run command local pass-group. It is the default policy group by d<br>mode. To return to the default setting, use the no form of this command.<br>www.fs.

# POE+ SERIES SWITCHES CLI REFERENCE GUIDE<br>local pass-group WORD<br>no local pass-group<br>no local pass-group POE+ SERIES SWITCHES CLI REFERENCE GUIDE<br>local pass-group WORD<br>no local pass-group<br>**Parameters** POE+ SERIES SWITCHES CLI REFERENCE GUIDE<br>local pass-group WORD<br>no local pass-group<br>**Parameters**

# **Parameters**

**Parameters Description CLI REFERENCE GUIDE**<br> **EXECUTE:**<br> **PESSENTERENCE GUIDE**<br> **Description**<br>
Local password policy name **Decal pass-group WORD<br>
no local pass-group<br>
<b>Parameters**<br> **Parameters**<br> **Parameters<br>
WORD**<br> **Default Value**<br>
None **Parameters<br>
Parameters<br>
WORD<br>
Default Value<br>
None<br>
Command Mode<br>
Global configuration mode, local policy gr** Parameters<br>
MORD<br>
Cocal password policy name<br>
Default Value<br>
None<br>
Command Mode<br>
Global configuration mode, local policy group configuration mode<br>
Usage Guidelines **WORD<br>
Default Value<br>
None<br>
Command Mode<br>
Global configuration mode, local polic<br>
<b>Usage Guidelines**<br>
None

None

**Relative Value**<br> **Related Command Mode<br>
Global configuration mode, local policy group of<br>
<b>Usage Guidelines<br>
Related Command<br>
Related Command<br>
localpass<br>
localpass**<br>
localpass

None

localpass localgroup Communic mode<br>Global configuration mode, local policy group configuration<br>Usage Guidelines<br>None<br>Related Command<br>localpass<br>localgroup<br>local pass-group<br>3.4.8 local user<br>Syntax Global configuration mode, local poli<br>**Usage Guidelines**<br>None<br>**Related Command**<br>localpass<br>localgroup<br>local pass-group<br>**3.4.8 local user**<br>**Syntax** 

# **Syntax**

None<br>Related Command<br>|ocalgroup<br>|ocalgroup<br>**3.4.8 |ocal user**<br>|Syntax<br>|ocalgroup the maximum connection numbers and freezing users, run command local user. It is the default policy group by default in<br>|ocal user {maximiks Related Command<br>|ocalgroup<br>|ocalgroup<br>|3.4.8 ||ocal user|<br>|5<br>|Syntax<br>|5<br>|ocal user timaxlinks <|-255>} | { freeze WORD }<br>|ocal user timaxlinks <|-255>} | { freeze WORD }<br>|ocal user timaxlinks <|-255>} | { freeze WORD }} **l**ocalpass<br>
localgroup<br> **local pass-group**<br> **3.4.8** local user<br> **Syntax**<br>
To configure the maximum connection numbers and freezing users, run command local use<br>
global configuration mode. To return to the default setting, localpass<br>
localgroup<br>
local pass-group<br> **3.4.8 local user**<br> **Syntax**<br>
To configure the maximum connection numbers and freezing users, run command lo<br>
global configuration mode. To return to the default setting, use the

# **Parameters**

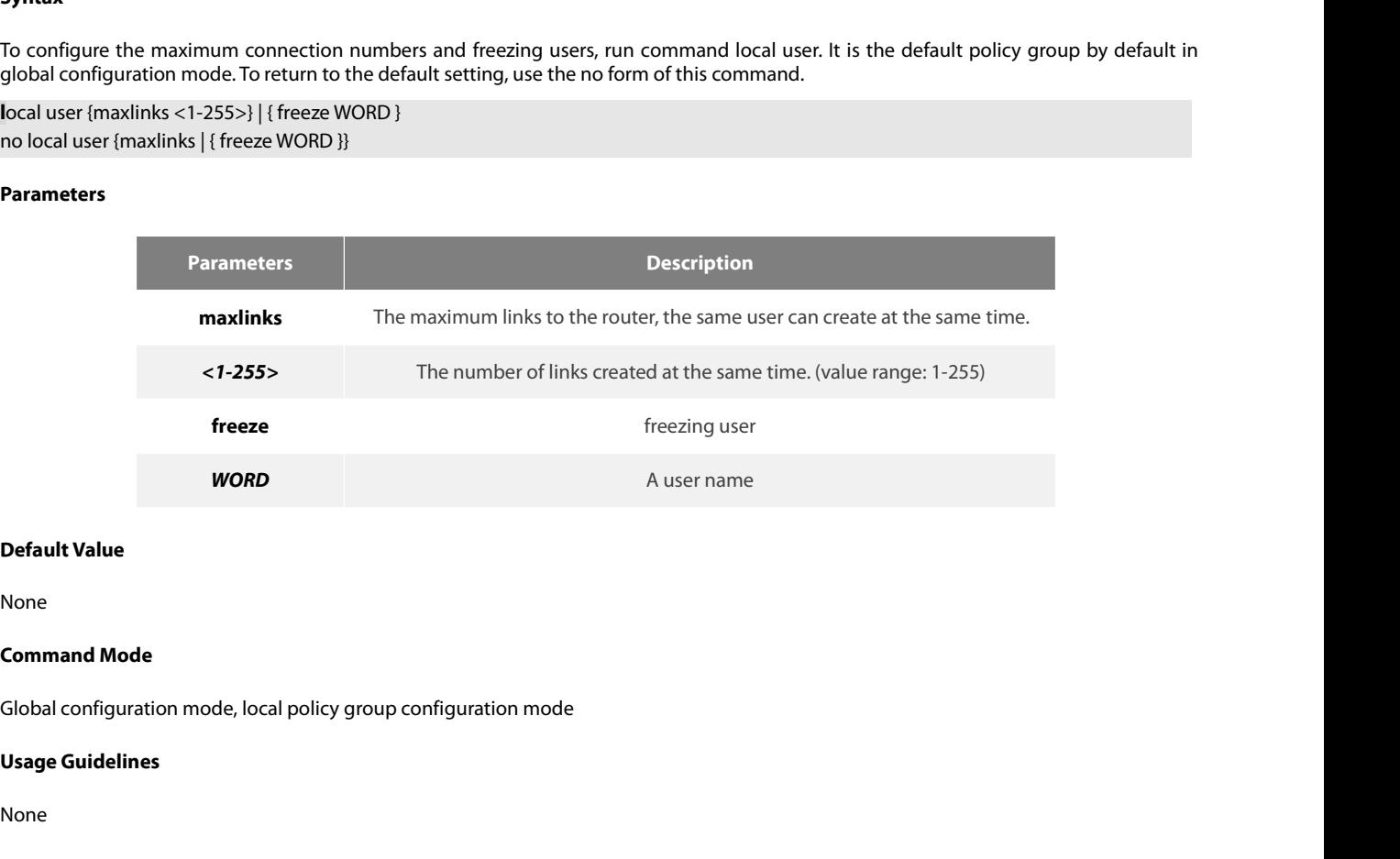

None

# None

```
www.fs.com
```
# **Localgroup**

# **Syntax**

To add users in the local user database for local authentication and authorization, run this command. The command is used in local policy<br>To add users in the local user database for local authentication and authorization, Related Command<br>**Syntax**<br>To add users in the local user database for local authentication and authorization, run this command. The command is used in local policy<br>group configuration mode. It is the default local policy gr

**5.4.9**<br>**3.4.9 username**<br>**5.9 and users in the local user database for local authentication and authorization, run this command. The command is used in local policy<br>group configuration mode. It is the default local polic 3.4.9**<br>**Syntax**<br>**Goodd** users in the local user database for local authentication and authorization, run this command. The command is used in local policy<br>group configuration mode. It is the default local policy group in **3.4.9 username**<br>To add users in the local user database for local authentication and authorization, run this command. The command is used in local policy<br>group configuration mode. It is the default local policy group in g

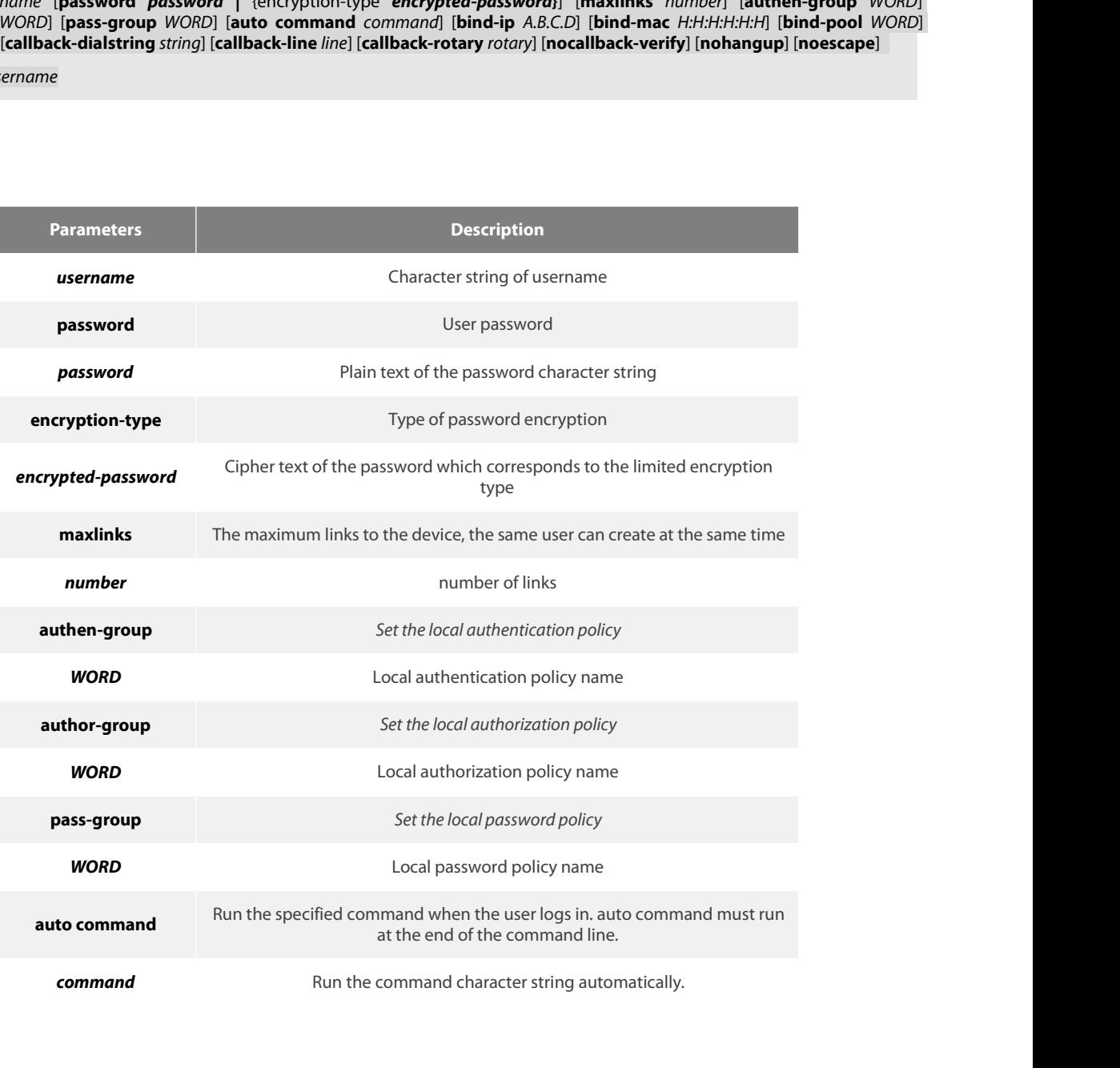

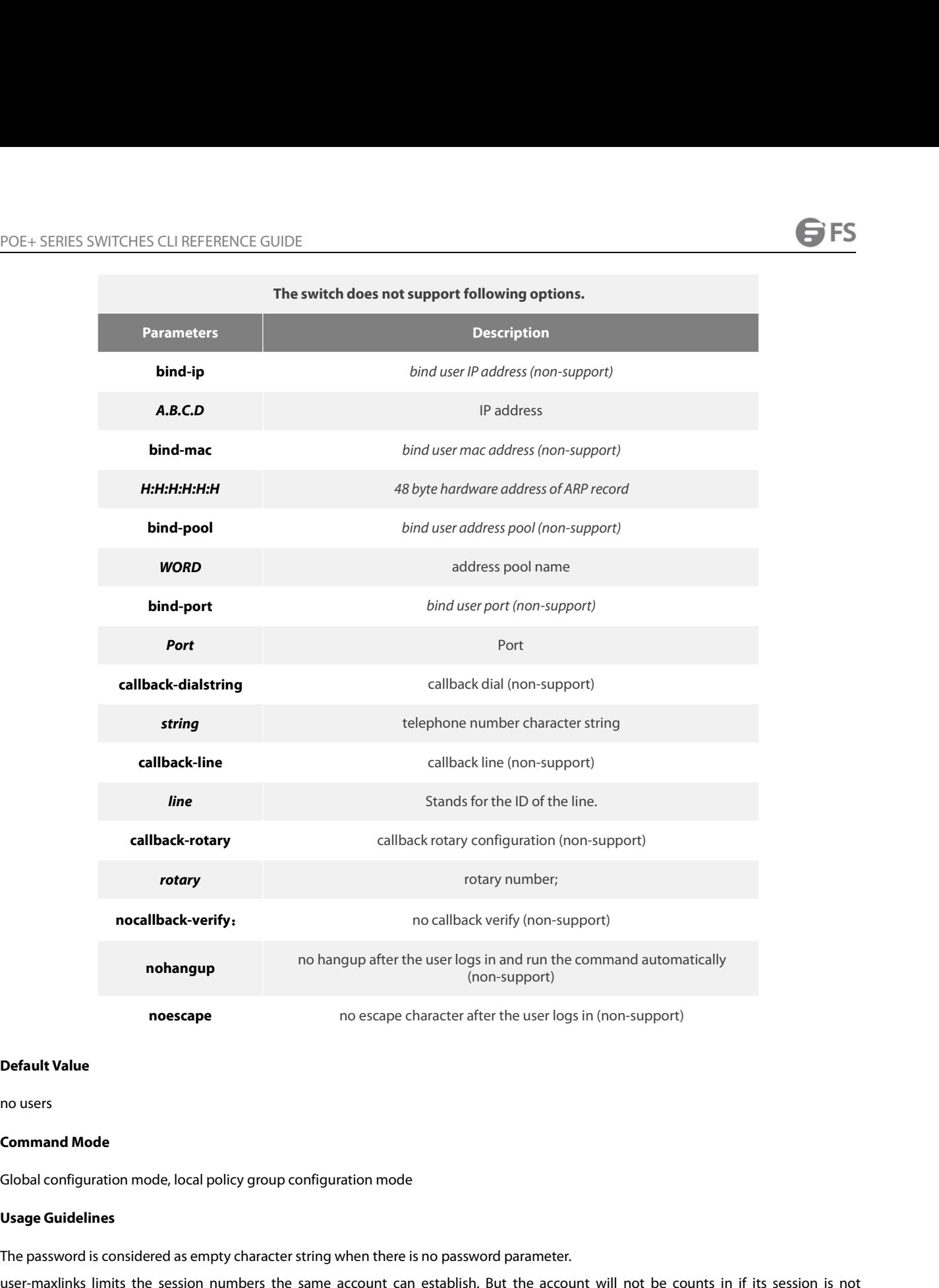

**Command Mode**<br> **Command Mode**<br> **Command Mode**<br> **Usage Guidelines**<br>
The password is considered as empty character string when there is no password parameter.<br>
Internation is considered as empty character string when there

**Default Value**<br> **Command Mode**<br> **Command Mode**<br> **Usage Guidelines**<br> **Usage Guidelines**<br> **Usage Guidelines**<br>
Jet password is considered as empty character string when there is no password parameter.<br>
<br>
In passwords configu **Command Mode**<br> **Global configuration mode, local policy group configuration mode**<br> **The password is considered as empty character string when there is no password parameter.**<br>
Juse-maxlinks limits the session numbers the

no users<br> **Command Mode**<br> **Global configuration mode**, local policy group configuration mode<br>
The password is considered as empty character string when there is no password parameter.<br>
User-maxlinks limits the session numb **Command Mode**<br> **Global configuration mode, local policy group configuration mode**<br> **Usage Guidelines**<br> **The password is considered as empty character string when there is no password parameter.**<br>
<br>
user-maxlinks limits th Currently, our products only support two encryption mode<br>
Currently, our product is considered as empty character string when there is no password parameter.<br>
The password is considered as empty character string when there Global configuration mode, local policy group configuration mode<br>
Usage Guidelines<br>
The password is considered as empty character string when there is no password parameter.<br>
user-maxlinks limits the session numbers the sa Grobal comiguration mode, local policy group comiguration mode<br> **Usage Guidelines**<br>
The password is considered as empty character string when there is no password parameter.<br>
user-maxlinks limits the session numbers the sa **Usage Guidelines**<br>The password is considered as empty character string when there is no password pai<br>user-maxlinks limits the session numbers the same account can establish. But the<br>authenticated by local authentication.

# **Example**

POE+ SERIES SWITCHES CLI REFERENCE GUIDE<br> **Example**<br>
The local user is added in the Example below. The username is someone, the password is someother.<br>
The local user is added in the Example below, the username is Oscar, t POE+ SERIES SWITCHES CLI REFERENCE GUIDE<br> **Example**<br>
The local user is added in the Example below. The username is someone, the pas<br>
username someone password someother<br>
The local user is added in the Example below, the us POE+ SERIES SWITCHES CLI REFERENCE GUIDE<br> **Example**<br>
The local user is added in the Example below, the username is someone, the password is someother.<br>
The local user is added in the Example below, the username is Oscar, t POE+ SERIES SWITCHES CLI REFERENCE GUIDE<br>The local user is added in the Example below. The username is someone, the password is someother.<br>username someone password someother<br>The local user is added in the Example below, t

POE+ SERIES SWITCHES CLI REFERENCE GUIDE<br> **Example**<br>
The local user is added in the Example below. The username is some<br>
username someone password someother<br>
The local user is added in the Example below, the username is Os POE+ SERIES SWITCHES CLI REFERENCE GUIDE<br> **Example**<br>
The local user is added in the Example below. The username is someone, the password is someother.<br>
Username someone password someother<br>
The local user is added in the Ex POE+ SERIES SWITCHES CLI REFERENCE GUIDE<br> **Example**<br>
The local user is added in the Example below. The user<br>
username someone password someother<br>
The local user is added in the Example below, the use<br>
encryption method, th **Example**<br>The local user is added in the Example below. T<br>username someone password someother<br>The local user is added in the Example below,<br>encryption method, the ciphertext of the passv<br>enable password 7 1105718265<br>Given The local user is added in the Example below. The username is some<br>username someone password someother<br>The local user is added in the Example below, the username is Ose<br>encryption method, the ciphertext of the password is username someone password someother<br>The local user is added in the Example belov<br>encryption method, the ciphertext of the pass<br>enable password 7 1105718265<br>Given the assumption that the ciphertext of<br>other routers.<br>**Relate** enable password / 1105/18265<br>Given the assumption that the ciphertext of Joan is 1105718265, the value of the ciphertext is obtained from the config<br>other routers.<br>**Related Command**<br>aaa authentication login<br>**SA.10 show loc** Given the assumption that the ciphe<br>other routers.<br>**Related Command**<br>aaa authentication login<br>**3.4.10 show local-users**<br>**Syntax**<br>To show summary information of all le<br>**show local-users**<br>**Parameters** 

# **Syntax**

**3.4.10 show local-users<br>
<b>Syntax**<br>
To show summary information of all lo<br> **show local-users<br>
Parameters<br>
None<br>
Default Value<br>
None** To show summary information of all local<br>**show local-users<br>Parameters<br>None<br><b>Default Value**<br>None<br>**Command Mode**<br>EXEC

# **Parameters**

None

None

EXEC

**Parameters<br>
None<br>
Default Value<br>
None<br>
Command Mode<br>
EXEC<br>
Usage Guidelines<br>
The command is used to show all A<br>
login\_try\_time, and freezing\_cause.** Default Value<br>None<br>EXEC<br>The command is used to show all AAA accounts, including following information: Local group default, links, pw\_present, login\_tries,<br>The command is used to show all AAA accounts, including following Default Value<br>None<br>Command Mode<br>EXEC<br>Usage Guidelines<br>The command is used to show all AAA accounts, including follow<br>login\_try\_time, and freezing\_cause.<br>Example

# **Example**

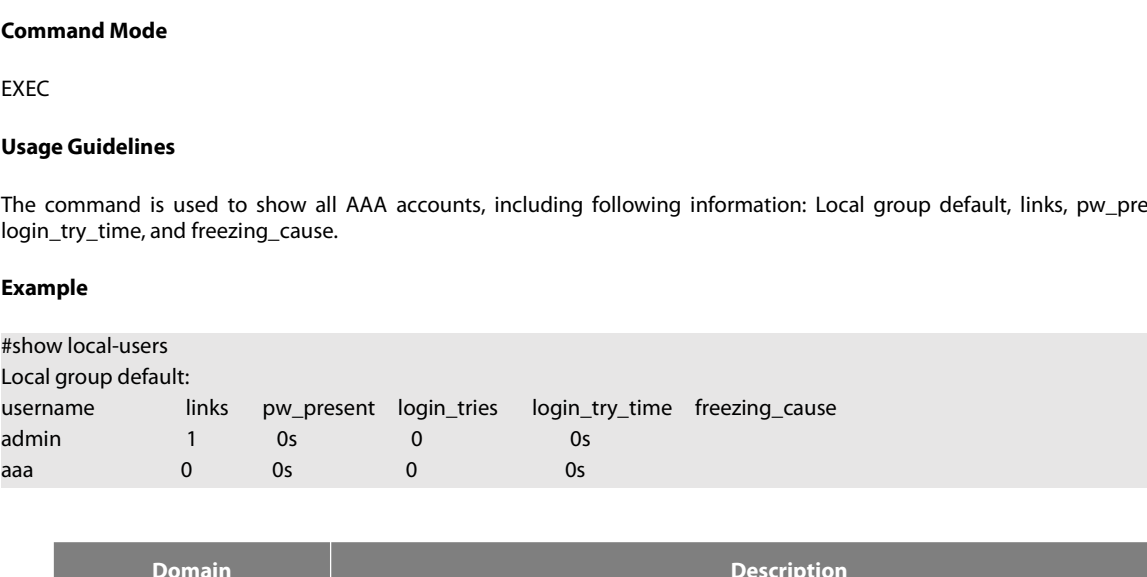

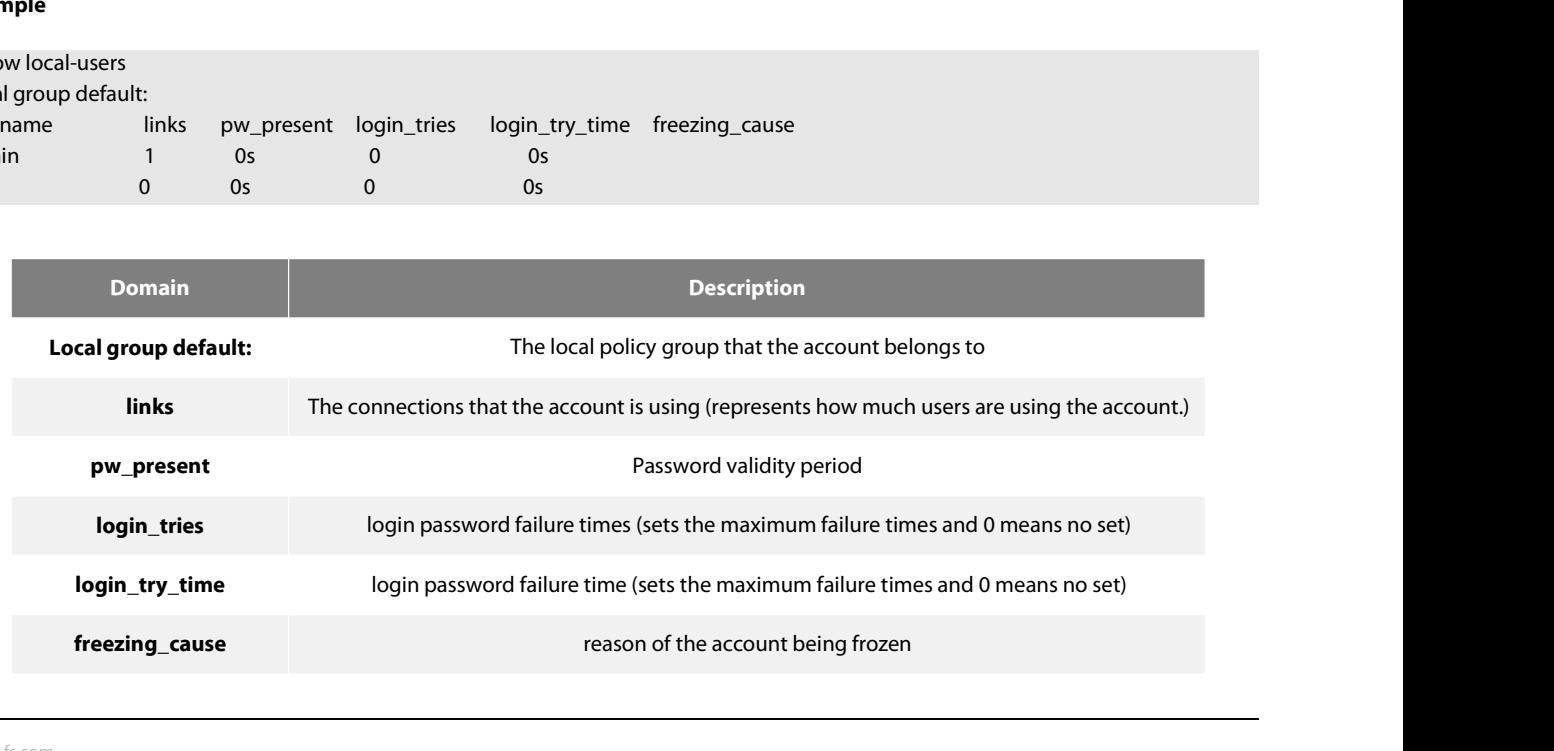

# **Username**

# **Syntax**

POE+ SERIES SWITCHES CLI REFERENCE GUIDE<br>**Related Command<br>Username<br>3.4.11 show aaa users<br>Syntax**<br>To display the summary information about all online AAA users, run show aaa users.<br>show aaa users<br>**Parameters** Related Command<br>Username<br>3.4.11 show aaa users<br>Syntax<br>To display the summary information about all online AAA<br>show aaa users<br>Parameters **3.4.11 show aaa users<br>
<b>Syntax**<br>
To display the summary information ak<br>
show aaa users<br> **Parameters**<br>
None<br> **Default Value**<br>
None To display the summary information abou<br>show aaa users<br>**Parameters**<br>None<br>**Default Value**<br>None<br>**Command Mode**<br>EXEC

# **Parameters**

None

None

EXEC

**Parameters<br>
Default Value<br>
None<br>
<b>Command Mode**<br>
EXEC<br> **Usage Guidelines**<br>
After this command is run, the follow<br>
and peer\_address. None<br>**Command Mode**<br>EXEC<br>After this command is run, the following information about online users can be displayed: port, username, service, online duration time<br>After this command is run, the following information about on **Default Value<br>None<br>Command Mode<br>EXEC<br>Usage Guidelines<br>After this command is run, the following informatic<br>and peer\_address.<br>Example** 

# **Example**

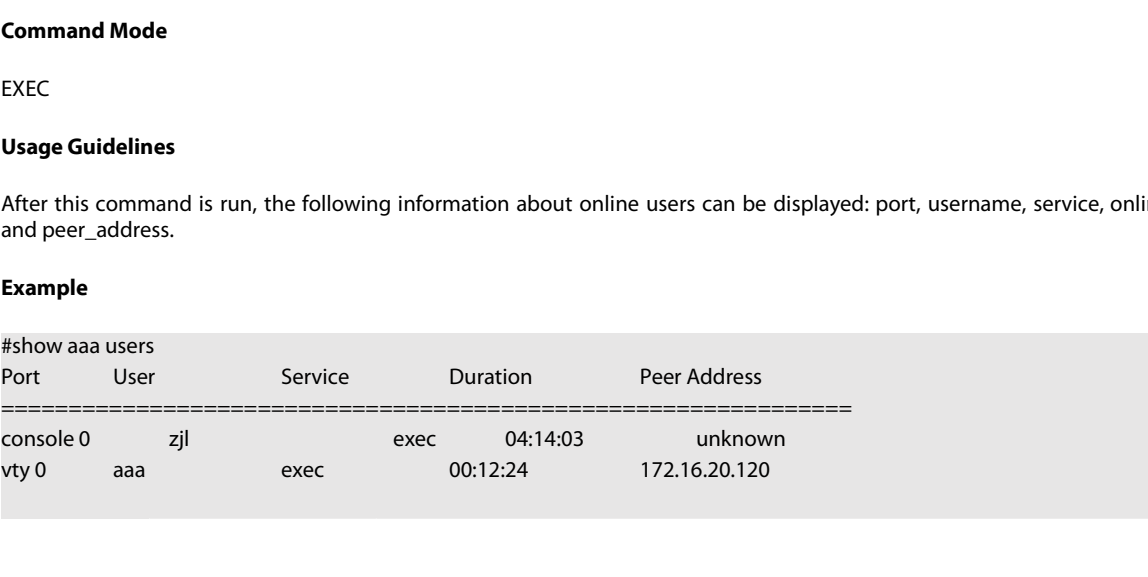

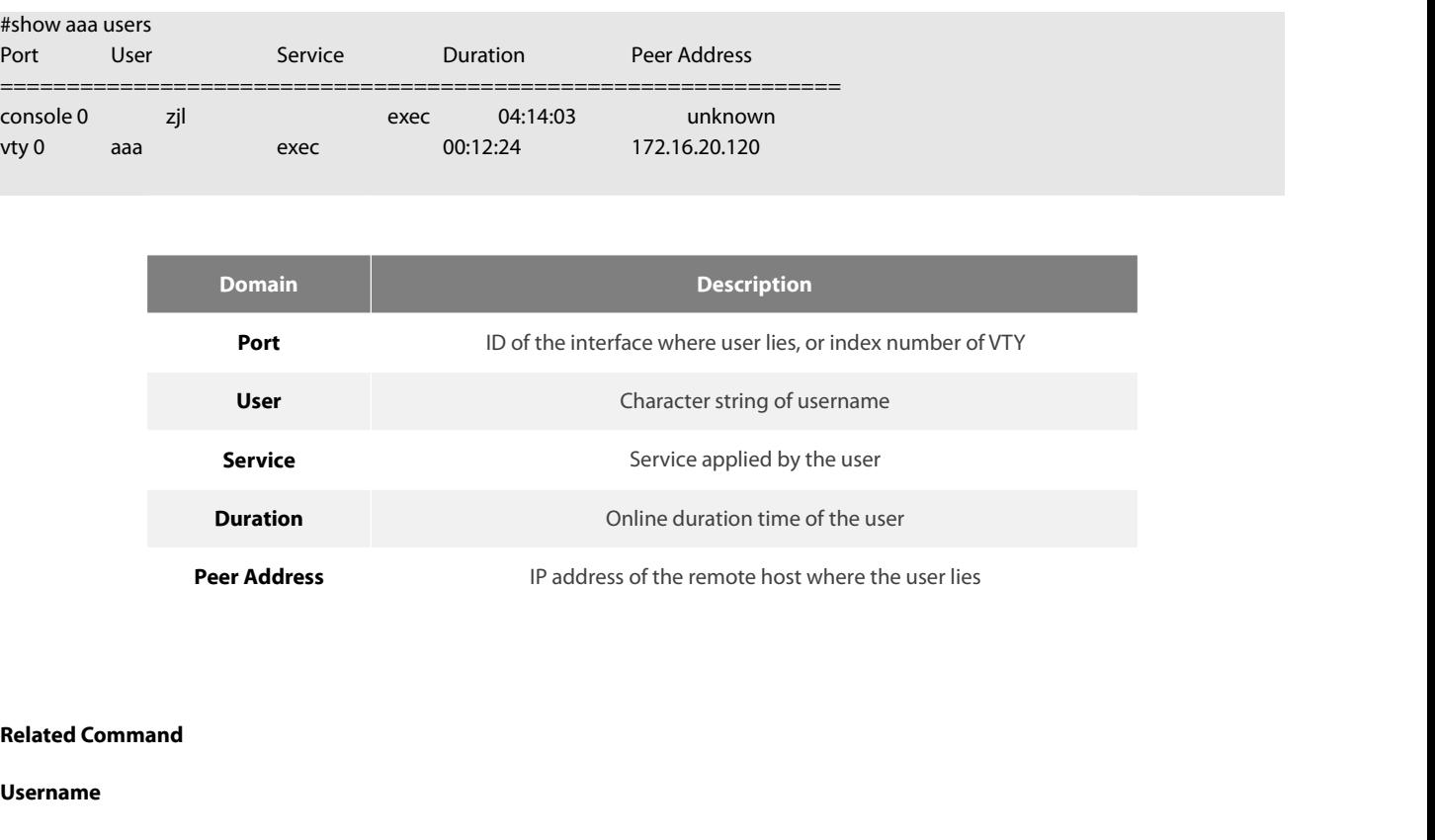

# **Username**

# POE+ SERIES SWITCHES CLI REFERENCE GUIDE<br>**3.5 RADIUS Configuration Commands**

POE+ SERIES SWITCHES CLI REFERENCE GUIDE<br> **3.5 RADIUS Configuration Commands**<br>
This chapter introduces the commands for RADIUS configuration. RADIUS is a distungular<br>
unauthorized network access. RADIUS client is running o POE+ SERIES SWITCHES CLI REFERENCE GUIDE<br> **3.5 RADIUS Configuration Commands**<br>
This chapter introduces the commands for RADIUS configuration. RADIUS is a distributed client/server system capable of denying the<br>
unauthorize POE+ SERIES SWITCHES CLI REFERENCE GUIDE<br> **3.5 RADIUS Configuration Commands**<br>
This chapter introduces the commands for RADIUS configuration. RADIUS is a distributed client/server system capable of denying the<br>
unauthorize POE+ SERIES SWITCHES CLI REFERENCE GUIDE<br> **3.5 RADIUS Configuration Commands**<br>
This chapter introduces the commands for RADIUS configuration. RADIUS is a distributed client/server system capable of denying the<br>
unauthorize POE+ SERIES SWITCHES CLI REFERENCE GUIDE<br> **3.5 RADIUS Configuration Commands**<br>
This chapter introduces the commands for RADIUS configuration. RADIUS is a distributed client/server system capable of denying the<br>
unauthorize POE+ SERIES SWITCHES CLI REFERENCE GUIDE<br> **3.5 RADIUS Configuration Commands**<br>
This chapter introduces the commands for RADIUS configuration. RADIUS is a c<br>
unauthorized network access. RADIUS client is running on the rout POE+ SERIES SWITCHES CLI REFERENCE GUIDE<br> **3.5 RADIUS Configuration Command:**<br>
This chapter introduces the commands for RADIUS cor<br>
unauthorized network access. RADIUS client is runnin<br>
accounting to the central RADIUS ser **3.5 RADIUS Configuration Commands**<br>This chapter introduces the commands for RADIUS confi<br>unauthorized network access. RADIUS client is running<br>accounting to the central RADIUS server containing the aur<br>Please refer to "RA **3.5 RADIUS Configuration Commands**<br>This chapter introduces the commands for RADIUS configura<br>unauthorized network access. RADIUS client is running on<br>accounting to the central RADIUS server containing the authen<br>Please re This chapter introduces the commands for RADIUS configura<br>unauthorized network access. RADIUS client is running on<br>accounting to the central RADIUS server containing the authen<br>Please refer to "RADIUS Configuration" about This chapter introduces the commands for KADIUS configura<br>
unauthorized network access. RADIUS client is running on<br>
accounting to the central RADIUS server containing the authen<br>
Please refer to "RADIUS Configuration" abo

accounting to the central RADIUS server containing the authen<br>Please refer to "RADIUS Configuration" about how to configure<br>RADIUS Configuration commands include:<br>• debug radius<br>• ip radius source-interface<br>• radius-server Please refer to "RADIUS Configuration" about how to configure<br>
RADIUS Configuration commands include:<br>
• debug radius<br>
• ip radius-server challenge-noecho<br>
• radius-server deadtime<br>
• radius-server host<br>
• radius-server ke

RADIUS Configuration commands include:<br>
• debug radius<br>
• ip radius source-interface<br>
• radius-server challenge-noecho<br>
• radius-server host<br>
• radius-server host<br>
• radius-server optional-passwords<br>
• radius-server retran

- 
- 
- 
- 
- 
- 
- debug radius<br>• ip radius-server challenge-noecho<br>• radius-server deadtime<br>• radius-server host<br>• radius-server key<br>• radius-server optional-passwords<br>• radius-server retransmit<br>• radius-server timeout<br>• radius-server vsa • ip radius source-interface<br>• radius-server challenge-noecho<br>• radius-server deadtime<br>• radius-server host<br>• radius-server optional-passwords<br>• radius-server retransmit<br>• radius-server timeout<br>• radius-server attribute<br>• • radius-server challenge-noecho<br>• radius-server deadtime<br>• radius-server host<br>• radius-server eptional-passwords<br>• radius-server retransmit<br>• radius-server timeout<br>• radius-server vsa send<br>• radius-server attribute<br>• radi • radius-server deadtime<br>• radius-server host<br>• radius-server ety<br>• radius-server optional-passwords<br>• radius-server retransmit<br>• radius-server timeout<br>• radius-server attribute<br>• radius-server attribute<br>• radius-server di • radius-server key<br>• radius-server optional-passwords<br>• radius-server retransmit<br>• radius-server timeout<br>• radius-server vsa send<br>• radius-server attribute<br>• radius-server directed-resquest<br>**3.5.1 debug radius**<br>**Syntax**
- 
- 
- 
- 
- 

# **Syntax**

- radius-server timeout<br>- radius-server vsa send<br>- radius-server attribute<br>- radius-server directed-resquest<br>- radius-server directed-resquest<br>- Syntax<br>- To track RADIUS event or packet, run command debug radius. To disabl • radius-server vsa send<br>• radius-server attribute<br>• radius-server directed-resquest<br>3.5.1 • debug radius<br>5yntax<br>To track RADIUS event or packet, run command debug radius. To disable the d<br>debug radius { event | packet }<br>n • radius-server attribute<br>• radius-server directed-resquest<br>**3.5.1 • debug radius<br>Syntax**<br>To track RADIUS event or packet, run command debug radius. To disable the debu<br>debug radius { event | packet }<br>no debug radius { eve

# **Parameters**

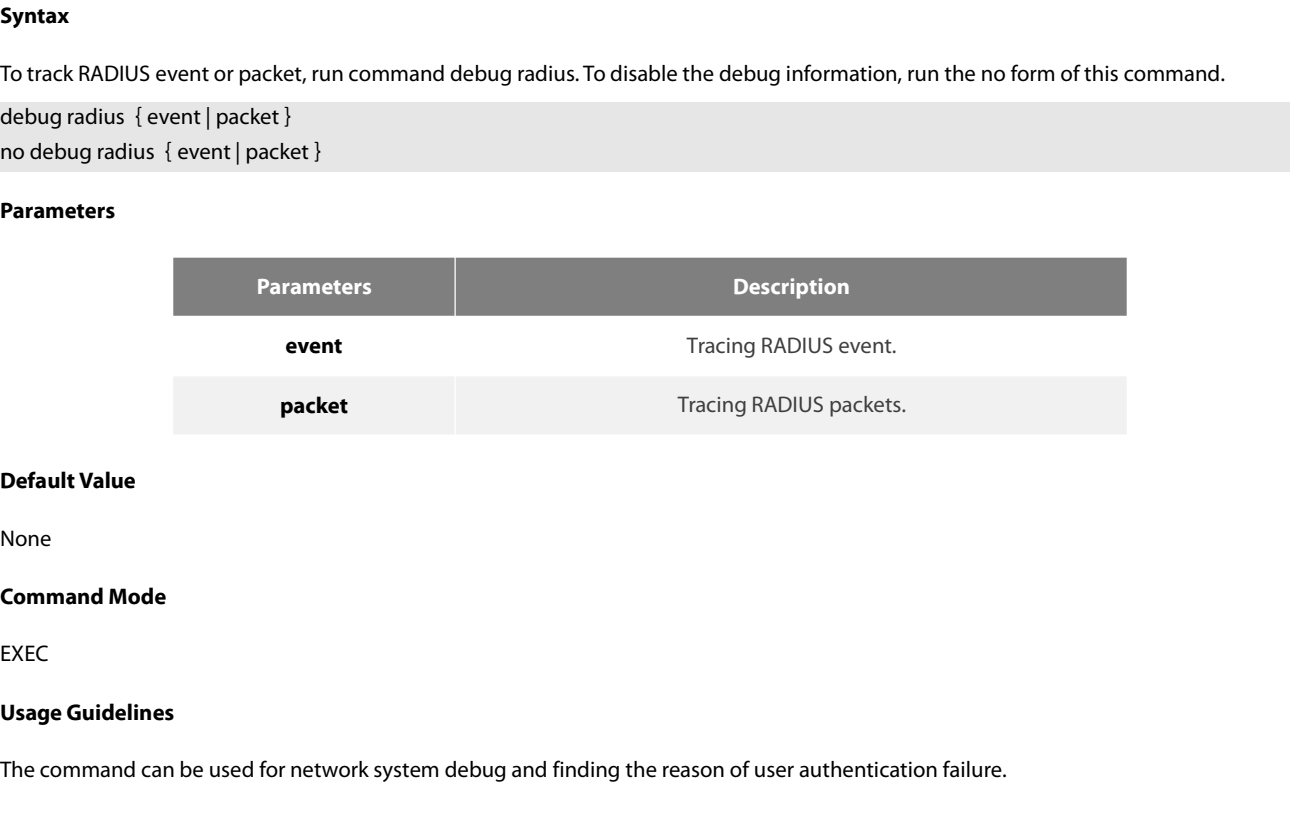

None

EXEC

**Default Value**<br>None<br>EXEC<br>**Usage Guidelines**<br>The command can be used for network system debug and finding the reason of user authentication failure.<br>**Example** The command Mode<br>EXEC<br>Usage Guidelines<br>The command can be used for network system debug and finding the reason of user authentication failure.<br>Example<br>The following example shows how to enable RADIUS event track:<br>debug rad **Command Mode**<br>EXEC<br>**Usage Guidelines**<br>The command can be used for network system debug and find<br>**Example**<br>The following example shows how to enable RADIUS event tradebug radius event

# **Example**

# **Syntax**

POE+ SERIES SWITCHES CLI REFERENCE GUIDE<br>**S.5.2 ip radius source-interface**<br>To force RADIUS to use the IP address of a specified interface for all outgoing RADIUS packets, use the ip radius source-interface command<br>in glob POE+ SERIES SWITCHES CLI REFERENCE GUIDE<br>**Syntax**<br>To force RADIUS to use the IP address of a specified interface for all outgoing RADIUS packets, use the ip radius source-interface command<br>in global configuration mode. To POE+ SERIES SWITCHES CLI REFERENCE GUIDE<br> **3.5.2 ip radius source-interface**<br> **Syntax**<br>
To force RADIUS to use the IP address of a specified interface for all<br>
in global configuration mode. To prevent RADIUS from using the POE+ SERIES SWITCHES CLI REFERENCE GUIDE<br> **3.5.2 ip radius source-interface**<br> **Syntax**<br>
To force RADIUS to use the IP address of a specified interface for all outgo<br>
in global configuration mode. To prevent RADIUS from usi POE+ SERIES SWITCHES CLI REFERENCE GUIDE<br> **3.5.2 ip radius source-interface**<br> **Syntax**<br>
To force RADIUS to use the IP address of a specified interface<br>
in global configuration mode. To prevent RADIUS from usin<br>
the no form

# **Parameters**

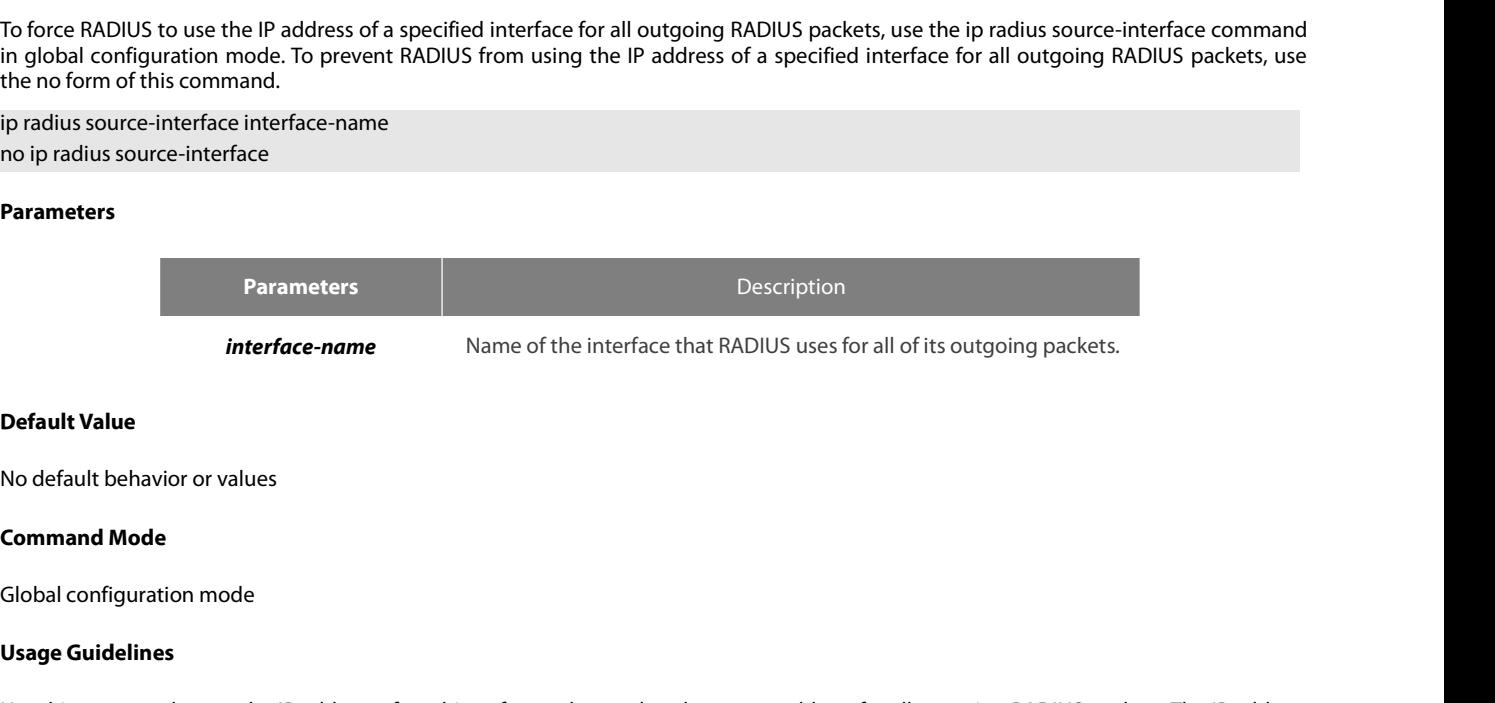

**Interface-nam<br>
Default Value<br>
No default behavior or values<br>
<b>Command Mode**<br>
Global configuration mode<br> **Usage Guidelines**<br>
Use this command to set the IP addres<br>
is used as long as the subinterface is i **Default Value**<br> **Command Mode**<br> **Command Mode**<br> **Use this command to set the IP address of a subinterface to be used as the source address for all outgoing RADIUS packets. The IP address<br>
Is used as long as the subinterfa Default Value**<br>**Command Mode**<br>**Global configuration mode**<br>**Use this command to set the IP address of a subinterface to be used as the source address for all outgoing RADIUS packets. The IP address<br>is used as long as the s Default Value**<br>Command Mode<br>Global configuration mode<br>Usage Guidelines<br>is used as long as the subinterface is in the up state. In this way, the RADIUS server can use one IP addressently for every network access<br>is used as No default behavior or values<br> **Command Mode**<br> **Usage Guidelines**<br>
Use this command to set the I<sup>P</sup> address of a subinterface to be used as the source address for all outgoing RADIUS packets. The IP address<br>
Is used as lon The substantial sensition of class<br>
Usage Guidelines<br>
Use this command to set the IP address of a subinterface to be used as the source address for all outgoing RADIUS packets. The IP address<br>
Is used as long as the subint **Command Mode**<br>Us**age Guidelines**<br>Use this command to set the IP address of a subinterface to be used as the source address for all outgoing RADIUS packets. The IP address<br>is used as long as the subinterface is in the up s Use this command to set the IP address of a subinterface to be used as the source address for all outgoing RADIUS packets. The IP address is used as long as the source address for all outgoing RADIUS packets. The IP addres Use this command to set the IP address of a subinterface to be used as the source is in solar used as long as the subinterface is in the up state. In this way, the RADIUS soleint instead of maintaining a list of IP address

state. client instead of maintaining a list of IP addre<br>
and you want to ensure that all RADIUS packet:<br>
The specified subinterface must have an IP add<br>
down state, then RADIUS reverts to the defau<br>
state.<br> **Example**<br>
The followi The specified subinterface must have an IP address assoct<br>down state, then RADIUS reverts to the default. To avois<br>state.<br>**Example**<br>The following example shows how to configure RADIUS to<br>ip radius source-interface vlan 1<br> down state, then RADIUS reverts to the default. To avo<br>state.<br>**Example**<br>The following example shows how to configure RADIUS<br>ip radius source-interface vlan 1<br>**Related Command**<br>ip tacacs source-interface<br>**3.5.3** radius-serv

# **Example**

# **Syntax**

The following example shows how to configure RADIUS to use the IP address of vlan 1 for all outgoing RADIUS packets:<br>ip radius source-interface vlan 1<br>**Related Command**<br>**3.5.3 andius-server attributes**<br>**Syntax**<br>To designat The following example shows how to configure RADIUS to use the IP address of vlan 1 f<br>ip radius source-interface vlan 1<br>**Related Command**<br>**Spacing traces** source-interface<br>**Syntax**<br>To designate some attributes to be transm ip radius source-interface vlan 1<br>**Related Command**<br>ip tacacs source-interface<br>**3.5.3 radius-server attribute**<br>**Syntax**<br>To designate some attributes to be transmitted during<br>authentication, use the no form of this command. **Related Command**<br>
ip tacacs source-interface<br> **3.5.3 radius-server attribute**<br> **Syntax**<br>
To designate some attributes to be transmitted during rad<br>
authentication, use the no form of this command.<br> **radius-server attrib** 

# **Parameters**

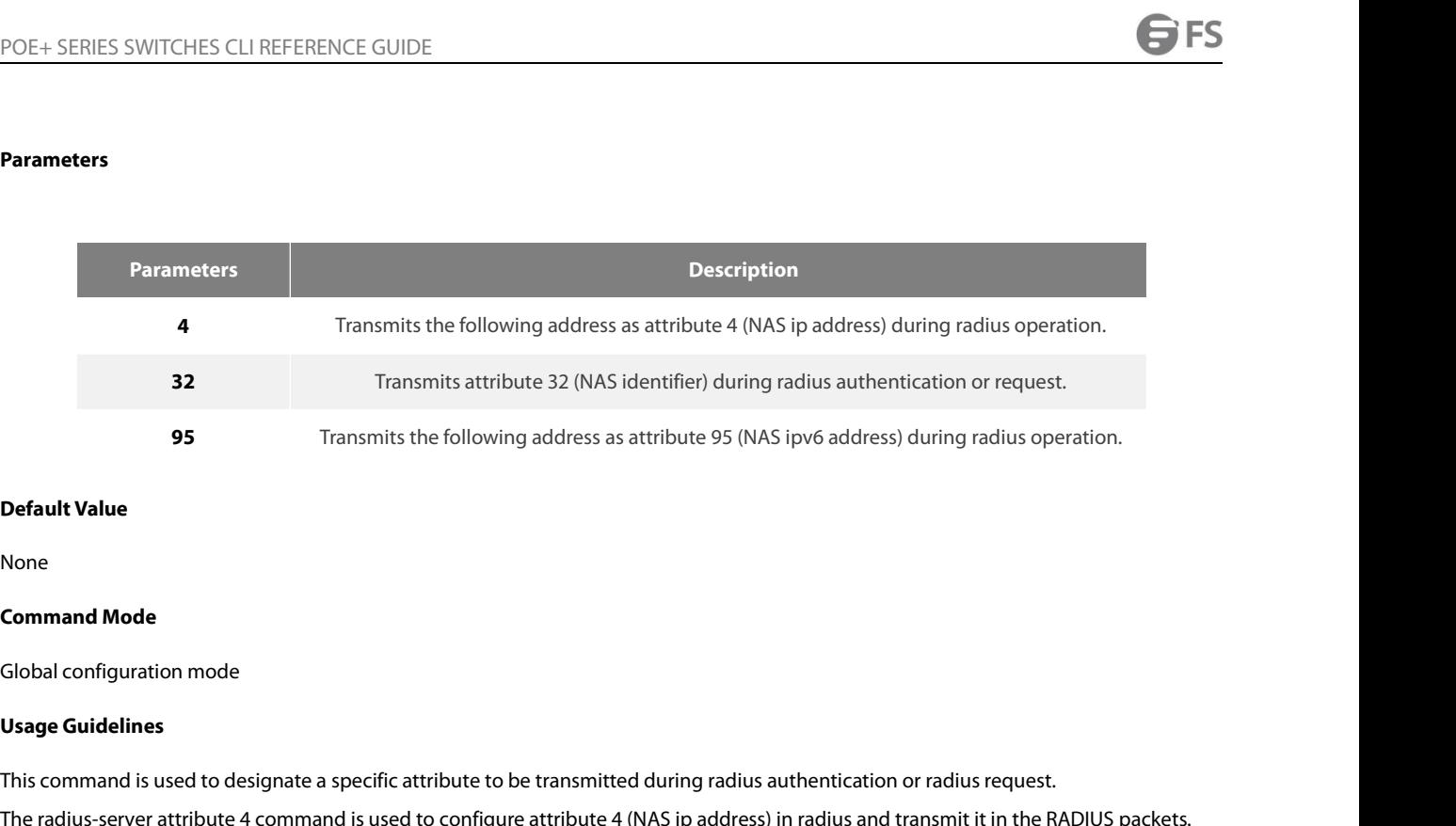

None

**Default Value<br>Command Mode<br>Global configuration mode<br>This command is used to designate a specific attribute to be transmitted during radius authentication or radius request.<br>The radius-server attribute 4 command is used t** 

**Default Value<br>Command Mode<br>Usage Guidelines<br>This command is used to designate a specific attribute to be transmitted during radius authentication or radius request.<br>The radius-server attribute 4 command is used to configu** None<br>Clobal configuration mode<br>Usage Guidelines<br>This command is used to designate a specific attribute to be transmitted during radius authentication or radius request.<br>The radius-server attribute 4 command is used to conf **Command Mode**<br>Clobal configuration mode<br>This command is used to designate a specific attribute to be transmitted during radius authentication or radius request.<br>The radius-server attribute 4 command is used to configure a packets. **Usage Guidelines**<br>This command is used to designate a specific attribute to be transmitted during radius authentication or radius request.<br>The radius-server attribute 4 command is used to configure attribute 32 (NAS ID) t This command is used to designate a specific attribute to be transmitted<br>The radius-server attribute 4 command is used to configure attribute 4 (M<br>The radius-server attribute 32 command is used to designate attribute 32<br>Th This command is used to designate a specific attribute to be transmitted during radius authentication or radius request.<br>The radius-server attribute 4 command is used to configure attribute 4 (NAS ip address) in radius and The radius-server attribute 4 command is used to configure attribute 4 (NAS ip address) in radius and transmitt it in the RADIUS packets.<br>The radius-server attribute 32 command is used to designate attribute 32 (NAS ipv6 a The radius-server attribute 32 command is used to designate attribute 32 (NAS ID) to be transmitted<br>The radius-server attribute 95 command is used to configure attribute 95 (NAS ipv6 address) in<br>packets.<br>**Example**<br>The radi The radius-server attribute 95 command is used to configure attribute 95 (NAS ipv6 address) in radius and transmit it in the RADIUS<br>packets.<br>**Example**<br>The radius-server attribute 4 X.X.X.X command is used when attribute 4

# **Example**

packets.<br> **Example**<br>
The radius-server attribute 4 X.X.X.X command is used when attribute<br>
as the attribute value of X.X.X.X.<br>
The radius-server attribute 32 in-access-req command is used when the<br>
The radius-server attrib **Example**<br>The radius-server attribute 4 X.X.X.X command<br>as the attribute value of X.X.X.X.<br>The radius-server attribute 32 in-access-req cor<br>The radius-server attribute 32 in-account-req co<br>radius-server attribute 32 *ident* 

**3.5.1 radius-server attribute 32 in-access-req command is used when**<br>The radius-server attribute 32 in-account-req command is used whe<br>radius-server attribute 32 *identifier* configuring NAS identifier<br>The radius-server a radius-server attribute 32 *identifier* configuring NAS identifier<br>The radius-server attribute 95 X:X:X:X::X command is used when attribute 95 need be transmitted in the Radius packets and X:X:X:X::X<br>Related Command<br>**Relat** The radius-server attribute 95 X:X:X:X:X command is used<br>serves as the attribute value.<br>**Related Command**<br>None<br>**3.5.4 radius-server challenge-noecho**<br>**Syntax**<br>The command "radius-server challenge-noecho" shall be use<br>**r** 

# None

# **Syntax**

serves as the attribute value.<br> **Related Command**<br> **None**<br> **3.5.4 radius-server challenge-noecho**<br> **Syntax**<br>
The command "radius-server challenge-noecho" shall be used fo<br> **radius-server challenge-noecho**<br> **no radius-se Syntax**<br>The command "radius-server challenge<br>**radius-server challenge-noecho**<br>**no radius-server challenge-noecho**<br>Parameters<br>None<br>**Default Value**<br>The user data is shown under the Acce The command "radius-server challenge-noecho" shall be used for not showing the<br>**radius-server challenge-noecho**<br>**no radius-server challenge-noecho**<br>**Parameters**<br>None<br>**Default Value**<br>The user data is shown under the Access-

# **Parameters**

None

None

# **Example**

# roch om and Mode<br>
Global configuration mode<br>
Usage Guidelines<br>
None<br>
Example<br>
radius-server challenge-noecho<br>
3.5.5 radius-server deadtime<br>
Syntax **Command Mode<br>
Global configuration mode<br>
Usage Guidelines<br>
None<br>
Example<br>
radius-server challenge-noecho<br>
3.5.5 radius-server deadtime<br>
Syntax**

# **Syntax**

Usage Guidelines<br>The gample<br>The global configuration command "radius-server dead-time" shall be used for improving the echo time of RADIUS when some servers are<br>The global configuration command "radius-server dead-time" sh **Example**<br>**Row and allows the command allows the command allows the system to shall be used for improving the echo time of RADIUS when some servers are<br><b>Syntax**<br>The global configuration command "radius-server dead-time" sh None<br> **Example**<br> **radius-server challenge-noecho**<br> **Syntax**<br>
The global configuration command "radius-server dead-time" shall be used for improving the echo time<br>
not workable. The command allows the system to skip the unw **Example**<br> **radius-server challenge-noecho**<br> **3.5.5 radius-server deadtime**<br> **Syntax**<br>
The global configuration command "radius-server dea<br>
not workable. The command allows the system to ski<br>
dead-time as 0, namely, all **Example**<br>
radius-server challenge-noecho<br> **3.5.5 radius-server deadtime**<br> **Syntax**<br>
The global configuration command "radius-server de<br>
not workable. The command allows the system to s<br>
dead-time as 0, namely, all the ser

# **Parameters**

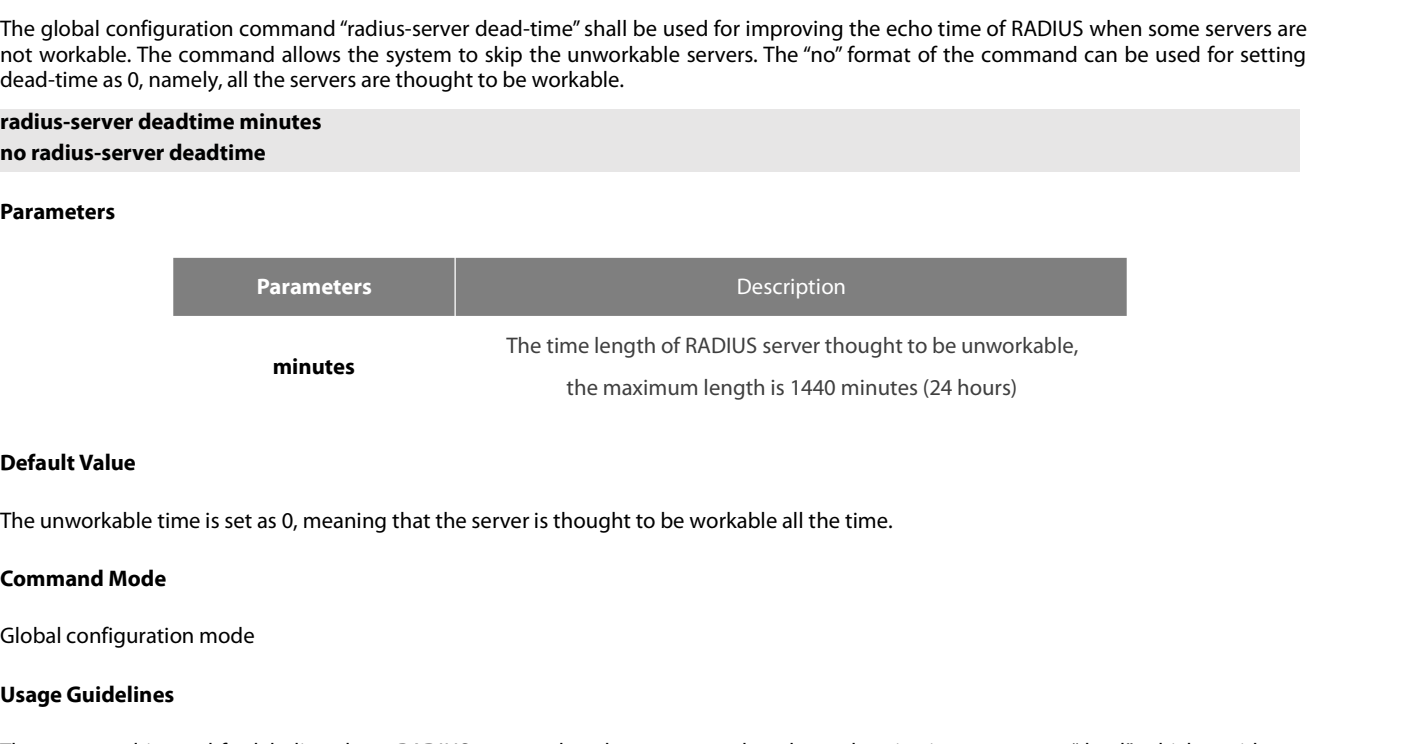

minutes<br> **Default Value**<br>
The unworkable time is set as 0, meani<br> **Command Mode**<br>
Global configuration mode<br> **Usage Guidelines**<br>
The command is used for labeling the<br>
long waiting for the response before is **Default Value**<br>The unworkable time is set as 0, meaning that the server is thought to be workable all the time.<br>**Command Mode**<br>Global configuration mode<br>**Usage Guidelines**<br>The command is used for labeling those RADIUS ser **Default Value**<br>The unworkable time is set as 0, meaning that the server is thought to be workable all the time.<br>**Command Mode**<br>Global configuration mode<br>Global configuration mode<br>Set minutes unless of the response before **Detault Value**<br>The unworkable time is set as 0, meaning that the server is thought to be workable all the time.<br>**Command Mode**<br>Global configuration mode<br>**Usage Guidelines**<br>The command is used for labeling those RADIUS ser **Command Mode**<br>Clobal configuration mode<br>Usage Guidelines<br>The command is used for labeling those RADIUS servers that do not respond to the authentication request as "dead", which avoids too<br>long waiting for the response be Global configuration mode<br>
Usage Guidelines<br>
The command is used for labeling those RADIUS servers that do not r<br>
long waiting for the response before using the next server. The RADIUS<br>
set minutes unless otherwise all the **Usage Guidelines**<br>The command is used for labeling those RAD<br>long waiting for the response before using the<br>set minutes unless otherwise all the servers are<br>**Example**<br>The following Example designates 5-minute de<br>radius-se The command is used for labeling the<br>long waiting for the response before uset minutes unless otherwise all the server<br>**Example**<br>The following Example designates 5-m<br>radius-server deadtime 5<br>**Related Command**<br>radius-server **radius-server retransmit computes the interest computer retrains of the server:**<br> **Example**<br> **The following Example designates 5-minut radius-server deadtime 5<br>
<b>Related Command**<br> **radius-server host**<br> **radius-server retr** 

# **Example**

set minutes unless otherwise all the serv<br>**Example**<br>The following Example designates 5-mir<br>radius-server deadtime 5<br>**Related Command**<br>radius-server host<br>radius-server retransmit<br>radius-server timeout<br>3.5.6 radius-server **Example**<br>The following Example designates 5-minute dead time for<br>radius-server deadtime 5<br>**Related Command**<br>radius-server retransmit<br>radius-server timeout<br>3.5.6 radius-server directed-resquest<br>Syntax

# **Syntax**

radius-server deadtime 5<br>To enable the user<br>To enable the user retransmit<br>To enable the user to set RADIUS server with the format of '@server', run command radius-server directed-resquest in global mode. To<br>To enable the u Related Command<br>radius-server host<br>radius-server retransmit<br>radius-server timeout<br>3.5.6 radius-server directed-resquest<br>Syntax<br>To enable the user to set RADIUS server with the format of '@server', run command radius-ser **radius-server host<br>radius-server retransmit<br>radius-server timeout<br>3.5.6 radius-server directed-resquest<br>Syntax<br>To enable the user to set RADIUS server with the format c<br>return to the default setting, use the no form of nadius-server host<br>
radius-server retransmit<br>
<b>no radius-server directed-resquest**<br> **Syntax**<br>
To enable the user to set RADIUS server with the format of<br>
return to the default setting, use the no form of this commanc<br> **ra** 

# **Parameters**

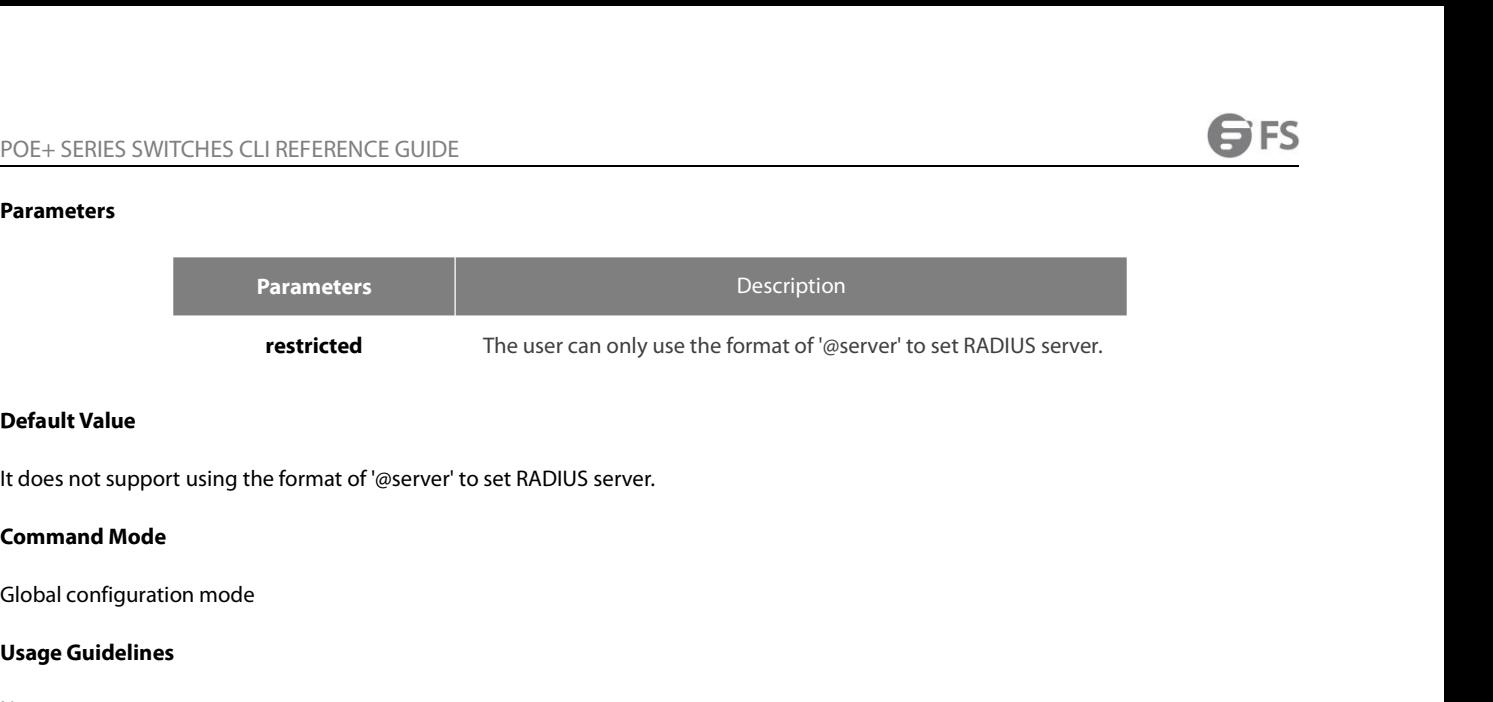

**Prestricted<br>
Default Value**<br>
It does not support using the format of<br> **Command Mode**<br>
Global configuration mode<br> **Usage Guidelines**<br>
None

None

# **Example**

radius-shot support using the format of @server to set MAD10.<br>Command Mode<br>Global configuration mode<br>Usage Guidelines<br>None<br>Example<br>radius-server directed-resquest<br>Related Command **Global configuration mode<br>
<b>Usage Guidelines**<br>
None<br> **Example**<br>
radius-server directed-resquest<br> **Related Command**<br>
None<br> **3.5.7** radius-server host **Usage Guidelines<br>
None<br>
Example<br>
radius-server directed-resquest<br>
Related Command<br>
None<br>
3.5.7 radius-server host<br>
Syntax** 

None

# **Syntax**

**Example<br>The global configuration<br>Related Command<br>3.5.7 Pradius-server host<br>The global configuration command "radius-server host" is used for designating IP address of radius server. The "no" format of the command<br>tis used** interations-server directed-resquest<br> **Related Command<br>
Supplies and Command ADIUS host.**<br> **Syntax**<br>
The global configuration command "radius-server host" is used for designating IP address o<br>
is used for deleting the desi radius-server directed-resquest<br> **Related Command**<br> **Syntax**<br> **Syntax**<br> **Syntax**<br> **Command** fradius-server host<br>
is used for deleting the designated RADIUS host.<br>
Fadius-server host ip-address|ipv6-address [auth-port port-Related Command<br>
None<br>
3.5.7 radius-server host<br>
Syntax<br>
The global configuration command "radius-server host" is used for de:<br>
is used for deleting the designated RADIUS host.<br>
radius-server host ip-address|ipv6-address [

# **Parameters**

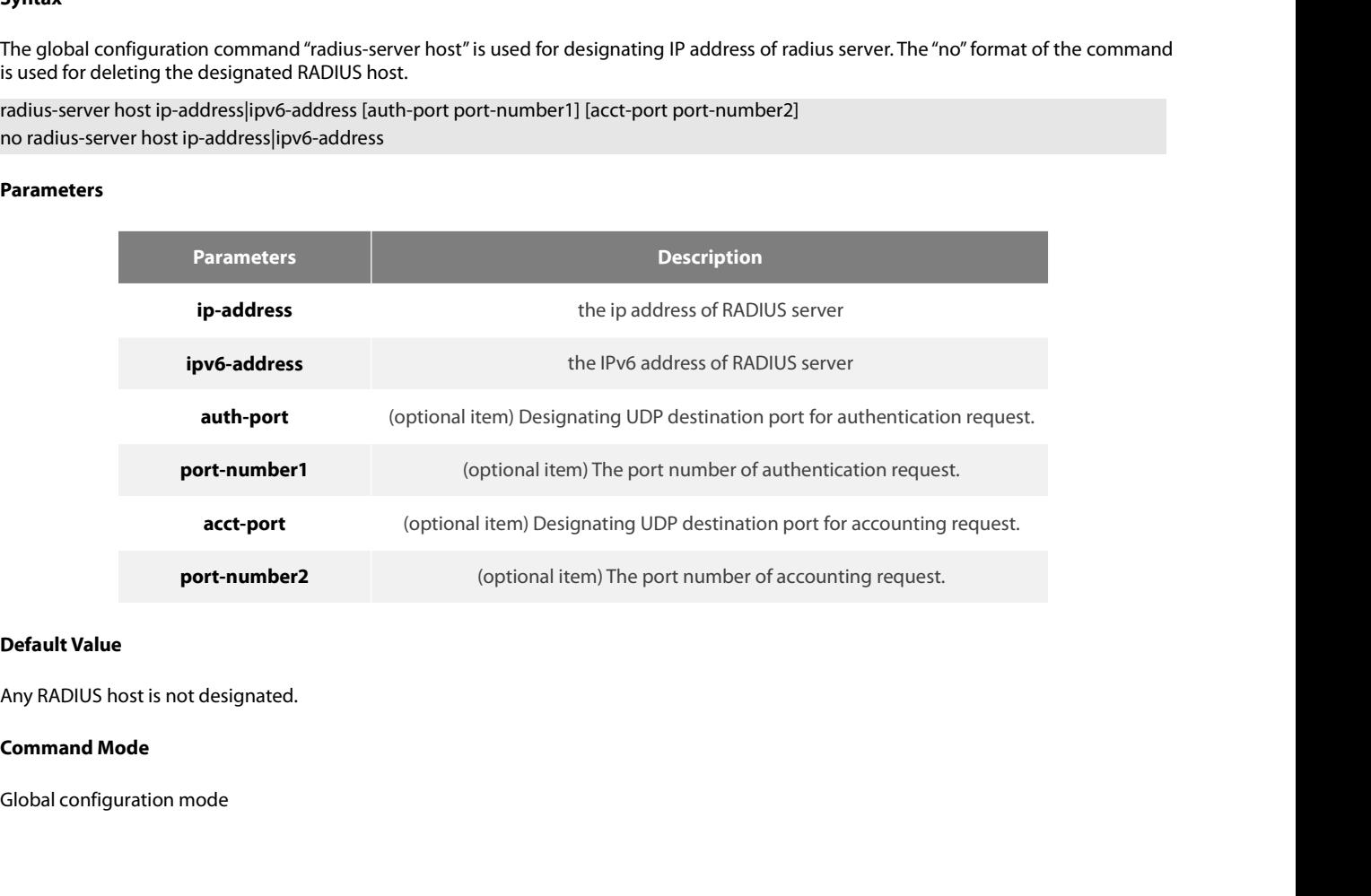

POE+ SERIES SWITCHES CLI REFEREN<br>**Usage Guidelines**<br>The command "radius server" can be<br>configuration when necessary. POE+ SERIES SWITCHES CLI REFERENCE GUIDE<br> **Usage Guidelines**<br>
The command "radius server" can be used repeatedly for designating multiple servers. The polling can be made under the order of<br> **Example**<br> **Example** POE+ SERIES SWITCHES CLI REFERENCE GUIDE<br> **Usage Guidelines**<br>
The command "radius server" can be used repeatedly for designal<br>
configuration when necessary.<br> **Example** POE+ SERIES SWITCHES CLI REFERENCE GUIDE<br>The command "radius server" can be used repeatedly for designating multiple servers. The polling can be made under the order of<br>configuration when necessary.<br>**Example**<br>The Example b POE+ SERIES SWITCHES CLI REFERENCE GUIDE<br> **Usage Guidelines**<br>
The command "radius server" can be used repeatedly for desigreenfiguration when necessary.<br> **Example**<br>
The Example below designates RADIUS host whose IP address PUE+ SENIES SWITCHES CLI REPERENCE GUIDE<br> **Usage Guidelines**<br>
The command "radius server" can be used repeatedly for designating multiple servers. The polling can be made under the order of<br>
configuration when necessary.<br> Usage Guidelines<br>The command "radius server" can be used repeatedly for designating multiple servers. The polli<br>configuration when necessary.<br>Example<br>The Example below designates RADIUS host whose IP address is 1.1.1.1. Th The command "radius server" can be used repeatedly for designating multiple servers. The configuration when necessary.<br> **Example**<br>
The Example below designates RADIUS host whose IP address is 1.1.1.1. The default port is u

# **Example**

The Command Tradition Server Carl Be used to<br>configuration when necessary.<br>**Example**<br>The Example below designates RADIUS host where<br>radius-server host 1.1.1.1<br>The following Example designates Port 12 as the<br>Port 16 is used **Example**<br>The Example below designates RADIUS host whose I<br>radius-server host 1.1.1.1<br>The following Example designates Port 12 as the des<br>Port 16 is used as the destination port of accounting<br>radius-server host 1.2.1.2 aut The Example below designates RADIUS host whose IP address<br>radius-server host 1.1.1.1<br>The following Example designates Port 12 as the destination p<br>Port 16 is used as the destination port of accounting request.<br>radius-serve The Example below designates RADIUS host whose IP a<br>radius-server host 1.1.1.1<br>The following Example designates Port 12 as the destir<br>Port 16 is used as the destination port of accounting re-<br>radius-server host 1.2.1.2 aut

# **Syntax**

Related Command<br>The global configuration<br>The global configuration command shall be used for setting encryption key for RADIUS communication between the router and RADIUS<br>The global configuration command shall be used for s Related Command<br>aaa authentication<br>radius-server key<br>dacacs server<br>3.5.8 radius-server key<br>Syntax<br>The global configuration command shall be used for setting encryption key for RADIUS communication between the router a<br>serv aaa authentication<br>
radius-server key<br> **radius-server key**<br> **Syntax**<br>
The global configuration command shall be used for setting encryption key for RADIUS co<br>
server. The "no" format of command can be used for invalidating radius-server key<br>
tacacs server<br>
username<br> **3.5.8 radius-server key<br>
Syntax**<br>
The global configuration command shall be used for setting en<br>
server. The "no" format of command can be used for invalidating t<br> **radius-serve** 

# **Parameters**

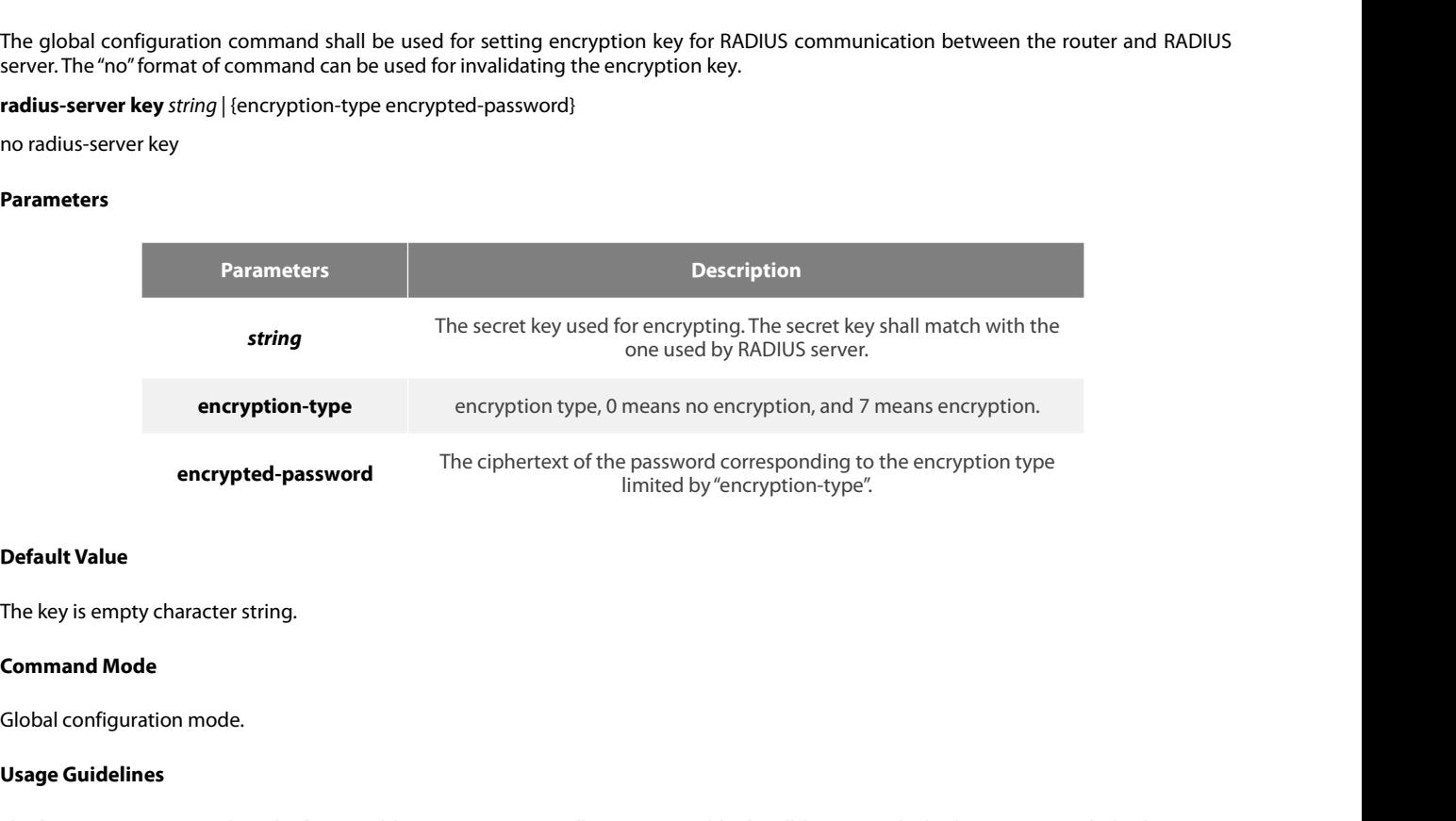

**Example 1 Passist Continuor**<br> **Use Seconomory Conserved Seconomore Seconomore Conserved Seconomore Conservance Conservance<br>
Usage Guidelines<br>
The key must correspond to the key character. Default Value**<br>The key is empty character string.<br>Global configuration mode.<br>Us**age Guidelines**<br>The key must correspond to the key used by RADIUS server. All start empty blank will be ignored. The key cannot include the e character. **Command Mode**<br>Global configuration mode.<br>**Usage Guidelines**<br>The key must correspond to the key used by RADIUS server. All start empty blank will be ignored. The<br>character.<br>**Example**<br>The following example shows how to set Global configuration mode.<br> **Usage Guidelines**<br>
The key must correspond to the key used by RADIUS server. Al<br>
character.<br> **Example**<br>
The following example shows how to set encryption key to "firsttin<br>
radius-server key fir

# **Example**

POE+ SERIES SWITCHES CLI REFERENCE GUIDE<br>**Related Command**<br>radius-server host<br>tacacs server<br>username<br>**3.5.9** radius-server ontional-nasswords POE+ SERIES SWITCHES CLI REFERENCE GUIDE<br>**Related Command**<br>radius-server host<br>tacacs server<br>username<br>**3.5.9 radius-server optional-passwords**<br>**Syntax** 

# **Syntax**

POE+ SERIES SWITCHES CLI REFERENCE GUIDE<br>**Related Command**<br>radius-server host<br>dacacs server<br>**S.5.9** radius-server optional-passwords<br>**Syntax**<br>To specify that the first RADIUS request to a RADIUS server be made without pass Related Command<br>accus server host<br>accus server<br>3.5.9 radius-server optional-passwords<br>Syntax<br>To specify that the first RADIUS request to a RADIUS server be made without password verification, use the radius-server<br>optional **radius-server host<br>radius-server host<br>diacacs server<br><b>3.5.9 radius-server optional-passwords**<br>**Syntax**<br>To specify that the first RADIUS request to a RADIUS server be<br>optional-passwords command in global configuration radius-server host<br>tacacs server<br>username<br>**3.5.9 radius-server optional-passwords**<br>**Syntax**<br>To specify that the first RADIUS request to a RADIUS server be ma<br>optional-passwords command in global configuration mode. To r **3.5.9 radius-server optional-passwords<br>Syntax**<br>To specify that the first RADIUS request to a RADIUS server be made without passwor<br>optional-passwords command in global configuration mode. To return the default ser<br>adius-s **Syntax**<br>To specify that the first RADIUS request<br>optional-passwords command in globa<br>radius-server optional-passwords<br>no radius-server optional-passwords<br>**Parameters**<br>The command has no parameters or ke<br>**Default Value**<br>op To specify that the first RADIUS request to a RADIUS server be made without passvoptional-passwords command in global configuration mode. To return the default radius-server optional-passwords<br>no radius-server optional-pas

radius-server optional-passwords<br>no radius-server optional-passwords<br>**Parameters**<br>The command has no parameters or keyw<br>**Default Value**<br>optional-password is not used by default.<br>**Command Mode**<br>Global configuration mode

# **Parameters**

Frameters<br>The command has no parameters or keywords.<br>**Default Value**<br>optional-password is not used by default.<br>**Command Mode**<br>Global configuration mode<br>Usage Guidelines

**The command has no parameters or ketter**<br> **Default Value**<br> **Optional-password is not used by defa<br>
<b>Command Mode**<br> **Global configuration mode<br>
<b>Usage Guidelines**<br>
When the user enters the login name<br>
procedure completes. The command nas no parameters or reynonts.<br> **Default Value**<br> **Command Mode**<br> **Command Mode**<br> **Usage Guidelines**<br>
When the user enters the login name, the login request is transmitted with the name and a zero-length passwor **Default Value**<br>**Command Mode**<br>Global configuration mode<br>Usage Guidelines<br>When the user enters the login name, the login request is transmitted with the name and a zero-length password. If accepted, the login<br>procedure com **Default Value**<br>Clobal configuration mode<br>Global configuration mode<br>Usage Guidelines<br>When the user enters the login name, the login request is transmitted with the name and a zero-length password. If accepted, the login<br>pr **Command Mode**<br> **Global configuration mode**<br> **Usage Guidelines**<br>
When the user enters the login name, the login request is transmitted with the name and a zero-length password. If<br>
procedure completes. If the RADIUS server Global configuration mode<br> **Usage Guidelines**<br>
When the user enters the login name, the login request is tra<br>
procedure completes. If the RADIUS server refuses this reque<br>
supplies a password. The RADIUS server must suppor **Usage Guidelines**<br>
When the user enters the login name, the logi<br>
procedure completes. If the RADIUS server reft<br>
supplies a password. The RADIUS server must s<br> **Example**<br>
The following example configures the first logi<br> When the user enters the login name, the login request is transferred to the RADIUS server refuses this request upplies a password. The RADIUS server must support authen<br>**Example**<br>**The following example configures the firs** procedure completes. If the RADIUS server retuses t<br>supplies a password. The RADIUS server must suppo<br>**Example**<br>The following example configures the first login to r<br>radius-server optional-passwords<br>**Related Command**<br>radiu

# **Example**

# **Syntax**

The following example configures the first login to not require RADIUS verification:<br>Tradius-server optional-passwords<br>**Related Command**<br>**3.5.10 radius-server retransmit<br>To specify the number of times the software searches** The following example configures the first login to not require RADIUS verification:<br>radius-server optional-passwords<br>**Related Command**<br>**T.S.10 Produs-server retransmit<br>S.S.10 Produs-server retransmit<br>To specify the number** radius-server optional-passwords<br> **Related Command**<br> **Related Command**<br> **Related Command**<br> **Related Command**<br> **Related Command**<br> **Syntax**<br> **Command** in global configuration mode. To disable retransmission, use th<br>
radius-s **Related Command<br>
radius-server host<br>
3.5.10 radius-server retransmit<br>
Syntax<br>
To specify the number of times the software searches the list o<br>
command in global configuration mode. To disable retransmissio<br>
radius-ser** 

# **Parameters**

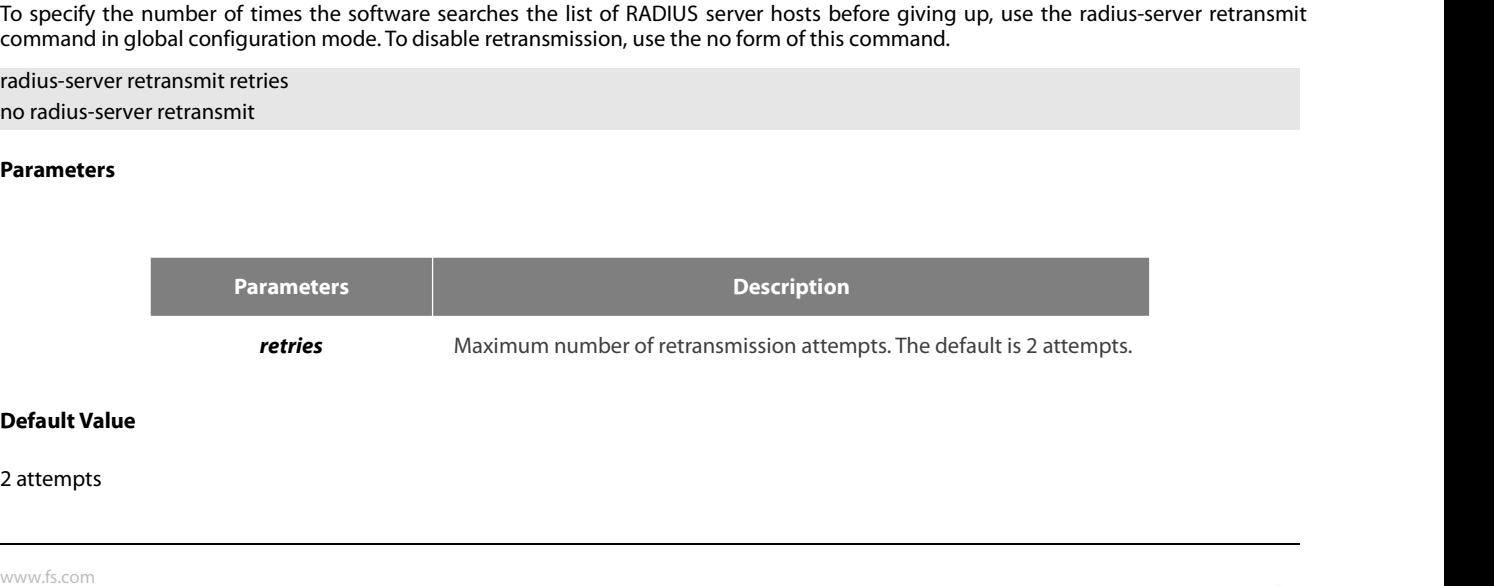

POE+ SERIES SWITCHES CLI REFEREN<br>**Command Mode**<br>Global configuration mode<br>**Usage Guidelines**<br>This command is generally used with to<br>to reply before timing out and the time POE+ SERIES SWITCHES CLI REFERENCE GUIDE<br>**Command Mode**<br>**Clobal configuration mode**<br>This command is generally used with the radius-server timeout command, indicating the interval for which a router waits for a server host<br> POE+ SERIES SWITCHES CLI REFERENCE GUIDE<br>**Command Mode**<br>**Global configuration mode**<br>**Usage Guidelines**<br>This command is generally used with the radius-server timeout command, indicating the interval for which a<br>to reply bef

# **Example**

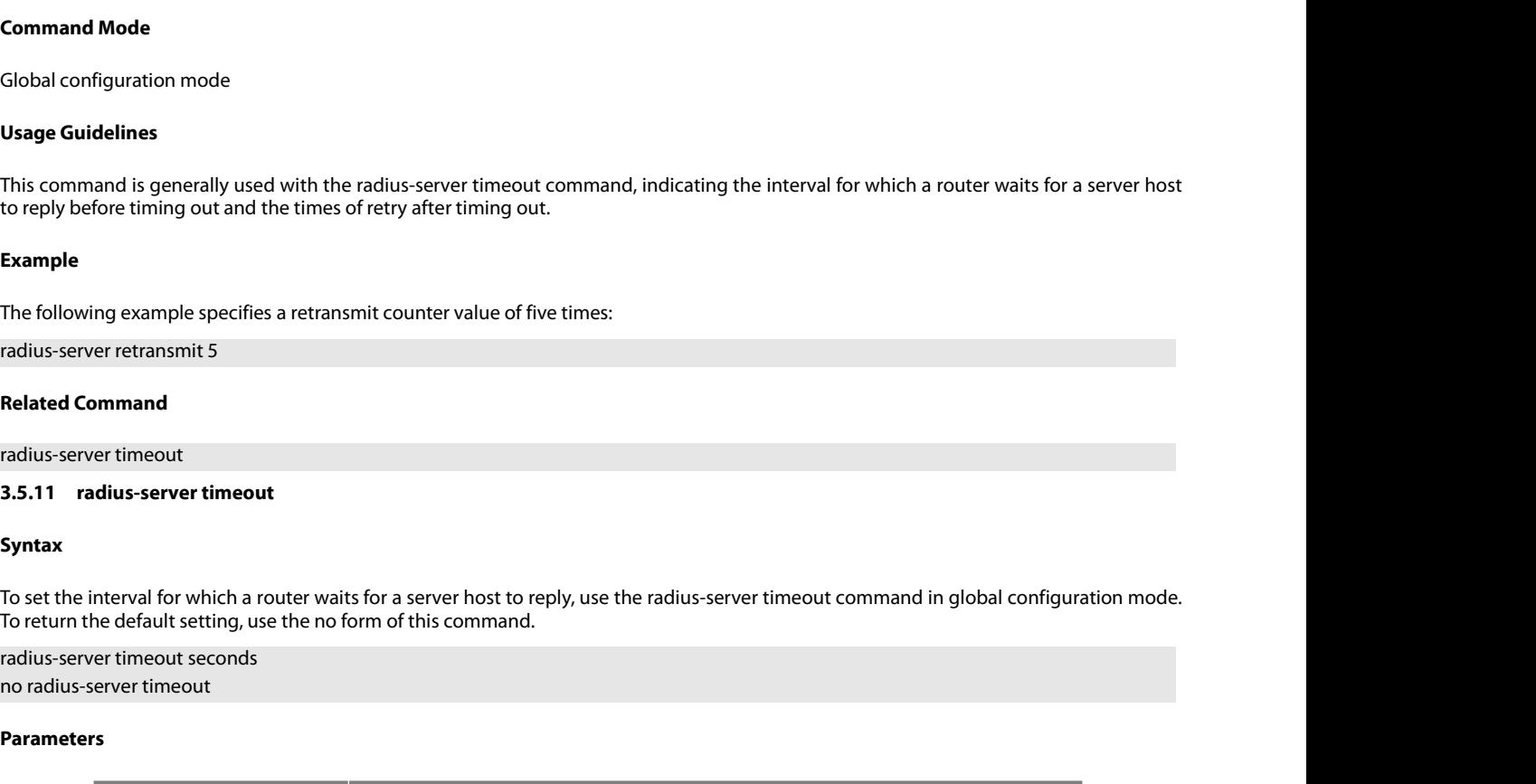

# **Syntax**

# **Parameters**

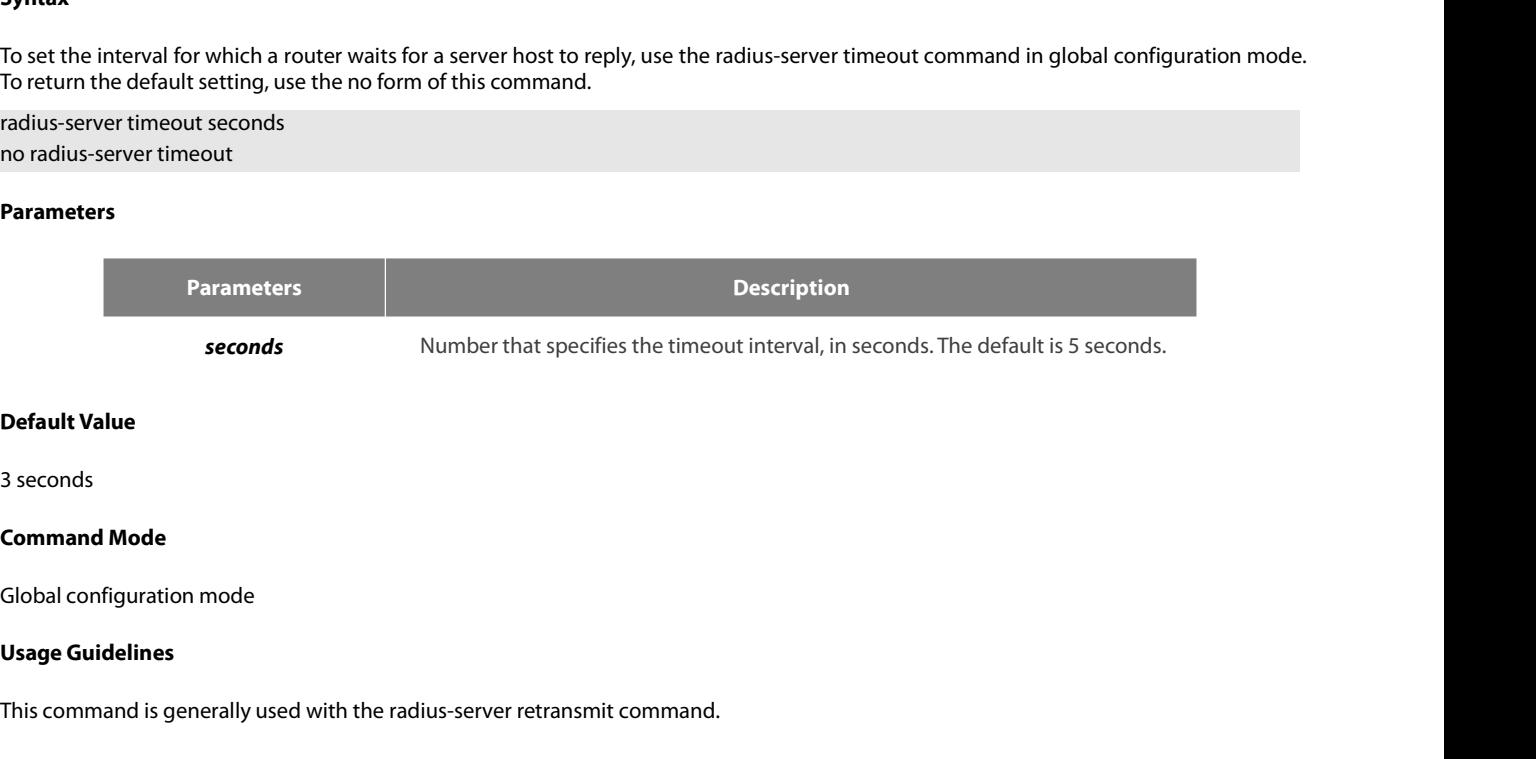

**Default Value**<br>3 seconds<br>Global configuration mode<br>Usage Guidelines<br>This command is generally used with the radius-server retransmit command.<br>**Example Command Mode<br>Clobal configuration mode<br>Usage Guidelines<br>This command is generally used with the radius-server retransmit com<br>Example<br>The following example shows how to set the number of seconds a rour<br>radius-server timeou** Global configuration mode<br> **Usage Guidelines**<br>
This command is generally used with the radiu:<br> **Example**<br>
The following example shows how to set the nu<br>
radius-server timeout 10<br> **Related Command**<br>
None<br> **3.5.12** radius-se This command is generally used with the radius-server retra<br>**Example**<br>The following example shows how to set the number of sec<br>radius-server timeout 10<br>**Related Command**<br>None<br>**3.5.12** radius-server vsa send<br>**Syntax** 

# **Example**

Seconds<br>Command Mode<br>Usage Guidelines<br>This command is generally used with the radius-server retransmit command.<br>Example<br>The following example shows how to set the number of seconds a router waits for a server host to reply

# None

# **Syntax**

The following example shows how to set the number of seconds a router waits for a server host to reply before timing out.<br>Tradius-server timeout 10<br>**Related Command**<br>**Syntax**<br>To configure the network access server to recog The following example shows how to set the number of seconds a router waits for a server ho<br>radius-server timeout 10<br>**Related Command**<br>**Syntax**<br>**To configure the network access server to recognize and use vendor-specific a** radius-server timeout 10<br> **Related Command**<br> **Syntax**<br> **Syntax**<br>
To configure the network access server to recognize and use vendor-sp<br>
to the default setting, use the no form of this command.<br>
radius-server vsa send [auth **Related Command<br>
3.5.12 radius-server vsa send<br>
Syntax<br>
To configure the network access server to recognize and use vendor-specito<br>
to the default setting, use the no form of this command.<br>
radius-server vsa send [authent** 

# **Parameters**

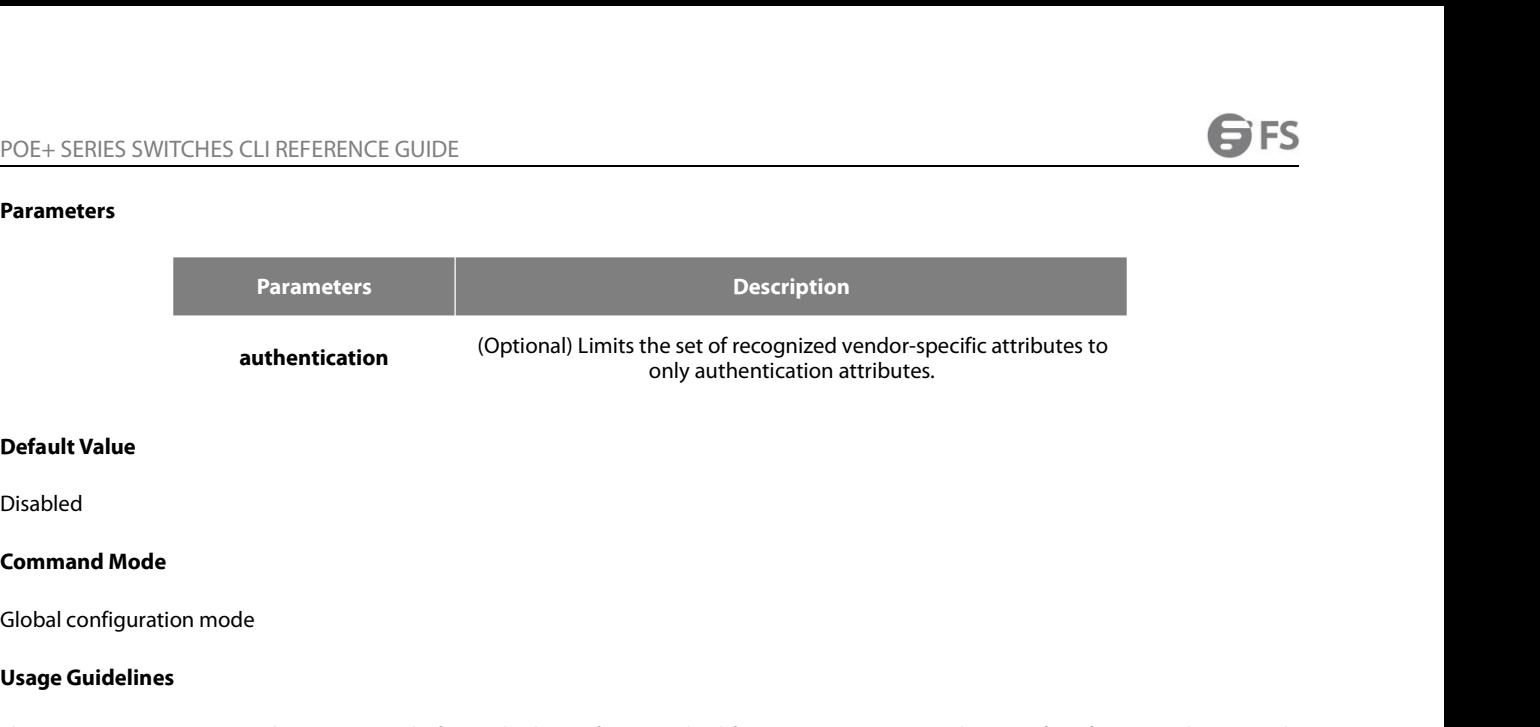

Disabled

**authenticati<br>
Default Value<br>
Disabled<br>
Command Mode<br>
Global configuration mode<br>
<b>Usage Guidelines**<br>
The Internet Engineering Task Force (I)<br>
network access server and the RADIU!<br>
DISA **Default Value**<br> **Command Mode**<br> **Command Mode**<br> **Usage Guidelines**<br> **The Internet Engineering Task Force (IETF) draft standard specifies a method for communicating vendor-specific information between the<br>
network access s Default Value**<br>Command Mode<br>Global configuration mode<br>Global configuration mode<br>The Internet Engineering Task Force (IETF) draft standard specifies a method for communicating vendor-specific information between the<br>networ **Default Value**<br>Clobal configuration mode<br>Clobal configuration mode<br>**Usage Guidelines**<br>The Internet Engineering Task Force (IETF) draft standard specifies a method for communicating vendor-specific information between the<br> Disabled<br>Clobal configuration mode<br>Clobal configuration mode<br>The Internet Engineering Task Force (IETF) draft standard specifies a method for communicating vendor-specific information between the<br>network access server and Disabled<br>Command Mode<br>Global configuration mode<br>The Internet Engineering Task Force (IETF) draft standard specifies a method for communicating vendor-specific information between the<br>network access server and the RADIUS se Global configuration mode<br> **Usage Guidelines**<br> **The Internet Engineering Task Force (IETF) draft standard specifies a method for communicating vendor-specific information between the<br>
network access server and the RADIUS s Usage Guidelines**<br>The Internet Engineering Task Force (IETF) draft standard specifies a m<br>network access server and the RADIUS server by using the vendor-spe<br>vendors to support their own extended attributes not suitable f The Internet Engineering Task Force (IETF) drafered the RADIUS server in vendors to support their own extended attributions access server to recognize and use both accoust the radius-server vsa send command to limit the **E** recommended attributes not surface vertal windows to support their own extended attributes not suitable<br>access server to recognize and use both accounting and aut<br>the radius-server vsa send command to limit the set of reco network access server and the RADIUS server by using the vendor-specinc attribute (at<br>vendors to support their own extended attributes not suitable for general use. The rad<br>access server to recognize and use both accountin

# **Example**

radius-server vsa send authentication<br> **Related Command**<br> **This chapter describes the commands for configuring TACACS+ security protocols. TACACS+ can be used for authenticating the identity of<br>
This chapter describes the** radius-server vsa send authentication<br> **Related Command**<br> **3.6 TACACS+ Configuration Commands**<br>
This chapter describes the commands for configuring TACACS+ security protocols. TACACS+ can be used for authenticating the ide Related Command<br>Pris chapter describes the commands for configuring TACACS+ security protocols. TACACS+ can be used for authenticating the identity of<br>This chapter describes the commands for configuring TACACS+ security pr **3.6 TACACS+ Configuration Commands<br>This chapter describes the commands for configuring TACACS+ security protocols. 1<br>the user, authorization of service authority and the accounting of the execution proc<br>Please refer to "T 3.6 TACACS+ Configuration Comman**<br>This chapter describes the commands for configuring TA<br>the user, authorization of service authority and the accou<br>Please refer to "TACACS+ Configuration" about how to co<br>TACACS+ configura **3.6 TACACS+ Configuration Command**<br>This chapter describes the commands for configuring TAC.<br>the user, authorization of service authority and the accoun<br>Please refer to "TACACS+ Configuration" about how to conf<br>TACACS+ con **3.6 TACACS+ Configuration Commands**<br>This chapter describes the commands for configuring TACACS+<br>the user, authorization of service authority and the accounting<br>Please refer to "TACACS+ Configuration" about how to configur **3.6 TACACS+ Contiguration Commands**<br>This chapter describes the commands for configuring TACACS-<br>the user, authorization of service authority and the accounting<br>Please refer to "TACACS+ Configuration" about how to configur This chapter describes the commands for configuring TACACS+<br>the user, authorization of service authority and the accounting<br>Please refer to "TACACS+ Configuration" about how to configure<br>TACACS+ configuration commands incl

Please refer to "TACACS+ Configuration" at<br>
TACACS+ configuration commands include<br> **•** debug tacacs<br>
• ip tacacs source-interface<br>
• tacacs-server host<br>
• tacacs-server timeout<br> **3.6.1 debug tacacs**<br> **Syntax** 

- 
- 
- 
- 
- 

# **Syntax**

- ip tacacs source-interface<br>- tacacs-server host<br>- tacacs-server key<br>- tacacs-server timeout<br>5.6.1 debug tacacs<br>Syntax<br>debug tacacs fevent (packet)<br>debug tacacs (event (packet)<br>no debug tacacs (event (packet) The datase server host<br>
The datases server key<br>
The datases server timeout<br> **3.6.1 debug tacacs<br>
Syntax**<br>
To trace TACACS+protocol event or checking the packets received or s<br>
use the no form of this command.<br> **debug tacac decay server hest**<br> **decay server key**<br> **decay server timeout**<br> **3.6.1 debug tacacs<br>
Syntax**<br>
To trace TACACS+protocol event or checking t<br>
use the no form of this command.<br> **debug tacacs {event | packet}**<br> **no debug taca** • tacacs-server key<br>• tacacs-server timeout<br>**3.6.1 debug tacacs**<br>**Syntax**<br>To trace TACACS+protocol event or checking the<br>use the no form of this command.<br>**debug tacacs {event | packet}**<br>no **debug tacacs {event | packet}** 

# **Parameters**

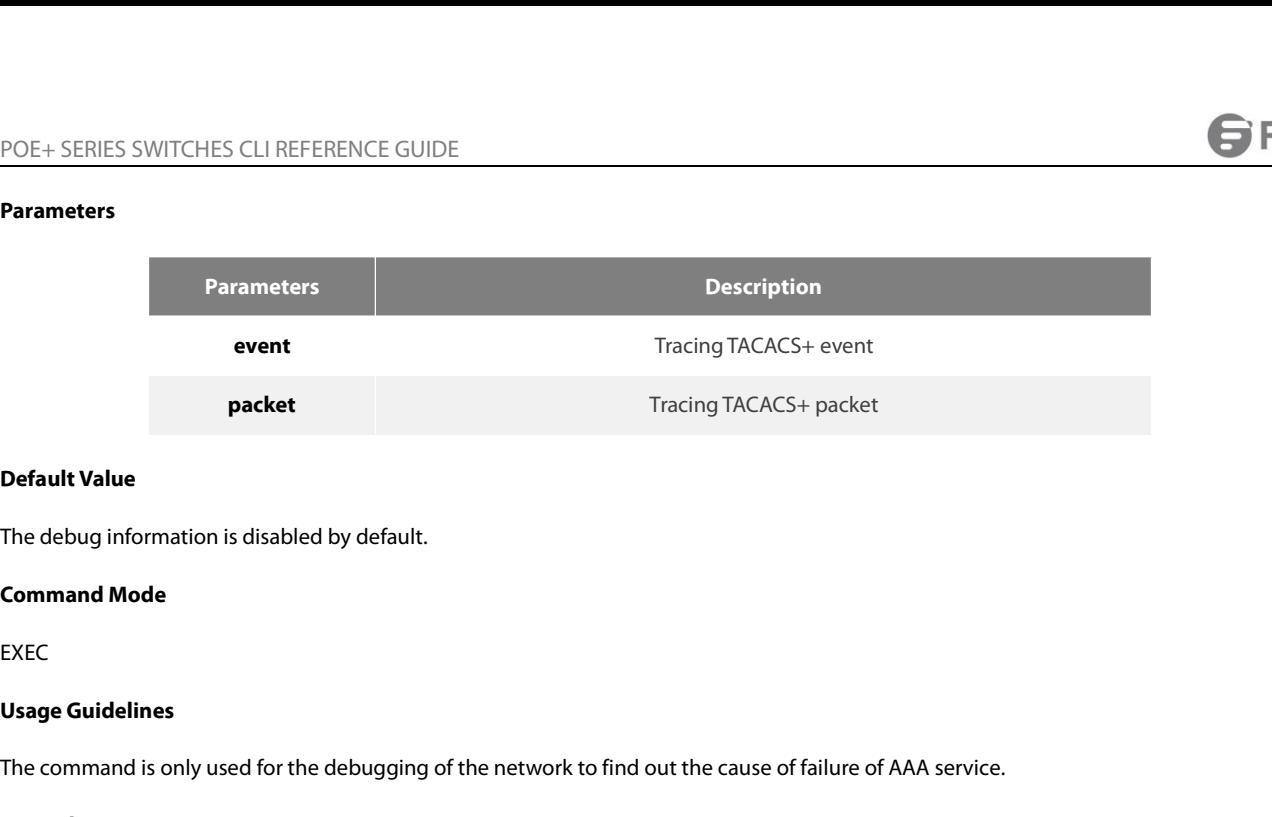

EXEC

**Default Value**<br>The debug information is disabled by default.<br>EXEC<br>**Usage Guidelines**<br>The command is only used for the debugging of the network to find out the cause of failure of AAA service.<br>**Example Command Mode**<br>EXEC<br>**Usage Guidelines**<br>The command is only used for the debugging of the network t<br>**Example**<br>The following example shows how the debugging of the netw<br>debug tacacs event<br>**Related Command** EXEC<br>**Usage Guidelines**<br>The command is only used for the debugging of<br>**Example**<br>The following example shows how the debugg<br>debug tacacs event<br>**Related Command**<br>None<br>**3.6.2 • ip tacacs source-interface** The command is only used for the debugging of the netwo<br>**Example**<br>The following example shows how the debugging of the ne<br>debug tacacs event<br>**Related Command**<br>None<br>**3.6.2 ip tacacs source-interface**<br>**Syntax** 

# **Example**

The teolog information is uisabled by default.<br>EXEC<br>**Usage Guidelines**<br>The command is only used for the debugging of the network to find out the cause of failure of AAA service.<br>**Example**<br>The following example shows how th

# None

# **Syntax**

The following example shows how the debugging of the network to find out the cause of failure of AAA service.<br>debug tacacs event<br>**Related Command<br>3.6.2 Pp tacacs source-interface**<br>5**yntax**<br>To apply IP address of the design return to the default setting, use the no form of this command.<br> **Related Command**<br> **Related Command**<br> **Related Command**<br> **Related Command**<br> **Related Command**<br> **Related Command**<br> **Related Command**<br> **Related Command**<br> **Rela** debug tacacs event<br> **Related Command**<br> **Related Command**<br> **Syntax**<br> **To apply IP address of the designated interface to all the TACACS**  $+$  **packer<br>
return to the default setting, use the no form of this command.<br>
ip tacacs Related Command<br>
Solid is the solution of the solution of the designated interface to all the TAG<br>
To apply IP address of the designated interface to all the TAG<br>
return to the default setting, use the no form of this com** 

# **Parameters**

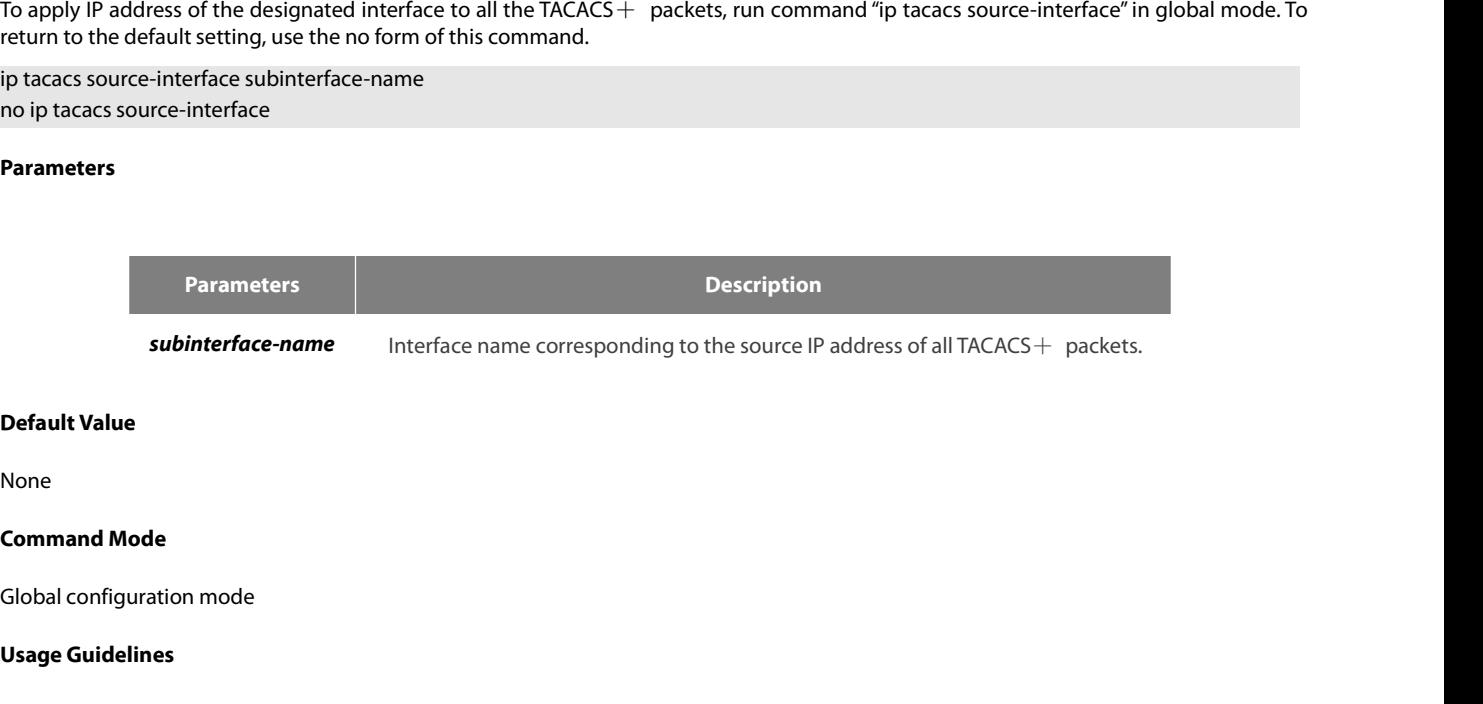

None

**Subinterface-name**<br> **Default Value**<br>
None<br> **Command Mode**<br>
Global configuration mode<br> **Usage Guidelines**<br>
The command can be used to set sour<br>
is under "up" state, all TACACS+ packe **Default Value<br>Command Mode<br>Clobal configuration mode<br>The command can be used to set source IP address for all TACACS+ packets by designating the source interface. So long as the interface<br>Is under "up" state, all TACACS+ Default Value**<br>**Command Mode**<br>**Global configuration mode**<br>**The command can be used to set source IP address for all TACACS+ packets by designating the source interface. So long as the interface<br>is under "up" state, all TA Deach router will have the same source IP** address for all TACACS + packets by designating the source interface. So long as the interface is under "up" state, all TACACS+ packets will use IP address of the interface as t None<br> **Clobal configuration mode**<br> **The command can be used to set source IP address for all TACACS** + packets by designating the source interface. So long as the interface<br>
is under "up" state, all TACACS+ packets will us None<br> **Command Mode**<br> **Usage Guidelines**<br>
The command can be used to set source IP address for all TACACS  $+$  packets by desis under "up" state, all TACACS+ packets will use IP address of the interface as the seach router

POE+ SERIES SWITCHES CLI REFERENCE GUIDE<br>The designated interface shall have the IP address linked to the interface. If the designated in<br>state, the default value will be restored, namely the source IP address shall be det POE+ SERIES SWITCHES CLI REFERENCE GUIDE<br>The designated interface shall have the IP address linked to the interface. If the designated interface has no IP address or is under a "down"<br>state, the default value will be resto POE + SERIES SWITCHES CLI REFERENCE GUIDE<br>The designated interface shall have the IP address linked to the interface. If the designated interface has no IP address or is under a "down"<br>state, the default value will be rest POE+ SERIES SWITCHES CLI REFERENCE GUIDE<br>The designated interface shall have the IP address linked to the interface. If the designated interface has no IP address or is under a "down"<br>state, the default value will be resto POE+ SERIES SWITCHES CLI REFERENCE GUIDE<br>The designated interface shall have the IP address linked to the interface. If the designated interface has no IP address or is under a "down"<br>state, the default value will be resto POE+ SERIES SWITCHES CLI REFERENCE GUIDE<br>The designated interface shall have the IP address linked to the interface.<br>state, the default value will be restored, namely the source IP address shal<br>the IP address shall be adde POE+ SERIES SWITCHES CLI REFERENCE GUID<br>The designated interface shall have the IP addr<br>state, the default value will be restored, namely<br>the IP address shall be added to the interface an<br>**Example**<br>The following Example wi The designated interface shall have the IP address I<br>state, the default value will be restored, namely the<br>the IP address shall be added to the interface and the<br>**Example**<br>The following Example will use IP address of the i state, the default value will be restored, namel<br>the IP address shall be added to the interface a<br>**Example**<br>The following Example will use IP address of th<br>ip tacacs source-interface vlan1<br>**Related Command**<br>**ip radius sour** 

# **Example**

# **Syntax**

The following Example will use IP address of the interface vlan1 as source IP address of all TACACS+ packets.<br>ip tacacs source-interface vlan1<br>**Related Command**<br>**Syntax**<br>To designate TACACS+ server in global configuration The following Example will use IP address of the interface vla<br>
ip tacacs source-interface vlan1<br> **Related Command<br>
ip radius source-interface<br>
3.6.3 tacacs-server host<br>
Syntax**<br>
To designate TACACS+ server in global confi **i**p tacacs source-interface<br> **ip-radius source-interface**<br> **3.6.3 - tacacs-server host**<br> **Syntax**<br> **T**o designate TACACS+ server in global configuration mode, run command "tacacs server host". To return to the default set **Related Command<br>
ip radius source-interface<br>
<b>3.6.3** tacacs-server host<br> **Syntax**<br>
To designate TACACS+ server in global conf<br>
form of this command.<br> **tacacs-server host** *ip-address* [single-con<br>
no tacacs-serve *ip-addr* 

# **Parameters**

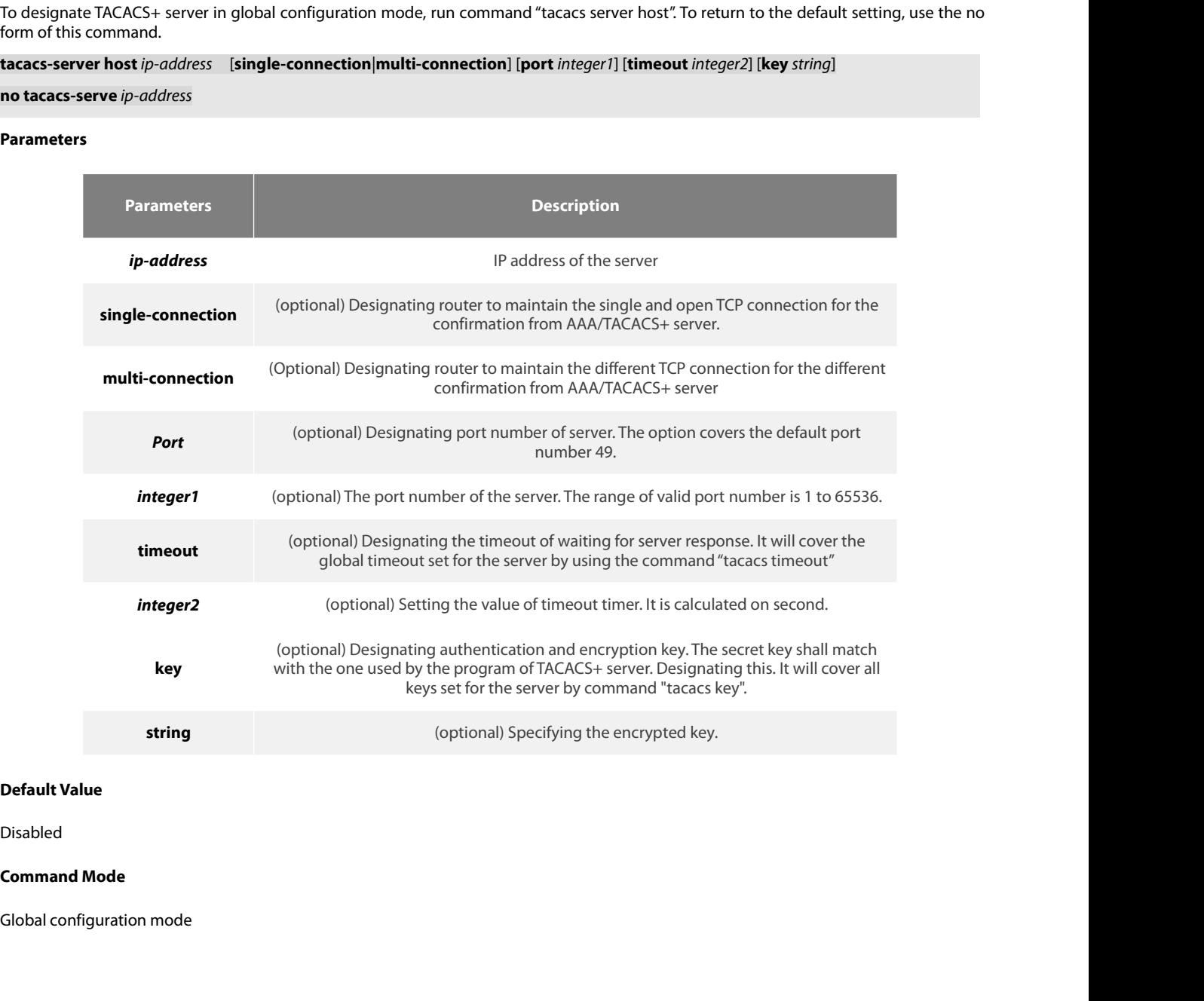

Disabled

POE+ SERIES SWITCHES CLI REFEREN<br> **Usage Guidelines**<br>
The command can be used to search a<br>
tacacs-server host will cover all con POE+ SERIES SWITCHES CLI REFERENCE GUIDE<br> **Usage Guidelines**<br>
The command can be used to search a host according to the specified order by command tacacs-server plus host. As some parameters of<br>
tacacs-server host will cov POE+ SERIES SWITCHES CLI REFERENCE GUIDE<br>**Usage Guidelines**<br>The command can be used to search a host according to the specified order by command tacacs-server plus host. As some parameters of<br>tacacs-server host will cover POE+ SERIES SWITCHES CLI REFERENCE GUIDE<br> **Usage Guidelines**<br>
The command can be used to search a host according to the specified order by command tacacs-server plus host. As some parameters of<br>
tacacs-server host will cov

# **Example**

POE+ SERIES SWITCHES CLI REFERENCE GUIDE<br> **Usage Guidelines**<br>
The command can be used to search a host according to the specified order by command tacacs-server plus host. As some parameters of<br>
tacacs-server host will cov POE+ SERIES SWITCHES CLI REFERENCE GUIDE<br> **Usage Guidelines**<br>
The command can be used to search a host according to the specified order by command tacacs-server plus host. As some parameters of<br>
tacacs-server host will cov POE+ SERIES SWITCHES CLI REFERENCE GUIDE<br> **Usage Guidelines**<br>
The command can be used to search a host according to the specif<br>
tacacs-server host will cover all configurations of commands "t<br>
command can set the communica Usage Guidelines<br>The command can be used to search a host according to the specified order by command tacacs-server plus host<br>tacacs-server host will cover all configurations of commands "tacacs-server timeout" and "tacacs The command can be used to search a host accortacacs-server host will cover all configurations<br>command can set the communication attribute of<br>**Example**<br>The following example shows how the designate<br>authentication. The comm Example<br>The following example shows how the designated server negotiates with TACACS+ server whose IP address is 1.1.1.1 and carries out AAA<br>authentication. The command can also designate the TCP port number of the server **Example**<br>The following example shows how the designated server negotiates with TACACS+ server whose IP address is 1.1.1<br>authentication. The command can also designate the TCP port number of the server to 51, the timeout i The following example shows how the de<br>authentication. The command can also de<br>key is tacacs-server key.<br>tacacs -server host 1.1.1.1 single-connectic<br>**3.6.4 tacacs-server key**<br>**Syntax**<br>To set the encryption key of the comm Increasing Cample Shows how the design<br>authentication. The command can also design<br>key is tacacs-server key.<br>tacacs -server host 1.1.1.1 single-connection **p**<br>**3.6.4 tacacs-server key**<br>**Syntax**<br>To set the encryption key

# **Syntax**

# **Parameters**

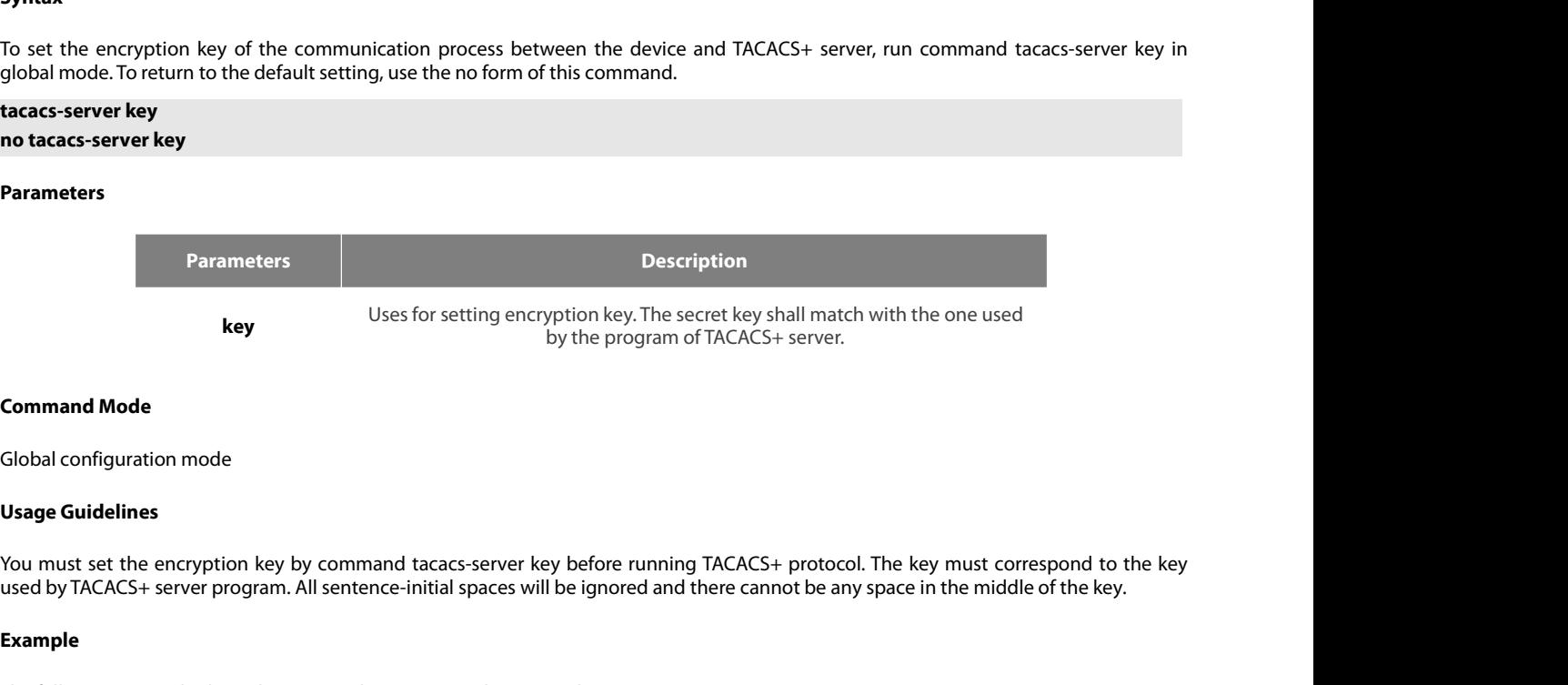

**Command Mode**<br>Global configuration mode<br>Vou must set the encryption key by command tacacs-server key before running TACACS+ protocol. The key must<br>used by TACACS+ server program. All sentence-initial spaces will be ignore Global configuration mode<br> **Usage Guidelines**<br>
You must set the encryption key by command tacacs-server key bef<br>
used by TACACS+ server program. All sentence-initial spaces will be ig<br> **Example**<br>
The following example show Global configuration mode<br> **Usage Guidelines**<br>
You must set the encryption key by command<br>
used by TACACS+ server program. All sentence-<br> **Example**<br>
The following example shows how to set the en<br>
tacacs-server key test key

# **Example**

# **Syntax**

You must set the encryption key by command tacacs-server key before running TACACs+ protocol. The key must correspond to the key<br>sued by TACACS+ server program. All sentence-initial spaces will be ignored and there cannot used by IACACS+ server program. All sentence-initial spaces will be ignored and there canner<br> **Example**<br>
The following example shows how to set the encryption key as test key.<br> **13.6.5 tacacs-server timeout**<br> **Syntax**<br>
To Example<br>The following example shows how to set the encryption key as test key<br>tacacs-server key test key<br>3.6.5 tacacs-server timeout<br>Syntax<br>To set the timeout of TACACS+ waiting for a server reply, run comma<br>the default se The following example shows how to set the encryption key as te<br>tacacs-server key test key<br>**3.6.5 tacacs-server timeout**<br>**Syntax**<br>To set the timeout of TACACS+ waiting for a server reply, run co<br>the default setting, use th

# **Parameters**

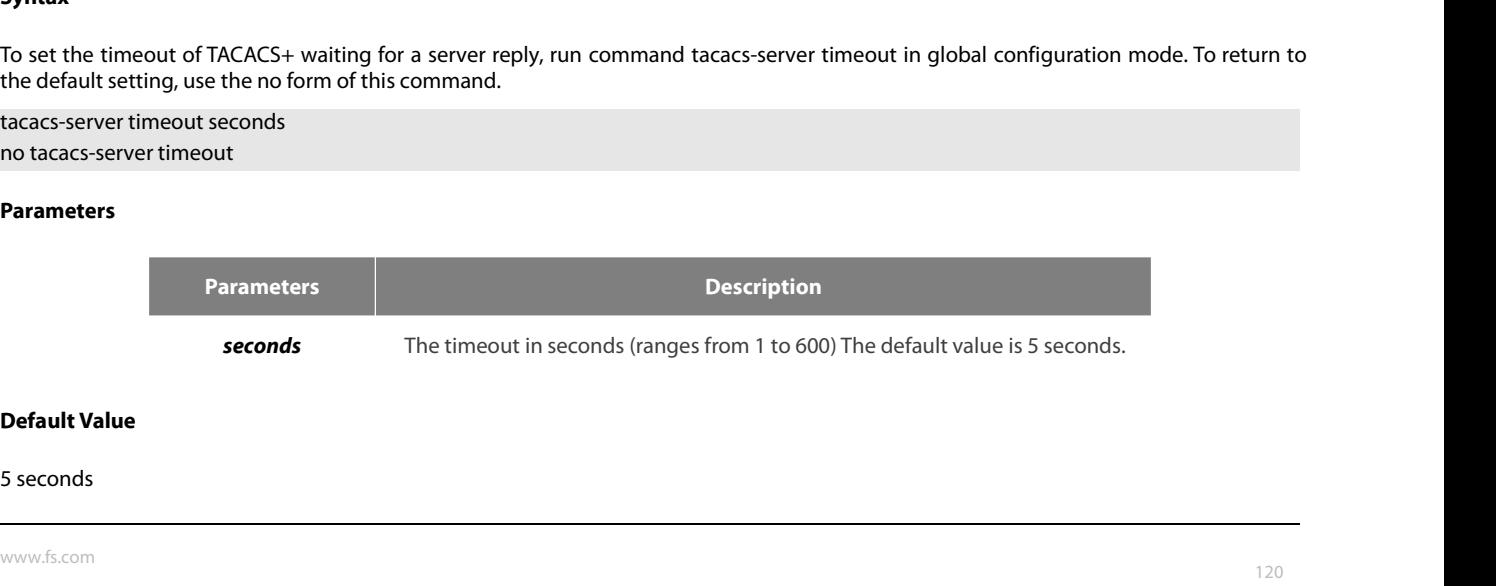

POE+ SERIES SWITCHES CLI REFEREN<br>**Command Mode**<br>Global configuration mode<br>**Usage Guidelines**<br>If the command tacacs-server sets time POE+ SERIES SWITCHES CLI REFERENCE GUIDE<br> **Command Mode**<br> **Islage Guidelines<br>
If the command tacacs-server sets timeout, it will cover the global timeout set by the command before.**<br> **Example COLPENIES STATES CENTER ENERGY COLPET**<br> **COMPOSE CONDENSE CONDENSE CONDENSE CONDENSE CONDENSIGNS**<br> **Usage Guidelines**<br>
If the command tacacs-server sets timeout, it will cover the global timeout set by the command before.

# **Example**

**Command Mode**<br>Global configuration mode<br>Usage Gui**delines**<br>If the command tacacs-server sets timeout, it will cover the global time<br>**Example**<br>The following example shows how to change the timeout to 10 second<br>tacacs-serve

# POE+ SERIES SWITCHES CLI REFERENCE GUIDE<br>**Chapter 4 HTTP Configuration Commands**<br>4.1 ip http language<br><sub>Syntax</sub> POE+ SERIES SWITCHES CLI REFERENCE GUIDE<br> **Chapter 4 HTTP Configuration Co**<br>
4.1 **ip http language**<br>
Syntax<br>
[no] ip http language {english} POE+ SERIES SWITCHES CLI REFERENCE GUIDE<br> **Chapter 4 HTTP Configuration Commands**<br>
4.1 **ip http language**<br>
Syntax<br>
[no] ip http language (english)<br>
Sets the language of prompt messages during command configuration. **Chapter 4 HTTP Configuration Commands**<br>4.1 **ip http language**<br>Syntax<br>[no] ip http language {english}<br>Sets the language of prompt messages during command configuration.<br>Parameters

# **Syntax**

# **Parameters**

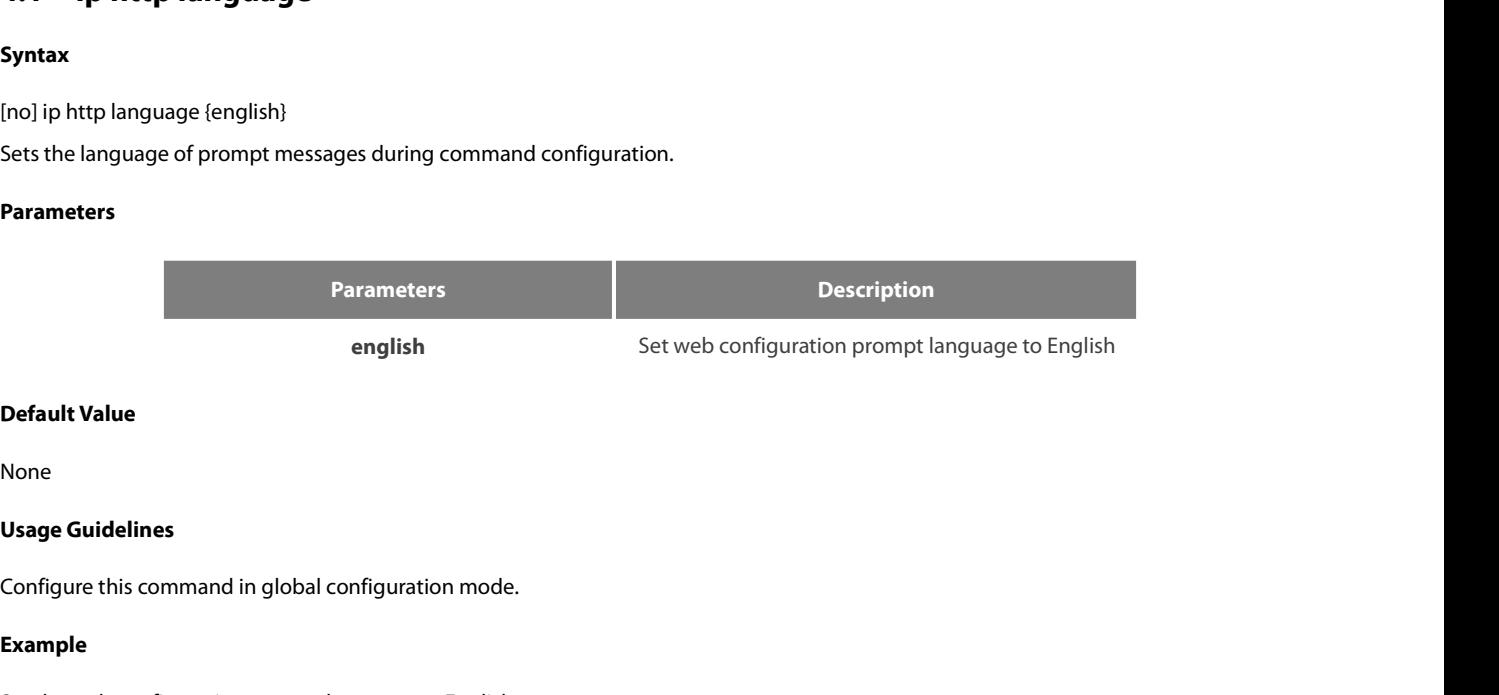

None

# **Example**

**Default Value**<br> **Set of the Wandellines**<br> **Set the web configuration prompt language to English.**<br> **Example**<br>
Set the web configuration prompt language to English.<br>
Switch\_config#ip http language english<br> **A** 2 in **http p** Default Value<br>
None<br>
Usage Guidelines<br>
Configure this command in global configuration mode.<br>
Example<br>
Set the web configuration prompt language to English.<br>
Switch\_config#ip http language english<br>
4.2 ip http port english<br> **Default Value**<br>
None<br> **4.2 ip http port**<br> **4.2 ip http port**<br> **4.2 ip http port**<br>
Syntax<br>
phttp port<br>  $\frac{1}{2}$ <br>
phttp port<br>  $\frac{1}{2}$ <br>  $\frac{1}{2}$ <br>  $\frac{1}{2}$ <br>  $\frac{1}{2}$ <br>  $\frac{1}{2}$ <br>  $\frac{1}{2}$ <br>  $\frac{1}{2}$ <br>  $\frac{1}{2}$ <br>

# **Syntax**

Contigure this command in global contiguration mode.<br> **Example**<br>
Set the web configuration prompt language to English.<br>
Switch\_config#ip http language english<br> **4.2 ip http port**<br> **Syntax**<br>
ip http port { portNumber }<br>
Set **Example**<br>
Set the web configuration prompt language to English.<br>
Switch\_config#ip http language english<br> **4.2 ip http port**<br> **Syntax**<br>
ip http port { portNumber }<br>
Set the HTTP service port.<br>
no ip http port<br>
Restore the Set the web configuration prompt language to English.<br>
Switch\_config#ip http language english<br> **4.2 ip http port**<br> **Syntax**<br>
ip http port { portNumber }<br>
Set the HTTP service port.<br>
no ip http port<br>
Restore the HTTP servic Switch\_config#ip http language rollary.....<br>Switch\_config#ip http language english<br>**4.2 ip http port**<br>Syntax<br>Set the HTTP service port.<br>no ip http port<br>Restore the HTTP service port to the default port 80.<br>Parameters

# **Parameters**

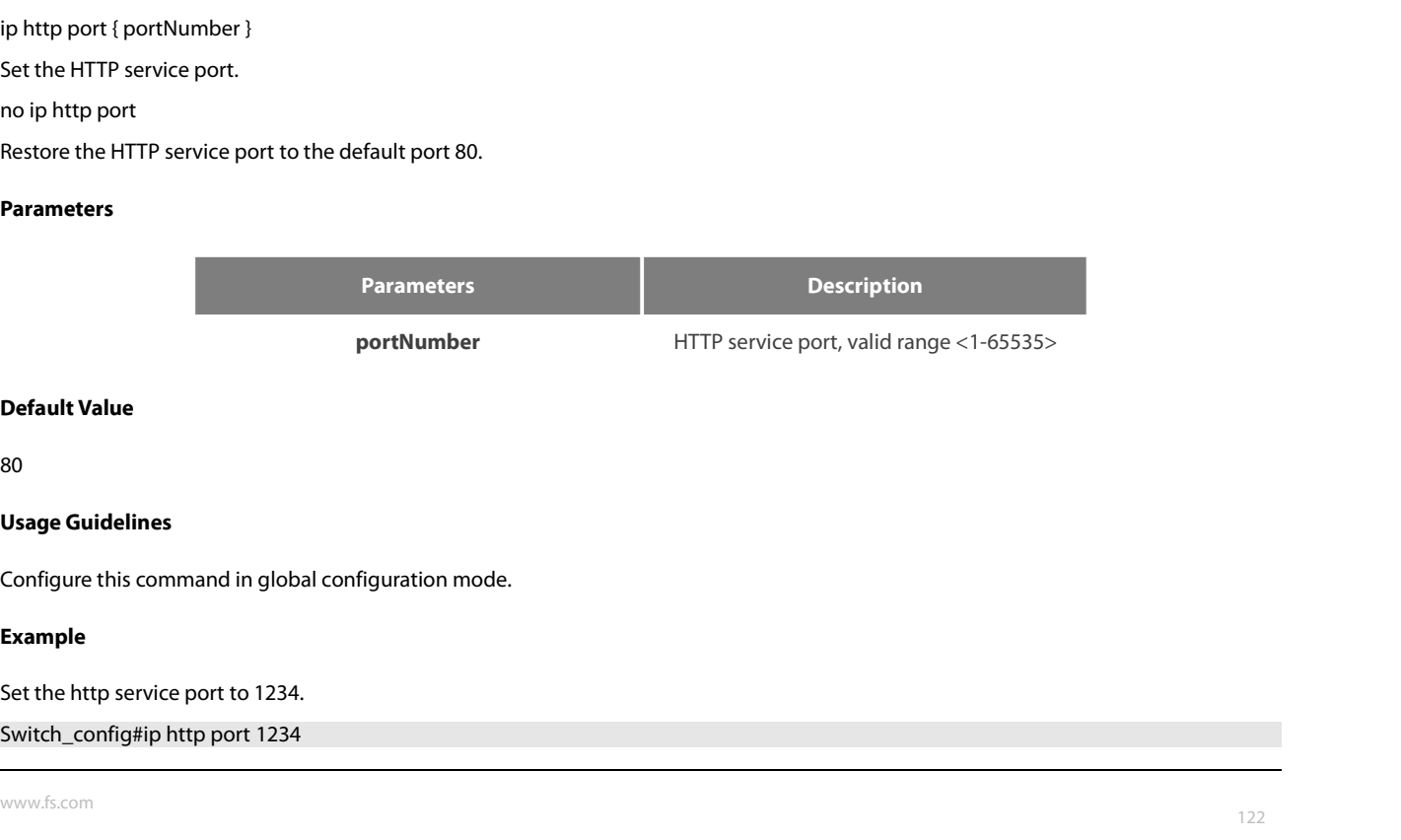

# **Example**

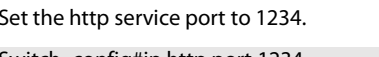

# **Syntax**

POE+ SERIES SWITCHES CLI REFERENCE GUIDE<br> **4.3 ip http secure-port**<br> **Syntax**<br>
ip http secure-port {portNumber}<br>
Set the HTTPS service port.<br>
no ip http secure-port<br>
Restore the HTTPS service port to the default port of 44 POE+ SERIES SWITCHES CLI REFERENCE GUIDE<br> **4.3 ip http secure-port**<br> **syntax**<br>
ip http secure-port {portNumber}<br>
Set the HTTPS service port.<br>
no ip http secure-port<br>
Restore the HTTPS service port to the default port of 44

# **Parameters**

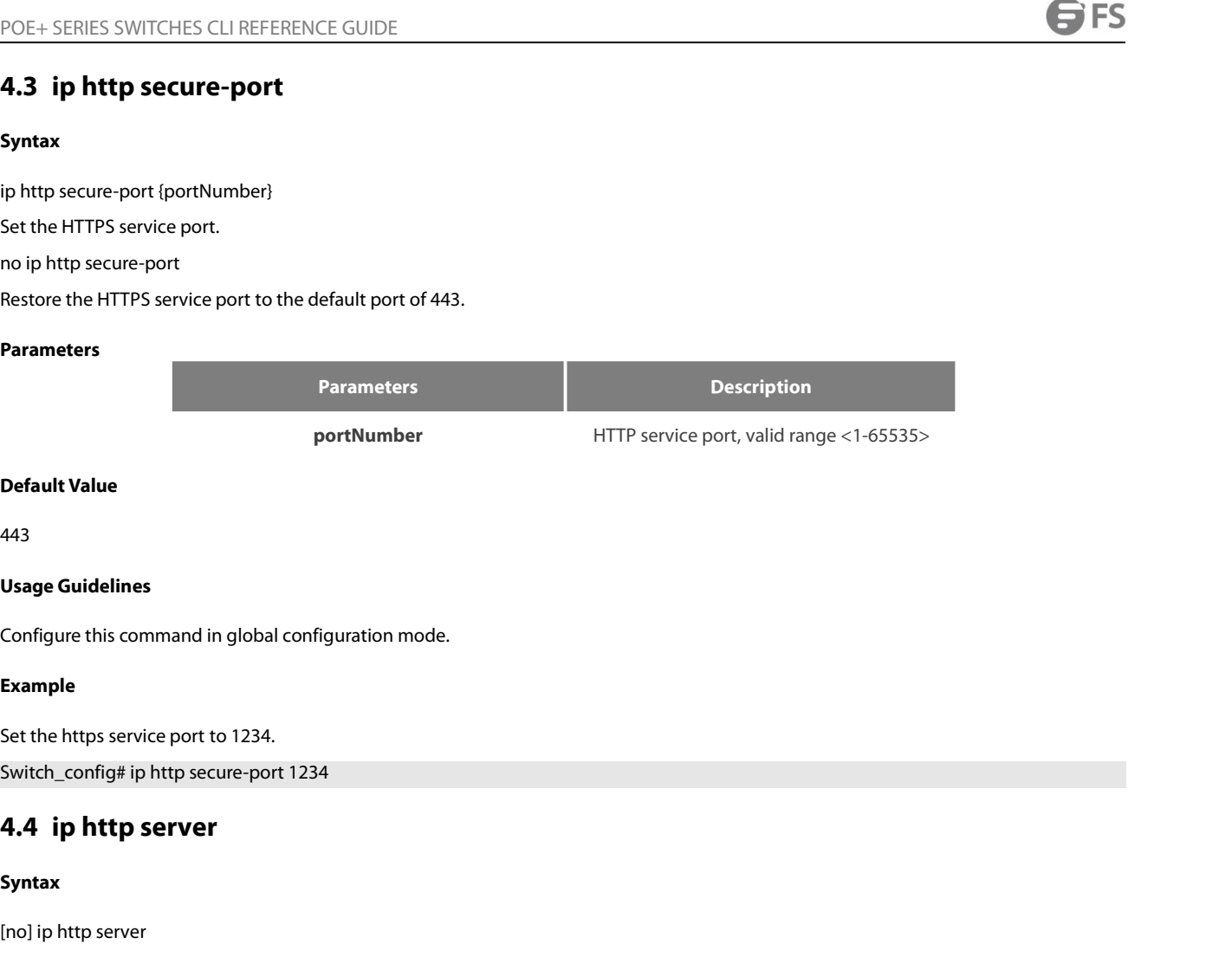

443

**Default Value**<br>443<br>**Usage Guidelines**<br>Configure this command in global configuration mode.<br>**Example**<br>Set the https service port to 1234.<br>Switch\_config# ip http secure-port 1234<br>**4.4** ip http server

# **Example**

Conrigure this command in global configuration mode.<br> **Example**<br>
Set the https service port to 1234.<br>
Switch\_config# ip http secure-port 1234<br> **4.4 ip http server**<br>
Syntax<br>
[no] ip http server<br>
Open http service<br>
Usade Gui Example<br>Set the https service port to 1234.<br>Switch\_config# ip http secure-port 1234<br>4.4 ip http server<br>Syntax<br>[no] ip http server<br>Open http service<br>Usage Guidelines Set the https service port to 1234.<br>Switch\_config# ip http secure-port 12:<br>**4.4 ip http server**<br>Syntax<br>[no] ip http server<br>Open http service<br>**Usage Guidelines**<br>Configure this command in global con

# **Syntax**

Switch\_config# ip http secure-port 1234<br>**4.4 ip http server**<br>Syntax<br>(no] ip http server<br>Open http service<br>Usage Guidelines<br>Configure this command in global configuration mode.<br>Example Syntax<br>
[no] ip http server<br>
Open http service<br>
Usage Guidelines<br>
Configure this command in global configuration mode.<br>
Example<br>
Open http service<br>
Switch\_config# ip http server<br>
A 5 in http http server

# **Example**

# [no] ip http server<br>Open http service<br>Usage Guidelines<br>Configure this command in global configuration mode.<br>**Example**<br>Open http service<br>Switch\_config# ip http server<br>**4.5** ip http http-access enable **4.1 Fy Lively 2012 12:**<br> **4.5 ip** http server<br> **4.5 ip http** service<br> **4.5 ip http http-access enable**<br> **4.5 ip http http-access enable**<br> **4.5 ip http http-access enable**<br> **4.5 ip http http-access enable**

# **Syntax**

Contigure this command in global contiguration mode.<br> **Example**<br>
Open http service<br>
Switch\_config# ip http server<br> **4.5** ip http http-access enable<br>
Syntax<br>
[no] ip http http-access enable<br>
Configure the http access mode.<br> Example<br>Open http service<br>Switch\_config# ip http server<br>**4.5 ip http http-access enable**<br>Syntax<br>[no] ip http http-access enable<br>Configure the http access mode.<br>Usage Guidelines Open http service<br>Switch\_config# ip http server<br>**4.5 ip http http-access en**<br>Syntax<br>[no] ip http http-access enable<br>Configure the http access mode.<br>**Usage Guidelines**<br>Configure this command in global con **Syntax**<br>
[no] ip http http-access enable<br> **Configure the http access mode.**<br> **Usage Guidelines**<br> **Configure this command in global configuration mode. This comma<br>
<b>Example**<br>
Set the http access mode.<br>
Switch\_config# ip ht [no] ip http http-access enable<br>Configure the http access mode.<br>Usage Guidelines<br>Configure this command in global configuration mode. This command is used to ac<br>Example<br>Set the http access mode.<br>Switch\_config# ip http http

Switch\_config# ip http server<br>**4.5 ip http http-access enable**<br>Configure the http access enable<br>Configure the http access mode.<br>**Usage Guidelines**<br>Configure this command in global configuration mode. This command is used

# **Example**

# POE+ SERIES SWITCHES CLI REFERENCE GUIDE<br>**4.6 ip http ssl-access enable** POE+ SERIES SWITCHES CLI REFERENCE GUIDE<br>**4.6 ip http ssl-access enable**<br>**Syntax**<br>[no] ip http ssl-access enable

# **Syntax**

POE+ SERIES SWITCHES CLI REFERENCE GUIDE<br> **4.6 ip http ssl-access enable**<br> **Syntax**<br>
[no] ip http ssl-access enable<br>
Configure https access mode.<br> **Usage Guidelines** POE+ SERIES SWITCHES CLI REFERENCE GUIDE<br>**4.6 ip http ssl-access enable**<br>**Syntax**<br>[no] ip http ssl-access enable<br>Configure https access mode.<br>**Usage Guidelines** POE+ SERIES SWITCHES CLI REFEREN<br>**4.6 iphttpssl-access enal**<br>**Syntax**<br>[no] iphttpssl-access enable<br>Configure https access mode.<br>**Usage Guidelines**<br>Configure this command in global con

FOET SENIES SWITCHES CLINEFERENCE GOIDE<br>
Syntax<br>
Syntax<br>
[no] ip http ssl-access enable<br>
Configure https: access mode.<br>
Usage Guidelines<br>
Configure this command in global configuration mode. This command is used to access [no] ip http ssl-access enable<br>
Configure https access mode.<br> **Usage Guidelines**<br>
Configure this command in global configuration mode. This command is used to a<br> **Example**<br>
Set the https access mode.<br>
Switch\_config# ip htt

# **Example**

Syntax<br>
[no] ip http ssl-access enable<br>
Configure https access mode.<br>
Usage Guidelines<br>
Configure this command in global configuration mode. This comman<br>
Example<br>
Set the https access mode.<br>
Switch\_config# ip http ssl-acce **5yntax**<br> **5yntax**<br>
[no] ip http ssl-access enable<br> **4.7 ip http** sacess mode.<br> **4.7 ip http web max-vlan**<br> **4.7 ip http web max-vlan**<br> **4.7 ip http web max-vlan**<br> **4.7 ip http web max-vlan** Configure this command in global configuration mode. This command is used to<br> **Example**<br>
Set the https access mode.<br>
Switch\_config# ip http ssl-access enable<br> **4.7** ip http web max-vlan { max-vlan }<br>
Configure the maximum Set the https access mode.<br>
Switch\_config# ip http ssl-access enable<br> **4.7 ip http web max-vlan**<br> **Syntax**<br>
ip http web max-vlan { max-vlan }<br>
Configure the maximum number of VLAN entries displayed on t<br>
no ip http web max

# **Syntax**

Example<br>Switch\_config# ip http ssl-access enable<br>**4.7 ip http web max-vlan**<br>Syntax<br>ip http web max-vlan { max-vlan }<br>Configure the maximum number of VLAN entries displayed on the web page.<br>no ip http web max-vlan<br>Restores Switch\_config# ip http ssl-access enable<br>**4.7 ip http web max-vlan**<br>**Syntax**<br>ip http web max-vlan { max-vlan }<br>Configure the maximum number of VLAN entries displayed on the web page.<br>no ip http web max-vlan<br>Restores the ma

# **Parameters**

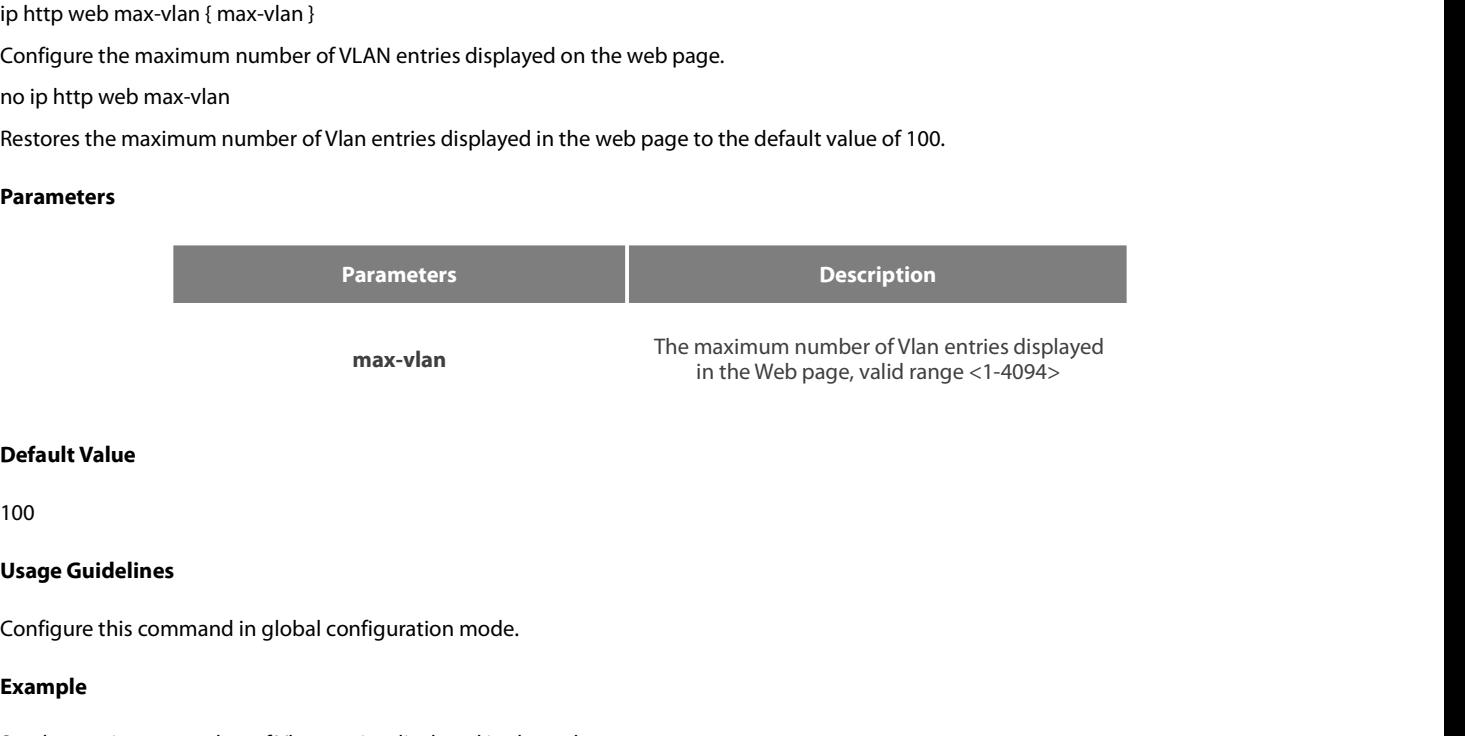

# 100

# **Example**

**Default Value**<br>Set the maximum of individual configuration mode.<br>Set the maximum number of Vlan entries displayed in the web page to 123.<br>Switch\_config# ip http web max-vlan 123<br>A **8** in **http web igmp-groups** Default Value<br>100<br>Usage Guidelines<br>Configure this command in global configuration mode.<br>Example<br>Set the maximum number of Vlan entries displayed in the web page to 123.<br>Switch\_config# ip http web max-vlan 123<br>4.8 ip http w **1102**<br> **1142-11411**<br> **4.8 ip http web igmp-groups**<br> **4.8 ip http web igmp-groups**<br> **4.8 ip http web igmp-groups**<br> **4.8 ip http web igmp-groups**<br> **4.8 ip http web igmp-groups**<br> **4.8 ip http web igmp-groups** 

# **Syntax**

Configure this command in global configuration mode.<br> **Example**<br>
Set the maximum number of Vlan entries displayed in the web page to 123.<br>
Switch\_config# ip http web max-vlan 123<br> **4.8 ip http web igmp-groups {** igmp-group Set the maximum number of Vlan entries displayed in the web <sub>I</sub><br>Switch\_config# ip http web max-vlan 123<br>**4.8 ip http web igmp-groups**<br>Syntax<br>ip http web igmp-groups { igmp-groups }<br>Configure the maximum number of multicast

**Example**<br>Set the maximum number of Vlan entries displayed in the web page to 123.<br>Switch\_config# ip http web igmp-groups<br>**4.8 ip http web igmp-groups**<br>Syntax<br>Configure the maximum number of multicast entries displayed on Switch\_config# ip http web max-vlan 123<br>Switch\_config# ip http web max-vlan 123<br>**4.8 ip http web igmp-groups**<br>Syntax<br>Configure the maximum number of multicast entries displayed on the web page.<br>no ip http web igmp-groups<br>R

# **Parameters**

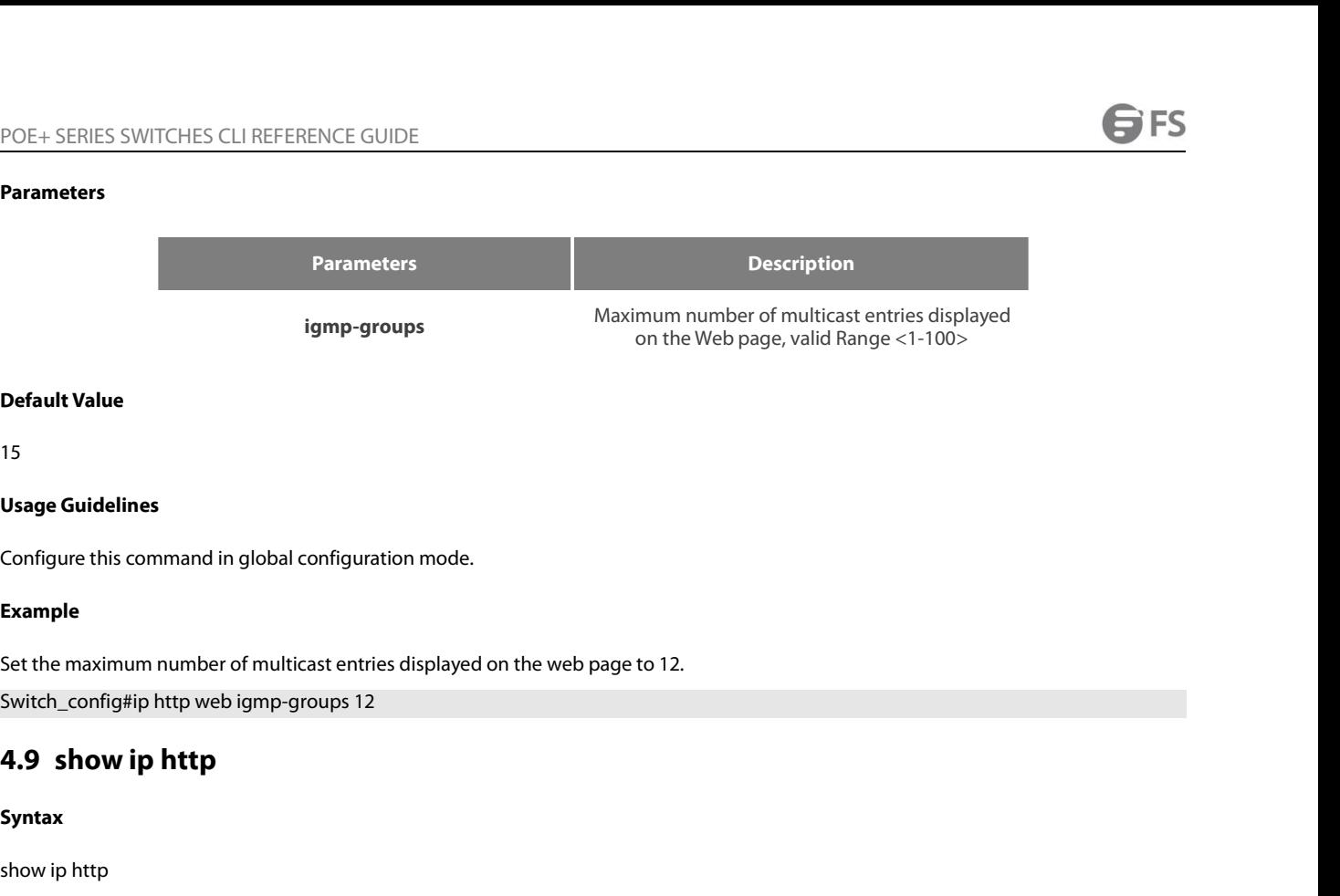

15

# **Example**

**Default Value**<br>Set the maximum number of multicast entries displayed on the web page to 12.<br>Example<br>Set the maximum number of multicast entries displayed on the web page to 12.<br>Switch\_config#ip http web igmp-groups 12<br>**4. Default Value**<br>15<br>**Usage Guidelines**<br>Configure this command in global configuration mode.<br>**Example**<br>Set the maximum number of multicast entries displayed on the web page to 12.<br>Switch\_config#ip http web igmp-groups 12<br>**4.** Contigure this command in global contiguration mode.<br> **Example**<br>
Set the maximum number of multicast entries displayed<br>
Switch\_config#ip http web igmp-groups 12<br> **4.9 show ip http**<br> **Syntax**<br>
show ip http<br>
Usage Guidelines **Example**<br>Set the maximum number of multicast<br>Switch\_config#ip http web igmp-grou<br>**4.9 show ip http**<br>Syntax<br>show ip http<br>Usage Guidelines<br>Used to see if the http server is open Set the maximum number of multicast entries displayed on the web page to 12<br>Switch\_config#ip http web igmp-groups 12<br>**4.9 show ip http**<br>Syntax<br>show ip http<br>Usage Guidelines<br>Used to see if the http server is open<br>**Example** 

# **Syntax**

# **Example**

Syntax<br>Show ip http<br>Usage Guidelines<br>Used to see if the http server is open<br>Example<br>Switch\_config#show ip http<br>Http server is running **Syntax**<br>show ip http<br>**Usage Guidelines**<br>Used to see if the http server is open<br>**Example**<br>Switch\_config#show ip http<br>Http server is running

# POE+ SERIES SWITCHES CLI REFERENCE GUIDE<br> **Chapter 5 Interface Configuration Commands**<br>
5.1 Interface Configuration Commands<br>
The interface configuration commands include:<br>
Literface POE+ SERIES SWITCHES CLI REFERENCE GUIDE<br> **Chapter 5 Interface Configuration Commands**<br>
5.1 Interface Configuration Commands<br>
The interface configuration commands include:<br>
+ interface<br>
+ description POE+ SERIES SWITCHES CLI REFERENCE GUIDE<br> **Chapter 5 Interface Configuration Commands**<br>
5.1 Interface Configuration Commands<br>
The interface configuration commands include:<br>• interface<br>• description

# **5.1 Interface Configuration Command:**<br>The interface configuration commands include:<br>• interface<br>• description<br>• bandwidth<br>• delay<br>• shutdown<br>• show interface<br>• show running-config interface

**5.1 Interface Configuration Commands**<br>
The interface<br>
• description<br>
• bandwidth<br>
• delay<br>
• show interface<br>
• show interface<br>
• show running-config interface<br> **5.1.1 interface** 

- 
- description
- bandwidth
- delay
- shutdown
- 
- description<br>• bandwidth<br>• delay<br>• shutdown<br>• show interface<br>• show running-config interface<br>**5.1.1 interface**<br>**Syntax**

# **Syntax**

- show interface<br>- show interface<br>5.1.1 interface<br>5.1.1 interface<br>5.1.1 interface<br>5.1.1 interface<br>5.1.1 interface<br>5.1.1 interface<br>5.1.1 interface<br>5.1.1 interface<br>5.1.1 interface<br>5.1.1 interface<br>5.1.1 interface<br>5.1.1 interf enter the port mode. If the physical port is inexistent, the logical port is inexistent, you have to create this port first and then anter the phreface configuration mode, run this command. If the logical port is inexisten From the show interface<br>From the physical profile interface<br>**Syntax**<br>To enter the interface configuration mode, run this command. If the logical port is inexistent, you ha<br>enter the port mode. If the physical port is inexi **Example 12**<br> **Example 10**<br> **Show running-config interface**<br> **Syntax**<br> **To enter the interface configuration menter the port mode. If the physical por<br>
<b>Ino] interface** port<br> **To return to the default settings of the**<br> **no S1.1.1 interface**<br> **Syntax**<br>
To enter the interface configuration mode, run this command. If the logical port is inexistent, you have to<br>
enter the port mode. If the physical port is inexistent, the command will fail to b **5.1.1 interface**<br>**Syntax**<br>To enter the interface configuration mode, run this<br>enter the port mode. If the physical port is inexis<br>different functions for the physical port and the log<br>**[no] interface** *port*<br>To return to **5.1.1 interface**<br> **Syntax**<br> **To enter the interface configuration mode, run this command. If the logical port is<br>
denter the port mode. If the physical port is inexistent, the command will fail to be<br>
different functions Syntax**<br>To enter the interface configuration mode, run thienter the port mode. If the physical port is inexis<br>different functions for the physical port and the log<br>**[no] interface** *port*<br>To return to the default settings

# **Parameters**

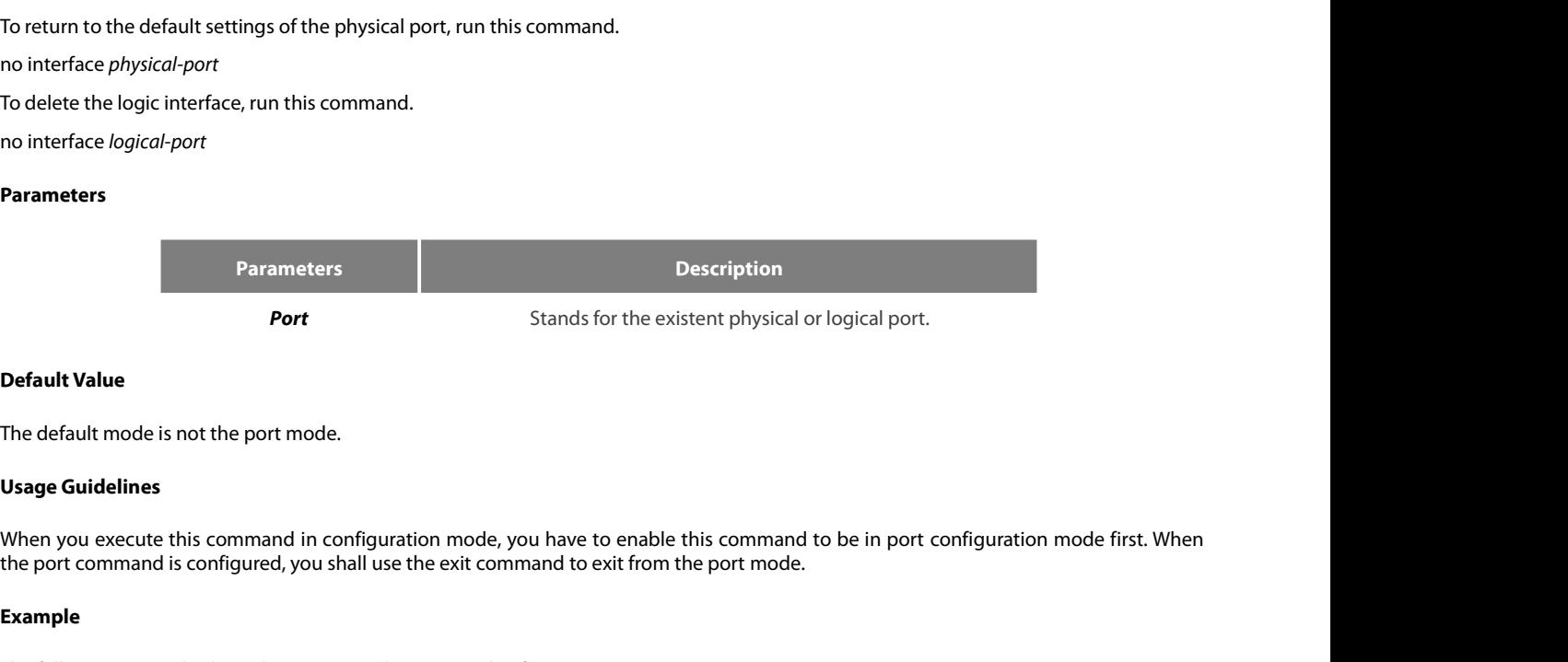

**Default Value**<br>The default mode is not the port mode.<br>**Usage Guidelines**<br>When you execute this command in configuration mode, you have to enable this command to be in port config<br>the port command is configured, you shall

# **Example**

Switch\_config# The default mode is not the port mode.<br> **Usage Guidelines**<br>
When you execute this command in configuration mode, you have to er<br>
the port command is configured, you shall use the exit command to exit f<br> **Example**<br>
The foll Switch\_config\_g0/1#exit Switch\_config#

# **Syntax**

POE+ SERIES SWITCHES CLI REFERENCE GUIDE<br>**5.1.2 description**<br>**Syntax**<br>To set the description information of a port, run the following command.<br>[n**o] description** *line*<br>Parameters **POE+ SERIES SWITCHES CLI REFERENCE G**<br>**5.1.2 description**<br>**Syntax**<br>**To set the description information of a port,<br><b>[no] description** *line*<br>**Parameters** 

# **Parameters**

**Parameters Description community** and the following command.<br> **line** Stands for the character string of the description information,<br> **line** Stands for the character string of the description information,<br>
among which space may exist. among Description<br>Anaracter string of the description information,<br>among which space may exist. To set the description information of a<br> **[no] description** *line*<br> **Parameters**<br> **Parameters**<br> **Default Value**<br>
There is no description information by Parameters<br>
Parameters<br>
Parameters<br>
Descript<br>
Stands for the character string of<br>
among which spa<br>
Default Value<br>
There is no description information by default.<br>
Usage Guidelines **Parameters**<br> **Parameters**<br> **Usage Guidelines**<br> **Usage Guidelines**<br>
The command must be configured in p For Parameters and Stands for the character string of the description in all all the command must be configured in port configuration mode.<br>
Example<br>
The command must be configured in port configuration mode.<br>
Example

# **Example**

Default Value<br>There is no description information by default.<br>The command must be configured in port configuration mode.<br>Example<br>The following example shows how to set the description information of port g01/1 to up link.<br> Example<br>The following example shows how to set the description information of port g01/1 to up link.<br>Switch\_config# interface gigaEthernet0/1<br>Switch\_config\_g0/1# description uplink<br>5.1.3 bandwidth<br>Syntax<br>To set the bandwid

**Default Value**<br>There is no description information by default.<br>**Usage Guidelines**<br>The command must be configured in port configuration mode.<br>**Example**<br>The following example shows how to set the description information of There is no description information by default.<br> **Usage Guidelines**<br>
The command must be configured in port configuration mode.<br> **Example**<br>
The following example shows how to set the description information of port g01/<br>
S **Usage Guidelines**<br>The command must be configured in port con<br>**Example**<br>The following example shows how to set the d<br>Switch\_config# interface gigaEthernet0/1<br>Switch\_config\_g0/1# description uplink<br>**5.1.3** bandwidth<br>Syntax **Example**<br>
The following example shows how to set th<br> **Switch\_config#** interface gigaEthernet0/1<br> **Switch\_config\_g0/1#** description uplink<br> **5.1.3** bandwidth<br> **Syntax**<br>
To set the bandwidth of an interface, run th<br> **[no] b** 

# **Syntax**

# **Parameters**

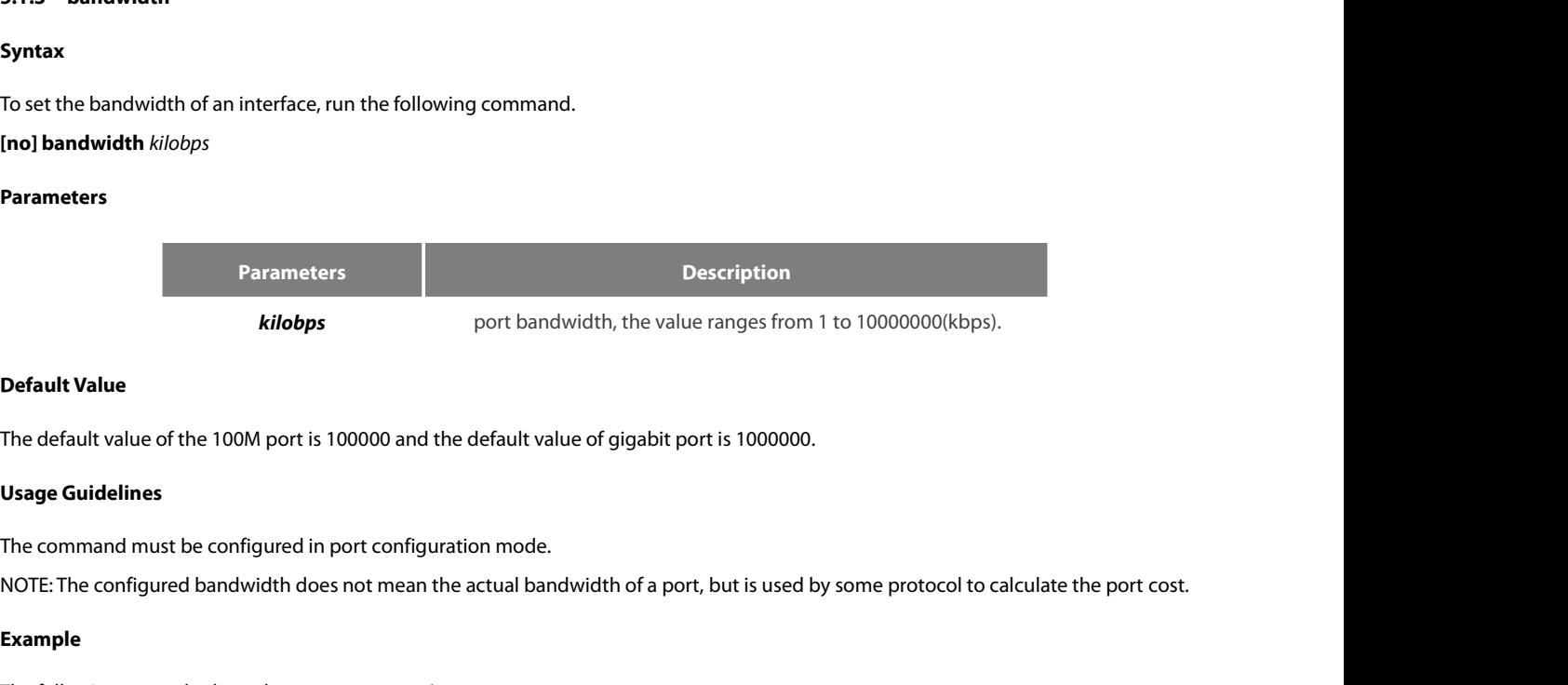

The default value of the 100M port is 100000 and the default value of giga<br> **Usage Guidelines**<br>
The command must be configured in port configuration mode.<br>
NOTE: The configured bandwidth does not mean the actual bandwidth

**Default Value**<br>The default value of the 100M port is 100000 and the default value of gigabit port is 1000000.<br>**Usage Guidelines**<br>The command must be configured in port configuration mode.<br>NOTE: The configured bandwidth do The delatit value of the Toolw port is Tooloo and the delatit value of gigabit port<br> **Usage Guidelines**<br>
The command must be configured in port configuration mode.<br>
NOTE: The configured bandwidth does not mean the actual b

# **Example**

# **Syntax**

POE+ SERIES SWITCHES CLI REFERENCE GUIDE<br>**5.1.4 delay**<br>**Syntax**<br>To set the delay of an interface, run the following command.<br>**[no] delay** tensofmicroseconds<br>**Parameters** POE+ SERIES SWITCHES CLI REFERENCE GUID<br>**5.1.4 delay**<br>**Syntax**<br>**To** set the delay of an interface, run the followin<br>**[no] delay** *tensofmicroseconds*<br>Parameters To set the delay of an interface, run the<br> **[no] delay** *tensofmicroseconds*<br> **Parameters**<br> **Parameters<br>
<b>Default Value**<br>
The default value of the delay is 1.

# **Parameters**

**Parameters Description** 

**thereface, run the following command.**<br>**Parameters port delay, the value ranges from 1 to 10000000 (10 microseconds)**<br>**port delay, the value ranges from 1 to 10000000 (10 microseconds)** 

The default value of the delay is 1.<br>
The default value of the delay is 1.<br>
The default value of the delay is 1.<br>
The default value of the delay is 1.<br>
The default value of the delay is 1.

**Parameters**<br> **Parameters**<br> **Usage Guidelines**<br> **Usage Guidelines**<br>
This command is configured in port co **This command is configured in port configured in port configuration**<br>The default value<br>The default value of the delay is 1.<br>Usage Guidelines<br>This command is configured in port configuration mode.<br>Example The default value of the delay is 1.<br>**Usage Guidelines**<br>This command is configured in port configural<br>**Example**<br>The following example shows how to set the<br>Switch\_config\_g0/1# delay 10<br>**5.1.5** shutdown<br>Syntax

# **Example**

Default Value<br>The default value of the delay is 1.<br>Usage Guidelines<br>This command is configured in port configuration mode.<br>Example<br>The following example shows how to set the delay of an interface to 10.<br>Switch\_config\_g0/1# **Default Value**<br>The default value of the delay is 1.<br>**Usage Guidelines**<br>This command is configured in port configuration mode.<br>**Example**<br>The following example shows how to set the delay of an interface to 10.<br>Switch\_config This command is configured in port configuration mode.<br> **Example**<br>
The following example shows how to set the delay of an interface to 10.<br>
Switch\_config\_g0/1# delay 10<br> **5.1.5** sh**utdown<br>
Syntax**<br>
To enable the port, run **Example**<br>The following example shows how to set tl<br>Switch\_config\_g0/1# delay 10<br>**5.1.5** shutdown<br>Syntax<br>To enable the port, run this command.<br>[no] shutdown<br>Parameters

# **Syntax**

# **Parameters**

None

**5.1.5 shutdown<br>Syntax**<br>To enable the port, run this command.<br>[n**o**] **shutdown**<br>Parameters<br>None<br>Default Value<br>The physical port is in enabled shutdov **Syntax**<br>To enable the port, run this command.<br>**Parameters<br>Parameters<br>Default Value**<br>The physical port is in enabled shutdown status by default.<br>**Usage Guidelines** To enable the port, run this command.<br>**[no] shutdown**<br>**Parameters**<br>None<br>**Default Value**<br>The physical port is in enabled shutdov<br>**Usage Guidelines**<br>This command can be used in port mo

Parameters<br>None<br>Default Value<br>The physical port is in enabled shutdown status by default.<br>Usage Guidelines<br>This command can be used in port mode to enable or disable port.<br>Example

# **Example**

None<br>The physical port is in enabled shutdown status by default.<br>**Usage Guidelines**<br>This command can be used in port mode to enable or disable port.<br>**Example**<br>The following example shows how to enable port g0/1.<br>Switch\_con Switch\_config\_g0/1# The physical port is in enabled shutdown status by default.<br> **Usage Guidelines**<br>
This command can be used in port mode to enable or disable port.<br> **Example**<br>
The following example shows how to enable port g0/1.<br>
Switch\_con Switch\_config\_g0/1# **Usage Guidelines**<br>This command can be used in port mode to ena<br>**Example**<br>The following example shows how to enable po<br>Switch\_config\_g0/1#<br>Switch\_config\_g0/1#<br>**5.1.6** show interface<br>Syntax Example<br>The following example shows how to enable port g0/1.<br>Switch\_config\_g0/1#<br>Switch\_config\_g0/1#<br>5.1.6 show interface<br>Syntax<br>To browse the state of an interface, run the following command.<br>show interface <*port>* The following example shows how to er<br>Switch\_config\_g0/1#<br>Switch\_config\_g0/1#<br>Switch\_config\_g0/1#<br>**5.1.6** show interface<br>**Syntax**<br>To browse the state of an interface, run t<br>**show interface** <port>

# **Syntax**

# **Parameters**

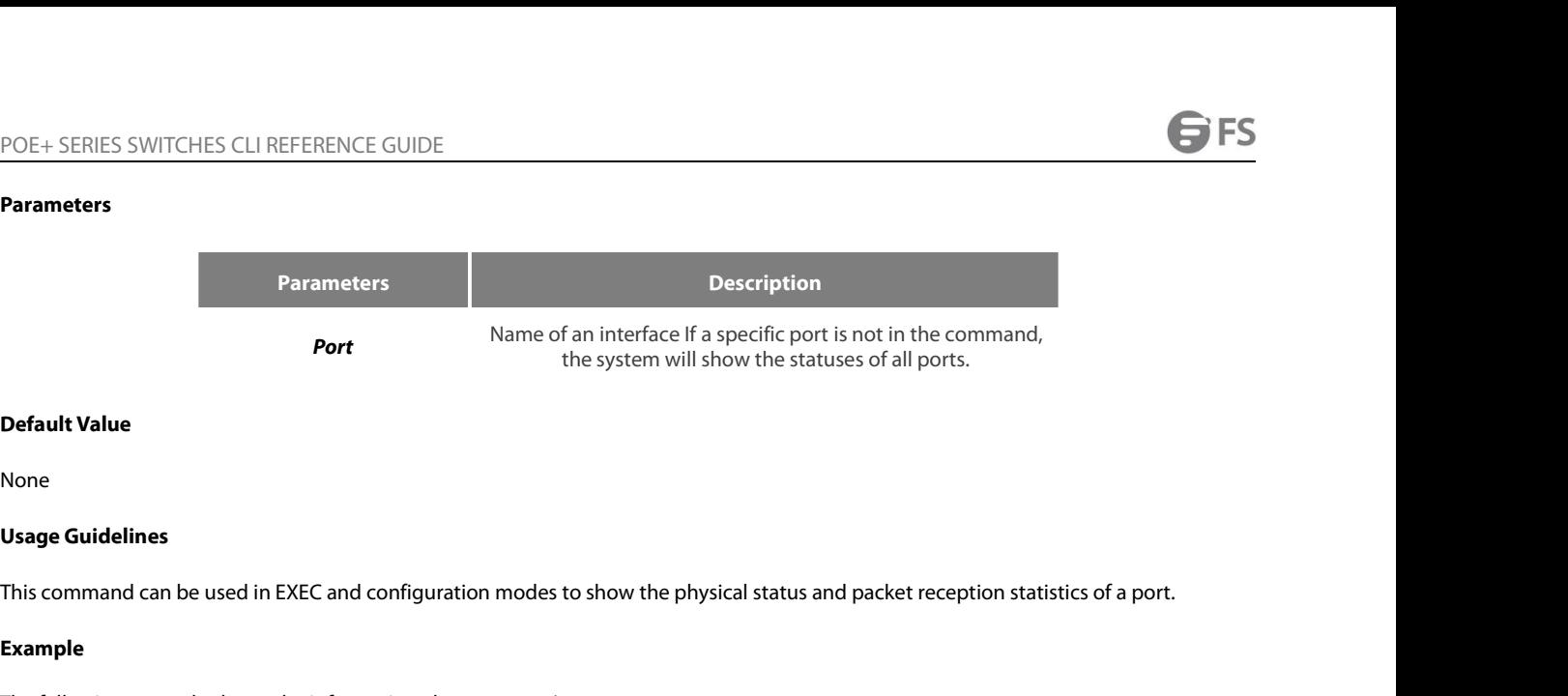

None

# **Example**

**Default Value**<br> **Usage Guidelines**<br>
This command can be used in EXEC and configuration modes to show the physical status and packet recep<br> **Example**<br>
The following example shows the information about port g0/1:<br>
Sivitch\_c **Default Value**<br> **Usage Guidelines**<br> **This command can be used in EXEC and configuration modes to show the physical status and<br>
<b>Example**<br> **The following example shows the information about port g0/1:**<br>
Switch\_config# show None<br> **Usage Guidelines**<br>
This command can be used in EXEC and configuration modes to show the physical status and packet recep<br> **Example**<br>
The following example shows the information about port g0/1:<br>
Switch\_config# show None<br> **Usage Guidelines**<br>
This command can be used in EXEC and configuration modes to show the physical status and packet recepti<br> **Example**<br>
The following example shows the information about port g0/1:<br>
Switch\_config# sho **Usage Guidelines**<br>This command can be used in EXEC and configuration modes to show the physical status a<br>**Example**<br>The following example shows the information about port g0/1:<br>Switch\_config# show interface gigaEthernet 0/ **Usage Guidelines**<br>This command can be used in EXEC and configuration modes t<br>**Example**<br>The following example shows the information about port g0/1:<br>Switch\_config# show interface gigaEthernet 0/1<br>GigaEthernet0/1 is adminis This command can be used in EXEC and configuration modes to :<br> **Example**<br>
The following example shows the information about port g0/1:<br>
Switch\_config# show interface gigaEthernet 0/1<br>
GigaEthernet0/1 is administratively do This command can be used in EXEC and configuration mode<br> **Example**<br>
The following example shows the information about port g0<br>
Switch\_config# show interface gigaEthernet 0/1<br>
GigaEthernet0/1 is administratively down, line **Example**<br>
The following example shows the information about port g0/1:<br>
Switch\_config# show interface gigaEthernet 0/1<br>
GigaEthernet0/1 is administratively down, line protocol is down<br>
Hardware is Giga-Combo-FX, address i Example<br>
The following example shows the information about port g0/1:<br>
Switch\_config# show interface gigaEthernet 0/1<br>
GigaEthernet0/1 is administratively down, line protocol is down<br>
Hardware is Giga-Combo-FX, address is The following example shows the information about port g0/1:<br>
Switch\_config# show interface gigaEthernet 0/1<br>
GigaEthernet0/1 is administratively down, line protocol is down<br>
Hardware is Giga-Combo-FX, address is 00e0.0fe4 metenomig shampteshorts in antimation decay port system.<br>
Switch\_config# show interface gigaEthernet 0/1<br>
GigaEthernet0/1 is administratively down, line protocol is down<br>
Hardware is Giga-Combo-FX, address is 00e0.0fe4.d08 Switch\_contig# show interface gigaLthernet 0/1<br>GigaEthernet0/1 is administratively down, line protocol is down<br>Hardware is Giga-Combo-FX, address is 00e0.0fe4.d083 (bia 00e0.0f<br>MTU 1500 bytes, BW 1000000 kbit, DLY 10 usec<br> GigaEthernet0/1 is administratively down, line protocol is down<br>Hardware is Giga-Combo-FX, address is 00e0.0fe4.d083 (bia 00e(<br>MTU 1500 bytes, BW 1000000 kbit, DLY 10 usec<br>Encapsulation ARPA<br>Auto-duplex, Auto-speed<br>low-con Hardware is Giga-Combo-FX, address is 00e0.0fe4.d083 (bia 00e0.0fe4<br>MTU 1500 bytes, BW 1000000 kbit, DLY 10 usec<br>Encapsulation ARPA<br>Auto-duplex, Auto-speed<br>Iow-control off<br>5 minutes input rate 0 bits/sec, 0 packets/sec<br>5 m MIU 1500 bytes, BW 1000000 kbit, DLY 10 usec<br>Encapsulation ARPA<br>Auto-duplex, Auto-speed<br>low-control off<br>5 minutes input rate 0 bits/sec, 0 packets/sec<br>5 minutes output rate 0 bits/sec, 0 packets/sec<br>Received 0 packets, 0 b Encapsulation ARPA<br>
Auto-duplex, Auto-speed<br>
low-control off<br>
5 minutes input rate 0 bits/sec, 0 packets/sec<br>
Siminutes output rate 0 bits/sec, 0 packets/sec<br>
Received 0 packets, 0 bytes<br>
0 diocadcasts, 0 multicasts<br>
0 dis Auto-duplex, Auto-speed<br>
low-control off<br>
5 minutes input rate 0 bits/sec, 0 packets/sec<br>
5 minutes output rate 0 bits/sec, 0 packets/sec<br>
Received 0 packets, 0 bytes<br>
0 broadcasts, 0 multicasts<br>
0 discard, 0 error, 0 PAUS low-control off<br>5 minutes input rate 0 bits/sec, 0 packets/sec<br>5 minutes output rate 0 bits/sec, 0 packets/sec<br>Received 0 packets, 0 bytes<br>0 broadcasts, 0 multicasts<br>0 discard, 0 error, 0 PAUSE<br>0 align, 0 FCS, 0 symbol<br>0 j 5 minutes input rate 0 bits/sec, 0 packets/sec<br>5 minutes output rate 0 bits/sec, 0 packets/sec<br>Received 0 packets, 0 bytes<br>0 broadcasts, 0 multicasts<br>0 discard, 0 error, 0 PAUSE<br>0 align, 0 FCS, 0 symbol<br>0 jabber, 0 oversiz 5 minutes output rate 0 bits/sec, 0 packets/sec<br>Received 0 packets, 0 bytes<br>0 broadcasts, 0 multicasts<br>0 discard, 0 error, 0 PAUSE<br>0 align, 0 FCS, 0 symbol<br>0 jabber, 0 oversize, 0 undersize<br>0 carriersense, 0 collision, 0 f Received 0 packets, 0 bytes<br>
0 broadcasts, 0 multicasts<br>
0 discard, 0 error, 0 PAUSE<br>
0 align, 0 FCS, 0 symbol<br>
0 jabber, 0 oversize, 0 undersize<br>
0 carriersense, 0 collision, 0 fragment<br>
Transmited 0 packets, 0 bleader er 0 broadcasts, 0 multicasts<br>
0 discard, 0 error, 0 PAUSE<br>
0 align, 0 FCS, 0 symbol<br>
0 jabber, 0 oversize, 0 undersize<br>
0 carriersense, 0 collision, 0 fragment<br>
0 L3 packets, 0 discards, 0 Header errors<br>
Transmited 0 packets 0 align, 0 FCS, 0 symbol<br>
0 jabber, 0 oversize, 0 undersize<br>
0 carriersense, 0 collision, 0 fragment<br>
0 L3 packets, 0 discards, 0 Header errors<br>
Transmited 0 packets, 0 bytes<br>
0 broadcasts, 0 multicasts<br>
0 discard, 0 error Transmited 0 packets, 0 bytes<br>0 broadcasts, 0 multicasts<br>0 discard, 0 error, 0 PAUSE<br>0 sqettest, 0 deferred<br>0 single, 0 multiple, 0 excessive, 0 late<br>0 L3 forwards<br>5.1.7 show running-config interface<br>Syntax<br>To display the 0 broadcasts, 0 multicasts<br>
0 discard, 0 error, 0 PAUSE<br>
0 sqettest, 0 deferred<br>
0 single, 0 multiple, 0 excessive, 0 late<br>
0 L3 forwards<br> **5.1.7 show running-config interface<br>
Syntax**<br>
To display the settings of a port, r

# **Syntax**

# **Parameters**

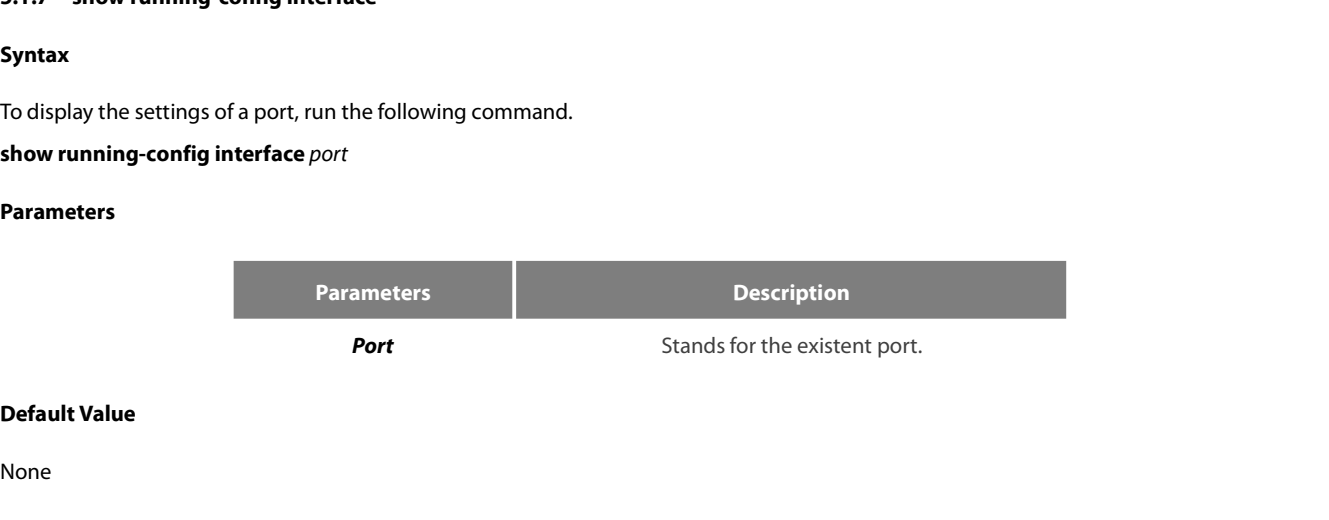

None

**Usage Guidelines** POE+ SERIES SWITCHES CLI REFERENCE GUIDE<br>**Usage Guidelines**<br>This command can be executed in EXEC or configuration mode to browse the settings of a port.<br>**Example** 

# **Example**

!

POE+ SERIES SWITCHES CLI REFERENCE GUIDE<br>**Usage Guidelines**<br>This command can be executed in EXEC or configuration mode to browse the settings of a port.<br>**Example**<br>The following example shows the settings of port g0/1:<br>Buil POE+ SERIES SWITCHES CLI REFERENCE GUIDE<br>**Usage Guidelines**<br>This command can be executed in EXEC or configuration mode to browse the settings of a port<br>**Example**<br>The following example shows the settings of port g0/1:<br>Switc POE+ SERIES SWITCHES CLI REFERENCE GUIDE<br> **Usage Guidelines**<br>
This command can be executed in EXEC or configuration<br> **Example**<br>
The following example shows the settings of port g0/1:<br>
Switch\_config#show running-config inte **Usage Guidelines**<br>This command can be executed in EXEC or configuration<br>**Example**<br>The following example shows the settings of port g0/1:<br>Switch\_config#show running-config interface g0/1<br>Building configuration...<br>Current c

This command can be executed in EXEC or configuration in **Example**<br> **Example**<br>
The following example shows the settings of port g0/1:<br>
Switch\_config#show running-config interface g0/1<br>
Building configuration...<br>
Current co shutdown Example<br>The following example shows the settings of port g0/1:<br>Switch\_config#show running-config interface g0/1<br>Building configuration...<br>Current configuration:<br>!<br>interface GigaEthernet0/1<br>shutdown<br>description uplink<br>bandw Example<br>
The following example shows the settings of port g0/1:<br>
Switch\_config#show running-config interface g0/1<br>
Building configuration...<br>
Current configuration:<br>
!<br>
interface GigaEthernet0/1<br>
shutdown<br>
description upli The following example shows the settings of port g0/1<br>Switch\_config#show running-config interface g0/1<br>Building configuration...<br>Current configuration:<br>!<br>interface GigaEthernet0/1<br>shutdown<br>description uplink<br>bandwidth 1000 Switch\_config# **Example**<br>
The following example shows the settings of port g0/1:<br>
Switch\_config#show running-config interface g0/1<br>
Building configuration...<br>
Current configuration:<br>
!<br>
interface GigaEthernet0/1<br>
shutdown<br>
description up

current comiguration:<br>!<br>hterface GigaEthernet0/1<br>bandwidth 10000000<br>bandwidth 10000000<br>The following example shows how to create a VLAN port, set its description information and IP address and browse the status and settin !<br>of the status of the status of the status of the port.<br>shutdown<br>description uplink<br>bandwidth 10000000<br>delay 10<br>The following example shows how to create a VLAN port, set its description information and IP address and bro

Switch\_config# shatdown<br>
description uplink<br>
bandwidth 10000000<br>
delay 10<br>
Switch\_config#<br> **5.2 Configuration Example**<br>
The following example shows how to create a VLAN port, set its description<br>
of this port. To browse the port status a Sandwidth 10000000<br>
Switch\_config#<br> **S.2 Configuration Example**<br>
The following example shows how to create a VLAN port, set its description infor<br>
of this port. To browse the port status and configuration, run show command Switch\_config\_v1# Switch\_config#<br>
Switch\_config#<br> **S.2 Configuration Example**<br>
The following example shows how to create a VLAN port, set its description information are<br>
of this port. To browse the port status and configuration, run show c **5.2 Configuration Example**<br>
The following example shows how to create a VLAN port, set its des<br>
of this port. To browse the port status and configuration, run show c<br>
Switch\_config#<br>
Switch\_config# interface vlan1<br>
Switc Switch\_config# **S.2 Commyuration Example**<br>The following example shows how to create a VLAN port, set its description information and IP<br>of this port. To browse the port status and configuration, run show command.<br>Switch\_config#<br>Switch\_co The following example shows how to create a VLAN port,<br>of this port. To browse the port status and configuration,<br>Switch\_config#<br>Switch\_config# interface vlan1<br>Switch\_config\_v1# description uplink<br>Switch\_config\_v1# ip addr The lonowing example shows how to create a VLAN por<br>of this port. To browse the port status and configuration,<br>Switch\_config#<br>Switch\_config\_v1# description uplink<br>Switch\_config\_v1# description uplink<br>Switch\_config\_v1# ip a ! Switch\_config#<br>
Switch\_config# interface vlan1<br>
Switch\_config\_v1# description uplink<br>
Switch\_config\_v1#<br>
Switch\_config\_v1# ip address 192.168.1.1 255.255.255.0<br>
Switch\_config\_v1# exit<br>
Switch\_config#<br>
Switch\_config#<br>
Switc Switch\_config# interface vlan1<br>Switch\_config\_v1# description uplink<br>Switch\_config\_v1#<br>Switch\_config\_v1# ip address 192.168.1.1 255.255.255.0<br>Switch\_config\_v1# exit<br>Switch\_config#<br>Switch\_config#<br>Switch\_config# show running-Switch\_config\_v1# description uplink<br>
Switch\_config\_v1#<br>
Switch\_config\_v1# ip address 192.168.1.1 255.255.255.0<br>
Switch\_config\_v1# exit<br>
Switch\_config#<br>
Switch\_config#<br>
Switch\_config# show running-config interface vlan1<br>
B Switch\_config\_v1#<br>
Switch\_config\_v1# ip address 192.168.1.1 255.255.255.0<br>
Switch\_config\_v1# exit<br>
Switch\_config#<br>
Switch\_config#<br>
Switch\_config# show running-config interface vlan1<br>
Building configuration...<br>
Current conf Switch\_contig\_v1# ip address 192.168.1.1 255.255.255.0<br>Switch\_config\_v1# exit<br>Switch\_config#<br>Switch\_config#<br>Switch\_config# show running-config interface vlan1<br>Building configuration...<br>Current configuration:<br>!<br>interface VL Switch\_config\_v1# exit<br>Switch\_config#<br>Switch\_config# show running-config interface vlan1<br>Building configuration...<br>Current configuration:<br>!<br>!<br>interface VLAN1<br>description uplink<br>ip address 192.168.1.1 255.255.255.0<br>Switch\_c Switch\_config#<br>Switch\_config# show running-config interface vlan1<br>Building configuration...<br>Current configuration:<br>!<br>interface VLAN1<br>is indeess 192.168.1.1 255.255.255.0<br>Switch\_config# show interface vlan1<br>VLAN1 is up, lin Switch\_config# show running-config interface vlan1<br>Building configuration...<br>Current configuration:<br>!<br>interface VLAN1<br>description uplink<br>ip address 192.168.1.1 255.255.255.0<br>Switch\_config# show interface vlan1<br>VLAN1 is up, ullding configuration...<br>
iurrent configuration:<br>
aterface VLAN1<br>
ascription uplink<br>
witch\_config# show interface vlan1<br>
LAN1 is up, line protocol is down<br>
lescription: uplink<br>
lardware is EtherSVI, Address is 00e0.0fe4.d0 Current contiguration:<br>
!<br>
interface VLAN1<br>
description uplink<br>
ip address 192.168.1.1 255.255.255.0<br>
Switch\_config# show interface vlan1<br>
VLAN1 is up, line protocol is down<br>
Description: uplink<br>
Hardware is EtherSVI, Addr !<br>
interface VLAN1<br>
description uplink<br>
ip address 192.168.1.1 255.255.255.0<br>
Switch\_config# show interface vlan1<br>
VLAN1 is up, line protocol is down<br>
Description: uplink<br>
Hardware is EtherSVI, Address is 00e0.0fe4.d06a(00 interface VLAN1<br>description uplink<br>ip address 192.168.1.1 255.255.255.0<br>Switch\_config# show interface vlan1<br>VLAN1 is up, line protocol is down<br>Description: uplink<br>Hardware is EtherSVI, Address is 00e0.0fe4.d06a(00e0.0fe4.d description uplink<br>
ip address 192.168.1.1 255.255.255.0<br>
Switch\_config# show interface vlan1<br>
VLAN1 is up, line protocol is down<br>
Description: uplink<br>
Hardware is EtherSVI, Address is 00e0.0fe4.d06a(00e0.0fe4.d06a)<br>
Inter rp address 192.168.1.1 255.255.255.0<br>Switch\_config# show interface vlan1<br>VLAN1 is up, line protocol is down<br>Description: uplink<br>Hardware is EtherSVI, Address is 00e0.0fe4.d06a(00e0.0fe4.d06a)<br>Interface address is 192.168.1 Switch\_contig# show interface vlan1<br>VLAN1 is up, line protocol is down<br>Description: uplink<br>Hardware is EtherSVI, Address is 00e0.0fe4.d06a(00e0.0fe4.d06a)<br>Interface address is 192.168.1.1/24<br>BYTES bytes, BW 1000000 kbit, D VLANT is up, line protocol is down<br>Description: uplink<br>Hardware is EtherSVI, Address is 00e0.0fe4.d06a(00e0.0fe4.d06a)<br>Interface address is 192.168.1.1/24<br>BYTES bytes, BW 1000000 kbit, DLY 2000 usec<br>Encapsulation ARPA<br>ARP Description: uplink<br>
Hardware is EtherSVI, Address is 00e0.0fe4.d06a(00e0.0fe4.d06a)<br>
Interface address is 192.168.1.1/24<br>
BYTES bytes, BW 1000000 kbit, DLY 2000 usec<br>
Encapsulation ARPA<br>
ARP type: ARPA, ARP timeout 04:00: Hardware is EtherSVI, Address is 00e0.0re4.d06a(00e0.0re4.d06a)<br>Interface address is 192.168.1.1/24<br>BYTES bytes, BW 1000000 kbit, DLY 2000 usec<br>Encapsulation ARPA<br>ARP type: ARPA, ARP timeout 04:00:00<br>Peak input rate 0 pps, Interface address is 192.168.1.1/24<br>
BYTES bytes, BW 1000000 kbit, DLY 2000 usec<br>
Encapsulation ARPA<br>
ARP type: ARPA, ARP timeout 04:00:00<br>
Peak input rate 0 pps, output 0 pps<br>
0 packets input, 0 bytes<br>
Received 0 broadcas BYTES bytes, BW 1000000 kbit, DLY 2000 usec<br>Encapsulation ARPA<br>ARP type: ARPA, ARP timeout 04:00:00<br>Peak input rate 0 pps, output 0 pps<br>0 packets input, 0 bytes<br>Received 0 broadcasts, 0 multicasts<br>0 mpls unicasts, 0 mpls m Switch\_config#

# POE+ SERIES SWITCHES CLI REFERENCE GUIDE POE+ SERIES SWITCHES CLI REFERENCE GUIDE<br>**Chapter 6 Interface Range Commands**<br>6.1 Interface Range<br><sub>Syntax</sub> POE+ SERIES SWITCHES CLI REFERENCE GUIDE<br>**Chapter 6 Interface Range Comn**<br>**6.1 Interface Range**<br>Syntax<br>interface range type slot/<port1-port2|port3>[, <port1-port2|po **Chapter 6 Interface Range Commands<br>
<b>6.1 Interface Range**<br> **Syntax**<br> **interface range** *type slot/<port1-port2* | *port3>L* <*port1-port2*|*port3>*]<br> **Parameters**

# **Syntax**

# **Parameters**

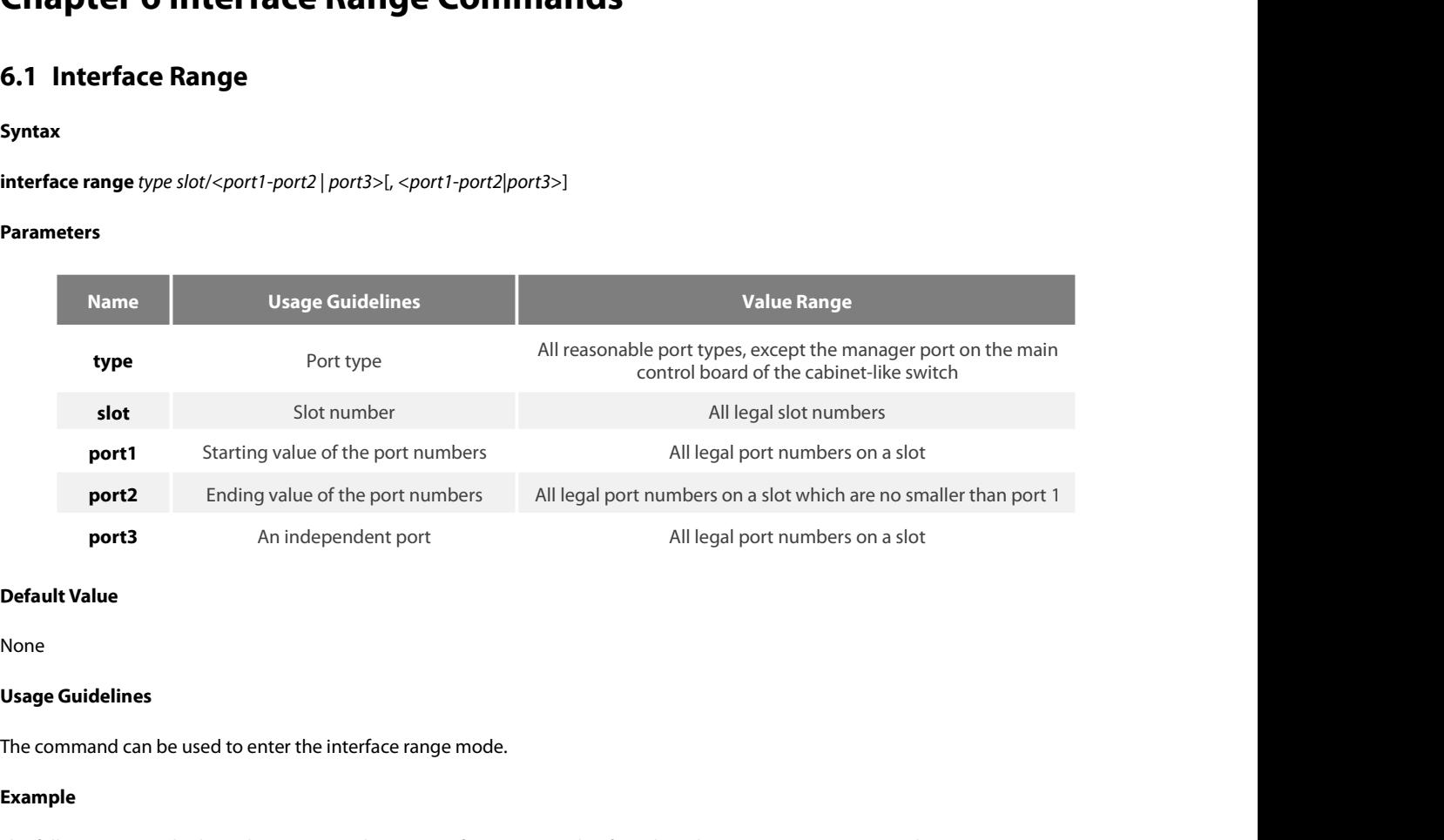

None

# **Example**

**Default Value<br>Visage Guidelines<br>The command can be used to enter the interface range mode.<br>Example<br>The following example shows how to enter the port configuration mode of gigabit Ethernet port 1, 2, 3 or 4 on slot 0.<br>swit Default Value**<br> **Usage Guidelines**<br>
The command can be used to enter the interface range mode.<br> **Example**<br>
The following example shows how to enter the port configuration mode of gigabit Ethernet p<br>
switch\_config# interfa switch\_config\_if\_range# Note: **Usage Guidelines**<br>The command can be used to enter the interface range mode.<br>**Example**<br>The following example shows how to enter the port configuration mode of gigabit Ethernet port 1, 2, 3 or 4 on slot 0.<br>switch\_config# i

# POE+ SERIES SWITCHES CLI REFERENCE GUIDE<br> **Chapter 7 Port Physical Characteristic Configuration Commands**<br>
7.1 Port Physical Characteristic Configuration Commands<br>
Configuration commands are shown as follows:<br>
streed POE+ SERIES SWITCHES CLI REFERENCE GUIDE<br>**Chapter 7 Port Physical Characteristic Configuration Comm<br>7.1 Port Physical Characteristic Configuration Commands<br>Configuration commands are shown as follows:<br>- speed<br>configuration** POE+ SERIES SWITCHES CLI REFERENCE GUIDE<br> **Chapter 7 Port Physical Characteristic Configuration Commands**<br>
T.1 P**ort Physical Characteristic Configuration Commands**<br>
Configuration commands are shown as follows:<br>
Speed<br>
Cou POE+ SERIES SWITCHES CLI REFERENCE GUIDE<br> **Chapter 7 Port Physical C**<br> **7.1 Port Physical Characteristic C**<br>
Configuration commands are shown as follows:<br>
• speed<br>
• duplex<br>
• flow-control **Chapter 7 Port Physical C**<br>**7.1 Port Physical Characteristic Configuration commands are shown as follows:**<br>• speed<br>• duplex<br>• flow-control<br>**7.1.1 speed Chapter 7 Port Physical C**<br>**7.1 Port Physical Characteristic C**<br>Configuration commands are shown as follows:<br>• speed<br>• duplex<br>• flow-control<br>**7.1.1** speed

# **Chapter 7 Port Physics**<br>**7.1 Port Physical Character**<br>Configuration commands are shown as for<br>opeed<br>of duplex<br>flow-control<br>**7.1.1 speed**<br>Syntax

- 
- 
- 

# **Syntax**

Configuration commands are shown as follows:<br>
• speed<br>
• duplex<br>
• flow-control<br> **7.1.1 speed**<br> **Syntax**<br>
To set the speed of the interface, ran speed {10| 100 | 1000 | auto}.<br> **speed** {10| 100 | *auto* } (TX port)<br> **speed** Contiguration commands are shown as follows:<br>
• speed<br>
• duplex<br>
• flow-control<br> **7.1.1** speed<br> **Syntax**<br>
To set the speed of the interface, ran speed {10| 100 | 1000 | auto}.<br> **speed** {*10* | *100* | *auto* } (TX port)<br> • speed<br>• duplex<br>• flow-control<br>**7.1.1 speed**<br>**Syntax**<br>To set the speed of the interface, ran speed {10| 100 | 1000 | auto}.<br>**speed** {10| 100 | *auto* } (TX port)<br>**speed** {100 | 1000 | *auto* } (Optical port)<br>**no speed •** duplex<br>**•** flow-control<br>**7.1.1 speed**<br>**Syntax**<br>**To set the speed of the interface, ran<br><b>speed** {10| 100| auto } (TX port)<br>**speed** {100| 1000| auto } (Optical por<br>**no speed**<br>Parameters

# **Parameters**

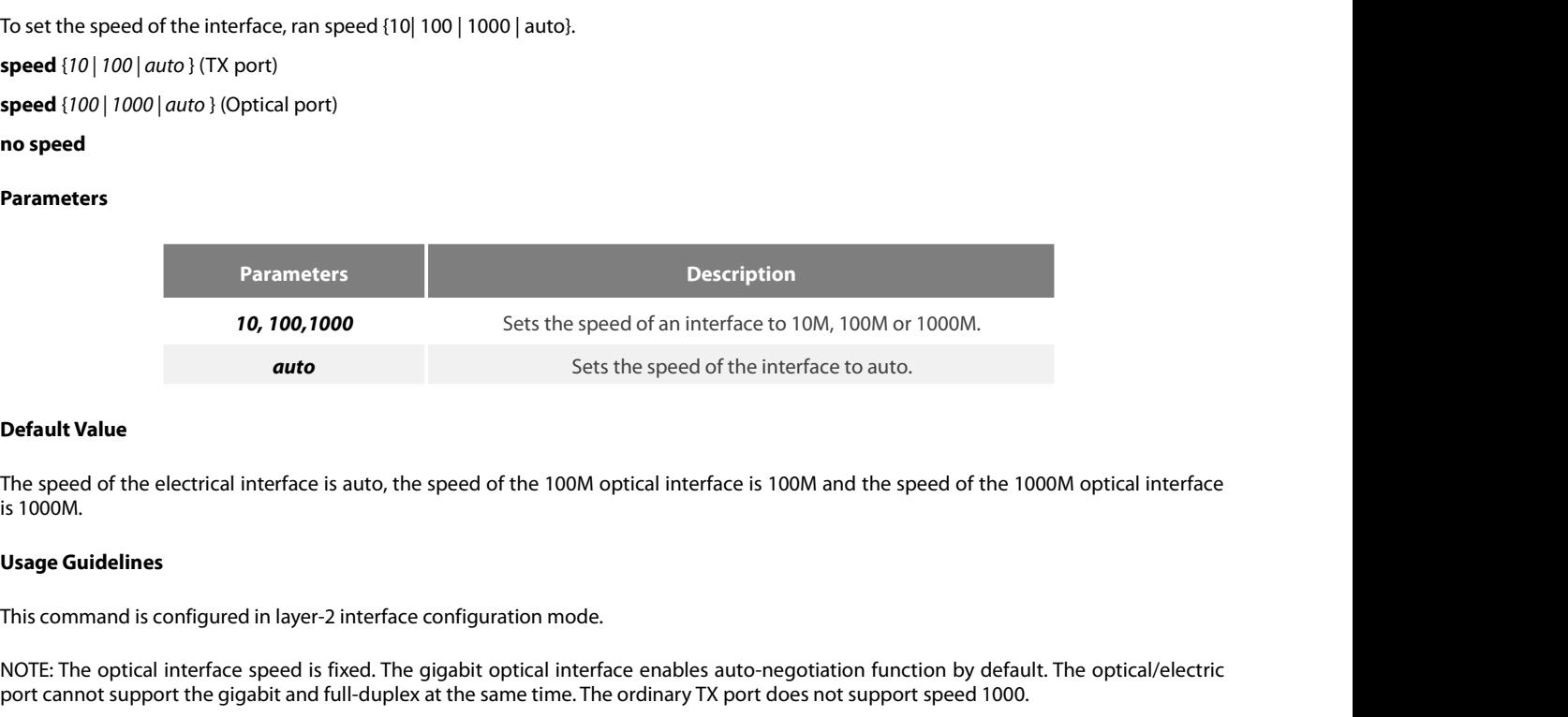

**Default Value**<br>The speed of the electrical interface is auto, the speed of the 100M optical interface is 100M and the speed of the 1000M optical interface<br>Is 1000M.<br>**Usage Guidelines**<br>This command is configured in layer-2 **Default Value**<br>The speed of the electrical interface is auto, the speed of the 100M optical interface is 100M and the speed of the 1000M optical interface<br>is 1000M.<br>**Usage Guidelines**<br>This command is configured in layer-2

The speed of the electrical interface is auto, the speed of the 100M optical interface is 100M and the speed of the 1000<br>15 1000M.<br>**Usage Guidelines**<br>This command is configured in layer-2 interface configuration mode.<br>NOTE Usage Guidelines<br>This command is configured in layer-2 interface configuration mode.<br>NOTE: The optical interface speed is fixed. The gigabit optical interface e<br>port cannot support the gigabit and full-duplex at the same t **Usage Guidelines**<br>This command is configured in layer-2 interface configuration mode.<br>NOTE: The optical interface speed is fixed. The gigabit optical interface ena<br>port cannot support the gigabit and full-duplex at the sa This command is configured in layer-2 i<br>
NOTE: The optical interface speed is fi;<br>
port cannot support the gigabit and fu<br> **Example**<br>
The following example shows how to s<br>
Switch\_config# interface g0/1<br>
Switch\_config\_g0/1#

# **Example**

Example<br>The following example shows how to set the speed of interface g0/1 to 100M.<br>Switch\_config\_g0/1# speed 100<br>7.1.2 duplex<br>Syntax<br>To set the duplex mode of an interface, run duplex {auto | full | half}.<br>duplex {auto |

**Example**<br>
The following example shows how to set th<br>
Switch\_config# interface g0/1<br>
Switch\_config\_g0/1# speed 100<br> **7.1.2** duplex<br> **Syntax**<br>
To set the duplex mode of an interface, run<br>
duplex {*auto* | full | half}<br> **no** The following example show<br>Switch\_config# interface g(<br>Switch\_config\_g0/1# speed<br>**7.1.2 duplex<br>Syntax**<br>To set the duplex mode of a<br>**duplex** {*auto* | full | half}<br>**no duplex** 

# **Syntax**

# **Parameters**

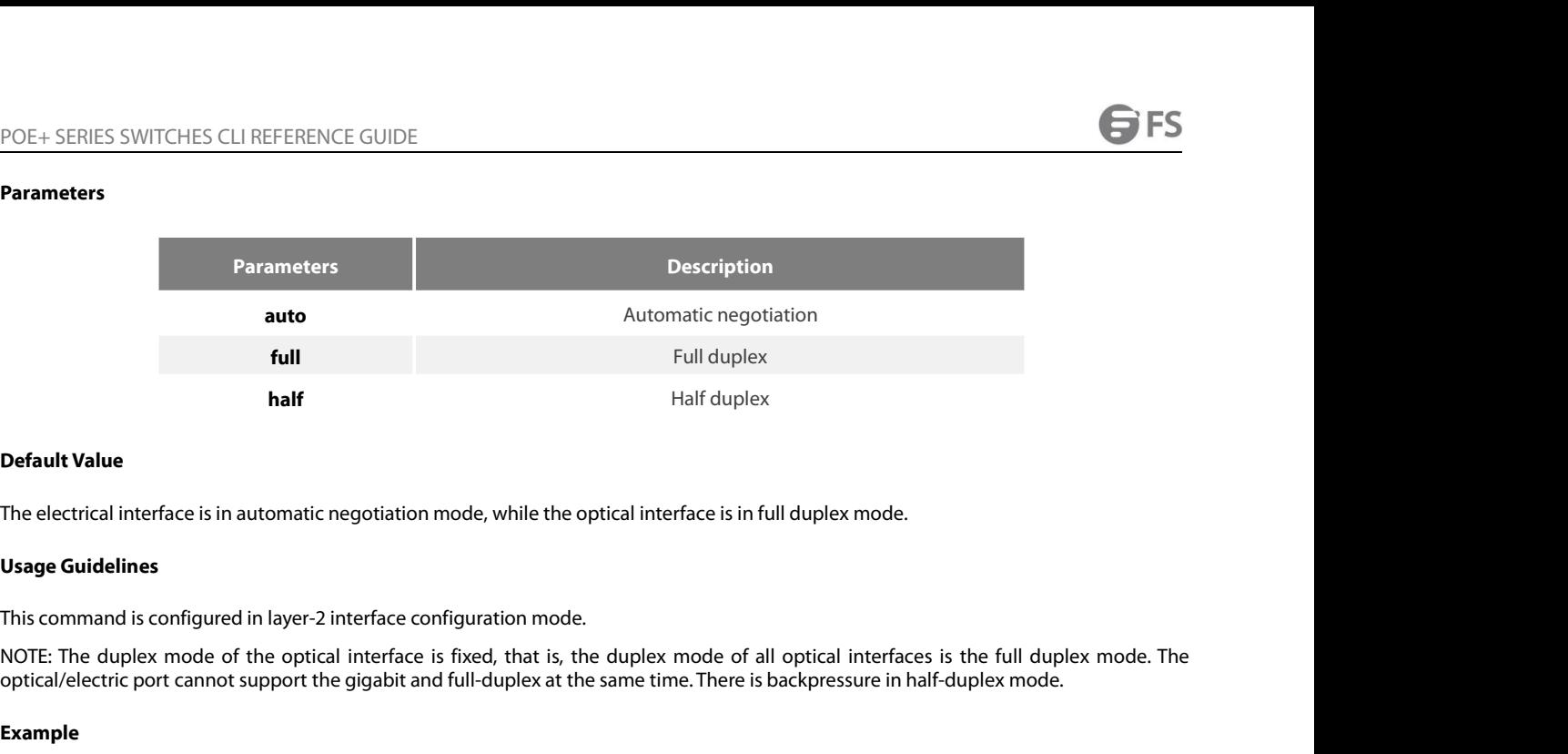

**Composity of the electrical interface is in automatic negotiation mode, while the optical interface is in full duplex mode.<br>
Usage Guidelines<br>
This command is configured in layer-2 interface configuration mode.<br>
NOTE: The** The electrical interface is in automatic negotiation mode, while the optical interface is in full duplex mode.<br> **Usage Guidelines**<br>
This command is configured in layer-2 interface configuration mode.<br>
NOTE: The duplex mode The electrical interface is in automatic negotiation mode, while the optica<br> **Usage Guidelines**<br>
This command is configured in layer-2 interface configuration mode.<br>
NOTE: The duplex mode of the optical interface is fixed, Usage Guidelines<br>This command is configured in layer-2 interface configuration mode.<br>NOTE: The duplex mode of the optical interface is fixed, that is, the dupley<br>optical/electric port cannot support the gigabit and full-du

# **Example**

**Example**<br>The following example shows how to set the interface g0/1 to the full duplex mode.<br>Switch\_config# interface g0/1<br>Switch\_config\_g0/1# duplex full<br>**7.1.3 flow-control**<br>**Syntax**<br>To configure flow control for an int

This command is configured in lay<br>
NOTE: The duplex mode of the coptical/electric port cannot suppo<br> **Example**<br>
The following example shows hove<br>
Switch\_config# interface g0/1<br>
Switch\_config\_g0/1# duplex full<br> **7.1.3 flow-**The following example shows how to set the interfactor of the solution of Switch\_config\_g0/1# duplex full<br> **Switch\_config\_g0/1# duplex full<br>
<b>7.1.3 flow-control**<br> **Syntax**<br>
To configure flow control for an interface, run t

# **Syntax**

# **Parameters**

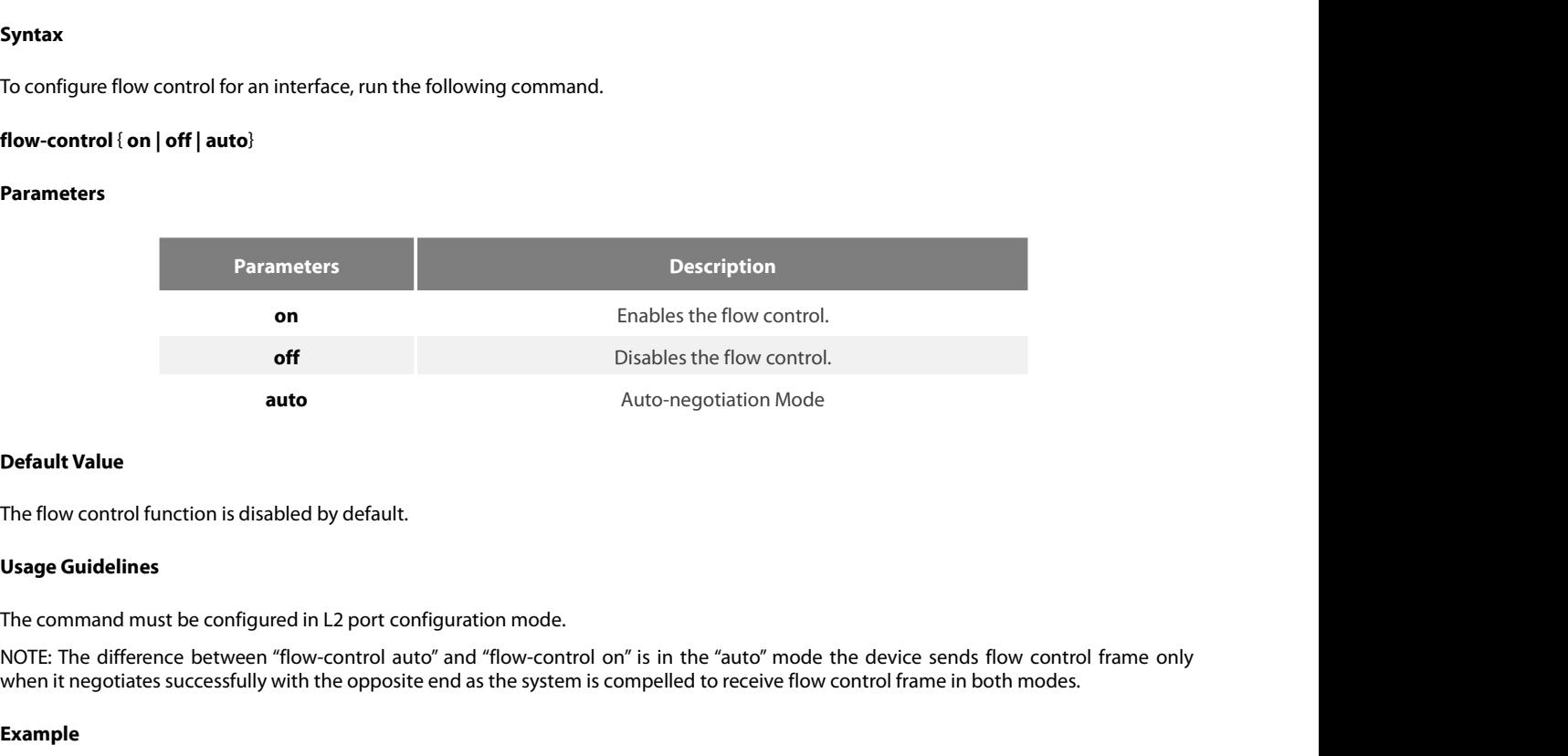

**auto**<br>Auto-negotiation Mode<br>The flow control function is disabled by default.<br>**Usage Guidelines**<br>The command must be configured in L2 port configuration mode.<br>NOTE: The difference between "flow-control auto" and "flow-con The flow control function is disabled by default.<br> **Usage Guidelines**<br>
The command must be configured in L2 port configuration mode.<br>
NOTE: The difference between "flow-control auto" and "flow-control on" is in the "auto" The flow control function is disabled by default.<br> **Usage Guidelines**<br>
The command must be configured in L2 port configuration mode.<br>
NOTE: The difference between "flow-control auto" and "flow-cont<br>
when it negotiates succ Usage Guidelines<br>The command must be configured in L2 port configuration mode.<br>NOTE: The difference between "flow-control auto" and "flow-control on" is in the<br>when it negotiates successfully with the opposite end as the s

# **Example**

# **Syntax**

**Chapter 8 Port Additional Characteristics Configuration Commands<br>8.1 Configuring Port Isolation<br>8.1.1 port-protected<br>Syntax<br>To configure a port isolation group, run the following command. To return to the default setting, port-protected** *group-id* **Example 5 POTT Additional (8.1 Configuring Port Isolation**<br> **8.1.1 port-protected**<br> **Syntax**<br>
To configure a port isolation group, run the following<br>
port-protected group-id<br>
[no] port-protected group-id<br>
Parameters<br>
Para

# **Parameters**

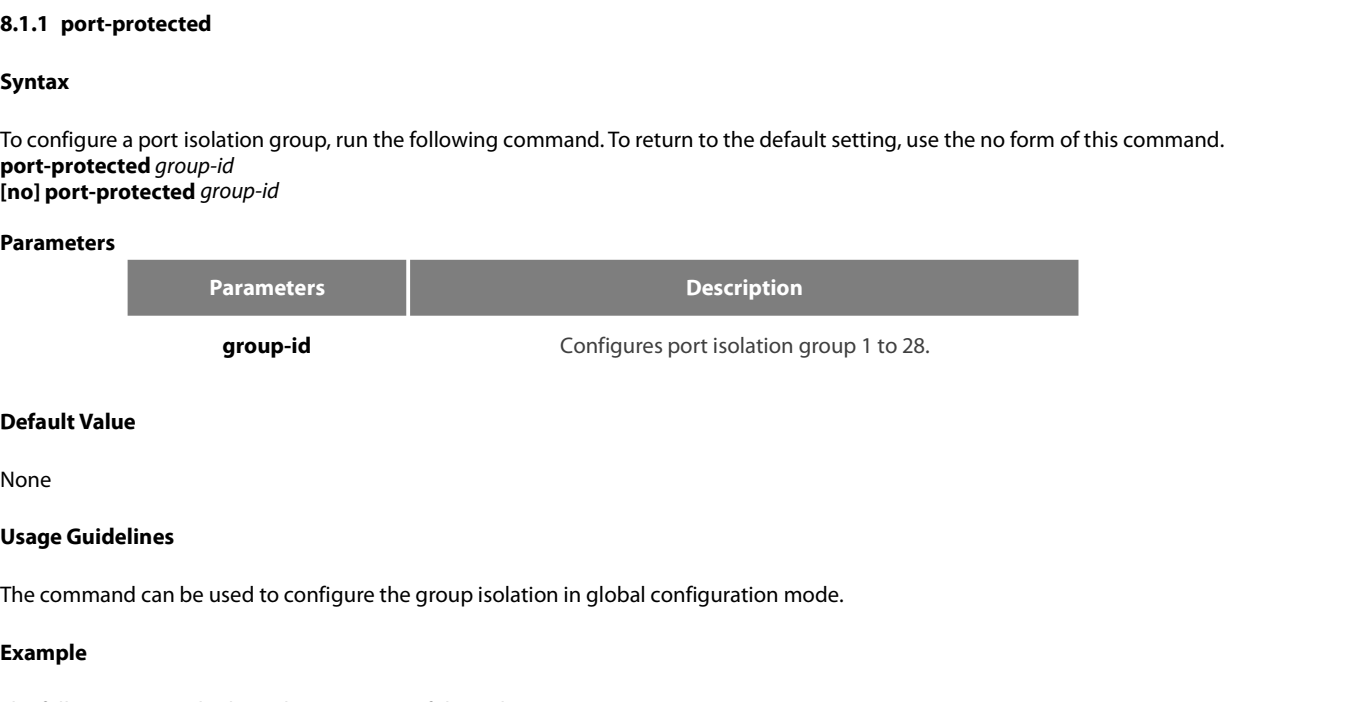

None

# **Example**

**Default Value**<br>**Usage Guidelines**<br>The command can be used to configure the group isolation in global configuration mode.<br>**Example**<br>The following example shows how to set ID of the isolation group to 1.<br>Switch\_config#port-**Default Value**<br> **Usage Guidelines**<br>
The command can be used to configure the group isolation in global configura<br> **Example**<br>
The following example shows how to set ID of the isolation group to 1.<br>
Switch\_config#port-prote None<br>**Usage Guidelines**<br>The command can be used to configure the group<br>**Example**<br>The following example shows how to set ID of 1<br>Switch\_config#port-protected 1<br>**8.1.2 Description**<br>Syntax

# **Syntax**

The command can be used to configure the group isolation in global configuration mode.<br> **Example**<br>
The following example shows how to set ID of the isolation group to 1.<br>
Switch\_config#port-protected 1<br> **8.1.2 Description description** *word* **Example**<br>The following example shows how to set II<br>Switch\_config#port-protected 1<br>**8.1.2 Description**<br>**Syntax**<br>To set the port isolation group description<br>**description** *word*<br>**no description**<br>Parameters To set the port isolation group descript<br>**description**<br>**no description**<br>**Parameters**<br>**Parameters**<br>**Parameters**<br>**Word**<br>**Default Value**<br>None

# **Parameters**

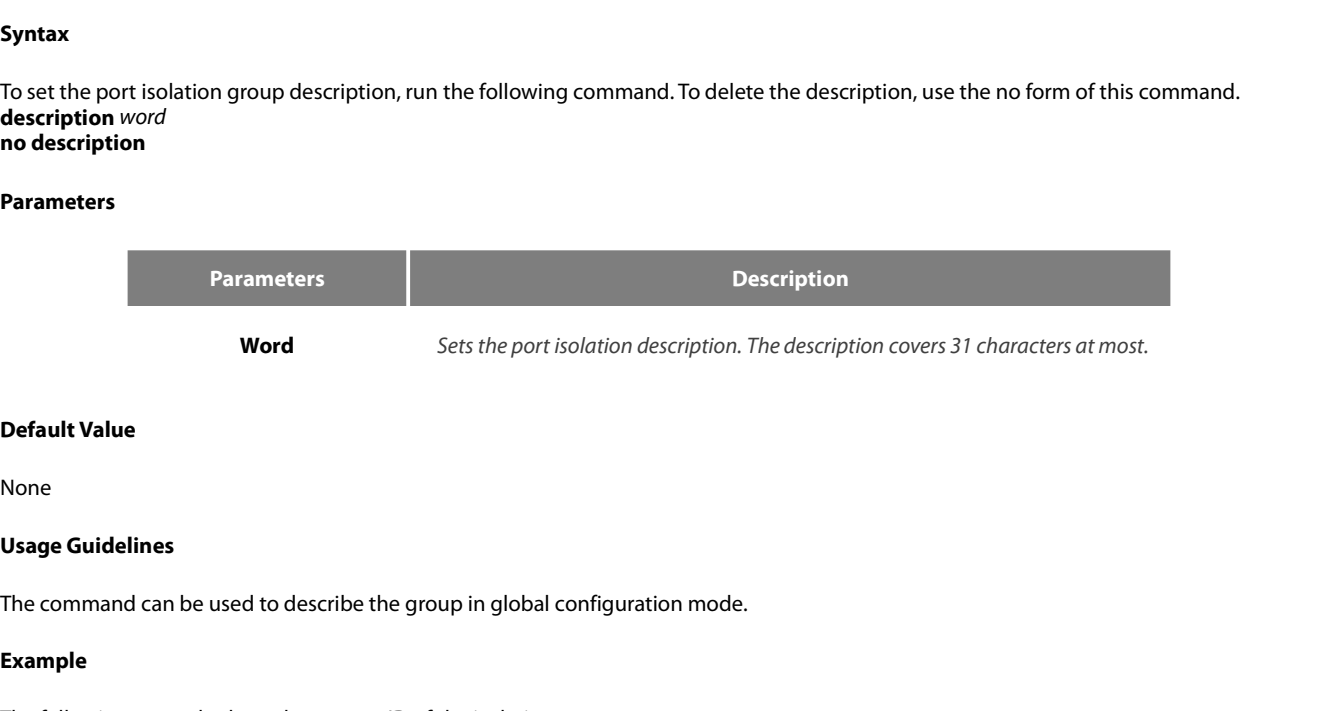

None

# **Example**

**Default Value<br>Vsage Guidelines<br>The command can be used to describe the group in global configuration mode.<br>Example<br>The following example shows how to set ID of the isolation group g1 to 1.<br>Switch-config-p1#description g1 Default Value<br>
None<br>
Usage Guidelines**<br>
The command can be used to describe the group in global configuration mode<br> **Example**<br>
The following example shows how to set ID of the isolation group g1 to 1.<br>
Switch-config-p1#de

# **Syntax**

POE+ SERIES SWITCHES CLI REFERENCE GUIDE<br>**8.1.3** switchport protected<br>**Syntax**<br>To set port isolation, run the following command. To return to the default setting, use the no form of this command.<br>**And in the switchport pro** POE+ SERIES SWITCHES CLI REFERENCE GUIDE<br>**8.1.3** switchport protected<br>**Syntax**<br>To set port isolation, run the following command. To return to<br>**switchport protected** <group-id><br>**no switchport protected**<br>Parameters POE+ SERIES SWITCHES CLI REFERENCE GUIDE<br>**8.1.3** switchport protected<br>**Syntax**<br>To set port isolation, run the following command. To r<br>**switchport protected** <group-id><br>**no switchport protected**<br>Parameters

# **Parameters**

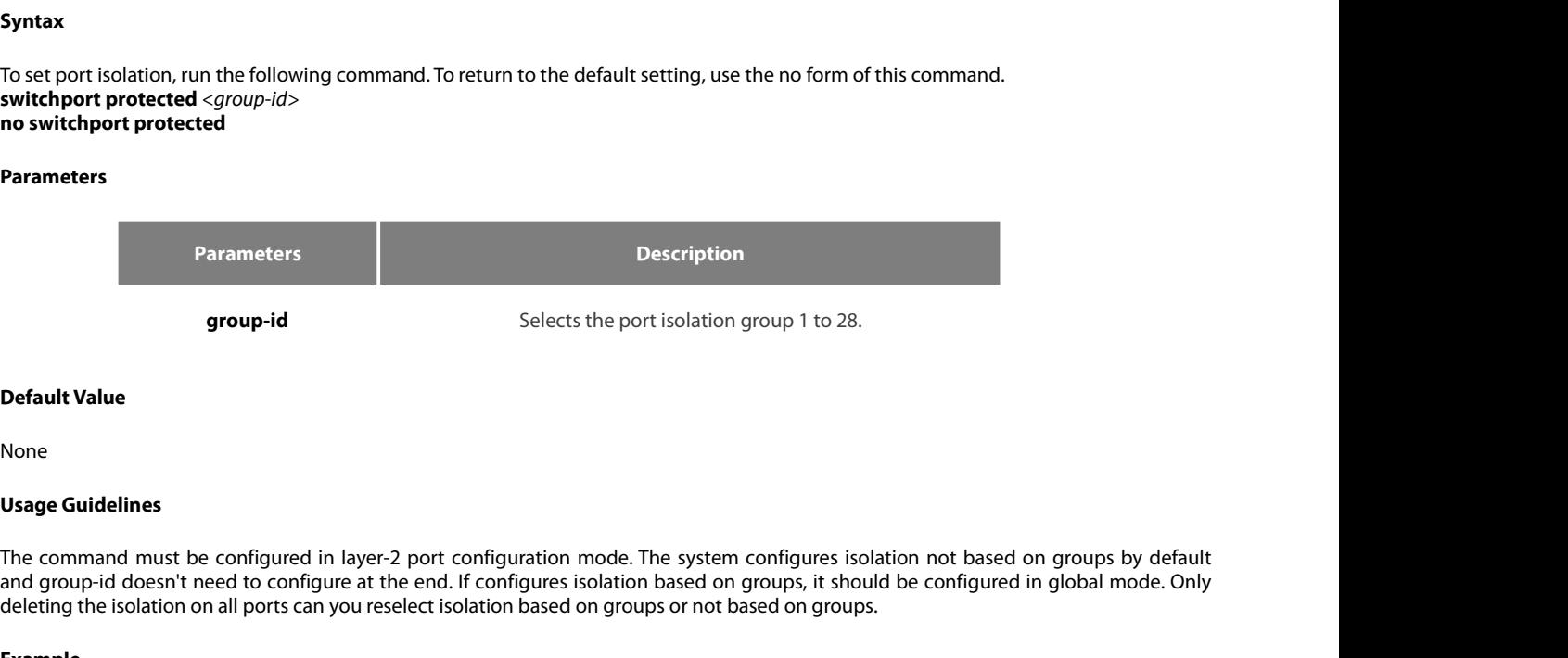

None

and group-id<br>
and Selects the port isolation group 1 to 28.<br> **Default Value**<br> **Configured in and group-id doesn't need to configure at the end. If configuration mode. The system configures isolation not based on groups by** group-id<br>
Default Value<br>
None<br>
Usage Guidelines<br>
The command must be configured in layer-2 port configuration mode. The system configures isolation not based on groups by default<br>
and group-id doesn't need to configure at **Detault Value**<br> **None**<br> **The command must be configured in layer-2 port configuration mode. The system configures isolation not based on groups<br>
and group-id doesn't need to configure at the end. If configures isolation b** None<br>
Usage Guidelines<br>
The command must be configured in layer-2 port configuration mode. The sys<br>
and group-id doesn't need to configure at the end. If configures isolation based<br>
deleting the isolation on all ports can **Default Value**<br> **Bage Guidelines**<br> **Example configured in layer-2 port configuration mode. The system configures isolation<br>
and group-id doesn't need to configure at the end. If configures isolation based on groups, it sh** 

# **Example**

# **Syntax**

deleting the isolation on all ports can you reselect isolation based on groups or not based on groups.<br> **Example**<br>
The following example shows how to set isolation of port g0/1 not based on groups.<br> **Switch\_config\_g0/1#swi** command. **Ine following example shows how to set isolation of port g0/1 not based on groups.**<br>Switch\_config\_g0/1#switchport protected<br>**8.2 Configuring the Storm Control Command**<br>**Syntax**<br>To configure the storm control function of t

**storm-control** {**broadcast** | **multicast** | **unicast**} **threshold** *count*

# **Parameters**

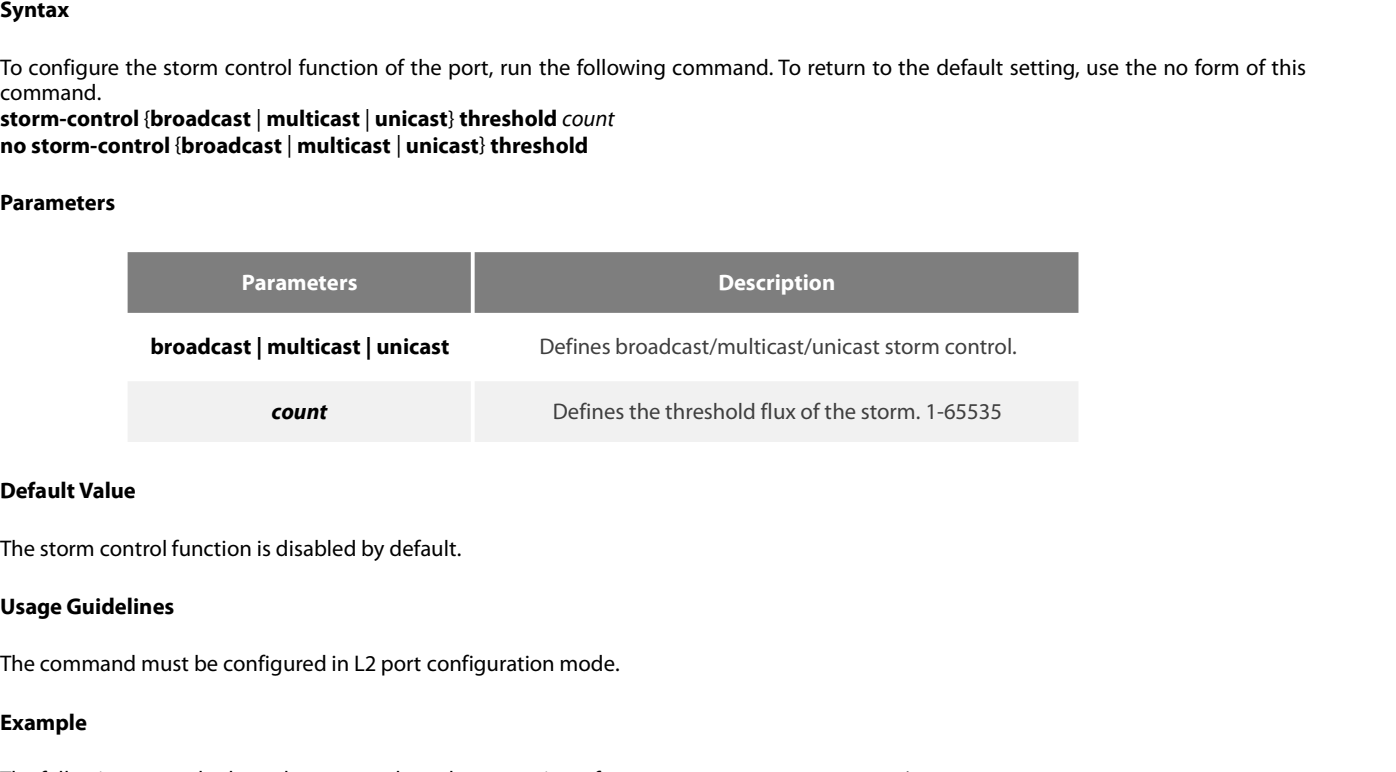

# **Example**

**Default Value**<br>The storm control function is disabled by default.<br>**Usage Guidelines**<br>The command must be configured in L2 port configuration mode.<br>**Example**<br>The following example shows how to set the unknown unicast-frame **Default Value**<br>The storm control function is disabled by default.<br>**Usage Guidelines**<br>The command must be configured in L2 port configuration mode.<br>**Example**<br>The following example shows how to set the unknown unicast-frame The storm control function is disabled by default.<br> **Usage Guidelines**<br>
The command must be configured in L2 port configuration mode.<br> **Example**<br>
The following example shows how to set the unknown unicast-frame storm to 20

# POE+ SERIES SWITCHES CLI REFERENCE GUIDE<br>**8.3 Configuring Switchport Rate Limit**

# **Syntax**

POE+ SERIES SWITCHES CLI REFERENCE GUIDE<br> **8.3** Configuring Switchport Rate Limit<br>
Syntax<br>
To configure the rate limit for a port, run this command. To return to the default setting<br>
switchport rate-limit (band ) handwidth POE+ SERIES SWITCHES CLI REFERENCE GUIDE<br> **8.3** Configuring Switchport Rate Limit<br>
Syntax<br>
To configure the rate limit for a port, run this command. To return to the default setting, use the no form of this command.<br> **Synt 8.3** Configuring Switchport Rate Limit<br>
Syntax<br>
To configure the rate limit for a port, run this command. To return to the default setting, use the no<br>
switchport rate-limit {*band* | *bandwidth percent*} { ingress|egress **POE+ SERIES SWITCHES CLI REFERENCE GUIDE**<br> **8.3** Configuring Switchport Rate Lim<br>
Syntax<br>
To configure the rate limit for a port, run this command. T<br>
switchport rate-limit {band | bandwidth percent} { ingres<br>
no switchpo

# **Parameters**

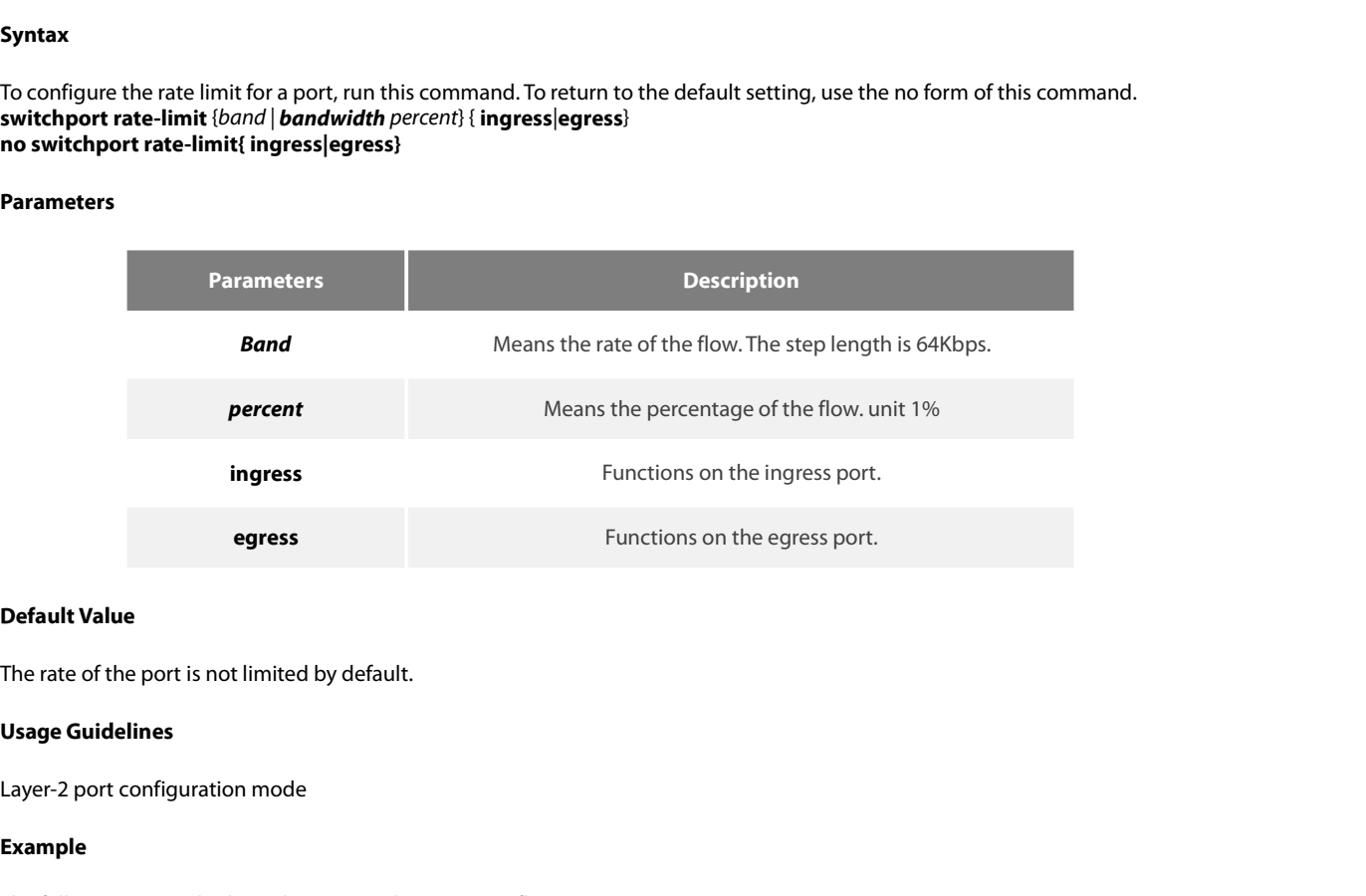

# **Example**

**Default Value**<br>The rate of the port is not limited by default.<br>**Usage Guidelines**<br>Layer-2 port configuration mode<br>**Example**<br>The following example shows how to set the incoming flow rate to 1M on port g0/1.<br>Switch\_config.g **Default Value**<br>The rate of the port is not limited by default.<br> **Usage Guidelines**<br>
Layer-2 port configuration mode<br> **Example**<br>
The following example shows how to set the incoming flow rate to 1M on p<br>
Switch\_config\_g0/1# The rate of the port is not limited by default.<br>
Usage Guidelines<br>
Layer-2 port configuration mode<br>
Example<br>
The following example shows how to set the incoming flow rate to 1M on port g0/1.<br>
Switch\_config#interface g0/1<br> **Default Value**<br> **11.4 The rate of the port is not limited by default.**<br> **19.4 Configuration mode**<br> **14.4 Example**<br> **12.4 Configuring Port Loop Check**<br> **14.4 Configuring Port Loop Check**<br> **14.4 Configuring Port Loop Check** 

# **Syntax**

**Example**<br>The following example shows how to set the incoming flow rate to 1M on port g0/1.<br>Switch\_config\_g0/1#switchport rate-limit 16 ingress<br>**8.4 Configure independies and Second**<br>Syntax<br>To configure the interval for a Example<br>The following example shows how to set the incoming flow<br>Switch\_config#interface g0/1<br>Switch\_config\_g0/1#switchport rate-limit 16 ingress<br>**8.4 Configuring Port Loop Check**<br>Syntax<br>To configure the interval for a por **keepalive** *second* [**no**] **keepalive** *second* **Second** Interval, unit: second. To return to the default setting, use the second of the second of the second interval, unit: second. form of this command.<br> **keepalive** *second*<br>
[no] **keepalive** *second*<br> **Parameters**<br> **Parameter**<br> **Default Value**<br>
12 seconds

# **Parameters**

**Parameters Description** |no| keepalive *second*<br>|Parameters<br>|Parameters<br>|Parameters<br>|<br>|Default Value<br>|12 seconds<br>|Usage Guidelines

**Parameters**<br> **Parameter**<br> **Default Value**<br>
12 seconds<br> **Usage Guidelines**<br>
The command must be configured in p The command must be configured in physical interface configuration mode.<br>The command must be configured in physical interface configuration mode.<br>The command must be configured in physical interface configuration mode.

# **Example**

POE+ SERIES SWITCHES CLI REFERENCE GUIDE<br> **Example**<br>
The following example shows how to set the transmission interval to 10 seconds on interface g0/1.<br>
Switch\_config#interface g0/1<br>
Switch\_config\_g0/1#keepalive 10 POE+ SERIES SWITCHES CLI REFERENCE GUIDE<br> **Example**<br>
The following example shows how to set the transmission interval to 10 s<br>
Switch\_config\_g0/1#keepalive 10<br> **R 5. Configuring MAC Address Learning** POE+ SERIES SWITCHES CLI REFERENCE GUIDE<br> **Example**<br>
The following example shows how to set the transmission interval to 10 second<br>
Switch\_config\_g0/1#keepalive 10<br> **8.5 Configuring MAC Address Learning** POE+ SERIES SWITCHES CLI REFERENCE GUIDE<br>**Example**<br>The following example shows how to set the transmission interval to 10 seconds on interface g0/<br>Switch\_config#interface g0/1<br>**8.5 Configuring MAC Address Learning**<br>**8.5 Co** The following example shows how to set the transmissio<br>Switch\_config#interface g0/1<br>Switch\_config\_g0/1#keepalive 10<br>**8.5 Configuring MAC Address Learnir**<br>**Syntax**<br>To configure the MAC address learning for a port, run sv<br>co The following example shows how to set the transmission int<br>Switch\_config#interface g0/1<br>Switch\_config\_g0/1#keepalive 10<br>**8.5 Configuring MAC Address Learning**<br>**Syntax**<br>To configure the MAC address learning for a port, run

# **Syntax**

**Example**<br>The following example shows how to set the transmission interval to 10 seconds on interface g0/1.<br>Switch\_config\_g0/1#keepalive 10<br>**8.5 Configure the MAC address learning for a port, run switchport disable-learnin** command.<br>switchport disable-learning **Syntax**<br>To configure the MAC address learning<br>command.<br>**switchport disable-learning**<br>[n**o**] **switchport disable-learning**<br>**Parameters**<br>None<br>**Default Value**<br>The MAC address learning is enabled b To configure the MAC address learning for a port, run switchport disable-learning. To re<br>command.<br>**switchport disable-learning**<br>[n**o**] **switchport disable-learning**<br>**Parameters**<br>None<br>**Default Value**<br>The MAC address learnin command.<br>**switchport disable-learning<br>[no] switchport disable-learning<br>Parameters<br>None<br>Default Value<br>The MAC address learning is enabled b<br>Usage Guidelines<br>The command must be configured in p** 

# **Parameters**

None

The command must be configured in physical interface configuration mode.<br>The MAC address learning is enabled by default.<br>Usage Guidelines<br>The command must be configured in physical interface configuration mode.<br>Example

# **Example**

Default Value<br>The MAC address learning is enabled by default.<br>Usage Guidelines<br>The command must be configured in physical interface configuration mode.<br>Example<br>The following example shows how to disable the MAC address lea **Default Value**<br>The MAC address learning is enabled by default.<br>**Usage Guidelines**<br>The command must be configured in physical interface configuration mo<br>**Example**<br>The following example shows how to disable the MAC address The MAC address learning is enabled by default.<br>
Usage Guidelines<br>
The command must be configured in physical interface configuration mode.<br>
Example<br>
The following example shows how to disable the MAC address learning on i None<br> **Default Value**<br>
The MAC address learning is enabled by default.<br> **Usage Guidelines**<br>
The command must be configured in physical interface configuration mode.<br> **Example**<br>
The following example shows how to disable th The command must be configured in physical interface configuration mode.<br> **Example**<br>
The following example shows how to disable the MAC address learning on interface g0/1.<br>
Switch\_config#interface g0/1<br>
Switch\_config\_g0/1# The command must be configured in physical interface configuration mod<br> **Example**<br>
The following example shows how to disable the MAC address learning on<br>
Switch\_config#interface g0/1<br>
Switch\_config\_g0/1#switchport disable **Example**<br>
The following example shows how to disable the MAC address learning on<br>
Switch\_config\_g0/1#switchport disable-learning<br> **8.6 Configuring Port Security**<br>
The port security configuration commands include:<br>
- switc Example<br>
The following example shows how to disable the MAC address learning on<br>
Switch\_config\_g0/1#switchport disable-learning<br> **8.6 Configuring Port Security**<br>
The port security configuration commands include:<br>
• switchp The following example shows how to disable the MAC address learning on<br>
Switch\_config#interface g0/1<br>
Switch\_config\_g0/1#switchport disable-learning<br> **8.6 Configuring Port Security**<br>
The port security configuration command Switch\_config#interface g0/1<br>
Switch\_config\_g0/1#switchport disable-learning<br> **8.6 Configuring Port Security**<br>
The port security configuration commands include:<br>
• switchport port-security dynamic<br>
• switchport port-securi

# **Syntax**

The port security configuration commands include:<br>
The port security configuration commands include:<br>
- switchport port-security stratival strative command. To return to the default setting, use the no form of this command The port security configuration commands include:<br>• switchport port-security mode<br>• switchport port-security static<br>• switchport port-security sticky<br>**8.6.1** switchport port-security mode<br>**Syntax**<br>To set the interface secu The port security comiguiation commands include.<br>
• switchport port-security dynamic<br>
• switchport port-security static<br>
• switchport port-security sticky<br> **8.6.1** switchport port-security mode<br> **Syntax**<br>
To set the interf **8.6.1 switchport port-security moc<br><b>Syntax**<br>To set the interface security mode, run<br>**switchport port-security mode** {**dyna**<br>[no] **switchport port-security mode**<br>**Parameters**<br>None<br>**Default Value**<br>The port security is disab Syntax<br>To set the interface security mode, run the following command. To return to the<br>switchport port-security mode<br>[no] switchport port-security mode<br>Parameters<br>None<br>Default Value<br>The port security is disabled by default Io set the interface security mode, run<br>**switchport port-security mode {dyna**<br>[no] **switchport port-security mode**<br>**Parameters**<br>None<br>**Default Value**<br>The port security is disabled by default<br>**Usage Guidelines**<br>The command m

# **Parameters**

None

Parameters<br>None<br>Default Value<br>The port security is disabled by default.<br>Usage Guidelines<br>The command must be configured in physical interface configuration mode.

POE+ SERIES SWITCHES CLI REFERENCE GUIDE<br> **Example**<br>
The following example shows how to set interface g0/1 to the dynamic port security mode.<br>
Switch\_config#inter g0/1<br>
Switch\_config\_g0/1#switchport port-security mode dyna POE+ SERIES SWITCHES CLI REFERENCE GUIDE<br> **Example**<br>
The following example shows how to set interface g0/1 to the dynam<br>
Switch\_config#inter g0/1<br>
Switch\_config\_g0/1#switchport port-security mode dynamic<br> **8.6.2** switchpor POE+ SERIES SWITCHES CLI REFERENCE GUIDE<br>**Example**<br>The following example shows how to set interface g0/1 to the dynamic port security mode.<br>Switch\_config#inter g0/1<br>Switch\_config\_g0/1#switchport port-security mode dynamic<br> POE+ SERIES SWITCHES CLI REFERENCE GUIDE<br>**Example**<br>The following example shows how to set interface g0/1 to the d<sub>?</sub><br>Switch\_config\_g0/1#switchport port-security mode dynamic<br>**8.6.2 switchport port-security dynamic**<br>**Syntax Example**<br>
The following example shows how to set interface g0/1 to the dynamic port security m<br>
Switch\_config#inter g0/1<br>
Switch\_config\_g0/1#switchport port-security dynamic<br> **8.6.2** • **switchport port-security dynamic**<br> Example<br>The following example shows how to set interface g0/1 to the dynamic port security mode.<br>Switch\_config#inter g0/1<br>Switch\_config\_g0/1#switchport port-security mode dynamic<br>**8.6.2** switchport port-security dynamic<br>Sy

# **Syntax**

POE+ SERIES SWITCHES CLI REFERENCE GUIDE<br> **Example**<br>
The following example shows how to set interface g0/1 to the dynamic port security mode.<br>
Switch\_config#iner g0/1<br>
Switch\_configure the maximum number of MAC addresses w Example<br>The following example shows how to set interface g0/1 to the dynamic port security mode.<br>Switch\_config#inter g0/1<br>Switch\_config\_g0/1#switchport port-security dynamic<br>**8.6.2** switchport port-security dynamic<br>Syntax<br>

# **Parameters**

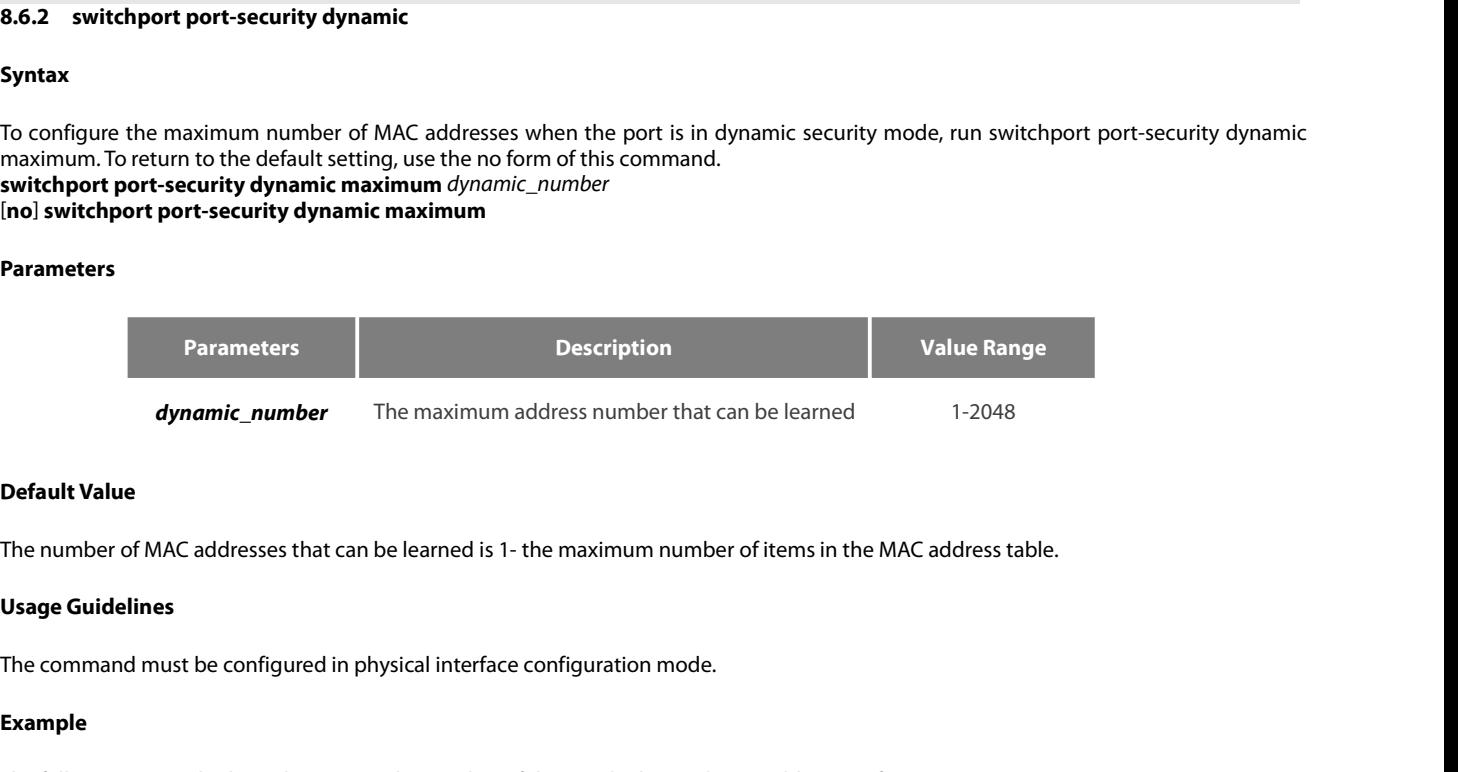

# **Example**

**Default Value**<br>The number of MAC addresses that can be learned is 1- the maximum number of items in the MAC address table.<br>**Usage Guidelines**<br>The command must be configured in physical interface configuration mode.<br>**Examp Default Value**<br>The number of MAC addresses that can be learned is 1- the maximun<br>**Usage Guidelines**<br>The command must be configured in physical interface configuration<br>**Example**<br>The following example shows how to set the n Denain variation of MAC addresses that can be learned is 1 - the maximum number of items in the MAC address table.<br> **Usage Guidelines**<br>
The command must be configured in physical interface configuration mode.<br> **Example**<br>
T **1.6. However CONCE detects and cannot** changed in the maximum num<br> **1.6. 8.6.3 switch** port-security static machines of that can be learned<br> **1.6. Example**<br>
The following example shows how to set the number of that ca The following example<br>
The following example<br>
The following example shows how to set the number of that can be learned MAC addresses of port g0/1 to 10.<br>
Switch\_config#inter g0/1<br>
Switch\_config\_g0/1# switchport port-securi Example<br>
The following example shows how to set the number of that cal<br>
Switch\_config#inter g0/1<br>
Switch\_config\_g0/1# switchport port-security dynamic maximu<br> **8.6.3** switchport port-security static mac-address<br> **Syntax**<br> **Example**<br>The following example shows how to set the number of that can be learned MAC add<br>Switch\_config\_g0/1# switchport port-security dynamic maximum 10<br>8.6.3 **switchport port-security static mac-address**<br>Syntax<br>To confi The following example shows how to set the number of that can be learned MAC address<br>Switch\_config#inter g0/1<br>Switch\_config\_g0/1# switchport port-security dynamic maximum 10<br>**8.6.3** switchport port-security static mac-addr

# **Syntax**

**Syntax**<br>To configure a static security MAC add<br>no form of this command.<br>**switchport port-security static mac-i**<br>[no] **switchport port-security static n<br>Parameters**<br>None<br>**Default Value**<br>None

no torm of this command.<br>**switchport port-security static mac-**<br>[no] s**witchport port-security static r**<br>**Parameters**<br>None<br>**Default Value**<br>None<br>**Usage Guidelines**<br>The command must be configured in p

# **Parameters**

None

None

Parameters<br>Parameters<br>None<br>Default Value<br>None<br>The command must be configured in physical interface configuration mode.<br>Example

# **Example**

None<br>**Default Value**<br>The command must be configured in physical interface configuration mode.<br>**Example**<br>The following example shows how to set MAC address 0001.0002.0003 to a static security MAC address.<br>Switch\_config#inte **Default Value<br>None<br>Usage Guidelines<br>The command must be configured in physical interface configuratior<br>Example<br>The following example shows how to set MAC address 0001.0002.000<br>Switch\_config\_g0/1# switchport port-security** Denail Tante<br>
Shape Guidelines<br>
The command must be configured in physical interface configuration mode.<br> **Example**<br>
The following example shows how to set MAC address 0001.0002.0003 to a static security MAC address.<br>
Swit
# **Syntax**

POE+ SERIES SWITCHES CLI REFERENCE GUIDE<br> **Solution**<br> **Syntax**<br>
To configure the sticky characteristic of MAC address, run the following command. To return to the default setting, use the no form of this<br>
command.<br> **inacti** command.<br>switchport port-security sticky {maximum sticky\_number| mac-address H.H.H| aging-time aging\_time | absolute-aging | POE+ SERIES SWITCHES CLI REFERENCE GUIDE<br>**8.6.4** switchport port-security sticky<br>**Syntax**<br>To configure the sticky characteristic of MAC address, run the following command. To return to the default setting, use the no form **POE+ SERIES SWITCHES CLI REFERENCE GUIDE**<br> **8.6.4** switchport port-security sticky<br> **Syntax**<br>
To configure the sticky characteristic of MAC address, run the following command. To return to the default setting, use the no

**inactivity-aging}**

# **Parameters**

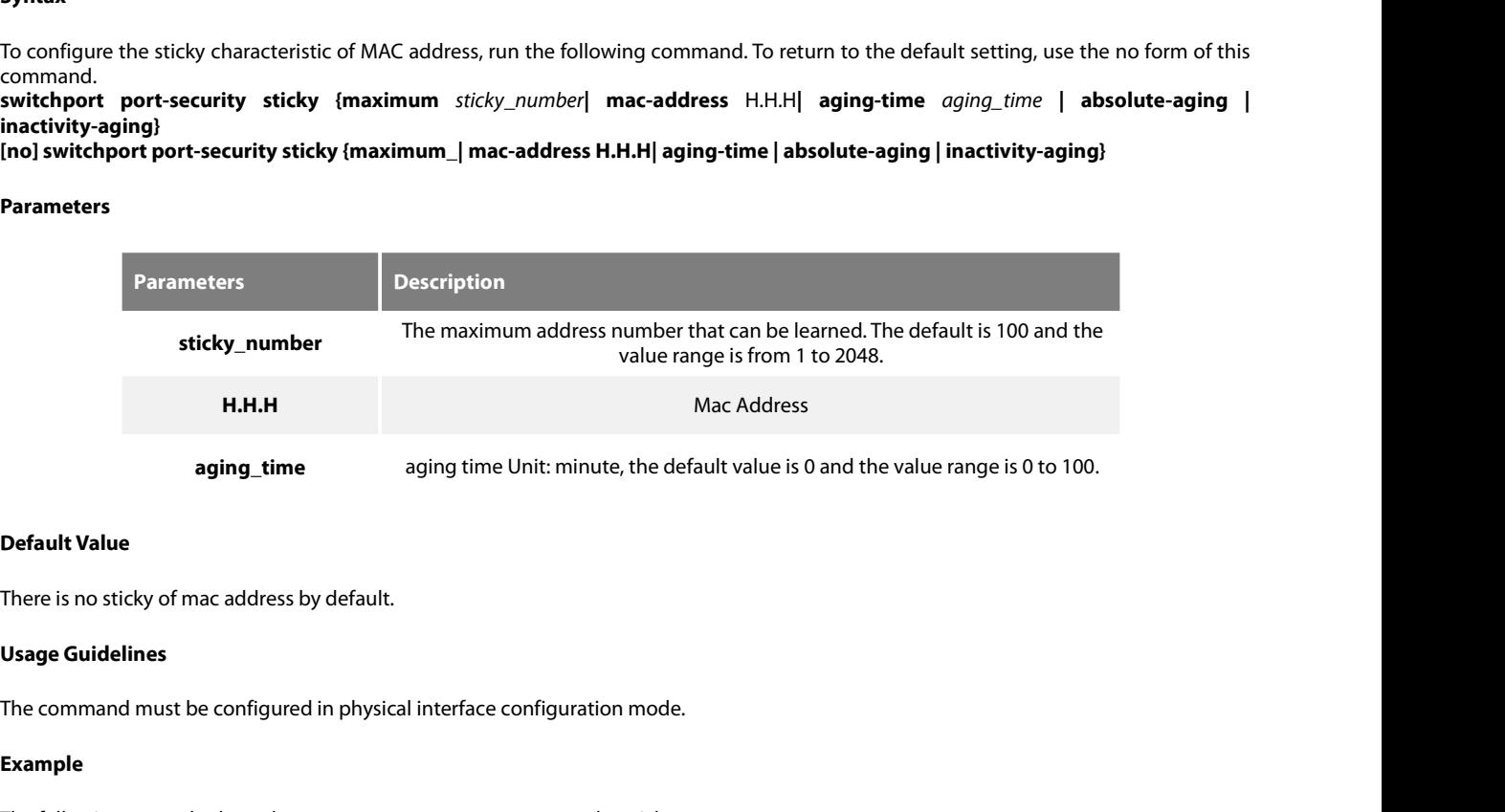

# **Example**

```
Default Value<br>There is no sticky of mac address by default.<br>Usage Guidelines<br>The command must be configured in physical interface configuration mode.<br>Example<br>The following example shows how to set mac: 4433.0002.0021
Default Value<br>There is no sticky of mac address by default.<br>Usage Guidelines<br>The command must be configured in physical interface configuration<br>Example<br>The following example shows how to set mac: 4433.0002.0021 to th
There is no sticky of mac address by default.<br>
Usage Guidelines<br>
The command must be configured in physical interface configuration mode.<br>
Example<br>
The following example shows how to set mac: 4433.0002.0021 to the stic
Befault Value<br>
Befault Value<br>
Since Configured Binding Theorem Since Configuration mode.<br>
Example<br>
Example<br>
Example<br>
Example<br>
Example<br>
Example<br>
Example<br>
Example<br>
Example<br>
Example<br>
Example<br>
Exam
Example<br>
The following example shows how to set mac: 4433.0002.0<br>
Switch_config#inter g0/1<br>
Switch_config_g0/1# switchport port-security sticky mac-<br>
8.7 Configuring Port Binding<br>
Syntax<br>
To bind a MAC address to a IP a
```
# **Syntax**

Example<br>Switch\_config#inter g0/1<br>Switch\_config#inter g0/1<br>Switch\_config\_g0/1# switchport port-security sticky mac-address 4433.0002.0021<br>**8.7 Configuring Port Binding**<br>Syntax<br>To bind a MAC address to a IP address, run swit The following example shows how to set mac: 4433.0002.0021 to the sticky mac.<br>Switch\_config#inter g0/1<br>Switch\_config\_g0/1# switchport port-security sticky mac-address 4433.0002.0021<br>**8.7 Configuring Port Binding**<br>Syntax<br>To The following example shows how to set mac: 4433.0002.0021 to the sticky mac.<br>Switch\_config#inter g0/1<br>Switch\_config\_g0/1# switchport port-security sticky mac-address 4433.0002.0021<br>**8.7 Configuring Port Binding**<br>**Syntax**<br> **Exiteh\_config#aliple sinews how to set hiad.**  $4433.0002.0021$  to the sticky mat.<br> **Switch\_config\_g0/1#** switchport port-security sticky mac-address 4433.0002.0021<br> **8.7 Configuring Port Binding**<br> **Syntax**<br>
To bind a MAC Switch\_config\_g0/1# switchport port-security sticky mac-address 4433.0002.0021<br> **8.7 Configuring Port Binding**<br> **5yntax**<br>
To bind a MAC address to a IP address, run switchport port-security bind|block {ip|arp|both-arp-ip i

# **Parameters**

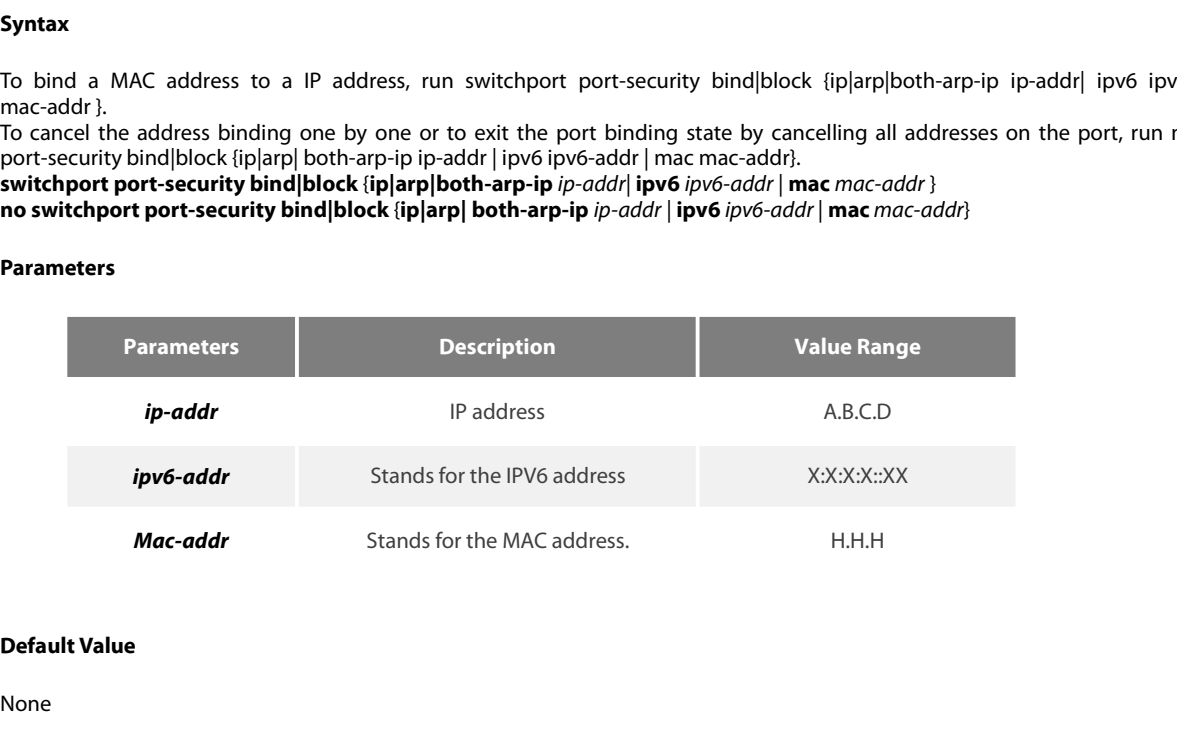

POE+ SERIES SWITCHES CLI REFEREN<br>**Usage Guidelines**<br>It works in layer-2 port configuration m<br>The port binding function is forbidde POE+ SERIES SWITCHES CLI REFERENCE GUIDE<br> **Usage Guidelines**<br>
It works in layer-2 port configuration mode.<br>
The port binding function is forbidden by default. However, if one address is bound<br>
negative form of this command POE+ SERIES SWITCHES CLI REFERENCE GUIDE<br>**Usage Guidelines**<br>The port binding function is forbidden by default. However, if one address is bound, the port is then in binding state unless you use the<br>regative form of this co POE+ SERIES SWITCHES CLI REFERENCE GUIDE<br>**Usage Guidelines**<br>It works in layer-2 port configuration mode.<br>The port binding function is forbidden by default. However, if one address is bound, the port is then in l<br>negative f

# **Example**

POE+ SERIES SWITCHES CLI REFERENCE GUIDE<br>Usage Guidelines<br>The port binding function is forbidden by default. However, if one address is bound, the port is then in binding state unless you use the<br>The port binding function POE+ SERIES SWITCHES CLI REFERENCE GUIDE<br> **Usage Guidelines**<br>
It works in layer-2 port configuration mode.<br>
The port binding function is forbidden by default. However, if one address is bound<br> **Example**<br> **Example**<br>
The fol POE+ SERIES SWITCHES CLI REFERENCE GUIDE<br> **Usage Guidelines**<br>
It works in layer-2 port configuration mode.<br>
The port binding function is forbidden by default. However, if one a<br>
negative form of this command to clear all b Usage Guidelines<br>
It works in layer-2 port configuration mode.<br>
The port binding function is forbidden by default. However, if one address is bound, the port is then in binding state unle<br>
negative form of this command to POE+ SERIES SWITCHES CLI REFERENCE GUIDE<br> **Usage Guidelines**<br> **It works in layer-2 port configuration mode.**<br>
The port binding function is forbidden by default.<br>
negative form of this command to clear all bound a<br> **Example** Example<br>
The following example shows how to bind IP address 1.2.3.4 to MAC addres<br>
and ARP packets from the bound address.<br>
Switch\_config#inter g0/1<br>
Switch\_config\_g0/1# switchport port-security block both-arp-ip 1.2.3.4 m **Example**<br>The following example shows how to bind IP addres<br>and ARP packets from the bound address.<br>Switch\_config#inter g0/1<br>Switch\_config\_g0/1# switchport port-security block k<br>**8.8 SVL/IVL**<br>Syntax<br>To set SVL, run the fol

# **Syntax**

**8.8 SVL/IVL**<br>Syntax<br>To set SVL, run the following commanc<br>[n**o]vlan shared-learning**<br>Parameters<br>None<br>Default Value<br>VLAN IVL on the port **Syntax**<br>To set SVL, run the following command.<br>**[no]vlan shared-learning**<br>**Parameters**<br>None<br>**Default Value**<br>VLAN IVL on the port<br>**Usage Guidelines** To set SVL, run the following command<br>**[no]vlan shared-learning<br><b>Parameters**<br>None<br>**Default Value**<br>VLAN IVL on the port<br>**Usage Guidelines**<br>This command is run in global configu

# **Parameters**

None

Parameters<br>None<br>Default Value<br>VLAN IVL on the port<br>Usage Guidelines<br>This command is run in global configuration mode.<br>Example

# **Example**

```
None<br>VLAN IVL on the port<br>Usage Guidelines<br>This command is run in global configuration mode.<br>Example<br>The following example shows how to set SVL.<br>Switch_config#vlan shared-learning<br>8.9. Configuring Link Scan Commands
Default Value<br>VLAN IVL on the port<br>Usage Guidelines<br>This command is run in global configuration mode.<br>Example<br>The following example shows how to set SVL.<br>Switch_config#vlan shared-learning<br>8.9 Configuring Link Scan Command
```
# **Syntax**

```
None<br>19.4<br>8.9 Configurers<br>8.9 Configuring Link Scan Configuration mode.<br>Example<br>19.9 Configuring Link Scan Commands<br><b>8.9 Configuring Link Scan Commands<br>Syntax<br>Toolst the scan interval of an interface, run the f
This command is run in global configuration mode.<br>The following example shows how to set SVL.<br>Switch_config#vlan shared-learning<br>8.9 Configuring Link Scan Commands<br>Syntax<br>To set the scan interval of an interface, run t
Example<br>The following example shows how to set SVL.<br>Switch_config#vlan shared-learning<br>8.9 Configuring Link Scan Comm<br>Syntax<br>To set the scan interval of an interface, run the fol<br>[no] Link scan [normal | fast] int
```
# **Parameters**

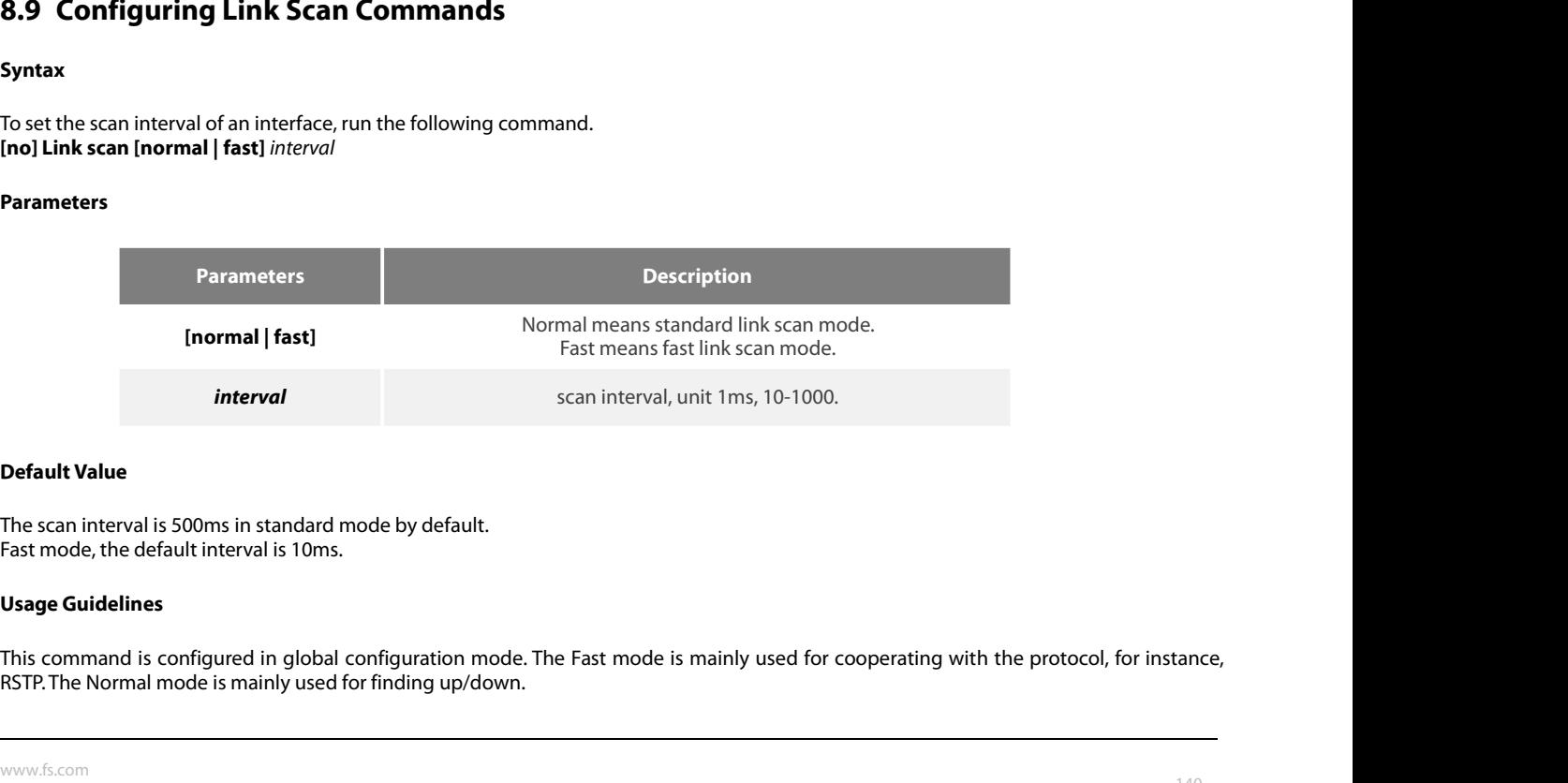

# **Example**

POE+ SERIES SWITCHES CLI REFERENCE GUIDE<br>**Example**<br>The following example shows how to set the scan interval of a switch to 20ms.<br>Link scan normal 20<br>**9.10. Configuring the Enhanced Link State Detection Command** POE+ SERIES SWITCHES CLI REFERENCE GUIDE<br> **Example**<br>
The following example shows how to set the scan interval of a swi<br>
Link scan normal 20<br> **8.10 Configuring the Enhanced Link State [** POE+ SERIES SWITCHES CLI REFERENCE GUIDE<br> **Example**<br>
The following example shows how to set the scan interval of a switch to 20ms.<br> **8.10 Configuring the Enhanced Link State Detection Command**<br> **Syntax**<br>
To enable/disable Example<br>The following example shows how to set the scan interva<br>Link scan normal 20<br>**8.10 Configuring the Enhanced Link S**<br>Syntax<br>To enable/disable the enhanced link state detection com<br>[no] switchport enhanced-link<br>Parame

# **Syntax**

To enable<br>The following example shows how to set the scan interval of a switch to 20ms.<br>Link scan normal 20<br>**8.10 Configuring the Enhanced Link State Detection Command**<br>Syntax<br>To enable/disable the enhanced link state dete **8.10 Configuring the Enh<br>Syntax**<br>To enable/disable the enhanced link st<br>[no] switchport enhanced-link<br>Parameters<br>None<br>Default Value<br>Disabled. To enable/disable the enhanced link st<br>**[no] switchport enhanced-link**<br>**Parameters**<br>None<br>**Default Value**<br>Disabled.<br>**Usage Guidelines**<br>The command must be configured in p

# **Parameters**

None

Disabled.

Parameters<br>
None<br>
Default Value<br>
Disabled.<br>
Usage Guidelines<br>
The command must be configured in port configuration mode.<br>
Example

# **Example**

Default Value<br>Disabled.<br>The command must be configured in port configuration mode.<br>Example<br>The following example shows how to enable the enhanced link state detection on interface g0/1:<br>Switch\_config#interface g0/1<br>Switch\_ **Default Value**<br>Disabled.<br>The command must be configured in port configuration mode.<br>**Example**<br>The following example shows how to enable the enhanced link state dete<br>Switch\_config#interface g0/1<br>Switch\_config\_g0/1#switchpo Disabled.<br>
Usage Guidelines<br>
The command must be configured in port configuration mode.<br>
Example<br>
The following example shows how to enable the enhanced link state detection o<br>
Switch\_config#interface g0/1<br>
Switch\_config\_g None<br> **Default Value**<br> **Bage Guidelines**<br>
The command must be configured in port configuration mode.<br> **Example**<br>
The following example shows how to enable the enhanced link state detection on interface<br>
Switch\_config#inter Example<br>The following example shows how to enable the enhanced link state detection on interface g0/1:<br>Switch\_config\_g0/1#switchport enhanced-link<br>8.11 Configuring System MTU<br>Syntax<br>To configure the value of system mtu, ru Example<br>The following example shows how to enable t<br>Switch\_config#interface g0/1<br>Switch\_config\_g0/1#switchport enhanced-lin<br>**8.11 Configuring System MTU**<br>Syntax<br>To configure the value of system mtu, run the<br>[no] system mtu

# **Syntax**

# **Parameters**

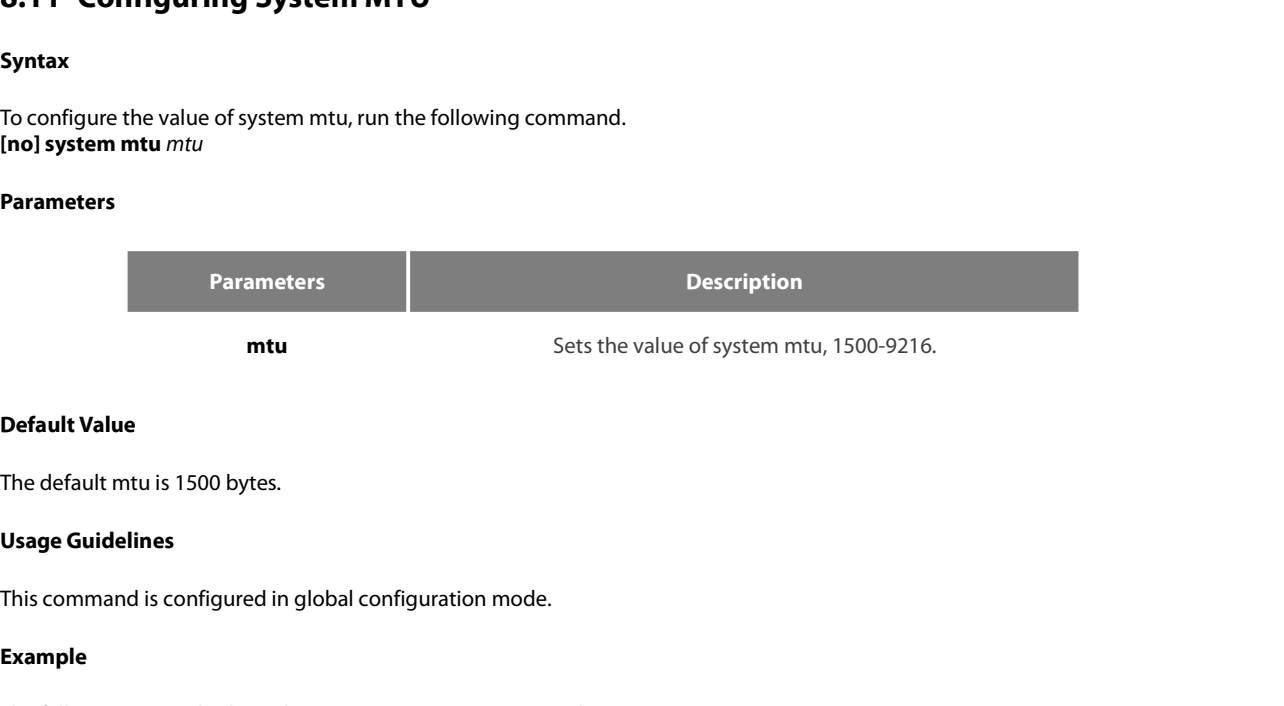

# **Example**

**Default Value**<br>The default mtu is 1500 bytes.<br>**Usage Guidelines**<br>This command is configured in global configuration mode.<br>**Example**<br>The following example shows how to set system mtu to 2000 bytes.<br>Switch.#config#<br>Switch\_c Switch#config The default mtu is 1500 bytes.<br> **Usage Guidelines**<br>
This command is configured in global configuration mode.<br> **Example**<br>
The following example shows how to set system mtu to 2000 bytes.<br>
Switch#config<br>
Switch\_config#system

# POE+ SERIES SWITCHES CLI REFERENCE GUIDE<br> **Chapter 9 Port Mirroring Configuration Commands**<br>
9.1 Port Mirroring Configuration Commands<br>
Port mirroring configuration commands include:<br>- mirror POE+ SERIES SWITCHES CLI REFERENCE GUIDE<br> **Chapter 9 Port Mirroring Configuration Commands**<br>
9.1 Port Mirroring Configuration Commands<br>
Port mirroring configuration commands include:<br>
- mirror<br>
- show mirror POE+ SERIES SWITCHES CLI REFERENCE GUIDE<br> **Chapter 9 Port Mirroring Configuration Com<br>
9.1 Port Mirroring Configuration Commands<br>
Port mirroring configuration commands include:<br>• mirror<br>• show mirror** POE+ SERIES SWITCHES CLI REFERENCE GUIDE<br> **Chapter 9 Port Mirroring**<br>
9.1 Port Mirroring Configuration<br>
Port mirroring configuration commands include:<br>
• mirror<br>
• show mirror<br>
9.1.1 mirror **Chapter 9 Port Mirroring Co<br>9.1 Port Mirroring Configuration Col<br>Port mirroring configuration commands include:<br>• mirror<br>• show mirror<br>9.1.1 mirror Chapter 9 Port N<br>9.1 Port Mirroring Configuration continuity**<br>Port mirroring configuration continuity<br>1.1 mirror<br>9.1.1 mirror<br>Syntax

# **Syntax**

**9.1 Port Mirroring Configuration Commands<br>
Port mirroring configuration commands include:<br>
• mirror<br>
• show mirror<br>
9.1.1 mirror<br>
Syntax<br>
To set port mirror, run this command.<br>
[no] mirror session session\_number {destinat 9.1 Port Mirroring Configuration Commands<br>Port mirroring configuration commands include:<br>• nirror<br>• show mirror<br>9.1.1 mirror<br>To set port mirror, run this command.<br>To set port mirror, run this command.<br>In The set port mirr** Port mirroring configuration commands include:<br>
• mirror<br>
• show mirror<br> **9.1.1 mirror**<br> **Syntax**<br>
To set port mirror, run this command.<br> **[no] mirror session** session\_number {**destination** {**inte**<br> **both** ] }<br>
Parameters

# **Parameters**

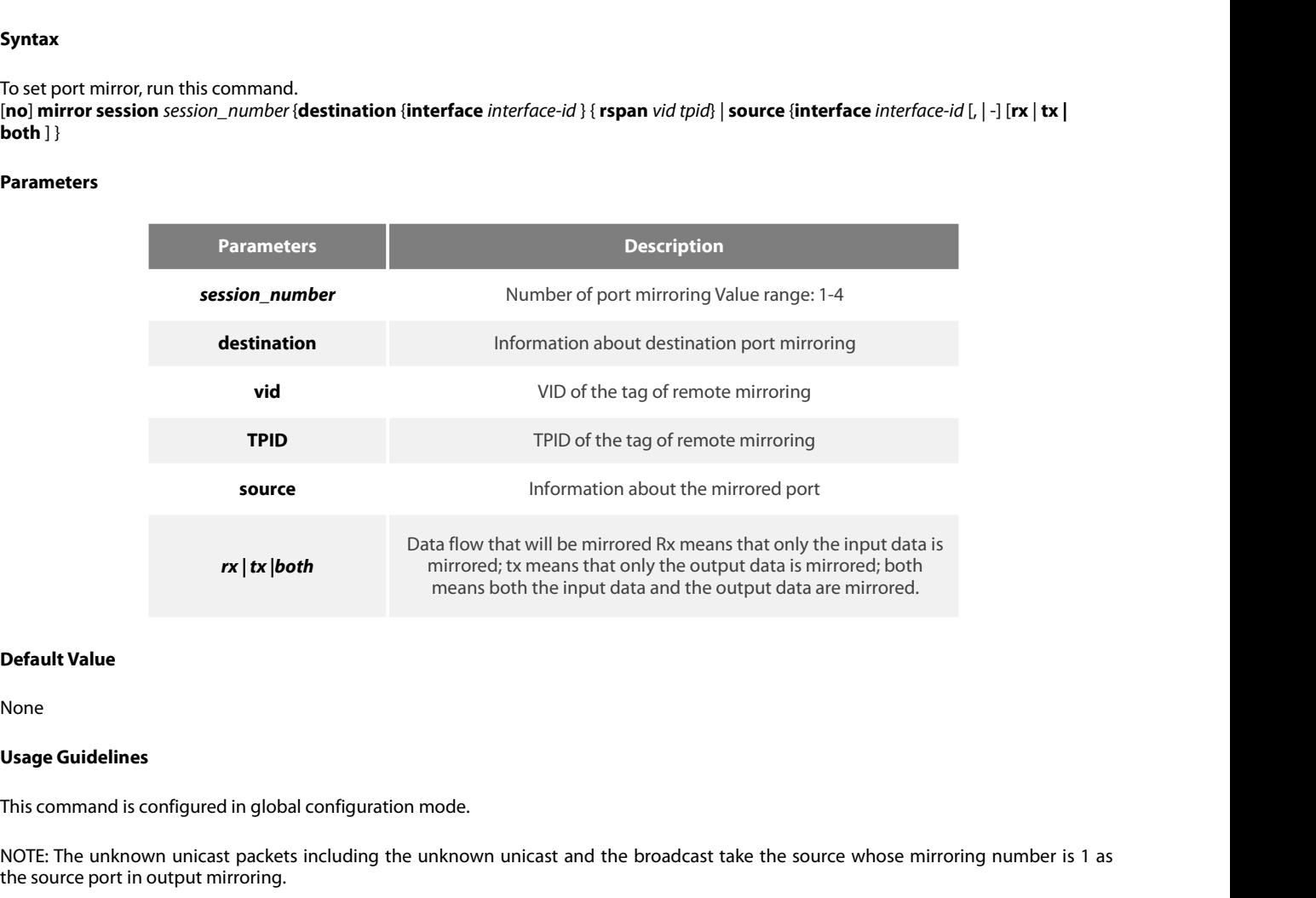

None

NOTE: The unknown unicast packets including the unknown unicast and the broadcast take the source whose mirroreing number is 1 as<br>None<br>None<br>NOTE: The unknown unicast packets including the unknown unicast and the broadcast means both the inpineers<br> **Default Value**<br> **None**<br> **Usage Guidelines**<br>
This command is configured in global configuration mode.<br>
NOTE: The unknown unicast packets including the unknown unicast and<br>
the source port in outpu None<br>This command is configured in global configuration mode.<br>NOTE: The unknown unicast packets including the unknown unicast and the broadcast take the source whose mirroring number is 1 as<br>the source port in output mirro None<br>This command is configured in global configuration mode.<br>NOTE: The unknown unicast packets including the unknown unicast and the broadcast take the soute<br>the source port in output mirroring.<br>**Example**<br>Local mirroring: Usage Guidelines<br>
This command is configured in global configuration mode.<br>
NOTE: The unknown unicast packets including the unknown unicast and the broadcast take th<br>
the source port in output mirroring.<br> **Example**<br>
Local This command is configured in global configuration mode.<br>
NOTE: The unknown unicast packets including the unknown unicast and the t<br>
the source port in output mirroring.<br> **Example**<br>
Local mirroring: The following example s miscommand is comigated in global comigatator mode.<br>
NOTE: The unknown unicast packets including the unknown unicast and the broadcast take the source whose mir<br>
the source port in output mirroring.<br> **Example**<br>
Local mirro NOTE: The unknown unicast packets including the unknown unicast and the broadcast take th<br>the source port in output mirroring.<br>**Example**<br>Local mirroring: The following example shows how to set interface g0/2 as the output

# **Example**

Unity Command is configured in global configuration mode.<br>
NOTE: The unknown unicast packets including the unknown unicast and the broadcast take the source whose mirroring number is 1 as<br>
the source port in output mirrori

# **Syntax**

POE+ SERIES SWITCHES CLI REFERENCE GUIDE<br>**9.1.2 show mirror**<br>**To display the configuration information about port mirroring, run the following command.**<br>**show mirror** [session *session\_number]*<br>Parameters **POE+ SERIES SWITCHES CLI REFERENCE GUIDE**<br>**9.1.2 show mirror**<br>**Syntax**<br>To display the configuration information about port<br>**show mirror** [session *session\_number]*<br>**Parameters To display the configuration information information**<br> **Parameters**<br> **Parameters**<br> **Parameters**<br> **Parameters**<br> **Parameters**<br> **Default Value**<br>
None

# **Parameters**

**Parameters Description Summarish (Summarish)**<br>**Session\_number** Number of port mirroring value range: 1-4<br>**Parameters Description**<br>**Number of port mirroring Value range: 1-4** 

# POE+ SERIES SWITCHES CLI REFERENCE GUIDE<br> **Chapter 10 Power Over Ethernet Configuration Commands**<br>
10.1 POE Configuration Commands<br>
10.1.1 show poe system POE+ SERIES SWITCHES CLI REFERENCE GUIDE<br> **Chapter 10 Power Over Ethernet Configuration**<br>
10.1 POE Configuration Commands<br>
10.1.1 show poe system<br>
Display POE related system information POE+ SERIES SWITCHES CLI REFERENCE GUIDE<br> **Chapter 10 Power Over Ethernet (**<br> **10.1 POE Configuration Commands**<br> **10.1.1 show poe system**<br>
Display POE related system information<br>
show poe system **Chapter 10 Power Over Ethernet Confi**<br>
10.1 POE Configuration Commands<br>
10.1 Show poe system<br>
Display POE related system information<br>
Show poe system<br>
Parameters **Chapter 10 Power Over Ether**<br>10.1 POE Configuration Commands<br>10.1.1 show poe system<br>Display POE related system information<br>show poe system<br>Parameters

**10.1 POE Configuration C**<br>**10.1.1 show poe system**<br>Display POE related system information<br>show poe system<br>**Parameters**<br>None<br>**Default Value**<br>None Display POE related system information<br>show poe system<br>**Parameters**<br>None<br>**Default Value**<br>None<br>**Command Mode**<br>Monitoring Mode

# **Parameters**

None

None

# Parameters<br>None<br>Default Value<br>None<br>Command Mode<br>Monitoring Mode<br>Usage Guidelines **Parameters<br>
None<br>
Default Value<br>
None<br>
Command Mode<br>
Monitoring Mode<br>
Usage Guidelines<br>
POE DRIVER<br>
POE CHIP** Default Value<br>None<br>Command Mode<br>Monitoring Mode<br>Usage Guidelines<br>POE DRIVER<br>POE DRIVER<br>POE CHIP

**Default Value<br>
None<br>
Command Mode<br>
Monitoring Mode<br>
Usage Guidelines<br>
POE DRIVER<br>
POE CHIP<br>
POE Port Num<br>
PSE Power Management (There are three types: auto** None<br> **Command Mode**<br>
Monitoring Mode<br> **Usage Guidelines**<br>
POE DRIVER<br>
POE Port Num<br>
PSE Power Management (There are three types: automatic<br>
PSE Total Power **Command Mode**<br> **Vsage Guidelines**<br>
POE DRIVER<br>
POE DRIVER<br>
POE Port Num<br>
PSE Power Management (There are three types: automatic, preemption and non-preemption)<br>
PSE Total Power<br>
PSE Usage Threshold (Set by percentage) **Command Mode**<br>
Monitoring Mode<br> **Usage Guidelines**<br>
POE DRIVER<br>
POE Port Num<br>
PSE Power Management (There are three types: automatic<br>
PSE Total Power<br>
PSE Usage Threshold (Set by percentage)<br>
PSE Alarm Power Monitoring Mode<br> **Usage Guidelines**<br>
POE DRIVER<br>
POE CHIP<br>
POE Port Num<br>
PSE Power Management (There are three types: automatic, preemption and r<br>
PSE Total Power<br>
PSE Usage Threshold (Set by percentage)<br>
PSE Alarm Power<br> **Usage Guidelines<br>POE DRIVER<br>POE CHIP<br>POE Port Num<br>PSE Power Management (There are three types: automatic,<br>PSE Total Power<br>PSE Usage Threshold (Set by percentage)<br>PSE Alarm Power<br>PSE Lower-Port-Disable Power<br>PSE Lower-Port** POE DRIVER<br>POE CHIP<br>POE CHIP<br>POE Port Num<br>PSE Power Management (There are three types: automatic, preemption a<br>PSE Total Power<br>PSE Usage Threshold (Set by percentage)<br>PSE Alarm Power<br>PSE Lower-Port-Disable Power<br>PSE Lower-POE CHIP<br>POE CHIP<br>POE Port Num<br>PSE Power Management (There are three types: automatic, preemption and<br>PSE Total Power<br>PSE Usage Threshold (Set by percentage)<br>PSE Alarm Power<br>PSE Lower-Port-Disable Power<br>PSE Lower-Port-NoCo POE CHIP<br>POE Port Num<br>PSE Power Management (There are three types: automatic, pree<br>PSE Total Power<br>PSE Usage Threshold (Set by percentage)<br>PSE Alarm Power<br>PSE Lower-Port-Disable Power<br>PSE Lower-Port-NoConnect Power<br>PSE Con POE Port Num<br>PSE Power Management (There are three types: automation<br>PSE Usage Threshold (Set by percentage)<br>PSE Alarm Power<br>PSE Alarm Power<br>PSE Lower-Port-Disable Power<br>PSE Lower-Port-NoConnect Power<br>PSE Consumed Power<br>PS PSE Power Management (There are three types: automat<br>PSE Total Power<br>PSE Usage Threshold (Set by percentage)<br>PSE Alarm Power<br>PSE Lower-Port-Disable Power<br>PSE Lower-Port-NoConnect Power<br>PSE Consumed Power<br>PSE Peak Power<br>PSE

PSE Total Power<br>PSE Usage Threshold (Set by percentage)<br>PSE Alarm Power<br>PSE Lower-Port-Disable Power<br>PSE Lower-Port-NoConnect Power<br>PSE Consumed Power<br>PSE Peak Power<br>PSE Peak Power<br>PSE Mib Notification<br>Temperature PSE<br>**Exa** 

# **Example**

PSE Lower-Port-Disable Power<br>PSE Lower-Port-NoConnect Power<br>PSE Consumed Power<br>PSE Peak Power<br>PSE Mib Notification<br>Temperature PSE<br>**Example**<br>Switch#show poe system<br>POE DRIVER:PETH PD69012 DRV POE CHIP:PD69012<br>POE Port Num: PSE Lower-Port-NoConnect Power<br>PSE Consumed Power<br>PSE Peak Power<br>PSE Mib Notification<br>Temperature PSE<br>Example<br>Switch#show poe system<br>POE DRIVER:PETH PD69012 DRV POE CHIP:PD69012<br>POE Port Num:24<br>PSE PowerManagement:Preempti PSE Consumed Power<br>PSE Peak Power<br>PSE Peak Power<br>PSE Mib Notification<br>Temperature PSE<br>**Example**<br>Switch#show poe system<br>POE DRIVER:PETH PD69012 DRV POE CHIP:PD69012<br>POE Port Num:24<br>PSE PowerManagement:Preemptive PSE Total P PSE Consumed Power<br>PSE Peak Power<br>PSE Mib Notification<br>Temperature PSE<br>Pote DRIVER:PETH PD69012 DRV POE CHIP:PD69012<br>POE Port Num:24<br>PSE Power:Management:Preemptive PSE Total Power:80000 mW<br>PSE Usage Threshold:80% PSE Alar PSE Peak Power<br>Temperature PSE<br>E**xample**<br>Switch#show poe system<br>POE DRIVER:PETH PD69012 DRV POE CHIP:PD69012<br>POE Port Num:24<br>PSE Usage Threshold:80% PSE Alarm Power:64000 mW<br>PSE Lower-Port-Disable Power:62000 mW PSE Lower-PSE Mib Notification<br>**Example**<br>**Example**<br>POE DRIVER:PETH PD69012 DRV POE CHIP:PD69012<br>POE Port Num:24<br>PSE Power/Management:Preemptive PSE Total Power:80000 mW<br>PSE Power-Mart-Disable Power:62000 mW PSE Lower-Port-NoConnect PSE MID Notification<br>Temperature PSE<br>Power:New poe system<br>POE DRIVER:PETH PD69012 DRV POE CHIP:PD69012<br>POE Por Num:24<br>PSE Power:Nanagement:Preemptive PSE Total Power:80000 mW<br>PSE Usage Threshold:80% PSE Alarm Power:64000 m **Example**<br>
Switch#show poe system<br>
POE DRIVER:PETH PD69012 DRV POE CHIP:PD6<br>
POE Port Num:24<br>
PSE PowerManagement:Preemptive PSE Total P<br>
PSE Usage Threshold:80% PSE Alarm Power:64<br>
PSE Lower-Port-Disable Power:62000 mW PS

**10.1.2** show poe all<br>**10.1.2** show poe all<br>Display POE port information description ta<br>show poe all POE+ SERIES SWITCHES CLI REFERENCE GUIDE<br>**10.1.2** show poe all<br>Display POE port information description table<br>show poe all<br>**Parameters** POE+ SERIES SWITCHES CLI REFERENCE GUIDE<br>**10.1.2** show poe all<br>Display POE port information description table<br>show poe all<br>**Parameters** POE+ SERIES SWITCHES CLI REFEREN<br>**10.1.2** show poe all<br>Display POE port information descripti<br>show poe all<br>**Parameters**<br>None<br>**Default Value**<br>None Display POE port information description<br>show poe all<br>**Parameters**<br>None<br>**Default Value**<br>None<br>**Command Mode**<br>Monitoring Mode

# **Parameters**

None

None

# Parameters<br>None<br>Default Value<br>None<br>Command Mode<br>Monitoring Mode<br>Usage Guidelines

**Parameters<br>
None<br>
Default Value<br>
None<br>
Command Mode<br>
Monitoring Mode<br>
Usage Guidelines<br>
Port enabled/disabled<br>
Port defection Port nower status(disabled Default Value<br>None<br>Command Mode<br>Monitoring Mode<br>Usage Guidelines<br>Port enabled/disabled<br>Port detection Port power status(disabled, searching<br>delivering-power Indicates normal power supply** 

**Default Value**<br> **None<br>
Command Mode**<br> **Monitoring Mode**<br> **Port enabled/disabled<br>
Port detection Port power status(disabled、searching、delivering-power、fault)<br>
delivering-power Indicates normal power supply<br>
Port pairs Line** None<br> **Command Mode**<br>
Monitoring Mode<br> **Usage Guidelines**<br>
Port enabled/disabled<br>
Port detection Port power status(disabled、searching、delivering-power、fault)<br>
delivering-power Indicates normal power supply<br>
Port pairs Line **Command Mode**<br>Port enabled/disabled<br>Port enabled/disabled<br>Port detection Port power status(disabled、searching、delivering-power、fault)<br>delivering-power Indicates normal power supply,<br>Port pairs Line sequence of port power **Command Mode**<br> **Port enabled/disabled**<br>
Port enabled/disabled<br>
Port detection Port power status(disabled、searching、delivering-power、fault)<br>
delivering-power Indicates normal power supply<br>
Port pairs Line sequence of port

# **Example**

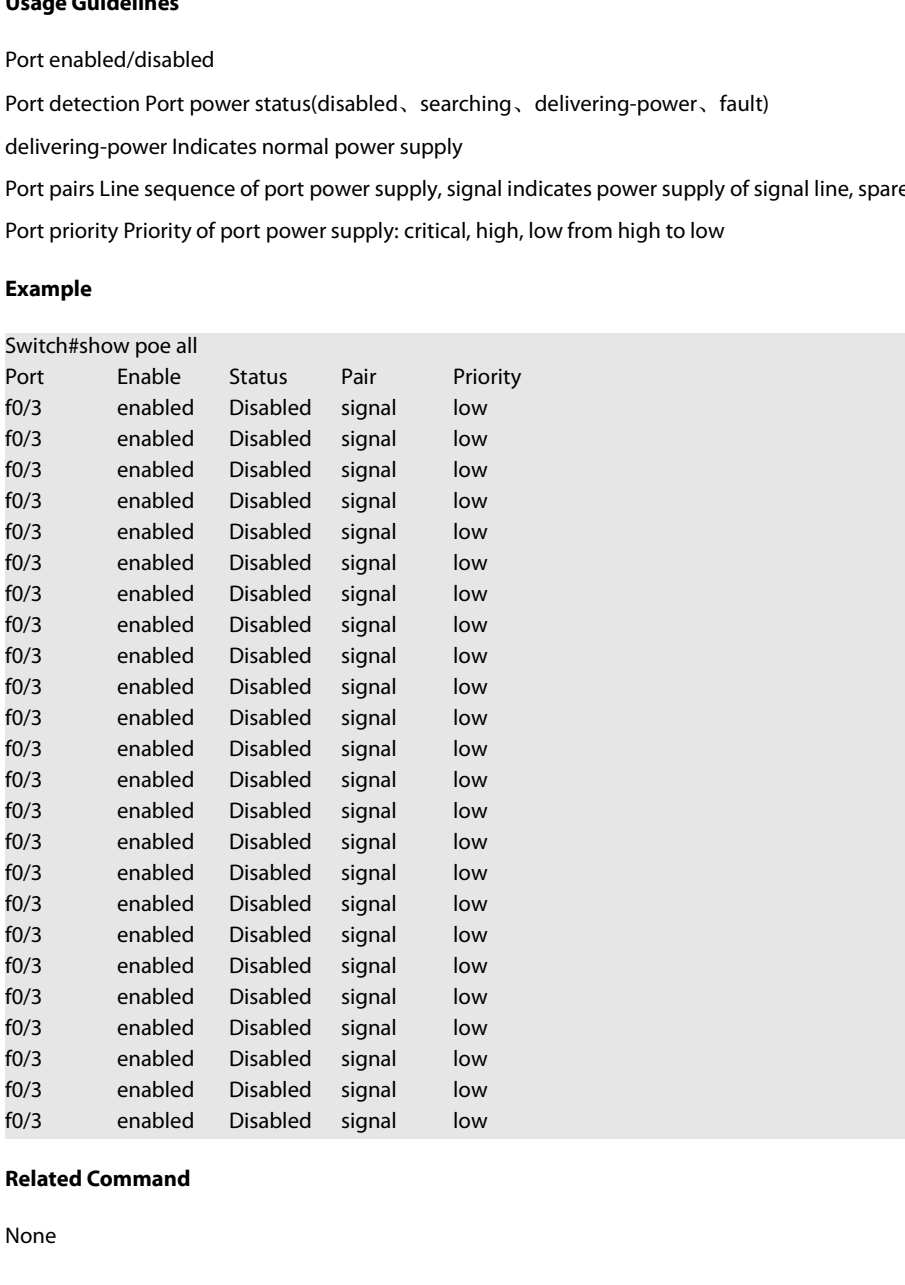

**10.1.3** show poe power<br>**10.1.3** show poe power<br>Display power supply information for all por<br>show poe power POE+ SERIES SWITCHES CLI REFEREN<br>**10.1.3** show poe power<br>Display power supply information for a<br>show poe power<br>**Parameters**<br>None<br>**Default Value**<br>None Display power supply information for all p<br>show poe power<br>**Parameters**<br>None<br>**Default Value**<br>None<br>**Command Mode**<br>Monitoring Mode

# **Parameters**

None

None

# Parameters<br>None<br>Default Value<br>None<br>Command Mode<br>Monitoring Mode<br>Usage Guidelines

**Parameters<br>
None<br>
Default Value<br>
None<br>
Command Mode<br>
Monitoring Mode<br>
Usage Guidelines<br>
Max (Maximum power limit of the port<br>
Current (Current power of the port)** 

None<br>
None<br>
None<br>
Max (Maximum power limit of the port)<br>
Max (Maximum power limit of the port)<br>
Current (Current power of the port)<br>
Average (The average power of the port)<br>
Average (The average power of the port)<br>
Average **Default Value<br>Command Mode<br>Monitoring Mode<br>Usage Guidelines<br>Max (Maximum power limit of the port)<br>Current (Current power of the port)<br>Average (The average power of the port. The peak power of the port is vali<br>power of the** None<br>Monitoring Mode<br>Max (Maximum power limit of the port)<br>Current (Current power of the port)<br>Average (The average power of the port. The peak power of the port is valid only when the power statistics are enabled. The bot None<br>**Command Mode**<br>Maximum power limit of the port)<br>Current (Current power of the port)<br>Current (Current power of the port)<br>Average (The average power of the port. The peak power of the port is valid only when the power s

### **Example**

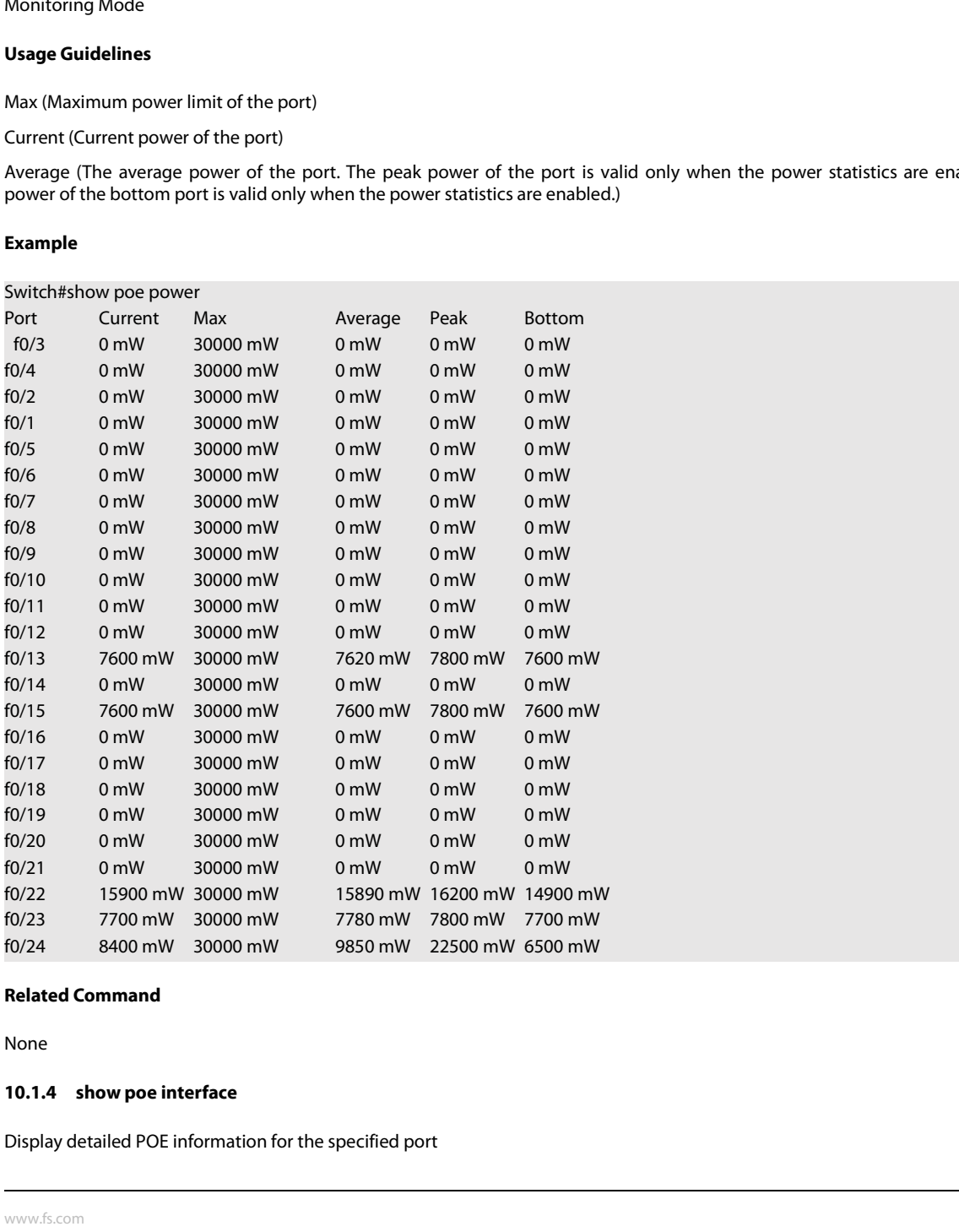

# **Parameters**

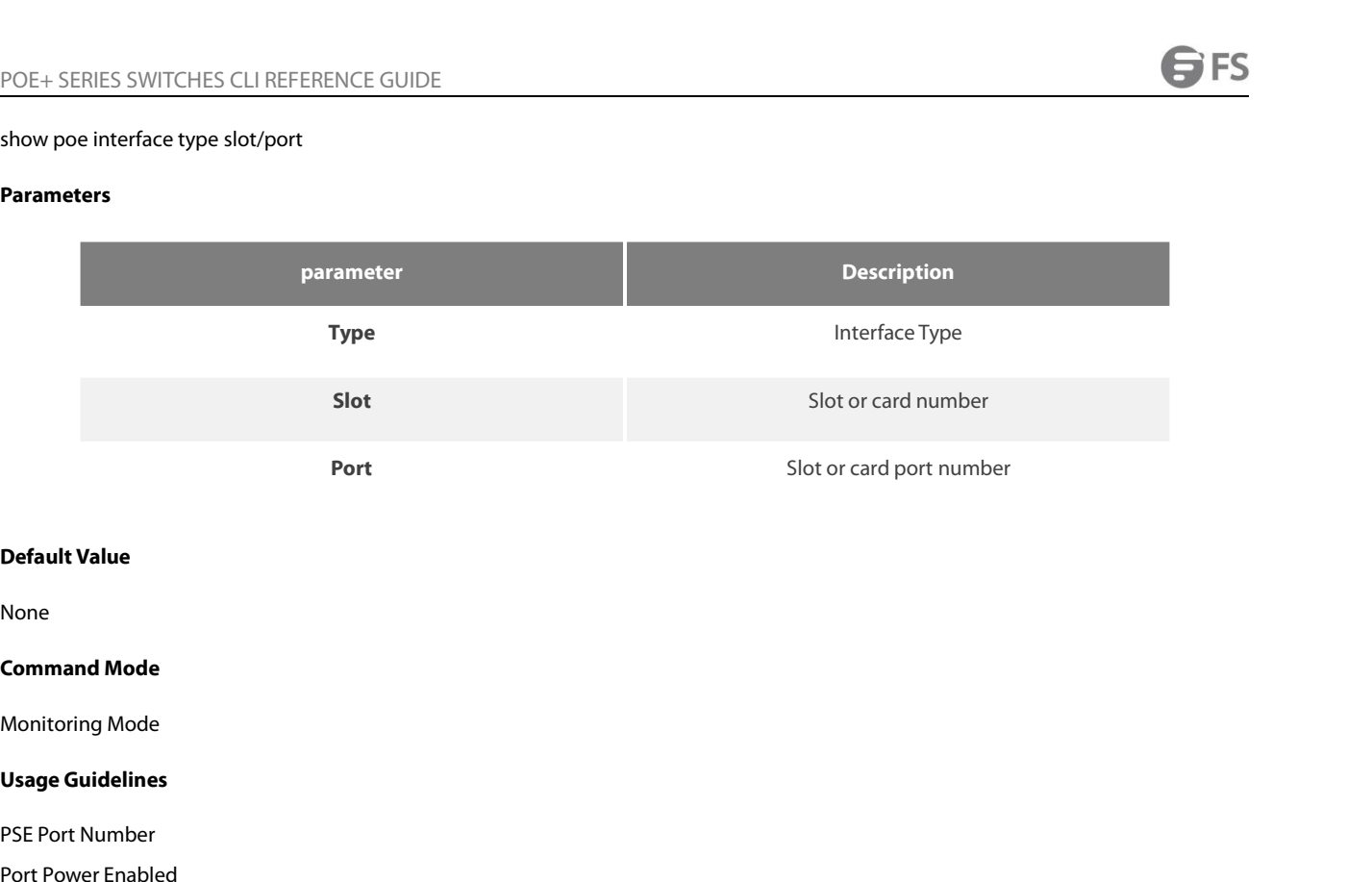

None

**Default Value<br>None<br>Command Mode<br>Monitoring Mode<br>Usage Guidelines<br>PSE Port Number<br>Port Power Enabled<br>Port Force Power** 

**Default Value<br>None<br>Command Mode<br>Monitoring Mode<br>Usage Guidelines<br>PSE Port Number<br>Port Power Enabled<br>Port Force Power<br>Port Detection Status Port power status( disabled, searching** None<br> **Command Mode**<br>
Monitoring Mode<br> **Usage Guidelines**<br>
PSE Port Number<br>
Port Force Power<br>
Port Force Power<br>
Port Detection Status Port power status( disabled, searchin<br>
Port Fault Status **Command Mode**<br> **Vsage Guidelines**<br>
PSE Port Number<br>
Port Power Enabled<br>
Port Force Power<br>
Port Detection Status Port power status( disabled, searching, delivering-power, fault)<br>
Port Fault Status<br>
Port Last Disconnection

**Command Mode**<br>
Monitoring Mode<br> **Usage Guidelines**<br>
PSE Port Number<br>
Port Force Power<br>
Port Force Power<br>
Port Fault Status<br>
Port Fault Status<br>
Port Fault Status<br>
Port Last Disconnection Reason<br>
Port Pairs Line sequence of Monitoring Mode<br> **Usage Guidelines**<br>
PSE Port Number<br>
Port Power Enabled<br>
Port Force Power<br>
Port Detection Status Port power status( disabled, searching, delivering-<br>
Port Fault Status<br>
Port Last Disconnection Reason<br>
Port **Usage Guidelines**<br>Port Power Enabled<br>Port Pover Enabled<br>Port Detection Status Port power status( disabled, searching, delivering-power, fault)<br>Port Fault Status<br>Port Last Disconnection Reason<br>Port Pairs Line sequence of p PSE Port Number<br>Port Power Enabled<br>Port Force Power<br>Port Detection Status Port power status( disabled, searchi<br>Port Last Disconnection Reason<br>Port Last Disconnection Reason<br>Port Pairs Line sequence of port power supply, si PSE Port Number<br>Port Pover Enabled<br>Port Force Power<br>Port Detection Status Port power status( disabled, searching, delivering-power, fault)<br>Port Fault Status<br>Port Last Disconnection Reason<br>Port Pairs Line sequence of port p Port Power Enabled<br>Port Force Power<br>Port Detection Status Port power status( disabled, se.<br>Port Fault Status<br>Port Last Disconnection Reason<br>Port Pairs Line sequence of port power supply, signal<br>Port IEEE Class<br>Port Priorit

Port Force Power<br>Port Detection Status Port power status( disabled, searching,<br>Port Fault Status<br>Port Last Disconnection Reason<br>Port Pairs Line sequence of port power supply, signal indicate<br>Port Piers Line sequence of por Port Detection Status Port power status( disabled, searching, delivering-power, fault)<br>Port Fault Status<br>Port Last Disconnection Reason<br>Port Pairs Line sequence of port power supply, signal indicates power supply of signal Port Fault Status<br>Port Last Disconnection Reason<br>Port Pairs Line sequence of port power supply, signal ind<br>Port IEEE Class<br>Port Priority Port power priority, critical, high, low port fr<br>Port Voltage<br>Port Current Power<br>Port

# **Example**

Port IEEE Class<br>Port Priority Port power priority, critical, high, low port from high to low Current<br>Port Voltage<br>Port Current Power<br>Port Average Power The average power of the port. The peak power of the port is valic<br>Por Port Priority Port power priority, critical, high, low port from<br>Port Voltage<br>Port Current Power<br>Port Average Power The average power of the port. The pe<br>Port PD Discription<br>**Example**<br>Switch#show poe interface f0/24 PSE Po Port Priority Port power priority, critical, nigh, low port from nigh to lo<br>Port Voltage<br>Port Current Power<br>Port Average Power The average power of the port. The peak power of<br>Port PD Discription<br>**Example**<br>Switch#show poe Port Current Power<br>Port Current Power<br>Port Average Power The average power of the port. The peak powe<br>Port PD Discription<br>**Example**<br>Switch#show poe interface f0/24 PSE Port<br>Number : 23<br>Port Power Enabled : enable<br>Port Forc Port Current Power<br>
Port Average Power The average power of the port. The peak power of t<br>
Port PD Discription<br> **Example**<br>
Switch#show poe interface f0/24 PSE Port<br>
Number : 23<br>
Port Power Enabled : enable<br>
Port Porce Powe Port Average Power The average power of the port. The peak pow<br>Port PD Discription<br>**Example**<br>Switch#show poe interface f0/24 PSE Port<br>Number : 23<br>Port Power Enabled : enable<br>Port Force Power : disable<br>Port Detection Status Port Average Power The average power or the port. The peak power or the port !:<br>Port PD Discription<br>**Example**<br>Switch#show poe interface f0/24 PSE Port<br>Number : 23<br>Port Power Enabled : enable<br>Port Force Power : disable<br>Port Port PD Discription<br> **Example**<br>
Switch#show poe interface f0/24 PSE Port<br>
Number : 23<br>
Port Power Enabled : enable<br>
Port Force Power : disable<br>
Port Detection Status : delivering-power<br>
Port Fault Status :<br>
Port Last Disco **Example**<br>Switch#show poe interface f0/24 PSE Port<br>Number : 23<br>Port Pover Enabled : enable<br>Port Force Power : disable<br>Port Detection Status : delivering-power<br>Port Last Disconnection Reason :<br>Port Last Disconnection Reason **Example**<br>
Switch#show poe interface f0/24 PSE Port<br>
Number : 23<br>
Port Power Enabled : enable<br>
Port Force Power : disable<br>
Port Detection Status :<br>
Port Last Disconnection Reason :<br>
Port Last Disconnection Reason :<br>
Port W Switch#show poe interface f0/24 PSE Port<br>Port Power Enabled : enable<br>Port Force Power : disable<br>Port Detection Status : delivering-power<br>Port Rault Status :<br>Port Was disabled Port Pairs : signal<br>Port Was disabled Port Piro Number : 23<br>Port Power Enabled : enable<br>Port Force Power : disable<br>Port Detection Status : delivering-power<br>Port Fault Status :<br>Port Last Disconnection Reason :<br>Port was disabled Port Pairs : signal<br>Port LEEE Class : 0 Por

POE+ SERIES SWITCHES CLI REFERENCE GUIDE<br>**10.1.5 poe power-management**<br>Configure switch power management mode<br>poe power-management {auto | preemptive | non-preemptive | lowDisable | lowNoCor<br>**Parameters** POE + SERIES SWITCHES CLI REFERENCE GUIDE<br>**10.1.5 poe power-management**<br>Configure switch power management mode<br>poe power-management (auto | preemptive | non-preemptive | lowDisable | lowNoConnect } value<br>Parameters

# **Parameters**

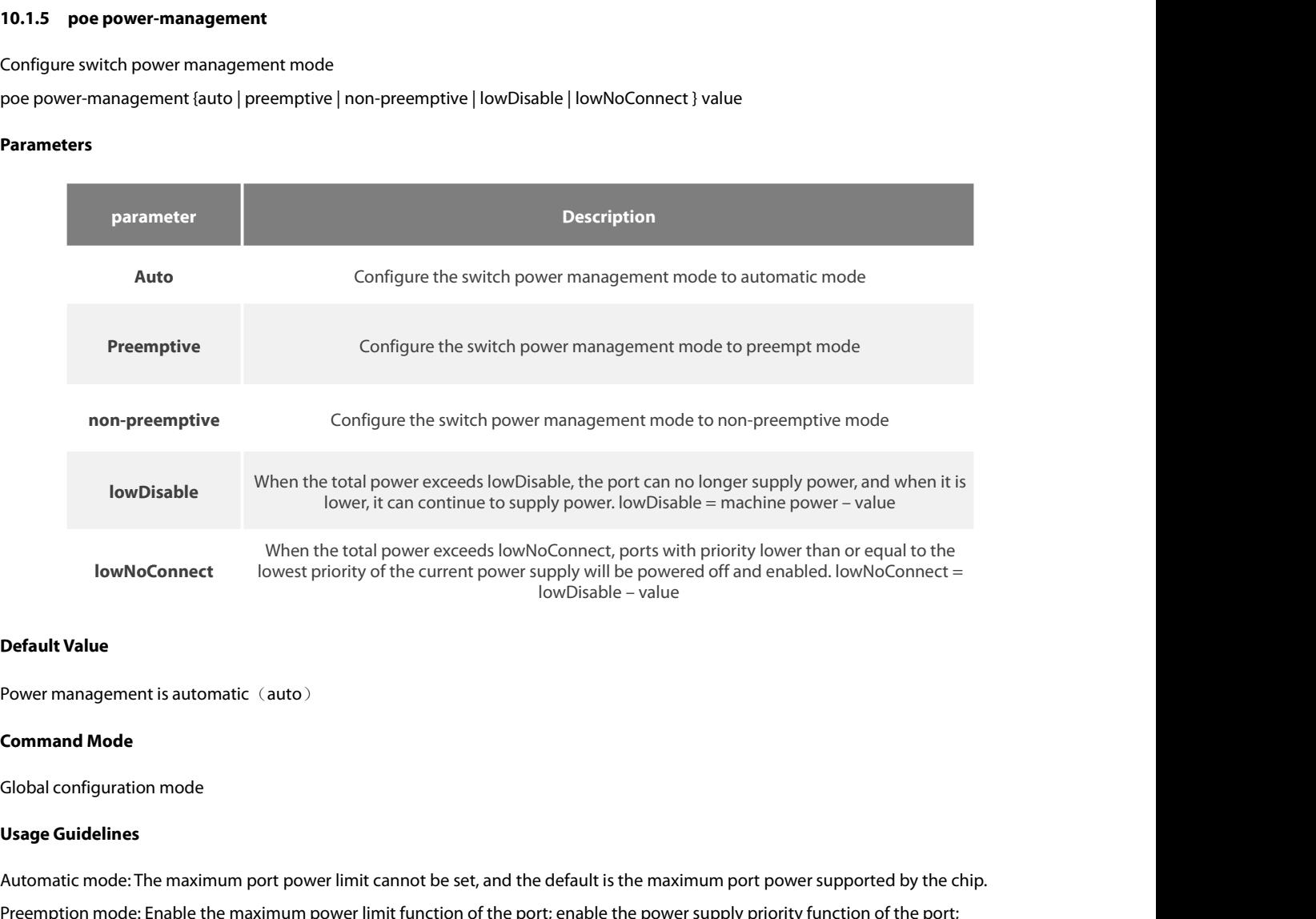

**Default Value**<br>Power management is automatic (auto)<br>Global configuration mode<br>Usage Guidelines<br>Automatic mode: The maximum port power limit cannot be set, and the default is the maximum port power supported by the chip.<br>P

**Default Value**<br>Power management is automatic (auto)<br>Global configuration mode<br>Bload configuration mode:<br>Preemption mode: Enable the maximum power limit function of the port; enable the power supply priority function of th Power management is automatic (auto)<br>
Solo al configuration mode<br>
Usage Guidelines<br>
Automatic mode: The maximum port power limit cannot be set, and the default is the maximum port power supply the chip.<br>
Preemption mode: E **Command Mode**<br> **Clobal configuration mode**<br> **Usage Guidelines**<br> **Preemption mode: Enable the maximum power limit function of the port; enable the power supply priority function of the port;<br>
Preemption mode: Enable the ma Command Mode**<br> **Global configuration mode**<br> **Outage Guidelines**<br>
Automatic mode: The maximum port power limit cannot be set, and the default is the maximum port power supported by the chip.<br>
Preemption mode: Enable the ma Global configuration mode<br>**Usage Guidelines**<br>Automatic mode: The maximum port power limit cannot be set, and the default is the maximum port power supported by the chip.<br>Preemption mode: Enable the maximum power limit func Global configuration mode<br>
Usage Guidelines<br>
Automatic mode: The maximum port power limit cannot be set, and the default is the maximum port power supported by the chip.<br>
Preemption mode: Enable the maximum power limit fun Automatic mode: The maximum port power limit cannot be set, and the default is the maximum port power supported by t<br>Preemption mode: Enable the maximum power limit function of the port; enable the power supply priority fu Preemption means that under full load conditions, when a high-priority power supply interface access<br>supplied to the newly connected PD device, and the port with the lowest power supply priority is powere<br>Non-preemption me

# **Example**

Preemption mode: Enable the maximum power limit function of the port; enable the pow<br>Non-preemption mode: enable the maximum power limit function of the port; enable the<br>Preemption means that under full load conditions, wh Non-preemption mode: enable the maximum power limit function of the port; enable the power sup<br>Preemption means that under full load conditions, when a high-priority power supply interface ac<br>supplied to the newly connecte supplied to the newly connected PD device, an<br>**Non-preemption means that when the device**<br>generates a prompt message, prompting that t<br>**Example**<br>The following command sets the power manage<br>Switch\_config#poe power-managemen generates a prompt message, pron<br> **Example**<br>
The following command sets the p<br>
Switch\_config#poe power-manag<br>
Switch\_config#poe power-manag<br>
Switch\_config#poe power-manag<br> **Related Command<br>
poe max-power<br>
poe priority<br>
10. Example**<br>The following command sets the pov<br>Switch\_config#poe power-managen<br>Switch\_config#poe power-managen<br>Related Command<br>Related Command<br>poe max-power<br>poe priority<br>10.1.6 poe led-time The following command sets the power manag<br>Switch\_config#poe power-management preen<br>Switch\_config#poe power-management lowDi<br>Switch\_config#poe power-management lowNo<br>**Related Command<br>poe max-power<br>poe priority**<br>**10.1.6 poe** Switch\_config#poe power-management preemptive<br>Switch\_config#poe power-management lowDisable 18000<br>Switch\_config#poe power-management lowNoConnect 18000<br>**Related Command<br>poe max-power<br>10.1.6 poe led-time**<br>Configure the dura

# **Parameters**

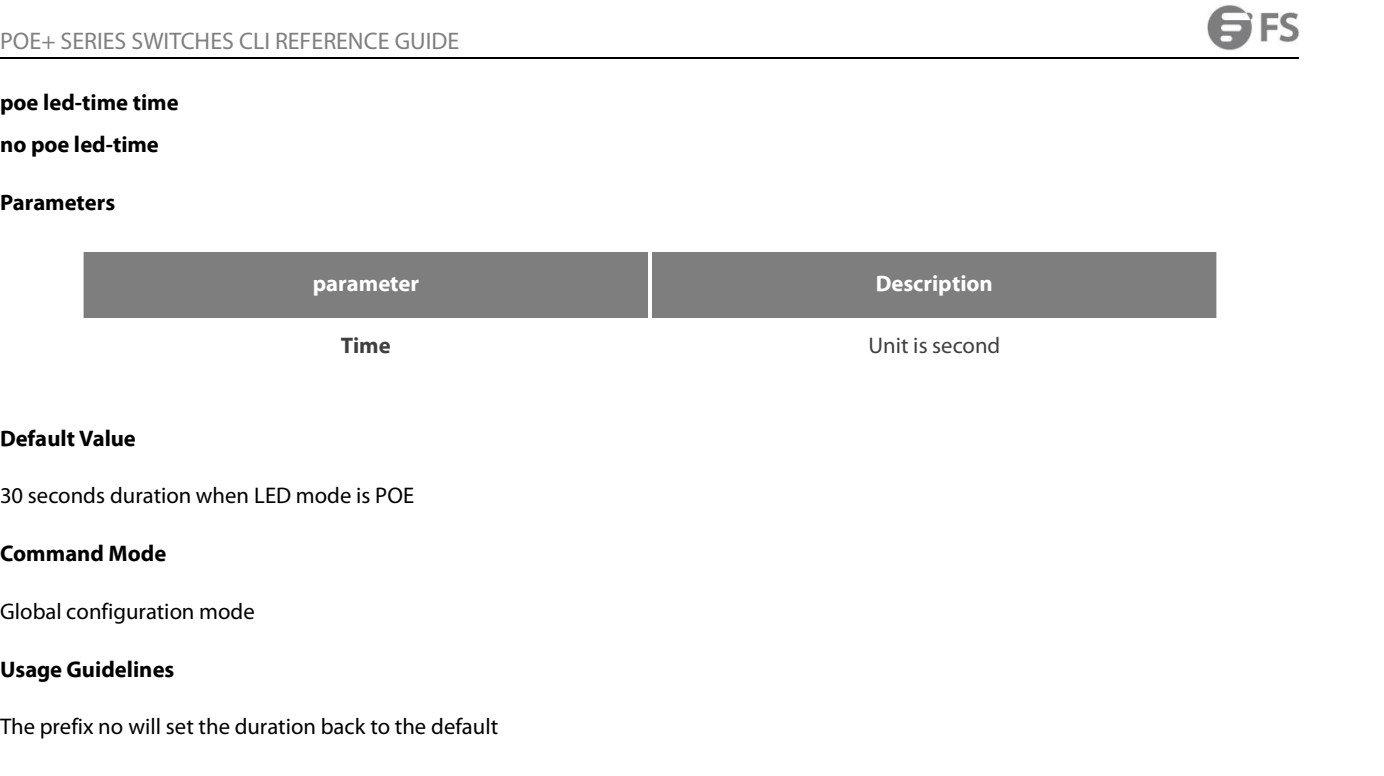

**Default Value**<br>30 seconds duration when LED mode is POE<br>**Command Mode**<br>Global configuration mode<br>**Usage Guidelines**<br>The prefix no will set the duration back to the default<br>**Example** Global configuration mode<br> **Usage Guidelines**<br>
The prefix no will set the duration back to the d<br> **Example**<br>
The following command sets the duration to 10<br>
Switch\_config#poe led-time 10<br> **Related Command**<br>
None

# **Example**

So seconds dination when LLD mode is to L<br>Command Mode<br>Usage Guidelines<br>The prefix no will set the duration back to the default<br>Example<br>The following command sets the duration to 10 seconds<br>Switch\_config#poe led-time 10<br>Re **Command Mode<br>Slobal configuration mode<br>Usage Guidelines<br>The prefix no will set the duration back to the default<br>Example<br>The following command sets the duration to 10 seconds<br>Switch\_config#poe led-time 10<br>Related Command** 

None

The prefix no will set the duration back to the default<br> **Example**<br>
The following command sets the duration to 10 seconds<br>
Switch\_config#poe led-time 10<br> **Related Command<br>
None<br>
10.1.7 poe mib notification-stop**<br>
No trap w **Example**<br>The following command sets the duration to 10 seconds<br>Switch\_config#poe led-time 10<br>**Related Command**<br>None<br>**10.1.7 poe mib notification-stop**<br>No trap will be sent to the user when the port power supply change The following command sets the duration to 10 seconds<br>Switch\_config#poe led-time 10<br>**Related Command**<br>None<br>**10.1.7 • poe mib notification-stop**<br>No trap will be sent to the user when the port power supply<br>poe mib • notifica Switch\_config#poe led-time 10<br> **Related Command**<br>
None<br> **10.1.7** poe mib notification-stop<br>
No trap will be sent to the user when the port power supply<br>
poe mib notification-stop<br>
no poe mib notification-stop<br> **Parameters 10.1.7 poe mib notification-stop**<br>
No trap will be sent to the user when tl<br>
poe mib notification-stop<br>
no poe mib notification-stop<br> **Parameters**<br>
None<br> **Default Value**<br>
By default, when the port power suppl

# **Parameters**

None

No trap will be sent to the user when the port power supply changes or a power alarm occurs<br>poe mib notification-stop<br>no poe mib notification-stop<br>**Parameters**<br>Mone<br>**Default Value**<br>By default, when the port power supply ch poe mib notification-stop<br>no poe mib notification-stop<br>**Parameters**<br>None<br>**Default Value**<br>By default, when the port power supply cl<br>**Command Mode**<br>Global configuration mode The permit notincation-stop<br>
Parameters<br>
None<br>
Default Value<br>
By default, when the port power supply changes or a power alarm oce<br>
Command Mode<br>
Global configuration mode<br>
Usage Guidelines **Parameters**<br>
None<br> **Default Value**<br>
By default, when the port power suppl<br> **Command Mode**<br>
Global configuration mode<br> **Usage Guidelines**<br>
The prefix no is restored to the default None<br> **Default Value**<br>
By default, when the port power supply changes or a power alarm occurs, a trap will be<br> **Command Mode**<br> **Clobal configuration mode<br>
Usage Guidelines**<br>
The prefix no is restored to the default value<br>

# **Example**

by delatit, when the port power supply changes or a power alarm occurs, a trap will be sent to notify the user<br>**Command Mode**<br>**Global configuration mode**<br>The prefix no is restored to the default value<br>**Example**<br>Switch\_conf **Command Mode**<br>Global configuration mode<br>Usage Guidelines<br>The prefix no is restored to the default value<br>**Example**<br>The following command configures not to send a trap to notify the user v<br>Switch\_config#poe mib notification

None

POE+ SERIES SWITCHES CLI REFERENCE GUIDE<br>**Related Command**<br>**10.1.8 poe pse-unprotect**<br>Port power protection can prevent problems caused by PSE device docking.<br>poe pse-unprotect<br>no poe pse-unprotect<br>no poe pse-unprotect POE+ SERIES SWITCHES CLI REFERENCE GUIDE<br> **Related Command**<br> **None**<br> **10.1.8 poe pse-unprotect**<br>
Port power protection can prevent problems caused<br>
poe pse-unprotect<br>
no poe pse-unprotect<br> **Parameters** POE+ SERIES SWITCHES CLI REFERENCE GUIDE<br> **Related Command**<br> **None**<br> **10.1.8 • poe pse-unprotect**<br>
Port power protection can prevent problems caused by<br>
poe pse-unprotect<br> **no poe pse-unprotect**<br> **Parameters 10.1.8 poe pse-unprotect<br>Port power protection can prevent pro<br>poe pse-unprotect<br>no poe pse-unprotect<br><b>Parameters**<br>None<br>**Default Value**<br>Port protection is enabled by default Port power protection can prevent problems caused by PSE device docking.<br>poe pse-unprotect<br>no poe pse-unprotect<br>**Parameters**<br>None<br>**Default Value**<br>Port protection is enabled by default<br>**Command Mode** 

# **Parameters**

None

poe pse-unprotect<br>no poe pse-unprotect<br>**Parameters**<br>None<br>**Default Value**<br>Port protection is enabled by default<br>**Command Mode**<br>Global configuration mode Frame Pole pse-unprotect<br>Parameters<br>None<br>Default Value<br>Port protection is enabled by default<br>Command Mode<br>Global configuration mode<br>Usage Guidelines

**Parameters**<br>
None<br> **Default Value**<br>
Port protection is enabled by default<br> **Command Mode**<br>
Global configuration mode<br> **Usage Guidelines**<br>
The prefix no is restored to the default None<br>
Port protection is enabled by default<br> **Command Mode**<br>
Global configuration mode<br> **Usage Guidelines**<br>
The prefix no is restored to the default value<br>
Example

# **Example**

Command Mode<br>Clobal configuration mode<br>Usage Guidelines<br>The prefix no is restored to the default value<br>Example<br>The following command turns off port protection<br>Switch\_config# poe pse-unprotect<br>Related Command **Command Mode<br>Clobal configuration mode<br>Usage Guidelines<br>The prefix no is restored to the default value<br>Example<br>The following command turns off port protection<br>Switch\_config# poe pse-unprotect<br>Related Command** Global configuration mode<br> **Usage Guidelines**<br>
The prefix no is restored to the default value<br> **Example**<br>
The following command turns off port protecti<br>
Switch\_config# poe pse-unprotect<br> **Related Command**<br>
None The prefix no is restored to the default value<br> **Example**<br>
The following command turns off port protection<br>
Switch\_config# poe pse-unprotect<br> **Related Command**<br>
None<br> **10.1.9 poe counter value**<br>
Enable global and port powe Example<br>The following command turns off port protection<br>Switch\_config# poe pse-unprotect<br>Related Command<br>None<br>10.1.9 poe counter value<br>Enable global and port power statistics<br>poe counter value<br>no poe counter The following command turns off port protection<br>Switch\_config# poe pse-unprotect<br>**Related Command**<br>None<br>**10.1.9 poe counter value**<br>Enable global and port power statistics<br>poe counter value<br>no poe counter

None

Switch\_config# poe pse-unprotect<br> **Related Command**<br>
None<br> **10.1.9 poe counter value**<br>
Enable global and port power statistics<br>
poe counter value<br>
no poe counter<br> **Parameters** 

# **Parameters**

**parameter Description value**<br> **value**<br>
Sampling interval in seconds<br>
Sampling interval in seconds poe counter value<br>
no poe counter<br> **Parameters**<br> **Parameters<br>
parameters<br>
va<br>
Default Value**<br>
Turn off power statistics by default Parameters<br>
Parameter<br>
Value<br>
Default Value<br>
Turn off power statistics by default<br>
Command Mode **Parameters**<br> **Command Mode**<br> **Command Mode**<br> **Command Mode**<br> **Command Mode**<br> **Command Mode** parameter<br>
value<br>
Default Value<br>
Turn off power statistics by default<br>
Command Mode<br>
Global configuration mode<br>
Usage Guidelines **Value**<br>**Use Turn off power statistics by default**<br>**Command Mode**<br>**Global configuration mode<br><b>Usage Guidelines**<br>The prefix no is restored to the default

**Default Value**<br>Turn off power statistics by default<br>**Command Mode**<br>Global configuration mode<br>**Usage Guidelines**<br>The prefix no is restored to the default value

# **Example**

POE+ SERIES SWITCHES CLI REFERENCE GUIDE<br>**Example**<br>The following command sets the sampling interval of power statistics to 5 seconds.<br>Switch\_config# poe counter 5<br>**Related Command** POE+ SERIES SWITCHES CLI REFERENCE GUIDE<br> **Example**<br>
The following command sets the sampling interval of power statistics to 5 see<br>
Switch\_config# poe counter 5<br> **Related Command** POE+ SERIES SWITCHES CLI REFERENCE GUID<br>**Example**<br>The following command sets the sampling inte<br>Switch\_config# poe counter 5<br>**Related Command**<br>None POE+ SERIES SWITCHES CLI REFERENCE GUIDE<br> **Example**<br> **The following command sets the sampling interval of**<br> **Switch\_config# poe counter 5<br>
<b>Related Command**<br> **None**<br> **10.1.10 poe threshold**<br> **Configure the percentage of Example**<br>The following command sets the sampling interval of power statistics to 5 seconds.<br>Switch\_config# poe counter 5<br>**Related Command**<br>**10.1.10** poe threshold<br>Configure the percentage of alarm power to the total power The following command sets the sampling interval of power st<br>Switch\_config# poe counter 5<br>**Related Command**<br>None<br>**10.1.10 poe threshold**<br>Configure the percentage of alarm power to the total power<br>poe threshold value<br>no p

None

Switch\_config# poe counter 5<br> **Related Command**<br>
None<br> **10.1.10** poe threshold<br>
Configure the percentage of alarm power to the total po<br>
poe threshold value<br>
no poe threshold<br> **Parameters** 

# **Parameters**

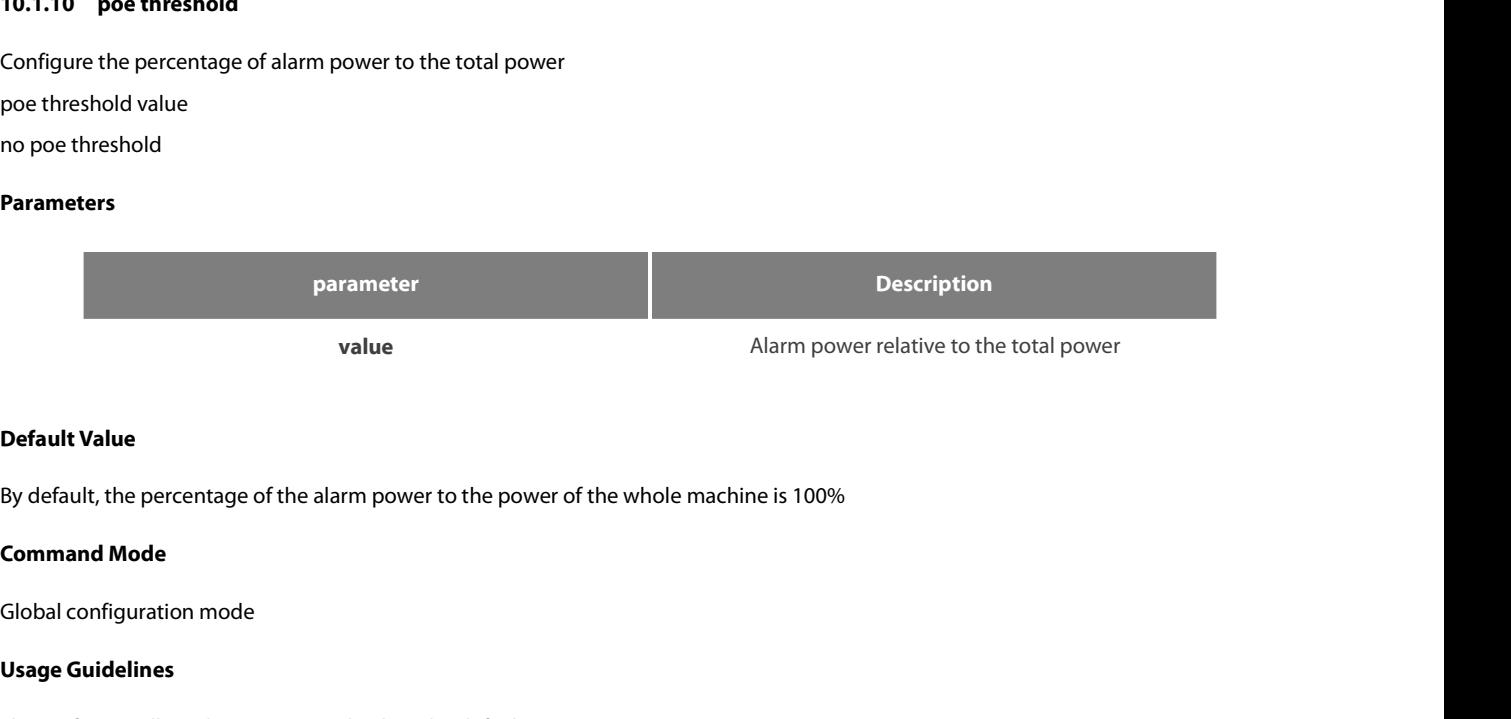

**Value**<br>By default, the percentage of the alarn<br>**Command Mode**<br>Global configuration mode<br>**Usage Guidelines**<br>The prefix no will set the percentage b **Default Value**<br>By default, the percentage of the alarm power to the power of the whole machine is 100%<br>**Command Mode**<br>**Usage Guidelines**<br>The prefix no will set the percentage back to the default<br>**Example** 

Global configuration mode<br> **Usage Guidelines**<br>
The prefix no will set the percentage back to th<br> **Example**<br>
The following command sets the percentage of<br>
Switch\_config#poe threshold 50<br> **Related Command**<br>
poe power-managem **Usage Guidelines**<br>The prefix no will set the percentage back to the defaint<br>Example<br>The following command sets the percentage of alarm<br>Switch\_config#poe threshold 50<br>Related Command<br>poe power-management<br>10.1.11 poe standa

# **Example**

by delating the percentage of the alarm power to the power of the whole machine is 100%<br>**Command Mode**<br>Global configuration mode<br>The prefix no will set the percentage back to the default<br>The following command sets the perc **Command Mode<br>Usage Guidelines<br>Usage Guidelines**<br>The prefix no will set the percentage back to the default<br>**Example**<br>The following command sets the percentage of alarm power to the power of tl<br>Switch\_config#poe threshold 5

The prefix no will set the percentage back to the def<br> **Example**<br>
The following command sets the percentage of aları<br>
Switch\_config#poe threshold 50<br> **Related Command**<br>
poe power-management<br> **10.1.11 poe standard**<br>
Confi **Example**<br>The following command sets the percentage of alarm power to the pc<br>Switch\_config#poe threshold 50<br>**Related Command**<br>poe power-management<br>**10.1.11 poe standard**<br>Configure PSE power standards<br>poe standard {AF| AT| The following command sets the percentage of alarm power to the po<br>Switch\_config#poe threshold 50<br>**Related Command**<br>poe power-management<br>**10.1.11 poe standard**<br>Configure PSE power standards<br>poe standard {AF| AT| MAX}<br>

# **Parameters**

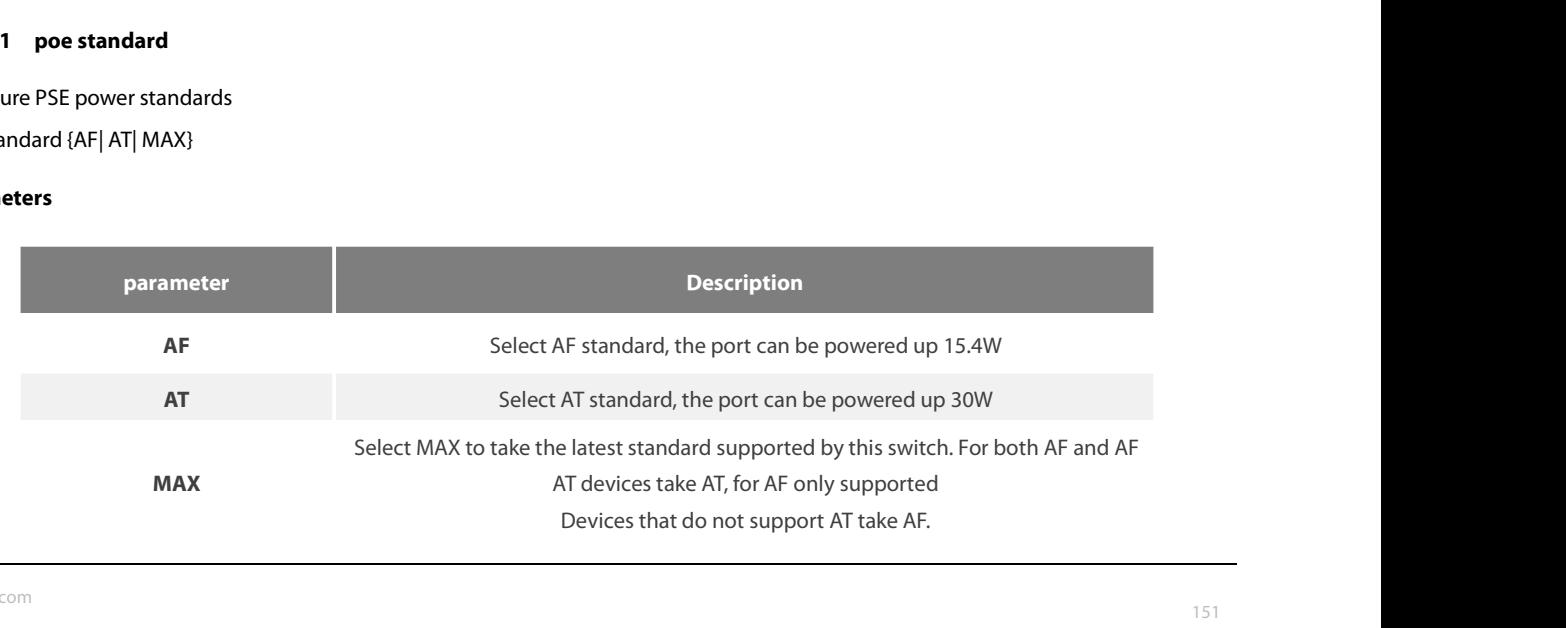

POE+ SERIES SWITCHES CLI REFERENCE GUIDE<br>**Default Value**<br>Take the latest standard (MAX) supported by this switch by default<br>**Command Mode** POE+ SERIES SWITCHES CLI REFERENCE GUIDE<br> **Default Value**<br>
Take the latest standard (MAX) supported by this switch by default<br> **Command Mode**<br>
Global configuration mode<br> **Usage Guidelines** 

Default Value<br>Take the latest standard (MAX) supported by this switch by default<br>Take the latest standard (MAX) supported by this switch by default<br>Global configuration mode<br>Select AF standard, the port can supply power up **Default Value**<br>Take the latest standard (MAX) supported by this switch by default<br>**Command Mode**<br>**Usage Guidelines**<br>Select AF standard, the port can supply power up to 15.4W; Select AT standard, the port can supply power Take the latest standard (MAX) supported by this switch by default<br> **Command Mode**<br>
Global configuration mode<br>
Usage Guidelines<br>
Select AF standard, the port can supply power up to 15.4W; Select A<br>
Select MAX to take the l Global configuration mode<br> **Usage Guidelines**<br>
Select AF standard, the port can supply power up to 15.4W; Select AT standard, the port can supply power<br>
Select MAX to take the latest standard supported by this switch. For ilobal configuration mode<br>
Isage Guidelines<br>
elect AF standard, the port can supply power up to 15.4W; Select AT standard,<br>
elect MAX to take the latest standard supported by this switch. For devices th<br>
upport AF but not **Usage Guidelines**<br>Select AF standard, the port can supply power is<br>Select MAX to take the latest standard support<br>support AF but not AT.<br>**Example**<br>The following command sets the PSE power standard AF<br>**Related Command**<br>Non support AF but not AT.<br> **Example**<br>
The following command sets the PSE power sta<br>
Switch\_config#poe standard AF<br> **Related Command**<br>
None<br> **10.1.12 poe disable**<br>
Configure port power supply<br>
poe disable { time-range name | <

# **Example**

None

Example<br>The following command sets the PSE power standard to AF<br>Switch\_config#poe standard AF<br>Related Command<br>None<br>10.1.12 poe disable<br>Configure port power supply<br>poe disable { time-range name | <cr>} no poe disable {time-The following command sets the PSE power standard to AF<br>
Switch\_config#poe standard AF<br> **Related Command**<br>
None<br> **10.1.12** poe disable<br>
Configure port power supply<br>
poe disable {time-range name | <cr>} no poe disable {time

# **Parameters**

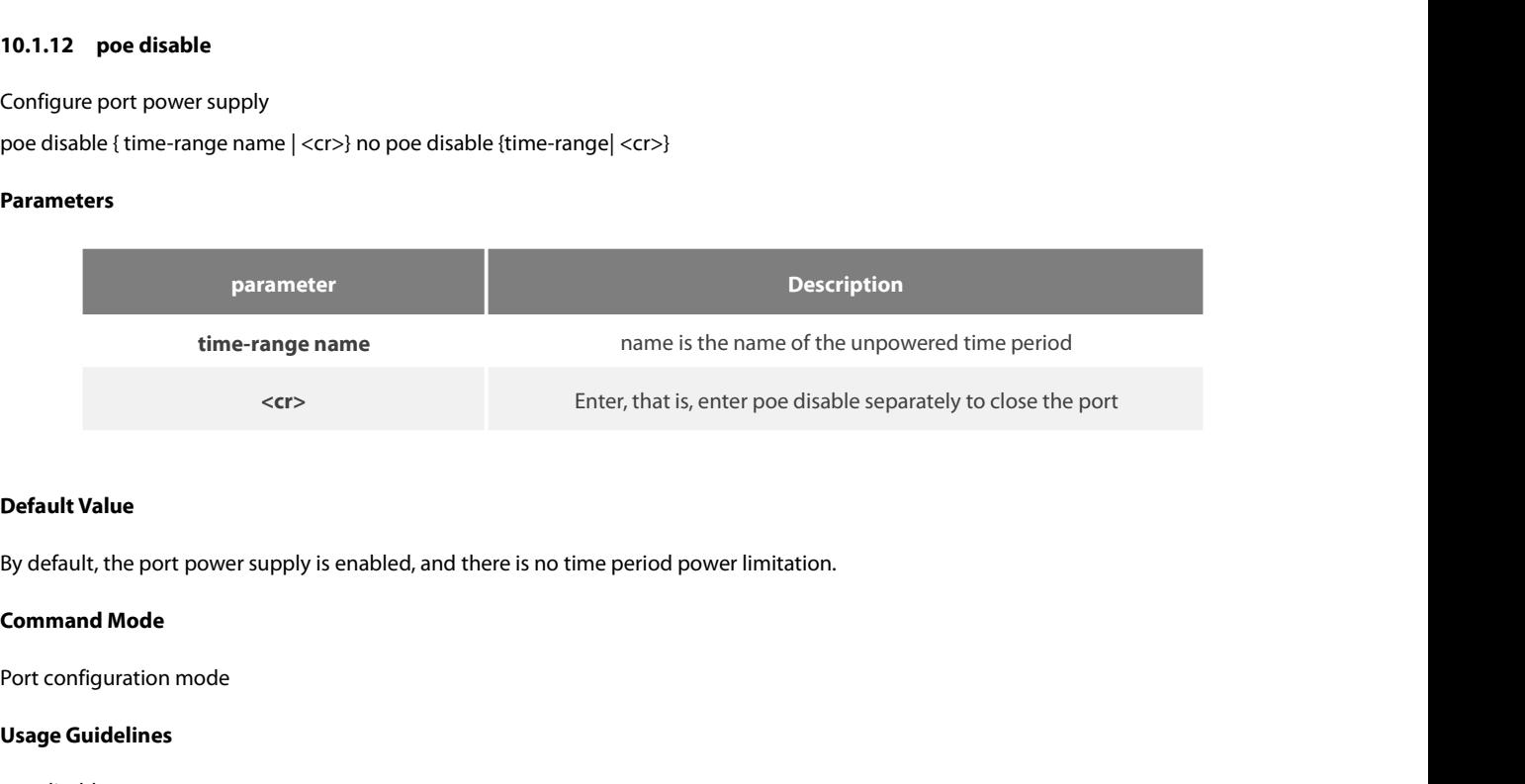

**Use Section**<br>
Use By default, the port power supply is en<br> **Command Mode**<br>
Port configuration mode<br>
Usage Guidelines<br>
poe disable<br>
no poe disable **Default Value**<br>By default, the port power supply is enabled, and the<br>**Command Mode**<br>Port configuration mode<br>**Usage Guidelines**<br>poe disable<br>no poe disable<br>poe disable<br>poe disable **Default Value**<br>By default, the port power supply is enabled, and there<br>**Command Mode**<br>Port configuration mode<br>**Usage Guidelines**<br>poe disable<br>no poe disable<br>poe disable time-range name<br>no poe disable time-range name By default, the port power supply is enabled, and there is no time period<br> **Command Mode**<br>
Port configuration mode<br> **Usage Guidelines**<br>
poe disable<br>
no poe disable<br>
poe disable<br>
poe disable time-range name<br>
no poe disable

**Command Mode**<br>
Port configuration mode<br> **Usage Guidelines**<br>
poe disable<br>
no poe disable<br>
poe disable time-range name<br>
no poe disable time-range<br> **Example** 

### **Example**

Usage Guidelines<br>poe disable<br>no poe disable<br>poe disable time-range name<br>**Example**<br>The following command will disable the power supply enable of port f0 / 1<br>Switch\_config\_f0/1#poe disable<br>The following command enables the c **Usage Guidelines**<br>poe disable<br>no poe disable time-range name<br>no poe disable time-range<br>**Example**<br>The following command will disable the power supply enable of port f0 /<br>Switch\_config\_f0/1#poe disable<br>The following command poe disable<br>poe disable time-range name<br>mo poe disable time-range<br>The following command will disable the power supply enable of port f0 / 1<br>Switch\_config\_f0/1#poe disable<br>The following command enables the closed port power Sunday\_free.

# POE+ SERIES SWITCHES CLI REFERENCE GUIDE<br>Switch\_config\_f0/1poe disable time-range Sunday\_free POE+ SERIES SWITCHES CLI REFERENCE GUIDE<br>Switch\_config\_f0/1poe disable time-range Sunday\_free<br>**Related Command** POE+ SERIES SWITCHES CLI REFERENCE GUID<br>Switch\_config\_f0/1poe disable time-range Sun<br>**Related Command**<br>time-range POE+ SERIES SWITCHES CLI REFERENCE GUNITCHES<br>Switch\_config\_f0/1poe disable time-range S<br>**Related Command**<br>time-range<br>**10.1.13 poe max-power**<br>Configure port maximum power poe<br>max-power value no poe max-power POE+ SERIES SWITCHES CLI REFERENCE GUIDE<br>Switch\_config\_f0/1poe disable time-range Sunday\_free<br>**Related Command**<br>time-range<br>**10.1.13 poe max-power**<br>Configure port maximum power poe<br>max-power value no poe max-power<br>**Paramete** POE+ SERIES SWITCHES CLI REFERENCE GUIDE<br>Switch\_config\_f0/1poe disable time-range Sunday\_free<br>**Related Command**<br>time-range<br>**10.1.13 poe max-power**<br>Configure port maximum power poe<br>max-power value no poe max-power<br>**Paramete**

time-range

# **Parameters**

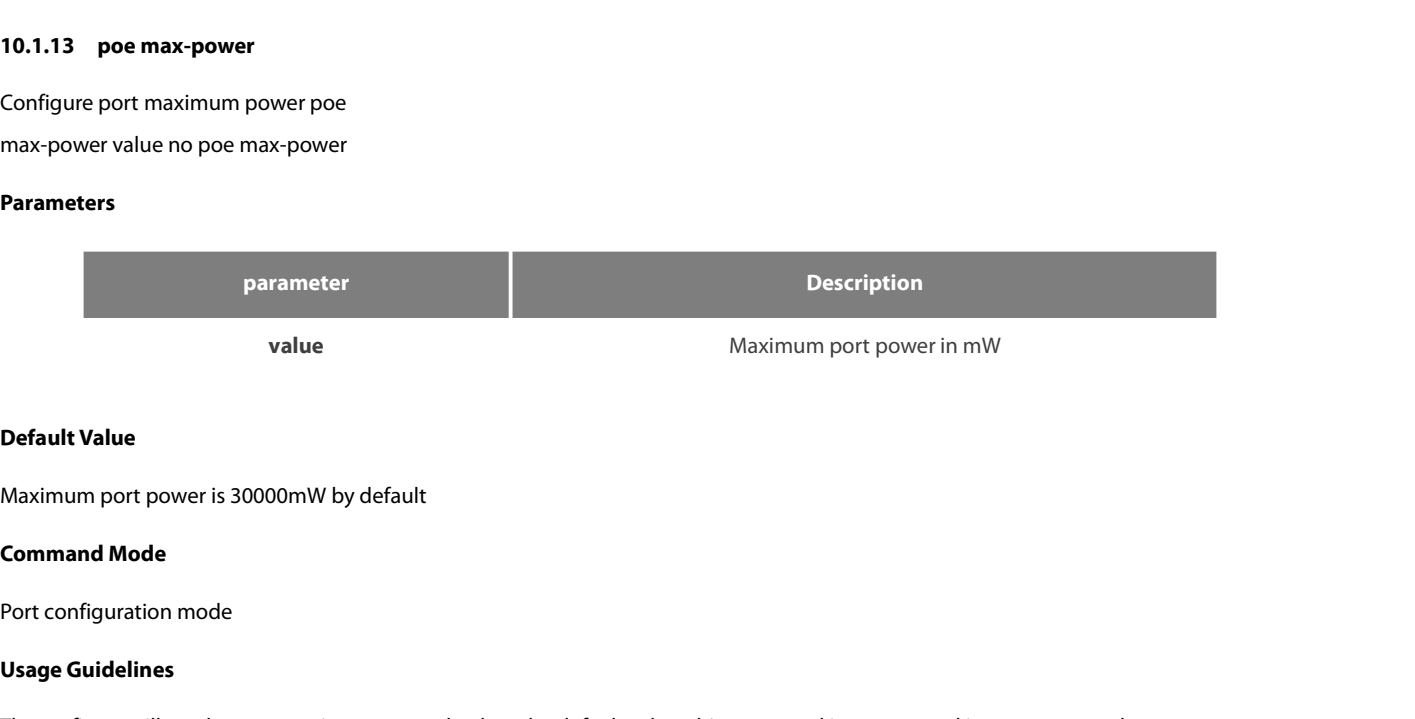

value<br> **Default Value**<br>
Maximum port power is 30000mW by<br> **Command Mode**<br>
Port configuration mode<br> **Usage Guidelines**<br>
The prefix no will set the port maximum

**Default Value**<br>Maximum port power is 30000mW by default<br>Port configuration mode<br>Us**age Guidelines**<br>The prefix no will set the port maximum power back to the default value; this command is a command in non-auto mode.<br>**Exam** Maximum port power is socoonive by deradit<br> **Command Mode**<br>
Port configuration mode<br>
Usage Guidelines<br>
The prefix no will set the port maximum power back to the default value; this command is a command in non-auto i<br> **Exam Command Mode**<br>Port configuration mode<br>Usage Gui**delines**<br>The prefix no will set the port maximum power back to the default value; this comma<br>**Example**<br>The following command sets the maximum power of port f0 / 1 to 15000mW Port configuration mode<br> **Usage Guidelines**<br>
The prefix no will set the port maximum power<br> **Example**<br>
The following command sets the maximum po<br>
Switch\_config\_f0/1#poe max-power 15000<br> **Related Command**<br>
poe power-managem Usage Guidelines<br>The prefix no will set the port maximum power back<br>Example<br>The following command sets the maximum power of<br>Switch\_config\_f0/1#poe max-power 15000<br>Related Command<br>poe power-management<br>10.1.14 poe priority

# **Example**

The following command sets the maximum power of port f0 / 1 to 15000mW<br>Switch\_config\_f0/1#poe max-power 15000<br>**Related Command**<br>poe power-management<br>**10.1.14 poe priority**<br>Configure port power priority<br>poe priority {critic

The prefix no will set the port maximum power<br> **Example**<br>
The following command sets the maximum por<br>
Switch\_config\_f0/1#poe max-power 15000<br> **Related Command**<br>
poe power-management<br> **10.1.14 poe priority**<br>
Configure port Example<br>The following command sets the maximum power of port f0 / 1 to 150<br>Switch\_config\_f0/1#poe max-power 15000<br>Related Command<br>poe power-management<br>10.1.14 poe priority<br>Configure port power priority<br>poe priority {cr

# **Parameters**

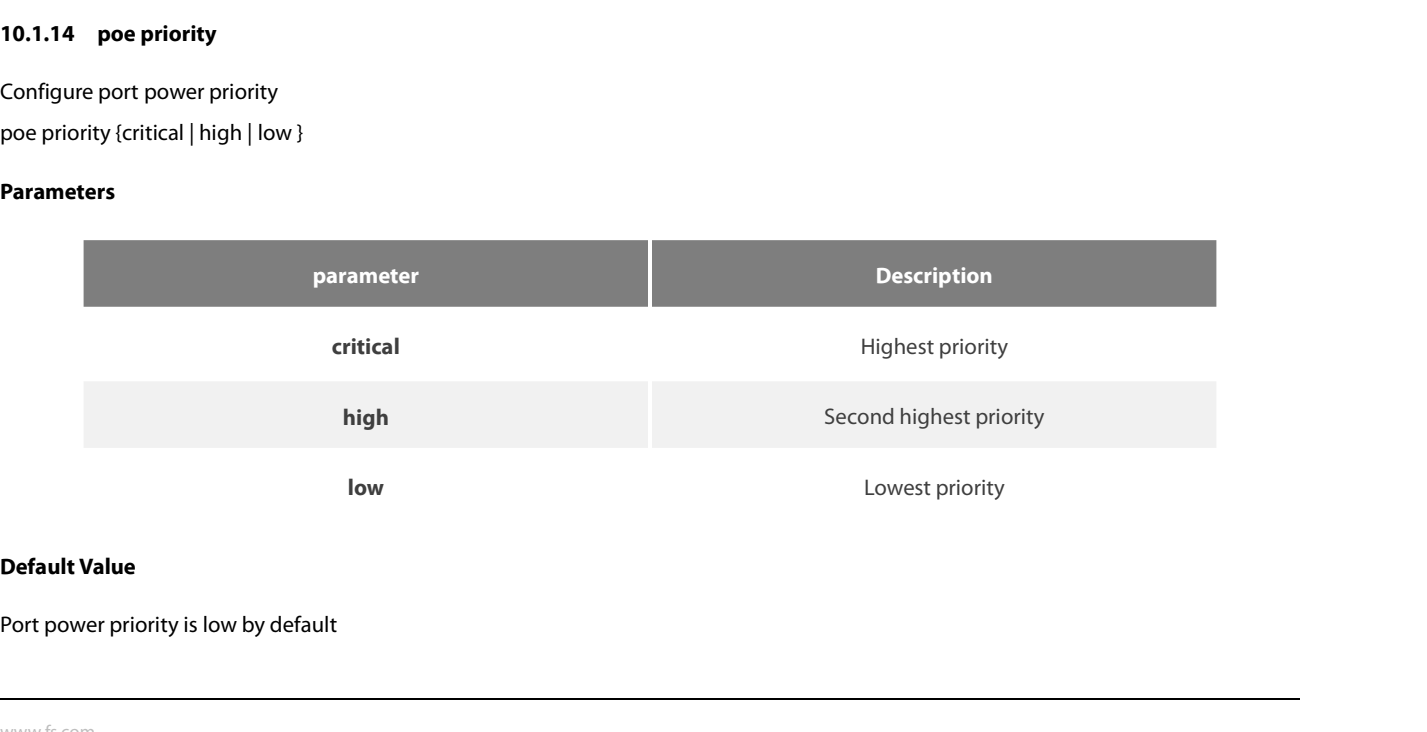

# **Example**

The following command Mode<br>Port configuration mode<br>Usage Guidelines<br>This command is a command in non-auto mode.<br>Example<br>The following command sets the power priority of port f0 / 1 to critical<br>Switch\_config\_f0/1#poe priori **Command Mode<br>
Port configuration mode<br>
Usage Guidelines<br>
This command is a command in non-auto mode.<br>
Example<br>
The following command sets the power priority of port f0 / 1 to critical<br>
Switch\_config\_f0/1#poe priority crit** Port configuration mode<br> **Usage Guidelines**<br>
This command is a command in non-auto mod<br> **Example**<br>
The following command sets the power priority<br>
Switch\_config\_f0/1#poe priority critical<br> **Related Command**<br>
poe power-manag Usage Guidelines<br>This command is a command in non-auto mode.<br>Example<br>The following command sets the power priority of po<br>Switch\_config\_f0/1#poe priority critical<br>Related Command<br>poe power-management<br>10.1.15 poe PD-discript

This command is a command in non-auto mode.<br> **Example**<br>
The following command sets the power priority of port f0<br>
Switch\_config\_f0/1#poe priority critical<br> **Related Command**<br>
poe power-management<br> **10.1.15 poe PD-discripti** Example<br>The following command sets the power priority of port f0 / 1 to critical<br>Switch\_config\_f0/1#poe priority critical<br>Related Command<br>Poe power-management<br>10.1.15 **poe PD-discription**<br>Configure port descriptions, usual The following command sets the power priority of port f0 / 1 to criti<br>Switch\_config\_f0/1#poe priority critical<br>**Related Command**<br>poe power-management<br>**10.1.15 poe PD-discription**<br>Configure port descriptions, usually descri Switch\_config\_f0/1#poe priority critical<br> **Related Command**<br>
poe power-management<br> **10.1.15 poe PD-discription**<br>
Configure port descriptions, usually describing PD devic<br>
poe PD-discription string<br>
no poe PD-discription<br>

# **Parameters**

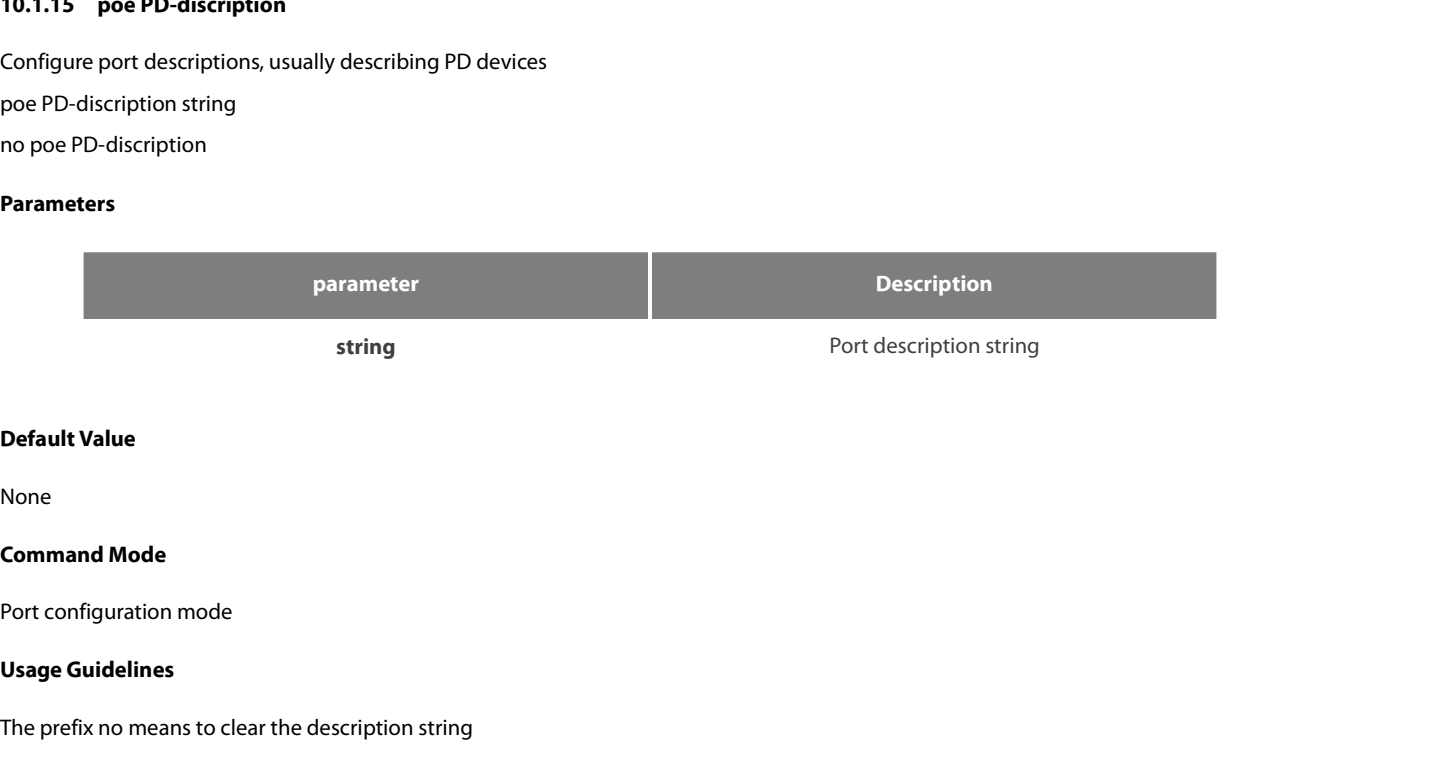

None

**Default Value<br>
None<br>
Command Mode<br>
Port configuration mode<br>
Usage Guidelines<br>
The prefix no means to clear the description string<br>
Example** Port configuration mode<br> **Usage Guidelines**<br>
The prefix no means to clear the description str<br> **Example**<br>
The following command sets the POE port desc<br>
Switch\_config\_f0/1#poe PD-discription AP-1<br> **Related Command**<br>
None The prefix no means to clear the description s<br> **Example**<br>
The following command sets the POE port de<br>
Switch\_config\_f0/1#poe PD-discription AP-1<br> **Related Command**<br>
None<br> **10.1.16 poe force-power**<br>
Configure the port powe

# **Example**

The following Mode<br>Port configuration mode<br>Usage Guidelines<br>The prefix no means to clear the description string<br>Example<br>The following command sets the POE port description of port f0 / 1 to "AP-1"<br>Switch\_config\_f0/1#poe PD Command Mode<br>
Port configuration mode<br>
Usage Guidelines<br>
The prefix no means to clear the description string<br>
Example<br>
The following command sets the POE port description of port f0 / 1 to "AP-1"<br>
Switch\_config\_f0/1#poe PD **Example**<br>The following command sets the POE port description of port f0 / 1 to "AP-1"<br>Switch\_config\_f0/1#poe PD-discription AP-1<br>**Related Command**<br>None<br>**10.1.16 poe force-power**<br>Configure the port power supply function The following command sets the POE port descriptio<br>Switch\_config\_f0/1#poe PD-discription AP-1<br>**Related Command**<br>None<br>**10.1.16 poe force-power**<br>Configure the port power supply function<br>poe force-power<br>no poe force-power<br>**Pa** 

Switch\_config\_f0/1#poe PD-discription AP-1<br> **Related Command**<br>
None<br> **10.1.16 poe force-power**<br>
Configure the port power supply function<br>
poe force-power<br>
no poe force-power<br> **Parameters** 

None

# **Parameters**

POE+ SERIES SWITCHES CLI REFEREN<br>**Default Value**<br>Forced power off by default<br>**Command Mode**<br>Port configuration mode<br>**Usage Guidelines**<br>The prefix no means to turn off the for The prefix value of the forced power off by default<br>Forced power off by default<br>Port configuration mode<br>Usage Guidelines<br>The prefix no means to turn off the forced power supply<br>Example

# **Example**

Command Mode<br>Port configuration mode<br>Usage Guidelines<br>The prefix no means to turn off the forced power supply<br>Example<br>The following command configures the POE port of port f0 / 1 to force power<br>Switch\_config\_f0/1#poe force **Command Mode**<br>Port configuration mode<br>Usage Guidelines<br>The prefix no means to turn off the forced power supply<br>**Example**<br>The following command configures the POE port of port f0 / 1 to force po<br>Switch\_config\_f0/1#poe forc Port configuration mode<br> **Usage Guidelines**<br>
The prefix no means to turn off the forced power<br> **Example**<br>
The following command configures the POE pc<br>
Switch\_config\_f0/1#poe force-power<br> **Related Command**<br>
poe power-manage **Usage Guidelines**<br>The prefix no means to turn off the forced power sup<br>**Example**<br>The following command configures the POE port of p<br>Switch\_config\_f0/1#poe force-power<br>**Related Command**<br>poe power-management<br>Usage Guideline The prefix no means to turn off the forced power suppl<br> **Example**<br>
The following command configures the POE port of po<br>
Switch\_config\_f0/1#poe force-power<br> **Related Command**<br>
poe power-management<br>
Usage Guidelines<br>
This co Example<br>The following command configures the POE port of port f0 / 1 to force power<br>Switch\_config\_f0/1#poe force-power<br>Related Command<br>poe power-management<br>This command can be used to display the information about port mir Switch\_config\_f0/1#poe force-power<br>**Related Command**<br>poe power-management<br>Usage Guidelines<br>This command can be used to display the information about port mirroring.<br>**Example**<br>The following example shows how to display the

# **Example**

Related Command<br>poe power-management<br>Usage Guidelines<br>This command can be used to display the information about port mirroring.<br>**Example**<br>The following example shows how to display the information of port mirroring on po<br>S merated command<br>poe power-management<br>This command can be used to display the information at<br>**Example**<br>The following example shows how to display the informa<br>Switch\_config#show mirror session 1<br>Session 1<br>------------------poe power-management<br>
Usage Guidelines<br>
This command can be used to display the information about port r<br> **Example**<br>
The following example shows how to display the information of po<br>
Switch\_config#show mirror session 1<br>
Se Usage Guidelines<br>
This command can be used to display the information a<br> **Example**<br>
The following example shows how to display the inform<br>
Switch\_config#show mirror session 1<br>
Session 1<br>
Session 1<br>
Session 1<br>
TX Only: None mand can be used to display the information about port mirroring.<br>
wing example shows how to display the information of port mirrori<br>
portig#show mirror session 1<br>
on Ports: g0/3<br>
rom Ports: g0/3<br>
RX Only: Mone<br>
TX Only: M mand can be used to display the information about port mirroring.<br>
ving example shows how to display the information of port mirrori<br>
pnfig#show mirror session 1<br>
on Ports: g0/3<br>
rrts:<br>
RX Only: Mone<br>
TX Only: Mone<br>
Both: Both: g0/2

**SFS** 

# POE+ SERIES SWITCHES CLI REFERENCE GUIDE<br> **Chapter 11 MAC Address Configuration Commands**<br>
11.1 MAC Address Configuration Commands<br>
11.1.1 mac address-table static POE+ SERIES SWITCHES CLI REFERENCE GUIDE<br>**Chapter 11 MAC Address Configuration Comman**<br>11.1 MAC Address Configuration Commands<br><sup>11.1.1</sup> macaddress-table static<br>Syntax POE+ SERIES SWITCHES CLI REFERENCE GUIDE<br> **Chapter 11 MAC Address Co**<br> **11.1.1 MAC Address Configuration Co**<br> **11.1.1 mac address-table static**<br> **Syntax**

# **Syntax**

**Chapter 11 MAC Address Configuration Commands<br>11.1 MAC Address Configuration Commands<br>11.1.1 mac address-table static<br>Syntax<br>To add a static MAC address, run mac address-table static mac-addr vlan vlan-id interface interf Chapter 11 MAC Address Configuration Commands**<br>11.1 MAC Address Configuration Commands<br>11.11 mac address-table static<br>Syntax<br>To add a static MAC address, run mac address-table static mac-addr vlan vlan-id interface interf **Chapter 11 MAC Address Configuration Commands**<br>
11.1 MAC Address Configuration Commands<br>
11.1.1 mac address-table static<br>
Syntax<br>
To add a static MAC address, run mac address-table static mac-addr vlan vlan-id interface i **11.1 MAC Address Configuration Commands**<br> **11.1.1** mac address-table static<br> **Syntax**<br>
To add a static MAC address, run mac address-table static mac-addr vlan vlan-id interface<br>
run no mac address-table static mac-addr vl

# **Parameters**

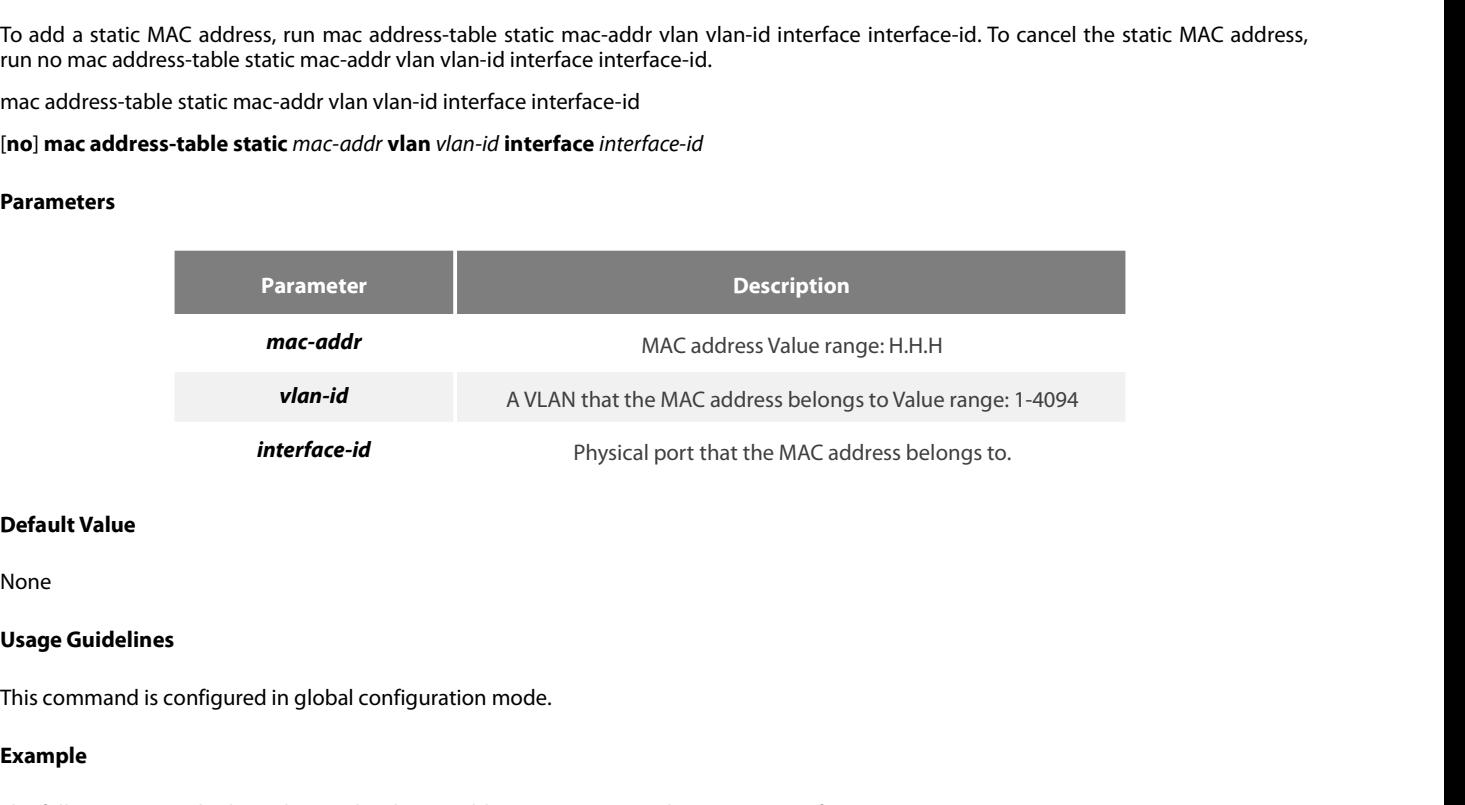

None

# **Example**

Default Value<br>Vsage Guidelines<br>This command is configured in global configuration mode.<br>Example<br>The following example shows how to bind MAC address 0004.5600.67ab to port g0/2 of VLAN1.<br>Switch\_config# mac address-table ati Default Value<br>None<br>Usage Guidelines<br>This command is configured in global configuration mode.<br>Example<br>The following example shows how to bind MAC address 0004.5600.67ab to port g0/2 of VLAN1.<br>Switch\_config# mac address-tabl **11.1.2 mac address-table aging-time** This command is configured in global configuration mode.<br> **Example**<br>
The following example shows how to bind MAC address 0004.5600.67ab to port g0/2 of VLAN1.<br>
Switch\_config# mac address-table static 0004.5600.67ab vlan 1 **Example**<br>The following example shows how to bind MAC address 0004.5<br>Switch\_config# mac address-table static 0004.5600.67ab vlan<br>11.1.2 **mac address-table aging-time**<br>**Syntax**<br>To configure the aging time of the MAC address

# **Syntax**

# **Parameters**

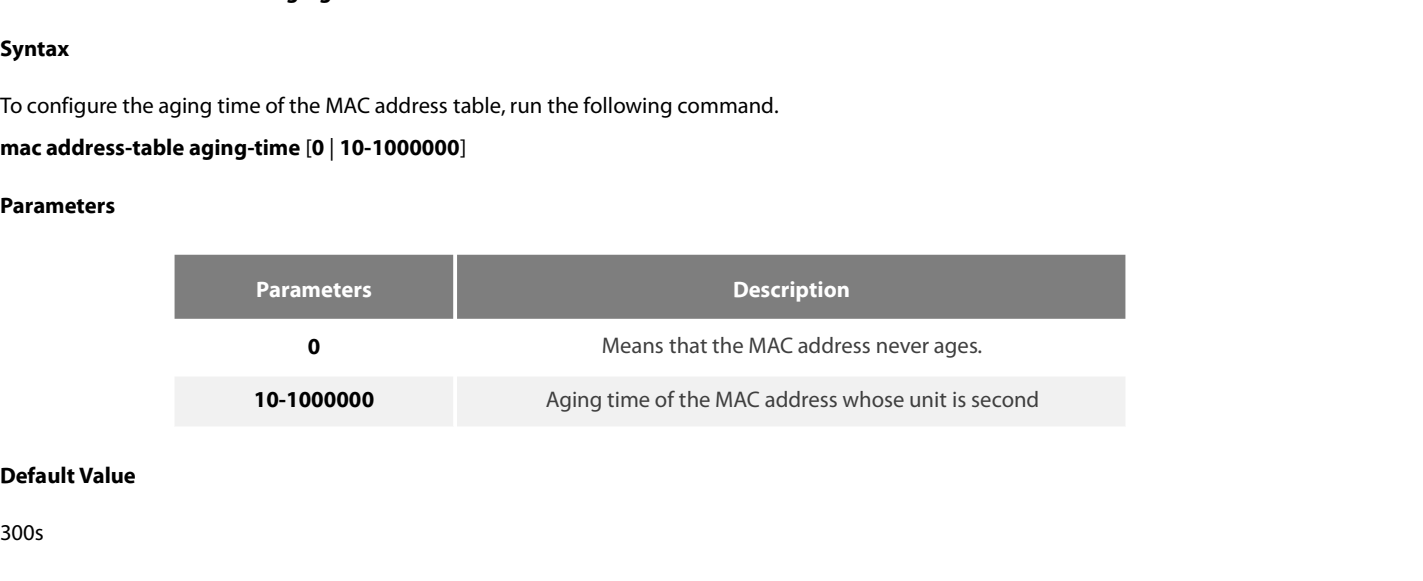

300s

POE+ SERIES SWITCHES CLI REFEREN<br>**Usage Guidelines**<br>This command is configured in global POE+ SERIES SWITCHES CLI REFERENCE GUIDE<br>**Usage Guidelines**<br>This command is configured in global configuration mode.<br>**Example** 

# **Example**

POE+ SERIES SWITCHES CLI REFERENCE GUIDE<br>**Usage Guidelines**<br>This command is configured in global configuration mode.<br>**Example**<br>The following example shows how to set the aging time of the MAC address to 100 seconds.<br>Switch POE+ SERIES SWITCHES CLI REFERENCE GUIDE<br>**Usage Guidelines**<br>This command is configured in global configuration mode.<br>**Example**<br>The following example shows how to set the aging time of the MAC address to 100 seconds.<br>Switch POE+ SERIES SWITCHES CLI REFERENCE GUIDE<br> **Usage Guidelines**<br>
This command is configured in global configuration mode.<br> **Example**<br>
The following example shows how to set the aging time of the A<br>
Switch\_config# mac address-This command is configured in global configuration mode.<br> **Example**<br>
The following example shows how to set the aging time of the MAC address to 100 seconds.<br>
Switch\_config# mac address-table aging-time 100<br> **11.1.3** Example<br>The following example shows how to set the aging time of the MAC address to 10<br>Switch\_config# mac address-table aging-time 100<br>**11.1.3** mac address-table blackhole<br>**Syntax**<br>To add or delete a black hole MAC address

# **Syntax**

# **Parameters**

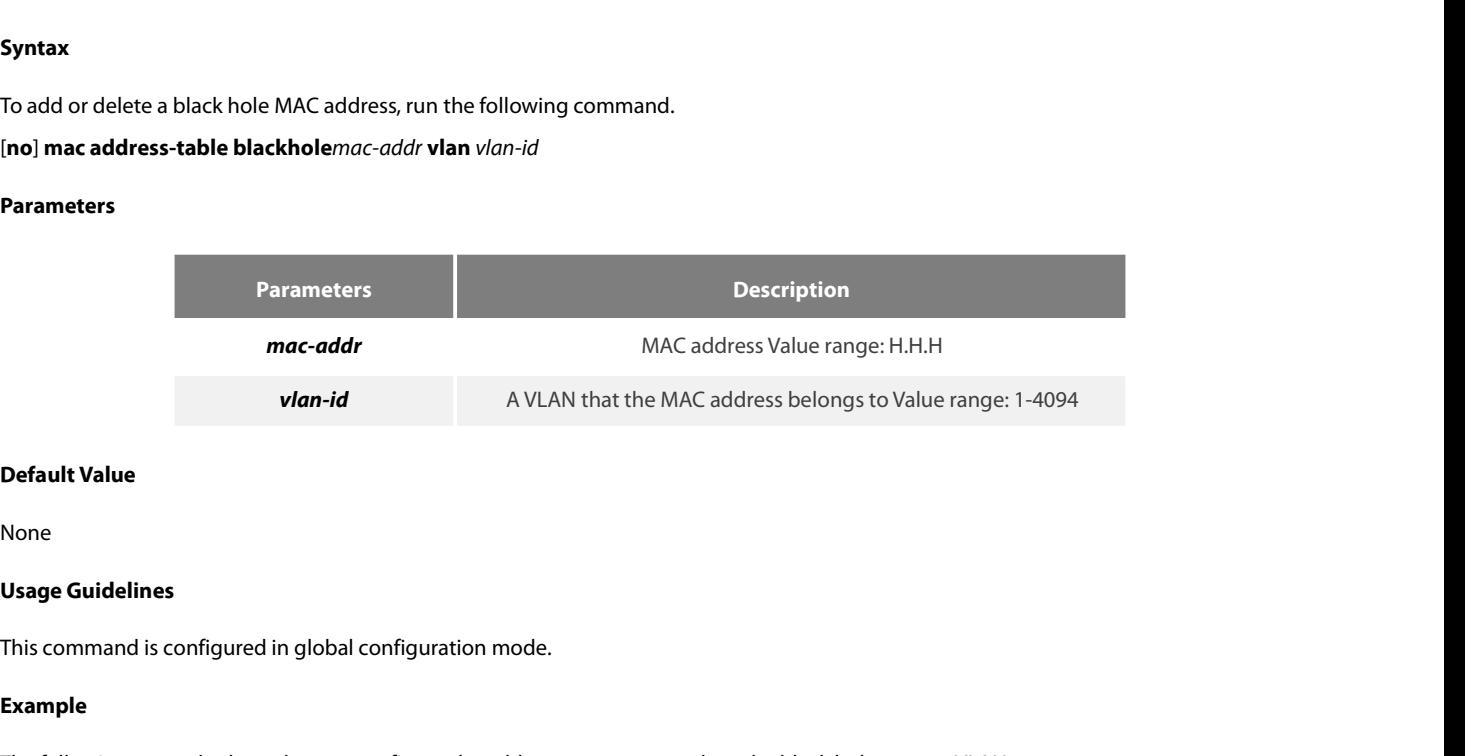

None

### **Example**

Default Value<br>Vsage Guidelines<br>This command is configured in global configuration mode.<br>Example<br>The following example shows how to configure the address 0004.5600.67ab to the black hole mac on VLAN1.<br>Switch\_config# mac add Default Value<br>None<br>Usage Guidelines<br>This command is configured in global configuration mode.<br>Example<br>The following example shows how to configure the address 0004.5600.67ab to the black hole mac on VLAN1.<br>Switch\_config# ma None<br>**Usage Guidelines**<br>This command is configured in global configuration mode.<br>**Example**<br>The following example shows how to configure the address-<br>Switch\_config# mac address-table blackhole 0004.5600.67;<br>**11.1.4** show ma

# **Syntax**

This command is configured in global configuration mode.<br> **Example**<br>
The following example shows how to configure the address 0004.5600.67ab to the black hole mac on VLAN1.<br>
Switch\_config# mac address-table blackhole 0004. **Example**<br>The following example shows how to configure the address 0004.5600.67ab to the black hole mac on VLAN1.<br>Switch\_config# mac address-table blackhole 0004.5600.67ab vlan 1<br>**11.1.4 show mac address-table**<br>**Syntax**<br>Pa **Example**<br>The following example shows how<br>Switch\_config# mac address-table<br>11.1.4 show mac address-table<br>Syntax<br>To display the MAC address table of<br>show mac address-table [dynai<br>|H.H.H | blackhole]<br>Parameters

# **Parameters**

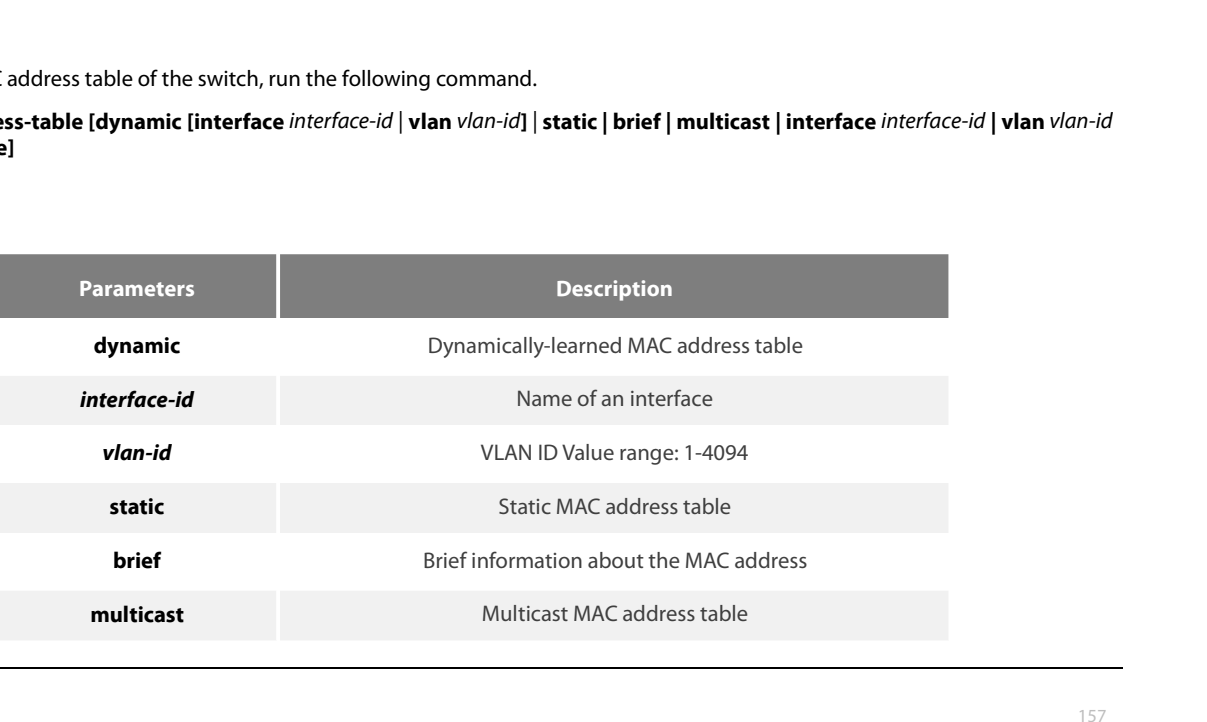

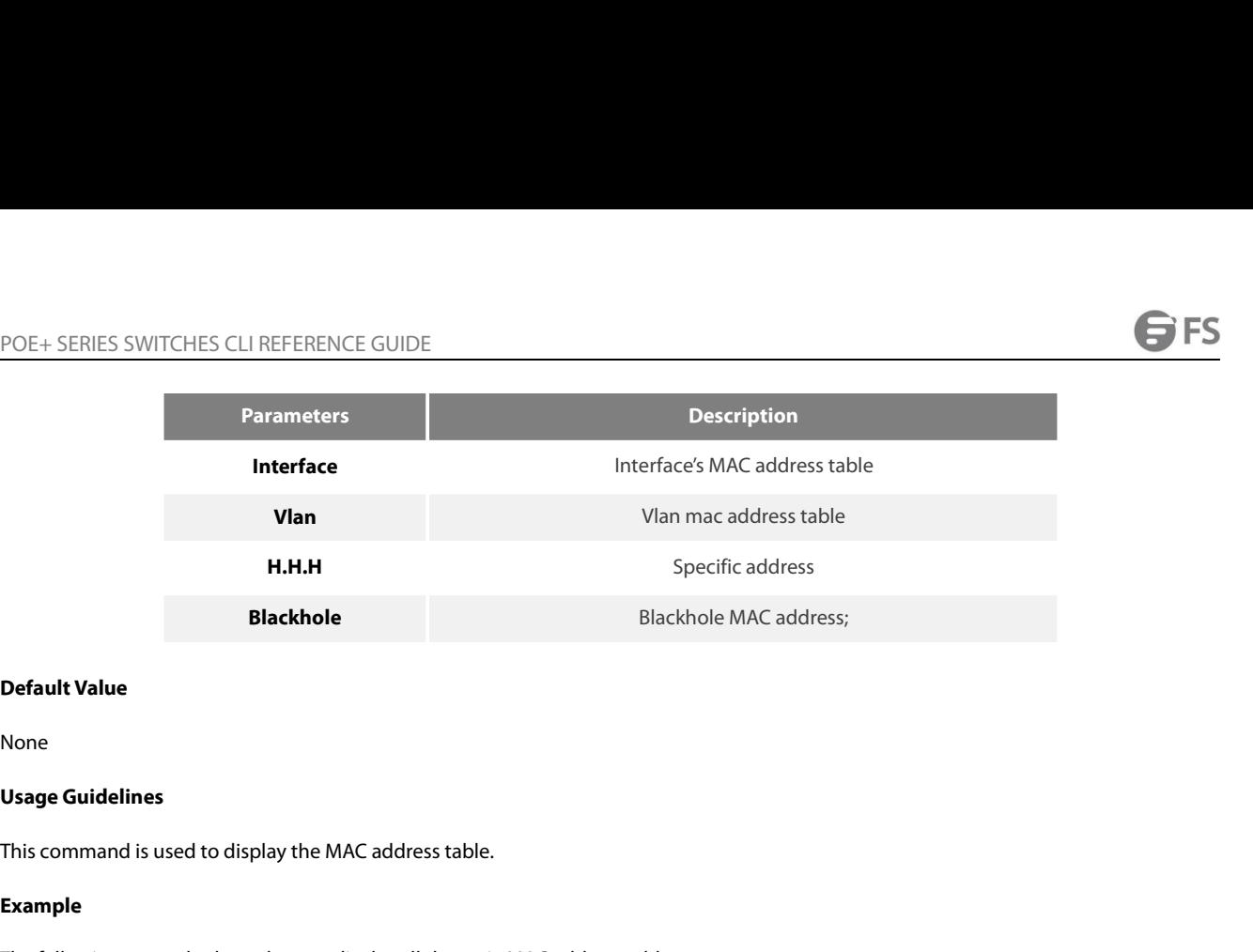

None

# **Example**

**Default Value<br>Usage Guidelines**<br>This command is used to display the MAC address table.<br>**Example**<br>The following example shows how to display all dynamic MAC address tables.<br>Switch\_config#show mac address-table<br>............ **Default Value<br>Vsage Guidelines<br>This command is used to display the MAC address table.<br>Example<br>The following example shows how to display all dynamic MAC address tab<br>Switch\_config#show mac address-table<br>Mac Address Table (** 

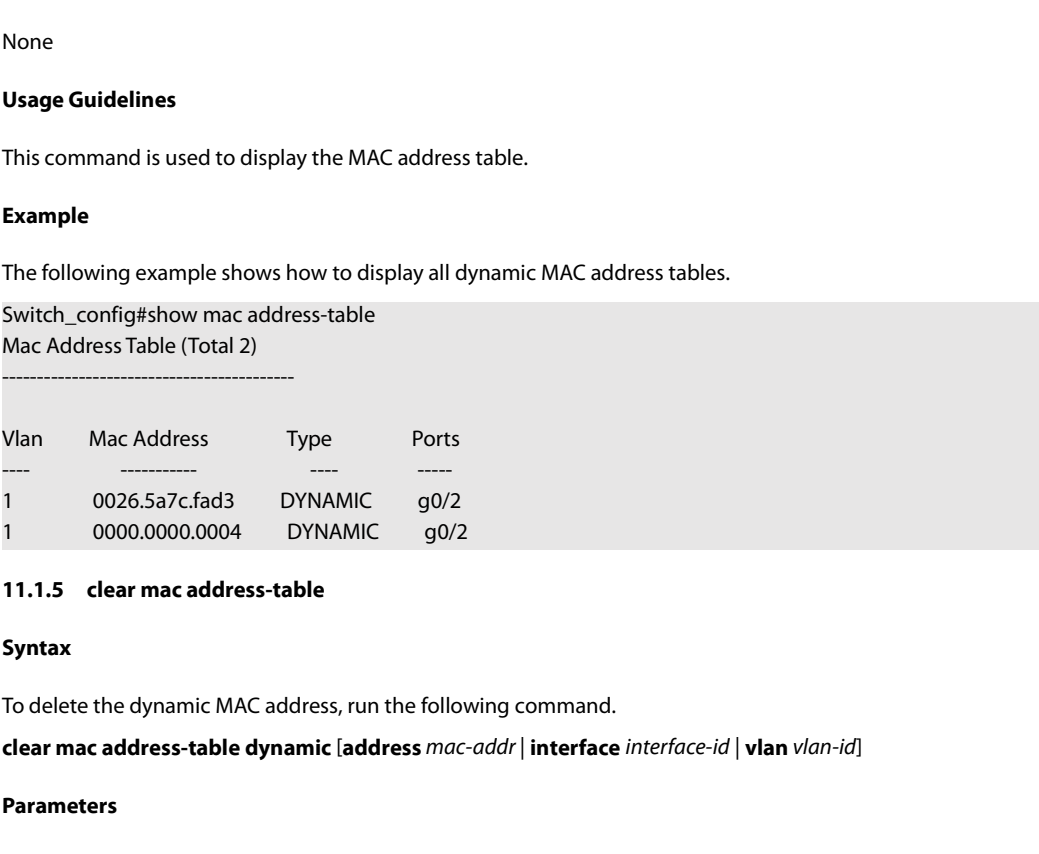

# **Syntax**

# **Parameters**

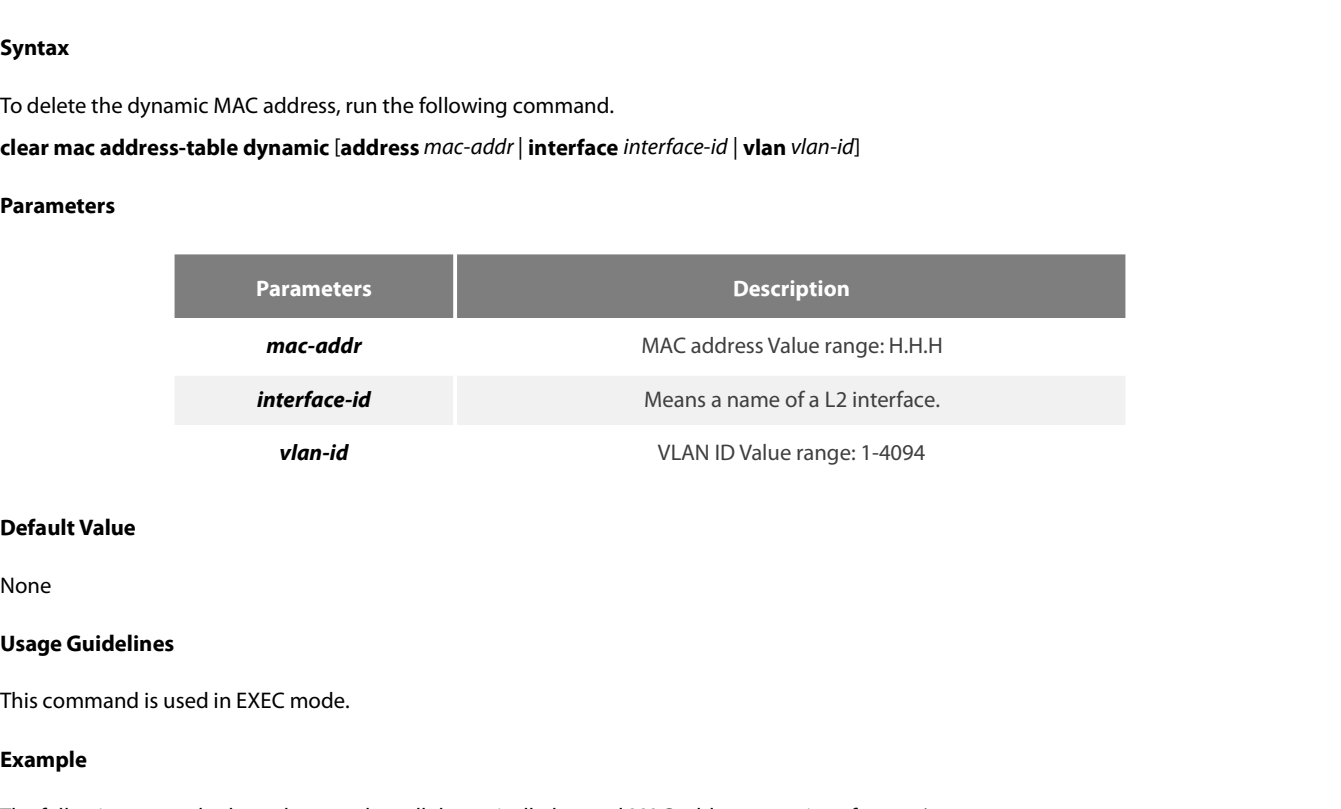

None

# **Example**

Default Value<br>None<br>This command is used in EXEC mode.<br>Example<br>The following example shows how to clear all dynamically-learned MAC addresses on interface g0/2.<br>Switch# clear mac address-table dynamic interface g0/2 **Default Value**<br>None<br>This command is used in EXEC mode.<br>**Example**<br>The following example shows how to clear all dynamically-learned MAC addresses on interface g0/2<br>Switch# clear mac address-table dynamic interface g0/2<br>----

# POE+ SERIES SWITCHES CLI REFERENCE GUIDE<br> **Chapter 12 MAC Access List Configuration Commands**<br>
12.1 MAC Access List Configuration Commands<br>
The MAC access list configuration commands include:<br>
. mac acress-list POE+ SERIES SWITCHES CLIREFERENCE GUIDE<br> **Chapter 12 MAC Access List Configuration Commands**<br> **12.1 MAC Access List Configuration Commands**<br>
The MAC access list configuration commands include:<br>
. mac access-list<br>
. nermit POE+ SERIES SWITCHES CLI REFERENCE GUIDE<br> **Chapter 12 MAC Access List Configuration Com<br>
12.1 MAC Access List Configuration Commands<br>
The MAC access list configuration commands include:<br>
• MAC access-list<br>
• Permit** POE+ SERIES SWITCHES CLI REFERENCE GUIDE<br> **Chapter 12 MAC Access List**<br>
12.1 MAC Access List Configuration C<br>
The MAC access list configuration commands include:<br>
• mac access-list<br>
• permit<br>
• deny **Chapter 12 MAC Access Li<br>12.1 MAC Access List Configuratio<br>The MAC access list configuration commands include<br>• mac access-list<br>• permit<br>• deny<br>• mac access-group Chapter 12 MAC Access Li<br>12.1 MAC Access List Configuration<br>The MAC access list configuration commands inclue<br>• mac access-list<br>• permit<br>• deny<br>12.1.1 mac access-list Chapter 12 MAC Access List (1988)**<br> **12.1 MAC Access List Configuration C**<br>
The MAC access list configuration commands include:<br>
• mac access-list<br>
• permit<br>
• deny<br>
• mac access-group<br> **12.1.1 mac access-list**

# **12.1 MAC Access List Config**<br>The MAC access list configuration comma<br>• mac access-list<br>• permit<br>• deny<br>• mac access-group<br>**12.1.1 mac access-list**<br>**Syntax**

- 
- 
- 
- 

# **Syntax**

The MAC access list contiguration commands include:<br>
• mac access-list<br>
• permit<br>
• deny<br>
12.1.1 mac access-list<br> **Syntax**<br>
To add or cancel a MAC access list, run the following command.<br> **[no] mac access-list** *name*<br>
Par • mac access-list<br>• deny<br>• mac access-group<br>**12.1.1 mac access-list**<br>**Syntax**<br>To add or cancel a MAC access list, run the follo<br>[no] **mac access-list** *name*<br>Parameters

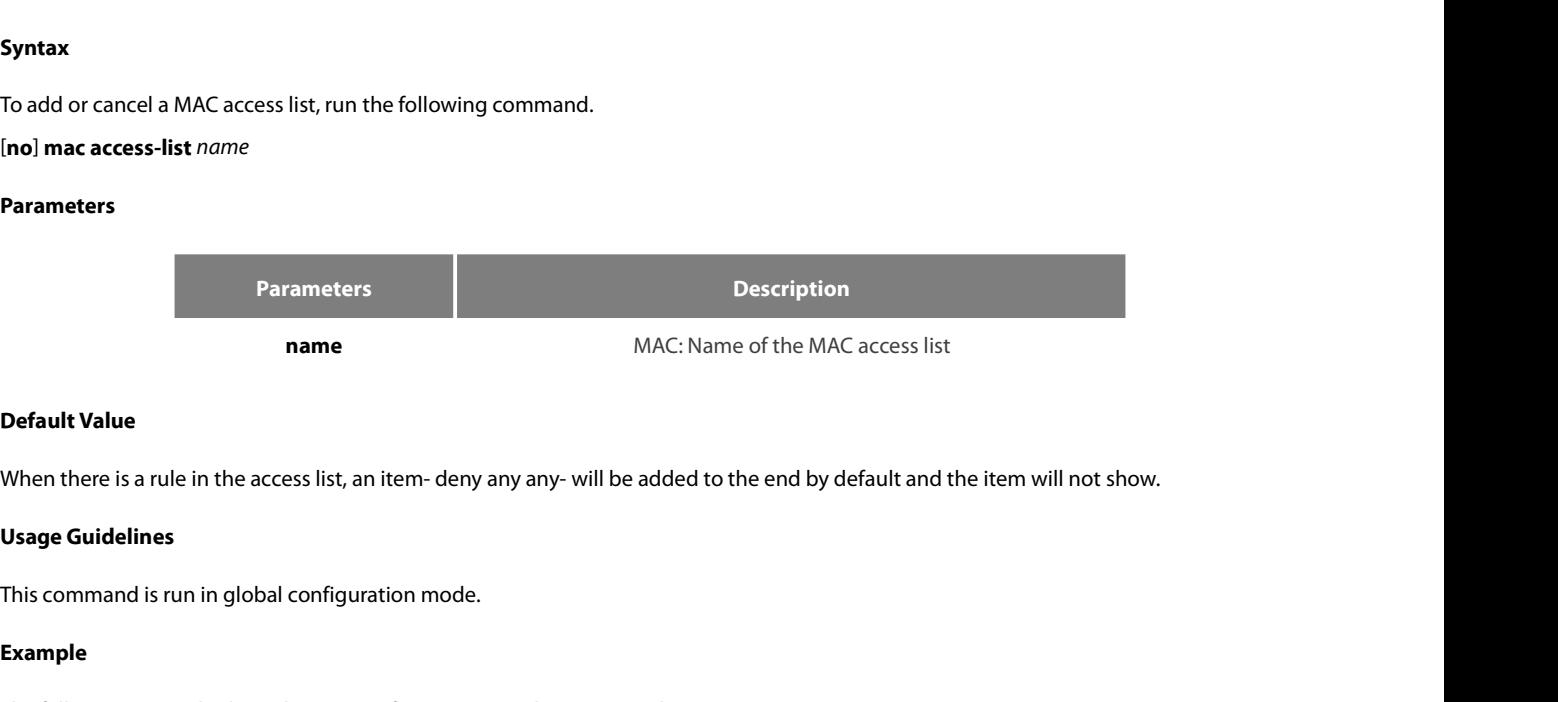

**Default Value**<br>When there is a rule in the access list, an item- deny any any- will be added to the end by default and the item will not s<br>**Usage Guidelines**<br>This command is run in global configuration mode.<br>**Example**<br>The

# **Example**

**Default Value**<br>
When there is a rule in the access list, an item-deny any any- will be added to the<br> **Usage Guidelines**<br>
This command is run in global configuration mode.<br> **Example**<br>
The following example shows how to con Switch-config-macl# **Usage Guidelines**<br>This command is run in global co<br>**Example**<br>The following example shows ho<br>Switch-config# mac access-list<br>12.1.2 permit<br>**12.1.2 permit**<br>Syntax

# **Syntax**

**Example**<br>The following example shows how to configure a mac-acl MAC access list.<br>Switch-config-macl#<br>**12.1.2 permit**<br>**12.1.2 permit**<br>To add or cancel an item to or from the MAC access list, run the following command.<br>In**o** Example<br>
Fine following example shows how to configure a mac-acl MAC access list.<br>
Switch-config# mac access-list mac-acl<br>
12.1.2 permit<br>
12.1.2 permit<br> **Syntax**<br>
To add or cancel an item to or from the MAC access list, ru The following example shows how to configure a mac-acl MAC access list.<br> **Switch-config# mac access-list** mac-acl<br> **12.1.2 permit**<br> **12.1.2 permit**<br> **12.1.2 permit**<br> **5yntax**<br> **10** add or cancel an item to or from the MAC

# **Parameters**

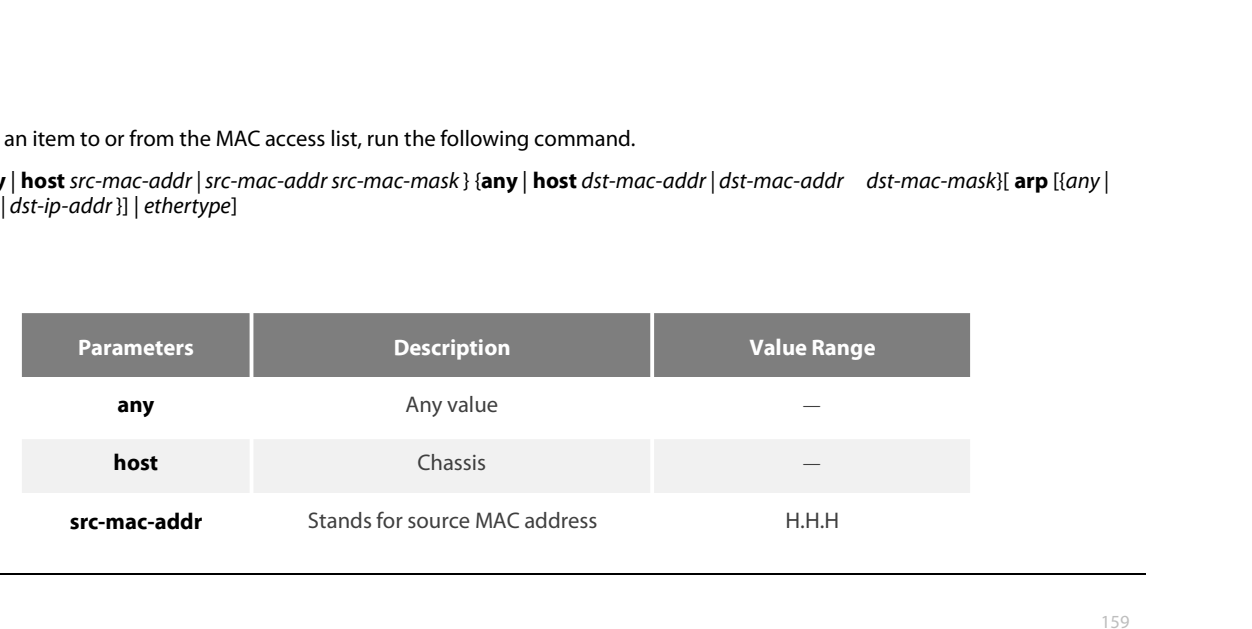

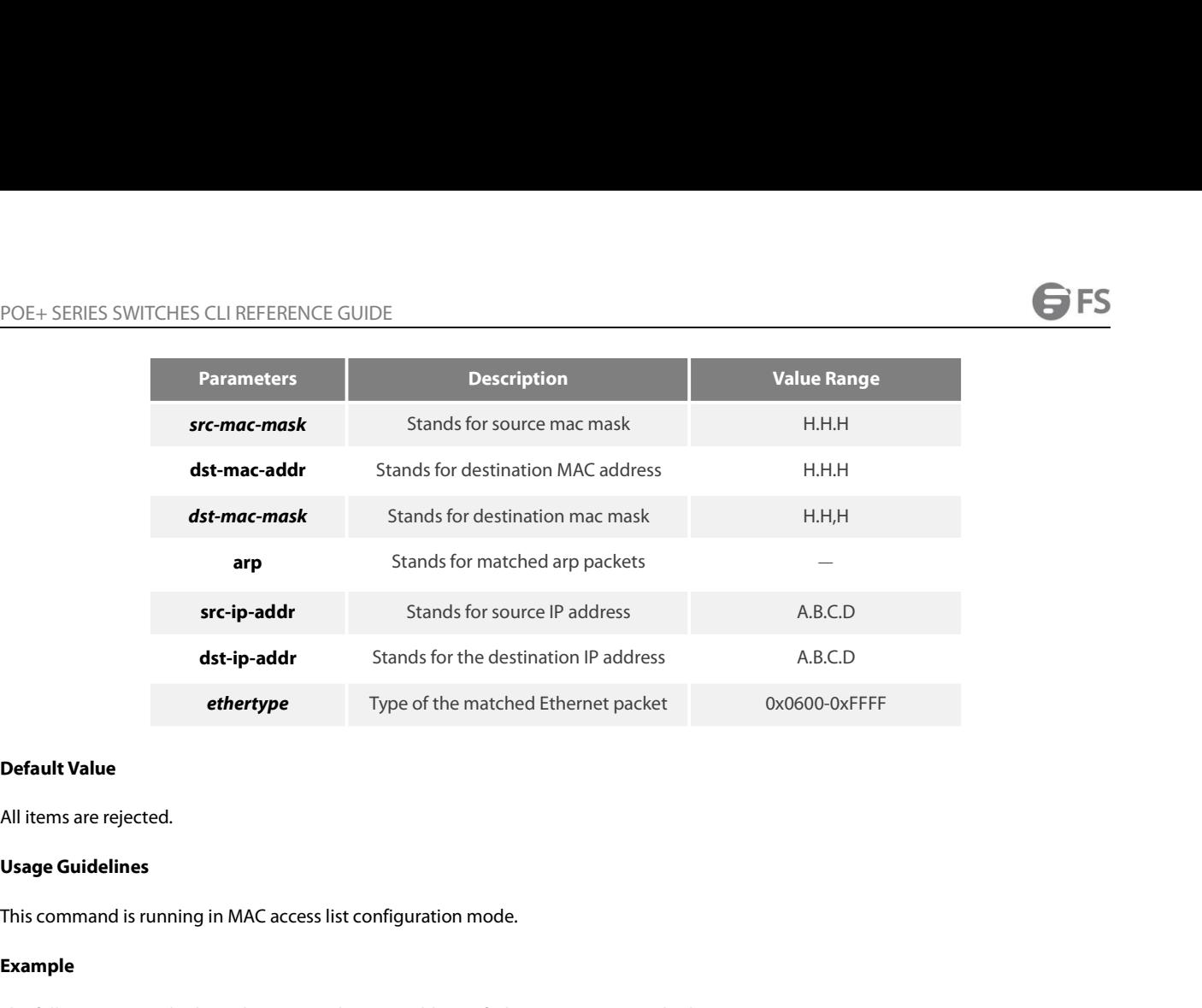

All items are rejected.<br>**Usage Guidelines**<br>This command is running in MAC acce<br>**Example**<br>The following example shows how to :<br>Switch-config-macl#permit host 1234.<br>**12.1.3** deny<br>**Syntax** 

# **Example**

**Default Value**<br>All items are rejected.<br>**Usage Guidelines**<br>This command is running in MAC access list configuration mode.<br>**Example**<br>The following example shows how to set the MAC address of a host to 1234.5678.abcd.<br>Switch **Default Value**<br>All items are rejected.<br>This command is running in MAC access list configuration mode.<br>**Example**<br>The following example shows how to set the MAC address of a host to 1234.5678.abcd.<br>Switch-config-macl#permit

# **Syntax**

This command is running in MAC access list configuration mode.<br> **Example**<br>
The following example shows how to set the MAC address of a host to 1234.5678.abcd.<br>
Switch-config-macl#permit host 1234.5678.abcd any<br> **12.1.3 den Example**<br> **The following example shows how to set the MAC address of a host to 1234.5678.abcd.<br>
<b>Switch-config-macl#permit host** 1234.5678.abcd any<br> **12.1.3 deny**<br> **Syntax**<br> **Syntax**<br> **Do add or cancel an item rejected Example**<br> **Simich-config-mack permit host 1234.5678.abcd any<br>
<b>12.1.3 deny**<br> **12.1.3 deny**<br> **Syntax**<br> **To add or cancel an item rejected by the MAC access list, run the following com<br>
[no] deny {any | host** *src-mac-addr*

# **Parameters**

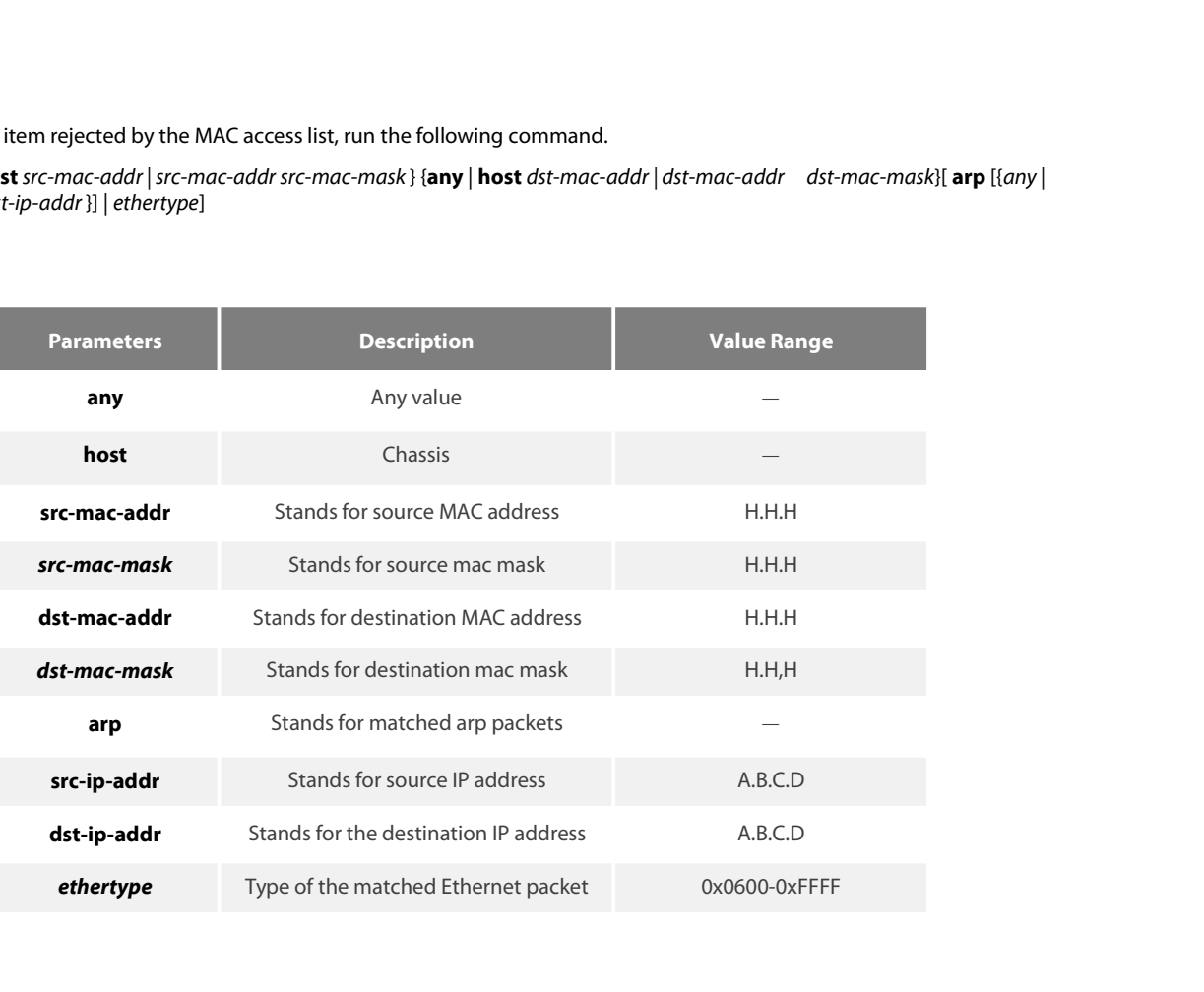

POE+ SERIES SWITCHES CLI REFERENCE GUIDE<br>**Default Value**<br>All items are rejected.<br>**Usage Guidelines**<br>This command is running in MAC access list configuration mode.<br>**Example** All items are rejected.<br> **Usage Guidelines**<br>
This command is running in MAC access list configuration<br> **Example**<br>
The following example shows how to reject a host whos<br>
Switch-config-macl#deny host 1234.5678.abcd any<br> **12.** 

# **Example**

The following example shows how to reject a host whose MAC address is 1234.5678.abcd.<br>This command is running in MAC access list configuration mode.<br>Example<br>The following example shows how to reject a host whose MAC addres **Default Value**<br>All items are rejected.<br>This command is running in MAC access list configuration mode.<br>**Example**<br>The following example shows how to reject a host whose MAC address is 1234.5678.abcd.<br>Switch-config-macl#deny

## **Syntax**

Global:

Example<br>The following example shows how to reject a host whose MAC address is 1234.5678.abcd.<br>Switch-config-macl#deny host 1234.5678.abcd any<br>**12.1.4 mac access-group**<br>Syntax<br>Mac access-group name [vlan | word | add word | Example<br>The following example shows how to reject a host whose MAC address is 1234.5678.abcd.<br>Switch-config-macl#deny host 1234.5678.abcd any<br>12.1.4 mac access-group<br>Syntax<br>Global:<br>To apply the established MAC access list The following example shows how to reject a host whose MAC address is 1234.567<br>Switch-config-macl#deny host 1234.5678.abcd any<br>**12.1.4 mac access-group**<br>**Syntax**<br>Global:<br>To apply the established MAC access list to an inter Switch-config-macl#deny host 1234.5678.abcd any<br> **12.1.4** mac access-group<br> **Syntax**<br>
Global:<br>
To apply the established MAC access list to an interface or in<br>
interface or in the global mode, run the following command<br> **ma Syntax**<br> **Solobal:**<br> **To apply the established MAC access list to an interinterface or in the global mode, run the following c<br>
<b>mac access-group** *name* **[vlan** *[word* **| add** *word* **| r**<br> **[no] mac access-group** *name* 

## **Port**

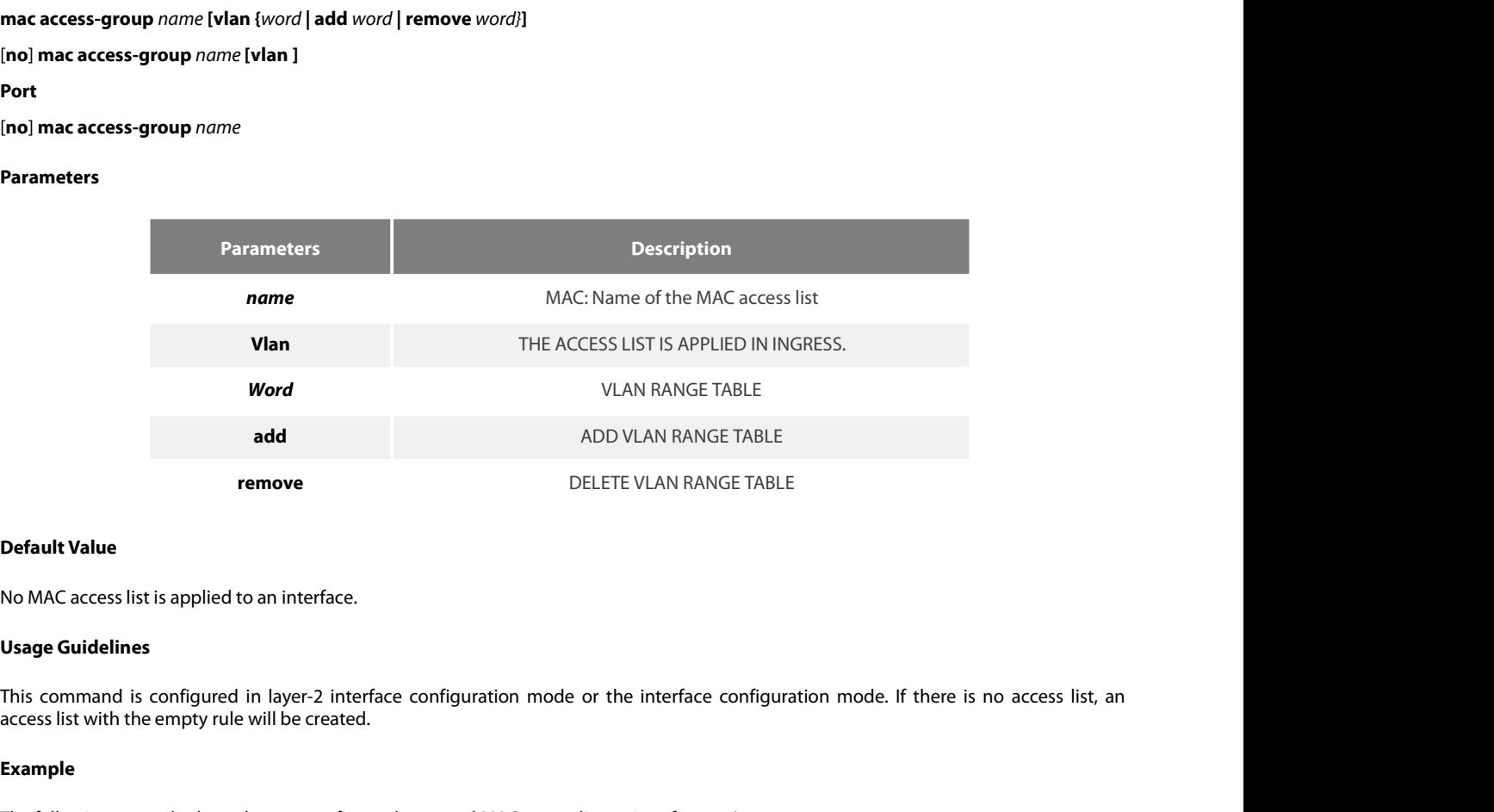

**Default Value**<br>No MAC access list is applied to an interface.<br>**Usage Guidelines**<br>This command is configured in layer-2 interface configuration mode or the interface configuration mode. If there is no access list,<br>access l No MAC access list is applied to an interface.<br> **Usage Guidelines**<br>
This command is configured in layer-2 interface configuration mode or the interface<br>
access list with the empty rule will be created.<br> **Example**<br>
The foll

# **Example**

# POE+ SERIES SWITCHES CLI REFERENCE GUIDE<br> **Chapter 13 802.1x Configuration Commands**<br>
13.1 802.1x Configuration Commands<br>
. 802.1x configuration commands include:<br>
. dot1x enable POE+ SERIES SWITCHES CLI REFERENCE GUIDE<br> **Chapter 13 802.1x Configuration Commands**<br>
13.1 802.1x Configuration Commands<br>
. 802.1x configuration commands include:<br>
. dot1x port-control SERIES SWITCHES CLI REFERENCE GUIDE<br> **apter 13 802.1x Configuration Commands**<br> **802.1x Configuration Commands<br>
• 802.1x configuration commands include:**<br>
• dot1x enable<br>
• dot1x port-control SERIES SWITCHES CLI REFERENCE GUIDE<br> **apter 13 802.1x Configuration Commands**<br>
• 802.1x **Configuration Commands**<br>
• dot1x enable<br>
• dot1x port-control<br>
• dot1x authentication multiple-hosts **apter 13 802.1x Configuratio**<br>
• **802.1x Configuration Commands**<br>
• 802.1x configuration commands include:<br>
• dot1x enable<br>
• dot1x authentication multiple-hosts<br>
• dot1x authentication multiple-auth **apter 13 802.1x Configuration Comm<br>
• 802.1x Configuration Commands<br>
• 802.1x configuration commands include:<br>
• dot1x enable<br>
• dot1x authentication multiple-hosts<br>
• dot1x authentication multiple-auth<br>
• dot1x default apter 13 802.1x Configuration Comm<br>
802.1x Configuration Commands<br>
• 802.1x configuration commands include:<br>
• dot1x enable<br>
• dot1x authentication multiple-hosts<br>
• dot1x authentication multiple-auth<br>
• dot1x default<br>
•**

# • **802.1x Configuration Commands**<br>• 802.1x configuration commands include:<br>• dot1x enable<br>• dot1x authentication multiple-hosts<br>• dot1x authentication multiple-auth<br>• dot1x default<br>• dot1x reauth-max<br>• dot1x re-authenticat • 802.1x Configuration Commands<br>• 802.1x configuration commands include:<br>• dot1x enable<br>• dot1x authentication multiple-hosts<br>• dot1x authentication multiple-auth<br>• dot1x default<br>• dot1x reauth-max<br>• dot1x reauthenticatio

- 802.1x configuration commands include:<br>• dot1x enable<br>• dot1x port-control<br>• dot1x authentication multiple-hosts<br>• dot1x authentication multiple-auth<br>• dot1x reauth-max<br>• dot1x re-authentication<br>• dot1x timeout quiet-per • 802.1x configuration commands include:<br>• dot1x enable<br>• dot1x port-control<br>• dot1x authentication multiple-hosts<br>• dot1x default<br>• dot1x re-authentication<br>• dot1x timeout quiet-period<br>• dot1x timeout re-authperiod<br>• dot
- 
- 
- 
- dot1x enable<br>• dot1x port-control<br>• dot1x authentication multiple-hosts<br>• dot1x default<br>• dot1x reauth-max<br>• dot1x re-authentication<br>• dot1x timeout quiet-period<br>• dot1x timeout re-authperiod<br>• dot1x timeout tx-period<br>• • dot1x port-control<br>
• dot1x authentication multiple-hosts<br>
• dot1x default<br>
• dot1x reauth-max<br>
• dot1x re-authentication<br>
• dot1x timeout quiet-period<br>
• dot1x timeout re-authperiod<br>
• dot1x mab<br>
• dot1x mab<br>
• dot1x ma • dot1x authentication multiple-hosts<br>• dot1x authentication multiple-auth<br>• dot1x reauth-max<br>• dot1x re-authentication<br>• dot1x timeout quiet-period<br>• dot1x timeout re-authperiod<br>• dot1x mab<br>• dot1x mab<br>• dot1x mabformat<br>•
- 
- 
- 
- 
- 
- 
- 
- 
- 
- dot1x authentication multiple-auth<br>
 dot1x reauth-max<br>
 dot1x re-authentication<br>
 dot1x timeout quiet-period<br>
 dot1x timeout re-authperiod<br>
 dot1x mab<br>
 dot1x mabformat<br>
 dot1x user-permit<br>
 dot1x authentication • dot1x default<br>• dot1x re-authentication<br>• dot1x timeout quiet-period<br>• dot1x timeout re-authperiod<br>• dot1x mab<br>• dot1x mab<br>• dot1x user-permit<br>• dot1x authentication method<br>• dot1x accounting enable • dot1x reauth-max<br>• dot1x re-authentication<br>• dot1x timeout quiet-period<br>• dot1x timeout tx-period<br>• dot1x mab<br>• dot1x mabformat<br>• dot1x authentication method<br>• dot1x accounting enable<br>• dot1x accounting method<br>• dot1x ac
- 
- 
- dot1x re-authentication<br>• dot1x timeout quiet-period<br>• dot1x timeout re-authperiod<br>• dot1x mab<br>• dot1x mabformat<br>• dot1x authentication method<br>• dot1x accounting enable<br>• dot1x accounting method<br>• dot1x accounting method • dot1x timeout quiet-period<br>• dot1x timeout re-authperiod<br>• dot1x mab<br>• dot1x mab<br>• dot1x user-permit<br>• dot1x authentication method<br>• dot1x accounting enable<br>• dot1x accounting method<br>• dot1x authen-type、dot1x authenticat • dot1x timeout re-authperiod<br>• dot1x mab<br>• dot1x mab<br>• dot1x autherntication method<br>• dot1x accounting enable<br>• dot1x accounting method<br>• dot1x accounting method<br>• dot1x authen-type、dot1x authentication type<br>• dot1x guest • dot1x timeout tx-period<br>• dot1x mab<br>• dot1x mabformat<br>• dot1x authentication method<br>• dot1x accounting enable<br>• dot1x accounting method<br>• dot1x authen-type、dot1x authentication type<br>• dot1x guest-vlan<br>• dot1x forbid mult • dot1x mabformat<br>• dot1x user-permit<br>• dot1x authentication method<br>• dot1x accounting enable<br>• dot1x accounting method<br>• dot1x authen-type、dot1x authentication type<br>• dot1x guest-vlan<br>• dot1x forbid multi-network-adapter<br> • dot1x mabformat<br>• dot1x user-permit<br>• dot1x authentication method<br>• dot1x accounting method<br>• dot1x authen-type、dot1x authentication type<br>• dot1x guest-vlan id<br>• dot1x forbid multi-network-adapter<br>• dot1x keepalive<br>• aaa • dot1x user-permit<br>• dot1x authentication method<br>• dot1x accounting enable<br>• dot1x authen-type、dot1x authentication type<br>• dot1x guest-vlan<br>• dot1x forbid multi-network-adapter<br>• dot1x forbid multi-network-adapter<br>• dot1x • dot1x authentication method<br>• dot1x accounting enable<br>• dot1x authen-type、dot1x authentication type<br>• dot1x guest-vlan<br>• dot1x guest-vlan id<br>• dot1x forbid multi-network-adapter<br>• dot1x keepalive<br>• aaa authentication dot • dot1x accounting enable<br>• dot1x accounting method<br>• dot1x authen-type, dot1x authentication type<br>• dot1x guest-vlan id<br>• dot1x forbid multi-network-adapter<br>• dot1x keepalive<br>• aaa authentication dot1x<br>• debug dot1x state • dot1x accounting method<br>• dot1x authen-type、dot1x authentication type<br>• dot1x guest-vlan id<br>• dot1x forbid multi-network-adapter<br>• dot1x keepalive<br>• aaa authentication dot1x<br>• debug dot1x error<br>• debug dot1x packet<br>• deb • dot1x authen-type, dot1x authentication type<br>• dot1x guest-vlan id<br>• dot1x forbid multi-network-adapter<br>• dot1x keepalive<br>• aaa authentication dot1x<br>• debug dot1x state<br>• debug dot1x state<br>• debug dot1x packet<br>• show dot
- 
- 
- dot1x guest-vlan<br>
 dot1x guest-vlan id<br>
 dot1x forbid multi-network-adapter<br>
 dot1x keepalive<br>
 aaa authentication dot1x<br>
 debug dot1x state<br>
 debug dot1x packet<br>
 show dot1x<br>
 show dot1x<br>
 dot1**x enable 13.1.1** dot1x spaces via that<br> **13.1.1** dot1x keepalive<br> **13.1.1** dot1x state<br> **13.1.1** dot1x enable<br> **13.1.1** dot1x enable<br> **13.1.1** dot1x enable<br> **13.1.1** dot1x enable<br> **13.1.1** dot1x enable
	-
	-
	-
	-
- aaa authentication dot1x<br>• debug dot1x error<br>• debug dot1x state<br>• debug dot1x packet<br>• show dot1x<br>**13.1.1** dot1x enable<br>**Syntax**<br>dot1x enable<br>no dot1x enable • debug dot1x error<br>• debug dot1x state<br>• debug dot1x packet<br>• show dot1x<br>**13.1.1** d**ot1x enable**<br>**Syntax**<br>**dot1x enable**<br>**no dot1x enable** 
	-

# **13.1.1 dot1x enable<br>Syntax<br>dot1x enable<br>no dot1x enable<br>Parameters<br>None<br>Default Value**<br>None

**Syntax**

# **Parameters**

None

POE+ SERIES SWITCHES CLI REFEREN<br>**Usage Guidelines**<br>If the 802.1x function is not enabled,<br>802.1x function, and at the same time POE+ SERIES SWITCHES CLI REFERENCE GUIDE<br> **Usage Guidelines**<br>
If the 802.1x function is not enabled, you cannot start it on an interface. If the 802.1x function is forbidden, all interfaces have no the<br>
802.1x function, an POE+ SERIES SWITCHES CLI REFERENCE GUIDE<br> **Usage Guidelines**<br>
If the 802.1x function, and at the same time, all 802.1x packets will not be received by CPU but can be forwarded in VLAN like normal multicast<br> **Command Mode**<br> packets. POE+ SERIES SWITCHES CLI REFERENCE<br>**Usage Guidelines**<br>If the 802.1x function is not enabled, you<br>802.1x function, and at the same time, all<br>packets.<br>**Command Mode**<br>Global configuration mode POE+ SERIES SWITCHES CLI REFERENCE GUIDE<br> **Usage Guidelines**<br>
If the 802.1x function is not enabled, you cannot start it on an inte<br>
802.1x function, and at the same time, all 802.1x packets will not be<br>
packets.<br> **Command** Usage Guidelines<br>If the 802.1x function is not enabled, you cannot start it on an interface. If the 802.1x fun<br>802.1x function, and at the same time, all 802.1x packets will not be received by CPU but can<br>packets.<br>Command If the 802.1x function is not enabled, you cannot start it on an inte<br>802.1x function, and at the same time, all 802.1x packets will not be r<br>packets.<br>**Command Mode**<br>**Example**<br>The following example shows how to enable dot1 802.1x function, and at the same time, all 802.1x packets will r<br>packets.<br>**Command Mode**<br>Global configuration mode<br>**Example**<br>The following example shows how to enable dot1x.<br>Switch\_config#dot1x enable<br>Switch\_config #<br>**13.1** 

# **Example**

**13.1.2 dot1x port-control Example**<br>The following example shows how t<br>Switch\_config#dot1x enable<br>Switch\_config #<br>**13.1.2** dot1x port-control<br>Syntax<br>dot1x port-control {auto|force-au<br>no dot1x port-control<br>Parameters

# **Syntax**

# **Example**<br>
The following example shows how to enable dot1x.<br>
Switch\_config#dot1x enable<br> **dot1x port-control**<br> **Syntax**<br> **dot1x port-control** {auto|force-authorized|force-unauthorized|misc-mab}<br>
no dot1x port-control<br>
Para

# **Parameters**

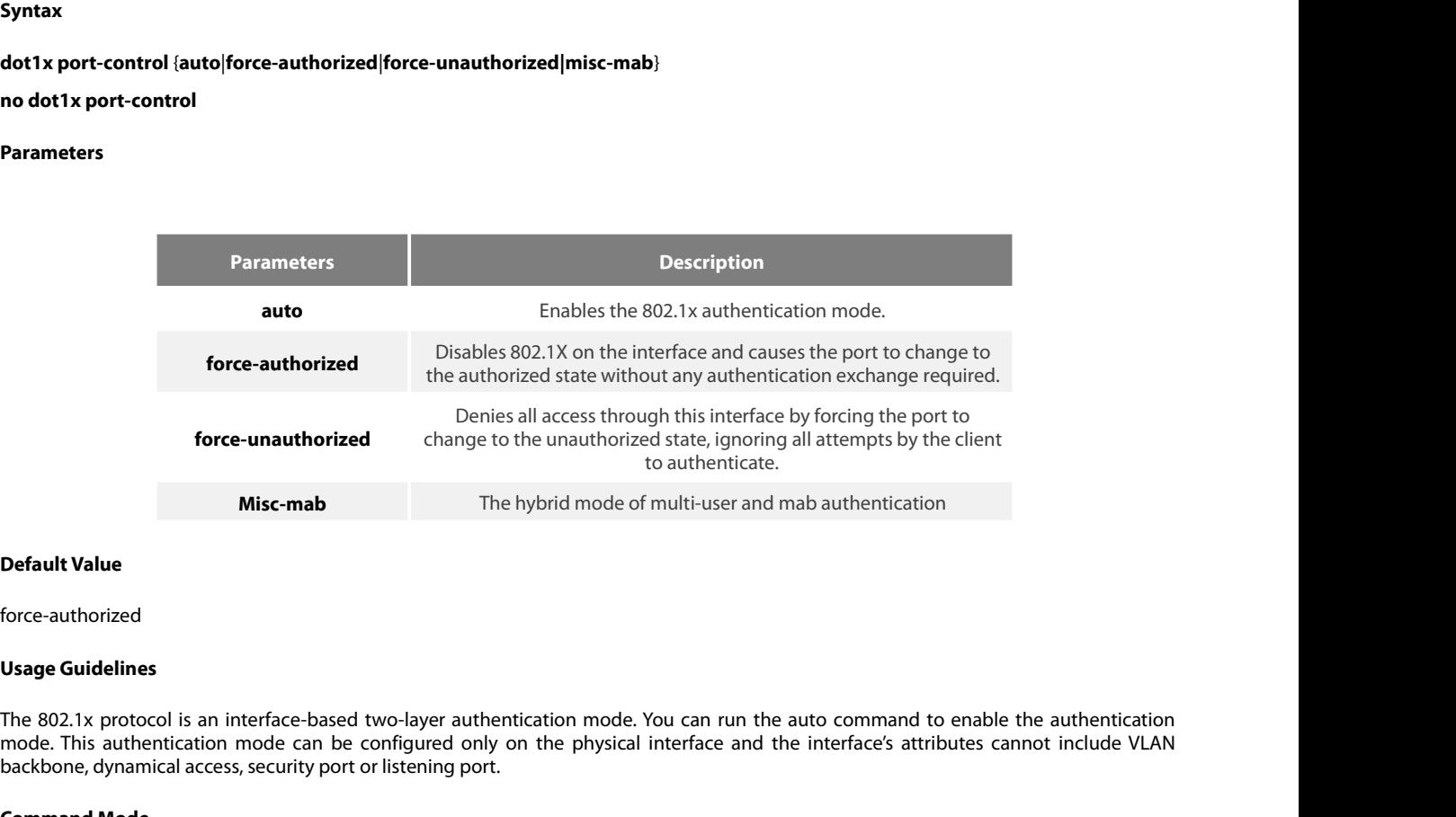

force-authorized

Force-**unauthorized** change to the unauthorized state, ignoring all attempts by the client<br>to authenticate.<br>**Default Value**<br>Force-authorized<br>The 802.1x protocol is an interface-based two-layer authentication mode. You can to authenticate.<br> **Default Value**<br> **Default Value**<br> **Default Value**<br> **Default Value**<br> **Default Value**<br> **Default Value**<br> **Default Value**<br> **Default Value**<br> **Default Value**<br> **Default Value**<br> **Default Value**<br> **Default Value**<br> **Community Community Community Community Community Community Community Community Communisty Communisty Communisty Communidary Communidary Communidary Communidary Communidary Communidary Communidary Communidary Communidary Default Value**<br>
force-authorized<br> **Usage Guidelines**<br>
The 802.1x protocol is an interface-based two-layer authenticatio<br>
mode. This authentication mode can be configured only on the<br>
backbone, dynamical access, security p Usage Guidelines<br>The 802.1x protocol is an interface-based two-layer authentication mode. You can run the auto command to<br>mode. This authentication mode can be configured only on the physical interface and the interface's

# **Example**

The 802.1x protocol is an interface-based two-layer authentication mode. You can run tmode. This authentication mode can be configured only on the physical interface and<br>backbone, dynamical access, security port or listeni mode. This authentication mode can be configured only on<br>backbone, dynamical access, security port or listening port.<br>**Command Mode**<br>Port configuration mode<br>**Example**<br>The following example shows how to enable 802.1x on int backbone, dynamical access, security port or listening port.<br> **Command Mode**<br>
Port configuration mode<br> **Example**<br>
The following example shows how to enable 802.1x on interface g0/1.<br>
Switch\_config\_g0/1# dot1x port-control **Command Mode**<br>
Port configuration mode<br> **Example**<br>
The following example shows how to enable 802.1x on interface g0/1.<br>
Switch\_config\_g0/1# dot1x port-control auto<br>
Switch\_config\_g0/1#<br>
The following example shows how to **Command Mode**<br>
Port configuration mode<br> **Example**<br>
The following example shows how to enable 802.1x on interface g0/1.<br>
Switch\_config\_g0/1#<br>
Switch\_config\_g0/1#<br>
The following example shows how to firstly set interface g0 Port configuration mode<br> **Example**<br>
The following example shows how to enable 802.1x on interface g0/1.<br>
Switch\_config\_g0/1# dot1x port-control auto<br>
Switch\_config\_g0/1# switchport mode trunk<br>
Switch\_config\_g0/1#switchport

# POE+ SERIES SWITCHES CLI REFERENCE GUIDE<br>Switch\_config \_g0/1#<br>**13.1.3** dot1x authentication multiple-hosts POE+ SERIES SWITCHES CLI REFERENCE GUIDE<br>Switch\_config\_g0/1#<br>**13.1.3** dot1x authentication multiple-hosts<br>**Syntax** POE+ SERIES SWITCHES CLI REFERENCE GUIDE<br>Switch\_config \_g0/1#<br>**13.1.3 dot1x authentication multiple-hosts**<br>**Syntax**<br>dot1x authentication multiple-hosts<br>no dot1x authentication multiple-hosts<br>Parameters POE+ SERIES SWITCHES CLI REFERENCE GUIDE<br>Switch\_config \_g0/1#<br>**13.1.3 dot1x authentication multiple-hosts**<br>**Syntax**<br>dot1x authentication multiple-hosts<br>no dot1x authentication multiple-hosts<br>Parameters 13.1.3 dot1x authentication multip<br>Syntax<br>dot1x authentication multiple-hosts<br>no dot1x authentication multiple-ho<br>Parameters<br>None<br>Default Value<br>Disabled

**Syntax**

### **Parameters**

None

Disabled

**dot1x authentication multiple-hosts<br>
<b>no dot1x authentication multiple-ho**<br> **Parameters**<br>
None<br> **Default Value<br>
Disabled<br>
Usage Guidelines**<br>
Set one port to the multi-hosts mode<br>
the port sets to the "up" state. Other us None<br>Parameters<br>None<br>Set one port to the multi-hosts mode of 802.1x, and the switch will authenticate different users. When one user passes the authentication,<br>Set one port to the multi-hosts mode of 802.1x, and the switch **Parameters<br>Default Value<br>Disabled<br>Usage Guidelines<br>Set one port to the multi-hosts mode of 802.1x, and the switch will authenticate different users. When one user passe<br>the port sets to the "up" state. Other users can acc** None<br>Disabled<br>Oisabled<br>Set one port to the multi-hosts mode of 802.1x, and the switch will authenticate different users. When one user passes the authentication,<br>the port sets to the "up" state. Other users can access the **Default Value**<br>Disabled<br>**Usage Guidelines**<br>Set one port to the multi-hosts mode of 8<br>the port sets to the "up" state. Other users<br>Note: After modifying the multi-host auth<br>**Command Mode**<br>Port configuration mode Disabled<br>Usage Guidelines<br>Set one port to the multi-hosts mode of 802.1x, and the switch wil<br>the port sets to the "up" state. Other users can access the port with<br>Note: After modifying the multi-host authentication mode, a Set one port to the multi-hosts mode of 802.1x, and the switch will authenticate different users. When one user passes the authentic<br>the port sets to the "up" state. Other users can access the port without authentication.<br> Set one port to the multi-hosts mode of 802.1x, and the switch will authenticate different u<br>the port sets to the "up" state. Other users can access the port without authentication.<br>Note: After modifying the multi-host aut

## **Example**

the port sets to the up state. Other users can access the port with Note: After modifying the multi-host authentication mode, all u<br> **Command Mode**<br>
Port configuration mode<br> **Example**<br>
The following example shows how to en **Command Mode**<br>
Port configuration mode<br> **Example**<br>
The following example shows how to enable multi-hosts authentication o<br>
Switch\_config\_g0/1#<br> **13.1.4** dot1x authentication multiple-auth<br> **5yntax** Example<br>The following example shows how to enable multi-hosts authent<br>Switch\_config\_g0/1# dot1x authentication multiple-hosts<br>**13.1.4 dot1x authentication multiple-auth**<br>**Syntax**<br>dot1x authentication multiple-auth<br>no dot1x **Example**<br>
The following example shows how to enable multi-hosts authentication<br>
Switch\_config\_g0/1# dot1x authentication multiple-hosts<br>
Switch\_config\_g0/1#<br> **13.1.4** dot1x authentication multiple-auth<br> **Syntax**<br>
dot1x au

# 13.1.4 dot1x authentication multip<br>Syntax<br>dot1x authentication multiple-auth<br>no dot1x authentication multiple-au<br>Parameters<br>None<br>Default Value<br>Disabled

**Syntax**

**Parameters**

None

Disabled

**dot1x authentication multiple-auth<br>
no dot1x authentication multiple-au<br>
Parameters<br>
None<br>
Default Value<br>
Disabled<br>
Usage Guidelines<br>
Set one port to the multi-hosts mo<br>
authentication, the interface will be** Parameters<br>
Set one port to the multi-hosts mode of 802.1x, and the switch will authenticate different users. When only one user passes its<br>
Set one port to the multi-hosts mode of 802.1x, and the switch will authenticate **Parameters**<br>**Disabled**<br>**Usage Guidelines**<br>Set one port to the multi-hosts mode of 802.1x, and the switch will authenticate different users. When only one user passes its<br>authentication, the interface will be up; only when **Parameters**<br>Disabled<br>**Usage Guidelines**<br>Set one port to the multi-hosts mode of 802.1x, and the switch will authenticate different users. When only one user passes its<br>authentication, the interface will be up; only when a **Default Value**<br>**Usage Guidelines**<br>Set one port to the intellit-hosts mode of 802.1x, and the switch will authenticate different users. When only one user passes<br>authentication, the interface will be up; only when all user **Default Value**<br> **Usage Guidelines**<br>
Set one port to the multi-hosts mode of 802.1x, and the switch will authenticate different users. When only one user passes its<br>
authentication, the interface will be up; only when all Disabled<br>Usage Guidelines<br>Set one port to the multi-hosts mode of 802.1x, and the<br>authentication, the interface will be up; only when all users<br>authenticated user exist on the interface, the interface will b<br>each user and **Usage Guidelines**<br>Set one port to the multi-hosts mode<br>authentication, the interface will be up;<br>authenticated user exist on the interface<br>each user and if a user fails in its authentic<br>NOTE: The multi-auth mode cannot co Set one port to the multi-hosts mode of 802.1x, and the swituauthentication, the interface will be up; only when all users failed authenticated user exist on the interface, the interface will be do each user and if a user

# **Example**

POE+ SERIES SWITCHES CLI REFERENCE GUIDE<br>**Example**<br>The following example shows how to enable multi-auth authentication on interface g0/1.<br>Switch\_config \_g0/1# dot1x authentication multiple-auth<br>Switch\_config \_g0/1# POE+ SERIES SWITCHES CLI REFERENCE GUIDE<br> **Example**<br>
The following example shows how to enable multi-auth authentication on interface g0/1.<br>
Switch\_config \_g0/1# dot1x authentication multiple-auth<br> **13.1.5 dot1x default** POE+ SERIES SWITCHES CLI REFERENCE GUIDE<br> **Example**<br>
The following example shows how to enable multi-auth auther<br>
Switch\_config \_g0/1# dot1x authentication multiple-auth<br>
Switch\_config \_g0/1#<br> **13.1.5** dot1x default POE+ SERIES SWITCHES CLI REFERENC<br>**Example**<br>The following example shows how to en<br>Switch\_config\_g0/1# dot1x authenticat<br>Switch\_config\_g0/1#<br>**13.1.5 dot1x default Example**<br>The following example shows h<br>Switch\_config\_g0/1# dot1x au<br>Switch\_config\_g0/1#<br>**13.1.5 dot1x default**<br>**Syntax**<br>**dot1x default**<br>Parameters

# Switch\_coning\_go<sub>/1#</sub><br>13.1.5 dot1x default<br>**Syntax**<br>dot1x default<br>Parameters<br>None<br>Default Value

**Syntax**

**Parameters**

None

None

**Journal Accord**<br>**Parameters<br>None<br>Default Value<br>Default Value<br>None<br>Usage Guidelines<br>This command is used to resume all gl** Parameters<br>None<br>Default Value<br>None<br>Usage Guidelines<br>This command is used to resume all global configurations to the default settings.<br>Command Mode **Parameters<br>
None<br>
Default Value<br>
None<br>
Usage Guidelines<br>
This command is used to resume all globa<br>
Command Mode<br>
Global configuration mode** None<br>Default Value<br>None<br>Usage Guidelines<br>This command is used to resume all global configurations to the defar<br>Command Mode<br>Global configuration mode<br>Example Usage Guidelines<br>This command is used to resume all global configurations to the defau<br>Command Mode<br>Global configuration mode<br>Example<br>The following example shows how to resume all dot1x configuration p<br>Switch\_config #dot1x

# **Example**

Usage Guidelines<br>This command is used to resume all global configurations to the default settings.<br>Command Mode<br>Global configuration mode<br>The following example shows how to resume all dot1x configuration parameters to thei

```
This command is used to resume all global configurations to th<br>Command Mode<br>Global configuration mode<br>Example<br>The following example shows how to resume all dot1x configure<br>Switch_config #dot1x default<br>13.1.6 dot1x re
Command Mode<br>
13.1.6 dotation of the dotation of the following example shows how to resume all dot<br>
13.1.6 dot1x reauth-max<br>
13.1.6 dot1x reauth-max<br>
13.1.6 dot1x reauth-max
Example<br>The following example shows how to resun<br>Switch_config #dot1x default<br>Switch_config #<br>13.1.6 dot1x reauth-max<br>Syntax<br>dot1x reauth-max count<br>no dot1x reauth-max
Example<br>
The following example shows how to resume a<br>
Switch_config #dot1x default<br>
Switch_config #<br>
13.1.6 dot1x reauth-max<br>
Syntax<br>
dot1x reauth-max count<br>
no dot1x reauth-max<br>
Parameters
```
**Syntax**

# **Parameters**

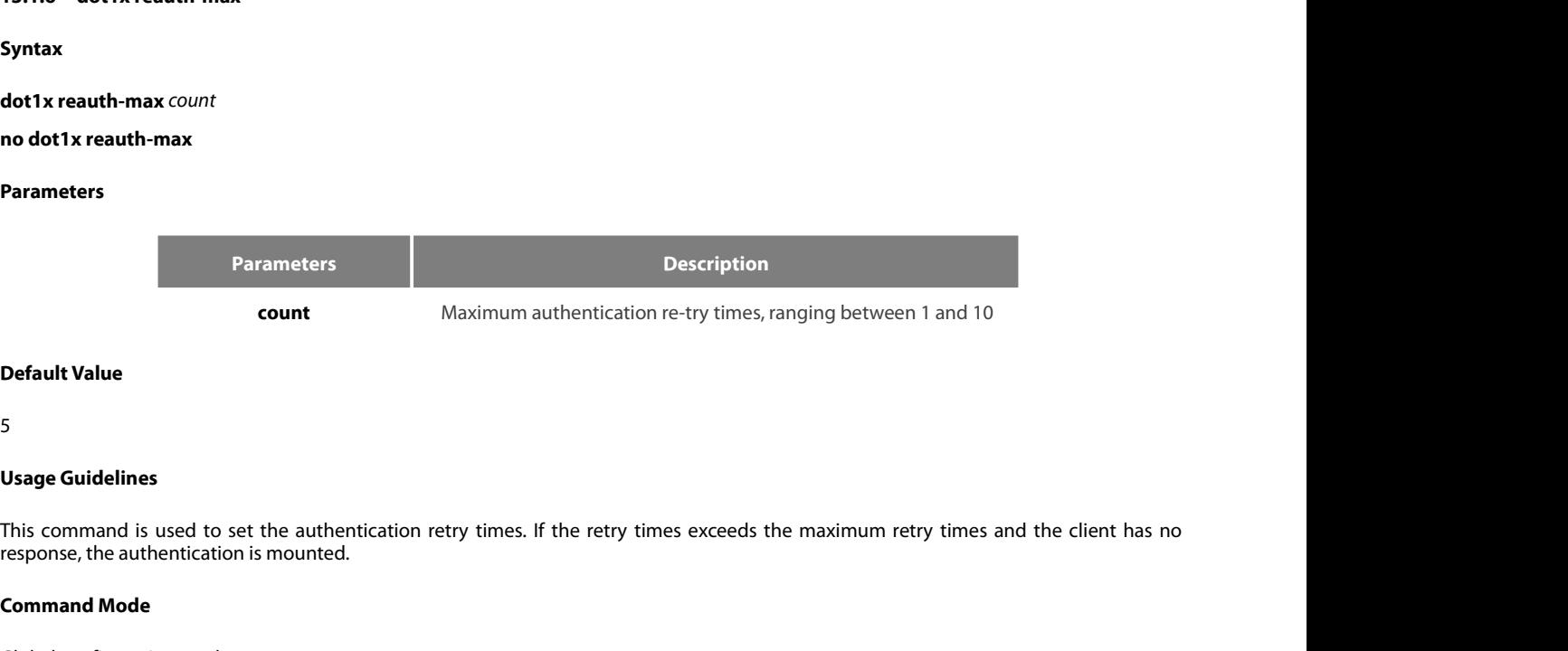

## 5

**Count<br>
Default Value<br>
5<br>
Usage Guidelines<br>
This command is used to set the authen<br>
response, the authentication is mounted.<br>
Command Mode<br>
Global configuration mode** Default Value<br>5<br>Usage Guidelines<br>This command is used to set the authentication retry times. If the response, the authentication is mounted.<br>Command Mode<br>Global configuration mode

# **Example**

POE+ SERIES SWITCHES CLI REFERENCE GUIDE<br> **Example**<br>
The following example shows how to configure the maximum times of dot1x identity authentication request to 4.<br>
Switch\_config # dot1x reauth-max 4<br>
Switch\_config # POE+ SERIES SWITCHES CLI REFERENCE GUIDE<br> **Example**<br>
The following example shows how to configure the maximum times of dot1x ident<br>
Switch\_config #dot1x reauth-max 4<br> **13.1.7** dot1**x re-authentication** 

POE+ SERIES SWITCHES CLI REFERENCE GUIDE<br> **Example**<br>
The following example shows how to configure the maximum t<br>
Switch\_config #dot1x reauth-max 4<br> **13.1.7** dot1x re-authentication POE+ SERIES SWITCHES CLI REFERENCE GUIDE<br>**Example**<br>The following example shows how to configure the maximum<br>Switch\_config #dot1x reauth-max 4<br>**13.1.7** dot1x re-authentication<br>**Syntax** Example<br>The following example shows how to configure the r<br>Switch\_config #dot1x reauth-max 4<br>Switch\_config #<br>13.1.7 dot1x re-authentication<br>Syntax<br>dot1x re-authentication<br>no dot1x re-authentication **Example**<br>The following example shows how to configure the max<br>Switch\_config #dot1x reauth-max 4<br>**13.1.7** dot1x re-authentication<br>**Syntax**<br>dot1x re-authentication<br>no dot1x re-authentication<br>Parameters

# **13.1.7 dot1x re-authentication<br>
Syntax<br>
dot1x re-authentication<br>
no dot1x re-authentication<br>
Parameters<br>
None<br>
Default Value<br>
None**

**Syntax**

**Parameters**

None

None

**dot1x re-authentication<br>no dot1x re-authentication<br>Parameters<br>None<br>Default Value<br>None<br>Usage Guidelines<br>After an interface passes authentication<br>external interface passes authentication** None<br>Parameters<br>None<br>After an interface passes authentication, the interface will still perform authentication to hosts in a certain period. You can run dot1x<br>After an interface passes authentication, the interface will st **Parameters<br>None<br>Default Value<br>None<br>Usage Guidelines<br>After an interface passes authentication, the interface will still perform authentication<br>timeout re-auth period to configure the period.<br>Command Mode** None<br>**Default Value**<br>**Command Model State State State State State State State State State State Propose<br><b>Command Mode**<br>Global configuration mode<br>Global configuration mode **Default Value**<br>
None<br> **Usage Guidelines**<br>
After an interface passes authentication, the interface will still perf<br>
timeout re-auth period to configure the period.<br> **Command Mode**<br>
Global configuration mode<br> **Example** Usage Guidelines<br>After an interface passes authentication, the interface will still perform authentication to hosts in a certain per<br>timeout re-auth period to configure the period.<br>Command Mode<br>Global configuration mode<br>Ex The americation, the interface will still perform<br>timeout re-auth period to configure the period.<br> **Command Mode**<br> **Command Mode**<br> **Example**<br>
The following example shows how to enable the re-authentication fun<br>
Switch\_conf After an interface passes authentication, the interface will st<br>timeout re-auth period to configure the period.<br>**Command Mode**<br>Global configuration mode<br>**Example**<br>The following example shows how to enable the re-authentica

# **Example**

**Command Mode**<br>
Global configuration mode<br> **Example**<br>
The following example shows how to enable the re-authentication<br>
Switch\_config #<br> **13.1.8 dot1x timeout quiet-period**<br> **Syntax** Example<br>The following example shows how to enable the re-auth<br>Switch\_config #dot1x re-authentication<br>Switch\_config #<br>13.1.8 dot1x timeout quiet-period<br>Syntax<br>dot1x timeout quiet-period *time*<br>no dot1x timeout quiet-period<br> **Example**<br>
The following example shows how to enable the re-authent<br>
Switch\_config #dot1x re-authentication<br>
Switch\_config #<br> **13.1.8** dot1x timeout quiet-period<br> **Syntax**<br>
dot1x timeout quiet-period time<br>
no dot1x timeout

## **Syntax**

# **Parameters**

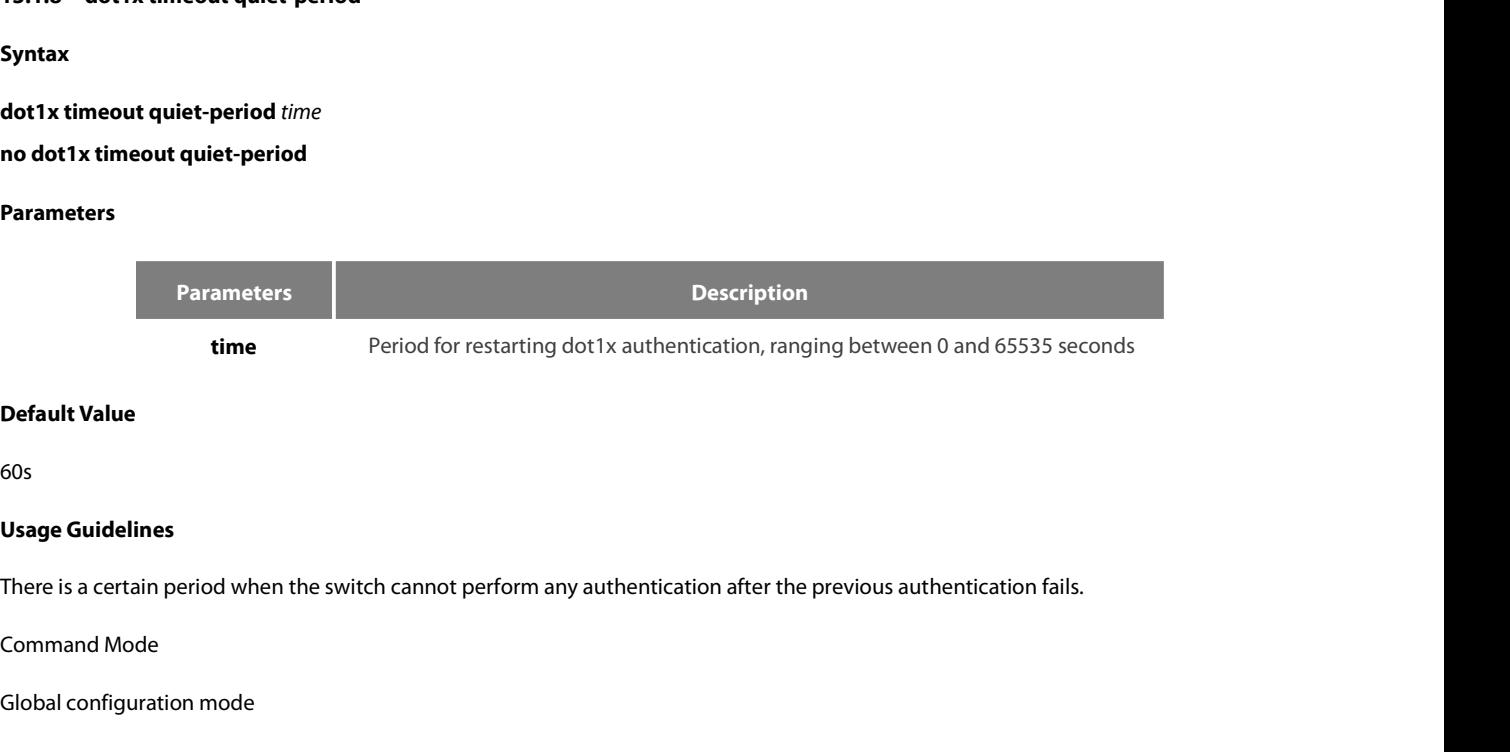

60s

Global configuration mode

POE+ SERIES SWITCHES CLI REFERENCE GUIDE<br>**Example**<br>The following example shows how to set the value of quiet-period to 40.<br>Switch\_config #dot1x timeout quiet-period 40<br>Switch\_config # POE+ SERIES SWITCHES CLI REFERENCE GUIDE<br> **Example**<br>
The following example shows how to set the value of quiet-period to 40.<br>
Switch\_config #dot1x timeout quiet-period 40<br> **13.1.9** dot1x timeout re-authperiod POE+ SERIES SWITCHES CLI REFERENCE GUIDE<br> **Example**<br>
The following example shows how to set the value of quiet-per<br>
Switch\_config #dot1x timeout quiet-period 40<br>
Switch\_config #<br> **13.1.9** dot1x timeout re-authperiod POE+ SERIES SWITCHES CLI REFERENCE GUIDE<br> **Example**<br>
The following example shows how to set the value of quiet-period t<br>
Switch\_config #dot1x timeout quiet-period 40<br> **13.1.9** dot**1x timeout re-authperiod**<br> **Syntax** Example<br>The following example shows how to set the value of quie<br>Switch\_config #dot1x timeout quiet-period 40<br>Switch\_config #<br>**13.1.9** dot1x timeout re-authperiod<br>Syntax<br>dot1x timeout re-authperiod *time*<br>no dot1x timeout **Example**<br>
The following example shows how to set the value of quiet-pe<br>
Switch\_config #dot1x timeout quiet-period 40<br> **13.1.9** dot1x timeout re-authperiod<br> **Syntax**<br>
dot1x timeout re-authperiod time<br>
no dot1x timeout re-a

# **Syntax**

# **Parameters**

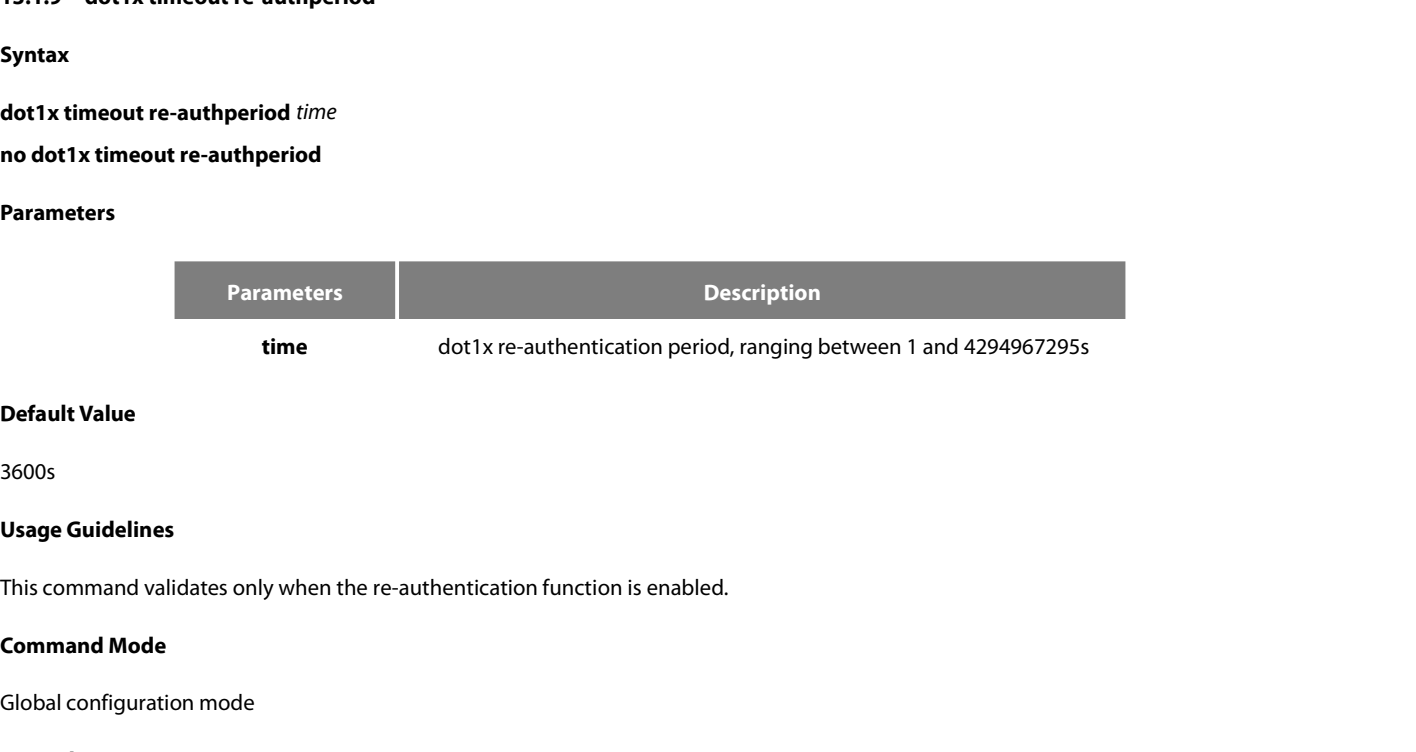

3600s

**Default Value**<br>3600s<br>**Usage Guidelines**<br>This command validates only when the re-authentication function is e<br>**Command Mode**<br>Global configuration mode<br>**Example** 

# **Example**

Usage Guidelines<br>This command validates only when the re-authentication function is enabled.<br>Command Mode<br>Global configuration mode<br>Example<br>The following example shows how to set the dot1x re-authentication period to 7200 Usage Guidelines<br>This command validates only when the re-authentication function is enabled.<br>Command Mode<br>Global configuration mode<br>The following example shows how to set the dot1x re-authentication period to 7200 seconds. This command validates only when the re-authentication funct<br> **Command Mode**<br>
Global configuration mode<br> **Example**<br>
The following example shows how to set the dot1x re-authenti<br>
Switch\_config # dot1x timeout re-autheriod 7 **Command Mode**<br> **13.1.10** dot1x timeout tx-period<br> **13.1.10** dot1x timeout tx-period<br> **13.1.10** dot1x timeout tx-period<br> **13.1.10** dot1x timeout tx-period<br> **13.1.10** dot1x timeout tx-period Example<br>The following example shows how to set the dot1x re<br>Switch\_config # dot1x timeout re-authperiod 7200<br>Switch\_config #<br>13.1.10 dot1x timeout tx-period<br>Syntax<br>dot1x timeout tx-period *time*<br>no dot1x timeout tx-period<br> **Example**<br>The following example shows how to set the dot1x re-au<br>Switch\_config # dot1x timeout re-authperiod 7200<br>Switch\_config #<br>**13.1.10** dot1x timeout tx-period<br>Syntax<br>dot1x timeout tx-period *time*<br>no dot1x timeout tx-

**Syntax**

# **Parameters**

**Parameters Description time** Time which ranges between 1 and 65535 seconds<br>**time** Time which ranges between 1 and 65535 seconds **dot1x timeout tx-period** *time*<br> **no dot1x timeout tx-period<br>
Parameters<br>
Parameter<br>
time<br>
Default Value<br>
30s Parameters<br>
Parameter<br>
Usage Guidelines<br>
This command is used to set the clien<br>
This command is used to set the clien<br>
the authentication request.** Parameters<br> **Example 19 For the command is used to set the client's authentication request response interval. If the interval is exceeded, the switch would retransmit<br>
This command is used to set the client's authenticatio** Parameters<br>
time Time which<br>
Time which<br>
Default Value<br>
30s<br>
Usage Guidelines<br>
This command is used to set the client's authentication request rest<br>
the authentication request.

30s

# **Example**

POE+ SERIES SWITCHES CLI REFERENCE GUIDE<br>**Command Mode**<br>**Global configuration mode**<br>**Example**<br>The following example shows how to set the transmission frequency to 24.<br>Switch\_config # dot1x timeout tx-period 24<br>Switch\_confi POE+ SERIES SWITCHES CLI REFERENCE GUIDE<br>**Command Mode**<br>Global configuration mode<br>**Example**<br>The following example shows how to set the transmission frequency to 24.<br>Switch\_config # dot1x timeout tx-period 24<br>**13.1.11** dot1 POE+ SERIES SWITCHES CLI REFERENCE GUIDE<br> **Command Mode**<br>
Global configuration mode<br> **Example**<br>
The following example shows how to set the transmission frequ<br>
Switch\_config # dot1x timeout tx-period 24<br> **Switch\_config #**<br> **Command Mode**<br> **13.1.11 dot1x** mable shows how to set the tran<br> **13.1.11 dot1x mab**<br> **13.1.11 dot1x mab**<br> **13.1.11 dot1x mab**<br> **13.1.11 dot1x mab** Example<br>The following example shows how to s<br>Switch\_config # dot1x timeout tx-peric<br>Switch\_config #<br>13.1.11 dot1x mab<br>Syntax<br>dot1x mab<br>no dot1x mab **Example**<br>
The following example shows how to set t<br>
Switch\_config # dot1x timeout tx-period 2<br>
Switch\_config #<br> **13.1.11** dot1x mab<br>
Syntax<br>
dot1x mab<br>
no dot1x mab<br>
Parameters

**Syntax**

# **Parameters**

None

**13.1.11 dot1x mab**<br>**Syntax**<br>**dot1x mab**<br>**no dot1x mab**<br>**Parameters**<br>None<br>**Default Value**<br>The debugging switch is disabled. Syntax<br>dot1x mab<br>no dot1x mab<br>Parameters<br>None<br>Default Value<br>The debugging switch is disabled.<br>Usage Guidelines

**dot1x mab<br>Parameters<br>Parameters<br>None<br>Default Value<br>The debugging switch is disabled.<br>Usage Gui<b>delines**<br>When a peer device cannot run the 80<br>of the peer device will be sent as both

No doct a made<br>The debugging switch is disabled.<br>The debugging switch is disabled.<br>When a peer device cannot run the 802.1x client software, the switch will adopt the MAB authentication mode and then the MAC address<br>When a **Parameters**<br> **Default Value**<br> **Usage Guidelines**<br> **Usage Guidelines**<br>
When a peer device cannot run the 802.1x client software, the switch will adopt the MAB authentication mode and then the MAC address<br>
of the peer devic None<br>**Usage Guidelines**<br>When a peer device cannot run the 802.1x client software, the switch will adopt the MAB authentication mode and then the MAC address<br>When a peer device will be sent as both the username and password None<br> **Usage Guidelines**<br>
When a peer device cannot run the 802.1x client software, the switch will adopt the MAB authentication mode and then the MAC address<br>
of the peer device will be sent as both the username and passw **Default Value**<br> **Usage Guidelines**<br>
When a peer device cannot run the 802.1x client software, the switch will adopt the MAB authentication mode and then the MAC address<br>
of the peer device will be sent as both the usernam **Default Value**<br> **Usage Guidelines**<br>
When a peer device cannot run the 802.1x client software, the switch will adopt the MAB authentication mode and then the MAC address<br>
of the peer device will be sent as both the usernam **Usage Guidelines**<br> **Usage Guidelines**<br>
When a peer device cannot run the 802.1x client software, the switch<br>
of the peer device will be sent as both the username and password to<br>
When the MAB authentication is enabled and The debugging switch is disabled.<br>
Usage Guidelines<br>
When a peer device cannot run the 802.1x client software, the switch will adopt the MAB authentication mode and ther<br>
of the peer device vill be sent as both the usernam **Command Widelines**<br>
When a peer device cannot run the 802.1<br>
of the peer device will be sent as both the<br>
When the MAB authentication is enable<br>
request\_identity packet and exceeds the<br>
authentication client on the peer d when a peer device cannot run the 802.1x client sottware, the switch of the peer device will be sent as both the username and password When the MAB authentication is enabled and the peer device, request\_identity packet and authentication client on the peer device and then turns to the MAB authentication. When the switch sends the gained M<br>username and password to the Radius server for authentication, the authentication will still not succeed

NOTE: The MAB authentication mode cannot coexist with the multi-auth mod<br> **Command Mode**<br>
Port configuration mode<br> **Example**<br>
The following example shows how to enable mab authentication on port g0/<br>
Switch\_config \_g0/1# d

**Example**

NOTE: The MAB authentication mode cannot coexist with the h<br>**Command Mode**<br>Port configuration mode<br>**Example**<br>The following example shows how to enable mab authentication<br>Switch\_config \_g0/1# dot1x mab<br>Switch\_config \_g0/1# Port comiguration mode<br> **Example**<br>
The following example shows how to enable r<br>
Switch\_config \_g0/1# dot1x mab<br>
Switch\_config \_g0/1#<br> **13.1.12** dot1x mabformat<br> **Syntax** Fire following example shows how to enable<br>
Switch\_config\_g0/1#<br>
dot1x mabformat<br> **13.1.12** dot1x mabformat<br>
dot1x mabformat {1|2|3|4|5|6}<br>
no dot1x mabformat Switch\_config \_g0/1# dot1x mab<br>Switch\_config \_g0/1#<br>**13.1.12 dot1x mabformat**<br>**Syntax**<br>dot1x mabformat {1|2|3|4|5|6}<br>no dot1x mabformat

**Syntax**

# **Parameters**

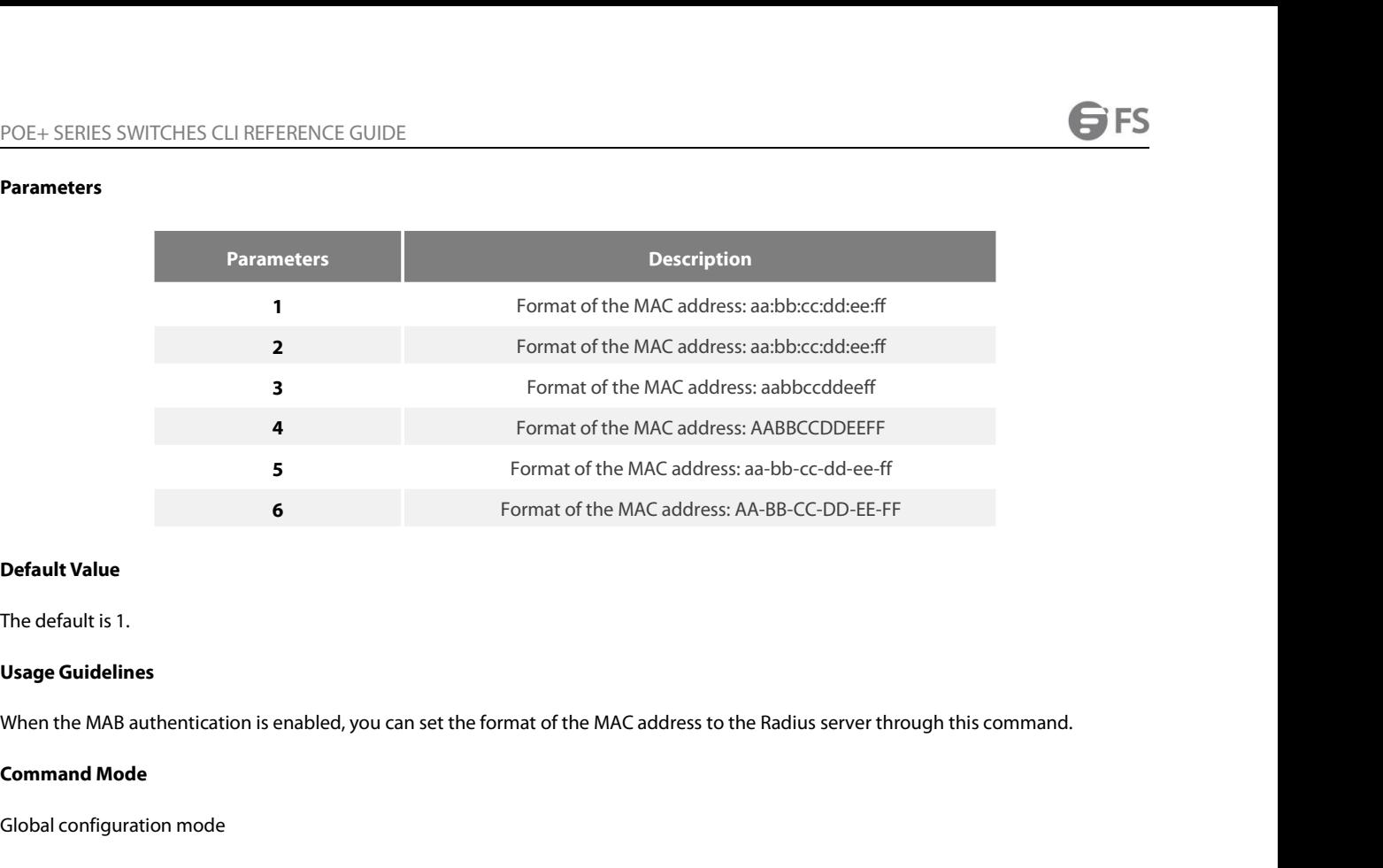

**Default Value**<br>The default is 1.<br>**Usage Guidelines**<br>When the MAB authentication is enabled, you can set the format of th<br>**Command Mode**<br>Global configuration mode<br>**Example** The default is 1.<br>
Usage Guidelines<br>
When the MAB authentication is enabled, you can set the format of the MAC address to the Radius server throu<br>
Command Mode<br>
Global configuration mode<br>
Example<br>
The following example sho **Usage Guidelines**<br>When the MAB authentication is enabled, you can set the format of the MAC addre<br>**Command Mode**<br>Global configuration mode<br>**Example**<br>The following example shows how to set the format of MAC to 3.<br>Switch\_co

# **Example**

```
When the MAB authentication is enabled, you can set the form:<br>
Command Mode<br>
Global configuration mode<br>
Example<br>
The following example shows how to set the format of MAC to<br>
Switch_config # dot1x mabformat 3<br>
13.1.13
Command Mode<br>
13.1.13 dot1x user-permit<br>
13.1.13 dot1x user-permit<br>
13.1.13 dot1x user-permit<br>
13.1.13 dot1x user-permit
Example<br>The following example shows how to set the format of MAC to 3.<br>Switch_config # dot1x mabformat 3<br>3<br>dot1x user-permit<br>Syntax<br>dot1x user-permit xxx yyy zzz<br>no dot1x user-permit<br>Parameters
The following example shows how to se<br>Switch_config # dot1x mabformat 3<br>Switch_config #<br>13.1.13 dot1x user-permit<br>Syntax<br>dot1x user-permit xxx yyy zzz<br>no dot1x user-permit<br>Parameters
```
**Syntax**

# **Parameters**

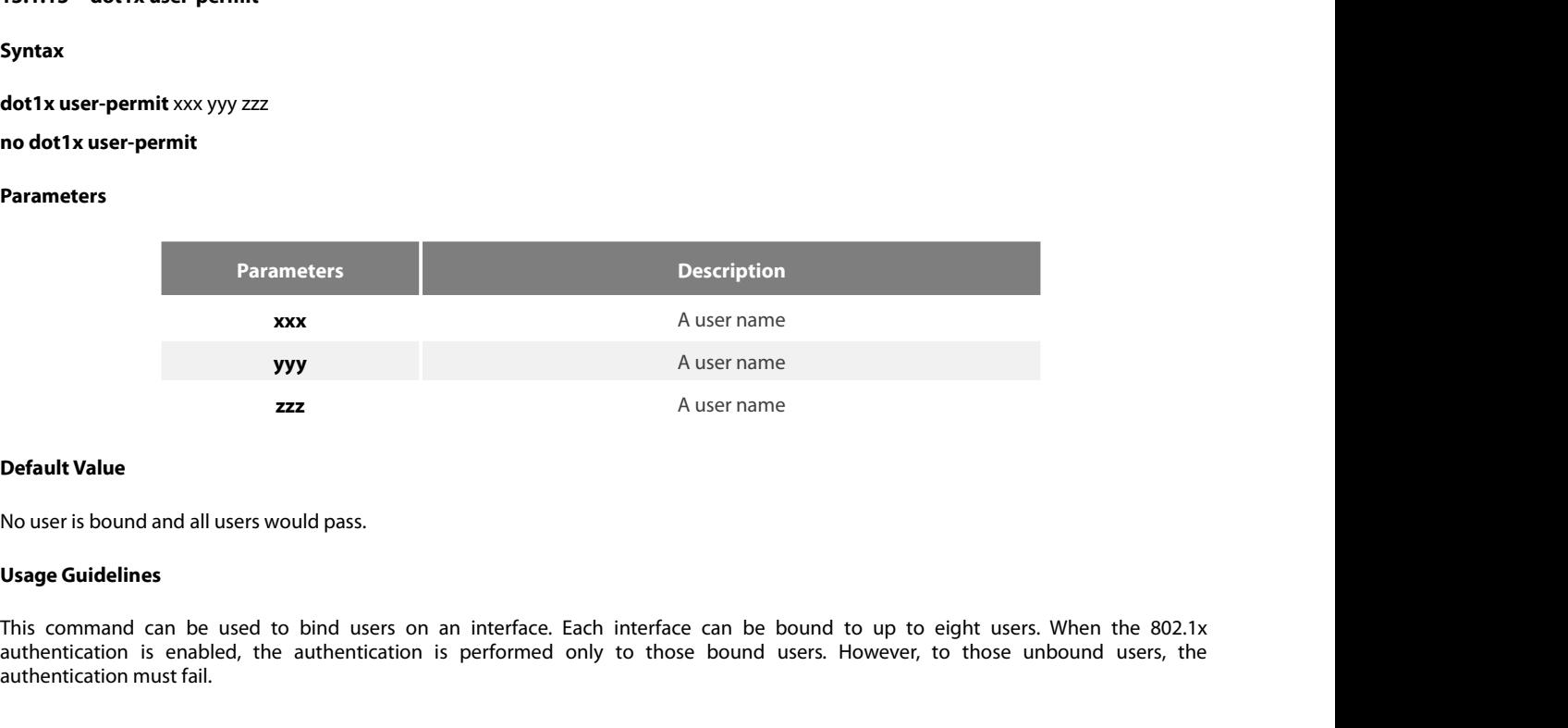

authentication is enabled, the authentication is performed only to those bound users. However, to those unbound users, the authentication is enabled, the authentication is performed only to those bound users. However, to t authentication must fail.

# **Example**

POE+ SERIES SWITCHES CLI REFERENCE GUIDE<br>**Command Mode**<br>Port configuration mode<br>**Example**<br>The following example shows how to bind users a, b, c and d on interface g0/1.<br>Switch\_config\_g0/1# dot1x user-permit a b c d<br>Switch\_ POE+ SERIES SWITCHES CLI REFERENCE GUIDE<br> **Command Mode**<br>
Port configuration mode<br> **Example**<br>
The following example shows how to bind users a, b, c and d on interface g0/1.<br>
Switch\_config\_g0/1# dot1x user-permit a b c d<br> POE+ SERIES SWITCHES CLI REFERENCE GUIDE<br> **Command Mode**<br>
Port configuration mode<br> **Example**<br>
The following example shows how to bind users a, b, c and d or<br>
Switch\_config \_g0/1# dot1x user-permit a b c d<br>
Switch\_config \_g **Command Mode**<br>
Port configuration mode<br> **Example**<br>
The following example shows how to bind users a, b, c and d on interf<br>
Switch\_config\_g0/1#<br> **13.1.14** dot1x authentication method<br> **Syntax Example**<br>The following example shows how to bind users a, b, c and d o<br>Switch\_config\_g0/1#<br>**13.1.14 dot1x authentication method**<br>**Syntax**<br>**dot1x authentication method** xxx<br>**no dot1x authentication method**<br>**Parameters** 

# **Syntax**

# **Parameters**

**Parameters Description xxx**<br> **xxx**<br> **ameters**<br> **Description**<br>
Method name **dot1x authentication method** xxx<br>**no dot1x authentication method**<br>**Parameters**<br>**Parameters**<br>**Default Value**<br>Default method no dot 1 x authentication method<br>Parameters<br>Parameters<br>XXX<br>Default Value<br>Default method<br>Usage Guidelines

**Parameters<br>
Parameter<br>
XXX<br>
Default Value<br>
Default method<br>
Usage Guidelines<br>
This command is used to configure the<br>
interface only uses one authentication<br>
Since 2019** This command is used to configure the authentication method which must be one of authentication methods provided by AAA. One<br>This command is used to configure the authentication method which must be one of authentication m **interface only uses one authentication method which must be one of authentication methods provided by AAA. One**<br>**Default wethod**<br>**Interface only uses one authentication method. When AAA performs authentication to the 802.** Exameliers<br>
2018 Method not<br>
Default Value<br>
Default method<br>
Usage Guidelines<br>
This command is used to configure the authentication method which must be one<br>
interface only uses one authentication method. When AAA performs **COMPTE COMMON DEFAULT MODE COMMON USAGE GUIDE COMPTE COMPTE COMPTE COMPTE AND ADDEPTION MODER COMPTE AND COMMON COMPTE COMPTE COMPTE COMPTE COMPTE COMPTE COMPTE COMPTE COMPTE COMPTE COMPTE COMPTE COMPTE COMPTE COMPTE COMP Default Value**<br>
Default method<br> **Usage Guidelines**<br>
This command is used to configure the authentication method v<br>
interface only uses one authentication method. When AAA perfor<br>
authentication method to perform the authe Usage Guidelines<br>This command is used to configure the authentication method which must be one of authentication methods provided by AAA. One<br>interface only uses one authentication method. When AAA performs authentication This command is used to configure the authentication method which must be one of authentication methods provided by A<br>interface only uses one authentication method. When AAA performs authentication to the 802.1x user, AAA

# **Example**

Finder and uses one authentication method. When AAA performs authentication to the 80<br>authentication method to perform the authentication.<br>**Command Mode**<br>**Example**<br>The following example shows how to set the authentication authentication method to perform the authentication.<br> **Command Mode**<br>
Port configuration mode<br> **Example**<br>
The following example shows how to set the authentication method on interface g0/1 to abcd v<br>
authentication and tha **Command Mode**<br>
Port configuration mode<br> **Example**<br>
The following example shows how to set the authentication metauthentication and that on interface g0/2 to efgh which applies the<br>
Switch\_config #aaa authentication dot1x **Command Mode**<br>
Port configuration mode<br> **Example**<br>
The following example shows how to set the authentication method on interface g0/1 to abcd<br>
duthentication and that on interface g0/2 to efgh which applies the remote ra Port configuration mode<br> **Example**<br>
The following example shows how to set the authentication method c<br>
authentication and that on interface g0/2 to efgh which applies the remot<br>
Switch\_config #aaa authentication dot1x abc Port configuration mode<br> **Example**<br>
The following example shows how to set the authentication method on interface g0/1 to abcd<br>
authentication and that on interface g0/2 to efgh which applies the remote radius authenticat **Example**<br>The following example shows how to set the authenticatio<br>authentication and that on interface g0/2 to efgh which appl<br>Switch\_config #aaa authentication dot1x abcd local<br>Switch\_config #aaa authentication dot1x efg Switch\_config #aaa authentication dot1x abcd loca<br>Switch\_config #aaa authentication dot1x efgh grou<br>Switch\_config #int g0/1<br>Switch\_config \_g0/1# dot1x authentication metho<br>Switch\_config \_g0/1# int g0/2<br>Switch\_config \_g0/2# Switch\_config #aaa authentication dot1x efgh group r<br>Switch\_config #int g0/1<br>Switch\_config \_g0/1# dot1x authentication method al<br>Switch\_config \_g0/1# int g0/2<br>Switch\_config \_g0/2# dot1x authentication method e<br>**13.1.15** do

**Syntax**

# **Parameters**

POE+ SERIES SWITCHES CLI REFEREN<br>**Default Value**<br>The accounting service is disabled by only<br>**Usage Guidelines**<br>This command is used to enable the a<br>dot1x re-authentication function when POE+ SERIES SWITCHES CLI REFERENCE GUIDE<br>The accounting service is disabled by default.<br>This command is used to enable the accounting function on a port which runs with the authentication function. You'd better enable the<br> POE+ SERIES SWITCHES CLI REFERENCE GUIDE<br>**Default Value**<br>The accounting service is disabled by default.<br>**Usage Guidelines**<br>This command is used to enable the accounting function on a port which runs with the authentication POE+ SERIES SWITCHES CLI REFERENCE<br> **Default Value**<br>
The accounting service is disabled by defa<br> **Usage Guidelines**<br>
This command is used to enable the account<br>
dot1x re-authentication function when th<br> **Command Mode**<br>
Por **Default Value**<br>The accounting service is disabled by default.<br>**Usage Guidelines**<br>This command is used to enable the accounting function on a po<br>dot1x re-authentication function when the accounting function is r<br>**Command M** Usage Guidelines<br>This command is used to enable the accounting function on a port which runs with the authentication function. You'd better enable the<br>dot1x re-authentication function when the accounting function is runnin

# **Example**

```
This command is used to enable the accounting function on a port w<br>dot1x re-authentication function when the accounting function is runr<br>Command Mode<br>Port configuration mode<br>Example<br>The following example shows how to c
This command is used to enable the accounting function on a pordot1x re-authentication function when the accounting function is r<br>Command Mode<br>Port configuration mode<br>Port configuration mode<br>Example<br>The following exa
dot1x re-authentication function when the accounting function is running.<br>
Command Mode<br>
Port configuration mode<br>
Example<br>
The following example shows how to configure the dot1x authentication function<br>
Switch_config #
Command Mode<br>
Port configuration mode<br>
Example<br>
The following example shows how to configure the dot1x authentication function on inte<br>
Switch_config #dot1x anable<br>
Switch_config _g0/1# dot1x port auto<br>
Switch_config _
Port configuration mode<br>
Example<br>
The following example shows how to configure the dot1x authen<br>
Switch_config #dot1x enable<br>
Switch_config _g0/1# dot1x port auto<br>
Switch_config _g0/1# dot1x accounting enable<br>
13.1.16 
The following example shows how to configure the dot1x<br>Switch_config #dot1x enable<br>Switch_config #int g0/1<br>Switch_config _g0/1# dot1x port auto<br>Switch_config _g0/1# dot1x accounting enable<br>13.1.16 dot1x accounting method
```
# **Syntax**

# **Parameters**

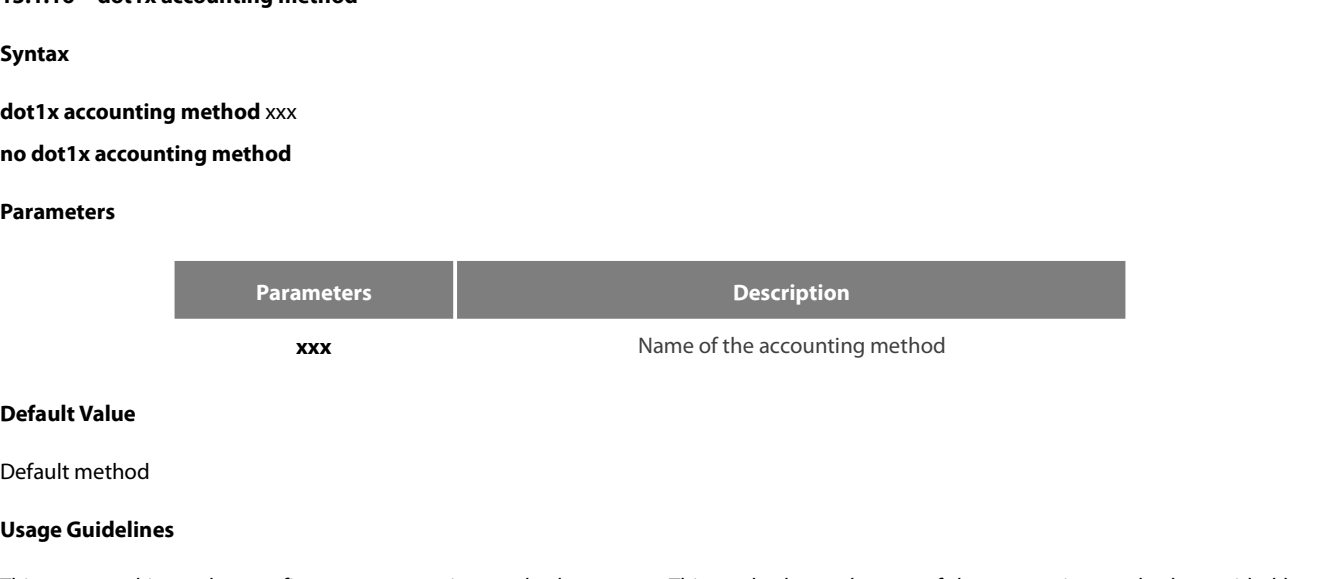

**Parameters<br>
Parameter<br>
XXX<br>
Default Value<br>
Default method<br>
Usage Guidelines<br>
This command is used to configure ar<br>
AAA. Each port has only one accou** This command is used to configure an accounting method on a port. This method must be one of the accounting methods provided by<br>This command is used to configure an accounting method on a port. This method must be one of t Parameters<br> **AAA. Each port has only one accounting method on a port.** This method must be one of the accounting methods provided by<br> **AAA.** Each port has only one accounting method on a port. This method must be one of th accounting. **Command Model Set of the Model Model Set of the Model Model Model Model Set of the Model Set of the Model Port configure an action mand Model Port configuration model Apple Tort configuration model Apple Tort configuratio Default value**<br>
Default method<br> **Usage Guidelines**<br>
This command is used to configure an accounting method on a p<br>
AAA. Each port has only one accounting method. When the c<br> **accounting.**<br> **Command Mode**<br>
Port configurati Usage Guidelines<br>This command is used to configure an accounting method on a port. This method must be one of the accounting methods provided by<br>AAA. Each port has only one accounting method. When the dot1x accounting func This comminal is used to configure an accounting method on a port. This method must be one of the accounting.<br>AAA. Each port has only one accounting method. When the dot1x accounting function is enabled, this<br>accounting.<br>

## **Example**

Switch Later Jore has only one accounting include. When the doctrated<br>accounting.<br>**Command Mode**<br>The following example shows how to set the accounting method on interface<br>Switch\_config # aaa accounting network abcd start-s **Command Mode**<br>
Port configuration mode<br> **Example**<br>
The following example shows how to set the accounting method of<br>
Switch\_config # aaa accounting network abcd start-stop group radi<br>
Switch\_config #int g0/1<br>
Switch\_config **Command Mode**<br>Port configuration mode<br>The following example shows how to set the accounting method on interface g0/1 to abcd, which<br>Switch\_config # aaa accounting network abcd start-stop group radius<br>Switch\_config #radius

# POE+ SERIES SWITCHES CLI REFERENCE GUIDE<br>13.1.17 dot1x authen-type, dot1x authentication type **13.1.17 dot1x authen-type, dot1x authentication type**

# **Syntax**

POE+ SERIES SWITCHES CLI REFERENCE GUIDE<br>**To configure the dot1x authen-type, dot1x authentication type**<br>To configure the dot1x authentication type in global configuration mode, run dot1x authen-type; to resume the default POE+ SERIES SWITCHES CLI REFERENCE GUIDE<br>**13.1.17** dot1x authen-type, dot1x authentication type<br>**Syntax**<br>To configure the dot1x authentication type in global configuration mode, run dot<br>configuration mode, run no dot1x aut **POE+ SERIES SWITCHES CLI REFERENCE GL**<br>**13.1.17 dot1x authen-type, dot1x auther**<br>**Syntax**<br>To configure the dot1x authentication type is<br>configuration mode, run no dot1x authen-typ<br>**dot1x authen-type**<br>To configure the dot1 **POE+ SERIES SWITCHES CLI REFERENCE GUID**<br>**13.1.17 dot1x authen-type, dot1x authenticaly**<br>**Syntax**<br>**To configure the dot1x authentication type in g<br>configuration mode, run no dot1x authen-type.<br><b>dot1x authen-type**<br>**To conf** POE+ SERIES SWITCHES CLI REFERENCE GUIDE<br> **Syntax**<br>
To configure the dot1x authentication type in global configuration mode, run dot1x authen-type; to resume the default settings in global<br>
configure the dot1x authen-type<br> 13.1.17 dot1x authen-type, dot1x authentication type<br>
Syntax<br>
To configure the dot1x authentication type in global configuration mode, ru<br>
configuration mode, run no dot1x authen-type.<br> **dot1x authen-type**<br>
To configure th **13.1.17** dot1x authen-type, dot1x authenticatio<br> **Syntax**<br>
To configure the dot1x authentication type in globa<br>
configuration mode, run no dot1x authen-type.<br> **dot1x authen-type**<br>
To configure the dot1x authentication typ **Syntax**<br>
To configure the dot1x authentication type in global coonfiguration mode, run no dot1x authen-type.<br> **dot1x authen-type**<br> **no dot1x authen-type**<br>
To configure the dot1x authentication type on an inter<br>
run no dot

**no dot1x authen-type**<br>To configure the dot1x authentication<br>run no dot1x authentication type.<br>**dot1x authentication type {chap|eap**<br>**no dot1x authentication type**<br>**Parameters**<br>None<br>**Default Value**<br>The default dot1x authen The default dot1x authentication type on an interface, run dot1x authentication tyrun no dot1x authentication type.<br> **dot1x authentication type {chap|eap}**<br> **no dot1x authentication type**<br> **Parameters**<br>
None<br> **Default Valu** 

## **Parameters**

None

dot1x authentication type (chap|eap)<br>|<br>|Parameters<br>|<br>|The default dot1x authentication type is eap.<br>|The default dot1x authentication type is eap.<br>|<br>|<br>| Usage Guidelines

**no dot1x authentication type<br>
Parameters<br>
None<br>
<b>Default Value**<br>
The default dot1x authentication type<br>
The default dot1x authentication type<br> **Usage Guidelines**<br>
The authentication type decides whet<br>
the challenge requir **Parameters**<br>The default dot1x authentication type is eap.<br>The default dot1x authentication type in global configuration mode is also used applied by default in interface configuration mode.<br><br>**Usage Guidelines**<br>The authent None<br>The default dot1x authentication type is eap.<br>The default dot1x authentication type in global configuration mode is also used applied by default in interface configuration mode.<br>Usage Guidelines<br>The authentication typ None<br>The default dot1x authentication type is eap.<br>The default dot1x authentication type in global configuration mode is also used applied by default in interface configuration mode.<br> **Usage Guidelines**<br>The authentication Notice<br>The default dot1x authentication type is eap.<br>The default dot1x authentication type in global configuration mode is also used applied by default in interface configuration mode.<br>The authentication type decides wheth **Default Value**<br>The default dot1x authentication type is eap.<br>The default dot1x authentication type in global configuration mode is also used applied by default in interfa<br>**Usage Guidelines**<br>The authentication type decides The default dot1x authentication type is e<br>The default dot1x authentication type in g<br>**Usage Guidelines**<br>The authentication type decides whether<br>the challenge required by MD5 is locally<br>server. Only one authentication mode The default dot1x authentication type in global configuration mode is also used a<br> **Usage Guidelines**<br>
The authentication type decides whether AAA uses the CHAP authentication or t<br>
the challenge required by MD5 is locally The authentication type decides whether AAA uses the CHAP authentication or the EAP authentication. If the CHAP authentication is used, the challenge required by MDS is locally generated; if the EAP authentication is used, Switch\_config #intertion mode can be applied to one interface. By default<br>server. Only one authentication mode can be applied to one interface. By default<br>When an authentication mode is configured for an interface, the aut

# **Example**

When an authentication mode is configured for an interface, the<br>negative form of the command is run to resume the default setting:<br>**Command Mode**<br>Interface or global configuration mode<br>**Example**<br>The following example show negative form of the command is run to resume the default settings.<br> **Command Mode**<br>
Interface or global configuration mode<br> **Example**<br>
The following example shows how to set the authentication type on interface g0/1 to ch **Command Mode**<br>
Interface or global configuration mode<br> **Example**<br>
The following example shows how to set the authentica<br>
Switch\_config #dot1x authen-type eap<br>
Switch\_config =g0/1# dot1x authentication type chap<br> **13.1.18** The following example shows how to set the<br>Switch\_config #dot1x authen-type eap<br>Switch\_config #int g0/1<br>Switch\_config \_g0/1# dot1x authentication t<br>**13.1.18** dot**1x guest-vlan**<br>**Syntax**<br>To enable the guest-vlan function of Switch\_config #aot1x authen-type eap<br>Switch\_config #int g0/1<br>Switch\_config \_g0/1# dot1x authentication type<br>**13.1.18** dot1x guest-vlan<br>**Syntax**<br>To enable the guest-vlan function of dot1x in gle<br>in global configuration mode

# **Syntax**

Example<br>The following example shows how to set the authentication type on interface g0/1 to chap and the global authentication type to eap.<br>Switch\_config #iot1x authen-type eap<br>Switch\_config #int g0/1<br>13.1.18 dot1x guest-The following example shows how to set the authentication type on interface g0/1 to chap a<br>Switch\_config #dot1x authen-type eap<br>Switch\_config #int g0/1<br>Switch\_config \_g0/1# dot1x authentication type chap<br>13.1.18 **dot1x g Syntax**<br>To enable the guest-vlan function of d<br>in global configuration mode, run no d<br>**dot1x guest-vlan<br>no dot1x guest-vlan**<br>**Parameters**<br>None<br>**Default Value**<br>The debugging switch is disabled. Io enable the guest-vlan function of dot1x in global configuration mode,<br>in global configuration mode, run no dot1x guest-vlan.<br>**dot1x guest-vlan**<br>**no dot1x guest-vlan**<br>**Parameters**<br>None<br>**Default Value**<br>The debugging switc

### **Parameters**

POE+ SERIES SWITCHES CLI REFEREN<br>**Usage Guidelines**<br>After the guest-vlan function is enable<br>attributed to the port if a guest termin POE+ SERIES SWITCHES CLI REFERENCE GUIDE<br> **Usage Guidelines**<br>
After the guest-vlan function is enabled, the corresponding port can be grouped into the guest vlan and specific network access rights are<br>
attributed to the po POE+ SERIES SWITCHES CLI REFERENCE GUIDE<br>**Usage Guidelines**<br>After the guest-vlan function is enabled, the corresponding port can be grouped into the guest vl<br>attributed to the port if a guest terminal does not respond.<br>Thi POE+ SERIES SWITCHES CLI REFERENCE GUIDE<br>**Usage Guidelines**<br>After the guest-vlan function is enabled, the corresponding port can be grouped into the guest vlan and spe<br>attributed to the port if a guest terminal does not re POE+ SERIES SWITCHES CLI REFERENCE GUIDE<br>**Usage Guidelines**<br>After the guest-vlan function is enabled, the corresponding port can be grouped into the guest vlan and specific net<br>attributed to the port if a guest terminal do POE+ SERIES SWITCHES CLI REFERENCE<br>**Usage Guidelines**<br>After the guest-vlan function is enabled, t<br>attributed to the port if a guest terminal d<br>This command is used together with the c<br>NOTE: This command cannot be set toget Usage Guidelines<br>After the guest-vlan function is enabled, the corresponding port can<br>attributed to the port if a guest terminal does not respond.<br>This command is used together with the dot1x guest-vlan id commar<br>NOTE: Thi attributed to the port if a guest terminal does not respond.<br>This command is used together with the dot1x guest-vlan id command.<br>NOTE: This command cannot be set together with the multiple-auth command.<br>**Command Mode**<br>The

This command is used together with the dot1x guest-vlan id command<br>NOTE: This command cannot be set together with the multiple-auth co<br>**Command Mode**<br>Global configuration mode<br>**Example**<br>The following example shows how to e

NOTE: This command cannot be set together with the mult<br>**Command Mode**<br>Global configuration mode<br>**Example**<br>The following example shows how to enable the guest-vla<br>Switch\_config #dot1x guest-vlan<br>**13.1.19** dot1x gue**st-vlan** 

## **Example**

## **Syntax**

To configure the value of dot1x guest-vlan id on an interface, run dot1x guest-vlan id; to resume the default value 0, run no dot1x guest-vlan. Example<br>The following example shows how to enable tl<br>Switch\_config #dot1x guest-vlan<br>**13.1.19** dot**1x guest-vlan id<br>Syntax**<br>To configure the value of dot1x guest-vlan i<br>guest-vlan.<br>dot1x gue**st-vlan** id<br>no dot1x guest-vlan The following example shows how to enable the<br>Switch\_config #dot1x guest-vlan<br>**13.1.19 dot1x guest-vlan id**<br>**Syntax**<br>To configure the value of dot1x guest-vlan id<br>guest-vlan.<br>**dot1x guest-vlan** id<br>**no dot1x guest-vlan**<br> 13.1.19 dot1x guest-vlan id<br>Syntax<br>To configure the value of dot1x guest-vlan id on an interface, run dot1x guest-vlan id; to resume the default value 0, rur<br>guest-vlan.<br>**dot1x guest-vlan** id<br>**no dot1x guest-vlan**<br>**Daramet Syntax**<br>To configure the value of dot1x gue:<br>guest-vlan.<br>**dot1x guest-vlan** id<br>**no dot1x guest-vlan**<br>**Parameters**<br>ID: stands for the value of guest vlan,w<br>**Default Value**<br>None

# **Parameters**

None

**dot1x guest-vlan** id<br> **no dot1x guest-vlan<br>
Parameters**<br>
ID: stands for the value of guest vlan,w<br> **Default Value**<br>
None<br> **Usage Guidelines**<br>
After the guest-vlan function is enable<br>
attributed to the port if a guest term Parameters<br>ID: stands for the value of guest vlan,which can be any vlan ID configured in the system.<br>**Default Value**<br>After the guest-vlan function is enabled, the corresponding port can be grouped into the guest vlan and s **Parameters**<br>ID: stands for the value of guest vlan,which can be any vlan ID configured in the system.<br>**Default Value**<br>None<br>**Usage Guidelines**<br>After the guest-vlan function is enabled, the corresponding port can be grouped ID: stands for the value of guest vlan,which can be any vlan ID configured in the system.<br> **Default Value**<br> **None**<br> **None**<br>
After the guest-vlan function is enabled, the corresponding port can be grouped into the guest vla ID: stands for the value of guest vlan,which can be any vlan ID configured in the system.<br> **Default Value**<br> **None**<br> **Usage Guidelines**<br>
After the guest-vlan function is enabled, the corresponding port can be grouped into t **Default Value**<br>
None<br> **Command System State Of State Of State Of State Of State State State State State State State State State State State State State State State State State State State State State State State State Sta** None<br>
Usage Guidelines<br>
After the guest-vlan function is enabled, the corresponding port ca<br>
attributed to the port if a guest terminal does not respond.<br>
This command is used together with the dot1x guest-vlan id comm<br>
No After the guest-vlan function is enabled, the corresponding port can be grouped into the guest vian and specific network<br>attributed to the port if a guest terminal does not respond.<br>This command is used together with the d

This command is used together with the dot1x guest-vlan id command.<br>Note: This command cannot be set together with the multiple-auth command.<br>**Command Mode**<br>Port configuration mode<br>Example<br>The following example shows how t Note: This command cannot be set together with the multiple-autl<br>**Command Mode**<br>Port configuration mode<br>**Example**<br>The following example shows how to configure the guest-vlan id c<br>Switch\_config\_g0/1#dot1x guest-vlan 2<br>**13.1** 

### **Example**

### **Syntax**

Port configuration mode<br>The following example shows how to configure the guest-vlan id on port g0/1.<br>Switch\_config\_g0/1#dot1x guest-vlan 2<br>13.1.20 dot1x forbid multi-network-adapter<br>Syntax<br>So forbid the supplicant of the Example<br>The following example shows how to configure the guest-vlan id on port g0/<br>Switch\_config\_g0/1#dot1x guest-vlan 2<br>13.1.20 dot1x forbid multi-network-adapter<br>To forbid the supplicant of the multi-network-adapter on a The following example shows how to configure the gues<br>
Switch\_config\_g0/1#dot1x guest-vlan 2<br> **13.1.20** dot1x forbid multi-network-adapter<br> **Syntax**<br>
To forbid the supplicant of the multi-network-adapter<br>
settings, run no **Switch\_config\_g0/1#dot1x guest-vlan 2**<br> **13.1.20** dot1x forbid multi-network-a<br> **Syntax**<br>
To forbid the supplicant of the multi-netextings, run no dot1x forbid multi-network<br>
dot1x forbid multi-network-adapter<br>
no dot1x f

None

None

POE+ SERIES SWITCHES CLI REFEREN<br>**Parameters**<br>None<br>**Default Value**<br>None<br>**Usage Guidelines**<br>This command can be used to forbid tl This command can be used to forbid the supplicant terminal with multiple network adapters, preventing an agent from being occurred.<br> **Discreption**<br>
This command can be used to forbid the supplicant terminal with multiple n **Parameters**<br>
None<br> **Command Command Command Command Mode**<br>
Port configuration mode None<br> **Default Value**<br>
None<br> **Usage Guidelines**<br>
This command can be used to forbid the supplicant terminal with n<br> **Command Mode**<br>
Port configuration mode<br> **Example** 

# **Example**

This command can be used to forbid the supplicant terminal with multiple network adapters, preventing an agent from being occurred.<br>Command Mode<br>Port configuration mode<br>The following example shows how to forbid the supplic Usage Guidelines<br>This command can be used to forbid the supplicant terminal with multiple network<br>Command Mode<br>Port configuration mode<br>Example<br>The following example shows how to forbid the supplicant terminal with multiple **13.1.21 dot1x keepalive**<br> **13.1.21 dot1x keepalive**<br> **13.1.21 dot1x keepalive**<br> **13.1.21 dot1x keepalive** Example<br>Example<br>The following example shows how to forbid the supplicant terminal with multiple network adapters on port g0/1.<br>Switch\_config\_g0/1 # dot1x forbid multi-network-adapter<br>13.1.21 dot1x keepalive<br>Syntax<br>dot1x k Example<br>The following example shows how to fork<br>Switch\_config\_g0/1 # dot1x forbid multi<br>13.1.21 **dot1x keepalive<br>Syntax**<br>The following example shows how to ena<br>**dot1x keepalive**<br>no **dot1x keepalive** The following example shows how to forbid<br>Switch\_config\_g0/1 # dot1x forbid multi-ner<br>**13.1.21 dot1x keepalive**<br>**Syntax**<br>The following example shows how to enable<br>**dot1x keepalive**<br>**no dot1x keepalive**<br>Parameters

## **Syntax**

**Syntax**<br>The following example shows how to e<br>**dot1x keepalive<br>no dot1x keepalive<br>Parameters<br>None<br><b>Default Value**<br>Enabled

# **Parameters**

None

Enabled

**dot1x keepalive<br>no dot1x keepalive<br>Parameters<br>None<br>Default Value<br>Enabled<br>Usage Gui<b>delines**<br>The default is enable the keepalive det Parameters<br>None<br>Default Value<br>Enabled<br>Usage Guidelines<br>The default is enable the keepalive detection.<br>Command Mode **Parameters<br>
None<br>
Default Value<br>
Enabled<br>
Usage Guidelines<br>
The default is enable the keepalive detect<br>
Command Mode<br>
Global configuration mode** Notie<br> **Default Value**<br>
Enabled<br>
Usage Guidelines<br>
The default is enable the keepalive detection.<br>
Command Mode<br>
Global configuration mode<br> **Example** 

# **Example**

Liaded<br>The default is enable the keepalive detection.<br>**Command Mode**<br>Global configuration mode<br>**Example**<br>The following example shows how to enable/disable the keepalive detection for the authentication user, run the above

Usage Guidelines<br>The default is enable the keepalive detection.<br>Command Mode<br>Global configuration mode<br>Example<br>The following example shows how to enable/disable the keepalive detect<br>Switch\_config #no dot1x keepalive<br>13.1.2 The default is enable the keepalive detection.<br> **Command Mode**<br>
Global configuration mode<br> **Example**<br>
The following example shows how to enable/disable the keepa<br>
Switch\_config #no dot1x keepalive<br>
Switch\_config #<br> **13.1.2 Command Mode**<br> **13.1.22 aas** authentication dot1x<br> **13.1.22 aas authentication dot1x**<br> **13.1.22 aas authentication dot1x**<br> **13.1.22 aas authentication dot1x**<br> **13.1.22 aas authentication dot1x Example**<br>The following example shows how to enable/disable the keepalive detection 1<br>Switch\_config #<br>**13.1.22 aaa authentication dot1x**<br>**Syntax**<br>**aaa authentication dot1x** { *default* | *word* } *method1* [ *method2* **rightland**<br>The following example shows how to enable/disable t<br>Switch\_config #no dot1x keepalive<br>**13.1.22** aaa authentication dot1x<br>**Syntax**<br>aaa authentication dot1x {*default* | *word* } *method1* [<br>no aaa authentication

# **Syntax**

174
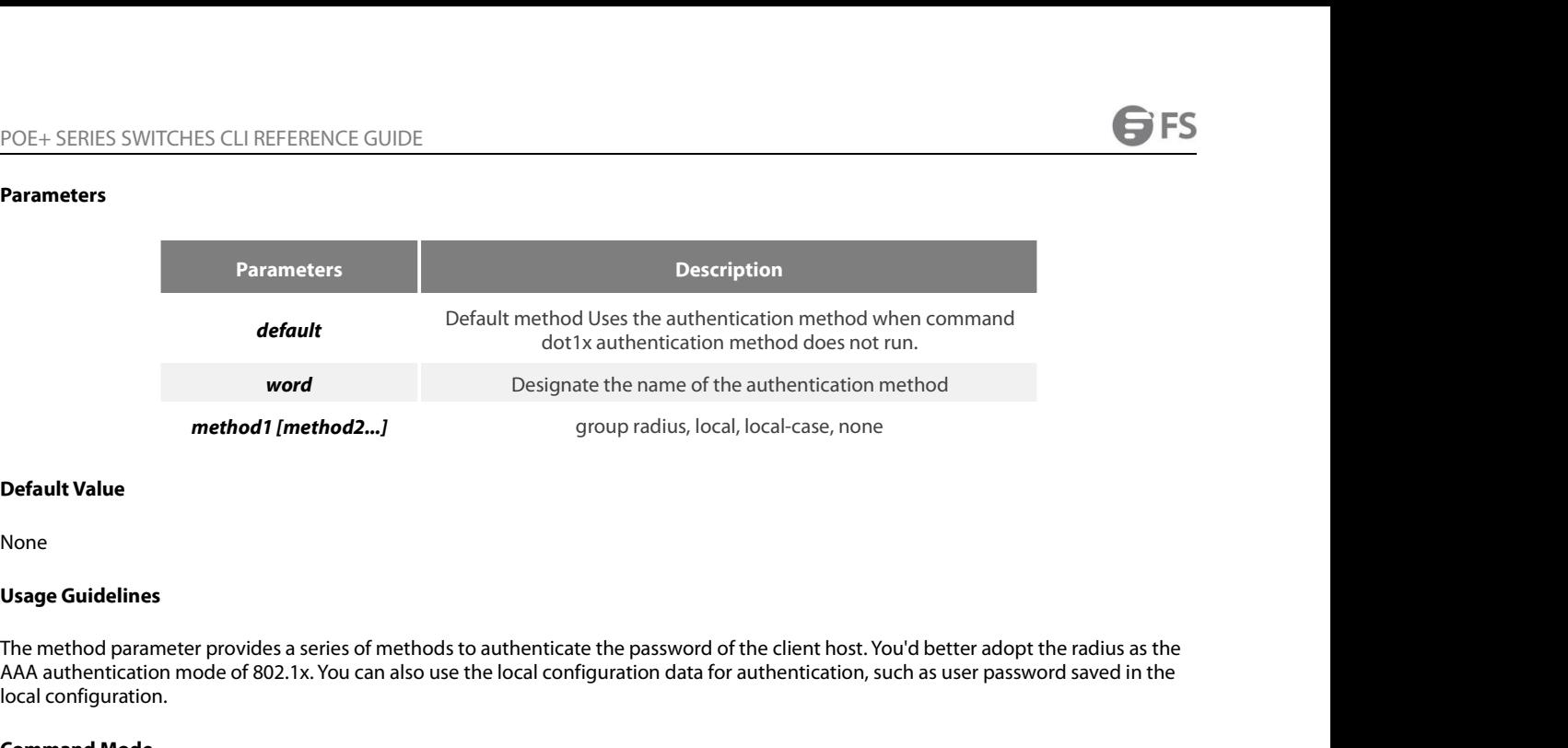

None

model are the data authentication method<br>
method 1 [method 2...]<br>
Default Value<br>
None<br>
None<br>
The method parameter provides a series of methods to authenticate the password of the client host. You'd better adopt the radius method1 [method2...]<br>
Default Value<br>
None<br>
Usage Guidelines<br>
The method parameter provides a series of methods 1<br>
AAA authentication mode of 802.1x. You can also use<br>
local configuration.<br>
Command Mode **Command Model Systems of the Model Set of the Model Set of Model Set of AAA** authentication mode of 802.1x. You coord configuration.<br> **Command Mode**<br>
Global configuration mode **Default Value**<br>
None<br> **Usage Guidelines**<br>
The method parameter provides a series of methods to authenticate t<br>
AAA authentication mode of 802.1x. You can also use the local configuration.<br> **Command Mode**<br>
Global configura Usage Guidelines<br>The method parameter provides a series of methods to authenticate the password of the client host. You'd better adopt the radius as<br>AAA authentication mode of 802.1x. You can also use the local configurati The method parameter provides a series of methods to authenticate the password of the client host. You AAA authentication mode of 802.1x. You can also use the local configuration data for authentication, sue<br>local configur AAA authentication mode of 802.1x. You can also use the local local configuration.<br> **Command Mode**<br> **Global configuration mode**<br> **Example**<br>
The following example shows how to configure the dot1x auth<br>
Switch\_config #aaa au

# **Example**

**Command Mode**<br>
Global configuration mode<br> **Example**<br>
The following example shows how to configure the<br>
Switch\_config #aaa authentication dot1x default gl<br>
Switch\_config #<br> **13.1.23** debug dot1x errors<br>
Syntax **Example**<br>The following example shows how to col<br>Switch\_config #aaa authentication dot1;<br>Switch\_config #<br>**13.1.23** debug dot1x errors<br>**Syntax**<br>debug dot1x errors<br>Parameters

# 13.1.23 debug dot1x errors<br>**Syntax**<br>debug dot1x errors<br>Parameters<br>None<br>**Default Value**<br>None

**Syntax**

# **Parameters**

None

None

**Journal debug dot 1 x errors<br>Parameters<br>None<br>Default Value<br>None<br>Usage Guidelines<br>This command is used to export all erro** Parameters<br>None<br>Default Value<br>Vsage Guidelines<br>This command is used to export all error information occurred during dot1x running. The error information can help locating the errors.<br>13.1.24 debug dot1x state **13.1.24 debug dot1x state**<br> **13.1.24 debug dot1x state**<br> **13.1.24 debug dot1x state**<br> **13.1.24 debug dot1x state Delault value<br>
None<br>
Usage Guidelines**<br>
This command is used to export all error info<br>
13.1.24 debug dot1x state<br>
Syntax<br>
debug dot1x state<br>
Parameters

# **13.1.24 debug dot1x state<br><b>Syntax**<br>**debug dot1x state**<br>**Parameters**<br>None<br>**Default Value**<br>None

# **Syntax**

# **Parameters**

None

None

POE+ SERIES SWITCHES CLI REFEREN<br>**Usage Guidelines**<br>The following shows the format of info<br>2003-3-18 17:40:09 802.1x:AuthSM(G0

POE+ SERIES SWITCHES CLI REFERENCE GUIDE<br>**Usage Guidelines**<br>The following shows the format of information output:<br>2003-3-18 17:40:09 802.1x:AuthSM(G0/1) state Connecting-> Authenticating, event rxRespId<br>2003-3-18 17:40:09 POE+ SERIES SWITCHES CLI REFERENCE GUIDE<br> **Usage Guidelines**<br>
The following shows the format of information output:<br>
2003-3-18 17:40:09 802.1x:AuthSM(G0/1) state Connecting-> Authenticating, event rxRespId<br>
2003-3-18 17:40 POE+ SERIES SWITCHES CLI REFERENCE GUIDE<br>**Usage Guidelines**<br>The following shows the format of information output:<br>2003-3-18 17:40:09 802.1x:AuthSM(G0/1) state Connecting-> Authenticating, event rxRespId<br>2003-3-18 17:40:09 POE+ SERIES SWITCHES CLI REFERENCE GUIDE<br> **Usage Guidelines**<br>
The following shows the format of information output:<br>
2003-3-18 17:40:09 802.1x:AuthSM(G0/1) state Connecting-> Authenticating, event rxRespId<br>
2003-3-18 17:40 POE+ SERIES SWITCHES CLI REFERENCE GUIDE<br>**Usage Guidelines**<br>The following shows the format of information output:<br>2003-3-18 17:40:09 802.1x:AuthSM(G0/1) state Connecting-> Authenticating, event rxRespId<br>2003-3-18 17:40:09 POE+ SERIES SWITCHES CLI REFERENCE GUIDE<br> **Usage Guidelines**<br>
The following shows the format of information output:<br>
2003-3-18 17:40:09 802.1x:AuthSM(G0/1) state Connecting-> Authenticating, event rxRespId<br>
2003-3-18 17:40 POE+ SERIES SWITCHES CLI REFERENCE GUIDE<br> **Usage Guidelines**<br>
The following shows the format of information output:<br>
2003-3-18 17:40:09 802.1x:AuthSM(G0/1) state Connecting-> Authenticating, event rxRespld<br>
2003-3-18 17:40 **Usage Guidelines**<br>
The following shows the format of information of<br>
2003-3-18 17:40:09 802.1x:AuthSM(G0/1) state Co<br>
2003-3-18 17:40:09 802.1x:G0/1 Create user for Ei<br>
2003-3-18 17:40:09 802.1x:BauthSM(G0/1) state l<sub>0</sub><br> 2003-3-18 17:40:09 802.1x:AuthSM(G0, 2003-3-18 17:40:09 802.1x:G0/1 Create<br>2003-3-18 17:40:09 802.1x:G0/1 Create<br>2003-3-18 17:40:09 802.1x:BauthSM(G0, 2003-3-18 17:40:09 802.1x:G0/1 user "r<br>2003-3-18 17:40:09 802.1x:G0/1 A

# 2005-3-16 17,40,09 602.1x,Bauth3M<sub>(GC</sub><br>**13.1.25 debug dot1x packet**<br>**Syntax**<br>**debug dot1x packet**<br>Parameters<br>None<br>**Default Value**<br>None

**Syntax**

# **Parameters**

None

None

```
Journal debug dot 1 x packet<br>Parameters<br>None<br>Default Value<br>None<br>Usage Guidelines<br>2003-3-18 17:40:09 802.1xG0/1 Tx --> S<br>EAPOL ver:01, type:00, len:5
Parameters<br>
None<br>
Default Value<br>
None<br>
Usage Guidelines<br>
2003-3-18 17:40:09 802.1xG0/1 Tx --> Supplicant(0008.74bb.d21f)<br>
EAPOL ver:01, type:00, len:5<br>
EAP code:01, id:03, type:01, len:5<br>
00
Parameters<br>
None<br>
Default Value<br>
None<br>
Usage Guidelines<br>
2003-3-18 17:40:09 802.1xG0/1 Tx --> Supplicant(0008.74bb.d21f)<br>
EAPOL ver:01, type:00, len:5<br>
EAP code:01, id:03, type:01, len:5<br>
00<br>
2003-3-18 17:40:09 802.1x:G0/
None<br>
Default Value<br>
None<br>
Usage Guidelines<br>
2003-3-18 17:40:09 802.1xG0/1 Tx --> Supplicant(0008.74bb.d21f)<br>
EAPOL ver:01, type:00, len:5<br>
EAP code:01, id:03, type:01, len:5<br>
2003-3-18 17:40:09 802.1x:G0/1 Rx <-- Su
00
Default Value<br>
Vange Guidelines<br>
2003-3-18 17:40:09 802.1xG0/1 Tx --> Supplicant(0008.74bb.d21f)<br>
EAPOL ver:01, type:00, len:5<br>
EAP code:01, id:03, type:01, len:5<br>
00<br>
2003-3-18 17:40:09 802.1x:G0/1 Rx <-- Supplicant(0008
Default Value<br>
Usage Guidelines<br>
2003-3-18 17:40:09 802.1xG0/1 Tx --> Supplicant(0008.74bb.d21f)<br>
EAPOL ver:01, type:00, len:5<br>
EAP code:01, id:03, type:01, len:5<br>
00<br>
2003-3-18 17:40:09 802.1x:G0/1 Rx <-- Supplicant
None<br>
Usage Guidelines<br>
2003-3-18 17:40:09 802.1xG0/1 Tx --> Supplicant(0008.74bb.d21f)<br>
EAPOL ver:01, type:00, len:5<br>
EAP code:01, id:03, type:01, len:5<br>
00<br>
2003-3-18 17:40:09 802.1x:G0/1 Rx <-- Supplicant(0008.74bb.d2
None<br>
Usage Guidelines<br>
2003-3-18 17:40:09 802.1xG0/1 Tx --> Supplicant(0008.74bb.d2<br>
EAPOL ver:01, type:00, len:5<br>
EAP code:01, id:03, type:01, len:5<br>
00<br>
2003-3-18 17:40:09 802.1x:G0/1 Rx <-- Supplicant(0008.74bb.d:<br>
E
Usage Guidelines<br>
2003-3-18 17:40:09 802.1xG0/1 Tx --> Supplicar<br>
EAPOL ver:01, type:00, len:5<br>
EAP code:01, id:03, type:01, len:5<br>
00<br>
2003-3-18 17:40:09 802.1x:G0/1 Rx <-- Supplica<br>
EAPOL ver:01, type:00, len:10<br>
EAP c
EAP code:01, id:03, type:01, len:5<br>00<br>00<br>EAPOL ver:01, type:00, len:10<br>EAPOL ver:01, type:00, len:10<br>EAP code:02, id:03, type:01, len:10<br>62 64 63 6f 6d a5<br>13.1.26 show dot1x<br>Syntax<br>To display the 802.1x configuration i
00<br>2003-3-18 17:40:09 802.1x:G0/1 Rx <-- Supplicant(0008.74bb.d21f<br>EAPOL ver:01, type:00, len:10<br>EAP code:02, id:03, type:01, len:10<br>62 64 63 6f 6d a5<br>13.1.26 show dot1x<br>Syntax<br>To display the 802.1x configuration infor
```
# **Syntax**

# **Parameters**

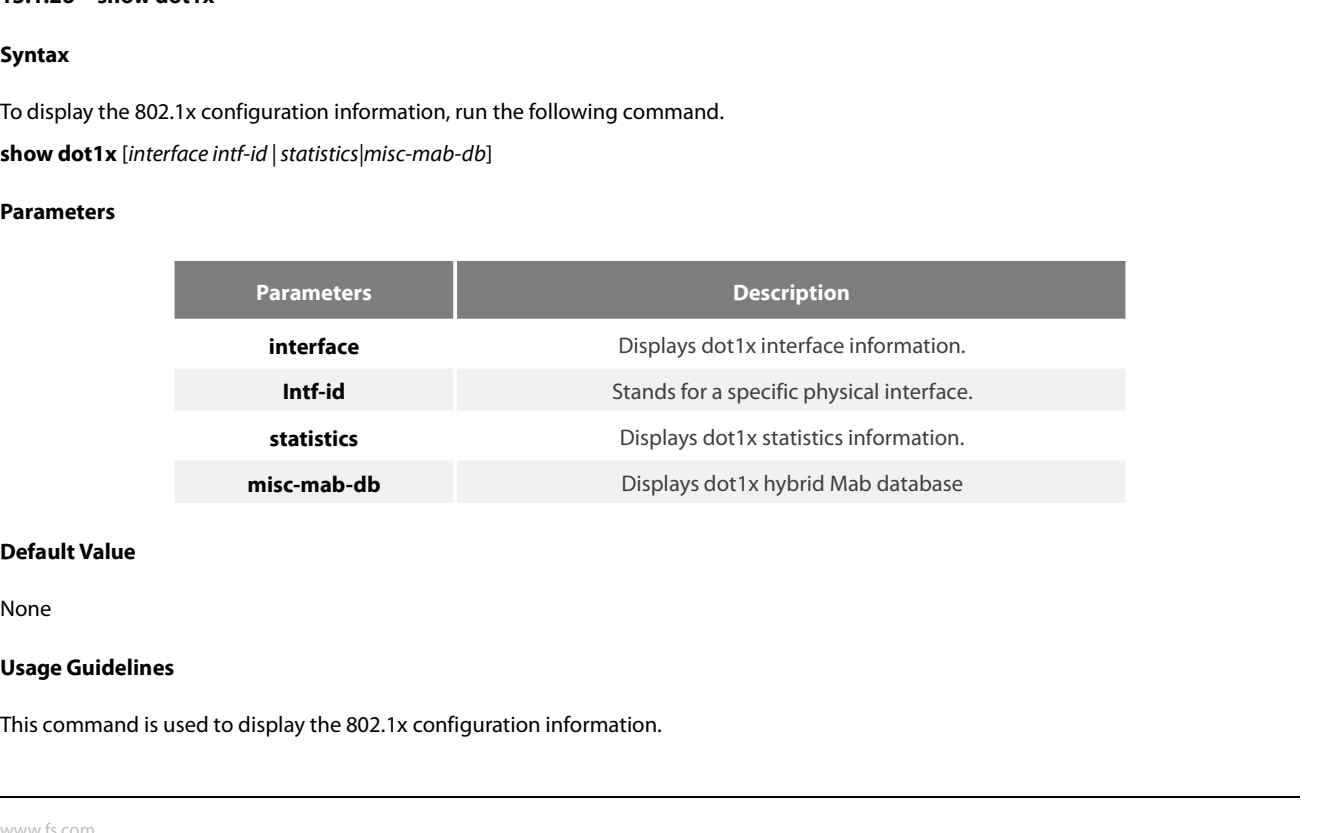

None

# **Example**

POE+ SERIES SWITCHES CLI REFERENCE GUIDE<br>**Command Mode**<br>**EXEC** mode or configuration mode<br>**Example**<br>The following example shows how to display 802.1x configuration information.<br>SWitch\_config#show dot1x<br>RAL1X Parameters<br>reA POE+ SERIES SWITCHES CLI REFERENCE GUIDE<br>**Command Mode**<br>EXEC mode or configuration mode<br>**Example**<br>The following example shows how to display 802.1x configuration info<br>Switch\_config#show dot1x<br>802.1X Parameters<br>reAuthen No<br> POE+ SERIES SWITCHES CLI REFERENCE GUIDE<br> **Command Mode**<br>
EXEC mode or configuration mode<br> **Example**<br>
The following example shows how to display 802.1x cor<br>
Switch\_config#show dot1x<br>
802.1X Parameters<br>
reAuthen Mo<br>
reAuth-POE+ SERIES SWITCHES CLI REFERENCE GUIDE<br> **Command Mode**<br>
EXEC mode or configuration mode<br> **Example**<br>
The following example shows how to display 802.1x configurat<br>
Switch\_config#show dot1x<br>
802.1X Parameters<br>
reAuthen No<br> **Command Mode**<br>EXEC mode or configuration mode<br>**Example**<br>The following example shows how to display 802.1x configuration<br>Switch\_config#show dot1x<br>802.1X Parameters<br>reAuthen No<br>reAuth-Period 3<br>quiet-Period 10<br>Tx-Period 30<br>S **Command Mode**<br>
EXEC mode or configuration mode<br> **Example**<br>
The following example shows how to display 802.1x configuration<br>
Switch\_config#show dot1x<br>
802.1X Parameters<br>
reAuthen No<br>
reAuth-Period 3<br>
quiet-Period 10<br>
Tx-Pe EXEC mode or configuration mode<br> **Example**<br>
The following example shows how to display 802.1x configuration<br>
Switch\_config#show dot1x<br>
802.1X Parameters<br>
reAuthen No<br>
reAuth-Period 3<br>
quiet-Period 10<br>
Tx-Period 30<br>
Supp-ti Example<br>
Example<br>
The following example shows how to display 802.1x configuration<br>
Switch\_config#show dot1x<br>
802.1X Parameters<br>
reAuthen No<br>
reAuth-Period 3<br>
quiet-Period 30<br>
Supp-timeout 30<br>
Server-timeout 30<br>
reAuth-max Example<br>
The following example shows how to display 802.1x configuration<br>
Switch\_config#show dot1x<br>
802.1X Parameters<br>
reAuthen No<br>
reAuth-Period 3<br>
quiet-Period 10<br>
Tx-Period 30<br>
Supp-timeout 30<br>
Server-timeout 30<br>
reAuth Example<br>
The following example shows how to display 802.1x configuratic<br>
Switch\_config#show dot1x<br>
802.1X Parameters<br>
reAuthen No<br>
reAuth-Period 3<br>
quiet-Period 10<br>
Tx-Period 30<br>
Supp-timeout 30<br>
Server-timeout 30<br>
reAuth-The following example shows how to display 802.1x configuratic<br>
Switch\_config#show dot1x<br>
802.1X Parameters<br>
reAuthen Mo<br>
reAuth-Period 3<br>
quiet-Period 10<br>
Tx-Period 30<br>
Supp-timeout 30<br>
Server-timeout 30<br>
reAuth-max 4<br>
ma metenering enample shorts hort to enspits your mething<br>switch\_config#show dot1x<br>802.1X Parameters<br>reAuthen Mo<br>reAuth-Period 30<br>Supp-timeout 30<br>Server-timeout 30<br>reAuth-max 4<br>max-request 2<br>authen-type Eap<br>IEEE 802.1x on por Switch\_contig#show dot1x<br>
802.1X Parameters<br>
reAuthen No<br>
reAuth-Period 3<br>
quiet-Period 30<br>
Supp-timeout 30<br>
Server-timeout 30<br>
FeAuth-max 4<br>
max-request 2<br>
authen-type Eap<br>
IEEE 802.1x on port G0/1 enabled<br>
Authorized Yes 802.1X Parameters<br>reAuthen No<br>reAuth-Period 3<br>quiet-Period 30<br>Supp-timeout 30<br>Server-timeout 30<br>reAuth-max 4<br>max-request 2<br>authen-type Eap<br>IEEE 802.1x on port G0/1 enabled<br>Authorized Yes<br>Authen Type Eap<br>Authen Method defau reAuthen No<br>
reAuth-Period 3<br>
quiet-Period 30<br>
Supp-timeout 30<br>
Server-timeout 30<br>
reAuth-max 4<br>
max-request 2<br>
authen-type Eap<br>
IEEE 802.1x on port G0/1 enabled<br>
Authorized Yes<br>
Authen Type Eap<br>
Authen Method default<br>
Per reAuth-Period 3<br>
quiet-Period 30<br>
Supp-timeout 30<br>
Server-timeout 30<br>
reAuth-max 4<br>
max-request 2<br>
authen-type Eap<br>
IEEE 802.1x on port G0/1 enabled<br>
Authorized Yes<br>
Authen Type Eap<br>
Authen Method default<br>
Permit Users All quiet-Period 10<br>
Tx-Period 30<br>
Supp-timeout 30<br>
Server-timeout 30<br>
reAuth-max 4<br>
max-request 2<br>
authen-type Eap<br>
IEEE 802.1x on port G0/1 enabled<br>
Authorized Yes<br>
Authen Type Eap<br>
Authen Method default<br>
Permit Users All Us 1x-Period 30<br>
Supp-timeout 30<br>
Server-timeout 30<br>
reAuth-max 4<br>
max-request 2<br>
authen-type Eap<br>
IEEE 802.1x on port G0/1 enabled<br>
Authorized Yes<br>
Authen Type Eap<br>
Authen Method default<br>
Permit Users All Users<br>
Multiple Hos Supp-timeout 30<br>
Server-timeout 30<br>
reAuth-max 4<br>
max-request 2<br>
authen-type Eap<br>
IEEE 802.1x on port G0/1 enabled<br>
Authorized Yes<br>
Authen Type Eap<br>
Authen Method default<br>
Permit Users All Users<br>
Multiple Hosts Disallowed<br> Server-timeout 30<br>
reAuth-max 4<br>
max-request 2<br>
authen-type Eap<br>
IEEE 802.1x on port G0/1 enabled<br>
Authorized Yes<br>
Authen Type Eap<br>
Authen Method default<br>
Permit Users All Users<br>
Multiple Hosts Disallowed<br>
Supplicant aaa(0 reAuth-max 4<br>
max-request 2<br>
authen-type Eap<br>
IEEE 802.1x on port G0/1 enabled<br>
Authorized Yes<br>
Authen Type Eap<br>
Authen Method default<br>
Permit Users All Users<br>
Multiple Hosts Disallowed<br>
Supplicant aaa(0008.74bb.d21f)<br>
Cur State **Authenticated** authen-type Eap<br>
IEEE 802.1x on port G0/1 enabled<br>
Authorized Yes<br>
Authen Type Eap<br>
Authen Method default<br>
Permit Users All Users<br>
Multiple Hosts Disallowed<br>
Supplicant aaa(0008.74bb.d21f)<br>
Current Identifier 21<br>
Authentic IEEE 802.1x on port G0/1 enabled<br>
Authorized Yes<br>
Authen Type Eap<br>
Authen Method default<br>
Permit Users All Users<br>
Multiple Hosts Disallowed<br>
Supplicant aaa(0008.74bb.d21f)<br>
Current Identifier 21<br>
Authenticator State Machin State Idle Authen Nethod default<br>
Authen Method default<br>
Permit Users All Users<br>
Multiple Hosts Disallowed<br>
Supplicant aaa(0008.74bb.d21f)<br>
Current Identifier 21<br>
Authenticator State Machine<br>
State Authenticated<br>
Reauth Count 0<br>
Back Authen Method default<br>
Permit Users All Users<br>
Multiple Hosts Disallowed<br>
Supplicant aaa(0008.74bb.d21f)<br>
Current Identifier 21<br>
Authenticator State Machine<br>
State Authenticated<br>
Reauth Count 0<br>
Backend State Idle<br>
Request Permit Users<br>
Multiple Hosts Disallowed<br>
Supplicant aaa(0008.74bb.d21f)<br>
Current Identifier 21<br>
Authenticator State Machine<br>
State Authenticated<br>
Reauth Count 0<br>
Backend State Idle<br>
Request Count 0<br>
Identifier (Server) 20<br> Multiple Hosts<br>
Supplicant aaa(0008.74bb.d21f)<br>
Current Identifier 21<br>
Authenticator State Machine<br>
State Authenticated<br>
Reauth Count 0<br>
Backend State Idle<br>
Request Count 0<br>
Identifier (Server) 20<br>
Port Timer Machine<br>
Auth Supplicant aaa(0008.74bb.d21f)<br>Current Identifier 21<br>Authenticator State Machine<br>State Authenticated<br>Reauth Count 0<br>Backend State Idle<br>Request Count 0<br>Identifier (Server) 20<br>Port Timer Machine<br>Auth Tx While Time 16<br>Backend Current Identifier 21<br>
Authenticator State Machine<br>
State Authenticated<br>
Reauth Count 0<br>
Backend State Idle<br>
Request Count 0<br>
Identifier (Server) 20<br>
Port Timer Machine<br>
Auth Tx While Time 16<br>
Backend While Time 16<br>
reAuth Authenticator State Machine<br>
State Authenticated<br>
Reauth Count 0<br>
Backend State Idle<br>
Request Count 0<br>
Identifier (Server) 20<br>
Port Timer Machine<br>
Auth Tx While Time 16<br>
Backend While Time 16<br>
reAuth Wait Time 3<br>
Hold Wait

# POE+ SERIES SWITCHES CLI REFERENCE GUIDE<br> **Chapter 14 VLAN Configuration Commands**<br>
14. 1 **VLAN Configuration Commands**<br>
The VLAN configuration commands include: POE+ SERIES SWITCHES CLI REFERENCE GUIDE<br> **Chapter 14 VLAN Configuration Commands**<br>
14. 1 **VLAN Configuration Commands**<br>
The VLAN configuration commands include:<br>• vlan POE+ SERIES SWITCHES CLI REFERENCE GUIDE<br> **Chapter 14 VLAN Configuration Commands**<br>
14. 1 **VLAN Configuration Commands**<br>
The VLAN configuration commands include:<br>
• vlan<br>
• name

# **Chapter 14 VLAN Configuration**<br>14. 1 **VLAN Configuration Commands**<br>The VLAN configuration commands include:<br>• vlan<br>• name<br>• dot1q-tunnel<br>• switchport pvid<br>• switchport mode<br>• switchport trunk 14. 1 **VLAN Configuration Commands**<br>The VLAN configuration commands include:<br>• vlan<br>• name<br>• dot1q-tunnel<br>• switchport pvid<br>• switchport mode<br>• switchport trunk<br>• show vlan 14. 1 VLAN Configuration Commands<br>The VLAN configuration commands include:<br>• vlan<br>• name<br>• dot1q-tunnel<br>• switchport trunk<br>• switchport trunk<br>• show vlan<br>• show vlan<br>• show interface vlan

- 
- name
- dot1q-tunnel
- 
- 
- 
- 
- vlan<br>• dot1q-tunnel<br>• switchport pvid<br>• switchport mode<br>• switchport trunk<br>• show vlan<br>• show interface vlan<br>14.1.1 vlan • dot1q-tunnel<br>• switchport pvid<br>• switchport mode<br>• switchport trunk<br>• show vlan<br>• show interface vlan<br>**14.1.1 vlan**<br>**Syntax**

# **Syntax**

# [**no**] **vlan** *vlan-id*

Show vlan<br>
Show interface vlan<br> **To add a VLAN, run vlan-id. To delete a VLAN, run [no] vlan vlan-id.**<br> **Parameters** 

# **Parameters**

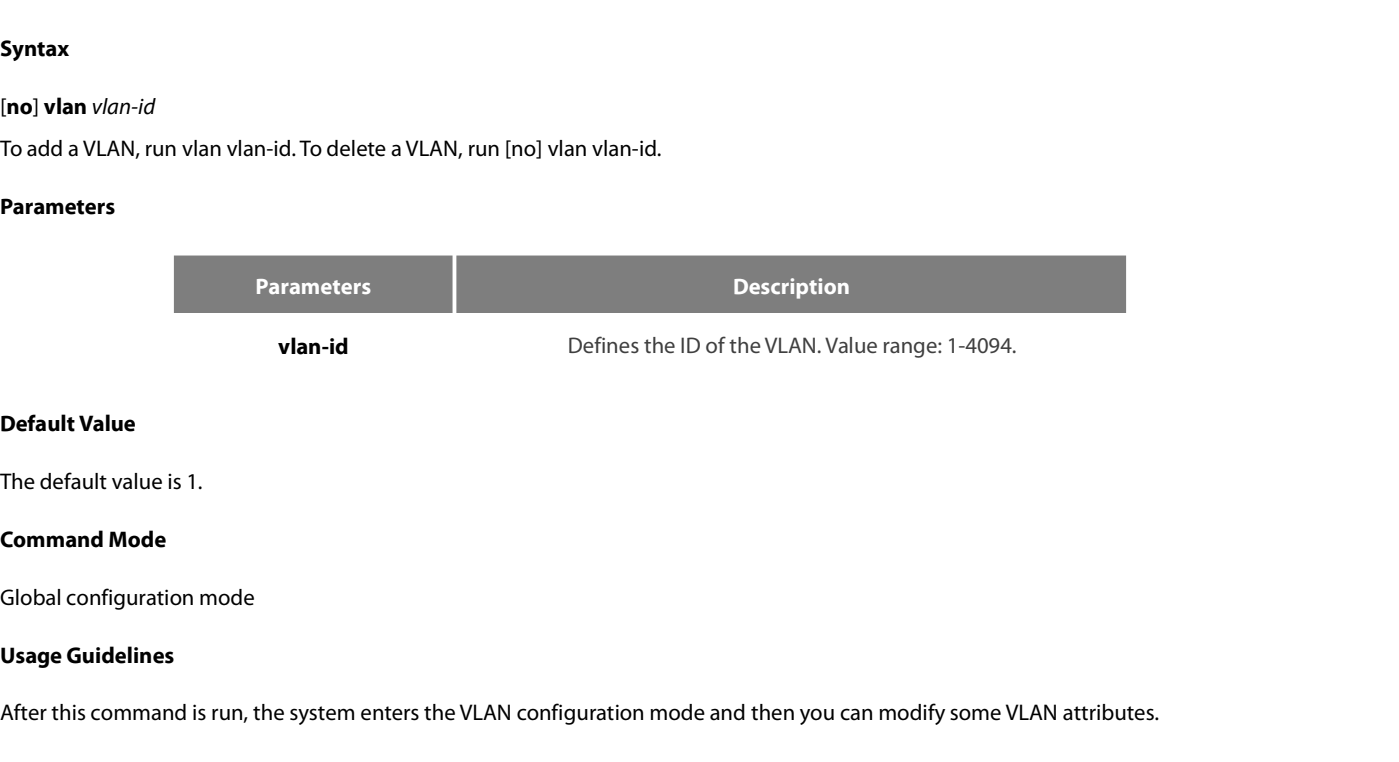

**Default Value**<br>The default value is 1.<br>Global configuration mode<br>**Usage Guidelines**<br>After this command is run, the system enters the VLAN configuration mode and then you can modify some VLAN attributes.<br>**Example** The default value is 1.<br> **Command Mode**<br> **Usage Guidelines**<br>
After this command is run, the system enters the VLAN configuration mode and then you can modify some VLAN<br> **Example**<br>
The following example shows how to add the

# **Example**

Global configuration mode<br> **Usage Guidelines**<br>
After this command is run, the system enters the VLAN configuration<br> **Example**<br>
The following example shows how to add the VLAN whose ID is 2:<br>
Switch\_config#<br>
Switch\_config\_v

Switch\_config#

Switch\_config\_vlan2#exit

# **Syntax**

# [**no**] **name** *str*

# **Parameters**

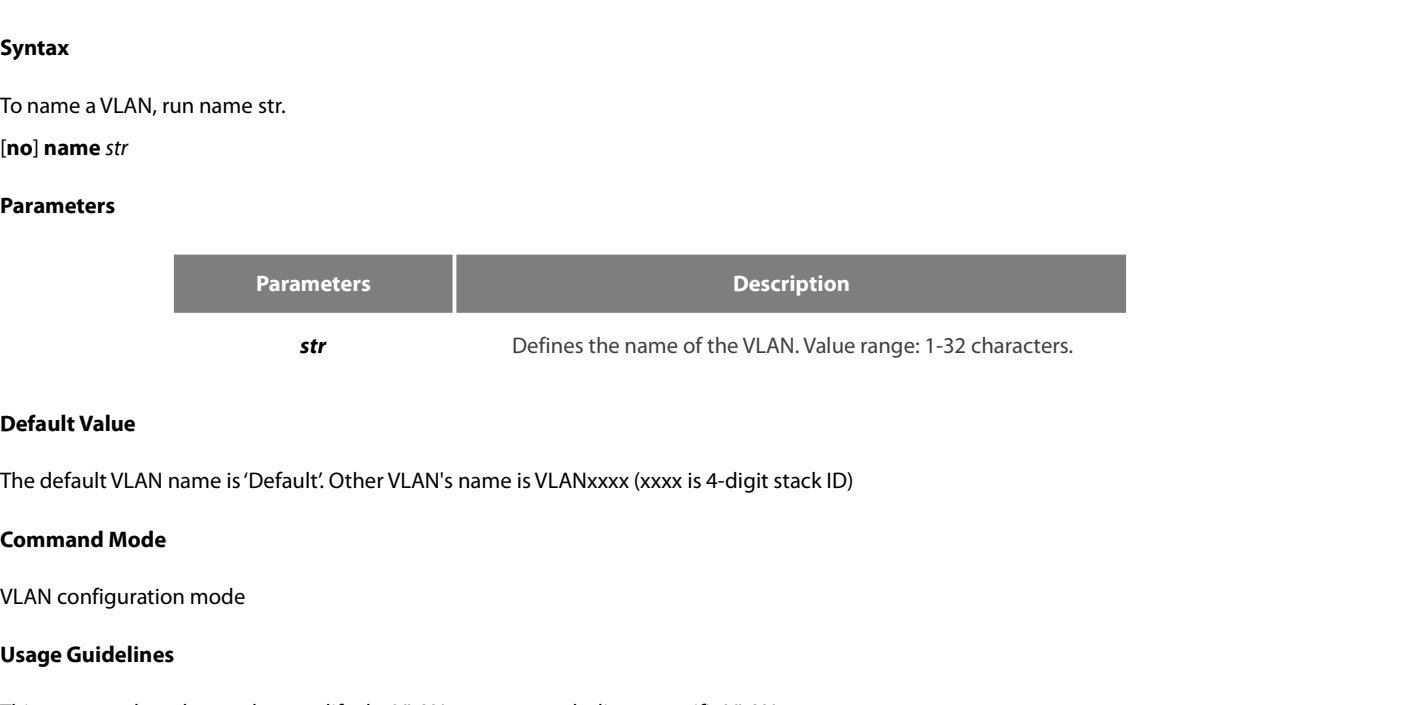

**Str<br>
Default Value**<br>
The default VLAN name is 'Default'. Oth<br> **Command Mode**<br>
VLAN configuration mode<br>
Usage Guidelines<br>
This command can be used to modify **Default Value**<br>The default VLAN name is 'Default'. Other VLAN's name is VLANxxxx (xxxx is 4-digit stack ID)<br>VLAN configuration mode<br>Usage Guidelines<br>This command can be used to modify the VLAN name to symbolize a specific

# **Example**

The default VEAN fiame is Default. Other VEAN's frame is VEN WAAA (AAAA 13 + dryn stack iD)<br> **Command Mode**<br> **ULAN** configuration mode<br> **Usage Guidelines**<br>
This command can be used to modify the VLAN name to symbolize a sp Switch\_config# Switch\_config# Usage Guidelines<br>This command can be used to modify the VLAN name to symbolize a<br>Example<br>The following example shows how to set the name of VLAN200 to m<br>Switch\_config#<br>Switch\_config#vlan 200<br>Switch\_config\_vlan200#name ?<br>WO **Usage Guidelines**<br>This command can be used to modify the VLAN name to symbolize a specific VI<br>**Example**<br>The following example shows how to set the name of VLAN200 to main405:<br>Switch\_config#<br>Switch\_config#vlan 200<br>Switch\_c his command can be used to modify the VLAN name to symbolize a specifierd<br> **xample**<br>
he following example shows how to set the name of VLAN200 to main405:<br>
witch\_config#<br>
witch\_config#vlan 200<br>
witch\_config\_vlan200#name ?<br> **Example**<br>The following example shows how to set the name of VLAN200 to main405:<br>Switch\_config#<br>Switch\_config#vlan 200<br>Switch\_config\_vlan200#name ?<br>WORD The ascii name of VLAN(32bytes)<br>Switch\_config\_vlan200#name main405<br>**1** The following example shows how t<br>Switch\_config#<br>Switch\_config#vlan 200<br>Switch\_config\_vlan200#name ?<br>WORD The ascii name of VLAN(32<br>Switch\_config\_vlan200#name main<br>**14.1.3** dot1q-tunnel<br>Syntax Switch\_config#vlan 200<br>Switch\_config\_vlan200#name<br>WORD The ascii name of VL<br>Switch\_config\_vlan200#name<br>**14.1.3 dot1q-tunnel**<br>**Syntax**<br>**dot1q-tunnel**<br>**no dot1q-tunnel**<br>To enable or disable the Dot1c<br>**Parameters** Switch\_config\_vian200#name ?<br>WORD The ascii name of VLAN(32bytes)<br>Switch\_config\_vlan200#name main405<br>**14.1.3 dot1q-tunnel**<br>**Syntax**<br>**dot1q-tunnel**<br>To enable or disable the Dot1q tunnel globally, run the following commands.

**Syntax**

# **dot1q-tunnel**

**Syntax<br>dot1q-tunnel<br>no dot1q-tunnel**<br>To enable or disable the Dot1q tunnel<br>**Parameters**<br>None<br>**Default Value**<br>Dot1q Tunnel is not enabled globally. **dot1q-tunnel<br>no dot1q-tunnel**<br>To enable or disable the Dot1q tunnel globally, run the following commands.<br>**Parameters**<br>None<br>**Default Value**<br>Dot1q Tunnel is not enabled globally.<br>**Command Mode no dot1q-tunnel<br>To enable or disable the Dot1q tunnel glo<br><b>Parameters**<br>None<br>**Default Value**<br>Dot1q Tunnel is not enabled globally.<br>**Command Mode**<br>Global configuration mode

# **Parameters**

None

Frameters<br>
None<br> **Default Value**<br>
Dot1q Tunnel is not enabled globally.<br> **Command Mode**<br>
Global configuration mode

POE+ SERIES SWITCHES CLI REFEREN<br>**Usage Guidelines**<br>After Qot1Q Tunnel is globally enable<br>incoming packets. POE+ SERIES SWITCHES CLI REFERENCE GUIDE<br> **Usage Guidelines**<br>
After Qot1Q Tunnel is globally enabled, all ports serve as the downlink ports of Qot1Q Tunnel by default and put the SPVLAN tag on the<br> **Example** POE+ SERIES SWITCHES CLI REFERENCE GUIDE<br> **Usage Guidelines**<br>
After Qot1Q Tunnel is globally enabled, all ports serve as<br>
incoming packets.<br>
Example POE+ SERIES SWITCHES CLI REFERENCE GUIDE<br>**Usage Guidelines**<br>After Qot1Q Tunnel is globally enabled, all ports serve as the downlink ports of Qot1Q Tunnel by default and put the SPVLAN tag or<br>incoming packets.<br>**Example**<br>The **14.1.4 Switchport Profile Systems**<br> **14.1.4 Switchport profile Systems**<br> **14.1.4 Switchport pvid**<br> **14.1.4 Switchport pvid**<br> **14.1.4 Switchport pvid**<br> **15.1.4 Switchport pvid** incoming packets.<br> **Example**<br>
The following example shows how to enable Dot1q tunnel in the global configuration mode.<br>
Switch\_config#dot1q-tunnel<br> **14.1.4** sw**itchport pvid**<br> **Syntax**<br>
To configure VLAN of the access-mode

# **Example**

**Example**<br>The following example shows how to enable Do<br>Switch\_config#dot1q-tunnel<br>**14.1.4** swi**tchport pvid**<br>**Syntax**<br>To configure VLAN of the access-mode port, run<br>switchport pvid vlan-id<br>no switchport pvid<br>**Parameters** The following example shows how to enable Dot1q tunnel in the Switch\_config#dot1q-tunnel<br>Switch\_config#dot1q-tunnel<br>**14.1.4** swi**tchport pvid**<br>**Syntax**<br>To configure VLAN of the access-mode port, run switchport pvi<br>switchpo

Switch\_config#dot1q-tunnel

# **Syntax**

# **Parameters**

**Parameters Description value of the port, run switchport pvid vlan-id.**<br> **vlan-id**<br> **vlan-id**<br> **vlan-id**<br> **vlan-id**<br> **vlan-id**<br> **vlan-id**<br> **vlan-id**<br> **vlan-id**<br> **vlan-id**<br> **vlan-id**<br> **vlan-id**<br> **vlan-id**<br> **vlan-id**<br> **vlan-id**<br> **vlan-id**<br> **vlan-**Description<br>The belongs to, ranging between 1 and 4049<br>Value range: 1-4094 **switchport pvid** Vian-Id<br>no switchport pvid<br>**Parameters**<br>**Parameters**<br>**Default Value**<br>All ports belong to VLAN 1. Parameters<br>
Parameters<br>
VLAN ID which the po<br>
Default Value<br>
All ports belong to VLAN 1.<br>
Command Mode **Parameters**<br> **Command Mode**<br> **Command Mode**<br>
Port configuration mode Parameters<br>
VLAN ID which<br>
Default Value<br>
All ports belong to VLAN 1.<br>
Command Mode<br>
Port configuration mode<br>
Usage Guidelines

**Van-id<br>
Default Value<br>
All ports belong to VLAN 1.<br>
<b>Command Mode**<br>
Port configuration mode<br> **Usage Guidelines**<br>
If vlan which pvid belongs does not e<br>
the access mode or the relay mode. **Default Value**<br>All ports belong to VLAN 1.<br>Port configuration mode<br>If vlan which pvid belongs does not exist before the command, it will be created with the creation of pvid. The port can be configured in<br>If vlan which pv **Default Value**<br>All ports belong to VLAN 1.<br>**Command Mode**<br>Port configuration mode<br>Usage Guidelines<br>If vlan which pvid belongs does not exist before the command, it will be cre<br>the access mode or the relay mode.<br>**Example Command Mode**<br>
Port configuration mode<br> **Usage Guidelines**<br>
If vlan which pvid belongs does not exist before the command, it will be created with the creation of pvid. The port can be configu<br> **Example**<br>
The following exa Port configuration mode<br> **Usage Guidelines**<br>
If vlan which pvid belongs does not exist before the command, it will be<br>
the access mode or the relay mode.<br> **Example**<br>
The following example shows how to set port GigaEthernet Port contiguration mode<br>
Usage Guidelines<br>
If vlan which pvid belongs does not exist before the command, it will be created wit<br>
the access mode or the relay mode.<br>
Example<br>
The following example shows how to set port Giga **Usage Guidelines**<br>If vlan which pvid belongs does not exist before th<br>the access mode or the relay mode.<br>**Example**<br>The following example shows how to set port Gigal<br>Switch\_config#interface g0/1<br>Switch\_config\_g0/1#switchpo

# **Example**

**Example**<br>The following example shows how to set port GigaEthernet 0/1 to the access port of VLAN10:<br>Switch\_config\_g0/1#switchport pvid 10<br>**14.1.5** switch**port mode**<br>**Syntax**<br>switch**port mode {access | trunk | dot1q-tunnel** The following example shows how to set port<br>Switch\_config#interface g0/1<br>Switch\_config\_g0/1#switchport pvid 10<br>**14.1.5** sw**itchport mode<br>Syntax**<br>switchport mode {access | **trunk** | dot1q-tur<br>no switchport mode<br>To configure

# **Syntax**

# The following example shows how to set port GigaLthernet 0/1 to the access port of VLAN10:<br>Switch\_config.#jinterface g0/1<br>Switch\_config\_g0/1#switchport pvid 10<br>**14.1.5** switchport mode<br>Syntax<br>switchport mode {access | trun

# **Parameters**

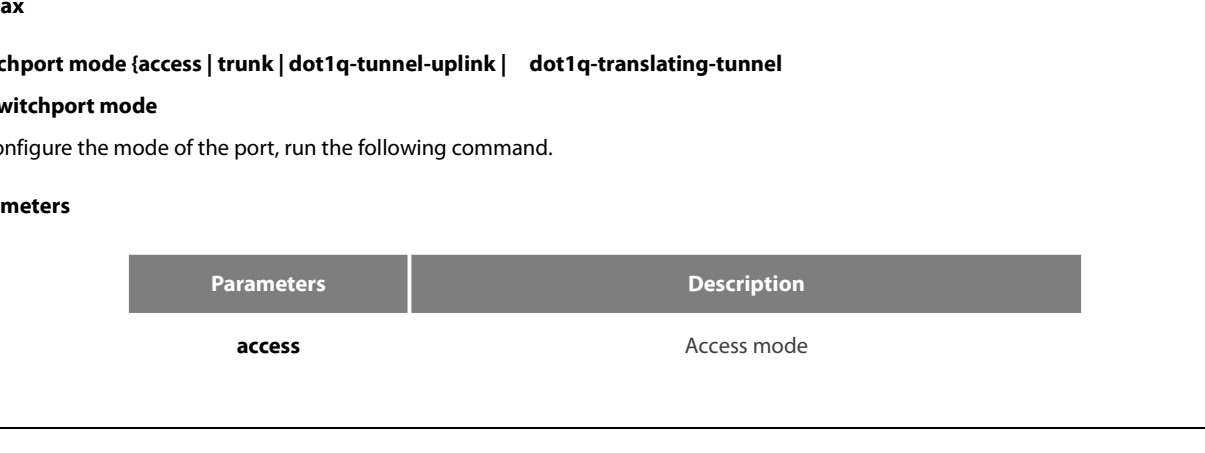

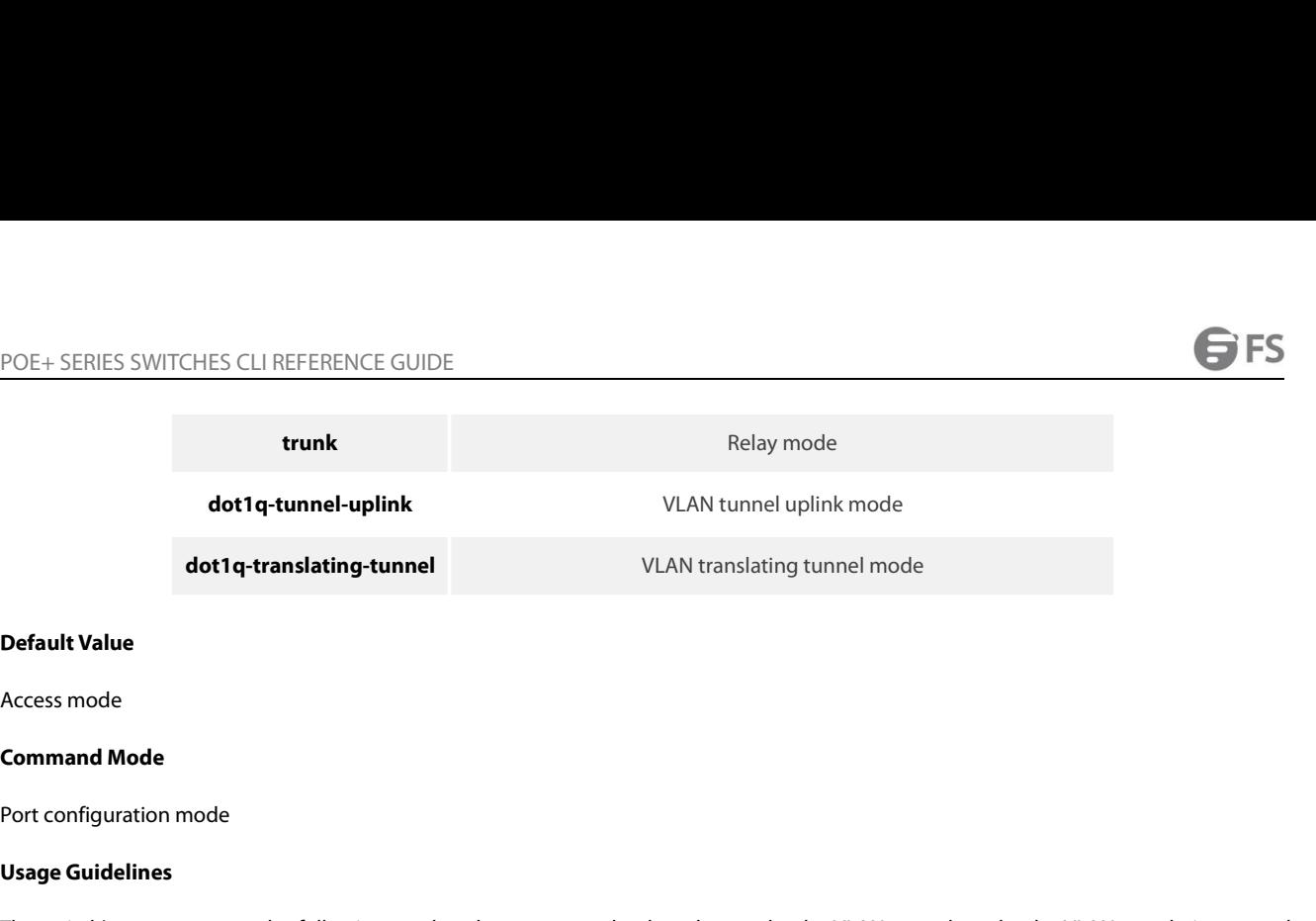

**dot1q-translating<br>
Default Value<br>
Access mode<br>
<b>Command Mode**<br>
Port configuration mode<br>
Usage Guidelines<br>
The switch's port supports the follow<br>
mode and the VLAN tunnel uplink mod **Default Value**<br>Port configuration mode<br>The switch's port supports the following modes: the access mode, the relay mode, the VLAN tunnel mode, the VLAN translating tunnel<br>The access mode indicates that the port belongs to **Default Value**<br> **Command Mode**<br> **Command Mode**<br> **Usage Guidelines**<br>
The switch's port supports the following modes: the access mode, the relay moc<br>
mode and the VLAN tunnel uplink mode.<br>
The access mode indicates that the Access mode<br>Port configuration mode<br>The switch's port supports the following modes: the access mode, the relay mode, the VLAN tunnel mode, the VLAN translating tunnel<br>The switch's port supports the following modes: the acc

Access mode<br> **Command Mode**<br> **Port configuration mode**<br>
The switch's port supports the following modes: the access mode, the relay mode, the VLAN tunnel mode, the VLAN translating tunnel<br>
mode and the VLAN tunnel uplink mo **Command Mode**<br>
The switch's port supports the following modes: the access mode, the relay mode, the VLAN tunnel mode, the VLAN translating tunnel<br>
The switch's port supports the following modes: the access mode, the relay **Example incode<br>The switch's port supports the following modes: the access mode, the relay mode, the VLAN tunnel mode, the VLAN translating tunnel<br>The switch's port supports the following modes: the access mode, the relay** Port configuration mode<br>The switch's port supports the following modes: the access mode, the relay mode, the VLAN tunnel mode, the VLAN translating tunnel<br>The access mode indicates that the port belongs to just one VLAN; o Port connguration mode<br>
The switch's port supports the following modes: the access mode, the relay mode, the VLAN tunnel mode, the VLAN translating tunnel<br>
mode and the VLAN tunnel uplink mode.<br>
The access mode indicates t **Usage Guidelines**<br>The switch's port supports the following modes: the access mode, the relay mode, the VLAN tunnel mode, the VLAN translating tunnel<br>mode and the VLAN tunnel uplink mode.<br>The access mode indicates that the transmission. The switch's port supports the following modes: the access mode, the relay mode, the VLAN tunnel mode, the VLAN translating tunnel<br>The access mode indicates that the port belongs to just one VLAN; only the untagged Etherne Fire switch is port supports the incorrent process. Ince access induce, the eray induce, the virwit uniter induce, the virwit during thinked and received.<br>The access mode indicates that the port belongs to just one VLAN; o moue anu the views tunnel uplink inoue.<br>The access mode indicates that the port belongs to just one VLAN; only the untagged Ethernet frame can be transmitted and received.<br>The relay mode indicates that the port connects ot The access mode indicates that the port belongs to just one VLAN; only the untagged Ethernet frame can be transmitted and received.<br>The relay mode indicates that the port connects other switches and the tagged Ethernet fra The relay mode indicates that the port connects other switches a<br>The VLAN translating tunnel mode is a sub mode based on the r<br>VLAN tag of received packets to obtain corresponding SPVLAN,  $\overline{a}$  the SPVLAN tag to the out The VLAN translating tunnel mode is a sub mode based on the relay mode. The port looks up the VLAN translation table according to the VLAN tag of received packets to obtain corresponding SPVLAN, and then the switching chip The VLAN translating tunnel mode is a sub mode based on the relay mode. The port looks up the VLAN translation table according to the port substant corresponding SPVLAN, and then the switching chip replaces the original ta

VLAN tag of received packets to obtain corresponding SPVLAN, and then the switching chip replaces the original tag with SPVLAN or adds<br>the SPVLAN tag to the cutside layer of the original tag. When the packets is forwarded original tag or the SPVLAN tag will be removed mandatorily. Hence, the switch omits different VLAN partitions that access the network, and then passes them without change to the other subnet that connects the other port of and then passes them without change to the other subnet that connects the other port of the same client, realizing transparent transmission.<br>The VLAN tunnel uplink mode is a sub mode based on the relay mode. The SPVLAN sho transmission.<br>The VLAN tunnel uplink mode is a sub mode based on the relay mode. The SPVLAN should be set when packets are forwarded out<br>port. When the packets are received by the port, their TPIDs will be checked. If diff

will be checked. If difference occurs or they are untagged packets, the SPVLAN tag which contains their own TPID will be added to their outer-layer tag.<br>The port mode collides with the 802.1X protocol. The 802.1X protocol their outer-layer tag.<br>The port mode collides with the 802.1X protocol. The 802.1X protocol cannot be config<br>tunnel mode and the VLAN tunnel uplink mode); the port on which the 802.1X proto<br>That is to say, the 802.1X proto

tunnel mode and the VLAN tunnel uplink mode); that is to say, the 802.1X protocol can be effective of<br>The 802.1X standard does not support authentica<br>standard is not the port. As to port multiplexing, if<br>port are also auth port are also authorized correspondingly, therefore, the trunk port does not support authentication.<br> **Example**<br>
The following example shows how to configure the port to VLAN tunnel uplink port mode.<br>
Switch\_config\_g0/1#sw

# **Example**

Example<br>The following example shows how to configure the port to VLAN tunnel uplink port mode.<br>Switch\_config\_g0/1#switchport mode dot1q-tunnel-uplink<br>**14.1.6** switchport trunk<br>**Syntax**<br>To configure the attributes of the re

### **Syntax**

# **Parameters**

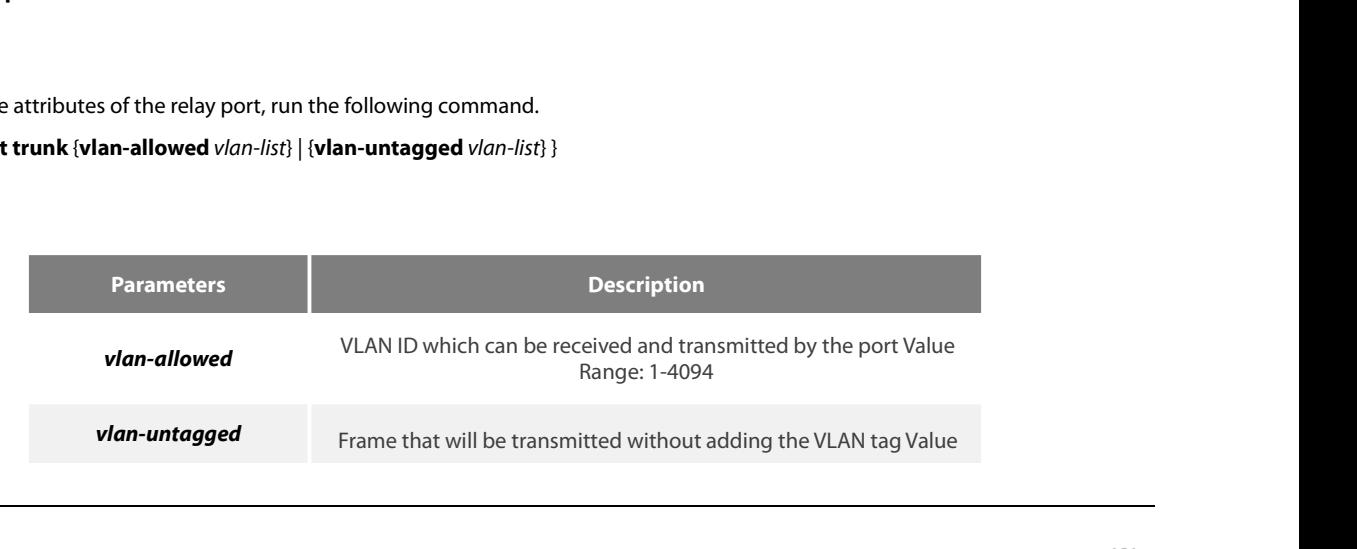

Range: 1-4094

POE+ SERIES SWITCHES CLI REFERENCE GUIDE<br> **Default Value**<br>
The native VLAN ID of all relay ports is 1. The allowable value for all VLANs ranges between 1 and 4094.<br> **Command Mode** POE+ SERIES SWITCHES CLI REFERENCE GUIDE<br> **Default Value**<br>
The native VLAN ID of all relay ports is 1. The allowable value for all<br> **Command Mode**<br>
Port configuration mode<br> **Usage Guidelines** 

**Default Value**<br>The native VLAN ID of all relay ports is<br>**Command Mode**<br>Port configuration mode<br>**Usage Guidelines**<br>No matter the port is in access mode<br>this command functions.

**Default Value**<br>The native VLAN ID of all relay ports is 1. The allowable value for all VLANs ranges between 1 and 4094.<br>**Command Mode**<br>No matter the port is in access mode or in relay mode, you can run this command on the **Default Value**<br>The native VLAN ID of all relay ports is 1. The allowable value for<br>**Command Mode**<br>Port configuration mode<br>**Usage Guidelines**<br>No matter the port is in access mode or in relay mode, you ca<br>this command funct

The native VLAN ID of all relay ports is 1. The allowable value for all VLANs ranges between 1 and 4094.<br>**Command Mode**<br>Port configuration mode<br>Port configuration mode<br>The vlan-allowed parameter is used to control the VLAN The native VLAN ID of all relay ports is 1. The allowable value for all VLANs ranges between 1 and 4094.<br> **Command Mode**<br>
Port configuration mode<br>
Port configuration mode<br>
Disage **Guidelines**<br>
No matter the port is in acce **Command Mode**<br> **Usage Guidelines**<br>
No matter the port is in access mode or in relay mode, you can run this command on the port. However, the port is in relay mode when<br>
this command functions.<br>
The vlan-allowed parameter **Command Mode**<br>Port configuration mode<br>**Usage Guidelines**<br>No matter the port is in access mode or in relay mode, you can run this command on the port. However, the port is in relay mode when<br>this command functions.<br>The vla Port configuration mode<br>
Usage Guidelines<br>
No matter the port is in access mode or in relay mode, you<br>
this command functions.<br>
The vlan-allowed parameter is used to control the VLAN ran<br>
need be added with the VLAN tag wh No matter the port is in access mode or in relay mode, you can run this command on the port. However, the port is in relay mode when<br>this command functions.<br>The vlan-allowed parameter is used to control the VLAN range of t No matter the port is in access mode or in relay mode, you can run this command on the port. Hot his command functions.<br>The vlan-allowed parameter is used to control the VLAN range of the port; the vlan-untagged paramed be The vlan-allowed parameter is used to control the VLAN range of the port; the vlan-untagged param<br>need be added with the VLAN tag when a port transmits these packets.<br>When the vlan list is used, you can add, remove or set Incedised Burdelel with the VENN tag when a port<br>
When the vlan list is used, you can add, remove<br>
the comma or the hyphen. For example, "1, 3, b<br>
vlan -5, vlan 7".<br> **Example**<br>
The following example shows how to set the a<br>

# **Example**

# **Syntax**

Example<br>The following example shows how to set the allowable VLAN range to 1-10, and the untagged VLAN range to 2-10<br>Switch\_config\_g0/1#switchport trunk vlan-allowed 1-10<br>Switch\_config\_g0/1#switchport trunk vlan-untagged 2 **i**<br> **i** The following example shows how to set the allowable VLAN range to 1-10, and the untagged VLAN range to 2-1000.<br> **Switch\_config\_g0/1#switchport trunk vlan-untagged 2-1000**<br> **14.1.7 show vlan**<br> **Syntax**<br> **Syntax**<br> **|dot1q-translating-tunnel|flat-translation-table]**

# **Parameters**

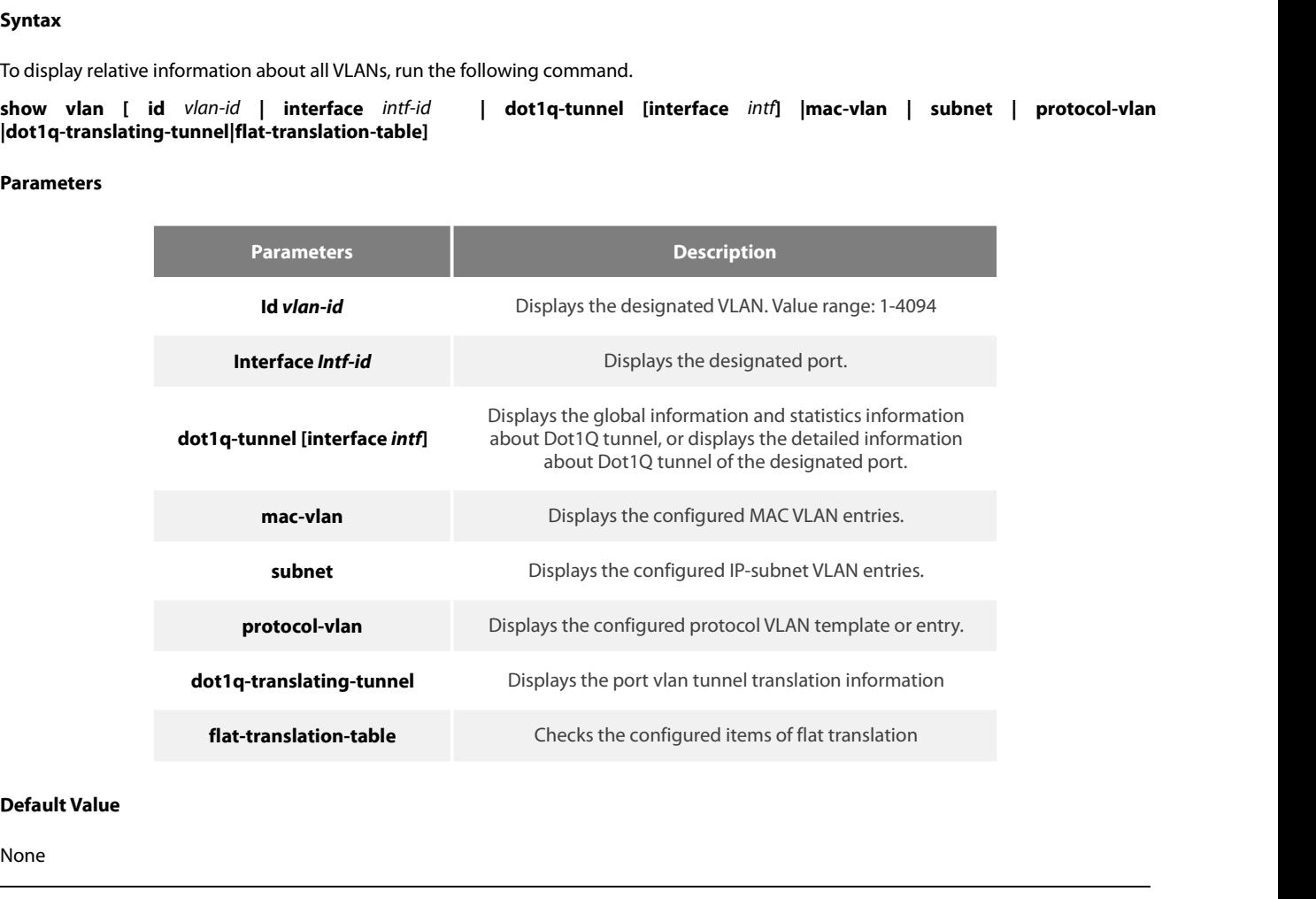

None

POE+ SERIES SWITCHES CLI REFERENCE GUIDE<br>**Command Mode**<br>Global configuration mode, port configuration and EXEC configuration mode<br>**Usage Guidelines** 

None

# **Example**

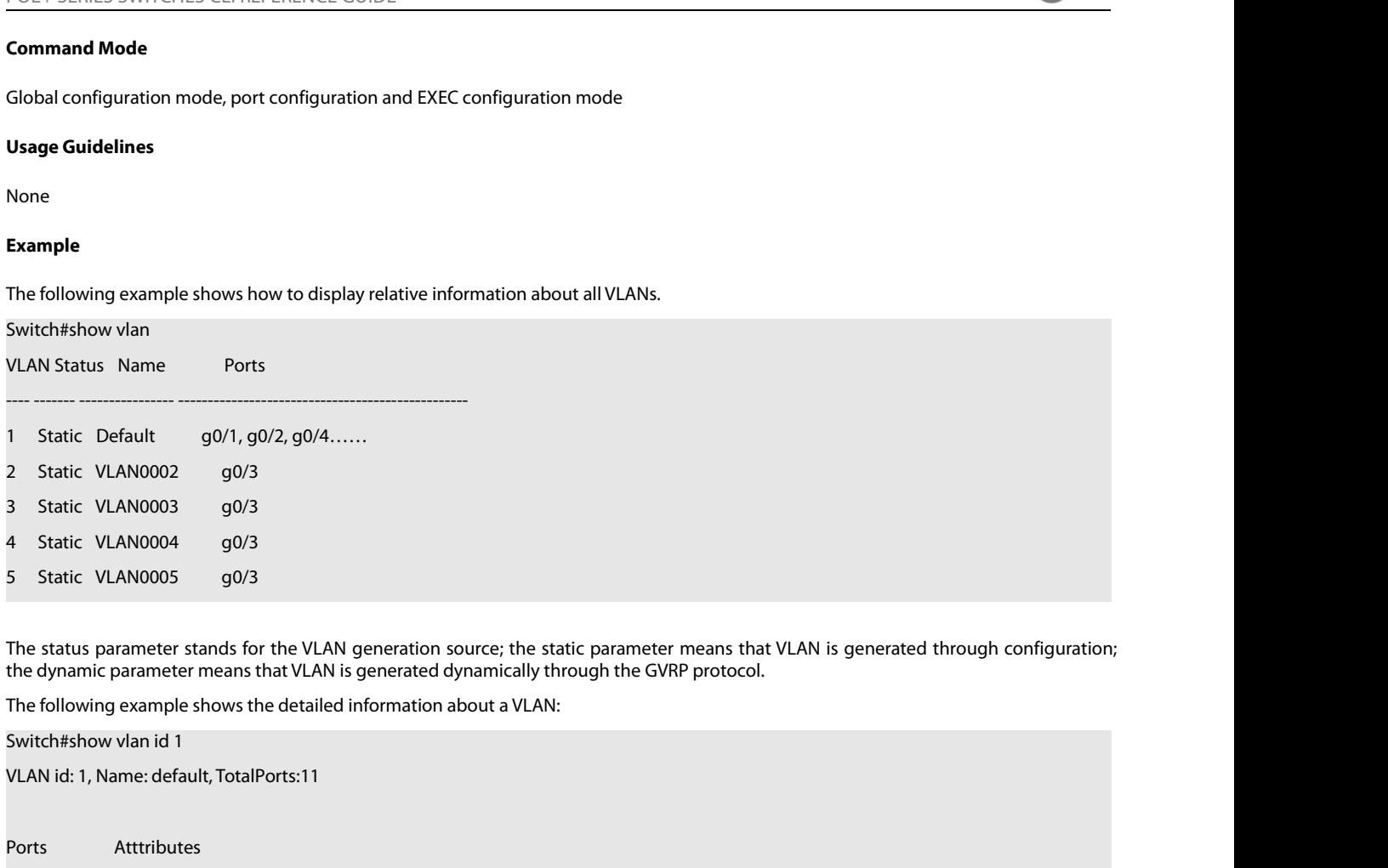

5 Static VLAN0005 g0/3<br>
The status parameter stands for the VLAN generation source<br>
the dynamic parameter means that VLAN is generated dynam<br>
The following example shows the detailed information about<br>
Switch#show vlan id The status parameter stands for the VLAN generation source;<br>the dynamic parameter means that VLAN is generated dynami<br>The following example shows the detailed information about a<br>Switch#show vlan id 1<br>VLAN id: 1, Name: def the dynamic parameter means that VLAN is generated dynam<br>The following example shows the detailed information about<br>Switch#show vlan id 1<br>VLAN id: 1, Name: default, TotalPorts:11<br>Ports Atttributes<br>190/1 Switch#show vlan id 1<br>VLAN id: 1, Name: default, TotalPorts:11<br>Ports Atttributes<br>Attributes<br>g0/1 Trunk,Untagged<br>g0/2 Access<br>The following example shows relative information about a VLAN on a port:<br>Switch#show vlan int g0/6 Switch#show vlan int g0/6

Interface VLAN Name Property PVID Vlan-Map uTagg-VLan-Map g0/1 Trunk,Untagged<br>
g0/2 Access<br>
The following example shows relative information about a VLAN on a port:<br>
Switch#show vlan int g0/6<br>
Interface VLAN<br>
Name Property PVID Vlan-Map uTagg-VLan-Map<br>
---------------------------17,19 Switch#show vlan int g0/7 Interface VLAN Name Property PVID Vlan-Map uTagg-VLan-Map Name Property PVID Vlan-Map uTagg-VLan-Map<br>
GigaEthernet0/2 Trunk 1 3,5,7,9,11,13,15 none<br>
17,19<br>
Switch#show vlan int g0/7<br>
Interface VLAN<br>
Name Property PVID Vlan-Map uTagg-VLan-Map<br>
GigaEthernet 0/3 Access 7 7 -----<br>
14 GigaEthernet0/2 Trunk 1 3,5,7,9,11,13,15 none<br>17,19<br>Switch#show vlan int g0/7<br>Interface VLAN<br>Name Property PVID Vlan-Map uTagg-VLan<br>GigaEthernet 0/3 Access 7 7 -----<br>**14.1.8 show interface vlan**<br>Syntax Switch#show vian int g0//<br>Interface VLAN<br>Name Property PVID Vlan-Map uTagg-VLan-Map<br>GigaEthernet 0/3 Access 7 7 -----<br>**14.1.8 show interface vlan**<br>Syntax<br>To display relative information about the VLAN interface, run the fo

# **Syntax**

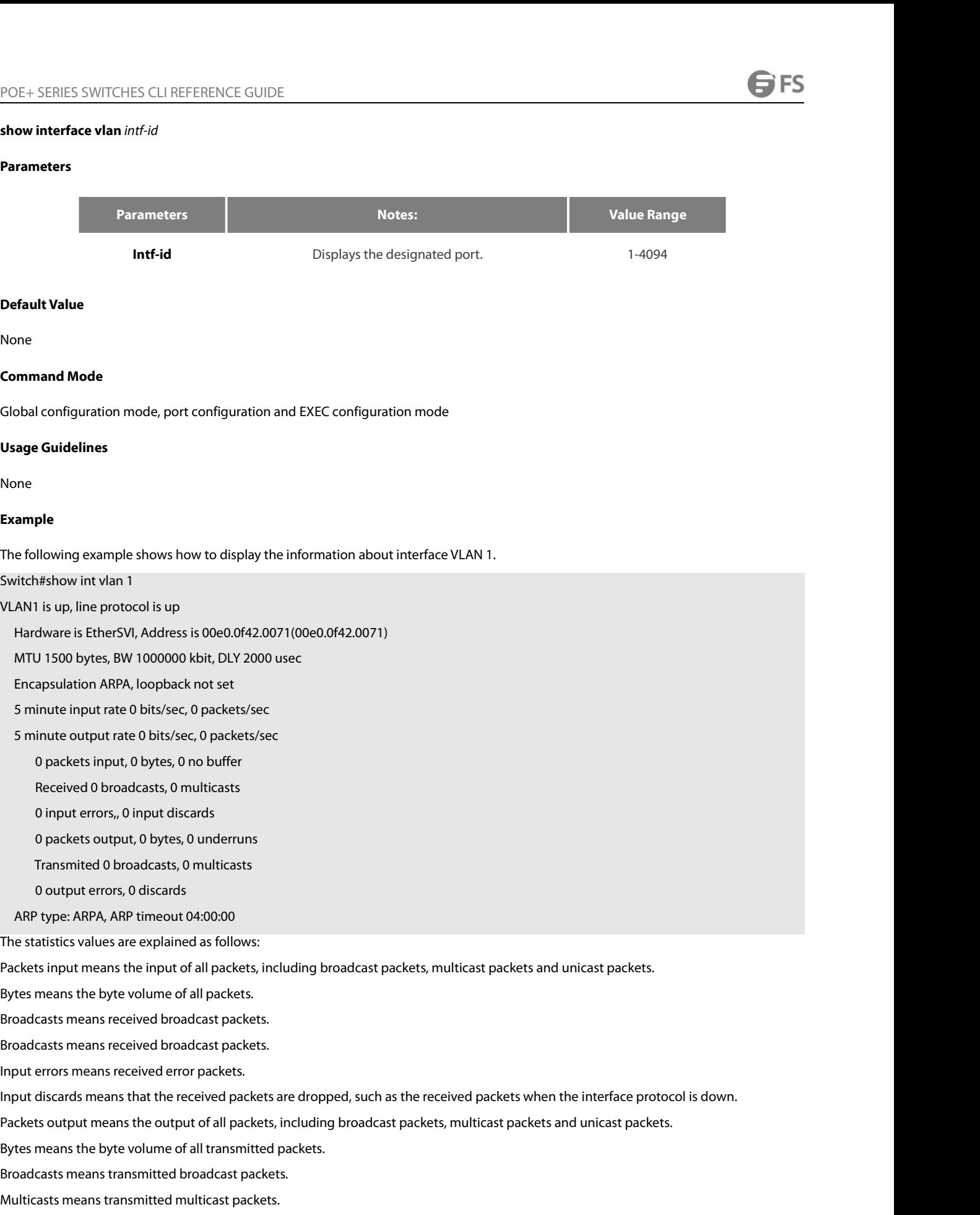

Packets input means the input of all packets, including broadcast packets, multicast packe<br>Bytes means the byte volume of all packets.<br>Broadcasts means received broadcast packets.<br>Broadcasts means received broadcast packet Bytes means the byte volume of all packets.<br>Broadcasts means received broadcast packets.<br>Broadcasts means received broadcast packets.<br>Input discards means received error packets.<br>Input discards means that the received pack Broadcasts means received broadcast packets.<br>
Broadcasts means received broadcast packets.<br>
Input errors means received error packets.<br>
Input discards means that the received packets are dropped, such as the received packe Broadcasts means received broadcast packets.<br>Input errors means received error packets.<br>Input discards means that the received packets are dropped, such as the received packets when the interface protocol is down.<br>Packets

# POE+ SERIES SWITCHES CLI REFERENCE GUIDE POE+ SERIES SWITCHES CLI REFERENCE GUIDE<br>**Chapter 15 GVRP Configuration Commands**<br>15.1 GVRP Configuration Commands<br><sup>15.1.1</sup> gyrp POE+ SERIES SWITCHES CLI REFERENCE GUIDE<br>**Chapter 15 GVRP Configuration Commands**<br>15.1 GVRP Configuration Commands<br>15.1.1 gvrp<br>Syntax POE+ SERIES SWITCHES CLI REFERENCE<br>**Chapter 15 GVRP Co**<br>15.1 GVRP Configuration C<br>15.1.1 gvrp

# **Syntax**

**Chapter 15 GVRP Configuration Commands<br>15.1 GVRP Configuration Commands<br>15.1.1 gvrp<br>Syntax<br>To enable or disable GVRP, run gvrp. To resume the default value, run no gvrp.<br>no gvrp<br>Demandsus gvrp Chapter 15 GVRP**<br>15.1 GVRP Configuration<br>15.1.1 gvrp<br>Syntax<br>To enable or disable GVRP, run gvrp.<br>gvrp<br>no gvrp<br>Parameters **Syntax**<br>To enable or disable GVRP, run gvrp. To<br>**gvrp<br>Parameters**<br>None<br>**Default Value**<br>The global GVRP is shut down, while G To enable or disable GVRP, run gvrp. To resume the default value, run no gvrp.<br>**gvrp<br>no gvrp<br>Parameters**<br>None<br>The global GVRP is shut down, while GVRP on ports is enabled.<br>Usage Guidelines **gvrp<br>Parameters<br>Parameters<br>None<br>Default Value<br>The global GVRP is shut down, while G<br>Usage Guidelines<br>GVRP can be enabled globally or on a <sub>l</sub>** 

# **Parameters**

None

**Parameters<br>Default Value**<br>The global GVRP is shut down, while GVRP on ports is enabled.<br>**Usage Guidelines**<br>GVRP can be enabled globally or on a port. Hence, GVRP can be really enabled only after GVRP is enabled both globa

# **Example**

**Default Value**<br>The global GVRP is shut down, while GVRP on ports is enabled.<br>**Usage Guidelines**<br>GVRP can be enabled globally or on a port. Hence, GVRP can be really enabled only after GVRP is en<br>**Example**<br>The following ex Switch\_config#gvrp Switch\_config#<br>The following example shows how to enable GVRP on port 1. The global GVRP is shut down, while GVRP on ports is enabled.<br> **Usage Guidelines**<br>
GVRP can be enabled globally or on a port. Hence, GVRP can be really enabled only after GVRP is enabled be<br> **Example**<br>
The following exampl Switch\_config\_g0/1#gvrp Switch\_config\_g0/1# GVRP can be enabled globally or on a port. Hence, GVRP can be re<br> **Example**<br>
The following example shows how to enable GVRP globally.<br>
Switch\_config#gvrp<br>
Switch\_config#<br>
The following example shows how to enable GVRP on p The following example shows how to enable GVRP globally.<br>
Switch\_config#gvrp<br>
Switch\_config#<br>
The following example shows how to enable GVRP on port 1<br>
Switch\_config\_g0/1#gvrp<br>
Switch\_config\_g0/1#<br> **15.1.2 gvrp dynamic-vla** Switch\_config#gvrp<br>
Switch\_config#gvrp<br>
Switch\_config#gvrp<br>
Switch\_config=g0/1#gvrp<br>
The following example shows how to enable GVRP on po<br>
Switch\_config\_g0/1#gvrp<br>
Switch\_config\_g0/1#<br> **15.1.2** gvrp dynamic-vlan-pruning<br> Switch\_config#<br>
Switch\_config#<br>
The following example shows how to enable GVRP on port<br>
Switch\_config\_g0/1#gvrp<br>
Switch\_config\_g0/1#<br> **15.1.2** gvrp dynamic-vlan-pruning<br> **Syntax**<br>
To set the dynamic vlan to be effective on

# **Syntax**

The following example shows how to enable GVRP globally.<br>Switch\_config#gvrp<br>Switch\_config#sample shows how to enable GVRP on port 1.<br>Switch\_config\_g0/1#gvrp<br>Switch\_config\_g0/1#<br>15.1.2 g**vrp dynamic-vlan-pruning**<br>S**yntax**<br>T **Syntax**<br>To set the dynamic vlan to be effective<br>form of this command.<br>**gvrp dynamic-vlan-pruning**<br>**no gvrp dynamic-vlan-pruning**<br>**Parameters**<br>None<br>**Default Value**<br>dynamic-vlan-pruning is disabled by d To set the dynamic vlan to be effective on a registered port, run gvrp dynamic-vlan-pruning; to return to the default setting, use the "r<br>form of this command.<br>**gyrp dynamic-vlan-pruning**<br>**no gyrp dynamic-vlan-pruning**<br>**Da** form of this command.<br>**gvrp dynamic-vlan-pruning**<br>**no gvrp dynamic-vlan-pruning**<br>**Parameters**<br>None<br>**Default Value**<br>dynamic-vlan-pruning is disabled by defau<br>**Command Mode**<br>Global configuration mode

# **Parameters**

None

The game of the Value<br>Parameters<br>None<br>Opfault Value<br>dynamic-vlan-pruning is disabled by default, that is, dynamic VLAN ca<br>Command Mode<br>Global configuration mode<br>Usage Guidelines

**Parameters<br>
None<br>
Default Value<br>
dynamic-vlan-pruning is disabled by d<br>
<b>Command Mode**<br>
Global configuration mode<br> **Usage Guidelines**<br>
After this command is enabled and it<br>
though this port is a trunk port and it a Default Value<br>dynamic-vlan-pruning is disabled by default, that is, dynamic VLAN can take effect on all ports.<br>Command Mode<br>Global configuration mode<br>Mage Guidelines<br>though this port is a trunk port and it allows the dynam **Default Value**<br>dynamic-vlan-pruning is disabled by default, that is, dynamic VLAN can take effect on all ports.<br>**Command Mode**<br>Global configuration mode<br>**Usage Guidelines**<br>After this command is enabled and if a port has n

# **Example**

POE+ SERIES SWITCHES CLI REFERENCE GUIDE<br>**Example**<br>The following example shows how to make dynamic VLAN validate on its registered port.<br>Switch\_config#gyrp dynamic-vlan-pruning<br>Switch\_config# POE+ SERIES SWITCHES CLI REFERENCE GUIDE<br> **Example**<br>
The following example shows how to make dynamic VLAN validate of<br>
Switch\_config#gvrp dynamic-vlan-pruning<br>
15.1.3 Show gvrp statistics Switch\_config# **15.1.3** show graphs switch the symbol statistics<br>
15.1.3 show gvrp statistics<br>
15.1.3 show gvrp statistics<br>
15.1.3 show gvrp statistics<br>
15.1.3 show gvrp statistics POET SERIES SWITCHES CLI REFERENCE GOIDE<br>
The following example shows how to make dynamic VLAN validate on its registered port.<br>
Switch\_config#gvrp dynamic-vlan-pruning<br>
15.1.3 Show gvrp statistics<br>
Syntax<br>
To display the **Example**<br>The following example shows how to make dynamic V<br>Switch\_config#gvrp dynamic-vlan-pruning<br>Switch\_config#<br>**15.1.3 Show gvrp statistics**<br>**Syntax**<br>To display the GVRP statistics information, run this con<br>**show gvrp** 

# **Syntax**

# **Parameters**

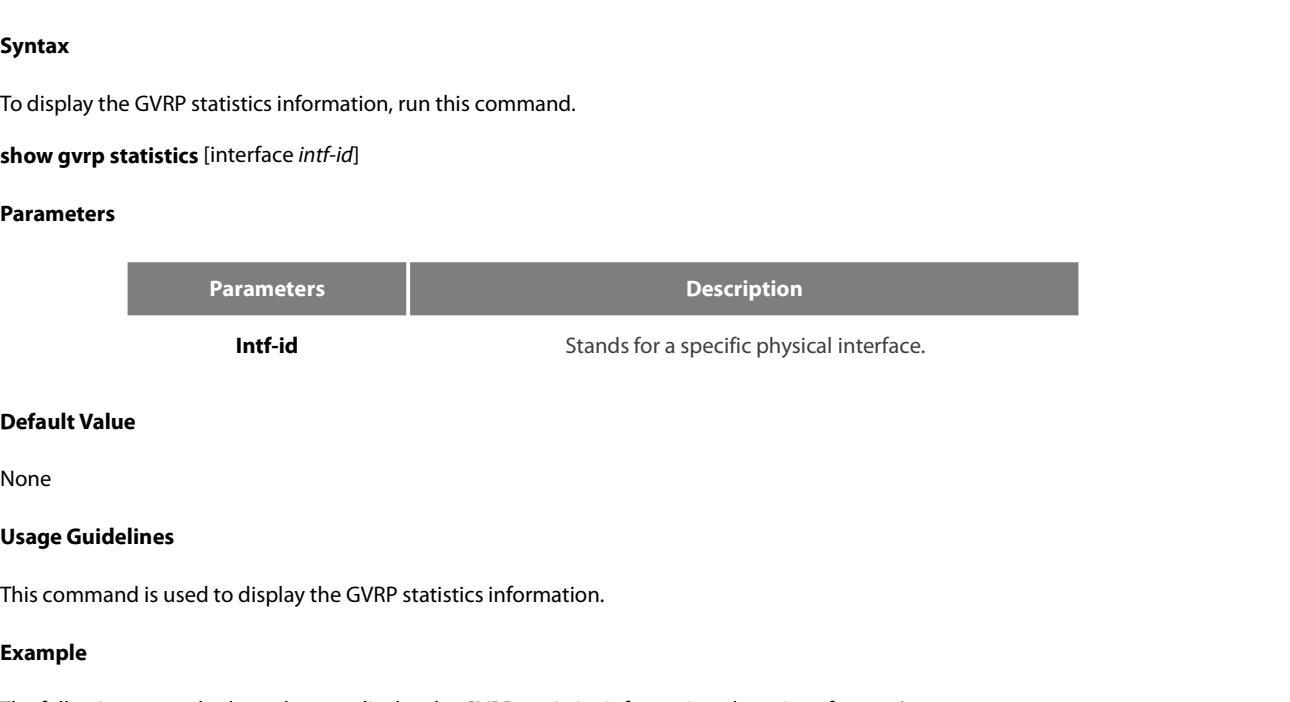

None

# **Example**

**Default Value**<br> **Vsage Guidelines**<br>
This command is used to display the GVRP statistics information.<br> **Example**<br>
The following example shows how to display the GVRP statistics information about interface g0/1.<br>
GVRP stati **Default Value<br>
Vsage Guidelines<br>
This command is used to display the GVRP statistics information.<br>
Example<br>
The following example shows how to display the GVRP statistics information about interface<br>
Switch\_config#show gv Default Value<br>
Visage Guidelines<br>
This command is used to display the GVRP statistics information.<br>
Example<br>
The following example shows how to display the GVRP statistics inform<br>
Switch\_config#show gvrp statistics interf** 

**idelines**<br>
mand is used to display the GVRP statistics information.<br>
ving example shows how to display the GVRP statistics information about inte<br>
prifig#show gvrp statistics interface g0/1<br>
listics on port g0/1<br>
GVRP Sta **idelines**<br>
mand is used to display the GVRP statistics information.<br>
ving example shows how to display the GVRP statistics information about in<br>
infig#show gvrp statistics interface g0/1<br>
istics on port g0/1<br>
GVRP Status GVRP Frames Transmitted : 20 **idelines**<br>
mand is used to display the GVRP statistics information.<br>
wing example shows how to display the GVRP statistics information about in<br>
orifig#show gvrp statistics interface g0/1<br>
sitics on port g0/1<br>
sitics on p mand is used to display the GVRP statistics information.<br>
wing example shows how to display the GVRP statistics information about int<br>
portig#show gvrp statistics interface g0/1<br>
SURP Status<br>
GVRP Frames Received : 0<br>
GVRP **Example**<br> **Installar is used to display the Status**<br> **Example**<br> **Ine following example shows how to display the Switch\_config#show gvrp statistics interface g(<br>
GVRP status (GVRP Frames Received : 0<br>
GVRP Frames Discarded** Switch\_config#show gyrp statistics interface g0/1<br>GVRP statistics on port g0/1<br>GVRP Frames Received : 0<br>GVRP Frames Transmitted : 20<br>GVRP Frames Discarded : 0<br>GVRP Last Pdu Origin : 0000.0000.0000<br>15.1.4 show gyrp status<br>S **SVRP statistics on port g0/1**<br> **SVRP statistics on port g0/1**<br> **SVRP Status :** GVRP Frames Received : 0<br>
GVRP Frames Transmitted: 2<br>
GVRP Frames Discarded : 0<br>
GVRP Last Pdu Origin<br> **15.1.4** show gvrp status<br> **Syntax**<br>

# **Syntax**

**15.1.4 show gvrp status<br>
<b>Syntax**<br>
To display the GVRP state information,<br> **show gvrp status<br>
Parameters**<br>
None<br> **Default Value**<br>
None To display the GVRP state information,<br>**show gvrp status<br>Parameters<br>None<br><b>Default Value**<br>None<br>**Usage Guidelines**<br>This command is used to display the G

# **Parameters**

None

None

Farameters<br>
None<br>
Default Value<br>
None<br>
Usage Guidelines<br>
This command is used to display the GVRP state information.<br>
Example

# **Example**

Default Value<br>None<br>Usage Guidelines<br>This command is used to display the GVRP state information.<br>Example<br>The following example shows how to display the GVRP state information about a switch.<br>Switch\_config#show gvrp status<br>G **Default Value<br>Vsage Guidelines<br>This command is used to display the GVRP state information.<br>Example<br>The following example shows how to display the GVRP state information al<br>Switch\_config#show gvrp status<br>GVRP is enabled Jean Command is used to display the GVRP state information of Sage Guidelines**<br>his command is used to display the GVRP state information<br>**xample**<br>the following example shows how to display the GVRP state<br>witch\_config#show

# **Syntax**

POE+ SERIES SWITCHES CLI REFERENCE GUIDE<br>**15.1.5 debug gvrp event<br>To enable the information output of GVRP debugging, run debug gvrp event. To shut down the information output of GVRP debugging,<br>run no debug GVRP event.<br><b>n** POE+ SERIES SWITCHES CLI REFERENCE GUIDE<br>**15.1.5 debug gvrp event<br>Syntax**<br>To enable the information output of GVRP debugging, run debug gv<br>run no debug GVRP event.<br>**no debug gvrp event**<br>Persur tare POE+ SERIES SWITCHES CLI REFERE<br>**15.1.5 debug gvrp event**<br>**Syntax**<br>To enable the information output of<br>run no debug GVRP event.<br>**debug gvrp event**<br>**no debug gvrp event**<br>**Parameters POE+ SERIES SWITCHES CLI REFERENC**<br>**15.1.5 debug gvrp event**<br>**Syntax**<br>**To enable the information output of GVI**<br>**run no debug GVRP event.**<br>**no debug gvrp event**<br>**Parameters Syntax**<br>To enable the information output of G<br>run no debug GVRP event.<br>**debug gvrp event<br>no debug gvrp event<br>Parameters<br>None<br><b>Default Value**<br>None

# **Parameters**

None

None

run no debug GVRP event.<br>**debug gvrp event<br>no debug gvrp event<br>Parameters<br>None<br>Default Value<br>None<br>Usage Guidelines<br>To enable the information output of G<br>run no debug GVRP event.** To enable the information<br>Parameters<br>None<br>To enable the information output of GVRP debugging, run debug gvrp event. To shut down the information output of GVRP debugging,<br>To enable the information output of GVRP debugging, **Parameters<br>None<br>Default Value<br>None<br>Usage Guidelines<br>To enable the information output of GVRP debugging, run debug gy<br>run no debug GVRP event.<br><b>Example Default Value<br>None<br>Usage Guidelines<br>To enable the information output of GVRP debugging, run debug gv<br>run no debug GVRP event.<br>Example<br>Switch# debug gvrp event<br>15.1.6 debug gvrp packet** None<br>**Usage Guidelines**<br>To enable the information output of GVRP del<br>run no debug GVRP event.<br>**Example**<br>Switch# debug gvrp event<br>**15.1.6 debug gvrp packet**<br>**Syntax** Io enable the information output of GVRP debugging, run debug gvrp event. Io shut down<br>run no debug GVRP event.<br>**Example**<br>Switch# debug gvrp event<br>**15.1.6** de**bug gvrp packet**<br>**Syntax**<br>To enable or disable GVRP displaying,

# **Example**

Switch# **Example**<br>Switch# debug gvrp event<br>Switch#<br>**15.1.6 debug gvrp packet**<br>**Syntax**<br>To enable or disable GVRP displaying<br>**debug gvrp packet**<br>**no debug gvrp packet**<br>Parameters **Example**<br>Switch# debug gvrp event<br>Switch#<br>**15.1.6 debug gvrp packet**<br>**Syntax**<br>To enable or disable GVRP displaying, rur<br>**debug gvrp packet**<br>**no debug gvrp packet**<br>Parameters

## **Syntax**

# **Syntax**<br>To enable or disable GVRP displaying, r<br>**debug gvrp packet<br>no debug gvrp packet<br>Parameters<br>None<br><b>Default Value**<br>None **debug gvrp packet<br>no debug gvrp packet<br>Parameters<br>None<br>Default Value<br>Usage Guidelines<br>To enable or disable GVRP displaying, <sub>I</sub>**

# **Parameters**

None

None

The debuty garp placket<br>
Parameters<br>
Default Value<br>
None<br>
Usage Guidelines<br>
To enable or disable GVRP displaying, run this command.<br>
Example

# **Example**

switch#

# None<br>Default Value<br>None<br>To enable or disable GVRP displaying, run this command.<br>Example<br>switch# debug gvrp packet<br>15.2 GARPC onfiguration Commands To enable or disable GVRP displaying, run thi:<br> **Example**<br>
switch# debug gvrp packet<br> **15.2 GARPC onfiguration Con**<br>
GARP is the basic module of GVRP/CMRP. It<br> **15.2.1 garp timer leaveall**<br> **Syntax**

**15.2 GARPC onfiguration Commands**<br>
15.2 GARPC onfiguration Commands<br>
15.2 GARPC onfiguration Commands<br>
15.2 GARPC onfiguration Commands<br>
15.2 GARPC onfiguration Commands<br>
15.2 GARP is the basic module of GVRP/CMRP. It sch Usage Guidelines<br>To enable or disable GVRP displaying, run this command.<br>Example<br>switch# debug gvrp packet<br>15.2 GARPC onfiguration Commands<br>GARP is the basic module of GVRP/CMRP. It schedules GVRP/GMRP running and provides

# **Syntax**

switch# debug gvrp packet<br>switch#<br>**15.2 GARPC onfiguration Commands**<br>GARP is the basic module of GVRP/CMRP. It schedules GVRP/GMRP running and provides services to GVRP/GMRP.<br>**15.2.1 garp timer leaveall**<br>Syntax<br>To configur leaveall.<br>garp timer leaveall time\_value **15.2 GARPC onfiguration Commar**<br>
GARP is the basic module of GVRP/CMRP. It schede<br> **15.2.1 garp timer leaveall**<br> **Syntax**<br>
To configure the garp leaveall timer, run garp timer leaveall.<br> **garp timer leaveall** *time\_value* **15.2 GARPC onfiguration**<br>GARP is the basic module of GVRP/CM<br>**15.2.1 garp timer leaveall**<br>**Syntax**<br>To configure the garp leaveall timer, rur<br>leaveall.<br>**garp timer leaveall** *time\_value*<br>**no garp timer leaveall**<br>www.fs.com

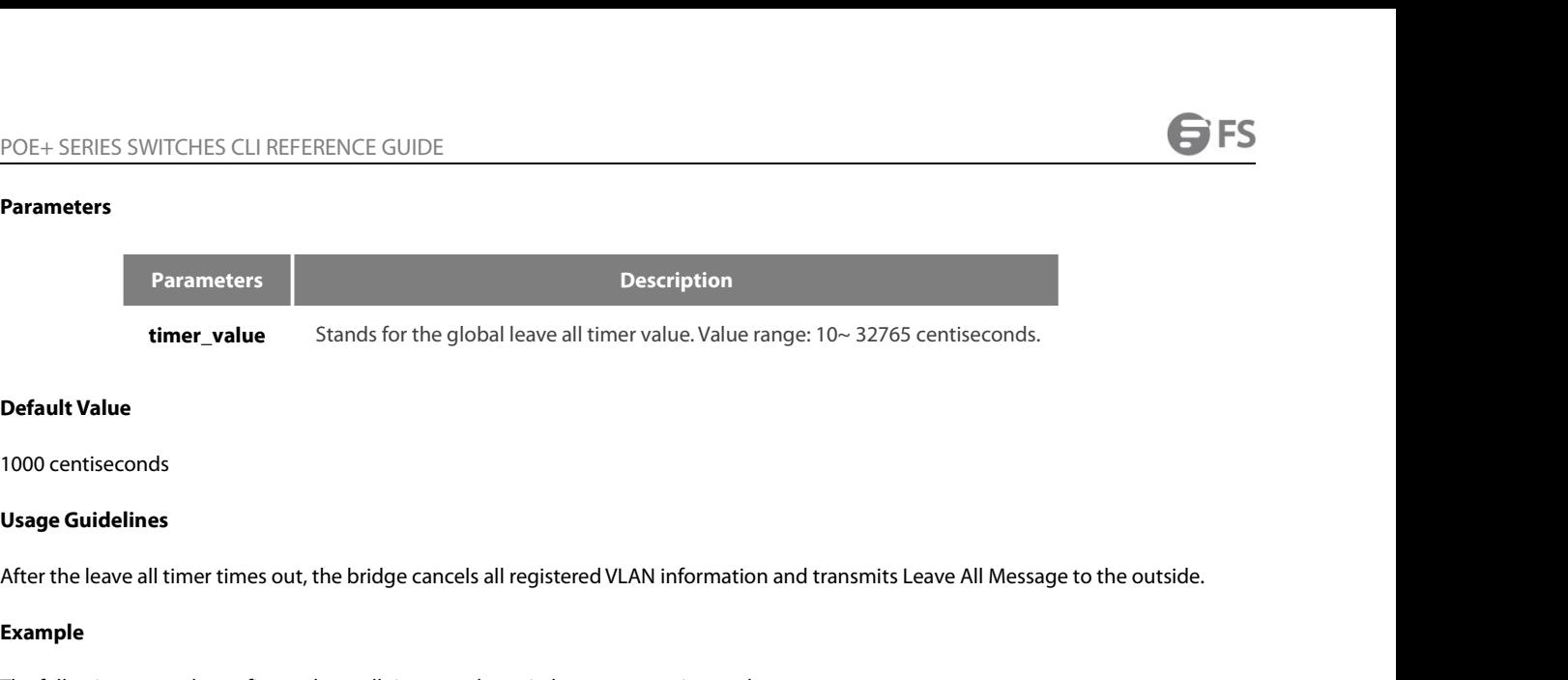

# **Example**

**Default Value**<br>**Usage Guidelines**<br>After the leave all timer times out, the bridge cancels all registered VLAN information and transmits Leave All Message t<br>**Example**<br>The following example configures leaveall timer on the **Default Value**<br> **Usage Guidelines**<br> **Sking Guidelines**<br>
After the leave all timer times out, the bridge cancels all registered VLAN information<br> **Example**<br>
The following example configures leaveall timer on the switch to Switch\_config# **15.2.2 Unitary 15.2.2.1 Systems**<br>
15.2.2 garp timer times out, the bridge cancels<br>
15.2.2 garp timer leaveall 1200<br>
16.2.2 garp timer hold<br>
16.2.2 garp timer hold<br>
16.2.2 garp timer hold **Example**<br>
The following example configures leaveall timer<br>
Switch\_config# garp timer leaveall 1200<br> **15.2.2** garp timer hold<br> **Syntax**<br>
To configure the garp hold timer, run garp timer<br> **garp timer hold**<br> **no garp timer h The following example configures leaveall time**<br> **Switch\_config# garp timer leaveall 1200**<br> **Switch\_config#**<br> **15.2.2 garp timer hold**<br> **Syntax**<br> **To configure the garp hold timer, run garp time<br>
<b>garp timer hold** *time\_v* 

# **Syntax**

Example<br>The following example configures leaveall timer on the switch to 1200 centiseconds.<br>Switch\_config#<br>Switch\_config#<br>15.2.2 garp timer hold<br>Syntax<br>To configure the garp hold time<sub>\_</sub>value<br>**Syntax**<br>no g**arp timer hold**<br>

# **Parameters**

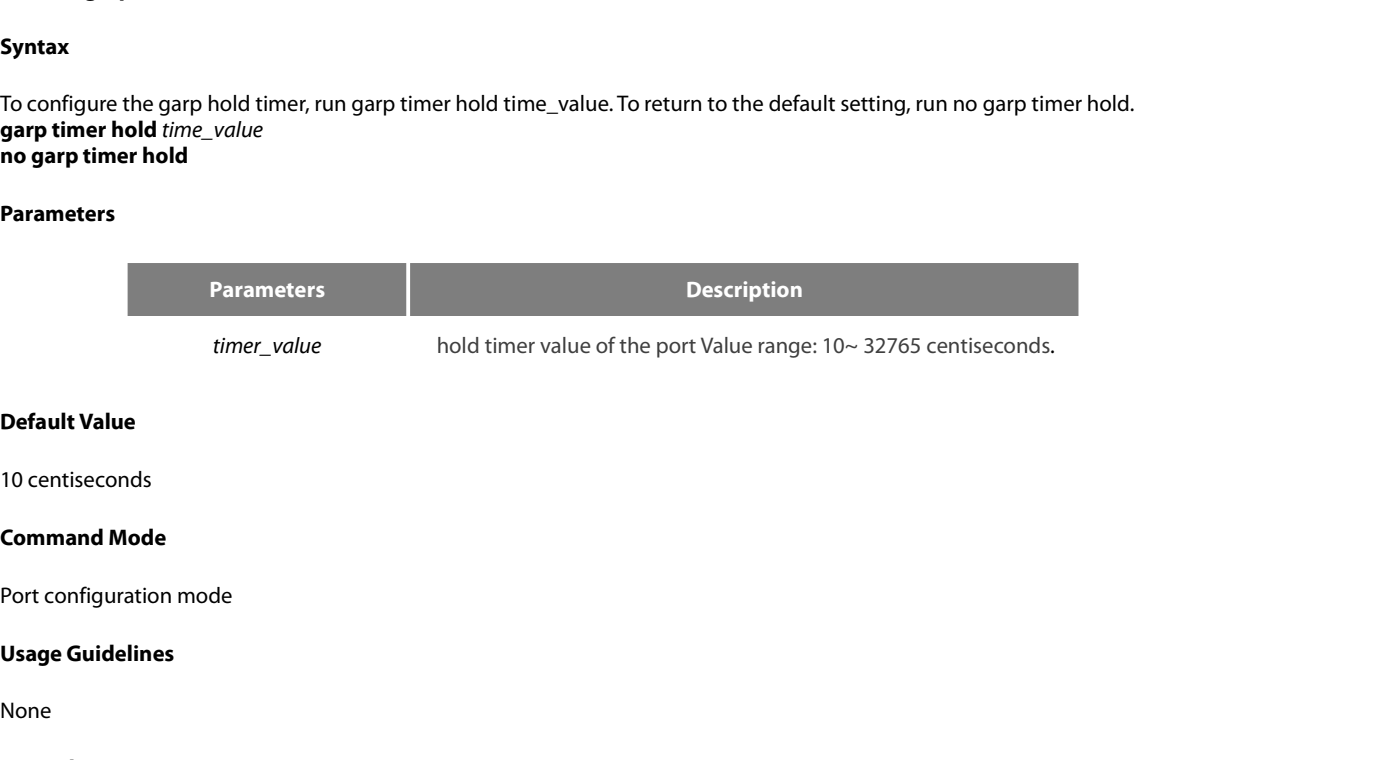

None

# **Example**

The following example shows how to configure garp hold timer on the switch to 15 centiseconds.<br>
Sample<br>
The following example shows how to configure garp hold timer on the switch to 15 centiseconds.<br>
Switch\_config\_g0/1#gar **Command Mode**<br>
Port configuration mode<br> **Usage Guidelines**<br>
None<br> **Example**<br>
The following example shows how to configure garp hold timer on the switch to 15 ce<br>
Switch\_config\_g0/1#garp timer hold 15<br> **15.2.3** garp timer Switch\_config\_g0/1# Port configuration mode<br> **Usage Guidelines**<br>
None<br> **Example**<br>
The following example shows how to configure gar<sub>p</sub><br>
Switch\_config\_g0/1#<br> **15.2.3** garp timer join<br> **Syntax** 

# **Syntax**

None<br>The following example shows how to configure garp hold timer on the switch to 15 centiseconds.<br>Switch\_config\_g0/1#garp timer hold 15<br>Switch\_config\_g0/1#<br>**15.2.3 garp timer join**<br>To configure the garp join timer, run g Example<br>The following example shows how to configure<br>Switch\_config\_g0/1#garp timer hold 15<br>Switch\_config\_g0/1#<br>**15.2.3** garp timer join<br>Syntax<br>To configure the garp join timer, run garp timer journed by the garp timer join **Example**<br>The following example shows how to co<br>Switch\_config\_g0/1#garp timer hold 1:<br>Switch\_config\_g0/1#<br>**15.2.3** garp timer join<br>Syntax<br>To configure the garp join timer, run ga<br>garp timer join time\_value<br>no garp timer jo

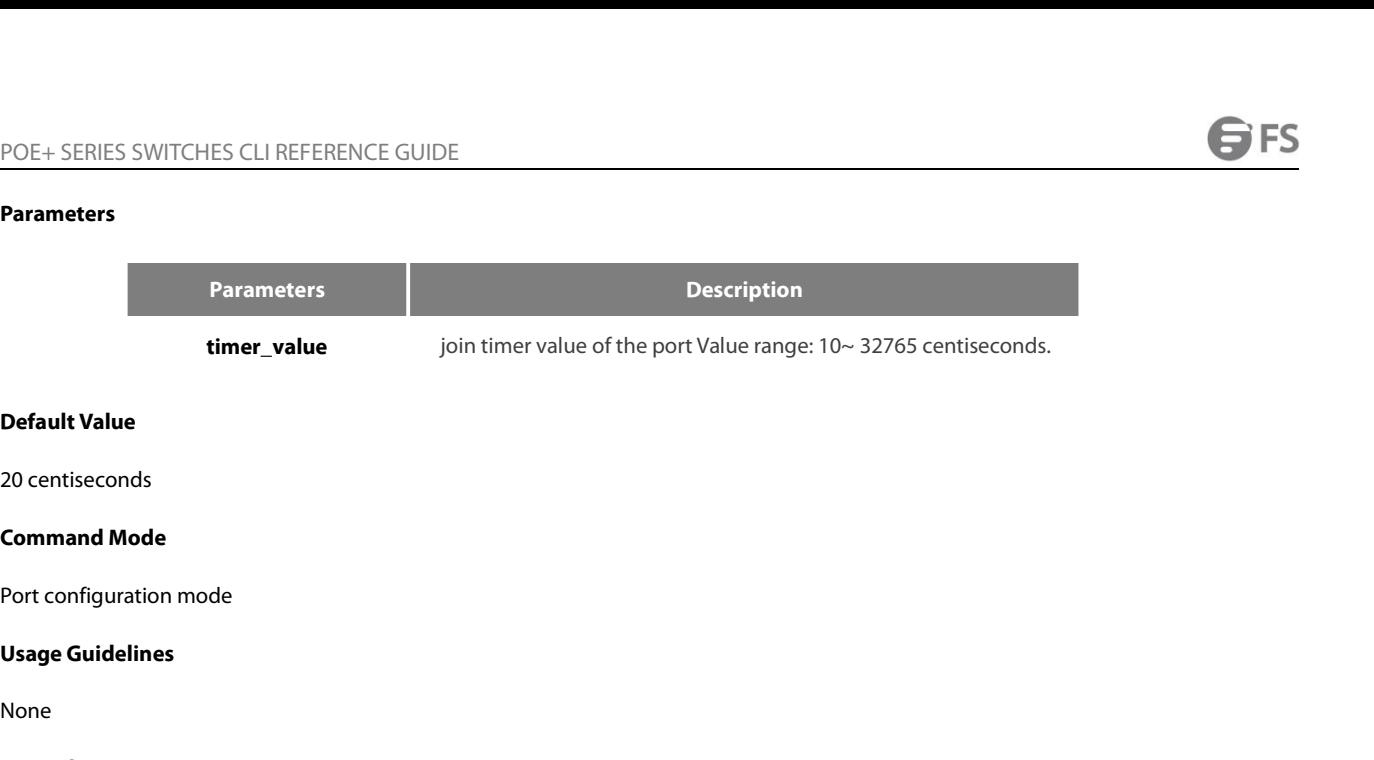

None

# **Example**

20 centseconds<br>**Command Mode**<br>**Usage Guidelines**<br>None<br>**Example**<br>The following example shows how to configure garp join timer of the port g0/1 on the switch to 25 centiseconds.<br>Switch\_config\_g0/1#garp timer join 25<br>15.2.4 c **Command Mode**<br>
Port configuration mode<br> **Usage Guidelines**<br>
None<br> **Example**<br>
The following example shows how to configure garp join timer of the port g0/1 on th<br>
Switch\_config\_g0/1#garp timer join 25<br> **15.2.4** garp timer Switch\_config\_g0/1# Port configuration mode<br> **Usage Guidelines**<br>
None<br> **Example**<br>
The following example shows how to configure ga<br>
Switch\_config\_g0/1#garp timer join 25<br>
Switch\_config\_g0/1#<br> **15.2.4** garp timer leave<br>
Syntax Example<br>
The following example shows how to configure g<br>
Switch\_config\_g0/1#garp timer join 25<br>
Switch\_config\_g0/1#<br> **15.2.4** garp timer leave<br> **Syntax**<br>
To configure the garp leave timer, run garp timer leave<br> **no garp ti** Example<br>The following example shows how to config<br>Switch\_config\_g0/1#garp timer join 25<br>Switch\_config\_g0/1#<br>**15.2.4** garp timer leave<br>Syntax<br>To configure the garp leave timer, run garp ti<br>garp timer leave *time\_value*<br>no g

# **Syntax**

None<br>The following example shows how to configure garp join timer of the port g0/1 on the switch to 25 centiseconds.<br>Switch\_config\_g0/1#garp timer join 25<br>Switch\_config\_g0/1#<br>**15.2.4 garp timer leave**<br>**Syntax**<br>To configure **Default Value**<br> **Default Value**<br> **Default Value**<br> **Default Value**<br> **Default Value**<br> **Default Value**<br> **Default Value**<br> **Default Value**<br> **Default Value** 

### **Parameters**

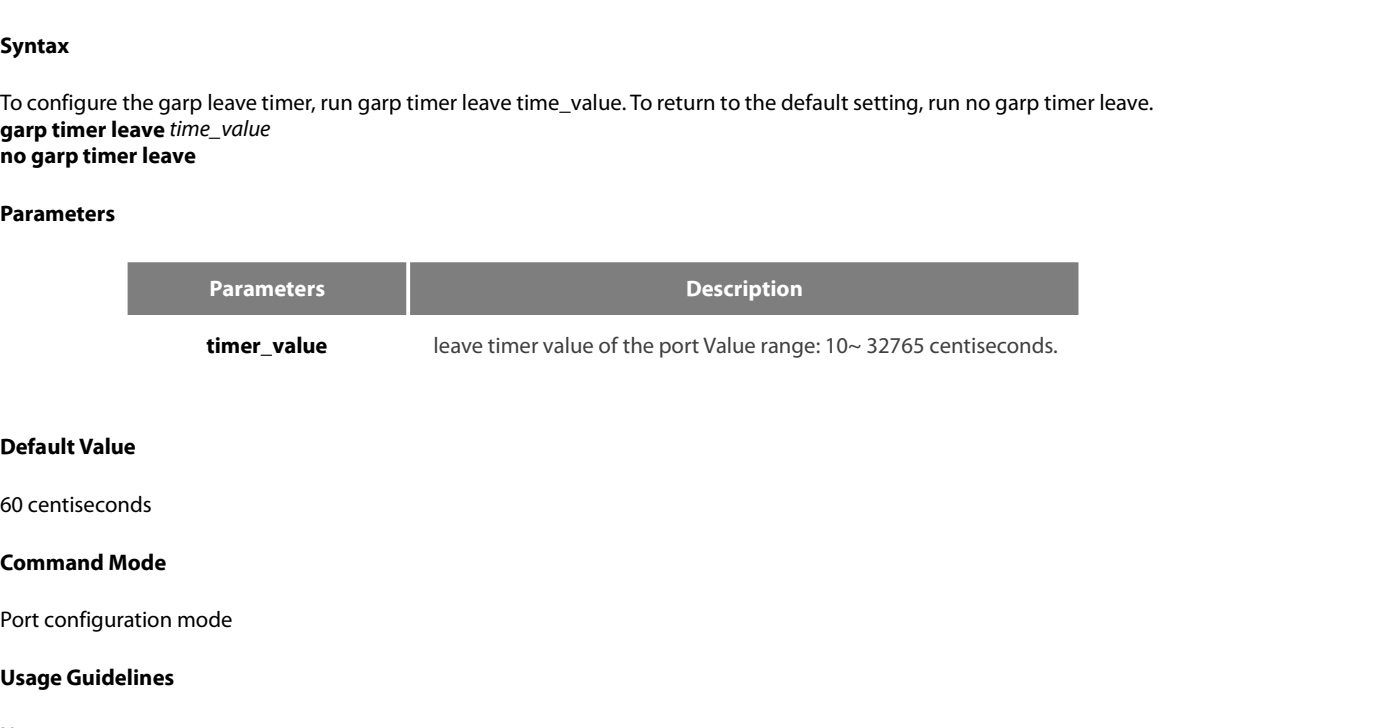

**Usage School School School School School School School School School School School School School School School School School School School School School School School School School School School School School School Schoo** 

None

# **Example**

overnseconds<br> **Command Mode**<br> **Port configuration mode**<br> **Saage Guidelines**<br>
The following example shows how to configure garp leave timer of the port g0/1 on the switch to 80 centiseconds.<br>
Switch\_config\_g0/1#garp timer l **Command Mode**<br>Port configuration mode<br>Usage Guidelines<br>None<br>Example<br>The following example shows how to configure garp leave timer of the port g0/1 on th<br>Switch\_config\_g0/1#garp timer leave 80<br>Switch\_config\_g0/1#

Switch\_config\_g0/1#garp timer leave 80<br>Switch\_config\_g0/1#

# **Syntax**

POE+ SERIES SWITCHES CLI REFERENCE GUIDE<br>**15.2.5 show garp timers**<br>**T**o display theGARP-configured clock information, run the following command.<br>**show garp timers** [interface *intf\_id* ]<br>**Parameters** POE+ SERIES SWITCHES CLI REFERENCE GUIDE<br>**15.2.5 show garp timers<br>To display theGARP-configured clock information, run the following<br><b>show garp timers** [ interface *intf\_id* ]<br>**Parameters** 

# **Parameters**

**Parameters Description IS.2.5 show garp timers**<br> **Syntax**<br>
To display the GARP-configured clock information, run the following command.<br> **Interface interface interface.**<br> **Parameters**<br> **Parameters**<br> **Default Value**<br> **Default Value**<br> **Default Va Parameters<br>
Parameters<br>
Intf-id<br>
Default Value<br>
None<br>
Usage Guidelines<br>
This command is used to display the<br>
timer value on the port.** This command is used to display theGARP-configured clock information, including the global leaveall timer value, the hold/join/leave<br>This command is used to display theGARP-configured clock information, including the globa Parameters<br>
Intf-id Stands<br>
Default Value<br>
None<br>
Usage Guidelines<br>
This command is used to display the<br>GARP-configured clock info<br>
timer value on the port.<br>
Example

None

**Default Value**<br> **Usage Guidelines**<br> **This command is used to display the GARP-configured clock information, including the global leaveall timer value, the hold<br>
<b>Example**<br> **The following example shows how to display the t** 

# **Example**

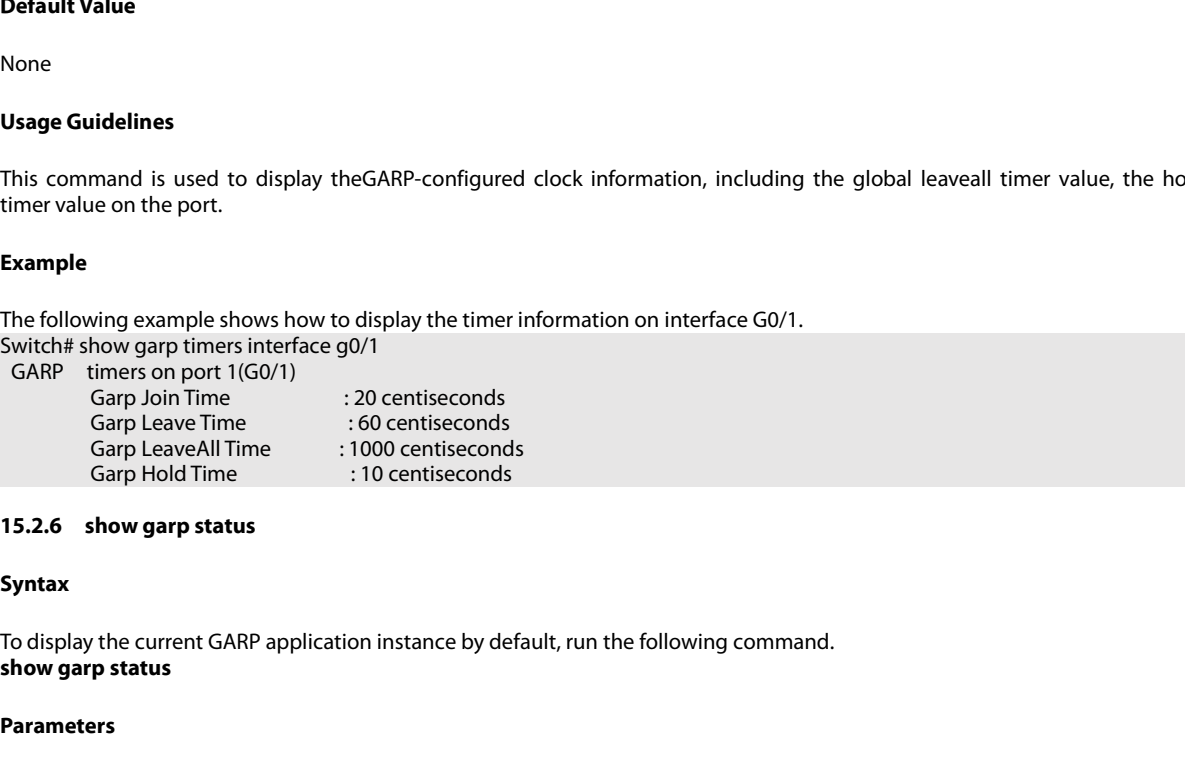

# **Syntax**

**15.2.6 show garp status<br>
<b>Syntax**<br>
To display the current GARP application<br> **show garp status<br>
Parameters<br>
None<br>
<b>Default Value**<br>
None To display the current GARP applicatio<br>**show garp status<br>Parameters<br>None<br><b>Default Value**<br>None<br>**Usage Guidelines**<br>To display the current GARP applicatio

# **Parameters**

None

None

Parameters<br>Parameters<br>None<br>Usage Guidelines<br>To display the current GARP application instance by default, run the following command.<br>Example

# **Example**

None<br> **Usage Guidelines**<br> **To display the current GARP application instance by default, run the following command.**<br> **Example**<br> **The following example shows the running GARP application instances.**<br>
Switch\_config#show garp **Default Value<br>
None<br>
Usage Guidelines<br>
To display the current GARP application instance by default, run the followi<br>
Example<br>
The following example shows the running GARP application instances.<br>
Switch\_config#show garp st Default Value**<br> **None**<br> **Usage Guidelines**<br>
To display the current GARP application instance by default, run the followin<br> **Example**<br>
The following example shows the running GARP application instances.<br>
Switch\_config#show None<br>**Usage Guidelines**<br>To display the current GARP application instance<br>**Example**<br>The following example shows the running GARP<br>Switch\_config#show garp status<br>No GARP application is running.<br>**15.2.7 debug garp**<br>Syntax To display the current GARP application instance by default, run the following command.<br> **Example**<br>
The following example shows the running GARP application instances.<br>
Switch\_config#show garp status<br>
No GARP application i

# **Syntax**

# POE+ SERIES SWITCHES CLI REFERENCE GUIDE<br>debug garp { event | timer }<br>no debug garp { event | timer } POE+ SERIES SWITCHES CLI REFERENCE GUIDE<br>**debug garp { event | timer }**<br>**no debug garp { event | timer }**<br>**Parameters** POE+ SERIES SWITCHES CLI REFERENCE GUIDE<br>**debug garp { event | timer }**<br>**no debug garp { event | timer }**<br>**Parameters**

# **Parameters**

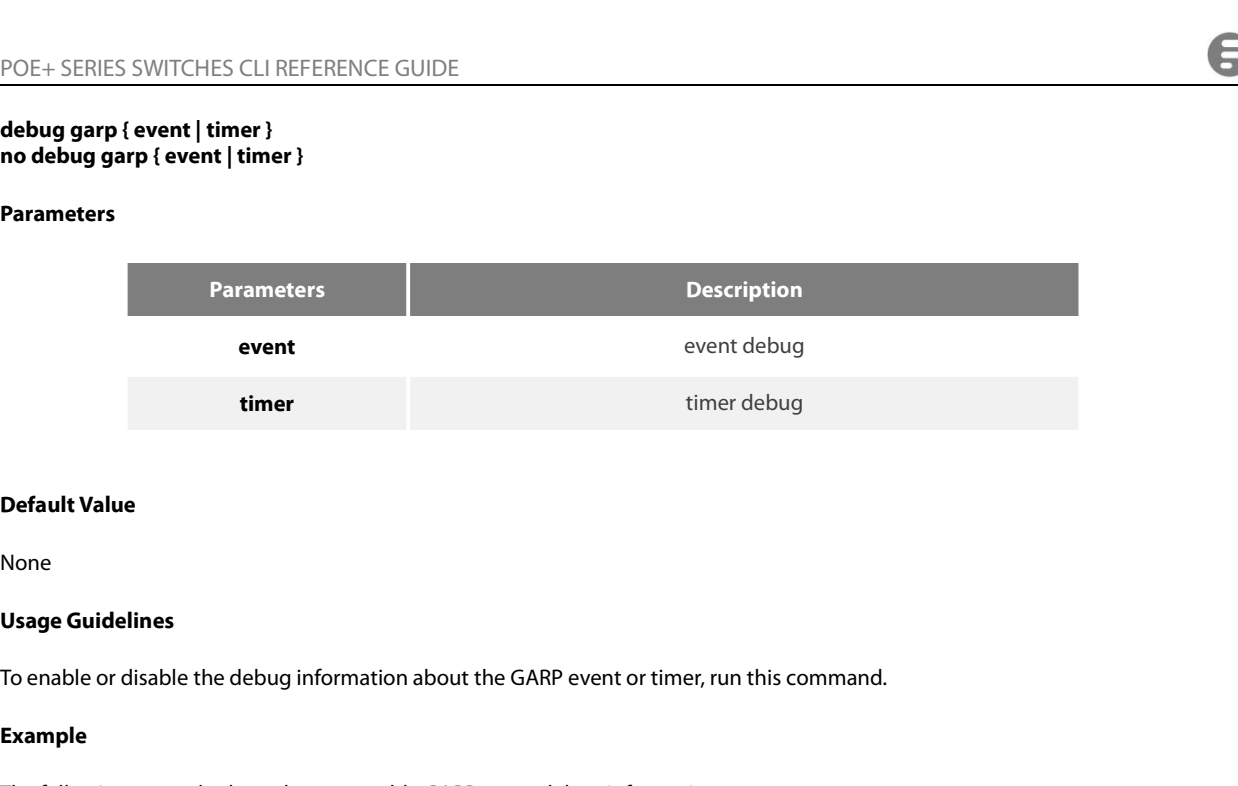

None

# **Example**

**Default Value**<br>**Usage Guidelines**<br>To enable or disable the debug information about the GARP event or timer, run this command.<br>**Example**<br>The following example shows how to enable GARP event debug information.<br>Switch# debug **Default Value**<br>None<br>**Usage Guidelines**<br>To enable or disable the debug information about the GARP event or<br>**Example**<br>The following example shows how to enable GARP event debug infor<br>Switch# debug garp event<br>Switch# Switch#

**S**FS

# POE+ SERIES SWITCHES CLI REFERENCE GUIDE<br> **Chapter 16. Private VLAN Configuration Commands**<br>
16. 1 Private VLAN configuration commands<br>
The private VLAN configuration commands are: POE+ SERIES SWITCHES CLI REFERENCE GUIDE<br> **Chapter 16. Private VLAN Configuration Commands**<br>
16. 1 Private VLAN configuration commands<br>
The private VLAN configuration commands are:<br>
• private Vlan POE+ SERIES SWITCHES CLI REFERENCE GUIDE<br> **Chapter 16. Private VLAN Configuration Comm<br>
16. 1 Private VLAN configuration commands<br>
The private-vlan configuration commands are:<br>
• private-vlan<br>
• private-vlan association Chapter 16. Private VLAN Config**<br>16. 1 Private VLAN configuration command<br>The private-VLAN configuration commands are:<br>• private-vlan association<br>• switchport mode private-vlan<br>• switchport private-vlan host-association<br>• **Chapter 16. Private VLAN Configura<br>
16. 1 Private VLAN configuration commands<br>
The private-vlan configuration commands are:<br>
• private-vlan<br>
• private-vlan association<br>
• switchport mode private-vlan<br>
• switchport private**

# **Chapter T6. Private VLAN Configuration**<br>16. 1 Private VLAN configuration commands<br>The private-VLAN configuration commands<br>• private-vlan<br>• private-vlan association<br>• switchport private-vlan host-association<br>• switchport p 16. 1 **Private VLAN configuration commands**<br>The private VLAN configuration commands are:<br>• private-vlan<br>• private-vlan association<br>• switchport private-vlan host-association<br>• switchport private-vlan mapping<br>• switchport p 16. 1 **Private VLAN configuration comman**<br>The private-VLAN configuration commands are:<br>• private-vlan<br>private-vlan association<br>• switchport private-vlan host-association<br>• switchport private-vlan mapping<br>• switchport priva

The private-VLAN configuration commands are:<br>
• private-vlan<br>
• private-vlan association<br>
• switchport mode private-vlan<br>
• switchport private-vlan host-association<br>
• switchport private-vlan mapping<br>
• switchport private-

- 
- 
- 
- private-vlan association<br>• switchport mode private-vlan<br>• switchport private-vlan host-association<br>• switchport private-vlan mapping<br>• switchport private-vlan<br>• show vlan private-vlan<br>• show vlan private-vlan interface<br>1
- 
- 
- 
- 

# • switchport mode private-vlan<br>
• switchport private-vlan host-association<br>
• switchport private-vlan mapping<br>
• switchport private-vlan<br>
• show vlan private-vlan<br>
• show vlan private-vlan interface<br> **16.1.1 private-vlan**<br> • switchport private-vlan host-association<br>• switchport private-vlan mapping<br>• switchport private-vlan<br>• show vlan private-vlan<br>• show vlan private-vlan interface<br>16.1.1 **private-vlan**<br>**private-vlan {primary|community|isol** Solution private Van Holognaphy<br>
Solution private Vlan<br>
Show Vlan private Vlan<br>
Show Vlan private Vlan interface<br>
Show Vlan private Vlan interface<br>
Show Vlan private Vlan<br>
Private Vlan {Primary|community|isolated}<br>
Configu

# **parameter**

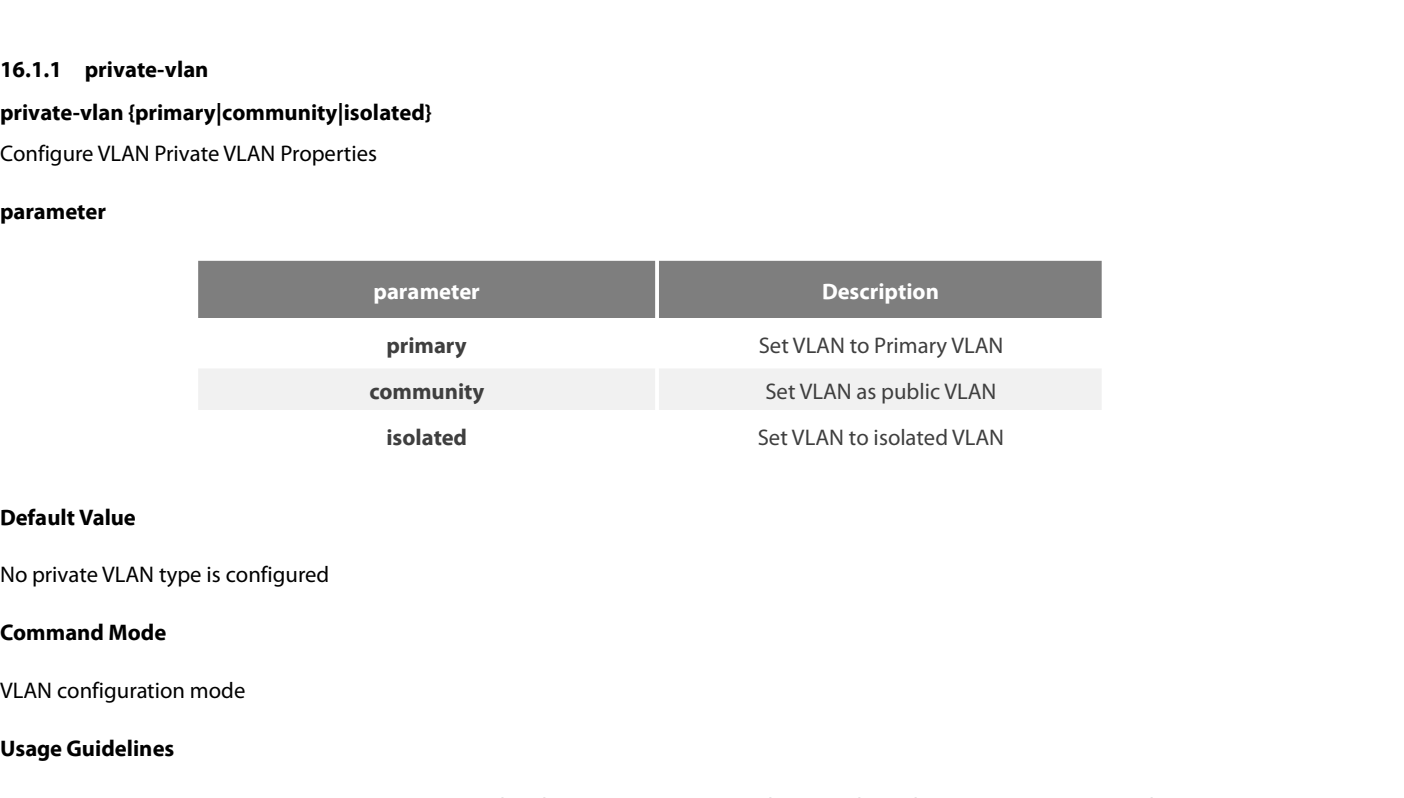

**Default Value**<br>No private VLAN type is configured<br>**Command Mode**<br>VLAN configuration mode<br>**Usage Guidelines**<br>Primary VLAN (Primary VLAN): For a V<br>and each port in the Primary VLAN is a **Default Value<br>Command Mode<br>VLAN configuration mode<br>Pimary VLAN (Primary VLAN): For a VLAN associated with a promiscuous port, there can be only one Primary VLAN in the Private VLAN,<br>Primary VLAN (Primary VLAN): For a VLAN Default Value**<br> **Command Mode**<br> **Command Mode**<br> **VLAN configuration mode**<br> **Usage Guidelines**<br>
Primary VLAN (Primary VLAN): For a VLAN associated with a promiscuous port, there can be only one Primar<br>
and each port in the No private VLAN type is configured<br>
VLAN configuration mode<br>
VLAN configuration mode<br>
Primary VLAN (Primary VLAN): For a VLAN associated with a promiscuous port, there can be only one Primary VLAN in the Private VLAN,<br>
Iso

No private VLAN type is configured<br>VLAN configuration mode<br>VLAN configuration mode<br>Primary VLAN (Primary VLAN): For a VLAN associated with a promiscuous port, there can be only one Primary VLAN in the Private VLAN,<br>and eac **Command Mode**<br>
VLAN configuration mode<br>
VLAN (Primary VLAN): For a VLAN associated with a promiscuous port, there can be only one Primary VLAN in the Private VLAN,<br>
and each port in the Primary VLAN is a member of the Pri **Command Mode**<br>VLAN configuration mode<br>**Usage Guidelines**<br>Primary VLAN (Primary VLAN): For a VLAN associated with a promiscuous port, there can be only one Primary VLAN in the Private VLAN,<br>Isolated VLAN: Ports in the same VLAN configuration mode<br>
Usage Guidelines<br>
Primary VLAN (Primary VLAN): For a VLAN associated w<br>
and each port in the Primary VLAN is a member of the Pr<br>
Isolated VLAN: Ports in the same isolated VLAN cannot<br>
private VLAN Primary VLAN (Primary VLAN): For a VLAN associated with a promiscuous port, there can be only one Pri<br>and each port in the Primary VLAN is a member of the Primary VLAN.<br>Isolated VLAN: Ports in the same isolated VLAN cannot Solated VLAN: Ports in the same isolated VLAN cannot communic<br>Isolated VLAN: Ports in the same isolated VLAN cannot communic<br>private VLAN domain. An isolated vlan must be associated with a prin<br>Community VLAN: Ports in the

# **Example**

Switch\_config#

POE+ SERIES SWITCHES CLI REFERENCE GUIDE<br>Switch\_config\_vlan2#private-vlan primary<br>**16.1.2 private-vlan association**<br>**private-vlan association** {*svlist* | **add** *svlist* | **remove** *svlist*} POE+ SERIES SWITCHES CLI REFERENCE GUIDE<br>Switch\_config\_vlan2#private-vlan primary<br>**16.1.2 private-vlan association**<br>**private-vlan association** {*svlist* | **add** *svlist* | **remove** *svlist*}<br>**no private-vlan association POE+ SERIES SWITCHES CLI REFERENCE GUIDE**<br>**Switch\_config\_vlan2#private-vlan primary<br><b>16.1.2 Private-vlan association**<br>**private-vlan association {***svlist* **| add** *svlist* **| remove** *svlist*}<br>**no private-vlan association** POE+ SERIES SWITCHES CLI REFERENCE GUIDE<br>**Switch\_config\_vlan2#private-vlan primary**<br>**16.1.2 Private-vlan association<br><b>private-vlan association**<br>**no private-vlan association**<br>**Configuring Association for Private VLANs**<br>**Par** POE+ SERIES SWITCHES CLI REFERENCE GUIDE<br>Switch\_config\_vlan2#private-vlan primary<br>**16.1.2 Private-vlan association**<br>**private-vlan association {**sv/ist**| add** sv/ist**| remove** sv/ist}<br>**no private-vlan association**<br>Configuri

**private-vian association {SVIIST | add s**<br> **no private-vlan association**<br>
Configuring Association for Private VLA<br> **Parameters**<br> **Default Value**<br>
No secondary VLANs are associated Configuring Association for Private VLANs<br> **Parameters**<br> **Parameters**<br> **Parameters**<br> **Parameters**<br> **Configure Default Value**<br>
No secondary VLANs are associated<br> **Command Mode** 

# **Parameters**

**Parameters Description** 

**svlist** | **remove** svlist}<br> **LANs**<br> **rameters** Description<br> **Svlist** Configure the Secondary VLAN to be associated

**Parameters<br>
Parameters<br>
Sylist<br>
Default Value<br>
No secondary VLANs are associated<br>
<b>Command Mode**<br>
VLAN configuration mode Parameters<br>
svlist Svlist Con<br>
Default Value<br>
No secondary VLANs are associated<br>
Command Mode<br>
VLAN configuration mode<br>
Usage Guidelines

**Default Value**<br>
No secondary VLANs are associated<br> **Command Mode**<br>
VLAN configuration mode<br> **Usage Guidelines**<br>
This command is used to associate thentire private VLAN domain. This command **Default Value<br>VLAN configuration mode<br>VLAN configuration mode<br>Usage Guidelines<br>This command is used to associate the primary VLAN and the secondary VLAN so that they can implement shared VLAN learning in the<br>When using sv Default Value<br>Command Mode<br>VLAN configuration mode<br>This command is used to associate the primary VLAN and the secondary VLAN so that they can implement shared VLAN learning in the<br>This command is used to associate the pri** No secondary VLANs are associated<br>
VLAN configuration mode<br>
VLAN configuration mode<br>
This command is used to associate the primary VLAN and the secondary VLAN so that they can implement shared VLAN learning in the<br>
entire No secondary VLANs are associated<br>
VLAN configuration mode<br>
VLAN configuration mode<br> **Usage Guidelines**<br>
This command is used to associate the primary VLAN and the secondary VLAN so that they can implement shared VLAN lear **Command Mode**<br>VLAN configuration mode<br>This command is used to associate the primary VLAN and the secondary VLAN so that they can implement shared VLAN learning in the<br>entire private VLAN domain. This command can only be p **Command Mode**<br>
VLAN configuration mode<br>
Usage Guidelines<br>
This command is used to associate the primary VLAN and the secondary VLAN<br>
entire private VLAN domain. This command can only be performed in the configure<br>
When us **Usage Guidelines**<br>This command is used to associate the primary VLAN and the secondary VLAN so that they can implement shared VLAN learning in the<br>entire private VLAN domain. This command can only be performed in the conf

When using svlist, you can add or remove the list of existing auxiliary VLANs (add, remove).<br>
example, '1, 3, 5, 7' means vlan 1, vlan 3, vlan 5, vlan7; '1, 3-5, 7' means vlan 1, vlan 3. vlan4, vlan<br>
Note that for the enti

# **Example**

Switch\_config# This command is used to associate the pinnary verw and the section entire private VLAN domain. This command can only be performed in When using svlist, you can add or remove the list of existing auxili example, '1, 3, 5, 7 example, 1, 3, 5, 7 means vian 1, vian 3, vian 5, vian?; 1, 3-5, 7 means<br>
Note that for the entire private VLAN domain to take effect, the<br>
correctly and have private VLAN attributes.<br> **Example**<br>
The following command will Note that for the entire private VLAN admain to take errect, the<br>correctly and have private VLAN attributes.<br>**Example**<br>The following command will establish an association between Prin<br>Switch\_config#<br>Switch\_config#vlan 2<br>Sw **Example**<br>The following command will establish an association between Primary VLAN 2 and Community VLAN<br>Switch\_config#<br>Switch\_config\_vlan2#private-vlan association 3-4<br>**16.1.3 switchport mode private-vlan**<br>sw**itchport mode** 

# **Parameters**

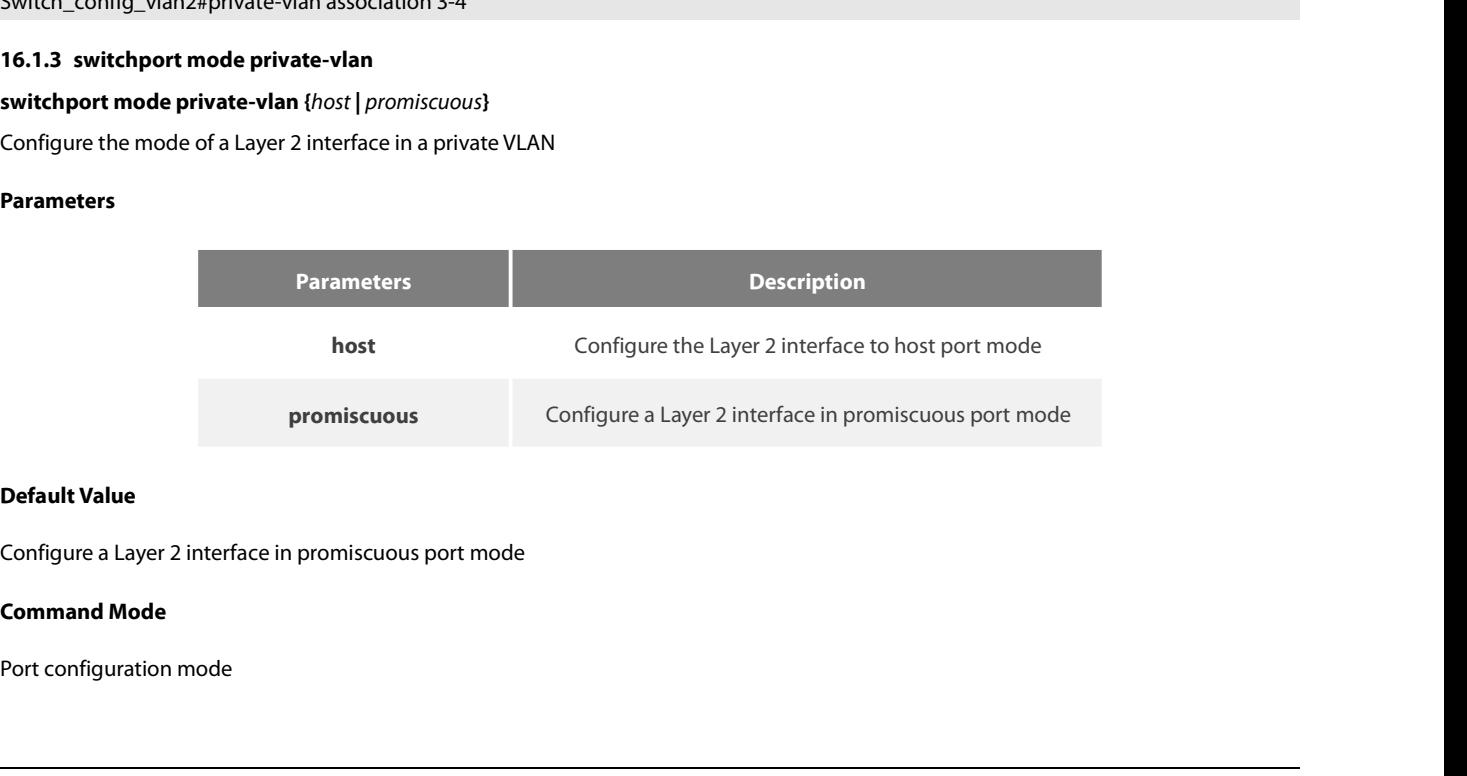

POE+ SERIES SWITCHES CLI REFEREN<br>**Usage Guidelines**<br>This command is mainly used to confi<br>The host port mode is divided into pul

POE+ SERIES SWITCHES CLI REFERENCE GUIDE<br> **Usage Guidelines**<br>
This command is mainly used to configure the mode of the Layer 2 interface in the private VLAN, mixed port mode and host port mode.<br>
The host port mode is divid POE+ SERIES SWITCHES CLI REFERENCE GUIDE<br> **Usage Guidelines**<br>
This command is mainly used to configure the mode of the Layer 2 interface in the private VLAN, mixed p<br>
The host port mode is divided into public port and isol POE+ SERIES SWITCHES CLI REFERENCE GUIDE<br> **Usage Guidelines**<br>
This command is mainly used to configure the mode of the Layer 2 interface in the private VLAN, mixed port mode and host port mode.<br>
The host port mode is divid POE+ SERIES SWITCHES CLI REFERENCE GUIDE<br> **Usage Guidelines**<br>
This command is mainly used to configure the mode of the Layer 2 interface in the private<br>
The host port mode is divided into public port and isolated port.<br>
Pr

POE+ SERIES SWITCHES CLI REFERENCE GUIDE<br> **Usage Guidelines**<br>
This command is mainly used to configure the mode of the Layer 2 interface in the private VLAN, mixed port mode and host port mode.<br>
The host port mode is divid POE+ SERIES SWITCHES CLI REFERENCE GUIDE<br> **Usage Guidelines**<br>
This command is mainly used to configure the mode of the Layer 2 interface in the private VLAN, mixed port mode and host port mode.<br>
The host port mode is divid POE+ SERIES SWITCHES CLI REFERENCE GUIDE<br> **This command is mainly used to configure the mode of the Layer 2 interface in the private VLAN, mixed port mode and host port mode.<br>
This command is mainly used to configure to th** COLT JUNICA ONTICITED CENTRE INTERTED CODE:<br>
This command is mainly used to configure the mode of the Layer 2 interface in the private VLAN, mixed port mode and host port mode.<br>
This command is mainly used to configure the **Usage Guidelines**<br>This command is mainly used to configure the mode of the Layer 2 interface in<br>The host port mode is divided into public port and isolated port.<br>Promiscuous Port: A port that belongs to the primary VLAN. The mission of the salvided into public port and isolated port.<br>
Promiscuous Port: A port that belongs to the primary VLAN. Can communicate with all ports, including isolated ane<br>
secondary VLANs in the same private VLAN d Scientiary verties in the same private verties domain.<br>Isolated Port: Host port in an isolated VLAN. In the same private VLAN do<br>separated from all other ports at Layer 2. Traffic received from isolated po<br>Community Port: Isolated Port: Host port in an isolated VLAN. In the same private VLAN domain, except for promiscuor<br>separated from all other ports at Layer 2. Traffic received from isolated ports can only be forwarded t<br>Community Port: b Community Port: belongs to the host port in the shared VLAN. In a private<br>
16.1.4 communicate with each other at Layer 2 or with mixed ports, and cannot co<br>
16.1.4 switch\_config#<br>
16.1.4 switch\_config=00/1#switchport mode

# **Example**

Switch\_config# communicate with each other at Layer 2 or with mixed ports, and cannot communicate with s<br>isolated ports in isolated VLANs communication.<br>**Example**<br>The following command configures interface g0/1 in promiscuous port mode.<br> Example<br>The following command configures interface g0 / 1 in promiscuous port mode.<br>Switch\_config#<br>Switch\_config\_g0/1#switchport mode private-vlan promiscuous<br>16.1.4 **switchport private-vlan host-association**<br>sw**itchport p** 

### **Parameters**

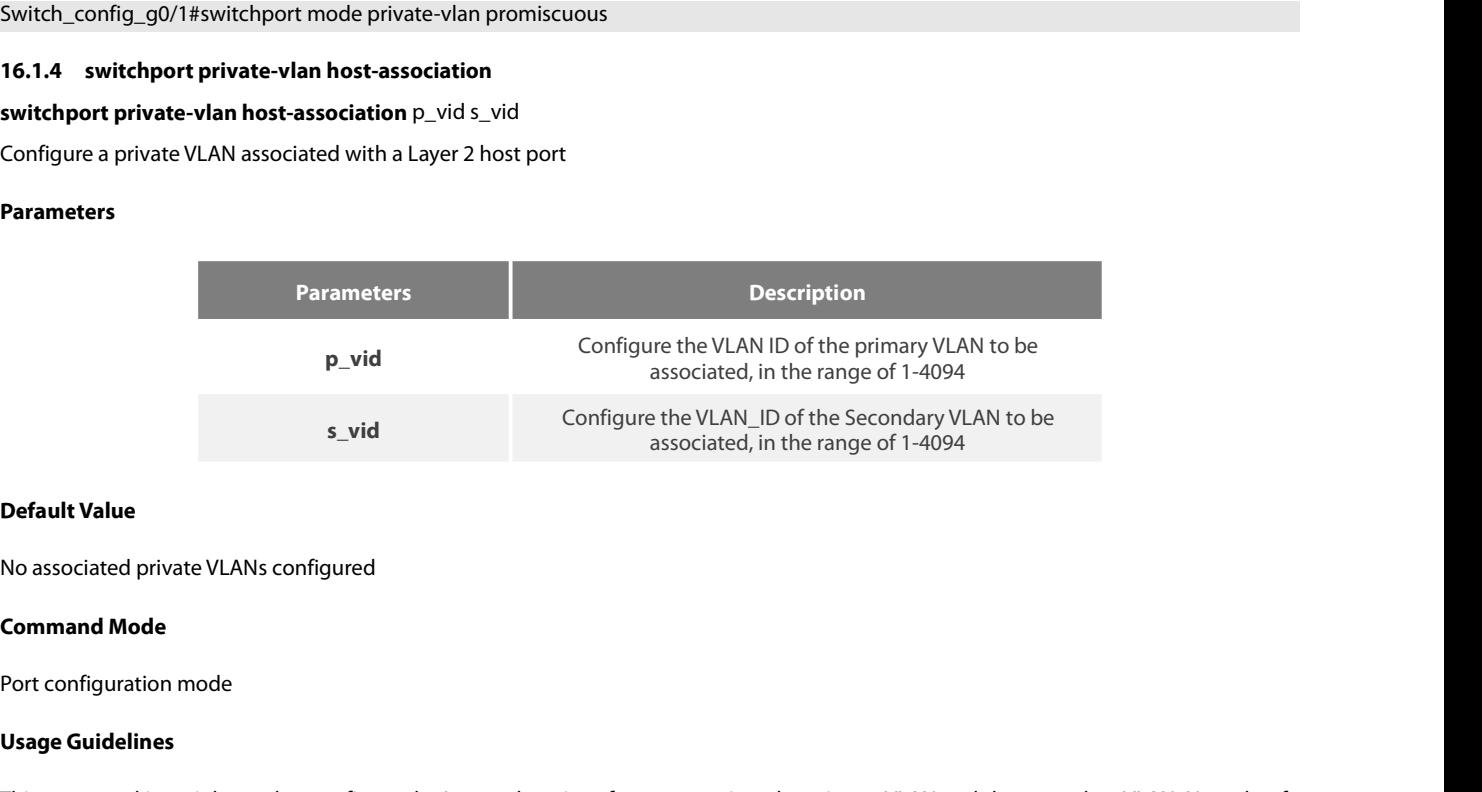

**S\_v**<br> **Use S\_v**<br> **Use S\_v**<br> **Use S\_v**<br> **Usage Guidelines**<br> **Usage Guidelines**<br>
This command is mainly used to configuration<br>
This command is mainly used to configuration<br>
this host port to take effect in the ass **Default Value**<br>**Command Mode**<br>Port configuration mode<br>**Usage Guidelines**<br>This command is mainly used to configure the Layer 2 host interface to associate the primary VLAN and the secondary VLAN. Note that for<br>this host po **Default Value**<br>**Command Mode**<br>**Port configuration mode**<br>**Usage Guidelines**<br>This command is mainly used to configure the Layer 2 host interface to associate the primary VLAN and the secondary VLAN. Note that for<br>this host **Default Value**<br>Port configuration mode<br>Port configuration mode<br>**Usage Guidelines**<br>This command is mainly used to configure the Layer 2 host interface to associate the primary VLAN and the secondary VLAN. Note that for<br>thi **Command Mode**<br> **Port configuration mode**<br> **Usage Guidelines**<br>
This command is mainly used to configure the Layer 2 host interface to associate the primary VLAN and the secondary<br>
this host port to take effect in the assoc Usage Guidelines<br>This command is mainly used to configure the Layer 2 host interface to associate the primary VLAN and the sec<br>this host port to take effect in the associated primary VLAN and secondary VLAN, you need to co

# **Example**

Switch#config Usage Guidelines<br>This command is mainly used to configure the Layer 2 host interface to a<br>this host port to take effect in the associated primary VLAN and second<br>private VLAN type of the VLAN is configured correctly, and t This command is mainly used to configure the Layer 2 host interface to<br>this host port to take effect in the associated primary VLAN and secor<br>private VLAN type of the VLAN is configured correctly, and the associati<br>**Exampl** Inis command is mainly used to configure the Layer 2 nost in<br>this host port to take effect in the associated primary VLAN a<br>private VLAN type of the VLAN is configured correctly, and the<br>**Example**<br>Host association port g0 private VLAN type of the VLAN is configured correctly, and the association relation<br> **Example**<br>
Host association port g0 / 1 with primary VLAN 2 and secondary VLAN 3<br>
Switch#config<br>
Switch\_config#interface g0/1<br>
Switch\_con **Example**<br>Host association port g0 / 1 with primary VLAN 2 and secondary VLAN 3<br>Switch-config-<br>Switch\_config-g0/1#switchport private-vlan host-association 2 3<br>**16.1.5** swi**tchport private-vlan mapping<br>switchport private-vl** 

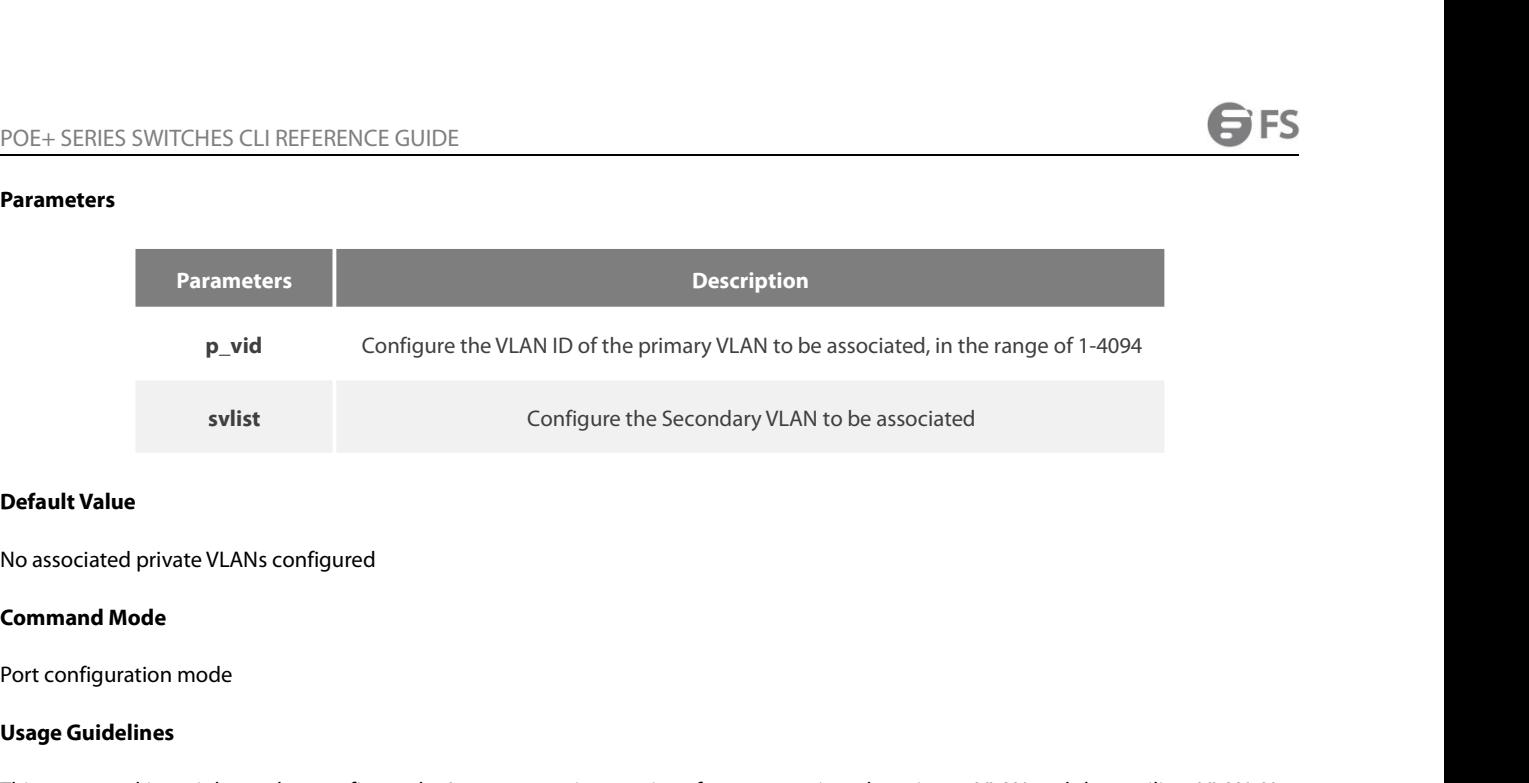

svlist<br> **Default Value**<br>
No associated private VLANs configure<br> **Command Mode**<br>
Port configuration mode<br> **Usage Guidelines**<br>
This command is mainly used to confi<br>
that for this promiscuous port to ta **Default Value<br>Command Mode**<br>Port configuration mode<br>**Usage Guidelines**<br>This command is mainly used to configure the Layer 2 promiscuous interface to associate the primary VLAN and the auxiliary VLAN. Note<br>that for this pr **Default Value<br>Command Mode**<br>**Command Mode**<br>**Port configuration mode**<br>**Port configuration mode**<br>**This command is mainly used to configure the Layer 2 promiscuous interface to associate the primary VLAN and the auxiliary VL Default Value**<br>Port configuration mode<br>Port configuration mode<br>**Usage Guidelines**<br>This command is mainly used to configure the Layer 2 promiscuous interface to associate the primary VLAN and the auxiliary VLAN. Note<br>that No associated private VLANs configured<br>
Port configuration mode<br>
Port configuration mode<br>
This command is mainly used to configure the Layer 2 promiscuous interface to associate the primary VLAN an<br>
that for this promiscuo No associated private visits cosmigated<br> **Usage Guidelines**<br>
This command is mainly used to configure the Layer 2 promiscuous interface to associate the primary VLAN and the auxiliary VLAN. Note<br>
that for this promiscuous **Command Mode**<br>Port configuration mode<br>Usage Guidelines<br>This command is mainly used to configure the Layer 2 promiscuous interface to associate the primary VLAN and the auxiliary VLAN. Note<br>that for this promiscuous port t **Usage Guidelines**<br>This command is mainly used to configure the Layer 2 promiscuous interface to associate the primary VLAN and the auxiliary<br>that for this promiscuous port to take effect in the associated primary and auxi This command is mainly used to configure the Layer 2 promiscuous internation for this promiscuous port to take effect in the associated prim-<br>promiscuous port and the associated VLAN Private VLAN The private VLA<br>the associ that for this promiscuous port to take effect in the associated primary and auxiliary VLANs, you involves bort and the associated VLAN Private VLAN type of the configuration con<br>the association relationship of these privat

# **Example**

Switch#config the association relationship of these private-vLANS is configured When using svlist, the list of auxiliary VLANs associated w<br>separated by ", and '-'. For example, '1, 3, 5, 7' means vlan 1, vlated<br>**Example**<br>Promiscuously when using svilst, the list of auxiliary vLANs associated with this port can be added and<br>separated by ", and '-'. For example, '1, 3, 5, 7" means vlan 1, vlan 3, vlan 5, vlan7; '1, 3-5, 7" means<br>**Example**<br>Promiscuously as **Example**<br>Promiscuously associate port g0 / 1 with primary VLAN 2 and secor<br>Switch#config<br>Switch\_config#interface g0/1<br>Switch\_config\_g0/1#switchport private-vlan mapping 2 3-5<br>**16.1.6** sw**itchport private-vlan**<br>switchport Example<br>Promiscuously associate port g0/1 with primary VLAN 2 and secondary VLANs 3-5<br>Switch\_config#interface g0/1<br>Switch\_config\_g0/1#switchport private-vlan mapping 2 3-5<br>16.1.6 switchport private-vlan (tag-pvid  $\rho\_vid$  |

# **Parameters**

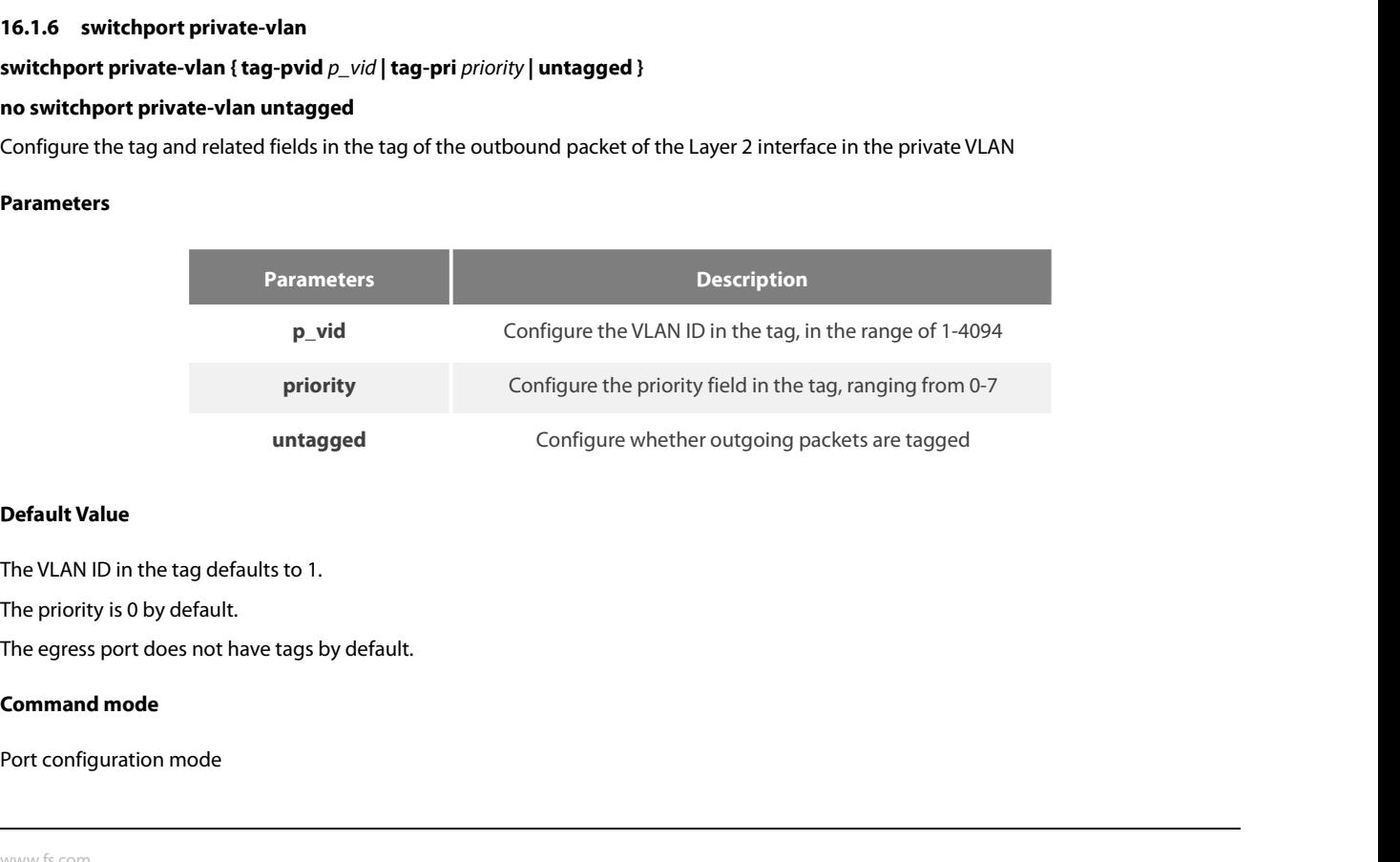

POE+ SERIES SWITCHES CLI REFEREN<br> **Usage Guidelines**<br>
This command is mainly used to confi<br>
for these configuration commands to<br>
relation for the miurtal (LAN) in it POE+ SERIES SWITCHES CLI REFERENCE GUIDE<br> **Usage Guidelines**<br>
This command is mainly used to configure the tag attribute and whether to tag the outbound packet in the private VLAN. The condition<br>
for these configuration co POE+ SERIES SWITCHES CLI REFERENCE GUIDE<br>**Usage Guidelines**<br>This command is mainly used to configure the tag attribute and whether to tag the outbound packet in the private VLAN. The condition<br>for these configuration comma POE+ SERIES SWITCHES CLI REFERENCE GUIDE<br> **Usage Guidelines**<br>
This command is mainly used to configure the tag attribute and whether to tag the outbound packet in the private VLAN. The condition<br>
for these configuration co POE+ SERIES SWITCHES CLI REFERENCE GUIDE<br> **Usage Guidelines**<br>
This command is mainly used to configure the tag attribute and whether to tag the outbound packet in the private VLAN. The condition<br>
Felationship of the privat POE+ SERIES SWITCHES CLI REFERENCE GUIDE<br> **Usage Guidelines**<br>
This command is mainly used to configure the tag attrict<br>
for these configuration commands to take effect is ti<br>
relationship of the private VLANs in the privat POE+ SERIES SWITCHES CLI REFERENCE GUIDE<br> **Usage Guidelines**<br>
This command is mainly used to configure the tag attribute<br>
for these configuration commands to take effect is that<br>
relationship of the private VLANs in the pr **POE+ SERIES SWITCHES CLI REFERENCE GUIDE**<br> **Usage Guidelines**<br>
This command is mainly used to configure the tag<br>
for these configuration commands to take effect<br>
relationship of the private VLANs in the private VLA<br>
is co **USER OF DETAING STATE STATE ENERGY COUPLE**<br> **Usage Guidelines**<br>
This command is mainly used to configure the tag attribute and whether to tag the outbound packet in the private VLAN. The condition<br>
for these configuration Example of the photoceurs in the<br>is configured correctly, and the associ<br>not take effect.<br>**16.1.7 show vlan private-vlan**<br>**show vlan private-vlan**<br>It is mainly used to display the configu<br>**Parameters**<br>None<br>**Default Value**<br>

**show vlan private-vlan**<br>It is mainly used to display the configurati<br>**Parameters**<br>None<br>**Default Value**<br>None<br>**Command Mode**<br>Port configuration mode, VLAN configurat

# **Parameters**

None

None

Ramanters<br>Parameters<br>None<br>Default Value<br>None<br>Command Mode<br>Port configuration mode, VLAN configuration mode, management mode<br>Vsage Guidelines

**Parameters<br>
None<br>
Default Value<br>
None<br>
Command Mode<br>
Port configuration mode, VLAN config<br>
Usage Guidelines<br>
This command mainly displays the cor** Default Value<br>None<br>Port configuration mode, VLAN configuration mode, management mode<br>Usage Guidelines<br>This command mainly displays the configuration information of the VLAN and the Layer 2 interface in the private VLAN.<br>Ex

# **Example**

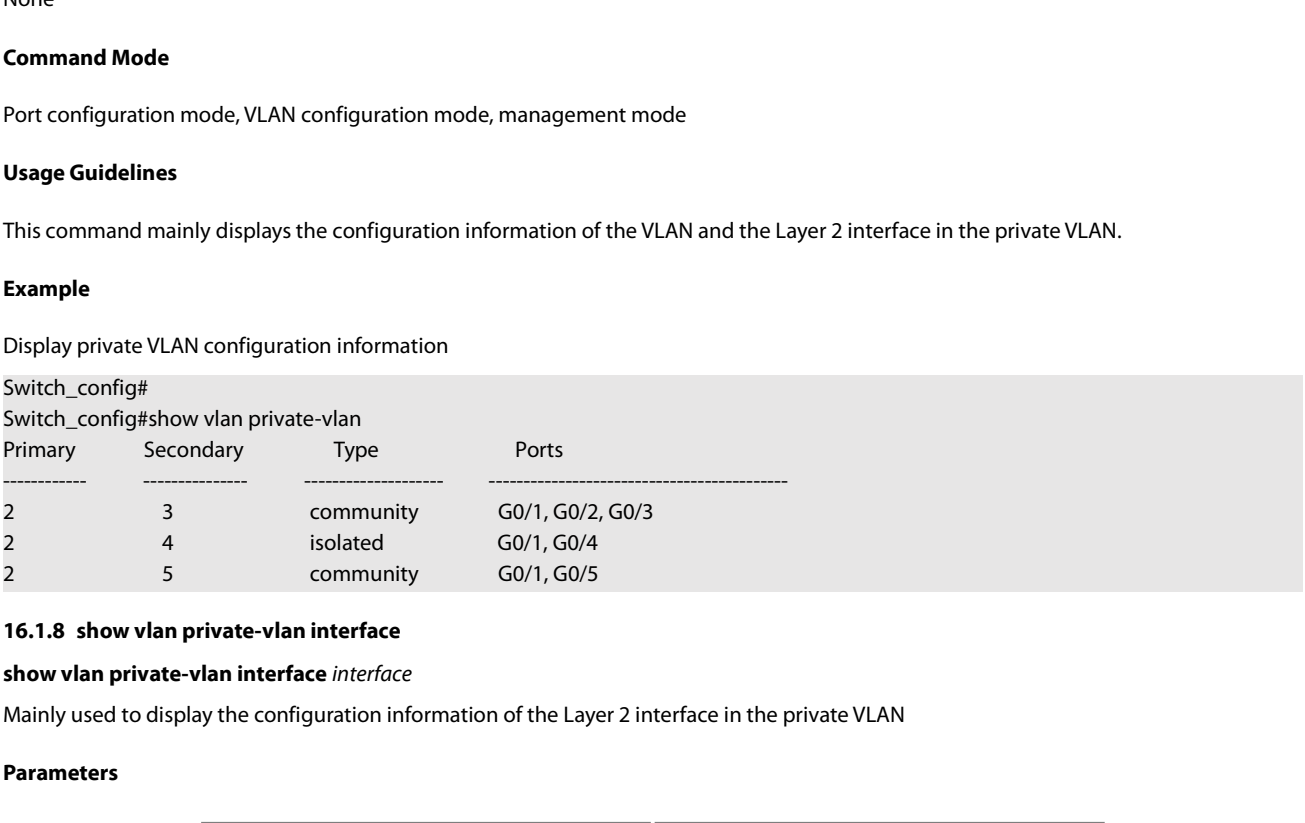

# **16.1.8 snow vian private-vian interf**<br>**show vlan private-vlan interface** *inte*<br>Mainly used to display the configuratic<br>**Parameters**<br>**Default Value**<br>None

# **Parameters**

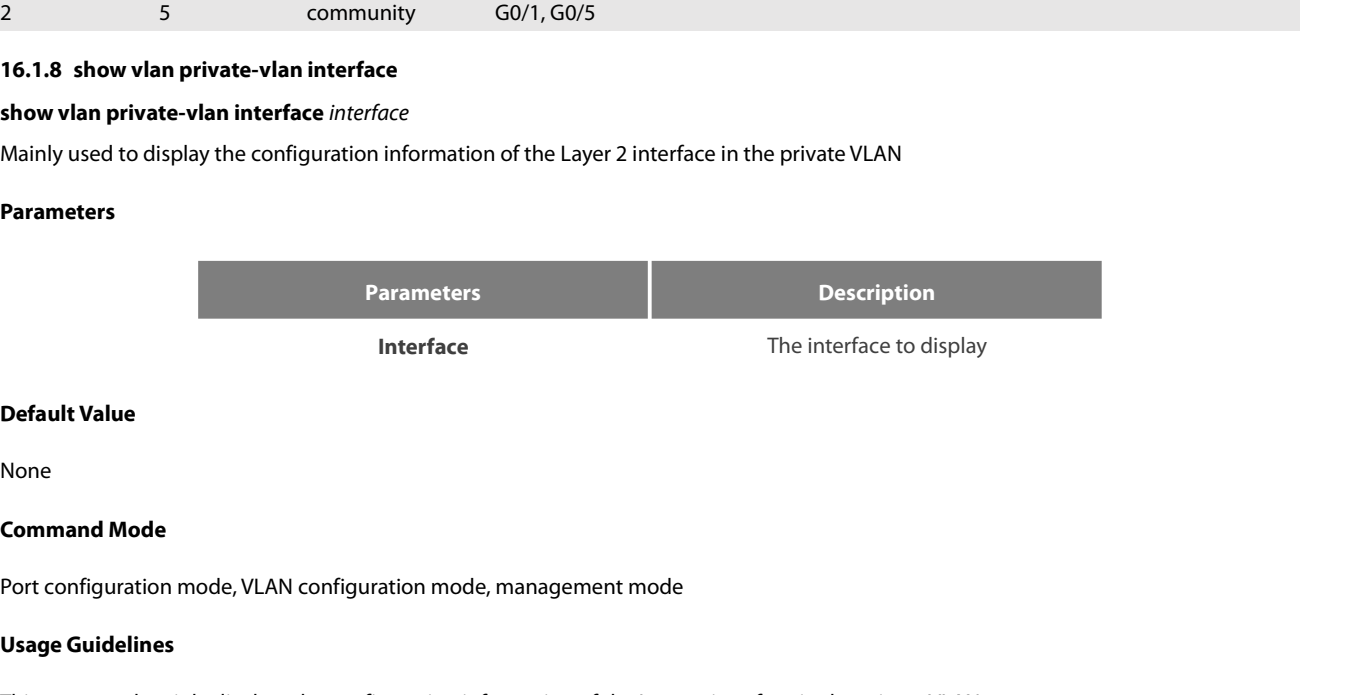

None

**Parameters**<br> **Parameters**<br> **Command Mode<br>
Command Mode**<br>
Port configuration mode, VLAN configurat **Default Value**<br>**None**<br>**Command Mode**<br>Port configuration mode, VLAN configuration<br>**Usage Guidelines**<br>This command mainly displays the cor

**Default Value**<br>**Command Mode**<br>Port configuration mode, VLAN configuration mode, management mode<br>**Usage Guidelines**<br>This command mainly displays the configuration information of the Layer 2 interface in the private VLAN.<br>W

# **Example**

POE+ SERIES SWITCHES CLI REFERENCE GUIDE<br>**Example**<br>Display Layer 2 interface g0 / 1 configuration information in a private VLAN<br>Switch\_config#<br>Switch\_config#show vlan private-vlan interface g0/1<br>port type: promiscuous port Switch\_config# POE+ SERIES SWITCHES CLI REFERENCE GUIDE<br> **Example**<br>
Display Layer 2 interface g0 / 1 configuration information in a private VLAN<br>
Switch\_config#<br>
Switch\_config#show vlan private-vlan interface g0/1<br>
port type: promiscuous POE+ SERIES SWITCHES CLI REFERENCE GUIDE<br> **Example**<br>
Display Layer 2 interface g0 / 1 configuration information in a private VL.<br>
Switch\_config#<br>
Switch\_config#show vlan private-vlan interface g0/1<br>
port type: promiscuous POE+ SERIES SWITCHES CLI REFERENCE GUIDE<br>**Example**<br>Display Layer 2 interface g0 / 1 configuration information in a private VLAN<br>Switch\_config#<br>switch\_config#show vlan private-vlan interface g0/1<br>private-vlan host-associati POE+ SERIES SWITCHES CLI REFERENCE GUIDE<br> **Example**<br>
Display Layer 2 interface g0 / 1 configuration information in a private VLAN<br>
Switch\_config#<br>
Switch\_config#show vlan private-vlan interface g0/1<br>
port type: promiscuous POE+ SERIES SWITCHES CLI REFERENCE GUIDE<br> **Example**<br>
Display Layer 2 interface g0 / 1 configuration information in a private VLAN<br>
Switch\_config#<br>
Switch\_config#show vlan private-vlan interface g0/1<br>
port type: promiscuous POLY SENIES SWITCHES CENTRETENCER GOIDE<br> **Example**<br>
Display Layer 2 interface g0 / 1 configuration information in a private VLAN<br>
Switch\_config#<br>
Switch\_config#show vlan private-vlan interface g0/1<br>
port type: promiscuous **Example**<br>Display Layer 2 interface g0 / 1 configuration information in a private VLAN<br>Switch\_config#show vlan private-vlan interface g0/1<br>port type: promiscuous port<br>private-vlan host-association: primary vlan 2 secondary

# POE+ SERIES SWITCHES CLI REFERENCE GUIDE<br>**Chapter 17 STP Configuration Commands**<br>17.1 SSTP Configuration Commands<br><sup>17.1.1</sup> spanning-tree POE+ SERIES SWITCHES CLI REFERENCE GUIDE<br>**Chapter 17 STP Configuration Commands**<br>17.1 SSTP Configuration Commands<br>17.1.1 spanning-tree<br>Syntax POE+ SERIES SWITCHES CLI REFERENCE GUIDE<br>**Chapter 17 STP Configui**<br>17.1 SSTP Configuration Comm<br>17.1.1 spanning-tree<br>Syntax **Chapter 17 STP Configuration Commands<br>17.1 SSTP Configuration Commands<br>17.1.1 spanning-tree<br>Syntax<br>To enable the default STP mode, run spanning-tree; to disable the STP, run no spanning-tree.<br>Enable or disable STP in inte Chapter 17 STP Configuration Commands<br>17.1 SSTP Configuration Commands<br>17.1.1 spanning-tree<br>Syntax<br>To enable the default STP mode, run spanning-tree; to disable the STP, run no spanning-tree.<br>Enable or disable STP in inte**

# **17.1 SSTP Configuration Co**<br> **no spanning-tree**<br> **no spanning-tree**<br> **no spanning-tree**<br> **no spanning-tree**<br> **no spanning-tree**<br> **no spanning-tree**<br> **Parameters**

# **Syntax**

**To enable the default STP mode, run sp<br>Enable or disable STP in interface confi<br><b>spanning-tree**<br>**no spanning-tree<br>Parameters**<br>None<br>**Default Value**<br>RSTP is enabled by default.

Enable or disable STP in interface configuration mode.<br>**spanning-tree<br>no spanning-tree<br>Parameters**<br>None<br>**Default Value**<br>RSTP is enabled by default.<br>**Usage Guidelines** 

# **spanning-tree**

# **Parameters**

None

**spanning-tree<br>
no spanning-tree<br>
Parameters<br>
None<br>
Default Value<br>
RSTP is enabled by default.<br>
Usage Guidelines<br>
None** 

None

**Parameters<br>
None<br>
Default Value<br>
RSTP is enabled by default.<br>
<b>Usage Guidelines<br>
None<br>
Command Mode<br>
Global configuration mode<br>
Physical interface configuration mode or a** Norie<br> **Default Value**<br>
RSTP is enabled by default.<br> **Usage Guidelines**<br>
None<br> **Command Mode**<br>
Global configuration mode<br>
Physical interface configuration mode or aggregation port configurat<br> **Example Default Value**<br>RSTP is enabled by default.<br>**Usage Guidelines**<br>None<br>Global configuration mode<br>Fhysical interface configuration mode or aggregation port configuration mode<br>**Example** None<br>**Command Mode**<br>Global configuration mode<br>Physical interface configuration mode or aggregation port conf<br>**Example**<br>None<br>**17.1.2 spanning-tree mode sstp**<br>**Syntax** 

# **Example**

None

# **Syntax**

Global configuration mode<br>Physical interface configuration mode or aggregation port configuration mode<br>**Example**<br>17.1.2 **spanning-tree mode sstp**<br>Syntax<br>To configure the spanning-tree operation mode, run spanning-tree mode command. **Example**<br>
None<br> **17.1.2 spanning-tree mode sstp<br>
<b>Syntax**<br>
To configure the spanning-tree operation mode, run sp<br>
command.<br> **spanning-tree mode sstp<br>
no spanning-tree mode**<br>
Parameters **Example**<br>
None<br> **17.1.2 spanning-tree mode sstp<br>
<b>Syntax**<br>
To configure the spanning-tree operation mode, r<br>
command.<br> **spanning-tree mode sstp<br>
no spanning-tree mode<br>
Parameters Syntax**<br>To configure the spanning-tree operati<br>command.<br>**spanning-tree mode sstp<br>no spanning-tree mode<br>Parameters<br>None<br><b>Default Value**<br>The default STP mode is RSTP. To configure the spanning-tree operation mode, run spanning-tree mode<br>command.<br>**spanning-tree mode sstp**<br>**no spanning-tree mode**<br>**Parameters**<br>None<br>**Default Value**<br>The default STP mode is RSTP.<br>**Usage Guidelines** 

# **Parameters**

None

**spanning-tree mode sstp<br>no spanning-tree mode<br>Parameters<br>None<br>Default Value<br>The default STP mode is RSTP.<br>Usage Guidelines** 

None

# **Example**

POE+ SERIES SWITCHES CLI REFERENCE GUIDE<br>**Command Mode**<br>**Global configuration mode**<br>**Example**<br>The following example shows how to enable the SSTP mode.<br>Switch\_config# spanning-tree mode sstp<br>Switch\_config# POE+ SERIES SWITCHES CLI REFERENCE GUIDE<br> **Command Mode**<br> **Global configuration mode**<br> **Example**<br>
The following example shows how to enable the SSTP mode.<br>
Switch\_config# spanning-tree mode sstp<br> **Switch\_config#**<br> **17.1.3** Switch\_config# **Command Mode**<br> **17.1.3 spanning-tree strange shows bow to enable the SSTP mode.**<br> **17.1.3 spanning-tree mode sstp Switch\_config#**<br> **17.1.3 spanning-tree sstp priority**<br> **17.1.3 spanning-tree sstp priority** 

## **Syntax**

Example<br>The following example shows how to enable the SSTP mode.<br>Switch\_config# spanning-tree sstp priority<br>17.1.3 spanning-tree sstp priority value, run spanning-tree sstp priority value. To resume the default value of th Example<br>The following example shows how to enable the SSTP mode.<br>Switch\_config# spanning-tree mode sstp<br>Switch\_config#<br>17.1.3 spanning-tree sstp priority<br>Syntax<br>To configure the SSTP priority value, run spanning-tree sstp The following example shows how to enable the SSTP r<br>Switch\_config# spanning-tree mode sstp<br>Switch\_config#<br>**17.1.3 spanning-tree sstp priority**<br>**Syntax**<br>To configure the SSTP priority value, run spanning-tree<br>spanning-tree Switch\_config# spanning-tree mode sstp<br>Switch\_config#<br>**17.1.3 spanning-tree sstp priority**<br>**Syntax**<br>To configure the SSTP priority value, run spanning-tree s<br>spanning-tree sstp priority.<br>**spanning-tree sstp priority**<br>**no s** 

# **Parameters**

**Parameters Description** *value, run spanning-tree sstp priority value.* To resume the default value of the SSTP priority value, run no<br>*alue*<br>**y**<br>*value* Priority value Value range: 0-61440 **Spanning-tree sstp priority value**<br> **Default Value**<br> **Default Value**<br> **Default Value**<br> **Default Value**<br> **Default Value**<br> **Default Value** Parameters<br> **Default Value**<br> **Default Value**<br> **Default Value**<br> **When setting the priority value, you can make the switch as the root of the whole network spanning tree. The configuration value takes<br>
4096 as a step and its** Parameters<br> **1994 and its value is the multiple of 4096.** The configurable values are 0, 4096, 8192, 3\*4096, 4\*4096,…… and 15\*4096.<br>
1999 as a step and its value is the multiple of 4096. The configurable values are 0, 4096

32768

**Parameters<br>
Parameter<br>
value<br>
<b>Default Value**<br>
32768<br> **Usage Guidelines**<br>
When setting the priority value, you c<br>
4096 as a step and its value is the mult **Command Walue<br>
Command Model School School School School School School School School School School School School School School School School School School School School School School School School School School School Sch Default Value**<br>32768<br>**Usage Guidelines**<br>When setting the priority value, you can make the switch as the roo<br>4096 as a step and its value is the multiple of 4096. The configurable v<br>**Command Mode**<br>Global configuration mode Usage Guidelines<br>When setting the priority value, you can make the switch as the root of the whole network spanning tree. The con<br>4096 as a step and its value is the multiple of 4096. The configurable values are 0, 4096, 8 When setting the priority value, you can make the switch as the root of the whole netwo<br>4096 as a step and its value is the multiple of 4096. The configurable values are 0, 4096, 819.<br>**Command Mode**<br>Global configuration mo

# **Example**

Switch\_config# **Command Mode**<br> **17.1.4 spanning-tree sstp hello-time**<br> **17.1.4 spanning-tree sstp hello-time**<br> **17.1.4 spanning-tree sstp hello-time**<br> **17.1.4 spanning-tree sstp hello-time**<br> **17.1.4 spanning-tree sstp hello-time** Switch\_config# spanning-tree sstp priority 4096<br>Switch\_config#<br>**17.1.4** spanning-tree sstp hello-time<br>**Syntax**<br>To configure the transmission interval of SSTP p<br>run no spanning-tree sstp hello-time *time*<br>**no spanning-tree** 

# **Syntax**

Example<br>The following example shows how to set the priority level of SSTP to 4096.<br>Switch\_config# spanning-tree sstp hello-time<br>17.1.4 spanning-tree sstp hello-time<br>Syntax<br>To configure the transmission interval of SSTP pac Example<br>The following example shows how to set the priority level of SSTP to 4096.<br>Switch\_config#<br>Switch\_config#<br>17.1.4 spanning-tree sstp hello-time<br>Syntax<br>To configure the transmission interval of SSTP packets, run spann The following example shows how to set the priority leve<br>Switch\_config# spanning-tree sstp priority 4096<br>Switch\_config#<br>**17.1.4** spanning-tree sstp hello-time<br>**Syntax**<br>To configure the transmission interval of SSTP packets

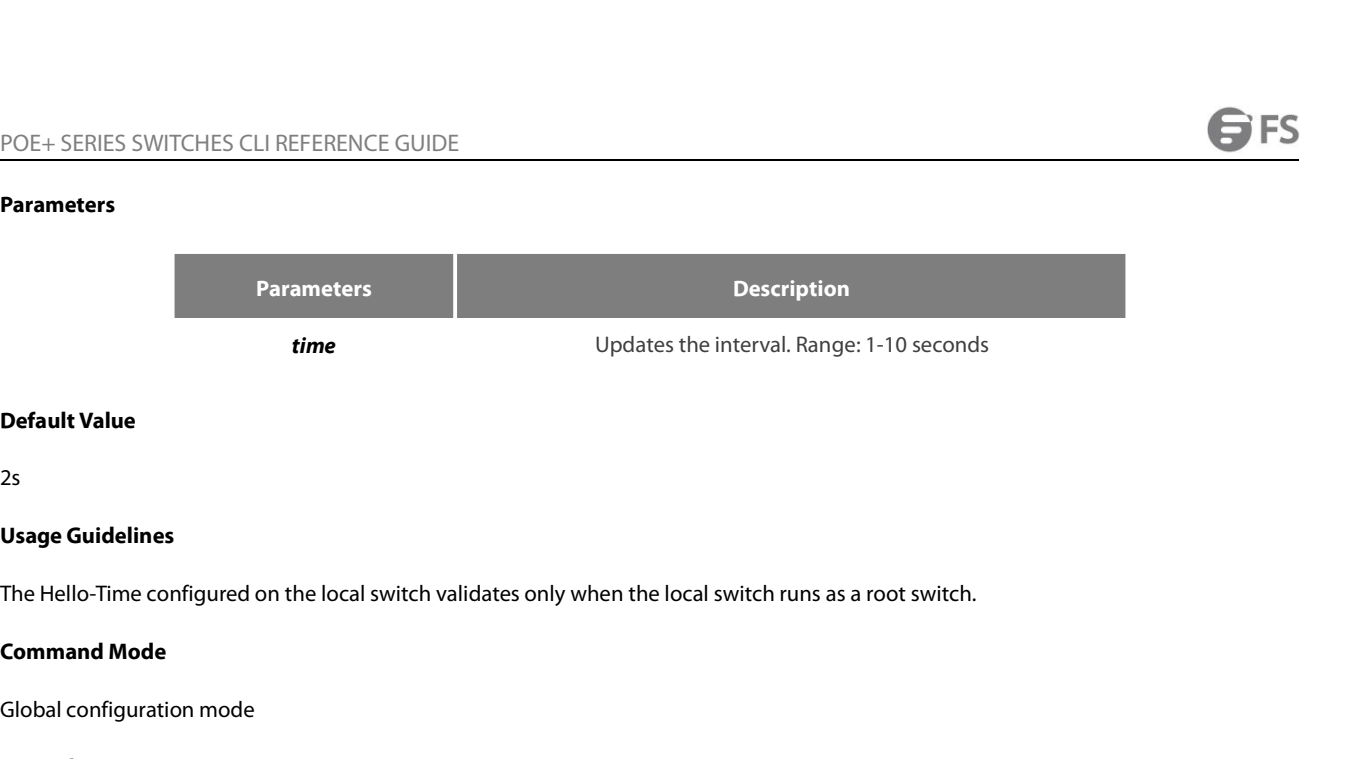

2s

**Default Value**<br>2s<br>**Usage Guidelines**<br>The Hello-Time configured on the local switch validates only when the<br>**Command Mode**<br>Global configuration mode<br>**Example** 

# **Example**

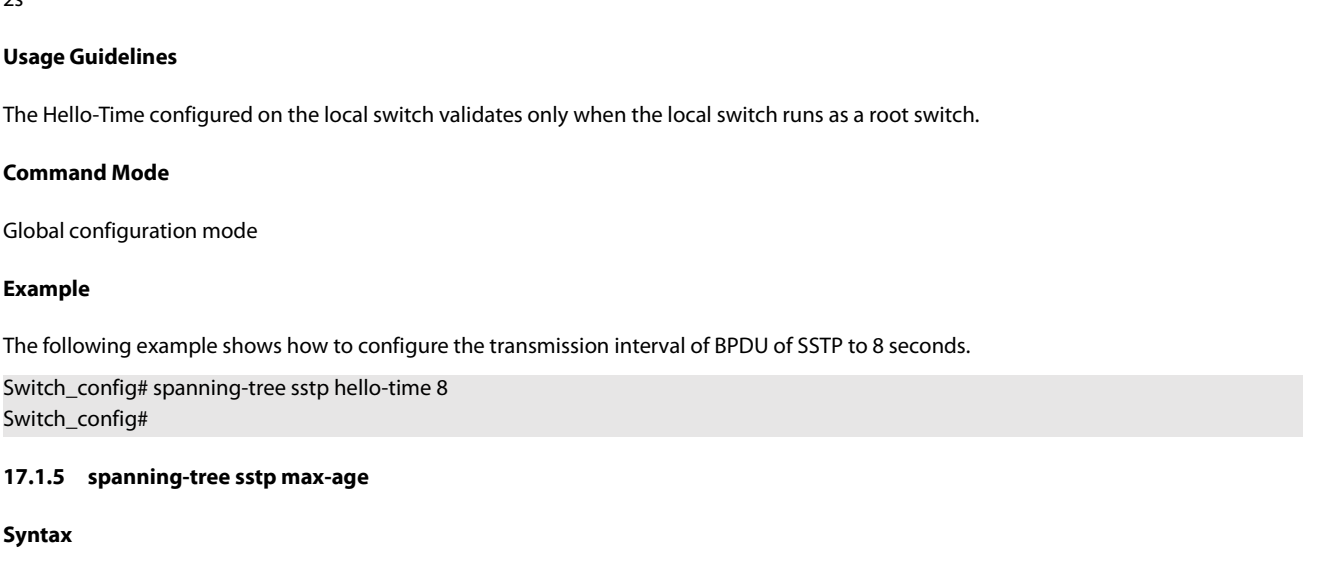

## **Syntax**

Example<br>The following example shows how to configure the transmission interval of BPDU of SSTP to 8 seconds.<br>Switch\_config# spanning-tree sstp max-age<br>17.1.5 spanning-tree sstp max-age<br>Syntax<br>Spanning-tree sstp max-age tim Example<br>The following example shows how to configure the transmission int<br>Switch\_config# spanning-tree sstp hello-time 8<br>Switch\_config#<br>17.1.5 spanning-tree sstp max-age<br>Syntax<br>To configure the maximum lifespan of the SSTP The following example shows how to configure the trar<br>Switch\_config# spanning-tree sstp hello-time 8<br>Switch\_config#<br>**17.1.5** spanning-tree sstp max-age<br>**Syntax**<br>To configure the maximum lifespan of the SSTP BPDU, r<br>spannin Switch\_config# spanning-tree sstp hello-time 8<br>Switch\_config#<br>**17.1.5** spanning-tree sstp max-age<br>**Syntax**<br>To configure the maximum lifespan of the SSTP BPDU, rur<br>spanning-tree sstp max-age.<br>**spanning-tree sstp max-age**<br>**n** 

# **Parameters**

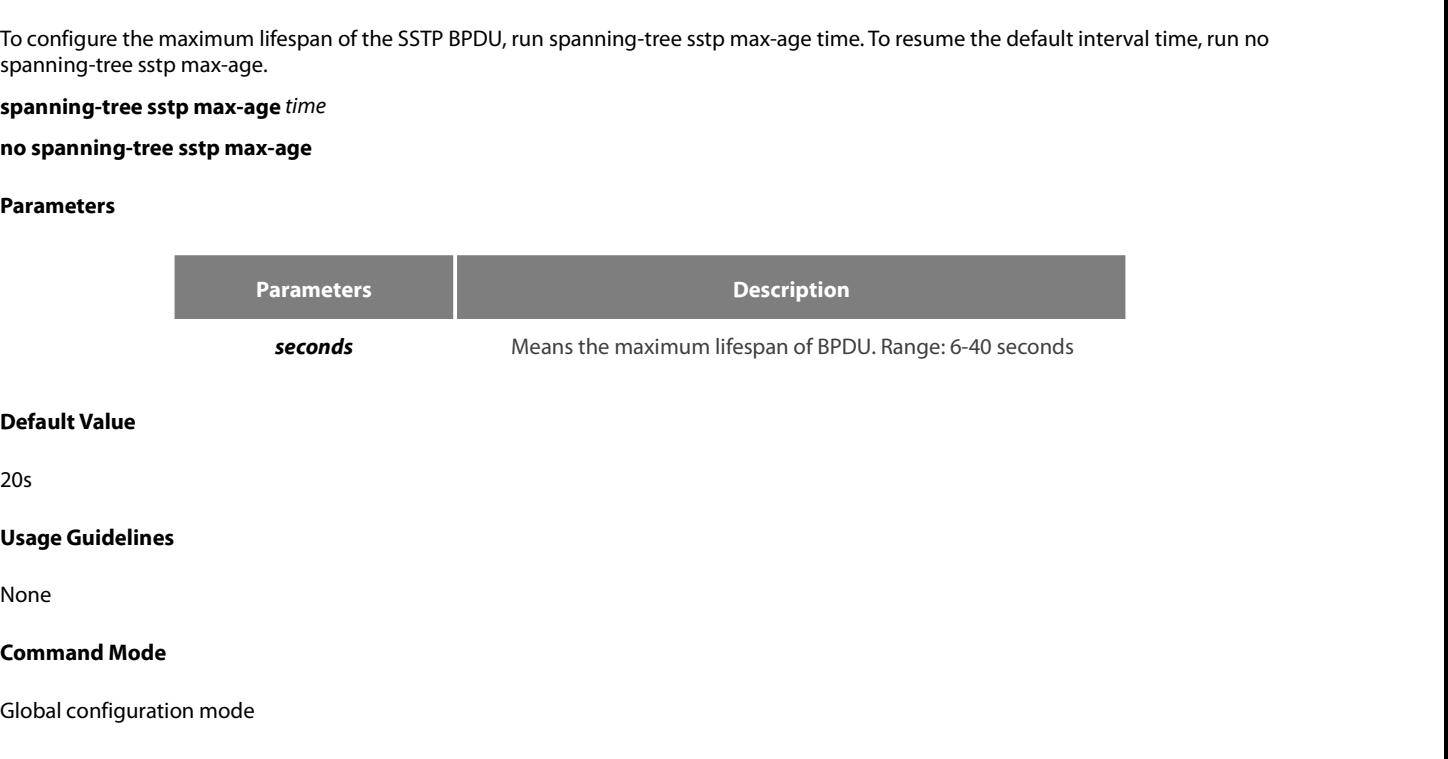

20s

None

Default Value<br>20s<br>Usage Guidelines<br>None<br>Command Mode<br>Global configuration mode<br>Example

# **Example**

# Usage Guidelines<br>None<br>Command Mode<br>Global configuration mode<br>Example<br>The following example shows how to configure the maximum lifespan of SSTP to 24 seconds.<br>Switch\_config# spanning-tree sstp max-age 24<br>Switch\_config# **Usage Guidelines<br>None<br>Command Mode<br>Global configuration mode<br>Example<br>The following example shows how to configure the maximum lifespan of SSTP to 24 seconds<br>Switch\_config# spanning-tree sstp max-age 24<br>Switch\_config#** Switch\_config#

# POE+ SERIES SWITCHES CLI REFERENCE GUIDE<br>17.1.6 spanning-tree sstp forward-time **17.1.6 spanning-tree sstp forward-time**

# **Syntax**

POE+ SERIES SWITCHES CLI REFERENCE GUIDE<br>**17.1.6 spanning-tree sstp forward-time**<br>**Syntax**<br>To configure the forward-time delay, run spanning-tree sstp forward-time time. To resume the default forwarding delay, run no<br>spann POE+ SERIES SWITCHES CLI REFERENCE GUIDE<br>**17.1.6** spanning-tree sstp forward-time<br>**Syntax**<br>To configure the forwarding delay, run spanning-tree sstp forward-t<br>spanning-tree sstp forward-time *time*<br>no spanning-tree sstp fo POE+ SERIES SWITCHES CLI REFERENCE GUIDE<br>**17.1.6 spanning-tree sstp forward-time**<br>**Syntax**<br>To configure the forwarding delay, run spanning-tree sstp for<br>spanning-tree sstp forward-time *time*<br>no spanning-tree sstp forward-POE+ SERIES SWITCHES CLI REFERENCE GUIDE<br>**17.1.6** spanning-tree sstp forward-time<br>**Syntax**<br>To configure the forwarding delay, run spanning-tree sstp forw<br>spanning-tree sstp forward-time time<br>**no spanning-tree sstp forward-**

# **Parameters**

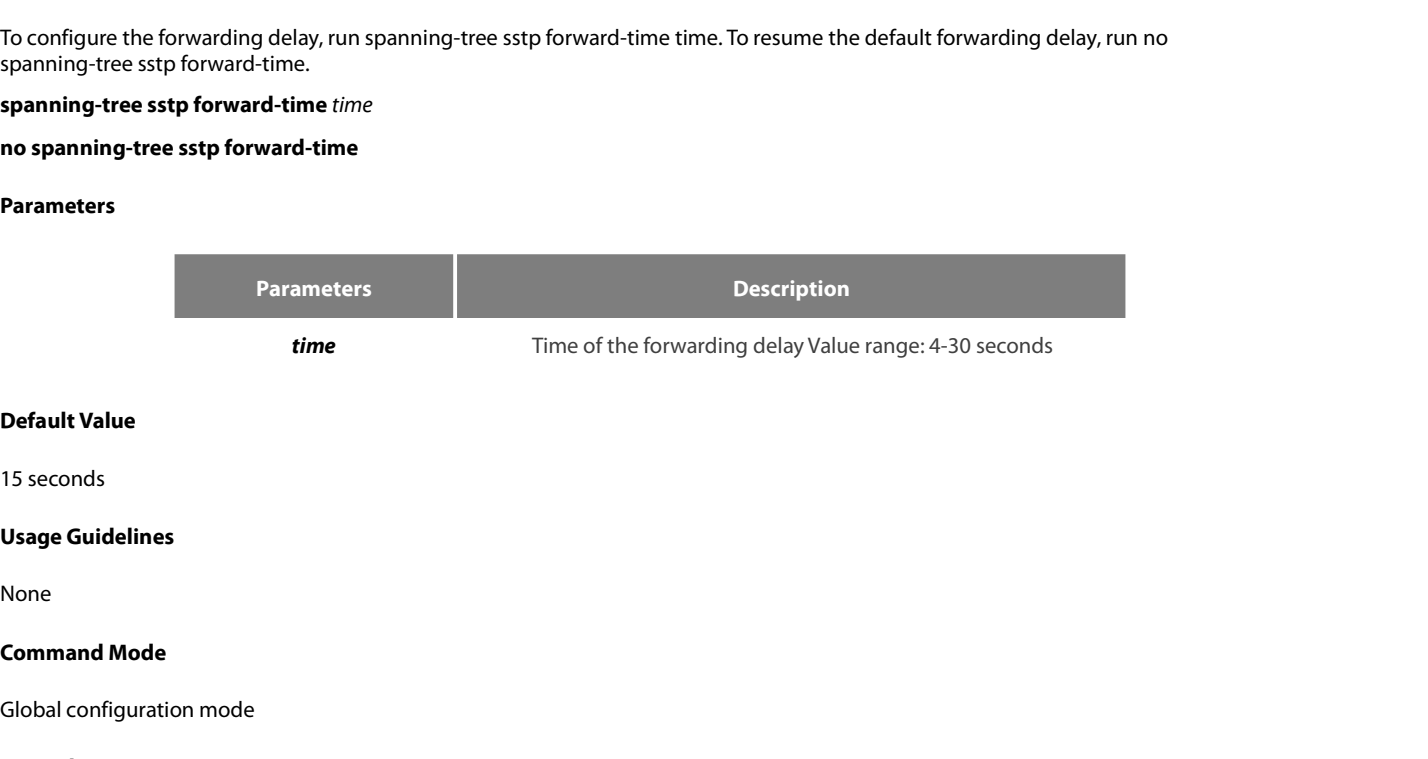

None

Default Value<br>15 seconds<br>Usage Guidelines<br>None<br>Command Mode<br>Global configuration mode<br>Example

# **Example**

```
15 seconds<br>Command Mode<br>Command Mode<br>Global configuration mode<br>Example<br>The following example shows how to configure the forwarding delay of SSTP to 20 seconds.<br>Switch_config# spanning-tree sstp forward-time 20<br>Switch
 Usage Guidelines<br>
None<br>
Command Mode<br>
Global configuration mode<br>
Example<br>
The following example shows how to configure the forwarding delay of SSTP to 20 seconds.<br>
Switch_config# spanning-tree sstp forward-time 20<br>
17.1.7 
Switch_config#
 Command Mode<br>
17.1.7 spanning-standard Scheme Scheme Scheme Scheme Scheme Scheme Scheme Scheme Scheme Scheme Scheme Scheme Scheme Scheme Scheme Scheme Scheme Scheme Scheme Scheme Scheme Scheme Scheme Scheme Scheme Schem
 The following example shows how to configure the<br>Switch_config# spanning-tree sstp forward-time 20<br>Switch_config#<br>17.1.7 spanning-tree sstp cost<br>Syntax<br>To configure the path cost of a port in SSTP m<br>spanning-tree sstp 
 Switch_config# spanning-tree sstp forward-time<br>Switch_config#<br>17.1.7 spanning-tree sstp cost<br>Syntax<br>To configure the path cost of a port in SSTI<br>spanning-tree sstp cost.<br>spanning-tree sstp cost<br>no spanning-tree sstp
```
# **Syntax**

Example<br>The following example shows how to configure the forwarding delay of SSTP to 20 seconds.<br>Switch\_config# spanning-tree sstp forward-time 20<br>17.1.7 spanning-tree sstp cost<br>Syntax<br>Spanning-tree sstp cost, run no spann Example<br>The following example shows how to configure the forwarding dela<br>Switch\_config# spanning-tree sstp forward-time 20<br>Switch\_config#<br>17.1.7 spanning-tree sstp cost<br>Syntax<br>To configure the path cost of a port in SSTP m

# **Parameters**

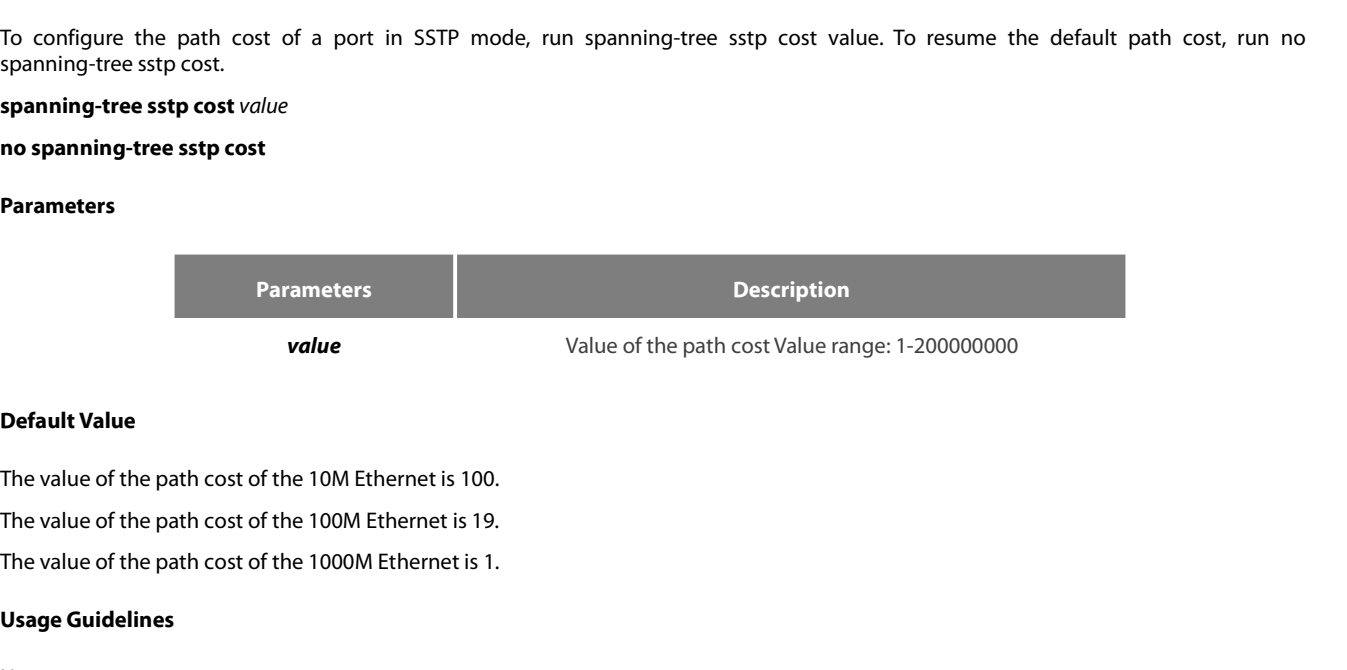

**Parameter**<br> **Value**<br> **Use Default Value**<br>
The value of the path cost of the 10M I<br>
The value of the path cost of the 1000<br> **Usage Guidelines**<br>
None

None

# **Example**

POE+ SERIES SWITCHES CLI REFERENCE GUIDE<br>**Command Mode**<br>**Example**<br>The following example shows how to set the path cost of port G0/1 to 100 in SSTP mode.<br>Switch\_config\_g0/1#spanning-tree sstp cost 100<br>Switch\_config\_g0/1# POE+ SERIES SWITCHES CLI REFERENCE GUIDE<br> **Command Mode**<br>
Port configuration mode<br> **Example**<br>
The following example shows how to set the path cost of port G0/1 to 100 in SSTP mode.<br>
Switch\_config\_g0/1#spanning-tree sstp co Switch\_config\_g0/1# **Command Mode**<br>
Port configuration mode<br> **Example**<br>
The following example shows how to set the patl<br>
Switch\_config\_g0/1#spanning-tree sstp cost 100<br>
Switch\_config\_g0/1#<br> **17.1.8** spanning-tree cost<br> **Syntax** The following example shows how to set the p<br>Switch\_config\_g0/1#spanning-tree sstp cost 1<br>Switch\_config\_g0/1#<br>**17.1.8** spanning-tree cost<br>**Syntax**<br>To configure the path cost of a port in all STP<br>cost.<br>**spanning-tree cost** Switch\_config\_g0/1#spanning-tree sstp co<br>Switch\_config\_g0/1#<br>**17.1.8 spanning-tree cost**<br>**Syntax**<br>To configure the path cost of a port in all 9<br>cost.<br>**spanning-tree cost** value<br>**no spanning-tree cost**<br>**Parameters** 

## **Syntax**

Example<br>The following example shows how to set the path cost of port G0/1 to 100 in SSTP mode.<br>Switch\_config\_g0/1#<br>17.1.8 spanning-tree cost<br>Syntax<br>To configure the path cost of a port in all STP mode, run spanning-tree co cost.

# **Parameters**

**Parameters Description** *value* Value of the path cost of a port Value range: 1-200000000 **Spanning-tree cost value<br>
no spanning-tree cost<br>
Parameters<br>
Parameter<br>
Value<br>
Default Value<br>
The default value depends on the rate** The default value<br>The default value<br>The default value depends on the rate of each port in all STP mode.<br>The default value depends on the rate of each port in all STP mode.<br>The default value depends on the rate of each port **Parameters**<br> **Default Value**<br> **Default Value**<br> **The default value**<br> **The default value depends on the rate of each port in all STP mode.**<br> **Usage Guidelines**<br> **Usage Guidelines**<br> **Usage Guidelines**<br> **Express to the path c Spanning trees; In MSTP mode, the path cost of a port value range: 1-200000000<br>
Default Value<br>
The default value depends on the rate of each port in all STP mode.<br>
<b>Usage Guidelines**<br>
The results of this command validates

**Parameters**<br> **Parameter**<br> **Usage Guidelines**<br>
The results of this command validate<br>
Paraming trees; In MSTP mode, the pat value<br>
Value of the path cost of a port Value range: 1-200000000<br>
The default value depends on the rate of each port in all STP mode.<br> **Usage Guidelines**<br>
The results of this command validates in all STP modes. In VLAN-bas Value of the path cost of a port Value range: 1-20000000<br>
The default value depends on the rate of each port in all STP mode.<br> **Usage Guidelines**<br>
The results of this command validates in all STP modes. In VLAN-based STP m **Default Value**<br>The default value depends on the rate of example The default value depends on the rate of example Usage Guidelines<br>The results of this command validates in<br>spanning trees; In MSTP mode, the path command cas The default value depends on the rate of each port in all STP mode.<br> **Usage Guidelines**<br>
The results of this command validates in all STP modes. In VLAN<br>
spanning trees; In MSTP mode, the path cost of a port will be updat<br> The results of this command validates in all STP modes. In VLAN-based STP mode, the path cost of a port will be spanning trees; In MSTP mode, the path cost of a port will be updated in all STP cases.<br>However, the results o

spanning trees; In MSTP mode, the path cost of a port will be updated in all STP cases.<br>However, the results of this command cannot affect independent configurations in each<br>strp cost 100 and spanning-tree cost 110, the pa

### **Example**

Switch\_config\_g0/1# **Command Mode**<br>
Port configuration mode<br> **Example**<br>
The following example shows how to set the path cost of port g0/1<br>
Switch\_config\_g0/1# spanning-tree cost 24<br> **17.1.9** spanning-tree sstp port-priority<br> **Syntax** 

# **Syntax**

Example<br>The following example shows how to set the path cost of port g0/1 to 24:<br>Switch\_config\_g0/1# spanning-tree cost 24<br>17.1.9 spanning-tree sstp port-priority<br>Syntax<br>Spanning-tree sstp port-priority value of a port in Example<br>The following example shows how to set the path cost of port g0/1 to 24:<br>Switch\_config\_g0/1# spanning-tree cost 24<br>Switch\_config\_g0/1#<br>**17.1.9** spanning-tree sstp port-priority<br>**Syntax**<br>To configure the priority va The following example shows how to set the path cost of port-<br>Switch\_config\_g0/1# spanning-tree cost 24<br>Switch\_config\_g0/1#<br>**17.1.9** spanning-tree sstp port-priority<br>**Syntax**<br>To configure the priority value of a port in SS Switch\_config\_g0/1# spanning-tree cost 24<br>Switch\_config\_g0/1#<br>**17.1.9** spanning-tree sstp port-priority<br>**Syntax**<br>To configure the priority value of a port in SS<br>priority value, run no spanning-tree sstp port-priority<br>**span** 

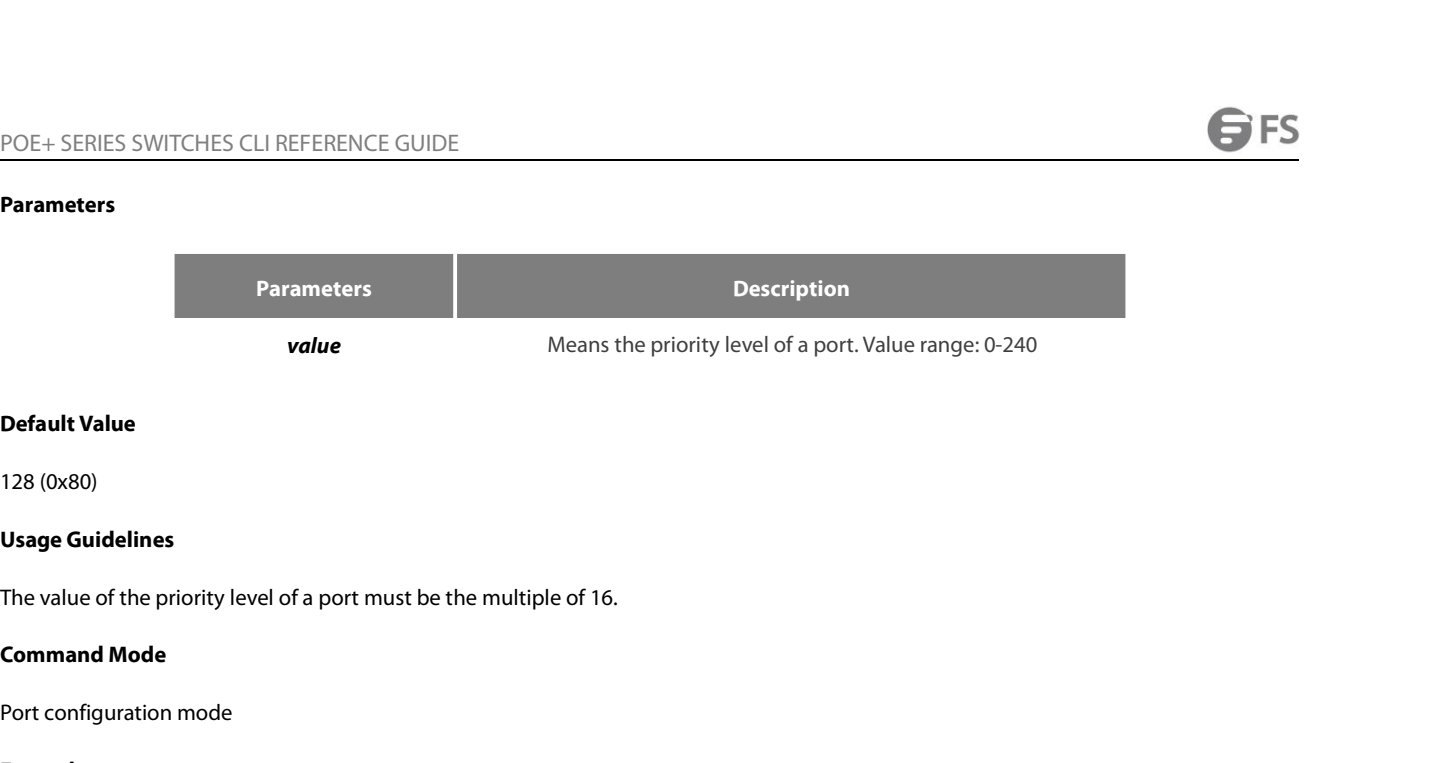

**Default Value**<br>128 (0x80)<br>**Usage Guidelines**<br>The value of the priority level of a port must be the multiple of 16.<br>**Command Mode**<br>Port configuration mode<br>**Example** 

# **Example**

```
The value of the priority level of a port must be the multiple of 16.<br>The value of the priority level of a port must be the multiple of 16.<br>Command Mode<br>Port configuration mode<br>Example<br>The following example shows how t
 Usage Guidelines<br>The value of the priority level of a port must be the multiple of 16.<br>Command Mode<br>Port configuration mode<br>Example<br>The following example shows how to set the priority level of port g0/1 to 32:<br>Switch_confi
Switch_config_g0/1#
 Command Mode<br>
Port configuration mode<br>
Example<br>
The following example shows how to set the priority level of po<br>
Switch_config_g0/1# spanning-tree sstp port-priority 32<br>
17.1.10 spanning-tree port-priority<br>
Syntax
 The following example shows how to set the priority lever<br>Switch_config_g0/1# spanning-tree sstp port-priority 3:<br>Switch_config_g0/1#<br>17.1.10 spanning-tree port-priority<br>Syntax<br>To configure the priority level of a port
 Switch_config_g0/1# spanning-tree sstp port-priority 32<br>Switch_config_g0/1#<br>17.1.10 spanning-tree port-priority<br>Syntax<br>To configure the priority level of a port in all STP mode<br>spanning-tree port-priority.<br>spanning-tr
```
# **Syntax**

Example<br>The following example shows how to set the priority level of port g0/1 to 32:<br>Switch\_config\_g0/1# spanning-tree port-priority<br>17.1.10 spanning-tree port-priority<br>Syntax<br>Spanning-tree port-priority.<br>Spanning-tree po Example<br>The following example shows how to set the priority level of po<br>Switch\_config\_g0/1# spanning-tree sstp port-priority 32<br>Switch\_config\_g0/1#<br>17.1.10 spanning-tree port-priority<br>Syntax<br>To configure the priority level

# **Parameters**

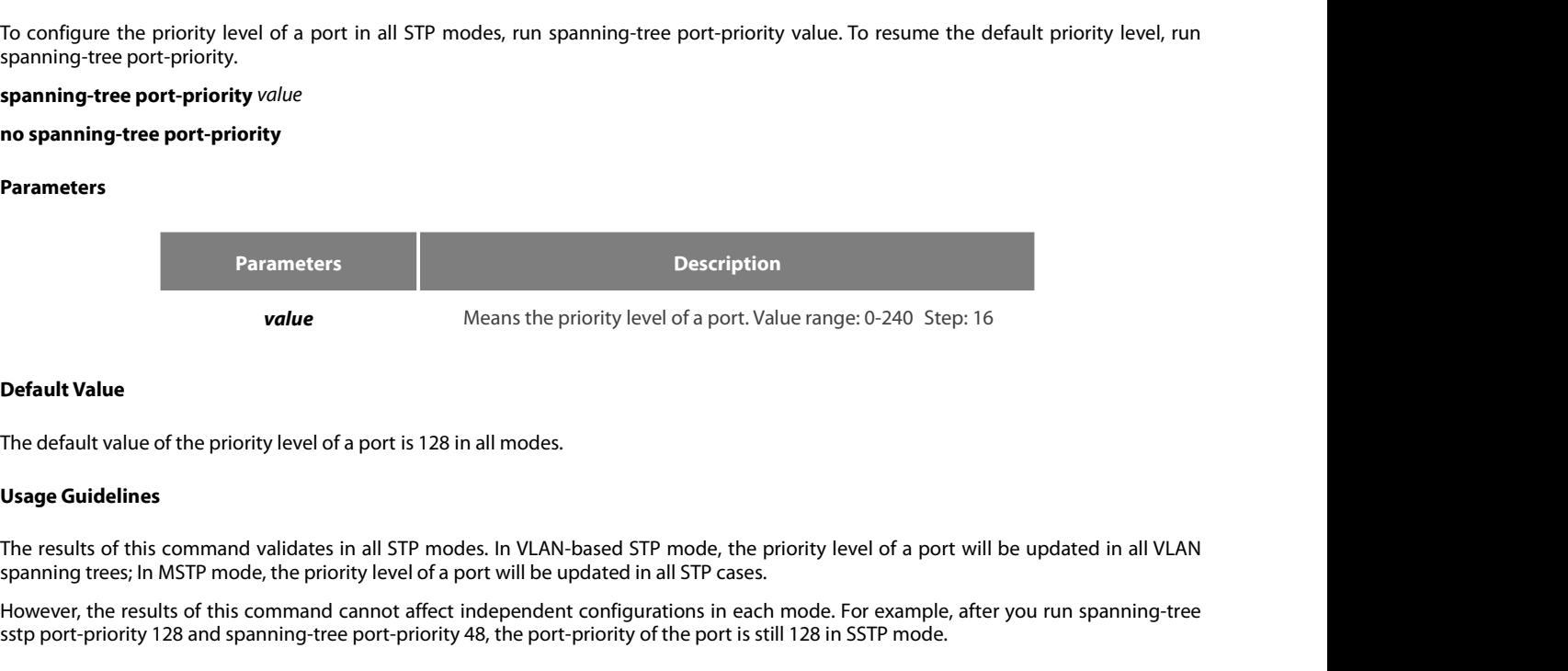

**Parameters<br>
Parameter<br>
Value<br>
Default Value<br>
The default value of the priority level of<br>
Usage Guidelines<br>
The results of this command validates<br>
spanning trees; In MSTP mode, the prio** value<br>
Means the priority level of a port is 128 in all modes.<br>
The default value of the priority level of a port is 128 in all modes.<br>
Usage Guidelines<br>
The results of this command validates in all STP modes. In VLAN-base verans the priority level of a port. Value range: 0-240 Step: 16<br>The default value of the priority level of a port is 128 in all modes.<br> **Usage Guidelines**<br>
The results of this command validates in all STP modes. In VLAN-b **Default Value**<br>The default value of the priority level of a |<br>**Usage Guidelines**<br>The results of this command validates in<br>spanning trees; In MSTP mode, the priority<br>However, the results of this command cal<br>sstp port-prior The default value of the priority level of a port is 128 in all modes.<br> **Usage Guidelines**<br>
The results of this command validates in all STP modes. In VLAN-<br>
spanning trees; In MSTP mode, the priority level of a port will

# **Example**

POE+ SERIES SWITCHES CLI REFERENCE GUIDE<br>**Example**<br>The following example shows how to set the priority level of port g0/1 to 16 in all STP modes.<br>Switch\_config\_g0/1#spanning-tree port-priority 16<br>Switch\_config\_g0/1# POE+ SERIES SWITCHES CLI REFERENCE GUIDE<br>**Example**<br>The following example shows how to set the priority level of port g0/1 to 16 in all STP modes.<br>Switch\_config\_g0/1#spanning-tree port-priority 16<br>**17.1.11** show spanning-tr Switch\_config\_g0/1# POE+ SERIES SWITCHES CLI REFERENCE GUIDE<br>**Example**<br>**The following example shows how to set the priority lev**<br>Switch\_config\_g0/1#spanning-tree port-priority 16<br>**17.1.11 show spanning-tree**<br>**Syntax** Example<br>The following example shows how to set the priority level of port g0/1 to 16 in all STP modes.<br>Switch\_config\_g0/1#spanning-tree port-priority 16<br>To display the spanning-tree<br>Syntax<br>To display the spanning-tree info **Example**<br>
The following example shows how to set the priority level of por<br>
Switch\_config\_g0/1#spanning-tree port-priority 16<br> **Switch\_config\_g0/1#**<br> **17.1.11 show spanning-tree**<br> **Syntax**<br>
To display the spanning-tree in

# **Syntax**

# **Parameters**

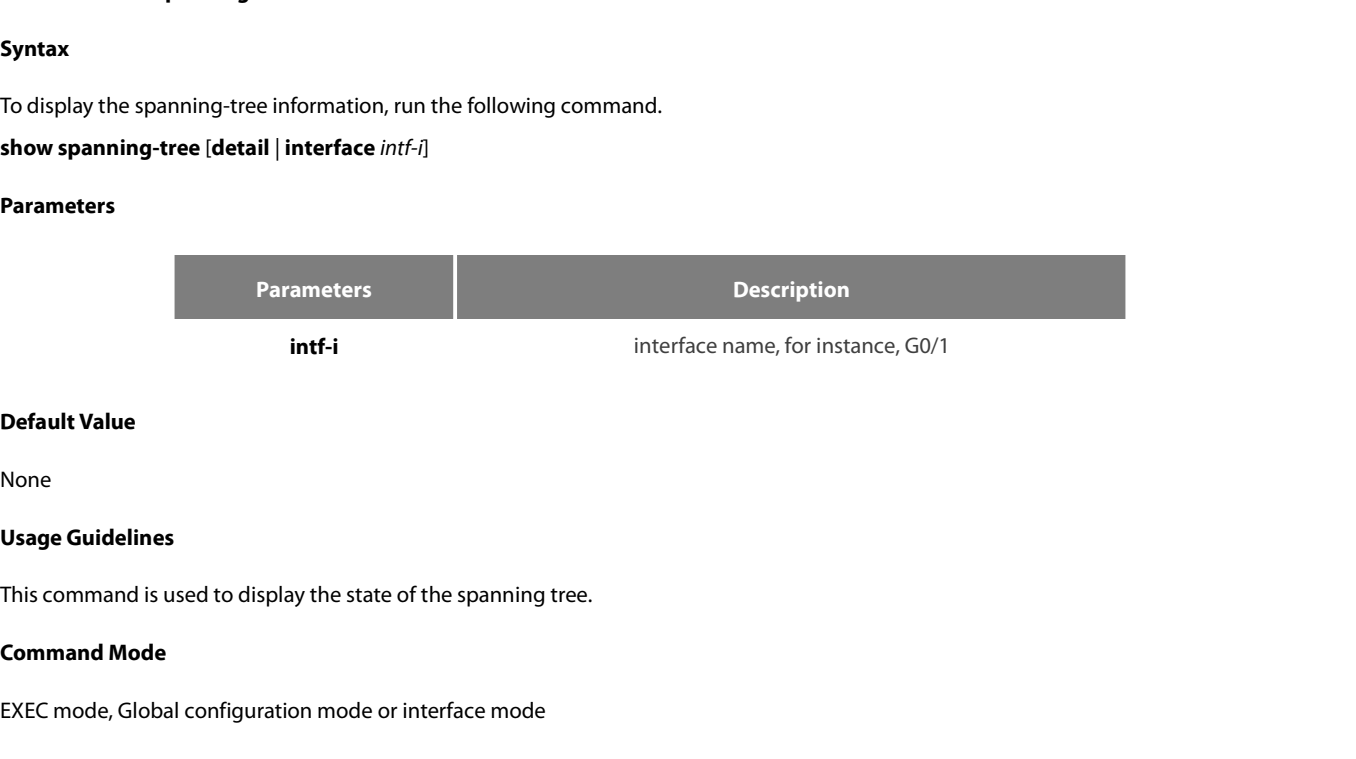

None

**Default Value<br>Vsage Guidelines<br>This command is used to display the state of the spanning tree.<br>Command Mode<br>EXEC mode, Global configuration mode or interface mode<br>Example** 

# **Example**

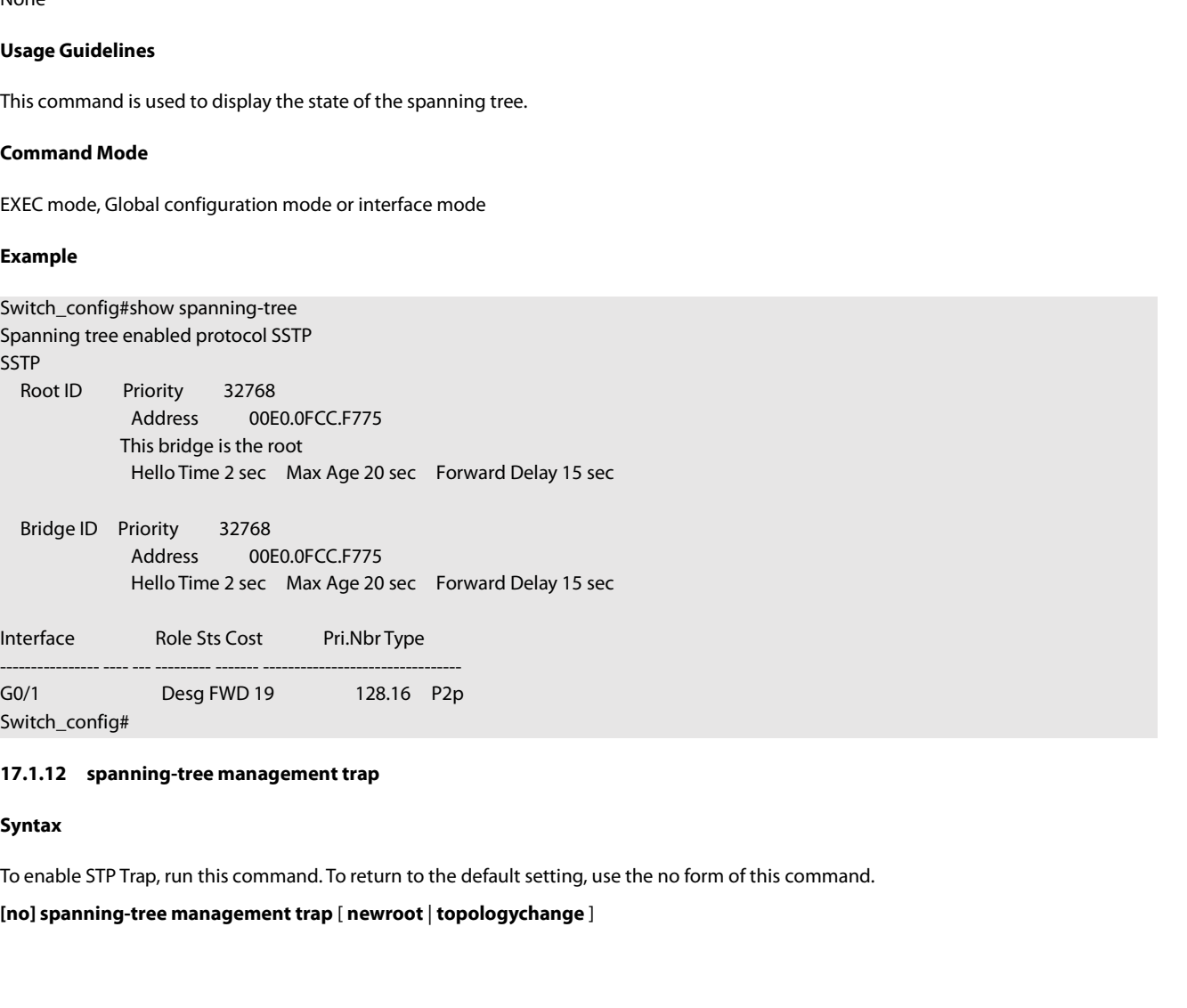

**Syntax**

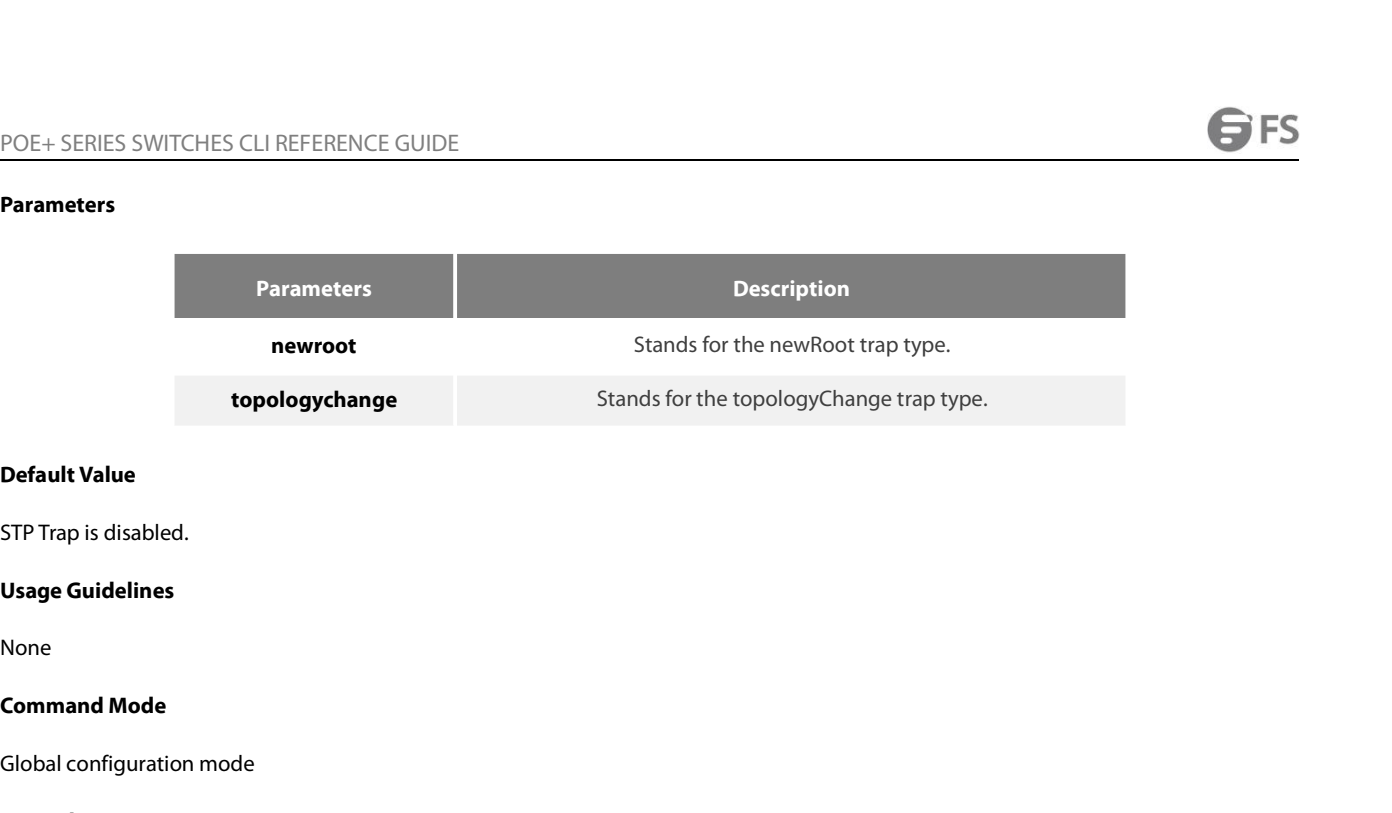

None

Default Value<br>STP Trap is disabled.<br>Usage Guidelines<br>None<br>Command Mode<br>Global configuration mode<br>Example

### **Example**

None

# Default Value<br>5TP Trap is disabled.<br>Usage Guidelines<br>None<br>Gommand Mode<br>Example<br>None<br>**17.2 VLAN STP Configuration Commands**<br>17.2. I spanning-tree mode pvst<br>Syntax **Command Mode<br>Global configuration mode<br>Example<br>None<br>17.2. VLAN STP Configuration Comm<br>17.2.1 spanning-tree mode pvst<br>Syntax** Example<br>
None<br> **17.2. VLAN STP Configuration (**<br> **17.2.1** spanning-tree mode pvst<br>
Syntax<br>
To enable VLAN-based STP mode, run spanning<br>
spanning-tree mode pvst<br>
no spanning-tree mode<br>
Parameters None<br>**17.2 VLAN STP Configuration Co**<br>**17.2.1** spanning-tree mode pvst<br>Syntax<br>To enable VLAN-based STP mode, run spanning-tr<br>**spanning-tree mode**<br>**Parameters**

# **Syntax**

Example<br>17.2 VLAN STP Configuration Commands<br>17.2.1 spanning-tree mode pvst<br>Syntax<br>To enable VLAN-based STP mode, run spanning-tree mode pvst. To disable all STP modes, run no spanning-tree mode.<br>spanning-tree mode pvst<br>no **Syntax**<br>To enable VLAN-based STP mode, run s<br>**spanning-tree mode pvst<br>no spanning-tree mode<br>Parameters<br>None<br>Default Value<br>The default STP mode is RSTP.** To enable VLAN-based STP mode, run spanning-tree mode pvst. To disab<br>**spanning-tree mode pvst<br>no spanning-tree mode<br>Parameters**<br>None<br>**Default Value**<br>The default STP mode is RSTP.<br>**Usage Guidelines** 

# **Parameters**

None

**spanning-tree mode pvst<br>no spanning-tree mode<br>Parameters<br>None<br>Default Value<br>The default STP mode is RSTP.<br>Usage Guidelines** 

None

# **Example**

None<br>The default STP mode is RSTP.<br>Usage Guidelines<br>None<br>Example<br>The following example shows how to enable PVST on the switch.<br>Switch\_config# spanning-tree mode pvst<br>Switch\_config# **Default Value<br>The default STP mode is RSTP.<br>Usage Guidelines<br>None<br>Example<br>The following example shows how to enable PVST on the switch.<br>Switch\_config# spanning-tree mode pvst<br>17.2.2 spanning-tree vlan** Switch\_config# **Usage Guidelines**<br>
None<br> **Example**<br>
The following example shows how to enable PVST on th<br>
Switch\_config# spanning-tree mode pvst<br> **17.2.2 spanning-tree vlan<br>
Syntax** 

# **Syntax**

Example<br>The following example shows how to enable PVST on the switch.<br>Switch\_config# spanning-tree vlan<br>17.2.2 spanning-tree vlan<br>Syntax<br>Spanning-tree vlan vlan-list.<br>Spanning-tree vlan vlan-list.<br>To designated VLAN to dis **Example**<br>The following example shows how to enable PVST on the switch.<br>Switch\_config# spanning-tree mode pvst<br>**Switch\_config#**<br>**17.2.2 spanning-tree vlan<br><b>Syntax**<br>To designate VLAN to distribute the STP case, run spanning The following example shows how to enable P\<br>Switch\_config# spanning-tree mode pvst<br>Switch\_config#<br>**17.2.2 spanning-tree vlan<br>Syntax**<br>To designate VLAN to distribute the STP case, r<br>spanning-tree vlan vlan-list<br>**no spannin** Switch\_config# spanning-tree mode pvst<br>Switch\_config#<br>**17.2.2 spanning-tree vlan**<br>**Syntax**<br>To designate VLAN to distribute the STP case, run<br>spanning-tree vlan vlan-list<br>**spanning-tree vlan** vlan-list<br>**no spanning-tree vla** 

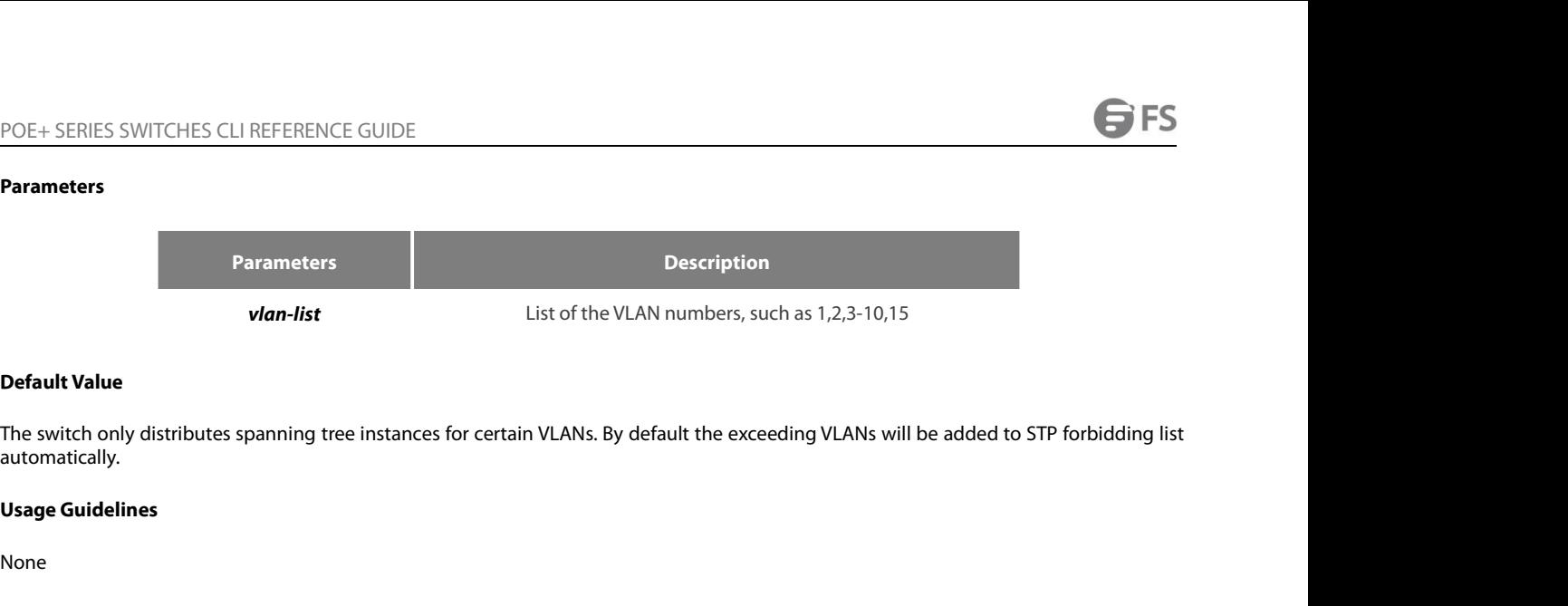

automatically. **Command Walue<br>The switch only distributes spanning tree<br>automatically.<br>Usage Guidelines<br>None<br>Command Mode<br>Global configuration mode Default Value**<br>The switch only distributes spanning tree instances for certain VLANs<br>automatically.<br>**Usage Guidelines**<br>None<br>**Command Mode**<br>Global configuration mode<br>**Example** 

None

## **Example**

aucomaticany.<br>**Command Mode<br>Command Mode**<br>Global configuration mode<br>The following example shows how to cancel the spanning tree of VLAN 10, 11, 15-19 and then how to distribute the spanning trees to<br>VLAN 40-50.<br>Switch\_conf None<br> **Command Mode**<br>
Global configuration mode<br> **Example**<br>
The following example shows how to cancel the spanning tree of VLAN 10, 11, 15-1<br>
VLAN 40-50.<br>
Switch\_config#spanning-tree vlan 10,11,15-19<br>
Switch\_config#spannin None<br> **Command Mode**<br>
Global configuration mode<br> **Example**<br>
The following example shows how to cancel the spanning tree of VLAN 10, 11, 1<br>
VLAN 40-50.<br>
Switch\_config#spanning-tree vlan 40-50<br>
Switch\_config#<br> **17.2.3** spann The following example shows how to cancel the spanning tree of VLAN 10, 11, 15-19 and then how to distribute the spanning trees to<br>VLAN 40-50.<br>Switch\_config#ro spanning-tree vlan 10,11,15-19<br>Switch\_config#spanning-tree vla

Usage Guidelines<br>
None<br>
Command Mode<br>
Global configuration mode<br>
Example<br>
The following example shows how to cancel the spa<br>
VLAN 40-50.<br>
Switch\_config#spanning-tree vlan 10,11,15-19<br>
Switch\_config#spanning-tree vlan 40-50 Switch\_config# Global configuration mode<br> **Example**<br>
The following example shows how to cancel the spanning tr<br>
VLAN 40-50.<br>
Switch\_config#spanning-tree vlan 40-50<br>
Switch\_config#<br> **17.2.3** spanning-tree vlan priority<br>
Syntax The following example shows how to cancel the spanning tree<br>VLAN 40-50.<br>Switch\_config#spanning-tree vlan 10,11,15-19<br>Switch\_config#spanning-tree vlan 40-50<br>Switch\_config#<br>**17.2.3** spanning-tree vlan priority<br>**Syntax**<br>To de Switch\_config#no spanning-tree vlan 10,11,15-19<br>Switch\_config#spanning-tree vlan 40-50<br>Switch\_config#<br>**17.2.3** spanning-tree vlan priority<br>**Syntax**<br>To designate the priority level of the bridge of the VLAN STP, run<br>**spanni** 

# **Syntax**

# **Parameters**

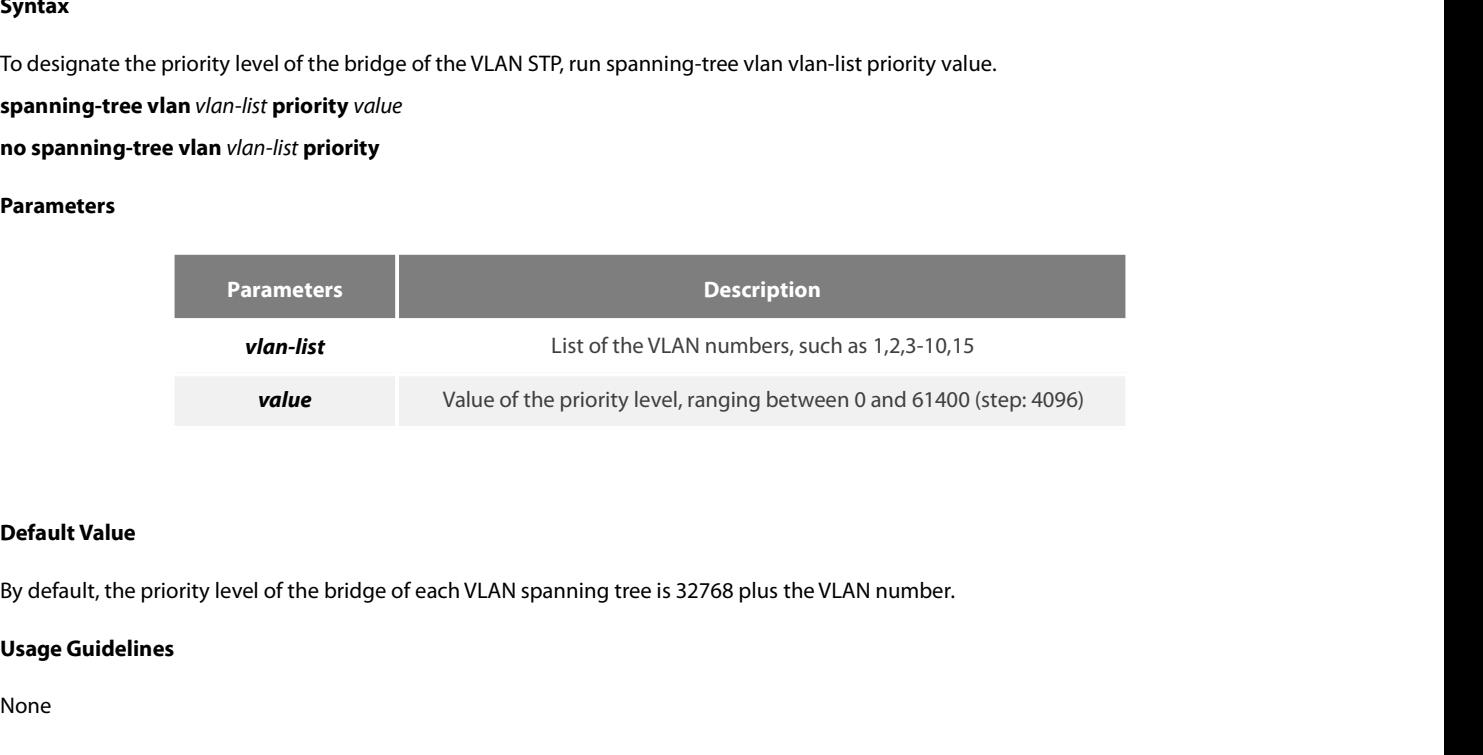

**Default Value**<br>By default, the priority level of the bridge<br>**Usage Guidelines**<br>None<br>**Command Mode**<br>Global configuration mode **Default Value**<br>By default, the priority level of the bridge of each VLAN spanning tree<br>**Usage Guidelines**<br>None<br>**Command Mode**<br>Global configuration mode

None

POE+ SERIES SWITCHES CLI REFERENCE GUIDE<br>**Example**<br>The following example shows how to set the priority levels of the bridges of VLAN1-3, 5-10 to 4096.<br>Switch\_config#spanning-tree vlan 1-3,5-10 priority 4096<br>Switch\_config# POE+ SERIES SWITCHES CLI REFERENCE GUIDE<br>**Example**<br>The following example shows how to set the priority levels of the bridges of VLAN1-3, 5-10 to 4096.<br>Switch\_config#spanning-tree vlan 1-3,5-10 priority 4096<br>**17.2.4** spanni Switch\_config# POE+ SERIES SWITCHES CLI REFERENCE GUIDE<br> **Example**<br>
The following example shows how to set the priority levels of the bri<br>
Switch\_config#spanning-tree vlan 1-3,5-10 priority 4096<br> **17.2.4** spanning-tree vlan forward-time<br> **Example**<br>
The following example shows how to set the priority levels of the brid<br>
Switch\_config#<br> **spanning-tree vlan forward-time<br>
<b>17.2.4** spanning-tree vlan forward-time<br> **Syntax**<br>
To set the Forward Delay parameter of The following example shows how to set the priority levels of the bridg<br>Switch\_config#spanning-tree vlan 1-3,5-10 priority 4096<br>Switch\_config#<br>**17.2.4** spanning-tree vlan forward-time<br>**Syntax**<br>To set the Forward Delay para

# **Syntax**

Example<br>The following example shows how to set the priority levels of the bridges of VLAN1-3, 5-10 to 4096.<br>Switch\_config#spanning-tree vlan 1-3,5-10 priority 4096<br>17.2.4 spanning-tree vlan forward-time<br>Syntax<br>spanning-tre

## **Parameters**

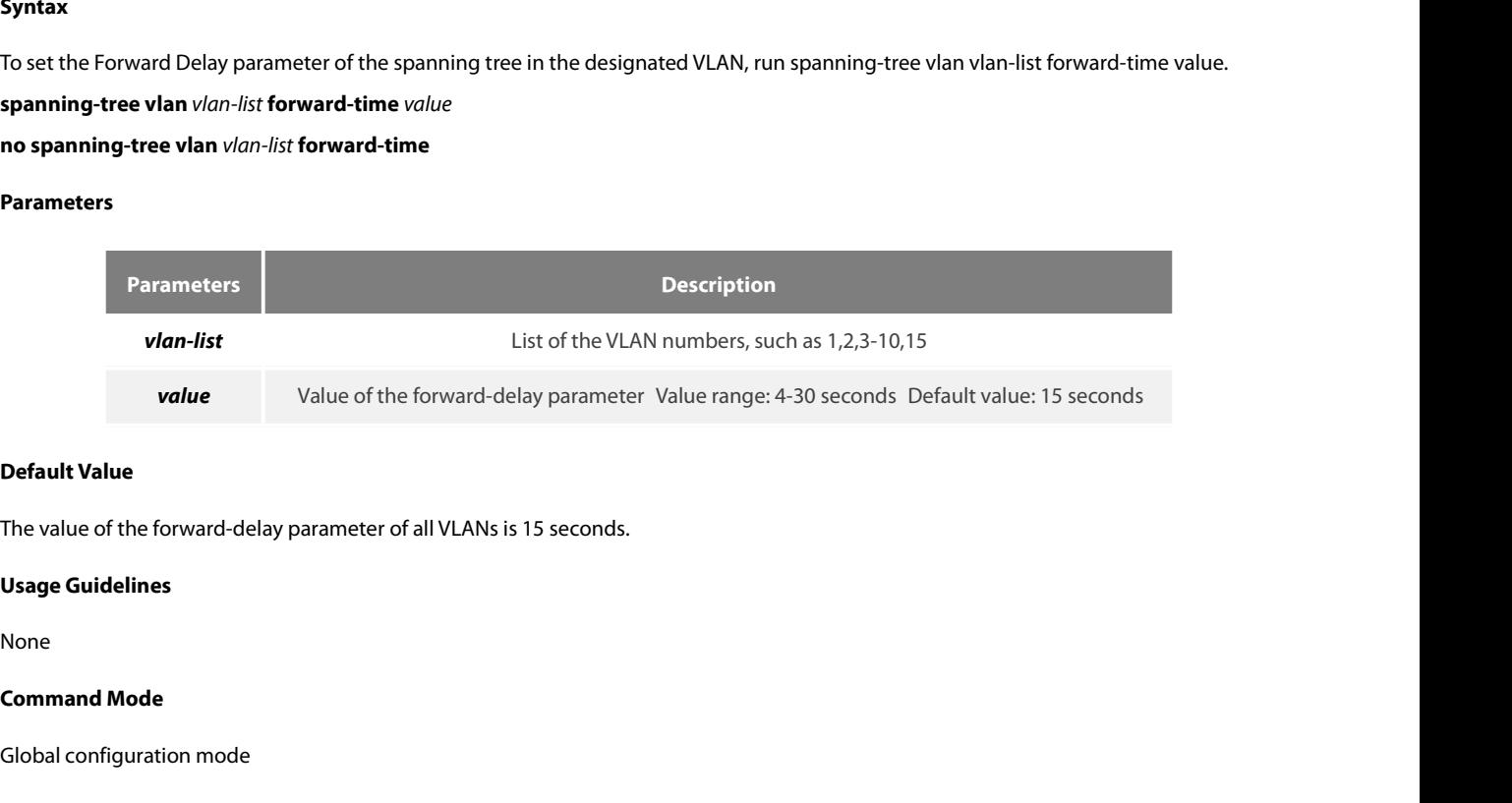

**Default Value**<br>The value of the forward-delay parameter of all VLANs is 15 seconds.<br>**Usage Guidelines**<br>None<br>**Command Mode**<br>Global configuration mode<br>**Example** 

None

# **Example**

The value of the forward-delay parameter of all vEANs is 15 seconds.<br>**Usage Guidelines**<br>**Command Mode**<br>Global configuration mode<br>**Example**<br>The following example shows how to set the forward delay parameter of VLAN 1-3, 5-1 Usage Guidelines<br>None<br>Command Mode<br>Global configuration mode<br>Example<br>The following example shows how to set the forward delay parameter of VLAN 1-3, 5-10 to 19 seconds.<br>Switch\_config#spanning-tree vlan 1-3,5-10 forward-tim Switch\_config# **Command Mode**<br> **17.2.5 spanning-tree vlands**<br> **17.2.5 spanning-tree vlands**<br> **17.2.5 spanning-tree vlands**<br> **17.2.5 spanning-tree vlands**<br> **17.2.5 spanning-tree vlands**<br> **17.2.5 spanning-tree vlands**<br> **17.2.5 spanning-tre** 

### **Syntax**

Example<br>The following example shows how to set the forward delay parameter of VLAN 1-3, 5-10 to 19 seconds.<br>Switch\_config#spanning-tree vlan 1-3,5-10 forward-time 19<br>17.2.5 spanning-tree vlan max-age<br>Syntax<br>To set the Max **Example**<br>The following example shows how to set the forward delay parameter of VLAN 1-3, 5-10 to 19 seconds<br>Switch\_config#spanning-tree vlan 1-3,5-10 forward-time 19<br>Switch\_config#<br>17.2.5 spanning-tree vlan max-age<br>Syntax The following example shows how to set the forward delay parar<br>Switch\_config#spanning-tree vlan 1-3,5-10 forward-time 19<br>Switch\_config#<br>**17.2.5** spanning-tree vlan max-age<br>**Syntax**<br>To set the Max Age parameter of the spann Switch\_config#spanning-tree vlan 1-3,5-10 forward-time 19<br>Switch\_config#<br>**17.2.5** spanning-tree vlan max-age<br>**Syntax**<br>To set the Max Age parameter of the spanning tree in the designa:<br>default value, run no spanning-tree vl

# **Parameters**

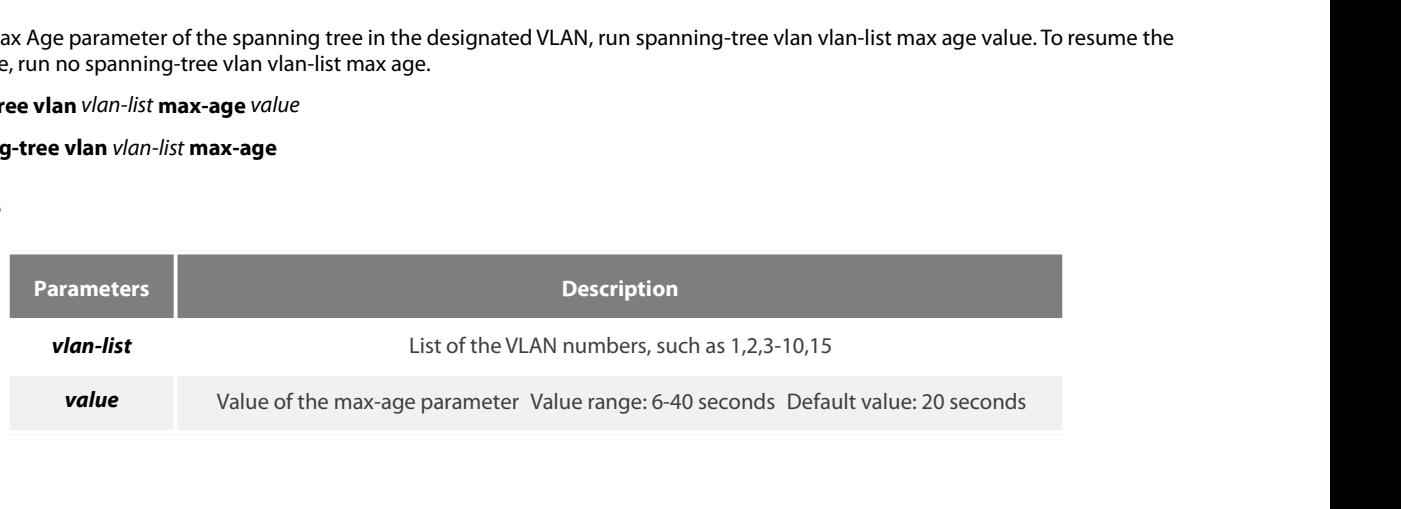

POE+ SERIES SWITCHES CLI REFERENCE GUIDE<br>**Default Value**<br>The default value of the max-age parameter for all VLANs is 20 seconds.<br>**Usage Guidelines COLOGENIES STATES CONFIGURATION**<br>Default Value<br>The default value of the max-age parameter for all VLANs is 20 second<br>Usage Guidelines<br>None<br>Command Mode<br>Global configuration mode<br>Example

None

## **Example**

The detail value of the max-age parameter for all vLANs is 20 seconds.<br> **Usage Guidelines**<br> **None**<br> **Command Mode**<br> **Command Mode**<br> **Example**<br>
The following example shows how to set the max age parameter of VLAN 1-3, 5-10 Usage Guidelines<br>
None<br>
Command Mode<br>
Global configuration mode<br>
Example<br>
The following example shows how to set the max age parameter of VLAN 1-3, 5-10 to 19 seconds.<br>
Switch\_config#spanning-tree vlan 1-3,5-10 max-age 19<br> Switch\_config# **Command Mode**<br> **17.2.6 spanning-standing and Mode Example**<br> **17.2.6 spanning-tree vlan 1-3,5-10 max-age 19**<br> **17.2.6 spanning-tree vlan hello-time<br>
Syntax** 

## **Syntax**

Example<br>The following example shows how to set the max age parameter of VLAN 1-3, 5-10 to 19 seconds.<br>Switch\_config#spanning-tree vlan hello-time<br>17.2.6 spanning-tree vlan hello-time<br>Syntax<br>To set the hello time parameter **Example**<br>The following example shows how to set the max age parameter of VLAN 1-3, 5-10 to 19 seconds.<br>Switch\_config#spanning-tree vlan 1-3,5-10 max-age 19<br>**17.2.6** spanning-tree vlan hello-time<br>**Syntax**<br>To set the hello The following example shows how to set the max age parameter o<br>
Switch\_config#spanning-tree vlan 1-3,5-10 max-age 19<br>
Switch\_config#<br> **17.2.6** spanning-tree vlan hello-time<br> **Syntax**<br>
To set the hello time parameter of the Switch\_config#spanning-tree vlan 1-3,5-10 max-age 19<br>Switch\_config#<br>**17.2.6** spanning-tree vlan hello-time<br>**Syntax**<br>To set the hello time parameter of the spanning tree in the designat<br>the default value, run no spanning-tr

### **Parameters**

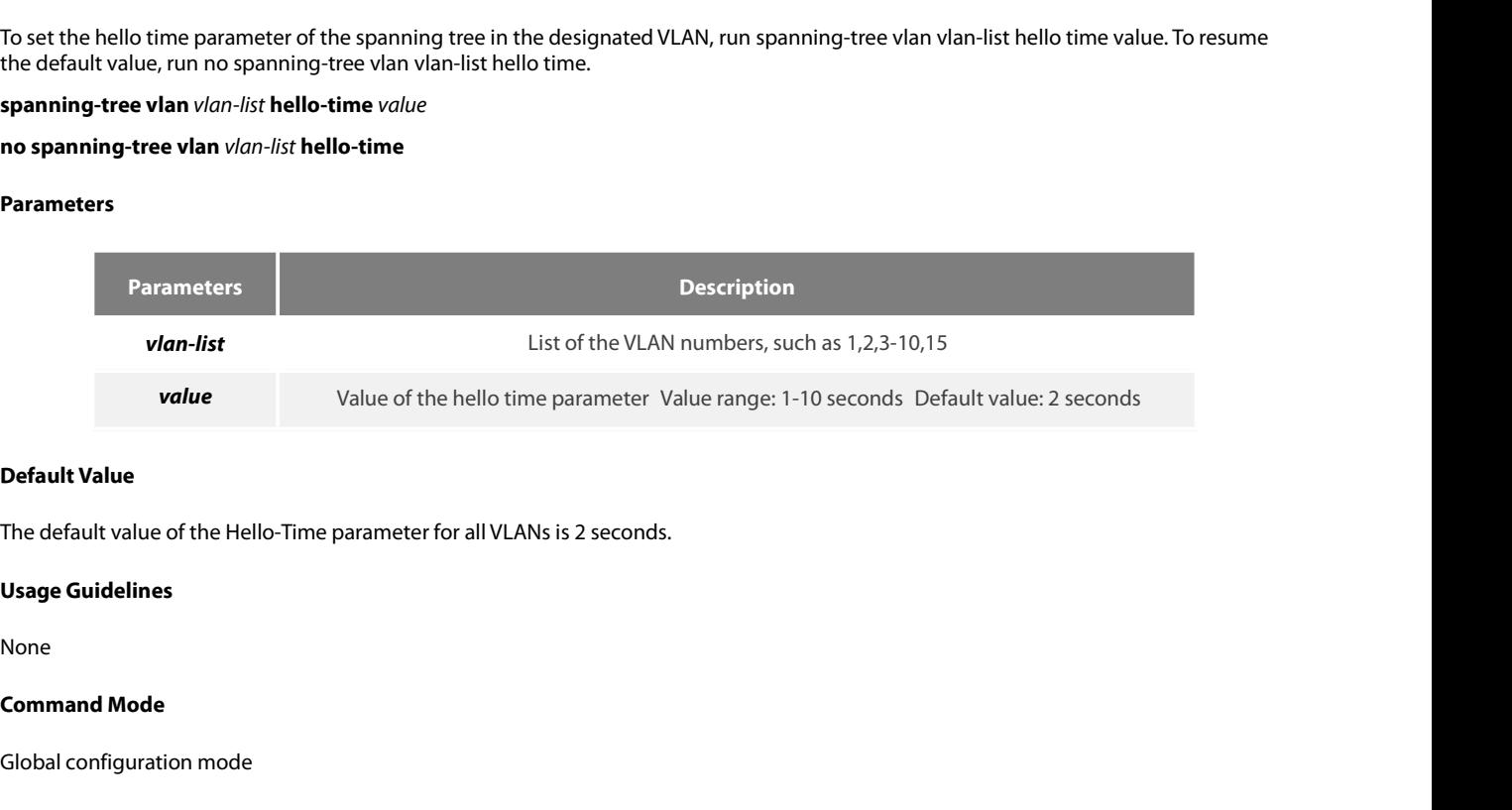

**Default Value**<br>The default value of the Hello-Time parameter for all VLANs is 2 secon<br>**Usage Guidelines**<br>None<br>**Command Mode**<br>Global configuration mode<br>**Example** 

None

### **Example**

The Geracit varie of the Fielio-Time parameter for all VENTss is 2 seconds.<br> **Usage Guidelines**<br> **Command Mode**<br> **Command Mode**<br> **Example**<br>
The following example shows how to set the Hello Time parameter of VLAN 1-3, 5-10 Usage Guidelines<br>None<br>Command Mode<br>Global configuration mode<br>Example<br>The following example shows how to set the Hello Time parameter of VLAN 1-3, 5-10 to 9 seconds.<br>Switch\_config#spanning-tree vlan 1-3,5-10 hello-time 9<br>17 Switch\_config# **Command Mode**<br> **17.2.7 spanning-standard Command Command Section**<br> **17.2.7 spanning-tree vlan 1-3,5-10 hello-time**<br> **17.2.7 spanning-tree vlan cost**<br> **17.2.7 spanning-tree vlan cost**<br> **17.2.7 spanning-tree vlan cost** 

# **Syntax**

Example<br>The following example shows how to set the Hello Time parameter of VLAN 1-3, 5-10 to 9 seconds.<br>Switch\_config#spanning-tree vlan 1-3,5-10 hello-time 9<br>17.2.7 spanning-tree vlan cost<br>Syntax<br>To set the path cost of t Example<br>The following example shows how to set the Hello Time parameter of VLAN 1-3, 5-1<br>Switch\_config#spanning-tree vlan 1-3,5-10 hello-time 9<br>Switch\_config#<br>**17.2.7** spanning-tree vlan cost<br>**Syntax**<br>To set the path cost The following example shows how to set the Hellc<br>Switch\_config#spanning-tree vlan 1-3,5-10 hello-t<br>Switch\_config#<br>**17.2.7** spanning-tree vlan cost<br>**Syntax**<br>To set the path cost of the spanning tree in the de:<br>run no spanni

www.fs.com

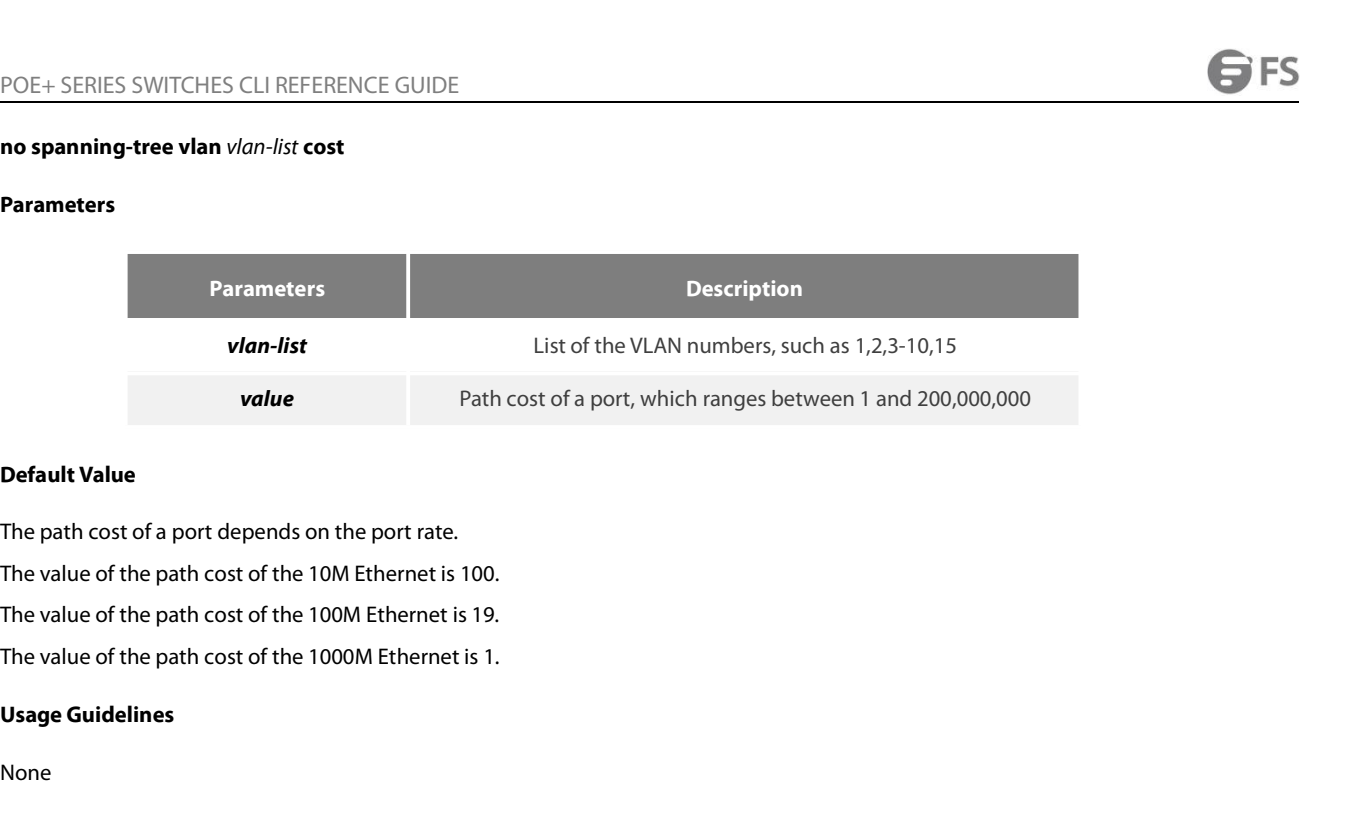

The path cost of a port depends on the pc<br>The value of the path cost of the 10M Ethe<br>The value of the path cost of the 100M Eth<br>The value of the path cost of the 1000M Et<br>**Usage Guidelines**<br>None<br>**Command Mode**<br>Port configu

The value of the path cost of the 10M Ethernet is 100.<br>The value of the path cost of the 100M Ethernet is 19.<br>The value of the path cost of the 1000M Ethernet is 1.<br>**Usage Guidelines**<br>None<br>**Command Mode**<br>Port configuration

None

# **Example**

The value of the path cost of the Fooom Enternetts 1.<br> **Usage Guidelines**<br> **Command Mode**<br>
Port configuration mode<br> **Example**<br>
The following example shows how to set the path cost of port G0/1 VLAN1-3,5-10 to 100.<br>
Switch\_ Usage Guidelines<br>
None<br>
Command Mode<br>
Port configuration mode<br>
Example<br>
The following example shows how to set the path cost of port G0/1 VLAN1-3,5-10 to 100.<br>
Switch\_config\_g0/1#spanning-tree vlan 1-3,5-10 cost 100<br>
17.2. Switch\_config\_g0/1# **Command Mode**<br>
Port configuration mode<br> **Example**<br>
The following example shows how to set the path cost of port G0/1<br>
Switch\_config\_g0/1#<br> **17.2.8** spanning-tree vlan port-priority<br> **17.2.8** spanning-tree vlan port-priori

# **Syntax**

Example<br>The following example shows how to set the path cost of port G0/1 VLAN1-3,5-10 to 100.<br>Switch\_config\_g0/1#spanning-tree vlan port-priority<br>17.2.8 spanning-tree vlan port-priority<br>Syntax<br>To set the priority level of Example<br>The following example shows how to set the path cost of port G0/1 VLAN1-3,5-10 to 100.<br>Switch\_config\_g0/1#spanning-tree vlan 1-3,5-10 cost 100<br>Switch\_config\_g0/1#<br>17.2.8 spanning-tree vlan port-priority<br>Syntax<br>To s The following example shows how to set the path cost of port G0/1 V<br>Switch\_config\_g0/1#spanning-tree vlan 1-3,5-10 cost 100<br>Switch\_config\_g0/1#<br>**17.2.8** spanning-tree vlan port-priority<br>**Syntax**<br>To set the priority level o Switch\_config\_g0/1#spanning-tree vlan 1-3,5-10 cost 100<br>Switch\_config\_g0/1#<br>**17.2.8** spanning-tree vlan port-priority<br>**Syntax**<br>To set the priority level of the spanning tree in the designated VLAN, ru<br>default value, run no

# **Parameters**

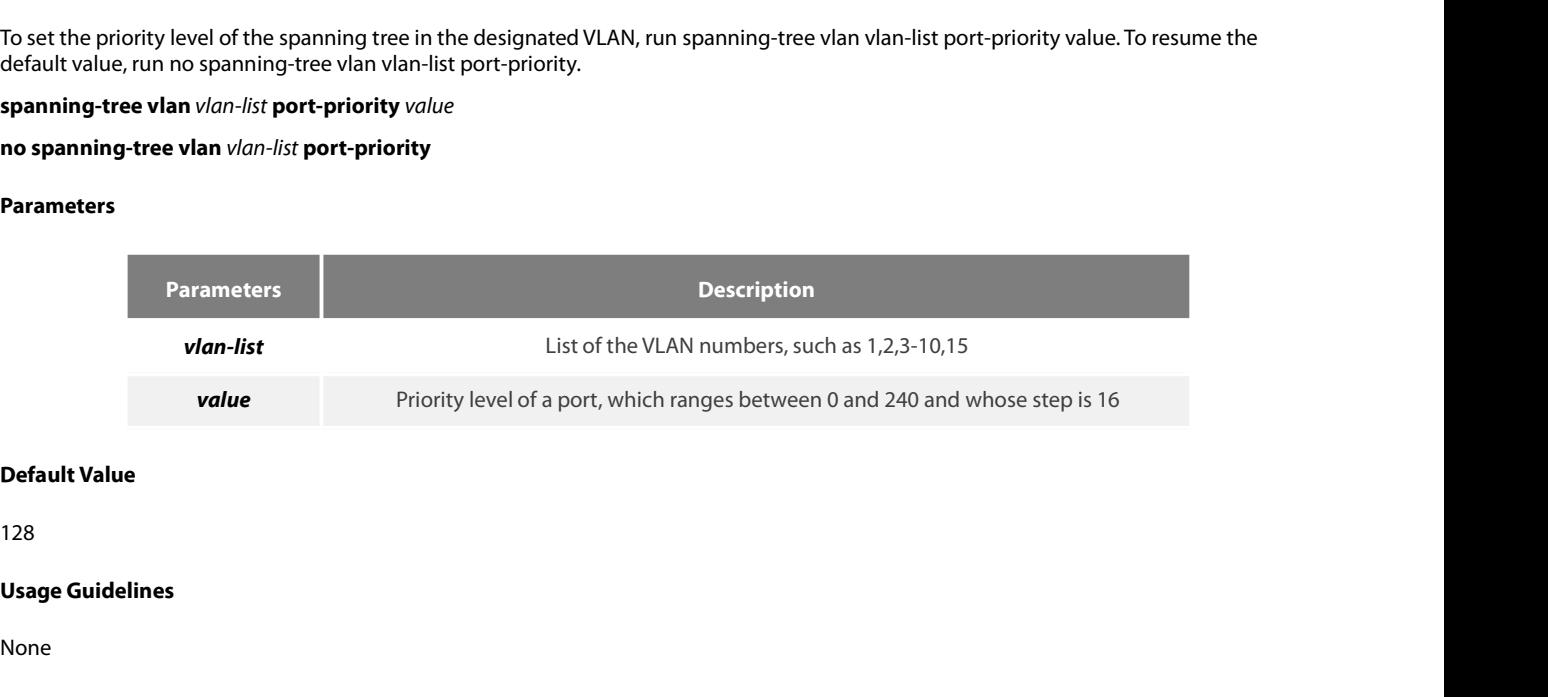

128

None

# **Example**

POE+ SERIES SWITCHES CLI REFERENCE GUIDE<br>**Command Mode**<br>Port configuration mode<br>**Example**<br>The following example shows how to set the priority level of port g0/1 VLAN1-3,5-10 to 32.<br>Switch\_config\_g0/1#spanning-tree vlan 1-3 POE+ SERIES SWITCHES CLI REFERENCE GUIDE<br> **Command Mode**<br> **Example**<br>
The following example shows how to set the priority level of port g0/1 VLAN1-3,5-10 to 32.<br>
Switch\_config\_g0/1#spanning-tree vlan 1-3,5-10 port-priority Switch\_config\_g0/1# **Command Mode**<br>
Port configuration mode<br> **Example**<br>
The following example shows how to set the priority level of p<br>
Switch\_config\_g0/1#<br> **17.2.9** show spanning-tree vlan<br> **17.2.9** show spanning-tree vlan<br> **Syntax** Example<br>The following example shows how to set the priority level of port g0/1 VLAN1-3,5-10 to 32.<br>Switch\_config\_g0/1#spanning-tree vlan 1-3,5-10 port-priority 32<br>Switch\_config\_g0/1#<br>17.2.9 show spanning-tree vlan<br>Syntax<br>T **Example**<br>
The following example shows how to set the priority leve<br>
Switch\_config\_g0/1#spanning-tree vlan 1-3,5-10 port-pr<br>
Switch\_config\_g0/1#<br> **17.2.9** show spanning-tree vlan<br>
Syntax<br>
To check the state of the spanning

# **Syntax**

# **Parameters**

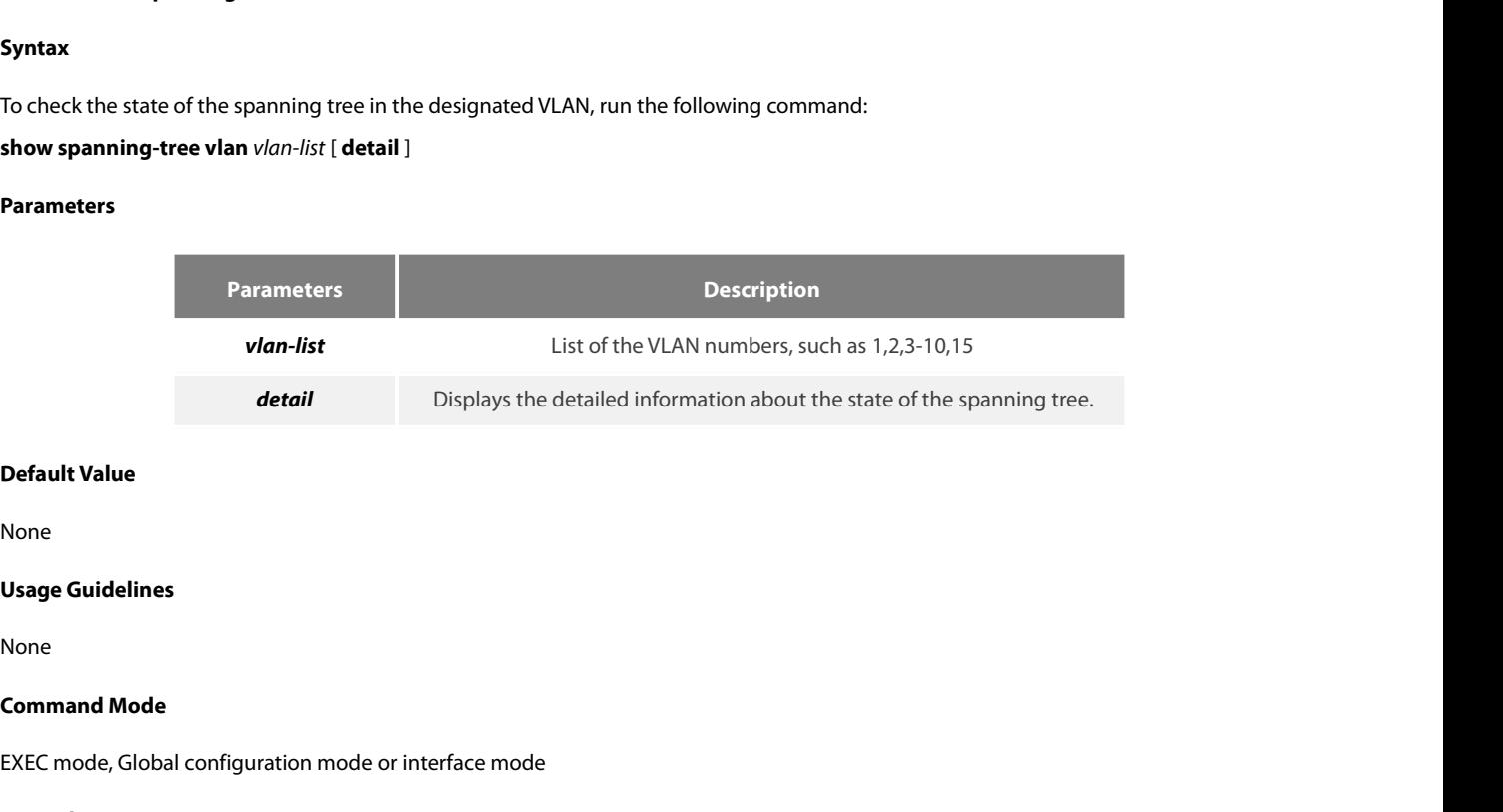

None

None

Default Value<br>None<br>Usage Guidelines<br>None<br>Command Mode<br>EXEC mode, Global configuration mode or interface mode<br>Example

# **Example**

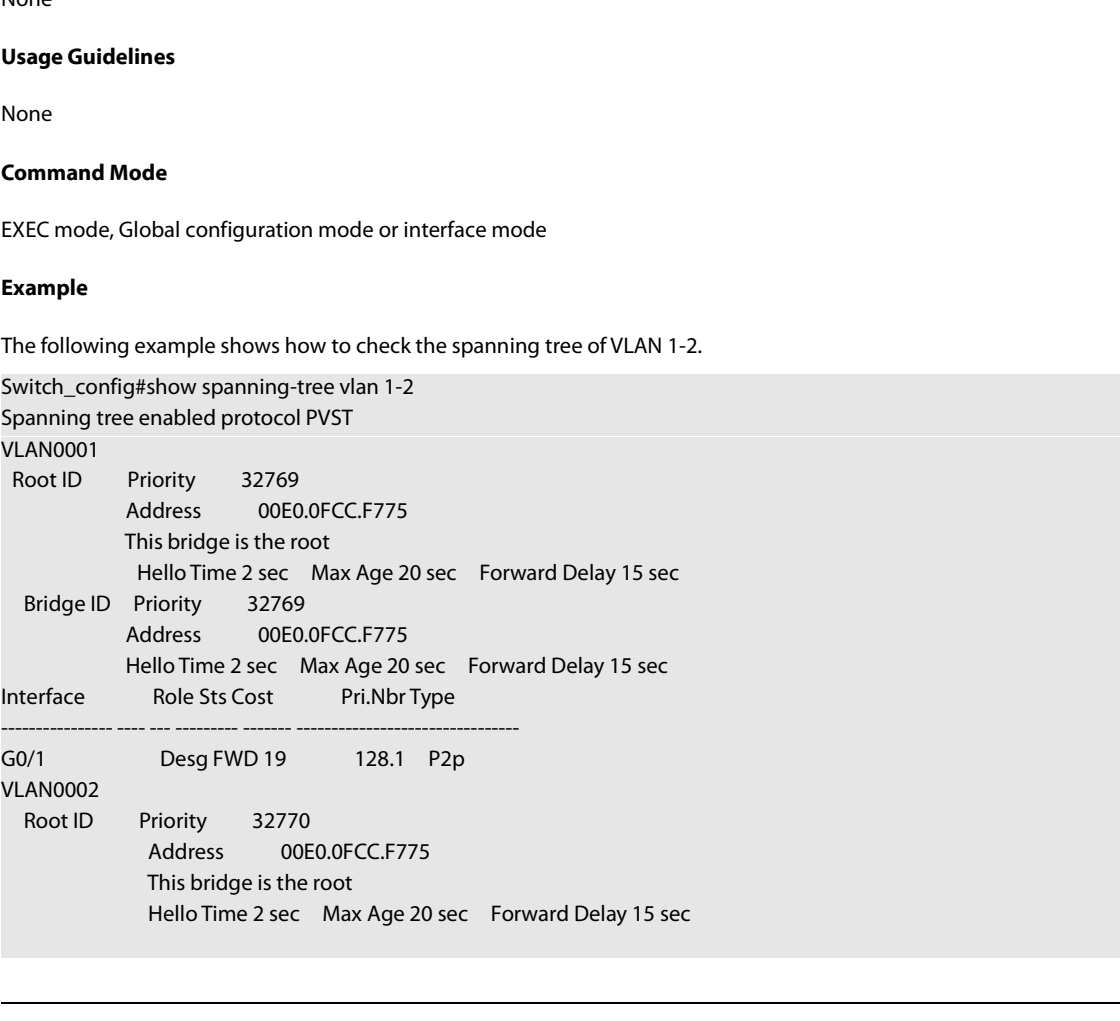
# **Syntax**

**Syntax**<br>To check the corresponding relation be<br>**show spanning-tree pvst instance-lis**<br>**Parameters**<br>None<br>**Default Value**<br>None **show spanning-tree pvst instance-li:<br>Parameters<br>None<br>Default Value<br>None<br>Usage Guidelines<br>None** 

# **Parameters**

None

None

None

**Parameters<br>
None<br>
Default Value<br>
None<br>
Usage Guidelines<br>
None<br>
Command Mode<br>
EXEC mode, Global configuration mode of** None<br>Default Value<br>Usage Guidelines<br>None<br>Command Mode<br>EXEC mode, Global configuration mode or interface mode<br>Example

# **Example**

None

# None<br>**17.3 RSTP Configuration** mode or interface mode<br>EXEC mode, Global configuration mode or interface mode<br>**17.3 RSTP Configuration Commands<br>17.3.1 spanning-tree mode rstp<br>Syntax Command Mode**<br>EXEC mode, Global configuration mode or interface mode<br>**Example**<br>None<br>**17.3.1 spanning-tree mode rstp**<br>Syntax None<br>**17.3 RSTP Configuration Command**<br>**17.3.1 spanning-tree mode rstp**<br>**Syntax**<br>To enable the RSTP function, run spanning-tree mode<br>**spanning-tree mode rstp**<br>**no spanning-tree mode 17.3 RSTP Configuration Comma**<br>**17.3.1 spanning-tree mode rstp<br>Syntax**<br>To enable the RSTP function, run spanning-tree m<br>**spanning-tree mode**<br>**no spanning-tree mode**<br>Parameters

# **Syntax**

Example<br>None<br>17.3 RSTP Configuration Commands<br>17.3.1 spanning-tree mode rstp<br>Syntax<br>To enable the RSTP function, run spanning-tree mode rstp. To disable the STP, run no spanning-tree mode.<br>spanning-tree mode rstp<br>no **To enable the RSTP function, run spantion spanning-tree mode rstp<br><b>spanning-tree mode rstp**<br>**no spanning-tree mode<br>Parameters<br>None<br>Default Value**<br>RSTP is enabled.

# spanning-tree mode rstp<br>no spanning-tree mode<br>Parameters<br>None<br>Default Value<br>RSTP is enabled.<br>Usage Guidelines

**no spanning-tree mode<br>Parameters<br>None<br>Default Value<br>RSTP is enabled.<br>Usage Guidelines<br>None** 

# **Parameters**

None

None

# **Example**

POE+ SERIES SWITCHES CLI REFERENCE GUIDE<br>**Example**<br>The following example shows how to enable RSTP on the switch.<br>Switch\_config# spanning-tree mode rstp<br>Switch\_config# POE+ SERIES SWITCHES CLI REFERENCE GUIDE<br> **Example**<br>
The following example shows how to enable RSTP on the switch.<br>
Switch\_config# spanning-tree mode rstp<br> **17.3.2 spanning-tree rstp forward-time** Switch\_config# POE+ SERIES SWITCHES CLI REFERENCE GUIDE<br> **Example**<br>
The following example shows how to enable RSTP on the switch.<br>
Switch\_config# spanning-tree mode rstp<br> **17.3.2** spanning-tree rstp forward-time<br> **Syntax** 

# **Syntax**

Example<br>The following example shows how to enable RSTP on the switch.<br>Switch\_config# spanning-tree rstp forward-time<br>17.3.2 spanning-tree rstp forward-time<br>Syntax<br>To configure the forwarding delay of RSTP, run spanning-tre Example<br>The following example shows how to enable RSTP on the switch.<br>Switch\_config# spanning-tree mode rstp<br>Switch\_config#<br>17.3.2 spanning-tree rstp forward-time<br>Syntax<br>To configure the forwarding delay of RSTP, run spann The following example shows how to enable RSTP on the sw<br>Switch\_config# spanning-tree mode rstp<br>Switch\_config#<br>**17.3.2 spanning-tree rstp forward-time**<br>**Syntax**<br>To configure the forwarding delay of RSTP, run spanning-tre<br>n Switch\_config# spanning-tree mode rstp<br>Switch\_config#<br>**17.3.2 spanning-tree rstp forward-time**<br>**Syntax**<br>To configure the forwarding delay of RSTP, run spanning-tree<br>no spanning-tree rstp forward-time<br>**no spanning-tree rstp** 

# **Parameters**

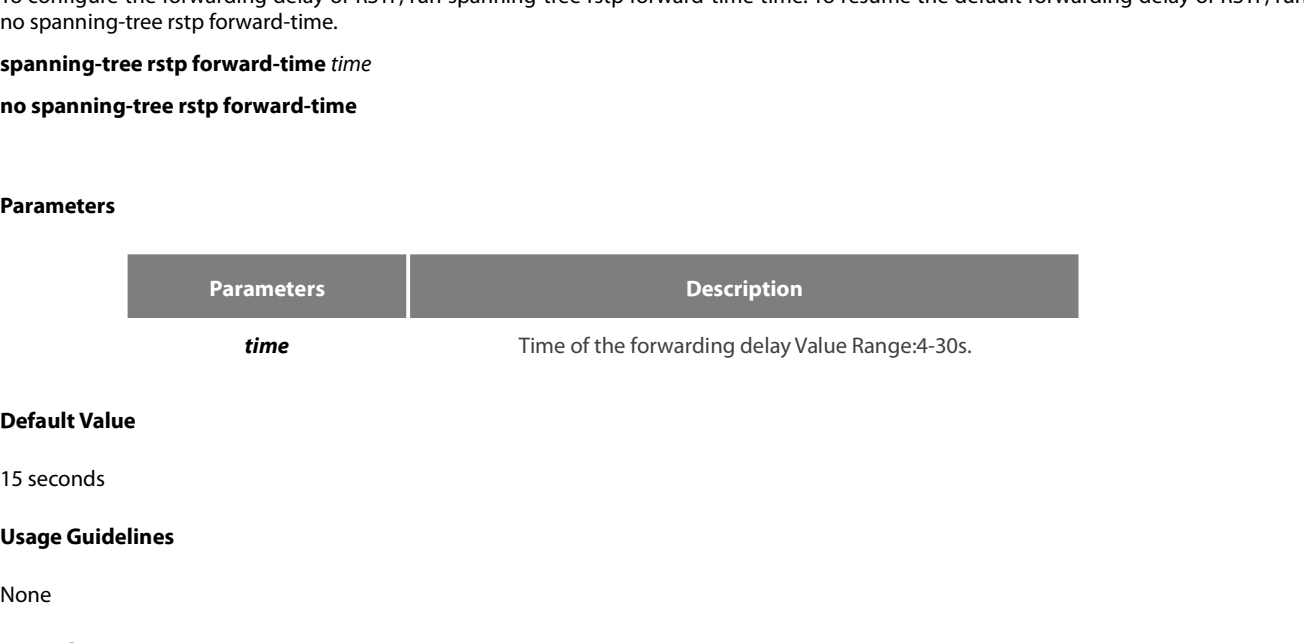

None

# **Example**

**Default Value**<br>15 seconds<br>**Usage Guidelines**<br>None<br>**Example**<br>The following example shows how to set the forwarding delay of RSTP to 20 seconds.<br>Switch\_config# spanning-tree rstp forward-time 20<br>Switch\_config# **Default Value**<br>15 seconds<br>**Usage Guidelines**<br>None<br>**Example**<br>The following example shows how to set the forwarding delay of RSTP to 20 seconds.<br>Switch\_config# spanning-tree rstp forward-time 20<br>**Switch\_config#**<br>17.3.3 span Switch\_config# **Usage Guidelines<br>
None<br>
Example**<br>
The following example shows how to set the forwarding delay of<br>
Switch\_config# spanning-tree rstp forward-time 20<br> **17.3.3 spanning-tree rstp hello-time<br>
Syntax** 

# **Syntax**

Example<br>The following example shows how to set the forwarding delay of RSTP to 20 seconds.<br>Switch\_config# spanning-tree rstp hello-time<br>17.3.3 spanning-tree rstp hello-time<br>Syntax<br>To configure the update interval of RSTP, Example<br>The following example shows how to set the forwarding delay of RS<br>Switch\_config# spanning-tree rstp forward-time 20<br>Switch\_config#<br>17.3.3 spanning-tree rstp hello-time<br>Syntax<br>To configure the update interval of RST The following example shows how to set the forwarding<br>
Switch\_config# spanning-tree rstp forward-time 20<br>
Switch\_config#<br> **17.3.3** spanning-tree rstp hello-time<br> **Syntax**<br>
To configure the update interval of RSTP, run span Switch\_config# spanning-tree rstp forward-time 20<br>Switch\_config#<br>**17.3.3 spanning-tree rstp hello-time**<br>**Syntax**<br>To configure the update interval of RSTP, run spanning-tre<br>spanning-tree rstp hello-time time<br>**no spanning-tr** 

# **Parameters**

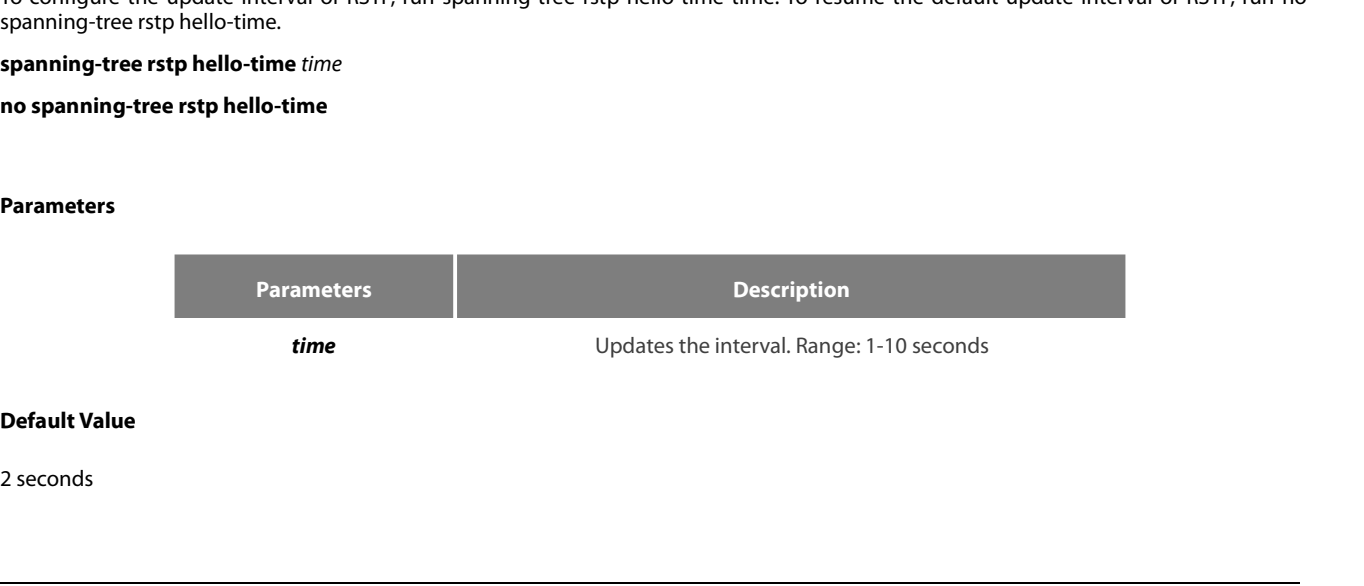

**Usage Guidelines** POE+ SERIES SWITCHES CLI REFERENCE GUIDE<br>**Usage Guidelines**<br>The Hello-Time configured on the local switch validates only when the local switch runs as a root switch.<br>**Example** POE+ SERIES SWITCHES CLI REFERENCE GUIDE<br>**Usage Guidelines**<br>The Hello-Time configured on the local switch validates only when the local switch runs as a root switch.<br>**Example**<br>The following example shows how to set the upd

# **Example**

POE+ SERIES SWITCHES CLI REFERENCE GUIDE<br>**Usage Guidelines**<br>The Hello-Time configured on the local switch validates only when the local switch runs as a ro<br>**Example**<br>The following example shows how to set the update interv Switch\_config# **Usage Guidelines**<br>The Hello-Time configured on the local switch validates only wl<br>**Example**<br>The following example shows how to set the update interval of<br>Switch\_config# spanning-tree rstp hello-time 8<br>**17.3.4** spanning-tr

# **Syntax**

Example<br>The following example shows how to set the update interval of RSTP to 8 seconds.<br>Switch\_config# spanning-tree rstp max-age<br>17.3.4 spanning-tree rstp max-age<br>Syntax<br>To configure the maximum lifespan of the SSTP BPDU Example<br>The following example shows how to set the update interval of RST<br>Switch\_config# spanning-tree rstp hello-time 8<br>Switch\_config#<br>17.3.4 spanning-tree rstp max-age<br>Syntax<br>To configure the maximum lifespan of the SSTP The following example shows how to set the update int<br>Switch\_config# spanning-tree rstp hello-time 8<br>Switch\_config#<br>**17.3.4 spanning-tree rstp max-age**<br>**Syntax**<br>To configure the maximum lifespan of the SSTP BPDU, r<br>spann Switch\_config# spanning-tree rstp hello-time 8<br>
Switch\_config#<br> **17.3.4** spanning-tree rstp max-age<br> **Syntax**<br>
To configure the maximum lifespan of the SSTP BPDU, rur<br>
spanning-tree sstp max-age<br> **spanning-tree rstp max-ag** 

# **Parameters**

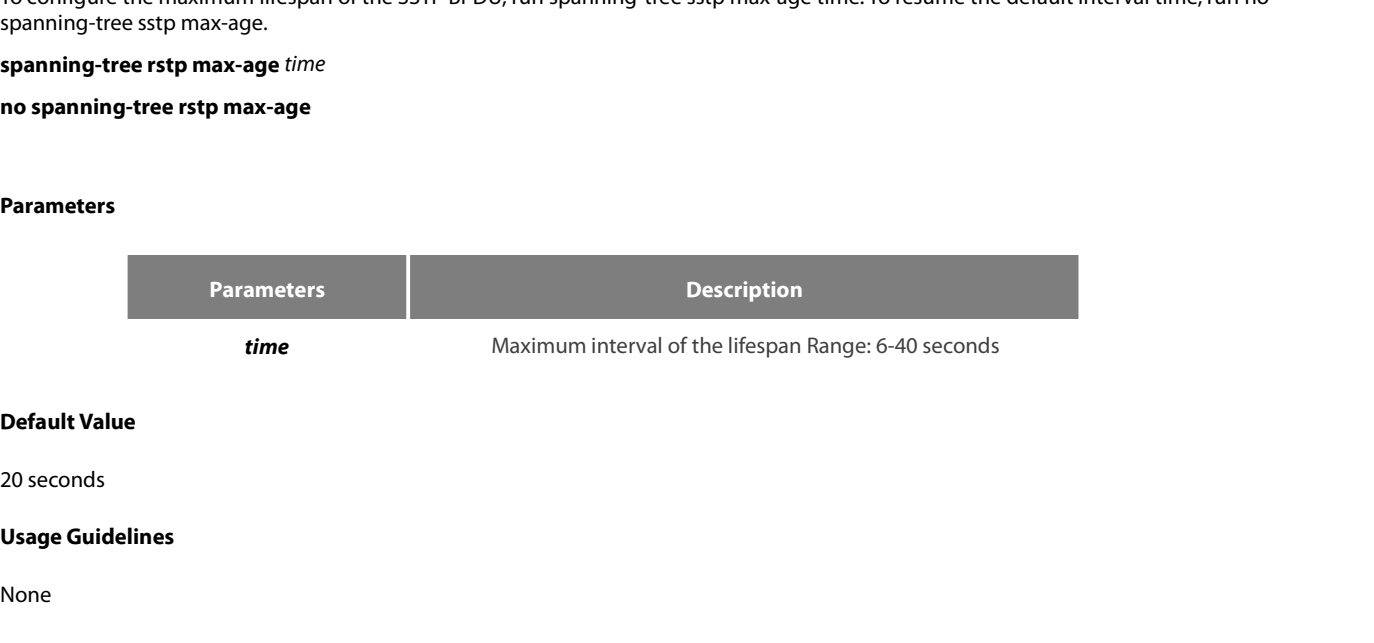

None

# **Example**

**Default Value**<br>20 seconds<br>**Usage Guidelines**<br>None<br>The following example shows how to set the maximum lifespan of RSTP to 24 seconds.<br>Switch\_config# spanning-tree rstp max-age 24<br>Switch\_config# **Default Value**<br>20 seconds<br>**Usage Guidelines**<br>None<br>**Example**<br>The following example shows how to set the maximum lifespan of RSTP to 24 seconds.<br>Switch\_config# spanning-tree rstp max-age 24<br>**17.3.5** spanning-tree rstp prior Switch\_config# **Usage Guidelines<br>
None<br>
Example<br>
The following example shows how to set the maximum lifesp:<br>
Switch\_config# spanning-tree rstp max-age 24<br>
<b>17.3.5 spanning-tree rstp priority<br>
Syntax** 

# **Syntax**

Example<br>The following example shows how to set the maximum lifespan of RSTP to 24 seconds.<br>Switch\_config# spanning-tree rstp priority<br>17.3.5 spanning-tree rstp priority<br>Syntax<br>Spanning-tree rstp priority value, run spannin Example<br>The following example shows how to set the maximum lifespan of l<br>Switch\_config# spanning-tree rstp max-age 24<br>Switch\_config#<br>17.3.5 spanning-tree rstp priority<br>Syntax<br>To configure the RSTP priority value, run spann The following example shows how to set the maximum<br>Switch\_config# spanning-tree rstp max-age 24<br>Switch\_config#<br>**17.3.5 spanning-tree rstp priority**<br>**Syntax**<br>To configure the RSTP priority value, run spanning-tree<br>spannin Switch\_config# spanning-tree rstp max-age 24<br>Switch\_config#<br>**17.3.5 spanning-tree rstp priority**<br>**Syntax**<br>To configure the RSTP priority value, run spanning-tree<br>spanning-tree rstp priority.<br>**spanning-tree rstp priority**<br>

# **Parameters**

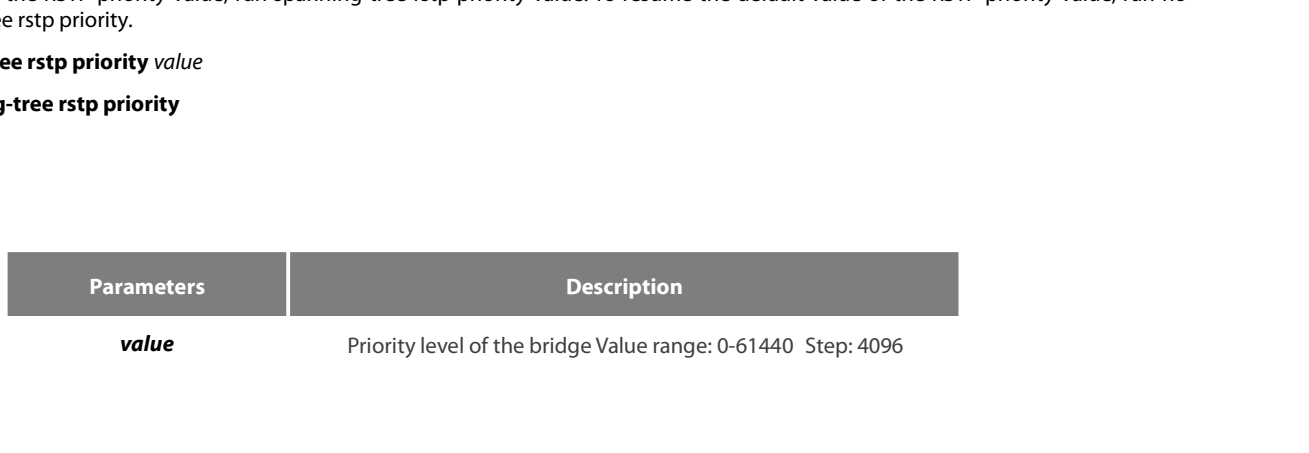

32768

None

# **Example**

The following example<br>1998<br>1998<br>None<br>Example<br>The following example shows how to set the bridge priority of RSTP to 4096.<br>Switch\_config# spanning-tree rstp priority 4096<br>Switch\_config# Default Value<br>32768<br>Usage Guidelines<br>None<br>Example<br>The following example shows how to set the bridge priority of RSTP to 4096.<br>Switch\_config# spanning-tree rstp priority 4096<br>17.3.6 spanning-tree rstp cost Switch\_config# **Usage Guidelines**<br>
None<br> **Example**<br>
The following example shows how to set the bridge p<br>
Switch\_config# spanning-tree rstp priority 4096<br>
Switch\_config#<br> **17.3.6** spanning-tree rstp cost<br> **Syntax Example**<br>The following example shows how to set the bridge<br>Switch\_config# spanning-tree rstp priority 4096<br>Switch\_config#<br>**17.3.6** spanning-tree rstp cost<br>Syntax<br>To configure the path cost of a port, run spanning-t<br>spanni The following example shows how to set the bri<br>
Switch\_config# spanning-tree rstp priority 4096<br>
Switch\_config#<br> **17.3.6** spanning-tree rstp cost<br> **Syntax**<br>
To configure the path cost of a port, run spanning<br> **spanning-tre** 

# **Syntax**

Example<br>The following example shows how to set the bridge priority of RSTP to 4096.<br>Switch\_config# spanning-tree rstp priority 4096<br>17.3.6 spanning-tree rstp cost<br>Syntax<br>To configure the path cost of a port, run spanning-t

# **Parameters**

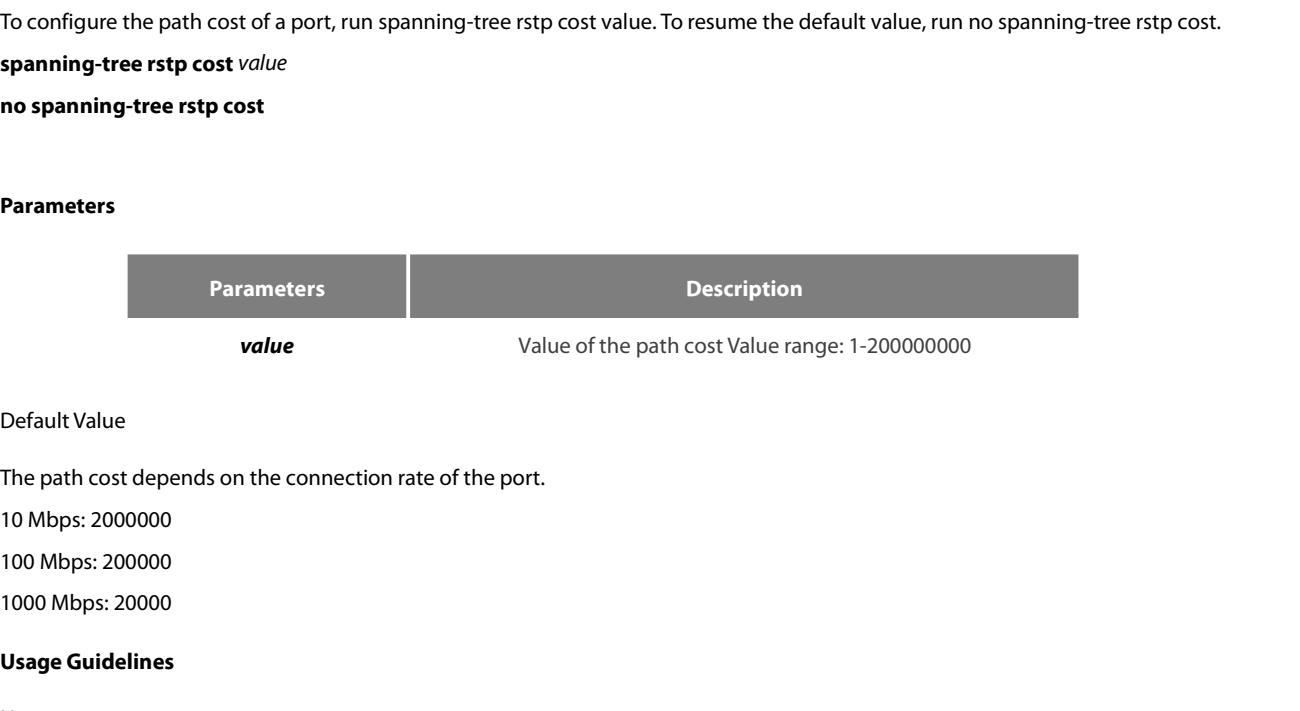

**value**<br>
Default Value<br>
The path cost depends on the connect<br>
10 Mbps: 2000000<br>
100 Mbps: 200000<br> **Usage Guidelines**<br>
None

None

# **Example**

10 Mbps: 2000000<br>100 Mbps: 200000<br>1000 Mbps: 20000<br>**Usage Guidelines**<br>None<br>Example<br>The following example shows how to set the path cost of port g0/1 to 24:<br>Switch\_config\_g0/1# spanning-tree rstp cost 24<br>Switch\_config\_g0/1# 100 Mbps: 200000<br>
1000 Mbps: 20000<br> **Usage Guidelines**<br>
None<br> **Example**<br>
The following example shows how to set the path cost of port g0/1 to 24:<br>
Switch\_config\_g0/1# spanning-tree rstp cost 24<br> **Switch\_config\_g0/1#**<br> **17.** Switch\_config\_g0/1# Usage Guidelines<br>
None<br>
Example<br>
The following example shows how to set the path cost of port g0/1<br>
Switch\_config\_g0/1# spanning-tree rstp cost 24<br> **17.3.7** spanning-tree rstp port-priority<br>
Syntax Switch\_config\_g0/1# spanning-tree rstp cost 24<br>Switch\_config\_g0/1#<br>**17.3.7** spanning-tree rstp port-priority<br>**Syntax**<br>To configure the priority level of a port, run span<br>port-priority.<br>**spanning-tree rstp port-priority** va

# **Syntax**

Example<br>The following example shows how to set the path cost of port g0/1 to 24:<br>Switch\_config\_g0/1# spanning-tree rstp port-priority<br>17.3.7 spanning-tree rstp port-priority<br>Syntax<br>To configure the priority level of a port port-priority. The following example shows how to set the path cost of pol<br>Switch\_config\_g0/1# spanning-tree rstp cost 24<br>Switch\_config\_g0/1#<br>**17.3.7 spanning-tree rstp port-priority**<br>**Syntax**<br>To configure the priority level of a port,

# **Parameters**

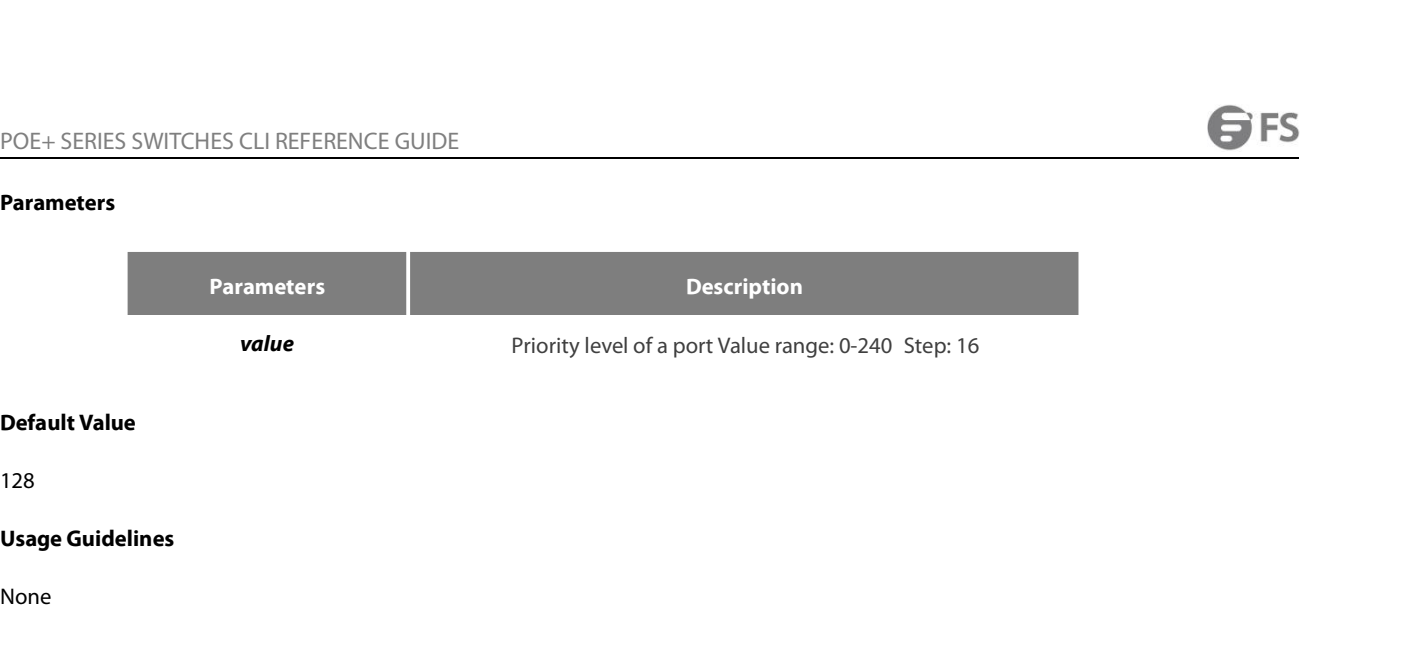

128

None

# **Example**

**Default Value<br>128<br>Usage Guidelines<br>None<br>Example<br>The following example shows how to set the priority level of port g0/1 to 16:<br>Switch\_config\_g0/1# spanning-tree rstp port-priority 16<br>Switch\_config\_g0/1#** Default Value<br>128<br>Usage Guidelines<br>None<br>Example<br>The following example shows how to set the priority level of port g0/1 to 16:<br>Switch\_config\_g0/1# spanning-tree rstp port-priority 16<br>17.3.8 spanning-tree rstp edge Switch\_config\_g0/1# **Usage Guidelines**<br>
None<br> **Example**<br>
The following example shows how to set the priority level c<br>
Switch\_config\_g0/1# spanning-tree rstp port-priority 16<br> **17.3.8** spanning-tree rstp edge<br> **Syntax** Example<br>The following example shows how to set the priority level of port g0/1 to 16:<br>Switch\_config\_g0/1# spanning-tree rstp port-priority 16<br>17.3.8 spanning-tree rstp edge<br>Syntax<br>To set the port to the edge port. To retur **Example**<br>The following example shows how to set the prior<br>Switch\_config\_g0/1# spanning-tree rstp port-prio<br>Switch\_config\_g0/1#<br>**17.3.8** spanning-tree rstp edge<br>Syntax<br>To set the port to the edge port. To return to the d<br>s The following example shows how to set the priority<br>Switch\_config\_g0/1# spanning-tree rstp port-priority<br>Switch\_config\_g0/1#<br>**17.3.8** spanning-tree rstp edge<br>Syntax<br>To set the port to the edge port. To return to the defai<br>

# **Syntax**

**To set the port to the edge port. To reternally spanning-tree rstp edge<br>
<b>spanning-tree rstp edge**<br> **no spanning-tree rstp edge<br>
Parameters<br>
None<br>
Default Value**<br>
Auto-detection

**no spanning-tree rstp edge<br>Parameters<br>None<br>Default Value<br>Auto-detection<br>Usage Guidelines<br>None** 

# **Parameters**

None

Auto-detection

None

**Parameters<br>
None<br>
Default Value<br>
Auto-detection<br>
Usage Guidelines<br>
None<br>
Command Mode<br>
Port configuration mode** Default Value<br>Auto-detection<br>Usage Guidelines<br>None<br>Command Mode<br>Port configuration mode<br>Example

# **Example**

None

# **17.3.9 spanning-tree rstp point-to-point**<br>**17.3.9 spanning-tree rstp point-to-point**<br>**17.3.9 spanning-tree rstp point-to-point**

# **Syntax**

Command mode<br>Port configuration mode<br>None<br>17.3.9 spanning-tree rstp point-to-point<br>Syntax<br>To set the point-to-point connection of a port to force-truce, force-false or auto, run this command.<br>spanning-tree rstp point-to-po Port configuration mode<br>**Example**<br>**17.3.9** spanning-tree rstp point-to-point<br>**Syntax**<br>To set the point-to-point connection of a port to force-truce, force-false or auto, run this com<br>**spanning-tree rstp point-to-point [ fo** 

# **Parameters**

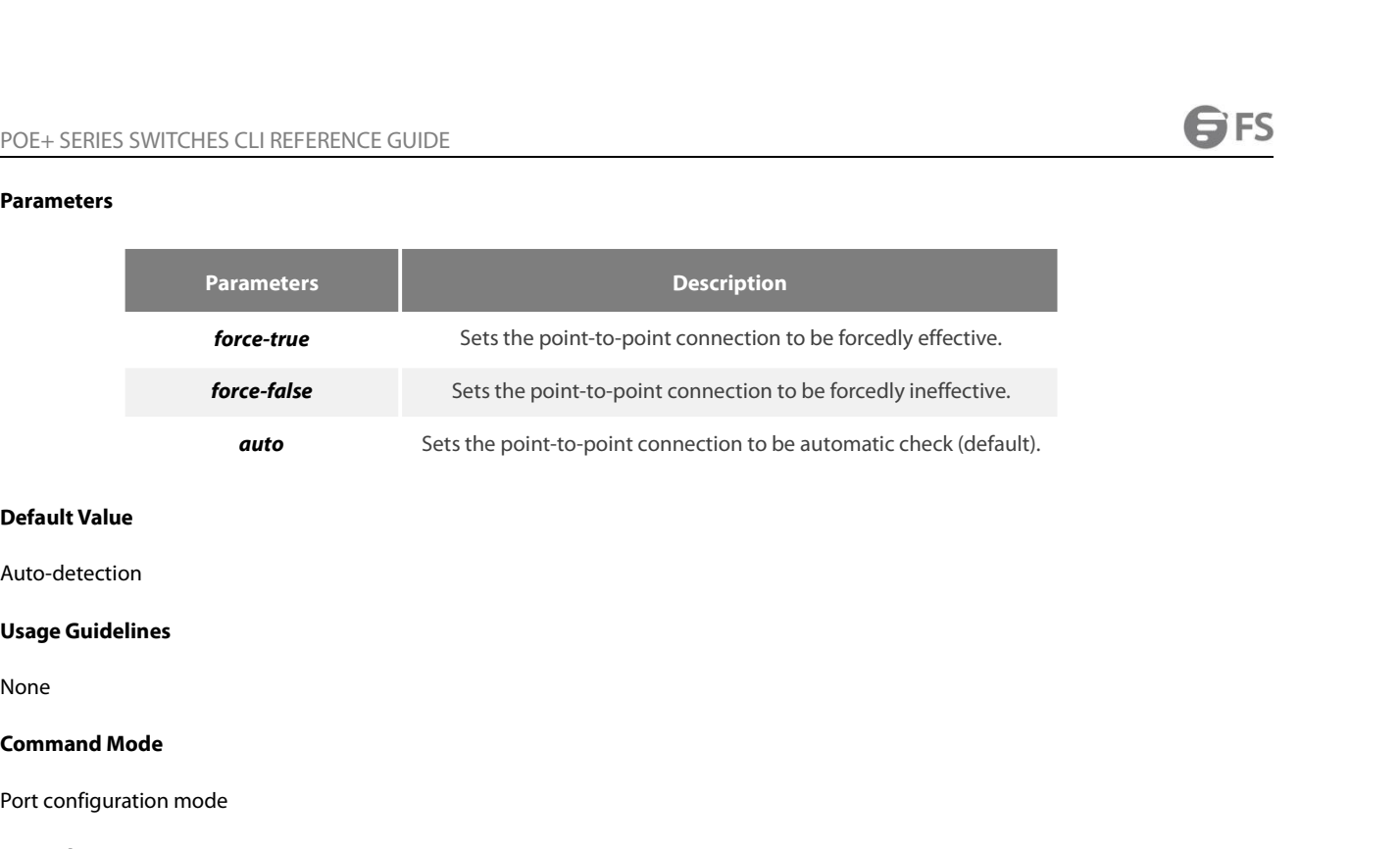

# Auto-detection

None

Default Value<br>Auto-detection<br>Usage Guidelines<br>None<br>Command Mode<br>Port configuration mode<br>Example

# **Example**

None

# **17.3.10 spanning-tree rstp migration-check**<br>**17.3.10 spanning-tree rstp migration-check**<br>**17.3.10 spanning-tree rstp migration-check**

# **Syntax**

Port configuration mode<br>**Example**<br>None<br>**17.3.10 spanning-tree rstp migration-check**<br>**Syntax**<br>To restart checking protocol transfer of RSTP, run the following command.<br>**spanning-tree rstp migration-check** Port configuration mode<br> **Example**<br>
None<br> **17.3.10 spanning-tree rstp migration-check**<br> **Syntax**<br>
To restart checking protocol transfer of RSTP, run the following<br> **spanning-tree rstp migration-check**<br>
Parameters

# **Syntax**<br>To restart checking protocol transfer of<br>**spanning-tree rstp migration-check**<br>**Parameters**<br>None<br>**Default Value**<br>None

# **Parameters**

None

None

**Spanning-tree rstp migration-check<br>Parameters<br>None<br>Default Value<br>None<br>Usage Guidelines<br>This command is used to restart the p<br>enabling RSTP BPDU to be transmitted Parameters<br>None<br>None<br>Usage Guidelines<br>This command is used to restart the protocol transfer check on a port and to change the port in STP-compatible mode to the RSTP mode,<br>Command Mode<br>Command Mode Parameters<br>
None<br>
Default Value<br>
None<br>
Usage Guidelines<br>
This command is used to restart the protocol transfer check on a port and<br>
enabling RSTP BPDU to be transmitted.<br>
Command Mode** None<br>**Default Value**<br>**Command Mode Wideo Wideo Wideo Science Scientified Wideo<br>This command is used to restart the proto<br><b>Command Mode**<br>Global or port configuration mode **Default Value**<br> **Usage Guidelines**<br>
This command is used to restart the protocol transfer check on a port and to<br>
enabling RSTP BPDU to be transmitted.<br> **Command Mode**<br>
Global or port configuration mode<br> **Example Usage Guidelines**<br>This command is used to restart the protocol transfer check on a port and to change the port in STP-compatible mo<br>enabling RSTP BPDU to be transmitted.<br>**Command Mode**<br>Global or port configuration mode<br>**E** This command is used to restart the protocol transfer check on a port and to change the<br>enabling RSTP BPDU to be transmitted.<br>**Command Mode**<br>Global or port configuration mode<br>Example<br>The following example shows how to chec

# **Example**

Switch\_config\_g0/1#

# POE+ SERIES SWITCHES CLI REFERENCE GUIDE<br>**17.4 MSTP Configuration Commands POE+ SERIES SWITCHES CLI REFERENCE GUIDE<br>17.4 MSTP Configuration Commands<br>17.4.1 spanning-tree mode mstp**<br>Syntax POE+ SERIES SWITCHES CLI REFERENCE GUIDE<br>**17.4 MSTP Configuration Commands**<br>17.4.1 spanning-tree mode mstp<br>Syntax

# **Syntax**

POE+ SERIES SWITCHES CLI REFERENCE GUIDE<br>**17.4 MSTP Configuration Commands**<br>**17.4.1 spanning-tree mode mstp**<br>Syntax<br>To set the operation mode of the spanning tree to MSTP, run spanning-tree mode mstp. To return to the defa mode. POE+ SERIES SWITCHES CLI REFERENCE GUIDE<br>**17.4. MSTP Configuration Command**<br>**17.4.1 spanning-tree mode mstp**<br>**Syntax**<br>To set the operation mode of the spanning tree to MST<br>mode.<br>**spanning-tree mode mstp**<br>**no spanning-tree 17.4 MSTP Configuration Comm**<br>**17.4.1 spanning-tree mode mstp**<br>**Syntax**<br>To set the operation mode of the spanning tree t<br>mode.<br>**spanning-tree mode mstp**<br>**no spanning-tree mode**<br>**Parameters** To set the operation mode of the span<br>mode.<br>**spanning-tree mode mstp**<br>**no spanning-tree mode<br>Parameters<br>None<br>Default Value**<br>MSTP is disabled, while SSTP is enabled

# **Parameters**

None

spanning-tree mode mstp<br>no spanning-tree mode<br>Parameters<br>None<br>Default Value<br>MSTP is disabled, while SSTP is enabled.<br>Usage Guidelines **no spanning-tree mode<br>Parameters<br>None<br>Default Value<br>MSTP is disabled, while SSTP is enabled<br>Usage Guidelines<br>None** 

None

# **Example**

Norie<br>MSTP is disabled, while SSTP is enabled.<br>**Usage Guidelines<br>None<br>Example**<br>The following example shows how to enable MSTP on a switch.<br>Switch\_config# spanning-tree mode mstp<br>Switch\_config# **Default Value**<br>
MSTP is disabled, while SSTP is enabled.<br> **Usage Guidelines**<br>
None<br> **Example**<br>
The following example shows how to enable MSTP on a switch.<br>
Switch\_config# spanning-tree mode mstp<br> **17.4.2 spanning-tree mst** Switch\_config# **Usage Guidelines<br>
None<br>
Example<br>
The following example shows how to enable MSTP on a switc<br>
Switch\_config# spanning-tree mode mstp<br>
<b>17.4.2 spanning-tree mstp name**<br> **Syntax Example**<br>
The following example shows how to enable MSTP on a st<br>
Switch\_config# spanning-tree mode mstp<br> **17.4.2 spanning-tree mstp name<br>
<b>Syntax**<br>
To configure the MSTP name, run spanning-tree mstp nan<br> **spanning-tree m** The following example shows how to enable MSTP on a<br>Switch\_config# spanning-tree mode mstp<br>Switch\_config#<br>**17.4.2 spanning-tree mstp name**<br>**Syntax**<br>To configure the MSTP name, run spanning-tree mstp n<br>**spanning-tree mstp n** 

# **Syntax**

Example<br>The following example shows how to enable MSTP on a switch.<br>Switch\_config# spanning-tree mstp name<br>17.4.2 spanning-tree mstp name<br>Syntax<br>To configure the MSTP name, run spanning-tree mstp name string. To resume the

# **Parameters**

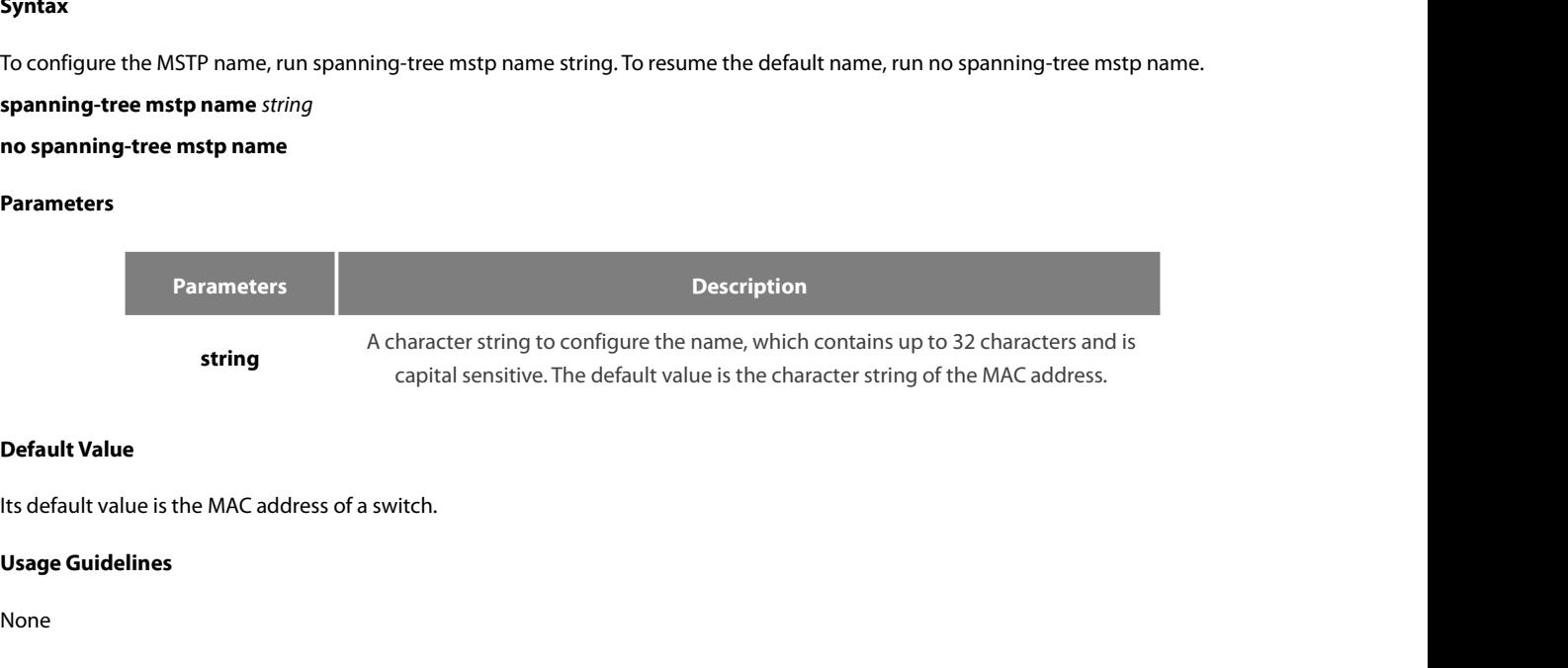

None

# **Example**

```
Default Value<br>Its default value is the MAC address of a switch.<br><br>Usage Guidelines<br>The following example shows how to set the name of MSTP for a switch to reg-01.<br>Switch_config# spanning-tree mstp name reg-01<br>Switch_config
Default Value<br>Its default value is the MAC address of a switch.<br>Usage Guidelines<br>None<br>Example<br>The following example shows how to set the name of MSTP for a switch to reg-01.<br>Switch_config# spanning-tree mstp name reg
Switch_config#
```
# **Syntax**

POE+ SERIES SWITCHES CLI REFERENCE GUIDE<br>**17.4.3 spanning-tree mstp revision**<br>**Syntax**<br>To configure the MSTP revision number, run spanning-tree mstp revision value. To resume the default revision number, run no<br>spanning-tr POE+ SERIES SWITCHES CLI REFERENCE GUIDE<br>**17.4.3 spanning-tree mstp revision**<br>**Syntax**<br>To configure the MSTP revision number, run spanning-tree mst<br>spanning-tree mstp revision.<br>**spanning-tree mstp revision** value<br>**no spann POE+ SERIES SWITCHES CLI REFERENCE GUIDE**<br>**17.4.3 spanning-tree mstp revision**<br>**Syntax**<br>To configure the MSTP revision number, run spanning-tree mstp revision.<br>**spanning-tree mstp revision** value<br>**no spanning-tree mstp re** POE+ SERIES SWITCHES CLI REFERENCE GUIDE<br> **17.4.3** spanning-tree mstp revision<br> **Syntax**<br>
To configure the MSTP revision number, run spanning-t<br>
spanning-tree mstp revision.<br> **spanning-tree mstp revision**<br> **no spanning-tre** 

# **Parameters**

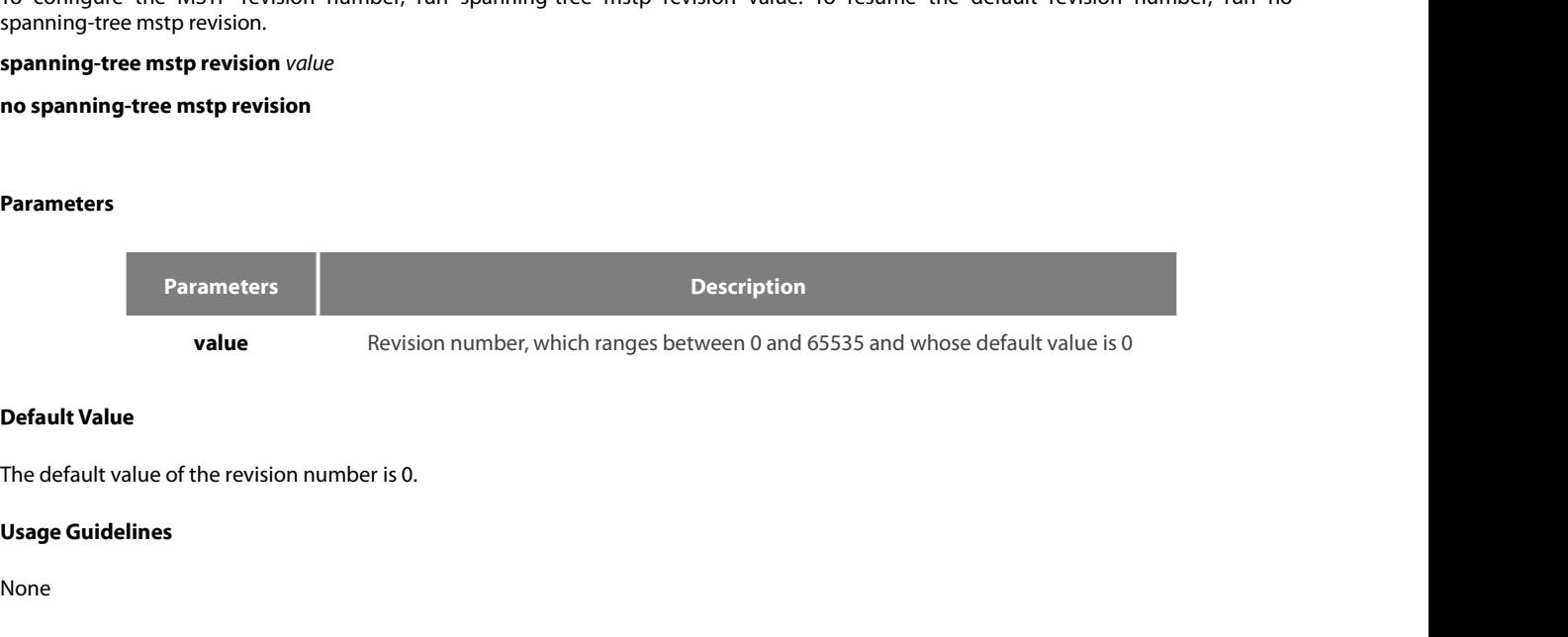

None

# **Example**

**Default Value<br>The default value of the revision number is 0.<br>Usage Guidelines<br>None<br>Example<br>The following example shows how to set the revision number of MSTP to 100.<br>Switch\_config# spanning-tree mstp revision 100<br>Switch\_c Default Value**<br>The default value of the revision number is 0.<br>**Usage Guidelines**<br>None<br>**Example**<br>The following example shows how to set the revision number of MSTP to 100.<br>Switch\_config# spanning-tree mstp revision 100<br>**17** 

**Usage Guidelines<br>
None<br>
Example<br>
The following example shows how to set the revision number of<br>
Switch\_config#<br>
17.4.4 spanning-tree mstp instance<br>
Syntax** 

Switch\_config#

# **Syntax**

Example<br>The following example shows how to set the revision number of MSTP to 100.<br>Switch\_config# spanning-tree mstp instance<br>17.4.4 spanning-tree mstp instance<br>Syntax<br>To map VLAN to MSTI, run spanning-tree mstp instance i Example<br>
The following example shows how to set the revision nun<br>
Switch\_config# spanning-tree mstp revision 100<br>
Switch\_config#<br>
17.4.4 spanning-tree mstp instance<br>
Syntax<br>
To map VLAN to MSTI, run spanning-tree mstp inst The following example shows how to set the revision number of MSTP to<br>Switch\_config#<br>spanning-tree mstp revision 100<br>**17.4.4 spanning-tree mstp instance<br><b>Syntax**<br>To map VLAN to MSTI, run spanning-tree mstp instance instanc Switch\_config# spanning-tree mstp revision 100<br>Switch\_config#<br>**17.4.4 spanning-tree mstp instance**<br>**Syntax**<br>To map VLAN to MSTl, run spanning-tree mstp instance instance-in<br>instance instance-id.<br>**spanning-tree mstp instanc** 

# **Parameters**

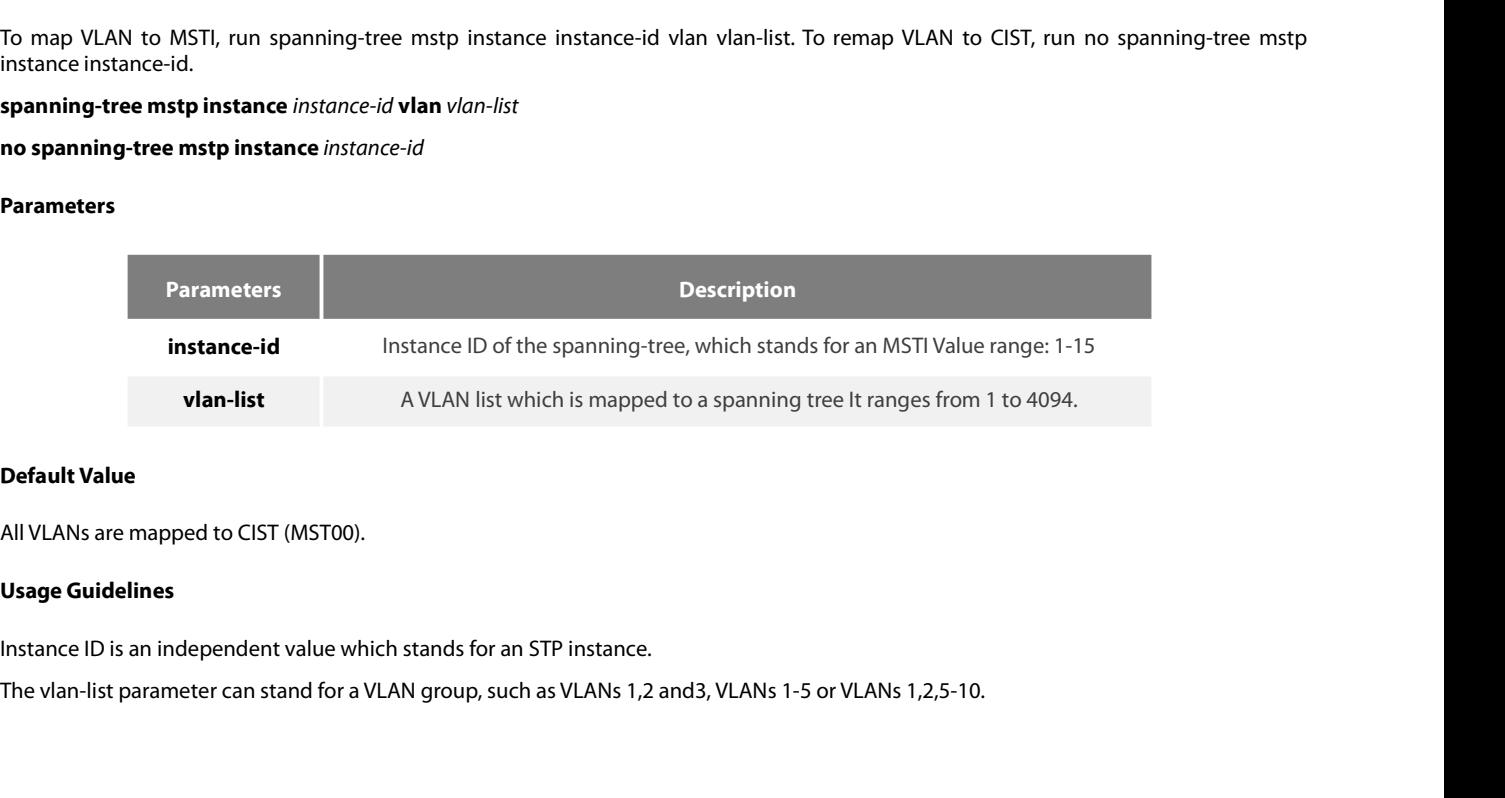

# **Example**

POE+ SERIES SWITCHES CLI REFERENCE GUIDE<br> **Example**<br>
The following example shows how to map VLAN2 to STP instance 1, and VLANs 5, 7, 10-20 to STP instance 2 and then remap these VLANs<br>
to MST00.<br>
Switch\_config# spanning-tr

POE+ SERIES SWITCHES CLI REFERENCE GUIDE<br> **Example**<br>
The following example shows how to map VLAN2 t<br>
to MST00.<br>
Switch\_config# spanning-tree mstp instance 1 vlar<br>
Switch\_config# spanning-tree mstp instance 2 vlar<br>
Switch\_c POE+ SERIES SWITCHES CLI REFERENCE GUIDE<br> **Example**<br>
The following example shows how to map VLAN2 to STP instance 1, and VLANs 5, 7, 10-20 to STP ins<br>
to MST00.<br>
Switch\_config# spanning-tree mstp instance 1 vlan 2<br>
Switch\_ POE+ SERIES SWITCHES CLI REFERENCE GUIDE<br> **Example**<br>
The following example shows how to map VLAN2 to STP instance 1, and VLANs 5, 7, 10-20 to STP inst<br>
to MST00.<br>
Switch\_config# spanning-tree mstp instance 2 vlan 5,7,10-20 POE+ SERIES SWITCHES CLI REFERENCE GUIDE<br>**Example**<br>The following example shows how to map VLAN2 to STP instance 1, and VLANs 5, 7, 10-20 to STP<br>to MST00.<br>Switch\_config# spanning-tree mstp instance 1 vlan 2<br>Switch\_config# s POE+ SERIES SWITCHES CLI REFERENCE GUIDE<br> **Example**<br>
The following example shows how to map VLAN2 to STP instance 1, and VLANs 5, 7, 10-20 to STP<br>
to MST00.<br>
Switch\_config# spanning-tree mstp instance 2 vlan 5,7,10-20<br>
Swi **Example**<br>The following example shows how to map VLAN2 to ST<br>to MST00.<br>Switch\_config# spanning-tree mstp instance 1 vlan 2<br>Switch\_config# spanning-tree mstp instance 2 vlan 5,7<br>Switch\_config# no spanning-tree mstp instance **Switch\_config# spanning-tree mstp instance 2 vlan 5,7,10-20**<br> **Switch\_config#** no spanning-tree mstp instance 1<br> **3witch\_config#** no spanning-tree mstp instance 2<br> **17.4.5 spanning-tree mstp root**<br> **Syntax**<br> **To set a d** 

# **Syntax**

to MST00.<br>Switch\_config# spanning-tree mstp instance 1 vlan 2,<br>Switch\_config# panning-tree mstp instance 2 vlan 5,7,10-20<br>Switch\_config# no spanning-tree mstp instance-2<br>**17.4.5 spanning-tree mstp root**<br>**Syntax**<br>Spanning-t Switch\_config# spanning-tree mstp instance 1 vlan 2<br>Switch\_config# spanning-tree mstp instance 2 vlan 5,7,10-20<br>Switch\_config# no spanning-tree mstp instance 1<br>Switch\_config# no spanning-tree mstp instance 2<br>**17.4.5** spann Switch\_config# no spanning-tree mstp instance 1<br>Switch\_config# no spanning-tree mstp root<br>**Syntax**<br>To set a designated STP instance to a primary or secondary root, run spanning-tree mstp insta<br>the default value of the brid **17.4.5 spanning-tree mstp root**<br> **Syntax**<br>
To set a designated STP instance to a primary or secondary<br>
the default value of the bridge priority of an STP instance, ru<br> **spanning-tree mstp** *instance-id* **root** {**primary** 17.4.5 **spanning-tree mstp root**<br>**Syntax**<br>To set a designated STP instance to a primary or secondary root, run spanning-tree mstp instance-id root (primary | secondary). To resume<br>the default value of the bridge priority o

# **Parameters**

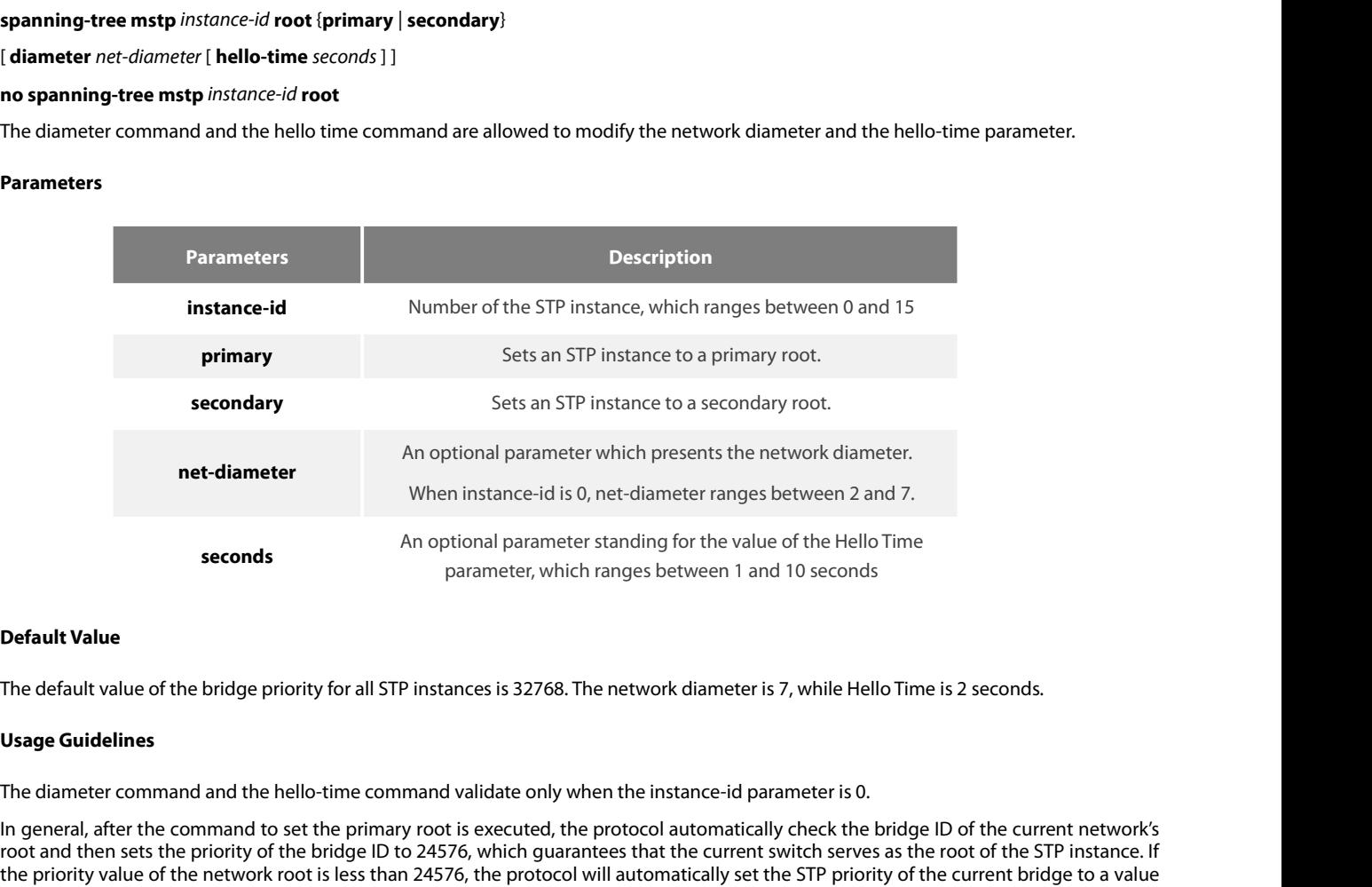

Superal that **Default Value**<br> **Default Value**<br> **Default Value**<br> **Default Value**<br> **In general, after the bridge priority for all STP instances is 32768. The network diameter is 7, while Hello Time is 2 seconds.<br>
<b>Usage Guid Example 10**<br> **Seconds**<br> **Default Value**<br> **Property the priority for all STP instances is 32768. The network diameter is 7, while Hello Time is 2 seconds.<br>
<b>Usage Guidelines**<br> **The diameter command and the hello-time comma** parameter, which ranges between 1 and 10 seconds<br>The default value of the bridge priority for all STP instances is 32768. The network diameter is 7, while Hello Time is 2 seconds.<br>**Usage Guidelines**<br>The diameter command an **Default Value**<br>The default value of the bridge priority for all STP instances is 32768. The network diameter is 7, while Hello Time is 2 seconds.<br>**Usage Guidelines**<br>The diameter command and the hello-time command validate **Default Value**<br>The default value of the bridge priority for all STP instances is 32768. The network diameter is 7, while Hello Time is 2 seconds.<br> **Usage Guidelines**<br>
The diameter command and the hello-time command valida The default value of the bridge priority for all STP instances is 32768. The network diameter is 7, while Hello Time is 2 seconds.<br> **Usage Guidelines**<br>
The diameter command and the hello-time command validate only when the The default value of the bridge priority for all STP instances is 32768. The Usage Guidelines<br>
The diameter command and the hello-time command validate only whe<br>
In general, after the command to set the primary root is exe The diameter command and the hello-time command validate only when the instance-id parameter is 0.<br>In general, after the command to set the primary root is executed, the protocol automatically check the bridge ID of the cu In general, after the command to set the primary root is executed, the protocol automatically check the bridge ID of the curroot and then sets the priority of the bridge ID to 24576, which guarantees that the current switc root and then sets the priority of the bridge ID to 24576, which guarantees that the current switch serves as the root of the priority value of the priority of the bridge ID to 24576, which guarantees that the current swit

the priority value of the network root is less than 24576, the protocol will automatically set which is 4096 smaller than the priority of the root. It deserves attention that 4096 is the step Different from primary root co

# **Example**

# **Syntax**

POE+ SERIES SWITCHES CLI REFERENCE GUIDE<br> **T.4.6** spanning-tree mstp priority<br> **Syntax**<br>
To configure the value of the bridge priority of a designated STP instance, run spanning-tree mstp instance-id priority value. To res POE+ SERIES SWITCHES CLI REFERENCE GUIDE<br>**17.4.6** spanning-tree mstp priority<br>Syntax<br>To configure the value of the bridge priority of a designated STP instance, run spanning-tree mstp instance-id<br>spanning-tree mstp instanc **POE+ SERIES SWITCHES CLI REFERENCE GUIDE**<br>**17.4.6 spanning-tree mstp priority**<br>**Syntax**<br>To configure the value of the bridge priority of a designated STP ins<br>default value of the bridge priority, run no spanning-tree mstp POE+ SERIES SWITCHES CLI REFERENCE GUIDE<br>**17.4.6** spanning-tree mstp priority<br>Syntax<br>To configure the value of the bridge priority of a designated STP inst<br>default value of the bridge priority, run no spanning-tree mstp pr

# **Parameters**

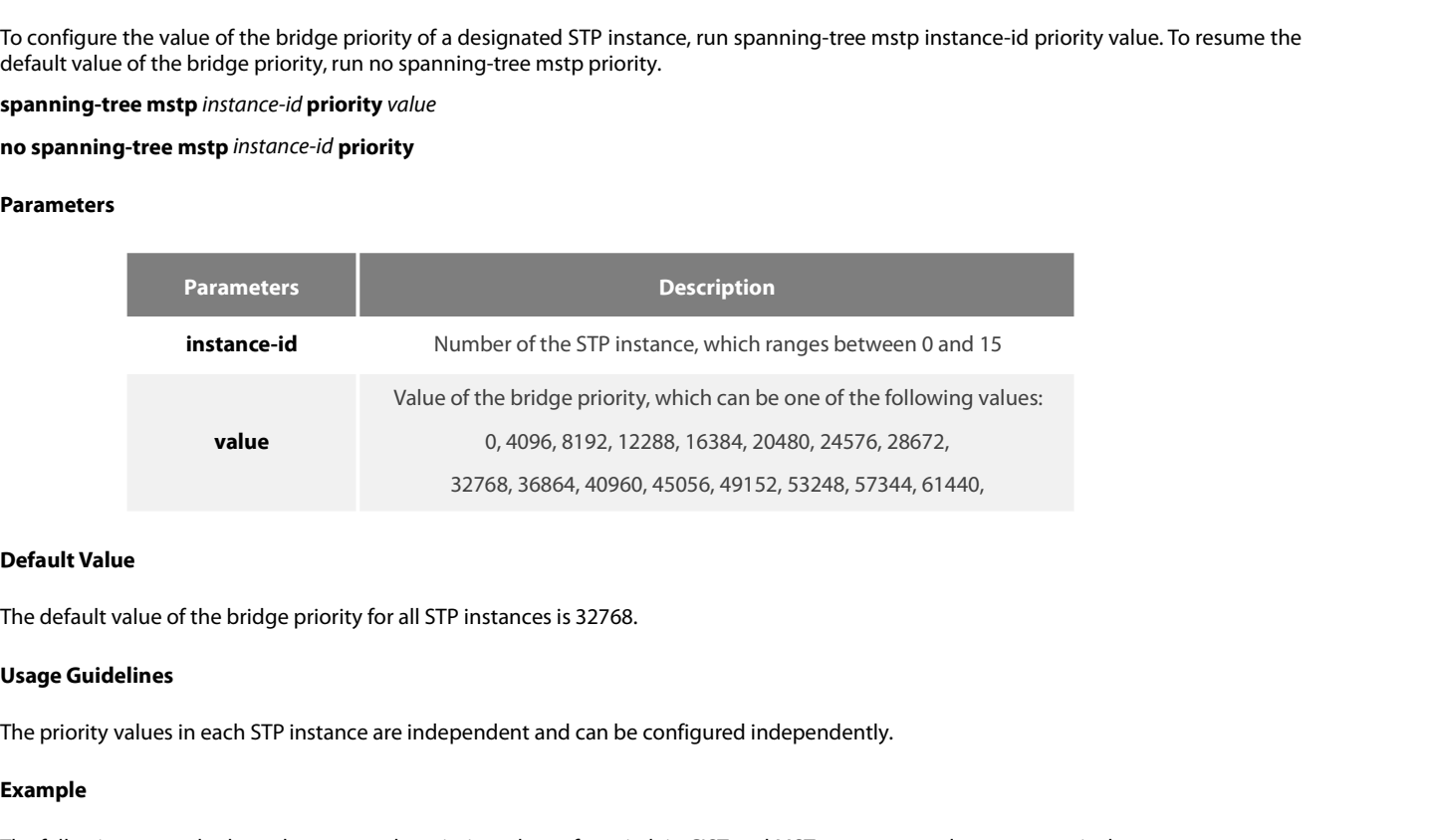

# **Example**

**Default Value**<br>The default value of the bridge priority for all STP instances is 32768.<br>**Usage Guidelines**<br>The priority values in each STP instance are independent and can be configured independently.<br>**Example**<br>Switch\_con

**Default Value**<br>The default value of the bridge priority for all STP instances is 32768.<br> **Usage Guidelines**<br>
The priority values in each STP instance are independent and can be configured independent!<br> **Example**<br>
The foll The default value of the bridge priority for all STP instances is 32768.<br> **Usage Guidelines**<br>
The priority values in each STP instance are independent and can be configured independent!<br> **Example**<br>
The following example sh **17.4.7** spanning-tree mstp hello-time<br>
Syntax<br>
17.4.7 spanning-tree mstp 0 priority 4096<br>
17.4.7 spanning-tree mstp 1 priority 8192<br>
17.4.7 spanning-tree mstp hello-time<br>
Syntax

# **Syntax**

Example<br>The following example shows how to set the priority values of a switch in CIST and MST01 to 4096 and 8192 respectively.<br>Switch\_config# spanning-tree mstp hello-time<br>To configure the Hello Time of MSTP, run spanning Example<br>The following example shows how to set the priority values of a switch in Cl<br>Switch\_config# spanning-tree mstp 0 priority 4096<br>Switch\_config# spanning-tree mstp 1 priority 8192<br>17.4.7 spanning-tree mstp hello-time<br> The following example shows how to set the priority value<br>Switch\_config# spanning-tree mstp 0 priority 4096<br>Switch\_config# spanning-tree mstp 1 priority 8192<br>**17.4.7 spanning-tree mstp hello-time**<br>**Syntax**<br>To configure t Switch\_config# spanning-tree mstp 0 priority 4096<br>Switch\_config# spanning-tree mstp 1 priority 8192<br>**17.4.7** spanning-tree mstp hello-time<br>**Syntax**<br>To configure the Hello Time of MSTP, run spanning-tree mstp<br>run no spannin **seconds**<br>**seconds**<br>**seconds**<br>**o-time**<br>**seconds**<br>**o-time**<br>**seconds**<br>**v**-dime seconds<br>**v**-dime<br>**seconds**<br>**v**-dime range: 1-10 seconds Default value: 2 seconds

# **Spanning-tree mstp hello-time** *secon*<br> **no spanning-tree mstp hello-time<br>
Parameters<br>
Parameter<br>
<b>Default Value**<br>
Default Value<br>
2 seconds

# no spanning-tree mstp hello-time<br>Parameters<br>Parameters<br>Reconds<br>Default Value<br>2 seconds<br>Usage Guidelines

# **Parameters**

**Parameters Description** 

# **Parameters<br>
Parameter<br>
Seconds<br>
Default Value<br>
2 seconds<br>
Usage Guidelines<br>
None**

None

# **Example**

POE+ SERIES SWITCHES CLI REFERENCE GUIDE<br>**Example**<br>The following example shows how to set the Hello Time parameter of MSTP to 10.<br>Switch\_config# spanning-tree mstp hello-time 10<br>Switch\_config# no spanning-tree mstp hello-t POE+ SERIES SWITCHES CLI REFERENCE GUIDE<br>**Example**<br>The following example shows how to set the Hello Time parameter of MSTP to 10.<br>Switch\_config# spanning-tree mstp hello-time 10<br>**17.4.8** spanning-tree mstp forward-time<br>**17** POE+ SERIES SWITCHES CLI REFERENCE GUIDE<br>**Example**<br>The following example shows how to set the Hello Time parameter of MSTP to 10.<br>Switch\_config# spanning-tree mstp hello-time<br>**17.4.8** spanning-tree mstp forward-time<br>**17.4.** POE+ SERIES SWITCHES CLI REFERENCE GUIDE<br>**Example**<br>The following example shows how to set the Hello Time parameter of<br>Switch\_config# spanning-tree mstp hello-time<br>**17.4.8** spanning-tree mstp forward-time<br>**Syntax** 

# **Syntax**

Example<br>The following example shows how to set the Hello Time parameter of MSTP to 10.<br>Switch\_config# papaning-tree mstp hello-time 10<br>Witch\_config# no spanning-tree mstp forward-time<br>To configure the forward delay paramet **Example**<br>The following example shows how to set the Hello Time parameter of MSTP to 10.<br>Switch\_config# spanning-tree mstp hello-time 10<br>Switch\_config# no spanning-tree mstp forward-time<br>17.4.8 spanning-tree mstp forward-t The following example shows how to set the Hello Time paral<br>Switch\_config# spanning-tree mstp hello-time 10<br>Switch\_config# no spanning-tree mstp hello-time<br>**17.4.8** spanning-tree mstp forward-time<br>**Syntax**<br>To configure the Switch\_config# spanning-tree mstp hello-time 10<br>Switch\_config# no spanning-tree mstp hello-time<br>**17.4.8** spanning-tree mstp forward-time<br>**Syntax**<br>To configure the forward delay parameter of MSTP, run spannin<br>forward delay

# **Parameters**

**Parameters Description seconds**<br>
Simplement of MSTP, run spanning-tree mstp forward-time.<br> **seconds**<br> **seconds**<br> **seconds**<br> **Seconds**<br> **Seconds**<br> **Seconds**<br> **Seconds**<br> **Seconds**<br> **Seconds**<br> **Seconds**<br> **Seconds**<br> **Seconds**<br> **Seconds**<br> **Seconds**<br> **Spanning-tree mstp forward-time** see<br> **no spanning-tree mstp forward-time<br>
Parameters<br>
Parameter<br>
<b>Default Value<br>
Default Value**<br>
15 seconds no spanning-tree mstp forward-time<br>Parameters<br>Parameters<br>Seconds<br>Default Value<br>15 seconds<br>Usage Guidelines **Parameters<br>
Parameter<br>
Seconds<br>
Default Value<br>
15 seconds<br>
Usage Guidelines<br>
None** 

None

# **Example**

**Default Value**<br>15 seconds<br>**Usage Guidelines**<br>Rome<br>The following example shows how to set the Forward Delay parameter of MSTP to 10.<br>Switch\_config# spanning-tree mstp forward-time 10<br>Switch\_config# no spanning-tree mstp fo **Default Value**<br>15 seconds<br>**Usage Guidelines**<br>None<br>**Example**<br>The following example shows how to set the Forward Delay parameter of MSTP to 10.<br>Switch\_config# spanning-tree mstp forward-time 10<br>Switch\_config# no spanning-tr 15 seconds<br> **Usage Guidelines**<br>
None<br> **Example**<br>
The following example shows how to set the Forward Delay parameter of MSTP to 10.<br>
Switch\_config# panning-tree mstp forward-time<br> **17.4.9** spanning-tree mstp max-age<br> **17.4. Usage Guidelines<br>
None<br>
Example<br>
The following example shows how to set the Forward Delay para<br>
Switch\_config# spanning-tree mstp forward-time<br>
17.4.9 spann<b>ing-tree mstp max-age**<br>
Syntax

# **Syntax**

Example<br>The following example shows how to set the Forward Delay parameter of MSTP to 10.<br>Switch\_config# papaning-tree mstp forward-time<br>17.4.9 spanning-tree mstp max-age<br>Syntax<br>To configure the max age parameter of MSTP, **Example**<br>The following example shows how to set the Forward Delay parameter of MSTP to 10.<br>Switch\_config# spanning-tree mstp forward-time<br>17.4.9 spanning-tree mstp max-age<br>17.4.9 spanning-tree mstp max-age<br>Syntax<br>To confi The following example shows how to set the Forward De<br>Switch\_config# spanning-tree mstp forward-time 10<br>Switch\_config# no spanning-tree mstp forward-time<br>**17.4.9** spanning-tree mstp max-age<br>**Syntax**<br>To configure the max ag Switch\_config# spanning-tree mstp forward-time 10<br>Switch\_config# no spanning-tree mstp forward-time<br>**17.4.9** spanning-tree mstp max-age<br>**Syntax**<br>To configure the max age parameter of MSTP, run spanning<br>parameter of MSTP, r

# **Parameters**

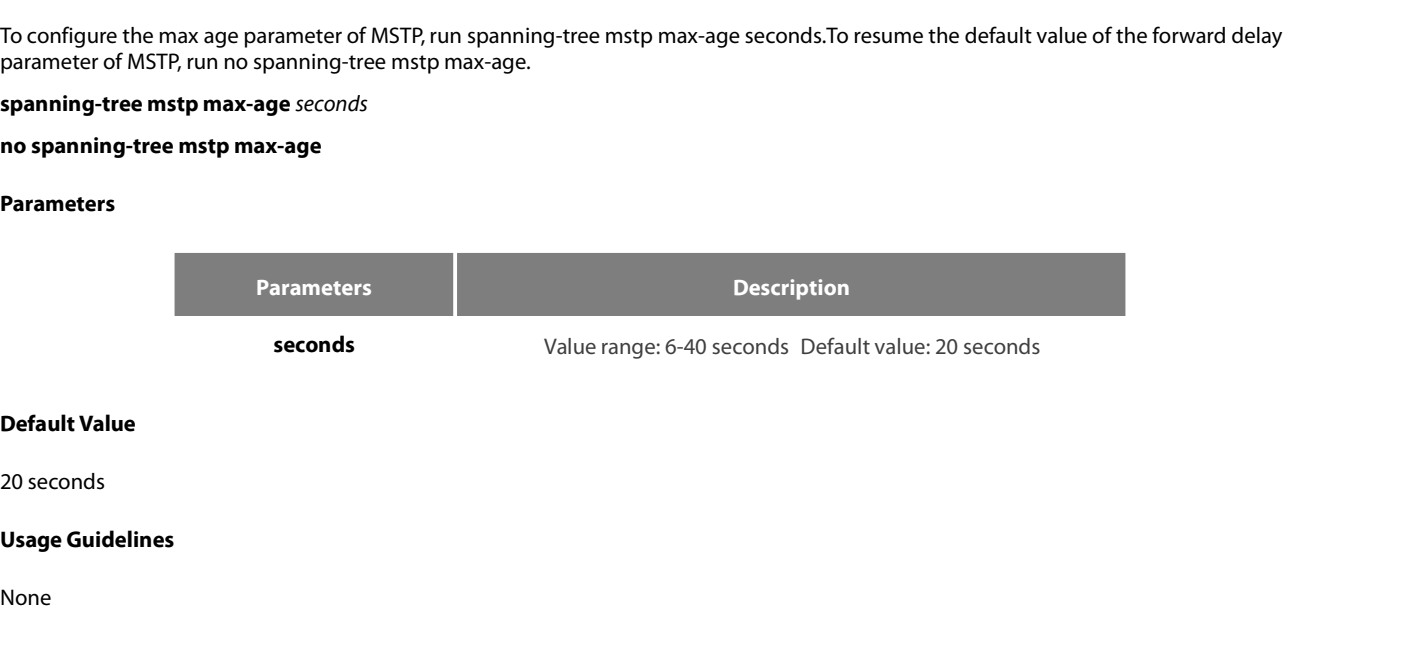

None

# **Example**

POE+ SERIES SWITCHES CLI REFERENCE GUIDE<br>**Example**<br>The following example shows how to set the max age parameter of MSTP to 10.<br>Switch\_config# spanning-tree mstp max-age 10<br>Switch\_config# no spanning-tree mstp max-age POE+ SERIES SWITCHES CLI REFERENCE GUIDE<br>**Example**<br>The following example shows how to set the max age parameter of MSTP to 10.<br>Switch\_config# spanning-tree mstp max-age 10<br>**17.4.10** spanning-tree mstp diameter POE+ SERIES SWITCHES CLI REFERENCE GUIDE<br>**Example**<br>The following example shows how to set the max age parameter of MSTP to 10.<br>Switch\_config# spanning-tree mstp max-age 10<br>**17.4.10** spanning-tree mstp diameter POE+ SERIES SWITCHES CLI REFERENCE GUIDE<br> **Example**<br> **The following example shows how to set the max age parar**<br> **Switch\_config# spanning-tree mstp max-age 10**<br> **17.4.10 spanning-tree mstp diameter**<br> **Syntax** 

# **Syntax**

Example<br>The following example shows how to set the max age parameter of MSTP to 10.<br>Switch\_config# papanning-tree mstp max-age 10<br>To configure the network diameter of MSTP, run spanning-tree mstp diameter net-diameter. To **Example**<br>The following example shows how to set the max age parameter of MSTP to 10.<br>Switch\_config# spanning-tree mstp max-age 10<br>Switch\_config# no spanning-tree mstp max-age<br>**17.4.10** spanning-tree mstp diameter<br>Syntax<br>T The following example shows how to set the max age parar<br>Switch\_config# spanning-tree mstp max-age 10<br>Switch\_config# no spanning-tree mstp max-age<br>**17.4.10** spanning-tree mstp diameter<br>**Syntax**<br>To configure the network dia Switch\_config# spanning-tree mstp max-age 10<br>Switch\_config# no spanning-tree mstp max-age<br>**17.4.10** spanning-tree mstp diameter<br>Syntax<br>To configure the network diameter of MSTP, run spal<br>diameter, run no spanning-tree mstp

# **Parameters**

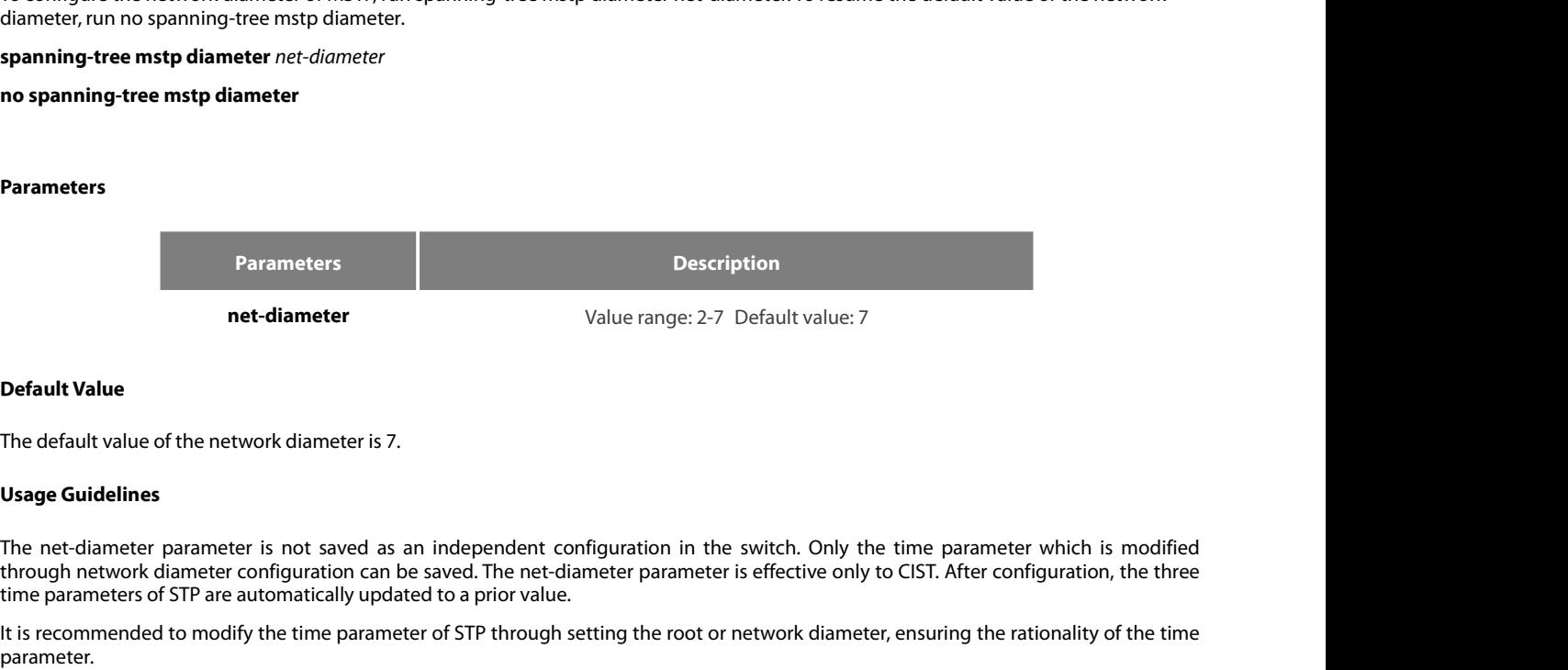

**COMBON THE MANGE THE CONDENDITY OR SET ARE SET ASSEM IN THE REGAULT VALUE CONDEND THE REGAULT VALUE OF THE REGAULT USE OF STP Are automatically updated to a prior value.<br>The net-diameter parameter is not saved as an indep Inethalt Value**<br> **Inedefault value of the network diameter is 7.**<br> **Usage Guidelines**<br> **IThe net-diameter parameter is not saved as an independent configuration in the switch. Only the time parameter which is modified<br>
th** The net-diameter parameter is not saved as an independent configuration in the switch. Only the time parameter which is modified<br>through network diameter configuration can be saved. The net-diameter parameter is effective **Usage Guidelines**<br>The net-diameter parameter is not saved as an independent configuration in the switch.<br>through network diameter configuration can be saved. The net-diameter parameter is effectively<br>time parameters of ST The net-diameter parameter is not saved as an independent configuration in the sum<br>through network diameter configuration can be saved. The net-diameter parameter is dime parameters of STP are automatically updated to a pr

parameter. through network diameter configuration can be saved. The netime parameters of STP are automatically updated to a prior valt is recommended to modify the time parameter of STP throu parameter.<br>**Example**<br>The following exampl

# **Example**

# **Syntax**

Example<br>The following example shows how to set the network diameter of MSTP to 5 and then resume its default value.<br>Switch\_config# papnning-tree mstp diameter 5<br>To set the maximum hops of MSTP BPDU, run spanning-tree mstp Example<br>The following example shows how to set the network diameter of M!<br>Switch\_config# spanning-tree mstp diameter 5<br>Switch\_config# no spanning-tree mstp max-hops<br>17.4.11 spanning-tree mstp max-hops<br>Syntax<br>To set the max The following example shows how to set the network dia<br>
Switch\_config# spanning-tree mstp diameter 5<br> **Switch\_config#** no spanning-tree mstp diameter<br> **17.4.11** spanning-tree mstp max-hops<br> **Syntax**<br>
To set the maximum hop Switch\_config# spanning-tree mstp diameter 5<br>Switch\_config# no spanning-tree mstp diameter<br>**17.4.11 spanning-tree mstp max-hops**<br>**Syntax**<br>To set the maximum hops of MSTP BPDU, run spanning<br>spanning-tree mstp max-hops hop-c

# **Parameters**

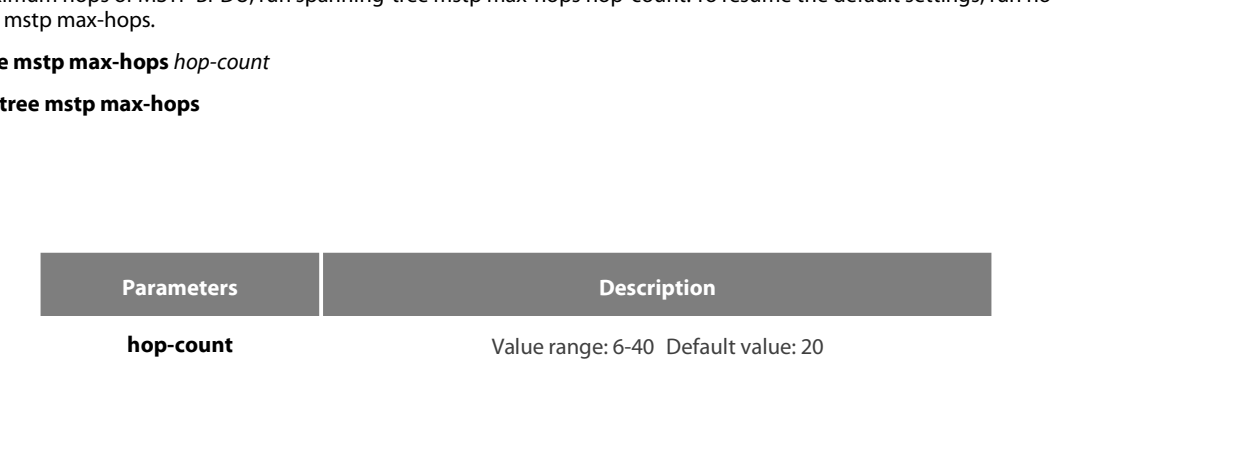

None

# **Example**

The default value<br>The default value of the maximum hops is 20.<br>Usage Guidelines<br>None<br>The following example shows how to set the maximum hops of MSTP BPDU to 5 and then resume the default value.<br>Switch\_config# spanning-tree

**Default Value**<br>The default value of the maximum hops is 20.<br>**Usage Guidelines**<br>None<br>Example<br>The following example shows how to set the maximum hops of MSTP BPDU to 5 and then resur<br>Switch\_config# spanning-tree mstp max-ho The default value of the maximum hops is 20.<br> **Usage Guidelines**<br>
None<br> **Example**<br>
The following example shows how to set the maximum hops of MSTP BPDU to 5 and the<br>
Switch\_config# panning-tree mstp max-hops<br> **17.4.12** spa **Usage Guidelines<br>
None<br>
Example<br>
The following example shows how to set the maximum hops of MSTP<br>
Switch\_config# spanning-tree mstp max-hops<br>
17.4.12 spanning-tree mstp port-priority<br>
Syntax** 

# **Syntax**

Example<br>The following example shows how to set the maximum hops of MSTP BPDU to 5 and then resume the default value.<br>Switch\_config# papnning-tree mstp max-hops 5<br>To configure the port priority in the designated spanning-tr Example<br>The following example shows how to set the maximum hops of MSTP BPDU to 5 and then resume the default value.<br>Switch\_config# spanning-tree mstp max-hops 5<br>Switch\_config# no spanning-tree mstp max-hops<br>17.4.12 spanni The following example shows how to set the maximum hops of MSTP BP<br>Switch\_config# spanning-tree mstp max-hops 5<br>Switch\_config# no spanning-tree mstp max-hops<br>**17.4.12** spanning-tree mstp port-priority<br>**Syntax**<br>To configure Switch\_config# spanning-tree mstp max-hops 5<br>
Switch\_config# no spanning-tree mstp max-hops<br> **17.4.12** spanning-tree **mstp port-priority**<br> **Syntax**<br>
To configure the port priority in the designated spanning-tree instance-i

# **Parameters**

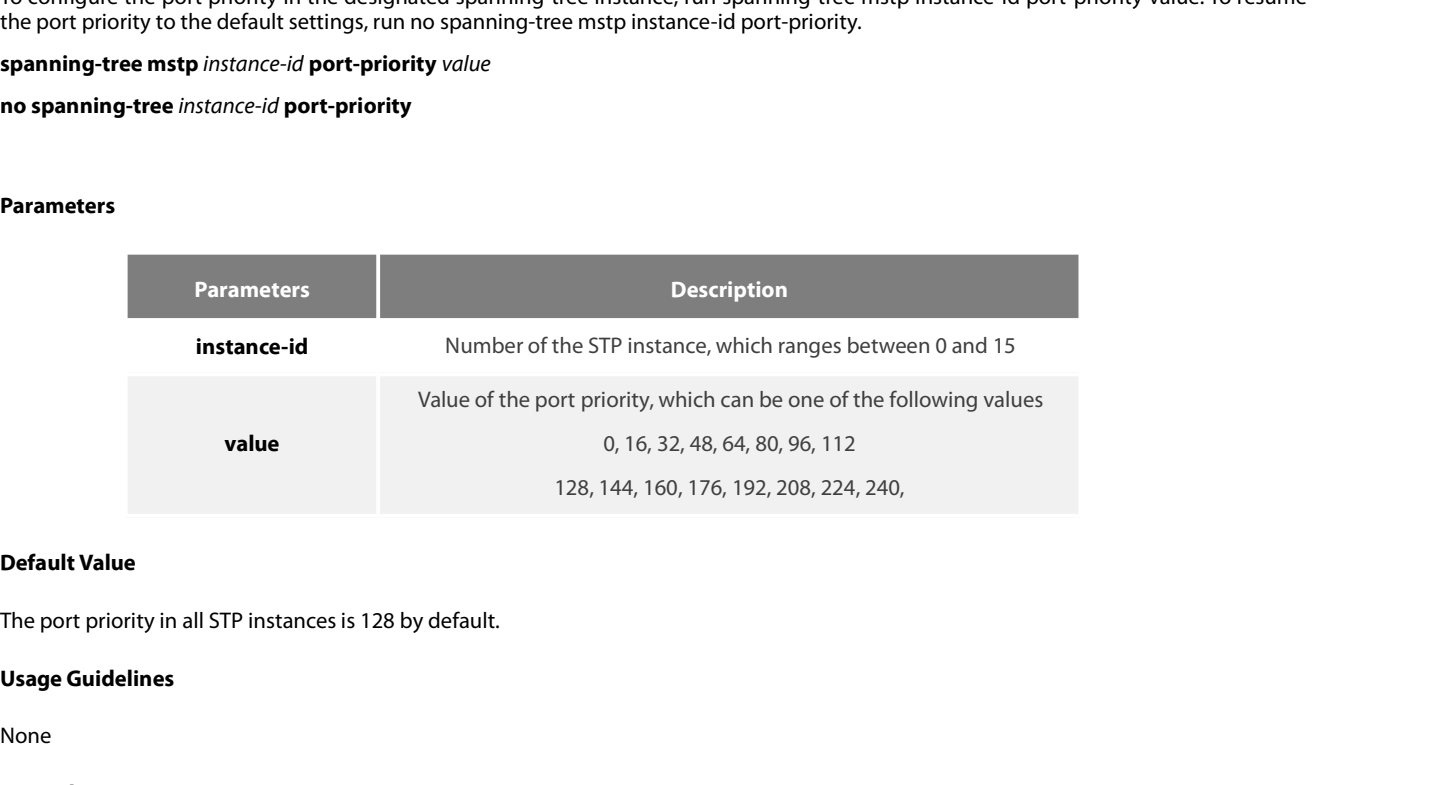

None

# **Example**

**Default Value**<br>The port priority in all STP instances is 128 by default.<br>**Usage Guidelines**<br>The following example shows how to set the priority value of port G0/1 in CIST to 16 and then resume the default value.<br>Switch\_co **Default Value**<br>The port priority in all STP instances is 128 by default.<br>**Usage Guidelines<br>None<br>Example**<br>The following example shows how to set the priority value of port G0/1 in CIST to 16 and then resume the<br>Switch\_conf The port priority in all STP instances is 128 by default.<br> **Usage Guidelines**<br>
None<br> **Example**<br>
The following example shows how to set the priority value of port G0/1 in CIST to 16 and then r<br>
Switch\_config\_g0/1# spanning-**Usage Guidelines**<br>
None<br> **Example**<br>
The following example shows how to set the priority val<br>
Switch\_config\_g0/1# spanning-tree mstp 0 port-priority<br>
Switch\_config\_g0/1# no spanning-tree mstp 0 port-prior<br> **17.4.13** spanni Switch\_config\_g0/1# spanning-tree mstp 0 port-priority 16<br>
Switch\_config\_g0/1# no spanning-tree mstp 0 port-priority<br> **17.4.13** spanning-tree mstp cost<br> **Syntax**<br>
To set the path cost of the spanning tree in the designate<br>

# **Syntax**

Example<br>The following example shows how to set the priority value of port G0/1 in CIST to 16 and then resume the default value.<br>Switch\_config\_g0/1# po spanning-tree mstp 0 port-priority<br>17.4.13 spanning-tree mstp cost<br>Synt Example<br>
The following example shows how to set the priority value of port G0/1 in CIST to 16 and then resume<br>
Switch\_config\_g0/1# spanning-tree mstp 0 port-priority<br>
Switch\_config\_g0/1# no spanning-tree mstp 0 port-priori The following example shows how to set the priority value of port<br>
Switch\_config\_g0/1# spanning-tree mstp 0 port-priority 16<br>
Switch\_config\_g0/1# no spanning-tree mstp 0 port-priority<br> **17.4.13** spanning-tree mstp cost<br> **S** 

# **Parameters**

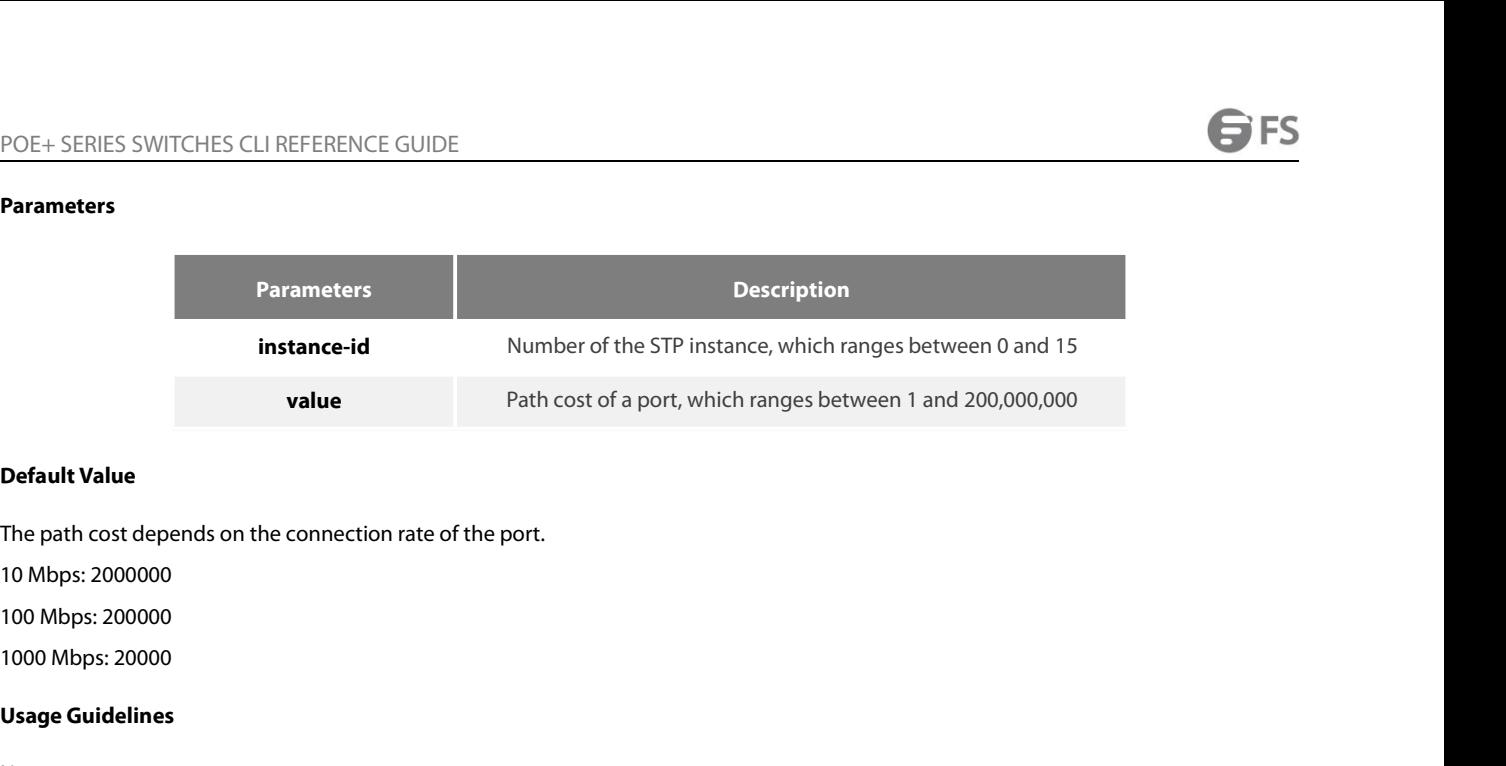

value<br> **Default Value**<br>
The path cost depends on the connect<br>
10 Mbps: 2000000<br>
1000 Mbps: 200000<br> **Usage Guidelines**<br>
None

None

# **Example**

10 Mbps: 2000000<br>100 Mbps: 200000<br>1000 Mbps: 200000<br>**Usage Guidelines**<br>None<br>**Example**<br>The following example shows how to set the path cost of port G0/1 to 200 in CIST.<br>Switch\_config\_g0/1# spanning-tree mstp 0 cost 200<br>Swit 1000 Mbps: 200000<br>1000 Mbps: 200000<br>**Usage Guidelines**<br>None<br>**Example**<br>The following example shows how to set the path cost of port G0/1 to 200 in ClST.<br>Switch\_config\_g0/1# spanning-tree mstp 0 cost 200<br>Switch\_config\_g0/1#<br> Switch\_config\_g0/1# **Usage Guidelines**<br>
None<br> **Example**<br>
The following example shows how to set the path cost of port<br>
Switch\_config\_g0/1# spanning-tree mstp 0 cost 200<br>
Switch\_config\_g0/1#<br> **17.4.14** spanning-tree mstp edge<br>
Syntax Example<br>The following example shows how to set the path cost of port G0/1 to 200 in CIST.<br>Switch\_config\_g0/1# spanning-tree mstp edge<br>17.4.14 spanning-tree mstp edge<br>Syntax<br>To set the port to the edge port. To return to th **Example**<br>The following example shows how to set the path c<br>Switch\_config\_g0/1# spanning-tree mstp 0 cost 20<br>Switch\_config\_g0/1#<br>**17.4.14** spanning-tree mstp edge<br>Syntax<br>To set the port to the edge port. To return to the d The following example shows how to set the path cost<br>Switch\_config\_g0/1# spanning-tree mstp 0 cost 200<br>Switch\_config\_g0/1#<br>**17.4.14** spanning-tree mstp edge<br>Syntax<br>To set the port to the edge port. To return to the defau<br>

# **Syntax**

**To set the port to the edge port. To retern spanning-tree mstp edge<br>
<b>no spanning-tree mstp edge<br>
Parameters<br>
None<br>
Default Value<br>
Automatically checks the edge port.** 

# **Parameters**

None

spanning-tree mstp edge<br>
no spanning-tree mstp edge<br>
Parameters<br>
None<br>
Default Value<br>
Automatically checks the edge port.<br>
Usage Guidelines **no spanning-tree mstp edge<br>Parameters<br>None<br>Default Value<br>Automatically checks the edge port.<br>Usage Guidelines**<br>None

None

# **Example**

None

# **2012**<br>
Automatically checks the edge port.<br> **Usage Guidelines<br>
None<br>
Example<br>
17.4.15 spanning-tree mstp point-to-point<br>
Syntax**

# **Syntax**

Sauge Gundennes<br>
None<br>
To configure the connection type of a port, run spanning-tree mstp point-to-point { force-true | force-false | auto }. To resume the<br>
To configure the connection type of a port, run spanning-tree mst None<br> **Example**<br> **17.4.15 spanning-tree mstp point-to-point**<br> **Syntax**<br>
To configure the connection type of a port, run spanning-tree mstp point-to-point { force-true | force<br> **spanning-tree mstp point-to-point { force-tru Example**<br> **Syntax**<br> **Syntax**<br> **Syntax**<br> **To configure the connection type of a port, run spanning-tree mstp point-to-point { force<br>
connection type to auto-check, run no spanning-tree mstp point-to-point.<br>
<b>spanning-tree Example**<br> **no spanning-tree mstp point-to-point**<br> **Syntax**<br> **To configure the connection type of a port, ru<br>
<b>Configure the connection type of a port, ru<br>
<b>connection type to auto-check, run no spanning-<br>
<b>spanning-tree m** 

# **Parameters**

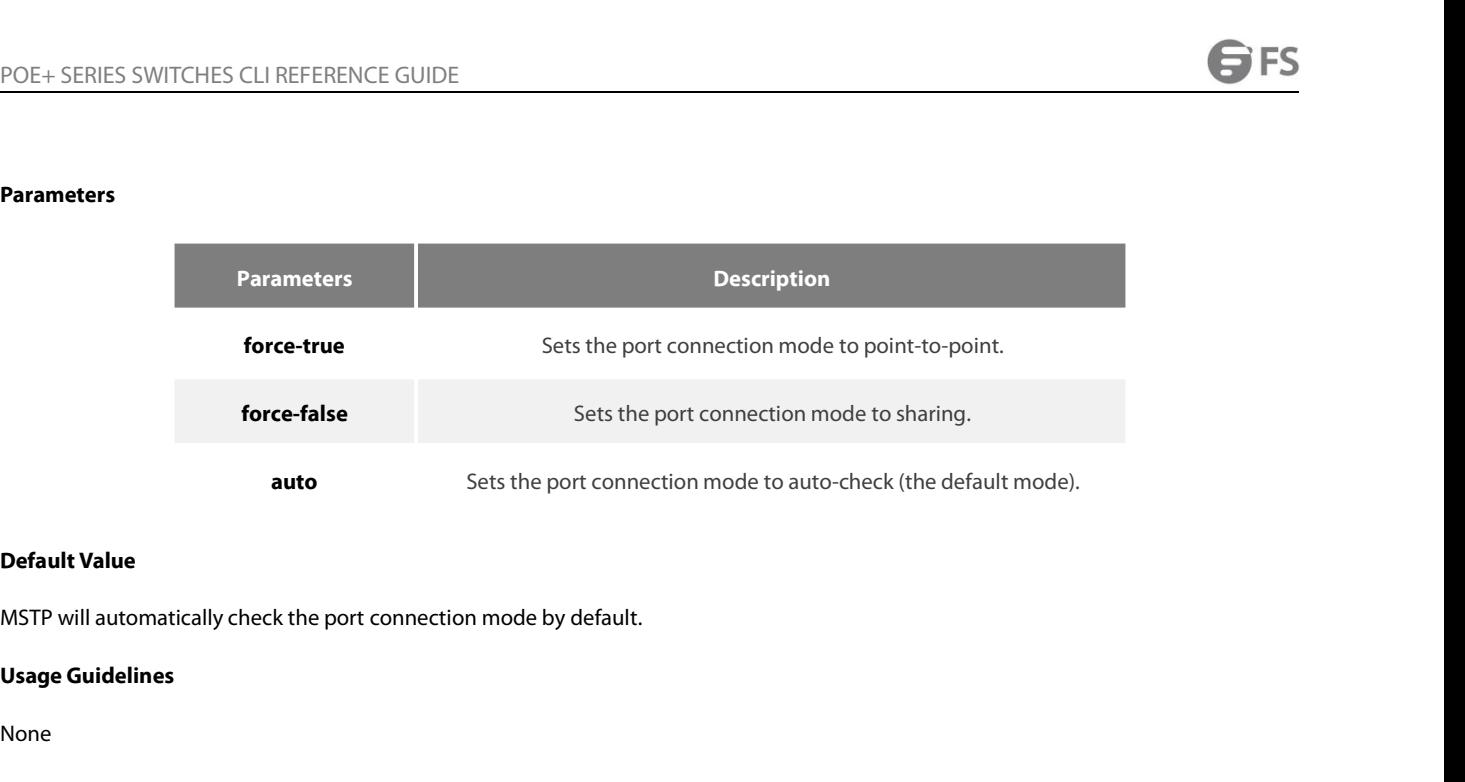

None

# **Example**

```
Default Value<br>MSTP will automatically check the port connection mode by default.<br>Usage Guidelines<br>None<br>The following example shows how to set the connection mode of port G0/1 to sharing.<br>Switch_config_g0/1# spanning-tr
Default Value<br>MSTP will automatically check the port connection mode by default.<br>
Usage Guidelines<br>
None<br>
Example<br>
The following example shows how to set the connection mode of port G0/1 to sharing.<br>
Switch_config_g0
Switch_config_g0/1#
Usage Guidelines<br>
None<br>
Example<br>
The following example shows how to set the connection mode of port G(<br>
Switch_config_g0/1#<br>
17.4.16 spanning-tree mstp mst-compatible<br>
Syntax
Example<br>The following example shows how to set the connection mode of port G0/1 to sharing.<br>Switch_config_g0/1# spanning-tree mstp point-to-point force-false<br>Switch_config_g0/1#<br>17.4.16 spanning-tree mstp mst-compatible<br>Sy
Example<br>The following example shows how to set the connection mode<br>Switch_config_g0/1# spanning-tree mstp point-to-point force-<br>Switch_config_g0/1#<br>17.4.16 spanning-tree mstp mst-compatible<br>Syntax<br>To enable or disable 
The following example shows how to set the connection mode of<br>Switch_config_g0/1# spanning-tree mstp point-to-point force-fals<br>Switch_config_g0/1#<br>17.4.16 spanning-tree mstp mst-compatible<br>Syntax<br>To enable or disable mul
```
# **Syntax**

# Syntax<br>To enable or disable multiple spanning tree compatible<br>Syntax<br>Spanning-tree mstp mst-compatible<br>no spanning-tree mstp mst-compatible<br>To enable or disable multiple spanning tree compatible<br>Spanning-tree mstp mst-comp **17.4.16 spanning-tree mstp mst-compatible**<br>**Syntax**<br>To enable or disable multiple spanning tree compatible mode, run this co<br>**spanning-tree mstp mst-compatible**<br>**To enable or disable multiple spanning tree compatible mode Syntax**<br>To enable or disable multiple spanning tree compatible mode, run<br>**spanning-tree mstp mst-compatible**<br>**no spanning-tree mstp mst-compatible**<br>To enable or disable multiple spanning tree compatible mode, run<br>**spannin**

# **Parameters**

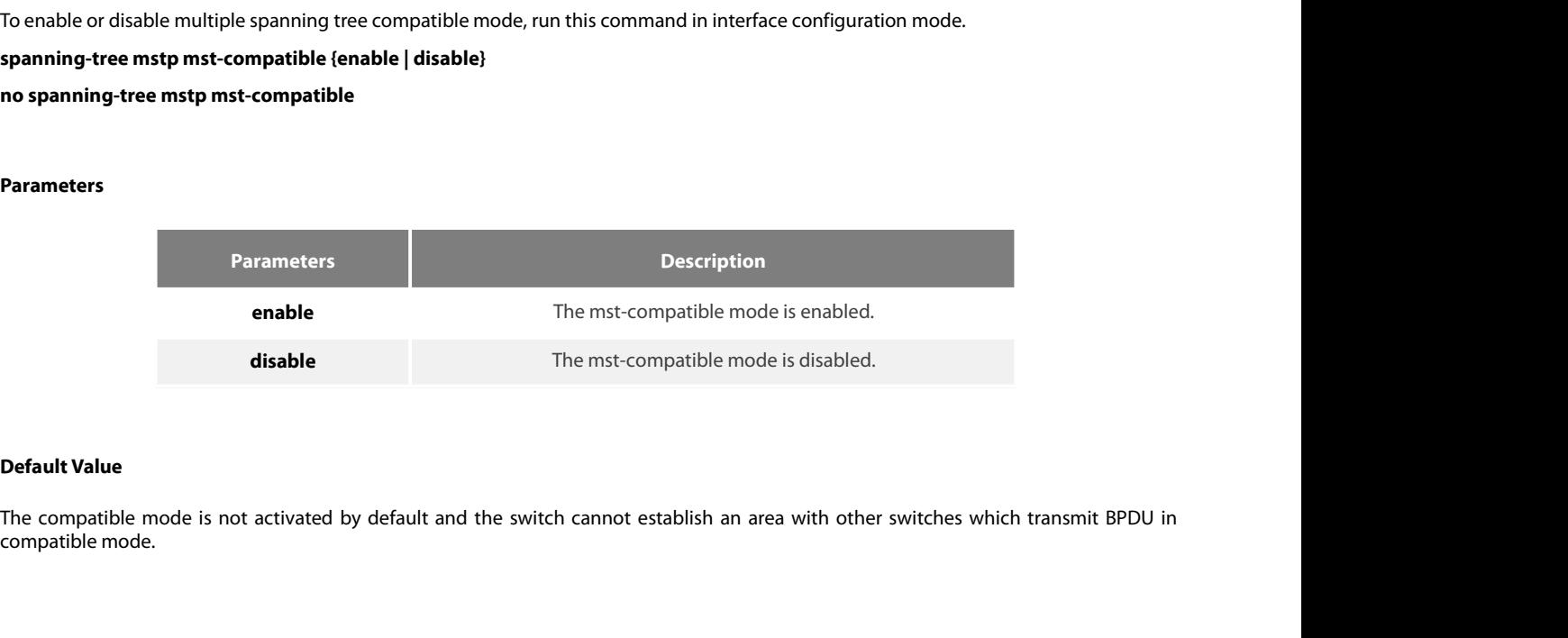

POE+ SERIES SWITCHES CLI REFEREN<br>**Usage Guidelines**<br>After the compatible mode is enable<br>securing that the switch can enter the POE+ SERIES SWITCHES CLI REFERENCE GUIDE<br> **Usage Guidelines**<br>
After the compatible mode is enabled, you are recommended to set a connected switch which runs other MSTP to the root of CIST,<br> **Example**<br> **Example** POE+ SERIES SWITCHES CLI REFERENCE GUIDE<br> **Usage Guidelines**<br>
After the compatible mode is enabled, you are recommended to set a connected switch which runs other MSTP to the<br> **Example** POE+ SERIES SWITCHES CLI REFERENCE GUIDE<br> **Usage Guidelines**<br>
After the compatible mode is enabled, you are recommended to set a connected switch which runs other MSTP to the root of CIST,<br> **Example**<br> **The following exampl** POE+ SERIES SWITCHES CLI REFERENCE GUIDE<br> **Usage Guidelines**<br>
After the compatible mode is enabled, you are recommended to set a connecte<br>
securing that the switch can enter the compatible mode through receiving packets.<br> **17.4.17 spanning-tree mstp migration-check**<br>
17.4.17 spanning-tree mstp migration-check<br>
17.4.17 spanning-tree mstp migration-check<br>
17.4.17 spanning-tree mstp migration-check<br>
17.4.17 spanning-tree mstp migration-check<br> securing that the switch can enter the compatible mode through receiving packets.<br>**Example**<br>The following example shows how to activate the MST-compatible mode of a switch in global configuration mode.<br>Switch\_config#spanni

# **Example**

**Example**<br>The following example shows how to activate the MST-compatik<br>Switch\_config#spanning-tree mstp migration-check<br>**Syntax**<br>To remove the STP information which is checked on a port and t<br>**spanning-tree mstp migration-**

# **Syntax**

**Syntax**<br>To remove the STP information which is<br>**spanning-tree mstp migration-check**<br><br>**Parameters**<br>None<br>**Default Value**<br>None

# **Parameters**

None

None

**spanning-tree mstp migration-checl<br>Parameters<br>None<br>Default Value<br>None<br>Usage Guidelines<br>This command validates both in globa Parameters<br>None<br>None<br>Usage Guidelines<br>This command validates both in global configuration mode and in port configuration mode.<br>Example** 

# **Example**

Default Value<br>Daage Guidelines<br>This command validates both in global configuration mode and in port configuration mode.<br>Example<br>The following example shows how to conduct the protocol transfer check on all ports and then c The following example shows how to conduct the protocol transfer check on all ports and then conduct the second protocol transfer<br>check on port G0/1.<br>Switch\_config# interface g0/1<br>Switch\_config# interface g0/1<br>Witch\_config

**Default Value<br>
Usage Guidelines<br>
This command validates both in global configuration mode an<br>
Example<br>
The following example shows how to conduct the protocol<br>
check on port G0/1.<br>
Switch\_config# spanning-tree mstp migrat** None<br>
Usage Guidelines<br>
This command validates both in global configuration mode and in port configuration<br>
Example<br>
The following example shows how to conduct the protocol transfer check on all<br>
check on port G0/1.<br>
Switc None<br>
Usage Guidelines<br>
This command validates both in global configuration mode and in port co<br>
Example<br>
The following example shows how to conduct the protocol transfer chi<br>
check on port G0/1.<br>
Switch\_config# spanning-t Usage Guidelines<br>This command validates both in global configuration mode and in port configuration mod<br>Example<br>The following-example-shows how to conduct the protocol transfer check on all ports<br>check on port G0/1.<br>Switch This command validates both in global configuration mode and in port<br> **Example**<br>
The following example shows how to conduct the protocol transfer c<br>
check on port G0/1.<br>
Switch\_config# spanning-tree mstp migration-check<br>
S The following example shows how to conduct the protocol trancheck<br>check on port G0/1.<br>Switch\_config# spanning-tree mstp migration-check<br>Switch\_config# interface g0/1<br>Switch\_config\_g0/1# spanning-tree mstp migration-check<br>

# **Syntax**

**Syntax**<br>To enable role restriction of the port, ru<br>**[no] spanning-tree mstp restricted-r**<br>**Parameters**<br>None<br>**Default Value**<br>The role restriction of the port is disabl To enable role restriction of the port, run the following command. To return to the default set<br>**[no] spanning-tree mstp restricted-role**<br>**Parameters**<br>None<br>**Default Value**<br>The role restriction of the port is disabled by de

# [no] spanning-tree mstp restricted-role<br>Parameters<br>None<br>Default Value<br>The role restriction of the port is disabled<br>Command Mode<br>Port configuration mode

# **Parameters**

None

Parameters<br>None<br>Default Value<br>The role restriction of the port is disabled by default.<br>Command Mode<br>Port configuration mode<br>Usage Guidelines **Parameters**<br>
None<br> **Default Value**<br>
The role restriction of the port is disabl<br> **Command Mode**<br>
Port configuration mode<br> **Usage Guidelines**<br>
The port will not be selected as the roc

Default Value<br>The role restriction of the port is disabled by default.<br>Command Mode<br>Port configuration mode<br>Usage Guidelines<br>The port will not be selected as the root port if the role restriction of the port is enabled.<br>ww

None

# **Syntax**

TO EXAMPORT SURFER COUNTER CONTENT CONTENT CONTENT FOR EXAMPLE TO SERVICE SUPPLY ON STANDARY SPANNING PROPERTIES CULTURE TO SUPPLY A SUPPLY SUPPLY A SUPPLY SUPPLY A SUPPLY SUPPLY SUPPLY A SUPPLY SUPPLY A SUPPLY SUPPLY AND POE+ SERIES SWITCHES CLI REFERENCE GUIDE<br>**Example**<br>**17.4.19 spanning-tree mstp restricted-tcn<br><b>Syntax**<br>To enable TCN restriction of the port, run the following command. To<br>**[no] spanning-tree mstp restricted-tcn**<br>**Paramete Syntax**<br>To enable TCN restriction of the port, ru<br>**[no] spanning-tree mstp restricted-t<br><b>Parameters**<br>None<br>**Default Value**<br>TCN restriction of the port is disabled k To enable TCN restriction of the port, run the following command. To return to the defaul<br>**[no] spanning-tree mstp restricted-tcn**<br>**Parameters**<br>None<br>**Default Value**<br>TCN restriction of the port is disabled by default.<br>**Comm** 

# [**no] spanning-tree mstp restricted-tcn**<br>**Parameters**<br>None<br>**Default Value**<br>TCN restriction of the port is disabled by d<br>**Command Mode**<br>Port configuration mode

# **Parameters**

None

Parameters<br>None<br>Default Value<br>TCN restriction of the port is disabled by default.<br>Command Mode<br>Port configuration mode<br>Usage Guidelines

**Parameters**<br>
None<br> **Default Value**<br> **TCN** restriction of the port is disabled k<br> **Command Mode**<br>
Port configuration mode<br> **Usage Guidelines**<br>
The topology change will not be transi Default Value<br>TCN restriction of the port is disabled by default.<br>Command Mode<br>Dsage Guidelines<br>The topology change will not be transferred to other port if TCN restriction of the port is enabled.<br>Example **17.4.20 show spanning-tree mstp**

# **Example**

None

# **Syntax**

Using the topology change will not be transferred to other port if TCN restriction of the port is enabled.<br> **Example**<br> **Example**<br> **T.4.20 show spanning-tree mstp**<br> **Syntax**<br>
To browse the MSTP information, run show spann The topology change will not be transferred to other port if TCN restriction of the port is enabled.<br> **Example**<br> **None**<br> **None**<br> **Syntax**<br> **To browse the MSTP information, run show spanning-tree mstp [instance instance-id] Example**<br> **None**<br> **17.4.20** show spanning-tree mstp<br> **Syntax**<br> **To browse the MSTP information, run show spanning-tree mstp [instance<br>
syntax, the information about all spanning-tree instances will be displaye<br>
<b>show span** 

# **Parameters**

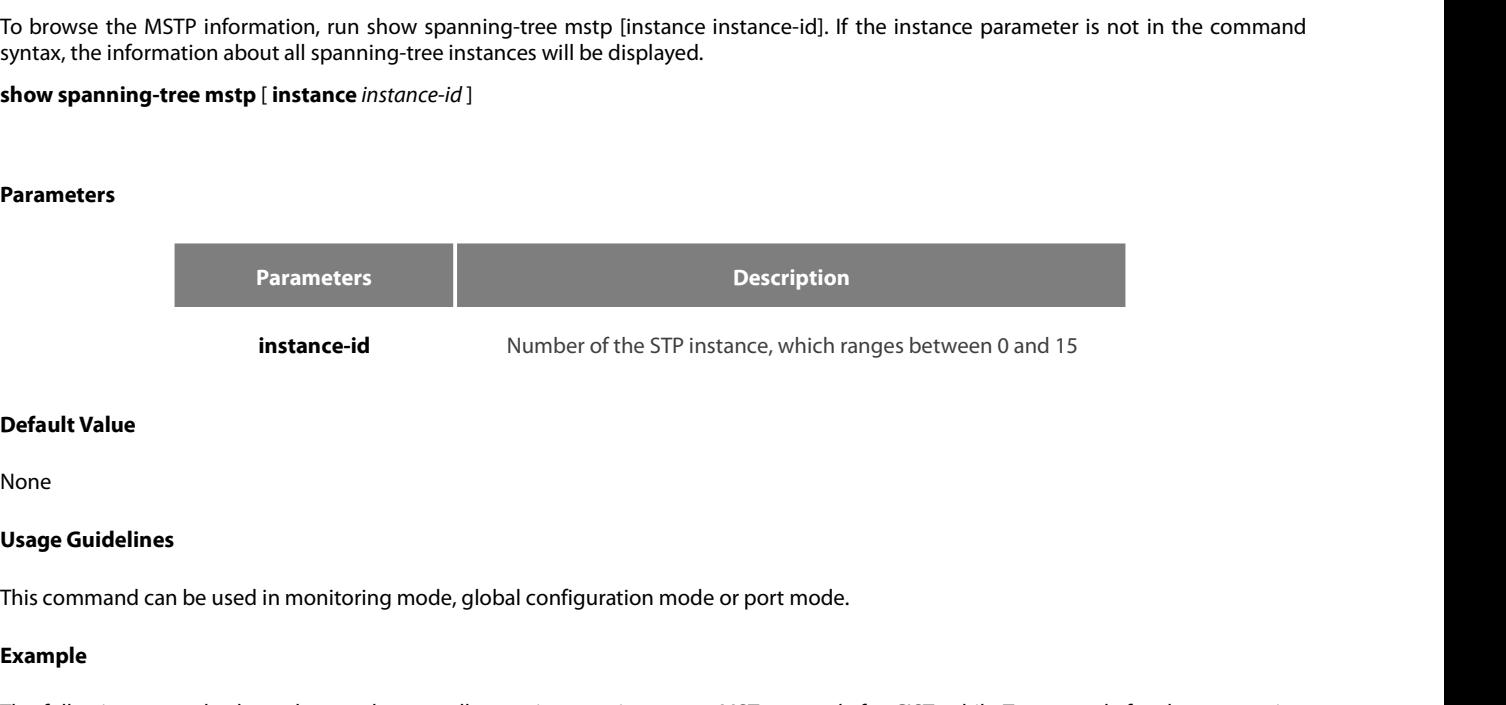

None

# **Example**

**Default Value**<br>This command can be used in monitoring mode, global configuration mode or port mode.<br>**Example**<br>The following example shows how to browse all spanning-tree instances. MST00 stands for CIST, while Type stands **Default Value**<br> **Usage Guidelines**<br>
This command can be used in monitoring mode, global configuration mod<br> **Example**<br>
The following example shows how to browse all spanning-tree instances<br>
type of the corresponding port.<br>

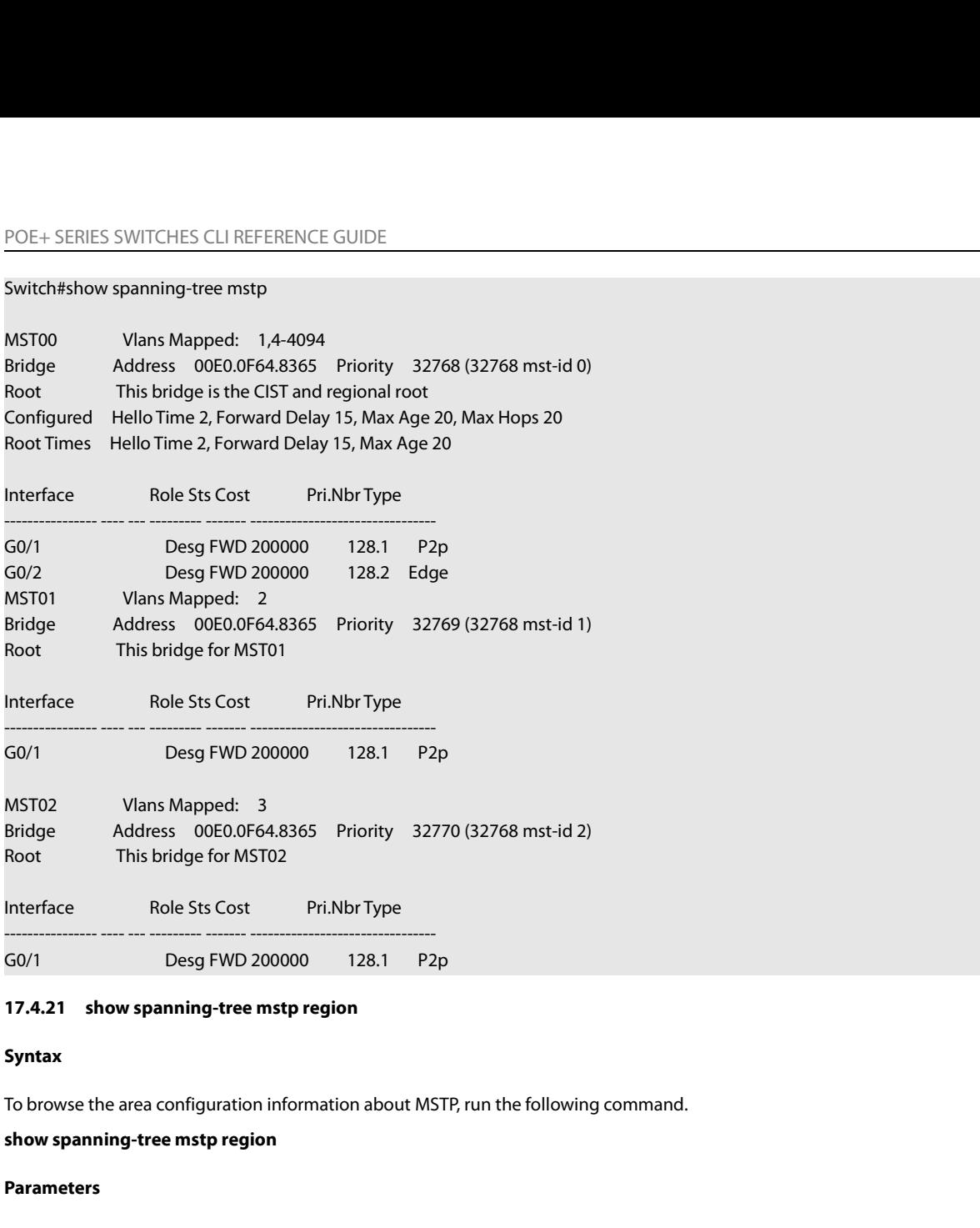

# **17.4.21 show spanning-tree mstp I**<br>**Syntax**<br>To browse the area configuration inform<br>**show spanning-tree mstp region<br>Parameters<br>None<br><b>Default Value**<br>None

# **Syntax**

To browse the area configuration infor<br>**show spanning-tree mstp region<br><b>Parameters**<br>None<br>**Default Value**<br>None<br>**Usage Guidelines**<br>None

# **Parameters**

None

None

None

# **Example**

Default Value<br>Isage Guidelines<br>Isage Guidelines<br>In the following example, MST Config Table is to display the relationship between VLAN and spanning-tree instance.<br>Switch\_config# show spanning-tree mstp region<br>MST Becion: **Default Value<br>
None<br>
Usage Guidelines<br>
None<br>
Example<br>
In the following example, MST Config Table is to display the relationship between VLAN an<br>
Switch\_config# show spanning-tree mstp region<br>
MST Region:<br>
Name: [reg01]** 

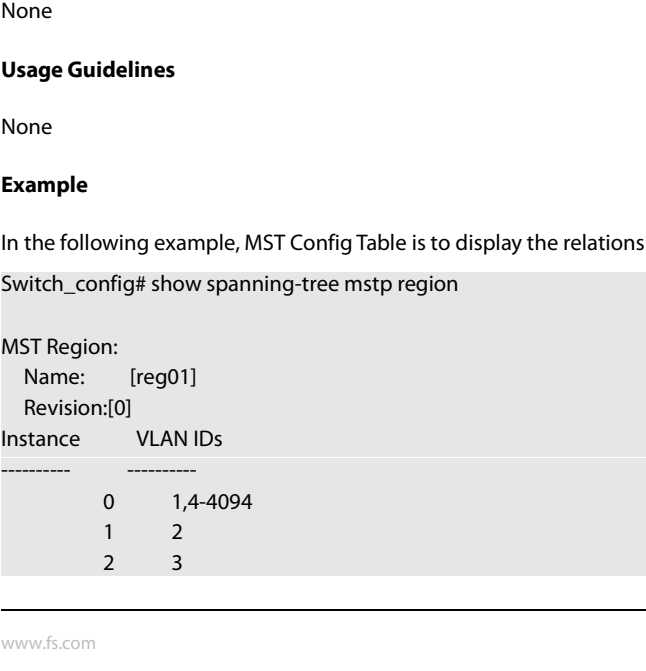

# POE+ SERIES SWITCHES CLI REFERENCE GUIDE<br>17.4.22 show spanning-tree mstp detail **17.4.22 show spanning-tree mstp detail**

# **Syntax**

POE+ SERIES SWITCHES CLI REFERENCE GUIDE<br>**17.4.22 show spanning-tree mstp detail**<br>**Syntax**<br>To browse the detailed information about MSTP, run the following command.<br>**show spanning-tree mstp detail** POE+ SERIES SWITCHES CLI REFERENCE GUIDE<br>**17.4.22** show spanning-tree mstp detail<br>**Syntax**<br>To browse the detailed information about MSTP, run<br>**show spanning-tree mstp detail Syntax**<br>To browse the detailed information abshow spanning-tree mstp detail<br>Parameters<br>None<br>Default Value<br>None

# **show spanning-tree mstp detail<br>Parameters<br>None<br>Default Value<br>None<br>Usage Guidelines**

# **Parameters**

None

None

None

# **Example**

The following example<br>**Usage Guidelines**<br>The following example shows how to browse the detailed information about MSTP, which includes the port connection types and the<br>Configuration of optional attributes.<br>Switch#show spa **Default Value<br>
Vsage Guidelines<br>
None<br>
Example<br>
The following example shows how to browse the detailed information<br>
configuration of optional attributes.<br>
Switch#show spanning-tree mstp detail<br>
MST00 Vlans Manned: 14-4094** 

```
None<br>
Usage Guidelines<br>
None<br>
Example<br>
The following example shows how to browse the detailed information about M<br>
configuration of optional attributes.<br>
Switch#show spanning-tree mstp detail<br>
MST00                    
Usage Guidelines<br>
None<br>
Example<br>
The following example shows how to browse the detailed information about<br>
configuration of optional attributes.<br>
Switch#show spanning-tree mstp detail<br>
MST00 Vlans Mapped: 1,4-4094<br>
Bridge 
Usage Guidelines<br>
None<br>
Example<br>
The following example shows how to browse the detailed information about MSTP, which includes the port connecti<br>
configuration of optional attributes.<br>
Switch#show spanning-tree mstp detail
None<br>
Example<br>
The following example shows how to browse the detailed information about MSTP, which inclu<br>
configuration of optional attributes.<br>
Switch#show spanning-tree mstp detail<br>
MST00 Vlans Mapped: 1,4-4094<br>
Arddr
None<br>
Example<br>
The following example shows how to browse the detailed information about MSTP, which includes the port conre<br>
Configuration of optional attributes.<br>
Switch#show spanning-tree mstp detail<br>
MST00 Vlans Mappe
Example<br>
The following example shows how to browse the detailed information about MSTP, which includes<br>
configuration of optional attributes.<br>
Switch#show spanning-tree mstp detail<br>
MST00 Vlans Mapped: 1,4-4094<br>
Address 00
The following example shows how to browse the detailed information about MSTP, w<br>
Switch#show spanning-tree mstp detail<br>
MST00 Vlans Mapped: 1,4-4094<br>
Bridge Address 00E0.0F64.8365 Priority 32768 (32768 mst-id 0)<br>
Root Thi
The following exampler show to Blowse the detailed information about wistr, which includes the port connection<br>
explicit in the port of the SSN of SN and The SN and The SN and The SN and Bridge<br>
Address 00E0.0F64.8365 Prio
Switch#show spanning-tree mstp detail<br>
MST00 Vlans Mapped: 1,4-4094<br>
Bridge Address 00E0.0F64.8365 Priority 32768 (32768 mst-id 0)<br>
Root Tinis bridge is the CIST and regional root<br>
Configured Hello Time 2, Forward Delay 15
Switch#show spanning-tree mstp detail<br>
MST00 Vlans Mapped: 1,4-4094<br>
Bridge Address 00E0.0F64.8365 Priority 32768 (32768 mst-id 0)<br>
Root Tims bridge is the CIST and regional root<br>
Configured Hello Time 2, Forward Delay 15,
MST00 Vlans Mapped: 1,4-4094<br>
Bridge Address 00E0.0F64.8365 Priority 32768 (32768 mst-id 0)<br>
Root Tinis bridge is the CIST and regional root<br>
Configured Hello Time 2, Forward Delay 15, Max Age 20, Max Hops 20<br>
Root Times H
MS100 Vlans Mapped: 1,4-4094<br>
Bridge Address 00E0.0F64.8365 Priority 32768 (32768 mst-id 0)<br>
Root This bridge is the CIST and regional root<br>
Configured Hello Time 2, Forward Delay 15, Max Age 20, Max Hops 20<br>
Root Times He
Bridge Address 00E0.0F64.8365 Priority 32/68 (32/68 mst-id 0)<br>Root Tinis bridge is the CIST and regional root<br>Configured Hello Time 2, Forward Delay 15, Max Age 20, Max Hops 20<br>Root Times Hello Time 2, Forward Delay 15, Ma
Root Inis bridge is the CIST and regional root<br>
Configured Hello Time 2, Forward Delay 15, Max Age 20, Max Hops 20<br>
Root Times Hello Time 2, Forward Delay 15, Max Age 20<br>
GigaEthernet0/1 of MST00 is designated forwarding<br>

Contigured Hello Ilme 2, Forward Delay 15, Max Age 20, Max Hops 20<br>
Root Times Hello Time 2, Forward Delay 15, Max Age 20<br>
GigaEthernet0/1 of MST00 is designated forwarding<br>
Port Info Port ID 128.1 Priority 128 Cost 200000
Root Times Hello Time 2, Forward Delay 15, Max Age 20<br>
GigaEthernet0/1 of MST00 is designated forwarding<br>
Port Info Port ID 128.1 Priority 128 Cost 200000<br>
Designated Root Address 00E0.0F64.8365 Priority 32768 Cost 0<br>
CIST
GigaEthernet0/1 of MST00 is designated forwarding<br>
Port Info Port ID 128.1 Priority 128 Cost 2<br>
Designated Root Address 00E0.0F64.8365 Priority 32768 Cost C<br>
CIST Regional Root Address 00E0.0F64.8365 Priority 32768 Cost C<br>
GigaEthernet0/1 of MS100 is designated forwarding<br>
Port Info Port ID 128.1 Priority 128 Cost 200000<br>
Designated Root Address 00E0.0F64.8365 Priority 32768 Cost 0<br>
CIST Regional Root Address 00E0.0F64.8365 Priority 32768 Co
Port IID 128.1<br>
Priority 128 Cost 200000<br>
Designated Root Address 00E0.0F64.8365 Priority 32768 Cost 0<br>
OCIST Regional Root Address 00E0.0F64.8365 Priority 32768 Cost 0<br>
Designated Bridge Address 00E0.0F64.8365 Priority 32
Designated Root Address 00E0.0F64.8365 Priority 32768 Cost 0<br>
CIST Regional Root Address 00E0.0F64.8365 Priority 32768 Cost 0<br>
Designated Bridge Address 00E0.0F64.8365 Priority 32768 Port ID 128.1<br>
Edge Port: disabled (def
CIST Regional Root Address 00E0.0F64.8365 Priority 32768 Cost 0<br>
Designated Bridge Port: In disabled (default)<br>
Edge Port: In disabled (default) Root Guard: disabled (default)<br>
Bpdu Guard: disabled (default) Root Guard: di
Designated Bridge<br>
Edge Port: disabled (default)<br>
Edge Port: disabled (default)<br>
Boot Guard: disabled (default)<br>
Ionk Type: point-to-point (auto)<br>
Iong Guard: disabled (default)<br>
Timers: message expires in 0 sec, forward d
Edge Port: aisabled Link Type: point-to-point (auto)<br>
Bodu Guard: disabled (default) Root Guard: disabled (default)<br>
Loop Guard: disabled (default)<br>
Timers: message expires in 0 sec, forward elay 0 sec, up time 662 sec<br>
Nu
Bpdu Guard: disabled (default) Root Guard: disabled (default)<br>
Loop Guard: disabled (default)<br>
Timers: message expires in 0 sec, forward delay 0 sec, up time 662 sec<br>
Number of transitions to forwarding state: 1<br>
Bpdu sent
Loop Guard: disabled (default)<br>
Timers: message expires in 0 sec, forward delay 0 sec, up time 662 sec<br>
Number of transitions to forwarding state: 1<br>
Bpdu sent 335, received 5<br>
GigaEthernet0/2 of MST00 is designated forwar
Timers: message expires in 0 sec, forward delay 0 sec, up time 662 sec<br>
Number of transitions to forwarding state: 1<br>
Bipdu sent 335, received 5<br>
GigaEthernet0/2 of MST00 is designated forwarding<br>
Port Info<br>
Port Info Port
Number of transitions to forwarding state: 1<br>
Bpdu sent 335, received 5<br>
GigaEthernet0/2 of MST00 is designated forwarding<br>
Port Info Port ID 128.47 Priority 128 Cost 200000<br>
Designated Root Address 00E0.0F64.8365 Priority
Bpdu sent 335, received 5<br>
GigaEthernet0/2 of MST00 is designated forwarding<br>
Port Info Port ID 128.47 Priority 128 Cost 2<br>
Designated Root Address 00E0.0F64.8365 Priority 32768 Cost C<br>
CIST Regional Root Address 00E0.0F64
Port Info Port ID 128.4/ Priority 128 Cost 200000<br>
Designated Root Address 00E0.0F64.8365 Priority 32768 Cost 0<br>
CIST Regional Root Address 00E0.0F64.8365 Priority 32768 Cost 0<br>
Designated Bridge Address 00E0.0F64.8365 Pri
Designated Root Address 00E0.0F64.8365 Priority 32768 Cost 0<br>
CIST Regional Root Address 00E0.0F64.8365 Priority 32768 Cost 0<br>
Designated Bridge Address 00E0.0F64.8365 Priority 32768 Port ID 128.2<br>
Edge Port: enabled (auto
CIST Regional Root Address 00E0.0F64.8365 Priority 32768 Cost 0<br>
Designated Bridge Address 00E0.0F64.8365 Priority 32768 Port ID 12<br>
Edge Port: enabled (auto) Link Type: point-to-point (auto)<br>
Bpdu Guard: disabled (default
Edge Port: enabled (auto)<br>
Bpdu Guard: disabled (default) Root Guard: disabled (default)<br>
Loop Guard: disabled (default)<br>
Timers: message expires in 0 sec, forward delay 0 sec, up time 1485 sec<br>
Number of transitions to fo
```
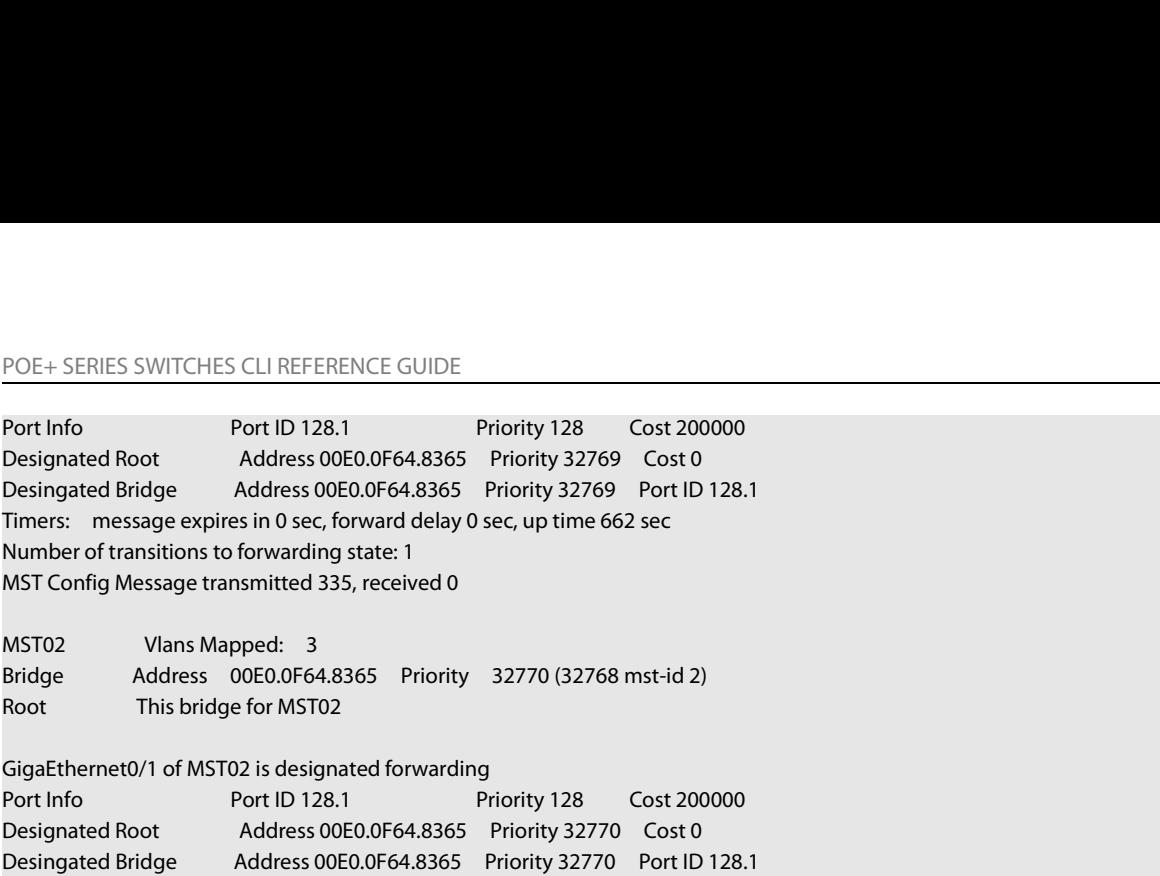

Designated Root Address 00E0.0F64.8365 Priority 32/69 Cost 0<br>
Designated Bridge Address 00E0.0F64.8365 Priority 32769 Port ID 128.1<br>
Timers: message expires in 0 sec, forward delay 0 sec, up time 662 sec<br>
Number of transit Desingated Bridge Address 00E0.0F64.8365 Priority 32769 Port ID 128.1<br>Timers: message expires in 0 sec, forward delay 0 sec, up time 662 sec<br>Number of transitions to forwarding state: 1<br>MSTO2 Vlans Mapped: 3<br>Bridge Address Ilmers: message expires in 0 sec, forward delay 0 sec, up time 662 sec<br>
Mumber of transitions to forwarding state: 1<br>
MIST Config Message transmitted 335, received 0<br>
MIST02 Vlans Mapped: 3<br>
Bridge Address 00E0.0F64.8365 P Number of transitions to forwarding state: 1<br>
MST Config Message transmitted 335, received 0<br>
Sidde Address 00E0.0F64.8365 Priority 32770 (32768 mst-id 2)<br>
Root This bridge for MST02<br>
GigaEthernet0/1 of MST02 is designated MSTO2 Vlans Mapped: 3<br>
MSTO2 Vlans Mapped: 3<br>
Bridge Address 00E0.0F64.8365 Priority 32770 (32768 mst-id 2)<br>
Root This bridge for MSTO2<br>
GigaEthernet0/1 of MSTO2 is designated forwarding<br>
Port Info Port ID 128.1 Priority 1 MST02 Vlans Mapped: 3<br>
Bridge Address 00E0.0F64.8365 Priority 32770 (32768 mst-id 2)<br>
Root This bridge for MST02<br>
GigaEthernet0/1 of MST02 is designated forwarding<br>
Port Info Port ID 128.1 Priority 128 Cost 200000<br>
Designa Root This bridge for MST02<br>
GigaEthernet0/1 of MST02 is designated forwarding<br>
Port Info Port ID 128.1 Priority 128 Cost<br>
Designated Root Address 00E0.0F64.8365 Priority 32770 Cos<br>
Desingated Bridge Address 00E0.0F64.8365 Designated Root Address 00E0.0F64.8365 Priority 32770 Cost 0<br>
Desingated Bridge Address 00E0.0F64.8365 Priority 32770 Port ID 128.1<br>
Timers: message expires in 0 sec, forward delay 0 sec, up time 662 sec<br>
NUmber of transit Desingated Bridge Address 00E0.0F64.8365 Priority 32770 Port I<br>Timers: message expires in 0 sec, forward delay 0 sec, up time 662 sec<br>Number of transitions to forwarding state: 1<br>MST Config Message transmitted 335, receive

# **Syntax**

# **Parameters**

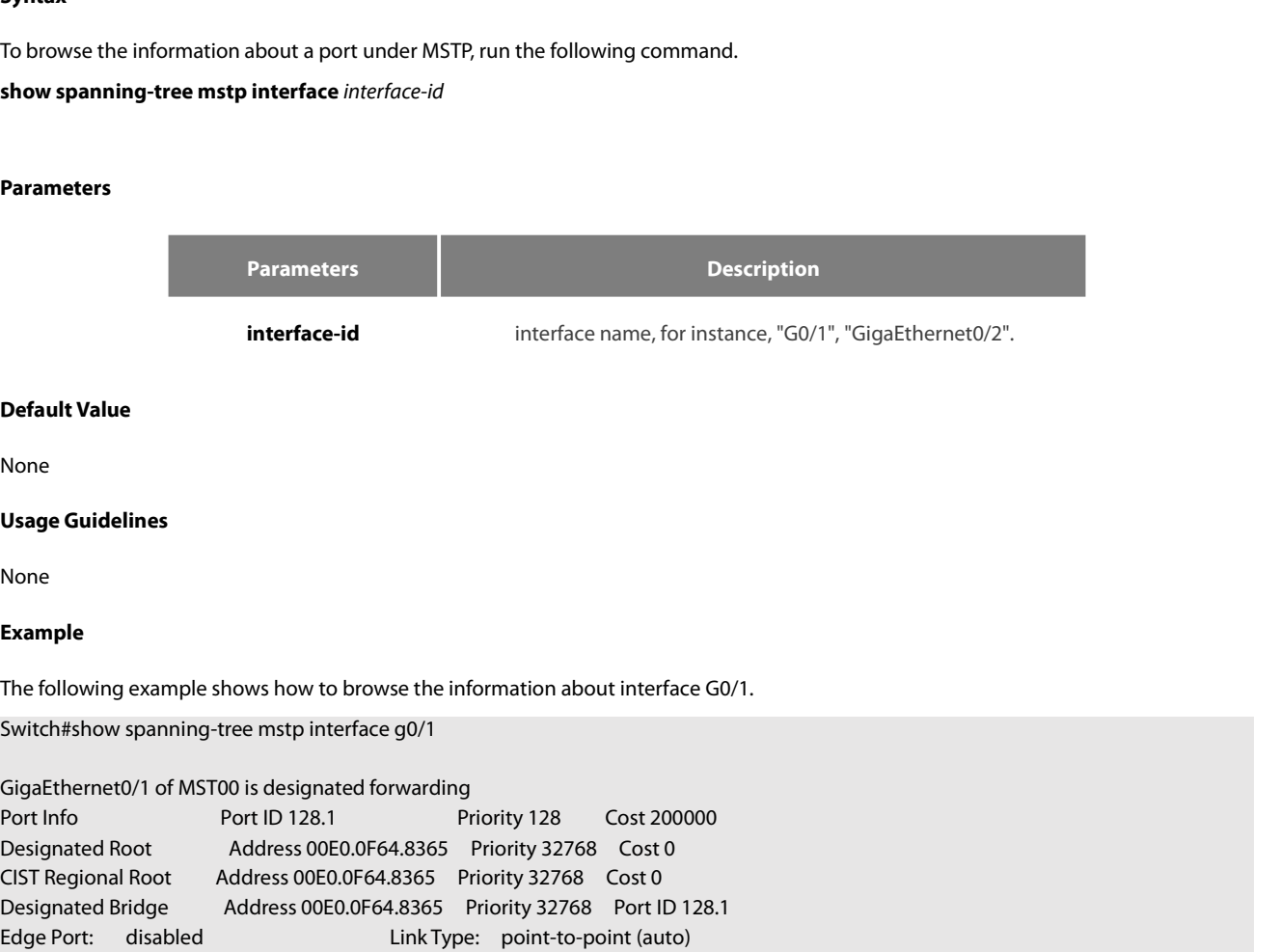

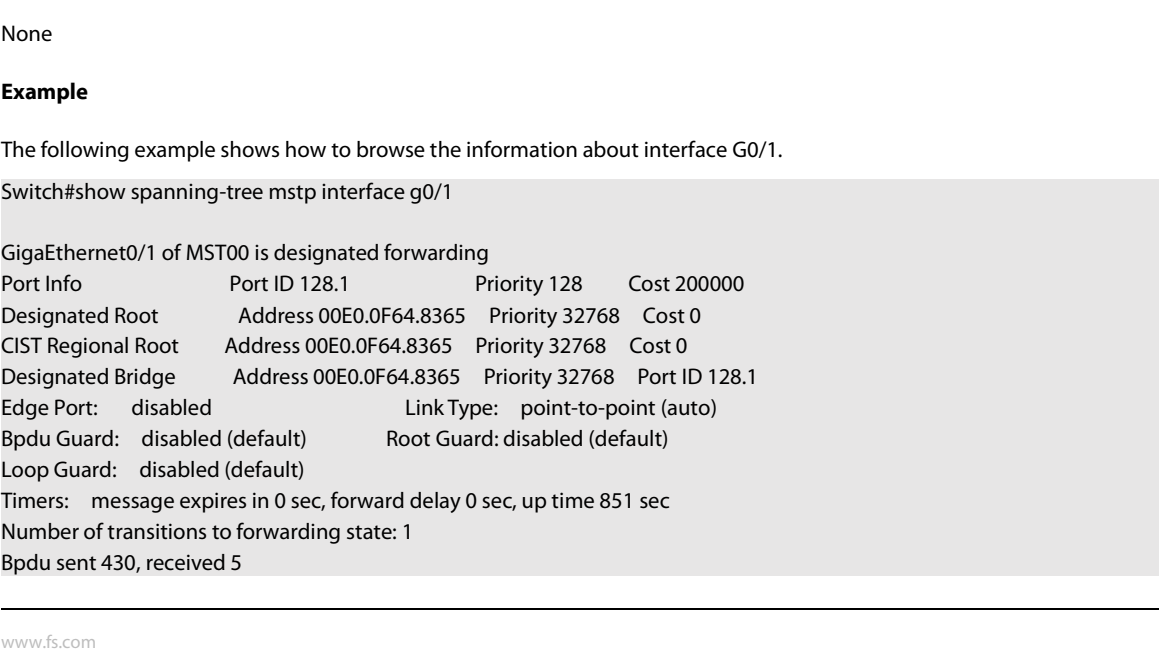

POE+ SERIES SWITCHES CLI REFERENCE GUIDE<br>GigaEthernet0/1 of MST01 is designated forwarding POE+ SERIES SWITCHES CLI REFERENCE GUIDE<br>GigaEthernet0/1 of MST01 is designated forwarding<br>Port Info Port ID 128.1 Priority 128 Cost 200000<br>Designated Root Address 00E0.0F64.8365 Priority 32769 Cost 0<br>Desingated Bridge Add POE+ SERIES SWITCHES CLI REFERENCE GUIDE<br>GigaEthernet0/1 of MST01 is designated forwarding<br>Port Info Port ID 128.1 Priority 128 Cost 200000<br>Designated Root Address 00E0.0F64.8365 Priority 32769 Cost 0<br>Desingated Bridge Add POE+ SERIES SWITCHES CLI REFERENCE GUIDE<br>GigaEthernet0/1 of MST01 is designated forwarding<br>Port Info Port ID 128.1 Priority 128 Cost 200000<br>Designated Root Address 00E0.0F64.8365 Priority 32769 Cost 0<br>Desingated Bridge Add POE+ SERIES SWITCHES CLI REFERENCE GUIDE<br>GigaEthernet0/1 of MST01 is designated forwarding<br>Port Info Port ID 128.1 Priority 128 Cost 200000<br>Designated Root Address 00E0.0F64.8365 Priority 32769 Cost 0<br>Desingated Bridge Add POE+ SERIES SWITCHES CLI REFERENCE GUIDE<br>
GigaEthernet0/1 of MST01 is designated forwarding<br>
Port Info Port ID 128.1 Priority 128 Cost 200000<br>
Designated Root Address 00E0.0F64.8365 Priority 32769 Cost 0<br>
Desingated Bridge POE+ SERIES SWITCHES CLI REFERENCE GUIDE<br>
GigaEthernet0/1 of MST01 is designated forwarding<br>
Port Info Port ID 128.1 Priority 128 Cost 200000<br>
Designated Root Address 00E0.0F64.8365 Priority 32769 Cost 0<br>
Desingated Bridge POE+ SERIES SWITCHES CLI REFERENCE GUIDE<br>
GigaEthernet0/1 of MST01 is designated forwarding<br>
Port Info Port ID 128.1 Priority 128 Cost 200000<br>
Designated Root Address 00E0.0F64.8365 Priority 32769 Cost 0<br>
Desingated Bridge POE+ SERIES SWITCHES CLITREFERENCE GUIDE<br>
GigaEthernet0/1 of MST01 is designated forwarding<br>
Port Info<br>
Port ID 128.1 Priority 128 Cost 200000<br>
Designated Root Address 00E0.0F64.8365 Priority 32769 Cost 0<br>
Designated Bridg GigaEthernet0/1 of MST01 is designated forwarding<br>
Port Info Port ID 128.1 Priority 128 Cost 200000<br>
Designated Root Address 00E0.0F64.8365 Priority 32769 Cost 0<br>
Desingated Bridge Address 00E0.0F64.8365 Priority 32769 Por GigaEthernet0/1 of MST01 is designated forwarding<br>
Port Info Port ID 128.1 Priority 128 Cost 200000<br>
Designated Root Address 00E0.0F64.8365 Priority 32769 Cost 0<br>
Desingated Bridge Address 00E0.0F64.8365 Priority 32769 Por

Gigal:<br>
Cherc Info<br>
Port ID (128.1<br>
Designated Root Address 00E0.0F64.8365 Priority 128 Cost 200000<br>
Designated Root Address 00E0.0F64.8365 Priority 32769 Cost 0<br>
Desingated Bridge Address 00E0.0F64.8365 Priority 32769 Por Port IID 128.1 Priority 128 Cost 200000<br>
Designated Root Address 00E0.0F64.8365 Priority 32769 Cost 0<br>
Designated Bridge Address 00E0.0F64.8365 Priority 32769 Port ID 128.1<br>
Timers: message expires in 0 sec, forward delay Designated Root Address 00E0.0F64.8365 Priority 32769 Cost 0<br>
Desingated Bridge Address 00E0.0F64.8365 Priority 32769 Port ID 128.1<br>
Timers: message expires in 0 sec, forward delay 0 sec, up time 851 sec<br>
Number of transit Desingated Bridge Address 00E0.0F64.8365 Priority 32/69 Port ID 128.1<br>Timers: message expires in 0 sec, forward delay 0 sec, up time 851 sec<br>Number of transitions to forwarding state: 1<br>MST Config Message transmitted 430, Number of transitions to forwarding state: 1<br>
MST Config Message transmitted 430, received 0<br>
GigaEthernet0/1 of MST02 is designated forwarding<br>
Port Info<br>
Port Info<br>
Designated Root Address 00E0.0F64.8365 Priority 32770 C MST Contig Message transmitted 430, received 0<br>
GigaEthernet0/1 of MST02 is designated forwarding<br>
Port Info Port ID 128.1 Priority 128 Cost 200000<br>
Designated Root Address 00E0.0F64.8365 Priority 32770 Cost 0<br>
Designated Gigal:thernet()/1 of MS102 is designated forwarding<br>
Port Info Port ID 128.1 Priority 128 Cost 200000<br>
Designated Root Address 00E0.0F64.8365 Priority 32770 Cost 0<br>
Desingated Bridge Address 00E0.0F64.8365 Priority 32770 P Port ID 128.1 Priority 128 Cost 200000<br>
Designated Root Address 00E0.0F64.8365 Priority 32770 Cost 0<br>
Desingated Bridge Address 00E0.0F64.8365 Priority 32770 Cost 0<br>
Timers: message expires in 0 sec, forward delay 0 sec, u Desingated Bridge Address 00E0.0F64.8365 Priority 32770 Port ID 128.1<br>
Timers: message expires in 0 sec, forward delay 0 sec, up time 851 sec<br>
Number of transitions to forwarding state: 1<br>
MST Config Message transmitted 43

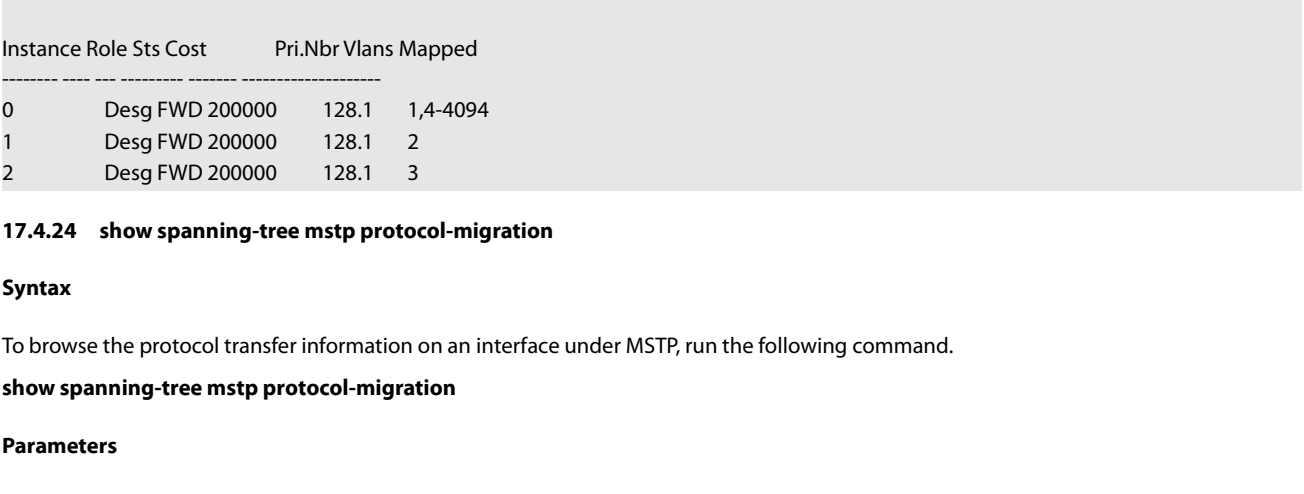

# **17.4.24 show spanning-tree mstp |**<br>**Syntax**<br>To browse the protocol transfer inform<br>**show spanning-tree mstp protocol-r**<br>**Parameters**<br>None<br>**Default Value**<br>None

# **Syntax**

# To browse the protocol transfer inform<br>**show spanning-tree mstp protocol-r<br>Parameters<br>None<br><b>Default Value**<br>None<br>**Usage Guidelines**<br>None

# **Parameters**

None

None

None

# **Example**

Default Value<br>Daage Guidelines<br>None<br>The following example shows how to browse the information about protocol transfer on an interface. In the following example, interface<br>G0/1 is running in 802.1D STP mode.<br>Switch#show spa **Default Value<br>Vsage Guidelines<br>Vone<br>Example<br>The following example shows how to browse the information about protocol<br>G0/1 is running in 802.1D STP mode.<br>Switch#show spanning-tree mstp protocol-migration<br>MSTP Port Protocol** None<br> **Usage Guidelines**<br>
None<br> **Example**<br>
The following example shows how to browse the information about protocol tran<br>
GO/1 is running in 802.1D STP mode.<br>
Switch#show spanning-tree mstp protocol-migration<br>
MSTP Port Pr

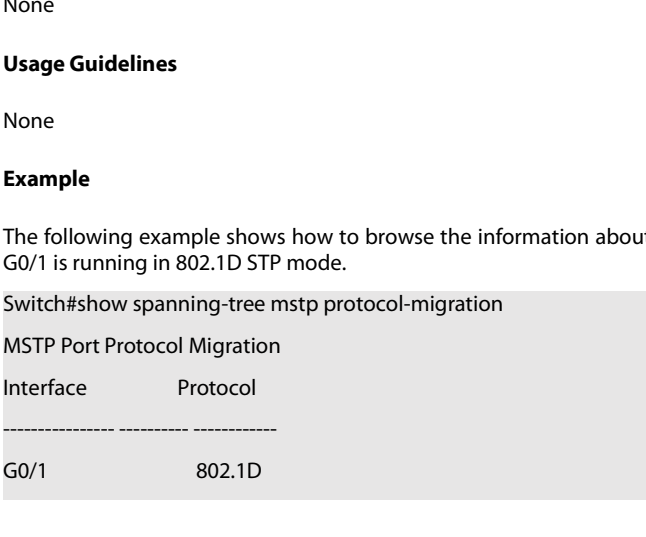

# POE+ SERIES SWITCHES CLI REFERENCE GUIDE<br>**Chapter 18 STP Optional Characteristic Config** POE+ SERIES SWITCHES CLI REFERENCE GUIDE<br> **Chapter 18 STP Optional Characteristic Configuration Commands**<br>
18.1 STP Optional Characteristic Configuration Commands<br>
18.1.1 spanning-tree portfast<br>
Syntax POE+ SERIES SWITCHES CLI REFERENCE GUIDE<br>**Chapter 18 STP Optional Characteristic Configuration Comm<br>18.1 STP Optional Characteristic Configuration Commands<br>18.1.1 spanning-tree portfast<br>Syntax** POE+ SERIES SWITCHES CLI REFERENCE GUIDE<br> **Chapter 18 STP Optional**<br> **18.1 STP Optional Characteristic**<br>
18.1.1 spanning-tree portfast<br>
Syntax

# **Syntax**

POE+ SERIES SWITCHES CLI REFERENCE GUIDE<br> **Chapter 18 STP Optional Characteristic Configuration Commands**<br>
18.1 STP Optional Characteristic Configuration Commands<br>
18.1.1 spanning-tree portfast<br>
Syntax<br>
To configure the po **Chapter 18 STP Optional Characteristic Configuration Commands**<br>
18.1 STP Optional Characteristic Configuration Commands<br>
18.1.1 spanning-tree portfast<br>
19.1.1 spanning-tree portfast<br>
19.1.1 spanning-tree portfast<br>
19.1.1 default}. **SPP Optional Characteristic Configuration Commands**<br> **18.1 STP Optional Characteristic Configuration Commands**<br> **Spanning-tree portfast**<br> **Spanning-tree portfast**<br>
default]. To cancel this attribute in global configuratio **18.1 STP Optional Characteristic Configuration Commands**<br> **no spanning-tree portfast**<br> **Syntax**<br> **no configure the portfast** attribute in global configuration mode, run spanning-tree portfast {bpd<br>
default}. To cancel thi To configure the portfast<br> **Syntax**<br>
Syntax<br>
To configure the portfast attribute in global configuration mode, run spanning-tree portfast {bpdufilter default | bpduguard default |<br>
default]. To cancel this attribute in glo **18.1.1 spanning-tree portfast**<br> **Syntax**<br>
To configure the portfast attribute in global configuration mode, run spanning-tree po<br>
default}. To cancel this attribute in global configuration mode, run no spanning-tree po<br>
d **Syntax**<br>
To configure the portfast attribute in global<br>
default}. To cancel this attribute in global cordinal<br>
default}.<br> **spanning-tree portfast** {bpdufilter | bpdugua<br> **no spanning-tree portfast** {bpdufilter | bpdug<br>
To **Syntax**<br>
To configure the portfast attribute in global<br>
default]. To cancel this attribute in global c<br>
default].<br> **spanning-tree portfast** {bpdufilter | bpdug<br> **no spanning-tree portfast** attribute in port c<br>
configurati

# **Parameters**

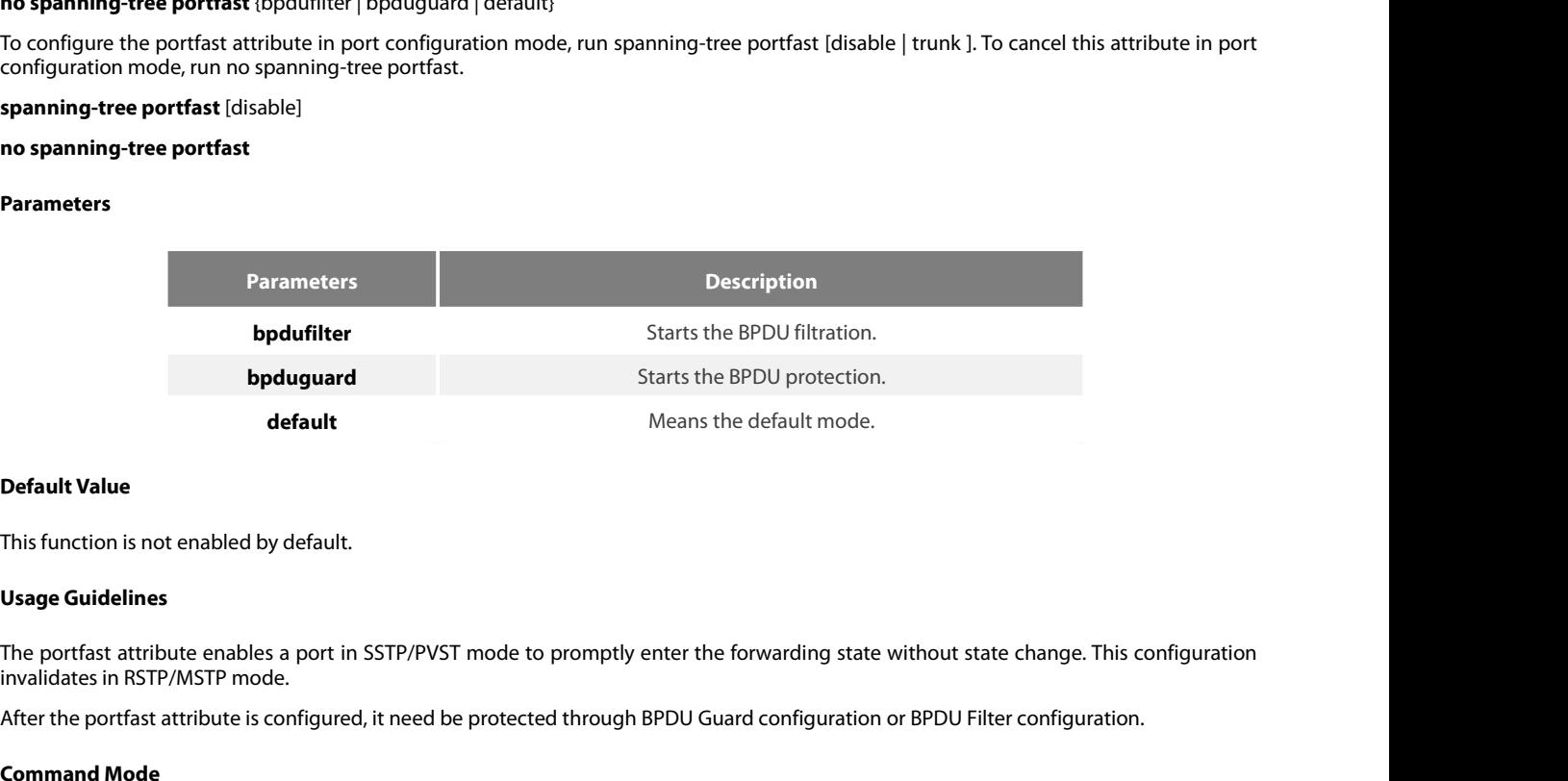

**CHEAT EXECTS ATTLES ATTLES ATTLES AFTLES AFTLES AND AFTLE SETTLE SETTLE SETTLE SETTLE SETTLE SETTLE SETTLE SETTLE SETTLE SETTLE SETTLE SETTLE SETTLE SETTLE SETTLE SETTLE SETTLE SETTLE SETTLE SETTLE SETTLE SETTLE SETTLE SE Default Value**<br>This function is not enabled by default.<br>**Usage Guidelines**<br>The portfast attribute enables a port in S!<br>invalidates in RSTP/MSTP mode.<br>After the portfast attribute is configured, i<br>**Command Mode**<br>Global or This function is not enabled by default.<br> **Usage Guidelines**<br>
The portfast attribute enables a port in SSTP/PVST mode to promptly enter<br>
invalidates in RSTP/MSTP mode.<br>
After the portfast attribute is configured, it need b The portfast attribute enables a port in SSTP/PVST mode to promptly enter the forwarding state without state change. This configuration<br>invalidates in RSTP/MSTP mode.<br>After the portfast attribute is configured, it need be The portast attribute enables a port in SSTP/PVST mode to promptly enter the forward invalidates in RSTP/MSTP mode.<br>After the portfast attribute is configured, it need be protected through BPDU Guard cor<br>**Command Mode**<br>Glo

# **Example**

Switch\_config# **Command Mode**<br>
Global or port configuration mode<br> **Example**<br>
The following example shows how to enable the Port Fast attribute in global configuration mode.<br>
Switch\_config#<br>
Switch\_config#<br>
The following example shows how Global or port configuration mode<br> **Example**<br>
The following example shows how to enable the Port Fast attribute in global configu<br>
Switch\_config#<br>
Switch\_config#<br>
The following example shows how to enable the attributes of

Switch\_config\_g0/1#

# **Syntax**

POE+ SERIES SWITCHES CLI REFERENCE GUIDE<br>**18.1.2 spanning-tree bpduguard**<br>To configure BPDU Guard, run spanning-tree bpduguard (disable | enable). To cancel BPDU Guard, run no spanning-tree bpduguard.<br>**spanning-tree bpdugu POE+ SERIES SWITCHES CLI REFERENCE GUIDE<br>
<b>18.1.2** spanning-tree bpduguard<br> **Syntax**<br>
To configure BPDU Guard, run spanning-tree bpduguard {disa<br>
spanning-tree bpduguard {disable | enable}<br>
no spanning-tree bpduguard<br>
Par POE+ SERIES SWITCHES CLI REFERENCE GUIDE<br>**18.1.2 spanning-tree bpduguard<br><b>Syntax**<br>To configure BPDU Guard, run spanning-tree bpduguard {c<br>**spanning-tree bpduguard** {**disable** | **enable**}<br>**no spanning-tree bpduguard**<br>Parame **Syntax**<br>To configure BPDU Guard, run spannin<br>**spanning-tree bpduguard {disable |**<br>**no spanning-tree bpduguard<br>Parameters<br>None<br><b>Default Value**<br>This function is not enabled by default To configure BPDU Guard, run spanning-tree bpduguard {disable | enable}. To ca<br>
spanning-tree bpduguard {disable | enable}<br>
no spanning-tree bpduguard<br>
Parameters<br>
None<br>
Default Value<br>
This function is not enabled by defau

# **Parameters**

None

**Spanning-tree bpduguard {disable |<br>
no spanning-tree bpduguard<br>
Parameters<br>
None<br>
Default Value<br>
This function is not enabled by default<br>
Usage Guidelines<br>
In SSTP/PVST mode, if a port that ha<br>
manadatorily shut down. You** In Spanning-tree pponguaru<br>
In Spanning-tree pponguaru<br>
In Spanning-tree pponguarua<br>
In SSTP/PVST mode, if a port that has the BPDU Guard function and the Portfast function configured receives BPDU, this port will be<br>
In S **Parameters<br>Default Value**<br>This function is not enabled by default.<br>In SSTP/PVST mode, if a port that has the BPDU Guard function and the Portfast function configured receives BPDU, this port will be<br>manadatorily shut down **Parameters**<br>**Default Value**<br>**This function is not enabled by default.**<br>**Usage Guidelines**<br>In SSTP/PVST mode, if a port that has the BPDU Guard function and the Portfast function configured receives BPDU,<br>manadatorily shut None<br> **Command Walue**<br>
This function is not enabled by default.<br> **Usage Guidelines**<br>
In SSTP/PVST mode, if a port that has the<br>
manadatorily shut down. You have to cor<br>
port receives BPDU, the port will be set to<br> **Command Default Value**<br>
This function is not enabled by default.<br> **Usage Guidelines**<br>
In SSTP/PVST mode, if a port that has the BPDU Guard function<br>
manadatorily shut down. You have to configure the port manually<br>
port receives B Usage Guidelines<br>
In SSTP/PVST mode, if a port that has the BPDU Guard function and the Portfast function configured receives BPI<br>
manadatorily shut down. You have to configure the port manually to resume this port. In RST In SSTP/PVST mode, if a port that has the BPDU Guard function and the Portfast function comanadatorily shut down. You have to configure the port manually to resume this port. In RSTP port receives BPDU, the port will be s

# **Example**

Switch\_config\_g0/1# Port configuration mode<br> **Example**<br>
The following example shows how to enable BPDU p<br>
Switch\_config\_g0/1# spanning-tree bpduguard enak<br>
Switch\_config\_g0/1#<br> **18.1.3** spanning-tree bpdufilter<br>
Syntax

# **Syntax**

To configure the BPDU filtration, run spanning-tree bpdufilter {disable | enable}. To cancel the BPDU filtration, run no spanning-tree bpdufilter. Switch\_config\_g0/1# spanning-tree bpduguard enable<br>Switch\_config\_g0/1#<br>**18.1.3 spanning-tree bpdufilter<br><b>Syntax**<br>To configure the BPDU filtration, run spanning-tree bpdu<br>bpdufilter.<br>**spanning-tree bpdufilter {disable | ena** Switch\_config\_g0/1#<br> **18.1.3 spanning-tree bpdufilter**<br> **Syntax**<br>
To configure the BPDU filtration, run spanning-bpdufilter.<br> **spanning-tree bpdufilter** {**disable** | **enable**}<br> **no spanning-tree bpdufilter**<br> **Parameters Syntax**<br>To configure the BPDU filtration, run<br>bpdufilter.<br>**spanning-tree bpdufilter {disable | e**<br>**no spanning-tree bpdufilter<br>Parameters**<br>None<br>**Default Value**<br>This function is not enabled by default The configure the BPDU filtration, run spanning-tree bpdufilter {disable | enable}<br>bpdufilter.<br>**spanning-tree bpdufilter {disable | enable}**<br>**no spanning-tree bpdufilter**<br>**Parameters**<br>None<br>**Default Value**<br>This function is

# **Parameters**

None

**Spanning-tree bpdufilter {disable | e<br>
no spanning-tree bpdufilter<br>
Parameters<br>
None<br>
Default Value<br>
This function is not enabled by default<br>
Usage Guidelines<br>
In SSTP/PVST mode, a port which ha<br>
attribute and the Port Fa** In Spanning-tree bpdanner<br> **Parameters**<br> **In Stantion is not enabled by default.**<br> **In Stantion is not enabled by default.**<br> **Usage Guidelines**<br>
In SSTP/PVST mode, a port which has the BPDU Filter function and the Port Fas **Parameters**<br>**Default Value**<br>This function is not enabled by default.<br>In SSTP/PVST mode, a port which has the BPDU Filter function and the Port Fast function configured receives BPDU, the BPDU Filter<br>In SSTP/PVST mode, a p **Parameters<br>
Default Value**<br> **Compare Control**<br> **Compare Control**<br> **Compare Guidelines**<br>
In SSTP/PVST mode, a port which has the BPDU Filter function and the Port Fast function configured<br>
attribute and the Port Fast attri None<br> **Default Value**<br> **This function is not enabled by default.**<br> **Usage Guidelines**<br>
In SSTP/PVST mode, a port which has the BPDU Filter function and the Port Fast fu<br>
attribute and the Port Fast attribute are automatica **Default Value**<br>This function is not enabled by default.<br>Usage Guidelines<br>In SSTP/PVST mode, a port which has the<br>attribute and the Port Fast attribute are a<br>listening state, the learning state and ther<br>This function inval This function is not enabled by default.<br> **Usage Guidelines**<br>
In SSTP/PVST mode, a port which has the BPDU Filter function a<br>
attribute and the Port Fast attribute are automatically shut down.<br>
listening state, the learnin

POE+ SERIES SWITCHES CLI REFERENCE GUIDE<br>**Example**<br>The following example shows how to enable BPDU filtration on port g0/1.<br>Switch\_config\_g0/1# spanning-tree bpdufilter enable<br>Switch\_config\_g0/1# POE+ SERIES SWITCHES CLI REFERENCE GUIDE<br>**Example**<br>The following example shows how to enable BPDU filtration on port g0/1.<br>Switch\_config\_g0/1# spanning-tree bpdufilter enable<br>Switch\_config\_g0/1# POE+ SERIES SWITCHES CLI REFERENCE GUIDE<br> **Example**<br>
The following example shows how to enable BPDU f<br>
Switch\_config\_g0/1#<br> **18.1.4** spanning-tree uplinkfast<br> **Syntax** 

Switch\_config\_g0/1# spanning-tree bpdufi<br>Switch\_config\_g0/1#<br>**18.1.4 spanning-tree uplinkfast**<br>**Syntax**<br>To configure the Uplink Fast function, run th<br>**spanning-tree uplinkfast**<br>**no spanning-tree uplinkfast**<br>Parameters

Switch\_config\_g0/1#

# **Syntax**

The following example shows how to enable BPDU filtration on port g0/1.<br>Switch\_config\_g0/1# spanning-tree bpdufilter enable<br>Switch\_config\_g0/1#<br>**18.1.4** spanning-t**ree uplink f**ast function, run this command. To return to Switch\_config\_g0/1#<br>
Switch\_config\_g0/1#<br> **18.1.4** spanning-tree uplinkfast<br> **Syntax**<br>
To configure the Uplink Fast function, run this of<br> **spanning-tree uplinkfast**<br> **no spanning-tree uplinkfast**<br>
Parameters **Syntax**<br>To configure the Uplink Fast function, r<br>**spanning-tree uplinkfast**<br>**no spanning-tree uplinkfast<br>Parameters<br>None<br><b>Default Value**<br>This function is not enabled by default To configure the Uplink Fast function, run this command. To return to the defaul<br>**spanning-tree uplinkfast**<br>**no spanning-tree uplinkfast**<br>**Parameters**<br>None<br>**Default Value**<br>This function is not enabled by default.<br>**Usage Gu** 

# **Parameters**

None

**spanning-tree uplinkfast<br>no spanning-tree uplinkfast<br>Parameters<br>None<br>Default Value<br>This function is not enabled by default<br>Usage Guidelines<br>The Uplink Fast function validates only** 

The Uplink Fast function validates only in SSTP/PVST mode.<br>This function is not enabled by default.<br>The Uplink Fast function validates only in SSTP/PVST mode.<br>**Command Mode Parameters**<br>
None<br> **Command Walue**<br>
This function is not enabled by default.<br> **Usage Guidelines**<br>
The Uplink Fast function validates only in !<br> **Command Mode**<br>
Global configuration mode Default Value<br>This function is not enabled by default.<br>Usage Guidelines<br>The Uplink Fast function validates only in SSTP/PVST mode.<br>Command Mode<br>Global configuration mode<br>Example

# **Example**

The Uplink Fast function validates only in SSTP/PVST mode.<br>The Uplink Fast function validates only in SSTP/PVST mode.<br>**Command Mode**<br>**Example**<br>The following example shows how to enable the Uplink Fast attribute.<br>Switch\_con **Usage Guidelines**<br>The Uplink Fast function validates only in SSTP/PVST mode.<br>**Command Mode**<br>Global configuration mode<br>**Example**<br>The following example shows how to enable the Uplink Fast attribute.<br>Switch\_config# spanning-Switch\_config# **18.1.5 spanning-tree backbonefast**<br> **18.1.5 spanning-tree backbonefast**<br> **18.1.5 spanning-tree backbonefast**<br> **18.1.5 spanning-tree backbonefast**<br> **18.1.5 spanning-tree backbonefast** Switch\_config# spanning-tree uplinkfast<br>Switch\_config#<br>**18.1.5 spanning-tree backbonefast<br><b>Syntax**<br>To configure the backbonefast function, run<br>backbonefast.<br>**spanning-tree backbonefast**<br>**no spanning-tree backbonefast**<br>**Par** 

# **Syntax**

To configure the backbonefast function, run spanning-tree backbonefast. To cancel the backbonefast function, run no spanning-tree backbonefast. Switch\_config#<br> **18.1.5 spanning-tree backbonefast**<br> **Syntax**<br>
To configure the backbonefast function, run spa<br>
backbonefast.<br> **spanning-tree backbonefast**<br> **no spanning-tree backbonefast**<br>
Parameters **Syntax**<br>To configure the backbonefast functi<br>backbonefast.<br>**spanning-tree backbonefast**<br>**no spanning-tree backbonefast<br>Parameters**<br>None<br>**Default Value**<br>This function is not enabled by default The contigure the backbonefast function, run spanning-tree backbonefast. To<br>backbonefast.<br>**spanning-tree backbonefast**<br>**no spanning-tree backbonefast**<br>**Parameters**<br>None<br>**Default Value**<br>This function is not enabled by defau

# **Parameters**

None

**spanning-tree backbonefast<br>no spanning-tree backbonefast<br>Parameters<br>None<br>Default Value<br>This function is not enabled by default<br>Usage Guidelines<br>The backbonefast function validates o** 

The backbonefast function validates only in SSTP/PVST mode.

# **Example**

POE+ SERIES SWITCHES CLI REFERENCE GUIDE<br>**Command Mode**<br>**Global configuration mode**<br>**Example**<br>The following example shows how to enable the backbonefast function:<br>Switch\_config# spanning-tree backbonefast<br>Switch\_config# POE+ SERIES SWITCHES CLI REFERENCE GUIDE<br>**Command Mode**<br>Global configuration mode<br>**Example**<br>The following example shows how to enable the backbonefast function:<br>Switch\_config# spanning-tree backbonefast<br>Switch\_config# Switch\_config# **18.1.6 spanning-mode Stample Shows how to enable the backbone**<br> **18.1.6 spanning-tree backbonefast**<br> **18.1.6 spanning-tree guard**<br> **18.1.6 spanning-tree guard**<br> **18.1.6 spanning-tree guard** Switch\_config# spanning-tree backbonefast<br>Switch\_config#<br>**18.1.6** spanning-tree guard<br>**Syntax**<br>To configure the Port Guard function, run spanning-<br>**spanning-tree guard** {loop | none | root}<br>**no spanning-tree guard**<br>Paramet

# **Syntax**

manipes<br>The following example shows how to enable the backbonefast function:<br>Switch\_config# spanning-tree guard<br>**18.1.6** spanning-tree guard<br>**Syntax**<br>To configure the Port Guard function, run spanning--tree guard {loop | n The following example shows how to enable the backbonefast function:<br>Switch\_config# spanning-tree backbonefast<br>Switch\_config#<br>**18.1.6 spanning-tree guard<br>Syntax**<br>To configure the Port Guard function, run spanning--tree gua

# **Parameters**

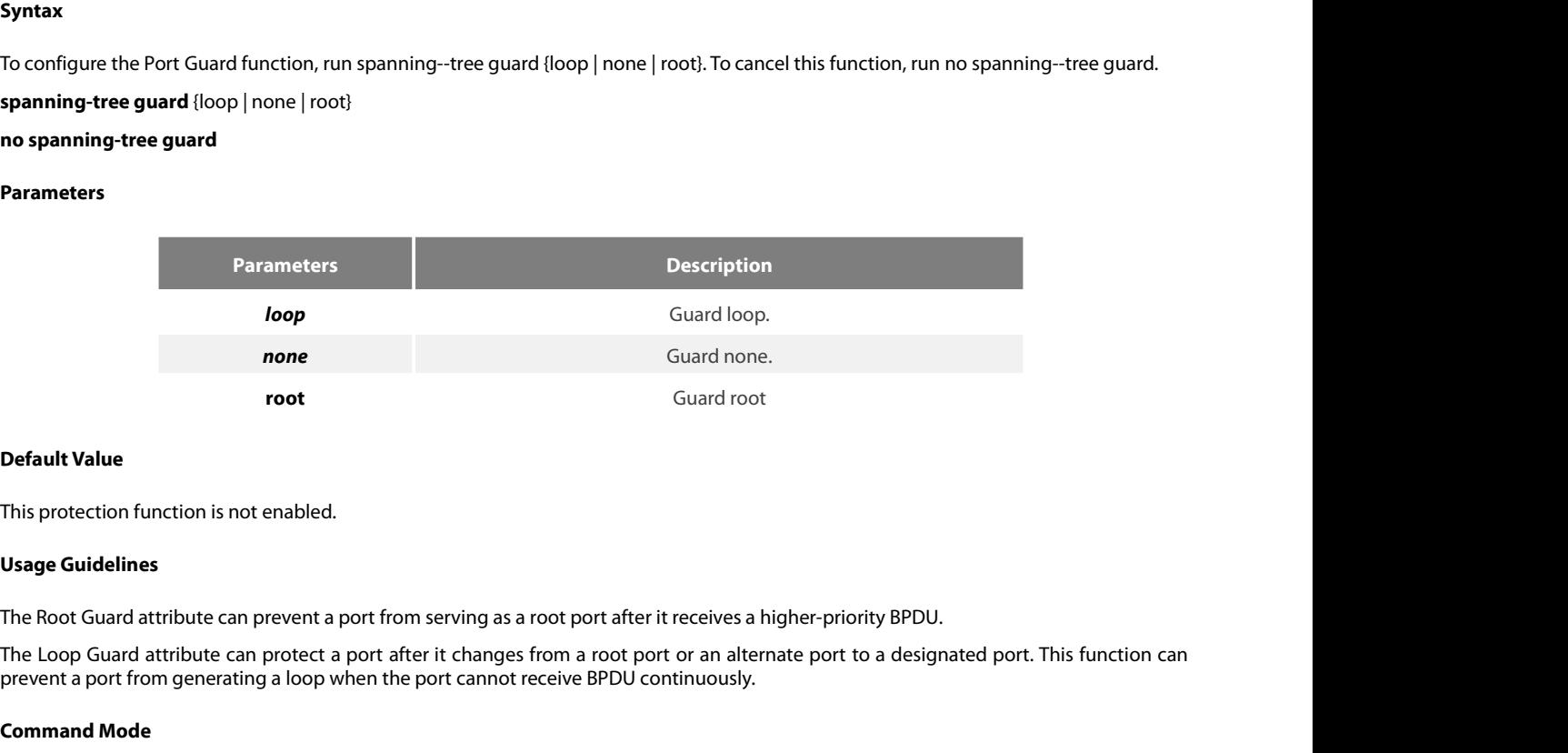

root<br> **Default Value**<br>
This protection function is not enabled.<br> **Usage Guidelines**<br>
The Root Guard attribute can prevent a port from serving as a root port after it receives a higher-priority BPDU.<br>
The Loop Guard attribu **Default Value**<br>This protection function is not enabled.<br>**Usage Guidelines**<br>The Root Guard attribute can prevent a pc<br>The Loop Guard attribute can protect a p<br>prevent a port from generating a loop wh<br>**Command Mode**<br>Port co This protection function is not enabled.<br> **Usage Guidelines**<br>
The Root Guard attribute can prevent a port from serving as a root<br>
The Loop Guard attribute can protect a port after it changes from<br>
prevent a port from gener The Root Guard attribute can prevent a port from serving as a root port after it receives a higher-priority BPDU.<br>The Loop Guard attribute can protect a port after it changes from a root port or an alternate port to a desi The Loop Guard attribute can prevent a port from serving as a root port after it receives a minimide.<br>The Loop Guard attribute can protect a port after it changes from a root port or an altern<br>prevent a port from generatin

# **Example**

```
Switch_config_g0/1#
 Port configuration mode<br>
Example<br>
The following example shows how to prevent port g0/1 from be<br>
Switch_config_g0/1# spanning-tree guard root<br>
Switch_config_g0/1#<br>
18.1.7 spanning-tree loopguard<br>
Syntax
```
# **Syntax**

To configure the guard loop in global configuration mode, run spanning-tree loopguard default. To cancel the guard loop in global The following example shows how to prevent port g0/1 from being the root:<br>Switch\_config\_g0/1# spanning-tree guard root<br>Switch\_config\_g0/1#<br>**18.1.7** spanning-tree loopguard<br>**Syntax**<br>To configure the guard loop in global con Switch\_config\_g0/1# spanning-tree guard root<br>Switch\_config\_g0/1#<br>**18.1.7 spanning-tree loopguard<br><b>Syntax**<br>To configure the guard loop in global configuration<br>configuration mode, run no spanning-tree loopguard of<br>**spanning-**

Parameters

None

None

None

Parameters<br>**None<br>Default Value<br>None<br>Usage Guidelines**<br>**Command Mode**<br>Global configuration mode None<br>Default Value<br>None<br>Usage Guidelines<br>None<br>Command Mode<br>Global configuration mode<br>Example

# **Example**

Usage Guidelines<br>None<br>Command Mode<br>Global configuration mode<br>Example<br>The following example shows how to enable the loopguard function.<br>Switch\_config# spanning-tree loopguard default<br>Switch\_config# **Usage Guidelines<br>None<br>Command Mode<br>Global configuration mode<br>Example<br>The following example shows how to enable the loopguard function.**<br>Switch\_config# spanning-tree loopguard default<br>Switch\_config# Switch\_config# **18.1.8 spanning-mode Example**<br> **18.1.8 spanning-tree loopguard default**<br> **18.1.8 spanning-tree loopguard default**<br> **18.1.8 spanning-tree loopfast**<br> **18.1.8 spanning-tree loopfast** Switch\_config# spanning-tree loopguard<br>Switch\_config#<br>**18.1.8 spanning-tree loopfast<br><b>Syntax**<br>To enable Loop Fast in global configurat<br>command.<br>**spanning-tree loopfast**<br>To set Loop Fast attribute, run this comma<br>**spanning-**

# **Syntax**

To enable Loop Fast in global configuration mode, run spanning-tree loopfast. To return to the default setting, use the no form of this command. Switch\_config#<br> **18.1.8 spanning-tree loopfast**<br> **Syntax**<br>
To enable Loop Fast in global configuration mode, run spanning-tree loopfast. T<br>
command.<br> **Spanning-tree loopfast**<br>
To set Loop Fast attribute, run this command.<br> **18.1.8 spanning-tree loopfast<br>Syntax**<br>To enable Loop Fast in global configurat<br>command.<br>**spanning-tree loopfast**<br>To set Loop Fast attribute, run this comma<br>**spanning-tree loopfast**<br>To disable the Loop Fast attribute, use 18.1.8 spanning-tree loopfast<br>
Syntax<br>
To enable Loop Fast in global configuration mode, run spanning-tree loopfast. To return to the default<br>
spanning-tree loopfast<br>
To set Loop Fast attribute, run this command.<br>
spanning **Syntax**<br> **Syntax**<br> **Syntax**<br> **Source Loop Fast in global configuration mode, run<br>
<b>spanning-tree loopfast**<br> **To set Loop Fast attribute, run this command.**<br> **spanning-tree loopfast**<br> **To disable the Loop Fast attribute, u** 

**spanning-tree loopfast**<br>To set Loop Fast attribute, run this com<br>**spanning-tree loopfast**<br>To disable the Loop Fast attribute, use<br>**spanning-tree loopfast disable**<br>**Parameters**<br>None<br>**Default Value**<br>None

To disable the Loop Fast attribute, use<br>**spanning-tree loopfast disable<br>Parameters**<br>None<br>**Default Value**<br>None<br>**Usage Guidelines**<br>Please configure this command und

# **Parameters**

None

None

**Parameters<br>Parameters<br>None<br>Usage Guidelines<br>Please configure this command under the guide of technical engineers.<br>Command Mode Parameters<br>
None<br>
Default Value<br>
None<br>
Usage Guidelines<br>
Please configure this command under t<br>
Command Mode<br>
Global configuration mode and interface of** Default Value<br>None<br>Usage Guidelines<br>Please configure this command under the guide of technical engineers.<br>Command Mode<br>Global configuration mode and interface configuration mode<br>Example

# **Example**

Usage Guidelines<br>Please configure this command under the guide of technical engineers.<br>Command Mode<br>Global configuration mode and interface configuration mode<br>The following example shows how to enable loopfast in global co Usage Guidelines<br>Please configure this command under the guide of technical engineers.<br>Command Mode<br>Global configuration mode and interface configuration mode<br>Example<br>The following example shows how to enable loopfast in g **Please configure this command under the guide of technical en<br>Command Mode<br>Global configuration mode and interface configuration mode<br><b>Example**<br>The following example shows how to enable loopfast in global con<br>Switch\_confi Solohal configure and command anter the galac of redinner. Engineer.<br>
Solohal configuration mode and interface configuration mode<br>
Example<br>
The following example shows how to enable loopfast in global configuration mode an Switch\_config\_g0/1#exit

ES

# Switch\_config#

# **Syntax**

POE+ SERIES SWITCHES CLI REFERENCE GUIDE<br>Switch\_config#<br>**18.1.9 spanning-tree fast-aging<br>To enable or disable the fast aging mechanism of the address table, run the following commands.<br>spanning-tree fast-aging<br>no spanning-**

POE+ SERIES SWITCHES CLI REFERENCE GUIDE<br>**Switch\_config#**<br>**18.1.9 spanning-tree fast-aging<br><b>Syntax**<br>To enable or disable the fast aging mechanism of the<br>**spanning-tree fast-aging**<br>**no spanning-tree fast-aging**<br>To enable or Switch\_config#<br> **18.1.9** spanning-tree fast-aging<br> **Syntax**<br>
To enable or disable the fast aging mechanism of the add<br> **spanning-tree fast-aging<br>
To enable or disable the protection of fast aging of the adspanning-tree fas** Switch\_config#<br>**18.1.9** spanning-tree fast-aging<br>To enable or disable the fast aging mechanism of the address table, run the following commands.<br>spanning-tree fast-aging<br>To enable or disable the protection of fast aging of **18.1.9** spanning-tree fast-aging<br> **Syntax**<br>
To enable or disable the fast aging mechanism of the address tab<br> **spanning-tree fast-aging**<br> **no spanning-tree fast-aging protection**<br> **no spanning-tree fast-aging protection**<br> **18.1.9 spanning-tree fast-aging<br>
Syntax**<br>
To enable or disable the fast aging mechanism of the address table, r<br> **spanning-tree fast-aging**<br> **no spanning-tree fast-aging**<br>
To enable or disable the protection of fast aging Syntax<br>To enable or disable the fast aging mechanism of the address table, run the following commands.<br>**spanning-tree fast-aging**<br>To enable or disable the protection of fast aging of the address table, run the following co **18 June 18 Symmax**<br>
To enable or disable the fast aging mechanism of the address table, ru<br> **spanning-tree fast-aging**<br> **18 enable or disable the protection of fast aging of the address table, ri<br>
<b>spanning-tree fast-agin** To enable or disable the fast aging mechanism of the address table, run<br>**spanning-tree fast-aging**<br>**no spanning-tree fast-aging**<br>To enable or disable the protection of fast aging of the address table, ru<br>**spanning-tree fas** 

# **Parameters**

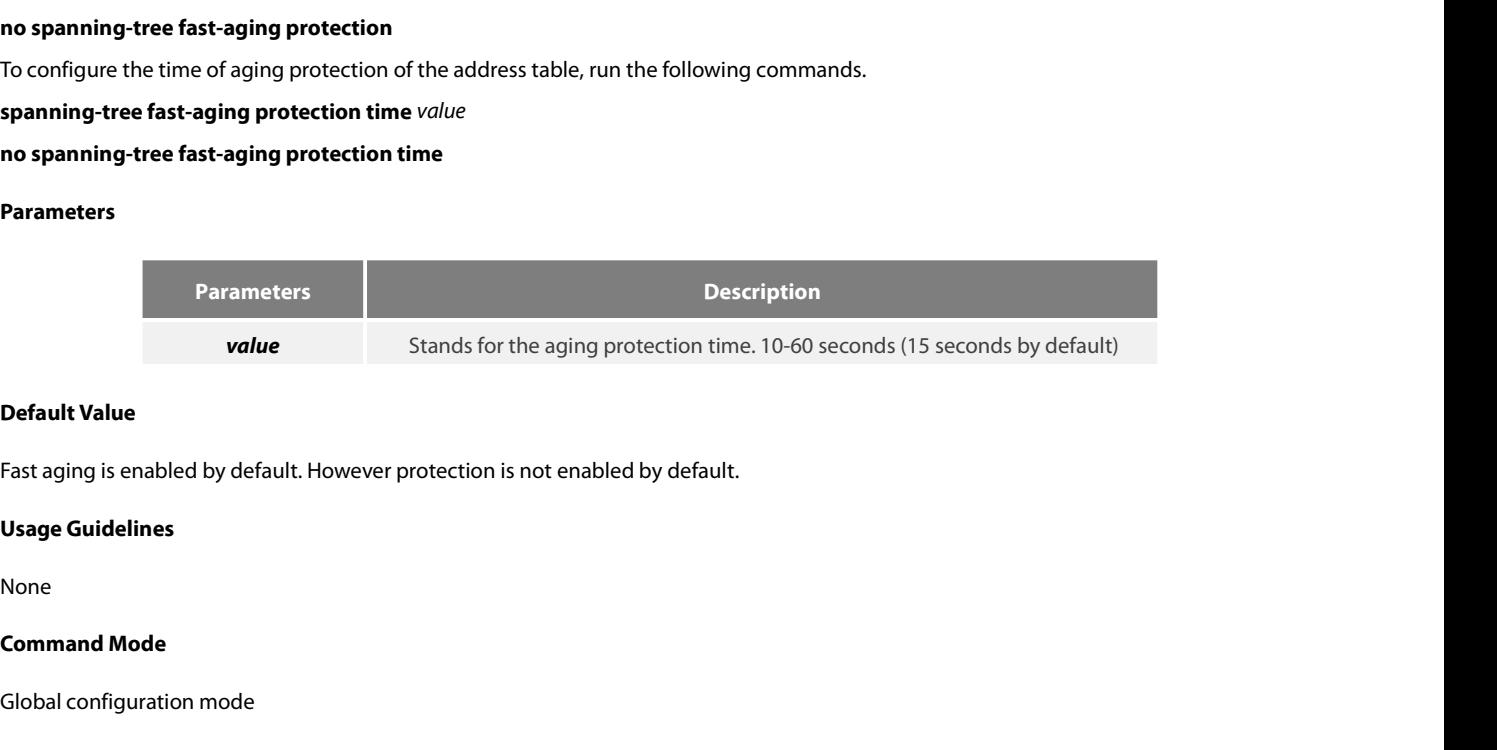

Default Value<br>Fast aging is enabled by default. However protection is not enabled b<br>Usage Guidelines<br>None<br>Command Mode<br>Global configuration mode<br>Example

None

# **Example**

rast aging is enabled by default. However protection is hot enabled by default.<br>**Usage Guidelines**<br>**Command Mode**<br>The following example shows how to enable fast aging protection and set the protection time to 30 seconds.<br>S **Usage Guidelines**<br>None<br>**Command Mode**<br>Global configuration mode<br>**Example**<br>The following example shows how to enable fast aging protection and set the protection<br>Switch\_config#spanning-tree fast-aging protection<br>Switch\_con None<br>
Slobal configuration mode<br>
Example<br>
The following example shows how to enable fast aging protection and set the protection time to 30 secon<br>
Switch\_config#spanning-tree fast-aging protection<br>
Switch\_config#spanning-t **18.1.10** spanning-tree fast-aging flush-fdb Syntax<br>
18.1.10 spanning-tree fast-aging protection and set switch\_config#spanning-tree fast-aging protection<br>
18.1.10 spanning-tree fast-aging flush-fdb<br>
18.1.10 spanning-tree manippe<br>The following example shows how to enable fast aging protection and set the protection time to 3<br>Switch\_config#spanning-tree fast-aging protection time 30<br>18.1.10 spanning-tree fast-aging flush-fdb<br>Syntax<br>To enable The following example shows how to enable fast aging protectic<br>Switch\_config#spanning-tree fast-aging protection<br>Switch\_config#spanning-tree fast-aging protection time 30<br>**18.1.10** spanning-tree fast-aging flush-fdb<br>Syntax Switch\_config#spanning-tree fast-aging protection<br>Switch\_config#spanning-tree fast-aging protection time 30<br>**18.1.10** spanning-tree fast-aging flush-fdb<br>**Syntax**<br>To enable or disable FDB-Flush, run the following commands.<br>

# **Syntax**

# **Parameters**

None

POE+ SERIES SWITCHES CLI REFERENCE GUIDE<br>**Default Value**<br>**FDB-Flush is enabled by default.**<br>**Please configure this command under the guide of technical engineers.**<br>**FDB-Flush is independent of fast aging.FDB-Flush can be c** FOB-FIUSH IS SWITCHES CLI REFERENCE GUIDE<br>**FDB-Flush is enabled by default.**<br>**Usage Guidelines**<br>**Please configure this command under the guide of technical engineers.**<br>FDB-Flush is independent of fast aging.FDB-Flush can b POE+ SERIES SWITCHES CLI REFERENCE GUIDE<br> **Default Value**<br>
FDB-Flush is enabled by default.<br> **Usage Guidelines<br>
Please configure this command under the guide of technical engineers.**<br>
FDB-Flush is independent of fast aging **Default Value**<br>**FDB-Flush is enabled by default.**<br>**Usage Guidelines**<br>**Please configure this command under t**<br>**FDB-Flush is independent of fast aging.**<br>protection function has no effect on FDB-I<br>**Command Mode**<br>Global confi FDB-Flush is enabled by default.<br>Usage Guidelines<br>Please configure this command under the guide of technical engi<br>FDB-Flush is independent of fast aging.FDB-Flush can be configure<br>protection function has no effect on FDB-F **Please configure this command under the guide of technical engineers.**<br>FDB-Flush is independent of fast aging FDB-Flush can be configured while **no spanning-tree fast-aging**is con<br>protection function has no effect on FDB-FDB-Flush is independent of fast aging.FDB-Flush can be configured while **no**<br>protection function has no effect on FDB-Flush.<br>**Command Mode**<br>Global configuration mode<br>**Example**<br>The following example shows how to disable fa

# **Example**

protection function has no effect on FDB-Flush.<br> **Command Mode**<br>
Global configuration mode<br> **Example**<br>
The following example shows how to disable fast aging and enable FDB-Flush.<br>
Switch\_config#no spanning-tree fast-aging Global configuration mode<br> **Example**<br>
The following example shows how to disable fast agine<br>
Switch\_config#no spanning-tree fast-aging<br>
Switch\_config#spanning-tree fast-aging flush-fdb<br> **18.1.11 spanning-tree bpdu-terminal** The following example shows how to disable fast aging and enable FDB-Flush.<br>Switch\_config#no spanning-tree fast-aging<br>Switch\_config#spanning-tree fast-aging flush-fdb<br>18.1.11 spanning-tree bpdu-terminal<br>Syntax<br>To enable or Fire following example shows how to disabit<br>Switch\_config#no spanning-tree fast-aging flus<br>Switch\_config#spanning-tree fast-aging flus<br>**18.1.11 spanning-tree bpdu-terminal**<br>Syntax<br>To enable or disable BPDU Terminal, run th Switch\_config#no spanning-tree fast-aging<br>Switch\_config#spanning-tree fast-aging flush-f<br>**18.1.11 spanning-tree bpdu-terminal**<br>**Syntax**<br>To enable or disable BPDU Terminal, run the foll<br>**spanning-tree bpdu-terminal**<br>**no** 

# **Syntax**

**Syntax**<br>To enable or disable BPDU Terminal, ru<br>**spanning-tree bpdu-terminal**<br>**no spanning-tree bpdu-terminal<br>Parameters<br>None<br><b>Default Value**<br>BPDU Terminal is disabled by default. To enable or disable BPDU Terminal, run the following commands.<br> **spanning-tree bpdu-terminal**<br> **no spanning-tree bpdu-terminal**<br> **Parameters**<br>
None<br> **Default Value**<br>
BPDU Terminal is disabled by default.<br> **Usage Guideline** 

# **Parameters**

None

**spanning-tree bpdu-terminal<br>no spanning-tree bpdu-terminal<br>Parameters<br>None<br>Default Value<br>BPDU Terminal is disabled by default.<br>Usage Guidelines**<br>BPDU terminal function can forbid forw Parameters<br>
None<br>
Default Value<br>
BPDU Terminal is disabled by default.<br>
Usage Guidelines<br>
BPDU terminal function can forbid forwarding BPDU when there is no STP running.<br>
Command Mode **Parameters<br>
None<br>
Default Value<br>
BPDU Terminal is disabled by default.<br>
<b>Usage Guidelines**<br>
BPDU terminal function can forbid forware<br> **Command Mode**<br>
Global configuration mode Notie<br>Default Value<br>BPDU Terminal is disabled by default.<br>Usage Guidelines<br>BPDU terminal function can forbid forwarding BPDU when there is no<br>Command Mode<br>Global configuration mode<br>Example Dr. Do Terminal is usabled by default.<br>BPDU terminal function can forbid forwarding BPDU when there is no STP running.<br>**Command Mode**<br>Global configuration mode<br>**Example**<br>The following example shows how to enable BPDU Termi **Usage Guidelines**<br>BPDU terminal function can forbid forwarding BPDU when there is no STP runr<br>**Command Mode**<br>Global configuration mode<br>**Example**<br>The following example shows how to enable BPDU Terminal:<br>Switch\_config#spann

# **Example**

# POE+ SERIES SWITCHES CLI REFERENCE GUIDE<br>**Chapter 19 Port Aggregation Commands** POE+ SERIES SWITCHES CLI REFERENCE GUIDE<br>**Chapter 19 Port Aggregation Commands**<br>19.1 Port Aggregation Commands<br>19.1.1 aggregator-group POE+ SERIES SWITCHES CLI REFERENCE GUIDE<br>**Chapter 19 Port Aggregation Commands**<br>19.1 Port Aggregation Commands<br>19.1.1 aggregator-group<br>Syntax POE+ SERIES SWITCHES CLI REFERENCE GUIDE<br>**Chapter 19 Port Aggregatio**<br>19.1 Port Aggregation Commands<br>19.1.1 aggregator-group<br>Syntax

# **Syntax**

POE+SERIES SWITCHES CLI REFERENCE GUIDE<br> **Chapter 19 Port Aggregation Commands**<br>
19.1.1 aggregator-group<br>
Syntax<br>
To configure port aggregation, run aggregator-group id mode {lacp-negotiation |static }. To resume the defau aggregator-grou. **19.1 Port Aggregation Commands**<br>**19.1.1 aggregator-group**<br>**Syntax**<br>To configure port aggregation, run aggregator-group id mode {lacp-negotiation |s<br>aggregator-group *id* mode {lacp |static }<br>**no aggregator-group 19.1.1 aggregator-group**<br>**19.1.1 aggregator-group**<br>**Syntax**<br>To configure port aggregation, run aggregator<br>aggregator-group *id* mode {lacp |static }<br>**no aggregator-group**<br>**Parameters** 

# **Parameters**

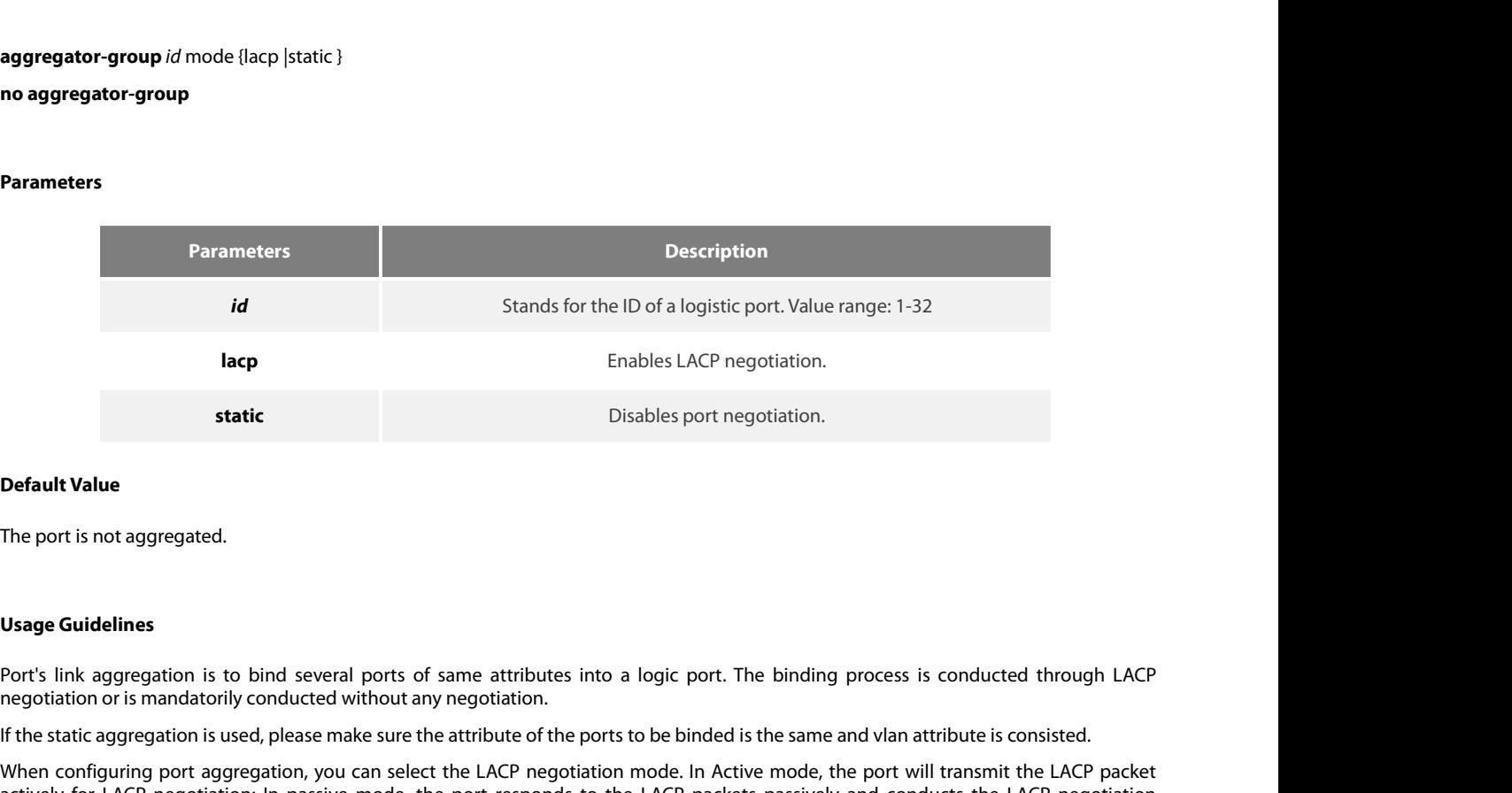

**Default Value**<br>Interport is not aggregated.<br>Port's link aggregation is to bind several ports of same attributes into a logic port. The binding process is conducted through LACP<br>Port's link aggregation is used, please make **Default Value**<br> **Usage Guidelines**<br>
Port's link aggregation is to bind several ports of same attributes into a logic port. The binding process is conducted through LACP<br>
Port's link aggregation is to bind several ports of The port is not aggregated.<br> **Usage Guidelines**<br>
Port's link aggregation is to bind several ports of same attributes into a logic port. The binding process is conducted through LACP<br>
Arey the static aggregation is used, pl passively. Usage Guidelines<br>Port's link aggregation is to bind several ports of same attributes into a logic port. The binding process is conducted through LACP<br>negotiation or is mandatorily conducted without any negotiation.<br>When co **Command Model System State State State State State State State State State State State State State State State State State State State State State State Preposition; In passive passively.<br>
Some models of switches do not s** Port s link aggregation is to bind several ports or same attribute<br>negotiation or is mandatorily conducted without any negotiation.<br>If the static aggregation is used, please make sure the attribute of tl<br>When configuring p

provided. actively for LACP negotiation; In passive mode, the port responds to the LACP packets passively and conducts the LACP negotiation<br>passively.<br>Some models of switches do not support the dynamic negotiation mode, hence, the c Some models of switches do not support the dynamic negotiation mode, hence, the corresprovided.<br> **Command Mode**<br>
Port configuration mode<br> **Example**<br>
The following example shows how to bind port g0/1 and port g0/2 to logic

# **Example**

Command Mode<br>
Port configuration mode<br>
Example<br>
The following example shows how to bind port g0/1 and port g0/2 to logic port<br>
Switch\_config\_g0/1# interface g0/2<br>
Switch\_config\_g0/2# aggregator-group 3 mode lacp<br>
Switch\_co Port configuration mode<br> **Example**<br>
The following example shows how to bind port g0/1 and port g0/2 to logic port port-aggregator<br>
Switch\_config\_g0/1# aggregator-group 3 mode lacp<br>
Switch\_config\_g0/2# aggregator-group 3 mo

# POE+ SERIES SWITCHES CLI REFERENCE GUIDE<br>19.1.2 aggregator-group load-balance **19.1.2 aggregator-group load-balance**

# **Syntax**

POE+ SERIES SWITCHES CLI REFERENCE GUIDE<br>**19.1.2 aggregator-group load-balance**<br>**Syntax**<br>aggregator-group load-balance { dst-mac| src-mac| both-mac }<br>To configure load balance after port aggregation, run aggregator-group l POE+ SERIES SWITCHES CLI REFERENCE GUIDE<br>**19.1.2 aggregator-group load-balance**<br>**Syntax**<br>**aggregator-group load-balance** { dst-mac| src-mac| both-mac }<br>no aggregator-group load-balance<br>To configure load balance after port POE+ SERIES SWITCHES CLI REFERENCE GUIDE<br>**To configure load balance** (dst-mac| src-mac| both-mac }<br>**Syntax**<br>no aggregator-group load-balance { dst-mac| src-mac| both-mac }<br>To configure load balance after port aggregation, POE+ SERIES SWITCHES CLI REFERENCE GUIDE<br>**19.1.2 aggregator-group load-balance**<br>**Syntax**<br>**aggregator-group load-balance** { dst-mac| src-mac| both-mac }<br>no aggregator-group load-balance<br>To configure load balance after port

# **Parameters**

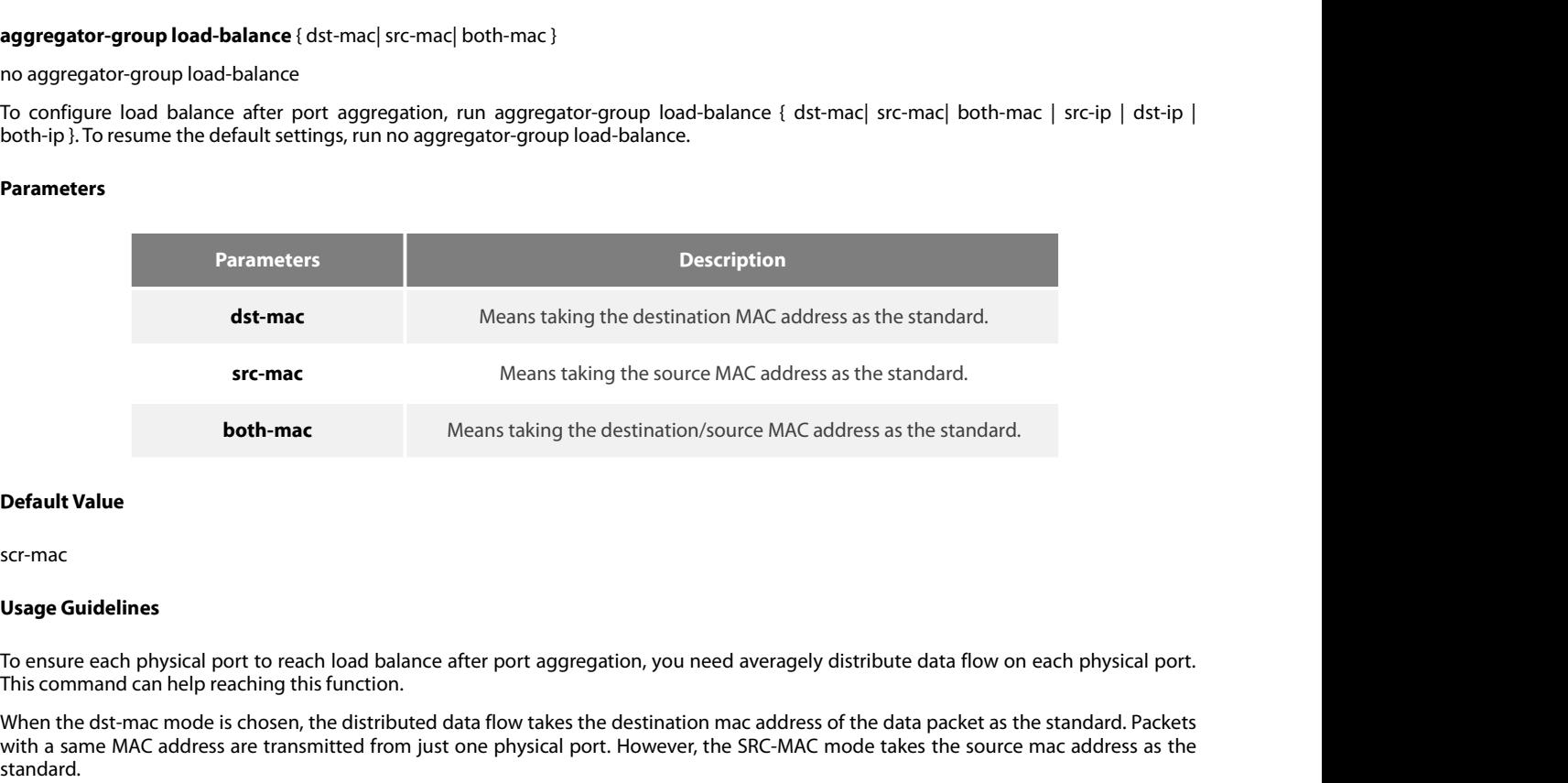

**Default Value**<br> **Default Value**<br> **SEC-mac**<br> **Usage Guidelines**<br> **To ensure each physical port to reach load balance after port aggregation, you need averagely distribute data flow on each physical port.<br>
To ensure each ph Default Value**<br>Scr-mac<br>Scr-mac<br>**Usage Guidelines**<br>To ensure each physical port to reach load balance after port aggregation, you need averagely distribute data flow on each physical port.<br>This command can help reaching th standard. **Default Value**<br>Scr-mac<br>To ensure each physical port to reach load balance after port aggregation, you need averagely distribute data flow on each physical port.<br>This command can help reaching this function.<br>When the dst-m scr-mac<br>To ensure each physical port to reach load balance after port aggregation, you need averagely distribute data flow on each physical port.<br>This command can help reaching this function.<br>When the dst-mac mode is chose **Usage Guidelines**<br>To ensure each physical port to reach loat<br>This command can help reaching this func<br>When the dst-mac mode is chosen, the di<br>with a same MAC address are transmitted<br>standard.<br>Switches of different models To ensure each physical port to reach load balance after port aggr<br>This command can help reaching this function.<br>When the dst-mac mode is chosen, the distributed data flow takes<br>with a same MAC address are transmitted from ment into assume the following examples hows how to change the load balance mode of port-aggregator to the src-mac mode.<br>Switch a same MAC dadless are transmitted from just one physical port. However, the SRC-MAC mode take

Switches of different models have different load balance policies. Only the load balance policies is supported or only one load balance policy is supported, the load balance policies is supported or only one load balance p

# **Example**

Port configuration mode<br> **Example**<br>
The following example shows how to change the load balance mode of port-aggregator to the src-n<br>
Switch\_config# int port-aggregator 1<br>
Switch\_config\_p1#<br>
Switch\_config\_p1# aggregator-gro **Example**<br>The following example shows how to change the load balance<br>Switch\_config# int port-aggregator 1<br>Switch\_config\_p1#<br>Switch\_config\_p1# aggregator-group load-balance src-mac<br>**19.1.3** show aggregator-group<br>Syntax

Switch\_config\_p1#

**Syntax**

Switch\_config\_p1#<br>Switch\_config\_p1#<br>Switch\_config\_p1# aggregator-group load-balance src-mac<br>**19.1.3 show aggregator-group**<br>**Syntax**<br>**show aggregator-group** [*id*] {detail|brief|summary}<br>To display the detailed information Switch\_config\_p1#<br>Switch\_config\_p1# aggregator-group load-balance src-mac<br>**19.1.3 show aggregator-group**<br>**Syntax**<br>**show aggregator-group** [i/d] {detail|brief[summary}<br>To display the detailed information about the aggregato

# **Parameters**

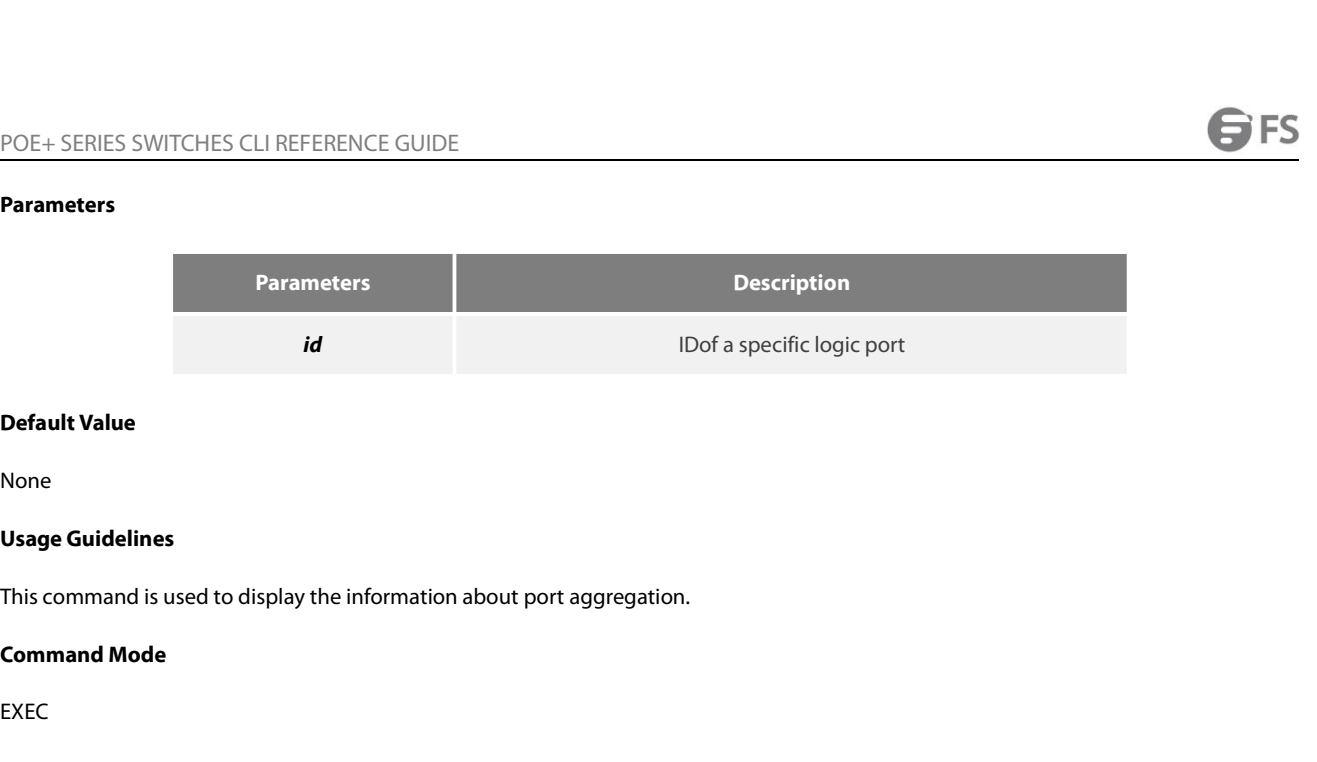

None

None<br>**Usage Guidelines**<br>This command is used to display the information about port<br>**Command Mode**<br>EXEC<br>**19.1.4** show interface port-aggregator<br>**Syntax** 

EXEC

# **Syntax**

This command is used to display the information about port aggregation.<br>**Command Mode**<br>EXEC<br>**19.1.4 Show interface port-aggregator**<br>**Syntax**<br>To display the detailed information about the aggregator-group, run the following **Show interface port-aggregator<br>
<b>show interface port-aggregator**<br> **Syntax**<br>
To display the detailed information about the aggregator-griphow interface port-aggregator id<br>
Parameters

# **Parameters**

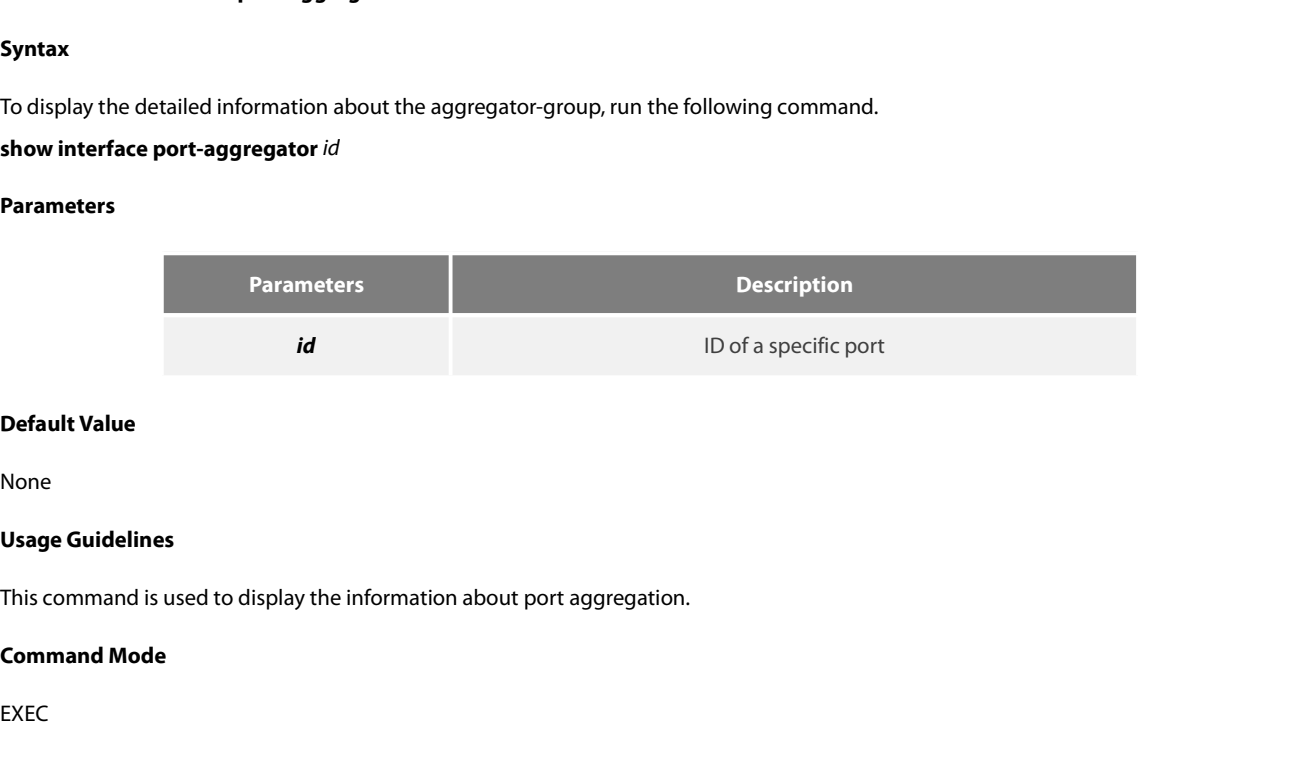

None

EXEC

# **Example**

Usage Guidelines<br>This command is used to display the information about port aggregation.<br>Command Mode<br>EXEC<br>The following example shows how to display the information about aggregated port 1.<br>Switch#show interface port-aggr This command is used to display the information about port aggregation.<br> **Command Mode**<br>
EXEC<br> **Example**<br>
The following example shows how to display the information about aggregated port 1.<br>
Switch#show interface port-aggr First command Mode<br>
EXEC<br>
Example<br>
The following example shows how to display the information about aggregator<br>
The following example shows how to display the information about aggregated port 1.<br>
Switch#show interface por EXEC<br>Example<br>The following example shows how to display the information about aggregated port 1.<br>Switch#show interface port-aggregator 1<br>Port-aggregator1 is down, line protocol is down<br>Hardware is Port Aggregator, Address Example<br>The following example shows how to display the information about aggregated port 1.<br>Switch#show interface port-aggregator 1<br>Port-aggregator1 is down, line protocol is down<br>Hardware is Port Aggregator, Address is 00 Example<br>The following example shows how to display the information about aggregated po<br>Switch#show interface port-aggregator 1<br>Port-aggregator1 is down, line protocol is down<br>Hardware is Port Aggregator, Address is 0000.00

The following example shows now to display the information and<br>Switch#show interface port-aggregator 1<br>Port-aggregator1 is down, line protocol is down<br>Hardware is Port Aggregator, Address is 0000.0000.0000(0000.000<br>MTU 150

POE+ SERIES SWITCHES CLI REFERENCE GUIDE<br>5 minute input rate 0 bits/sec, 0 packets/sec POE+ SERIES SWITCHES CLI REFERENCE GUIDE<br>5 minute input rate 0 bits/sec, 0 packets/sec<br>5 minute output rate 0 bits/sec, 0 packets/sec POE+ SERIES SWITCHES CLI REFERENCE GUIDE<br>5 minute input rate 0 bits/sec, 0 packets/sec<br>5 minute output rate 0 bits/sec, 0 packets/sec<br>0 packets input, 0 bytes, 0 no buffer POE+ SERIES SWITCHES CLI REFERENCE GUIDE<br>5 minute input rate 0 bits/sec, 0 packets/sec<br>5 minute output rate 0 bits/sec, 0 packets/sec<br>0 packets input, 0 bytes, 0 no buffer<br>Received 0 broadcasts, 0 multicasts POE+ SERIES SWITCHES CLI REFERENCE GUIDE<br>5 minute input rate 0 bits/sec, 0 packets/sec<br>5 minute output rate 0 bits/sec, 0 packets/sec<br>0 packets input, 0 bytes, 0 no buffer<br>Received 0 broadcasts, 0 multicasts<br>0 input errors POE+ SERIES SWITCHES CLI REFERENCE GUIDE<br>5 minute input rate 0 bits/sec, 0 packets/sec<br>5 minute output rate 0 bits/sec, 0 packets/sec<br>0 packets input, 0 bytes, 0 no buffer<br>Received 0 broadcasts, 0 multicasts<br>0 input errors 5 minute input rate 0 bits/sec, 0 packets/sec<br>5 minute output rate 0 bits/sec, 0 packets/sec<br>0 packets input, 0 bytes, 0 no buffer<br>Received 0 broadcasts, 0 multicasts<br>0 input errors, 0 input discards<br>0 CRC, 0 frame, 0 over 5 minute input rate 0 bits/sec, 0 packets/sec<br>5 minute output rate 0 bits/sec, 0 packets/sec<br>0 packets input, 0 bytes, 0 no buffer<br>Received 0 broadcasts, 0 multicasts<br>0 input errors, 0 input discards<br>0 CRC, 0 frame, 0 over 3 minute output rate 0 bits/sec, 0 packets/sec<br>
0 packets input, 0 bytes, 0 no buffer<br>
Received 0 broadcasts, 0 multicasts<br>
0 input errors, 0 input discards<br>
0 CRC, 0 frame, 0 overrun, 0 ignored<br>
0 packets output, 0 bytes, o packets input, o bytes, o no buner<br>Received 0 broadcasts, 0 multicasts<br>0 input errors, 0 input discards<br>0 CRC, 0 frame, 0 overrun, 0 ignored<br>0 packets output, 0 bytes, 0 underruns<br>Transmited 0 broadcasts, 0 multicasts<br>0 Neceived 0 bloadcasts, 0 municasts<br>
0 cRC, 0 frame, 0 overrun, 0 ignored<br>
0 packets output, 0 bytes, 0 underruns<br>
Transmited 0 broadcasts, 0 multicasts<br>
0 output errors, 0 discards<br>
0 output buffer failures, 0 output buffe 0 CRC, 0 frame, 0 overrun, 0 ignored<br>
0 packets output, 0 bytes, 0 underruns<br>
Transmited 0 broadcasts, 0 multicasts<br>
0 output errors, 0 discards<br>
0 output buffer failures, 0 output buffers swapped out<br>
NOTE: Members in thi Transmited 0 broadcasts, 0 multicasts<br>0 output errors, 0 discards<br>0 output buffer failures, 0 output buffers swapped out<br>NOTE: Members in this Aggregator means physical ports which are aggregated to the<br>The statistics valu Iransmited 0 broadcasts, 0 multicasts<br>0 output buffer failures, 0 output buffers swapped out<br>NOTE: Members in this Aggregator means physical ports which are aggregated to the logical port.<br>The statistics values are explain 0 output errors, 0 discards<br>
0 output buffer failures, 0 output buffers swapped out<br>
NOTE: Members in this Aggregator means physical ports which are aggregated to th<br>
The statistics values are explained as follows:<br>
Packet 0 output buffer failures, 0 output buffers swapped out<br>NOTE: Members in this Aggregator means physical ports which are aggregated to the l<br>The statistics values are explained as follows:<br>Packets input means the input of al

Broadcast smears received error packets.<br>
Hornories in this Aggregator means physical ports which are aggregated to the l<br>
The statistics values are explained as follows:<br>
Packets input means the input of all packets, incl NOTE: Members in this Aggregator means physical ports which are aggregated to<br>The statistics values are explained as follows:<br>Packets input means the input of all packets, including broadcast packets, multica:<br>Bytes means

Packets input means the input of all packets, including broadcast packets, multicast packets and<br>Bytes means the byte volume of all packets.<br>Broadcasts means received broadcast packets.<br>Broadcasts means received broadcast

NOTE: Members in this Aggregator means physical ports which are aggregated to the logical port.<br>The statistics values are explained as follows:<br>Packets input means the input of all packets, including broadcast packets, mul The statistics values are explained as follows:<br>Packets input means the input of all packets, including broadcast packets, multicast packets and unicast packets.<br>Bytes means the byte volume of all packets.<br>Broadcasts means Bytes means the byte volume of all packets.<br>Broadcasts means received broadcast packets.<br>Broadcasts means received broadcast packets.<br>Input discards means received error packets.<br>Input discards means that the received pack Broadcasts means received broadcast packets.<br>Broadcasts means received broadcast packets.<br>Input discards means received error packets.<br>Input discards means that the received packets are dropped, such as the received packet Broadcasts means received broadcast packets.<br>
Input errors means received error packets.<br>
Input discards means that the received packets are dropped, such as the received packe<br>
Packets output means the output of all packe

Packets output means the output of all packets,<br>Bytes means the byte volume of all transmitted<br>Broadcasts means transmitted broadcast packet<br>Multicasts means transmitted multicast packets<br>Output errors means transmitting e

Broadcasts means transmitted broadca<br>Multicasts means transmitted multicas<br>Output errors means transmitting erro<br>Output discards means that the transm<br>**19.1.5 debug lacp errors<br>Syntax<br>debug lacp errors**<br>**no debug lacp erro** 

Multicasts means transmitted multicast pa<br>
Output errors means transmitting error pa<br>
Output discards means that the transmitte<br> **19.1.5 debug lacp errors<br>
Syntax<br>
debug lacp errors<br>
To export the LACP debugging error, run** 

Input errors means received error packets.<br>Input discards means that the received packets are dropped, such as the received packets when the interface protocol is down.<br>Packets output means the output of all packets, inclu Output errors means transmitting error packets.<br>Output discards means that the transmitted packets are dropped, such as the transmitted packets wh<br>**19.1.5 debug lacp errors**<br>**Syntax**<br>**no debug lacp errors**<br>To export the LA

# **Syntax**

**Syntax<br>debug lacp errors<br>no debug lacp errors<br>To export the LACP debugging error, ru<br><b>Parameters**<br>None<br>**Default Value**<br>None

# **Parameters**

None

None

**Usage Guidelines** POE+ SERIES SWITCHES CLI REFERENCE GUIDE<br> **Usage Guidelines**<br>
This command is used to export all error information occurred during LACP running. The error information can help locating the errors.<br> **Command Mode** POE+ SERIES SWITCHES CLI REFERENCE<br>**Usage Guidelines**<br>This command is used to export all error in<br>**Command Mode**<br>EXEC Usage Guidelines<br>This command is used to export all error information occurred during<br>Command Mode<br>EXEC<br>Switch# debug lacp errors<br>Switch#

EXEC

# **Example**

# Switch#

# **E**XEC<br>**Example**<br>Switch# debug lacp errors<br>Switch#<br>**19.1.6 debug lacp state**<br>**Syntax**

# **Syntax**

**Example**<br>Switch# debug lacp errors<br>Switch#<br>**19.1.6 debug lacp state<br>Syntax<br>debug lacp state<br>no debug lacp state<br>To export the information about the LACP** Switch# debug lacp errors<br>
Switch#<br> **19.1.6 debug lacp state<br>
Syntax<br>
<b>debug lacp state**<br> **no debug lacp state**<br>
To export the information about the LACP sta<br>
Parameters Switch#<br>To export the information about the LACP state machine, run debug lacp state.<br>To export the information about the LACP state machine, run debug lacp state.<br>Parameters **Syntax<br>debug lacp state<br>no debug lacp state**<br>To export the information about the L*I*<br>Parameters<br>None<br>**Default Value**<br>None **no debug lacp state**<br>To export the information about the LACP<br>**Parameters**<br>None<br>**Default Value**<br>None<br>**Command Mode**<br>EXEC

# **Parameters**

None

None

EXEC

# **Example**

**Default Value<br>None<br>Command Mode<br>EXEC<br>Example<br>Switch# debug lacp state**<br>Switch#

Switch#

# **LEXEC<br>Example<br>Switch# debug lacp state<br>Switch#<br>19.1.7 debug lacp packet**<br>Syntax

# **Syntax**

Example<br>Switch# debug lacp state<br>Switch#<br>19.1.7 debug lacp packet<br>Syntax<br>debug lacp packet<br>no debug lacp packet<br>To export the information about LACP receiving or transmitt Switch# debug lacp state<br>
Switch#<br> **19.1.7 debug lacp packet<br>
Syntax**<br>
debug lacp packet<br> **no debug lacp packet**<br>
To export the information about LACP re<br> **Parameters** Switch#<br>**To export the information about LACP receiving or transmitting packets, run debug lacp packet.**<br>To export the information about LACP receiving or transmitting packets, run debug lacp packet.<br>**Parameters Syntax**<br>debug lacp packet<br>**no debug lacp packet**<br>To export the information about LACP<br>**Parameters**<br>None<br>**Default Value**<br>None

# **Parameters**

None

None

EXEC

**Example**

Switch#

# POE+ SERIES SWITCHES CLI REFERENCE GUIDE POE+ SERIES SWITCHES CLI REFERENCE GUIDE<br>**Chapter 20 Port Aggregation Commands**<br>20.1 Port Aggregation Commands<br><sup>20.1.1</sup> aggregator-group<br>Syntax POE+ SERIES SWITCHES CLI REFERENCE GUIDE<br>**Chapter 20 Port Aggregation Commands**<br>20.1 Port Aggregation Commands<br><sup>20.1.1</sup> aggregator-group<br>Syntax POE+ SERIES SWITCHES CLI REFERENCE GUIDE<br>**Chapter 20 Port Aggregatio**<br>20.1 Port Aggregation Commands<br>20.1.1 aggregator-group<br>Syntax

# **Syntax**

**Chapter 20 Port Aggregation Commands<br>20.1 Port Aggregation Commands<br>20.1.1 aggregator-group<br>Syntax**<br>To configure port aggregation, run aggregator-group id mode {lacp-negotiation |static }. To resume the default settings, aggregator-grou. **aggregator-group**<br> **aggregator-group**<br> **aggregator-group**<br> **aggregator-group**<br> **aggregator-group**<br> **aggregator-group** *id* mode {lacp |static }<br> **aggregator-group** *id* mode {lacp |static }<br> **no aggregator-group**<br> **Parame 20.1 Port Aggregation Comman**<br> **20.1.1 aggregator-group**<br> **Syntax**<br>
To configure port aggregation, run aggregator<br>
aggregator-group *id* mode {lacp |static }<br> **no aggregator-group**<br>
Parameters

# **Parameters**

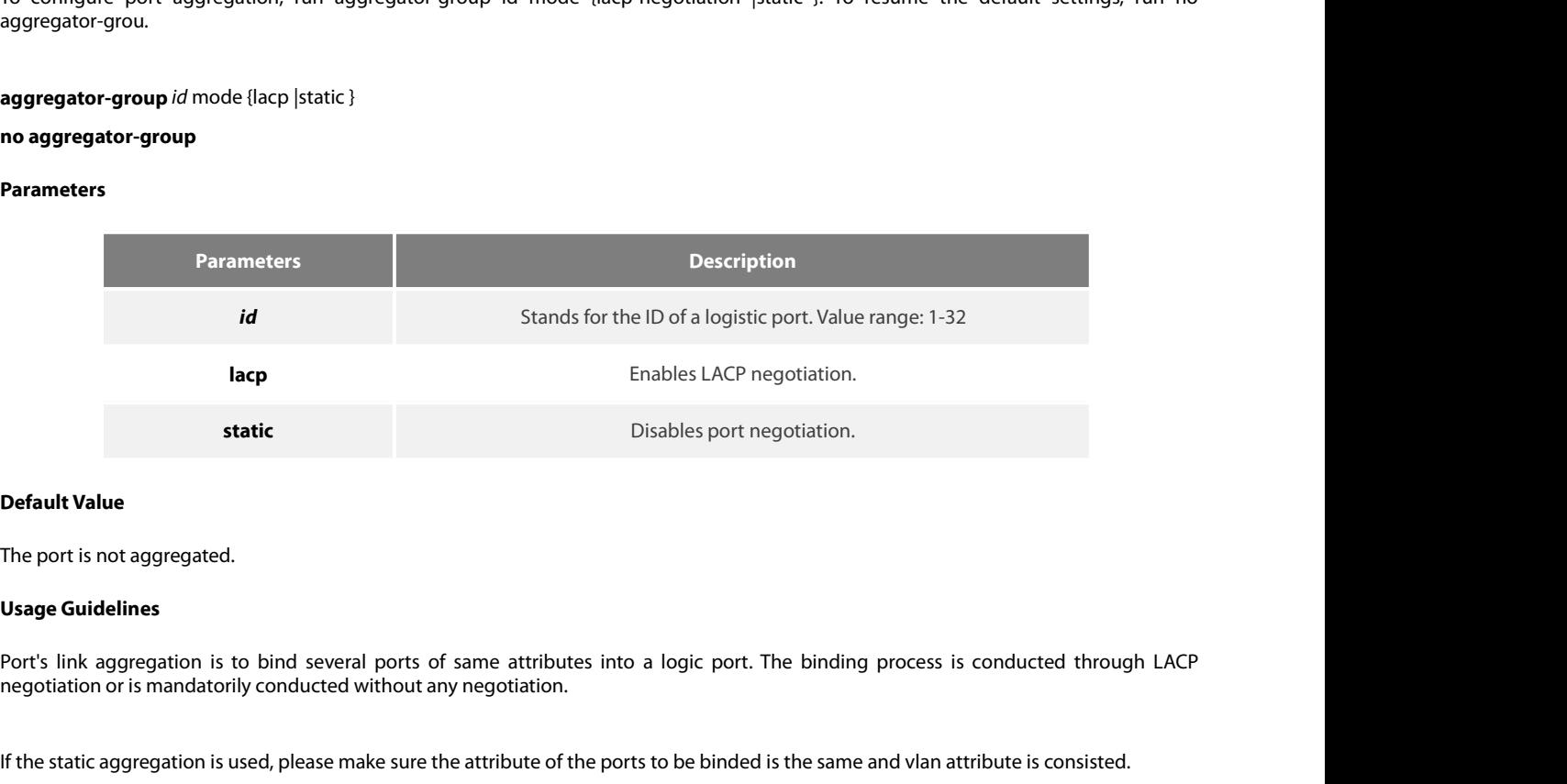

**Default Value**<br>In the port is not aggregated.<br>Port's link aggregation is to bind several ports of same attributes into a logic port. The binding process is conducted through LACP<br>negotiation or is mandatorily conducted wi **Default Value**<br>**Usage Guidelines**<br>Port's link aggregation is to bind several ports of same attributes into a logic port. The binding process is conducted through LACP<br>negotiation or is mandatorily conducted without any ne The port is not aggregated.<br> **Usage Guidelines**<br>
Port's link aggregation is to bind several ports of same attributes into a logic port. The binding process is conducted through LACP<br>
Pregotiation or is mandatorily conducte passively. **Dort's link aggregation is to bind several ports of same attributes into a logic port. The binding process is conducted through LACP negotiation or is mandatorily conducted without any negotiation.**<br>If the static aggregat negotiation or is mandatorily conducted v<br>If the static aggregation is used, please ma<br>When configuring port aggregation, you<br>actively for LACP negotiation; In passive<br>passively.<br>Some models of switches do not suppo<br>provid If the static aggregation is used, please make sure the attribute of the UM-<br>
When configuring port aggregation, you can select the LACP neg<br>
actively for LACP negotiation; In passive mode, the port respond<br>
passively.<br>
So

provided. pusarie.y,<br>Some models of switches do not support the dynamic negotiation mode, hence, the corresponding configuration command is not<br>provided.<br>**Command Mode**<br>The following example shows how to bind port g0/1 and port g0/2 Some models of switches do not support the dynamic negotiation mode, hence, the corresprovided.<br> **Command Mode**<br>
Port configuration mode<br> **Example**<br>
The following example shows how to bind port g0/1 and port g0/2 to logic

# **Example**

Command Mode<br>
Port configuration mode<br>
Example<br>
The following example shows how to bind port g0/1 and port g0/2 to logic port<br>
Switch\_config\_g0/1# interface g0/2<br>
Switch\_config\_g0/2# aggregator-group 3 mode lacp<br>
Switch\_co Port configuration mode<br> **Example**<br>
The following example shows how to bind port g0/1 and port g0/2 to logic port port-aggregator<br>
Switch\_config\_g0/1# aggregator-group 3 mode lacp<br>
Switch\_config\_g0/2# aggregator-group 3 mo

# POE+ SERIES SWITCHES CLI REFERENCE GUIDE<br>20.1.2 aggregator-group load-balance **20.1.2 aggregator-group load-balance**

# **Syntax**

POE+ SERIES SWITCHES CLI REFERENCE GUIDE<br>**20.1.2 aggregator-group load-balance**<br>**Syntax**<br>**aggregator-group load-balance** { dst-mac| src-mac| both-mac }<br>To configure load balance after port aggregation, run aggregator-group POE+ SERIES SWITCHES CLI REFERENCE GUIDE<br>**20.1.2 aggregator-group load-balance**<br>**Syntax**<br>**aggregator-group load-balance** { dst-mac| src-mac| both-mac }<br>no aggregator-group load-balance<br>To configure load balance after port POE+ SERIES SWITCHES CLI REFERENCE GUIDE<br>**20.1.2 aggregator-group load-balance**<br>**Syntax**<br>no aggregator-group load-balance { dst-mac| src-mac| both-mac }<br>To configure load balance after port aggregation, run aggregator-grou POE+ SERIES SWITCHES CLI REFERENCE GUIDE<br>**20.1.2 aggregator-group load-balance**<br>**Syntax**<br>**aggregator-group load-balance** { dst-mac| src-mac| both-mac }<br>no aggregator-group load-balance<br>To configure load balance after port

# **Parameters**

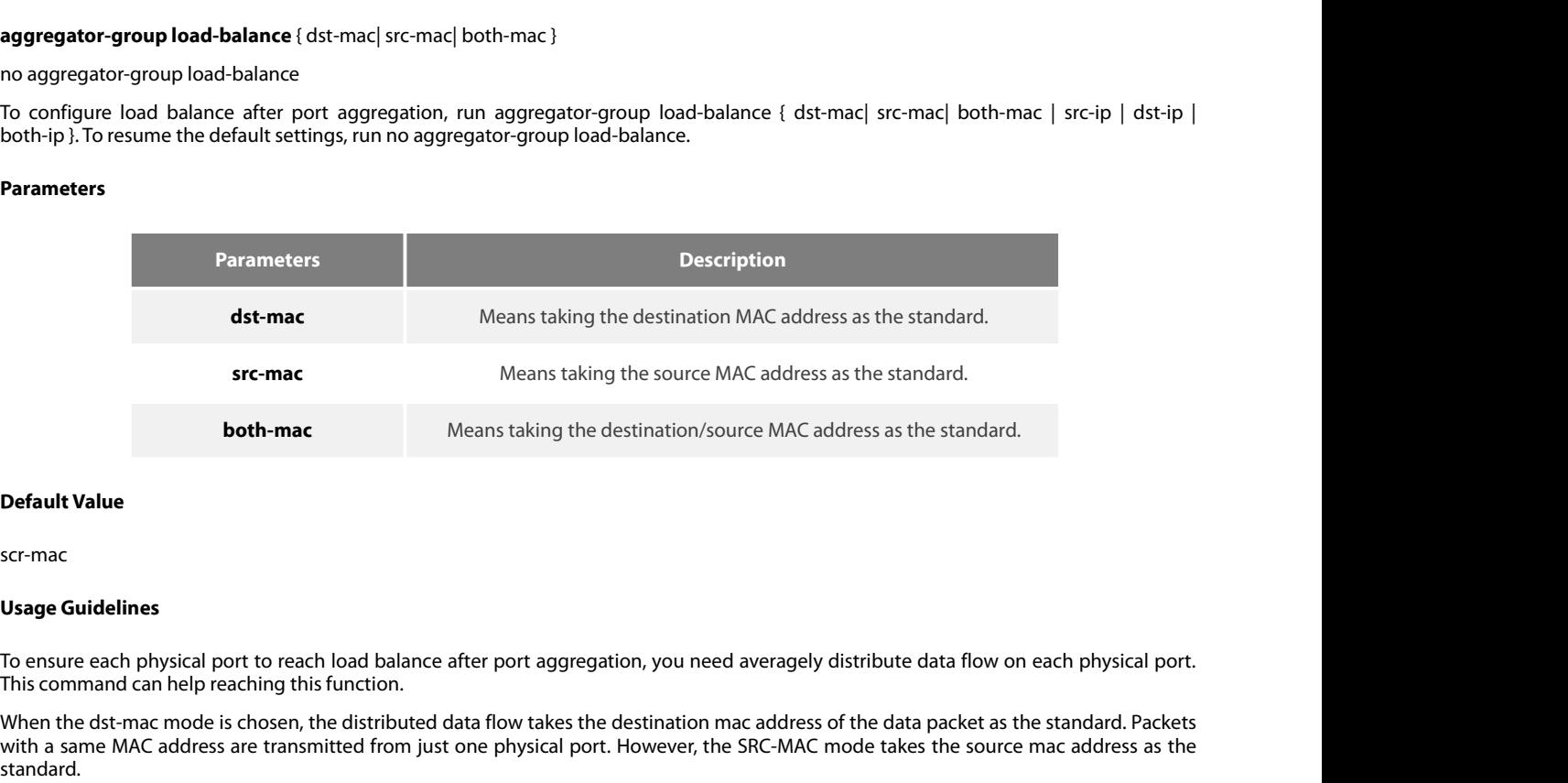

**Default Value**<br> **Default Value**<br> **SEC-mac**<br> **Usage Guidelines**<br> **To ensure each physical port to reach load balance after port aggregation, you need averagely distribute data flow on each physical port.<br>
To ensure each ph Default Value**<br>Scr-mac<br>Scr-mac<br>**Usage Guidelines**<br>To ensure each physical port to reach load balance after port aggregation, you need averagely distribute data flow on each physical port.<br>This command can help reaching th standard. **Default Value**<br>Scr-mac<br>To ensure each physical port to reach load balance after port aggregation, you need averagely distribute data flow on each physical port.<br>This command can help reaching this function.<br>When the dst-m scr-mac<br>To ensure each physical port to reach load balance after port aggregation, you need averagely distribute data flow on each physical port.<br>This command can help reaching this function.<br>When the dst-mac mode is chose **Usage Guidelines**<br>To ensure each physical port to reach loat<br>This command can help reaching this func<br>When the dst-mac mode is chosen, the di<br>with a same MAC address are transmitted<br>standard.<br>Switches of different models To ensure each physical port to reach load balance after port aggr<br>This command can help reaching this function.<br>When the dst-mac mode is chosen, the distributed data flow takes<br>with a same MAC address are transmitted from ment into assume the following examples hows how to change the load balance mode of port-aggregator to the src-mac mode.<br>Switch a same MAC dadless are transmitted from just one physical port. However, the SRC-MAC mode take

Switches of different models have different load balance policies. Only the load balance policies is supported or only one load balance policy is supported, the load balance policies is supported or only one load balance p

# **Example**

Command mode<br>
Example<br>
The following example shows how to change the load balance mode of port-aggregator to the src-n<br>
Switch\_config# int port-aggregator 1<br>
Switch\_config\_p1#<br>
Switch\_config\_p1# aggregator-group load-balan The following example shows how to change the load balance<br>Switch\_config# int port-aggregator 1<br>Switch\_config\_p1#<br>Switch\_config\_p1# aggregator-group load-balance src-mac<br>**20.1.3** show aggregator-group<br>Syntax

Switch\_config\_p1#

# **Syntax**

Switch\_config\_p1#<br>Switch\_config\_p1# aggregator-group load-balance src-mac<br>**20.1.3 show aggregator-group**<br>**Syntax**<br>show aggregator-group [*id*] {detail|brief|summary}<br>To display the detailed information about the aggregator Switch\_config\_p1# aggregator-group load-balance src-mac<br>
20.1.3 Show aggregator-group<br>
Syntax<br>
Show aggregator-group [i/d] {detail|brief|summary}<br>
To display the detailed information about the aggregator-group, run the fol
# **Parameters**

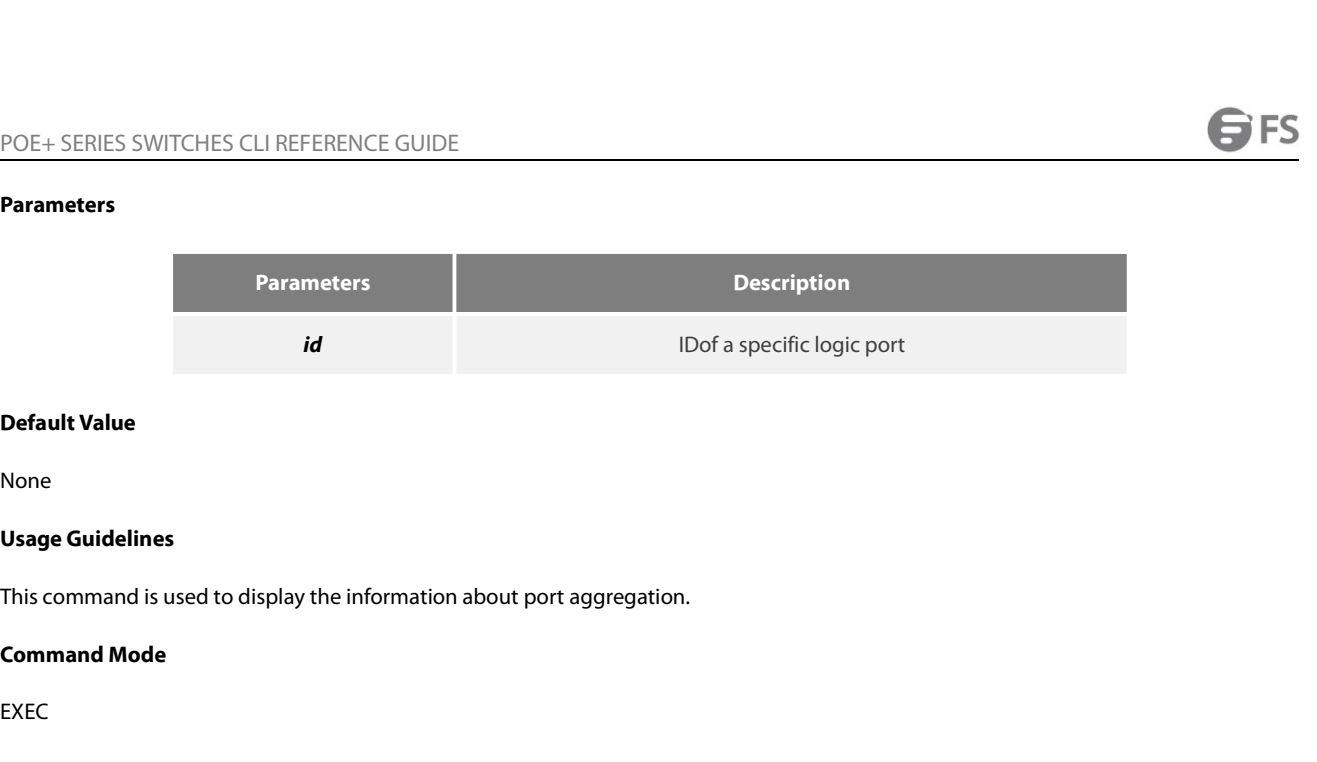

None

None<br>**Usage Guidelines**<br>This command is used to display the information about port<br>**Command Mode**<br>EXEC<br>**20.1.4** show interface port-aggregator<br>**Syntax** 

EXEC

# **Syntax**

This command is used to display the information about port aggregation.<br>**Command Mode**<br>EXEC<br>**20.1.4 show interface port-aggregator**<br>**Syntax**<br>To display the detailed information about the aggregator-group, run the follo **EXEC**<br>**20.1.4 show interface port-aggregator**<br>**Syntax**<br>To display the detailed information about the aggregator-gr<br>**show interface port-aggregator** id<br>Parameters

# **Parameters**

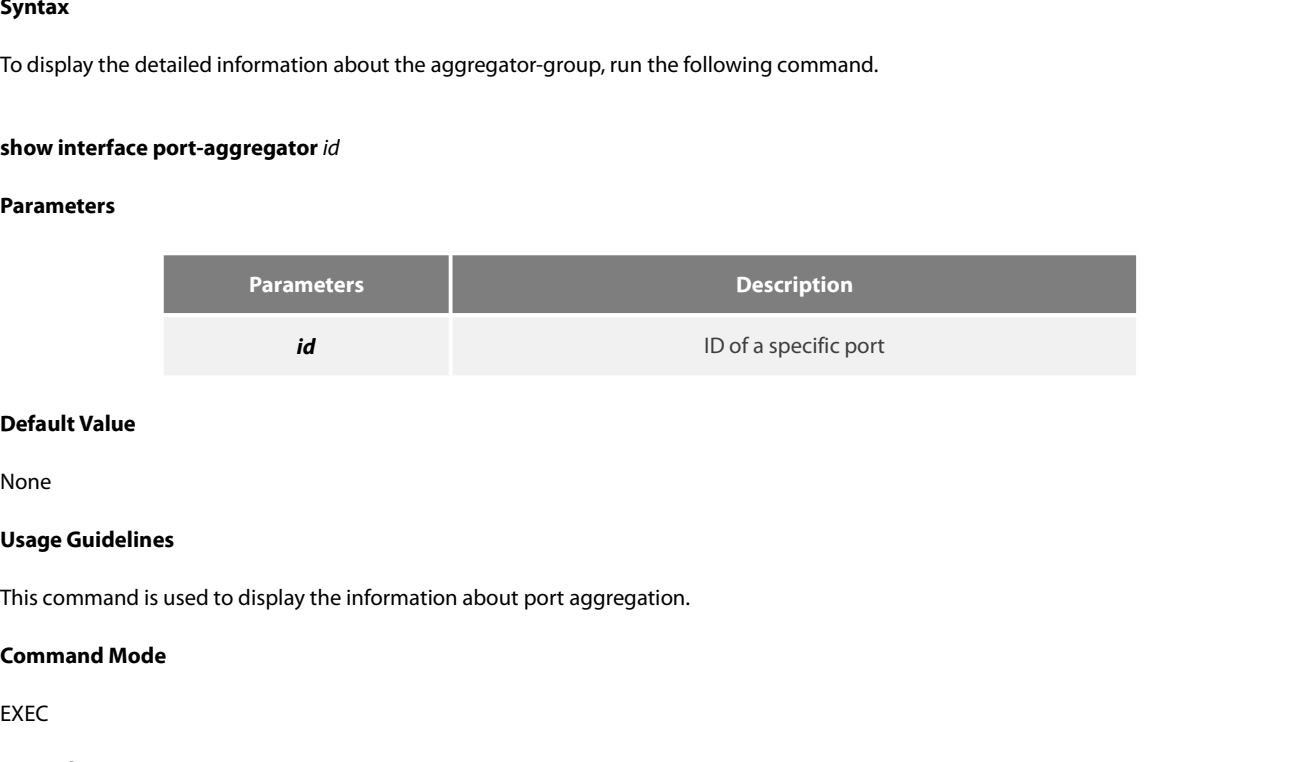

None

EXEC

# **Example**

Usage Guidelines<br>This command is used to display the information about port aggregation.<br>**Command Mode**<br>EXEC<br>The following example shows how to display the information about aggregated port 1.<br>Switch#show interface port-ag This command is used to display the information about port aggregation.<br> **Command Mode**<br>
EXEC<br> **Example**<br>
The following example shows how to display the information about aggregated port 1.<br>
Switch#show interface port-aggr First command Mode<br>
EXEC<br>
Example<br>
The following example shows how to display the information about aggregated port 1.<br>
Switch#show interface port-aggregator 1<br>
Port-aggregator1 is down, line protocol is down<br>
Hardware is EXEC<br>Example<br>The following example shows how to display the information about aggregated port 1.<br>Switch#show interface port-aggregator 1<br>Port-aggregator1 is down, line protocol is down<br>Hardware is PortAggregator, Address i Example<br>The following example shows how to display the information about aggregated port 1.<br>Switch#show interface port-aggregator 1<br>Port-aggregator1 is down, line protocol is down<br>Hardware is PortAggregator, Address is 000 Enample<br>The following example shows how to display the information about aggregated poi<br>Switch#show interface port-aggregator 1<br>Port-aggregator1 is down, line protocol is down<br>Hardware is PortAggregator, Address is 0000.00

OE+ SERIES SWITCHES CLI REFERENCE GUIDE<br>|embers in this Aggregator:<br>5 minute input rate 0 bits/sec, 0 packets/sec<br>5 minute output rate 0 bits/sec, 0 packets/sec OE+ SERIES SWITCHES CLI REFERENCE GUIDE<br>lembers in this Aggregator:<br>5 minute input rate 0 bits/sec, 0 packets/sec<br>5 minute output rate 0 bits/sec, 0 packets/sec<br>0 packets input, 0 bytes, 0 no buffer DE+ SERIES SWITCHES CLI REFERENCE GUIDE<br>embers in this Aggregator:<br>5 minute input rate 0 bits/sec, 0 packets/sec<br>5 minute output rate 0 bits/sec, 0 packets/sec<br>0 packets input, 0 bytes, 0 no buffer<br>Received 0 broadcasts, 0 DE+ SERIES SWITCHES CLI REFERENCE GUIDE<br>
embers in this Aggregator:<br>
5 minute input rate 0 bits/sec, 0 packets/sec<br>
5 minute output rate 0 bits/sec, 0 packets/sec<br>
0 packets input, 0 bytes, 0 no buffer<br>
Received 0 broadcas Members in this Aggregator:<br>
5 minute input rate 0 bits/sec, 0 packets/sec<br>
5 minute output rate 0 bits/sec, 0 packets/sec<br>
0 packets input, 0 bytes, 0 no buffer<br>
Received 0 broadcasts, 0 multicasts<br>
0 input errors, 0 inpu Members in this Aggregator.<br>
5 minute input rate 0 bits/sec, 0 packets/sec<br>
5 minute output rate 0 bits/sec, 0 packets/sec<br>
0 packets input, 0 bytes, 0 no buffer<br>
Received 0 broadcasts, 0 multicasts<br>
0 input errors, 0 inpu 5 minute input rate 0 bits/sec, 0 packets/sec<br>
0 packets input, 0 bytes, 0 no buffer<br>
Received 0 broadcasts, 0 multicasts<br>
0 input errors, 0 input discards<br>
0 CRC, 0 frame, 0 overrun, 0 ignored<br>
0 packets output, 0 bytes,

3 minute output fate 0 bits/sec, 0 packets/sec<br>
0 packets input, 0 bytes, 0 no buffer<br>
Received 0 broadcasts, 0 multicasts<br>
0 input errors, 0 input discards<br>
0 CRC, 0 frame, 0 overrun, 0 ignored<br>
0 packets output, 0 bytes,

0 packets input, 0 bytes, 0 no builer<br>Received 0 broadcasts, 0 multicasts<br>0 input errors, 0 input discards<br>0 CRC, 0 frame, 0 overrun, 0 ignored<br>0 packets output, 0 bytes, 0 underruns<br>Transmited 0 broadcasts, 0 multicasts<br>0

0 onput errors, 0 input discards<br>
0 CRC, 0 frame, 0 overrun, 0 ignored<br>
0 packets output, 0 bytes, 0 underruns<br>
Transmited 0 broadcasts, 0 multicasts<br>
0 output errors, 0 discards<br>
0 output buffer failures, 0 output buffers

0 CRC, 0 frame, 0 overrun, 0 ignored<br>
0 packets output, 0 bytes, 0 underruns<br>
Transmited 0 broadcasts, 0 multicasts<br>
0 output errors, 0 discards<br>
0 output buffer failures, 0 output buffers swapped out<br>
NOTE: Members in thi Transmited 0 broadcasts, 0 multicasts<br>0 output errors, 0 discards<br>0 output buffer failures, 0 output buffers swapped out<br>NOTE: Members in this Aggregator means physical ports which are aggregated to the<br>The statistics valu Transmited 0 broadcasts, 0 multicasts<br>0 output buffer failures, 0 output buffers swapped out<br>NOTE: Members in this Aggregator means physical ports which are aggregated to the logical port.<br>The statistics values are explain 0 output errors, 0 discards<br>
0 output buffer failures, 0 output buffers swapped out<br>
NOTE: Members in this Aggregator means physical ports which are aggregated to th<br>
The statistics values are explained as follows:<br>
Packet 0 output buffer failures, 0 output buffers swapped out<br>NOTE: Members in this Aggregator means physical ports which are aggregated to the l<br>The statistics values are explained as follows:<br>Packets input means the input of al Broadcasts means received error packets.<br>
Standard as follows:<br>
The statistics values are explained as follows:<br>
Packets input means the input of all packets, including broadcast packets, multicast pa<br>
Bytes means the byte NOTE: Members in this Aggregator means physical ports which are aggregated to<br>The statistics values are explained as follows:<br>Packets input means the input of all packets, including broadcast packets, multica:<br>Bytes means NOTE: Members in this Aggregator means physical ports which are aggregated to the logical port.<br>The statistics values are explained as follows:<br>Packets input means the input of all packets, including broadcast packets, mul The statistics values are explained as follows:<br>Packets input means the input of all packets, including broadcast packets, multicast packets and unicast packets.<br>Bytes means the byte volume of all packets.<br>Broadcasts means Packets input means the input of all packets, including broadcast packets, multicast packets and<br>Bytes means the byte volume of all packets.<br>Broadcasts means received broadcast packets.<br>Broadcasts means received broadcast Bytes means the byte volume of all packets.<br>Broadcasts means received broadcast packets.<br>Broadcasts means received broadcast packets.<br>Input discards means received error packets.<br>Apput discards means that the received pack Broadcasts means received broadcast packets.<br>Broadcasts means received broadcast packets.<br>Input discards means received error packets.<br>Input discards means that the received packets are dropped, such as the received packet Broadcasts means received broadcast packets.<br>
Input errors means received error packets.<br>
Input discards means that the received packets are dropped, such as the received packe<br>
Packets output means the output of all packe Input errors means received error packets.<br>Input discards means that the received packets are dropped, such as the received packets when the interface protocol is down.<br>Packets output means the utput of all packets, includ

Packets output means the output of all packets,<br>Bytes means the byte volume of all transmitted<br>Broadcasts means transmitted broadcast packet<br>Multicasts means transmitted multicast packets<br>Output errors means transmitting e

Broadcasts means transmitted broadca<br>Multicasts means transmitted multicas<br>Output errors means transmitting erro<br>Output discards means that the transm<br>**20.1.5 debug lacp errors<br>Syntax<br>debug lacp errors**<br>**no debug lacp erro** Multicasts means transmitted multicast pa<br>
Output errors means transmitting error pa<br>
Output discards means that the transmitte<br> **20.1.5 debug lacp errors<br>
Syntax<br>
debug lacp errors<br>
To export the LACP debugging error, run** 

Output errors means transmitting error packets.<br>Output discards means that the transmitted packets are dropped, such as the transmitted packets wh<br>**20.1.5 debug lacp errors<br>Syntax**<br>**debug lacp errors**<br>To export the LACP de

# **Syntax**

# **Parameters**

None

None

POE+ SERIES SWITCHES CLI REFERENCE GUIDE<br>**Default Value**<br>**Usage Guidelines**<br>This command is used to export all error information occurred during LACP running. The error information can help locating the errors.<br>**Command Mo Usage Guidelines**<br>This command is used to export all error information occurred during<br>**Command Mode**<br>EXEC<br>Switch# debug lacp errors<br>Switch#

EXEC

# **Example**

Switch#

# **20.1.6 debug lacp errors**<br>**20.1.6 debug lacp errors**<br>**20.1.6 debug lacp state**<br>**20.1.6 debug lacp state**

# **Syntax**

**Example**<br>Switch# debug lacp errors<br>Switch#<br>**20.1.6 debug lacp state<br>Syntax<br>debug lacp state<br>no debug lacp state<br>To export the information about the LACP** Switch# debug lacp errors<br>
Switch#<br> **20.1.6 debug lacp state<br>
Syntax<br>
<b>debug lacp state**<br> **no debug lacp state**<br>
To export the information about the LACP sta<br>
Parameters Switch#<br>**20.1.6** debug lacp state<br>**Syntax**<br>debug lacp state<br>To export the information about the LACP state machine, run debug lacp state.<br>Parameters **Syntax<br>debug lacp state<br>no debug lacp state**<br>To export the information about the L*I*<br>Parameters<br>None<br>**Default Value**<br>None **no debug lacp state**<br>To export the information about the LACP<br>**Parameters**<br>None<br>**Default Value**<br>None<br>**Command Mode**<br>EXEC

# **Parameters**

None

None

EXEC

# **Example**

**Default Value<br>None<br>Command Mode<br>EXEC<br>Example<br>Switch# debug lacp state**<br>Switch#

Switch#

# **20.1.7 debug lacp state<br>Brample<br>20.1.7 debug lacp state<br>20.1.7 debug lacp packet**

# **Syntax**

Example<br>Switch# debug lacp state<br>20.1.7 **debug lacp packet<br>Syntax**<br>debug lacp packet<br>no debug lacp packet<br>To export the information about LACP receiving or transmitt Switch# debug lacp state<br>
Switch#<br> **20.1.7 debug lacp packet<br>
Syntax**<br>
debug lacp packet<br> **no debug lacp packet**<br>
To export the information about LACP re<br> **Parameters** Switch#<br>20.1.7 debug lacp packet<br>Syntax<br>debug lacp packet<br>To export the information about LACP receiving or transmitting packets , run debug lacp packet.<br>Parameters

# **Parameters**

None

None

EXEC

# **Example**

**Default Value<br>None<br>Command Mode<br>EXEC<br>Example<br>Switch# debug lacp packet**<br>Switch#

Switch#

# POE+ SERIES SWITCHES CLI REFERENCE GUIDE POE+ SERIES SWITCHES CLI REFERENCE GUIDE<br>**Chapter 21 LLDP Configuration Commands**<br>21.1 LLDP Commands<br><sup>21.1.1</sup> lldp run POE+ SERIES SWITCHES CLI REFERENCE GUIDE<br> **Chapter 21 LLDP Configuration**<br>
21.1 LLDP Commands<br>
21.1.1 lldp run<br>
Syntax POE+ SERIES SWITCHES CLI REFERENCE GUID<br>**Chapter 21 LLDP Config**<br>21.1 LLDP Commands<br>21.1.1 lldp run<br>Syntax<br>To enable LLDP, run lldp run; to disable LLDP, ru **Chapter 21 LLDP Configuration Commands<br>21.11 LLDP Commands<br>21.1.1 lldp run<br>Syntax<br>To enable LLDP, run lldp run; to disable LLDP, run no lldp run.<br>Ildp run<br>no lldp run Chapter 21 LLDP C**<br>21.1 LLDP Commands<br>21.1.1 IIdp run<br>Syntax<br>To enable LLDP, run IIdp run; to disable<br>IIdp run<br>no IIdp run<br>Parameters **Chapter 21 LLDP Con**<br>21.1 LLDP Commands<br>21.1.1 IIdp run<br>Syntax<br>To enable LLDP, run IIdp run; to disable LLI<br>IIdp run<br>no IIdp run<br>Parameters

# **Syntax**

**Syntax**<br> **Default Consider Consider Syntax**<br> **Default Property**<br> **Parameters**<br> **None**<br> **Default Value**<br> **The debugging switch is disabled.** To enable LLDP, run lldp run; to disable LLDP, run no lldp run.<br>**Ildp run<br>no lldp run<br>Parameters**<br>None<br>**Default Value**<br>The debugging switch is disabled.<br>**Usage Guidelines** 

- 
- 

# **Parameters**

None

**Usage Transfiller**<br> **Parameters<br>
None<br>
<b>Default Value**<br>
The debugging switch is disabled.<br> **Usage Guidelines**<br>
The port will send lldp packets after th The matters<br>The port will send the port will send the debugging switch is disabled.<br>The port will send lldp packets after the lldp function is enabled.<br>**Command Mode Parameters<br>
None<br>
Default Value<br>
The debugging switch is disabled.<br>
<b>Usage Guidelines**<br>
The port will send lldp packets after the lld<br> **Command Mode**<br>
Global configuration mode Notie<br> **Default Value**<br>
The debugging switch is disabled.<br> **Usage Guidelines**<br>
The port will send lldp packets after the lldp function is enabled.<br> **Command Mode**<br>
Global configuration mode<br> **Example** The debugging switch is disabled.<br> **Usage Guidelines**<br>
The port will send lldp packets after the lldp function is enabled.<br> **Command Mode**<br> **Global configuration mode<br>
Example**<br>
The following command is used to enable LLDP Usage Guidelines<br>The port will send lldp packets after the lldp function is enabled.<br>Command Mode<br>Global configuration mode<br>Example<br>The following command is used to enable LLDP.<br>switch\_config# lldp ||run<br>21.1.2 |||||||||||

# **Example**

**21.1.2 Limitary discremental Mode**<br>**21.1.2 Limitary discrepance Section**<br>**21.1.2 Lidp holdtime**<br>**21.1.2 Lidp holdtime**<br>**27.1.1.2 Lidp holdtime Example**<br>
The following command is used to enable LLDP.<br>
switch\_config# lldp ||run<br> **21.1.2 ||dp ||holdtime<br>
<b>Syntax**<br>
To configure the ttl value of LLDP, run lldp holdti<br> **Lldp ||holdtime||time|**<br> **no ||dp ||holdtime| no lldp holdtime**

# **Syntax**

Example<br>The following command is used to enable LLDP.<br>Switch\_configure the ttl value of LLDP, run lldp holdtime time. To resume the default transmission delay, run no lldp holdtime.<br>To configure the ttl value of LLDP, run

# **Parameters**

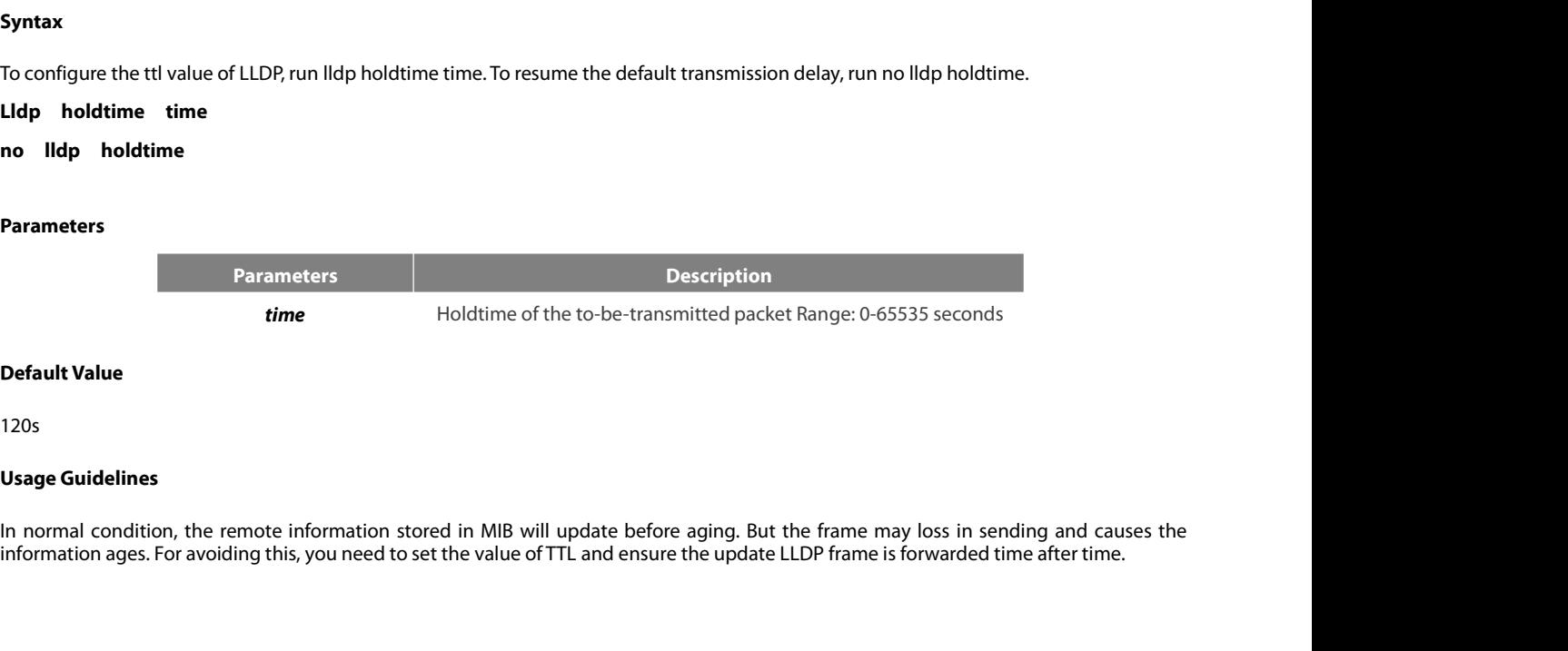

120s

# **Example**

POE+ SERIES SWITCHES CLI REFERENCE GUIDE<br>**Command Mode**<br>**Global configuration mode**<br>**Example**<br>The following example shows how to set the ttl value of LLDP to 100 seconds.<br>switch\_config# lldp holdtime 100<br>switch\_config# POE+ SERIES SWITCHES CLI REFERENCE GUIDE<br>**Command Mode**<br>**Global configuration mode**<br>**Example**<br>The following example shows how to set the ttl value of LLDP to 100 seconds.<br>switch\_config# lldp holdtime 100<br>switch\_config#

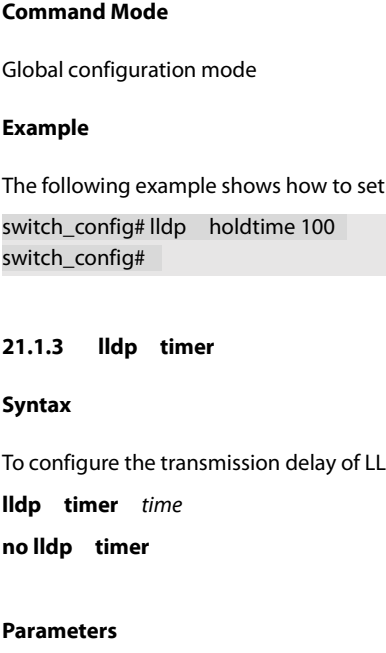

# **Syntax**

To configure the transmission delay of LLDP, run lldp timer time. To resume the default transmission delay, run no lldptimer.

# **Parameters**

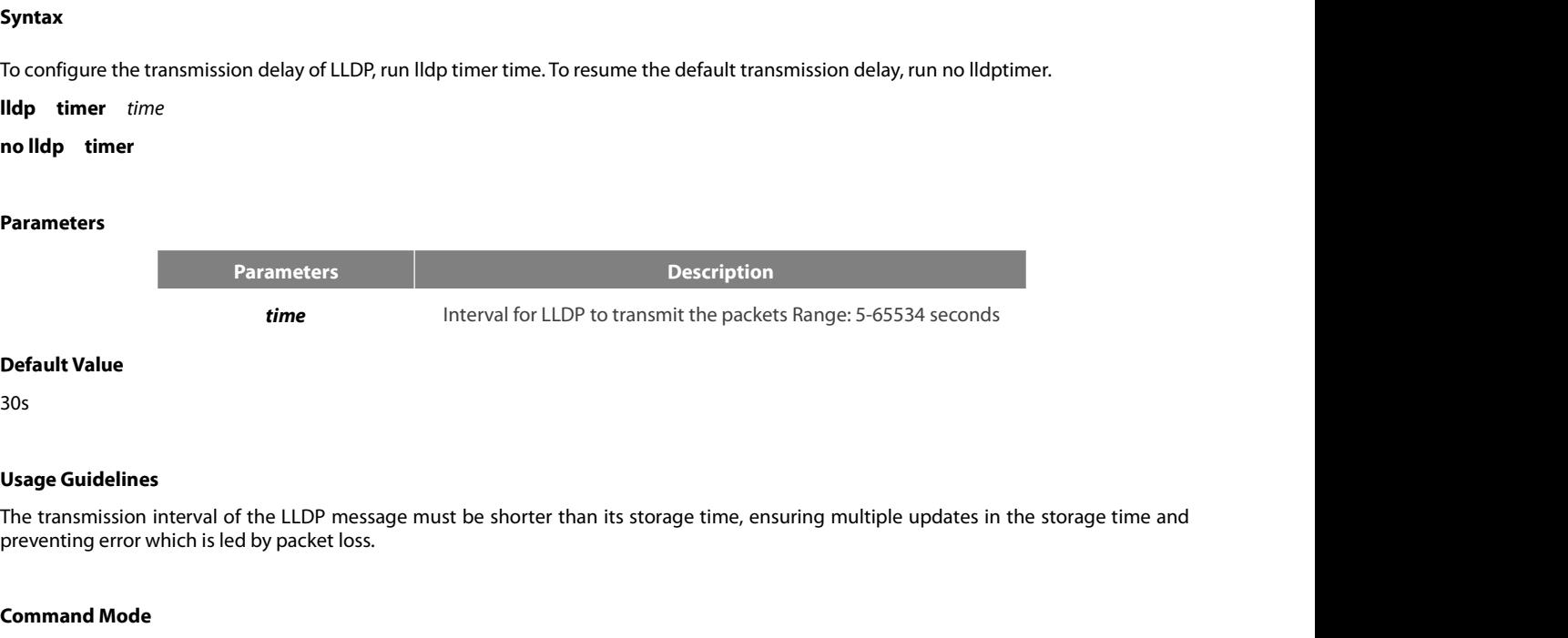

30s

**Parameters**<br> **Parameter**<br> **Usage Guidelines**<br> **Usage Guidelines**<br>
The transmission interval of the LLDP<br>
preventing error which is led by packe **Command Mode System Set of the CLOP Model Set of the CLOP mean<br>
The transmission interval of the LLDP mear<br>
preventing error which is led by packet lo:<br>
<b>Command Mode**<br>
Global configuration mode<br> **Example Default Value**<br>30s<br>**Usage Guidelines**<br>The transmission interval of the LLDP message must be shorter thar<br>preventing error which is led by packet loss.<br>**Command Mode**<br>Global configuration mode<br>**Example Usage Guidelines**<br>The transmission interval of the LLDP message must be shorter than its storage time, ensuring multiple updates in the storage time<br>preventing error which is led by packet loss.<br>**Command Mode**<br>Global conf Say Canadians<br>The transmission interval of the LLDP message must be shorter than its storal<br>preventing error which is led by packet loss.<br> **Command Mode**<br> **Global configuration mode**<br> **Example**<br>
The following example shows

# **Example**

switch\_config# **21.1.4 Ildp reinit**<br>**21.1.4 Ildp reining reviews**<br>**21.1.4 Ildp reinit**<br>**21.1.4 Ildp reinit<br>Syntax Example**<br>
The following example shows how to co<br>
switch\_config# lldp timer 24<br>
switch\_config#<br> **21.1.4 lldp reinit<br>
<b>Syntax**<br>
To configure the transmission delay of L<br> **lldp reinit** *time*<br> **no lldp reinit** The following example shows how<br>switch\_config# Ildp timer 24<br>switch\_config#<br>**21.1.4 Ildp reinit<br>Syntax**<br>To configure the transmission dela<br>**Ildp reinit** time<br>**no Ildp reinit**<br>Parameters

# **Syntax**

To configure the transmission delay of LLDP, run lldp reinit time. To resume the default transmission delay, run no lldp reinit.

# **Parameters**

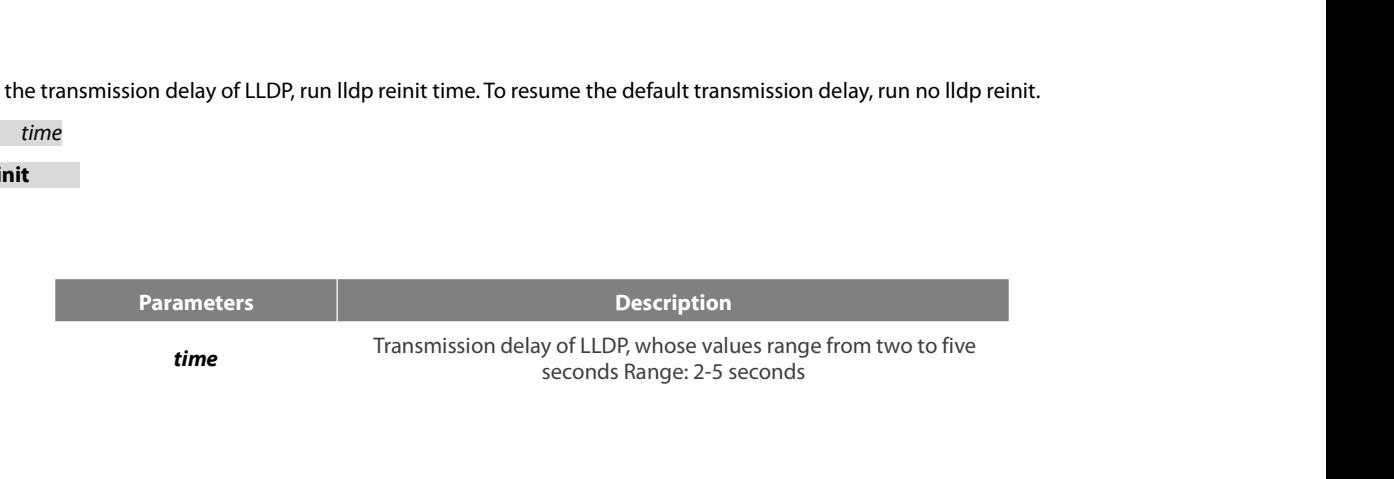

POE+ SERIES SWITCHES CLI REFEREN<br> **Default Value**<br>
2s<br> **Usage Guidelines**<br>
LLDP information will be forwarded<br>
(management objects) change; second POE+ SERIES SWITCHES CLI REFERENCE GUIDE<br> **Default Value**<br> **LLDP** information will be forwarded automatically in two conditions: first, the status or value of one or more information elements<br>
(management objects) change; POE+ SERIES SWITCHES CLI REFERENCE GUIDE<br> **Default Value**<br> **Usage Guidelines**<br>
ILDP information will be forwarded automatically in two conditions: first, the status or value of one or more information elements<br>
(management POE+ SERIES SWITCHES CLI REFERENCE GUIDE<br> **Default Value**<br> **USage Guidelines**<br>
LLDP information will be forwarded automatically in two conditions: first, the status or value of one or more information elements<br>
(management POE+ SERIES SWITCHES CLI REFERENCE GUIDE<br> **Default Value**<br> **Usage Guidelines**<br> **LLDP** information will be forwarded automatically in two conditions: first, the status or value of one or r<br>
(management objects) change; seco **Default Value**<br>2s<br>**Command Command Model incess**<br>Command Model incess thange; second, the<br>a series of information change may cause<br>web management defines the interval of t<br>**Command Mode**<br>Global configuration mode 25<br>
Usage Guidelines<br>
LLDP information will be forwarded automatically in two conditio<br>
(management objects) change; second, the sending timer timeouts.<br>
a series of information change may cause many LLDP frames forward<br>
w LLDP information will be forwarded automatically in two conditions: first, the status or value of one or more informatio<br>(management objects) change; second, the sending timer timeouts. A single information change cause th (management objects) change; second, the sending timer timeouts. A single<br>a series of information change may cause many LLDP frames forwarded, buy<br>web management defines the interval of two continuous LLDP frames.<br>**Command** 

# **Example**

switch\_config# **21.1.5 lldp to the synthetic Syntax**<br>
21.1.5 **lldp to the synthetic Syntax**<br>
21.1.5 **lldp the select**<br>
21.1.5 **lldp the select**<br>
21.1.5 **lldp the select** 

# **Syntax**

Example<br>The following example shows how to set the transmission delay of LLDP to five seconds.<br>switch\_config# lldp = reinit = 5<br>21.1.5 = l**ldp = tlv-select**<br>5yntax<br>To add TLV which is transmitted by the LLDP message, run l Example<br>
The following example shows how to set the transmission delay of LLDP to five secor<br>
switch\_config# lldp reinit 5<br>
Switch\_config#<br>
21.1.5 **lldp tlv-select**<br>
Syntax<br>
To add TLV which is transmitted by the LLDP mess The following example shows how to set the tr<br>switch\_config# lldp reinit 5<br>switch\_config#<br>**21.1.5 lldp tlv-select**<br>**Syntax**<br>To add TLV which is transmitted by the LLDP<br>message, run no lldp med-tlv-select tlv-type.<br>**Ildp tl no solution symbol symbol symbol symbol symbol symbol syntax**<br> **1.1.5 IIdp tlv-select**<br> **Syntax**<br> **To add TLV which is transmitted by the LLDP me<br>
message, run no IIdp med-tlv-select tlv-type<br>
<b>IIdp tlv-select** tlv-type<br>

# **Parameters**

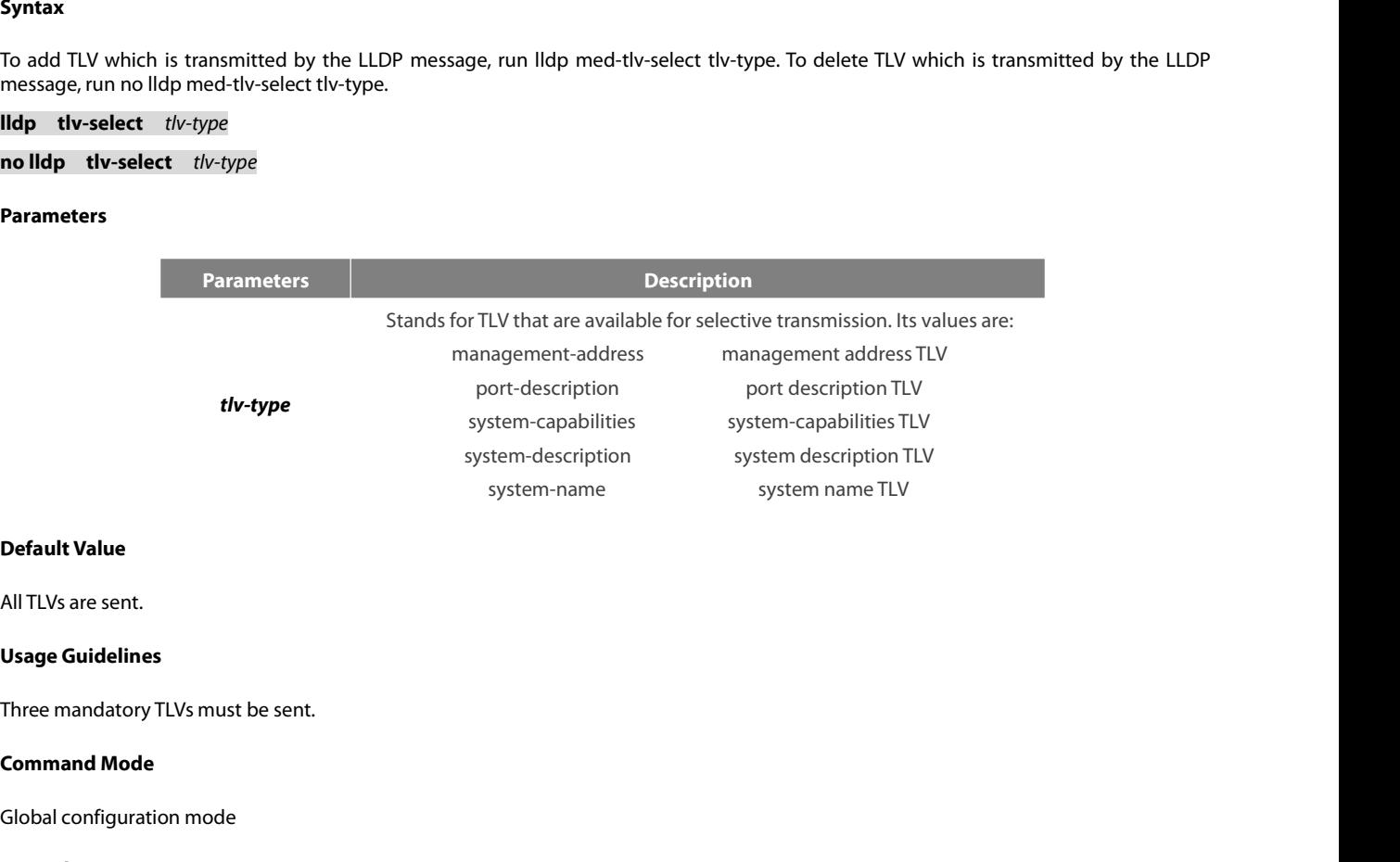

**Default Value**<br>All TLVs are sent.<br>**Usage Guidelines**<br>Three mandatory TLVs must be sent.<br>**Command Mode**<br>Global configuration mode<br>**Example** 

# **Example**

Niritys are sent.<br>Three mandatory TLVs must be sent.<br>**Command Mode**<br>Global configuration mode<br>**Example**<br>The following example shows how to enable the port description not to be transmitted in the message.<br>switch\_config#no **Usage Guidelines**<br>Three mandatory TLVs must be sent.<br>**Command Mode**<br>Global configuration mode<br>**Example**<br>The following example shows how to enable the port description not to be transmitted<br>switch\_config#no lldp tlv-select switch\_config#

# **Syntax**

POE+ SERIES SWITCHES CLI REFERENCE GUIDE<br>21.1.6 **ldp dot1-tlv-select**<br>5**yntax**<br>To add TLV which is transmitted by the LLDP message, run lldp med-tlv-select tlv-type. To delete TLV which is transmitted by the LLD POE+ SERIES SWITCHES CLI REFERENCE GUIDE<br>**21.1.6 IIdp dot1-tlv-select**<br>**Syntax**<br>To add TLV which is transmitted by the LLDP message, run IIdp med-tlv-select tlv-typ<br>message, run no IIdp med-tlv-select tlv-type.<br>**IIdp dot1-POE+ SERIES SWITCHES CLI REFERENCE GUIDE**<br>**21.1.6 IIdp dot1-tlv-select**<br>**Syntax**<br>To add TLV which is transmitted by the LLDP message<br>message, run no IIdp med-tlv-select tlv-type.<br>**IIdp dot1-tlv-select** tlv-type<br>**no IIdp d 21.1.6 IIdp dot1-tlv-select**<br> **21.1.6 IIdp dot1-tlv-select**<br> **Syntax**<br>
To add TLV which is transmitted by the LLDP message, rue message, run no IIdp med-tlv-select tlv-type.<br> **IIdp dot1-tlv-select** tlv-type<br> **no IIdp dot1** 

# **Parameters**

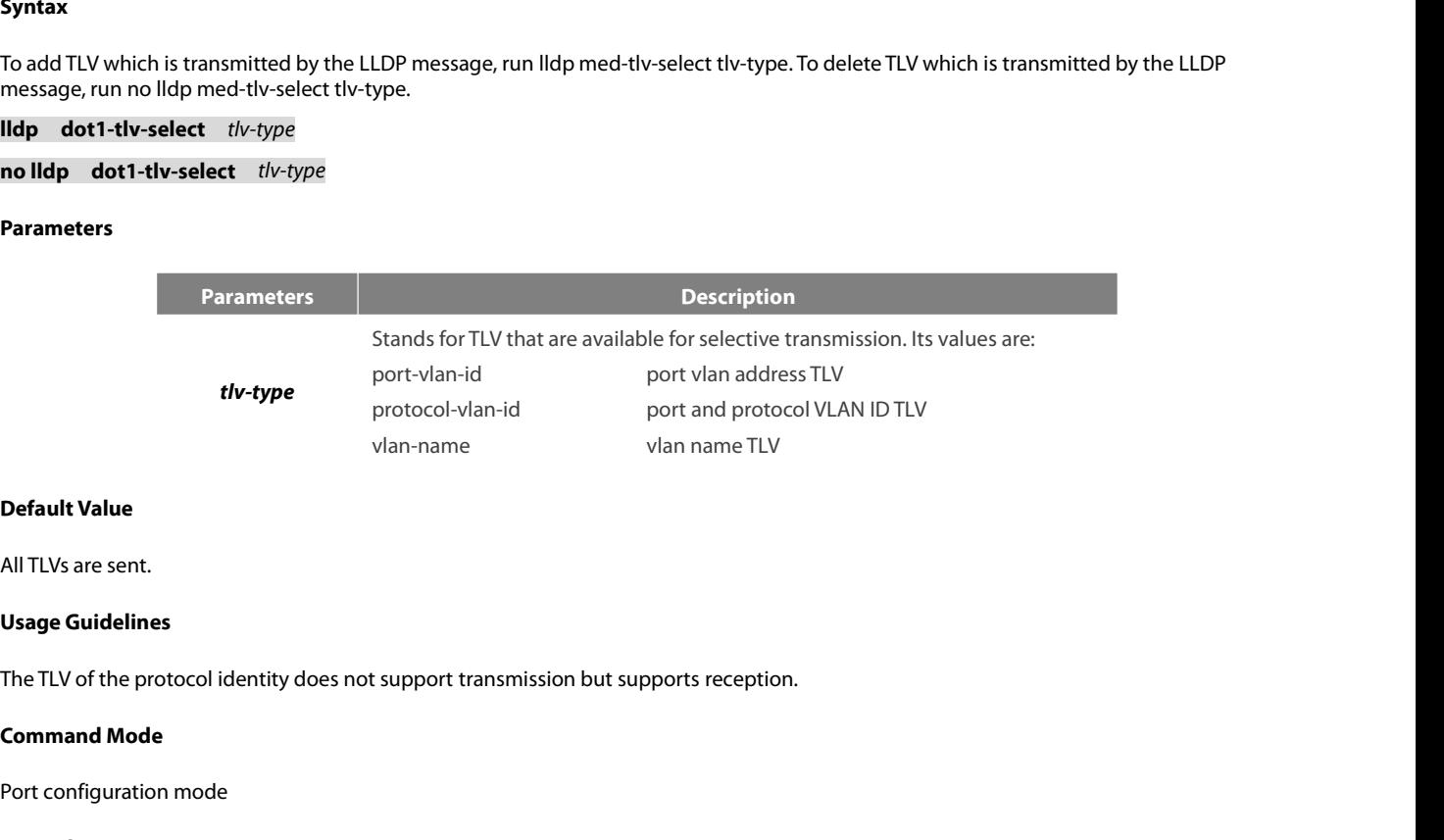

**Default Value**<br>All TLVs are sent.<br>**Usage Guidelines**<br>The TLV of the protocol identity does not support transmission but<br>**Command Mode**<br>Port configuration mode<br>**Example** 

# **Example**

Ni Trys are sent.<br>**Usage Guidelines**<br>The TLV of the protocol identity does not support transmission but supports reception.<br>**Command Mode**<br>Port configuration mode<br>**Example**<br>switch\_config#int g0/1<br>switch\_config4<sup>1</sup>int g0/1<br> packet. The TLV of the protocol identity does not support transmission but supports reception.<br> **Command Mode**<br>
Port configuration mode<br> **Example**<br>
The following example shows how to enable the TLV not to be transmitted by deletio The following example shows how to enable the TLV not to be transmitted by deletion of the VLAN address of a port in the transmitted packet.<br>Switch\_config#int g0/1<br>switch\_config\_g0/1#no lldp dot1-tlv-select port-vlan-id<br>21

```
The TLV of the protocol identity does not support transmission but<br>
Command Mode<br>
Port configuration mode<br>
Example<br>
The following example shows how to enable the TLV not to be tran<br>
packet.<br>
switch_config_g0/1#no lldp 
switch_config_g0/1#
 Port configuration mode<br>
Example<br>
The following example shows how to enable the<br>
packet.<br>
switch_config#int g0/1<br>
switch_config_g0/1#no lldp dot1-tlv-select<br>
switch_config_g0/1#<br>
21.1.7 lldp dot3-tlv-select<br>
Syntax
 The following example shows how to enable the TLV not to be transmitted by deletic<br>packet.<br>switch_config#int g0/1<br>switch_config_g0/1#no lldp dot1-tlv-select port-vlan-id<br>switch_config_g0/1#<br>21.1.7 lldp dot3-tlv-select<br>S
 packet.<br>
switch_config#int g0/1<br>
switch_config_g0/1#no lldp dot1-tlv-select po<br>
switch_config_g0/1#<br>
21.1.7 lldp dot3-tlv-select<br>
Syntax<br>
To add TLV which is transmitted by the LLDP message<br>
message, run no lldp med-tl
 switch_config_g0/1#no lldp dot1-tlv-select port-<br>switch_config_g0/1#no lldp dot1-tlv-select port-<br>switch_config_g0/1#<br>21.1.7 lldp dot3-tlv-select<br>Syntax<br>To add TLV which is transmitted by the LLDP message, ru<br>message,
```
# **Syntax**

# **Parameters**

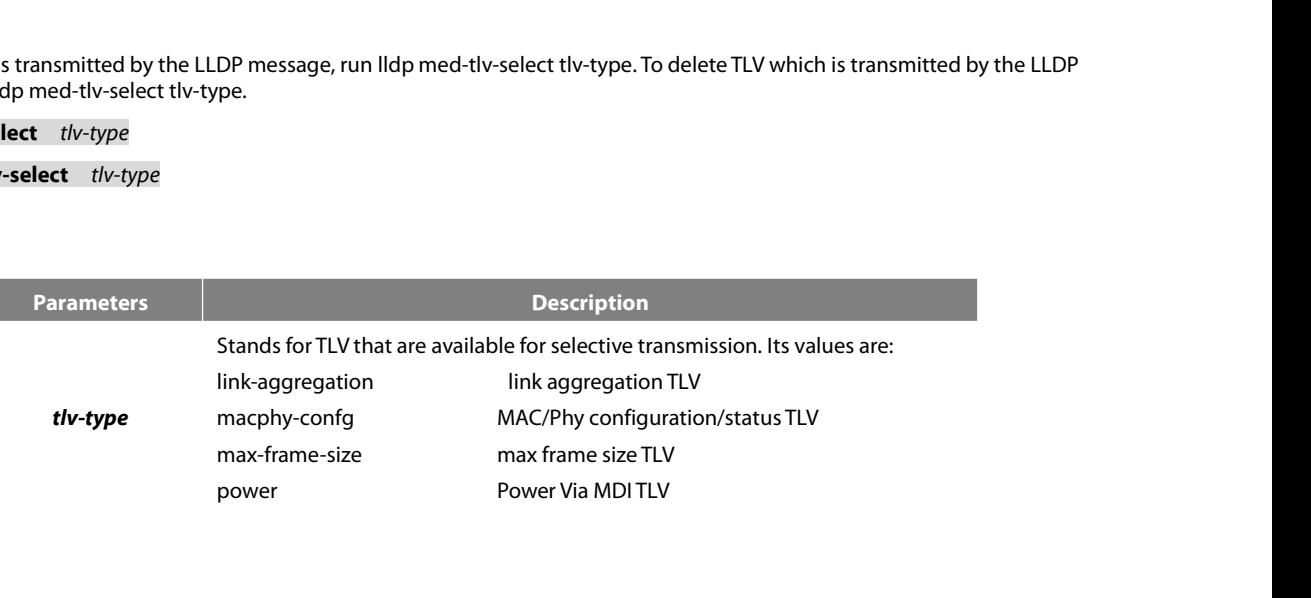

None

**Default Value**<br> **Default Value**<br>
All TLVs are sent.<br> **Usage Guidelines**<br>
None<br> **Command Mode**<br>
Port configuration mode<br> **Example** 

# **Example**

Ni Trys are sent.<br>**Command Mode**<br>**Command Mode**<br>Port configuration mode<br>**Example**<br>The following example shows how to enable the TLV not to be transmitted by deletion of the MAC/Phy configuration/status of a port in<br>switch\_

Usage Guidelines<br>
None<br>
Command Mode<br>
Port configuration mode<br>
Example<br>
The following example shows how to enable the TLV not to be tr<br>
the transmitted packet.<br>
switch\_config#int g0/1<br>
switch\_config\_g0/1#no lldp dot3-tlv-s None<br> **Command Mode**<br>
Port configuration mode<br> **Example**<br>
The following example shows how to enable the TLV not to be tran<br>
the transmitted packet.<br>
switch\_config\_g0/1#no lldp dot3-tlv-select macphy-confg<br>
switch\_config\_g0 None<br> **Command Mode**<br>
Port configuration mode<br> **Example**<br>
The following example shows how to enable the TLV not to be transmitted by deletion of the MAC/<br>
the transmitted packet.<br>
switch\_config\_g0/1#no lldp dot3-tlv-select switch\_config\_g0/1# Port configuration mode<br> **Example**<br>
The following example shows how to enable the<br>
the transmitted packet.<br>
switch\_config\_g0/1#no lldp dot3-tlv-select<br>
switch\_config\_g0/1#<br>
21.1.8 **lldp med-tlv-select**<br>
Syntax The following example shows how to enable the TLV not to be transmitted by deletic<br>the transmitted packet.<br>switch\_config#int g0/1<br>switch\_config\_g0/1#no lldp dot3-tlv-select macphy-confg<br>switch\_config\_g0/1#<br>**21.1.8 lldp med** the transmitted packet.<br>
switch\_config\_g0/1#no lldp dot3-tlv-select m<br>
switch\_config\_g0/1#no lldp dot3-tlv-select m<br>
switch\_config\_g0/1#<br> **21.1.8 lldp med-tlv-select**<br> **Syntax**<br>
To add TLV which is transmitted by the LLDP Switch\_config\_g0/1#no lldp dot3-tlv-select macp<br>
switch\_config\_g0/1#no lldp dot3-tlv-select macp<br>
switch\_config\_g0/1#<br> **21.1.8 lldp med-tlv-select**<br> **Syntax**<br>
To add TLV which is transmitted by the LLDP message, runssage,

# **Syntax**

The following example shows how to enable the TLV not to be transmitted by deletion of the MAC/Phy configuration/status of a port in<br>the transmitted packet.<br>switch\_config\_g0/1#10 lldp dot3-tlv-select macphy-config<br>switch\_c

# **Parameters**

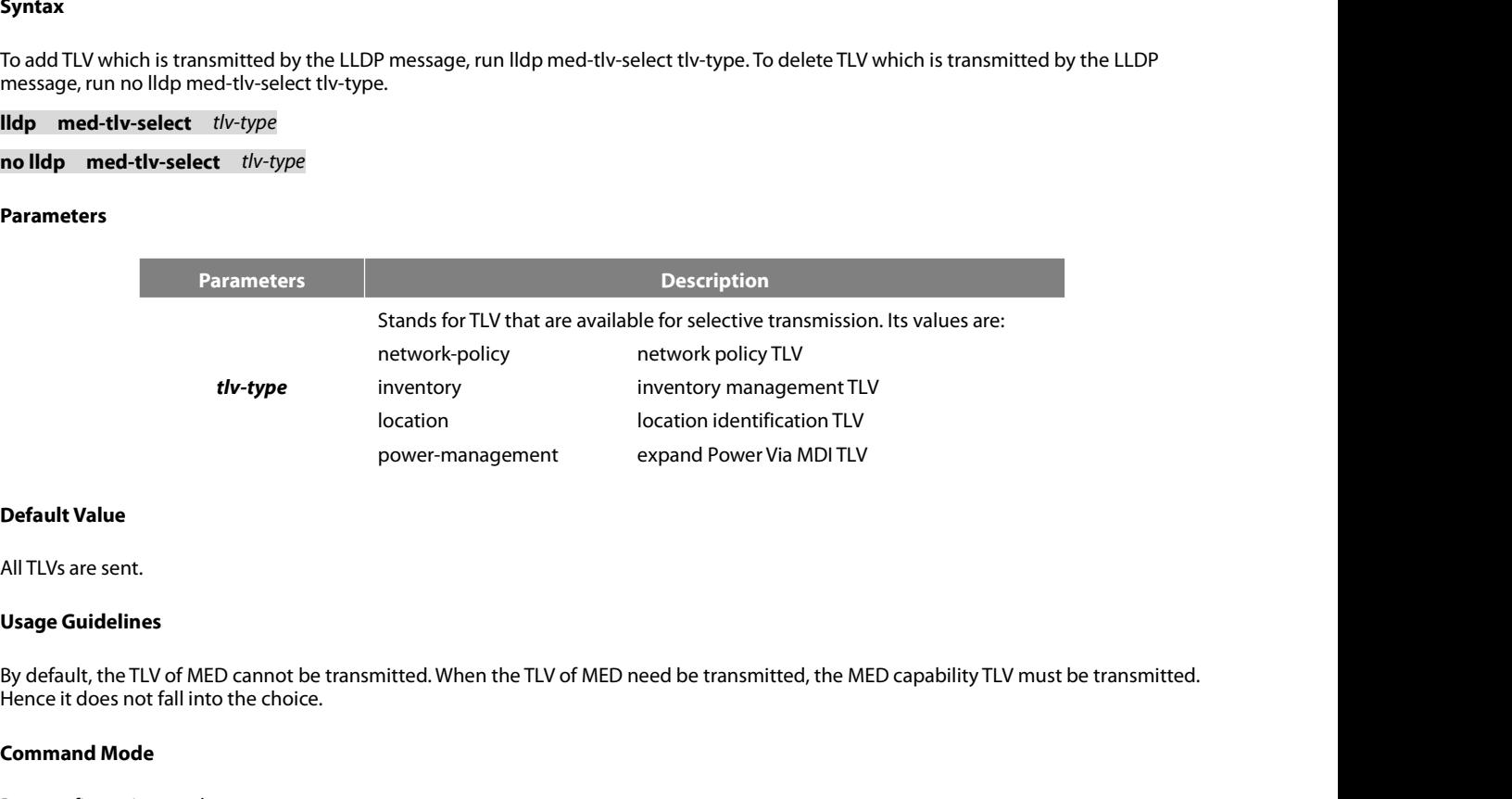

**Default Value**<br>All TLVs are sent.<br>**Usage Guidelines**<br>By default, the TLV of MED cannot be trans<br>Hence it does not fall into the choice.<br>**Command Mode**<br>Port configuration mode **Default Value**<br>All TLVs are sent.<br>**Usage Guidelines**<br>By default, the TLV of MED cannot be transmitted. When the TLV of<br>Hence it does not fall into the choice.<br>**Command Mode**<br>Port configuration mode<br>**Example Usage Guidelines**<br>By default, the TLV of MED cannot be transmitted. When the TLV of MED need be transmitted, the MED capability TLV must be transmitted.<br>Hence it does not fall into the choice.<br>**Command Mode**<br>Fort configur

# **Example**

packet. Hence it does not fall into the choice.<br>**Command Mode**<br>Port configuration mode<br>**Example**<br>The following example shows how to enable the TLV not to be transmitted by deletion of the deta<br>packet.<br>switch\_config\_ig0/1#no lldp m

By default, the TLV of MED cannot be transmitted. When the TLV of<br>Hence it does not fall into the choice.<br>**Command Mode**<br>Port configuration mode<br>**Example**<br>The following example shows how to enable the TLV not to be tran<br>pa switch\_config\_g0/1#

# **Syntax**

**POE+ SERIES SWITCHES CLI REF**<br> **21.1.9 IIdp transmit<br>
Syntax<br>
IIdp transmit<br>
no IIdp transmit<br>
To set the port to send the LLDP** POE+ SERIES SWITCHES CLI REFER<br>**21.1.9 Ildp transmit**<br>**Syntax<br>Ildp transmit**<br>**no lldp transmit**<br>To set the port to send the LLDP me<br>**Parameters** To set the port to send the LLDP message, run lldp transmit. To forbid receiving the LLDP message, run no lldp transmit. **Syntax<br>Ildp transmit<br>no lldp transmit**<br>To set the port to send the LLDP messa<br>**Parameters**<br>None<br>**Default Value**<br>Transmittable LLDP message mode **Ildp transmit<br>no lldp transmit**<br>To set the port to send the LLDP message, run lldp transmit. To forbid receivin<br>**Parameters**<br>None<br>**Default Value**<br>Transmittable LLDP message mode<br>**Usage Guidelines no lldp transmit**<br>To set the port to send the LLDP messa<br>**Parameters**<br>None<br>**Default Value**<br>Transmittable LLDP message mode<br>**Usage Guidelines**<br>Only after the LLDP module is enabled

# **Parameters**

None

To set the port to send the EEDF Thessage, rurntup transmit. To forbit receiving the EEDF Thessage, rurnto high<br>**Parameters**<br>**Default Value**<br>**Default Value**<br>**Only after the LLDP** module is enabled can the command be valid. **Parameters<br>
None<br>
Default Value<br>
Transmittable LLDP message mode<br>
<b>Usage Guidelines**<br>
Only after the LLDP module is enabled car<br> **Command Mode**<br>
Port configuration mode Port Charles Configuration mode<br>
Transmittable LLDP message mode<br>
Usage Guidelines<br>
Only after the LLDP module is enabled can the command be valid.<br>
Command Mode<br>
Port configuration mode<br>
Example

# **Example**

Transmittable LEDT inessage mode<br>
Usage Guidelines<br>
Only after the LLDP module is enabled can the command be valid.<br>
Command Mode<br>
Port configuration mode<br>
Example<br>
The following example shows how to set port g0/1 not to s Usage Guidelines<br>
Only after the LLDP module is enabled can the command be valid.<br> **Command Mode**<br>
Port configuration mode<br> **Example**<br>
The following example shows how to set port g0/1 not to send the LLDP messa<br>
switch\_con switch\_config\_g0/1# **21.1.10 llogarithm**<br> **21.1.10 llogarithm**<br> **21.1.10 llogarithm**<br> **21.1.10 lldp receive<br>
22.1.1.10 lldp receive<br>
20.11.10 lldp receive<br>
20.11.10 lldp receive Example**<br>The following example shows how to s<br>switch\_config\_g0/1# no lldp transmi<br>switch\_config\_g0/1#<br>21.1.10 **lldp receive**<br>Syntax<br>**lldp receive**<br>no **lldp receive**<br>To set the port to the receivable LLDP r Example<br>
The following example shows how to set <sub>I</sub><br>
switch\_config\_g0/1# no lldp | transmit<br>
switch\_config\_g0/1#<br> **21.1.10 | lldp | receive<br>
Syntax<br>
Ildp | receive<br>
no lldp | receive<br>
To set the port to the receivable LLDP** 

**Syntax**

The following example shows how to set port g0/1 not to send the LLDP message.<br>switch\_config\_g0/1# no lldp transmit<br>21.1.10 II ldp receive<br>Syntax<br>To set the port to the receivable LLDP message mode, run lldp receive. To fo **Syntax<br>
Ildp receive<br>
no lldp receive<br>
To set the port to the receivable LLDP r<br>
<b>Parameters**<br>
None<br> **Default Value**<br>
Receivable LLDP message mode **Ildp receive<br>no lldp receive**<br>To set the port to the receivable LLDP message mode, run lldp receive. To for<br>Parameters<br>None<br>**Default Value**<br>Receivable LLDP message mode<br>**Usage Guidelines** 

# **Parameters**

None

**no lldp receive<br>To set the port to the receivable LLDP**<br>**Parameters**<br>None<br>**Default Value**<br>Receivable LLDP message mode<br>**Usage Guidelines**<br>Only after the LLDP module is enabled To set the port to the receivable ELDP miessage mode, run hup receive. To forbid receiving the ELDP message, further<br>**Parameters**<br>**Default Value**<br>Receivable LLDP message mode<br>**Usage Guidelines**<br>Only after the LLDP module i **Parameters<br>
None<br>
Default Value<br>
Receivable LLDP message mode<br>
<b>Usage Guidelines**<br>
Only after the LLDP module is enabled car<br> **Command Mode**<br>
Port configuration mode Norie<br> **Default Value**<br>
Receivable LLDP message mode<br> **Usage Guidelines**<br>
Only after the LLDP module is enabled can the configuration be val<br> **Command Mode**<br>
Port configuration mode<br> **Example** 

# **Example**

Naage Guidelines<br>
Only after the LLDP module is enabled can the configuration be valid.<br> **Command Mode**<br>
Port configuration mode<br> **Example**<br>
The following example shows how to set port g0/1 not to receive the LLDP message. **Usage Guidelines**<br>Only after the LLDP module is enabled can the configuration be valid.<br>**Command Mode**<br>Port configuration mode<br>**Example**<br>The following example shows how to set port g0/1 not to receive the LLDP mes<br>switch\_

switch\_config\_g0/1#

# **Syntax**

POE+ SERIES SWITCHES CLI REFERENCE GUIDE<br> **21.1.11 IIdp management-ip**<br> **Syntax**<br> **IIdp management-ip** *A.B.C.D*<br> **no IIdp management-ip**<br>
To configure the management address of the LLDP port, run IIdp m POE+ SERIES SWITCHES CLI REFERENCE GUIDE<br>**21.1.11 Ildp management-ip**<br>**Syntax**<br>**Ildp management-ip** *A.B.C.D*<br>**no Ildp management-ip**<br>To configure the management-ip<br>no Ildp management-ip. POE+ SERIES SWITCHES CLI REFERENCE GUIDE<br>21.1.11 IIdp management-ip<br>**Syntax**<br>To configure the management-ip A.B.C.D<br>To configure the management address of the LLDP port, run IIdp management-ip A.B.C.D. To resume the defaul POE+ SERIES SWITCHES CLI REFERENCE GUIDE<br> **21.1.11 IIdp management-ip**<br> **Syntax**<br> **IIdp management-ip**<br> **A.B.C.D**<br> **no IIdp management-ip**<br>
To configure the management address of the LLDP port<br>
no IIdp management-ip.<br>
Para

# **Parameters**

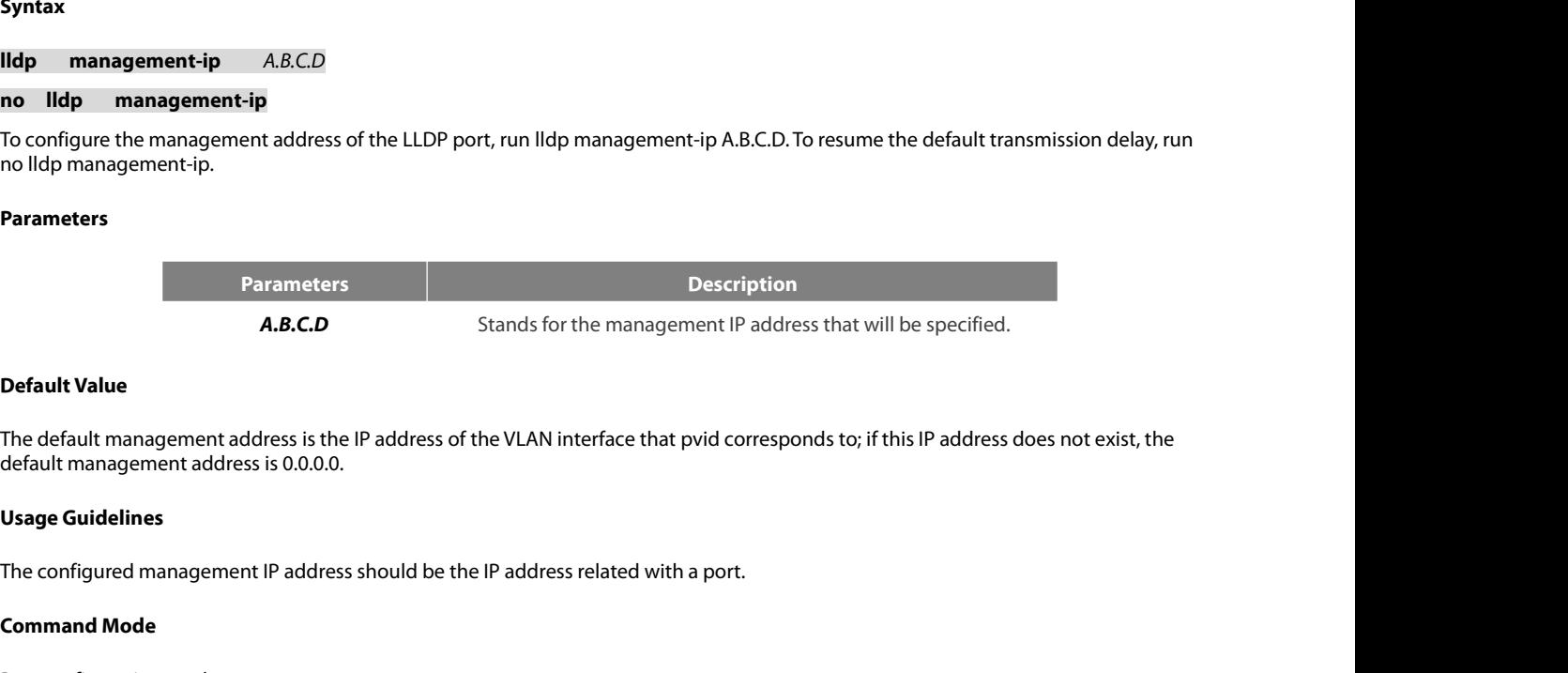

**A.B.C.D**<br> **Command Model Set of the Set of the Set of the Set of Alexin Set of Alexin Usage Guidelines<br>
The configured management IP address sl<br>
<b>Command Mode**<br>
Port configuration mode **Default Value**<br>The default management address is the IP address of the VLAN interaction<br>default management address is 0.0.0.0.<br>**Usage Guidelines**<br>The configuration mode<br>Port configuration mode<br>**Example** 

# **Example**

deadit inaliagement dudiess is 0.0.0.0.<br>The configured management IP address should be the IP address related with a port.<br>**Command Mode**<br>Port configuration mode<br>The following example shows how to set the management IP add Usage Guidelines<br>The configured management IP address should be the IP address related with a port.<br>Command Mode<br>Port configuration mode<br>Example<br>The following example shows how to set the management IP address of port g0/1 switch\_config\_g0/1# **21.1.12 IIdp trap-sendom**<br> **21.1.12 IIdp trap-sendom**<br> **21.1.12 IIdp trap-send**<br> **21.1.12 IIdp trap-send**<br> **21.1.12 IIdp trap-send Example**<br>The following example shows how to set the managen<br>switch\_config\_g0/1# lldp management-ip 90.0.0.99<br>switch\_config\_g0/1#<br>**21.1.12 lldp trap-send<br>Syntax**<br>**Ildp tranp-sendlldp-mib**<br>To forward trap noti Example<br>The following example shows how to set the management IP address of port g0/1 to 90.0.0.99.<br>switch\_config\_g0/1# lldp management-ip 90.0.0.99<br>switch\_config\_g0/1#<br>21.1.12 lldp trap-send<br>Syntax<br>Ildp tranp-sendlldp-mib The following example shows how to set the manageme<br>switch\_config\_g0/1# lldp management-ip 90.0.0.99<br>switch\_config\_g0/1#<br>**21.1.12 lldp tranp-send**<br>**Syntax**<br>**lldp tranp-sendlldp-mib**<br>To forward trap notification to lldp mib To forward trap notification to ptopo mib, run this command.

# **Syntax**

**Heading transponentially transponentially area in the UP in To forward trap notification to IIdp mike<br>
<b>Default Value**<br> **Parameters**<br> **Parameters**<br> **None**<br> **Default Value**<br> **None** 

**Ildp tranp-sendptopo-mib**<br>To forward trap notification to ptopo n<br>**Parameters**<br>None<br>**Default Value**<br>None<br>**Usage Guidelines**<br>None

# **Parameters**

None

None

None

**Parameters<br>
None<br>
Default Value<br>
None<br>
Usage Guidelines<br>
None<br>
Command Mode<br>
Global configuration mode** None<br>Default Value<br>None<br>Usage Guidelines<br>None<br>Command Mode<br>Global configuration mode

# **Example**

The following example shows how to send trap notification to lldp mib. POE+ SERIES SWITCHES CLI REFERENCE GUIDE<br> **Example**<br>
The following example shows how to send trap notification to Ildp mib.<br>
switch\_config#<br>
The following example shows how to send trap notification to ptopo mib. switch\_config# POE+ SERIES SWITCHES CLI REFERENCE GUIDE<br>**Example**<br>The following example shows how to send trap notification to lldp mib.<br>switch\_config#lldp trap-send lldp-mib<br>The following example shows how to send trap notification to p POE+ SERIES SWITCHES CLI REFERENCE GUIDE<br>**Example**<br>The following example shows how to send trap notification to lldp mib.<br>switch\_config#lldp trap-send lldp-mib<br>The following example shows how to send trap notification to p Example<br>
The following example shows how to send trap notification to lldp mib.<br>
2011<br>
2012<br>
21.1.1.13 Tocation elin identifier id WORD<br>
21.1.13 Iocation elin identifier id WORD<br>
21.1.13 Location elin identifier id WORD<br>
2 **Switch\_config#**<br> **location example shows how to send trap notification to pt**<br> **switch\_config#lldp trap-send ptopo-mib**<br> **alocation elin identifier id WORD**<br> **Syntax**<br> **location elin identifier** *id WORD*<br> **no location el** 

switch\_config# The following example shows how to send trap notifica<br>switch\_config#lldp trap-send ptopo-mib<br>switch\_config#<br>**21.1.13 location elin identifier id WORD**<br>**Syntax**<br>location elin identifier *id*<br>To add the elin i

# **Syntax**

switch\_config#lldp trap-send ptopo-mib<br>
Syntax<br>
21.1.13 location elin identifier id WORD<br>
Syntax<br>
Iocation elin identifier *id WORD*<br>
In location elin identifier *id*<br>
To add the elin information, run location elin identif

# **Parameters**

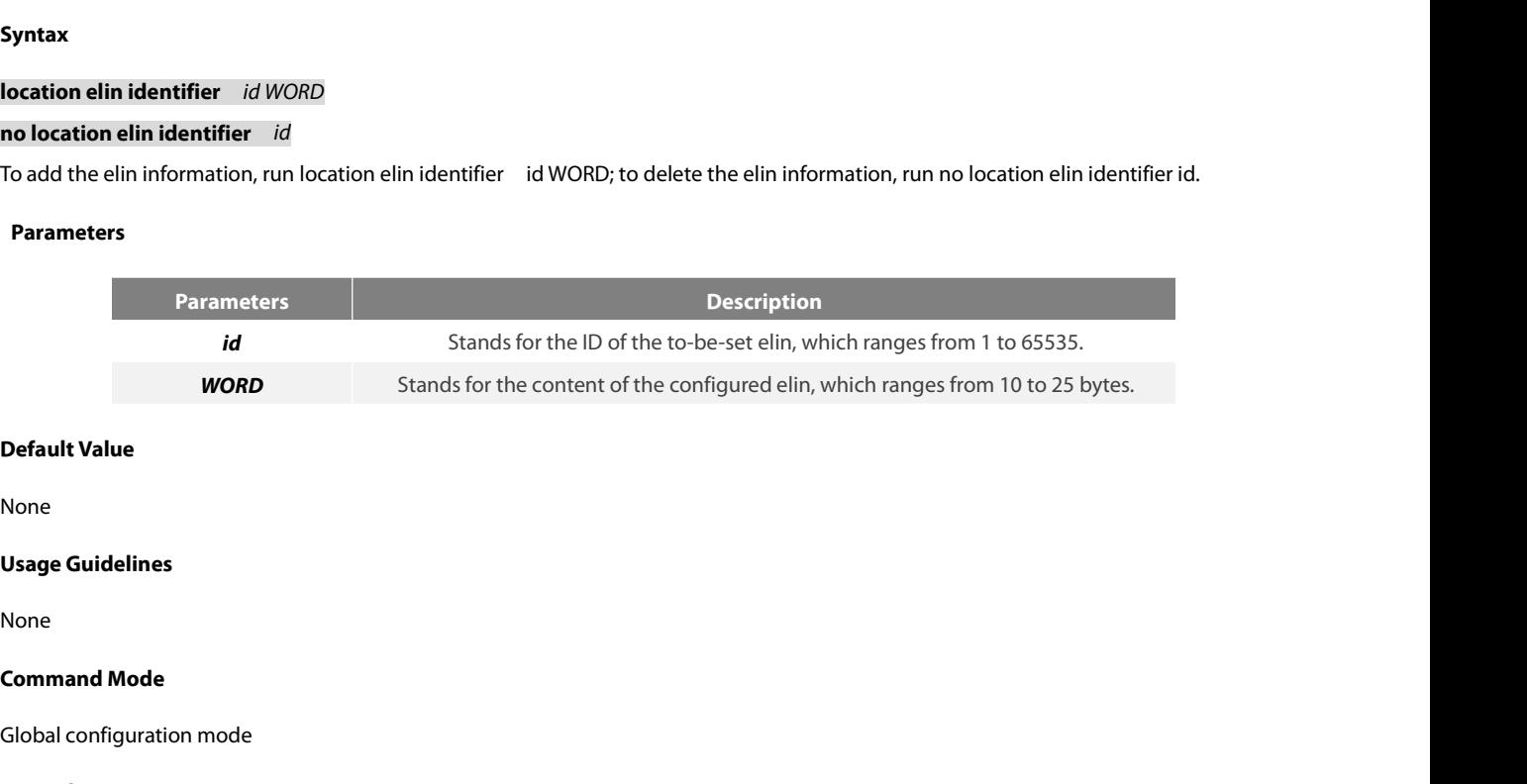

None

None

Default Value<br>None<br>Usage Guidelines<br>None<br>Command Mode<br>Global configuration mode<br>Example

# **Example**

Vsage Guidelines<br>None<br>Command Mode<br>Global configuration mode<br>Example<br>The following example shows how to set the identifier to 1 and the content of elin to 1234567890.<br>switch\_config# location elin identifier 1 1234567890<br>sw **Usage Guidelines**<br>None<br>**Command Mode**<br>Global configuration mode<br>**Example**<br>The following example shows how to set the identifier to 1 and the content of elin to 12:<br>switch\_config# location elin identifier 1 1234567890<br>swit switch\_config# **21.1.14 location conduct denote the conduct of Syddia Configuration mode**<br> **21.1.14 location civic identifier 1 1234567890**<br> **21.1.14 location civic identifier id**<br> **21.1.14 location civic identifier id Example**<br>
The following example shows how to set the identifie<br>
switch\_config# location elin identifier 1 1234567890<br>
switch\_config#<br> **21.1.14 location civic identifier id<br>
Syntax**<br> **location civic identifier** *id*<br> **no l** 

# **Syntax**

The following example shows how to set the identifier to<br>switch\_config# location elin identifier 1 1234567890<br>switch\_config#<br>**21.1.14 location civic identifier id**<br>**Syntax**<br>location civic identifier *id*<br>no location civic switch\_config# location elin identifier 1 1234567890<br>21.1.14 location civic identifier id<br>Syntax<br>location civic identifier *id*<br>To enter the location configuration mode and set the civic information, run location civic ide switch\_config#<br>
21.1.14 location civic identifier id<br> **Syntax**<br>
location civic identifier *id*<br>
no location civic identifier *id*<br>
To enter the location configuration mode and set the civic information, run<br>
no location ci

# **Parameters**

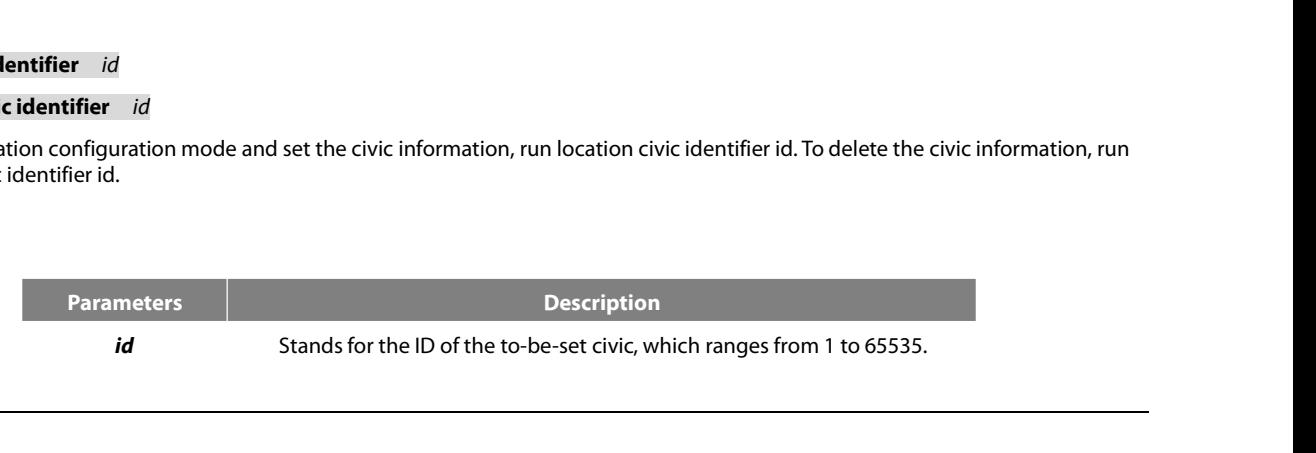

None

POE+ SERIES SWITCHES CLI REFEREN<br>**Default Value**<br>None<br>**Usage Guidelines**<br>After the system enters the location co<br>configuration to the civic of the ID.

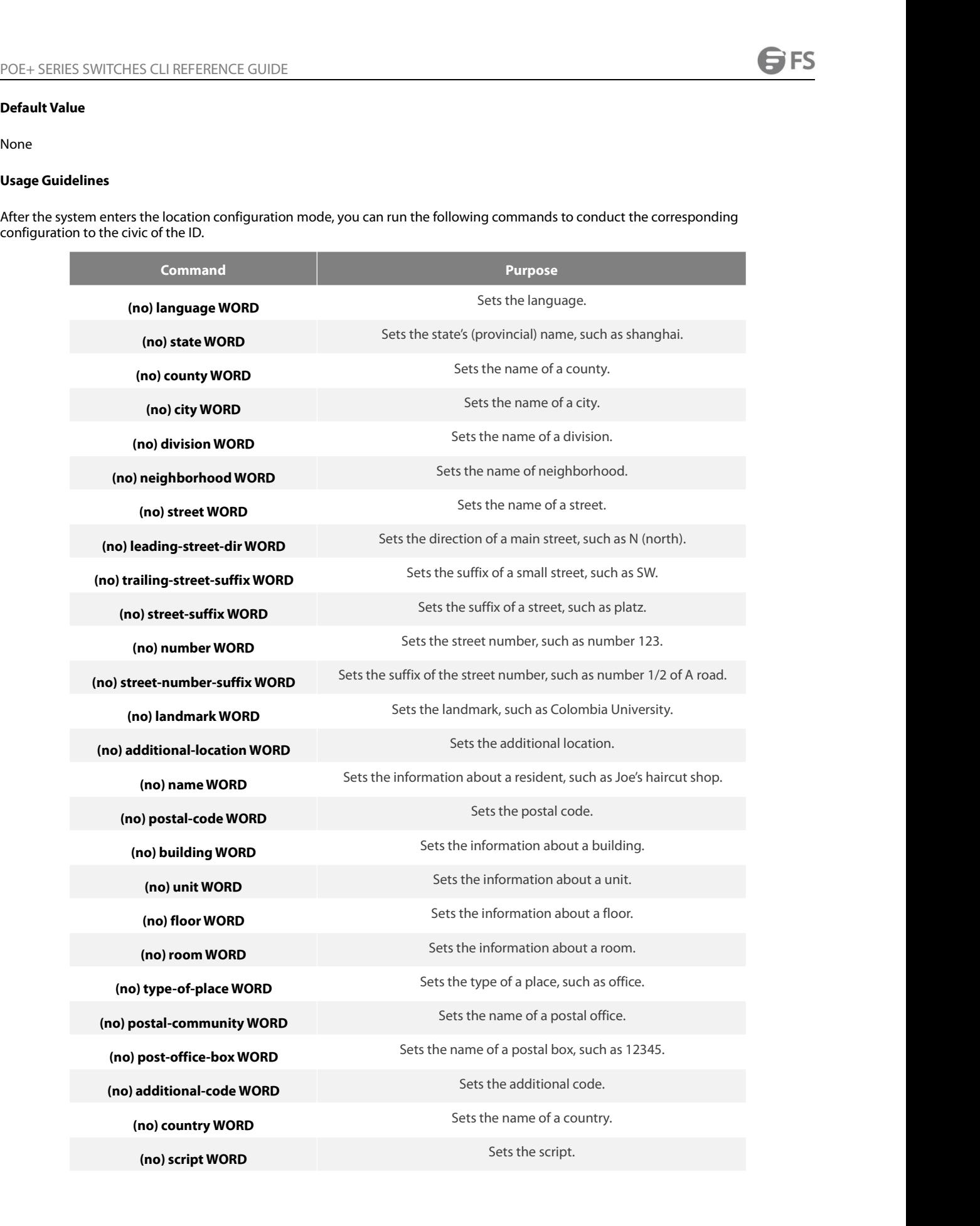

# **Example**

POE+ SERIES SWITCHES CLI REFERENCE GUIDE<br>**Command Mode**<br>**Global configuration mode**<br>**Example**<br>The following example shows how to set the civic information of identifier 1.<br>Switch\_config\_civic#language English<br>Switch\_config POE+ SERIES SWITCHES CLI REFERENCE GUIDE<br>**Command Mode**<br>Global configuration mode<br>**Example**<br>The following example shows how to set the civic information of identifier 1.<br>Switch\_config\_civic#language English<br>Switch\_config\_c POE+ SERIES SWITCHES CLI REFERENCE GUIDE<br> **Command Mode**<br> **Global configuration mode**<br> **Example**<br>
The following example shows how to set the civic information of identifier 1.<br>
Switch\_config\_civic#language English<br>
Switch\_ POE+ SERIES SWITCHES CLI REFERENCE GUIDE<br> **Command Mode**<br> **Global configuration mode**<br> **Example**<br>
The following example shows how to set the civic information of identifie<br>
Switch\_config\_civic#language English<br>
Switch\_conf **Command Mode<br>
Global configuration mode<br>
Example<br>
The following example shows how to set the civic information of identifier 1<br>
Switch\_config\_civic#language English<br>
Switch\_config\_civic#city Shanghai<br>
Switch\_config\_civic# Command Mode**<br>
Global configuration mode<br> **Example**<br>
The following example shows how to set the civic information of identifier 1<br>
Switch\_config\_civic#language English<br>
Switch\_config\_civic#city Shanghai<br>
Switch\_config\_civ Switch\_config\_civic#quit Switch\_config# The following example shows how to set the civic information of<br>Switch\_config#location civic identifier 1<br>Switch\_config\_civic#language English<br>Switch\_config\_civic#city Shanghai<br>Switch\_config\_civic#script EN<br>Switch\_config\_c Switch\_config\_civic#city Shanghai<br>Switch\_config\_civic#street Curie<br>Switch\_config\_civic#script EN<br>Switch\_config\_civic#quit<br>Switch\_config#<br>**21.1.15 location elin/civic id**<br>**Syntax**<br>**location elin/civic** *id*<br>**no location e** Switch\_config\_civic#script EM<br>Switch\_config\_civic#script EN<br>Switch\_config#<br>Switch\_config#<br>**21.1.15 location elin/civic id<br>Syntax**<br>**location elin/civic** *id*<br>**no location elin/civic**<br>To set the location for a port, run loca

# **Syntax**

Switch\_config...<br>To set the location elin/civic id<br>**Syntax**<br>**location elin/civic** *id*<br>**no location elin/civic**<br>To set the location for a port, run location elin/civic id. To delete the location of a port, run no location

# **Parameters**

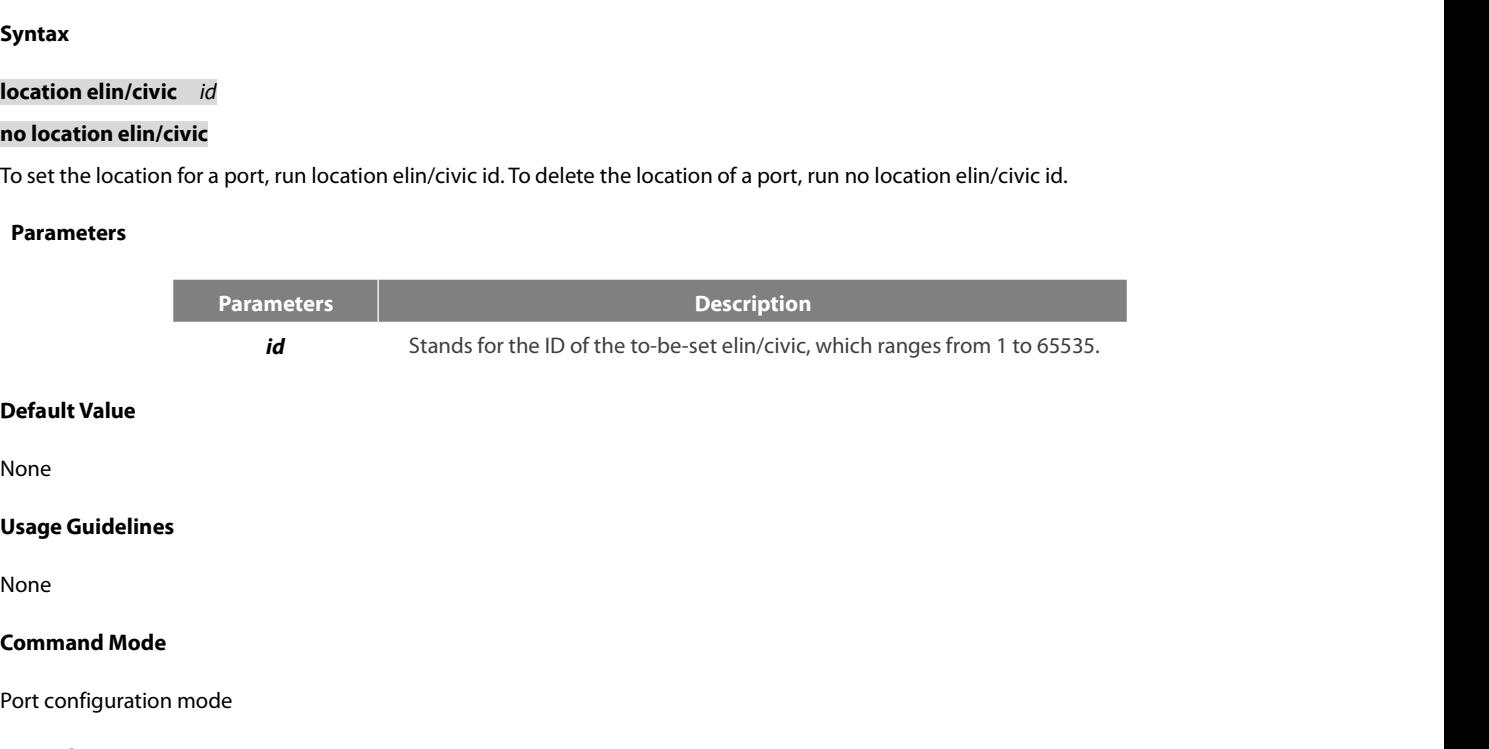

None

None

Default Value<br>None<br>Usage Guidelines<br>None<br>Command Mode<br>Port configuration mode<br>Example

# **Example**

None<br> **Command Mode**<br> **Command Mode**<br>
Port configuration mode<br> **Example**<br>
The following example shows how to set the elin and the civic for a port.<br>
Switch\_config\_50/8#location elin 1<br>
Switch\_config\_50/8#location elin 1<br>
S **Usage Guidelines<br>None<br>Command Mode<br>Port configuration mode<br>Example<br>The following example shows how to set the elin and the civic for a<br>Switch\_config#int g0/8<br>Switch\_config\_g0/8#location elin 1<br>Switch\_config\_g0/8#location** None<br>**Command Mode**<br>Port configuration mode<br>**Example**<br>The following example shows how to set the elin and the civic for a port.<br>Switch\_config\_g0/8#location elin 1<br>Switch\_config\_g0/8#location civic 1 None<br> **Command Mode**<br>
Port configuration mode<br> **Example**<br>
The following example shows how to set the elin and the civic for a port.<br>
Switch\_config\_g0/8#location elin 1<br>
Switch\_config\_g0/8#location civic 1<br>
21.1.16 show lld Port configuration mode<br> **Example**<br>
The following example shows how to set the elin and<br>
Switch\_config#int g0/8<br>
Switch\_config\_g0/8#location elin 1<br>
Switch\_config\_g0/8#location civic 1<br>
21.1.16 show lldp errors<br>
Syntax **shows how to set the elin and**<br> **i**g#int g0/8<br> **iig\_g0/8#location elin 1**<br> **iig\_g0/8#location civic 1**<br> **show lldp errors<br>
show lldp errors**<br> **example the LLDP mod**<br> **iig\_g0/8#location civic 1** Switch\_config#int g0/8<br>Switch\_config\_g0/8#location elin 1<br>Switch\_config\_g0/8#location civic 1<br>21.1.16 show Ildp errors<br>Syntax<br>To display the error information about the LLDP module, run this command.<br>Parameters

# **Syntax**

# **Parameters**

None

None

None

EXEC/global configuration mode<br>EXEC/global configuration mode<br>EXEC/global configuration mode<br>Example

# **Example**

Vsage Guidelines<br>None<br>Command Mode<br>EXEC/global configuration mode<br>Example<br>The following example shows how to check the error information of lldp module.<br>Switch\_config#show lldp errors<br>LLDP errors/overflows:<br>Total memory al

Usage Guidelines<br>None<br>Command Mode<br>EXEC/global configuration mode<br>Fxample<br>The following example shows how to check the error information of lldp n<br>switch\_config#show lldp errors<br>LLDP errors/overflows:<br>Total memory allocati None<br> **Command Mode**<br>
EXEC/global configuration mode<br> **Example**<br>
The following example shows how to check the error i<br>
switch\_config#show lldp errors<br>
LLDP errors/overflows:<br>
Total memory allocation failures: 0<br>
Total enca nand Mode<br>|<br>| global configuration mode<br>|<br>| llowing example shows how to check the error information of Ildp module.<br>|<br>| \_config#show Ildp errors<br>| Total memory allocation failures: 0<br>| Total table overflows: 0<br>| \_config# **nand Mode**<br> *T*otal configuration mode<br> **ple**<br>
Illowing example shows how to check the error information of Ildp module.<br>
1\_config#show Ildp errors<br>
Total memory allocation failures: 0<br>
Total encapsulation failures: 0<br>
To nand Mode<br>
ple<br>
ple<br>
ple<br>
ellowing example shows how to check the error information of Ildp mo<br>
n\_config#show Ildp errors<br>
errors/overflows:<br>
Total memory allocation failures: 0<br>
Total encapsulation failures: 0<br>
Total tabl **Example**<br>
The following example shows how to check the error inform<br>
switch\_config#show lldp errors<br>
LLDP errors/overflows:<br>
Total memory allocation failures: 0<br>
Total encapsulation failures: 0<br>
Total table overflows: 0<br> **Show II and interface** *interface*<br> **show llocation failures: 0**<br> **solution interface**<br> **solution interface**<br> **interface**<br> **Syntax**<br> **show IIdp interface** *interface*-name<br> **To check the transmission and reception mode, r** Iotal memory allocation failures: 0<br>
Total table overflows: 0<br>
Total table overflows: 0<br>
Syntax<br> **Syntax**<br> **Syntax**<br> **Show IIdp interface** *interface-name*<br>
To check the transmission and reception mode, run show IIdp inter

switch\_config#

# **Syntax**

# **Parameters**

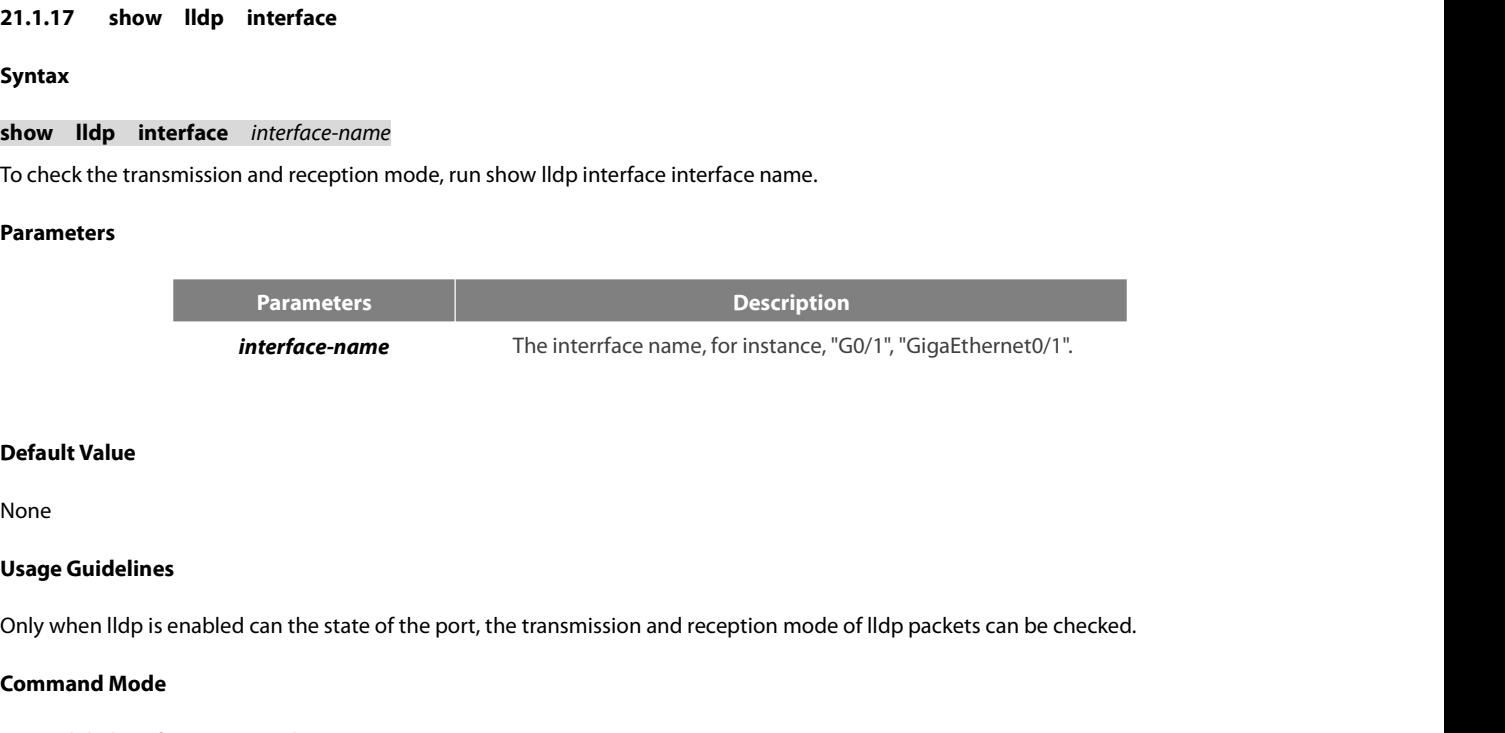

# None

**Interface-name<br>
Default Value<br>
None<br>
Usage Guidelines<br>
Only when Ildp is enabled can the state of<br>
Command Mode<br>
EXEC/global configuration mode Default Value**<br>
None<br> **Usage Guidelines**<br>
Only when Ildp is enabled can the state of the port, the transmission and re<br> **Command Mode**<br>
EXEC/global configuration mode<br>
Example Vsage Guidelines<br>Only when lldp is enabled can the state of the port, the transmission and reception mode of lldp packets can be checked.<br>Command Mode<br>EXEC/global configuration mode<br>The following example shows how to check

# **Example**

**Usage Guidelines**<br>Only when Ildp is enabled can the state of the port, the transmission and reception<br>**Command Mode**<br>EXEC/global configuration mode<br>**Example**<br>The following example shows how to check the transmission and r GigaEthernet0/1: Only when lldp is enabled can the state of the port,<br> **Command Mode**<br>
EXEC/global configuration mode<br> **Example**<br>
The following example shows how to check the trar<br>
switch\_config#show lldp interface g0/1<br>
GigaEthernet0/1:<br> **Command Mode**<br>EXEC/global configuration mode<br>**Example**<br>The following example shows how to check the trar<br>switch\_config#show lldp interface g0/1<br>GigaEthernet0/1:<br>Rx: enabled<br>Tx: enabled<br>switch\_config# switch\_config#

# **21.1.18 show lldp neighbors<br>
<b>Syntax**<br> **Show lldp neighbors**<br>
To display the simple information abou<br> **Parameters**<br>
None<br> **Default Value**<br>
None

# **Syntax**

POE+ SERIES SWITCHES CLI REFERENCE G<br>**21.1.18 show Ildp neighbors**<br>**Syntax**<br>**show Ildp neighbors**<br>To display the simple information about nei<br>**Parameters** POE+ SERIES SWITCHES CLI REFERENCE GUIDE<br>21.1.18 show Ildp neighbors<br>Syntax<br>To display the simple information about neighbors, run this command.<br>Parameters

# **Parameters**

None

None

**Show Ildp neighbors**<br>
To display the simple information abou<br> **Parameters**<br>
None<br> **Default Value<br>
None<br>
Usage Guidelines<br>
The command is used to display th<br>
Capability.** To compley the simple information about neighbors, functions command.<br>**Parameters**<br>None<br>The command is used to display the simple information about neighbor list, including Device-ID, Local-Intf, Hldtme, Port-ID and<br>Capabi Capability. None<br>**Default Value**<br>None<br>**Usage Guidelines**<br>The command is used to display the s<br>Capability.<br>**Command Mode**<br>EXEC/global configuration mode **Default Value<br>Vsage Guidelines<br>The command is used to display the simple information about neigh<br>Capability.<br>Command Mode<br>EXEC/global configuration mode<br><b>Example** 

# **Example**

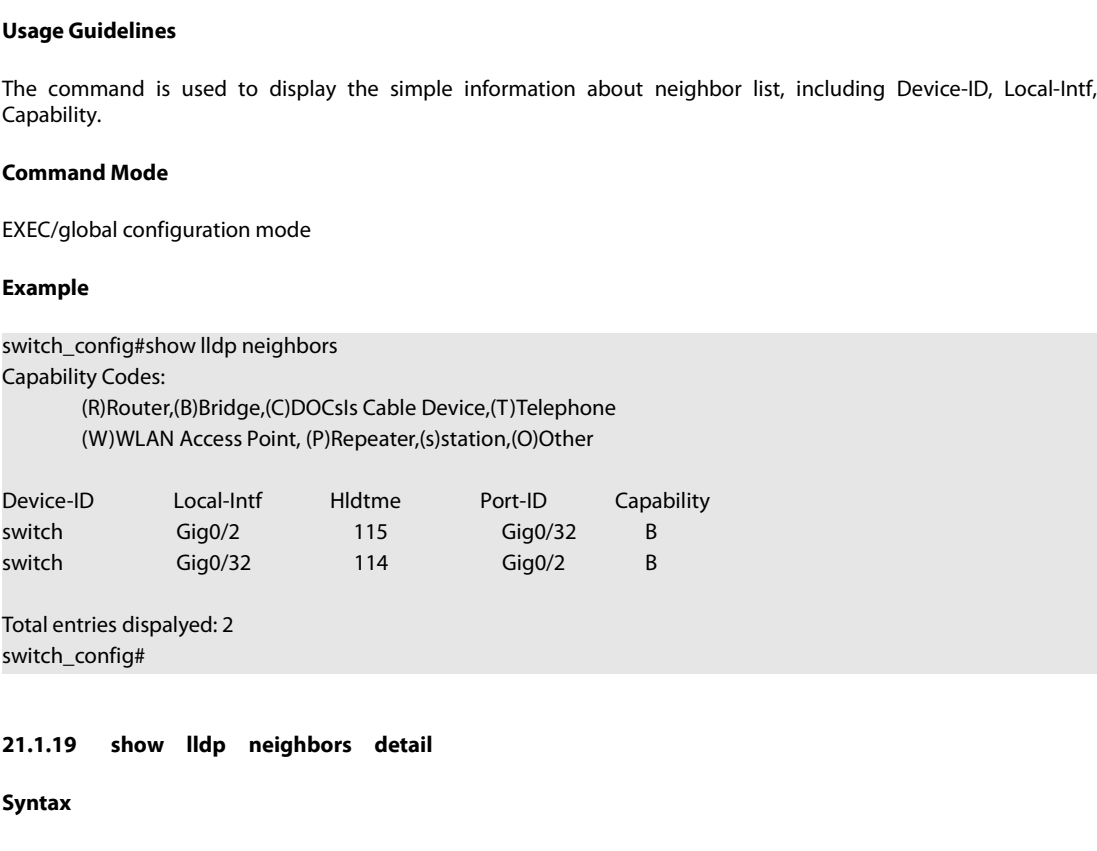

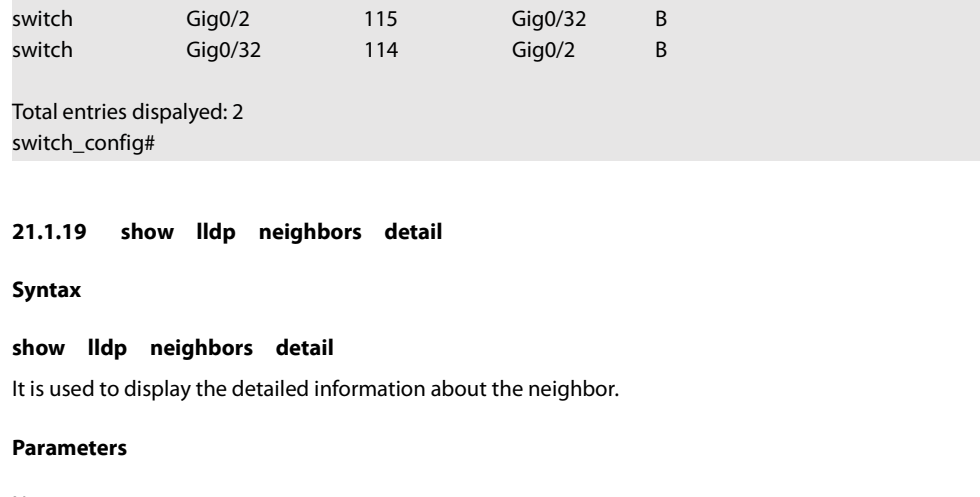

switch\_config#

# **21.1.19 show lldp neighbors<br>
<b>Syntax**<br> **Show lldp neighbors detail**<br>
It is used to display the detailed inform<br> **Parameters**<br>
None<br> **Default Value**<br>
None

**Syntax**

**Show lldp neighbors detail<br>
Ut is used to display the detailed inform<br>
Parameters<br>
None<br>
Default Value<br>
None<br>
Usage Guidelines<br>
None** 

# **Parameters**

None

None

None

**Parameters<br>
None<br>
Default Value<br>
None<br>
Usage Guidelines<br>
None<br>
Command Mode<br>
EXEC/global configuration mode** None<br>Default Value<br>None<br>None<br>Command Mode<br>EXEC/global configuration mode **S**FS

# **Example**

POE+ SERIES SWITCHES CLI REFERENCE GUIDE<br>**Example**<br>switch\_config#show lldp neighbors detail<br>chassis id: 00e0.0f61.ca53<br>port id: Gig0/32 POE+ SERIES SWITCHES CLI REFERENCE GUIDE<br> **Example**<br>
switch\_config#show lldp neighbors detail<br>
chassis id: 00e0.0f61.ca53<br>
port id: Gig0/32<br>
port description: GigaEthernet0/32<br>
system name: switch POE+ SERIES SWITCHES CLI REFERENCE GUIDE<br>**Example**<br>switch\_config#show lldp neighbors detail<br>chassis id: 00e0.0f61.ca53<br>port id: Gig0/32<br>port description: GigaEthernet0/32<br>system name: switch POE+ SERIES SWITCHES CLI REFERENCE GUIDE<br> **Example**<br>
switch\_config#show lldp neighbors detail<br>
chassis id: 00e0.0f61.ca53<br>
port id: Gig0/32<br>
port description: GigaEthernet0/32<br>
system name: switch<br>
system description: s344 POE+ SERIES SWITCHES CLI REFERENCE GUIDE<br> **Example**<br>
switch\_config#show lldp neighbors detail<br>
chassis id: 00e0.0f61.ca53<br>
port id: Gig0/32<br>
port description: GigaEthernet0/32<br>
system name: switch<br>
system description: s344

POE+ SERIES SWITCHES CLI REFERENCE GUIDE<br>**Example**<br>switch\_config#show IIdp neighbors detail<br>chassis id: 00e0.0f61.ca53<br>port id: Gig0/32<br>port description: GigaEthernet0/32<br>system name: switch<br>system description: s3448 softw Example<br>switch\_config#show lldp neighbors detail<br>chassis id: 00e0.0f61.ca53<br>port id: Gig0/32<br>port description: GigaEthernet0/32<br>system name: switch<br>system description: s3448 software, Version 2.0.1K<br>serial: s35000456<br>Compi Example<br>switch\_config#show lldp neighbors detail<br>chassis id: 00e0.0f61.ca53<br>port id: Gig0/32<br>port description: GigaEthernet0/32<br>system name: switch<br>system description: s3448 software, Version 2.0.1K<br>serial: s35000456<br>Compi switch\_config#show lldp neighbors detail<br>chassis id: 00e0.0f61.ca53<br>port id: Gig0/32<br>port description: GigaEthernet0/32<br>system name: switch<br>system description: s3448 software, Version 2.0.1K<br>serial: s35000456<br>Compiled: 200 chassis id: 00e0.0f61.ca53<br>port id: Gig0/32<br>port description: GigaEthernet0/32<br>system name: switch<br>system description: s3448 software, Version 2.0.1K<br>serial: s35000456<br>Compiled: 2008-11-13 13:33:36 by 16170F032B9F<br>Time rem chassis id: 00e0.0f61.ca53<br>port id: Gig0/32<br>port description: GigaEthernet0/32<br>system name: switch<br>system description: s3448 software, Version 2.0.1K<br>serial: s35000456<br>Compiled: 2008-11-13 13:33:36 by 16170F032B9F<br>Time rem port id: Gig0/32<br>port description: GigaEthernet0/32<br>system name: switch<br>system description: s3448 software, Version 2.0.1K<br>serial: s35000456<br>Compiled: 2008-11-13 13:33:36 by 16170F032B9F<br>Time remaining: 98<br>system capabilit t description: GigaEthernet0/32<br>
iem name: switch<br>
iem description: s3448 software, Version 2.0.1K<br>
al: s35000456<br>
npiled: 2008-11-13 13:33:36 by 16170F032B9F<br>
e remaining: 98<br>
iem capabilities: R B<br>
bled capabilities: B<br>

system description: s3448 software, Version 2.0.1K<br>serial: s35000456<br>Compiled: 2008-11-13 13:33:36 by 16170F032B9F<br>Time remaining: 98<br>system capabilities: R B<br>enabled capabilities: B<br>Managment Address:<br>IP: 192.168.213.62<br>A system description: s3448 software, Version 2.0.1K<br>serial: s35000456<br>Compiled: 2008-11-13 13:33:36 by 16170F032B9F<br>Time remaining: 98<br>system capabilities: R B<br>enabled capabilities: B<br>Managment Address:<br>IP: 192.168.213.62<br>A 100baseTX(FD) 100baseTX(HD) 10baseT(FD) 10baseT(HD) system capabilities: R B<br>
enabled capabilities: B<br>
Managment Address:<br>
IP: 192.168.213.62<br>
Auto Negotiation -- supported,enabled<br>
Physical media capabilitise:<br>
100baseTX(FD)<br>
100baseTX(HD)<br>
10baseT(FD)<br>
10baseT(HD)<br>
10base ------------------------------------------ chassis id: 00e0.0f61.ca35 port id: Gig0/2 port description: GigaEthernet0/2 system name: switch

system description: s3448 software, Version 2.0.1K serial: s35000456 Compiled: 2008-11-13 13:33:36 by 16170F032B9F Time remaining: 95 chassis id: 00e0.0f61.ca35<br>port id: Gig0/2<br>port description: GigaEthernet0/2<br>system name: switch<br>system description: s3448 software, Version 2.0.1K<br>serial: s35000456<br>Compiled: 2008-11-13 13:33:36 by 16170F032B9F<br>Time remai chassis id: 00e0.0f61.ca35<br>port id: Gig0/2<br>port description: GigaEthernet0/2<br>system name: switch<br>system description: s3448 software, Version 2.0.1K<br>serial: s35000456<br>Compiled: 2008-11-13 13:33:36 by 16170F032B9F<br>Time remai port id: Gig0/2<br>port description: GigaEthernet0/2<br>system name: switch<br>system description: s3448 software, Version 2.0.1K<br>serial: s35000456<br>Compiled: 2008-11-13 13:33:36 by 16170F032B9F<br>Time remaining: 95<br>system capabilitie t description: GigaEthernet0/2<br>
iem name: switch<br>
iem description: s3448 software, Version 2.0.1K<br>
al: s35000456<br>
npiled: 2008-11-13 13:33:36 by 16170F032B9F<br>
e remaining: 95<br>
iem capabilities: R B<br>
bled capabilities: B<br>
n

system description: s3448 software, Version 2.0.1K<br>serial: s35000456<br>Compiled: 2008-11-13 13:33:36 by 16170F032B9F<br>Time remaining: 95<br>system capabilities: R B<br>enabled capabilities: B<br>Managment Address:<br>IP: 90.0.0.66<br>Auto N system description: s3448 software, Version 2.0.1K<br>serial: s35000456<br>Compiled: 2008-11-13 13:33:36 by 16170F032B9F<br>Time remaining: 95<br>system capabilities: R B<br>enabled capabilities: B<br>Managment Address:<br>IP: 90.0.0.66<br>Auto N 100baseTX(FD) 100baseTX(HD) 10baseT(FD) 10baseT(HD) system capabilities: R B<br>
enabled capabilities: B<br>
Managment Address:<br>
IP: 90.0.0.66<br>
Auto Negotiation -- supported,enabled<br>
Physical media capabilitise:<br>
100baseTX(FD)<br>
100baseTX(HD)<br>
10baseT(FD)<br>
10baseT(HD)<br>
10baseT(HD) ------------------------------------------ Total entries dispalyed: 2

switch#

# **Syntax**

**POE+ SERIES SWITCHES CLI REFEREN<br>
21.1.20 show lldp traffic<br>
Syntax<br>
show lldp traffic<br>
To display all statistics information abex<br>
Parameters** POE+ SERIES SWITCHES CLI REFERENCE GUIDE<br>21.1.20 show lldp traffic<br>Syntax<br>5how lldp traffic<br>To display all statistics information about LLDP, run show lldp traffic.<br>Parameters **21.1.20 show lldp traffic<br>
Syntax<br>
show lldp traffic<br>
To display all statistics information abo<br>
<b>Parameters**<br>
None<br> **Default Value**<br>
None **show lldp traffic**<br>To display all statistics information abc<br>**Parameters**<br>None<br>**Default Value**<br>None<br>**Usage Guidelines**<br>None

# **Parameters**

None

None

None

**Parameters<br>
None<br>
Default Value<br>
None<br>
Usage Guidelines<br>
None<br>
Command Mode<br>
EXEC/global configuration mode** None<br>Default Value<br>None<br>None<br>Command Mode<br>EXEC/global configuration mode<br>Example

# **Example**

Usage Guidelines<br>None<br>Command Mode<br>EXEC/global configuration mode<br>Example<br>switch\_config#show lldp traffic<br>LLDP traffic statistics:<br>Total frames out: 1599<br>Total entries aged: 0 Usage Guidelines<br>None<br>Command Mode<br>EXEC/global configuration mode<br>Example<br>switch\_config#show lldp traffic<br>LLDP traffic statistics:<br>Total frames out: 1599<br>Total entries aged: 0<br>Total frames in: 624 Total frames out: 1599 nand Mode<br>
ple<br>
ple<br>
n\_config#show lldp traffic<br>
traffic statistics:<br>
Total frames out: 1599<br>
Total entries aged: 0<br>
Total frames in: 624<br>
Total frames received in error: 0<br>
Total frames received in error: 0<br>
Total frames nand Mode<br>|<br>|<br>| ple<br>|<br>| config#show lldp traffic<br>|<br>| config#show lldp traffic<br>|<br>| traffic statistics:<br>|<br>Total frames in: 624<br>| Total frames in: 624<br>| Total frames in: 624<br>| Total frames received in error: 0<br>| Total frames Total frames received in error: 0 global configuration mode<br>
ple<br>
n\_config#show lldp traffic<br>
traffic statistics:<br>
Total frames out: 1599<br>
Total entries aged: 0<br>
Total frames in: 624<br>
Total frames received in error: 0<br>
Total frames discarded: 0<br>
Total TLVs global configuration mode<br>
ple<br>
n\_config#show lldp traffic<br>
traffic statistics:<br>
Total frames out: 1599<br>
Total entries aged: 0<br>
Total frames in: 624<br>
Total frames received in error: 0<br>
Total frames discarded: 0<br>
Total TLVs switch\_config# switch\_config#show lldp traffic<br>LLDP traffic statistics:<br>Total frames out: 1599<br>Total entries aged: 0<br>Total frames in: 624<br>Total frames received in error: 0<br>Total frames discarded: 0<br>Total TLVs unrecognized: 0<br>switch\_confi Total entries aged: 0<br>
Total frames in: 624<br>
Total frames received in error: 0<br>
Total frames discarded: 0<br>
Total TLVs unrecognized: 0<br>
switch\_config#<br> **21.1.21 show location elin<br>
Syntax<br>
show location elin<br>
To display the** Total frames enceived in error: 0<br>
Total frames received in error: 0<br>
Total TLVs unrecognized: 0<br>
Switch\_config#<br>
21.1.21 show location elin<br>
Syntax<br>
show location elin<br>
To display the elin configuration of the location, r

# **Syntax**

**21.1.21 show location elin<br>
<b>Syntax**<br> **show location elin**<br>
To display the elin configuration of the<br> **Parameters**<br>
None<br> **Default Value**<br>
None **show location elin<br>To display the elin configuration of the<br><b>Parameters**<br>None<br>**Default Value**<br>None<br>**Usage Guidelines**<br>None

# **Parameters**

None

None

None

**Parameters<br>
None<br>
Default Value<br>
None<br>
Usage Guidelines<br>
None<br>
Command Mode<br>
EXEC/global configuration mode** None<br>Default Value<br>None<br>None<br>Command Mode<br>EXEC/global configuration mode<br>Example

# **Example**

Vsage Guidelines<br>None<br>Command Mode<br>EXEC/global configuration mode<br>Example<br>Switch\_config#show location elin<br>elin information:<br>and information: elin information:

POE+ SERIES SWITCHES CLI REFERENCE GUIDE<br>elin 2: 0987654321<br>elin 1: 1234567890 DE+ SERIES SWITCHES CLI REFERENCE GUIDE<br>elin 2: 0987654321<br>elin 1: 1234567890<br>tal: 2<br>vitch\_config# DE+ SERIES SWITCHES CLI REFERENCE GUIDE<br>elin 2: 0987654321<br>elin 1: 1234567890<br>tal: 2<br>vitch\_config# POE+ SERIES SWITCHES CLI REFERENCE GUIDE<br>
elin 2: 0987654321<br>
elin 1: 1234567890<br>
total: 2<br>
Switch\_config#<br> **21.1.22 show location civic [identifier** *id***]** Switch\_config# POE+ SERIES SWITCHES CLI REFERENCE GUIDE<br>
elin 2: 0987654321<br>
elin 1: 1234567890<br>
total: 2<br>
Switch\_config#<br> **21.1.22** show location civic [identifier *id*]<br>
Syntax **POE+ SERIES SWITCHES CLI REFERENCE GUIDE**<br> **elin 2: 0987654321**<br> **elin 1: 1234567890**<br> **total: 2**<br> **Switch\_config#**<br> **21.1.22 show location civic [identifier**<br> **Syntax**<br> **show location civic [identifier** *id***]<br>
To display** elin 2: 0987654321<br>
elin 1: 1234567890<br>
total: 2<br>
Switch\_config#<br> **21.1.22 show location civic [identifier id]**<br> **Syntax**<br> **show location civic [identifier id]**<br>
To display the civic information of the location, run the pr

# **Syntax**

# **Parameters**

**Parameters Description iffer** *id*<br> **iffer** *id*<br> **iffer** *id*<br> **iffer id**<br> **iffer id**<br> **iffer id**<br> **iffer id**<br> **iffer id**<br> **iffer idea**<br> **iffer idea**<br> **iffer idea**<br> **iffer idea**<br> **iffer idea**<br> **iffer idea**<br> **iffer idea**<br> **iffer idea**<br> **iffer i Show location civic [identifier** *id***]<br>To display the civic information of the l<br><b>Parameters**<br>**Parameters**<br>**Parameters**<br>**Default Value**<br>None **Parameters**<br> **Parameters**<br> *id***<br>
<b>Default Value**<br>
None<br> **Usage Guidelines**<br>
None *id*<br> **Command Mode**<br> **Command Mode**<br> **Command Mode**<br>
EXEC/global configuration mode Default Value<br>None<br>Usage Guidelines<br>None<br>Command Mode<br>EXEC/global configuration mode<br>Example

None

None

# **Example**

Vsage Guidelines<br>
None<br>
Command Mode<br>
EXEC/global configuration mode<br>
Example<br>
Switch\_config#show location civic<br>
civic address information:<br>
identifier: 2<br>
Language: Chinese **Usage Guidelines<br>
None<br>
Command Mode<br>
EXEC/global configuration mode<br>
Example<br>
Switch\_config#show location civic<br>
civic address information:<br>
identifier: 2<br>
Language: Chinese<br>
Script: CN** identifier: 2 Language: Chinese Script: CN ------------------------------------ identifier: 1 City: Shanghai Language: English Script: EN ------------------------------------- total: 2 Language: Chinese<br>
Script: CN<br>
<u>**22.1.23** clear llaps clear llaps counters</u><br> **21.1.23** clear llap counters<br> **22.1.1.23** clear llap counters<br> **22.1.1.23** clear llap counters<br> **22.1.1.23** clear llap counters City: Shanghai<br>
Language: English<br>
Script: EN<br> **counters**<br>
total: 2<br>
Switch\_config#<br> **21.1.23 clear lldp counters<br>
Syntax<br>
clear lldp counters<br>
To clear the statistics information, run clear<br>
Parameters** Language: English<br>
Script: EN<br>
total: 2<br>
Switch\_config#<br> **21.1.23** clear lldp counters<br> **Syntax**<br> **Clear lldp counters**<br>
To clear the statistics information, run clear lldp counters.<br>
Parameters

Switch\_config#

# **Syntax**

**21.1.23 clear lldp counters<br><b>Syntax**<br>**clear lldp counters**<br>To clear the statistics information, run of<br>**Parameters**<br>None<br>**Default Value**<br>None

# **Parameters**

None

None

None

EXEC

# **Example**

**USER SERIES SIMERIES CERRE ENERGY CONSERVANCE CONSERVANCE CONSERVANCE CONSERVANCE CONSERVANCE CONSERVANCE CONSERVANCE CONSERVANCE CONSERVANCE CONSERVANCE CONSERVANCE CONSERVANCE CONSERVANCE CONSERVANCE CONSERVANCE CONSERV** switch# **Command Mode<br>
EXEC<br>
Example<br>
switch#clear lldp counters<br>
switch#show lldp traffic<br>
LLDP traffic statistics:<br>
Total frames out: 0<br>
Total entries aged: 0** None<br> **Command Mode**<br>
EXEC<br>
EXEC<br>
Example<br>
switch#clear lldp counters<br>
switch#show lldp traffic<br>
LLDP traffic statistics:<br>
Total frames out: 0<br>
Total entries aged: 0<br>
Total frames in: 0 nand Mode<br>
n#clear Ildp counters<br>
n#<br>
n#show Ildp traffic<br>
traffic statistics:<br>
Total frames out: 0<br>
Total entries aged: 0<br>
Total frames in: 0<br>
Total frames received in error: 0 nand Mode<br>
m#clear Ildp counters<br>
m#<br>
m#show Ildp traffic<br>
traffic statistics:<br>
Total frames out: 0<br>
Total frames in: 0<br>
Total frames received in error: 0<br>
Total frames received in error: 0<br>
Total frames discarded: 0 ple<br>
n#clear lldp counters<br>
n#<br>
n#show lldp traffic<br>
traffic statistics:<br>
Total frames out: 0<br>
Total frames in: 0<br>
Total frames received in error: 0<br>
Total frames discarded: 0<br>
Total frames discarded: 0<br>
Total TLVs unrecog ple<br>
"#clear lldp counters<br>"#<br>"#show lldp traffic<br>traffic statistics:<br>Total frames out: 0<br>
Total frames in: 0<br>
Total frames received in error: 0<br>
Total frames discarded: 0<br>
Total TLVs unrecognized: 0<br>
"# ple<br>#clear lldp counters<br>#<br>#show lldp traffic<br>traffic statistics:<br>Total frames out: 0<br>Total frames in: 0<br>Total frames received in error: 0<br>Total frames discarded: 0<br>Total TLVs unrecognized: 0<br>##<br>#show lldp errors ple<br>  $\text{m}\# \text{clear} \, \text{ldp}$  counters<br>  $\text{m}\#$ <br>  $\# \text{show} \, \text{ldp}$  traffic<br>
traffic statistics:<br>
Total frames out: 0<br>
Total frames in: 0<br>
Total frames received in error: 0<br>
Total frames discarded: 0<br>
Total TLVs unrecognized: switch# switch#clear lldp counters<br>switch#show lldp traffic<br>LLDP traffic statistics:<br>Total frames out: 0<br>Total entries aged: 0<br>Total frames in: 0<br>Total frames received in error: 0<br>Total frames discarded: 0<br>Total TLVs unrecognized: switch#show lldp traffic<br>
LLDP traffic statistics:<br>
LLDP traffic statistics:<br>
Total frames out: 0<br>
Total entries aged: 0<br>
Total frames in: 0<br>
Total frames discarded: 0<br>
Total frames discarded: 0<br>
Total TLVs unrecognized: 0 1#show lldp traffic<br>traffic statistics:<br>Total frames out: 0<br>Total entries aged: 0<br>Total frames in: 0<br>Total frames discarded: 0<br>Total TLVs unrecognized: 0<br>Total TLVs unrecognized: 0<br>###show lldp errors<br>Total memory allocati traffic statistics:<br>Total frames out: 0<br>Total entries aged: 0<br>Total frames in: 0<br>Total frames received in error: 0<br>Total frames discarded: 0<br>Total TLVs unrecognized: 0<br>##<br>##show lldp errors<br>Total memory allocation failures Iotal frames out: 0<br>Total entries aged: 0<br>Total frames in: 0<br>Total frames received in error: 0<br>Total TLVs unrecognized: 0<br>Total TLVs unrecognized: 0<br>#<br>##htshow lldp errors<br>Total memory allocation failures: 0<br>Total encapsul switch# Total frames received in error: 0<br>
Total Trames discarded: 0<br>
Total TLVs unrecognized: 0<br>
switch#<br>
switch#show lldp errors<br>
LLDP errors/overflows:<br>
Total memory allocation failures: 0<br>
Total encapsulation failures: 0<br>
Tota switch#show lldp errors<br>
LLDP errors/overflows:<br>
Total memory allocation failures: 0<br>
Total encapsulation failures: 0<br>
Total table overflows: 0<br>
switch#<br> **21.1.24 clear lldp table<br>
Syntax<br>
clear lldp table**<br>
To remove th LLDP errors/overflows:<br>
Total memory allocation failures: 0<br>
Total encapsulation failures: 0<br>
Total table overflows: 0<br>
switch#<br>
21.1.24 clear Ildp table<br> **Syntax**<br> **Clear Ildp table**<br>
To remove the neighbor list, run clea

# **Syntax**

**21.1.24 clear lldp table<br>
Syntax<br>
<b>clear lldp table**<br>
To remove the neighbor list, run cleas l<br> **Parameters**<br>
None<br> **Default Value**<br>
None **clear lldp table**<br>To remove the neighbor list, run cleas l<br>**Parameters**<br>None<br>**Default Value**<br>None<br>**Usage Guidelines**<br>None

# **Parameters**

None

None

# **Parameters<br>
None<br>
Default Value<br>
None<br>
Usage Guidelines<br>
None<br>
Command Mode<br>
EXEC**

None

EXEC

# **Example**

Usage Guidelines<br>None<br>Command Mode<br>EXEC<br>Example<br>switch#clear lldp table<br>switch#<br>switch#show lldp neighbors<br>Capability Codes: switch# Suge dinamics<br>
None<br> **Command Mode**<br>
EXEC<br>
Example<br>
switch#clear lldp table<br>
switch#show lldp neighbors<br>
Capability Codes:<br>
(R)Router,(B)Bridge,(C)DOCsIs Cable Device,(T)Telephone<br>
(W)WLAN Access Point, (P)Repeater,(s)stat None<br> **Command Mode**<br>
EXEC<br>
Example<br>
switch#clear lldp table<br>
switch#show lldp neighbors<br>
Capability Codes:<br>
(R)Router,(B)Bridge,(C)DOCsls Cable Device,(T)Tele<br>
(W)WLAN Access Point, (P)Repeater,(s)station, (O)C<br>
Device-ID **nd Mode<br>
Elear IIdp table<br>
Ahow IIdp neighbors<br>
ty Codes:<br>
(R)Router,(B)Bridge,(C)DOCsIs Cable Device,(T)Telephone<br>
(W)WLAN Access Point, (P)Repeater,(s)station, (O)Other<br>
D Local-Inff HIdtme Port-ID Capability<br>
Tries dis** e<br>
elear lldp table<br>
khow lldp neighbors<br>
ty Codes:<br>
(R)Router,(B)Bridge,(C)DOCsIs Cable Device,(T)Telephone<br>
(W)WLAN Access Point, (P)Repeater,(s)station, (O)Other<br>
D Local-Intf Hldtme Port-ID Capability<br>
rries displayed: EXEC<br>
Example<br>
switch#clear lldp table<br>
switch#<br>
switch#show lldp neighbors<br>
Capability Codes:<br>
(R)Router,(B)Bridge,(C)DOCsls Cable Device,(T)Telephone<br>
(W)WLAN Access Point, (P)Repeater,(s)station, (O)Other<br>
Port-ID Capab Example<br>
switch#clear lldp table<br>
switch#show lldp neighbors<br>
Capability Codes:<br>
(R)Router,(B)Bridge,(C)DOCsIs Cable Device,(T)Telephone<br>
(W)WLAN Access Point, (P)Repeater,(s)station, (O)Other<br>
Device-ID Local-Inff Hldtme

# <span id="page-272-0"></span>**Syntax**

**Chapter 22 Backuplink Configuration Com**<br>
22.1 Global Commands<br>
22.1.1 backup-link-group id<br>
Syntax<br>
To set the BackupLink group, run this command.<br>
Dackup-link-group id<br>
To delete the BackupLink group, use the no form of CHAPLET ZZ DACKUPHITIK CONTIGUTA<br>22.1 Global Commands<br>22.1.1 backup-link-group id<br>Syntax<br>To set the BackupLink group, run this command.<br>backup-link-group id<br>To delete the BackupLink group, use the no form of this command.<br> **22.1 Global Commands<br>22.1.1 backup-link-group id<br>Syntax**<br>To set the BackupLink group, run this command.<br>backup-link-group id<br>To delete the BackupLink group, use the no form of this command.<br>Rexemptors **22.1 Global Commands**<br>22.1.1 backup-link-group id<br>Syntax<br>To set the BackupLink group, run this command.<br>backup-link-group id<br>To delete the BackupLink group, use the no form of this command.<br>no backup-link-group id<br>Paramet **Default Value**<br> **Default Value**<br> **Parameters**<br> **Parameters**<br> **Parameters**<br> **Parameters**<br> **Default Value**<br>
The backuplink group is not configured

# **Parameters**

**Parameters Description Iddition**<br> **Iddition**<br> **Iddit** no backup-link-group id<br>
Parameters<br>
Parameters Description<br>
Id Stands for the instance ID of the<br>
Default Value<br>
The backuplink group is not configured by default.<br>
Command Mode **Parameters**<br> **Command Mode**<br> **Command Mode**<br> **Command Mode**<br> **Command Mode**<br> **Command Mode** Parameters<br>
Id Stands for<br>
Default Value<br>
The backuplink group is not configured by default.<br>
Command Mode<br>
Global configuration mode<br>
Usage Guidelines

**Id**<br> **Use Conservent Conservent Conservent Conservent Conservent Conservent Conservent Conservent Conservent Conservent<br>
Usage Guidelines<br>
None** 

None

# **Example**

Command Mode<br>
Global configuration mode<br>
Usage Guidelines<br>
None<br>
Example<br>
Switch\_config#backup-link-group 1<br>
Switch\_config#<br>
Related Command Switch\_config# Global configuration mode<br> **Usage Guidelines**<br>
None<br> **Example**<br>
Switch\_config#backup-link-group 1<br>
Switch\_config#<br> **Related Command**<br>
None

None

# **Example**<br>Switch\_config#backup-link-group 1<br>Related Command<br>None<br>22.1.2 backup-link-group id preemption-mode forced {delay value}<br>Syntax None<br>22.1.2 backup-link-group id preemption-mode forced {delay valipdated Syntax<br>To set the port-based preemption mode for the backuplink group, run<br>backup-link-group id preemption-mode forced {delay value}<br>To delete the p

# **Syntax**

Switch\_config#<br>Related Command<br>22.1.2 backup-link-group id preemption-mode forced {delay value}<br>Syntax<br>To set the port-based preemption-mode forced {delay value}<br>To delete the port-based preemption-mode forced {delay v **Related Command<br>22.1.2 backup-link-group id preemption-mode forced {delay value}<br><b>Syntax**<br>To set the port-based preemption mode for the backuplink group, run this command.<br>backup-link-group id preemption-mode forced {d None<br>22.1.2 backup-link-group id preemption-mode forced {delay value}<br>To set the port-based preemption mode for the backuplink group, run this command.<br>To delete the port-based preemption mode for the backuplink group,

# **Parameters**

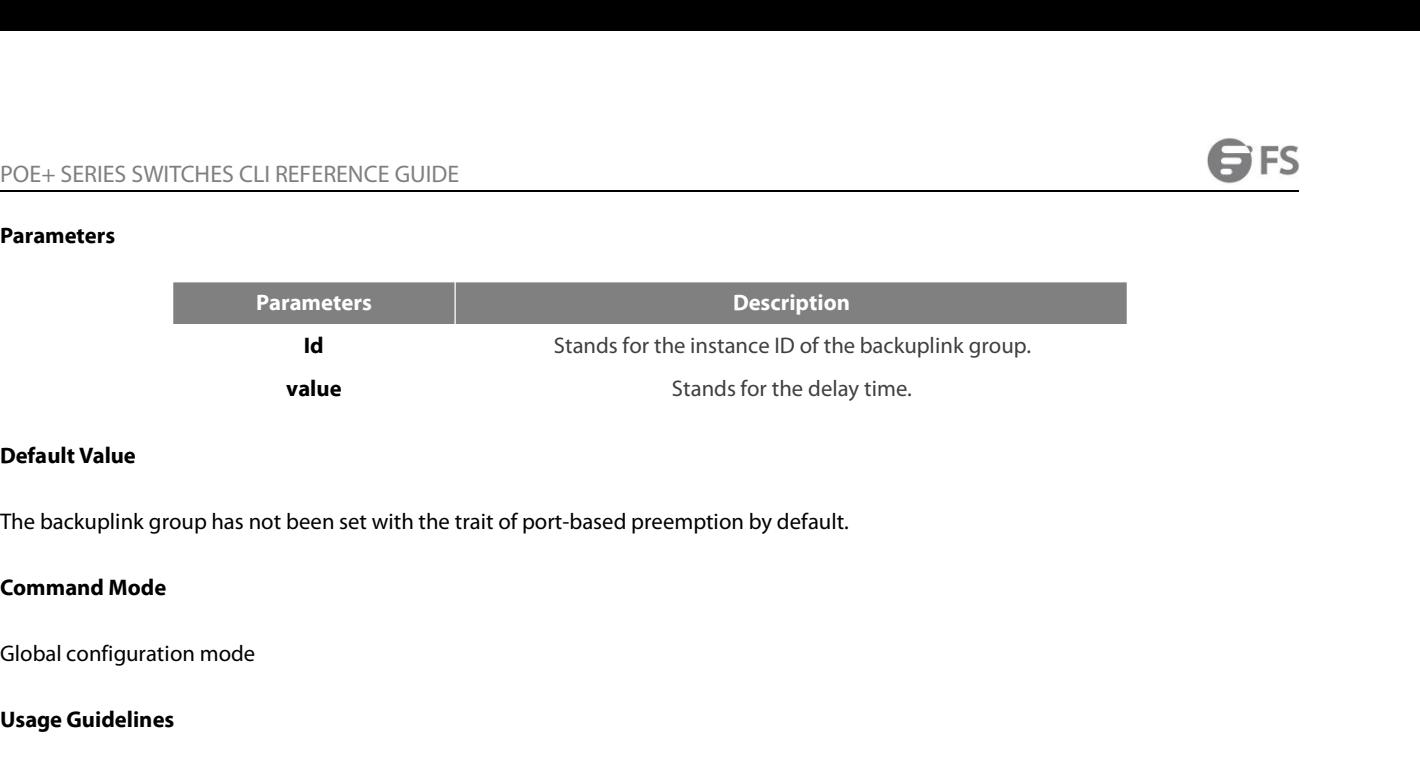

**value**<br> **Use Default Value**<br>
The backuplink group has not been se<br> **Command Mode**<br>
Global configuration mode<br> **Usage Guidelines**<br>
The command **backup-link-group** id

**Default Value**<br>The backuplink group has not been set with the trait of port-based preemption by default.<br>**Command Mode**<br>Global configuration mode<br>The command **backup-link-group** *id* preemption-mode forced {delay *value*}

# **Example**

**Command Mode<br>Usage Guidelines<br>The command backup-link-group** *id* **preemption-mode forced {delay value} can be used to create BackupLink gro<br>Example<br>Switch\_config#backup-link-group 1 preemption-mode forced delay 5<br>Switch\_co** Switch\_config# **Slobalconfiguration mode<br>
<b>Vsage Guidelines**<br>
The command **backup-link-group** id **preempt**<br> **Example**<br>
Switch\_config#backup-link-group 1 preemptio<br>
Switch\_config#<br> **Related Command**<br>
backup-link-group id<br>
backup-link-gro UsageGuidelines<br>The command backup-link-group *id* preemption-mode forced {d<br>Example<br>Switch\_config#backup-link-group 1 preemption-mode forced delay<br>Switch\_config#<br>Related Command<br>backup-link-group id<br>backup-link-group id The command **backup-link-group** *id* **preemption-mode forced {delay** v*alue*} can be used to create Backu<br>**Example**<br>Switch\_config#backup-link-group 1 preemption-mode forced delay 5<br>Switch\_config#<br>**Related Command**<br>backup-l **Example**<br>Switch\_config#backup-link-group 1 preemption-mode forced delay 5<br>Switch\_config#<br>**Related Command**<br>backup-link-group id<br>backup-link-group id preemption-mode bandwidth {delay value}<br>**22.1.3** backup-link-group i

Related Command<br>backup-link-group id<br>backup-link-group id preemption-mode bandwidth (delay value)<br>22.1.3 backup-link-group id preemption-mode bandwidth (delay value)<br>5yntax<br>To set port bandwidth preemption-mode bandwid **Exated Command**<br>backup-link-group id<br>backup-link-group id preemption-mode bandwidth {delay value}<br>**22.1.3 backup-link-group id preemption-mode bandwidth {delay value}<br><b>Syntax**<br>To set port bandwidth preemption mode for the backup-link-group id<br>backup-link-group id preemption-mode bandwidth {delay value}<br>22.1.3 backup-link-group id preemption-mode bandwidth {delay value}<br>5yntax<br>To set port bandwidth preemption mode for the backuplink grou

# **Syntax**

<span id="page-273-0"></span>backup-link-group id preemption-mode bandwidth {delay value}<br>22.1.3 backup-link-group id preemption-mode bandwidth {delay<br>Syntax<br>To set port bandwidth preemption mode for the backuplink group, rur<br>backup-link-group id

# **Parameters**

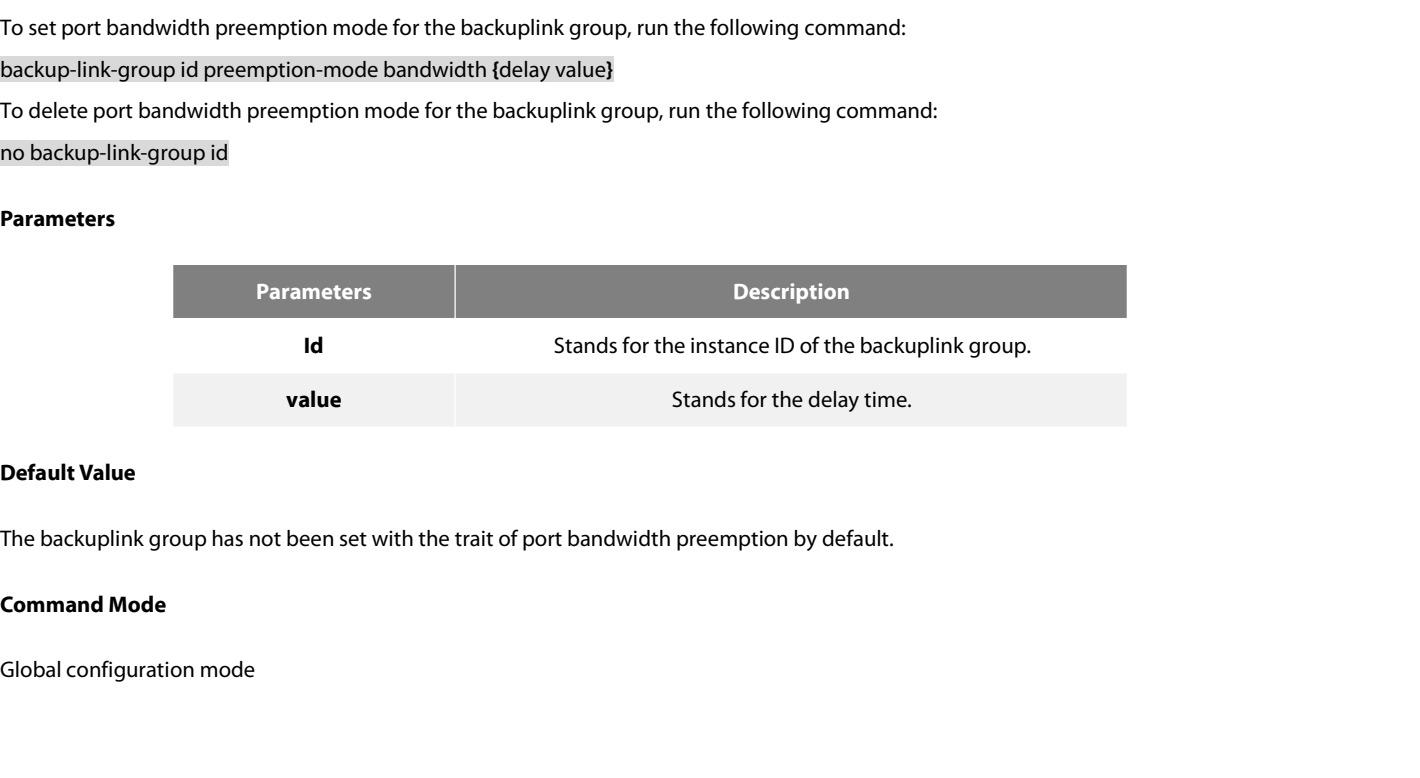

None

# **Example**

POE+ SERIES SWITCHES CLI REFERENCE GUIDE<br>**Usage Guidelines**<br>None<br>Switch\_config#backup-link-group 1 preemption-mode bandwidth delay 5<br>Switch\_config#<br>**Related Command** Switch\_config# UsageGuidelines<br>
None<br>
Example<br>
Switch\_config#backup-link-group 1 preemption-mode bandwidth<br>
Switch\_config#<br>
Related Command<br>
backup-link-group id<br>
backup-link-group id preemption-mode forced {delay value}<br>
and the strate None<br>Example<br>Switch\_config#backup-link-group 1 preemption-mode bandwidth delay 5<br>Switch\_config#<br>Related Command<br>backup-link-group id<br>backup-link-group id preemption-mode forced {delay value}<br>22.1.4 monitor-link-group i

POE+SERIES SWITCHES CLI REFERENCE GUID<br>**Usage Guidelines**<br>None<br>**Example**<br>Switch\_config#backup-link-group 1 preemptio<br>Switch\_config#<br>**Related Command**<br>backup-link-group id<br>backup-link-group id<br>backup-link-group id **Example**<br>Switch\_config#backup-link-group 1 preemption-mode bane<br>Switch\_config#<br>**Related Command**<br>backup-link-group id<br>dbackup-link-group id preemption-mode forced {delay value<br>**22.1.4 monitor-link-group id**<br>**Syntax** Related Command<br>backup-link-group id<br>backup-link-group id preemption-mode forced {delay value}<br>22.1.4 **monitor-link-group id<br>Syntax**<br>To set the MonitorLink group, run the following command:<br>To delete the MonitorLink gr **Kelated Command**<br>
backup-link-group id<br>
backup-link-group id preemption-mode forced {delay value}<br> **22.1.4 monitor-link-group id<br>
Syntax**<br>
To set the MonitorLink group, run the following command:<br>
monitor-link-group i backup-link-group id<br>backup-link-group id preemption-mode forced (delay value)<br>**22.1.4 monitor-link-group id<br>Syntax**<br>To set the MonitorLink group, run the following command:<br>monitor-link-group id<br>no monitor-link-group id<br>

# **Syntax**

<span id="page-274-0"></span>backup-link-group id preemption-mode forced {delay value}<br>22.1.4 monitor-link-group id<br>Syntax<br>To set the MonitorLink group, run the following command:<br>monitor-link-group id<br>To delete the MonitorLink group, run the followin

# **Parameters**

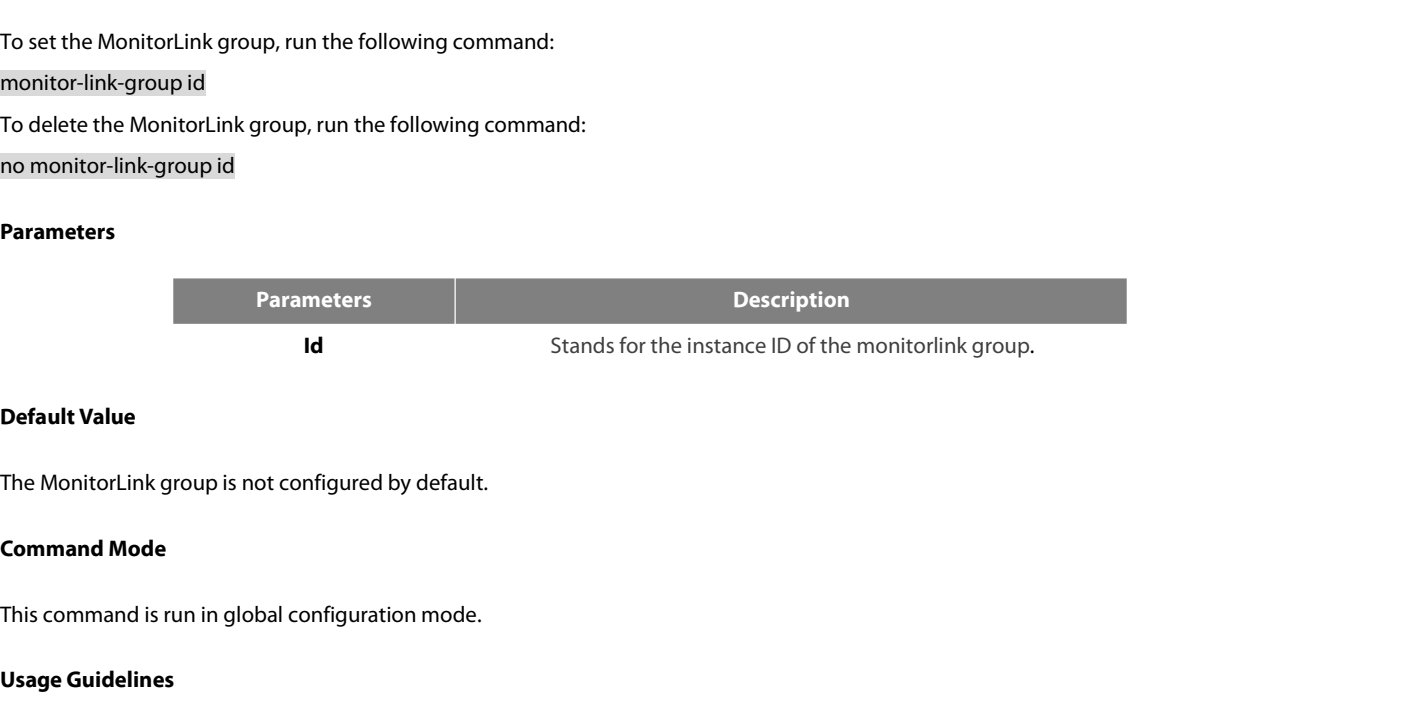

**Id<br>Default Value**<br>The MonitorLink group is not configur<br>**Command Mode**<br>This command is run in global configu<br>**Usage Guidelines**<br>None

None

# **Example**

**Command Mode**<br>This command is run in global configuration mode.<br>**Usage Guidelines**<br>None<br>**Example**<br>Switch\_config# monitor-link-group 1<br>**Switch\_config#**<br>Related Command Switch\_config# This command is run in global configuration m<br>**Usage Guidelines**<br>None<br>**Example**<br>Switch\_config# monitor-link-group 1<br>Switch\_config#<br>**Related Command**<br>None

<span id="page-274-1"></span>None

# POE+ SERIES SWITCHES CLI REFERENCE GUIDE<br>22.2 Port Configuration Commands POE+ SERIES SWITCHES CLI REFERENCE GUIDE<br>**22.2 Port Configuration Commands**<br>22.2.1 backup-link-group id active<br>Syntax POE+ SERIES SWITCHES CLI REFERENCE GUIDE<br>**22.2.1 Port Configuration Commands**<br>22.2.1 backup-link-group id active<br>Syntax POE+ SERIES SWITCHES CLI REFERENCE GUIDE<br> **22.2 Port Configuration Commands**<br>
22.2.1 backup-link-group id active<br>
Syntax<br>
To set a port to be an active port, run the following command:<br>
Dackup-link-group id active<br>
To canc POE+ SERIES SWITCHES CLI REFERENCE GUIDE<br> **22.2 Port Configuration Commands**<br> **22.2.1 backup-link-group id active<br>
Syntax**<br>
To set a port to be an active port, run the following command:<br>
backup-link-group id active<br>
To ca **22.2 Port Configuration Commands<br>22.2.1 backup-link-group id active<br>Syntax**<br>To set a port to be an active port, run the following command:<br>backup-link-group id active<br>To cancel the primary port configuration of a port, ru

# **Syntax**

<span id="page-275-1"></span>**22.2 Port Configuration Commands**<br>22.2.1 backup-link-group id active<br>Syntax<br>To set a port to be an active port, run the following command:<br>backup-link-group id active<br>To cancel the primary port configuration of a port, ru

# **Parameters**

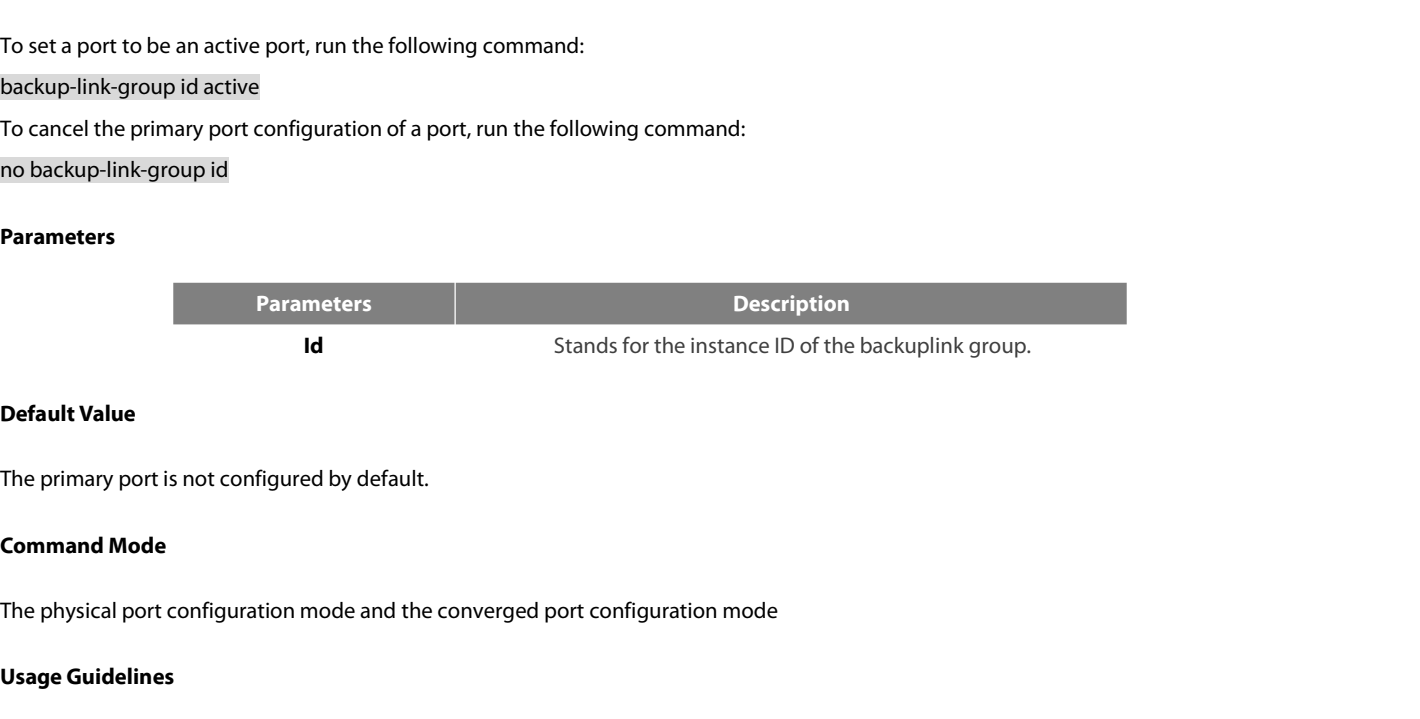

**Id**<br> **Use The primary port is not configured by expansion The primary port is not configured by expansion Communication The physical port configuration mode<br>
Usage Guidelines<br>
If the backuplink group is not established th** 

**Default Value**<br>The primary port is not configured by default.<br>**Command Mode**<br>IThe physical port configuration mode and the converged port configuration mode<br>I**Saage Guidelines**<br>If the backuplink group is not established,

# **Example**

**Command Mode**<br>The physical port configuration mode and the converged port configuration mode<br>**Usage Guidelines**<br>If the backuplink group is not established, it will be automatically created when you co<br>**Example**<br>Switch\_con The physical port configuration mode and the converged port configuration mode<br> **Usage Guidelines**<br>
If the backuplink group is not established, it will be automatically created when you config<br> **Example**<br>
Switch\_config#int Switch\_config\_g0/1#exit **UsageGuidelines**<br>If the backuplink group is not established, it will<br>**Example**<br>Switch\_config#interface gigaEthernet 0/1<br>Switch\_config\_g0/1#backup-link-group 1 activ<br>Switch\_config\_g0/1#exit<br>**Related Command**<br>backup-link-g If the backuplink group is not established, it will be automatically creation<br>
Example<br>
Switch\_config#interface gigaEthernet 0/1<br>
Switch\_config\_g0/1#backup-link-group 1 active<br>
Switch\_config\_g0/1#exit<br>
Related Command<br>
bac If the backuplink group is not established, it will be automatically crea<br> **Example**<br>
Switch\_config#interface gigaEthernet 0/1<br>
Switch\_config\_g0/1#backup-link-group 1 active<br>
Switch\_config\_g0/1#exit<br> **Related Command**<br>
bac **22.2.2 backup-link-group id backup**<br> **22.2.2 backup-link-group 1**<br> **22.2.2 backup-link-group id backup-link-group id backup-link-group id backup**<br> **22.2.2 backup-link-group id backup**<br> **22.2.2 backup-link-group id backup** 

# <span id="page-275-0"></span>**Syntax**

Related Command<br>backup-link-group id<br>backup-link-group id backup<br>22.2.2 backup-link-group id backup<br>Syntax<br>To set a port to be a backup port, run the following command:<br>Dackup-link-group id backup<br>To cancel the edge po **Kelated Command**<br>backup-link-group id<br>backup-link-group id backup<br>**22.2.2 backup-link-group id backup<br><b>Syntax**<br>To set a port to be a backup port, run the following command:<br>backup-link-group id backup<br>To cancel the edge p backup-link-group id<br> **Sackup-link-group id backup<br>
Syntax**<br>
To set a port to be a backup port, run the following command:<br>
Dackup-link-group id backup<br>
To cancel the edge port configuration of a port, run the following co backup-link-group id backup<br>22.2.2 backup-link-group id backup<br>Syntax<br>To set a port to be a backup port, run the following command:<br>backup-link-group id backup<br>To cancel the edge port configuration of a port, run the f

# **Parameters**

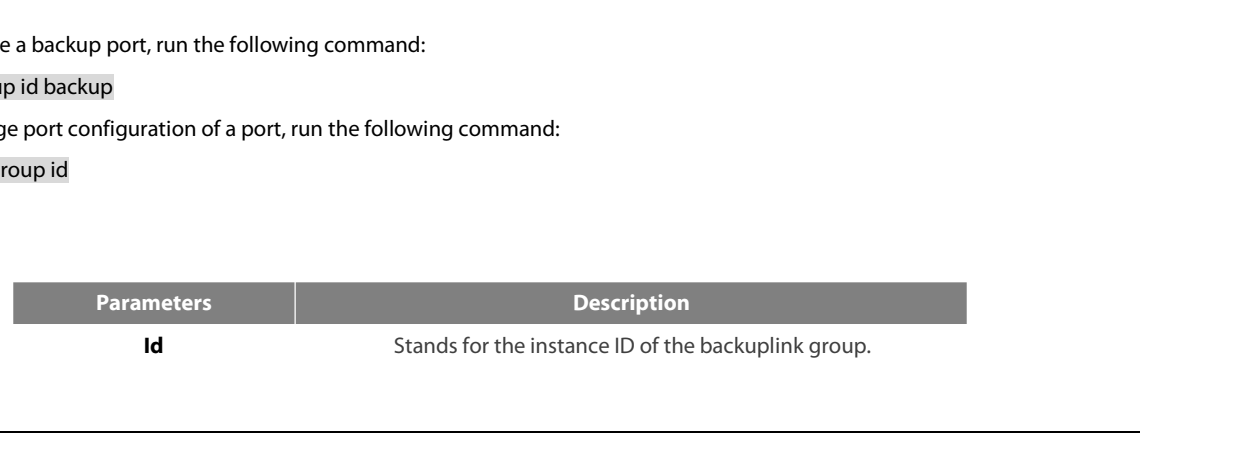

POE+ SERIES SWITCHES CLI REFEREN<br>**Default Value**<br>The backup port is not configured by c POE+ SERIES SWITCHES CLI REFERENCE<br>**Default Value**<br>The backup port is not configured by defa<br>**Command Mode**<br>The physical port configuration mode and POE+ SERIES SWITCHES CLI REFEREN<br>**Default Value**<br>The backup port is not configured by c<br>**Command Mode**<br>The physical port configuration mode<br>**Usage Guidelines**<br>If the backuplink group is not establish

POE+ SERIES SWITCHES CLI REFERENCE GUIDE<br>**Default Value**<br>The backup port is not configured by default.<br>**Command Mode**<br>The physical port configuration mode and the converged port configuration mode<br>**Usage Guidelines** 

**Default Value**<br>The backup port is not configured by default.<br>**Command Mode**<br>IThe physical port configuration mode and the converged port configuration mode<br>I**Saage Guidelines**<br>If the backuplink group is not established, i

# **Example**

**Command Mode**<br>The physical port configuration mode and the converged port configuration mode<br>**Usage Guidelines**<br>If the backuplink group is not established, it will be automatically created when you co<br>**Example**<br>Switch\_con The physical port configuration mode and the converged port configuration mode<br> **Usage Guidelines**<br>
If the backuplink group is not established, it will be automatically created when you config<br> **Example**<br>
Switch\_config#int Switch\_config\_g0/1#exit **UsageGuidelines**<br>If the backuplink group is not established, it will<br>**Example**<br>Switch\_config#interface gigaEthernet 0/1<br>Switch\_config\_g0/1#backup-link-group 1 back<br>Switch\_config\_g0/1#exit<br>**Related Command**<br>backup-link-gr lf the backuplink group is not established, it will be automatically cr<br> **Example**<br>
Switch\_config#interface gigaEthernet 0/1<br>
Switch\_config\_g0/1#backup-link-group 1 backup<br>
Switch\_config\_g0/1#exit<br> **Related Command**<br>
backu lf the backuplink group is not established, it will be automatically crea<br> **Example**<br>
Switch\_config#interface gigaEthernet 0/1<br>
Switch\_config\_g0/1#backup-link-group 1 backup<br>
Switch\_config\_g0/1#exit<br> **Related Command**<br>
bac **22.2.3 share-load vlands**<br> **22.2.3 share-load vlands**<br> **22.2.3 share-load vlands**<br> **22.2.3 share-load vlan vlanmap**<br> **22.2.3 share-load vlan vlanmap** 

# **Syntax**

**Related Command<br>backup-link-group id<br>dockup-link-group id active<br>22.2.3 Share-load vlan vlanmap<br>Syntax<br>To set VLAN load balance for the backup port, run the following<br>share-load vlan vlanmap<br>To delete VLAN load balance fo** backup-link-group id active<br>22.2.3 share-load vlan vlanmap<br>Syntax<br>To set VLAN load balance for the backup port, run the followin<br>share-load vlan vlanmap<br>To delete VLAN load balance for the backup port, run the follow<br>n

Related Command<br>backup-link-group id<br>dackup-link-group id active<br>22.2.3 share-load vlan vlanmap<br>Syntax<br>To set VLAN load balance for the backup port, run the following command:<br>To delete VLAN load balance for the backup backup-link-group id<br> **22.2.3 share-load vlan vlanmap<br>
Syntax**<br>
To set VLAN load balance for the backup port, run the following command:<br>
share-load vlan vlanmap<br>
To delete VLAN load balance for the backup port, run th

# **Parameters**

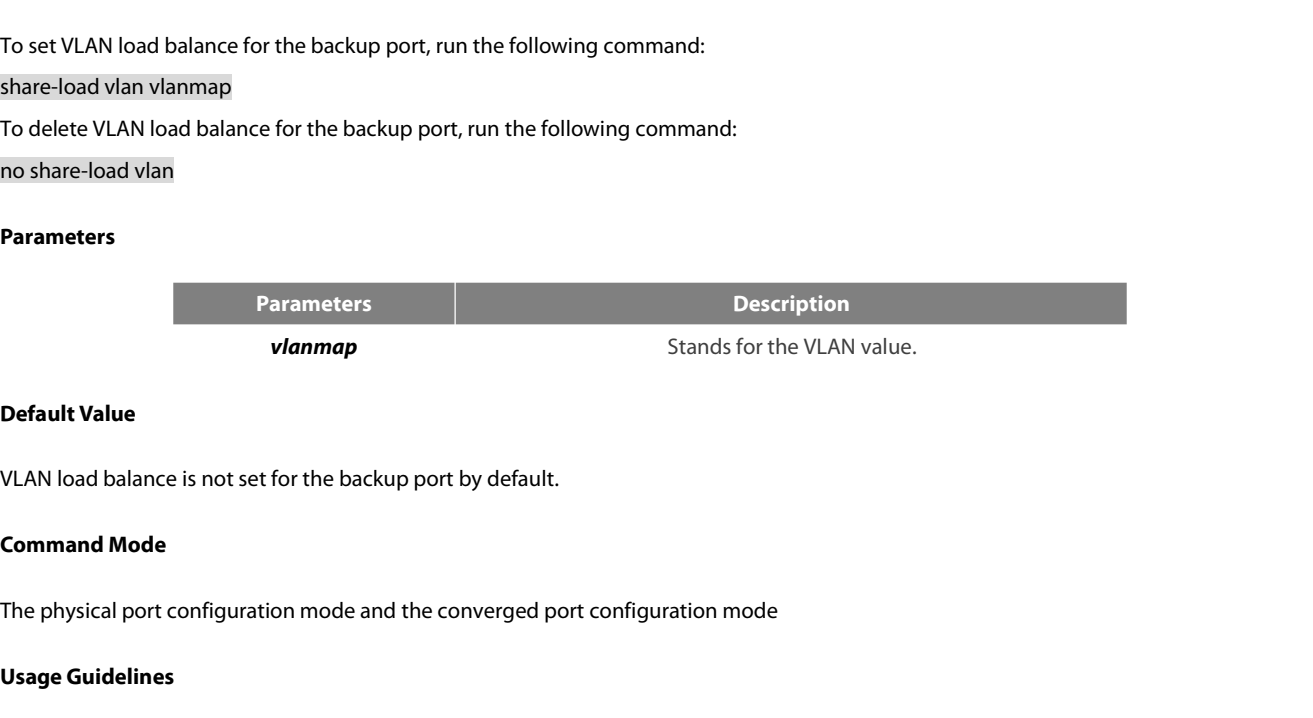

**Universide Set of the Set of the Set of the Set of the Set of the Set of the Set of the physical port configuration mode<br>Usage Guidelines<br>This command can be set only on the Default Value**<br>VLAN load balance is not set for the backup port by default.<br>**Command Mode**<br>The physical port configuration mode and the converged port configuration mode<br>**Usage Guidelines**<br>This command can be set only on port.

For different BackupLink groups, the backup port by default.<br>The physical port configuration mode and the converged port configuration mode<br>This command can be set only on the backup port, that is, a port must be set to be **Command Mode**<br>The physical port configuration mode and the converged port configuration mode<br>This command can be set only on the backup port, that is, a port must be set to be a backup port before VLAN load balance is set The physical port configuration mode and the converged port configuration mode<br> **Usage Guidelines**<br>
This command can be set only on the backup port, that is, a port must be set to be a backup port before VLAN load balance The physical port contiguration mode and the converged port contiguration motors and the select of the VLAN group of the backup port, that is, a port must be set the port.<br>This command can be set only on the backup port, t

# **Example**

POE+ SERIES SWITCHES CLI REFERENCE GUIDE<br>**Example**<br>Switch\_config#interface gigaEthernet 0/1<br>Switch\_config\_g0/1# share-load vlan 100-200<br>Switch\_config\_g0/1#exit POE+ SERIES SWITCHES CLI REFERENCE GUIDE<br>**Example**<br>Switch\_config#interface gigaEthernet 0/1<br>Switch\_config\_g0/1# share-load vlan 100-200<br>Switch\_config\_g0/1#exit<br>**Related Command** Switch\_config\_g0/1#exit POE+SERIES SWITCHES CLI REFERENCE GUID<br> **Example**<br> **Switch\_config#interface gigaEthernet 0/1**<br> **Switch\_config\_g0/1# share-load vlan 100-200**<br> **Switch\_config\_g0/1#exit<br>
Related Command**<br>
backup-link-group id<br>
backup-link-g POE+ SERIES SWITCHES CLI REFERENCE GUIDE<br> **Example**<br>
Switch\_config#interface gigaEthernet 0/1<br>
Switch\_config\_g0/1# share-load vlan 100-200<br>
Switch\_config\_g0/1#exit<br>
Related Command<br>
backup-link-group id<br>
backup-link-group POE+ SERIES SWITCHES CLI REFERENCE GUIDE<br> **Example**<br> **Switch\_config#interface gigaEthernet 0/1**<br> **Switch\_config\_g0/1# share-load vlan 100-200**<br> **Switch\_config\_g0/1#exit<br>
Related Command<br>
backup-link-group id<br>
backup-link-g 22.2.4 backup-link-group mmu transmit**<br> **22.2.4 backup-link-group mmu transmit**<br> **22.2.4 backup-link-group id backup**<br> **22.2.4 backup-link-group mmu transmit**<br> **22.2.4 backup-link-group mmu transmit** 

# **Syntax**

Related Command<br>backup-link-group id<br>dockup-link-group id backup<br>Syntax<br>To set MMU transmission for the ports of the backuplink group, run the following command:<br>backup-link-group mmu transmit<br>To delete MMU transmission fo **Kelated Command**<br>
backup-link-group id<br>
backup-link-group id backup<br> **22.2.4 backup-link-group mmu transmit<br>
Syntax<br>
To set MMU transmission for the ports of the backuplink group, run the fc<br>
backup-link-group mmu tran** backup-link-group id<br>Dackup-link-group id backup<br>**Syntax**<br>To set MMU transmission for the ports of the backuplink group, run the following command:<br>backup-link-group mmu transmit<br>To delete MMU transmission for the ports of backup-link-group id backup<br>22.2.4 backup-link-group mmu transmit<br>5yntax<br>To set MMU transmission for the ports of the backuplink group, run the<br>backup-link-group mmu transmit<br>To delete MMU transmission for the ports of To set MMU transmission for the ports<br>backup-link-group mmu transmit<br>To delete MMU transmission for the pc<br>no backup-link-group mmu<br>**Parameters**<br>None<br>**Default Value**<br>The MMU transmission function for the

Dackup-inne-group imma transmission for the ports of the backuplink group, run the following command:<br>The MMU transmission for the ports of the backuplink group, run the following command:<br>Parameters<br>The MMU transmission f

# **Parameters**

None

no backup-link-group mmu<br>**Parameters<br>None<br>Default Value**<br>The MMU transmission function for the pc<br>**Command Mode**<br>The physical port configuration mode and **Parameters<br>The MMU transmission function for the ports of the backuplink group is not set by default.<br>Command Mode<br>The physical port configuration mode and the converged port configuration mode<br>Usage Guidelines** None<br>**Default Value**<br>The MMU transmission function for the<br>**Command Mode**<br>The physical port configuration mode<br>**Usage Guidelines**<br>Only the ports of the backuplink gro

**Default Value**<br>The MMU transmission function for the ports of the backuplink group is not set by default.<br>**Command Mode**<br>The physical port configuration mode and the converged port configuration mode<br>**Usage Guidelines**<br>**O** 

# **Example**

# **Syntax**

**Related Command<br>backup-link-group id<br>22.2.5 <b>backup-link-group mmu receive**<br>**Syntax**<br>To set MMU reception for ports, run the following command:<br>backup-link-group mmu receive<br>no backup-link-group mmu The University of Dackup-link-group id<br>
22.2.5 backup-link-group mmu receive<br>
Syntax<br>
To set MMU reception for ports, run the following command:<br>
backup-link-group mmu receive<br>
To delete MMU reception for ports, run the fo backup-link-group id<br>
22.2.5 backup-link-group mmu receive<br>
Syntax<br>
To set MMU reception for ports, run the following command:<br>
backup-link-group mmu receive<br>
To delete MMU reception for ports, run the following comman

Command Mode<br>The physical port configuration mode and the converged port configuration mode<br>Usage Guidelines<br>Only the ports of the backuplink group can be set to transmit, that is, the ports m<br>Example<br>Switch\_config\_g0/1#ba The physical port configuration mode and the converged port configuration mode<br> **Usage Guidelines**<br> **Only the ports of the backuplink group can be set to transmit, that is, the ports must be s<br>
Example<br>
Switch<sub>\_</sub>config#int** Switch\_config\_g0/1#exit **UsageGuidelines<br>
Only the ports of the backuplink group can l<br>
<b>Example**<br>
Switch\_config#interface gigaEthernet 0/1<br>
Switch\_config\_g0/1#backup-link-group mmu t<br>
Switch\_config\_g0/1#exit<br> **Related Command**<br>
backup-link-grou Only the ports of the backuplink group can be set to transmit, t<br>Example<br>Switch\_config#interface gigaEthernet 0/1<br>Switch\_config\_g0/1#backup-link-group mmu transmit<br>Switch\_config\_g0/1#exit<br>Related Command<br>backup-link-group **Example**<br>Switch\_config#interface gigaEthernet 0/1<br>Switch\_config\_g0/1#backup-link-group mmu transmit<br>Switch\_config\_g0/1#exit<br>**Related Command**<br>backup-link-group id<br>**22.2.5 backup-link-group mmu receive**<br>**Syntax** Switch\_config\_g0/1#exit<br>Related Command<br>Dackup-link-group id<br>22.2.5 backup-link-group mmu receive<br>Syntax<br>To set MMU reception for ports, run the following command:<br>Dackup-link-group mmu receive<br>To delete MMU reception

# **Parameters**

None

POE+ SERIES SWITCHES CLI REFERENCE GUIDE<br>**Parameters**<br>**None**<br>**Default Value**<br>The MMU reception function for the ports is not set by default.<br>**Command Mode** None<br>**Default Value**<br>The MMU reception function for the pe<br>**Command Mode**<br>The physical port configuration mode<br>**Usage Guidelines**<br>**The ports that are set to receive are** 

**Parameters<br>The MMU reception function for the ports is not set by default.**<br>**Command Mode**<br>The physical port configuration mode and the converged port configuration mode<br>**Usage Guidelines** 

**Default Value**<br>The MMU reception function for the ports is not set by default.<br>**Command Mode**<br>The physical port configuration mode and the converged port configuration mode<br>**Usage Guidelines**<br>**The ports that are set to re** 

# **Example**

Command Mode<br>The physical port configuration mode and the converged port configuration mode<br>Usage Guidelines<br>The ports that are set to receive are not necessarily the ports of the backuplink gr<br>Example<br>Switch\_config\_g0/1#b The physical port configuration mode and the converged port configuration mode<br> **Usage Guidelines**<br> **The ports that are set to receive are not necessarily the ports of the backuplink group.**<br> **Example**<br>
Switch\_config#inter Switch\_config\_g0/1#exit **Usage Guidelines<br>The ports that are set to receive are not nece<br>Example<br>Switch\_config#interface gigaEthernet 0/1<br>Switch\_config\_g0/1#backup-link-group mmu r<br>Switch\_config\_g0/1#exit<br>Related Command<br>None Example**<br>Switch\_config#interface gigaEthernet 0/1<br>Switch\_config\_g0/1#backup-link-group mmu receive<br>Switch\_config\_g0/1#exit<br>**Related Command**<br>**None**<br>**22.2.6 monitor-link-group id uplink**<br>**Syntax** 

# **None**

# <span id="page-278-0"></span>**Syntax**

Switch\_config\_g0/1#exit<br>**Related Command<br>22.2.6 monitor-link-group id uplink**<br>**Syntax**<br>To set a port to be an uplink port, run the following command:<br>monitor-link-group id uplink<br>To cancel the uplink port configuration **Related Command<br>
None<br>
22.2.6 <b>monitor-link-group id uplink**<br> **Syntax**<br>
To set a port to be an uplink port, run the following command:<br>
monitor-link-group id uplink<br>
To cancel the uplink port configuration, run the fo **22.2.6 monitor-link-group id uplink<br>Syntax**<br>To set a port to be an uplink port, run the following command:<br>monitor-link-group id uplink<br>To cancel the uplink port configuration, run the following command:<br>no monitor-link-g **22.2.6 monitor-link-group id uplink<br>Syntax**<br>To set a port to be an uplink port, run the following command:<br>monitor-link-group id uplink<br>To cancel the uplink port configuration, run the following command:<br>no monitor-link-g

# **Parameters**

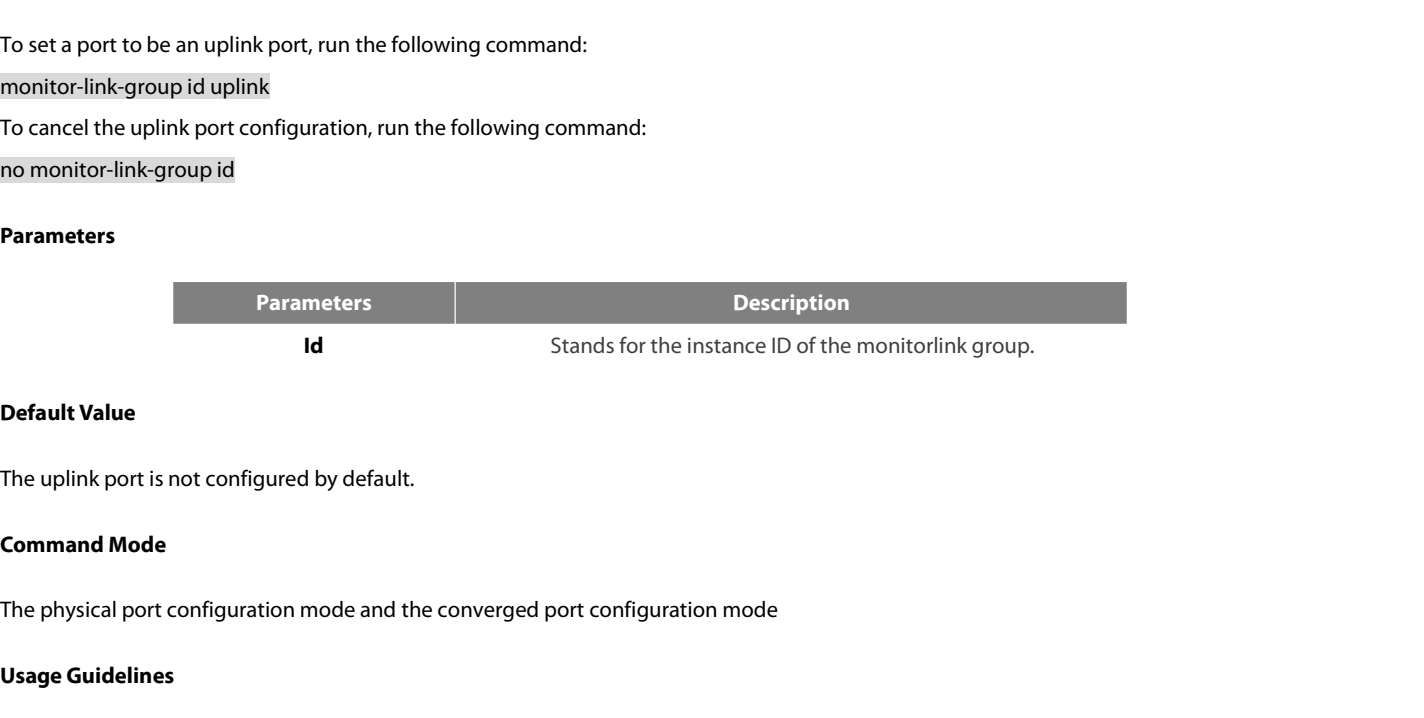

**Id<br>
Default Value**<br>
The uplink port is not configured by de<br> **Command Mode**<br>
The physical port configuration mode<br> **Usage Guidelines**<br>
If the MonitorLink group port role is di **Default Value**<br>The uplink port is not configured by default.<br>**Command Mode**<br>IThe physical port configuration mode and the converged port configuration mode<br>I**Saage Guidelines**<br>Will automatically create the MonitorLink gro The uplink port is not configured by default.<br> **Command Mode**<br>
The physical port configuration mode and the converged port configuration mode<br> **Usage Guidelines**<br>
If the MonitorLink group port role is directly configured f

# **Example**

POE+ SERIES SWITCHES CLI REFERENCE GUIDE<br>**Example**<br>Switch\_config#interface gigaEthernet 0/1<br>Switch\_config\_g0/1# monitor-link-group 1 uplink<br>Switch\_config\_g0/1#exit POE+ SERIES SWITCHES CLI REFERENCE GUIDE<br>**Example**<br>Switch\_config#interface gigaEthernet 0/1<br>Switch\_config\_g0/1# monitor-link-group 1 uplink<br>Switch\_config\_g0/1#exit<br>**Related Command** Switch\_config\_g0/1#exit POE+SERIES SWITCHES CLI REFERENCE GUID<br> **Example**<br> **Switch\_config#interface gigaEthernet 0/1**<br> **Switch\_config\_g0/1# monitor-link-group 1 upli**<br> **Switch\_config\_g0/1#exit<br>
Related Command**<br>
monitor-link-group id<br>
monitor-li POE+ SERIES SWITCHES CLI REFERENCE GUIDE<br> **Example**<br>
Switch\_config#interface gigaEthernet 0/1<br>
Switch\_config\_g0/1# monitor-link-group 1 uplink<br>
Switch\_config\_g0/1#exit<br>
Related Command<br>
monitor-link-group id<br>
monitor-link-POE+ SERIES SWITCHES CLI REFERENCE GUIDE<br> **Example**<br>
Switch\_config#interface gigaEthernet 0/1<br>
Switch\_config\_g0/1# monitor-link-group 1 uplink<br>
Switch\_config\_g0/1#exit<br>
<br> **Related Command**<br>
monitor-link-group id downlink<br> **22.2.7 monitor-link-group id downlink**<br> **22.2.7 monitor-link-group 1 uplink**<br> **22.2.7 monitor-link-group id downlink**<br> **22.2.7 monitor-link-group id downlink**<br> **22.2.7 monitor-link-group id downlink** 

# <span id="page-279-0"></span>**Syntax**

**Related Command<br>monitor-link-group id downlink<br>22.2.7 <b>monitor-link-group id downlink**<br>**Syntax**<br>To set a port to be a downlink port, run the following command:<br>monitor-link-group id downlink<br>To cancel the downlink por **Kelated Command<br>
monitor-link-group id downlink<br>
22.2.7 <b>monitor-link-group id downlink**<br> **Syntax**<br>
To set a port to be a downlink port, run the following command:<br>
monitor-link-group id downlink<br>
To cancel the downli monitor-link-group id<br> **22.2.7 monitor-link-group id downlink**<br> **Syntax**<br>
To set a port to be a downlink port, run the following command:<br>
monitor-link-group id downlink<br>
To cancel the downlink port configuration, run the monitor-link-group id downlink<br>22.2.7 monitor-link-group id downlink<br>Syntax<br>To set a port to be a downlink port, run the following command:<br>monitor-link-group id downlink<br>To cancel the downlink port configuration, run the

# **Parameters**

**Parameters Description IDENTIFY AND THE FOLUS COMMON STANDS FOR THE MORE THE MORE THE MORE THANGED ID OF THE MORE THANGED OF THE MORE ID OF THE MORE ID OF THE MORE THANGER THANGER THANGER THANGER THANGER THANGER THANGER THANGER THANGER THANGER** monitor-link-group id downlink<br>To cancel the downlink port configurat<br>no monitor-link-group id<br>**Parameters<br>Parameters<br>Refault Value**<br>The downlink port is not configured by The downlink-group id<br> **Parameters**<br> **Parameters**<br> **Parameters**<br> **Parameters**<br> **Parameters**<br> **Default Value**<br>
The downlink port is not configured by default.<br> **Command Mode Parameters**<br> **Command Mode**<br> **Command Mode**<br>
The physical port configuration mode and<br>
The physical port configuration mode and The downlink port is not configured by default.<br>
The downlink port is not configured by default.<br>
The physical port configuration mode and the converged port configuration mode<br> **Exage Guidelines** 

**Id<br>
Default Value**<br>
The downlink port is not configured by<br> **Command Mode**<br>
The physical port configuration mode<br> **Usage Guidelines**<br>
If the MonitorLink group port role is di **Default Value**<br>The downlink port is not configured by default.<br>**Command Mode**<br>If the physical port configuration mode and the converged port configuration mode<br>Is age Guidelines<br>If the MonitorLink group port role is direc The downlink port is not configured by default.<br> **Command Mode**<br>
The physical port configuration mode and the converged port configuration mode<br> **Usage Guidelines**<br>
If the MonitorLink group port role is directly configured The physical port configuration mode and the converged port configuration mode<br> **Usage Guidelines**<br>
If the MonitorLink group port role is directly configured for the port in the case that the<br>
will automatically create the The physical port configuration mode and the converged port configuration mode<br> **Usage Guidelines**<br>
If the MonitorLink group port role is directly configured for the port in the case that the Mor<br>
will automatically create

# **Example**

Switch\_config\_g0/1#exit **RelativeControllet Statement Statement Statement Statement Statement Statement Statement Statement Statement Command<br>
<b>Example**<br> **Switch\_config#interface gigaEthernet O/1**<br> **Switch\_config\_g0/1# monitor-link-group 1 dov**<br> It the MonitorLink group port role is directly configured for the port<br>will automatically create the MonitorLink group .<br>**Example**<br>Switch\_config#interface gigaEthernet 0/1<br>Switch\_config\_g0/1# monitor-link-group 1 downlink<br> will automatically create the MonitorLink group .<br> **Example**<br>
Switch\_config#interface gigaEthernet 0/1<br>
Switch\_config\_g0/1# monitor-link-group 1 downlink<br>
Switch\_config\_g0/1#exit<br> **Related Command**<br>
monitor-link-group id<br>

# **Syntax**

POE+ SERIES SWITCHES CLI REFERENCE GUIDE<br> **22.3.1 Show<br>
Syntax**<br>
To display the information about the backuplink group, run the following command:<br>
Show backup-link-group id<br> **Parameter 22.3 Show<br>22.3.1 show backup-link-group id<br>Syntax**<br>To display the information about the backuplink group, run the following<br>show backup-link-group id<br>Parameters

# **Parameters**

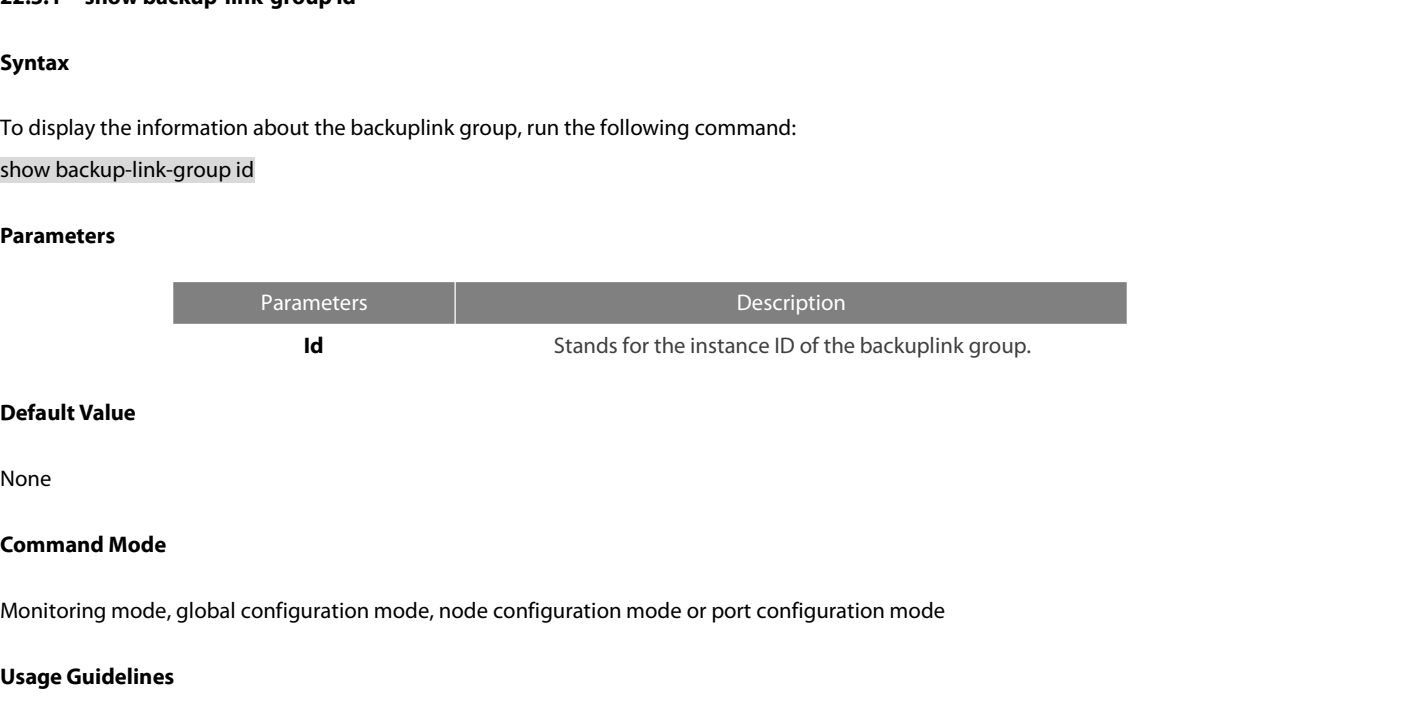

None

**Id<br>Default Value<br>None<br>Command Mode<br>Monitoring mode, global configuration<br>Usage Guidelines<br>None** 

None

# **Example**

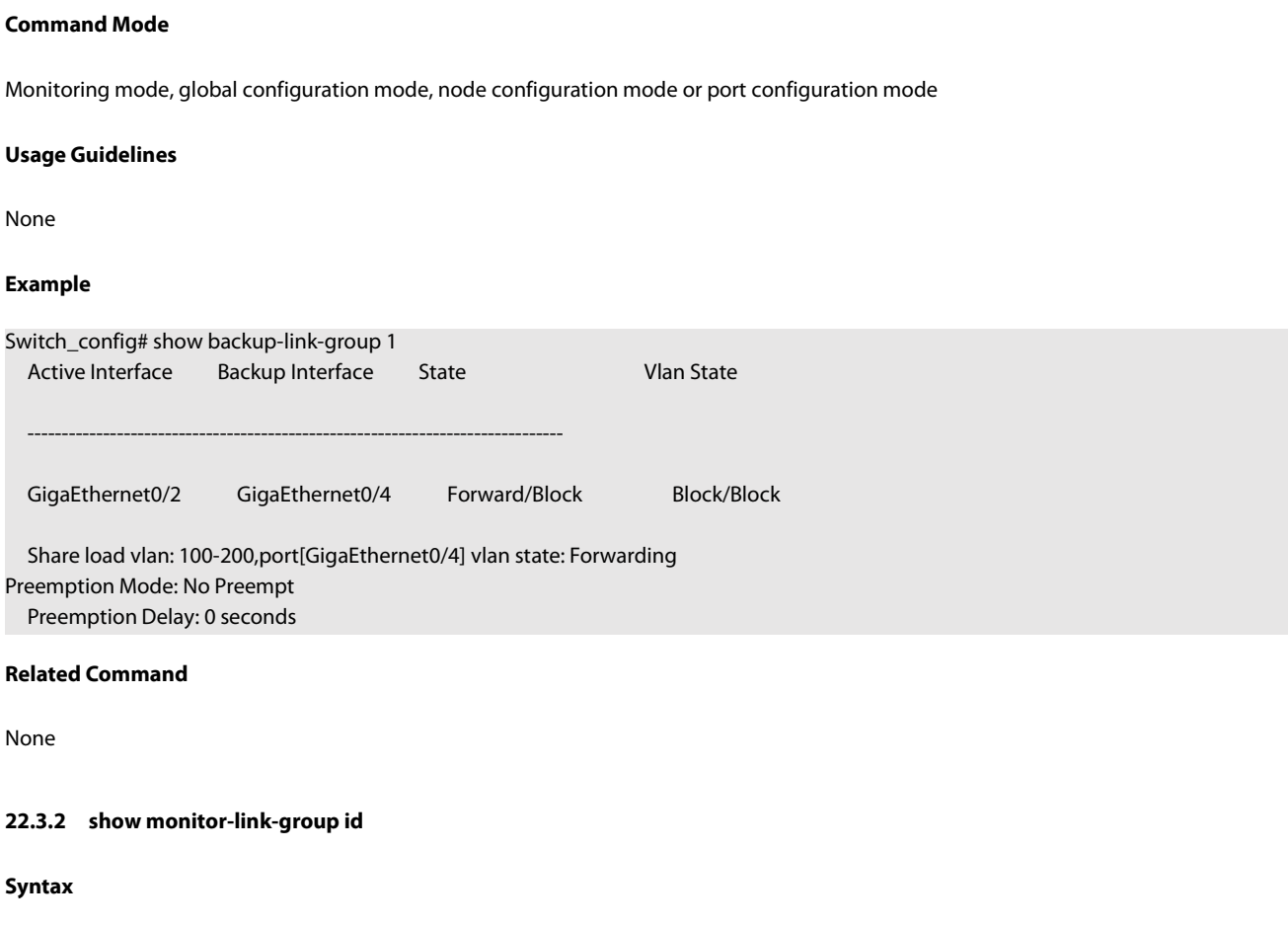

None

# **Syntax**

Preemption Delay: 0 seconds<br>Related Command<br>22.3.2 show monitor-link-group id<br>Syntax<br>To configure the instance ID of the monitorlink group, run the following command.<br>show monitor-link-group id Related Command<br>None<br>22.3.2 show monitor-link-group id<br>Syntax<br>To configure the instance ID of the monitorlink group, run the following co<br>show monitor-link-group id

# **Parameters**

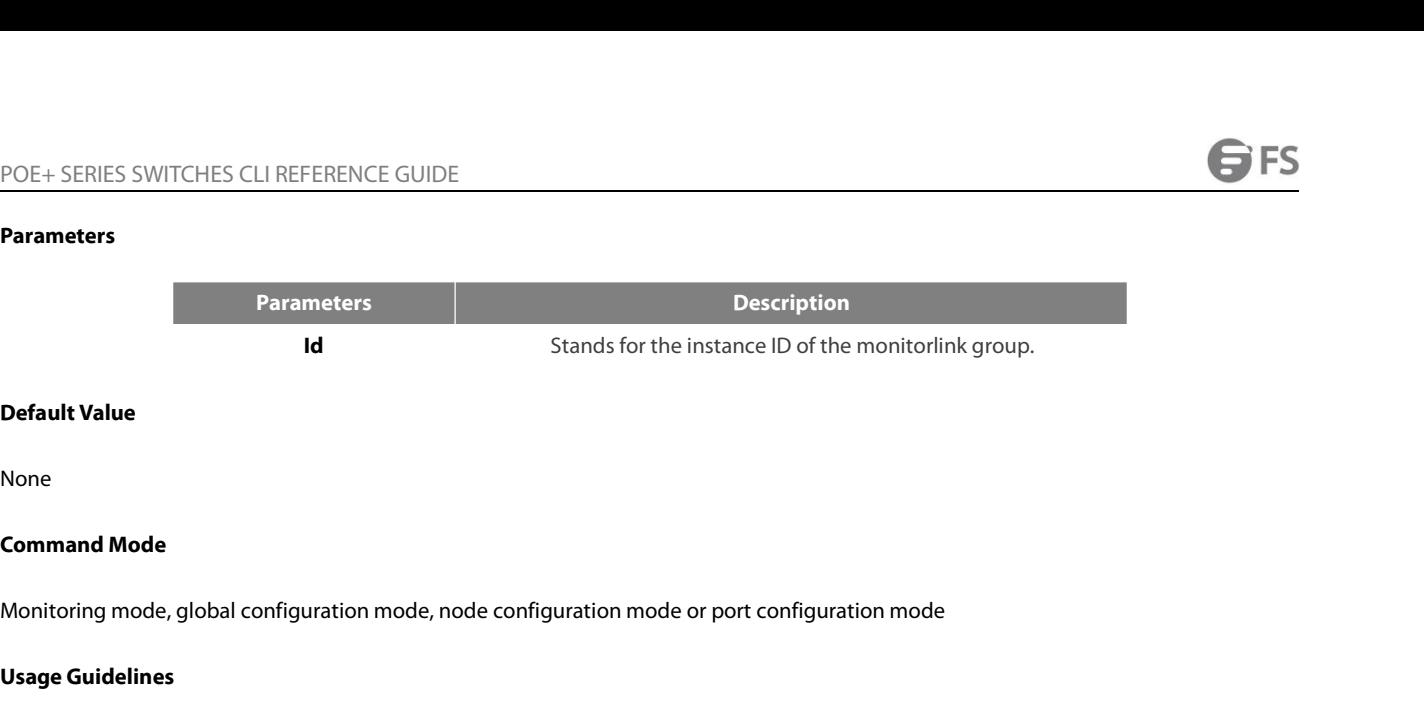

None

**Id<br>Default Value<br>None<br>Command Mode<br>Monitoring mode, global configuration<br>Usage Guidelines<br>None** 

None

# **Example**

**Command Mode**<br>
Monitoring mode, global configuration mode, node configuration mode or port configura<br> **Usage Guidelines<br>
None<br>
Example<br>
Switch\_config#show monitor-link-group 1<br>
uplink interface: GigaEthernet0/2 Forwarding** Usage Guidelines<br>
Monitoring mode, global configuration mode, node configuration mode or port configuration<br>
Usage Guidelines<br>
None<br>
Example<br>
Switch\_config#show monitor-link-group 1<br>
uplink interface: GigaEthernet0/2 Forwa Monitoring mode, global configuration mode, node config<br> **Usage Guidelines**<br>
None<br> **Example**<br>
Switch\_config#show monitor-link-group 1<br>
uplink interface: GigaEthernet0/2 Forwarding<br>
downlink interface:<br>
GigaEthernet0/1 Forw Monitoring mode, global comiguration mode, node comiguration mode<br> **Usage Guidelines**<br>
None<br> **Example**<br>
Switch\_config#show monitor-link-group 1<br>
uplink interface: GigaEthernet0/2 Forwarding<br>
downlink interface:<br>
GigaEthern Usage Guidelines<br>
None<br>
Example<br>
Switch\_config#show monitor-link-group 1<br>
uplink interface: GigaEthernet0/2 Forwarding<br>
downlink interface:<br>
GigaEthernet0/1 Forwarding<br>
GigaEthernet0/3 Forwarding<br>
Related Command None<br> **Example**<br>
Switch\_config#show monitor-link-group 1<br>
uplink interface: GigaEthernet0/2 Forward<br>
downlink interface:<br>
GigaEthernet0/1 Forwarding<br>
GigaEthernet0/3 Forwarding<br> **Related Command**<br>
None

None

# POE+ SERIES SWITCHES CLI REFERENCE GUIDE POE+ SERIES SWITCHES CLI REFERENCE GUIDE<br> **Chapter 23 EAPS Configuration Commands**<br>
23.1.1 **Global Commands**<br>
23.1.1 ether-ring<br>
To set an instance of ring and enter the node mode, run the following command: POE+ SERIES SWITCHES CLI REFERENCE GUIDE<br> **Chapter 23 EAPS Configuration C**<br>
23.1 Global Commands<br>
23.1.1 ether-ring<br>
To set an instance of ring and enter the node mode, run the follow POE+ SERIES SWITCHES CLI REFERENCE GUIL<br> **23.1 Global Commands**<br>
23.1.1 ether-ring<br>
To set an instance of ring and enter the node m<br>
ether-ring *id* POE+ SERIES SWITCHES CLI REFERENCE GUIDE<br> **Chapter 23 EAPS Configuration Commands**<br>
23.1 Global Commands<br>
23.1.1 ether-ring<br>
To set an instance of ring and enter the node mode, run the following command:<br>
ether-ring *id*<br> **Chapter 23 EAPS Configuration Commands**<br>23.1 Global Commands<br><sup>70</sup> set an instance of ring and enter the node mode, run the following command:<br>ether-ring *id*<br>To cancel an instance of ring, run the following command:<br>no et **Chapter 23 EAPS Cor**<br>23.1 **Global Commands**<br>23.1.1 ether-ring<br>To set an instance of ring and enter the nether-ring *id*<br>To cancel an instance of ring, run the follo<br>no ether-ring *id*<br>Parameters

# **ether-ring** *id*

# **Parameters**

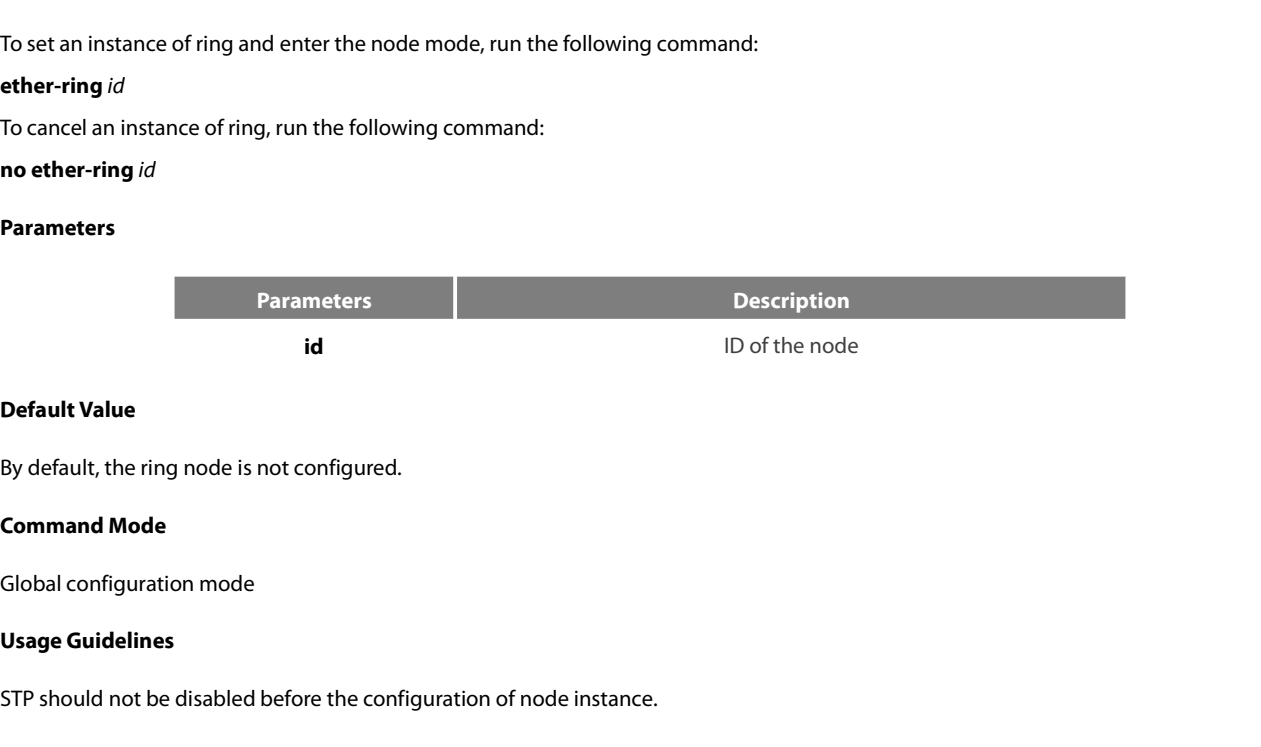

**Default Value**<br>By default, the ring node is not configured.<br>**Command Mode**<br>**Usage Guidelines**<br>STP should not be disabled before the configuration of node instance.<br>**Example** By default, the fing node is not comigured.<br> **Command Mode**<br> **Global configuration mode**<br> **Usage Guidelines**<br>
STP should not be disabled before the configuration of node instance.<br> **Example**<br>
S1\_config#ether-ring 1<br>
Relate Global configuration mode<br> **Usage Guidelines**<br>
STP should not be disabled before the configur<br> **Example**<br>
S1\_config#ether-ring 1<br> **Related Command**<br>
None STP should not be disabled before the configurat<br> **Example**<br> **21\_config#ether-ring 1**<br> **21\_config\_ring 1#**<br> **Related Command**<br>
None<br> **23.1.2 control-vlan**<br>
To set the control VLAN of the ring node, run the<br>
control-vlan *v* 

# **Example**

S1\_config\_ring1#

None

Example<br>S1\_config\_ring1#<br>S1\_config\_ring1#<br>Related Command<br>23.1.2 \_control-vlan<br>To set the control VLAN of the ring node, run the following command:<br>control-vlan *vlan-id*<br>Parameters

**control-vlan** *vlan-id*

# **Parameters**

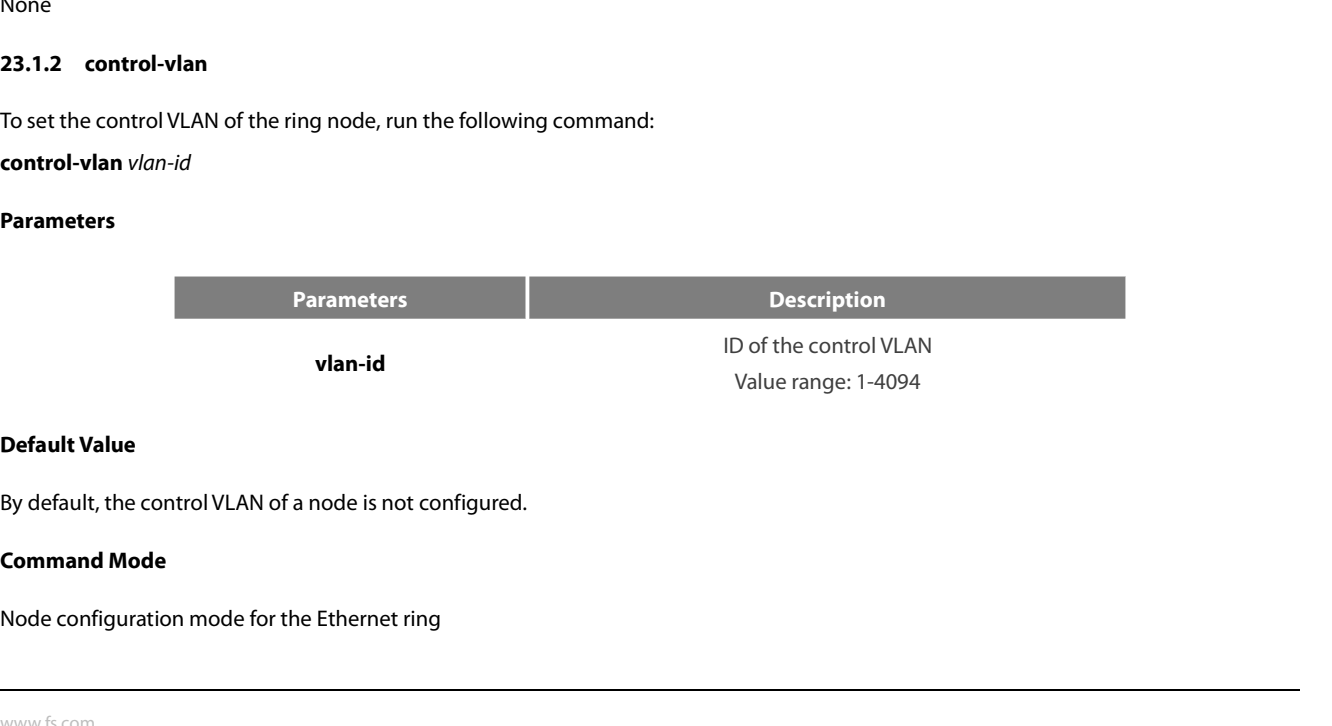

POE+ SERIES SWITCHES CLI REFEREN<br>**Usage Guidelines**<br>1. Any VLAN can be configured as<br>consequently. The user doesn't need to POE+ SERIES SWITCHES CLI REFERENCE GUIDE<br> **Usage Guidelines**<br>
1. Any VLAN can be configured as the control VLAN of the node. If you specify the control VLAN, the system VLAN will be created<br>
consequently. The user doesn't POE+ SERIES SWITCHES CLI REFERENCE GUIDE<br> **Usage Guidelines**<br>
1 . Any VLAN can be configured as the control VLAN of the node. If you specify the control VLAN, the sy:<br>
consequently. The user doesn't need to create the syst POE+ SERIES SWITCHES CLI REFERENCE GUIDE<br> **Usage Guidelines**<br>
1. Any VLAN can be configured as the control VLAN of the node. If you specify the control VLAN, the system VLAN will be created<br>
consequently. The user doesn't POE+ SERIES SWITCHES CLI REFERENCE GUIDE<br> **Usage Guidelines**<br>
1. Any VLAN can be configured as the control VLAN of the node. If you specify the control VLAN, the system VLAN will be created<br>
consequently. The user doesn't Usage Guidelines<br>
1. Any VLAN can be configured as the control VLAN of the node<br>
consequently. The user doesn't need to create the system VLAN manuary<br>
2. After the control VLAN and node types of the Ethernet ring are<br>
exi Usage Guidelines<br>
1. Any VLAN can be configured as the control VLAN of the node. If you<br>
consequently. The user doesn't need to create the system VLAN manually.<br>
2. After the control VLAN and node types of the Ethernet rin 1.Any VLAN can be configured as the coronsequently. The user doesn't need to create to the control VLAN and node types of exits from the Ethernet ring configuration mod<br> **Example**<br> **S1\_config#ether-ring 1**<br> **S1\_config#eth** 

# **Example**

**23.1.3master-node**

ether-ring master-node

transit-node

St\_config\_ring 1#control-vlan 2<br>The config\_ring 1#control-vlan 2<br>Related Command<br>ether-ring<br>master-node<br>**23.1.3** master-node<br>To configure an Ethernet ring as a master node, run the following command:<br>**master-node**<br>Paramete transit-node<br>**23.1.3 master-node**<br>To configure an Ethernet ring as a mast<br>**master-node**<br>**Parameters**<br>None<br>**Default Value**<br>By default, the node type is not configu 23.1.3 master-node<br>To configure an Ethernet ring as a master node, run the following command:<br>master-node<br>Parameters<br>None<br>Default Value<br>By default, the node type is not configured.<br>Command Mode To configure an Ethernet ring as a master i<br>**master-node**<br>**Parameters**<br>None<br>**Default Value**<br>By default, the node type is not configured<br>**Command Mode**<br>Node configuration mode

# **master-node**

# **Parameters**

None

master-note<br>Parameters<br>None<br>Default Value<br>By default, the node type is not configured.<br>Command Mode<br>Node configuration mode<br>Usage Guidelines **Parameters**<br>
None<br> **Default Value**<br>
By default, the node type is not config<br> **Command Mode**<br>
Node configuration mode<br> **Usage Guidelines**<br>
1. A node can be set to be a master i

1. A node type is not configured.<br>1. **Command Mode**<br>1. **A** node can be set to be a master node or a transit node.<br>1. A node can be set to be a master node or a transit node.<br>2. After the control VLAN and node types of the Ey default, the node type is not configured.<br> **Command Mode**<br>
Node configuration mode<br> **Usage Guidelines**<br>
1. A node can be set to be a master node or a transit node.<br>
2. After the control VLAN and node types of the Ethern By default, the node type is not configured.<br>
Node configuration mode<br>
Usage Guidelines<br>
1. A node can be set to be a master node or a transit node.<br>
2. After the control VLAN and node types of the Ethernet ring are config Node configuration mode<br> **Usage Guidelines**<br>
1. A node can be set to be a master node or a transit node.<br>
2. After the control VLAN and node types of the Ethernet ring are<br>
exits from the Ethernet ring configuration mode b Usage Guidelines<br>
1. A node can be set to be a master node or a transit node.<br>
2. After the control VLAN and node types of the Ethernet ring are configure<br>
exits from the Ethernet ring configuration mode because the node o

# **Example**

S1\_config\_ring1#master-node 1.A node can be set to be a master node or a<br>
2. After the control VLAN and node types o<br>
exits from the Ethernet ring configuration mod<br> **Example**<br> **S1\_config#ether-ring 1**<br> **S1\_config\_ring1#control-vlan 2**<br> **Related Com 23.1.4**<br> **23.1.4**<br> **23.1.4**<br> **23.1.4**<br> **23.1.4**<br> **23.1.4**<br> **23.1.4**<br> **23.1.4**<br> **23.1.4**<br> **23.1.4**<br> **24.1.4**<br> **24.1.4**<br> **24.1.4**<br> **24.1.4**<br> **24.1.4**<br> **24.1.4**<br> **24.1.4**<br> **24.1.4**<br> **24.1.4**<br> **24.1.4**<br> **25.1.4**<br> **25.1.4**<br> **2** S1\_config#ether-ring 1<br>S1\_config\_ring1#control-vlan 2<br>S1\_config\_ring1#master-node<br>Related Command<br>control-vlan<br>23.1.4 transit-node<br>To configure the node type to be a transit node, run the following command.<br>transit-nod

control-vlan

transit-node

# **transit-node**

# **Parameters**

None

Mode Configuration Configuration Mone<br>
Default Value<br>
By default, the node type is not configured.<br> **Command Mode**<br>
Node configuration mode<br> **Usage Guidelines** 

**Parameters**<br>
None<br> **Default Value**<br>
By default, the node type is not config<br> **Command Mode**<br>
Node configuration mode<br> **Usage Guidelines**<br>
1. A node can be set to be a master i

**Default Value**<br>1. **Command Mode**<br>1. **Command Mode**<br>1. A node can be set to be a master node or a transit node.<br>1. A node can be set to be a master node or a transit node.<br>2. After the control VLAN and node types of the Et Ey default, the node type is not configured.<br> **Command Mode**<br>
Node configuration mode<br> **Usage Guidelines**<br>
1. A node can be set to be a master node or a transit node.<br>
2. After the control VLAN and node types of the Ethern By default, the node type is not configured.<br>
Node configuration mode<br>
Usage Guidelines<br>
1. A node can be set to be a master node or a transit node.<br>
2. After the control VLAN and node types of the Ethernet ring are config Node configuration mode<br> **Usage Guidelines**<br>
1. A node can be set to be a master node or a transit node.<br>
2. After the control VLAN and node types of the Ethernet ring are<br>
exits from the Ethernet ring configuration mode b Usage Guidelines<br>
1. A node can be set to be a master node or a transit node.<br>
2. After the control VLAN and node types of the Ethernet ring are configure<br>
exits from the Ethernet ring configuration mode because the node o

# **Example**

S1\_config\_ring1#transit-node 1.A node can be set to be a master node or a<br>
2. After the control VLAN and node types o<br>
exits from the Ethernet ring configuration mod<br> **Example**<br> **S1\_config#ether-ring 1**<br> **S1\_config\_ring1#control-vlan 2**<br> **Related Com 23.1.5**<br> **23.1.**<br> **23.1.**<br> **23.1.**<br> **23.1.5hello-time**<br> **23.1.5 hello-time**<br> **23.1.5 hello-time**<br> **23.1.5 hello-time**<br> **23.1.5 hello-time**<br> **23.1.5 hello-time**<br> **23.1.5 hello-time** 

control-vlan

master-node

S1\_config\_ring1#control-vlan 2<br>S1\_config\_ring1#transit-node<br>Related Command<br>Related Command<br>23.1.5 hello-time<br>To configure the cycle for the master node to transmit the HEALTH packets of the Ethernet ring, run the followin **Related Command**<br>
control-vlan<br>
master-node<br> **23.1.5 hello-time**<br>
To configure the cycle for the master node to transmit the HEALTH packets of the Ethernet ring, run the foll<br> **hello-time**<br>
To resume the default value of **Related Command**<br>control-vlan<br>master-node<br>**23.1.5 hello-time**<br>To configure the cycle for the master n<br>**hello-time** value<br>To resume the default value of the cycl<br>**no hello-time**<br>Parameters

# **hello-time** *value*

# **Parameters**

<span id="page-284-0"></span>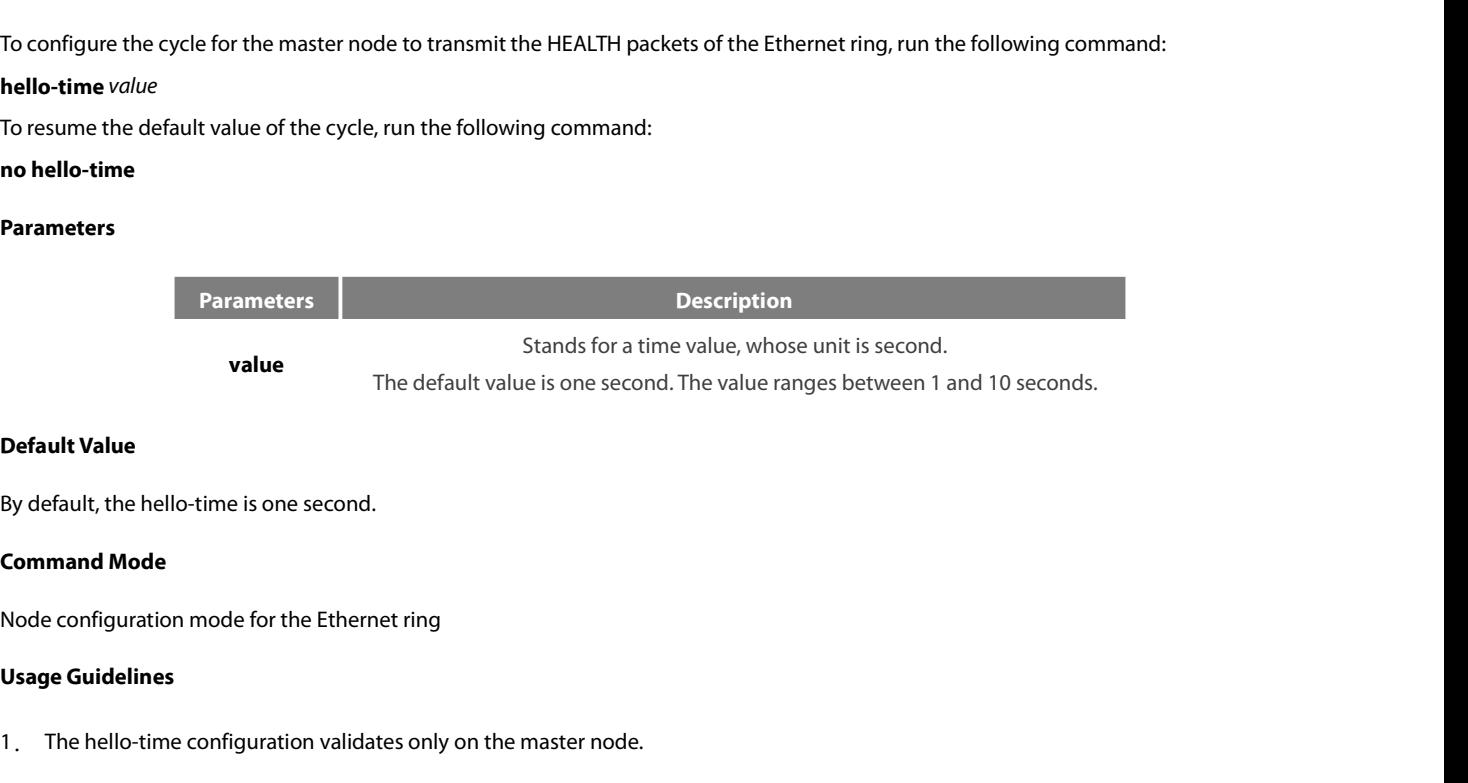

**Default Value**<br>1. **Command Mode**<br>1. **Command Mode**<br>1. The hello-time configuration validates only on the master node.<br>1. The hello-time configuration validates only on the master node.<br>2. By default, the value of the hell By default, the hello-time is one second.<br>**Command Mode**<br>Node configuration mode for the Ethernet ring<br>**Usage Guidelines**<br>1. The hello-time configuration validates only on the master node.<br>2. By default, the value of the h By default, the hello-time is one second.<br> **Command Mode**<br>
Node configuration mode for the Ethernet ring<br> **Usage Guidelines**<br>
1. The hello-time configuration validates only on the master node.<br>
2. By default, the value of

# **Example**

POE+ SERIES SWITCHES CLI REFERENCE GUIDE<br> **Example**<br>
S1\_config#ether-ring 1<br>
S1\_config\_ring1#control-vlan 2<br>
S1\_config\_ring1#master-node<br>
S1\_config\_ring1#hello-time 2 POE+ SERIES SWITCHES CLI REFERENCE GUIDE<br>**Example**<br>S1\_config#ether-ring 1<br>S1\_config\_ring1#control-vlan 2<br>S1\_config\_ring1#master-node<br>S1\_config\_ring1#hello-time 2 S1\_config\_ring1#master-node POE+ SERIES SWITCHES CLI REFERENCE GUIDE<br>**Example**<br>S1\_config#ether-ring 1<br>S1\_config\_ring1#control-vlan 2<br>S1\_config\_ring1#master-node<br>S1\_config\_ring1#hello-time 2<br>**Related Command** POE+ SERIES SWITCHES CLI REFERENCE GUID<br>**Example**<br>**S1\_config#ether-ring 1**<br>**S1\_config\_ring1#control-vlan 2**<br>**S1\_config\_ring1#master-node**<br>**S1\_config\_ring1#hello-time 2**<br>**Related Command**<br>fail-time Example<br> **23.1\_config#ether-ring 1**<br> **23.1\_config\_ring1#control-vlan 2**<br> **23.1\_config\_ring1#hello-time 2**<br> **Related Command**<br> **fail-time<br>
23.1.6 fail-time**<br> **To configure the time cap of waiting for th<br>
<b>fail-time** value

fail-time

S1\_config#ether-ring 1<br>S1\_config\_ring1#naster-node<br>S1\_config\_ring1#hello-time 2<br>Related Command<br>Rail-time<br>To configure the time cap of waiting for the HEALTH packets for the secondary port of the master node, run the follo SI\_config\_ring I#Filaster-Toue<br>SI\_config\_ring I#Fiello-time 2<br>**Related Command**<br>Tail-time<br>To configure the time cap of waiting for the HEALTH packets for the secondary port of the master node, run the<br>**fail-time** value<br>To

# **fail-time** *value*

**Related Command**<br> **fail-time**<br> **23.1.6 • fail-time**<br> **To configure the time cap of waiting**<br> **fail-time** value<br> **To resume the default value of the fail-time**<br> **Parameters** 

# **Parameters**

<span id="page-285-0"></span>**Parameters Description** Nets for the secondary port of the master node, run the following command:<br>Nexting command:<br>Description<br>Stands for a time value, whose unit is second.<br>is three seconds. The value ranges between 3 and 30 seconds. the HEALTH packets for the secondary port of the master node, run the following command:<br>
ime, run the following command:<br>
Description<br>
Stands for a time value, whose unit is second.<br>
The default value is three seconds. Th To resume the default value of the fail-<br> **no fail-time**<br> **Parameters**<br> **Parameters**<br> **Parameters**<br> **Parameters**<br> **Default Value**<br>
By default, the fail-time is 3 seconds. **Parameters**<br> **Parameters**<br> **Parameters**<br> **Default Value**<br> **Default Value**<br> **By default, the fail-time is 3 seconds.**<br> **Command Mode Parameters**<br> **Command Mode**<br> **Command Mode**<br> **Command Mode**<br> **Command Mode**<br> **Command Mode**<br> **Command Mode Example 19 All Configuration**<br> **Node configuration**<br> **Node configuration mode for the Ethernet ring<br>
<b>Node configuration mode for the Ethernet ring**<br> **Node configuration mode for the Ethernet ring**<br> **Usage Guidelines** 

value<br>The default value is three seconds. The value ranges between 3 and 30 seconds.

**value**<br>**Default Value**<br>By default, the fail-time is 3 seconds.<br>**Command Mode**<br>Node configuration mode for the Ethe<br>**Usage Guidelines**<br>1. The fail-time configuration validat

**Default Value**<br>1. **Command Mode**<br>1. **Command Mode**<br>1. The fail-time configuration validates only on the master node.<br>1. The fail-time configuration validates only on the master node.<br>2. By default, the value of the fail-t Ey default, the fail-time is 3 seconds.<br> **Command Mode**<br>
Node configuration mode for the Ethernet ring<br>
Usage Guidelines<br>
1. The fail-time configuration validates only on the master node.<br>
2. By default, the value of the f By default, the fail-time is 3 seconds.<br> **Command Mode**<br>
Node configuration mode for the Ethernet ring<br> **Usage Guidelines**<br>
1. The fail-time configuration validates only on the master node.<br>
2. By default, the value of the Node configuration mode for the Ethernet ring<br> **Usage Guidelines**<br>
1. The fail-time configuration validates only on the master node.<br>
2. By default, the value of the fail-time is triple of the hello-time<br>
hello-time needs

# **Example**

Usage Guidelines<br>
1. The fail-time configuration validates only on the master node.<br>
2. By default, the value of the fail-time is triple of the hello-time, which<br>
hello-time needs to modify after modifying fail-time.<br>
Exam S1\_config\_ring1#master-node 1. The fail-time configuration validates only on the master node.<br>
2. By default, the value of the fail-time is triple of the hello-time, which<br>
hello-time needs to modify after modifying fail-time.<br> **Example**<br>
S1\_config\_r 1. The fail-time configuration validates only on the master node.<br>
2. By default, the value of the fail-time is triple of the hello-time, whi<br>
hello-time needs to modify after modifying fail-time.<br> **Example**<br>
S1\_config#eth 2.By default, the value of the fail-time is t<br>hello-time needs to modify after modifying fail<br>**Example**<br>**S1\_config#ether-ring 1**<br>**S1\_config\_ring1#control-vlan 2**<br>**S1\_config\_ring1#master-node**<br>**S1\_config\_ring1#hello-time 2** S1\_config#ether-ring 1<br> **23.**\_config\_ring1#control-vlan 2<br> **23.**\_config\_ring1#master-node<br> **23.**\_config\_ring1#fail-time 6<br> **Related Command**<br> **Related Command**<br> **23.1.7 pre-forward-time**<br> **70.** configure the time of mainta S1\_config\_ring 1#control-vlan 2<br>S1\_config\_ring 1#hello-time 2<br>S1\_config\_ring 1#hello-time 2<br>S1\_config\_ring 1#fail-time 6<br>**Related Command**<br>**Related Command.**<br>The pre-forward-time<br>To configure the time of maintaining the pr

hello-time

# **Related Command<br>
hello-time**<br> **23.1.7 pre-forward-time**<br> **To configure the time of maxime for maximum and the value<br>
To resume the default value<br>
<b>no pre-forward-time**

St\_config\_ring the default value 6<br>
Related Command<br>
Related Command<br>
To configure the time of maintaining the pre-forward state on the transit port, run the following command.<br> **Pre-forward-time** value<br>
To resume the defa

# **pre-forward-time** *value*

# **Parameters**

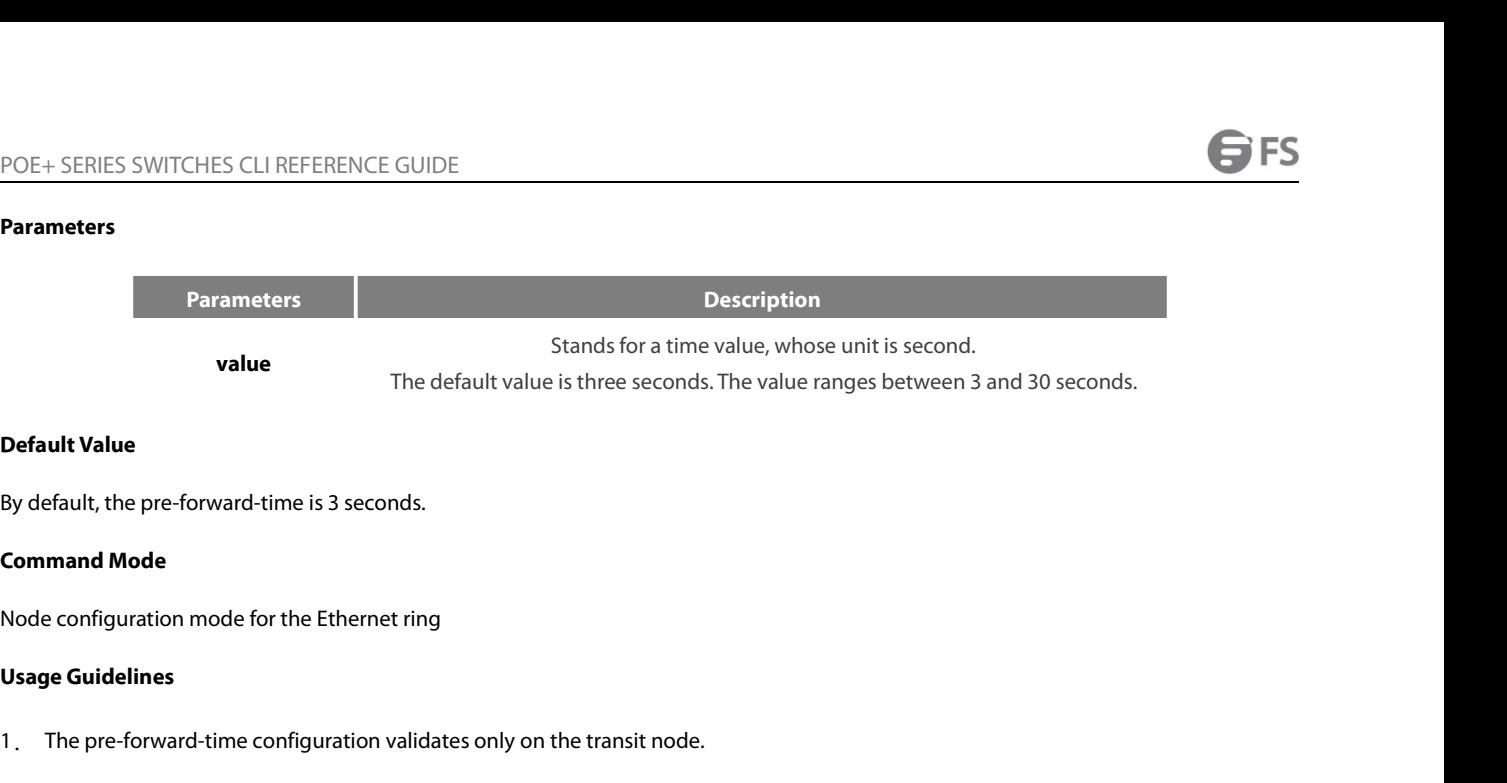

**Default Value**<br>1. **Command Mode**<br>1. **Command Mode**<br>1. The pre-forward-time configuration validates only on the transit node.<br>1. The pre-forward-time configuration validates only on the transit node.<br>2. By default, the pre Ey default, the pre-forward-time is 3 seconds.<br> **Command Mode**<br>
Node configuration mode for the Ethernet ring<br> **Usage Guidelines**<br>
1. The pre-forward-time configuration validates only on the transit node.<br>
2. By default, t Ry default, the pre-forward-time is 3 seconds.<br> **Command Mode**<br>
Node configuration mode for the Ethernet ring<br> **Usage Guidelines**<br>
1. The pre-forward-time configuration validates only on the transit node.<br>
2. By default, t **Command Mode**<br> **Command Mode**<br> **Node configuration mode for the Ethernet ring<br>
<b>Usage Guidelines**<br>
1. The pre-forward-time configuration validates only on the transit node.<br>
2. By default, the pre-forward-time on the tran Usage Guidelines<br>
1. The pre-forward-time configuration validates only on the transit r<br>
2. By default, the pre-forward-time on the transit node is triple the v<br>
loop from being occurred after the transmission link recover Usage Guidelines<br>
1. The pre-forward-time configuration validates only on the transit node.<br>
2. By default, the pre-forward-time on the transit node is triple the value of t<br>
loop from being occurred after the transmission 1. The pre-forward-time configuration validates only on the transit node.<br>
2. By default, the pre-forward-time on the transit node is triple the value of the he<br>
loop from being occurred after the transmission link recover 2. By default, the pre-forward-time on the transit node is triple the value of the he<br>loop from being occurred after the transmission link recovers from disconnection. *P*<br>corresponding pre-forward-time on the transit node

# **Example**

S1\_config\_ring1#transit-node 2. By default, the pre-forward-time on the tra<br>loop from being occurred after the transmissio<br>corresponding pre-forward-time on the transit<br>**Example**<br>S1\_config#ether-ring 1<br>S1\_config\_ring1#control-vlan 2<br>S1\_config\_ring1#tr S1\_config\_ring 1<br>
21\_config\_ring 1#control-vlan 2<br>
21\_config\_ring 1#transit-node<br>
21\_config\_ring 1#pre-forward-time 8<br> **Related Command<br>
None<br>
23.2.** Port Configuration Comman<br>
23.2.1 ether-ring primary-port<br>
To set a port S1\_config\_ring1#transit-node<br>S1\_config\_ring1#pre-forward-time 8<br>Related Command<br>23.2.1 ether-ring primary-port<br>To set a port to be the primary port of a master node, run the following command:<br>ether-ring *id* primary-port<br>

None

# None<br> **23.2 Port Configuration Comm**<br>
23.2.1 ether-ring primary-port<br>
To set a port to be the primary port of a master i<br>
ether-ring *id* primary-port<br>
To cancel the primary port configuration of a po<br>
no ether-ring *id* p

Related Command<br>
None<br>
23.2 Port Configuration Commands<br>
23.2.1 ether-ring primary-port<br>
To set a port to be the primary port of a master node, run the following command:<br>
ther-ring *id* primary-port<br>
To cancel the primary

# **ether-ring** *id* **primary-port**

# **Parameters**

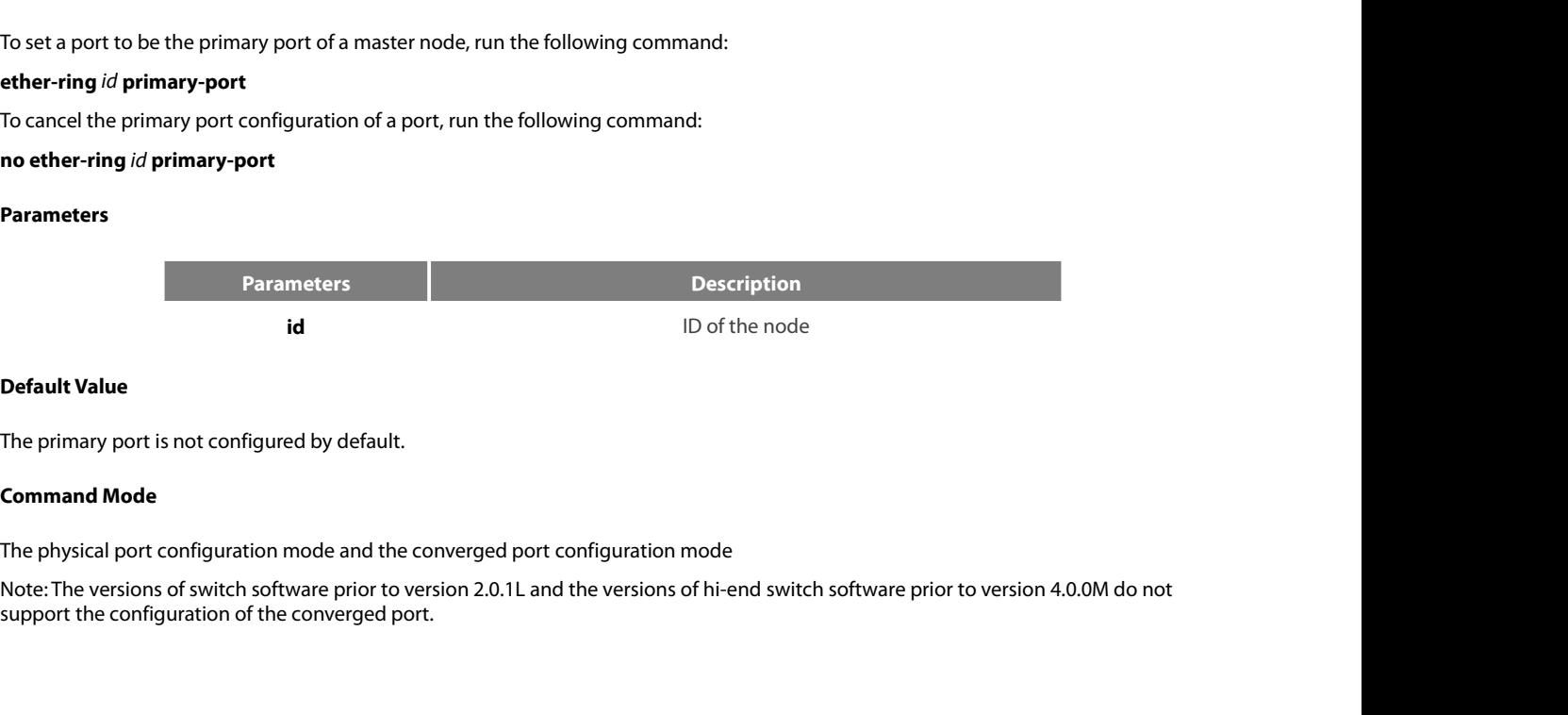

POE+ SERIES SWITCHES CLI REFEREN<br>**Usage Guidelines**<br>The primary port can be configured c<br>type is the master node. POE+ SERIES SWITCHES CLI REFERENCE GUIDE<br> **Usage Guidelines**<br>
The primary port can be configured only after the control VLAN and node type of the Ethernet ring are configured, and when the node<br> **Example**<br> **Example** POE+ SERIES SWITCHES CLI REFERENCE GUIDE<br> **Usage Guidelines**<br>
The primary port can be configured only after the control VLAN at<br>
type is the master node.<br>
Example POE+ SERIES SWITCHES CLI REFERENCE GUIDE<br>**Usage Guidelines**<br>The primary port can be configured only after the control VLAN and node type c<br>type is the master node.<br>**Example**<br>S1\_config\_g0/1#ether-ring 1 primary-port<br>S1\_conf POE+ SERIES SWITCHES CLI REFERENCE GUIDE<br>**Usage Guidelines**<br>The primary port can be configured only after the control VLAN and node ty<br>type is the master node.<br>**Example**<br>S1\_config\_g0/1#ether-ring 1 primary-port<br>S1\_config\_g

# **Example**

S1\_config\_g0/1#exit **UsageGuidelines**<br>The primary port can be configured only after<br>type is the master node.<br>**Example**<br>S1\_config\_g0/1#ether-ring 1 primary-port<br>S1\_config\_g0/1#exit<br>**Related Command**<br>master-node<br>ether-ring secondary-port type is the master node.<br> **Example**<br>
S1\_config\_g0/1#ether-ring 1 primary-port<br>
S1\_config\_g0/1#exit<br> **Related Command**<br>
master-node<br> [ether-ring secondary-port](#page-275-0)<br> **23.2.2** ether-ring secondary-port **23.2.2 ether-ring ideology and the STAT CONTEX**<br> **23.2.2.2 ether-ring 1 primary-port**<br> **23.2.2 ether-ring secondary-port**<br> **23.2.2 ether-ring secondary-port**<br> **23.2.2 ether-ring secondary-port**<br> **23.2.2 ether-ring seconda** S1\_config#interface GigaEthernet 0/1<br>S1\_config\_g0/1#ether-ring 1 primary-port<br>Related Command<br>Related Command<br>master-node<br>ether-ring secondary-port<br>To set a port to be the secondary port of a master node, run the following

master-node **Related Command**<br>master-node<br>ether-ring secondary-port<br>**23.2.2** ether-ring secondary-port<br>To set a port to be the secondary port of a master r<br>ether-ring *id* secondary-port<br>To cancel the secondary port configuration, run

**Related Command**<br>
ether-ring secondary-port<br> **23.2.2 ether-ring secondary-port**<br>
To set a port to be the secondary port of a master node, run the following command:<br> **ether-ring** *id* **secondary-port**<br>
To cancel the secon

# **ether-ring** *id* **secondary-port**

# **Parameters**

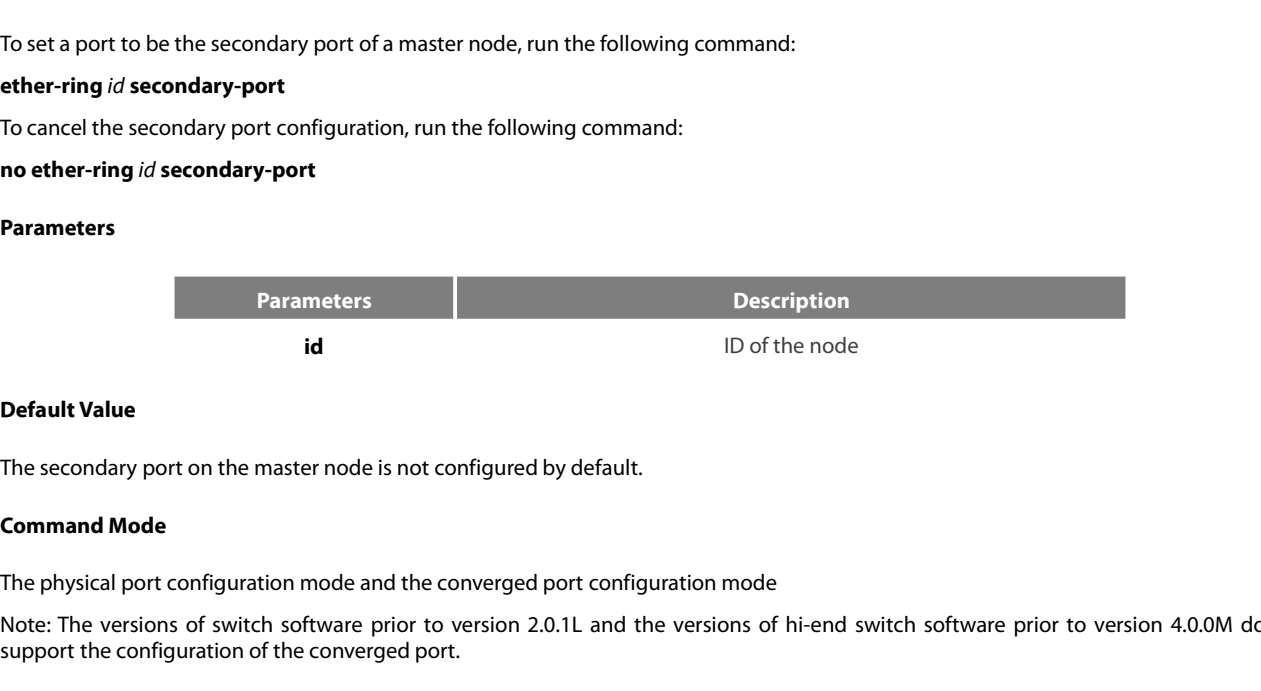

Parameters<br>
Default Value<br>
The secondary port on the master node is not configured by default.<br> **Command Mode**<br>
The physical port configuration mode and the converged port configuration mode<br>
Note: The versions of switch s **Support The Secondary port on the master node is not configured by default.**<br> **Support The secondary port on the master node is not configured by default.**<br> **Command Mode**<br> **The physical port configuration mode and the co Default Value**<br>The secondary port on the master nod<br>**Command Mode**<br>The physical port configuration mode<br>Note: The versions of switch software<br>support the configuration of the conve<br>**Usage Guidelines**<br>The primary port can The persical port on the master node is not configured by default.<br> **Command Mode**<br>
The physical port configuration mode and the converged port configuration mode<br>
Support the configuration of the converged port.<br> **Usage G** The secondary port on the master node is not configured by defau<br> **Command Mode**<br>
The physical port configuration mode and the converged port con<br>
Note: The versions of switch software prior to version 2.0.1L and<br>
support The physical port configuration mode and the converged port configuration mode<br>Note: The versions of switch software prior to version 2.0.1L and the versions of<br>support the configuration of the converged port.<br>**Usage Guide** Note: The versions of switch software prior to version 2.0.1L and the versio<br>support the configuration of the converged port.<br>**Usage Guidelines**<br>The primary port can be configured only after the control VLAN and node ty<br>ty

# **Example**

S1\_config\_g0/3#exit **UsageGuidelines**<br>The primary port can be configured only after<br>type is the master node.<br>**Example**<br>S1\_config\_g0/3#ether-ring 1 secondary-port<br>S1\_config\_g0/3#exit<br>**Related Command**<br>master-node<br>ether-ring primary-port type is the master node.<br> **Example**<br>
S1\_config\_g0/3#ether-ring 1 secondary-port<br>
S1\_config\_g0/3#ether-ring 1 secondary-port<br> **Related Command**<br>
master-node<br> [ether-ring primary-port](#page-275-1)<br> **23.2.3** ether-ring transit-port **23.2.3**<br> **23.2.3 ether-ring 1 secondary-port**<br> **23.2.3 ether-ring 1 secondary-port**<br> **23.2.3 ether-ring transit-port<br>
<b>23.2.3 ether-ring transit-port**<br> **23.2.3 ether-ring transit-port**<br> **23.2.3 ether-ring transit-port**<br> S1\_config#interface GigaEthernet 0/3<br>S1\_config\_g0/3#ether-ring 1 secondary-port<br>S1\_config\_g0/3#exit<br>Related Command<br>master-node<br>ether-ring primary-port<br>**23.2.3 ether-ring transit-port**<br>To set a port to be the transit port

master-node

# **ether-ring** *id* **transit-port**
POE+ SERIES SWITCHES CLI REFERENCE GUIDE<br>To cancel the transit port, run the following command:<br>no ether-ring *id* transit-port POE+ SERIES SWITCHES CLI REFERENCE GUIDE<br>To cancel the transit port, run the following command:<br>**no ether-ring** id **transit-port**<br>Parameters **POE+ SERIES SWITCHES CLI REFERENCE GUII**<br>**To cancel the transit port, run the following co<br><b>no ether-ring** *id* **transit-port**<br>**Parameters** 

# **Parameters**

**Parameters Description** id ID of the node POE<del>T</del> SERIES SWITCHES CLI REFERENT<br>To cancel the transit port, run the follow<br>**no ether-ring** *id* **transit-port**<br>**Parameters**<br>**Parameters**<br>**id**<br>**Default Value**<br>The transit port on the transit node is r The transit port on the transit node is not configured by default. **Parameters**<br> **Command Mode**<br> **Command Mode**<br> **Command Mode**<br> **Command Mode**<br> **Command Mode**<br> **Command Mode**<br> **Command Mode**<br> **Command Mode**<br> **Command Mode**<br> **Command Mode** Parameters<br>
Default Value<br>
Default Value<br>
The transit port on the transit node is not configured by default.<br> **Command Mode**<br>
The physical port configuration mode and the converged port configuration mode<br>
Note: The versio Parameters<br>
Default Value<br>
The transit port on the transit node is not configured by default.<br> **Command Mode**<br>
The physical port configuration mode and the converged port configuration mode<br>
Note: The versions of switch so

support the configuration of the configuration of the converged port.<br> **Using the configuration of the converged port** of the versions of hi-end switch<br> **Usage Guidelines**<br> **Usage Guidelines Default Value**<br>The transit port on the transit node is r<br>**Command Mode**<br>The physical port configuration mode<br>Note: The versions of switch software p<br>support the configuration of the conve<br>**Usage Guidelines**<br>The transit po The transit port on the transit node is not configured by default.<br> **Command Mode**<br>
The physical port configuration mode and the converged port configuration mode<br>
Note: The versions of switch software prior to version 2.0 Note: The versions of switch software prior to version 2.0.1L and the versions of hi-<br>support the configuration of the converged port.<br>**Usage Guidelines**<br>The transit port can be configured only after the control VLAN and n

The transit port on the transit node is not configured by default.<br> **Command Mode**<br>
The physical port configuration mode and the converged port configuration mode<br>
Subport the configuration of the converged port.<br>
Support Note: The Versions of switch software phor to Version 2.0.1L and the Versions c<br>support the configuration of the converged port.<br>**Usage Guidelines**<br>The transit port can be configured only after the control VLAN and node ty **Usage Guidelines**<br>The transit port can be configured only after the control VLAN and node type of th<br>must be the transit node. Two transit ports can be configured on one transit node.<br>**Example**<br>S1\_config\_ring1#exit<br>S1\_con The transit port can be configured only after the control VLAN and node type<br>must be the transit node. Two transit ports can be configured on one transit n<br>**Example**<br>S1\_config\_ring1#exit<br>S1\_config\_g0/1#ether-ring 1 transit

# **Example**

- S1\_config\_ring1#exit
- 
- **Example**<br>
S1\_config\_ring1#exit<br>
S1\_config#interfaceGigaEthernet 0/1<br>
S1\_config\_g0/1#ether-ring 1 transit-port<br>
S1\_config\_g0/1#exit<br>
S1\_config\_g0/3#ether-ring 1 transit-port<br>
S1\_config\_g0/3#exit<br> **Related Command**<br>
transi
- S1\_config\_g0/1#exit
- 
- 

S1\_config\_g0/3#exit

transit-node

must be the transit node. Two transit ports can be configured on on<br> **Example**<br> **21\_config\_ring 1#exit**<br> **21\_config\_ring 1#exit**<br> **21\_config\_ring 1#exit**<br> **21\_config\_g0/1#ether-ring 1 transit-port**<br> **21\_config\_g0/1#exit**<br> S1\_config\_g0/1#exit<br> **21\_config#interface GigaEthernet 0/3**<br> **23\_config\_g0/3#ether-ring 1 transit-port**<br> **23.3.3.1 show ether-ring<br>
To display the summary information about the Ethern<br>
<b>23.3.1 show ether-ring**<br> **25.4.9 Sho** S1\_config\_g0/3#ether-ring 1 transit-port<br>S1\_config\_g0/3#exit<br>Related Command<br>1<br>23.3.1 Show ther-ring<br>To display the summary information about the Ethernet-ring node, run the following command:<br>show ether-ring *id*<br>To displ 51\_contig\_g0/3#exit<br>**Related Command**<br>transit-node<br>**23.3 Show**<br>**23.3.1 show ether-ring**<br>To display the summary information about t<br>**show ether-ring** *id*<br>To display the detailed information about th<br>**show ether-ring** *id* **Related Command<br>
23.3 Show<br>
23.3.1 show ether-ring**<br>
To display the summary information about the Ethernet-ring node, run the following command:<br> **show ether-ring** *id*<br>
To display the detailed information about the Ether transit-node<br> **23.3 Show**<br> **show ether-ring**<br> **id**<br> **idded**<br> **idded**<br> **idded**<br> **iddeded**<br> **iddeded**<br> **iddeded**<br> **iddeded**<br> **iddeded**<br> **iddeded**<br> **iddeded**<br> **iddeded**<br> **iddeded**<br> **iddeded**<br> **iddeded**<br> **iddededed**<br> **iddedede 23.3 Show**<br> **23.3.1 show ether-ring**<br>
To display the summary information about the Ethernet-ring node, run the following command:<br> **show ether-ring** *id*<br>
To display the detailed information about the Ethernet-ring node, **23.3 Show**<br> **23.3.1 show ether-ring**<br> **idding to display the summary information about the Ethernet-ring<br>
<b>show ether-ring** *id*<br> **idding To display the detailed information about the Ethernet-ring<br>
<b>idding To display the 23.3.1 show ether-ring**<br>To display the summary information about the Ethernet-ring node, run the following command:<br>**show ether-ring** *id*<br>To display the detailed information about the Ethernet-ring node, run the followin **Follogy the summary information about the Eth**<br>**show ether-ring** *id*<br>**To display the detailed information about the Ethe<br><b>show ether-ring** *id* **detail**<br>**To display the information about the Ethernet-ring<br><b>show ether-rin** 

# **Parameters**

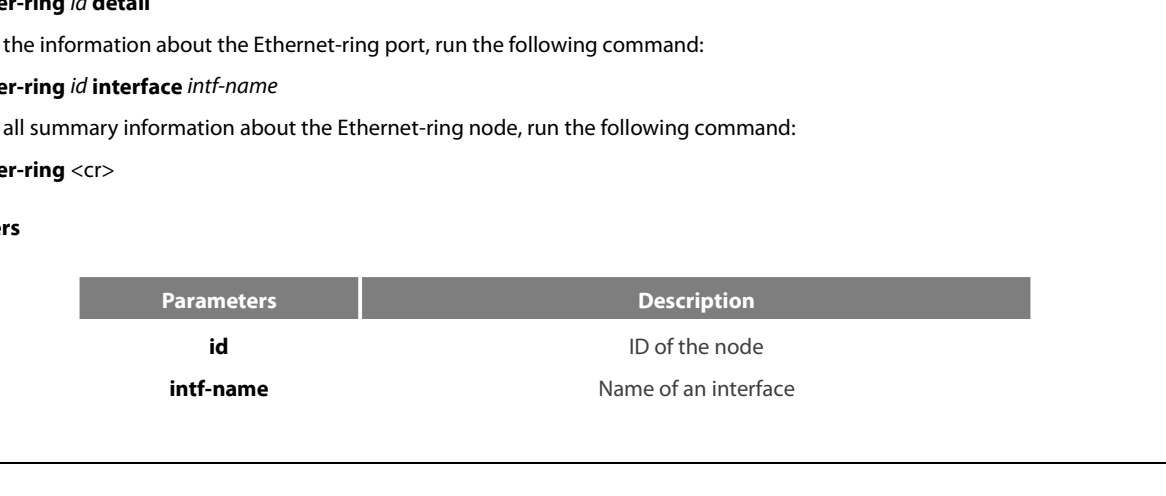

None

POE+ SERIES SWITCHES CLI REFERENCE GUIDE<br>**Default Value**<br>None<br>Monitoring mode, global configuration mode, node configuration mode or port configuration mode<br>**Usage Guidelines Related Command Mode<br>
Monitoring mode, global configuration mode, i<br>
<b>Usage Guidelines**<br>
None<br> **Example**<br>
None<br> **Related Command**<br>
None

None

# **Example**

None

None

# POE+ SERIES SWITCHES CLI REFERENCE GUIDE POE+ SERIES SWITCHES CLI REFERENCE GUIDE<br> **Chapter 24 MEAPS Configuration Commands**<br>
24.1.1 Global Commands<br>
24.1.1 mether-ring id1 domain id2<br>
To set an instance of tipo and enter the node mode run the following command: POE+ SERIES SWITCHES CLI REFERENCE GUIDE<br> **Chapter 24 MEAPS Configuration**<br>
24.1 Global Commands<br>
24.1.1 mether-ring *id1* domain *id2*<br>
To set an instance of ring and enter the node mode, run the follow POE+ SERIES SWITCHES CLI REFERENCE GUIDE<br> **Chapter 24 MEAPS Configuratic**<br>
24.1 Global Commands<br>
24.1.1 mether-ring *id1* domain *id2*<br>
To set an instance of ring and enter the node mode, run the foll<br>
mether-ring *id1* do POE+ SERIES SWITCHES CLI REFERENCE GUIDE<br> **Chapter 24 MEAPS Configuration Commands**<br>
24.1 Global Commands<br>
24.1.1 mether-ring *id1* domain *id2*<br>
To set an instance of ring and enter the node mode, run the following comman **Chapter 24 MEAPS Configuration Commands**<br>24.1 Global Commands<br>24.1.1 mether-ring *id1* domain *id2*<br>To set an instance of ring and enter the node mode, run the following command:<br>mether-ring *id1* domain *id2*<br>no mether-r **Chapter 24 MEAPS Configure 24.1 Global Commands**<br>24.1.1 mether-ring *id1* domain *id2*<br>To set an instance of ring and enter the node mode, run<br>mether-ring *id1* domain *id2*<br>To cancel an instance of ring, run the followin

# **mether-ring** *id1* **domain** *id2*

# **Parameters**

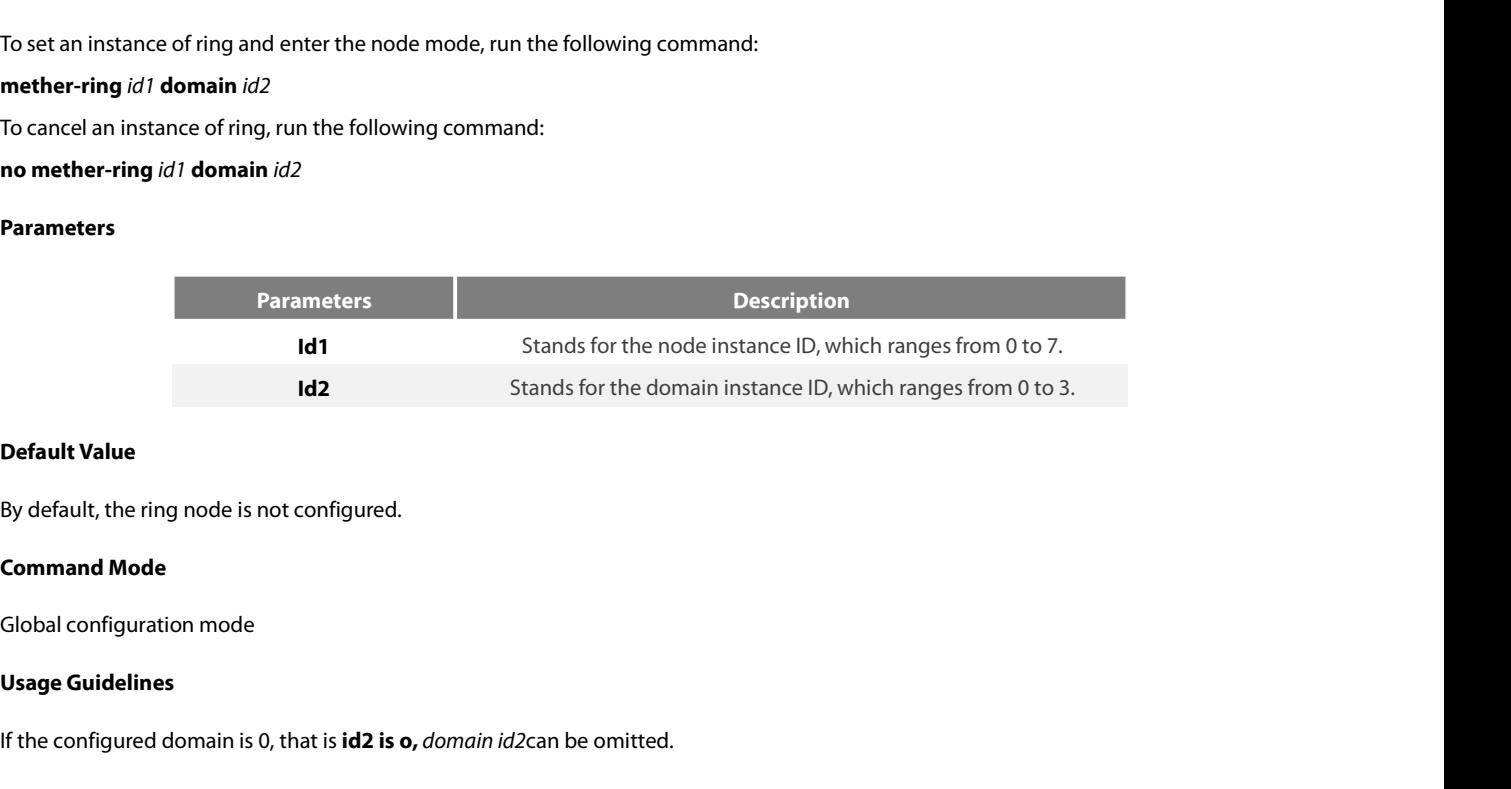

**IFFOR Default Value**<br>
By default, the ring node is not configured.<br> **Command Mode**<br> **Configured domain is 0, that is <b>id2 is o,** *domain id2ca*n be omitted.<br> **Example** 

# **Example**

Solid Configuration mode<br>
Slobal configuration mode<br>
Usage Guidelines<br>
If the configured domain is 0, that is **id2 is o**, domain id2can be omitted.<br>
Example<br>
S1\_config#mether-ring 1 domain 2<br>
S1\_config\_ring1#<br>
Related Comm S1\_config\_ring1# Global configuration mode<br> **Usage Guidelines**<br>
If the configured domain is 0, that is **id2 is o,** don<br> **Example**<br>
S1\_config#mether-ring 1 domain 2<br>
S1\_config\_ring1#<br> **Related Command**<br>
None If the configured domain is 0, that is **id2 is o,** *dc*<br> **Example**<br> **21\_config#mether-ring 1 domain 2<br>
<b>21\_config\_ring 1#**<br> **Related Command**<br>
None<br> **24.1.2 master-node**<br>
To configure an Ethernet ring as a master node<br> **ma** 

None

Example<br>S1\_config\_ring1#<br>S1\_config\_ring1#<br>Related Command<br>None<br>24.1.2 master-node<br>To configure an Ethernet ring as a master node, run the following command:<br>master-node<br>Parameters 24.1.2 master-node<br>To configure an Ethernet ring as a master node, run the following command:<br>master-node<br>Parameters<br>None<br>Default Value<br>By default, the node type is not configured.<br>Command Mode

# **master-node**

# **Parameters**

None

None<br>**24.1.2 master-node**<br>To configure an Ethernet ring as a mast<br>**master-node**<br>**Parameters**<br>None<br>**Default Value**<br>By default, the node type is not configu To configure an Ethernet ring as a master i<br>**master-node**<br>**Parameters**<br>None<br>**Default Value**<br>By default, the node type is not configured<br>**Command Mode**<br>Node configuration mode master-node<br>
Parameters<br>
None<br>
Default Value<br>
By default, the node type is not configured.<br>
Command Mode<br>
Node configuration mode

POE+ SERIES SWITCHES CLI REFEREN<br>**Usage Guidelines**<br>1. A node can be set to be a master i

POE + SERIES SWITCHES CLI REFERENCE GUIDE<br> **Usage Guidelines**<br>
1. A node can be set to be a master node, a transit node, an edge node or an assistant node.<br>
2. After the node type, the node ring's level and ring control VL 2. After the node type, the node ring's level and ring control VLAN are set, you need to decide whether to exist from the ring<br>2. After the node type, the node ring's level and ring control VLAN are set, you need to decide POE+ SERIES SWITCHES CLI REFERENCE GUIDE<br>**Usage Guidelines**<br>1. A node can be set to be a master node, a transit node, an edge node or an assistant node.<br>2. After the node type, the node ring's level and ring control VLAN a POE+ SERIES SWITCHES CLI REFERENCE GUIDE<br> **Usage Guidelines**<br>
1. A node can be set to be a master node, a transit node, an edge node or an ass<br>
2. After the node type, the node ring's level and ring control VLAN are set, y

# **Example**

S1\_config\_ring1#master-node S1\_config\_ring1# 1.A node can be set to be a master node, a t<br>
2. After the node type, the node ring's level a<br>
configuration mode and enable the ring's node<br> **Example**<br> **S1\_config#mether-ring 1 domain 2**<br> **S1\_config\_ring1#master-node**<br>

transit-node edge-node assistant-node major-ring sub-ring control-vlan **24.1.3transit-node** transit-node<br>edge-node<br>assistant-node<br>major-ring<br>sub-ring<br>**24.1.3 transit-node**<br>To configure the node type to be a transit node, run the following command.<br>**transit-node**<br>Parameters

control-vlan<br>**24.1.3 transit-node**<br>To configure the node type to be a trar<br>**transit-node**<br>**Parameters**<br>None<br>**Default Value**<br>By default, the node type is not configu 24.1.3 transit-node<br>To configure the node type to be a transit node, run the following command.<br> **Fransit-node**<br> **Parameters**<br>
None<br> **Default Value**<br>
By default, the node type is not configured.<br> **Command Mode** To configure the node type to be a transit<br>**transit-node**<br>**Parameters**<br>None<br>**Default Value**<br>By default, the node type is not configured<br>**Command Mode**<br>Node configuration mode

# **transit-node**

# **Parameters**

None

rainsit-node<br>Parameters<br>None<br>Default Value<br>By default, the node type is not configured.<br>Command Mode<br>Node configuration mode<br>Usage Guidelines **Parameters**<br>
None<br> **Default Value**<br>
By default, the node type is not config<br> **Command Mode**<br>
Node configuration mode<br> **Usage Guidelines**<br>
1. A node can be set to be a master i

**Default Value**<br>1. **Command Mode**<br>1. **A** node configuration mode<br>1. A node can be set to be a master node, a transit node, an edge node or an assistant node.<br>1. A node can be set to be a master node, a transit node, an edg Evaluat value.<br>2 . Command Mode<br>Node configuration mode<br>1. A node can be set to be a master node, a transit node, an edge node or an assistant node.<br>2. After the node type, the node ring's level and ring control VLAN are s By default, the node type is not configured.<br> **Command Mode**<br> **Usage Guidelines**<br>
1. A node can be set to be a master node, a transit node, an edge node or an assistant node.<br>
2. After the node type, the node ring's level Node configuration mode<br> **Usage Guidelines**<br>
1. A node can be set to be a master node, a transit node, an edge node or an ass<br>
2. After the node type, the node ring's level and ring control VLAN are se<br>
configuration mode Usage Guidelines<br>
1. A node can be set to be a master node, a transit node, an edge<br>
2. After the node type, the node ring's level and ring contronfiguration mode and enable the ring's node, for if you conduct<br> **Example**<br>

# **Example**

S1\_config\_ring1# 1.A node can be set to be a master node, a t<br>
2. After the node type, the node ring's le<br>
configuration mode and enable the ring's node<br> **Example**<br> **S1\_config#mether-ring 1 domain 2**<br> **S1\_config\_ring1#** transit-node<br> **S1\_** 

- master-node [edge-node](#page-292-0) [assistant-node](#page-292-1)
- [major-ring](#page-293-0)

sub-ring

<span id="page-292-0"></span>control-vlan

**24.1.4**<br>**24.1.4****edge-node**<br>**24.1.4 edge-node**<br>**24.1.4 edge-node**<br>**24.1.4 edge-node** POE+ SERIES SWITCHES CLI REFERENCE GUIDE<br>sub-ring<br>**24.1.4 edge-node**<br>To set the node type to be an edge node, run the following command:<br>**edge-node**<br>Parameters control-vlan<br>**24.1.4 edge-node**<br>To set the node type to be an edge noor<br>**edge-node**<br>Parameters<br>None<br>**Default Value**<br>By default, the node type is not configu 24.1.4 edge-node<br>
To set the node type to be an edge node, run the following command:<br>
edge-node<br>
Parameters<br>
None<br>
Default Value<br>
By default, the node type is not configured.<br>
Command Mode To set the node type to be an edge node, i<br>**edge-node<br>Parameters**<br>None<br>**Default Value**<br>By default, the node type is not configured<br>**Command Mode**<br>Node configuration mode

# **edge-node**

# **Parameters**

None

Parameters<br>
None<br>
Default Value<br>
By default, the node type is not configured.<br>
Command Mode<br>
Node configuration mode<br>
Usage Guidelines **Parameters**<br>
None<br> **Default Value**<br>
By default, the node type is not config<br> **Command Mode**<br>
Node configuration mode<br> **Usage Guidelines**<br>
1. A node can be set to be a master i

**Default Value**<br>1. **Command Mode**<br>Node configuration mode<br>1. A node can be set to be a master node, a transit node, an edge node or an assistant node.<br>1. A node can be set to be a master node, a transit node, an edge node Ey default, the node type is not configured.<br> **Command Mode**<br>
Node configuration mode<br> **Usage Guidelines**<br>
1. A node can be set to be a master node, a transit node, an edge node or an assistant node.<br>
2. After the node typ By default, the node type is not configured.<br> **Command Mode**<br> **Usage Guidelines**<br>
1. A node can be set to be a master node, a transit node, an edge node or an assistant node.<br>
2. After the node type, the node ring's level Node configuration mode<br> **Usage Guidelines**<br>
1. A node can be set to be a master node, a transit node, an edge node or an ass<br>
2. After the node type, the node ring's level and ring control VLAN are se<br>
configuration mode Usage Guidelines<br>
1. A node can be set to be a master node, a transit node, an edge<br>
2. After the node type, the node ring's level and ring contronfiguration mode and enable the ring's node, for if you conduct<br> **Example**<br>

# **Example**

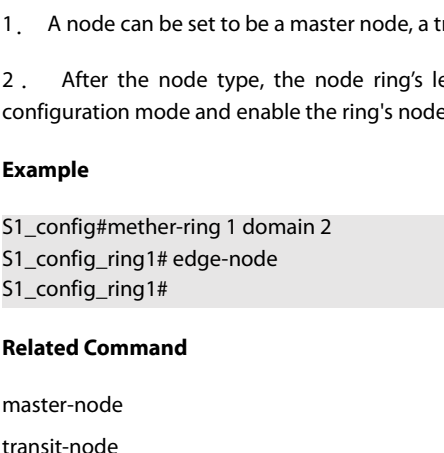

master-node transit-node assistant-node

major-ring

sub-ring

control-vlan

**RelatedCommand**<br>
master-node<br>
transit-node<br>
assistant-node<br>
major-ring<br>
sub-ring<br>
control-vlan<br> **24.1.5** assistant-node<br>
To set the node type to be an assistant edge node<br>
assistant-node master-node<br>transit-node<br>assistant-node<br>major-ring<br>sub-ring<br>**24.1.5 assistant-node**<br>To set the node type to be an assistant edge node, run the following command:<br>**assistant-node**<br>Parameters 24.1.5 assistant-node<br>To set the node type to be an assistant edge node, run the following command:<br>assistant-node<br>Parameters<br>None<br>Default Value<br>By default, the node type is not configured.<br>Command Mode

# **assistant-node**

# **Parameters**

None

<span id="page-292-1"></span>control-vlan<br>**24.1.5 assistant-node**<br>To set the node type to be an assistant<br>**assistant-node**<br>**Parameters**<br>None<br>**Default Value**<br>By default, the node type is not configu To set the node type to be an assistant edg<br>**assistant-node<br>Parameters**<br>None<br>**Default Value**<br>By default, the node type is not configured<br>**Command Mode**<br>Node configuration mode Parameters<br>
None<br>
Default Value<br>
By default, the node type is not configured.<br>
Command Mode<br>
Node configuration mode

POE+ SERIES SWITCHES CLI REFEREN<br>**Usage Guidelines**<br>1. A node can be set to be a master i

POE + SERIES SWITCHES CLI REFERENCE GUIDE<br> **Usage Guidelines**<br>
1. A node can be set to be a master node, a transit node, an edge node or an assistant node.<br>
2. After the node type, the node ring's level and ring control VL 2. After the node type, the node ring's level and ring control VLAN are set, you need to decide whether to exist from the ring<br>2. After the node type, the node ring's level and ring control VLAN are set, you need to decide POE+ SERIES SWITCHES CLI REFERENCE GUIDE<br>**Usage Guidelines**<br>1. A node can be set to be a master node, a transit node, an edge node or an assistant node.<br>2. After the node type, the node ring's level and ring control VLAN a POE+ SERIES SWITCHES CLI REFERENCE GUIDE<br> **Usage Guidelines**<br>
1. A node can be set to be a master node, a transit node, an edge node or an ass<br>
2. After the node type, the node ring's level and ring control VLAN are set, y Usage Guidelines<br>
1. A node can be set to be a master node, a transit node, an edge<br>
2. After the node type, the node ring's level and ring control VLA<br>
configuration mode and enable the ring's node, for if you conduct<br>
Ex

# **Example**

S1\_config\_ring1# 1.A node can be set to be a master node, a t<br>
2. After the node type, the node ring's level a<br>
configuration mode and enable the ring's node<br> **Example**<br> **S1\_config#mether-ring 1 domain 2**<br> **S1\_config\_ring1#** assistant-nod

master-node transit-node edge-node major-ring sub-ring control-vlan **RelatedCommand**<br>
master-node<br>
transit-node<br>
edge-node<br>
major-ring<br>
sub-ring<br>
control-vlan<br> **24.1.6 major-ring**<br>
To set the node ring's level to be the major ring<br> **maior-ring** master-node<br>transit-node<br>edge-node<br>major-ring<br>sub-ring<br>**24.1.6 major-ring**<br>To set the node ring's level to be the major ring node, run the following command:<br>**major-ring**<br>Parameters

<span id="page-293-0"></span>control-vlan<br>**24.1.6 major-ring**<br>To set the node ring's level to be the m<br>**major-ring**<br>**Parameters**<br>None<br>**Default Value**<br>By default, the node ring's level is not c **24.1.6 major-ring**<br>To set the node ring's level to be the major ring node, run the following command:<br>**major-ring**<br>**Parameters**<br>None<br>**Default Value**<br>By default, the node ring's level is not configured.<br>**Command Mode** To set the node ring's level to be the major<br>**major-ring**<br>**Parameters**<br>None<br>**Default Value**<br>By default, the node ring's level is not conf<br>**Command Mode**<br>Node configuration mode

# **major-ring**

# **Parameters**

None

major-ring<br>Parameters<br>None<br>Default Value<br>By default, the node ring's level is not configured.<br>Command Mode<br>Node configuration mode<br>Usage Guidelines **Parameters**<br>
None<br> **Default Value**<br>
By default, the node ring's level is not of<br> **Command Mode**<br>
Node configuration mode<br> **Usage Guidelines**<br>
1. The node ring's level can only be s

**Default Value**<br>
By default, the node ring's level is not configured.<br> **Node configuration mode**<br> **Node configuration mode**<br> **1.** The node ring's level can only be set to one of the two levels: major-ring or sub-ring.<br>
2. Evaluat value<br>2. After the node ring's level is not configured.<br>2. After the node ring's level can only be set to one of the two levels: major-ring or sub-ring.<br>2. After the node type, the ring's level and ring control VLA By default, the node ring's level is not configured.<br>
Node configuration mode<br>
Usage Guidelines<br>
1. The node ring's level can only be set to one of the two levels: major-ring or sub-ring.<br>
2. After the node type, the ring' **Command Mode**<br>3. The node ring's level can only be set to one of the two levels: major-ring or sub-ring.<br>3. After the node type, the ring's level and ring control VLAN are set, you need to decide whether to exist from<br>3. Usage Guidelines<br>
1. The node ring's level can only be set to one of the two levels: major-ring or su<br>
2. After the node type, the ring's level and ring control VLAN are set, you need<br>
mode and enable the ring's node, for

# **Example**

1. The node ring's level can only be set to one of the two levels: r<br>
2. After the node type, the ring's level and ring control VLAN a<br>
mode and enable the ring's node, for if you conduct the two actior<br>
3. The edge node a S1\_config\_ring1#major-ring S1\_config\_ring1# **RelatedCommand Properties Alternative Systems and enable the ring's node, for if you con<br>
<b>Redated** and the assistant node can<br> **Example**<br> **S1\_config#mether-ring 1 domain 2**<br> **S1\_config\_ring1#** transit-node<br> **S1\_config\_r** 

master-node

[transit-node](#page-274-0)

FS FS

# edge-node

assistant-node

sub-ring

<span id="page-294-0"></span>control-vlan

**24.1.7****Sub-ring**<br> **24.1.7 sub-ring**<br> **24.1.7 sub-ring**<br> **24.1.7 sub-ring**<br> **24.1.7 sub-ring**<br> **26.1.1.7 sub-ring**<br> **26.1.1.7 sub-ring**<br> **26.1.1.7 sub-ring** POE+ SERIES SWITCHES CLI REFERENCE GUIDE<br>edge-node<br>sasistant-node<br>sub-ring<br>**24.1.7 sub-ring**<br>To set the node ring's level to be the sub-ring node, run the following command:<br>s**ub-ring**<br>Parameters control-vlan<br>**24.1.7** sub-ring<br>To set the node ring's level to be the su<br>sub-ring<br>**Parameters**<br>None<br>**Default Value**<br>By default, the node type is not configu 24.1.7 sub-ring<br>To set the node ring's level to be the sub-ring node, run the following command<br>sub-ring<br>Parameters<br>None<br>Default Value<br>By default, the node type is not configured.<br>Command Mode To set the node ring's level to be the sub-r<br>**sub-ring**<br>**Parameters**<br>None<br>**Default Value**<br>By default, the node type is not configured<br>**Command Mode**<br>Node configuration mode

# **sub-ring**

# **Parameters**

None

Sub-Ting<br>Parameters<br>None<br>Default Value<br>By default, the node type is not configured.<br>Command Mode<br>Node configuration mode<br>Usage Guidelines **Parameters**<br>
None<br> **Default Value**<br>
By default, the node type is not config<br> **Command Mode**<br>
Node configuration mode<br> **Usage Guidelines**<br>
1. The node ring's level can only be s

**Default Value**<br>
By default, the node type is not configured.<br> **Command Mode**<br> **Node configuration mode**<br> **Node configuration mode**<br> **1.** The node ring's level can only be set to one of the two levels: major-ring or sub-ri By default, the node type is not configured.<br> **Command Mode**<br>
Node configuration mode<br>
1. The node ring's level can only be set to one of the two levels: major-ring or sub-ring.<br>
2. After the node type, the ring's level an By default, the node type is not configured.<br>
Node configuration mode<br>
1. The node ring's level can only be set to one of the two levels: major-ring or sub-ring.<br>
2. After the node type, the ring's level and ring control V **Command Mode**<br>Node configuration mode<br>1. The node ring's level can only be set to one of the two levels: major-ring or sub-ring.<br>2. After the node type, the ring's level and ring control VLAN are set, you need to decide w Usage Guidelines<br>
1. The node ring's level can only be set to one of the two levels: major-ring or su<br>
2. After the node type, the ring's level and ring control VLAN are set, you need<br>
mode and enable the ring's node, for

# **Example**

S1\_config\_ring1#master-node S1\_config\_ring1#sub-ring S1\_config\_ring1# **RelatedCommand Server Server Server Server Server Server Server Server Server Server Server Server Server Server Server Server Server Server Server Server Server Server Server Server Server Server Server Server Server Se** 

master-node transit-node edge-node assistant-node major-ring control-vlan **RelatedCommand**<br>
master-node<br>
transit-node<br>
edge-node<br>
assistant-node<br>
major-ring<br>
control-vlan<br> **24.1.8 control-vlan**<br>
To set the control VLAN of the ring node, run the<br> **control-vlan** *vlan-id* master-node<br>
transit-node<br>
edge-node<br>
assistant-node<br>
major-ring<br> **24.1.8 control-vlan<br>
To set the control-vlan<br>
To set the control VLAN of the ring node, run the following command:<br>
control-vlan** *vlan-id***<br>
Parameters** 

**control-vlan** *vlan-id*

# **Parameters**

<span id="page-294-1"></span>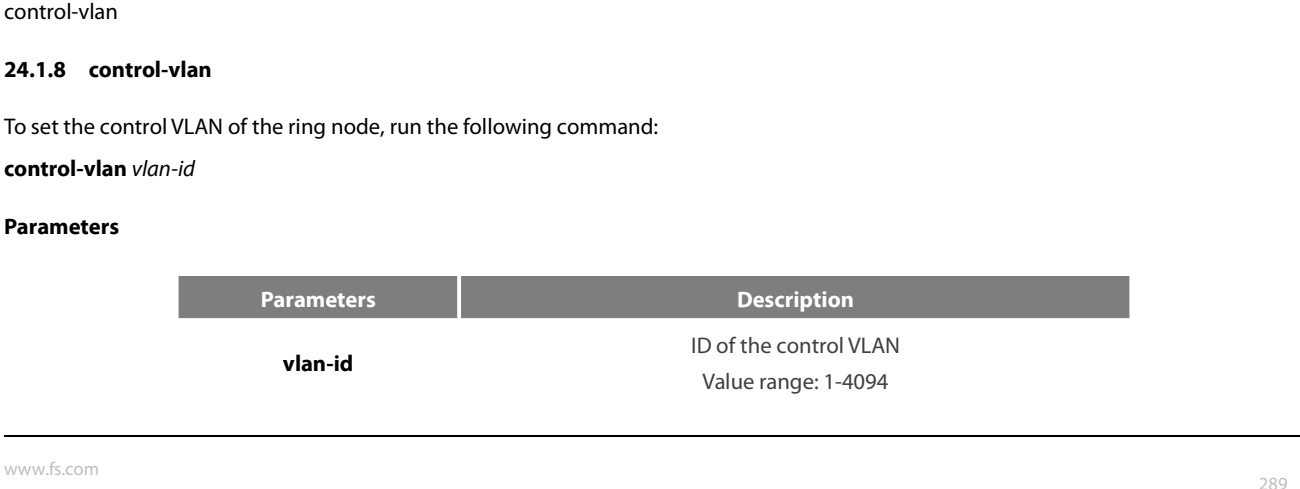

POE+ SERIES SWITCHES CLI REFEREN<br>**Default Value**<br>By default, the control VLAN of a node POE+ SERIES SWITCHES CLI REFERENCE GUIDE<br>**Default Value**<br>By default, the control VLAN of a node is not configured.<br>**Command Mode** POE+ SERIES SWITCHES CLI REFERENCE<br>**Default Value**<br>By default, the control VLAN of a node is n<br>**Command Mode**<br>Node configuration mode for the Etherne<sup>r</sup> POE+ SERIES SWITCHES CLI REFERENCE GUIDE<br>**Default Value**<br>By default, the control VLAN of a node is not configured.<br>**Command Mode**<br>Node configuration mode for the Ethernet ring<br>**Usage Guidelines** 

POE+ SERIES SWITCHES CLI REFEREN<br> **Default Value**<br>
By default, the control VLAN of a node<br> **Command Mode**<br>
Node configuration mode for the Ethe<br> **Usage Guidelines**<br>
1. You can set any VLAN to be the c<br>
and another control **Default Value**<br>By default, the control VLAN of a node is not configured.<br>Node configuration mode for the Ethernet ring<br>1. You can set any VLAN to be the control VLAN of a node and at the same time the system will create t **Default Value**<br>By default, the control VLAN of a node is not configured.<br>**Command Mode**<br>Node configuration mode for the Ethernet ring<br>**Usage Guidelines**<br>1. You can set any VLAN to be the control VLAN of a node and at the By default, the control VLAN of a node is not configured.<br> **Node configuration mode for the Ethernet ring**<br> **Usage Guidelines**<br>
1. You can set any VLAN to be the control VLAN of a node and at the same time the system will **Command Mode**<br> **Node configuration mode for the Ethernet ring**<br> **Node configuration mode for the Ethernet ring**<br> **1.** You can set any VLAN to be the control VLAN of a node and at the same time the system will create the c Usage Guidelines<br>
1. You can set any VLAN to be the control VLAN of a node and at the same tim<br>
and another control VLAN according to the ring level.<br>
2. After the node type, the ring's level and ring control VLAN are set,

# **Example**

S1\_config\_ring1#master-node S1\_config\_ring1#sub-ring 1. You can set any VLAN to be the control VLAN of a node and at the same<br>and another control VLAN according to the ring level.<br>2. After the node type, the ring's level and ring control VLAN are set, you r<br>mode and enable t S1\_config\_ring1# 2.After the node type, the ring's level and ring cont<br>mode and enable the ring's node, for if you conduct the<br>**Example**<br>S1\_config#mether-ring 1 domain 2<br>S1\_config\_ring1#master-node<br>S1\_config\_ring1#control-vlan 2<br>S1\_config

master-node

transit-node

edge-node

assistant-node

major-ring

<span id="page-295-0"></span>sub-ring

RelatedCommand<br>
master-node<br>
transit-node<br>
edge-node<br>
assistant-node<br>
major-ring<br>
sub-ring<br> **24.1.9** single-subring-mode<br>
To configure the edge node or assistant edge node and<br>
single-subring-mode master-node<br>transit-node<br>edge-node<br>assistant-node<br>sub-ring<br>**24.1.9 single-subring-mode**<br>To configure the edge node or assistant edge node and enter the single subring mode, run the following command.<br>**Single-subring-mode**<br> sub-ring<br>**24.1.9 single-subring-mode**<br>To configure the edge node or assistan<br>**single-subring-mode**<br>**Parameters**<br>None<br>**Default Value**<br>Don't enter the single subring mode by 24.1.9 single-subring-mode<br>To configure the edge node or assistant edge node and enter the single subring mode, r<br>single-subring-mode<br>Parameters<br>None<br>Default Value<br>Don't enter the single subring mode by default.<br>Command Mo To configure the edge node or assistant eo<br>**single-subring-mode**<br>**Parameters**<br>None<br>**Default Value**<br>Don't enter the single subring mode by de<br>**Command Mode**<br>Node configuration mode for the Etherne

# **single-subring-mode**

# **Parameters**

None

**Parameters**<br>
None<br> **Default Value**<br>
Don't enter the single subring mode by default.<br> **Command Mode**<br>
Node configuration mode for the Ethernet ring<br> **Usage Guidelines** 

**Parameters**<br>
None<br> **Default Value**<br>
Don't enter the single subring mode b<br> **Command Mode**<br>
Node configuration mode for the Ethe<br> **Usage Guidelines**<br>
1. Configuration of single-subring-n

**Default Value**<br>1. **Command Mode**<br>Node configuration mode for the Ethernet ring<br>1. Configuration of single-subring-node can only be effective in the edge node and the assistant edge node.<br>1. Configuration of single-subring 2. Command Mode<br>2. Node configuration mode for the Ethernet ring<br>2. As in the single ring mode the subring-node can only be effective in the edge node and the assistant edge node.<br>2. As in the single ring mode the subring Don't enter the single subring mode by default.<br> **Command Mode**<br>
Node configuration mode for the Ethernet ring<br> **Usage Guidelines**<br>
1. Configuration of single-subring-node can only be effective in the edge node and the<br>
2. Node configuration mode for the Ethernet ring<br> **Usage Guidelines**<br>
1. Configuration of single-subring-node can only be effective in the edge node<br>
2. As in the single ring mode the subring protocol packet channel status d<br>

# **Example**

# S1\_config\_ring1#edge-node

S1\_config\_ring1#single-subring-mode

None

POE+ SERIES SWITCHES CLI REFERENCE GUI<br> **21\_config\_ring1#edge-node**<br> **21\_config\_ring1#control-vlan 2**<br> **21\_config\_ring1#single-subring-mode**<br> **Related Command**<br>
None<br> **24.1.10 hello-time**<br>
To configure the cycle for the ma To configure the cycle for the master node to transmit the HEALTH packets of the Ethernet ring, run the following command: ST\_config\_ring T#C01tt01-viari 2<br>ST\_config\_ring 1#single-subring-mode<br>**Related Command**<br>None<br>**24.1.10 hello-time**<br>To configure the cycle for the master node to transmit the HEALTH packets of the Ethernet ring, run the foll **Related Command<br>
None**<br> **24.1.10 hello-time**<br> **To configure the cycle for the master networe the default value of the cycle no hello-time<br>
<b>To resume the default value of the cycle no hello-time**<br> **Parameters** 

# **hello-time** *value*

# **Parameters**

**Parameters Description** Stands for a time value, whose unit is second.<br>Stands for a time value, whose unit is second.<br>Ne is one second. The value ranges between 3 and 10 seconds. to transmit the HEALTH packets of the Ethernet ring, run the following command:<br>
un the following command:<br>
Description<br>
Stands for a time value, whose unit is second.<br>
The default value is one second. The value ranges bet To resume the default value of the cycl<br> **no hello-time**<br> **Parameters**<br> **Parameters**<br> **Parameters**<br> **Default Value**<br>
By default, the hello-time is three secomed no hello-time<br>
Parameters<br>
Parameters<br>
Parameters<br>
Descrip<br>
Value<br>
The default value is one second. The value,<br>
Default Value<br>
By default, the hello-time is three seconds.<br>
Command Mode **Parameters**<br> **Command Mode**<br> **Command Mode**<br> **Command Mode**<br> **Command Mode**<br> **Command Mode**<br> **Command Mode Example 19 All Persons Configuration**<br> **Node configuration**<br> **Node configuration mode for the Ethernet ring<br>
<b>Node configuration mode for the Ethernet ring**<br> **Node configuration mode for the Ethernet ring**<br> **Usage Guideli** 

**value**<br>The default value is one second. The value ranges between 3 and 10 seconds.

**Value**<br>**Default Value**<br>By default, the hello-time is three seco<br>**Command Mode**<br>Node configuration mode for the Ethe<br>**Usage Guidelines**<br>1. The hello-time configuration valic

**Default Value**<br>1. **Command Mode**<br>1. **Command Mode**<br>1. The hello-time configuration validates only on the master node.<br>1. The hello-time configuration validates only on the master node.<br>2. By default, the value of the hell Ey default, the hello-time is three seconds.<br> **Command Mode**<br>
Node configuration mode for the Ethernet ring<br>
Usage Guidelines<br>
1. The hello-time configuration validates only on the master node.<br>
2. By default, the value of By default, the hello-time is three seconds.<br> **Command Mode**<br>
Node configuration mode for the Ethernet ring<br> **Usage Guidelines**<br>
1. The hello-time configuration validates only on the master node.<br>
2. By default, the value Node configuration mode for the Ethernet ring<br> **Usage Guidelines**<br>
1. The hello-time configuration validates only on the master node.<br>
2. By default, the value of the hello-time is smaller than that of the fail-time, whic<br>

# **Example**

S1\_config\_ring1#master-node S1\_config\_ring1#sub-ring 1. The hello-time configuration validates only on the master node.<br>
2. By default, the value of the hello-time is smaller than that of the fail-time, where hello-time needs to modify after modifying fail-time.<br> **Example**<br> 1. The hello-time configuration validates only on the master node.<br>
2. By default, the value of the hello-time is smaller than that of the fail-time<br>
The hello-time needs to modify after modifying fail-time.<br> **Example**<br>
S1 2. By default, the value of the hello-time is sm<br>The hello-time needs to modify after modifying<br>**Example**<br>S1\_config#mether-ring 1 domain 2<br>S1\_config\_ring1#master-node<br>S1\_config\_ring1#sub-ring<br>S1\_config\_ring1#control-vlan 2 S1\_config#mether-ring 1 domain 2<br> **21\_config\_ring1#master-node**<br> **21\_config\_ring1#sub-ring**<br> **21\_config\_ring1#control-vlan 2**<br> **21\_config\_ring1#hello-time 4**<br> **Related Command**<br> **fail-time<br>
24.1.11 fail-time**<br> **To configur** S1\_config\_ring 1#naster-node<br>S1\_config\_ring 1#sub-ring<br>S1\_config\_ring 1#control-vlan 2<br>T\_config\_ring 1#hello-time 4<br>**Related Command**<br>**24.1.11 fail-time**<br>To renfigure the time cap of waiting for the HEALTH packets for the

fail-time

S1\_config\_ring |#control-vian 2<br>
S1\_config\_ring |#hello-time 4<br> **Related Command**<br>
fail-time<br>
To configure the time cap of waiting for the HEALTH packets for the secondary port of the master node, run the<br> **fail-time** valu **Related Command**<br> **fail-time**<br> **24.1.11 • fail-time**<br> **To configure the time cap o**<br> **fail-time** value<br> **To resume the default value**<br> **no fail-time** 

# **fail-time** *value*

# **Parameters**

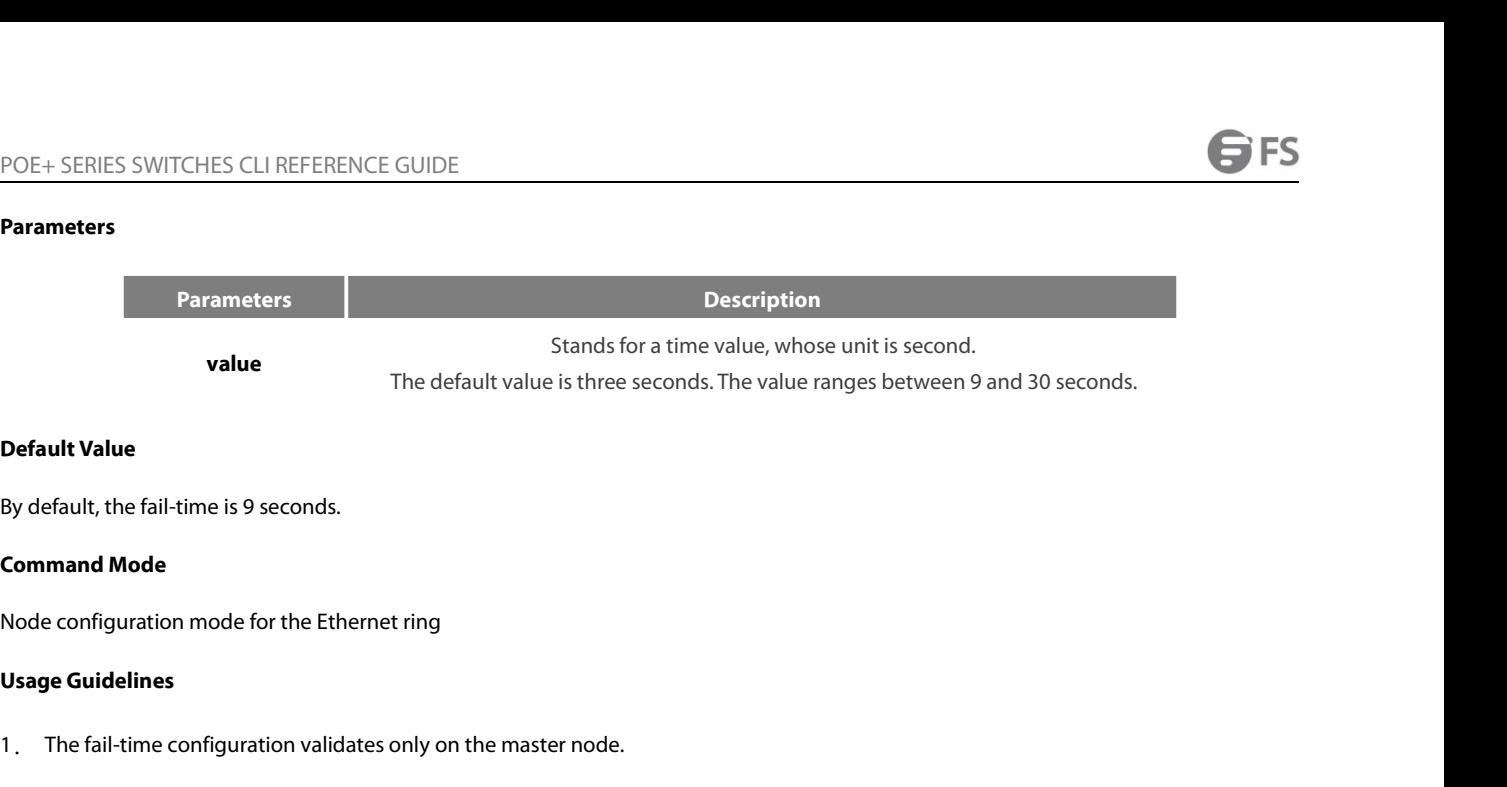

**Default Value**<br>1. **Command Mode**<br>1. **Command Mode**<br>1. The fail-time configuration validates only on the master node.<br>1. The fail-time configuration validates only on the master node.<br>2. By default, the value of the fail-t Ey default, the fail-time is 9 seconds.<br> **Command Mode**<br>
Node configuration mode for the Ethernet ring<br>
Usage Guidelines<br>
1. The fail-time configuration validates only on the master node.<br>
2. By default, the value of the f By default, the fail-time is 9 seconds.<br> **Command Mode**<br>
Node configuration mode for the Ethernet ring<br> **Usage Guidelines**<br>
1. The fail-time configuration validates only on the master node.<br>
2. By default, the value of the Node configuration mode for the Ethernet ring<br> **Usage Guidelines**<br>
1. The fail-time configuration validates only on the master node.<br>
2. By default, the value of the fail-time is triple of the hello-time, which avoi<br>
hello

# **Example**

S1\_config\_ring1#master-node S1\_config\_ring1#sub-ring 1. The fail-time configuration validates only on the master node.<br>
2. By default, the value of the fail-time is triple of the hello-time, which a<br>
hello-time needs to modify after modifying fail-time.<br> **Example**<br>
S1\_config 1. The fail-time configuration validates only on the master node.<br>
2. By default, the value of the fail-time is triple of the hello-time, which<br>
hello-time needs to modify after modifying fail-time.<br> **Example**<br>
S1\_config#m 2. By default, the value of the fail-time is triple of the hello-time, whi<br>hello-time needs to modify after modifying fail-time.<br>**Example**<br>S1\_config#mether-ring 1 domain 2<br>S1\_config\_ring1#master-node<br>S1\_config\_ring1#sub-ri hello-timeneeds to modify after modifying fail<br> **Example**<br>
S1\_config#mether-ring 1 domain 2<br>
S1\_config\_ring1#master-node<br>
S1\_config\_ring1#sub-ring<br>
S1\_config\_ring1#control-vlan 2<br>
S1\_config\_ring1#hello-time 4<br> **S1\_config\_** S1\_config#mether-ring 1 domain 2<br> **21\_config\_ring1#master-node**<br> **21\_config\_ring1#sub-ring**<br> **21\_config\_ring1#control-vlan 2**<br> **21\_config\_ring1#hello-time 4**<br> **21\_config\_ring1#fail-time 12**<br> **Related Command**<br> **24.1.12 \_pr** S1\_config\_ring 1#sub-ring<br>S1\_config\_ring 1#control-vlan 2<br>S1\_config\_ring 1#fiello-time 4<br>31\_config\_ring 1#fail-time 12<br>**Related Command**<br>**24.1.12 \_pre-forward-time**<br>To configure the time of maintaining the pre-forward stat

hello-time

SI\_config\_ring I#fiell-time 4<br>SI\_config\_ring I#fail-time 12<br>**Related Command**<br>**24.1.12 pre-forward-time**<br>To configure the time of maintaining the pre-forward state on the transit port, run the following command.<br>**pre-f Related Command**<br>
hello-time<br> **24.1.12** pre-forward-time<br>
To configure the time of maintaining the pre-f<br> **pre-forward-time** value<br>
To resume the default value of the pre-forward<br> **no pre-forward-time**<br>
Parameters

# **pre-forward-time** *value*

# **Parameters**

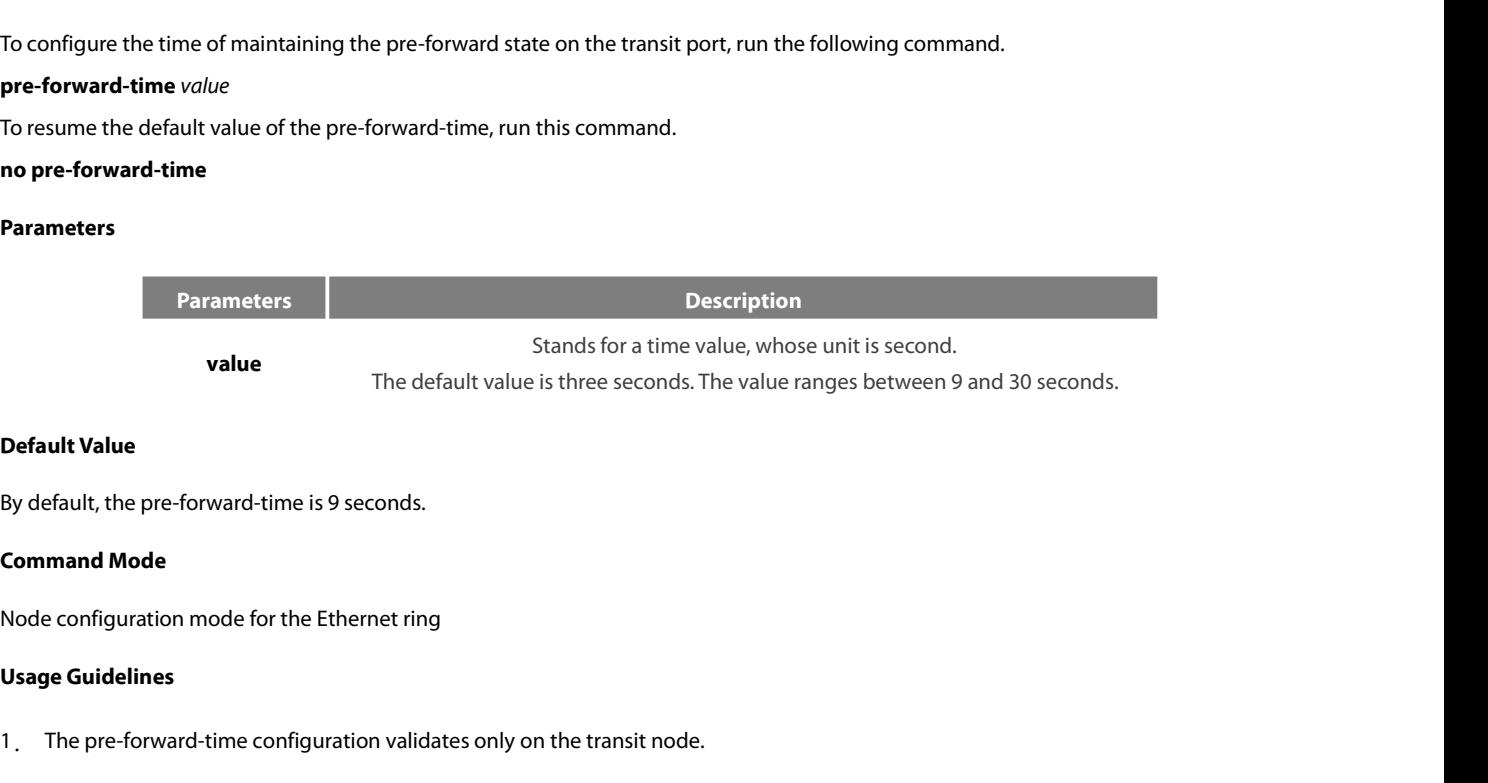

**Default Value**<br>By default, the pre-forward-time is 9 seconds.<br>**Command Mode**<br>Node configuration mode for the Ethernet ring<br>**Usage Guidelines**<br>1. The pre-forward-time configuration validates only on the transit node.<br>www.f

POE+ SERIES SWITCHES CLI REFERENCE GUIDE<br>2. By default, the pre-forward-time on the transit node is triple the value of the hello-time of<br>loop from being occurred after the transmission link recovers from disconnection. Af POE + SERIES SWITCHES CLI REFERENCE GUIDE<br>
2. By default, the pre-forward-time on the transit node is triple the value of the hello-time on the master node, which avoids the network<br>
loop from being occurred after the tran POE+ SERIES SWITCHES CLI REFERENCE GUIDE<br>2. By default, the pre-forward-time on the transit node is triple the value of the hello-time on the master node, which avoids the network<br>loop from being occurred after the transmi POE+ SERIES SWITCHES CLI REFERENCE GUIDE<br>2. By default, the pre-forward-time on the transit node is triple the value of the hello-time on the master no<br>loop from being occurred after the transmission link recovers from dis POE+ SERIES SWITCHES CLI REFERENCE GUIDE<br>
2. By default, the pre-forward-time on the transit node is triple the value of the loop from being occurred after the transmission link recovers from disconnection<br>
corresponding p POE+ SERIES SWITCHES CLI REFERENCE GUIDE<br>
2. By default, the pre-forward-time on the transit node is triple the value of t<br>
loop from being occurred after the transmission link recovers from disconnect<br>
corresponding pre-f 2. By default, the pre-forward-time on the transit node is triple the value of the he<br>loop from being occurred after the transmission link recovers from disconnection. *I*<br>corresponding pre-forward-time on the transit node 2, By default, the pre-forward-time on the transit node is triple the value of the he<br>loop from being occurred after the transmission link recovers from disconnection. A<br>corresponding pre-forward-time on the transit node n

# **Example**

S1\_config\_ring1#transit-node S1\_config\_ring1#sub-ring loop from being occurred after the transmissio<br>corresponding pre-forward-time on the transit<br>**Example**<br>S1\_config#mether-ring 1 domain 2<br>S1\_config\_ring1#transit-node<br>S1\_config\_ring1#sub-ring<br>S1\_config\_ring1#control-vlan 2<br>S **21\_config\_ring1#transit-node**<br> **21\_config\_ring1#sub-ring**<br> **21\_config\_ring1#pre-forward-time 12**<br> **Related Command<br>
None<br>
<b>24.2.** Port Configuration Commands<br>
24.2.1 mether-ring*id1* domain *id2* primary-port<br>
To set a po

None

# **24.2 Port Configuration Commands**<br>**24.2.1 mether-ring** *id1* **domain** *id2* **primary-port<br>To set a port to be the primary port of a master node, run the fo<br>mether-ring** *id1* **domain** *id2* **primary-port<br>To cancel the primary por**

S1\_config\_ring 1#control-vlan 2<br>
S1\_config\_ring 1#pre-forward-time 12<br>
Related Command<br>
None<br>
24.2 Port Configuration Commands<br>
24.2.1 mether-ring *id1* domain *id2* primary-port<br>
To set a port to be the primary port of a Related Command<br>
None<br>
24.2 Port Configuration Commands<br>
24.2.1 mether-ring *id1* domain *id2* primary-port<br>
To set a port to be the primary port of a master node, run the following command:<br>
mether-ring *id1* domain *id2* 

**mether-ring** *id1* **domain** *id2* **primary-port**

# **Parameters**

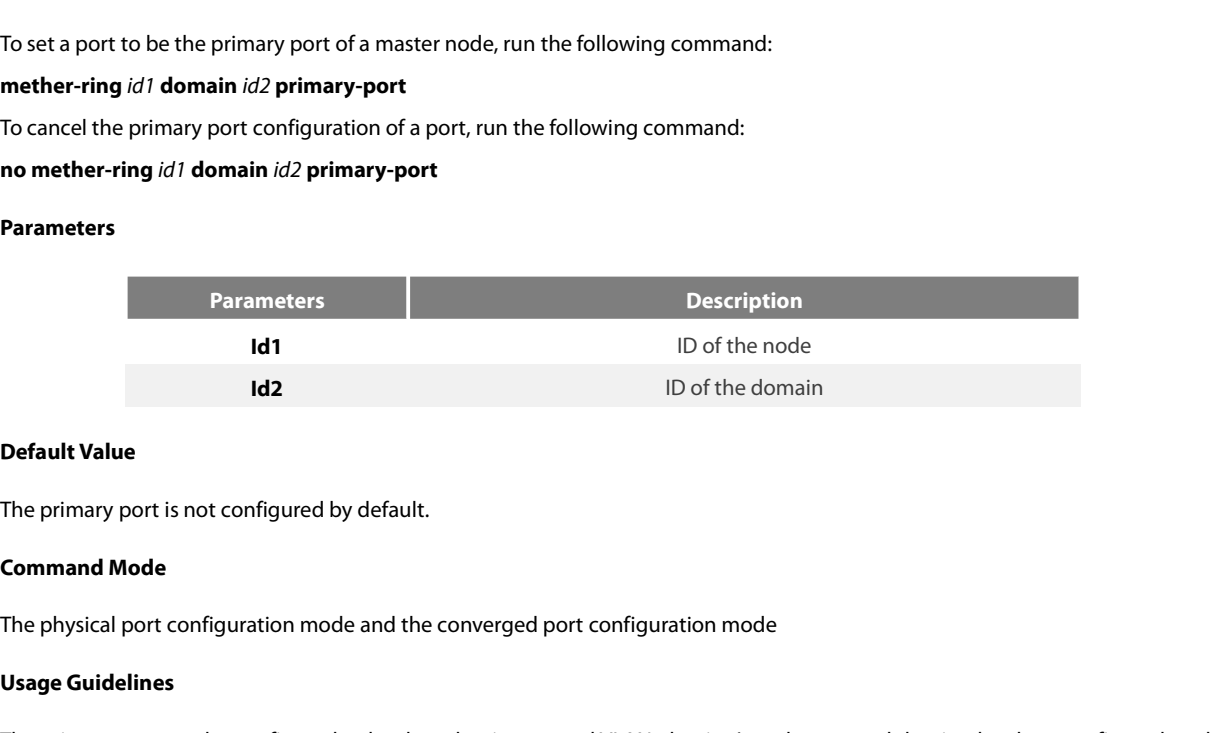

**Using the Configured State Of the primary port is not configured by a Command Mode<br>The physical port configuration mode<br>Usage Guidelines<br>The primary port can be configured on<br>node type is the master node. Default Value**<br>The primary port is not configured by default.<br>**Command Mode**<br>The physical port configuration mode and the converged port configuration mode<br>**Usage Guidelines**<br>The primary port can be configured only when t **Default Value**<br>The primary port is not configured by default.<br>**Command Mode**<br>The physical port configuration mode and the converged port configura<br>**Usage Guidelines**<br>The primary port can be configured only when the ring c The primary port is not configured by default.<br> **Command Mode**<br>
The physical port configuration mode and the converged port configuration mode<br> **Usage Guidelines**<br>
The primary port can be configured only when the ring cont The physical port configuration mode and the converged port configuration mode<br> **Usage Guidelines**<br>
The primary port can be configured only when the ring control VLAN, the ring's nc<br>
node type is the master node.<br>
If the c The physical port configuration mode and the converged port configuration mode<br> **Usage Guidelines**<br>
The primary port can be configured only when the ring control VLAN, the ring's node type<br>
inde type is the master node.<br>
I Theprimary port can be configured only when<br>node type is the master node.<br>If the configured domain is 0, that is**id2 is o,** do<br>**Example**<br>S1\_config#interface GigaEthernet 0/1<br>S1\_config\_g0/1# mether-ring 1 domain 2 prima<br>S1

# **Example**

- 
- S1\_config\_g0/1#exit If the configured domain is 0, that is**id2 is o,** *domain id2can be omitted.*<br> **Example**<br>
S1\_config#interface GigaEthernet 0/1<br>
S1\_config\_g0/1# mether-ring 1 domain 2 primary-port<br>
S1\_config\_g0/1#exit<br> **Related Command**<br>
m **24.2.2 mether-ring 20.2.2.2 mether-ring 2 domain 2 primary-port**<br> **24.2.2 mether-ring id1 domain id2 secondary-port**<br> **24.2.2 mether-ring id1 domain id2 secondary-port<br>
<b>24.2.2 mether-ring id1 domain id2** S1\_config#interface GigaEthernet 0/1<br>S1\_config\_g0/1# mether-ring 1 domain 2 primary-port<br>S1\_config\_g0/1#exit<br>Related Command<br>master-node<br>mether-ring id1 domain id2 secondary-port<br>**24.2.2 mether-ring id1 domain id2 secondar**

master-node

# **mether-ring** *id1* **domain** *id2* **secondary-port**

POE+ SERIES SWITCHES CLI REFERENCE GUIDE<br>**mether-ring** *id1* **domain** *id2* **secondary-port**<br>To cancel the secondary port configuration, run the following command: POE+ SERIES SWITCHES CLI REFERENCE GUIDE<br>**mether-ring** id1 **domain** id2 **secondary-port**<br>To cancel the secondary port configuration, run the following command:<br>**no mether-ring** id1 **domain** id2 **secondary-port**<br>Parameters POE+ SERIES SWITCHES CLI REFERENCE GUIDE<br> **mether-ring** *id1* **domain** *id2* **secondary-port**<br>
To cancel the secondary port configuration, run the following com<br> **no mether-ring** *id1* **domain** *id2* **secondary-port**<br> **Par** 

# **Parameters**

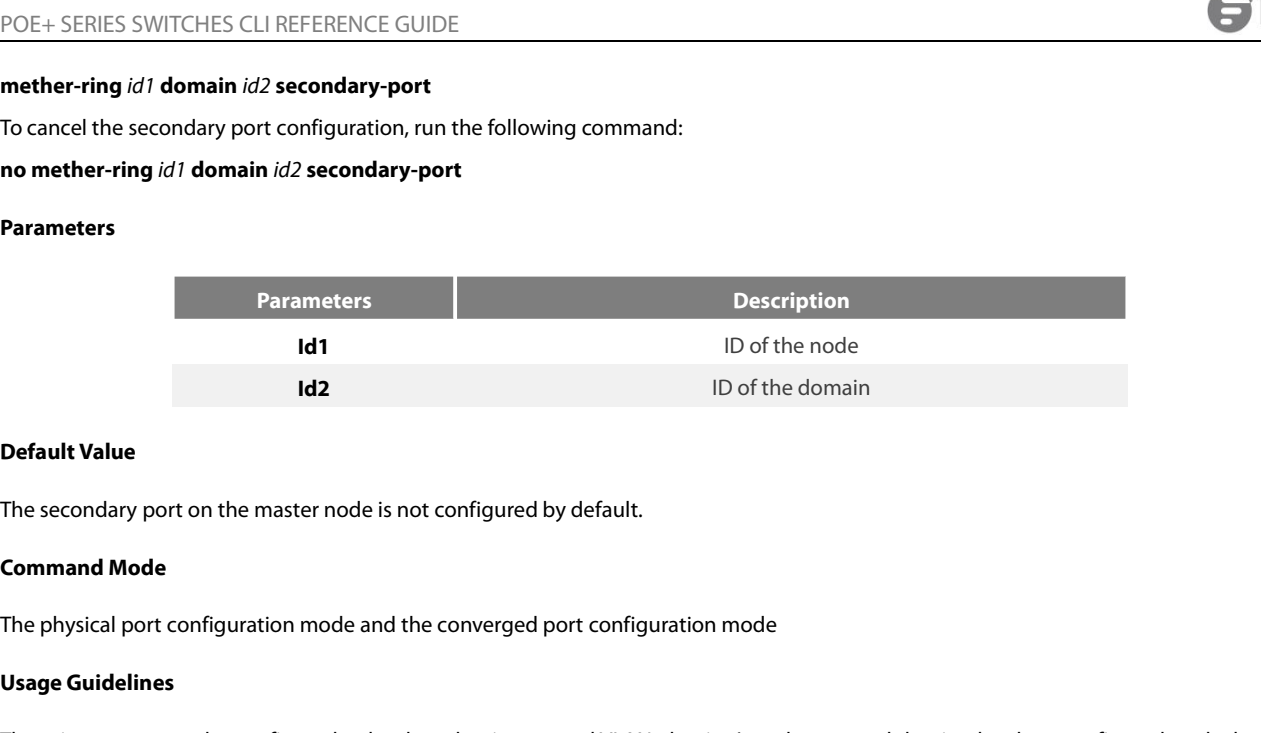

**Using the Configurers**<br> **Using Configurers**<br> **Usage Guidelines**<br> **Usage Guidelines**<br>
The primary port can be configured on<br>
The primary port can be configured on<br>
node type is the master node. The secondary port on the master node is not configured by default.<br> **Command Mode**<br>
The physical port configuration mode and the converged port configuration mode<br> **Usage Guidelines**<br>
The primary port can be configured on **Default Value**<br>The secondary port on the master node is not configured by default.<br>**Command Mode**<br>The physical port configuration mode and the converged port configura<br>**Usage Guidelines**<br>The primary port can be configured The secondary port on the master node is not configured by default.<br> **Command Mode**<br>
The physical port configuration mode and the converged port configuration mode<br> **Usage Guidelines**<br>
The primary port can be configured on The physical port configuration mode and the converged port configuration mode<br> **Usage Guidelines**<br>
The primary port can be configured only when the ring control VLAN, the ring's node type<br>
inde type is the master node.<br>
I

# **Example**

The physical port configuration mode and the converged port configuration mode<br> **Usage Guidelines**<br>
The primary port can be configured only when the ring control VLAN, the ring's nc<br>
node type is the master node.<br>
If the c S1\_config\_g0/3#exit Theprimary port can be configured only when<br>node type is the master node.<br>If the configured domain is 0, that is**id2 is o,** do<br>**Example**<br>S1\_config\_g0/3# mether-ring 1 domain 2 secor<br>S1\_config\_g0/3#exit<br>**Related Command**<br>m If the configured domain is 0, that is**id2 is o,** *domain id2can be omitted.*<br> **Example**<br>
S1\_config#interface GigaEthernet 0/3<br>
S1\_config\_g0/3# mether-ring 1 domain 2 secondary-port<br>
S1\_config\_g0/3#exit<br> **Related Command**<br> **24.2.3**<br> **24.2.3**<br> **24.2.3**<br> **24.2.3** mether-ring **1** domain 2 secondary-port<br> **24.2.3** mether-ring id1 domain id2 primary-port<br> **24.2.3** mether-ring id1 domain id2 transit-port<br> **24.2.3** mether-ring id1 domain id2 transi S1\_config#interface GigaEthernet 0/3<br>S1\_config\_g0/3# mether-ring 1 domain 2 secondary-port<br>S1\_config\_g0/3#exit<br>**Related Command**<br>master-node<br>mether-ring id1 domain id2 primary-port<br>**24.2.3 mether-ring id1 domain id2 transi** 

master-node

Related Command<br>
master-node<br>
mether-ring id1 domain id2 primary-port<br> **24.2.3** mether-ring *id1* domain *id2* transit-port<br>
To set a port to be the transit port of a transit node, run the following command:<br>
mether-ring **Related Command**<br>master-node<br>mether-ring id1 domain id2 primary-port<br>**24.2.3** mether-ring *id1* domain *id2* transit-port<br>To set a port to be the transit port of a transit node, run the fol<br>mether-ring *id1* domain *id2*

# **mether-ring** *id1* **domain** *id2* **transit-port**

# **Parameters**

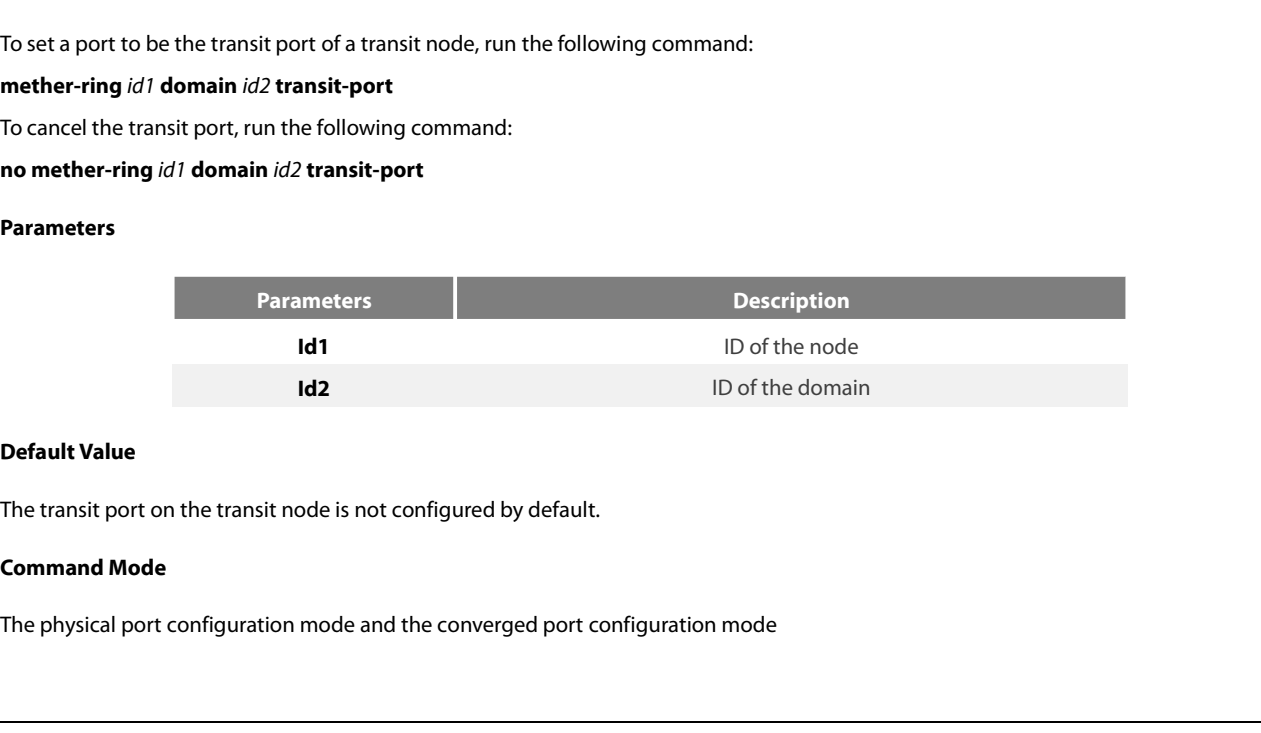

POE+ SERIES SWITCHES CLI REFEREN<br>**Usage Guidelines**<br>The primary port can be configured or<br>node type is the transit node. Two tran POE+ SERIES SWITCHES CLI REFERENCE GUIDE<br> **Usage Guidelines**<br>
The primary port can be configured only when the ring control VLAN, the ring's node type and the ring level are configured, and when the<br>
Inde type is the trans POE+ SERIES SWITCHES CLI REFERENCE GUIDE<br>**Usage Guidelines**<br>The primary port can be configured only when the ring control VLAN, the ring's node type and the ring level are configured, and<br>Inference type is the transit node POE+ SERIES SWITCHES CLI REFERENCE GUIDE<br>**Usage Guidelines**<br>The primary port can be configured only when the ring control VLAN, the ring's node type and the ring level an<br>Inference type is the transit node. Two transit por

# **Example**

S1\_config\_ring1#exit POE+ SERIES SWITCHES CLI REFERENCE GUIDE<br> **Usage Guidelines**<br>
The primary port can be configured only when the ring control VLAN, the ring's nc<br>
node type is the transit node. Two transit ports can be configured on one tra Usage Guidelines<br>The primary port can be configured only when the ring control VLAN, the ring's node type<br>node type is the transit node. Two transit ports can be configured on one transit node.<br>If the configured domain is The primary port can be configured only when the ring control VLAN, the ring's nc<br>node type is the transit node. Two transit ports can be configured on one transit nc<br>If the configured domain is 0, that is**id2 is o,** *doma* The primary port can be configured only when the ring control VLAN, the ring's node type<br>node type is the transit node. Two transit ports can be configured on one transit node.<br>If the configured domain is 0, that is**id2 is Example**<br>
S1\_config\_ring1#exit<br>
S1\_config#interfaceGigaEthernet 0/1<br>
S1\_config\_g0/1# mether-ring 1 domain 2 trans<br>
S1\_config\_g0/1#exit<br>
S1\_config\_g0/3# mether-ring 1 domain 2 trans<br>
S1\_config\_g0/3# mether-ring 1 domain 2 **24.2.4** mether-ring **idding 20.2.4** mether-ring **i** domain 2 transit-port<br> **24.2.4** config\_g0/1#exit<br> **24.2.4** mether-ring **i** domain 2 transit-port<br> **24.2.4** mether-ring **id1 domain id2 common-port**<br> **24.2.4** met

- S1\_config\_g0/1#exit
- 
- 
- S1\_config\_g0/3#exit

transit-node

S1\_config\_g0/1#exit<br>S1\_config\_g0/1#exit<br>S1\_config\_g0/3# mether-ring 1 domain 2 transit-port<br>S1\_config\_g0/3#exit<br>**Related Command**<br>**Related Command**<br>**24.2.4 mether-ring id1 domain id2 common-port<br>To set a port to be a publi** ST\_config\_g0/3#exit<br>ST\_config\_g0/3#exit<br>Related Command<br>**24.2.4 mether-ring** *id1* **domain** *id2* **common-port**<br>To set a port to be a public port of an edge node (assistant edge node), run the following co<br>mether-ring *id1* do **Related Command**<br> **ransit-node**<br> **24.2.4 mether-ring** *id1* **domain** *id2* **common-port<br>
To set a port to be a public port of an edge node (assistant edge<br>
<b>mether-ring** *id1* **domain** *id2* **common-port**<br> **To cancel the pu** 

**mether-ring** *id1* **domain** *id2* **common-port**

# Parameters

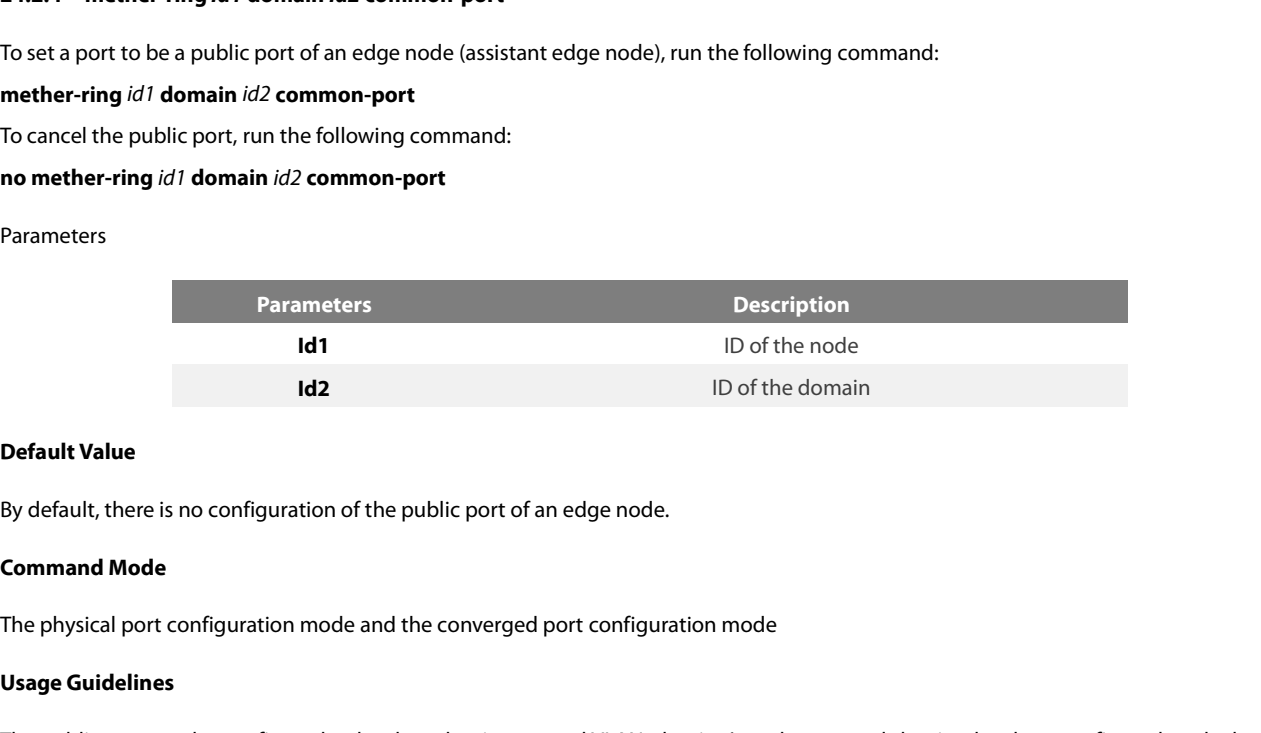

**Id1**<br> **Usage Guidelines**<br> **Usage Guidelines**<br> **Usage Guidelines**<br>
The public port configuration mode<br> **Usage Guidelines**<br>
The public port can be configured onl<br>
node type is the edge node. The public port can be configuration of the public port of an edge node.<br> **Command Mode**<br>
The physical port configuration mode and the converged port configuration mode<br> **Usage Guidelines**<br>
The public port can be configure **Default Value**<br>By default, there is no configuration of the public port of an edge node<br>**Command Mode**<br>The physical port configuration mode and the converged port configu<br>**Usage Guidelines**<br>The public port can be configur If the physical port configuration of the public port of an edge node.<br> **Command Mode**<br>
The physical port configuration mode and the converged port configuration mode<br> **Usage Guidelines**<br>
The public port can be configured

# **Example**

S1\_config\_ring1#exit The physical port configuration mode and the converged port configuration mode<br> **Usage Guidelines**<br>
The public port can be configured only when the ring control VLAN, the ring's no<br>
node type is the edge node.<br>
If the conf Usage Guidelines<br>The public port can be configured only when the ring control VLAN, the ring's node type<br>node type is the edge node.<br>If the configured domain is 0, that is**id2 is o,** *domain id2can be omitted.*<br>Example<br>S1\_ S1\_config\_g0/1#exit Thepublic port can be configured only when 1<br>
node type is the edge node.<br>
If the configured domain is 0, that is**id2 is o,** *do*<br> **Example**<br>
S1\_config\_ring1#exit<br>
S1\_config\_g0/1# mether-ring 2 domain 2 comr<br>
S1\_config\_g0

edge-node [assistant-node](#page-292-1)

# POE+ SERIES SWITCHES CLI REFERENCE GUIDE<br>mether-ring id1 domain id2 edge-port<br>**24.2.5** mether-ring *id1* domain *id2* edge-port

**24.2.5 mether-ring** *id1* **domain** *id2* **edge-port** POE+ SERIES SWITCHES CLI REFERENCE GUIDE<br>mether-ring id1 domain id2 edge-port<br>**24.2.5 mether-ring** *id1* **domain** *id2* **edge-port<br>To set a port to be an edge port of an edge node (assistant edge node), run the following comma** POE+ SERIES SWITCHES CLI REFERENCE GUIDE<br> **The edge port**<br> **To set a port to be an edge port of an edge node (assistant edge node), run the following command:**<br> **To set a port to be an edge port of an edge node (assistant** 

# **mether-ring** *id1* **domain** *id2* **edge-port**

**POE+ SERIES SWITCHES CLI REFERENCE GUIDE**<br> **nother-ring id1** domain **id2** edge-port<br> **24.2.5 mether-ring** *id1* **domain** *id2* **edge-port<br>
To set a port to be an edge port of an edge node (assistant e<br>
<b>mether-ring** *id1*

# **Parameters**

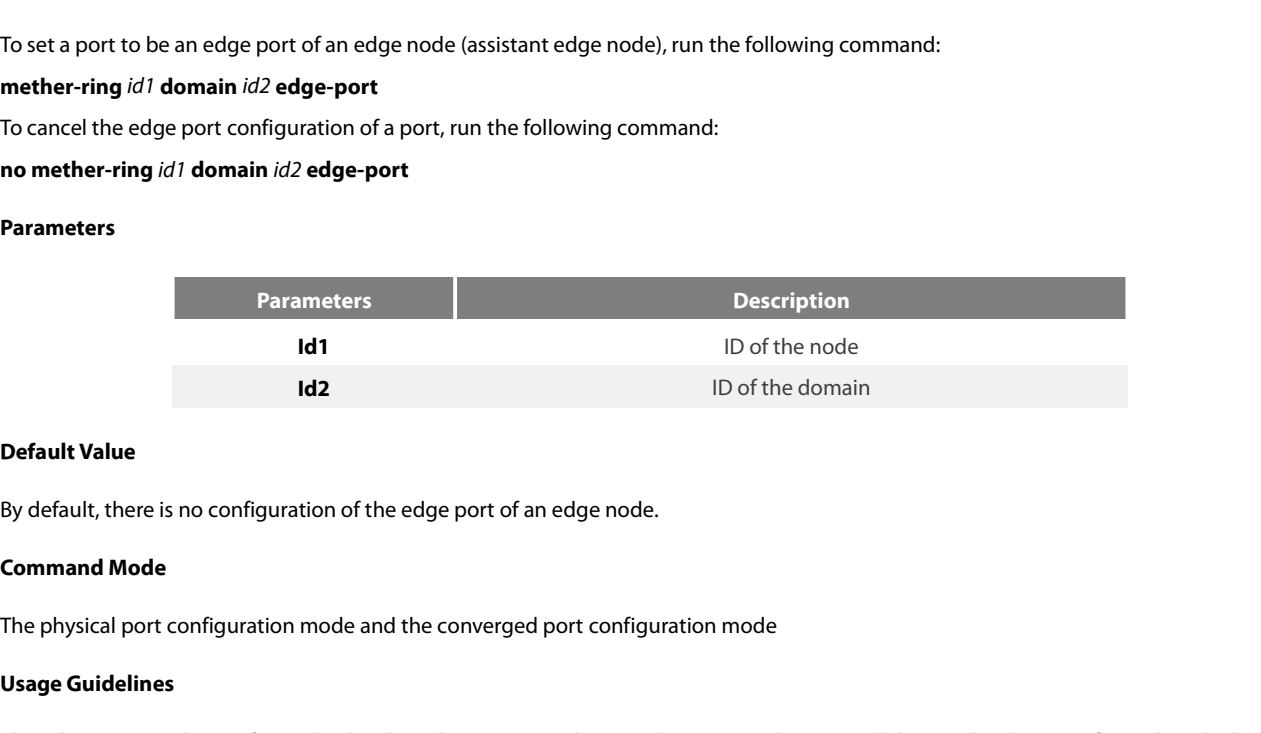

**Id1**<br> **Use Default Value**<br>
By default, there is no configuration of<br> **Command Mode**<br>
The physical port configuration mode<br> **Usage Guidelines**<br>
The edge port can be configured only<br>
node type is the edge node. **Default Value**<br>By default, there is no configuration of the edge port of an edge node.<br>**Command Mode**<br>The physical port configured only when the ring control VLAN, the ring's node type and the ring level are configured, a **Default Value**<br>By default, there is no configuration of the edge port of an edge node.<br>**Command Mode**<br>The physical port configuration mode and the converged port configu<br>**Usage Guidelines**<br>The edge port can be configured If the physical port configuration of the edge port of an edge node.<br> **Command Mode**<br> **The physical port configuration mode and the converged port configuration mode<br>
<b>Usage Guidelines**<br> **The edge port can be configured on** The physical port configuration mode and the converged port configuration mode<br> **Usage Guidelines**<br>
The edge port can be configured only when the ring control VLAN, the ring's noc<br>
node type is the edge node.<br>
If the confi Usage Guidelines<br>The edge port can be configured only when the ring control VLAN, the ring's node type<br>node type is the edge node.<br>If the configured domain is 0, that is**id2 is o,** *domain id2can be omitted.*<br>Example<br>S1\_co Theedge port can be configured only when tl<br>node type is the edge node.<br>If the configured domain is 0, that is**id2 is o,** *do*<br>**Example**<br>S1\_config\_ring1#exit<br>S1\_config\_g0/3# mether-ring 2 domain 2 edge<br>S1\_config\_g0/3#exit

# **Example**

- S1\_config\_ring1#exit
- 
- S1\_config\_ring1#exit<br>S1\_config#interface GigaEthernet 0/3<br>S1\_config\_g0/3# mether-ring 2 domain 2 edge-port<br>S1\_config\_g0/3#exit<br>**Related Command**<br>edge-node<br>assistant-node<br>[mether-ring id1 domain id2 common-port](#page-277-1)<br>**24.3 Show**
- S1\_config\_g0/3#exit

edge-node

assistant-node

If the configured domain is 0, that is**id2 is o,** domain id2can be omit<br> **Example**<br> **21**\_config\_ring1#exit<br> **21**\_config\_ring1#exit<br> **21**\_config\_g0/3# mether-ring 2 domain 2 edge-port<br> **21**\_config\_g0/3#exit<br> **Related Comman** S1\_config\_g0/3#exit<br> **Related Command**<br>
edge-node<br>
assistant-node<br>
mether-ring id1 domain id2 common-port<br> **24.3 Show**<br>
24.3.1 show mether-ring<br>
To display the summary information about the Etherne<br>
show mether-ring *id1* Related Command<br>
edge-node<br>
assistant-node<br>
mether-ring id1 domain id2 common-port<br>
24.3.1 Show<br>
24.3.1 Show mether-ring<br>
To display the summary information about the Ethernet-ring node, run the following command:<br>
To disp **edge-node**<br> **nether-ring id1 domain id2 common-port**<br> **24.3 • Show**<br> **24.3.1 • show mether-ring**<br>
To display the summary information about the Ethernet-rin<br> **show mether-ring** *id1* **domain** *id2*<br>
To display the Example in the detailed information about the Ethernet-ring node, run the following command:<br> **24.3 Show**<br>
To display the summary information about the Ethernet-ring node, run the following command:<br> **show mether-ring id1 show mether-ring** *id1* **domain** *id2* **detail 24.3 Show**<br> **24.3.1 show mether-ring**<br>
To display the summary information about the Ethernet-ring node, run the following command:<br> **show mether-ring** *id1* **domain** *id2*<br>
To display the detailed information about the E **24.3 Show**<br> **Show mether-ring**<br> **i** To display the summary information about the Ethernet-ring node, run the f<br> **show mether-ring** *id1* **domain** *id2*<br> **id2**<br> **id2 iddiva**<br> **id2 iddivale**<br> **id2 iddivale**<br> **id2 de 24.3.1 show mether-ring**<br>To display the summary information about the Ethernet-ring node, run the following command:<br>**show mether-ring** id1 **domain** id2<br>To display the detailed information about the Ethernet-ring node, ru **EVENTE SHOW INCRETTING**<br>To display the summary inform<br>To display the detailed information<br>**show mether-ring** *id1* **domai**<br>To display the information abc<br>**show mether-ring** *id1* **domai**<br>To display all summary informs<br>**sh** 

# **Parameters**

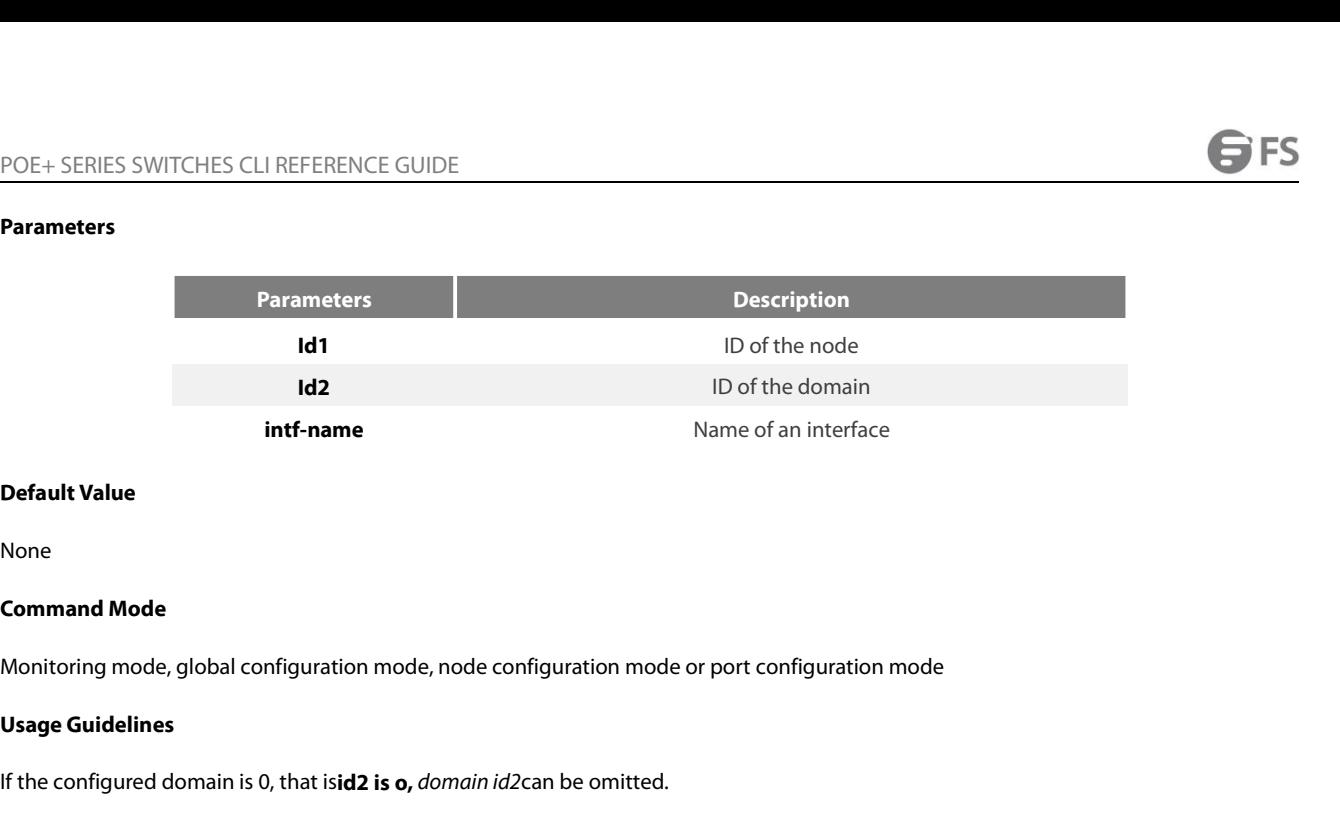

None

IF the configuration mode, and configuration mode or port configuration mode<br> **If the configured domain is 0, that isid2 is o,** *domain id*2can be omitted.<br> **Example**<br>
Example **Related Command mode**<br> **Related Configuration mode, i**<br> **Related Configured domain is 0, that isid2 is o, do<br>
<b>Example**<br> **Related Command**<br> **Related Command**<br> **None** 

# **Example**

None

None

# POE+ SERIES SWITCHES CLI REFERENCE GUIDE<br> **Chapter 25 IP ACL Application Configuration Commands**<br>
25.1 IP ACL Application Configuration Commands<br>
IP ACL Application Configuration Commands include:<br> **PACL Application Config** POE+ SERIES SWITCHES CLI REFERENCE GUIDE<br> **Chapter 25 IP ACL Application Configuration Commands**<br>
25.1 IP ACL Application Configuration Commands include:<br>
• ip access-group<br>
• ip access-group<br>
• ip access-group POE+ SERIES SWITCHES CLI REFERENCE GUIDE<br> **Chapter 25 IP ACL Application Configuration Configuration C**<br>
25.1 IP ACL Application Configuration Commands include:<br>
• ip access-group<br>
• ipv6 access-group **Chapter 25 IP ACL Application**<br>25.1 IP ACL Application Configuration<br>IP ACL Application Configuration Commands include:<br>• ipaccess-group<br>• ipv6 access-group

- 
- 

**25.1 IP ACL Application Configura**<br>
IP ACL Application Configuration Commands include<br>
• ip access-group<br>
• ipv6 access-group<br> **25.1.1 ip access-group**<br>
To control and access an interface, run ip access-group<br>
Use it on t **25.1 IP ACL Application Configuration Communds**<br>
IP ACL Application Configuration Commands include:<br>
• ip access-group<br>
• ipv6 access-group<br> **70 control and access an interface**<br>
To control and access an interface<br>
IDD ip **EXAMPLE APPRECISE COMPREND TO SET ON A SET ON A SET ON THE INTERFACE OF SET ON A SET OF SET ON SET ON THE ISLAND TO SET ON THE ISLAM USE IT OF CONTROL TO CONTROL THE ISLAM USE IT OF CONTROL TO CALL USE IT ON THE INTERFACE** 

Figures 2014<br>
1 ip access-group<br>
1 ip access-group<br>
1 ip access-group<br>
1 ip access-group<br>
1 ip access-group<br>
1 ip access an interface, run ip access-group. To cancel the<br>
1 is it on the interface<br>
1 ip access-group name<br>
1 • Ip access-group<br>• ipv6 access-group<br>To control and access an interface, run ip access-group. To cancel the designated access group, run no ipv6 access-group.<br>Use it on the interface<br>[no] ip access-group name<br>To apply the • ipv6 access-group<br> **25.1.1 ip access-group**<br>
To control and access an interface, run ip access-group. To cancel the designated access<br>
Use it on the interface<br>
[no] ip access-group name<br>
To apply the established IP acces **25.1.1 ip access-group**<br>To control and access an interface, run ip access-group. To cancel th<br>Use it on the interface<br>[no] ip access-group name<br>To apply the established IP access list to an interface or in the globa<br>or in **25.1.1 ip access-group**<br>
To control and access an interface, run ip access-group. To cancel the designated access group, run no ipv6<br>
Use it on the interface<br>
[no] ip access-group name<br>
To apply the established IP access

# **Parameter**s

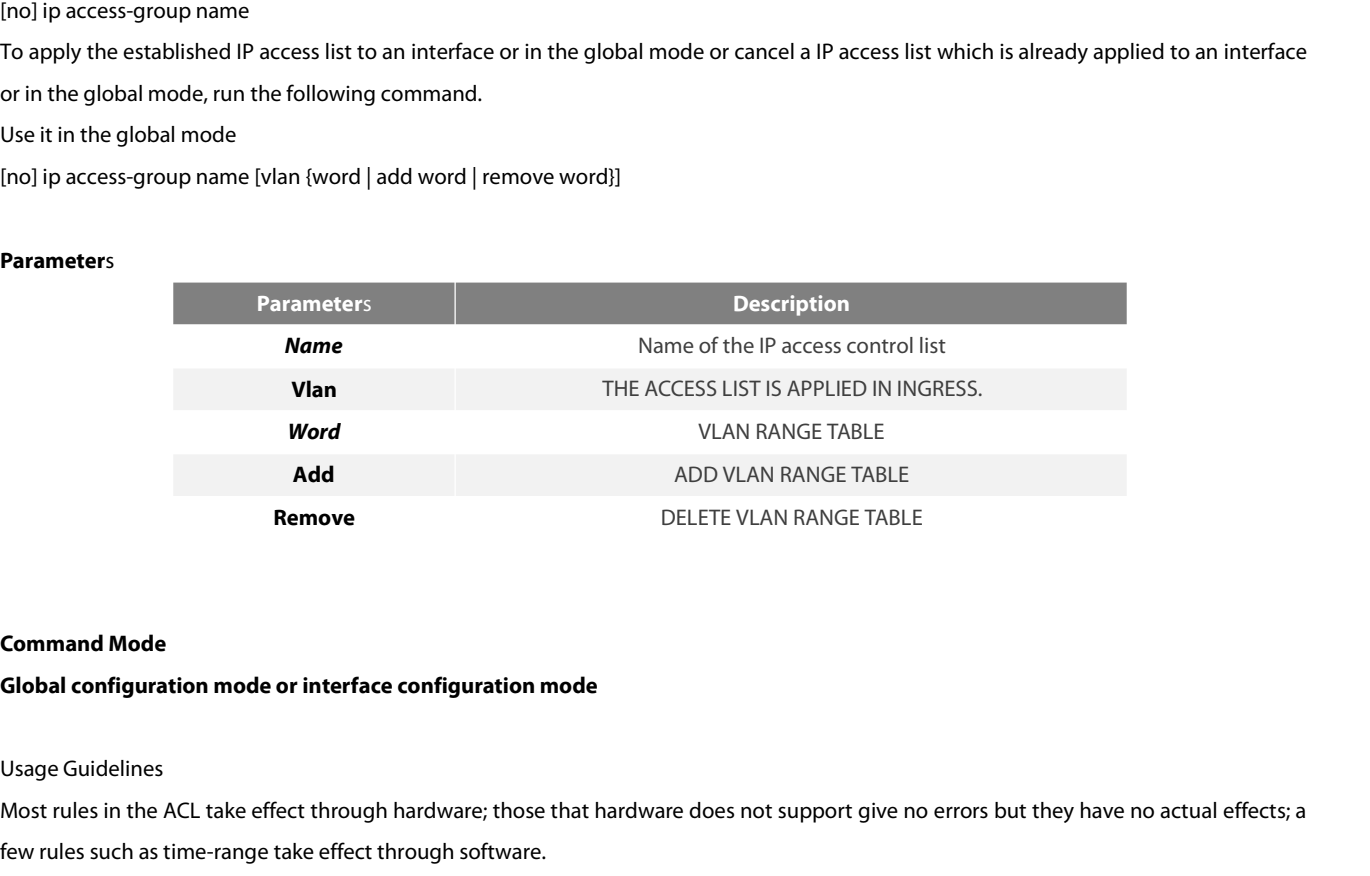

Add<br>
MOD VLAN RANGE TABLE<br> **Command Mode**<br> **Command Mode**<br> **Command Mode**<br> **Command Mode**<br> **Command Mode**<br> **Command Mode**<br> **Command Mode**<br> **Command Mode**<br> **Command Mode**<br> **Command Mode**<br> **Command Mode**<br> **Command Mode or in** Fremove BELETE VLAN RANGE TABL<br>**Command Mode**<br>**Global configuration mode or interface configuration mode**<br>Usage Guidelines<br>Most rules in the ACL take effect through hardware; those that hardware does not support give r<br>few **Command Mode<br>Global configuration mode or interface configuration mode<br>Usage Guidelines<br>Most rules in the ACL take effect through hardware; those that hardware does not support giv<br>few rules such as time-range take effect Global configuration mode or interface configuration mode**<br>Usage Guidelines<br>Most rules in the ACL take effect through hardware; those that hardware<br>few rules such as time-range take effect through software.<br>Note:<br>The IPv4 Usage Guidelines<br>Most rules in the ACL take effect through hardware; those that hardware does not support give no errors<br>few rules such as time-range take effect through software.<br>Note:<br>The IPv4 standard ACL supports the f Usage Guidelines<br>Most rules in the ACL take effect through hardware; those that hardware does not support give no errors but they have no actual effew rules such as time-range take effect through software.<br>For rules such a Most rules in the ACL take effect through hardware; those that hardware does not support give<br>few rules such as time-range take effect through software.<br>Note:<br>The IPv4 standard ACL supports the following rules:<br>any: means

# Note:

few rules such as time-range take effect through software.<br>
Note:<br>
The IPv4 standard ACL supports the following rules:<br>
any: means any source IP address.<br>
source-addr source-mask: means matching up the source address.<br>
rev Note:<br>The IPv4 standard ACL supports the following rules:<br>any: means any source IP address.<br>source-addr source-mask: means matching up the source address.<br>reverse-mask source-addr source-mask: means to use the reverse sour

POE+ SERIES SWITCHES CLI REFERENCE GUIDE<br>ip –IP protocol<br>reverse-mask: means the reverse configuration of varie<br>eq/gt/lt/src-portrange/ dst-portrange: means TCP/UDF

POE+ SERIES SWITCHES CLI REFERENCE GUIDE<br>ip –IP protocol<br>reverse-mask: means the reverse configuration of varied protocols<br>eq/gt/lt/src-portrange/ dst-portrange: means TCP/UDP port ID match-up.<br>gre: GRE protocol ID match-u POE+ SERIES SWITCHES CLI REFERENCE GUIDE<br>ip –IP protocol<br>reverse-mask: means the reverse configuration of varied protocols<br>eq/gt/lt/src-portrange/ dst-portrange: means TCP/UDP port ID match-up.<br>gre: GRE protocol ID match-u POE+ SERIES SWITCHES CLI REFERENCE GUIDE<br>
ip –IP protocol<br>
reverse-mask: means the reverse configuration of varied protocols<br>
eq/gt/lt/src-portrange/ dst-portrange: means TCP/UDP port ID match<br>
gre: GRE protocol ID match-u POE+ SERIES SWITCHES CLI REFERENCE GUIDE<br>ip –IP protocol<br>reverse-mask: means the reverse configuration of varied protocols<br>eq/gt/lt/src-portrange/ dst-portrange: means TCP/UDP port ID match-u<br>gre: GRE protocol ID match-up<br>

POE+ SERIES SWITCHES CLI REFERENCE GUIDE<br>ip –IP protocol<br>reverse-mask: means the reverse configuration of varied protocols<br>eq/gt/lt/src-portrange/ dst-portrange: means TCP/UDP port ID match-up<br>gre: GRE protocol ID match-up POE+ SERIES SWITCHES CLI REFERENCE GUIDE<br>
ip –IP protocol<br>
reverse-mask: means the reverse configuration of varied protocols<br>
eq/gt/lt/src-portrange/ dst-portrange: means TCP/UDP port ID match-up.<br>
gre: GRE protocol ID mat The HP protocol<br>
The HP protocol<br>
The protocol ID match-up<br>
Though tcp/udp port ID match-up<br>
Though tcp/udp port ID match-up<br>
Though tcp/udp port ID match-up<br>
Though tcp/udp port ID can enable the source port ID match-up a ip –IP protocol<br>reverse-mask: means the reverse configuration of varied protocols<br>eq/gt/lt/src-portrange/ dst-portrange: means TCP/UDP port ID match-up.<br>icmp: ICMP protocol ID match-up<br>icmp: ICMP protocol ID match-up<br>ospf: reverse-mask: means the reverse configuration of varied protocols<br>eq/gt/lt/src-portrange/ dst-portrange: means TCP/UDP port ID match-up.<br>gre: GRE protocol ID match-up<br>icmp: ICMP protocol ID match-up<br>ospf: OSPF routing prot icmp: ICMP protocol ID match-up<br>icmp: IGMP protocol ID match-up<br>ospf: OSPF routing protocol ID match-up<br>Though tcp/udp port ID can enable the source port ID match-up and the destination port ID simultaneously, only the des icmp: IGMP protocol ID match-up<br>ospf: OSPF routing protocol ID match-up<br>Though tcp/udp port ID can enable the source port ID match-up an<br>match-up takes effect. Here is an exception when the match-up is<br>destination port ID ospf: OSPF routing protocol ID match-up<br>Though tcp/udp port ID can enable the source port ID match-up and the destination<br>match-up takes effect. Here is an exception when the match-up is configured to eq.<br>destination port match-up takes effect. Here is an exception when the<br>destination port ID match-up takes effect simultaneousl<br>**Example**<br>The following **Example** shows how to apply the ACL filt<br>Switch\_config#inter g0/1<br>Switch\_config\_g0/1# ip destination port ID match-up takes effect simultaneously.<br>**The following Example** shows how to apply the ACL filter at the ingress direction of interface g0/1.<br>Switch\_config#inter g0/1<br>Switch\_config\_g0/1# ip access-group f

# **Example**

**Example**<br>The following **Example** shows how to apply the ACL filter at t<br>Switch\_config#inter g0/1<br>Switch\_config\_g0/1# ip access-group filter<br>**25.1.2 ipv6 access-group**<br>**To designate an access group, run the ipv6 access-**Example<br>
The following Example shows how to apply the ACL filter at the ing<br>
Switch\_config\_g0/1# ip access-group filter<br>
25.1.2 **ipv6 access-group**<br>
To designate an access group, run the ipv6 access-group. To can<br>
Use it o

Switch\_config\_g0/1# ip access-group filter<br>25.1.2 ipv6 access-group<br>To designate an access group, run the ipv6 access-group. To cancel the designated access group, run no ipv6 access-<br>Use it on the interface<br>[no] ipv6 Switch\_config\_g0/1# ip access-group filter<br>**25.1.2 ipv6 access-group**<br>**To designate an access group, run the ipv6 access-group. To cancel the designated<br>Use it on the interface<br><b>[no] ipv6 access-group** *name*<br>To apply

# **Parameter**s

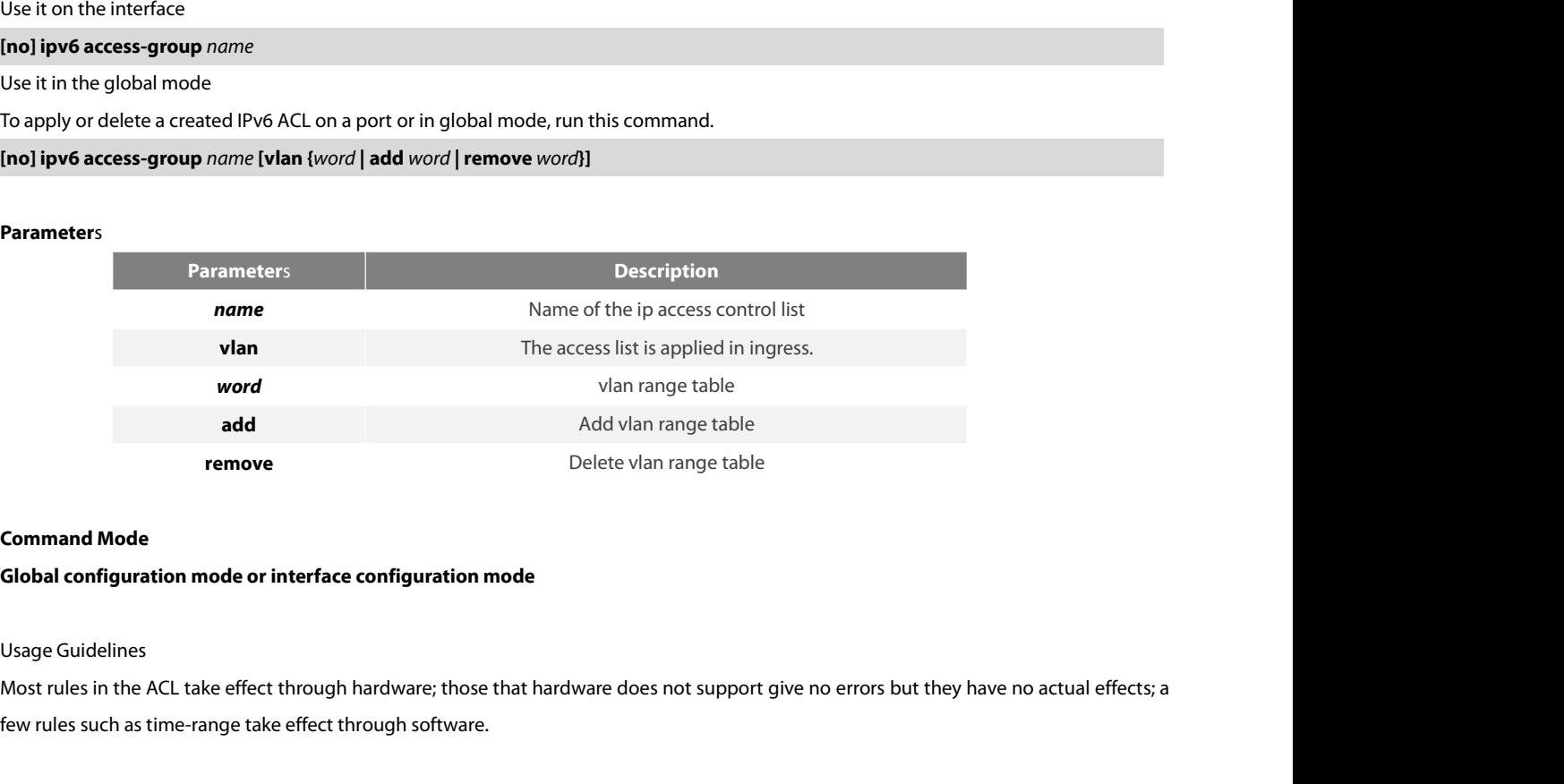

add Add vlan range table<br> **Fermove** Delete vlan range table<br> **Command Mode**<br> **Global configuration mode or interface configuration mode**<br>
Usage Guidelines<br>
Most rules in the ACL take effect through hardware; those that har

Note:

**Command Mode<br>Global configuration mode or interface configuration mode<br>Usage Guidelines<br>Most rules in the ACL take effect through hardware; those that hardware does not su<br>few rules such as time-range take effect through Global configuration mode or interface configuration mode**<br>Usage Guidelines<br>Most rules in the ACL take effect through hardware; those that har<br>few rules such as time-range take effect through software.<br>Note:<br>The IPv6 ACL Usage Guidelines<br>
Most rules in the ACL take effect through hardware; those that hardware d<br>
few rules such as time-range take effect through software.<br>
Note:<br>
The IPv6 ACL supports the following rules:<br>
any: means any IP Usage Guidelines<br>Most rules in the ACL take effect through hardware; those that hardware does not su<br>few rules such as time-range take effect through software.<br>Note:<br>The IPv6 ACL supports the following rules:<br>any: means an POE+ SERIES SWITCHES CLI REFERENCE GUIDE<br>eq/gt/lt/src-portrange/ dst-portrange: means TCP/UDP port ID match-up.<br>dscp/flow-label: means field match-up.

POE+ SERIES SWITCHES CLI REFERENCE GUIDE<br>eq/gt/lt/src-portrange/ dst-portrange: means TCP/UDP port ID match-up.<br>dscp/flow-label: means field match-up.<br>Though tcp/udp port ID can enable the source port ID match-up and the d POE+ SERIES SWITCHES CLI REFERENCE GUIDE<br>eq/gt/lt/src-portrange/ dst-portrange: means TCP/UDP port ID match-up.<br>dscp/flow-label: means field match-up.<br>Though tcp/udp port ID can enable the source port ID match-up and the d POE+ SERIES SWITCHES CLI REFERENCE GUIDE<br>eq/gt/lt/src-portrange/ dst-portrange: means TCP/UDP port ID match-up.<br>Though tcp/udp port ID can enable the source port ID match-up and the destination port ID simultaneously, only POE+ SERIES SWITCHES CLI REFERENCE GUIDE<br>eq/gt/lt/src-portrange/ dst-portrange: means TCP/UDP port ID match-up.<br>dscp/flow-label: means field match-up.<br>Though tcp/udp port ID can enable the source port ID match-up and the d POE+ SERIES SWITCHES CLI REFERENCE GUIDE<br>eq/gt/lt/src-portrange/ dst-portrange: means TCP/UDP port ID match-up.<br>dscp/flow-label: means field match-up.<br>Though tcp/udp port ID can enable the source port ID match-up and the d eq/gt/lt/src-portrange/ dst-portrange: means TCP/UDP port ID match-up.<br>dscp/flow-label: means field match-up.<br>Though tcp/udp port ID can enable the source port ID match-up and the destination port ID simultaneously, only t eq/gt/lt/src-portrange/ dst-portrange: means TCP/UDP port ID match<br>dscp/flow-label: means field match-up.<br>Though tcp/udp port ID can enable the source port ID match-up an<br>match-up takes effect. Here is an exception when th dscp/flow-label: means field match-up.<br>Though tcp/udp port ID can enable the source port ID match-up and the destination po<br>match-up takes effect. Here is an exception when the match-up is configured to eq. In<br>destination

# **Example**

# POE+ SERIES SWITCHES CLI REFERENCE GUIDE POE+ SERIES SWITCHES CLI REFERENCE GUIDE<br>**Chapter 26 UDLD Configuration Commands**<br>26.1 UDLD Configuration Commands POE+ SERIES SWITCHES CLI REFERENCE GUIDE<br>**Chapter 26 UDLD Configuration Command**:<br>26.1 UDLD Configuration Commands<br>UDLD Configuration Commands: POE+ SERIES SWITCHES CLI REFERENCE GUIDE<br> **Chapter 26 UDLD Configuration Commands<br>
26.1 UDLD Configuration Commands**<br>
UDLD Configuration Commands :<br>
• udld enable **Chapter 26 UDLD Configurat<br>26.1 UDLD Configuration Command<br>UDLD Configuration Commands:<br>• udld enable<br>• udld aggressive<br>• udld port**

# example: 20 ODED Configuration Command<br>26.1 UDLD Configuration Command<br>UDLD Configuration Commands:<br>• udld enable<br>• udld port<br>• udld port<br>• udld port aggressive **26.1 UDLD Configuration Commands**<br>
UDLD Configuration Commands :<br>
• udld enable<br>
• udld port<br>
• udld port<br>
• udld port aggressive<br>
• udld message<br>
• udld message<br>
• udld reset

UDLD Configuration Commands :<br>• udld enable<br>• udld port<br>• udld port<br>• udld message<br>• udld reset<br>• show udld UDLD Configuration Commands :<br>• udld enable<br>• udld port<br>• udld port aggressive<br>• udld message<br>• udld reset<br>• show udld<br>• udld enable

- 
- 
- 
- udld enable<br>• udld port<br>• udld port<br>• udld port aggressive<br>• udld message<br>• udld reset<br>• show udld<br>• udld enable<br>**26.1.1** u**dld enable**
- 
- 
- 
- 

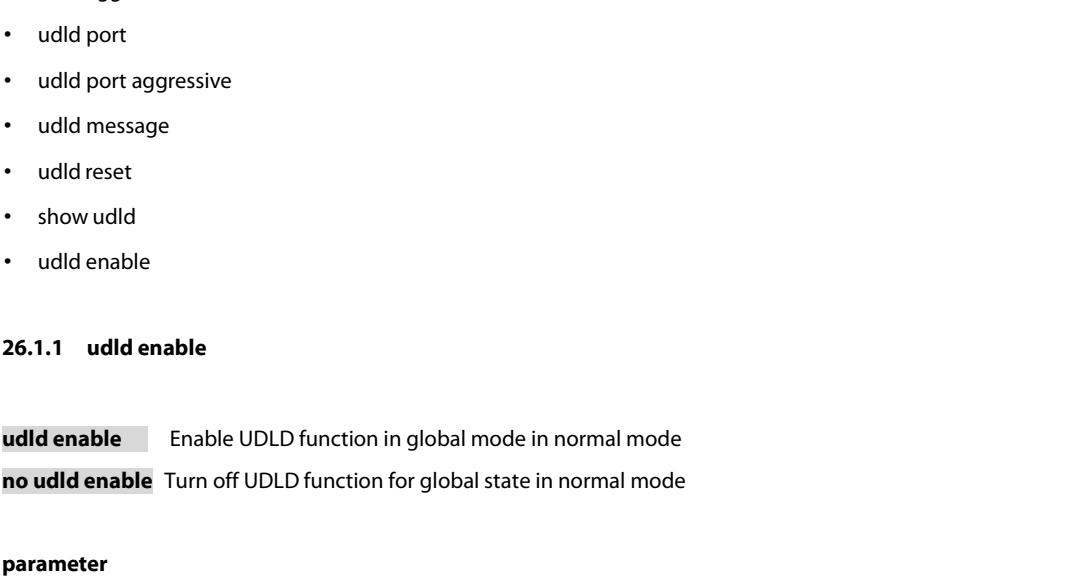

# **parameter**

none

# **default**

none

# **Instructions**

parameter<br>Instructions<br>Start the UDLD function of all interfaces in normal mode. In Normal mode, if UDLD determines that the connection is lost, UDLD will not<br>set the protocol state of the port to down, it will only put th none<br>Start the UDLD function of all interfaces in normal mode. In Normal mode, if UDLD determines that the connection is lost, UDLD will not<br>set the protocol state of the port to down, it will only put the port in the unde **default**<br> **Instructions**<br> **Start the UDLD function of all interfaces in normal mode. In**<br>
set the protocol state of the port to down, it will only put the<br>
the port is in Bidirectional.<br> **Command mode** none<br> **Communistical Start** the UDLD function of all interfaces if<br>
set the protocol state of the port to down<br>
the port is in Bidirectional.<br> **Command mode**<br>
Global configuration mode **Instructions**<br>Start the UDLD function of all interfaces in normal mode. In Normal<br>set the protocol state of the port to down, it will only put the port in t<br>the port is in Bidirectional.<br>**Command mode**<br>Global configuratio set the protocol state of the port to down, it will only put the port in the undetermined state. If UD<br>the port is in Bidirectional.<br>**Command mode**<br>Global configuration mode<br>**Example**<br>The following command will start UDLD

# **Example**

the port is in Bidirectional.<br> **Command mode**<br>
Global configuration mode<br> **Example**<br>
The following command will start UDLD in normal mode.<br>
Switch\_config#udld enable

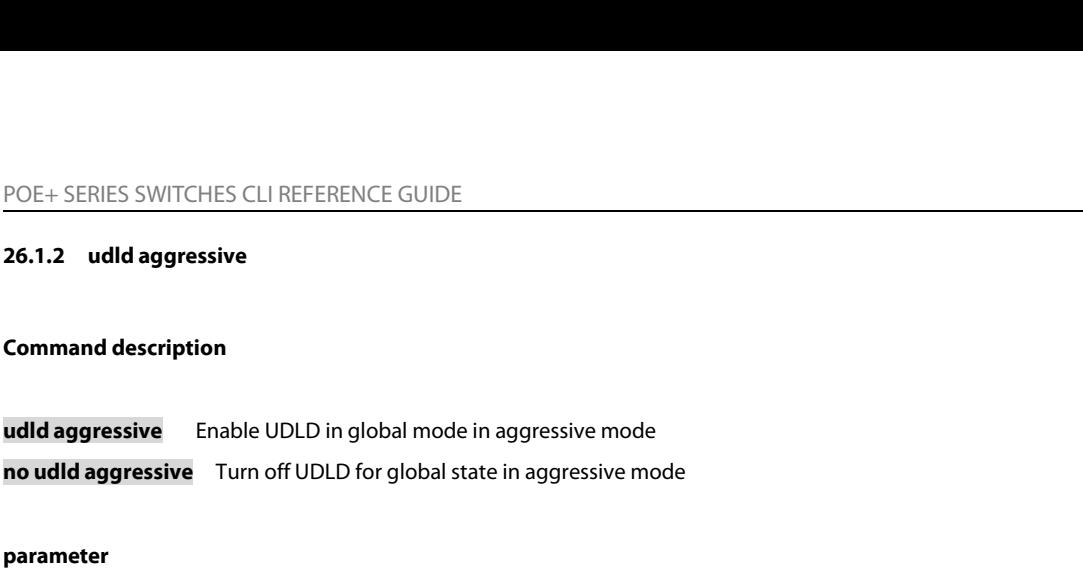

# **parameter**

none

# **default**

none

# **Instructions**

parameter<br>Start the UDLD function of all interfaces in aggressive mode. In the Aggressive mode, if UDLD determines that the connection is lost and is<br>Start the UDLD function of all interfaces in aggressive mode. In the Agg none<br>Instructions<br>Start the UDLD function of all interfaces in aggressive mode. In the Aggressive mode, if UDLD determines that the connection is lost and is<br>unable to re-establish the connection, the mode considers that t **Instructions**<br>Start the UDLD function of all interfaces in aggressive mode. In the Aggressive mode, if UDLD determines that the connection is lost and is<br>unable to re-establish the connection, the mode considers that the Bidirectional. **Instructions**<br>
Start the UDLD function of all interfaces ir<br>
unable to re-establish the connection, the<br>
the port protocol state to down and the<br>
Bidirectional.<br> **Command mode**<br>
Global configuration mode Start the UDLD function of all interfaces in aggressive mode. In the A<sub>l</sub><br>unable to re-establish the connection, the mode considers that the co<br>the port protocol state to down and the port will be in the errdisab<br>Bidirecti

# **Example**

Bidirectional.<br>Command mode<br>Global configuration mode<br>Example<br>The following command will start UDLD in aggressive mode.<br>Switch\_confi1g#udld agg Command mode<br>
Global configuration mode<br>
Example<br>
The following command will start UDLD in aggressive mode.<br>
Switch\_confi1g#udld agg<br>
26.1.3 udld port Global configuration mode<br>**Example**<br>The following command will start UDL<br>Switch\_confi1g#udld agg<br>**26.1.3 udld port**<br>Command description **Example**<br>The following command will start UDLD in aggress<br>Switch\_confi1g#udld agg<br>**26.1.3 udld port**<br>**Command description**<br>**udld port** Start the UDLD function of the interf

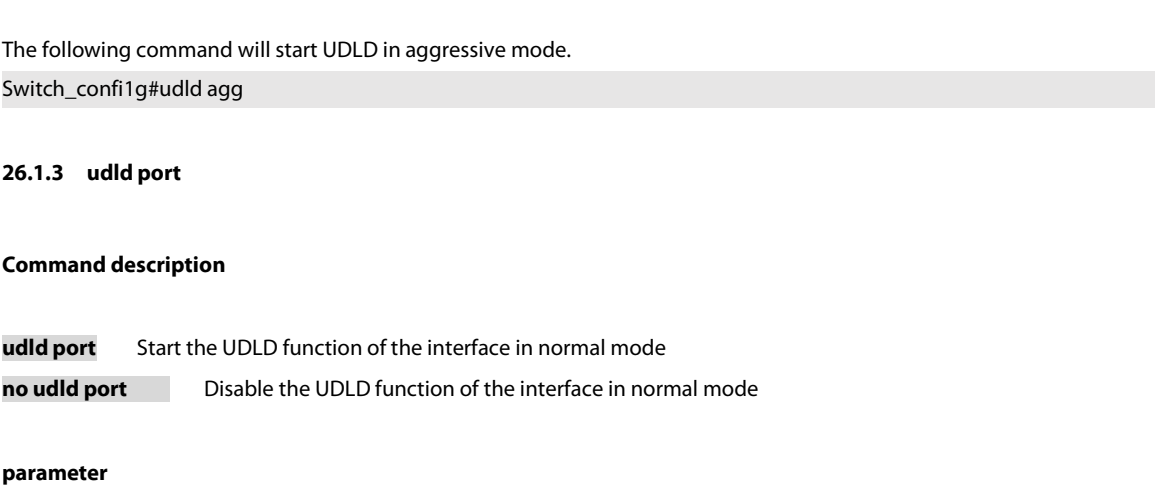

# **parameter**

none

# **default**

none

# **Instructions**

POE+ SERIES SWITCHES CLI REFERENCE GUIDE<br>**Instructions**<br>Start the UDLD function of the interface in normal mode. In Normal mode, if UDLD determines that the connection is lost, UDLD will not<br>set the protocol state of the p POE+ SERIES SWITCHES CLI REFERENCE GUIDE<br>**Instructions**<br>Start the UDLD function of the interface in normal mode. In Normal mode, if UDLD determines that the connection is lost, UDLD will not<br>set the protocol state of the p POE+ SERIES SWITCHES CLI REFERENCE GUIDE<br> **Instructions**<br>
Start the UDLD function of the interface in normal mode. In<br>
set the protocol state of the port to down, it will only put the<br>
the port is in Bidirectional.<br> **Comma** POE+ SERIES SWITCHES CLI REFERENCE<br>**Instructions**<br>Start the UDLD function of the interface if<br>set the protocol state of the port to down<br>the port is in Bidirectional.<br>**Command mode**<br>Interface configuration mode **Instructions**<br>Start the UDLD function of the interface in normal mode. In Normal meset the protocol state of the port to down, it will only put the port in the<br>the port is in Bidirectional.<br>**Command mode**<br>Interface config

# **Example**

the port is in Bidirectional.<br> **Command mode**<br>
Interface configuration mode<br>
Example<br>
The following command will start UDLD in normal mode.<br>
Switch\_config\_g0/1#udld port **Command mode**<br>Interface configuration mode<br>**Example**<br>The following command will start UDLD in normal mode.<br>Switch\_config\_g0/1#udld port Interface configuration mode<br>**Example**<br>The following command will start UDLD in normal mod<br>Switch\_config\_g0/1#udld port<br>**26.1.4 udld port aggressive**<br>**Command description Example**<br>The following command will start UDLD in normal<br>Switch\_config\_g0/1#udld port<br>**26.1.4 udld port aggressive**<br>**Command description**<br>udld port aggressive Start UDLD function of the

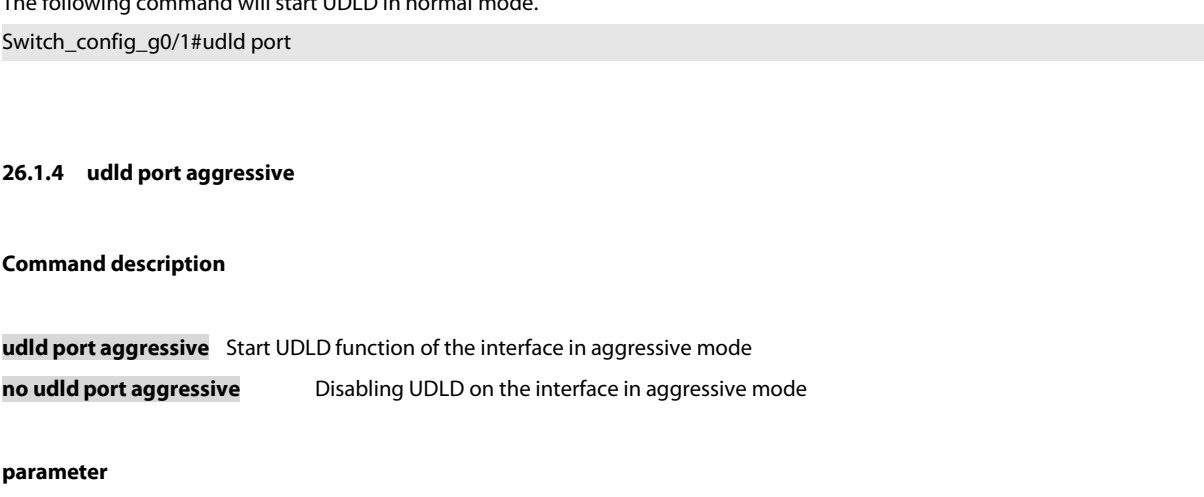

# **parameter**

none

# **default**

none

# **Instructions**

**default<br>Instructions**<br>Start the UDLD function of the interface in aggressive mode. In the Aggressive mode, if UDLD determines that the connection is lost and is<br>unable to re-establish the connection, the mode considers th **natructions**<br>Instructions<br>Start the UDLD function of the interface in aggressive mode. In the Aggressive mode, if UDLD determines that the connection is lost and is<br>unable to re-establish the connection, the mode consider none<br>Start the UDLD function of the interface in aggressive mode. In the Aggressive mode, if UDLD determines that the connection is lost and is<br>unable to re-establish the connection, the mode considers that the communicati Bidirectional. none<br> **Communistical Start** the UDLD function of the interface in<br>
unable to re-establish the connection, the<br>
set the port protocol state to down and tl<br>
Bidirectional.<br> **Command mode**<br>
Interface configuration mode **Instructions**<br>Start the UDLD function of the interface in aggressive mode. In the Agg<br>unable to re-establish the connection, the mode considers that the cor<br>set the port protocol state to down and the port will be in the set the port protocol state to down and the port will be in the errdisable state. If UDLD considers the<br>Bidirectional.<br>**Command mode**<br>Interface configuration mode<br>**Example**<br>The following command will start UDLD in aggressi

# **Example**

Bidirectional.<br>**Command mode**<br>Interface configuration mode<br>**Example**<br>The following command will start UDLD in aggressive mode.<br>Switch\_config\_g0/1#udld port aggressive

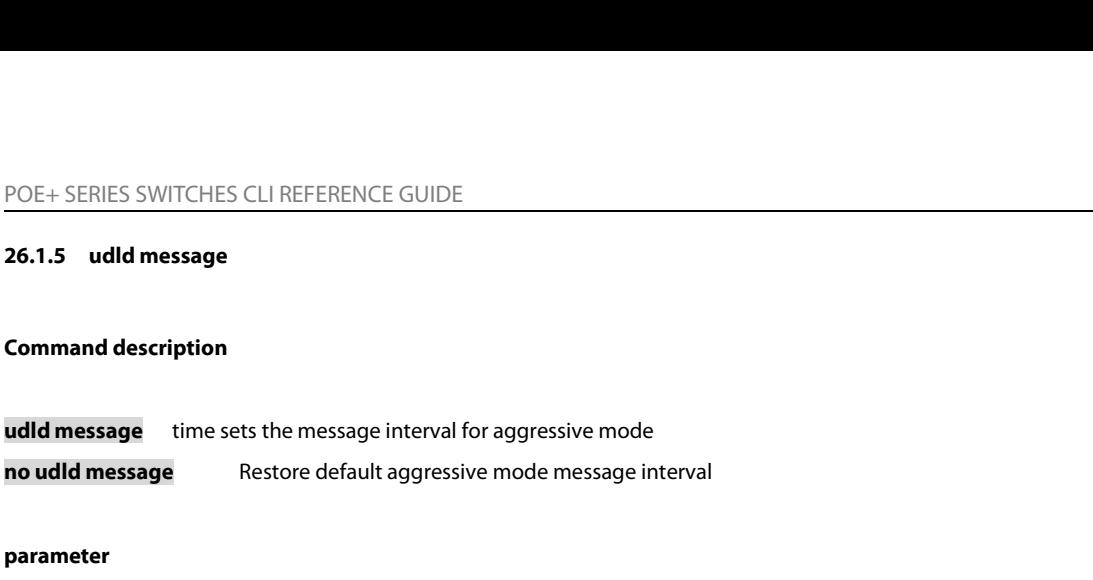

# **parameter**

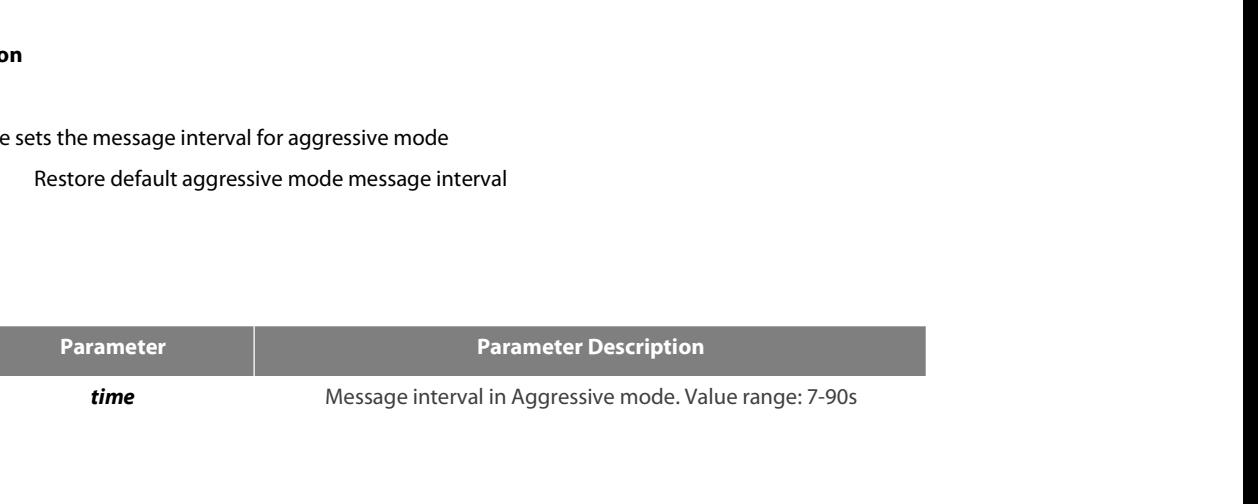

# **default**

15s

# **Instructions**

Frameter<br>Set the message interval in aggressive mode. After setting the message interval, restart the aggressive mode before the new message<br>Interval becomes effective.<br>Interval becomes effective. time<br>
time<br>
Message in<br>
Instructions<br>
Set the message interval in aggressive mode. After setting the r<br>
interval becomes effective.<br>
Command mode **default**<br>15s<br>**Command mode interval in aggressive mode<br>interval becomes effective.<br><b>Command mode**<br>Global configuration mode **Instructions**<br>Set the message interval in aggressive mode. After setting the mes<br>interval becomes effective.<br>**Command mode**<br>Global configuration mode<br>**Example** 

# **Example**

interval becomes effective.<br>Command mode<br>Example<br>The following command will set the aggressive mode message interval to 7s. It will take effect after restarting aggressive mode.<br>Switch\_config#udld message 7 Command mode<br>
Global configuration mode<br>
Example<br>
The following command will set the aggressive mode message interval to 7s. I<br>
Switch\_config#udld message 7<br>
26.1.6 udld reset Global configuration mode<br>**Example**<br>The following command will set the ag<br>Switch\_config#udld message 7<br>**26.1.6** udld reset<br>Command description Example<br>The following command will set the aggressive mc<br>Switch\_config#udld message 7<br>26.1.6 **udld reset**<br>Command description<br>udld reset Reset the interface that was do The following command will set the aggressive mode message interval to 7s. It will take effect after restarting aggressive mode.<br>Switch\_config#udld message 7<br>**26.1.6** udl**d reset**<br>Command description<br>**udld reset** Reset the

# **parameter**

none

# **default**

none

# **Instructions**

Provided a provided a state that was down by the UDLD module protocol to up.

# **Example**

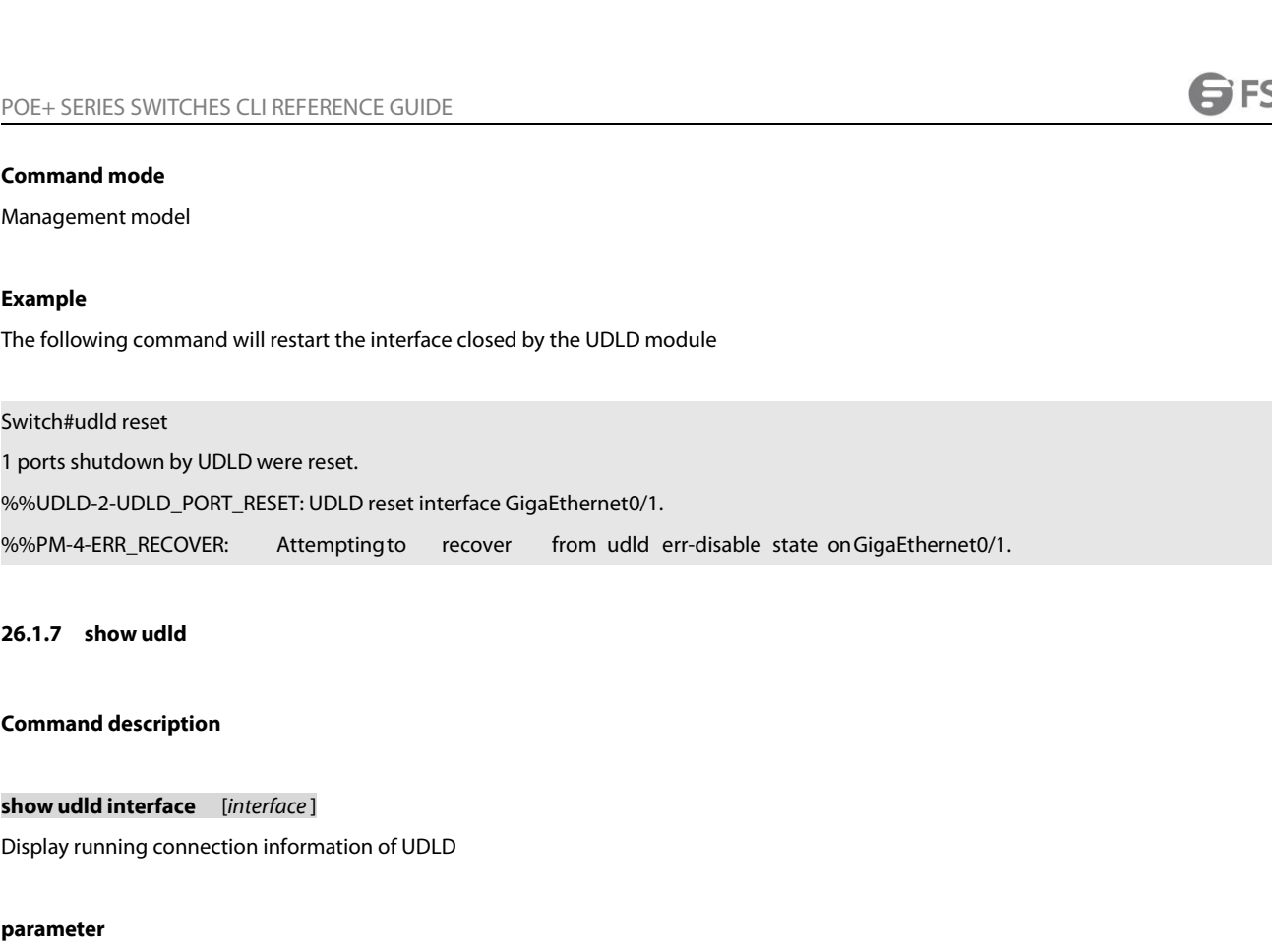

# **parameter**

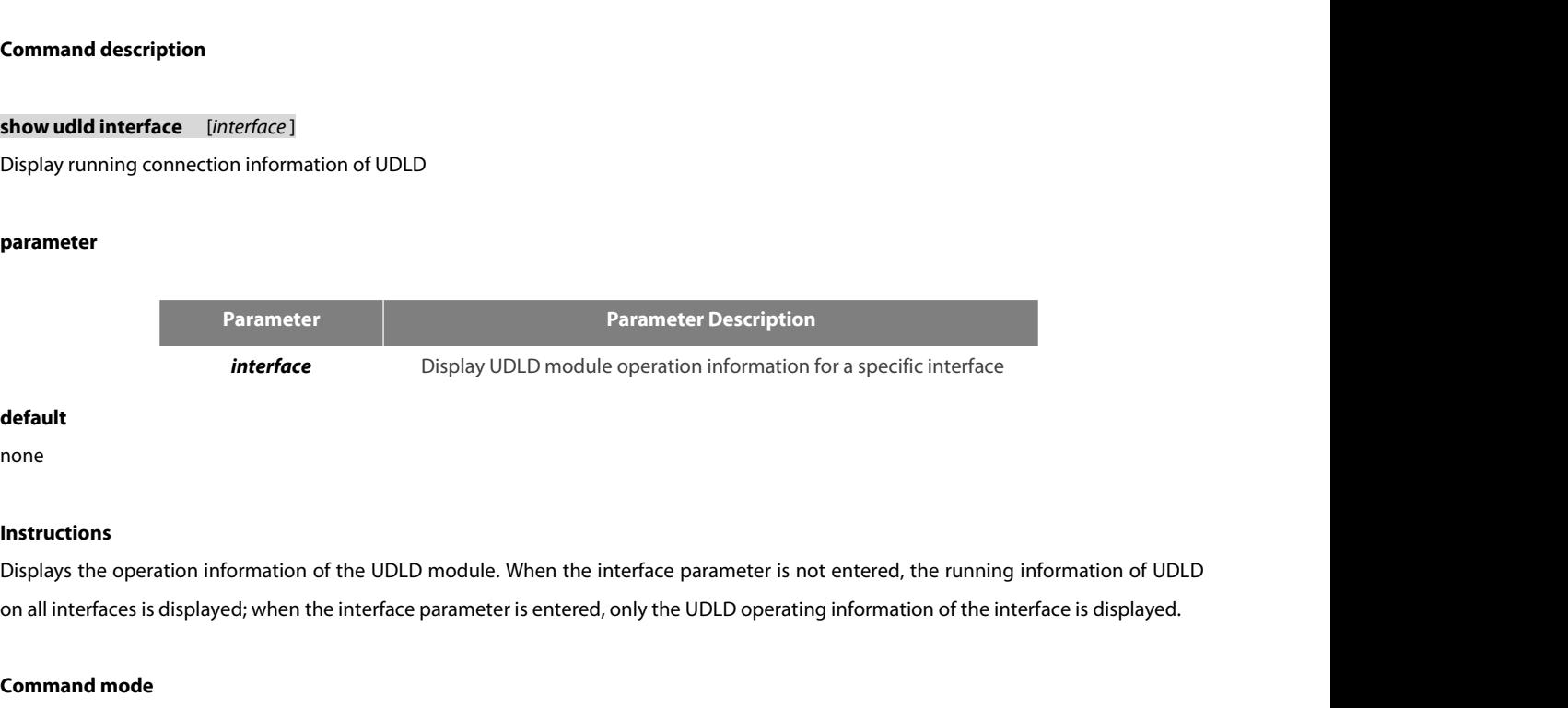

# **default**

none

# **Instructions**

meriace<br> **Command mode is allocated in the interfaces**<br> **Command mode**<br> **Command mode**<br>
Management / Global Configuration Mode **Instructions**<br>
Instructions<br>
Displays the operation information of the UDLD module. When the interface param<br>
on all interfaces is displayed; when the interface parameter is entered, only the UDLD<br> **Command mode**<br>
Managem Instructions<br>Displays the operation information of the UDLD module. When the interface parameter is not entered, the running information of UDLD<br>on all interfaces is displayed; when the interface parameter is entered, only Displays the operation information of the UDLD module. When the i<br>on all interfaces is displayed; when the interface parameter is entered<br>**Command mode**<br>Management / Global Configuration Mode<br>**Example**<br>he following command

# **Example**

**Command mode<br>Management / Global Configuration Mode<br>Example<br>he following command will display the running status info<br>Switch\_config#show udld<br>Interface GigaEthernet0/1<br>---<br>Port enable administrative configuration setting:** --- Port enable administrative configuration setting: Enabled Port enable operational state: Enabled **Example**<br>he following command will display the running status information of the UDLD module on all interfaces<br>Switch\_config#show udld<br>Interface GigaEthernet0/1<br>--<br>Port enable administrative configuration setting: Enabled **Example**<br>
he following command will display the running status information<br>
Switch\_config#show udld<br>
Interface GigaEthernet0/1<br>
---<br>
Port enable administrative configuration setting: Enabled Port ena<br>
Current bidirectiona he following command will display the running status information of the UDLD I<br>Switch\_config#show udld<br>Interface GigaEthernet0/1<br>---<br>Port enable administrative configuration setting: Enabled Port enable operation.<br>Current

POE+ SERIES SWITCHES CLI REFERENCE GUIDE<br>Interface GigaEthernet0/2<br>---<br>Port enable administrative configuration setting: Enabled POE+ SERIES SWITCHES CLI REFERENCE GUIDE<br>Interface GigaEthernet0/2<br>---<br>Port enable administrative configuration setting: Enabled

# POE+ SERIES SWITCHES CLI REFERENCE GUIDE POE+ SERIES SWITCHES CLI REFERENCE GUIDE<br> **Chapter 27 IGMP-Snooping Configuration Commands**<br>
The IGMP-Snooping configuration commands include:<br>
(1) ip igmp-snooping<br>
(2) ip igmp-snooping static POE+ SERIES SWITCHES CLI REFERENCE GUIDE<br> **Chapter 27 IGMP-Snooping Configuration Com**<br>
The IGMP-Snooping configuration commands include:<br>
(1) ip igmp-snooping<br>
(2) ip igmp-snooping static POE+ SERIES SWITCHES CLI REFERENCE GUIDE<br> **Chapter 27 IGMP-Snooping (1)**<br>
The IGMP-Snooping configuration commands include:<br>
(1) ip igmp-snooping<br>
(2) ip igmp-snooping static<br>
(3) ip igmp-snooping immediate-leave POE+ SERIES SWITCHES CLI REFERENCE GUIDE<br> **Chapter 27 IGMP-Snooping Configui**<br>
The IGMP-Snooping configuration commands include:<br>
(1) ip igmp-snooping<br>
(2) ip igmp-snooping immediate-leave<br>
(4) ip igmp-snooping immediate-l POE+ SERIES SWITCHES CLI REFERENCE GUIDE<br> **Chapter 27 IGMP-Snooping Configuil**<br>
The IGMP-Snooping configuration commands include:<br>
(1) ip igmp-snooping<br>
(2) ip igmp-snooping immediate-leave<br>
(4) ip igmp-snooping mrouter<br>
( **Chapter 27 IGMP-Snooping Configurer**<br>The IGMP-Snooping configuration commands include:<br>(1) ip igmp-snooping<br>(2) ip igmp-snooping immediate-leave<br>(4) ip igmp-snooping mrouter<br>(5) ip igmp-snooping policy<br>(6) ip igmp-snoopin **Chapter 27 IGMP-Snooping Configuity**<br>The IGMP-Snooping configuration commands include:<br>(1) ip igmp-snooping<br>(2) ip igmp-snooping immediate-leave<br>(3) ip igmp-snooping mrouter<br>(5) ip igmp-snooping policy<br>(6) ip igmp-snoopin **Chapter 27 IGMP-Snooping Configure**<br>
The IGMP-Snooping configuration commands include:<br>
(1) ip igmp-snooping<br>
(2) ip igmp-snooping static<br>
(3) ip igmp-snooping immediate-leave<br>
(4) ip igmp-snooping policy<br>
(6) ip igmp-sno

The IGMP-Snooping configuration commands include:<br>
(1) ip igmp-snooping<br>
(2) ip igmp-snooping static<br>
(3) ip igmp-snooping immediate-leave<br>
(4) ip igmp-snooping mrouter<br>
(5) ip igmp-snooping dlf-drop<br>
(7) ip igmp-snooping The IGMP-Snooping configuration commands include:<br>
(1) ip igmp-snooping<br>
(2) ip igmp-snooping static<br>
(3) ip igmp-snooping immediate-leave<br>
(4) ip igmp-snooping mrouter<br>
(5) ip igmp-snooping policy<br>
(6) ip igmp-snooping ro

- 
- 
- 
- 
- 
- 
- 
- 
- 
- (1) ip igmp-snooping<br>
(2) ip igmp-snooping static<br>
(3) ip igmp-snooping immediate-leave<br>
(4) ip igmp-snooping mrouter<br>
(5) ip igmp-snooping policy<br>
(6) ip igmp-snooping router age<br>
(8) ip igmp-snooping response time<br>
(9) (2) ip igmp-snooping static<br>
(3) ip igmp-snooping immediate-leave<br>
(4) ip igmp-snooping mrouter<br>
(5) ip igmp-snooping policy<br>
(6) ip igmp-snooping dlf-drop<br>
(7) ip igmp-snooping response time<br>
(9) ip igmp-snooping querier<br>
- 
- 
- (3) ip igmp-snooping immediate-leave<br>
(4) ip igmp-snooping mrouter<br>
(5) ip igmp-snooping policy<br>
(6) ip igmp-snooping dlf-drop<br>
(7) ip igmp-snooping router age<br>
(8) ip igmp-snooping response time<br>
(9) ip igmp-snooping for (4) ip igmp-snooping mrouter<br>
(5) ip igmp-snooping policy<br>
(6) ip igmp-snooping dlf-drop<br>
(7) ip igmp-snooping response time<br>
(8) ip igmp-snooping response time<br>
(9) ip igmp-snooping querier<br>
(10) ip igmp-snooping sensitiv (5) ip igmp-snooping policy<br>
(6) ip igmp-snooping dlf-drop<br>
(7) ip igmp-snooping router age<br>
(8) ip igmp-snooping querier<br>
(9) ip igmp-snooping querier<br>
(10) ip igmp-snooping forward-l3-to-mrouter<br>
(11) ip igmp-snooping v3 (6) ip igmp-snooping dlf-drop<br>
(7) ip igmp-snooping router age<br>
(8) ip igmp-snooping response time<br>
(9) ip igmp-snooping querier<br>
(10) ip igmp-snooping forward-l3-to-mrouter<br>
(11) ip igmp-snooping sensitive<br>
(12) ip igmp-(7) ip igmp-snooping router age<br>
(8) ip igmp-snooping response time<br>
(9) ip igmp-snooping querier<br>
(10) ip igmp-snooping forward-l3-to-mrouter<br>
(11) ip igmp-snooping sensitive<br>
(12) ip igmp-snooping v3-leave-check<br>
(13) ip (8) ip igmp-snooping response time<br>
(9) ip igmp-snooping querier<br>
(10) ip igmp-snooping forward-l3-to-mrouter<br>
(11) ip igmp-snooping sensitive<br>
(12) ip igmp-snooping v3-leave-check<br>
(13) ip igmp-snooping forward-wrongiif-w (10) ip igmp-snooping querier<br>
(10) ip igmp-snooping forward-l3-to-mrouter<br>
(11) ip igmp-snooping sensitive<br>
(12) ip igmp-snooping v3-leave-check<br>
(13) ip igmp-snooping forward-wrongiif-within-vlan<br>
(14) ip igmp-snooping p (10) ip igmp-snooping forward-l3-to-mrouter<br>
(11) ip igmp-snooping sensitive<br>
(12) ip igmp-snooping v3-leave-check<br>
(13) ip igmp-snooping forward-wrongiif-within-vlan<br>
(14) ip igmp-snooping policy<br>
(15) ip igmp-snooping li (11) ip igmp-snooping sensitive<br>
(12) ip igmp-snooping v3-leave-check<br>
(13) ip igmp-snooping forward-wrongiif-within-vlan<br>
(14) ip igmp-snooping policy<br>
(15) ip igmp-snooping limit<br>
(16) show ip igmp-snooping timer<br>
(18) s (12) ip igmp-snooping v3-leave-check<br>
(13) ip igmp-snooping forward-wrongiif-within-vlan<br>
(14) ip igmp-snooping policy<br>
(15) ip igmp-snooping limit<br>
(16) show ip igmp-snooping timer<br>
(18) show ip igmp-snooping groups<br>
(19 (13) ip igmp-snooping forward-wrongiif-within-vlan<br>
(14) ip igmp-snooping policy<br>
(15) ip igmp-snooping limit<br>
(16) show ip igmp-snooping<br>
(17) show ip igmp-snooping timer<br>
(18) show ip igmp-snooping groups<br>
(19) show ip i
- 
- 
- 
- 
- 
- (14) ip igmp-snooping policy<br>
(15) ip igmp-snooping limit<br>
(16) show ip igmp-snooping<br>
(17) show ip igmp-snooping timer<br>
(18) show ip igmp-snooping groups<br>
(19) show ip igmp-snooping statistics<br>
(20) debug ip igmp-snoopin (15) ip igmp-snooping limit<br>
(16) show ip igmp-snooping<br>
(17) show ip igmp-snooping timer<br>
(18) show ip igmp-snooping groups<br>
(19) show ip igmp-snooping statistics<br>
(20) debug ip igmp-snooping timer<br>
(22) debug ip igmp-sno (17) show ip igmp-snooping<br>
(17) show ip igmp-snooping timer<br>
(18) show ip igmp-snooping groups<br>
(19) show ip igmp-snooping statistics<br>
(20) debug ip igmp-snooping timer<br>
(22) debug ip igmp-snooping event<br>
(23) debug ip ig
- 
- 
- 
- 

# **Syntax**

(19) show ip igmp-snooping statistics<br>
(20) debug ip igmp-snooping packet<br>
(21) debug ip igmp-snooping timer<br>
(22) debug ip igmp-snooping event<br> **27.1.1 igmp-snooping**<br> **Syntax**<br> **ip igmp-snooping** [**vlan** *vlan\_id* ]<br> **no** (20) debug ip igmp-snooping packet<br>
(21) debug ip igmp-snooping timer<br>
(22) debug ip igmp-snooping event<br> **27.1.1 igmp-snooping**<br> **Syntax**<br> **ip igmp-snooping** [**vlan** *vlan\_id* ]<br> **no ip igmp-snooping** [**vlan** *vlan\_id* ]<br> (22) debug ip igmp-snooping timer<br>(23) debug ip igmp-snooping event<br>**27.1.1 igmp-snooping function**<br>**Syntax**<br>**ip igmp-snooping [ vlan** vlan\_id ]<br>To enable or disable the IGMP-snooping function, run ip igmp-snooping [ vlan (22) debug ip igmp-snooping event<br>
(23) debug ip igmp-snooping error<br> **27.1.1 igmp-snooping**<br> **Syntax**<br> **ip igmp-snooping [ vlan** vlan\_id **]**<br> **no ip igmp-snooping [ vlan** vlan\_id **]**<br>
To enable or disable the IGMP-snoopin **p** igmp-snooping [ vian *vian\_ia* ]<br>
no ip igmp-snooping [ vlan *vlan\_id* ]<br>
To enable or disable the IGMP-snoopin<br>
no ip igmp-snooping [ vlan vlan\_id ].<br>
Parameters<br>
Parameters<br>
Vlan id<br>
Default Value<br>
The IGMP-Snooping

# **Parameters**

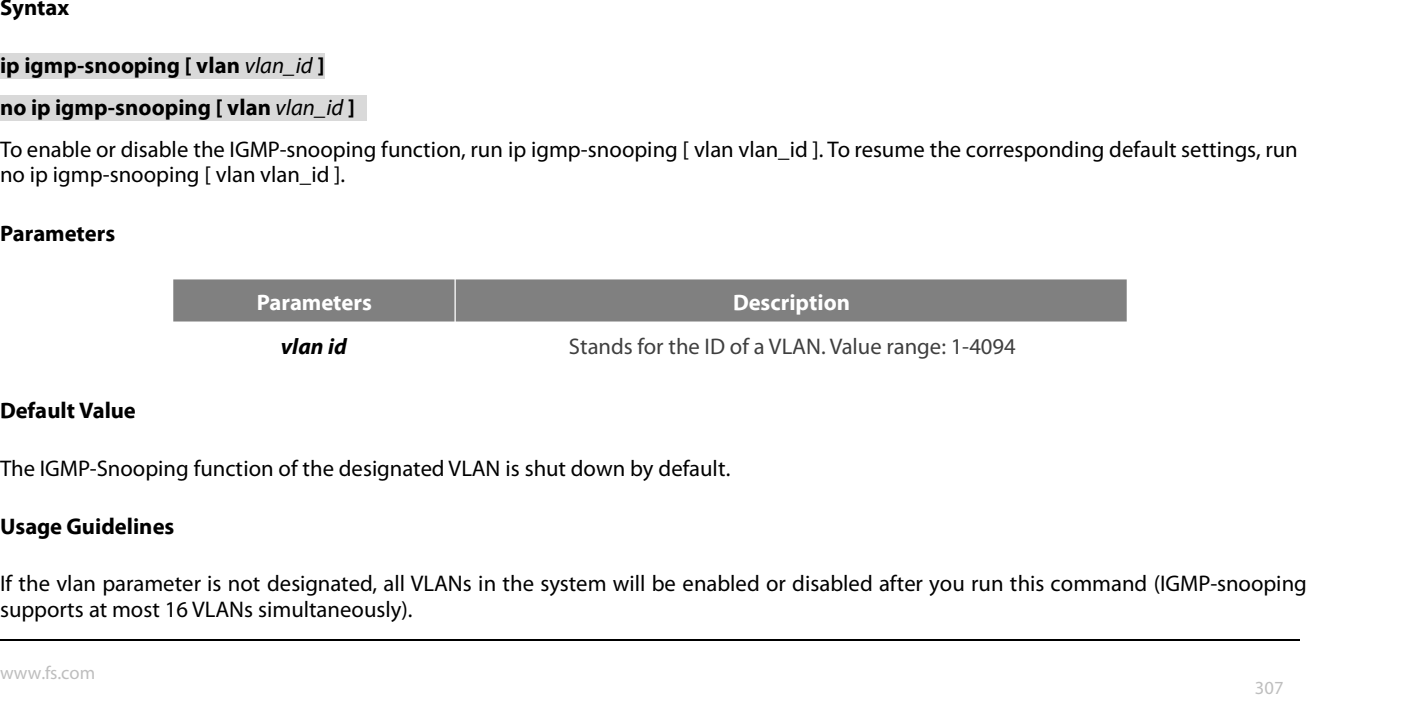

**Parameters**<br> **Parameters**<br> **Parameters**<br> **Parameters**<br> **Parameters**<br> **Parameters**<br> **Usage Guidelines**<br> **Usage Guidelines**<br> **If the vlan parameter is not designate**<br> **Supports at most 16 VLANs simultaned IF the vlan parameters**<br> **IF the vlan parameter is not designated VLAN is shut down by default.**<br> **IF the Van parameter is not designated, all VLANs in the system will be enabled or disabled after you run this command (IG** 

# **Example**

POE+ SERIES SWITCHES CLI REFERENCE GUIDE<br>**Example**<br>The following example shows how to enable the IGMP snooping function of VLAN1.<br>switch\_config# ip igmp-snooping vlan 1<br>switch\_config# POE+ SERIES SWITCHES CLI REFERENCE GUIDE<br> **Example**<br>
The following example shows how to enable the IGMP snooping function of VLAN1.<br>
switch\_config# ip igmp-snooping vlan 1<br>
switch\_config#<br>
27.1.2. **27.1.2 igmp-snooping statical Syntax**<br> **27.1.2 igmp-snooping statical Syntax**<br>
27.1.2 **igmp-snooping static**<br>
27.1.2 **igmp-snooping static i**<br>The following example shows how to enable the IGMP snooping function of VLA<br>switch\_config# ip igmp-snooping vlan 1<br>**27.1.2 igmp-snooping static**<br>**Syntax**<br>**ip igmp-snooping vlan** vlan\_id **static** A.B.C.D **interface no interproduces and is in the incrementation of VLAN1**<br>
switch\_config# ip igmp-snooping vlan 1<br>
switch\_config#<br> **27.1.2 igmp-snooping static**<br> **Syntax**<br> **ip igmp-snooping vlan** vlan\_id **static** A.B.C.D **interface** *int* 

switch\_config#

# **Syntax**

# **Parameters**

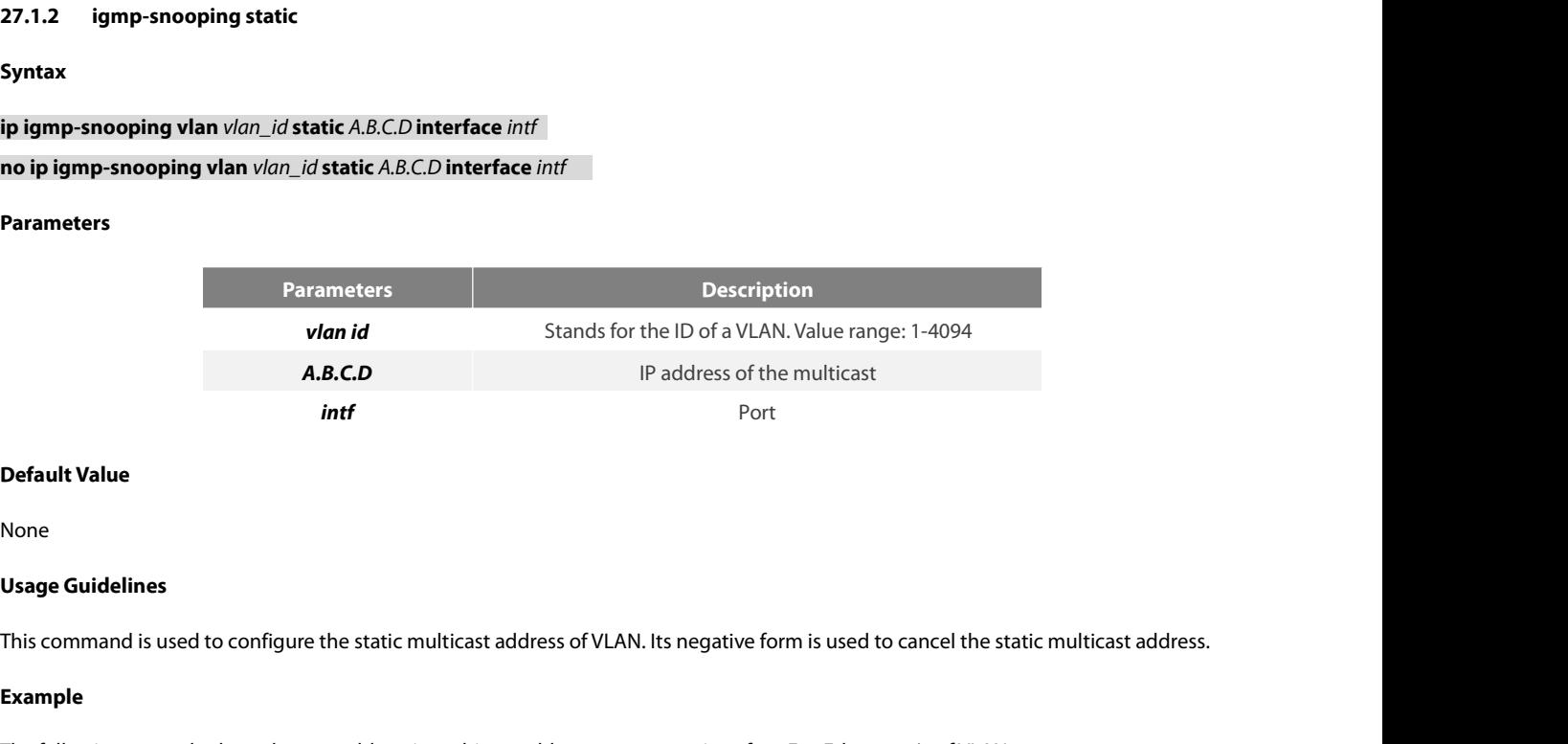

None

**Default Value**<br>Visage Guidelines<br>This command is used to configure the static multicast address of VLAN. Its negative form is used to cancel the static multicast address.<br>Example<br>The following example shows how to add sta **Default Value**<br>**Usage Guidelines**<br>This command is used to configure the static multicast address of VLAN. Its negative form is used to cancel the sta<br>**Example**<br>The following example shows how to add static multicast addre This command is used to configure the static multicast address of VLAN. Its negative form is used to cancel the static multicast address.<br>**Example**<br>The following example shows how to add static multicast address 234.5.6.7

# **Example**

Example<br>
The following example shows how to add static multicast address 234<br>
switch\_config#<br>
igmp-snooping vlan 2 static 234.5.6.7 interface Giga<br>
switch\_config#<br>
NOTE: 224.0.0.0-224.0.0.255 stands for irroutable multicas

switch\_config#

# **Syntax**

switch\_config# ip igmp-snooping vlan 2 static 234.5.6.7 interface GigaEthernet0/5<br>switch\_config#<br>NOTE: 224.0.0.0-224.0.0.255 stands for irroutable multicast addresses which cannot be registered on each port.<br>**27.1.3 igmp-s** switch\_config# ip igmp-snooping vlan 2 static 234.5.6.7 interface GigaEthernet0/5<br>switch\_config#<br>NOTE: 224.0.0.0-224.0.0.255 stands for irroutable multicast addresses which cannot<br>**27.1.3 igmp-snooping immediate-leave**<br>**Sy i**<br>**iPHOTE: 224.0.0.0-224.0.0.255 stands for irroutable multicast addresses which car<br><b>27.1.3 igmp-snooping immediate-leave**<br>**Syntax**<br>**To configure the immediate-leave attribute of VLAN, run ip igmp-snooping vlan<br>in ip ig no IE:** 224.0.0.0-224.0.0.255 stands for irroutable multicast addresses which canno<br> **27.1.3 igmp-snooping immediate-leave**<br> **Syntax**<br> **To configure the immediate-leave attribute of VLAN, run ip igmp-snooping vlan v<br>
<b>no** *value attribute of VLAN, run ip igmp-snooping vlan vlan id immediate-leave. To resume the default value, run***<br>** *vlan\_id* **<b>immediate-leave**<br> *vlan\_id* **<b>immediate-leave**<br> *vlan\_id* **immediate-leave**<br> *vlan id* Stands **Default Value<br>
The immediate-leave attn**<br> **Default Value**<br> **Default Value**<br> **Default Value**<br>
The immediate-leave attribute is shut of

# **Parameters**

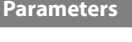

**Description** 

ip igmp-snooping vlan *vlan\_id* immediate-leave<br>
no ip igmp-snooping vlan *vlan\_id* immediate-leave<br>
Parameters<br>
Parameters<br>
Parameters<br>
Default Value<br>
Default Value<br>
The immediate-leave attribute is shut down by default.<br>

None

# **Example**

POE+ SERIES SWITCHES CLI REFERENCE GUIDE<br>**Usage Guidelines**<br>**The following example shows how to enable the immediate-leave attribute of VLAN1.**<br>switch\_config# ip igmp-snooping vlan 1 immediate-leave<br>switch\_config# POE+ SERIES SWITCHES CLI REFERENCE GUIDE<br> **Usage Guidelines**<br>
None<br> **Example**<br>
The following example shows how to enable the immediate-leave attribute of VLAN1.<br>
switch\_config# ip igmp-snooping vlan 1 immediate-leave<br>
swit switch\_config# **27.1.4 igmp-snooping mrouter**<br> **27.1.4 igmp-snooping mrouter**<br> **27.1.4 igmp-snooping mrouter**<br> **27.1.4 igmp-snooping mrouter** 

# **Syntax**

**i**<br>The following example shows how to enable the immediate-leave attribute<br>switch\_config# ip igmp-snooping vlan 1 immediate-leave<br>switch\_config#<br>**27.1.4 igmp-snooping mrouter**<br>**ip igmp-snooping vlan** vlan\_id **mrouter** The following example shows how to enable the immediate-leave attribute of **1**<br>switch\_config# ip igmp-snooping vlan 1 immediate-leave<br>switch\_config#<br>**27.1.4 igmp-snooping mrouter**<br>**Syntax**<br>**ip igmp-snooping vlan** vlan\_ ip igmp-snooping vlan *vlan\_id* mrout<br>no ip igmp-snooping vlan *vlan\_id* mr<br>Parameters<br>**Parameters**<br>*Default Value*<br>None

# **Parameters**

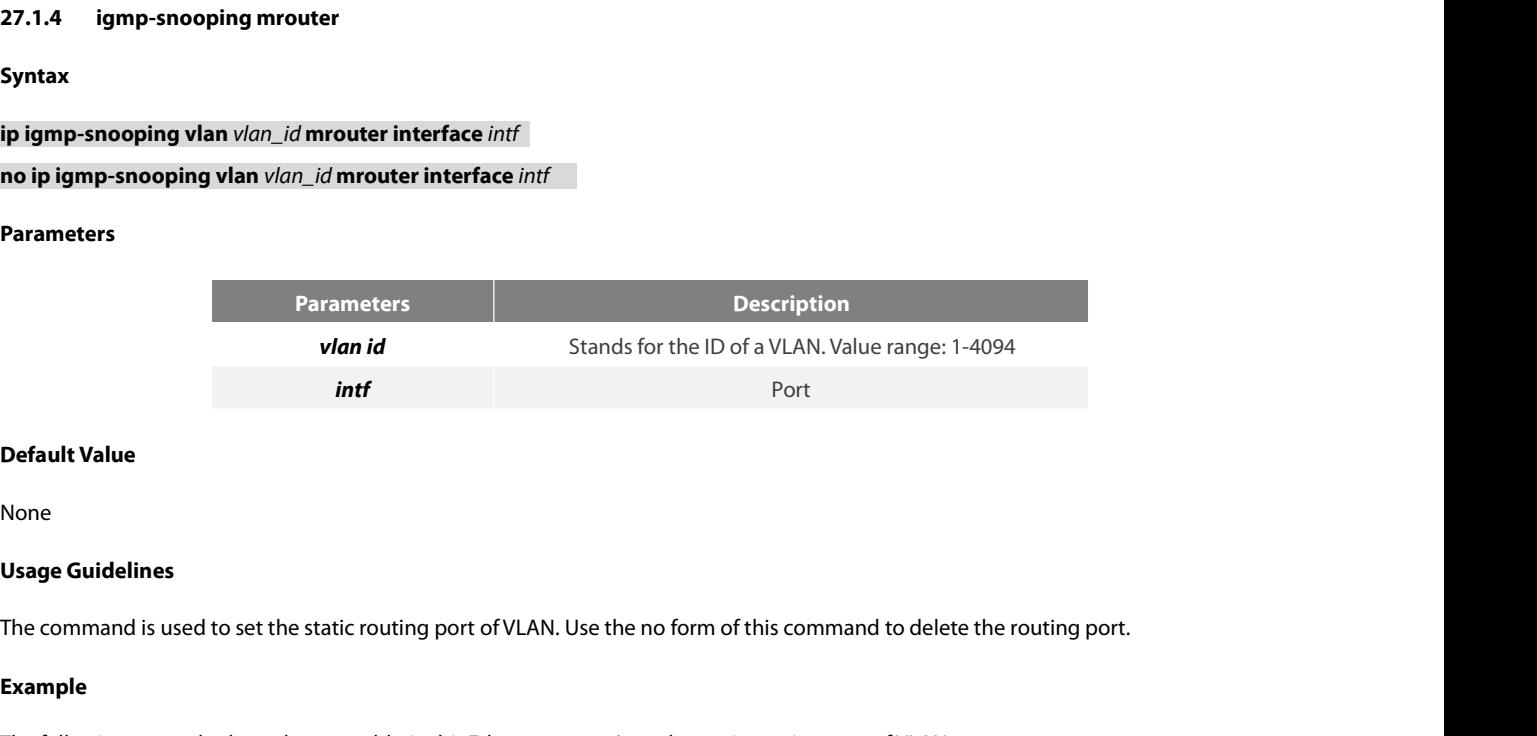

None

Default Value<br>Vsage Guidelines<br>The command is used to set the static routing port of VLAN. Use the no form of this command to delete the routing port.<br>Example<br>The following example shows how to add gigabit Ethernet port 0/ **Default Value**<br>None<br>**Usage Guidelines**<br>The command is used to set the static routing port of VLAN. Use the no form of this command to delete the<br>**Example**<br>The following example shows how to add gigabit Ethernet port 0/5 t

# **Example**

The command is used to set the static routing port of VLA<br> **Example**<br>
The following example shows how to add gigabit Etherne<br>
switch\_config# ip igmp-snooping vlan 2 mrouter interface<br>
switch\_config#<br> **27.1.5 igmp-snoopin** The following example shows how to add gigabit Ethen<br>switch\_config# ip igmp-snooping vlan 2 mrouter interfa<br>switch\_config#<br>**27.1.5 igmp-snooping policy<br>Syntax**<br>**ip igmp-snooping policy**<br>**no ip igmp-snooping policy**<br>Param switch\_config# ip igmp-snooping vlan 2 mrouter inte<br>switch\_config#<br>**27.1.5 igmp-snooping policy<br>Syntax**<br>**ip igmp-snooping policy** word<br>**no ip igmp-snooping policy**<br>Parameters

switch\_config#

# **Syntax**

**Syntax<br>ip igmp-snooping policy** *word*<br>no ip igmp-snooping policy<br>Parameters<br>Parameters<br>Default Value<br>None

**Parameters**

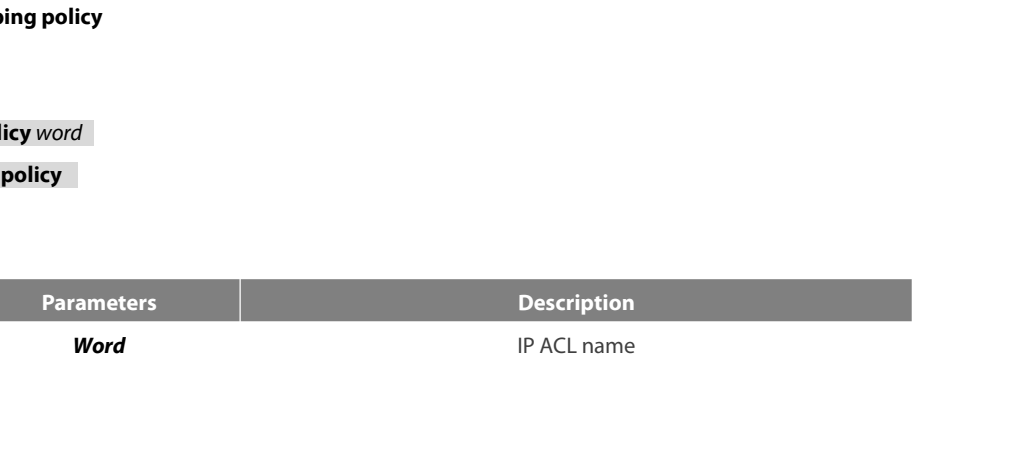

None

POE+ SERIES SWITCHES CLI REFEREN<br>**Usage Guidelines**<br>The command is used to set the to be<br>this command to cancel the detection POE+ SERIES SWITCHES CLI REFERENCE GUIDE<br> **Usage Guidelines**<br>
The command is used to set the to be detected IP ACL list of igmp-snooping when adding multicast forwarding table. Use the no form of<br> **Example**<br> **Example** POE+ SERIES SWITCHES CLI REFERENCE GUIDE<br>**Usage Guidelines**<br>The command is used to set the to be detected IP ACL list of igmp-snooping when adding r<br>this command to cancel the detection of the list.<br>**Example** POE+ SERIES SWITCHES CLI REFERENCE GUIDE<br>**Usage Guidelines**<br>The command is used to set the to be detected IP ACL list of igmp-snooping when adding multicast forwarding table. Use the no form of<br>this command to cancel the d POE+ SERIES SWITCHES CLI REFERENCE GUIDE<br>**Usage Guidelines**<br>The command is used to set the to be detected IP ACL list of igmp-snooping when addi<br>this command to cancel the detection of the list.<br>**Example**<br>The following exa The command is used to set the to be detected IP ACL list of ig<br>this command to cancel the detection of the list.<br>**Example**<br>The following example is to detect the IP ACL whose name is 12<br>switch\_config# ip igmp-snooping pol

# **Example**

The following example is to detect the IP ACL whose nar<br>switch\_config# ip igmp-snooping policy 123<br>switch\_config#<br>**27.1.6 igmp-snooping dlf-drop**<br>**Syntax**<br>**ip igmp-snooping dlf-drop**<br>**no ip igmp-snooping dlf-drop** 

switch\_config# ip igmp-snooping policy 123<br>switch\_config#<br>**27.1.6** igmp-snooping **dlf-drop**<br>**Syntax**<br>ip igmp-snooping **dlf-drop**<br>no ip igmp-snooping **dlf-drop**<br>Default Value

switch\_config#

# switch\_config#<br>**27.1.6** igmp-snooping dlf-drop<br>**Syntax**<br>ip igmp-snooping dlf-drop<br>no ip igmp-snooping dlf-drop<br>**Default Value**<br>None

**Syntax**

None

**27.1.6 — igmp-snooping dlf-drop<br>
<b>Syntax**<br> **ip igmp-snooping dlf-drop<br>
<b>no ip igmp-snooping dlf-drop**<br> **Default Value**<br> **None**<br> **Usage Guidelines**<br>
This command is used to set the mul<br>
negative form of this command is use **Syntax<br>Ip igmp-snooping dlf-drop<br>Default Value<br>None<br>Usage Guidelines**<br>This command is used to set the multicast packets whose destination multicast addresses are not registered to the filtration mode. The<br>negative form of ip igmp-snooping dlf-drop<br>no ip igmp-snooping dlf-drop<br>Default Value<br>None<br>Usage Guidelines<br>This command is used to set the multicast packets whose destination multicast addresses are not registere<br>negative form of this com **Default Value**<br>None<br>This command is used to set the multicast packets whose destination multicast addresses are not registered to the filtration mode. The<br>negative form of this command is used to resume the default settin None<br> **Usage Guidelines**<br>
This command is used to set the multicast packets whose destination multicast<br>
negative form of this command is used to resume the default settings.<br> **Example**<br>
The following example shows how to **27.1.7 igmp-snooping router age**<br> **27.1.7 igmp-snooping router ager Syntax** 

# **Example**

**i**<br>The following example shows how to drop the multicast packets with unregout<br>switch\_config# ip igmp-snooping dlf-drop<br>switch\_config#<br>**27.1.7 igmp-snooping router-age**<br>**ip igmp-snooping timer router-age** *time\_value*<br>no The following example shows how to drop the multicast packets with<br>switch\_config# ip igmp-snooping dlf-drop<br>switch\_config#<br>**27.1.7 igmp-snooping router age**<br>**Syntax**<br>ip igmp-snooping timer router-age *time\_value* 

switch\_config#

# **Syntax**

# **Parameters**

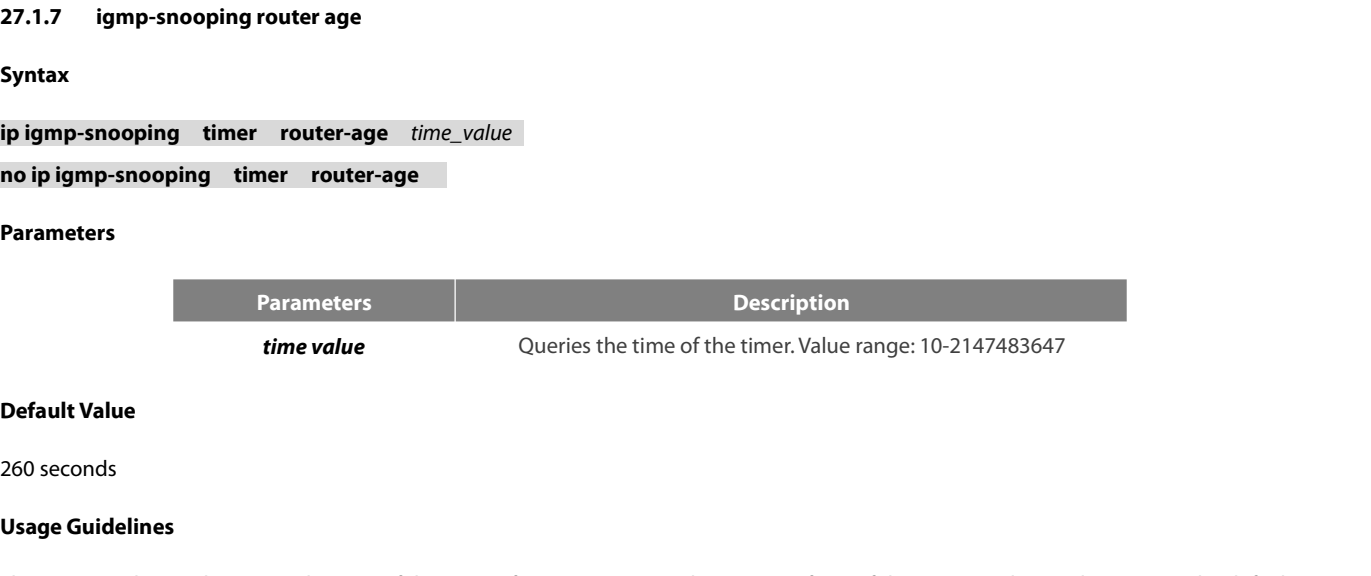

**Parameters**<br> **Parameters**<br> **Parameters**<br> **Default Value<br>
260 seconds<br>
Usage Guidelines**<br>
This command is used to query the time<br>
value. This command is used to query the time of the timer of IGMP-Snooping. The negative form of this command is used to resume the default<br> **Example**<br> **Example**<br> **Example** value. **Default Value**<br>260 seconds<br>**Usage Guidelines**<br>This command is used to query the time of the timer of IGMP-Snooping. The negative form of this command is used to resum<br>value.<br>**Example**<br>The following example shows how to se

# **Example**

POE+ SERIES SWITCHES CLI REFERENCE GUIDE<br>switch\_config# ip igmp-snooping timer router-age 300<br>switch\_config# switch\_config# ip igmp-snooping timer router-age 300 POE+ SERIES SWITCHES CLI REFERENCE GUIDE<br>switch\_config# ip igmp-snooping timer router-age 300<br>switch\_config#<br>**27.1.8 igmp-snooping response time**<br>**Syntax** 

# switch\_config#

# **Syntax**

POE+ SERIES SWITCHES CLI REFERENCE GUIDE<br>switch\_config# ip igmp-snooping timer router-age 300<br>switch\_config#<br>**27.1.8 igmp-snooping response time**<br>**Syntax**<br>To configure the maximum response-time of IGMP snooping, run ip POE+ SERIES SWITCHES CLI REFERENCE GUIDE<br>switch\_config# ip igmp-snooping timer router-age 300<br>27.1.8 igmp-snooping response time<br>5yntax<br>To configure the maximum response time of IGMP snooping, run ip igmp-snooping timer re **in in the symbol symbol symbol symbol symbol symbol symbol symbol.<br>
<b>igmp-snooping response time**<br> **in the syntax**<br> **To configure the maximum response time of IGMP snooping, run ip igmp-<br>
default value of IGMP snooping, r** switch\_config# ip igmp-snooping timer router-age 300<br>switch\_config#<br>**27.1.8 igmp-snooping response time**<br>**Syntax**<br>To configure the maximum response-time of IGMP snooping, run ip ig<br>default value of IGMP snooping, run To configure the maximum response to<br>default value of IGMP snooping, run no<br>**ip igmp-snooping timer response-tir**<br>**no ip igmp-snooping timer response**<br>Parameters<br>Parameters<br>**Default Value**<br>15 seconds

# **Parameters**

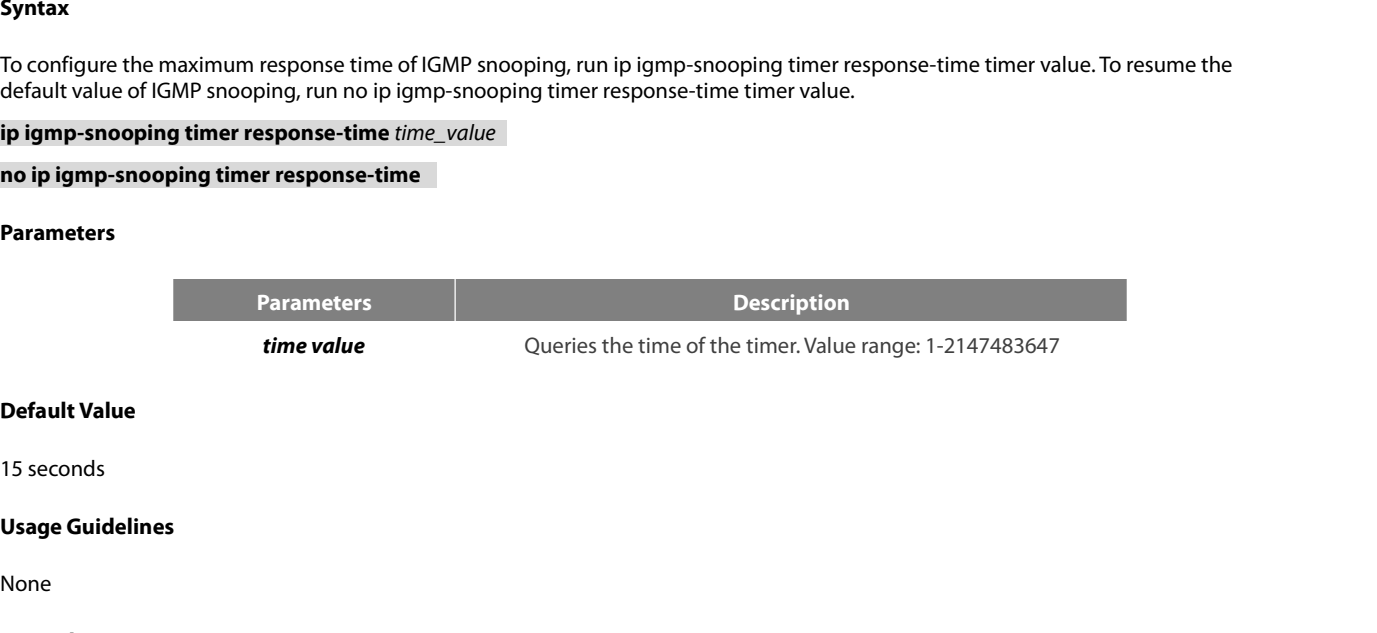

None

# **Example**

Default Value<br>15 seconds<br>Usage Guidelines<br>None<br>The following example shows how to set the query response time of IGMP snooping to 20 seconds.<br>switch\_config# ip igmp-snooping timer response-time 20<br>switch\_config# **Default Value**<br>15 seconds<br>**Usage Guidelines**<br>None<br>The following example shows how to set the query response-time of IGMP snooping to 20 seconds.<br>switch\_config# ip igmp-snooping timer response-time 20<br>switch\_config#<br>**27.1. 27.1.9 igmp-snooping querier**<br> **27.1.9 igmp-snooping querier**<br> **27.1.9 igmp-snooping querier<br>
27.1.9 igmp-snooping querier<br>
27.1.9 igmp-snooping querier<br>
27.1.9 igmp-snooping querier** 

switch\_config#

# **Syntax**

To activate the IGMP-snooping querier mechanism, or set the source IP address of the automatic query packet, run ip igmp-snooping The following example shows how to set the query response time of IGMP snooping to 20 seconds.<br>switch\_config# ip igmp-snooping timer response-time 20<br>27.1.9 igmp-snooping querier<br>27.1.9 igmp-snooping querier pechanism, or **ip igmp-snooping querier [address** *<ip\_addr>***]** switch\_config#<br>**27.1.9 igmp-snooping querier**<br>**Syntax**<br>To activate the IGMP-snooping querier mechanism, or squerier [address <ip\_addr>]. To resume the default valu<br>**ip igmp-snooping querier [address** <*ip\_addr*>]<br>**no ip ig** 

# **Parameters**

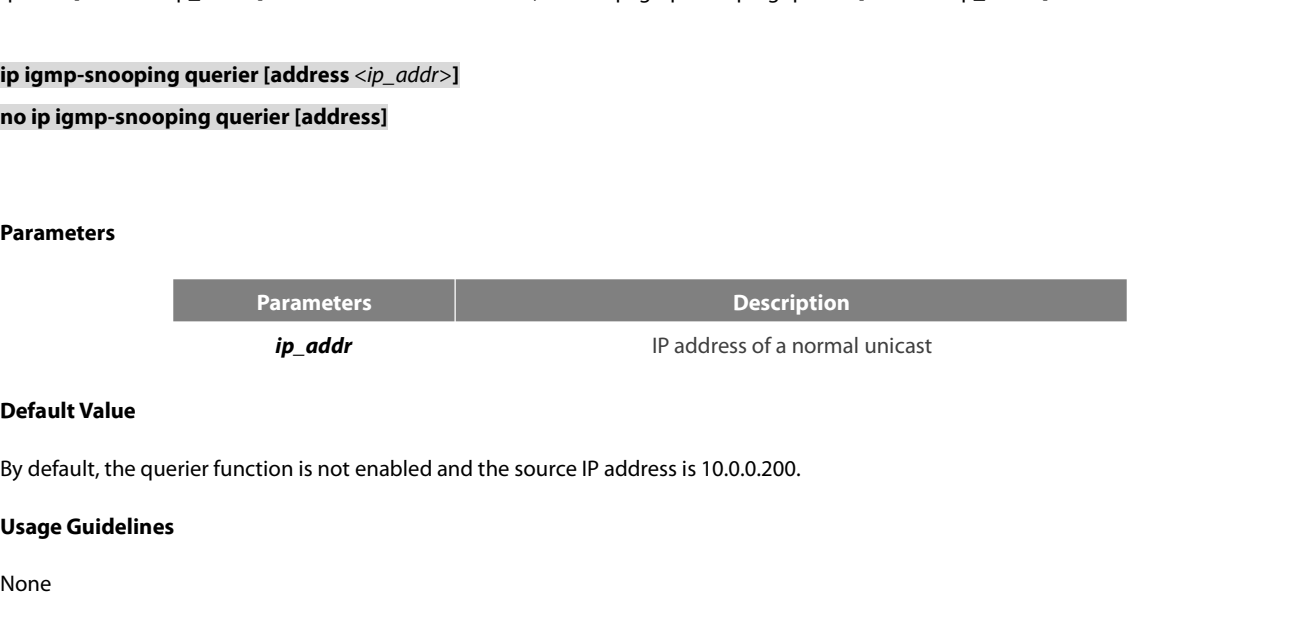

# None

# **Example**

POE+ SERIES SWITCHES CLI REFERENCE GUIDE<br>**Example**<br>The following example shows how to activate IGMP Querier to serve as a multicast router if no multicast router is working.<br>switch\_config# ip igmp-snooping querier<br>switch\_c POE+ SERIES SWITCHES CLI REFERENCE GUIDE<br> **Example**<br>
The following example shows how to activate IGMP Querier to serve as a multicast<br>
switch\_config# ip igmp-snooping querier<br>
switch\_config#<br>
27.1.10. ..................... POE+ SERIES SWITCHES CLI REFERENCE GUIDE<br>**Example**<br>The following example shows how to activate IGMP Querier to serve<br>switch\_config#<br>**27.1.10 igmp-snooping querier querier-timer**<br>**Syntax** 

switch\_config#

# **Syntax**

Example<br>The following example shows how to activate IGMP Querier to serve as a multicast router if no multicast router is working.<br>switch\_config# ip igmp-snooping querier querier-timer<br>27.1.10 igmp-snooping querier querier The following example shows how to activate IGMP Querier to serve as a multicast router if<br>switch\_config# ip igmp-snooping querier<br>witch\_config#<br>**27.1.10** igmp-snooping querier querier-timer<br>**Syntax**<br>To configure the forwa **i** example shows how to activate IGMP Querier to serve as a multicast route<br>g# ip igmp-snooping querier<br>**if**<br>**imp-snooping querier querier-timer**<br>**the forward interval of forwarding query packets by the local querier, run** switch\_config# ip igmp-snooping querier<br> **27.1.10** igmp-snooping querier querier-timer<br> **Syntax**<br>
To configure the forward interval of forwarding query packets<br>
the default setting, use the no form of this command.<br> **ip ig** *terval of forwarding query packets by the local querier, run the first one of the above commands. To return of orm of this command.<br> ping querier querier-timer <i>time\_value*<br> **ier querier-timer**<br> **ier querier-timer**<br> **Pa** To configure the forward interval of to<br>the default setting, use the no form of<br>**ip igmp-snooping querier**<br>**no ip igmp-snooping querier querier**<br>**Parameters**<br>**Parameters**<br>**Default Value**<br>The default interval is 200 seconds

# **Parameters**

**Parameters Description** 

ip igmp-snooping querier querier-timer *time\_value*<br>
no ip igmp-snooping querier querier-timer<br>
Parameters<br>
Parameters<br>
Parameters<br>
Default Value<br>
Default Value<br>
The default interval is 200 seconds in enabling Querier.<br>
Us **Parameters**<br> **Parameters**<br> **Parameters**<br> **Parameters**<br> **Parameters**<br> **Parameters**<br> **Usage Guidelines**<br> **Usage Guidelines**<br>
None

None

# **Example**

**Default Value**<br>The default interval is 200 seconds in enabling Querier.<br>**Usage Guidelines**<br>None<br>The following command shows how to configure the query period of the local querier to 140s.<br>switch\_config# ip igmp-snooping q **Default Value**<br>The default interval is 200 seconds in enabling Querier.<br>**Usage Guidelines**<br>None<br>The following command shows how to configure the query period of the local querier to 140s.<br>switch\_config# ip igmp-snooping q switch\_config# None<br>**Example**<br>The following command shows how to configure the query period of t<br>switch\_config# ip igmp-snooping querier querier-timer 140<br>**27.1.11** igmp-snooping forward-**l3-to-mrouter**<br>**Syntax** 

# **Syntax**

The following command shows how to configure the query period of the local querier to 140s,<br>switch\_config# ip igmp-snooping querier querier-timer 140<br>27.1.11 **igmp-snooping forward-l3-to-mrouter**<br>5yntax<br>To send the data pa The following command shows how to configure the query period of<br>switch\_config# ip igmp-snooping querier querier-timer 140<br>switch\_config#<br>**27.1.11 igmp-snooping forward-l3-to-mrouter**<br>**Syntax**<br>To send the data packets to t switch\_config#<br>**27.1.11 igmp-snooping forward-l3-to-mrouter**<br>**Syntax**<br>To send the data packets to the multicast routing port, run<br>the "no" form of this command.<br>**ip igmp-snooping forward-l3-to-mrouter**<br>**no ip igmp-snoopin 27.1.11 igmp-snooping forward-l3-to-mrouter**<br>**Syntax**<br>To send the data packets to the multicast routing port, run ip i<br>the "no" form of this command.<br>**ip igmp-snooping forward-l3-to-mrouter**<br>**no ip igmp-snooping forward-l** To send the data packets to the multi<br>the "no" form of this command.<br>**ip igmp-snooping forward-l3-to-mrc**<br>**no ip igmp-snooping forward-l3-to-l<br>Parameters<br>None<br>Default Value<br>If the forward-l3-to-mrouter command** 

# **Parameters**

None

Ip igmp-snooping forward-l3-to-mrouter<br>Parameters<br>Parameters<br>If the forward-l3-to-mrouter command is not enabled, the data packets will not be sent to the related multicast routing port.<br>If the forward-l3-to-mrouter comman

**ip igmp-snooping forward-l3-to-mrouply**<br> **no ip igmp-snooping forward-l3-to-<br>
Parameters<br>
None<br>
Default Value<br>
If the forward-l3-to-mrouter commanc<br>
Usage Guidelines<br>
This command is mainly to send the d<br>
L3 multicast cas** This command is mainly to ware-is-to-missues<br>This command is mainly to send the data packets to the data packets will not be sent to the related multicast routing port.<br>This command is mainly to send the data packets to th **Parameters**<br> **Default Value**<br>
If the forward-13-to-mrouter command is not enabled, the data packets will not be sent to the related multicast routing port.<br> **Usage Guidelines**<br>
This command is mainly to send the data pack

POE+ SERIES SWITCHES CLI REFERENCE GUIDE<br>information about the relative group, and then the data packets will be sent to all phy<br>command is run, the data packets will only be sent to the multicast routing port, which is re POE+ SERIES SWITCHES CLI REFERENCE GUIDE<br>information about the relative group, and then the data packets will be sent to all physical ports in the L3 egress VLAN. After this<br>command is run, the data packets will only be se POE + SERIES SWITCHES CLI REFERENCE GUIDE<br>information about the relative group, and then the data packets will be sent to all physical ports in the L3 egress VLAN. After this<br>command is run, the data packets will only be s POE+ SERIES SWITCHES CLI REFERENCE GUIDE<br>information about the relative group, and then the data packets will be sent to all physical ports in the L3 egress VLAN. After this<br>command is run, the data packets will only be se POE+ SERIES SWITCHES CLI REFERENCE GUIDE<br>information about the relative group, and then the data packe<br>command is run, the data packets will only be sent to the multicas<br>**Example**<br>The following example shows how to activat POE+ SERIES SWITCHES CLI REFERENCE GUIDE<br>information about the relative group, and then the data packets will be sent<br>command is run, the data packets will only be sent to the multicast routing port, w<br>**Example**<br>The follow

# **Example**

**27.1.12 igmp-snooping sensitive**<br>**27.1.12 igmp-snooping sensitive**<br>**27.1.12 igmp-snooping sensitive**<br>**27.1.12 igmp-snooping sensitive**<br>**27.1.12 igmp-snooping sensitive** 

switch\_config#

# **Syntax**

The following example shows how to activate IGMP forward-I3-to-mrouter and make the upstream multicast data packets be sent to the multicast routing port:<br>switch\_config# ip igmp-snooping forward-I3-to-mrouter<br>switch\_config multicast routing port:<br>switch\_config# ip igmp-snooping forward-l3-to-mrouter<br>switch\_config#<br>27.1.12 igmp-snooping sensitive<br>Syntax<br>To activate the IGMP-snooping sensitive mechanism or set the value of the sensitive parame switch\_config# ip igmp-snooping forward-l3-to-mrouter<br>switch\_config#<br>**27.1.12 igmp-snooping sensitive**<br>**Syntax**<br>To activate the IGMP-snooping sensitive mechanism or set th<br>int<3-30>]. To resume the default value, use the switch\_config#<br>**27.1.12 igmp-snooping sensitive**<br>**Syntax**<br>To activate the IGMP-snooping sensitive mechanism or<br>int<3-30>]. To resume the default value, use the "no" form<br>**ip igmp-snooping sensitive [value** *int<* To activate the IGNP-shooping sensit<br>
int<3-30>]. To resume the default value<br> **ip igmp-snooping sensitive [value**<br> **no ip igmp-snooping sensitive [value**<br> **no ip igmp-snooping sensitive [value**<br>
Parameters<br> **Default Value** 

# **Parameters**

**Parameters Description** *int* 3-30 ip igmp-snooping sensitive [value  $int < 3-30>$ ]<br>no ip igmp-snooping sensitive [value]<br>Parameters<br>Parameters<br>*Parameters*<br>Int<br>Default Value<br>The sensitive function is disabled by default.<br>Usage Guidelines **Example 19 Text**<br> **Parameters in the sensitive function is disabled by default.**<br> **Compare Guidelines**<br>
This command is mainly used to modify the router-age of the mrouter port is<br>
a port in trunk mode is shut down.<br> **Exa** 

**Parameters**<br>**Parameters**<br>**Parameters**<br>**Parameters**<br>**Intervalue The sensitive function is disabled by dependency of the sensitive function is disabled by dependency.<br>This command is mainly used to modia port in trunk mode** Parameters<br> **Default Value**<br> **Default Value**<br>
This command is mainly used to modify the router-age of the mrouter port in active state and deliver the new query packets rapidly when<br> **Example**<br> **Example Default Value**<br>The sensitive function is disabled by default.<br>**Usage Guidelines**<br>This command is mainly used to modify the router-age of the mrouter port in active state and deliver the new query packets rapidly when<br>a po The sensitive function is disabled by default.<br>Usage Guidelines<br>This command is mainly used to modify the router-age of the mrouter port in active<br>a port in trunk mode is shut down.<br>Example<br>The following example shows how This command is mainly used to modify the router-age of the mrouter port in active state and de<br>a port in trunk mode is shut down.<br>**Example**<br>The following example shows how to activate IGMP sensitive and set the route-age This command is mainly used to modify the router-age of the mroute<br>a port in trunk mode is shut down.<br>**Example**<br>The following example shows how to activate IGMP sensitive and set t<br>switch\_config# ip igmp-snooping sensitive

# **Example**

# **Syntax**

The following example shows how to activate IGMP sensitive and set the route-age of mrouter to be a converged one.<br>switch\_config# ip igmp-snooping sensitive<br>witch\_config# ip igmp-snooping v3-leave-check<br>**Syntax**<br>To send th The following example shows how to activate IGMP sensitive and set the route-ag<br>switch\_config# ip igmp-snooping sensitive<br>switch\_config# ip igmp-snooping sensitive value 10<br>27.1.13 **igmp-snooping v3-leave-check**<br>5yntax<br>To switch\_config# ip igmp-snooping sensitive<br>switch\_config# ip igmp-snooping sensitive value 10<br>**27.1.13 igmp-snooping v3-leave-check**<br>**Syntax**<br>To send the special query packets after the v3-leave pack<br>settings, run the "no" switch\_config# ip igmp-snooping sensitive value 10<br>**27.1.13 igmp-snooping v3-leave-check**<br>**Syntax**<br>To send the special query packets after the v3-leave packet is<br>ettings, run the "no" form of this command.<br>**ip igmp-snoopin 27.1.13 igmp-snooping v3-leave-<br><b>Syntax**<br>To send the special query packets af<br>settings, run the "no" form of this comr<br>**ip igmp-snooping v3-leave-check**<br>**no ip igmp-snooping v3-leave-check**<br>**Default Value**<br>v3-leave-check 27.1.13 **gmp-snooping v3-leave-check**<br>**Syntax**<br>To send the special query packets after the v3-leave packet is received, run ip igmp-snooping v3-leave-check; to resume the default<br>settings, run the "no" form of this command **Syntax**<br>To send the special query packets af<br>settings, run the "no" form of this comr<br>ip igmp-snooping v3-leave-check<br>no ip igmp-snooping v3-leave-check<br>Default Value<br>v3-leave-check is disabled and the spe<br>Usage Guideline

None

# **Example**

POE+ SERIES SWITCHES CLI REFERENCE GUIDE<br> **Example**<br>
The following example shows how to activate IGMP v3-leave-check and send the special query packet after the v3-leave packet is<br>
switch\_config# ip igmp-snooping v3-leavereceived. POE+ SERIES SWITCHES CLI REFERENCE GUIDE<br>**Example**<br>The following example shows how to activate IGMP v3-leave-check and send<br>received.<br>switch\_config# ip igmp-snooping v3-leave-check<br>switch\_config# POE+ SERIES SWITCHES CLI REFERENCE GUIDE<br>**Example**<br>The following example shows how to activate IGMP v3-leave-check and send the<br>received.<br>switch\_config# ip igmp-snooping v3-leave-check<br>**27.1.14 igmp-snooping forward-wron** The following example shows how to activate IGMP v3-leave-check and send the special query packet after the v3-leave packet is<br>received.<br>switch\_config# ip igmp-snooping v3-leave-check<br>switch\_config#<br>**27.1.14 igmp-snooping** 

switch\_config#

# **Syntax**

received.<br>switch\_config# ip igmp-snooping v3-leave-check<br>witch\_config#<br>27.1.14 igmp-snooping forward-wrongiif-within-vlan<br>Syntax<br>To send the multicast data packets, received from the wrongiif port, to the relative physical switch\_config# ip igmp-snooping v3-leave-check<br>switch\_config#<br>**27.1.14 igmp-snooping forward-wrongiif-within-vlan**<br>**Syntax**<br>To send the multicast data packets, received from the wrongiif port, to the re<br>forward-wrongiif-w switch\_config#<br>27.1.14 **igmp-snooping forward-wrongiif-within-vlan**<br>**Syntax**<br>To send the multicast data packets, received from the wrongiif port, to the relat<br>forward-wrongiif-within-vlan; to resume the default value, run **27.1.14 igmp-snooping forward-1**<br>**Syntax**<br>To send the multicast data packets, re<br>forward-wrongiif-within-vlan; to resum<br>**ip igmp-snooping forward-wrongiif-<br>no ip igmp-snooping forward-wrong<br>Default Value<br>This command is e** 27.1.14 **gmp-snooping forward-wronguit-within-vlan**<br>**Syntax**<br>To send the multicast data packets, received from the wrongiif port, to the relative physical ports in the local vlan, run ip igmp-snooping<br>forward-wrongiif-with

**Syntax**<br>To send the multicast data packets, reforward-wrongiif-within-vlan; to resum<br>ip igmp-snooping forward-wrongiif-<br>no ip igmp-snooping forward-wrong<br>Default Value<br>This command is enabled by default at<br>Usage Guideline To send the multicast ata packets, received rrom the wrongint port, to the relative physical ports in the local vian, run ip igmp-snooping<br>forward-wrongilf-within-vlan; to resume the default value, run the "no" form of thi forward-wrongilf-within-vlan; to resume the default value, run the "no" form of this command.<br>**ip igmp-snooping forward-wrongiif-within-vlan**<br>**Default Value**<br>This command is enabled by default and the multicast packets fro dropped. **Default Value**<br>This command is enabled by default and the multicast packets from the wrongilf port will be sent to the relative physical ports.<br>**Usage Guidelines**<br>The command takes its importance only when the L3 multicas This command is enabled by default and the multicast packets from the wrongiif port will be sent to th<br> **Usage Guidelines**<br>
The command takes its importance only when the L3 multicast is enabled. After this command is ena<br> Usage Guidelines<br>The command takes its importance only when the L3 multicast is enabled. After this confrom the wrongiif port, will be sent to the physical ports that are added into the group<br>dropped.<br>Example<br>The following

# **Example**

**Example**<br> **Example**<br> **27.1.15 igmp-snooping policy<br>
<b>27.1.15 igmp-snooping policy**<br> **27.1.15 igmp-snooping policy**<br> **27.1.15 igmp-snooping policy i**<br>bllowing example shows how to activate IGMP forward ports in the local VLAN:<br>in the local VLAN:<br>in the local VLAN:<br>in the right<br>in the local VLAN:<br>in the local VLAN:<br>in the vision of the local VLAN:<br>in the vision<br>in th

port to the relative physical ports in the local vLAN<br>h\_config# ip igmp-snooping forward-wrongiif-within-<br>h\_config#<br>**15 igmp-snooping policy**<br>x<br>**ip igmp-snooping policy** word<br>**no ip igmp-snooping policy**<br>neters

# switch\_config#

# **Syntax**

**ip igmp-snooping policy** *word*<br> **no ip igmp-snooping policy**<br> **Parameters<br>
Pa**<br> **Default Value**<br>
None

# **Parameters**

**Parameters Description** 

*Word* IP ACL name

None

**Parameters**<br> **Parameters**<br> **Usage Guidelines<br>
Enable IPACL function of IGMP-snooping** Enable IPACL function of IGMP-snooping and determine the packets of some multicast IP address are to be deleted or ignored.<br>
Enable IPACL function of IGMP-snooping and determine the packets of some multicast IP address are

# **Example**

```
POE+ SERIES SWITCHES CLI REFERENCE GUIDE<br>
Configuration Mode<br>
Port Configuration<br>
Example<br>
The following example is to detect the IP ACL whose name is 123 when dealing with the packets.<br>
switch_config_G0/1# ip igmp-sno
 POE+ SERIES SWITCHES CLI REFERENCE GUIDE<br>Configuration Mode<br>Port Configuration<br>The following example is to detect the IP ACL whose name is 123 when dealing with the packet<br>switch_config_G0/1# ip igmp-snooping policy 123<br>
switch_config_G0/1#
 Port Configuration<br>
27.1.16 27.1.16 igmp-snooping policy 123<br>
27.1.16 igmp-snooping limit<br>
27.1.16 igmp-snooping limit
                i<br>Ilowing example is to detect the IP ACL whose nam<br>
i_config_G0/1#<br>
i<br>
i<br>
i<br>
igmp-snooping limit<br>
x<br>
ip igmp-snooping limit<br>
io<br>
io ip igmp-snooping limit<br>
io<br>
io<br>
io<br>
io<br>
io<br>
io<br>
io<br>

                n_config_G0/1# ip igmp-snooping policy 123<br>n_config_G0/1#<br>i6 igmp-snooping limit<br><b>x<br>ip igmp-snooping limit value<br>no ip igmp-snooping limit<br>neters
```
# **Syntax**

# **Parameters**

**Parameters Description** *value* 1-2048 **no ip igmp-snooping limit<br>Parameters<br>Parameter<br>Parameter<br>Value<br>Default Value<br>2048** 

2048

**Parameter**<br> **Value**<br> **Usage Guidelines**<br>
The command configures the max mapplied groups have reached the con Parameters<br> **Default Value**<br> **Default Value**<br>
2048<br> **Usage Guidelines**<br>
The command configures the max multicast IP address number in the port of IGMP-snooping. The command will estimate whether the<br>
applied groups have re ratannetes.<br> **CERCORY TO THE CONFIGURE CONFIGURE S**<br> **Default Value**<br> **CERCORY STANDER CONFIGURE S**<br> **CERCORY STANDER CONFIGURE S**<br> **CERCORY STANDER CONFIGURE S**<br> **CERCORY STANDER CONFIGURE S**<br> **CERCORY STANDER CONFIGURE S** value<br>
Default Value<br>
2048<br>
Usage Guidelines<br>
The command configures the max multicast IP address number<br>
applied groups have reached the configuration number when IC<br>
port is no longer generated.<br>
Configuration Mode **Default Value**<br>2048<br>**Usage Guidelines**<br>The command configures the max multicast<br>applied groups have reached the configurati<br>port is no longer generated.<br>**Configuration Mode**<br>Port Configuration **Default Value**<br>
2048<br> **Usage Guidelines**<br>
The command configures the max multicast IP addiapplied groups have reached the configuration nun<br>
port is no longer generated.<br> **Configuration Mode**<br>
Port Configuration<br> **Example Usage Guidelines**<br>The command configures the max multicast IP address number in the port of IGMP-snooping. The command will estimate wh<br>applied groups have reached the configuration number when IGMP-snooping generating th The command configures the max multicast IP address number in the port of IGMP-snoopi<br>applied groups have reached the configuration number when IGMP-snooping generating tl<br>port is no longer generated.<br>**Configuration Mode**<br>

# **Example**

Port Configuration<br> **Example**<br>
The following example shows how to set the max number of the<br>
switch\_config\_G0/1#<br>
ip igmp-snooping limit 1000<br> **27.1.17** show ip igmp-snooping<br> **27.1.17** show ip igmp-snooping<br> **Syntax** The following example shows how to set the max nu<br>switch\_config\_G0/1# ip igmp-snooping limit 1000<br>switch\_config\_G0/1#<br>**27.1.17** show ip igmp-snooping<br>**Syntax**<br>show ip igmp-snooping<br>Parameters

switch\_config\_G0/1#

# **Syntax**

# **Parameters**

None

None

POE+ SERIES SWITCHES CLI REFEREN<br>**Default Value**<br>None<br>**Usage Guidelines**<br>This command is used to display the ir POE+ SERIES SWITCHES CLI REFERENCE GUIDE<br>**Default Value**<br>**None**<br>This command is used to display the information about IGMP-snooping configuration.<br>**Example** 

# **Example**

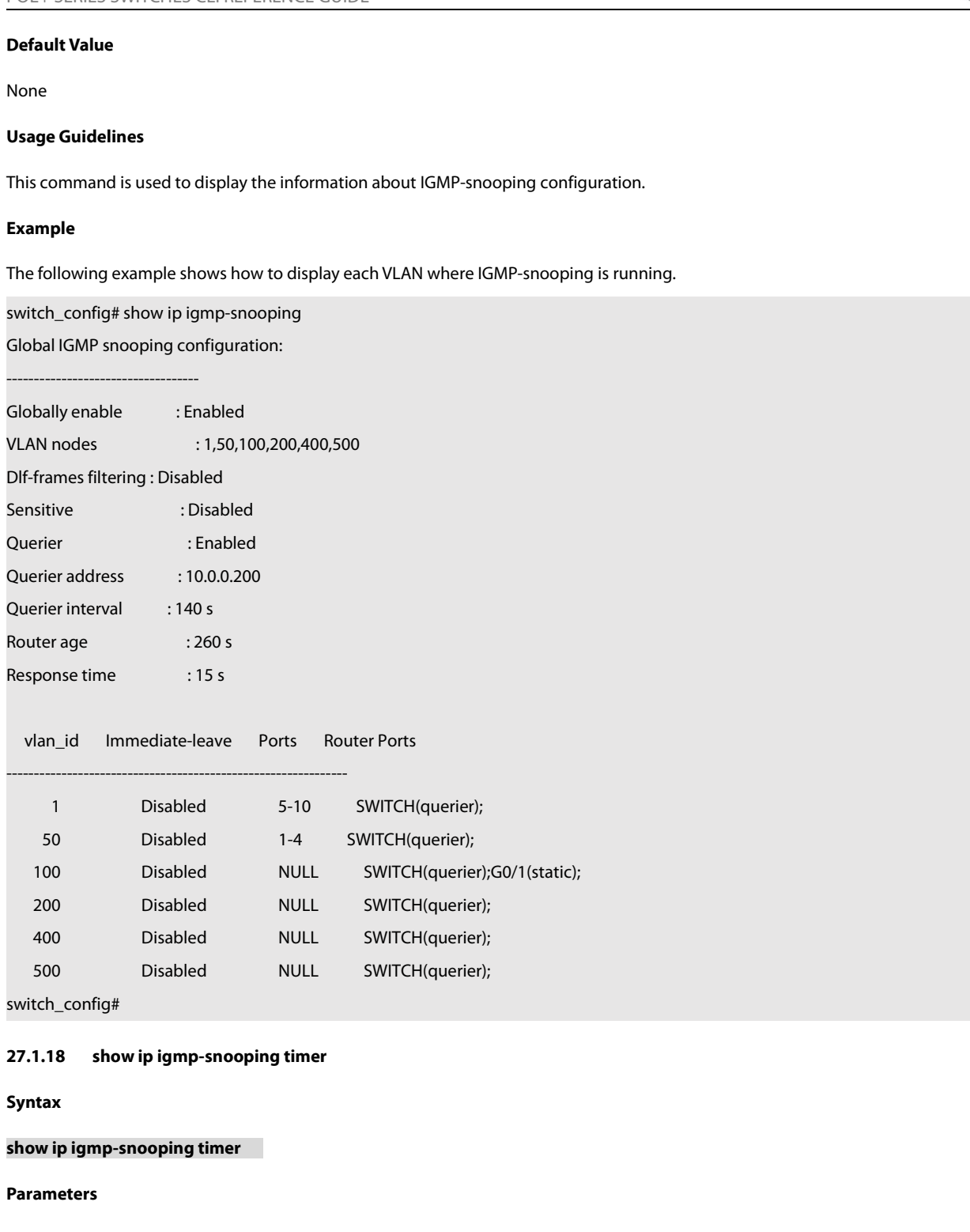

switch\_config#

# **Properties Controller**<br> **Default Syntax**<br> **Syntax**<br> **Show ip igmp-snooping timer<br>
Parameters<br>
None<br>
<b>Default Value**<br>
None

**Syntax**

# **Parameters**

None

None

**Show ip igmp-snooping timer<br>Parameters<br>Parameters<br>None<br>Default Value<br>Usage Guidelines<br>This command is used to display the ir** Show ip ignip-shooping different and the information about the IGMP-snooping clock.<br>Default Value<br>Usage Guidelines<br>This command is used to display the information about the IGMP-snooping clock.

# **Example**

POE+ SERIES SWITCHES CLI REFERENCE GUIDE<br> **Example**<br>
The following example shows how to display the information about the IGMP-snooping clock.<br>
switch\_config# show ip igmp-snooping timer<br>
vlan 1 mrouter on port 3 : 251 POE+ SERIES SWITCHES CLI REFERENCE GUIDE<br>**Example**<br>The following example shows how to display the information about the IGMP-snooping<br>switch\_config# show ip igmp-snooping timer<br>vlan 1 mrouter on port 3 : 251<br>switch\_config# POE+ SERIES SWITCHES CLI REFERENCE GUIDE<br> **Example**<br>
The following example shows how to display the information about the IG<br>
switch\_config# show ip igmp-snooping timer<br>
vlan 1 mrouter on port 3 : 251<br>
switch\_config#<br>
27.1 POE+ SERIES SWITCHES CLI REFERENCE GUIDE<br> **Example**<br>
The following example shows how to display the information abe<br>
switch\_config# show ip igmp-snooping timer<br>
vlan 1 mrouter on port 3 : 251<br> **27.1.19** show ip igmp-snoopi The following example shows how to display the info<br>switch\_config# show ip igmp-snooping timer<br>vlan 1 mrouter on port 3 : 251<br>switch\_config#<br>**27.1.19** show ip igmp-snooping groups<br>**Syntax**<br>show ip igmp-snooping groups<br>Para

switch\_config#

# **Physical Syntax**<br> **Default 25 Syntax**<br> **Syntax**<br> **Show ip igmp-snooping groups**<br> **Parameters**<br>
None<br> **Default Value**<br>
None

**Syntax**

# **Parameters**

None

None

**Show ip igmp-snooping groups<br>Parameters<br>Parameters<br>None<br>Default Value<br>Usage Guidelines<br>This command is used to display the ir Parameters**<br>**Parameters**<br>**None**<br>**Usage Guidelines**<br>This command is used to display the information about the multicast group of IGMP-snooping.<br>**Example** 

# **Example**

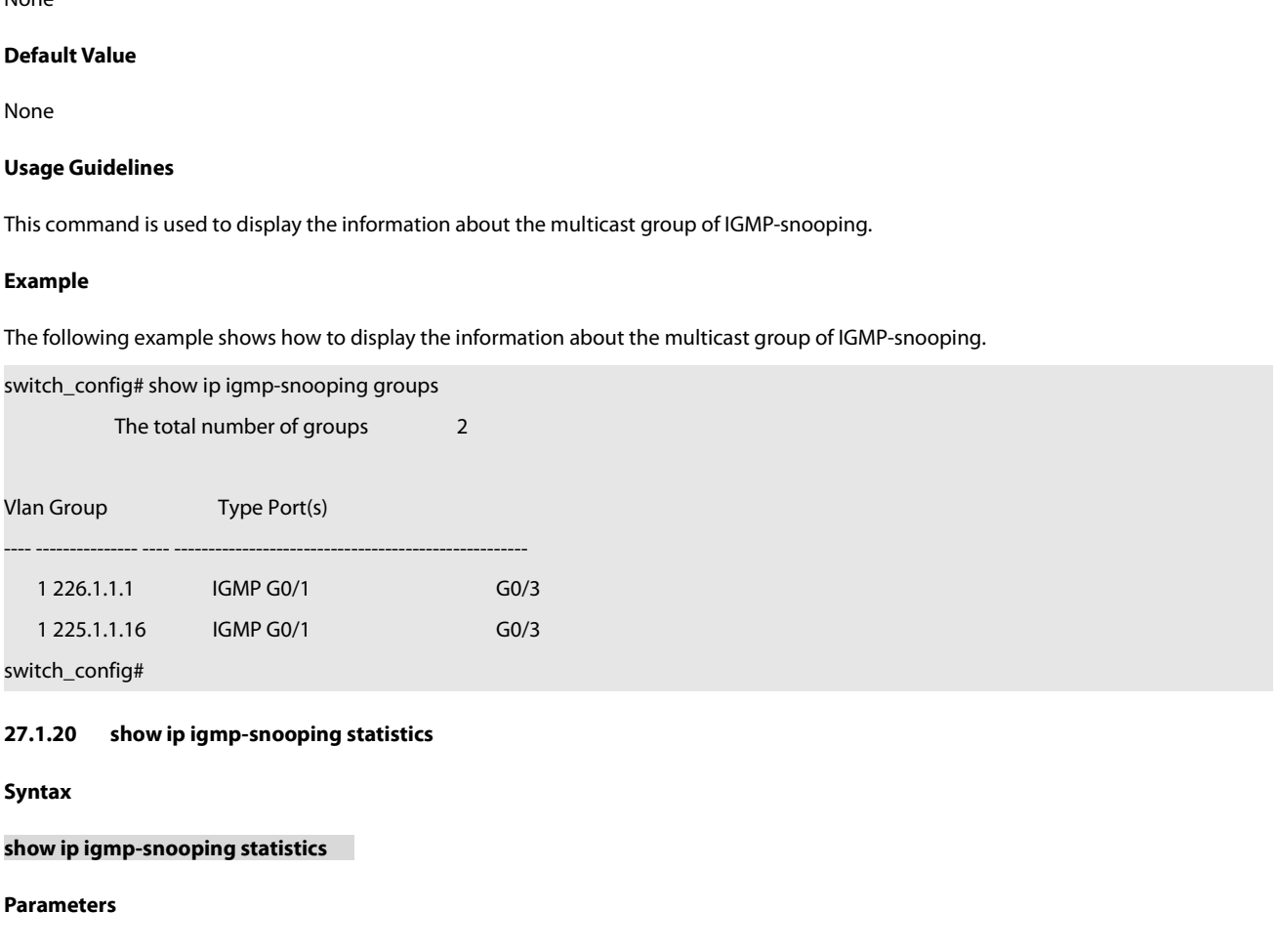

switch\_config#

# **Partical Syntax**<br> **Default 20.5 Syntax**<br> **Syntax**<br> **Show ip igmp-snooping statistics<br>
Parameters<br>
None<br>
Default Value<br>
None**

**Syntax**

# **Parameters**

None

None

**Show ip igmp-snooping statistics<br>Parameters<br>Parameters<br>None<br><b>Default Value**<br>None<br>Usage Guidelines<br>This command is used to display the ir Parameters<br>None<br>Default Value<br>None<br>Usage Guidelines<br>This command is used to display the information about IGMP-snooping statistics.<br>Example

# **Example**

Default Value<br>None<br>This command is used to display the information about IGMP-snooping statistics.<br>Example<br>The following example shows how to display the information about IGMP-snooping statistics.<br>www.fs.com

------------

v1\_packets:1 v2\_packets:2 v3\_packets:0 general\_query\_packets:1 special\_query\_packets:2 join\_packets:0 leave\_packets:0 qeneral\_query\_packets:1<br>
special\_query\_packets:2<br>
join\_packets:0<br>
leave\_packets:0<br>
send\_query\_packets:0<br>
err\_packets:0<br>
witch\_config#<br> **27.1.21** debug ip igmp-snooping packet<br>
Syntax

send\_query\_packets:0

err\_packets:0

switch\_config#

John\_packets:0<br>
leave\_packets:0<br>
send\_query\_packets:0<br>
err\_packets:0<br>
switch\_config#<br> **27.1.21** debug ip igmp-snooping packet<br> **Syntax**<br>
debug ip igmp-snooping packet<br>
no debug ip igmp-snooping packet<br>
Parameters Frace Packets.0<br>
send\_query\_packets:0<br>
err\_packets:0<br>
switch\_config#<br> **27.1.21** debug ip igmp-snooping packet<br>
Syntax<br>
debug ip igmp-snooping packet<br>
no debug ip igmp-snooping packet<br>
Parameters 27.1.21 debug ip igmp-snooping<br>Syntax<br>debug ip igmp-snooping packet<br>no debug ip igmp-snooping packet<br>Parameters<br>None<br>Default Value<br>None

# **Syntax**

**debug ip igmp-snooping packet<br><b>no debug ip igmp-snooping packet**<br>**Parameters**<br>None<br>**Default Value**<br>None<br>**Usage Guidelines**<br>This command is used to enable or dis

**Parameters**

None

None

The debug ip igmp-shooping packet<br>
Parameters<br>
None<br>
Usage Guidelines<br>
This command is used to enable or disable the igmp-snooping packet.<br>
Example None<br> **Usage Guidelines**<br>
This command is used to enable or disable the igmp-sn<br> **Example**<br>
The following example shows how to enable the packe<br>
switch # debug ip igmp-snooping packet<br>
27.1.22 debug ip igmp-snooping timer **27.1.22 debug ip igmp-snooping timerry Syntax** 

# **Example**

Default Value<br>None<br>Usage Guidelines<br>This command is used to enable or disable the igmp-snooping packet.<br>Example<br>The following example shows how to enable the packet debugging switch of IGMP-snooping.<br>switch # debug ip igmp Default Value<br>
None<br>
Usage Guidelines<br>
This command is used to enable or disable the igmp-snooping packet.<br>
Example<br>
The following example shows how to enable the packet debugging switch of IGMP<br>
switch # debug ip igmp-sno **Example**<br>The following example shows how to enable the pa<br>switch # debug ip igmp-snooping packet<br>switch #<br>27.1.22 debug ip igmp-snooping timer<br>Syntax<br>debug ip igmp-snooping timer<br>no debug ip igmp-snooping timer<br>Parameters The following example shows how to enable the packe<br>switch # debug ip igmp-snooping packet<br>switch #<br>**27.1.22** debug ip igmp-snooping timer<br>**Syntax**<br>debug ip igmp-snooping timer<br>no debug ip igmp-snooping timer<br>Parameters

# 27.1.22 debug ip igmp-snooping<br>Syntax<br>debug ip igmp-snooping timer<br>no debug ip igmp-snooping timer<br>Parameters<br>None<br>Default Value<br>None

**Syntax**

# **Parameters**

None

None
**Usage Guidelines** POE+ SERIES SWITCHES CLI REFERENCE GUIDE<br>**Usage Guidelines**<br>This command is used to enable or disable the timer debugging switch of IGMP-snooping.<br>**Example** POE+ SERIES SWITCHES CLI REFERENCE GUIDE<br>**Usage Guidelines**<br>This command is used to enable or disable the timer debugging switch of IGMP-snooping.<br>**Example**<br>The following example shows how to enable the timer debugging swi POE+ SERIES SWITCHES CLI REFERENCE GUIDE<br> **Usage Guidelines**<br>
This command is used to enable or disable the timer debugging switch of IGMP-sn<br> **Example**<br>
The following example shows how to enable the timer debugging switch Usage Guidelines<br>This command is used to enable or disable the timer debuggin<br>Example<br>The following example shows how to enable the timer debugg<br>switch # debug ip igmp-snooping timer<br>27.1.23 debug ip igmp-snooping event<br>Sy

# **Example**

POE+ SERIES SWITCHES CLI REFERENCE GUIDE<br> **Usage Guidelines**<br>
This command is used to enable or disable the timer de<br> **Example**<br>
The following example shows how to enable the timer<br>
switch # debug ip igmp-snooping timer<br> Example<br>The following example shows how to enable the tir<br>switch # debug ip igmp-snooping timer<br>switch #<br>27.1.23 debug ip igmp-snooping event<br>Syntax<br>debug ip igmp-snooping event<br>no debug ip igmp-snooping event<br>Parameters The following example shows how to enable the timer<br>switch # debug ip igmp-snooping timer<br>switch #<br>**27.1.23** debug ip igmp-snooping event<br>**Syntax**<br>debug ip igmp-snooping event<br>no debug ip igmp-snooping event<br>Parameters

# 27.1.23 debug ip igmp-snooping<br>Syntax<br>debug ip igmp-snooping event<br>no debug ip igmp-snooping event<br>Parameters<br>None<br>Default Value<br>None

# **Syntax**

# **Parameters**

None

None

**debug ip igmp-snooping event<br><b>no debug ip igmp-snooping event**<br>**Parameters**<br>None<br>**Default Value**<br>None<br>**Usage Guidelines**<br>This command is used to enable or dis This command is used to enable or disable the event debugging switch of IGMP-snooping.<br>This command is used to enable or disable the event debugging switch of IGMP-snooping.<br>**Example** Default Value<br>None<br>Usage Guidelines<br>This command is used to enable or disable the event debugging switch of IGMP-snooping.<br>Example<br>The following example shows how to enable the event debugging switch of IGMP-snooping.<br>swit **Default Value**<br>None<br>**Usage Guidelines**<br>This command is used to enable or disable the event debugging switch of IGMP-sn<br>**Example**<br>The following example shows how to enable the event debugging switch of IGMP-<br>switch # debug None<br> **Usage Guidelines**<br>
This command is used to enable or disable the event de<br> **Example**<br>
The following example shows how to enable the event<br>
switch # debug ip igmp-snooping event<br>
27.1.24 debug ip igmp-snooping error **27.1.24 debug ip igmp-snooping error**<br>**27.1.24 debug ip igmp-snooping error**<br>**27.1.24 debug ip igmp-snooping event<br><b>27.1.24 debug ip igmp-snooping error**<br>**27.1.24 debug ip igmp-snooping error** 

# **Example**

**Example**<br>The following example shows how to enable the ev<br>switch # debug ip igmp-snooping event<br>switch #<br>27.1.24 debug ip igmp-snooping error<br>Syntax<br>debug ip igmp-snooping error<br>no debug ip igmp-snooping error<br>Parameters The following example shows how to enable the event<br>switch # debug ip igmp-snooping event<br>switch #<br>**27.1.24** debug ip igmp-snooping error<br>**Syntax**<br>debug ip igmp-snooping error<br>no debug ip igmp-snooping error<br>Parameters

# 27.1.24 debug ip igmp-snooping<br>Syntax<br>debug ip igmp-snooping error<br>no debug ip igmp-snooping error<br>Parameters<br>None<br>**Default Value**<br>None

**Syntax**

# **Parameters**

None

None

**debug ip igmp-snooping error<br><b>no debug ip igmp-snooping error**<br>**Parameters**<br>None<br>**Default Value**<br>None<br>**Usage Guidelines**<br>This command is used to enable or dis This command is used to enable or disable the error debugging switch of IGMP-snooping.<br><br>This command is used to enable or disable the error debugging switch of IGMP-snooping.<br>Example **Default Value**<br>None<br>**Usage Guidelines**<br>This command is used to enable or disable the error debugging switch of IGMP-sno<br>**Example**<br>The following example shows how to enable the error debugging switch of IGMP-s<br>switch # deb None<br> **Usage Guidelines**<br>
This command is used to enable or disable the error del<br> **Example**<br>
The following example shows how to enable the error c<br>
switch # debug ip igmp-snooping error<br>
switch #<br>
www.fs.com

# **Example**

None<br>**Usage Guidelines**<br>This command is used to enable or disable the error debugging switch of IGMP-snooping.<br>**Example**<br>The following example shows how to enable the error debugging switch of IGMP-snooping.<br>switch # debug

# POE+ SERIES SWITCHES CLI REFERENCE GUIDE<br> **Chapter 28 NTP Configuration Commands** POE+ SERIES SWITCHES CLI REFERENCE GUIDE<br>**Chapter 28 NTP Configuration Commands**<br>28.1.1 ntp master<br>Syntax POE+ SERIES SWITCHES CLI REFEREN<br>**Chapter 28 NTP Co**I<br>28.1.1 ntp master<br>Syntax

# **Syntax**

POE+ SERIES SWITCHES CLI REFERENCE GUIDE<br> **Chapter 28 NTP Configuration Commands**<br>
28.1.1 • ntp master<br>
To set the device as the original NTP server (stratum=1), run the following command.<br>
Intp master primary<br>
To set the POE FSERIES SWITCHES CLI REFERENCE GUIDE<br> **Chapter 28 NTP Configuration**<br>
28.1.1 ntp master<br>
Syntax<br>
To set the device as the original NTP server (stratum=1), run<br>
ntp master primary<br>
To set the device as the secondary NTP **Chapter 28 NTP Configuration Commands**<br>28.1.1 ntp master<br>Syntax<br>To set the device as the original NTP server (stratum=1), run the following command.<br>ntp master primary<br>To set the device as the secondary NTP server, run th **Chapter 28 NTP Configuration**<br>28.1.1 ntp master<br>To set the device as the original NTP server (stratum=1), run<br>ntp master primary<br>To set the device as the secondary NTP server, run the follov<br>ntp master secondary<br>To disabl **Syntax**<br> **Syntax**<br>
To set the device as the original NTP server (stratum=1), run the following command.<br>
Intp master primary<br>
To set the device as the secondary NTP server, run the following command.<br>
Intp master secondar **28.1.1 Intp master**<br> **Syntax**<br>
To set the device as the original NTP server (stratum=1),<br>
Intp master primary<br>
To set the device as the secondary NTP server, run the fo<br>
Intp master secondary<br>
To disable NTP server, run t

**Parameter**s

None

**Default** Value

None

no ntp master<br>**Parameter**s<br>None<br>**Default** Value<br>None<br>**Command Mode**<br>Global configuration mode<br>Usage Guidelines

**Parameters<br>None<br>Default Value<br>None<br>Command Mode<br>Global configuration mode<br>Usage Guidelines<br>If the device is not configured with NTP server (ntp server command Parameters<br>
None<br>
Default Value<br>
None<br>
Command Mode<br>
Global configuration mode<br>
Usage Guidelines<br>
If the device is not configured with NTP server (ntp ser<br>
Or the switch cannot provide time synchronization ser** None<br>IS the device is not configured with NTP server (ntp server command is not configured), ntp master primary command must be configured.<br>If the device is not configured with NTP server (ntp server command is not configu **Default** Value<br>Clobal configuration mode<br>Usage Guidelines<br>If the device is not configured with NTP server (ntp server command is not configured), ntp master primary command must be configured.<br>Or the switch cannot provide **Default V**alue<br>None<br>Global configuration mode<br>Usage Guidelines<br>If the device is not configured with NTP server (ntp server command is not configured), ntp master primary command must be configured.<br>Or the switch cannot pr realized. Global configuration mode<br>Usage Guidelines<br>If the device is not configured with NTP server (ntp server command is not<br>Or the switch cannot provide time synchronization service. ntp master sec<br>server. Moreover, the switch c Usage Guidelines<br>If the device is not configured with NTP server (ntp server command is not<br>Or the switch cannot provide time synchronization service. ntp master sec<br>server. Moreover, the switch can provide time synchroniz If the device is not configured with NTP server (ntp server command is<br>Or the switch cannot provide time synchronization service. ntp master<br>server. Moreover, the switch can provide time synchronization servi<br>realized.<br>**Ex** 

# **Example**

Or the switch cannot provide time synchroniza<br>server. Moreover, the switch can provide tim<br>realized.<br>**Example**<br>Switch\_config#ntp master primary<br>Switch\_config#ntp master secondary<br>Switch\_config#no ntp master<br>**Related comman** server. Moreover, the switch can provide time syn<br>realized.<br>**Example**<br>Switch\_config#ntp master primary<br>Switch\_config#ntp master secondary<br>Switch\_config#no ntp master<br>**Related command**<br>ntp server<br>ntp peer ntp peer Switch\_config#ntp master primary<br>Switch\_config#ntp master secondary<br>Switch\_config#no ntp master<br>**Related command**<br>ntp server<br>ntp peer<br>**28.1.2 ntp authentication enable**<br>Syntax

# **Syntax**

**Related command<br>
ntp server<br>
28.1.2 <b>ntp authentication enable<br>
Syntax**<br>
To enable NTP identity authentication, run the following command.<br>
Intp authentication enable<br>
To return to the **Default** setting, use the no f ntp server<br> **28.1.2 ntp authentication enable<br>
Syntax**<br>
To enable NTP identity authentication, run the following command.<br>
Intp authentication enable<br>
To return to the **Default** setting, use the no form of this command The peer<br>**28.1.2 Internal and the Syntax**<br>To enable NTP identity authentication, run the following command.<br>To return to the **Default** setting, use the no form of this command.<br>no ntp authentication enable **28.1.2 Intp authentication enable<br>Syntax**<br>To enable NTP identity authentication, run the following command.<br>Intp authentication enable<br>To return to the **Default** setting, use the no form of this command.<br>Ino ntp authentic

None

# **Default** Value

Disabled

**Parameters<br>None<br>Default** Value<br>Disabled<br>Command Mode<br>Global configuration mode<br>Usage Guidelines

**Parameters<br>None<br>Default Value<br>Disabled<br>Command Mode<br>Global configuration mode<br>Usage Guidelines<br>For a secure network, NTP identity authentication must be enabled w Parameters<br>
None<br>
Default Value<br>
Disabled<br>
Command Mode<br>
Global configuration mode<br>
Usage Guidelines<br>
For a secure network, NTP identity authentication mus<br>
the client only realize time synchronization with the se** None<br>Disabled<br>Global configuration mode<br>Usage Guidelines<br>For a secure network, NTP identity authentication must be enabled when operating NTP protocol. The identity authentication ensures that<br>the client only realize time **Default** Value<br>Disabled<br>Global configuration mode<br>Usage Guidelines<br>For a secure network, NTP identity authentication must be enabled when operating NTP protocol. The identity authentication ensures that<br>the client only re **Default** Value<br>Disabled<br>**Command Mode**<br>Global configuration mode<br>Usage Guidelines<br>For a secure network, NTP identity authentication must be enabled when operati<br>the client only realize time synchronization with the server **Command Mode**<br>
Global configuration mode<br>
Usage Guidelines<br>
For a secure network, NTP identity authentication must be enabled when operatine<br>
the client only realize time synchronization with the server which passes the i Global configuration mode<br>Usage Guidelines<br>For a secure network, NTP identity authenticat<br>the client only realize time synchronization wi<br>time information from the illegal server.<br>**Example**<br>Switch\_config#ntp authentication Usage Guidelines<br>For a secure network, NTP identity authentication must be enabled<br>the client only realize time synchronization with the server which <sub>|</sub><br>time information from the illegal server.<br>**Example**<br>Switch\_config#nt For a secure network, NTP identity authentication must be enabled<br>the client only realize time synchronization with the server which<br>time information from the illegal server.<br>**Example**<br>Switch\_config#ntp authentication enab time information from the illegal server.<br> **Example**<br> **28.1.3 ntp authentication enable<br>
<b>28.1.3 ntp authentication key**<br> **28.1.3 ntp authentication key**<br> **28.1.3 ntp authentication key**<br> **28.1.3 ntp authentication key**<br>

# **Example**

Example<br>Switch\_config#ntp authentication enable<br>Related command<br>thp authentication key<br>28.1.3 **ntp authentication key**<br>To set NTP identity authentication key, run the first one of the following commands.<br>**ntp authenticatio 5**<br>**number 3**<br>**number is also command**<br>**ntp authentication key**<br>**ntp authentication trusted-key**<br>**28.1.3 • ntp authentication key**<br>**To set NTP identity authentication key**, run the first one of the followin<br>**ntp authentic Related command**<br>The authentication key<br>To set NTP identity authentication key<br>To set NTP identity authentication key, run the first one of the following commands.<br>To return to the **Default** setting, use the no form of th **ntp authentication key**<br>**no numerication trusted-key**<br>**28.1.3 • ntp authentication key**<br>**To set NTP identity authentication key, run the first one of<br><b>ntp authentication key** *keyid* **md5** *password*<br>**To return to the Def** 

# **Parameter**s

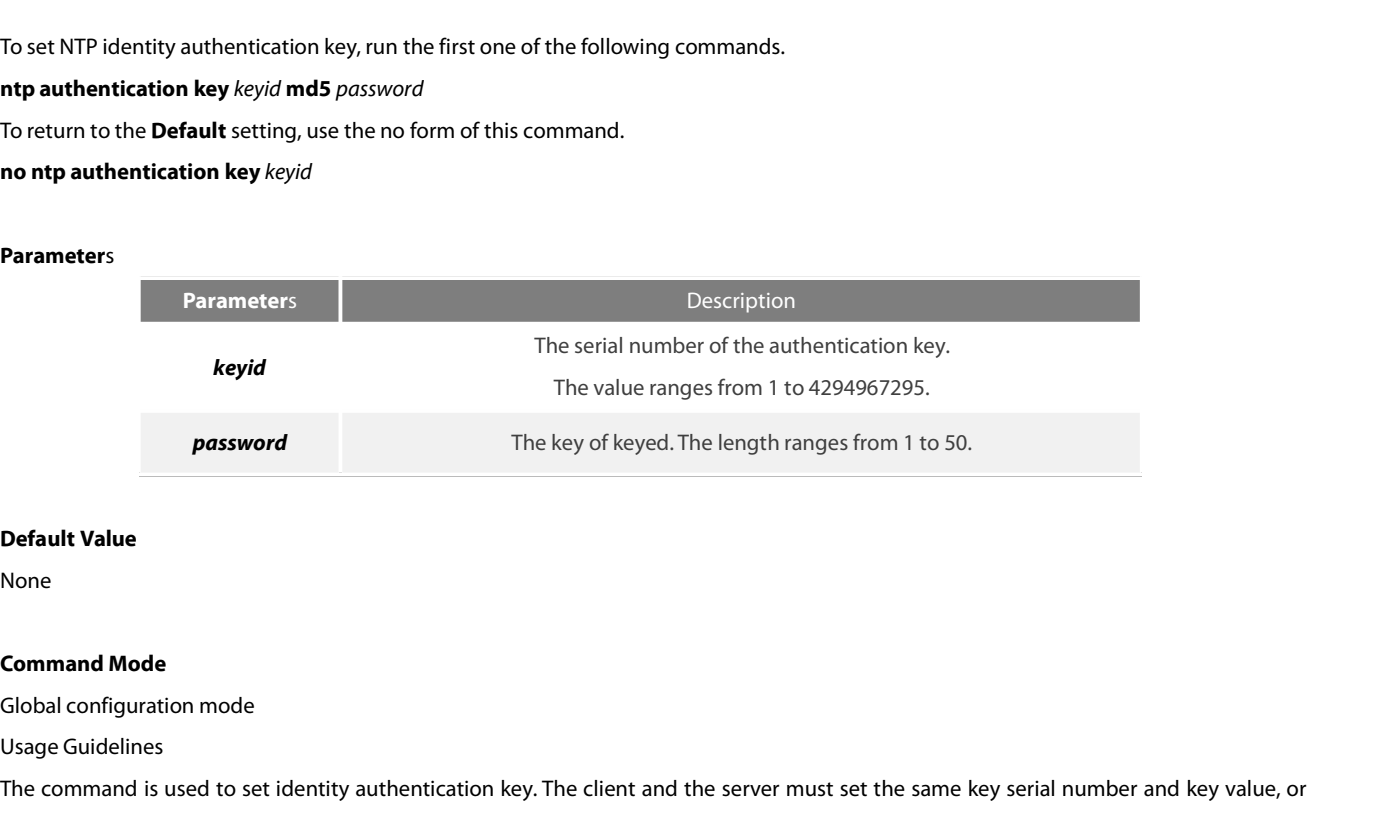

None

**password<br>
Default Value<br>
None<br>
Command Mode<br>
Global configuration mode<br>
Usage Guidelines<br>
The command is used to set identity authentication kethey cannot realize time synchronization.** The key of keyed. The fergulariancys from 1 to 50.<br> **Default Value**<br> **Command Mode**<br> **Command is used to set identity authentication key. The client and the server must set the same key serial number and key value, or<br>
the** 

**Default Value**<br>None<br>Global configuration mode<br>Global configuration mode<br>Usage Guidelines<br>The command is used to set identity authentication key. The client and<br>they cannot realize time synchronization.<br>After set NTP authe **Default Value**<br>Clobal configuration mode<br>Usage Guidelines<br>The command is used to set identity authentication key. The client and the server must set the same key serial number and key value, or<br>they cannot realize time sy None<br>Clobal configuration mode<br>Usage Guidelines<br>The command is used to set identity authentication key. The client and the server must set the same key serial number and key value, or<br>they cannot realize time synchronizati **Command Mode**<br>
Global configuration mode<br>
Usage Guidelines<br>
The command is used to set identity authentication key. The client and the server must set the same<br>
they cannot realize time synchronization.<br>
After set NTP aut

# **Example**

POE+ SERIES SWITCHES CLI REFERENCE GUIDE<br>**Example**<br>Switch\_config#ntp authentication key 5 md5 abc123<br>Switch\_config#no ntp authentication key 5<br>**Related command** POE+ SERIES SWITCHES CLI REFERENCE GUIDE<br>**Example**<br>Switch\_config#ntp authentication key 5 md5 abc123<br>Switch\_config#no ntp authentication key 5<br>**Related command**<br>ntp authentication enable POE+ SERIES SWITCHES CLI REFERENCE GUII<br>**Example**<br>Switch\_config#ntp authentication key 5 md5 a<br>Switch\_config#no ntp authentication key 5<br>**Related command**<br>ntp authentication enable<br>ntp authentication trusted-key POE+ SERIES SWITCHES CLI REFERENCE GUIDE<br> **Example**<br>
Switch\_config#ntp authentication key 5 md5 abc123<br>
Switch\_config#no ntp authentication key 5<br> **Related command**<br>
ntp authentication enable<br>
ntp authentication trusted-ke POE+ SERIES SWITCHES CLI REFERENCE GUIDE<br>**Example**<br>Switch\_config#ntp authentication key 5 md5 abc123<br>Switch\_config#no ntp authentication key 5<br>**Related command**<br>ntp authentication enable<br>ntp authentication trusted-key<br>**28.** 

**Example**<br> **28.1.4 states States denote the conduct of States States States States Conduct**<br> **28.1.4 ntp authentication trusted-key**<br> **28.1.4 ntp authentication trusted-key**<br> **28.1.4 ntp authentication trusted-key**<br> **28.1.** Switch\_config#ntp authentication key 5 md5 abc123<br>Switch\_config#no ntp authentication key 5<br>**Related command**<br>the authentication enable<br>**28.1.4 — ntp authentication trusted-key**<br>**70** set the created key as the trusted key, **EXECUTE 2018 THE EXECUTE 2019 PERITM SERVIDE SERVIDE AUTHORITY OF Related command**<br> **ntp authentication enable**<br> **ntp authentication trusted-key**<br> **10 set the created key as the trusted-key**<br> **10 set the created key as th Related command**<br>
Interpauthentication enable<br>
Interpauthentication trusted-key<br> **To set the created key as the trusted key, run the first one of the following commands.**<br>
Interpauthentication trusted-key keyid<br>
To return **no numerication complementation trusted-key**<br> **28.1.4 • ntp authentication trusted-key**<br> **10** set the created key as the trusted key, run the first one of the fo<br> **ntp authentication trusted-key** *keyid*<br> **10** return to t

# **Parameter**s

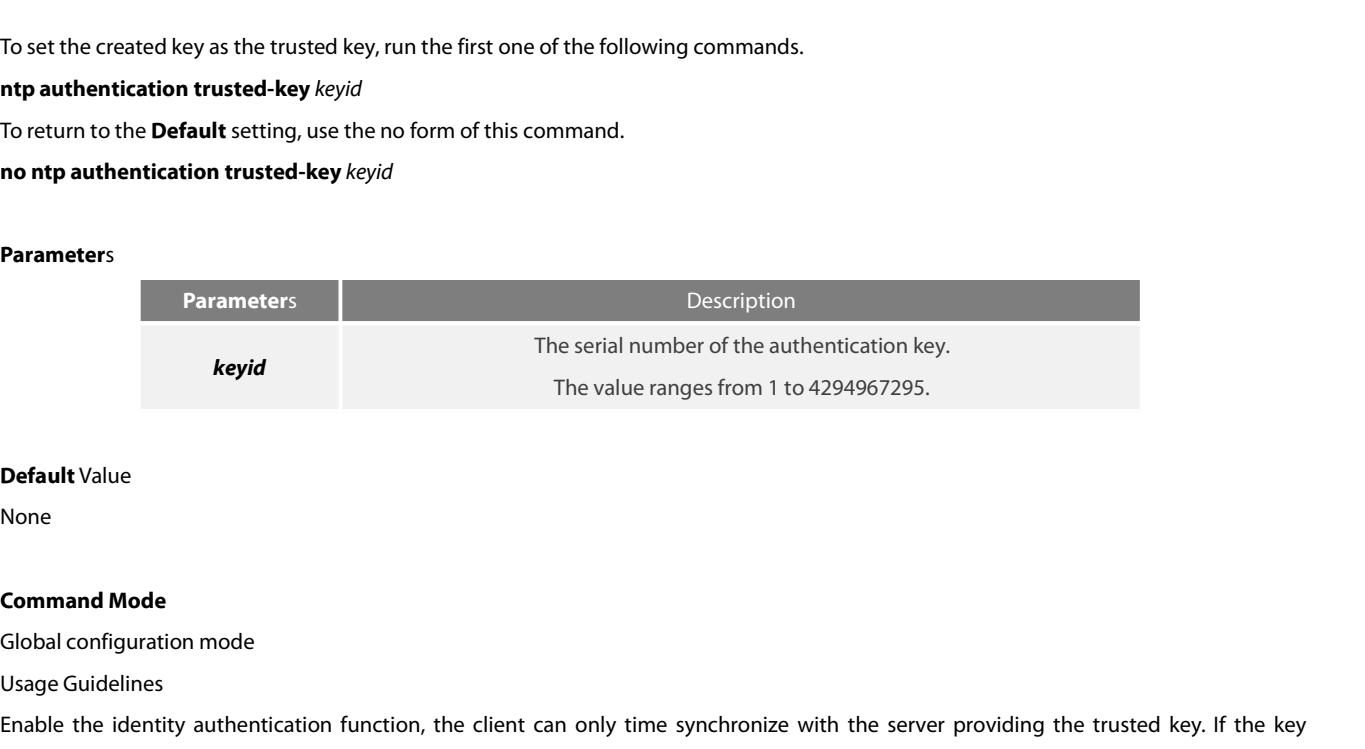

# **Default** Value

None

**Example 18 Example 18 Example 18 Example 18 Example 18 Example 18 Example 18 Example 18 Example 18 Example 18 Example 18 Example 18 Example 18 Example 18 Example 18 Example 18 Example 18 Example 18 Example 18 Example 18 E** The value ranges from 1 to 4294967295.<br> **Default** Value<br> **Command Mode**<br> **Command Mode**<br> **Command Mode**<br> **Command Mode**<br> **Command Mode**<br> **Command Mode**<br> **Command Supper Supper Supper Supper Supper Supper Supper Supper Supp Default** Value<br> **Command Mode**<br>
Global configuration mode<br>
Usage Guidelines<br>
Enable the identity authentication function, the client can only time synchronize with the server providing the trusted ke<br>
provided by the serv **Default V**alue<br>Clobal configuration mode<br>Usage Guidelines<br>Enable the identity authentication function, the client can only time synchronize with the server providing the trusted key. If the key<br>provided by the server is n None<br>Command Mode<br>Global configuration mode<br>Enable the identity authentication function, the client can only time synchronize with the server providing th<br>provided by the server is not trusted, the client cannot synchroniz

# **Example**

Global configuration mode<br>Usage Guidelines<br>Enable the identity authentication function, the client can only time synchronize with the s<br>provided by the server is not trusted, the client cannot synchronize to the NTP server Usage Guidelines<br>Enable the identity authentication function, the client can only time synchronize with the ser<br>provided by the server is not trusted, the client cannot synchronize to the NTP server.<br>The command must be co Enable the identity authentication function, the<br>provided by the server is not trusted, the client<br>The command must be configured after the l<br>deleted. There is no need to run command "no<br>**Example**<br>Switch\_config#ntp authent provided by the server is not trusted, the client cannot synchronize<br>The command must be configured after the key is set. The truste<br>deleted. There is no need to run command "no ntp authentication tr<br>**Example**<br>Switch\_confi The command must be configured after the key is set. The truste<br>deleted. There is no need to run command "no ntp authentication tr<br>**Example**<br>Switch\_config#ntp authentication trusted-key 5<br>Switch\_config#no ntp authenticatio **Example**<br>Switch\_config#ntp authentication tru<br>Switch\_config#no ntp authentication<br>**Related command**<br>ntp authentication enable<br>ntp authentication key<br>**28.1.5 ntp server**<br>To set NTP server, run the following co Switch\_config#ntp authentication trusted-key 5<br>Switch\_config#no ntp authentication trusted-key 5<br>**Related command**<br>ntp authentication enable<br>**28.1.5 ntp server**<br>To set NTP server, run the following command.<br>**ntp server** 

**5**witch\_config#no ntp authentication trusted-key 5<br> **Related command**<br> **ntp authentication enable**<br> **ntp authentication key**<br> **28.1.5 • ntp server**<br> **To set NTP server, run the following command.<br>
<b>ntp server** *ip-address* **Related command**<br>
Interpauthentication enable<br> **To set NTP server, run the following command.**<br> **To set NTP server, run the following command.**<br> **To return to the Default setting, use the no form of this command.**<br> **no nt** ntp authentication enable<br> **no numerication compose the server**<br> **10 set NTP server, run the follow<br>
<b>ntp server** *ip-address* [**version** *i*<br> **10 return to the <b>Default** setting<br> **no ntp server** *ip-address* 

322

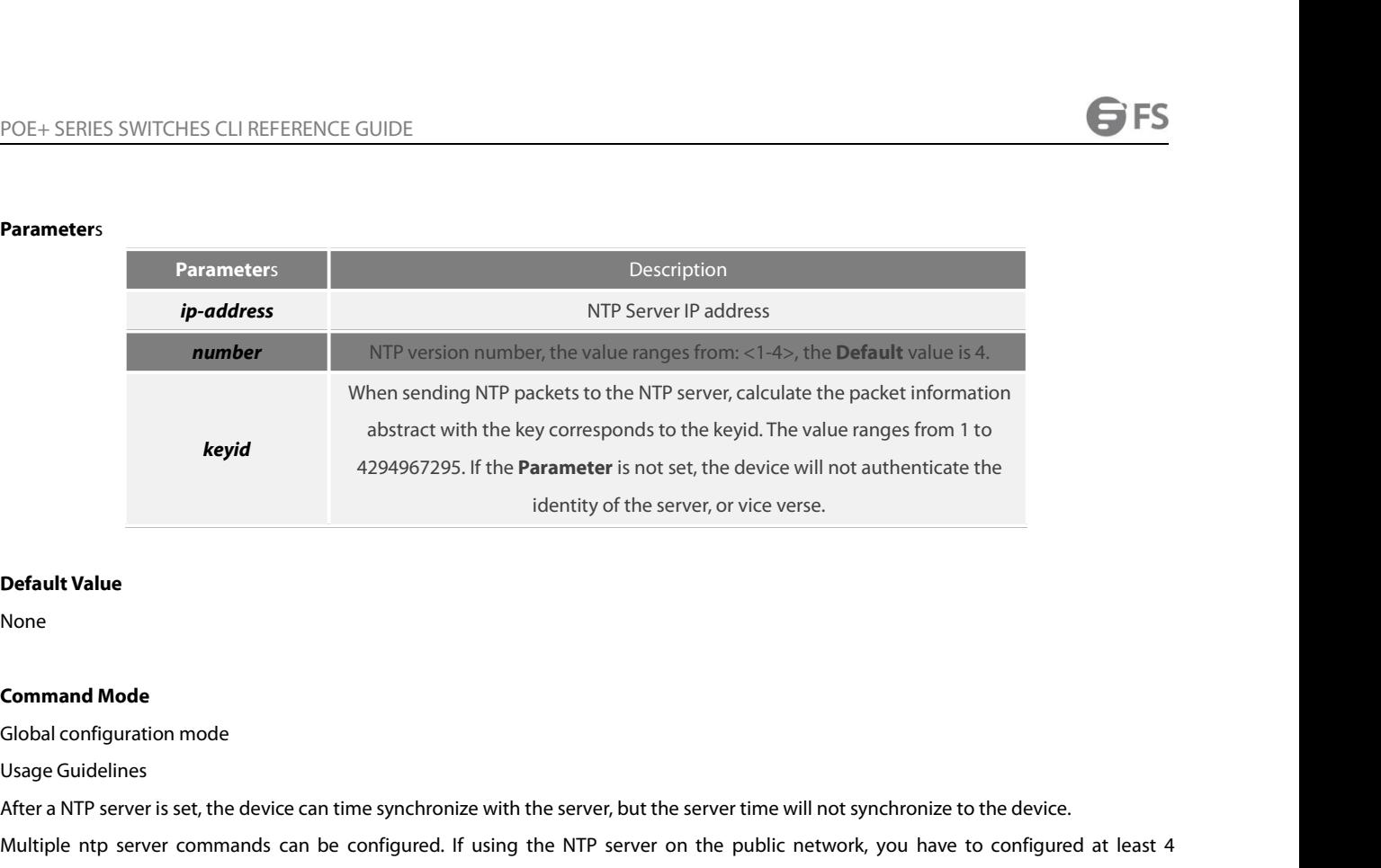

None

identity of the server, or vice verse.<br> **Default Value**<br> **Command Mode**<br> **Command Mode**<br> **Command Mode**<br> **Command Mode**<br> **Command Mode**<br> **Command Solution**<br> **Command Solution**<br> **Command Solution**<br> **Command Solution**<br> **Comm Command Mode**<br>Global configuration mode<br>Usage Guidelines<br>After a NTP server is set, the device can time synchronize with the server, but the server time will not synchronize to the device.<br>After a NTP server is set, the d **Default Value**<br>None<br>Global configuration mode<br>Usage Guidelines<br>After a NTP server is set, the device can time synchronize with the server, but the server time will not sync<br>Multiple ntp server commands can be configured. **Command Mode**<br>Global configuration mode<br>Usage Guidelines<br>After a NTP server is set, the device can time synchronize with the server, but the server time wi<br>Multiple ntp server commands can be configured. If using the NTP

# **Example**

Global configuration mode<br>Usage Guidelines<br>After a NTP server is set, the device can time sy<br>Multiple ntp server commands can be config<br>different NTP severs, so that the error clock sou<br>**Example**<br>Switch\_config#ntp server 1 Usage Guidelines<br>After a NTP server is set, the device can time synchronize with the se<br>Multiple ntp server commands can be configured. If using the N<br>different NTP severs, so that the error clock source can be expelled.<br> After a NTP server is set, the device can time synchronize with the se<br>Multiple ntp server commands can be configured. If using the N<br>different NTP severs, so that the error clock source can be expelled.<br>**Example**<br>Switch\_c Multiple ntp server commands can be configured. If using the N<br>different NTP severs, so that the error clock source can be expelled.<br>**Example**<br>Switch\_config#ntp server 1.1.1.1 version 4 key 5<br>**Related command**<br>ntp authenti **Example**<br>
Switch\_config#ntp server 1.1.1.1 vers<br> **Related command**<br>
ntp authentication enable<br>
ntp authentication key<br> **28.1.6 ntp peer**<br>
To set a NTP peer for the device, run t

Switch\_config#ntp server 1.1.1.1 version 4 key 5<br> **Related command**<br>
ntp authentication enable<br>
ntp authentication trusted-key<br> **28.1.6 ntp peer**<br>
To set a NTP peer for the device, run the following command.<br> **ntp peer right and interpolarization considers the perpendicular of the peer**  $\overline{a}$  **<b>http peer considers the peer considers**  $\overline{a}$  **<b>http peer considers**  $\overline{b}$  **<b>considers**  $\overline{b}$  **considers**  $\overline{b}$  **http peer**  $\overline{$ To return to the **Default** setting, use the no form of this command. **no ntp peer** *ip-address*

# **Parameter**s

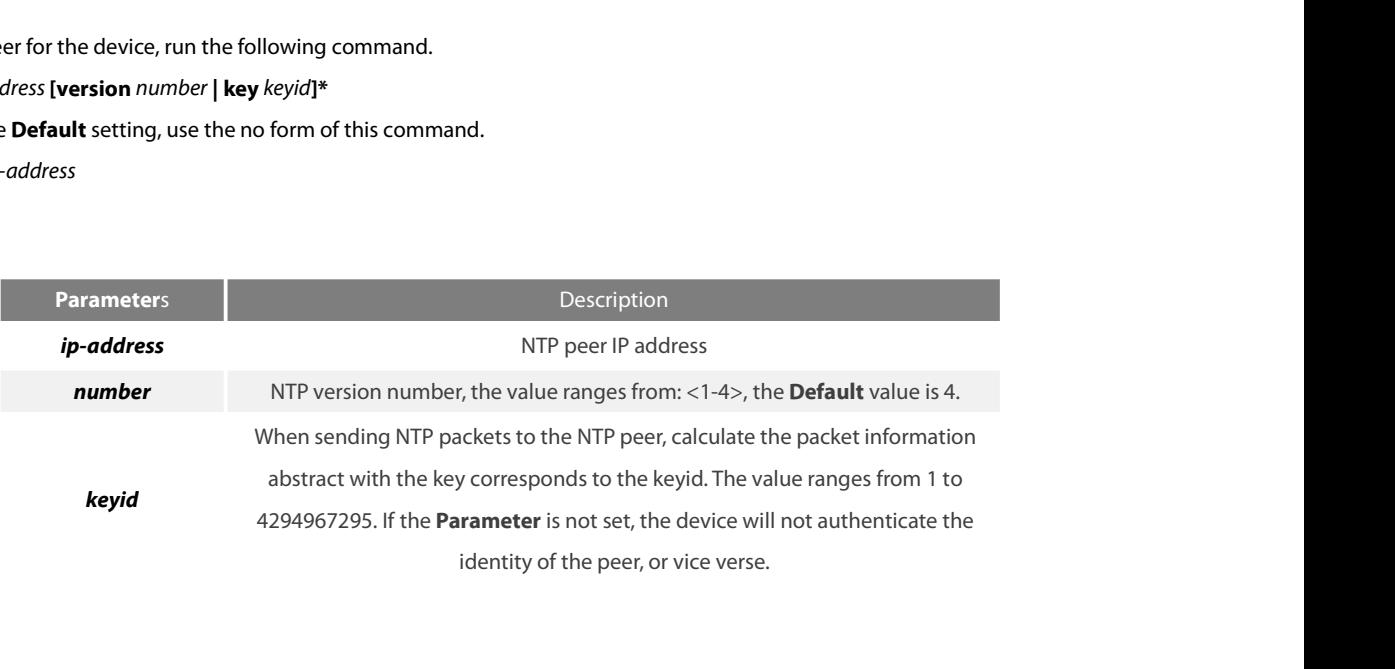

None

POE+ SERIES SWITCHES CLI REFERENCE GUIDE<br> **Default Value**<br>
None<br> **Command Mode**<br>
Global configuration mode<br>
Usage Guidelines<br>
The command is used to set the NTP peer and synchronize the time **o** POE+ SERIES SWITCHES CLI REFERENCE GUIDE<br> **Default Value**<br> **None<br>
Command Mode**<br> **Command Mode**<br>
Usage Guidelines<br>
The command is used to set the NTP peer and synchro<br>
The command is often used as backup between the **Default Value**<br>None<br>Global configuration mode<br>Usage Guidelines<br>The command is used to set the NTP peer and synchronize the time of the peer to the device provided that the peer time is synchronized.<br>The command is often u **Command Mode**<br>Clobal configuration mode<br>Usage Guidelines<br>The command is used to set the NTP peer and synchronize the time of the peer to the device provided that the peer time is synchronized.<br>The command is often used as **Default Value**<br> **Command Mode**<br>
Global configuration mode<br>
Usage Guidelines<br>
The command is used to set the NTP peer and synchronize the time of the peer to the devi<br>
The command is often used as backup between the NTP se **Command Mode**<br>Global configuration mode<br>Usage Guidelines<br>The command is used to set the NTP peer and synchronize the time of the peer to the device<br>The command is often used as backup between the NTP servers. The device a Usage Guidelines<br>The command is used to set the NTP peer and<br>The command is often used as backup betw<br>command ntp server is used to set the NTP ser<br>**Example**<br>Switch\_config#ntp peer 1.1.1.2 version 3 key 5<br>**Related command** The command is used to set the NTP peer and synchronize the time<br>The command is often used as backup between the NTP servers<br>command ntp server is used to set the NTP server.<br>**Example**<br>Switch\_config#ntp peer 1.1.1.2 versio The command is often used as backup between the NTP servers<br>command ntp server is used to set the NTP server.<br>**Example**<br>Switch\_config#ntp peer 1.1.1.2 version 3 key 5<br>**Related command**<br>ntp authentication enable<br>ntp authent

# **Example**

command ntp server is used to set the NTP server.<br> **Example**<br>
Switch\_config#ntp peer 1.1.1.2 version 3 key 5<br> **Related command**<br>
ntp authentication enable<br>
ntp authentication key<br>
ntp authentication trusted-key<br> **28.1.7** s **Example**<br>Switch\_config#ntp peer 1.1.1.2 version 3 key 5<br>**Related command**<br>ntp authentication enable<br>ntp authentication key<br>**28.1.7** show ntp<br>To show NTP current status, run the following

**Related command**<br>
Internation enable<br>
Internation commanded the parameter of the authorities<br> **28.1.7 Show ntp**<br>
To show NTP current status, run the following command.<br>
International Show NTP association status, run the f **Related command**<br>ntp authentication enable<br>ntp authentication key<br>**28.1.7 show ntp**<br>To show NTP current status, run the following command.<br>show ntp [status]<br>To show NTP association status, run the following commar<br>show nt ntp authentication enable<br>ntp authentication key<br>**28.1.7 show ntp**<br>To show NTP current status, run the following command.<br>show ntp [status]<br>To show NTP association status, run the following command.<br>show ntp associations [ in the authentication key<br> **18.1.7 show ntp**<br> **18.1.7 show ntp**<br> **10 show NTP current status, run the following command.**<br> **10 show NTP association status, run the following command.**<br> **10 show NTP associations [detail]**<br> The parameterical control and the show NTP current status, run the following command.<br>To show NTP current status, run the following command.<br>To show NTP association status, run the following command.<br>Show ntp associations **28.1.7 show ntp**<br>To show NTP current status, run the following command.<br>show ntp [status]<br>To show NTP association status, run the following commar<br>show ntp associations [detail]<br>To show NTP timer status, run the following To show NTP association status, run the<br>show ntp associations [detail]<br>To show NTP timer status, run the follo<br>show ntp timers<br>**Parameters**<br>None<br>**Default Value**<br>None

# **Parameter**s

None

None

show ntp timers<br>**Parameters<br>None<br>Default Value<br>None<br>Command Mode**<br>EXEC<br>Usage Guidelines EXEC **Parameters<br>None<br>Default Value<br>None<br>Command Mode<br>EXEC<br>Usage Guidelines<br>Show NTP relevant information** None<br> **Default Value**<br>
None<br> **Command Mode**<br>
EXEC<br>
Usage Guidelines<br>
Show NTP relevant information<br> **Example** None<br> **Command Mode**<br>
EXEC<br>
Usage Guidelines<br>
Show NTP relevant information<br> **Example**<br>
Switch#show ntp<br>
Time-zone: GMT+8:00, Shanghai **Command Mode**<br>EXEC<br>Usage Guidelines<br>Show NTP relevant information<br>**Example**<br>Switch#show ntp<br>Time-zone: GMT+8:00, Shanghai<br>Current time: 2014-05-21 10:45:26 Current time: 2014-05-21 10:45:26

# **Example**

POE+ SERIES SWITCHES CLI REFERENCE GUIDE<br>Clock Status: synchronized<br>Clock Stratum: 3 POE+ SERIES SWITCHES CLI REFERENCE GUIDE<br>Clock Status: synchronized<br>Clock Stratum: 3<br>Leap Indicator: 0 POE+ SERIES SWITCHES CLI REFERENCE GUIDE<br>Clock Status: synchronized<br>Clock Stratum: 3<br>Leap Indicator: 0<br>Reference ID: 211.233.84.186 POE+ SERIES SWITCHES CLI REFERENCE GUIDE<br>Clock Status: synchronized<br>Clock Stratum: 3<br>Leap Indicator: 0<br>Reference ID: 211.233.84.186<br>Clock Jitter: 0.004149 POE+ SERIES SWITCHES CLI REFERENCE GUIDE<br>Clock Status: synchronized<br>Clock Stratum: 3<br>Leap Indicator: 0<br>Reference ID: 211.233.84.186<br>Clock Jitter: 0.004149<br>Clock Precision: -18 POE+ SERIES SWITCHES CLI REFERENCE GUIDE<br>Clock Status: synchronized<br>Clock Stratum: 3<br>Leap Indicator: 0<br>Reference ID: 211.233.84.186<br>Clock Jitter: 0.004149<br>Clock Precision: -18<br>Clock Offset: 6.561 ms POE+ SERIES SWITCHES CLI REFERENCE GUIDE<br>Clock Status: synchronized<br>Clock Stratum: 3<br>Leap Indicator: 0<br>Reference ID: 211.233.84.186<br>Clock Jitter: 0.004149<br>Clock Precision: -18<br>Clock Offset: 6.561 ms<br>Root Delay: 172.153 ms POE+ SERIES SWITCHES CLI REFERENCE GUIDE<br>Clock Status: synchronized<br>Clock Stratum: 3<br>Leap Indicator: 0<br>Reference ID: 211.233.84.186<br>Clock Jitter: 0.004149<br>Clock Precision: -18<br>Clock Offset: 6.561 ms<br>Root Delay: 172.153 ms<br> Clock Status: synchronized<br>Clock Stratum: 3<br>Leap Indicator: 0<br>Reference ID: 211.233.84.186<br>Clock Jitter: 0.004149<br>Clock Precision: -18<br>Clock Offset: 6.561 ms<br>Root Delay: 172.153 ms<br>Root Dispersion: 587.873 ms<br>Packets Sent: Clock Status: synchronized<br>
Clock Stratum: 3<br>
Leap Indicator: 0<br>
Reference ID: 211.233.84.186<br>
Clock Jitter: 0.004149<br>
Clock Precision: -18<br>
Clock Offset: 6.561 ms<br>
Root Delay: 172.153 ms<br>
Root Dispersion: 587.873 ms<br>
Pack Clock Stratum: 3<br>
Leap Indicator: 0<br>
Reference ID: 211.233.84.186<br>
Clock Jitter: 0.004149<br>
Clock Precision: -18<br>
Clock Offset: 6.561 ms<br>
Root Delay: 172.153 ms<br>
Root Dispersion: 587.873 ms<br>
Packets Sent: 30788<br>
Packets Rec Leap Indicator: 0<br>Reference ID: 211.233.84.186<br>Clock Jitter: 0.004149<br>Clock Precision: -18<br>Clock Offset: 6.561 ms<br>Root Delay: 172.153 ms<br>Root Dispersion: 587.873 ms<br>Packets Sent: 30788<br>Packets Received: 27969 (bad version: Reference ID: 211.233.84.186<br>Clock Jitter: 0.004149<br>Clock Precision: -18<br>Clock Offset: 6.561 ms<br>Root Delay: 172.153 ms<br>Root Dispersion: 587.873 ms<br>Packets Sent: 30788<br>Packets Received: 27969 (bad version: 0)<br>Reference Time Clock Jitter: 0.004149<br>
Clock Precision: -18<br>
Clock Offset: 6.561 ms<br>
Root Delay: 172.153 ms<br>
Root Dispersion: 587.873 ms<br>
Packets Sent: 30788<br>
Packets Received: 27969 (bad version: 0)<br>
Reference Time: 2014-05-21 10:41:37<br> Clock Offset: 6.561 ms<br>
Root Delay: 172.153 ms<br>
Root Dispersion: 587.873 ms<br>
Packets Sent: 30788<br>
Packets Received: 27969 (bad version: 0)<br>
Reference Time: 2014-05-21 10:41:37<br>
Last Update Time: 2014-05-21 10:37:08<br>
Switch

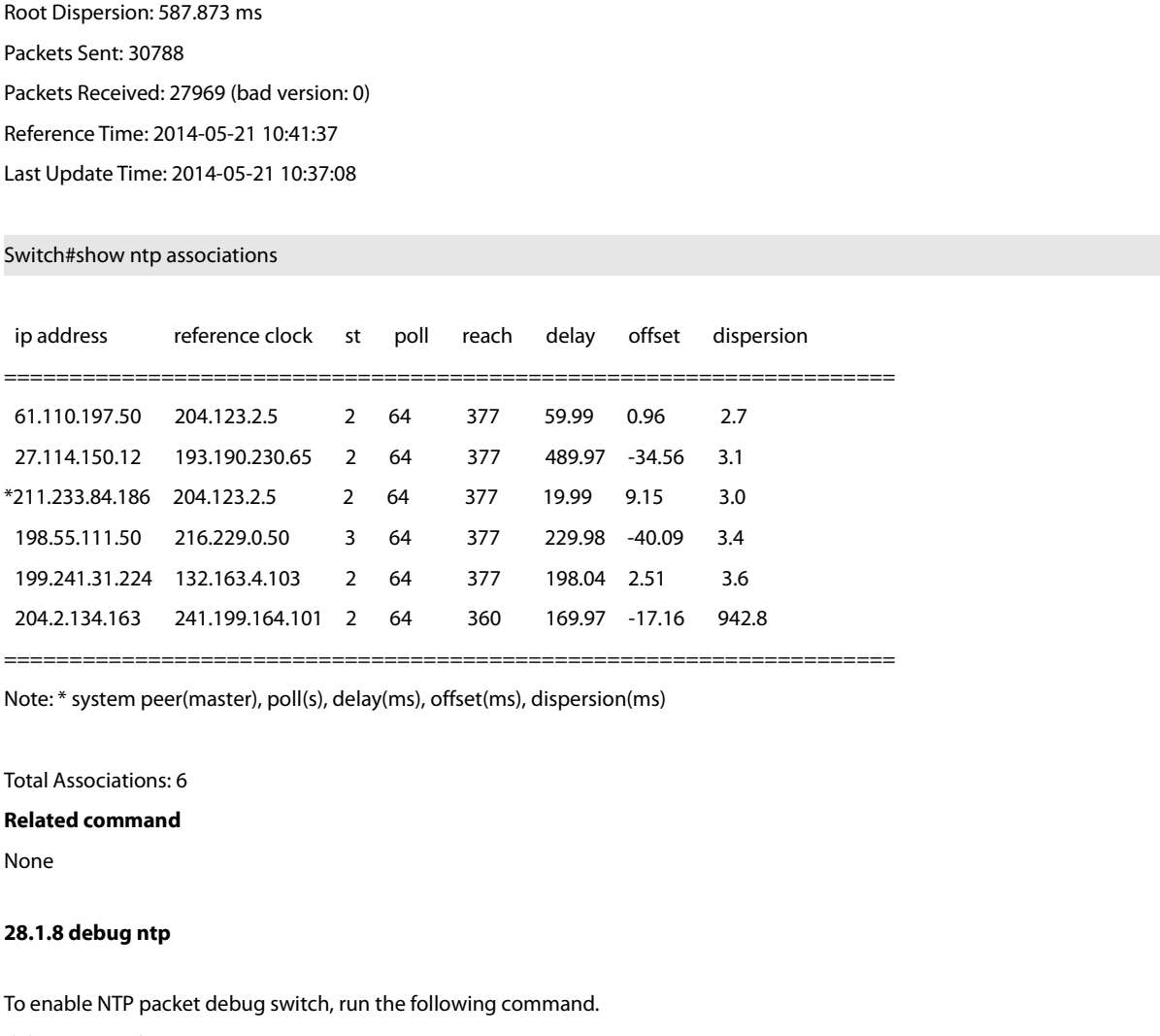

None

Note: \* system peer(master), poll(s), delay(ms), offset(ms), dispersion(ms)<br>Total Associations: 6<br>**Related command**<br>None<br>**28.1.8 debug ntp**<br>To enable NTP packet debug switch, run the following command.<br>debug ntp packet<br>To Total Associations: 6<br> **Related command**<br>
None<br>
28.1.8 debug ntp<br>
To enable NTP packet debug switch, run the following comm<br>
debug ntp packet<br>
To enable NTP event debug switch, run the following comm<br>
debug ntp event Total Associations: 6<br>**Related command**<br>**None**<br>**To enable NTP packet debug switch, run the following command.<br>debug ntp packet<br><b>To enable NTP event debug switch, run the following command.**<br>**To enable NTP error debug switc Related command<br>
28.1.8 debug ntp<br>
To enable NTP packet debug switch, run the following comm<br>
debug ntp packet<br>
To enable NTP event debug switch, run the following comm<br>
debug ntp event<br>
To enable NTP error debug switch, 28.1.8 debug ntp<br>To enable NTP packet debug switch, run the following command.**<br>debug ntp packet<br>To enable NTP event debug switch, run the following command.<br>debug ntp event<br>To enable NTP error debug switch, run the follo **28.1.8 debug ntp<br>To enable NTP packet debug switch, run the following comidebug ntp packet<br>To enable NTP event debug switch, run the following comm<br>debug ntp event<br>To enable NTP error debug switch, run the following comm. 28.1.8 debug ntp**<br>To enable NTP packet debug switch, run the following command.<br>debug ntp packet<br>To enable NTP event debug switch, run the following command.<br>debug ntp event<br>To enable NTP error debug switch, run the follo To enable NTP packet debug switch, run the following comm<br>debug ntp packet<br>To enable NTP event debug switch, run the following comm<br>debug ntp event<br>To enable NTP error debug switch, run the following comm<br>debug ntp error<br>T To enable NTP packet debug switch, run the following command.<br>debug ntp packet<br>To enable NTP event debug switch, run the following command.<br>debug ntp event<br>To enable NTP error debug switch, run the following command.<br>debug debug ntp packet<br>To enable NTP event debug switch, run the following comm<br>debug ntp event<br>To enable NTP error debug switch, run the following comm<br>debug ntp error<br>To enable NTP all debug switches, run the following comm<br>de

None

None

EXEC

POE+ SERIES SWITCHES CLI REFERENCE<br>**Parameters**<br>**None<br>Default Value<br>None<br>Command Mode**<br>EXEC<br>Usage Guidelines **Parameters<br>None<br>Default Value<br>None<br>Command Mode<br>EXEC<br>Usage Guidelines<br>Check NTP running process by debug information.** Parameters<br>None<br>Default Value<br>None<br>Command Mode<br>EXEC<br>Usage Guidelines<br>Check NTP running process by debug information.<br>**Example Command Mode**<br>EXEC<br>Usage Guidelines<br>Check NTP running process by debug informat<br>**Example**<br>None<br>**Related command**<br>None Usage Guidelines<br>Check NTP running process by debug inform<br>**Example**<br>None<br>**Related command<br>28.1.9 time-zone**<br>To enable time zone function, run the follow

# **Example**

None

None

Example<br>
None<br>
Related command<br>
28.1.9 time-zone<br>
To enable time zone function, run the following command.<br>
time-zone *name offset-hour* [*offset-minute*]<br>
To return to the **Default** setting, use the no form of this co **Example<br>
Related command<br>
28.1.9 <b>time-zone**<br> **To enable time zone function, run the following command<br>
<b>time-zone** *name offset-hour* [*offset-minute*]<br> **To return to the Default** setting, use the no form of this co<br> None<br>**Related command**<br>**To enable time zone**<br>To enable time zone function, run the following command.<br>**time-zone** *name offset-hour* [*offset-minute*]<br>To return to the **Default** setting, use the no form of this command.<br>no **Related command<br>
28.1.9 time-zone**<br> **To enable time zone function, run the following cor<br>
<b>To enable time zone** *name offset-hour* [*offset-minute*]<br> **To return to the Default** setting, use the no form of<br>
no time-zone<br>

# **Parameter**s

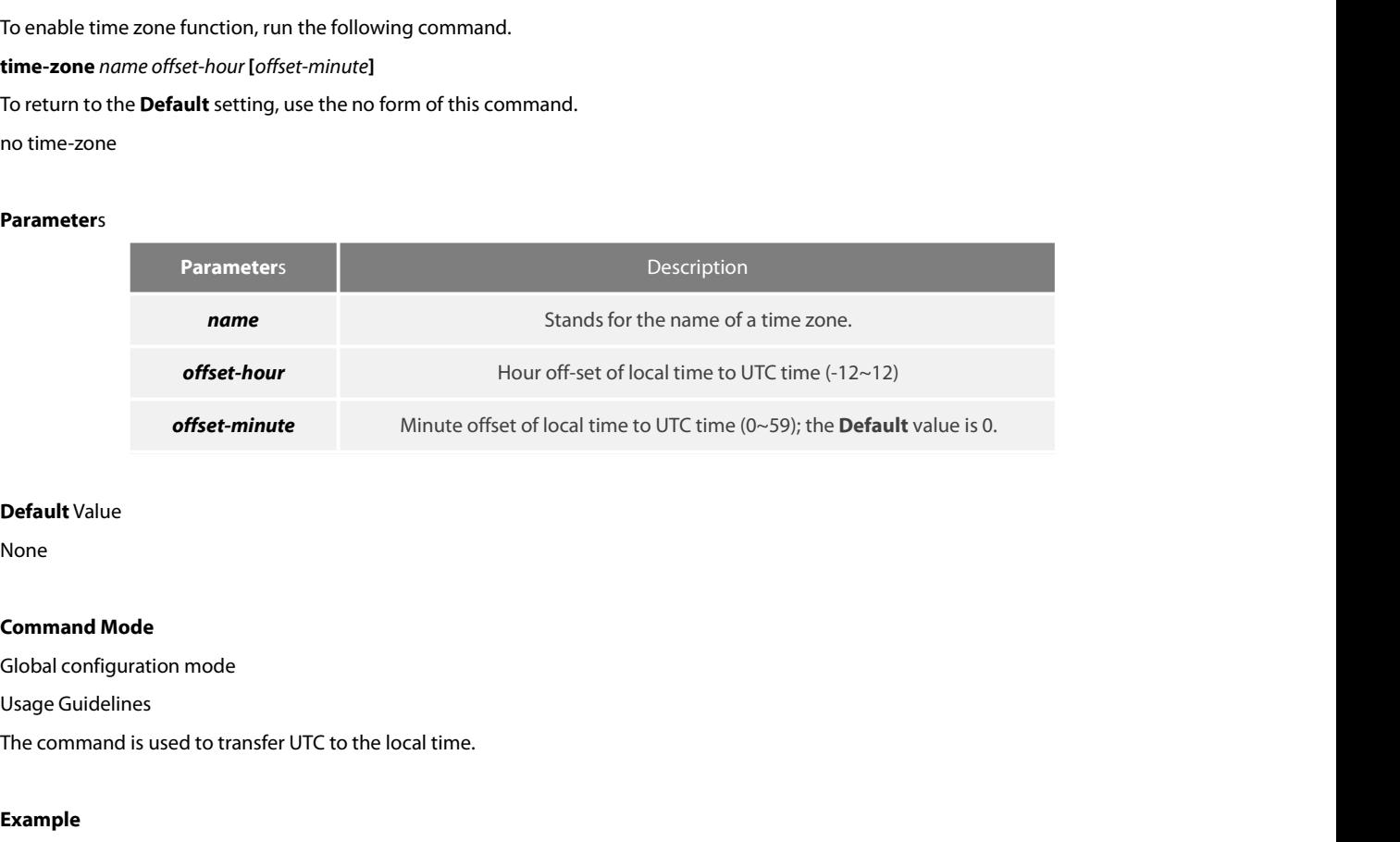

# **Default** Value

None

None<br> **Command Mode**<br>
Global configuration mode<br>
Usage Guidelines<br>
The command is used to transfer UTC to the local time.<br> **Example**<br>
Switch\_config#time-zone Beijing 8<br> **Related command Command Mode**<br>
Global configuration mode<br>
Usage Guidelines<br>
The command is used to transfer UTC to the loc<br> **Example**<br>
Switch\_config#time-zone Beijing 8<br> **Related command**<br>
None

# **Example**

None

# POE+ SERIES SWITCHES CLI REFERENCE GUIDE<br> **Chapter 29 MLD Multicast Configuration Commands**<br>
The MLD multicast configuration commands include:<br>
• ipv6 mld-snooping<br>
• ipv6 mld-snooping solicitation<br>
• ipv6 mld-snooping sol POE+ SERIES SWITCHES CLI REFERENCE GUIDE<br> **Chapter 29 MLD Multicast Configuration Comm**<br>
The MLD multicast configuration commands include:<br>
• ipv6 mld-snooping solicitation<br>• ipv6 mld-snooping solicitation<br>• ipv6 mld-snoop POE+ SERIES SWITCHES CLI REFERENCE GUIDE<br> **Chapter 29 MLD Multicast Configura**<br>
The MLD multicast configuration commands include:<br>
• ipv6 mld-snooping solicitation<br>
• ipv6 mld-snooping vlan vlan\_id static X:X:X:X::X interf • POE+ SERIES SWITCHES CLI REFERENCE GUIDE<br> **Chapter 29 MLD Multicast Configuration Commands**<br>
The MLD multicast configuration commands include:<br>
• ipv6 mld-snooping solicitation<br>
• ipv6 mld-snooping vlan vlan\_id static X: **Chapter 29 MLD Multicast Configuration Comm**<br>The MLD multicast configuration commands include:<br>• ipv6 mld-snooping solicitation<br>• ipv6 mld-snooping vlan vlan\_id static X:X:X:X::X interface intf<br>• ipv6 mld-snooping timer r Chapter 29 MLD Multicast Configuration Command<br>The MLD multicast configuration commands include:<br>• ipv6 mld-snooping solicitation<br>• ipv6 mld-snooping vlan vlan\_id static X:X:X:X:X interface intf<br>• ipv6 mld-snooping timer r

- 
- 
- The MLD multicast configuration commands include:<br>
 ipv6 mld-snooping<br>
 ipv6 mld-snooping solicitation<br>
 ipv6 mld-snooping vlan vlan\_id static X:X:X:X:X interface inf<br>
 ipv6 mld-snooping timer response-time timer\_value • ipv6 mld-snooping<br>
• ipv6 mld-snooping solicitation<br>
• ipv6 mld-snooping vlan vlan\_id static X:X:X:X:X interface<br>
• ipv6 mld-snooping timer router-age timer\_value<br>
• ipv6 mld-snooping timer response-time timer\_value<br>
• i • ipv6 mld-snooping solicitation<br>• ipv6 mld-snooping vlan vlan\_id static X:X:X:X:X interface inff<br>• ipv6 mld-snooping timer response-time timer\_value<br>• ipv6 mld-snooping vlan vlan\_id mrouter interface inft\_name<br>• ipv6 mld-• ipv6 mld-snooping vlan vlan\_id<br>
• ipv6 mld-snooping timer router-age timer\_value<br>
• ipv6 mld-snooping timer response-time timer\_value<br>
• ipv6 mld-snooping vlan vlan\_id mrouter interface inft\_name<br>
• ipv6 mld-snooping vla
- 
- 
- 
- 
- 
- 
- 
- 
- 

# - show ipv6 mld-snooping timer<br>
- show ipv6 mld-snooping groups<br>
- show ipv6 mld-snooping mac<br> **29.1 ipv6 mld-snooping**<br> **Syntax**<br>
To enable MLD snooping, run ipv6 mld-snooping.<br> **ipv6 mld-snooping**<br> **ipv6 mld-snooping**<br> **i** show ipv6 mld-snooping groups<br> **i** show ipv6 mld-snooping statistics<br> **i** show ipv6 mld-snooping mac<br> **29.1 ipv6 mld-snooping**<br> **Syntax**<br>
To enable MLD snooping, run ipv6 mld-snoopir<br> **ipv6 mld-snooping**<br> **ipv6 mld-sno** • show ipv6 mld-snooping statistics<br>• show ipv6 mld-snooping mac<br>**29.1 ipv6 mld-snooping**<br>**Syntax**<br>To enable MLD snooping, run ipv6 mld-snoopir<br>**ipv6 mld-snooping**<br>**ipv6 mld-snooping**<br>**Parameters**

# **Syntax**

**Syntax**<br>To enable MLD snooping, run ipv6 mld<br>**ipv6 mld-snooping<br>Parameters<br>None<br><b>Default Value**<br>Enables MLD snooping multicast. o enable MLD snooping, run ipv6 mld-snooping.<br>**ov6 mld-snooping<br>ov6 mld-snooping<br>larameters**<br>Jone<br>**Default Value**<br>Enables MLD snooping multicast.<br>**Sage Guidelines** 

# **Parameters**

None

**ipv6 mld-snooping<br>Parameters<br>Parameters<br>None<br>Default Value<br>Enables MLD snooping multicast.<br>Usage Guidelines<br>After MLD snooping is enabled, when<br>through the MLD-snooping), all multic** Parameters<br>
None<br>
Default Value<br>
Enables MLD snooping multicast.<br>
Usage Guidelines<br>
After MLD snooping is enabled, when DLF occurs on multicast packets (that is, the destination address is not registered in the swap chip<br> **Parameters**<br>**Default Value**<br>**Chault Value**<br>After MLD snooping is enabled, when DLF occurs on multicast packets (that is, the destination address is not registered in the swap chip<br>through the MLD-snooping), all multicast **Default Value**<br> **Enables MLD snooping multicast.**<br> **Usage Guidelines**<br>
After MLD snooping is enabled, when DLF occurs on multicast packets (that is, the destination address is not r<br> **Example**<br> **The following example show** Enables MLD snooping multicast.<br> **Usage Guidelines**<br>
After MLD snooping is enabled, when DLF occurs on multicast pack<br>
through the MLD-snooping), all multicast packets whose destination<br> **Example**<br>
The following example sh None<br> **29.2 in the Community Community Set of the Community Set of the Community Set of the destination<br>
29.4 of the MLD snooping is enabled, when DLF occurs on multicast packets (that is, the destination<br>
29.2 <b>Example**<br>

# **Example**

# **Syntax**

through the MLD-snooping), all multicast packets whose de<br>**Example**<br>The following example shows how to enable the MLD snoop<br>switch\_config# ipv6 m**ld-snooping solicitation**<br>**29.2 ipv6 mld-snooping solicitation**<br>**no ipv6 mld** Example<br>The following example shows how to enable the MLD snooping<br>switch\_config# ipv6 mld-snooping<br>**29.2 Pipv6 mld-snooping solicitation**<br>Syntax<br>ipv6 mld-snooping solicitation<br>To enable or disable the hardware forwarding The following example shows how to enable the MLD snooping function:<br>
switch\_config# ipv6 mld-snooping<br> **29.2 ipv6 mld-snooping solicitation**<br> **Syntax**<br> **ipv6 mld-snooping solicitation**<br>
To enable or disable the hardware f The following example shows how to enable the MLD snooping fi<br>switch\_config# ipv6 mld-snooping<br>**29.2 Pipv6 mld-snooping solicitation**<br>**Syntax**<br>**ipv6 mld-snooping solicitation**<br>**no ipv6 mld-snooping solicitation**<br>To enable

None

None

# **Example**

Default Value<br>This function is shut down.<br>Usage Guidelines<br>None<br>Example<br>The following example shows how to enable the hardware forward of the multicast group.<br>switch\_config#ipv6 mld\_snooping solicitation<br>20.3. Inv6 mld\_sno Default Value<br>This function is shut down.<br>Usage Guidelines<br>None<br>Example<br>The following example shows how to enable the hardware forward of the multicast<br>switch\_config#ipv6 mld-snooping solicitation<br>29.3 ipv6 mld-snooping v None<br>Usage Guidelines<br>None<br>Reample<br>The following example shows how to enable the hardware forward of the multicast group.<br>Switch\_config#ipv6 mld-snooping solicitation<br>29.3 **ipv6 mld-snooping vlan vlan\_id static X:X:X:X:X:X i**<br> **i** The following example shows how to enable the hardware forward of the multicast group.<br> **ipv6 mld-snooping vlan vlan\_id static X:X:X:X:X:X interf<br>
<b>ipv6 mld-snooping vlan** *vlan\_id* static *X:X:X:X:X* interface *i* **Example**<br>The following example shows how to enable the hardware forward of the multicast group.<br>switch\_config#ipv6 mld-snooping solicitation<br>**29.3 ipv6 mld-snooping vlan vlan\_id static X:X:X:**<br>syntax<br>**ipv6 mld-snooping** 

# **Syntax**

# **Parameters**

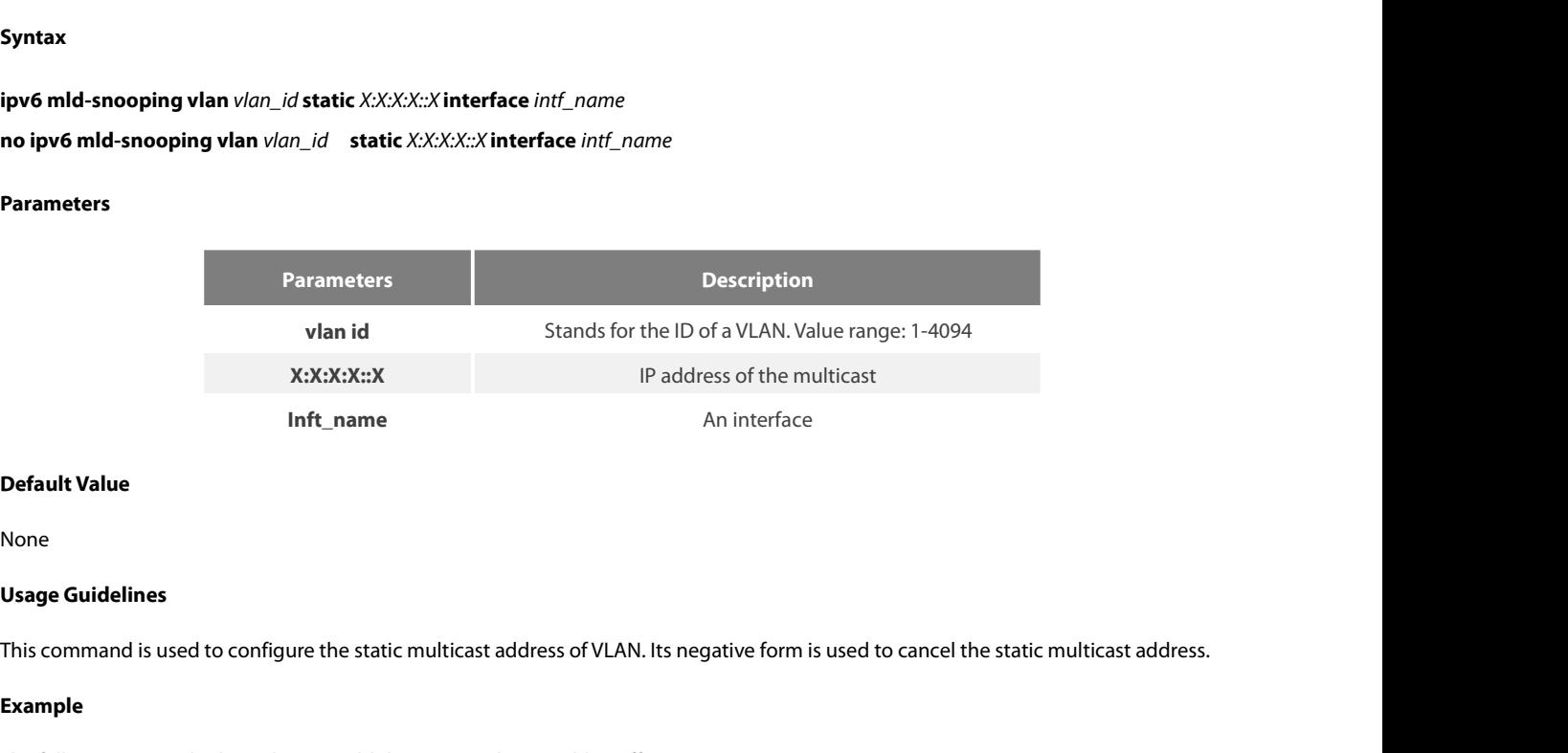

None

**Default Value**<br>Usage Guidelines<br>This command is used to configure the static multicast address of VLAN. Its negative form is used to cancel the static multicast addre<br>Example<br>The following example shows how to add the sta

# **Example**

**Default Value**<br>None<br>**Usage Guidelines**<br>This command is used to configure the static multicast address of VLAN. Its negative form is used to cancel the st<br>**Example**<br>The following example shows how to add the static multica switch\_config# **29.4**<br> **29.4 ipv6 mld-snooping the static multicast address of VLAN. Its negative form is used to cancel the static<br>
<b>Example**<br> **Example**<br> **29.4 ipv6 mld-snooping timer router-age timer\_value**<br> **29.4 ipv6 mld-snooping tim** 

# **Syntax**

The following example shows how to add the static multicast address ff12::5 to<br>switch\_config# ipv6 mld-snooping vlan 1 static ff12::5 interface g0/1<br>switch\_config#<br>**29.4 Pipv6 mld-snooping timer router-age timer\_value**<br>syn switch\_config# ipv6 mld-snooping vlan 1 static ff12::5<br>switch\_config#<br>**29.4 ipv6 mld-snooping timer rout**<br>Syntax<br>ipv6 mld-snooping timer router-age timer\_value<br>no ipv6 mld-snooping timer router-age

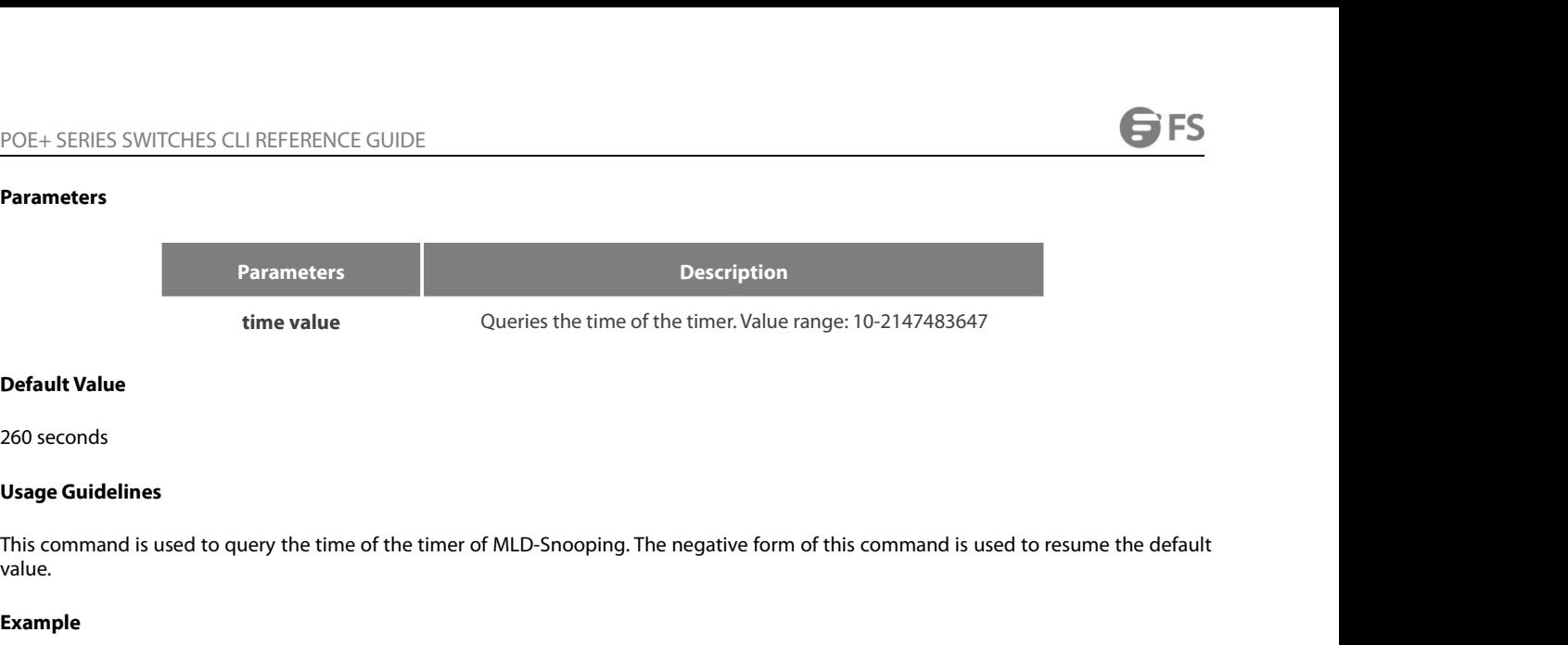

value. **Default Value**<br>260 seconds<br>**Usage Guidelines**<br>This command is used to query the time of the timer of MLD-Snooping. The negative form of this command is used to resur<br>value.<br>**Example**<br>The following example shows how to set 260 seconds<br> **Usage Guidelines**<br>
This command is used to query the time of the timer of MLD-Snooping. The negative form of this co<br>
value.<br> **Example**<br>
The following example shows how to set the query time of the router to **Default Value**<br> **250 seconds**<br> **Usage Guidelines**<br> **This command is used to query the time of the timer of MLD-Snooping. The negative form of this command is used to res<br>
<b>Example**<br> **The following example shows how to set** 

# **Example**

```
switch_config#
 i<br>i following example shows how to set the query time of the router to 300 s<br>switch_config#<br>29.5 ipv6 mld-snooping timer response-time time<br>29.5 ipv6 mld-snooping timer response-time timer_value<br>ipv6 mld-snoop
```
# **Syntax**

The following example shows how to set the query time of the router<br>switch\_config# ipv6 mld-snooping timer router-age 300<br>switch\_config#<br>**29.5 ipv6 mld-snooping timer response-time**<br>**Syntax**<br>ipv6 mld-snooping timer respo The rollowing example shows how to set the query time of the router to 300 seconds.<br>switch\_config# ipv6 mld-snooping timer reuter-age 300<br>**29.5 ipv6 mld-snooping timer response-time timer\_value**<br>**Syntax**<br>To configure the m switch\_config# ipv6 mld-snooping timer router-age 300<br>switch\_config#<br>**29.5 ipv6 mld-snooping timer response-time timer\_value**<br>syntax<br>ipv6 mld-snooping timer response-time timer\_value<br>no ipv6 mld-snooping timer response-tim

# **Parameters**

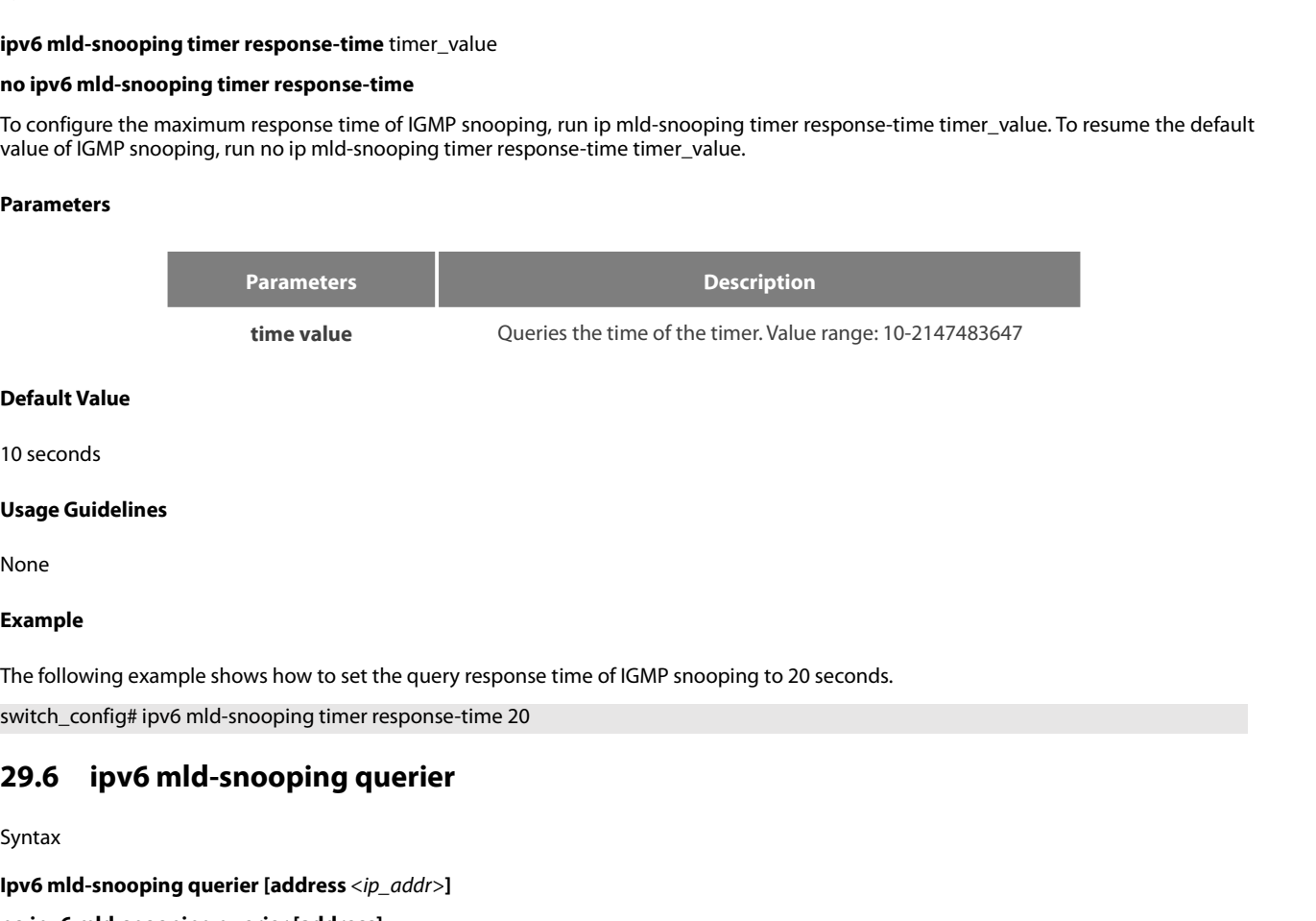

None

# **Example**

Default Value<br>10 seconds<br>Usage Guidelines<br>None<br>Example<br>The following example shows how to set the query response-time of IGMP snooping to 20 seconds.<br>switch\_config# ipv6 mld-snooping timer response-time 20<br>29.6 **ipv6 m** 

# Syntax

None<br> **Ihe following example shows how to set the query response tim<br>
switch\_config# ipv6 m<b>ld-snooping timer response-time 20**<br> **29.6 ipv6 mld-snooping querier [address**  $\langle ip\_addr \rangle$ ]<br> **Syntax**<br> **Ipv6 mld-snooping querier [a Example**<br>
The following example shows how to set the query respo<br>
switch\_config# ipv6 mld-snooping timer response-time 2<br> **29.6 ipv6 mld-snooping querier [address** <*ip\_addr>*]<br> **no ipv6 mld-snooping querier [addre** To activate the mld-snooping querier mechanism, or set the source IP address of the automatic query packet, run ip igmp-snooping querier [address <ip\_addr>]. To resume the default value, run no ip igmp-snooping querier [address].

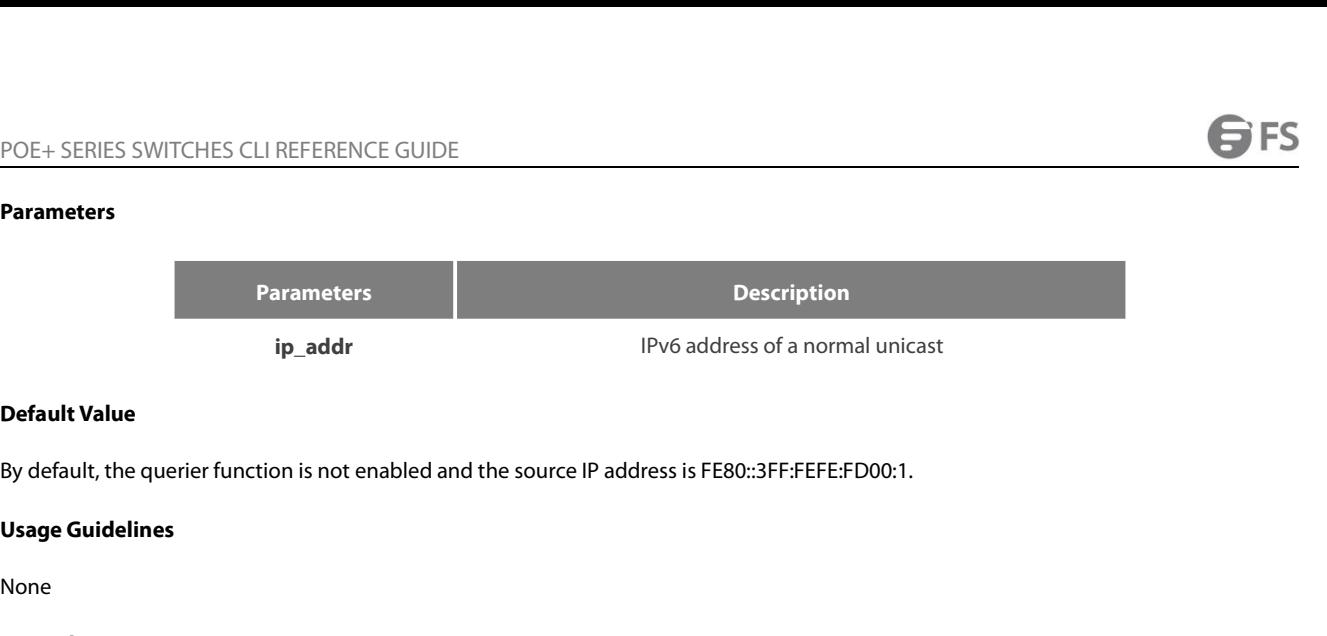

None

# **Example**

Default Value<br>By default, the querier function is not enabled and the source IP address is FE80::3FF:FEFE:FD00:1.<br>Usage Guidelines<br>The following example shows how to activate IGMP Querier to serve as a multicast router if

```
switch_config#
```
# **Default Value**<br>By default, the querier function is not enabled and the source IP address is FE80::3FF<br>**Usage Guidelines**<br>None<br>The following example shows how to activate IGMP Querier to serve as a multicast r<br>switch\_confi **29.7 ipv6 mld-snooping vlan vlan\_id mrouter interface inft\_name**<br>**29.7 ipv6 mld-snooping vlan vlan\_id mrouter interface inft\_name**<br>**29.7 ipv6 mld-snooping vlan vlan\_id mrouter interface inft\_name**<br>**29.7 ipv6 mld-snooping i**<br>The following example shows how to activate IGMP Querier to serve as a multicast i<br>switch\_config# ipv6 mld-snooping querier<br>switch\_config#<br>**29.7 ipv6 mld-snooping vlan** *vlan\_id* mrouter interface *inft\_name*<br>**no** The following example shows how to activate IGMP Querier to serve as a multicast rou<br>switch\_config# ipv6 mld-snooping querier<br>**29.7 ipv6 mld-snooping vlan vlan\_id mrouter interface** i<br>**Syntax**<br>**ipv6 mld-snooping vlan** *v* switch\_config# ipv6 mld-snooping querier<br>switch\_config#<br>**29.7 ipv6 mld-snooping vlan vlan\_id mrouter** interface *inft\_name*<br>**Syntax**<br>ip**v6 mld-snooping vlan** vlan\_id **mrouter** interface *inft\_name*<br>To configure the p

# **Syntax**

# **Parameters**

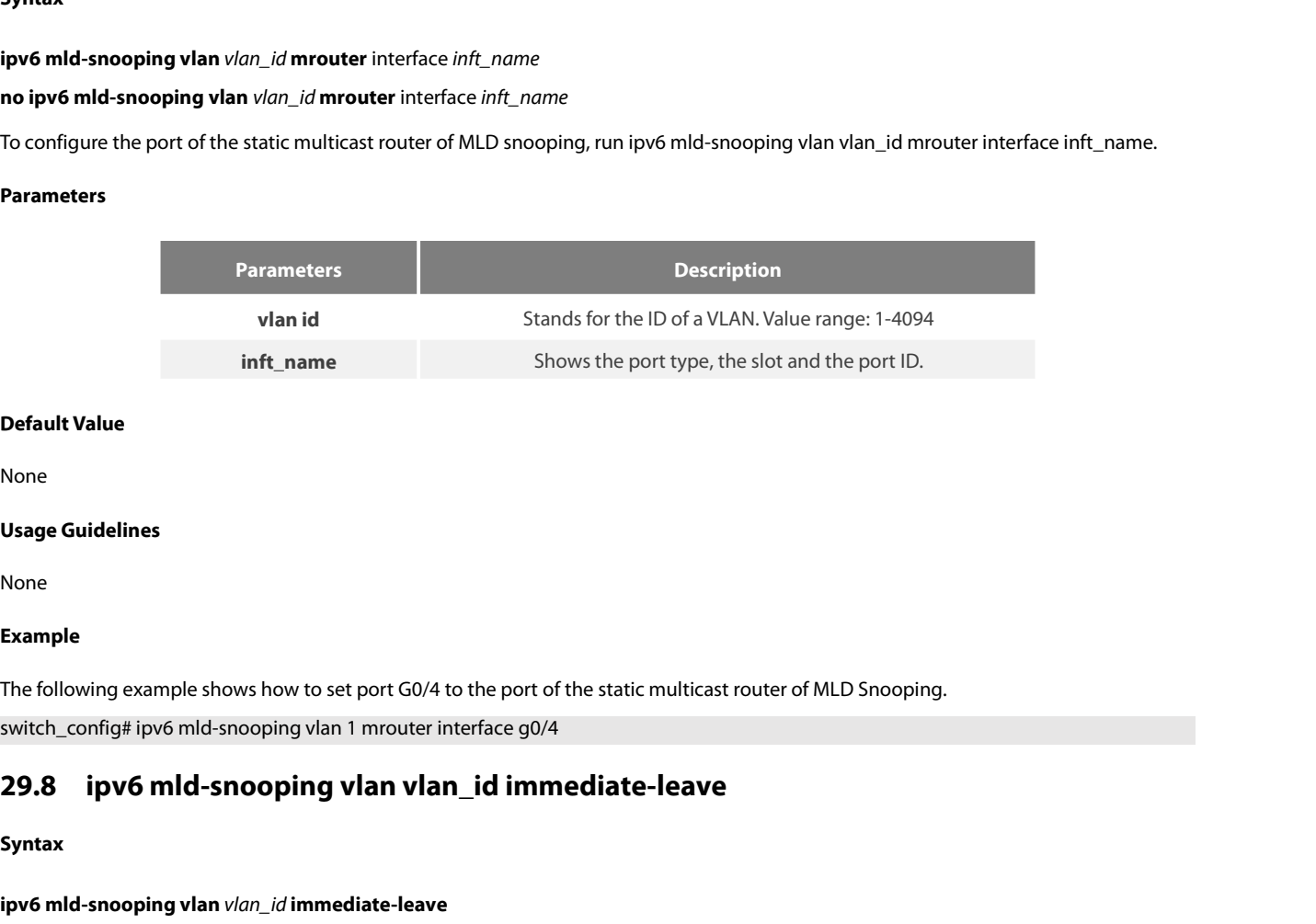

None

None

# **Example**

Default Value<br>Vsage Guidelines<br>None<br>The following example shows how to set port G0/4 to the port of the static multicast router of MLD Snooping.<br>switch\_config# ipv6 mld-snooping vlan 1 mrouter interface g0/4<br>29.8. ........ Default Value<br>None<br>Usage Guidelines<br>None<br>Example<br>The following example shows how to set port G0/4 to the port of the static multicast router of MLD Snooping<br>switch\_config# ipv6 mld-snooping vlan 1 mrouter interface g0/4<br>**2** 

# **ipv6 mld-snooping vlan** *vlan\_id* **immediate-leave Example**<br>The following example shows how to set port G0/4 to the po<br>switch\_config# ipv6 mld-snooping vlan 1 mrouter interface of<br>**29.8 ipv6 mld-snooping vlan vlan\_id immediate-leave**<br>ipv6 mld-snooping vlan vlan\_id immedi

# **Syntax**

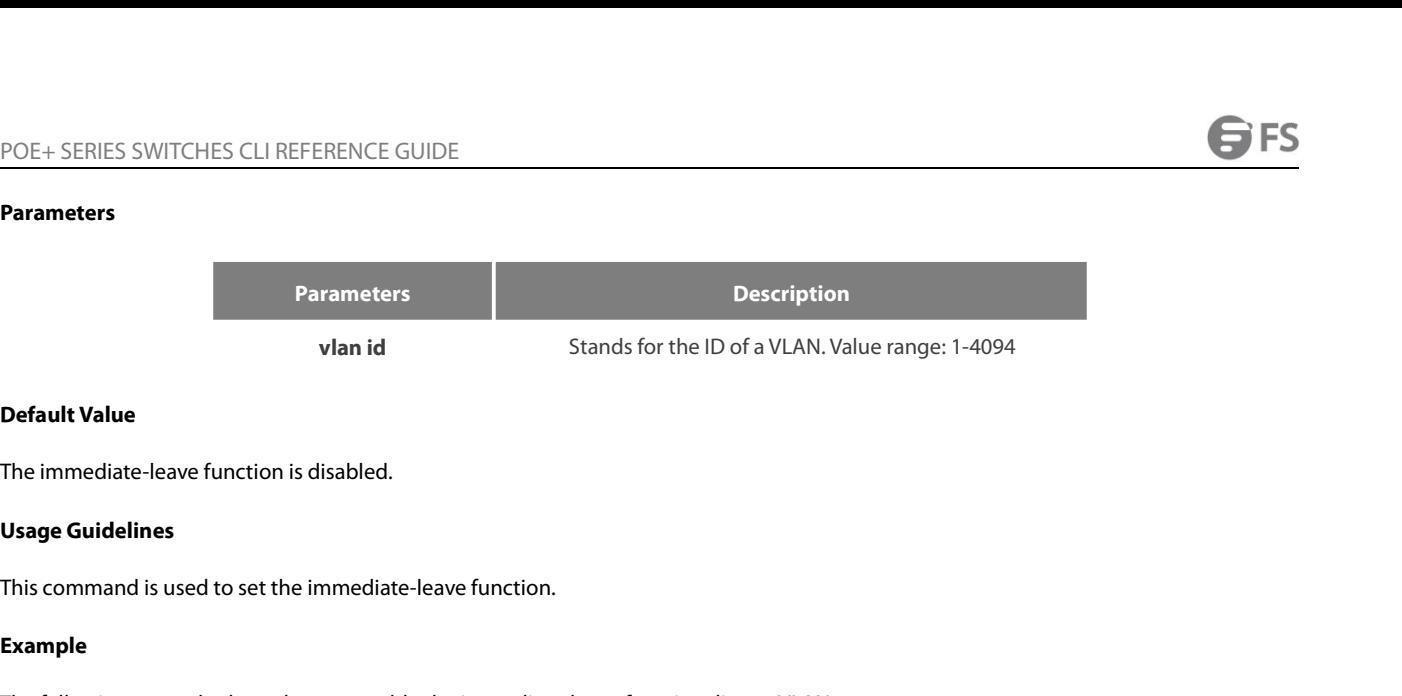

# **Example**

Default Value<br>The immediate-leave function is disabled.<br>This command is used to set the immediate-leave function.<br>Example<br>The following example shows how to enable the immediate-leave functionality on VLAN 1:<br>switch\_config **Default Value**<br>The immediate-leave function is disabled.<br>**Usage Guidelines**<br>This command is used to set the immediate-leave function.<br>**Example**<br>The following example shows how to enable the immediate-leave functionality o switch\_config# **29.9 Show ipv6 mld-snooping**<br> **29.9 Show ipv6 mld-snooping**<br> **29.9 Show ipv6 mld-snooping**<br> **29.9 Show ipv6 mld-snooping**<br>
Show ipv6 mld-snooping<br>
Syntax<br> **29.9 Show ipv6 mld-snooping Example**<br>The following example shows how to enable the imm<br>switch\_config# ipv6 mld-snooping vlan 1 immediate-<br>**29.9 show ipv6 mld-snooping**<br>Syntax<br>show ipv6 mld-snooping<br>Parameters

# **29.9 show ipv6 mld-sno**<br>Syntax<br>show ipv6 mld-snooping<br>Parameters<br>None<br>Default Value<br>None

# **Syntax**

# **Parameters**

None

None

**Show ipv6 mld-snooping<br>Parameters<br>None<br>Default Value<br>None<br>Usage Guidelines**<br>This command is used to display the ir Show poo nite-shooping<br>Parameters<br>None<br>Usage Guidelines<br>This command is used to display the information about MLD-snooping configuration.<br>Example None<br>**Usage Guidelines**<br>This command is used to display the information about MLD-snooping configuration.<br>**Example**<br>The following example shows how to display the information about MLD snooping.<br>switch#show ipv6 mld-snoopi **Default Value<br>Vsage Guidelines<br>This command is used to display the information about MLD-snoop<br>Example<br>The following example shows how to display the information abou<br>switch#show ipv6 mld-snooping<br>Global MLD snooping conf** 

# **Example**

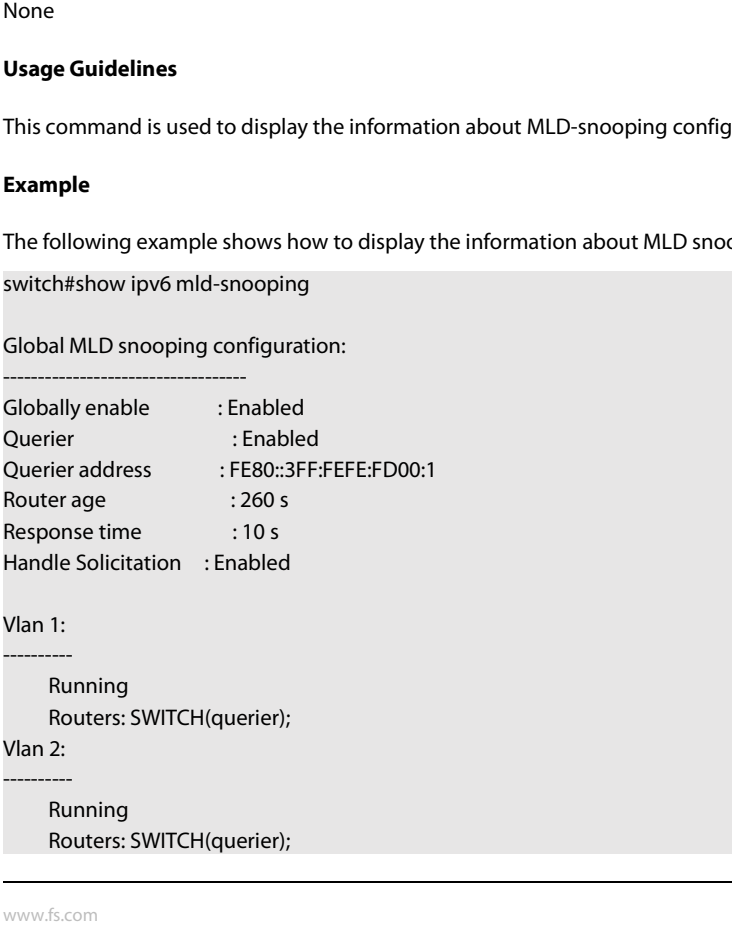

# POE+ SERIES SWITCHES CLI REFERENCE GUIDE<br>Switch\_config#show ipv6 mld-s g<br>Vlan Group Type Port(s) Switch\_config#show ipv6 mld-s g

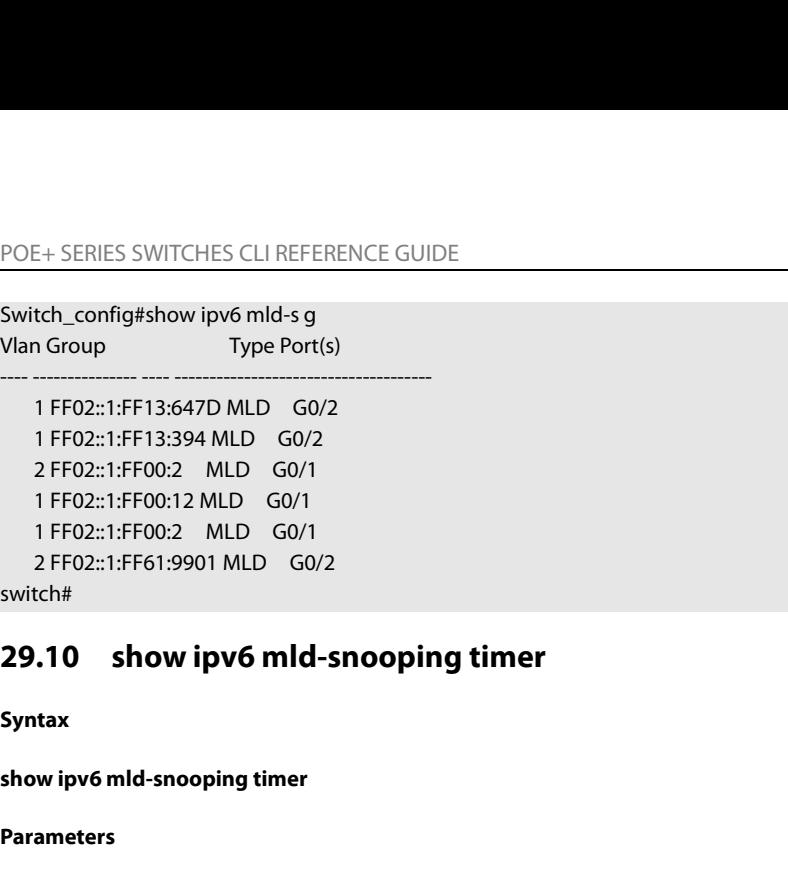

# **29.10 show ipv6 mld-sn**<br>Syntax<br>show ipv6 mld-snooping timer<br>Parameters<br>None<br>Default Value<br>None

**Syntax**

# **Parameters**

None

None

**Show ipv6 mld-snooping timer<br>Parameters<br>None<br>Default Value<br>None<br>Usage Guidelines<br>This command is used to display the ir** Show poo nite-shooping timer<br>Parameters<br>None<br>Usage Guidelines<br>This command is used to display the information about the MLD-snooping clock.<br>Example

# **Example**

Default Value<br>None<br>This command is used to display the information about the MLD-snooping clock.<br>Example<br>The following example shows how to display the information about the MLD-snooping clock.<br>switch#show ipv6 mld-snoopin

**Default Value**<br> **Usage Guidelines**<br> **This command is used to display the information about the MLD-snooping clock.**<br> **Example**<br> **The following example shows how to display the information about the MLD-snooping<br>
switch#sh** or and is used to display the information about the MLD-snooping of any ple<br>is command is used to display the information about the MLD-snooping<br>ample<br>efollowing example shows how to display the information about the MLI<br>i reader Sis command is used to display the information about the MLD-snooping or ample<br>
e following example shows how to display the information about the MLD<br>
vitch#show ipv6 mld-snooping timers<br>
vlan 1 Querier on port 0 : Usage Guidelines<br>This command is used to display the information about the MLD-snooping clock.<br>Example<br>The following example shows how to display the information about the MLD-snooping clock.<br>switch#show ipv6 mld-snooping **Example**<br>
The following example shows how to display the information about the MLD-snooping c<br>
switch#show ipv6 mld-snooping timers<br>
vlan 1 Querier on port 0 : 251<br>
vlan 2 Querier on port 0 : 251<br>
vlan 2 multicast address

# switch#

**Example**<br>The following example shows how to display the information about the MLD-snooping clock.<br>switch#show ipv6 mld-snooping timers<br>vlan 1 Querier on port 0 : 251<br>vlan 2 Querier on port 0 : 251<br>Switch#<br>Querier on port The following example shows how to display the information about the MLD-snooping clock.<br>
switch#show ipv6 mld-snooping timers<br>
vlan 2 Querier on port 0 : 251<br>
vlan 2 multicast address 3333.0000.0005 response time : 13<br>
sw The following example shows how to display the information about the MLD-snooping clock.<br>
switch#show ipv6 mld-snooping timers<br>
vlan 1 Querier on port 0:251<br>
vlan 2 Querier on port 0:251<br>
vlan 2 multicast address 3333.0000 switch#<br>Querier on port 0: 251 means the timeout time of the a<br>vlan 2 multicast address 3333.0000.0005 response tim<br>if there is no host to respond when the timer times out<br>**29.11 show ipv6 mld-snooping groups**<br>Syntax<br>show

# **29.11 show ipv6 mld-sn**<br>Syntax<br>show ipv6 mld-snooping groups<br>Parameters<br>None<br>Default Value<br>None

# **Syntax**

# **Parameters**

None

None

**Show ipv6 mld-snooping groups<br>Parameters<br>None<br>Default Value<br>None<br>Usage Guidelines**<br>This command is used to display the ir Parameters<br>None<br>Default Value<br>None<br>Usage Guidelines<br>This command is used to display the information about the multicast group of MLD-snooping.<br>www.fs.com

# **Example**

POE+ SERIES SWITCHES CLI REFERENCE GUIDE<br> **Example**<br>
The following example shows how to display the information about the multicast group of MLD-snooping.<br>
switch# show ipv6 mld-snooping timer<br>
Vlan Group

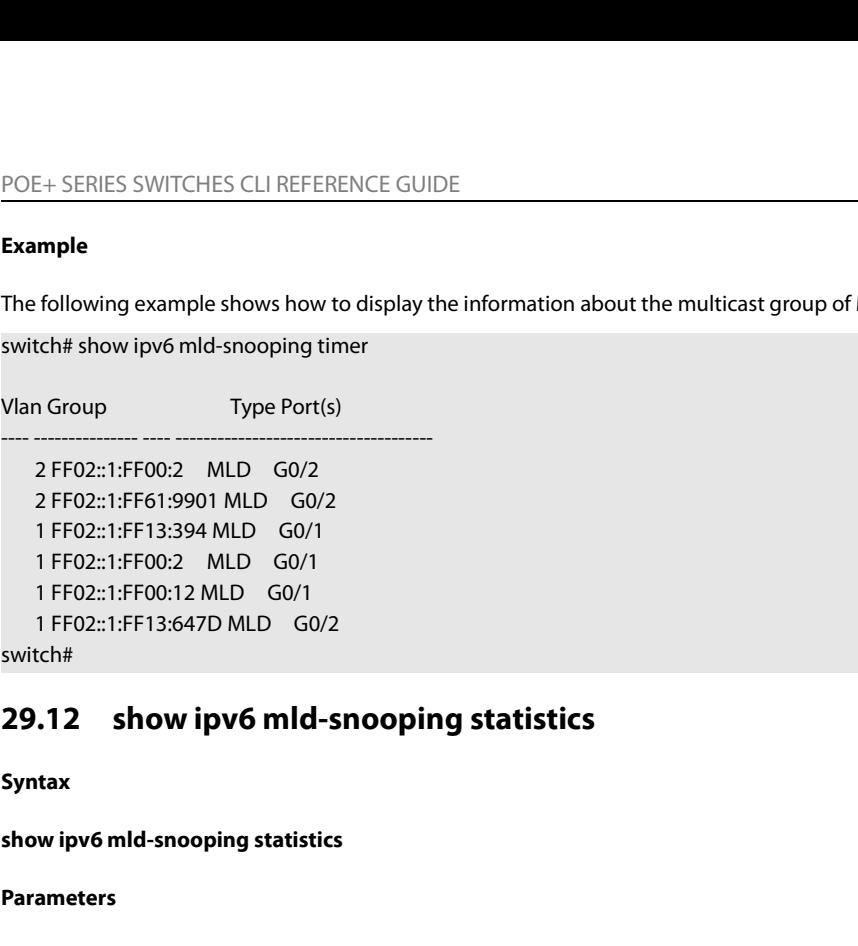

switch#

# **29.12 show ipv6 mld-sn**<br>Syntax<br>show ipv6 mld-snooping statistics<br>Parameters<br>None<br>Default Value<br>None

# **Syntax**

# **Parameters**

None

None

**Show ipv6 mld-snooping statistics<br>Parameters<br>None<br>Default Value<br>None<br>Usage Guidelines<br>This command is used to display the ir** Parameters<br>Parameters<br>None<br>Default Value<br>None<br>Usage Guidelines<br>This command is used to display the information about MLD-snooping statistics.<br>Example

# **Example**

```
None<br>
Usage Guidelines<br>
This command is used to display the information about MLD-snooping statistics.<br>
Example<br>
The following example shows how to display the information about MLD-snooping statistics.<br>
Statistics of 
Default Value<br>
Usage Guidelines<br>
This command is used to display the information about MLD-snooping statistics.<br>
Example<br>
The following example shows how to display the information about MLD-snoopir<br>
switch#show i
                              Lelines<br>
In is used to display the information about MLD-snooping statistics.<br>
In gexample shows how to display the information about MLD-snooping statistics.<br>
V1_packets:0 Quantity of MLD v1 packets<br>
V2_packets:6 Quanti
                              lelines<br>
and is used to display the information about MLD-snooping statistics.<br>
and is used to display the information about MLD-snooping statistics.<br>
A proformation shows how to display the information about MLD-snoopin
                              lelines<br>
and is used to display the information about MLD-snooping statistics.<br>
and is used to display the information about MLD-snooping statistics.<br>
vipv6 mld-snooping statistics<br>
v1_packets:0 Quantity of MLD v1 packet
                              Index is the information about MLD-snooping statistics.<br>
Specially a statistics of example shows how to display the information about MLD-snooping statistics.<br>
VI_packets:0 Quantity of MLD v1 packets<br>
V2_packets:6 Quanti
                              In is used to display the information about MLD-snooping statistics.<br>
Sugexample shows how to display the information about MLD-snooping statistics.<br>
With packets:0 Quantity of MLD v1 packets<br>
V1_packets:6 Quantity of MLD 
                              Ind is used to display the information about MLD-shooping statistics.<br>
Margole shows how to display the information about MLD-snooping statistics.<br>
Will-packets:0 Quantity of MLD v1 packets<br>
V2_packets:6 Quantity of MLD v2
Example<br>
The following example shows how to display the information about MLD-snooping statistics.<br>
switch#show ipv6 mld-snooping statistics<br>
v1_packets:0 Quantity of MLD v1 packets<br>
v2_packets:6 Quantity of MLD v2 packets
Example<br>
The following example shows how to display the information about MLD-snooping s<br>
switch#show ipv6 mld-snooping statistics<br>
v_1_packets:0 Quantity of MLD v1 packets<br>
v_2_packets:6 Quantity of MLD v2 packets<br>
g
This command is used to display the information about MLD-snooping statistics.<br>
Example<br>
22.13 Show ipv6 mld-snooping statistics<br>
24.13 show ipv6 mld-snooping statistics<br>
24.14 show ipv6 mld-snooping statistics<br>
2
general_query_packets:5 Quantity of<br>special_query_packets:0 Quantity of<br>listener_packets:6 Quantity of Repo<br>done_packets:0 Quantity of Leave p<br>send_query_packets:0 Quantity of sending p.<br>err_packets:0 Quantity of error pac
```
# **29.13 show ipv6 mld-sn**<br>Syntax<br>show ipv6 mld-snooping mac<br>Parameters<br>None<br>Default Value<br>None

# **Syntax**

# **Parameters**

None

None

**Usage Guidelines** POE+ SERIES SWITCHES CLI REFERENCE GUIDE<br>**Usage Guidelines**<br>This command is used to display the multicast MAC of MLD snooping.<br>**Example** 

# **Example**

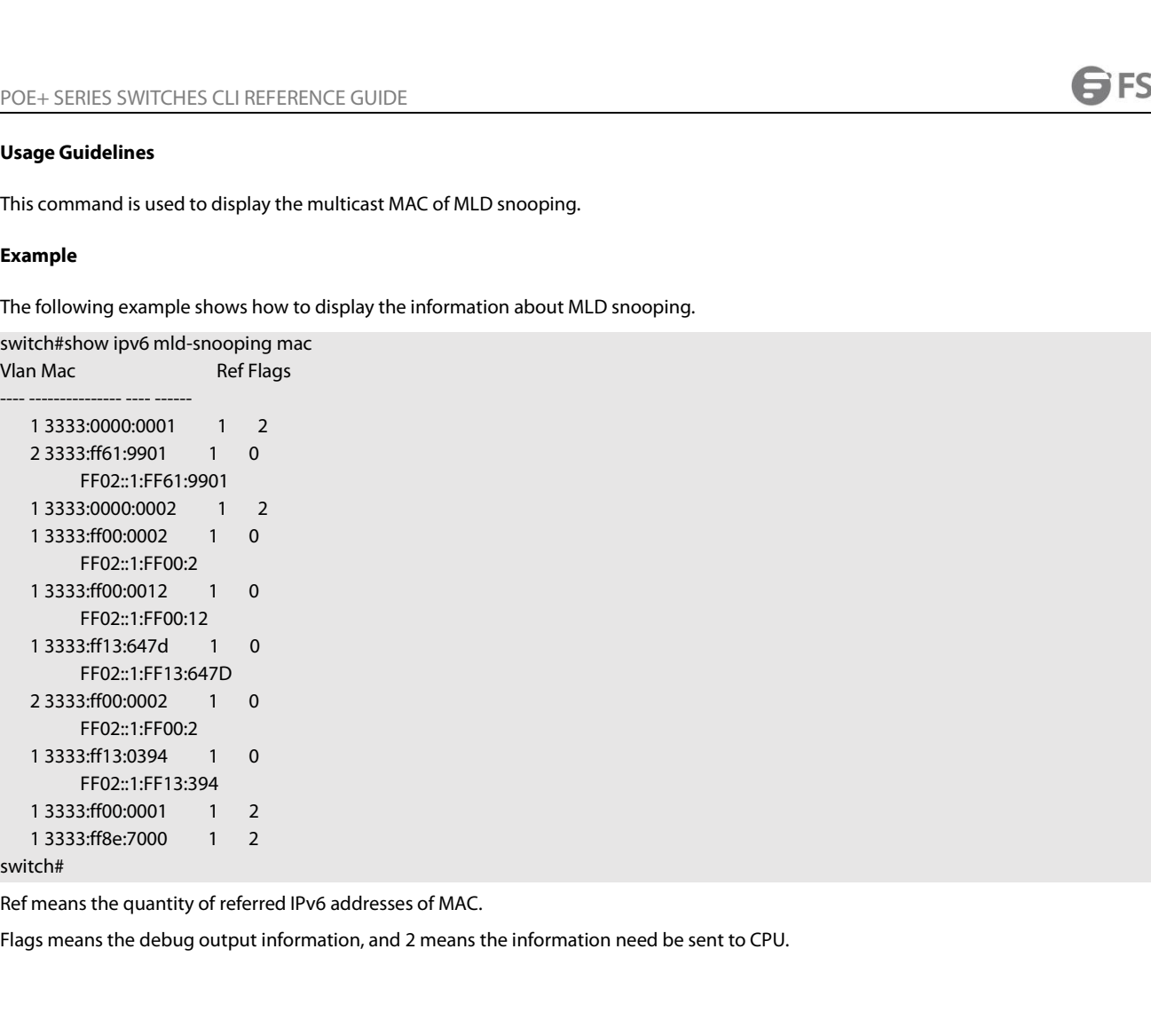

# POE+ SERIES SWITCHES CLI REFERENCE GUIDE POE+ SERIES SWITCHES CLI REFERENCE GUIDE<br>**Chapter 30 OAM Configuration Commands**<br>**30.1 OAM Configuration Commands**<br>OAM configuration commands include:<br>• efferent camp POE+ SERIES SWITCHES CLI REFERENCE GUIDE<br> **Chapter 30 OAM Configuration Commands**<br> **30.1 OAM Configuration Commands**<br>
OAM configuration commands include:<br>
• ethernet cam POE+ SERIES SWITCHES CLI REFERENCE GUIDE<br> **Chapter 30 OAM Configuration Commands<br>
30.1 OAM Configuration Commands<br>
OAM configuration commands<br>
• ethernet oam (max-rate | min-rate | mode | timeout }<br>• ethernet oam remote-fa Chapter 30 OAM Configuration Commands<br>
30.1 • OAM Configuration Commands<br>
• ethernet oam {max-rate | min-rate | mode | timeout }<br>
• ethernet oam {max-rate | min-rate | mode | timeout }<br>
• ethernet oam link-monitor {symbo Chapter 30 OAM Configuration Commands<br>
30.1 OAM Configuration Commands<br>
• ethernet oam**  $\frac{1}{2}$ **<br>
• ethernet oam**  $\frac{1}{2}$ **<br>
• ethernet oam link-monitor {symbol-period | frame | frame-period | frame-seconds | receive-crc}**

- 
- 
- 
- **30.1 OAM Configuration Commands<br>
 ethernet oam <br>
 ethernet oam lina-rate | min-rate | mode | timeout }<br>
 ethernet oam link-monitor {symbol-period | frame | frame-period | frame-seconds | receive-crc} threshold high<br> 30.1 • CAM Configuration Commands**<br>
• ethernet oam<br>
• ethernet oam [max-rate | min-rate | mode | timeout }<br>
• ethernet oam [max-rate | min-rate | mode | timeout }<br>
• ethernet oam link-monitor {symbol-period | frame | fra 9 OAM configuration commands include:<br>
• ethernet oam  $\{max-rate \mid min-rate \mid mode \mid timeout \}$ <br>
• ethernet oam remote-failure {critical-event | dying-gasp | link-fault } action<br>
• ethernet oam link-monitor {symbol-period | frame | frame-period • ethernet oam  $\frac{1}{2}$ <br>
• ethernet oam  $\frac{1}{2}$  min-rate | mode | timeout }<br>
• ethernet oam remote-failure {critical-event | dying-gasp | link-fault } action<br>
• ethernet oam link-monitor {symbol-period | frame | frame-p • ethernet oam {max-rate | min-rate | mode | timeout }<br>
• ethernet oam remote-failure {critical-event | dying-gasp | lii<br>
• ethernet oam link-monitor {symbol-period | frame | frame-<sub>1</sub><br>
• ethernet oam link-monitor {symbol-
- ethernet oam link-monitor (symbol-period | frame | frame-period | frame-seconds | receive-crc} thresh<br>
 ethernet oam link-monitor (symbol-period | frame-period | frame-seconds | receive-crc} windo<br>
 ethernet oam link-m
- **Example 12 and MCC (Symbol-period | frame | frame | frame | frame | frame | frame | frame | frame | frame | frame | frame | frame | frame | frame | frame | frame | frame | frame | frame | frame | frame | frame | frame | f**
- 
- 

# **Syntax**

**30.1.1 ethernet oam<br>
Syntax**<br>
To enable or disable the OAM function<br> **[no] ethernet oam<br>
Parameters**<br>
None<br> **Default Value**<br>
Ethernet OAM is disabled by default. **Syntax**<br>To enable or disable the OAM function, run [no] ethernet oam.<br>**[no] ethernet oam**<br>**Parameters**<br>None<br>**Default Value**<br>Ethernet OAM is disabled by default.<br>**Command Mode** To enable or disable the OAM function, ru<br> **[no] ethernet oam**<br> **Parameters**<br>
None<br> **Default Value**<br>
Ethernet OAM is disabled by default.<br> **Command Mode**<br>
Port configuration mode

# **Parameters**

None

Parameters<br>
None<br>
Default Value<br>
Ethernet OAM is disabled by default.<br>
Command Mode<br>
Port configuration mode<br>
Usage Guidelines **Parameters<br>
None<br>
Default Value**<br>
Ethernet OAM is disabled by default.<br> **Command Mode**<br>
Port configuration mode<br> **Usage Guidelines**<br>
None

None

# **Example**

Command Mode<br>Port configuration mode<br>Daage Guidelines<br>None<br>The following commands are used to enable the OAM function on GigaEthernet 0/2 interface.<br>Switch#config<br>Switch#configuraterface.on: Switch# Switch#config Port configuration mode<br> **Usage Guidelines**<br>
None<br> **Example**<br>
The following commands are used to enable the OAM function on GigaEt<br>
Switch#<br>
Switch\_config#interface g0/2<br>
Switch\_config\_g0/2#ethernet oam<br> **30.1.2** ethernet Usage Guidelines<br>None<br>Example<br>The following commands are used to enable the OAM function on GigaEtherne<br>Switch#<br>Switch\_config#interface g0/2<br>Switch\_config\_g0/2#ethernet oam<br>30.1.2 ethernet oam {max-rate | min-rate | mode | None<br> **32.1.2 Example**<br>
The following commands are used to enable the OAM function on GigaEthernet 0/2 inte<br>
Switch#config<br>
Switch\_config#interface g0/2<br>
Switch\_config\_g0/2#ethernet oam<br> **30.1.2** ethernet oam {max-rate | m he following commands are used to enable the OAM function on GigaEthernet 0/2 interface.<br>witch#<br>witch#config<br>witch\_config#interface g0/2<br>witch\_config\_g0/2#ethernet oam<br>0.1.2 ethernet oam {max-rate value1 | min-rate value2 First chroming commands are used to entaile the DAM handshill of digadate met of 2 interact.<br>
Switch, config#interface g0/2<br>
Switch\_config#interface g0/2<br>
Switch\_config#interface g0/2<br>
Syntax<br>
[no] ethernet oam {max-rate v ethernet oam max-rate value2 is used to set the OAM mode.<br>
Switch\_config\_g0/2#ethernet oam<br>
30.1.2 ethernet oam {max-rate | min-rate | mode | timeout }<br>
Syntax<br>
[no] ethernet oam {max-rate value2 | min-rate value2 | mode {

# **Syntax**

# Switch\_config#interface g0/2<br>
Switch\_config\_g0/2#ethernet oam<br>
30.1.2 ethernet oam {max-rate | min-rate | mode | timeout }<br>
Syntax<br>
[no] ethernet oam {max-rate value1 | min-rate value2 | mode {active | passive} | timeout v

# POE+ SERIES SWITCHES CLI REFERENCE GUIDE<br>ethernet oam timeout value3 is used to set the timeout time of the OAM connection. POE+ SERIES SWITCHES CLI REFERENCE GUIDE<br>ethernet oam timeout value3 is used to set the timeout time of the OAM connection.<br>**Parameters**

# **Parameters**

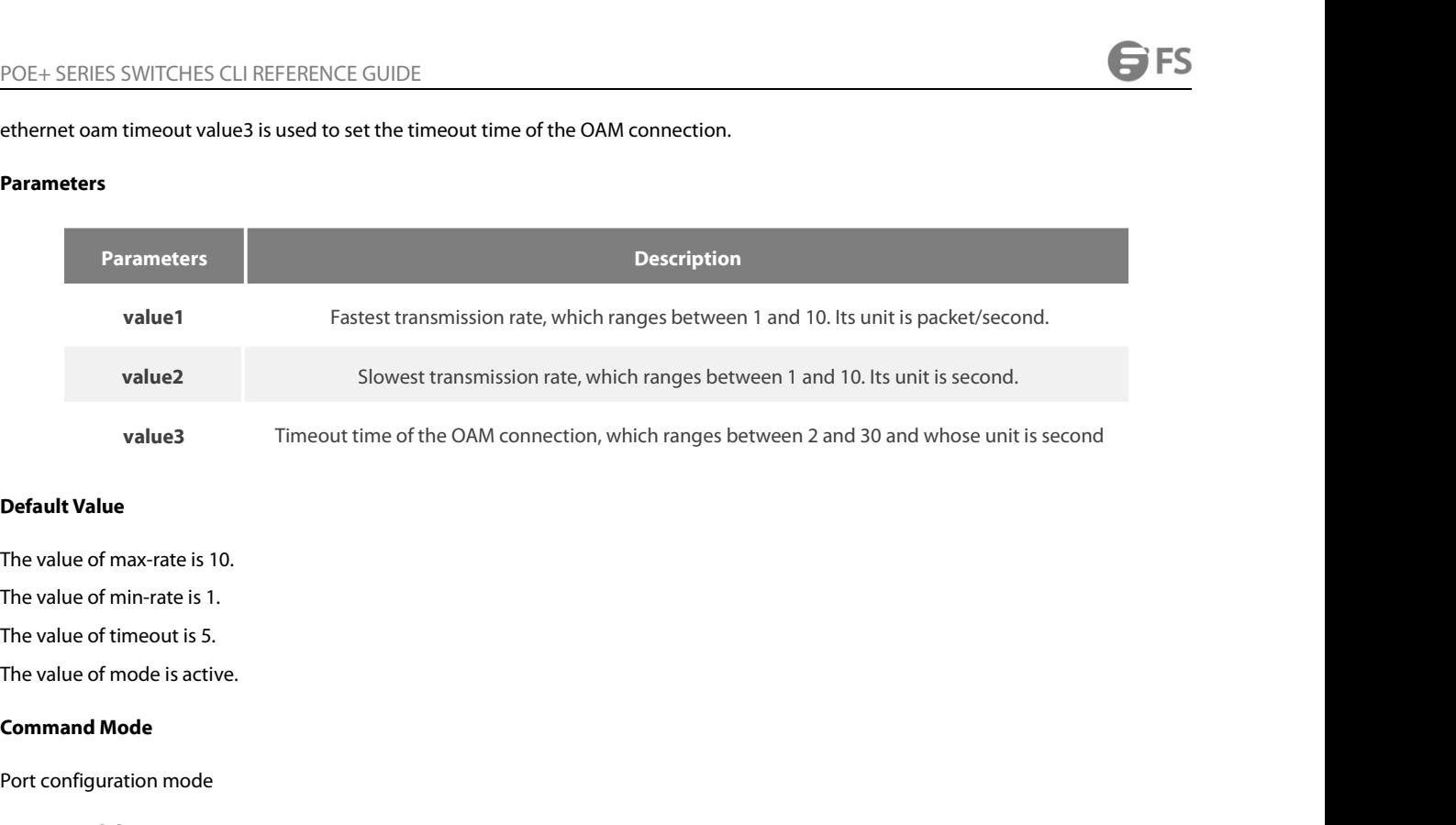

**Default Value**<br>The value of max-rate is 10.<br>The value of min-rate is 1.<br>The value of timeout is 5.<br>The value of mode is active.<br>**Command Mode**<br>Port configuration mode<br>**Usage Guidelines** 

The value of max-rate is 10.<br>The value of min-rate is 1.<br>The value of timeout is 5.<br>The value of mode is active.<br>**Command Mode**<br>Port configuration mode<br>**Usage Guidelines**<br>This command can be used to configu The value of min-rate is 1.<br>The value of timeout is 5.<br>**Command Mode**<br>Port configuration mode<br>**Usage Guidelines**<br>This command can be used to configure some optional parameters for establishing the OAM connection.<br>**Example** 

# **Example**

The value of mode is active.<br> **Command Mode**<br> **Usage Guidelines**<br>
This command can be used to configure some optional parameters for establishing the OAM connection.<br> **Example**<br>
The following example shows how to set the f **Command Mode<br>Port configuration mode<br>Usage Guidelines<br>This command can be used to configure some optional parameters for establishing the OAM connection.<br><b>Example**<br>The following example shows how to set the fastest and sl

Port configuration mode<br> **Usage Guidelines**<br>
This command can be used to configure some optional<br> **Example**<br>
The following example shows how to set the fastest and<br>
packets/second, the connection timeout time to 10 sec<br>
Sw Switch\_config# Usage Guidelines<br>This command can be used to configure some optional parameters for es<br>Example<br>The following example shows how to set the fastest and slowest connect<br>packets/second, the connection timeout time to 10 second **Usage Guidelines**<br>This command can be used to configure some optional parameters for establishing the OAM of<br> **Example**<br>
The following example shows how to set the fastest and slowest connection rates of the OAM<br>
packets/ This command can be used to configure some optional parameters for establishing the OAM<br> **Example**<br>
The following example shows how to set the fastest and slowest connection rates of the OAM<br>
packets/second, the connection This command can be used to configure some optional parameters for establishing the OAM<br> **Example**<br>
The following example shows how to set the fastest and slowest connection rates of the OAM<br>
packets/second, the connection Example<br>The following example shows how to set the fastest and slowest connection rates of the O<br>packets/second, the connection timeout time to 10 seconds and the OAM mode to passive<br>Switch\_config#<br>Switch\_config=g0/2# ethe The following example shows how to set the fastest and slowest connection rates of the OAM on the GigaEthernet C<br>packets/second, the connection timeout time to 10 seconds and the OAM mode to passive.<br>Switch\_config#<br>Switch\_ Switch\_config#<br>Switch\_config\_g0/2# ethernet oam max-rate 5<br>Switch\_config\_g0/2# ethernet oam min-rate 5<br>Switch\_config\_g0/2# ethernet oam min-rate 5<br>30.1.3 ethernet oam remote-failure (critical-event | dying-gasp | link-faul Switch\_config#interface g0/2<br>Switch\_config\_g0/2# ethernet oam max-rate 5<br>Switch\_config\_g0/2#ethernet oam min-rate 5<br>Switch\_config\_g0/2#ethernet oam timeout 10<br>Switch\_config\_g0/2#ethernet oam mode passive<br>**30.1.3** ethernet

# **Syntax**

Switch\_config\_g0/2# ethernet oam max-rate 5<br>
Switch\_config\_g0/2#ethernet oam min-rate 5<br>
Switch\_config\_g0/2#ethernet oam timeout 10<br>
Switch\_config\_g0/2#ethernet oam mode passive<br> **30.1.3** ethernet oam remote-failure (criti Switch\_coning\_g0/2#ethernet oam min-rate 5<br>Switch\_config\_g0/2#ethernet oam timeout 10<br>Switch\_config\_g0/2#ethernet oam mode passive<br>**30.1.3** ethernet oam remote-failure {critical-event | dying-gasp | link-fault} action<br>Synt **Syntax**<br>To configure the trigger action after th<br>use the no form of this command.<br>**ethernet oam remote-failure {critica**<br>no ethernet oam remote-failure {critica<br>**Parameters**<br>None<br>**Default Value**<br>No trigger action is condu Io contigure the trigger action after the remote fault instruction is received, run the following command. Io retui<br>use the no form of this command.<br>**ethernet oam remote-failure {critical-event | dying-gasp | link-fault} a** 

# **Parameters**

None

POE+ SERIES SWITCHES CLI REFEREN<br> **Command Mode**<br>
Port configuration mode<br> **Usage Guidelines**<br>
The switch cannot generate the LINK<br>
received from the remote terminal. received from the remote terminal. POE+ SERIES SWITCHES CLI REFERENCE GUIDE<br> **Command Mode**<br> **Port configuration mode**<br> **Usage Guidelines**<br>
The switch cannot generate the LINK FAULT packets and the Critical Event packets. However, these packets will be hand POE+ SERIES SWITCHES CLI REFERENCE GUIDE<br> **Command Mode**<br> **Port configuration mode**<br> **Port configuration mode**<br> **The switch cannot generate the LINK FAULT packets and the Critical Event packets. However, these packets will** POE+ SERIES SWITCHES CLI REFERENCE GUIDE<br> **Command Mode**<br> **Dasge Guidelines**<br> **The switch cannot generate the LINK FAULT** packets and the Critical Event packets. However, these packets will be handled if they are<br>
received POE+ SERIES SWITCHES CLI REFERENCE GUIDE<br> **Command Mode**<br> **Usage Guidelines**<br> **The switch cannot generate the LINK FAULT packets and the Critical Event packets. However, these packeted from the remote terminal. router can** Port configuration mode<br> **Usage Guidelines**<br>
The switch cannot generate the LINK FAULT packets and the Critical Event packets. However, these packets will be handled if they are<br>
received from the remote terminal. router c Usage Guidelines<br>The switch cannot generate the LINK FAULT packets and the Critical Exerceived from the remote terminal. router can transmit and receive the<br>state or is closed by the administrator or the OAM function of th Usage Guidelines<br>The switch cannot generate the LINK FAULT packets and the Critical Event packets. However, these packets wile<br>received from the remote terminal. router can transmit and receive the Dying Gasp packet. When The switch cannot generate the LINK FAULT packets and the Critical Event packets. However, these packets will be handled if they are received from the remote terminal. router can transmitted on the remote terminal that con

# **Example**

Example<br>The following example shows how to enable error-disable-interface after receiving remote link fault on GigaEthernet (<br>Switch\_config\_g0/1#ethernet oam remote-failure link-fault action error-disable-interface<br>30.1.4 Example<br>The following example shows how to enable error-disable-interface after receiving remote link fault on GigaEthernet 0/1.<br>Switch\_config#interface g0/1<br>Switch\_config\_g0/1#ethernet oam lemta-failure link-fault action

# **Syntax**

# **Parameters**

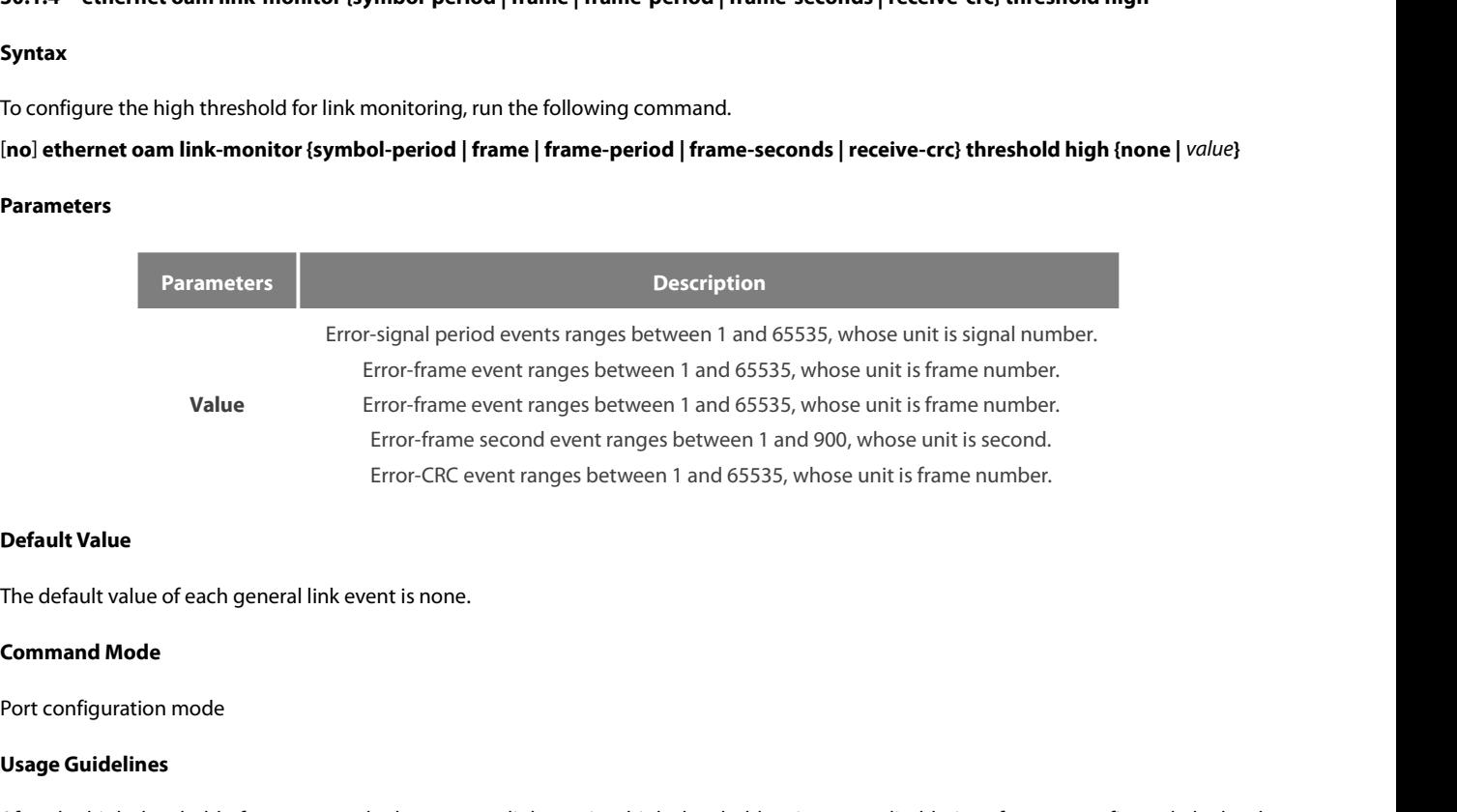

**Default Value**<br>The default value of each general link of<br>**Command Mode**<br>Port configuration mode<br>**Usage Guidelines**<br>After the high threshold of an event a<br>port enters the errdisabled state when **Default Value**<br>The default value of each general link event is none.<br>**Command Mode**<br>Port configuration mode<br>Usage Guidelines<br>After the high threshold of an event and ethernet oam link-monitor high-threshold action error-d **Default Value**<br>The default value of each general link event is none.<br>**Command Mode**<br>Port configuration mode<br>**Usage Guidelines**<br>After the high threshold of an event and ethernet oam link-monitor high-threshold action error **Command Mode<br>Port configuration mode<br>After the high threshold of an event and ethernet oam link-monitor high-threshold action error-disable-interface are configured, the local<br>port enters the errdisabled state when the lo** Port configuration mode<br>Usage Guidelines<br>After the high threshold of an event and ethernet oam link-monitor high-threshold action error-disable-interface are configure<br>port enters the errdisabled state when the local port **30.15 ethernet oam link-monitor {symbol-period | frame | frame-period | frame-seconds | receive-crc} threshold low<br>\$20.1.5 ethernet osample shows how to configure the high threshold of the error-frame event.<br><b>Example**<br>\$20 port enters the errdisabled state when the local port receives the high threshold of the event.<br>Example<br>The following example shows how to configure the high threshold of the error-frame event to 10 on interface GigaEth<br>Sw

# **Example**

# **Syntax**

**Example**<br>The following example shows how to configure the high threshold of the error-frame event to 10 on interface GigaEthernet0/2.<br>Switch\_config\_g0/2#ethernet oam link-monitor (symbol-period | frame | frame-period | fr

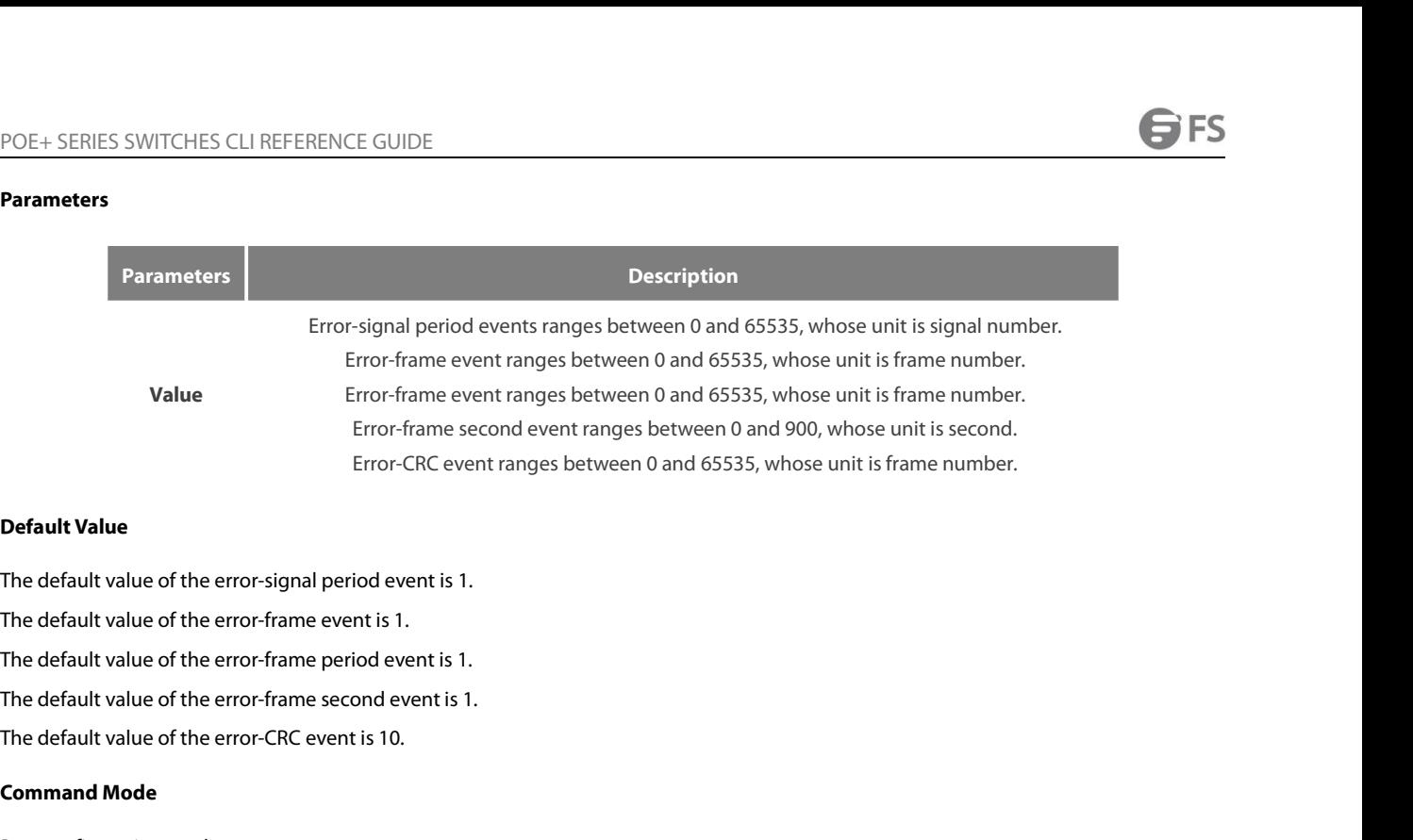

**Command Walue**<br>The default value of the error-signal perior<br>The default value of the error-frame event<br>The default value of the error-frame perior<br>The default value of the error-CRC event is<br>**Command Mode**<br>Port configurat **Default Value**<br>The default value of the error-signal period event is 1.<br>The default value of the error-frame event is 1.<br>The default value of the error-frame period event is 1.<br>The default value of the error-frame second

The default value of the error-signal pe<br>The default value of the error-frame ev<br>The default value of the error-frame pe<br>The default value of the error-frame se<br>The default value of the error-CRC ever<br>**Command Mode**<br>Port c The default value of the error-frame period event is 1.<br>The default value of the error-frame second event is 1.<br>**Command Mode**<br>Port configuration mode<br>**Usage Guidelines**<br>After the low threshold of an event is configured an The default value of the error-frame period event is 1.<br>The default value of the error-frame second event is 1.<br>The default value of the error-CRC event is 10.<br>**Command Mode**<br>Port configuration mode<br>Usage Guidelines<br>After **Command Mode<br>Port configuration mode<br>Sage Guidelines**<br>After the low threshold of an event is configured and the locally-received event exceeds the low threshold, the Event Notification OAM<br>packet will be transmitted to no Port configuration mode<br>Usage Guidelines<br>After the low threshold of an event is configured and the locally-received event exceeds the low threshold, the Event Notif<br>packet will be transmitted to notify the peer terminal.<br>E **30.1.6 ethernet oam link-monitor {symbol-period | frame | frame-period | frame-seconds | receive-crc} window<br>\$20.1.6 ethernet oam link-monitor symbol-period (internet of 10 on interface GigaEthernet0/2.<br>\$2.1.6 ethernet oa** packet will be transmitted to notify the peer terminal.<br>The following example shows how to set the low threshold of the error-frame event to 10 on interface GigaEthernet0/2.<br>Switch\_config\_g0/2#ethernet oam link-monitor sym

# **Example**

# **Example**<br>The following example shows how to set the low threshold of the error-frame event to 10 on interface GigaEthernet0/2.<br>Switch\_config\_g0/2#ethernet oam link-monitor {**symbol-period** | f**rame | frame-period | frame-**

# **Syntax**

# **Parameters**

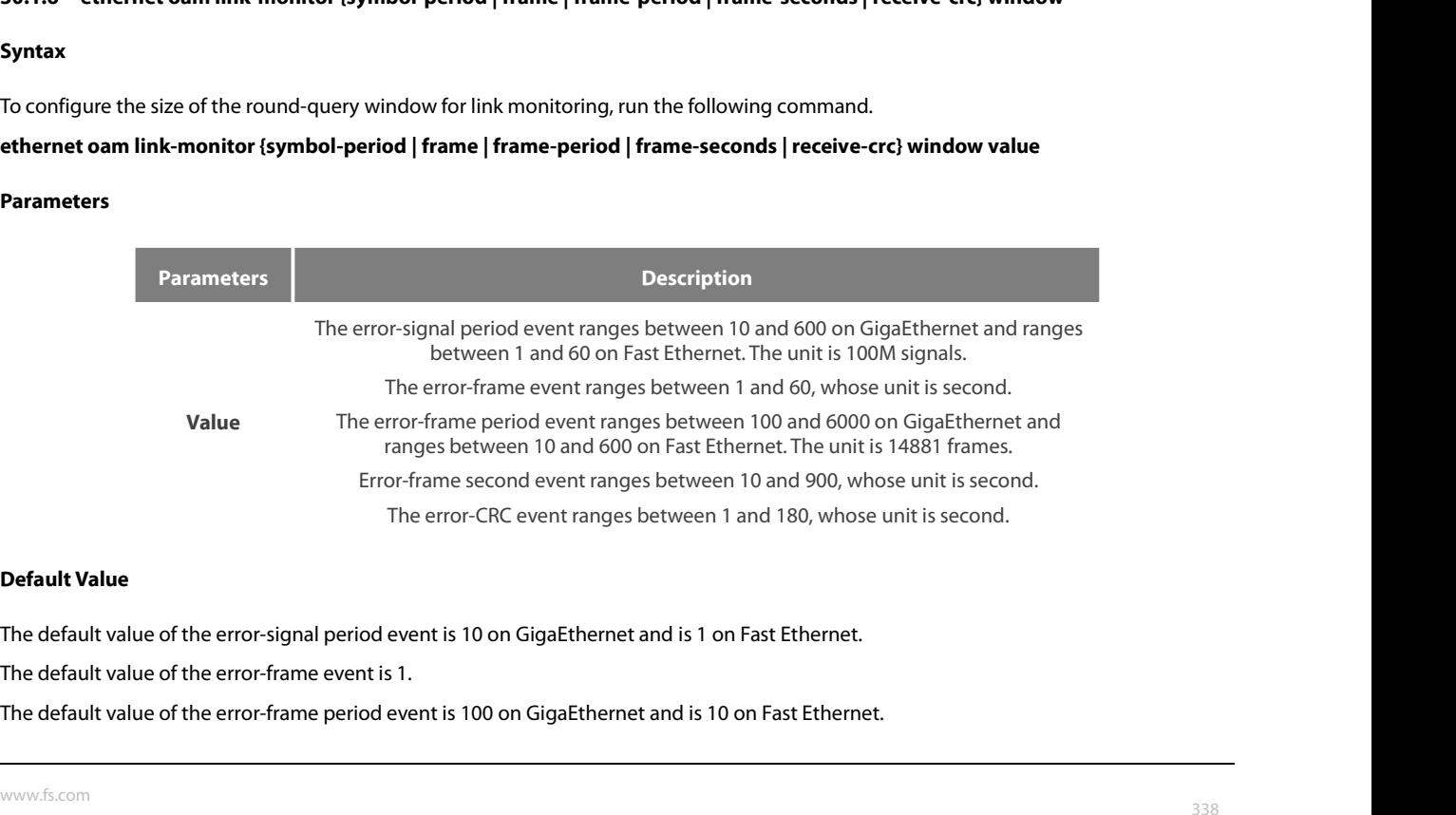

POE+ SERIES SWITCHES CLI REFERENCE GUIDE<br>The default value of the error-frame second event is 60.<br>The default value of the error-CRC event is 1. POE+ SERIES SWITCHES CLI REFERENCE GUIDE<br>The default value of the error-frame second event is 60.<br>The default value of the error-CRC event is 1.<br>**Command Mode** POE+ SERIES SWITCHES CLI REFERENCE GUIDE<br>The default value of the error-frame second event is 60.<br>The default value of the error-CRC event is 1.<br>**Command Mode** POE+ SERIES SWITCHES CLI REFERENCE GUIDE<br>The default value of the error-frame second event is 60.<br>The default value of the error-CRC event is 1.<br>**Command Mode**<br>Port configuration mode<br>**Usage Guidelines** 

POE+ SERIES SWITCHES CLI REFERENCE<br>The default value of the error-frame secon<br>The default value of the error-CRC event is<br>**Command Mode**<br>Port configuration mode POE+ SERIES SWITCHES CLI REFEREN<br>The default value of the error-frame se<br>The default value of the error-CRC ever<br>**Command Mode**<br>Port configuration mode<br>**Usage Guidelines**<br>None

None

# **Example**

The Gelault value of the enor-CRC event is 1.<br>**Command Mode**<br>Date Configuration mode<br>The following example shows how to set the window of the error-frame period event to 50 on interface GigaEthernet0/2.<br>Switch\_config\_g0/2# Command Mode<br>Port configuration mode<br>Usage Guidelines<br>None<br>The following example shows how to set the window of the error-frame period event to 50 on interface GigaEthernet0/2<br>Switch\_config\_g0/2#ethernet oam link-monitor s **30.1.7 ethernet oam link-monitor high-threshold action**

# **Syntax**

None<br>The following example shows how to set the window of the error-frame period event to 50 on interface GigaEthernet0/2.<br>Switch\_config\_g0/2#ethernet oam link-monitor high-threshold action<br>30.1.7 ethernet oam link-monitor Example<br>The following example shows how to set the window of the error-frame period event to 50 on interface GigaEthernet0/2.<br>Switch\_config\_g0/2#ethernet oam link-monitor symbol-period window 50<br>30.1.7 ethernet oam link-mo **Example**<br>The following example shows how to set the window of the error-frame period event to 50 on interface<br>Switch\_config\_g0/2#ethernet oam link-monitor symbol-period window 50<br>**30.1.7** ethernet oam link-monitor high-th The following example shows how to set the window of the error-frame period even<br>Switch\_config\_g0/2#ethernet oam link-monitor symbol-period window 50<br>**30.1.7** ethernet oam link-monitor high-threshold action<br>**Syntax**<br>To con **Syntax**<br>To configure the link-monitor trigy<br>error-disable-interface. To return to the<br>**ethernet oam link-monitor high-thre**<br>**[no] ethernet oam link-monitor high<br>Parameters**<br>None<br>**Default Value**<br>The high-threshold trigger The configure the link-monitor trigger event with the high threshold, run ethernet oar<br>error-disable-interface. To return to the default setting, use the no form of this command.<br>**ethernet oam link-monitor high-threshold a** 

# **ethernet oam link-monitor high-thresh<br>[no] ethernet oam link-monitor high-th<br>Parameters<br>None<br>Default Value<br>The high-threshold trigger event does not<br>Command Mode<br>Port configuration mode**

# **Parameters**

None

Parameters<br>
None<br>
Default Value<br>
The high-threshold trigger event does not exist by default.<br>
Command Mode<br>
Port configuration mode<br>
Usage Guidelines

**Parameters<br>
None<br>
Default Value**<br>
The high-threshold trigger event does<br> **Command Mode**<br>
Port configuration mode<br> **Usage Guidelines**<br>
After the high threshold of an event a<br>
port enters the err disabled state wher Default Value<br>The high-threshold trigger event does not exist by default.<br>Command Mode<br>Port configuration mode<br>Usage Guidelines<br>After the high threshold of an event and ethernet oam link-monitor high-threshold action error **Default Value**<br>The high-threshold trigger event does not exist by default.<br>**Command Mode**<br>Port configuration mode<br>**Usage Guidelines**<br>After the high threshold of an event and ethernet oam link-monitor high-threshold action **Command Mode<br>Port configuration mode<br>Sage Guidelines**<br>After the high threshold of an event and ethernet oam link-monitor high-threshold action error-disable-interface are configured, the local<br>port enters the err disabled Port configuration mode<br>
Usage Guidelines<br>
After the high threshold of an event and ethernet oam link-monitor high-threshold action error-disable-interface are t<br>
port enters the err disabled state when the local port rece Usage Guidelines<br>
After the high threshold of an event and ethernet oam link-monitor high-threshold action<br>
port enters the err disabled state when the local port receives the high threshold of the ev<br> **Example**<br>
The follo

# **Example**

# **Syntax**

port enters the err disabled state when the local port receives the high threshold of the event.<br> **Example**<br>
The following example shows how to set the high-threshold trigger event on interface GigaEthernet 0/2 to error-di Example<br>The following example shows how to set the high-threshold trig<br>Switch\_config\_g0/2#ethernet oam link-monitor high-threshold<br>**30.1.8** ethernet oam link-monitor negotiation-supported<br>Syntax<br>To configure the link-monit **Example**<br>The following example shows how to set the high-threshold trigger event on inte<br>Switch\_config\_g0/2#ethernet oam link-monitor high-threshold action error-disal<br>**30.1.8** ethernet oam link-monitor negotiation-suppor The following example shows how to set the high-threshold trigger event on interface<br>Switch\_config\_g0/2#ethernet oam link-monitor high-threshold action error-disable-ir<br>**30.1.8** ethernet oam link-monitor negotiation-suppor

# **Parameters**

None

POE+ SERIES SWITCHES CLI REFEREN<br> **Default Value**<br>
Link-monitor negotiation is supported<br> **Command Mode**<br>
Port configuration mode<br>
Usage Guidelines<br>
Devices support link monitoring. How<br>
link monitoring during OAM Discove **Default Value**<br> **Default Value**<br> **Command Mode**<br> **Command Mode**<br> **Devices support link monitoring. However, if the third-party devices do not support link monitoring, devices automatically do not support<br>
Devices support Default Value**<br> **Command Mode**<br> **Port configuration mode**<br> **Port configuration mode**<br> **Devices support link monitoring. However, if the third-party devices do not support link monitoring, devices automatically do not supp Default Value**<br> **Command Mode**<br> **Port configuration mode**<br> **Outhermode Port configured ines**<br> **Outhermises**<br> **Outhermises, when the link-monitor negotiation is not configured, devices mandatorily support the link-monitor** Link-monitor negotiation is supported.<br> **Command Mode**<br>
Port configuration mode<br>
Devices support link monitoring, However, if the third-party devices do not support link monitoring, devices automatically do not suppo<br>
Ilin Port configuration mode<br> **Usage Guidelines**<br>
Devices support link monitoring. However, if the third-party devices do not support link monitoring, devices automatically do not support<br>
link monitoring during OAM Discovery a Usage Guidelines<br>
Devices support link monitoring. However, if the third-party devices do not support link monitoring<br>
link monitoring during OAM Discovery and the OAM connection can be established through<br>
Otherwise, when **Suge dimenses**<br>
Devices support link monitoring. However, if the third-part<br>
link monitoring during OAM Discovery and the OAM c<br>
Otherwise, when the link-monitor negotiation is not con<br>
connection cannot be created if the connection cannot be created if the third-party devices do not support the link-monitor function.<br> **Example**<br>
The following example shows that the link-monitor function is not supported on interface GigaEthernet 0<br>
Switch\_

# **Example**

**Example**<br>The following example shows that the link-monitor function is not supporte<br>Switch\_config\_g0/2#no ethernet oam link-monitor negotiation-supported<br>**30.1.9** clear ethernet oam statistics<br>**Syntax**<br>To clear the OAM st

# **Syntax**

# **Parameters**

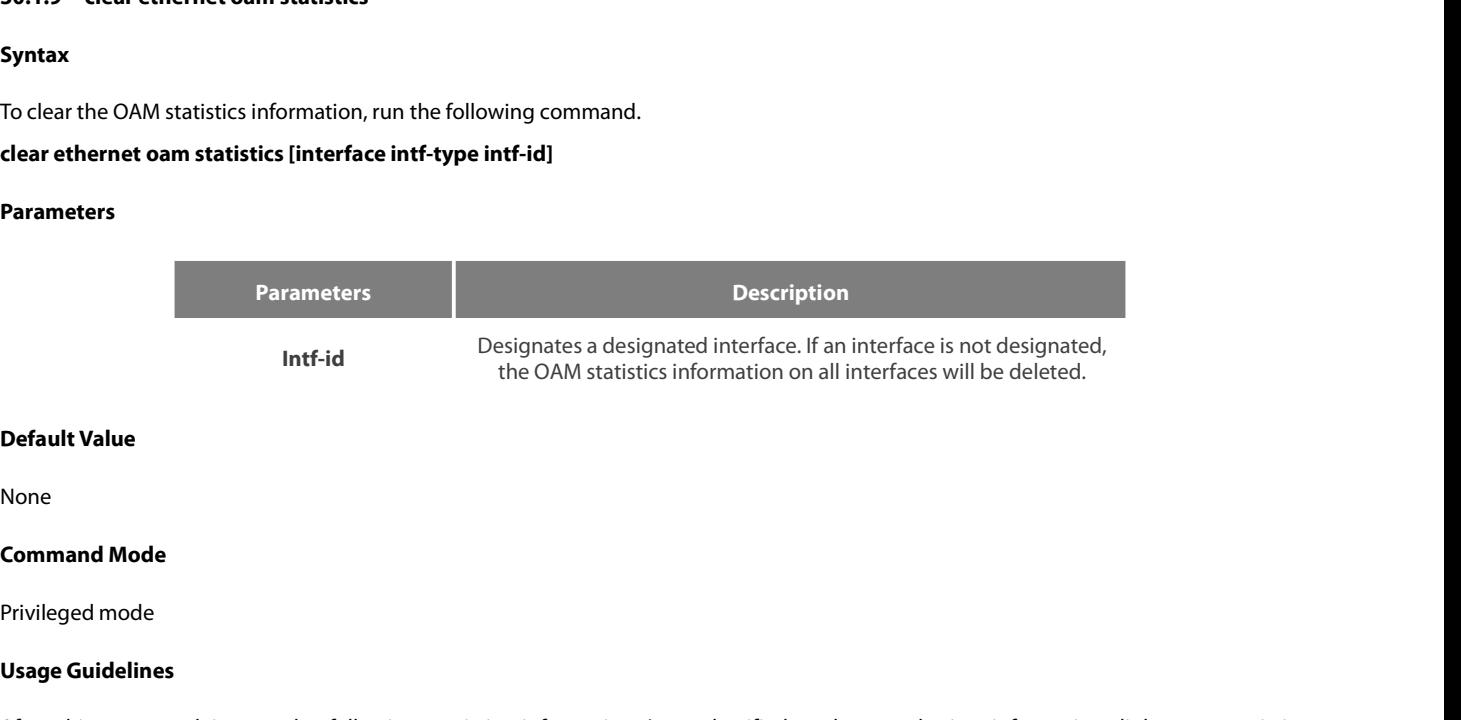

None

**Intf-id<br>
Default Value<br>
None<br>
<b>Command Mode**<br>
Privileged mode<br> **Usage Guidelines**<br>
After this command is run, the foll<br>
information and remote trouble statist **Default Value<br>After this command Mode**<br>Privileged mode<br>After this command is run, the following statistics information (type-classified packet numbering information, link-event statistics<br>information and remote trouble st **Default Value**<br>**Command Mode**<br>**Command Mode**<br>**Usage Guidelines**<br>After this command is run, the following statistics information (type-classified packet numbering information<br>information and remote trouble statistics infor Command Mode<br>Privileged mode<br>After this command is run, the following statistics information (type-classified packet numbering information, link-event statistics<br>information and remote trouble statistics information) is de Privileged mode<br>
Usage Guidelines<br>
After this command is run, the following statistics information (type-classified packet n<br>
information and remote trouble statistics information) is deleted meanwhile.<br>
Example<br>
The follo Usage Guidelines<br>
After this command is run, the following statistics information<br>
information and remote trouble statistics information) is deleted r<br> **Example**<br>
The following example shows how to clear the OAM statistics

# **Example**

# **Syntax**

information and remote trouble statistics information) is deleted meanwhile.<br> **Example**<br>
The following example shows how to clear the OAM statistics information on interface GigaEthernet 0/2.<br>
Switch#clear ethernet oam sta **Example**<br>The following example shows how to clear the OAM statistics information on interface GigaEthernet 0/2.<br>Switch#clear ethernet oam statistics interface g0/2<br>**Syntax**<br>To display the OAM discovery information on all **Example**<br>The following example shows how to clear the OAM statistics information or<br>Switch#clear ethernet oam statistics interface g0/2<br>**30.1.10 show ethernet oam discovery**<br>**Syntax**<br>To display the OAM discovery infor

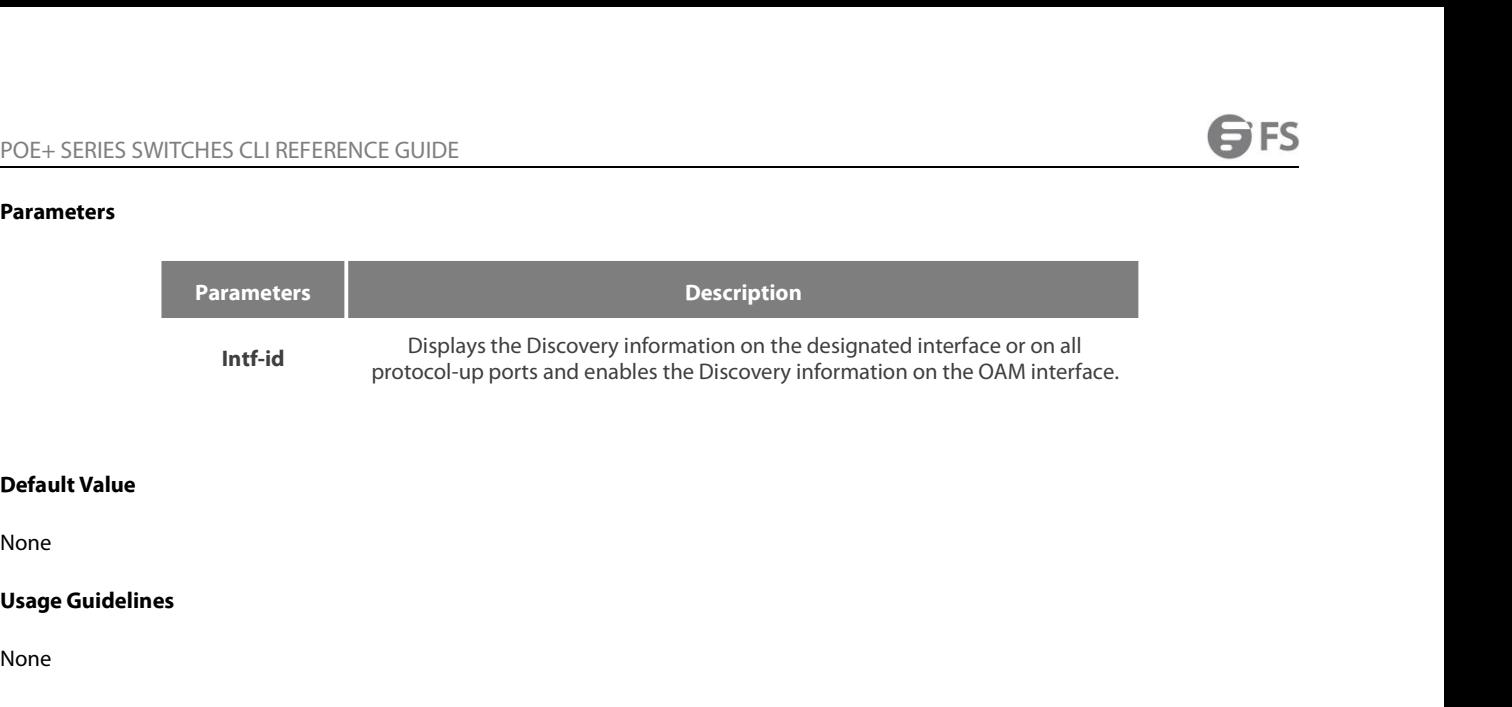

None

None

# **Example**

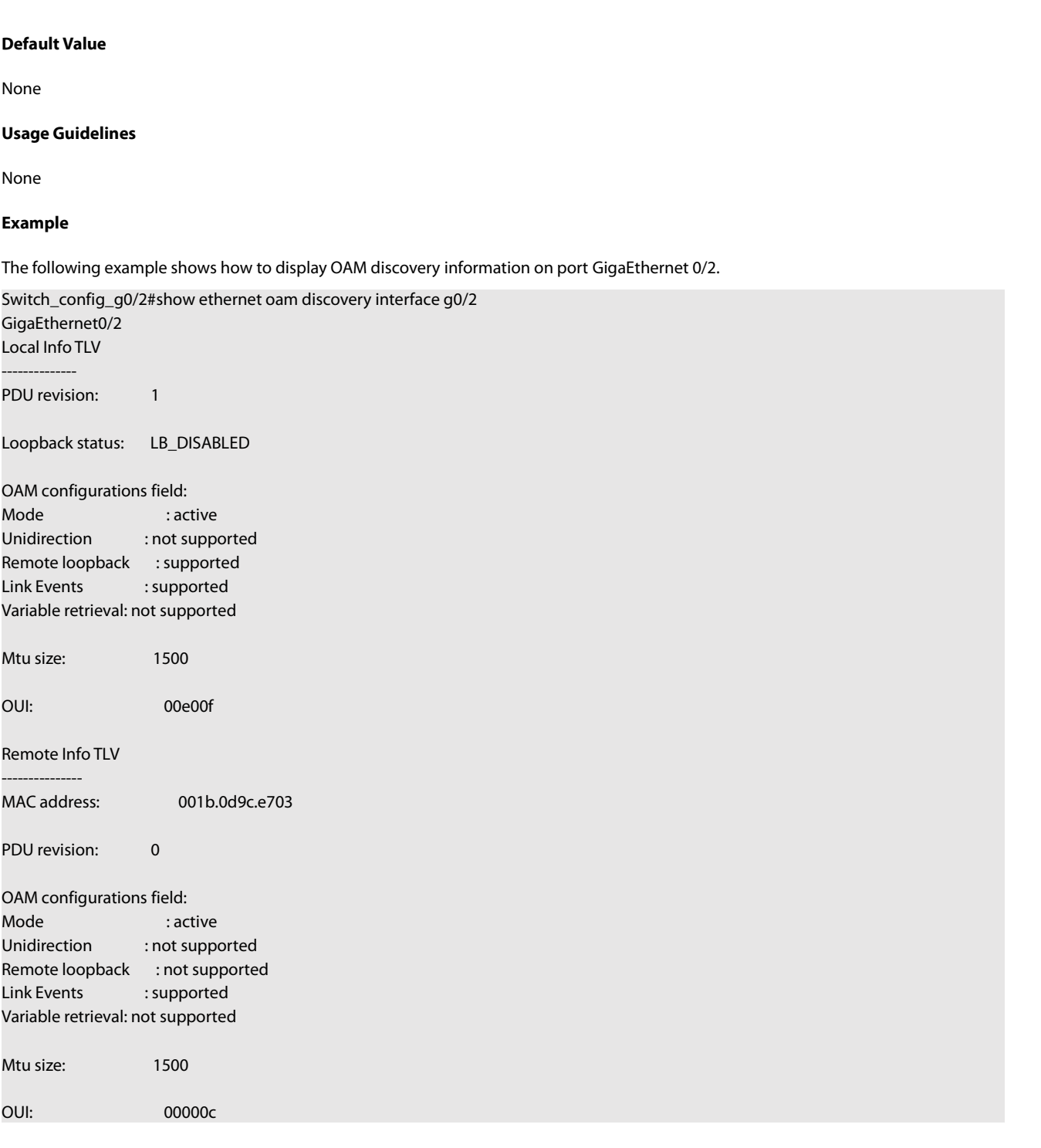

# POE+ SERIES SWITCHES CLI REFERENCE GUIDE<br>**30.1.11** show ethernet oam statistics {pdu | link-monitor | remote-failure} **30.1.11 show ethernet oam statistics {pdu | link-monitor | remote-failure}**

# **Syntax**

POE+ SERIES SWITCHES CLI REFERENCE GUIDE<br>**30.1.11 show ethernet oam statistics (pdu** | **link-monitor** | **remote-failure}**<br>To display the OAM statistics information on a designated interface or all interfaces, run the follo POE+ SERIES SWITCHES CLI REFERENCE GUIDE<br>**30.1.11** show ethernet oam statistics (pdu | link-monitor | remote-failure}<br>To display the OAM statistics information on a designated interface or all interfaces, run the following POE+ SERIES SWITCHES CLI REFERENCE GUIDE<br>**30.1.11** show ethernet oam statistics {pdu | link-monitor | remote-failure}<br>To display the OAM statistics information on a designated interface or all interfaces, run the following

# **Parameters**

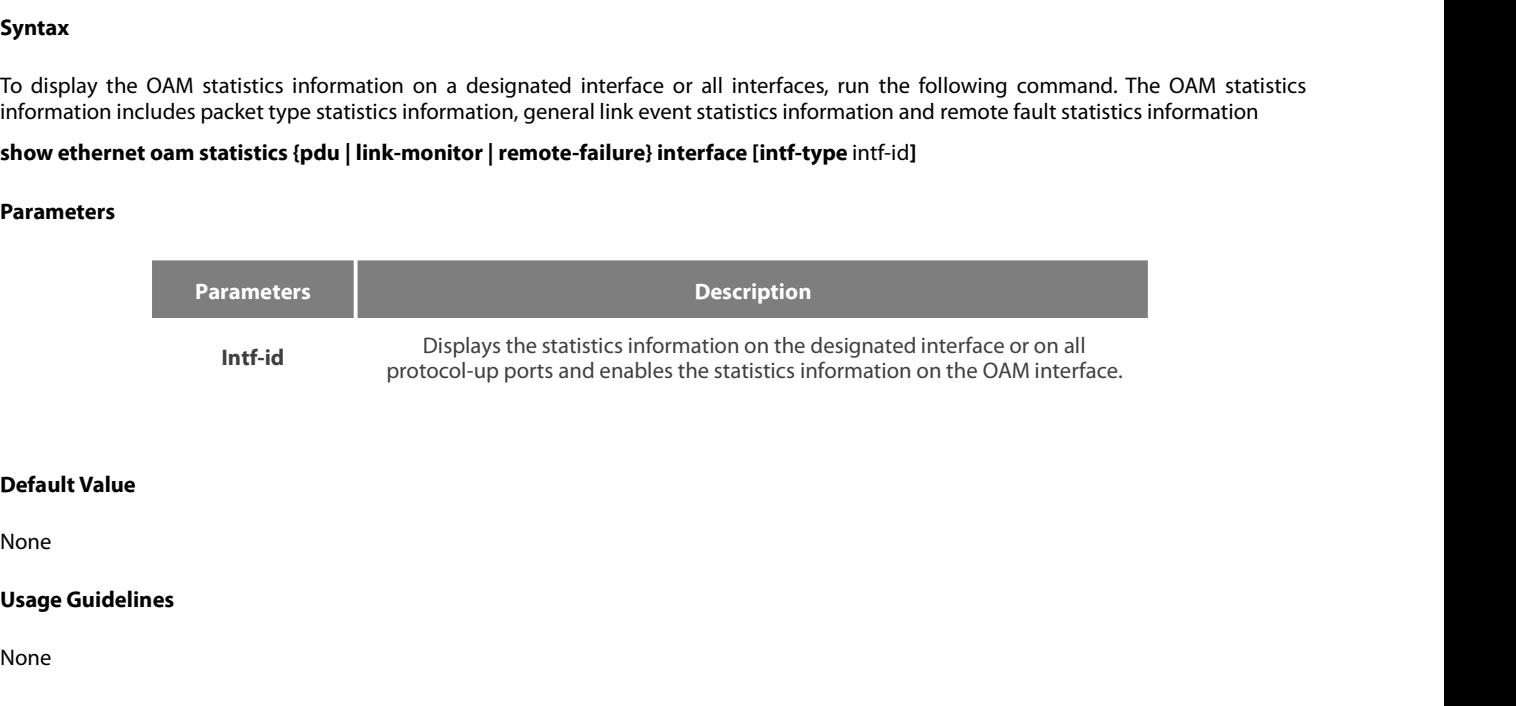

None

None

# **Example**

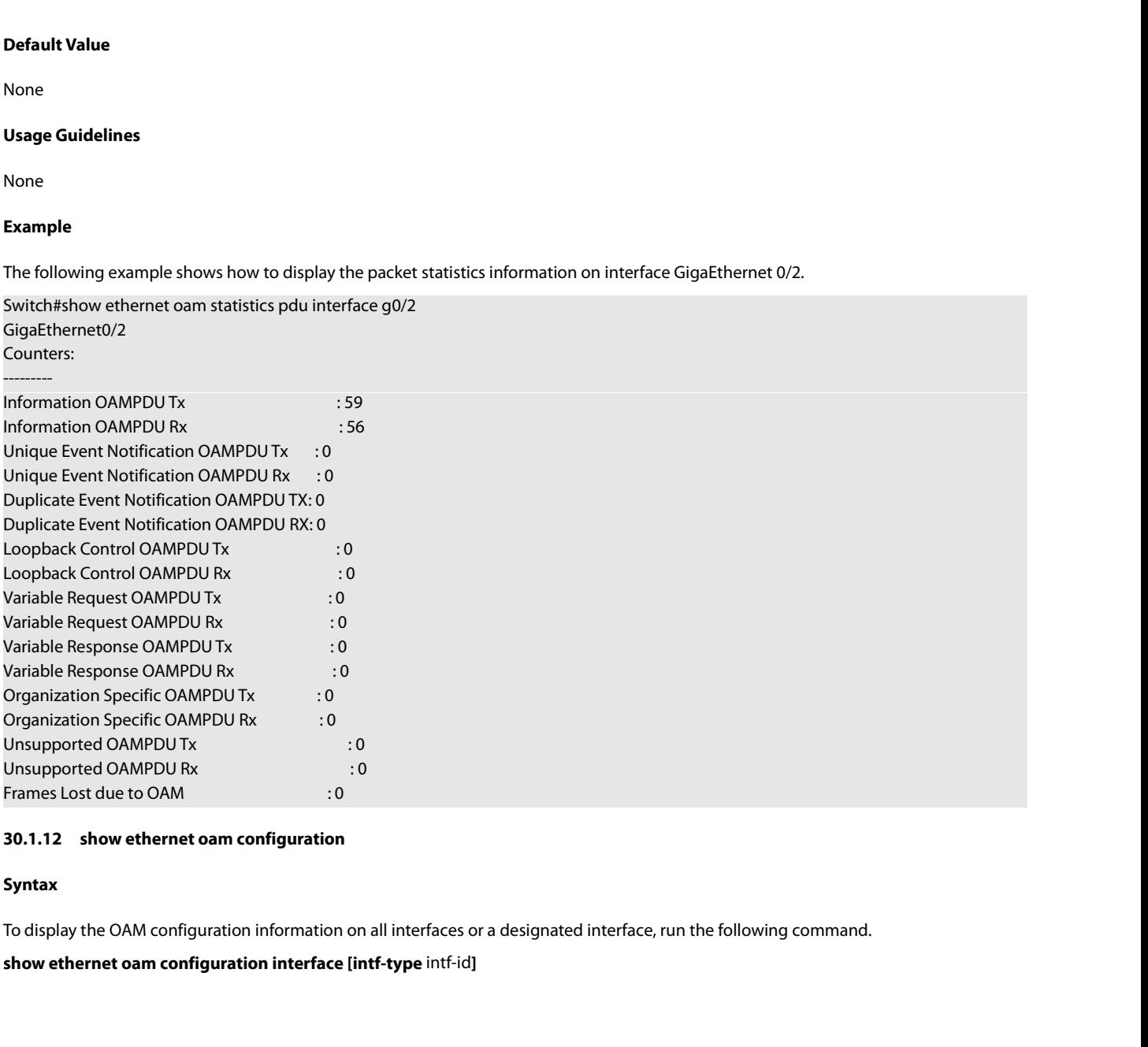

# **Syntax**

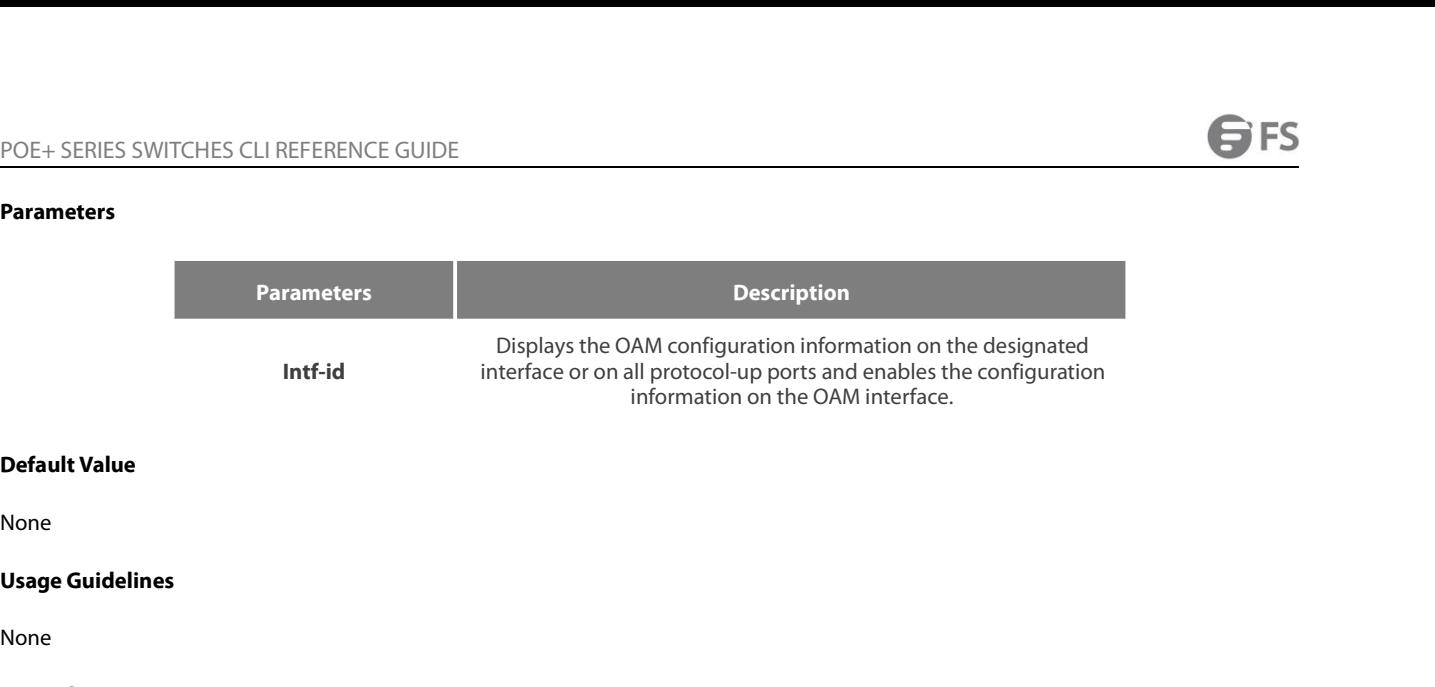

None

None

# **Example**

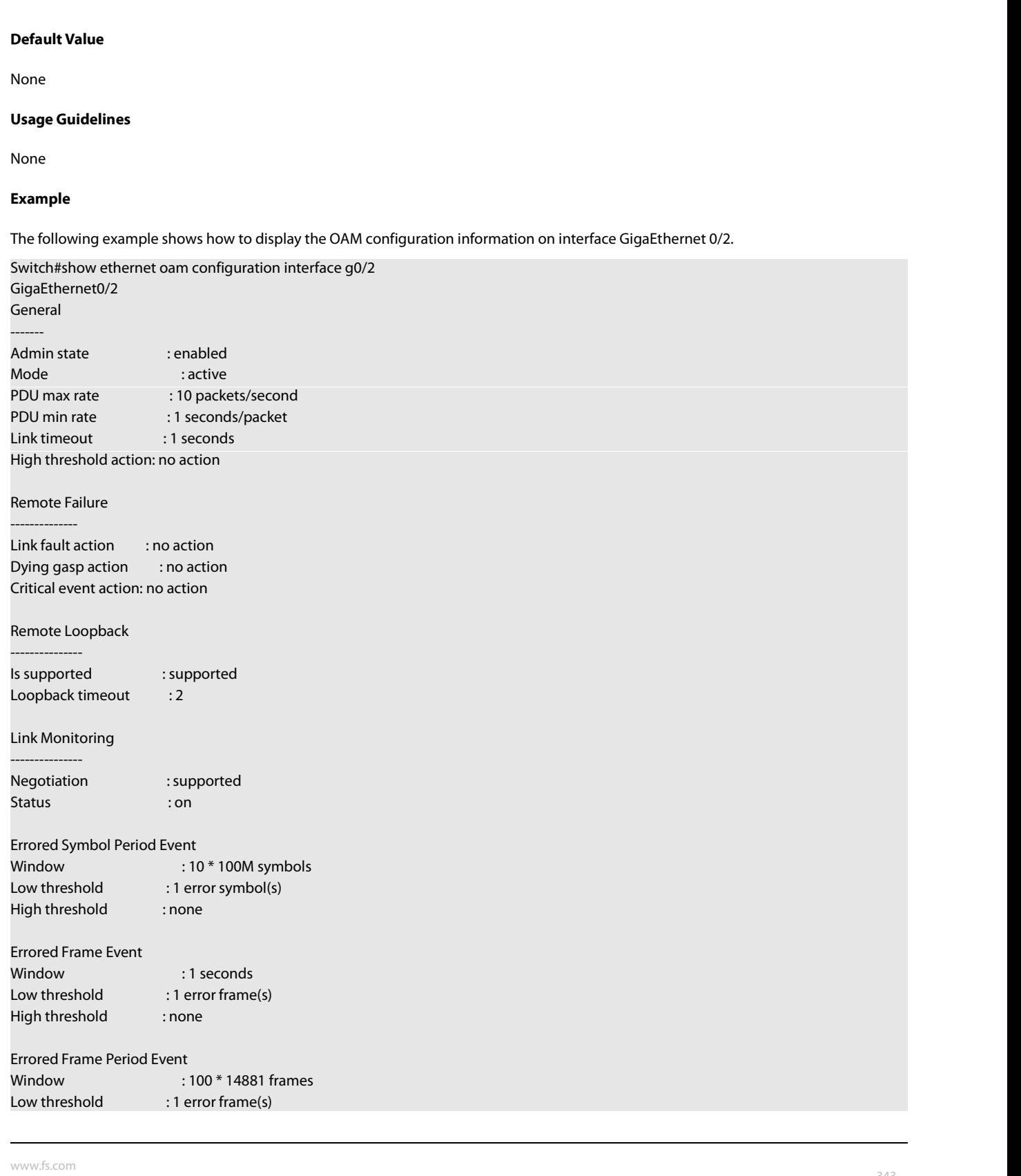

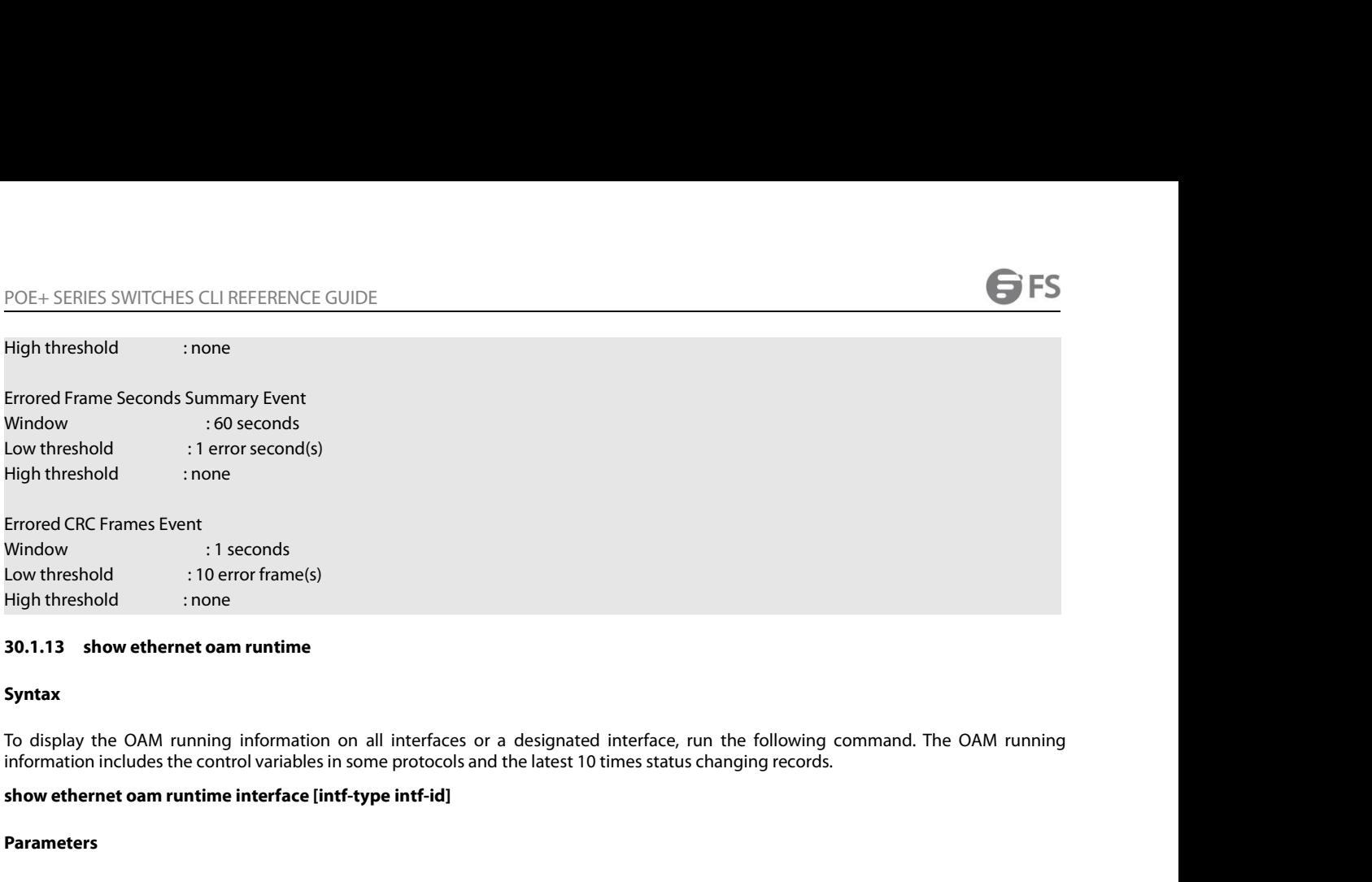

# **Syntax**

Formation includes the control of the control of the control variables in the control of the control variables in some protocols and the latest 10 times status changing records.<br>
To display the OAM running information on a

# **Parameters**

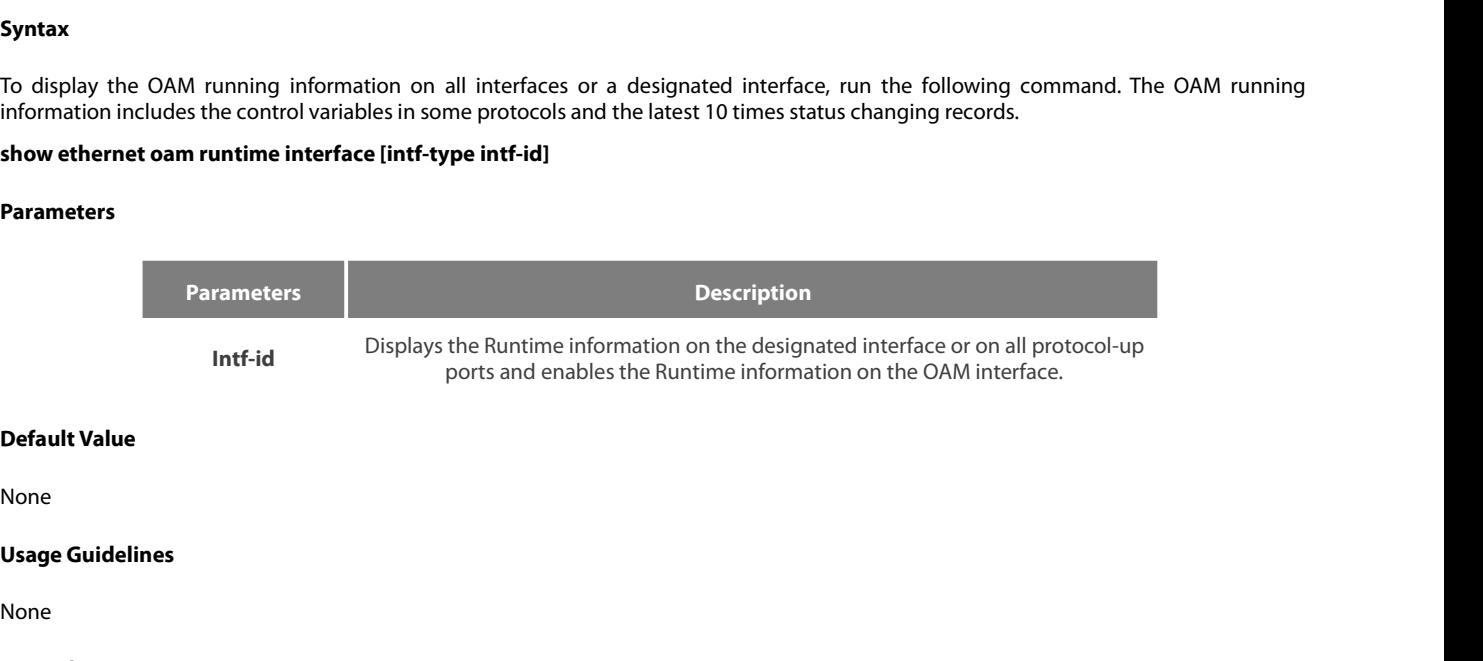

```
None
```
None

# **Example**

**Default Value<br>Usage Guidelines<br>None<br>The following example shows how to display the OAM Runtime information on interface GigaEthernet 0/2.<br>Switch#show ethernet oam runtime interface g0/2<br>Runtime Settinos:** 

**Default Value<br>
None<br>
Usage Guidelines<br>
None<br>
Example<br>
The following example shows how to display the OAM Runtime information on interface Gigal<br>
Switch#show ethernet oam runtime interface g0/2<br>
GigaEthernet0/2<br>
Runtime Se** GigaEthernet0/2 Runtime Settings: ---------------- local\_pdu : NOT\_WORKING local\_mux : FWD local\_par : FWD local\_link\_status : OK local\_satisfied : FALSE The following example shows how to display the OAM Runtime infor<br>Switch#show ethernet oam runtime interface g0/2<br>GigaEthernet0/2<br>Runtime Settings:<br>Huntime Settings:<br>Huntime Settings:<br>Antime Settings:<br>Antime Settings:<br>Antim pdu\_cnt : 10 pdu\_timer : stopped lost\_link\_timer : stopped remote\_state\_valid: FALSE remote\_stable : FALSE remoted the control of the matter of the Discover of the Discover of the Discover of the Discover of the Control of the Control of the Control of the Control of the Control of the Control of the Control of the Control of t Discovery State Machine: ------------------------ Last 10 state transition recorded: INACTIVE -> FAULT -> ACTIVE\_SEND\_LOCAL -> SEN Iocal\_stable : FALSE<br>pdu\_cnt : 10<br>pdu\_timer : stopped<br>lost\_link\_timer : stopped<br>remote\_state\_valid: FALSE<br>remote\_stable : FALSE<br>Premote\_evaluating : FALSE<br>Discovery State Machine:<br>Last 10 state transition recorded: INACTIV

# **Stipulation**

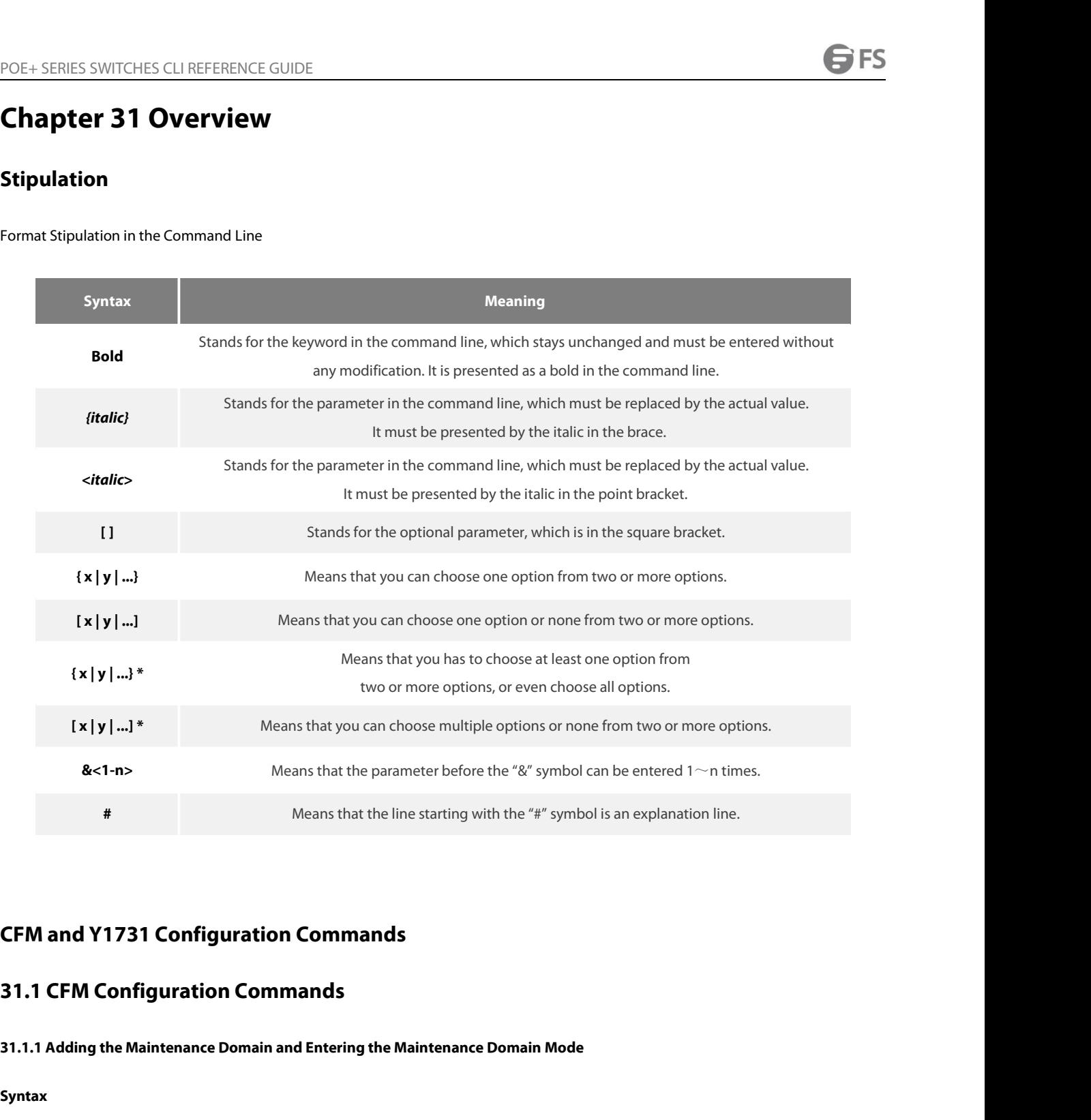

# **Syntax**

**CFM and Y1731 Configuration Commands<br>31.1.1 CFM Configuration Commands<br>31.1.1 Adding the Maintenance Domain and Entering the Maintenance Domain Mode<br>5yntax<br>To add a maintenance domain or enter the already existent mainten 31.1.1 Adding the Maintenance Domain and Entering the Maintenance Domain Mode<br>
<b>Syntax**<br>
To add a maintenance domain or enter the already existent maintenance domain, run the following command.<br> **ethernet cfm md mdnf** *{s* 

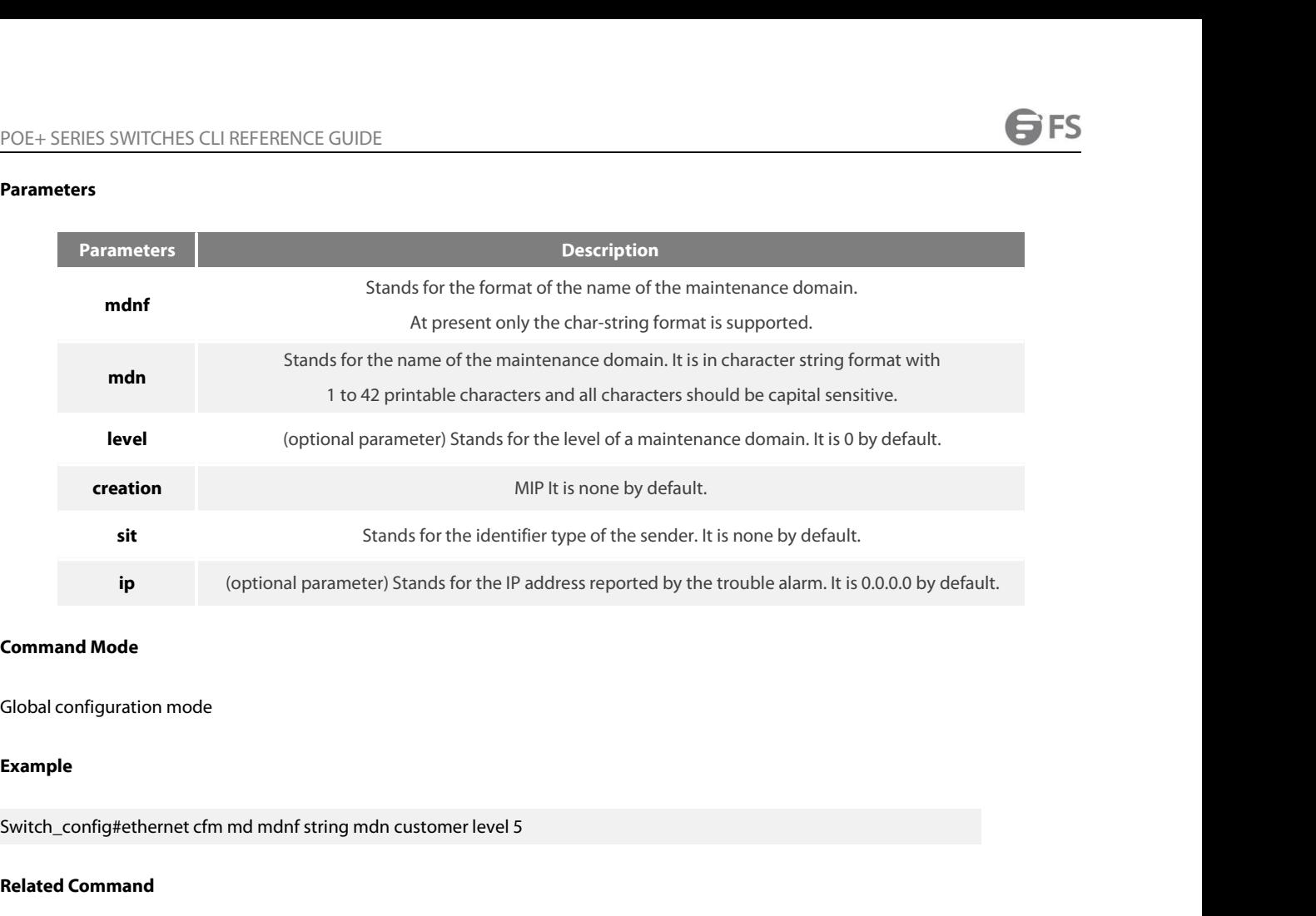

# **Example**

**Command Mode**<br> **Global configuration mode<br>
<b>Example**<br>
Switch\_config#ethernet cfm md mdnf string m<br> **Related Command**<br>
None **Example**<br>Switch\_config#ethernet cfm md mdnf string mdn customer level 5<br>**Related Command**<br>None<br>**31.1.2 Deleting the Maintenance Domain**<br>**Syntax** 

None

# **Syntax**

Related Command<br>
Mone<br>
31.1.2 Deleting the Maintenance Domain<br>
Syntax<br>
To delete a designated maintenance domain, run the following command.<br>
no ethernet cfm md mdnf *{string}* mdn <*char\_string>*<br>-**Related Command<br>
31.1.2 Deleting the Maintenance Domain<br>
<b>Syntax**<br>
To delete a designated maintenance domain, run the following command.<br> **no ethernet cfm md mdnf** *{string}* **mdn** <*char\_string>*<br>
Parameters

# **Parameters**

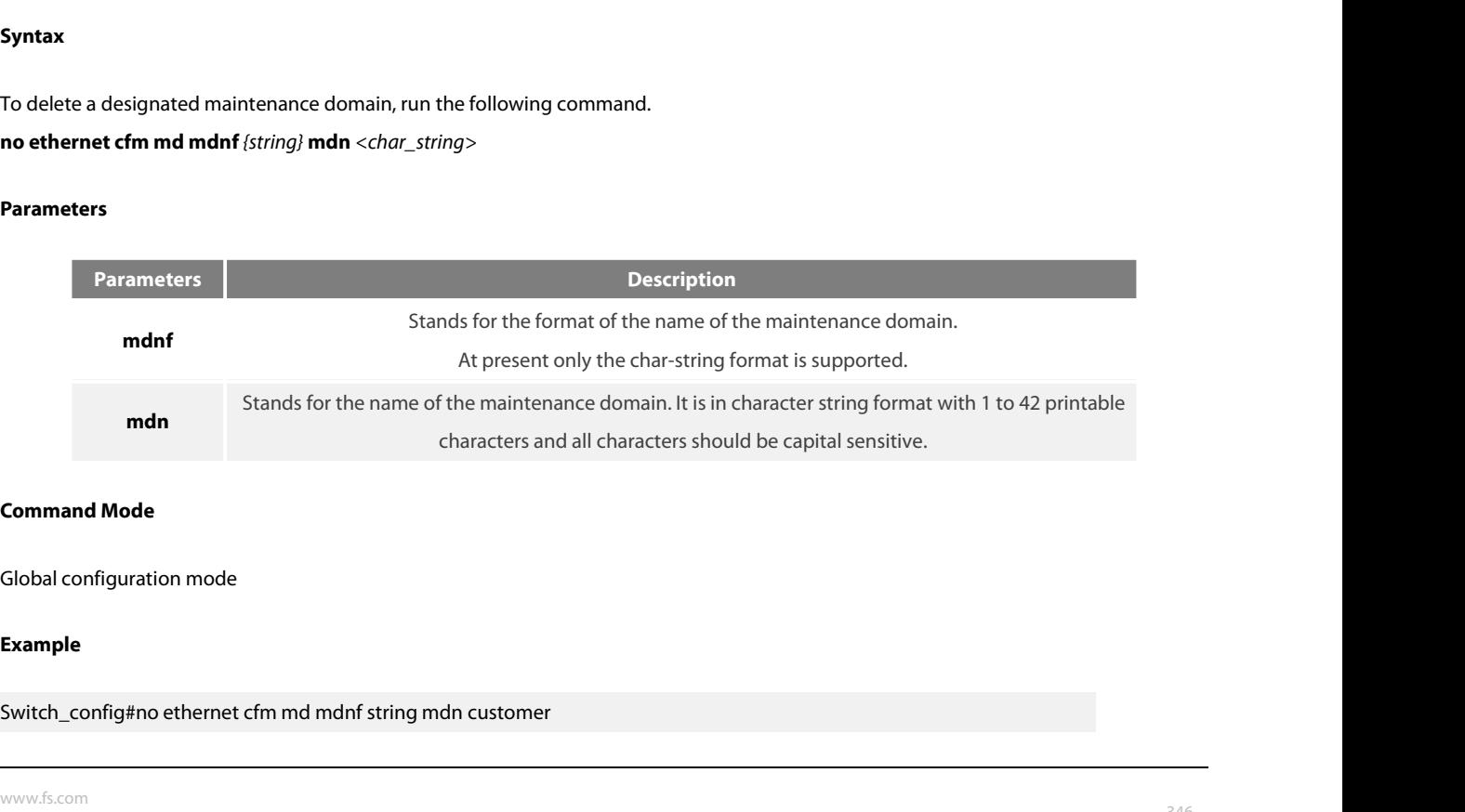

# **Example**

None

# POE+ SERIES SWITCHES CLI REFERENCE GUIDE<br>**Related Command**<br>None<br>**31.1.3 Browsing the Maintenance Domain**<br>**Syntax**

# **Syntax**

The maintenance of the maintenance Domain<br>To browse all the maintenance domains or the designated maintenance domains of the local device, run the following command.<br>To browse all the maintenance domains or the designated **Syntax**<br>**To browse all the maintenance domains or the designated maintenance of<br><b>show ethernet cfm md [mdnf** *{string}* **mdn** <*char\_string>*]<br>**Parameters** 

# **Parameters**

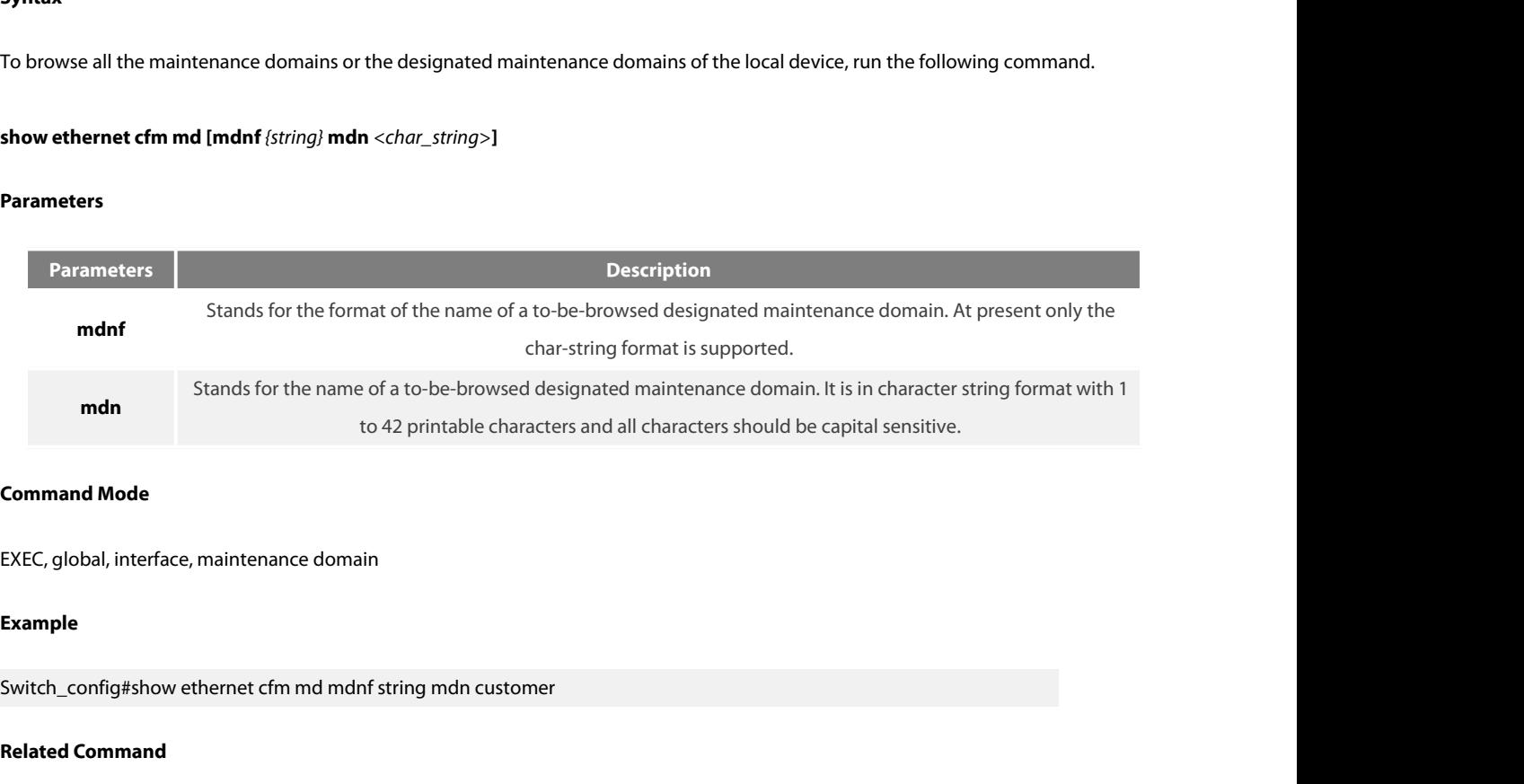

**Command Mode**<br>EXEC, global, interface, maintenance domain<br>**Example**<br>Switch\_config#show ethernet cfm md mdnf str<br>**Related Command**<br>None

# **Example**

EXEC, global, interface, maintenance domain<br>**Example**<br>Switch\_config#show ethernet cfm md mdnf string mdn customer<br>**Related Command**<br>None<br>**31.1.4 Adding a maintenance association**<br>**Syntax** 

None

# **Syntax**

Switch\_config#show ethernet cfm md mdnf string mdn customer<br> **Related Command<br>
31.1.4 Adding a maintenance association<br>
Syntax<br>
To add a maintenance association, run the following command.<br>
ma manf (string) man <char\_strin Figures 131.1.4 Adding a maintenance association<br>
<b>Syntax**<br> **T**o add a maintenance association, run the following command.<br> **ma manf** *{string}* **man** <*char\_string>* **ci** *{100ms* | *1s* | *10s* | *1min* | *10min*} **meps Related Command<br>
Since 31.1.4 Adding a maintenance association<br>
<b>Syntax**<br>
To add a maintenance association, run the following<br> **ma manf** *{string}* **man** <*char\_string>* **ci** *{100ms* | *1s* |<br> **sit** <*sender\_id\_type>* |

# **Parameters**

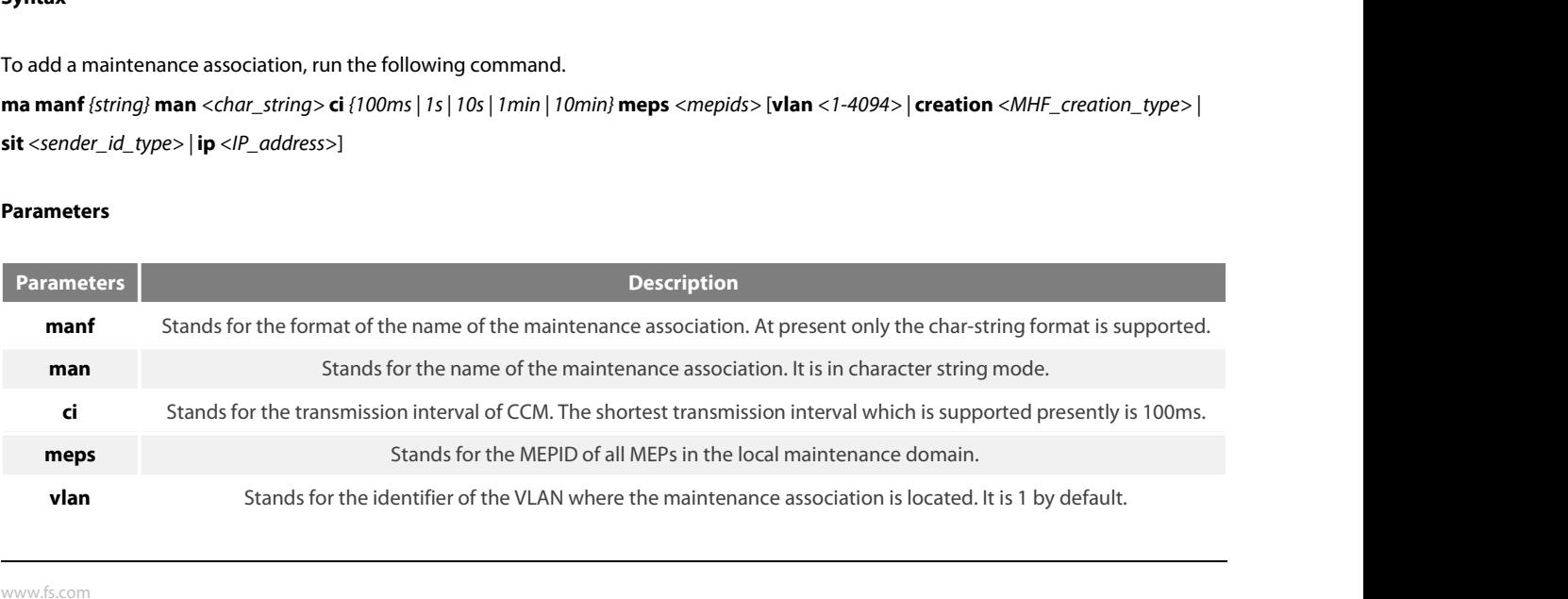

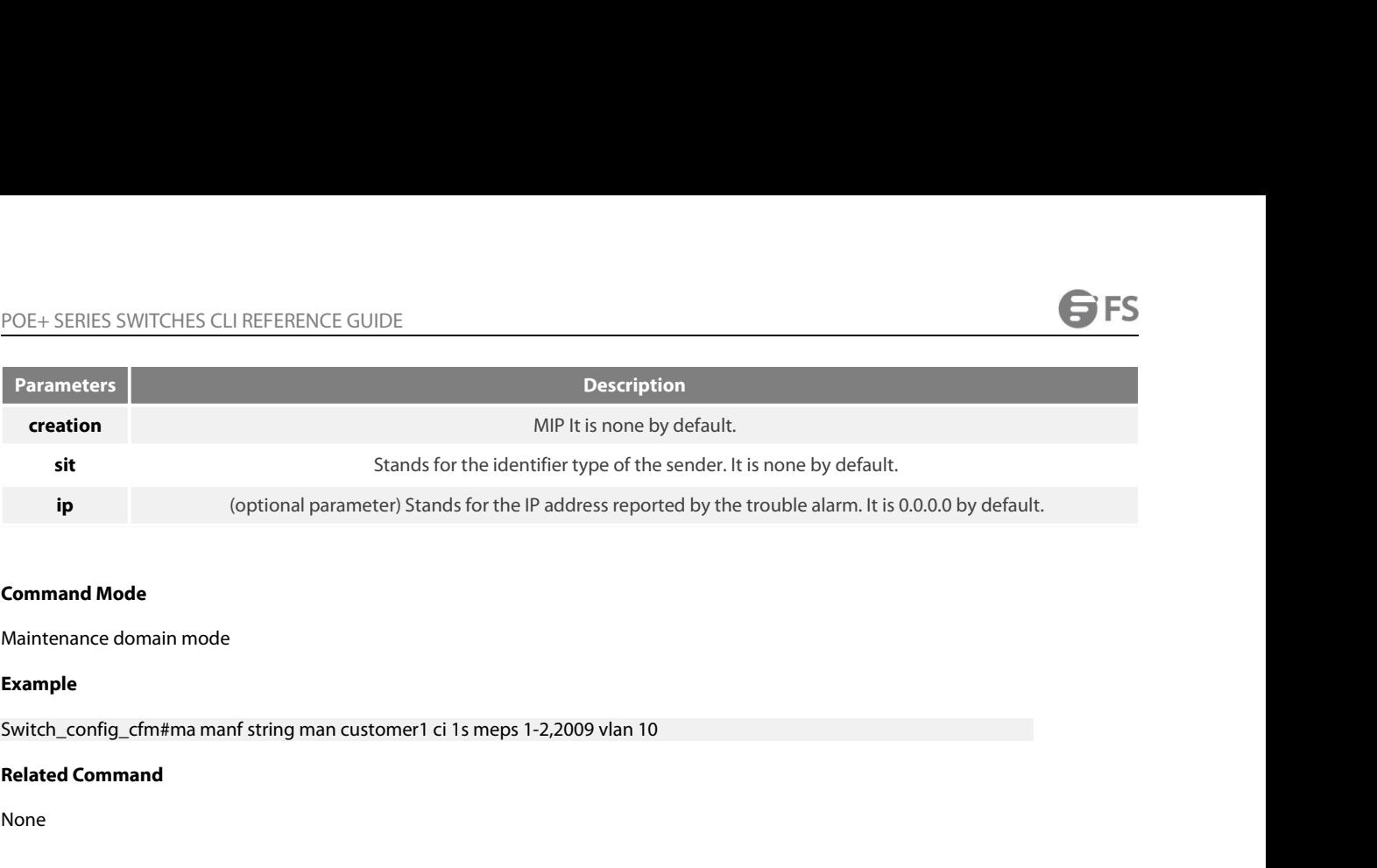

# **Example**

**Command Mode**<br>
Maintenance domain mode<br> **Example**<br>
Switch\_config\_cfm#ma manf string man customer1 ci 1s meps 1-2,2009 vlan<br> **Related Command**<br>
None<br> **31.1.5 Deleting the Maintenance Association**<br>
Syntax

None

# **Syntax**

Switch\_config\_cfm#ma manf string man customer1 ci 1s meps 1-2,2009 vlan 10<br> **Related Command<br>
Since:**<br> **To delete a designated maintenance Association<br>
To delete a designated maintenance association, run the following comm** Related Command<br>
None<br> **31.1.5 Deleting the Maintenance Association<br>
<b>Syntax**<br>
To delete a designated maintenance association, run the following<br>
no ma manf *{string}* man *<char\_string>*<br>
Parameters

# **Parameters**

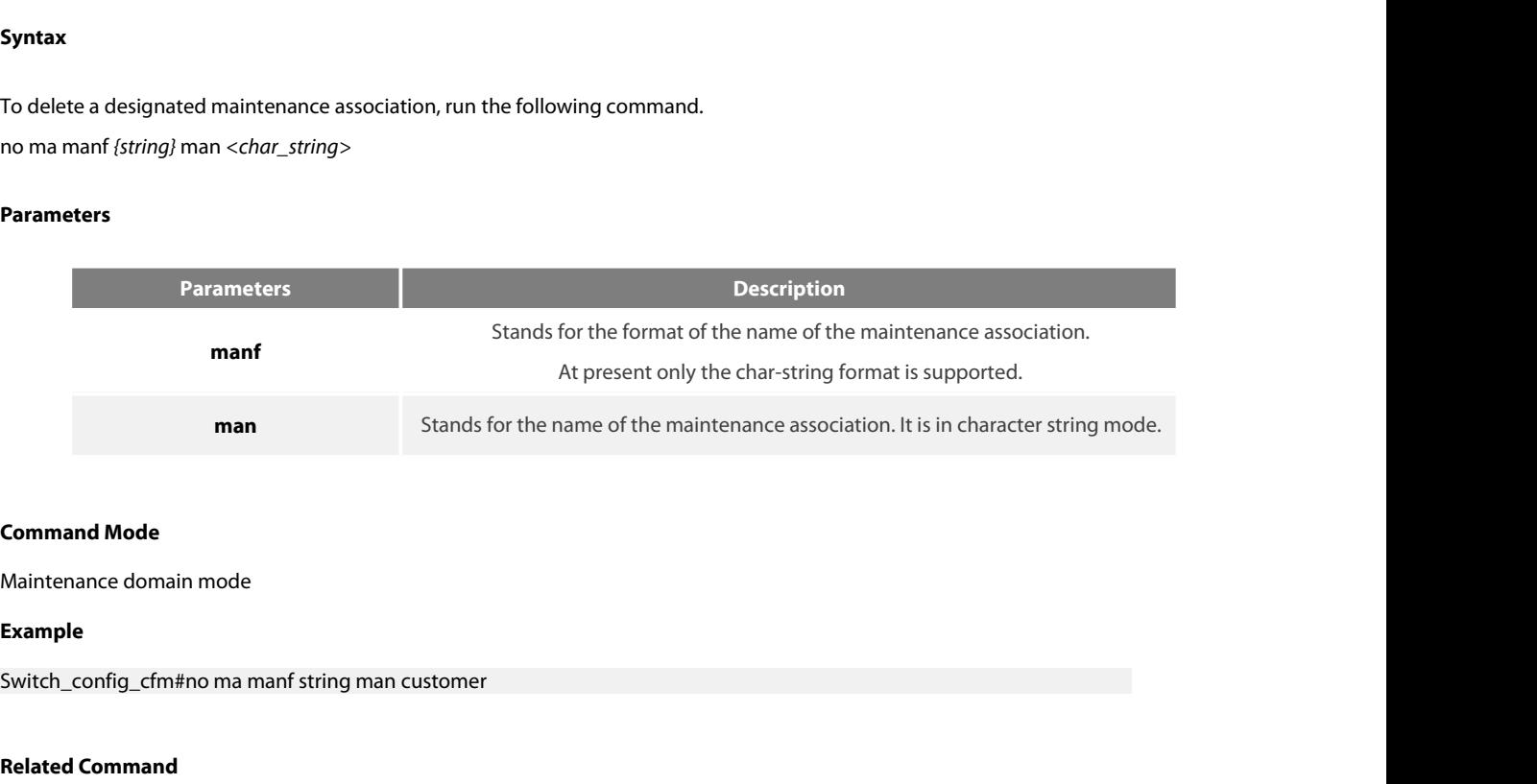

# **Example**

**Command Mode**<br>Maintenance domain mode<br>**Example**<br>Switch\_config\_cfm#no ma manf string man cu<br>**Related Command**<br>None

None

# Maintenance domain mode<br>**Example**<br>Switch\_config\_cfm#no ma manf string man customer<br>**Related Command**<br>None<br>**31.1.6 Browsing the Maintenance Association**<br>**Syntax**

# **Syntax**

Related Command<br>None<br>Syntax<br>To browse all or designated maintenance associations in a designated maintenance domain on the local device, run the following<br>command.<br>show ethernet cfm ma mdnf *{string}* mdn <*char\_string>* [ command. **Syntax**<br>**To browse all or designated maintenance Association**<br>**To browse all or designated maintenance associations in a designated maintenance domain on the loca<br>command.<br><b>Show ethernet cfm ma mdnf** *{string}* **mdn** <*ch* 

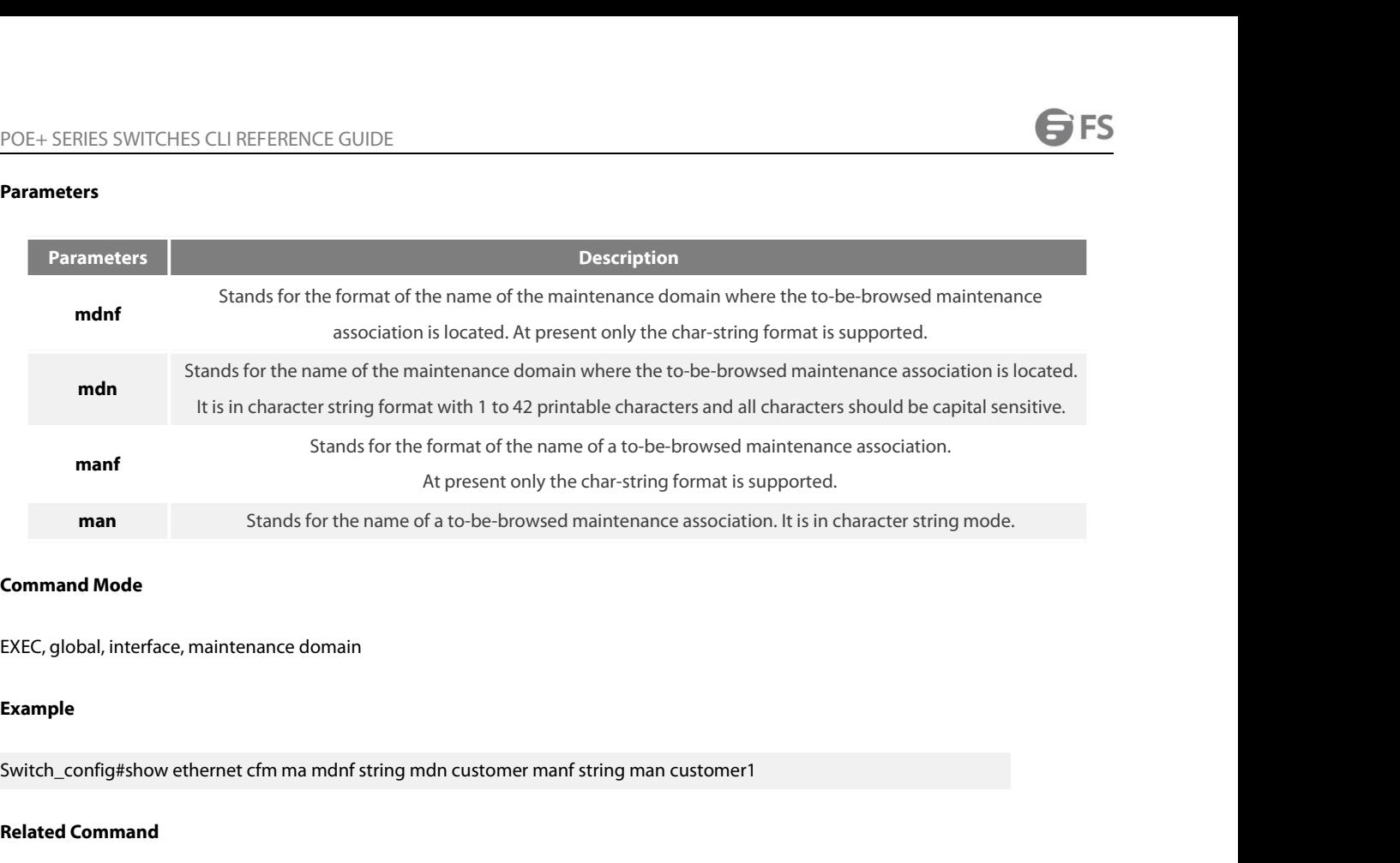

# **Example**

**Command Mode**<br>EXEC, global, interface, maintenance domain<br>**Example**<br>Switch\_config#show ethernet cfm ma mdnf str<br>**Related Command**<br>None EXEC, global, interface, maintenance domain<br>**Example**<br>Switch\_config#show ethernet cfm ma mdnf strii<br>**Related Command**<br>None<br>**31.1.7** Adding MIP<br>Syntax

None

# **Syntax**

Switch\_config#show ethernet cfm ma mdnf string mdn customer manf string man customer1<br>Re**lated Command**<br>None<br>To add an MIP of a specific level, which belongs to a designated VLAN, on a specific interface, run the following **Related Command<br>
None<br>
<b>31.1.7 Adding MIP**<br> **Syntax**<br>
To add an MIP of a specific level, which belongs to a designated VLA<br> **ethernet cfm mip add level** <0-7> [**vlan** <1-4094>]<br> **Parameters** 

# **Parameters**

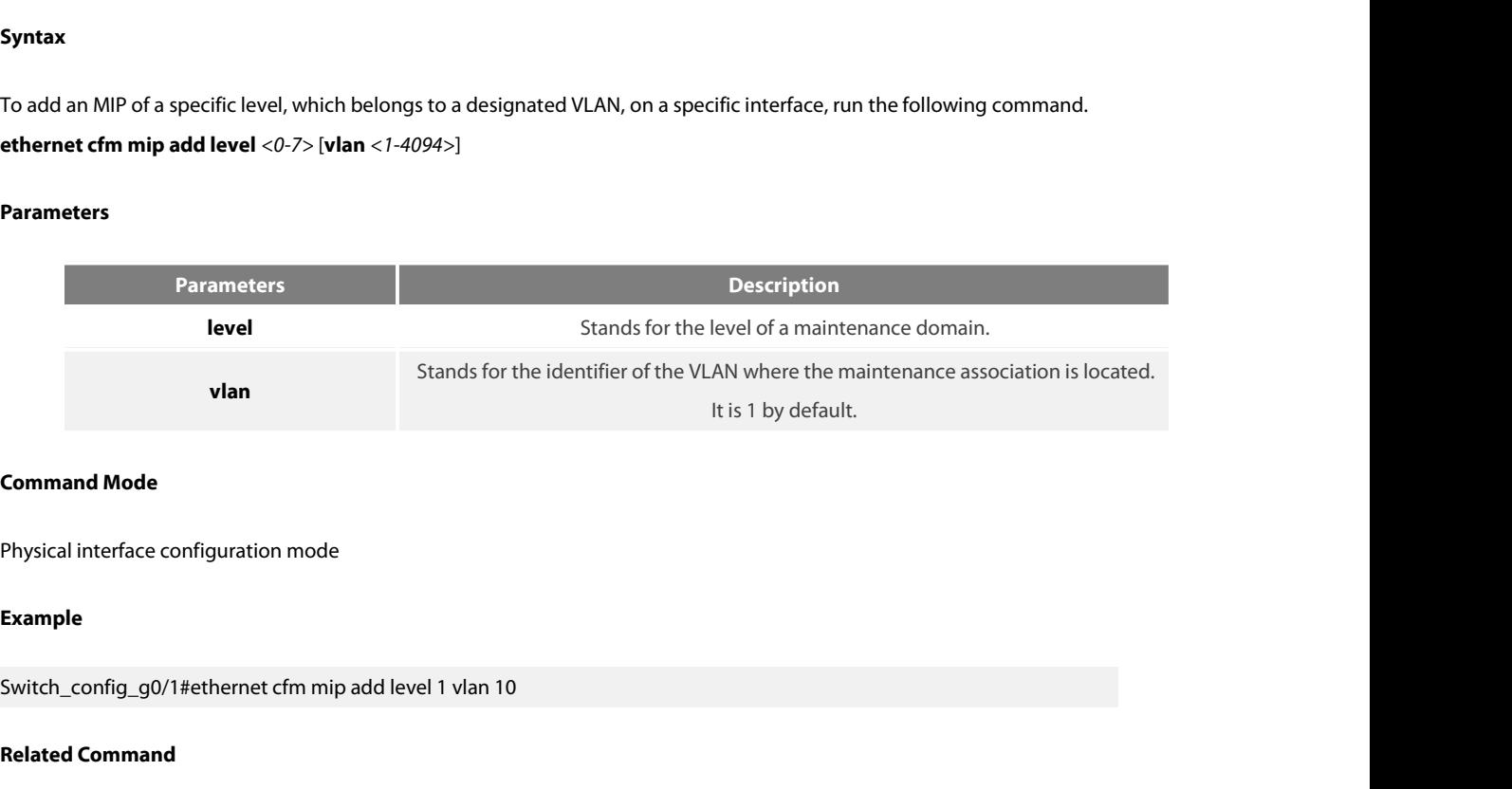

# **Example**

**Command Mode**<br>Physical interface configuration mode<br>**Example**<br>Switch\_config\_g0/1#ethernet cfm mip add lever<br>Related Command<br>None

# None

# **Syntax**

POE+ SERIES SWITCHES CLI REFERENCE GUIDE<br>**31.1.8 Deleting MIP**<br>**Syntax**<br>To delete a designated MIP, run the following command.<br>**ethernet cfm mip del vlan** <1-4094> POE+ SERIES SWITCHES CLI REFERENCE GUIDE<br>**31.1.8 Deleting MIP**<br>**Syntax**<br>**To delete a designated MIP, run the following command.**<br>**ethernet cfm mip del vlan** <1-4094><br>**Parameters** 

# **Parameters**

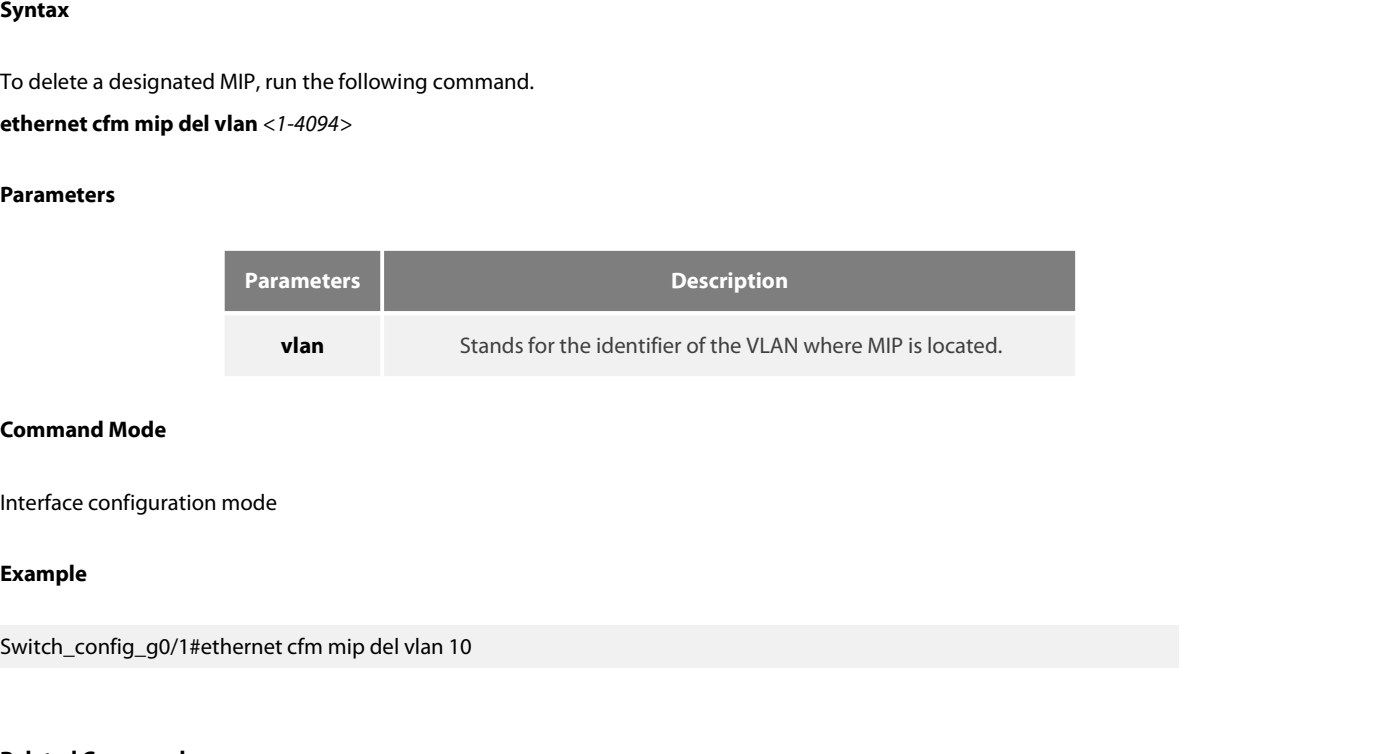

# **Example**

**Command Mode**<br>Interface configuration mode<br>**Example**<br>Switch\_config\_g0/1#ethernet cfm mip del vlan<br>**Related Command**<br>None **Example**<br>Switch\_config\_g0/1#ethernet cfm mip del vlan 10<br>**Related Command**<br>None<br>**31.1.9 Browsing MIP**<br>【Method 1】 Switch\_config\_g0/1#ethernet cfm mip del vlan 10<br>**Related Command**<br>None<br>**31.1.9 Browsing MIP**<br>【Method 1】<br>**Syntax** 

None

# **Syntax**

Related Command<br>11.1.9 Browsing MIP<br>IMethod 1 ]<br>To browse all MIPs of a designated interface in the local device or MIPs in a specific VLAN, run the following command.<br>show ethernet cfm mip vlan <1-4094> interface *cinterf* **31.1.9 Browsing MIP**<br> **Syntax**<br>
To browse all MIPs of a designated interface in the local device or MIPs in a specific VLAN, run th<br> **show ethernet cfm mip vlan** <1-4094> **interface** <*interface\_name>*<br> **show ethernet cfm 31.1.9 Browsing MIP**<br> **Syntax**<br>
To browse all MIPs of a designated interface in the local device or MIPs in a specif<br> **show ethernet cfm mip vlan** <1-4094> **interface** <*interface\_name>*<br> **show ethernet cfm mip interface** 

# **Parameters**

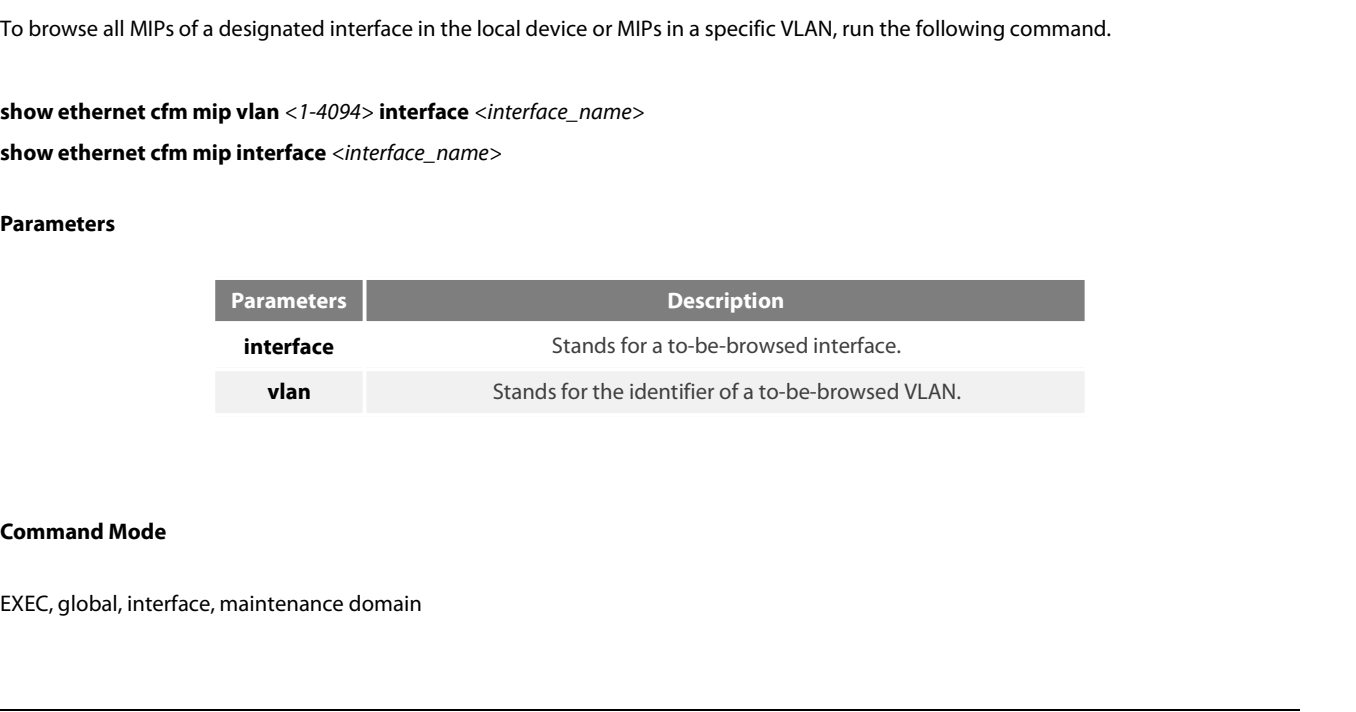

# **Example**

POE+ SERIES SWITCHES CLI REFERENCE GUIDE<br>**Example**<br>Switch\_config#show ethernet cfm mip vlan 1 interface g0/1<br>**Related Command** Example<br>Switch\_config#show ethernet cfm mip vlan 1 interface g0/1<br>Related Command<br>None<br><br>[Method 2 ]<br>Syntax

None

# **Syntax**

Related Command<br>None<br>IMMENT MET MIPS on the current interface of the local device, run the following command.<br>To browse all MIPs on the current interface of the local device, run the following command.<br>ethernet cfm mip dis **k**<br>**exploded 2 Syntax**<br>**exploded 2 Syntax**<br>**exploded AII MIPs on the current interface of the left<br><b>ethernet cfm mip display**<br>Parameters To browse all MIPs on the current interface<br>**ethernet cfm mip display<br>Parameters**<br>None<br>**Command Mode**<br>Physical interface mode

# ethernet cfm mip display<br>Parameters<br>None<br>Command Mode<br>Physical interface mode<br>Example

# **Parameters**

None

# **Example**

None<br> **Command Mode**<br>
Physical interface mode<br>
Example<br>
Switch\_config\_g0/1#ethernet cfm mip display<br>
Related Command **Command Mode**<br>Physical interface mode<br>**Example**<br>Switch\_config\_g0/1#ethernet cfm mip display<br>**Related Command**<br>None **Example**<br>Switch\_config\_g0/1#ethernet cfm mip display<br>**Related Command**<br>None<br>**31.1.10** Adding MEP<br>Syntax

None

# **Syntax**

Related Command<br>11.1.10 Adding MEP<br>To add an MEP, which belongs to a designated maintenance association, on a specific interface, run the following command.<br>To add an MEP, which belongs to a designated maintenance associat **expansile add an MEP, which belongs to a designated maintenance association, on a specific interface, run the following command.<br><b>Expansile and MEP, which belongs to a designated maintenance association, on a specific int 31.1.10 Adding MEP<br><b>Syntax**<br>To add an MEP, which belongs to a designated maintenance association,<br>**ethernet cfm mep add mdnf** {string} **mdn** <char\_string> **manf** {string.<br><ip\_address> **| lap** {all | mac | rCCM | eCCM | xc

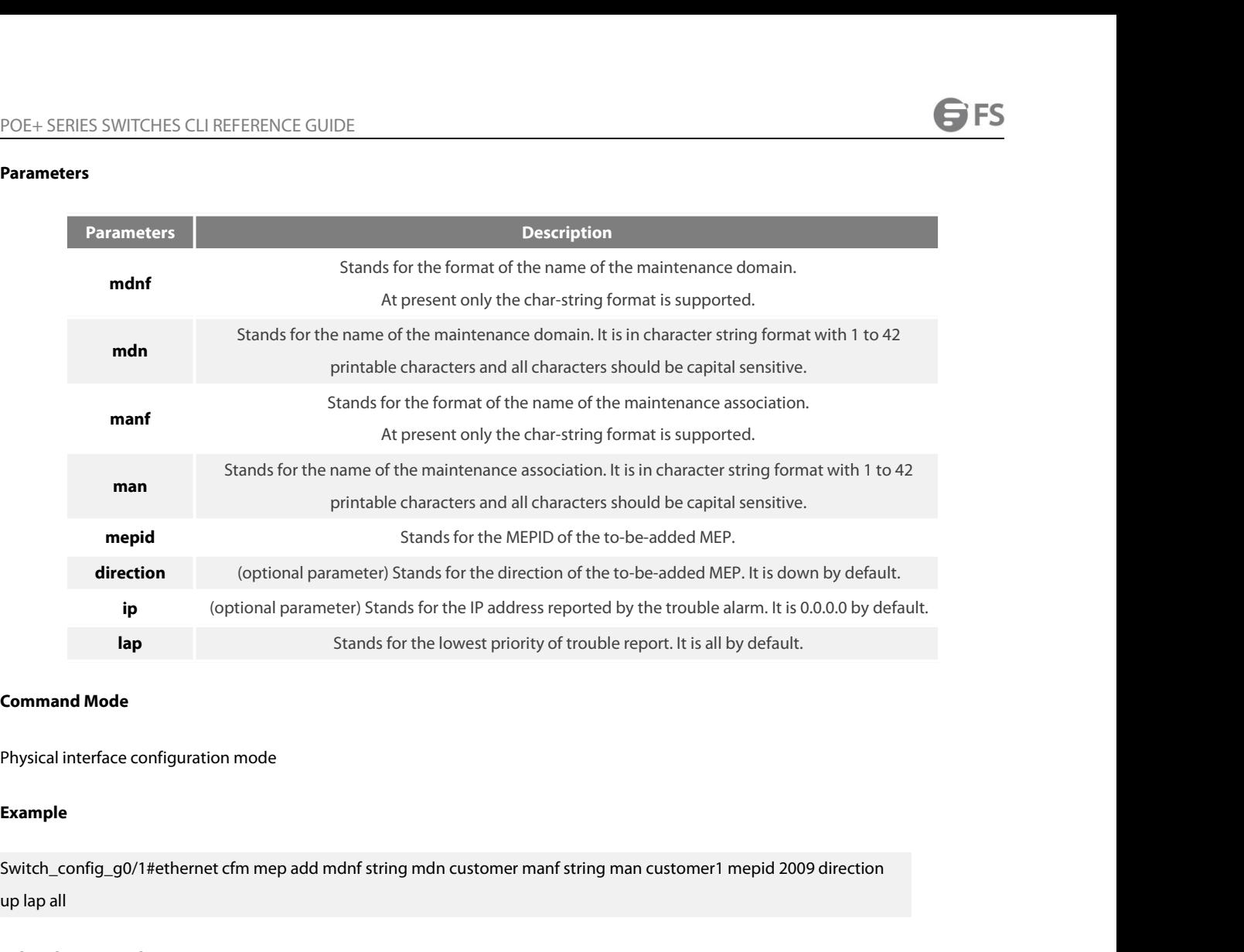

# **Example**

**Lap Example Stands for Stands for Stands for Stands for Stands Mode Physical interface configuration mode Example Switch\_config\_g0/1#ethernet cfm mep add mdnf strine<br>up lap all Related Command None Command Mode**<br>
Physical interface configuration mode<br> **Example**<br>
Switch\_config\_g0/1#ethernet cfm mep add mo<br>
up lap all<br> **Related Command**<br>
None<br> **31.1.11** Deleting MEP Priysical interiace configuration mode<br>**Example**<br>Switch\_config\_g0/1#ethernet cfm mep add mdnf s<br>up lap all<br>**Related Command**<br>None<br>**31.1.11 Deleting MEP**<br>Syntax Switch\_Coning\_go/T#etherhet chirinep add muni string man customer mani string man custor<br>up lap all<br>Related Command<br>To delete a designated MEP, run the following command.<br>To delete a designated MEP, run the following comma

# None

# **Syntax**

**Related Command<br>Related Command<br>31.1.11 Deleting MEP<br>Syntax<br>To delete a designated MEP, run the following command.<br>ethernet cfm mep del mdnf** *{string}* **mdn** *<char\_string>* **manf** *{string}* **man** *<char\_string>* **mepid <***1* 

# **Parameters**

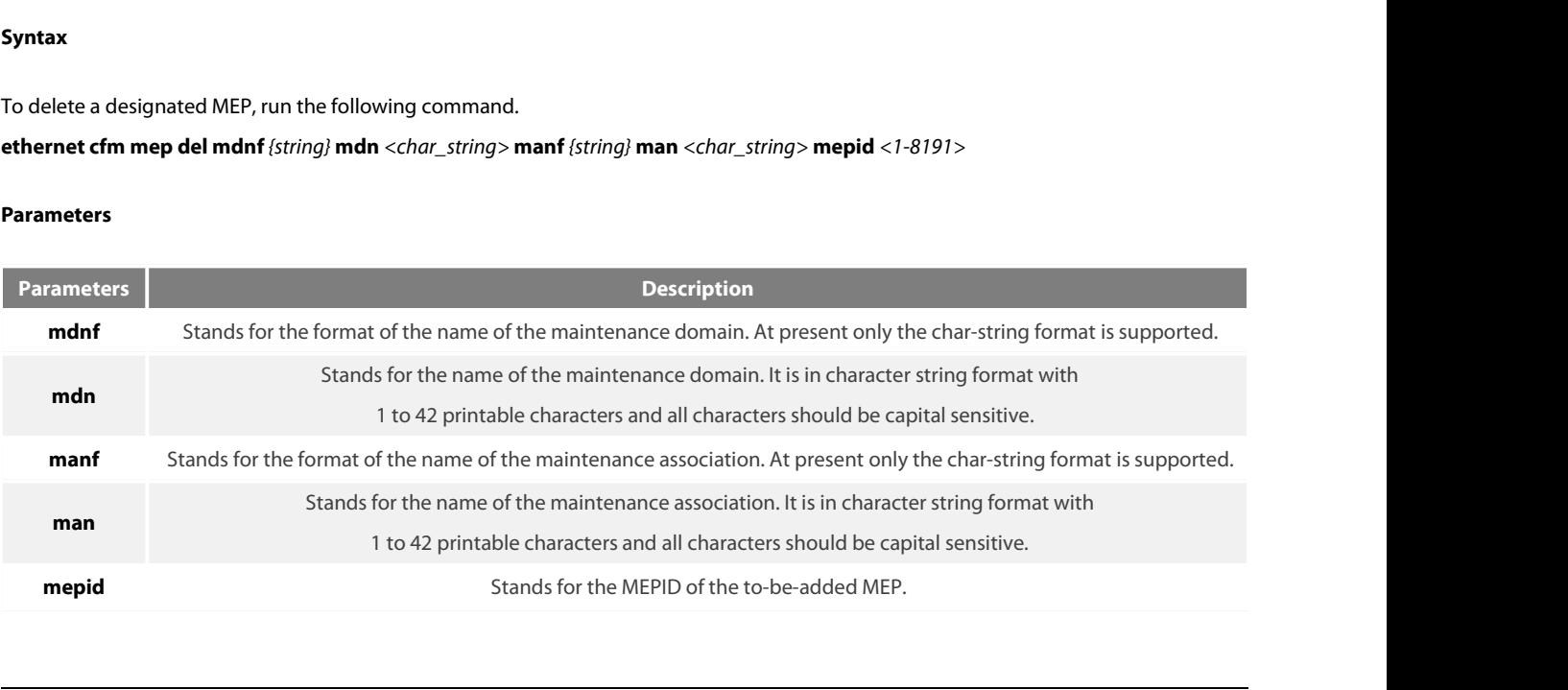

# **Example**

POE+ SERIES SWITCHES CLI REFERENCE GUIDE<br>**Command Mode**<br>Physical interface configuration mode<br>Switch\_config\_g0/1#ethernet cfm mep del mdnf string mdn customer manf string man customer1 mepid 2009<br>**Related Command Related Command Mode**<br> **Related Configuration mode**<br> **Related Command**<br> **Related Command**<br>
None Example<br>
Switch\_config\_g0/1#ethernet cfm mep del mdnf str<br> **Related Command**<br>
None<br> **31.1.12 Browsing MEP**<br> **[**Method 1 **]** Example<br>Switch\_config\_g0/1#ethernet cfm mep del mdnf string mdn<br>Related Command<br>None<br>31.1.12 Browsing MEP<br>[Method 1]<br>Syntax

None

# **Syntax**

Related Command<br>11.1.12 Browsing MEP<br>To browse the detailed or brief information about all MEPs in the designated maintenance domain of the local device, or that about a<br>10 browse the detailed or brief information about None<br> **S1.1.12 Browsing MEP**<br> **Syntax**<br>
To browse the detailed or brief information about all MEPs in the designated<br>
specific MEP, run the following command.<br> **show ethernet cfm mep mdnf** {string} **mdn** <char\_string> **man Syntax**<br>**To browse the detailed or brief information about all MEPs in the designated maintenance domain of the local device, or that about a<br>Specific MEP, run the following command.<br><b>show ethernet cfm mep mdnf** *{string}* 

# **Parameters**

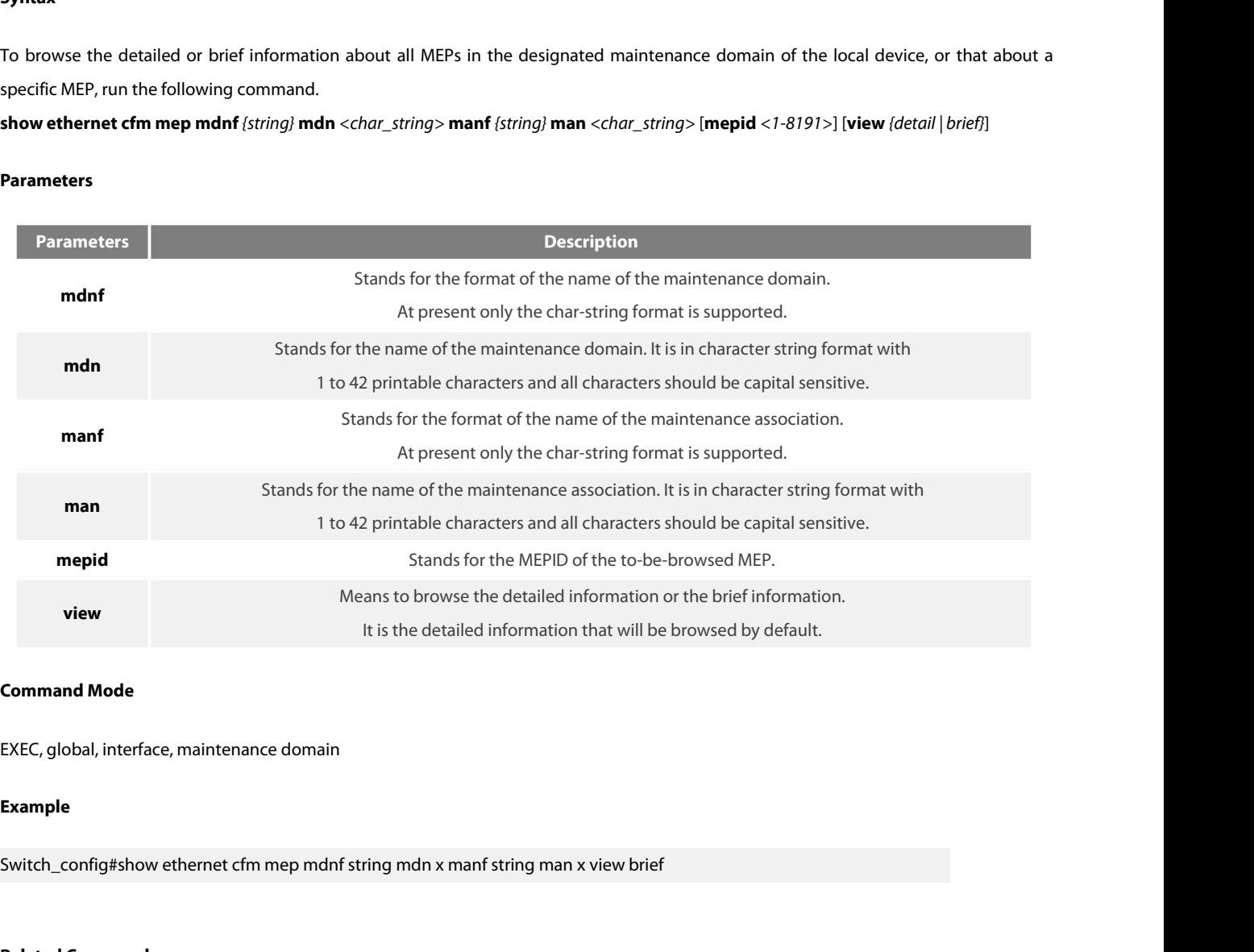

# **Example**

**Command Mode**<br>EXEC, global, interface, maintenance domain<br>**Example**<br>Switch\_config#show ethernet cfm mep mdnf s<br>**Related Command**<br>None

# None

# **Syntax**

POE+ SERIES SWITCHES CLI REFERENCE GUIDE<br> **{**Method 2 **}**<br> **Syntax**<br>
To browse all MEPs on the current interface of the local device, run the following command.<br> **ethernet cfm mep display** POE+ SERIES SWITCHES CLI REFERENCE GUIDE<br> **{**Method 2 **}**<br> **Syntax**<br> **To browse all MEPs on the current interface of the lethernet cfm mep display<br>
Parameters** To browse all MEPs on the current interface<br>**ethernet cfm mep display<br>Parameters**<br>None<br>**Command Mode**<br>Physical interface mode

# ethernet cfm mep display<br>Parameters<br>None<br>Command Mode<br>Physical interface mode<br>Example

# **Parameters**

None

# **Example**

None<br> **Switch\_config\_g0/1#ethernet cfm mep display**<br>
Switch\_config\_g0/1#ethernet cfm mep display<br>
Display **Command Mode**<br>Physical interface mode<br>**Example**<br>Switch\_config\_g0/1#ethernet cfm mep display<br>**Related Command**<br>None

None

# **Command Mode**<br>
Physical interface mode<br> **Example**<br>
Switch\_config\_g0/1#ethernet cfm mep display<br> **Related Command<br>
None<br>
31.2 Y1731 Configuration Commands<br>
31.2.1 Modifying the transmission interval of the AIS frame 31.2 Y1731 Configuration Commands**<br>31.2 Y1731 Configuration Commands<br>31.2.1 Modifying the transmission interval of the AIS frame<br>Syntax **21.2 Y1731 Configuration Commands**<br>**ethernet y1731 discussion interval of the AIS1**<br>**Syntax**<br>To modify the transmission interval of AIS frame, run the follet<br>**ethernet y1731 ais-mep timer**<br>To set the default transmission

# **EXEMPT 22 COMPUTE COMPOSE STATE 1999 COMPUTE:**<br>**S1.2.1** Modifying the transmission interval of the<br>**Syntax**<br>To modify the transmission interval of AIS frame, run the<br>**ethernet y1731 ais-mep timer**<br>To set the default trans

# **Syntax**

None<br>**31.2 Y1731 Configuration Commands**<br>31.2.1 Modifying the transmission interval of the AIS frame<br>Syntax<br>To modify the transmission interval of AIS frame, run the following command.<br>To set the default transmission inter **31.2. Y1731 Configuration Commands**<br> **31.2.1 Modifying the transmission interval of the AIS frame**<br> **Syntax**<br> **To modify the transmission interval of AIS frame, run the following command.**<br> **ethernet y1731 ais-mep timer**

# **Parameters**

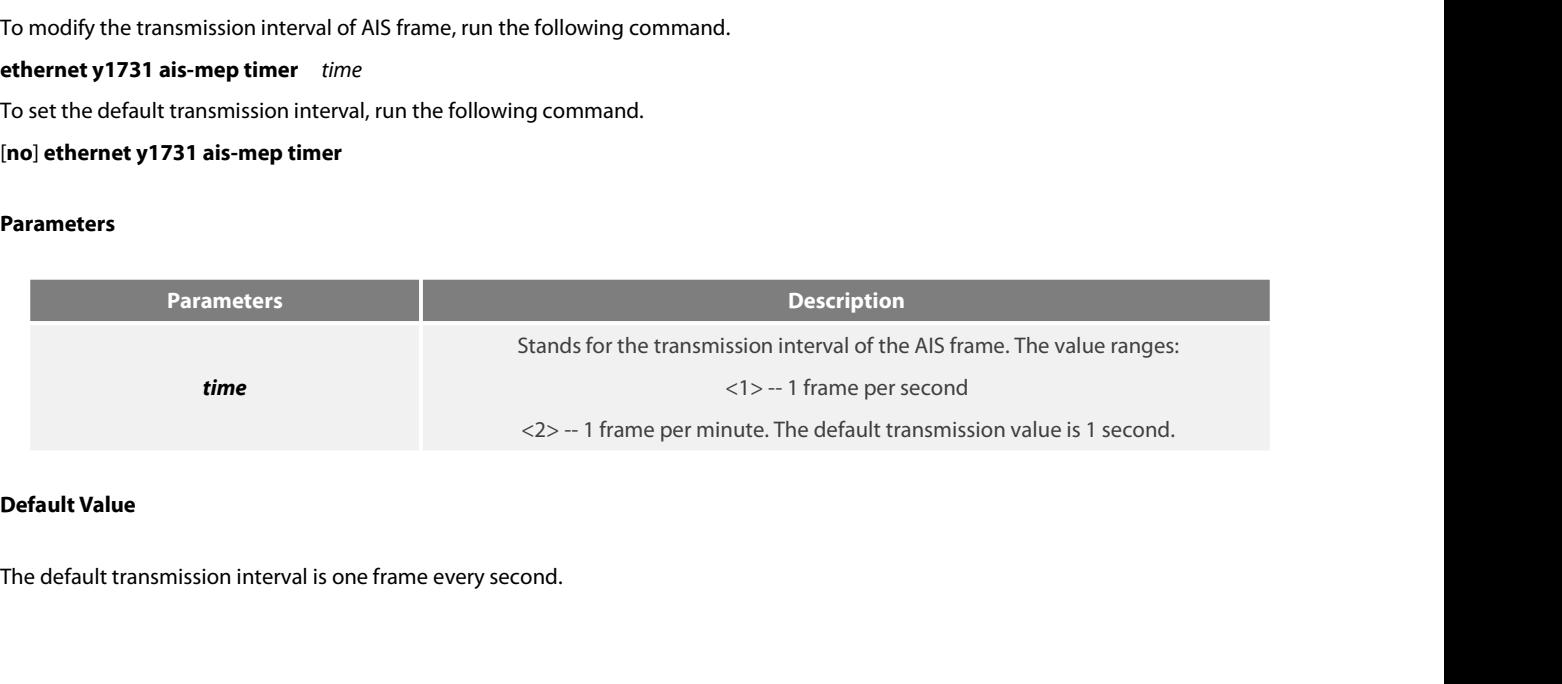
POE+ SERIES SWITCHES CLI REFEREN<br> **Command Mode**<br> **Global configuration mode<br>
<b>Usage Guidelines**<br> **If a current device supports Eth-AIS** POE+ SERIES SWITCHES CLI REFERENCE GUIDE<br> **Command Mode**<br>
If a current device supports Eth-AIS and have to go through 4094 VLANs, the AIS frames it sends every second may cause tension.<br>
Therefore, the current device has t POE+ SERIES SWITCHES CLI REFERENCE GUIDE<br> **Command Mode**<br> **Isage Guidelines**<br>
If a current device supports Eth-AIS and have to go through 4094 VLANs, the AIS frames it sends every second may cause tension.<br>
Therefore, the **Command Mode**<br> **Command Mode**<br> **Usage Guidelines**<br>
If a current device supports Eth-AIS and have to go through 4094 VLANs, the AIS f<br>
Therefore, the current device has to support another AIS transmission period based of<br> Usage Guidelines<br>If a current device supports Eth-AIS and have to go through 4094 VLANs, the AIS frames it sends every second may cause tension.<br>Therefore, the current device has to support another AIS transmission period

# **Example**

Switch# Switch#config Switch\_config#ethernet y1731 ais-mep timer 2<br>Switch\_config#ethernet y1731 ais-mep timer 2<br>Switch\_config#ethernet y1731 ais-mep timer 2<br>Switch\_config#ethernet y1731 ais-mep timer 2<br>Switch\_config#ethernet y1731 ais-mep timer Switch\_config# **Example**<br>
The following example shows how to modify the transmission interval of th<br>
Switch#config<br>
Switch\_config#<br> **31.2.2** Enabling the bidirectional delay measurement<br> **Syntax** Switch#config<br>Switch\_config#ethernet y1731 ais-mep timer 2<br>Switch\_config#<br>**31.2.2 Enabling the bidirectional delay measurement**<br>**Syntax**<br>To enable the bidirectional delay measurement, run the following command.<br>**ethernet y Eximularity Example 1731** dis-mep timer 2<br>**S**witch\_config#<br>**31.2.2** Enabling the bidirectional delay measurement<br>**Syntax**<br>To enable the bidirectional delay measurement, run the following command.<br>**ethernet y1731 delay-mea** 

# **Syntax**

# **Parameters**

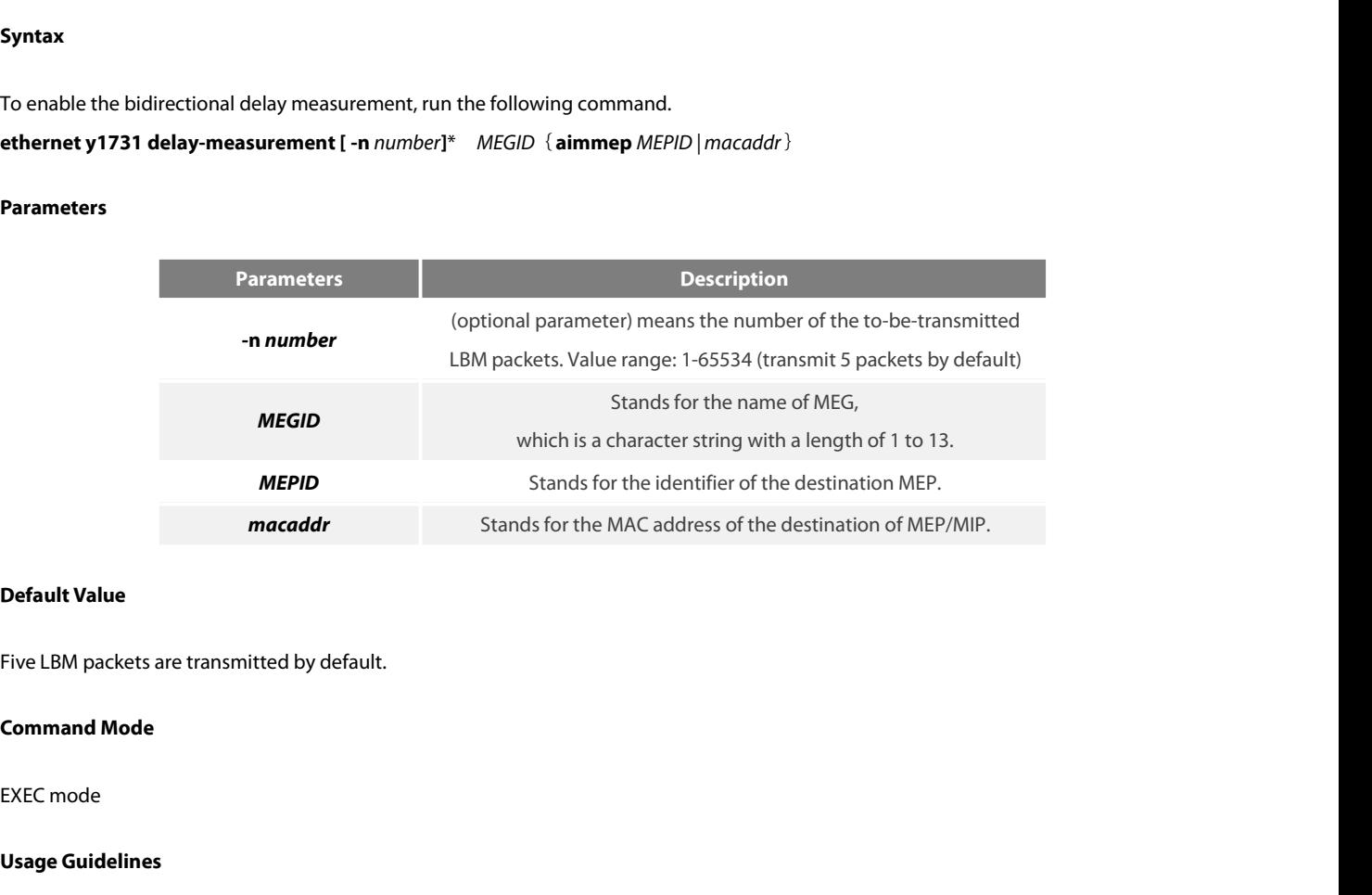

**Default Value**<br>Five LBM packets are transmitted by de<br>**Command Mode**<br>EXEC mode<br>**Usage Guidelines**<br>The frame delay measurement can on Five LBM packets are transmitted by default.<br>EXEC mode<br>Usage Guidelines<br>The frame delay measurement can only be conducted between two peer MEPs. The bidirectional frame delay measurement can be used<br>to measure the bidirect Five LBM packets are transmitted by default.<br> **Command Mode**<br>
EXEC mode<br> **Usage Guidelines**<br>
The frame delay measurement can only be conducted between two peer MEPs. The bidirectional fram<br>
to measure the bidirectional fra

# **Example**

POE+ SERIES SWITCHES CLI REFERENCE GUIDE<br> **Example**<br>
The following example shows how to create a point-to-point MEG whose local MEP is MEP 111 and whose remote MEP is MEP 222. In this<br>
example, MEG first gets its CC functi POE+ SERIES SWITCHES CLI REFERENCE GUIDE<br> **Example**<br>
The following example shows how to create a point-to-point MEG whose local MEP is MEP 111 and whose remote MEP is MEP 222. In this<br>
example, MEG first gets its CC functi POE+ SERIES SWITCHES CLI REFERENCE GUIDE<br> **Example**<br>
The following example shows how to create a point-to-point MEG whose local MEP is MEP 111<br>
example, MEG first gets its CC function to run, then learns the MAC address of

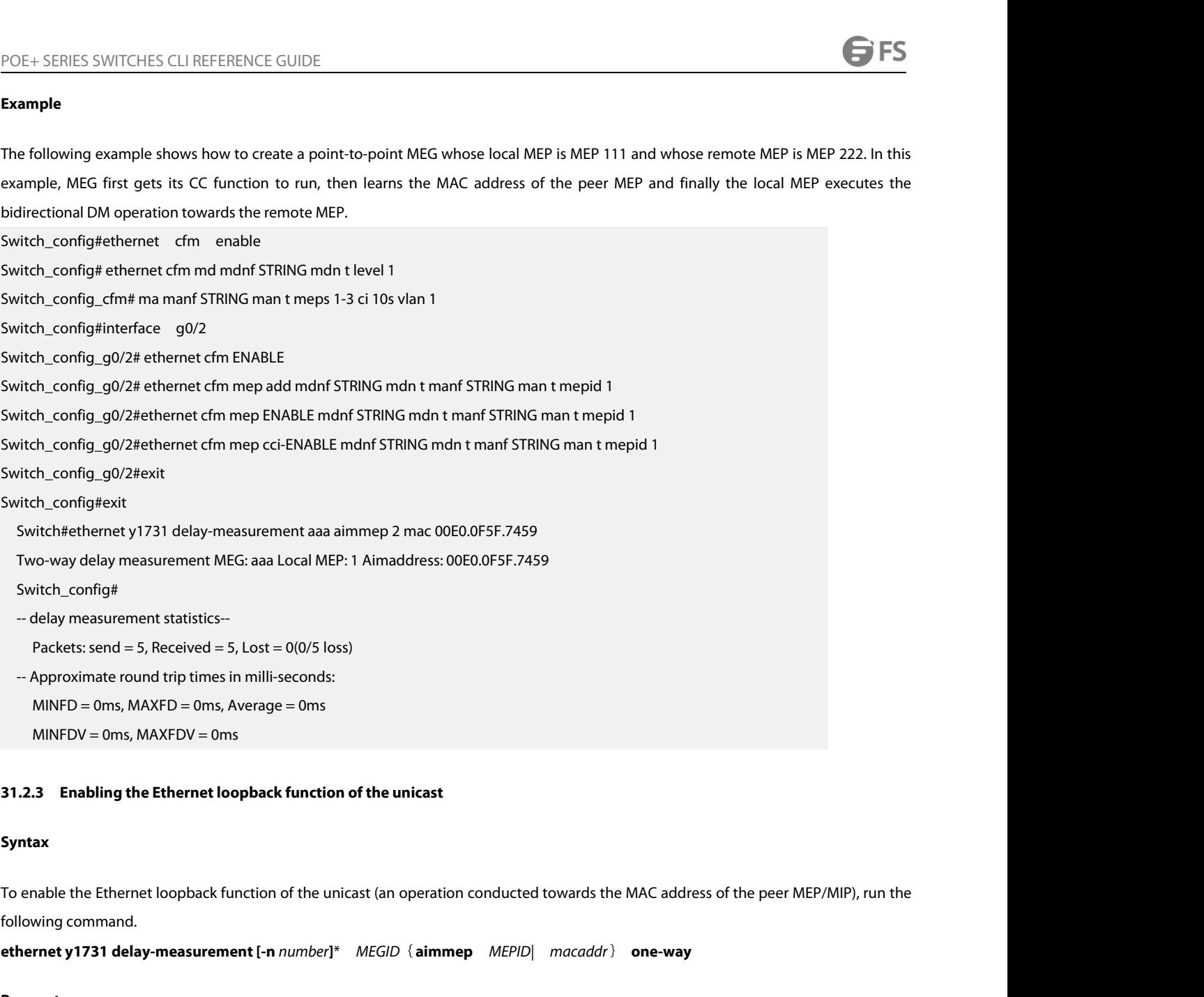

### **Syntax**

**ethernet y1731 delay-measurement [-n** *number*]\* *MEGID* {**aimmep** *MEPID*| *macaddr*} **one-way**<br> **Parameters**<br> **ethernet y1731 delay-measurement [-n** *number*]\* *MEGID* {**aimmep** *MEPID*| *macaddr*} **one-way**<br> **Parameter** 

# **Parameters**

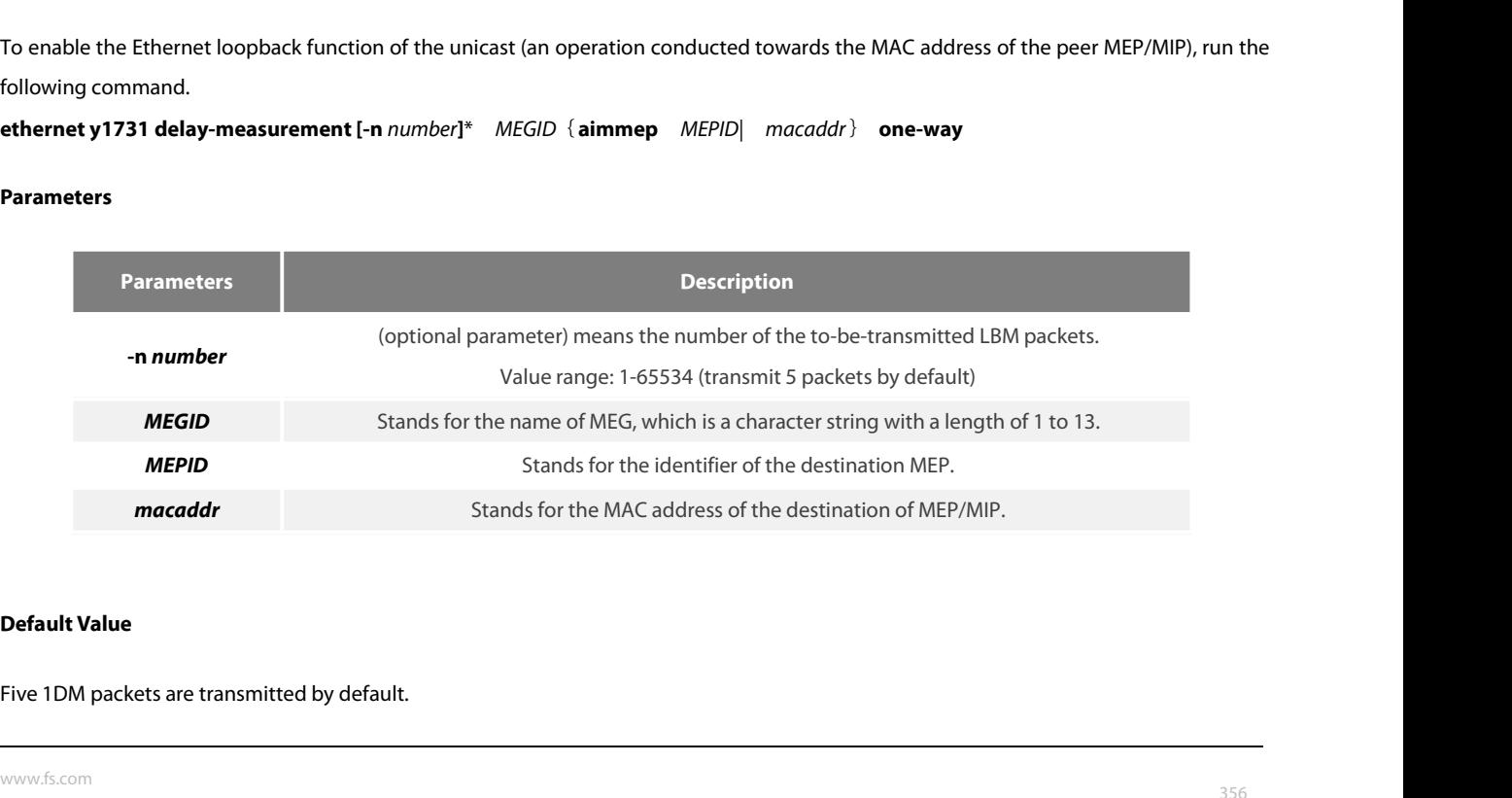

POE+ SERIES SWITCHES CLI REFEREN<br>**Command Mode**<br>EXEC mode<br>**Usage Guidelines**<br>The frame delay measurement can or POE+ SERIES SWITCHES CLI REFERENCE GUIDE<br> **Command Mode**<br> **The frame delay measurement can only be conducted between two peer MEPs. After the one-way delay measurement is enabled, the<br>
local MEP will transmit the 1DM packe** POE+ SERIES SWITCHES CLI REFERENCE GUIDE<br> **EXEC mode**<br> **EXEC mode**<br> **IThe frame delay measurement can only be conducted between two peer MEPs. After the one-way delay measurement is enabled, the<br>
local MEP will transmit th Command Mode**<br>EXEC mode<br>Usage Guidelines<br>The frame delay measurement can only be conducted between two peer MEPs. After the one-way delay measurement is er<br>Jocal MEP will transmit the 1DM packets to the peer MEP continuou Usage Guidelines<br>The frame delay measurement can only be conducted between two peer MEPs. After the one-way delay measurement is enabled, the<br>local MEP will transmit the 1DM packets to the peer MEP continuously. The one-wa Usage Guidelines<br>The frame delay measurement can only be conducted between two peer MEPs. After the one-way delay measurement is enabled, the<br>local MEP will transmit the 1DM packets to the peer MEP continuously. The one-wa The frame delay measurement can only be conduct<br>local MEP will transmit the 1DM packets to the peer<br>the one-way frame delay variable only when the cloc<br>**Example**<br>The following example shows how to create a point-<br>example,

# **Example**

Switch#ethernet y1731 delay-measurement aaa 00E0.0F5F.7459 one-way<br>Switch#ethernet ynanomeasurement are proposed in the clock systems at two terminals synchronize.<br> **Example**<br>
The following example shows how to create a po Send 5 packets, One-way ETH-DM Terminate.<br> **Send 5 packets, One-way ETH-DM Terminate.**<br>
Send 5 packets, One-way ETH-DM Terminate.<br>
Send 5 packets, One-way ETH-DM Terminate.<br> **Send 5 packets, One-way ETH-DM Terminate.**<br>
Sen The following example shows how to create a point-to-point MEG whose le<br>example, the MAC address of MEP 222 is 00E0.0F5F.7459, and MEP 111 wil<br>MEP 222.<br>Switch#ethernet y1731 delay-measurement aaa 00E0.0F5F.7459 one-way<br>Swi

Switch#ethernet y1731 delay-measurement aaa 00E0.0F5F.7459 one-way<br>Switch#<br>Send 5 packets, One-way ETH-DM Terminate.<br>**31.2.4 Conducting the termination command**<br>Syntax<br>To conduct the termination command, run the following

Switch#

# **Syntax**

**EXIMEDIATIES TREST TERM**<br>
Switch#<br>
Send 5 packets, One-way ETH-DM Terminate.<br> **31.2.4 Conducting the termination command**<br> **Syntax**<br>
To conduct the termination command, run the follo<br> **ethernet y1731 terminate**<br>
Parameter **Syntax**<br>To conduct the termination command<br>**ethernet y1731 terminate<br>Parameters<br>None<br><b>Default Value**<br>None

### **Parameters**

None

None

# **Parameters<br>None<br>Default Value<br>None<br>Command Mode<br>EXEC mode**

# None<br>Default Value<br>None<br>Command Mode<br>EXEC mode<br>Usage Guidelines

**Default Value<br>None<br>Command Mode<br>EXEC mode<br>Usage Guidelines<br>The command is used to disable the de** None<br>**Command Mode**<br>EXEC mode<br>**Usage Guidelines**<br>The command is used to disable the delay-measurement function.<br>**Example** 

# **Example**

EXEC mode<br>The command is used to disable the delay-measurement function.<br>**Example**<br>The following example shows how to terminate the operation which is running in EXEC configuration mode:<br>Switch#<br>Switch#ethernet y1731 termi

Switch# Usage Guidelines<br>The command is used to disable the delay-measurement function.<br>Example<br>The following example shows how to terminate the operation which is r<br>Switch#<br>Switch#ethernet y1731 terminate<br>Switch# Switch#

# POE+ SERIES SWITCHES CLI REFERENCE GUIDE<br>**31.3 CFM Maintenance Commands** POE+ SERIES SWITCHES CLI REFERENCE GUIDE<br>**31.3 CFM Maintenance Commands**<br>31.3.1 loopback POE+ SERIES SWITCHES CLI REFERENCE G<br>**31.3 CFM Maintenance Com**<br>**31.3.1 loopback**<br>Syntax

# **Syntax**

POE+ SERIES SWITCHES CLI REFERENCE GUIDE<br> **31.3. CFM Maintenance Commands**<br> **Syntax**<br>
To use a designated MEP at the local terminal to conduct loopback towards another designated MEP at the remote terminal, run the<br>
follow POE+ SERIES SWITCHES CLI REFERENCE GUIDE<br> **31.3 CFM Maintenance Commands**<br> **31.3.1 loopback**<br> **Syntax**<br>
To use a designated MEP at the local terminal to condu<br>
following command.<br> **ethernet cfm loopback mdnf** {*string}* **m ethernet cfm loopback**<br>**ethernet cfm loopback**<br>To use a designated MEP at the local terminal to conduct loopback towards another designated MEP at the remote terminal, run the<br>following command.<br>**ethernet cfm loopback mdn** 

[**number** *<1-64>*]

# **Parameters**

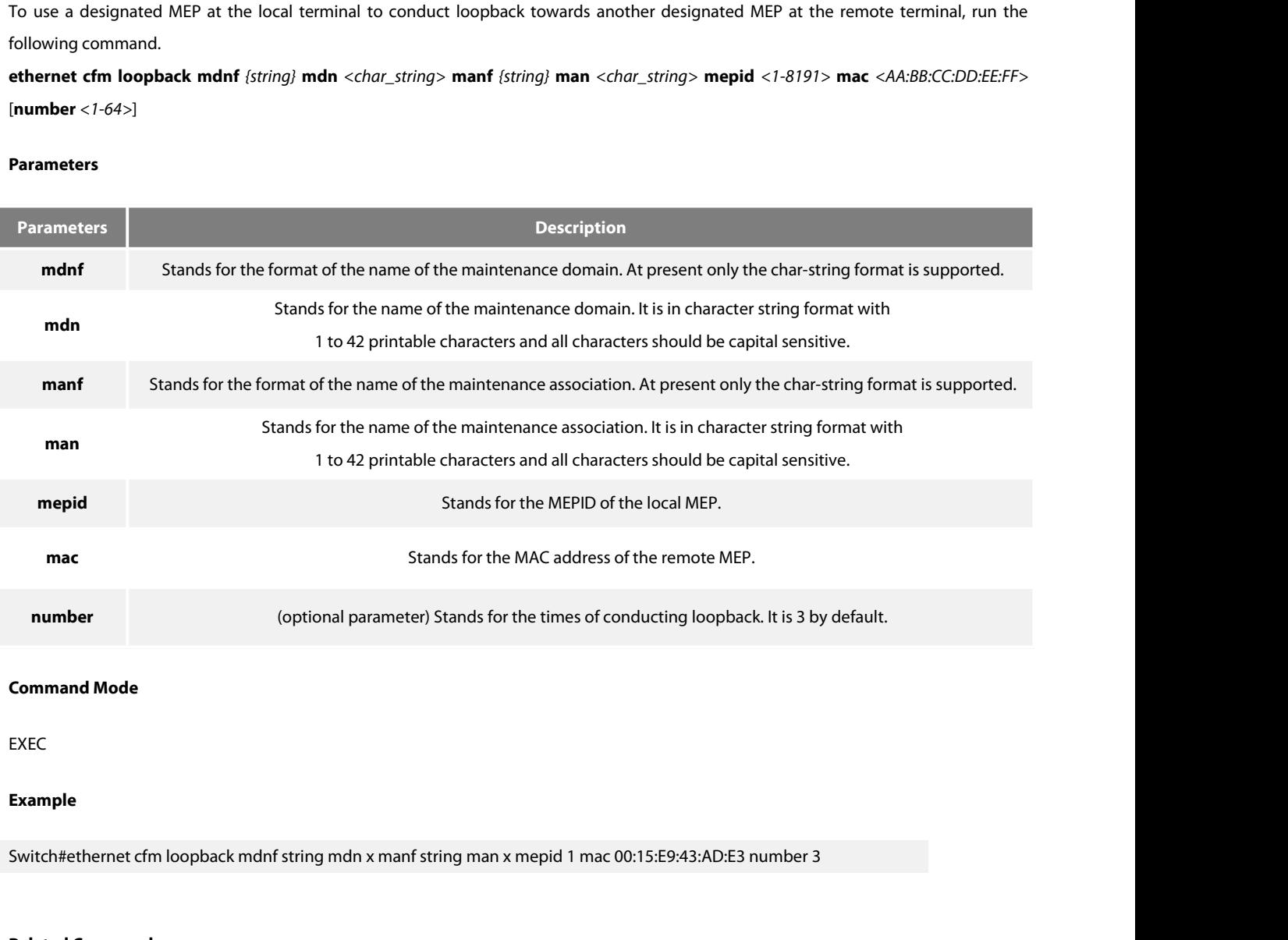

# EXEC

# **Example**

**Command Mode**<br>EXEC<br>**Example**<br>Switch#ethernet cfm loopback mdnf string md<br>**Related Command**<br>None **Example**<br>Switch#ethernet cfm loopback mdnf string<br>**Related Command**<br>None<br>**31.3.2 linktrace**<br>Syntax

# None

# **Syntax**

Related Command<br>13.3.2 linktrace<br>To use a designated local MEP to conduct linktrace towards a designated remote MEP, run the following command.<br>ethernet cfm linktrace mdnf *(string)* mdn *<char\_string>* manf *{string}* **Experience of the system of the system of a string and <b>charging the system of the conduct linktrace cowards** a designated remote MEP, run the following command.<br>To use a designated local MEP to conduct linktrace toward *{1-255} |* **fdb-only** *{yes}*]

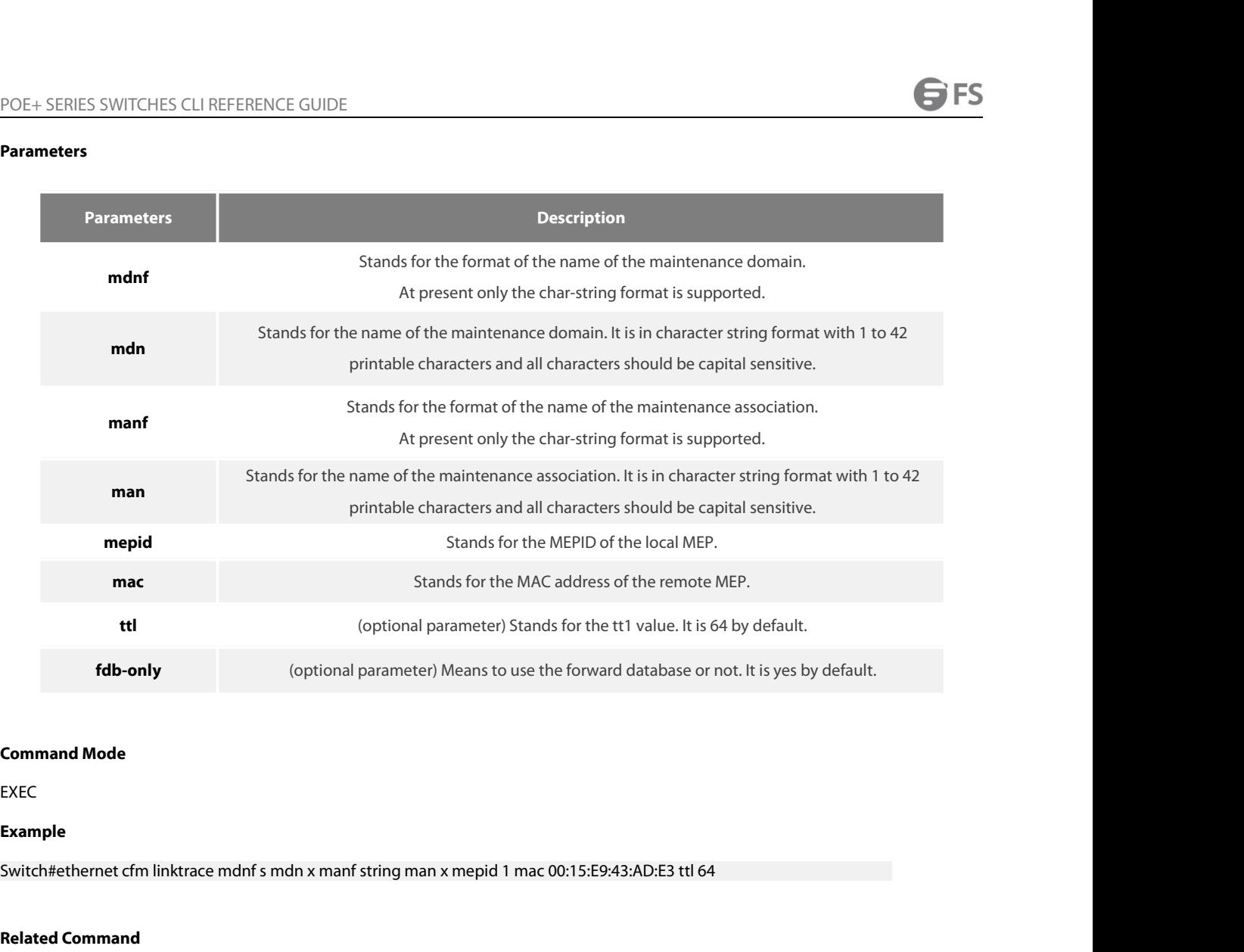

EXEC

# **Example**

**Related Command Mode**<br>**Related Command**<br>**Related Command**<br>None EXEC<br>**Example**<br>Switch#ethernet cfm linktrace mdnf s mdn x manf string man x mepid<br>**Related Command**<br>Mone<br>**31.3.3 Deleting the Linktrace Result Table**<br>**Syntax**<br>To delete the linktrace result table of a designated MEP, run t

None

# **Syntax**

# Switch#ethernet cfm linktrace mdnf s mdn x manf string man x mepid 1 mac 00:15:E9:43:AD:E3 ttl 64<br>**Related Command**<br>None<br>**Syntax**<br>To delete the linktrace result table of a designated MEP, run the following command.<br>**clear**

# **Parameters**

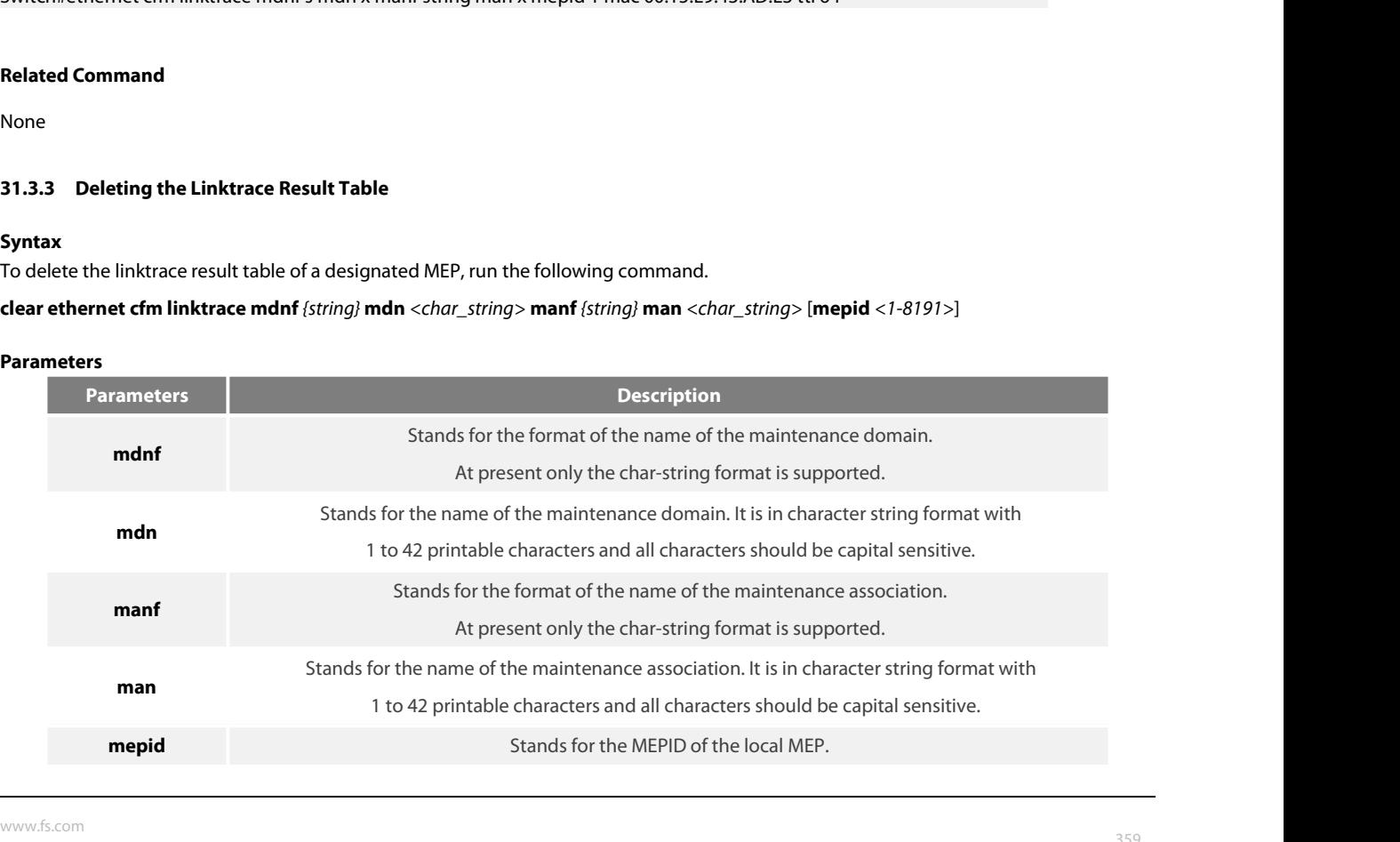

EXEC

# **Example**

Switch#clear ethernet cfm linktrace mdnf string mdn x manf string man x mepid 1 **Command Mode**<br>EXEC<br>**Example**<br>Switch#clear ethernet cfm linktrace mdnf string<br>Related Command<br>None **Example**<br>Switch#clear ethernet cfm linktrace mdnf string mdn x manf string man x mepid<br>**Related Command**<br>31.3.4 Setting the Size of the Linktrace Result Table<br>Syntax

None

# **Syntax**

Related Command<br>31.3.4 Setting the Size of the Linktrace Result Table<br>Syntax<br>To set the size of the linktrace result table (that is, the number of linktraces which can be conducted concurrently), run the following<br>command. command. **ethernet cfm linktrace Result Table**<br>**ethernet cfm discussed Syntax**<br>**Fo** set the size of the linktrace result table (that is, the number of linktr<br>command.<br>**ethernet cfm linktrace table-size** <1-16><br>**Parameters** 

# **Parameters**

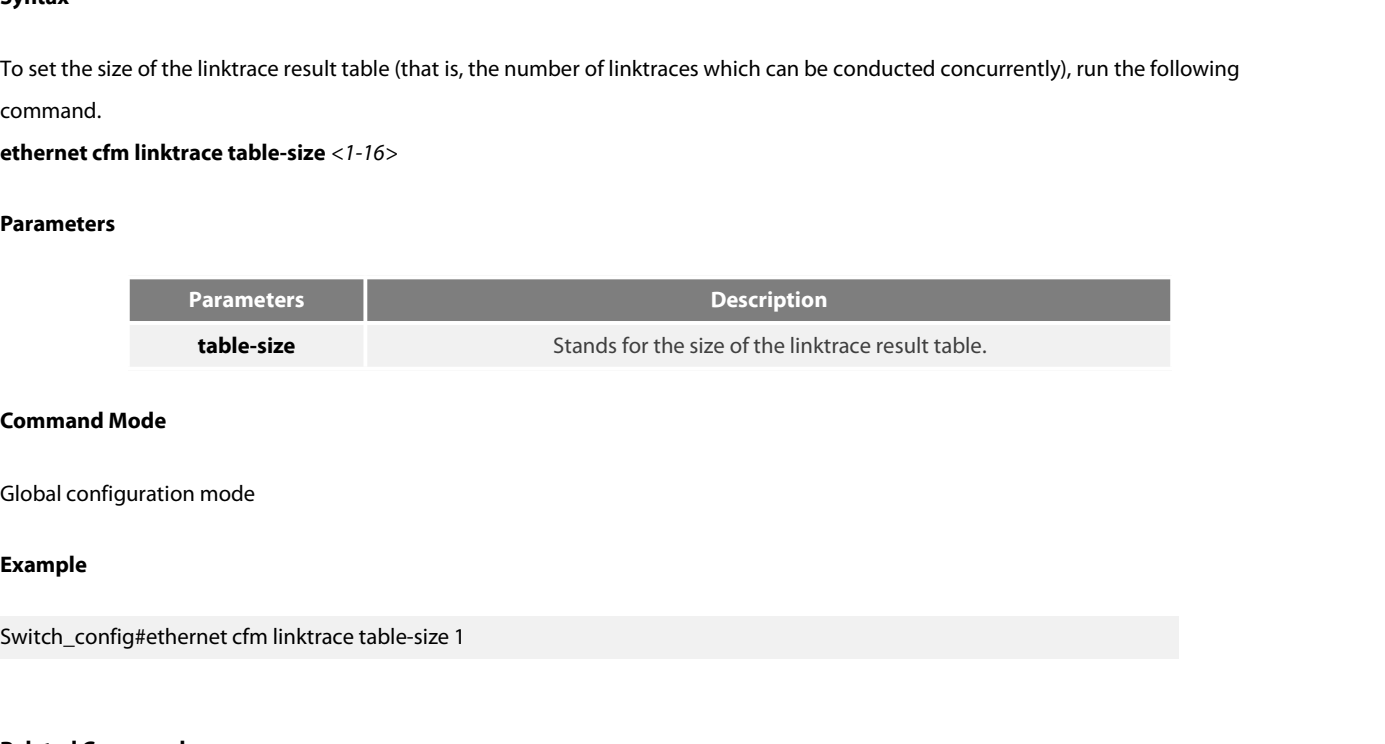

# **Example**

**Command Mode**<br>
Global configuration mode<br> **Example**<br>
Switch\_config#ethernet cfm linktrace table-size<br> **Related Command**<br>
None

None

# Example<br>Switch\_config#ethernet cfm linktrace table-size 1<br>**Related Command**<br>31.3.5 Setting the Number of Entries in the Linktrace Result Table<br>Syntax **Related Command<br>
None<br>
31.3.5 Setting the Number of Entries in the Linktrac<br>
<b>Syntax**<br>
To set the maximum number of entries that are received<br> **ethernet cfm linktrace entry-number** <2-4095>

# **Syntax**

Related Command<br>31.3.5 Setting the Number of Entries in the Linktrace Result Table<br>Syntax<br>To set the maximum number of entries that are received each time by the linktrace result table, run the following command.<br>ethernet

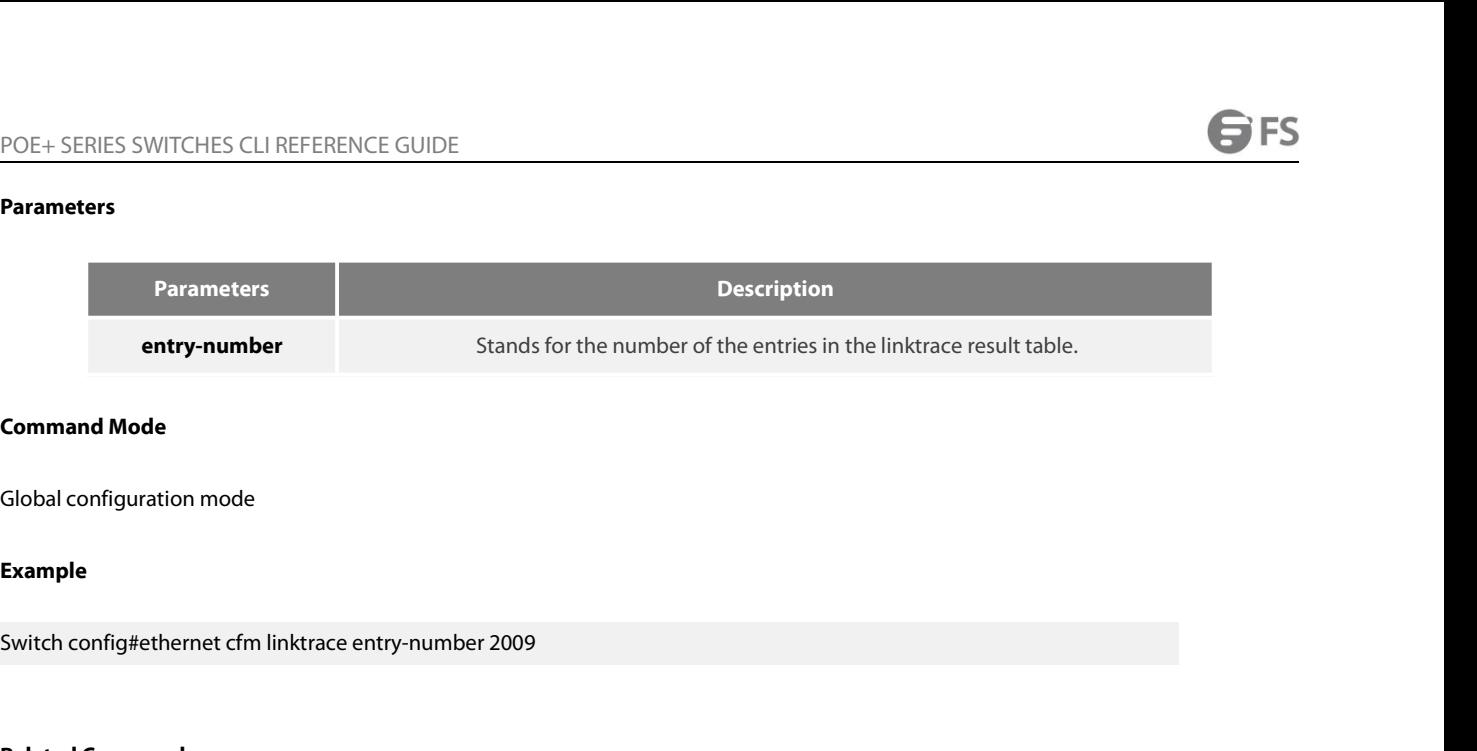

# **Example**

**Command Mode**<br>
Global configuration mode<br> **Example**<br>
Switch config#ethernet cfm linktrace entry-nur<br> **Related Command**<br>
None

None

# **Example**<br>Switch config#ethernet cfm linktrace entry-number 2009<br>**Related Command**<br>None<br>**31.3.6** Setting the aging time of the linktrace result table<br>Syntax

# **Syntax**

Related Command<br>13.3.6 Setting the aging time of the linktrace result table<br>Syntax<br>To set the maximum number of entries that are received each time by the linktrace result table (Unit: min), run the following command.<br>ethe **Related Command<br>
31.3.6 Setting the aging time of the linktrace result table<br>
<b>Syntax**<br>
To set the maximum number of entries that are received each time by<br> **ethernet cfm linktrace hold-time** <1-29><br> **Parameters** 

# **Parameters**

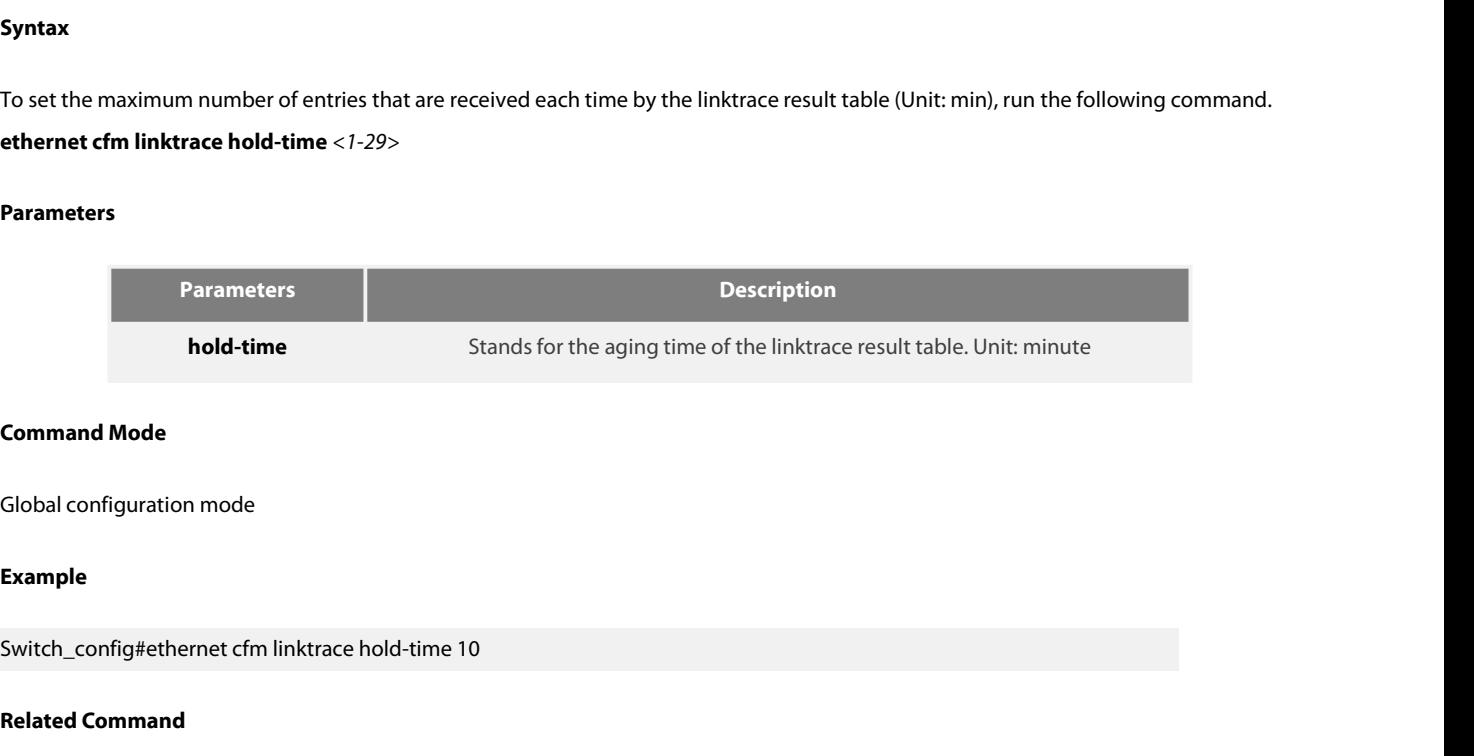

# **Example**

**Command Mode**<br> **Global configuration mode<br>
<b>Example**<br>
Switch\_config#ethernet cfm linktrace hold-tim<br> **Related Command**<br>
None **5**<br>Switch\_config#ethernet cfm linktrace hold-time 10<br>**Related Command**<br>None<br>**31.3.7 Deleting the MEP Statistics Data**<br>**Syntax** 

None

# **Syntax**

Related Command<br>
Mone<br>
31.3.7 Deleting the MEP Statistics Data<br>
Syntax<br>
To delete the statistics data of a designated MEP, run the following command.<br>
ethernet cfm mep clear mdnf *{string}* mdn <*char\_string>* manf *{strin* **example 31.3.7 Deleting the MEP Statistics Data**<br>**Syntax**<br>**T**o delete the statistics data of a designated MEP, run the following command.<br>**ethernet cfm mep clear mdnf** *{string}* **mdn** <*char\_string>* **manf** *{string}* **m** 

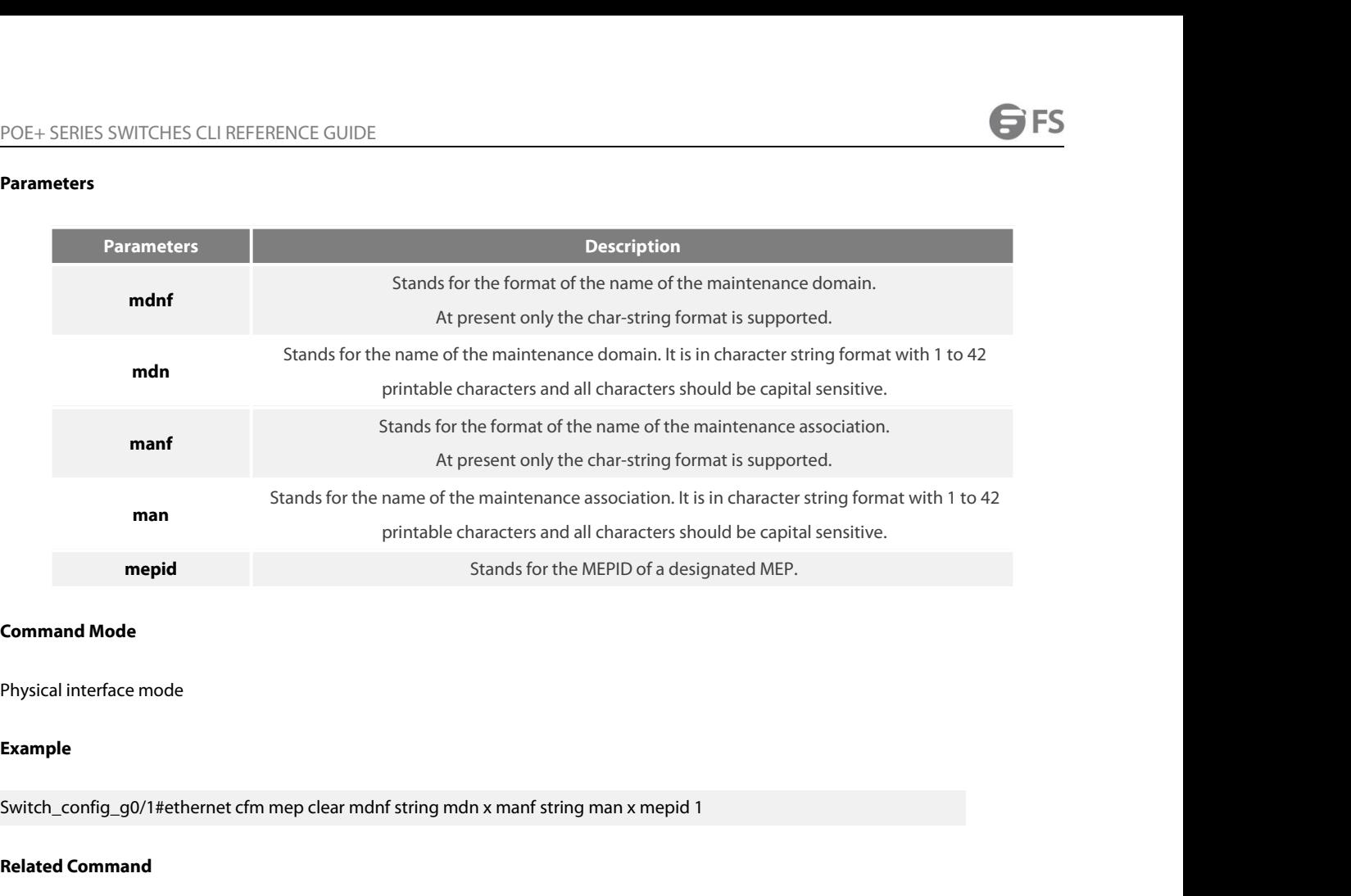

# **Example**

**Command Mode**<br>Physical interface mode<br>**Example**<br>Switch\_config\_g0/1#ethernet cfm mep clear m<br>**Related Command**<br>None **Command Mode<br>
Physical interface mode<br>
Example<br>
Switch\_config\_g0/1#ethernet cfm mep clear mdnf string mdn x manf strin<br>
Related Command<br>
31.4 CFM Control Commands<br>
31.4.1 CFM Stack Control Command<br>
6.1.1 CFM Stack Control** Switch\_config\_g0/1#ethernet cfm mep clear mdnf string mdn x ma<br>**Related Command**<br>None<br>**31.4 CFM Control Commands**<br>31.4.1 CFM Stack Control Command<br>Syntax

None

**Syntax**

None<br> **31.4 CFM Control Commands**<br> **Syntax**<br>
To enable or disable the whole CFM protocol stack, run the following command.<br> **ethernet cfm** *{enable | disable}*<br> **31.4 CFM Control Commands**<br>**31.4.1 CFM Stack Control Command**<br>**Syntax**<br>To enable or disable the whole CFM protocol stack, ru<br>**ethernet cfm** {enable | disable}<br>**Parameters Syntax**<br>To enable or disable the whole CFM proto<br>**ethernet cfm** {enable | disable}<br>**Parameters**<br>None<br>**Command Mode**<br>Global configuration mode To enable or disable the whole CFM protocol stack, run the following<br>**ethernet cfm** {enable | disable}<br>**Parameters**<br>None<br>**Command Mode**<br>Global configuration mode<br>**Example** 

# **Parameters**

None

# **Example**

None<br>Command Mode<br>Global configuration mode<br>Example<br>Switch\_config#ethernet cfm enable

None

# POE+ SERIES SWITCHES CLI REFERENCE GUIDE<br>**Related Command**<br>None<br>**31.4.2 CFM Interface Control Command**<br>**Syntax**

# **Syntax**

The Mateum of Mone<br>
The CFM interface Control Command<br>
Syntax<br>
To enable or disable the CFM function of the current interface, run the following command.<br>
ethernet cfm *(enable | disable)*<br>
-**Related Command<br>
Syntax<br>
<b>ethernet cfm** Interface Control Command<br> **Syntax**<br>
To enable or disable the CFM function of the current if<br> **ethernet cfm** {enable | disable}<br> **Parameters Syntax**<br>To enable or disable the CFM function of t<br>**ethernet cfm** {enable | disable}<br>**Parameters**<br>None<br>**Command Mode**<br>Physical interface mode To enable or disable the CFM function of the current interface, run<br>**ethernet cfm** {enable | disable}<br>**Parameters**<br>None<br>**Command Mode**<br>Physical interface mode<br>**Example** 

# **Parameters**

None

# **Example**

None<br>**Command Mode**<br>Physical interface mode<br>**Example**<br>Switch\_config\_g0/1#ethernet cfm enable<br>**Related Command Command Mode**<br>Physical interface mode<br>**Example**<br>Switch\_config\_g0/1#ethernet cfm enable<br>**Related Command**<br>None **S**witch\_config\_g0/1#ethernet cfm enable<br>**Related Command**<br>None<br>**31.4.3 MIP Control Command**<br>**Syntax** 

None

# **Syntax**

Related Command<br>
Syntax<br>
To enable or disable the MIP of a designated VLAN on the current interface, run the following command.<br>
ethernet cfm mip *(enable | disable)* vlan <1-4094><br>-**Related Command<br>
31.4.3 MIP Control Command<br>
<b>Syntax**<br>
To enable or disable the MIP of a designated VLAN on the current interface, ru<br> **ethernet cfm mip** *{enable | disable}* **vlan** < 1-4094><br> **Parameters Syntax**<br>To enable or disable the MIP of a designat<br>**ethernet cfm mip** {enable | disable} **vlan <**<br>Parameters<br>None<br>**Command Mode**<br>Physical interface mode To enable or disable the MIP of a designated VLAN on the current<br>**ethernet cfm mip** *{enable | disable}* **vlan** < 1-4094><br>**Parameters**<br>None<br>**Command Mode**<br>Physical interface mode<br>**Example** 

# **Parameters**

None

# **Example**

None<br>Physical interface mode<br>Example<br>Switch\_config\_g0/1#ethernet cfm mip enable vlan 1<br>2.1.1.1.2. **Command Mode**<br>Physical interface mode<br>**Example**<br>Switch\_config\_g0/1#ethernet cfm mip enable<br>**Related Command**<br>None

# None

www.fs.com

# **Syntax**

POE+ SERIES SWITCHES CLI REFERENCE GUIDE<br>**31.4.4 MEP Control Command**<br>**Syntax**<br>To enable or disable a designated MEP, run the following command.<br>**ethernet cfm mep** {enable | disable} **mdnf** {string} **mdn** <char\_string> **ma e**<br> **example 19.44** MEP Control Command<br> **Syntax**<br>
To enable or disable a designated MEP, run the following command.<br> **ethernet cfm mep** *{enable | disable}* **mdnf** *{string}* **mdn** *<char\_string>* **manf** *{string}* **man Syntax**<br>To enable or disable a designated MEP, ru<br>**ethernet cfm mep** *{enable \ disable}* **mdnf**<br>Parameters<br>None<br>**Command Mode**<br>Physical interface mode To enable or disable a designated MEP, run the following comman<br>**ethernet cfm mep** *{enable | disable}* **mdnf** *{string}* **mdn** <*char\_strin*<br>Parameters<br>None<br>Command Mode<br>Physical interface mode<br>Example

# **Parameters**

None

# **Example**

Switch\_config\_g0/1#ethernet cfm mep enable mdnf string mdn x manf string man x mepid 1 **Command Mode**<br>Physical interface mode<br>**Example**<br>Switch\_config\_g0/1#ethernet cfm mep enable<br>**Related Command**<br>None **Example**<br>Switch\_config\_g0/1#ethernet cfm mep enable mdnf string<br>**Related Command**<br>None<br>**31.4.5 CC Control Command**<br>Syntax

None

# **Syntax**

Related Command<br>131.4.5 CC Control Command<br>To enable or disable the CCM transmission function of a designated MEP, run the following command.<br>ethernet cfm mep *(cci-enable | cci-disable)* mdnf *{string}* mdn <*char\_string>* **Related Command<br>
Syntax**<br> **Syntax**<br> **To enable or disable the CCM transmission function of a designated MEP, run the following command.<br>
<b>ethernet cfm mep** *{cci-enable | cci-disable}* **mdnf** *{string}* **mdn** *<char\_strin* **Syntax**<br>To enable or disable the CCM transmission<br>**ethernet cfm mep** {cci-enable | cci-disable<br>**Parameters**<br>None<br>**Command Mode**<br>Physical interface mode To enable or disable the CCM transmission function of a designate<br>**ethernet cfm mep** {cci-enable | cci-disable} **mdnf** {string} **mdn** <cho<br>**Parameters**<br>None<br>**Command Mode**<br>Physical interface mode<br>**Example** 

# **Parameters**

None

# **Example**

Switch\_config\_g0/1#ethernet cfm mep cci-disable mdnf string mdn x manf string man x mepid 1 **Command Mode**<br>Physical interface mode<br>**Example**<br>Switch\_config\_g0/1#ethernet cfm mep cci-disa<br>**Related Command**<br>None

None

# POE+ SERIES SWITCHES CLI REFERENCE GUIDE<br>**31.5 CFM Query Commands POE+ SERIES SWITCHES CLI REFERENCE GUIDE<br>
31.5 CFM Query Commands<br>
31.5.1 Browsing the CFM Protocol Stack** POE+ SERIES SWITCHES CLI REFERENCE GUIDE<br>**31.5.1 CFM Query Commands**<br>**31.5.1 Browsing the CFM Protocol Stack**<br>**Syntax** POE+ SERIES SWITCHES CLI REFERENCE GUIDE<br> **31.5 CFM Query Commands**<br> **31.5.1 Browsing the CFM Protocol Stack**<br> **Syntax**<br>
To browse the CFM protocol stack, run the following command.<br> **show ethernet cfm stack** POE+ SERIES SWITCHES CLI REFERENCE GUIDE<br>**31.5 CFM Query Commands**<br>**31.5.1 Browsing the CFM Protocol Stack**<br>**Syntax**<br>To browse the CFM protocol stack, run the followin<br>**show ethernet cfm stack**<br>Parameters

# **Syntax**

**Syntax**<br>To browse the CFM protocol stack, run the<br>**show ethernet cfm stack**<br>**Parameters**<br>None<br>**Command Mode**<br>Non-user mode To browse the CFM protocol stack, run the following commushow ethernet cfm stack<br>Parameters<br>Parameters<br>None<br>Command Mode<br>Non-user mode<br>Example

# **Parameters**

None

# **Example**

Non-user mode<br>
Switch\_config#show ethernet cfm stack<br>
Switch\_config#show ethernet cfm stack<br>
Diddled in the config#show ethernet cfm stack **Command Mode**<br>
Non-user mode<br> **Example**<br>
Switch\_config#show ethernet cfm stack<br> **Related Command**<br>
None **Example**<br>Switch\_config#show ethernet cfm stack<br>**Related Command**<br>Mone<br>**31.5.2 Browsing the CFM Interface**<br>Syntax

None

# **Syntax**

Related Command<br>
Mone<br>
31.5.2 Browsing the CFM Interface<br>
Syntax<br>
To check the relevant information of CFM interface, run the following command.<br>
show ethernet cfm interface [<interface\_name>]<br>
-**Related Command<br>
Show ethernet cfm interface<br>
<b>Syntax**<br>
To check the relevant information of CFM interface, run the foll<br> **show ethernet cfm interface** [*<interface\_name>*]<br> **Parameters Syntax**<br>To check the relevant information of CFM<br>**show ethernet cfm interface** [*<interface\_*<br>Parameters<br>None<br>**Command Mode**<br>Non-user mode To check the relevant information of CFM interface, run th<br>**show ethernet cfm interface** [*<interface\_name>*]<br>**Parameters**<br>None<br>**Command Mode**<br>Non-user mode<br>**Example** 

# **Parameters**

None

# **Example**

Non-user mode<br>Non-user mode<br>Example<br>Switch\_config#show ethernet cfm interface g0/1<br>Related Command **Command Mode<br>
Ron-user mode<br>
<b>Example**<br>
Switch\_config#show ethernet cfm interface g0<br> **Related Command**<br>
None

None

# POE+ SERIES SWITCHES CLI REFERENCE GUIDE<br>**31.5.3 Browsing the Locally Stored Information about the Remote MEP 31.5.3 Browsing the Locally Stored Information about the Remote MEP**

# **Syntax**

POE+ SERIES SWITCHES CLI REFERENCE GUIDE<br>**Syntax**<br>To browse the detailed or brief information about all remote MEPs, which together with a designated local MEP belong to the same<br>maintenance association, or about a designa POE+ SERIES SWITCHES CLI REFERENCE GUIDE<br>**31.5.3 Browsing the Locally Stored Information about the Remote MEP**<br>**Syntax**<br>To browse the detailed or brief information about all remote MEPs, which together with a designated lo **Show ethernet cfm rmep mdnf** *{string}* **mdn**  $\kappa$ *char\_string>* **manf** *{string}* **man**  $\kappa$ *char\_string>* [**mepid**  $\kappa$ *1-8191>*] [**rmepid**  $\kappa$ *1-8191>*] [**view** [detailed or brief information about all remote MEPs POE+ SERIES SWITCHES CLI RE<br>**31.5.3 Browsing the Locally**<br>**Syntax**<br>To browse the detailed or brief i<br>maintenance association, or abe<br>**show ethernet cfm rmep mdn**<br>{detail | brief}]<br>**Parameters** 

# **Parameters**

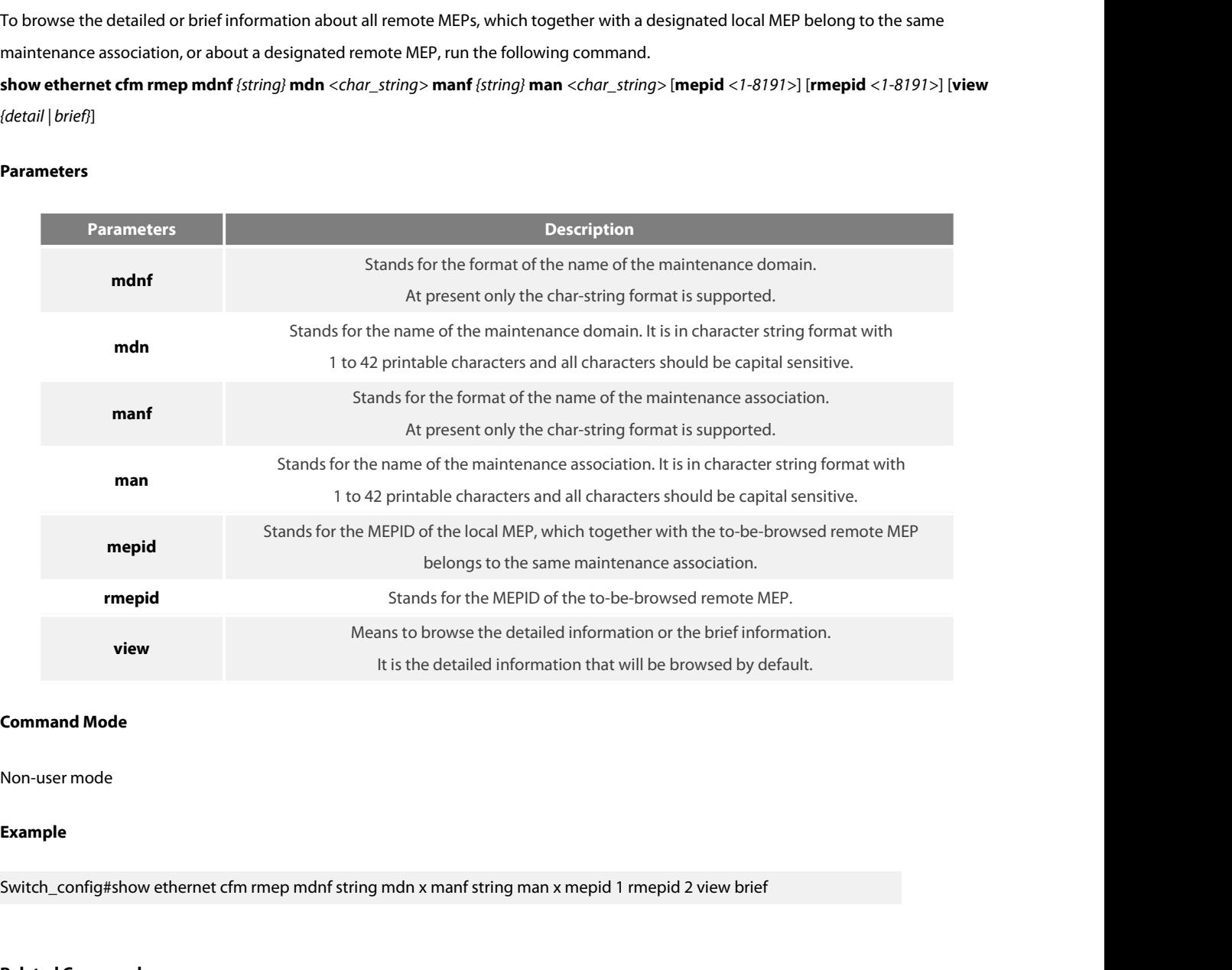

# **Example**

**Command Mode**<br>
Non-user mode<br> **Example**<br>
Switch\_config#show ethernet cfm rmep mdnf<br>
Related Command<br>
None **Example**<br>Switch\_config#show ethernet cfm rmep mdnf string mdn x manf string<br>**Related Command**<br>None<br>**31.5.4 Browsing the LinkTrace Result Table**<br>**Syntax** 

None

# **Syntax**

Related Command<br>31.5.4 Browsing the LinkTrace Result Table<br>5yntax<br>To browse the linktrace result table which is carried out by a specified TID of a specific MEP, run the following command.<br>show ethernet cfm linktrace mdnf Related Command<br>
Syntax<br>
Syntax<br>
To browse the linktrace result table which is carried out by a specified TID of a specific MEP, run the following command.<br> **show ethernet cfm linktrace mdnf** *{string}* **mdn** *<char\_string* 

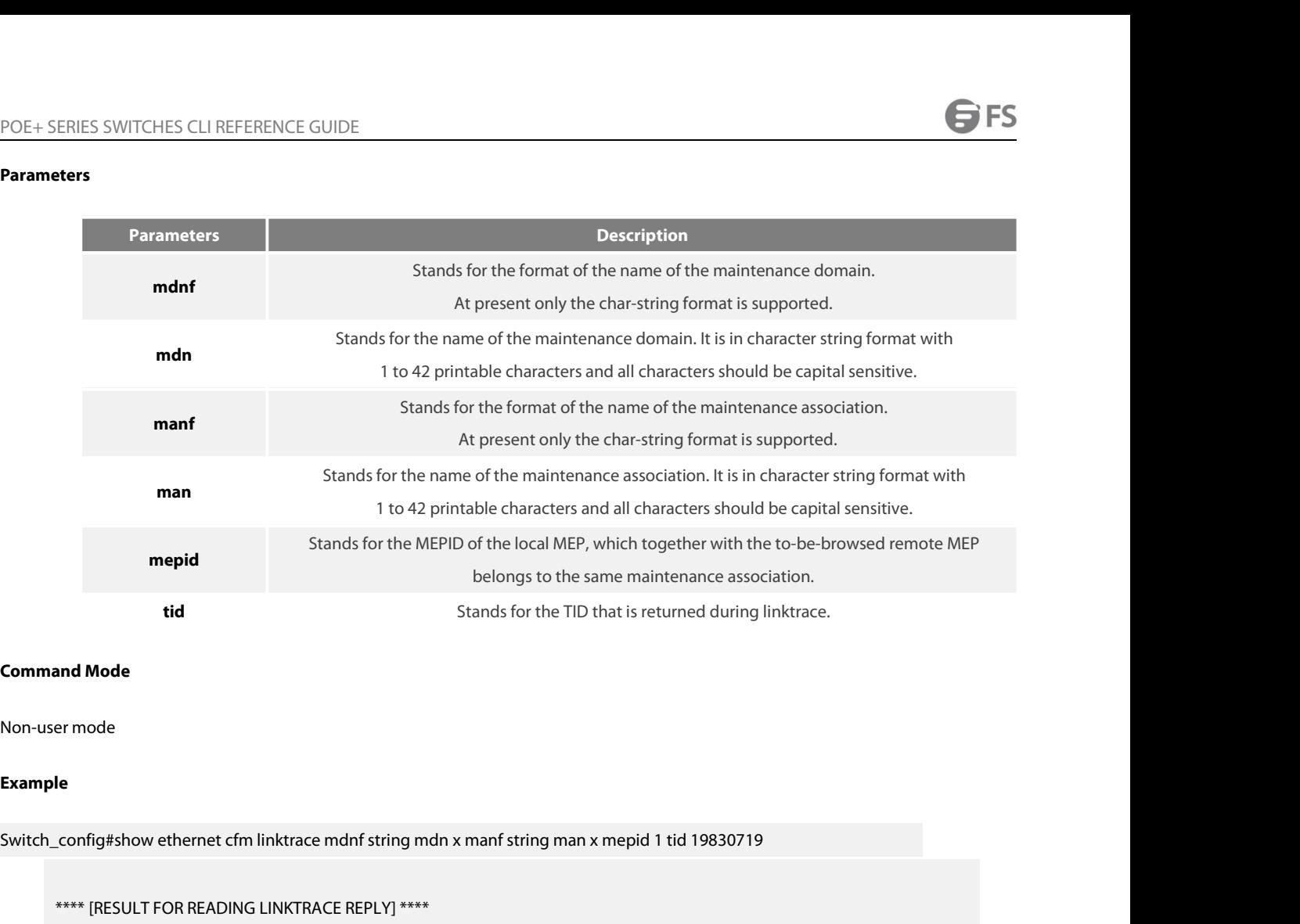

# **Example**

\*\*\*\* [RESULT FOR READING LINKTRACE REPLY] \*\*\*\* ==============================================

ID :0x12E97BF (19830719)【Event ID of the presently running LT】 TTL :0x00000004(4) 【TTL value of the presently running LT】 TOTAL LTRs:1【LTRs returned by the remote terminal of the result table】 MAX LTRs:100【receiving at most 100 LTRs】 NEXT ORDER:2【The next expected LTR order ID】 **The total information of one Linktrace is shown above 1**<br> **The total information of the presently running LT 1**<br>
THE 10x00000004(4) <br> **THE LITRs:1 [LTRs returned by the remote terminal of the result table 1**<br>
MAX LTRs:1 ==================== LTRs ==================== TTL :0x00000004(4) 【TTL value of the presently running LT】<br>L LTRs:1【LTRs returned by the remote terminal of the result table】<br>X LTRs:100【receiving at most 100 LTRs】<br>ORDER:2【The next expected LTR order ID】<br>he total informat

TRs:1 **[**LTRs returned by the remote terminal of the result table **]**<br>
ITRs:100 **[** receiving at most 100 LTRs **]**<br>
RDER:2 **[** The next expected LTR order ID **]**<br>
t total information of one Linktrace is shown above **]**<br>
== FwdYes:NO【Whether the local node forwards LTM】 NEXT ORDER:2 【The next expected LTR order ID】<br>
【The total information of one Linktrace is shown above】<br>
<br>
<br>
<br>
strate: I Corder ID of this LTR】<br>
TTL:3 【TTL vlaue in the responsed LTRs】<br>
FwdYes:NO【Whether the local node is t Last Egress ID:0 - 00:00:00:00:00:00:00 LIMAC of the next hop, and if the result is 0 it means there is no<br>
Next Egress ID:0 - 00:00:00:00:00:00 LMAC of the previous hop 1<br>
Next Egress ID:0 - 00:00:00:00:00:00:00 LMAC of t Next Egress ID:0 - 00:00:00:00:00:00【MAC of the next hop, and if the result is 0 it means there is no ================== LTRs =====<br>
order:1 【Order ID of t<br>
TTL:3 【TTL vlaue in<br>
FwdYes:NO【Whether<br>
TerminalMEP:NO【Whether t<br>
Last Egress ID:0 - 00:E0:0F:DC:02:<br>
Next Egress ID:0 - 00:00:00:00:00:00:<br>
next hop】<br>
Relay Action:(1 order:1 【Order ID of this LTR】<br>TTL:3【TTL vlaue in the responsed LTRs】<br>FwdYes:NO【Whether the local node forwards LTM】<br>TerminalMEP:NO【Whether the local node is the terminal MEP】<br>st Egress ID:0 - 00:E0:0F:DC:02:11【MAC of the order:1 【Order ID of this LTR】<br>
ITL:3 【TTL vlaue in the responsed LTRs 】<br>
FwdYes:NO【Whether the local node is the terminal MEP】<br>
Last Egress ID:0 - 00:E0:0F:DC:02:11【MAC of the previous hop】<br>
Next Egress ID:0 - 00:00:00:00 ITL:3 [TTL vlaue in the responsed LTRs ]<br>
FwdYes:NO [Whether the local node forwards LTM]<br>
TerminalMEP:NO [Whether the local node is the terminal MEP]<br>
Last Egress ID:0 - 00:E0:0F:DC:02:11 [MAC of the previous hop]<br>
Next E

None

### **Syntax**

Related Command<br>
Mone<br>
31.5.5 Browsing the whole running status of CFM<br>
Syntax<br>
To browse the whole running status of CFM, run the following command.<br>
show ethernet cfm running-info<br>
-**Related Command<br>31.5.5 Browsing the whole running status of CFM<br>Syntax<br>To browse the whole running status of CFM, run the followin<br>show ethernet cfm running-info<br>Parameters Syntax**<br>To browse the whole running status of CF<br>**show ethernet cfm running-info<br>Parameters<br>None<br><b>Command Mode**<br>All modes except the user mode To browse the whole running status of CFM, run the following command.<br>**show ethernet cfm running-info**<br>**Parameters**<br>None<br>**Command Mode**<br>All modes except the user mode<br>**Example** 

### **Parameters**

None

### **Example**

None<br>**Command Mode**<br>All modes except the user mode<br>**Example**<br>Switch\_config#show ethernet cfm running-info<br>**Related Command Command Mode**<br>All modes except the user mode<br>**Example**<br>Switch\_config#show ethernet cfm running-info<br>**Related Command**<br>None

None

# **Command Mode<br>
21.11 modes except the user mode<br>
<b>31.6 Y.1731 Show Command<br>
31.6 Y.1731 Show Command<br>
31.6 Y.1731 Show Command<br>
31.6.1 Showing the statistics about the one-way delay measurement** Switch\_config#show ethernet cfm running-info<br>**Related Command<br>31.6.1 Showing the statistics about the one-way delay measurement**<br>Syntax

# **Syntax**

None<br>**31.6 Y.1731 Show Command**<br>31.6.1 Showing the statistics about the one-way delay measurement<br>Syntax<br>To show the statistics about the one-way delay measurement, run the following command.<br>Abow ethernet y1731 delay-meas **31.6 Y.1731 Show Command**<br>**31.6.1 Showing the statistics about the one-way delay measurement**<br>**Syntax**<br>To show the statistics about the one-way delay measurement, run the following cor<br>**show ethernet y1731 delay-measureme** 

# **Parameters**

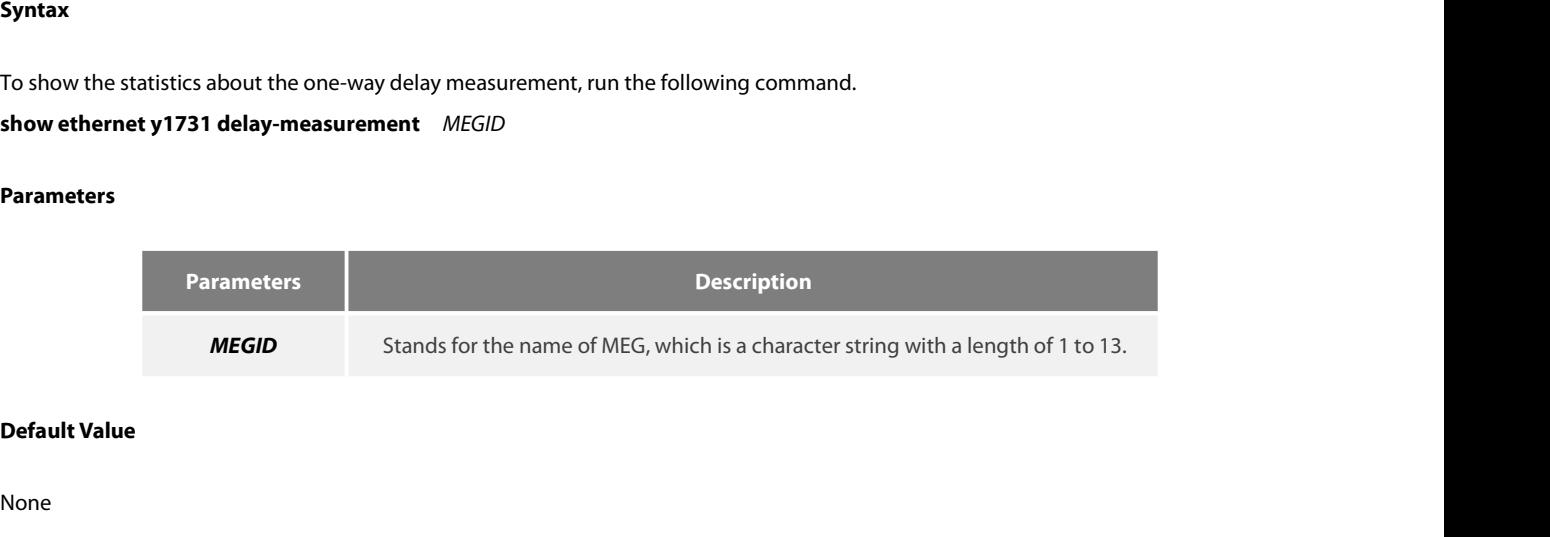

# None

**Usage Guidelines** POE+ SERIES SWITCHES CLI REFERENCE GUIDE<br>**Usage Guidelines**<br>This command is used to only display the statistics of the one-way delay measurement.<br>**Example** 

# **Example**

POE+ SERIES SWITCHES CLI REFERENCE GUIDE<br>**Usage Guidelines**<br>This command is used to only display the statistics of the one-way delay measurement.<br>The following example shows how to display the statistics of the one-way del POE+ SERIES SWITCHES CLI REFERENCE GUIDE<br> **Usage Guidelines**<br>
This command is used to only display the statistics of the one-way delay measurement.<br> **Example**<br>
The following example shows how to display the statistics of t Usage Guidelines<br>
This command is used to only display the statistics of the one-way de<br>
Example<br>
The following example shows how to display the statistics of the one<br>
Switch#show ethernet y1731 delay-measurement aaa<br>
MEG **indelines**<br>mand is used to only display the statistics of the one-way dela<br>ving example shows how to display the statistics of the one-w<br>now ethernet y1731 delay-measurement aaa<br>way delay measurement:<br>FDV current: 0ms<br>FDV mand is used to only display the statistics of the one-way compared is used to only display the statistics of the one-way of the statistics of the onlow ethernet y1731 delay-measurement aaa way delay measurement:<br>FDV curre FRIENCE DRY DRY DRY WAS LIGHTED OF THE THE THEY OF THE WAY ON THE THE THEY WAS LIGHTED ON THE THEY WAS LIGHTED<br>The move ethernet y1731 delay-measurement aaa<br>way delay measurement:<br>FDV current: 0ms<br>FDV min: 0ms<br>FDV max: 0ms The following example shows how to display the statistics of the one-way delay measurement<br>Switch#show ethernet y1731 delay-measurement aaa<br>MEG one way delay measurement:<br>FDV current: Oms<br>FDV min: Oms<br>Switch#<br>**31.6.2** Show

Switch#

# FDV max: 0ms<br>
Switch#<br> **31.6.2** Showing the information of MEG continuous detection<br>
Syntax<br>
To show the information of MEG continuous detection, run the foll<br> **show ethernet y1731 detect** *MEGID* [*MEPID*]<br>
Parameters

# **Syntax**

FDV min: 0ms<br>FDV min: 0ms<br>Switch#<br>**31.6.2 Showing the information of MEG continuous detection**<br>**Syntax**<br>To show the information of MEG continuous detection, run the following command.<br>**show ethernet y1731 detect** *MEGID* [

# **Parameters**

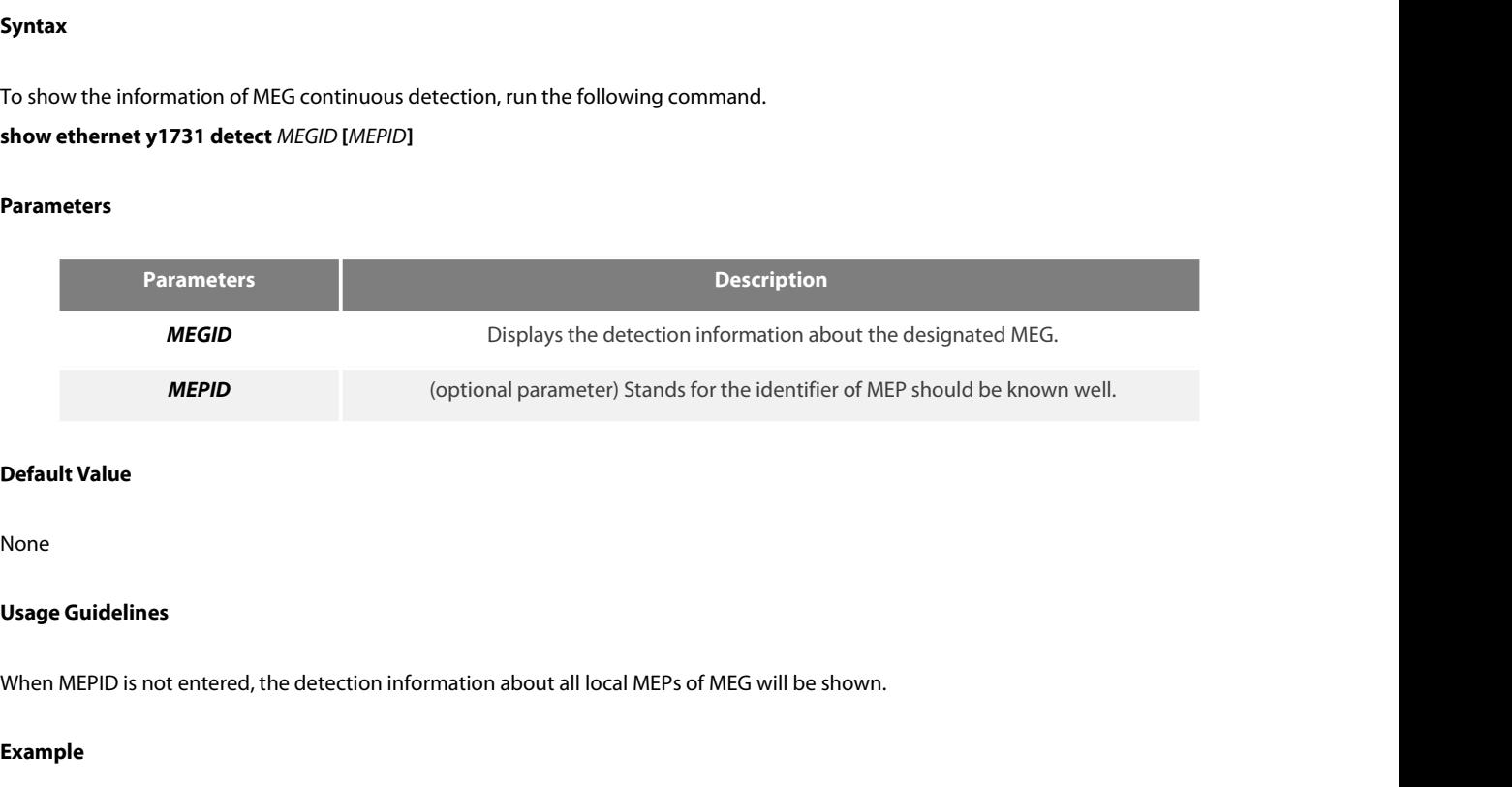

# None

# **Example**

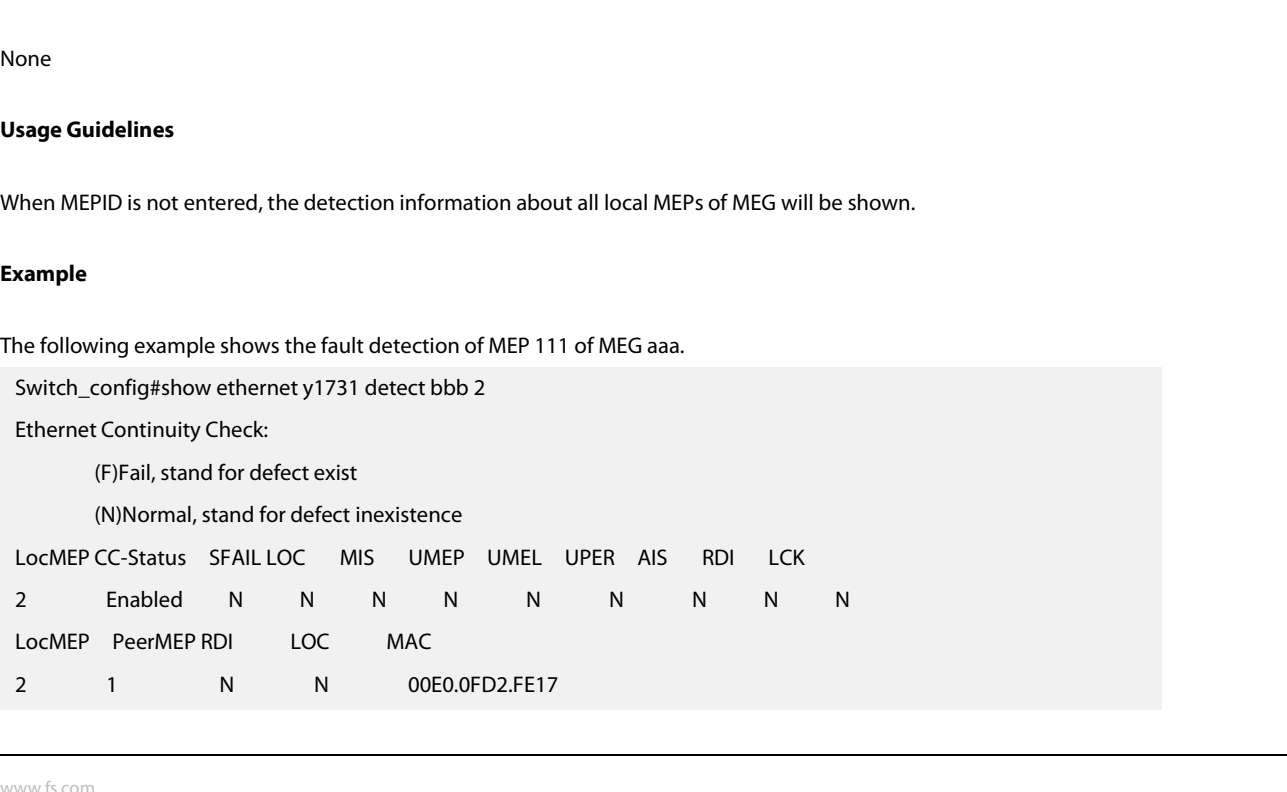

# **31.6.3 Displaying the configuration of MEP and MIP on a port POE+ SERIES SWITCHES CLI REFERENCE GUIDE**<br>**31.6.3 Displaying the configuration of MEP and MIP on a port**<br>**Syntax**<br>To display the configuration of MEP and MIP on a port, run the followir<br>**show ethernet y1731 interface** *in*

# **Syntax**

POE+ SERIES SWITCHES CLI REFERENCE GUIDE<br>**31.6.3 Displaying the configuration of MEP and MIP on a port**<br>**Syntax**<br>To display the configuration of MEP and MIP on a port, run the following command.<br>**show ethernet y1731 interf** 

# **Parameters**

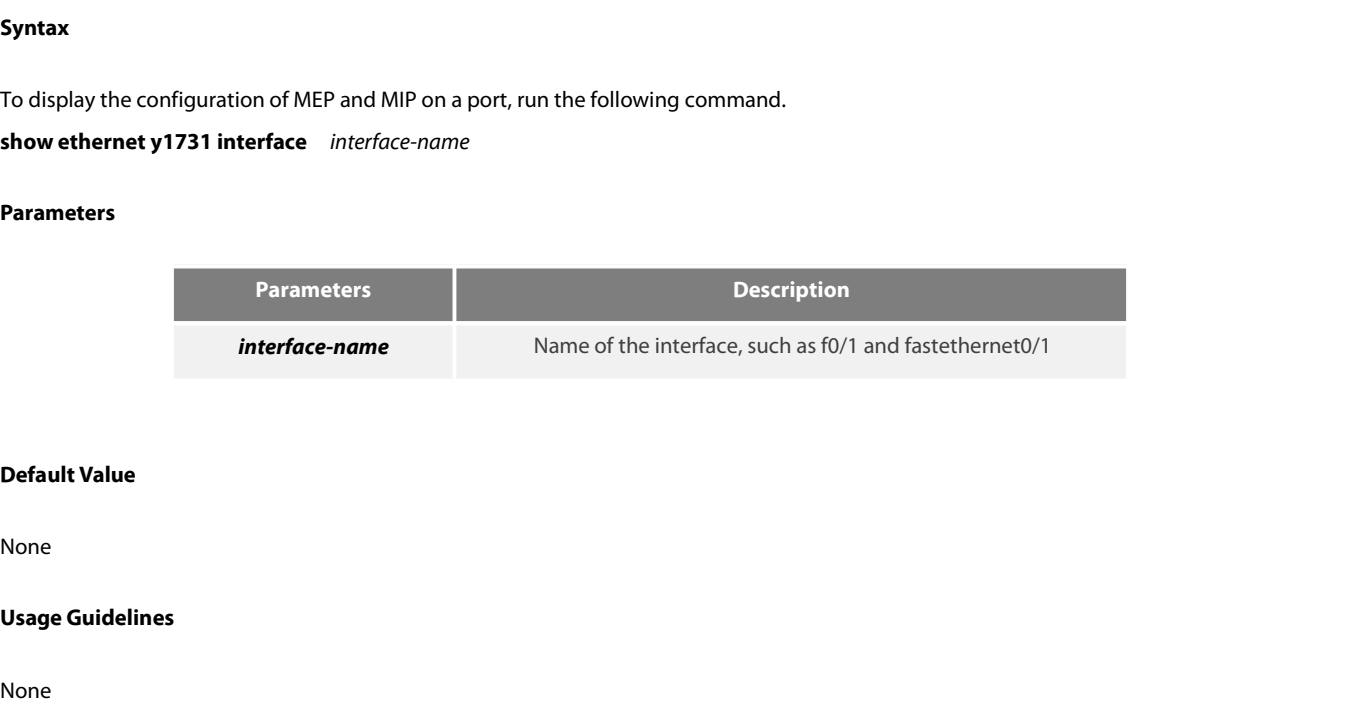

None

None

# **Example**

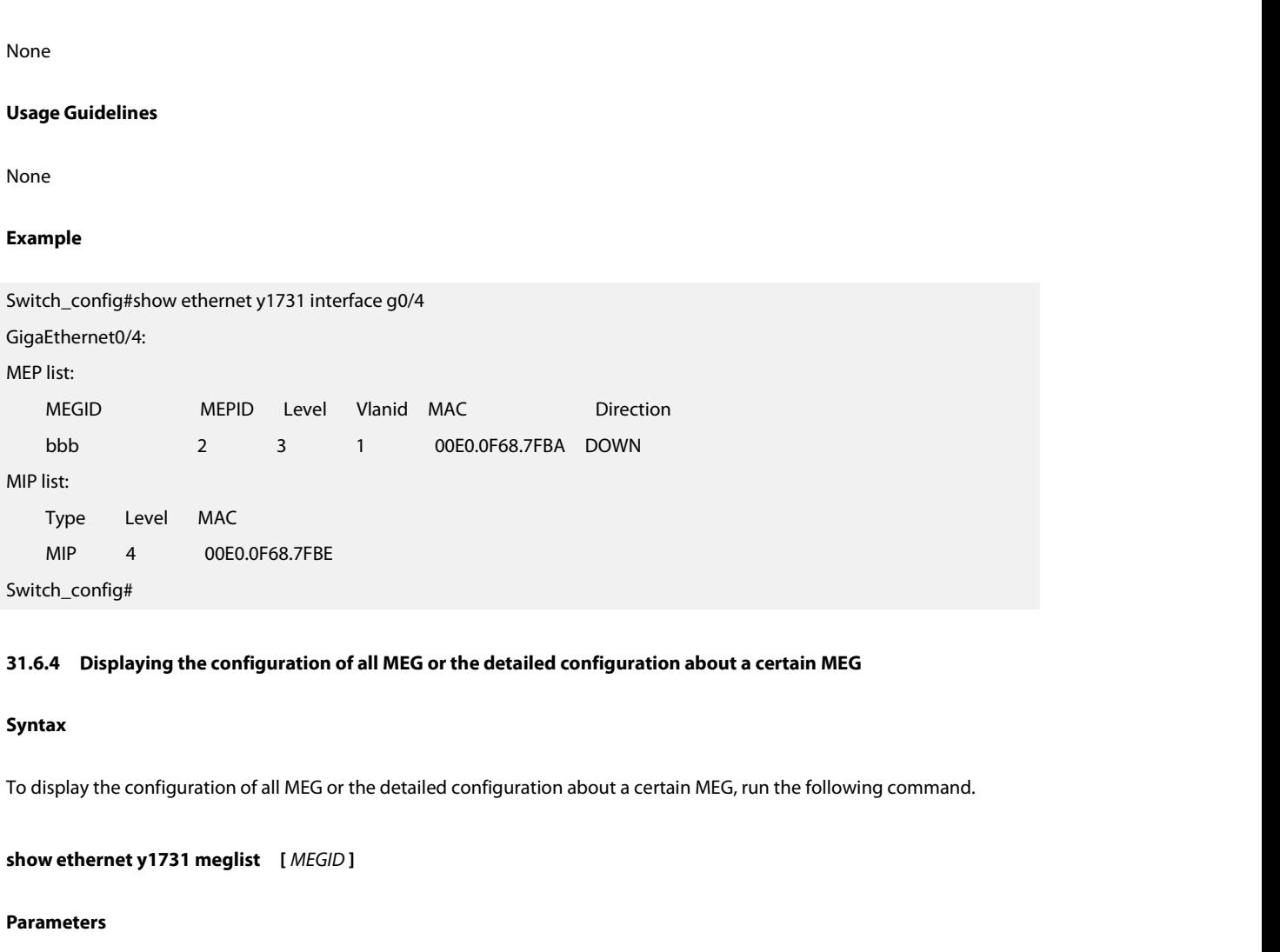

# **Syntax**

# **Parameters**

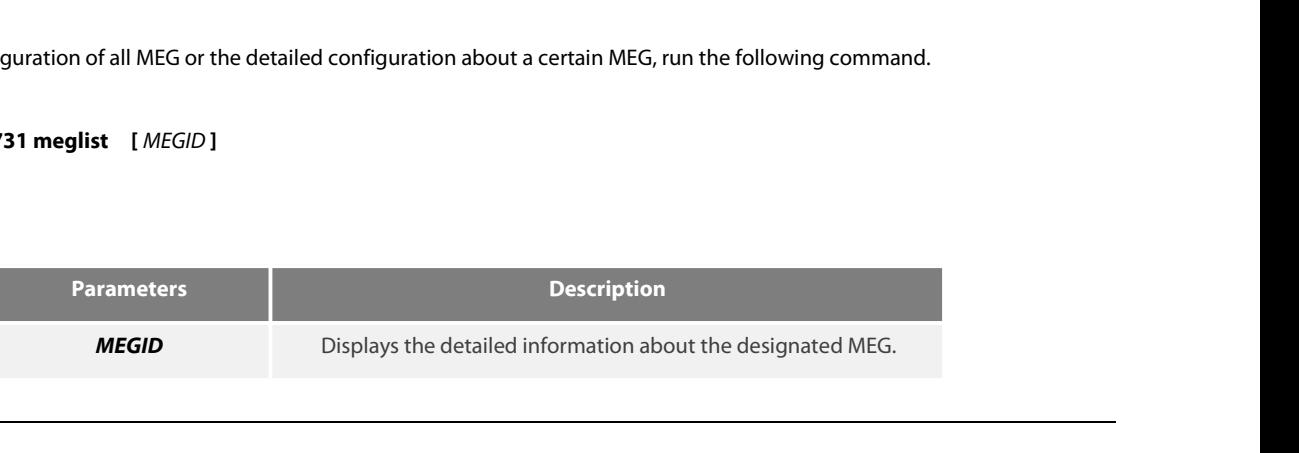

None

POE+ SERIES SWITCHES CLI REFEREN<br>**Default Value**<br>**None<br>Usage Guidelines**<br>If MEGID is not entered, the informatio **Default Value**<br>I<br>Is MEGID is not entered, the information about all MEGs will be displayed.<br>**Example** 

# **Example**

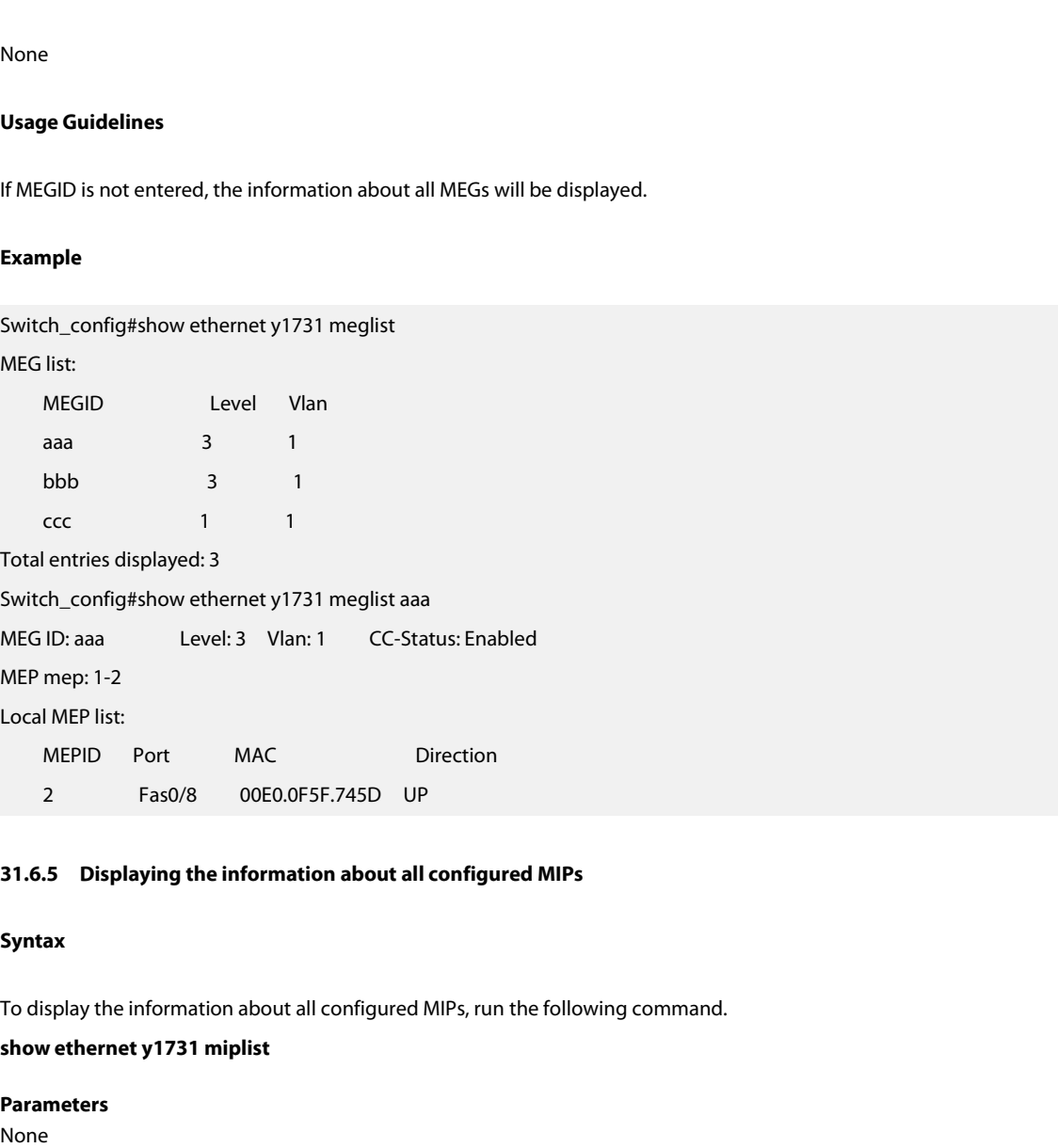

# **Syntax**

**Parameters** None

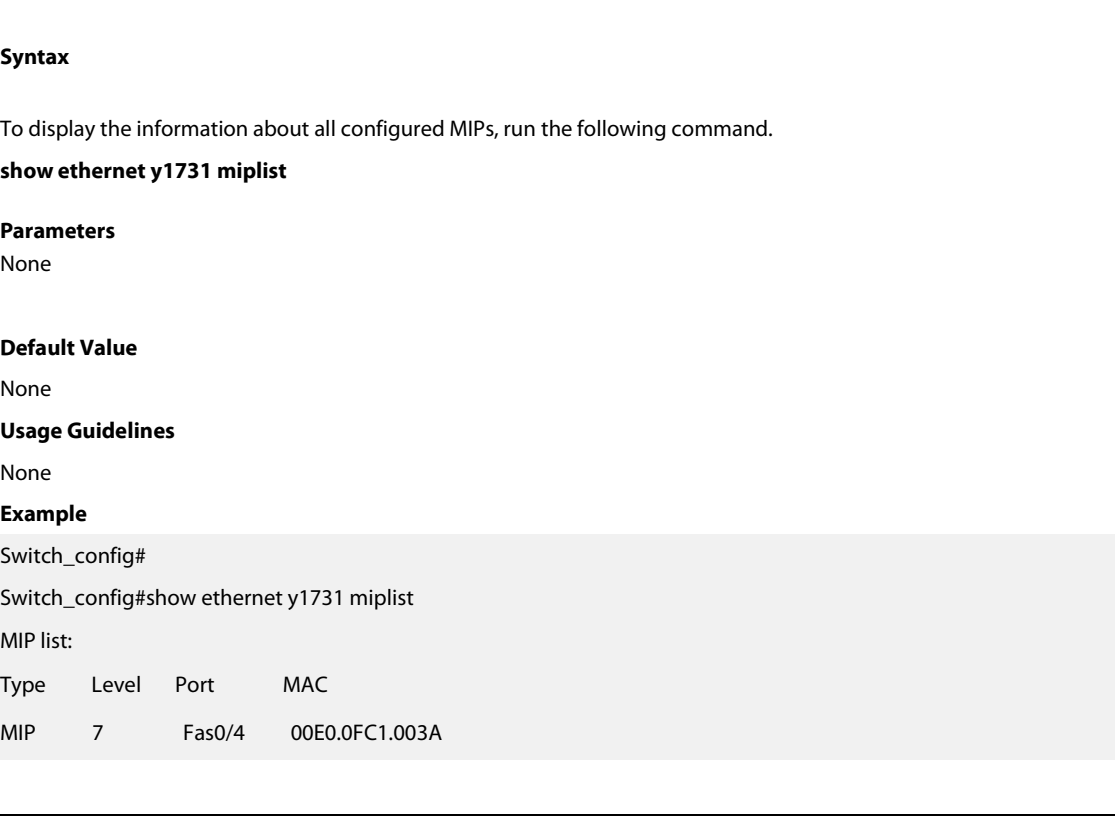

# **31.6.6 Displaying some statistics of Y.1731 module**

# **Syntax**

TO display some statistics information about the Y.1731 module<br>
Syntax<br>
To display some statistics information about the Y.1731 module, including statistics of the received and transmitted OAM packets and the<br>
System error MIP 5 Fas0/1 00E0.0FC1.0037<br> **31.6.6 Displaying some statistics of Y.1731 module<br>
Syntax**<br>
To display some statistics information about the Y.1731 module, including statis<br>
system error, run the following command.<br> **show e 31.6.6 Displaying some statistics of Y.1731 m**<br>**Syntax**<br>To display some statistics information about the Y.<br>system error, run the following command.<br>**show ethernet y1731 traffic**<br>Parameters To display some statistics information and<br>system error, run the following commas<br>**show ethernet y1731 traffic<br>Parameters<br>None<br><b>Default Value**<br>None

# **Parameters**

None

None

# **Parameters<br>None<br>Default Value<br>None<br>Usage Guidelines<br>None**

None

# **Example**

Switch\_config# None<br> **Usage Guidelines<br>
Example**<br>
Switch\_config#<br>
Switch\_config#show ethernet y1731 traffic<br>
ethernet y1731 traffic/errors:<br>
Total output CCM frames: 223933 Usage Guidelines<br>None<br>Example<br>Switch\_config#show ethernet y1731 traffic<br>ethernet y1731 traffic/errors:<br>Total output CCM frames: 223933<br>Total output LBM frames: 67 nfig#<br>mfig#show ethernet y1731 traffic<br>1731 traffic/errors:<br>Total output CCM frames: 223933<br>Total output LBM frames: 67<br>Total output LTM frames: 41 nfig#<br>Thamphove thernet y1731 traffic<br>Total output CCM frames: 223933<br>Total output LBM frames: 67<br>Total output LTM frames: 41<br>Total output AIS frames: 0 nfig#<br>hfig#show ethernet y1731 traffic<br>1731 traffic/errors:<br>Total output CCM frames: 223933<br>Total output LBM frames: 67<br>Total output AIS frames: 0<br>Total output AIS frames: 0<br>Total output 1DM frames: 1067 nfig#show ethernet y1731 traffic<br>1731 traffic/errors:<br>Total output CCM frames: 223933<br>Total output LBM frames: 67<br>Total output LTM frames: 41<br>Total output AIS frames: 0<br>Total output 1DM frames: 1067<br>Total output DMM frames nfig#show ethernet y1731 traffic<br>1731 traffic/errors:<br>Total output CCM frames: 223933<br>Total output LBM frames: 67<br>Total output AIS frames: 41<br>Total output AIS frames: 067<br>Total output 1DM frames: 1067<br>Total output DMM fram nfig#show ethernet y1731 traffic<br>1731 traffic/errors:<br>Total output CCM frames: 223933<br>Total output LBM frames: 67<br>Total output LTM frames: 41<br>Total output 1DM frames: 1067<br>Total output DMM frames: 60<br>Total input CCM frames 1731 traffic/errors:<br>Total output CCM frames: 223933<br>Total output LBM frames: 67<br>Total output AIS frames: 41<br>Total output AIS frames: 1067<br>Total output DMM frames: 1067<br>Total input CCM frames: 160778<br>Total input LBM frames Total output CCM frames: 223933<br>Total output LBM frames: 67<br>Total output LTM frames: 41<br>Total output AIS frames: 0<br>Total output 1DM frames: 1067<br>Total input CCM frames: 160778<br>Total input LBM frames: 30<br>Total input LBR fra Total output LBM frames: 67<br>Total output LTM frames: 41<br>Total output AIS frames: 0<br>Total output 1DM frames: 1067<br>Total input CCM frames: 160778<br>Total input LBM frames: 30<br>Total input LBR frames: 67<br>Total input LTM frames: Total output LTM frames: 41<br>Total output AIS frames: 0<br>Total output 1DM frames: 1067<br>Total input CCM frames: 160778<br>Total input LBM frames: 30<br>Total input LBR frames: 67<br>Total input LTM frames: 0<br>Total input LTR frames: 0<br> Total output AIS frames: 0<br>Total output 1DM frames: 1067<br>Total input CCM frames: 60<br>Total input LBM frames: 160778<br>Total input LBR frames: 67<br>Total input LTR frames: 0<br>Total input LTR frames: 0<br>Total input AIS frames: 0<br>To Total output 1DM frames: 1067<br>Total input CCM frames: 60<br>Total input LEM frames: 160778<br>Total input LBR frames: 30<br>Total input LTM frames: 0<br>Total input LTR frames: 41<br>Total input AIS frames: 0<br>Total input 1DM frames: 0<br>To Total input CCM frames: 60<br>Total input LBM frames: 160778<br>Total input LBM frames: 30<br>Total input LTM frames: 67<br>Total input LTR frames: 41<br>Total input AIS frames: 0<br>Total input DMM frames: 0<br>Total input DMM frames: 0<br>Total Total input CCM frames: 1607/8<br>Total input LBM frames: 30<br>Total input LTM frames: 67<br>Total input LTM frames: 0<br>Total input AIS frames: 0<br>Total input 1DM frames: 0<br>Total input DMM frames: 0<br>Total input DMM frames: 0<br>Total i Total input LBM frames: 30<br>Total input LTM frames: 67<br>Total input LTM frames: 0<br>Total input AIS frames: 0<br>Total input 1DM frames: 0<br>Total input DMM frames: 0<br>Total input DMM frames: 0<br>Total input DMR frames: 60<br>Total memor Total input LBR frames: 6/<br>Total input LTM frames: 0<br>Total input LTR frames: 41<br>Total input 1DM frames: 0<br>Total input DMM frames: 0<br>Total input DMR frames: 60<br>Total memory allocation failures: 0

Switch\_config#

# Switch\_config#<br> **31.7 Y1731 Clear Command**<br> **clear Command**<br> **clear in the Syntax**<br> **conternet to the Syntax**<br> **clear ethernet y1731 counters**<br> **Parameters**<br> **Parameters**<br>
None

# POE+ SERIES SWITCHES CLI REFERENCE GUIDE<br>Total system failures: 0<br>Switch\_config#<br>**31.7 Y1731 Clear Command**<br>31.7.1 Deleting the transmission statistics information about the OAM packe<br>Syntax **31.7.1 Deleting the transmission st<br><b>Syntax**<br>To delete the transmission statistics inf<br>**clear ethernet y1731 counters<br>Parameters**<br>None<br>**Default Value**<br>None<br>**Usage Guidelines**

# **Syntax**

**31.7 Y1731 Clear Command**<br>31.7 Y1731 Clear Command<br>31.7.1 Deleting the transmission statistics information about the OAM packets and the system error information<br>5yntax<br>To delete the transmission statistics information ab Total system failures: 0<br>Total system failures: 0<br>**31.7.1 Peleting the transmission statistics information about the OAM packets and the system error information<br>To delete the transmission statistics information about the Syntax**<br>To delete the transmission statistics in:<br>**clear ethernet y1731 counters<br>Parameters**<br>**None<br>Default Value<br>Usage Guidelines**<br>None<br>**Command Mode** 

# **clear ethernet y1731 counters<br>Parameters<br>None<br>Default Value<br>None<br>Usage Guidelines<br>None<br>Command Mode<br>EXEC**<br>Example

**Parameters**

None

None

None

EXEC

# **Example**

**Default Value**<br>None<br>None<br>**Command Mode**<br>The command is used to delete the transmission statistics information about the OAM packets and the system error information.<br>Example<br>Switch#clear ethernet y1731 counters None<br> **Usage Guidelines**<br>
None<br> **Command Mode**<br>
EXEC<br> **Example**<br>
The command is used to delete the transmission statistics information about<br>
Switch#clear ethernet y1731 counters<br> **31.7.2** Deleting the statistics informati **31.7.2 Deleting the statistics information about the one-way delay measurement carried out by a designated MEG**<br>Example<br>Switch#clear ethernet y1731 counters<br>31.7.2 Deleting the statistics information about the one-way del

# **Syntax**

Example<br>The command is used to delete the transmission statistics information about the OAM packets and the system error information.<br>Switch#clear ethernet y1731 counters<br>31.7.2 Deleting the statistics information about th Example<br>The command is used to delete the transmission statistics information about the O<br>Switch#clear ethernet y1731 counters<br>**31.7.2 Deleting the statistics information about the one-way delay measure<br>Syntax<br>To delete th** To delete the statistics information about<br>**clear ethernet y1731 delay-measure<br>Parameters<br>Parameters<br>MEGID<br>Default Value<br>None<br>Usage Guidelines** 

# **Parameters**

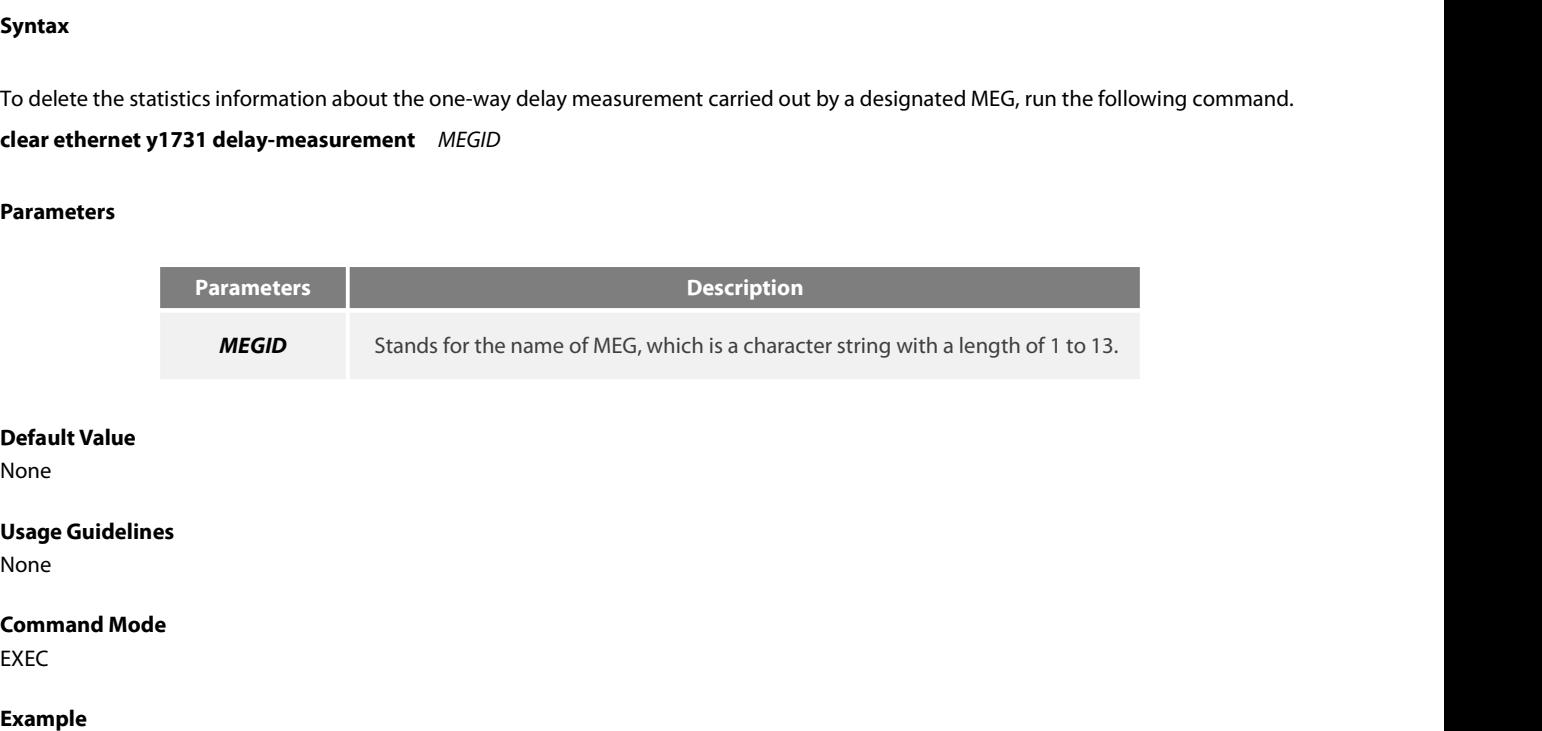

None

None

**EXEC** 

# **Example**

**Default Value<br>Visage Guidelines<br>None<br>Example<br>The following example shows how to delete the statistics information about the one-way delay measurement carried out by MEG aaa.<br>Switch#clear ethernet y1731 delay-measurement a** None<br> **Command Mode<br>
Command Mode**<br> **EXEC**<br> **Example**<br>
The following example shows how to delete the statistics information about the one-way delay m<br>
Switch#clear ethernet y1731 delay-measurement aaa<br>
————————————————————

# POE+ SERIES SWITCHES CLI REFERENCE GUIDE POE+ SERIES SWITCHES CLI REFERENCE GUIDE<br> **Chapter 32 DHCP-relay Snooping Configuration Commands**<br>
The DHCP-relay snooping configuration commands include:<br>
• ip dhcp-relay snooping vlan<br>
• ip dhcp-relay snooping vlan<br>
• ip POE+ SERIES SWITCHES CLI REFERENCE GUIDE<br> **Chapter 32 DHCP-relay Snooping Configuration C**<br>
The DHCP-relay snooping configuration commands include:<br>
• ip dhcp-relay snooping vlan<br>
• ip dhcp-relay snooping vlan<br>
• ip dhcp-r POE+ SERIES SWITCHES CLI REFERENCE GUIDE<br> **Chapter 32 DHCP-relay Snooping Con**<br>
The DHCP-relay snooping configuration commands include:<br>
• ip dhcp-relay snooping vlan<br>
• ip dhcp-relay snooping database-agent<br>
• ip dhcp-rel • POE+ SERIES SWITCHES CLI REFERENCE GUIDE<br>
• The DHCP-relay snooping configuration commands include:<br>
• ip dhcp-relay snooping<br>
• ip dhcp-relay snooping vlan<br>
• ip dhcp-relay snooping database-agent<br>
• ip dhcp-relay snoo **Chapter 32 DHCP-relay Snooping**<br>The DHCP-relay snooping configuration commands include:<br>• ip dhcp-relay snooping<br>• ip dhcp-relay snooping database-agent<br>• ip dhcp-relay snooping database-agent<br>• ip verify source vlan<br>• ip **Chapter 32 DHCP-relay Snooping C**<br>The DHCP-relay snooping configuration commands include:<br>• ip dhcp-relay snooping<br>• ip dhcp-relay snooping vlan<br>• ip dhcp-relay snooping database-agent<br>• ip dhcp-relay snooping db-file<br>• i

The DHCP-relay snooping configuration commands include:<br>
• ip dhcp-relay snooping<br>
• ip dhcp-relay snooping vlan<br>
• ip dhcp-relay snooping database-agent<br>
• ip werify source vlan<br>
• ip verify source vlan<br>
• ip source bindi

- 
- 
- ip dhcp-relay snooping<br>
 ip dhcp-relay snooping database-agent<br>
 ip dhcp-relay snooping db-file<br>
 ip verify source vlan<br>
 ip arp inspection vlan<br>
 ip source binding<br>
 arp inspection trust<br>
 dhcp snooping trust<br>
•
- 
- 
- 
- 
- 
- 
- 
- 
- ip arp inspection vlan<br>• ip arp inspection vlan<br>• arp inspection trust<br>• dhcp-snooping trust<br>• ip-source trust<br>• show ip dhcp-relay snooping<br>• show ip dhcp-relay snooping binding<br>• debug ip dhcp-relay snooping<br>• debug ip • ip arp inspection vlan<br>• dep snooping trust<br>• dhcp snooping trust<br>• ip-source trust<br>• show ip dhcp-relay snooping<br>• debug ip dhcp-relay snooping<br>• debug ip dhcp-relay event<br>• debug ip dhcp-relay event<br>• debug ip dhcp-rel • ip source binding<br>
• dhcp snooping trust<br>
• dhcp-snooping trust<br>
• show ip dhcp-relay snooping<br>
• show ip dhcp-relay snooping binding<br>
• debug ip dhcp-relay snooping<br>
• debug ip dhcp-relay event<br>
• debug ip dhcp-relay bi • ip-source trust<br>
• show ip dhcp-relay snooping<br>
• show ip dhcp-relay snooping binding<br>
• debug ip dhcp-relay snooping<br>
• debug ip dhcp-relay binding<br> **32.1.1** ip **dhcp-relay snooping**<br> **Syntax**
- 
- 
- 

# **Syntax**

To enable or disable the DHCP-relay snooping<br>
Syntax<br>
To enable or disable the DHCP-relay snooping<br>
Syntax<br>
To enable or disable the DHCP-relay snooping function in a VLAN, run ip dhcp-relay snooping. To resume the corresp • debug ip dhcp-relay snooping<br>• debug ip dhcp-relay event<br>• debug ip dhcp-relay binding<br>32.1.1 **ip dhcp-relay snooping**<br>**Syntax**<br>To enable or disable the DHCP-relay snooping function in a VLAN, run i<br>settings, run no dhcp • debug ip dhcp-relay event<br>• debug ip dhcp-relay binding<br>**32.1.1 • ip dhcp-relay snooping<br><b>Syntax**<br>To enable or disable the DHCP-relay snooping fur<br>settings, run no dhcp-relay snooping.<br>**ip dhcp-relay snooping**<br>**no ip dhc** • debug ip dhcp-relay binding<br> **32.1.1 ip dhcp-relay snooping**<br> **Syntax**<br>
To enable or disable the DHCP-relay snooping functi<br>
settings, run no dhcp-relay snooping<br> **ip dhcp-relay snooping**<br> **no ip dhcp-relay snooping**<br> **Syntax**<br>To enable or disable the DHCP-relay<br>settings, run no dhcp-relay snooping.<br>ip dh<mark>cp-relay snooping<br>no ip dhcp-relay snooping<br>Parameters<br>None<br>Default Value<br>The dhcp-relay snooping function is di</mark> The dhcp-relay shooping function in a VLAN, run ip dhcp-relay shoopin<br>settings, run no dhcp-relay snooping.<br>**ip dhcp-relay snooping**<br>**no ip dhcp-relay snooping**<br>**Parameters**<br>**None**<br>**Default Value**<br>The dhcp-relay snooping f

# **Parameters**

None

**ip dhcp-relay snooping<br>no ip dhcp-relay snooping<br>Parameters<br>None<br>Default Value<br>The dhcp-relay snooping function is di<br>Usage Guidelines<br>None** 

None

# **Example**

None<br>The dhcp-relay snooping function is disabled by default.<br>Usage Guidelines<br>None<br>Example<br>The following example shows how to enable the DHCP snooping function:<br>Switch\_config#ip dhcp-relay snooping<br>Switch\_config# **Default Value**<br>The dhcp-relay snooping function is disabled by default.<br>**Usage Guidelines**<br>None<br>**Example**<br>The following example shows how to enable the DHCP snooping function:<br>Switch\_config#ip dhcp-relay snooping<br>Switch\_c Switch\_config#

# **Syntax**

# **Parameters**

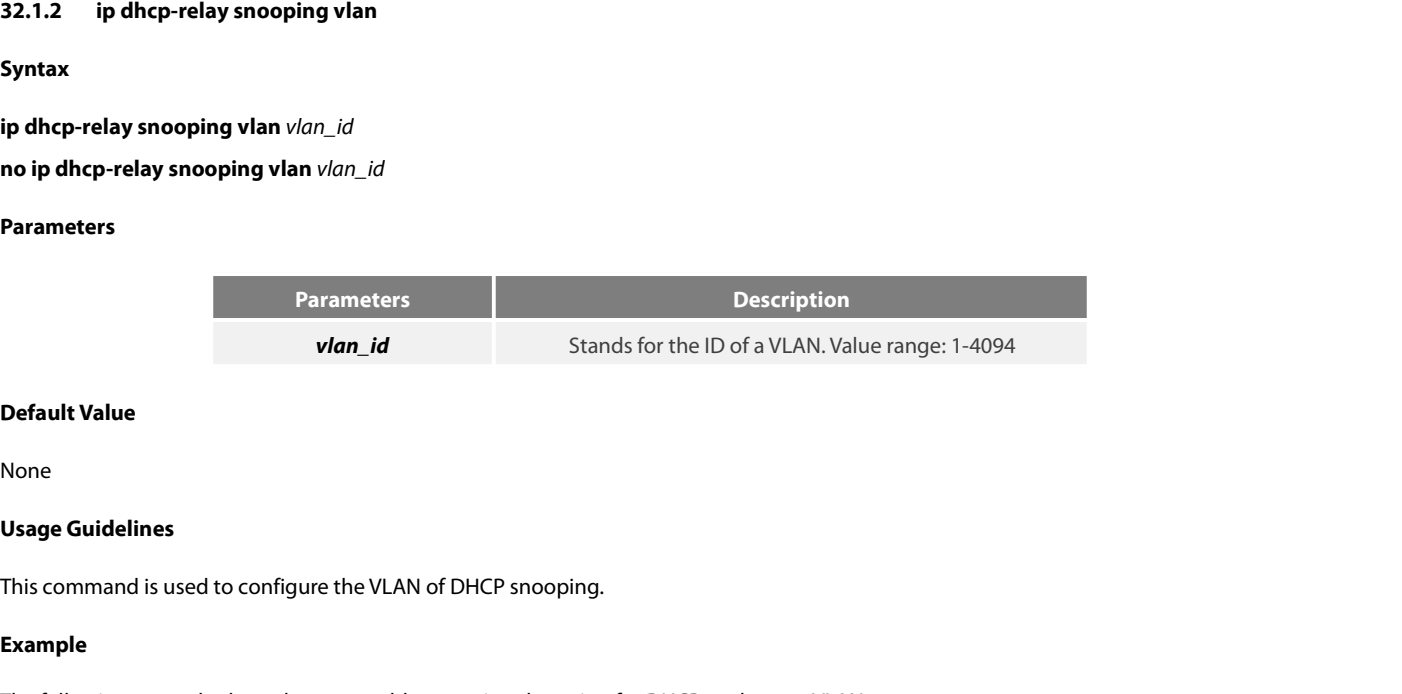

None

# **Example**

**Default Value**<br>**Usage Guidelines**<br>This command is used to configure the VLAN of DHCP snooping.<br>**Example**<br>The following example shows how to enable snooping detection for DHCP packets on VLAN 2.<br>Switch\_config#ip dhcp-relay **Default Value**<br>None<br>Usage Guidelines<br>This command is used to configure the VLAN of DHCP snooping.<br>**Example**<br>The following example shows how to enable snooping detection for DHCP packets on VLAN<br>Switch\_config#ip dhcp-relay Switch\_config# **32.1.3 ip dhcp-relay snooping vlan vlan\_id max-client**<br> **32.1.3 ip dhcp-relay snooping vlan 2**<br> **32.1.3 ip dhcp-relay snooping vlan vlan\_id max-client**<br> **Syntax i**<br>The following example shows how to enable snooping detection for DH<br>Switch\_config#<br>**32.1.3 ip dhcp-relay snooping vlan vlan\_id max-client**<br>**Syntax**<br>**ip dhcp-relay snooping vlan** vlan\_id **max-client** number<br>**no ip dhc** The following example shows how to enable snooping detection for I<br>Switch\_config#ip dhcp-relay snooping vlan 2<br>Switch\_config#<br>**32.1.3 ip dhcp-relay snooping vlan vlan\_id max-client**<br>**Syntax**<br>**ip dhcp-relay snooping vlan** 

**Syntax**

# **Parameters**

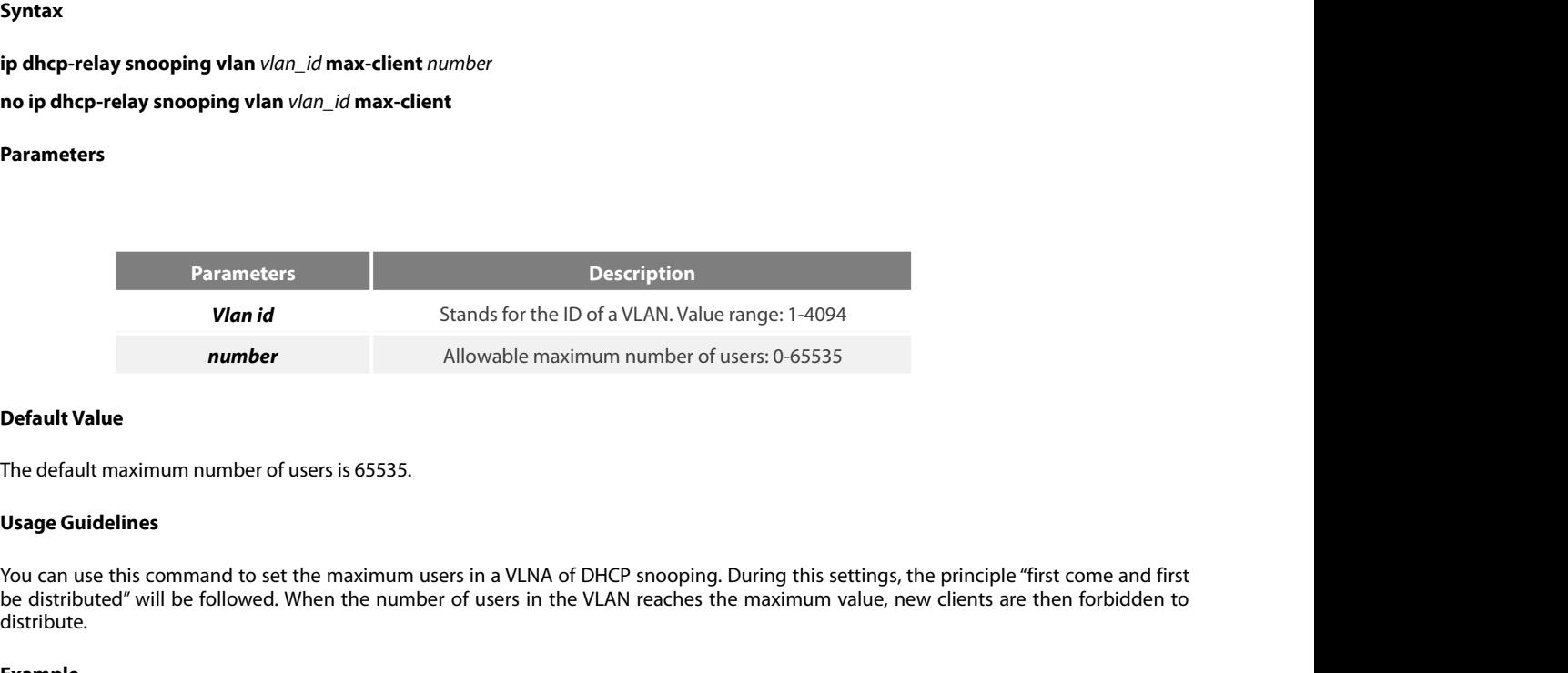

**Conserved Markow Markow Stands for the ID of a VLAN.** Value range: 1-4094<br> **Default Value**<br> **Default Value**<br> **Default Maximum number of users is 65535.**<br> **Usage Guidelines**<br> **Stands for the maximum number of users in the** distribute. **Default Value**<br>The default maximum number of users is 65535.<br>**Usage Guidelines**<br>You can use this command to set the maximum users in a VLNA of DHCP snooping. During this settings, the principle "first come and first<br>be di The default maximum number of users is 65535.<br> **Usage Guidelines**<br>
You can use this command to set the maximum users in a VLNA of<br>
be distributed" will be followed. When the number of users in the<br>
distribute.<br> **Example**<br> Usage Guidelines<br>
You can use this command to set the maximum users in a VLNA of DHCP snooping. During this settings<br>
be distributed" will be followed. When the number of users in the VLAN reaches the maximum value, it<br>
di

# **Example**

# Switch\_config#

# **32.1.4 ip dhcp-relay snooping database-agent**

# **Syntax**

POE+ SERIES SWITCHES CLI REFERENCE GUIDE<br>Switch\_config#<br>32.1.4 ip dhcp-relay snooping database-agent<br>To bind DHCP snooping to standby TFTP server, run ip dhcp-relay snooping database-agent A.B.C.D.<br>ip dhcp-relay snooping d POE+ SERIES SWITCHES CLI REFERENCE GUIDE<br>**Switch\_config#**<br>**32.1.4 •• ip dhcp-relay snooping database-agent**<br>**Syntax**<br>**To bind DHCP snooping to standby TFTP server, run ip dhcp-relay snooping datapase-agent A.B.C.D<br><b>no ip d** Switch\_config#<br>**32.1.4 ip dhcp-relay snooping database-agent**<br>**Syntax**<br>To bind DHCP snooping to standby TFTP server, run ip dhcp-relay snooping databas<br>**ip dhcp-relay snooping database-agent** A.B.C.D<br>**no ip dhcp-relay sno** 

# **Parameters**

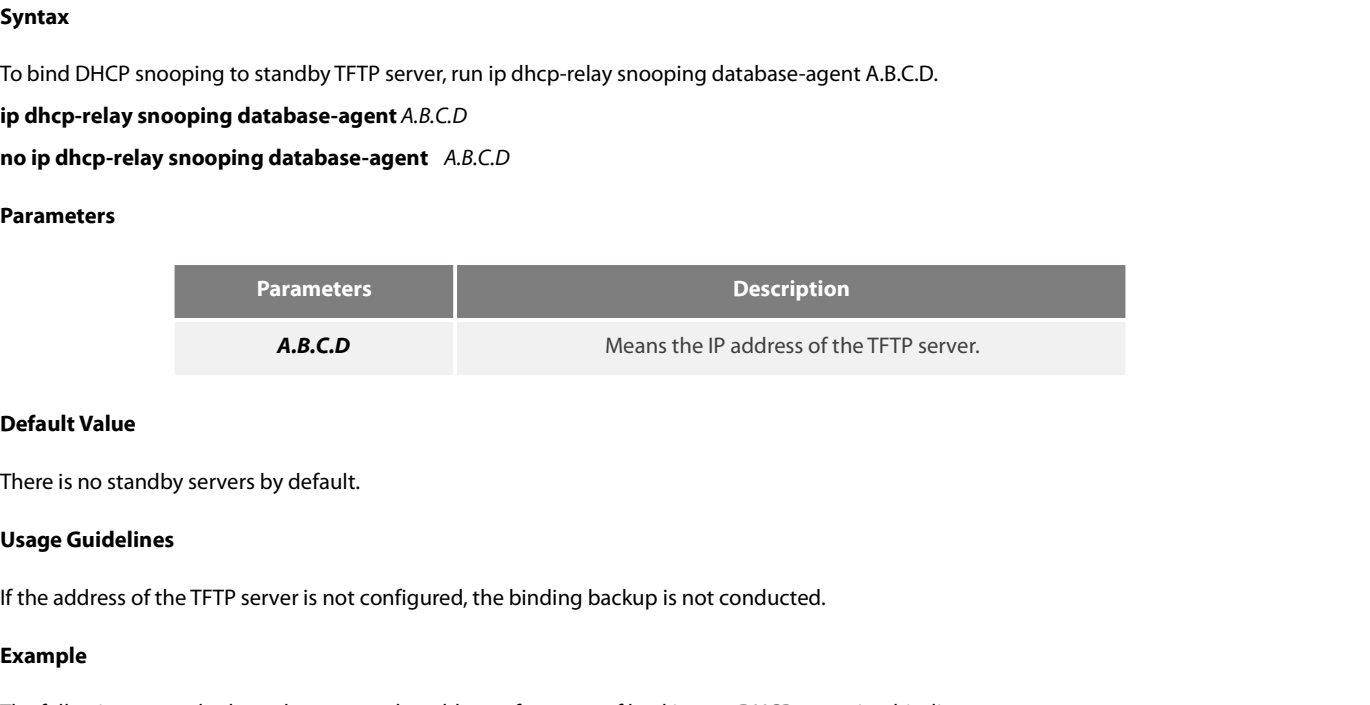

# **Example**

```
Default Value<br>There is no standby servers by default.<br>If the address of the TFTP server is not configured, the binding backup is not conducted.<br>Example<br>The following example shows how to set the address of a server of 
 Default Value<br>There is no standby servers by default.<br>If the address of the TFTP server is not configured, the binding backup is not conducted.<br>Example<br>The following example shows how to set the address of a server of 
Switch_config#
 32.1.5 ip dhcp-relay snooping db-file<br>Symple<br>32.1.5 ip dhcp-relay snooping database-agent 192.168.1.1<br>32.1.5 ip dhcp-relay snooping database-agent 192.168.1.1<br>32.1.5 ip dhcp-relay snooping db-file
 i<br>The following example shows how to set the address of a server<br>Switch_config#ip dhcp-relay snooping database-agent 192.168<br>Switch_config#<br>32.1.5 ip dhcp-relay snooping db-file<br>Syntax<br>ip dhcp-relay snooping db-fi
 The following example shows how to set the address of a ser<br>Switch_config#ip dhcp-relay snooping database-agent 192.1<br>Switch_config#<br>32.1.5 ip dhcp-relay snooping db-file<br>Syntax<br>ip dhcp-relay snooping db-file [tim
```
# **Syntax**

# **Parameters**

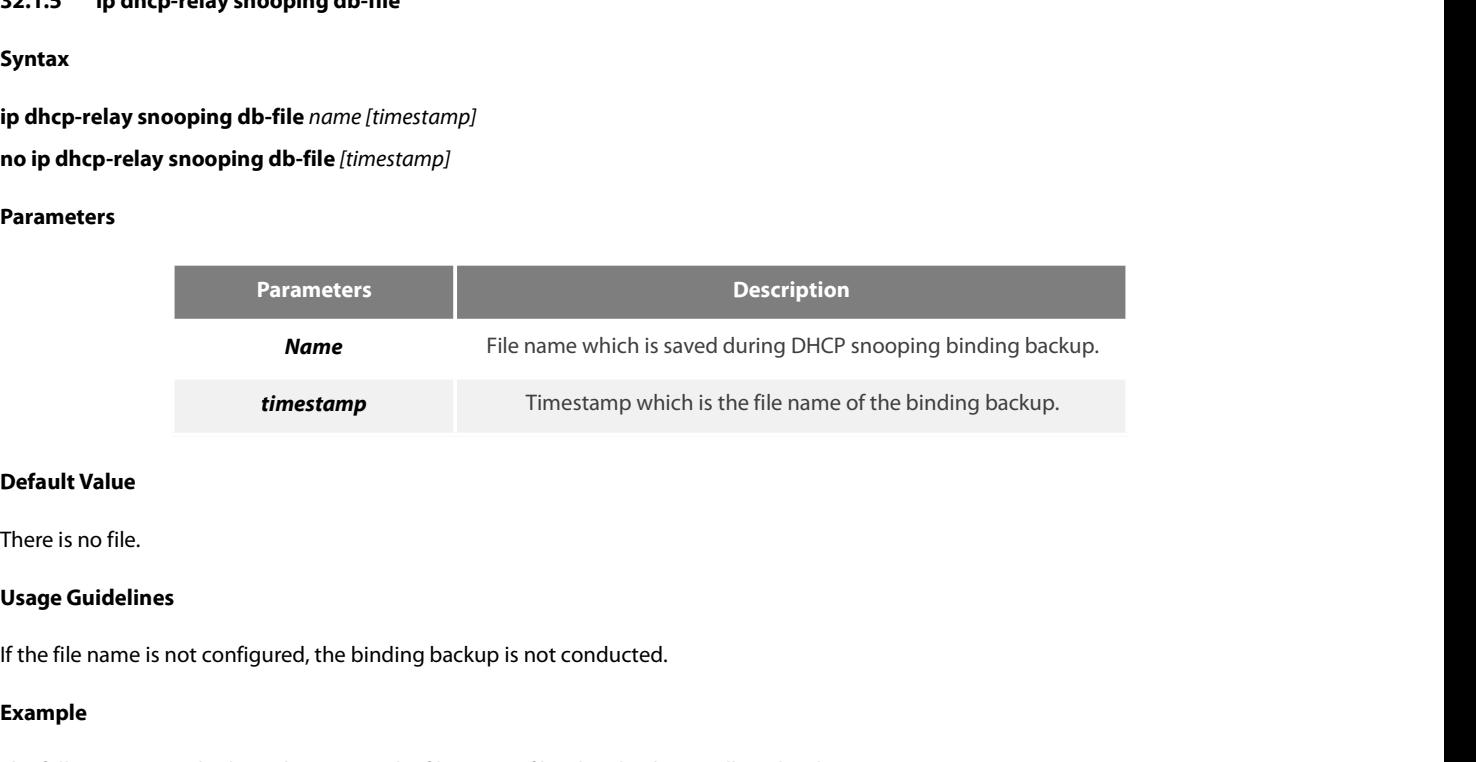

# **Example**

**Default Value**<br>There is no file.<br>If the file name is not configured, the binding backup is not conducted.<br>**Example**<br>The following example shows how to set the file name of binding backup to dhcp\_binding.txt.<br>www.fs.com

POE+ SERIES SWITCHES CLI REFERENCE GUIDE<br>Switch\_config#ip dhcp-relay snooping db-file dhcp\_binding.txt<br>Switch\_config# POE+ SERIES SWITCHES CLI REFERENCE GUIDE<br>Switch\_config#ip dhcp-relay snooping db-file dhcp\_binding.txt<br>Switch\_config# Switch\_config# POE+ SERIES SWITCHES CLI REFERENCE GUIDE<br>Switch\_config#ip dhcp-relay snooping db-file dhcp\_binding.txt<br>Switch\_config#<br>**32.1.6 ip dhcp-relay snooping write-time**<br>**Syntax** 1900 - SERIES SWITCHES CLI REFERENCE GUIDE<br>
Switch\_config#ip dhcp-relay snooping db-file dhcp\_binding.txt<br> **ip dhcp-relay snooping write-time<br>
Syntax<br>
ip dhcp-relay snooping write-time**<br> **num**<br> **no ip dhcp-relay snooping w** Switch\_config#ip dhcp-relay snooping db-file dhcp\_binding.txt<br>Switch\_config#<br>**32.1.6 ip dhcp-relay snooping write-time**<br>**Syntax**<br>**ip dhcp-relay snooping write-time** num<br>**no ip dhcp-relay snooping write-time**<br>Parameters

# **Syntax**

# **Parameters**

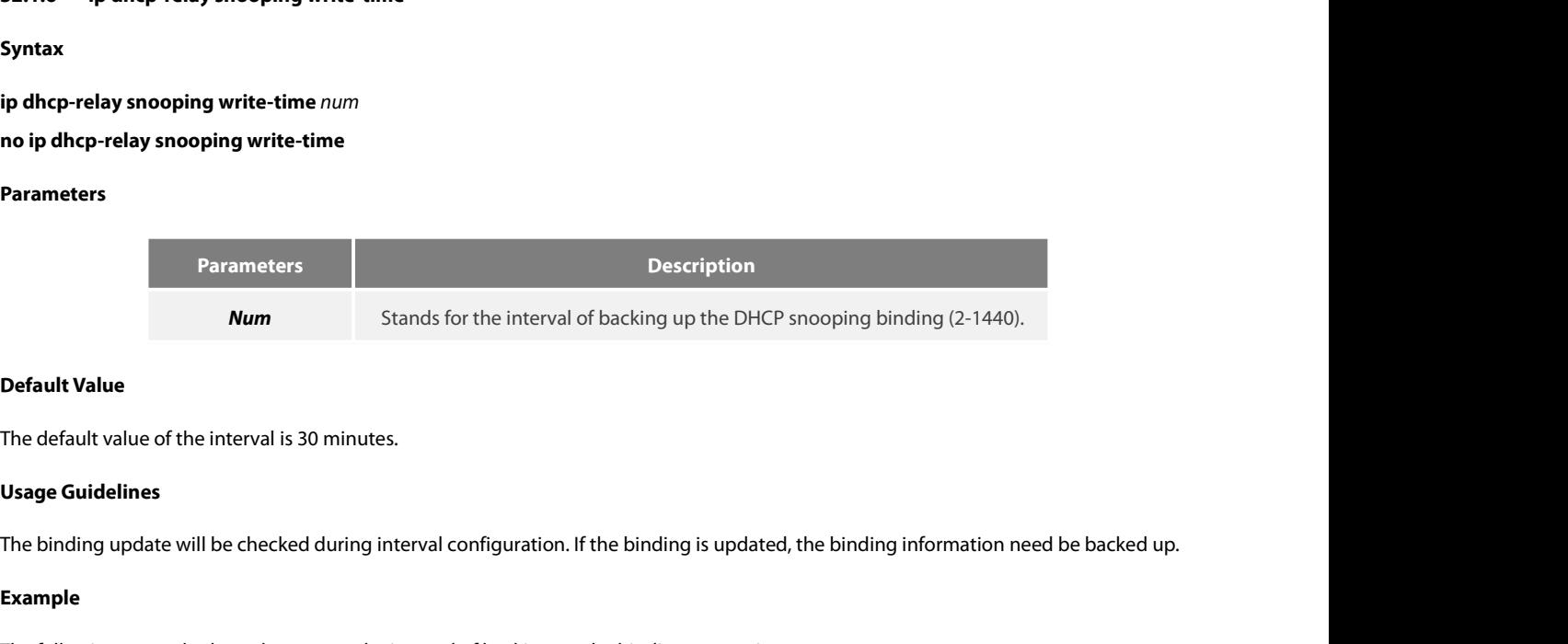

**Default Value**<br>The default value of the interval is 30 minutes.<br>The binding update will be checked during interval configuration. If the binding is updated, the binding information need be backed<br>**Example**<br>The following e

# **Example**

**Default Value**<br>The default value of the interval is 30 minutes.<br>**Usage Guidelines**<br>The binding update will be checked during interval configuration. If the binding is updated, the bin<br>**Example**<br>The following example shows Switch\_config# **32.1.7 ip dhcp-relay snooping write-immediately**<br> **32.1.7 ip dhcp-relay snooping write-immediately**<br> **32.1.7 ip dhcp-relay snooping write-immediately**<br> **Syntax i**<br>The following example shows how to set the interval of backing up th<br>Switch\_config#<br>Switch\_config#<br>**32.1.7 ip dhcp-relay snooping write-immediately**<br>**Syntax**<br>**ip dhcp-relay snooping write-immediately**<br>no ip **dhcp-rel** The following example shows how to set the interval of backing up the **b**<br>Switch\_config#ip dhcp-relay snooping write-time 60<br>Switch\_config#<br>**32.1.7 ip dhcp-relay snooping write-immediately**<br>**Syntax**<br>**ip dhcp-relay snoopi** 

# **32.1.7** ip dhcp-relay snooping wri<br> **Syntax**<br>
ip dhcp-relay snooping write-immec<br>
no ip dhcp-relay snooping write-imr<br>
Parameters<br>
None<br>
Default Value<br>
None

**Syntax**

**Parameters**

None

None

**ip dhcp-relay snooping write-immed<br>
no ip dhcp-relay snooping write-imm<br>
Parameters<br>
None<br>
Default Value<br>
None<br>
Usage Guidelines<br>
If there is entry update, it will write int<br>
plenty of entries. Otherwise, the perform** If there is entry update, it will write into the entry database immediately. It is recommended that the function is not enabled when there is<br>If there is entry update, it will write into the entry database immediately. It **Parameters**<br>**Default Value**<br>**None**<br>**Usage Guidelines**<br>If there is entry update, it will write into the entry database immediately. It is recommended that the f<br>plenty of entries. Otherwise, the performance may be affected **Default Value**<br> **If** there is entry update, it will write into the entry database immediately. It is recommended that the function is not enabled when there<br>
plenty of entries. Otherwise, the performance may be affected.<br> None<br>Usage Guidelines<br>If there is entry update, it will write into the entry database immediately. It is recommen<br>plenty of entries. Otherwise, the performance may be affected.<br>Example<br>The following example shows how to ba

# **Example**

Switch\_config#

377

# **32.1.8 — ip dhcp-relay snooping log<br>Syntax<br>ip dhcp-relay snooping log<br>no ip dhcp-relay snooping log<br>Parameters<br>None<br>Default Value<br>None**

**Syntax**

# **Parameters**

None

None

**ip dhcp-relay snooping log<br>no ip dhcp-relay snooping log<br>Parameters<br>None<br>Default Value<br>None<br>Usage Guidelines<br>After the log function is enabled, the<br>illegal dhcp server on the port reportir** no ip uncp-relay shooping log<br>Parameters<br>None<br>Mone<br>After the log function is enabled, the syslog will report if there is packets of dhcp server on non-trust port, which indicates that there is<br>illegal dhcp server on the po **Parameters<br>Default Value<br>None<br>Usage Guidelines<br>After the log function is enabled, the syslog will report if there is packets of dhcp serve<br>illegal dhcp server on the port reporting syslog.<br>Example Default Value**<br> **Usage Guidelines**<br> **After the log function is enabled, the syslog will report if there is packets of dhcp server on non-trust port, which in<br>
illegal dhcp server on the port reporting syslog.<br>
<b>Example**<br> None<br>Usage Guidelines<br>After the log function is enabled, the syslog will report if there is packets of dhcp ser<br>illegal dhcp server on the port reporting syslog.<br>Example<br>The following example shows how to enable the DHCP-r After the log function is enabled, the syslog will report if there is packets of dhc<sub>i</sub><br>illegal dhcp server on the port reporting syslog.<br>**Example**<br>The following example shows how to enable the DHCP-relay snooping function

# **Example**

Switch\_config# manipoles and performance of the DHCP-relay snooping function:<br>Switch\_config#ip dhcp-relay snooping log<br>Switch\_config#<br>32.1.9 ip dhcp-relay snooping rapid-refresh-bind<br>Syntax<br>To enable rapid update of DHCP snooping, run ip The following example shows how to enable the DHCP-relay snooping fu<br>Switch\_config#ip dhcp-relay snooping log<br>Switch\_config#<br>**32.1.9 ip dhcp-relay snooping rapid-refresh-bind**<br>**Syntax**<br>To enable rapid update of DHCP snoo Switch\_config#ip dhcp-relay snooping log<br>Switch\_config#<br>**32.1.9 ip dhcp-relay snooping rapid-refresh-bind**<br>**Syntax**<br>To enable rapid update of DHCP snooping, run ip dhcp-relay snooping rapic<br>**ip dhcp-relay snooping rapid-**

# **Syntax**

**Syntax**<br>To enable rapid update of DHCP snoop<br>ip **dhcp-relay snooping rapid-refres!**<br>no ip **dhcp-relay snooping rapid-refi<br>Parameters<br>None<br><b>Default Value**<br>None

# **Parameters**

None

None

**ip dhcp-relay snooping rapid-refres!<br>
no ip dhcp-relay snooping rapid-ref!<br>
Parameters<br>
None<br>
Default Value<br>
None<br>
Usage Guidelines<br>
After this function is enabled, the DH<br>Address can be directly acquired witho** Parameters<br>
None<br>
None<br>
None<br>
After this function is enabled, the DHCP attack of fake MAC will be closed; when the client is allowed to change the access port, the IP<br>
After this function is enabled, the DHCP attack of fak **Parameters**<br>**Default Value**<br>**Usage Guidelines**<br>After this function is enabled, the DHCP attack of fake MAC will be closed; when the client is allowed to change the acce<br>address can be directly acquired without waiting for **Default Value**<br>**Isage Guidelines**<br>After this function is enabled, the DHCP attack of fake MAC will be closed; when the client is allowed to change the access port, the IP<br>address can be directly acquired without waiting f None<br> **Default Value**<br> **None**<br> **None**<br> **After this function is enabled, the DHCP attack of fake MAC will be closed; whe<br>
address can be directly acquired without waiting for the expiration of the IP lease<br>
If the client ch** Usage Guidelines<br>
After this function is enabled, the DHCP attack of fake MAC will be closed; whe<br>
address can be directly acquired without waiting for the expiration of the IP lease.<br>
If the client change the access port

If the client change the access port after the function is disabled, the device enabling snooping will take it as dhcp pamac and the dhcp packet will be dropped.<br>**Example**<br>**Syntax**<br>**Syntax**<br>**ip dhcp-relay snooping informat no ip dhcp-relay snooping information option [ format snmp-ifindex | manual | hn-type [host] ]**

# **Example**

None

# **Syntax**

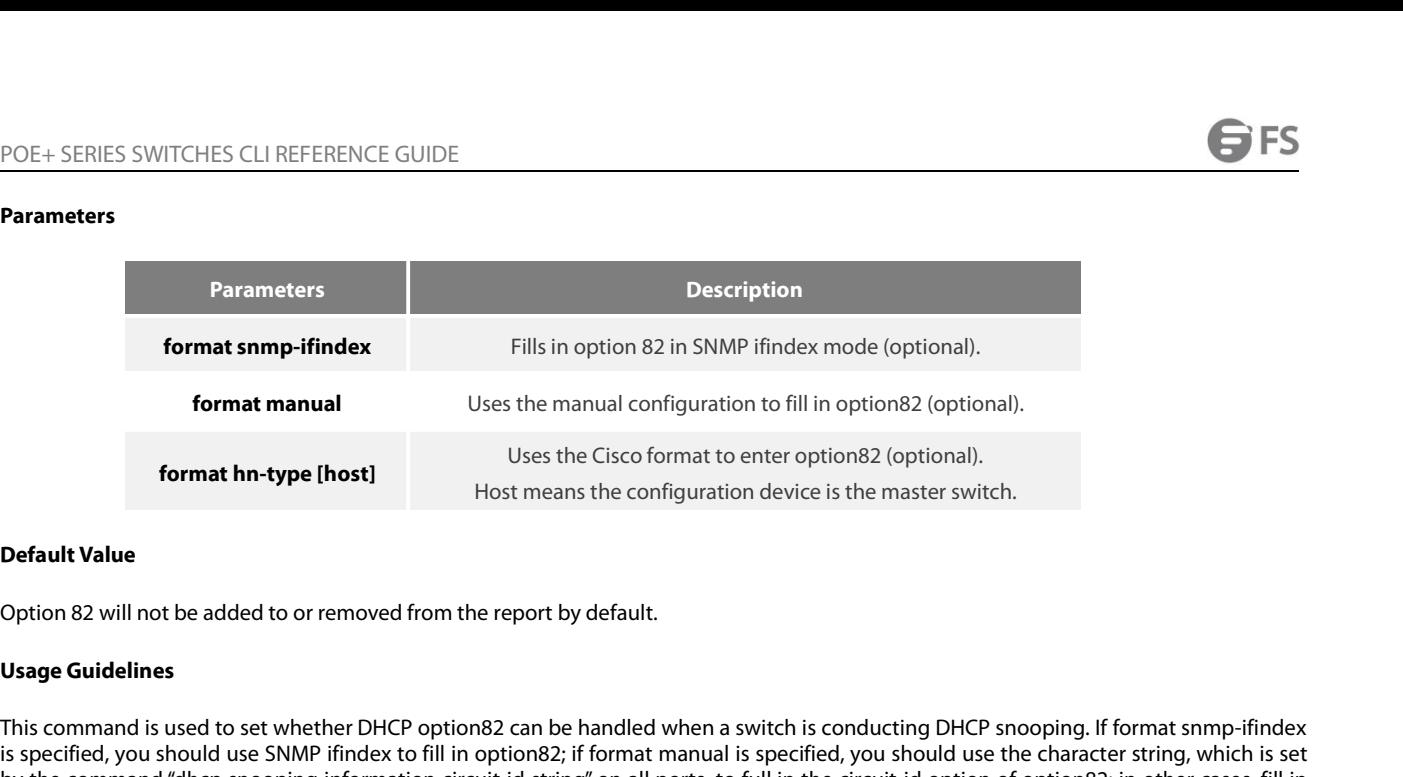

Format manual<br> **Format hn-type [host]**<br>
Uses the Cisco format to enter option82 (optional).<br>
Host means the configuration device is the master switch.<br> **Default Value**<br> **Default Value**<br> **Default Value**<br> **Default Value**<br> **D is specified, you should use SNMP ifindex**<br> **is specified, you should use SNMP ifindex**<br> **Default Value**<br> **Default Value**<br> **Option 82 will not be added to or removed from the report by default.**<br> **Usage Guidelines**<br> **In s but the command "dhep snooping information**" Uses the Cisco format to enter option82 (optional).<br> **Default Value**<br> **Default Value**<br> **Option 82 will not be added to or removed from the report by default.**<br> **Usage Guideline Solen Start Start Start Start Start Start Start Start Start Start Start Start Start Start Start Start Start Start Start Start Start Start Start Start Start Start Start Start Start Start Start Start Start Start Start Start** Option 82 will not be added to or removed from the report by default.<br> **Usage Guidelines**<br>
This command is used to set whether DHCP option82 can be handled when a switch is conducting DHCP snooping. If<br>
is specified, you s Usage Guidelines<br>This command is used to set whether DHCP option82 can be handled when a<br>is specified, you should use SNMP ifindex to fill in option82; if format manual<br>by the command "dhcp snooping information circuit-id This command is used to set whether DHCP option82 can be handled when a switch is conducting DHCP snoopin<br>is specified, you should use SNMP ifindex to fill in option82; if format manual is specified, you should use the cha The following example shows how to fill in option 82 in SNMP ifindex mode.<br> **Example**<br>
The following example shows how to fill in option 82 in SNMP ifindex mode.<br> **Example**<br>
The following example shows how to fill in optio

# **Example**

Example<br>The following example shows how to fill in option 82 in SNMP ifindex mode.<br>Switch\_config#ip dhcp-relay snooping<br>Switch\_config#ip dhcp-relay snooping information option format snmp-ifind<br>The following example shows The following example shows how to fill in option 82 in SNMP ifindex mode.<br>Switch\_config#ip dhcp-relay snooping information option format snmp-ifindex<br>The following example shows how to fill in option 82 in manual mode.<br>Sw Switch\_config#ip dhcp-relay snooping information option format snmp-ifindex<br>The following example shows how to fill in option 82 in manual mode.<br>Switch\_config#ip dhcp-relay snooping<br>Switch\_config#ip dhcp-relay snooping vla The following example shows how to fill in option 82 in mart<br>Switch\_config#ip dhcp-relay snooping<br>Switch\_config#ip dhcp-relay snooping vlan [WORD] //[W<br>function.<br>Switch\_config# ip dhcp-relay snooping information option 1<br>

function.

**ip verify source vlan** *vlanid* function.<br>Switch\_config# ip dhcp-relay snooping information opt<br>**32.1.11 ip verify source vlan**<br>**Syntax**<br>**ip verify source vlan** vlanid<br>**no ip verify source vlan** vlanid<br>**Parameters** 

# **Syntax**

# **Parameters**

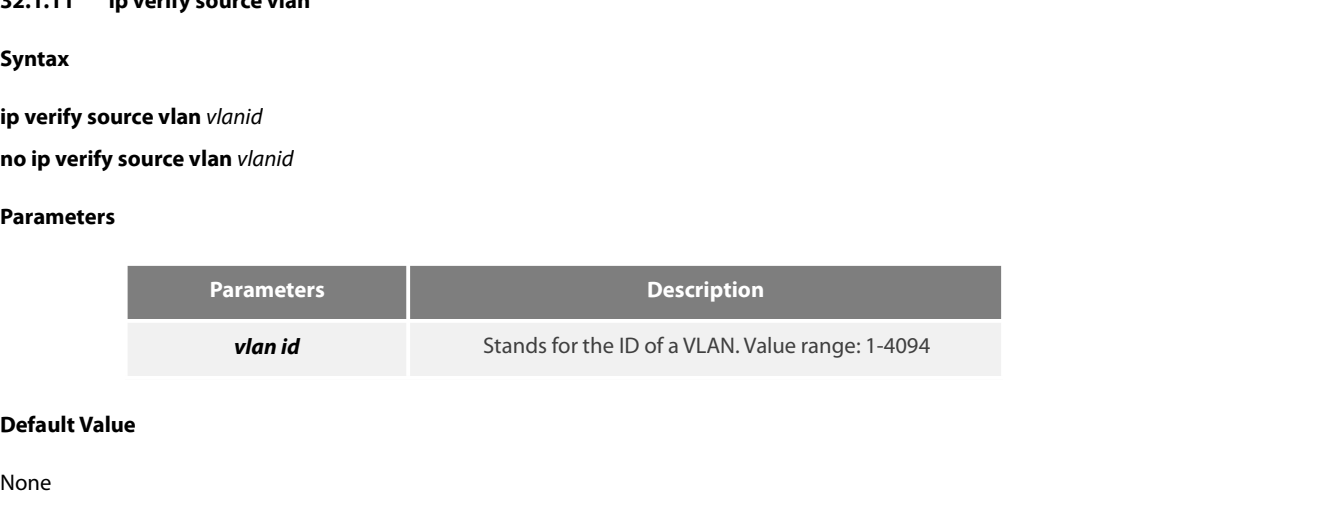

None

**POE+ SERIES SWITCHES CLI REFERENT**<br> **Usage Guidelines**<br>
This command is used to configure a<br>
VLAN. If the source IP address and so POE+ SERIES SWITCHES CLI REFERENCE GUIDE<br> **Usage Guidelines**<br>
This command is used to configure a VLAN for monitoring the source IP address. The "no" form of this command is used to cancel this<br>
VLAN. If the source IP addr POE+ SERIES SWITCHES CLI REFERENCE GUIDE<br>**Usage Guidelines**<br>VLAN. If the source IP address and source MAC address of the IP packet is not the client's legal address, which is distributed by the DHCP<br>VLAN. If the source IP POE+ SERIES SWITCHES CLI REFERENCE GUIDE<br> **Usage Guidelines**<br>
This command is used to configure a VLAN for monitoring the source IP address. The "no" form of this command is used to cancel this<br>
VLAN. If the source IP addr POE+ SERIES SWITCHES CLI REFERENCE GUIDE<br> **Usage Guidelines**<br>
This command is used to configure a VLAN for monitoring the source IP address. The "no" form of this command is used to cancel this<br>
VLAN. If the source IP addr POE+ SERIES SWITCHES CLI REFERENCE GUIDE<br> **Usage Guidelines**<br>
This command is used to configure a VLAN for monitoring 1<br>
VLAN. If the source IP address and source MAC address of tl<br>
server and listened by DHCP snooping, th Usage Guidelines<br>This command is used to configure a VLAN for monitoring the source IP address.<br>VLAN. If the source IP address and source MAC address of the IP packet is not the<br>server and listened by DHCP snooping, the vl

# **Example**

server and listened by DHCP snooping, the vlan in which IP so<br>**Example**<br>The following example shows how to conduct source IP ad<br>interfaces) in VLAN2.<br>Switch\_config#ip verify source vlan 2<br>**32.1.12** ip arp inspection vlan<br> The following example shows how to conduct sourd<br>interfaces) in VLAN2.<br>Switch\_config#ip verify source vlan 2<br>Switch\_config#<br>**32.1.12 ip arp inspection vlan**<br>**Syntax**<br>**ip arp inspection vlan** vlanid<br>**no ip arp inspection** 

Switch\_config#ip verify source vlan 2<br>
Switch\_config#<br> **32.1.12 ip arp inspection vlan**<br> **Syntax**<br> **ip arp inspection vlan** vlanid<br> **no ip arp inspection vlan** vlanid<br> **Parameters** 

Switch\_config#

# **Syntax**

# **Parameters**

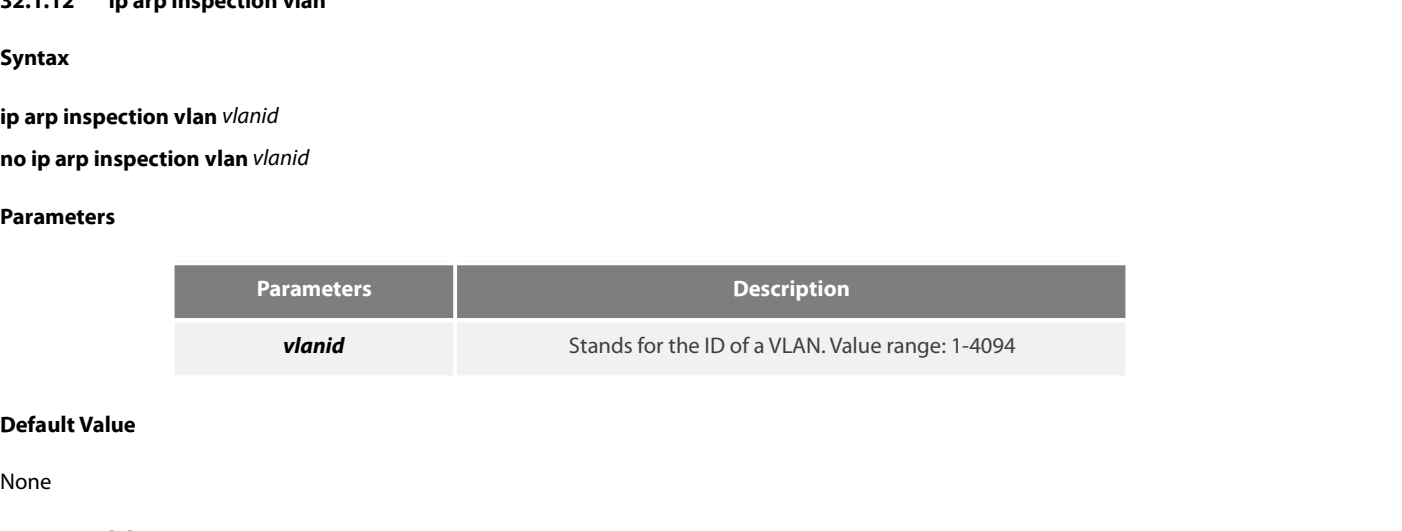

None

**Parameters<br>
Parameter<br>
Vlanid<br>
<b>Default Value**<br>
None<br> **Usage Guidelines**<br>
This command is used to configure a \<br>
cancel this VLAN. In the VLAN where **Parameters**<br>**This command is used to configure a VLAN for monitoring the source address of the ARP packet. The "no" form of this command is used to<br><b>Usage Guidelines**<br>This command is used to configure a VLAN for monitorin **Parameters**<br> **Cancel this VLAN. Value**<br> **Cancel this VLAN. Value**<br> **Cancel this VLAN**<br> **Cancel this VLAN**<br> **CAN We source a VLAN** for monitoring the source address of the ARP packet. The "no" form of this command is used **Default Value**<br> **Default Value**<br> **None**<br> **Usage Guidelines**<br> **This command is used to configure a VLAN for monitoring the source address of the ARP packet. The "no" form of this command is used to<br>
cancel this VLAN. In th Default Value**<br> **Default Value**<br> **None**<br> **Usage Guidelines**<br>
This command is used to configure a VLAN for monitoring the<br>
cancel this VLAN. In the VLAN where monitoring the source<br>
which correspond to the IP address and M None<br>This command is used to configure a VLAN for monitoring the source address of the ARP packet. The "no" form of this command is used to<br>cancel this VLAN. In the VLAN where monitoring the source address of the ARP packe None<br> **Usage Guidelines**<br>
This command is used to configure a VLAN for monitoring the<br>
cancel this VLAN. In the VLAN where monitoring the sour<br>
which correspond to the IP address and MAC address of the<br>
packet will be drop Usage Guidelines<br>This command is used to configure a VLAN for monitoring the source address of the *I*<br>cancel this VLAN. In the VLAN where monitoring the source address of the ARP pa<br>which correspond to the IP address and

# **Example**

Which correspond to the IP address and MAC address of packet will be dropped.<br> **32.1.13 ip source binding**<br> **32.1.13 ip source binding**<br> **Syntax** The following example shows how to conduct source address monitoring to the ARP packets from all physical interfaces (except trusted<br>interfaces) in VLAN2.<br>Switch\_config#ip arp inspection vlan 2<br>Switch\_config#<br>**32.1.13 ip** 

Switch\_config#

# **Syntax**

interfaces) in VLAN2.<br>
Switch\_config#ip arp inspection vlan 2<br> **32.1.13 ip source binding**<br> **Syntax**<br> **To add MAC-to-IP binding to an interface, run ip source binding xx-xx-xx-xx-xx-xx A.B.C.D inter<br>
<b>ip source binding 5**witch\_config#<br>**32.1.13 ip source binding**<br>**5yntax**<br>**T**o add MAC-to-IP binding to an interface, run ip source binding xx-xx-xx-xx-x<br>**ip source binding** xx:xx:xx:xx:xx A.B.C.D **interface** *name* **vlan** *vlan-id*<br>**no ip** 

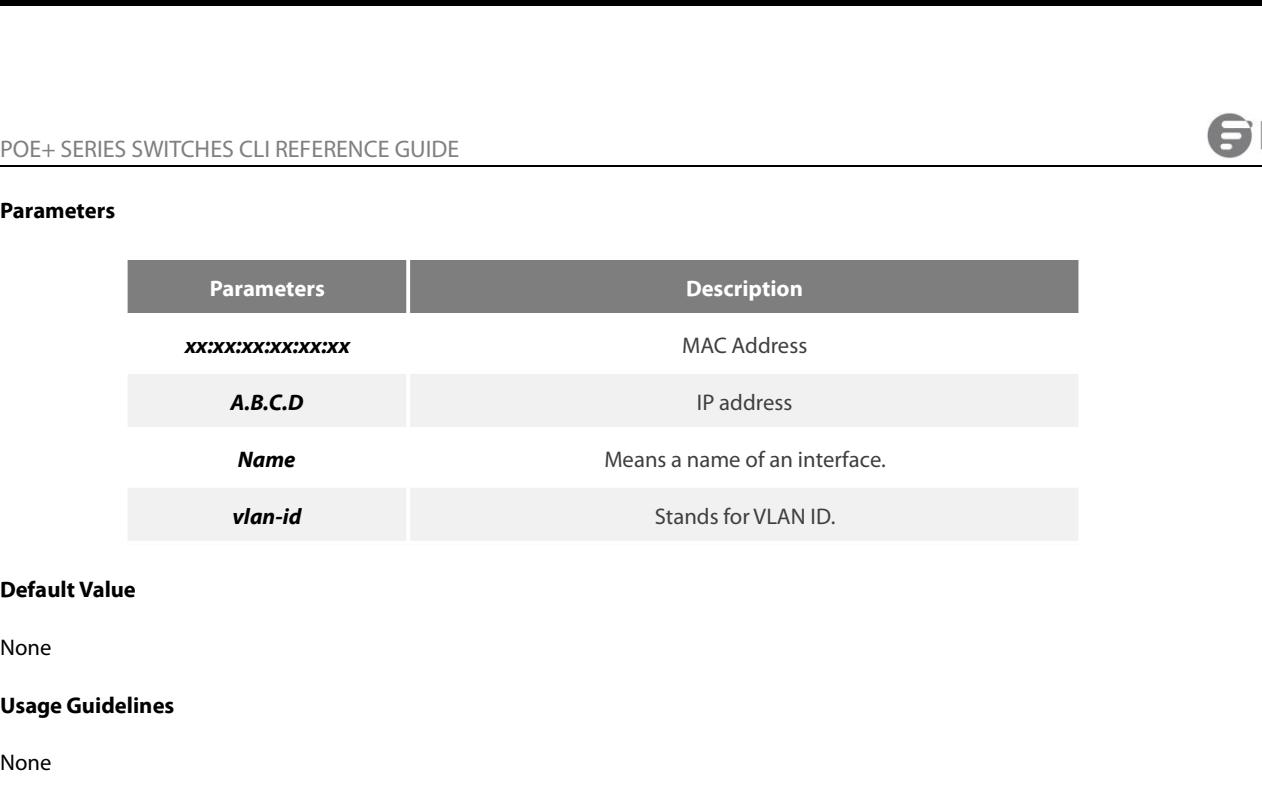

None

None

# **Example**

Default Value<br>Usage Guidelines<br>None<br>The following example shows how to bind MAC address 08:00:3e:00:00:01 to IP address 192.168.1.2 on interface GigaEthernet0/1.<br>Switch\_config#ip source binding 08:00:3e:00:00:01 192.168.1. Default Value<br>None<br>Switch\_config#ip source binding 08:00:3e:00:00:01 192.168.1.2 interface GigaEthernet0/1<br>Switch\_config#ip source binding 08:00:3e:00:00:01 192.168.1.2 interface GigaEthernet0/1<br>Switch\_config# **Example**<br>
The following example shows how to bind MAC add<br>
Switch\_config#ip source binding 08:00:3e:00:00:0<br>
Switch\_config#<br> **32.1.14 arp inspection trust**<br> **Syntax** 

The following example shows how to biltherm of Switch\_config#<br>Switch\_config#<br>**32.1.14 arp inspection trust**<br>**Syntax**<br>**arp inspection trust**<br>no arp inspection trust<br>**Parameters** Switch\_config#ip source binding 08:00:3e:00:00:01 192.168.1.2 in<br>Switch\_config#<br>**32.1.14 arp inspection trust**<br>**Syntax**<br>arp inspection trust<br>no arp inspection trust<br>**Parameters** 

Switch\_config#

**Syntax**

# **Parameters**

None

**32.1.14 arp inspection trust<br>
<b>Syntax**<br> **arp inspection trust**<br> **no arp inspection trust**<br> **Parameters**<br> **None**<br> **Default Value**<br>
The default interface is a distrusted one **Syntax**<br> **arp inspection trust**<br> **no** arp inspection trust<br> **Parameters**<br>
None<br> **Default Value**<br>
The default interface is a distrusted one.<br> **Usage Guidelines** 

**The Separation of the Separate Separate Separate Separate Separate Separation Separate Separate Separate Separate Separate Separation Separate Separate Separate Separation Separation Separation Separation Separation Separ** The ARP monitoring is not conducted one.<br>The default Walue<br>The default interface is a distrusted one.<br>Usage Guidelines<br>The ARP monitoring is not conducted to the ARP-trusted interface. The "no" form of this command is used **Parameters**<br>
None<br> **Default Value**<br>
The default interface is a distrusted one.<br> **Usage Guidelines**<br>
The ARP monitoring is not conducted to the ARP-tru<br>
this interface.<br> **Example Default Value**<br>The default interface is a distrusted one.<br>**Usage Guidelines**<br>The ARP monitoring is not conducted to the ARP-trusted interface. The "no" form of this command is used to configure the default valu<br>this inter The default interface is a distrusted one.<br> **Usage Guidelines**<br>
The ARP monitoring is not conducted to the ARP-trusted interface. The "no" form of t<br> **Example**<br>
The following example shows how to set interface GigaEthernet

### **Example**

**Syntax**

# **Parameters**

None

**32.1.15 dhcp snooping trust<br>
<b>Syntax**<br> **dhcp snooping trust**<br> **no dhcp snooping trust<br>
Parameters<br>
None<br>
Default Value**<br>
The default interface is a distrusted one Syntax<br>
dhcp snooping trust<br>
no dhcp snooping trust<br>
Parameters<br>
None<br>
Default Value<br>
The default interface is a distrusted one.<br>
Usage Guidelines<br>
Also Contract in the state of the state of the state of the state of the s

**dhcp snooping trust<br>
no dhcp snooping trust<br>
Parameters<br>
None<br>
<b>Default Value**<br>
The default interface is a distrusted on<br> **Usage Guidelines**<br>
DHCP snooping is not conducted to the interface. no anty shooping trast<br>Parameters<br>Default Value<br>The default interface is a distrusted one.<br>DHCP snooping is not conducted to the DHCP-trusted interface. The "no" form of this command is used to resume the default value of interface. **Default Value**<br>The default interface is a distrusted one.<br>DHCP snooping is not conducted to the DHCP-trusted interface. The "no" form of this command is used to resume the default value of t<br>interface.<br>The following examp The default interface is a distrusted one.<br> **Usage Guidelines**<br>
DHCP snooping is not conducted to the DHCP-trusted interface. The "no" form of this c<br>
interface.<br> **Example**<br>
The following example shows how to set interface **Usage Guidelines**<br>
DHCP snooping is not conducted to the DHCP-trusted in<br>
interface.<br> **Example**<br>
The following example shows how to set interface GigaEt<br>
Switch\_config\_g0/1#dhcp snooping trust<br> **32.1.16 dhcp snooping deny** 

# **Example**

Example<br>The following example shows how to set inter<br>Switch\_config\_g0/1#dhcp snooping trust<br>**32.1.16 dhcp snooping deny<br>Syntax<br>dhcp snooping deny**<br>no **dhcp snooping deny**<br>Parameters The following example shows how to set interface<br>Switch\_config\_g0/1#dhcp snooping trust<br>**32.1.16** dhcp snooping deny<br>Syntax<br>dhcp snooping deny<br>no dhcp snooping deny<br>Parameters

**Syntax**

# **Parameters**

None

**32.1.16 dhcp snooping deny<br>
<b>Syntax**<br> **dhcp snooping deny**<br> **no dhcp snooping deny<br>
Parameters<br>
None<br>
Default Value**<br>
Snooping monitoring is allowed on the Syntax<br>dhcp snooping deny<br>no dhcp snooping deny<br>Parameters<br>Default Value<br>Snooping monitoring is allowed on the default interface.<br>Usage Guidelines

**dhcp snooping deny<br>
no dhcp snooping deny<br>
Parameters<br>
None<br>
<b>Default Value**<br>
Snooping monitoring is allowed on the<br> **Usage Guidelines**<br>
After this command is configured, DH<br>
of this command is used to configure t no anty shooping deriy<br>Parameters<br>None<br>Snooping monitoring is allowed on the default interface.<br>Usage Guidelines<br>After this command is configured, DHCP snooping trust, IP-sourcetrust and ARP inspection trust are automatica **Parameters<br>
Default Value<br>
Snooping monitoring is allowed on the default interface.<br>
Usage Guidelines<br>
After this command is configured, DHCP snooping trust, IP-sourcetrust and ARP inspection trust are automated<br>
of this Default Value**<br>Snooping monitoring is allowed on the default interface.<br>Usage Guidelines<br>After this command is configured, DHCP snooping trust, IP-sourcetrust and ARP inspection trust are automatically enable<br>of this comm Snooping monitoring is allowed on the default interface.<br> **Usage Guidelines**<br>
After this command is configured, DHCP snooping trust, IP-sourcetrust and ARP insp<br>
of this command is used to configure the default value of th **Usage Guidelines**<br>After this command is configured, DHCP snooping trust, IP-sourcetrust and A<br>of this command is used to configure the default value of this interface.<br>**Example**<br>The following example shows how to disable

# **Example**

# **Syntax**

**Example**<br>The following example shows how to disable DHCP snooping on interface GigaEthe<br>Switch\_config\_g0/1#dhcp snooping deny<br>**32.1.17 dhcp snooping information circuit-id**<br>**Syntax**<br>**dhcp snooping information circuit-id** 

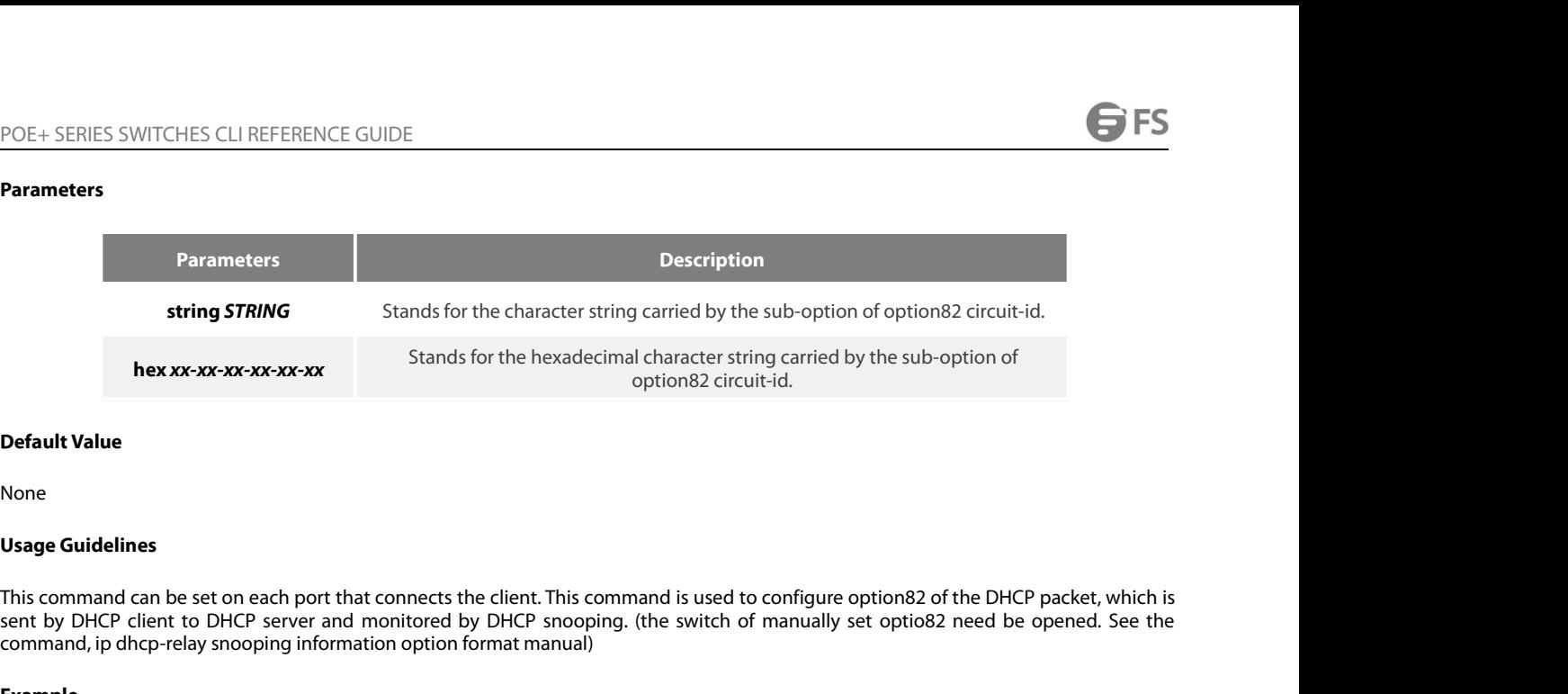

None

string STATING Stands for the character string carried by the sub-option of options 2 circuit-id.<br> **hex xx-xx-xx-xx-xx-xx**<br> **Default Value**<br> **None**<br> **Default Value**<br> **None**<br> **Default Value**<br> **None**<br> **CONEP SEE TO BE ONEP S** Example<br>
Example<br>
Example<br>
Example<br>
Riscommand can be set on each port that connects the client. This command is used to configure option<br>
By DHCP client to DHCP server and monitored by DHCP snooping. (the switch of manual **Default Value**<br> **Usage Guidelines**<br> **This command can be set on each port that connects the client. This command is used to configure option82 of the DHCP packet, which is<br>
sent by DHCP client to DHCP server and monitored** None<br>
Usage Guidelines<br>
This command can be set on each port that connects the client. This comman<br>
sent by DHCP client to DHCP server and monitored by DHCP snooping. (the<br>
command, ip dhcp-relay snooping information optio Usage Guidelines<br>This command can be set on each port that connects the client. This command is used to co<br>sent by DHCP client to DHCP server and monitored by DHCP snooping. (the switch of m<br>command, ip dhcp-relay snooping This command can be set on each port that connects the client. This command is used to configure option82 of the switch of manually set option82 of the command, ip dhcp-relay snooping information option format manual)<br>comm

# **Example**

Example<br>The following example shows how to set option82 to group1 manually of<br>Switch\_config#ip dhcp-relay snooping<br>Switch\_config#ip dhcp-relay snooping vlan 1<br>Switch\_config#ip dhcp-relay snooping information option format Example<br>The following example shows how to set option82 to group1 manually on interface g0/3, which belongs to interfa<br>Switch\_config#ip dhcp-relay snooping<br>Switch\_config#ip dhcp-relay snooping information option format man

Switch\_config#ip dhcp-relay shooping<br>Switch\_config#ip dhcp-relay shooping vlan 1<br>Switch\_config#interface g0/3<br>Switch\_config\_g0/3#dhcp snooping information circuit-id string group1<br>**32.1.18** dhcp snooping information remote

# **Syntax**

**dhcp snooping information remote-id {string** *STRING* **| hex** *xx-xx-xx-xx-xx-xx***}**

# **Parameters**

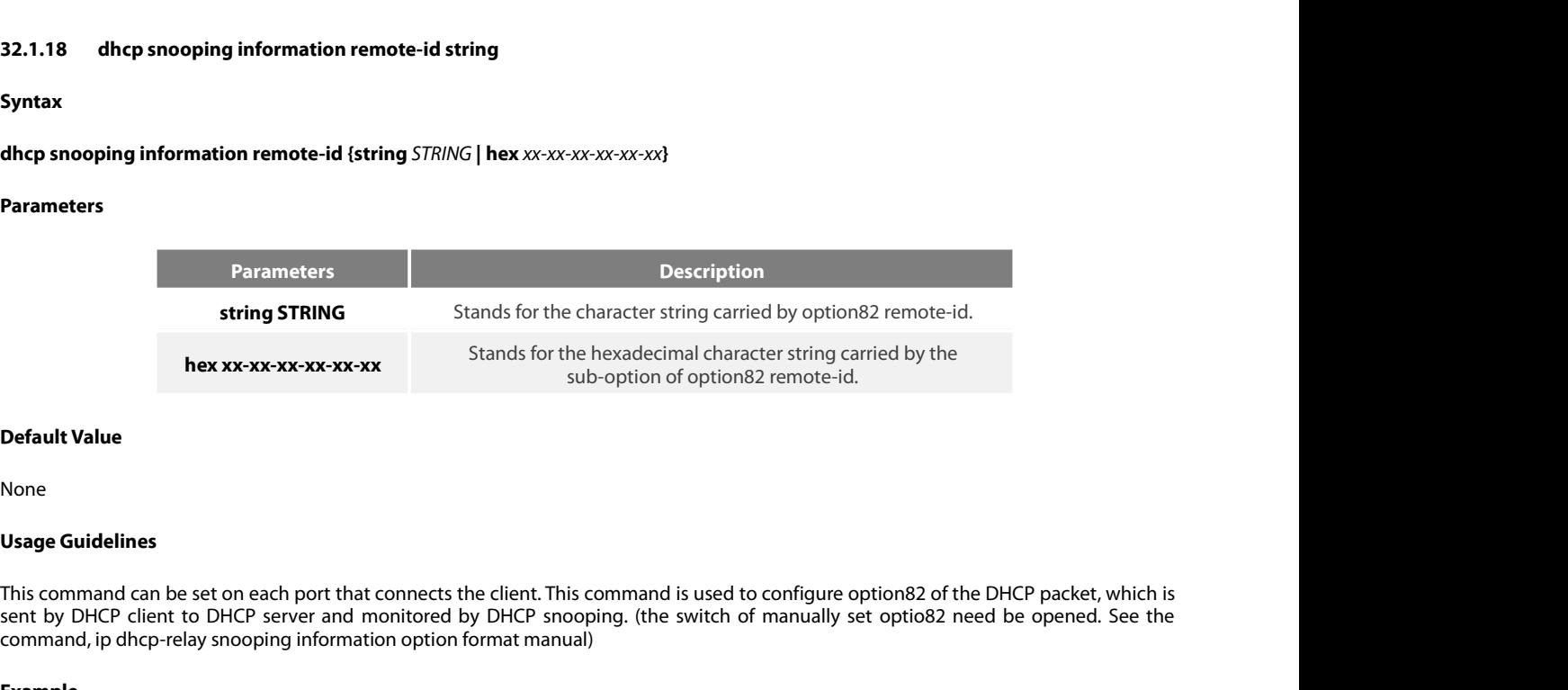

None

string STRING<br> **Stands for the character string carried by option82 remote-id.**<br> **hex xx-xx-xx-xx-xx-xx-xx-xx**<br>
Stands for the hexadecimal character string carried by the<br>
Userver ind sub-option of option82 remote-id.<br>
Thi **COMMONG THE MANUST CONCRETERT STAND SET ON A DEFAULT VALUE CONCRETED SUMPLE USE AND SUB-OPTION Of Option82 remote-id.<br>
Usage Guidelines<br>
This command can be set on each port that connects the client. This command is used** Default Value<br>
Usage Guidelines<br>
This command can be set on each port that connects the client. This command is used to configure option82 of the DHCP packet, which is<br>
sent by DHCP client to DHCP server and monitored by D

# **Example**

POE+ SERIES SWITCHES CLI REFERENCE GUIDE<br>Switch\_config# ip dhcp-relay snooping<br>Switch\_config# ip dhcp-relay snooping vlan 1<br>Switch\_config#ip dhcp-relay snooping information option format manual POE+ SERIES SWITCHES CLI REFERENCE GUIDE<br>Switch\_config# ip dhcp-relay snooping<br>Switch\_config# ip dhcp-relay snooping vlan 1<br>Switch\_config#ip dhcp-relay snooping information option format manual<br>Switch\_config#interface g0/3 POE+ SERIES SWITCHES CLI REFERENCE GUIDE<br>Switch\_config# ip dhcp-relay snooping<br>Switch\_config# ip dhcp-relay snooping vlan 1<br>Switch\_config#interface g0/3<br>Switch\_config\_g0/3# dhcp snooping information remote-id string group POE+ SERIES SWITCHES CLI REFERENCE GUIDE<br>Switch\_config# ip dhcp-relay snooping<br>Switch\_config# ip dhcp-relay snooping information option format manual<br>Switch\_config#interface g0/3<br>Switch\_config\_g0/3# dhcp snooping informati Switch\_config# ip dhcp-relay snooping<br>
32.1.19 dhcp-relay snooping information option format manual<br>
32.1.19 dhcp snooping information remote-id string group<br>
32.1.19 dhcp snooping information vendor-specific<br>
32.1.19 dhcp

# **Syntax**

**dhcp snooping information vendor-specific { string** *STRING* **| hex** *xx-xx-xx-xx-xx-xx* **}**

# **Parameters**

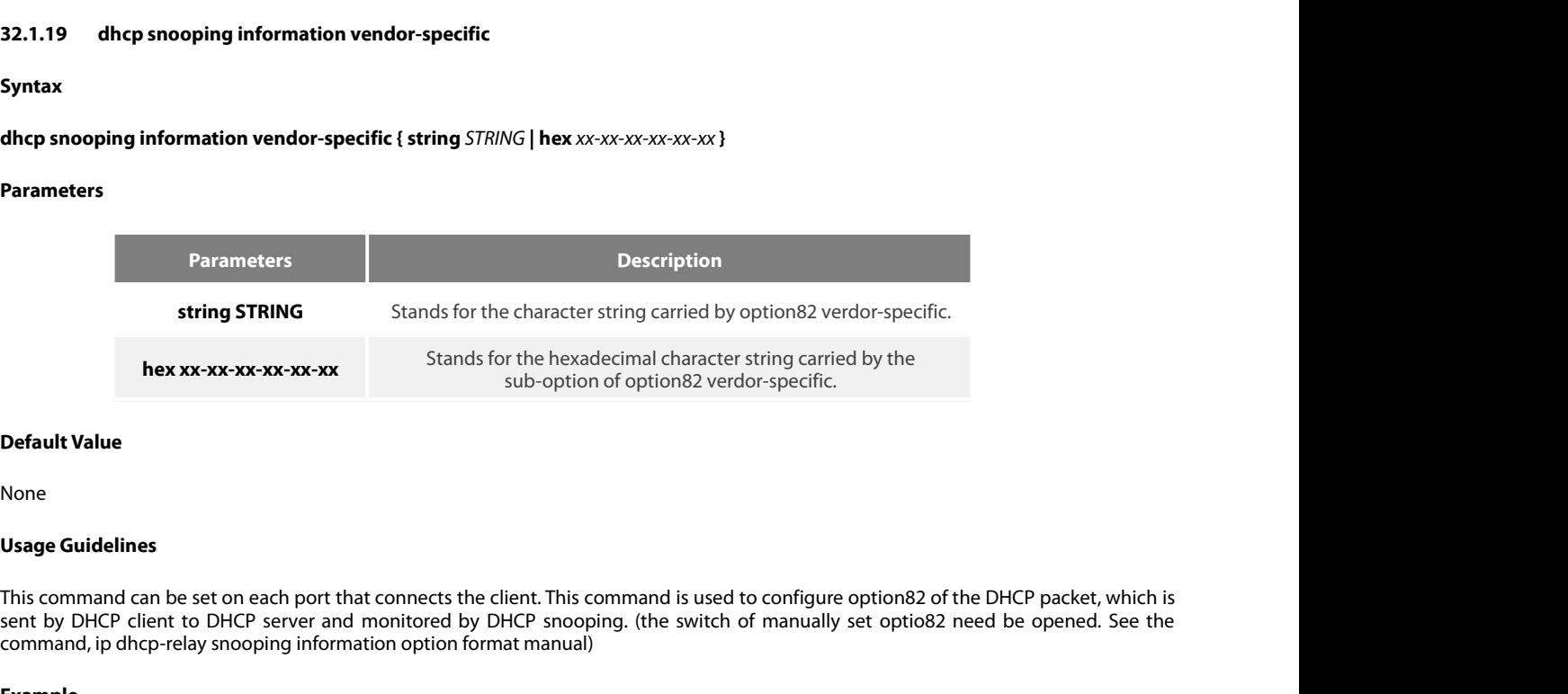

None

string STRING<br> **Stands for the character string carried by Options2 verdor-specific.**<br> **hex xx-xx-xx-xx-xx-xx-xx**<br> **Default Value**<br> **Default Value**<br> **None**<br> **Default Value**<br> **Stands for the hexadecimal character string car** Example<br>
Example<br>
Example<br>
Example<br>
Example<br>
Example<br>
Example<br>
Example<br>
Example<br>
Command, ip dhcp-relay snooping information option format manual)<br>
Example<br>
Example<br>
Command, ip dhcp-relay snooping information option forma **Default Value**<br> **Usage Guidelines**<br> **This command can be set on each port that connects the client. This command is used to configure option82 of the DHCP packet, which is<br>
sent by DHCP client to DHCP server and monitored** None<br> **Usage Guidelines**<br>
This command can be set on each port that connects the client. This command is sent by DHCP client to DHCP server and monitored by DHCP snooping. (the sw<br>
command, ip dhcp-relay snooping informati Usage Guidelines<br>This command can be set on each port that connects the client. This command<br>sent by DHCP client to DHCP server and monitored by DHCP snooping. (the<br>command, ip dhcp-relay snooping information option format This command can be set on each port that connects the client. This command is used to co<br>sent by DHCP client to DHCP server and monitored by DHCP snooping. (the switch of ma<br>command, ip dhcp-relay snooping information opt

# **Example**

sent by DHCP client to DHCP server and monitored by DHCP snooping. (the switch of manually set optio82 norm<br>and, ip dhcp-relay snooping information option format manual)<br>**Example**<br>The following example shows how to use the The following example shows how to use the hexadecimal 00-00-00-09-0d-01-0b-78-69-61-6f-6d-69-6e-37-3<br>option vendor-specific (suboption 9)<br>Switch\_config# ip dhcp-relay snooping<br>Switch\_config# ip dhcp-relay snooping vlan 1<br>

Example<br>The following example shows how to use the hexadecimal 00-00-00<br>option vendor-specific (suboption 9)<br>Switch\_config# ip dhcp-relay snooping<br>Switch\_config# ip dhcp-relay snooping vlan 1<br>Switch\_config#ip dhcp-relay sn 00-00-00-09-0d-01-0b-78-69-61-6f-6d-69-6e-37-31-31-34 Switch\_config# ip dhcp-relay snooping<br>
Switch\_config# ip dhcp-relay snooping vlan 1<br>
Switch\_config#ip dhcp-relay snooping information option format manual<br>
Switch\_config\_g0/3# dhcp snooping information vendor-specific hex<br> Switch\_config#interface g0/3<br>
Switch\_config#interface g0/3<br>
Switch\_config\_g0/3# dhcp snooping information vendor-specific<br>
00-00-00-09-0d-01-0b-78-69-61-6f-6d-69-6e-37-31-31-34<br>
32.1.20 dhcp snooping information append<br>
Sy Switch\_config#interface g0/3<br>
Switch\_config\_g0/3# dhcp snooping information vendor-specific hex<br>
00-00-00-09-0d-01-0b-78-69-61-6f-6d-69-6e-37-31-31-34<br> **32.1.20 dhcp snooping information append <br>
<b>Syntax**<br> **dhcp snoo** Switch\_config\_g0/3# dhcp snooping information vendor-specific hex<br>00-00-00-09-0d-01-0b-78-69-61-6f-6d-69-6e-37-31-31-34<br>**32.1.20** dhcp snooping information append<br>**Syntax**<br>dhcp snooping information append first-subop9-para

# **Syntax**

POE+ SERIES SWITCHES CLI REFERENCE GUIDE<br>no dhcp snooping information append<br>no dhcp snooping information append first-subop9-param

# POE+ SERIES SWITCHES CLI REFERENCE GUIDE<br>**no dhcp snooping information append**<br>**no dhcp snooping information append first-subop9-param**<br>**no dhcp snooping information append second-subop9-param** POE+ SERIES SWITCHES CLI REFERENCE GUIDE<br>**no dhcp snooping information append<br><b>no dhcp snooping information append first-subop9-param**<br>**no dhcp snooping information append second-subop9-param**<br>Parameters POE+ SERIES SWITCHES CLI REFERENCE GUIDE<br>**no dhcp snooping information append<br>no dhcp snooping information append first-subop9-param**<br>**no dhcp snooping information append second-subop9-param**<br>Parameters

# **Parameters**

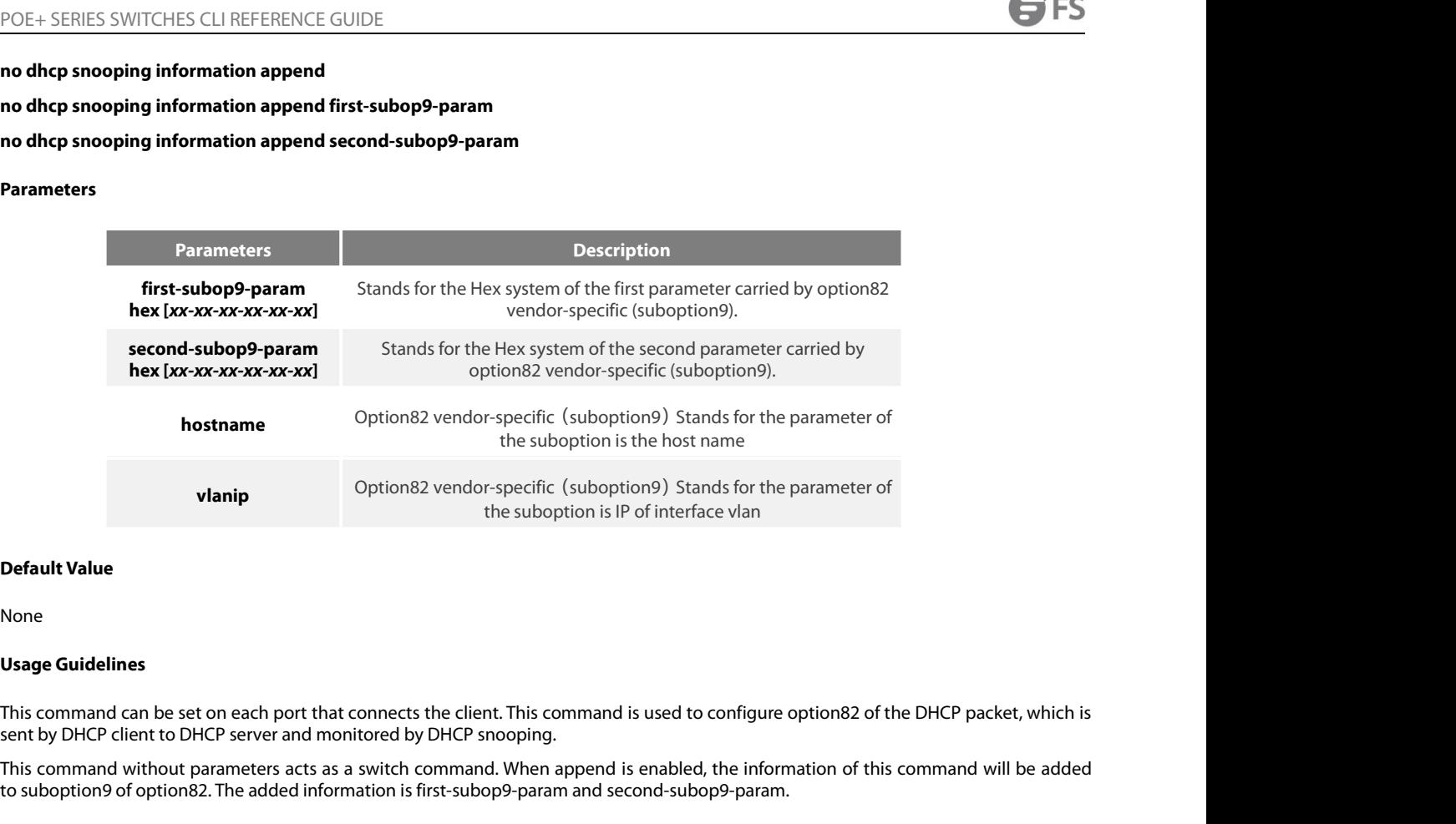

None

**Default Value**<br>**Default Value**<br>**Default Value**<br>**None**<br>**None**<br>**This command can be set on each port that connects the client. This command is used to configure option82 of the DHCP packet, which is<br>This command can be set** the suboption is IP of interface vlan<br> **Default Value**<br> **None**<br> **Usage Guidelines**<br> **This command can be set on each port that connects the client. This command is used to configure option82 of the DHCP pa<br>
sent by DHCP cl** None<br>This command can be set on each port that connects the client. This command is used to configure option82 of the DHCP packet, which is<br>This command variet to DHCP server and monitored by DHCP snooping.<br>The following o Usage Guidelines<br>This command can be set on each port that connects the client. This command is used to configuent by DHCP client to DHCP server and monitored by DHCP snooping.<br>This command without parameters acts as a swi This command can be set on each port that connects the client. This command is used to configure option82 of the DHCP packet<br>sent by DHCP client to DHCP server and monitored by DHCP snooping.<br>This command without parameter

# **Example**

sent by DHCP client to DHCP server and monitored by DHCP snooping.<br>This command without parameters acts as a switch command. When append is enabled, the information of<br>to suboption9 of option82. The added information is fi

Usage Guidelines<br>This command can be set on each port that connects the client. 1<br>sent by DHCP client to DHCP server and monitored by DHCP snoc<br>This command without parameters acts as a switch command. V<br>to suboption9 of o **Example**<br>
The following example shows how to enrich dhcp packets with option82<br>
the hexadecimal 61-62-63-61-62-63.<br>
Switch\_config\_g0/3# dhcp snooping information append<br>
first-subop9-par<br>
Here 61-62-63-61-62-63 is the Hex the hexadecimal 61-62-63-61-62-63.<br>
Switch\_config\_g0/3# dhcp snooping information append<br>
Switch\_config\_g0/3# dhcp snooping information append first-<br>
Here 61-62-63-61-62-63 is the Hex system of the to-be-added p<br> **32.1.21** Switch\_config\_g0/3# dhcp snooping information append<br>Switch\_config\_g0/3#dhcp snooping information append first-sub<br>Here 61-62-63-61-62-63 is the Hex system of the to-be-added para<br>**32.1.21** dhcp snooping information drop<br>

# **32.1.21 dhcp snooping information Syntax**<br> **Syntax**<br> **dhcp snooping information drop**<br> **no dhcp snooping information drop<br>
Parameters<br>
None<br>
Default Value<br>
None**

**Syntax**

**dhcp snooping information drop<br><b>no dhcp snooping information drop<br>Parameters**<br>None<br>**Default Value**<br>None<br>**Usage Guidelines**<br>This command can be set on each port<br>After this command is set, the request

**Parameters**

None

None

The uncertainty information upper<br>
Default Value<br>
Default Value<br>
Usage Guidelines<br>
This command can be set on each port that connects the client.<br>
After this command is set, the request packets that contain option82 will b **Parameters<br>None<br>After this command can be set on each port that connects the client.<br>This command can be set on each port that connects the client.<br>After this command is set, the request packets that contain option82 will** 

# **Example**

POE+ SERIES SWITCHES CLI REFERENCE GUIDE<br>**Example**<br>The following example shows how to drop dhcp packets with option82 on g0/3.<br>Switch\_config\_g0/3# dhcp snooping information drop POE+ SERIES SWITCHES CLI REFERENCE GUIDE<br>**Example**<br>The following example shows how to drop dhcp packets with option82 on g0/3.<br>Switch\_config\_g0/3# dhcp snooping information drop<br>**32.1.22** ip-source trust POE+ SERIES SWITCHES CLI REFERENCE GUI<br>**Example**<br>The following example shows how to drop dh<sup>o</sup><br>Switch\_config\_g0/3# dhcp snooping informat<br>**32.1.22 ip-source trust**<br>**Syntax** Example<br>The following example shows how<br>Switch\_config\_g0/3# dhcp snoopi<br>**32.1.22 ip-source trust**<br>**Syntax**<br>**ip-source trust**<br>**no ip-source trust** The following example shows how to<br>Switch\_config\_g0/3# dhcp snooping<br>**32.1.22 ip-source trust**<br>**Syntax**<br>**ip-source trust**<br>**no ip-source trust**<br>Parameters

**Syntax**

**Parameters**

None

**32.1.22 ip-source trust<br>Syntax<br>ip-source trust<br>no ip-source trust<br>Parameters<br>None<br>Default Value<br>The default interface is a distrusted one** Syntax<br>ip-source trust<br>no ip-source trust<br>Parameters<br>None<br>Default Value<br>The default interface is a distrusted one.<br>Usage Guidelines

**ip-source trust<br>Parameters<br>Parameters<br>None<br>Default Value<br>The default interface is a distrusted on<br>Usage Guidelines<br>Source IP address snooping is not cone<br>default value of this interface.** Parameters<br>Source IP address snooping is not conducted to the source-IP-trusted interface. The "no" form of this command is used to resume the<br>Source IP address snooping is not conducted to the source-IP-trusted interface. **Parameters<br>None<br>Default Value**<br>The default interface is a distrusted one.<br>**Usage Guidelines**<br>Source IP address snooping is not conducted to the source-IP-trusted<br>default value of this interface.<br>**Example Default Value**<br>The default interface is a distrusted one.<br>**Usage Guidelines**<br>Source IP address snooping is not conducted to the source-IP-trusted interface. The "no" form of this command is used to resume the<br>default valu The default interface is a distrusted one.<br> **Usage Guidelines**<br>
Source IP address snooping is not conducted to the source-IP-trusted interface.<br> **Example**<br>
The following example shows how to set interface GigaEthernet0/1 t **Usage Guidelines**<br>
Source IP address snooping is not conducted to the source-IP-trusted<br>
default value of this interface.<br> **Example**<br>
The following example shows how to set interface GigaEthernet0/1 to<br>
Switch\_config\_g0/1

## **Example**

**Example**<br>The following example shows how to set interface GigaEtl<br>Switch\_config\_g0/1#ip-source trust<br>**32.1.23** show ip dhcp-relay snooping<br>Syntax<br>show ip dhcp-relay snooping<br>Parameters

# **32.1.23** show ip dhcp-relay snoop<br>Syntax<br>show ip dhcp-relay snooping<br>Parameters<br>None<br>Default Value<br>None

**Syntax**

**Parameters**

None

None

**Show ip dhcp-relay snooping<br>Parameters<br>None<br>Default Value<br>None<br>Usage Guidelines**<br>This command is used to display the ir Show ip disciples shooping<br>Parameters<br>None<br>Usage Guidelines<br>This command is used to display the information about DHCP-snooping configuration.<br>Example

### **Example**

Default Value<br>None<br>Usage Guidelines<br>This command is used to display the information about DHCP-snooping configuration.<br>Example<br>The following example shows how to display the information about DHCP-relay snooping.<br>Switch\_co **Default Value**<br>None<br>Usage Guidelines<br>This command is used to display the information about DHCP-snooping configurati<br>Example<br>The following example shows how to display the information about DHCP-relay sno<br>Switch\_config#sh

**Syntax**

**Show ip dhcp-relay snooping bindin<br>Parameters<br>None<br>Default Value<br>None<br>Usage Guidelines<br>This command is used to display the b<br>If the all parameter is in the command** 

## **Parameters**

None

None

This command is used to display the binding information about DHCP-<br>If the all parameter is in the command sentence, all binding informatio<br>**Example**<br>The following example shows how to display the information about DH<br>Swit

Show ip uncprently shooping binding [an]<br>Parameters<br>None<br>Usage Guidelines<br>This command is used to display the binding information about DHCP-relay snooping.<br>If the all parameter is in the command sentence, all binding info **Parameters<br>Internal parameter is in the command sentence, all binding information about DHCP-relay snooping.**<br>This command is used to display the binding information about DHCP-relay snooping.<br>If the all parameter is in t **Default Value**<br>Usage Guidelines<br>This command is used to display the binding information about DHCP-relay snooping.<br>If the all parameter is in the command sentence, all binding information about DHCP-relay snooping will be None<br> **Usage Guidelines**<br>
This command is used to display the binding information about DHCP-relay snooping.<br>
If the all parameter is in the command sentence, all binding information about DHCP-relay sno<br> **Example**<br>
The fo

### **Example**

Example<br>The following example shows how to display the information<br>Switch\_config#show ip dhcp-relay snooping<br>**32.1.25** debug ip dhcp-relay snooping<br>Syntax<br>debug ip dhcp-relay snooping<br>no debug ip dhcp-relay snooping<br>Parame The following example shows how to display the information a<br>Switch\_config#show ip dhcp-relay snooping binding<br>**32.1.25** debug ip dhcp-relay snooping<br>**Syntax**<br>debug ip dhcp-relay snooping<br>no debug ip dhcp-relay snooping<br>**P** 

# **32.1.25 debug ip dhcp-relay snoo<br>Syntax<br>debug ip dhcp-relay snooping<br>no debug ip dhcp-relay snooping<br>Parameters<br>None<br>Default Value**

**Syntax**

**Parameters**

None

None

**debug ip dhcp-relay snooping<br>no debug ip dhcp-relay snooping<br>Parameters<br>None<br>Default Value<br>None<br>Usage Guidelines**<br>This command is used to enable or dis This command is used to enable or disable the debugging switch of DHCP-relay snooping.<br> **Example**<br> **Example Default Value**<br> **Usage Guidelines**<br>
This command is used to enable or disable the debugging switch of DHCP-re<br> **Example**<br>
The following example shows how to enable the debugging switch of DHCP-<br>
Switch#debug ip dhcp-relay

# **Example**

None<br>**Usage Guidelines**<br>This command is used to enable or disable the debugging switch of DHCP-relay snooping.<br>**Example**<br>The following example shows how to enable the debugging switch of DHCP-relay snooping.<br>Switch#debug i

Switch# **32.1.26 debug ip dhcp-relay event**<br>**32.1.26 debug ip dhcp-relay shows to enable the debugging**<br>**32.1.26 debug ip dhcp-relay shows how to enable the debugging**<br>**32.1.26 debug ip dhcp-relay event The following example shows how to enable t**<br>Switch#debug ip dhcp-relay snooping<br>Switch#<br>**32.1.26** debug ip dhcp-relay event<br>Syntax<br>debug ip dhcp-relay event<br>no debug ip dhcp-relay event The following example shows how to enable the depths of the solution of the solution of the solution of the solution of the solution of the solution of the solution of the solution of the solution of the solution of the so

**Syntax**

None

None

POE+ SERIES SWITCHES CLI REFEREN<br>**Parameters**<br>None<br>**Default Value**<br>None<br>**Usage Guidelines**<br>This command is used to enable or dis Parameters<br>
None<br>
Default Value<br>
None<br>
Usage Guidelines<br>
This command is used to enable or disable the event debugging switch of DHCP-relay.<br>
Example Default Value<br>None<br>Usage Guidelines<br>This command is used to enable or disable the event debugging switch of DHCP-relay.<br>Example<br>The following example shows how to enable the debugging switch of DHCP-relay event.<br>Switch#deb

### **Example**

**Default Value**<br> **Usage Guidelines**<br>
This command is used to enable or disable the event debugging switch of DF<br> **Example**<br>
The following example shows how to enable the debugging switch of DHCP-<br>
Switch#debug ip dhcp-rela Switch# **32.1.27** debug ip dhcp-relay binding<br>
System of the following example shows how to enable the debugging switch of<br>
Switch#debug ip dhcp-relay event<br>
32.1.27 debug ip dhcp-relay binding<br>
Syntax **The following example shows how to enable the debuggi<br>Switch#debug ip dhcp-relay event<br>Switch#<br><b>32.1.27** debug ip dhcp-relay binding<br>**Syntax**<br>debug ip dhcp-relay binding<br>no debug ip dhcp-relay binding<br>Parameters The following example shows how to enable the debugging<br>Switch#debug ip dhcp-relay event<br>Switch#<br>**32.1.27** debug ip dhcp-relay binding<br>**Syntax**<br>debug ip dhcp-relay binding<br>no debug ip dhcp-relay binding<br>Parameters

# **32.1.27** debug ip dhcp-relay bind<br>Syntax<br>debug ip dhcp-relay binding<br>no debug ip dhcp-relay binding<br>Parameters<br>None<br>Default Value<br>None

**Syntax**

**Parameters**

None

None

**debug ip dhcp-relay binding<br>no debug ip dhcp-relay binding<br>Parameters<br>None<br>Default Value<br>None<br>Usage Guidelines**<br>This command is used to enable or dis This command is used to enable or disable the debugging switch of DHCP-relay snooping binding.<br>None<br>This command is used to enable or disable the debugging switch of DHCP-relay snooping binding.<br>Example Default Value<br>None<br>This command is used to enable or disable the debugging switch of DHCP-relay snooping binding.<br>Example<br>The following example shows how to enable the debugging switch of DHCP-relay snooping binding.<br>Switc **Default Value**<br>None<br>Usage Guidelines<br>This command is used to enable or disable the debugging switch of DHCP-re<br>**Example**<br>The following example shows how to enable the debugging switch of DHCP-<br>Switch#debug ip dhcp-relay b

# **Example**

Switch#

**Example**<br>The following example shows how to enable the debugging switch of DHCP-rela<br>Switch#debug ip dhcp-relay binding<br>Switch#<br>Chapter 1 MACFF Configuration Commands<br>MACFF configuration commands include:<br>macff enable The following example shows how to enable the debugging switch of DHCP-relay<br>Switch#debug ip dhcp-relay binding<br>Switch#<br>Switch#<br>MACFF configuration commands<br>MACFF configuration commands<br>include:<br>macff enable<br>macff vlan vla Switch#debug ip dhcp-relay binding<br>Switch#<br>Switch#<br>MACFF configuration commands<br>MACFF configuration commands include:<br>macff enable<br>macff vlan vlan\_id enable<br>macff vlan vlan\_id default-ar A.B.C.D Switch#<br>Switch#<br>Chapter 1 MACFF Configuration Commands<br>MACFF configuration commands include:<br>macff enable<br>macff vlan vlan\_id enable<br>macff vlan vlan\_id default-ar A.B.C.D<br>macff vlan vlan\_id other\_ar A.B.C.D Chapter 1 MACFF Configuration Commands<br>MACFF configuration commands include:<br>macff enable<br>macff vlan vlan\_id enable<br>macff vlan vlan\_id default-ar A.B.C.D<br>macff vlan vlan\_id other\_ar A.B.C.D<br>debug macff Chapter 1 MACFF Configuration Commands<br>MACFF configuration commands include:<br>macff vlan vlan\_id enable<br>macff vlan vlan\_id default-ar A.B.C.D<br>macff vlan vlan\_id other\_ar A.B.C.D<br>debug macff<br>macff enable Chapter 1 MACFF Configuration Commands<br>MACFF configuration commands include:<br>macff enable<br>macff vlan vlan\_id enable<br>macff vlan vlan\_id default-ar A.B.C.D<br>macff vlan vlan\_id other\_ar A.B.C.D<br>debug macff<br>macff enable<br>Syntax Chapter 1 MACFF Configuration Commands<br>MACFF configuration commands include:<br>macff enable<br>macff vlan vlan\_id enable<br>macff vlan vlan\_id default-ar A.B.C.D<br>macff vlan vlan\_id other\_ar A.B.C.D<br>debug macff<br>macff enable<br>Syntax Syntax

POE+ SERIES SWITCHES CLI REFERENCE GUIDE<br>To enable or disable the MACFF function globally, run the following command. To return to th<br>command. POE+ SERIES SWITCHES CLI REFERENCE GUIDE<br>To enable or disable the MACFF function globally, run the following command. To return to the default setting, use the no form of this<br>command.<br>na macff enable command. POE+ SERIES SWITCHES CLI REFERENCE GUIDE<br>To enable or disable the MACFF function globally, run t<br>command.<br>macff enable<br>no macff enable<br>Parameters POE+ SERIES SWITCHES CLI REFERENCE GUIDE<br>To enable or disable the MACFF function globally, run the<br>command.<br>macff enable<br>no macff enable<br>Parameters<br>None POE+ SERIES SWITCHES CLI REFERENCE GUIDE<br>To enable or disable the MACFF function globally, run th<br>command.<br>macff enable<br>no macff enable<br>Parameters<br>None<br>Default Value<br>MACFF function is disabled by default.<br>Usage Guidelines POE+ SERIES SWITCHES CLI REFERENCE GUIDE<br>To enable or disable the MACFF function globally, run the following command.<br>command.<br>macff enable<br>no macff enable<br>Parameters<br>None<br>Default Value<br>MACFF function is disabled by defaul To enable or disable the MACFF function globally, run t<br>command.<br>macff enable<br>no macff enable<br>Parameters<br>None<br>Default Value<br>MACFF function is disabled by default.<br>Usage Guidelines<br>None<br>Example

- 
- 
- Parameters
- None

None

Example

no macff enable<br>Parameters<br>None<br>Default Value<br>MACFF function is disabled by default.<br>Usage Guidelines<br>None<br>Example<br>The following example shows how to enable the MACFF function.<br>Switch\_config#macff enable raranceers<br>
None<br>
Default Value<br>
MACFF function is disabled by default.<br>
Usage Guidelines<br>
None<br>
Example<br>
The following example shows how to enable the MACFF function.<br>
Switch\_config#macff enable<br>
Switch\_config# Switch\_config# Usage Guidelines<br>None<br>Example<br>The following example shows how to enable the MACFF function.<br>Switch\_config#macff enable<br>Switch\_config#<br>macff vlan vlan\_id enable<br>Syntax<br>macff vlan vlan\_id enable Syntax Example<br>The following example shows how to enable the MACFF function.<br>Switch\_config#macff enable<br>Switch\_config#<br>macff vlan vlan\_id enable<br>Syntax<br>macff vlan vlan\_id enable<br>no macff vlan vlan\_id enable<br>Parameters The following example shows how to enable the MACFF function.<br>Switch\_config#macff enable<br>Switch\_config#<br>macff vlan vlan\_id enable<br>Syntax<br>macff vlan vlan\_id enable<br>no macff vlan vlan\_id enable<br>Parameters<br>Parameters Parameters **Parameters Description value of a view of the VD of a VLAN. Value range: 1-4094**<br> **vlan id**Stands for the ID of a VLAN. Value range: 1-4094 Syntax<br>
Syntax<br>
macff vlan vlan\_id enable<br>
no macff vlan vlan\_id enable<br>
Parameters<br>
Parameters<br>
vlan id Stan<br>
Default Value

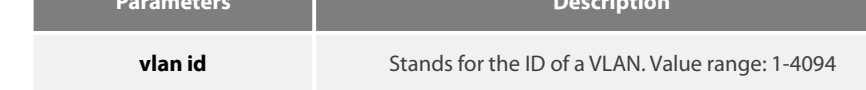

# POE+ SERIES SWITCHES CLI REFERENCE GUIDE<br> **Chapter 33 MACFF Configuration Commands** POE+ SERIES SWITCHES CLI REFERENCE GUIDE<br> **Chapter 33 MACFF Configuration Commands**<br>
MACFF configuration commands include:<br>
• macff vian vian\_id enable<br>
• macff vian vian\_id enable POE+ SERIES SWITCHES CLI REFERENCE GUIDE<br> **Chapter 33 MACFF Configuration Commands**<br>
MACFF configuration commands include:<br>
• macff vlan vlan\_id enable<br>
• macff vlan vlan\_id default-ar A.B.C.D POE+ SERIES SWITCHES CLI REFERENCE GUIDE<br> **Chapter 33 MACFF Configura**<br>
MACFF configuration commands include:<br>
• macff vlan *vlan\_id* enable<br>
• macff vlan *vlan\_id* default-ar A.B.C.D<br>
• macff vlan *vlan\_id* other\_ar A.B.C POE+ SERIES SWITCHES CLI REFERENCE GUIDE<br> **Chapter 33 MACFF Configuration C**<br>
MACFF configuration commands include:<br>
• macff enable<br>
• macff vlan vlan\_id default-ar A.B.C.D<br>
• macff vlan vlan\_id other\_ar A.B.C.D<br>
• debug m POE+ SERIES SWITCHES CLI REFERENCE GUIDE<br> **Chapter 33 MACFF Configuration**<br>
MACFF configuration commands include:<br>
• macff vlan *vlan\_id* enable<br>
• macff vlan *vlan\_id* default-ar A.B.C.D<br>
• macff vlan *vlan\_id* other\_ar A **Chapter 33 MACFF Configuration<br>
MACFF configuration commands include:<br>
• macff vlan vlan\_id enable<br>
• macff vlan vlan\_id default-ar A.B.C.D<br>
• macff vlan vlan\_id other\_ar A.B.C.D<br>
• debug macff<br>
\* and ther\_ar A.B.C.D<br>
\* d**

MACFF configuration commands include:<br>
• macff enable<br>
• macff vlan *vlan\_id* enable<br>
• macff vlan *vlan\_id* default-ar *A.B.C.D*<br>
• macff vlan *vlan\_id* other\_ar *A.B.C.D*<br>
• debug macff<br> **33.1 macff enable<br>
<b>Syntax** 

- 
- 
- 
- 
- 

# **Syntax**

• macff vlan v*lan\_id* default-ar A.B.C.D<br>• debug macff<br>• debug macff<br>**33.1 macff enable<br>Syntax**<br>To enable or disable the MACFF function globally, run the following command. To return to the default setting, use the no for command. • macff vlan *vlan\_id* other\_ar A.B.C.L<br>• debug macff<br>**33.1 macff enable<br>Syntax**<br>To enable or disable the MACFF functi<br>command.<br>**macff enable**<br>**no macff enable**<br>Parameters • debug macff<br> **33.1 macff enable<br>
Syntax**<br>
To enable or disable the MACFF function<br>
command.<br> **macff enable<br>
no macff enable<br>
Parameters Syntax**<br>To enable or disable the MACFF functic<br>command.<br>**macff enable<br>no macff enable<br>Parameters<br>None<br>Default Value<br>MACFF function is disabled by default.** Io enable or disable the MACFF function globally, run the following command.<br>command.<br>**macff enable**<br>**no macff enable**<br>**Parameters**<br>None<br>**Default Value**<br>MACFF function is disabled by default.<br>**Usage Guidelines** 

# **Parameters**

None

**macff enable<br>
no macff enable<br>
Parameters<br>
None<br>
<b>Default Value**<br>
MACFF function is disabled by default.<br> **Usage Guidelines**<br>
None

None

# **Example**

None<br>MACFF function is disabled by default.<br>**Usage Guidelines<br>Example**<br>The following example shows how to enable the MACFF function.<br>Switch\_config#macff enable<br>Switch\_config# **Default Value**<br>MACFF function is disabled by default.<br>**Usage Guidelines**<br>None<br>**Example**<br>The following example shows how to enable the MACFF function.<br>Switch\_config#macff enable<br>Switch\_config# Switch\_config# **Example**<br> **Simple**<br> **Simple**<br> **Simple**<br> **Simich\_config#macff enable<br>
<b>Simich\_config#**<br> **Simich\_config#**<br> **Simich\_config#**<br> **Simich\_config#**<br> **Simich\_config#**<br> **Simich\_config#** The following example shows how to enable the M<br>Switch\_config#macff enable<br>Switch\_config#<br>33. 1 **macff vlan vlan\_id enable**<br>**Syntax**<br>macff vlan vlan\_id enable<br>no macff vlan vlan\_id enable<br>Parameters The following example shows how to enable the MACI<br>Switch\_config#macff enable<br>Switch\_config#<br>33. 1 **macff vlan vlan\_id enable**<br>**Syntax**<br>macff vlan vlan\_id enable<br>no macff vlan vlan\_id enable<br>Parameters

# **Syntax**

# **Parameters**

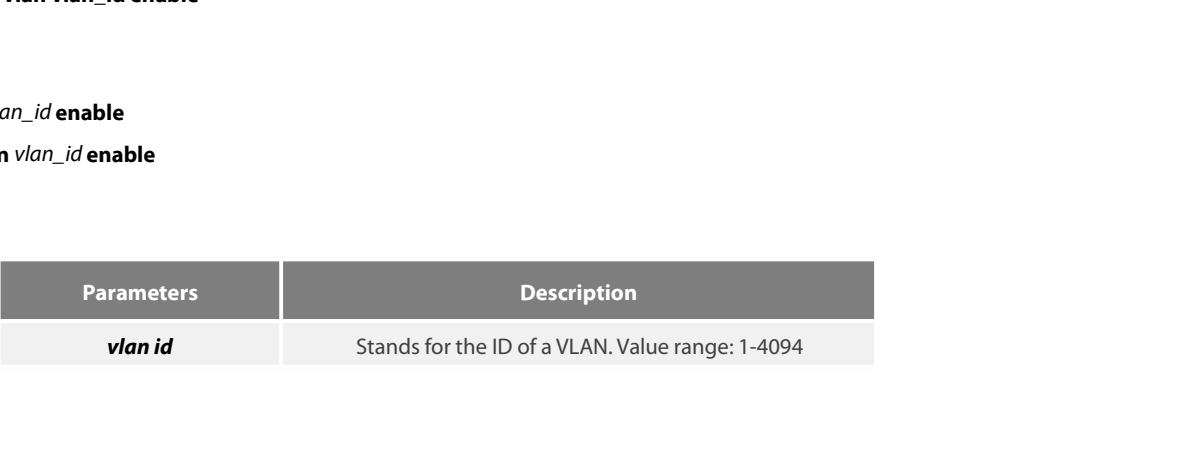
None

# **Example**

The following example shows how to enable MACFF on VLAN 2 and the default gateway address is 192.168.1.1.<br>The command is used to send MAC-Based VLAN.<br>The following example shows how to enable MACFF on VLAN 2 and the defaul Derault value<br> **Usage Guidelines**<br>
The command is used to send MAC-Based VLAN.<br> **Example**<br>
The following example shows how to enable MACFF on VLAN 2 and the default gateway address is 19<br>
Switch\_config#arp 192.168.1.1 00:e

None<br>Usage Guidelines<br>The command is used to send MAC-Based VLAN.<br>Example<br>The following example shows how to enable MACFF on VLAN 2 and the defa<br>Switch\_config#arp 192.168.1.1 00:e0:0f:17:92:ed vlan 2<br>Switch\_config#macff vl Switch\_config# **Example**<br>The following example shows how to enable MACFF on VLAN 2 and the default<br>Switch\_config#macff vlan 2 enable<br>Switch\_config#<br>**33.3** mac**ff vlan** *vlan\_id* default-ar *A.B.C.D*<br>Syntax Switch\_config#arp 192.168.1.1 00:e0:01:17:92:ed vian 2<br>Switch\_config#macff vlan 2 enable<br>Switch\_config#<br>**33.3 macff vlan vlan\_id default-ar A.B.C.D**<br>**Syntax**<br>To bind DHCP snooping to standby TFTP server, run ip dhcp-relay Switch\_config#<br>Switch\_config#<br>**33.3 macff vlan** *vlan\_id* **default-ar** *A.B.C.D***<br><b>Syntax**<br>To bind DHCP snooping to standby TFTP server, run ip dhcp-relay snoopi<br>**macff vlan** *vlan\_id* default-ar *A.B.C.D*<br>**no macff vlan** *vla* 

### **Syntax**

Switch\_config#macff vlan 2 enable<br>Switch\_config#macff vlan 2 enable<br>Switch\_config#<br>33.3 macf**f vlan vlan\_id default-ar A.B.C.D**<br>Syntax<br>To bind DHCP snooping to standby TFTP server, run ip dhcp-relay snooping database-agent

# **Parameters**

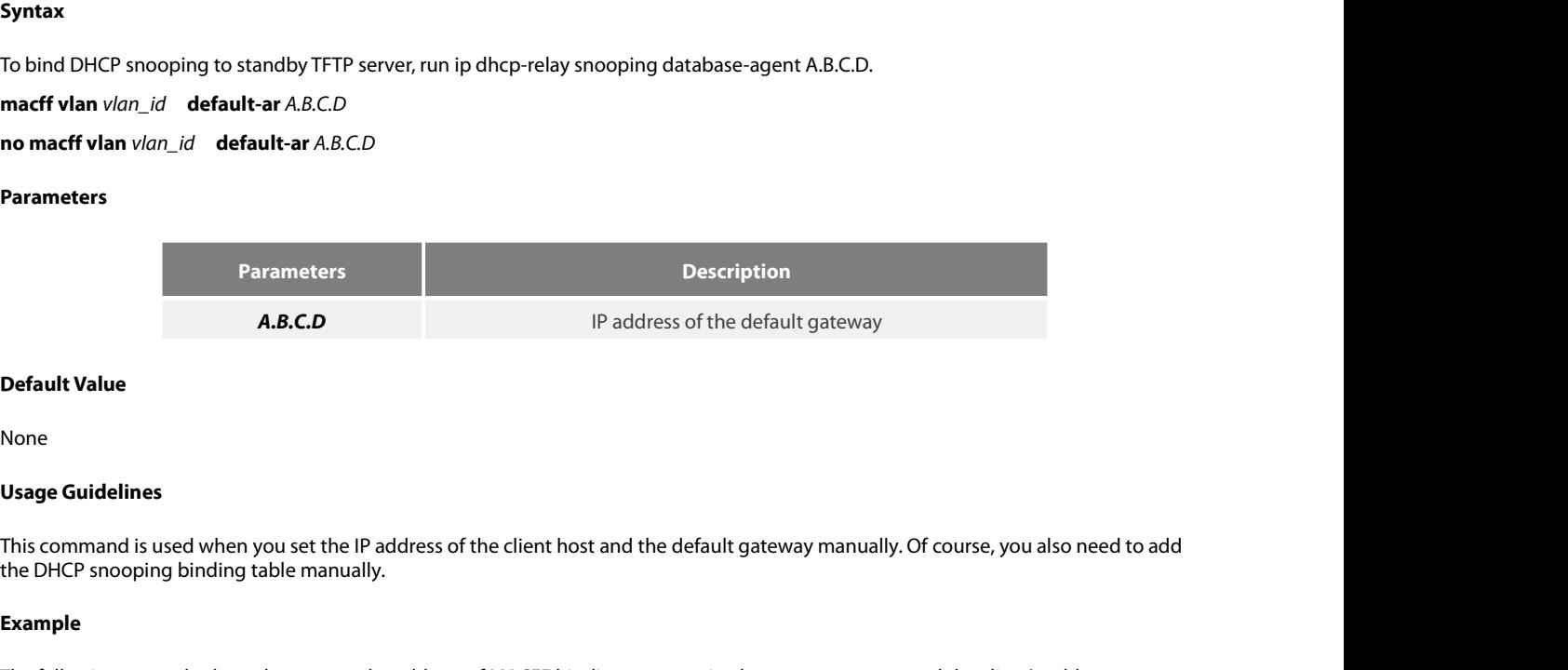

None

**Default Value**<br>**Usage Guidelines**<br>This command is used when you set the IP address of the client host and the default gateway manually. Of course, you also need to add<br>the DHCP snooping binding table manually.<br>**Example**<br>1 None<br>This command is used when you set the IP address of the client host and the default gateway manuall<br>the DHCP snooping binding table manually.<br>**Example**<br>The following example shows how to set the address of MACFF bindi Usage Guidelines<br>This command is used when you set the IP address of the client host and the default gateway manually. Of course, you also<br>the DHCP snooping binding table manually.<br>Example<br>The following example shows how t This command is used when you set the IP address of the client host and the default gathe DHCP snooping binding table manually.<br> **Example**<br>
The following example shows how to set the address of MACFF binding gateway in vla

### **Example**

192.168.1.10. The following example shows how to set the address of MACFF binding gate<br>192.168.1.10.<br>Switch\_config#arp 192.168.1.1 00:e0:0f:17:92:ed vlan 1<br>Switch\_config#ip source binding 6c:62:6d:59:18:b6 192.168.1.10 interface G<br>Switc

Switch\_config#

**Syntax**

```
Switch_config#ip source binding 6c:62:6d:59:18:b6 192.168.1.10 in<br>Switch_config# macff vlan 1 default-ar 192.168.1.1<br>Switch_config#<br>33.4 macff vlan vlan_id other_ar A.B.C.D<br>Syntax<br>macff vlan vlan_id other_ar A.B.
Switch_config# macff vlan 1 default-ar 192.168.1.<br>
33.4 macff vlan vlan_id other_ar A.B.C.D<br>
Syntax<br>
macff vlan vlan_id other_ar A.B.C.D<br>
no macff vlan vlan_id other_ar A.B.C.D<br>
no macff vlan vlan_id other
```
# **Parameters**

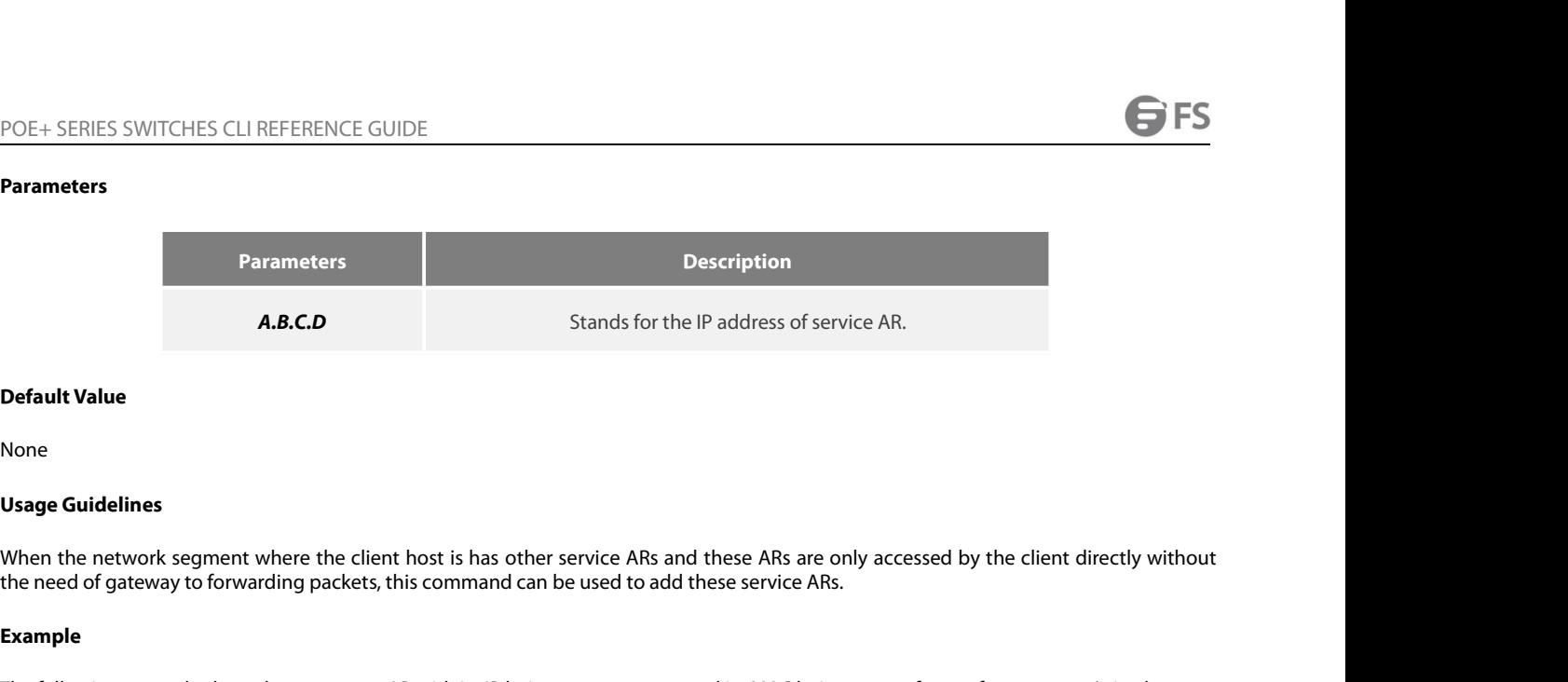

None

**Default Value**<br>Us**age Guidelines**<br>When the network segment where the client host is has other service ARs and these ARs are only accessed by the client directly without<br>the need of gateway to forwarding packets, this comm

# **Example**

None<br> **Usage Guidelines**<br>
When the network segment where the client host is has other service ARs and these ARs are only acc<br>
the need of gateway to forwarding packets, this command can be used to add these service ARs.<br> None<br>Usage Guidelines<br>When the network segment where the client host is has other service A<br>the need of gateway to forwarding packets, this command can be used to<br>Example<br>The following example shows how to set an AR with i **Usage Guidelines**<br>When the network segment where the client host is has other service ARs and these<br>the need of gateway to forwarding packets, this command can be used to add these s<br>**Example**<br>The following example shows Switch\_config\_g0/1#exit the need of gateway to forwarding packets, this command can be used to add these s<br> **Example**<br>
The following example shows how to set an AR with its IP being 192.168.2.254 and its<br>
Switch\_config#arp 192.168.2.254 00:e0:0f: The following example shows how to set an A<br>Switch\_config#arp 192.168.2.254 00:e0:0f:23:0<br>Switch\_config#interface g0/1<br>Switch\_config\_g0/1# dhcp snooping trust<br>Switch\_config\_g0/1#exit<br>Switch\_config#macff vlan 1 other\_ar 90. Switch\_config\_g0/1# dhcp snooping t<br>Switch\_config\_g0/1#exit<br>Switch\_config#macff vlan 1 other\_ar 9<br>**33.5** ma**cff disable**<br>Syntax<br>macff disable<br>no macff disable Switch\_config\_g0/1#exit<br>Switch\_config#macff vlan 1 other\_ar 90.1.<br>**33.5** ma**cff disable**<br>Syntax<br>macff disable<br>no macff disable<br>Parameters

**Syntax**

**Parameters**

None

**33.5 macff disable<br>Syntax<br>macff disable<br>no macff disable<br>Parameters<br>None<br>Default Value<br>A specified port is allowed to enable M** Syntax<br>
macff disable<br>
no macff disable<br>
Parameters<br>
None<br>
Default Value<br>
A specified port is allowed to enable MACFF.<br>
Usage Guidelines

**macff disable<br>
Parameters<br>
Parameters<br>
None<br>
<b>Default Value**<br>
A specified port is allowed to enable M<br> **Usage Guidelines**<br>
Though MACFF is enabled in a VLAN, laffected on this port after disabled its l Thomath MacFr<br>None<br>**Default Value**<br>A specified port is allowed to enable MACFF.<br>Though MACFF is enabled in a VLAN, MACFF can be disabled on one of the ports in this VLAN. The DHCPR snooping functionality is not<br>affected on **Parameters<br>
Default Value<br>
A specified port is allowed to enable MACFF.<br>
Usage Guidelines<br>
Though MACFF is enabled in a VLAN, MACFF can be disabled on one of the ports in this VLAI<br>affected on this port after disabled its Default Value**<br>A specified port is allowed to enable MACFF.<br>Though MACFF is enabled in a VLAN, MACFF can be disabled on one of the ports in this VLAN. The DHCPR<br>affected on this port after disabled its MACFF functionality A specified port is allowed to enable MACFF.<br> **Usage Guidelines**<br>
Though MACFF is enabled in a VLAN, MACFF can be disabled on one of the<br>
affected on this port after disabled its MACFF functionality.<br> **Example**<br>
The follow Though MACFF is enabled in a VLAN, *I* affected on this port after disabled its *I*<br>**Example**<br>The following example shows how to c<br>Switch\_config\_g0/1#macff disable<br>Switch\_config\_g0/1#<br>**33.6** debug macff

# **Example**

Switch\_config\_g0/1# **debug macff**

**Syntax**

# **Parameters**

None

None

**INCLES SWITCHLS CERRET ENERT**<br> **None**<br> **Default Value**<br> **None**<br> **Usage Guidelines**<br> **This command is used to enable or dis** Parameters<br>None<br>Default Value<br>None<br>Usage Guidelines<br>This command is used to enable or disable the MACFF debugging switch.<br>Example

# **Example**

None<br>**Usage Guidelines**<br>This command is used to enable or disable the MACFF debugging switch.<br>**Example**<br>The following example shows how to enable the debugging switch of MACFF.<br>Switch\_config#debug macff **Default Value**<br> **Usage Guidelines**<br>
This command is used to enable or disable the MACFF debugging swite<br> **Example**<br>
The following example shows how to enable the debugging switch of l<br>
Switch\_config#debug macff<br>
Switch\_co

Switch\_config#

# **34.1 IEEE1588 transparent clock comparent of the IEEE1588 transparent clock configuration command<br>
• ptp enable (Global)<br>
• ptp enable (port)<br>
• ptp start<br>
• ptp domain<br>
• ptp domain-filter<br>
• ptp domain-filter<br>
• ptp e2e 34.1 IEEE1588 transparent clock confi**<br>
The IEEE1588 transparent clock configuration commands a<br>
• ptp enable (Global)<br>
• ptp enable (port)<br>
• ptp sync-mechanism<br>
• ptp domain<br>
• ptp domain-filter<br>
• ptp e2e-record-timeou

- 
- 
- 
- 
- 
- 
- 
- 
- 

# • ptp start<br>
• ptp sync-mechanism<br>
• ptp domain<br>
• ptp domain-filter<br>
• ptp e2e-record-timeout<br>
• debug ptp<br>
• show ptpt<br>
• show ptpt<br>
• show ptpt<br>
• show ptpt<br>
• show ptpt<br>
• comain-filter<br>
• show ptpt<br>
• comain-filter<br>
• • ptp sync-mechanism<br>• ptp domain-filter<br>• ptp e2e-record-timeout<br>• debug ptp<br>• show ptpt<br>**34.1.1 ptp enable (Global)**<br>**Command description** • ptp domain-filter<br>• ptp e2e-record-timeout<br>• debug ptp<br>• show ptpt<br>**34.1.1** ptp enable (Global)<br>**Command description**<br>ptp enable • ptp e2e-record-timeout<br>• debug ptp<br>• show ptpt<br>34.1.1 ptp enable (Global)<br>Command description<br>ptp enable<br>no ptp enable Show ptpt<br>
SA.1.1 ptp enable (Global)<br>
Command description<br>
ptp enable<br>
no ptp enable<br>
Parameters

# **Command description**<br>ptp enable<br>no ptp enable<br>**Parameters**<br>None<br>**Default Value**<br>None

# **Parameters**

None

None

# **Instructions**

**Default Value**<br>None<br>Instructions<br>This command is used to enable or disable the IEEE1588 transparent clock function. The transparent clock is abbreviated as TC, and it is divided<br>into two modes: E2E transparent clock and P **Parameters<br>Instructions<br>This command is used to enable or disable the IEEE1588 transparent clock function. The transparent clock is abbreviated as TC, and it is divided<br>into two modes: E2E transparent clock and P2P transp** None<br>Inst**ructions**<br>This command is used to enable or disable the IEEE1588 transparent clock function. The transparent clock is abbreviated as TC, and it is divided<br>into two modes: E2E transparent clock and P2P transparent **Default Value**<br>
None<br> **Instructions**<br>
This command is used to enable or disable the IEEE1588 transparent clock function.<br>
into two modes: E2E transparent clock and P2P transparent clock according to the dif<br>
clock achieve None<br> **Command** is used to enable or disable<br>
into two modes: E2E transparent clock and<br>
clock achieves accurate synchronization be<br>
message through the intermediate device.<br> **Command mode**<br>
Global configuration mode **Instructions**<br>This command is used to enable or disable the IEEE1588 transparent clo<br>into two modes: E2E transparent clock and P2P transparent clock accord<br>clock achieves accurate synchronization between the master and sl into two modes: E2E transparent clock and P2P transparent clock according to the different methods of link delay measu<br>clock achieves accurate synchronization between the master and slave clocks by modifying the dwell time

# **Example**

clock achieves accurate synchronization between the master and slave clocks<br>message through the intermediate device.<br>**Command mode**<br>Global configuration mode<br>**Example**<br>The following command will enable the IEEE1588 transpa

# **Command description**<br>ptp enable<br>no ptp enable<br>**Parameters**<br>None<br>**Default Value**<br>None

# **Parameters**

None

None

# **Instructions**

**Parameters**<br>None<br>**Default Value**<br>None<br>**Instructions**<br>This command is used to enable or disable the ptp function on the Layer 3 port.<br>**Command mode** None<br>**Default Value**<br>None<br>Instr**uctions**<br>This command is used to enable or disable<br>**Command mode**<br>Port configuration mode **Default Value**<br>None<br>Instructions<br>This command is used to enable or disable the ptp function on the<br>**Command mode**<br>Port configuration mode<br>**Example** 

# **Example**

Inis command is used to enable or disable the ptp function on the Layer 3 port.<br>Command mode<br>Port configuration mode<br>Example<br>The following command will enable the IEEE1588 transparent clock function on interface vlan 1 por **Instructions**<br>This command is used to enable or disable the ptp function on the Layer 3 port.<br>**Command mode**<br>Port configuration mode<br>**Example**<br>The following command will enable the IEEE1588 transparent clock function on i **Command mode**<br>
Port configuration mode<br> **Example**<br>
The following command will enable t<br>
Switch\_config# interface vlan 1 Switc<br> **34.1.3 ptp start**<br> **Command description** Fort comiguration mode<br> **Example**<br>
The following command will enable the IEEE1588 t<br>
Switch\_config# interface vlan 1 Switch\_config\_v1#<br> **34.1.3 ptp start**<br> **Command description**<br>
ptp start {|2||3} Example<br>The following command will enable the IEEE1588 transpa<br>Switch\_config# interface vlan 1 Switch\_config\_v1#ptp er<br>34.1.3 ptp start<br>Command description<br>ptp start {l2|l3}<br>no ptp start

Switch\_config# interface vlan 1 Switch\_config\_v1#ptp of<br>34.1.3 ptp start<br>Command description<br>ptp start {[2][3]<br>no ptp start

# **Parameters**

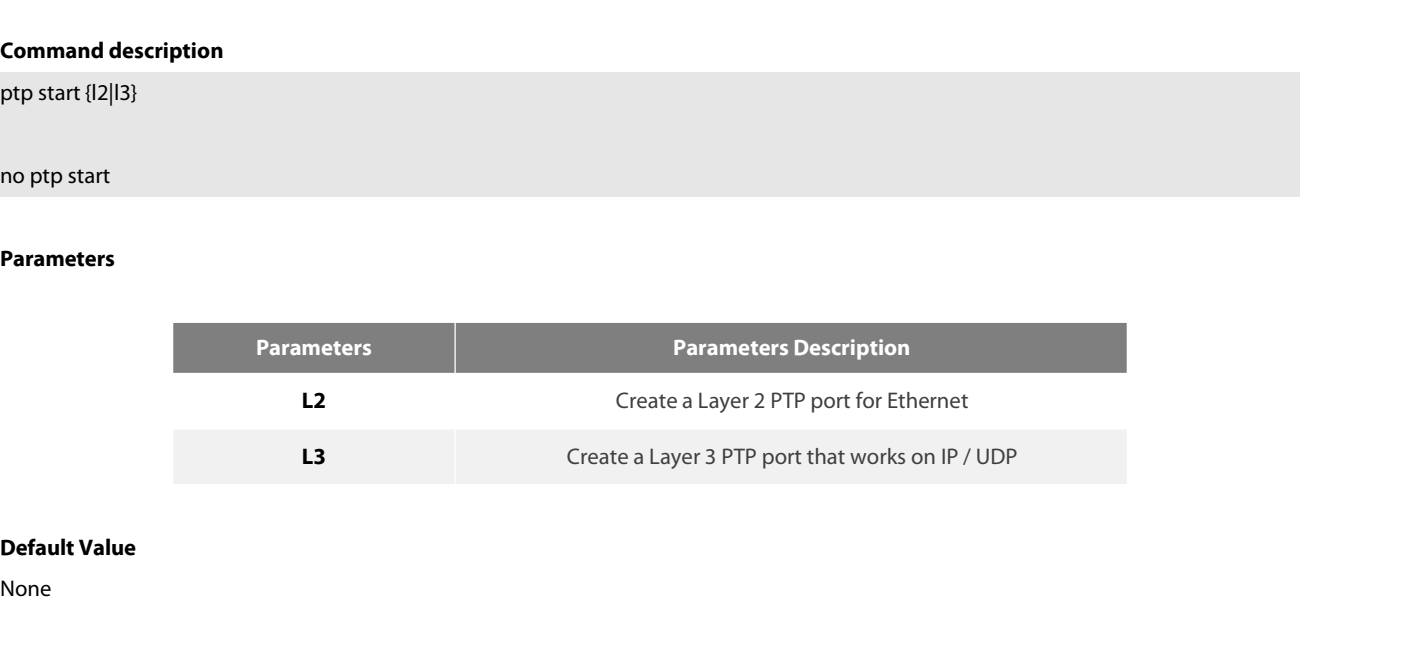

None

# **Instructions**

L2 Create a Layer 3 PTP port for Ethernet<br>
L3 Create a Layer 3 PTP port that works on IP / UDP<br> **Default Value**<br> **Instructions**<br> **Before performing PTP communication, you must first create a number of PTP ports on the tran** La Create a Layer 3 PTP port that works on IP / UDP<br> **Default Value**<br> **Instructions**<br>
Before performing PTP communication, you must first create a number of PTP ports on the transparent clock to connect them to the<br>
master L3<br>
Cre<br>
Default Value<br>
None<br>
Instructions<br>
Before performing PTP communication, you must first create<br>
master and slave clocks, respectively. We can use the "ptp star<br>
switch support PTP.<br>
WWW.fs.com

POE+ SERIES SWITCHES CLI REFERENCE GUIDE<br>After the "no ntp enable" command is configured globally, all the created PTP ports will be de

POE+ SERIES SWITCHES CLI REFERENCE GUIDE<br>After the "no ptp enable" command is configured globally, all the created PTP ports will be deleted automatically.<br>Use the "ptp start l2" command to create a Layer 2 PTP port. This POE+ SERIES SWITCHES CLI REFERENCE GUIDE<br>After the "no ptp enable" command is configured globally, all the created PTP ports will be deleted automatically.<br>13" command to create a Layer 3 PTP port. This port will accept an POE+ SERIES SWITCHES CLI REFERENCE GUIDE<br>After the "no ptp enable" command is configured globally, all the created PTP ports will be deleted automatically.<br>Use the "ptp start 12" command to create a Layer 2 PTP port. This POE+ SERIES SWITCHES CLI REFERENCE GUIDE<br>After the "no ptp enable" command is configured globally, all the created PTP ports will be deleted automatically.<br>Use the "ptp start l2" command to create a Layer 2 PTP port. This After the "no ptp enable" command is configured globally, all the created PTP ports will be deleted automatically.<br>Use the "ptp start I2" command to create a Layer 2 PTP port. This port will accept and send fithernet-based After the "no ptp enable" command is cor<br>Use the "ptp start 12" command to create<br>13" command to create a Layer 3 PTP port<br>"ptp start 13" command can be switched d<br>Use the "no ptp start" command to delete<br>**Command mode**<br>Po Use the "ptp start l2" command to create a Layer 2 PTP port. This p<br>I3" command to create a Layer 3 PTP port. This port will accept and<br>"ptp start l3" command can be switched directly without additional<br>Use the "no ptp sta

# **Example**

"ptp start l3" command can be switched directly without additional delete operations.<br>Use the "no ptp start" command to delete the PTP port without additional Parameters.<br>**Command mode**<br>Port configuration mode<br>**Example**<br>Th Use the "no ptp start" command to delete the PTP port without additional Param<br>**Command mode**<br>Port configuration mode<br>**Example**<br>The following command will create a Layer 2 PTP port on G0 / 24.<br>Switch\_config\_g0/24# ptp star Switch\_config\_g0/24#

**Example**<br>
Fort configuration mode<br> **Example**<br>
The following command will create a Layer 2 PTP port on G0 / 24.<br>
Switch\_config\_g0/24# ptp start l2<br>
Use the following command to change the Layer 2 PTP port on G0 / 24 to a L Port configuration mode<br> **Example**<br>
The following command will create a Layer 2 PTP port on G0 / 24.<br>
Switch\_config\_g0/24# ptp start l2<br>
Use the following command to change the Layer 2 PTP port on G0 / 24 to a Layer<br>
Switc Switch\_config\_g0/24# The following command will create a Layer 2 PTP port on G0 / 24.<br>Switch\_config\_g0/24# ptp start l2<br>Switch\_config\_g0/24#<br>Use the following command to change the Layer 2 PTP port on G0 / 24 to a Layer 3 PTP port.<br>Switch\_conf Switch\_config\_g0/24# ptp start l2<br>Switch\_config\_g0/24#<br>Use the following command to change the Layer 2 PTP port on G0 / 24 to a Lay<br>Switch\_config\_g0/24# ptp start l3<br>Use the following command to delete the PTP port on G0 / Use the following command to change the Layer 2 PTP port on G0 / 24<br>Switch\_config\_g0/24# ptp start l3<br>Switch\_config\_g0/24#<br>Use the following command to delete the PTP port on G0 / 24.<br>Switch\_config\_g0/24# no ptp start<br>**34.** 

Switch\_config\_g0/24# Switch\_comig\_go/2<del>1</del><sup>m</sup><br>Use the following command to delete the PTP port<br>Switch\_config\_g0/24# no ptp start<br>**Switch\_config\_g0/24#**<br>**34.1.4 ptp sync-mechanism**<br>**Command description**<br>ptp sync-mechanism { straight-forward | st Use the following command to delete the PTP port on G0 / 24.<br>Switch\_config\_g0/24# no ptp start<br>Switch\_config\_g0/24#<br>**34.1.4 ptp sync-mechanism**<br>**Command description**<br>ptp sync-mechanism { straight-forward | store-forward}<br>

# **Parameters**

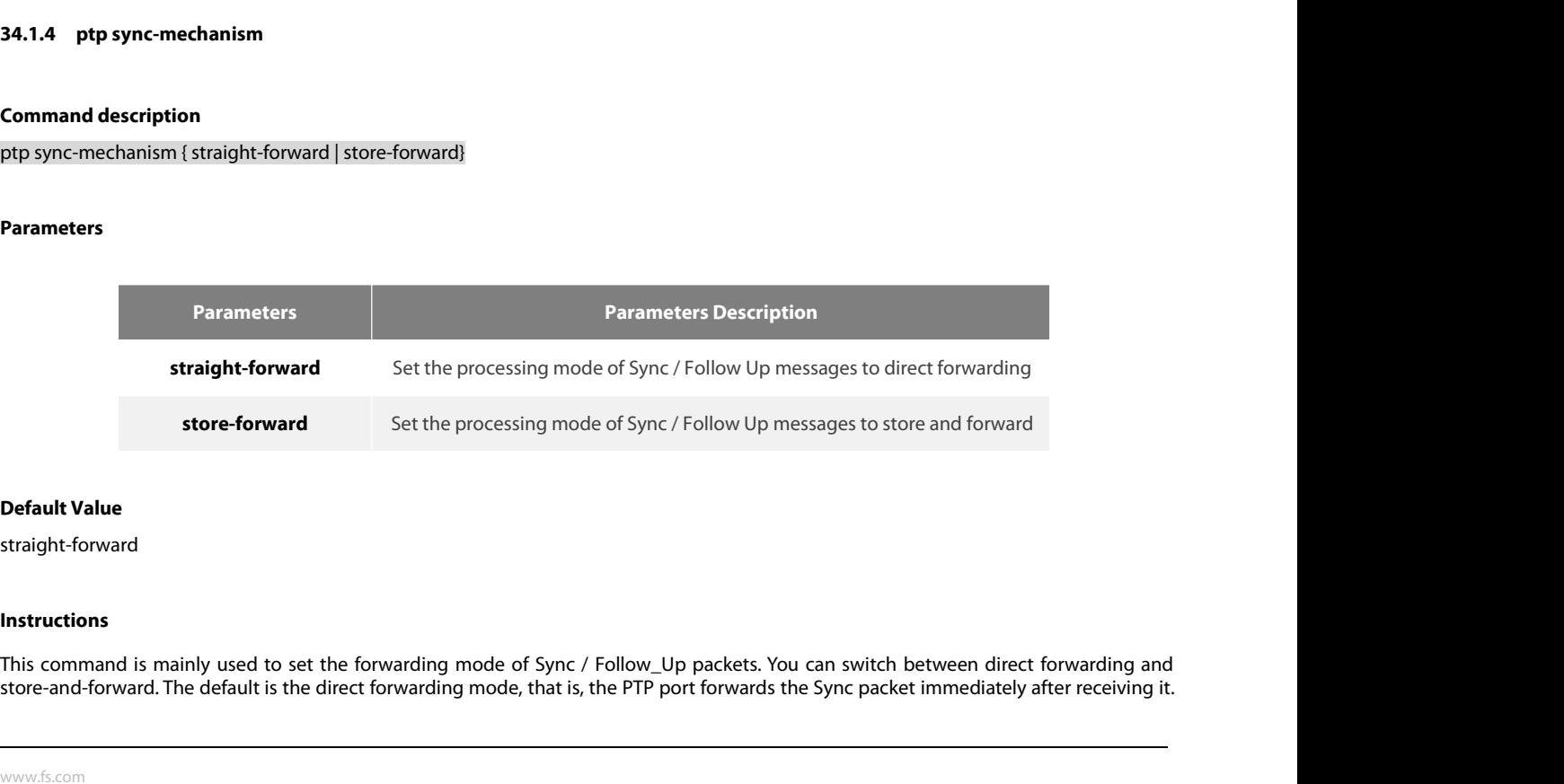

straight-forward

# **Instructions**

POE+ SERIES SWITCHES CLI REFERENCE GUIDE<br>After receiving the corresponding Follow\_Up packet, it repackages the Follow\_Up packet<br>port. POE+ SERIES SWITCHES CLI REFERENCE GUIDE<br>After receiving the corresponding Follow\_Up packet, it repackages the Follow\_Up packet and forwards it from the corresponding PTP<br>This mode may guine out of endoughelems in the gase port. POE+ SERIES SWITCHES CLI REFERENCE GUIDE<br>After receiving the corresponding Follow\_Up packet, it repackages the Follow\_Up packet and forwards it from the corresponding PTP<br>port.<br>This mode may cause out-of-order problems in

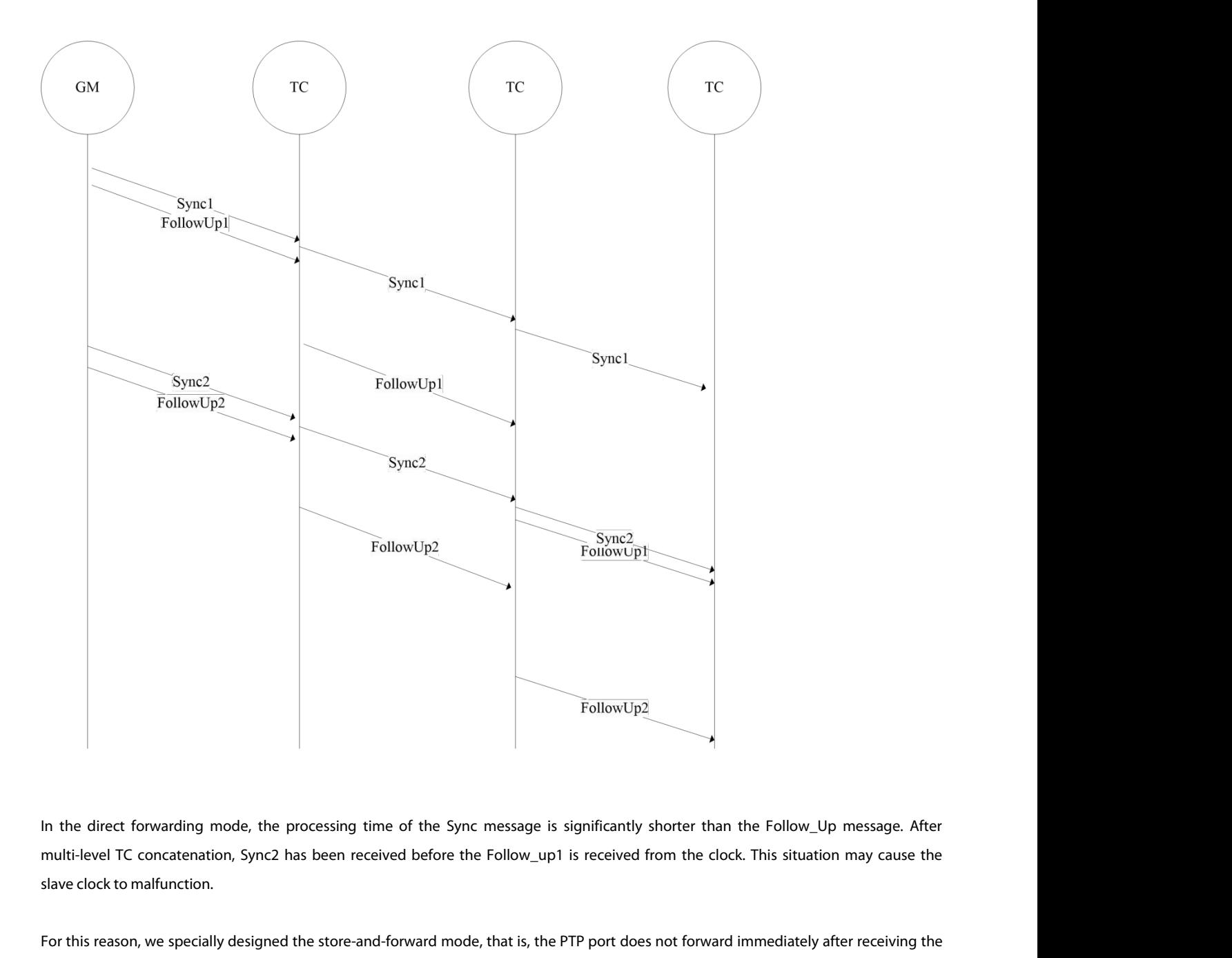

FollowUp2<br>In the direct forwarding mode, the processing time of the Sync message is significantly shorter than the Follow\_Up message. After<br>multi-level TC concatenation, Sync2 has been received before the Follow\_up1 is rec In the direct forwarding mode, the processing time of the Sync message is significantly shorter than the Follow\_Up message. After multi-level TC concatenation, Sync2 has been received before the Follow\_up1 is received from In the direct forwarding mode, the proor multi-level TC concatenation, Sync2 has<br>slave clock to malfunction.<br>For this reason, we specially designed the<br>Sync message, but after receiving the c<br>disorder.<br>**Command mode**<br>Globa

disorder. multi-level TC concatenation, Sync2 has been received before the Follow clock to malfunction.<br>For this reason, we specially designed the store-and-forward mode, to<br>Sync message, but after receiving the corresponding Follow

POE+ SERIES SWITCHES CLI REFERENCE GUIDE<br>**Example**<br>The following command sets the transparent clock to direct forwarding mode.<br>Switch\_config#ptp sync-mechanism straight-forward<br>Switch\_config# POE+ SERIES SWITCHES CLI REFERENCE GUIDE<br>**Example**<br>The following command sets the transparent clock to direct forwarding mode.<br>Switch\_config#ptp sync-mechanism straight-forward<br>Switch\_config# Switch\_config# POE+ SERIES SWITCHES CLI REFERENCE GUIDE<br> **Example**<br>
The following command sets the transparent clock to direct forwarding mode.<br>
Switch\_config#ptp sync-mechanism straight-forward<br>
The following command sets the transparen **Example**<br>The following command sets the transparent clock to direct forwarding mode.<br>Switch\_config#ptp sync-mechanism straight-forward<br>Switch\_config#<br>The following command sets the transparent clock to direct forwarding m Switch\_config#ptp sync-mechanism straight-f<br>Switch\_config#<br>The following command sets the transparent c<br>Switch\_config#ptp sync-mechanism store-forw<br>Switch\_config#<br>**34.1.5 ptp domain**<br>Command description

Switch\_config# The following command sets the transparent clock<br>Switch\_config#ptp sync-mechanism store-forward<br>Switch\_config#<br>**34.1.5 ptp domain**<br>Command description<br>ptp domain number The following command sets the transparent clock to direct 1<br>Switch\_config#ptp sync-mechanism store-forward<br>Switch\_config#<br>**34.1.5 ptp domain**<br>Command description<br>ptp domain number<br>no ptp domain Switch\_config#<br>Switch\_config#<br>**34.1.5 ptp domain**<br>**Command description**<br>ptp domain number<br>no ptp domain

# **Parameters**

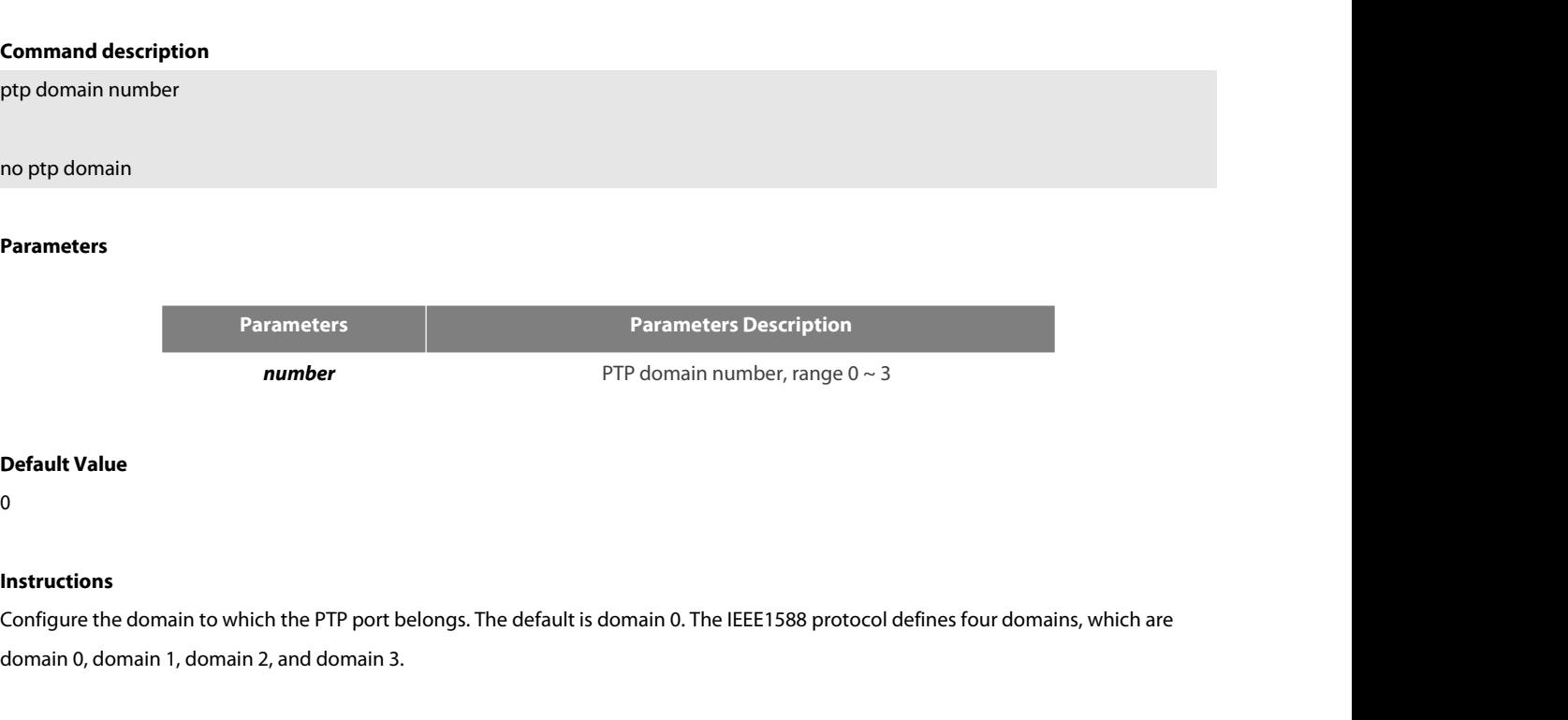

0

# **Instructions**

**number** PTP domain number, rate<br> **Default Value**<br>
0<br> **Instructions**<br>
Configure the domain to which the PTP port belongs. The default is domain 0. The IEEE1588<br>
domain 0, domain 1, domain 2, and domain 3.<br> **Command mode Default Value**<br>0<br>**Instructions**<br>Configure the domain to which the PTP po<br>domain 0, domain 1, domain 2, and doma<br>**Command mode**<br>Interface configuration mode 0<br>Instructions<br>Configure the domain to which the PTP port belongs. The default is don<br>domain 0, domain 1, domain 2, and domain 3.<br>**Command mode**<br>Interface configuration mode<br>**Example** 

# **Example**

domain 0, domain 1, domain 2, and domain 3.<br> **Command mode**<br>
Interface configuration mode<br> **Example**<br>
The following command will configure the PTP port to work on domain 1 on G0 / 24.<br>
Switch\_config\_g0/24# ptp domain 1 Swi Command mode<br>Interface configuration mode<br>Example<br>The following command will configure the PTP port to work on domain 1 on G0 / 24.<br>Switch\_config\_g0/24# ptp domain 1 Switch\_config\_g0/24#<br>34.1.6 ptp domain-filter Interface configuration mode<br>**Example**<br>The following command will configure the<br>Switch\_config\_g0/24# ptp domain 1 Switcl<br>**34.1.6 ptp domain-filter**<br>**Command description Example**<br>The following command will configure the PTP por<br>Switch\_config\_g0/24# ptp domain 1 Switch\_config<br>**34.1.6 ptp domain-filter**<br>**Command description**<br>ptp domain-filter Example<br>The following command will configure the PTP port<br>Switch\_config\_g0/24# ptp domain 1 Switch\_config\_<br>**34.1.6 ptp domain-filter<br>Command description**<br>ptp domain-filter

# **Parameters**

None

Open

# **Instructions**

no ptp domain-filter<br>Parameters<br>None<br>Open<br>Set the domain filtering function, which is enabled by default. We can manage the "sharding" of PTP devices by dividing the domains. PTP<br>Set the domain filtering function, which is **Parameters**<br>Open<br>Open<br>Set the domain filtering function, which is enabled by default. We can manage the "sharding" of PTP devices by dividing the domains. PTP<br>devices in different subdomains cannot perform time synchroniz None<br>Open<br>domains militering function, which is enabled by default. We can manage the "sharding" of PTP devices by dividing the domains. PTP<br>devices in different subdomains cannot perform time synchronization. After the do **Default Value**<br>
Open<br> **Instructions**<br>
Set the domain filtering function, which is<br>
devices in different subdomains cannot p<br>
domains will be discarded; if the domain f<br> **Command mode**<br>
Global configuration mode Open<br>
Instructions<br>
Set the domain filtering function, which is enabled by default. We can<br>
devices in different subdomains cannot perform time synchronizatio<br>
domains will be discarded; if the domain filtering function is Set the domain filtering function, which is enabled by default. We can manage the "sharding<br>devices in different subdomains cannot perform time synchronization. After the domain filte<br>domains will be discarded; if the doma

# **Example**

devices in different subdomains cannot perform time synchronizati<br>domains will be discarded; if the domain filtering function is disable<br>**Command mode**<br>Global configuration mode<br>**Example**<br>The following command will enable Switch\_config#

**Command mode<br>Example**<br>The following command will enable domain filtering.<br>Switch\_config#ptp domain-filter<br>Switch\_config#<br>The following command will turn off domain filtering.<br>Switch\_config#no ptp domain-filter<br>Switch\_conf Global configuration mode<br> **Example**<br>
The following command will enable domain filtering.<br>
Switch\_config#ptp domain-filter<br>
Switch\_config#<br>
The following command will turn off domain filtering.<br>
Switch\_config#no ptp domain Switch\_config# The following command will enable domain filterin<br>Switch\_config#ptp domain-filter<br>Switch\_config#<br>The following command will turn off domain filterin<br>Switch\_config#no ptp domain-filter<br>Switch\_config#<br>**34.1.7** ptp e**2e-recor Switch\_comig#**<br>The following command will turn off domain filteri<br>Switch\_config#<br>Switch\_config#<br>**34.1.7 ptp e2e-record-timeout**<br>**Command description**<br>ptp e2e-record-timeout time The following command will turn off domain filtering.<br>Switch\_config#no ptp domain-filter<br>Switch\_config#<br>**34.1.7** p**tp e2e-record-timeout<br>Command description**<br>ptp e2e-record-timeout time<br>no ptp e2e-record-timeout Switch\_config#<br>Switch\_config#<br>**34.1.7** ptp e2e-record-timeout<br>Command description<br>ptp e2e-record-timeout time<br>no ptp e2e-record-timeout<br>Parameters

### **Parameters**

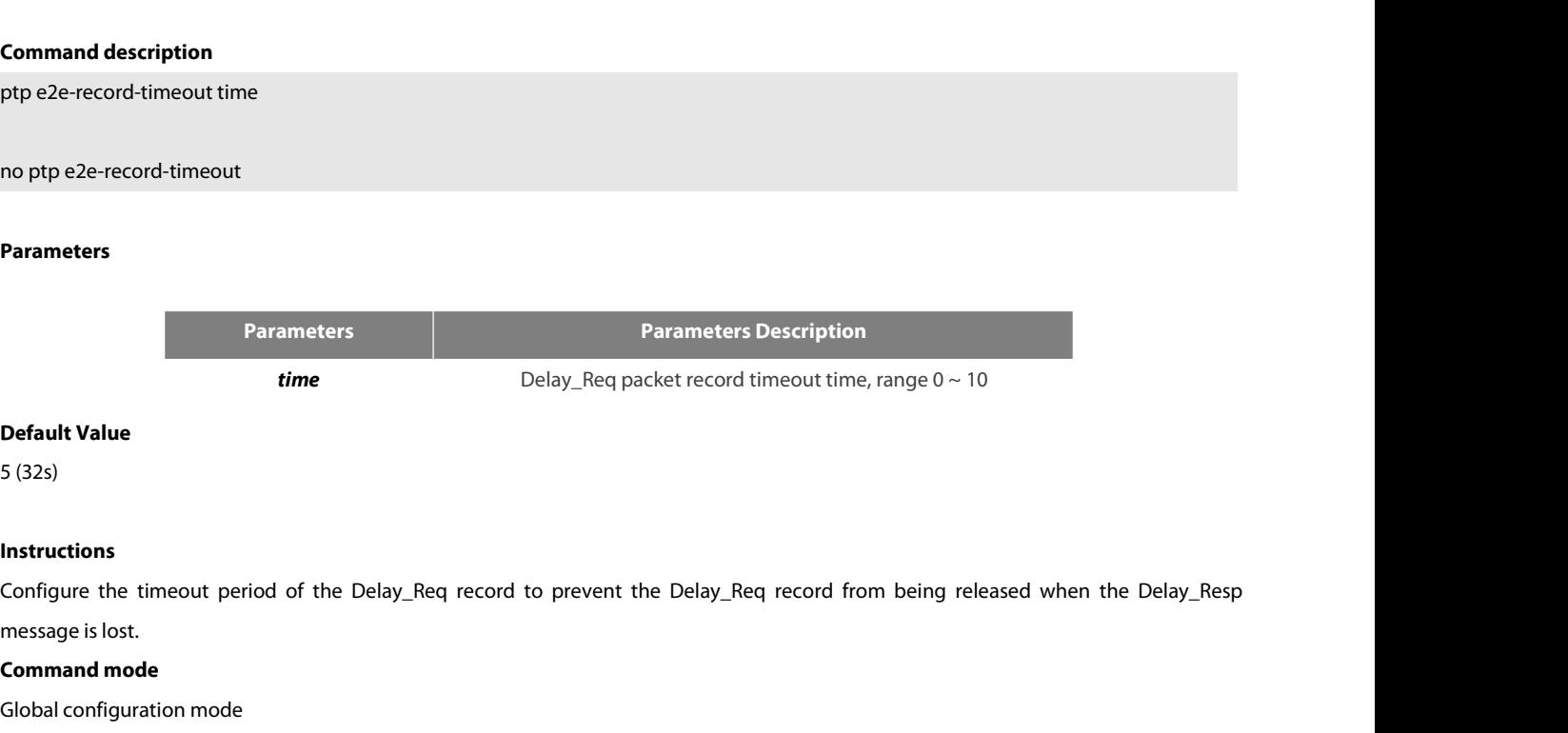

# **Instructions**

**Command Manuscal School School School School School School School School School School School School School School School School School School School School School School School School School School School School School S Configure Configure 1 Set of the Delay Property**<br> **Configure the timeout period of the Delay\_Req record to prevent**<br>
message is lost.<br> **Command mode**<br> **Global configuration mode**<br> **Command mode** 

POE+ SERIES SWITCHES CLI REFERENCE GUIDE<br>**Example**<br>The following command will configure the timeout of the Delay\_Req record to 1024s.<br>Switch\_config# ptp e2e-record-timeout 10<br>Switch\_config# POE+ SERIES SWITCHES CLI REFERENCE GUIDE<br>**Example**<br>The following command will configure the timeout of the Delay\_Req record to 1024s.<br>Switch\_config# ptp e2e-record-timeout 10<br>Switch\_config# Switch\_config# POE+ SERIES SWITCHES CLI REFERENCE GUIDE<br> **34.1.8** debug p2p<br> **34.1.8 debug p2p**<br> **34.1.8 debug p2p**<br> **34.1.8 debug p2p**<br> **34.1.8 debug p2p**<br> **34.1.8 debug p2p Example**<br>The following command will configure the timeou<br>Switch\_config# ptp e2e-record-timeout 10<br>Switch\_config#<br>**34.1.8 debug p2p**<br>**Command description**<br>debug ptp {errors|rx-packet|tx-packet |sync|e2e|p2 Example<br>The following command will configure the timeout of the Delay\_Req record to 1024s.<br>Switch\_config#<br>34.1.8 debug p2p<br>Command description<br>debug ptp {errors|rx-packet|tx-packet |sync|e2e|p2p}<br>Parameters

# **Parameters**

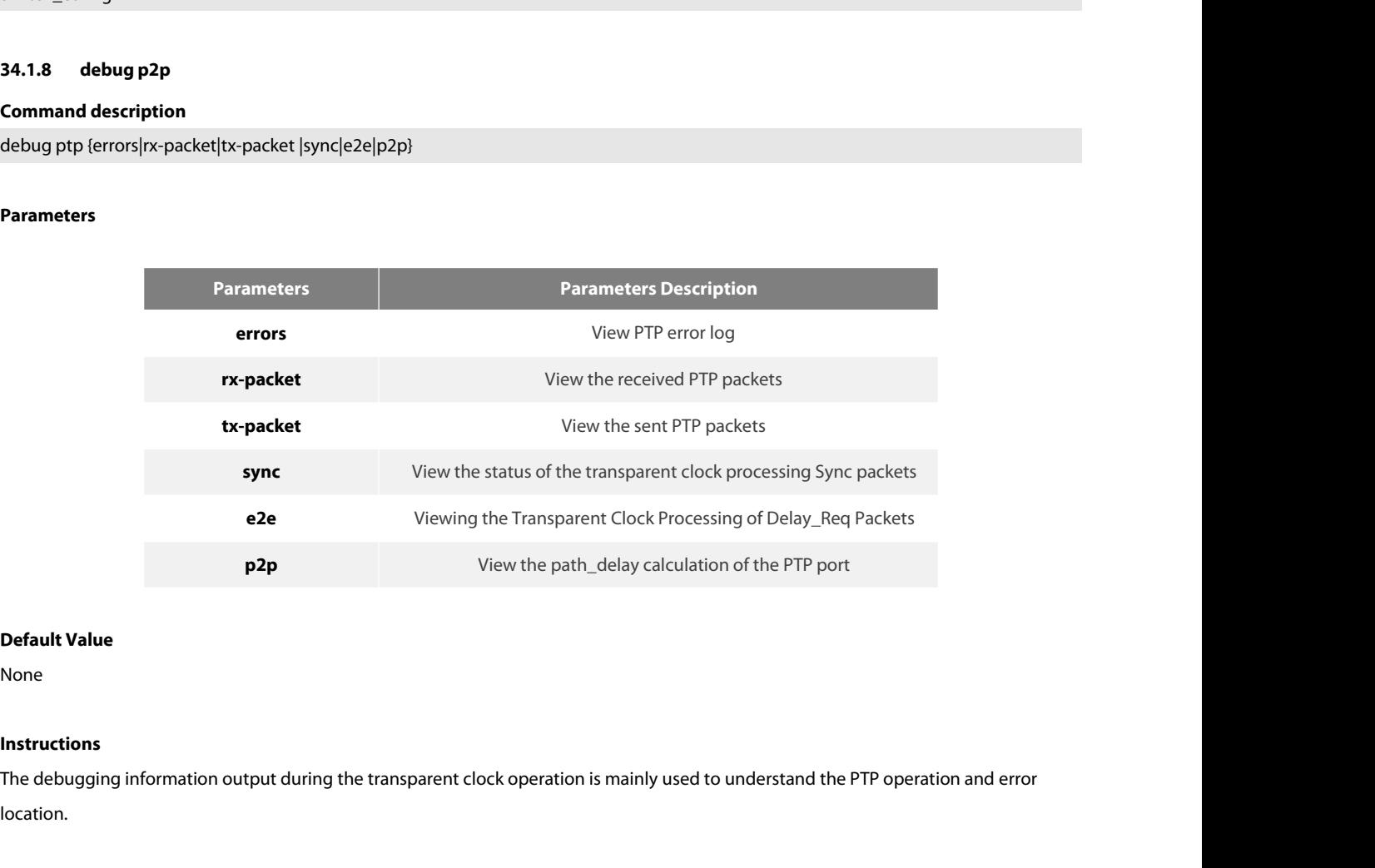

None

# **Instructions**

location. **Default Value**<br>
None<br> **Instructions**<br>
The debugging information output during the t<br>
location.<br> **34.1.9** show ptp<br> **Command description Instructions**<br>The debugging information output during the trar<br>location.<br>**34.1.9 Show ptp<br>Command description**<br>show ptp [interface intf-id]<br>This command is used to display PTP configuration **Instructions**<br>The debugging information output during the transparent clock ope<br>location.<br>**34.1.9 Show ptp**<br>**Command description**<br>show ptp [interface intf-id]<br>This command is used to display PTP configuration information. manuetations<br>The debugging information output during the transparent clock operation is mainly used to unders<br>location.<br>**34.1.9 Show ptp**<br>**Command description**<br>show ptp [interface intf-id]<br>This command is used to display P

# **Parameters**

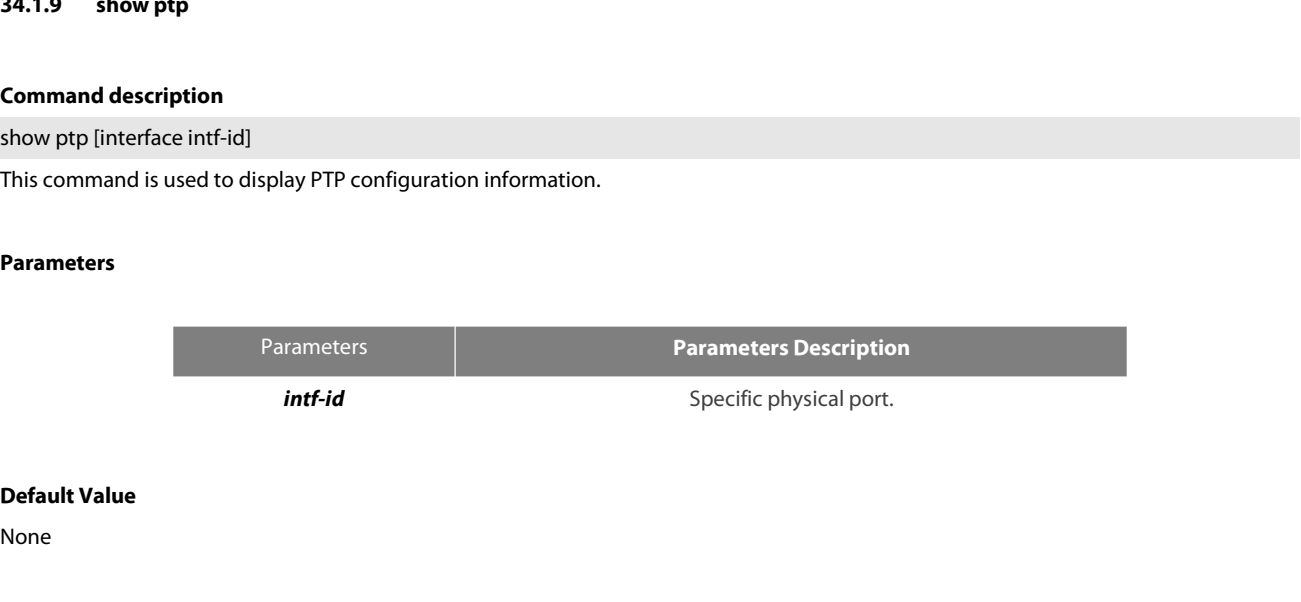

None

# **Instructions**

POE+ SERIES SWITCHES CLI REFERENCE GUIDE<br>**Instructions**<br>Display the configuration information on the IEEE1588 transparent clock.<br>**Command mode** POE+ SERIES SWITCHES CLI REFERENCE GUIDE<br>**Instructions**<br>Display the configuration information on the IEEE1588 transparent clock.<br>**Command mode**<br>Management configuration mode<br>**Example** 

# **Example**

**Instructions**<br>
Display the configuration information on the IEEE1588 transpa<br> **Command mode**<br>
Management configuration mode<br> **Example**<br>
Switch#show ptp<br>
IEEE1588 Transparent Clock Default Data Set<br>
clock identity ... 00-E **Instructions**<br>
Display the configuration information on the IEEE1588 transparent clock.<br> **Command mode**<br> **Example**<br> **Example**<br>
Switch#show ptp<br>
IEEE1588 Transparent Clock Default Data Set<br>
clock identity ... 00-E0-0F-FF-F Display the configuration information on the IEEE1588 transparent of<br> **Command mode**<br>
Management configuration mode<br> **Example**<br>
Switch#show ptp<br>
IEEE1588 Transparent Clock Default Data Set<br>
clock identity ... 00-E0-0F-FF-F **Command mode**<br>
Management configuration mode<br> **Example**<br>
Switch#show ptp<br>
IEEE1588 Transparent Clock Default Data Set<br>
clock identity ( ) ... 00-E0-0F-FF-FE-DB-0B-54<br>
number of ports 300<br>
delay mechianism **Command mode<br>
Example**<br> **Example**<br> **Switch#show ptp<br>
IEEE1588 Transparent Clock Default Data Set<br>
<br>
clock identity 200-E0-0F-FF-FE-DB-0B-54<br>
number of ports 300<br>
<br>
delay mechianism E2E<br>
primary domain 0<br>
Pdelay\_Req interv** primary domain 0 Pdelay\_Req interval 0 Domain Control Switch#show ptp<br>IEEE1588 Transparent Clock Default Data Set<br>clock identity = ... 00-E0-0F-FF-FE-DB-0B-54<br>number of ports 300<br>delay mechianism = E2E<br>primary domain 0<br>Pdelay\_Req interval = 0<br>Domain Control<br>domain filter = 0N

# POE+ SERIES SWITCHES CLI REFERENCE GUIDE POE+ SERIES SWITCHES CU REFERENCE GUIDE<br> **Chapter 35 L2 Channel Configuration Commands**<br>
35.1 L2 Channel Configuration Commands<br>
The following is a L2 tunnel monitoring command:<br>
• Protocol-tunnel POE+ SERIES SWITCHES CLI REFERENCE GUIDE<br> **Chapter 35 L2 Channel Configuration Commands**<br> **35.1 L2 Channel Configuration Commands**<br>
The following is a L2 tunnel monitoring command:<br>
• L2protocol-tunnel POE+ SERIES SWITCHES CLI REFERENCE GUIDE<br> **Chapter 35 L2 Channel Configuration Commands**<br>
The following is a L2 tunnel monitoring command:<br>
• l2protocol-tunnel<br>
• no spanning-tree<br> **35.1.1 L2 protocol-tunnel Chapter 35 L2 Channel Configuration Commands**<br> **35.1 L2 Channel Configuration Commands**<br>
The following is a L2 tunnel monitoring command:<br>
• I2protocol-tunnel<br>
• no spanning-tree<br> **35.1.1 L2 protocol-tunnel**<br> **Syntax**<br>
To

# **35.1 L2 Channel Configuration Commands**<br>The following is a L2 tunnel monitoring command:<br>• l2protocol-tunnel<br>• no spanning-tree<br>**35.1.1 L2 protocol-tunnel**<br>**Syntax**<br>To configure the layer-2 (L2) protocol tunnel, run the f

- 
- 

# **Syntax**

The following is a L2 tunnel monitoring command:<br>
• I2protocol-tunnel<br>
• no spanning-tree<br> **35.1.1 L2 protocol-tunnel<br>
Syntax**<br>
To configure the layer-2 (L2) protocol tunnel, run the following comman<br>
[no] I2protocol-tunne

# **Parameters**

None

**Syntax**<br> **To configure the layer-2 (L2) protocol to final layer-2 (L2) protocol to final layer-2 (L2) protocol to final layer<br>
<b>Parameters<br>
None<br>
Default Value**<br>
By default, the tunnel function of any L<br>
When the tunnel f To configure the layer-2 (L2) protocol tunnel, run the following command.<br>[no] l2protocol-tunnel [stp]<br>**Parameters**<br>None<br>By default, the tunnel function of any L2 protocol is not enabled on the port of the switch.<br>When the To configure the layer-2 (L2) protocol tunnel, run the following command.<br>[no] l2protocol-tunnel [stp]<br>**Parameters**<br>By default **Value**<br>By default, the tunnel function of any L2 protocol is not enabled on the port of the sw **Parameters**<br>
None<br> **Default Value**<br>
By default, the tunnel function of any I<br>
When the tunnel function is enabled, t<br> **Usage Guidelines**<br>
Currently only STP supports the tunne None<br>By default, the tunnel function of any L2 protocol is not enabled on the port of the switch.<br>When the tunnel function is enabled, the tunnel function of all supported L2 protocols is enabled if no<br>Usage Guidelines<br>Cur When the tunnel function is enabled, the tunnel function of all supported L2 protocols is enabled if no specific L2 protocol is designated.<br>**Usage Guidelines**<br>Currently only STP supports the tunnel function in our switches

# **Example**

Usage Guidelines<br>Currently only STP supports the tunnel function in our switches.<br>Example<br>The following example shows how to enable the tunnel function of the ST<br>Switch\_config\_g0/2# l2protocol-tunnel stp<br>Witch\_config\_g0/2# Usage Guidelines<br>Currently only STP supports the tunnel function in our switches.<br>Example<br>The following example shows how to enable the tunnel function of the STP (including ST<br>Switch\_config# interface g0/2<br>Switch\_config\_g Example<br>The following example shows how to enable the turn<br>Switch\_config# interface g0/2<br>Switch\_config\_g0/2# l2protocol-tunnel stp<br>**35.1.2 no spanning-tree**<br>Syntax The following example shows how to enable the tunnel function of the STP (including STP/PVS<br>Switch\_config# interface g0/2<br>Switch\_config\_g0/2# l2protocol-tunnel stp<br>**35.1.2 no spanning-tree**<br>**Syntax**<br>To disable the STP Switch\_config# interface g0/2<br>Switch\_config\_g0/2# l2protocol-tunnel stp<br>**35.1.2 no spanning-tree<br>Syntax**<br>To disable the STP of a port, run the following comr<br>no spanning-tree<br>**Parameters** 

# **Syntax**

**Syntax**<br> **Default be STP** of a port, run the fol<br> **Default Value**<br> **Default Value**<br> **Default Value**<br> **Default Value**<br> **Default Value** To disable the STP of a port, run the following command.<br>no spanning-tree<br>**Parameters**<br>None<br>**Default Value**<br>STP can be enabled on all switch's ports by default.

# **Parameters**

None

POE+ SERIES SWITCHES CLI REFEREN<br>**Usage Guidelines**<br>This command is used to disable STP<br>tunnel by sending the STP packets. POE+ SERIES SWITCHES CLI REFERENCE GUIDE<br> **Usage Guidelines**<br>
This command is used to disable STP on the port of a tunnel entrance, preventing this port from influencing the devices that access the<br>
tunnel by sending the S POE+ SERIES SWITCHES CLI REFERENCE GUIDE<br> **Usage Guidelines**<br>
This command is used to disable STP on the port of a tunnel entrance, pr<br>
tunnel by sending the STP packets.<br> **Example** POET SENIES SWITCHES CLI REPERENCE GOIDE<br> **Usage Guidelines**<br>
This command is used to disable STP on the port of a tunnel entrance, preventing this port from influer<br> **Example**<br>
The following example shows how to disable S Usage Guidelines<br>This command is used to disable STP on the port of a tunnel entrance, p<br>tunnel by sending the STP packets.<br>Example<br>The following example shows how to disable STP on port g0/2:<br>Switch\_config# interface g0/2 Usage Guidelines<br>This command is used to disable STP on the port of a tunnel entrance,<br>tunnel by sending the STP packets.<br>Example<br>The following example shows how to disable STP on port g0/2:<br>Switch\_config# interface g0/2<br>S

# **Example**

# POE+ SERIES SWITCHES CLI REFERENCE GUIDE POE+ SERIES SWITCHES CLI REFERENCE GUIDE<br> **Chapter 36 Loopback Detection Configuration Commands**<br>
Loopback Detection Configuration Commands include:<br>• loopback-detection<br>• loopback-detection enable POE+ SERIES SWITCHES CLI REFERENCE GUIDE<br> **Chapter 36 Loopback Detection Configuration Configuration**<br>
Loopback-detection<br>
• loopback-detection<br>
• loopback-detection enable POE+ SERIES SWITCHES CLI REFERENCE GUIDE<br> **Chapter 36 Loopback Detection Con**<br>
Loopback Detection Configuration Commands include:<br>
• loopback-detection<br>
• loopback-detection vlan-control<br>
• loopback-detection vlan-control<br> POE+ SERIES SWITCHES CLI REFERENCE GUIDE<br> **Chapter 36 Loopback Detection Control •**<br>
Loopback-detection<br>
• loopback-detection enable<br>
• loopback-detection vlan-control<br>
• loopback-detection hello-time<br>
• loopback-detection **Chapter 36 Loopback Detection Con**<br>
Loopback-detection Configuration Commands include:<br>
• loopback-detection<br>
• loopback-detection rello-time<br>
• loopback-detection hello-time<br>
• loopback-detection recovery-time<br>
• loopbac

• loopback-detection Configuration Commands include:<br>• loopback-detection<br>• loopback-detection enable<br>• loopback-detection nello-time<br>• loopback-detection recovery-time<br>• loopback-detection control<br>• loopback-detection ex

- 
- 
- 
- 
- 
- 
- 
- 
- loopback-detection enable<br>• loopback-detection rlan-control<br>• loopback-detection recovery-time<br>• loopback-detection control<br>• loopback-detection existence<br>• loopback-detection frames-threshold<br>• loopback-detection frames • loopback-detection hello-time<br>• loopback-detection recovery-time<br>• loopback-detection control<br>• loopback-detection dest-mac<br>• loopback-detection existence<br>• loopback-detection frames-monitor<br>• show loopback-detection<br>• s
- 
- 
- 

# • loopback-detection recovery-time<br>• loopback-detection dest-mac<br>• loopback-detection existence<br>• loopback-detection frames-threshold<br>• loopback-detection frames-monitor<br>• show loopback-detection interface<br>• Show loopback-

# **Syntax**

• loopback-detection relation<br>
• loopback-detection netolerime<br>
• loopback-detection recovery-time<br>
• loopback-detection control<br>
• loopback-detection dest-mac<br>
• loopback-detection frames-threshold<br>
• loopback-detection f • loopback-detection frames-threshold<br>• loopback-detection<br>• show loopback-detection<br>• show loopback-detection interface<br>**36.1 Loopback-detection**<br>5yntax<br>To enable global loopback detection, run the following command. To r • loopback-detection frames-monitor<br>• show loopback-detection<br>• show loopback-detection interface<br>**36.1 Loopback-detection**<br>**Syntax**<br>To enable global loopback detection, run the followii<br>[no] loopback-detection<br>**Parameters 36.1 Loopback-detectio**<br>**Syntax**<br>To enable global loopback detection, r<br>[no] loopback-detection<br>**Parameters**<br>None<br>**Default Value**<br>Loopback detection is globally disable **Syntax**<br>To enable global loopback detection, run the following command. To return to the default s<br>[no] loopback-detection<br>**Parameters**<br>None<br>Loopback detection is globally disabled by default.<br>**Command Mode** To enable global loopback detection, run<br>[no] loopback-detection<br>**Parameters**<br>None<br>**Default Value**<br>Loopback detection is globally disabled by<br>**Command Mode**<br>Global configuration mode

# **Parameters**

None

Parameters<br>
None<br>
Default Value<br>
Loopback detection is globally disabled by default.<br>
Command Mode<br>
Global configuration mode<br>
Usage Guidelines **Parameters<br>
None<br>
Default Value<br>
Loopback detection is globally disable<br>
<b>Command Mode**<br>
Global configuration mode<br> **Usage Guidelines**<br>
None<br>
Fxample

None

Example

Switch#config Switch\_config# Switch\_config#loopback-detection Loopback detection is globally disabled by default.<br>**36.2 Command Mode**<br>**36.2 Guidelines**<br>**36.2 Loopback-detection<br><b>36.2 Loopback-detection Enable**<br>**Syntax**<br>**36.2 Loopback-detection Enable**<br>**Syntax**<br>To enable or disable lo None<br>Example<br>Switch\_config#<br>Switch\_config#loopback-detection<br>**36.2 Loopback-detection Enable**<br>Syntax<br>To enable or disable loopback detection on a port, run the following command.<br>[no] l**oopback-detection enable Example**<br>
witch#config#<br>
witch\_config#loopback-detection<br> **[6.2 Loopback-detection Enable**<br>
yntax<br>
o enable or disable loopback detection on a port, r<br>
[no] loopback-detection enable

# **Syntax**

# **Parameters**

None

POE+ SERIES SWITCHES CLI REFEREN<br>**Parameters**<br>None<br>**Default Value**<br>Loopback detection is disabled on a po POE+ SERIES SWITCHES CLI REFERENCE GUIDE<br>**Parameters**<br>**None**<br>Loopback detection is disabled on a port by default.<br>**Command Mode** POE+ SERIES SWITCHES CLI REFERENCE<br>**Parameters**<br>None<br>**Default Value**<br>Loopback detection is disabled on a port l<br>**Command Mode**<br>Port configuration mode Parameters<br>
None<br>
Default Value<br>
Loopback detection is disabled on a port by default.<br>
Command Mode<br>
Port configuration mode<br>
Usage Guidelines

**Parameters<br>
Default Value<br>
Loopback detection is disabled on a pe<br>
<b>Command Mode**<br>
Port configuration mode<br>
Usage Guidelines<br>
This command can be used to enable e<br>
loopback detection is enabled globally De**fault Value**<br>Loopback detection is disabled on a port by default.<br>**Command Mode**<br>Port configuration mode<br>Usage Guidelines<br>This command can be used to enable or disable loopback detection on a specified port. However, th **Default Value**<br>Loopback detection is disabled on a port by default.<br>**Command Mode**<br>Port configuration mode<br>**Usage Guidelines**<br>This command can be used to enable or disable loopback detection on a specif<br>loopback detection Port configuration mode<br>
Usage Guidelines<br>
This command can be used to enable or disable loopback detection on a specified port. H<br>
loopback detection is enabled globally.<br> **Example**<br>
Switch\_config#<br>
Switch\_config=g0/1#loo **36.3**<br> **36.3**<br> **36.3**<br> **36.3**<br> **36.3**<br> **36.3**<br> **36.3**<br> **36.3**<br> **36.3**<br> **36.3**<br> **36.3**<br> **36.3**<br> **36.3**<br> **36.4**<br> **36.4**<br> **36.4**<br> **36.4**<br> **36.4**<br> **36.4**<br> **36.4**<br> **36.4**<br> **36.4**<br> **36.4**<br> **36.4**<br> **36.4**<br> **36.4**<br> **36.4**<br> **36.4** 

# **Example**

```
Switch_config#
 Command mode<br>Port configuration mode<br>Usage Guidelines<br>This command can be used to enable or disable loopback detection on a<br>loopback detection is enabled globally.<br>Switch_config#<br>Switch_config#finterface g0/1<br>Switch_config
 Example<br>Switch_config#interface g0/1<br>Switch_config_g0/1#loopback-detection enable<br>36.3 Loopback-detection vlan-control<br>Syntax<br>To set a port to perform loopback detection toward a specified VLAN, run the following command
 Example<br>
Switch_config#interface g0/1<br>
Switch_config_g0/1#loopback-detection enable<br>
36.3 Loopback-detection vlan-control<br>
Syntax<br>
To set a port to perform loopback detection toward a specified<br>
[no] loopback-detection
```
# **Syntax**

# **Parameters**

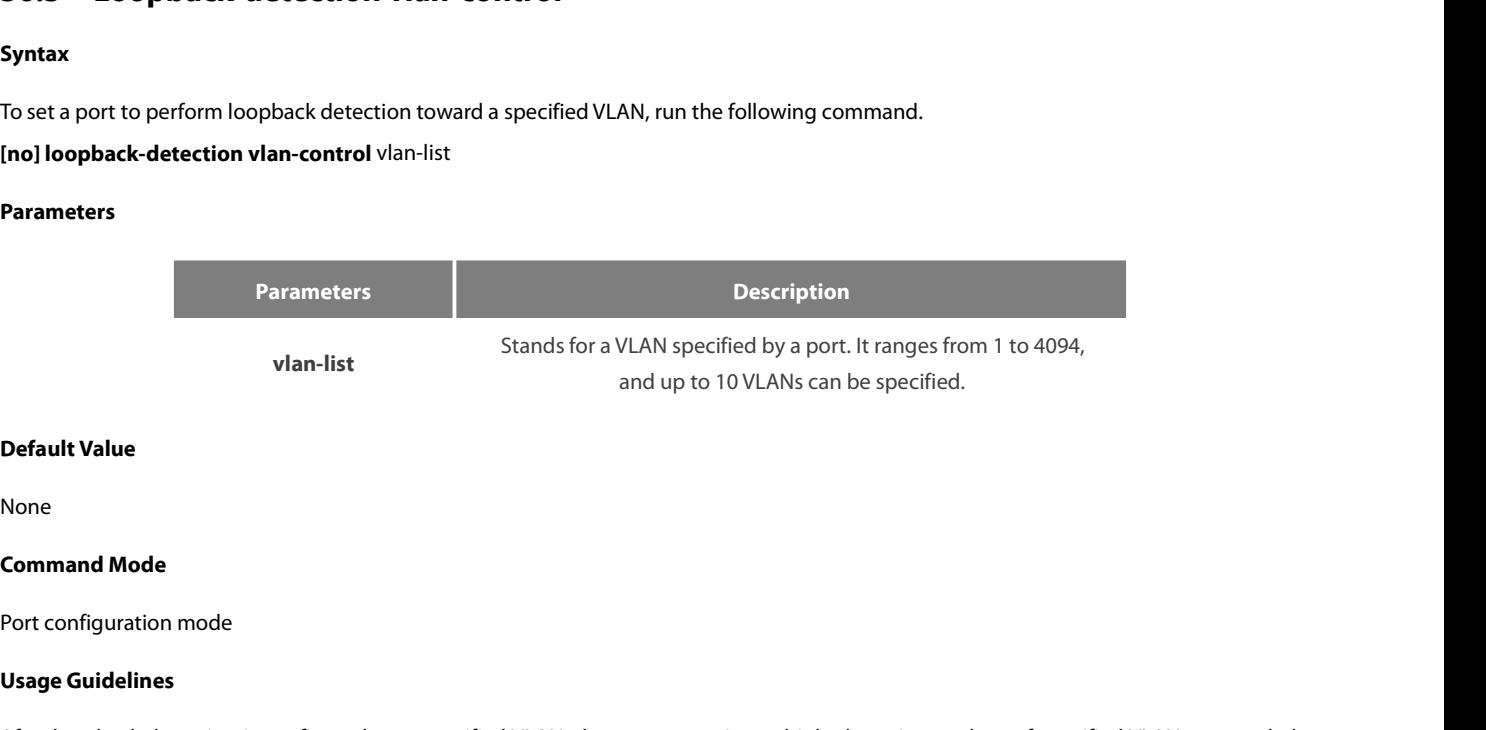

None

vlan-list<br> **Default Value<br>
None<br>
<b>Command Mode**<br>
Port configuration mode<br> **Usage Guidelines**<br>
After loopback detection is configured<br>
and the number of these detection pa **Default Value**<br>**Command Mode**<br>Port configuration mode<br>**Usage Guidelines**<br>After loopback detection is configured on a specified VLAN, the port transmits multiple detection packets of specified VLAN tag regularly<br>and the nu **Default Value**<br>None<br>**Command Mode**<br>Dsage Guidelines<br>After loopback detection is configured on a specified VLAN, the port transmits multiple detection packets of specified VLAN tag<br>and the number of these detection packets **Command Mode**<br>Port configuration mode<br>Usage Guidelines<br>After loopback detection is configured on a specified VLAN, the port tra<br>and the number of these detection packets transmitted by this port can k<br>Example<br>Switch\_confi Port configuration mode<br> **Usage Guidelines**<br>
After loopback detection is configured on a specified VLAN, the port transmits multiple detection pa<br>
and the number of these detection packets transmitted by this port can be u **Command Mode**<br>
Port configuration mode<br> **36.4 Usage Guidelines**<br>
After loopback detection is configured on a specified VLAN, the port transmits multiple de<br>
and the number of these detection packets transmitted by this po

# **Example**

**Example**<br>Switch\_config#interface g0/1<br>Switch\_config\_g0/1#loopback-detection vlan-control 1-5<br>**36.4** Loopback-detection Hello-time<br>Syntax<br>To set the transmission period of loopback detection packets, run the following comm

# **Syntax**

# POE+ SERIES SWITCHES CLI REFERENCE GUIDE<br>[no] loopback-detection hello-time hello-time POE+ SERIES SWITCHES CLI REFERENCE GUIDE<br>**[no] loopback-detection hello-time** hello-time<br>**Parameters**

# **Parameters**

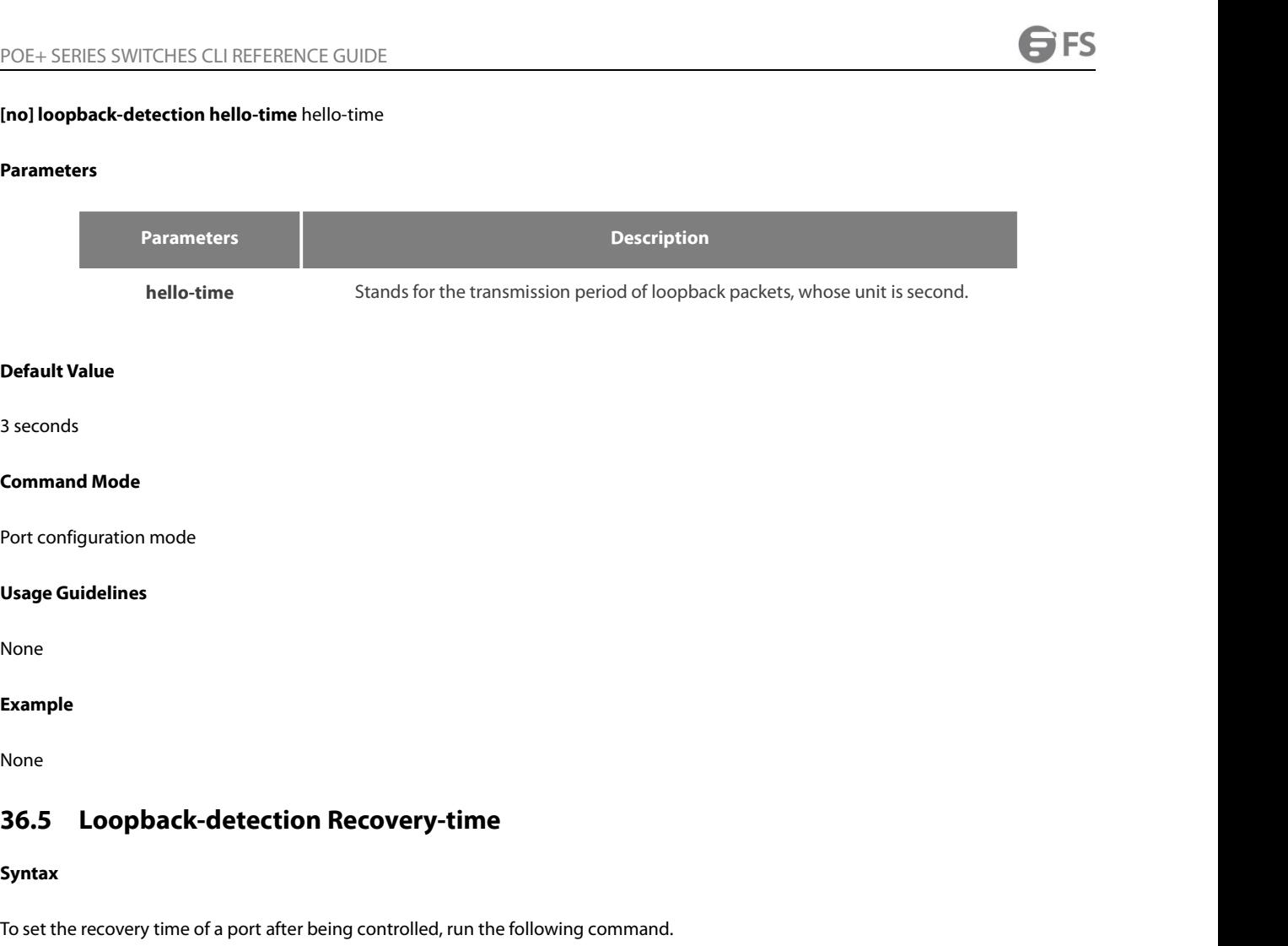

None

# **Example**

None

# **Syntax**

None<br>**36.5 Loopback-detection Recovery-time**<br>Syntax<br>To set the recovery time of a port after being controlled, run the following command.<br>[no] l**oopback-detection recovery-time** recovery-time **Example**<br> **Example 26.5 Loopback-detection Recovery-time**<br> **[no] loopback-detection recovery-time** recovery-time<br> **[no] loopback-detection recovery-time** recovery-time<br> **Examples:** 

# **Parameters**

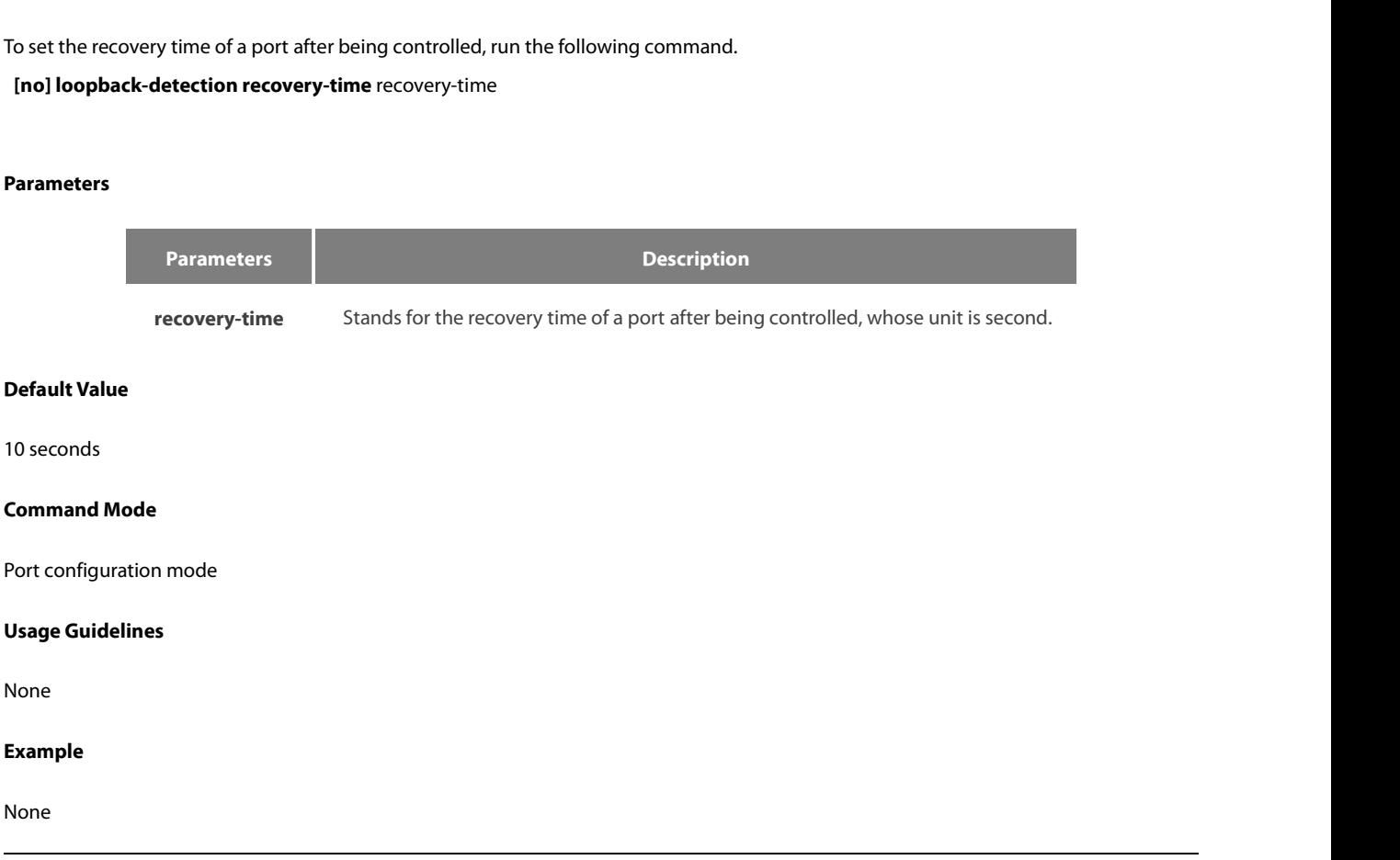

 $\sim$ 

# POE+ SERIES SWITCHES CLI REFERENCE GUIDE<br>**36.6 Loopback-detection Control** POE+ SERIES SWITCHES CLI REFERENCE GUIDE<br>**36.6 Loopback-detection Control**<br>**Syntax**<br>To set a port to be controlled, run the following command. POE+ SERIES SWITCHES CLI REFERENCE GUIDE<br>**36.6 Loopback-detection Control**<br>Syntax<br>To set a port to be controlled, run the following command.<br>[no] l**oopback-detection control { block|learning|shutdown}**<br>Paxameters POE+ SERIES SWITCHES CLI REFERENCE GUIDE<br>**36.6 Loopback-detection Control**<br>**Syntax**<br>To set a port to be controlled, run the following command.<br>[no] l**oopback-detection control { block|learning|shutdown}**<br>Parameters

# **Syntax**

### **Parameters**

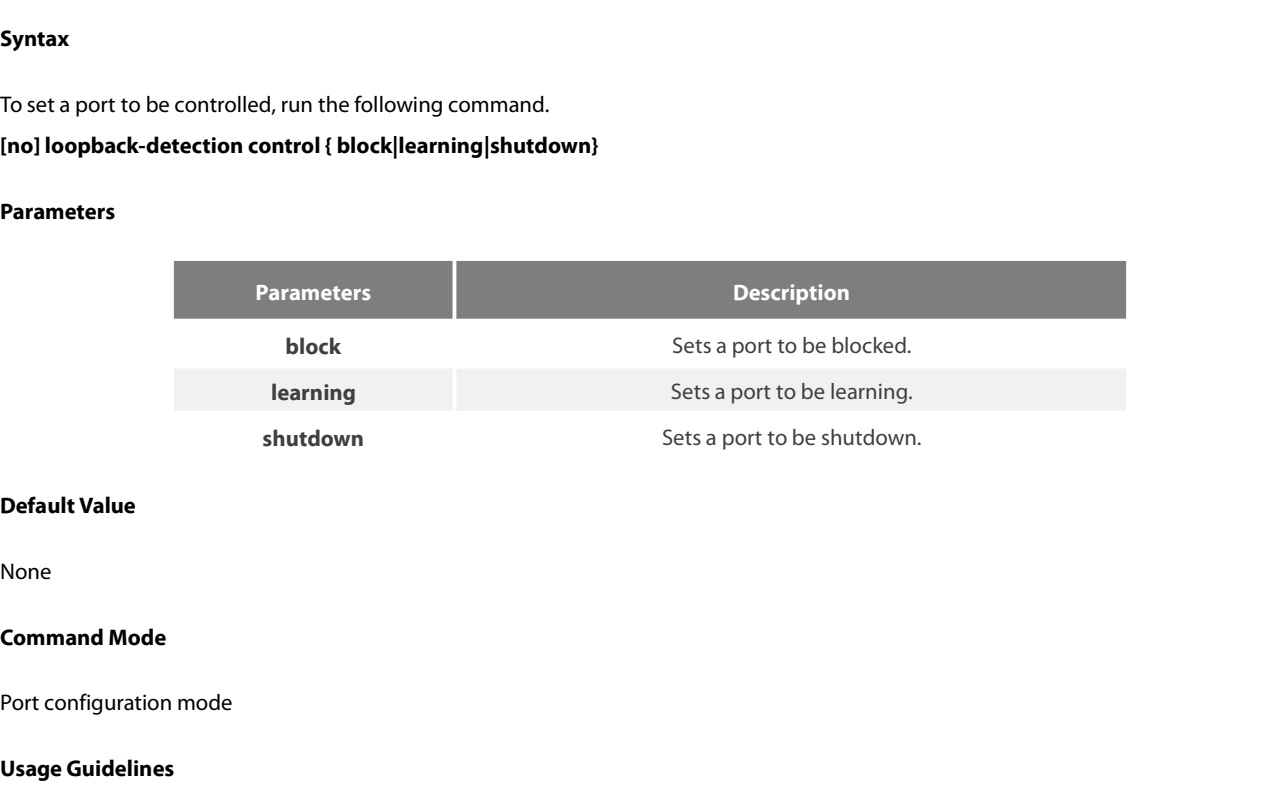

None

shutdown<br> **Default Value**<br>
None<br> **Command Mode<br>
Port configuration mode<br>
Usage Guidelines<br>
When a port detects loopback exist:<br>
functions The controlled states of a p Default Value**<br>None<br>Port configuration mode<br>When a port detects loopback exists in its network, you can perform corresponding control actions to this port by setting control<br>functions. The controlled states of a port incl None<br>Port configuration mode<br>When a port detects loopback exists in its network, you can perform corresponding control actions to this port by setting control<br>functions. The controlled states of a port include block, nolea Formand Mode<br>Port configuration mode<br>Usage Guidelines<br>When a port detects loopback exists in its network, you can perform corresponding control actions to this port<br>functions. The controlled states of a port include block, **Command Mode**<br>Port configuration mode<br>When a port detects loopback exists in its network, you can perform corresponding control actions to this port by setting control<br>functions. The controlled states of a port include bl Port configuration mode<br>When a port detects loopback exists in its network, you can perform corresponding control actions to this port by setting control<br>functions. The controlled states of a port include block, nolearn, s Port contiguration mode<br>
Usage Guidelines<br>
When a port detects loopback exists in its network, you can perform corresponding control actions to this port by setting control<br>
functions. The controlled states of a port inclu **Usage Guidelines**<br>When a port detects loopback exists in its network, you can perform corresponding control actions to this port by setting control<br>functions. The controlled states of a port include block, nolearn, shutdo When a port detects loopback exists in its network, you can perform corresponding control actions to this port by setting control<br>functions. The controlled states of a port include block, nolearn, shutdown and trap. When a When a port detects loopback exists in its network, you can perform corresponding control ac<br>functions. The controlled states of a port include block, nolearn, shutdown and trap. When a contrc<br>exists on a port, the trap me

functions. The controlled states of a port include block, nolearn, shutdown and trap. When a controlled state is configured and loopback<br>exists on a port, the trap message be transmitted. It is not configured by default.<br>A exists on a port, the trap message be transmitted. It is not configured by default.<br>After loopback detection is enabled globally, the port on which loopback detection is enabled transmits the loopback detection packets<br>and After loopback detection is enabled globally, the port on which loopback detection is enabled transmits the loopback detection packets<br>and receives the already transmitted loopback detection packets. Four control actions a

table.

block : This means to block the port. When loopback is found, this port will be isolated from other ports and the packets going into this port cannot be forwarded to other ports. This port is then in protocol down state an port cannot be forwarded to other ports. This port is then in protocol down state and its MAC address table ages.<br>nolearn: This means forbidding this port to learn MAC addresses. Upon the discovery of loopback on a port, t nolearn: This means forbidding this port to learn MAC addresses. Upon the discovery of loopback on a port, this port will not learn MAC<br>addresses and at the same time age its MAC address table.<br>Shutdown: Disable the port. addresses and at the same time age its MAC address table.<br>Shutdown: Disable the port. When detecting the loopback, the port forwards trap warning information, ages the MAC a<br>automatically disables the port (error-disable). table.<br>When a port is blocked, the packets entering into this port cannot b<br>loopback detection packets at the same time; when loopback dis<br>disappearance takes place if the port has not received loopback detection<br>the port Switch a port is blocked, the packets entering into this port cannot be forwarded by this po<br>loopback-detection packets at the same time; when loopback disappears, the port will<br>disappearance takes place if the port has no

### **Example**

Switch#config

# POE+ SERIES SWITCHES CLI REFERENCE GUIDE<br>**36.7** Loopback-detection dest-mac **EXECT DEFERENCE GUIDE**<br> **EXECT:** SERIES SWITCHES CLI REFERENCE GUIDE<br> **EXECT:** Doopback-detection dest-mac<br> **EXECT:** MAC address of loopback detection pack<br> **EXECT:** MAC address of loopback detection pack<br> **EXECT:** MAC ad

# **Syntax**

POE+ SERIES SWITCHES CLI REFERENCE GUIDE<br>**36.7 Loopback-detection dest-mac**<br>**Syntax**<br>To set the destination MAC address of loopback detection packets on a port, run the POE+ SERIES SWITCHES CLI REFERENCE GUIDE<br> **36.7 Loopback-detection dest-mac**<br> **To set the destination MAC address of loopback detection packets on a port, run the following command.**<br> **[no] loopback-detection dest-mac** mac

# **Parameters**

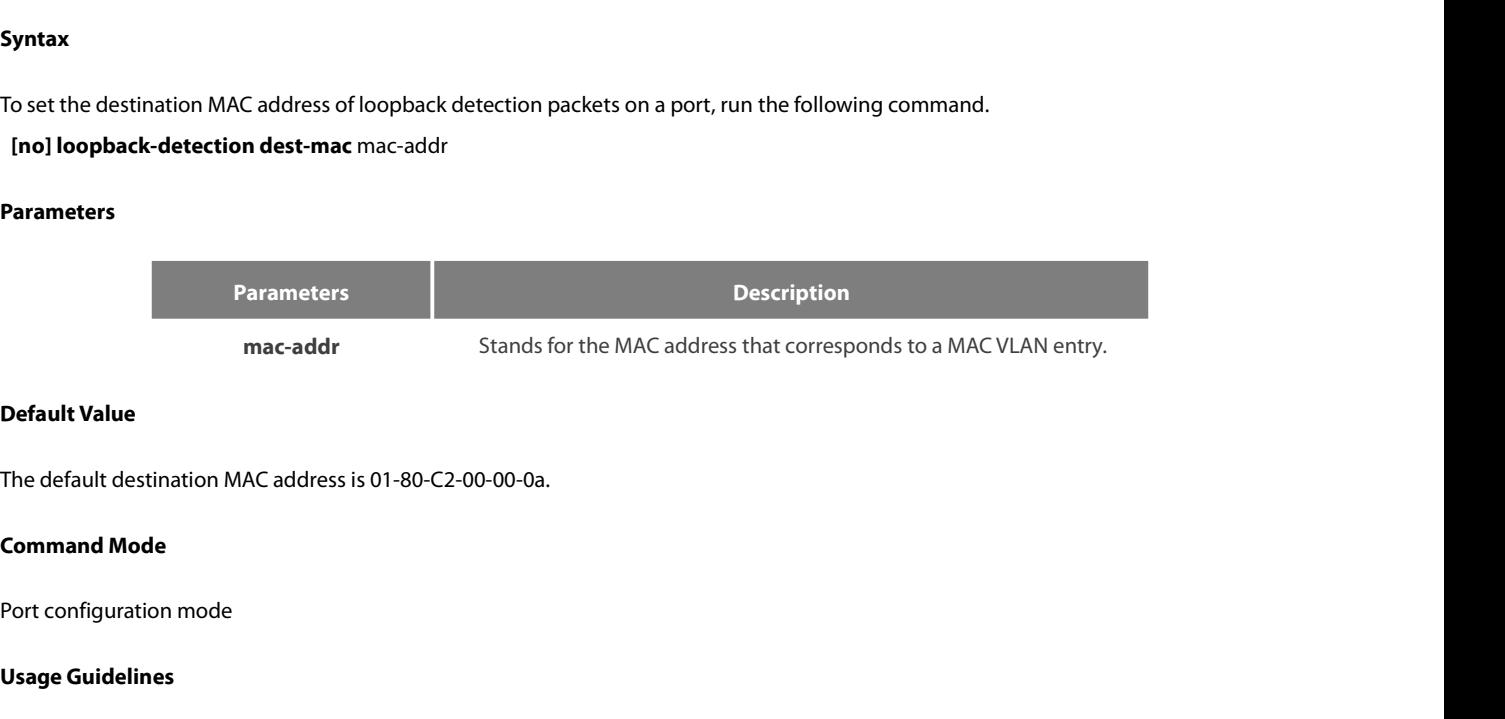

mac-addr<br> **Default Value**<br>
The default destination MAC address is<br> **Command Mode**<br>
Port configuration mode<br> **Usage Guidelines**<br>
None

None

# **Example**

```
Command Mode<br>
Port configuration mode<br>
Usage Guidelines<br>
None<br>
Example<br>
Switch_config#interface g0/1<br>
Switch_config_g0/1#loopback-detection dest-mac 1111.1111.1111<br>
<b>36.8 Loopback-detection Existence
September<br>1983 - Configuration mode<br>1983 - Configuration destaces<br>Switch_config#interface g0/1<br>Switch_config_g0/1#loopback-detection dest-mac 1111.1111.1111<br>196.8 - Loopback-detection Existence
The default destination MAC address is 01-80-C2-00-00-0a.<br>
Command Mode<br>
Port configuration mode<br>
36.8 Loopback-detection dest-mac 1111.1111.1111<br>
Switch_config#interface g0/1<br>
Switch_config_g0/1#loopback-detection des
```
# **Syntax**

Example<br>Switch\_config#interface g0/1<br>Switch\_config\_g0/1#loopback-detection dest-mac 1111.1111.1111<br>**36.8 Loopback-detection Existence**<br>Syntax<br>To set a standard to judge whether loopback exists on a port when this port is e **xample**<br>witch\_config#interface g0/1<br>witch\_config\_g0/1#loopback-detection dest-mac 1111.1111.1111<br>**16.8** Loopback-detection Existence<br>yntax<br>o set a standard to judge whether loopback exists on a port when this po<br>[no] loop **Syntax**<br>To set a standard to judge whether loo<br>[no] loopback-detection existence<br>**Parameters**<br>None<br>**Default Value**<br>Loopback is nonexistent by default. To set a standard to judge whether loopback exists on a port when this port<br>
[no] loopback-detection existence<br> **Parameters**<br>
None<br> **Default Value**<br>
Loopback is nonexistent by default.<br> **Command Mode** [no] loopback-detection existence<br>**Parameters**<br>None<br>**Default Value**<br>Loopback is nonexistent by default.<br>**Command Mode**<br>Port configuration mode

# **Parameters**

None

Parameters<br>None<br>Default Value<br>Loopback is nonexistent by default.<br>Command Mode<br>Port configuration mode<br>Usage Guidelines

None<br>**Default Value**<br>Loopback is nonexistent by default.<br>**Command Mode**<br>Port configuration mode<br>**Usage Guidelines**<br>This command is mainly used to solve<br>function takes offect. When the contra **Default Value**<br>Loopback is nonexistent by default.<br>**Command Mode**<br>This command is mainly used to solve the problem that loopback exists on a port or not when this port is up and its loopback detection<br>function takes effec Loopback is nonexistent by default.<br>Port configuration mode<br>Disage Guidelines<br>This command is mainly used to solve the problem that loopback exists on a port or not when this port is up and its loopback detection<br>function Exampled Mode<br>Fort configuration mode<br>This command is mainly used to solve the problem that loopback exists on a port or not when this port is up and its loopback<br>This command is mainly used to solve the problem that loopb

None

# **Syntax**

POE+ SERIES SWITCHES CLI REFERENCE GUIDE<br>**Example**<br>**36.9 Loopback-detection frames-threshold**<br>Syntax<br>To configure the upper threshold the loop detection frame received every minute, run the following comn POE+ SERIES SWITCHES CLI REFERENCE GUIDE<br> **Example**<br> **So.9 Loopback-detection frames-threshold**<br> **Syntax**<br>
To configure the upper threshold the loop detection frame received every minute, run the following command.<br>
[no] l **Example**<br> **Example 26.9** Loopback-detection frames-threshold<br> **Example 20.4 Loopback-detection frames-threshold**<br>
Final loopback-detection frames-threshold frames-threshold<br> **Example:**<br> **Example:**<br> **Example:**<br> **Example:**<br>

# **Parameters**

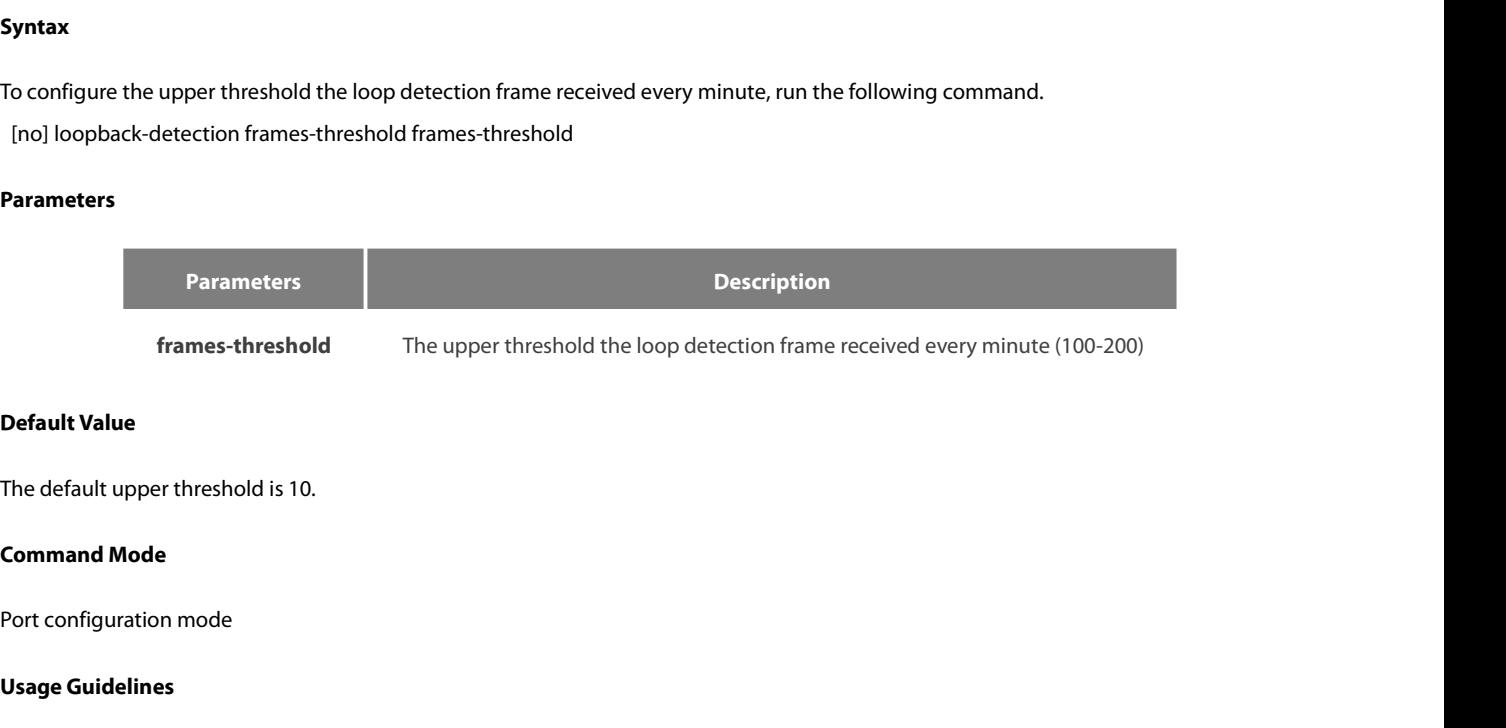

**Frames-threshold<br>Default Value**<br>The default upper threshold is 10.<br>**Command Mode**<br>Port configuration mode<br>Usage Guidelines<br>None

None

# **Example**

Command Mode<br>
Port configuration mode<br>
Usage Guidelines<br>
None<br>
Example<br>
Switch\_config#interface g0/1<br>
Switch\_config\_g0/1#loopback-detection frames-threshold 20<br>
36.10 Loopback-detection frames-monitor Fort configuration mode<br>
Usage Guidelines<br>
None<br>
Example<br>
Switch\_config\_interface g0/1<br>
Switch\_config\_g0/1#loopback-detection frames-threshold 20<br>
36.10 Loopback-detection frames-monitor The default upper threshold is 10.<br> **36.10**<br> **36.10**<br> **36.10** Loopback-detection frames-threshold 20<br> **36.10** Loopback-detection frames-threshold 20<br> **36.10 Loopback-detection frames-monitor**<br> **37.10 Loopback-detection fra** 

# **Syntax**

Example<br>Switch\_config#interface g0/1<br>Switch\_config\_g0/1#loopback-detection frames-threshold 20<br>**36.10 Loopback-detection frames-monitor**<br>Syntax<br>To configure enable or disable frame number detection function, run the follow Example<br>Switch\_config#interface g0/1<br>Switch\_config\_g0/1#loopback-detection frames-threshold 20<br>**36.10 Loopback-detection frames-monitor**<br>Syntax<br>To configure enable or disable frame number detection function, run the<br>[no] l **Syntax**<br>To configure enable or disable frame n<br>[no] loopback-detection frames-monit<br>**Parameters**<br>None<br>**Default Value**<br>Disabled. [no] loopback-detection frames-monitor<br>**Parameters**<br>None<br>**Default Value**<br>Disabled.<br>**Command Mode**<br>Port configuration mode

# **Parameters**

None

Disabled.

Parameters<br>None<br>Default Value<br>Disabled.<br>Command Mode<br>Port configuration mode

# None

# **Example**

```
Switch#config
 POE+ SERIES SWITCHES CLI REFERENCE GUIDE<br>
Usage Guidelines<br>
None<br>
Example<br>
Switch_config#interface g0/1<br>
Switch_config_g0/1#loopback-detection frames-monitor<br>
36.11 Show Loopback-detection
 POE+ SERIES SWITCHES CLI REFERENCE GUIDE<br>Usage Guidelines<br>None<br>Example<br>Switch_config#interface g0/1<br>Switch_config_g0/1#loopback-detection frames-monitor<br>36.11 Show Loopback-detection
 POE+ SERIES SWITCHES CLI REFERENCE GUIDE<br>Usage Guidelines<br>None<br>Switch#config<br>Switch_config_g0/1#loopback-detection frames-monitor<br>36.11 Show Loopback-detection<br>36.11 Show Loopback-detection<br>Syntax<br>To display the 
 Example<br>Switch_config#interface g0/1<br>Switch_config_g0/1#loopback-detection frames-monitor<br>36.11 Show Loopback-detection<br>Syntax<br>To display the configuration details of loopback detection, run the following command.<br>Show l
    witch#config#interface g0/1<br>witch_config_g0/1#loopback-detection frames-monit<br>16.11 Show Loopback-detection<br>yntax<br>o display the configuration details of loopback detection<br>show loopback-detection<br>arameters
```
# **Syntax**

**Syntax**<br>To display the configuration details of l<br>show loopback-detection<br>**Parameters**<br>None<br>**Default Value**<br>None

# **Parameters**

None

None

show loopback-detection<br>**Parameters**<br>None<br>**Default Value**<br>None<br>**Command Mode**<br>EXEC mode, Global configuration mode or Parameters<br>None<br>Default Value<br>None<br>EXEC mode, Global configuration mode or interface mode<br>Usage Guidelines None<br>**Default Value**<br>None<br>**Command Mode**<br>EXEC mode, Global configuration mod<br>**Usage Guidelines**<br>This command is used to display the g

**Default Value**<br>None<br>**Command Mode**<br>**Usage Guidelines**<br>This command is used to display the global or port's loopback detection configurations and port status.<br>**Example** 

# **Example**

# **Command Mode**<br>EXEC mode, Global configuration mode or interface mode<br>**Usage Guidelines**<br>This command is used to display the global or port's loopback<br>**Example**<br>Switch#show loopback-detection<br>Loopback-detection is enable<br>I

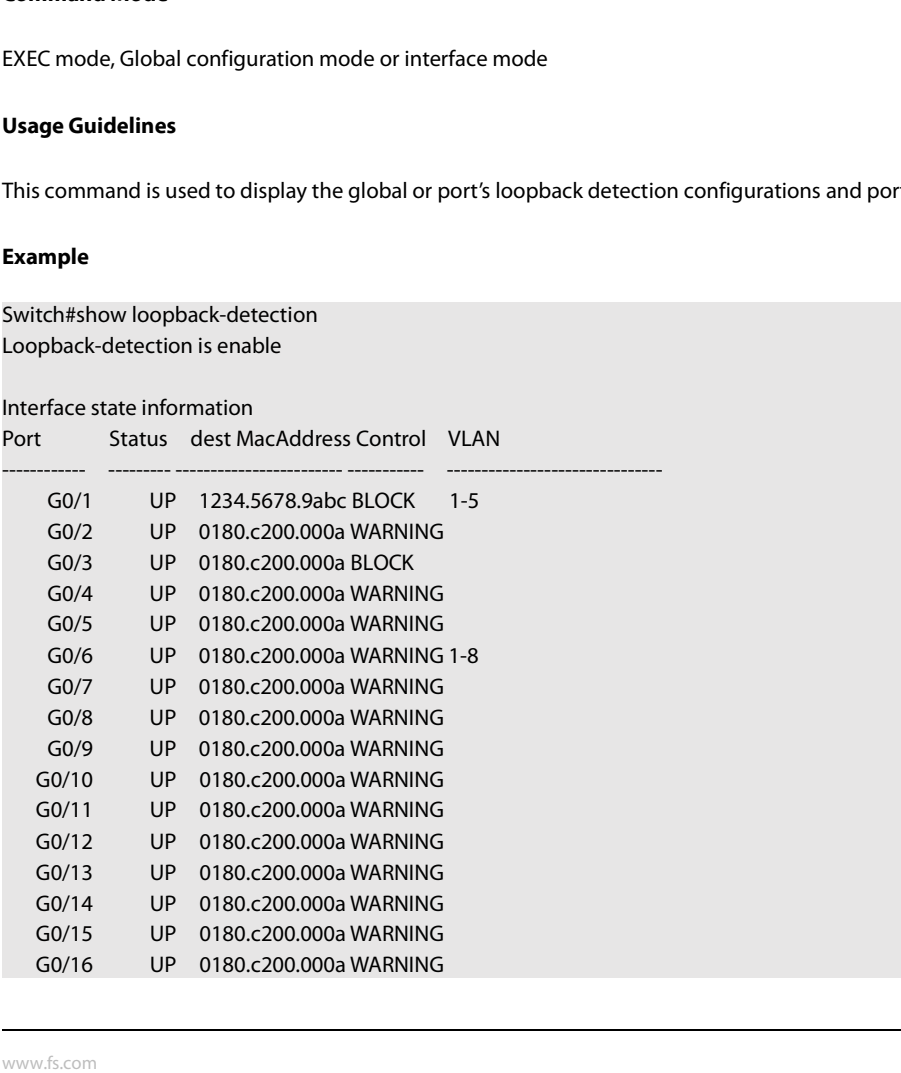

# POE+ SERIES SWITCHES CLI REFERENCE GUIDE<br>**36.12 Show Loopback-detection**

# **Syntax**

POE+ SERIES SWITCHES CLI REFERENCE GUIDE<br>**36.12 Show Loopback-detection**<br>**Syntax**<br>To display the information about the loopback detection port, run the following comman POE+ SERIES SWITCHES CLI REFERENCE GUIDE<br> **36.12 Show Loopback-detection**<br> **Syntax**<br>
To display the information about the loopback detection port, run the following command.<br> **Besuredes:** POE+ SERIES SWITCHES CLI REFERENCE GUIDE<br> **36.12 Show Loopback-detection**<br> **Syntax**<br>
To display the information about the loopback detection port, run the follo<br>
show loopback-detection intf-id<br> **Parameters Interface Interface Interface Interface Interface Interface Interface Interface Interface Interface Interface Interface Interface Interface Interface Interface Interface Interface Interface Interface Interface Interface I** To display the information about the lo<br>show loopback-detection intf-id<br>**Parameters**<br>**Parameters**<br>**Default Value**<br>None

# **Parameters**

**Parameters Description** 

None

**Parameters**<br> **Command Mode**<br> **Command Mode**<br> **Command Mode**<br>
EXEC mode, Global configuration mode of Parameters Description<br>
Default Value<br>
Default Value<br>
None<br>
Command Mode<br>
EXEC mode, Global configuration mode or interface mode<br>
Usage Guidelines **Interface In<br>Default Value<br>None<br>Command Mode<br>EXEC mode, Global configuration mod<br>Usage Guidelines<br>This command is mainly used to displa** 

**Default Value**<br>None<br>EXEC mode, Global configuration mode or interface mode<br>**Usage Guidelines**<br>This command is mainly used to display the status of the loopback detection port.<br>**Example** 

# **Example**

**Command Mode**<br>EXEC mode, Global configuration mode or interface mode<br>**Usage Guidelines**<br>This command is mainly used to display the status of the loopback detection port.<br>**Example**<br>Switch#show loopback-detection interface EXEC mode, Global configuration mode or interface mode<br> **Usage Guidelines**<br>
This command is mainly used to display the status of the loopbate<br> **Example**<br>
Switch#show loopback-detection interface g0/1<br>
Receive Packets: 0<br>
T EXEC mode, Global configuration mode or interface mode<br> **Usage Guidelines**<br>
This command is mainly used to display the status of the loopback<br> **Example**<br>
Switch#show loopback-detection interface g0/1<br>
Receive Packets :0<br>
T Usage Guidelines<br>This command is mainly used to display the status of the<br>Example<br>Switch#show loopback-detection interface g0/1<br>Receive Packets:0<br>Transmit Packets: 20<br>Discard Packets:0<br>HelloTimeOut:10<br>RecoverTimeOut:26 HelloTimeOut:10 RecoverTimeOut:26

# POE+ SERIES SWITCHES CLI REFERENCE GUIDE **Chapter 37 QoS Configuration Commands** POE+ SERIES SWITCHES CLI REFERENCE GUIDE<br>**Chapter 37 QoS Configuration Commands**<br>37.1 QoS Configuration Commands<br>QoS configuration commands include:<br>• cos default POE+ SERIES SWITCHES CLI REFERENCE GUIDE<br> **Chapter 37 QoS Configuration Commands**<br> **37.1 QoS Configuration Commands**<br>
QoS configuration commands include:<br>
• cos default<br>
• cos map<br>
• scheduler weight bandwidth **Chapter 37 QoS Configuration Commands<br>37.1 QoS Configuration Commands<br>QoS configuration commands include:<br>• cos default<br>• cos map<br>• dscp map<br>• scheduler weight bandwidth<br>• scheduler policy Chapter 37 QoS Configuration Com**<br> **37.1 QoS Configuration Commands<br>
QoS configuration commands include:**<br>
• cos default<br>
• cos map<br>
• scheduler weight bandwidth<br>
• scheduler policy<br>
• policy-map

# **37.1 QoS Configuration Commands**<br>QoS configuration commands include:<br>• cos default<br>• cos map<br>• dscp map<br>• scheduler weight bandwidth<br>• scheduler policy<br>• policy-map<br>• classify

- 
- 
- 
- dscp map<br>• scheduler weight bandwidth<br>• scheduler policy<br>• policy-map<br>• classify<br>• action<br>• qos policy<br>• show policy-map<br>• trust<br>• trust
- 
- 
- classify
- action
- 
- 
- trust

# • scheduler policy<br>• policy-map<br>• classify<br>• action<br>• qos policy<br>• show policy-map<br>• trust<br>**37.1.1 cos default**<br>**Syntax**

# **Syntax**

• action<br>• gos policy<br>• show policy-map<br>• trust<br>37.1.1 cos default<br>Syntax<br>To configure the default COS value, run cos default cos.<br>cos default cos<br>no cos default cos • qos policy<br>• show policy-map<br>• trust<br>**37.1.1 cos default**<br>**Syntax**<br>To configure the default COS value<br>**cos default** cos<br>**no cos default**<br>**Parameters** 

# **Parameters**

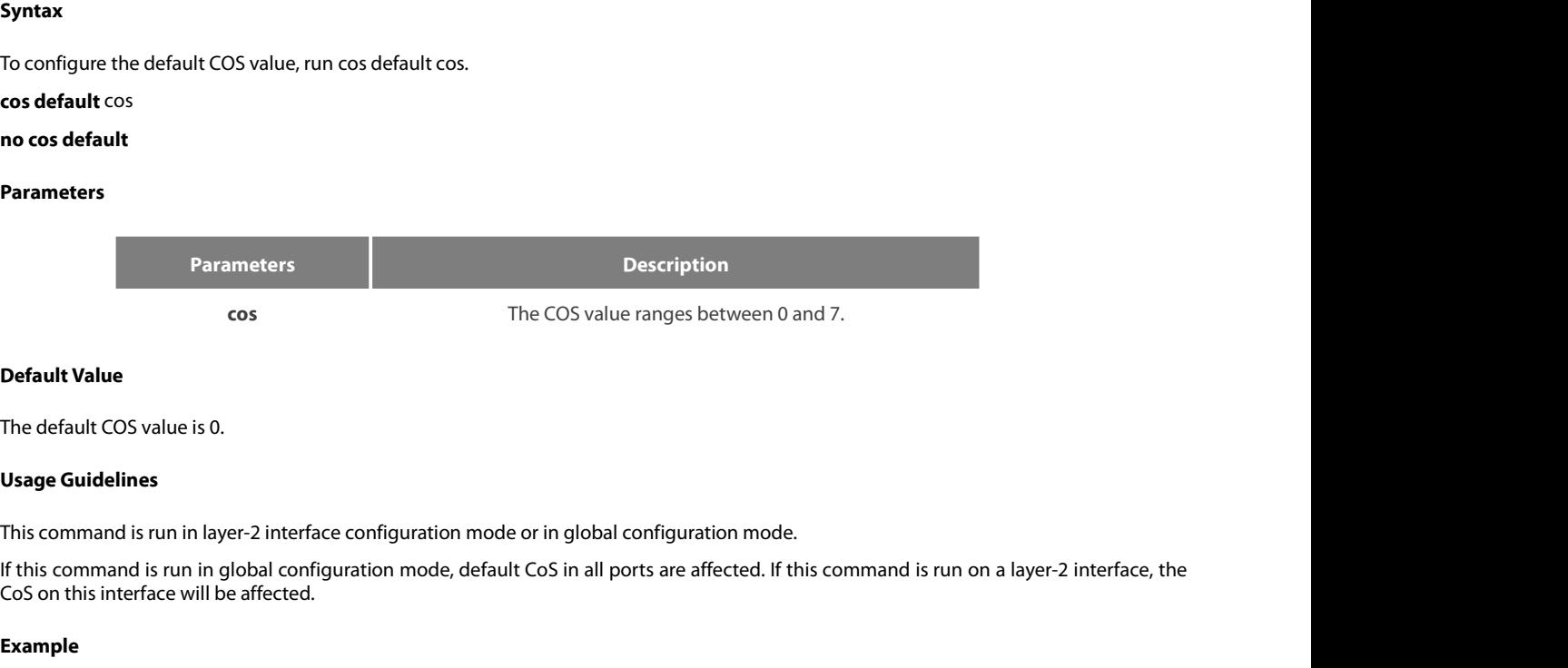

CoS on this interface will be affected. The default COS value is 0.<br>Us**age Guidelines**<br>This command is run in layer-2 interface configuration mode or in global configuration mode.<br>If this command is run in global configuration mode, default CoS in all ports are This command is run in layer-2 interface configuration mode or in glo<br>This command is run in layer-2 interface configuration mode or in glo<br>If this command is run in global configuration mode, default CoS in a<br>CoS on this Usage Guidelines<br>This command is run in layer-2 interface configuration mode or in global configuu<br>If this command is run in global configuration mode, default CoS in all ports are<br>CoS on this interface will be affected.<br>E

# **Example**

# **Syntax**

POE+ SERIES SWITCHES CLI REFERENCE GUIDE<br>**37.1.2 cos map**<br>**Syntax**<br>To set the CoS priority queues, use the cos map command.<br>**cos map** quid cos1..cosn<br>**no cos map POE+ SERIES SWITCHES CLI REFERENCE GUIDE**<br> **37.1.2 cos map**<br> **Syntax**<br> **To set the CoS priority queues, use the cos map command.**<br> **cos map** quid cos1..cosn<br> **no cos map**<br> **Parameters POE+ SERIES SWITCHES CLI REFERENOT**<br> **37.1.2 cos map**<br> **Syntax**<br> **To set the CoS priority queues, use the cos map** quid cos1..cosn<br> **no cos map**<br> **Parameters** 

# **Parameters**

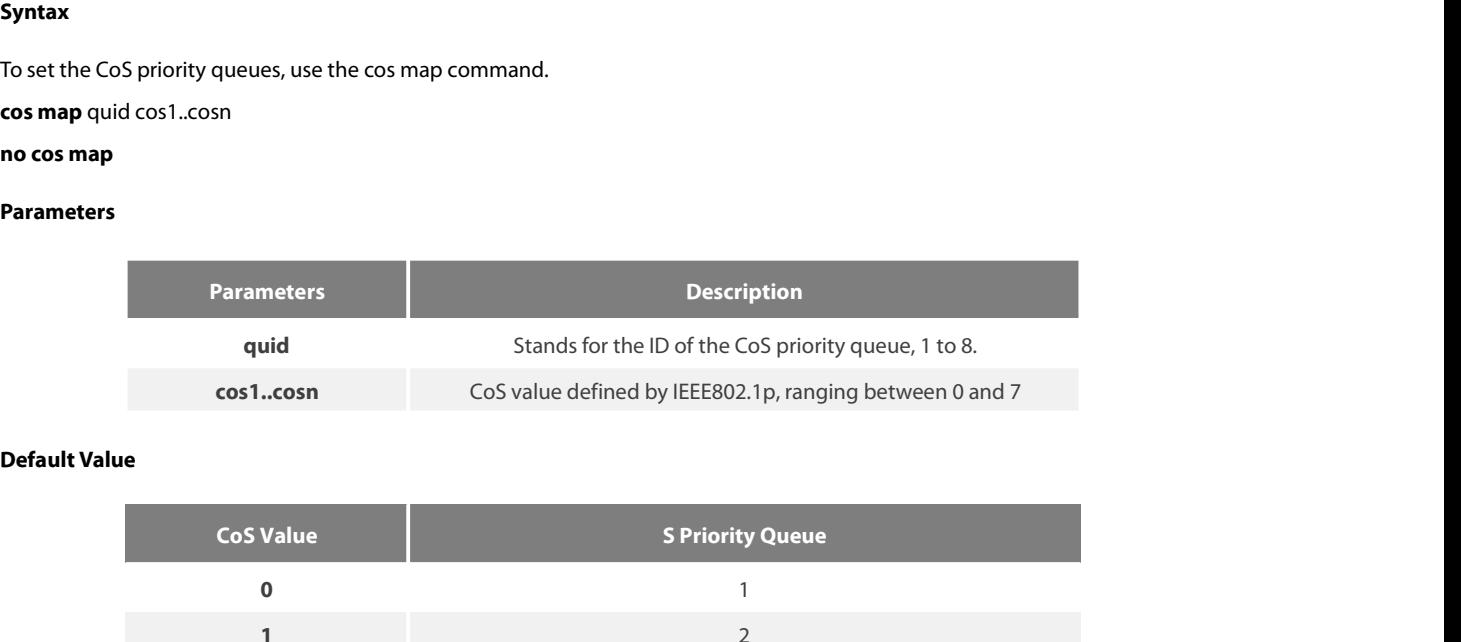

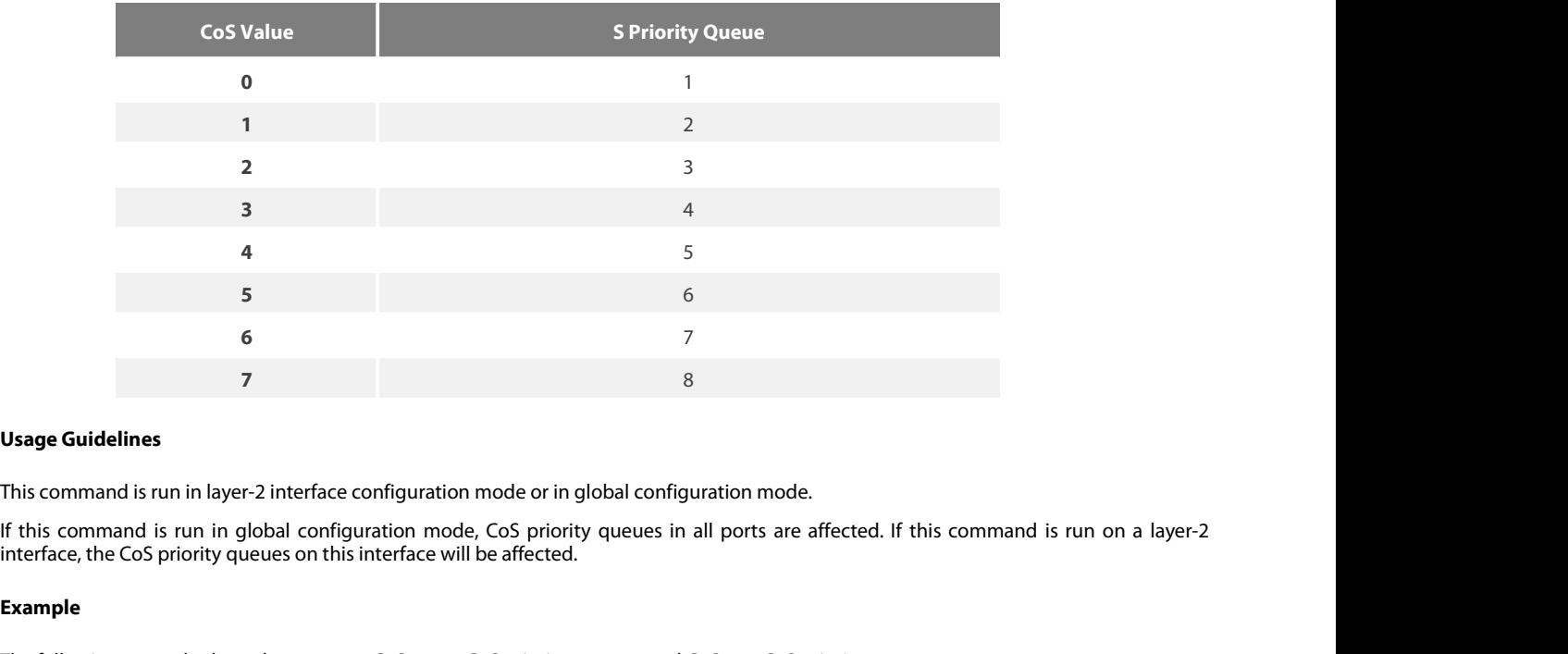

Usage Guidelines<br>This command is run in layer-2 interface configuration mode or in global configuration mode.<br>If this command is run in global configuration mode, CoS priority queues in all ports are affected. If this comm Usage Guidelines<br>
This command is run in layer-2 interface configuration mode or in global config<br>
If this command is run in global configuration mode, CoS priority queues in<br>
interface, the CoS priority queues on this int Usage Guidelines<br>This command is run in layer-2 interface configuration mode or in global co<br>If this command is run in global configuration mode, CoS priority queue<br>interface, the CoS priority queues on this interface will This command is run in layer-2 interface configuration<br> **37.1.3 dscpt mapple 15.4.3**<br> **37.1.3 dscp map**<br> **37.1.3 dscp map**<br> **58.1.1.3 dscp map**<br> **59.11.1.3 dscp map**<br> **59.11.1.3 dscp map** 

# **Example**

**Example**<br>The following example shows how to map CoS 0-2 to CoS priority queue 1 and CoS 3 to CoS priority queue 2.<br>Switch\_config # cos map 1 0 1 2<br>Switch\_config # cos map 2 3<br>**37.1.3 dscp map**<br>**Syntax**<br>To set the CoS pr **Example**<br>
The following example shows how to map CoS 0-2 to CoS priority que<br>
Switch\_config # cos map 1 0 1 2<br> **37.1.3** dscp map<br> **Syntax**<br>
To set the CoS priority queues according to dscp, use the cos map condscp map wor

```
The following example shows ho<br>
Switch_config # cos map 1 0 1 2<br>
Switch_config # cos map 2 3<br>
37.1.3 dscp map<br>
Syntax<br>
To set the CoS priority queues ac<br>
dscp map word {cos cos-value}<br>
no dscp map
```
**Syntax**

# **Parameters**

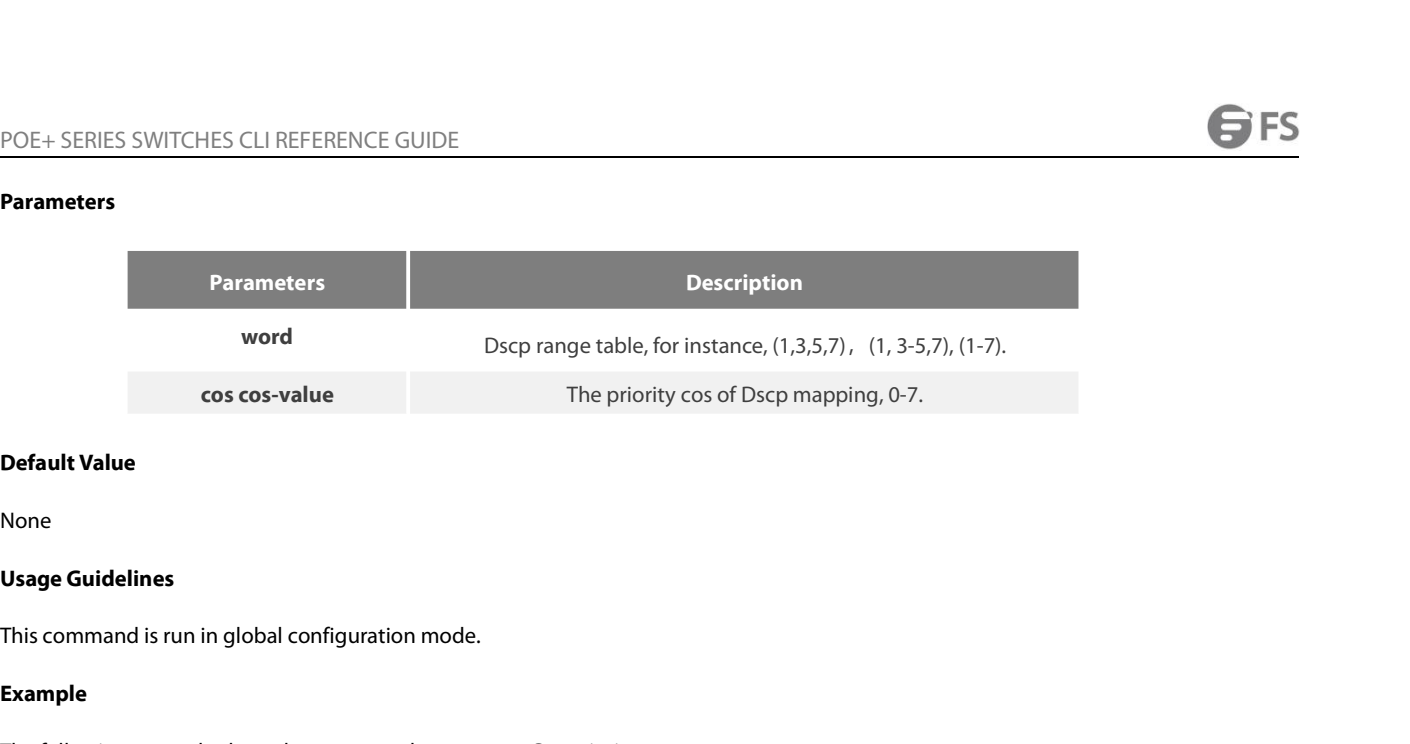

None

# **Example**

Default Value<br>
None<br>
Usage Guidelines<br>
This command is run in global configuration mode.<br>
Example<br>
The following example shows how to map dscp 0-2 to Cos priority queue.<br>
Switch\_config#dscp map 0-2 cos 1<br>
37.1.4 scheduler Default Value<br>
None<br>
Usage Guidelines<br>
This command is run in global configuration mode.<br>
Example<br>
The following example shows how to map dscp 0-2 to Cos priority queue.<br>
Switch\_config#dscp map 0-2 cos 1<br>
37.1.4 schedule None<br>**37.1.1.4 schedulers**<br>This command is run in global configuration mode.<br>**Example**<br>The following example shows how to map dscp 0-2 to Cos priorit<br>Switch\_config#dscp map 0-2 cos 1<br>**37.1.4 scheduler weight bandwidth**<br>Syn **Example**<br>The following example shows how to map dscp 0-2 to Cos priority queue<br>Switch\_config#dscp map 0-2 cos 1<br>**37.1.4 scheduler weight bandwidth**<br>**Syntax**<br>To set the bandwidth of the CoS priority queue, run the followin The following example shows how to map dscp 0-2 to Cos<br>Switch\_config#dscp map 0-2 cos 1<br>**37.1.4** scheduler weight bandwidth<br>Syntax<br>To set the bandwidth of the CoS priority queue, run the follow<br>scheduler weight bandwidth w

# **Syntax**

This command is run in global configuration mode.<br> **Example**<br>
The following example shows how to map dscp 0-2 to Cos priority queue.<br>
Switch\_config#dscp map 0-2 cos 1<br> **37.1.4 scheduler weight bandwidth**<br> **Syntax**<br>
To

### **Parameters**

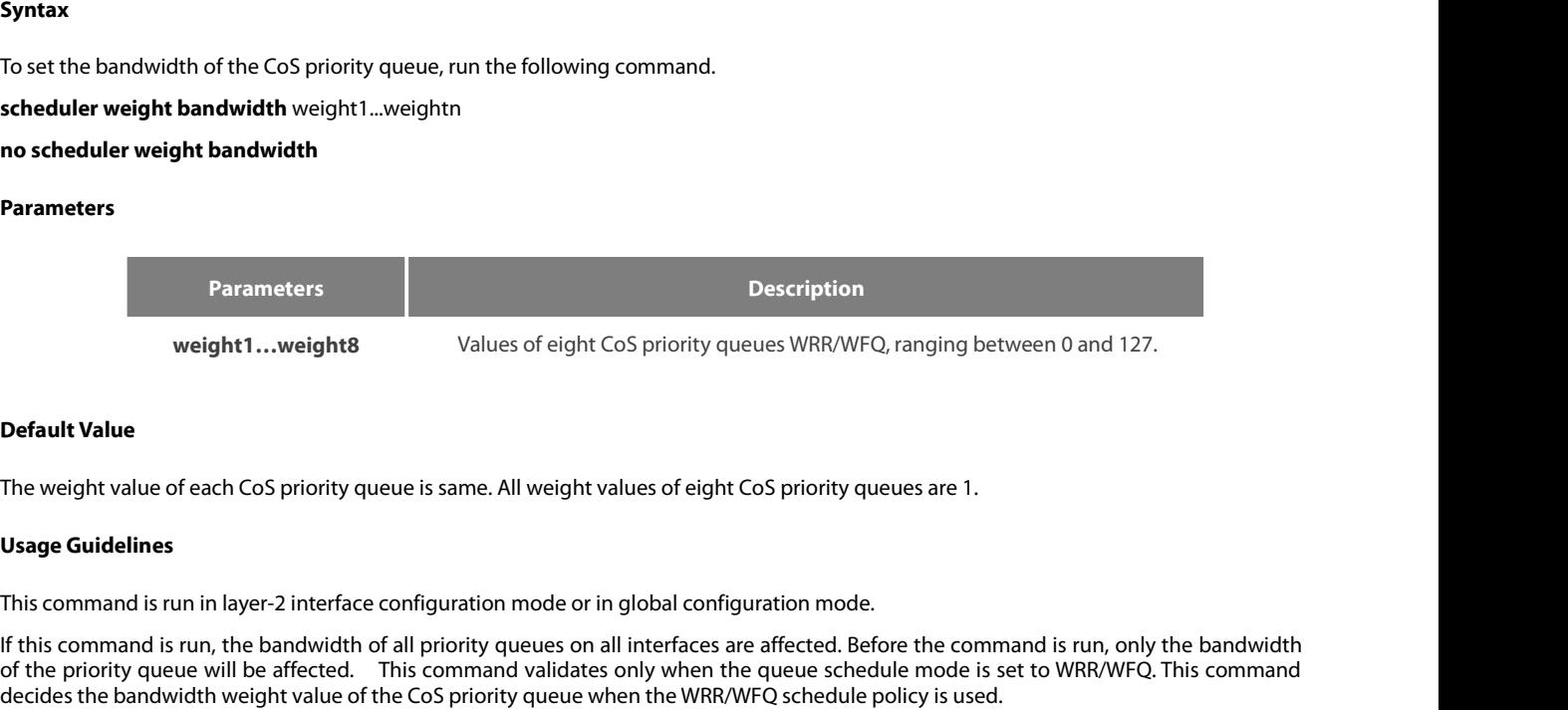

Weight 1... Weight 8<br>
Values of eight CoS priority queues WRR/WFQ, ranging between 0 and 127.<br> **Default Value**<br>
The weight value of each CoS priority queue is same. All weight values of eight CoS priority queues are 1.<br> **U** weight1...weight8<br> **Default Value**<br>
The weight value of each CoS priority queue is same. All weight values of eight CoS priority queues are 1.<br> **Usage Guidelines**<br>
This command is run in layer-2 interface configuration mod **Default Value**<br>The weight value of each CoS priority queue is same. All weight values of eight CoS priority queues are 1.<br>**Usage Guidelines**<br>This command is run in layer-2 interface configuration mode or in global configu **Default Value**<br>The weight value of each CoS priority queue is same. All weight values of eight CoS priority queues are 1.<br>**Usage Guidelines**<br>This command is run in layer-2 interface configuration mode or in global configu **Default Value**<br>The weight value of each CoS priority queue is same. All weight values of eight CoS priority queues a<br>**Usage Guidelines**<br>This command is run in layer-2 interface configuration mode or in global configuratio Usage Guidelines<br>This command is run in layer-2 interface configuration mode or in global configuration mode.<br>If this command is run, the bandwidth of all priority queues on all interfaces are affected. Before the command This command is run in layer-2 interface configuration mode or in global configuration mode.<br>
If this command is run, the bandwidth of all priority queues on all interfaces are affected. Before the com<br>
of the priority que If this command is run, the bandwidth of all priori<br>of the priority queue will be affected. This comm<br>decides the bandwidth weight value of the CoS pri<br>The weight of the queue after the third queue ca<br>that is compelled to

that is compelled to 0, then the hybrid mode will be applied.<br> **Example**<br>
The following example shows how to set the weight values of eight CoS priority queues to 1, 2, 3, 4, 5, 6, 7 and 8 r<br>
Switch\_config # scheduler weig

# **Example**

# **Syntax**

# **Parameters**

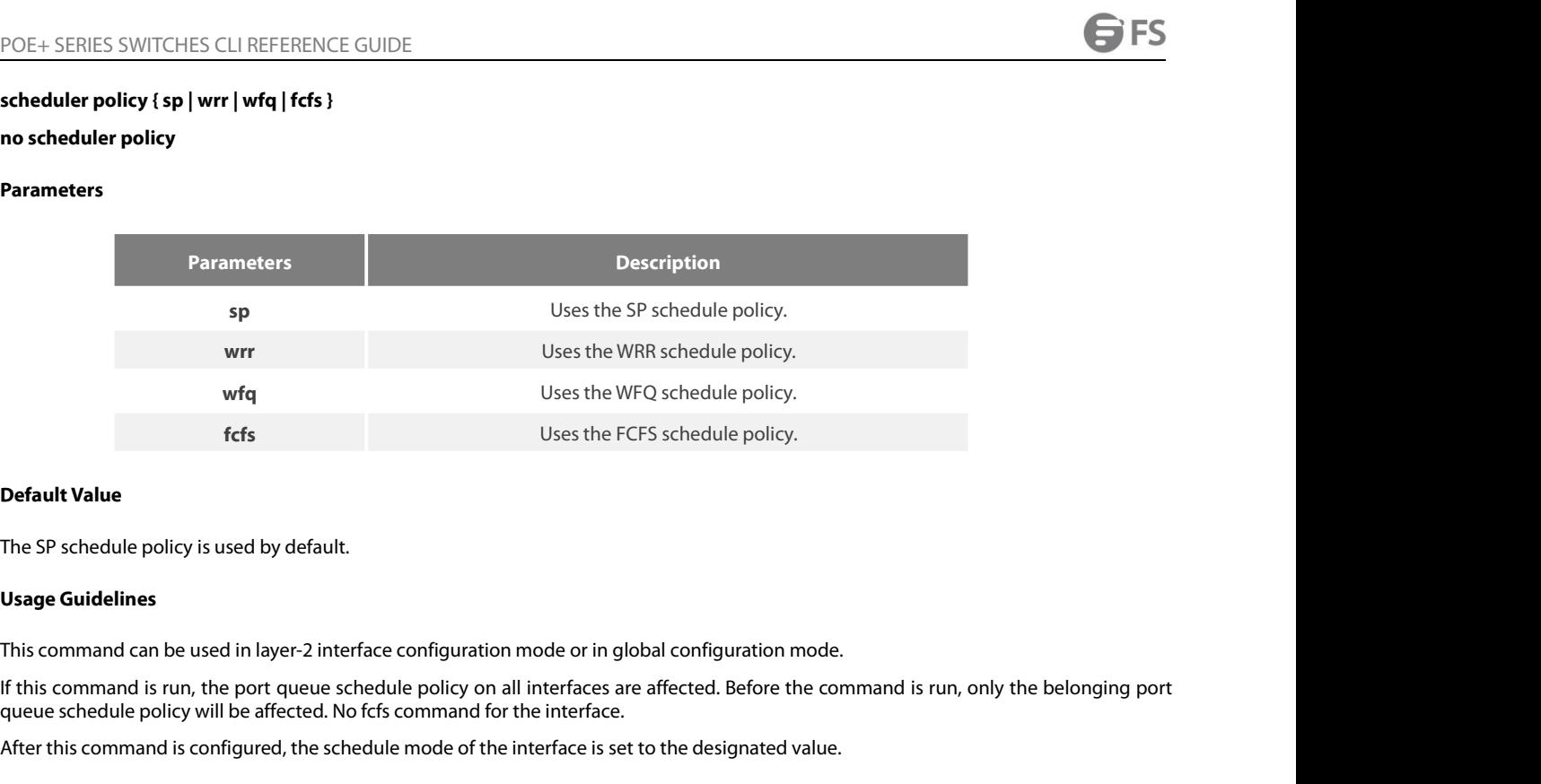

Fraction Uses the FCFS schedule policy.<br> **Default Value**<br>
The SP schedule policy is used by default.<br> **Usage Guidelines**<br>
This command can be used in layer-2 interface configuration mode or in global configuration mode.<br>
I **Default Value**<br>The SP schedule policy is used by default.<br>**Usage Guidelines**<br>This command can be used in layer-2 interface configuration mode or in global configuration mode.<br>If this command is run, the port queue schedul This command can be used by default.<br> **Usage Guidelines**<br>
This command can be used in layer-2 interface configuration mode or in global configuration mode.<br>
If this command is run, the port queue schedule policy on all int **Usage Guidelines**<br>This command can be used in layer-2 interface configuration mode or in global confit<br>If this command is run, the port queue schedule policy on all interfaces are affec<br>queue schedule policy will be affec This command can be used in layer-2 interface coff this command is run, the port queue schedule<br>queue schedule policy will be affected. No fcfs coffer this command is configured, the schedule represent<br>After this command i

After this command is configured, the schedule mode of the interface is set to the designat<br>**Example**<br>The following example shows how to send transmission schedule mode to WRR.<br>Switch\_config # scheduler policy wrr<br>**37.1.6** 

**Parameters Description**

# **Example**

**Phe following example shows how to send tr**<br>**Switch\_config # scheduler policy wrr<br><b>37.1.6** policy-map<br>**Syntax**<br>**To set the QoS policy map, run policy-map name<br><b>policy-map** name<br>**Rarameters** 

# **Syntax**

To set the Qos policy map, run policy-r<br> **policy-map** name<br> **no policy-map** name<br> **Parameters**<br> **Parameters**<br> **Default Value**<br>
None

**nameters**<br>**name** Name of the QoS policy map, consisting of 1 to 20 characters.

None

**Parameters<br>
Parameters<br>
name<br>
<b>Default Value**<br>
None<br> **Usage Guidelines**<br>
Global Configuration mode<br>
After the command is entered, the syst Parameters<br>
name<br>
Name of the QoS pol<br> **Default Value**<br>
None<br> **Usage Guidelines**<br>
Global Configuration mode<br>
After the command is entered, the system enters the QoS policy mapp<br>
used: Parameters<br> **Default Value**<br> **Default Value**<br> **None**<br> **Usage Guidelines**<br> **Command is entered, the system enters the QoS policy mapping configuration mode. In this mode, the following commands are<br>
used:<br>
<b>Command is enter** used: • classify: Used to set the QoS flow. • description: Used to describe the QoS policy mapping configuration mode. In this mode, the fixed:<br>• dassify: Used to set the QoS flow. • description: Used to describe the QoS policy

- 
- 
- 
- 

POE+ SERIES SWITCHES CLI REFERENCE GUIDE<br>
• action: Used to define the QoS action.<br> **Example**<br>
The following example shows how to set the QoS policy map.<br>
Switch\_config # policy-map myqos<br> **37.1.7** classify POE+ SERIES SWITCHES CLI REFERENCE GUIDE<br>
• action: Used to define the QoS action.<br> **Example**<br>
The following example shows how to set the QoS policy map.<br>
Switch\_config # policy-map myqos<br> **37.1.7** classify POE+ SERIES SWITCHES CLI REFERENCE<br>
• action: Used to define the QoS action<br> **Example**<br>
The following example shows how to set<br>
Switch\_config # policy-map myqos<br> **37.1.7** classify<br>
Syntax

# **Syntax**

• action: Used to define the QoS action.<br> **Example**<br>
Switch\_config # policy-map myqos<br> **37.1.7 classify**<br> **Syntax**<br>
To configure the matchup data flow of the QoS policy map, run the following command. To return to the defa Example<br>
The following example shows how to set the QoS polic<br>
Switch\_config # policy-map myqos<br>
37.1.7 classify<br>
Syntax<br>
To configure the matchup data flow of the QoS policy r<br>
of this command.<br>
classify {any | cos cos | **no configer the matchup data flow of the QoS policy map, run the following command. To return to the default setting, use<br>
<b>of this command.**<br> **classify {any | cos** cos | **icos** *icos* | **vlan** *vlanid* | **ivlan** *ivlanid* 

classify {any | cos cos | icos icos | vlan vlanid | ivlan ivlanid | ethernet-type ethernet-type | precedence precedence-value | dscp dscp-value | **tos** *tos-value* | **diffserv** *diffserv-value* | **ip** *ip-access-list* | **ipv6** *ipv6-access-list* | **mac** *mac-access-list* }

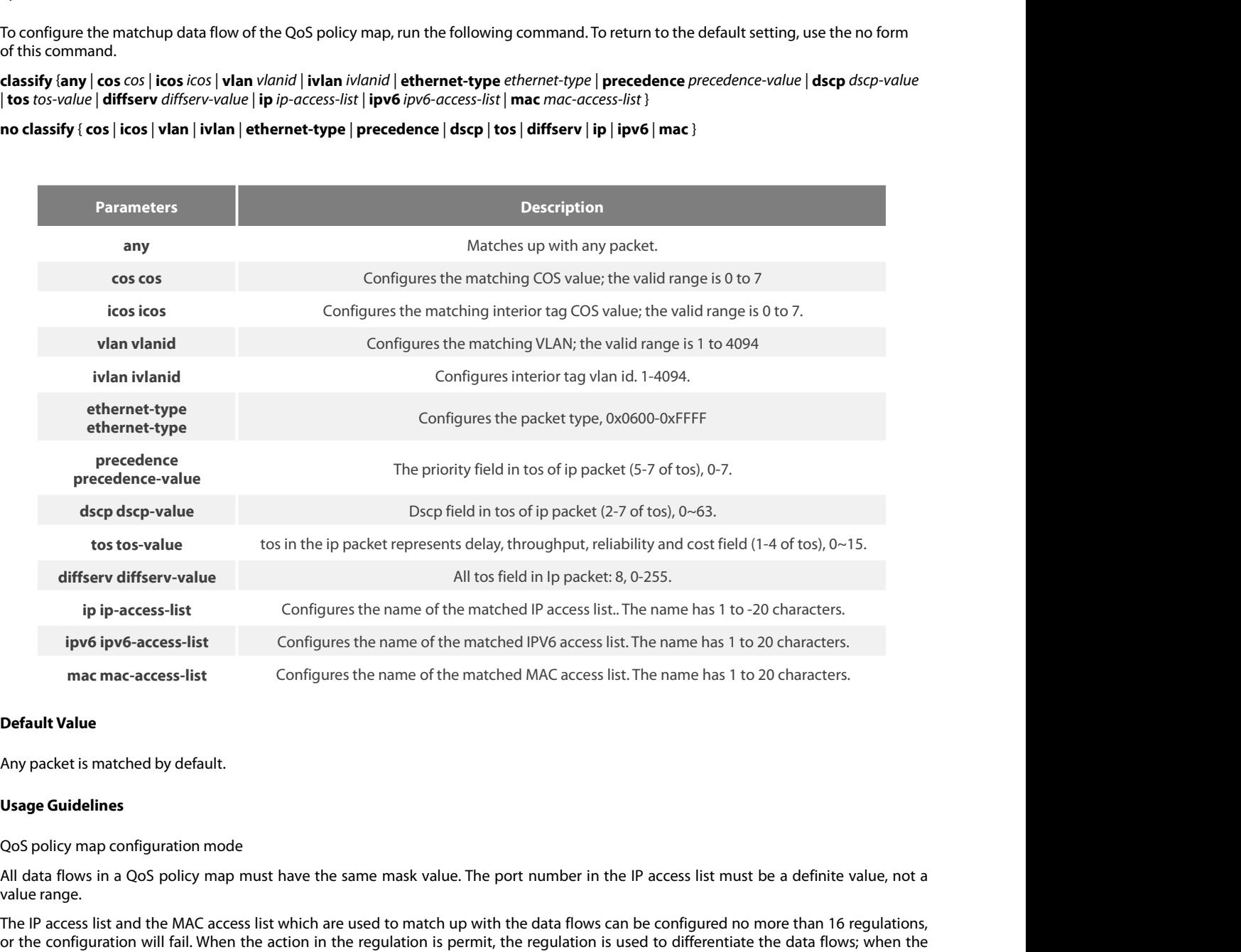

mac mac-access-list<br>
Default Value<br>
Any packet is matched by default.<br>
Usage Guidelines<br>
QoS policy map configuration mode<br>
All data flows in a QoS policy map must have the sar<br>
value range.<br>
The IP access list and the MAC The IP access list and the MAC access list which are used to match up with the data flows can be configured no more than 16 regulations,<br>All data flows in a QoS policy map must have the same mask value. The port number in **Default Value**<br> **Oos policy map configuration mode**<br>
QoS policy map configuration mode<br>
All data flows in a QoS policy map must have the same mask value. The port number in the IP access list must be a definite value, not **Default Value**<br> **Any packet is matched by default.**<br> **Usage Guidelines**<br>
QoS policy map configuration mode<br>
All data flows in a QoS policy map must have the same mask value. The port number in the IP acces<br>
value range.<br> Any packet is matched by default.<br>QoS policy map configuration mode<br>All data flows in a QoS policy map must have the same mask value. The port number in the IP access list must be a definite value, not a<br>value range.<br>The P Any packet is matched by detault.<br>
Usage Guidelines<br>
QoS policy map configuration mode<br>
All data flows in a QoS policy map must have the same mask value. The port number in the IP access list must<br>
value range.<br>
The IP acc

# **Syntax**

POE+ SERIES SWITCHES CLI REFERENCE GUIDE<br> **Example**<br>
Switch-policy-map#classify vlan 4<br> **37.1.8** action<br> **Syntax**<br>
To configure the data flow policy of a QoS policy map, run the following commands.<br> *addivlanid* | *ivanidi* POE+ SERIES SWITCHES CLI REFERENCE GUIDE<br> **Example**<br>
Switch-policy-map#classify vlan 4<br> **Syntax**<br>
To configure the data flow policy of a QoS policy map, run the following commands.<br> **action:(bandwidth** *max-band* | **cos** c **37.1.8**<br>**addividing**<br>**37.1.8** action<br>**5yntax**<br>action (bandwidth *max-band* | cos cos | drop | dscp *dscp-value* | precedence *precedence-value* | forward | icos *icos* | ivlanID { add<br>addivlanid | ivlanid}| monitor sessio **Example**<br>
Switch-policy-map#classify vlan 4<br> **37.1.8** action<br> **Syntax**<br>
To configure the data flow policy of a<br>
action{bandwidth max-band | cos<br>
addivlanid | ivlanid}| **monitor** session-<br>
vlanid} | copy-to-CPU}<br>
no action **Switch-policy-map#classify vlan 4**<br>**57.1.8** action<br>**Syntax**<br>**action** (bandwidth  $max\text{-band} \mid \text{cos cos} \mid \text{drop} \mid \text{dscp}$  *dscp-value* | precedence *precedence-value* | forward | icos *icos* | ivlanID { add<br>*addividnid* | *ivlanid* Switch-policy-map#classify vlan 4<br> **37.1.8** action<br> **Syntax**<br>
To configure the data flow policy of<br> **action**(bandwidth max-band | cos<br>
addivlanid | ivlanid}| **monitor** session<br>
vlanid} | copy-to-CPU}<br>
no action {bandwidth

# **Parameters**

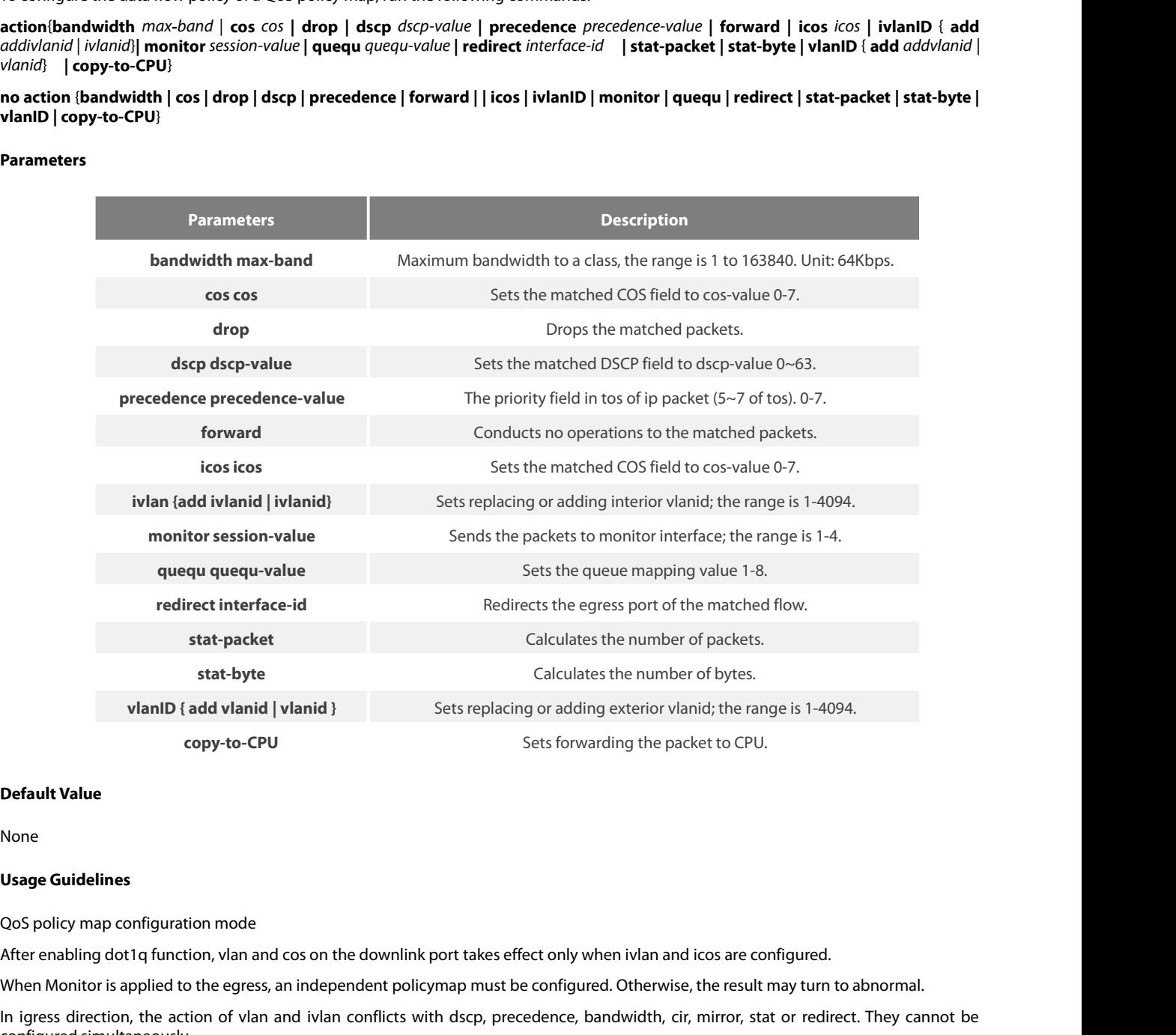

None

copy-to-CPU<br>
Sets forwarding the packet to CPU.<br>
None<br>
Usage Guidelines<br>
QoS policy map configuration mode<br>
After enabling dot1q function, vlan and cos on the downlink port takes effect only when ivlan and icos are configu **Default Value**<br> **Usage Guidelines**<br> **Usage Guidelines**<br>
After enabling dot1q function, vlan and cos on the downlink port takes effect only when ivlan and icos are configured.<br>
After enabling dot1q function, vlan and cos o **Default Value**<br>
None<br> **Usage Guidelines**<br>
QoS policy map configuration mode<br>
After enabling dot1q function, vlan and cos on the downlin!<br>
When Monitor is applied to the egress, an independent poli<br>
In igress direction, th None<br>QoS policy map configuration mode<br>After enabling dot1q function, vlan and cos on the downlink port takes effect only when ivlan and icos are configured.<br>When Monitor is applied to the egress, an independent policymap None<br>
Usage Guidelines<br>
QoS policy map configuration mode<br>
After enabling dot1q function, vlan and cos on the downlin!<br>
When Monitor is applied to the egress, an independent poli<br>
In igress direction, the action of vlan an Usage Guldelines<br>QoS policy map configuration mode<br>After enabling dot1q function, vlan and cos on the downlin!<br>When Monitor is applied to the egress, an independent poli<br>In igress direction, the action of vlan and ivlan co

**Usage Guidelines**<br>QoS policy map configuration mode<br>After enabling dot1q function, vlan and cos on the downlink port takes effect only when ivlan and icos are configured.<br>When Monitor is applied to the egress, an independ

# **Syntax**

POE+ SERIES SWITCHES CLI REFERENCE GUIDE<br>**Example**<br>Switch-policy-menabap#action redirect g0/1<br>**37.1.9 qos policy**<br>**Syntax**<br>To configure the QoS policy of a port, run the following command.<br>[n**o**] **qos policy** name {**igress** POE+ SERIES SWITCHES CLI REFERENCE (<br> **Example**<br> **Switch-policy-menabap#action redirect g0<br>
<b>37.1.9 qos policy**<br> **Syntax**<br>
To configure the QoS policy of a port, run t<br>
[no] **qos policy** *name* {i**gress**}<br> **Parameters** 

# **Parameters**

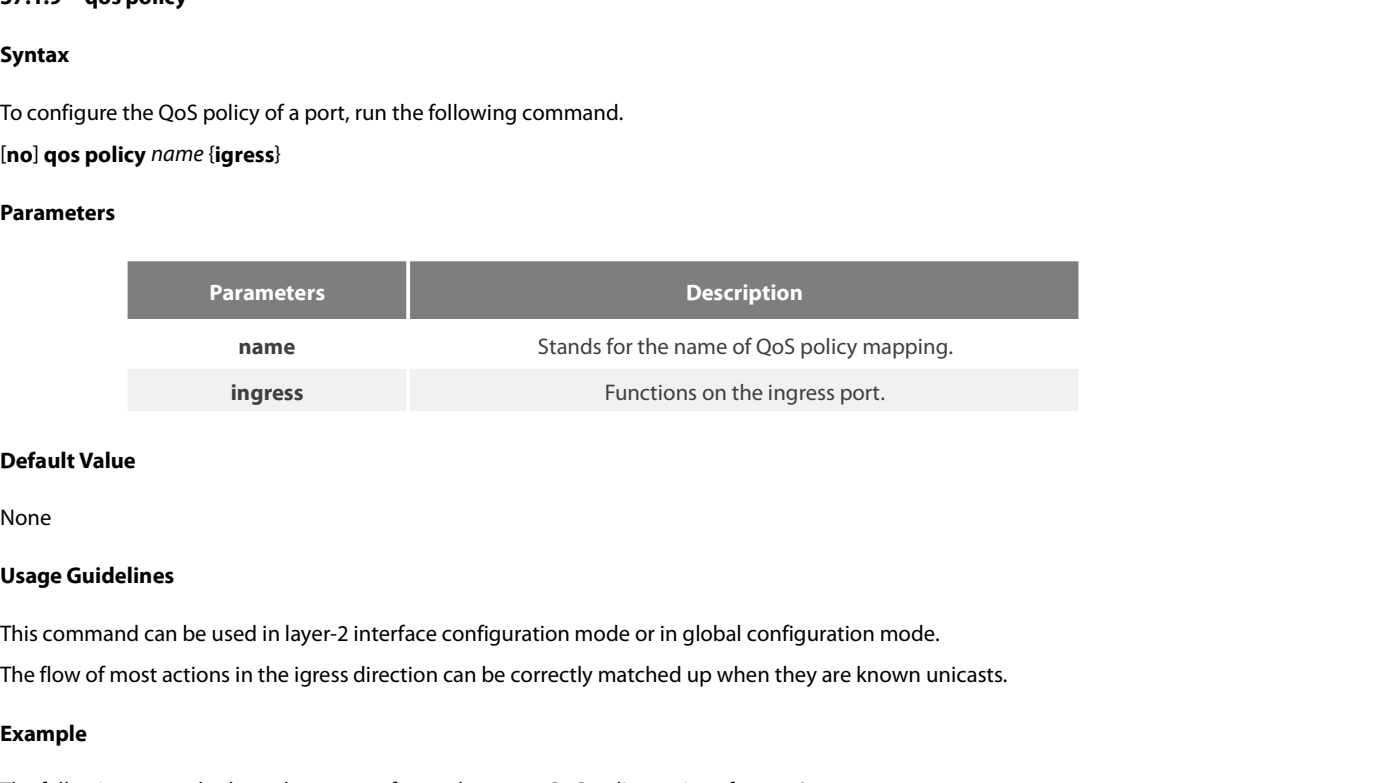

None

**Default Value**<br> **Usage Guidelines**<br>
This command can be used in layer-2 interface configuration mode or in global configuration mode.<br>
The flow of most actions in the igress direction can be correctly matched up when they

# **Example**

```
None<br>
Usage Guidelines<br>
This command can be used in layer-2 interface configuration mode of<br>
The flow of most actions in the igress direction can be correctly matc<br>
Example<br>
The following example shows how to configure
None<br>
Usage Guidelines<br>
This command can be used in layer-2 interface configuration mode or in global configure<br>
The flow of most actions in the igress direction can be correctly matched up when they<br>
Example<br>
The foll
37.1.10 show policy-map<br>
Signed Configure Strate Strate Strate Strate Strate Strate Strate Strate Strate Strate Strate Strate Strate Strate Strate Strate Strate Strate Strate Strate Strate Strate Strate Strate Strate St
Example<br>The following example shows how to configure the pmap QoS policy on interface g0/1.<br>Switch_config_g0/1# qos policy pmap ingress<br>37.1.10 show policy-map<br>Syntax<br>To display all or some designated QoS policy maps, run 
s<br>show the following example shows how to configure the pmap QoS policy on interface g0/1.<br><b>Switch_config_g0/1# qos policy pmap ingress<br>37.1.10 show policy-map<br>Syntax<br>To display all or some designated QoS policy m
```
# **Syntax**

# **Parameters**

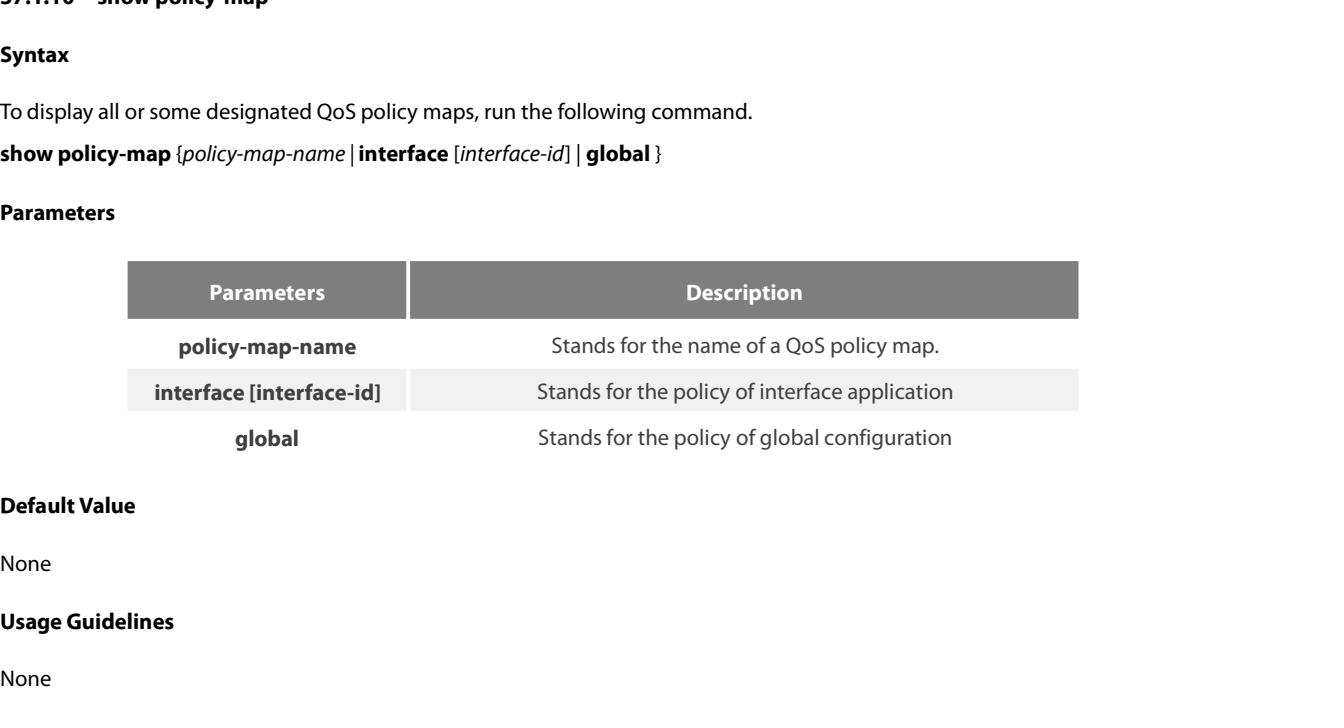

None

None

```
The following example shows how to display all QoS policy maps.
 POE+ SERIES SWITCHES CLI REFERENCE GUIDE<br>
Example<br>
The following example shows how to display all QoS policy maps.<br>
Switch_config#show policy-map<br>
policy-map<br>
classify any<br>
action redirect g0/1
 POE+ SERIES SWITCHES CLI REFERENCE GUIDE<br>
Example<br>
The following example shows how to display all QoS policy maps.<br>
Switch_config#show policy-map<br>
policy-map 1<br>
classify any<br>
action redirect g0/1<br>
policy-map 11
            E+ SERIES SWITCHES CLI REFERENCE GUIDE<br>
mple<br>
following example shows how to display all QoS policy<br>
tch_config#show policy-map<br>
icy-map 1<br>
classify any<br>
action redirect g0/1<br>
icy-map 11<br>
classify any
            E+ SERIES SWITCHES CLI REFERENCE GUIDE<br>
ample<br>
following example shows how to display all QoS policy maps.<br>
tch_config#show policy-map<br>
icy-map 1<br>
classify any<br>
action redirect g0/1<br>
icy-map 11<br>
classify any<br>
action
 POE+ SERIES SWITCHES CLI REFERENCE GUIDE<br>
Example<br>
The following example shows how to display all QoS policy maps.<br>
Switch_config#show policy-map<br>
policy-map<br>
alassify any<br>
action redirect g0/1<br>
policy-map<br>
11<br>
classify 
            E+ SERIES SWITCHES CLI REFERENCE GUIDE<br>
mple<br>
following example shows how to display all QoS policy<br>
tch_config#show policy-map<br>
icy-map 1<br>
classify any<br>
action redirect g0/1<br>
icy-map 11<br>
classify any<br>
action<br>
tch_config
          action
Switch_config#
 The following example shows how<br>
Switch_config#show policy-map<br>
policy-map<br>
alassify any<br>
action redirect g0/1<br>
policy-map<br>
11<br>
classify any<br>
action<br>
Switch_config#<br>
37.1.11 trust<br>
Syntax
 classify any<br>
action redirect g0/1<br>
policy-map<br>
action<br>
Switch_config#<br>
37.1.11 trust<br>
Syntax<br>
To show how to set the trust mode, run the following command.<br>
Inolgos trust { cos | dscp | untrust }<br>
Parameters
 action redirect g0/1<br>policy-map 11<br>classify any<br>action<br>Switch_config#<br>37.1.11 trust<br>Syntax<br>To show how to set the trust mode, run the follov<br>[no]qos trust { cos | dscp | untrust }<br>Parameters
```
# **Syntax**

# **Parameters**

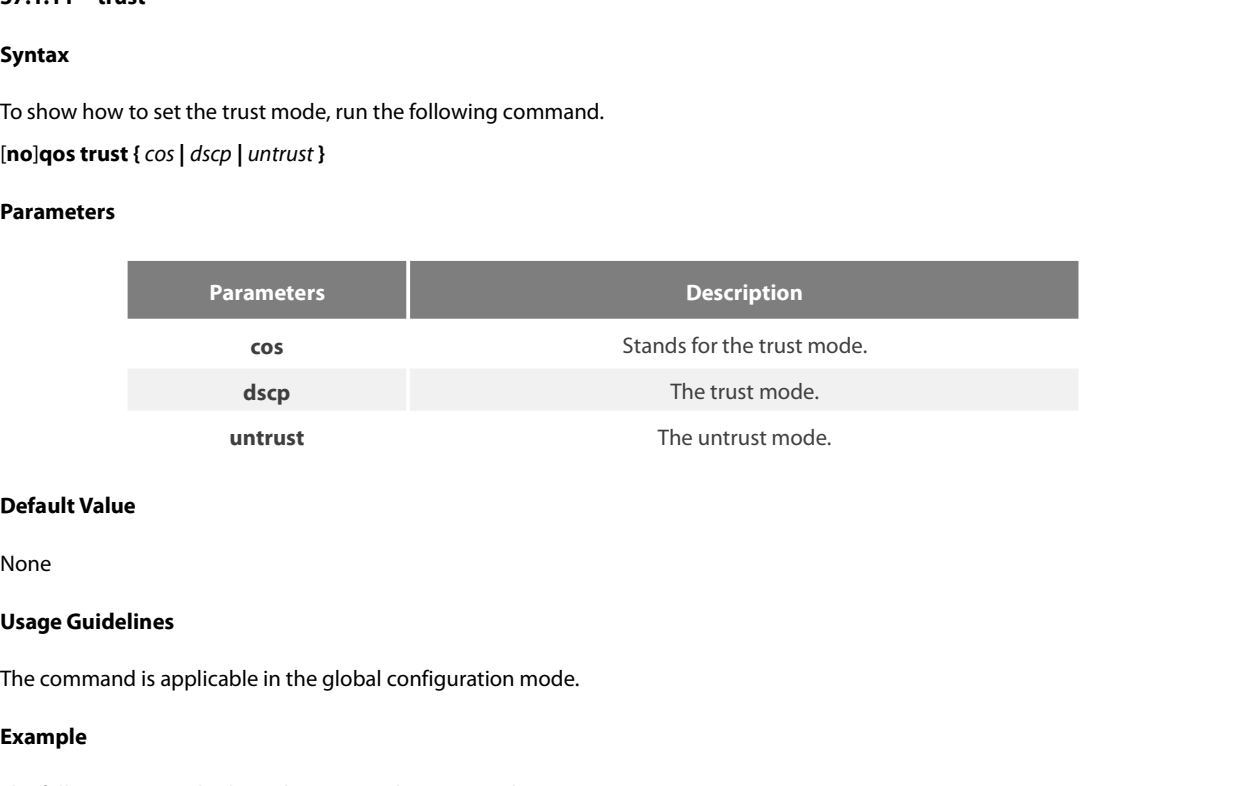

None

**Default Value**<br>None<br>**Usage Guidelines**<br>The command is applicable in the global configuration mode.<br>**Example**<br>The following example shows how to set the trust mode cos.<br>Switch\_config#qos trust cos **Default Value<br>Vsage Guidelines<br>The command is applicable in the global configuration mode.<br>Example<br>The following example shows how to set the trust mode cos.<br>Switch\_config#qos trust cos** 

# **Example**

# POE+ SERIES SWITCHES CLI REFERENCE GUIDE POE+ SERIES SWITCHES CLI REFERENCE GUIDE<br>**Chapter 38 DoS-Attack Prevention Configuration Commands**<br>38.1 D**oS-Attack Prevention Configuration Commands**<br>DoS-Attack Prevention Configuration Commands include:<br>. . . .dos enable POE+ SERIES SWITCHES CLI REFERENCE GUIDE<br>**Chapter 38 DoS-Attack Prevention Configuration Commands**<br>**38.1 DoS-Attack Prevention Configuration Commands**<br>DoS-Attack Prevention Configuration Commands include:<br>• dosenable POE+ SERIES SWITCHES CLI REFERENCE GUIDE<br> **Chapter 38 DoS-Attack Prevention Configuration**<br> **38.1 DoS-Attack Prevention Configuration Commands**<br>
DoS-Attack Prevention Configuration Commands include:<br>
• dos enable<br>
• show d **Chapter 38 DoS-Attack Preve<br>38.1 DoS-Attack Prevention Configure<br>DoS-Attack Prevention Commands include:<br>• dos enable<br>• show dos<br>38.1.1 dos enable**

# **Chapter 38 DOS-Attack**<br> **38.1 DoS-Attack Prevention**<br>
DoS-Attack Prevention Configuration Comma<br>
• dos enable<br>
• show dos<br> **38.1.1 dos enable**<br> **Syntax**

- 
- 

# **Syntax**

**DoS-Attack Prevention Configuration Commands include:**<br>• show dos<br>**38.1.1 dos enable<br>Syntax**<br>dos enable {all | icmp *icmp-value* | ip | l4port | mac | tcpflags | tcpfrag *tcpfrag-value* | tcpsmurf | icmpsmurf | ipsmurf }<br> **203-Allack Frevention Comiguration Commands include.**<br>
• dos enable<br> **38.1.1 dos enable**<br> **Syntax**<br>
dos enable (all | **icmp** *icmp-value* | **ip | l4port | mac | tcpflags | tcpfrag** *tcpfrag-value* | **tcpsmurf | icmpsmurf** 

# **Parameters**

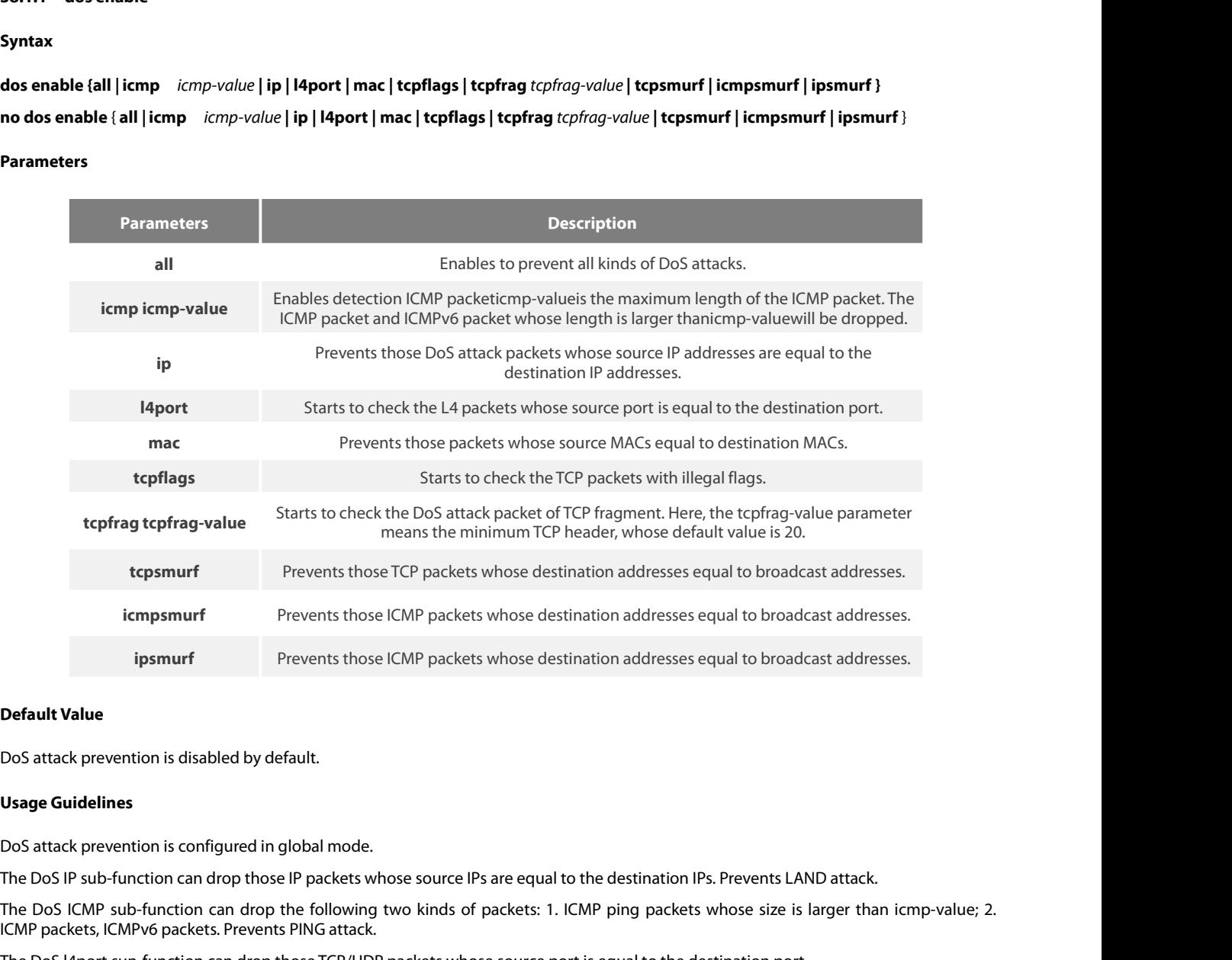

ipsmurf<br> **Default Value**<br>
DoS attack prevention is disabled by default.<br>
Usage Guidelines<br>
DoS attack prevention is configured in global mode.<br>
The DoS IP sub-function can drop the following two kinds of packets: 1. ICMP p **Default Value**<br>
DoS attack prevention is disabled by default.<br> **Usage Guidelines**<br>
DoS attack prevention is configured in global mode.<br>
The DoS IP sub-function can drop those IP packets whose source IPs are equal to the d **Default Value**<br>DoS attack prevention is configured in global mode.<br>The DoS l4 atack prevention can drop those IP packets whose source IPs are equal to the destination IPs. Prevents LAND attack.<br>The DoS ICMP sub-function c DoS attack prevention is disabled by default.<br>DoS attack prevention is configured in global mode.<br>The DoS IP sub-function can drop those IP packets whose source IPs are equal to the destination IPs. Prevents LAND attack.<br>T DoS attack prevention is disabled by default.<br> **Usage Guidelines**<br>
DoS attack prevention is configured in global mode.<br>
The DoS IP sub-function can drop those IP packets where<br>
The DoS ICMP sub-function can drop the follow Usage Guidelines<br>The DoS IP sub-function can drop those IP packets whose source IPs are equal to the destination IPs. Prevents LAND attack.<br>The DoS IP sub-function can drop those IP packets whose source IPs are equal to th **DSA atack prevention is configured in global mode.**<br>The DoS IP sub-function can drop those IP packets whose source IPs are equal to the destination IPs. Prevents LAND atta<br>The DoS ICMP sub-function can drop the following

POE+ SERIES SWITCHES CLI REFERENCE GUIDE<br>The DoS tcpfrag sub-function can drop the following two kinds of TCP packets: 1. The TCP h<br>tcpfrag-value; 2. TCP fragments whose offset values are 1. Prevents tear drop attack. POE+ SERIES SWITCHES CLI REFERENCE GUIDE<br>The DoS tcpfrag sub-function can drop the following two kinds of TCP packets: 1. The TCP header is smaller than the first TCP fragment of<br>tcpfrag-value; 2. TCP fragments whose offse POE+ SERIES SWITCHES CLI REFERENCE GUIDE<br>The DoS tcpfrag sub-function can drop the following two kinds of TCP packets: 1. The TCP header is smaller than the first TC<br>tcpfrag-value; 2. TCP fragments whose offset values are POE+ SERIES SWITCHES CLI REFERENCE GUIDE<br>The DoS tcpfrag sub-function can drop the following two kinds of TCP packets: 1. The TCP header is smaller than the first TCP fragment of<br>tcpfrag-value; 2. TCP fragments whose offse POE+ SERIES SWITCHES CLI REFERENCE GUIDE<br>The DoS tcpfrag sub-function can drop the following two kinds of TCP packets: 1. The TCP header is smaller than the first TCP fragment of<br>tcpfrag-value; 2. TCP fragments whose offse POE+ SERIES SWITCHES CLI REFERENCE GUIDE<br>The DoS tcpfrag sub-function can drop the following two kinds of TCP packets: 1. The TCP header is smaller than the first TCP fragment of<br>tcpfrag-value; 2. TCP fragments whose offse The DoS tcpfrag sub-function can drop the following two kinds of TCP packets: 1. The TCP header is smaller than the first TCP fragment of tcpfrag-value; 2. TCP fragments whose offset values are 1. Prevents tear drop attack

addresses. The Dos tcprrag sub-function can arop the following two kind<br>tcpfrag-value; 2. TCP fragments whose offset values are 1. Previ<br>The DoS tcpsmurf sub-function can prevent tcpmurf attack and<br>The DoS icmpsmurf sub-function can The DoS tcpsmurf sub-function can prevent tcpmurf attack and those TCP p<br>The DoS icmpsmurf sub-function can prevent icmpsmurf attack and the<br>addresses.<br>The DoS icmpsmurf sub-function can prevent icmpsmurf attack and t<br>addr The DoS icmpsmurf sub-function can prevent icmpsmurf attack and those ICMP packets whose destinent<br>addresses.<br>The DoS icmpsmurf sub-function can prevent icmpsmurf attack and those IP packets whose destinent<br>addresses.<br>**Exa** 

addresses. addresses.<br>
The DoS icmpsmurf sub-function can prevent icmpsmurf attack and t<br>
addresses.<br> **Example**<br>
The following example shows how to set the global DoS attack preventi<br>
destination IP addresses.<br>
Switch\_config#dos enab

# **Example**

**38.1.2 show dos** The following example shows how to set the global DoS attack prevention function to prevent those IP packets wh<br>destination IP addresses.<br>Switch\_config#dos enable ip<br>The following example shows how to detect illegal TCPfla

destination IP addresses.<br>Switch\_config#dos enable ip<br>The following example shows<br>Switch\_config#dos enable tcp<br>**38.1.2** show dos<br>Syntax<br>To show all DoS attack prevent<br>show dos<br>Parameters

# **Syntax**

**38.1.2 show dos<br>
Syntax**<br>
To show all DoS attack prevention func<br> **show dos<br>
Parameters**<br>
None<br> **Default Value**<br>
None To show all DoS attack prevention fund<br>**show dos<br>Parameters**<br>None<br>**Default Value**<br>None<br>**Usage Guidelines**<br>EXEC mode

# **Parameters**

None

None

# Parameters<br>None<br>Default Value<br>None<br>Usage Guidelines<br>EXEC mode<br>Example

## **Example**

None<br> **Default Value**<br> **Usage Guidelines**<br>
EXEC mode<br> **Example**<br>
The following example shows how to display all DoS attack prevention functions.<br>
Switch\_config#dos enable all<br>
Switch\_config#dos enable all<br>
Switch\_config#do **Default Value<br>Vsage Guidelines<br>EXEC mode<br>Example<br>The following example shows how to display all DoS attack prevention func<br>Switch\_config#dos enable all<br>Switch\_config#show dos<br>dos enable icmp<br>dos enable icmp<br>dos enable ip** None<br>
Usage Guidelines<br>
EXEC mode<br>
Example<br>
The following example shows how to display all DoS attack prevention<br>
Switch\_config#dos enable all<br>
Switch\_config#show dos<br>
dos enable icmp<br>
dos enable ip<br>
dos enable l4port None<br> **Usage Guidelines**<br>
EXEC mode<br> **Example**<br>
The following example shows how to display all DoS attack<br>
Switch\_config#dos enable all<br>
Switch\_config#show dos<br>
dos enable icmp<br>
dos enable ip<br>
dos enable l4port<br>
dos enable **Usage Guidelines**<br>EXEC mode<br>**Example**<br>The following example shows how to display all DoS attack<br>Switch\_config#dos enable all<br>Switch\_config#show dos<br>dos enable icmp<br>dos enable ip<br>dos enable ip<br>dos enable l4port<br>dos enable **Usage Guidelines<br>ExEC** mode<br>**Example**<br>The following example shows how to display all DoS attack<br>Switch\_config#dos enable all<br>Switch\_config#show dos<br>dos enable icmp<br>dos enable ip<br>dos enable l4port<br>dos enable mac<br>dos enable EXEC mode<br>
Example<br>
The following example shows how to display all DoS attack<br>
Switch\_config#dos enable all<br>
Switch\_config#show dos<br>
dos enable icmp<br>
dos enable ip<br>
dos enable l4port<br>
dos enable troflags<br>
dos enable tcpfla Example<br>
The following example shows how to display all DoS attack<br>
Switch\_config#dos enable all<br>
Switch\_config#show dos<br>
dos enable icmp<br>
dos enable ip<br>
dos enable l4port<br>
dos enable troflags<br>
dos enable troflags<br>
dos ena **Example**<br>
The following example shows how to display all DoS attack<br>
Switch\_config#dos enable all<br>
Switch\_config#show dos<br>
dos enable icmp<br>
dos enable l4port<br>
dos enable mac<br>
dos enable tcpflags<br>
dos enable tcpfrag<br>
dos e Example<br>The following example shows how to display all DoS attack<br>Switch\_config#dos enable all<br>Switch\_config#show dos<br>dos enable icmp<br>dos enable ip<br>dos enable Haport<br>dos enable tcpflags<br>dos enable tcpfrag<br>dos enable tcpfra The following example shows how to display all DoS attack<br>Switch\_config#dos enable all<br>Switch\_config#show dos<br>dos enable icmp<br>dos enable icmp<br>dos enable ip<br>dos enable i4port<br>dos enable tcpflags<br>dos enable tcpfrag<br>dos enabl me for any prantiple shorts from to supply an 233 stass.<br>Switch\_config#dos enable all<br>Switch\_config#show dos<br>dos enable icmp<br>dos enable ipp<br>dos enable topflags<br>dos enable topflags<br>dos enable topfags<br>dos enable topsmurf<br>dos The following example shows how to set dos enable ip to display the sub-function that users have set. dos enable l4port<br>dos enable mac<br>dos enable tcpflags<br>dos enable tcpfrag<br>dos enable tcpsmurf<br>dos enable icmpsmurf<br>dos enable ipsmurf<br>Switch\_config#<br>The following example shows how to set dos enable ip to display the sub-fu<br> dos enable tcpflags<br>dos enable tcpflags<br>dos enable tcpfrag<br>dos enable tcpsmurf<br>dos enable icmpsmurf<br>Switch\_config#<br>The following example shows how to set dos enable ip to display the<br>Switch\_config#dos enable ip<br>Switch\_conf dos enable tcpfrag<br>dos enable icmpsmurf<br>dos enable ipsmurf<br>Switch\_config#<br>The following example shows how to set dos enable ip to di<br>Switch\_config#dos enable ip<br>Switch\_config#show dos<br>dos enable ip<br>dos enable ip

# Switch\_config#

# POE+ SERIES SWITCHES CLI REFERENCE GUIDE POE+ SERIES SWITCHES CLI REFERENCE GUIDE<br> **Chapter 39 Attack Prevention Configuration Commands**<br>
39.1 Attack prevention configuration commands<br>
<sup>39.1.1</sup> filter period<br>
filter period time POE+ SERIES SWITCHES CLI REFERENCE GUIDE<br>**Chapter 39 Attack Prevention Configuration Commands**<br>39.1.1 filter period<br>filter period *time*<br>Configure the attack detection period.

POE+ SERIES SWITCHES CLI REFERENCE GUIDE<br> **Chapter 39 Attack Preve**<br> **39.1 Attack prevention configura**<br> **39.1.1 filter period**<br> **filter period**<br> **configure the attack detection period.**<br> **no filter neriod** POE+ SERIES SWITCHES CLI REFERENC<br> **Chapter 39 Attack P**<br> **39.1 Attack prevention cor**<br> **39.1.1 filter period**<br> **filter period**<br> **time**<br>
Configure the attack detection period.<br>
Restore the attack detection period to the POE+ SERIES SWITCHES CLI REFERENCE GUIDE<br> **Chapter 39 Attack Prevention Configura**<br> **39.1 Attack prevention configuration commands**<br> **39.1.1 filter period**<br> **filter period time**<br>
Configure the attack detection period.<br> **no** POE<del>: SERIES SWITCHES CLI REFERENCE G</del><br>**Chapter 39 Attack Pre**<br>**39.1 Attack prevention configure the attack detection period**<br>**filter period**<br>**no filter period**<br>**no filter period**<br>Restore the attack detection period to the **Chapter 39 Attack Prevention Configuration Com**<br>39.1 Attack prevention configuration commands<br><sup>39.1.1</sup> filter period<br>filter period *time*<br>Configure the attack detection period.<br>no filter period<br>Restore the attack detectio

Parameters

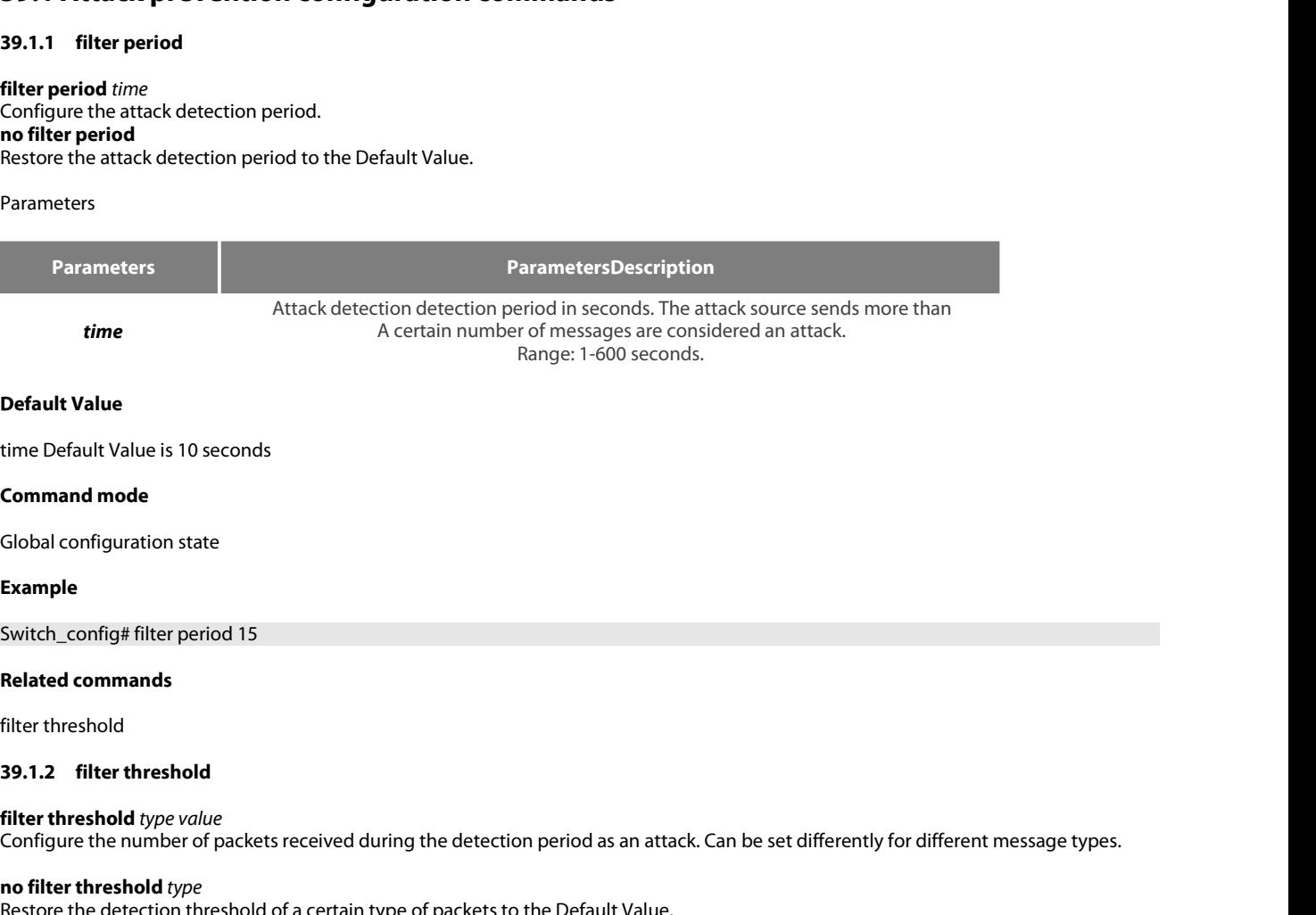

# **Example**

Global configuration state<br>Example<br>Switch\_config# filter period 15<br>Related commands<br>19.1.2 filter threshold<br>19.1.2 filter threshold type value<br>Configure the number of packets received during the detection period as an atta **Example**<br>
Switch\_config# filter period 15<br> **Related commands**<br>
filter threshold<br> **39.1.2 filter threshold**<br> **filter threshold** type value<br>
Configure the number of packets received duri<br> **no filter threshold** type<br>
Re Switch\_config# filter period 15<br>
Related commands<br>
filter threshold<br>
39.1.2 filter threshold<br>
filter threshold type<br>
Configure the number of packets received during the detection period as an attack. Can be set differen

# **Parameters**

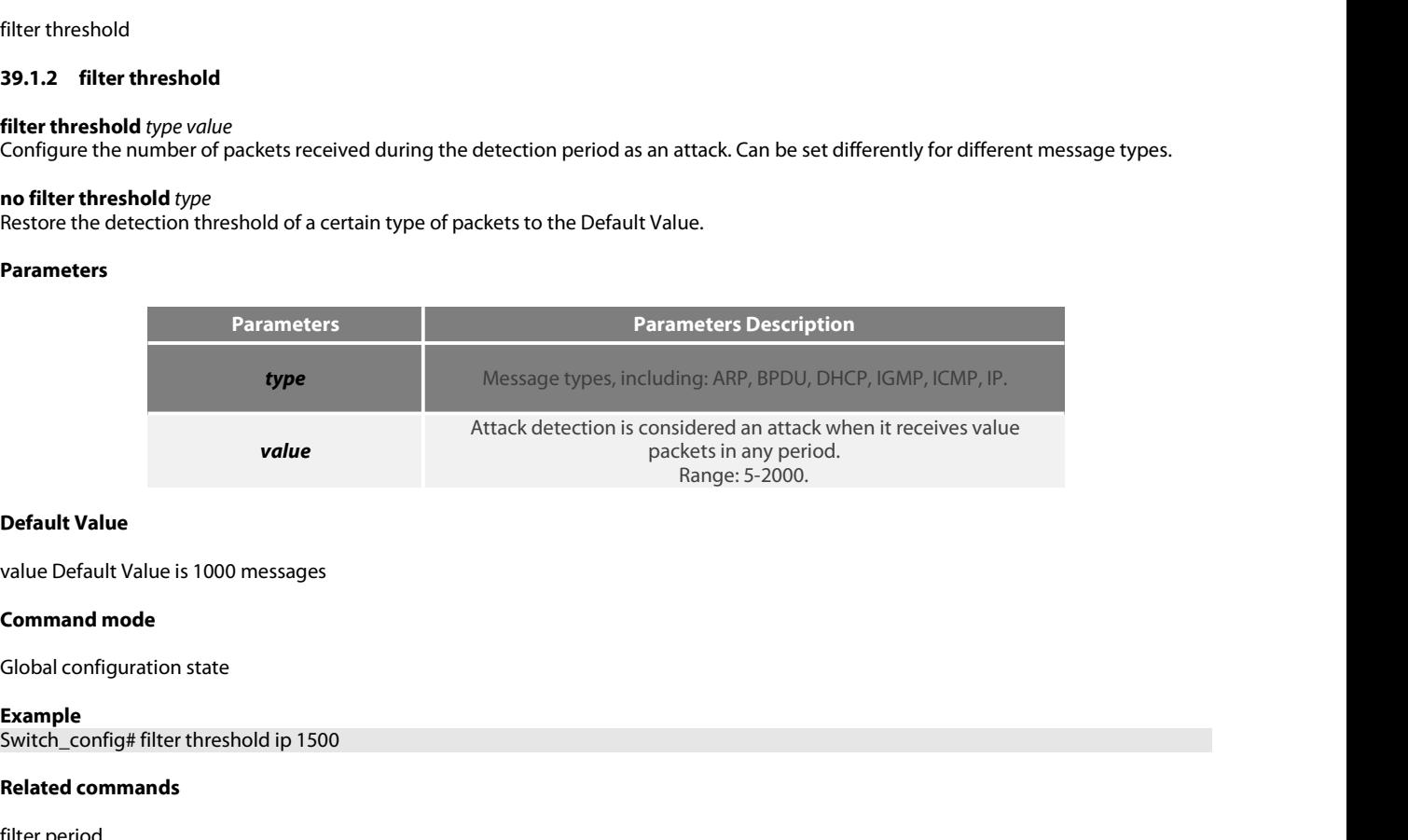

# **Example**<br>Switch\_config# filter threshold ip 1500 **Default Value<br>
value Default Value is 1000 messages<br>
<b>Command mode**<br>
Global configuration state<br> **Example**<br>
Switch\_config# filter threshold ip 1500<br> **Related commands**<br>
filter period filter period

**2008**<br>**39.1.3 filter block-time**<br>**39.1.3 filter block-time**<br>**filter block-time**<br>Configure how long the attack source is blocked at<br>no filter block-time POE+ SERIES SWITCHES CLI REFERENCE G<br>**39.1.3 filter block-time**<br>**filter block-time** *value*<br>**Configure how long the attack source is blo**<br>**no filter block-time**<br>The time to resume blocking the attack sour POE+ SERIES SWITCHES CLI REFERENCE GUIDE<br>**39.1.3 filter block-time**<br>**filter block-time** value<br>**configure how long the attack source is blocked after an attack is detected in Raw mode.**<br>**no filter block-time**<br>**no filter to** POE+ SERIES SWITCHES CLI REFERENCE GL<br>**39.1.3 filter block-time**<br>**filter block-time** value<br>Configure how long the attack source is bloc<br>**no filter block-time**<br>The time to resume blocking the attack soure<br>**Parameters** POE+ SERIES SWITCHES CLI REFERENCE GUIDE<br> **39.1.3 filter block-time**<br> **filter block-time**<br> **Configure how long the attack source is blocked after an attack is detected in Raw mode.**<br> **no filter block-time**<br> **Parameters**<br>

# **Parameters**

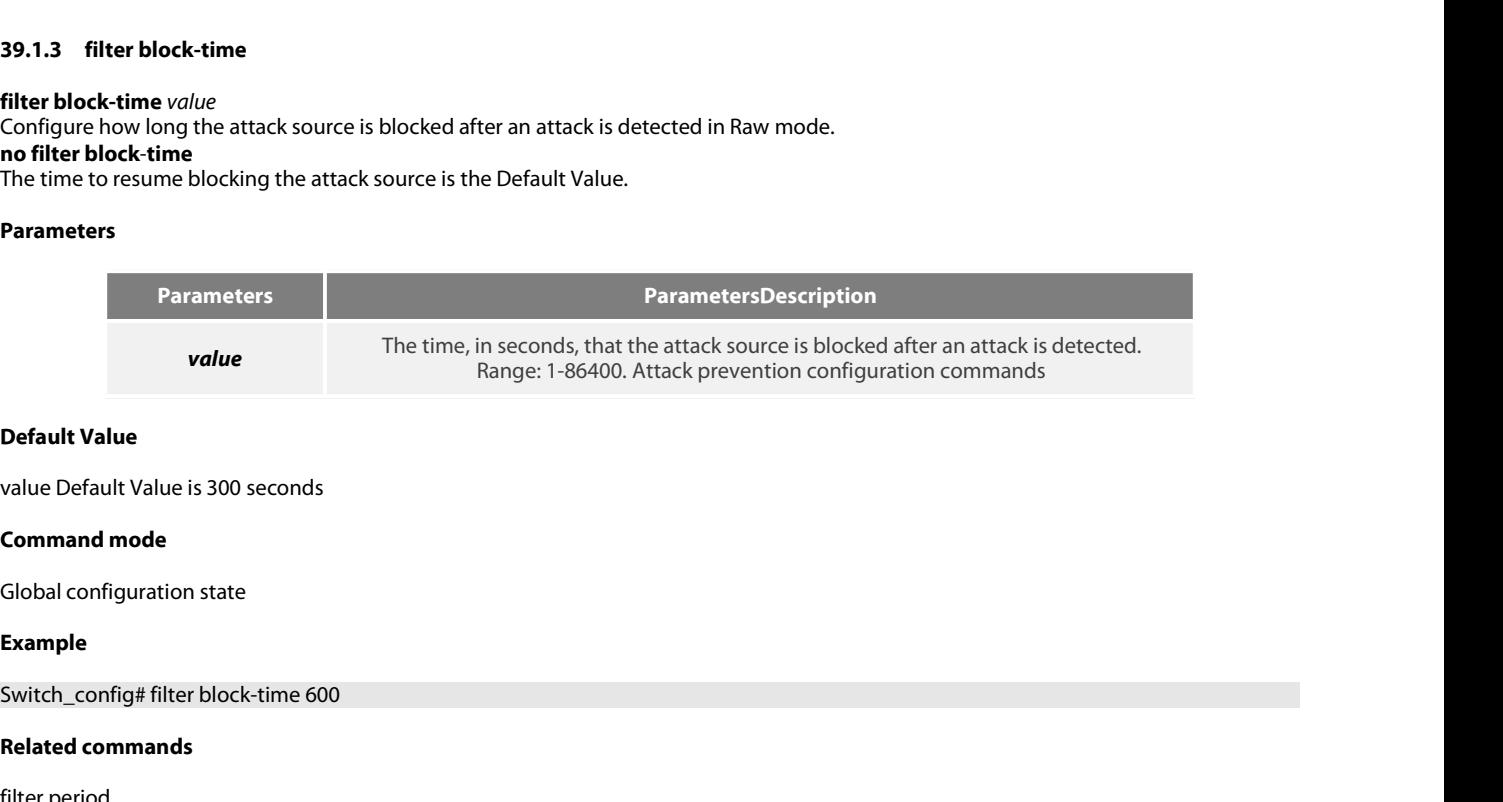

# **Example**

**Default Value<br>value Default Value is 300 seconds<br><b>Command mode**<br>Global configuration state<br>**Example**<br>Switch\_config# filter block-time 600<br>**Related commands**<br>filter period<br>filter threshold value Default Value is 300 seconds<br>**Command mode**<br>Global configuration state<br>**Example**<br>Switch\_config# filter block-time 600<br>**Related commands**<br>filter period<br>filter threshold<br>**39.1.4** fi**lter polling period** value Default Value is 300 seconds<br> **Command mode**<br>
Global configuration state<br> **Example**<br>
Switch\_config# filter block-time 600<br> **Related commands**<br>
filter period<br>
filter threshold<br> **39.1.4**

**39.1.4 filter polling period**<br> **39.1.4 filter polling period**<br> **39.1.4 filter polling period**<br> **39.1.4 filter polling period**<br> **filter polling period**<br> **39.1.4 filter polling period**<br> **filter polling period**<br> **configure t** Global configuration state<br> **Example**<br> **Switch\_config# filter block-time 600**<br> **Related commands**<br> **filter period**<br> **filter threshold**<br> **39.1.4 filter polling period**<br> **filter polling period**<br> **filter polling period**<br> **o** Example<br>Switch\_config# filter block-time 600<br>Related commands<br>filter period<br>19.1.4 filter polling period<br>19.1.4 filter polling period<br>Configure the polling cycle of attack sources in hybrid mode.<br>19.1.1.1 The cycle of poll **Example**<br>
Switch\_config# filter block-time 600<br> **Related commands**<br>
filter period<br>
filter threshold<br> **39.1.4 filter polling period<br>
<b>filter polling period**<br> **filter polling period**<br> **no filter polling period**<br>
The cy Switch\_config# filter block-time 600<br>The cycle of polling the attack source in the cycle of the cycle of the attack source in the filter polling period<br>**filter polling period**<br>**configure the polling cycle of attack sources** 

### **Parameters**

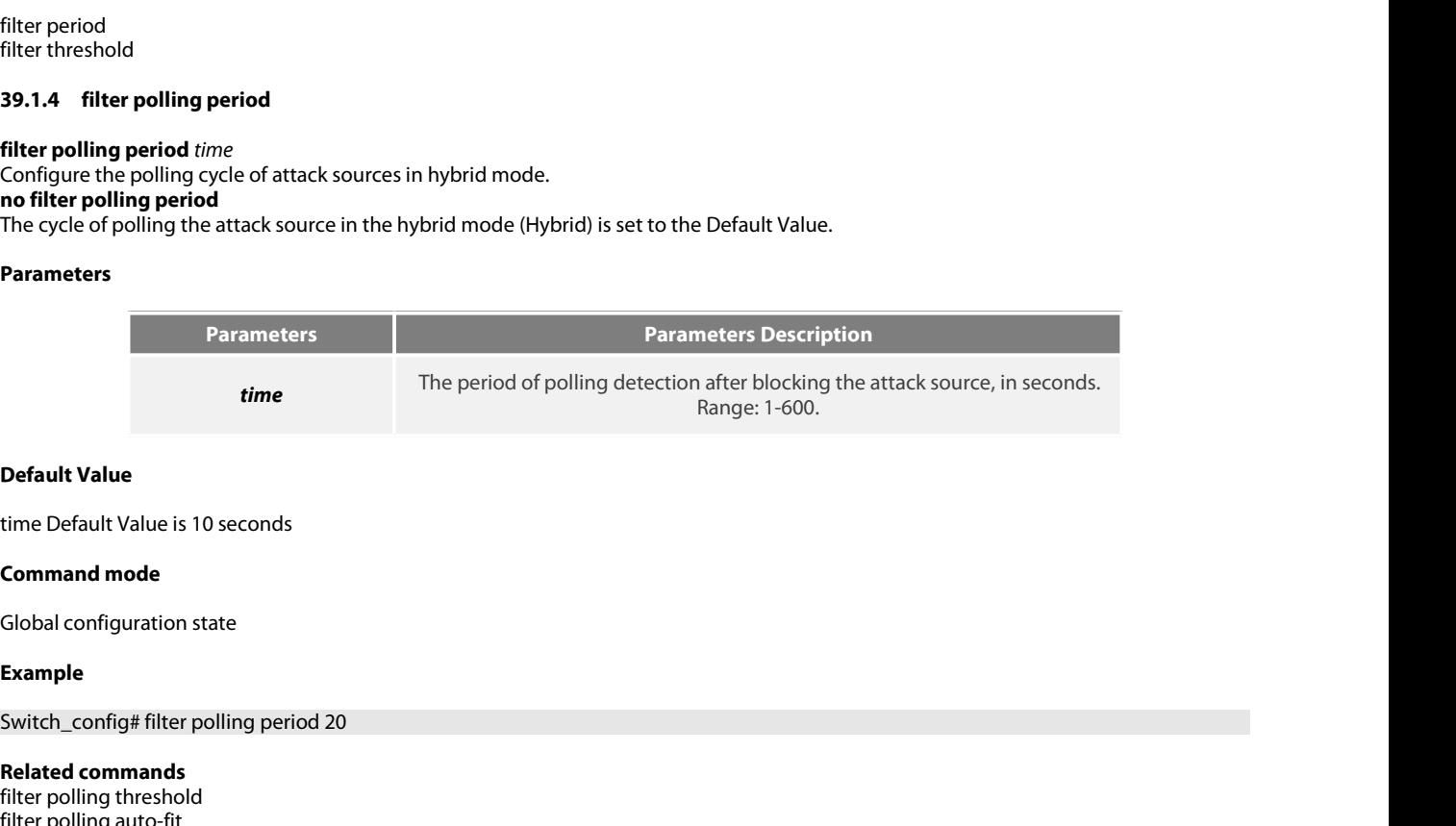

# **Example**

**Default Value<br>
time Default Value is 10 seconds<br>
<b>Command mode**<br> **Global configuration state<br>
<b>Example**<br>
Switch\_config# filter polling period 20<br> **Related commands**<br>
filter polling threshold<br>
filter polling auto-fit<br> **39 Default Value**<br>time Default Value is 10 seconds<br>**Command mode**<br>Global configuration state<br>**Example**<br>Switch\_config# filter polling period 20<br>**Related commands**<br>filter polling threshold<br>filter polling auto-fit<br>**39.1.5** fi**l** time Default Value is 10 seconds<br> **Command mode**<br>
Global configuration state<br> **Example**<br>
Switch\_config# filter polling period 20<br> **Related commands**<br>
filter polling threshold<br>
filter polling auto-fit<br> **39.1.5**

**39.1.5 filter polling in the set of the set of the set of the set of the set of the set of the set of the set of the set of the set of the set of the set of the set of the set of the set of the set of the set of the set o filter definite three Systems of the system of the system of the system of the selection of the selection of the polling threshold<br><b>filter polling threshold**<br>**filter polling auto-fit**<br>**39.1.5 filter polling threshold**<br>**fi** Global configuration state<br>Example<br>Switch\_config# filter polling period 20<br>Related commands<br>filter polling atto-fit<br>39.1.5 — filter polling threshold<br>Citer polling detection period in one polling detection period in the mi Example<br>Switch\_config# filter polling period 20<br>Related commands<br>filter polling threshold<br>filter polling threshold<br>**39.1.5** filter polling threshold<br>different message types.<br>Configure the number of attack packets received **Example**<br> **Switch\_config# filter polling period 20**<br> **Related commands**<br> **filter polling threshold**<br> **filter polling threshold**<br> **filter polling thredhold** *type value*<br> **Configure the number of attack packets received in** Switch\_config# filter polling period 20<br> **Related commands**<br>
filter polling threshold<br>
filter polling auto-fit<br> **39.1.5** filter polling threshold<br> **Solution training the rotation training detection period in the mixed mode** 

# **Parameters**

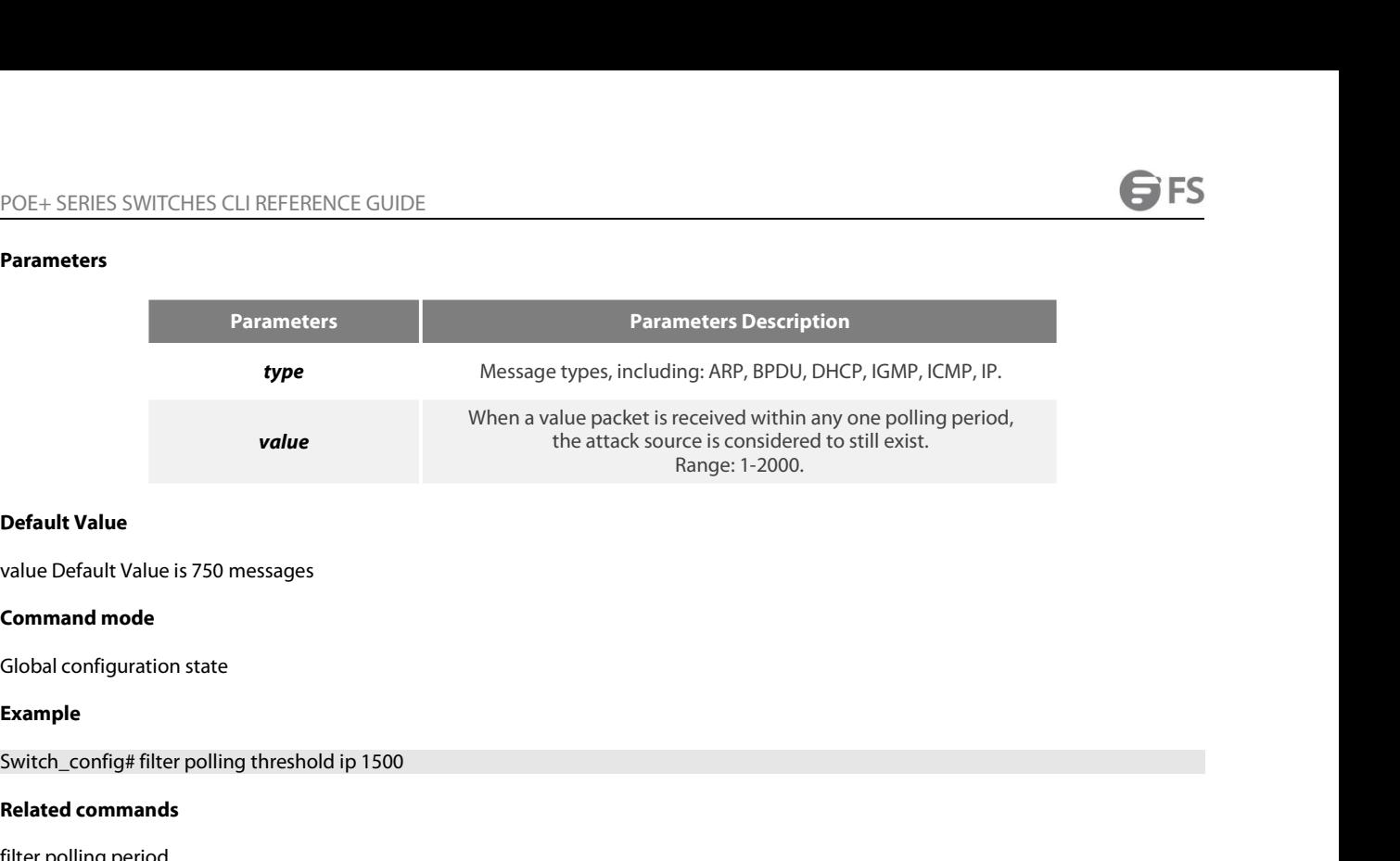

# **Example**

value Default Value is 750 messages<br> **Command mode**<br>
Global configuration state<br> **Example**<br>
Switch\_config# filter polling threshold ip 1500<br> **Related commands**<br>
filter polling period<br>
filter polling auto-fit<br> **39.1.6** value Default Value is 750 messages<br> **Command mode**<br>
Global configuration state<br> **Example**<br>
Switch\_config# filter polling threshold ip 1500<br> **Related commands**<br>
filter polling period<br>
filter polling auto-fit<br> **39.1.6**

**Default Value<br>value Default Value is 750 messages<br><b>Command mode**<br>Global configuration state<br>**Example**<br>Switch\_config# filter polling threshold ip<br>**Related commands**<br>filter polling period<br>filter polling auto-fit

**39.1.6 filter polling auto-fit**<br> **39.1.6 filter polling threshold ip 1500**<br> **39.1.6 filter polling auto-fit<br>
39.1.6 filter polling auto-fit<br>
59.1.6 filter polling auto-fit<br>
59.1.6 filter polling auto-fit<br>
filter polling a** Global configuration state<br>**Example**<br>Switch\_config# filter polling threshold ip 1500<br>**Related commands**<br>filter polling period<br>**39.1.6 Filter polling auto-fit**<br>**49.1.6 Filter polling auto-fit**<br>**Attack prevention configurati** Example<br>Switch\_config# filter polling threshold ip 1500<br>Related commands<br>The polling auto-fit<br>199.1.6 Filter polling auto-fit<br>Alter polling auto-fit<br>Alter polling auto-fit<br>And the period and threshold parameters for poll d Example<br>Switch\_config# filter polling threshold ip 1500<br>Related commands<br>filter polling period<br>The polling period<br>**39.1.6** filter polling auto-fit Attack prevention configuration commands<br>Configure the period and threshold Switch\_config# filter polling threshold ip 1500<br> **Related commands**<br>
filter polling period<br> **39.1.6 Filter polling auto-fit**<br> **39.1.6 Filter polling auto-fit**<br> **Attack prevention configuration commands**<br>
Configure the peri Switch\_config# filter polling threshold ip<br> **Related commands**<br>
filter polling period<br>
filter polling auto-fit<br> **39.1.6 filter polling auto-fit**<br> **filter polling auto-fit**<br> **Attack preventior**<br>
Configure the period a **Related commands**<br>filter polling auto-fit<br>**39.1.6 filter polling auto-fit**<br>**filter polling auto-fit**<br>**filter polling auto-fit**<br>**Configure the period and threshold parameters for poll detection to update automatically when 39.1.6 filter polling auto-fit<br><b>filter polling auto-fit** Attack preventior<br>**Configure the period and threshold param**<br>source change. The command Default Val<br>threshold is equal to three-quarters of the<br>**no filter polling a filter polling auto-fit** Attack prevention configuration commands<br>Configure the period and threshold parameters for poll detection to u<br>source change. The command Default Value is valid. The polling periot<br>threshold is eq

Cancel the automatic update of Polling Detection Parameters.<br> **Parameters**<br>
None<br> **Command mode**<br>
Global configuration state<br> **Example**<br>
Switch\_config# filter polling auto-fit<br> **Related commands**<br>
filter polling period

# **Parameters**

None

# **Example**

**Parameters<br>
None<br>
Command mode<br>
Global configuration state<br>
<b>Example**<br>
Switch\_config# filter polling auto-fit<br> **Related commands**<br>
filter polling period<br>
filter polling threshold None<br> **Command mode**<br> **Example**<br> **Example**<br> **Switch\_config# filter polling auto-fit<br>
<b>Related commands**<br> **filter polling period<br>
filter polling threshold**<br> **39.1.7** Filter igmp **Command mode<br>Global configuration state<br>Example<br>Switch\_config# filter polling auto-fit<br>Related commands<br>filter polling period<br>filter polling threshold<br>39.1.7 filter igmp** 

Global configuration state<br> **Example**<br> **Switch\_config# filter polling auto-fit**<br> **Related commands**<br> **filter polling period<br>
<b>39.1.7 filter igmp<br>
filter igmp**<br> **Allow detection of IGMP attacks.**<br> **Allow detection of IGMP a Example**<br>
Switch\_config# filter polling auto-fit<br> **Related commands**<br>
filter polling period<br>
filter polling threshold<br> **39.1.7 filter igmp<br>
filter igmp<br>
Allow detection of IGMP attacks.<br>
<b>no filter igmp**<br>
Turn off de Example<br>
Switch\_config# filter polling auto-fit<br>
Related commands<br>
filter polling period<br>
filter polling threshold<br>
39.1.7 filter igmp<br>
filter igmp<br>
Allow detection of IGMP attacks.<br>
no filter igmp<br>
Turn off detection Switch\_config# filter polling auto-fit<br> **Related commands**<br>
filter polling period<br>
filter polling threshold<br> **39.1.7** fi**lter igmp<br>
filter igmp<br>
Allow detection of IGMP attacks.<br>
<b>no filter igmp**<br>
Turn off detection of IGM Switch\_config# filter polling auto-fit<br> **Related commands**<br>
filter polling period<br>
filter polling threshold<br> **39.1.7 filter igmp<br>
Allow detection of IGMP attacks.<br>
<b>no filter igmp**<br>
Turn off detection of IGMP attacks. **39.1.7 filter igmp<br><b>filter igmp**<br>Allow detection of IGMP attacks.<br>**no filter igmp**<br>Turn off detection of IGMP attacks.<br>**Parameters**<br>None<br>**Command mode**<br>Global configuration state **39.1.7 filter igmp<br>filter igmp**<br>Allow detection of IGMP attacks.<br>**no filter igmp**<br>Turn off detection of IGMP attacks.<br>**Parameters**<br>None<br>**Command mode**<br>Global configuration state

# **Parameters**

None

**39.1.8 filter in source-ip**<br> **39.1.8 filter ip source-ip**<br> **39.1.8 filter ip source-ip**<br> **39.1.8 filter ip source-ip**<br> **39.1.8 filter ip source-ip**<br> **filter ip source-ip**<br> **and filter in source-in** POE+ SERIES SWITCHES CLI REFERENCE GOT<br>**Example**<br>Switch\_config# filter igmp<br>Related commands<br>filter enable<br>**39.1.8** fil**ter ip source-ip**<br>**filter ip source-ip**<br>Allow detection of IP attacks<br>**no filter ip source-ip**<br>Turn of Example<br>
Switch\_config# filter igmp<br>
Related commands<br>
filter enable<br> **39.1.8** fil**ter ip source-ip<br>
filter ip source-ip<br>
Allow detection of IP attacks<br>
<b>no filter ip source-ip**<br>
Turn off detection of IP attacks.<br>
Paramete **Example**<br>
Switch\_config# filter igmp<br>
Related commands<br>
filter enable<br> **39.1.8** fi**lter ip source-ip**<br> **filter ip source-ip**<br>
Allow detection of IP attacks<br> **no filter ip source-ip**<br>
Turn off detection of IP attacks.<br>
Par Switch\_config# filter igmp<br>Related commands<br>filter enable<br>**39.1.8 filter ip source-ip<br>filter ip source-ip**<br>Allow detection of IP attacks<br>**no filter ip source-ip**<br>Turn off detection of IP attacks.<br>**Parameters 39.1.8 filter ip source-ip<br><b>filter ip source-ip**<br>**A**llow detection of IP attacks<br>**no filter ip source-ip**<br>Turn off detection of IP attacks.<br>**Parameters**<br>None<br>**Command mode**<br>Global configuration state and physical po<br>This

# **Parameters**

None

**39.1.8 filter ip source-ip<br>filter ip source-ip**<br>Allow detection of IP attacks<br>**no filter ip source-ip**<br>Turn off detection of IP attacks.<br>**Parameters**<br>None<br>**Command mode**<br>Global configuration state and physical port config **filter ip source-ip**<br>Allow detection of IP attacks<br>**no filter ip source-ip**<br>Turn off detection of IP attacks.<br>**Parameters**<br>None<br>**Command mode**<br>Global configuration state and physical port configuration state.<br>This functio Turn off detection of IP attacks.<br> **Parameters**<br>
None<br> **Command mode**<br>
Global configuration state and physical port configuration state.<br>
This function takes effect when both global and physical ports are config<br> **Example Parameters**<br>
None<br> **Command mode**<br>
Global configuration state and physical port configuration state.<br>
This function takes effect when both global and physical ports are configured<br> **Example**<br>
Switch\_config# filter ip sour **Parameters**<br>None<br>**Command mode**<br>Global configuration state and physical port configuration state.<br>This function takes effect when both global and physical ports are configured<br>**Example**<br>Switch\_config# filter ip source-ip<br>

# **Example**

None<br> **Command mode**<br>
Global configuration state and physical port configuration<br>
This function takes effect when both global and physical<br> **Example**<br>
Switch\_config# filter ip source-ip<br>
Switch\_config# interface g0/1<br>
swit **Command mode**<br>
Global configuration state and physical port configured This function takes effect when both global and physi<br> **Example**<br>
Switch\_config# filter ip source-ip<br>
Switch\_config# interface g0/1<br>
switch\_config\_g0/ Global configuration state and physical port contrains function takes effect when both global and<br> **Example**<br> **39.1.9 filter in Source-ip**<br> **39.1.9 filter icmp**<br> **39.1.9 filter icmp**<br> **39.1.9 filter icmp**<br>
Allow detection

This function takes effect when both g<br> **Example**<br>
Switch\_config# filter ip source-ip<br>
Switch\_config# interface g0/1<br>
switch\_config\_interface g0/1<br>
switch\_config\_g0/1# filter ip source-ip<br>
Related commands<br>
filter enable<br> Example<br>
Switch\_config# filter ip source-ip<br>
Switch\_config# interface g0/1<br>
switch\_config\_g0/1# filter ip source-ip<br>
Related commands<br>
filter enable<br> **39.1.9 filter icmp<br>
Allow detection of ICMP attacks.**<br> **no filter icmp Example**<br>
Switch\_config# filter ip source-ip<br>
Switch\_config# interface g0/1<br>
switch\_config\_g0/1# filter ip source-ip<br>
Related commands<br>
filter enable<br> **39.1.9 filter icmp<br>
filter icmp<br>
filter icmp<br>
Allow detection of ICMP** Switch\_config# filter ip source-ip<br>Switch\_config# interface g0/1<br>switch\_config\_g0/1# filter ip source-ip<br>Related commands<br>filter enable<br>**39.1.9** fi**lter icmp**<br>Allow detection of ICMP attacks.<br>**no filter icmp**<br>Turn off dete Related commands<br>
filter enable<br> **39.1.9 filter icmp**<br> **filter icmp**<br>
Allow detection of ICMP attacks.<br> **no filter icmp**<br>
Turn off detection of ICMP attacks.<br> **Parameters**<br>
No attack prevention configuration commands<br> **Com** filter enable<br>**39.1.9 filter icmp**<br>**filter icmp**<br>Allow detection of ICMP attacks.<br>**no filter icmp**<br>Turn off detection of ICMP attacks.<br>**Parameters**<br>No attack prevention configuration comm<br>**Command mode**<br>Global configuratio

# **Parameters**

**39.1.9 filter icmp**<br>**filter icmp**<br>Allow detection of ICMP attacks.<br>**no filter icmp**<br>**Turn off detection of ICMP attacks.**<br>**Parameters**<br>No attack prevention configuration commands<br>**Command mode**<br>Global configuration state **filter icmp**<br>Allow detection of ICMP attacks.<br>**no filter icmp**<br>Turn off detection of ICMP attacks.<br>**Parameters**<br>No attack prevention configuration commands<br>**Command mode**<br>Global configuration state and physical port confi Turn off detection of ICMP attacks.<br> **Parameters**<br>
No attack prevention configuration commands<br> **Command mode**<br>
Global configuration state and physical port configuration state.<br>
This function takes effect when both global **Parameters**<br>No attack prevention configuration commands<br>**Command mode**<br>Global configuration state and physical port configuration state.<br>This function takes effect when both global and physical ports are configured<br>**Examp Parameters**<br>No attack prevention configuration commands<br>**Command mode**<br>Global configuration state and physical port configuration state.<br>This function takes effect when both global and physical ports are configur<br>**Example Command mode**<br>
Global configuration state and physical port configured<br>
This function takes effect when both global and physi<br> **Example**<br>
Switch\_config# filter icmp<br>
Switch\_config# interface g0/1<br>
switch\_config\_g0/1# filt Global configuration state and physical port conf<br>This function takes effect when both global and p<br>**Example**<br>Switch\_config# filter icmp<br>Switch\_config# interface g0/1<br>switch\_config# interface g0/1<br>switch\_config\_g0/1# filte

# **Example**

No attack prevention configuration com<br> **Command mode**<br> **Global configuration state and physical This function takes effect when both glo<br>
<b>Example**<br> **Switch\_config# filter icmp**<br> **Switch\_config# interface g0/1**<br> **switch\_c** 

**Example**<br>
Switch\_config# filter icmp<br>
Switch\_config# interface g0/1<br>
switch\_config\_g0/1# filter icmp<br> **Related commands**<br>
filter enable<br> **39.1.10** fi**lter dhcp<br>
filter dhcp<br>
Allow detection of DHCP attacks.<br>
<b>no filter dh** Example<br>
Switch\_config# filter icmp<br>
Switch\_config# interface g0/1<br>
switch\_config\_g0/1# filter icmp<br> **Related commands<br>
filter enable<br>
39.1.10 filter dhcp<br>
filter dhcp<br>
Allow detection of DHCP attacks.<br>
no filter dhcp<br>
Tur** Switch\_config# filter icmp<br>Switch\_config# interface g0/1<br>switch\_config\_g0/1# filter icmp<br>**Related commands**<br>filter enable<br>**39.1.10** fi**lter dhcp**<br>**filter dhcp**<br>**Allow detection of DHCP attacks.**<br>**no filter dhcp**<br>Turn off d Switch\_config# filter icmp<br>Switch\_config# interface g0/1<br>switch\_config\_g0/1# filter icmp<br>**Related commands<br>filter enable<br>39.1.10 filter dhcp<br>Allow detection of DHCP attacks.<br><b>no filter dhcp**<br>Turn off detection of DHCP atta

# **Parameters**

None

POE+ SERIES SWITCHES CLI REFERENCE<br>**Command mode**<br>Global configuration state and physical po<br>This function takes effect when both glob POE+ SERIES SWITCHES CLI REFERENCE GUIDE<br>**Command mode**<br>Global configuration state and physical port configuration state.<br>This function takes effect when both global and physical ports are configured.<br>**Example** POE+ SERIES SWITCHES CLI REFERENCE GUIDE<br>**Command mode**<br>Global configuration state and physical port configuration state.<br>This function takes effect when both global and physical ports are configured.<br>**Example** POE+ SERIES SWITCHES CLI REFERENCE GUIDE<br> **Command mode**<br>
Global configuration state and physical port configuration state.<br>
This function takes effect when both global and physical ports are con<br> **Example**<br>
Switch\_config# POE+ SERIES SWITCHES CLI REFERENCE GUIDE<br> **Command mode**<br>
Global configuration state and physical port configuration state.<br>
This function takes effect when both global and physical ports are configuration<br>
Example<br>
Switch POE+ SERIES SWITCHES CLI REFERENCE GUIDE<br> **Command mode**<br>
Global configuration state and physical port configuration state.<br>
This function takes effect when both global and physical ports are configur<br> **Example**<br>
Switch\_co Global configuration state and physical port configure<br>This function takes effect when both global and physi<br>**Example**<br>Switch\_config# filter dhcp<br>Switch\_config# interface g0/1<br>switch\_config\_g0/1# filter dhcp<br>**Related comma** 

### **Example**

**Command mode**<br>
Global configuration state and physical p<br>
This function takes effect when both glo<br> **Example**<br>
Switch\_config# filter dhcp<br>
Switch\_config# interface g0/1<br>
switch\_config\_g0/1# filter dhcp<br> **Related commands** This function takes effect when both global and<br> **Example**<br> **Switch\_config# filter dhcp**<br> **Switch\_config# interface g0/1**<br> **Switch\_config\_g0/1# filter dhcp**<br> **Related commands**<br> **filter enable**<br> **39.1.11 filter arp<br>
<b>filte** 

**Example**<br>
Switch\_config# filter dhcp<br>
Switch\_config# interface g0/1<br>
switch\_config\_g0/1# filter dhcp<br> **Related commands**<br>
filter enable<br> **39.1.11 filter arp<br>
filter arp<br>
Allow detection of ARP attacks.**<br> **no filter arp**<br> Example<br>
Switch\_config# filter dhcp<br>
Switch\_config# interface g0/1<br>
switch\_config\_g0/1# filter dhcp<br> **Related commands<br>
filter enable<br>
39.1.11 filter arp<br>
filter arp<br>
Allow detection of ARP attacks.<br>
no filter arp<br>
Turn of** Switch\_config# filter dhcp<br>Switch\_config# interface g0/1<br>switch\_config\_g0/1# filter dhcp<br>**Related commands**<br>filter enable<br>**39.1.11** f**ilter arp**<br>**filter arp**<br>**Turn of detection of ARP attacks.**<br>**Parameters** Switch\_config# filter dhcp<br>Switch\_config# interface g0/1<br>switch\_config\_g0/1# filter dhcp<br>**Related commands**<br>filter enable<br>**39.1.11 filter arp**<br>**Allow detection of ARP attacks.**<br>**no filter arp**<br>Turn off detection of ARP att **filter enable<br>
<b>S9.1.11 • filter arp**<br> **filter arp**<br>
Allow detection of ARP attacks.<br> **no filter arp**<br>
Turn off detection of ARP attacks.<br> **Parameters**<br>
None<br> **Command mode**<br>
Physical interface configuration state<br> **Fxamp 39.1.11 filter arp**<br>**filter arp**<br>Allow detection of ARP attacks.<br>**no filter arp**<br>Turn off detection of ARP attacks.<br>**Parameters**<br>None<br>**Command mode**<br>Physical interface configuration state<br>**Example**<br>Switch configurally fil no filter arp<br>Turn off detection of ARP attacks.<br>Parameters<br>None<br>Command mode<br>Physical interface configuration state<br>Example<br>Switch\_config\_g0/1# filter arp<br>Related commands<br>filter enable

# **Parameters**

None

**Parameters<br>
None<br>
Command mode<br>
Physical interface configuration state<br>
<b>Example**<br>
Switch\_config\_g0/1# filter arp<br> **Related commands**<br>
filter enable None<br>**Command mode**<br>Physical interface configuration state<br>**Example**<br>Switch\_config\_g0/1# filter arp<br>**Related commands**<br>filter enable<br>**39.1.12** filter bpdu

# **Example**

**Command mode**<br>
Physical interface configuration state<br> **Example**<br> **Switch\_config\_g0/1# filter arp**<br> **Related commands**<br> **filter enable**<br> **39.1.12 filter bpdu**<br> **filter bpdu**<br> **filter bpdu**<br> **no filtar hpdu** Physical interface configuration state<br>**Example**<br>Switch\_config\_g0/1# filter arp<br>**Related commands**<br>filter enable<br>**39.1.12** fi**lter bpdu**<br>**filter bpdu**<br>Allow detection of BPDU attacks.<br>**no filter bpdu**<br>Turn off detection of Example<br>
Switch\_config\_g0/1# filter arp<br> **Related commands**<br>
filter enable<br> **39.1.12 Filter bpdu<br>
filter bpdu<br>
Allow detection of BPDU attacks.<br>
<b>no filter bpdu**<br>
Turn off detection of BPDU attacks.<br>
Parameters **Example**<br>
Switch\_config\_g0/1# filter arp<br> **Related commands**<br>
filter enable<br> **39.1.12** fi**lter bpdu<br>
filter bpdu**<br>
Allow detection of BPDU attacks.<br> **no filter bpdu**<br>
Turn off detection of BPDU attacks.<br> **Parameters** Switch\_config\_g0/1# filter arp<br> **Related commands**<br>
filter enable<br> **39.1.12 filter bpdu<br>
dilter bpdu<br>
Allow detection of BPDU attacks.<br>
<b>no filter bpdu**<br>
Turn off detection of BPDU attacks.<br> **Parameters**<br>
None **39.1.12 filter bpdu<br>
filter bpdu**<br>
Allow detection of BPDU attacks.<br> **no filter bpdu**<br>
Turn off detection of BPDU attacks.<br> **Parameters**<br>
None<br> **Command mode**<br>
Physical interface configuration<br> **Fxample 39.1.12 filter bpdu<br>filter bpdu**<br>Allow detection of BPDU attacks.<br>**no filter bpdu**<br>Turn off detection of BPDU attacks.<br>**Parameters**<br>None<br>**Command mode**<br>Physical interface configuration<br>**Example**<br>Switch, configural of 1# f no filter bpdu<br>Turn off detection of BPDU attacks.<br>Parameters<br>None<br>Command mode<br>Physical interface configuration<br>Example<br>Switch\_config\_g0/1# filter bpdu<br>Related commands<br>filter enable

# **Parameters**

None

# **Example**

**Parameters<br>None<br>Command mode<br>Physical interface configuration<br><b>Example**<br>Switch\_config\_g0/1# filter bpdu<br>**Related commands**<br>filter enable None<br>**Command mode**<br>Physical interface configuration<br>**Example**<br>Switch\_config\_g0/1# filter bpdu<br>**Related commands**<br>filter enable<br>**39.1.13** filter mode

**Command mode**<br>
Physical interface configuration<br> **Example**<br>
Switch\_config\_g0/1# filter bpdu<br> **Related commands**<br>
filter enable<br> **39.1.13** fi**lter mode**<br> **filter mode [ raw | hybrid ]**<br>
Configure the mode of the Filter. Physical interface configuration<br>**Example**<br>Switch\_config\_g0/1# filter bpdu<br>**Related commands**<br>filter enable<br>**39.1.13** fi**lter mode**<br>**filter mode [ raw | hybrid ]**<br>Configure the mode of the Filter. **Example**<br>Switch\_config\_g0/1# filter bpdu<br>**Related commands**<br>filter enable<br>**39.1.13** filter mode<br>filter mode [raw | hybrid ]<br>Configure the mode of the Filter.
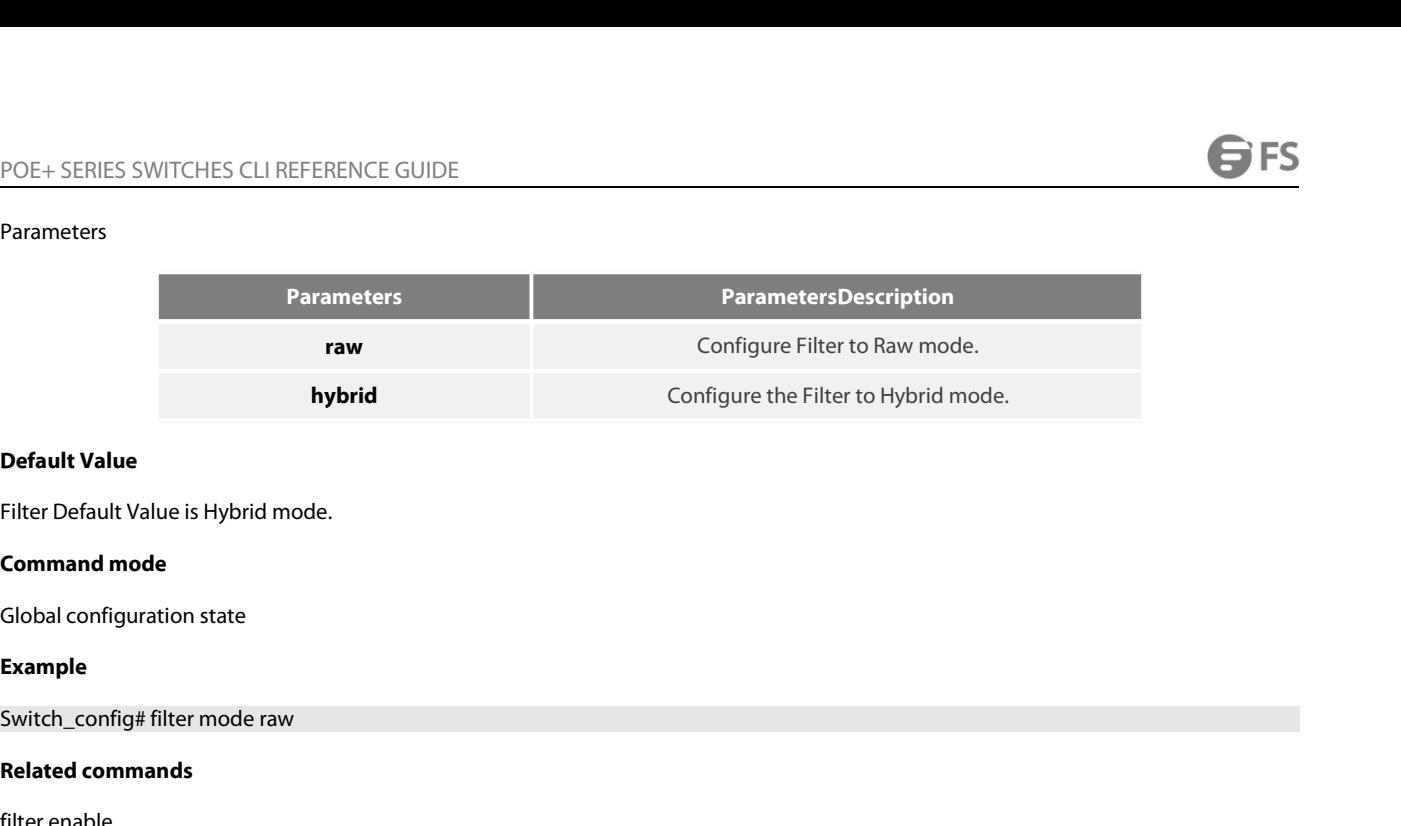

**Default Value<br>Filter Default Value is Hybrid mode.<br><b>Command mode**<br>Global configuration state<br>**Example**<br>Switch\_config# filter mode raw<br>**Related commands**<br>filter enable Filter Default Value is Hybrid mode.<br>**Command mode**<br>Global configuration state<br>**Example**<br>Switch\_config# filter mode raw<br>**Related commands**<br>filter enable<br>**39.1.14** filter enable

# **Example**

**Command mode<br>
Global configuration state<br>
<b>Example**<br> **Switch\_config# filter mode raw<br>
<b>Related commands**<br> **filter enable<br>
39.1.14 filter enable<br>
<br>
<b>filter enable**<br> **Enable attack detection globally.**<br> **no filter enable** Global configuration state<br> **Example**<br>
Switch\_config# filter mode raw<br> **Related commands**<br>
filter enable<br> **39.1.14 filter enable<br>
filter enable<br>
Enable attack detection globally.<br>
<b>no filter enable**<br>
Globally turn o Example<br>Switch\_config# filter mode raw<br>Related commands<br>filter enable<br>39.1.14 – filter enable<br>filter enable<br>Enable attack detection globally.<br>no filter enable<br>Globally turn off attack detection. All blocked attack sources **no filter enable** Switch\_config# filter mode raw<br>**Related commands**<br>filter enable<br>**SP.1.14** filter enable<br>Enable attack detection globally.<br>**Enable attack detection globally.**<br>Globally turn off attack detection. All blocked attack sources w **39.1.14 filter enable<br><b>filter enable**<br>Enable attack detection globally.<br>**no filter enable**<br>Globally turn off attack detection. All block<br>**Parameters**<br>None<br>**Command mode**<br>Global configuration state<br>Fyample **39.1.14 filter enable<br>filter enable<br>Enable attack detection globally.<br>no filter enable<br>Globally turn off attack detection. All blocked attack sources will be un<br><b>Parameters**<br>None<br>**Command mode**<br>Global configuration state<br> **no filter enable**<br>Globally turn off attack detection. All blocked attack sources will be used<br>Parameters<br>None<br>Command mode<br>Global configuration state<br>Example<br>Switch\_config# filter enable<br>Related commands<br>None

# **Parameters**

None

# **Example**

**Parameters<br>
None<br>
Command mode<br>
Global configuration state<br>
<b>Example**<br>
Switch\_config# filter enable<br> **Related commands**<br>
None<br> **Related commands** 

None

**Command mode**<br> **39.1.15 show filter enable**<br> **39.1.15 show filter<br>
<b>39.1.15 show filter**<br> **39.1.15 show filter**<br> **29.1.15 show filter**<br> **29.1.15 show filter**<br> **20.1.15 show filter** Global configuration state<br> **Example**<br>
Switch\_config# filter enable<br> **Related commands**<br>
None<br> **39.1.15 Show filter<br>
show filter<br>
Display the working status of t<br>
<b>show filter summary**<br>
Displays the current Paramete Global configuration state<br>Example<br>Switch\_config# filter enable<br>Related commands<br>19.1.15 show filter<br>show filter<br>bisplay the working status of the current switch attack prevention function<br>show filter summary<br>Displays **Example**<br>
Switch\_config# filter enable<br> **Related commands**<br> **None**<br> **39.1.15** Show filter<br>
Show filter<br>
Show filter summary<br>
Displays the current Parameters configuration<br>
Parameters Example<br>Switch\_config# filter enable<br>Related commands<br>39.1.15 show filter<br>show filter<br>Display the working status of the current switch attack prevention function<br>show filter summary<br>Displays the current Parameters config None<br>**39.1.15 show filter**<br>**show filter**<br>Display the working status of the current s<br>**show filter summary**<br>Displays the current Parameters configura<br>**Parameters**<br>None<br>**Command mode**<br>Non-user mode<br>**Fyample 39.1.15 show filter<br>show filter**<br>Display the working status of the current switch attack pre<br>**show filter summary**<br>Displays the current Parameters configuration and statistic<br>**Parameters**<br>None<br>**Command mode**<br>Non-user mode

# **Parameters**

None

# **Example**

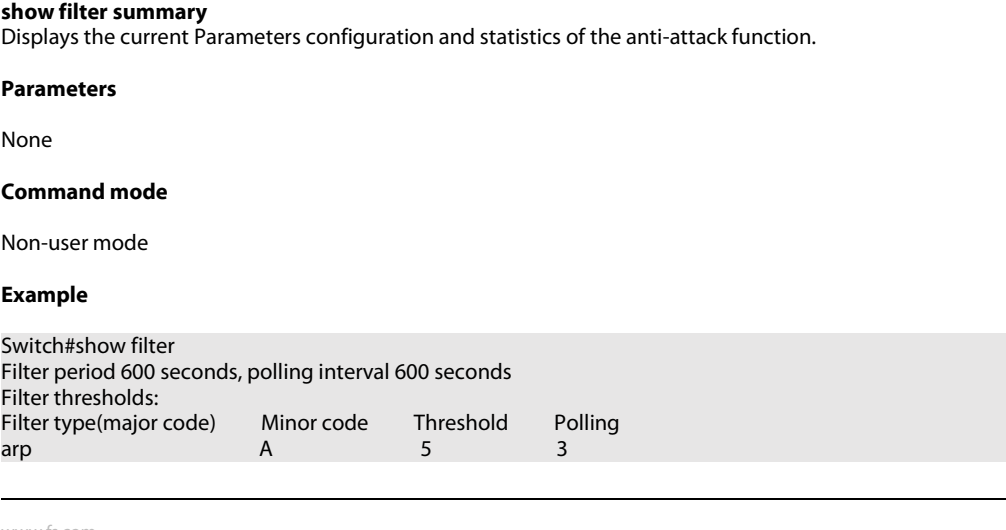

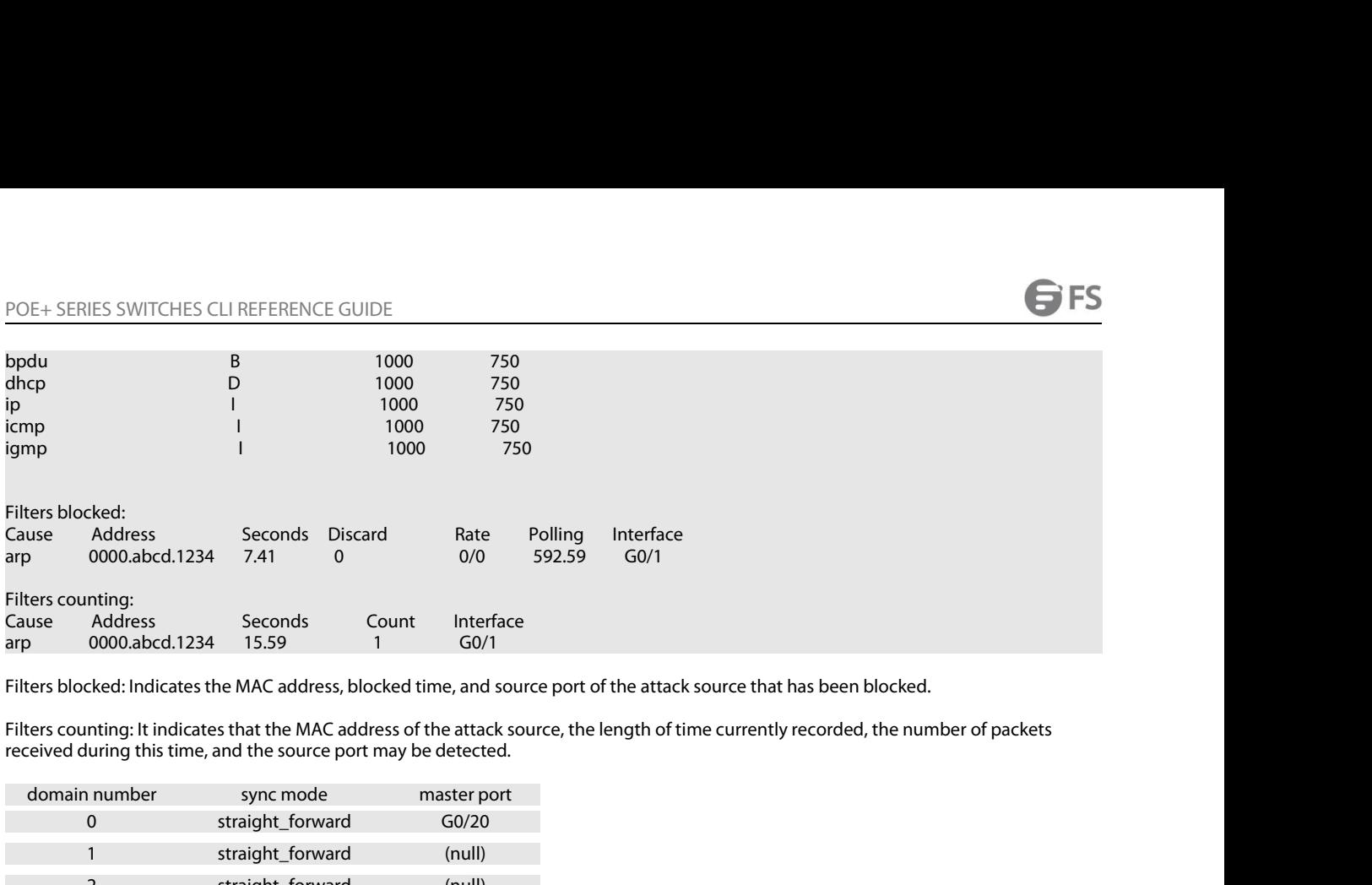

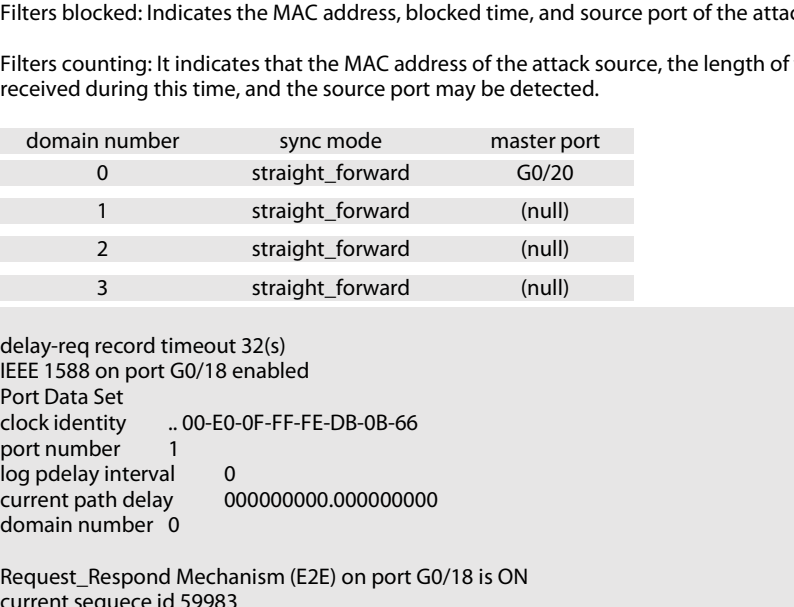

1 straight\_forward (null)<br>
2 straight\_forward (null)<br>
3 straight\_forward (null)<br>
3 straight\_forward (null)<br>
delay-req record timeout 32(s)<br>
IEEE 1588 on port G0/18 enabled<br>
Port Data Set<br>
clock identity ... 00-E0-0F-FF-FE-2 straight\_forward (null)<br>
3 straight\_forward (null)<br>
delay-req record timeout 32(s)<br>
REE 1588 on port G0/18 enabled<br>
Port Data Set<br>
clock identity ... 00-E0-0F-FF-FE-DB-0B-66<br>
port number 1<br>
current path delay 000000000.0 3 straight\_forward (null)<br>
delay-req record timeout 32(s)<br>
IEEE 1588 on port G0/18 enabled<br>
Port Data Set<br>
clock identity ....00-E0-0F-FF-FE-DB-0B-66<br>
port number 1<br>
log pdelay interval 0<br>
current path delay 000000000.000 delay-req record timeout 32(s)<br>
IEEE 1588 on port G0/18 enabled<br>
Port Data Set<br>
clock identity .... 00-E0-0F-FF-FE-DB-0B-66<br>
port number ...<br>
log pdelay interval ...<br>
log pdelay interval ...<br>
current path delay ...<br>
000000 Port Data Set

Port Data Set<br>
clock identity .... 00-E0-0F-FF-FE-DB-0B-66<br>
port number 1<br>
log pdelay interval<br>
current path delay 000000000.000000000<br>
domain number 0<br>
Request\_Respond Mechanism (E2E) on port G0/18 is ON<br>
current sequece clock identity ... 00-E0-0F-FF-FE-DB-0B-66<br>port number 1<br>log pdelay interval 0<br>current path delay 000000000.000000000<br>domain number 0<br>Request\_Respond Mechanism (E2E) on port G0/18 is ON<br>current sequece id 59983<br>IEEE 1588 o port number 1<br>
log pdelay interval 0<br>
current path delay 000000000.000000000<br>
domain number 0<br>
Request\_Respond Mechanism (E2E) on port G0/18 is ON<br>
current sequece id 59983<br>
IEEE 1588 on port G0/20 enabled<br>
Port Data Set<br> log pdelay interval<br>
current path delay 000000000.000000000<br>
domain number 0<br>
Request\_Respond Mechanism (E2E) on port G0/18 is ON<br>
current sequece id 59983<br>
IEEE 1588 on port G0/20 enabled<br>
Port Data Set<br>
clock identity .. current path delay 000000000.000000000<br>domain number 0<br>Request\_Respond Mechanism (E2E) on port G0/18 is ON<br>current sequece id 59983<br>IEEE 1588 on port G0/20 enabled<br>Port Data Set<br>clock identity ......... 00-E0-0F-FF-FE-DB-0 domain number 0<br>Request\_Respond Mechanism (E2E) on port G0/18 is ON<br>current sequece id 59983<br>IEEE 1588 on port G0/20 enabled<br>port number  $\frac{1}{2}$ <br>port mumber  $\frac{1}{2}$ <br>log pdelay interval 0<br>current path delay 000000000.00 equest\_Respond Mechanism (E2E) on port G0/18 is ON<br>urrent sequece id 59983<br>EEE 1588 on port G0/20 enabled<br>ort Data Set<br>lock identity ........ 00-E0-0F-FF-FE-DB-0B-68<br>ort number 2<br>og pdelay interval 0<br>urrent path delay 0000 Switch#

# **40.1 Addressing Configuration Commands**<br>
IP addressing configuration commands include:<br>
• arp<br>
• arp scan<br>
• arp timeout<br>
• clear arp-cache<br>
• ip address<br>
• ip forward-protocol udp<br>
• ip helper-address<br>
• ip host name

- 
- 
- 
- 
- 
- 
- arp scan<br>• arp scan<br>• ip address<br>• ip address<br>• ip forward-protocol udp<br>• ip helper-address<br>• ip host name<br>• ip host name<br>• ip proxy-arp<br>• ip proxy-arp<br>• ip unnumbered • arp timeout<br>• clear arp-cache<br>• ip address<br>• ip directed-broadcast<br>• ip forward-protocol udp<br>• ip helper-address<br>• ip host name<br>• ip proxy-arp<br>• ip unnumbered<br>• keepalive • clear arp-cache<br>• ip address<br>• ip directed-broadcast<br>• ip forward-protocol udp<br>• ip helper-address<br>• ip host name<br>• ip proxy-arp<br>• ip unnumbered<br>• keepalive<br>• show arp • ip address<br>• ip directed-broadcast<br>• ip forward-protocol udp<br>• ip helper-address<br>• ip host name<br>• ip proxy-arp<br>• ip unnumbered<br>• keepalive<br>• show arp<br>• show arp<br>• show hosts<br>• show ip interface • ip directed-broadcast<br>• ip forward-protocol udp<br>• ip helper-address<br>• ip host name<br>• ip yroxy-arp<br>• ip unnumbered<br>• keepalive<br>• show arp<br>• show hosts<br>• show ip interface<br>**40.1.1** arp
- 
- 
- 
- 
- keepalive
- 
- 
- 

**40.1.1 arp** • ip unnumbered<br>• show arp<br>• show ip interface<br>• show ip interface<br>**40.1.1 arp**<br>Toconfigure the static ARP which will permanently be stored in the ARP cache, run arp [vrf *vrf-name*] *ip-addresshardware-address* [alias]. T • keepalive<br>• show nosts<br>• show ip interface<br>**40.1.1 arp**<br>To configure the static ARP which will permanently be stored in the ARP cache, run arp [vrf<br>delete the configured static ARP, run no arp [vrf *vrf-name*] *ip-addre* • show ip interface<br> **40.1.1 arp**<br> **Toconfigure the static ARP which will permanently be :**<br>
delete the configured static ARP, run no arp [vrf *vrf-nam*<br>
arp [vrf *vrf-name*] *ip-address hardware-address* [alias]<br>
no arp [

# **Parameter**

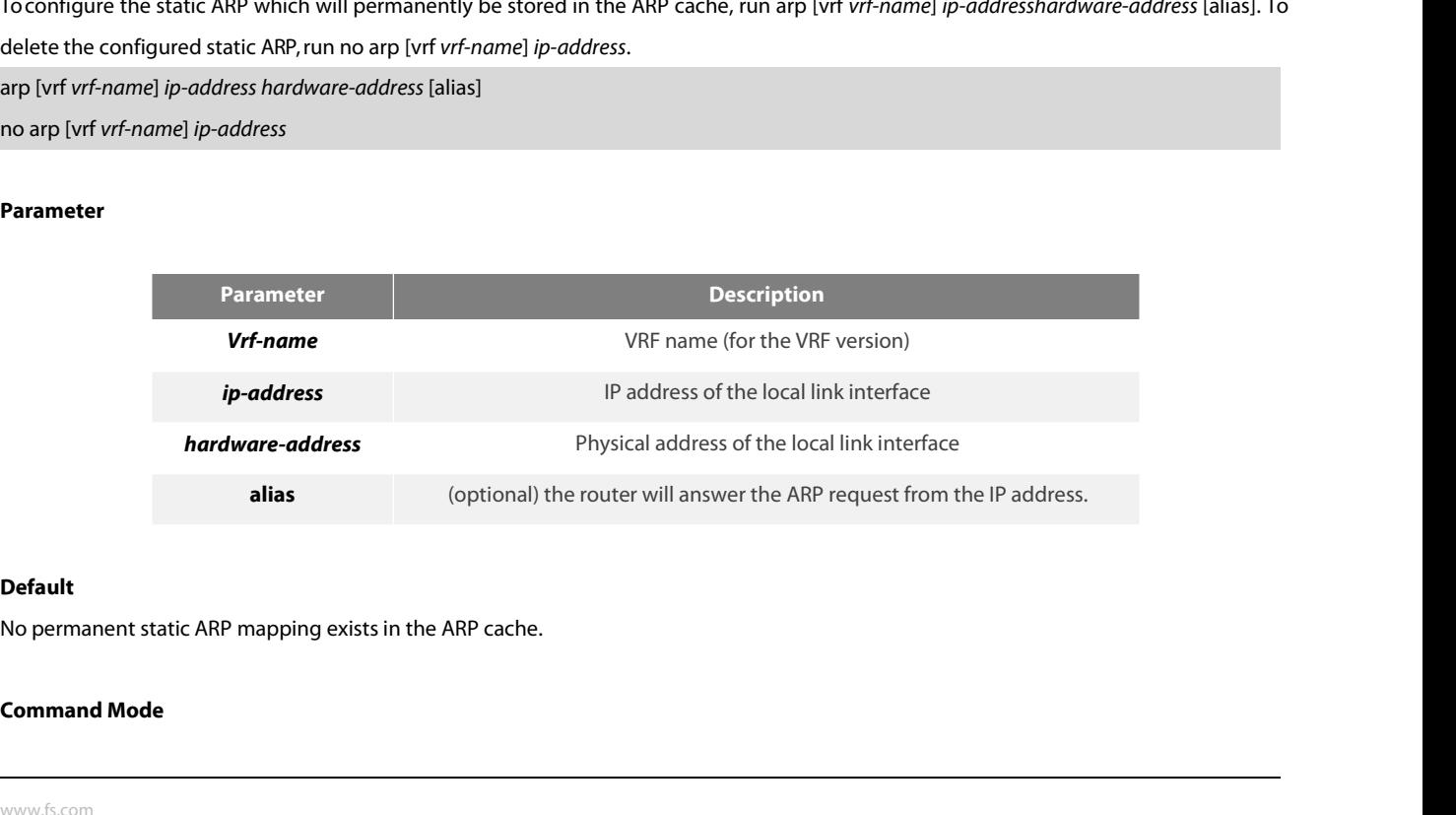

# **Default**

POE+ SERIES SWITCHES CLI REFERENCE GUIDE<br>Global configuration mode<br>**Usage Description**<br>A common host can support the dynamic ARP resolution; hence, yo POE+ SERIES SWITCHES CLI REFERENCE GUII<br>**Global configuration mode**<br>**Usage Description**<br>A common host can support the dynamic AR<br>The vrf subcommand is used to specify which <sup>1</sup> POE+ SERIES SWITCHES CLI REFERENCE GUIDE<br> **Global configuration mode**<br>
A common host can support the dynamic ARP resolution; hence, you need not specially configure the static ARP mapping for the host.<br>
The vrf subcommand POE+ SERIES SWITCHES CLI REFERENCE GUIDE<br>Global configuration mode<br>**Usage Description**<br>A common host can support the dynamic ARP resolution; hence, you need not specially configure the static ARP map<br>The vrf subcommand is POE+ SERIES SWITCHES CLI REFERENCE GUIDE<br>Global configuration mode<br>**Usage Description**<br>A common host can support the dynamic ARP resolution; hence, you need not specially configure the static ARP mapping for the host.<br>The

# **Example**

Global configuration mode<br> **Usage Description**<br>
A common host can support the dynamic ARP resolution;<br>
The vrf subcommand is used to specify which VRF the ARP<br> **Example**<br>
The following command shows that the MAC address of **Usage Description**<br>A common host can support the dynamic ARI<br>The vrf subcommand is used to specify which \<br>**Example**<br>The following command shows that the MAC a<br>arp 1.1.1.1 00:12:34:56:78:90<br>**Related command**<br>clear arp-cac A common host can support the dynamic ARP resol<br>The vrf subcommand is used to specify which VRF the<br>**Example**<br>The following command shows that the MAC address<br>arp 1.1.1.1 00:12:34:56:78:90<br>**Related command**<br>clear arp-cache **Example**<br>The following command shows that th<br>arp 1.1.1.1 00:12:34:56:78:90<br>**Related command**<br>clear arp-cache<br>**40.1.2 arp timeout**<br>Toconfigure the timeout value of the c

The following command shows that the MAC address of the host with IP address 1.1.1.1 is set to 00:12:34:56:78:90.<br>arp 1.1.1.1 00:12:34:56:78:90<br>**Related command**<br>**40.1.2 arp timeout**<br>Toconfigure the timeout value of the dy arp 1.1.1.1 00:12:34:56:78:90<br> **Related command**<br> **ARP item, run no arp timeout**<br> **ARP** item, run no arp timeout or **Default** arp timeout.<br>
ARP item, run no arp timeout or **Default** arp timeout.<br>
ARP item, run no arp timeo **Related command**<br>clear arp-cache<br>**40.1.2 arp timeout**<br>Toconfigure the timeout value of the dynamic ARP item in th<br>ARP item, run no arp timeout or **Default** arp timeout.<br>arp timeout seconds<br>no arp timeout<br>**Default** arp tim **Example 2**<br> **Notation are property to the community of the dynamic ARP item**<br> **no arp timeout seconds**<br> **no arp timeout seconds**<br> **no arp timeout<br>
<b>Nefault** arp timeout<br> **Nefault** arp timeout clear arp-cache<br> **40.1.2** arp timeout<br>
Toconfigure the timeout value of the dynamic ARP item in th<br>
ARP item, run no arp timeout or **Default** arp timeout.<br>
arp timeout<br> **Default** arp timeout<br> **Default** arp timeout<br> **Parame** 

# **Parameter**

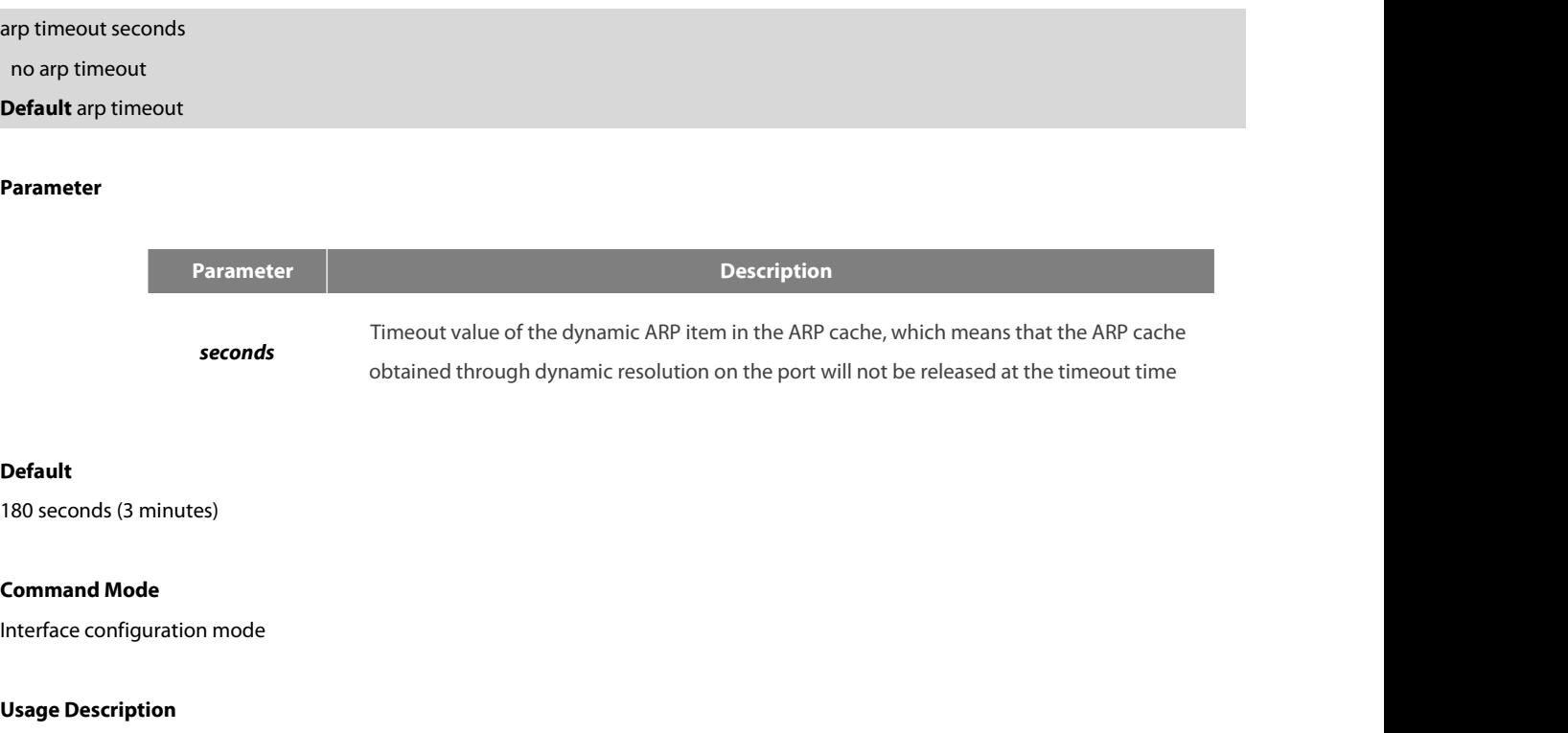

# **Default**

**Default**<br>180 seconds (3 minutes)<br>**Command Mode**<br>Interface configuration mode<br>**Usage Description**<br>If the timeout value of the dynamic ARP ite<br>interface to display the timeout time of the AR **IBM SECT COMMON CONTROO EXECT SECT ARP IT THEOT CONTROO EXECT VALUE OF SECT ARE SECT ARP ITEM INCORDED USAGE DESCRIPTION**<br>If the timeout value of the dynamic ARP item is configured on the non-arp interface, the configurat **Default<br>Command Mode**<br>Interface configuration mode<br>Isage Description<br>If the timeout value of the dynamic ARP item is configured on the non-arp interface, the configuration is invalid. You can run<br>interface to display the **Command Mode**<br>
Interface configuration mode<br>
If the timeout value of the dynamic ARP item is configured on the non-ainterface to display the timeout time of the ARP items on the port. See the foll<br>
ARP type: ARPA, ARP tim **Usage Description**<br>If the timeout value of the dynamic ARP item is configured on the non-arp interface, the configuration is invalid. You can run show<br>interface to display the timeout time of the ARP items on the port. Se **Usage Description**<br>If the timeout value of the dynamic ARP item is configured on the non-arp interfa<br>interface to display the timeout time of the ARP items on the port. See the following inf<br>ARP type: ARPA, ARP timeout 00 If the timeout value of the dynamic ARP item is configured on<br>interface to display the timeout time of the ARP items on the port.<br>
ARP type: ARPA, ARP timeout 00:03:00<br> **Example**<br>
The following **Example** shows that the tim

# **Example**

interface to display the timeout time of the ARP items on the<br>ARP type: ARPA, ARP timeout 00:03:00<br>**Example**<br>The following **Example** shows that the timeout time of the<br>enables the ARP cache to be refreshed rapidly.<br>interfa

POE+ SERIES SWITCHES CLI REFERENCE GUIDE<br>**Related command**<br>show interface<br>**40.1.3 clear arp-cache**<br>To delete all dynamic ARP cache, run the followin<sup>.</sup> POE+ SERIES SWITCHES CLI REFERENCE GUIDE<br> **Related command**<br> **A0.1.3 clear arp-cache**<br> **To delete all dynamic ARP cache, run the following command:**<br> **Clear arp-cache** clear arp-cache show interface<br>**40.1.3 clear arp-cache**<br>To delete all dynamic ARP cache, run the following command:<br>clear arp-cache<br>**Parameter**<br>The command has no **Parameter**s or keywords.<br>**Command Mode**<br>EXEC

# **Parameter**

**40.1.3 clear arp-cache**<br>To delete all dynamic ARP cache, run the f<br>clear arp-cache<br>**Parameter**<br>The command has no **Parameter**s or keyv<br>**Command Mode**<br>EXEC

EXEC

# **Example**

clear arp-cache<br>**Parameter**<br>The command has no **Parameter**s or keywords.<br>**Command Mode**<br>EXEC<br>**Example**<br>The following command is used to delete all dynamic ARP cache.<br>clear arp-cache **Parameter**<br>The command has no **Parameter**s or keywords.<br>**Command Mode**<br>EXEC<br>**Example**<br>The following command is used to delete all dynamic<br>clear arp-cache<br>Related command The command has no **Parameter**s or keywords<br>**Command Mode**<br>EXEC<br>**Example**<br>The following command is used to delete all dy<br>clear arp-cache<br>**Related command**<br>Arp **Example**<br>The following command is used to delet<br>clear arp-cache<br>**Related command**<br>Arp<br>**40.1.4 ip address**<br>To configure the IP address of the inter

Arp

The following command is used to delete all dynamic ARP cache.<br>Clear arp-cache<br>**Related command**<br>**Arp**<br>To configure the IP address of the interface and the network mask simultaneously, run ip address. Currently, the IP add clear arp-cache<br>Arp<br>40.1.4 ip address<br>To configure the IP address of the interface and the network mask simultaneously, run ip address. Currently, the IP addresses cannot be<br>clearly classified into A type, B type and C **Action 4.14**<br>**40.1.4 ipaddress**<br>To configure the IP address of the interface and the network mask simultaneously, run ipaddress. Currently, the IP addresses cannot be<br>clearly classified into A type, B type and C type. H Related command<br>App<br>**40.1.4 ipaddress**<br>To configure the IP address of the interface and the network mask simultaneously, run ipaddress. Currently, the IP addresses cannot be<br>clearly classified into A type, B type and C typ Appropunity and multiple accessory<br>
To configure the IP address of the interface and the network mask simultaneously, run ip address. Currently, the IP addresses cannot be<br>
clearly classified into A type, B type and C type **40.1.4 ip address**<br>To configure the IP address of the interface and the network mask simultaneously, run ip address. Currently, the IP addresses cannot be<br>clearly classified into A type, B type and C type. However, the mu **40.1.4 ip address**<br>To configure the IP address of the interface and the network mask simultaneously, run ip address. Currently, the IP addresses cannot be<br>clearly classified into A type, B type and C type. However, the mu To configure the IP address of the interface and the network mask simultaneously, run ip address. Currently, the IP addresses cannot be clearly classified into A type, B type and C type. However, the multicast address and To configure the IP address of the interface and the network mask simultaneously, run ip address. Currently, the IP addresses cannot be clearly classified into A type, B type and C type. However, the multicast address and clearly classified into A type, B type and C type. However, the<br>Ethernet, multiple interfaces of other types of network can wo<br>Ethernet interface cannot be same to that configured by othe<br>and multiple accessory addresses c Ethernet interface cannot be same to that configured by other types of interfaces, unnumbered interfaces excluded. One main<br>and multiple accessory addresses can be configured on an interface. The accessory address can be c and multiple accessory addresses can be configured of is configured, while the main address can be deleted specify the source address of the system-generated IF and is in the same network segment as the gateway); will be a specify the source address of the system-generated<br>and is in the same network segment as the gateway<br>will be adopted. If the IP address of an interface is r<br>be handled on the interface.<br>To delete an IP address or stop the and is in the same network segment as the gateway); if the IP address cannot be de<br>will be adopted. If the IP address of an interface is not configured and the interface<br>be handled on the interface.<br>To delete an IP address

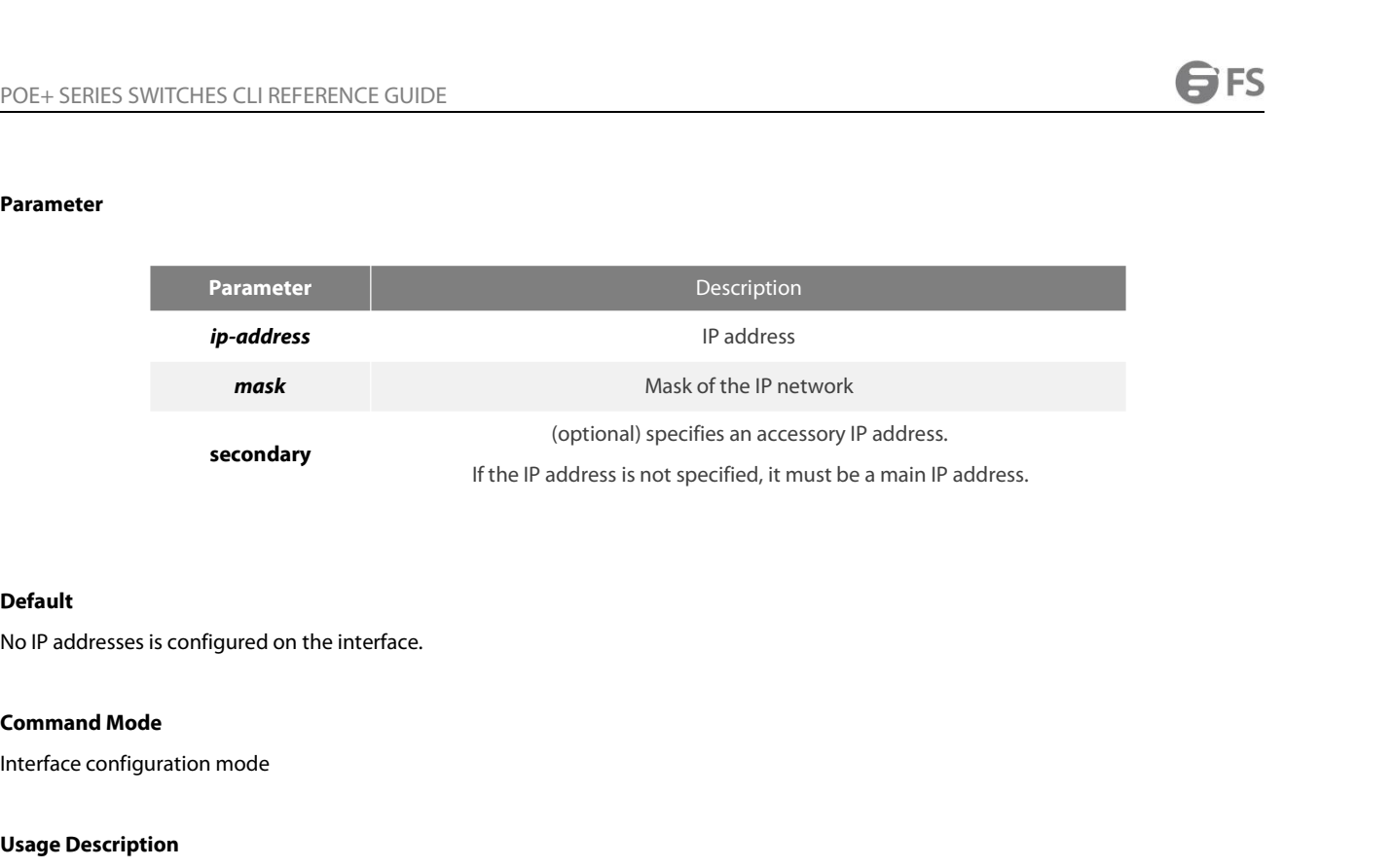

# **Default**

**Default**<br>No IP addresses is configured on the interface.<br>**Command Mode**<br>Interface configuration mode<br>**Usage Description**<br>If you configure the accessory IP address on a<br>of the same logical network segment for othe **Default<br>Interface configuration mode**<br>Inte**rface configuration mode**<br>Interface configuration mode<br>If you configure the accessory IP address on a physical network segment through the router, you must configure the accessor **Default<br>Command Mode**<br>Interface configuration mode<br>**Usage Description**<br>If you configure the accessory IP address on a physical network segment through the router, you must configure the accessory IP address<br>of the same lo generated. **Command Mode**<br>Interface configuration mode<br>If you configure the accessory IP address on a physical network segment through the router, you must configure the accessory IP address<br>of the same logical network segment for ot If you configure the accessory IP address on a physical network segment through the router, you must configure the accessory IP address<br>of the same logical network segment for other systems on the same physical network seg of the same logical network segment for other systems on the same physical network segment; otherwise, generated.<br>
Sumerated.<br>
When the OSPF protocol is used, make sure that the accessory address and the main address of an

area.

# **Example**

generated.<br>When the OSPF protocol is used, make sure that the acc<br>area.<br>**Example**<br>The following **Example** shows that the main address on i<br>two accessory IP addresses are set to 203.0.0.1 and 204.0.(<br>interface ethernet1/0<br>i When the OSPF protocol is used, make sure that the accessory add<br>area.<br>**Example**<br>The following **Example** shows that the main address on interface Et<br>two accessory IP addresses are set to 203.0.0.1 and 204.0.0.1 respecti<br>in When the OSPF protocol is used, make sure that the accessory address and the l<br>area.<br>**Example**<br>The following **Example** shows that the main address on interface Ethernet1/0 is s<br>two accessory IP addresses are set to 203.0.0 area.<br> **Example**<br>
The following **Example** shows that the main address on interface Ethernet1/0 is so<br>
two accessory IP addresses are set to 203.0.0.1 and 204.0.0.1 respectively.<br>
interface ethernet1/0<br>
ip address 202.0.0.1 **Example**<br>The following **Example** shows that the main add<br>two accessory IP addresses are set to 203.0.0.1 an<br>interface ethernet1/0<br>ip address 202.0.0.1 255.255.255.0 secondary<br>ip address 204.0.0.1 255.255.255.0 secondary<br>

two accessory IP addresses are set to 203.0.0.1 and 204.0.0.1 respectively.<br>
interface ethernet1/0<br>
ip address 203.0.0.1 255.255.255.0 secondary<br>
ip address 204.0.0.1 255.255.255.0 secondary<br>
40.1.5 • ip directed-broadcast [access-list-namer]. ip address 202.0.0.1 255.255.255.0<br>ip address 203.0.0.1 255.255.255.0 secondary<br>ip address 204.0.0.1 255.255.255.0 secondary<br>**40.1.5 ip directed-broadcast**<br>Toforward the directed IP broadcast and transmit the packets i ip address 203.0.0.1 255.255.255.0 secondary<br>ip address 204.0.0.1 255.255.255.0 secondary<br>**40.1.5 • ip directed-broadcast**<br>Toforward the directed IP broadcast and transmit the<br>[access-list-namer].<br>ip directed-broadcast [*a* 

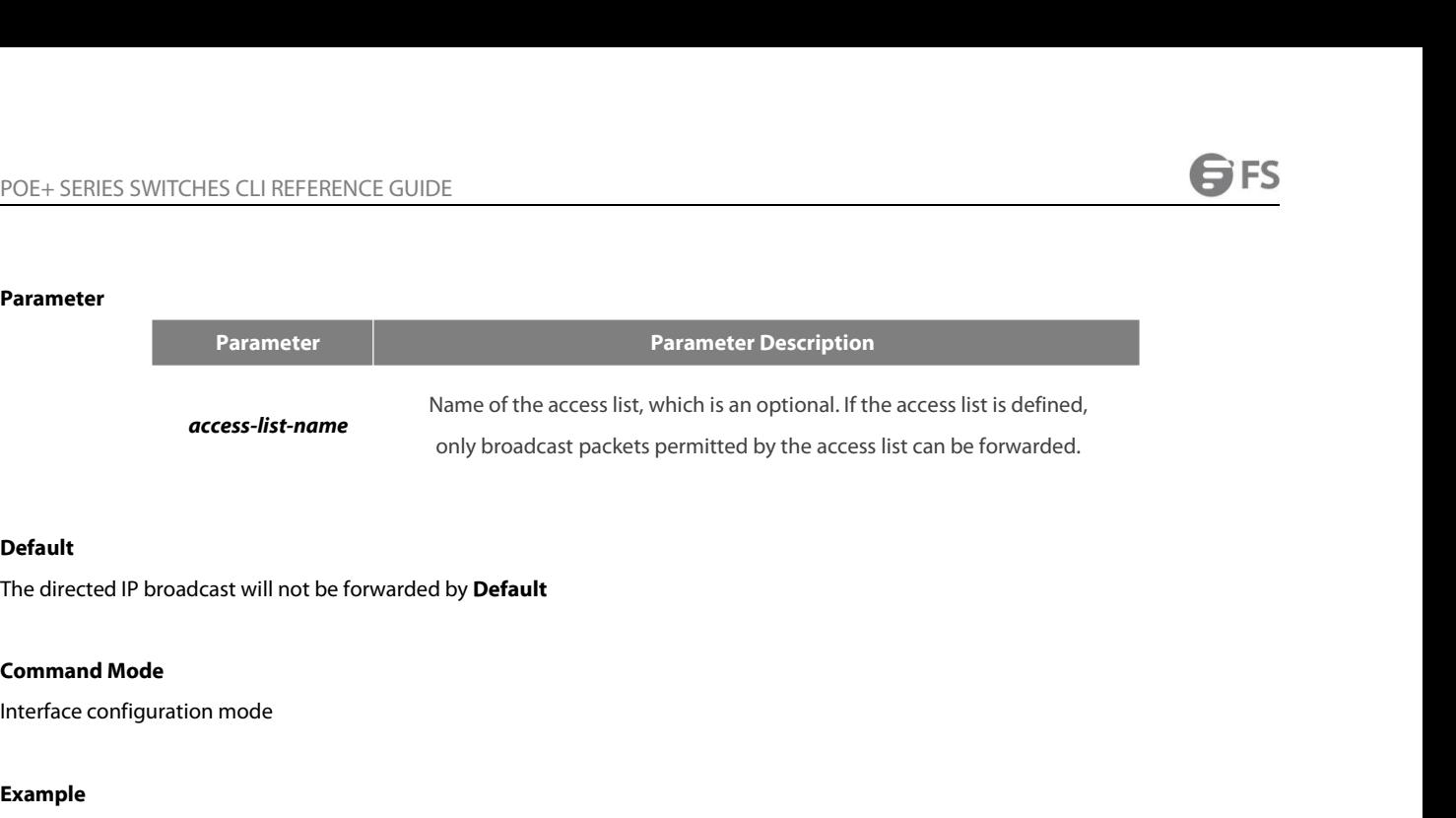

# **Default**

# **Example**

**Default<br>The directed IP broadcast will not be forwarded by <b>Default**<br>Interface configuration mode<br>**Example**<br>The following **Example** shows how to configure the directed IP broadcast forwarding on interface Ethernet1/0.<br>int **Default**<br>The directed IP broadcast will not be forwarded by **Default**<br>**Command Mode**<br>Interface configuration mode<br>**Example**<br>The following **Example** shows how to configure the directed IP bro<br>interface ethernet 1/0<br>ip dire The directed IP broadcast will not be forwarded by<br> **Command Mode**<br>
Interface configuration mode<br> **Example**<br>
The following **Example** shows how to configure th<br>
interface ethernet 1/0<br>
ip directed-broadcast<br>
40.1.6 ip f **Command Mode**<br>
Interface configuration mode<br> **Example**<br>
The following **Example** shows how to configure the directed I<br>
interface ethernet 1/0<br>
ip directed-broadcast<br> **40.1.6 ip forward-protocol udp**<br>
To specify which UDP **Example**<br>The following **Example** shows how to configure the directed IP broadcas<br>interface ethernet 1/0<br>ip directed-broadcast<br>**40.1.6** • **ip forward-protocol udp**<br>To specify which UDP packets to be forwarded after IP help

**Example**<br>The following **Example** shows how to configure the directed IP broadcast forwarding on interface Ethernet1/0.<br>interface ethernet 1/0<br>p directed-broadcast<br>To specify which UDP packets to be forwarded after IP help The following **Example** shows how to configure the directed IP broadcast fo<br>interface ethernet 1/0<br>ip directed-broadcast<br>**40.1.6** • **ip forward-protocol udp**<br>To specify which UDP packets to be forwarded after IP helper-add interface ethernet 1/0<br>
ip directed-broadcast<br> **40.1.6 ip forward-protocol udp**<br>
To specify which UDP packets to be forwarded after IP helper-address is confi<br>
ip forward-protocol udp [*port*]<br> **Default** ip forward-prot

# **Parameter**

**Parameter Description ISDN(BRI)** (optional) destination port which the to-be-forwarded UDP packets is transmitted to<br> **ISDN(BRI)** (optional) destination port which the to-be-forwarded UDP packets is transmitted to Parameter<br>
Parameter<br>
ISDN(BRI) (optional) destination port which the to-be-forw<br>
Default<br>
The NETBIOS Name Service packet is forwarded.<br>
Command Mode **Parameter**<br> **Command Mode**<br> **Command Mode**<br> **Command Mode**<br> **Command Mode**<br> **Command Mode**<br> **Command Mode** Parameter<br>
ISDN(BRI) (optional) destination port which<br>
Default<br>
The NETBIOS Name Service packet is forwarded.<br>
Command Mode<br>
Global configuration mode<br>
Usage Description

# **Default**

**Default**<br>The NETBIOS Name Service packet is forwarded<br>**Command Mode**<br>Global configuration mode<br>**Usage Description**<br>The NETBIOS Name Service packet is forwarded<br>following two commands: **The NETBIOS Name Service packet is forwarded.**<br>**Command Mode**<br>Global configuration mode<br>**Usage Description**<br>The NETBIOS Name Service packet is forwarded by **Default**; to stop forwarding the NETBIOS Name Service packet, ru **Default<br>The NETBIOS Name Service packet is forwarded.<br>Command Mode<br>Global configuration mode<br>Usage Description<br>The NETBIOS Name Service packet is forwarded by <b>Default**; to<br>following two commands:<br>no ip forward-protocol u **Command Mode<br>Clobal configuration mode<br>Usage Description<br>The NETBIOS Name Service packet is forwarded by <b>Default**; to stop forwardi<br>following two commands:<br>no ip forward-protocol udp netbios-ns<br>no ip forward-protocol udp **Command Mode<br>
Usage Description**<br> **The NETBIOS Name Service packet is forwarded by <b>Default**; to stop forwardi<br>
following two commands:<br>
no ip forward-protocol udp netbios-ns<br>
no ip forward-protocol udp netbios-ns<br>
no ip Global configuration mode<br> **Usage Description**<br>
The NETBIOS Name Service packet is forwarded by **Default**; to stop forwarding the NETBIOS Name Ser<br>
following two commands:<br>
no ip forward-protocol udp netbios-ns<br>
no ip forw

# **Example**

no ip forward-protocol udp<br>**Example**<br>Router\_config#ip forward-protocol udp 137<br>**Related command**<br>ip helper-address<br>**40.1.7** ip helper-a**ddress**<br>To forward the directed IP packets to the desig Example<br>Router\_config#ip forward-protocol udp 137<br>Related command<br>40.1.7 ip helper-address<br>To forward the directed IP packets to the designated IP helper address (unicast address or broadcast address), run ip helper-ad Rel**ated command**<br>**Related command**<br>ip helper-address<br>**40.1.7 ip helper-address**<br>To forward the directed IP packets to the designated IP helper address (unicast address or broadcast addres<br>can configure multiple helper a **Related command<br>ip helper-address<br>40.1.7 • ip helper-address<br>To forward the directed IP packets to the designated IP helper addre<br>can configure multiple helper addresses on each interface.ip helper-a<br>no ip helper-address Performand Phelper address** (unicast address or broadcast address), run ip helper-addresses on each interface.ip helper-address *address*<br> *dress*]<br> *address*<br> **address**<br> **address**<br> **address** 

# **Parameter**

**Parameter Description** 

# **Default**

The IP helper address <sub>[dddress</sup>]<br>
Parameter<br> **Parameter**<br> **Parameter**<br> **Parameter**<br> **Parameter**<br> **Parameter**<br> **PPIDE Address**<br> **PPIDE Address**<br> **PPIDE Address**<br> **PPIDE Address**<br> **PPIDE Address**<br> **PPIDE Address**<br> **Command </sub> Parameter**<br> **Command Mode**<br> **Command Mode**<br>
Interface configuration mode Parameter<br>
address<br>
Default<br>
The IP helper address is not configured.<br>
Command Mode<br>
Interface configuration mode<br>
Usage Description

**Operallicanary and and all the UP helper address is not configured.**<br> **Command Mode**<br>
Interface configuration mode<br> **Usage Description**<br>
The command is invalid on the X.25 interface, I **The IP helper address is not configured.<br>Command Mode<br>Interface configuration mode<br>Usage Description**<br>The command is invalid on the X.25 interface, because the router cannot identify physical broadcasts.<br>**Example** 

# **Example**

**Command Mode<br>Usage Description**<br>The command is invalid on the X.25 interface, because the router cannot identify physical broadcasts.<br>**Example**<br>The following **Example** shows how to set the IP helper address on interface e Interface configuration mode<br> **Usage Description**<br>
The command is invalid on the X.25 interface, because the router c<br> **Example**<br>
The following Example shows how to set the IP helper address on<br>
interface ethernet 1/0<br>
ip Usage Description<br>The command is invalid on the X.25 interface, because the router of<br>Example<br>The following Example shows how to set the IP helper address on<br>interface ethernet 1/0<br>ip helper-address 1.0.0.1<br>Related command Example<br>The following Example shows how to set the IP helper address on in<br>interface ethernet 1/0<br>ip helper-address 1.0.0.1<br>Related command<br>ip forward-protocol udp<br>40.1.8 ip proxy-arp

The command is invalid on the X.25 interface, b<br> **Example**<br>
The following Example shows how to set the II<br>
interface ethernet 1/0<br>
ip helper-address 1.0.0.1<br> **Related command**<br>
ip forward-protocol udp The following **Example** shows how to set the IP h<br>interface ethernet 1/0<br>ip helper-address 1.0.0.1<br>**Related command**<br>ip forward-protocol udp<br>**40.1.8 ip proxy-arp**<br>To enable the agent ARP on the interface, run ip p<br>ip proxy

interface ethernet 1/0<br>ip helper-address 1.0.0.1<br>**Related command**<br>**40.1.8 ip proxy-arp**<br>To enable the agent ARP on the interface, run ip proxy-arp. To disable the agent ARP on the interface, run no ip proxy-arp.<br>ip proxyinterface ethernet 1/0<br>ip helper-address 1.0.0.1<br>**Related command**<br>ip forward-protocol udp<br>**40.1.8 ip proxy-arp**<br>To enable the agent ARP on the interface, run ip pr<br>ip proxy-arp<br>no ip proxy-arp ip helper-address 1.0.0.1<br> **Related command**<br>
ip forward-protocol udp<br> **40.1.8 ip proxy-arp**<br>
To enable the agent ARP on the interface, run ip proxy<br>
ip proxy-arp<br>
no ip proxy-arp<br> **Parameter** ip forward-protocol udp<br> **40.1.8** ip proxy-arp<br>
To enable the agent ARP on the interface, run ip proxy-arp. To disable the agent ARP c<br>
ip proxy-arp<br> **Parameter**<br> **Parameter**<br>
The command has no **Parameter**s or keywords.<br>

# **Parameter**

# **Default**

POE+ SERIES SWITCHES CLI REFERENCE GUII<br>The agent ARP is conducted.<br>**Command Mode**<br>Interface configuration mode<br>**Usage Description**<br>When the router receives the ARP request, if<br>from the request-received interface, the rout POE+ SERIES SWITCHES CLI REFERENCE GUIDE<br> **Command Mode**<br> **Interface configuration mode**<br> **Usage Description**<br>
When the router receives the ARP request, if the router has the route to the requested IP address and the routi POE+ SERIES SWITCHES CLI REFERENCE GUIDE<br> **Command Mode**<br> **Command Mode**<br> **Usage Description**<br>
When the router receives the ARP request, if the router has the route to the requested IP address and the routing interface is The agent ARP is conducted.<br> **Command Mode**<br> **Usage Description**<br>
When the router receives the ARP request, if the router has the route to the requested IP address and the routing interface is different<br>
from the request-r The agent ARP is conducted.<br> **Command Mode**<br>
Interface configuration mode<br>
When the router receives the ARP request, if the router has the route to the requested IP address and the routing interface is different<br>
from the **Command Mode**<br>
Interface configuration mode<br> **Usage Description**<br>
When the router receives the ARP request, if the router<br>
from the request-received interface, the router will s<br>
packet will be forwarded after it is recei **Usage Description**<br>When the router receives the ARP request, if the router has the route to the requested IP address and the routing interface is different<br>from the request-received interface, the router will send the ARP **Usage Description**<br>When the router receives the ARP request, if the router has the route to the requested IP address and the routing interface is different<br>from the request-received interface, the router will send the ARP When the router receives the ARP request, if the refrom the request-received interface, the router will packet will be forwarded after it is received. In the completely learn the network topology or the correfost is.<br>If a

completely learn the network topology or the correct router is not set for the host. The host is in the same physical su<br>host is.<br>If a host requires the router to provide the service, the host and the router must be in the host is.<br>If a host requires the router to provide the service, the host and the<br>the IP address of the host and the router are in the same IP subnet<br>the service.<br>**Example**<br>The following **Example** shows how to enable the ARP If a host requires the router to provide the service,<br>the IP address of the host and the router are in the<br>the service.<br>**Example**<br>The following **Example** shows how to enable the *F*<br>interface ethernet 1/0<br>ip proxy-arp<br>**40.** the IP address of the host and the router are in the safe service.<br> **40.1.9 ip unnumbered**<br>
The following **Example** shows how to enable the ARI<br>
interface ethernet 1/0<br> **40.1.9 ip unnumbered**<br>
To set an interface to an unn

# **Example**

**Example**<br>The following **Example** shows how to enable the ARP agent on interface ethernet1/0.<br>interface ethernet 1/0<br>**40.1.9 ip unnumbered**<br>To set an interface to an unnumbered interface to enable the IP process functi **Example**<br>The following **Example** shows how to enable the ARP agent on interface ethernet1/0.<br>interface ethernet 1/0<br>ip proxy-arp<br>**40.1.9 ip unnumbered**<br>To set an interface to an unnumbered interface to enable the IP pro interface ethernet 1/0<br>ip proxy-arp<br>**40.1.9 ip unnumbered**<br>To set an interface to an unnumbered interface to<br>type number. To stop the IP process on the interface<br>ip unnumbered type number<br>no ip unnumbered ip proxy-arp<br>**40.1.9 ip unnumbered**<br>To set an interface to an unnumbered interface to en<br>*type number*. To stop the IP process on the interface, ri<br>ip unnumbered type number<br>no ip unnumbered<br>**Parameter** 

# **Parameter**

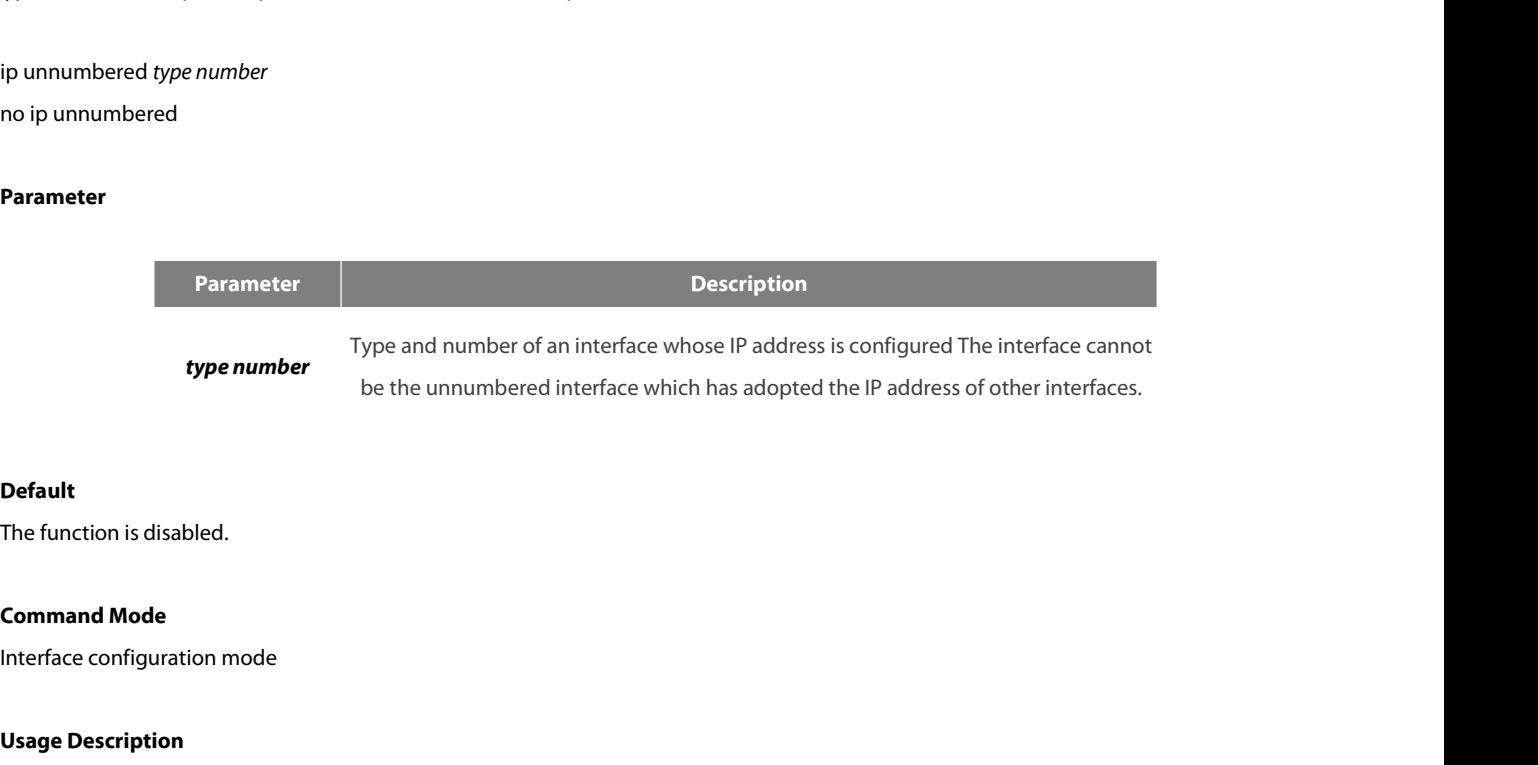

# **Default**

**Default**<br>The function is disabled.<br>**Command Mode**<br>Interface configuration mode<br>**Usage Description**<br>You need not configure the unique IP address<br>specify the valid IP address of other interfaces **Command Mode**<br>Interface configuration mode<br>**Usage Description**<br>You need not configure the unique IP address for the point-to-point link interface. You can run the command to directly handle the IP and<br>specify the valid IP **Default<br>Command Mode**<br>Interface configuration mode<br>**Usage Description**<br>You need not configure the unique IP address for the point-to-point link interface. You can run the command to directly handle the IP and<br>specify the

POE+ SERIES SWITCHES CLI REFERENCE GUIDE<br>Saved. The point-to-point interface can be called as the unnumbered interface. IP packets g<br>as route-refresh packets, will use the valid IP addresses configured on the command-desig POE+ SERIES SWITCHES CLI REFERENCE GUIDE<br>saved. The point-to-point interface can be called as the unnumbered interface. IP packets generated on the unnumbered interface, such<br>as route-refresh packets, will use the valid IP POE+ SERIES SWITCHES CLI REFERENCE GUIDE<br>saved. The point-to-point interface can be called as the unnumbered interface. IP packets generated on the unnumbered interface, such<br>as route-refresh packets, will use the valid IP POE+ SERIES SWITCHES CLI REFERENCE GUIDE<br>saved. The point-to-point interface can be called as the unnumbered interface. IP packets generated on the unnumbered interface, such<br>as route-refresh packets, will use the valid IP POE+ SERIES SWITCHES CLI REFERENCE GUIDE<br>as route-refresh packets, will use the valid IP addresses configured on the command-designated on the unnumbered interface, such<br>as route-refresh packets, will use the valid IP addr POE+ SERIES SWITCHES CLI REFERENCE GUIDE<br>saved. The point-to-point interface can be called as the unnumbered interface. IP packets generated on the unnumbered i<br>as route-refresh packets, will use the valid IP addresses con Saved. The point-to-point interface can be called as the unnumbered interface. IP packets generated on the unnumbered interface, such as route-refresh packets, will use the valid IP addresses configured on the command-desi

determine which routing processes are sending the refresh packets on the interface. However, it has the followinglimitations:<br>The command can set serial interfaces/channel interfaces that are encapsulated by HDLC, PPP, LAP

interfaceremotely.

The command can set serial interfaces/channel interfaces that are encapsulated by HDLC, PPP, LAPB and SLIP to unnumbered interfaces.<br>However, the command cannot be used on the X.25 interface and the SMDS interface.<br>You can However, the command cannot be used on the X.25 interface and the SMDS interface.<br>You cannot check whether the interface works normally through the ping command. However, you can use SNI<br>interfaceremotely.<br>The command real interfaceremotely.<br>The command realizes its function based on the regulation in RFC 1195 that the valid IP address cannot be configured on the interface.<br>Pay attention to the serial links (between different networks) that The command realizes its function based on the regulation in RFC 1195 that the valid IP address cannot be configured on the interface.<br>Pay attention to the serial links (between different networks) that adopt the IP addres The command realizes its function based on the regulation in RFC<br>
Pay attention to the serial links (between different networks) that<br>
on the serial link cannot broadcast any information about each sub<br> **Example**<br>
The foll

# **Example**

on the serial link cannot broadcast any information about each subnet.<br> **Example**<br>
The following **Example** shows how to set interface serial0/0 to an unnu<br>
configured on interface ethernet0/1, as the source address of the

Pay attention to the serial links (between different networks) tha<br>on the serial link cannot broadcast any information about each sul<br>**Example**<br>The following **Example** shows how to set interface serial0/0 to a<br>configured o Pay attention to the serial links (between different networks) to<br>n the serial link cannot broadcast any information about each<br>**Example**<br>The following **Example** shows how to set interface serial0/0 t<br>configured on interfa **Example**<br>The following **Example** shows how to set in<br>configured on interface ethernet0/1, as the s<br>interface ethernet 0/1<br>ip address 1.0.0.1 255.255.255.0<br>interface serial 0/0<br>**40.1.10 keepalive**<br>To test the reachablity configured on interface ethernet0/1, as the source address of the packet transmitted from the interface.<br>Interface ethernet 0/1<br>ip address 1.0.0.1 255.255.255.0<br>Interface serial 0/0<br>**40.1.10 keepalive**<br>To test the reachabl interface serial 0/0<br>ip unnumbered ethernet 1/0<br>**40.1.10 keepalive**<br>To test the reachablity of the host and the connectivity of the network, run the following command:<br>keepalive [ group *group-id* ] [ source *source-addres* 

# **Parameter**

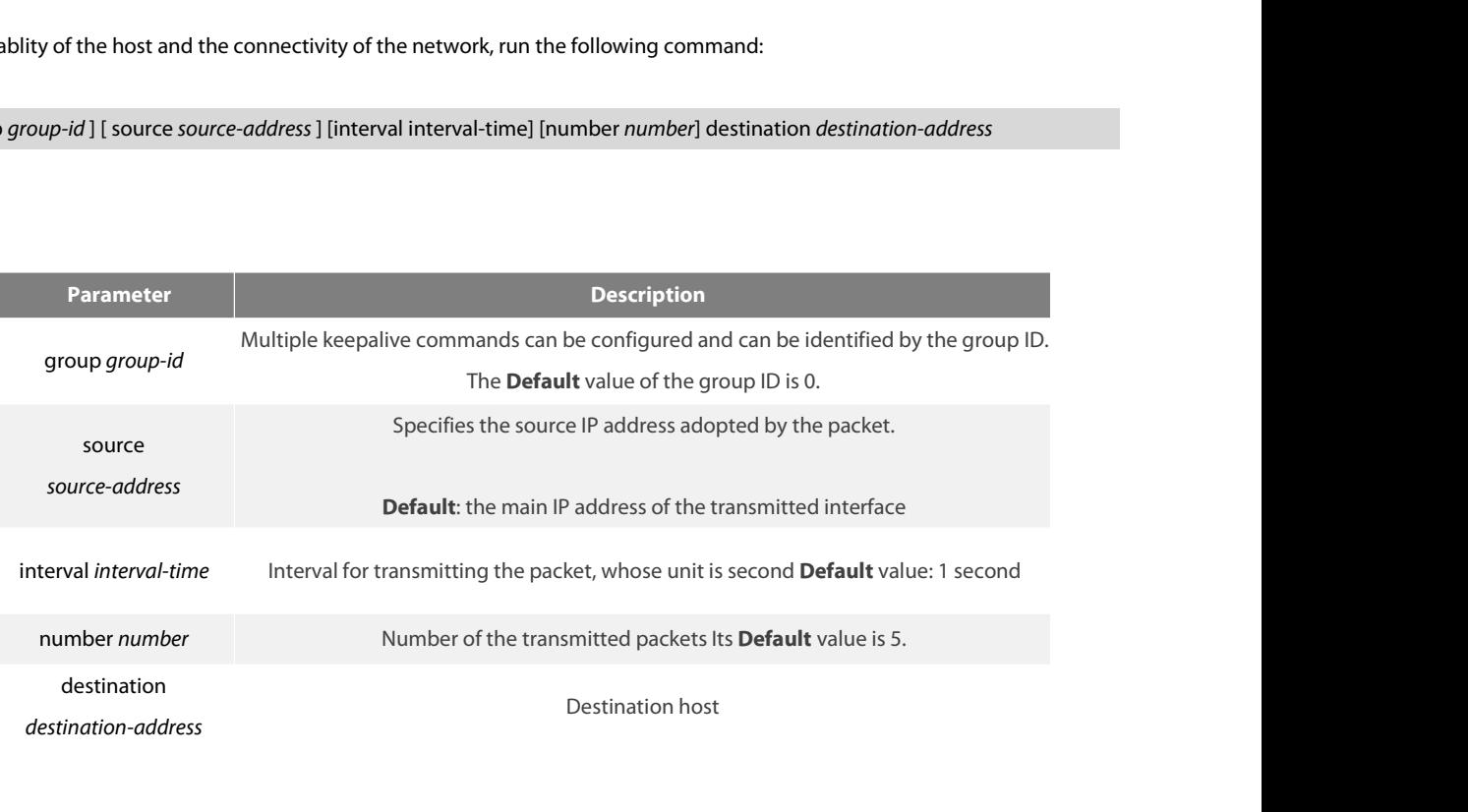

POE+ SERIES SWITCHES CLI REFERENCE GUIDE<br>**Command Mode**<br>EXEC or global configuration mode<br>**Usage Description**<br>The keepalive command supports the broadcast address and the multicast a POE+ SERIES SWITCHES CLI REFERENCE GUII<br>**Command Mode**<br>EXEC or global configuration mode<br>**Usage Description**<br>The keepalive command supports the broadc.<br>multicast address, the ICMP response packet w POE+ SERIES SWITCHES CLI REFERENCE GUIDE<br>EXEC or global configuration mode<br>**Usage Description**<br>The keepalive command supports the broadcast address and the multicast address. If the address is the limited broadcast address POE+ SERIES SWITCHES CLI REFERENCE GUIDE<br>EXEC or global configuration mode<br>**Usage Description**<br>The keepalive command supports the broadcast address and the multicast address. If the address is the limited broadcast address POE+ SERIES SWITCHES CLI REFERENCE GUIDE<br> **Command Mode**<br> **EXEC or global configuration mode**<br> **The keepalive command supports the broadcast address and the multicast address. If the address is the limited broadcast addres Command Mode**<br>
EXEC or global configuration mode<br> **Usage Description**<br>
The keepalive command supports the broadcast address and the m<br>
multicast address, the ICMP response packet will be transmitted on a<br>
The command need **Usage Description**<br>The keepalive command supports the broadcast address and the multicast address. If the address is th<br>multicast address, the ICMP response packet will be transmitted on all interfaces supporting broadcas

# **Example**

multicast address, the ICMP response packet will be transmitted on all interfaces supporting broadcasts and multicasts.<br>The command need not wait for the ICMP response packet, which only transmits the designated number of The command need not wait for the ICMP response packet, which only transmits the designated number of ICMP packets to the<br>destination address regularly.<br>The following shows that two keepalive commands are configured.<br>You c protocol. destination address regularly.<br>The following shows that two keepalive commands are configured.<br>The following shows that two keepalive commands are configured.<br>The protocol.<br>Reepalive group 1 destination 192.168.20.1 source

**Example**<br>The following shows that two keepalive commands are configured.<br>You can make a configuration that 10 ICMP request packets are transmitted from source address 192.168.20.230 to destination address<br>192.168.20.1 eve **Example**<br>The following shows that two keepalive commands are configured.<br>You can make a configuration that 10 ICMP request packets are transmitted from source address 192.168.20.230 to destination address<br>192.168.20.1 eve The following shows that two keepalive commands are configured.<br>
You can make a configuration that 10 ICMP request packets are transmitted from source addre<br>
192.168.20.1 every 10 seconds. The packet-transmitting port is d You can make a configuration that 10 ICMP re<br>192.168.20.1 every 10 seconds. The packet-tra<br>protocol.<br>keepalive group 1 destination 192.168.20.1 sour<br>You can make a configuration that five ICMP r<br>172.16.20.5 every second. T protocol.<br>keepalive group 1 destination 192.168.20.1 source 192.168.20.230 interval 10 number 10<br>You can make a configuration that five ICMP request packets are transmitted from source address 172.16.20.232 to destination keepalive group 1 destination 192.168.20.1 source 192.168.20.<br>
You can make a configuration that five ICMP request packet<br>
172.16.20.5 every second. The packet-transmitting port is dete<br>
keepalive group 2 destination 172.1 You can make a configuration that five ICMP request pad<br>172.16.20.5 every second. The packet-transmitting port is<br>keepalive group 2 destination 172.16.20.2 source 172.16.2<br>**40.1.11 show arp**<br>Todisplay all ARP items, includ

*V*<br>*Viction*<br>*Viction*<br>*Viction*<br>*Viction*<br>*ARP* item which specifies which VRF to be displayed<br>*Viction*<br>*ARP* item which specifies which VRF to be displayed **Todisplay all ARP items, including the ARF**<br>the following command:<br>show arp [vrf *vrf-name*]<br>**Parameter**<br>**Parameter**<br>**Parameter**<br>**Vrf-name**<br>**Command Mode**<br>EXEC

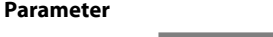

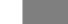

**Parameter Description** 

EXEC

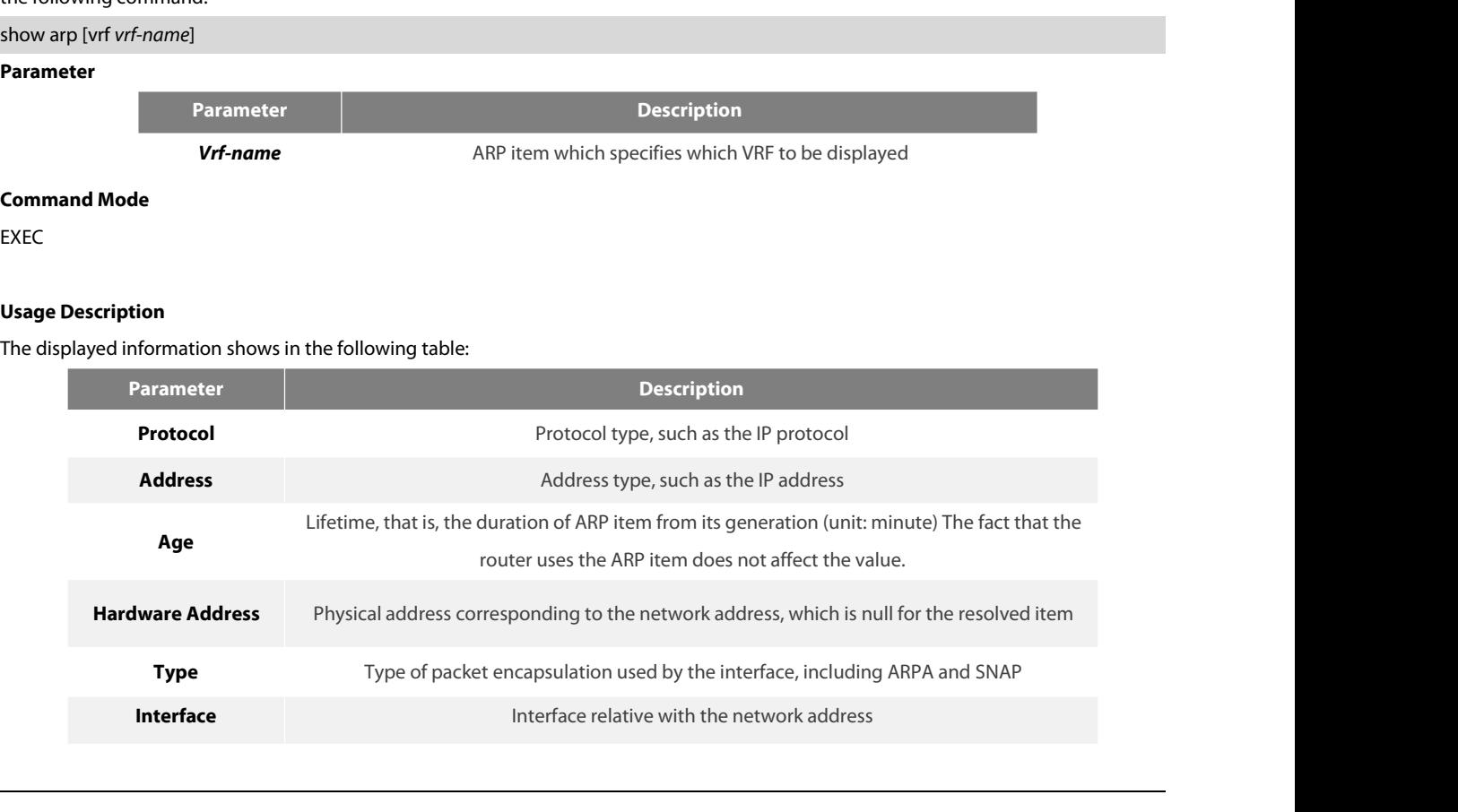

# **Example**

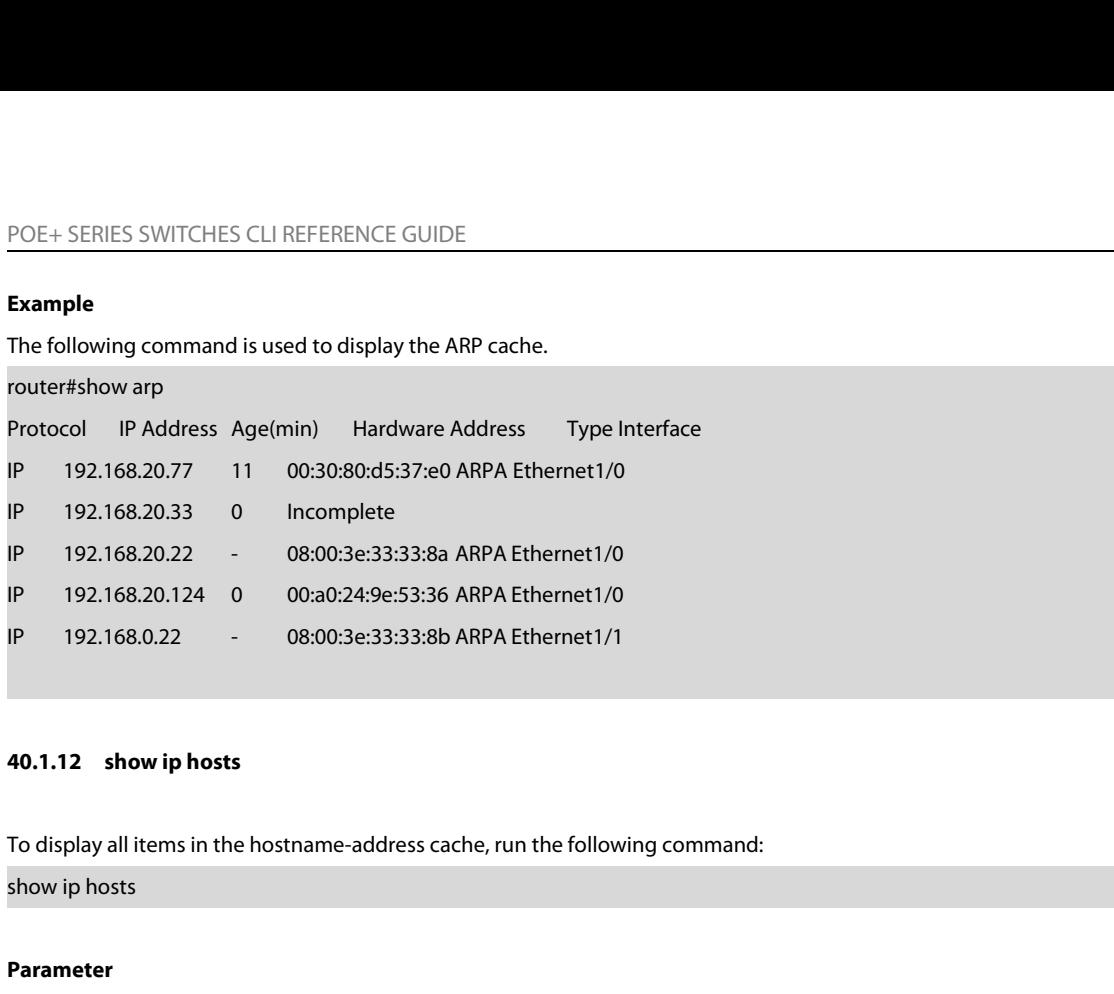

**40.1.12 show ip hosts<br>To display all items in the hostname-address cache, run the following command:<br>show ip hosts<br><b>Parameter**<br>The command has no **Parameter**s or keywords.<br>**Command Mode 40.1.12 show ip hosts**<br>To display all items in the hostname-addre<br>show ip hosts<br>**Parameter**<br>The command has no **Parameter**s or keyv<br>**Command Mode**<br>EXEC

# **Parameter**

**EXEC** 

# **Example**

**Parameter**<br>The command has no **Parameter**s or keywords.<br>**EXEC**<br>**Example**<br>The following **Example** shows how to display all hostname-address mappings:<br>show ip hosts **Parameter**<br>The command has no **Parameter**s or keywords.<br>**Command Mode**<br>EXEC<br>**Example**<br>The following **Example** shows how to display all hostnar<br>show ip hosts<br>**Related command Command Mode**<br>EXEC<br>**Example**<br>The following **Example** shows how to display a<br>show ip hosts<br>**Related command**<br>clear ip host **Command Mode**<br>EXEC<br>**Example**<br>The following **Example** shows how to display all hostna<br>show ip hosts<br>**Related command**<br>dear ip host<br>**40.1.13** show ip interface **Example**<br>The following **Example** shows how to display all host<br>show ip hosts<br>**Related command**<br>dear ip host<br>**40.1.13** show ip interface<br>To display the IP configuration of the interface, run th The following **Example** shows how to display all hostname-address mappings:<br>show ip hosts<br>**Related command**<br>dear ip host<br>**40.1.13** show ip interface<br>To display the IP configuration of the interface, run the following comma show ip hosts<br>**Related command**<br>dear ip host<br>**40.1.13** show ip interface<br>To display the IP configuration of the interface, run the following c<br>show ip interface [*type number*]<br>**Parameter** 

# **Parameter**

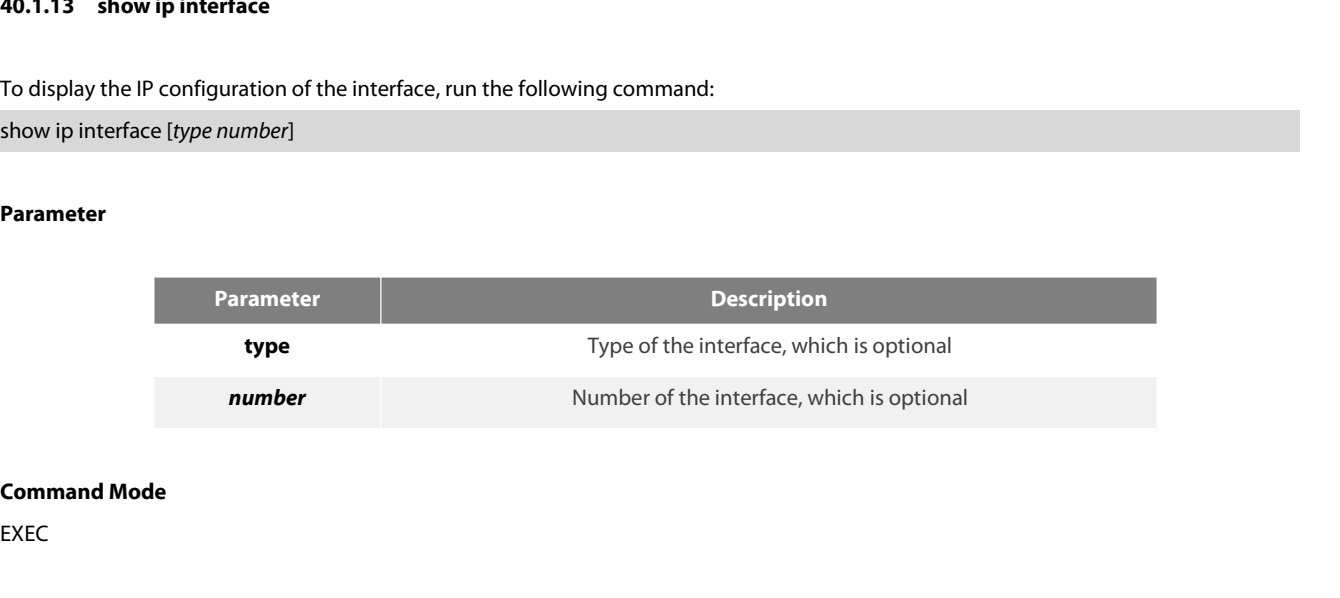

EXEC

POE+ SERIES SWITCHES CLI REFERENCE GUII<br>**Usage Description**<br>If the link layer of an interface can effectively<br>address is configured on the interface, the rou POE+ SERIES SWITCHES CLI REFERENCE GUIDE<br>If the link layer of an interface can effectively transmit and receive the data, the interface is available, whose state is Protocol Up. If an IP<br>address is configured on the interf POE+ SERIES SWITCHES CLI REFERENCE GUIDE<br>If the link layer of an interface can effectively transmit and receive the data, the interface is available, whose state is Protocol Up. If an IP<br>address is configured on the interf POE+ SERIES SWITCHES CLI REFERENCE GUIDE<br>If the link layer of an interface can effectively transmit and receive the data, the interface is available, whose state is Protocol Up. If an IP<br>address is configured on the interf **interface is sour CHE SCUI REFERENCE GUIDE**<br>If the link layer of an interface can effectively transmit and receive the data, the interface is available, whose state is Protocol Up. If an IP<br>address is configured on the in POE+ SERIES SWITCHES CLI REFERENCE GUIDE<br> **Usage Description**<br>
If the link layer of an interface can effectively transmit and receive the data, th<br>
address is configured on the interface, the router will add an direct-thro Usage Description<br>If the link layer of an interface can effectively transmit and receive the data, the interface is available, whose state is Prot<br>address is configured on the interface, the router will add an direct-throu If the link layer of an interface can effectively transmit and receive the daddress is configured on the interface, the router will add an direct-throug<br>that is, if the link-layer protocol is Protocol Down, the direct-thr

# **Example**

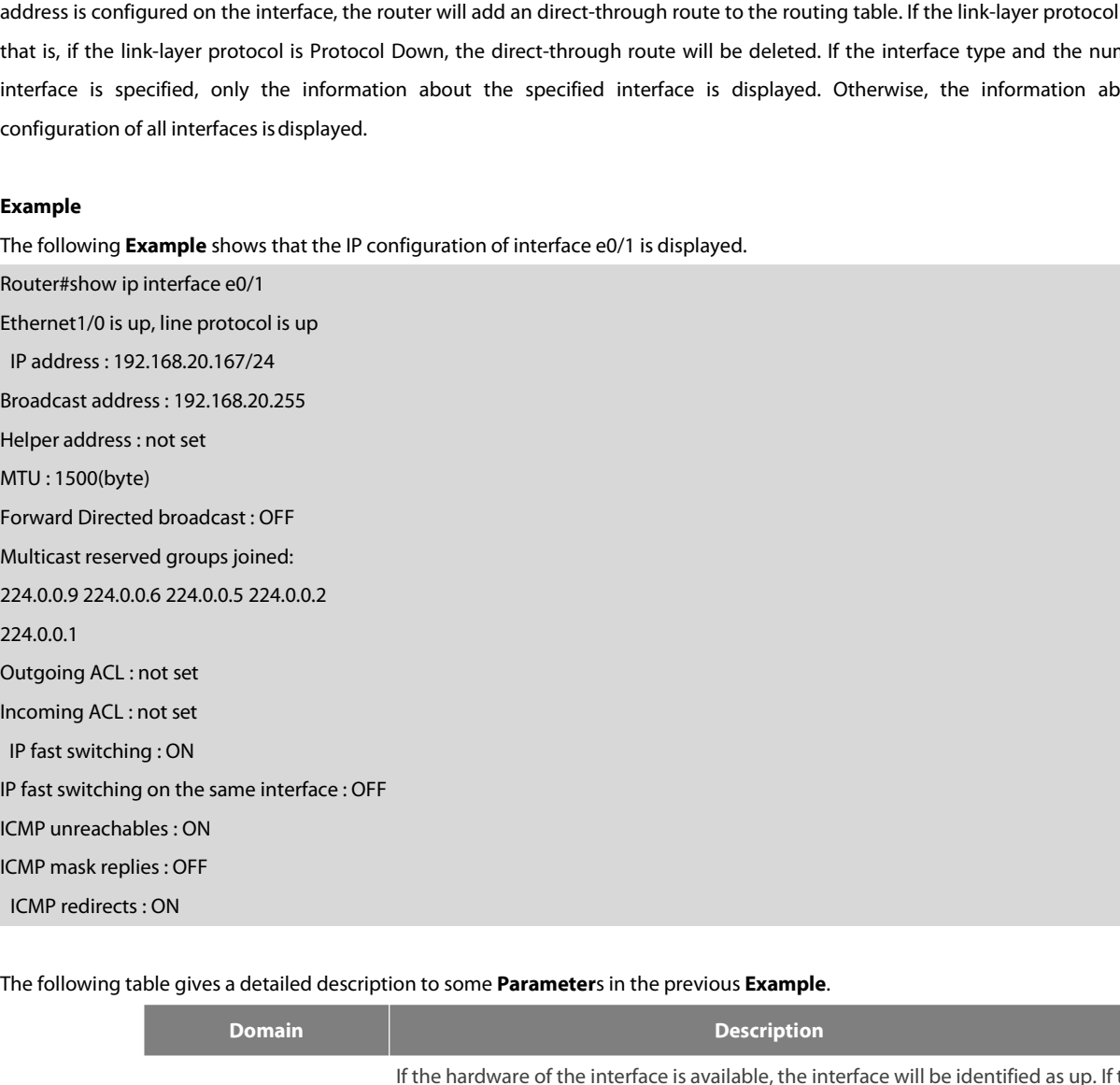

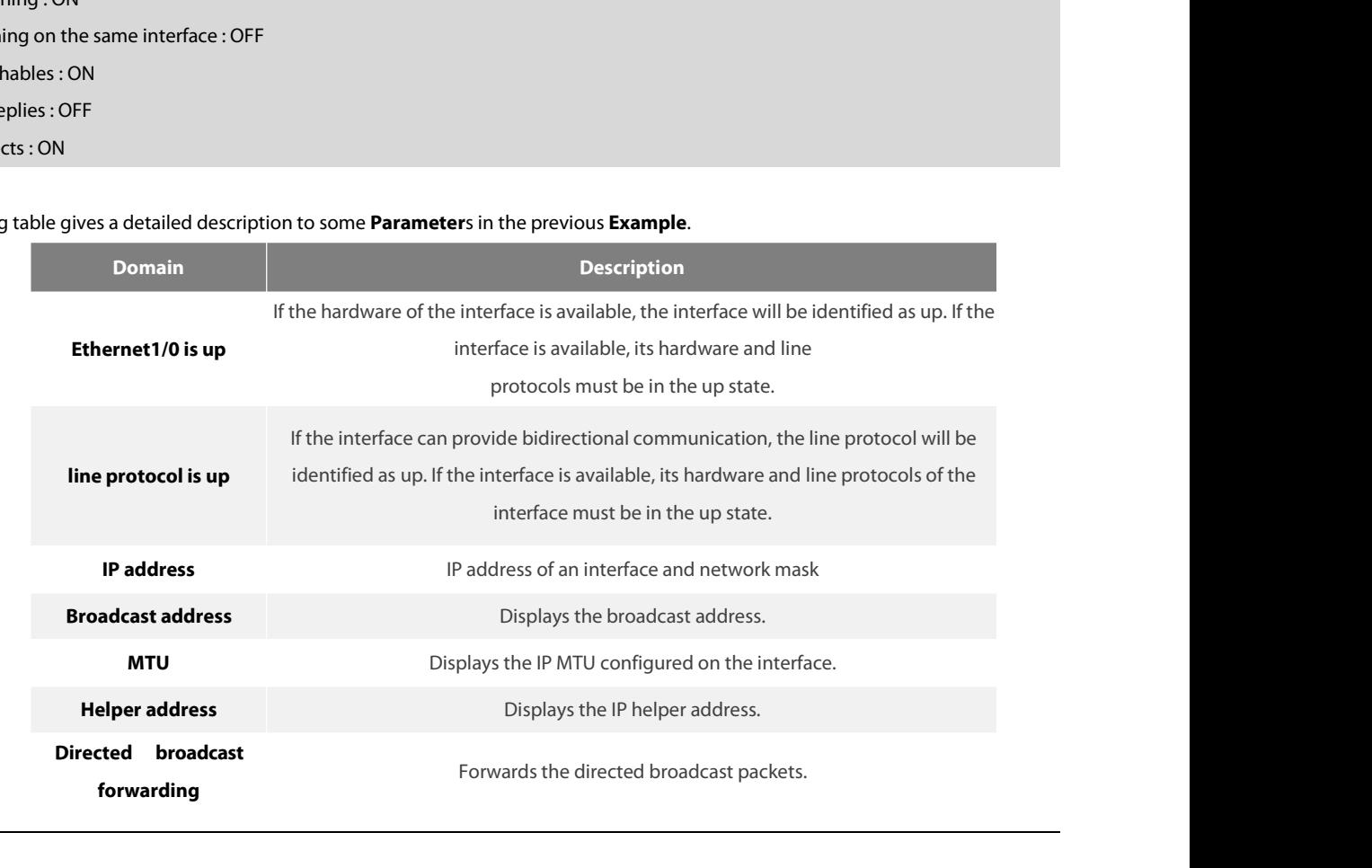

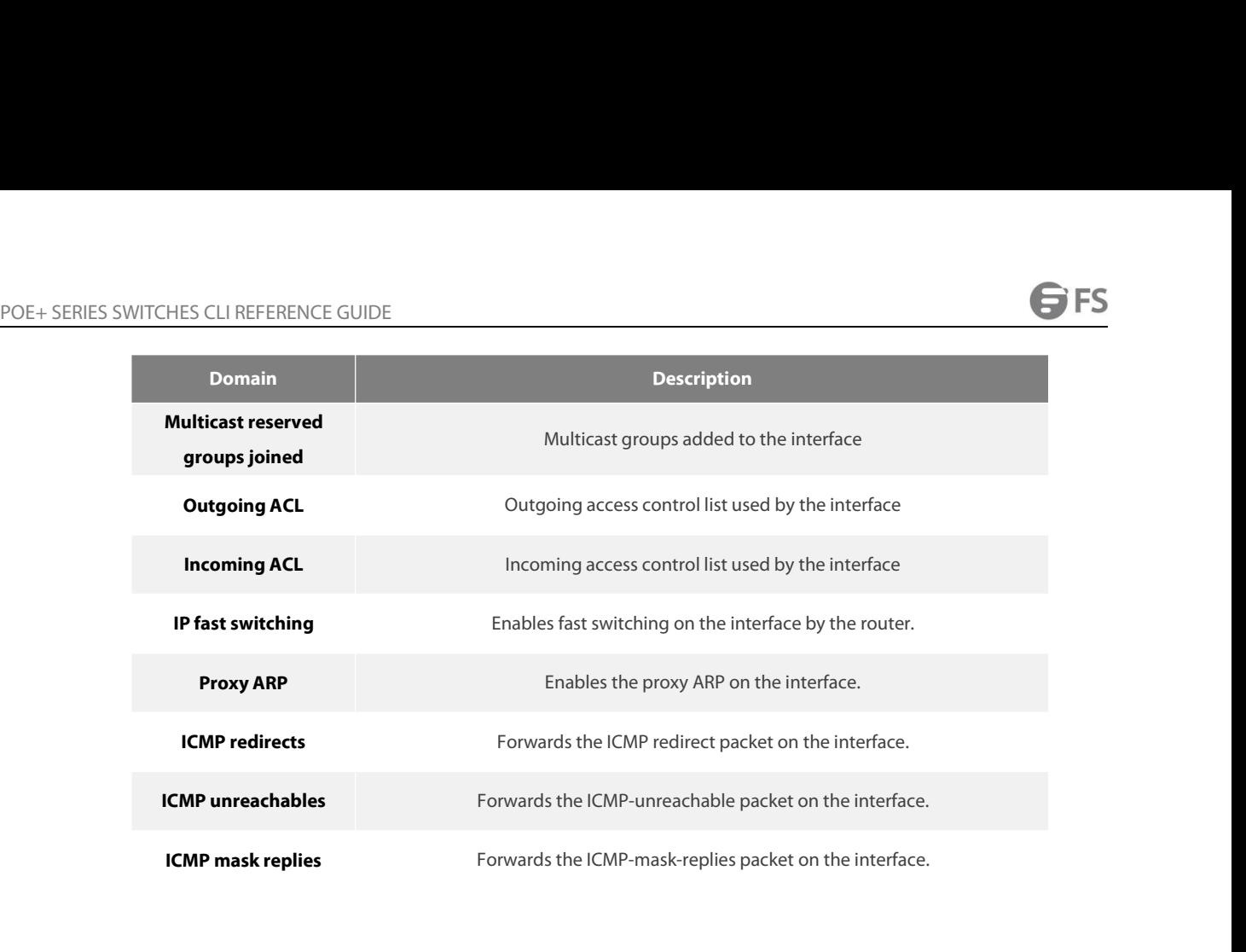

# POE+ SERIES SWITCHES CLI REFERENCE GUIDE POE+ SERIES SWITCHES CLI REFERENCE GUIDE<br>**40.2 DHCP Client Configuration Command**<br>DHCP client configuration commands include:<br>• in address dhcn POE+ SERIES SWITCHES CLI REFERENCE GUIDE<br> **40.2 DHCP Client Configuration Command**<br>
DHCP client configuration commands include:<br>
• ip address dhcp<br>
• ip dhcp client<br>
• in dhcp-server POE+ SERIES SWITCHES CLI REFERENCE GUIDE<br> **40.2** DHCP Client Configuration Comma<br>
DHCP client configuration commands include:<br>
• ip ddcress dhcp<br>
• ip dhcp-server<br>
• show dhcp lease<br>
• show dhcp server<br>
• debug dhcp

→ • DHCP client configuration commands include:<br>• ip address dhcp<br>• ip dhcp client<br>• ip dhcp-server<br>• show dhcp lease<br>• show dhcp server<br>• debug dhcp

- 
- 
- 
- 
- 
- 

POE+ SERIES SWITCHES CLI REFERENCE GUIDE<br>**40.2.1 ip address dhcp**<br>To obtain an IP address for the Ethernet interface thro POE+ SERIES SWITCHES CLI REFERENCE GUIDE<br>**40.2.1 ip address dhcp**<br>To obtain an IP address for the Ethernet interface through DHCP, run ip address dhcp. To delete the obtained IP address, run no ip address<br>dhcp. dhcp. POE+ SERIES SWITCHES CLI REFERENCE GUIDE<br>**40.2.1 ip address dhcp**<br>To obtain an IP address for the Ethernet interface through I<br>dhcp.<br>ip address dhcp<br>no ip address dhcp POE+ SERIES SWITCHES CLI REFERENCE GUIDE<br>**40.2.1 ip address dhcp**<br>To obtain an IP address for the Ethernet interface through DHC<br>dhcp.<br>ip address dhcp<br>no ip address dhcp<br>**Parameter** 

# **Parameter**

None

# **Default**

None

no ip address dhcp<br>**Parameter**<br>None<br>**Default**<br>None<br>**Command Mode**<br>Interface configuration mode Parameter<br>None<br>Default<br>None<br>Command Mode<br>Interface configuration mode<br>Usage Description

None<br> **Default**<br>
None<br> **Command Mode**<br>
Interface configuration mode<br> **Usage Description**<br>
The ip address dhcp command allows the int<br>
connecting the Internet service provider (ISF **Command Mode**<br>Interface configuration mode<br>**Usage Description**<br>The ip address dhcp command allows the interface to obtain the IP address through the DHCP protocol, which is useful for dynamically<br>connecting the Internet s **Default<br>Command Mode<br>Usage Description**<br>The ip address dhcp command allows the interface to obtain the IP address through the DHCP protocol, which is useful for dynamically<br>connecting the Internet service provider (ISP) t None<br>Interface configuration mode<br>Interface configuration mode<br>The ip address dhcp command allows the interface to obtain the IP address through the DHCP protocol, which is useful for dy<br>connecting the Internet service pro **Command Mode**<br>Interface configuration mode<br>The ip address dhcp command allows the interface to obtain the IP address through the DHCP protocol, which is useful for dynamically<br>connecting the Internet service provider (ISP Interface configuration mode<br>The ip address dhcp command allows the interface to obtain the IP address through the DHCP protocol, which is useful for dynamically<br>connecting the Internet service provider (ISP) through the E The ip address dhcp command allows the interface to obtain the IP address through the DHCP protocol, which is useful for dynamically<br>connecting the Internet service provider (ISP) through the Ethernet interface. Once the d connecting the Internet service provider (ISP) through<br>interface can adopt the PAT technology to realize the netw<br>If the ip address dhcp command is configured on the rout<br>If the no ip address dhcp command is configured on

# **Example**

interface can adopt the PATtechnology to realize the netword of the ip address dhcp command is configured on the route<br>If the ip address dhcp command is configured on the route<br>If the no ip address dhcp command is configur

If the no ip address dhcp command is configure<br>**Example**<br>The following **Example** shows that interface Et<br>interface Ethernet1/1<br>ip address dhcp<br>**Related command**<br>ip dhcp client<br>ip dhcp-server If the no ip address dhcp command is configured on the<br>**Example**<br>The following **Example** shows that interface Ethernet1/1<br>interface Ethernet1/1<br>ip address dhcp<br>**Related command**<br>ip dhcp client<br>ip dhcp-server<br>show dhcp leas **Example**<br>The following **Example** shows that interface Ethern<br>interface Ethernet1/1<br>ip address dhcp<br>Related command<br>ip dhcp-server<br>show dhcp lease<br>show dhcp server **Example**<br>The following **Example** shows that interface Ethernet1/1 ob<br>interface Ethernet1/1<br>ip address dhcp<br>**Related command**<br>ip dhcp client<br>ip dhcp-server<br>show dhcp lease<br>show dhcp server The following **Example** shows that interface Ethernet1/1 ob<br>interface Ethernet1/1<br>ip address dhcp<br>**Related command**<br>ip dhcp client<br>ip dhcp-server<br>show dhcp lease<br>**show dhcp server**<br>**40.2.2** ip dh**cp client** ip address dhcp<br> **Related command**<br>
ip dhcp client<br>
ip dhcp-server<br>
show dhcp lease<br>
show dhcp server<br> **40.2.2 ip dhcp client**<br>
To configure the **Parameter** about the DF

Related command<br>ip dhcp-server<br>show dhcp lease<br>show dhcp server<br>**40.2.2** ip dhcp client<br>To configure the **Parameter** about the DHCP client of the local router, run ip dhcp client.<br>ip dhcp client { minlease *seconds* | retr ip dhcp client<br>
ip dhcp-server<br>
show dhcp lease<br>
show dhcp server<br> **40.2.2** ip dhcp client<br>
To configure the Parameter about the DHCP client of the local router, run ip dhcp client.<br>
ip dhcp client { minlease *seconds* | r seconds*}* show dhcp server<br> **40.2.2** ip dhcp client<br>
To configure the Parameter about the DHCP client of the local router, run ip dhcp client.<br>
ip dhcp client { minlease *seconds* | retransmit *count* | retry\_interval | select<br>
seco

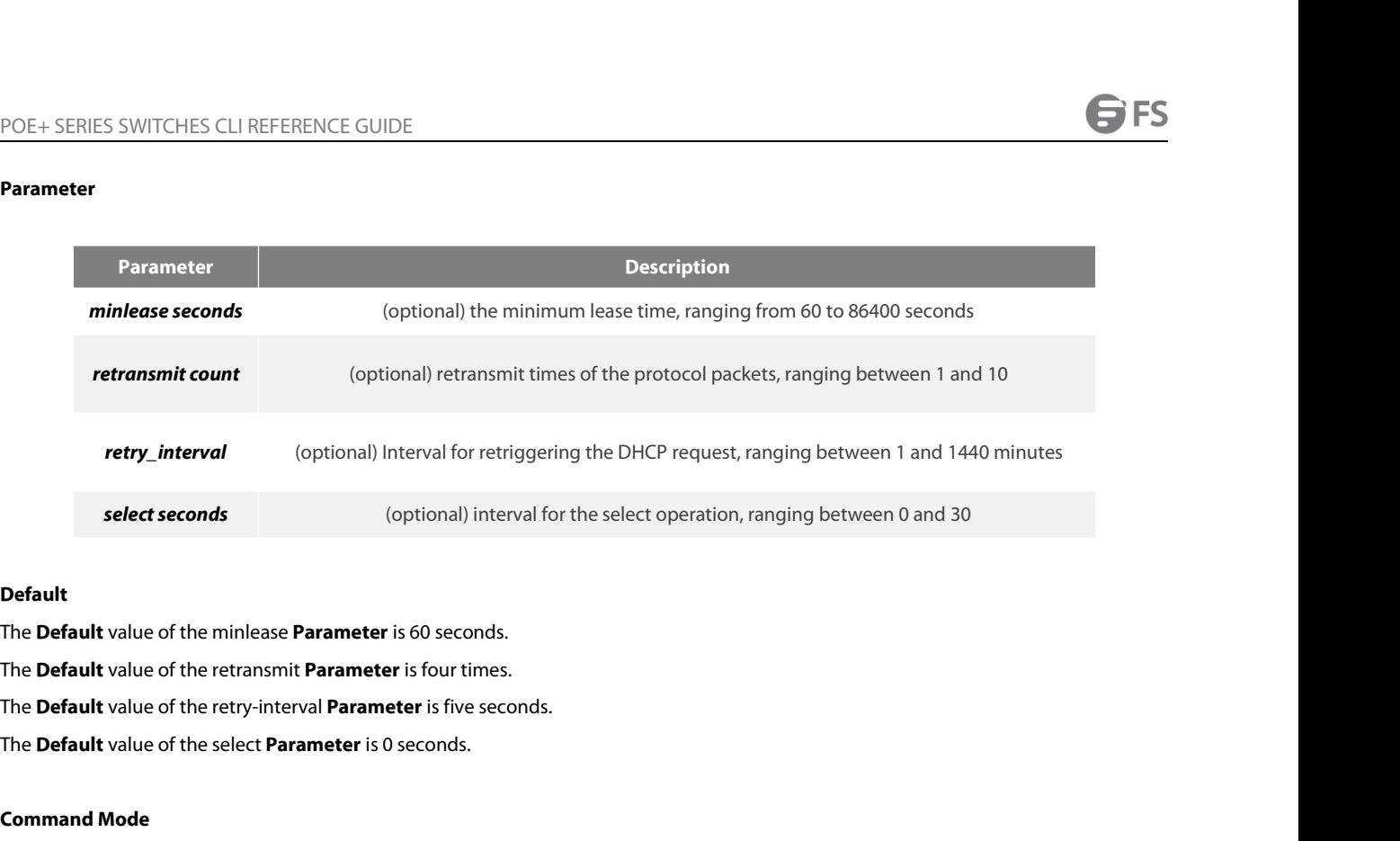

# **Default**

select seconds<br>
Default<br>
The Default value of the minlease Parame<br>
The Default value of the retransmit Paran<br>
The Default value of the select Paramete<br>
Command Mode<br>
Global configuration mode **Default**<br>The **Default** value of the minlease **Parameter** is 60 seconds.<br>The **Default** value of the retry-interval **Parameter** is four times.<br>The **Default** value of the select **Parameter** is 0 seconds.<br>The **Default** value The **Default** value of the minlease **Parameter**<br>The **Default** value of the retransmit **Paramete**<br>The **Default** value of the retry-interval **Parameter**<br>The **Default** value of the select **Parameter** is 0<br>**Command Mode**<br>Globa

The **Default** value of the retransmit **Parameter** is four times.<br>The **Default** value of the retry-interval **Parameter** is five seconds.<br>**Command Mode**<br>Global configuration mode<br>Usage **Description**<br>You can adjust these **Par** The **Default** value of the select **Parameter** is 0 seconds.<br>**Command Mode**<br>Global configuration mode<br>Vou can adjust these **Parameter**s according to the network structure and the DHCP server's requirements.<br>If the "no" form

# **Example**

Global configuration mode<br>You can adjust these **Parameter**s according to the network structure and the DHCP server's requirements.<br>If the "no" forms of these commands are configured, the **Parameter**s are reset to the **Defa Usage Description**<br>You can adjust these **Parameter**s according to the network structure an<br>If the "no" forms of these commands are configured, the **Parameter**s are<br>**Example**<br>The following **Example** shows that the receivab **Usage Description**<br>You can adjust these **Parameter**s according to the network structure and the DHCP server's requirements.<br>If the "no" forms of these commands are configured, the **Parameter**s are reset to the **Default** v You can adjust these **Parameter**s according to the network structure and<br>If the "no" forms of these commands are configured, the **Parameter**s are<br>**Example**<br>The following **Example** shows that the receivable minimum lease ti If the "no" forms of these commands are configured, the **Parameter**s are reset to the **Default** values defined by the system.<br>**Example**<br>The following **Example** shows that the receivable minimum lease time of the DHCP clien If the "no" forms of these commands are configured, the **Parameter**s are reserval<br>**Example**<br>The following **Example** shows that the receivable minimum lease time of the<br>ip dhcp client minlease 100<br>The following **Example** sh **Example**<br>The following **Example** shows that the receivable minimum lease time of the DHCP client on the router is set to 100 seconds.<br>ip dhcp client minlease 100<br>The following **Example** shows how to set the retransmission Example<br>The following Example shows that the receivable minimum lease tin<br>ip dhcp client minlease 100<br>The following Example shows how to set the retransmission times of<br>ip dhcp client retransmit 3<br>The following Example sho ip dhcp client minlease 100<br>The following **Example** shows how to set the r<br>ip dhcp client retransmit 3<br>The following **Example** shows how to set the ii<br>ip dhcp client retry\_interval 10<br>The following **Example** shows how to s The following **Example** shows how to set the retransmissic<br>ip dhcp client retransmit 3<br>The following **Example** shows how to set the interval of ret<br>ip dhcp client retry\_interval 10<br>The following **Example** shows how to set ip dhcp client retransmit 3<br>The following **Example** shows how to set the inter<br>ip dhcp client retry\_interval 10<br>The following **Example** shows how to set the inter<br>ip dhcp client select 10<br>**Related command**<br>ip address dhcp<br> The following **Example** shows how to set the interval of retip<br>
ip dhcp client retry\_interval 10<br>
The following **Example** shows how to set the interval of sele<br>
ip dhcp client select 10<br> **Related command**<br>
ip address dhcp<br>

o dhcp client retry\_interval 10<br>he following **Example** shows how to set the interval of select<br>o dhcp client select 10<br>**celated command**<br>address dhcp<br>o dhcp-server<br>how dhcp lease<br>show dhcp server

POE+ SERIES SWITCHES CLI REFERENCE<br>**40.2.3 ip dhcp-server**<br>To specify the IP address of the DHCP serv POE+ SERIES SWITCHES CLI REFERENCE GUIDE<br>**40.2.3 ip dhcp-server**<br>To specify the IP address of the DHCP server, run ip dhcp-server.<br>ip dhcp-server *ip-address*<br>no ip dhcp-server *ip-address* POE+ SERIES SWITCHES CLI REFERENCE GUIDE<br>**40.2.3 ip dhcp-server**<br>**T**o specify the IP address of the DHCP server, run ip<br>ip dhcp-server *ip-address*<br>no ip dhcp-server *ip-address* POE+ SERIES SWITCHES CLI REFERENCE GUIDE<br>**40.2.3 ip dhcp-server**<br>**To** specify the IP address of the DHCP server, run ip dh<br>ip dhcp-server *ip-address*<br>no ip dhcp-server *ip-address*<br>Parameter

# **Parameter**

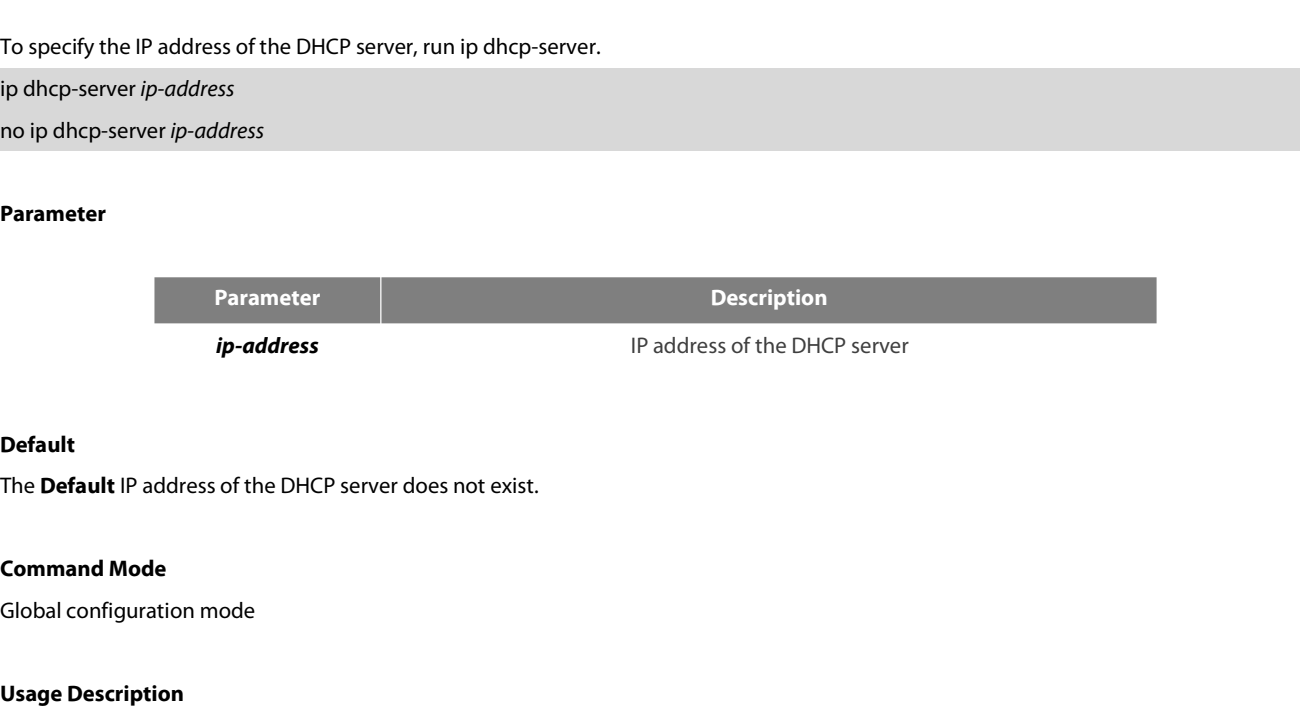

# **Default**

*p*-address<br>
Default<br>
The Default IP address of the DHCP server doe<br> **Command Mode**<br>
Global configuration mode<br>
Usage Description<br>
The command can be used to specify the IP a<br>
will not be replaced. **Default**<br>The **Default** IP address of the DHCP server does not exist.<br>Global configuration mode<br>Us**age Description**<br>The command can be used to specify the IP address of the DHCP server, while the previously-designated IP a **Default IP** address of the DHCP server does not exist.<br> **Command Mode**<br>
Global configuration mode<br> **Usage Description**<br>
The command can be used to specify the IP address of th<br>
will not be replaced.<br>
You can use the "no" **Clobal configuration mode<br>Usage Description**<br>The command can be used to specify the IP address of the DHCP server, while the previously-designated IP address of the DHCP server<br>will not be replaced.<br>You can use the "no" f **Usage Description**<br>The command can be used to specify the IP address of the DHCP server, while the previously-designated IP address of the DHCP s<br>will not be replaced.<br>You can use the "no" form of the command to delete th **Usage Description**<br>The command can be used to specify the IP address of the DI<br>will not be replaced.<br>You can use the "no" form of the command to delete the previc<br>**Example**<br>The following **Example** shows how to set the ser

# **Example**

will not be replaced.<br>You can use the "no" form of the command to<br>**Example**<br>The following **Example** shows how to set the s<br>ip dhcp-server 192.168.20.1<br>**Related command**<br>ip address dhcp<br>ip dhcp client You can use the "no" form of the command to delete the pi<br>**Example**<br>The following **Example** shows how to set the server with IF<br>ip dhcp-server 192.168.20.1<br>**Related command**<br>ip address dhcp<br>ip dhcp client<br>in which lease You can use the "no" form of the command to delete the<br>**Example**<br>The following **Example** shows how to set the server with<br>ip dhcp-server 192.168.20.1<br>**Related command**<br>ip address dhcp<br>ip dhcp client<br>show dhcp lease<br>show dh **xample**<br>he following **Example** shows how to set the server with IP 1<br>o dhcp-server 192.168.20.1<br>**lelated command**<br>o address dhcp<br>o dhcp client<br>show dhcp lease<br>how dhcp server **Example**<br>The following **Example** shows how to set the server with IP<br>ip dhcp-server 192.168.20.1<br>**Related command**<br>ip address dhcp<br>ip dhcp client<br>show dhcp lease<br>show dhcp server<br>**40.2.4** show **dhcp lease** 

ip dhcp-server 192.168.20.1<br> **Related command**<br>
ip address dhcp<br>
ip dhcp client<br>
show dhcp lease<br>
show dhcp server<br> **40.2.4** show dhcp lease<br>
To check the DHCP server distribution information

Related command<br>ip address dhcp<br>ip dhcp client<br>show dhcp lease<br>show dhcp lease<br>To check the DHCP server distribution information used by the current router, run<br>show dhcp lease. Show dhcp lease ip aldress dhcp<br>
ip dhcp client<br>
show dhcp lease<br>
show dhcp server<br> **40.2.4** show dhcp lease<br>
To check the DHCP server distribution information used by the current router,<br>
show dhcp lease. Show dhcp lease<br>
Parameter

# **Parameter**

None

# **Default**

None

EXEC

POE+ SERIES SWITCHES CLI REFERENCE GUII<br>**Command Mode**<br>EXEC<br>**Usage Description**<br>The command can be used to check the DHCP POE+ SERIES SWITCHES CLI REFERENCE GUIDE<br>**Command Mode**<br>EXEC<br>The command can be used to check the DHCP server distribution information used by the current router.<br>**Example** 

# **Example**

**EXEC<br>EXEC<br>The command can be used to check the DHCP server distribution information used by the current router.<br><b>Example**<br>The following **Example** shows the DHCP server distribution information used by the router.<br>router#s **Command Mode<br>EXEC<br>Usage Description**<br>The command can be used to check the DHCP server distribution in<br>**Example**<br>The following **Example** shows the DHCP server distribution informa<br>router#show dhcp lease<br>Temp IP addr: 192.1 EXEC<br> **Usage Description**<br>
The command can be used to check the DHCP server distribution information used by the current re<br> **Example**<br>
The following **Example** shows the DHCP server distribution information used by the rou **Usage Description**<br>The command can be used to check the DHCP server distribution info<br>**Example**<br>The following **Example** shows the DHCP server distribution informat<br>router#show dhcp lease<br>Temp IP addr: 192.168.20.3 for pee **Usage Description**<br>The command can be used to check the DHCP server distribution information used by the<br>**Example**<br>The following **Example** shows the DHCP server distribution information used by the rou<br>router#show dhcp le The command can be used to check the DHCP server distribution info<br> **Example**<br>
The following **Example** shows the DHCP server distribution informati<br>
router#show dhcp lease<br>
Temp IP addr: 192.168.20.3 for peer on Interface: Example<br>The following Example shows the DHCP server distribution information used by the router.<br>router#show dhcp lease<br>Temp IP addr: 192.168.20.3 for peer on Interface: Ethernet1/1<br>Temp sub net mask: 255.255.255.0<br>DHCP Le Example<br>The following Example shows the DHCP server distribution information used<br>router#show dhcp lease<br>Temp IP addr: 192.168.20.3 for peer on Interface: Ethernet1/1<br>Temp sub net mask: 255.255.255.0<br>DHCP Lease server: 192 The following **Example** shows the DHCP server distribution information<br>
router#show dhcp lease<br>
Temp IP addr: 192.168.20.3 for peer on Interface: Ethernet1/1<br>
Temp sub net mask: 255.255.255.0<br>
DHCP Lease server: 192.168.1. router#show dhcp lease<br>Temp IP addr: 192.168.20.3 for peer on Interface: Ethernet1/1<br>Temp sub net mask: 255.255.255.0<br>DHCP Lease server: 192.168.1.3, state: 4 Rebinding<br>DHCP transaction id: 2049<br>Lease: 86400 secs, Renewal: Temp sub net mask: 255.255.255.0<br>
DHCP Lease server: 192.168.1.3, state: 4 Rebind<br>
DHCP transaction id: 2049<br>
Lease: 86400 secs, Renewal: 43200 secs,<br>
Temp **Default**-gateway addr: 192.168.1.2<br>
Next timer fires after: 02:34 DHCP Lease server: 192.168.1.3, state: 4 Rebinding<br>DHCP transaction id: 2049<br>Lease: 86400 secs, Renewal: 43200 secs, Rebind: 756<br>Temp **Default**-gateway addr: 192.168.1.2<br>Next timer fires after: 02:34:26<br>Retry count: 1 Clie DHCP transaction id: 2049<br>
Lease: 86400 secs, Renewal: 43200 secs, Rebind: 1<br>
Temp **Default**-gateway addr: 192.168.1.2<br>
Next timer fires after: 02:34:26<br>
Retry count: 1 Client-ID: router-0030.80bb.e4c0-Et1/1<br> **Related comm** Lease: 86400 secs, Renewal: 43200 secs, Rel<br>
Temp **Default**-gateway addr: 192.168.1.2<br>
Next timer fires after: 02:34:26<br>
Retry count: 1 Client-ID: router-0030.80bb.e4c0<br> **Related command**<br>
ip address dhcp<br>
ip dhcp-server<br> Temp **Default**-gateway addr: 192.168.1.2<br>Next timer fires after: 02:34:26<br>Retry count: 1 Client-ID: router-0030.80bb.e4c0-Et1/1<br>**Related command**<br>ip address dhcp<br>ip dhcp client<br>ip dhcp-server<br>show dhcp server<br>debug dhcp lext timer fires after: 02:34:26<br>etry count: 1 Client-ID: router-0030.80bb.e4c0-Et1/1<br>ie**lated command**<br>b address dhcp<br>o dhcp client<br>o dhcp-server<br>how dhcp server<br>debug dhcp

**Related command**<br>
ip address dhcp<br>
ip dhcp client<br>
ip dhcp-server<br>
show dhcp server<br>
debug dhcp<br> **40.2.5** show dhcp server<br>
To display the known DHCP server informatic ip dhcp-server<br>To display the known DHCP server<br>**40.2.5** show **dhcp server**<br>To display the known DHCP server information, run show dhcp server. show dhcp server<br>Parameter

To display the known DHCP server inform<br>**Parameter**<br>None<br>**Default**<br>None<br>**Command Mode**<br>EXEC

# **Parameter**

None

# **Default**

None

EXEC

None<br>**Default**<br>None<br>**Command Mode**<br>EXEC<br>**Usage Description**<br>The command is used to display the informatic **Default<br>None<br>EXEC<br>Usage Description**<br>The command is used to display the information about the known DHCP server.<br>**Example Command Mode<br>EXEC<br><b>Usage Description**<br>The command is used to display the information about the known DHCP server.<br>**Example**<br>The following **Example** shows the information about the known DHCP server.<br>www.fs.com

# **Example**

POE+ SERIES SWITCHES CLI REFERENCE GUIDE<br>router#show dhcp sever<br>DHCP Server 255.255.255.255<br>Leases: 0 POE+ SERIES SWITCHES CLI REFERENCE GUIDE<br>
router#show dhcp sever<br>
DHCP Server 255.255.255.255<br>
Leases: 0<br>
Discovers: 62 Requests: 0 Declines: 0 Releases: 0 Leases: 0 POE+ SERIES SWITCHES CLI REFERENCE GUIDE<br>router#show dhcp sever<br>DHCP Server 255.255.255.255<br>Leases: 0<br>Discovers: 62 Requests: 0 Declines: 0 Releases: 0<br>Offers: 0 Acks: 0 Naks: 0 Bad: 0<br>Subnet: 0.0.0.0, Domain name: POE+ SERIES SWITCHES CLI REFERENCE GUIDE<br>
router#show dhcp sever<br>
DHCP Server 255.255.255.255<br>
Leases: 0<br>
Discovers: 62 Requests: 0 Declines: 0 Releases: 0<br>
Offers: 0 Acks: 0 Naks: 0 Bad: 0<br>
Subnet: 0.0.0.0, Domain name: POE+ SERIES SWITCHES CLI REFERENCE GUIDE<br>
router#show dhcp sever<br>
DHCP Server 255.255.255.255<br>
Leases: 0<br>
Discovers: 62 Requests: 0 Declines: 0 Releases: 0<br>
Offers: 0 Acks: 0 Naks: 0 Bad: 0<br>
Subnet: 0.0.0.0, Domain name:<br> **Related Commandity Commandity Commandity Commandity Commandity Commandity Commandity Commandity Commandity Commandity Commandity Commandity Commandity Commandity Commandity Commandity Commandity Commandity Commandity Comm** router#show dhcp sever<br>
DHCP Server 255.255.255.255<br>
Leases: 0<br>
Discovers: 62 Requests: 0 Declines: 0 Releases: 0<br>
Offers: 0 Acks: 0 Naks: 0 Bad: 0<br>
Subnet: 0.0.0.0, Domain name:<br> PHCP Server 255.255.255.255<br>
eases: 0<br>
Discovers: 62 Requests: 0<br>
Declines: 0 Releases: 0<br>
Offers: 0 Acks: 0 Naks: 0 Bad: 0<br>
ubnet: 0.0.0.0, Domain name:<br>
Related command<br>
paddress dhcp<br>
ip dhcp client<br>
paddress dhcp<br>
padd Leases: 0<br>
Discovers: 62 Requests: 0 Declines: 0 Releases:<br>
Offers: 0 Acks: 0 Naks: 0 Bad: 0<br>
Subnet: 0.0.0.0, Domain name:<br> **Related command**<br>
ip address dhcp<br>
ip dhcp-lient<br>
ip dhcp-server<br>
show dhcp lease Discovers: 62 Requests: 0 Declines: 0 Releases: 0<br>Offers: 0 Acks: 0 Naks: 0 Bad: 0<br>Subnet: 0.0.0.0, Domain name:<br>**Related command**<br>ip address dhcp<br>ip dhcp client<br>ip dhcp-server<br>show dhcp lease<br>**40.2.6 debug dhcp** 

Subnet: 0.0.0.0, Domain name:<br> **Related command**<br>
ip address dhcp<br>
ip dhcp-server<br>
show dhcp lease<br> **40.2.6 debug dhcp**<br>
To check the treatment condition of the DHCP pr Related command<br>
ip address dhcp<br>
ip dhcp-server<br>
show dhcp lease<br>
40.2.6 debug dhcp<br>
To check the treatment condition of the DHCP protocol, run debug dhcp.<br>
debug dhcp <detail><br>
no debug dhcp <detail> ip address dhcp<br>
ip dhcp-server<br>
show dhcp lease<br> **40.2.6** debug dhcp<br>
To check the treatment condition of the DHCP protocol, run of<br>
debug dhcp <detail><br>
no debug dhcp <detail> ip dhcp-server<br>show dhcp lease<br>**40.2.6 debug dhcp**<br>To check the treatment condition of the DHCP protocol, run deb<br>debug dhcp <detail><br>no debug dhcp <detail><br>**Parameter** 

# **Parameter**

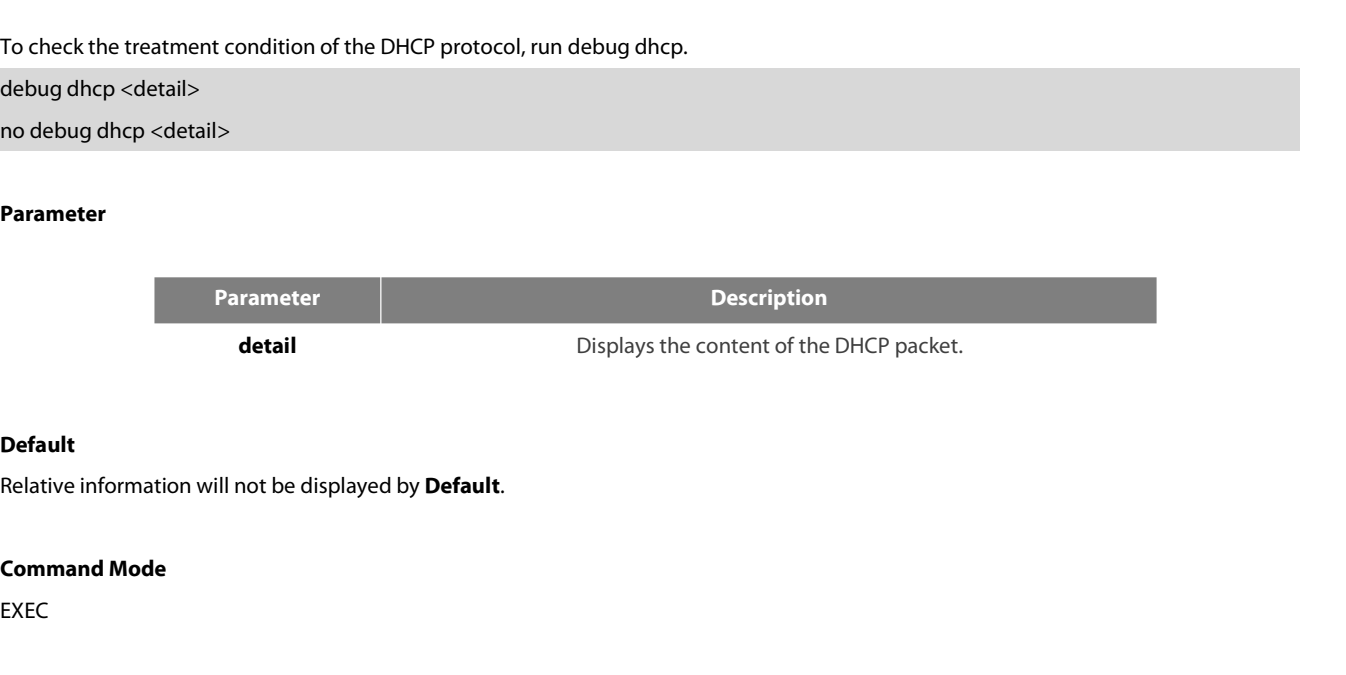

# **Default**

EXEC

**Default<br>Relative information will not be displayed by <b>D**<br>**Command Mode**<br>EXEC<br>**Usage Description**<br>The following **Example** shows some importan<br>router#debug dhcp **Default<br>Relative information will not be displayed by <b>Default**.<br>**Command Mode**<br>EXEC<br>**Usage Description**<br>The following **Example** shows some important information about DHCP treatment:<br>router#debug dhcp<br>router#2000-4-22 10 **Default<br>Relative information will not be displayed by <b>Default**.<br>**Command Mode**<br>EXEC<br>**Usage Description**<br>The following **Example** shows some important information ab<br>router#debug dhcp<br>router#2000-4-22 10:50:40 DHCP: Move t Relative information will not be displayed by **Default**.<br> **Command Mode**<br>
EXEC<br> **Usage Description**<br>
The following **Example** shows some important information about DHCP treatment:<br>
router#2000-4-22 10:50:40 DHCP: Move to I Command Mode<br>
EXEC<br>
Usage Description<br>
The following Example shows some important information about DHCP treatment:<br>
router#2000-4-22 10:50:40 DHCP: Move to INIT state, xid: 0x7<br>
2000-4-22 10:50:40 DHCP: SDISCOVER attempt **Command Mode**<br>
EXEC<br> **Usage Description**<br>
The following **Example** shows some important information about DHCP treatment:<br>
router#2000-4-22 10:50:40 DHCP: Move to INIT state, xid: 0x7<br>
2000-4-22 10:50:40 DHCP: SDISCOVER at EXEC<br>
Usage Description<br>
The following Example shows some important information about DHCP treatment:<br>
router#2000-4-22 10:50:40 DHCP: Move to INIT state, xid: 0x7<br>
2000-4-22 10:50:40 DHCP: SDISCOVER attempt # 1, sending 2 Usage Description<br>The following **Example** shows some important information about DHCP treatment:<br>router#debug dhcp<br>router#2000-4-22 10:50:40 DHCP: SDISCOVER attempt # 1, sending 277 byte DHCP packet<br>2000-4-22 10:50:40 DHCP Usage Description<br>The following Example shows some important information about DHCP treatment:<br>router#2000-4-22 10:50:40 DHCP: Move to INIT state, xid: 0x7<br>2000-4-22 10:50:40 DHCP: SDISCOVER attempt # 1, sending 277 byte D The following **Example** shows some important information about DHCP treatment:<br>router#debug dhcp<br>router#2000-4-22 10:50:40 DHCP: Move to INIT state, xid: 0x7<br>2000-4-22 10:50:40 DHCP: SDISCOVER attempt # 1, sending 277 byte

**Related Command Shows the Server Server Server Server Server Server Server Server Server Server Server Server Server Server Server Server Server Server Server Server Server Server Server Server Server Server Server Server** 2000-4-22 10:50:40 DHCP: SDISCOVER attempt # 1, sending<br>2000-4-22 10:50:40 DHCP: B'cast on Ethernet1/1 interface<br>2000-4-22 10:50:40 DHCP: Move to SELECTING state, xid: 0x7<br>2000-4-22 10:50:46 DHCP: SDISCOVER attempt # 2, se

# POE+ SERIES SWITCHES CLI REFERENCE GUIDE<br>**40.3 DHCP Server Configuration Commands** POE+ SERIES SWITCHES CLI REFERENCE GUIDE<br>**40.3 DHCP Server Configuration Commands**<br>DHCP server configuration commands include:<br>• ip dhcpd ping packet POE + SERIES SWITCHES CLI REFERENCE GUIDE<br> **40.3** DHCP Server Configuration Commands<br>
DHCP server configuration commands include:<br>
• ip dhcpd ping timeout<br>
• ip dhcpd write-time<br>
• ip dhcpd database-agent<br>
• ip dhcpd pool **POE+ SERIES SWITCHES CLI REFERENCE GUIDE**<br> **40.3** DHCP Server Configuration Comm<br>
DHCP server configuration commands include:<br>
• ip dhcpd ping packet<br>
• ip dhcpd write-time<br>
• ip dhcpd database-agent<br>
• ip dhcpd enable<br>

DHCP server configuration commands include:<br>
• ip dhcpd ping packet<br>
• ip dhcpd write-time<br>
• ip dhcpd database-agent<br>
• ip dhcpd pool<br>
• ip dhcpd enable<br>
• ip dhcpd disable<br>
• ip dhcpd disable<br>
• ip dhcpd disable<br>
• 19 dh

- 
- 
- 
- 
- 
- 
- 

# • ip dhcpd ping packet<br>• ip dhcpd write-time<br>• ip dhcpd database-agent<br>• ip dhcpd pool<br>• ip dhcpd enable<br>• ip dhcpd disable<br>**40.3.1** ip **dhcpd ping packet**<br>ip dhcpd ping packet<br>pip dhcpd ping packet pkgs • ip dhcpd database-agent<br>• ip dhcpd database-agent<br>• ip dhcpd enable<br>• ip dhcpd disable<br>**40.3.1** ip **dhcpd ping packet**<br>ip dhcpd ping packet *pkgs*<br>Parameter

# **Parameter**

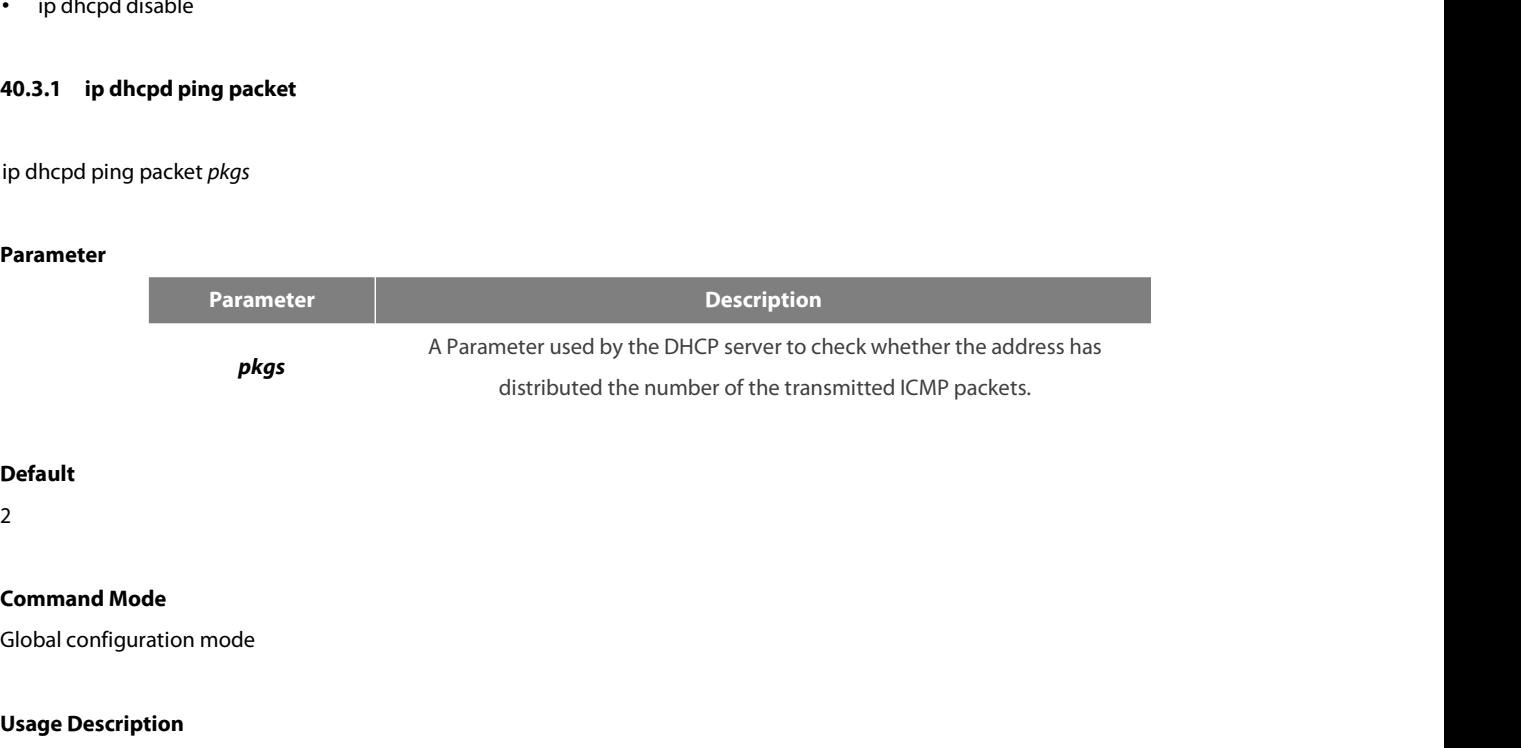

# **Default**

2

**Default<br>
2<br>
Command Mode<br>
Global configuration mode<br>
<b>Usage Description**<br>
You can run the following command to confi<br>
address is distributed. **Command Mode**<br>Global configuration mode<br>Us**age Description**<br>You can run the following command to configure whether the DHCP server has transmitted n ICMP packets when it check whether the<br>address is distributed.<br>ip dhcpd **Default<br>2**<br>**Command Mode**<br>Global configuration mode<br>**Usage Description**<br>You can run the following command to configure wheth<br>address is distributed.<br>ip dhcpd ping packets *n* 2<br>**Command Mode**<br>Global configuration mode<br>**Usage Description**<br>You can run the following command to configure whether th<br>address is distributed.<br>ip dhcpd ping packets *n*<br>**Example** 

# **Example**

Global configuration mode<br>Vou can run the following command to configure whether the DHCP server has transmitted n ICMP packets when it check whether the<br>address is distributed.<br>Ip dhcpd ping packets *n*<br>You can run the fo **Usage Description**<br>You can run the following command to configure wheth<br>address is distributed.<br>ip dhcpd ping packets *n*<br>**Example**<br>You can run the following command to configure wheth<br>address is distributed.<br>ip dhcpd pin **Usage Description**<br>
You can run the following command to configure whether the DHCP<br>
address is distributed.<br>
ip dhcpd ping packets *n*<br> **Example**<br>
You can run the following command to configure whether the DHCP<br>
address address is distributed.<br>
ip dhcpd ping packets *n*<br> **Example**<br>
You can run the following command to configur<br>
address is distributed.<br>
ip dhcpd ping packets 1<br> **40.3.2 ip dhcpd ping timeout**<br> **Parameter** 

# **Parameter**

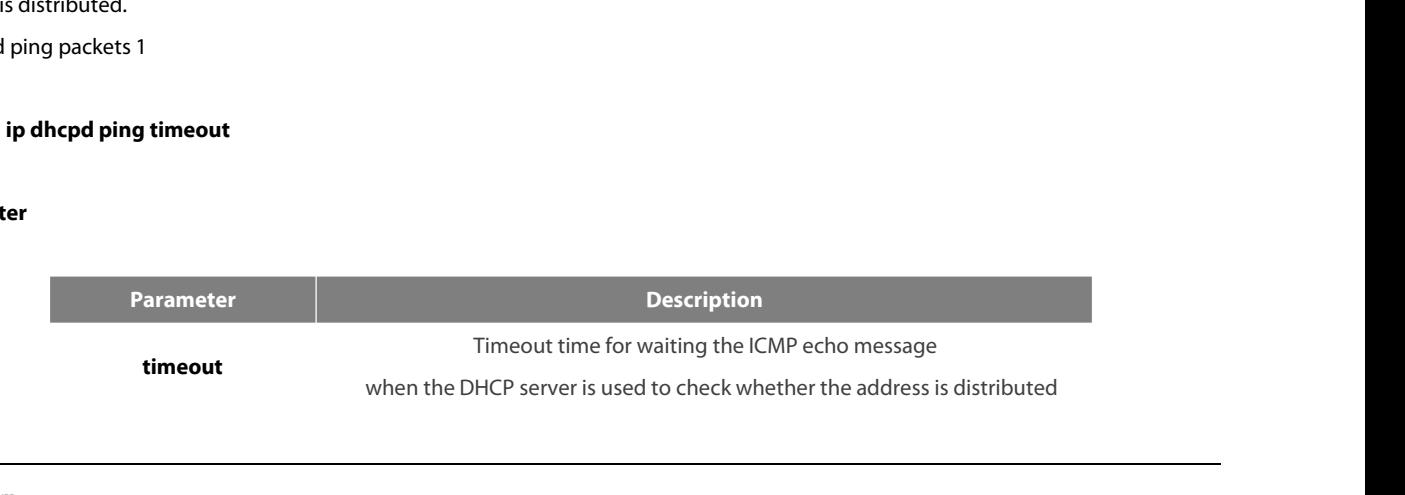

# **Default**

5

POE+ SERIES SWITCHES CLI REFERENCE GUII<br>**Default**<br>5<br>**Command Mode**<br>Global configuration mode<br>**Usage Description**<br>You can run the following command to set tl<br>address is distributed. **Command Mode**<br>Sibal configuration mode<br>**Usage Description**<br>You can run the following command to set the timeout time for waiting the ICMP echo packet to n\*100ms when it check whether the<br>address is distributed. **Default<br>5<br>Command Mode**<br>Global configuration mode<br>**Usage Description**<br>You can run the following command to set the timeout t<br>address is distributed.<br>ip dhcpd ping timeout *n* **Command Mode**<br>Global configuration mode<br>**Usage Description**<br>You can run the following command to set the timeout time<br>address is distributed.<br>ip dhcpd ping timeout *n*<br>**Example** 

# **Example**

**Usage Description**<br>You can run the following command to set the timeout time for waiting the ICMP echo packet to n\*100ms when it check whether the<br>address is distributed.<br>You can run the following command to set the timeo **Usage Description**<br>
You can run the following command to set the timeout is<br>
address is distributed.<br>
ip dhcpd ping timeout *n*<br> **Example**<br>
You can run the following command to set the timeout<br>
address is distributed.<br>
ip You can run the following command to set the timeout time for wait<br>address is distributed.<br>ip dhcpd ping timeout *n*<br>**Example**<br>You can run the following command to set the timeout time for wa<br>address is distributed.<br>ip dhc ip dhcpd ping timeout *n*<br> **Example**<br>
You can run the following command to set the time<br>
address is distributed.<br>
ip dhcpd ping timeout 3<br> **40.3.3 ip dhcpd write-time**<br> **Parameter** 

# **Parameter**

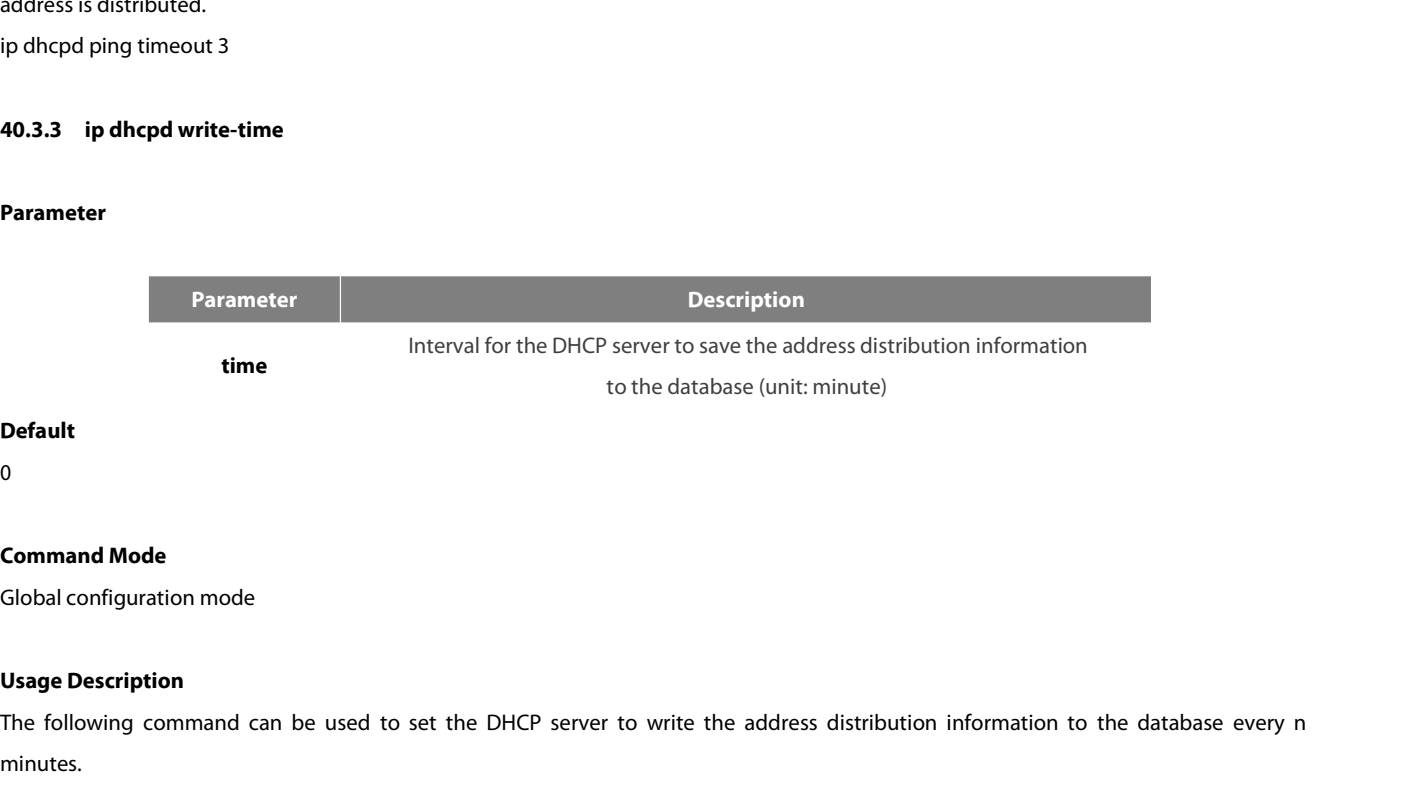

# **Default**

0

to the database (unit: minute)<br>0<br>Command Mode<br>Global configuration mode<br>Usage Description<br>The following command can be used to set the DHCP server to write the address distribution information to the database every n<br>minut minutes. **Command Mode**<br>Global configuration mode<br>Usage Description<br>The following command can be used to set the DHCP<br>minutes.<br>ip dhcpd write-time *n*<br>Example **Usage Description**<br>The following command can be used to set the DHCP server to write the address distribution information to the database every n<br>minutes.<br>Ip dhcpd write-time n<br>In following **Example** shows that the DHCP s **Usage Description**<br>The following command can be used to set the DHCP server to<br>minutes.<br>ip dhcpd write-time *n*<br>**Example**<br>The following **Example** shows that the DHCP server is set to write the<br>ip dhcpd write-time 1440

# **Example**

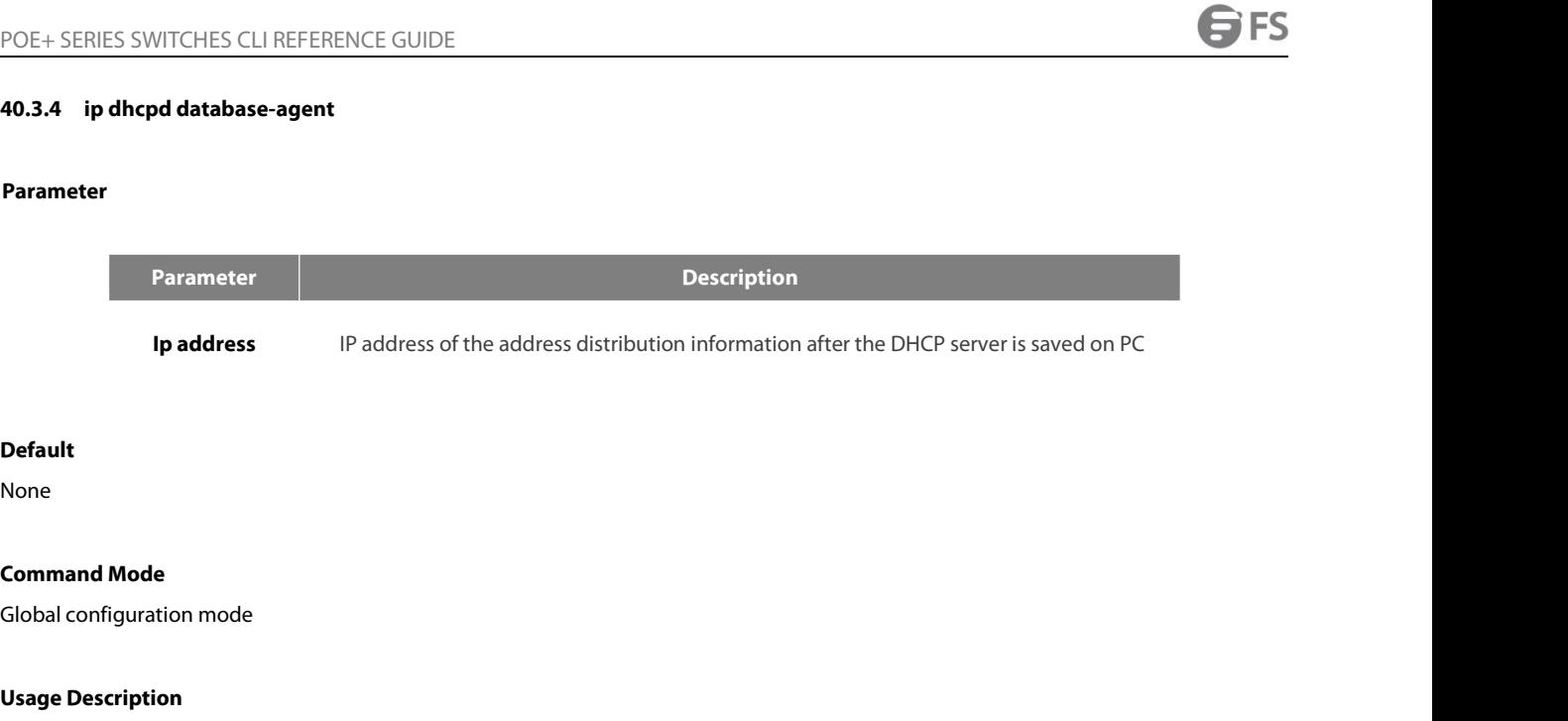

# **Default**

None

**Default**<br> **None**<br> **Command Mode**<br> **Global configuration mode<br>
<b>Usage Description**<br>
You can run the following command to conf<br>
stored: **Default<br>Command Mode<br>Global configuration mode<br>Usage Description**<br>You can run the following command to configure the address of PC where the address distribution information of the DHCP server is<br>stored: stored: **Command Mode**<br> **Usage Description**<br>
You can run the following command to configure the address<br>
stored:<br>
ip dhcpd database-agent X.X.X.X<br>
If the address is not configured, the address distribution information Global configuration mode<br> **Usage Description**<br>
You can run the following command to configure the address of PC where the address distribution information of the DHCP server<br>
stored:<br>
If the address is not configured, the **Usage Description**<br>You can run the following command to configure the address of PC where the address distribution information of the DHCP server is<br>stored:<br>ip dhcpd database-agent X . X . X . X<br>If the address is not conf **Usage Description**<br>
You can run the following command to configure the address of P<br>
stored:<br>
ip dhcpd database-agent X .X .X .X<br>
If the address is not configured, the address distribution information v<br>
Note: To store th

ip dhcpd database-agent X, X, X, X<br>If the address is not configured, the address distribution information will k<br>Note: To store the address distribution information, you need start the<br>server must correctly connect.<br>**Examp** If the address is not configured, the address distribution inf<br>Note: To store the address distribution information, you<br>verver must correctly connect.<br>**Example**<br>ip dhcpd database-agent 192.168.1.1<br>**40.3.5 ip dhcp snoopin** 

# **Example**

# **40.3.5 ip dhcp snooping arp<br>Parameter<br>None<br>Default<br>None<br>Command Mode**<br>Global configuration mode

# **Parameter**

None

# **Default**

None

Parameter<br>None<br>Default<br>None<br>Command Mode<br>Global configuration mode<br>Usage Description

None<br> **Default**<br>
None<br> **Command Mode**<br>
Global configuration mode<br> **Usage Description**<br>
To enable the ARP mapping protection mech<br>
create an ARP mapping between the MAC add **Command Mode<br>Clobal configuration mode<br>Usage Description**<br>To enable the ARP mapping protection mechanism, run ip dhcp snooping arp. After the command is configured, the DHCP server will<br>create an ARP mapping between the M **Default<br>Command Mode<br>Clobal configuration mode<br>To enable the ARP mapping protection mechanism, run ip dhcp snooping arp. After the command is configured, the DHCP server will<br>create an ARP mapping between the MAC address Command Mode**<br> **Clobal configuration mode<br>
Usage Description**<br>
To enable the ARP mapping protection mechanism, run ip dhcp<br>
create an ARP mapping between the MAC address of the DHCP set<br> **Example**<br>
ip dhcp snooping arp<br>
\_

# **Example**

None

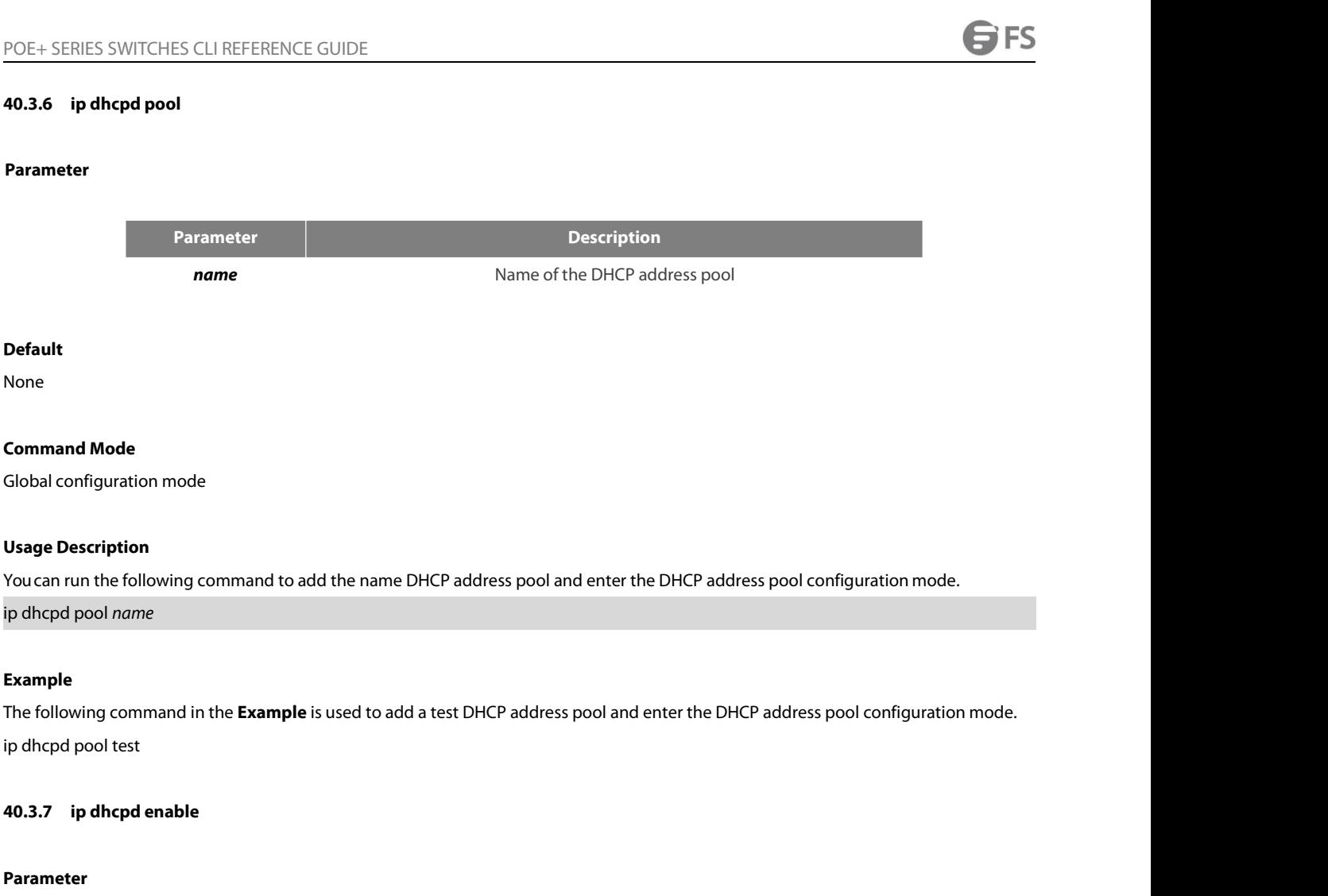

ip dhcpd pool test<br>**40.3.7** ip **dhcpd enable<br>Parameter**<br>None<br>**Default**<br>The DHCP service is disabled by **Default**.<br>**Command Mode**<br>Global configuration mode

# **Parameter**

None

# **Default**

Parameter<br>None<br>Default<br>The DHCP service is disabled by **Default**.<br>Command Mode<br>Global configuration mode<br>Usage Description

None<br> **Default**<br>
The DHCP service is disabled by **Default.**<br> **Command Mode**<br>
Global configuration mode<br> **Usage Description**<br>
You can run the following command to enab<br>
operation; for those address requests that car **Default<br>Command Mode<br>Global configuration mode<br>Usage Description<br>You can run the following command to enable the DHCP service. After the DHCP service is enabled, the DHCP server supports the relay<br>operation; for those add Default**<br>Command Mode<br>Global configuration mode<br>Usage Description<br>You can run the following command to enable the DHCP service. After the DHCP service is enabled, the DHCP server supports the relay<br>operation; for those ad The DHCP service is disabled by **Default.**<br> **Command Mode**<br> **Global configuration mode**<br> **Usage Description**<br>
You can run the following command to enable the DHCP service. After<br>
operation; for those address requests that **Command Mode**<br> **Example Description**<br>
You can run the following command to enable the DHC<br>
operation; for those address requests that cannot be dist<br>
the ip-helper-address is configured.<br>
ip dhcpd pool *name*<br> **Example Usage Description**<br>You can run the following command to enable the DHCP service. After the DHCP service is enabl<br>operation; for those address requests that cannot be distributed by themselves, the DHCP reques<br>the ip-helpe You can run the following command to enable the DHC<br>operation; for those address requests that cannot be dist<br>the ip-helper-address is configured.<br>ip dhcpd pool *name*<br>**Example**<br>The following command is used to open the DH

# POE+ SERIES SWITCHES CLI REFERENCE GUIDE<br>**40.4 DHCP Address Pool Configuration Commands** POE+ SERIES SWITCHES CLI REFERENCE GUIDE<br>**40.4 DHCP Address Pool Configuration Commands**<br>DHCP address pool configuration commands include the following:<br>• network POE+ SERIES SWITCHES CLI REFERENCE GUIDE<br>**40.4 DHCP Address Pool Configuration Commands**<br>DHCP address pool configuration commands include the following:<br>• network • range

- 
- 
- **Default**-router
- dns-server
- domain-name
- lease
- netbios-name-server • **Default**-router<br>• dns-server<br>• domain-name<br>• lease<br>• netbios-name-server<br>• ip-bind<br>**40.4.1 network** • domain-name<br>• lease<br>• netbios-name-server<br>• ip-bind<br>**40.4.1 network**<br>network *ip-addr netmask*<br>Parameter
- ip-bind

# **Parameter**

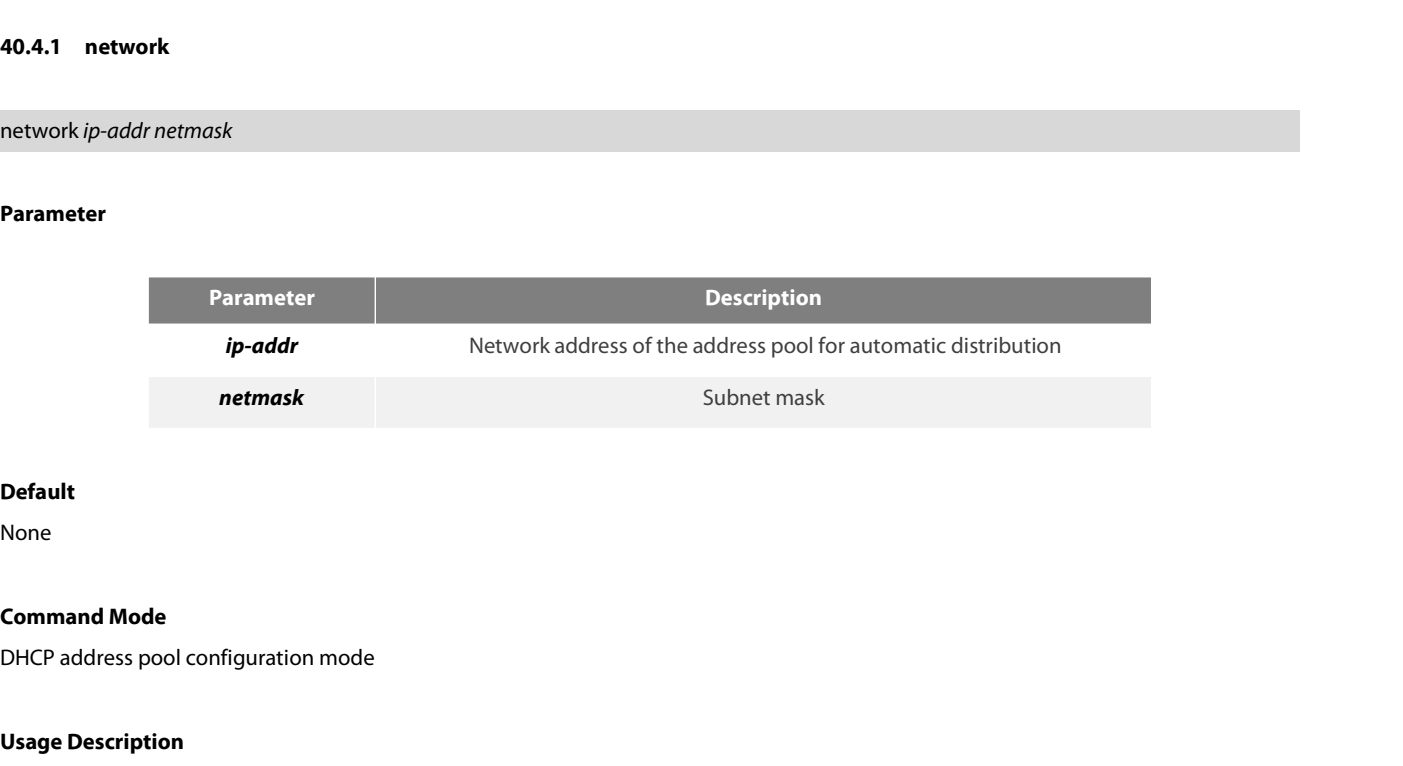

# **Default**

None

**Default**<br> **None**<br> **Command Mode**<br>
DHCP address pool configuration mode<br> **Usage Description**<br>
You can use the command to configure the ne

**Default<br>DHCP address pool configuration mode<br>Usage Description**<br>You can use the command to configure the network address of the address pool for automatic distribution.<br>Before the command is configured, make sure that the None<br>DHCP address pool configuration mode<br>Vou can use the command to configure the network address of the address pool for automatic distribution.<br>Before the command is configured, make sure that the network number of the **Command Mode**<br>DHCP address pool configuration mode<br>Vou can use the command to configure the network address of the address p<br>Before the command is configured, make sure that the network number of th<br>packet must be same to

# **Example**

**Usage Description**<br>You can use the command to configure the network address of the address pool for automatic distribution.<br>Before the command is configured, make sure that the network number of the IP address for a port 255.255.255.0. You can use the command to configure the network address of the ad<br>Before the command is configured, make sure that the network numb<br>packet must be same to the network.<br>**Example**<br>The following **Example** shows how to set th Before the command is configured, mal<br>packet must be same to the network.<br>**Example**<br>The following **Example** shows how to s<br>255.255.255.0.<br>network 192.168.20.0 255.255.255.0<br>**40.4.2 range**<br>range low-addr high-addr **Example**<br>The following **Example** shows how to s<br>255.255.255.0.<br>network 192.168.20.0 255.255.255.0<br>**40.4.2 range**<br>range *low-addr high-addr* 

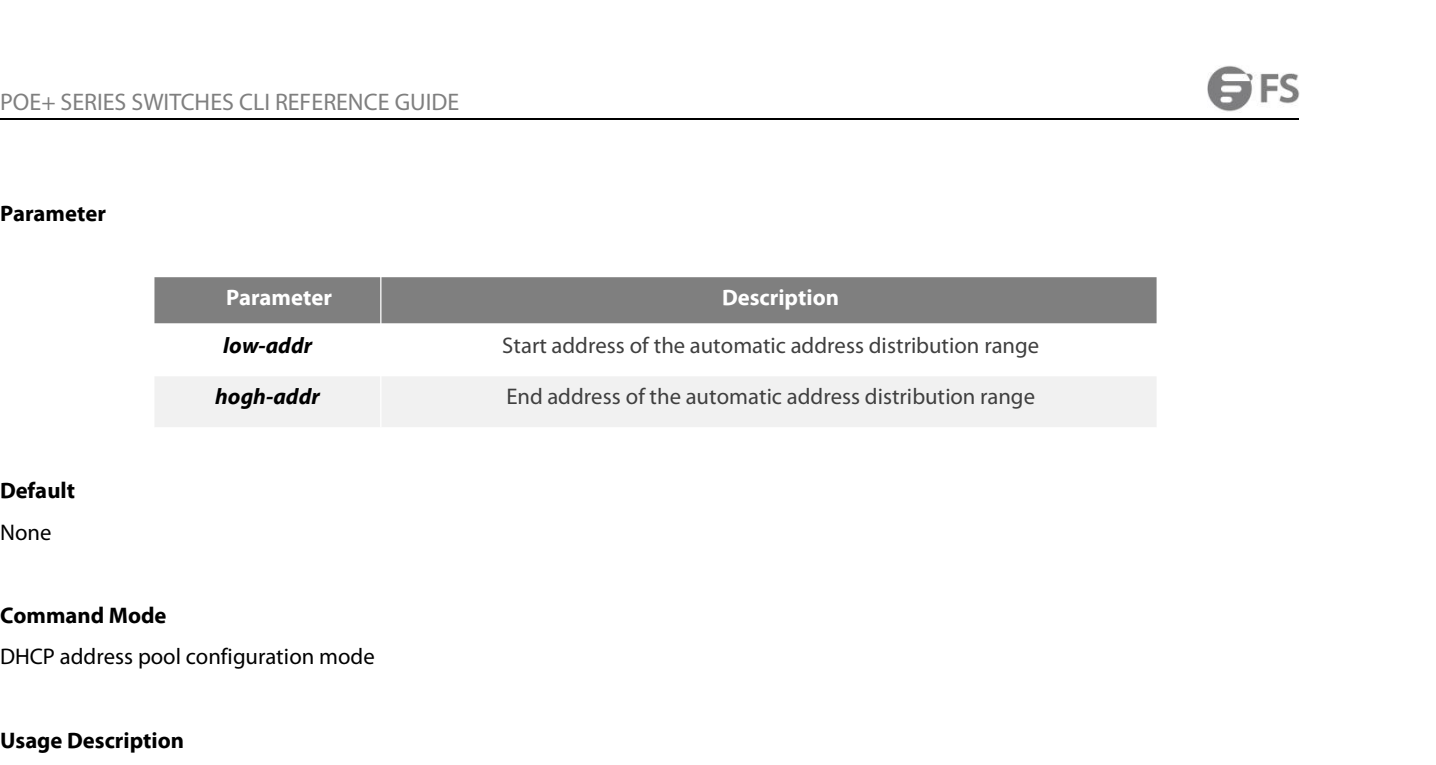

# **Default**

None

**nogn-aaar**<br> **Default**<br> **None**<br> **Command Mode**<br>
DHCP address pool configuration mode<br> **Usage Description**<br>
You can use the command to configure the a<br>
pool, while each range must be in the network **Default<br>DHCP address pool configuration mode**<br>**Usage Description**<br>You can use the command to configure the automatic address distribution range. You can configure up to eight ranges for each address<br>pool, while each range **Default<br>DHCP address pool configuration mode<br>Usage Description**<br>You can use the command to configure the automatic address distribution range. You can configure up to eight ranges for each address<br>pool, while each range m **Charage Description**<br>
You can use the command to configure the automatic address distribution range. You can configure up to eight ranges for each address<br>
pool, while each range must be in the network. The command is use Usage Description<br>
You can use the command to configure the automatic address distrik<br>
pool, while each range must be in the network. The command is used<br> **Example**<br>
The following Example shows how to configure the ac<br>
192 You can use the command to configure t<br>pool, while each range must be in the net<br>**Example**<br>The following **Example** shows hov<br>192.168.20.210~192.168.20.219<br>range 192.168.20.210 192.168.20.219<br>**40.4.3 Default-router** 

# **Example**

192.168.20.210~192.168.20.219.

# **Default**-router *ip-addr*

# **Parameter**

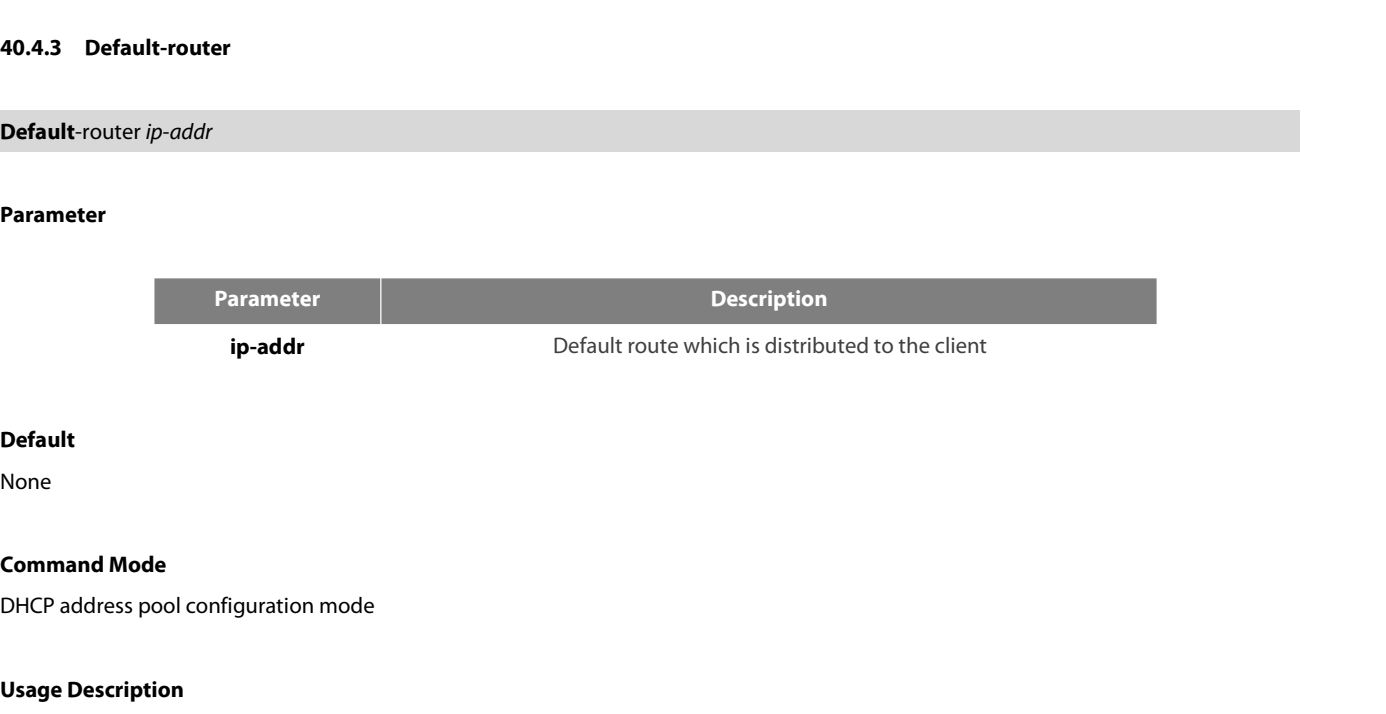

# **Default**

None

**IP-addr<br>Default<br>Command Mode<br>DHCP address pool configuration mode<br><b>Usage Description**<br>You can run the command to configure the **De**<br>which are separated through space. **Default<br>DHCP address pool configuration mode**<br>**Usage Description**<br>You can run the command to configure the **Default** route which is distributed to the client; up to four **Default** routes can be configured<br>which are separa **Default<br>Command Mode<br>DHCP address pool configuration mode<br>Usage Description<br>You can run the command to configure the <b>Default** route which is distributed<br>which are separated through space.<br>**Example Command Mode<br>
DHCP address pool configuration mode<br>
Vou can run the command to configure the <b>Default** route which is distributed to the client; up to four **Default** routes can be configured<br>
which are separated through s

# **Example**

dns-server *ip-addr* …

# **Parameter**

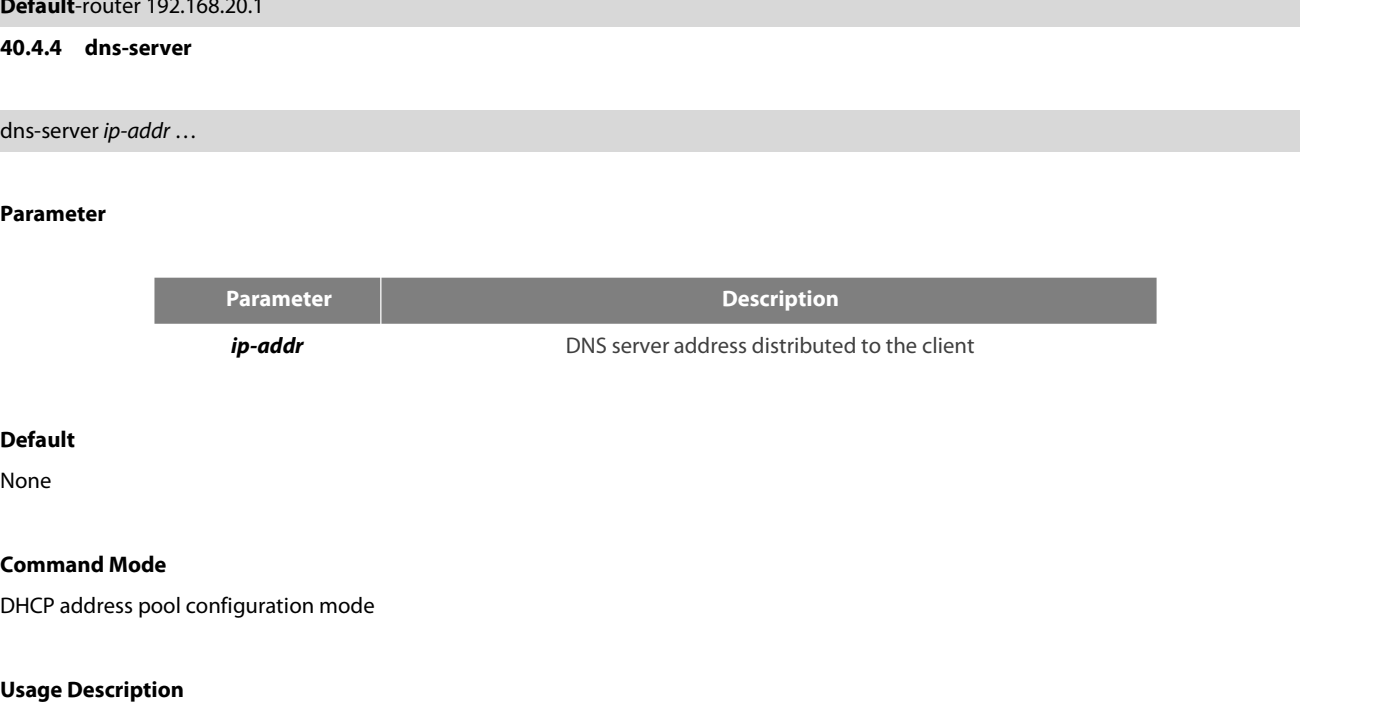

# **Default**

None

*Ip-aaar*<br>
Default<br>
None<br>
Command Mode<br>
DHCP address pool configuration mode<br>
Usage Description<br>
You can run the command to configure the a<br>
configured which are separated through space **Command Mode**<br>DHCP address pool configuration mode<br>**Usage Description**<br>You can run the command to configure the address of the DNS server which is distributed to the client; up to four DNS servers can be<br>configured which **Default<br>Command Mode<br>DHCP** address pool configuration mode<br>**Usage Description**<br>You can run the command to configure the address of the DNS server which is distribu<br>configured which are separated through space.<br>**Example Command Mode**<br>DHCP address pool configuration mode<br>**Usage Description**<br>You can run the command to configure the address of the DNS server which is distributed to the client; up to four DNS servers can be<br>configured which HCP address pool configuration mode<br> **Sage Description**<br>
ou can run the command to configure the address of the<br>
onfigured which are separated through space.<br> **xample**<br>
the following **Example** shows how to configure the ad **40.4.5 domain-**<br>**40.4.5 domain-**<br>**40.4.5 domain-name separated through space.**<br>**40.4.5 domain-name**<br>**40.4.5 domain-name**<br>**40.4.5 domain-name** 

# **Example**

domain-name *name*

# **Parameter**

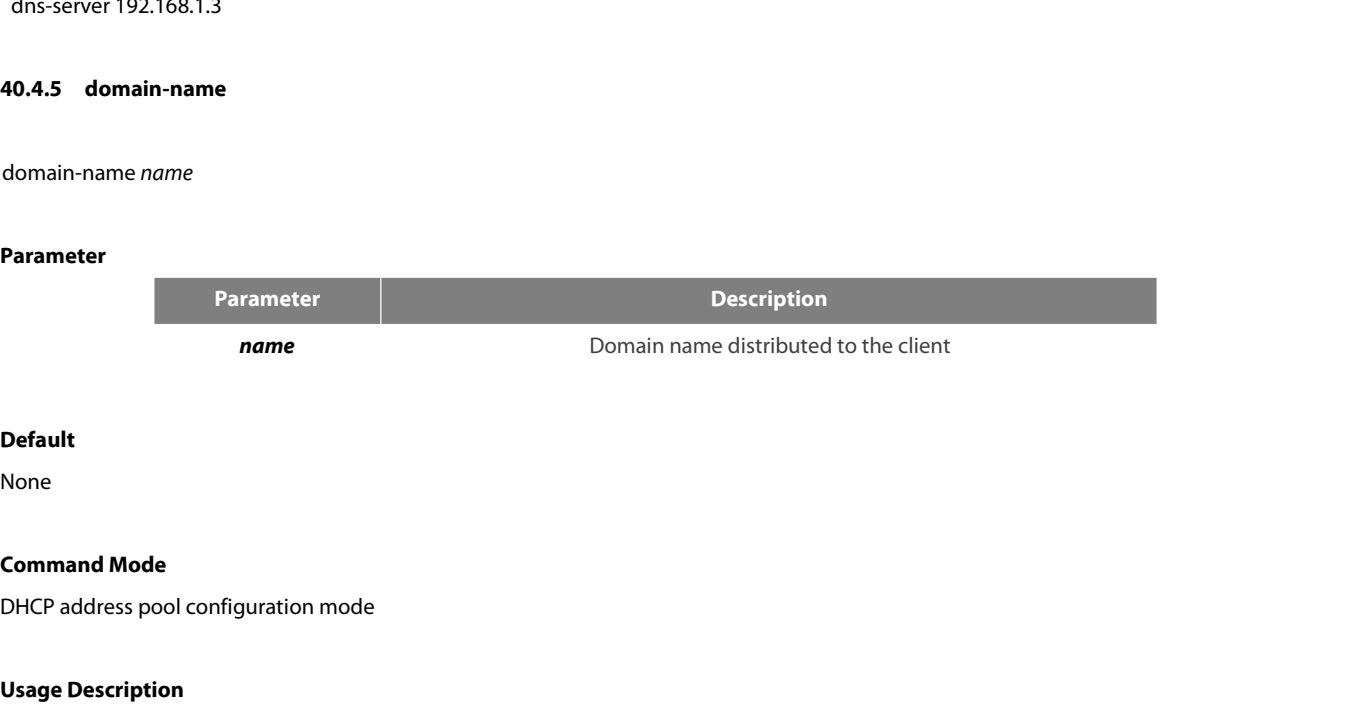

# **Default**

None

**name**<br> **Default**<br> **None**<br> **Command Mode**<br>
DHCP address pool configuration mode<br> **Usage Description**<br>
You can run the command to configure the do **Default<br>Command Mode<br>DHCP address pool configuration mode<br>Usage Description**<br>You can run the command to configure the domain name which is distributed to the client.<br>**Exampl Command Mode<br>
DHCP address pool configuration mode<br>
You can run the command to configure the domain name which is distributed to the client.<br>
<b>Exampl**<br>
The following **Example** shows how to configure the domain name to tes

# **Exampl**

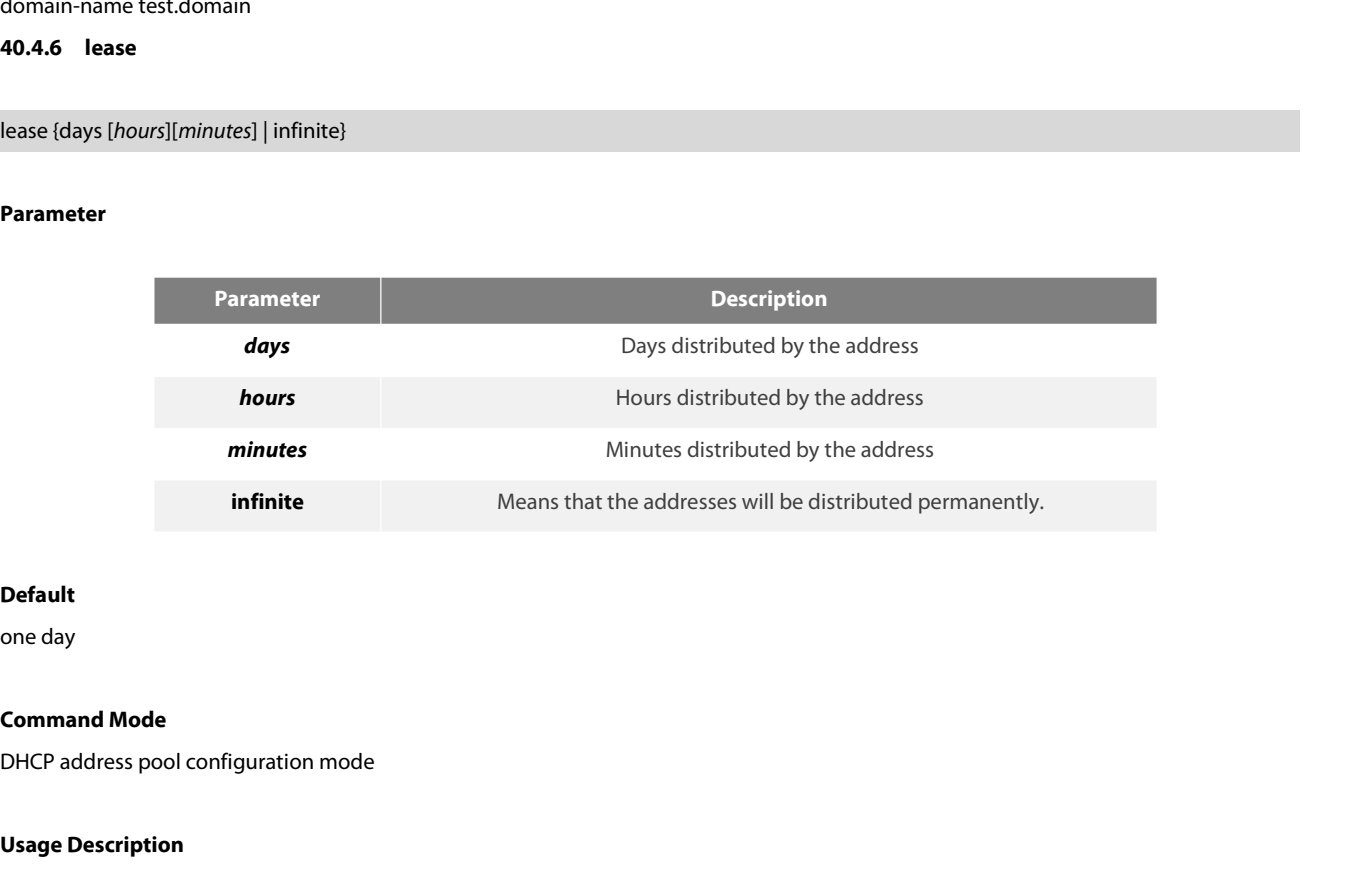

# **Default**

**Infinite**<br> **Default**<br> **Command Mode**<br>
DHCP address pool configuration mode<br> **Usage Description**<br>
You can run the command to configure the tin **Default<br>Command Mode**<br>DHCP address pool configuration mode<br>**Usage Description**<br>You can run the command to configure the time limitation of the address which is distributed to the client.<br>**Example** 

# **Example**

**Command Mode<br>Usage Description**<br>You can run the command to configure the time limitation of the address which is distributed to the client.<br>**Example**<br>The following **Example** shows how to configure the time limitation of t days. DHCP address pool configuration mode<br> **Usage Description**<br>
You can run the command to configure the time limitati<br> **Example**<br>
The following **Example** shows how to configure the tim<br>
days.<br>
Lease 2 12<br> **40.4.7** ne**tbios-nam 40.4.7 Usage Description**<br> **40.4.7 netbios-name-server**<br> **40.4.7 netbios-name-server**<br> **40.4.7 netbios-name-server**<br> **40.4.7 netbios-name-server**<br> **40.4.7 netbios-name-server** 

netbios-name-server *ip-addr*

# **Parameter**

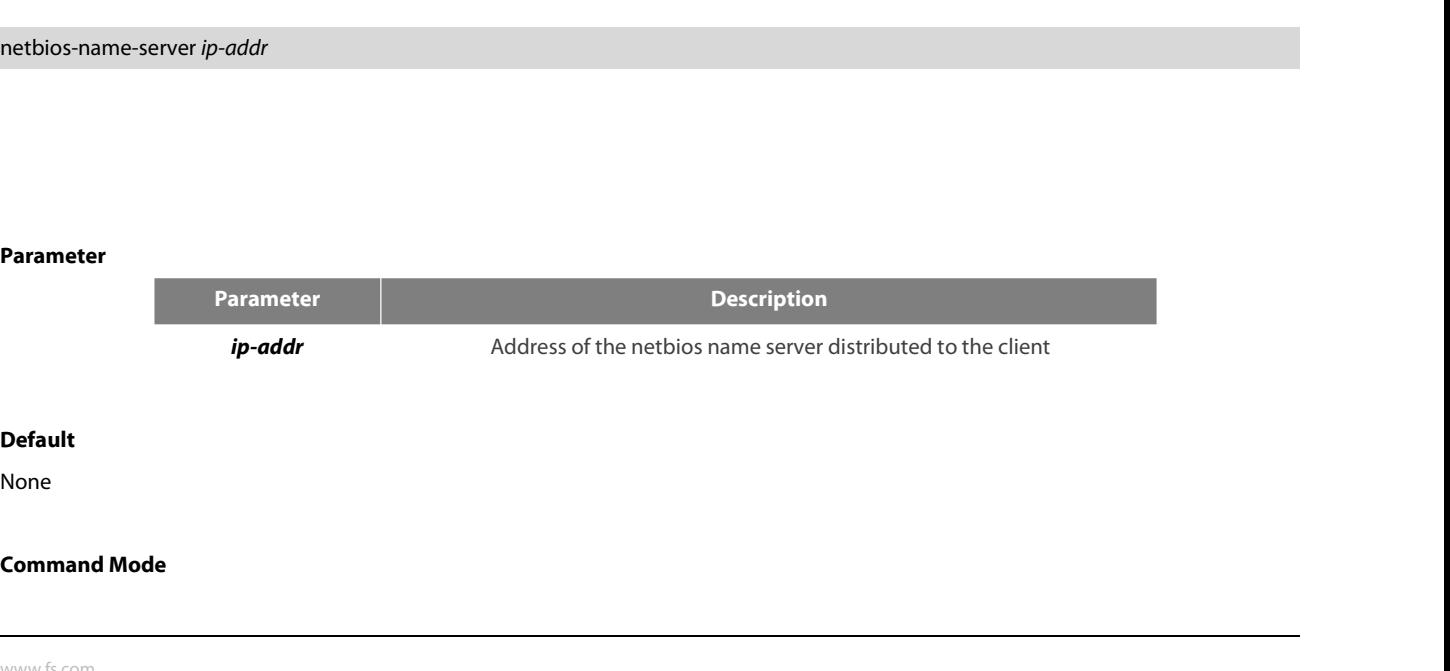

# **Default**

None

POE+ SERIES SWITCHES CLI REFERENCE GUII<br>DHCP address pool configuration mode<br>**Usage Description**<br>You can run the command to configure the ad<br>servers can be configured which are separated POE+ SERIES SWITCHES CLI REFERENCE GUIDE<br>DHCP address pool configuration mode<br>You can run the command to configure the address of the netbios name server which is distributed to the client; up to four netbios name<br>servers POE+ SERIES SWITCHES CLI REFERENCE GUIDE<br>DHCP address pool configuration mode<br>Voucan run the command to configure the address of the netbios name server which is distributed to<br>servers can be configured which are separated POE+ SERIES SWITCHES CLI REFERENCE GUIDE<br>DHCP address pool configuration mode<br>Vaucan run the command to configure the address of the netbios name server which is distributed to the client; up to four netbios name<br>servers c

# **Example**

**IDHCP** address pool configuration mode<br> **Usage Description**<br>
You can run the command to configure the address of the netbios na<br>
servers can be configured which are separated through space.<br> **Example**<br>
The following **Exam Usage Description**<br>You can run the command to configure th<br>servers can be configured which are separ<br>**Example**<br>The following **Example** shows how to con<br>netbios-name-server 192.168.1.10<br>**40.4.8 ip-bind**<br>ip-bind *ip-addr* [ You can run the command to configure the address of the netbios name server which is distri<br>servers can be configured which are separated through space.<br>**Example**<br>The following **Example** shows how to configure the address

# **Parameter**

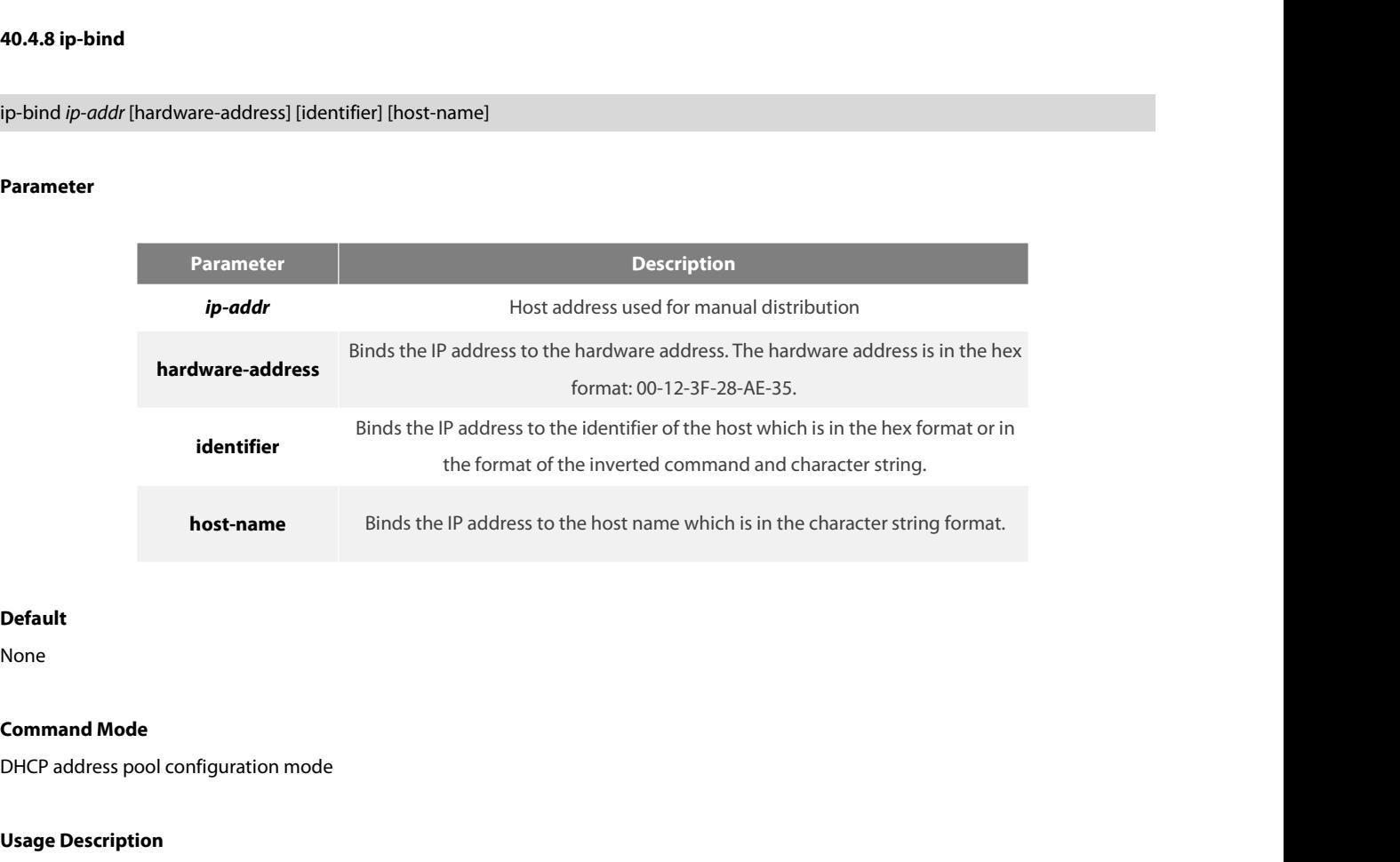

# **Default**

None

**Default**<br>**None**<br>**Command Mode**<br>DHCP address pool configuration mode<br>**Usage Description**<br>You can use the command to configure the ho **Default<br>Command Mode**<br>DHCP address pool configuration mode<br>**Usage Description**<br>You can use the command to configure the host's address of the address pool for automatic distribution.<br>**Example** 

# **Example**

**Command Mode**<br>Us**age Description**<br>You can use the command to configure the host's address of the address pool for automatic distribution.<br>**Example**<br>The following command is used to bind the manually-distributed address 19 **Command Mode**<br> **Usage Description**<br>
You can use the command to configure the host's address of the address pool for automat<br> **Example**<br>
The following command is used to bind the manually-distributed address 192.168.20.200 DHCP address pool configuration mode<br>**Usage Description**<br>You can use the command to configure the host's address of the address pool for automatic distribution.<br>The following command is used to bind the manually-distribute Usage Description<br>You can use the command to configure the host's address of the address pool for a<br>Example<br>The following command is used to bind the manually-distributed address 192.168.<br>Ip-bind 192.168.20.200 hardware-ad You can use the command to configure the host's address of the address pool for automatic distribut<br>**Example**<br>The following command is used to bind the manually-distributed address 192.168.20.200 to the hard<br>Ip-bind 192.16

ip-bind *ip-addr*hardware-address

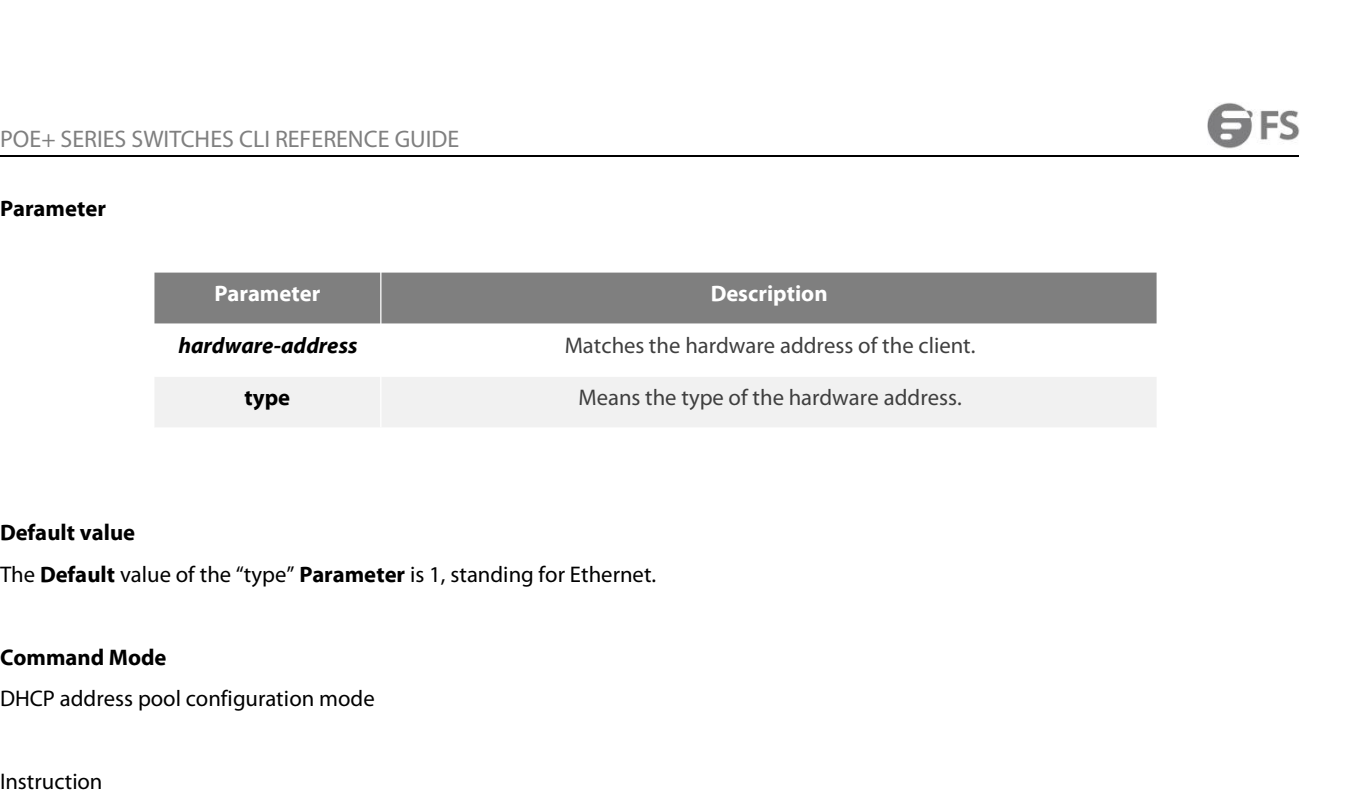

# Instruction

**Default value**<br>The **Default** value of the "type" **Parameter** is 1, standing for Ethernet.<br>**Command Mode**<br>Instruction<br>This command can be used to configure the hardware address, which is used to match the hardware address. The **Default** value of the "type" **Parameter** is 1, standing for Ethernet.<br>**Command Mode**<br>DHCP address pool configuration mode<br>Instruction<br>This command can be used to configure the hardware address, which is used to match DHCP address pool configuration mode<br>Instruction<br>This command can be used to configure the hardware address, which is used to match the hardware address. The format of the hardware<br>address is like abxcdxef.gh. This command Instruction<br>This command can be used to configure the hardware address, which is used to m<br>address is like ab:cd:ef:gh. This command is used only in manual distribution mode<br>**Example**<br>The following **Example** shows how to s This command can be used to configure the hardware addre<br>address is like ab:cd:ef:gh. This command is used only in main<br>**Example**<br>The following **Example** shows how to set the hardware add<br>ip-bind *ip-addr* hardware-address

# **Example**

ip-bind *ip-addr* client-identifier *unique-identifier*

# **Parameter**

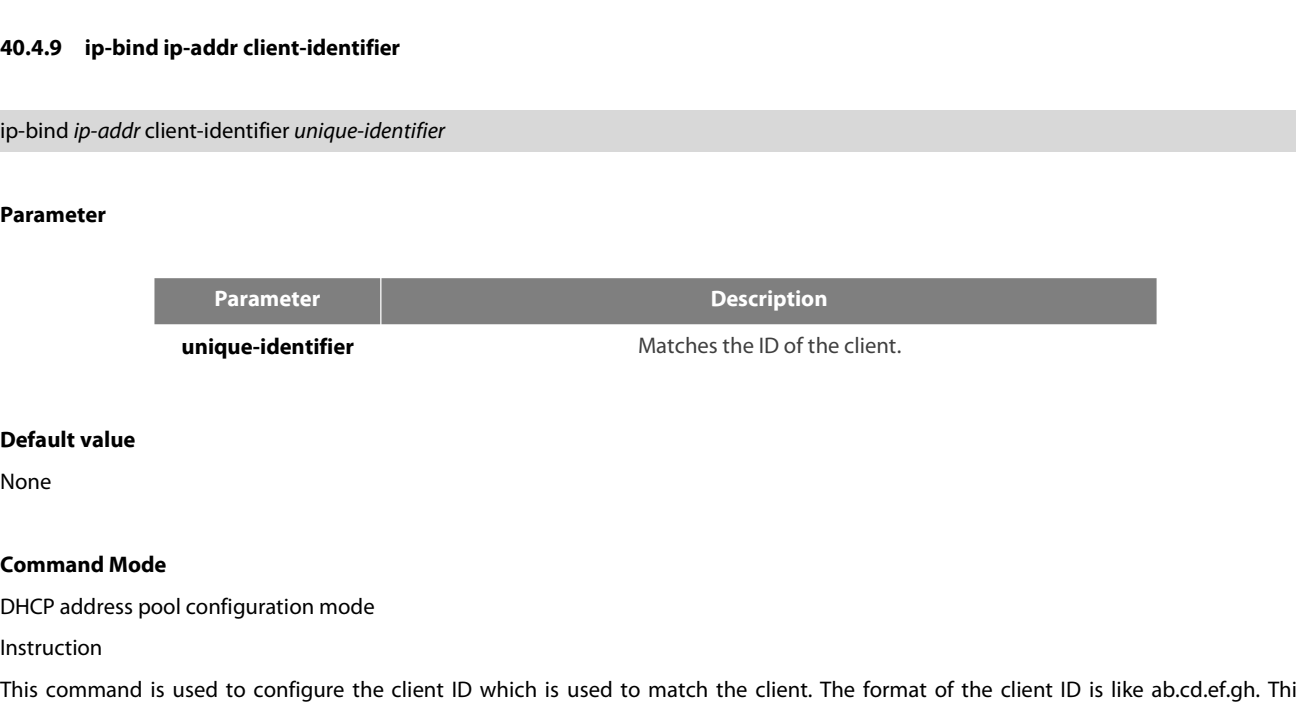

None

Instruction

Unique-identifier<br>
Default value<br>
None<br>
Command Mode<br>
Instruction<br>
This command is used to configure the client ID which is used to match the client. The format of the client ID is like ab.cd.ef.gh. This<br>
command is used o **Default value**<br>None<br>**Command Mode**<br>DHCP address pool configuration mode<br>Instruction<br>This command is used to configure the client ID which is used to match the client. The fo<br>command is used only in manual distribution mod **Command Mode**<br>Instruction<br>Inistruction<br>This command is used to configure the client ID which is used to match the client. The format of the client ID is like ab.cd.ef.gh. This<br>command is used only in manual distribution m

# **Example**

**Command Mode**<br>
Instruction<br>
Instruction<br>
This command is used to configure the client ID which is used to match the<br>
command is used only in manual distribution mode.<br> **Example**<br>
The following **Example** shows how to set t

ip-bind *ip-addr* client-name *name*

# **Parameter**

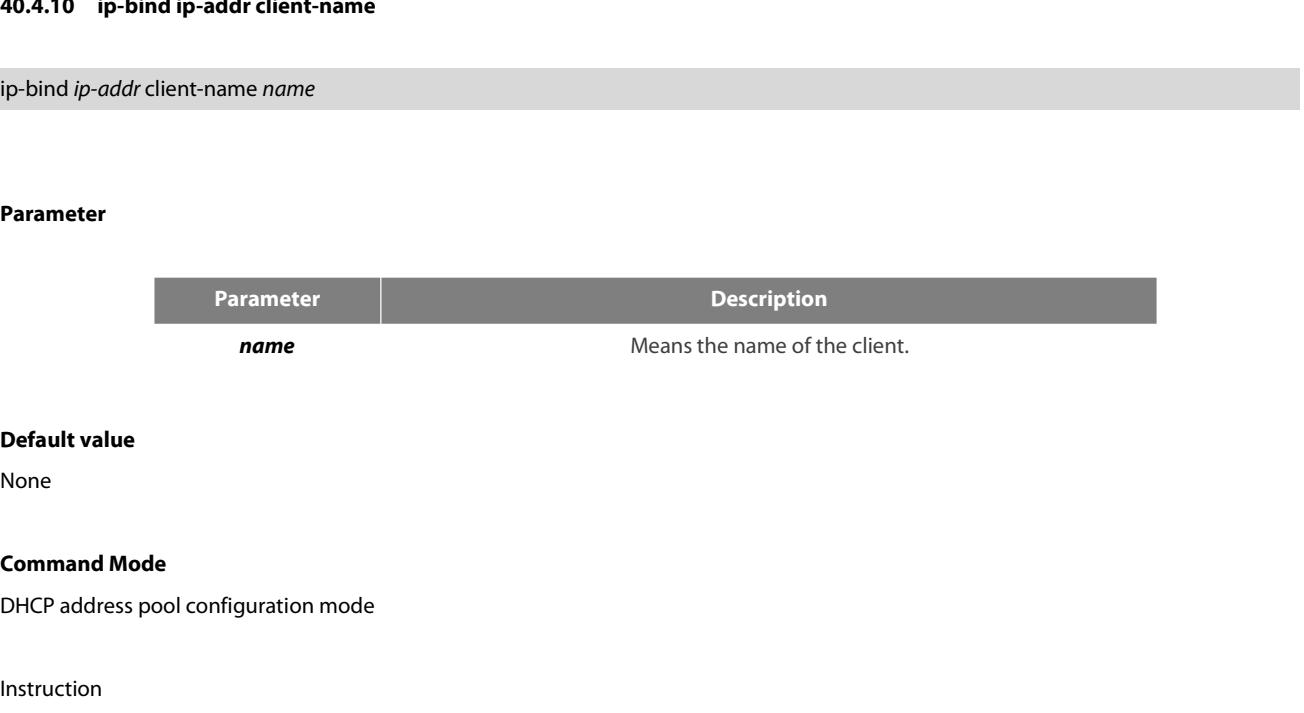

None

Instruction

**Default value**<br>None<br>DHCP address pool configuration mode<br>Instruction<br>This command is used to configure the host name which is distributed to the client. This command is used only in manual distribution<br>mode. mode. DHCP address pool configuration mode<br>Instruction<br>This command is used to configure the host name which is distributed to the client. This command is used only<br>mode.<br>**Example**<br>The following **Example** shows how to set the na Instruction<br>This command is used to configure the host name which is distributed to<br>mode.<br>**Example**<br>The following **Example** shows how to set the name of the client to test.<br>ip-bind *ip-addr* client-name test Instruction<br>
This command is used to configure the host name which is distributed to the clie<br>
mode.<br> **Example**<br>
The following **Example** shows how to set the name of the client to test.<br> **40.5** DHCP Debugging Commands<br>
DHC

# **Example**

Example<br>
The following Example shows how to set the name of the client to test.<br>
ip-bind *ip-addr* client-name test<br> **40.5** DHCP Debugging Commands<br>
DHCP debugging commands include:<br>
• debug ip dhcpd packet<br>
• debug ip dhc

# **40.5 DHCP Debugging Comma**<br>DHCP debugging commands include:<br>• debug ip dhcpd packet<br>**40.5.1 debug ip dhcpd packet**<br>debug ip dhcpd packet

DHCP debugging commands include:<br>
• debug ip dhcpd packet<br>
• debug ip dhcpd event<br>
40.5.1 debug ip dhcpd packet<br>
debug ip dhcpd packet<br>
Parameter

- 
- 

**debug ip dhcpd packet<br>
Parameter<br>
None<br>
Default<br>
None<br>
Command Mode<br>
Mode<br>
None<br>
Command Mode<br>
None<br>
Command Mode** 

# **Parameter**

None

**Default**

None

# EXEC

POE+ SERIES SWITCHES CLI REFERENCE GUII<br>**EXEC**<br>**Usage Description**<br>You can run the command to open the debug<sub>!</sub> POE+ SERIES SWITCHES CLI REFERENCE GUIDE<br>EXEC<br>Usage Description<br>You can run the command to open the debugging switch of the DHCPD packet.<br>Example

# **Example**

POE+ SERIES SWITCHES CLI REFERENCE GUIDE<br>**EXEC**<br>**Usage Description**<br>You can run the command to open the debugging switch of the DHCPD packet.<br>**Example**<br>The following command is used to enable the debugging switch of the DH **Usage Description<br>Vou can run the command to open the debugging switch of the<br>Example<br>The following command is used to enable the debugging switch<br>debug ip dhcpd packet<br>40.5.2 debug ip dhcpd event Usage Description**<br>You can run the command to open the debugging<br>**Example**<br>The following command is used to enable the deb<br>debug ip dhcpd packet<br>**40.5.2 debug ip dhcpd event**<br>debug ip dhcpd event You can run the command to open the debugging switch of the<br>**Example**<br>The following command is used to enable the debugging switch<br>debug ip dhcpd packet<br>**40.5.2 debug ip dhcpd event**<br>debug ip dhcpd event<br>**Parameter** 

debug ip dhcpd event<br>**Parameter**<br>None<br>**Default**<br>None<br>**Command Mode**<br>EXEC

# **Parameter**

None

# **Default**

None

**EXEC** 

None<br>**Default**<br>None<br>**Command Mode**<br>EXEC<br>**Usage Description**<br>You can run the command to open the debug<sub>!</sub> **Default<br>You can run the command Mode**<br>**Usage Description**<br>You can run the command to open the debugging switch of the DHCPD event.<br>**Example** Command Mode<br>
Sage Description<br>
Dou can run the command to open the debugging switch of the D<br>
Sample<br>
he following command is used to enable the debugging switch of<br>
debug ip dhcpd event<br>
HCPD management commands DHCP man Usage Description<br>
You can run the command to open the debugging switch of the DF<br>
Example<br>
The following command is used to enable the debugging switch of<br>
debug ip dhcpd event<br>
DHCPD management commands DHCP management c Figures 1 open the debugging switch of the DH<br> **Example**<br>
The following command is used to enable the debugging switch of<br>
debug ip dhcpd event<br>
DHCPD management commands DHCP management commands in<br>
show ip dhcpd statisti

# **Example**

**Command Mode<br>EXEC<br>Vou can run the command to open the debugging switch of the DHCPD event.<br><br><b>Example**<br>The following command is used to enable the debugging switch of the DHCPD event.<br><br>debug ip dhcpd event<br>DHCPD management EXEC<br>
Usage Description<br>
You can run the command to open the debugging switch of the DHCPD event.<br>
Example<br>
The following command is used to enable the debugging switch of the DHCPD event.<br>
debug ip dhcpd event<br>
DHCPD mana The following command is used to enable the debugg<br>debug ip dhcpd event<br>DHCPD management commands DHCP management<br>show ip dhcpd statistic<br>• show ip dhcpd binding<br>• clear ip dhcpd binding<br>**40.5.3** show ip dhcpd statistic<br>Pa

- 
- 
- 

# **40.5.3 show ip dhcpd statistic<br>
Parameter<br>
None<br>
Default<br>
None<br>
Command Mode<br>
All modes except the user mode**

# **Parameter**

None

# **Default**

None

**Parameter<br>None<br>Default<br>None<br>Command Mode**<br>All modes except the user mode<br>WWW.fs.com

POE+ SERIES SWITCHES CLI REFERENCE GUII<br>**Usage Description**<br>You can run the command to display the DH<br>automatically- or manually-distributed addre POE+ SERIES SWITCHES CLI REFERENCE GUIDE<br>Vou can run the command to display the DHCPD statistics information, including the number of all types of packets and the number of<br>automatically- or manually-distributed addresses. POE+ SERIES SWITCHES CLI REFERENCE GUIDE<br>**Usage Description**<br>You can run the command to display the DHCPD statistics information, including the n<br>automatically- or manually-distributed addresses.<br>**Example** POE+ SERIES SWITCHES CLI REFERENCE GUIDE<br> **Usage Description**<br>
You can run the command to display the DHCPD statistics information, including the number of all types of packets and the number of<br>
automatically- or manually **40.5.4 show ip dhcpd binding**<br>**40.5.4 show ip dhcpd binding**<br>**40.5.4 show ip dhcpd binding**<br>**40.5.4 show ip dhcpd binding**<br>**40.5.4 show ip dhcpd binding**<br>**40.5.4 show ip dhcpd binding**<br>**40.5.4 show ip dhcpd binding** You can run the command to display the DHCPD statistics information<br>automatically- or manually-distributed addresses.<br>**Example**<br>The following command is used to display the DHCPD statistics informat<br>**40.5.4** show ip dhcpd

# **Example**

# **Parameter**

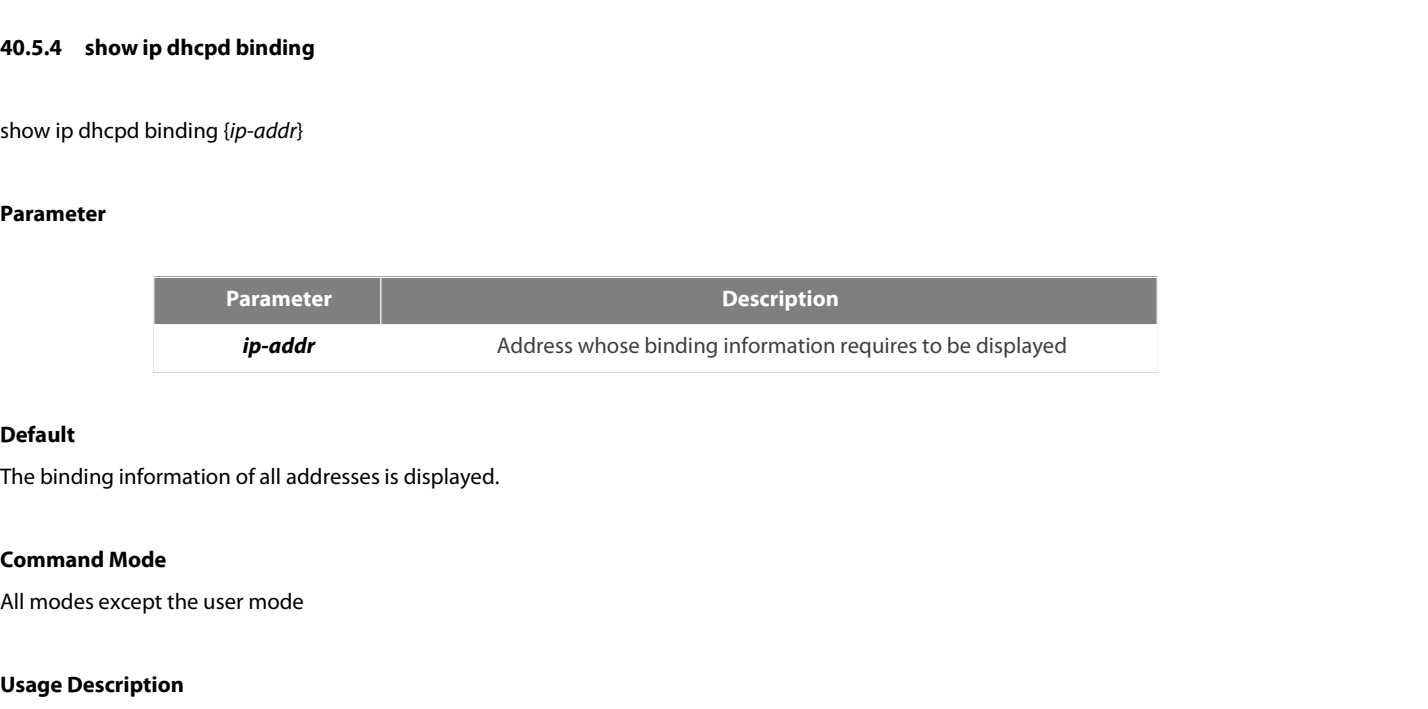

# **Default**

**Solution Steadar Species Continuos**<br> **Use Specific Steadar Specific Steadar Steadar Steadar Steadar All modes except the user mode<br>
<b>Usage Description**<br>
You can run the following command to displabout the DHCPD. **Default**<br>The binding information of all addresses is displayed.<br>All modes except the user mode<br>**Usage Description**<br>You can run the following command to display the binding information, IP address, hardware address, bindin **Default**<br>The binding information of all addresses is displayed.<br>**Command Mode**<br>All modes except the user mode<br>**Usage Description**<br>You can run the following command to display the bind<br>about the DHCPD.<br>**Example Command Mode**<br>All modes except the user mode<br>**Usage Description**<br>You can run the following command to display the binding information, IP address, hardware address, bind<br>about the DHCPD.<br>**Example**<br>The following command is

# **Example**

All modes except the user mode<br>
Usage Description<br>
You can run the following command to display the binding ir<br>
about the DHCPD.<br>
Example<br>
The following command is used to display the DHCPD binding i<br>
Show ip dhcpd binding **40.5.5 show ip dhcpd poolland**<br>**20.5.5 show ip dhcpd poolland**<br>**40.5.5 show ip dhcpd binding<br><b>40.5.5 show ip dhcpd pool**<br>**20.5.5 show ip dhcpd pool**<br>**20.5.5 show ip dhcpd pool** 

# **Parameter**

None

# **Default**

None

**40.5.5 show ip dhcpd pool<br>Parameter<br>None<br>Default<br>Command Mode<br>Command Mode**<br>All modes except the user mode Parameter<br>None<br>Default<br>None<br>Command Mode<br>All modes except the user mode<br>Usage Description

None<br> **Default**<br>
None<br> **Command Mode**<br>
All modes except the user mode<br> **Usage Description**<br>
You can run the command to display the infor **Command Mode**<br>All modes except the user mode<br>**Usage Description**<br>You can run the command to display the information about the DHCPD address pool, including the network number of the address pool,<br>www.fs.com

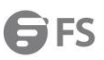

POE+ SERIES SWITCHES CLI REFERENCE GUIDE<br>address range, number of the distributed addresses, number of the temporarily-deserted ad<br>distributed, manually-distributed IP address and bardware address. POE+ SERIES SWITCHES CLI REFERENCE GUIDE<br>address range, number of the distributed addresses, number of the temporarily-deserted addresses, number of the addresses that can be<br>distributed, manually-distributed IP address an POE+ SERIES SWITCHES CLI REFERENCE GUIDE<br>address range, number of the distributed addresses, number of the temporarily-deserted addresses, numl<br>distributed, manually-distributed IP address and hardware address.<br>**Example** POE+ SERIES SWITCHES CLI REFERENCE GUIDE<br>address range, number of the distributed addresses, number of the temporarily-deserted addresses, number of the addresses that can be<br>distributed, manually-distributed IP address an

# **Example**

POE+ SERIES SWITCHES CLI REFERENCE GUIDE<br>address range, number of the distributed addresses, number of<br>distributed, manually-distributed IP address and hardware addr<br>**Example**<br>The following command is used to display the s **40.5.6 clear ip dhcpd statistic**

# **40.5.6 clear ip dhcpd statistic<br>Parameter<br>None<br>Default<br>None<br>Command Mode**<br>EXEC

# **Parameter**

None

# **Default**

None

EXEC

None<br>**Default**<br>None<br>**Command Mode**<br>EXEC<br>**Usage Description**<br>You can run the command to delete the statist **Default<br>Command Mode<br>EXEC<br>Usage Description**<br>You can run the command to delete the statistics information about the number of the packets.<br>**Example** 

# **Example**

**EXEC<br>EXEC**<br>You can run the command to delete the statistics information about the number of the packets.<br>**Example**<br>The following command is used to delete the statistics information about the number of the packets.<br>Clear EXEC<br>Usage Description<br>You can run the command to delete the statistics information a<br>Example<br>The following command is used to delete the statistics informat<br>Clear ip dhcpd statistic You can run the command to delete the statistics information<br>**Example**<br>The following command is used to delete the statistics information<br>Clear ip dhcpd statistic<br>**40.5.7 Lear ip dhcpd binding**<br>clear ip dhcpd binding *(ip-*Example<br>The following command is used to delete the statistics information abo<br>Clear ip dhcpd statistic<br>40.5.7 Lear ip dhcpd binding<br>clear ip dhcpd binding  $\{ip\text{-}addr\}^*$ <br>Parameter

# **Parameter**

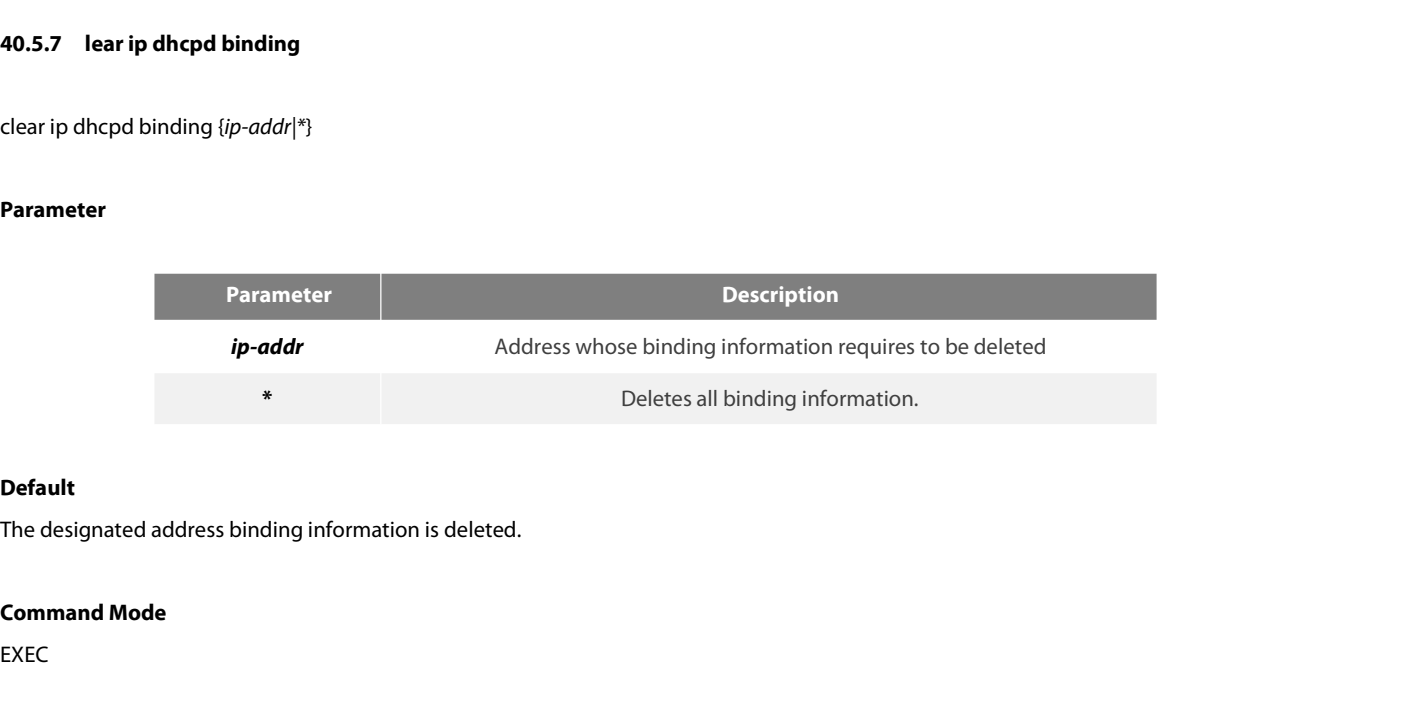

# **Default**

**FXFC** 

POE+ SERIES SWITCHES CLI REFERENCE GUIDE<br> **Usage Description**<br>
You can run the command to delete the binding information about the designated address POE+ SERIES SWITCHES CLI REFERENCE GUII<br>**Usage Description**<br>You can run the command to delete the bindir POE+ SERIES SWITCHES CLI REFERENCE GUIDE<br>**Usage Description**<br>You can run the command to delete the binding information about the designated address.

# **Example**

POE+ SERIES SWITCHES CLI REFERENCE GUIDE<br>**Usage Description**<br>You can run the command to delete the binding information about the designated address.<br>The following command is used to delete the binding information about add POE+ SERIES SWITCHES CLI REFERENCE GUIDE<br> **Usage Description**<br>
You can run the command to delete the binding information about the<br> **Example**<br>
The following command is used to delete the binding information abou<br>
Clear ip Tradition and the command to delete the binding information about the designated address.<br>The following command is used to delete the binding information about address 192.168.20.210.<br>Clear ip dhcpd binding 192.168.20.210<br> **Usage Description**<br>
You can run the command to delete the binding information about the designated adc<br> **Example**<br>
The following command is used to delete the binding information about address 192.1<br>
Clear ip dhcpd bindin You can run the command to delete the binding information about the designated address.<br> **Example**<br>
The following command is used to delete the binding information about address 192.168.20.210.<br>
Clear ip dhcpd binding 192. Example<br>The following command is used to delete the binding information abou<br>clear ip dhcpd binding 192.168.20.210<br>The following command is used to delete the binding information abou<br>clear ip dhcpd binding 192.168.20.210 **Example**<br>The following command is used to delete the binding informatic<br>clear ip dhcpd binding 192.168.20.210<br>The following command is used to delete the binding informatic<br>clear ip dhcpd binding 192.168.20.210 192168.20.

# **40.5.8 clear ip dhcpd abandoned<br>Parameter<br>None<br>Default<br>None<br>Command Mode**<br>EXEC

# **Parameter**

None

# **Default**

None

EXEC

None<br>**Default**<br>None<br>**Command Mode**<br>EXEC<br>**Usage Description**<br>You can run the command to delete the abanc **Default<br>You can run Mode<br>EXEC<br>Usage Description**<br>You can run the command to delete the abandon identifier.<br>**Example** 

# **Example**

**Command Mode<br>EXEC<br>Vou can run the command to delete the abandon identifier.<br>Example<br>The following Example** shows how to delete the abandon identifier.<br>Clear ip dhcpd abandoned **Command Mode<br>EXEC<br>Usage Description<br>You can run the command to delete the abandon identifier.<br>Example<br>The following Example shows how to delete the abandon iden<br>Clear ip dhcpd abandoned<br>40.6 IP Server Configuration 40.6 Command Mode**<br> **40.6 Command Server Command to delete the abandon identifier.**<br> **40.6 Clear ip dhcpd abandoned**<br> **40.6 IP Server Configuration Commands**<br> **40.6 IP Server Configuration Commands**<br> **40.6 P Server Config** You can run the command to delete the abandon identifier.<br> **Example**<br>
The following **Example** shows how to delete the abandon identifier.<br>
Clear ip dhcpd abandoned<br> **40.6 IP Server Configuration Commands<br>
IP server configu The following Example shows how to delete the abandon ide**<br> **40.6 IP Server Configuration Comman**<br>
IP server configuration commands include:<br>
• clear tcp<br>
• clear tcp statistics<br>
• debug arp<br>
• debug ip packet

# **40.6 IP Server Configuration Comman**<br>
IP server configuration commands include:<br>
• clear tcp<br>
• clear tcp statistics<br>
• debug arp<br>
• debug ip icmp<br>
• debug ip packet<br>
• debug ip raw **40.6 IP Server Configuration Comman**<br>
IP server configuration commands include:<br>
• clear tcp<br>
• debug arp<br>
• debug ip icmp<br>
• debug ip raw<br>
• debug ip rtp<br>
• debug ip tcp packet<br>
• debug ip tcp packet

IP server configuration commands include:<br>
• clear tcp<br>
• debug arp<br>
• debug ip icmp<br>
• debug ip raw<br>
• debug ip raw<br>
• debug ip rtp<br>
• debug ip tcp packet<br>
• debug ip tcp transactions

- 
- 
- 
- 
- 
- 
- 
- 
- debug ip jerm<br>• debug ip jerm<br>• debug ip jerm<br>• debug ip packet<br>• debug ip trp<br>• debug ip tcp packet<br>• debug ip tcp transactions<br>• debug ip tcp transactions<br>• debug ip tcp transactions<br>• debug ip udp<br>• ip mask-reply • debug ip icmp<br>• debug ip icmp<br>• debug ip raw<br>• debug ip rtp<br>• debug ip tcp packet<br>• debug ip tcp transactions<br>• debug ip udp<br>• ip mask-reply<br>• ip mask-reply<br>• www.fs.com
- 
- 
- 
- 
- 
- 
- ip route-cache<br>• ip route-cache<br>• ip source-route<br>• ip tcp synwait-time<br>• ip tcp window-size<br>• ip unreachables<br>• show ip cache<br>• show ip ridp<br>• show ip sockets<br>• show ip sockets<br>• show ip sockets • ip route-cache<br>• ip source-route<br>• ip tcp synwait-time<br>• ip tcp window-size<br>• ip unreachables<br>• show ip cache<br>• show ip sockets<br>• show ip traffic<br>• show tcp<br>• show tcp<br>• show tcp<br>• show tcp<br>• show tcp<br>• show tcp<br>• show t • ip tcp synwait-time<br>• ip tcp window-size<br>• show ip cache<br>• show ip irdp<br>• show tp sockets<br>• show tcp<br>• show tcp brief<br>• show tcp statistics<br>• show tcp tcb<br>• show tcp tcb
- 
- 
- 
- 
- 
- 
- 
- 
- 
- 

• show ip traffic<br>
• show tcp<br> **40.6.1** clear tcp<br> **40.6.1** clear tcp<br> **40.6.1** clear tcp<br> **40.6.1** clear tcp<br> **40.6.1** clear tcp<br> **40.6.1** clear tcp

Show tcp brief<br>
Show tcp statistics<br>
Show tcp statistics<br>
Show tcp tcb<br>
A0.6.1 Show tcp tcb<br>
To delete a TCP connection, run the following command:<br>
Clear tcp {local host-name port remote host-name port | tcb address} Frame text of the show tcp to the show tcp tcb<br> **40.6.1** Clear tcp<br> **40.6.1** Clear tcp<br>
To delete a TCP connection, run the following command:<br>
clear tcp {local host-name port remote host-name port | tcb address}<br> **Paramet** 

# **Parameter**

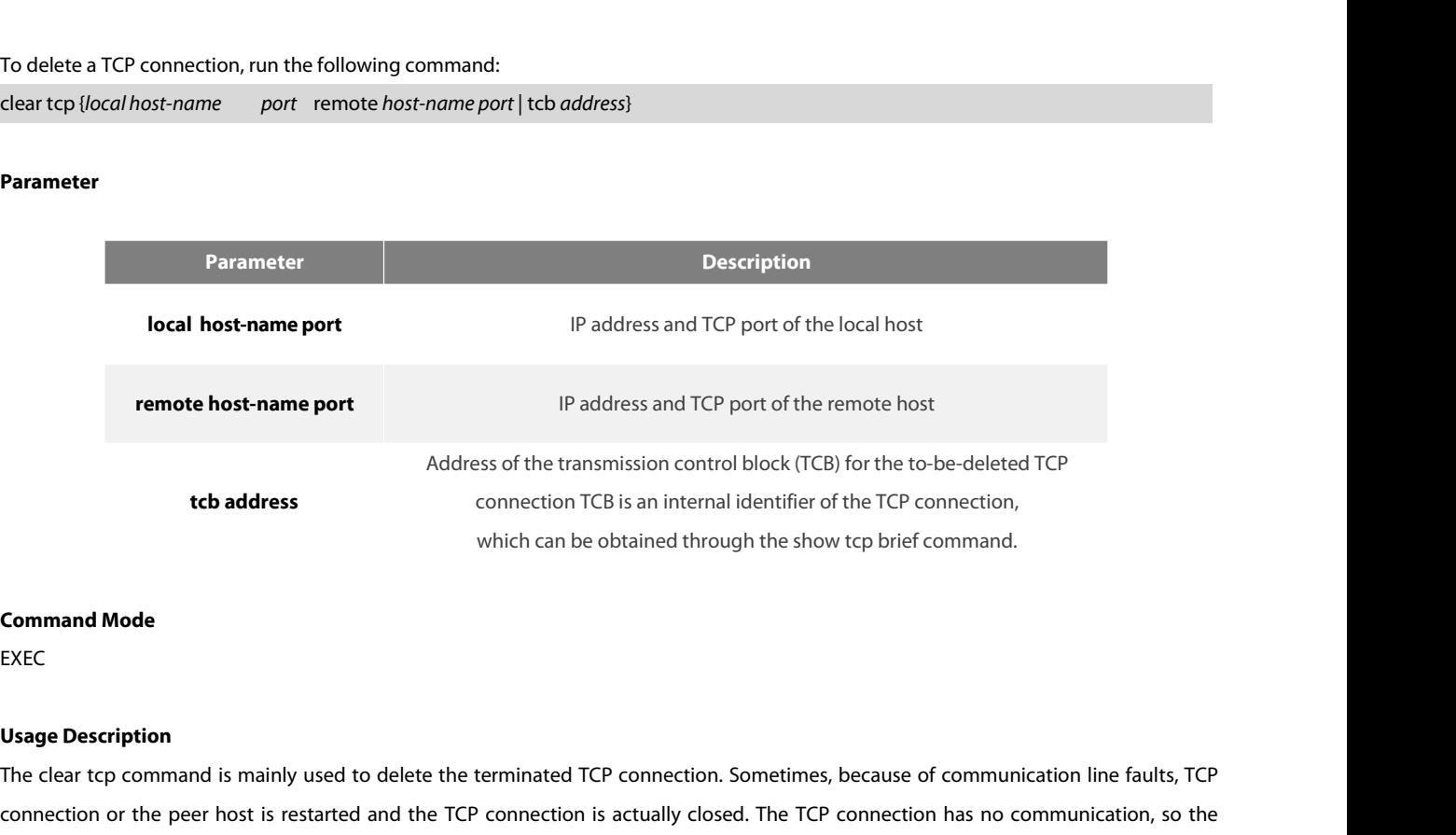

EXEC

Address<br> **The connection TCB** is an internal identifier of the TCP connection,<br>
which can be obtained through the show tcp brief command.<br> **Command Mode**<br> **COMMAND EXECC**<br> **CALC USage Description**<br>
The clear tcp command is to address<br>
connection or the peer host is restarted and the TCP connection. Sometimes, because of communication line faults, TCP<br>
Usage Description<br>
The clear tcp command is mainly used to delete the terminated TCP connec which can be obtained through the show tcp brief command.<br>EXEC<br>THE clear tcp command is mainly used to delete the terminated TCP connection. Sometimes, because of communication line faults, TCP<br>connection or the peer host **Command Mode**<br>The clear tcp command is mainly used to delete the terminated TCP connection. Sometimes, because of communication line faults, TCP<br>connection or the peer host is restarted and the TCP connection is actually **Command Mode**<br> **EXEC**<br> **EXEC**<br> **CP**<br> **COMMONE TO COMMONE TO COMMONE TO CONSIST AND THE CONSISTENT OF CONSISTENT OF COMMONE TO CONSIST AND A DOMENTION IN EXECT CONDUCT CONSISTENT OF SYSTEM does not know that the TCP connec** EXEC<br>
Usage Description<br>
The clear tcp command is mainly used to delete the terminated TCP connection. Some<br>
connection or the peer host is restarted and the TCP connection is actually closed. Th<br>
system does not know that
# **Example**

POE+ SERIES SWITCHES CLI REFERENCE GUIDE<br> **Example**<br>
The following **Example** shows that the TCP connection between 192,168,20,22:23 (local) and POE+ SERIES SWITCHES CLI REFERENCE GUIDE<br> **Example**<br>
The following **Example** shows that the TCP connection between 192.168.20.22:23 (local) and 192.168.20.120:4420 (remote). The show tcp<br>
brief command is used to display t POE+ SERIES SWITCHES CLI REFERENCE GUIDE<br>The following **Example** shows that the TCP connection between 192.168.20.22:23 (local) and 192.168.20.120:4420 (remote). The show tcp<br>brief command is used to display the informatio

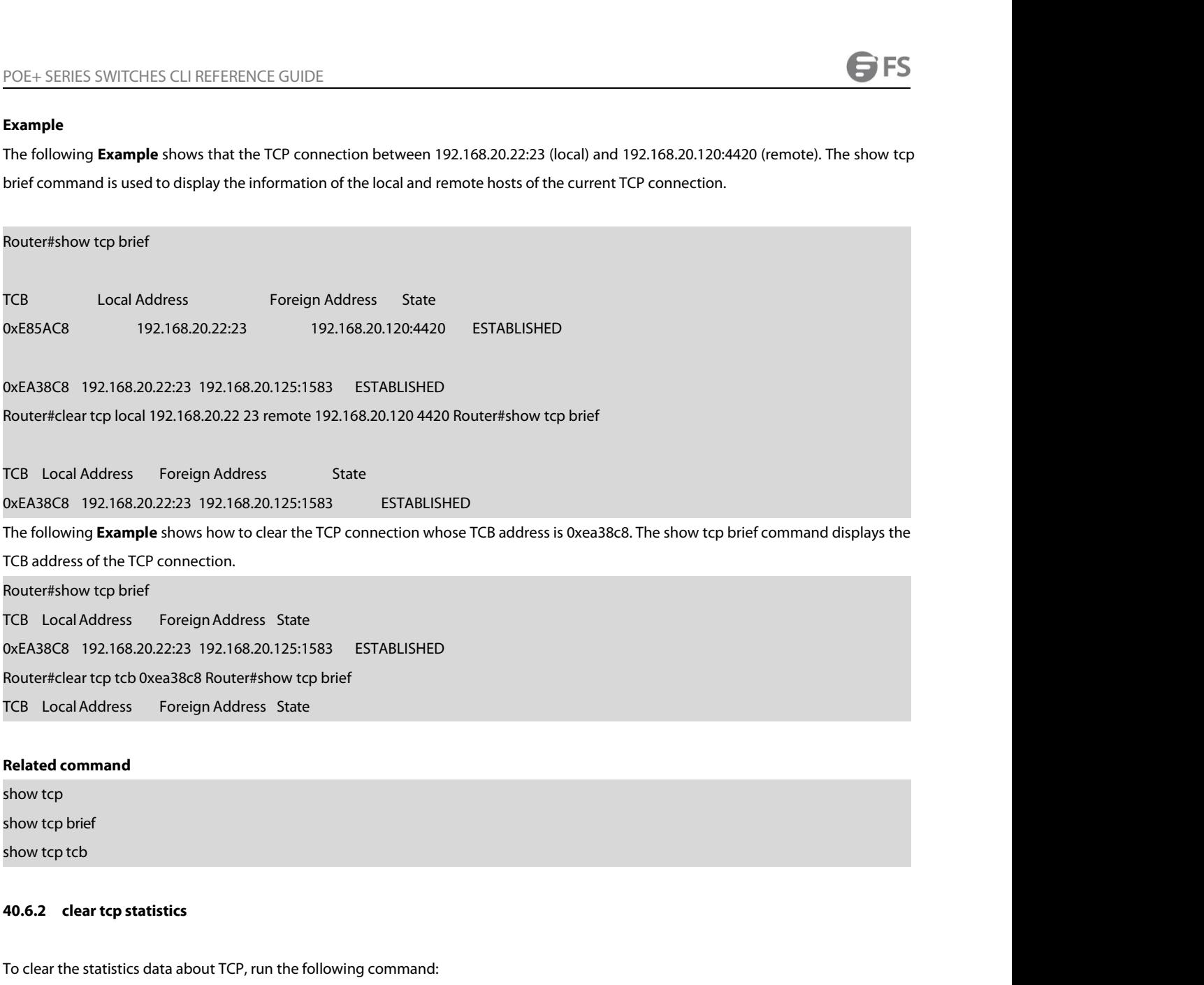

Related command<br>show tcp<br>show tcp brief<br>for the statistics data about TCP, run the following command:<br>To clear the statistics data about TCP, run the following command:<br>clear tcp statistics Related command<br>show tcp<br>show tcp brief<br>show tcp tcb<br>40.6.2 clear tcp statistics<br>To clear the statistics data about TCP, run the following co<br>clear tcp statistics<br>Parameter show tcp tcb<br>**40.6.2 Lear tcp statistics**<br>To clear the statistics data about TCP, run the following command:<br>clear tcp statistics<br>**Parameter**<br>The command has no **Parameter**s or keywords.<br>**Command Mode 40.6.2 clear tcp statistics**<br>To clear the statistics data about TCP, runclear tcp statistics<br>**Parameter**<br>The command has no **Parameter**s or keyv<br>**Command Mode**<br>EXEC

# **Parameter**

EXEC

# **Example**

**Parameter**<br>The command has no **Parameter**s or keywords.<br>**EXEC**<br>**EXEC**<br>The following Example shows how to delete the TCP statistics information:<br>Router#clear tcp statistics **Parameter**<br>The command has no **Parameter**s or keywords.<br>**Command Mode**<br>EXEC<br>**Example**<br>The following **Example** shows how to delete the TCP statistics inf<br>Router#clear tcp statistics<br>Related command **Command Mode**<br>EXEC<br>**Example**<br>The following **Example** shows how to delete th<br>Router#clear tcp statistics<br>**Related command**<br>show tcp statistics show tcp statistics

POE+ SERIES SWITCHES CLI REFERENCE GUID<br>**40.6.3 debug arp**<br>To display the ARP interaction information, such POE+ SERIES SWITCHES CLI REFERENCE GUIDE<br>**40.6.3 debug arp**<br>To display the ARP interaction information, such as ARP request transmitting, ARP response receiving, ARP request receiving and ARP<br>response transmitting, run deb POE+ SERIES SWITCHES CLI REFERENCE GUIDE<br>**40.6.3 debug arp**<br>To display the ARP interaction information, such as ARP request transmitting, ARP response receiving, ARP request receiving and ARP<br>response transmitting, run deb POE+ SERIES SWITCHES CLI REFERENCE GUIDE<br>**40.6.3 debug arp**<br>To display the ARP interaction information, such as ARP request transmitting, ARP response receiving, ARP request receiving and ARP<br>response transmitting, run deb POE+ SERIES SWITCHES CLI REFERENCE GUIDE<br>**40.6.3 debug arp**<br>To display the ARP interaction information, such as ARP<br>response transmitting, run debug arp. When the router<br>analyze the ARP interaction information. You can run **40.6.3 debug arp**<br>To display the ARP interaction information, such as ARP red<br>response transmitting, run debug arp. When the router and<br>analyze the ARP interaction information. You can run no de<br>debug arp<br>no debug arp<br>**Pa** To display the ARP interaction information, such as ARP request transmitting, ARP respresponse transmitting, run debug arp. When the router and host cannot communicate<br>analyze the ARP interaction information. You can run n analyze the ARP interaction information. Y<br>debug arp<br>no debug arp<br>**Parameter**<br>The command has no **Parameter**s or keyv<br>**Command Mode**<br>EXEC

### **Parameter**

**EXEC** 

### **Example**

Parameter<br>The command has no Parameters or keywords.<br>Command Mode<br>EXEC<br>Router#debug arp<br>Router#IP ARP: rcvd req src 192.168.20.116 00:90:27:a7:a9:c2, ds<br>IP ARP: req filtered src 192.168.20.139 00:90:27:d5:a9:1f, dst 19 **Parameter<br>The command has no Parameters or** keywords.<br>**EXEC**<br>**EXEC**<br>Router#IP ARP: rcvd req src 192.168.20.116 00:90:27:a7:a9:c2, dst 192.168.20.111, Ethernet1/0<br>IP ARP: req filtered src 192.168.20.139 00:90:27:d5:a9:1f, he command has no **Parameter**s or keywords.<br>
XEC<br>
XEC<br>
XEC<br>
Outer#lP ARP: rcvd req src 192.168.20.116 00:90:27:a7:a9:c2, dst 192.168.20.111, Ethernet1/0<br>
IP ARP: req filtered src 192.168.20.139 00:90:27:d5:a9:1f, dst 192.1 **EXEC<br>EXEC<br>Example**<br>Router#lebug arp<br>Router#lP ARP: rcvd req src 192.168.20.116 00:90:27:a7:a9:c2, dst 192.168.20.1<br>IP ARP: req filtered src 192.168.20.139 00:90:27:d5:a9:1f, dst 192.168.20.82 00<br>00:00:00:00:00, wrong cabl **EXEC**<br> **EXEC**<br> **EXEC**<br>
Router#lP ARP: rcvd req src 192.168.20.116 00:90:27:a7:a9:c2, dst 192.168.20.111, Ethernet1/0<br>
IP ARP: req filtered src 192.168.20.139 00:90:27:d5:a9:1f, dst 192.168.20.82 00:<br>
00:00:00:00:00, wrong EXEC<br>
Example<br>
Router#debug arp<br>
Router#IP ARP: rcvd req src 192.168.20.116 00:90:27:a7:a9:c2, dst 192.168.20.111, Ethernet1/0<br>
IP ARP: req filtered src 192.168.20.139 00:90:27:d5:a9:1f, dst 192.168.20.82 00:<br>
00:00:00:00: **ample**<br>
outer#lebug arp<br>
outer#lP ARP: rcvd req src 192.168.20.116 00:90:27:a7:a9:c2, dst 192.168.20.111, Ethernet1/0<br>
IP ARP: req filtered src 192.168.20.139 00:90:27:d5:a9:1f, dst 192.168.20.82 00:<br>
0:00:00:00:00:00, wr Router#debug arp<br>
Router#IP ARP: rcvd req src 192.168.20.116 00:90:27:a7:a9:c2, dst 192.168.20.111, Ethernet1/0<br>
IP ARP: req filtered src 192.168.20.139 00:90:27:d5:a9:1f, dst 192.168.20.82 00:<br>
00:00:00:00:00:00:00:00, wr Router#IP ARP: rcvd req src 192.168.20.116 00:90:27:a7:a9:c2, dst 192.168.20.111, Ethernet1/0<br>
IP ARP: req filtered src 192.168.20.139 00:90:27:d5:a9:1f, dst 192.168.20.82 00:<br>
00:00:00:00:00:00:00, wrong cable, Ethernet1/ IP ARP: req filtered src 192.168.20.139 00:90:27:d5:a9:1f, dst 192.168.20.82 00:<br>00:00:00:00:00, wrong cable, Ethernet1/1<br>IP ARP: created an incomplete entry for IP address 192.168.20.77, Ethernet1/0<br>IP ARP: sent req src 1 00:00:00:00:00, wrong cable, Ethernet1/1<br>
IP ARP: created an incomplete entry for IP address 192.168.20.77, Ethernet1/0<br>
IP ARP: sent req src 192.168.20.22 08:00:3e:33:33:8a, dst 192.168.20.77, Ethernet1/0<br>
IP ARP: rcvd re

IP ARP: created an incomplete entry for IP address 192.168.20.77, Ethernet1/0<br>
IP ARP: sent req src 192.168.20.22 08:00:3e:33:33:8a, dst 192.168.20.77, Ethernet1/0<br>
IP ARP: rcvd reply src 192.168.20.77 00:30:80:d5:37:e0, d IP ARP: sent req src 192.168.20.22 08:00:3e:33:33:8a, dst 192.168.20.77, Ethernet1/0<br>
IP ARP: rcvd reply src 192.168.20.77 00:30:80:d5:37:e0, dst 192.168.20.22, Ethernet1/0<br>
The first information line shows that the router iPARP: rcvd reply src 192.168.20.77 00:30:80:d5:37:e0, dst 192.168.20.22, Ethernet1/0.<br>The first information line shows that the router receives an ARP request from Ethernet 1/0. The ARP is sent from a host whose IP addres The first information line shows that the router receives an ARP request from Ethernet 1/0. The ARP is sent from<br>192.168.20.116 and MAC address is 00:90:27:a7:a9:c2 and received by a host whose IP address is 192.168.20.111 The first information line shows that the router receives an ARP request from Ethernet 1/0. The ARP is sent from a host wh<br>192.168.20.116 and MAC address is 00:90:27:a7:a9:c2 and received by a host whose IP address is 192. 192.168.20.116 and MAC address is 00:90:27:a7:a9:c2 and received by a host<br>the MAC address of the destination host.<br>IP ARP: rcvd req src 192.168.20.116 00:90:27:a7:a9:c2, dst 192.168.20.111, Ethe<br>The second information lin IP ARP: rcvd req src 192.168.20.116 00:90:27:a7:a9:c2, dst 192.168.20.111, Ethernet1/0<br>The second information line shows that the router receives an ARP address request with IP 192.168.20.139 from interface Etherner 1/1.<br>H The second information line shows that the router receives an ARP address request with IP 192.168.20.139 from interface Etherner 1/1.<br>However, according to the interface configuration of the router, the interface is not in However, according to the interface configuration of the router, the interface<br>in the incorrect host configuration. If the router creates an ARP cache acco<br>having the same address though the host connects an interface norm

in the incorrect host configuration. If the router creates an ARP cache according to the information, it cannot chaving the same address though the host connects an interface normally.<br>
IP ARP: req filtered src 192.168.20. having the same address though the host connects an interface normally.<br>
IP ARP: req filtered src 192.168.20.139 00:90:27:d5:a9:1f, dst 192.168.20.82 00:<br>
00:00:00:00:00:00, wrong cable, Ethernet1/1<br>
The third line shows t IP ARP: req filtered src 192.168.20.139 00:90:27:d5:a9:1f, dst 192.168.20.82 00:<br>00:00:00:00:00:00:00:00:00, wrong cable, Ethernet1/1<br>The third line shows that, before the router resolves the MAC address of host 192.168.20 00:00:00:00:00:00, wrong cable, Ethernet1/1<br>
The third line shows that, before the router resolves the MAC address of host 192.168.20.77, an incomple<br>
the ARP cache for the host; after the ARP response is received, the MAC The third line shows that, before the router resolves the MAC address of host 192.168.20.77, an incomplete ARP item<br>the ARP cache for the host; after the ARP response is received, the MAC address is entered. According to t The third line shows that, before the router resolves the MAC address of host 192.168.20.77, an incomplete ARP item must be created in<br>the ARP cache for the host; after the ARP response is received, the MAC address is ente

POE+ SERIES SWITCHES CLI REFERENCE GUIDE<br>192.168.20.22.on interface Ethernet 1/0, telling that the MAC address is 00:30:80:d5:37:e0. T POE+ SERIES SWITCHES CLI REFERENCE GUIDE<br>192.168.20.22 on interface Ethernet 1/0, telling that the MAC address is 00:30:80:d5:37:e0. The fifth information line has connection with<br>1P ARP: rcvd reply src 192.168.20.77 00:30 POE+ SERIES SWITCHES CLI REFERENCE GUIDE<br>192.168.20.22 on interface Ethernet 1/0, telling that the MAC address is 00:30:8<br>the third and fourth information lines.<br>IP ARP: rcvd reply src 192.168.20.77 00:30:80:d5:37:e0, dst POE+ SERIES SWITCHES CLI REFERENCE GUIDE<br>192.168.20.22 on interface Ethernet 1/0, telling that the MAC address is 00:30:80:d5:37:e0. The fifth information line ha<br>the third and fourth information lines.<br>IP ARP: rcvd reply 192.168.20.22 on interface Ethernet 1/0, telling tha<br>192.168.20.22 on interface Ethernet 1/0, telling tha<br>the third and fourth information lines.<br>IP ARP: rcvd reply src 192.168.20.77 00:30:80:d5:37:e<br>**40.6.4 debug ip icmp** TO 40.68.20.22 on interface Ethernet 1/0, telling that the MAC address is 00:30:80:d5:37:e0. The fifth information line has connection with<br>the third and fourth information lines.<br>IP ARP: rcvd reply src 192.168.20.77 00:30 192.168.20.22 on interface Ethernet 1/0, telling that the l<br>the third and fourth information lines.<br>IP ARP: rcvd reply src 192.168.20.77 00:30:80:d5:37:e0, dst<br>**40.6.4 debug ip icmp**<br>To display the interaction information the third and fourth information lines.<br>IP ARP: rcvd reply src 192.168.20.77 00:30:80:d5:37:e0, dst 192<br>**40.6.4 debug ip icmp**<br>To display the interaction information of ICMP, run debug ip<br>debug ip icmp<br>no debug ip icmp<br>**Pa** 

**40.6.4 debug ip icmp**<br>To display the interaction information of ICMP, run debug ip icmp. To close the debug<br>debug ip icmp<br>no debug ip icmp<br>**Parameter**<br>The command has no **Parameter**s or keywords.<br>**Command Mode** To display the interaction information of **Models**<br>debug ip icmp<br>no debug ip icmp<br>**Parameter**<br>The command has no **Parameter**s or keyv<br>**Command Mode**<br>EXEC

### **Parameter**

EXEC

no debug ip icmp<br>**Parameter**<br>The command has no **Parameter**s or keyword<br>**Command Mode**<br>EXEC<br>**Usage Description**<br>The command is used to display the received **Parameter**<br>The command Mode<br>EXEC<br>Usage Description<br>The command is used to display the received and transmitted ICMP packets, helping to resolve the end-to-end connection problem. To<br>understand the detailed meaning of the The command has no **Parameter**s or keywords.<br>EXEC<br>EXEC<br>The command is used to display the received and transmitted ICMP packets, helping to resolve the end-to-end connection problem. To<br>understand the detailed meaning of t

# **Example**

Usage Description<br>The command is used to display the received and transmitted K<br>understand the detailed meaning of the debug ip icmp command<br>Example<br>Router#debug ip icmp<br>Router#ICMP: sent pointer indicating to 192.168.20.1 Usage Description<br>The command is used to display the received and transmitted ICMP packets, helping to resolve the end-to-end connection prob<br>understand the detailed meaning of the debug ip icmp command, see RFC 792, "Inte The command is used to display the received and transmitted ICMP packets, helping to<br>understand the detailed meaning of the debug ip icmp command, see RFC 792, "Internal (<br>**Example**<br>Router#debug ip icmp<br>Router#ICMP: sent p The command is used to display the received and transmitted ICMP packets, helping to resolve the end-to-er<br>understand the detailed meaning of the debug ip icmp command, see RFC 792, "Internal Control MessageProtoc<br>**Example** understand the detailed meaning of the debug ip icmp command, see RFC 792, "Internal Control Message Protocol".<br>**Example**<br>Router#debug ip icmp<br>Router#ICMP: sent pointer indicating to 192.168.20.124 (dst was 192.168.20.22), Example<br>
Router#debug ip icmp<br>
Router#ICMP: sent pointer indicating to 192.168.20.124 (dst was 192<br>
ICMP: rcvd echo from 192.168.20.125, len 40<br>
ICMP: sent echo reply, src 192.168.20.22, dst 192.168.20.125, len 40<br>
ICMP: s **Example**<br>Router#iCMP: sent pointer indicating to 192.168.20.124 (dst was 192.168.20.22), len 48<br>ICMP: rcvd echo from 192.168.20.125, len 40<br>ICMP: sent echo reply, src 192.168.20.22, dst 192.168.20.125, len 40<br>ICMP: sent d Router#lcMP: sent pointer indicating to 192.168.20.124 (dst was 192.168.20.22), len 48<br>ICMP: rcvd echo from 192.168.20.125, len 40<br>ICMP: sent echo reply, src 192.168.20.22, dst 192.168.20.125, len 40<br>ICMP: sent dst (202.96 Router#debug ip icmp<br>Router#ICMP: sent pointer indicating to 192.168.20.124 (dst was 192.168.20.22), len 48<br>ICMP: rcvd echo from 192.168.20.125, len 40<br>ICMP: sent echo reply, src 192.168.20.22, dst 192.168.20.125, len 40<br>I Router#ICMP: sent pointer indicating to 192.168.20.124 (dst was 192.168.20.22), len 48<br>ICMP: rcvd echo from 192.168.20.125, len 40<br>ICMP: sent echo reply, src 192.168.20.22, dst 192.168.20.125, len 40<br>ICMP: sent dst (202.96 ICMP: sent echo reply, src 192.168.20.22, dst 192.168.20.125, len 40<br>ICMP: sent dst (202.96.209.133) host unreachable to 192.168.20.124, len 36 ICMP: sent ds<br>192.168.20.124, len 36<br>ICMP: rcvd host redirect from 192.168.20. ICMP: sent dst (202.96.209.133) host unreachable to 192.168.20.124, len 36 ICMP: sent dst (192.168.20.22) protocol unreacha<br>192.168.20.124, len 36<br>ICMP: rcvd host redirect from 192.168.20.77, for dst 22.0.0.3 use gw 192.16

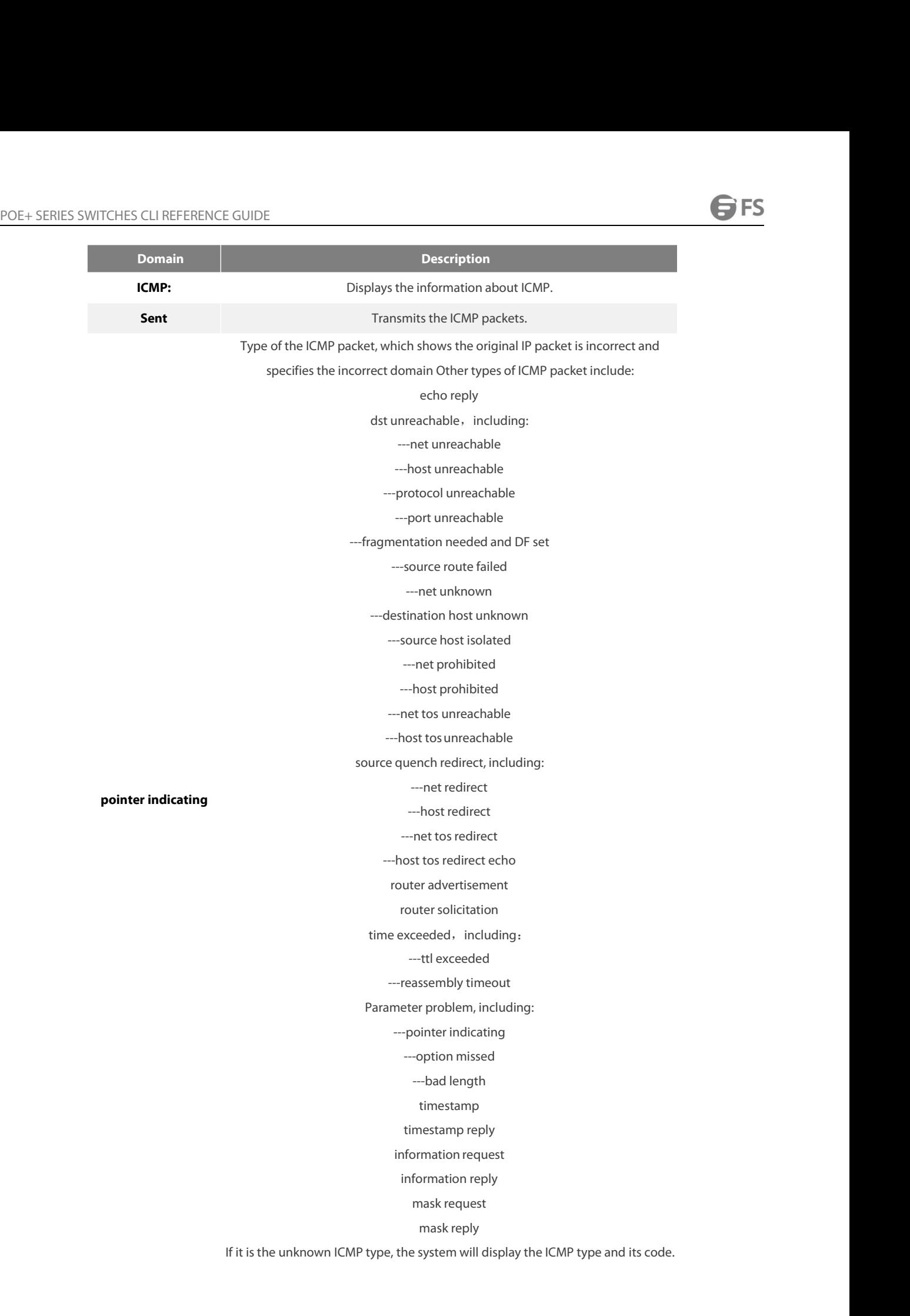

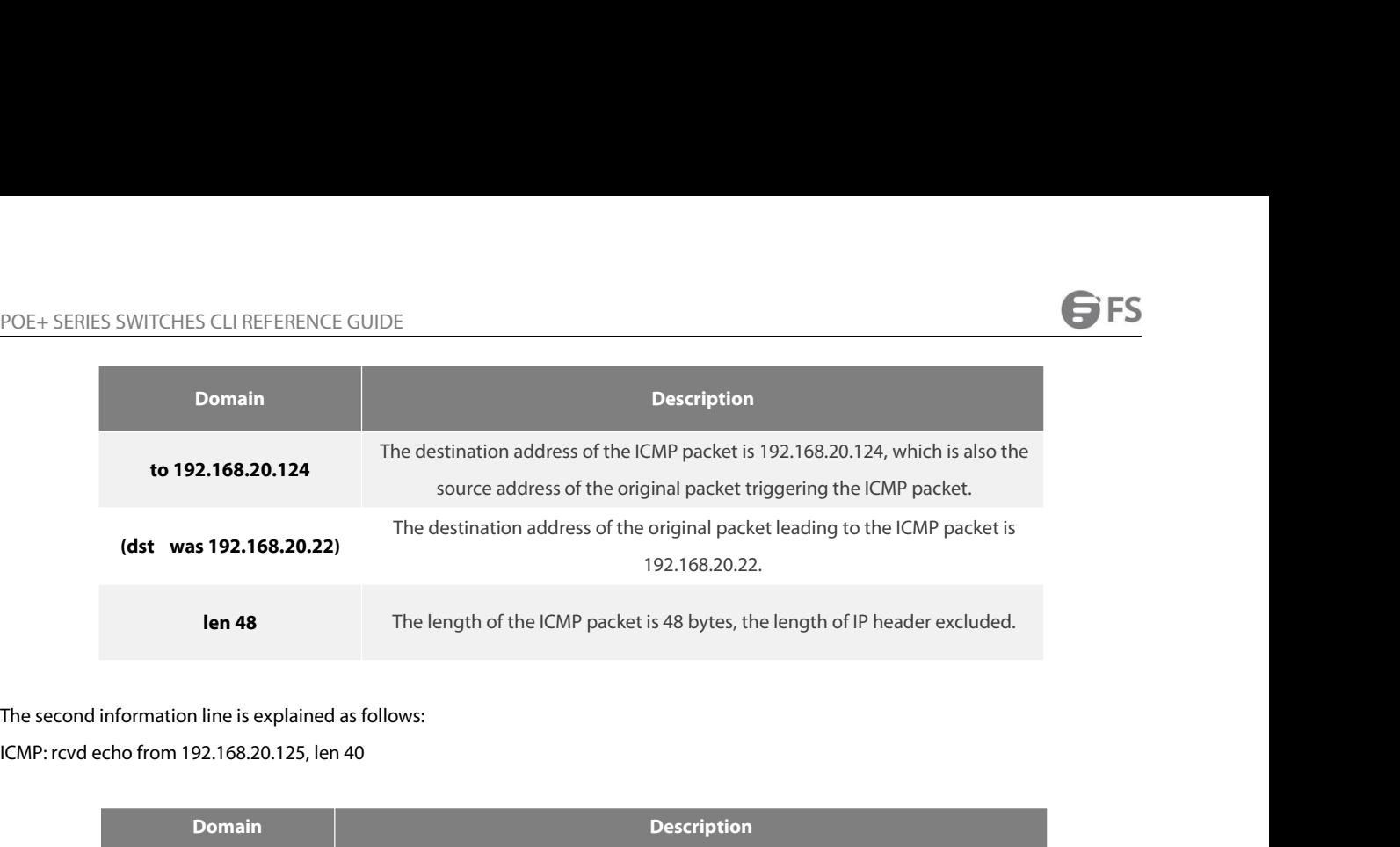

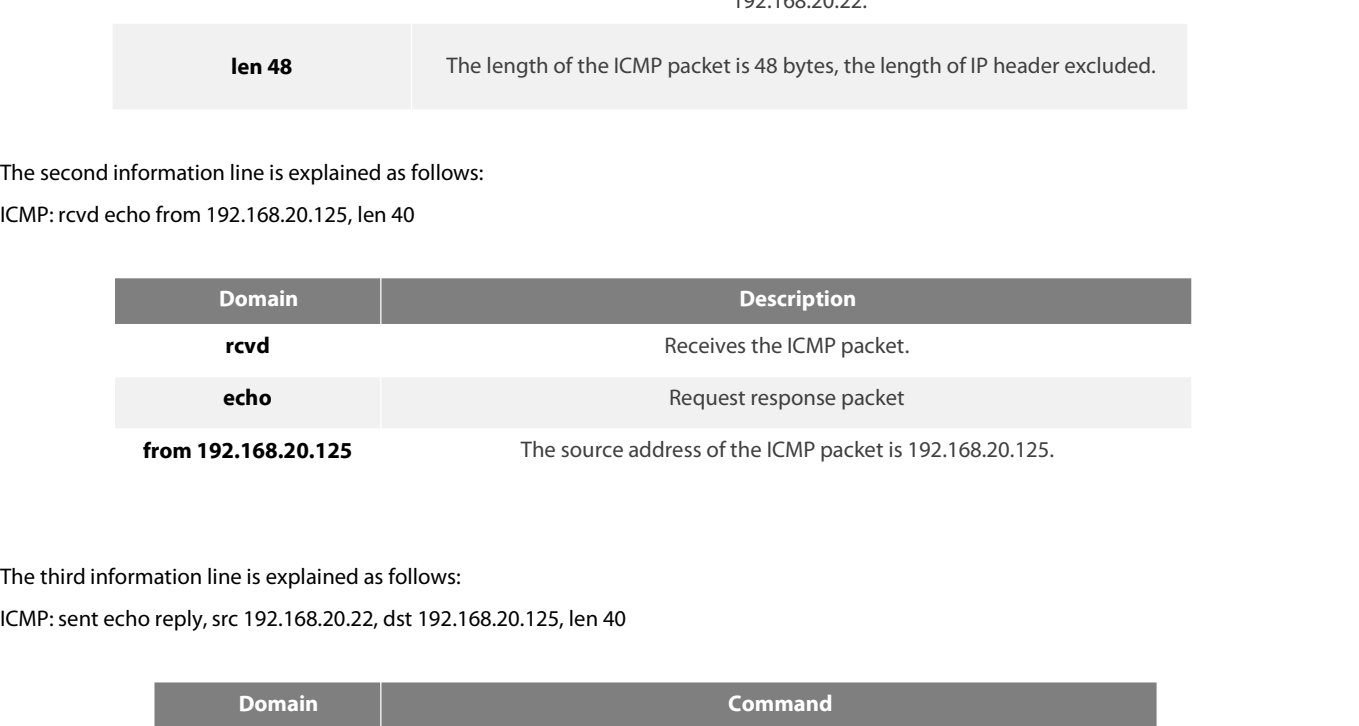

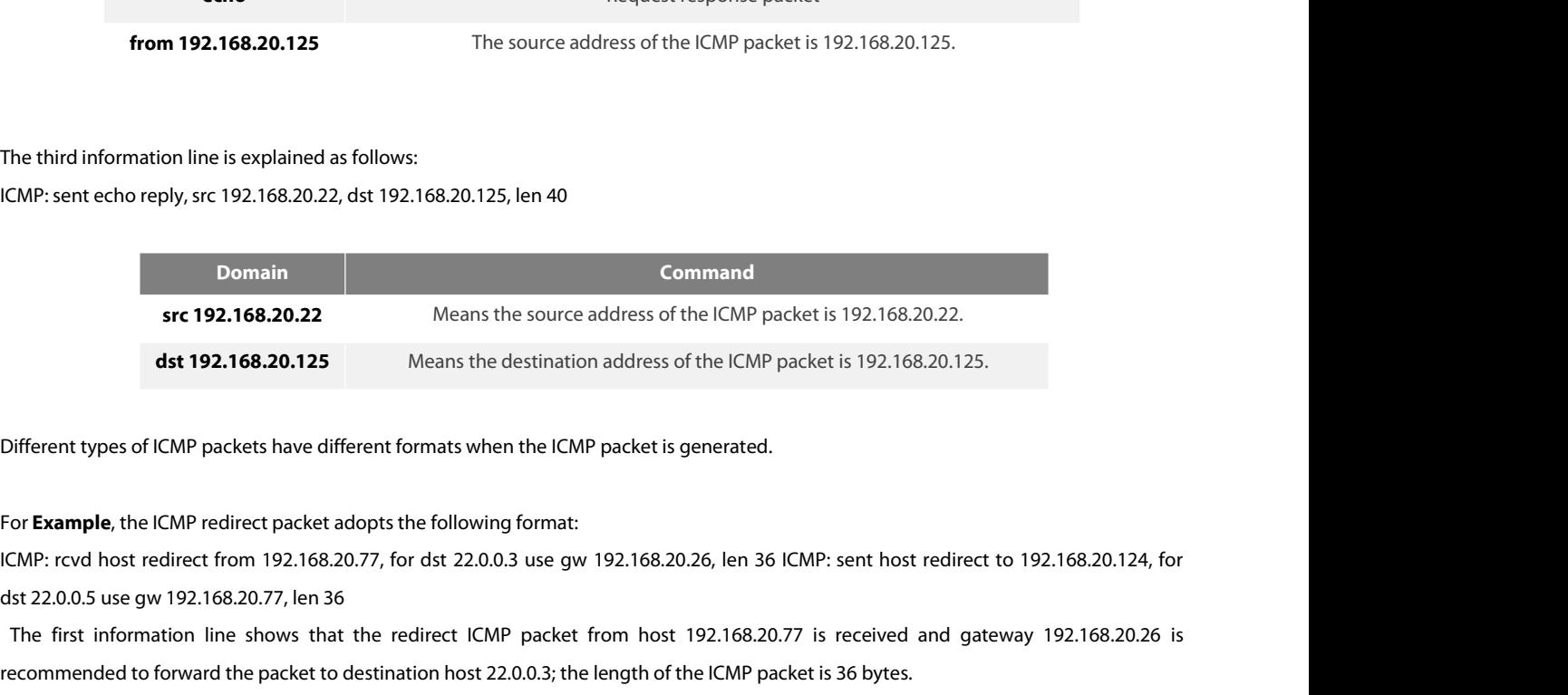

dst 192.168.20.125 Means the destination address of the ICMP packet is 192.168.20.125.<br>
Different types of ICMP packets have different formats when the ICMP packet is generated.<br>
Or **Example**, the ICMP redirect packet adop offerent types of ICMP packets have different formats when the ICMP packet is generated.<br>
For **Example**, the ICMP packets have different formats when the ICMP packet is generated.<br>
ICMP: rcvd host redirect from 192.168.20.

Different types of ICMP packets have different formats when the ICMP packet is generated.<br>For **Example**, the ICMP redirect packet adopts the following format:<br>ICMP: rcvd host redirect Irom 192.168.20.77, for dst 22.0.0.3 u For **Example**, the ICMP redirect packet adopts the following format:<br>ICMP: rcvd host redirect from 192.168.20.77, for dst 22.0.0.3 use gw 192.168.20.26, len 36 ICMP: sent host redirect to 192.168.20.124, for<br>dst 22.0.0.5 u The second information line shows the redirect ICMP packet is sent to host 192.168.20.124. The redirect ICMP packet notifies the host of<br>using gateway 192.168.20.77 to send packets to host 22.0.0.5. The length of the ICMP

ICMP: rcvd host redirect from 192.168.20.77, for dst 22.0.0.3 use gw 192.168.20.26, len 36 ICMP: sent host redirect to 19.<br>dst 22.0.0.5 use gw 192.168.20.77, len 36<br>The first information line shows that the redirect ICMP p dst 22.0.0.5 use gw 192.168.20.77, len 36<br>The first information line shows that the redirect ICMP packet from host 192.168.20.77 is received and gate<br>recommended to forward the packet to destination host 22.0.0.3; the leng The first information line shows that the redirect ICMP packet from host 192.168.20.77 is received and recommended to forward the packet to destination host 22.0.0.3; the length of the ICMP packet is 36 bytes.<br>The second i The second information line shows the redirect ICMP packet is sent to host 192.168.20.124. The redirect ICMP packet<br>using gateway 192.168.20.77 to send packets to host 22.0.0.5. The length of the ICMP packet is 36 bytes.<br>F

POE+ SERIES SWITCHES CLI REFERENCE GUIDE<br>The second information line shows that the router receives an ICMP packet from host 192.168<br>2.2.2.2.cannot be reached. The length of the ICMP packet is 36 bytes. POE + SERIES SWITCHES CLI REFERENCE GUIDE<br>The second information line shows that the router receives an ICMP packet from host 192.168.20.26, notifying that the destination host<br>2.2.2.2 cannot be reached. The length of the POE+ SERIES SWITCHES CLI REFERENCE GUIDE<br>The second information line shows that the router receives an ICMP packet from host 192.168.20.26, notifying 1<br>2.2.2.2 cannot be reached. The length of the ICMP packet is 36 bytes.<br> POE+ SERIES SWITCHES CLI REFERENCE G<br>The second information line shows that the<br>2.2.2.2 cannot be reached. The length of the<br>**40.6.5 debug ip packet**<br>To display the IP interaction information, ru POE+ SERIES SWITCHES CLI REFERENCE GUIDE<br>The second information line shows that the router receives an ICMP packet from host 192.168.20.26, notifying that the destination host<br>2.2.2.2 cannot be reached. The length of the I The second information line shows that the router receives an ICMP pack<br>2.2.2.2 cannot be reached. The length of the ICMP packet is 36 bytes.<br>**40.6.5** debug ip packet<br>To display the IP interaction information, run debug ip

information. 2.2.2.2 cannot be reached. The length of the ICMP packet is 3<br>**40.6.5** debug ip packet<br>To display the IP interaction information, run debug ip packe<br>information.<br>debug ip packet [detail] [*ip-access-list-name*]<br>no debug ip

### **Parameter**

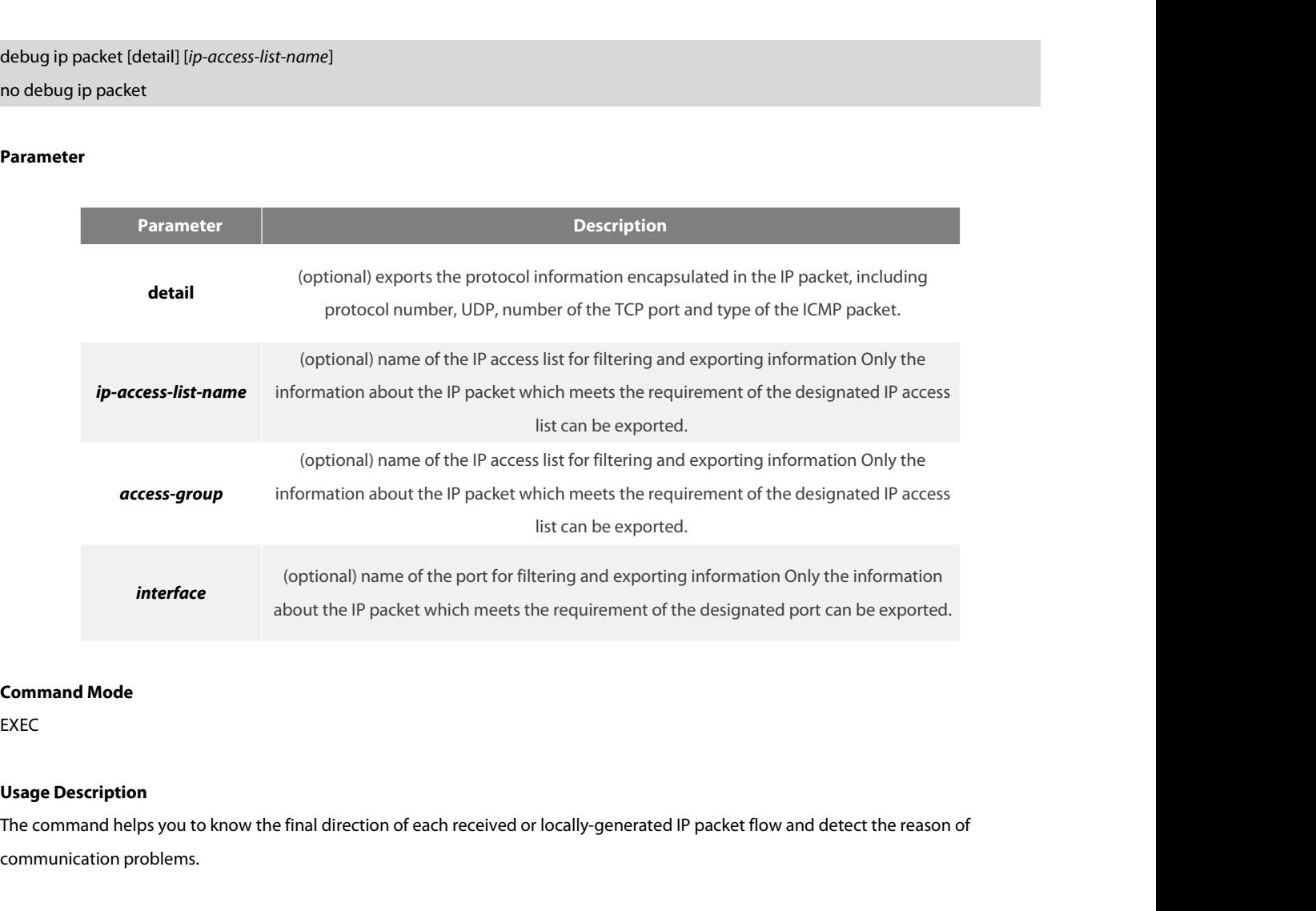

EXEC

interface<br>about the IP packet which m<br>**Command Mode**<br>EXEC<br>**Usage Description**<br>The communication problems.<br>The following are potential reasons: **Command Mode**<br>
EXEC<br> **Usage Description**<br>
The command helps you to know the final direction of each received or loca<br>
communication problems.<br>
The following are potential reasons:<br>
• Forwarded<br>
• Forwarded as the broadcas • Forwarded as the broadcast or multicast packet<br>• Forwarded as the broadcast or multicast packet<br>• Forwarded as the broadcast or multicast packet<br>• Failed addressing when the IP packet is forwarded<br>• Forwarding the redire • Forwarded IP packet<br>• Forwarded IP packet<br>• Forwarded as the broadcast or multicast packet<br>• Forwarded as the broadcast or multicast packet<br>• Failed addressing when the IP packet is forwarded<br>• Forwarding the redirect pa

- 
- 
- 
- 
- 
- 
- 
- Forwarded<br>• Forwarded<br>• Forwarded as the broadcast or multicast packet<br>• Failed addressing when the IP packet is forwarded<br>• Forwarding the redirect packet<br>• Rejected because of having the source route option<br>• Rejected • Forwarded<br>• Forwarded as the broadcast or multicast packet<br>• Failed addressing when the IP packet is forwarded<br>• Forwarding the redirect packet<br>• Rejected because of hlaving the source route option<br>• Rejected because of

ES FS

- 
- 
- 
- 
- 
- Receiving the packets Receiving IP fragments Transmitting packets Transmitting the broadcast/multicast Failed addressing of locally-generated packets Locally-generated packets being fragmented
- 
- 
- POE+ SERIES SWITCHES CLI REFERENCE GUIDE<br>
 Receiving the packets<br>
 Receiving IP fragments<br>
 Transmitting packets<br>
 Transmitting the broadcast/multicast<br>
 Failed addressing of locally-generated packets<br>
 Locally-gener • Receiving the packets<br>• Receiving IP fragments<br>• Transmitting packets<br>• Transmitting the broadcast/multicast<br>• Failed addressing of locally-generated packets<br>• Locally-generated packets being filtered<br>• Received packets
- 

• Receiving IP fragments<br>• Transmitting packets<br>• Transmitting the broadcast/multicast<br>• Failed addressing of locally-generated packets<br>• Locally-generated packets being filtered<br>• Received packets being filtered<br>• Transmi - Transmitting the broadcast/multicast<br>
- Locally-generated packets being fragmented<br>
- Received packets being filtered<br>
- Transmitted packets being filtered<br>
- Transmitted packets being filtered<br>
- Composition of the link • Failed addressing of locally-generated packets<br>• Locally-generated packets being filtered<br>• Received packets being filtered<br>• Encapsulation of the link layer failed (only for Ethernet)<br>• Unknown protocol<br>• Unknown protoc • Locally-generated packets being fragmented<br>• Received packets being filtered<br>• Transmitted packets being filtered<br>• Encapsulation of the link layer failed (only for Ethernet)<br>• Unknown protocol<br>If you use the command, lo • Transmitted packets being filtered<br>• Encapsulation of the link layer failed (o<br>• Unknown protocol<br>If you use the command, lots of output i<br>performance may be badly affected. Addi<br>to display the information that interests If you use the command, lots of output information will appear<br>performance may be badly affected. Additionally, you had better<br>to display the information that interests users.<br>**Command Mode**<br>EXEC<br>**Example**<br>router#debug ip performance may be badly affected. Additionally, you had better filter the information output through the access list, enabling the system<br>to display the information that interests users.<br>**Command Mode**<br>EXEC<br>router#IP: s=1

EXEC

# **Example**

### sending

to display the information that interests users.<br> **EXEC**<br>
EXEC<br>
FOLME THE SECT FOR SALES TO THE THE SECT FOR SALES TO THE SALES TO THE SALES TO THE SALES TO THE SECT FOR THE<br>
IP: s=192.168.20.22 (local), d=192.168.20.120 ( EXEC<br>EXEC<br>router#debug ip packet<br>router#lP: s=192.168.20.120 (Ethernet1/0), d=19.0.0.9 (Ethernet1/0), g=192.168.20.1, len=60, redirected<br>IP: s=192.168.20.22 (local), d=192.168.20.120 (Ethernet1/0), g=192.168.20.120, len=56 EXEC<br>
router#debug ip packet<br>
router#lP: s=192.168.20.120 (Ethernet1/0), d=19.0.0.9 (Ethernet1/0), g=192.168.20.1, len<br>
lP: s=192.168.20.22 (local), d=192.168.20.120 (Ethernet1/0), g=192.168.20.120, len=56,<br>
sending<br>
lP: s

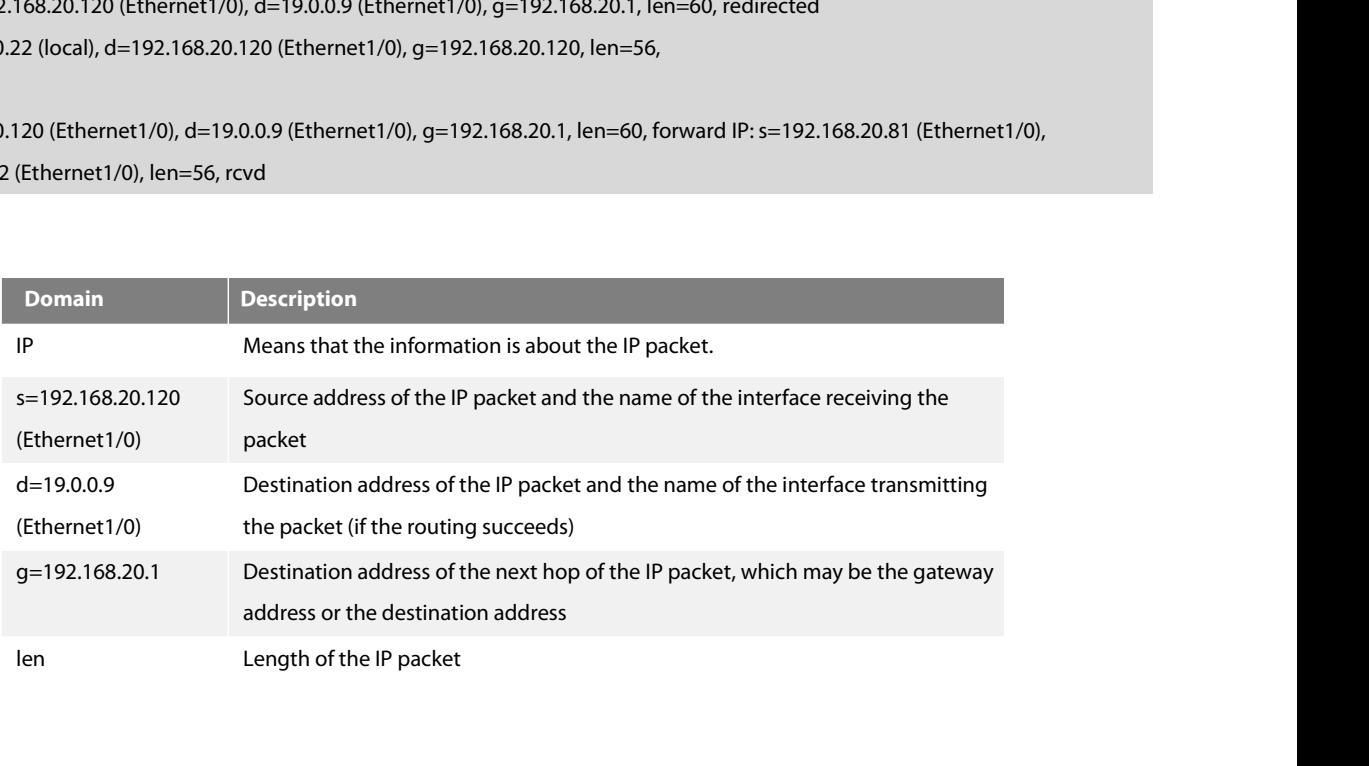

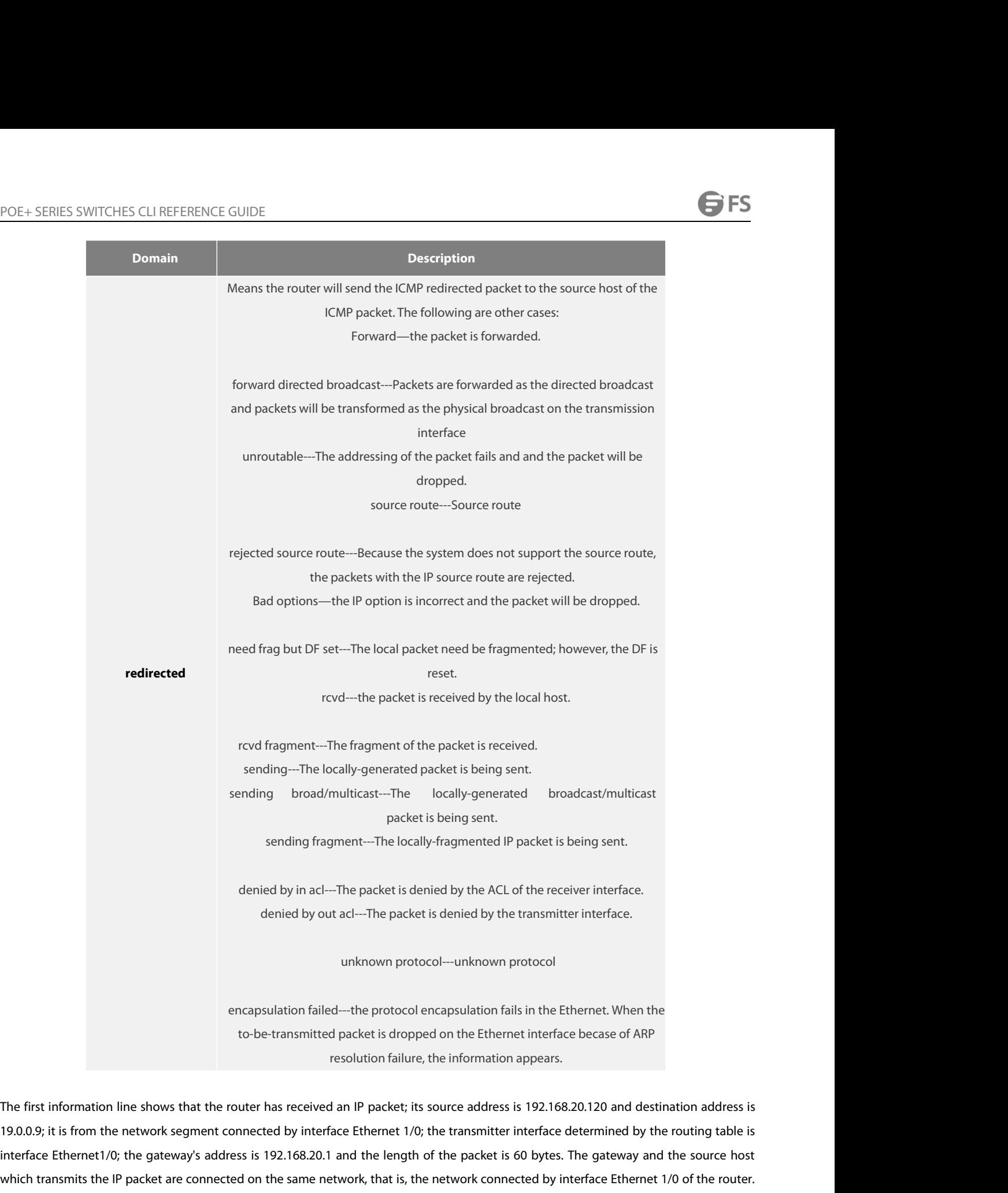

unknown protocol—unknown protocol<br>encapsulation fails in the Ethernet. When the<br>to-be-transmitted packet is dropped on the Ethernet interface becase of ARP<br>resolution failure, the information appears.<br>The first information encapsulation failed----the protocol encapsulation fails in the Ethernet. When the<br>to-be-transmitted packet is dropped on the Ethernet interface becase of ARP<br>resolution failure, the information appears.<br>The first informat encapsulation failed—the protocol encapsulation fails<br>to-be-transmitted packet is dropped on the Etherr<br>resolution failure, the information<br>The first information line shows that the router has received an IP packet; its so to-be-transmitted packet is dropped on the Ethernet interface becase of ARP<br>resolution failure, the information appears.<br>The first information line shows that the router has received an IP packet; its source address is 192 The first information line shows that the router has received an IP packet; its source address is 192.168.20.120 and destination address is 19.0.0.9; it is from the network segment connected by interface Ethernet 1/0; the The first information line shows that the router has received an IP packet; its source address is 192.168.20.120 and destination address is 19.0.0.9; it is from the network segment connected by interface Ethernet 1/0; the

redirected

POE+ SERIES SWITCHES CLI REFERENCE GUIDE<br>from interface Ethernet1/0 to the destination directly, so the address of the gateway is the d<br>of the ICMP redirect packet is 56 bytes POE + SERIES SWITCHES CLI REFERENCE GUIDE<br>from interface Ethernet1/0 to the destination directly, so the address of the gateway is the destination address 192.168.20.120. The length<br>pr: s=192.168.20.22 (local), d=192.168.2 POE+ SERIES SWITCHES CLI REFERENCE GUIDE<br>from interface Ethernet1/0 to the destination directly, so the address of the gate<br>of the ICMP redirect packet is 56 bytes.<br>IP: s=192.168.20.22 (local), d=192.168.20.120 (Ethernet1/ POE+ SERIES SWITCHES CLI REFERENCE GUIDE<br>
from interface Ethernet1/0 to the destination directly, so the address of the gateway is the destination address 192.168.20.120<br>
of the ICMP redirect packet is 56 bytes.<br>
IP: s=192

sending

POE+ SERIES SWITCHES CLI REFERENCE GUIDE<br>from interface Ethernet1/0 to the destination directly, so the address of the gateway is the destination address 192.168.20.120. The length<br>of the ICMP redirect packet is 56 bytes.<br> POE+ SERIES SWITCHES CLI REFERENCE GUIDE<br>from interface Ethernet1/0 to the destination directly, so the address of the gateway is the destination address 192.168.20.120. The length<br>of the ICMP redirect packet is 56 bytes.<br> POE+ SERIES SWITCHES CLI REFERENCE GUIDE<br>from interface Ethernet1/0 to the destination directly, so the address of the gateway is the destination address 192.168.20.120. The length<br>of the ICMP redirect packet is 56 bytes.<br> The fiom interface Ethernet1/0 to the destination directly, so the address of the gateway is the destination address 192.168.20.120. The left of the ICMP redirect packet is 56 bytes.<br>IP: s=192.168.20.22 (local), d=192.168. from interface Ethernet1/0 to the destination directly, so the address of the gateway is the destination address 192.168.20.120. The length<br>of the ICMP redirect packet is 56 bytes.<br>IP: s=192.168.20.22 (local), d=192.168.20 of the ICMP redirect packet is 56 bytes.<br>IP: s=192.168.20.22 (local), d=192.168.20.120 (Ethernet1/0), g=192.168.20.120, len=56,<br>sending<br>The third information line shows that the IP layer receives an IP packet. The source a IP: s=192.168.20.22 (local), d=192.168.20.120 (Ethernet1/0), g=192.<br>sending<br>The third information line shows that the IP layer receives an IP pac<br>interface is interface Ethernet1/0; the destination address of the<br>forward sending<br>The third information line shows that the IP layer receives an IP packet. The source address of the packet is 192.168.20.12<br>interface is interface Ethernet1/0; the destination address of the packet is 19.0.0.9. Thr The third information line shows that the IP layer receives an IP packet. The source address of the packet is 192.168.20.120; the transmitter interface is interface Ethernet1/0; the destination address of the packet is 19.

interface is interface Ethernet1/0; the destination address of the pack<br>forward to interface Ethernet1/0; the address of the gateway is 192.168.2<br>IP: s=192.168.20.120 (Ethernet1/0), d=19.0.0.9 (Ethernet1/0), g=192.168.2<br>Th IP: s=192.168.20.120 (Ethernet1/0), d=19.0.0.9 (Ethernet1/0), g=192.168.20.77, len=60, forward<br>The fourth information line shows that the IP layer receives an IP packet. The source address is 192.168.20.81 and the receiver The fourth information line shows that the IP layer receives an IP packet. The source address is 192.168.20.81 and the receivent 1/0; the destination address is 192.168.20.22, which is an IP address configured on interface Ethernet1/0; the destination address is 192.168.20.22, which is an IP address configured on interface Ethernet1/0 of the router; the length<br>of the packet is 56 bytes.<br>IP: s=192.168.20.81 (Ethernet1/0), d=192.168.20.22 (Eth

of the packet is 56 bytes.<br>IP: s=192.168.20.81 (Ethernet1/0), d=192.168.20.22 (Ethernet1/0), len=56, rcvd<br>The output of the debug ip packet detail command is described in the following. Only newly-added parts are described IP: s=192.168.20.81 (Ethernet1/0), d=192.168.20.22 (Ethernet1/0), len=56, rcvd<br>The output of the debug ip packet detail command is described in the following. Only newly-added parts are described.<br>router#Ie\septing ip pac

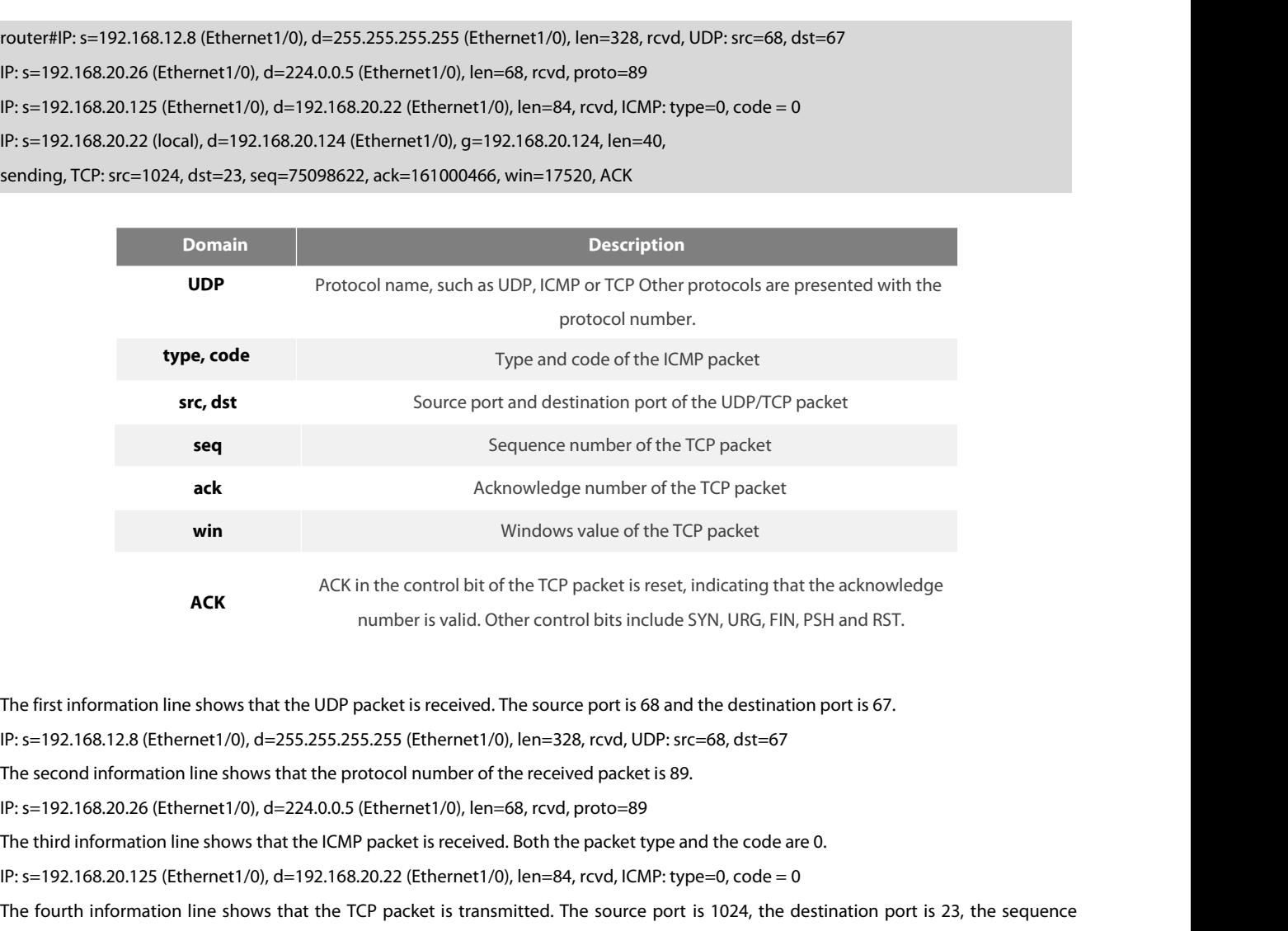

**ACK**<br>
In the first information line shows that the UDP packet is received. The source port is 68 and the destination port is 67.<br>
IP: s=192.168.12.8 (Ethernet1/0), d=255.255.255.255 (Ethernet1/0), len=328, rcvd, UDP: src= The first information line shows that the UDP packet is received. The source port is 68 and the destination port is 67.<br>IP: s=192.168.12.8 (Ethernet1/0), d=255.255.255.255 (Ethernet1/0), len=328, rcvd, UDP: src=68, dst=67<br> The first information line shows that the UDP packet is received. The source port is 68 and the destination port is 67.<br>IP: s=192.168.12.8 (Ethernet1/0), d=255.255.255.255 (Ethernet1/0), len=328, rcvd, UDP: src=68, dst=67<br> The first information line shows that the UDP packet is received. The source port is 68 and the destination port is 67.<br>
IP: s=192.168.12.8 (Ethernet1/0), d=255.255.255.255.255 (Ethernet1/0), len=328, rcvd, UDP: src=68, ds

POE+ SERIES SWITCHES CLI REFERENCE GUIDE<br>sending, TCP: src=1024, dst=23, seq=75098622, ack=161000466, win=17520, ACK<br>The following describes how to use the ACL. For **Example** to display the information

POE+ SERIES SWITCHES CLI REFERENCE GUIDE<br>sending, TCP: src=1024, dst=23, seq=75098622, ack=161000466, win=17520, ACK<br>The following describes how to use the ACL. For **Example**, to display the information about the packet wh POE+ SERIES SWITCHES CLI REFERENCE GUIDE<br>sending, TCP: src=1024, dst=23, seq=75098622, ack=161000466, win=17520, ACK<br>The following describes how to use the ACL. For **Example**, to display the information about the packet wh POE+ SERIES SWITCHES CLI REFERENCE GUIDE<br>
sending, TCP: src=1024, dst=23, seq=75098622, ack=161000466, win=17520, ACK<br>
The following describes how to use the ACL. For **Example**, to display the information about the packet POE+ SERIES SWITCHES CLI REFERENCE GUIDE<br>sending, TCP: src=1024, dst=23, seq=75098622, ack=161000466, win=17520, ACK<br>The following describes how to use the ACL. For **Example**, to display the inform<br>192.168.20.125, you need

# Router#config

POE+ SERIES SWITCHES CLI REFERENCE GUIDE<br>sending, TCP: src=1024, dst=23, seq=75098622, ack=161000466, win=17520, ACK<br>The following describes how to use the ACL. For **Example**, to display the inforr<br>192.168.20.125, you need ending, TCP: src=1024, dst=23, seq=75098622, ack=161000466, win=17520, ACK<br>he following describes how to use the ACL. For **Example**, to display the ir<br>92.168.20.125, you need to define the abc ACL and then allow the IP pac Router\_config\_std\_nacl#exit Router\_config#exit 192.168.20.125, you need to define the abc ACL and then allow the IP pa<br>the ACL through the debug ip packet command.<br>Router#config<br>Router\_config#ip access-list standard abc<br>Router\_config\_std\_nacl#permit 192.168.20.125<br>Rout the ACL through the debug ip packet command.<br>Router#config<br>Router\_config#ip access-list standard abc<br>Router\_config\_std\_nacl#permit 192.168.20.125<br>Router\_config\_std\_nacl#exit<br>Router#debug ip packet abc<br>Router#lP: s=192.168. Router#config<br>Router\_config\_std\_nacl#permit 192.168.20.125<br>Router\_config\_std\_nacl#permit 192.168.20.125<br>Router=config#exit<br>Router#debug ip packet abc<br>Router#lP: s=192.168.20.125 (Ethernet0/1), d=192.168.20.22 (Ethernet0/1) Router\_config#ip access-list standard abc<br>Router\_config\_std\_nacl#permit 192.168.20.12<br>Router\_config\_std\_nacl#exit<br>Router\_config#exit<br>Router#debug ip packet abc<br>Router#lP: s=192.168.20.125 (Ethernet0/1), d=1<br>In the previous Router\_config\_std\_nacl#permit 192.168.20.125<br>Router\_config\_std\_nacl#exit<br>Router\_config#exit<br>Router#debug ip packet abc<br>Router#lP: s=192.168.20.125 (Ethernet0/1), d=192.168.20.22 (I<br>In the previous commands, the standard AC Router#debug ip packet abc<br>
Router#lP: s=192.168.20.125 (Ethernet0/1), d=192.168.20.<br>
In the previous commands, the standard ACL is used. How<br> **Related command<br>
debug ip tcp packet<br>
40.6.6 debug ip raw**<br>
Todisplay the info

Router#IP: s=192.168.20.125 (Ethernet0/1), d=192.168.20.22 (Ethernet0/1), len=48, rcvd<br>In the previous commands, the standard ACL is used. However, the expanded ACL can also be used.<br>**Related command**<br>**A0.6.6 debug ip raw** In the previous commands, the standard ACL is used. However, the expanded ACL can a<br> **Related command**<br> **debug ip tcp packet**<br> **40.6.6 Aebug ip raw**<br> **Todisplay the information about IP interaction, run debug ip raw [detai** debug ip raw [detail] [*access-list-group*] [*interface*] debug ip tcp packet<br>**40.6.6 debug ip raw**<br>Todisplay the information about IP interaction, run debug ip<br>about IP interaction, run no debug ip raw.<br>debug ip raw [detail] [*access-list-group*] [*interface*]<br>no debug i

### **Parameter**

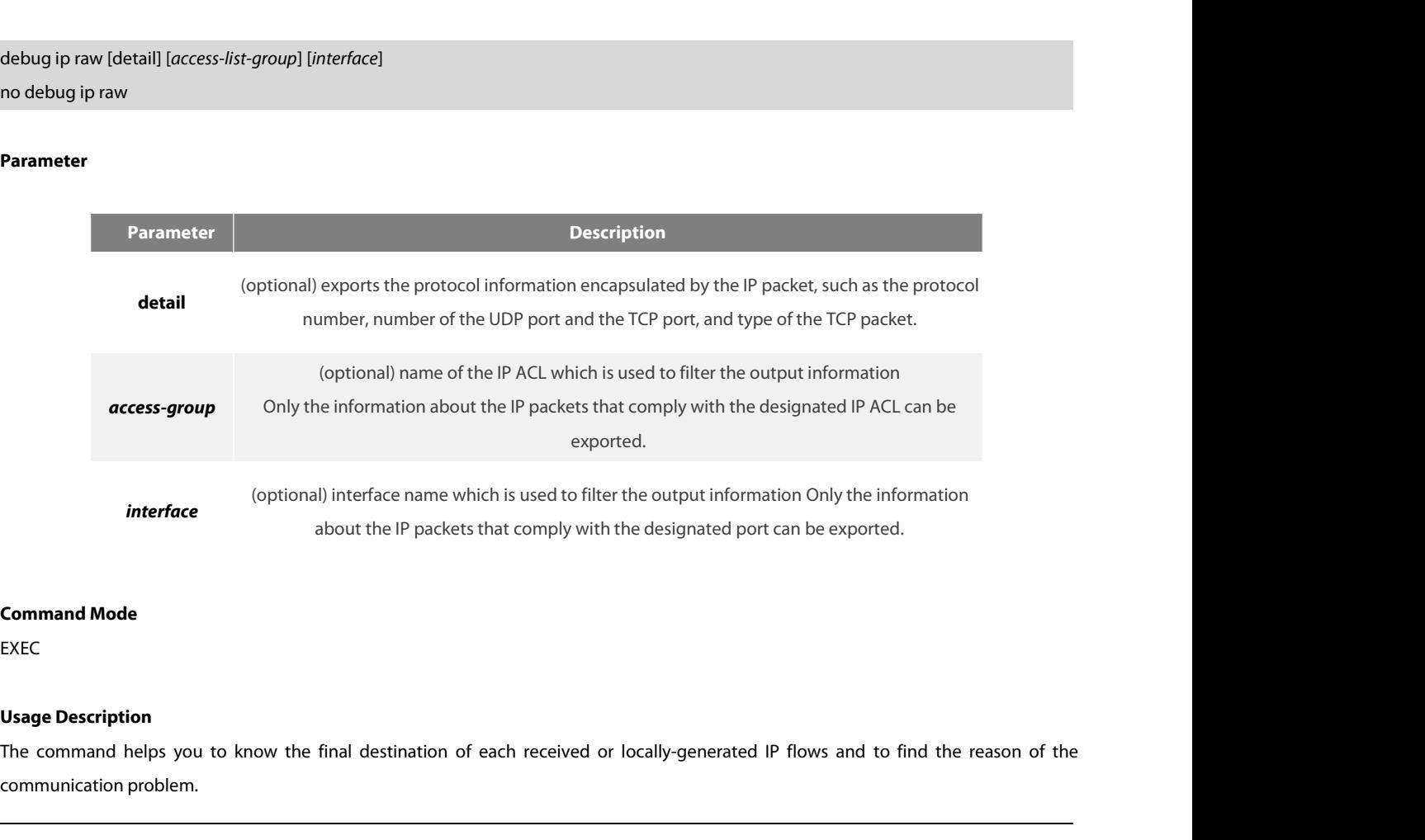

EXEC

communication problem.

- 
- 
- Forwarded as the broadcast/multicast packet Addressing failed when the IP packet is forwarded • POE+ SERIES SWITCHES CLI REFERENCE GUIDE<br>
• Forwarded<br>
• Forwarded as the broadcast/multicast packet<br>
• Addressing failed when the IP packet is forwarded<br>
• Mericarding the redirect packet<br>
• Rejected because of having
- 
- 
- 
- 
- Forwarded<br>• Forwarded as the broadcast/multicast packet<br>• Addressing failed when the IP packet is forwarded<br>• Rejected because of having the source route option<br>• Rejected because of illegal IP options<br>• Source route<br>• L • Forwarded<br>
• Forwarded<br>
• Forwarded as the broadcast/multicast packet<br>
• Addressing failed when the IP packet is forwarded<br>
• Forwarding the redirect packet<br>
• Rejected because of illegal IP options<br>
• Source route<br>
• Lo • Source route<br>
• Locally-transmitted packets need fragmentation, while the DF bit is reset<br>
• Receiving the packets.<br>
• Receiving IP fragments<br>
• Transmitting the packet<br>
• Transmitting the broadcast/multicast<br>
• Failed a • Locally-transmitted packets need fragmentation, while the DF bit is reset.<br>• Receiving the packets.<br>• Receiving IP fragments<br>• Transmitting the packet<br>• Transmitting the broadcast/multicast<br>• Failed addressing of locally
- 
- 
- 
- 
- 
- 
- 
- 
- 
- 

• Receiving IP fragments<br>• Transmitting the packet<br>• Transmitting the broadcast/multicast<br>• Failed addressing of locally-generated packets<br>• Locally-generated packets being filtered<br>• Received packets being filtered<br>• Tran - Transmitting the broadcast/multicast<br>
- Locally-generated packets being fiagmented<br>
- Received packets being filtered<br>
- Transmitted packets being filtered<br>
- Transmitted packets being filtered<br>
- Composition of the link - Failed addressing of locally-generated packets<br>
- Locally-generated packets being filtered<br>
- Transmitted packets being filtered<br>
- Encapsulation of the link layer failed (only for Ethernet)<br>
- Unknown protocol<br>
- Unknow • Locally-generated packets being fitgmented<br>• Received packets being filtered<br>• Transmitted packets being filtered<br>• Encapsulation of the link layer failed (only for Ethernet)<br>• Unknown protocol<br>If you use the command, lo • Encapsulation of the link layer failed (only for Ethernet)<br>• Unknown protocol<br>If you use the command, lots of output information will appear; you had better run the router at a re<br>performance may be badly affected. Addit If you use the command, lots of output inform<br>performance may be badly affected. Additiona<br>to display the information that interests users.<br>**Example**<br>The **Example** is the same to that of the debug<br>**Related command**<br>debug i If you use the command, lots of output information will approformance may be badly affected. Additionally, you had be to display the information that interests users.<br>**Example**<br>The **Example** is the same to that of the debu

# **Example**

**Example**<br>The **Example** is the same to that of the debug ip p<br>**Related command**<br>debug ip tcp packet<br>**40.6.7** debug ip rtp<br>Todisplay the information about the header comp The **Example** is the same to that of the debug ip packet command.<br> **Related command**<br>
debug ip tcp packet<br> **40.6.7** debug ip rtp<br>
Todisplay the information about the header compression, run debug ip rtp<br>
{header-compre **Related command**<br>debug ip tcp packet<br>**40.6.7** de**bug ip rtp**<br>Todisplay the information about the header compression, run debug ip rtp<br>{header-compression|packets|rtcp}.You can run no debug ip rtp<br>{header-compression|packe **Related command<br>40.6.7 debug ip rtp<br>-compression packets about the header compression, run debug ip rtp<br>{header-compression|packets|rtcp}.You can run no debug ip rtp<br>{header-compression|packets |rtcp} to stop displaying t** 40.6.7 debug ip rtp<br>Todisplay the information about the header compression, run debug ip rtp<br>{header-compression|packets|rtcp}.You can run no debug ip rtp<br>{header-compression|packets |rtcp} to stop displaying the informati 40.6.7 debug ip rtp<br>Todisplay the information about the header compression, run debug ip rtp<br>{header-compression|packets|rtcp}.You can run no debug ip rtp<br>{header-compression|packets |rtcp} to stop displaying the informati

# **Parameter**

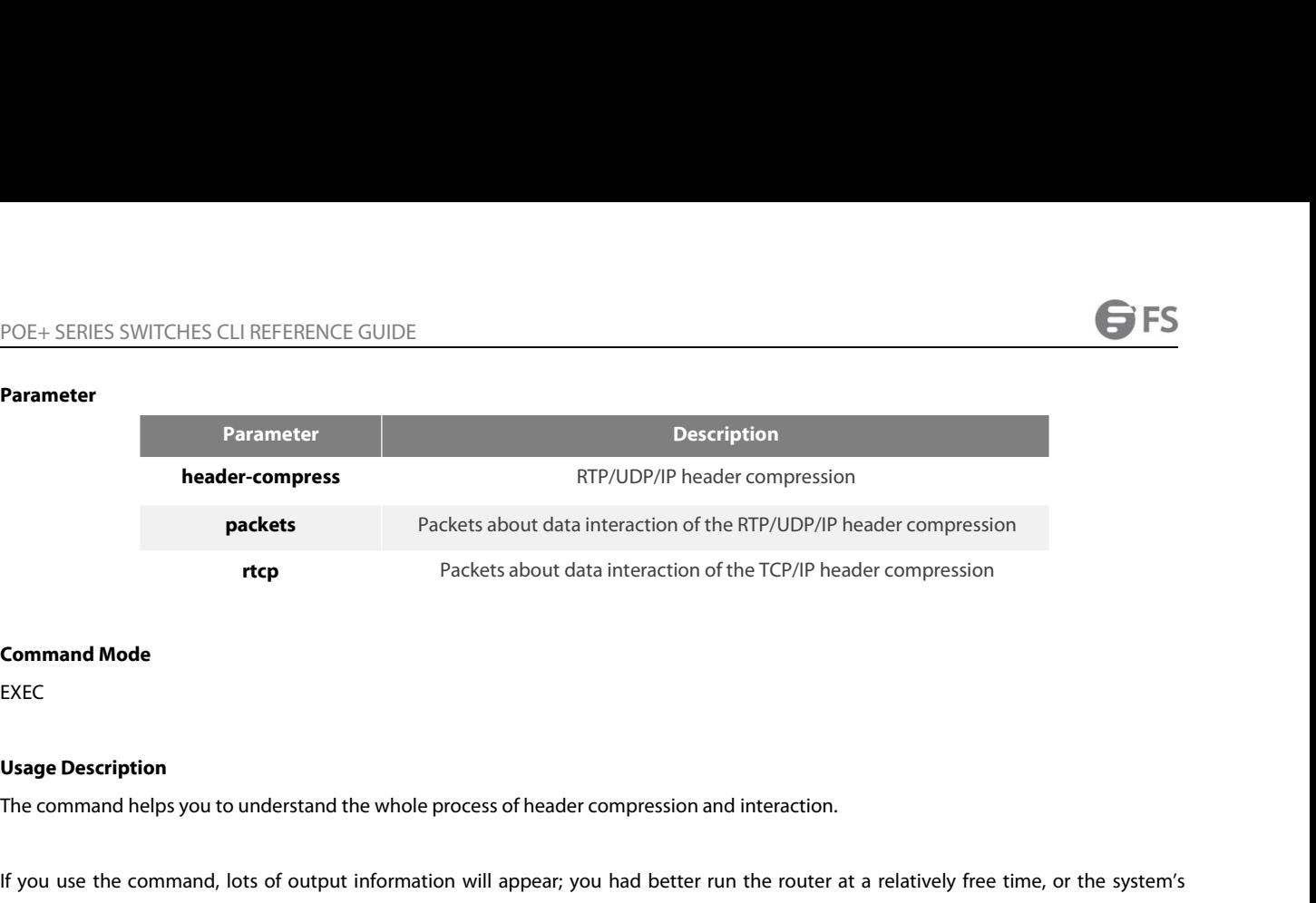

EXEC

rtcp<br>
Packets about data interaction of the LCP/IP neader compression<br>
EXEC<br> **Usage Description**<br>
If you use the command, lots of output information will appear; you had better run the router at a relatively free time, or **Command Mode**<br>EXEC<br>Usage Description<br>The command helps you to understand the whole process of header compr<br>If you use the command, lots of output information will appear; you had<br>performance may be badly affected.<br>**Exampl** 

# **Example**

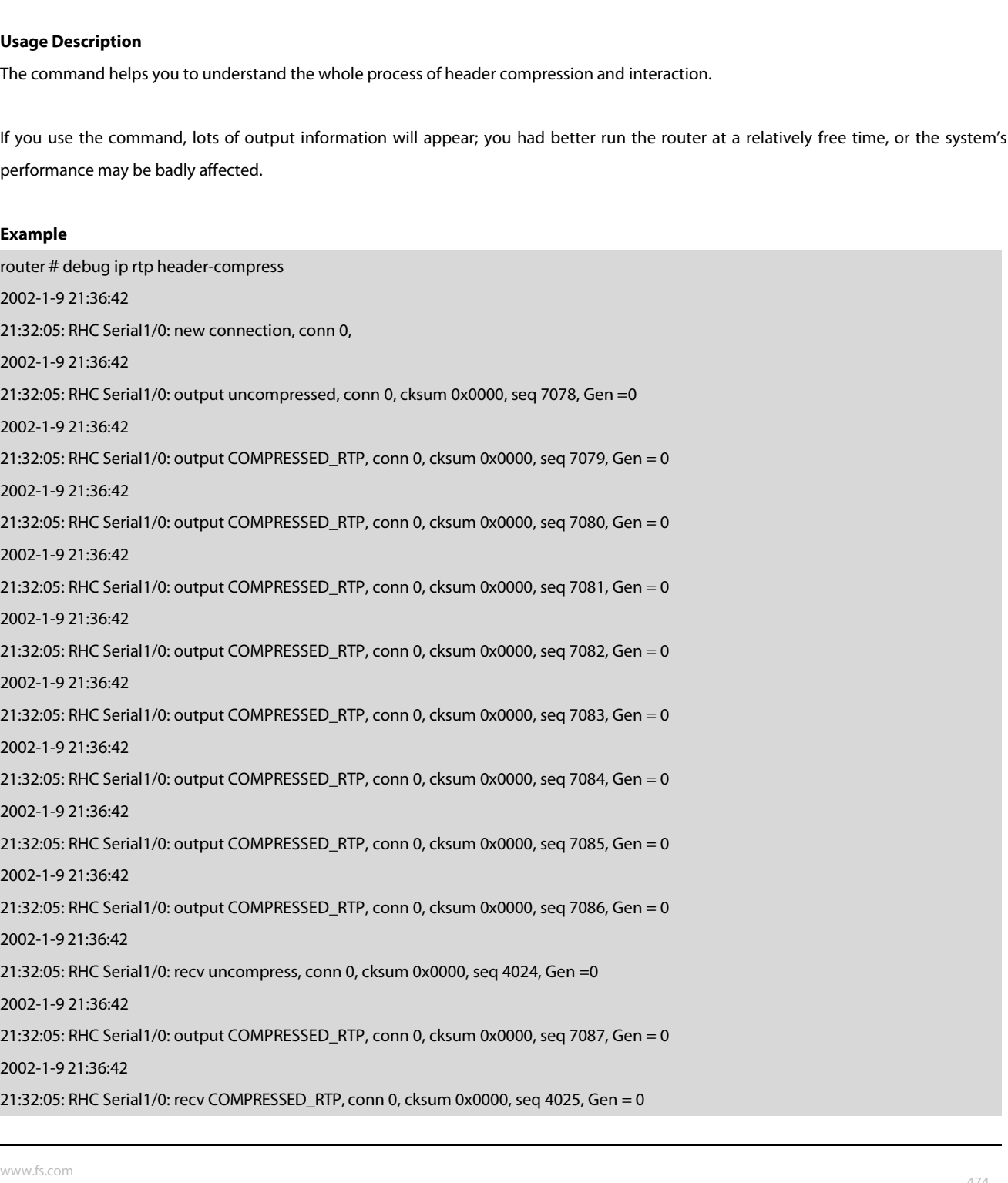

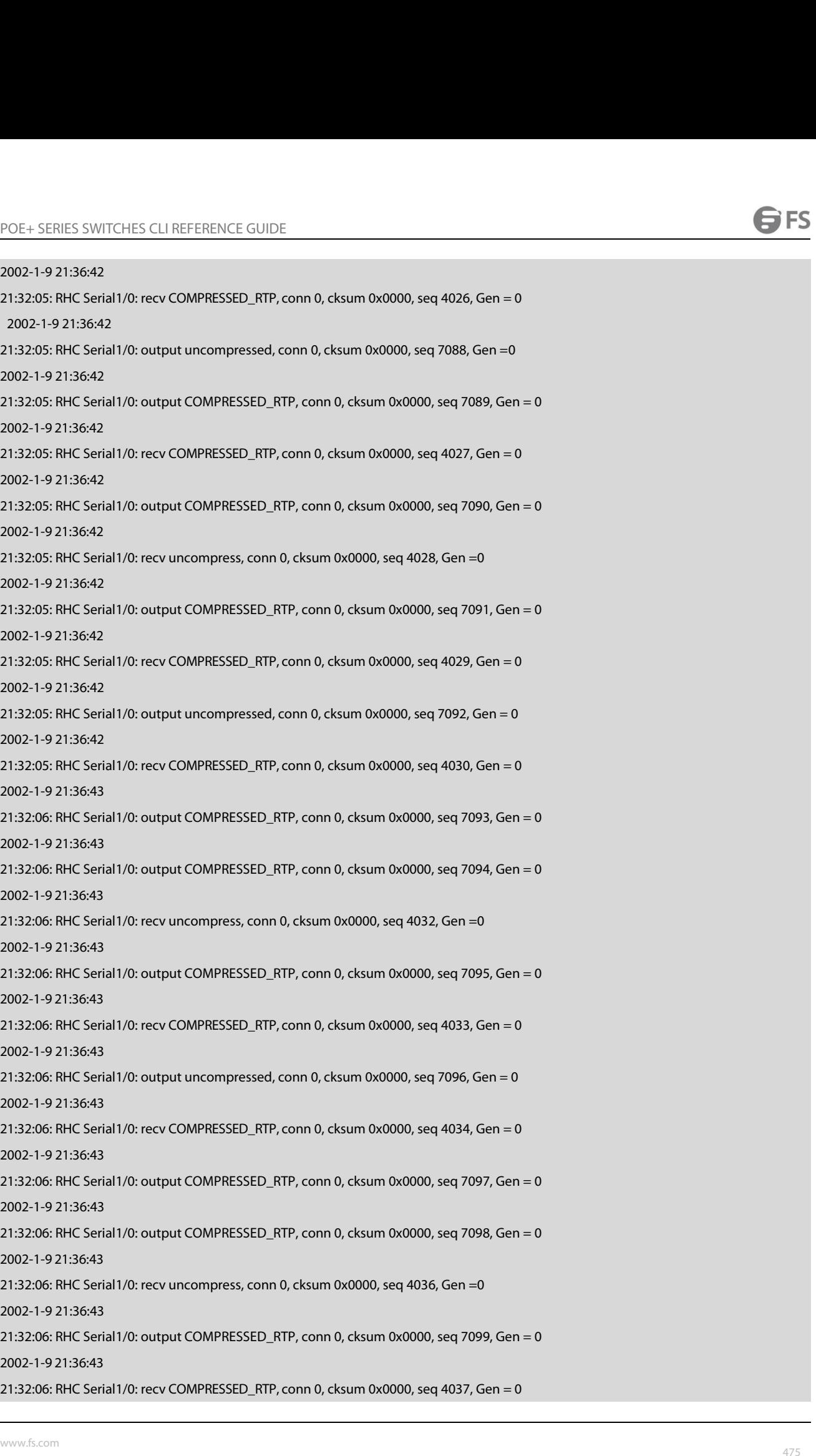

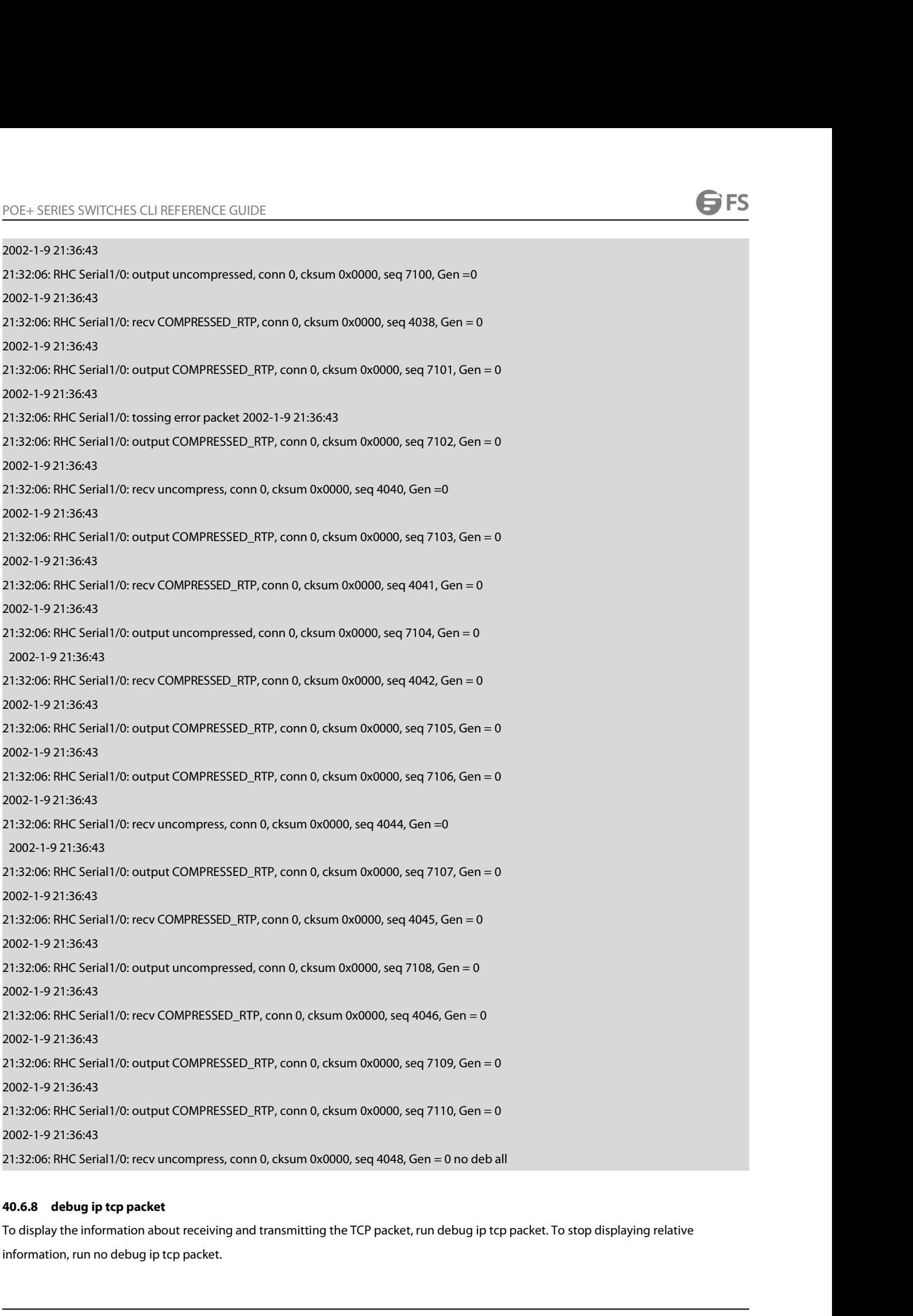

# **Parameter**

EXEC

# **Example**

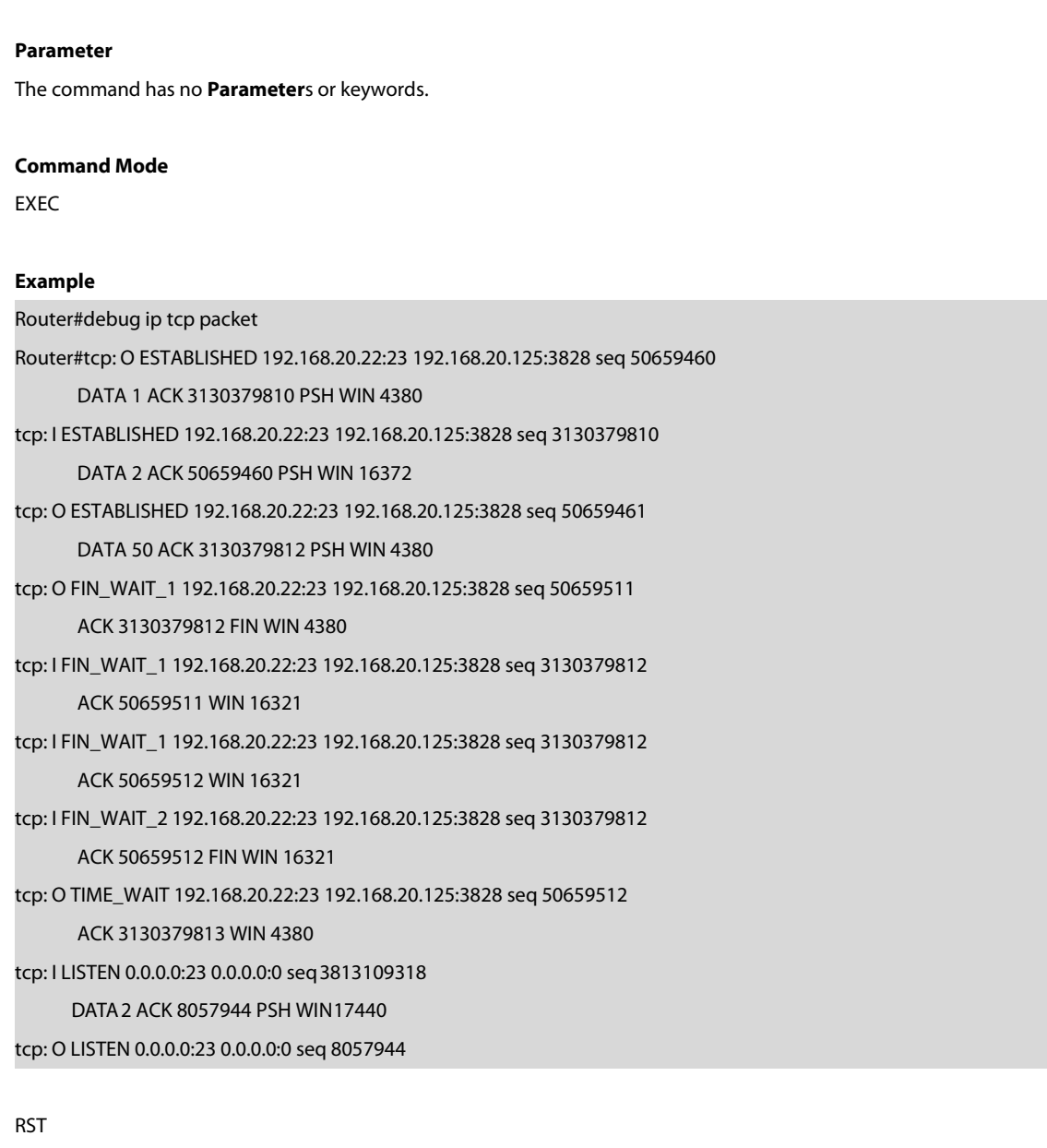

# RST

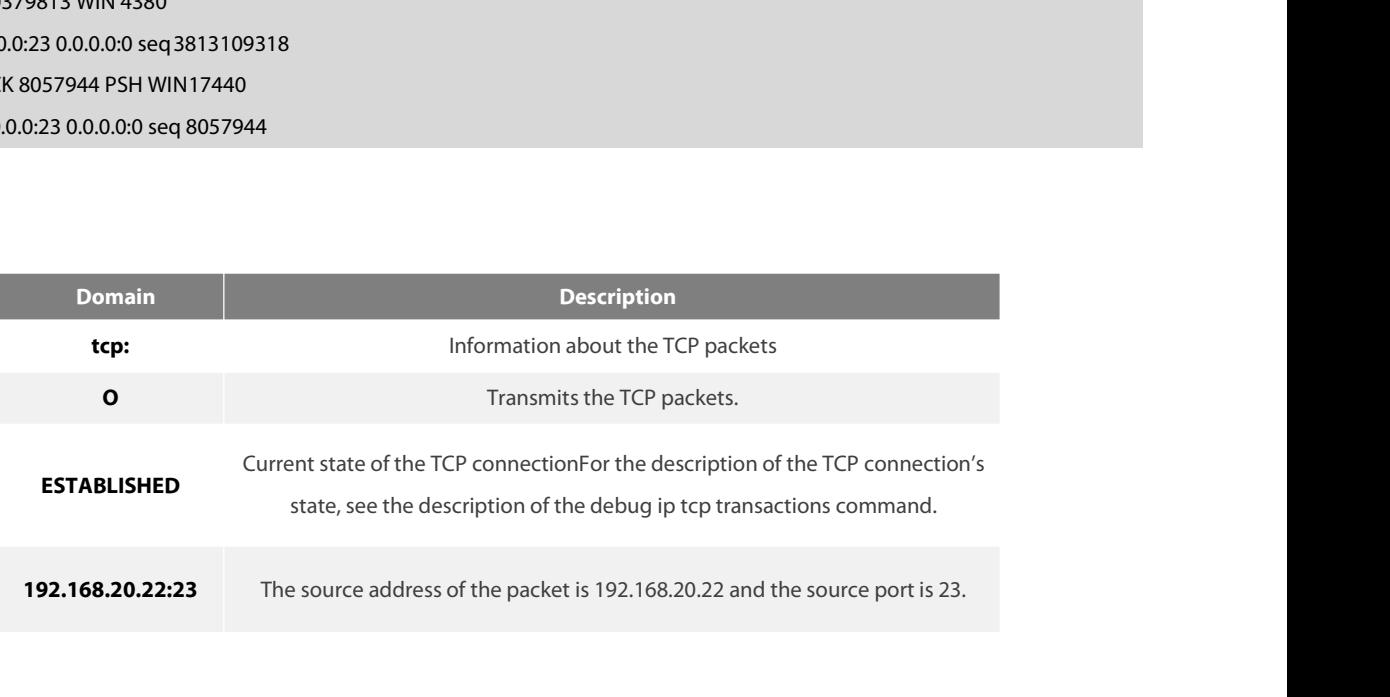

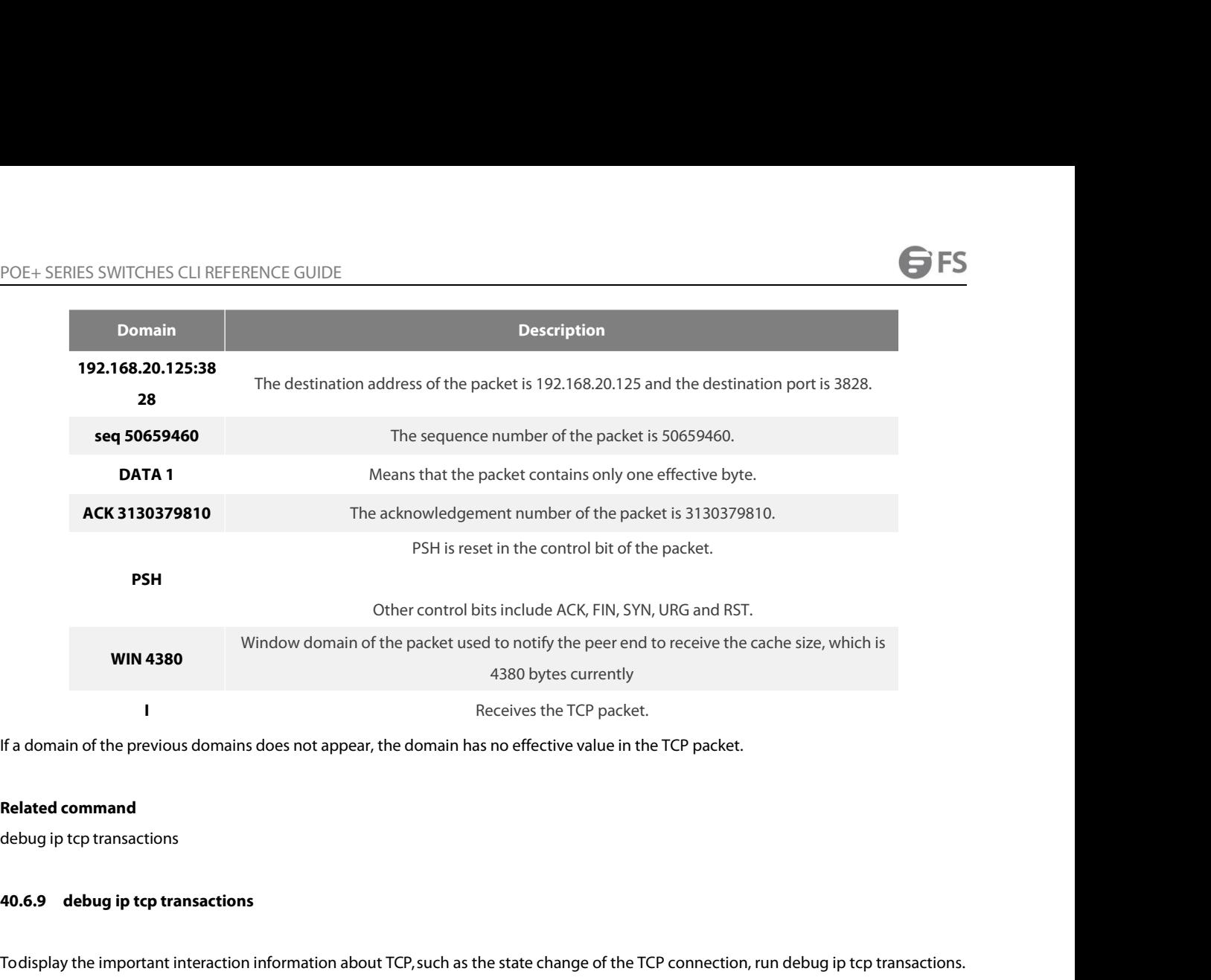

The important interaction is does not appear, the domain has no effective value in the TCP packet.<br> **Related command**<br> **Related command**<br> **AO.6.9** debug ip tcp transactions<br> **Todisplay the important interaction information** If a domain of the previous domains does not appear, the domain has no effective value in the TCP packet.<br>**Related command**<br>debug ip tcp transactions<br>**40.6.9** debug ip tcp transactions<br>Todisplay the important interaction i debug ip tcp transactions **40.6.9 debug ip tcp transactions**<br>Todisplay the important interaction information about TCP, such<br>Tostop displaying relative information, run no debug ip tcp trans<br>debug ip tcp transactions<br>no debug ip tcp transactions<br>**P** Todisplay the important interaction information about TCP, such as the state change c<br>Tostop displaying relative information, run no debug ip tcp transactions.<br><br>debug ip tcp transactions<br>no debug ip tcp transactions<br>**Param** 

# **Parameter**

debug ip tcp transactions<br>no debug ip tcp transactions<br>**Parameter**<br>The command has no **Parameter**s or keyv<br>**Command Mode**<br>EXEC

EXEC

### **Example**

**Parameter**<br>The command has no **Parameter**s or keywords.<br>**Command Mode**<br>EXEC<br>Router#debug ip tcp transactions<br>Router#TCP: rcvd connection attempt to port 23<br>TCP: TCB 0xE88AC8 created **Parameter<br>The command Mode<br>Command Mode<br>EXEC<br>Router#debug ip tcp transactions<br>Router#TCP: rcvd connection attempt to port 23<br>TCP: TCB 0xE88AC8 created<br>TCP: TCB 0xE88AC8 created<br>TCP: state was LISTEN -> SYN\_RCVD [23 -> 192** The command has no **Parameter**s or keywords.<br> **Command Mode**<br>
EXEC<br>
EXEC<br> **Example**<br>
Router#TCP: rcvd connection attempt to port 23<br>
TCP: TCB 0xE88AC8 created<br>
TCP: state was LISTEN -> SYN\_RCVD [23 -> 192.168.20.125:3828]<br> **Command Mode**<br>EXEC<br>Router#debug ip tcp transactions<br>Router#TCP: rcvd connection attempt to port 23<br>TCP: TCB 0xE88AC8 created<br>TCP: state was LISTEN -> SYN\_RCVD [23 -> 192.168.20.125:3828]<br>TCP: sending SYN, seq 50658312, ac **Example**<br>Execc<br>Router#debug ip tcp transactions<br>Router#TCP: rcvd connection attempt to port 23<br>TCP: TCB 0xE88AC8 created<br>TCP: state was LISTEN -> SYN\_RCVD [23 -> 192.168.20.125:3828]<br>TCP: sending SYN, seq 50658312, ack 31 EXEC<br>
Example<br>
Router#TCP: rcvd connection attempt to port 23<br>
TCP: TCB 0xE88AC8 created<br>
TCP: state was LISTEN -> SYN\_RCVD [23 -> 192.168.20.125:3828]<br>
TCP: state was SYN\_RCVD -> ESTABLISHED [23 -> 192.168.20.125:3828]<br>
T Example<br>Router#debug ip tcp transactions<br>Router#TCP: rcvd connection attempt to port 23<br>TCP: TCB 0xE88AC8 created<br>TCP: state was LISTEN -> SYN\_RCVD [23 -> 192.168.20.125:3828]<br>TCP: state was SYN\_RCVD -> ESTABLISHED [23 -> Example<br>Router#debug ip tcp transactions<br>Router#TCP: rcvd connection attempt to port 23<br>TCP: TCB 0xE88AC8 created<br>TCP: state was LISTEN -> SYN\_RCVD [23 -> 192.168.20.125:3828]<br>TCP: sending SYN, seq 50658312, ack 3130379657 Router#debug ip tcp transactions<br>Router#TCP: rcvd connection attempt to port 23<br>TCP: TCB 0xE88AC8 created<br>TCP: state was LISTEN -> SYN\_RCVD [23 -> 192.168.20.125:3828]<br>TCP: sending SYN, seq 50658312, ack 3130379657 [23 ->

POE+ SERIES SWITCHES CLI REFERENCE GUIDE<br>TCP: TCB 0xE7DBC8 created<br>TCP: connection to 192 168 20 124:513 from 192 168 20 22:1022, state was CLOSED to SYN, SI POE+ SERIES SWITCHES CLI REFERENCE GUIDE<br>TCP: TCB 0xE7DBC8 created<br>TCP: connection to 192.168.20.124:513 from 192.168.20.22:1022, stat<br>TCP: sending SYN, seq 52188680, ack 0 [1022 -> 192.168.20.124:513] POE+ SERIES SWITCHES CLI REFERENCE GUIDE<br>TCP: TCB 0xE7DBC8 created<br>TCP: connection to 192.168.20.124:513 from 192.168.20.22:1022, state was CLOSED to SYN\_SENT<br>TCP: sending SYN, seq 52188680, ack 0 [1022 -> 192.168.20.124:5 POE+ SERIES SWITCHES CLI REFERENCE GUIDE<br>TCP: TCB 0xE7DBC8 created<br>TCP: connection to 192.168.20.124:513 from 192.168.20.22:1022, state was CLOSED to SYN\_SENT<br>TCP: sending SYN, seq 52188680, ack 0 [1022 -> 192.168.20.124:5 OE+ SERIES SWITCHES CLI REFERENCE GUIDE<br>CP: TCB 0xE7DBC8 created<br>CP: connection to 192.168.20.124:513 from 192.168.20.22:1022, state was CLOSED to SYN\_SENT<br>CP: sending SYN, seq 52188680, ack 0 [1022 -> 192.168.20.124:513]<br> POE+ SERIES SWITCHES CLI REFERENCE GUIDE<br>TCP: connection to 192.168.20.124:513 from 192.168.20.22:1022, state was CLOSED to SYN\_SENT<br>TCP: sending SYN, seq 52188680, ack 0 [1022 -> 192.168.20.124:513]<br>TCP: state was SYN\_SEN POE+ SERIES SWITCHES CLI REFERENCE GUIDE<br>TCP: TCB 0xE7DBC8 created<br>TCP: connection to 192.168.20.124:513 from 192.168.20.22:1022, state was CLOSED to SYN\_SENT<br>TCP: state was SYN\_SENT -> ESTABLISHED [1022 -> 192.168.20.124: POE+ SERIES SWITCHES CLI REFERENCE GUIDE<br>
TCP: TCB 0xE7DBC8 created<br>
TCP: connection to 192.168.20.124:513 from 192.168.20.22:1022, state was<br>
TCP: sending SYN, seq 52188680, ack 0 [1022 -> 192.168.20.124:513]<br>
TCP: state TCP: TCB 0xE7DBC8 created<br>TCP: connection to 192.168.20.124:513 from 192.168.20.22:1022, state was CLOSED to SYN\_SENT<br>TCP: sending SYN, seq 52188680, ack 0 [1022 -> 192.168.20.124:513]<br>TCP: state was SYN\_SENT -> ESTABLISHE

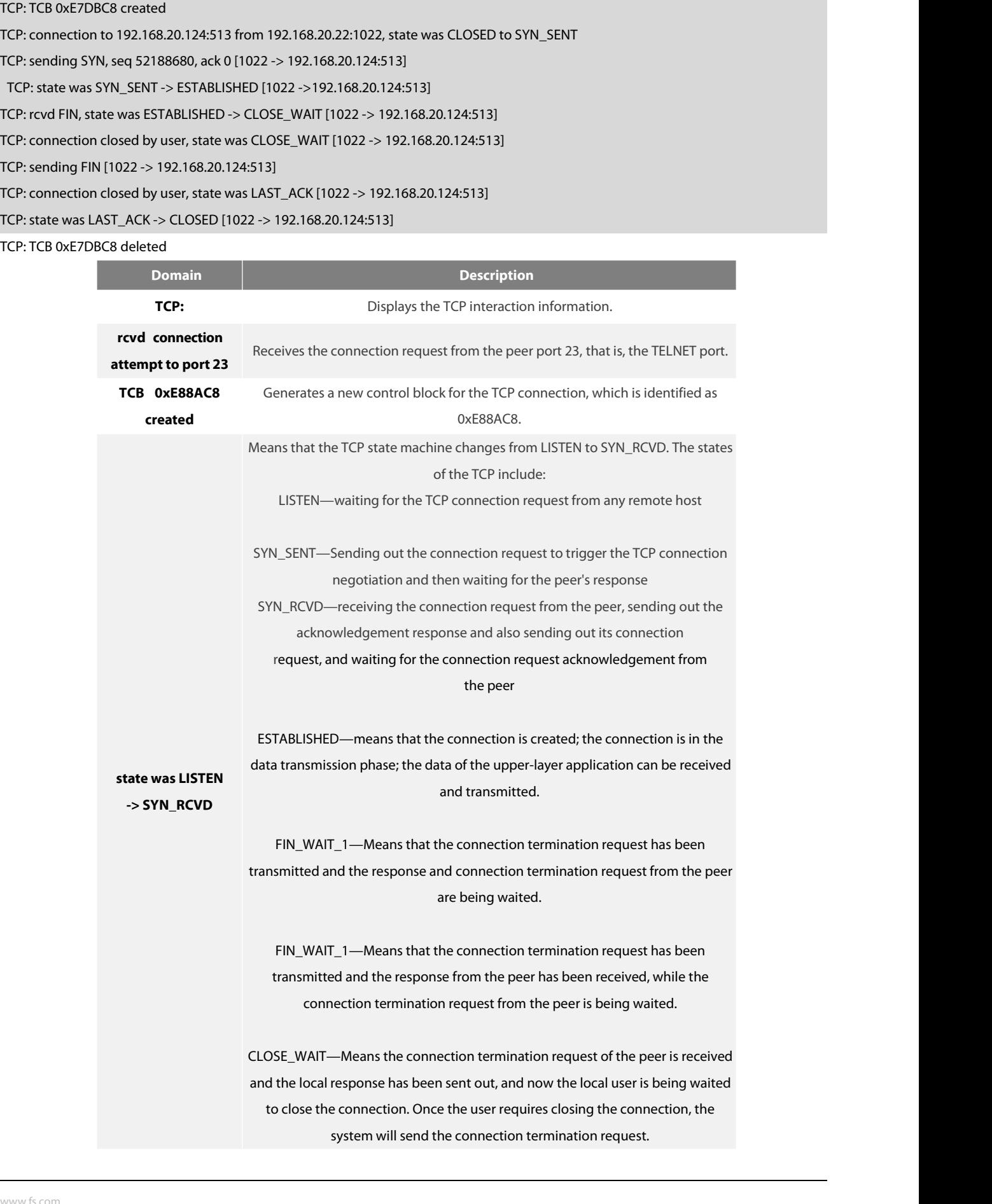

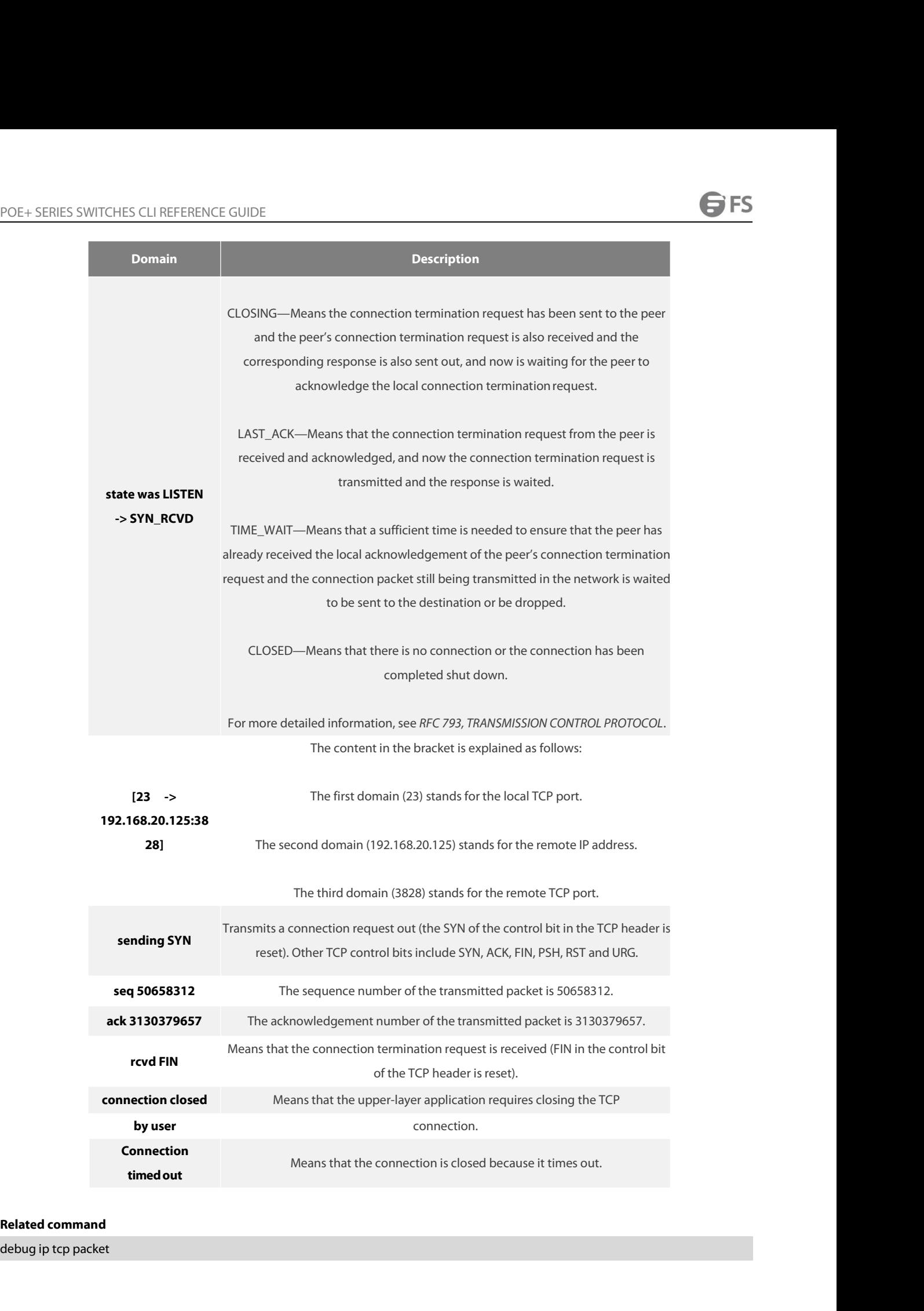

**POE+ SERIES SWITCHES CLI REFERENCE GUIDE**<br>**40.6.10 debug ip udp**<br>**To display the information about UDP interaction,** POE+ SERIES SWITCHES CLI REFERENCE GUIDE<br>**40.6.10** debug ip udp<br>To display the information about UDP interaction, run debug ip udp. To stop displaying the information about UDP interaction, run no<br>debug ip udp. POE+ SERIES SWITCHES CLI REFERENCE GUIDE<br>**40.6.10 debug ip udp**<br>To display the information about UDP interaction, run d<br>debug ip udp.<br>**debug ip udp** POE+ SERIES SWITCHES CLI REFERENCE GUIDE<br>**40.6.10 debug ip udp**<br>To display the information about UDP interaction, run d<br>debug ip udp<br>debug ip udp<br>no debug ip udp POE+ SERIES SWITCHES CLI REFERENCE GUIDE<br>**40.6.10** debug ip udp<br>To display the information about UDP interaction, run debu<br>debug ip udp<br>debug ip udp<br>no debug ip udp<br>**Parameter** To display the information about UDP interaction, run debug ip udp. To stop displa<br>debug ip udp.<br>debug ip udp<br>**Parameter**<br>The command has no **Parameter**s or keywords.<br>**Command Mode** debug ip udp<br>debug ip udp<br>no debug ip udp<br>**Parameter**<br>The command has no **Parameter**s or keyv<br>**Command Mode**<br>EXEC

### **Parameter**

EXEC

## **Example**

**Parameter**<br>The command has no **Parameter**s or keywords.<br>**Command Mode**<br>EXEC<br>Router#debug ip udp<br>Router#UDP: rcvd src 192.168.20.99(520), dst 192.168.20.255(520),<br>UDP: sent src 192.168.20.22(20001), dst 192.168.20.43(1001) **Parameter**<br>The command has no **Parameter**s or keywords.<br>**EXECC**<br>**EXECC**<br>Router#Idebug ip udp<br>Router#UDP: rcvd src 192.168.20.99(520), dst 192.168.20.255(520), len = 32<br>UDP: sent src 192.168.20.22(20001), dst 192.168.20.43

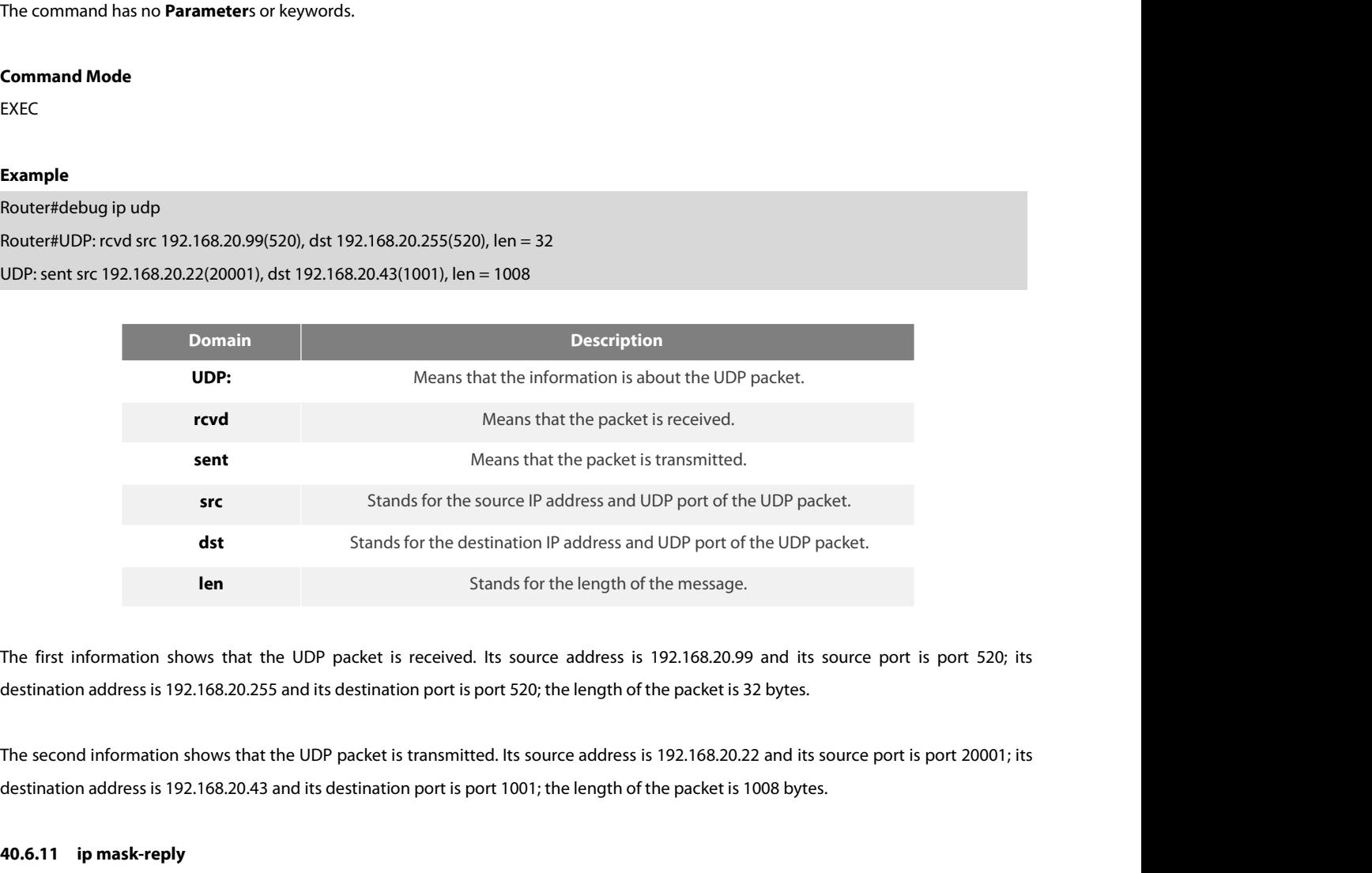

**40.6.11 ip mask-reply**<br>The first information shows that the UDP pack<br>The second information shows that the UDP pack<br>destination address is 192.168.20.43 and its desti<br>**40.6.11 ip mask-reply**<br>To enable the router to answer The first information shows that the UDP packet is received. Its source address is 192.168.20.99 and its source port is port 520; its destination address is 192.168.20.255 and its destination port is port 520; the length o

destination address is 192.168.20.255 and its destin<br>The second information shows that the UDP packed<br>destination address is 192.168.20.43 and its destina<br>**40.6.11 • ip mask-reply**<br>To enable the router to answer the reques The second information shows that the UDP packet<br>destination address is 192.168.20.43 and its destina<br>**40.6.11 • ip mask-reply**<br>To enable the router to answer the request of the<br>ip mask-reply<br>no ip mask-reply<br>**Default** ip

destination address is 192.168.20.43 and its destinatio<br>**40.6.11 ip mask-reply**<br>To enable the router to answer the request of the IP ip<br>ip mask-reply.<br>ip mask-reply<br>no ip mask-reply<br>**Default** ip mask-reply **40.6.11 • ip mask-reply**<br>
To enable the router to answer the request of the IP mask<br>
ip mask-reply<br>
ip mask-reply<br> **Default** ip mask-reply<br> **Default** ip mask-reply

# **Parameter**

**Parameter**<br>The command has no **Parameter**s or keyv<br>**Default**<br>The IP mask request is not answered.<br>**Command Mode**<br>Interface configuration mode **Parameter**<br>The command has no **Parameter**s or keywords.<br>**Default**<br>The IP mask request is not answered.<br>**Command Mode**<br>Interface configuration mode<br>**Example** 

### **Default**

**Default**<br>The IP mask request is not answered.<br>**Command Mode**<br>Interface configuration mode<br>**Example**<br>interface ethernet 1/1 ip mask-reply<br>**40.6.12** ip mtu

# **Example**

The IP mask request is not answered.<br> **Command Mode**<br>
Interface configuration mode<br> **Example**<br>
interface ethernet 1/1 ip mask-reply<br> **40.6.12 ip mtu**<br>
To set the MTU of the IP packet transmitted **Command Mode<br>Interface ethernet 1/1 ip mask-reply<br>interface ethernet 1/1 ip mask-reply<br>40.6.12 ip mtu<br>To set the MTU of the IP packet transmitted from an interface, run ip mtu** *bytes***. To reuse the <b>Default** value of Interface configuration mode<br> **Example**<br>
interface ethernet 1/1 ip mask-reply<br> **40.6.12 ip mtu**<br>
To set the MTU of the IP packet transmitted from a<br>
ip mtu *bytes*<br>
no ip mtu **Example**<br>interface ethernet 1/1 ip mask-reply<br>**40.6.12 ip mtu**<br>To set the MTU of the IP packet transmitted from an ir<br>ip mtu bytes<br>no ip mtu<br>**Parameter** acket transmitted from an interface, run ip mtu *bytes*. To reuse the **Default** value of MTU, run no ip mtu.<br> **bytes**<br>
Maximum IP transmission length which is counted with bytes<br>
Maximum IP transmission length which is cou

# **Parameter**

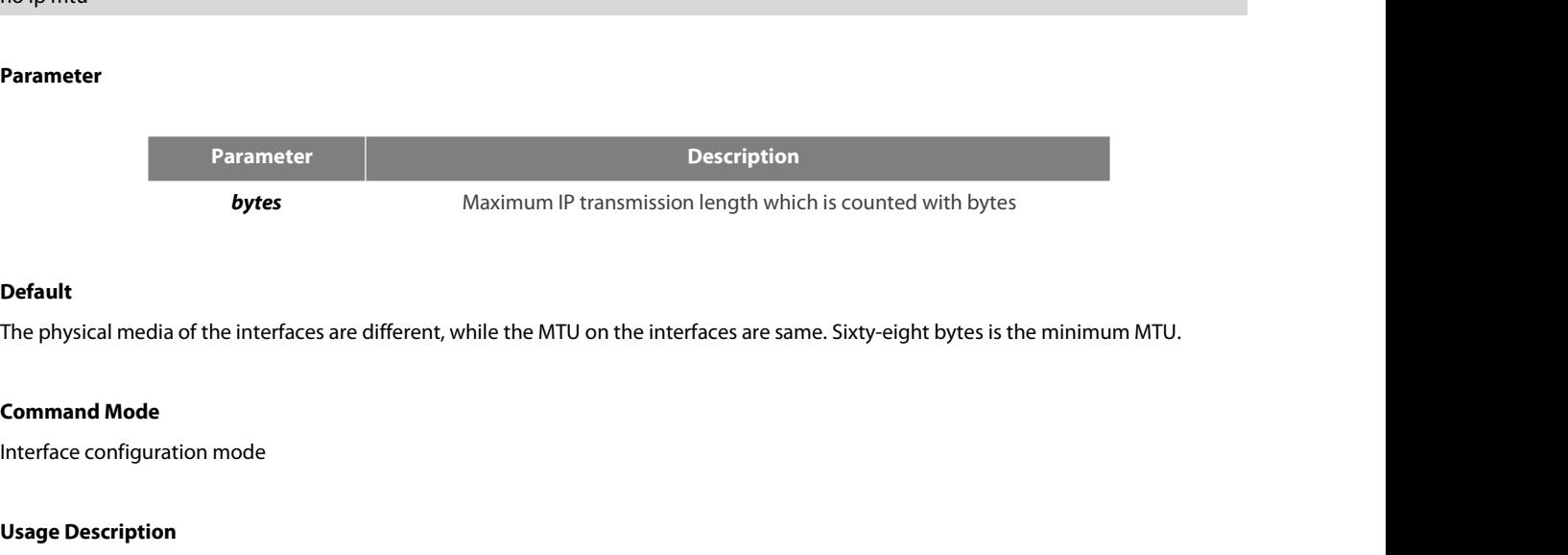

# **Default**

**Default**<br>The physical media of the interfaces are differe<br>**Command Mode**<br>Interface configuration mode<br>**Usage Description**<br>If the length of the IP packet exceeds the IP P<br>physical media can communicate with each of **Default**<br>The physical media of the interfaces are different, while the MTU on the interfaces are same. Sixty-eight bytes is the minimum MTU.<br>Interface configuration mode<br>Interface configuration mode<br>physical media can com **Default**<br>The physical media of the interfaces are different, while the MTU on the interfaces are same. Sixty-eight bytes is the minimum MTU.<br>Command Mode<br>Interface configuration mode<br>If the length of the IP packet exceeds The physical media of the interfaces are different, while the MTU on the interfaces are same. Sixty-eight bytes is the minimum MTU.<br>Command Mode<br>Interface configuration mode<br>If the length of the IP packet exceeds the IP MT **Command Mode**<br>Interface configuration mode<br>If the length of the IP packet exceeds the IP MTU configured on the interface, the router will fragment the packet. Devices on the same<br>physical media can communicate with each o Interface configuration mode<br>If the length of the IP packet exceeds the IP MTU configured on the interface, the router will fragment the packet. Devices on the same<br>physical media can communicate with each other only when If the length of the IP packet exceeds the IP MTU configured on the interface, the router will fragment the packet. Dephysical media can communicate with each other only when they are configured with the same MTU. The MTU physical media can communicate with each other only w<br>of the IP MTU. If the value of IP MTU and that of MTU ar<br>when the MTU value changes. However, the value of MTU<br>The minimum value of the IP MTU is 68 bytes, and its max<br> of the IP MTU. If the value of IP MTU and that of MTU<br>when the MTU value changes. However, the value of MT<br>The minimum value of the IP MTU is 68 bytes, and its m<br>**Example**<br>The following **Example** shows how to set the IP MT

The minimum value of the IP MTI<br>**Example**<br>The following **Example** shows ho<br>interface serial0/0<br>ip mtu 200<br>**Related command**<br>www.fs.com

### **Example**

### mtu

POE+ SERIES SWITCHES CLI REFERENCE GUIDE<br>mtu<br>**40.6.13 ip redirects**<br>ip redirects<br>no ip redirects<br>no ip redirects POE+ SERIES SWITCHES CLI REFERENCE GUIDE<br>mtu<br>**40.6.13 ip redirects**<br>To transmit the IP ICMP, redirect packet, run ip redi<br>ip redirects<br>no ip redirects POE+ SERIES SWITCHES CLI REFERENCE GUIDE<br>mtu<br>**40.6.13 ip redirects**<br>To transmit the IP ICMP, redirect packet, run ip redirec<br>ip redirects<br>no ip redirects<br>**Parameter** mtu<br>**40.6.13 • ip redirects**<br>To transmit the IP ICMP, redirect packet, run ip redirects. To stop transmitting the IP IC<br>ip redirects<br>no ip redirects<br>**Parameter**<br>The command has no **Parameter**s or keywords.<br>**Default** 

### **Parameter**

# **Default**

To transmit the IP ICMP, redirect packet, run ip redirects. To stop transmitting the IP ICMP redirect packet, run no ip redirects.<br>Ip redirects<br>**Parameter**<br>The command has no **Paramete**rs or keywords.<br>**Default**<br>In general, ip redirects<br>**Parameter**<br>The command has no **Parameter**s or keywords.<br>**Default**<br>In general, the IP redirect packet is transmitted by **Default**. However, the function that the IP redirect packet can be transmitted will be<br>a no ip redirects<br>The command has no **Parameter**s or keywords.<br>**Default**<br>In general, the IP redirect packet is transmitted by **Default**. However, the function that the IP redirect packet<br>automatically disabled if the hot-sta **Parameter**<br>The command has no **Parameter**s or keyv<br>**Default**<br>In general, the IP redirect packet is transi<br>automatically disabled if the hot-standby<br>protocol is cancelled later, the function ca<br>**Command Mode**<br>Interface con The command has no **Parameter**s or keywords.<br> **Default**<br>
In general, the IP redirect packet is transmitted by **Default**. However,<br>
automatically disabled if the hot-standby router protocol is configure<br>
protocol is cancell **Default**<br>In general, the IP redirect packet is transmitte<br>automatically disabled if the hot-standby rou<br>protocol is cancelled later, the function cannot<br>**Command Mode**<br>Interface configuration mode<br>**Usage Description**<br>When

In general, the IP redirect packet is transmitted by **Default**. However, the function that the IP redirect packet can be transmitted will be<br>automatically disabled if the hot-standby router protocol is configured on the in automatically disabled if the hot-standby router protocol is configured on the interface. If the configuration of the hot-standby router<br>protocol is cancelled later, the function cannot be automatically enabled.<br>**Command M** protocol is cancelled later, the function cannot be automatically enabled.<br>Interface configuration mode<br>Interface configuration mode<br>When the router detects that the forwarding interface of the gateway is the same as that **Command Mode**<br>Interface configuration mode<br>When the router detects that the forwarding interface of the gateway is the same as that of the<br>packets and if the packet-transmitting host directly connects the logic network of Interface configuration mode<br> **Usage Description**<br>
When the router detects that the forwarding interface of the gateway is the same as that of the received packet during the transmission of<br>
packets and if the packet-trans When the router detects that the forwarding interface of the gateway is the same as that of the received packet during the transmission of packets and if the packet-transmitting host directly connects the logic network of packets and if the packet-transmitting host directly connects the packet according to the protocol, notifying the source host of dire packet without packet forwarding through this router.<br>If the hot-standby router protocol acket according to the protocol, notifying the sour<br>acket without packet forwarding through this rout<br>it the hot-standby router protocol is configured on a<br>**xample**<br>he following **Example** shows how to enable the fu<br>terface

# **Example**

If the hot-standby router protocol is configured or<br>**Example**<br>The following **Example** shows how to enable the<br>interface ethernet 1/0<br>ip redirects<br>**40.6.14** ip route-cache<br>To enable the route cache on an interface to forw **Example**<br>The following **Example** shows how to enable the function of transmitting the ICMP redirect passage on interface ethernet1/0:<br>interface ethernet 1/0<br>ip redirects<br>To enable the route-cache<br>To enable the route cache route-cache. The following **Example** shows how to enable the f<br>interface ethernet 1/0<br>ip redirects<br>**40.6.14 ip route-cache**<br>To enable the route cache<br>To enable the route cache on an interface to forware<br>route-cache<br>no ip route-cache<br> interface ethernet 1/0<br>
ip redirects<br> **40.6.14 ip route-cache**<br>
To enable the route cache<br>
To enable the route cache<br>
ip route-cache<br>
no ip route-cache<br>
ip route-cache same-interface<br>
no ip route-cache same-interface<br>
no ip route-cache same-interface **40.6.14 ip route-cache**<br>
To enable the route cache on an interface to forward the IP packet<br>
route-cache.<br>
ip route-cache<br>
in route-cache same-interface<br>
in route-cache same-interface<br> **Parameter** 

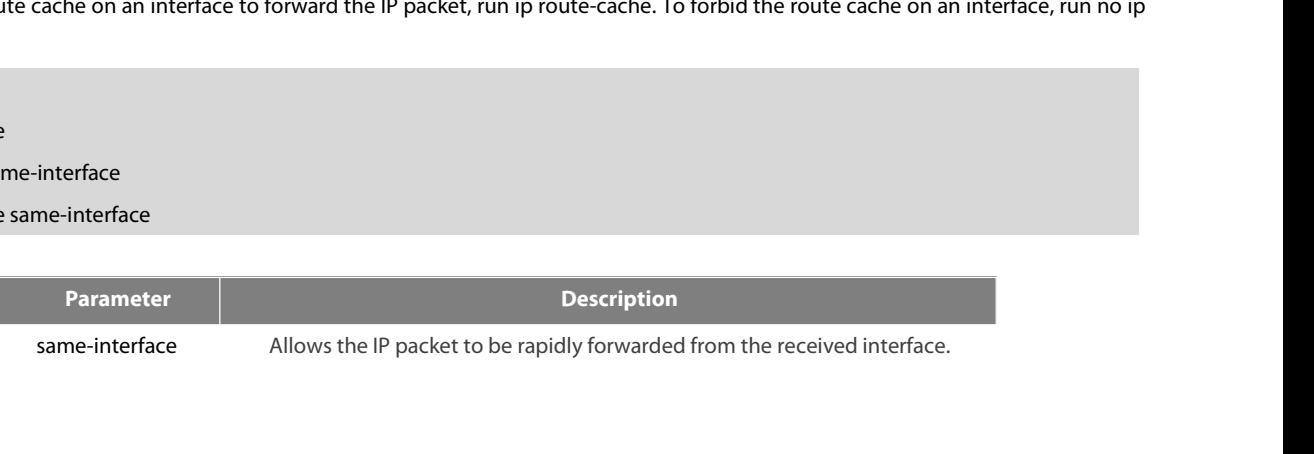

# **Default**

POE+ SERIES SWITCHES CLI REFERENCE GUIDE<br> **Default**<br>
Fast switching is allowed on an interface, while fast switching is forhidden on the same interf POE+ SERIES SWITCHES CLI REFERENCE GUIDE<br> **Default**<br>Fast switching is allowed on an interface, while fast switching is forbidden on the same interface.<br> **Command Mode**<br>Interface configuration mode POE+ SERIES SWITCHES CLI REFERENCE<br>**Default**<br>Fast switching is allowed on an interface, v<br>**Command Mode**<br>Interface configuration mode POE+ SERIES SWITCHES CLI REFERENCE GUIDE<br> **Default**<br>
Fast switching is allowed on an interface, while fast switching is forbidde<br> **Command Mode**<br>
Interface configuration mode<br> **Usage Description** 

POE+ SERIES SWITCHES CLI REFERENCE GUII<br>**Default**<br>Fast switching is allowed on an interface, while<br>**Command Mode**<br>Interface configuration mode<br>**Usage Description**<br>The route cache can conduct the load balance

POE+ SERIES SWITCHES CLI REFERENCE GUIDE<br> **Default**<br>
Fast switching is allowed on an interface, while fast switching is forbidden on the same interface.<br> **Command Mode**<br>
Interface configuration mode<br>
Interface configuratio **Default**<br>Fast switching is allowed on an interface, while fast switching is forbidden on the same interface.<br>Interface configuration mode<br>Interface configuration mode<br>If the route cache can conduct the load balance to the Fast switching is allowed on an interface, while fast switching is forbidden on the same in<br>**Command Mode**<br>Interface configuration mode<br>Usage Description<br>The route cache can conduct the load balance to the forwarded packet

Interface configuration mode<br>The route cache can conduct the load balance to the forwarded packets based on the source/destination address.<br>If the route cache is enabled, the packet forwarding rate of the router will be im **Usage Description**<br>The route cache can conduct the load balance to the forwarded packets based on the source/destination address.<br>If the route cache is enabled, the packet forwarding rate of the router will be improved. H **Usage Description**<br>The route cache can conduct the load balance to the forwarded packets based on the source/destination address.<br>If the route cache is enabled, the packet forwarding rate of the router will be improved. H The route cache can conduct the load balance to the forwarded packets based on the source/destination address.<br>If the route cache is enabled, the packet forwarding rate of the router will be improved. However, the route ca If the route cache is enabled, the packet forwarding rate of the router will be improved. However, the route cache should be forbidden on<br>the low-speed line (64k or even less than 64k).<br>You can run ip route-cache same-inte If the route cache is enabled, the packet forwarding rate of the router will be improved. However, the route cache should be forbidden on<br>the low-speed line (64k or even less than 64k).<br>You can run ip route-cache same-inte You can run ip route-cache same-interface to allow rapid IP switching on the same interface, that is, the receiver ir<br>transmitter interface. In general, the function is not recommended to be enabled because the function co transmitter interface. In general, the function is not recommen<br>of the router. If you have an incompletely-connected netwo<br>frame-relay interface. For **Example**, in a frame-relay network cc<br>C, the communication between rout of the router. If you have an incompletely-connected network, such as a frame-relay network, you can enable the<br>frame-relay interface. For **Example**, in a frame-relay network consisting of routers A, B and C, there are onl frame-relay interface. For **Example**, in a frame-relay n<br>C, the communication between router A and router <sub>1</sub><br>router A through a DLCI of an interface, and then tran:<br>**Example**<br>The following command is used to allow fast sw C, the communication between router A and router C must be forwarded through router B. In this case, router B receiv<br>router A through a DLCI of an interface, and then transmits the packet to router C through another DLCI o

### **Example**

router A through a DLCI of an interface, and then transmits the padent<br> **Example**<br>
The following command is used to allow fast switching on the same-<br>
ip route-cache same-interface<br>
The following command is used to forbid **Example**<br>The following command is used to allow fast switching on the same interface.<br>The following command is used to forbid fast switching even on the same interface.<br>The following command is used to forbid fast switchi **Example**<br>The following command is used to allow fast switcl<br>ip route-cache same-interface<br>The following command is used to forbid fast switc<br>no ip route-cache<br>The following command is used to forbid fast switc<br>no ip route ip route-cache same-interface<br>The following command is used to forbid fast s<br>no ip route-cache<br>The following command is used to forbid fast s<br>no ip route-cache same-interface<br>The following command is used to enable the l<br>i The following command is used to forbid fast switching on ip route-cache<br>no ip route-cache<br>The following command is used to forbid fast switching on<br>no ip route-cache same-interface<br>The following command is used to enable

The following command is used to forbid fast switc<br>no ip route-cache same-interface<br>The following command is used to enable the **Defa**<br>ip route-cache<br>**Related command**<br>show ip cache<br>**40.6.15 ip source-route**<br>To enable t The following command is used to enable the **Default** setting (allowing fast switching, the same interface excluded).<br>Ip route-cache<br>**Related command**<br>**Related command**<br>**Related command**<br>**Related command**<br>**Related command** ip route-cache<br> **Related command**<br>
show ip cache<br> **40.6.15 ip source-route**<br>
To enable the router to handle the IP packet with the source IP route option, run ip source-ro<br>
packet with the source IP route option, run no **Related command**<br>show ip cache<br>**40.6.15 ip source-route**<br>To enable the router to handle the IP packet wit<br>packet with the source IP route option, run no ip so<br>ip source-route<br>no ip source-route **Related command<br>show ip cache<br>40.6.15 • ip source-route**<br>To enable the router to handle the IP packet with tl<br>packet with the source IP route option, run no ip soure<br>ip source-route<br>no ip source-route<br>Parameter **40.6.15 ip source-route**<br>To enable the router to handle the IP packet with the source IP route option, run is<br>packet with the source IP route option, run no ip source-route.<br>ip source-route<br>no ip source-route<br>**Parameter**<br> packet with the source IP route option, run no ip source-route.<br>
ip source-route<br>
no ip source-route<br> **Parameter**<br>
The command has no **Parameter**s or keywords.<br> **Default**<br>
The IP packet with the source IP route option is h

### **Parameter**

# **Default**

### **Example**

POE+ SERIES SWITCHES CLI REFERENCE GUIDE<br>**Command Mode**<br>Global configuration mode<br>**Example**<br>The following **Example** shows how to enable the router to handle the POE+ SERIES SWITCHES CLI REFERENCE GUIDE<br>**Command Mode**<br>**Example**<br>The following **Example** shows how to enable the router to handle the IP packet with the source IP route option.<br>ip source-route POE+ SERIES SWITCHES CLI REFERENCE GUIDE<br>**Command Mode**<br>Global configuration mode<br>**Example**<br>The following **Example** shows how to enable the r<br>ip source-route<br>**Related command** POE+ SERIES SWITCHES CLI REFERENCE GUII<br>**Command Mode**<br>Global configuration mode<br>**Example**<br>The following **Example** shows how to enable t<br>ip source-route<br>**Related command**<br>ping Global configuration mode<br> **Example**<br>
The following **Example** shows how to enable the route<br>
ip source-route<br> **Related command<br>
ping<br>
40.6.16 <b>ip tcp synwait-time**<br>
To set the timeout time for the router to wait for th

ping

The following **Example** shows how to enable the router to handle the IP packet with the source IP route option.<br>Ip source-route<br>**Related command**<br>**40.6.16 ip tcp synwait-time**<br>To set the timeout time for the router to ip source-route<br> **Related command**<br>
ping<br> **40.6.16**  ip tcp synwait-time<br>
To set the timeout time for the router to wait for the successful TCP connect<br>
timeout time, run no ip tcp synwait-time.<br>
ip tcp synwait-time *secon* **Related command<br>ping<br>40.6.16 <b>ip tcp synwait-time**<br>To set the timeout time for the router to wait for the su<br>timeout time, run no ip tcp synwait-time.<br>ip tcp synwait-time *seconds*<br>no ip tcp synwait-time **Related command<br>
ping<br>
40.6.16 <b>ip tcp synwait-time**<br>
To set the timeout time for the router to wait for the succe<br>
timeout time, run no ip tcp synwait-time.<br>
ip tcp synwait-time<br>
no ip tcp synwait-time<br> **Parameter** 

### **Parameter**

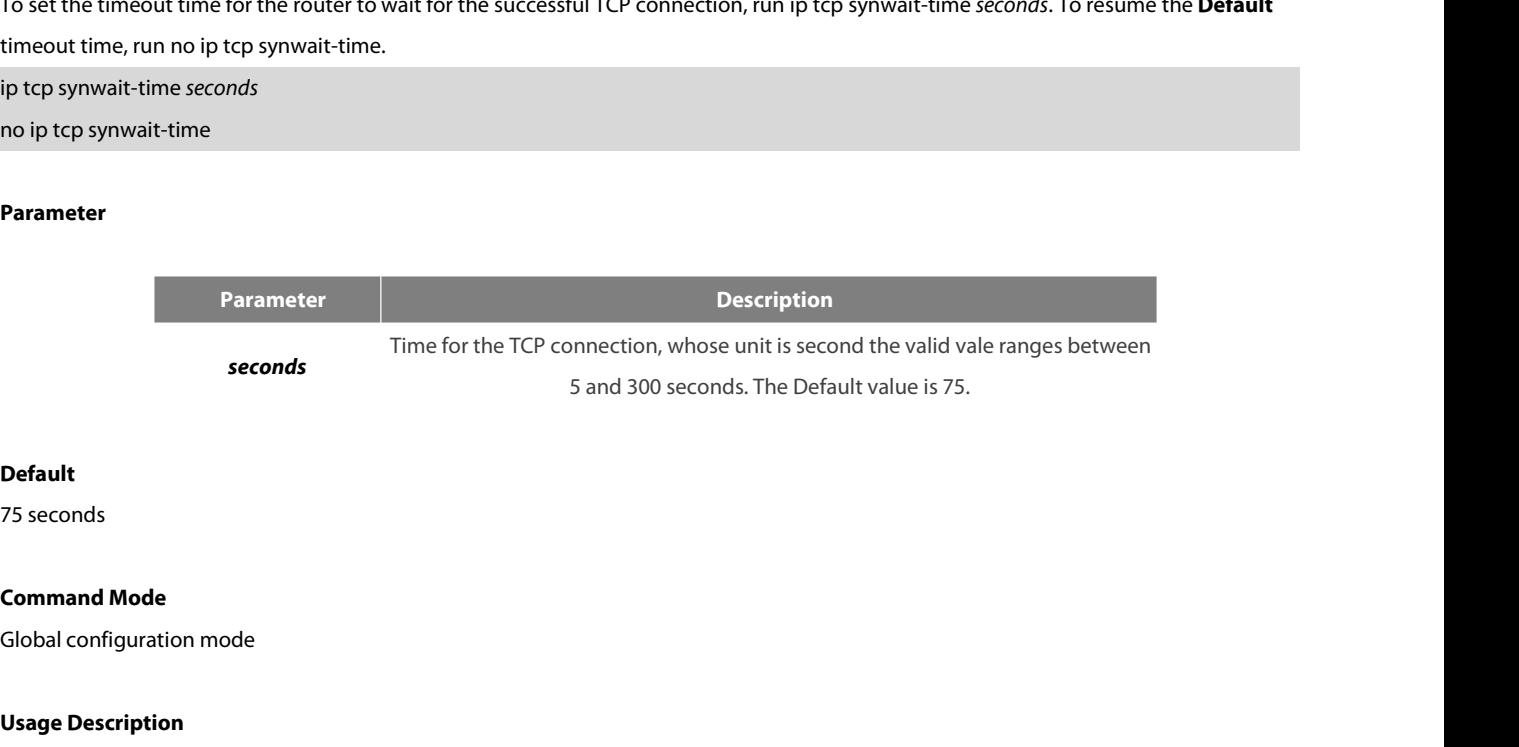

### **Default**

**Default<br>T5 seconds<br>Command Mode<br>Global configuration mode<br><b>Usage Description**<br>When the router triggers the TCP connection<br>that the connection fails and then sends th **Command Mode**<br>Global configuration mode<br>Usage Description<br>When the router triggers the TCP connection and if the TCP connection is not established in the designated wait time, the router views<br>that the connection fails an **Default**<br> **Command Mode**<br> **Clobal configuration mode**<br> **Usage Description**<br>
When the router triggers the TCP connection and if the TCP connection is not established in the designated wait time, the router views<br>
that the To seconds<br>Clobal configuration mode<br>Clobal configuration mode<br>When the router triggers the TCP connection and if the TCP connection is not established in the designated wait time, the router views<br>that the connection fail **Command Mode**<br> **Clobal configuration mode**<br> **Usage Description**<br>
When the router triggers the TCP connection and if the TCP connection is not established in the designated wait time, the router<br>
that the connection fails **Command Mode**<br> **Global configuration mode**<br> **Usage Description**<br>
When the router triggers the TCP connection and if the TCP connection is not established in the designated wait time, the router views<br>
that the connection **Usage Description**<br>When the router triggers the TCP connection and if the TCP connection is not established in the designated wait time, the router view<br>that the connection fails and then sends the result to the upper-lay When the router triggers the TCP connection and if the TCP connection is not est<br>that the connection fails and then sends the result to the upper-layer program<br>connection. The **Default** value of the wait time is 75 seconds

# **Example**

hat the connection fails and then sends the result to the upper-layer program<br>onnection. The **Default** value of the wait time is 75 seconds. The option has norwarded through the router, but has relation with the TCP connec connection. The **Default** value of the wait time is 75 seconds. The option<br>forwarded through the router, but has relation with the TCP connection of the<br>To know the current value, you can run ip tcp synwait-time?. The valu To know the current value, you can run ip tcp synwait-<br>**Example**<br>The following **Example** shows how to set the wait time<br>Router\_config#ip tcp synwait-time 30<br>Router\_config#ip tcp synwait-time ?<br><5-300>[30] seconds -- wait t **Example**<br>The following **Example** shows how to set the wait time of creating TCP connection to 30 seconds:<br>Router\_config#ip tcp synwait-time ?<br>To set the size of the TCP window, run ip tcp window-size *bytes*. To resume th

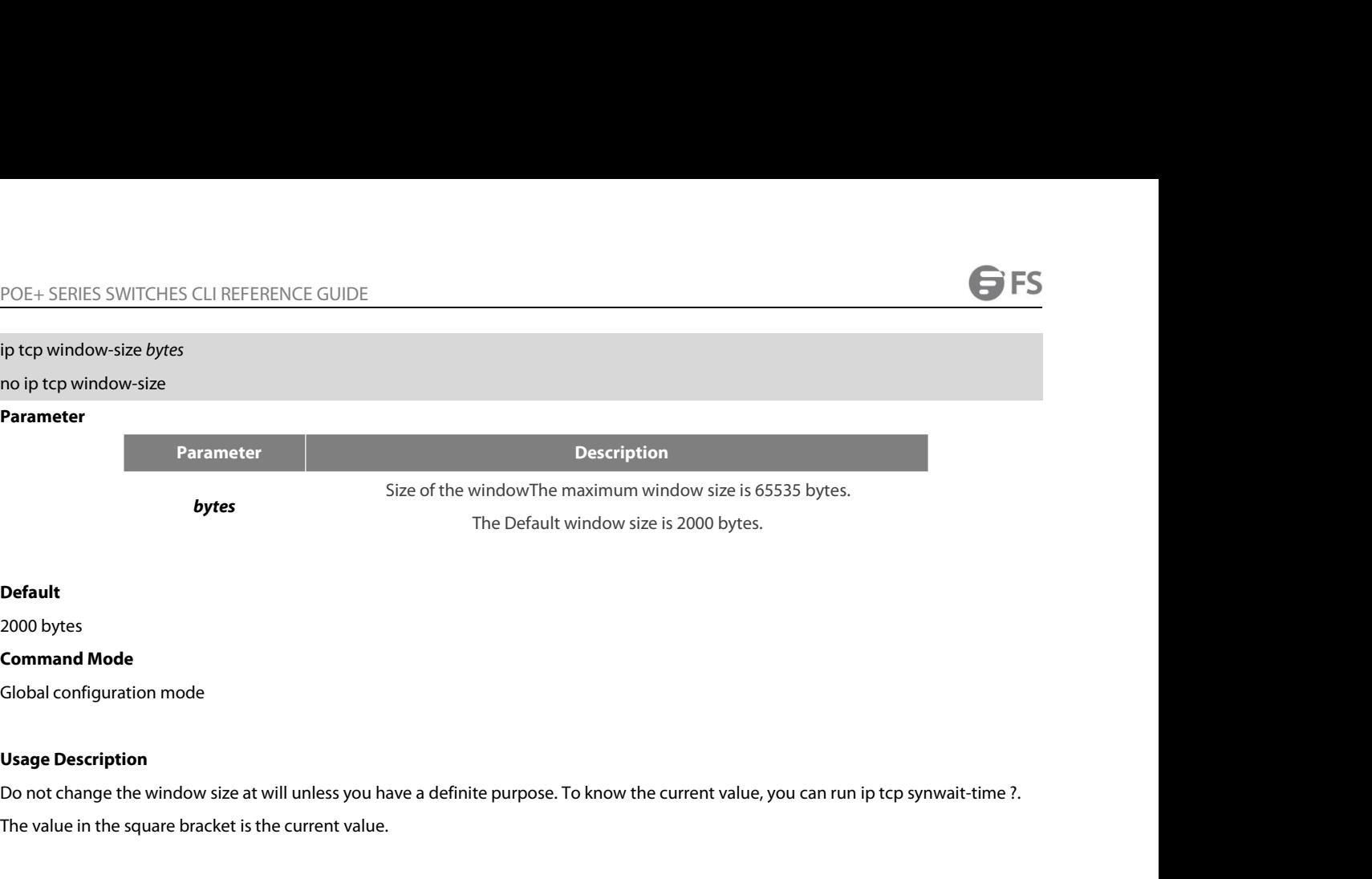

# **Default**

**Default<br>2000** bytes<br>Global configuration mode<br>**Usage Description**<br>Do not change the window size at will unless you have a definite purpose. To know the curren<br>The value in the square bracket is the current value.<br>**Example** 

### **Example**

**Command Mode<br>Clobal configuration mode<br>Dsage Description**<br>Do not change the window size at will unless you have a definite purpose. To know the current value, you can run ip tcp synw<br>The value in the square bracket is the Global configuration mode<br> **Usage Description**<br>
Do not change the window size at will unless you have a definite purpose. To know the current value, you can run ip tcp syr<br>
The value in the square bracket is the current va Usage Description<br>Do not change the window size at will unless you have a definite purpose. To know<br>The value in the square bracket is the current value.<br>Example<br>The following Example shows how to set the size of the TCP w Do not change the window size at will unless youth the value in the square bracket is the current value in the square bracket is the current value of the following **Example** shows how to set the sife of the sife of the spe **Example**<br>The following **Example** shows how to set the size of the TCP window to 6000 bytes.<br>Router\_config#ip tcp window-size 6000 Router\_config#ip tcp window-size ?<br>40.6.18 **ip unreachables**<br>To enable the router to tr **Example**<br>The following **Example** shows how to set the size of the T<br>Router\_config#ip tcp window-size 6000 Router\_config#ip<br><1-65535>[6000] bytes -- Window size<br>**40.6.18 ip unreachables**<br>To enable the router to transmit The following **Example** shows how to set the size of<br>Router\_config#ip tcp window-size 6000 Router\_co<br><1-65535>[6000] bytes -- Window size<br>**40.6.18 ip unreachables**<br>To enable the router to transmit the ICMP unreacl<br>run Router\_config#ip tcp window-size 6000 Router\_confierty<br>
1-65535>[6000] bytes -- Window size<br>
10.6.18 **ip unreachables<br>
To enable the router to transmit the ICMP unreachable**<br>
10 unreachable<br>
10 ip unreachable<br> **Parameter** 

**40.6.18 ip unreachables**<br>To enable the router to transmit the ICMP unreachable packet, run ip unreachable. 1<br>run no ip unreachable<br>no ip unreachable<br>**Parameter**<br>The command has no **Parameter**s or keywords.<br>**Default** 

# **Parameter**

run no ip unreachable.<br>ip unreachable<br>no ip unreachable<br>**Parameter**<br>The command has no **Parameter**s or keywords.<br>**Default**<br>The ICMP unreachable packet is transmitted.<br>**Command Mode** no ip unreachable<br>**Parameter**<br>The command has no **Parameter**s or keyv<br>**Default**<br>The ICMP unreachable packet is transmitterface configuration mode **Parameter**<br>The command has no **Parameter**s or keywords.<br>**Default**<br>The ICMP unreachable packet is transmitted.<br>**Command Mode**<br>Interface configuration mode<br>**Usage Description** 

# **Default**

The command has no **Parameter**s or keyword<br> **Default**<br>
The ICMP unreachable packet is transmitted.<br> **Command Mode**<br>
Interface configuration mode<br> **Usage Description**<br>
When the router forwards the IP packet, the <sub>I</sub><br>
the ro **Default<br>Command Mode**<br>Interface configuration mode<br>Usage Description<br>When the router forwards the IP packet, the packet may be dropped because there is no relative route in the routing table. In this case,<br>the router can **Default**<br>The ICMP unreachable packet is transmitted.<br>Usage Description<br>Usage Description<br>When the router can send the ICMP unreachable packet to the source host, notifying the source host and enabling it to detect the hos The ICMP unreachable packet is transmitted.<br> **Command Mode**<br>
Interface configuration mode<br> **Usage Description**<br>
When the router forwards the IP packet, the packet may be droppe<br>
the router can send the ICMP unreachable pac Interface configuration mode<br> **Usage Description**<br>
When the router forwards the IP packet, the packet may be dropped because there is no relative route in the routing table. In this case,<br>
the router can send the ICMP unre

### **Example**

POE+ SERIES SWITCHES CLI REFERENCE GUIDE<br> **interface ethernet 1/0**<br> **ip unreachables<br>
40.6.19 show ip cache**<br>
Todisplay the route cache which is used for fast IF POE+ SERIES SWITCHES CLI REFERENCE GUIDE<br>interface ethernet 1/0<br>**40.6.19** show ip cache<br>Todisplay the route cache which is used for fast IP switching, run show ip cache [*prefix mask*] [*type number*].<br>Show ip cache [*pref* POE+ SERIES SWITCHES CLI REFERENCE GUIDE<br>interface ethernet 1/0<br>ip unreachables<br>**40.6.19** show ip cache<br>Todisplay the route cache which is used for fast IP switching, run show ip ca<br>show ip cache [*prefix mask*] [*type num* 

### **Parameter**

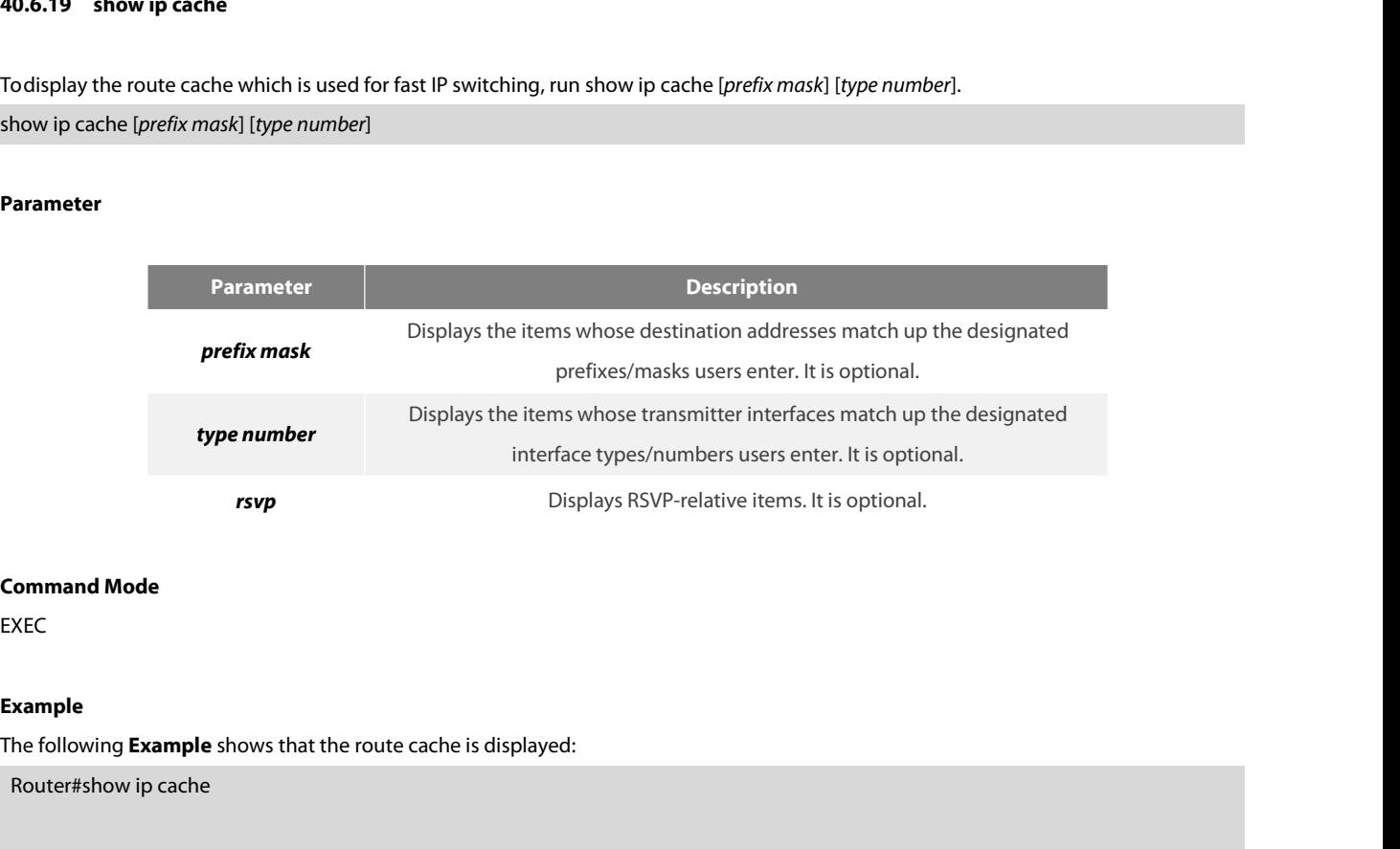

EXEC

# **Example**

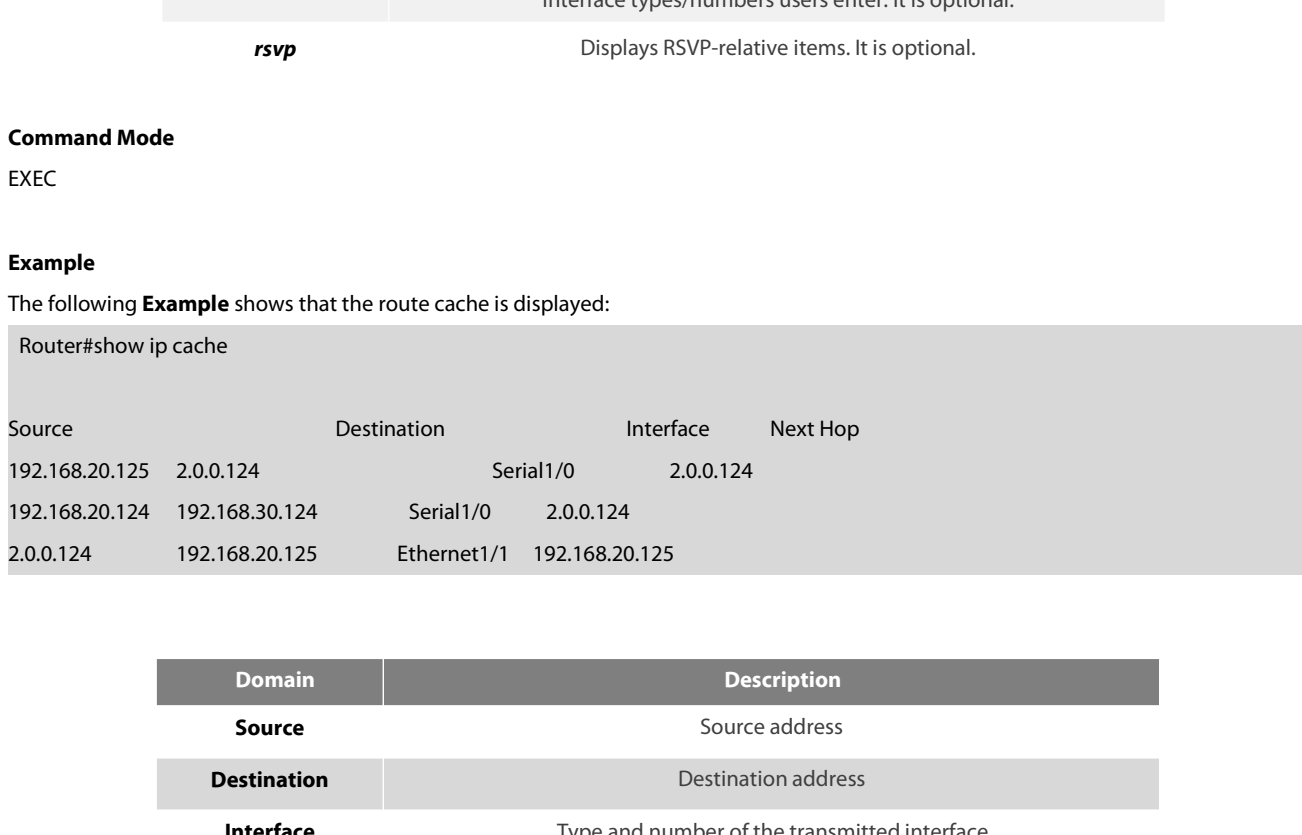

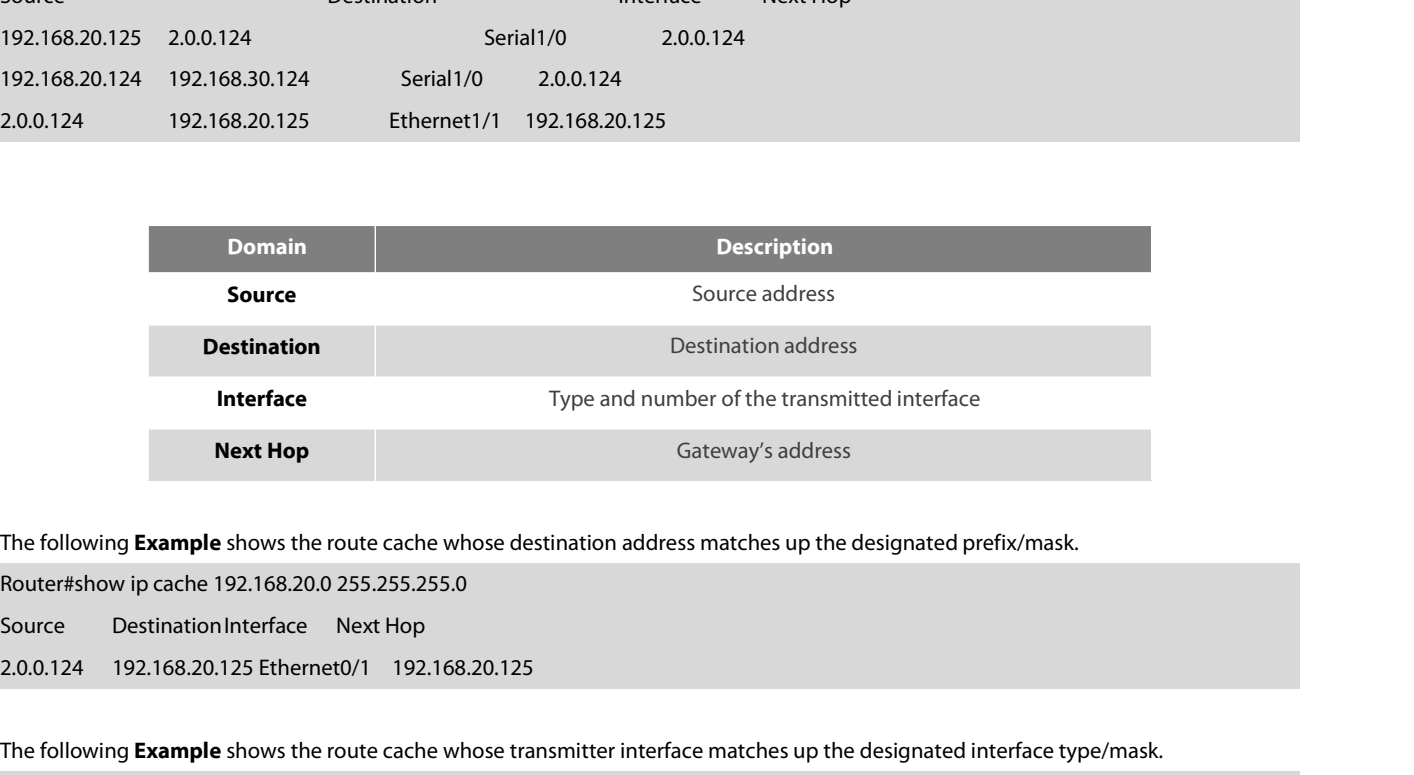

The following **Example** shows the route cache whose destination address matches up the designated prefix/mask.<br>
Router#show ip cache 192.168.20.0 255.255.255.0<br>
Source Destination Interface Next Hop<br>
2.0.0.124 192.168.20.1 Next Hop<br>The following **Example** shows the route cache whose destination addr<br>Router#show ip cache 192.168.20.0 255.255.255.0<br>Source Destination Interface Next Hop<br>2.0.0.124 192.168.20.125 Ethernet0/1 192.168.20.125<br>The fo

POE+ SERIES SWITCHES CLI REFERENCE GUIDE POE+ SERIES SWITCHES CLI REFERENCE GUIDE<br>Source DestinationInterface Next Hop 192.168.20.125 2.0.0.124 Serial1/0 2.0.0.124<br>192.168.20.124 192.168.30.124 Serial1/02.0.0.124 POE+ SERIES SWITCHES CLI REFERENCE GUIDE<br>
Source Destination Interface Next Hop 192.168.20.125 2.0.0.124 Serial1/0<br>
192.168.20.124 192.168.30.124 Serial1/02.0.0.124<br> **40.6.20 show ip irdp 40.6.20 show ip irdp** POE+ SERIES SWITCHES CLI REFERENCE GUIDE<br> **Source** Destination Interface Next Hop 192.168.20.125 2.0.0.124 Serial1/0 2.0.0.124<br>
192.168.20.124 192.168.30.124 Serial1/02.0.0.124<br> **40.6.20 show ip irdp**<br>
To display the irdp Source Destination Interface Next Hop 192.168.20.125 2.0.0.124 Serial1/<br>192.168.20.124 192.168.30.124 Serial1/02.0.0.124<br>**40.6.20 show ip irdp**<br>To display the irdp protocol information, run show ip irdp.<br>**Parameter**<br>The co

**40.6.20 show ip irdp<br>To display the irdp protocol information, r<br><b>Parameter**<br>The command has no **Parameter**s or keyv<br>**Command Mode**<br>EXEC

# **Parameter**

**EXEC** 

### **Example**

**Parameter**<br>The command has no **Parameter**s or keywords.<br>**Command Mode**<br>EXEC<br>**Example**<br>Async0/0 ICMP router discovery protocol(IRDP):OFF<br>Ethernet1/0 ICMP router discovery protocol (IRDP): ON Advertisements occur l **Parameter**<br>The command has no **Parameter**s or keywords.<br>**Command Mode**<br>EXEC<br>**Example**<br>Async0/0 ICMP router discovery protocol(IRDP):OFF<br>Ethernet1/0 ICMP router discovery protocol (IRDP): ON Advertisements occur bet<br>Advert The command Mas no **Parameter**s or keywords.<br> **Exmple**<br>
EXEC<br>
EXEC<br>
Async0/0 ICMP router discovery protocol(IRDP):OFF<br>
Ethernet1/0 ICMP router discovery protocol (IRDP): ON Advertisements occur between every 450 and 600 se **Example**<br>EXEC<br>xuhao\_config\_e1/0# show ip irdp<br>Async0/0 ICMP router discovery protocol(IRDP):OFF<br>Ethernet1/0 ICMP router discovery protocol (IRDP): ON Advertisements occur between every 450 and 600 seconds<br>Advertisements a **Example**<br>EXEC<br>
EXAMAD\_CONFIG\_e1/0# show ip irdp<br>
Async0/0 ICMP router discovery protocol(IRDP):OFF<br>
Ethernet1/0 ICMP router discovery protocol (IRDP): ON Advertisements occur between every 450 an<br>
Advertisements are sent EXEC<br>
Example<br>
xuhao\_config\_e1/0# show ip irdp<br>
Async0/0 ICMP router discovery protocol(IRDP):OFF<br>
Ethernet1/0 ICMP router discovery protocol (IRDP): ON Advertisements occur between every<br>
Advertisements are sent as broadc **Example**<br>
xuhao\_config\_e1/0# show ip irdp<br>
Async0/0 ICMP router discovery protocol(IRDP):OFF<br>
Ethernet1/0 ICMP router discovery protocol (IRDP): ON Advertisements occur between every 450 a<br>
Advertisements are sent as broa **Example**<br>
xuhao\_config\_e1/0# show ip irdp<br>
Async0/0 ICMP router discovery protocol(IRDP):OFF<br>
Ethernet1/0 ICMP router discovery protocol (IRDP): ON Advertisements occur between every 450 an<br>
Advertisements are sent as bro Async0/0 ICMP router discovery protocol(IRDP)<br>Ethernet1/0 ICMP router discovery protocol (IRI<br>Advertisements are sent as broadcasts Advertis<br>Ethernet1/1 ICMP router discovery protocol (IRI<br>Null0 ICMP router discovery proto Advertisements are sent as broadcasts Advertisements valid in 1800 seconds **Default** preference<br>Ethernet1/1 ICMP router discovery protocol (IRDP): OFF<br>Null0 ICMP router discovery protocol (IRDP): OFF<br>Loopback7 ICMP router Ethernet1/1 ICMP router discovery protocol (IRDP): OFF<br>Null0 ICMP router discovery protocol (IRDP): OFF<br>Loopback7 ICMP router discovery protocol (IRDP): OFF<br>Loopback10 ICMP router discovery protocol (IRDP): OFF<br>**40.6.21** s

Loopback10 ICMP router discovery protocol (IRDP): OFF<br>**40.6.21** sh**ow ip sockets**<br>To display the socket information, run show ip sockets.<br>show ip sockets<br>**Parameter**<br>The command has no **Parameter**s or keywords.<br>**Command Mo 40.6.21 show ip sockets**<br>To display the socket information, run sho<br>show ip sockets<br>**Parameter**<br>The command has no **Parameter**s or keyv<br>**Command Mode**<br>EXEC

# **Parameter**

EXEC

# **Example**

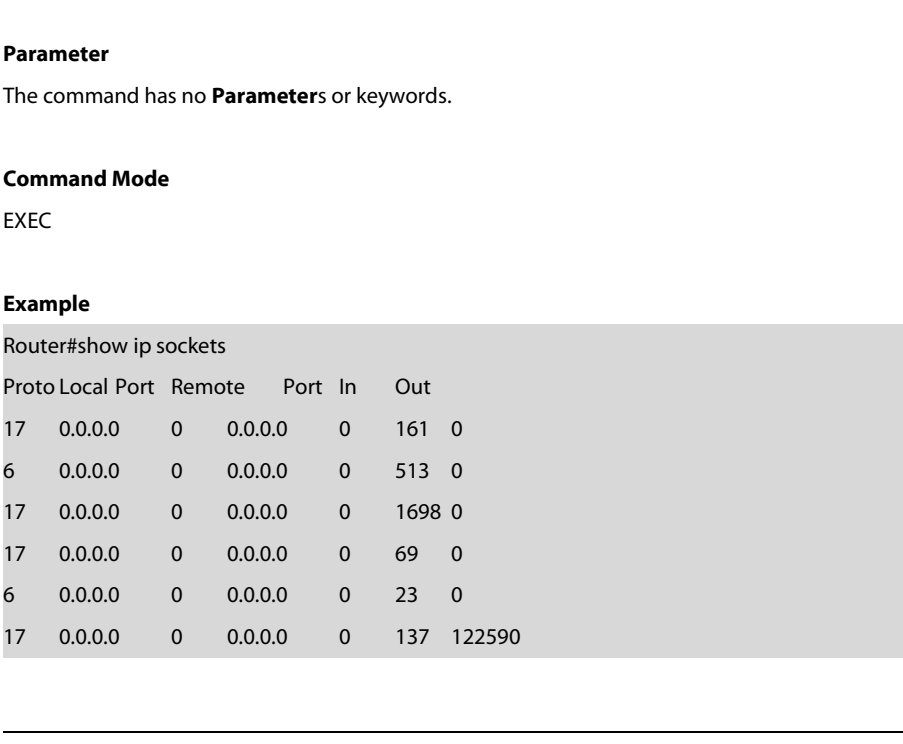

488

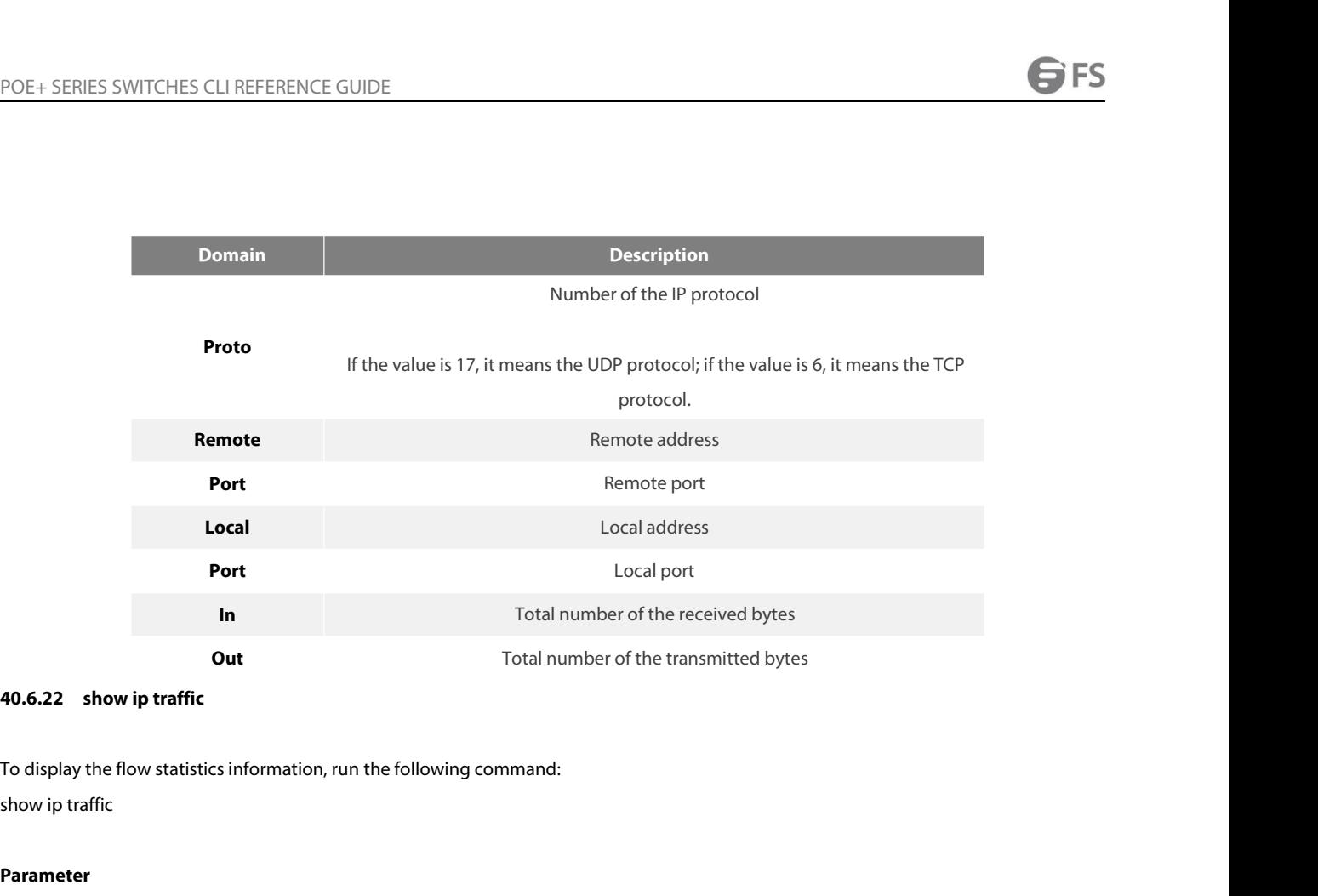

**Example 19 Columents of the transference of the transference of the transference of the transference of the transference of the transference of the following command:<br>To display the flow statistics information, run the fo 40.6.22 show ip traffic**<br>To display the flow statistics information, i<br>show ip traffic<br>**Parameter**<br>The command has no **Parameter**s or keyv<br>**Command Mode**<br>EXEC

# **Parameter**

**Parameter**<br>The command has no **Parameter**s or keywords.<br>**Command Mode**<br>EXEC<br>Router#show ip traffic<br>IP statistics:<br>Roud: 0 total, 0 local destination, 0 delivered **Parameter**<br>The command has no **Parameter**s or keywords.<br>**Command Mode**<br>EXEC<br>**Example**<br>Router#show ip traffic<br>IP statistics:<br>Rcvd: 0 total, 0 local destination, 0 delivered<br>0 format errors, 0 checksum errors, 0 bac

EXEC

### **Example**

The command has no **Parameter**s or keywords.<br> **Command Mode**<br>
EXEC<br> **Example**<br>
Router#show ip traffic<br>
IP statistics:<br>
Rcvd: 0 total, 0 local destination, 0 delivered<br>
0 format errors, 0 checksum errors, 0 bad ttl count<br>
0 **d Mode**<br>s:<br>s:<br>tal, 0 local destination, 0 delivered<br>0 format errors, 0 checksum errors, 0 bad ttl count<br>0 bad destination address, 0 unknown protocol, 0 discarded<br>0 filtered , 0 bad options, 0 with options d **Mode**<br>s:<br>s:<br>dl, 0 local destination, 0 delivered<br>0 format errors, 0 checksum errors, 0 bad ttl count<br>0 bad destination address, 0 unknown protocol, 0 discarded<br>0 filtered , 0 bad options, 0 with options

ow ip traffic<br>s:<br>cal, 0 local destination, 0 delivered<br>0 format errors, 0 checksum errors, 0 bad ttl count<br>0 bad destination address, 0 unknown protocol, 0 discarded<br>0 filtered , 0 bad options, 0 with options<br>pse source ro Example<br>
Router#show ip traffic<br>
IP statistics:<br>
Rcvd: 0 total, 0 local destination, 0 delivered<br>
0 format errors, 0 checksum errors, 0 bad ttl count<br>
0 bad destination address, 0 unknown protocol, 0 discarded<br>
0 filtered ow ip traffic<br>s:<br>s:<br>dal, 0 local destination, 0 delivered<br>0 format errors, 0 checksum errors, 0 bad ttl count<br>0 bad destination address, 0 unknown protocol, 0 discarded<br>0 filtered, 0 bad options, 0 with options<br>0 se source Rcvd: 0 total, 0 local destination, 0 delivered<br>0 format errors, 0 checksum errors, 0 bad ttl count<br>0 bad destination address, 0 unknown protocol, 0 discarded<br>0 filtered, 0 bad options, 0 with options<br>0pts: 0 loose source 0 format errors, 0 checksum errors, 0 bad ttl count<br>
0 bad destination address, 0 unknown protocol, 0 discarded<br>
0 filtered, 0 bad options, 0 with options<br>
9<br>
9<br>
9<br>
9<br>
9<br>
9 Se source route, 0 record route, 0 strict source 0 bad destination address, 0 unknown protocol, 0 discard<br>0 filtered , 0 bad options, 0 with options<br>0pts: 0 loose source route, 0 record route, 0 strict source route<br>0 timestamp, 0 router alert, 0 others<br>Frags: 0 fragments 0 filtered , 0 bad options, 0 with options<br>
Opts: 0 loose source route, 0 record route, 0 strict source route<br>
0 timestamp, 0 router alert, 0 others<br>
Frags: 0 fragments, 0 reassembled, 0 dropped<br>
0 fragmented, 0 fragments, Opts: 0 loose source route, 0 record route, 0 strict source route<br>0 timestamp, 0 router alert, 0 others<br>Frags: 0 fragments, 0 reassembled, 0 dropped<br>0 fragmented, 0 fragments, 0 couldn't fragment<br>Bcast: 0 received, 0 sent<br> ose source route, 0 record route, 0 strict source route<br>0 timestamp, 0 router alert, 0 others<br>agments, 0 reassembled, 0 dropped<br>0 fragmented, 0 fragments, 0 couldn't fragment<br>ceived, 0 sent<br>recived, 0 sent<br>generated, 0 for

POE+ SERIES SWITCHES CLI REFERENCE GUIDE<br>ICMP statistics:<br>Poud: 0 total .0 format errors .0 checksum errors POE+ SERIES SWITCHES CLI REFERENCE GUIDE<br>ICMP statistics:<br>Rcvd: 0 total, 0 format errors, 0 checksum errors<br>0 redirect, 0 unreachable, 0 source quench POE+ SERIES SWITCHES CLI REFERENCE GUIDE<br>ICMP statistics:<br>Rcvd: 0 total, 0 format errors, 0 checksum errors<br>0 redirect, 0 unreachable, 0 source quench<br>0 echos, 0 echo replies, 0 mask requests, 0 mask replies POE+ SERIES SWITCHES CLI REFERENCE GUIDE<br>ICMP statistics:<br>Rcvd: 0 total, 0 format errors, 0 checksum errors<br>0 redirect, 0 unreachable, 0 source quench<br>0 echos, 0 echo replies, 0 mask requests, 0 mask replies<br>0 **Parameter** POE+ SERIES SWITCHES CLI REFERENCE GUIDE<br>ICMP statistics:<br>Rcvd: 0 total, 0 format errors, 0 checksum errors<br>0 redirect, 0 unreachable, 0 source quench<br>0 echos, 0 echo replies, 0 mask requests, 0 mask replies<br>0 **Parameter** POE+ SERIES SWITCHES CLI REFERENCE GUIDE<br>ICMP statistics:<br>Revd: 0 total, 0 format errors, 0 checksum errors<br>0 redirect, 0 unreachable, 0 source quench<br>0 echos, 0 echo replies, 0 mask requests, 0 mask replies<br>0 **Parameter** POE+ SERIES SWITCHES CLI REFERENCE GUIDE<br>ICMP statistics:<br>Rcvd: 0 total, 0 format errors, 0 checksum errors<br>0 redirect, 0 unreachable, 0 source quench<br>0 echos, 0 echo replies, 0 mask requests, 0 mask replies<br>0 **Parameter** POE+ SERIES SWITCHES CLI REFERENCE GUIDE<br>ICMP statistics:<br>Rcvd: 0 total, 0 format errors, 0 checksum errors<br>O redirect, 0 unreachable, 0 source quench<br>0 echos, 0 echo replies, 0 mask requests, 0 mask replies<br>0 **Parameter** ICMP statistics:<br>Rcvd: 0 total, 0 format errors, 0 checksum errors<br>O redirect, 0 unreachable, 0 source quench<br>O echos, 0 echo replies, 0 mask requests, 0 mask replies<br>O **Parameter** problem, 0 timestamps, 0 timestampreplies ICMP statistics:<br>Rcvd: 0 total, 0 format errors, 0 checksum errors<br>O redirect, 0 unreachable, 0 source quench<br>0 echos, 0 echo replies, 0 mask requests, 0 mask replies<br>0 **Parameter** problem, 0 timestamps, 0 timestampreplies Rcvd: 0 total, 0 format errors, 0 checksum errors<br>
0 redirect, 0 unreachable, 0 source quench<br>
0 echos, 0 echo replies, 0 mask requests, 0 mask replies<br>
0 **Parameter** problem, 0 timestamps, 0 timestampreplies<br>
0 time excee 0 redirect, 0 unreachable, 0 source quench<br>
0 echos, 0 echo replies, 0 mask requests, 0 mask replies<br>
0 **Parameter** problem, 0 timestamps, 0 timestampreplies<br>
0 time exceeded, 0 router solicitations, 0 routeradvertisements 0 **Parameter** problem, 0 timestamps, 0 timestamprep<br>0 time exceeded, 0 router solicitations, 0 routeradver<br>Sent: 0 total, 0 errors<br>0 redirects, 0 unreachable, 0 source quench<br>0 echos, 0 echo replies, 0 mask requests, 0 mas 0 time exceeded, 0 router solicitations, 0 routeradvertisements<br>Sent: 0 total, 0 errors<br>0 redirects, 0 unreachable, 0 source quench<br>0 echos, 0 echo replies, 0 mask requests, 0 mask replies<br>0 **Parameter** problem, 0 timestam Sent: 0 total, 0 errors<br>
0 redirects, 0 unreachable, 0 source quench<br>
0 echos, 0 echo replies, 0 mask requests, 0 mask replies<br>
0 **Parameter** problem, 0 timestamps, 0 timestamp repli<br>
0 time exceeded, 0 router solicitation 0 echos, 0 echo replies, 0 mask requests, 0 mask repli<br>
0 **Parameter** problem, 0 timestamps, 0 timestamp re<br>
0 time exceeded, 0 router solicitations, 0 router adve<br>
UDP statistics:<br>
Rcvd: 28 total, 0 checksum errors, 22 no

0 **Parameter** problem, 0 timestamps, 0 timestamp replies<br>0 time exceeded, 0 router solicitations, 0 router advertisements<br>UDP statistics:<br>Rcvd: 28 total, 0 checksum errors, 22 no port, 0 full sock<br>Sent: 0 total<br>TCP statist 0 time exceeded, 0 router solicitations, 0 router advertis<br>UDP statistics:<br>Rcvd: 28 total, 0 checksum errors, 22 no port, 0 full sock<br>Sent: 0 total<br>TCP statistics:<br>Rcvd: 0 total, 0 checksum errors, 0 no port<br>Sent: 3 total<br>

UDP statistics:<br>Rcvd: 28 total, 0 checksum errors, 22 no port, 0 full soc<br>Sent: 0 total<br>TCP statistics:<br>Rcvd: 0 total, 0 checksum errors, 0 no port<br>Sent: 3 total<br>IGMP statistics:<br>Rcvd: 0 total, 0 format errors, 0 checksum Rcvd: 28 total, 0 checksum errors, 22 no port, 0 full sock<br>Sent: 0 total<br>TCP statistics:<br>Rcvd: 0 total, 0 checksum errors, 0 no port<br>Sent: 3 total<br>IGMP statistics:<br>Rcvd: 0 total, 0 format errors, 0 checksum errors<br>0 host q Sent: 0 total<br>
TCP statistics:<br>
Rcvd: 0 total, 0 checksum errors, 0 no port<br>
Sent: 3 total<br>
IGMP statistics:<br>
Rcvd: 0 total, 0 format errors, 0 checksum errors<br>
0 host queries, 0 host reports Sent: 0 host reports<br>
ARP stat TCP statistics:<br>Rcvd: 0 total, 0 checksum errors, 0 no port<br>Sent: 3 total<br>IGMP statistics:<br>Rcvd: 0 total, 0 format errors, 0 checksum errors<br>0 host queries, 0 host reports Sent: 0 host reports<br>ARP statistics:<br>Rcvd: 8 total Rcvd: 0 total, 0 checksum errors, 0 no port<br>Sent: 3 total<br>IGMP statistics:<br>Rcvd: 0 total, 0 format errors, 0 checksum errors<br>0 host queries, 0 host reports Sent: 0 host reports<br>ARP statistics:<br>Rcvd: 8 total, 7 requests, 1 Sent: 3 total<br>
IGMP statistics:<br>
Revd: 0 total, 0 format errors, 0 checksum errors<br>
0 host queries, 0 host reports Sent: 0 host reports<br>
ARP statistics:<br>
Revd: 8 total, 7 requests, 1 replies, 0 reverse, 0 other<br>
Sent: 5 to

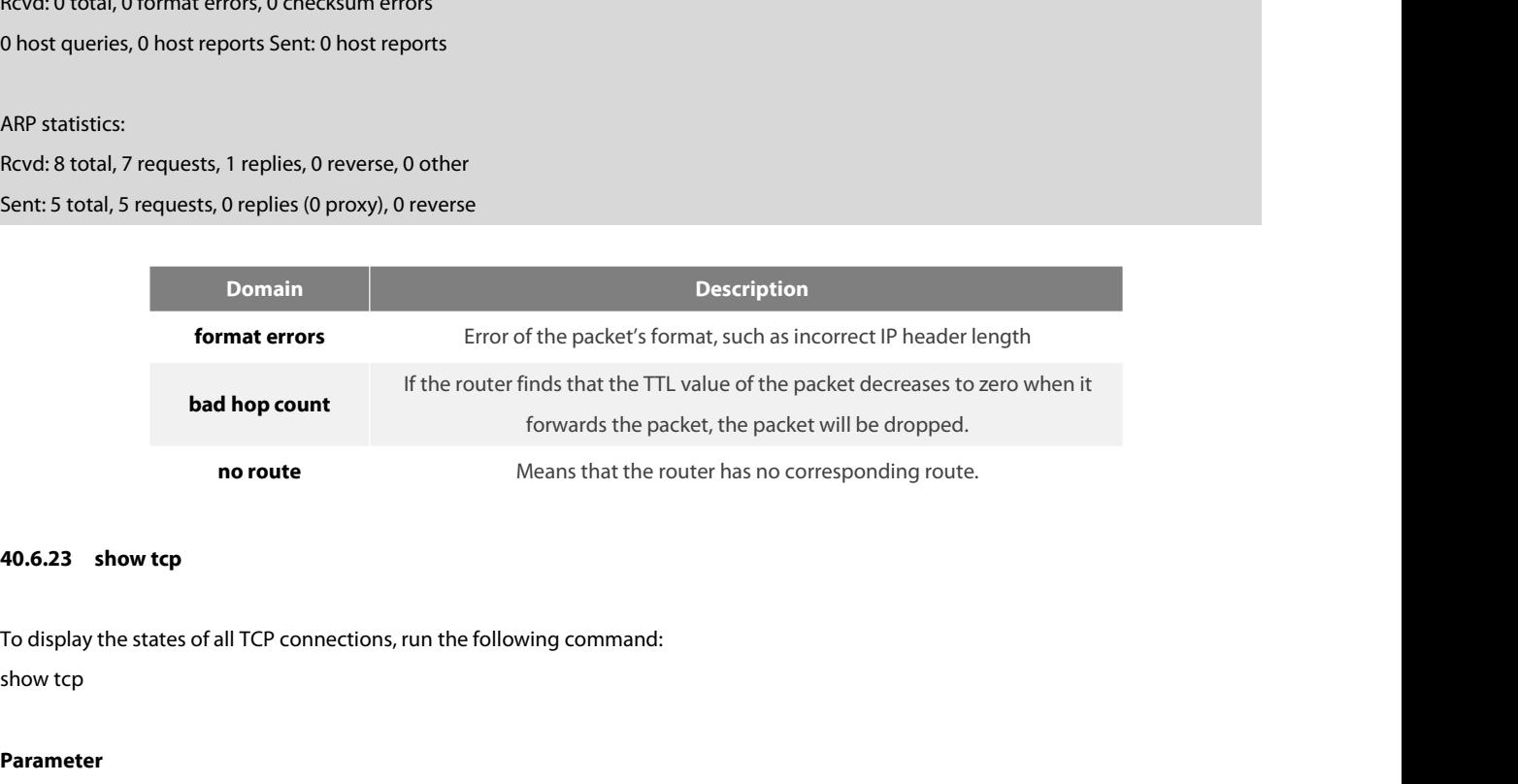

mo route<br> **Parameter**<br>
To display the states of all TCP connections, run the following command:<br>
show tcp<br> **Parameter**<br>
The command has no **Parameter**s or keywords.<br> **Command Mode 40.6.23 show tcp**<br>To display the states of all TCP conn<br>show tcp<br>**Parameter**<br>The command has no **Parameter**s of<br>**Command Mode** 

# **Parameter**

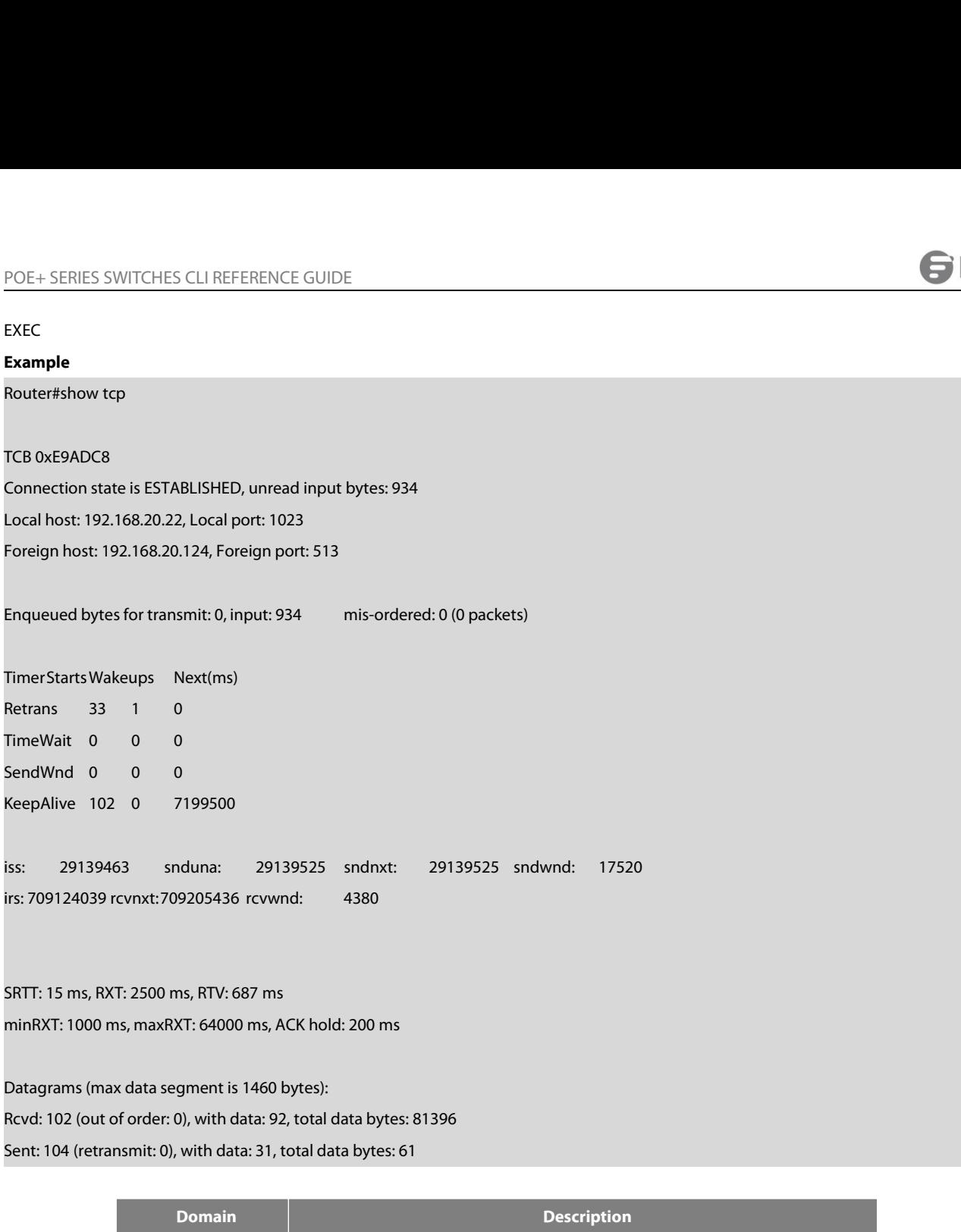

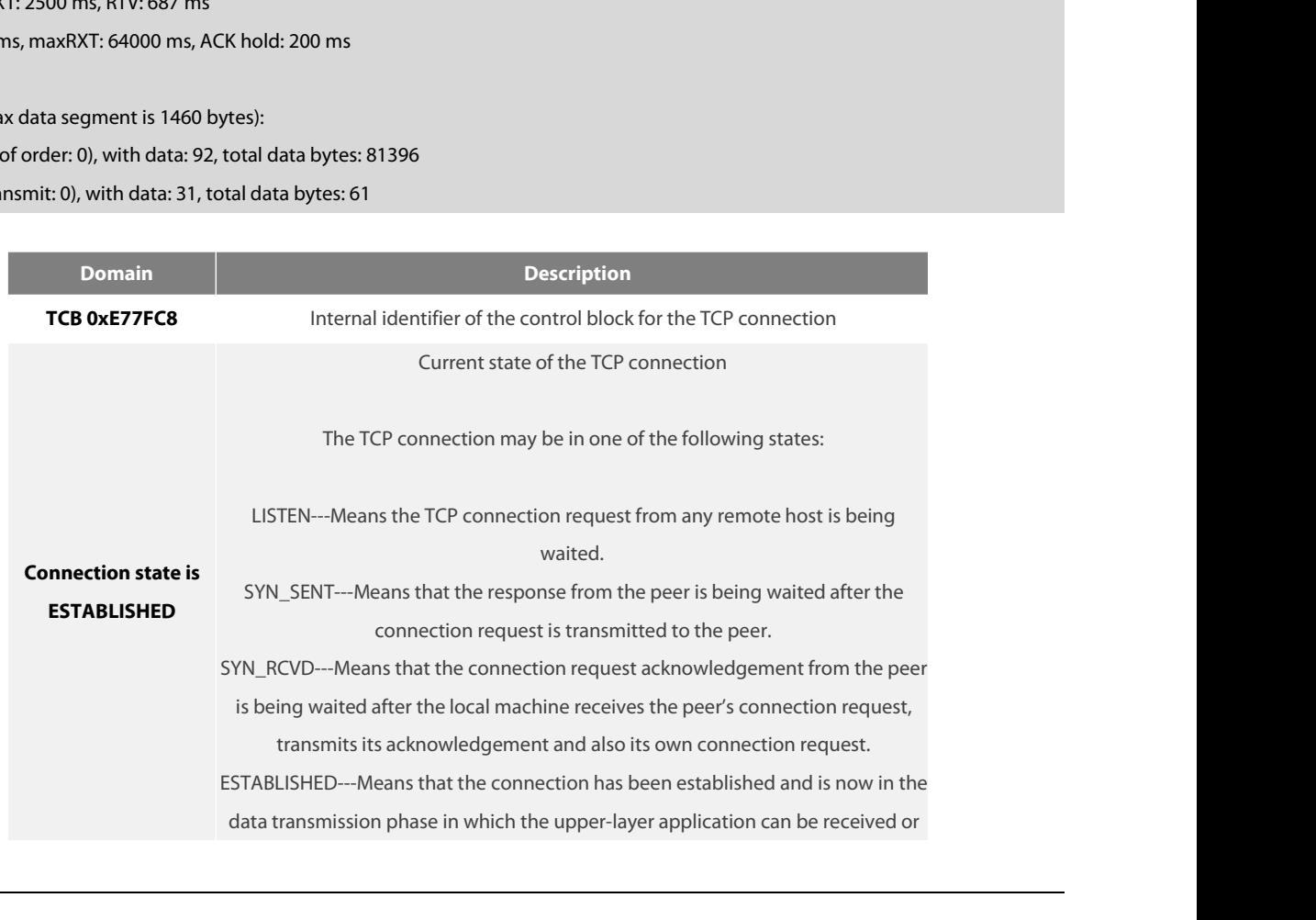

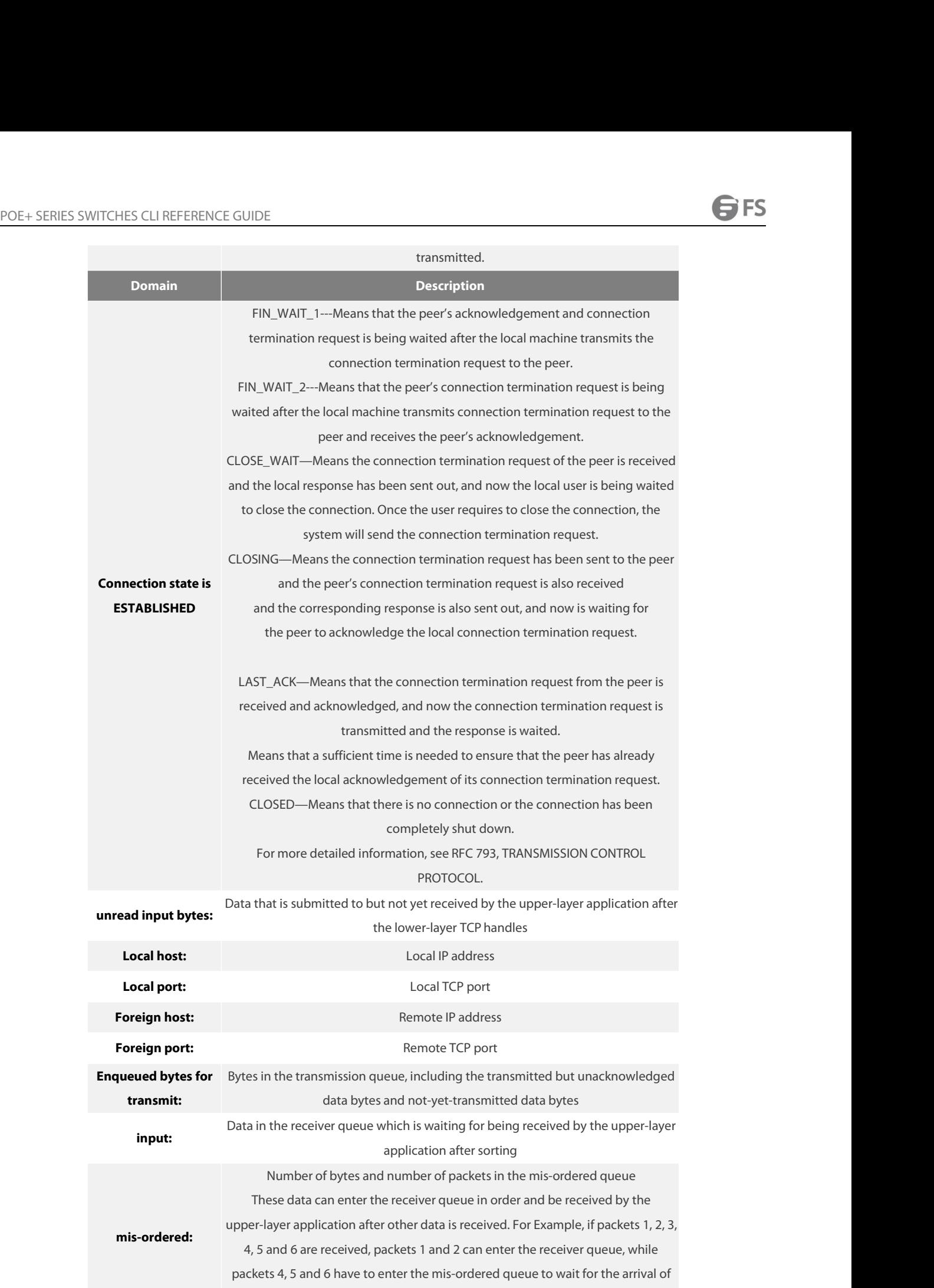

upper-layer application after other data is received. For Example, if packets 1, 2, 3,<br>4, 5 and 6 are received, packets 1 and 2 can enter the receiver queue, while Hemote ICP port<br>
tes in the transmission queue, including the transmitted but unacknowledged<br>
data bytes and not-yet-transmitted data bytes<br>
ta in the receiver queue which is waiting for being received by the upper-layer<br> Bytes in the transmission queue, including the transmitted but unacknowledged<br>
data bytes and not-yet-transmitted data bytes<br>
Data in the receiver queue which is waiting for being received by the upper-layer<br>
application a t-yet-transmitted data bytes<br>waiting for being received by the upper-layer<br>tion after sorting<br>er of packets in the mis-ordered queue<br>er queue in order and be received by the<br>data is received. For Example, if packets 1, 2,

POE+ SERIES SWITCHES CLI REFERENCE GUIDE<br>The information about the currently-displayed timer will then be displayed, including start-u POE+ SERIES SWITCHES CLI REFERENCE GUIDE<br>The information about the currently-displayed timer will then be displayed, including start-up times, timeout times and next timeout time.<br>Each connection has its independent timers POE+ SERIES SWITCHES CLI REFERENCE GUIDE<br>
The information about the currently-displayed timer will then be displayed, including start-up times, timeout times and next timeout time.<br>
Each connection has its independent time POE+ SERIES SWITCHES CLI REFERENCE GUIDE<br>The information about the currently-displayed timer will then be displayed, including start-up times, timeout times and next timeout time.<br>Each connection has its independent timers POE+ SERIES SWITCHES CLI REFERENCE GUIDE<br>The information about the currently-displayed timer will then be displayed, including start-up times, time<br>ach connection has its independent timers. The timeout times of the timer POE+ SERIES SWITCHES CLI REFERENCE GUIDE<br>The information about the currently-displayed timer will then be displayed<br>Each connection has its independent timers. The timeout times of the ti<br>the timer may be reset when it is The information about the currently-displayed timer will then be displayed<br>Each connection has its independent timers. The timeout times of the ti<br>the timer may be reset when it is running. For **Example**, if the system r<br>t The information about the currently-displayed timer will then be displamenties<br>Each connection has its independent timers. The timeout times of the time<br>the timer may be reset when it is running. For **Example**, if the syst The information about the currently-displayed timer will then be displaintied Each connection has its independent timers. The timeout times of the time time timer may be reset when it is running. For **Example**, if the syst Each connection has its independent timers. The timeout times of the timer may be reset when it is running. For **Example**, if the system r<br>the re-sending timer runs, the re-sending timer will stop running.<br>TimerStarts Wake

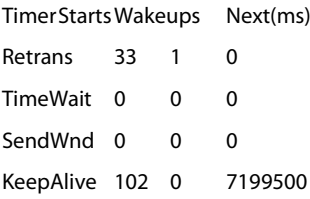

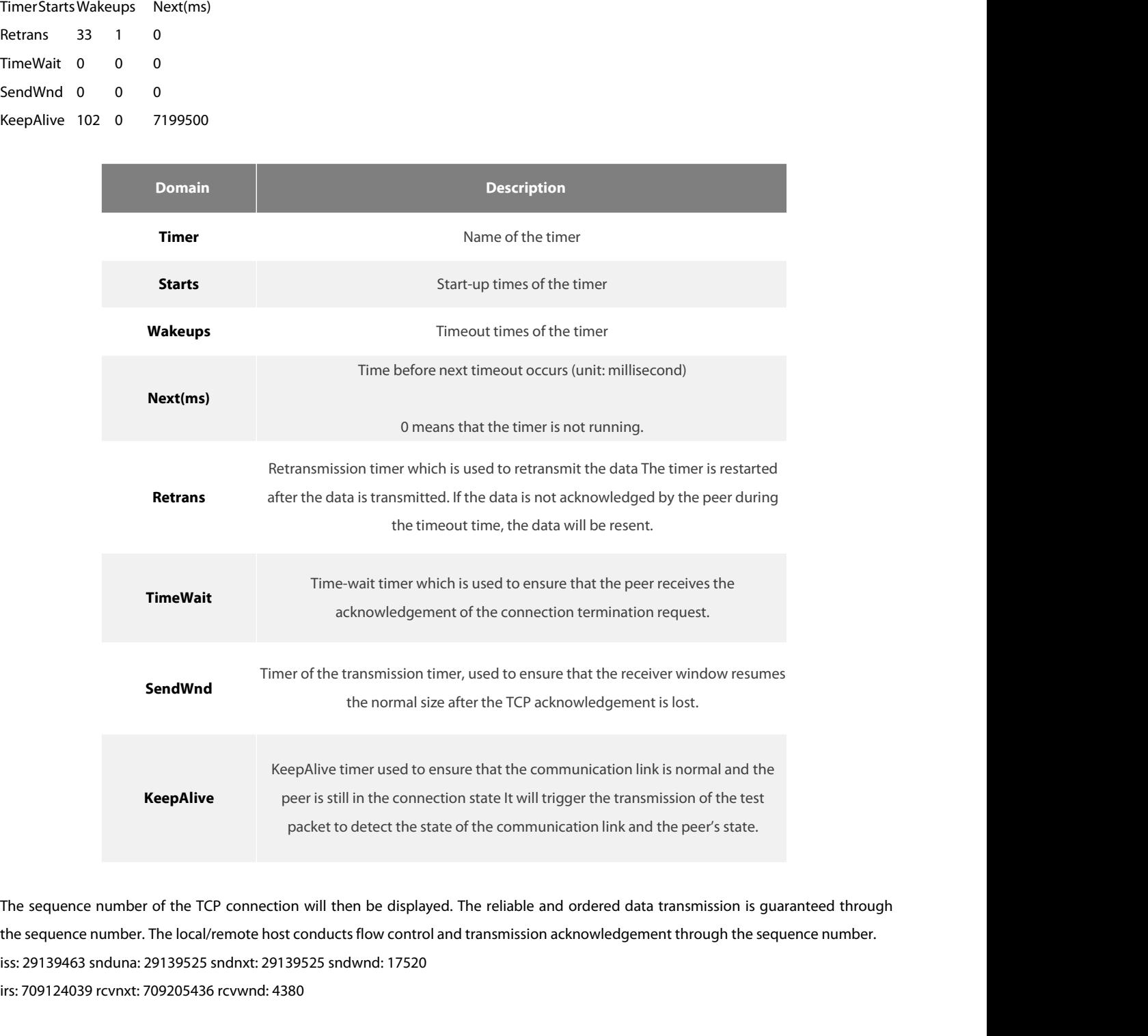

KeepAlive<br>
KeepAlive<br>
From the connection state it will trigge<br>
packet to detect the state of the communication<br>
The sequence number of the TCP connection will then be displayed. The reliable and or<br>
the sequence number. T

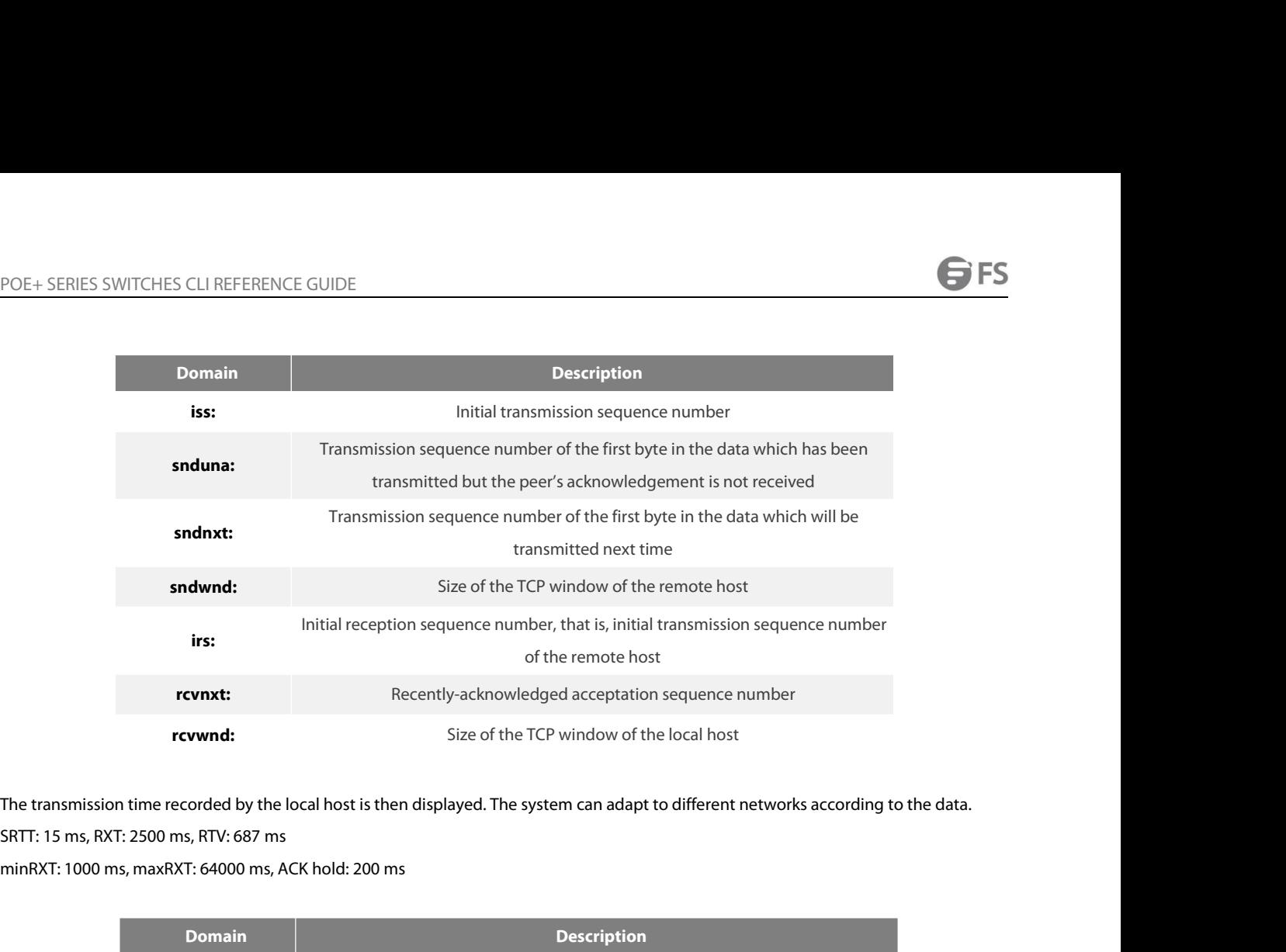

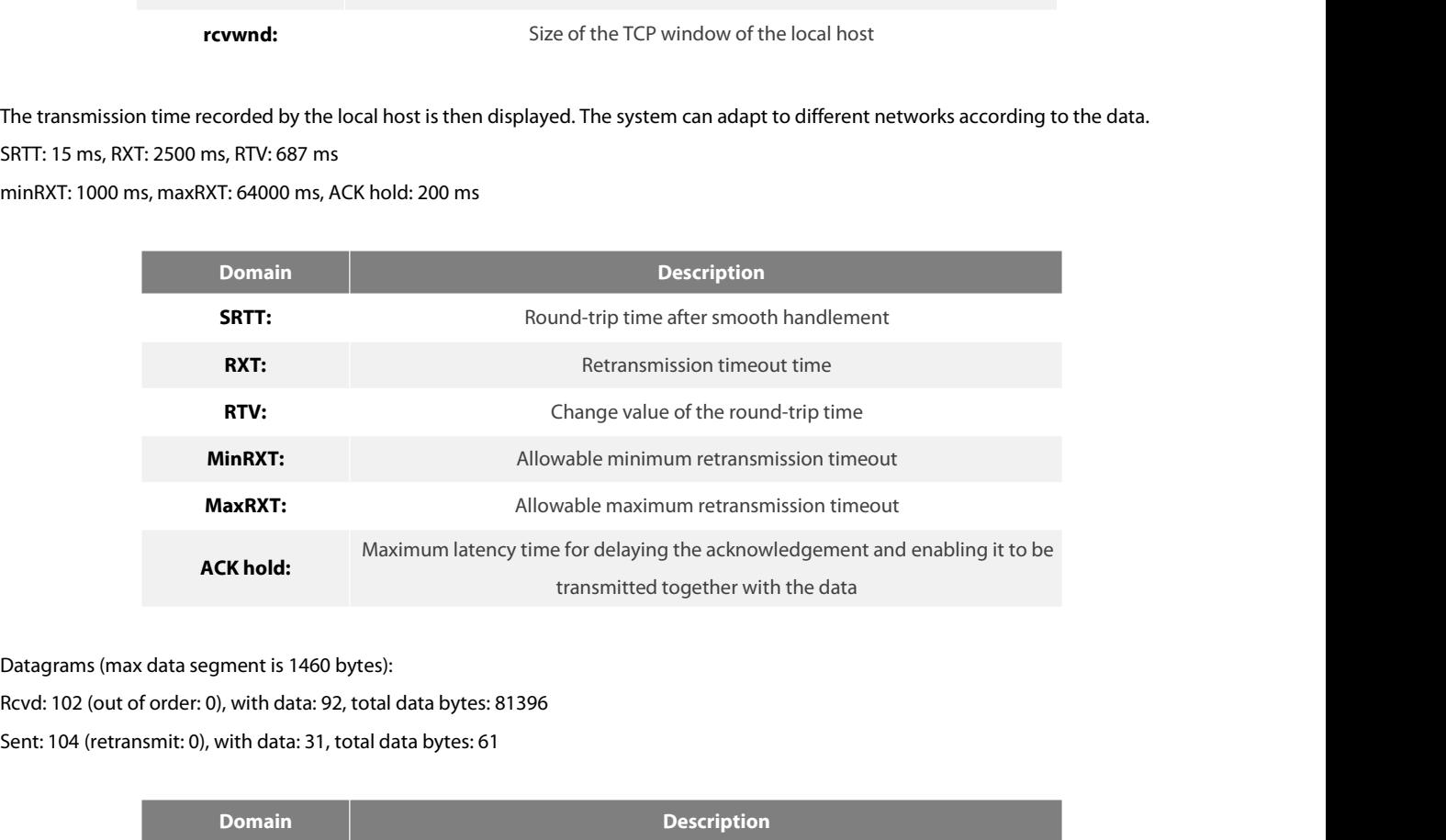

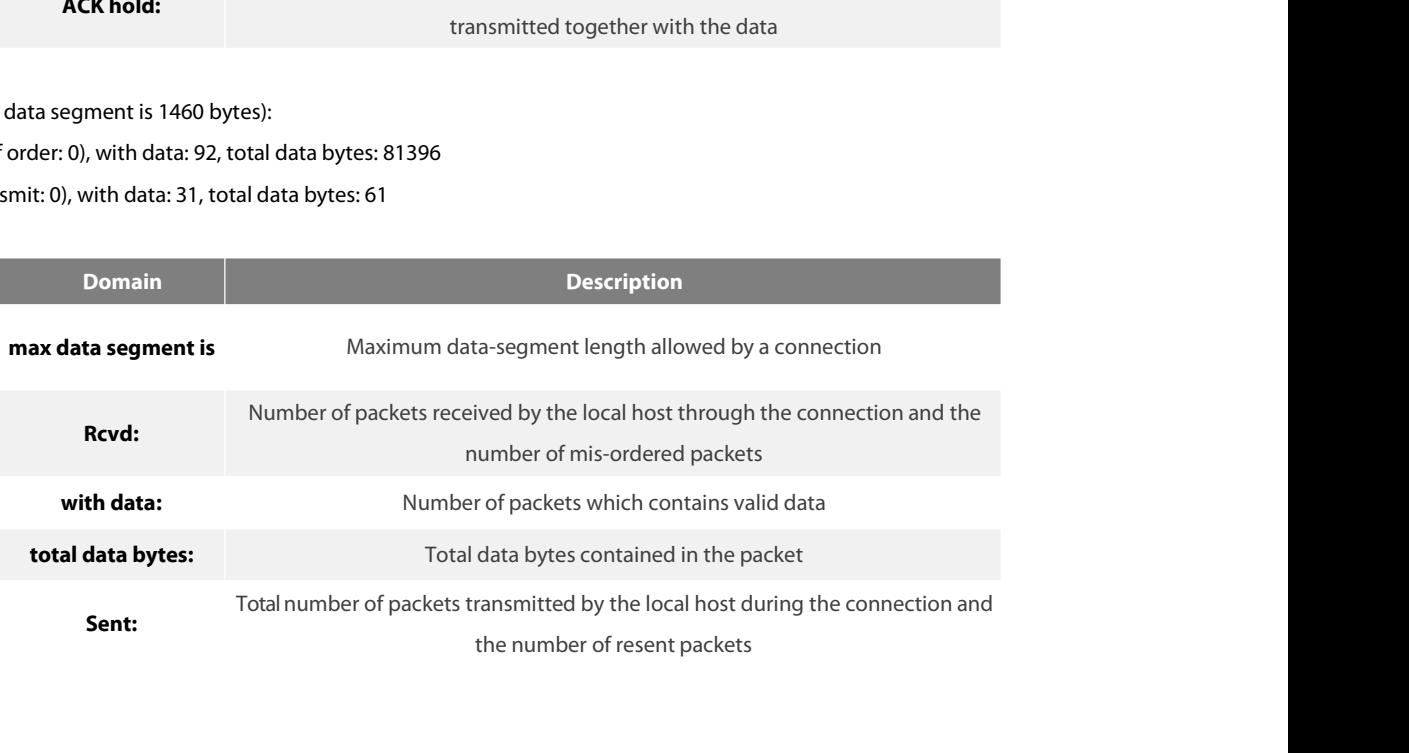

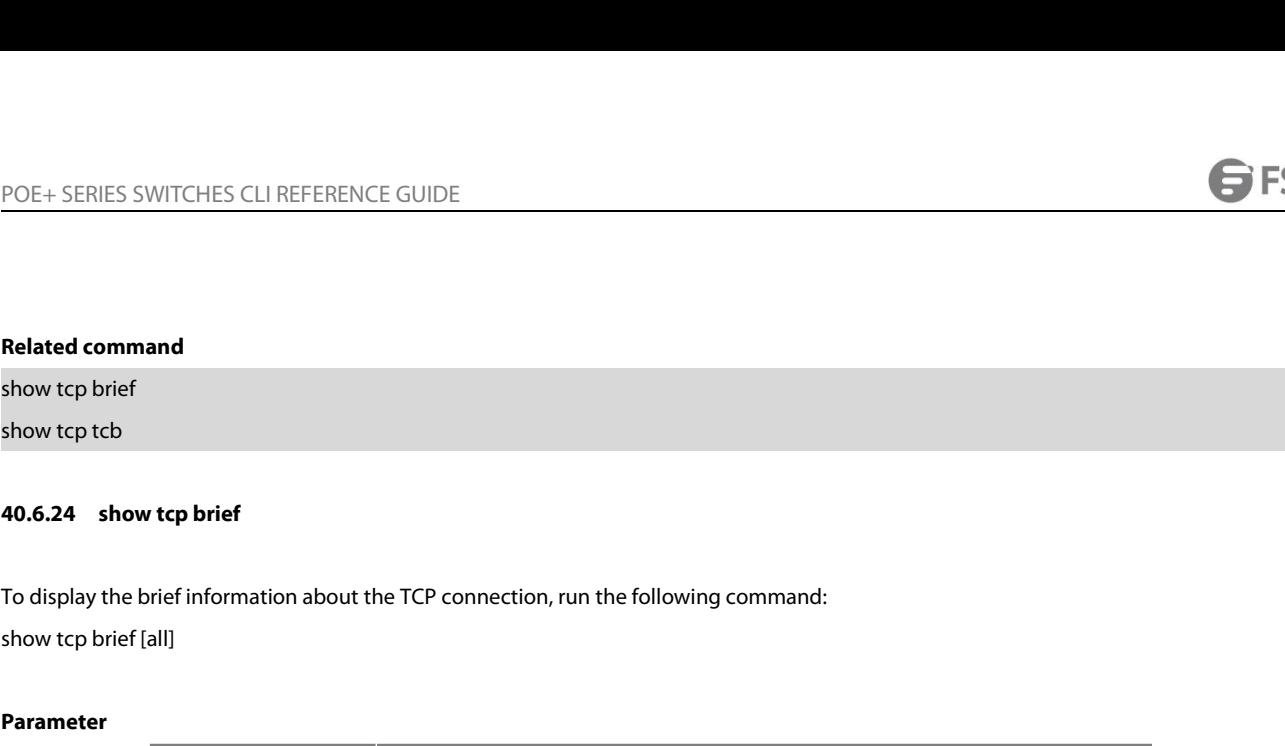

### **Parameter**

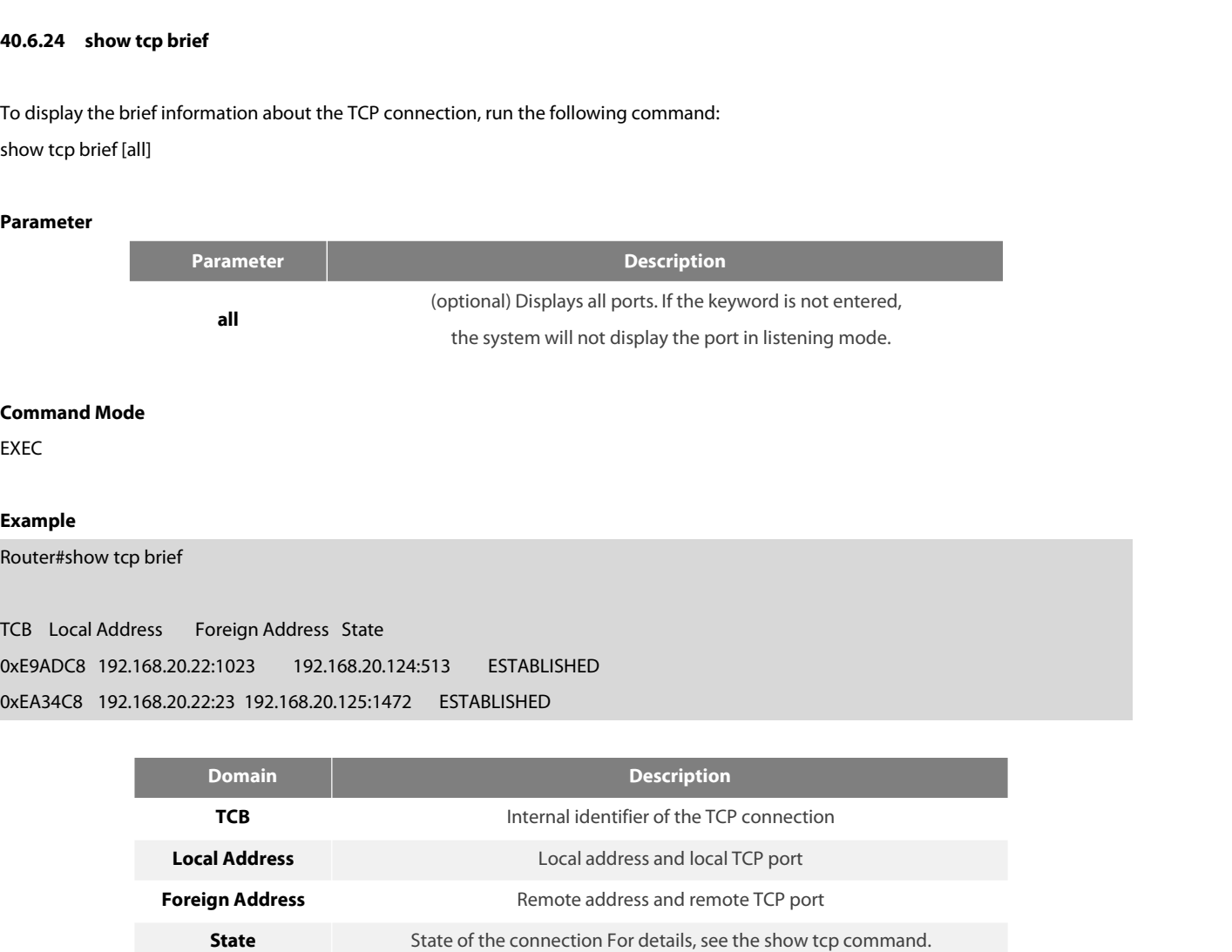

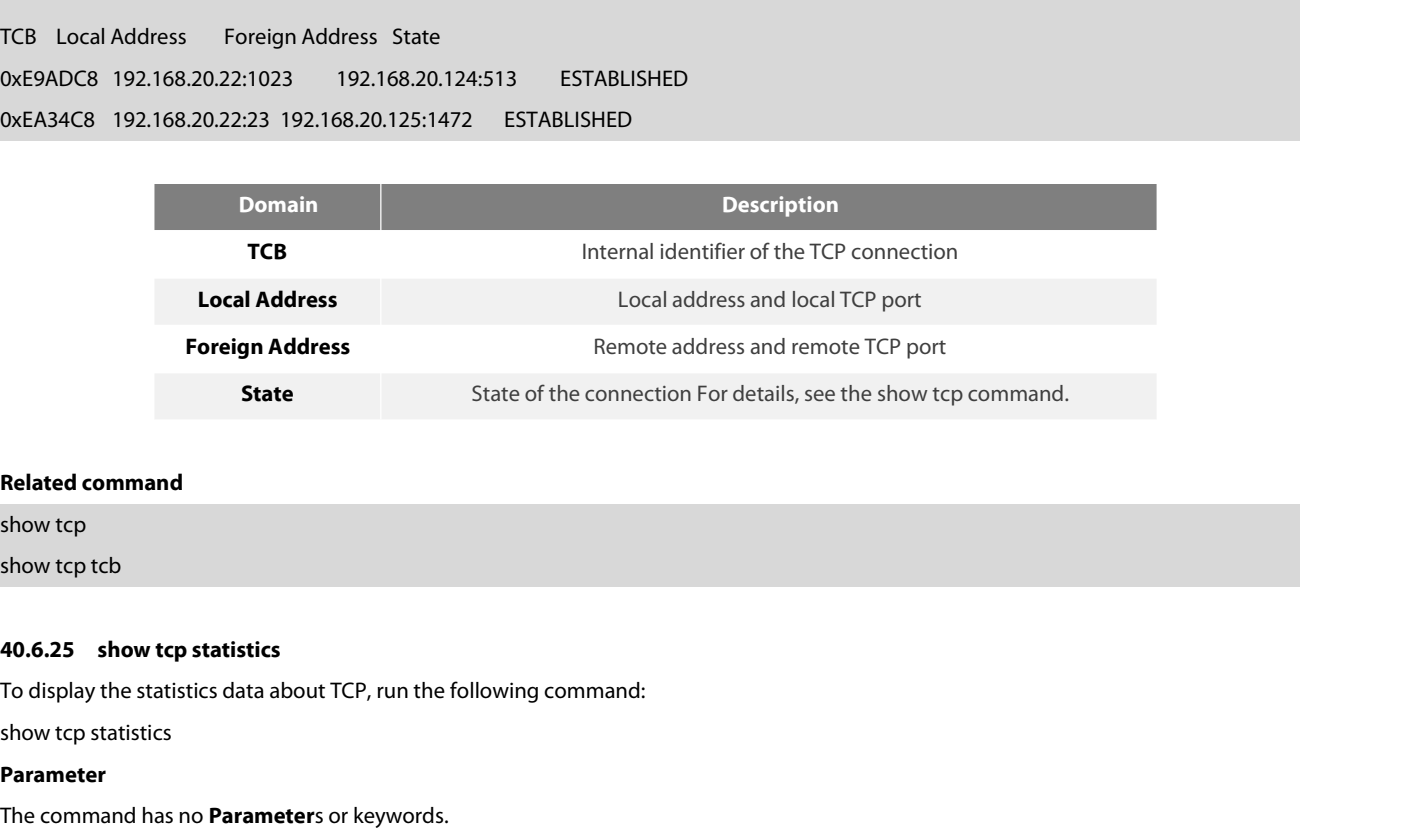

**Related command<br>show tcp<br>40.6.25 <b>show tcp statistics**<br>To display the statistics data about TCP, run the following command:<br>show tcp statistics<br>**Parameter**<br>The command has no **Parameter**s or keywords.<br>**Command Mode**<br>E show tcp tcb<br> **40.6.25 show tcp statistics**<br>
To display the statistics data about TCP, ru<br>
show tcp statistics<br> **Parameter**<br>
The command has no **Parameter**s or keyv<br> **Command Mode**<br>
EXEC

# **Parameter**

EXEC

# **Example**

**Example**<br>
Router#show tcp statistics<br>
Rcvd: 148 Total, 0 no port<br>
0 checksum error, 0 bad offset, 0 too short<br>
131 packets (6974 bytes) in sequence<br>
0 dup packets (0 bytes)<br>
0 partially dup packets (0 bytes)<br>
0 out-of-ord **Example**<br>Router#show tcp statistics<br>Rcvd: 148 Total, 0 no port<br>0 checksum error, 0 bad offset, 0 too short<br>131 packets (6974 bytes) in sequence<br>0 dup packets (0 bytes)<br>0 partially dup packets (0 bytes)<br>0 packets (0 bytes)

Example<br>
Router#show tcp statistics<br>
Rcvd: 148 Total, 0 no port<br>
0 checksum error, 0 bad offset, 0 too short<br>
131 packets (6974 bytes) in sequence<br>
0 dup packets (0 bytes)<br>
0 partially dup packets (0 bytes)<br>
0 packets (0 b

Router#show tcp statistics<br>Rcvd: 148 Total, 0 no port<br>0 checksum error, 0 bad offset, 0 too short<br>131 packets (6974 bytes) in sequence<br>0 dup packets (0 bytes)<br>0 partially dup packets (0 bytes)<br>0 packets (0 bytes)<br>0 packets Rcvd: 148 Total, 0 no port<br>
0 checksum error, 0 bad offset, 0 too short<br>
131 packets (6974 bytes) in sequence<br>
0 dup packets (0 bytes)<br>
0 partially dup packets (0 bytes)<br>
0 out-of-order packets (0 bytes)<br>
0 packets (0 byte checksum error, 0 bad offset, 0 too short<br>31 packets (6974 bytes) in sequence<br>dup packets (0 bytes)<br>partially dup packets (0 bytes)<br>out-of-order packets (0 bytes)<br>packets (0 bytes)<br>packets (0 bytes) with data after window<br> 131 packets (6974 bytes) in sequence<br>
0 dup packets (0 bytes)<br>
0 partially dup packets (0 bytes)<br>
0 out-of-order packets (0 bytes)<br>
0 packets (0 bytes) with data after window<br>
0 packets after close<br>
0 window probe packets, 0 dup packets (0 bytes)<br>
0 partially dup packets (0 bytes)<br>
0 out-of-order packets (0 bytes)<br>
0 packets (0 bytes) with data after window<br>
0 packets after close<br>
0 window probe packets, 0 window update packets<br>
0 dup ack pa 0 partially dup packets (0 bytes)<br>
0 out-of-order packets (0 bytes)<br>
0 packets (0 bytes) with data after window<br>
0 packets after close<br>
0 window probe packets, 0 window update packets<br>
0 dup ack packets, 0 ack packets with 0 out-of-order packets (0 bytes)<br>
0 packets (0 bytes) with data after window<br>
0 packets after close<br>
0 window probe packets, 0 window update packets<br>
0 dup ack packets, 0 ack packets with unsenddata<br>
127 ack packets (247 b 0 packets (0 bytes) with data after window<br>
0 packets after close<br>
0 window probe packets, 0 window update packets<br>
0 dup ack packets, 0 ack packets with unsenddata<br>
127 ack packets (247 bytes)<br>
Sent: 239 Total, 0 urgent p

0 packets after close<br>
0 window probe packets, 0 window update packets<br>
0 dup ack packets, 0 ack packets with unsenddata<br>
127 ack packets (247 bytes)<br>
Sent: 239 Total, 0 urgent packets<br>
6 control packets<br>
123 data packets 0 window probe packets, 0 window update packets<br>
0 dup ack packets, 0 ack packets with unsenddata<br>
127 ack packets (247 bytes)<br>
Sent: 239 Total, 0 urgent packets<br>
6 control packets<br>
123 data packets (245 bytes)<br>
0 data pac 0 dup ack packets, 0 ack packets with unsenddata<br>27 ack packets (247 bytes)<br>ent: 239 Total, 0 urgent packets<br>control packets<br>23 data packets (245 bytes)<br>data packets (245 bytes)<br>data packets (0 bytes) retransmitted<br>10 ack 127 ack packets (247 bytes)<br>Sent: 239 Total, 0 urgent packets<br>6 control packets<br>123 data packets (245 bytes)<br>0 data packets (0 bytes) retransmitted<br>110 ack only packets (101 delayed)<br>0 window probe packets, 0 window update Sent: 239 Total, 0 urgent packets<br>
6 control packets<br>
123 data packets (245 bytes)<br>
0 data packets (0 bytes) retransmitted<br>
110 ack only packets (101 delayed)<br>
0 window probe packets, 0 window update packets<br>
4 Connections

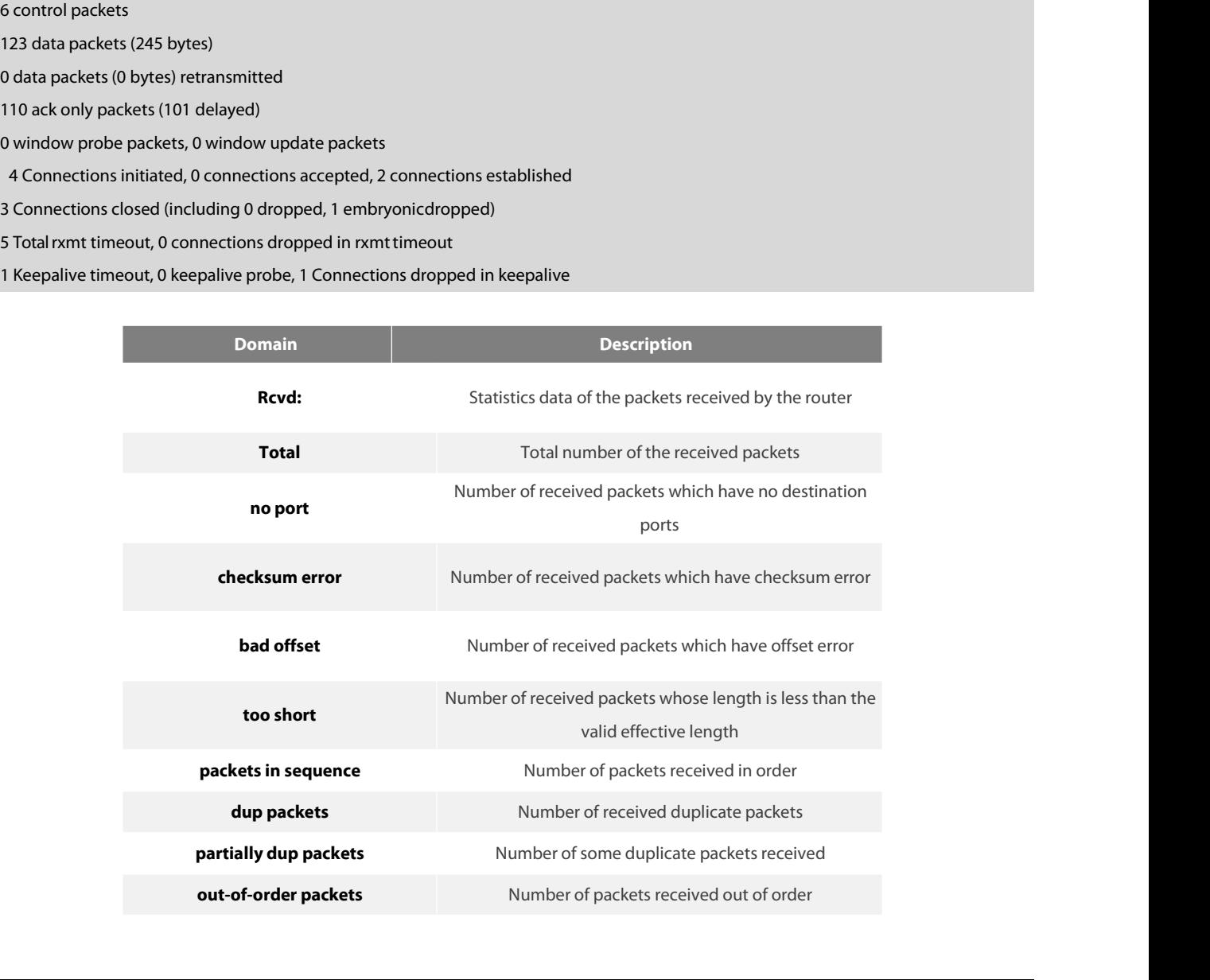

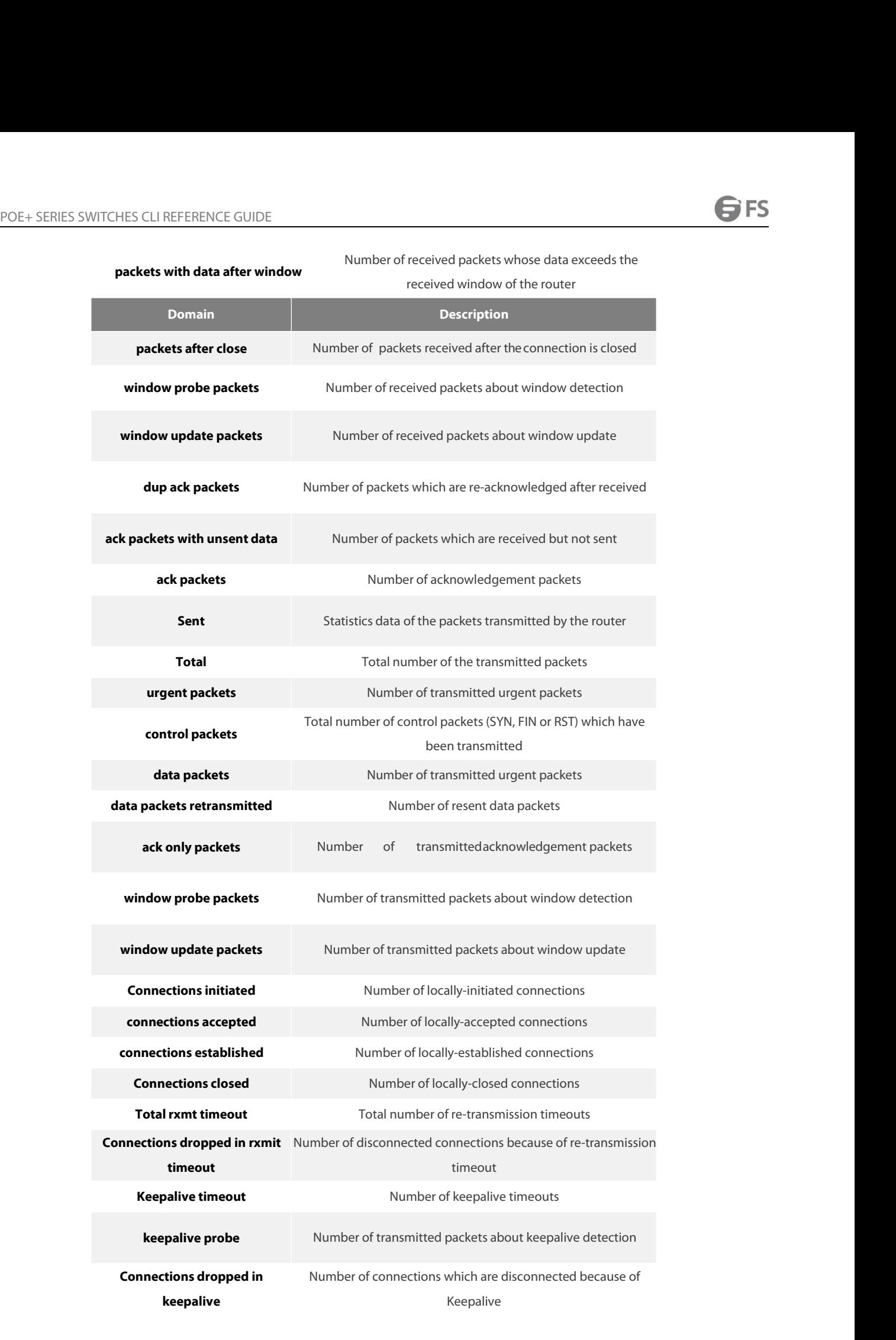

# POE+ SERIES SWITCHES CLI REFERENCE GUIDE<br> **Related command**<br> **40.6.26 show tcp tcb**<br> **40.6.26 show tcp tcb**<br> **To display the state of a TCP connection, run the follogy** POE+ SERIES SWITCHES CLI REFERENCE GUIDE<br>**Related command**<br>**40.6.26 show tcp tcb**<br>**To display the state of a TCP connection, run the following command:**<br>show tcp tcb *address* POE+ SERIES SWITCHES CLI REFERENCE GUIDE<br> **Related command**<br> **40.6.26** show tcp tcb<br> **40.6.26** show tcp tcb<br> **To display the state of a TCP connection, run the following<br>
show tcp tcb** *address***<br>
Parameter**

### **Parameter**

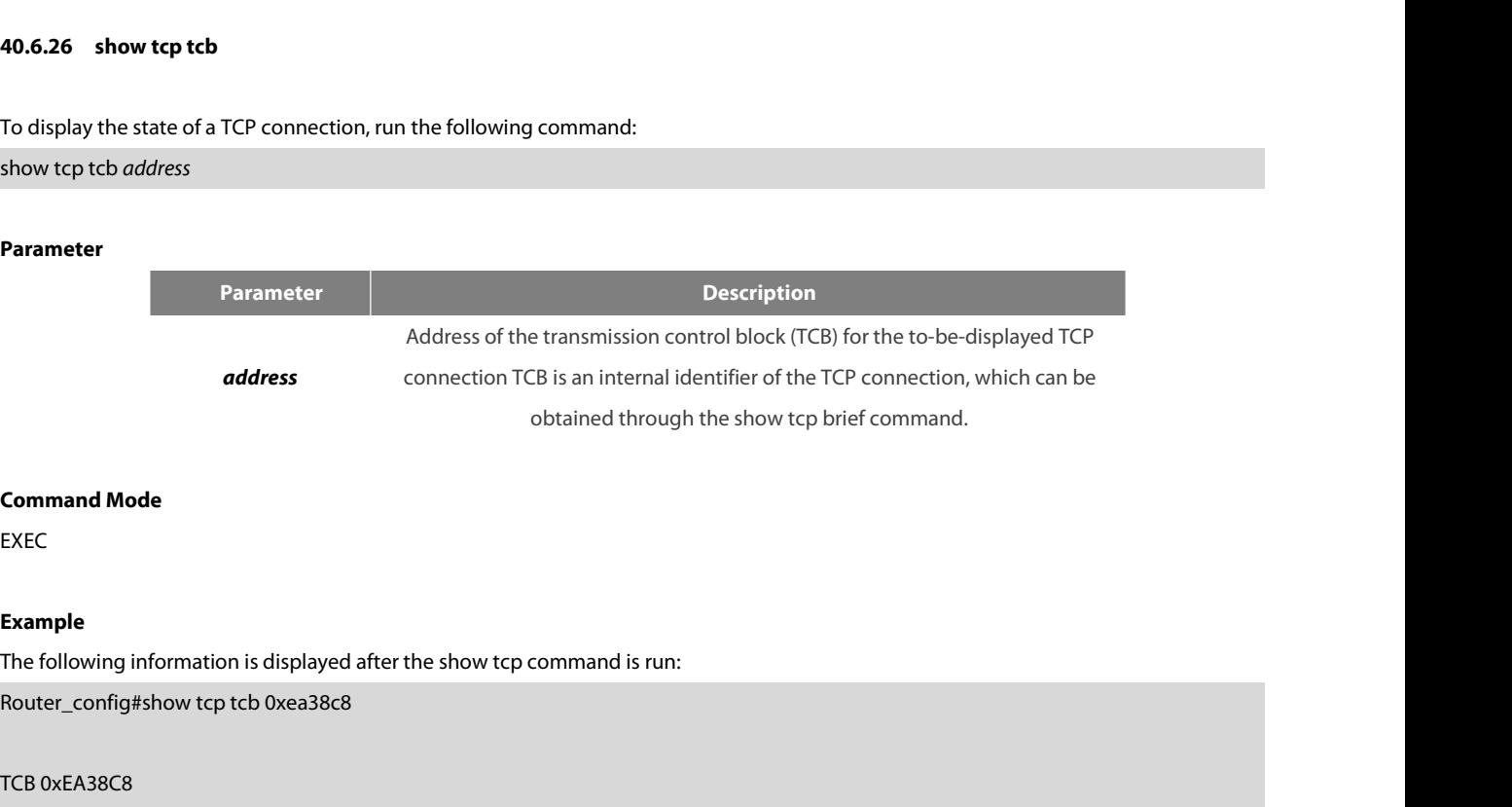

EXEC

### **Example**

**Command Mode<br>EXEC<br>Example**<br>The following information is displayed after the shov<br>Router\_config#show tcp tcb 0xea38c8<br>TCB 0xEA38C8<br>Connection state is ESTABLISHED, unread input byte<br>Foreign host: 192.168.20.125, Foreign po EXEC<br>EXEC<br>The following information is displayed after the show tcp command is run:<br>Router\_config#show tcp tcb 0xea38c8<br>TCB 0xEA38C8<br>Connection state is ESTABLISHED, unread input bytes: 0 Local host: 192.168.20.22, Local p EXEC<br>The following information is displayed after the show tcp command is run:<br>Router\_config#show tcp tcb 0xea38c8<br>TCB 0xEA38C8<br>Connection state is ESTABLISHED, unread input bytes: 0 Local host: 192.168.20.22, Local por<br>Fo The following information is displayed after the show tcp command is run:<br>Router\_config#show tcp tcb 0xea38c8<br>TCB 0xEA38C8<br>Connection state is ESTABLISHED, unread input bytes: 0 Local host: 192.168.20.22, Local port: 23<br>Fo

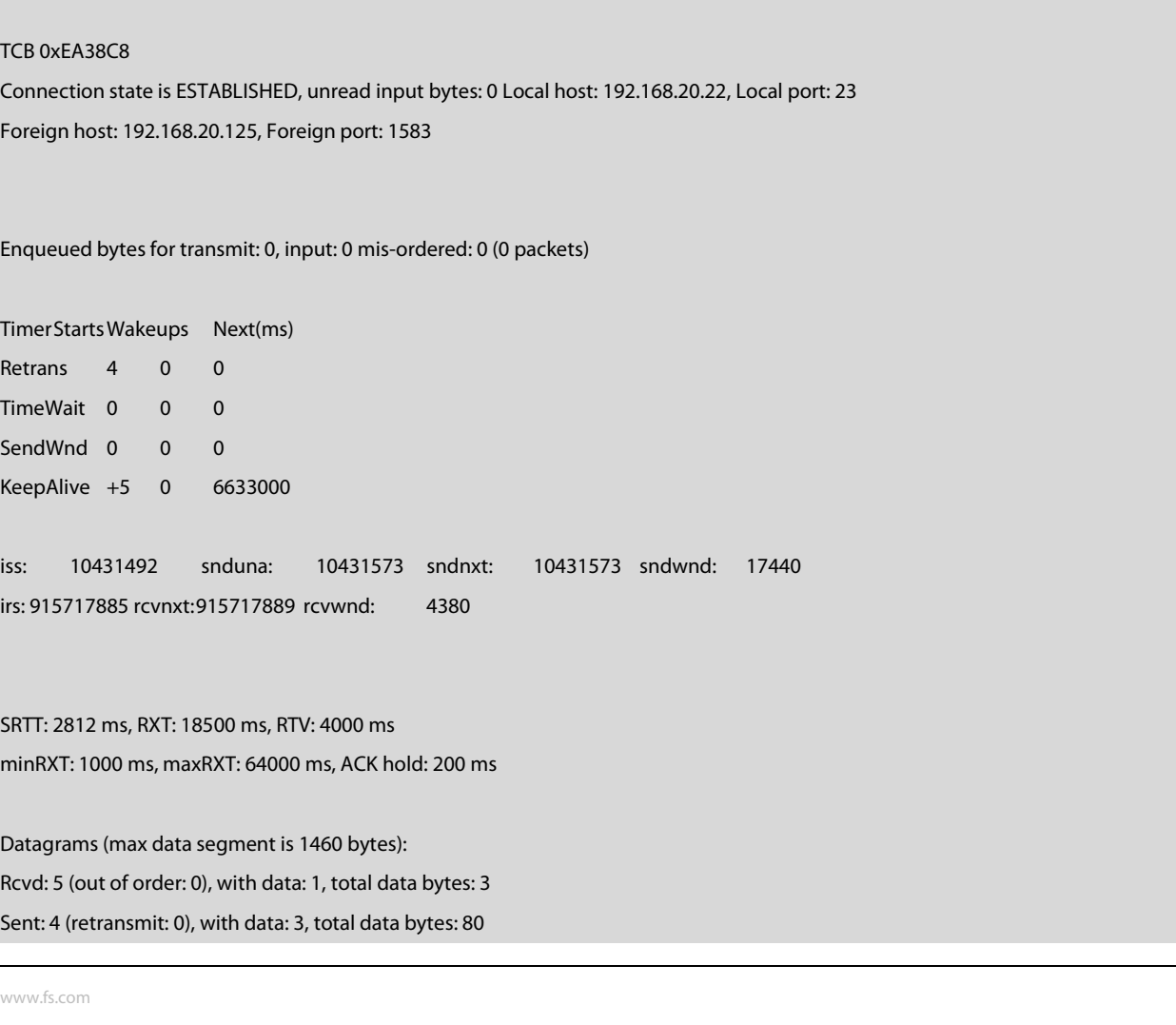
# POE+ SERIES SWITCHES CLI REFERENCE GUIDE<br>**Related command**<br>show tcp<br>**40.7 ACL Configuration Commands**<br>ACL configuration commands include:<br>• deny Related command<br>
show tcp<br>
show tcp brief<br> **40.7** ACL Configuration Commands<br>
ACL configuration commands include:<br>
• deny<br>
• ip access-group<br>
• ip access-list<br>
• show ip access-list<br>
• show ip access-list **40.7 ACL Configuration Commands<br>
ACL configuration commands include:**<br>
• deny<br>
• ip access-group<br>
• ip access-list<br>
• show ip access-list<br>
• permit

- 
- 
- 
- 
- 

ACL configuration commands include:<br>
• deny<br>
• ip access-group<br>
• ip access-list<br>
• show ip access-list<br>
• permit<br> **40.7.1 deny**<br>
To configure the deny rules in IP ACL on • appx<br>• ip access-list<br>• show ip access-list<br>• permit<br>**40.7.1 deny**<br>To configure the deny rules in IP ACL configuration mode, run deny *source* [*source-mask*] [log]; to remote the deny rules from the IP access<br>control li • ip access-list<br>• show ip access-list<br>• permit<br>• permit<br>**40.7.1 deny**<br>To configure the deny rules in IP ACL configuration mode, run deny *source* [*source-mask*] [log<br>control list, run no deny *source* [*source-mask*] [lo • show ip access-list<br>• permit<br>**40.7.1 deny**<br>To configure the deny rules in IP ACL configuration mode, run deny source<br>control list, run no deny source [source-mask] [log]<br>deny source [source-mask] [log]<br>no deny source [so **40.7.1 deny<br>
To configure the deny rules in IP ACL configuration mode, run deny source [so<br>
control list, run no deny source [source-mask] [log]<br>
deny source [source-mask] [log]<br>
no deny source [source-mask] [log]<br>
deny s** To configure the deny rules in IP ACL configuration mode, run deny *source* [*source-mask*]<br>control list, run no deny *source* [*source-mask*] [log].<br>deny *source* [*source-mask*] [log]<br>no deny *source* [*source-mask*] [lo

control list, run no deny so*urce* [so*urce-mask*] [log].<br>deny so*urce* [so*urce-mask*] [log]<br>no deny source [source-mask] [log]<br>deny src\_range source-begin source-end [log]<br>no deny src\_range source-begin source-end [log]<br> deny *source* [*source-mask*] [log]<br>no deny *source* [*source-mask*] [log]<br>deny *src\_range source-begin source-end [log]*<br>no deny *src\_range source-begin source-end [log]*<br>deny *protocol source source-mask destination dest* recedency source [source-mask] [log]<br> **precedence** [source-begin source-end [log]<br> **precedence**] [tos tos] [log]<br> **precedence**] [tos tos] [log]<br> **precedence**] [tos tos] [log]<br> **precedence**] [tos tos] [log]<br> **precedence**] [ deny src\_range source-begin source-end [log]<br>
no deny src\_range source-begin source-end [log]<br>
deny *protocol source source-mask destination destination-mask* [prece<br> *precedence*] [tos *tos*] [log]<br>
no deny *protocol sour* 

deny *src\_range source-begin source-end [log]*<br>no deny *src\_range source-begin source-end [log]*<br>deny *protocol source source-mask destination destination-mask* [precedence<br>*precedence*] [tos tos] [log]<br>no deny *protocol s* no deny *s*rc\_range source-begin source-end [log]<br>deny *protocol source source-mask destination destination-mask* [precedence<br>*precedence*] [tos *tos*] [log]<br>deny protocol src\_range source-begin source-end dst\_range destin deny *protocol source-mask destination destination-mask* [precedence<br>precedence] [tos *tos*] [log]<br>no deny *protocol source-source-mask destination destination-mask* [precedence<br>*deny protocol src\_range source-begin source* no deny *protocol source source-mask destination destination-mask* [precedence<br>precedence] [tos tos] [log]<br>deny protocol src\_range source-begin source-end dst\_range destination-begin destination-e<br>no deny protocol src\_rang

no deny *protocol source-mask destination destination-mask* [precedence<br>*precedence*] [tos *tos*] [log]<br>deny protocol src\_range source-begin source-end dst\_range destination-begin destination-end [precedence *precedence*] deny protocol src\_range source-begin source-end dst\_range destination-begin destination-end [precedence *precedence*] [tos *tos*] [log]<br>no deny protocol src\_range source-begin source-end dst\_range destination-begin destina [log]

POE+ SERIES SWITCHES CLI REFERENCE GUIDE<br>The following **Syntax** can be used for IGMP:<br>deny igmn source source-mask destination destination-mask ligmn-typel Intecedence preceder The following **Syntax** can be used for IGMP:

deny igmp *source source-mask destination destination-mask* [*igmp-type*] [precedence *precedence*] [tos*tos*] [log] POE+ SERIES SWITCHES CLI REFERENCE GUIDE<br>The following **Syntax** can be used for IGMP:<br>deny igmp source-*endsk destination-mask ligmp-type*] [precedence *precedence*] [tos *tos*] [log]<br>[log]<br>[log] [log] POE+ SERIES SWITCHES CLI REFERENCE GUIDE<br>The following **Syntax** can be used for IGMP:<br>deny igmp *source source-mask destination destination-mask* [*igmp-type*] [precedence *preceden*<br>deny igmp *src\_range source-begin sourc* The following **Syntax** can be used for IGMP:<br>deny igmp so*urce source-mask destination destination-mask [igmp-type]* [precedence *precedence*] [tos *to*<br>deny igmp src\_range source-begin source-end dst\_range destination-beg

deny igmp src\_range source-begin source-end dst\_range destination-begin destination-end [*igmp-type*] [precedence *precedence*] [tos tos]<br>[log]<br>deny tcp source source-mask [operator port] destination destination-mask<br>[oper deny igmp src\_range source-begin source-end dst\_range destination-begin destination-end [*igmp-type*] [precedence *precedence*]<br>[log]<br>For TCP, you can use the following **Syntax**:<br>deny tcp source source-mask [operator port] deny tcp src\_range source-begin source-end [*src\_portrange port-begin port-end*] dst\_range destination-begin destination-end<br>[*dst\_portrange port-begin port-end*] [established] [precedence *precedence*] [tos tos] [log]<br>For deny tcp src\_range source-begin source-end [*src\_portrange port-begin port-end*] dst\_range destination-begin destina<br>[*dst\_portrange port-begin port-end*] [established] [precedence *precedence*] [tos *tos*] [log]<br>For UDP,

For TCP, you can use the following **Syntax**:<br>deny tcp *source source-mask* [*operator port*] *destination destination-mask*<br>[*operator port* ] [established] [precedence *precedence*] [tos *tos]* [log]<br>deny tcp *src\_range s* deny tcp *source source-mask* [*operator port*] *destination destination-mask*<br>[*operator port* ] [established] [precedence *precedence*] [tos *tos*] [log]<br>deny tcp *src\_range source-begin source-end [src\_portrange port-be* 

# **Parameter**

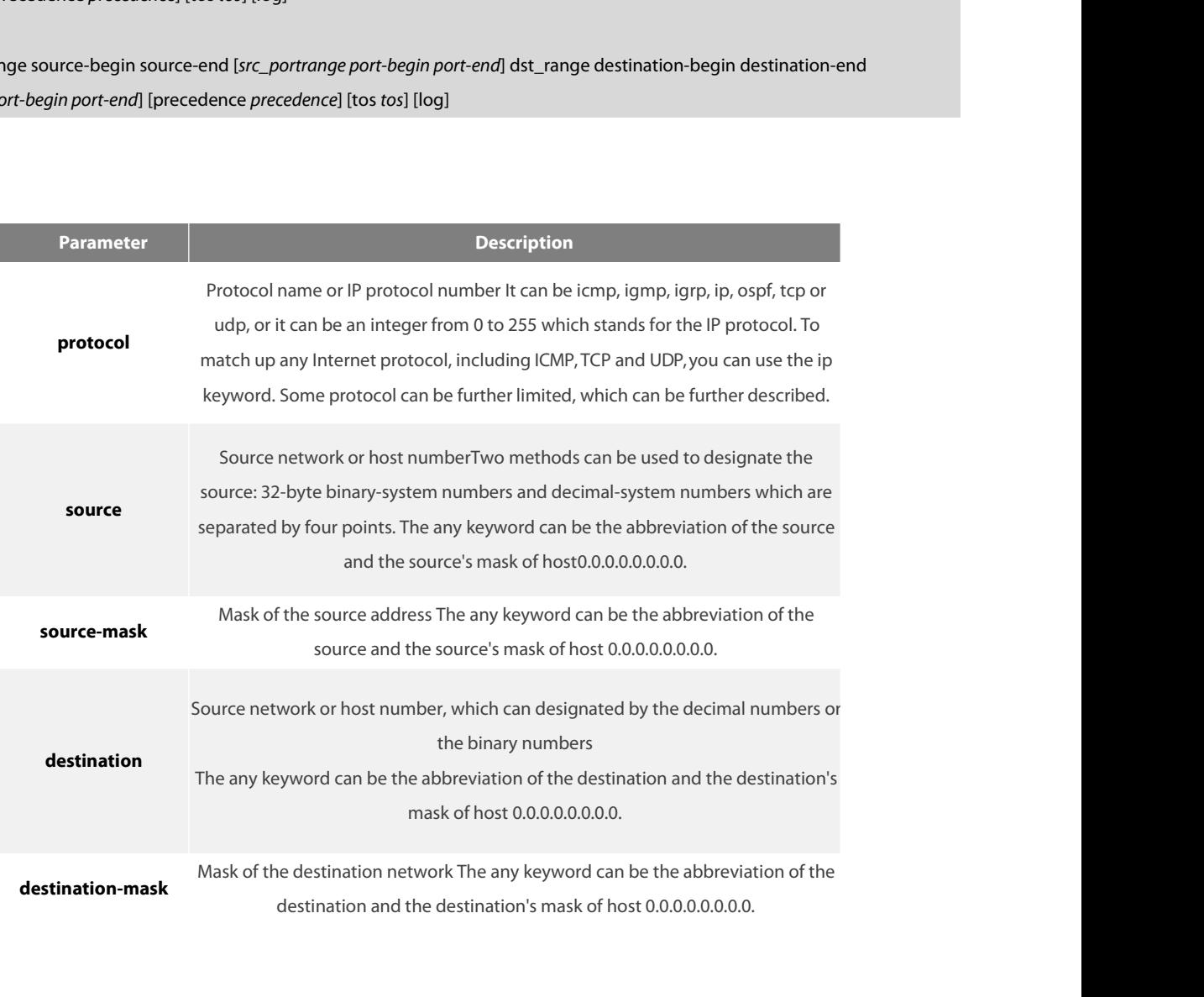

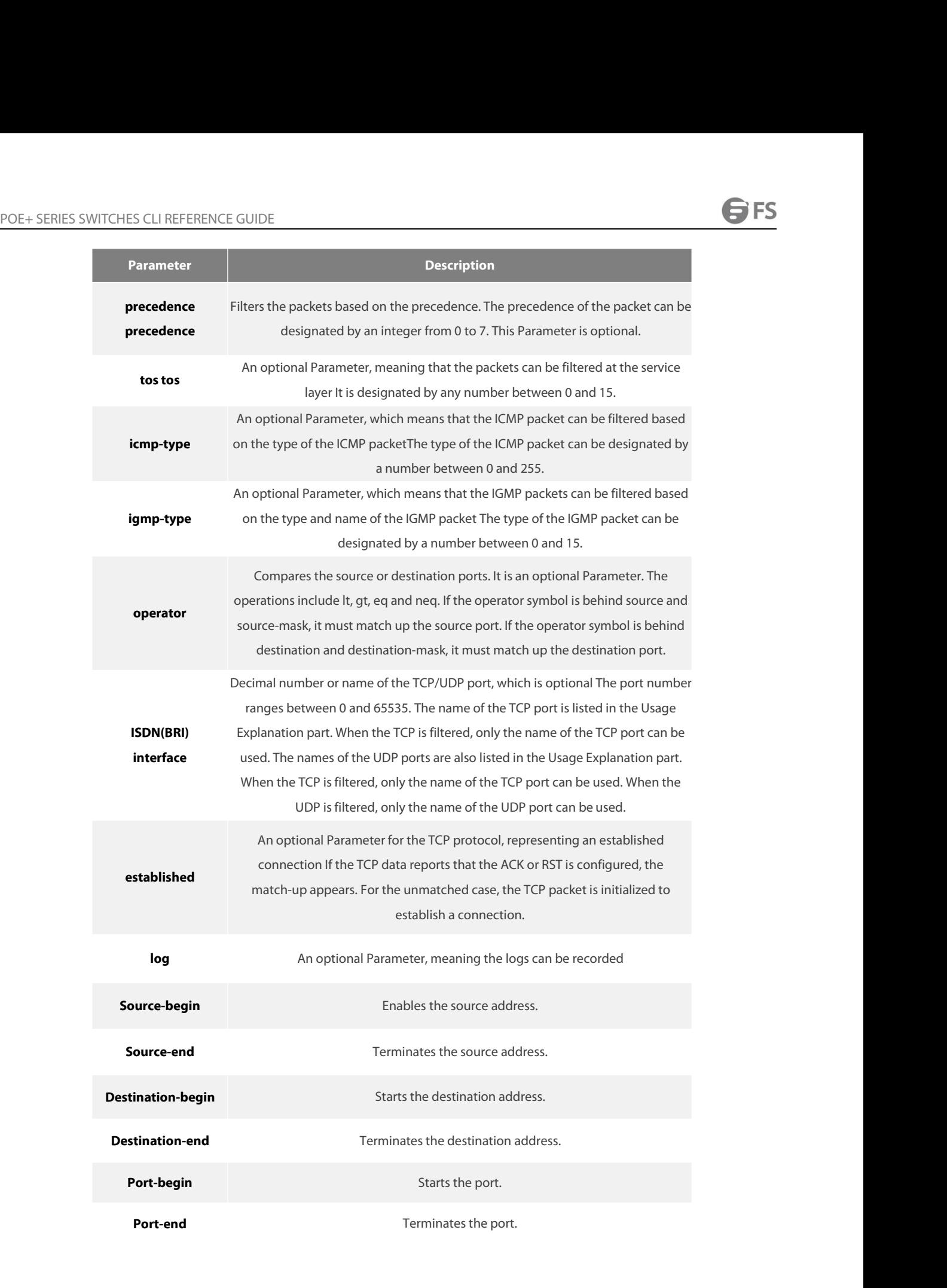

POE+ SERIES SWITCHES CLI REFERENCE GUII<br>**Command Mode**<br>ARP Access List Configuration<br>**Usage Description**<br>You can control the packet transmission on an<br>list. After the match-up is conducted, you shall POE+ SERIES SWITCHES CLI REFERENCE GUIDE<br> **Command Mode**<br> **Jusage Description**<br>
You can control the packet transmission on an interface, virtual terminal line access and routing choice update through the access control<br>
li POE+ SERIES SWITCHES CLI REFERENCE GUIDE<br> **Command Mode**<br> **ARP Access List Configuration**<br>
You can control the packet transmission on an interface, virtual terminal line access and routing choice update through the access

**Command Mode**<br>
ARP Access List Configuration<br>
You can control the packet transmission on an interface, virtual terminal line access and routing choice update through the access control<br>
list. After the match-up is conduct **Command Mode**<br>
Mage Description<br>
You can control the packet transmission on an interface, virtual terminal line access and routing choice update through the access control<br>
list. After the match-up is conducted, you shall ARP Access List Configuration<br> **Usage Description**<br>
You can control the packet transmission on an interface, virtual terminal line access<br>
list. After the match-up is conducted, you shall stop checking the expanded access<br> **Usage Description**<br>You can control the packet transmission on an interface, virtual terminal line access and routing choice update through the access control<br>list. After the match-up is conducted, you shall stop checking You can control the packet transmission on an inter<br>list. After the match-up is conducted, you shall stop<br>packet, not the initial segment, will be immediately<br>the access of the virtual terminal line or limit the co<br>of the packet, not the initial segment, will be immediately accepted by any expanded IP access control list. The expanded ACL is used to control<br>the access of the virtual terminal line or limit the content of the routing choice u packet, not the initial segment, will be immediately accepted by any expanded IP access control list. The expanded ACL is used to control<br>the access of the virtual terminal line or limit the content of the routing choice u

- 
- ftp
- ftp-data
- login
- pop2
- pop3
- smtp
- telnet
- www

• ftp-data<br>• login<br>• pop2<br>• smtp<br>• telnet<br>• www<br>The following are the names of the UDP port. For reference of these protocols, see RFC of these protocols. You can search the<br>corresponding port number of these protocols by • login<br>• pop2<br>• smtp<br>• telnet<br>• www<br>The following are the names of the UDP port. For reference of these protocols, see RFC of these protocols. You can search the<br>corresponding port number of these protocols by entering a The following are the names of the UDP port. For reference of these protocols, see RFC of these protocols. You<br>corresponding port number of these protocols by entering a question mark behind the relative command.<br>• domain<br>

- 
- snmp
- syslog
- tftp

# **Example**

corresponding port number of these protocols by entering a question<br>
• domain<br>
• syslog<br>
• tftp<br> **Example**<br>
The following **Example** shows that network segment 192.168.5.0 is bei<br>
ip access-list standard filter<br>
deny 192.16 - domain<br>
- snmp<br>
- syslog<br>
- tftp<br> **Example**<br>
The following **Example** shows that network segment 192.168.5.0<br>
ip access-list standard filter<br>
deny 192.168.5.0 255.255.255.0<br>
NOTE: The IP access control list ends with an i • syslog<br>• tftp<br>The following **Example** shows that network segment 192.168.5.0 is being forbidden.<br>ip access-list standard filter<br>deny 192.168.5.0 255.255.255.0<br>NOTE: The IP access control list ends with an implicit deny r

**Example**<br>The following **Example** shows that network se<br>ip access-list standard filter<br>deny 192.168.5.0 255.255.255.0<br>NOTE: The IP access control list ends with an in<br>**Related command**<br>ip access-group ip access-list permit The following **Example** shows that network segment 192.168.5.0 is being fort<br>ip access-list standard filter<br>deny 192.168.5.0 255.255.255.0<br>NOTE: The IP access control list ends with an implicit deny rule.<br>**Related command** ip access-list standard filter<br>deny 192.168.5.0 255.255.255.0<br>NOTE: The IP access control list ends with an implicit den<br>**Related command**<br>ip access-group ip access-list permit<br>show ip access-list<br>www.fs.com

**40.7.2 ip access-group** POE+ SERIES SWITCHES CLI REFERENCE GUIDE<br>**40.7.2 ip access-group**<br>Tocontrol and access an interface, run ip access-group {*access-list-name*}{in | out}. To delete the designated access group,<br>*faccess-list-name*}{in | out} SERIES SWITCHES CLI REFERENCE GUIDE<br> **2** ip access-group<br>
atrol and access an interface, run ip access-group {access-list-name}<br>
run no ip access-group<br>
s-list-name}{in | out}.<br>
cess-group {access-list-name}{in | out} POE+ SERIES SWITCHES CLI REFERENCE GUIDE<br>**40.7.2 ip access-group**<br>Tocontrol and access an interface, run ip access-group {*access-list-nam*<br>run no ip access-group<br>{*access-list-name*}{in | out}.<br>ip access-group {*access-li* ip access-group {*access-list-name*}{in | out} POE+ SERIES SWITCHES CLI REFERENCE GUIDE<br> **40.7.2** ip access-group<br>
Tocontrol and access an interface, run ip access-group {*access-list-name*}{in | out}. To<br>
run no ip access-group<br>
{*access-list-name*}{in | out}<br>
ip acce

# **Parameter**

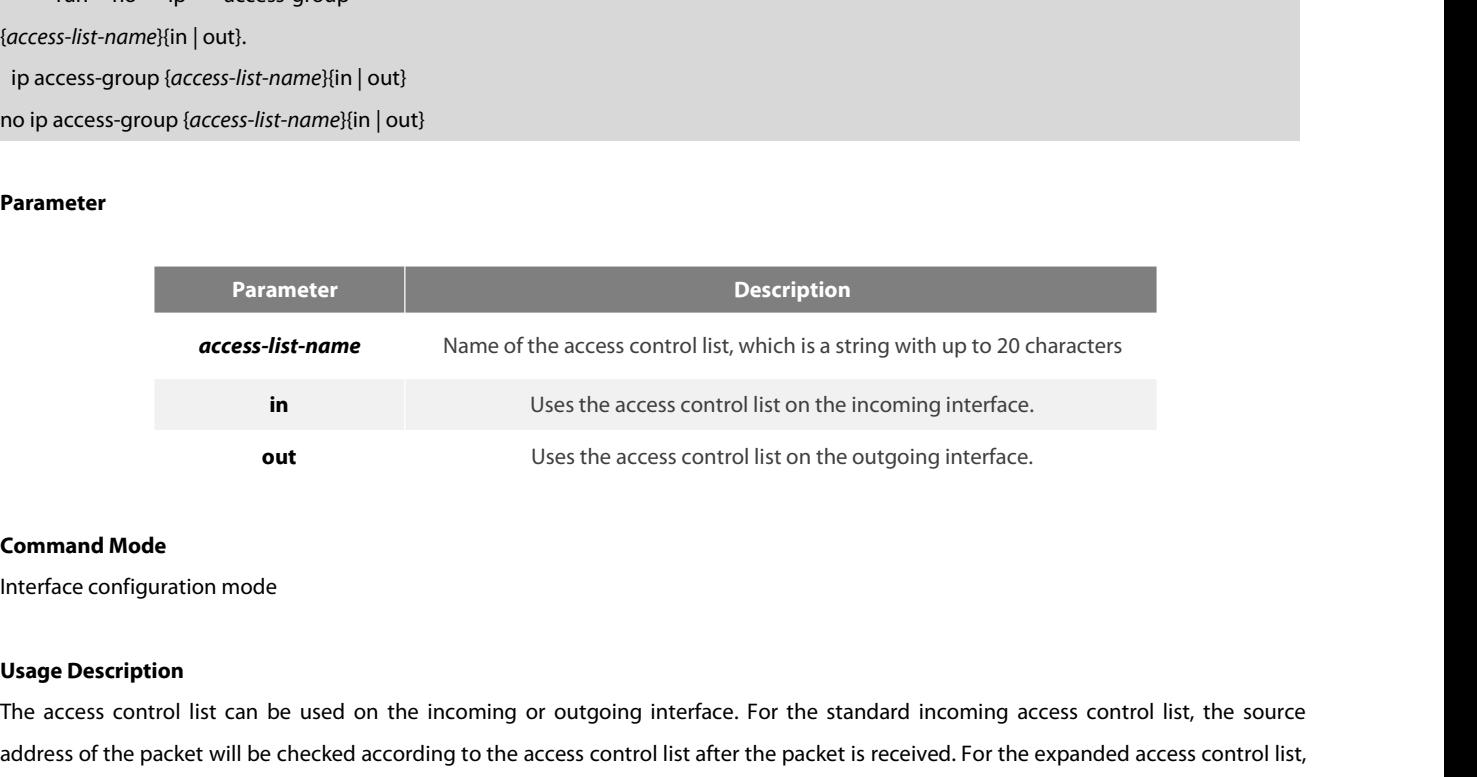

In Uses the access control list on the incoming interface.<br> **Command Mode**<br>
Interface configuration mode<br>
Interface configuration mode<br> **Usage Description**<br>
The access control list can be used on the incoming or outgoing i and **Consumerable access control list on the outgoing interface.**<br> **Command Mode**<br> **Command Mode**<br> **Command Mode**<br> **Command Mode**<br> **Command Mode**<br> **Command Mode**<br> **Command Mode**<br> **Command Mode**<br> **Command Mode**<br> **Command Mo** out<br>
Uses the access control list on the outgoing interface.<br>
Interface configuration mode<br>
Usage Description<br>
The access control list can be used on the incoming or outgoing interface. For the standard incoming access con **Command Mode**<br> **Usage Description**<br>
The access control list can be used on the incoming or outgoing interface. For the standard incoming access control list, the sou<br>
address of the packet will be checked according to the Interface configuration mode<br>The access control list can be used on the incoming or outgoing interface. For the standard incoming access control list, the source<br>address of the packet will be checked according to the acces **Usage Description**<br>The access control list can be used on the incoming or outgoing interface. For the standard incoming access control list, the source<br>address of the packet will be checked according to the access control **Usage Description**<br>The access control list can be used on the incoming or outgoing interface. For the standard incoming access control list, the source<br>address of the packet will be checked according to the access control The access control list can be used on the incoming or outgoing interface. For the standard incoming access control list, the source address of the packet will be checked according to the access control list after the pack

the router will check the destination address. If the access is the address, the software continues to handle the packe<br>list forbids the address, the software drops the packet and returns an ICMP unreachable packet.<br>For th For the standard access control list, after a packet is received and routed to a control interface, the software checks the source address of<br>the packet according to the access control list. For the expanded access control the packet according to the access control list. For the expanded a<br>receiver terminal. If the access control list at the receiver termina<br>access control list forbids the address, the software drops the packet<br>If the design

## **Example**

receiver terminal. If the access control list at the receiver terminal process control list forbids the address, the software drops the packet and if the designated access control list does not exist, all packets will be a If the designated access control list does not ex<br>**Example**<br>The following **Example** shows how to apply th<br>interface ethernet 0<br>ip access-group filter out<br>**Related command**<br>ip access-list<br>show ip access-list If the designated access control list does not exist,<br>**Example**<br>The following **Example** shows how to apply the fili<br>interface ethernet 0<br>ip access-group filter out<br>**Related command**<br>ip access-list<br>show ip access-list **Example**<br>The following **Example** shows how to apply the filter app<br>interface ethernet 0<br>ip access-group filter out<br>**Related command**<br>ip access-list<br>show ip access-list

**40.7.3 ip access-list**

POE+ SERIES SWITCHES CLI REFERENCE GUIDE<br>**40.7.3 ip access-list**<br>To add the IP access control list, run ip access-list (standard | extended) *name.*<br>To delete an IP access control list, run no ip access-list (standard

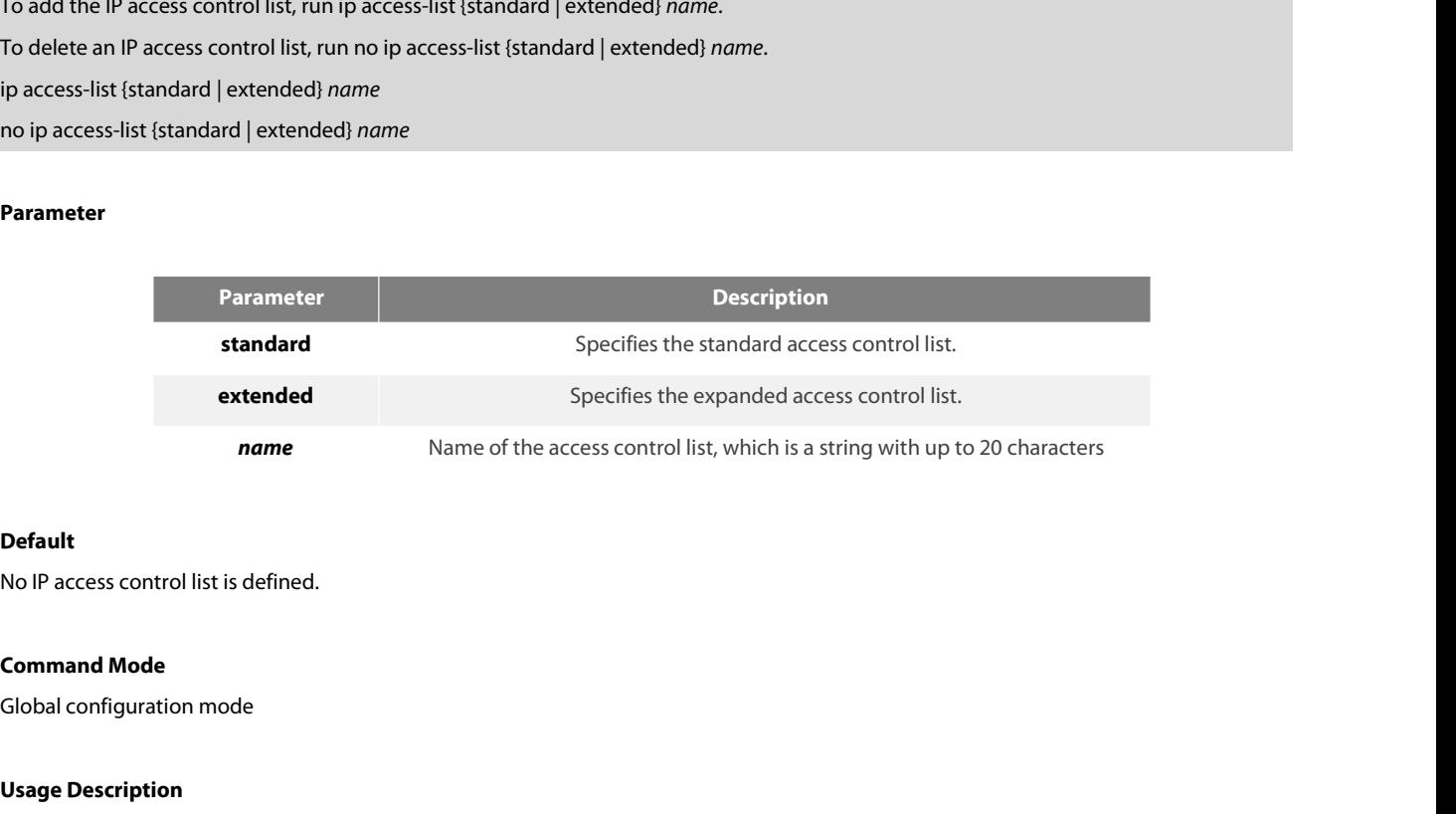

# **Default**

**name**<br> **Default**<br>
No IP access control list is defined.<br> **Command Mode**<br>
Global configuration mode<br> **Usage Description**<br>
After the command is run, the system enters the **Default<br>Command Mode<br>Global configuration mode<br>Usage Description**<br>After the command is run, the system enters the IP access control list mode. You then can run permit or deny to configure the access rules.<br>**Example Command Mode**<br>Clobal configuration mode<br>**Usage Description**<br>After the command is run, the system enters the IP access control list mode. You then can run permit or deny to con<br>**Example**<br>The following **Example** shows that

# **Example**

**Command Mode**<br> **Colobal configuration mode<br>
Usage Description**<br>
After the command is run, the system enters the IP access control list m<br> **Example**<br>
The following Example shows that a standard access control list is con<br> Global configuration mode<br> **Usage Description**<br>
After the command is run, the system enters the IP access control<br> **Example**<br>
The following Example shows that a standard access control list i<br>
ip access-list standard filte **Usage Description**<br>After the command is run, the system enters the IP acce<br>**Example**<br>The following **Example** shows that a standard access co<br>ip access-list standard filter<br>deny 192.168.1.0 255.255.255.0<br>permit any<br>Related After the command is run, the system enters th<br>**Example**<br>The following **Example** shows that a standard<br>ip access-list standard filter<br>deny 192.168.1.0 255.255.255.0<br>permit any<br>**Related command**<br>deny<br>ip access-group permit **Example**<br>The following **Example** shows that a standard access control list<br>ip access-list standard filter<br>deny 192.168.1.0 255.255.255.0<br>permit any<br>**Related command**<br>deny<br>ip access-group permit<br>show ip access-list he following **Example** shows that a standard access contour access-list standard filter<br>
eny 192.168.1.0 255.255.255.0<br>
ermit any<br> **lelated command<br>
eny**<br>
access-group permit<br>
show ip access-list<br> **0.7.4** permit

deny deny 192.168.1.0 255.255.255.0<br>permit any<br>**Related command**<br>deny<br>ip access-group permit<br>show ip access-list<br>**40.7.4** permit<br>To configure the permit rules in II

Related command<br>ip access-group permit<br>show ip access-list<br>**40.7.4 permit**<br>To configure the permit rules in IP ACL configuration mode, run permit *source [source-mask*] [log]; to remote the permit rules from the IP<br>access Related command<br>deny<br>ip access-group permit<br>show ip access-list<br>**40.7.4** permit<br>To configure the permit rules in IP ACL configuration mode, run permit source [source-mask] [log]; to re<br>access control list, run no permit so ip access-group permit<br>
show ip access-list<br> **40.7.4** permit<br>
To configure the permit rules in IP ACL configuration mode, run permit *source* [*source-mask*] [log]; to remote the pe<br>
access control list, run no permit *sou* show ip access-list<br> **40.7.4** permit<br>
To configure the permit rules in IP ACL configuration mode, run permit source [source-mask]<br>
access control list, run no permit source [source-mask] [log].<br>
permit source [source-mask] **40.7.4 permit**<br>To configure the permit rules in IP ACL configuration mode, run permit *source* [*source-mask*] [lo<br>access control list, run no permit *source* [*source-mask*] [log].<br>permit *source* [*source-mask*] [log] n

POE+ SERIES SWITCHES CLI REFERENCE GUIDE<br>Permit protocol source source-mask destination destination-mask [precedence] permit *protocol source source-mask destination destination-mask* [precedence POE+ SERIES SWITCHES CLI REFERENCE GUIDE<br>**permit protocol source source-mask destination destination-mask [prec<br>precedence] [tos tos] [log]<br>no permit protocol source source-mask destination destination-mask** POE+ SERIES SWITCHES CLI REFERENCE GUIDE<br>**permit** protocol source source-mask destination destination-mask [precedence<br>precedence] [tos tos] [log]<br>*no permit* protocol source source-mask destination destination-mask<br>[prece POE+ SERIES SWITCHES CLI REFERENCE GUIDE<br>permit *protocol source source-mask destination destination-mask* [precedence<br>*precedence*] [tos *tos*] [log]<br>*no permit* protocol source source-mask destination destination-mask<br>[p

permit *protocol source-ource-mask destination-destination-mask* [precedence<br>precedence] [tos tos] [log]<br>no permit protocol source-source-begin source-end dst\_range destination-begin destination-end [precedence *precedence* permit *protocol source-ource-mask destination-endsk* [precedence<br>precedence] [tos *tos*] [log]<br>no permit protocol source-source-mask destination destination-mask<br>precedence *precedence*] [tos *tos*] [log]<br>nemmit protocol [log] no permit protocol source source-mask destination destination-mask<br>[precedence *precedence*] [tos *tos*] [log]<br>permit protocol src\_range source-begin source-end dst\_range destination-begin destination<br>no permit protocol sr [precedence *precedence*] [tos tos] [log]<br>permit protocol src\_range source-begin source-end dst\_range destination-begin destination-end [precedence *precedence*] [tos tos] [log]<br>no permit protocol src\_range source-begin so **no permit protocol src\_range source-begin source-e**<br>[log]<br>The following **Syntax** can also be applied to lCMP:<br>permit icmp source source-mask destination destinatio<br>permit icmp src\_range source-begin source-end dst<br>tos] [l

permit protocol src\_range source-begin source-end dst\_range destination-begin destination-end [precedence *precedence*] [tos tos] [log]<br>no permit protocol src\_range source-begin source-end dst\_range destination-begin desti [log]<br>The following **Syntax** can also be applied to ICMP:<br>permit icmp source source-mask destination destination-mask [icmp-type] [precedence <sub>|</sub><br>permit icmp src\_range source-begin source-end dst\_range destination-begin de The following **Syntax** can also be applied to ICMP:<br>permit icmp *source-mask destination destination-mask [icmp-type*] [precedence *precedence*] [tos *tos*] [log]<br>permit icmp src\_range source-begin source-end dst\_range des

permit icmp so*urce-ource-mask destination destination-mask [icmp-type*] [precedence *precedence*] [tos tos] [log]<br>permit icmp src\_range source-begin source-end dst\_range destination-begin destination-end [*icmp-type*] [pr permit icmp src\_range source-begin source-end dst<br>*tos*] [log]<br>The following **Syntax** can be used for IGMP:<br>permit igmp source source-mask destination destinati<br>permit igmp src\_range source-begin source-end dst<br>*tos*] [log rosl [log]<br>The following **Syntax** can be used for IGMP:<br>permit igmp source source-mask destination destination-mask [igmp-type] [precedence precedence] [tos ros]<br>permit igmp src\_range source-begin source-end dst\_range dest The following **Syntax** can be used for IGMP:<br>permit igmp so*urce source-mask destination destination-mask* [*igmp-type*] [precedence *precedence*] [tos *tos*] [log<br>permit igmp src\_range source-begin source-end dst\_range de permit igmp src\_range source-begin source-end dst\_range destination-begin destination-end [*igmp-type*] [precedence *precedence*] [tos<br>tos] [log]<br>Por TCP, you can use the following **Syntax**:<br>*permit tcp s*ource source-mask

permit igmp src\_range source-begin source-end dst\_range destination-begin destination-end [*igmp-type*] [precedence *precedence*<br>tos] [log]<br>For TCP, you can use the following **Syntax**:<br>*permit tcp source source-mask (opera* For TCP, you can use the following **Syntax**:<br>Ioperator port | [established] [precedence *precedence*] [tos tos] [log]<br>permit tcp src\_range source-begin source-end [src\_portrange port-begin port-end] dst\_range destination-b [o*perator port* ] [established] [precedence *precedence*] [tos tos] [log]<br>permit tcp src\_range source-begin source-end [*src\_portrange port-begin port-end*] dst\_range destination-begin destination-end<br>[dst\_portrange portpermit tcp src\_range source-begin source-end [*src\_portrange port-begin port-end*] dst\_range destination-begin destin<br>[*dst\_portrange port-begin port-end*] [established] [precedence *precedence*] [tos *tos*] [log]<br>For UDP,

# **Parameter**

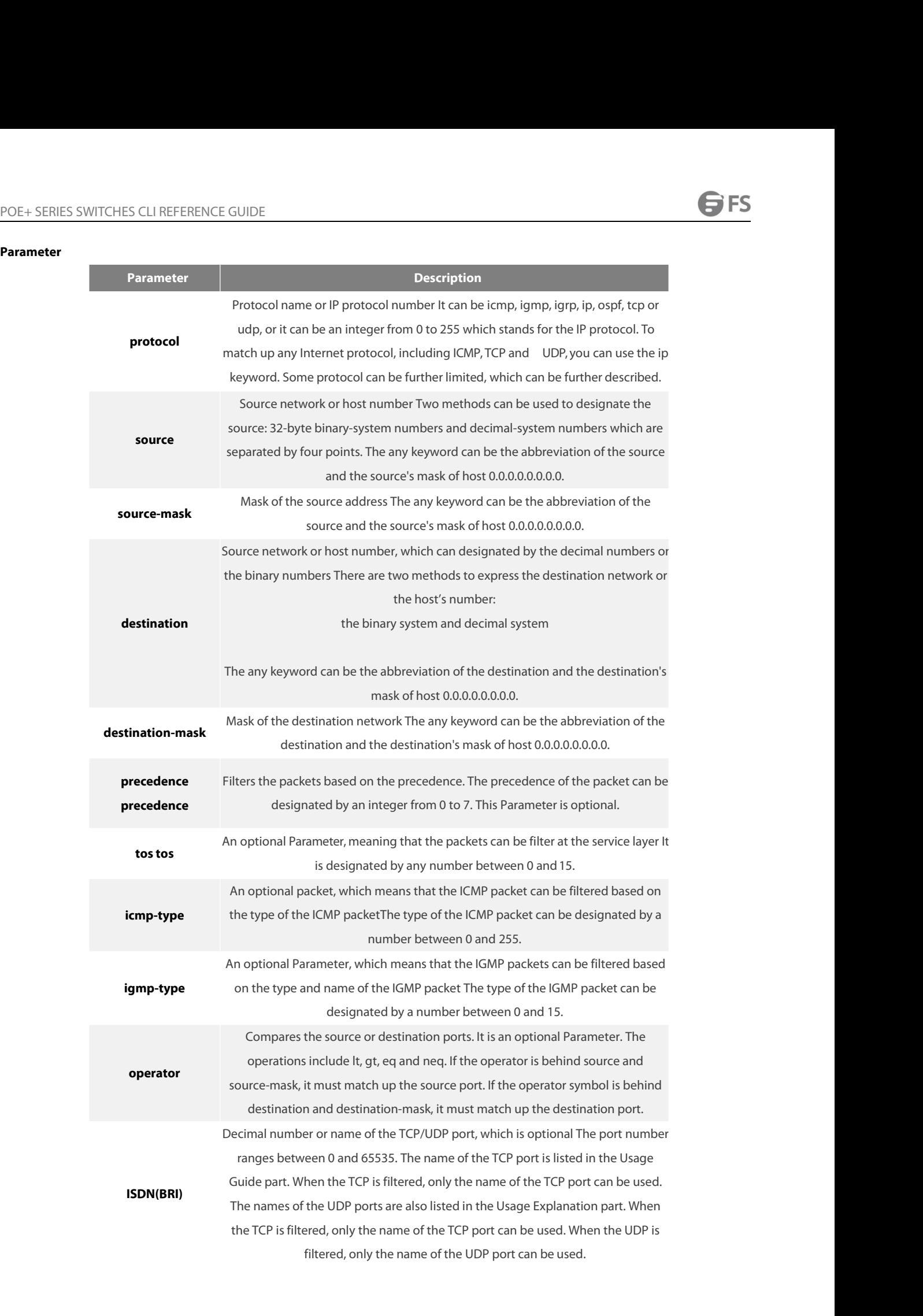

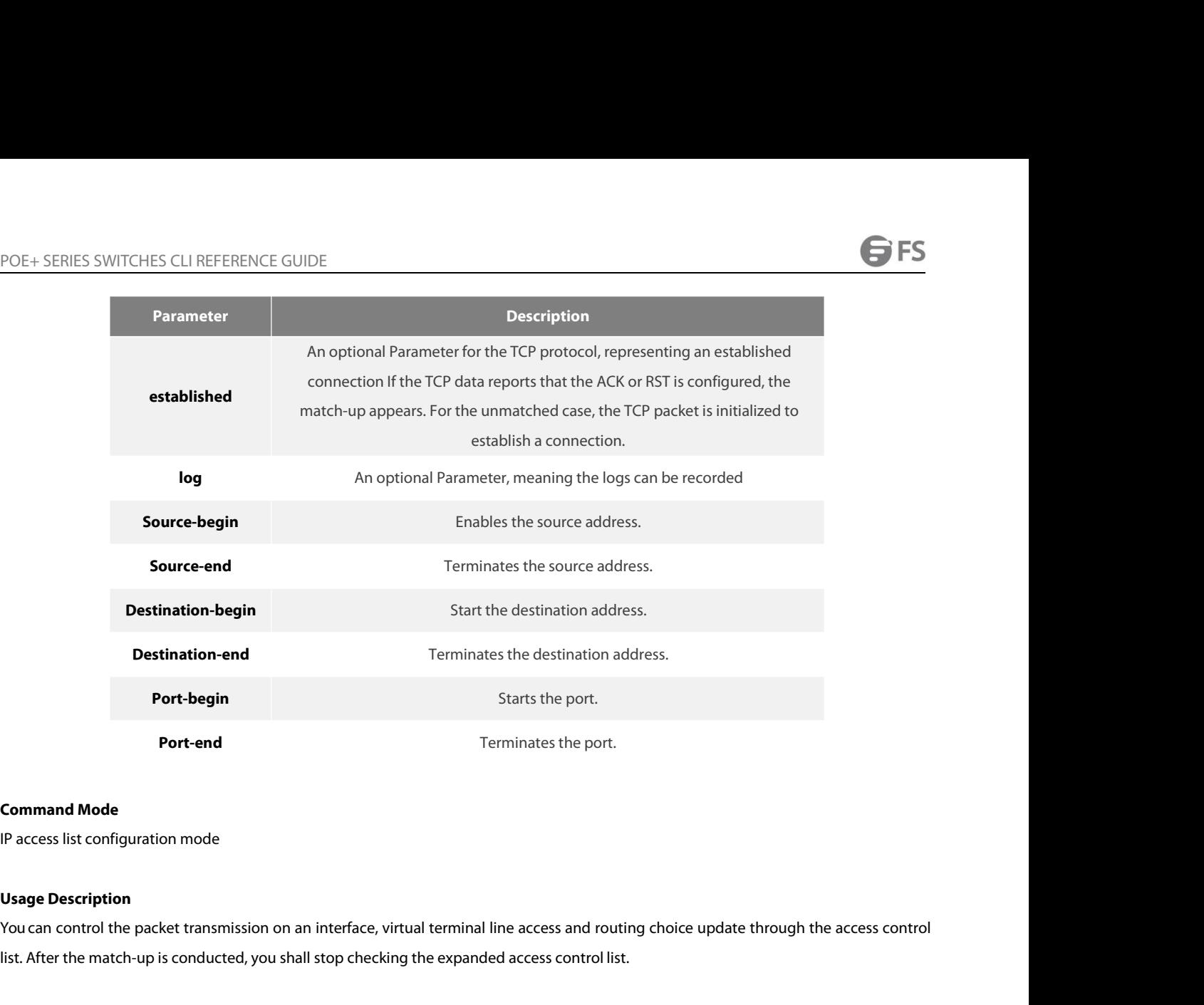

**Command Mode**<br>
IP access list configuration mode<br>
IP access list configuration mode<br>
IP access list configuration mode<br>
IS and the match-up is conducted, you shall stop checking the expanded access control list.<br>
The segm

**Usage Description**<br>The segmented IP packet transmission on an interface, virtual terminal line access and routing choice update through the access control<br>Iist. After the match-up is conducted, you shall stop checking the **Command Mode**<br>
IP access list configuration mode<br> **Usage Description**<br>
You can control the packet transmission on an interface, virtual terminal line access and routing choice update through the access control<br>
list. Afte IP access list configuration mode<br> **Usage Description**<br>
You can control the packet transmission on an interface, virtual terminal line access and rout<br>
list. After the match-up is conducted, you shall stop checking the exp **Usage Description**<br>You can control the packet transmission on an interface, virtual terminal line access and routing choice update through the access control<br>list. After the match-up is conducted, you shall stop checking You can control the packet transmission on an inter<br>list. After the match-up is conducted, you shall stop<br>The segmented IP packet, not the initial segment, w<br>is used to control the access of the virtual terminal<br>TCP port, The segmented IP packet, not the initial segment, will be immediately accepted by any expanded IP access control list. The expanded ACL<br>is used to control the access of the virtual terminal line or limit the content of the The segmented IP packet, not the initial segment, will be immediately accepted by any expanded IP access control list. The expanded *is* used to control the access of the virtual terminal line or limit the content of the r

- 
- ftp
- ftp-data
- login
- pop2
- pop3
- smtp
- telnet
- www

POE+ SERIES SWITCHES CLI REFERENCE GUIDE<br>The following are the names of the UDP port. For reference of these protocols, see RFC of the<br>corresponding port number of these protocols by entering a question mark behind the com POE+ SERIES SWITCHES CLI REFERENCE GUIDE<br>The following are the names of the UDP port. For reference of these protocols, see RFC of these protocols. You can search the<br>corresponding port number of these protocols by enterin POE + SERIES SWITCHES CLI REFERENCE GUIDE<br>The following are the names of the UDP port. For reference of these protocols, see RFC of these protocols. You can search the<br>corresponding port number of these protocols by enteri

- 
- snmp
- syslog
- tftp

# **Example**

The following are the names of the UDP port. For reference of these protocols, see RFC of these protocols. You can sorresponding port number of these protocols by entering a question mark behind the command.<br>
• domain<br>
• s corresponding port number of these protocols by entering a question mark behind the comma<br>
• snmp<br>
• syslog<br>
• tftp<br> **Example**<br>
The following **Example** shows that network segment 192.168.5.0 is allowed.<br>
ip access-list sta

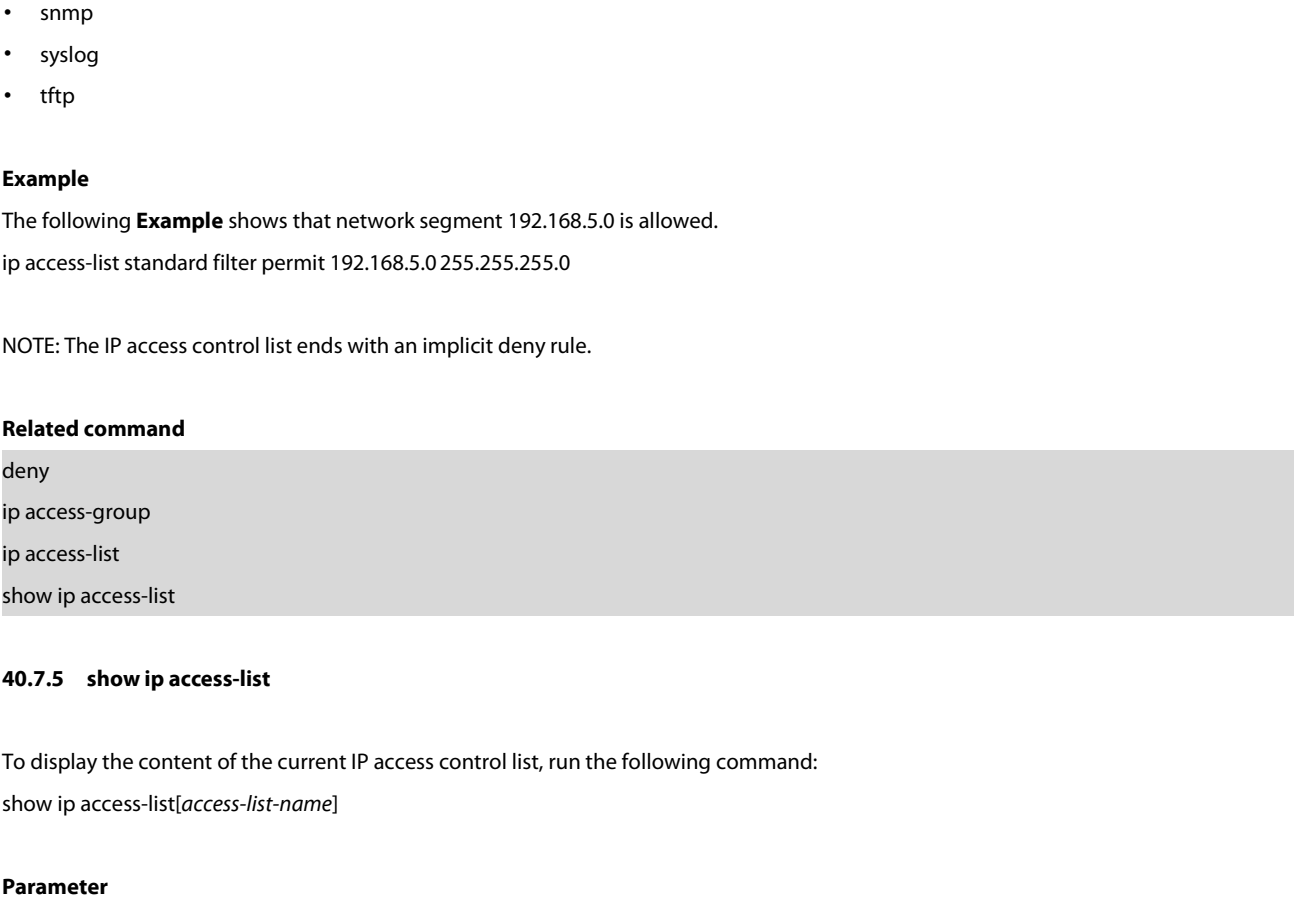

# **Parameter**

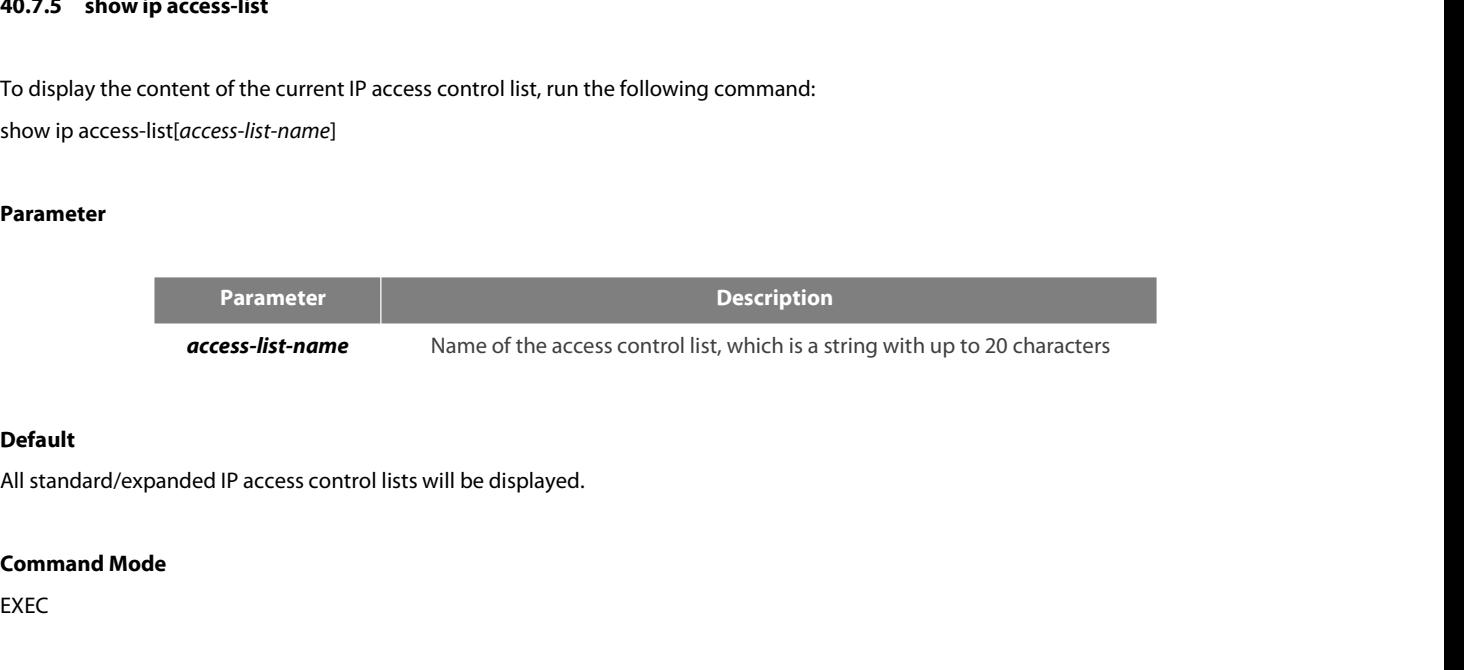

# **Default**

**COMBON ACCESS-ILST-NAME<br>
Default**<br>
All standard/expanded IP access control lists wo<br> **Command Mode**<br>
EXEC<br>
Usage Description<br>
The show ip access-list command enables you

EXEC

**Default<br>All standard/expanded IP access control lists will be displayed.<br>Command Mode<br>EXEC<br>The show ip access-list command enables you to specify an access control list.<br>Example** 

# **Example**

**Command Mode<br>The show ip access-list command enables you to specify an access control list.**<br>**Example**<br>The following information is displayed after the show ip access-list command is run while an access control list is no

**Command Mode<br>EXEC<br>Usage Description**<br>The show ip access-list command enables you to specify an access control li<br>**Example**<br>The following information is displayed after the show ip access-list commar<br>Router# show ip access EXEC<br> **Usage Description**<br>
The show ip access-list command enables you to specify an access cor<br> **Example**<br>
The following information is displayed after the show ip access-list cor<br>
Router# show ip access-list i<br>
p access-**Usage Description**<br>The show ip access-list command enables you to specif<br>**Example**<br>The following information is displayed after the show ip<br>Router# show ip access-list i<br>p access-list standard aaa<br>permit 192.2.2.1<br>permit **Usage Description**<br>The show ip access-list command enables you to specify an acces<br>**Example**<br>The following information is displayed after the show ip access-li<br>Router# show ip access-list i<br>p access-list standard aaa<br>perm

POE+ SERIES SWITCHES CLI REFERENCE GUIDE<br>ip access-list extended bbb<br>permit tcp any any eq www<br>permit ip any any<br>The following information is displayed after you run the show POE+ SERIES SWITCHES CLI REFERENCE GUIDE<br>ip access-list extended bbb<br>permit top any any eq www<br>The following information is displayed after you run the show ip access-list command with an access control specified:<br>ip acces POE+ SERIES SWITCHES CLI REFERENCE GUIDE<br>ip access-list extended bbb<br>permit tcp any any eq www<br>permit ip any any<br>The following information is displayed after you run the show ip access-list command with an acce<br>ip access-l